# STEPHEN WOLFRAM

# TH MATHEMATICA TH EDITION

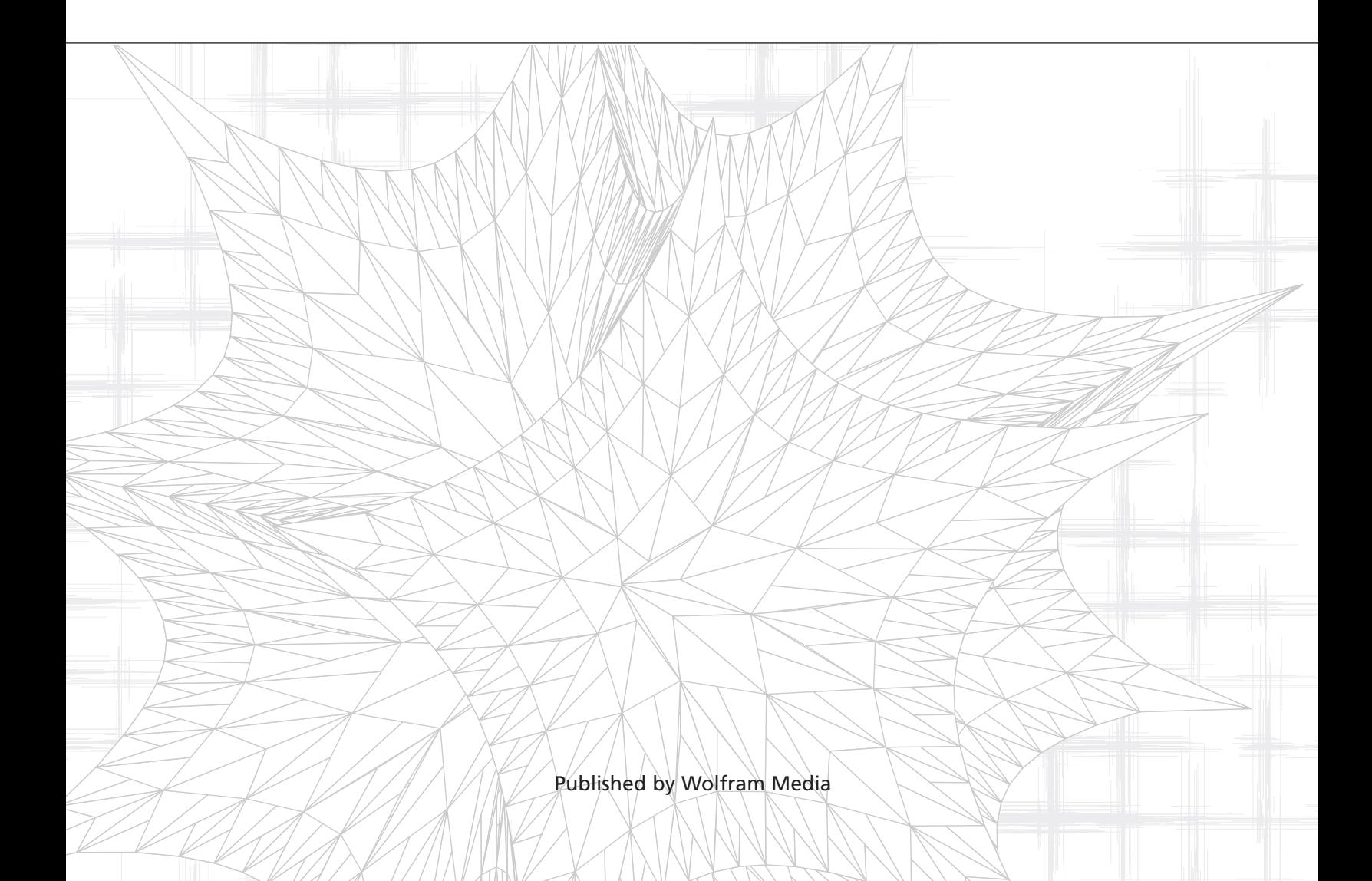

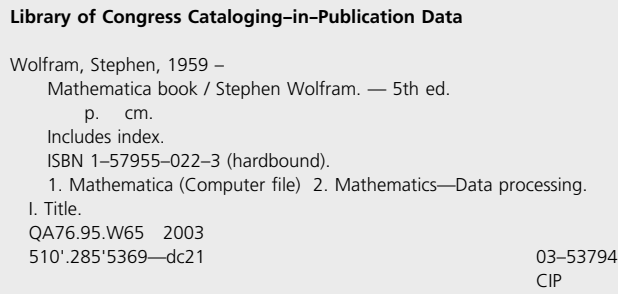

**Comments on this book will be welcomed at:** comments@wolfram.com

**In publications that refer to the** *Mathematica* **system, please cite this book as:** Stephen Wolfram, *The Mathematica Book*, 5th ed. (Wolfram Media, 2003)

*First and second editions published by Addison--Wesley Publishing Company under the title Mathematica: A System for Doing Mathematics by Computer.*

*Third and fourth editions co--published by Wolfram Media and Cambridge University Press.*

Published by Wolfram Media, Inc.

#### **Copyright çc 1988, 1991, 1996, 1999, 2003 by Wolfram Research, Inc.**

All rights reserved. No part of this book may be reproduced, stored in a retrieval system, or transmitted, in any form or by any means, electronic, mechanical, photocopying, recording or otherwise, without the prior written permission of the copyright holder.

Wolfram Research is the holder of the copyright to the *Mathematica* software system described in this book, including without limitation such aspects of the system as its code, structure, sequence, organization, "look and feel", programming language and compilation of command names. Use of the system unless pursuant to the terms of a license granted by Wolfram Research or as otherwise authorized by law is an infringement of the copyright.

The author, Wolfram Research, Inc. and Wolfram Media, Inc. make no representations, express or implied, with respect to this documentation or the software it describes, including without limitations, any implied warranties of merchantability, interoperability or fitness for a particular purpose, all of which are expressly disclaimed. Users should be aware that included in the terms and conditions under which Wolfram Research is willing to license Mathematica is a provision that the author, Wolfram Research, Wolfram Media, and their distribution licensees, distributors and dealers shall in no event be liable for any indirect, incidental or consequential damages, and that liability for direct damages **shall be limited to the amount of the purchase price paid for** *Mathematica***.**

In addition to the foregoing, users should recognize that all complex software systems and their documentation contain errors and omissions. The author, Wolfram Research and Wolfram Media shall not be responsible under any circumstances for providing information on or corrections to errors and omissions discovered at any time in this book or the software it describes, whether or not they are aware of the errors or omissions. The author, Wolfram Research and Wolfram Media do not recommend the use of the software described in this book for **applications in which errors or omissions could threaten life, injury or significant loss.**

*Mathematica*, *MathLink* and *MathSource* are registered trademarks of Wolfram Research. *J/Link*, *MathLM*, *MathReader*, *.NET/Link*, Notebooks and web*Mathematica* are trademarks of Wolfram Research. All other trademarks used are the property of their respective owners. *Mathematica* is not associated with Mathematica Policy Research, Inc. or MathTech, Inc.

Printed in the United States of America.  $\otimes$  Acid-free paper.

15 14 13 12 11 10 9 8 7 6 5 4 3 2

**Author's website:** www.stephenwolfram.com

**Author's address:**

*email:* s.wolfram@wolfram.com *mail:* c/o Wolfram Research, Inc. 100 Trade Center Drive Champaign, IL 61820, USA

#### **Other books by Stephen Wolfram:**

- · *Cellular Automata and Complexity: Collected Papers* (1993)
- · *A New Kind of Science* (2002)

### **www.wolfram.com**

### **About the Author**

Stephen Wolfram is the creator of *Mathematica*, and a wellknown scientist. He is widely regarded as the most important innovator in technical computing today, as well as one of the world's most original research scientists.

Born in London in 1959, he was educated at Eton, Oxford and Caltech. He published his first scientific paper at the age of fifteen, and had received his PhD in theoretical physics from Caltech by the age of twenty. Wolfram's early scientific work was mainly in high--energy physics, quantum field theory and cosmology, and included several now-classic results. Having started to use computers in 1973, Wolfram rapidly became a leader in the emerging field of scientific computing, and in 1979 he began the construction of SMP—the first modern computer algebra system—which he released commercially in 1981.

In recognition of his early work in physics and computing, Wolfram became in 1981 the youngest recipient of a Mac-Arthur Prize Fellowship. Late in 1981, Wolfram then set out on an ambitious new direction in science: to develop a general theory of complexity in nature. Wolfram's key idea was to use computer experiments to study the behavior of simple computer programs known as cellular automata. And in 1982 he made the first in a series of startling discoveries about the origins of complexity. The publication of Wolfram's papers on cellular automata led to a major shift in scientific thinking, and laid the groundwork for a new field of science that Wolfram named "complex systems research".

Through the mid-1980s, Wolfram continued his work on complexity, discovering a number of fundamental connections between computation and nature, and inventing such concepts as computational irreducibility. Wolfram's work led to a wide range of applications—and provided the main scientific foundations for the popular movements known as complexity theory and artificial life. Wolfram himself used his ideas to develop a new randomness generation system and a new approach to computational fluid dynamics—both of which are now in widespread use.

Following his scientific work on complex systems research, Wolfram in 1986 founded the first research center and first journal in the field. Then, after a highly successful career in academia—first at Caltech, then at the Institute for Advanced Study in Princeton, and finally as Professor of Physics, Mathematics and Computer Science at the University of Illinois— Wolfram launched Wolfram Research, Inc.

Wolfram began the development of *Mathematica* in late 1986. The first version of *Mathematica* was released on June 23, 1988, and was immediately hailed as a major advance in computing. In the years that followed, the popularity of *Mathematica* grew rapidly, and Wolfram Research became established as a world leader in the software industry, widely recognized for excellence in both technology and business. Wolfram has been president and CEO of Wolfram Research since its inception, and continues to be personally responsible for the overall design of its core technology.

Following the release of *Mathematica* Version 2 in 1991, Wolfram began to divide his time between *Mathematica* development and scientific research. Building on his work from the mid--1980s, and now with *Mathematica* as a tool, Wolfram made a rapid succession of major new discoveries. By the mid--1990s his discoveries led him to develop a fundamentally new conceptual framework, which he then spent the remainder of the 1990s applying not only to new kinds of questions, but also to many existing foundational problems in physics, biology, computer science, mathematics and several other fields.

After more than ten years of highly concentrated work, Wolfram finally described his achievements in his 1200-page book *A New Kind of Science*. Released on May 14, 2002, the book was widely acclaimed and immediately became a bestseller. Its publication has been seen as initiating a paradigm shift of historic importance in science.

In addition to leading Wolfram Research to break new ground with innovative technology, Wolfram is now developing a series of research and educational initiatives in the science he has created.

### **About** *Mathematica*

*Mathematica* is the world's only fully integrated environment for technical computing. First released in 1988, it has had a profound effect on the way computers are used in many technical and other fields.

It is often said that the release of *Mathematica* marked the beginning of modern technical computing. Ever since the 1960s individual packages had existed for specific numerical, algebraic, graphical and other tasks. But the visionary concept of *Mathematica* was to create once and for all a single system that could handle all the various aspects of technical computing in a coherent and unified way. The key intellectual advance that made this possible was the invention of a new kind of symbolic computer language that could for the first time manipulate the very wide range of objects involved in technical computing using only a fairly small number of basic primitives.

When *Mathematica* Version 1 was released, the *New York Times* wrote that "the importance of the program cannot be overlooked", and *Business Week* later ranked *Mathematica* among the ten most important new products of the year. *Mathematica* was also hailed in the technical community as a major intellectual and practical revolution.

At first, *Mathematica*'s impact was felt mainly in the physical sciences, engineering and mathematics. But over the years, *Mathematica* has become important in a remarkably wide range of fields. *Mathematica* is used today throughout the sciences—physical, biological, social and other—and counts many of the world's foremost scientists among its enthusiastic supporters. It has played a crucial role in many important discoveries, and has been the basis for thousands of technical papers. In engineering, *Mathematica* has become a standard tool for both development and production, and by now many of the world's important new products rely at one stage or another in their design on *Mathematica*. In commerce, *Mathematica* has played a significant role in the growth of sophisticated financial modeling, as well as being widely used in many kinds of general planning and analysis. *Mathematica* has also emerged as an important tool in computer science and software development: its language component is widely used as a research, prototyping and interface environment.

The largest part of *Mathematica*'s user community consists of technical professionals. But *Mathematica* is also heavily used in education, and there are now many hundreds of courses from high school to graduate school—based on it. In addition, with the availability of student versions, *Mathematica* has become an important tool for both technical and non--technical students around the world.

The diversity of *Mathematica*'s user base is striking. It spans all continents, ages from below ten up, and includes for example artists, composers, linguists and lawyers. There are also many hobbyists from all walks of life who use *Mathematica* to further their interests in science, mathematics and computing.

Ever since *Mathematica* was first released, its user base has grown steadily, and by now the total number of users is above a million. *Mathematica* has become a standard in a great many organizations, and it is used today in all of the Fortune 50 companies, all of the 15 major departments of the U.S. government, and all of the 50 largest universities in the world.

At a technical level, *Mathematica* is widely regarded as a major feat of software engineering. It is one of the largest single application programs ever developed, and it contains a vast array of novel algorithms and important technical innovations. Among its core innovations are its interconnected algorithm knowledge base, and its concepts of symbolic programming and of document-centered interfaces.

The development of *Mathematica* has been carried out at Wolfram Research by a world-class team led by Stephen Wolfram. The success of *Mathematica* has fueled the continuing growth of Wolfram Research, and has allowed a large community of independent *Mathematica*--related businesses to develop. There are today well over a hundred specialized commercial packages available for *Mathematica*, as well as more than three hundred books devoted to the system.

### **Features New in** *Mathematica* **Version 5**

*Mathematica* Version 5 introduces important extensions to the *Mathematica* system, especially in scope and scalability of numeric and symbolic computation. Building on the core language and extensive algorithm knowledge base of *Mathematica*, Version 5 introduces a new generation of advanced algorithms for a wide range of numeric and symbolic operations.

#### *Numerical Computation*

- Major optimization of dense numerical linear algebra.
- New optimized sparse numerical linear algebra.
- Support for optimized arbitrary-precision linear algebra.
- Generalized eigenvalues and singular value decomposition.
- LinearSolveFunction for repeated linear–system solving.
- *p* norms for vectors and matrices.
- Built-in MatrixRank for exact and approximate matrices.
- Support for large--scale linear programming, with interior point methods.
- New methods and array variable support in FindRoot and FindMinimum.
- FindFit for full nonlinear curve fitting.
- Constrained global optimization with NMinimize.
- Support for *n*--dimensional PDEs in NDSolve.
- Support for differential--algebraic equations in NDSolve.
- Support for vector and array--valued functions in NDSolve.
- Highly extensive collection of automatically accessible algorithms in NDSolve.
- Finer precision and accuracy control for arbitrary-precision numbers.
- Higher-efficiency big number arithmetic, including processor--specific optimization.
- Enhanced algorithms for number--theoretical operations including GCD and FactorInteger.
- Direct support for high--performance basic statistics functions.

#### *Symbolic Computation*

- Solutions to mixed systems of equations and inequalities in Reduce.
- Complete solving of polynomial systems over real or complex numbers.
- Solving large classes of Diophantine equations.
- ForAll and Exists quantifiers and quantifier elimination.
- Representation of discrete and continuous algebraic and transcendental solution sets.
- FindInstance for finding instances of solutions over different domains.
- Exact constrained minimization over real and integer domains.
- Integrated support for assumptions using Assuming and Refine.
- RSolve for solving recurrence equations.
- Support for nonlinear, partial and *q* difference equations and systems.
- Full solutions to systems of rational ordinary differential equations.
- Support for differential-algebraic equations.
- CoefficientArrays for converting systems of equations to tensors.

#### *Programming and Core System*

- Integrated language support for sparse arrays.
- New list programming with Sow and Reap.
- EvaluationMonitor and StepMonitor for algorithm monitoring.
- Enhanced timing measurement, including AbsoluteTiming.
- Major performance enhancements for *MathLink*.
- Optimization for 64-bit operating systems and architectures.
- Support for computations in full 64-bit address spaces.

#### *Interfaces*

- Support for more than 50 import and export formats.
- High--efficiency import and export of tabular data.
- PNG, SVG and DICOM graphics and imaging formats.
- Import and export of sparse matrix formats.
- MPS linear programming format.
- Cascading style sheets and XHTML for notebook exporting.
- Preview version of *.NET/Link* for integration with .NET.

#### *Notebook Interface*

- Enhanced Help Browser design.
- Automatic copy/paste switching for Windows.
- Enhanced support for slide show presentation.
- *AuthorTools* support for notebook diffs.

#### *Standard Add--on Packages*

- Statistical plots and graphics.
- Algebraic number fields.

### **New in Versions 4.1 and 4.2**

- Enhanced pattern matching of sequence objects.
- Enhanced optimizer for built--in *Mathematica* compiler.
- Enhanced continued fraction computation.
- Greatly enhanced DSolve.
- Additional TraditionalForm formats.
- Efficiency increases for multivariate polynomial operations.
- Support for import and export of DXF, STL, FITS and STDS data formats.
- Full support for CSV format import and export.
- Support for UTF character encodings.
- Extensive support for XML, including SymbolicXML subsystem and NotebookML.
- Native support for evaluation and formatting of Nand and Nor.
- High--efficiency CellularAutomaton function.
- *J/Link MathLink*--based Java capabilities.
- MathMLForm and extended MathML support.
- Extended simplification of Floor, Erf, ProductLog and related functions.
- Integration over regions defined by inequalities.
- Integration of piecewise functions.
- Standard package for visualization of regions defined by inequalities.
- ANOVA standard add-on package.
- **-** Enhanced Combinatorica add-on package.
- *AuthorTools* notebook authoring environment.

### **The Role of This Book**

#### *The Scope of the Book*

This book is intended to be a complete introduction to *Mathematica*. It describes essentially all the capabilities of *Mathematica*, and assumes no prior knowledge of the system.

In most uses of *Mathematica*, you will need to know only a small part of the system. This book is organized to make it easy for you to learn the part you need for a particular calculation. In many cases, for example, you may be able to set up your calculation simply by adapting some appropriate examples from the book.

You should understand, however, that the examples in this book are chosen primarily for their simplicity, rather than to correspond to realistic calculations in particular application areas.

There are many other publications that discuss *Mathematica* from the viewpoint of particular classes of applications. In some cases, you may find it better to read one of these publications first, and read this book only when you need a more general perspective on *Mathematica*.

*Mathematica* is a system built on a fairly small set of very powerful principles. This book describes those principles, but by no means spells out all of their implications. In particular, while the book describes the elements that go into *Mathematica* programs, it does not give detailed examples of complete programs. For those, you should look at other publications.

#### *The Mathematica System Described in the Book*

This book describes the standard *Mathematica* kernel, as it exists on all computers that run *Mathematica*. Most major supported features of the kernel in *Mathematica* Version 5 are covered in this book. Many of the important features of the front end are also discussed.

*Mathematica* is an open software system that can be customized in a wide variety of ways. It is important to realize that this book covers only the full basic *Mathematica* system. If your system is customized in some way, then it may behave differently from what is described in the book.

The most common form of customization is the addition of various *Mathematica* function definitions. These may come, for example, from loading a *Mathematica* package. Sometimes the definitions may actually modify the behavior of functions described in this book. In other cases, the definitions may simply add a collection of new functions that are not described in the book. In certain applications, it may be primarily these new functions that you use, rather than the standard ones described in the book.

This book describes what to do when you interact directly with the standard *Mathematica* kernel and notebook front end. Sometimes, however, you may not be using the standard *Mathematica* system directly. Instead, *Mathematica* may be an embedded component of another system that you are using. This system may for example call on *Mathematica* only for certain computations, and may hide the details of those computations from you. Most of what is in this book will only be useful if you can give explicit input to *Mathematica*. If all of your input is substantially modified by the system you are using, then you must rely on the documentation for that system.

#### *Additional Mathematica Documentation*

For all standard versions of *Mathematica*, the following is available in printed form, and can be ordered from Wolfram Research:

- *Getting Started with Mathematica*: a booklet describing installation, basic operation, and troubleshooting of *Mathematica* on specific computer systems.

Extensive online documentation is included with most versions of *Mathematica*. All such documentation can be accessed from the Help Browser in the *Mathematica* notebook front end.

In addition, the following sources of information are available on the web:

- www.wolfram.com: the main Wolfram Research website.
- documents.wolfram.com: full documentation for *Mathematica*.
- library.wolfram.com/infocenter: the *Mathematica Information Center*—a central web repository for information on *Mathematica* and its applications.

### **Suggestions about Learning** *Mathematica*

#### *Getting Started*

As with any other computer system, there are a few points that you need to get straight before you can even start using *Mathematica*. For example, you absolutely must know how to type your input to *Mathematica*. To find out these kinds of basic points, you should read at least the first section of Part 1 in this book.

Once you know the basics, you can begin to get a feeling for *Mathematica* by typing in some examples from this book. Always be sure that you type in exactly what appears in the book—do not change any capitalization, bracketing, etc.

After you have tried a few examples from the book, you should start experimenting for yourself. Change the examples slightly, and see what happens. You should look at each piece of output carefully, and try to understand why it came out as it did.

After you have run through some simple examples, you should be ready to take the next step: learning to go through what is needed to solve a complete problem with *Mathematica*.

#### *Solving a Complete Problem*

You will probably find it best to start by picking a specific problem to work on. Pick a problem that you understand well—preferably one whose solution you could easily reproduce by hand. Then go through each step in solving the problem, learning what you need to know about *Mathematica* to do it. Always be ready to experiment with simple cases, and understand the results you get with these, before going back to your original problem.

In going through the steps to solve your problem, you will learn about various specific features of *Mathematica*, typically from sections of Part 1. After you have done a few problems with *Mathematica*, you should get a feeling for many of the basic features of the system.

When you have built up a reasonable knowledge of the features of *Mathematica*, you should go back and learn about the overall structure of the *Mathematica* system. You can do this by systematically reading Part 2 of this book. What you will discover is that many of the features that seemed unrelated actually fit together into a coherent overall structure. Knowing this structure will make it much easier for you to understand and remember the specific features you have already learned.

#### *The Principles of Mathematica*

You should not try to learn the overall structure of *Mathematica* too early. Unless you have had broad experience with advanced computer languages or pure mathematics, you will probably find Part 2 difficult to understand at first. You will find the structure and principles it describes difficult to remember, and you will always be wondering why particular aspects of them might be useful. However, if you first get some practical experience with *Mathematica*, you will find the overall structure much easier to grasp. You should realize that the principles on which *Mathematica* is built are very general, and it is usually difficult to understand such general principles before you have seen specific examples.

One of the most important aspects of *Mathematica* is that it applies a fairly small number of principles as widely as possible. This means that even though you have used a particular feature only in a specific situation, the principle on which that feature is based can probably be applied in many other situations. One reason it is so important to understand the underlying principles of *Mathematica* is that by doing so you can leverage your knowledge of specific features into a more general context. As an example, you may first learn about transformation rules in the context of algebraic expressions.

But the basic principle of transformation rules applies to any symbolic expression. Thus you can also use such rules to modify the structure of, say, an expression that represents a *Mathematica* graphics object.

#### *Changing the Way You Work*

Learning to use *Mathematica* well involves changing the way you solve problems. When you move from pencil and paper to *Mathematica* the balance of what aspects of problem solving are difficult changes. With pencil and paper, you can often get by with a fairly imprecise initial formulation of your problem. Then when you actually do calculations in solving the problem, you can usually fix up the formulation as you go along. However, the calculations you do have to be fairly simple, and you cannot afford to try out many different cases.

When you use *Mathematica*, on the other hand, the initial formulation of your problem has to be quite precise. However, once you have the formulation, you can easily do many different

calculations with it. This means that you can effectively carry out many mathematical experiments on your problem. By looking at the results you get, you can then refine the original formulation of your problem.

There are typically many different ways to formulate a given problem in *Mathematica*. In almost all cases, however, the most direct and simple formulations will be best. The more you can formulate your problem in *Mathematica* from the beginning, the better. Often, in fact, you will find that formulating your problem directly in *Mathematica* is better than first trying to set up a traditional mathematical formulation, say an algebraic one. The main point is that *Mathematica* allows you to express not only traditional mathematical operations, but also algorithmic and structural ones. This greater range of possibilities gives you a better chance of being able to find a direct way to represent your original problem.

#### *Writing Programs*

For most of the more sophisticated problems that you want to solve with *Mathematica*, you will have to create *Mathematica* programs. *Mathematica* supports several types of programming, and you have to choose which one to use in each case. It turns out that no single type of programming suits all cases well. As a result, it is very important that you learn several different types of programming.

If you already know a traditional programming language such as BASIC, C, Fortran, Perl or Java, you will probably find it easiest to learn procedural programming in *Mathematica*, using Do, For and so on. But while almost any *Mathematica* program can, in principle, be written in a procedural way, this is rarely the best approach. In a symbolic system like *Mathematica*, functional and rule-based programming typically yields programs that are more efficient, and easier to understand.

If you find yourself using procedural programming a lot, you should make an active effort to convert at least some of your programs to other types. At first, you may find functional and rule-based programs difficult to understand. But after a while, you will find that their global structure is usually much easier to grasp than procedural programs. And as your experience with *Mathematica* grows over a period of months or years, you will probably find that you write more and more of your programs in non-procedural ways.

#### *Learning the Whole System*

As you proceed in using and learning *Mathematica*, it is important to remember that *Mathematica* is a large system. Although after a while you should know all of its basic principles, you may never learn the details of all its features. As a result, even after you have had a great deal of experience with *Mathematica*, you will undoubtedly still find it useful to look through this book. When you do so, you are quite likely to notice features that you never noticed before, but that with your experience, you can now see how to use.

#### *How to Read This Book*

If at all possible, you should read this book in conjunction with using an actual *Mathematica* system. When you see examples in the book, you should try them out on your computer.

You can get a basic feeling for what *Mathematica* does by looking at "A Tour of *Mathematica*" on page 3. You may also find it useful to try out examples from this Tour with your own copy of *Mathematica*.

Whatever your background, you should make sure to look at the first three or four sections in Part 1 before you start to use *Mathematica* on your own. These sections describe the basics that you need to know in order to use *Mathematica* at any level.

The remainder of Part 1 shows you how to do many different kinds of computations with *Mathematica*. If you are trying to do a specific calculation, you will often find it sufficient just to look at the sections of Part 1 that discuss the features of *Mathematica* you need to use. A good approach is to try and find examples in the book which are close to what you want to do.

The emphasis in Part 1 is on using the basic functions that are built into *Mathematica* to carry out various different kinds of computations.

Part 2, on the other hand, discusses the basic structure and principles that underlie all of *Mathematica*. Rather than describing a sequence of specific features, Part 2 takes a more global approach. If you want to learn how to create your own *Mathematica* functions, you should read Part 2.

Part 3 is intended for those with more sophisticated mathematical interests and knowledge. It covers the more advanced mathematical features of *Mathematica*, as well as describing some features already mentioned in Part 1 in greater mathematical detail.

Each part of the book is divided into sections and subsections. There are two special kinds of subsections, indicated by the following headings:

- **Advanced Topic:** Advanced material which can be omitted on a first reading.
- **Special Topic:** Material relevant only for certain users or certain computer systems.

The main parts in this book are intended to be pedagogical, and can meaningfully be read in a sequential fashion. The Appendix, however, is intended solely for reference purposes. Once you are familiar with *Mathematica*, you will probably find the list of functions in the Appendix the best place to look up details you need.

#### *About the Examples in This Book*

All the examples given in this book were generated by running an actual copy of *Mathematica* Version 5. If you have a copy of this version, you should be able to reproduce the examples on your computer as they appear in the book.

There are, however, a few points to watch:

- Until you are familiar with *Mathematica*, make sure to type the input *exactly* as it appears in the book. Do not change any of the capital letters or brackets. Later, you will learn what things you can change. When you start out, however, it is important that you do not make any changes; otherwise you may not get the same results as in the book.
- Never type the prompt *In[n]:=* that begins each input line. Type only the text that follows this prompt.
- You will see that the lines in each dialog are numbered in sequence. Most subsections in the book contain separate dialogs. To make sure you get exactly what the book says, you should start a new *Mathematica* session each time the book does.
- Some "Special Topic" subsections give examples that may be specific to particular computer systems.
- Any examples that involve random numbers will generally give different results than in the book, since the sequence of random numbers produced by *Mathematica* is different in every session.
- Some examples that use machine-precision arithmetic may come out differently on different computer systems. This is a result of differences in floating-point hardware. If you use arbitrary--precision *Mathematica* numbers, you should not see differences.
- Almost all of the examples show output as it would be generated in StandardForm with a notebook interface to *Mathematica*. Output with a text-based interface will look similar, but not identical.
- Almostall oftheexamplesinthisbookassumethatyourcomputer or terminal uses a standard U.S. ASCII character set. If you cannot find some of the characters you need on your keyboard, or if *Mathematica* prints out different characters than you see in the book, you will need to look at your computer documentation to find the correspondence with the character set you are using. The most common problem is that the dollar sign character (SHIFT-4) may come out as your local currency character.
- If the version of *Mathematica* is more recent than the one used to produce this book, then it is possible that some results you get may be different.
- Most of the examples in "A Tour of *Mathematica*", as well as Parts 1 and 2, are chosen so as to be fairly quick to execute. Assuming you have a machine with a clock speed of over about 1 GHz (and most machines produced in 2003 or later do), then almost none of the examples should take anything more than a small fraction of a second to execute. If they do, there is probably something wrong. Section 1.3.12 describes how to stop the calculation.

### **Outline Table of Contents**

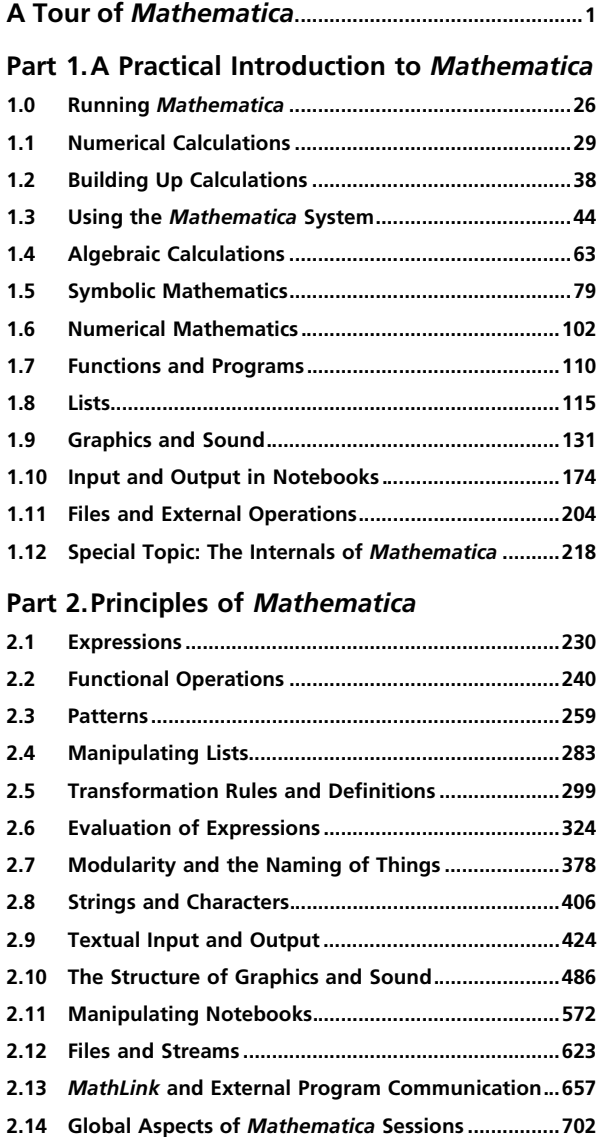

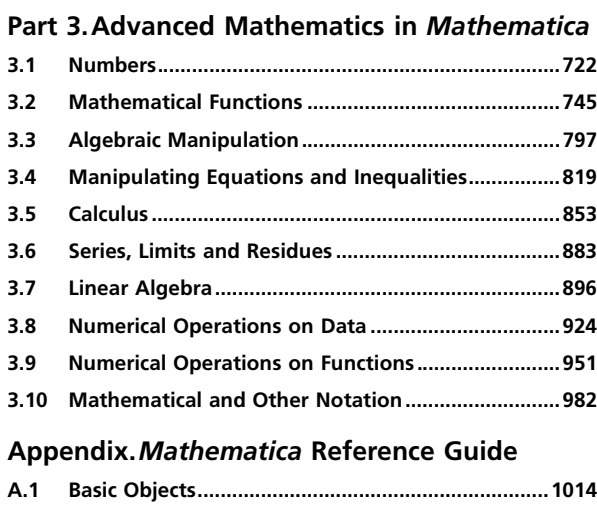

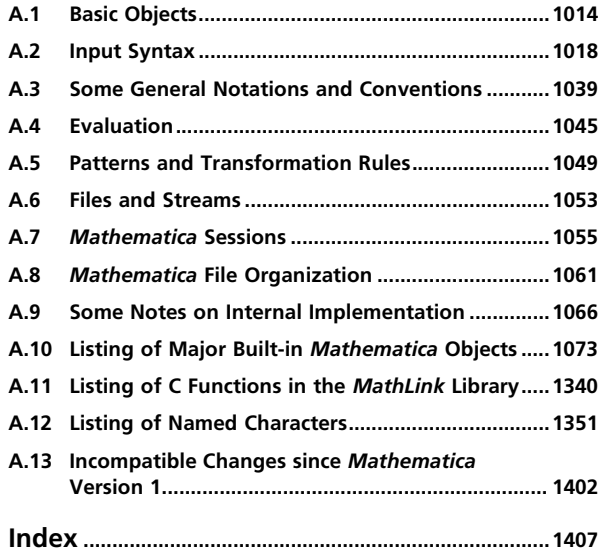

### **Table of Contents**

, *a section new since Version 4*

- *a section substantially modified since Version 4*

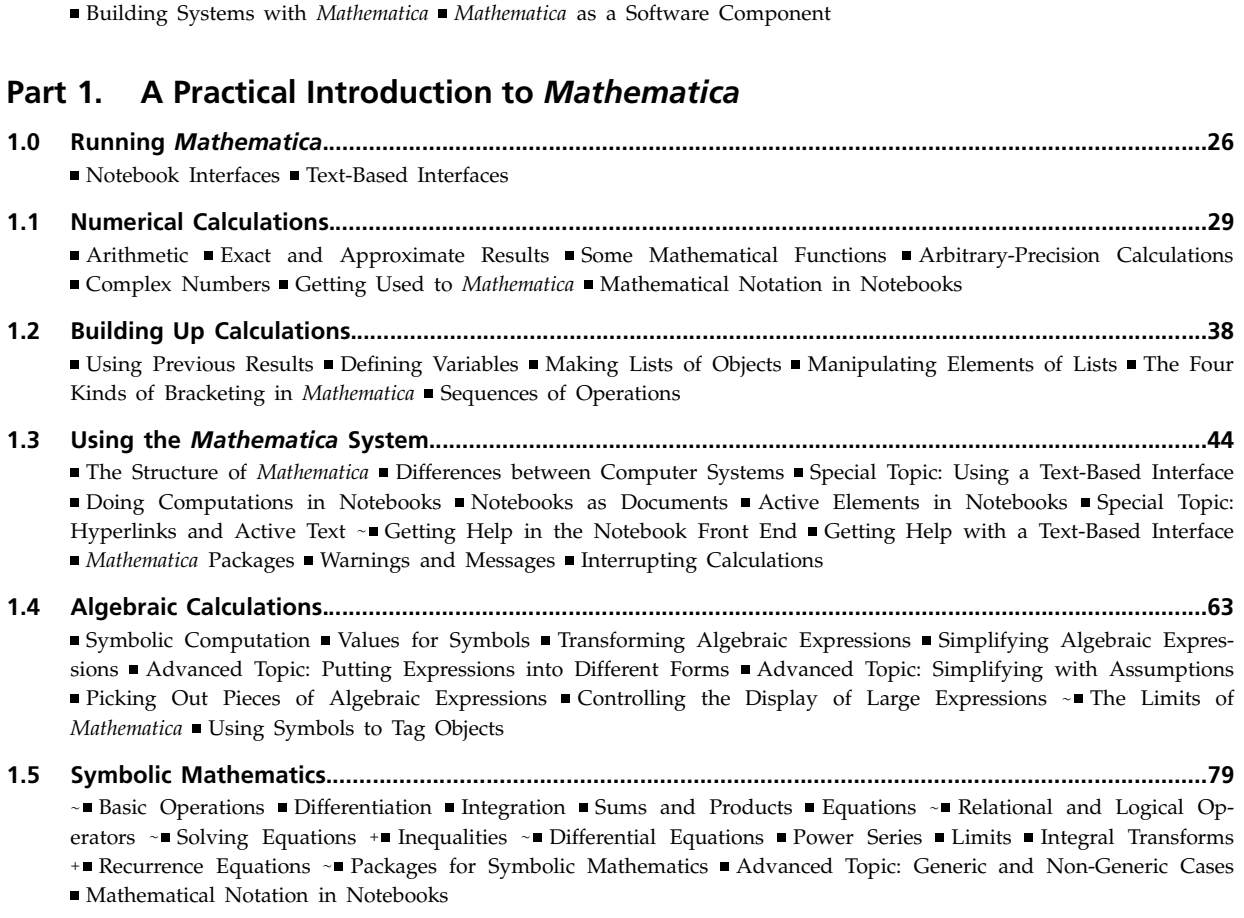

**A Tour of** *Mathematica***..................................................................................................................................1** ■ *Mathematica* as a Calculator ■ Power Computing with *Mathematica* ■ Accessing Algorithms in *Mathematica* ■ Mathematical Knowledge in *Mathematica* Building Up Computations Handling Data Visualization with *Mathematica Mathematica* Notebooks ■ Palettes and Buttons ■ Mathematical Notation ■ Mathematica and Your Computing Environment The Unifying Idea of *Mathematica Mathematica* as a Programming Language Writing Programs in *Mathematica*

- **1.6 Numerical Mathematics................................................................................................................................102** Basic Operations Numerical Sums, Products and Integrals ~ Numerical Equation Solving ~ Numerical Differential Equations - Numerical Optimization - Manipulating Numerical Data - Statistics **1.7 Functions and Programs...............................................................................................................................110** ■ Defining Functions ■ Functions as Procedures ■ Repetitive Operations ■ Transformation Rules for Functions **1.8 Lists.................................................................................................................................................................115** ■ Collecting Objects Together ■ Making Tables of Values ~■ Vectors and Matrices ~■ Getting Pieces of Lists ■ Testing and Searching List Elements ~ Adding, Removing and Modifying List Elements Combining Lists Advanced Topic: Lists as Sets ~ Rearranging Lists Grouping Together Elements of Lists + Ordering in Lists ~ Advanced Topic: Rearranging Nested Lists **1.9 Graphics and Sound......................................................................................................................................131** ■ Basic Plotting ~ Options ■ Redrawing and Combining Plots ■ Advanced Topic: Manipulating Options ~ Contour and Density Plots ~ Three-Dimensional Surface Plots Converting between Types of Graphics Plotting Lists of Data ■ Parametric Plots ■ Some Special Plots ■ Special Topic: Animated Graphics ■ Sound **1.10 Input and Output in Notebooks..................................................................................................................174** ■ Entering Greek Letters ■ Entering Two-Dimensional Input ■ Editing and Evaluating Two-Dimensional Expressions ~■ Entering Formulas ■ Entering Tables and Matrices ■ Subscripts, Bars and Other Modifiers ■ Special Topic: Non-English Characters and Keyboards Other Mathematical Notation Groms of Input and Output Mixing Text and Formulas ■ Displaying and Printing *Mathematica* Notebooks ■ Creating Your Own Palettes ■ Setting Up Hyperlinks ■ Automatic Numbering ■ Exposition in *Mathematica* Notebooks **1.11 Files and External Operations......................................................................................................................204** ■ Reading and Writing *Mathematica* Files ■ Advanced Topic: Finding and Manipulating Files ~■ Importing and Exporting Data ~ Exporting Graphics and Sounds Exporting Formulas from Notebooks Generating TEX + Exchanging Material with the Web Generating C and Fortran Expressions Gplicing *Mathematica* Output into External Files Running External Programs - *MathLink* **1.12 Special Topic: The Internals of** *Mathematica***.............................................................................................218** Why You Do Not Usually Need to Know about Internals Basic Internal Architecture The Algorithms of *Mathematica* - The Software Engineering of *Mathematica* Testing and Verification **Part 2. Principles of** *Mathematica* **2.1 Expressions.....................................................................................................................................................230** ■ Everything Is an Expression ■ The Meaning of Expressions ■ Special Ways to Input Expressions ■ Parts of Expressions  $\blacksquare$  Manipulating Expressions like Lists  $\blacksquare$  Expressions as Trees  $\blacksquare$  Levels in Expressions **2.2 Functional Operations...................................................................................................................................240** Function Names as Expressions Applying Functions Repeatedly Applying Functions to Lists and Other Expressions Applying Functions to Parts of Expressions Pure Functions Building Lists from Functions Selecting Parts of Expressions with Functions ~ Expressions with Heads That Are Not Symbols Advanced Topic: Working with Operators ~ Structural Operations ■ Sequences
- **2.3 Patterns...........................................................................................................................................................259**

Introduction Finding Expressions That Match a Pattern Naming Pieces of Patterns Specifying Types of Expression in Patterns ~ Putting Constraints on Patterns = Patterns Involving Alternatives Flat and Orderless Functions ■ Functions with Variable Numbers of Arguments ■ Optional and Default Arguments ■ Setting Up Functions with Optional Arguments ■ Repeated Patterns ■ Verbatim Patterns ■ Patterns for Some Common Types of Expression ■ An Example: Defining Your Own Integration Function

- **2.4 Manipulating Lists.........................................................................................................................................283**  $+\blacksquare$  Constructing Lists  $+\blacksquare$  Manipulating Lists by Their Indices  $+\blacksquare$  Nested Lists  $+\blacksquare$  Partitioning and Padding Lists  $+\blacksquare$  Sparse Arrays
- **2.5 Transformation Rules and Definitions........................................................................................................299** Applying Transformation Rules Manipulating Sets of Transformation Rules Making Definitions Special Forms of Assignment Making Definitions for Indexed Objects Making Definitions for Functions The Ordering of Definitions Immediate and Delayed Definitions Functions That Remember Values They Have Found Associating Definitions with Different Symbols ~ Defining Numerical Values  $\blacksquare$  Modifying Built-in Functions  $\blacksquare$  Advanced Topic: Manipulating Value Lists
- **2.6 Evaluation of Expressions............................................................................................................................324** ■ Principles of Evaluation ■ Reducing Expressions to Their Standard Form ■ Attributes ■ The Standard Evaluation Procedure Non-Standard Evaluation Evaluation in Patterns, Rules and Definitions Evaluation in Iteration Functions ■ Conditionals ■ Loops and Control Structures +■ Collecting Expressions During Evaluation ■ Advanced Topic: Tracing Evaluation Advanced Topic: The Evaluation Stack Advanced Topic: Controlling Infinite Evaluation Advanced Topic: Interrupts and Aborts ■ Compiling *Mathematica* Expressions ■ Advanced Topic: Manipulating Compiled Code
- **2.7 Modularity and the Naming of Things.......................................................................................................378** Modules and Local Variables Local Constants How Modules Work Advanced Topic: Variables in Pure Functions and Rules Dummy Variables in Mathematics Blocks and Local Values Blocks Compared with Modules Contexts ■ Contexts and Packages ■ Setting Up *Mathematica* Packages ■ Automatic Loading of Packages ■ Manipulating Symbols and Contexts by Name Advanced Topic: Intercepting the Creation of New Symbols
- **2.8 Strings and Characters..................................................................................................................................406** ■ Properties of Strings ■ Operations on Strings ■ String Patterns ■ Characters in Strings ■ Special Characters ■ Advanced Topic: Newlines and Tabs in Strings ■ Advanced Topic: Character Codes ~■ Advanced Topic: Raw Character Encodings
- **2.9 Textual Input and Output............................................................................................................................424**  $\sim$  Forms of Input and Output How Input and Output Work The Representation of Textual Forms The Interpretation of Textual Forms ■ Short and Shallow Output ■ String-Oriented Output Formats ■ Output Formats for Numbers ■ Tables and Matrices ■ Styles and Fonts in Output ■ Representing Textual Forms by Boxes ■ Adjusting Details of Formatting String Representation of Boxes Converting between Strings, Boxes and Expressions The Syntax of the *Mathematica* Language ■ Operators without Built-in Meanings ■ Defining Output Formats ■ Advanced Topic: Low-Level Input and Output Rules Generating Unstructured Output Generating Styled Output in Notebooks Requesting Input Messages International Messages Documentation Constructs

**2.10 The Structure of Graphics and Sound........................................................................................................486** The Structure of Graphics Two-Dimensional Graphics Elements Graphics Directives and Options Coordinate Systems for Two-Dimensional Graphics Labeling Two-Dimensional Graphics Making Plots within Plots Density and Contour Plots Three-Dimensional Graphics Primitives Three-Dimensional Graphics Directives Coordinate Systems for Three-Dimensional Graphics Plotting Three-Dimensional Surfaces Lighting and Surface Properties ■ Labeling Three-Dimensional Graphics ■ Advanced Topic: Low-Level Graphics Rendering ■ Formats for Text in Graphics Graphics Primitives for Text Advanced Topic: Color Output The Representation of Sound ~ Exporting Graphics and Sounds Importing Graphics and Sounds

**2.11 Manipulating Notebooks..............................................................................................................................572** ■ Cells as *Mathematica* Expressions ■ Notebooks as *Mathematica* Expressions ■ Manipulating Notebooks from the Kernel Manipulating the Front End from the Kernel Advanced Topic:Executing Notebook Commands Directly in the Front End Button Boxes and Active Elements in Notebooks Advanced Topic: The Structure of Cells Styles and the Inheritance of Option Settings Options for Cells Text and Font Options Advanced Topic: Options for Expression Input and Output Options for Graphics Cells Options for Notebooks Advanced Topic: Global Options for the Front End

### **2.12 Files and Streams..........................................................................................................................................623** Reading and Writing *Mathematica* Files External Programs Advanced Topic: Streams and Low-Level Input and Output - Naming and Finding Files Files for Packages Manipulating Files and Directories - Importing and Exporting Files Reading Textual Data Bearching Files Bearching and Reading Strings

**2.13** *MathLink* **and External Program Communication.....................................................................................657** ■ How *MathLink* Is Used ■ Installing Existing *MathLink*-Compatible Programs ■ Setting Up External Functions to Be Called from *Mathematica* Handling Lists, Arrays and Other Expressions Special Topic: Portability of *MathLink* Programs ■ Using *MathLink* to Communicate between *Mathematica* Sessions ■ Calling Subsidiary *Mathematica* Processes Special Topic: Communication with *Mathematica* Front Ends Two-Way Communication with External Programs Special Topic: Running Programs on Remote Computers Special Topic: Running External Programs under a Debugger ■ Manipulating Expressions in External Programs ■ Advanced Topic: Error and Interrupt Handling ■ Running *Mathematica* from Within an External Program

### **2.14 Global Aspects of** *Mathematica* **Sessions...................................................................................................702**

■ The Main Loop ■ Dialogs ~ Date and Time Functions ■ Memory Management ~ Advanced Topic: Global System Information

### **Part 3. Advanced Mathematics in** *Mathematica*

**3.1 Numbers.........................................................................................................................................................722** ■ Types of Numbers ■ Numeric Quantities ■ Digits in Numbers ~■ Numerical Precision ~■ Arbitrary-Precision Numbers Machine-Precision Numbers Advanced Topic: Interval Arithmetic Advanced Topic: Indeterminate and Infinite Results Advanced Topic: Controlling Numerical Evaluation

### **3.2 Mathematical Functions................................................................................................................................745** ■ Naming Conventions ~ Numerical Functions ■ Pseudorandom Numbers ~ Integer and Number-Theoretical Functions Combinatorial Functions Elementary Transcendental Functions Functions That Do Not Have Unique Values Mathematical Constants Orthogonal Polynomials Special Functions Elliptic Integrals and Elliptic Functions

Mathieu and Related Functions Working with Special Functions Statistical Distributions and Related Functions

### **3.3 Algebraic Manipulation................................................................................................................................797**

Structural Operations on Polynomials Finding the Structure of a Polynomial Structural Operations on Rational Expressions ■ Algebraic Operations on Polynomials ■ Polynomials Modulo Primes ■ Advanced Topic: Polynomials over Algebraic Number Fields Trigonometric Expressions Txpressions Involving Complex Variables Tsimplification - Using Assumptions

#### **3.4 Manipulating Equations and Inequalities...................................................................................................819**

- The Representation of Equations and Solutions - Equations in One Variable Advanced Topic: Algebraic Numbers - Simultaneous Equations - Generic and Non-Generic Solutions - Eliminating Variables - Solving Logical Combinations of Equations  $\ast$  Inequalities  $\ast$  Equations and Inequalities over Domains  $\ast$  Advanced Topic: The Representation of Solution Sets + Advanced Topic: Quantifiers + Minimization and Maximization

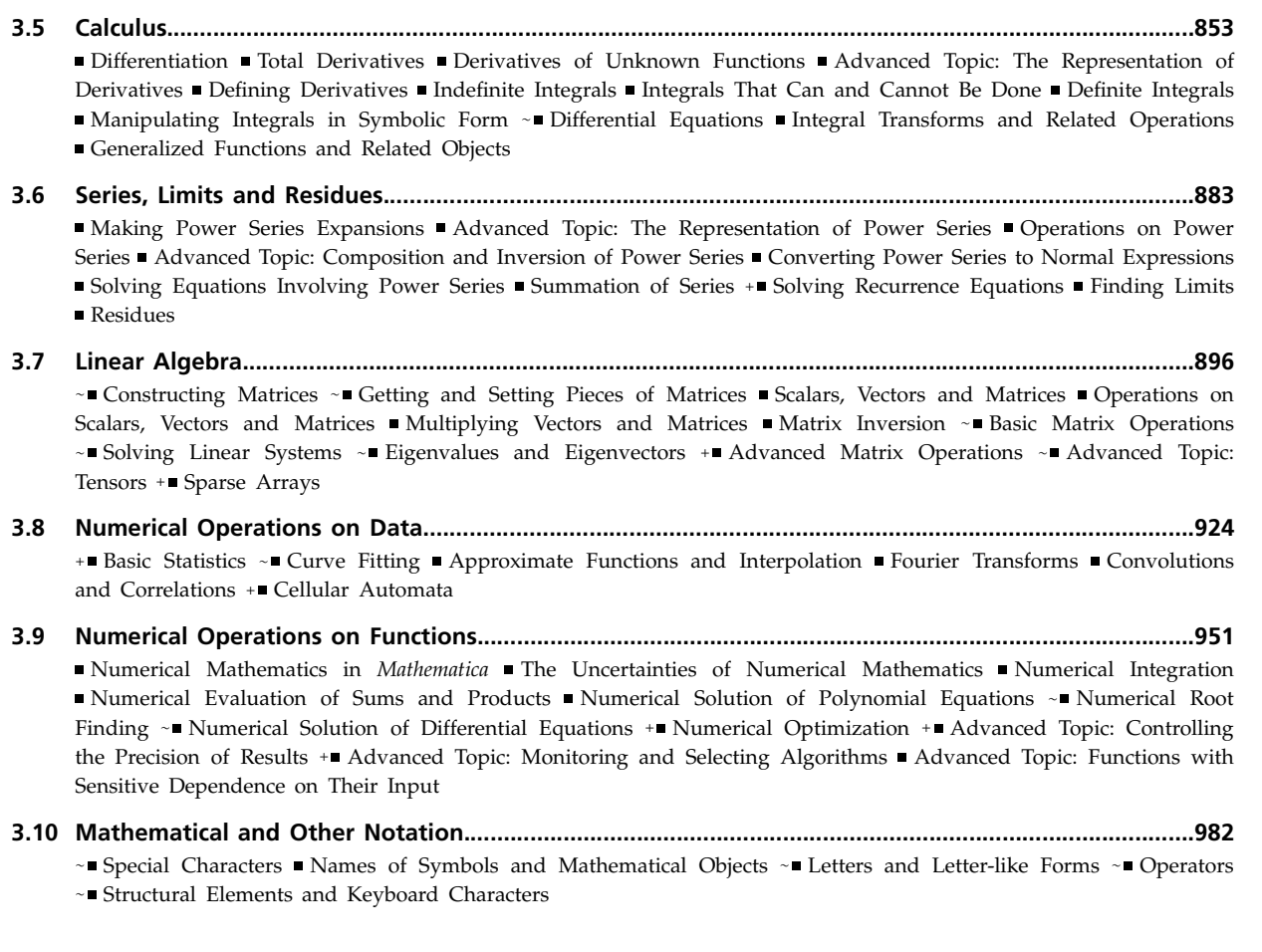

### **Part A.** *Mathematica* **Reference Guide**

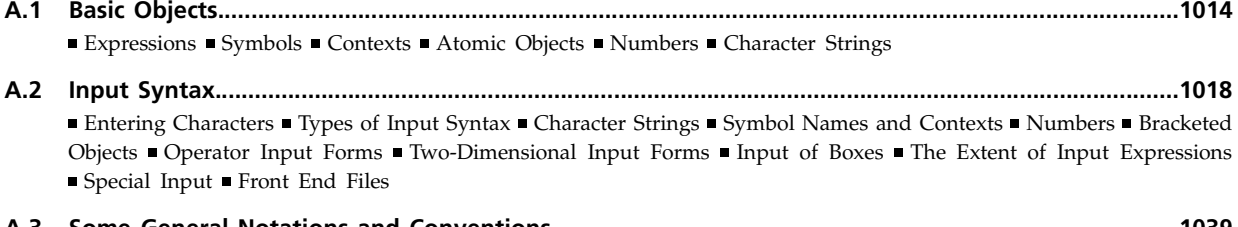

**A.3 Some General Notations and Conventions..............................................................................................1039** Function Names Function Arguments Options Part Numbering Sequence Specifications Level Specifications Iterators Scoping Constructs Ordering of Expressions Mathematical Functions Mathematical Constants ■ Protection ■ String Patterns

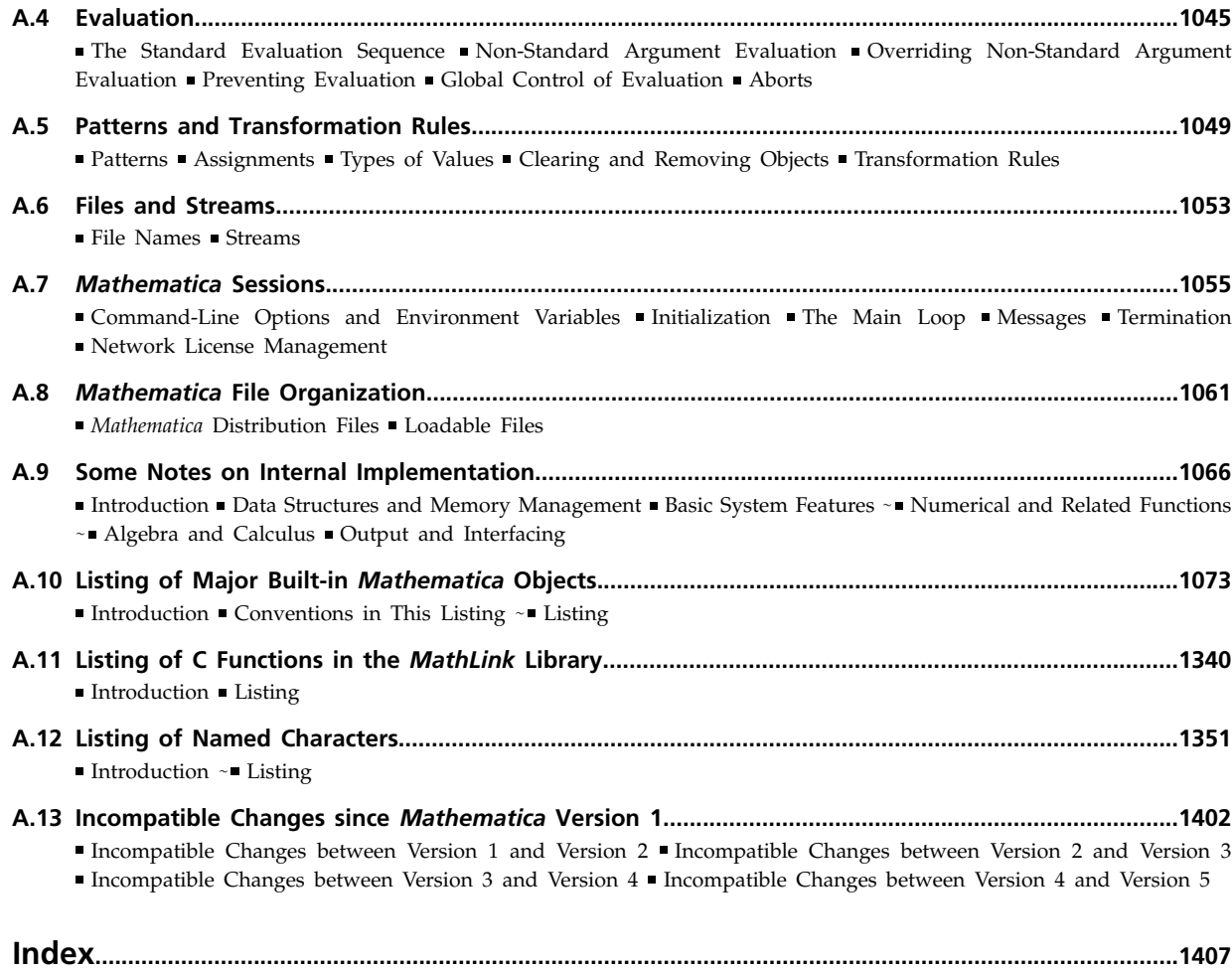

# **A Tour of**  *Mathematica*

*The purpose of this Tour is to show examples of a few of the things that Mathematica can do. The Tour is in no way intended to be complete—it is just a sampling of a few of Mathematica's capabilities. It also concentrates only on general features, and does not address how these features can be applied in particular fields. Nevertheless, by reading through the Tour you should get at least some feeling for the basic Mathematica system.*

*Sometimes, you may be able to take examples from this Tour and immediately adapt them for your own purposes. But more often, you will have to look at some of Part 1, or at online Mathematica documentation, before you embark on serious work with Mathematica. If you do try repeating examples from the Tour, it is very important that you enter them exactly as they appear here. Do not change capitalization, types of brackets, etc.* 

*On most versions of Mathematica, you will be able to find this Tour online as part of the Mathematica help system. Even if you do not have access to a running copy of Mathematica, you may still be able to try out the examples in this Tour by visiting www.wolfram.com/tour.*

## **A Tour of**  *Mathematica* **A Tour of**  *Mathematica*

# **A Tour of** *Mathematica*

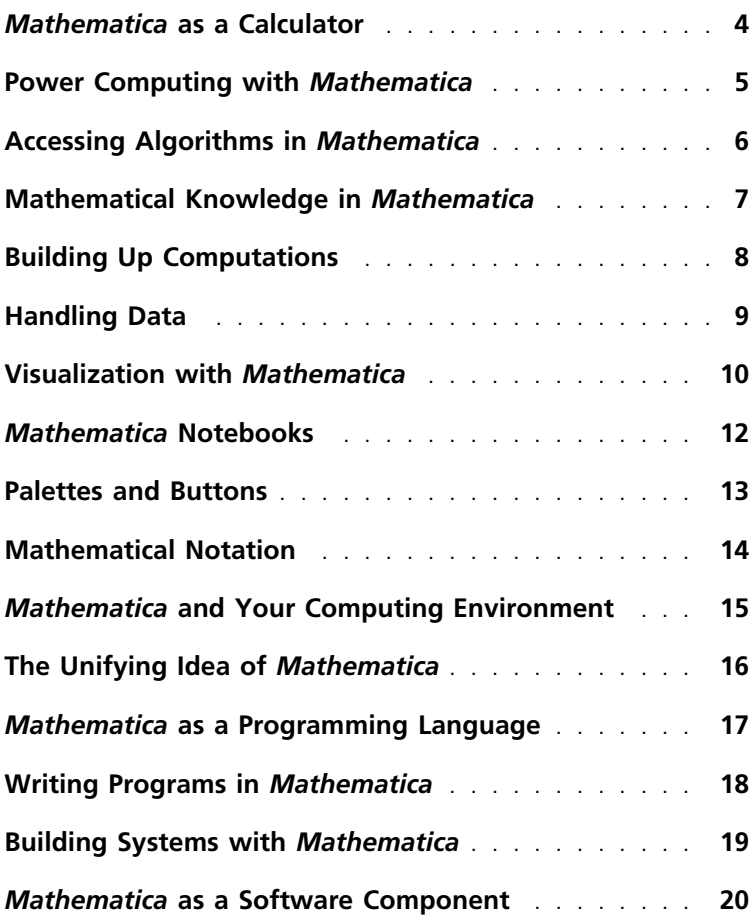

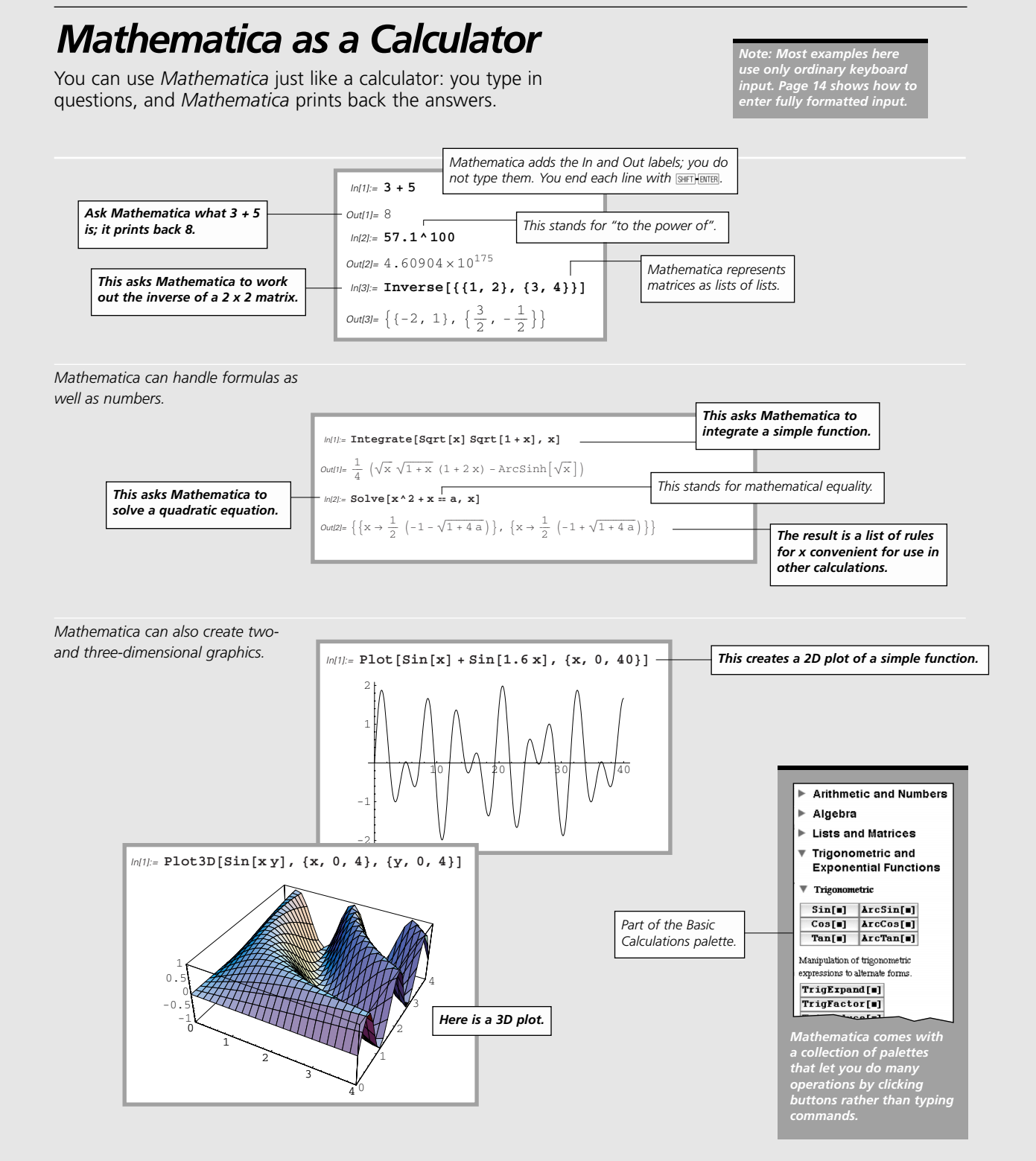

**4**

### *Power Computing with Mathematica*

Even though you can use it as easily as a calculator, *Mathematica* gives you access to immense computational power.

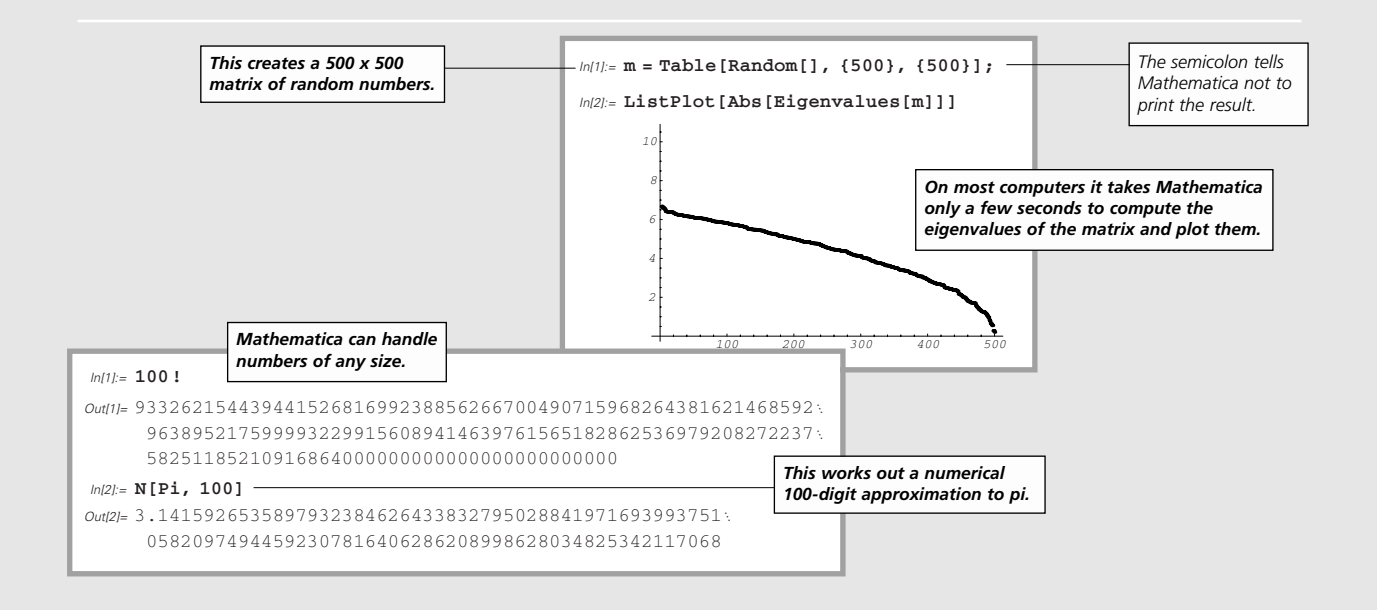

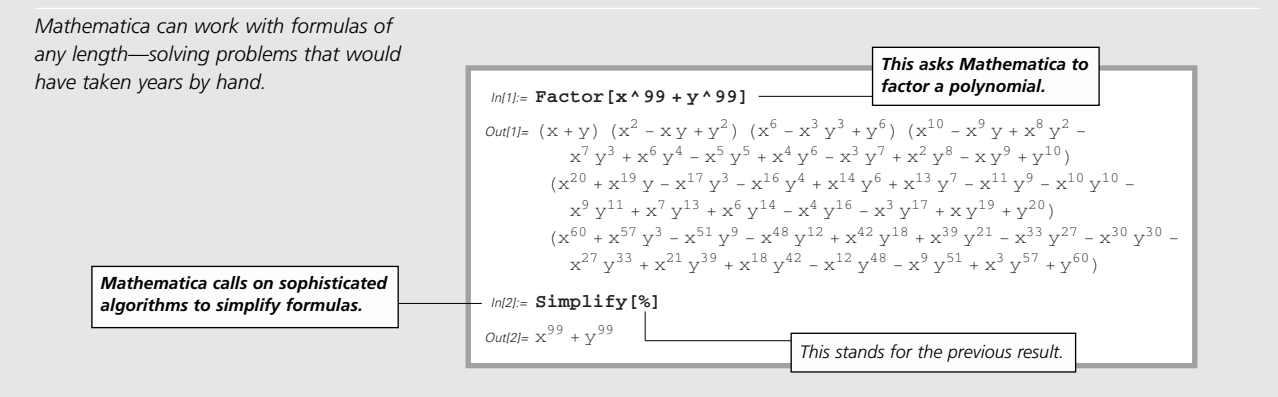

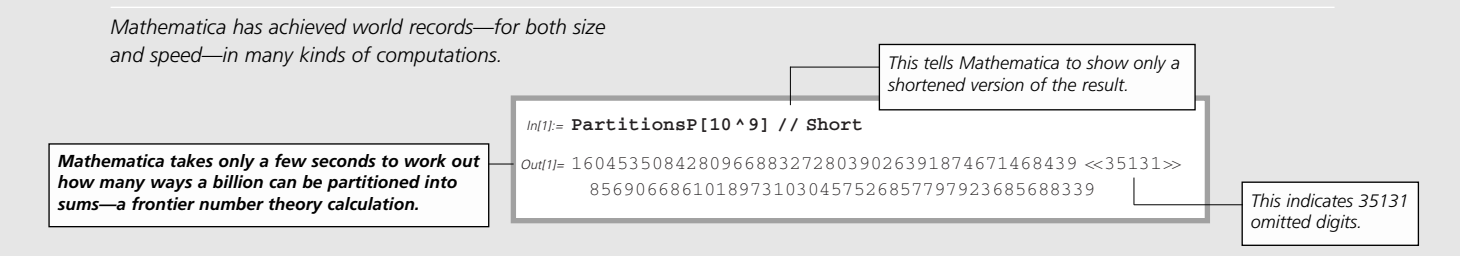

### *Accessing Algorithms in Mathematica*

Whenever you use *Mathematica* you are accessing the world's largest collection of computational algorithms.

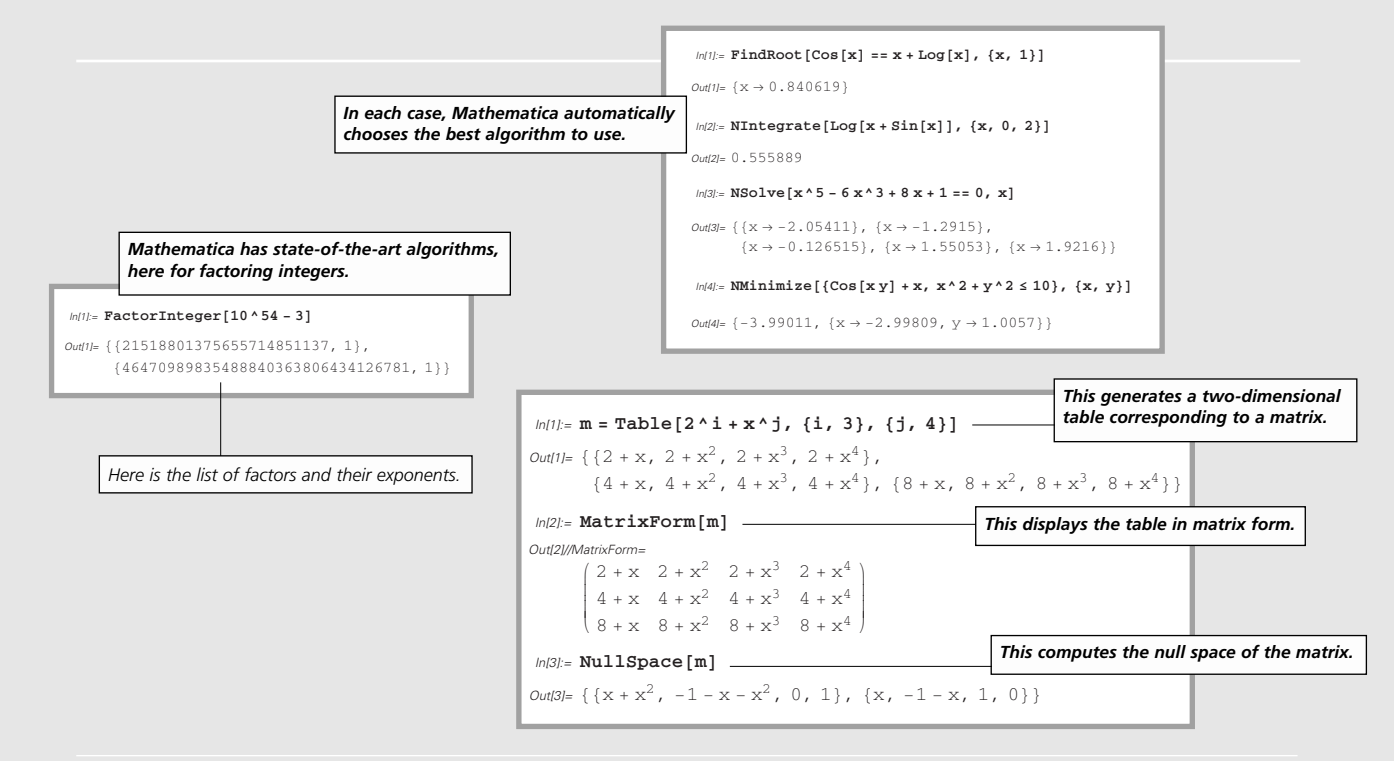

*Mathematica can solve differential equations both symbolically and numerically.*

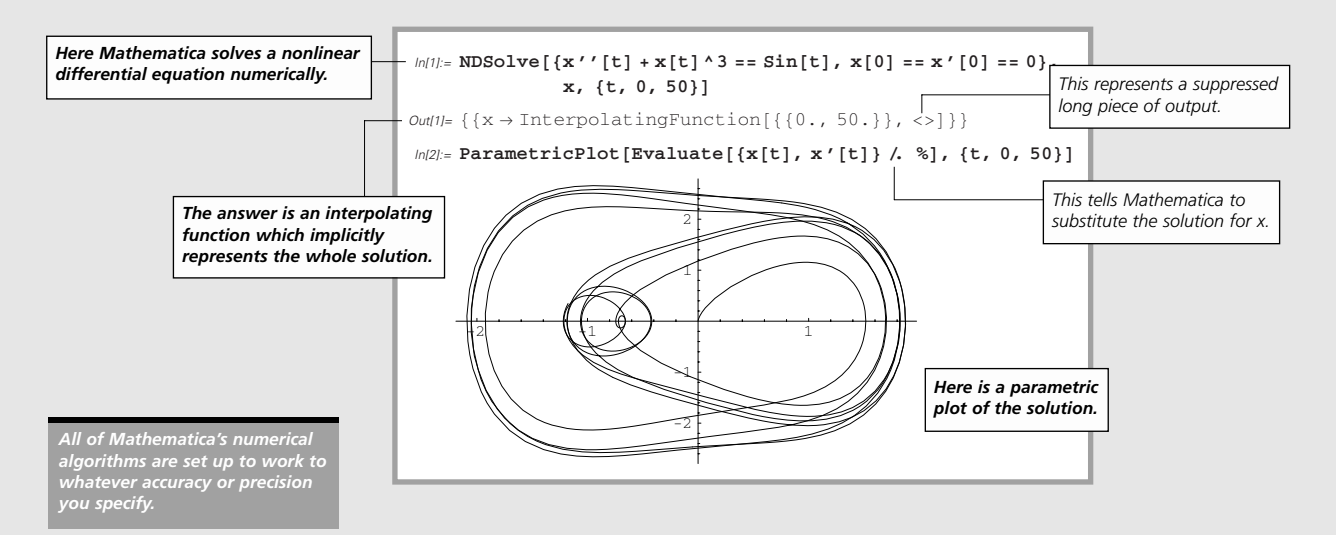

### *Mathematical Knowledge in Mathematica*

*Mathematica* incorporates the knowledge from the world's mathematical handbooks—and uses its own revolutionary algorithms to go much further.

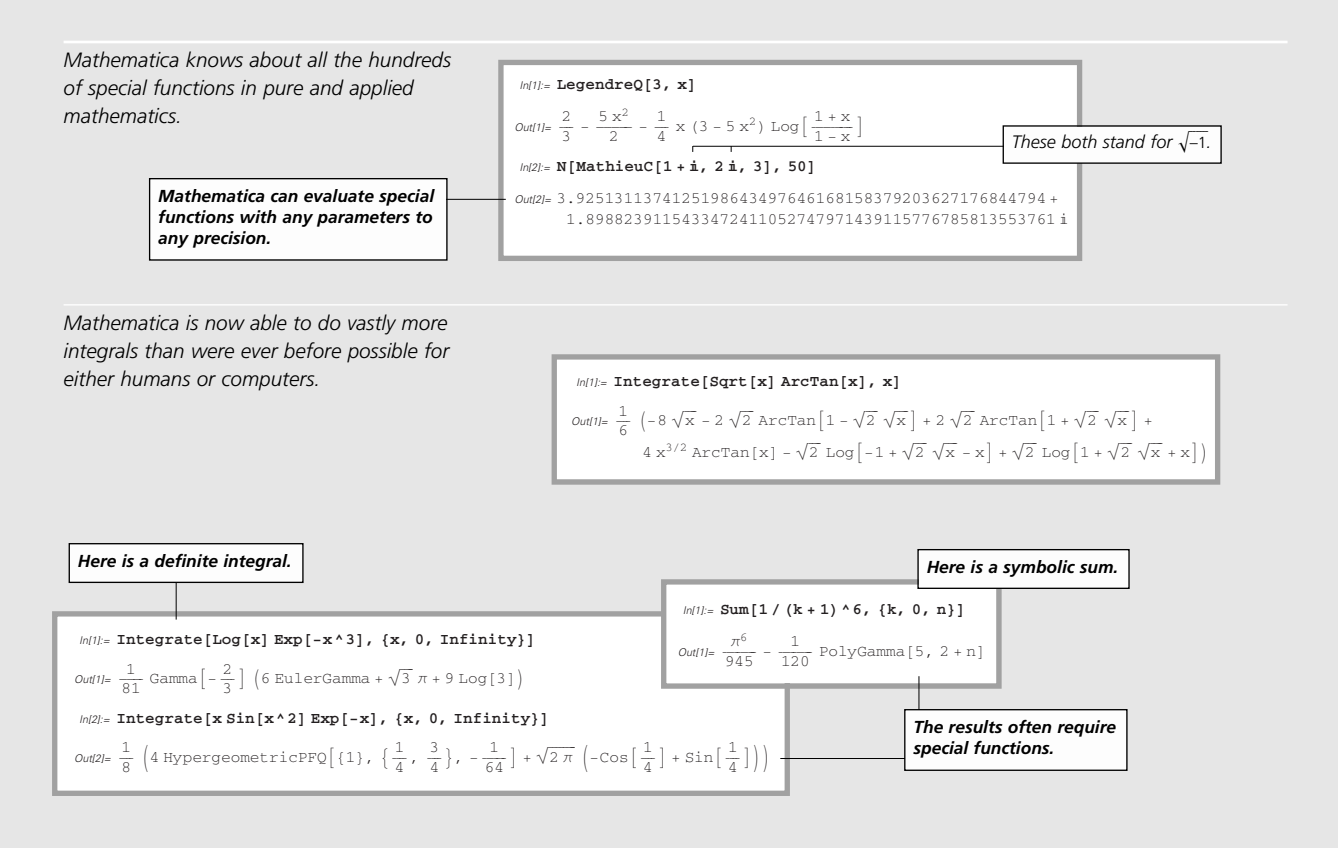

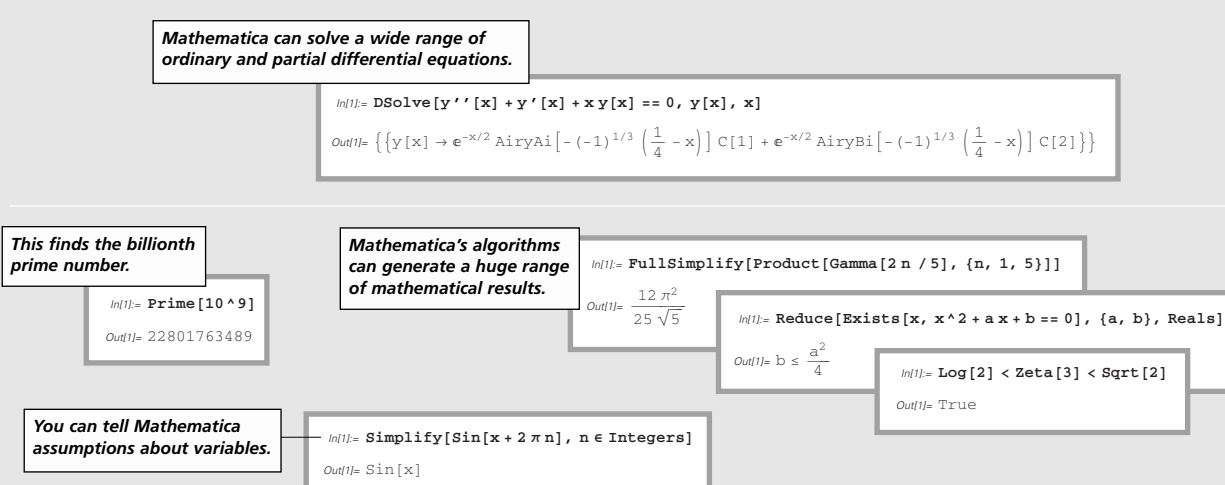

### *Building Up Computations*

Being able to work with formulas lets you easily integrate all the parts of a computation.

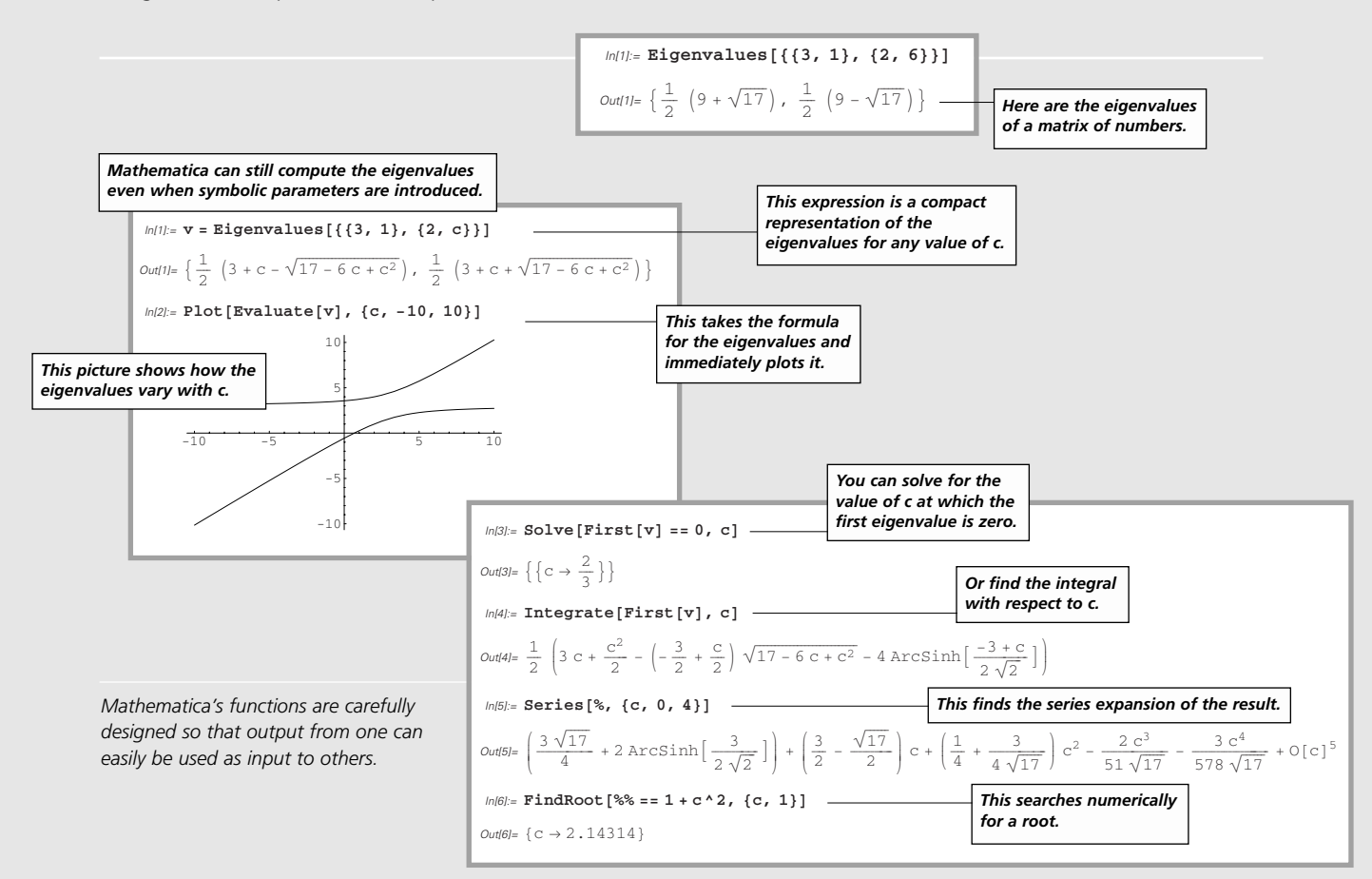

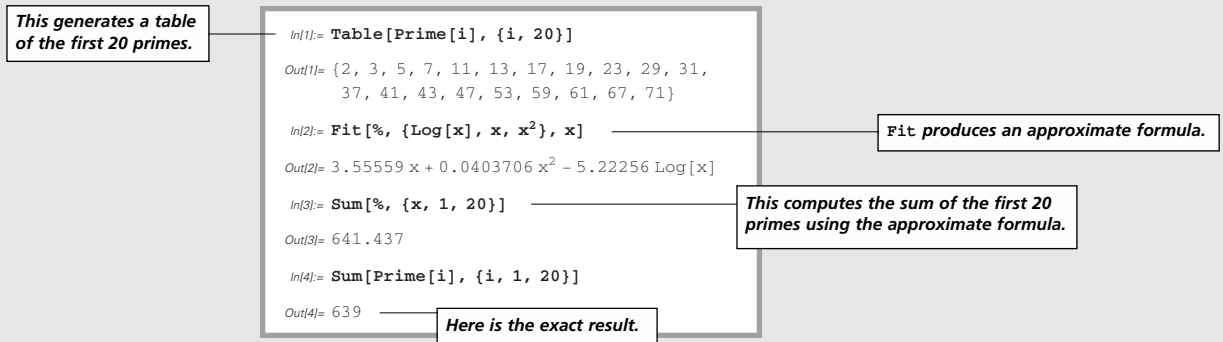

### *Handling Data*

*Mathematica* lets you import data in any format, then manipulate it using powerful and flexible functions.

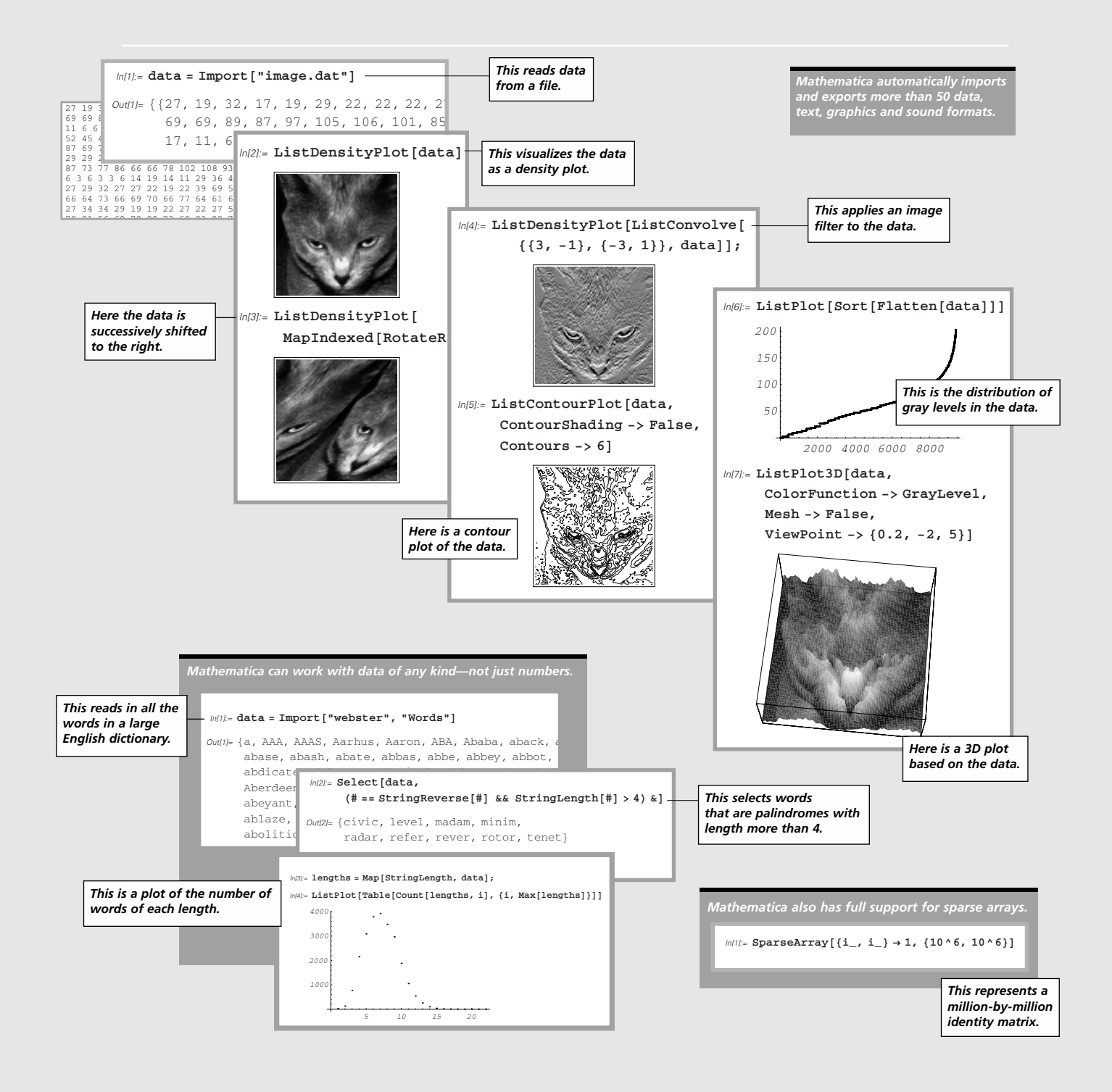

### *Visualization with Mathematica*

*Mathematica* makes it easy to create stunning visual images.

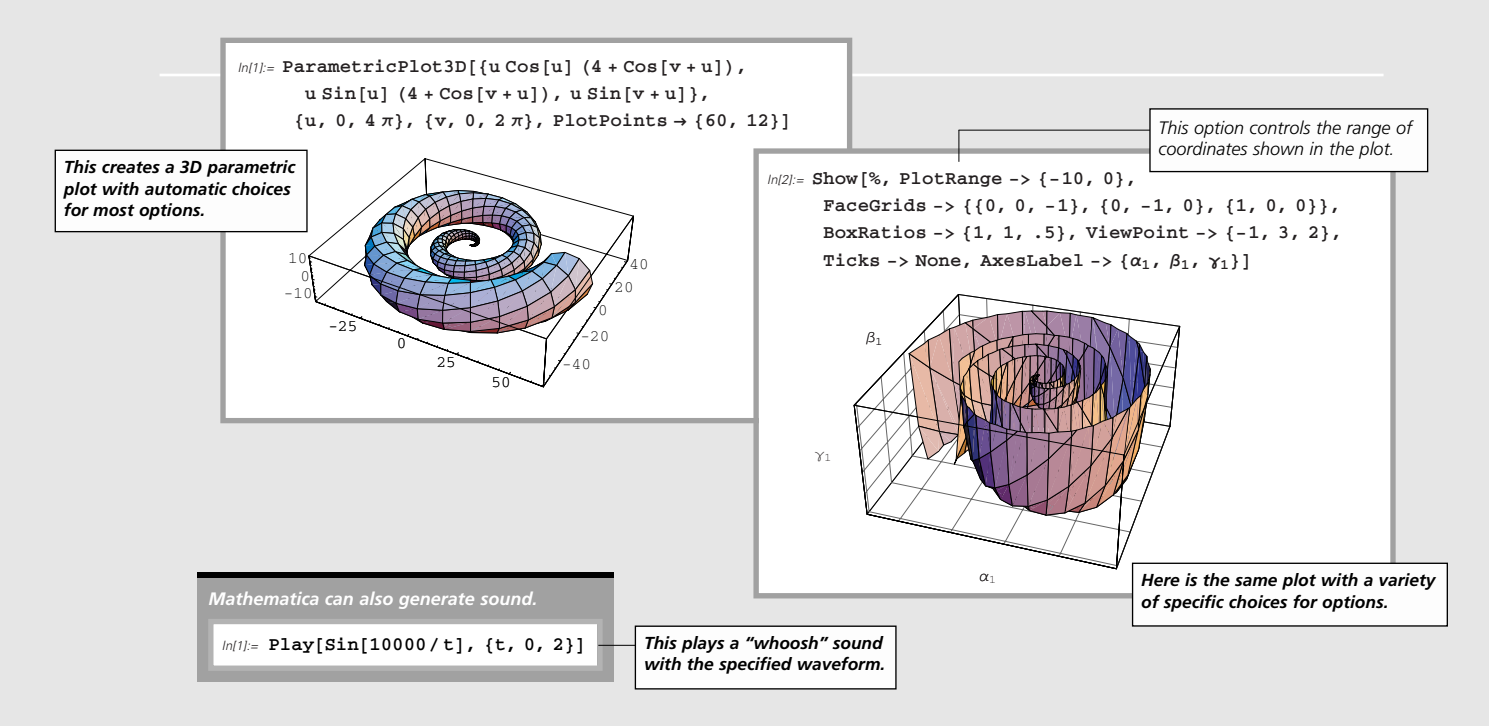

*Mathematica includes primitives from which you* 

*can build up 2D and 3D graphics of any complexity.*

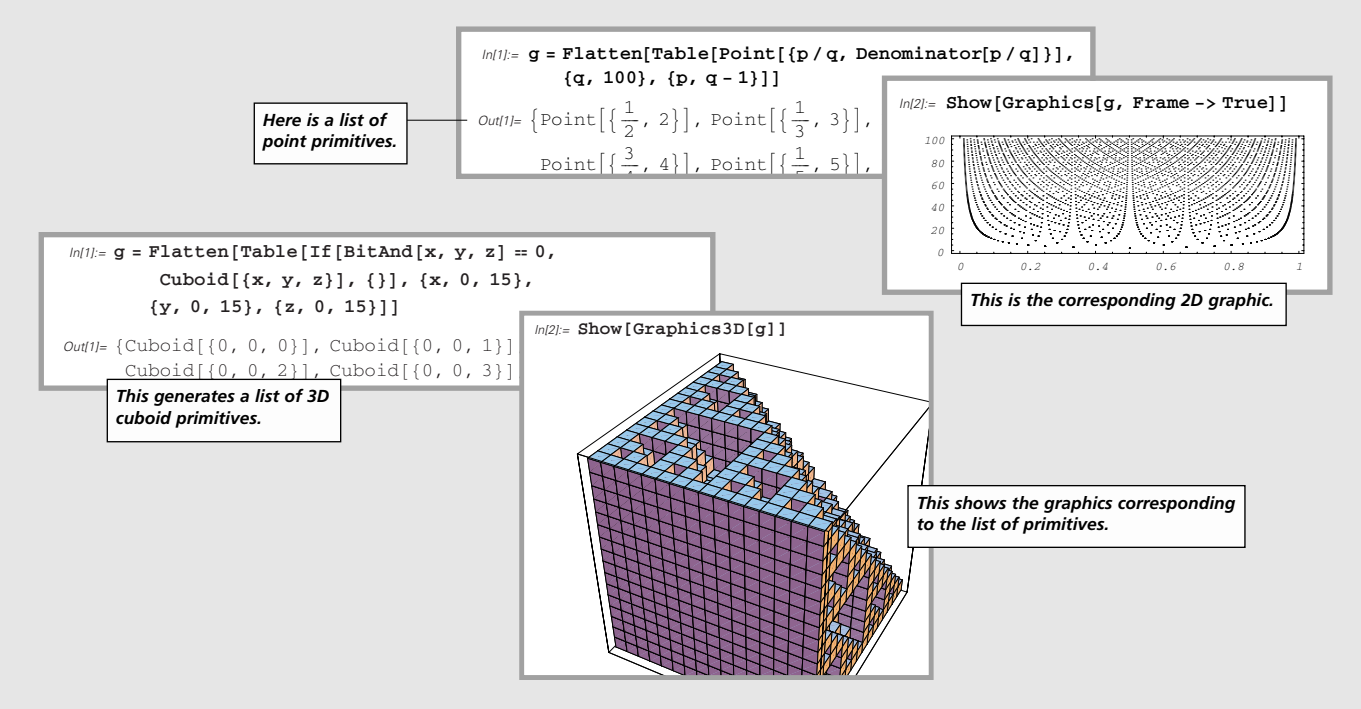

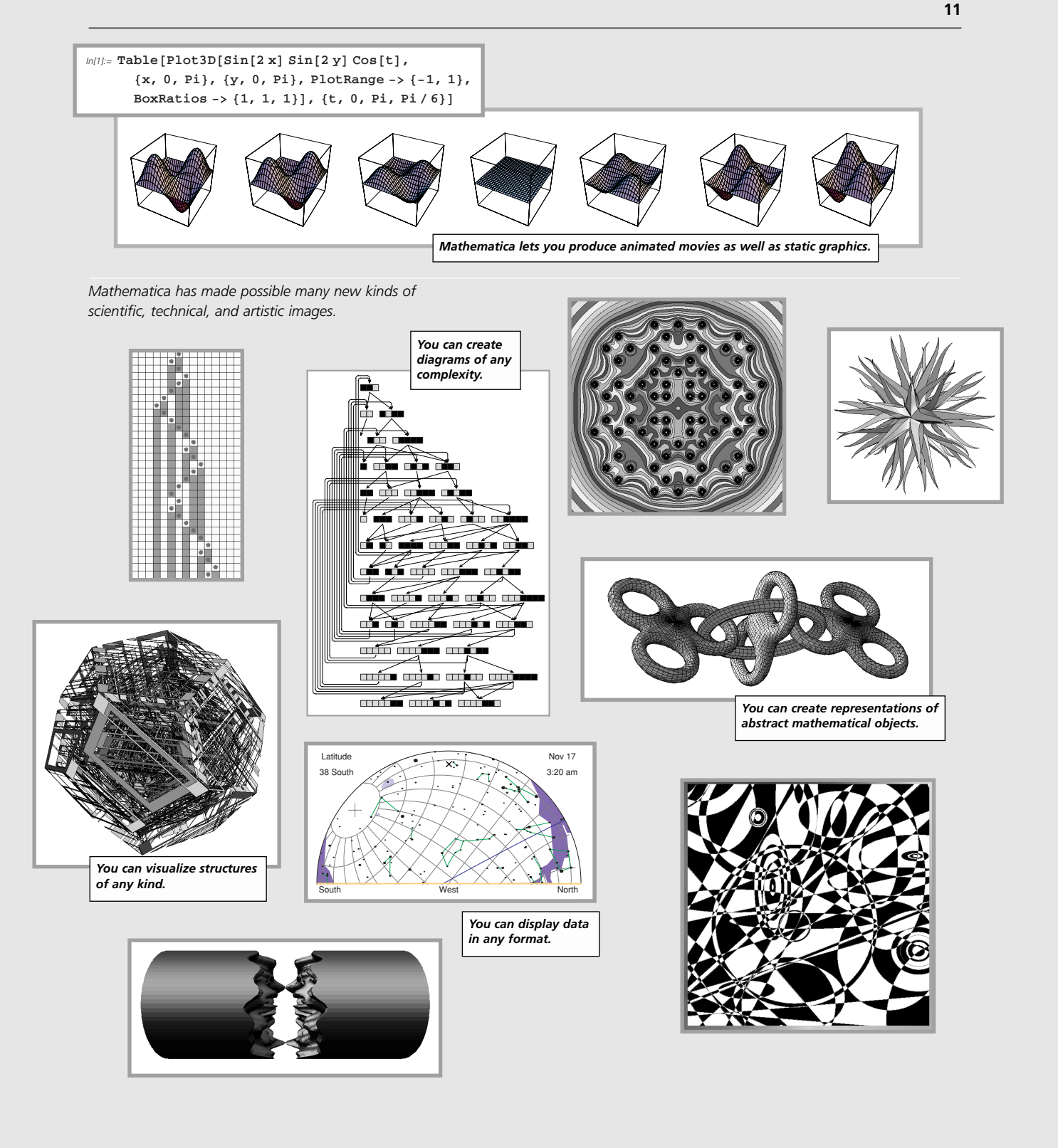

### *Mathematica Notebooks*

Every *Mathematica* notebook is a complete interactive document which combines text, tables, graphics, calculations and other elements.

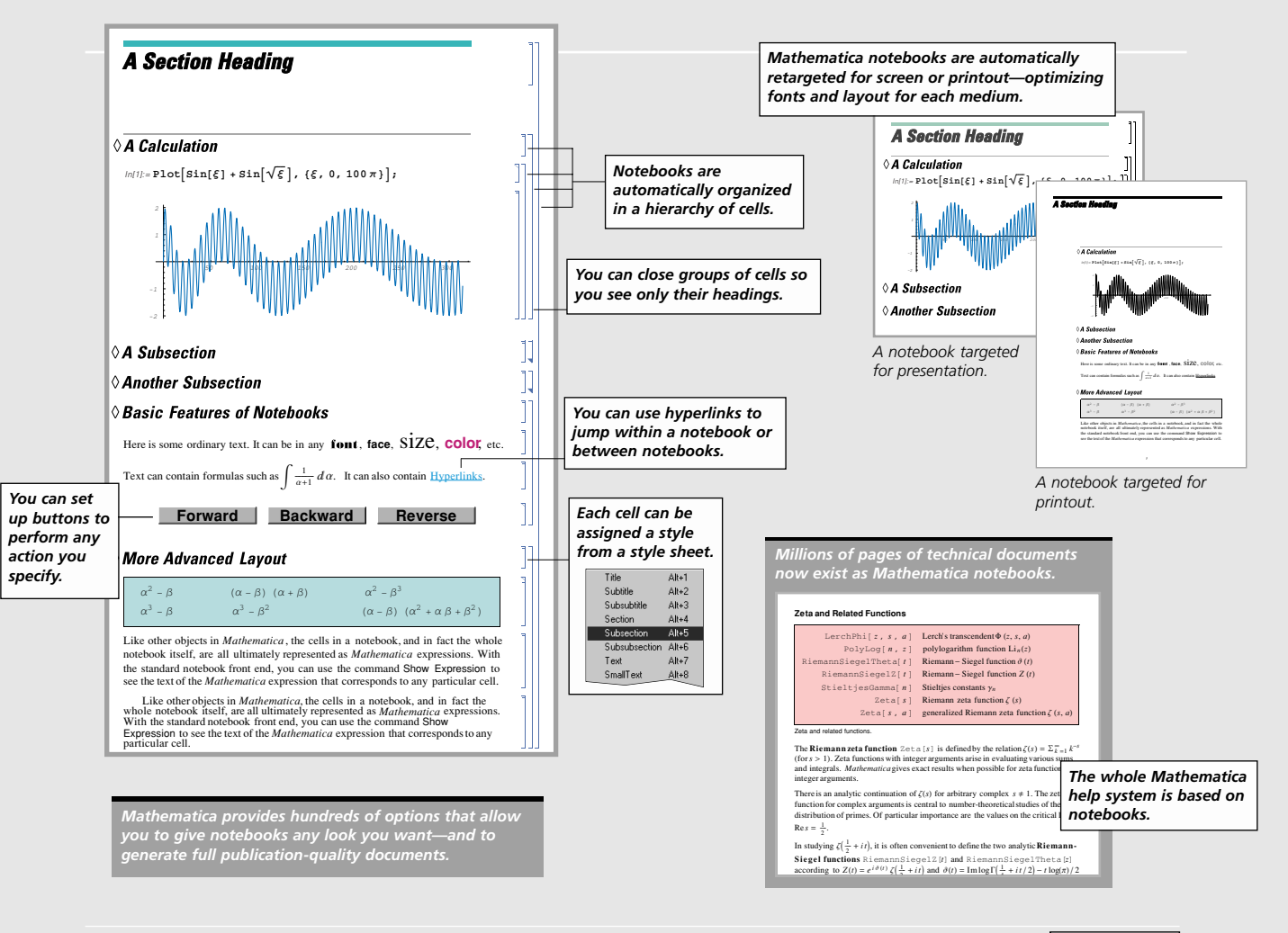

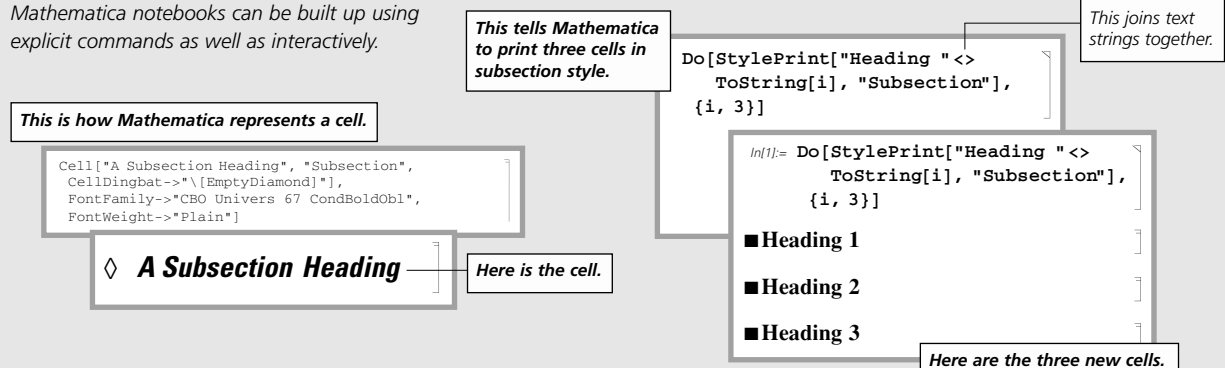

### *Palettes and Buttons*

Palettes and buttons provide a simple but fully customizable point-and-click interface to *Mathematica*.

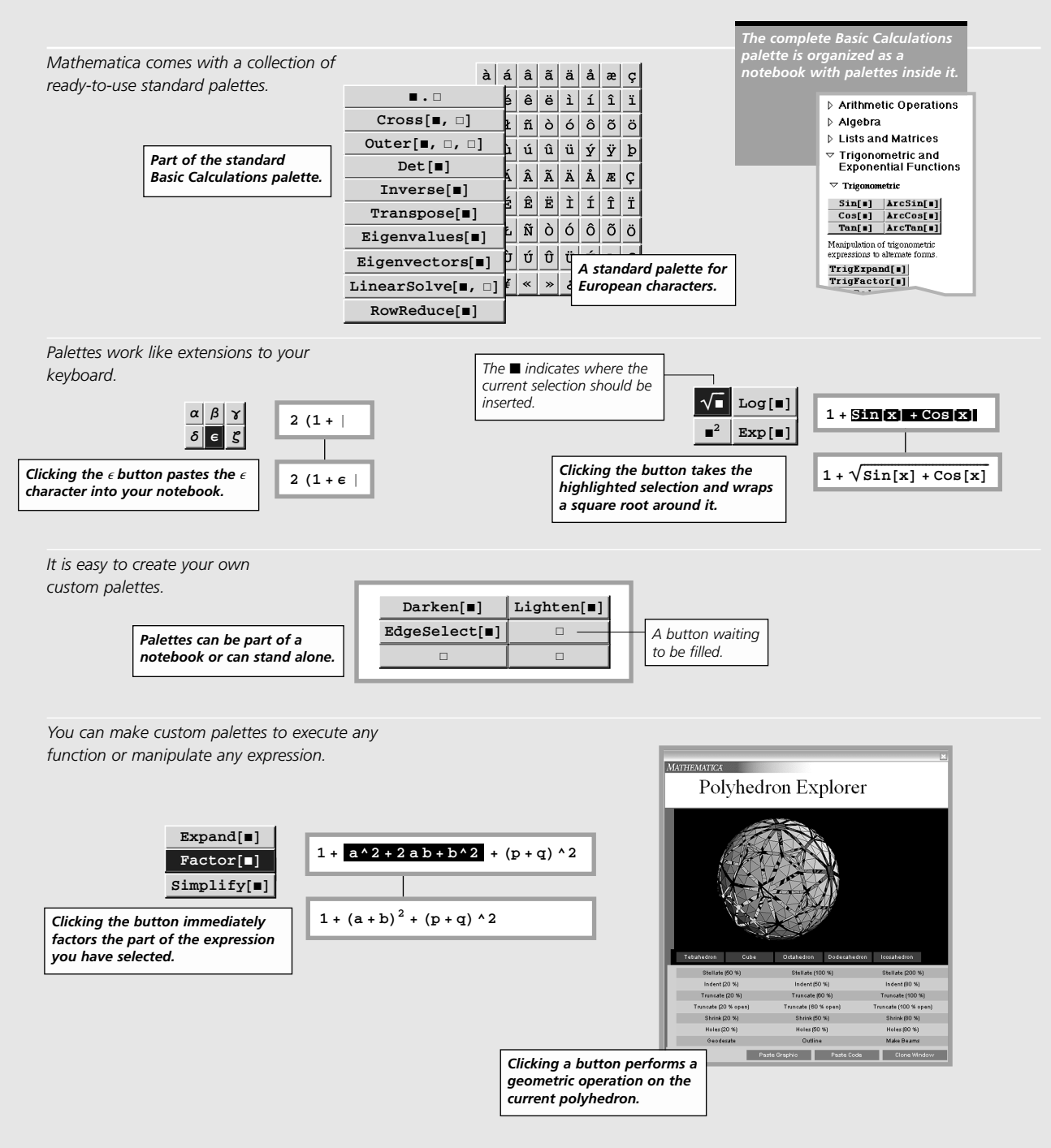

### *Mathematical Notation*

*Mathematica* notebooks fully support standard mathematical notation—for both output and input.

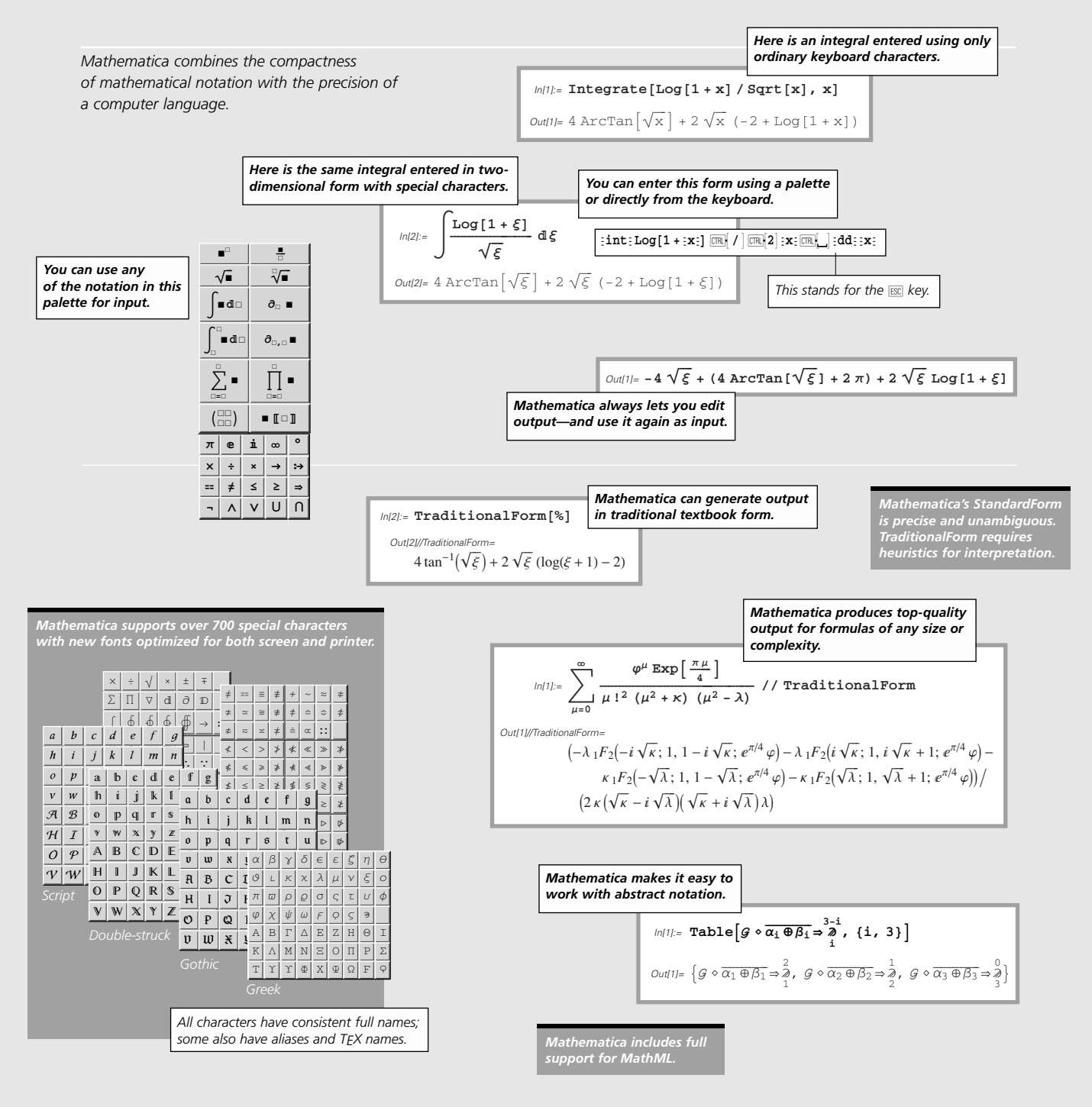

### *Mathematica and Your Computing Environment*

*Mathematica* runs compatibly across all major computer systems, and lets you exchange data in many standard formats.

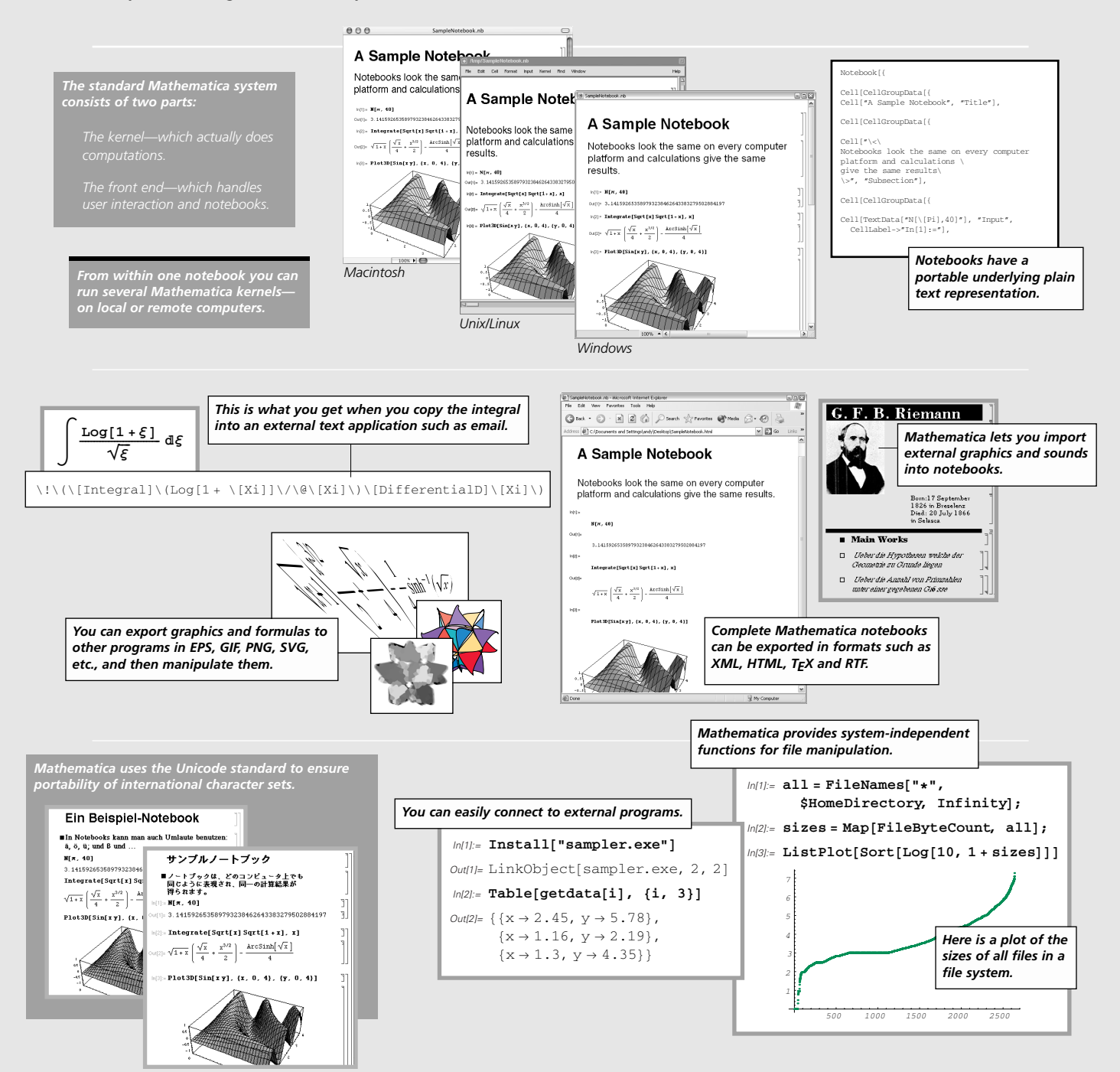

### *The Unifying Idea of Mathematica*

*Mathematica* is built on the powerful unifying idea that everything can be represented as a symbolic expression.

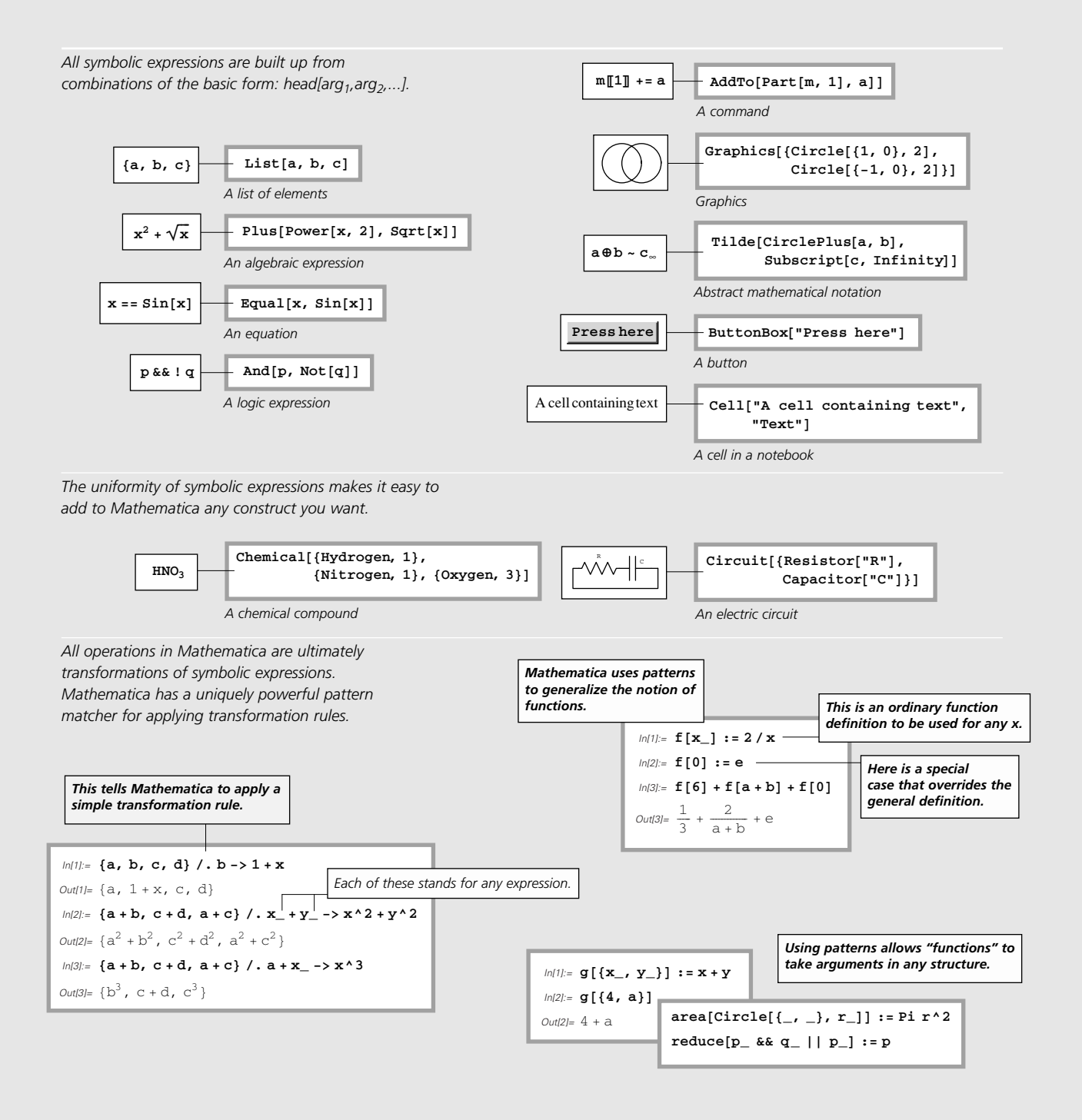

### *Mathematica as a Programming Language*

*Mathematica* is an unprecedentedly flexible and productive programming language.

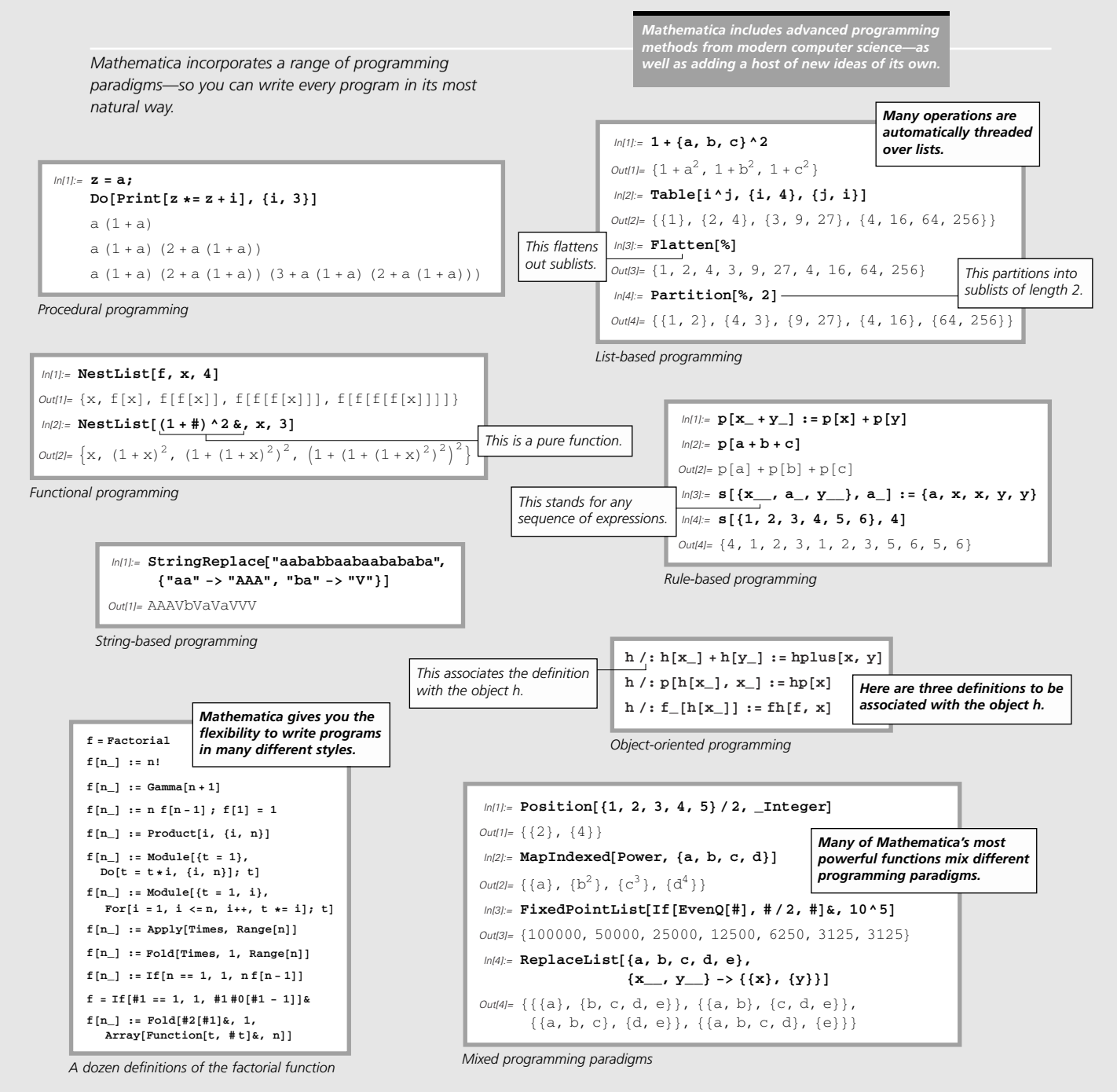

### *Writing Programs in Mathematica*

*Mathematica*'s high-level programming constructs let you build sophisticated programs more quickly than ever before.

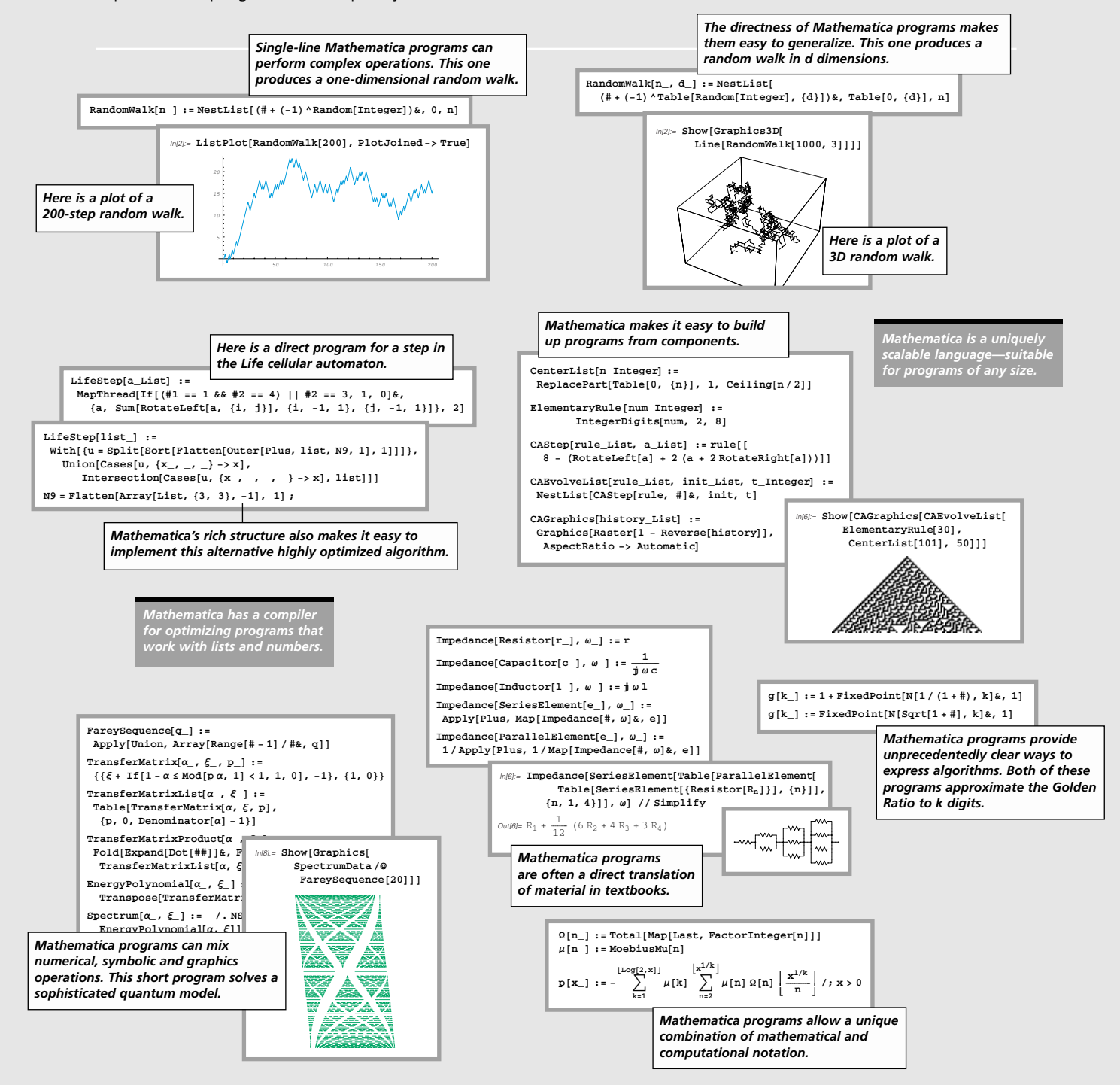
# *Building Systems with Mathematica*

*Mathematica* has everything you need to create complete systems for technical and non-technical applications.

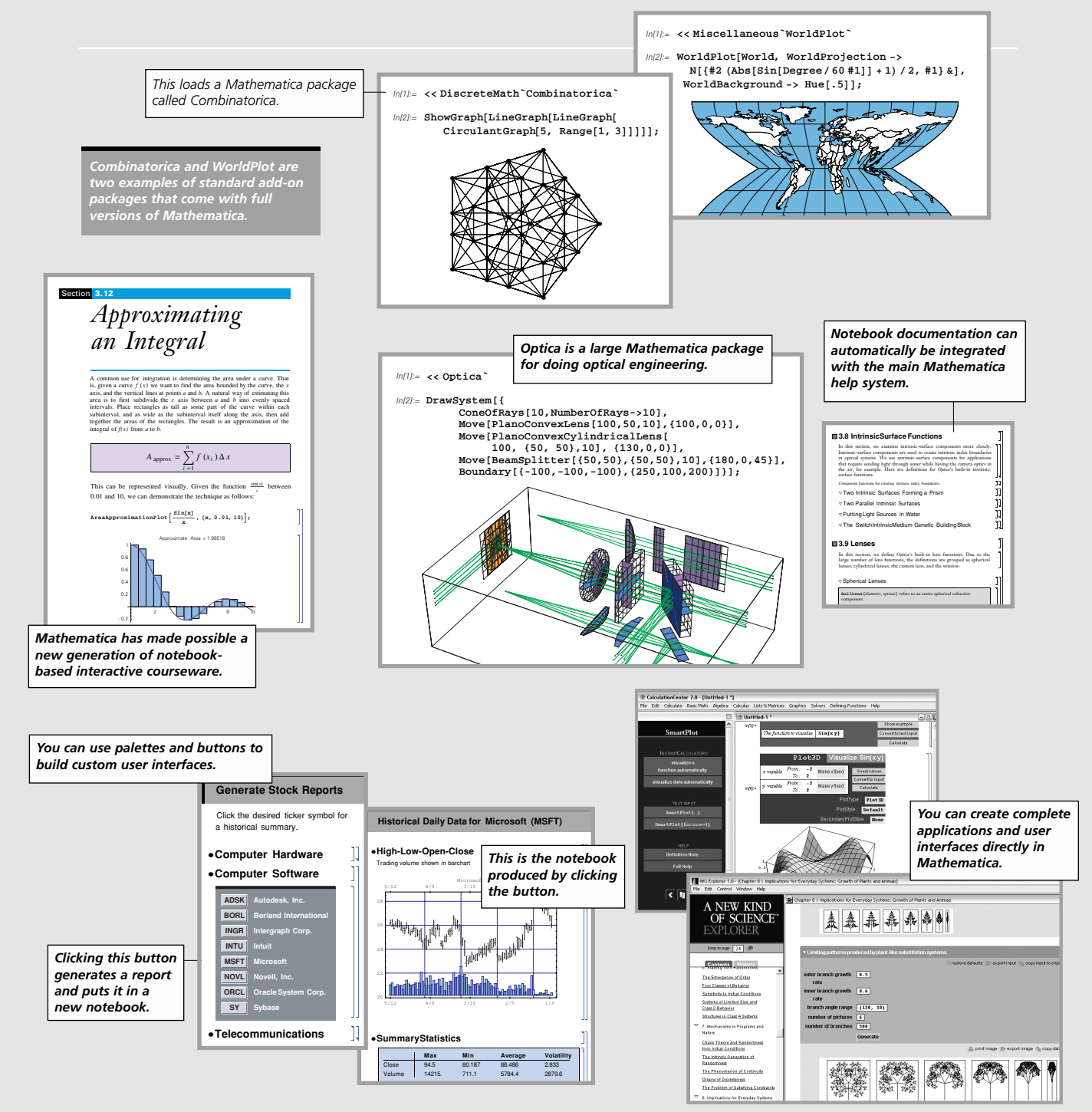

# *Mathematica as a Software Component*

*Mathematica's* symbolic architecture and uniform linking mechanism make it uniquely powerful as a component in many kinds of software systems.

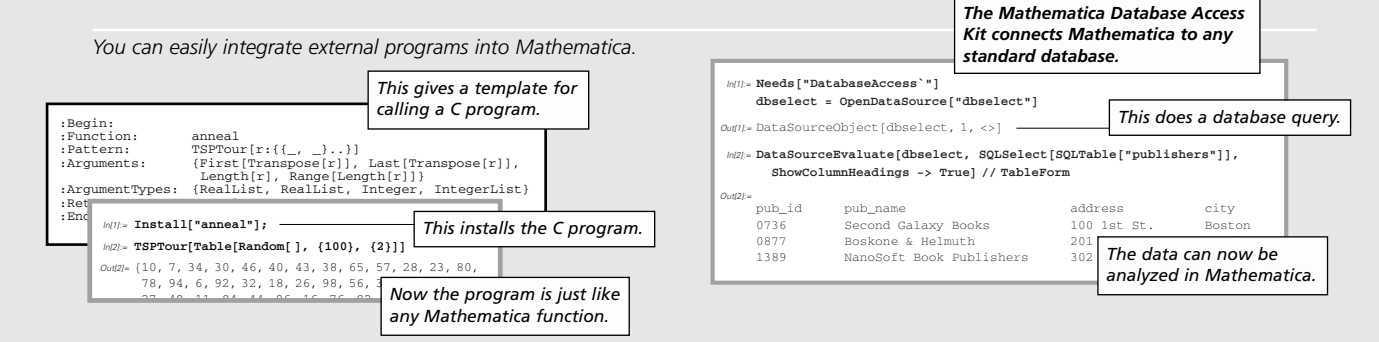

*The Mathematica J/Link system gives you immediate access to any Java library. This Mathematica program Java objects and behaviors are automatically defines a Java Swing interface.* In[1]:= **Needs"JLink`"** *mapped to Mathematica symbolic functions.* In[2]:= **PrimeFinder- :- JavaBlock** *All the methods in this Java* **Modulefrm, txtField, pane, statusLabel, prevButton, nextButton,** *class are now accessible.* **primesVisited - , InstallJava-; frm - JavaNew"com.wolfram.jlink.MathJFrame", "Prime Finder"-;** In[1]:= **traceTask - JavaNew"com.wolfram.net.util.TraceRoute"-; frmgetContentPane-setLayoutJavaNew"java.awt.BorderLayout"--; traceTask setHost txtField - JavaNew"javax.swing.JTextField", "1"-; JavaNew"java.net.URL", "http:www.wolfram.com"--; txtFieldsetHorizontalAlignmentJTextField`RIGHTtxtField@setHorizontalAlignment[JText<mark>Field`RIGHT</mark>];<br>txtField@addKeyListener[JavaNew["com.<mark>《灸</mark>Prime Finder traceTask execute-;** *This indicates function nesting* **"HopCount" traceTask getHopCount-,** *representing Java object structure.***"keyReleased", "testIfPrime"--; "HopTimes" traceTask getHopTimes pane - JavaNew"javax.swing.JPanel"-; Previous Next** statusLabel = JavaNew["javax.swing.JL  $\text{Out(1)} = {\text{HopCount}} \to 4$ ,  $\text{HopTimes} \to \{0.12, 3.4, 2.1, 0.09\}$ **prevButton = JavaNew**["javax.swing.JLa<br>
prevButton = JavaNew["javax.swing.JBut 23441 + Round[Loq[834.4]] **; prevButtonaddActionListener JavaNew**<sup>["</sup>com.wolfram.jlink.MathAction\_Mumber is not prime. **&"-;** nextButton = JavaNew["javax.swing.JButton *Running* **;** *Running the program brings* **nextButtonaddActionListener** *up a Java dialog box. Mathematica can operate MathLink provides a general way for programs as a client, server or peer. to communicate with Mathematica. MathLink allows multiple Mathematica kernels to communicate. These programs send* link.putfunction("EvaluatePacket",1) *a computation to a* In[1]:= **link = LinkCreate["8000"]** link.putfunction("Integrate",2) *Mathematica kernel.* link.put<br>link.put link.PutFunction("EvaluatePacket", 1); outh=LinkObject[8000@frog.wolfram.com, 4, 4]  $\lim_{n \to \infty} \frac{\text{link}}{\text{link}}$ link.PutFunction("Integrate", 2); In[1]:= **Link = LinkConnect["8000"]** link.put <sup>link.F</sup> link.Pu<br>link.Pu<sup>MLPutFunction( link, "EvaluatePacket ", 1);</sup> *Shorter forms* link.end <sup>link.E</sup><br>link.E Out[1]:= LinkObject["8000@frog.wolfram.com", 4, 4] link.Pu MLPutFunction( link, "Integrate", 2); *work in simple* link.Pu<sub>MLPutFt</sub> MLPutFunction("EvaluatePacket", 1);<br>MLPutFunction("EvaluatePacket", 1); *This writes from one kernel.* In[2]:= **LinkWrite[link, 15!]** *Python* link.En MLPutFt *cases.* MLPutSymphology link.putFunction("Integrate", 2); In[2]:= **LinkRead[link]** MLPutSymbolink.putFunction("Sqrt", 1); *C# This reads in another kernel.* li<br>li link.evaluate("Integrate[Sqrt[Log[x]], x]"); Out21= 1307674368000 MLEndPa In[3]:= **LinkWrite[link, N[%^6]]**  $1i$ *C/C++* link.endPacket(); In[3]:= **LinkRead[link]** *gridMathematica supports* Integrate[Sqrt[Log[x]], x] *MathLink is supported Java*  $\omega$ ut31:= 5.00032 $\times10^{72}$ *parallel computation. for many languages.* In[3]:= **LaunchSlaves-;** *Mathematica* In[4]:= **RemoteEvaluate \$System -**Out[4]:= {Mac OS X, Microsoft Wind HP/Compaq Tru64 Unix,<br>HP-UX PA-RISC (64 bit *MathLink uses symbolic expressions to represent* This finds values in parallel arbitrary data, structure and functions. Sun Solaris (UltraSPA *on many computers.*

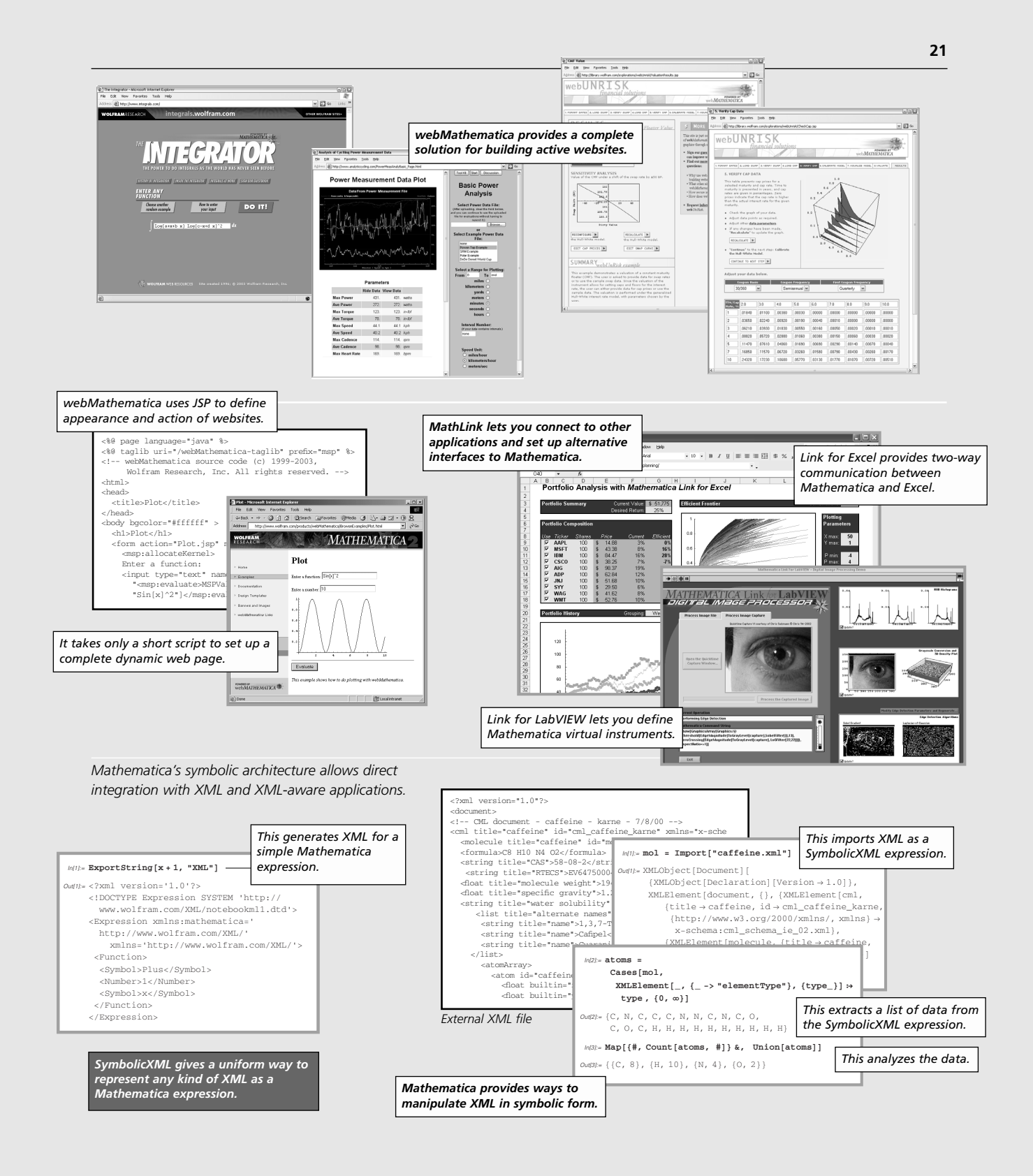

# **Part 1**

*This part gives a self-contained introduction to Mathematica, concentrating on using Mathematica as an interactive problemsolving system.*

*When you have read this part, you should have sufficient knowledge of Mathematica to tackle many kinds of practical problems.*

*You should realize, however, that what is discussed in this part is in many respects just the surface of Mathematica. Underlying all the various features and capabilities that are discussed, there are powerful and general principles. These principles are discussed in Part 2. To get the most out of Mathematica, you will need to understand them.*

*This part does not assume that you have used a computer before. In addition, most of the material in it requires no knowledge of mathematics beyond high-school level. The more advanced mathematical aspects of Mathematica are discussed in Part 3 of this book.*

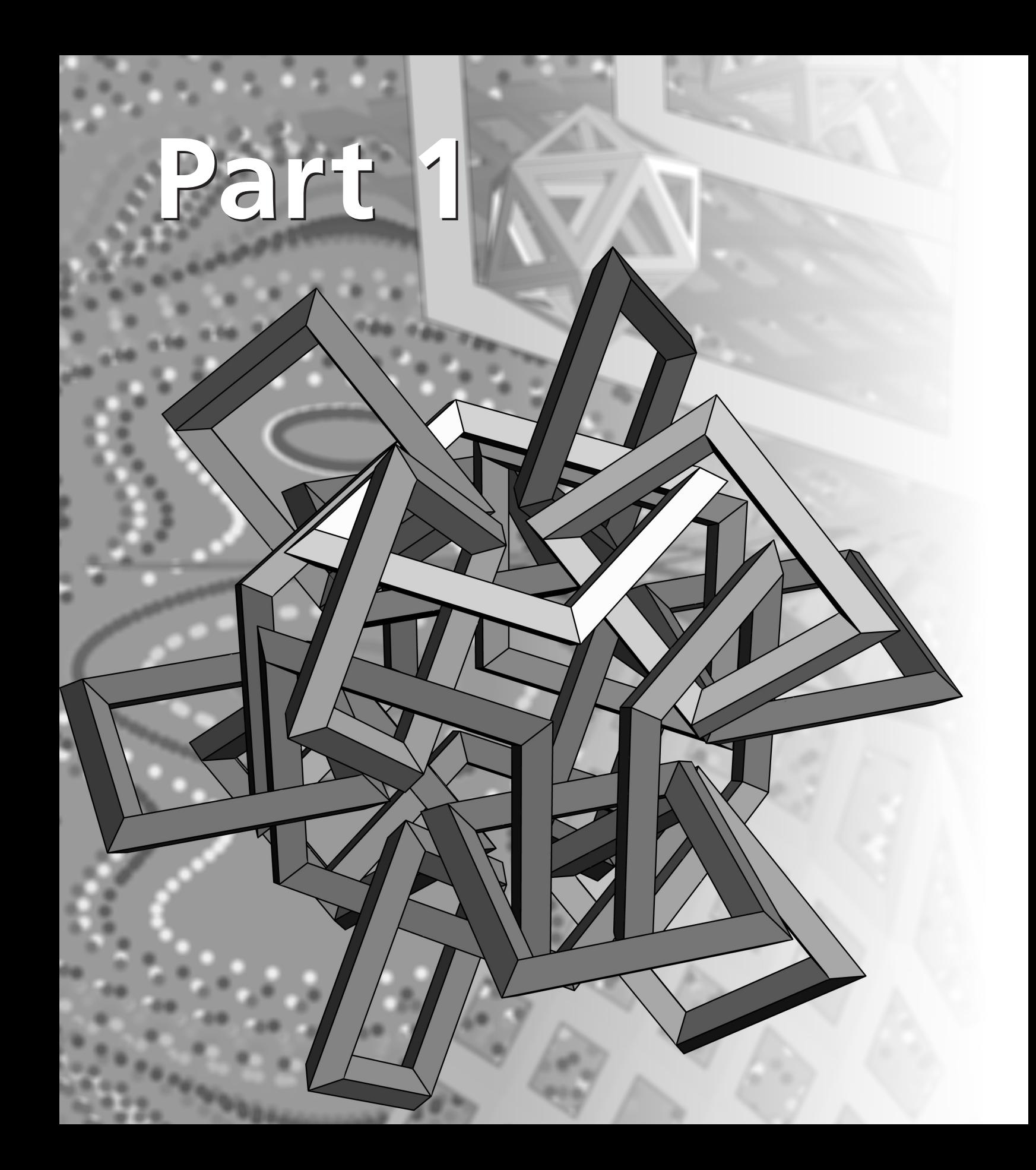

# **A Practical Introduction to** *Mathematica*

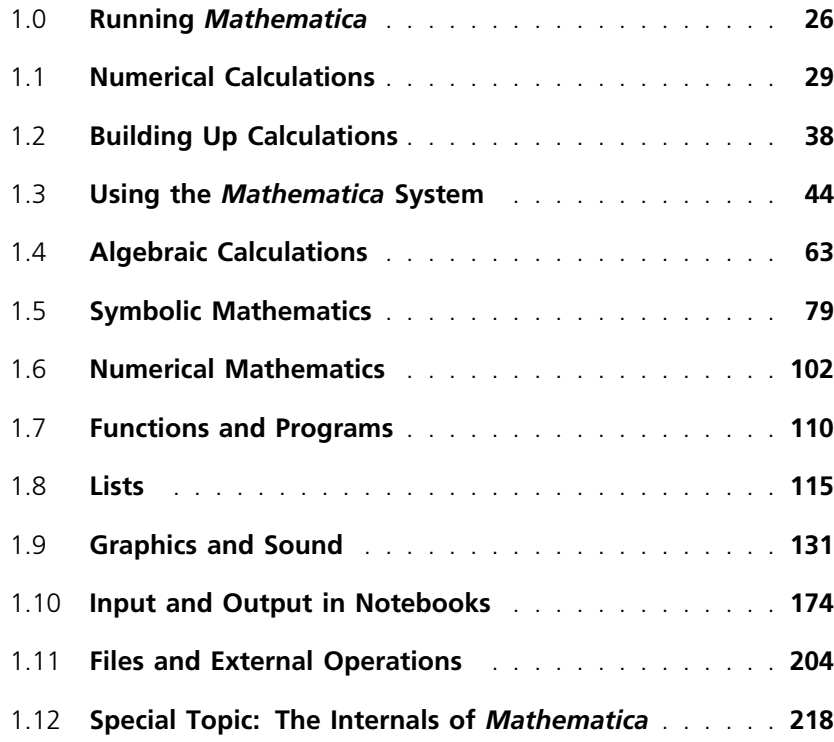

# **1.0 Running** *Mathematica*

To find out how to install and run *Mathematica* you should read the documentation that came with your copy of *Mathematica*. The details differ from one computer system to another, and are affected by various kinds of customization that can be done on *Mathematica*. Nevertheless, this section outlines two common cases.

Note that although the details of running *Mathematica* differ from one computer system to another, the structure of *Mathematica* calculations is the same in all cases. You enter input, then *Mathematica* processes it, and returns a result.

## **1.0.1 Notebook Interfaces**

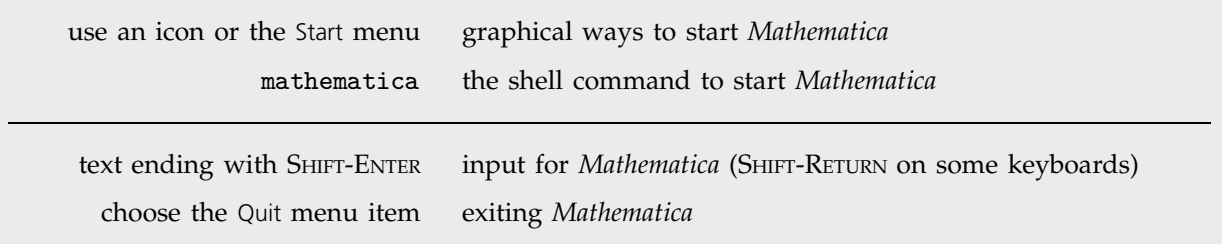

Running *Mathematica* with a notebook interface.

In a "notebook" interface, you interact with *Mathematica* by creating interactive documents.

If you use your computer via a purely graphical interface, you will typically double-click the *Mathematica* icon to start *Mathematica*. If you use your computer via a textually based operating system, you will typically type the command mathematica to start *Mathematica*.

When *Mathematica* starts up, it usually gives you a blank notebook. You enter *Mathematica* input into the notebook, then type SHIFT-ENTER to make *Mathematica* process your input. (To type SHIFT-ENTER, hold down the SHIFT key, then press ENTER.) You can use the standard editing features of your graphical interface to prepare your input, which may go on for several lines. SHIFT-ENTER tells *Mathematica* that you have finished your input. If your keyboard has a numeric keypad, you can use its ENTER key instead of SHIFT-ENTER.

After you send *Mathematica* input from your notebook, *Mathematica* will label your input with *In[n]:=*. It labels the corresponding output *Out[n]=*.

You type 2+2, then end your input with SHIFT-ENTER. *Mathematica* processes the input, then adds the input label *In[1]:=*, and gives the output.

 $2 + 2$ 

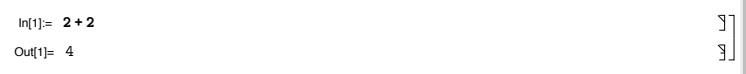

Throughout this book, "dialogs" with *Mathematica* are shown in the following way:

With a notebook interface, you just type in 2+2. *Mathematica* then adds the label *In[1]:=*, and prints the result. *In[1]:=* **2+2** *Out[1]=* 4

Page xv discusses some important details about reproducing the dialogs on your computer system. Section 1.3 gives more information about *Mathematica* notebooks.

You should realize that notebooks are part of the "front end" to *Mathematica*. The *Mathematica* kernel which actually performs computations may be run either on the same computer as the front end, or on another computer connected via some kind of network or line. In most cases, the kernel is not even started until you actually do a calculation with *Mathematica*.

To exit *Mathematica*, you typically choose the Quit menu item in the notebook interface.

## **1.0.2 Text-Based Interfaces**

math the operating system command to start *Mathematica* text ending with ENTER input for *Mathematica* CONTROL-D or Quit[ ] exiting *Mathematica*

Running *Mathematica* with a text-based interface.

With a text-based interface, you interact with your computer primarily by typing text on the keyboard.

To start *Mathematica* with a text-based interface, you typically type the command math at an operating system prompt. On some systems, you may also be able to start *Mathematica* with a text-based interface by double-clicking on a *Mathematica* Kernel icon.

When *Mathematica* has started, it will print the prompt *In[1]:=*, signifying that it is ready for your input. You can then type your input, ending with ENTER or RETURN.

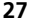

Ľ

*Mathematica* will then process the input, and generate a result. If it prints the result out, it will label it with *Out[1]=*.

Throughout this book, dialogs with *Mathematica* are shown in the following way:

The computer prints *In[1]:=*. You just type in 2+2. The line that starts with *Out[1]=* is the result from *Mathematica*. *In[1]:=* **2+2** *Out[1]=* 4

Page xv discusses some important details about reproducing the dialogs on your computer system. Note that you do not explicitly type the *In[n]:=* prompt; only type the text that follows this prompt.

Note also that most of the actual dialogs given in the book show output in the form you get with a notebook interface to *Mathematica*; output with a text-based interface looks similar, but lacks such features as special characters and font size changes.

Section 1.3 gives more details on running *Mathematica* with a text-based interface. To exit *Mathematica*, either type CONTROL-D, CONTROL-Z or Quit[ ] at an input prompt.

# **1.1 Numerical Calculations**

# **1.1.1 Arithmetic**

You can do arithmetic with *Mathematica* just as you would on an electronic calculator.

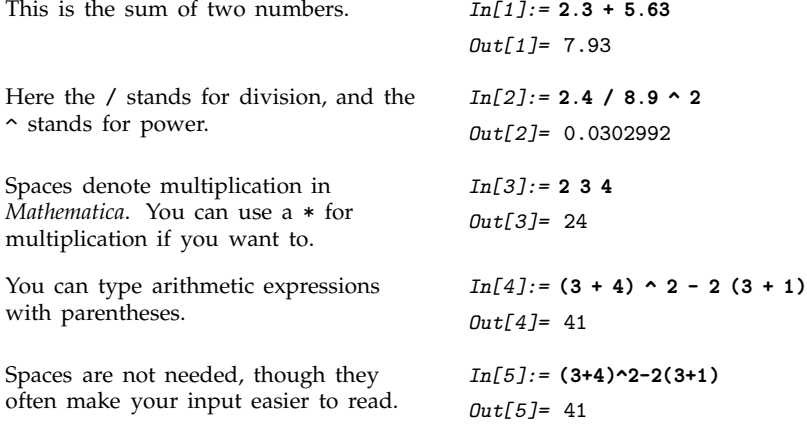

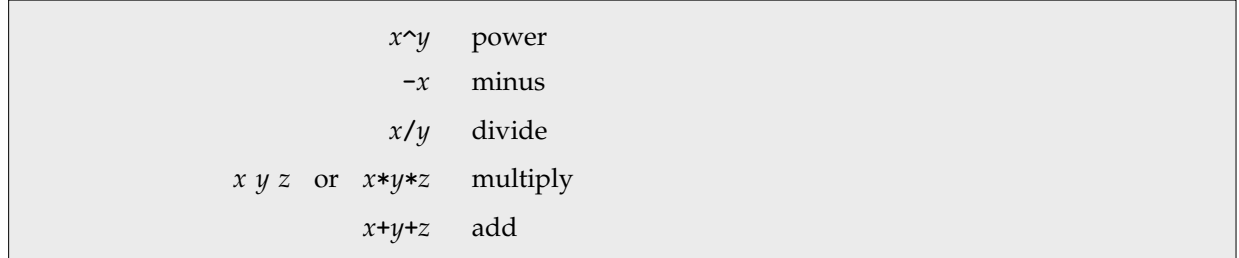

Arithmetic operations in *Mathematica*.

Arithmetic operations in *Mathematica* are grouped according to the standard mathematical conventions. As usual,  $2^2$  + 4, for example, means  $(2 \cdot 3)$  + 4, and not  $2 \cdot (3 + 4)$ . You can always control grouping by explicitly using parentheses.

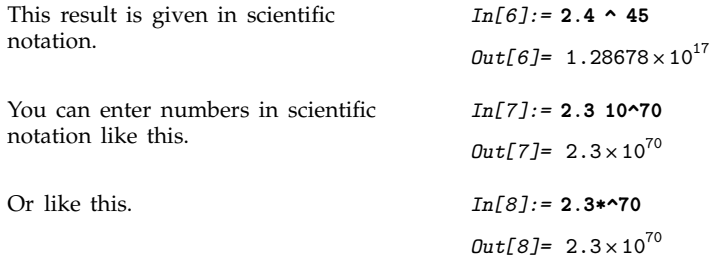

# ■ 1.1.2 Exact and Approximate Results

A standard electronic calculator does all your calculations to a particular accuracy, say ten decimal digits. With *Mathematica*, however, you can often get *exact* results.

*Mathematica* gives an *exact* result for  $2^{100}$ , even though it has 31 decimal digits. *In[1]:=* **2 ^ 100** *Out[1]=* 1267650600228229401496703205376

You can tell *Mathematica* to give you an approximate numerical result, just as a calculator would, by ending your input with //N. The N stands for "numerical". It must be a capital letter. Section 2.1.3 will explain what the // means.

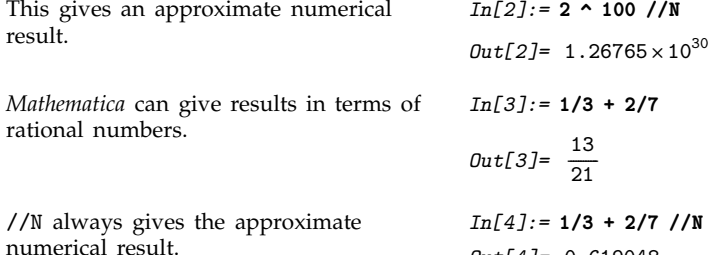

*expr* //N give an approximate numerical value for *expr*

Getting numerical approximations.

When you type in an integer like 7, *Mathematica* assumes that it is exact. If you type in a number like 4.5, with an explicit decimal point, *Mathematica* assumes that it is accurate only to a fixed number of decimal places.

*Out[4]=* 0.619048

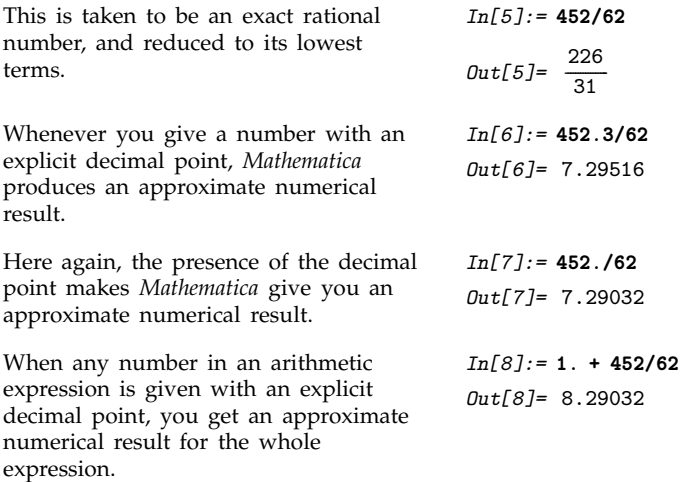

# **1.1.3 Some Mathematical Functions**

*Mathematica* includes a very large collection of mathematical functions. Section 3.2 gives the complete list. Here are a few of the common ones.

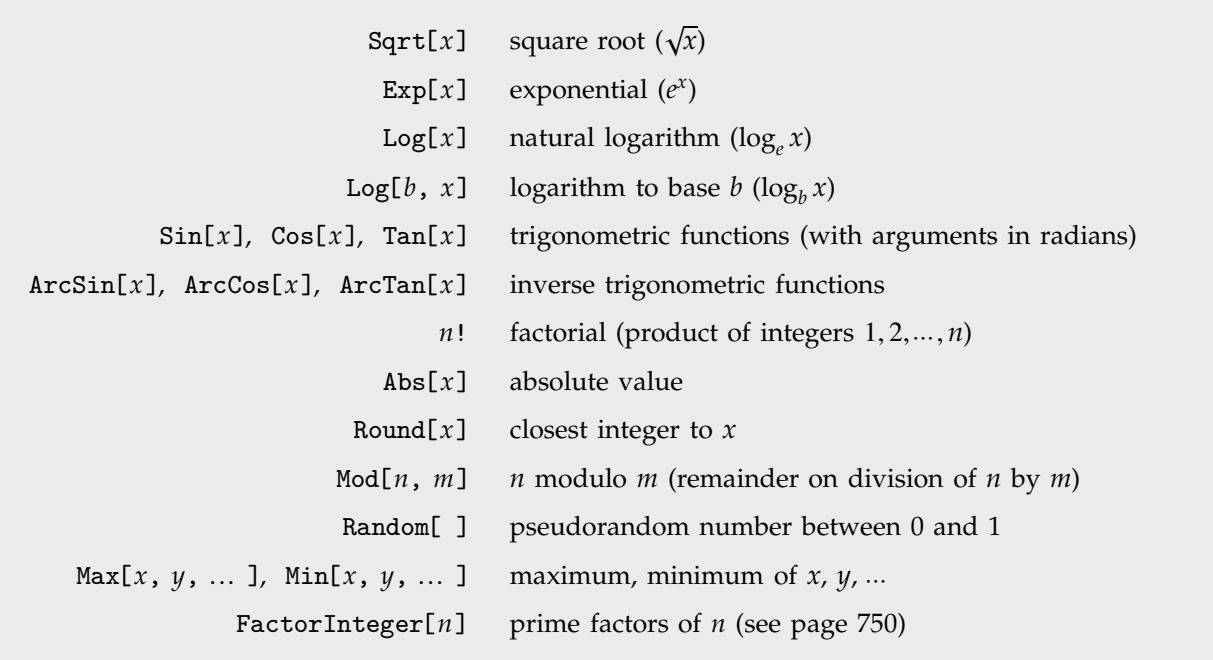

Some common mathematical functions.

The arguments of all *Mathematica* functions are enclosed in *square brackets*.

The names of built-in *Mathematica* functions begin with *capital letters*.

Two important points about functions in *Mathematica*.

It is important to remember that all function arguments in *Mathematica* are enclosed in *square brackets*, not parentheses. Parentheses in *Mathematica* are used only to indicate the grouping of terms, and never to give function arguments.

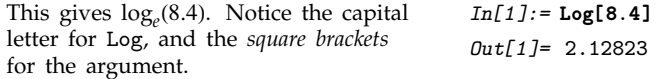

Just as with arithmetic operations, *Mathematica* tries to give exact values for mathematical functions when you give it exact input.

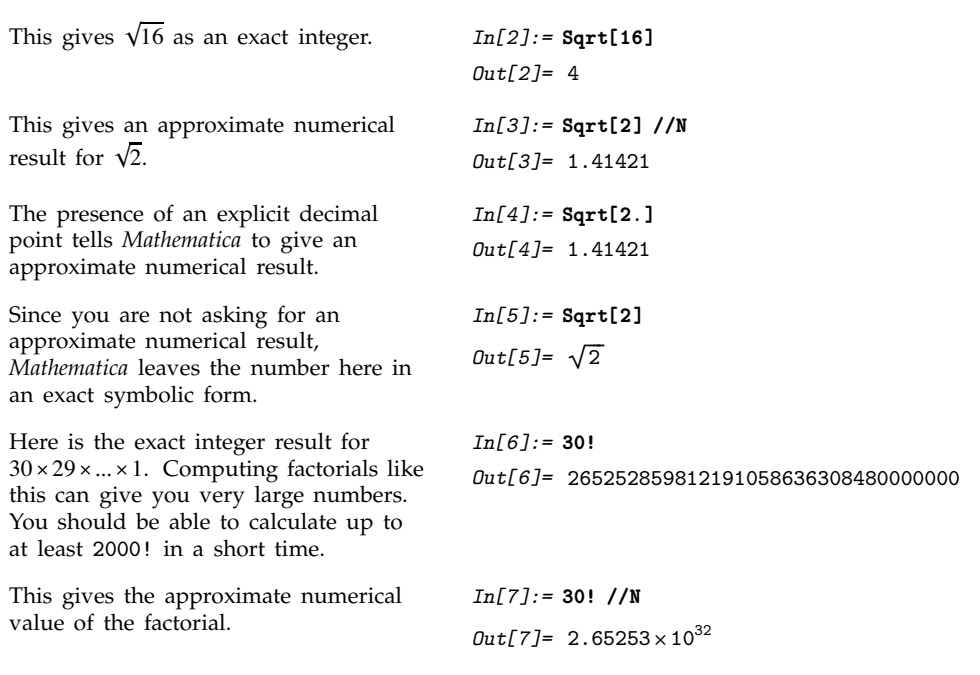

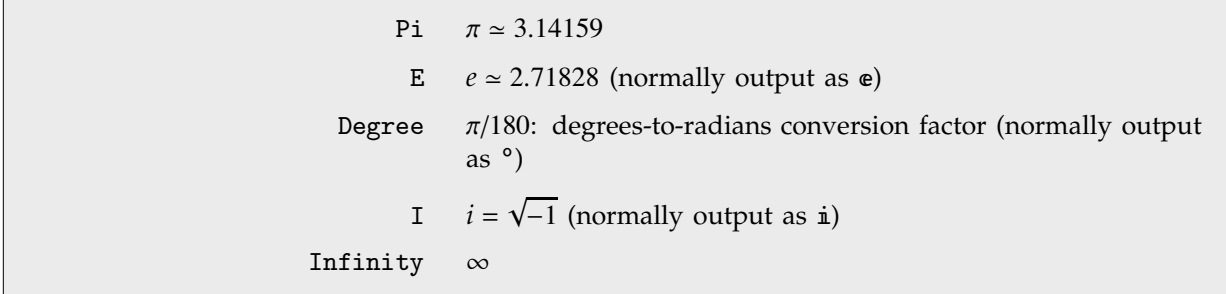

Some common mathematical constants.

Notice that the names of these built-in constants all begin with capital letters.

This gives the numerical value of  $\pi^2$ . . *In[8]:=* **Pi ^ 2 //N** *Out[8]=* 9.8696 This gives the exact result for  $sin(\pi/2)$ . Notice that the arguments to trigonometric functions are always in radians. *In[9]:=* **Sin[Pi/2]** *Out[9]=* 1

This gives the numerical value of  $\sin(20^\circ)$ . Multiplying by the constant Degree converts the argument to radians.

*Out[10]=* 0.34202 Log[ $x$ ] gives logarithms to base *e*. *In*[11]:= **Log[E**  $\sim$  5] *Out[11]=* 5 You can get logarithms in any base *b* using Log[*b*, *x*]. As in standard mathematical notation, the *b* is *In[12]:=* **Log[2, 256]** *Out[12]=* 8

# **1.1.4 Arbitrary-Precision Calculations**

When you use //N to get a numerical result, *Mathematica* does what a standard calculator would do: it gives you a result to a fixed number of significant figures. You can also tell *Mathematica* exactly how many significant figures to keep in a particular calculation. This allows you to get numerical results in *Mathematica* to any degree of precision.

*In[10]:=* **Sin[20 Degree] //N**

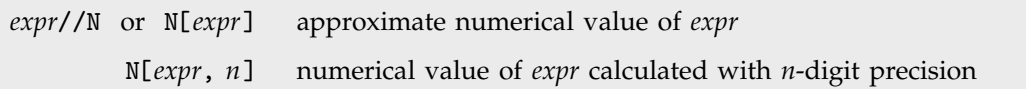

Numerical evaluation functions.

 $\mathbb{R}^2$ 

optional.

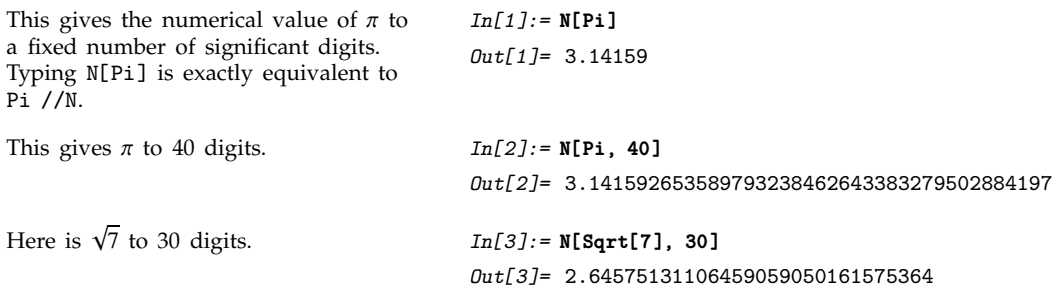

Doing any kind of numerical calculation can introduce small roundoff errors into your results. When you increase the numerical precision, these errors typically become correspondingly smaller. Making sure that you get the same answer when you increase numerical precision is often a good way to check your results.

```
The quantity e^{\pi\sqrt{163}} turns out to be
very close to an integer. To check that
the result is not, in fact, an integer, you
have to use sufficient numerical
precision.
                                              In[4]:= N[Exp[Pi Sqrt[163]], 40]
                                              Out[4] = 2.62537412640768743999999999992500725972\times10^{17}
```
### **1.1.5 Complex Numbers**

You can enter complex numbers in *Mathematica* just by including the constant I, equal to  $\sqrt{-1}$ . Make sure that you type a capital I.

If you are using notebooks, you can also enter I as i by typing  $\exp i \pi$  (see page 36). The form i If you are using notebooks, you can also enter I as i by typing  $\text{[esc]}$  i  $\text{[esc]}$  (see page 36). The for is normally what is used in output. Note that an ordinary i means a variable named *i*, not  $\sqrt{-1}$ .

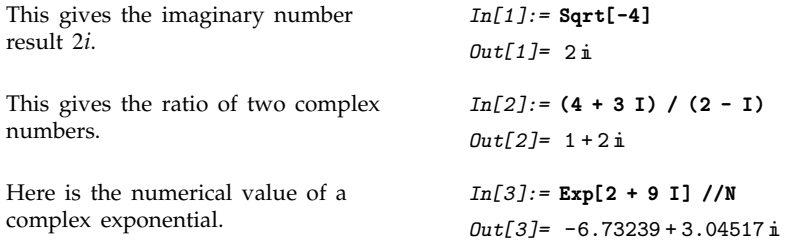

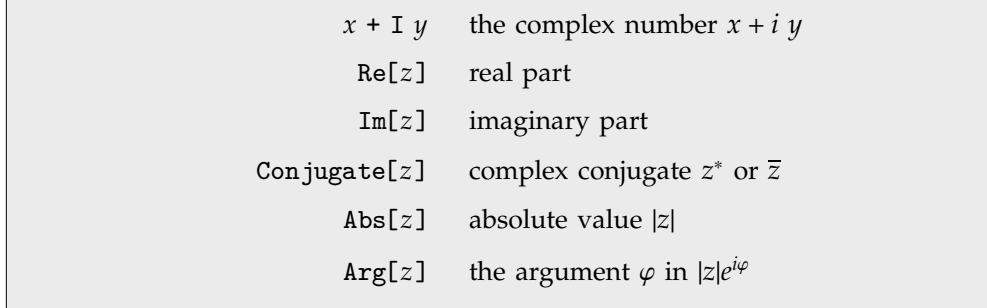

Complex number operations.

# **1.1.6 Getting Used to** *Mathematica*

- Arguments of functions are given in *square brackets*.
- Names of built-in functions have their first letters capitalized.
- **Multiplication can be represented by a space.**
- Powers are denoted by  $\hat{\ }$ .
- Numbers in scientific notation are entered, for example, as  $2.5*^{\sim-4}$  or  $2.5$  10^-4.

Important points to remember in *Mathematica*.

This section has given you a first glimpse of *Mathematica*. If you have used other computer systems before, you will probably have noticed some similarities and some differences. Often you will find the differences the most difficult parts to remember. It may help you, however, to understand a little about *why Mathematica* is set up the way it is, and why such differences exist.

One important feature of *Mathematica* that differs from other computer languages, and from conventional mathematical notation, is that function arguments are enclosed in square brackets, not parentheses. Parentheses in *Mathematica* are reserved specifically for indicating the grouping of terms. There is obviously a conceptual distinction between giving arguments to a function and grouping terms together; the fact that the same notation has often been used for both is largely a consequence of typography and of early computer keyboards. In *Mathematica*, the concepts are distinguished by different notation.

This distinction has several advantages. In parenthesis notation, it is not clear whether  $c(1 + x)$ means  $c[1 + x]$  or  $c*(1 + x)$ . Using square brackets for function arguments removes this ambiguity. It also allows multiplication to be indicated without an explicit \* or other character. As a result, *Mathematica* can handle expressions like 2x and a x or a (1 + x), treating them just as in standard mathematical notation.

You will have seen in this section that built-in *Mathematica* functions often have quite long names. You may wonder why, for example, the pseudorandom number function is called Random, rather than, say, Rand. The answer, which pervades much of the design of *Mathematica*, is consistency. There is a general convention in *Mathematica* that all function names are spelled out as full English words, unless there is a standard mathematical abbreviation for them. The great advantage of this scheme is that it is *predictable*. Once you know what a function does, you will usually be able to guess exactly what its name is. If the names were abbreviated, you would always have to remember which shortening of the standard English words was used.

Another feature of built-in *Mathematica* names is that they all start with capital letters. In later sections, you will see how to define variables and functions of your own. The capital letter convention makes it easy to distinguish built-in objects. If *Mathematica* used max instead of Max to represent the operation of finding a maximum, then you would never be able to use max as the name of one of your variables. In addition, when you read programs written in *Mathematica*, the capitalization of built-in names makes them easier to pick out.

# ■ 1.1.7 Mathematical Notation in Notebooks

If you use a text-based interface to *Mathematica*, then the input you give must consist only of characters that you can type directly on your computer keyboard. But if you use a notebook interface then other kinds of input become possible.

Usually there are palettes provided which operate like extensions of your keyboard, and which have buttons that you can click to enter particular forms. You can typically access standard palettes using the Palettes submenu of the File menu.

Clicking the  $\pi$  button in this palette will enter a pi into your notebook.

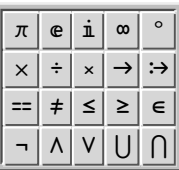

Clicking the first button in this palette will create an empty structure for entering a power. You can use the mouse to fill in the structure.

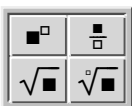

You can also give input by using special keys on your keyboard. Pressing one of these keys does not lead to an ordinary character being entered, but instead typically causes some action to occur or some structure to be created.

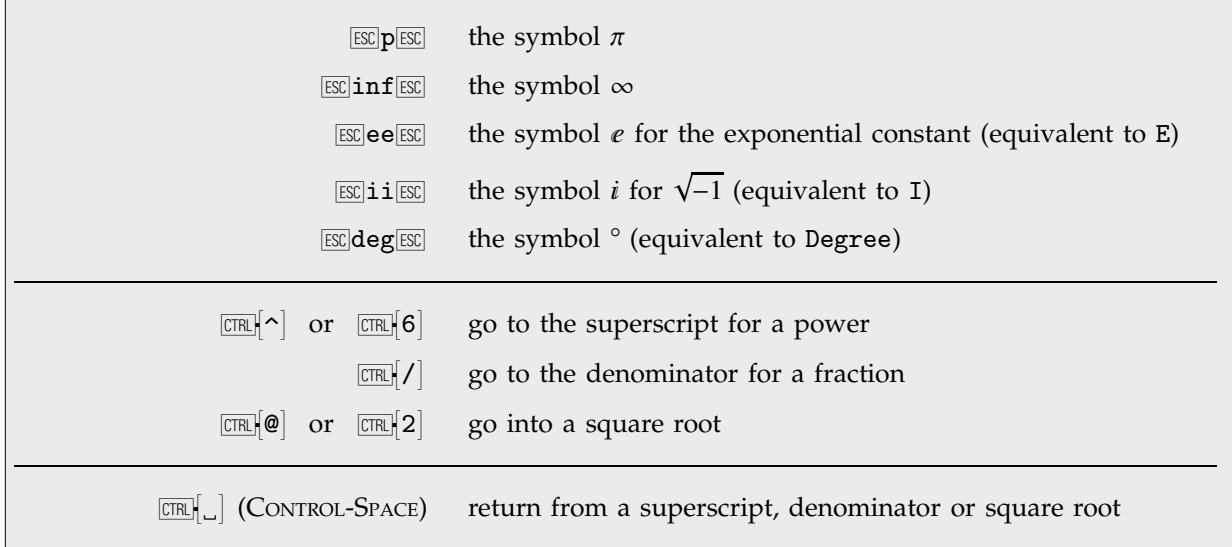

A few ways to enter special notations on a standard English-language keyboard.

Here is a computation entered using ordinary characters on a keyboard. *In[1]:=* **N[Pi^2/6]** *Out[1]=* 1.64493 Here is the same computation entered using a palette or special keys.  $In[2]: = \mathbb{N}\left[\frac{\pi^2}{6}\right]$ *Out[2]=* 1.64493 Here is an actual sequence of keys that can be used to enter the input.  $In[3]:=$  **N**[  $\boxed{\text{ESC}}$   $p\boxed{\text{ESC}}$   $\boxed{\text{CTR}}$  $\boxed{\wedge}$  **2**  $\boxed{\text{CTR}}$  $\boxed{\cup}$   $\boxed{\text{TR}}$  $\boxed{\prime}$  **6**  $\boxed{\text{CTR}}$  $\boxed{\cup}$  **]** *Out[3]=* 1.64493

In a traditional computer language such as C, Fortran, Java or Perl, the input you give must always consist of a string of ordinary characters that can be typed directly on a keyboard. But the *Mathematica* language also allows you to give input that contains special characters, superscripts, built-up fractions, and so on.

The language incorporates many features of traditional mathematical notation. But you should realize that the goal of the language is to provide a precise and consistent way to specify computations. And as a result, it does not follow all of the somewhat haphazard details of traditional mathematical notation.

Nevertheless, as discussed on page 193, it is always possible to get *Mathematica* to produce *output* that imitates every aspect of traditional mathematical notation. And as discussed on page 194, it is also possible for *Mathematica* to import text that uses such notation, and to some extent to translate it into its own more precise language.

# **1.2 Building Up Calculations**

# **1.2.1 Using Previous Results**

In doing calculations, you will often need to use previous results that you have got. In *Mathematica*, % always stands for your last result.

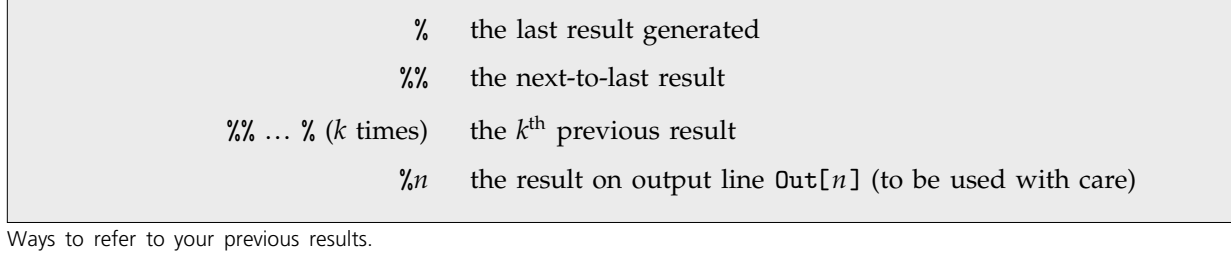

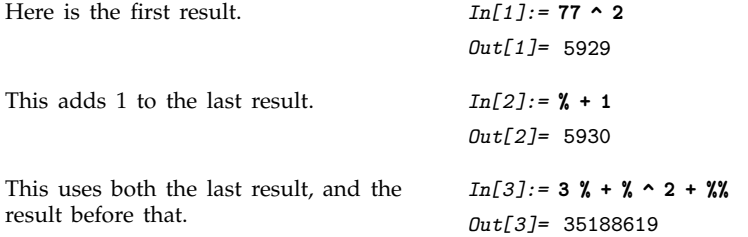

You will have noticed that all the input and output lines in *Mathematica* are numbered. You can use these numbers to refer to previous results.

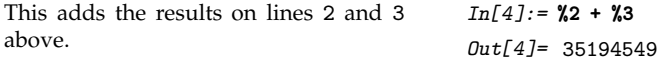

If you use a text-based interface to *Mathematica*, then successive input and output lines will always appear in order, as they do in the dialogs in this book. However, if you use a notebook interface to *Mathematica*, as discussed in Section 1.0.1, then successive input and output lines need not appear in order. You can for example "scroll back" and insert your next calculation wherever you want in the notebook. You should realize that % is always defined to be the last result that *Mathematica* generated. This may or may not be the result that appears immediately above your present position in the notebook. With a notebook interface, the only way to tell when a particular result was generated is to look at the Out[*n*] label that it has. Because you can insert and delete anywhere in a notebook, the textual ordering of results in a notebook need have no relation to the order in which the results were generated.

# **1.2.2 Defining Variables**

When you do long calculations, it is often convenient to give *names* to your intermediate results. Just as in standard mathematics, or in other computer languages, you can do this by introducing named *variables*.

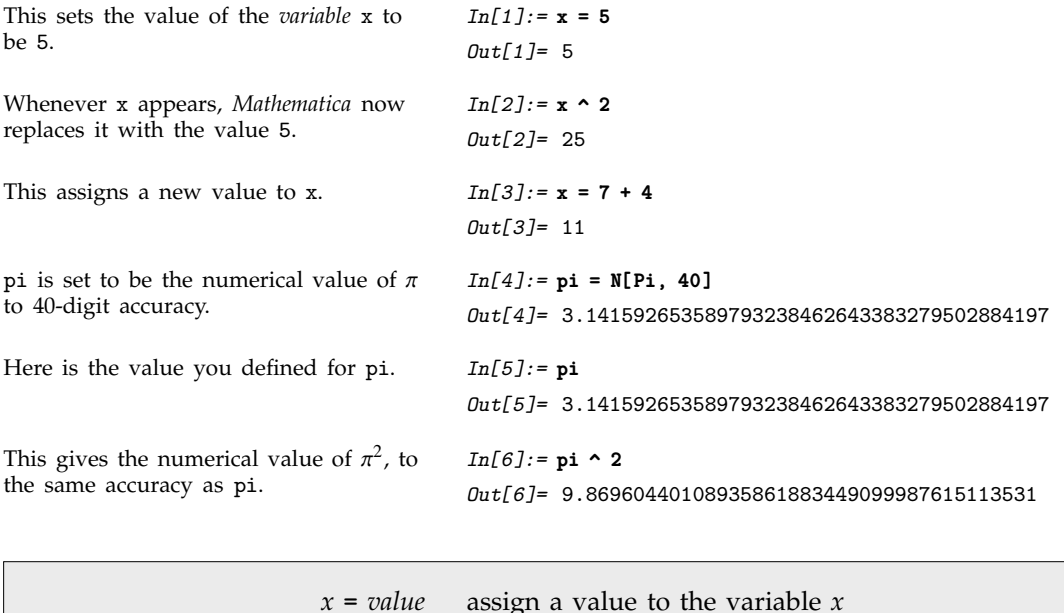

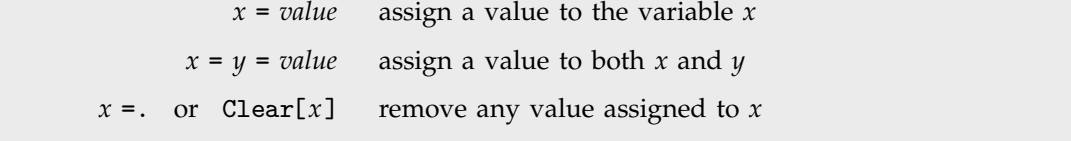

Assigning values to variables.

It is very important to realize that values you assign to variables are *permanent*. Once you have assigned a value to a particular variable, the value will be kept until you explicitly remove it. The value will, of course, disappear if you start a whole new *Mathematica* session.

Forgetting about definitions you made earlier is the single most common cause of mistakes when using *Mathematica*. If you set x=5, *Mathematica* assumes that you *always* want x to have the value 5, until or unless you explicitly tell it otherwise. To avoid mistakes, you should remove values you have defined as soon as you have finished using them.

**Remove values you assign to variables as soon as you finish using them.** 

A useful principle in using *Mathematica*.

The variables you define can have almost any names. There is no limit on the length of their names. One constraint, however, is that variable names can never *start* with numbers. For example, x2 could be a variable, but 2x means 2\*x.

*Mathematica* uses both upper- and lower-case letters. There is a convention that built-in *Mathematica* objects always have names starting with upper-case (capital) letters. To avoid confusion, you should always choose names for your own variables that start with lower-case letters.

> *aaaaa* a variable name containing only lower-case letters *Aaaaa* a built-in object whose name begins with a capital letter

Naming conventions.

You can type formulas involving variables in *Mathematica* almost exactly as you would in mathematics. There are a few important points to watch, however.

- x y means x times y.
- xy with no space is the variable with name xy.
- 5x means 5 times x.
- x $\sim$ 2y means (x $\sim$ 2) y, not x $\sim$ (2y).

Some points to watch when using variables in *Mathematica*.

## **1.2.3 Making Lists of Objects**

In doing calculations, it is often convenient to collect together several objects, and treat them as a single entity. *Lists* give you a way to make collections of objects in *Mathematica*. As you will see later, lists are very important and general structures in *Mathematica*.

A list such as {3, 5, 1} is a collection of three objects. But in many ways, you can treat the whole list as a single object. You can, for example, do arithmetic on the whole list at once, or assign the whole list to be the value of a variable.

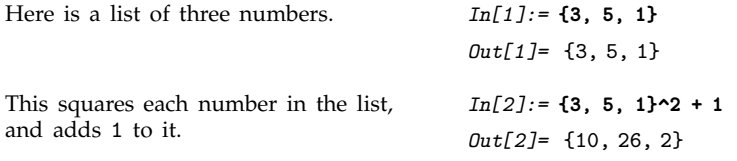

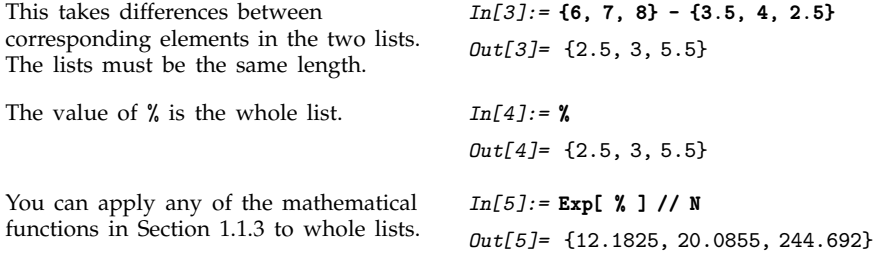

Just as you can set variables to be numbers, so also you can set them to be lists.

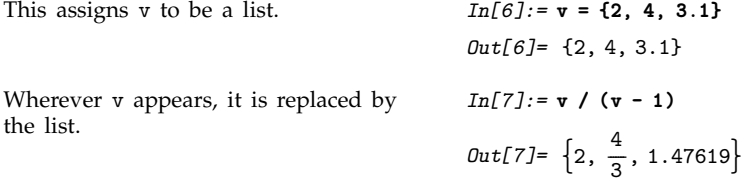

### **1.2.4 Manipulating Elements of Lists**

Many of the most powerful list manipulation operations in *Mathematica* treat whole lists as single objects. Sometimes, however, you need to pick out or set individual elements in a list.

You can refer to an element of a *Mathematica* list by giving its "index". The elements are numbered in order, starting at 1.

{*a*, *b*, *c*} a list Part $[i]$ *, i*] or  $list[[i]]$ the *i*<sup>th</sup> element of *list* (the first element is *list*[[1]]) Part[*list*, {*i*, *j*, ... }] or *list*[[{*i*, *j*, ... }]] a list of the *i*<sup>th</sup>, *j*<sup>th</sup>, ... elements of *list* 

Operations on list elements.

```
This extracts the second element of the
list.
                                          In[1]:= {5, 8, 6, 9}[[2]]
                                          Out[1]= 8
This extracts a list of elements. In[2]:= {5, 8, 6, 9}[[ {3, 1, 3, 2, 4} ]]
                                          Out[2]= 6, 5, 6, 8, 9
This assigns the value of v to be a list. In[3]:=\mathbf{v} = \{2, 4, 7\}Out[3]= {2, 4, 7}
```
You can extract elements of v. *In[4]:=* **v[[ 2 ]]**

*Out[4]=* 4

By assigning a variable to be a list, you can use *Mathematica* lists much like "arrays" in other computer languages. Thus, for example, you can reset an element of a list by assigning a value to *v*[[*i*]].

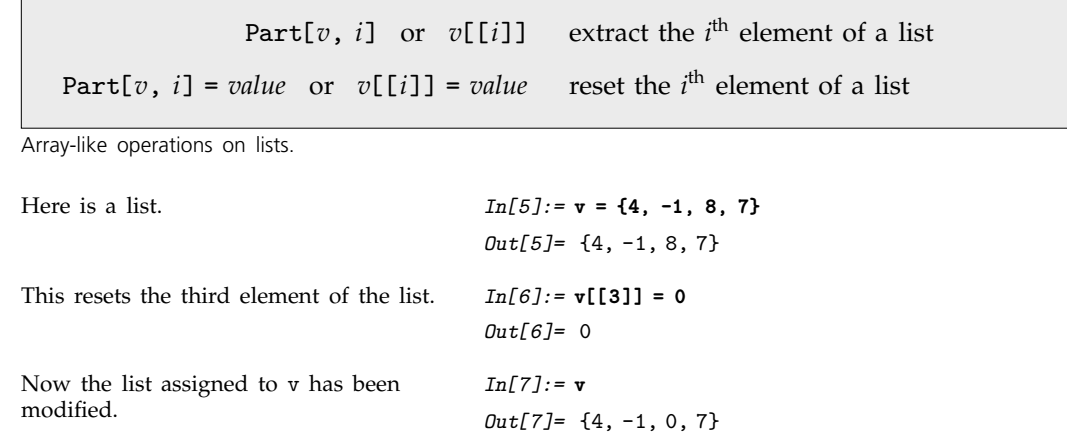

# **1.2.5 The Four Kinds of Bracketing in** *Mathematica*

Over the course of the last few sections, we have introduced each of the four kinds of bracketing used in *Mathematica*. Each kind of bracketing has a very different meaning. It is important that you remember all of them.

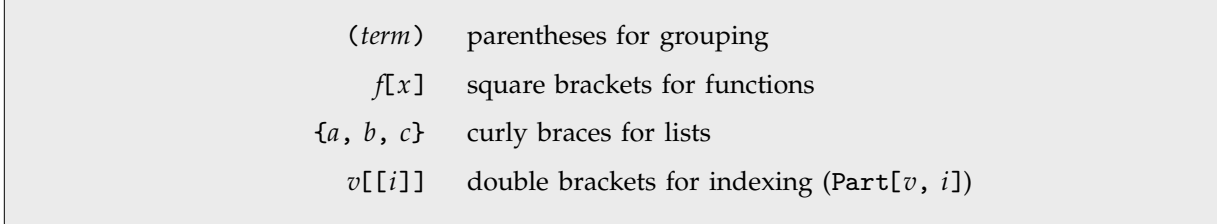

The four kinds of bracketing in *Mathematica*.

When the expressions you type in are complicated, it is often a good idea to put extra space inside each set of brackets. This makes it somewhat easier for you to see matching pairs of brackets. *v*[[ {*a*, *b*} ]] is, for example, easier to recognize than *v*[[{*a*, *b*}]].

# **1.2.6 Sequences of Operations**

In doing a calculation with *Mathematica*, you usually go through a sequence of steps. If you want to, you can do each step on a separate line. Often, however, you will find it convenient to put several steps on the same line. You can do this simply by separating the pieces of input you want to give with semicolons.

> $expr_1$ ;  $expr_2$ ;  $expr_3$ do several operations, and give the result of the last one  $expr_1$ ;  $expr_2$ ; ; do the operations, but print no output

Ways to do sequences of operations in *Mathematica*.

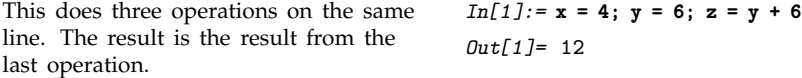

If you end your input with a semicolon, it is as if you are giving a sequence of operations, with an "empty" one at the end. This has the effect of making *Mathematica* perform the operations you specify, but display no output.

*In[2]:=* **x = 67 - 5 ;**

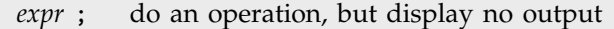

Inhibiting output.

Putting a semicolon at the end of the line tells *Mathematica* to show no output.

You can still use % to get the output that would have been shown. *In[3]:=* **%** *Out[3]=* 62

# **1.3 Using the** *Mathematica* **System**

# **1.3.1 The Structure of** *Mathematica*

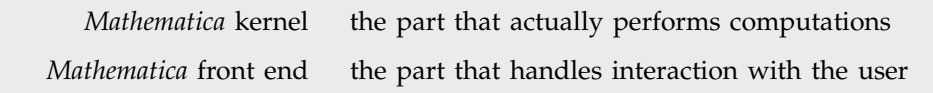

The basic parts of the *Mathematica* system.

*Mathematica* is a modular software system in which the *kernel* which actually performs computations is separate from the *front end* which handles interaction with the user.

The most common type of front end for *Mathematica* is based on interactive documents known as *notebooks*. Notebooks mix *Mathematica* input and output with text, graphics, palettes and other material. You can use notebooks either for doing ongoing computations, or as means of presenting or publishing your results.

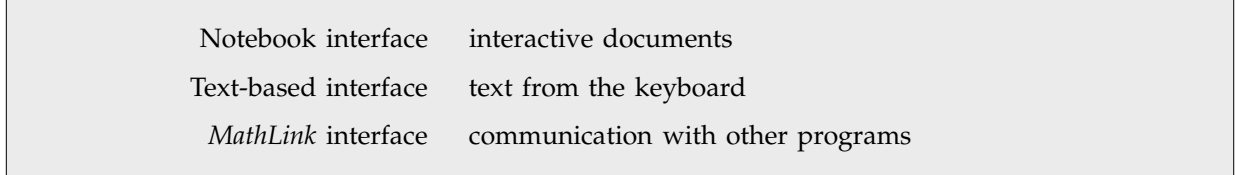

Common kinds of interfaces to *Mathematica*.

The notebook front end includes many menus and graphical tools for creating and reading notebook documents and for sending and receiving material from the *Mathematica* kernel.

A notebook mixing text, graphics and *Mathematica* input and output. **Examples of Integrals**

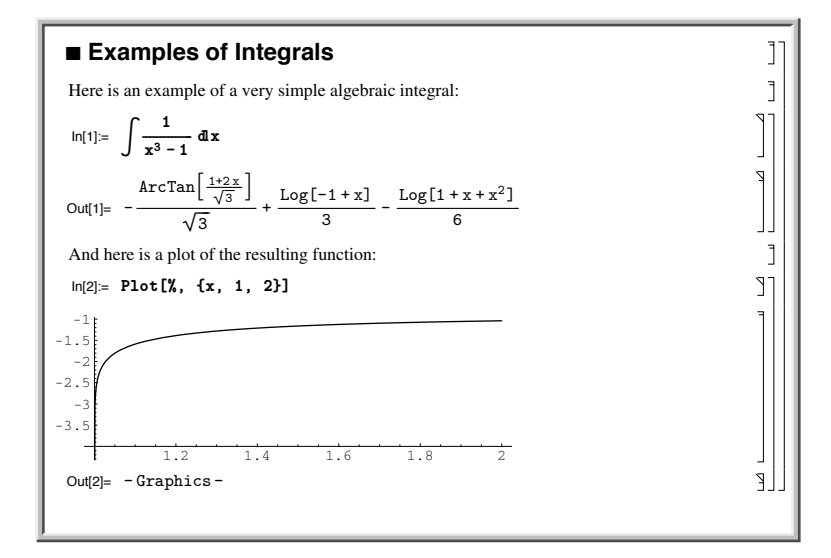

In some cases, you may not need to use the notebook front end, and you may want instead to interact more directly with the *Mathematica* kernel. You can do this by using a text-based interface, in which text you type on the keyboard goes straight to the kernel.

A dialog with *Mathematica* using a text-based interface.

```
In[1]:= 2^100Out[1]= 1267650600228229401496703205376
In[2]:= Integrate[1/(x^3 - 1), x]
            1 + 2 xArcTan[-------] 2
            Sqrt[3] Log[-1 + x] Log[1 + x + x]Out[2] = -(----------) + ------Sqrt[3] 3 6
```
An important aspect of *Mathematica* is that it can interact not only with human users but also with other programs. This is achieved primarily through *MathLink*, which is a standardized protocol for two-way communication between external programs and the *Mathematica* kernel.

A fragment of C code that communicates via *MathLink* with the *Mathematica* kernel.

```
MLPutFunction(stdlink, "EvaluatePacket", 1);
 MLPutFunction(stdlink, "Gamma", 2);
    MLPutReal(stdlink, 2);
    MLPutInteger(stdlink, n);
MLEndPacket(stdlink);
MLCheckFunction(stdlink, "ReturnPacket", &n);
MLGetReal(stdlink, &result);
```
Among the many *MathLink*-compatible programs that are now available, some are set up to serve as complete front ends to *Mathematica*. Often such front ends provide their own special user interfaces, and treat the *Mathematica* kernel purely as an embedded computational engine. If you are using *Mathematica* in this way, then only some parts of the discussion in the remainder of this section will probably be relevant.

# **1.3.2 Differences between Computer Systems**

There are many detailed differences between different kinds of computer systems. But one of the important features of *Mathematica* is that it allows you to work and create material without being concerned about such differences.

In order to fit in as well as possible with particular computer systems, the user interface for *Mathematica* on different systems is inevitably at least slightly different. But the crucial point is that beyond superficial differences, *Mathematica* is set up to work in exactly the same way on every kind of computer system.

- The language used by the *Mathematica* kernel
- The structure of *Mathematica* notebooks
- The *MathLink* communication protocol

Elements of *Mathematica* that are exactly the same on all computer systems.

The commands that you give to the *Mathematica* kernel, for example, are absolutely identical on every computer system. This means that when you write a program using these commands, you can immediately take the program and run it on any computer that supports *Mathematica*.

The structure of *Mathematica* notebooks is also the same on all computer systems. And as a result, if you create a notebook on one computer system, you can immediately take it and use it on any other system.

- The visual appearance of windows, fonts, etc.
- Mechanisms for importing and exporting material from notebooks
- Keyboard shortcuts for menu commands

Although the underlying structure of *Mathematica* notebooks is always the same, there are often superficial differences in the way notebooks look on different computer systems, and in some of the mechanisms provided for interacting with them.

The goal in each case is to make notebooks work in a way that is as familiar as possible to people who are used to a particular type of computer system.

And in addition, by adapting the details of notebooks to each specific computer system, it becomes easier to exchange material between notebooks and other programs running on that computer system.

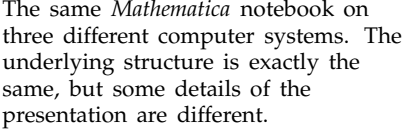

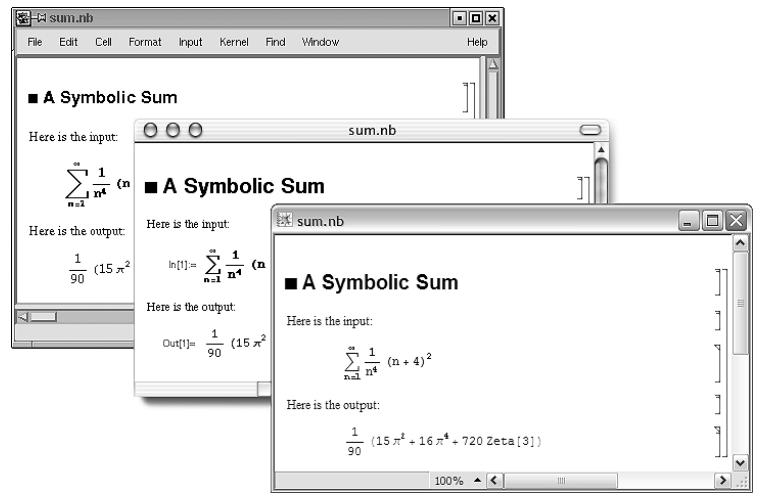

One consequence of the modular nature of the *Mathematica* system is that its parts can be run on different computers. Thus, for example, it is not uncommon to run the front end for *Mathematica* on one computer, while running the kernel on a quite separate computer.

Communications between the kernel and the front end are handled by *MathLink*, using whatever networking mechanisms are available.

Elements that can differ from one computer system to another.

# **1.3.3 Special Topic: Using a Text-Based Interface**

With a text-based interface, you interact with *Mathematica* just by typing successive lines of input, and getting back successive lines of output on your screen.

At each stage, *Mathematica* prints a prompt of the form In[*n*]:= to tell you that it is ready to receive input. When you have entered your input, *Mathematica* processes it, and then displays the result with a label of the form Out[*n*]=.

If your input is short, then you can give it on a single line, ending the line by pressing ENTER or RETURN. If your input is longer, you can give it on several lines. *Mathematica* will automatically continue reading successive lines until it has received a complete expression. Thus, for example, if you type an opening parenthesis on one line, *Mathematica* will go on reading successive lines of input until it sees the corresponding closing parenthesis. Note that if you enter a completely blank line, *Mathematica* will throw away the lines you have typed so far, and issue a new input prompt.

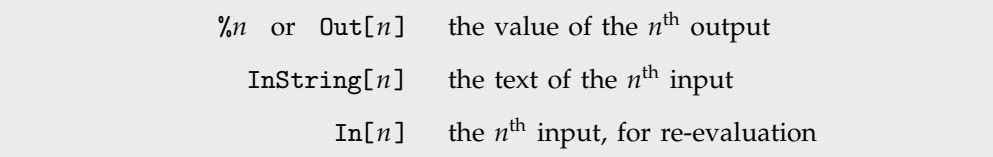

Retrieving and re-evaluating previous input and output.

With a text-based interface, each line of *Mathematica* input and output appears sequentially. Often your computer system will allow you to scroll backwards to review previous work, and to cut-and-paste previous lines of input.

But whatever kind of computer system you have, you can always use *Mathematica* to retrieve or re-evaluate previous input and output. In general, re-evaluating a particular piece of input or output may give you a different result than when you evaluated it in the first place. The reason is that in between you may have reset the values of variables that are used in that piece of input or output. If you ask for Out[*n*], then *Mathematica* will give you the final form of your *n*th output. On the other hand, if you ask for In[*n*], then *Mathematica* will take the *n*th input you gave, and re-evaluate it using whatever current assignments you have given for variables.

## **1.3.4 Doing Computations in Notebooks**

A typical *Mathematica* notebook containing text, graphics and *Mathematica* expressions. The brackets on the right indicate the extent of each cell.

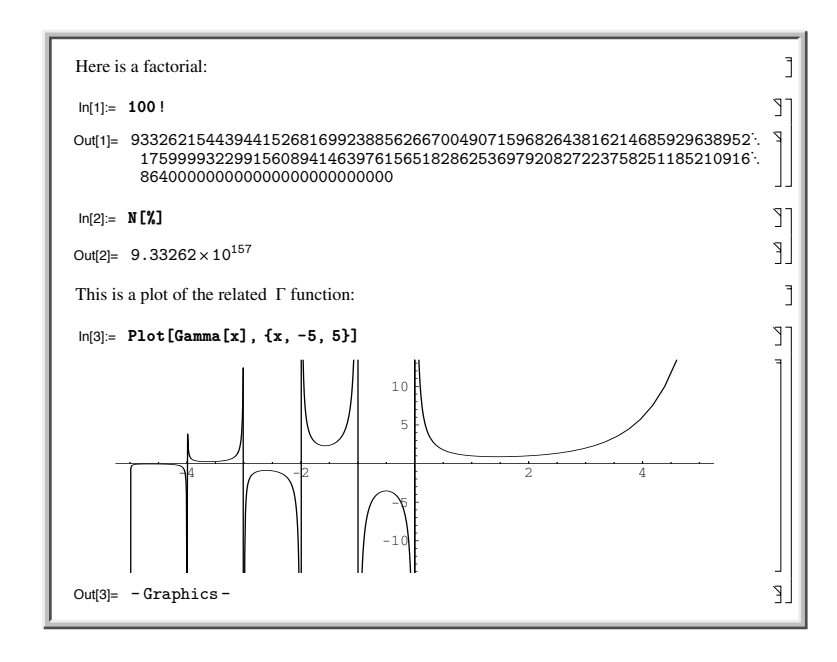

*Mathematica* notebooks are structured interactive documents that are organized into a sequence of *cells*. Each cell contains material of a definite type—usually text, graphics, sounds or *Mathematica* expressions. When a notebook is displayed on the screen, the extent of each cell is indicated by a bracket on the right.

The notebook front end for *Mathematica* provides many ways to enter and edit the material in a notebook. Some of these ways will be standard to whatever computer system or graphical interface you are using. Others are specific to *Mathematica*.

```
SHIFT-ENTER or SHIFT-RETURN send a cell of input to the Mathematica kernel
```
Doing a computation in a *Mathematica* notebook.

Once you have prepared the material in a cell, you can send it as input to the *Mathematica* kernel simply by pressing SHIFT-ENTER or SHIFT-RETURN. The kernel will send back whatever output is generated, and the front end will create new cells in your notebook to display this output. Note that if you have a numeric keypad on your keyboard, then you can use its ENTER key as an alternative to SHIFT-ENTER.

 $\mathsf{P}$ 

J-F

J.

Here is a cell ready to be sent as input to the *Mathematica* kernel. **3^100**

The output from the computation is inserted in a new cell.

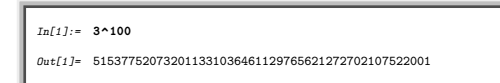

Most kinds of output that you get in *Mathematica* notebooks can readily be edited, just like input. Usually *Mathematica* will make a copy of the output when you first start editing it, so you can keep track of the original output and its edited form.

Once you have done the editing you want, you can typically just press SHIFT-ENTER to send what you have created as input to the *Mathematica* kernel.

 $\int \frac{\sqrt{-1+x}}{\sqrt{2}} dx$  + 2 ArcSinh  $\left[\frac{\sqrt{-1+x}}{\sqrt{2}}\right]$ 

------------------------

Here is a typical computation in a *Mathematica* notebook. *In[1]:=* **IntegrateSqrt<sup>x</sup> <sup>1</sup> Sqrt<sup>x</sup> <sup>1</sup>, x**

*Mathematica* will automatically make a copy if you start editing the output.  $I_n[t] := \text{Integrate}(\text{Sqrt}(x+1)/\text{Sqrt}(x-1), x)$ 

After you have edited the output, you can send it back as further input to the *Mathematica* kernel.

J.  $\mathit{Out[1]} = \sqrt{-1+x} \sqrt{1+x} + 2 \arcsin\left[\frac{\sqrt{-1+x}}{\sqrt{2}}\right]$ -------------------- $\sqrt{-1+x}$   $\sqrt{1+x}$  + D[2 ArcSinh[ $\frac{\sqrt{-1+x}}{\sqrt{2}}$ ], x] // Simplify

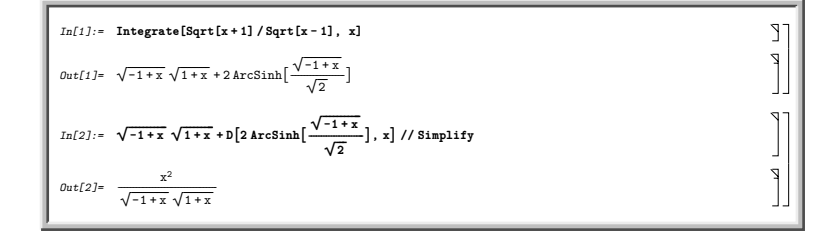

When you do computations in a *Mathematica* notebook, each line of input is typically labeled with In[*n*]:=, while each line of output is labeled with the corresponding Out[*n*]=.

There is no reason, however, that successive lines of input and output should necessarily appear one after the other in your notebook. Often, for example, you will want to go back to an earlier part of your notebook, and re-evaluate some input you gave before.

It is important to realize that wherever a particular expression appears in your notebook, it is the line number given in In[*n*]:= or Out[*n*]= which determines when the expression was processed by the *Mathematica* kernel. Thus, for example, the fact that one expression may appear earlier than another in your notebook does not mean that it will have been evaluated first by the kernel. This will only be the case if it has a lower line number.

Each line of input and output is given a label when it is evaluated by the kernel. It is these labels, not the position of the expression in the notebook, that indicate the ordering of evaluation by the kernel.

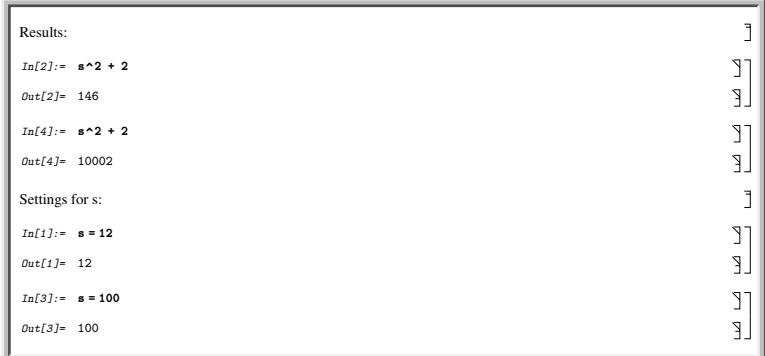

If you make a mistake and try to enter input that the *Mathematica* kernel does not understand, then the front end will produce a beep. In general, you will get a beep whenever something goes wrong in the front end. You can find out the origin of the beep using the Why the Beep? item in the Help menu.

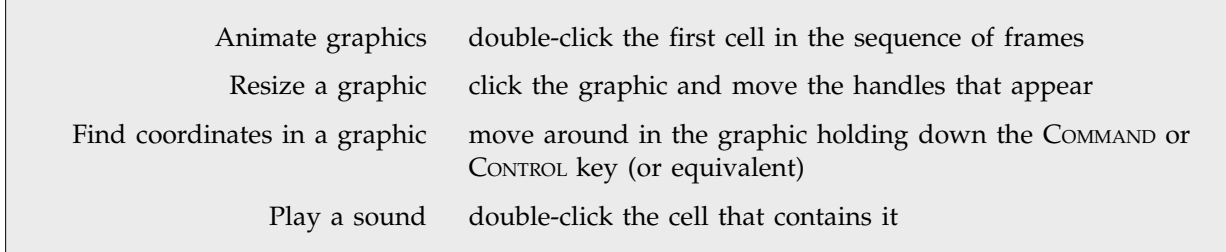

Operations on graphics and sounds.

## **1.3.5 Notebooks as Documents**

*Mathematica* notebooks allow you to create documents that can be viewed interactively on screen or printed on paper.

Particularly in larger notebooks, it is common to have chapters, sections and so on, each represented by groups of cells. The extent of these groups is indicated by a bracket on the right.

The grouping of cells in a notebook is indicated by nested brackets on the right.

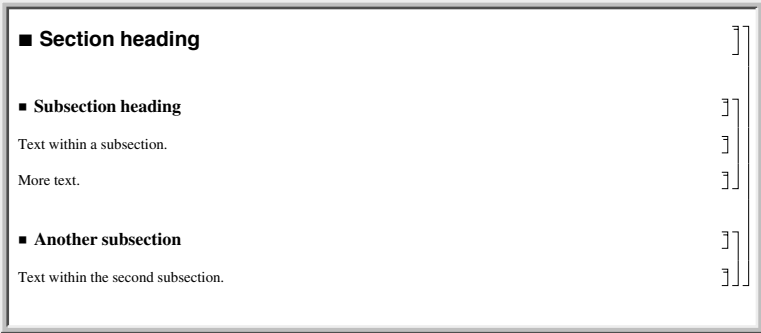

A group of cells can be either *open* or *closed*. When it is open, you can see all the cells in it explicitly. But when it is closed, you see only the first or *heading* cell in the group.

Large notebooks are often distributed with many closed groups of cells, so that when you first look at the notebook, you see just an outline of its contents. You can then open parts you are interested in by double-clicking the appropriate brackets.

Double-clicking the bracket that spans a group of cells closes the group, leaving only the first cell visible.

When a group is closed, the bracket for it has an arrow at the bottom. Double-clicking this arrow opens the **Section heading**<br>group again.

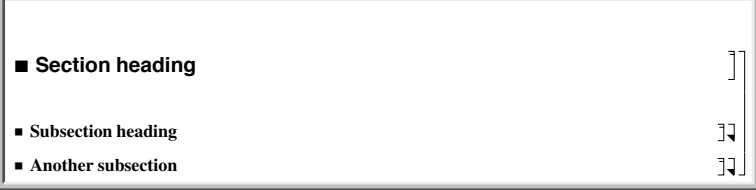

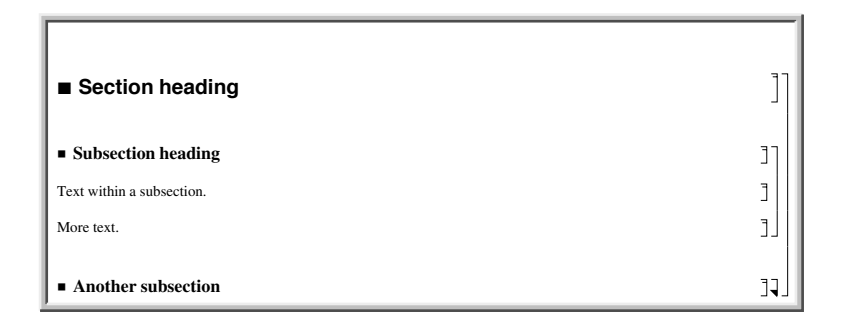

Each cell within a notebook is assigned a particular *style* which indicates its role within the notebook. Thus, for example, material intended as input to be executed by the *Mathematica* kernel is typically in Input style, while text that is intended purely to be read is typically in Text style.

The *Mathematica* front end provides menus and keyboard shortcuts for creating cells with different styles, and for changing styles of existing cells.

This shows cells in various styles. The styles define not only the format of the cell contents, but also their placement and spacing.

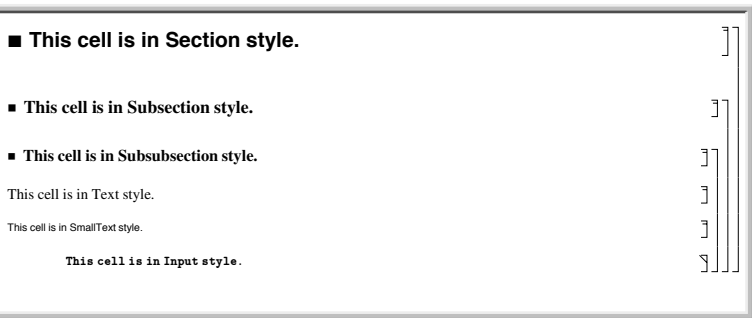

By putting a cell in a particular style, you specify a whole collection of properties for the cell, including for example how large and in what font text should be given.

The *Mathematica* front end allows you to modify such properties, either for complete cells, or for specific material within cells.

Even within a cell of a particular style, the *Mathematica* front end allows a wide range of properties to be modified separately.

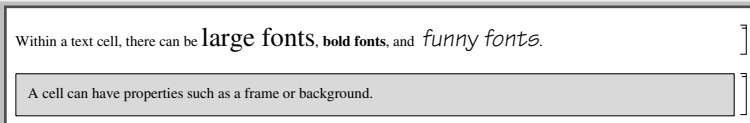

It is worth realizing that in doing different kinds of things with *Mathematica* notebooks, you are using different parts of the *Mathematica* system. Operations such as opening and closing groups of cells, doing animations and playing sounds use only a small part of the *Mathematica* front end, and these operations are supported by a widely available program known as *MathReader*.

To be able to create and edit notebooks, you need more of the *Mathematica* front end. And finally, to be able to actually do computations within a *Mathematica* notebook, you need a full *Mathematica* system, with both the front end and the kernel.

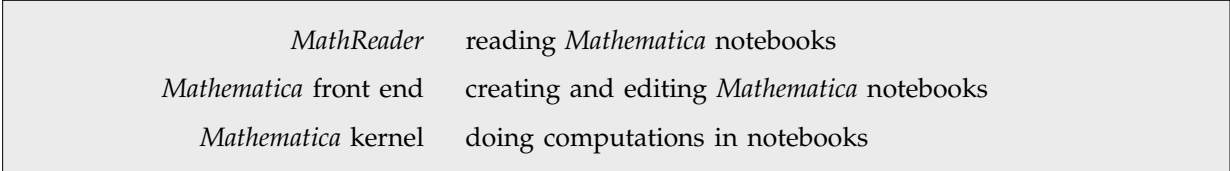

Programs required for different kinds of operations with notebooks.

# **1.3.6 Active Elements in Notebooks**

One of the most powerful features of *Mathematica* notebooks is that their actions can be programmed. Thus, for example, you can set up a button in a *Mathematica* notebook which causes various operations to be performed whenever you click it.

Here is a notebook that contains a **button.** Click the button to get the current date: Date []

Clicking the button in this case causes the current date to be displayed. Click the button to get the current date: Date[]

**1995, 9, 5, 10, 40, 53**

 $\vec{a}$ 

ì ľ

Later in this book, we will discuss how you can set up buttons and other similar objects in *Mathematica* notebooks. But here suffice it to say that whenever a cell is indicated as *active*, typically by the presence of a stylized "A" in its cell bracket, clicking on active elements within the cell will cause actions that have been programmed for these elements to be performed.

It is common to set up *palettes* which consist of arrays of buttons. Sometimes such palettes appear as cells within a notebook. But more often, a special kind of separate notebook window is used, which can conveniently be placed on the side of your computer screen and used in conjunction with any other notebook.

Palettes consisting of arrays of buttons are often placed in separate notebooks.

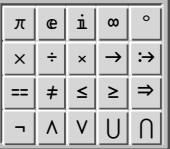

In the simplest cases, the buttons in palettes serve essentially like additional keys on your keyboard. Thus, when you press a button, the character or object shown in that button is inserted into your notebook just as if you had typed it.

Here is a palette of Greek letters with buttons that act like additional keys on your keyboard.

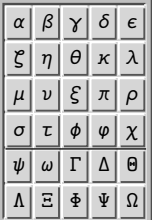

Often, however, a button may contain a placeholder indicated by  $\blacksquare$ . This signifies that when you press the button, whatever is currently selected in your notebook will be inserted at the position of the placeholder.

The buttons here contain placeholders indicated by  $\blacksquare$ .

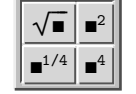

Here is a notebook with an expression selected.  $1 + (1 + (1 + x^2)^2)^2)^2$ 

Pressing the top left button in the palette wraps the selected expression with a square root.

 $\left(1+\sqrt{(1+(1+x^2)^2)}\right)^2$ ľ  $\overline{\phantom{a}}$ J **2**

Sometimes buttons that contain placeholders will be programmed simply to insert a certain expression in your notebook. But more often, they will be programmed to evaluate the result, sending it as input to the *Mathematica* kernel.

These buttons are set up to perform algebraic operations.

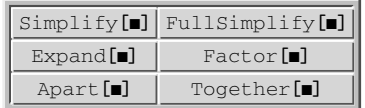

Here is a notebook with an expression selected.  $\frac{2+2\cos{[2x]}}{4} + \frac{1}{3}$ 

Pressing the top left button in the palette causes the selected expression to be simplified.

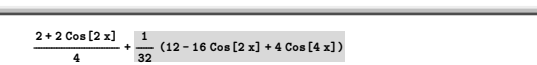

 $2 + 2 \cos[2x] + \sin[x]^{4}$ 

There are some situations in which it is convenient to have several placeholders in a single button. Your current selection is typically inserted at the position of the primary placeholder, indicated by **.** Additional placeholders may however be indicated by  $\Box$ , and you can move to the positions of successive placeholders using TAB.

Here is a palette containing buttons with several placeholders.

$$
\begin{array}{|c|c|} \hline \rule{0mm}{4mm} \text{d} \text{d} \text{d} & \partial_{\text{d}} \text{d} \\ \hline \rule{0mm}{4mm} \text{d} \text{d} \text{d} & \partial_{\text{d},\text{d}} \text{d} \\ \hline \end{array}
$$
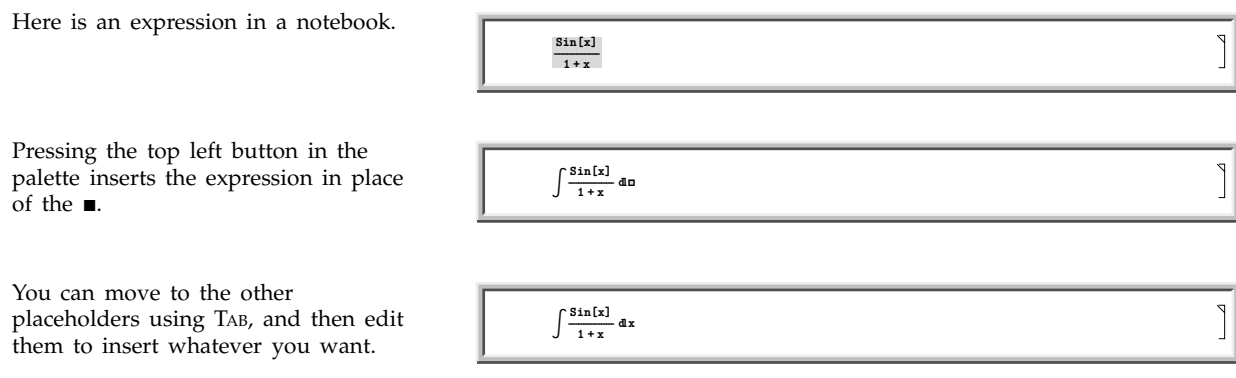

# ■ 1.3.7 Special Topic: Hyperlinks and Active Text

The *Mathematica* front end provides a variety of ways to search for particular words or text in *Mathematica* notebooks. But particularly when large documents or collections of documents are involved, it is often convenient to insert hyperlinks which immediately take you to a specific point in a notebook, just as is often done on websites.

Hyperlinks are usually indicated by words or phrases that are underlined, and are often in a different color. Clicking on a hyperlink immediately takes you to wherever the hyperlink points.

Here is some text. The text can contain a link, which points elsewhere.

Ā

Hyperlinks in notebooks work very much like the buttons discussed in the previous section. And once again, all aspects of hyperlinks are programmable.

Indeed, it is possible to set up active text in notebooks that performs almost any kind of action.

#### - **1.3.8 Getting Help in the Notebook Front End**

In most versions of the *Mathematica* notebook front end, the Help menu gives you access to the *Help Browser*, which serves as an entry point into a large amount of online documentation for *Mathematica*.

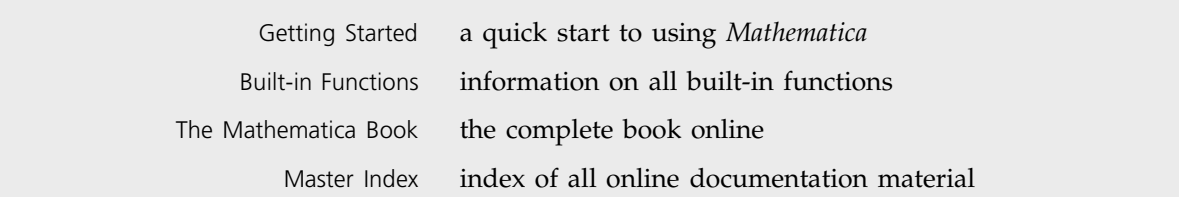

Typical types of help available with the notebook front end.

An example of looking up basic information about a function in the Help Browser.

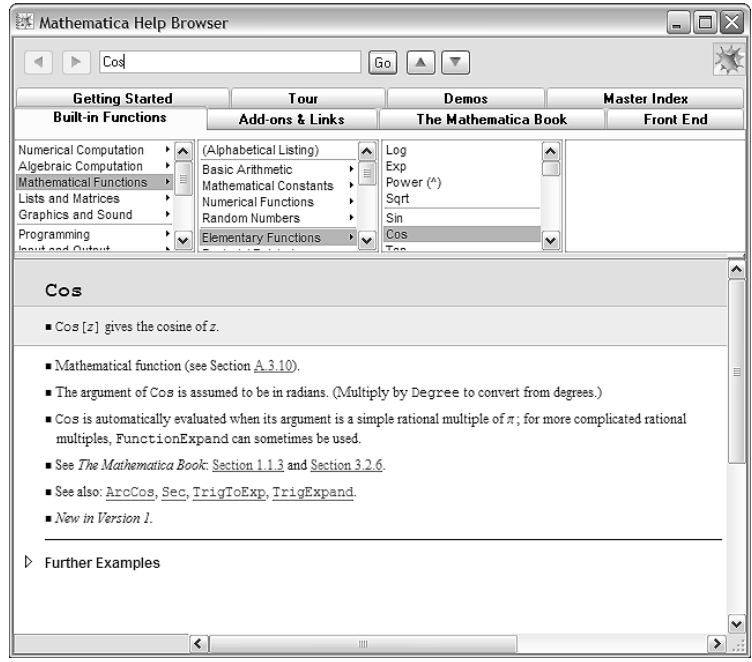

If you type the name of a function into a notebook, most versions of the front end allow you immediately to find information about the function by pressing an appropriate key (F1 under Windows).

When you first start *Mathematica*, you will typically be presented with a basic tutorial. You can visit the tutorial again with the Tutorial menu item in the Help menu.

#### **1.3.9 Getting Help with a Text-Based Interface**

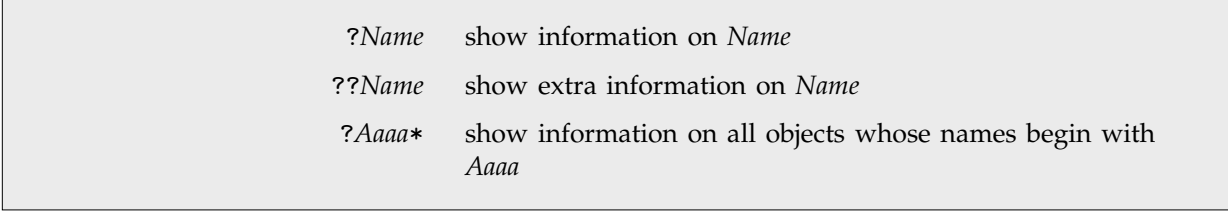

Ways to get information directly from the *Mathematica* kernel.

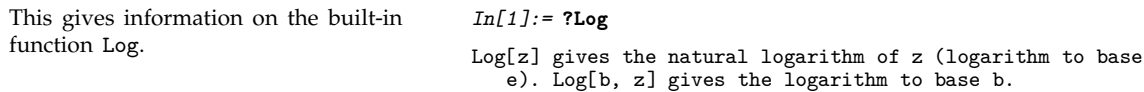

You can ask for information about any object, whether it is built into *Mathematica*, has been read in from a *Mathematica* package, or has been introduced by you.

When you use ? to get information, you must make sure that the question mark appears as the first character in your input line. You need to do this so that *Mathematica* can tell when you are requesting information rather than giving ordinary input for evaluation.

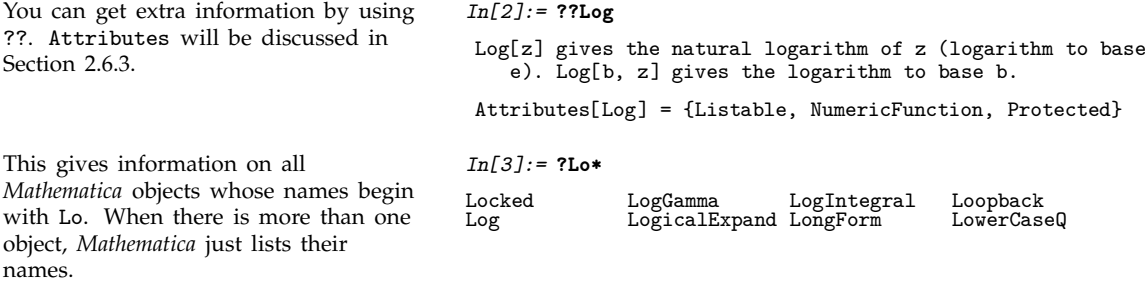

?*Aaaa* will give you information on the particular object whose name you specify. Using the "metacharacter" \*, however, you can get information on collections of objects with similar names. The rule is that \* is a "wild card" that can stand for any sequence of ordinary characters. So, for example, ?Lo\* gets information on all objects whose names consist of the letters Lo, followed by any sequence of characters.

You can put  $*$  anywhere in the string you ask ? about. For example, ?\*Expand would give you all objects whose names *end* with Expand. Similarly, ?x\*0 would give you objects whose names start with x, end with 0, and have any sequence of characters in between. (You may notice that the way you use \* to specify names in *Mathematica* is similar to the way you use \* in Unix and other operating systems to specify file names.)

```
You can ask for information on most of
the special input forms that
Mathematica uses. This asks for
information about the := operator.
```
*In[4]:=* **?:=** lhs := rhs assigns rhs to be the delayed value of lhs. rhs is maintained in an unevaluated form. When lhs appears, it is replaced by rhs, evaluated afresh each time.

#### **1.3.10** *Mathematica* **Packages**

One of the most important features of *Mathematica* is that it is an extensible system. There is a certain amount of mathematical and other functionality that is built into *Mathematica*. But by using the *Mathematica* language, it is always possible to add more functionality.

For many kinds of calculations, what is built into the standard version of *Mathematica* will be quite sufficient. However, if you work in a particular specialized area, you may find that you often need to use certain functions that are not built into *Mathematica*.

In such cases, you may well be able to find a *Mathematica* package that contains the functions you need. *Mathematica* packages are files written in the *Mathematica* language. They consist of collections of *Mathematica* definitions which "teach" *Mathematica* about particular application areas.

<<*package* read in a *Mathematica* package

Reading in *Mathematica* packages.

If you want to use functions from a particular package, you must first read the package into *Mathematica*. The details of how to do this are discussed in Section 1.11. There are various conventions that govern the names you should use to refer to packages.

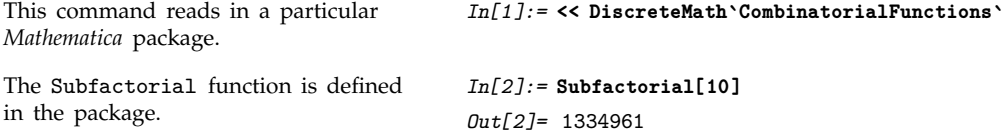

There are a number of subtleties associated with such issues as conflicts between names of functions in different packages. These are discussed in Section 2.7.9. One point to note, however, is that you must not refer to a function that you will read from a package before actually reading in the package. If you do this by mistake, you will have to execute the command Remove["*name*"] to get rid of the function before you read in the package which defines it. If you do not call Remove, *Mathematica* will use "your" version of the function, rather than the one from the package.

Remove["*name*"] remove a function that has been introduced in error

Making sure that *Mathematica* uses correct definitions from packages.

The fact that *Mathematica* can be extended using packages means that the boundary of exactly what is "part of *Mathematica*" is quite blurred. As far as usage is concerned, there is actually no difference between functions defined in packages and functions that are fundamentally built into *Mathematica*.

In fact, a fair number of the functions described in this book are actually implemented as *Mathematica* packages. However, on most *Mathematica* systems, the necessary packages have been preloaded, so that the functions they define are always present.

To blur the boundary of what is part of *Mathematica* even further, Section 2.7.11 describes how you can tell *Mathematica* automatically to load a particular package if you ever try to use a certain function. If you never use that function, then it will not be present. But as soon as you try to use it, its definition will be read in from a *Mathematica* package.

As a practical matter, the functions that should be considered "part of *Mathematica*" are probably those that are present in all *Mathematica* systems. It is these functions that are primarily discussed in this book.

Nevertheless, most versions of *Mathematica* come with a standard set of *Mathematica* packages, which contain definitions for many more functions. Some of these functions are mentioned in this book. But to get them, you must usually read in the necessary packages explicitly.

You can use the Help Browser to get information on standard *Mathematica* add-on packages.

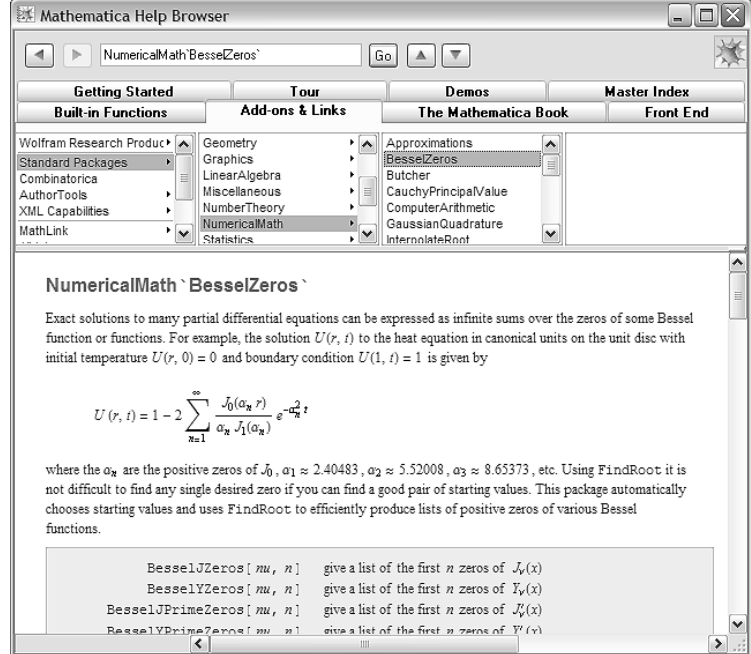

It is possible to set your *Mathematica* system up so that particular packages are pre-loaded, or are automatically loaded when needed. If you do this, then there may be many functions that appear as standard in your version of *Mathematica*, but which are not documented in this book.

One point that should be mentioned is the relationship between packages and notebooks. Both are stored as files on your computer system, and both can be read into *Mathematica*. However, a notebook

is intended to be displayed, typically with a notebook interface, while a package is intended only to be used as *Mathematica* input. Many notebooks in fact contain sections that can be considered as packages, and which contain sequences of definitions intended for input to *Mathematica*. There are also capabilities that allow packages set up to correspond to notebooks to be maintained automatically.

#### **1.3.11 Warnings and Messages**

*Mathematica* usually goes about its work silently, giving output only when it has finished doing the calculations you asked for.

However, if it looks as if *Mathematica* is doing something you definitely did not intend, *Mathematica* will usually print a message to warn you.

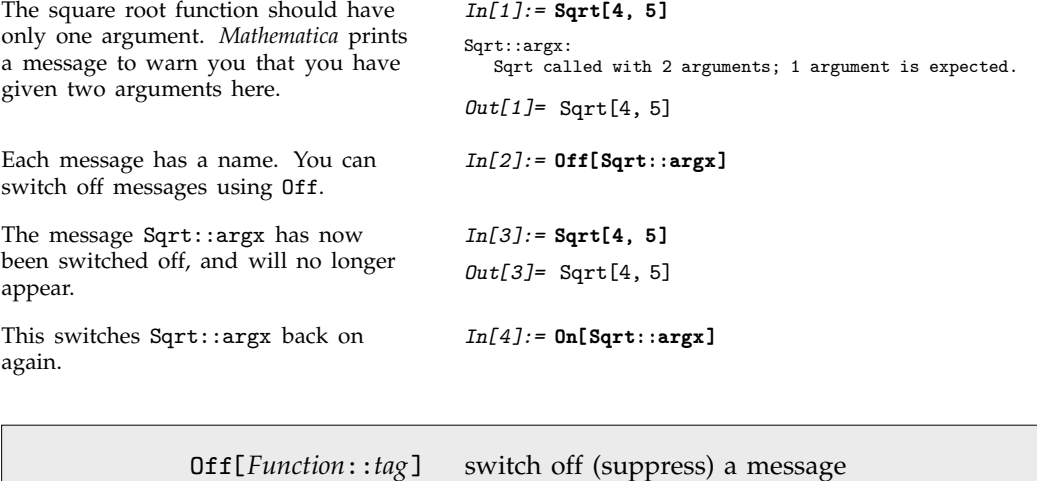

On[*Function*::*tag*] switch on a message

Functions for controlling message output.

## **1.3.12 Interrupting Calculations**

There will probably be times when you want to stop *Mathematica* in the middle of a calculation. Perhaps you realize that you asked *Mathematica* to do the wrong thing. Or perhaps the calculation is just taking a long time, and you want to find out what is going on.

The way that you interrupt a *Mathematica* calculation depends on what kind of interface you are using.

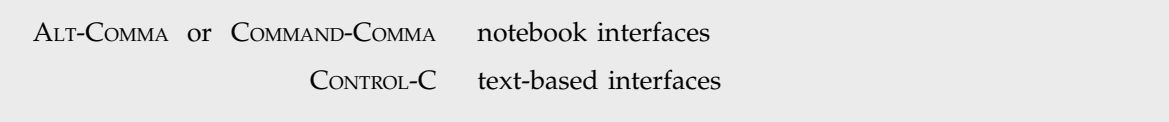

Typical keys to interrupt calculations in *Mathematica*.

On some computer systems, it may take *Mathematica* some time to respond to your interrupt. When *Mathematica* does respond, it will typically give you a menu of possible things to do.

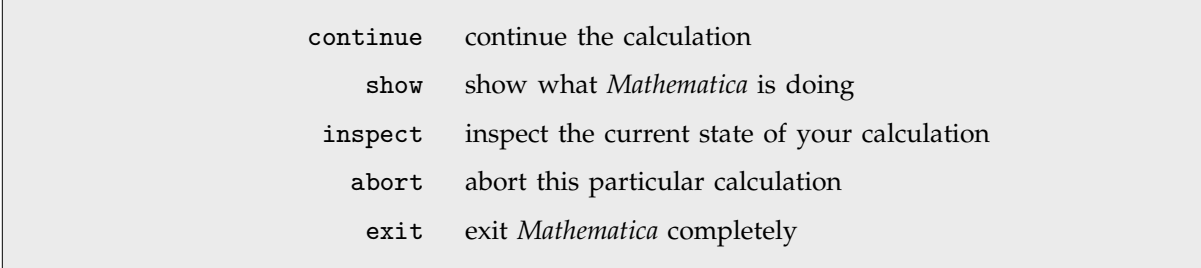

Some typical options available when you interrupt a calculation in *Mathematica*.

# **1.4 Algebraic Calculations**

## **1.4.1 Symbolic Computation**

One of the important features of *Mathematica* is that it can do *symbolic*, as well as *numerical* calculations. This means that it can handle algebraic formulas as well as numbers.

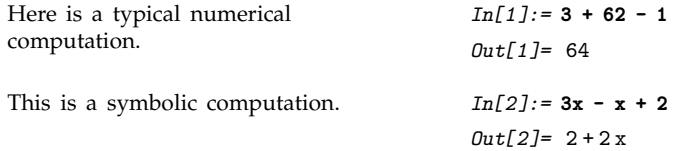

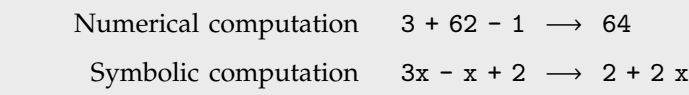

Numerical and symbolic computations.

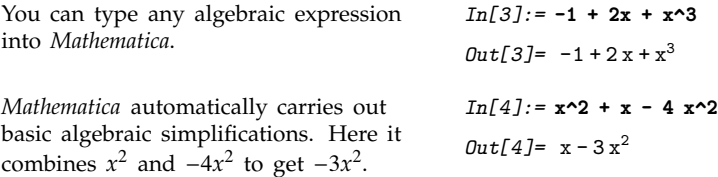

You can type in any algebraic expression, using the operators listed on page 29. You can use spaces to denote multiplication. Be careful not to forget the space in x y. If you type in xy with no space, *Mathematica* will interpret this as a single symbol, with the name xy, not as a product of the two symbols x and y.

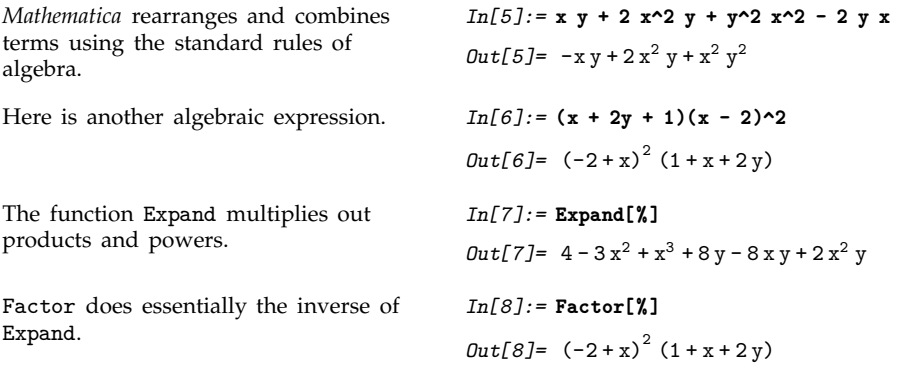

When you type in more complicated expressions, it is important that you put parentheses in the right places. Thus, for example, you have to give the expression  $x^{4y}$  in the form  $x^{\lambda}(4y)$ . If you leave out the parentheses, you get  $x^4y$  instead. It never hurts to put in too many parentheses, but to find out exactly when you need to use parentheses, look at Section A.2.

Here is a more complicated formula, requiring several parentheses. *In[9]:=* **Sqrt[2]/9801 (4n)! (1103 + 26390 n) / (n!^4 396^(4n))** *Out*[9]=  $\frac{2^{\frac{1}{2}-8n} 99^{-2-4n} (1103+26390 n) (4 n)!}{(n!)^4}$ ----------------------------:<br>-<br>----------------------------------------------.<br>----------------------ا<br>--------------ا<br>--------------------------------------------

When you type in an expression, *Mathematica* automatically applies its large repertoire of rules for transforming expressions. These rules include the standard rules of algebra, such as  $x - x = 0$ , together with much more sophisticated rules involving higher mathematical functions.

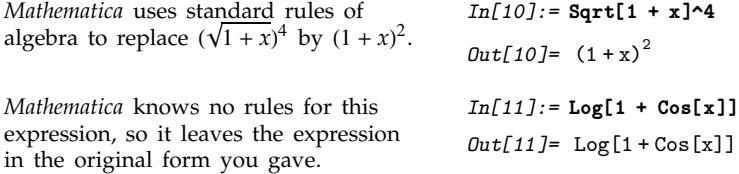

The notion of transformation rules is a very general one. In fact, you can think of the whole of *Mathematica* as simply a system for applying a collection of transformation rules to many different kinds of expressions.

The general principle that *Mathematica* follows is simple to state. It takes any expression you input, and gets results by applying a succession of transformation rules, stopping when it knows no more transformation rules that can be applied.

■ Take any expression, and apply transformation rules until the result no longer changes.

The fundamental principle of *Mathematica*.

#### **1.4.2 Values for Symbols**

When *Mathematica* transforms an expression such as x+x into 2x, it is treating the variable x in a purely symbolic or formal fashion. In such cases, x is a symbol which can stand for any expression.

Often, however, you need to replace a symbol like x with a definite "value". Sometimes this value will be a number; often it will be another expression.

To take an expression such as  $1 + 2x$  and replace the symbol x that appears in it with a definite value, you can create a *Mathematica* transformation rule, and then apply this rule to the expression. To replace x with the value 3, you would create the transformation rule x -> 3. You must type -> as a pair of characters, with no space in between. You can think of  $x \rightarrow 3$  as being a rule in which "x goes to 3".

To apply a transformation rule to a particular *Mathematica* expression, you type *expr* /. *rule*. The "replacement operator" /. is typed as a pair of characters, with no space in between.

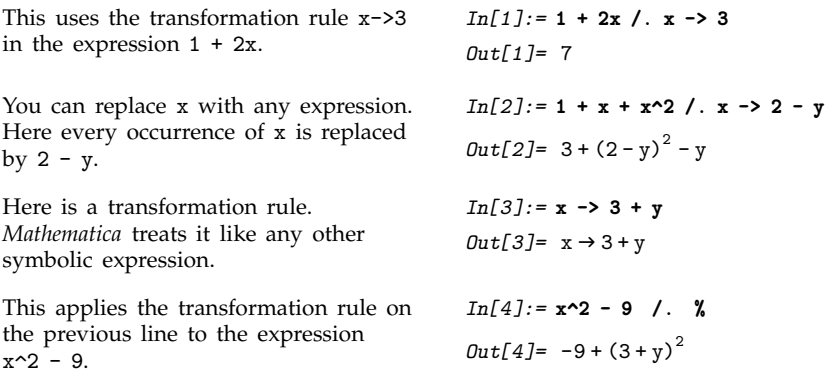

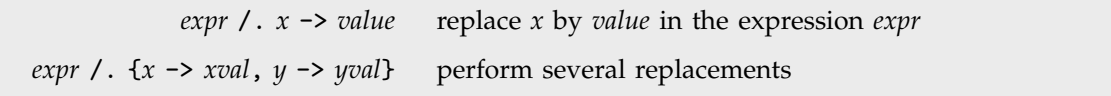

Replacing symbols by values in expressions.

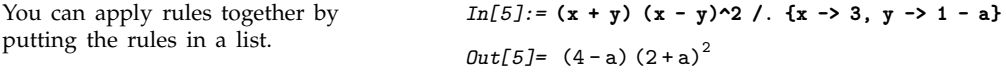

The replacement operator /. allows you to apply transformation rules to a particular expression. Sometimes, however, you will want to define transformation rules that should *always* be applied. For example, you might want to replace x with 3 whenever x occurs.

As discussed in Section 1.2.2, you can do this by *assigning* the value 3 to x using x=3. Once you have made the assignment  $x=3$ , x will always be replaced by 3, whenever it appears.

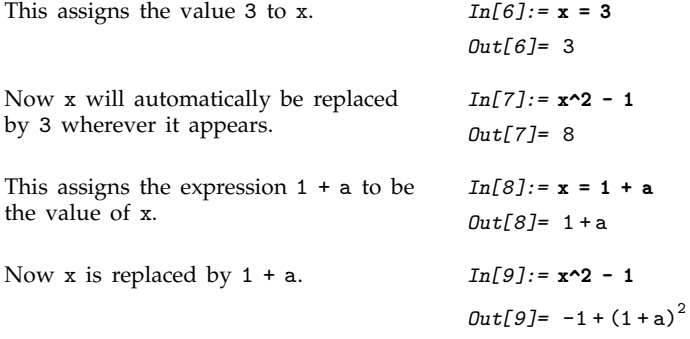

You can define the value of a symbol to be any expression, not just a number. You should realize that once you have given such a definition, the definition will continue to be used whenever the

symbol appears, until you explicitly change or remove the definition. For most people, forgetting to remove values you have assigned to symbols is the single most common source of mistakes in using *Mathematica*.

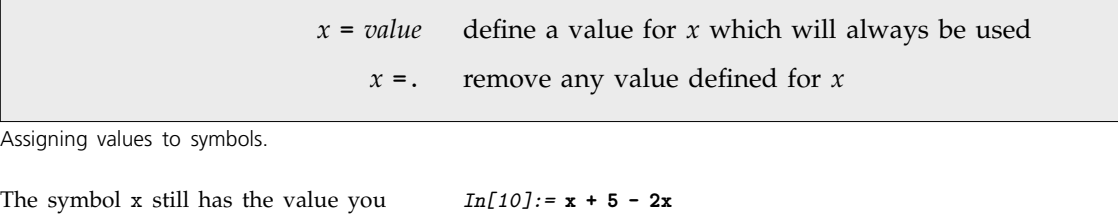

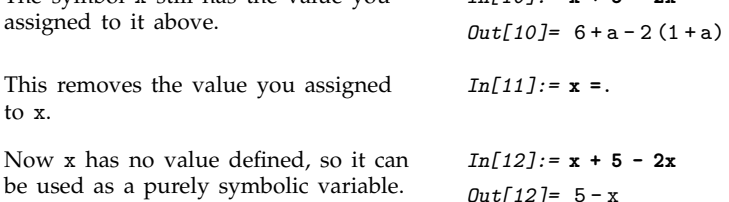

A symbol such as x can serve many different purposes in *Mathematica*, and in fact, much of the flexibility of *Mathematica* comes from being able to mix these purposes at will. However, you need to keep some of the different uses of x straight in order to avoid making mistakes. The most important distinction is between the use of x as a name for another expression, and as a symbolic variable that stands only for itself.

Traditional programming languages that do not support symbolic computation allow variables to be used only as names for objects, typically numbers, that have been assigned as values for them. In *Mathematica*, however, x can also be treated as a purely formal variable, to which various transformation rules can be applied. Of course, if you explicitly give a definition, such as  $x = 3$ , then x will always be replaced by 3, and can no longer serve as a formal variable.

You should understand that explicit definitions such as  $x = 3$  have a global effect. On the other hand, a replacement such as *expr* /. x->3 affects only the specific expression *expr*. It is usually much easier to keep things straight if you avoid using explicit definitions except when absolutely necessary.

You can always mix replacements with assignments. With assignments, you can give names to expressions in which you want to do replacements, or to rules that you want to use to do the replacements.

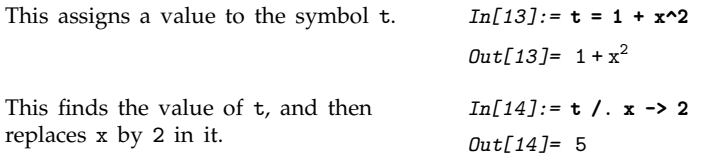

This finds the value of t for a different value of x.

This finds the value of t when x is replaced by Pi, and then evaluates the result numerically.

 $Out[15] = 1 + 25a^2$ *In[16]:=* **t /. x -> Pi //N** *Out[16]=* 10.8696

*In[15]:=* **t /. x -> 5a**

## **1.4.3 Transforming Algebraic Expressions**

There are often many different ways to write the same algebraic expression. As one example, the expression  $(1 + x)^2$  can be written as  $1 + 2x + x^2$ . *Mathematica* provides a large collection of functions for converting between different forms of algebraic expressions.

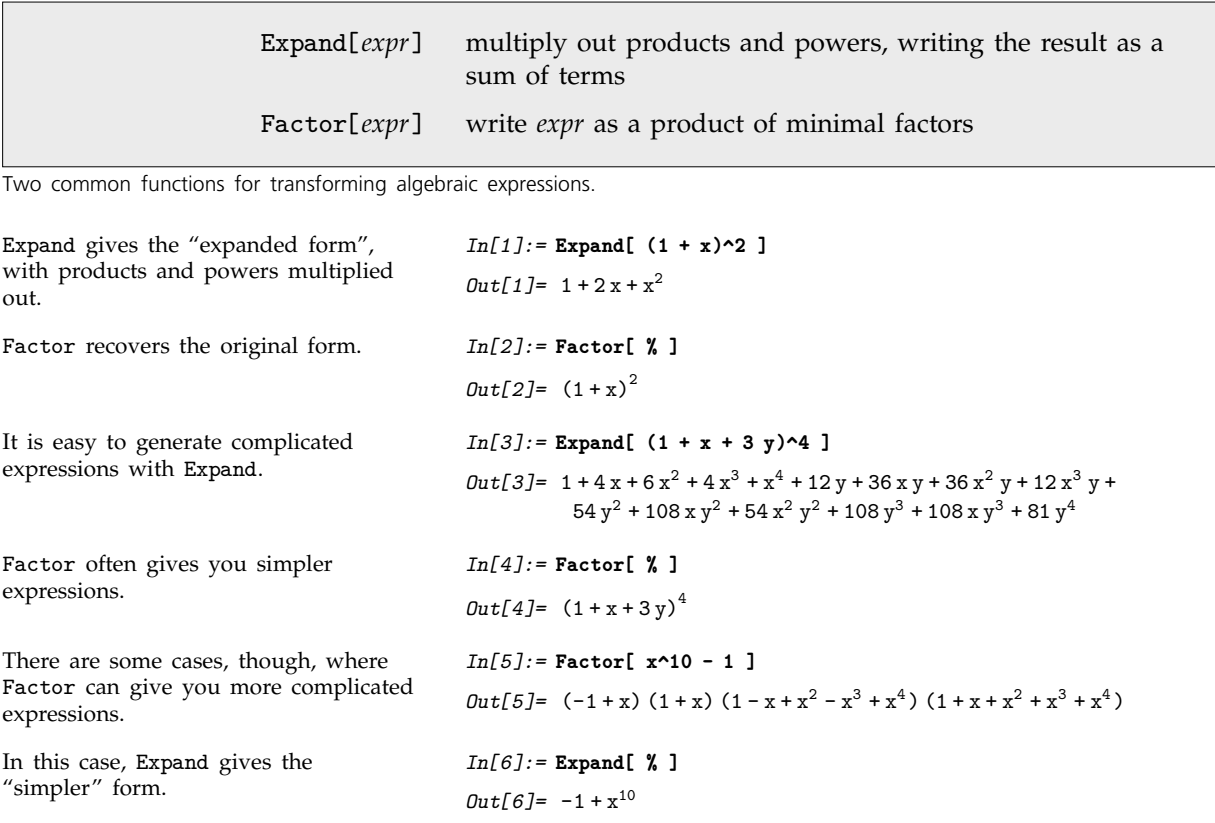

## **1.4.4 Simplifying Algebraic Expressions**

There are many situations where you want to write a particular algebraic expression in the simplest possible form. Although it is difficult to know exactly what one means in all cases by the "simplest form", a worthwhile practical procedure is to look at many different forms of an expression, and pick out the one that involves the smallest number of parts.

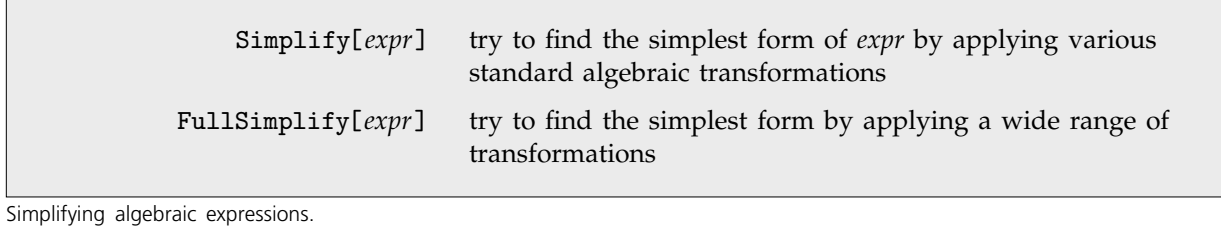

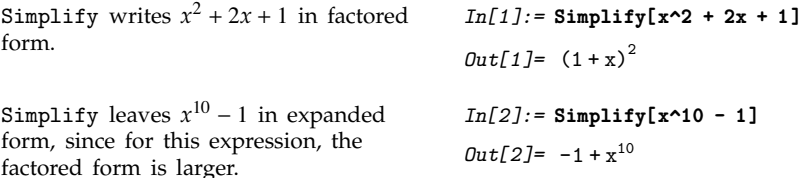

You can often use Simplify to "clean up" complicated expressions that you get as the results of computations.

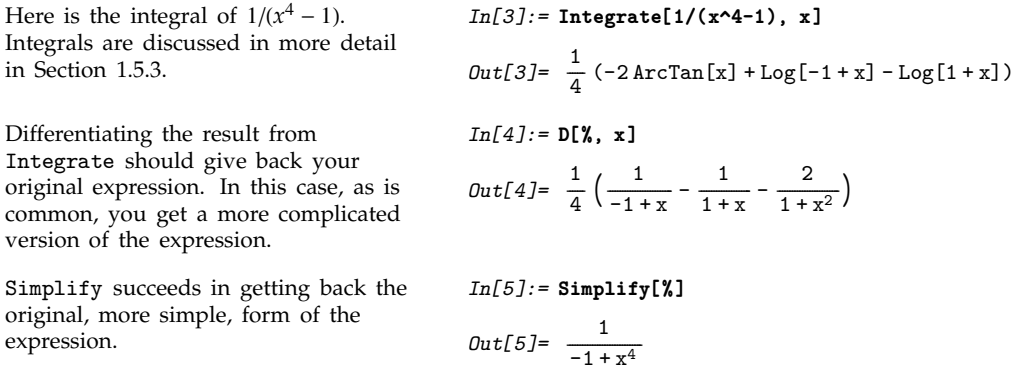

Simplify is set up to try various standard algebraic transformations on the expressions you give. Sometimes, however, it can take more sophisticated transformations to make progress in finding the simplest form of an expression.

FullSimplify tries a much wider range of transformations, involving not only algebraic functions, but also many other kinds of functions.

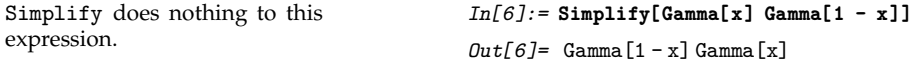

FullSimplify, however, transforms it to a simpler form.

*In[7]:=* **FullSimplify[Gamma[x] Gamma[1 - x]]**  $Out[7] = \pi Csc[\pi x]$ 

For fairly small expressions, FullSimplify will often succeed in making some remarkable simplifications. But for larger expressions, it can become unmanageably slow.

The reason for this is that to do its job, FullSimplify effectively has to try combining every part of an expression with every other, and for large expressions the number of cases that it has to consider can be astronomically large.

Simplify also has a difficult task to do, but it is set up to avoid some of the most time-consuming transformations that are tried by FullSimplify. For simple algebraic calculations, therefore, you may often find it convenient to apply Simplify quite routinely to your results.

In more complicated calculations, however, even Simplify, let alone FullSimplify, may end up needing to try a very large number of different forms, and therefore taking a long time. In such cases, you typically need to do more controlled simplification, and use your knowledge of the form you want to get to guide the process.

#### ■ 1.4.5 Advanced Topic: Putting Expressions into Different Forms

Complicated algebraic expressions can usually be written in many different ways. *Mathematica* provides a variety of functions for converting expressions from one form to another.

In many applications, the most common of these functions are Expand, Factor and Simplify. However, particularly when you have rational expressions that contain quotients, you may need to use other functions.

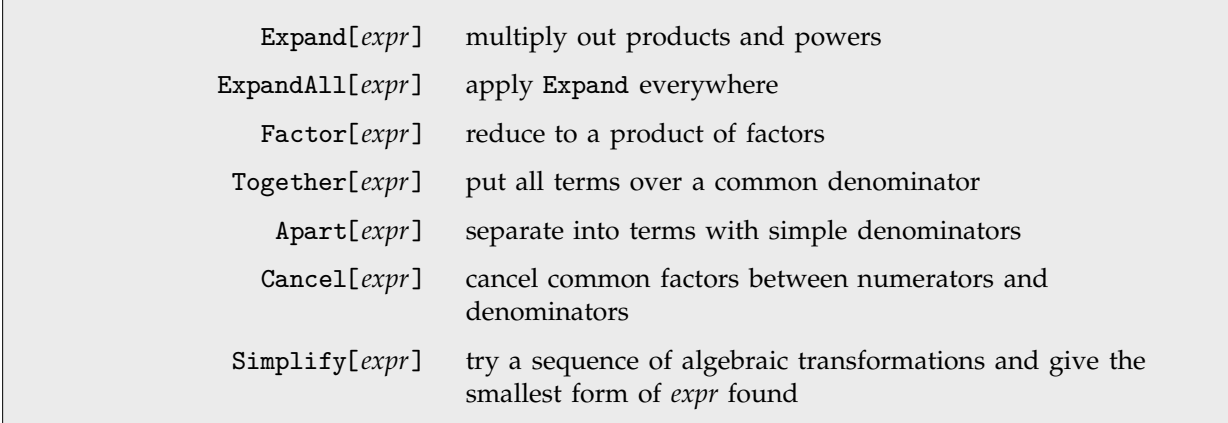

Functions for transforming algebraic expressions.

Here is a rational expression that can be written in many different forms.

Expand expands out the numerator, but leaves the denominator in factored form.

ExpandAll expands out everything, including the denominator.

Together collects all the terms together over a common denominator.

Apart breaks the expression apart into terms with simple denominators.

Factor factors everything, in this case reproducing the original form.

According to Simplify, this is the simplest way to write the original expression.

*In[1]:=* **e=(x - 1)^2 (2 + x) / ((1 + x) (x - 3)^2)**

$$
Out[1] = \frac{(-1+x)^{2} (2+x)}{(-3+x)^{2} (1+x)}
$$

$$
In [2]:=\texttt{Expand}[e]
$$

$$
Out[2] = \frac{2}{(-3+x)^2 (1+x)} - \frac{3x}{(-3+x)^2 (1+x)} + \frac{x^3}{(-3+x)^2 (1+x)}
$$

$$
In [3]:=\verb"ExpandAll[e]
$$

$$
Out[3] = \frac{2}{9+3x-5x^2+x^3} - \frac{3x}{9+3x-5x^2+x^3} + \frac{x^3}{9+3x-5x^2+x^3}
$$

$$
In [4]:=\texttt{Together}[\texttt{\%}]
$$

$$
Out[4] = \frac{2 - 3x + x^3}{(-3 + x)^2 (1 + x)}
$$

*In[5]:=* **Apart[%]**

Out[5]= 
$$
1 + \frac{5}{(-3+x)^2} + \frac{19}{4(-3+x)} + \frac{1}{4(1+x)}
$$

$$
In[6]:=\texttt{Factor}[\textbf{\%}]
$$

$$
Out[6] = \frac{(-1+x)^{2} (2+x)}{(-3+x)^{2} (1+x)}
$$

*In[7]:=* **Simplify[e]**

$$
Out[7] = \frac{(-1+x)^{2} (2+x)}{(-3+x)^{2} (1+x)}
$$

Getting expressions into the form you want is something of an art. In most cases, it is best simply to experiment, trying different transformations until you get what you want. Often you will be able to use palettes in the front end to do this.

When you have an expression with a single variable, you can choose to write it as a sum of terms, a product, and so on. If you have an expression with several variables, there is an even wider selection of possible forms. You can, for example, choose to group terms in the expression so that one or another of the variables is "dominant".

Collect[*expr*, *x*] group together powers of *x* FactorTerms[*expr*, *x*] pull out factors that do not depend on *x*

Rearranging expressions in several variables.

Here is an algebraic expression in two variables.

This groups together terms in v that

```
involve the same power of x.
                                                        In[9]:= Collect[v, x]
                                                        Out[9] = 4x<sup>4</sup> + 36y<sup>2</sup> + x<sup>3</sup> (12 + 16y) +x^{2} (9 + 48 y + 16 y<sup>2</sup>) + x (36 y + 48 y<sup>2</sup>)
This groups together powers of y. In[10]:= Collect[v, y]
                                                        Out[10] = 9x^2 + 12x^3 + 4x^4 +(36 x + 48 x<sup>2</sup> + 16 x<sup>3</sup>) y + (36 + 48 x + 16 x<sup>2</sup>) y<sup>2</sup>This factors out the piece that does not
depend on y.
                                                       In[11]:= FactorTerms[v, y]
                                                       Out[11]= (9 + 12x + 4x^2) (x^2 + 4xy + 4y^2)
```
As we have seen, even when you restrict yourself to polynomials and rational expressions, there are many different ways to write any particular expression. If you consider more complicated expressions, involving, for example, higher mathematical functions, the variety of possible forms becomes still greater. As a result, it is totally infeasible to have a specific function built into *Mathematica* to produce each possible form. Rather, *Mathematica* allows you to construct arbitrary sets of transformation rules for converting between different forms. Many *Mathematica* packages include such rules; the details of how to construct them for yourself are given in Section 2.5.

*In[8]:=* **v = Expand[(3 + 2 x)^2 (x + 2 y)^2]**

 $48 x<sup>2</sup> y + 16 x<sup>3</sup> y + 36 y<sup>2</sup> + 48 x y<sup>2</sup> + 16 x<sup>2</sup> y<sup>2</sup>$ 

*Out*[8]=  $9x^2 + 12x^3 + 4x^4 + 36xy +$ 

There are nevertheless a few additional built-in *Mathematica* functions for transforming expressions.

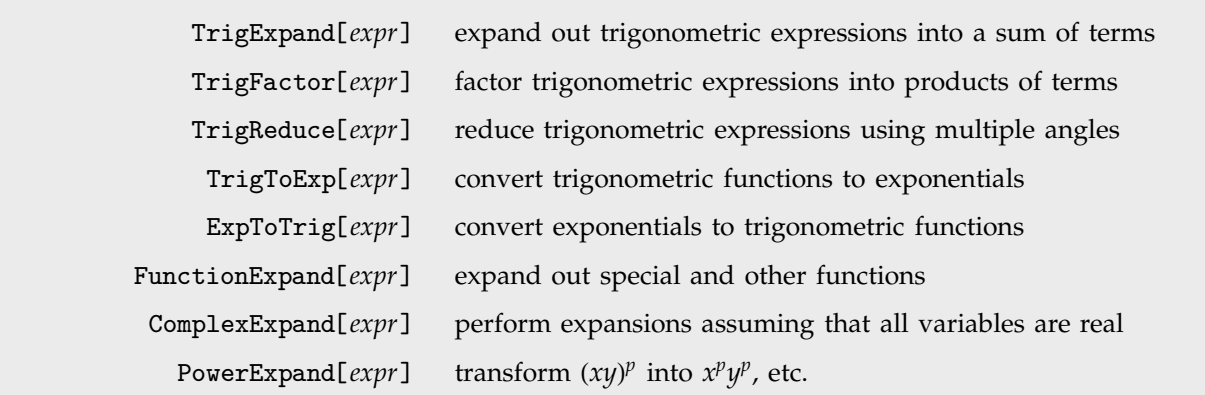

Some other functions for transforming expressions.

This expands out the trigonometric expression, writing it so that all functions have argument x.

*In[12]:=* **TrigExpand[Tan[x] Cos[2x]]**

 $Out[12] = \frac{3}{2} \cos[x] \sin[x] - \frac{\tan[x]}{2} - \frac{1}{2} \sin[x]^2 \tan[x]$ -------------------------------------------

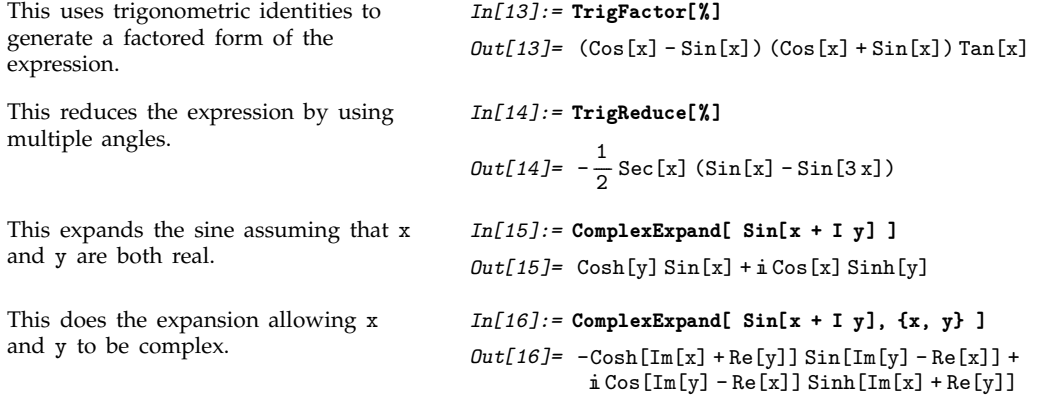

The transformations on expressions done by functions like Expand and Factor are always correct, whatever values the symbolic variables in the expressions may have. Sometimes, however, it is useful to perform transformations that are only correct for some possible values of symbolic variables. One such transformation is performed by PowerExpand.

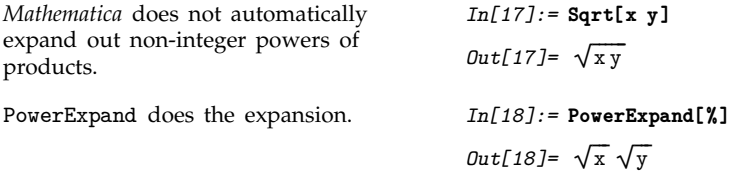

# **1.4.6 Advanced Topic: Simplifying with Assumptions**

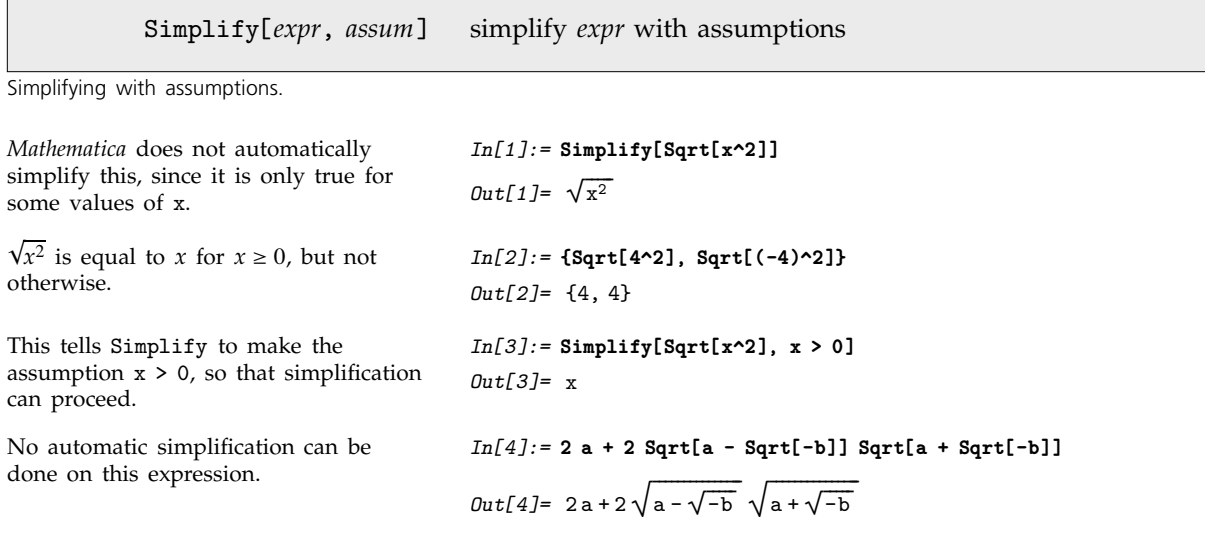

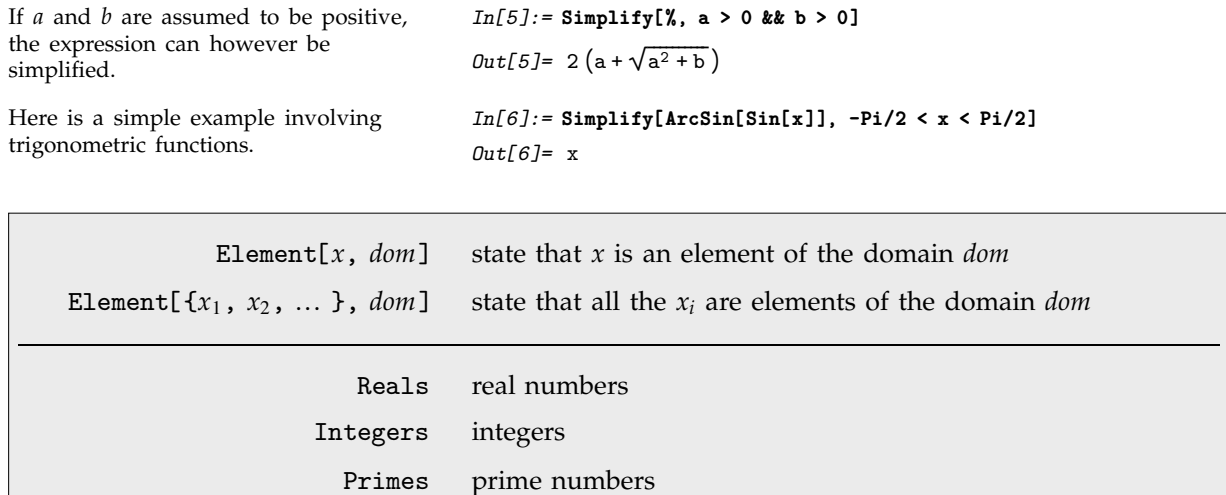

Some domains used in assumptions.

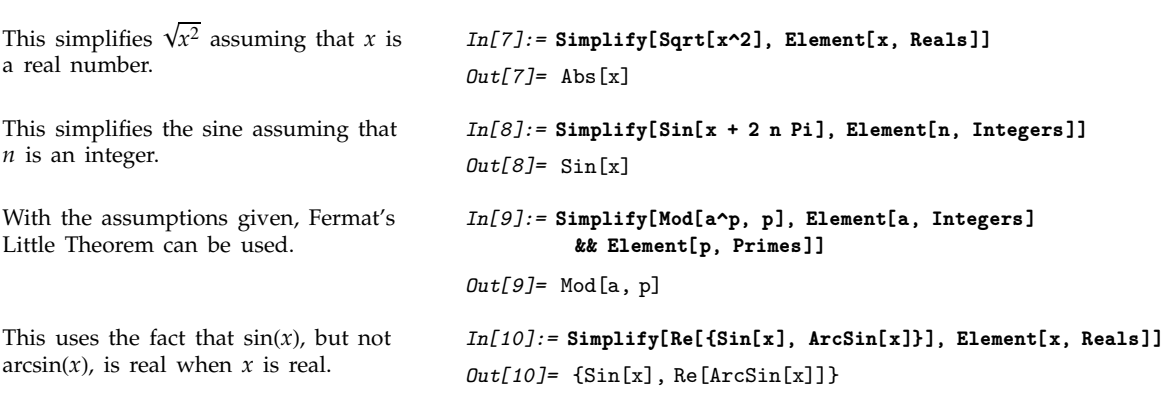

## **1.4.7 Picking Out Pieces of Algebraic Expressions**

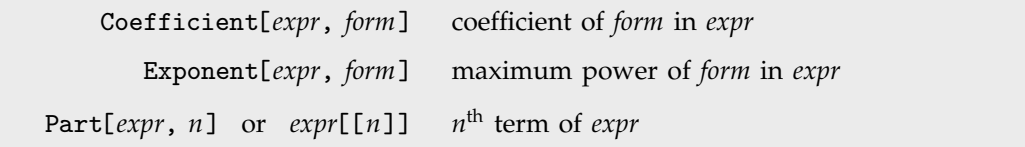

Functions to pick out pieces of polynomials.

Here is an algebraic expression. *In[1]:*= **e** = **Expand[(1 + 3x + 4y^2)^2]**  $Out[1] = 1 + 6x + 9x^2 + 8y^2 + 24xy^2 + 16y^4$ 

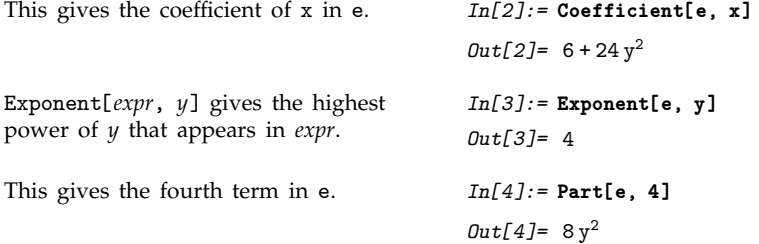

You may notice that the function Part[ $expr$ ,  $n$ ] used to pick out the  $n<sup>th</sup>$  term in a sum is the same as the function described in Section 1.2.4 for picking out elements in lists. This is no coincidence. In fact, as discussed in Section 2.1.5, every *Mathematica* expression can be manipulated structurally much like a list. However, as discussed in Section 2.1.5, you must be careful, because *Mathematica* often shows algebraic expressions in a form that is different from the way it treats them internally.

Coefficient works even with polynomials that are not explicitly expanded out.

```
In[5]:= Coefficient[(1 + 3x + 4y^2)^2, x]
Out[5]= 6 + 24y^2
```
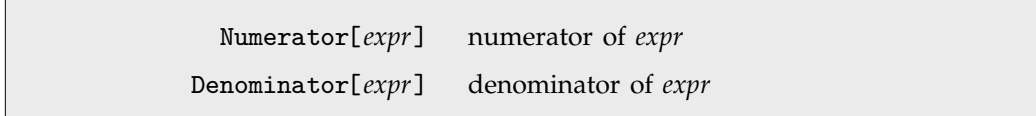

Functions to pick out pieces of rational expressions.

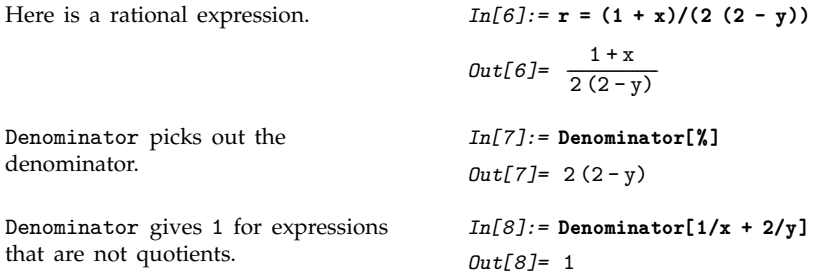

## ■ 1.4.8 Controlling the Display of Large Expressions

When you do symbolic calculations, it is quite easy to end up with extremely complicated expressions. Often, you will not even want to *see* the complete result of a computation.

If you end your input with a semicolon, *Mathematica* will do the computation you asked for, but will not display the result. You can nevertheless use  $%$  or  $Out[n]$  to refer to the result.

Even though you may not want to see the *whole* result from a computation, you often do need to see its basic form. You can use Short to display the *outline* of an expression, omitting some of the terms.

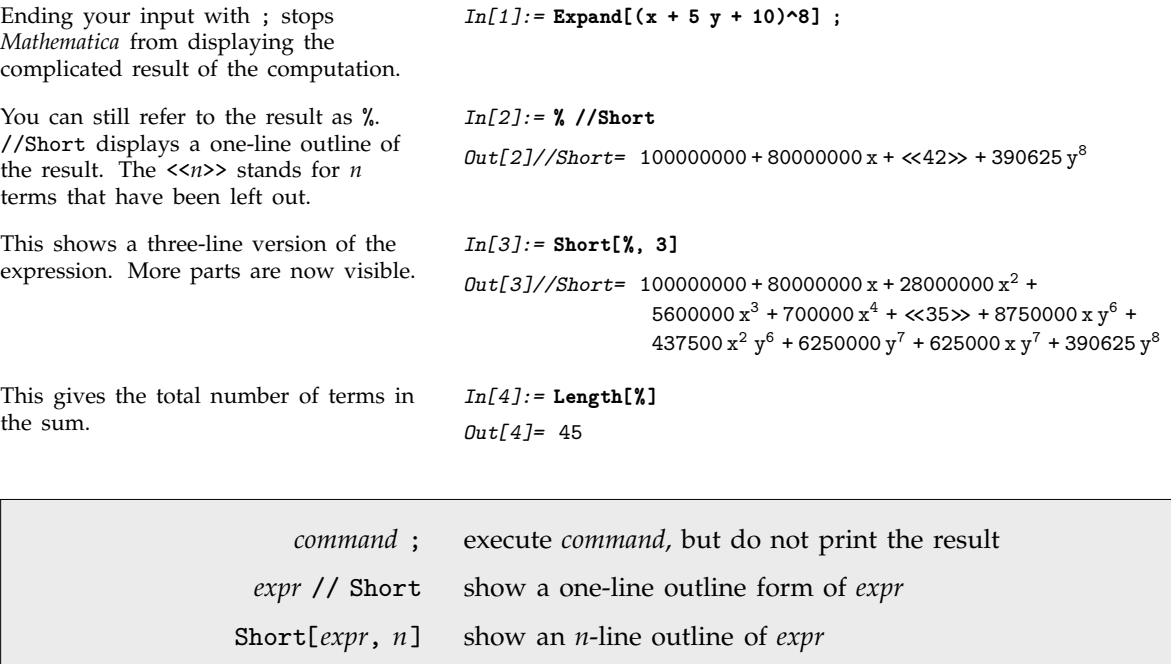

Some ways to shorten your output.

#### - **1.4.9 The Limits of** *Mathematica*

In just one *Mathematica* command, you can easily specify a calculation that is far too complicated for any computer to do. For example, you could ask for  $Expand[(1+x)^{(-10^2100)}]$ . The result of this calculation would have  $10^{100} + 1$  terms—more than the total number of particles in the universe.

You should have no trouble working out Expand<sup>[(1+x)^100] on any computer that can run *Mathe-*</sup> *matica*. But as you increase the exponent of  $(1+x)$ , the results you get will eventually become too big for your computer's memory to hold. Exactly at what point this happens depends not only on the total amount of memory your computer has, but often also on such details as what other jobs happen to be running on your computer when you try to do your calculation.

If your computer does run out of memory in the middle of a calculation, most versions of *Mathematica* have no choice but to stop immediately. As a result, it is important to plan your calculations so that they never need more memory than your computer has.

Even if the result of an algebraic calculation is quite simple, the intermediate expressions that you generate in the course of the calculation can be very complicated. This means that even if the final result is small, the intermediate parts of a calculation can be too big for your computer to handle. If this happens, you can usually break your calculation into pieces, and succeed in doing each piece on its own. You should know that the internal scheme which *Mathematica* uses for memory management is such that once part of a calculation is finished, the memory used to store intermediate expressions that arose is immediately made available for new expressions.

Memory space is the most common limiting factor in *Mathematica* calculations. Time can also, however, be a limiting factor. You will usually be prepared to wait a second, or even a minute, for the result of a calculation. But you will less often be prepared to wait an hour or a day, and you will almost never be able to wait a year.

The internal code of *Mathematica* uses highly efficient and optimized algorithms. But there are some tasks for which the best known algorithms always eventually take a large amount of time. A typical issue is that the time required by the algorithm may increase almost exponentially with the size of the input. A classic case is integer factorization—where the best known algorithms require times that grow almost exponentially with the number of digits. In practice, you will find that FactorInteger[*k*] will give a result almost immediately when *k* has fewer than about 40 digits. But if *k* has 60 digits, FactorInteger[*k*] can start taking an unmanageably long time.

In some cases, there is progressive improvement in the algorithms that are known, so that successive versions of *Mathematica* can perform particular computations progressively faster. But ideas from the theory of computation strongly suggest that many computations will always in effect require an irreducible amount of computational work—so that no fast algorithm for them will ever be found.

Whether or not the only algorithms involve exponentially increasing amounts of time, there will always come a point where a computation is too large or time-consuming to do on your particular computer system. As you work with *Mathematica*, you should develop some feeling for the limits on the kinds of calculations you can do in your particular application area.

- Doing arithmetic with numbers containing a few hundred million digits.
- Generating a million digits of numbers like  $\pi$  and  $e$ .
- Expanding out a polynomial that gives a million terms.  $\blacksquare$
- Factoring a polynomial in four variables with a hundred thousand terms.  $\blacksquare$
- Reducing a system of quadratic inequalities to a few thousand independent components.
- Finding integer roots of a sparse polynomial with degree a million.
- Applying a recursive rule a million times.  $\blacksquare$
- Calculating all the primes up to ten million.  $\blacksquare$
- Finding the numerical inverse of a  $1000 \times 1000$  dense matrix.  $\blacksquare$
- Solving a million-variable sparse linear system with a hundred thousand non-zero coefficients.
- Finding the determinant of a  $250 \times 250$  integer matrix.  $\blacksquare$
- Finding the determinant of a  $20 \times 20$  symbolic matrix.  $\blacksquare$
- Finding numerical roots of a polynomial of degree 200.
- Solving a sparse linear programming problem with a few hundred thousand variables.
- $\blacksquare$ Finding the Fourier transform of a list with a hundred million elements.
- Rendering a million graphics primitives.  $\blacksquare$
- Sorting a list of ten million elements.  $\blacksquare$
- Searching a string that is ten million characters long.  $\blacksquare$
- Importing a few tens of megabytes of numerical data.
- Formatting a few hundred pages of TraditionalForm output.

Some operations that typically take a few seconds on a 2003 vintage PC.

#### **1.4.10 Using Symbols to Tag Objects**

There are many ways to use symbols in *Mathematica*. So far, we have concentrated on using symbols to store values and to represent mathematical variables. This section describes another way to use symbols in *Mathematica*.

The idea is to use symbols as "tags" for different types of objects.

Working with physical units gives one simple example. When you specify the length of an object, you want to give not only a number, but also the units in which the length is measured. In standard notation, you might write a length as 12 meters.

You can imitate this notation almost directly in *Mathematica*. You can for example simply use a symbol meters to indicate the units of our measurement.

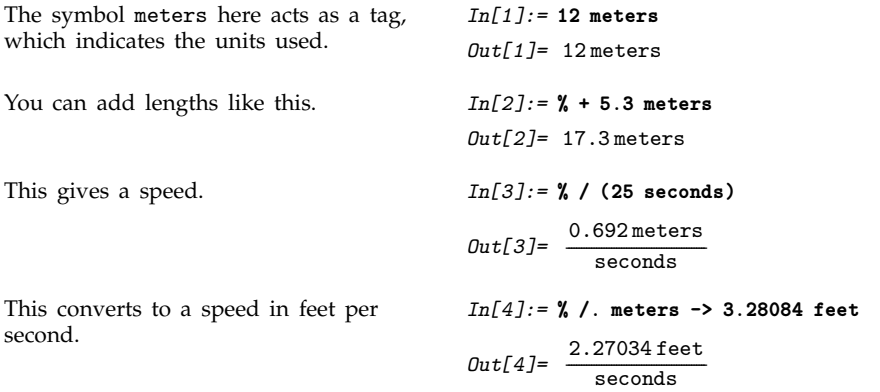

There is in fact a standard *Mathematica* package that allows you to work with units. The package defines many symbols that represent standard types of units.

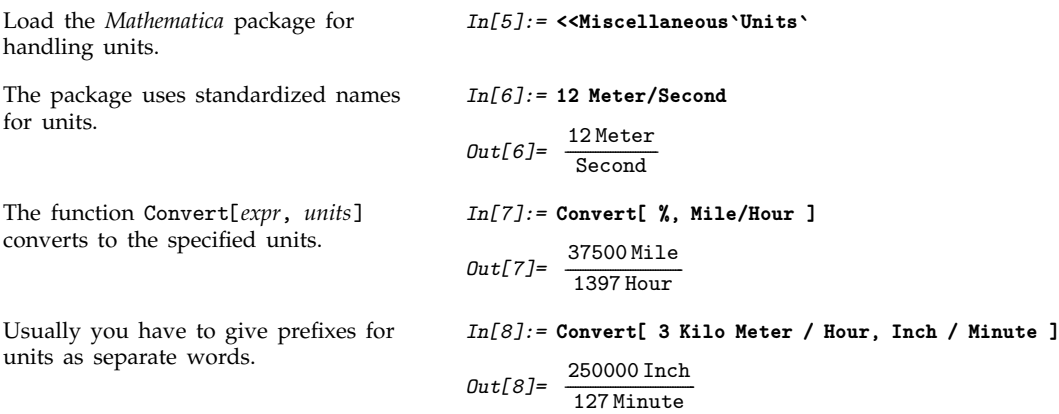

# **1.5 Symbolic Mathematics**

## **1.5.1 Basic Operations**

*Mathematica*'s ability to deal with symbolic expressions, as well as numbers, allows you to use it for many kinds of mathematics.

Calculus is one example. With *Mathematica*, you can differentiate an expression *symbolically*, and get a formula for the result.

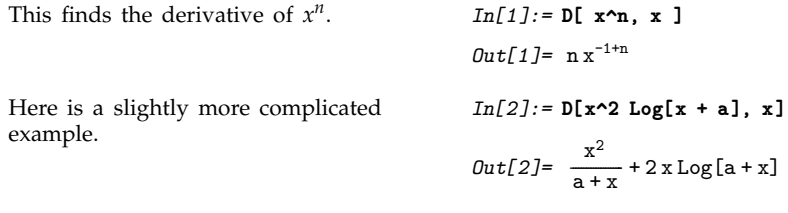

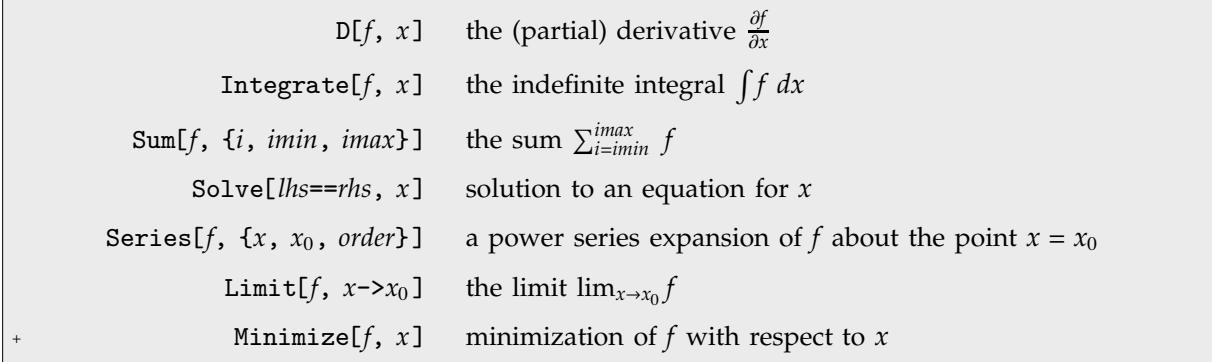

Some symbolic mathematical operations.

Getting formulas as the results of computations is usually desirable when it is possible. There are however many circumstances where it is mathematically impossible to get an explicit formula as the result of a computation. This happens, for example, when you try to solve an equation for which there is no "closed form" solution. In such cases, you must resort to numerical methods and approximations. These are discussed in Section 1.6.

## **1.5.2 Differentiation**

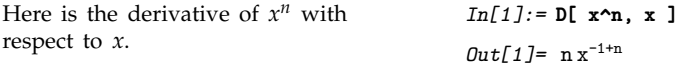

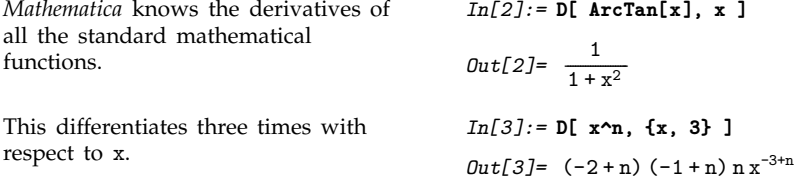

The function D[x^n, x] really gives a *partial* derivative, in which n is assumed not to depend on x. *Mathematica* has another function, called Dt, which finds *total* derivatives, in which all variables are assumed to be related. In mathematical notation, D[f, x] is like  $\frac{\partial f}{\partial x}$ , while Dt[f, x] is like  $\frac{df}{dx}$ . You can think of Dt as standing for "derivative total".

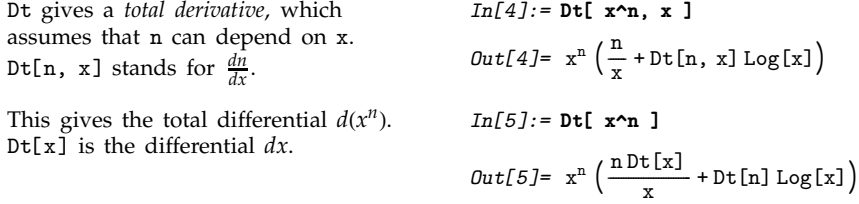

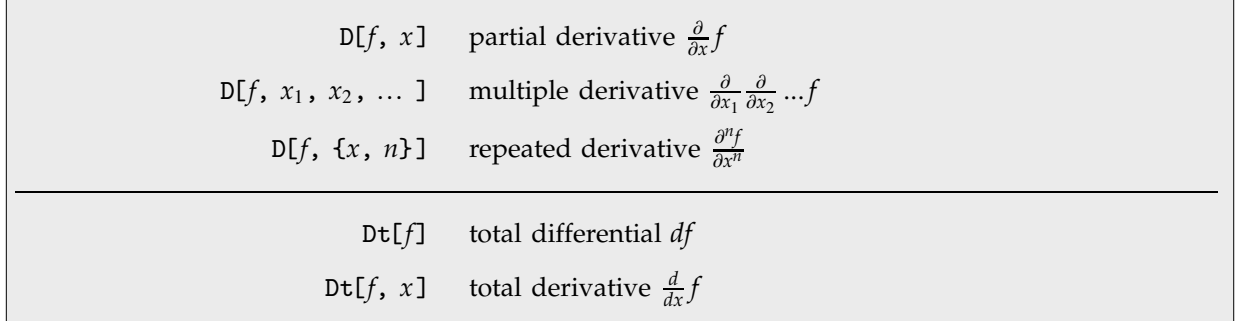

Some differentiation functions.

As well as treating variables like *x* symbolically, you can also treat functions in *Mathematica* symbolically. Thus, for example, you can find formulas for derivatives of  $f[x]$ , without specifying any explicit form for the function f.

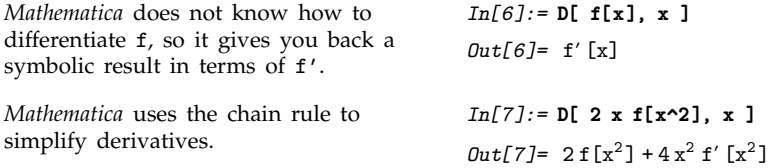

#### **1.5.3 Integration**

Here is the integral  $\int x^n dx$  in *Mathematica*.

```
Out[1]= \frac{x^{1+n}}{1+n}-
                                                                                                                                                       -
                                                                                                                                                        -
                                                                                                                                                         -
                                                                                                                                                         -
                                                                                                                                                          -
                                                                                                                                                           -
                                                                                                                                                           -
                                                                                                                                                            -
                                                                                                                                                             -
                                                                                                                                                             -
                                                                                                                                                              -
                                                                                                                                                               -
                                                                                                                                                               -
                                                                                                                                                                -
                                                                                                                                                                 -
                                                                                                                                                                 -
                                                                                                                                                                  -
                                                                                                                                                                   -
                                                                                                                                                                   -
Here is a slightly more complicated
example.
                                                                                                                           In[2]:= Integrate[1/(x^4 - a^4), x]
                                                                                                                            Out[2] = -\frac{2 \arctan\left[\frac{x}{a}\right] - \log\left[a - x\right] + \log\left[a + x\right]}{4 a^3}-
                                                                                                                                                                                       -
                                                                                                                                                                                        -
                                                                                                                                                                                        -
                                                                                                                                                                                         -
                                                                                                                                                           -
                                                                                                                                                            -
                                                                                                                                                            -
                                                                                                                                                             -
                                                                                                                                                              -
                                                                                                                                                              -
                                                                                                                                                               -
                                                                                                                                                                -
                                                                                                                                                                -
                                                                                                                                                                 -
                                                                                                                                                                  -
                                                                                                                                                                  -
                                                                                                                                                                   -
                                                                                                                                                                    -
                                                                                                                                                                    -
                                                                                                                                                                     -
                                                                                                                                                                      -
                                                                                                                                                                      -
                                                                                                                                                                       -
                                                                                                                                                                        -
                                                                                                                                                                        -
                                                                                                                                                                         -
                                                                                                                                                                          -
                                                                                                                                                                          -
                                                                                                                                                                           -
                                                                                                                                                                            -
                                                                                                                                                                            -
                                                                                                                                                                             -
                                                                                                                                                                              -
                                                                                                                                                                              -
                                                                                                                                                                               -
                                                                                                                                                                                -
                                                                                                                                                                                -
                                                                                                                                                                                 -
                                                                                                                                                                                  -
                                                                                                                                                                                  -
                                                                                                                                                                                   -
                                                                                                                                                                                    -
                                                                                                                                                                                    -
                                                                                                                                                                                     -
                                                                                                                                                                                      -
                                                                                                                                                                                      -
                                                                                                                                                                                       -
                                                                                                                                                                                        -
                                                                                                                                                                                        -
                                                                                                                                                                                         -
                                                                                                                                                                                          -
                                                                                                                                                                                          -
                                                                                                                                                                                           -
                                                                                                                                                                                            -
                                                                                                                                                                                            -
                                                                                                                                                                                             -
                                                                                                                                                                                              -
                                                                                                                                                                                              -
                                                                                                                                                                                               -
                                                                                                                                                                                                -
                                                                                                                                                                                                -
                                                                                                                                                                                                 -
                                                                                                                                                                                                  -
                                                                                                                                                                                                  -
                                                                                                                                                                                                   -
                                                                                                                                                                                                    -
                                                                                                                                                                                                    -
                                                                                                                                                                                                     -
                                                                                                                                                                                                      -
                                                                                                                                                                                                      -
                                                                                                                                                                                                       -
                                                                                                                                                                                                        <u>:</u>
                                                                                                                                                                                                        -
                                                                                                                                                                                                         -
                                                                                                                                                                                                          -
                                                                                                                                                                                                          -
                                                                                                                                                                                                           -
                                                                                                                                                                                                            -
                                                                                                                                                                                                            -
                                                                                                                                                                                                             -
                                                                                                                                                                                                              -
                                                                                                                                                                                                              -
                                                                                                                                                                                                               -
                                                                                                                                                                                                                -
                                                                                                                                                                                                                -
                                                                                                                                                                                                                 -
                                                                                                                                                                                                                  -
                                                                                                                                                                                                                  -
                                                                                                                                                                                                                   -
                                                                                                                                                                                                                    -
                                                                                                                                                                                                                    -
                                                                                                                                                                                                                     -
                                                                                                                                                                                                                      -
                                                                                                                                                                                                                      -
                                                                                                                                                                                                                       -
                                                                                                                                                                                                                        -
                                                                                                                                                                                                                        -
                                                                                                                                                                                                                         -
                                                                                                                                                                                                                          -
                                                                                                                                                                                                                          -
                                                                                                                                                                                                                           -
                                                                                                                                                                                                                            -
                                                                                                                                                                                                                            -
                                                                                                                                                                                                                             -
                                                                                                                                                                                                                              -
                                                                                                                                                                                                                              -
                                                                                                                                                                                                                               -
                                                                                                                                                                                                                                -
                                                                                                                                                                                                                                -
                                                                                                                                                                                                                                 -
                                                                                                                                                                                                                                  -
                                                                                                                                                                                                                                  -
                                                                                                                                                                                                                                   -
                                                                                                                                                                                                                                    -
                                                                                                                                                                                                                                    -
                                                                                                                                                                                                                                     -
                                                                                                                                                                                                                                      -
                                                                                                                                                                                                                                      -
                                                                                                                                                                                                                                       -
                                                                                                                                                                                                                                        -
                                                                                                                                                                                                                                        -
                                                                                                                                                                                                                                         <u>:</u>
                                                                                                                                                                                                                                          -
                                                                                                                                                                                                                                          -
                                                                                                                                                                                                                                           -
                                                                                                                                                                                                                                            -
                                                                                                                                                                                                                                            -
                                                                                                                                                                                                                                             -
                                                                                                                                                                                                                                              -
                                                                                                                                                                                                                                              -
                                                                                                                                                                                                                                               -
                                                                                                                                                                                                                                                -
                                                                                                                                                                                                                                                -
                                                                                                                                                                                                                                                 -
                                                                                                                                                                                                                                                  -
                                                                                                                                                                                                                                                  -
                                                                                                                                                                                                                                                   -
                                                                                                                                                                                                                                                    -
                                                                                                                                                                                                                                                    -
                                                                                                                                                                                                                                                     -
                                                                                                                                                                                                                                                      -
                                                                                                                                                                                                                                                      -
                                                                                                                                                                                                                                                       -
                                                                                                                                                                                                                                                        -
                                                                                                                                                                                                                                                        -
                                                                                                                                                                                                                                                         -
                                                                                                                                                                                                                                                          -
                                                                                                                                                                                                                                                          -
                                                                                                                                                                                                                                                           -
                                                                                                                                                                                                                                                            -
                                                                                                                                                                                                                                                            -
                                                                                                                                                                                                                                                             -
                                                                                                                                                                                                                                                              -
                                                                                                                                                                                                                                                              -
                                                                                                                                                                                                                                                               -
                                                                                                                                                                                                                                                                -
                                                                                                                                                                                                                                                                -
                                                                                                                                                                                                                                                                 -
```
*Mathematica* knows how to do almost any integral that can be done in terms of standard mathematical functions. But you should realize that even though an integrand may contain only fairly simple functions, its integral may involve much more complicated functions—or may not be expressible at all in terms of standard mathematical functions.

*In[1]:=* **Integrate[x^n, x]**

Here is a fairly straightforward integral. *In[3]:=* **Integrate[Log[1 - x^2], x ]**  $Out[3] = -2x - Log[-1 + x] + Log[1 + x] + x Log[1 - x^2]$ This integral can be done only in terms of a dilogarithm function. *In[4]:=* **Integrate[Log[1 - x^2]/x, x]** *Out[4]*=  $-\frac{1}{2}$  PolyLog[2,  $x^2$ ] -------This integral involves Erf.  $In[5]:$  **Integrate[Exp[1 - x^2], x]** *Out*[5]=  $\frac{1}{2}$  **e**  $\sqrt{\pi}$  Erf [x] -------And this one involves a Fresnel function. *In[6]:=* **Integrate[Sin[x^2], x]** *Out*[6]=  $\sqrt{\frac{2}{2}}$  $\frac{\pi}{2}$  FresnelS $\left[\sqrt{\frac{2}{\pi}} x\right]$ --------------Even this integral requires a hypergeometric function.  $In [7]: = Integrate [ (1 - x^2)^n, x]$ *Out[7]*= x Hypergeometric2F1 $\left[\frac{1}{2}, -n, \frac{3}{2}, x^2\right]$ --------------This integral simply cannot be done in terms of standard mathematical functions. As a result, *Mathematica* just leaves it undone. *In[8]:=* **Integrate[ x^x, x ]** *Out*[8]=  $\int x^x dx$ 

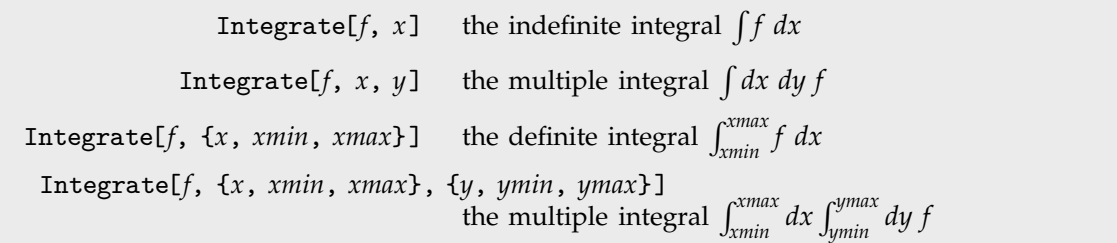

Integration.

Here is the definite integral  $\int_a^b \sin^2(x) dx$ .

*Mathematica* cannot give you a formula for this definite integral.

You can still get a numerical result, though.

This evaluates the multiple integral  $\int_0^1 dx \int_0^x dy (x^2 + y^2)$ . The range of the outermost integration variable appears first.

## **1.5.4 Sums and Products**

This constructs the sum 
$$
\sum_{i=1}^{7} \frac{x^{i}}{i}
$$
.  
\n $In[1]: = \text{Sum}[x \cdot i/i, \{i, 1, 7\}]$   
\n $Out[1] = x + \frac{x^{2}}{2} + \frac{x^{3}}{3} + \frac{x^{4}}{4} + \frac{x^{5}}{5}$   
\nYou can leave out the lower limit if it  
\n $In[2]: = \text{Sum}[x \cdot i/i, \{i, 7\}]$   
\nis equal to 1.  
\n $Out[2] = x + \frac{x^{2}}{2} + \frac{x^{3}}{3} + \frac{x^{4}}{4} + \frac{x^{5}}{5}$   
\nThis makes *i* increase in steps of 2 so  
\n $In[3]: = \text{Sum}[x \cdot i/i, \{i, 1, 5\}]$ 

This makes *i* increase in steps of 2, so that only odd-numbered values are included.

*In[9]:=* **Integrate[Sin[x]^2, {x, a, b} ]**  $Out[9] = \frac{1}{2} (-a + b + \cos[a] \sin[a] - \cos[b] \sin[b])$ -------Here is another definite integral. *In[10]:* = **Integrate[Exp[-x^2], {x, 0, Infinity}]**  $Out[10]=\frac{\sqrt{\pi}}{2}$ -----------<u>፡</u> ----*In[11]:=* **Integrate[ x^x, {x, 0, 1} ]** *Out[11]=* 0  $\int x^x dx$ *In[12]:=* **N[%]** *Out[12]=* 0.783431 *In[13]:=* **Integrate[ x^2 + y^2, {x, 0, 1}, {y, 0, x} ]** *Out*[13]=  $\frac{1}{3}$ -------

> $rac{x^4}{4} + \frac{x^5}{5} + \frac{x^6}{6} + \frac{x^7}{7}$ ---------------------------------

*In[2]:=* **Sum[x^i/i, {i, 7}]**

$$
Out[2] = x + \frac{x^2}{2} + \frac{x^3}{3} + \frac{x^4}{4} + \frac{x^5}{5} + \frac{x^6}{6} + \frac{x^7}{7}
$$

*In[3]:=* **Sum[x^i/i, {i, 1, 5, 2}]**

$$
Out[3] = x + \frac{x^3}{3} + \frac{x^5}{5}
$$

Products work just like sums. *In[4]:=* **Product[x + i, {i, 1, 4}]**  $Out[4] = (1 + x) (2 + x) (3 + x) (4 + x)$ 

*In[5]:=* **Sum[i^2, {i, 1, n}]**

-------

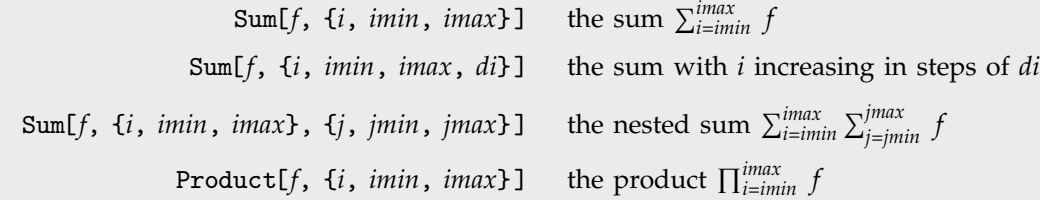

Sums and products.

This sum is computed symbolically as a function of *n*.

*Mathematica* can also give an exact result for this infinite sum.

As with integrals, simple sums can lead to complicated results.

This sum cannot be evaluated exactly using standard mathematical functions.

*Out*[5]=  $\frac{1}{6}$  n (1 + n) (1 + 2 n) *In[6]:=* **Sum[1/i^4, {i, 1, Infinity}]** *Out*[6]=  $\frac{\pi^4}{90}$ -----------*In[7]:=* **Sum[x^(i (i + 1)), {i, 1, Infinity}]**  $Out[7] = \frac{-2x^{1/4} + \text{EllipticTheta}[2, 0, x]}{2x^{1/4}}$ -------------------------------------------------------------<u>ً</u> -------------------------------------<u>ا</u> ---------------.<br>----------------------*In[8]:=* **Sum[1/(i! + (2i)!), {i, 1, Infinity}]** *Out[8]=* i=1  $\sum_{i=1}^{\infty} \frac{1}{i! + (2i)!}$ ----------------------------------------------

You can nevertheless find a numerical approximation to the result.

*Mathematica* also has a notation for multiple sums and products.

Sum[*f*, {*i*, *imin*, *imax*}, {*j*, *jmin*, *jmax*}] represents a sum over *i* and *j*, which would be written in standard mathematical notation as  $\sum_{i=min}^{i max} \sum_{j=j min}^{j max} f$ . Notice that in *Mathematica* notation, as in standard mathematical notation, the range of the *outermost* variable is given *first*.

*In[9]:=* **N[%]** *Out[9]=* 0.373197

This is the multiple sum  $\sum_{i=1}^{3} \sum_{j=1}^{i} x^{i}y^{j}$ . Notice that the outermost sum over i is given first, just as in the mathematical notation. *In[10]:=* **Sum[x^i y^j, {i, 1, 3}, {j, 1, i}]** *Out*[10]= $x y + x^2 y + x^3 y + x^2 y^2 + x^3 y^2 + x^3 y^3$ 

The way the ranges of variables are specified in Sum and Product is an example of the rather general *iterator notation* that *Mathematica* uses. You will see this notation again when we discuss generating tables and lists using Table (Section 1.8.2), and when we describe Do loops (Section 1.7.3).

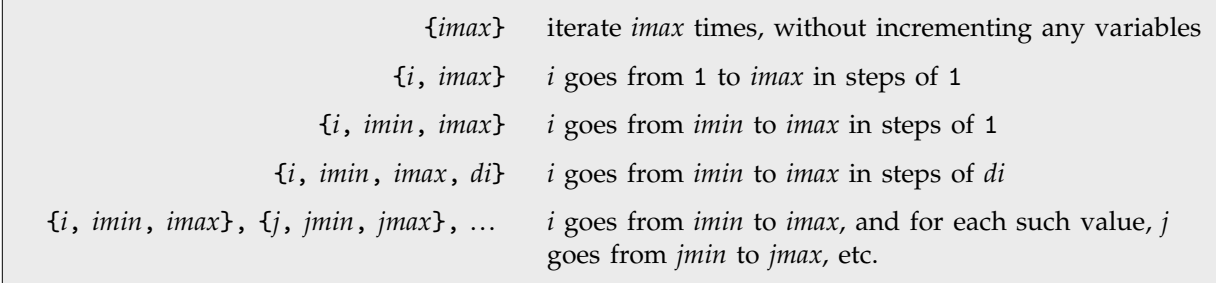

*Mathematica* iterator notation.

## **1.5.5 Equations**

Section 1.2.2 discussed *assignments* such as *x* = *y* which *set x* equal to *y*. This section discusses *equations*, which *test* equality. The equation  $x == y$  *tests* whether *x* is equal to *y*.

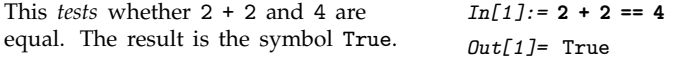

It is very important that you do not confuse  $x = y$  with  $x = y$ . While  $x = y$  is an *imperative* statement that actually causes an assignment to be done,  $x == y$  merely *tests* whether  $x$  and  $y$  are equal, and causes no explicit action. If you have used the C programming language, you will recognize that the notation for assignment and testing in *Mathematica* is the same as in C.

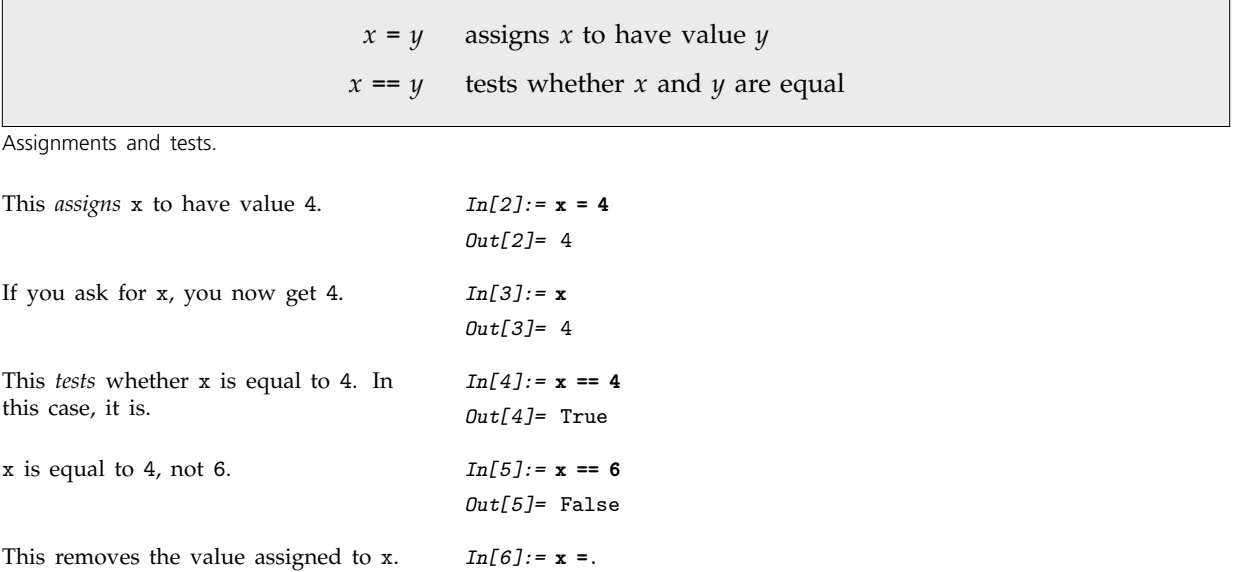

The tests we have used so far involve only numbers, and always give a definite answer, either True or False. You can also do tests on symbolic expressions.

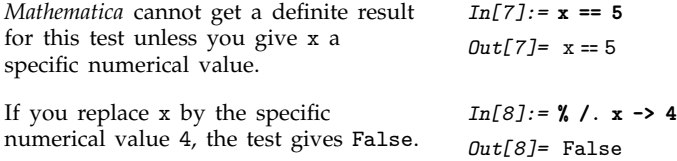

Even when you do tests on symbolic expressions, there are some cases where you can get definite results. An important one is when you test the equality of two expressions that are *identical*. Whatever the numerical values of the variables in these expressions may be, *Mathematica* knows that the expressions must always be equal.

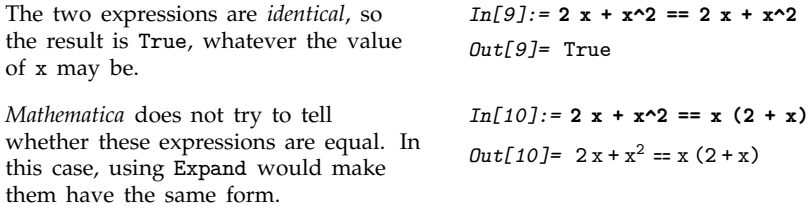

Expressions like x == 4 represent *equations* in *Mathematica*. There are many functions in *Mathematica* for manipulating and solving equations.

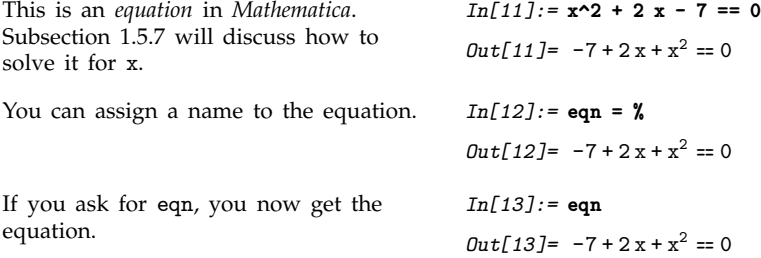

# - **1.5.6 Relational and Logical Operators**

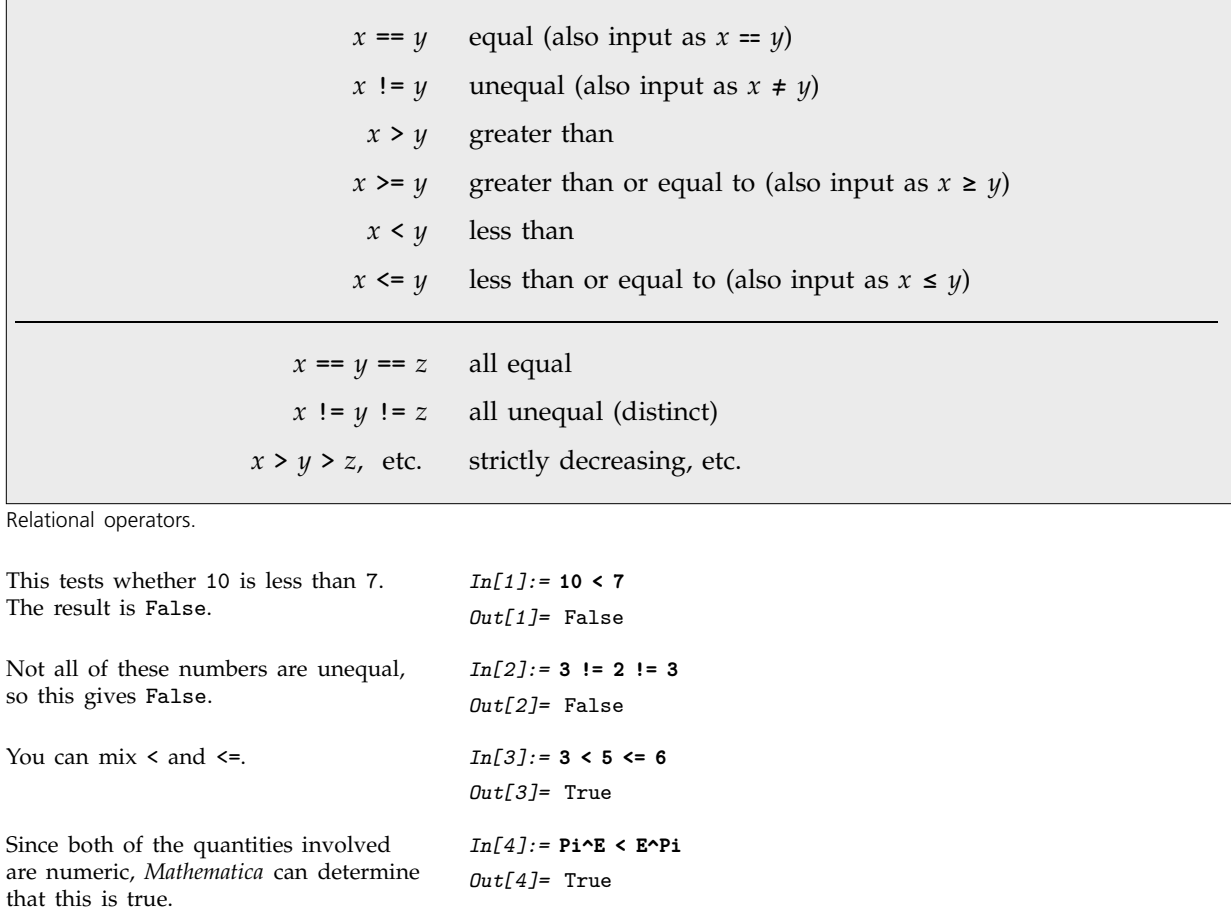

*Mathematica* does not know whether this is true or false. *In[5]:=* **x>y** *Out[5]=* x > y

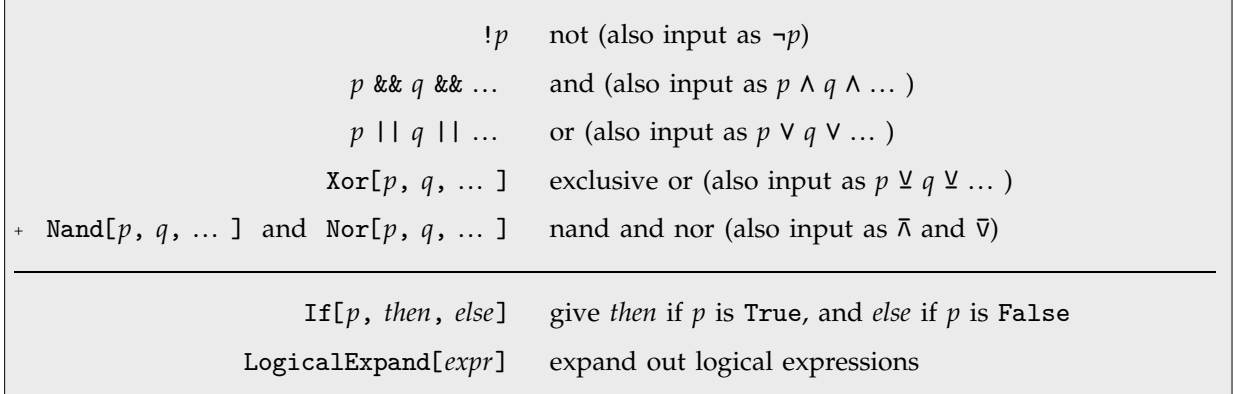

Logical operations.

Both tests give True, so the result is True.

*In[6]:=* **7 > 4 && 2 != 3** *Out[6]=* True

You should remember that the logical operations ==, && and || are all *double characters* in *Mathematica*. If you have used a programming language such as C, you will be familiar with this notation.

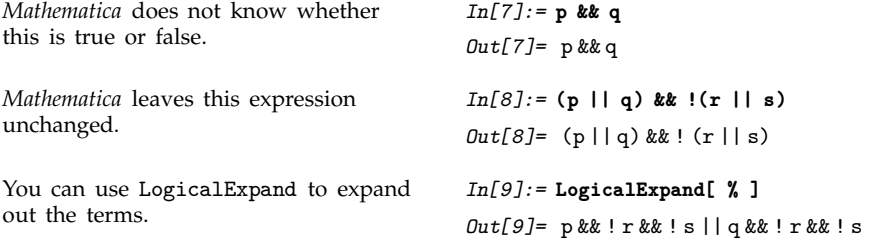

# **1.5.7 Solving Equations**

An expression like x^2 + 2 x - 7 == 0 represents an *equation* in *Mathematica*. You will often need to *solve* equations like this, to find out for what values of x they are true.

This gives the two solutions to the quadratic equation  $x^2 + 2x - 7 = 0$ . The solutions are given as replacements for x. *In[1]:=* **Solve[x^2 + 2x - 7 == 0, x]** *Out*[1]=  $\{\{x \rightarrow -1 - 2\sqrt{2}\}, \{x \rightarrow -1 + 2\sqrt{2}\}\}\$ Here are the numerical values of the solutions. *In[2]:=* **N[%]**  $Out[2] = \{\{x \rightarrow -3.82843\}, \{x \rightarrow 1.82843\}\}$ 

You can get a list of the actual solutions for x by applying the rules generated by Solve to x using the replacement operator.

You can equally well apply the rules to any other expression involving x.

*In[4]:=* **x^2 + 3 x /. %%** *Out[4]=* 3.17157, 8.82843

*Out[3]=* 3.82843, 1.82843

*In[3]:=* **x /. %**

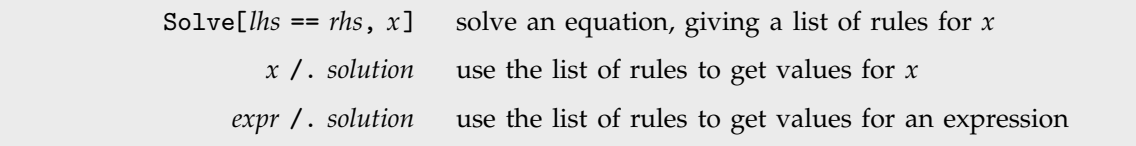

Finding and using solutions to equations.

Solve always tries to give you explicit *formulas* for the solutions to equations. However, it is a basic mathematical result that, for sufficiently complicated equations, explicit algebraic formulas cannot be given. If you have an algebraic equation in one variable, and the highest power of the variable is at most four, then *Mathematica* can always give you formulas for the solutions. However, if the highest power is five or more, it may be mathematically impossible to give explicit algebraic formulas for all the solutions.

*Mathematica* can always solve algebraic equations in one variable when the highest power is less than five.

$$
In[5]:=\text{Solve}[x \cdot 4 - 5 \ x \cdot 2 - 3 = 0, \ x]
$$
\n
$$
Out[5]=\left\{ \left\{ x \to -\sqrt{\frac{5}{2} + \frac{\sqrt{37}}{2}} \right\}, \left\{ x \to \sqrt{\frac{5}{2} + \frac{\sqrt{37}}{2}} \right\}, \left\{ x \to -i\sqrt{\frac{1}{2} \left( -5 + \sqrt{37} \right)} \right\}, \left\{ x \to i\sqrt{\frac{1}{2} \left( -5 + \sqrt{37} \right)} \right\} \right\}
$$

 $\{x \to (-1)^{1/3}\}, \{x \to -(-1)^{2/3}\}, \{x \to (-1)^{2/3}\}\}\$ 

It can solve some equations that involve higher powers.

There are some equations, however, for which it is mathematically impossible to find explicit formulas for the solutions. *Mathematica* uses Root objects to represent the solutions in this case.

Even though you cannot get explicit formulas, you can still find the solutions numerically.

$$
In[7]:= \text{Solve}[2 - 4 x + x^5 == 0, x]
$$

*In[6]:=* **Solve[x^6 == 1, x]**

```
Out[7]= \{x \rightarrow \text{Root}[2 - 4 \text{ #1} + \text{#1}^5 \text{ k}, 1]\},{x \rightarrow \text{Root}[2 - 4\text{ #1} + \text{#1}^5 \&, 2]},\{x \rightarrow \text{Root}[2 - 4 + 1 + 4 + 1^5 \&, 3]\},\{x \rightarrow \text{Root}[2 - 4 + 1 + 4 + 1^5 \&, 4]\},\{x \rightarrow \text{Root}[2 - 4 + 1 + 1 + 1^5 \&, 5]\}\
```
*Out*[6]=  $\{x \to -1\}$ ,  $\{x \to 1\}$ ,  $\{x \to -(-1)^{1/3}\}$ ,

*In[8]:=* **N[%]**  $Out[8] = \{\{x \rightarrow -1.51851\}, \{x \rightarrow 0.508499\},\}$  ${x \rightarrow 1.2436}$ ,  ${x \rightarrow -0.116792 - 1.43845 i}$ ,  ${x \rightarrow -0.116792 + 1.43845 \text{ i}}$ 

In addition to being able to solve purely algebraic equations, *Mathematica* can also solve some equations involving other functions.

After printing a warning, *Mathematica* returns one solution to this equation. *In[9]:=* **Solve[ Sin[x] == a, x ]** Solve::ifun: Inverse functions are being used by Solve, so some solutions may not be found; use Reduce for complete solution information.  $Out[9] = {\x \rightarrow ArcSin[a]}$ 

It is important to realize that an equation such as  $sin(x) = a$  actually has an infinite number of possible solutions, in this case differing by multiples of  $2\pi$ . However, Solve by default returns just one solution, but prints a message telling you that other solutions may exist. You can use Reduce to get more information.

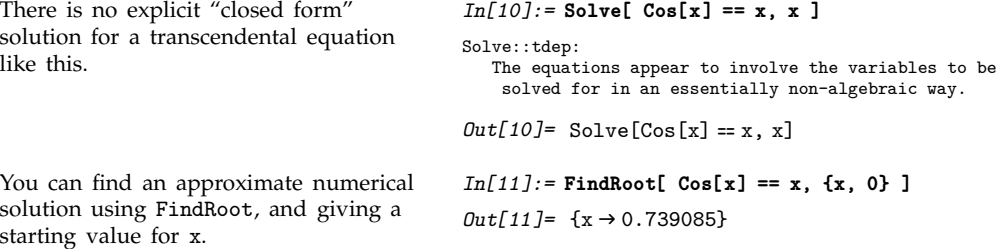

Solve can also handle equations involving symbolic functions. In such cases, it again prints a warning, then gives results in terms of formal inverse functions.

*Mathematica* returns a result in terms of the formal inverse function of f.

```
In[12]:= Solve[ f[x^2] == a, x ]
InverseFunction::ifun:
  Inverse functions are being used. Values may be lost
   for multivalued inverses.
```

```
Out[12]= \left\{ \left\{ x \rightarrow -\sqrt{f^{(-1)}[a]} \right\} , \left\{ x \rightarrow \sqrt{f^{(-1)}[a]} \right\} \right\}
```
Solve[{*lhs*==*rhs*, *lhs*-==*rhs*-, ... }, {*x*, *y*, ... }] solve a set of simultaneous equations for *x*, *y*, ...

Solving sets of simultaneous equations.

You can also use *Mathematica* to solve sets of simultaneous equations. You simply give the list of equations, and specify the list of variables to solve for.

Here is a list of two simultaneous equations, to be solved for the variables *x* and *y*.

$$
In[13]:= \text{Solve} \{ \{a \ x + y == 0, \ 2 \ x + (1-a) \ y == 1 \}, \ \{x, \ y\} \}
$$
\n
$$
Out[13]=\left\{ \left\{ x \rightarrow -\frac{1}{-2+a-a^2}, \ y \rightarrow -\frac{a}{2-a+a^2} \right\} \right\}
$$

Here are some more complicated simultaneous equations. The two solutions are given as two lists of replacements for x and y.

$$
In[14]: = \text{Solve} \{x^2 + y^2 = 1, x + 3 y = 0\}, \{x, y\}\}
$$
\n
$$
Out[14]: = \left\{\left\{x \to -\frac{3}{\sqrt{10}}, y \to \frac{1}{\sqrt{10}}\right\}, \left\{x \to \frac{3}{\sqrt{10}}, y \to -\frac{1}{\sqrt{10}}\right\}\right\}
$$
\n
$$
In[15]: = x + y / . \%
$$
\n
$$
Out[15] = \left\{-\sqrt{\frac{2}{5}}, \sqrt{\frac{2}{5}}\right\}
$$

This uses the solutions to evaluate the expression  $x + y$ .

*Mathematica* can solve any set of simultaneous *linear* equations. It can also solve a large class of simultaneous polynomial equations. Even when it does not manage to solve the equations explicitly, *Mathematica* will still usually reduce them to a much simpler form.

When you are working with sets of equations in several variables, it is often convenient to reorganize the equations by eliminating some variables between them.

This eliminates y between the two equations, giving a single equation for x.

```
In[16]:= Eliminate[{a x + y == 0, 2 x + (1-a) y == 1}, y]
Out[16] = (2 - a + a^2) x = 1
```
If you have several equations, there is no guarantee that there exists *any* consistent solution for a particular variable.

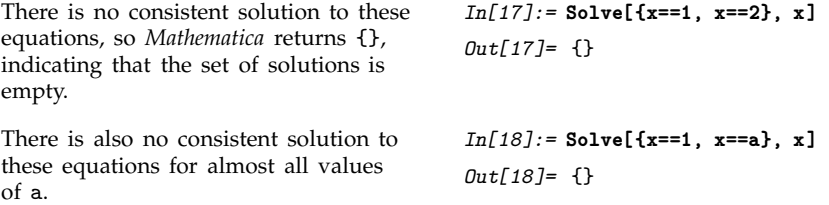

The general question of whether a set of equations has any consistent solution is quite a subtle one. For example, for most values of a, the equations  $\{x == 1, x == a\}$  are inconsistent, so there is no possible solution for x. However, if a is equal to 1, then the equations *do* have a solution. Solve is set up to give you *generic* solutions to equations. It discards any solutions that exist only when special constraints between parameters are satisfied.

If you use Reduce instead of Solve, *Mathematica* will however keep *all* the possible solutions to a set of equations, including those that require special conditions on parameters.

This shows that the equations have a solution only when  $a=1$ . The notation a==1 && x==1 represents the requirement that *both* a==1 *and* x==1 should be True.

*In[19]:=* **Reduce[{x==a, x==1}, x]**  $Out[19] = a = 1$  &  $x = 1$ 

This gives the complete set of possible solutions to the equation. The answer is stated in terms of a combination of simpler equations. && indicates equations that must simultaneously be true; || indicates alternatives.

This gives a more complicated combination of equations.

$$
In[20]:= \text{Reduce[a x - b == 0, x]}
$$
  

$$
Out[20]= b == 0 \& a == 0 || a \neq 0 \& x == \frac{b}{a}
$$

*In[21]:=* **Reduce[a x^2 - b == 0, x]**  $Out[21] = b == 0$  &  $a == 0$  || a  $\neq 0$  &  $\&$ **A**  $x = -\frac{\sqrt{b}}{\sqrt{a}}$ -----------<br>-<br>--.<br>-<br>---- $\frac{\sqrt{b}}{\sqrt{a}}$  || x ==  $\frac{\sqrt{b}}{\sqrt{a}}$ ------------.<br>-<br>---- $\sqrt{a}$  $\mathbf{I}$  $\overline{ }$ <u>|</u> *In[22]:=* **Reduce[Sin[x] == a, x]** *Out*[22]= C[1]  $\in$  Integers & & (x = π - ArcSin[a] + 2 π C[1] | |

 $x = ArcSin[a] + 2\pi C[1])$ 

This gives a symbolic representation of all solutions.

```
Solve[lhs==rhs, x] solve an equation for x
Solve[{lhs==rhs, lhs-
==rhs-
, ... }, {x, y, ... }]
                                   solve a set of simultaneous equations for x, y, ...
Eliminate[{lhs==rhs, lhs-
==rhs-
, ... }, {x, ... }]
                                   eliminate x, ... in a set of simultaneous equations
Reduce[{lhs==rhs, lhs-
==rhs-
, ... }, {x, y, ... }]
                                   give a set of simplified equations, including all possible
                                   solutions
```
Functions for solving and manipulating equations.

Reduce also has powerful capabilities for handling equations specifically over real numbers or integers. Section 3.4.9 discusses this in more detail.

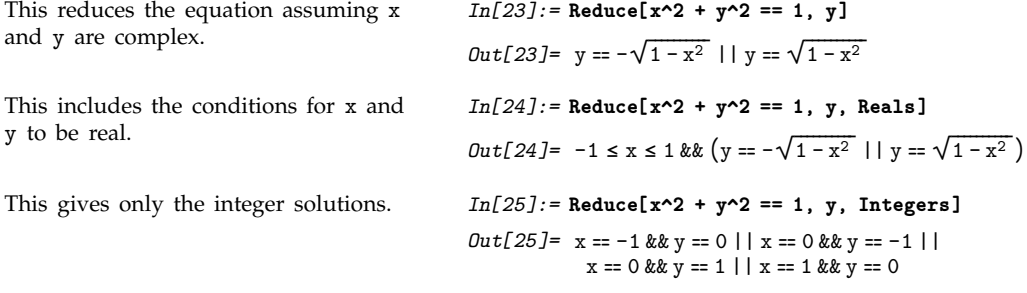
## , **1.5.8 Inequalities**

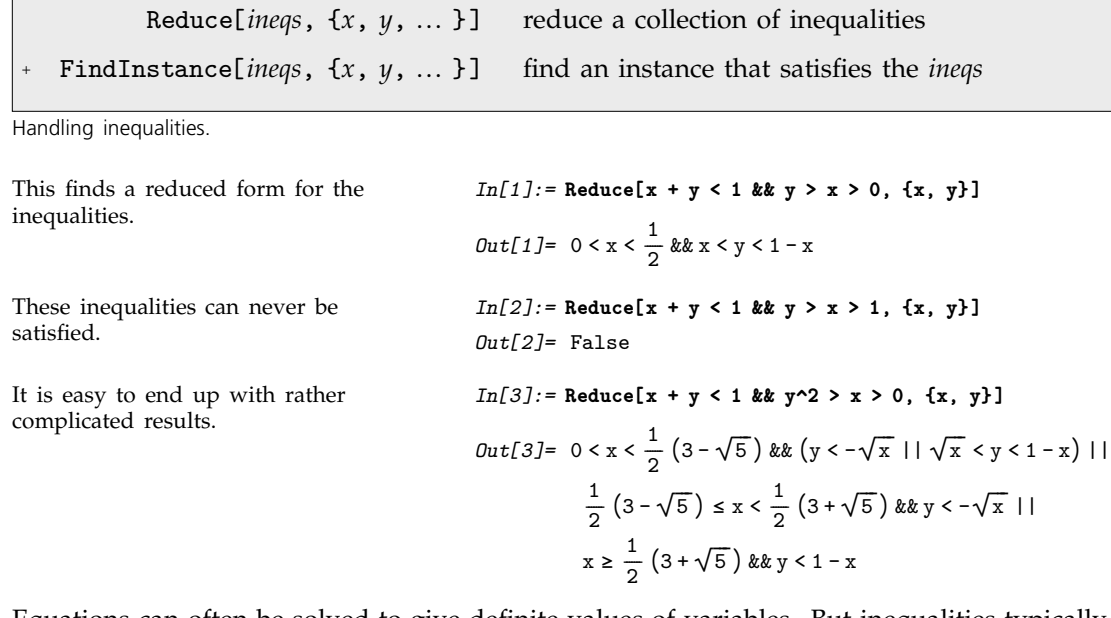

Equations can often be solved to give definite values of variables. But inequalities typically just define regions that can only be specified by other inequalities. You can use FindInstance to find definite values of variables that satisfy a particular set of inequalities.

This finds a point in the region specified by the inequalities.

*In[4]:=* **FindInstance[x + y < 1 && y^2 > x > 0, {x, y}]** *Out*[4]=  $\left\{ \left\{ x \to \frac{7}{2}, y \to -3 \right\} \right\}$ -------

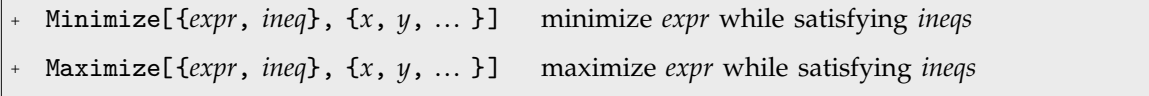

Constrained minimization and maximization.

This gives the maximum, together with where it occurs.

*In[5]:=* **Maximize[{x^2 + y, x^2 + y^2 <= 1}, {x, y}]**

$$
Out[5] = \left\{ \frac{5}{4}, \left\{ x \rightarrow -\frac{\sqrt{3}}{2}, y \rightarrow \frac{1}{2} \right\} \right\}
$$

Г

#### **1.5.9 Differential Equations**

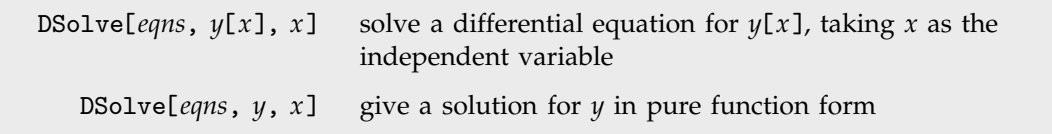

Solving an ordinary differential equation.

Here is the solution to the differential equation  $y'(x) = ay(x) + 1$ . **C[1]** is a coefficient which must be determined from boundary conditions.

If you include an appropriate initial condition, there are no undetermined coefficients in the solution.

*In[1]:=* **DSolve[ y'[x] == a y[x] + 1, y[x], x ]**  $Out[1] = \left\{ \left\{ y \left[ x \right] \rightarrow -\frac{1}{a} + e^{ax} C[1] \right\} \right\}$ -------*In[2]:=* **DSolve[ {y'[x] == a y[x] + 1, y[0] == 0}, y[x], x ]**  $Out[2] = \left\{ \left\{ y[x] \rightarrow \frac{-1 + e^{ax}}{a} \right\} \right\}$ --------------------ا<br>--------------

Whereas algebraic equations such as  $x^2 + x = 1$  are equations for *variables*, differential equations such as  $y''(x) + y'(x) = y(x)$  are equations for *functions*. In *Mathematica*, you must always give differential equations explicitly in terms of functions such as *y*[*x*], and you must specify the variables such as *x* on which the functions depend. As a result, you must write an equation such as  $y''(x) + y'(x) = y(x)$ in the form  $y'$  '[x] +  $y'$ [x] ==  $y[x]$ . You cannot write it as  $y'' + y' == y$ .

*Mathematica* can solve both linear and nonlinear ordinary differential equations, as well as lists of simultaneous equations. If you do not specify enough initial or boundary conditions, *Mathematica* will give solutions that involve an appropriate number of undetermined coefficients. Each time you use DSolve, it names the undetermined coefficients C[1], C[2], etc.

Here is a pair of simultaneous differential equations, with no initial or boundary conditions. The solution you get involves two undetermined coefficients.

$$
In[3]: = DSolve[ f x'[t] == y[t], y'[t] == x[t],\n f x[t], y[t]], t ]\nOut[3] = \left\{ \left\{ x[t] \to \frac{1}{2} e^{-t} (1 + e^{2t}) C[1] + \frac{1}{2} e^{-t} (-1 + e^{2t}) C[2], \right\} \right\}\n y[t] \to \frac{1}{2} e^{-t} (-1 + e^{2t}) C[1] + \frac{1}{2} e^{-t} (1 + e^{2t}) C[2] \right\}
$$

When you ask DSolve to get you a solution for  $y[x]$ , the rules it returns specify how to replace  $y[x]$  in any expression. However, these rules do not specify how to replace objects such as  $y'[x]$ . If you want to manipulate solutions that you get from DSolve, you will often find it better to ask for solutions for y, rather than for  $y[x]$ .

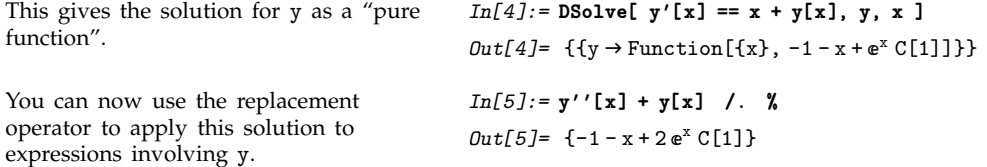

Section 2.2.5 explains how the "pure function" indicated by & that appears in the result from DSolve works.

Note that DSolve can handle combinations of algebraic and differential equations. It can also handle partial differential equations, in which there is more than one independent variable.

#### **1.5.10 Power Series**

The mathematical operations we have discussed so far are *exact*. Given precise input, their results are exact formulas.

In many situations, however, you do not need an exact result. It may be quite sufficient, for example, to find an *approximate* formula that is valid, say, when the quantity x is small.

This gives a power series approximation to  $(1 + x)^n$  for *x* close to 0, up to terms of order  $x^3$ .

*Mathematica* knows the power series expansions for many mathematical functions.

If you give it a function that it does not know, Series writes out the power series in terms of derivatives.

*In[3]:=* **Series[1 + f[t], {t, 0, 3}]** *Out*[3]= 1 + f [0] + f' [0] t +  $\frac{1}{2}$  f'' [0] t<sup>2</sup> +  $\frac{1}{6}$  f<sup>(3)</sup> [0] t<sup>3</sup> + 0[t]<sup>4</sup> --------------Power series are approximate formulas that play much the same role with respect to algebraic expressions as approximate numbers play with respect to numerical expressions. *Mathematica* allows you to perform operations on power series, in all cases maintaining the appropriate order or "degree

of precision" for the resulting power series. Here is a simple power series, accurate

$$
In[4]: = Series[Exp[x], {x, 0, 5}]
$$
  

$$
Out[4] = 1 + x + \frac{x^{2}}{2} + \frac{x^{3}}{6} + \frac{x^{4}}{24} + \frac{x^{5}}{120} + 0[x]^{6}
$$

----------------------------<u>:</u> --------------------------------------.<br>-<u>:</u> ----<u>:</u> --------------

When you do operations on a power series, the result is computed only to the appropriate order in x.

to order  $x^5$ .

This turns the power series back into an ordinary expression.

$$
In [6]:=\texttt{Normal}[\texttt{\%}]
$$

*In[5]:=* **%^2 (1 + %)**

$$
Out[6] = 2 + 5x + \frac{13x^2}{2} + \frac{35x^3}{6} + \frac{97x^4}{24} + \frac{55x^5}{24}
$$

 $Out[5] = 2 + 5x + \frac{13x^2}{2} + \frac{35x^3}{6} + \frac{97x^4}{24} + \frac{55x^5}{24} + 0[x]^6$ 

$$
In[1]: = Series[(1 + x)^{n}, \{x, 0, 3\}]
$$
  

$$
Out[1] = 1 + nx + \frac{1}{2} (-1 + n) nx^{2} + \frac{1}{6} (-2 + n) (-1 + n) nx^{3} + 0[x]^{4}
$$

*In[2]:=* **Series[Exp[-a t] (1 + Sin[2 t]), {t, 0, 4}]**

$$
Out[2] = 1 + (2 - a) t + \left(-2a + \frac{a^2}{2}\right) t^2 +
$$

$$
\left(-\frac{4}{3} + a^2 - \frac{a^3}{6}\right) t^3 + \left(\frac{4a}{3} - \frac{a^3}{3} + \frac{a^4}{24}\right) t^4 + 0[t]^5
$$

Now the square is computed *exactly*. *In[7]:=* **%^2** *Out*[7]= #  $\left(2+5\,x+\frac{13\,x^2}{2}+\frac{35\,x^3}{6}+\frac{97\,x^4}{24}+\frac{55\,x^5}{24}\right)$ ----------------------------.<br>-<u>:</u> ---------------.<br>----------------------.<br>-<u>:</u> ---<u>:</u> <u>:</u> -------------- $\overline{\phantom{a}}$ '' 2 Applying Expand gives a result with eleven terms. *In[8]:=* **Expand[%]**  $Out[8] = 4 + 20x + 51x^{2} + \frac{265x^{3}}{3} + \frac{467x^{4}}{4} + \frac{1505x^{5}}{12} + ...$ -------------------------------------------------------------------------------------- $\frac{7883 \, x^6}{72}$  +  $\frac{1385 \, x^7}{18}$  +  $\frac{24809 \, x^8}{576}$  +  $\frac{5335 \, x^9}{288}$  +  $\frac{3025 \, x^{10}}{576}$ ------------------------------------------------.<br>--------------------------------.<br>----.<br>------------------.<br>-<u>:</u> ----------------------------------------------------------------Series[*expr*, {*x*, *x*, *n*}] find the power series expansion of *expr* about the point  $x = x_0$  to at most  $n^{\text{th}}$  order Normal[*series*] truncate a power series to give an ordinary expression

Power series operations.

# **1.5.11 Limits**

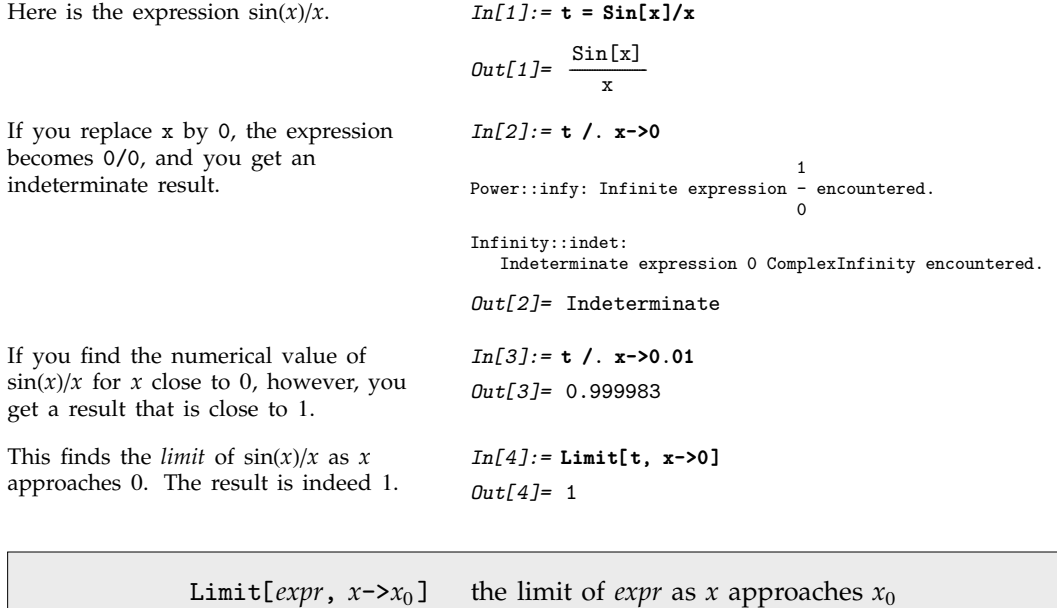

Limits.

# **1.5.12 Integral Transforms**

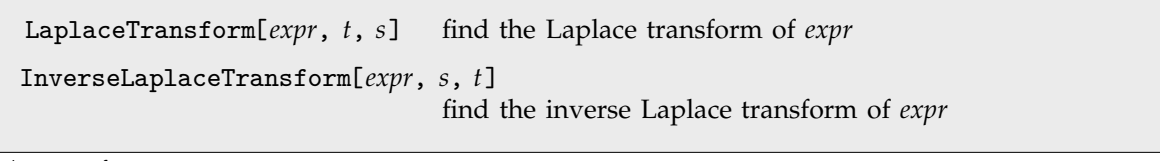

Laplace transforms.

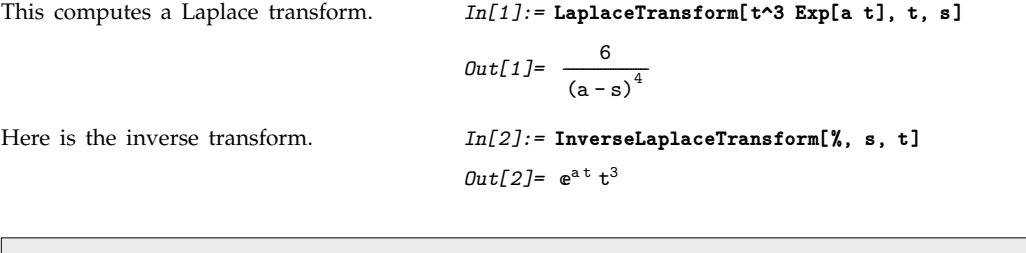

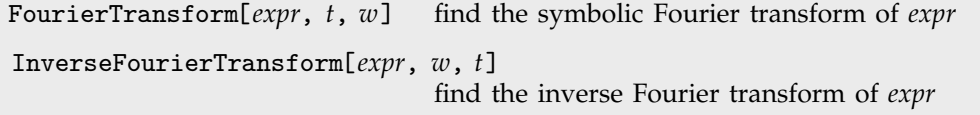

Fourier transforms.

```
This computes a Fourier transform. In[3]:= FourierTransform[t^4 Exp[-t^2], t, w]
                                                                                                     Out[3]=
                                                                                                                             rac{3}{4} e<sup>-rac{v^2}{4}</sup> - rac{3}{4} e<sup>-rac{v^2}{4}</sup> w<sup>2</sup> + rac{1}{16} e<sup>-rac{v^2}{4}</sup> w<sup>4</sup>
                                                                                                                            -
                                                                                                                             -
                                                                                                                             ፡፡<br>-
                                                                                                                              -
                                                                                                                               -
                                                                                                                                      -
                                                                                                                                      -
                                                                                                                                        -
                                                                                                                                        -
                                                                                                                                         -
                                                                                                                                                -
                                                                                                                                                 -
                                                                                                                                                 -
                                                                                                                                                  -
                                                                                                                                                   -
                                                                                                                                                          -
                                                                                                                                                          -
                                                                                                                                                           -
                                                                                                                                                            -
                                                                                                                                                            -
                                                                                                                                                             -
                                                                                                                                                                          -
                                                                                                                                                                           -
                                                                                                                                                                           -
                                                                                                                                                                            -
                                                                                                                                                                            -
                                                                                                                                                                             -
                                                                                                                                                                              -
                                                                                                                                                                              -
                                                                                                                                                                              -
                                                                                                                                                                                      -
                                                                                                                                                                                      -
                                                                                                                                                                                       -
                                                                                                                                                                                       -
                                                                                                                                                                                        -
                                                                                                                                                                                         -
                                                                                                                           -
                                                                                                                            -
                                                                                                                            -
                                                                                                                             -
                                                                                                                             -
                                                                                                                              -
                                                                                                                              -
                                                                                                                               -
                                                                                                                               -
                                                                                                                                -
                                                                                                                                -
                                                                                                                                 .<br>-
                                                                                                                                  -
                                                                                                                                  -
                                                                                                                                   -
                                                                                                                                   -
                                                                                                                                    -
                                                                                                                                    -
                                                                                                                                     -
                                                                                                                                     -
                                                                                                                                      -
                                                                                                                                      -
                                                                                                                                       -
                                                                                                                                        -
                                                                                                                                        -
                                                                                                                                         -
                                                                                                                                         -
                                                                                                                                          -
                                                                                                                                          -
                                                                                                                                           -
                                                                                                                                           -
                                                                                                                                            -
                                                                                                                                            -
                                                                                                                                             -
                                                                                                                                              -
                                                                                                                                              -
                                                                                                                                               -
                                                                                                                                               -
                                                                                                                                                -
                                                                                                                                                -
                                                                                                                                                 -
                                                                                                                                                 -
                                                                                                                                                  -
                                                                                                                                                  -
                                                                                                                                                   -
                                                                                                                                                    -
                                                                                                                                                    -
                                                                                                                                                     -
                                                                                                                                                     ا<br>-
                                                                                                                                                      -
                                                                                                                                                      -
                                                                                                                                                       -
                                                                                                                                                       -
                                                                                                                                                        -
                                                                                                                                                        -
                                                                                                                                                         -
                                                                                                                                                          -
                                                                                                                                                          -
                                                                                                                                                           -
                                                                                                                                                           -
                                                                                                                                                            -
                                                                                                                                                            -
                                                                                                                                                             -
                                                                                                                                                             -
                                                                                                                                                              -
                                                                                                                                                              -
                                                                                                                                                               -
                                                                                                                                                                -
                                                                                                                                                                -
                                                                                                                                                                 -
                                                                                                                                                                 -
                                                                                                                                                                  .<br>-<br>-
                                                                                                                                                                  -
                                                                                                                                                                   -
                                                                                                                                                                   -
                                                                                                                                                                    -
                                                                                                                                                                    -
                                                                                                                                                                     -
                                                                                                                                                                      -
                                                                                                                                                                      -
                                                                                                                                                                       -
                                                                                                                                                                       -
                                                                                                                                                                        -
                                                                                                                                                                        -
                                                                                                                                                                         -
                                                                                                                                                                         -
                                                                                                                                                                          -
                                                                                                                                                                          -
                                                                                                                                                                           -
                                                                                                                                                                            -
                                                                                                                                                                            -
                                                                                                                                                                             -
                                                                                                                                                                             -
                                                                                                                                                                              2
                                                                                                                                                                              -
                                                                                                                                                                               -
                                                                                                                                                                               -
                                                                                                                                                                                -
                                                                                                                                                                                -
                                                                                                                                                                                 ا<br>-
                                                                                                                                                                                  -
                                                                                                                                                                                  -
                                                                                                                                                                                   -
                                                                                                                                                                                   -
                                                                                                                                                                                    -
                                                                                                                                                                                    -
                                                                                                                                                                                     -
                                                                                                                                                                                     -
                                                                                                                                                                                      -
                                                                                                                                                                                      -
                                                                                                                                                                                       -
                                                                                                                                                                                       -
                                                                                                                                                                                        -
                                                                                                                                                                                         -
                                                                                                                                                                                         -
                                                                                                                                                                                          -
                                                                                                                                                                                          -
                                                                                                                                                                                           -
                                                                                                                                                                                           -
                                                                                                                                                                                            -
                                                                                                                                                                                            -
                                                                                                                                                                                             -
                                                                                                                                                                                             -
                                                                                                                                                                                              -
                                                                                                                                                                                               -
                                                                                                                                                                                               -
                                                                                                                                                                                                -
                                                                                                                                                          \frac{16}{16} e \frac{1}{2}-
Here is the inverse transform. In[4]: InverseFourierTransform[%, w, t]
                                                                                                     Out[4]= e^{-t^2} t^4
```
Note that in the scientific and technical literature many different conventions are used for defining Fourier transforms. Page 936 describes the setup in *Mathematica*.

# , **1.5.13 Recurrence Equations**

RSolve[ $eqns$ ,  $a[n]$ ,  $n$ ] solve the recurrence equations  $eqns$  for  $a[n]$ 

Solving recurrence equations.

```
This solves a simple recurrence
equation.
```

```
In[1]:= RSolve[{a[n] == 3 a[n-1]+1, a[1]==1}, a[n], n]
Out[1] = \left\{ \left\{ a[n] \rightarrow \frac{1}{2} (-1+3^n) \right\} \right\}-
                               -
                               -
                                -
                                -
                                -
                                 -
```
#### - **1.5.14 Packages for Symbolic Mathematics**

There are many *Mathematica* packages which implement symbolic mathematical operations. This section gives a few examples drawn from the standard set of packages distributed with *Mathematica*. As discussed in Section 1.3.10, some copies of *Mathematica* may be set up so that the functions described here are automatically loaded into *Mathematica* if they are ever needed.

#### **Vector Analysis**

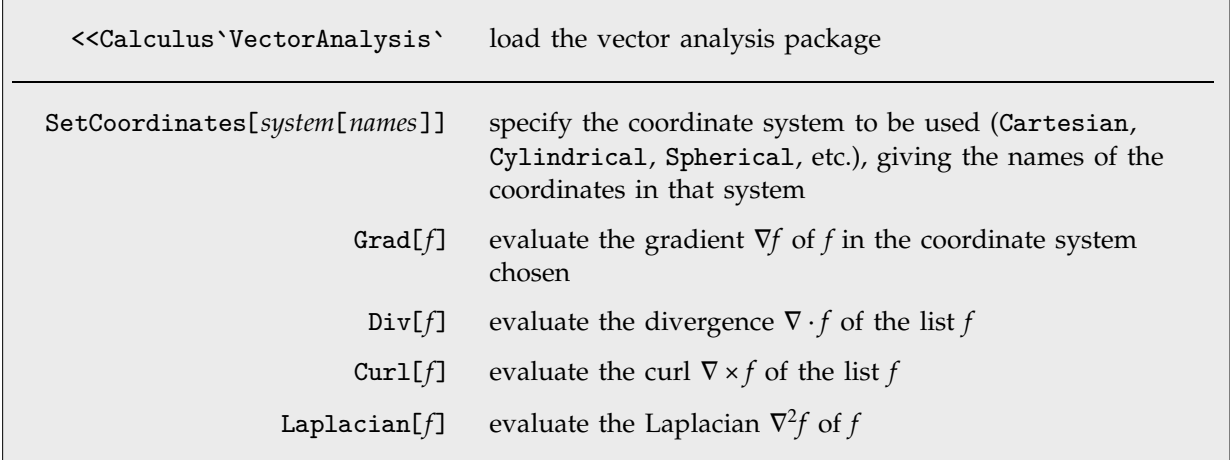

Vector analysis.

This loads the vector analysis package. In some versions of *Mathematica*, you may not need to load the package explicitly.

This specifies that a spherical coordinate system with coordinate names r, theta and phi should be used.

This evaluates the gradient of  $r^2 \sin(\theta)$ in the spherical coordinate system.

*In[1]:=* **<<Calculus`VectorAnalysis`**

*In[2]:=* **SetCoordinates[Spherical[r, theta, phi]]** Out[2]= Spherical[r, theta, phi]

*In[3]:=* **Grad[r^2 Sin[theta]]**  $Out[3] = \{2 r \sin[\text{theta}], r \cos[\text{theta}], 0\}$ 

#### , **Variational Methods**

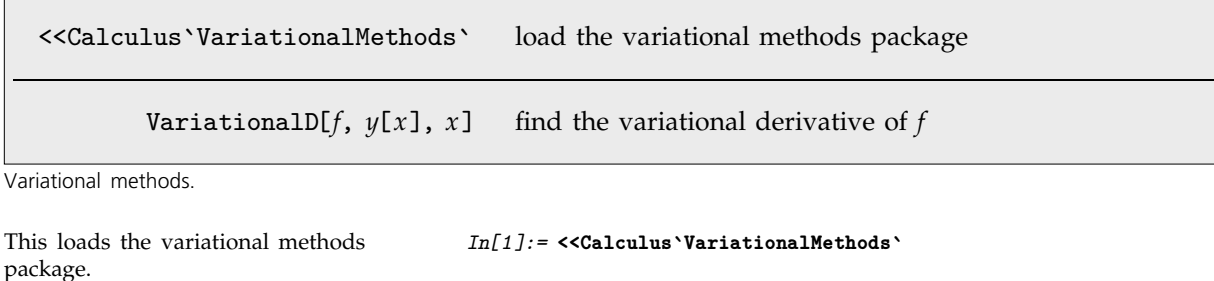

This finds the functional derivative of  $y(x) \sqrt{y'(x)}$ .

*In[2]:=* **VariationalD[y[x] Sqrt[y'[x]], y[x], x]** *Out*[2]=  $\frac{2 y' [x]^2 + y [x]}{4 y' [x]^{3/2}}$ ---------------------------<u>י</u> -------------------------------<u>.</u> ------------------------------

### , **Quaternions**

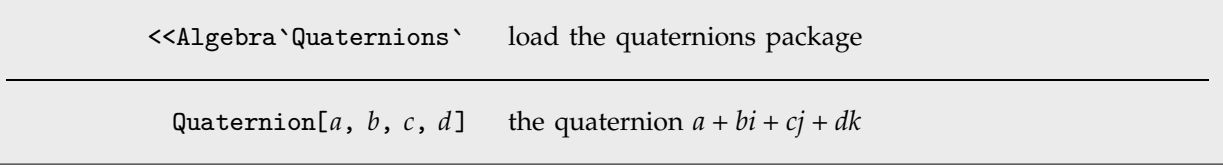

Quaternions.

This loads the quaternions package.

This finds the principal square root of a quaternion.

$$
In[1]:=\langle\langle \text{Algebra'}\text{Quaternions}\rangle
$$
\n
$$
In[2]:=\text{Sqrt}[\text{Quaternion}[1, 1, 1, 0]]
$$
\n
$$
Out[2]=\text{Quaternion}\left[3^{1/4}\cos\left[\frac{\text{ArCTan}[\sqrt{2}]}{2}\right],\right]
$$
\n
$$
\frac{3^{1/4}\sin\left[\frac{\text{ArCTan}[\sqrt{2}]}{2}\right]}{\sqrt{2}}, \frac{3^{1/4}\sin\left[\frac{\text{ArCTan}[\sqrt{2}]}{2}\right]}{\sqrt{2}}, 0\right]
$$

# **1.5.15 Advanced Topic: Generic and Non-Generic Cases**

This gives a result for the integral of *x<sup>n</sup>* that is valid for almost all values of *n*.

$$
Out[1] = \frac{x^{1+n}}{1+n}
$$

For the special case of  $x^{-1}$ , however, the correct result is different.

*In[2]:=* **Integrate[x^-1, x]** *Out[2]=* Log x

*In[1]:=* **Integrate[x^n, x]**

The overall goal of symbolic computation is typically to get formulas that are valid for many possible values of the variables that appear in them. It is however often not practical to try to get formulas that are valid for absolutely every possible value of each variable.

```
Mathematica always replaces 0/x by 0. In[3]: = 0 / x
                                            Out[3]= 0
If x is equal to 0, however, then the
true result is not 0.
                                            In[4]:= 0/0
                                                                           1
                                            Power::infy: Infinite expression - encountered.
                                                                            0
                                            Infinity::indet:
                                              Indeterminate expression 0 ComplexInfinity encountered.
                                            Out[4]= Indeterminate
This construct treats both cases, but
would be quite unwieldy to use.
                                            In[5]:= If[x != 0, 0, Indeterminate]
                                            Out[5] = If [x \neq 0, 0, Indeterminate]
```
If *Mathematica* did not automatically replace  $0/x$  by 0, then few symbolic computations would get very far. But you should realize that the practical necessity of making such replacements can cause misleading results to be obtained when exceptional values of parameters are used.

The basic operations of *Mathematica* are nevertheless carefully set up so that whenever possible the results obtained will be valid for almost all values of each variable.<br>—

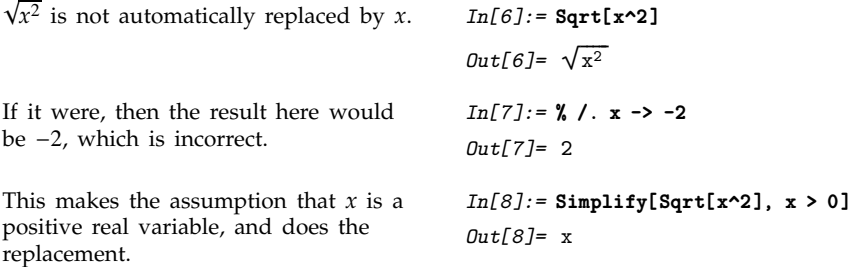

# **1.5.16 Mathematical Notation in Notebooks**

If you use the notebook front end for *Mathematica*, then you can enter some of the operations discussed in this section in special ways.

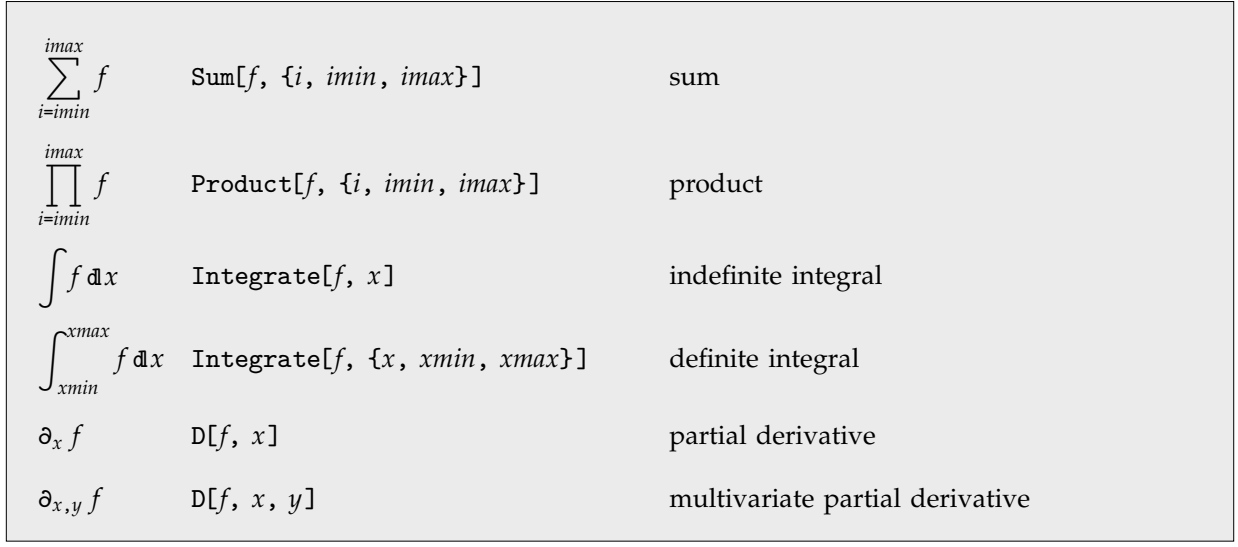

Special and ordinary ways to enter mathematical operations in notebooks.

This shows part of the standard palette for entering mathematical operations. When you press a button in the palette, the form shown in the button is inserted into your notebook, with the black square replaced by whatever you had selected in the notebook.

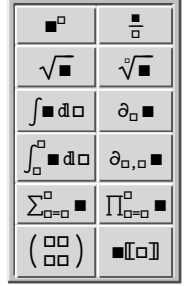

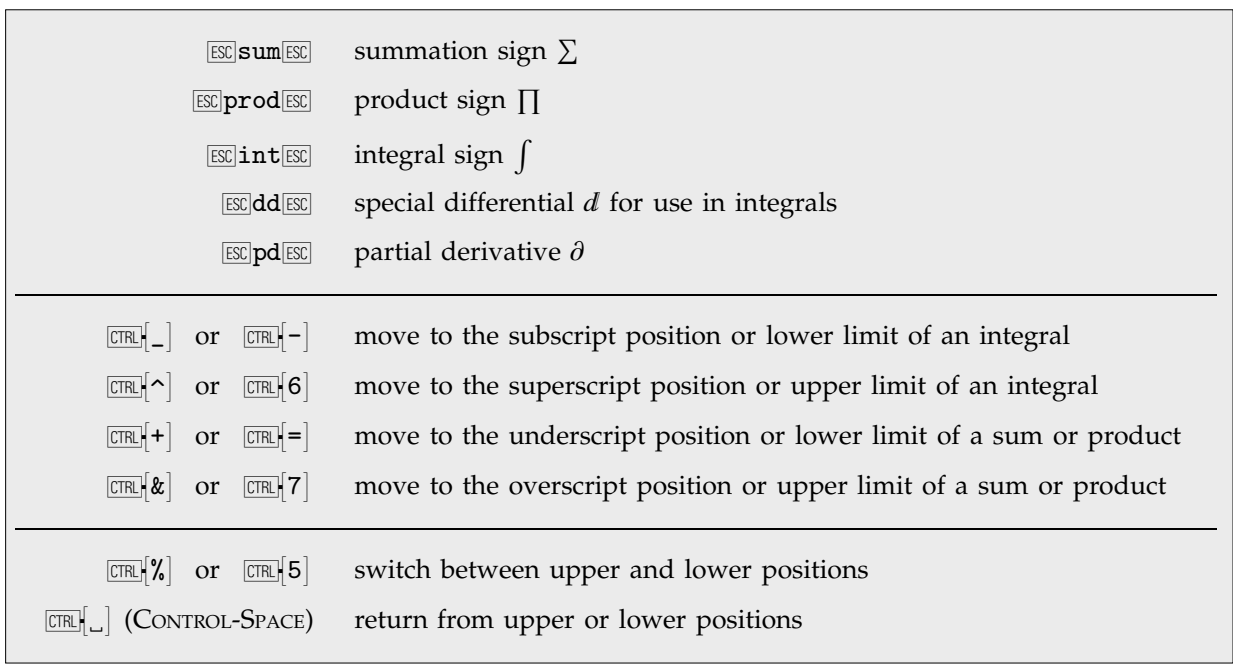

Ways to enter special notations on a standard English-language keyboard.

You can enter an integral like this. Be sure to use the special differential d entered as  $ESE]ddESE$ , not just an ordinary d.

Here is the actual key sequence you type to get the input.

$$
In[1]: = \int \mathbf{x}^{\mathbf{n}} d\mathbf{x}
$$
  
\n
$$
Out[1] = \frac{\mathbf{x}^{1+\mathbf{n}}}{1+\mathbf{n}}
$$
  
\n
$$
In[2]: = \boxed{\exp{\mathbf{int}\exp{\mathbf{x}}\exp[-\mathbf{n}\exp[-\mathbf{n}\exp{\mathbf{x}}]\exp{\mathbf{d}}\exp{\mathbf{x}}}} \quad \boxed{\exp{\mathbf{d}}\exp{\mathbf{x}}}
$$
  
\n
$$
Out[2] = \frac{\mathbf{x}^{1+\mathbf{n}}}{1+\mathbf{n}}
$$

# **1.6 Numerical Mathematics**

# **1.6.1 Basic Operations**

Exact symbolic results are usually very desirable when they can be found. In many calculations, however, it is not possible to get symbolic results. In such cases, you must resort to numerical methods.

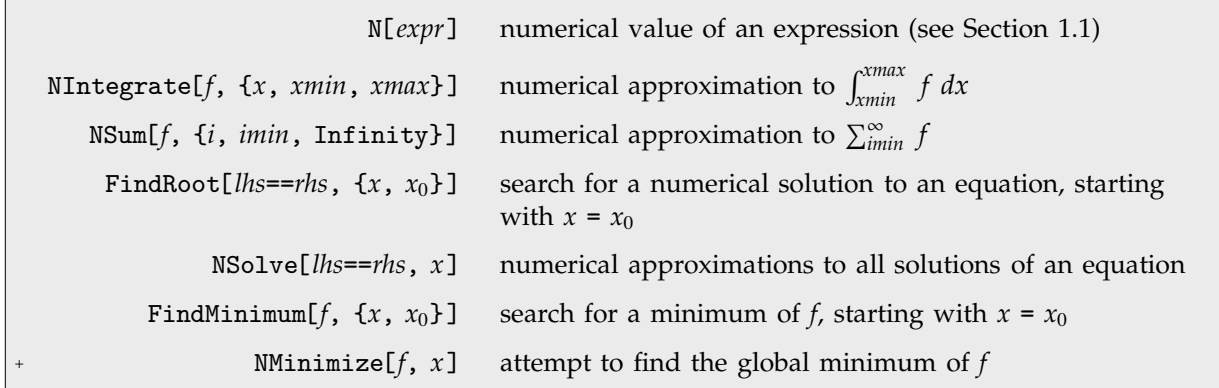

Basic numerical operations.

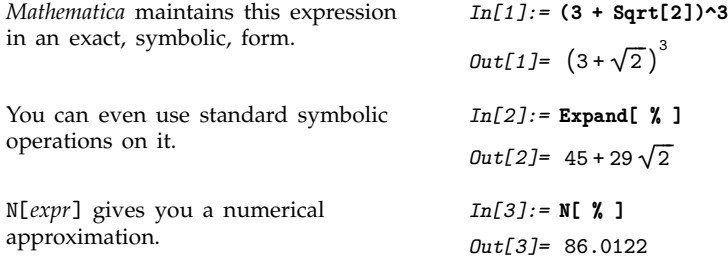

Functions such as Integrate always try to get exact results for computations. When they cannot get exact results, they typically return unevaluated. You can then find numerical approximations by explicitly applying N. Functions such as NIntegrate do the calculations numerically from the start, without first trying to get an exact result.

There is no exact formula for this integral, so *Mathematica* returns it unevaluated.

numerical result.

*In[4]:=* **Integrate[Sin[Sin[x]], {x, 1, 2}]** *Out[4]=* 1 <sup>2</sup><br>Sin[Sin[x]]dlx You can use N to get an approximate *In[5]:=* **N[%]** *Out[5]=* 0.81645 NIntegrate does the integral numerically from the start. *In[6]:=* **NIntegrate[Sin[Sin[x]], {x, 1, 2}]** *Out[6]=* 0.81645

# **1.6.2 Numerical Sums, Products and Integrals**

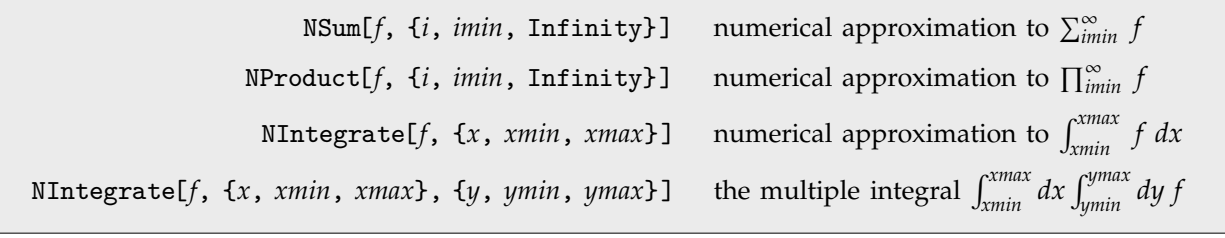

Numerical sums, products and integrals.

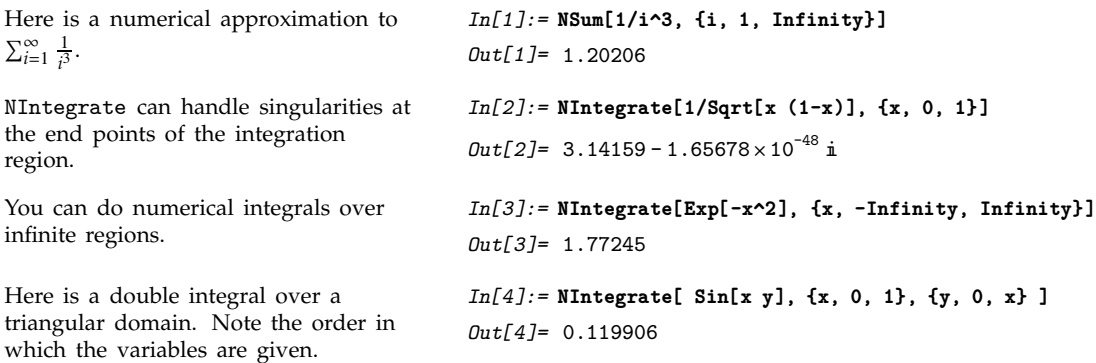

# **1.6.3 Numerical Equation Solving**

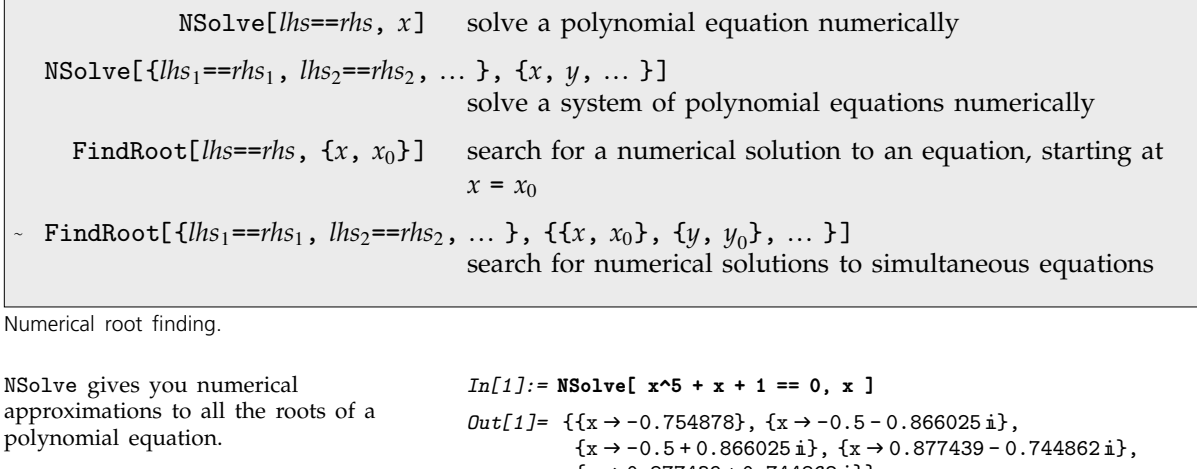

You can also use NSolve to solve sets of simultaneous equations numerically.

*Out*[2]=  $\{ \{x \rightarrow 3.5, y \rightarrow -1.5, z \rightarrow -5. \} \}$ 

**{x, y, z}]**

 ${x \rightarrow 0.877439 + 0.744862 i}$ 

*In[2]:=* **NSolve[{x + y == 2, x - 3 y + z == 3, x - y + z == 0},**

If your equations involve only linear functions or polynomials, then you can use NSolve to get numerical approximations to all the solutions. However, when your equations involve more complicated functions, there is in general no systematic procedure for finding all solutions, even numerically. In such cases, you can use FindRoot to search for solutions. You have to give FindRoot a place to start its search.

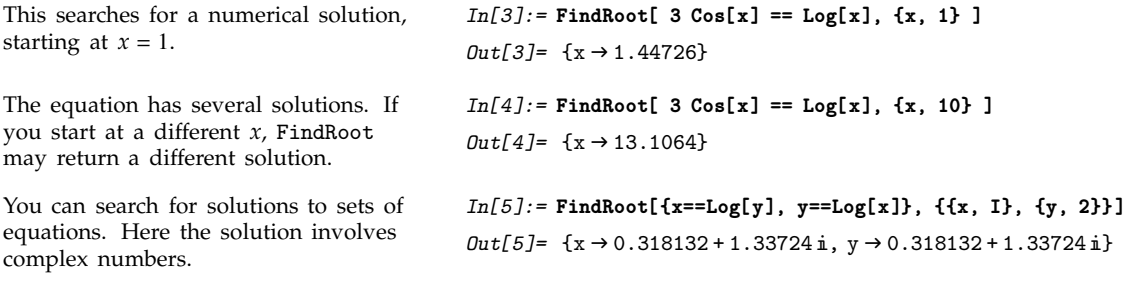

#### - **1.6.4 Numerical Differential Equations**

NDSolve[*eqns*, *y*, {*x*, *xmin*, *xmax*}] solve numerically for the function *y*, with the independent variable *x* in the range *xmin* to *xmax* NDSolve[*eqns*, {*y*, *y*-, ... }, {*x*, *xmin*, *xmax*}] solve a system of equations for the *yi*

Numerical solution of differential equations.

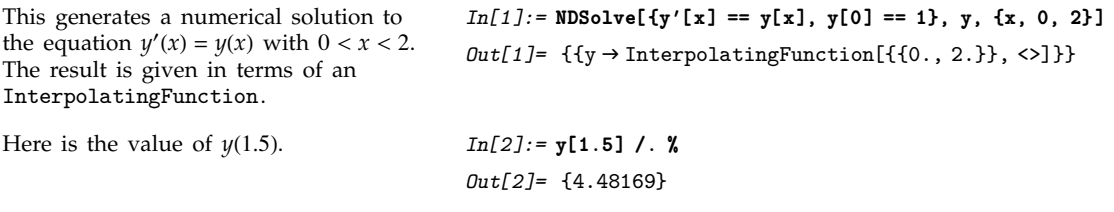

With an algebraic equation such as  $x^2 + 3x + 1 = 0$ , each solution for *x* is simply a single number. For a differential equation, however, the solution is a *function*, rather than a single number. For example, in the equation  $y'(x) = y(x)$ , you want to get an approximation to the function  $y(x)$  as the independent variable *x* varies over some range.

*Mathematica* represents numerical approximations to functions as InterpolatingFunction objects. These objects are functions which, when applied to a particular *x*, return the approximate value of  $y(x)$  at that point. The InterpolatingFunction effectively stores a table of values for  $y(x_i)$ , then interpolates this table to find an approximation to  $y(x)$  at the particular  $x$  you request.

*y*[ $x$ ] */*. *solution* use the list of rules for the function *y* to get values for *y*[ $x$ ] InterpolatingFunction[*data*][*x*] evaluate an interpolated function at the point *x* Plot[Evaluate[*y*[*x*] /. *solution*], {*x*, *xmin*, *xmax*}] plot the solution to a differential equation

Using results from NDSolve.

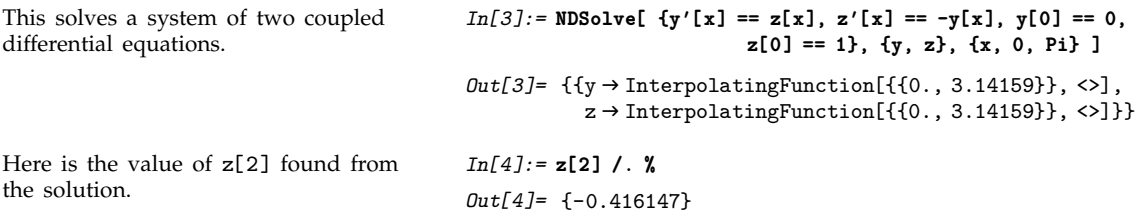

Here is a plot of the solution for  $z[x]$ found on line 3. Plot is discussed in Section 1.9.1.

*In[5]:=* **Plot[Evaluate[z[x] /. %3], {x, 0, Pi}]**

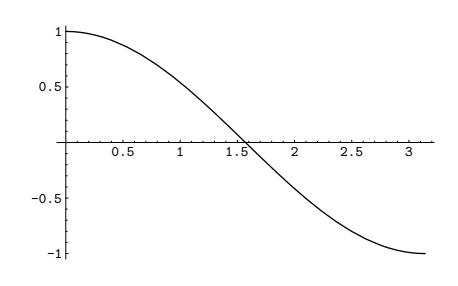

NDSolve[*eqn*, *u*, {*x*, *xmin*, *xmax*}, {*t*, *tmin*, *tmax*}, ... ] solve a partial differential equation

Numerical solution of partial differential equations.

# - **1.6.5 Numerical Optimization**

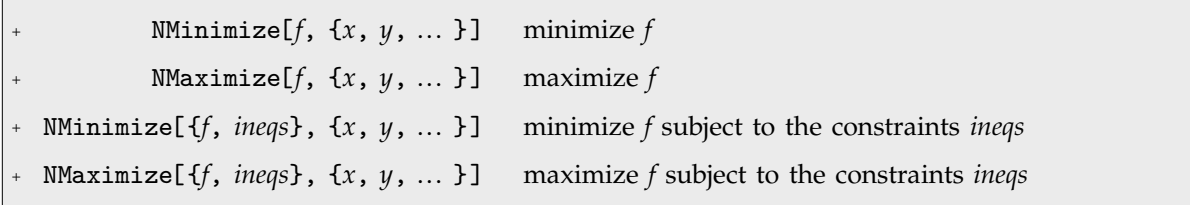

Finding global minima and maxima.

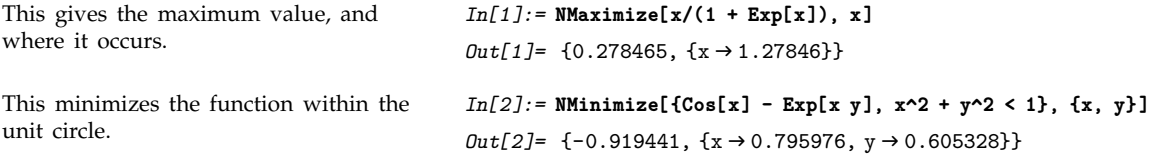

NMinimize and NMaximize can find the absolute minima and maxima of many functions. But in some cases it is not realistic to do this. You can search for local minima and maxima using FindMinimum and FindMaximum.

FindMinimum[*f*, {*x*, *x*<sub>0</sub>}] search for a local minimum of *f*, starting at *x* = *x*<sub>0</sub> FindMinimum[ $f$ , {{ $x$ ,  $x_0$ }, { $y$ ,  $y_0$ }, ... }] search for a local minimum in several variables FindMaximum[ $f$ ,  $\{x, x_0\}$ ] search for a local maximum

Searching for local minima and maxima.

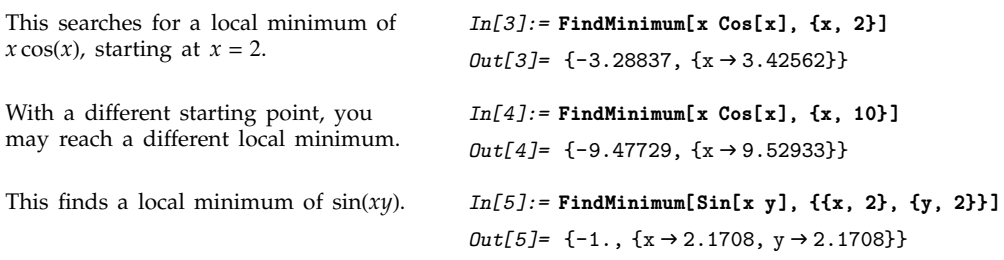

### **1.6.6 Manipulating Numerical Data**

When you have numerical data, it is often convenient to find a simple formula that approximates it. For example, you can try to "fit" a line or curve through the points in your data.

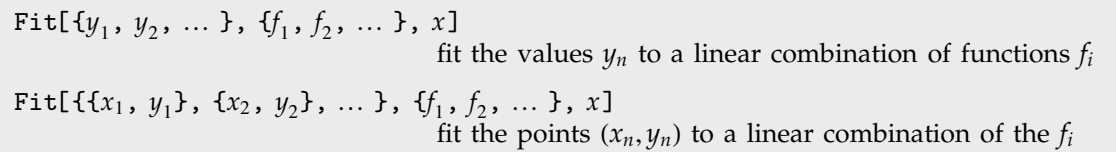

Fitting curves to linear combinations of functions.

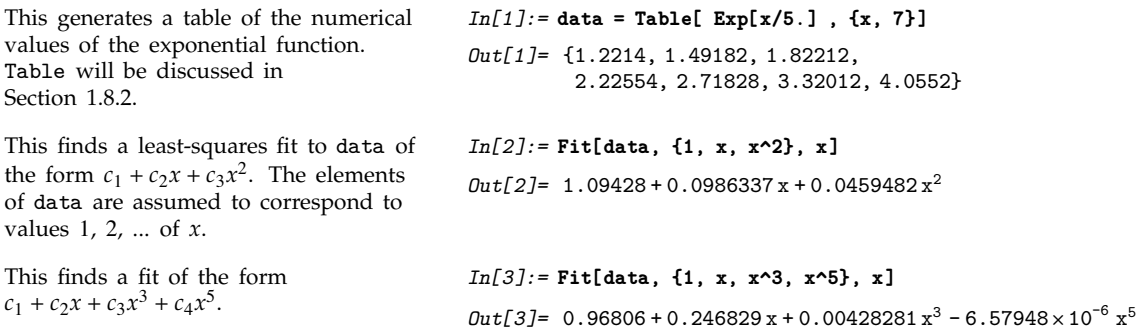

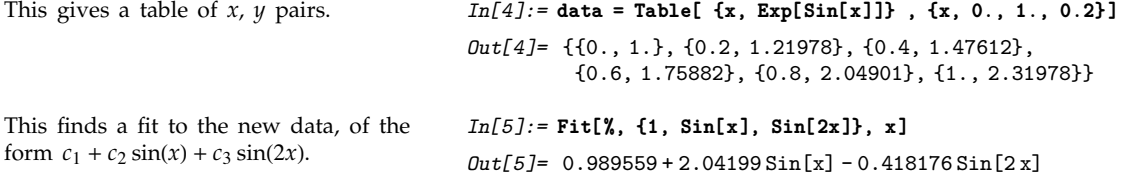

 $+$  FindFit[*data*, *form*,  $\{p_1, p_2, ... \}$ ,  $x$ ] find a fit to *form* with parameters  $p_i$ 

Fitting data to general forms.

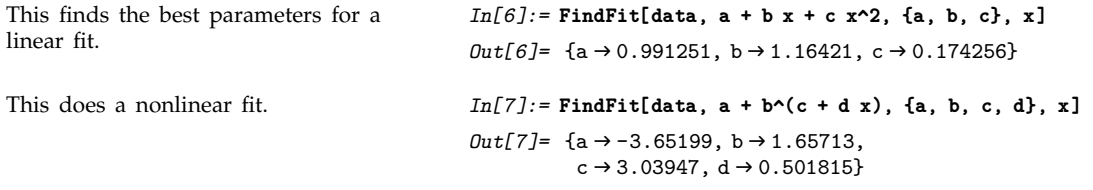

One common way of picking out "signals" in numerical data is to find the *Fourier transform*, or frequency spectrum, of the data.

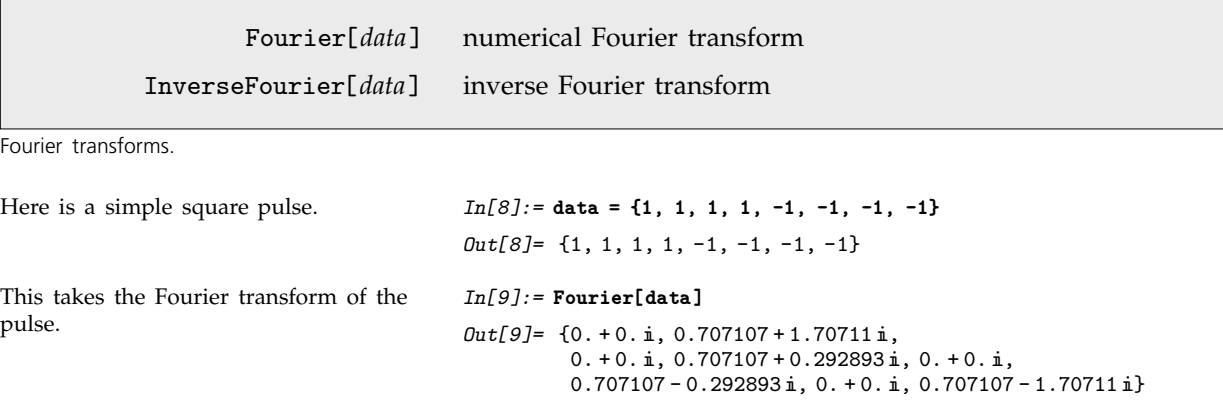

Note that the Fourier function in *Mathematica* is defined with the sign convention typically used in the physical sciences—opposite to the one often used in electrical engineering. Section 3.8.4 gives more details.

# **1.6.7 Statistics**

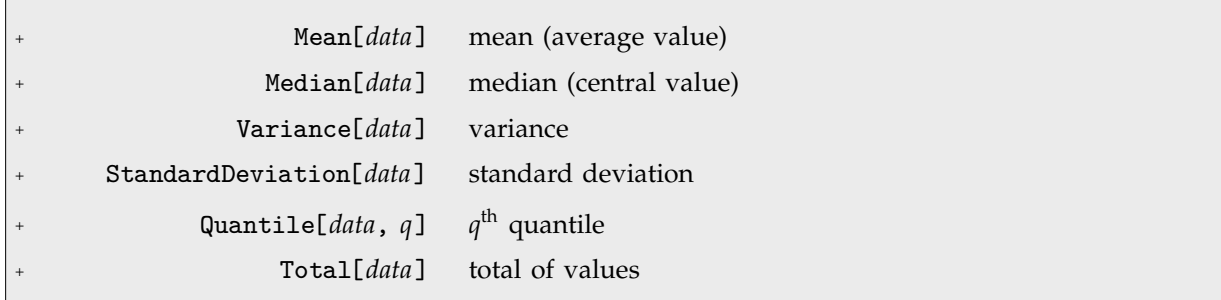

Basic descriptive statistics.

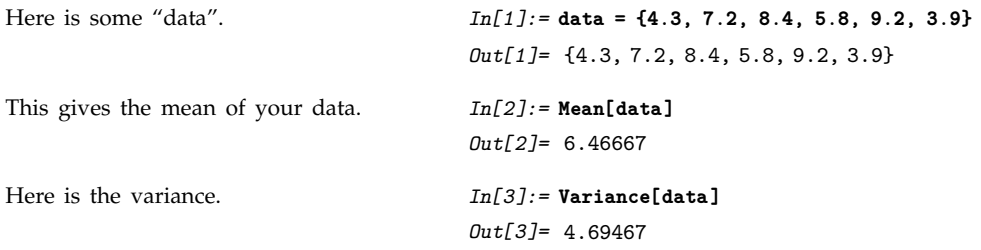

The standard set of packages distributed with *Mathematica* includes several for doing more sophisticated statistical analyses of data.

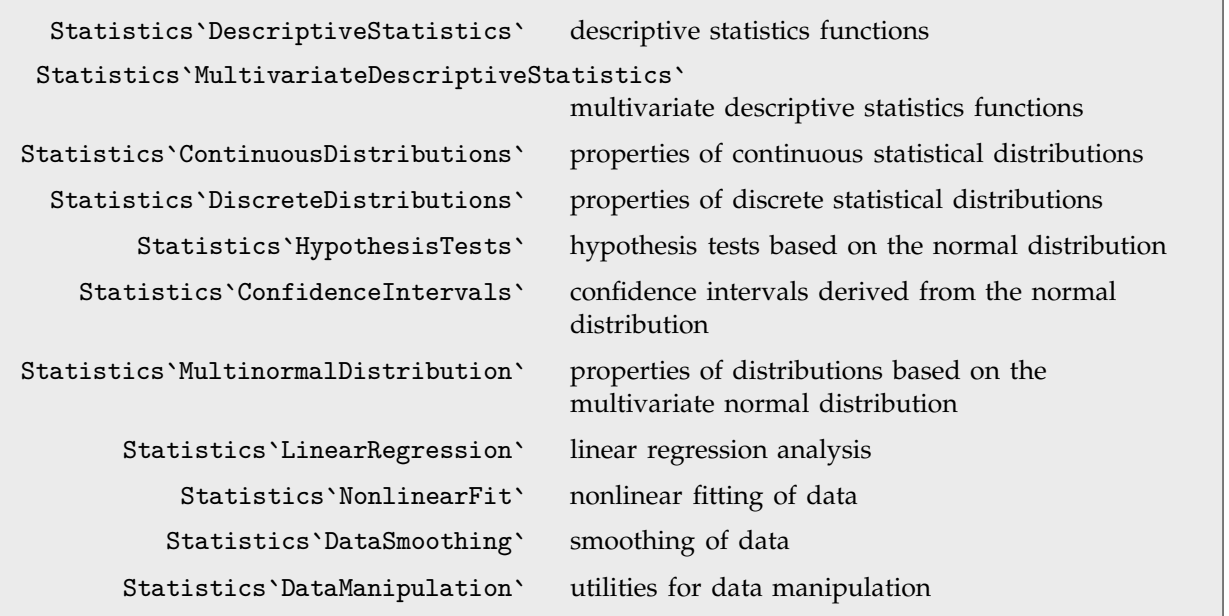

Some standard statistical analysis packages.

# **1.7 Functions and Programs**

# ■ 1.7.1 Defining Functions

In this part of the book, we have seen many examples of functions that are built into *Mathematica*. In this section, we discuss how you can add your own simple functions to *Mathematica*. Part 2 will describe in much greater detail the mechanisms for adding functions to *Mathematica*.

As a first example, consider adding a function called f which squares its argument. The *Mathematica* command to define this function is  $f[x_] := x^2$ . The \_ (referred to as "blank") on the left-hand side is very important; what it means will be discussed below. For now, just remember to put a \_ on the left-hand side, but not on the right-hand side, of your definition.

| This defines the function f. Notice the<br>_ on the left-hand side. | $In[1]: = f[x_] := x^2$                                                   |
|---------------------------------------------------------------------|---------------------------------------------------------------------------|
| f squares its argument.                                             | $In[2]:=f[a+1]$<br>$Out[2] = (1 + a)^2$                                   |
| The argument can be a number.                                       | $In[3]: = f[4]$<br>$Out[3] = 16$                                          |
| Or it can be a more complicated<br>expression.                      | $In[4]: = f[3x + x^2]$<br>$Out[4] = (3x + x^2)^2$                         |
| You can use f in a calculation.                                     | $In[5]: =$ Expand[f[(x+1+y)]]<br>$Out[5] = 1 + 2x + x^2 + 2y + 2xy + y^2$ |
| This shows the definition you made<br>for f.                        | $In [6]: = ?f$<br>Global'f<br>$f[x_] := x^2$                              |
|                                                                     | $f[x_+] := x^2$ define the function f                                     |
|                                                                     | ?f show the definition of f                                               |

Defining a function in *Mathematica*.

The names like f that you use for functions in *Mathematica* are just symbols. Because of this, you should make sure to avoid using names that begin with capital letters, to prevent confusion with

Clear[*f*] clear all definitions for *f*

built-in *Mathematica* functions. You should also make sure that you have not used the names for anything else earlier in your session.

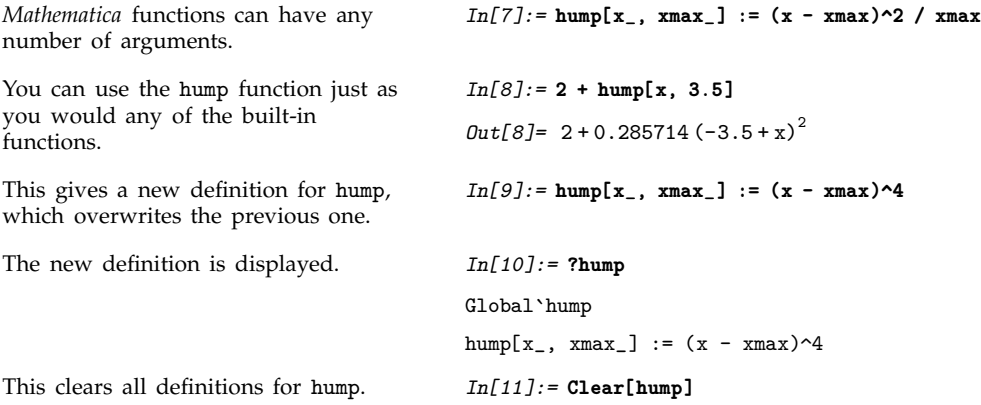

When you have finished with a particular function, it is always a good idea to clear definitions you have made for it. If you do not do this, then you will run into trouble if you try to use the same function for a different purpose later in your *Mathematica* session. You can clear all definitions you have made for a function or symbol *f* by using Clear[*f*].

### ■ 1.7.2 Functions as Procedures

In many kinds of calculations, you may find yourself typing the same input to *Mathematica* over and over again. You can save yourself a lot of typing by defining a *function* that contains your input commands.

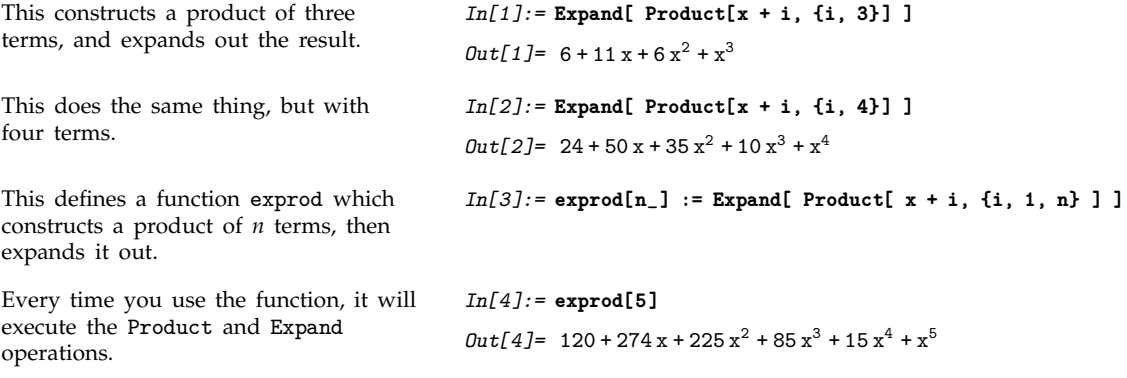

The functions you define in *Mathematica* are essentially procedures that execute the commands you give. You can have several steps in your procedures, separated by semicolons.

*In[5]:=* **cex[n\_, i\_] :=(t= exprod[n]; Coefficient[t, x^i] )**

The result you get from the whole function is simply the last expression in the procedure. Notice that you have to put parentheses around the procedure when you define it like this.

This "runs" the procedure. *In[6]:=* **cex[5, 3]**

```
Out[6]= 85
```
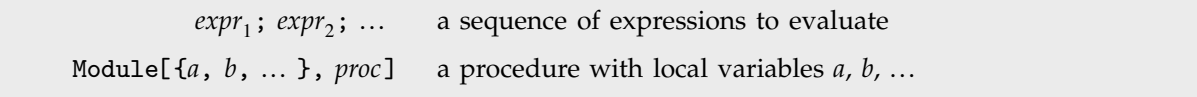

Constructing procedures.

When you write procedures in *Mathematica*, it is usually a good idea to make variables you use inside the procedures *local*, so that they do not interfere with things outside the procedures. You can do this by setting up your procedures as *modules*, in which you give a list of variables to be treated as local.

```
The function cex defined above is not
a module, so the value of t "escapes",
and exists even after the function
returns.
                                            In[7]:= t
                                            Out[7] = 120 + 274x + 225x^2 + 85x^3 + 15x^4 + x^5This function is defined as a module
with local variable u.
                                            In[8]:= ncex[n_, i_] :=
                                                          Module[{u}, u = exprod[n]; Coefficient[u, x^i]]
The function gives the same result as
before.
                                            In[9]:= ncex[5, 3]
                                           Out[9]= 85
Now, however, the value of u does not
escape from the function.
                                           In[10]:= u
                                           Out[10]= u
```
### ■ 1.7.3 Repetitive Operations

In using *Mathematica*, you sometimes need to repeat an operation many times. There are many ways to do this. Often the most natural is in fact to set up a structure such as a list with many elements, and then apply your operation to each of the elements.

Another approach is to use the *Mathematica* function Do, which works much like the iteration constructs in languages such as C and Fortran. Do uses the standard *Mathematica* iterator notation introduced for Sum and Product in Section 1.5.4.

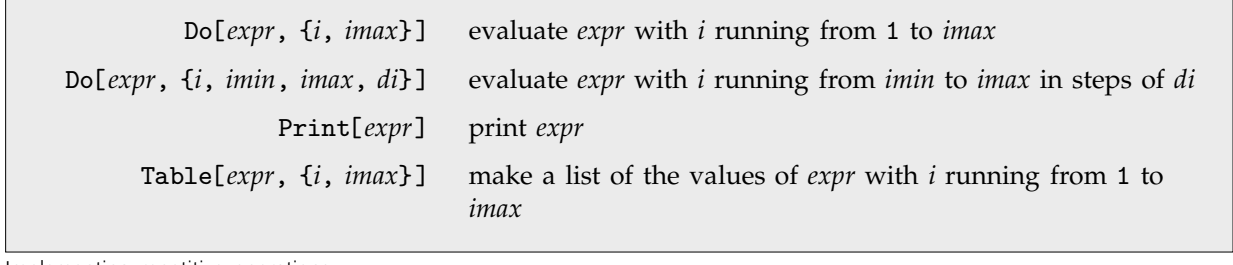

Implementing repetitive operations.

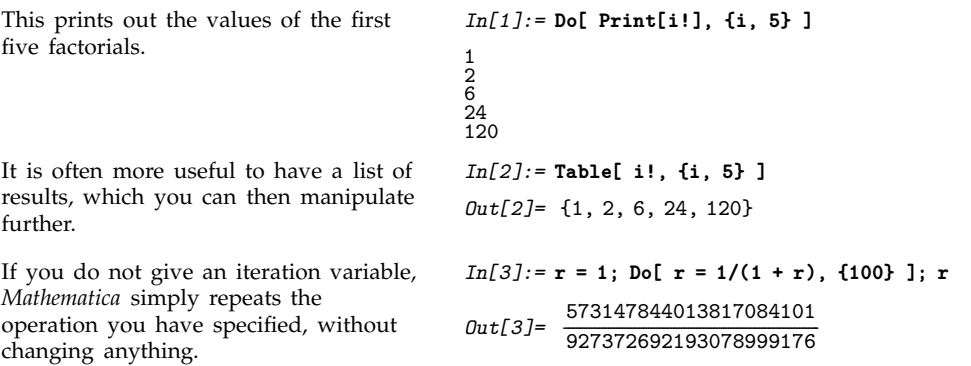

### **1.7.4 Transformation Rules for Functions**

Section 1.4.2 discussed how you can use transformation rules of the form *x* -> *value* to replace symbols by values. The notion of transformation rules in *Mathematica* is, however, quite general. You can set up transformation rules not only for symbols, but for any *Mathematica* expression.

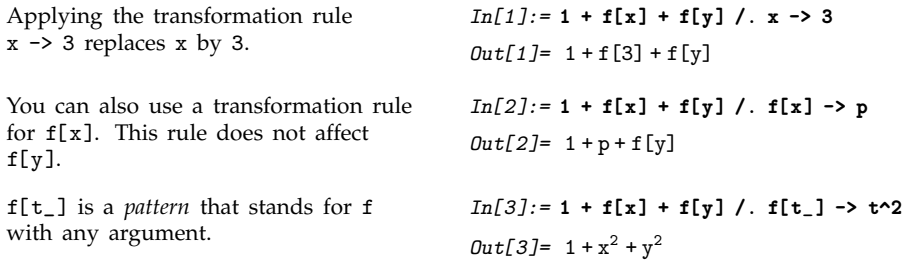

Probably the most powerful aspect of transformation rules in *Mathematica* is that they can involve not only literal expressions, but also *patterns*. A pattern is an expression such as f[t\_] which contains a blank (underscore). The blank can stand for any expression. Thus, a transformation rule for  $f[t_+]$ specifies how the function f with *any* argument should be transformed. Notice that, in contrast, a transformation rule for  $f[x]$  without a blank, specifies only how the literal expression  $f[x]$  should be transformed, and does not, for example, say anything about the transformation of  $f[y]$ .

When you give a function definition such as  $f[t_+] := t^2$ , all you are doing is telling *Mathematica* to automatically apply the transformation rule  $f[t_$  ->  $t^2$  whenever possible.

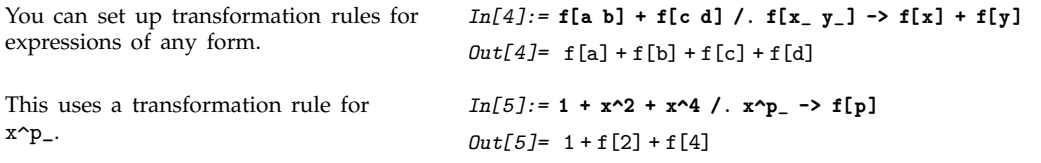

Sections 2.3 and 2.5 will explain in detail how to set up patterns and transformation rules for any kind of expression. Suffice it to say here that in *Mathematica* all expressions have a definite symbolic structure; transformation rules allow you to transform parts of that structure.

# **1.8 Lists**

## **1.8.1 Collecting Objects Together**

We first encountered lists in Section 1.2.3 as a way of collecting numbers together. In this section, we shall see many different ways to use lists. You will find that lists are some of the most flexible and powerful objects in *Mathematica*. You will see that lists in *Mathematica* represent generalizations of several standard concepts in mathematics and computer science.

At a basic level, what a *Mathematica* list essentially does is to provide a way for you to collect together several expressions of any kind.

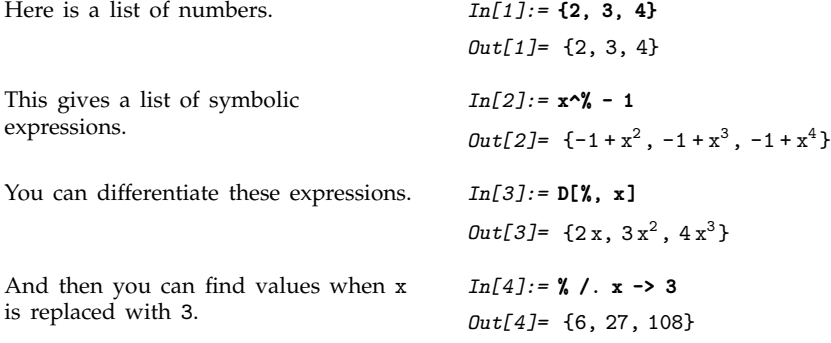

The mathematical functions that are built into *Mathematica* are mostly set up to be "listable" so that they act separately on each element of a list. This is, however, not true of all functions in *Mathematica*. Unless you set it up specially, a new function f that you introduce will treat lists just as single objects. Sections 2.2.4 and 2.2.10 will describe how you can use Map and Thread to apply a function like this separately to each element in a list.

### **1.8.2 Making Tables of Values**

You can use lists as tables of values. You can generate the tables, for example, by evaluating an expression for a sequence of different parameter values.

This gives a table of the values of  $i^2$ , with *i* running from 1 to 6. *In[1]:=* **Table[i^2, {i, 6}]** *Out[1]*= {1, 4, 9, 16, 25, 36} Here is a table of  $sin(n/5)$  for *n* from 0 to . *In[2]:=* **Table[Sin[n/5], {n, 0, 4}]**  $\text{Out[2]} = \left\{ 0, \sin\left[\frac{1}{5}\right], \sin\left[\frac{2}{5}\right], \sin\left[\frac{3}{5}\right], \sin\left[\frac{4}{5}\right] \right\}$ ----------------------------

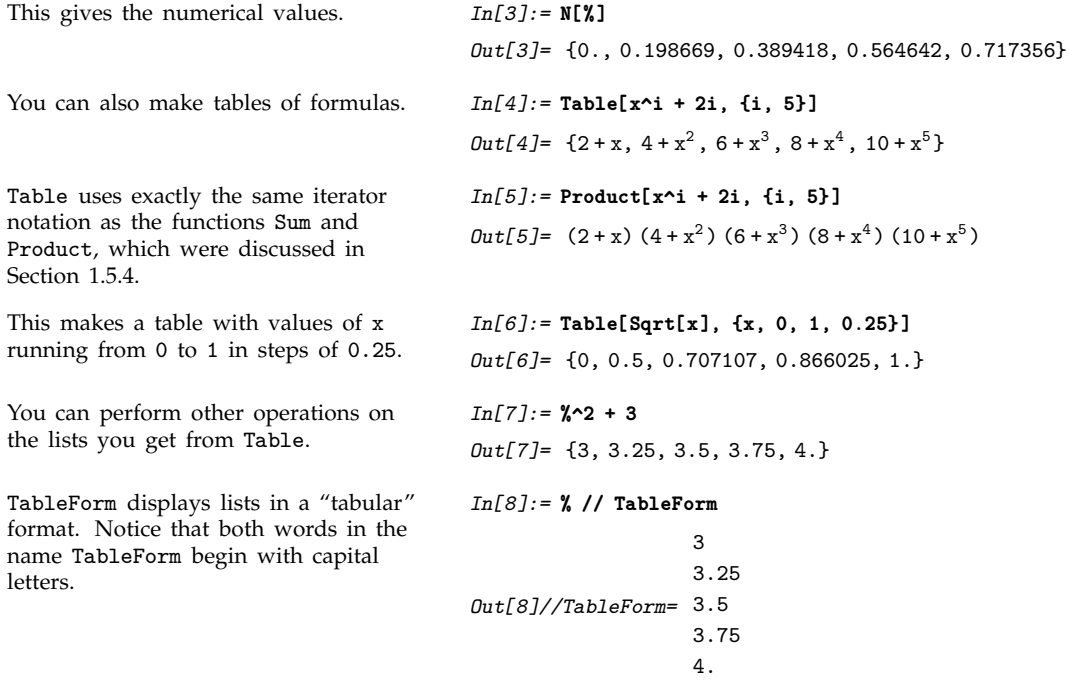

All the examples so far have been of tables obtained by varying a single parameter. You can also make tables that involve several parameters. These multidimensional tables are specified using the standard *Mathematica* iterator notation, discussed in Section 1.5.4.

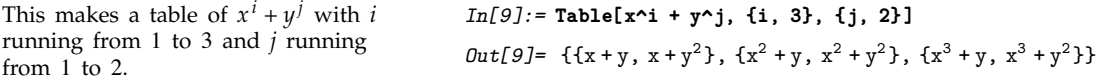

The table in this example is a *list of lists*. The elements of the outer list correspond to successive values of *i*. The elements of each inner list correspond to successive values of *j*, with *i* fixed.

Sometimes you may want to generate a table by evaluating a particular expression many times, without incrementing any variables.

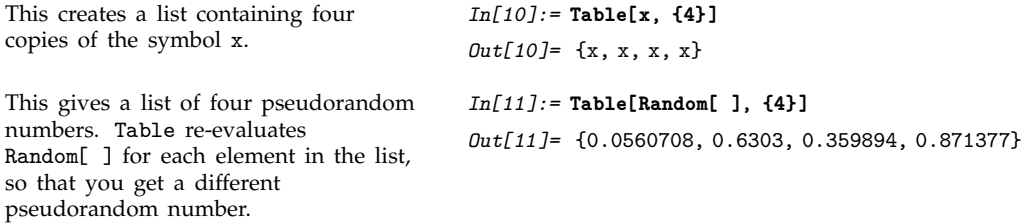

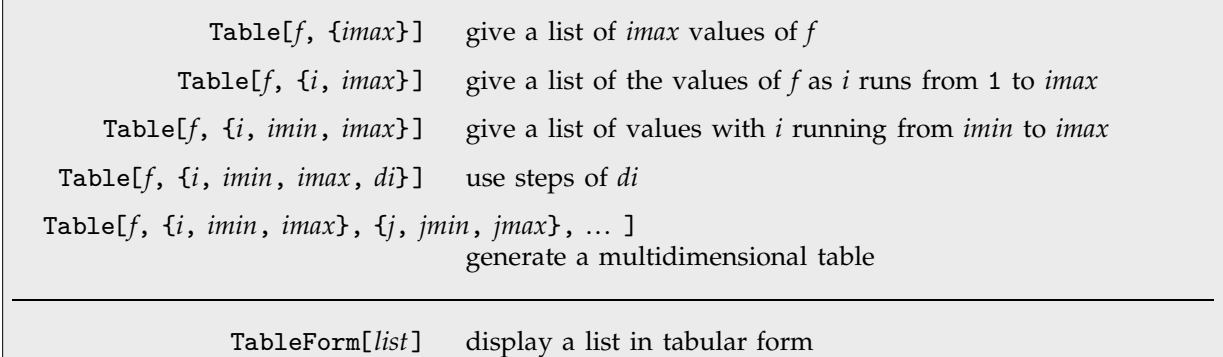

Functions for generating tables.

You can use the operations discussed in Section 1.2.4 to extract elements of the table.

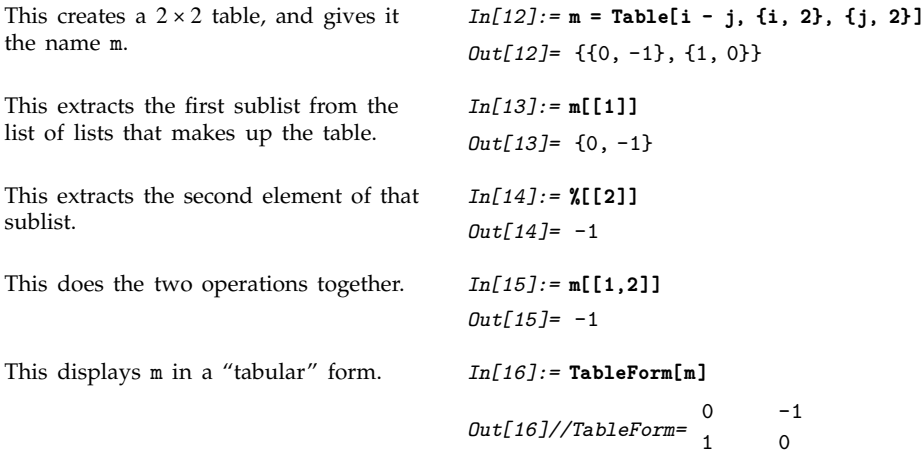

```
t[t[i]] or Part[t, i] give the i<sup>th</sup> sublist in t (also input as t[t]\mathbf{i})
t[\![\{i_1, i_2, \ldots\}] \!] or Part[t, \{i_1, i_2, \ldots\}]give a list of the i_1<sup>th</sup>, i_2<sup>th</sup>, ... parts of t
t[[i, j, ... ]] or Part[t, i, j, ... ]
                                             give the part of t corresponding to t[[i]][[j]] ...
```
Ways to extract parts of tables.

As we mentioned in Section 1.2.4, you can think of lists in *Mathematica* as being analogous to "arrays". Lists of lists are then like two-dimensional arrays. When you lay them out in a tabular form, the two indices of each element are like its *x* and *y* coordinates.

You can use Table to generate arrays with any number of dimensions.

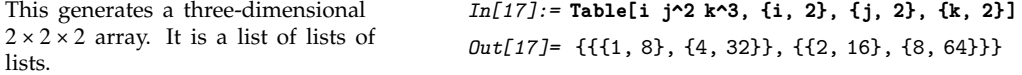

# - **1.8.3 Vectors and Matrices**

Vectors and matrices in *Mathematica* are simply represented by lists and by lists of lists, respectively.

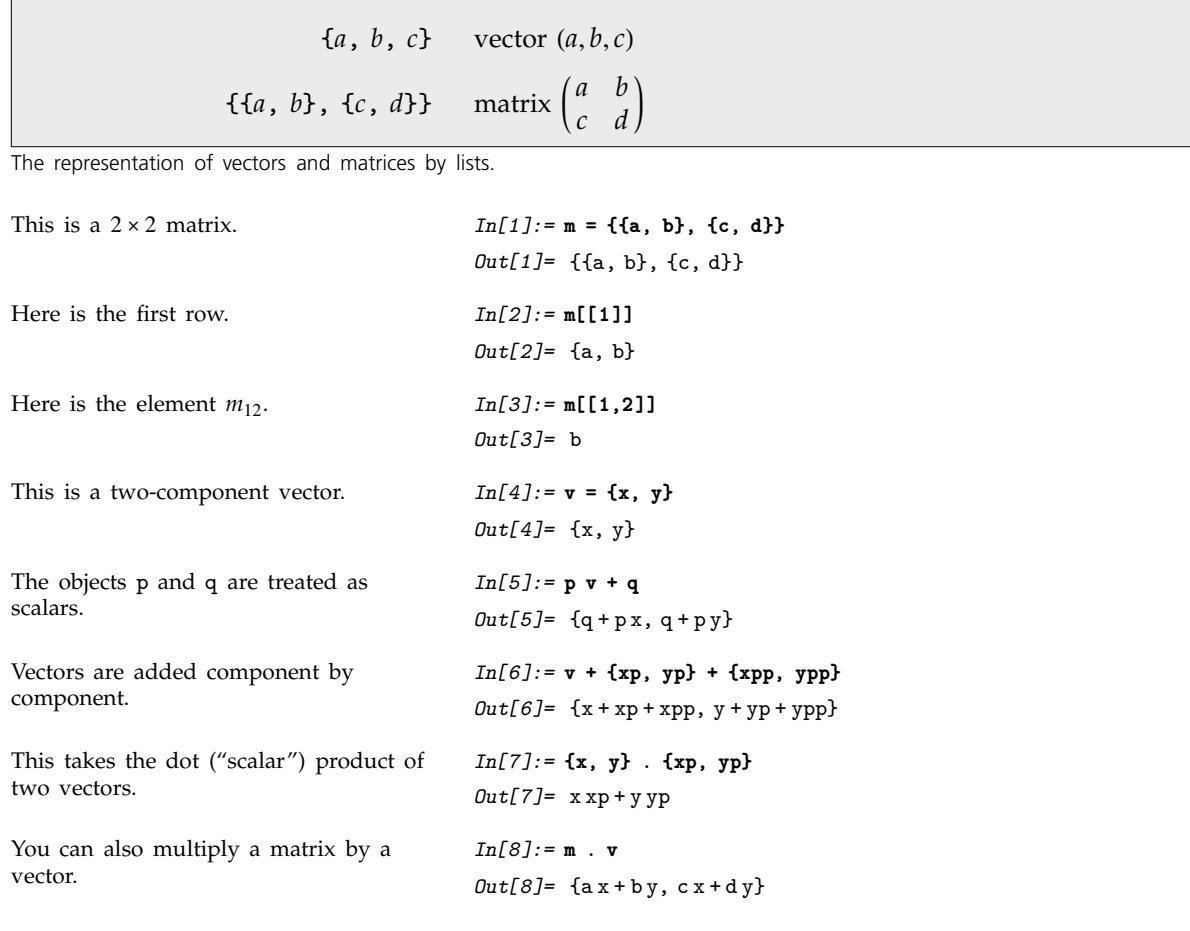

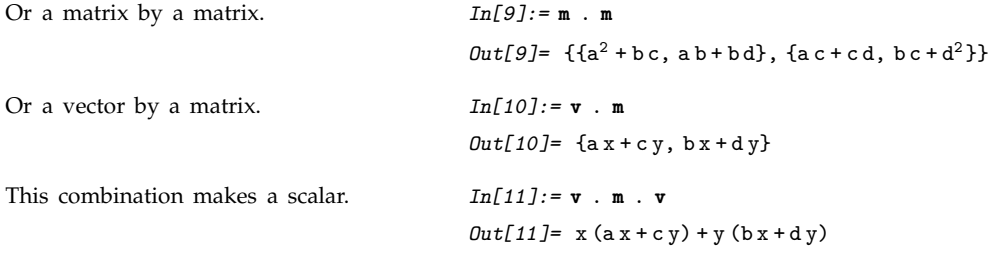

Because of the way *Mathematica* uses lists to represent vectors and matrices, you never have to distinguish between "row" and "column" vectors.

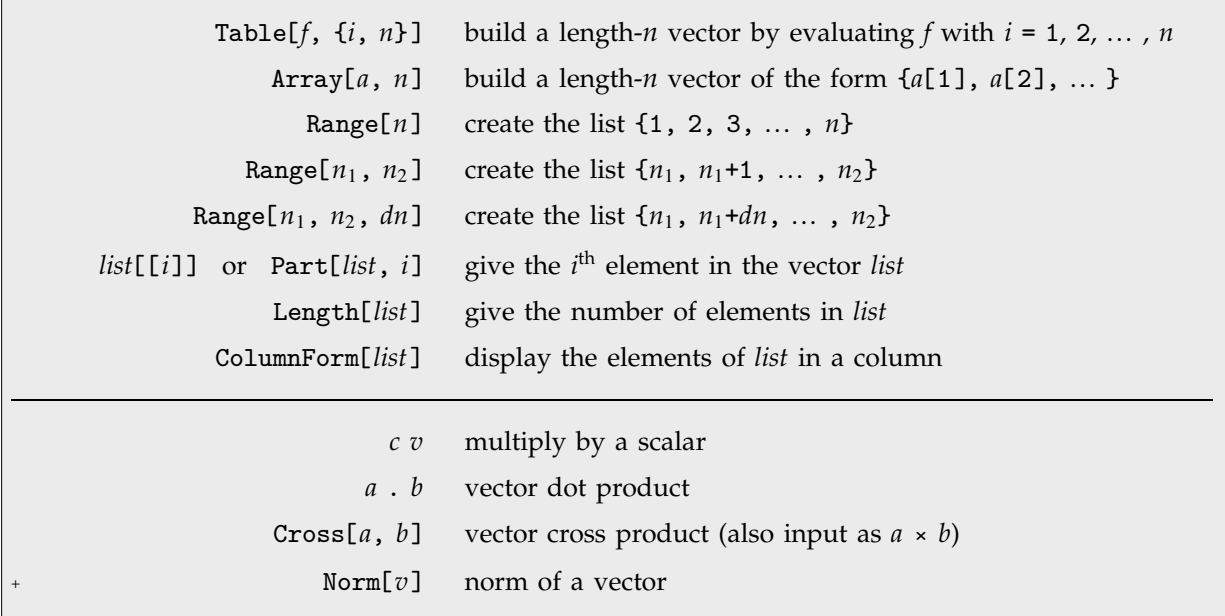

Functions for vectors.

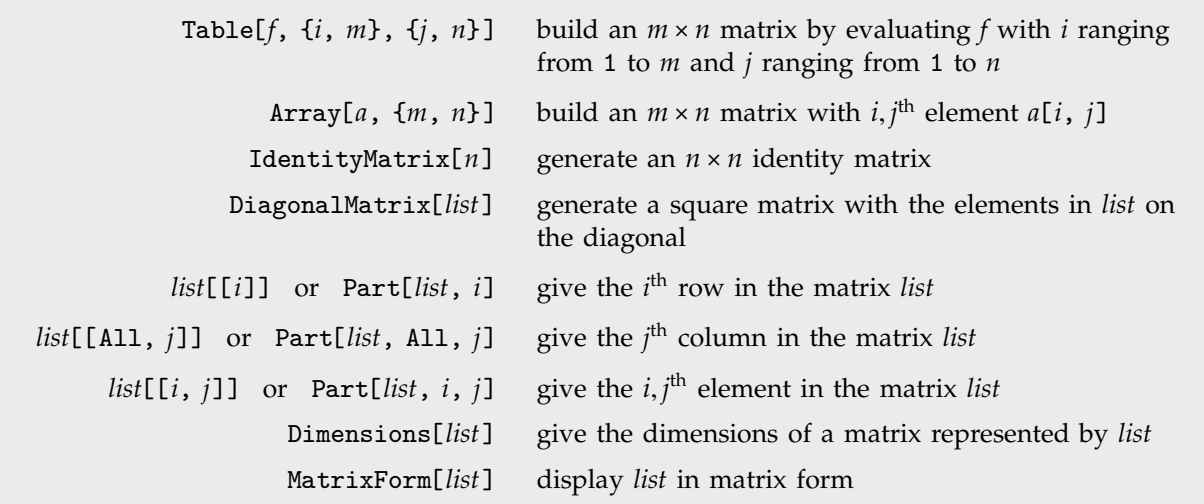

Functions for matrices.

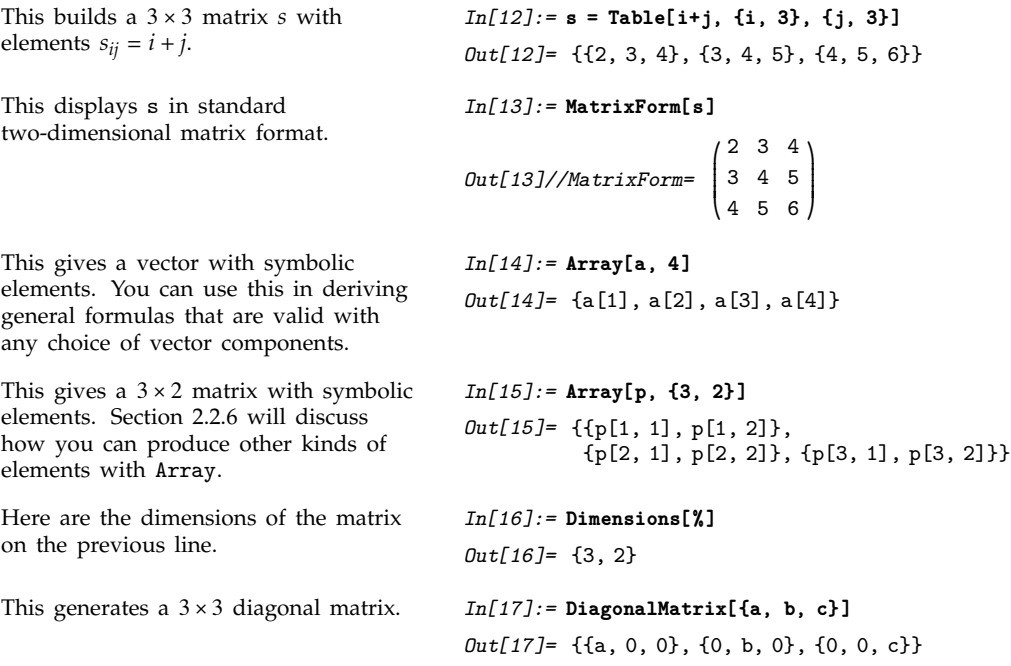

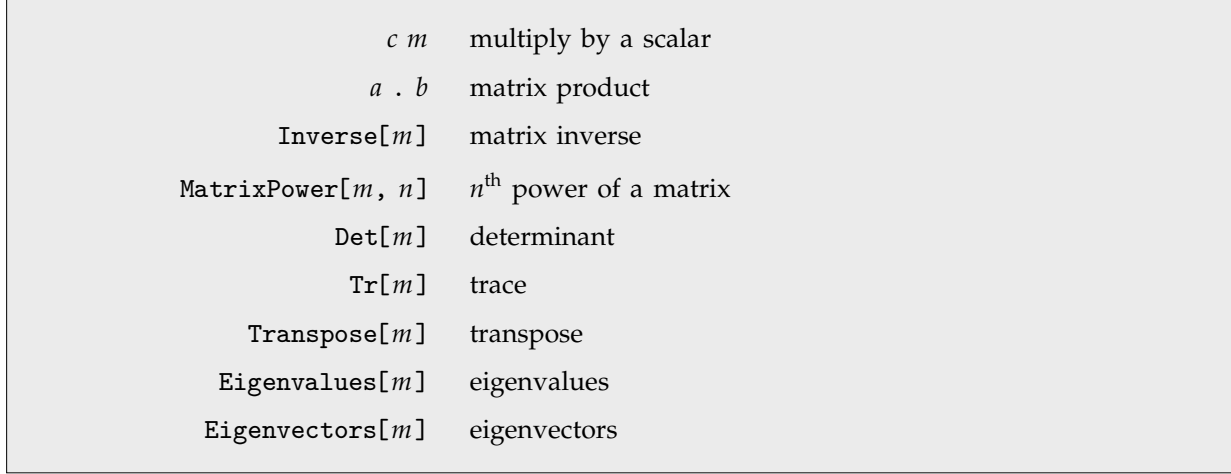

Some mathematical operations on matrices.

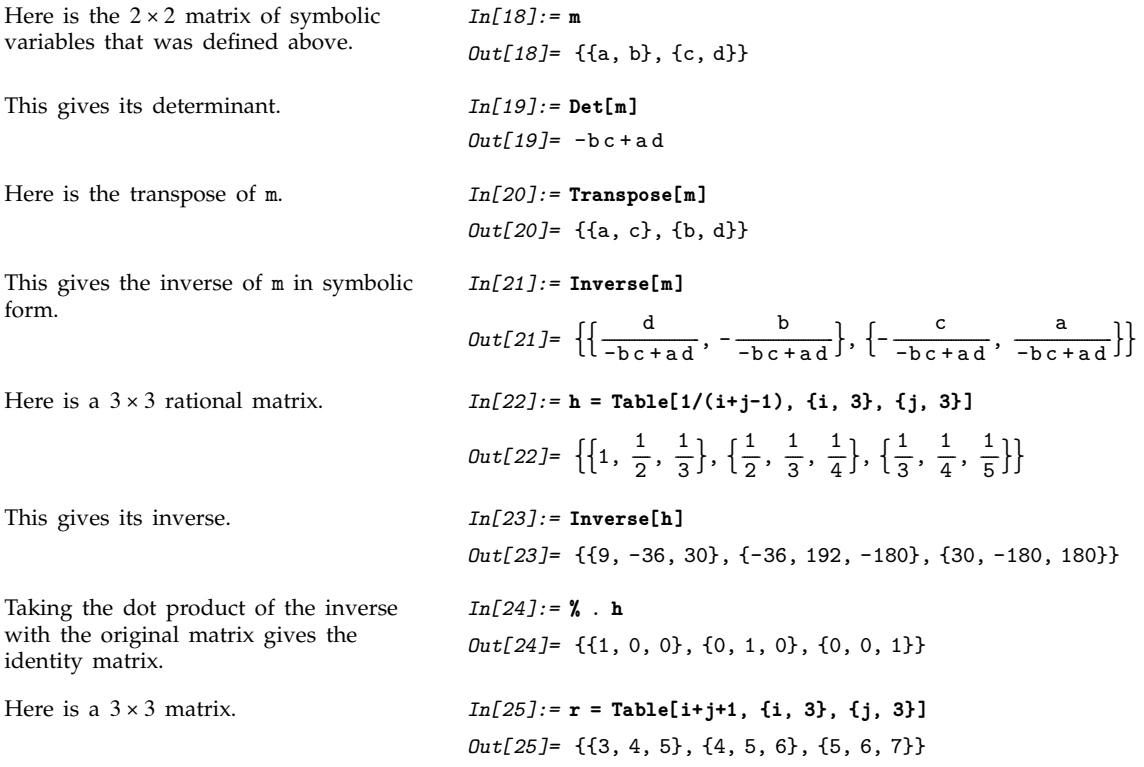

Eigenvalues gives the eigenvalues of the matrix.

This gives a numerical approximation to the matrix.

Here are numerical approximations to the eigenvalues.

*Out[26]*=  $\left\{ \frac{1}{2} \left( 15 + \sqrt{249} \right), \frac{1}{2} \left( 15 - \sqrt{249} \right), 0 \right\}$ --------------*In[27]:=* **rn = N[r]** *Out*[27]= {{3., 4., 5.}, {4., 5., 6.}, {5., 6., 7.}} *In[28]:=* **Eigenvalues[rn]**  $Out[28] = \{15.3899, -0.389867, -2.43881 \times 10^{-16}\}$ 

Section 3.7 discusses many other matrix operations that are built into *Mathematica*.

*In[26]:=* **Eigenvalues[r]**

# **1.8.4 Getting Pieces of Lists**

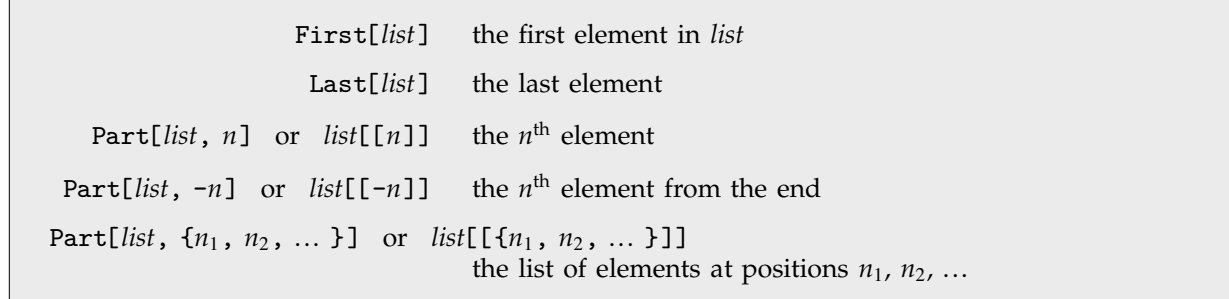

Picking out elements of lists.

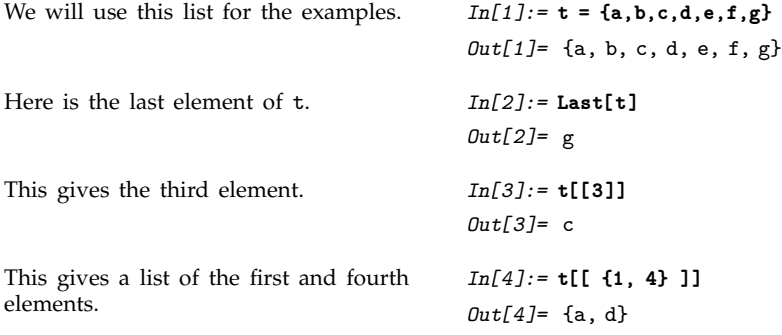

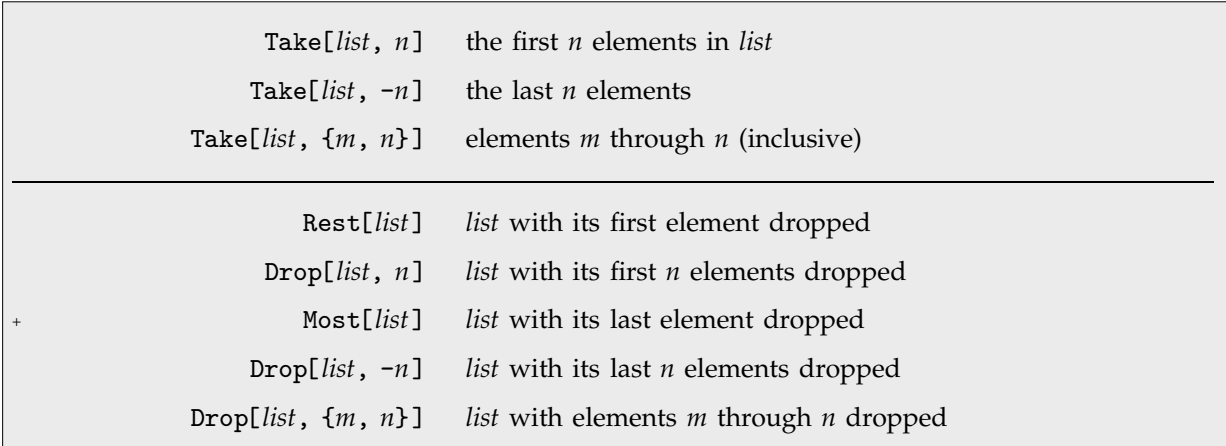

Picking out sequences in lists.

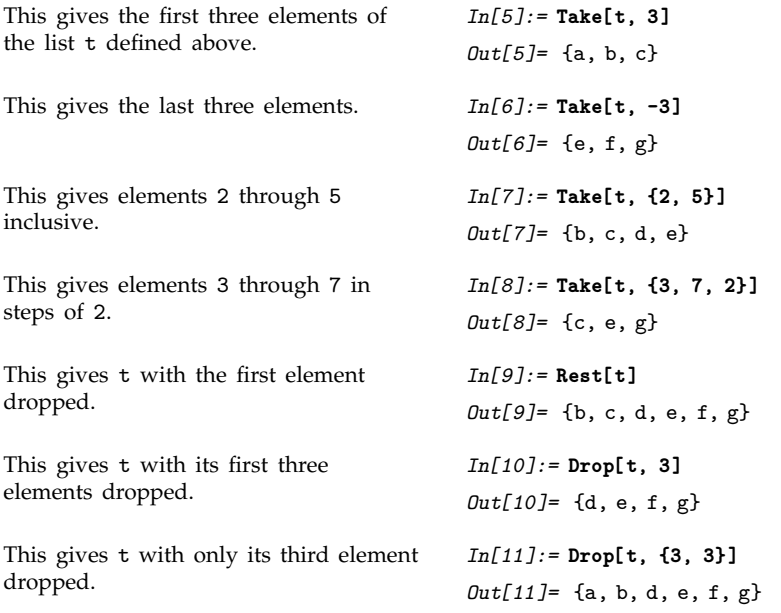

Section 2.1.5 will show how all the functions in this section can be generalized to work not only on lists, but on any *Mathematica* expressions.

The functions in this section allow you to pick out pieces that occur at particular positions in lists. Section 2.3.2 will show how you can use functions like Select and Cases to pick out elements of lists based not on their positions, but instead on their properties.

### ■ 1.8.5 Testing and Searching List Elements

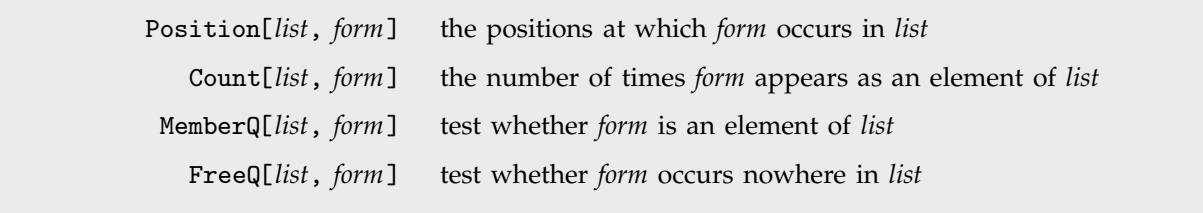

Testing and searching for elements of lists.

The previous section discussed how to extract pieces of lists based on their positions or indices. *Mathematica* also has functions that search and test for elements of lists, based on the values of those elements.

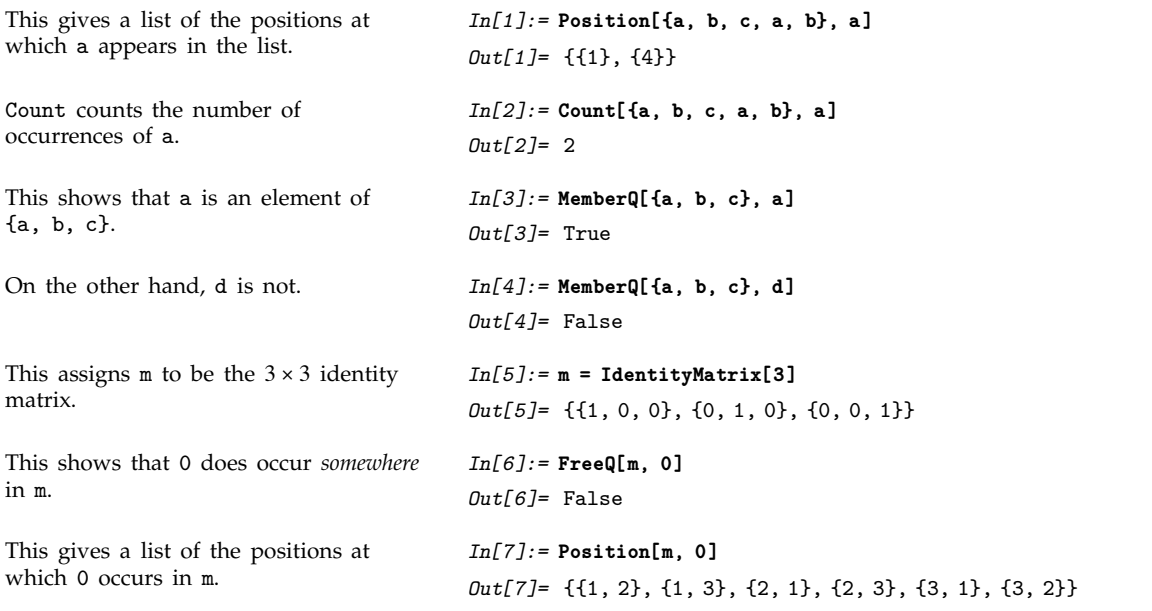

As discussed in Section 2.3.2, the functions Count and Position, as well as MemberQ and FreeQ, can be used not only to search for *particular* list elements, but also to search for classes of elements which match specific "patterns".

#### $\blacksquare$  **1.8.6 Adding, Removing and Modifying List Elements**

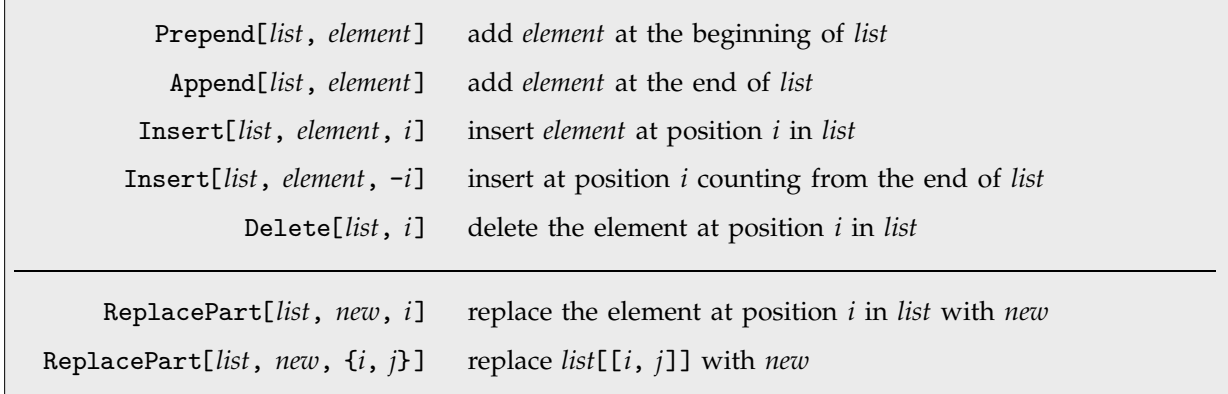

Functions for manipulating elements in explicit lists.

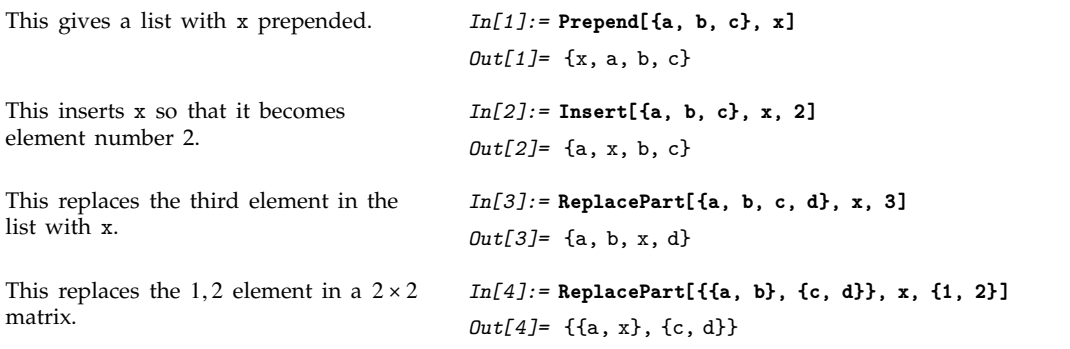

Functions like ReplacePart take explicit lists and give you new lists. Sometimes, however, you may want to modify a list "in place", without explicitly generating a new list.

> $v = \{e_1, e_2, ... \}$ assign a variable to be a list *v*[[*i*]] = *new* assign a new value to the *i*<sup>th</sup> element

Resetting list elements.

This defines v to be a list.  $In[5]: = \mathbf{v} = \{a, b, c, d\}$ *Out*[5]= {a, b, c, d} This sets the third element to be x. *In[6]:=* **v[[3]] = x** *Out[6]=* x

Now v has been changed. *In[7]:=* **v**

*Out*[7]= {a, b, x, d}

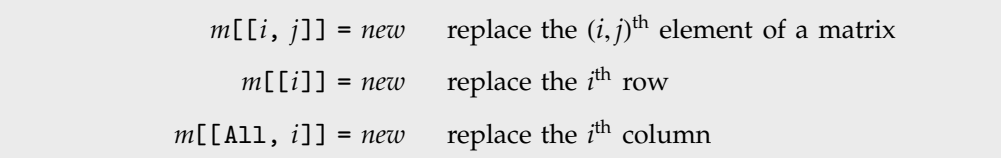

Resetting pieces of matrices.

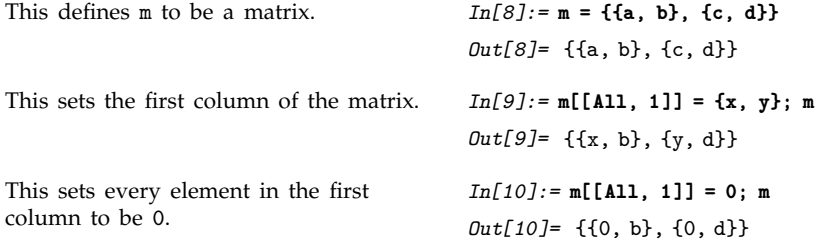

# **1.8.7 Combining Lists**

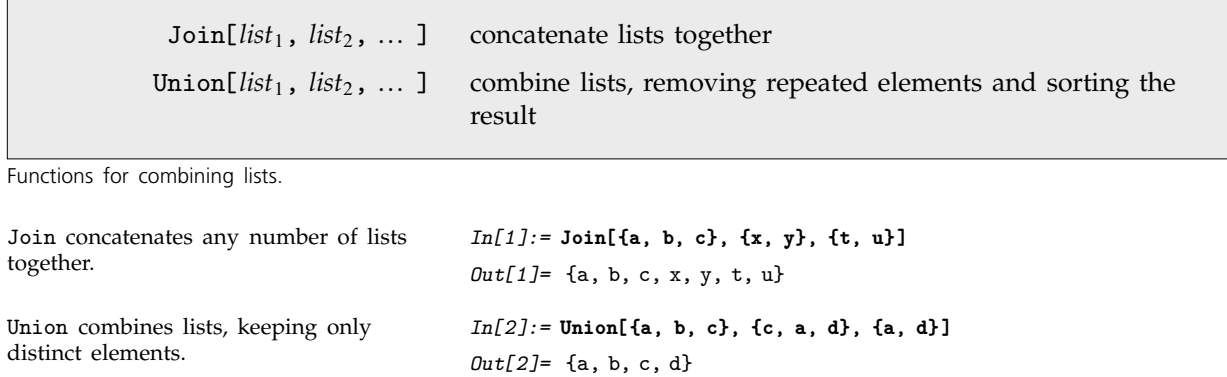

# **1.8.8 Advanced Topic: Lists as Sets**

*Mathematica* usually keeps the elements of a list in exactly the order you originally entered them. If you want to treat a *Mathematica* list like a mathematical *set*, however, you may want to ignore the order of elements in the list.

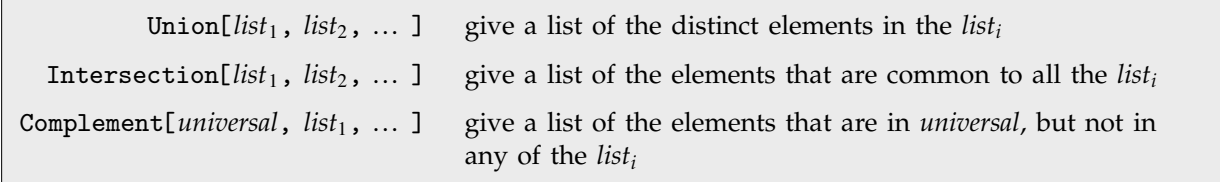

Set theoretical functions.

Union gives the elements that occur in *any* of the lists.

Intersection gives only elements that occur in *all* the lists.

Complement gives elements that occur in the first list, but not in any of the others.

*In[1]:=* **Union[{c, a, b}, {d, a, c}, {a, e}]** *Out[1]*= {a, b, c, d, e} *In[2]:=* **Intersection[{a, c, b}, {b, a, d, a}]** *Out[2]*= {a, b} *In[3]:=* **Complement[{a, b, c, d}, {a, d}]**  $Out[3] = \{b, c\}$ 

# **1.8.9 Rearranging Lists**

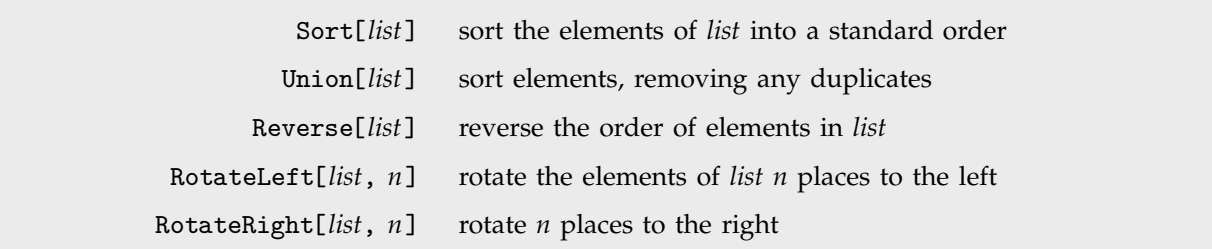

Functions for rearranging lists.

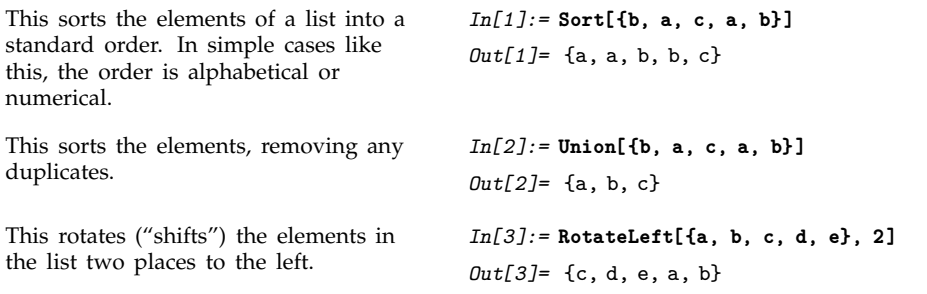
You can rotate to the right by giving a negative displacement, or by using RotateRight.

*In[4]:=* **RotateLeft[{a, b, c, d, e}, -2]** *Out*[4]= {d, e, a, b, c}

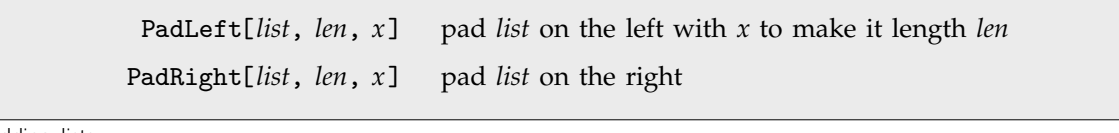

Padding lists.

This pads a list with x's to make it length 10.

*In[5]:=* **PadLeft[{a, b, c}, 10, x]** *Out*[5]= {x, x, x, x, x, x, x, a, b, c}

# **1.8.10 Grouping Together Elements of Lists**

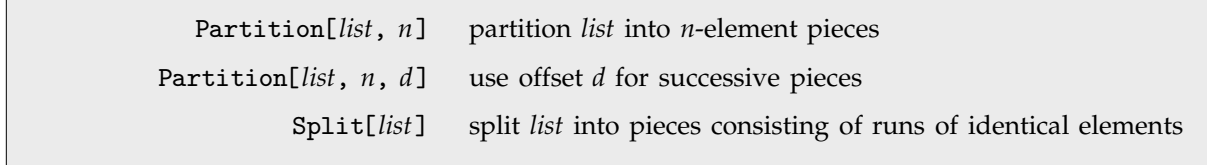

Functions for grouping together elements of lists.

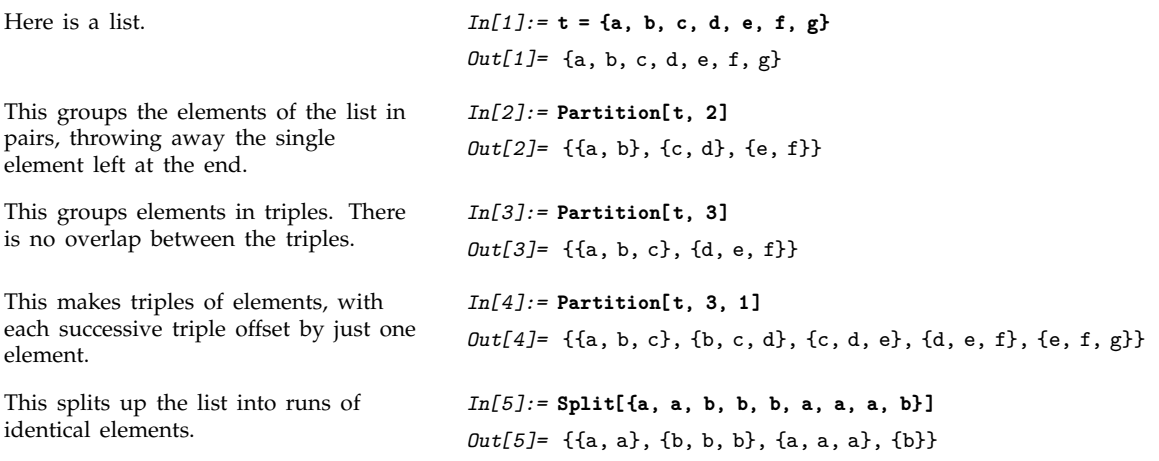

# , **1.8.11 Ordering in Lists**

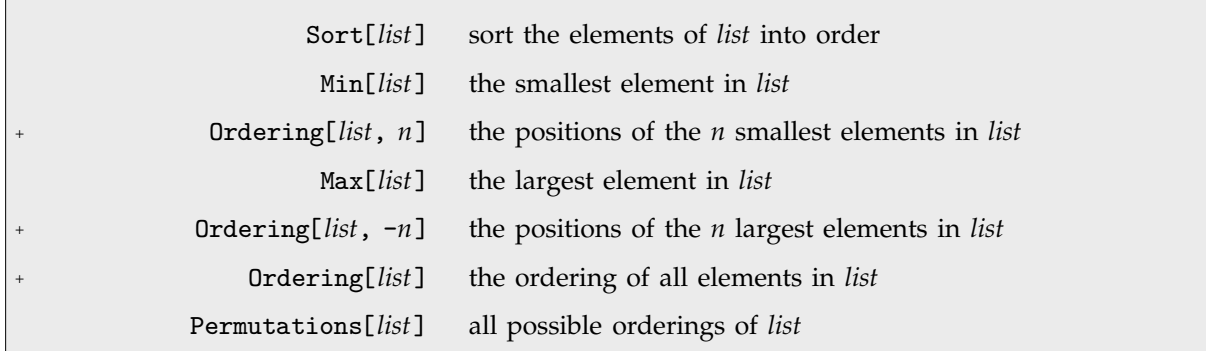

Ordering in lists.

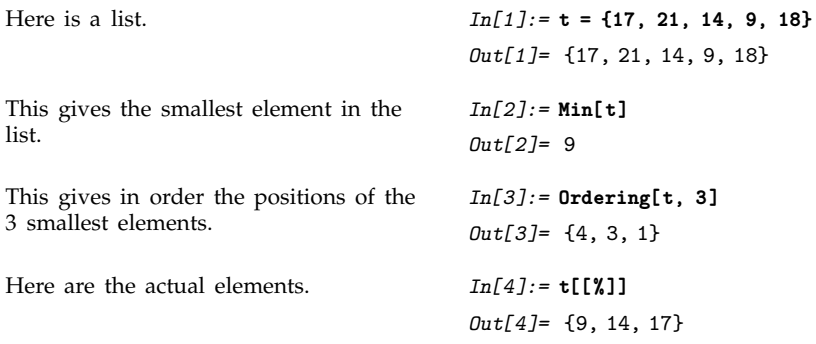

# **1.8.12 Advanced Topic: Rearranging Nested Lists**

You will encounter nested lists if you use matrices or generate multidimensional arrays and tables. *Mathematica* provides many functions for handling such lists.

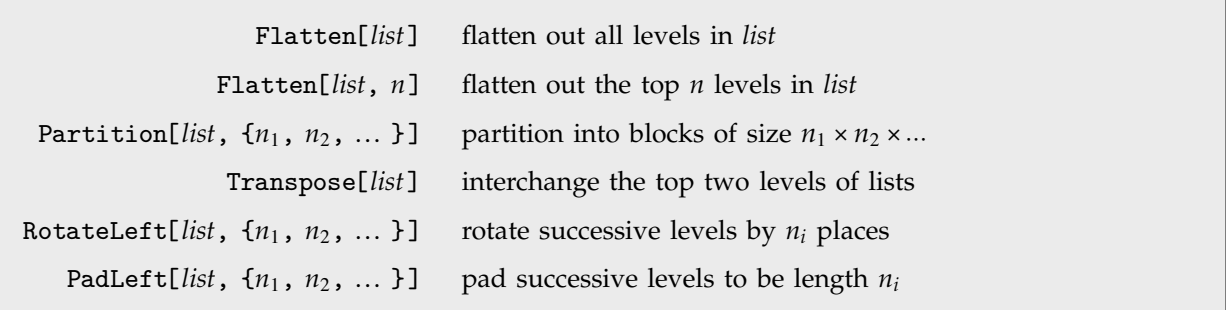

A few functions for rearranging nested lists.

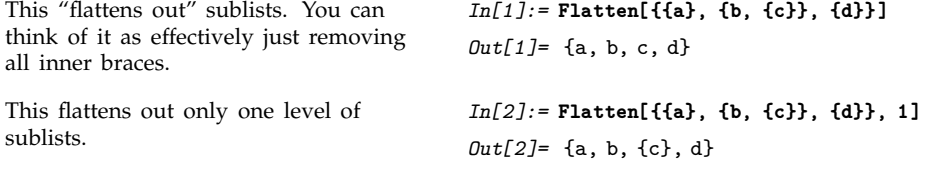

There are many other operations you can perform on nested lists. We will discuss more of them in Section 2.4.

# **1.9 Graphics and Sound**

# **1.9.1 Basic Plotting**

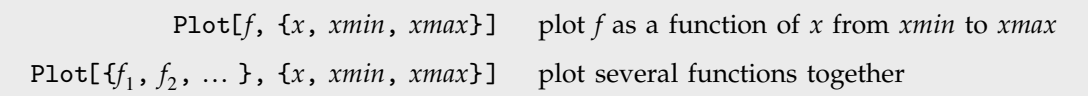

Basic plotting functions.

This plots a graph of  $sin(x)$  as a function of  $x$  from 0 to  $2\pi$ .

*In[1]:=* **Plot[Sin[x], {x, 0, 2Pi}]**

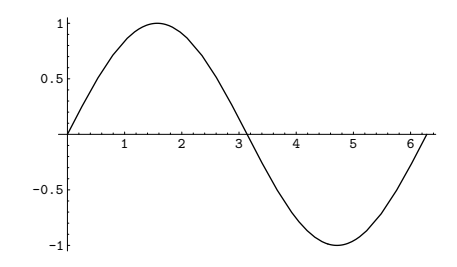

You can plot functions that have singularities. *Mathematica* will try to choose appropriate scales.

*In[2]:=* **Plot[Tan[x], {x, -3, 3}]**

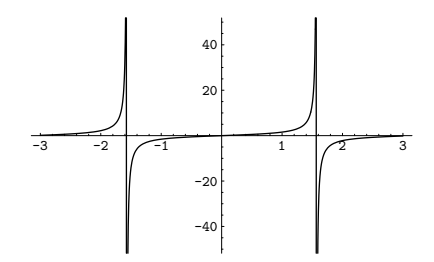

You can give a list of functions to plot. *In[3]:=* **Plot[{Sin[x], Sin[2x], Sin[3x]}, {x, 0, 2Pi}]**

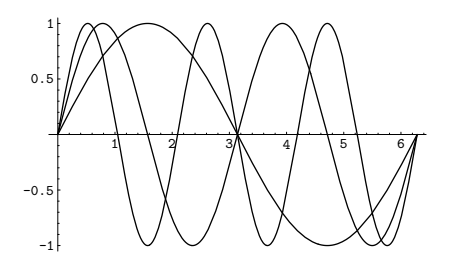

To get smooth curves, *Mathematica* has to evaluate functions you plot at a large number of points. As a result, it is important that you set things up so that each function evaluation is as quick as possible.

When you ask *Mathematica* to plot an object, say *f*, as a function of *x*, there are two possible approaches it can take. One approach is first to try and evaluate *f*, presumably getting a symbolic expression in terms of *x*, and then subsequently evaluate this expression numerically for the specific values of *x* needed in the plot. The second approach is first to work out what values of *x* are needed, and only subsequently to evaluate *f* with those values of *x*.

If you type Plot[*f*, {*x*, *xmin*, *xmax*}] it is the second of these approaches that is used. This has the advantage that *Mathematica* only tries to evaluate *f* for specific numerical values of *x*; it does not matter whether sensible values are defined for *f* when *x* is symbolic.

There are, however, some cases in which it is much better to have *Mathematica* evaluate *f* before it starts to make the plot. A typical case is when *f* is actually a command that generates a table of functions. You want to have *Mathematica* first produce the table, and then evaluate the functions, rather than trying to produce the table afresh for each value of *x*. You can do this by typing Plot[Evaluate[*f*], {*x*, *xmin*, *xmax*}].

This makes a plot of the Bessel functions  $J_n(x)$  with *n* running from 1 to . The Evaluate tells *Mathematica first* to make the table of functions, and only *then* to evaluate them for particular values of x.

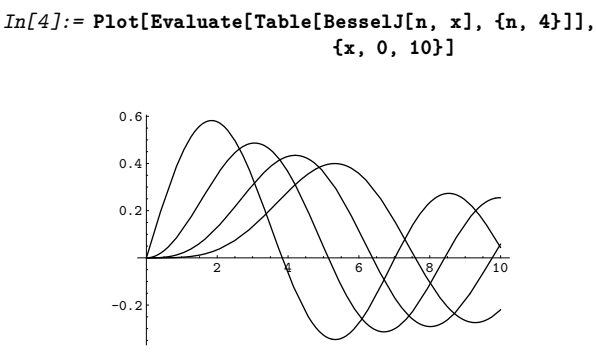

This finds the numerical solution to a differential equation, as discussed in Section 1.6.4.

*In[5]:=* **NDSolve[{y'[x] == Sin[y[x]], y[0] == 1}, y, {x, 0, 4}]**  $Out[5] = {\{y \rightarrow InterpolatingFunction[\{0., 4.\}\}, \>]}$ 

Here is a plot of the solution. The Evaluate tells *Mathematica* to first set up an InterpolatingFunction object, then evaluate this at a sequence of x values.

*In[6]:=* **Plot[Evaluate[ y[x] /. % ], {x, 0, 4}]**

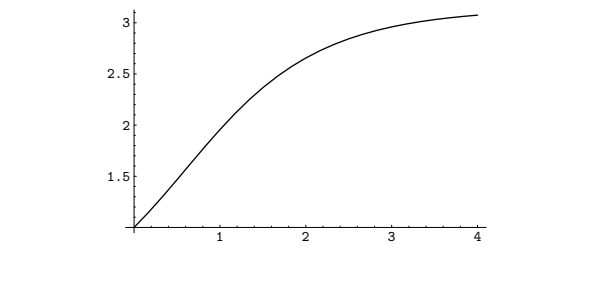

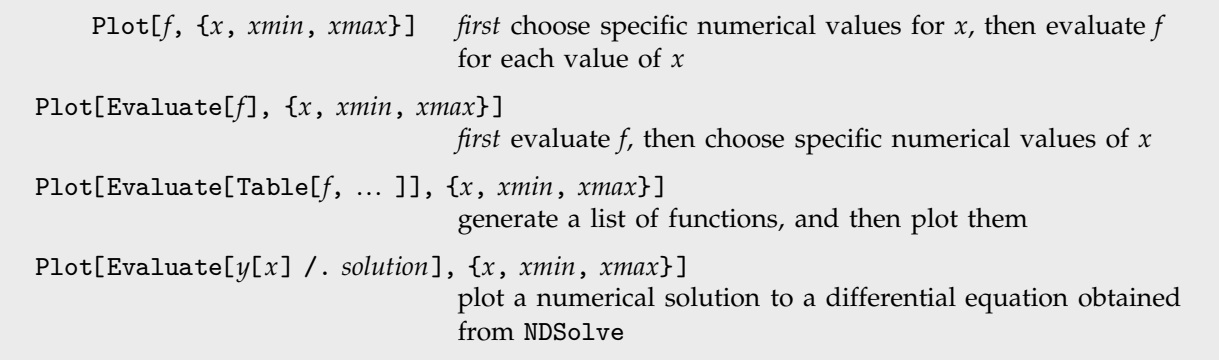

Methods for setting up objects to plot.

# - **1.9.2 Options**

When *Mathematica* plots a graph for you, it has to make many choices. It has to work out what the scales should be, where the function should be sampled, how the axes should be drawn, and so on. Most of the time, *Mathematica* will probably make pretty good choices. However, if you want to get the very best possible pictures for your particular purposes, you may have to help *Mathematica* in making some of its choices.

There is a general mechanism for specifying "options" in *Mathematica* functions. Each option has a definite name. As the last arguments to a function like Plot, you can include a sequence of rules of the form *name*->*value*, to specify the values for various options. Any option for which you do not give an explicit rule is taken to have its "default" value.

Plot[*f*, {*x*, *xmin*, *xmax*}, *option*->*value*] make a plot, specifying a particular value for an option

A function like Plot has many options that you can set. Usually you will need to use at most a few of them at a time. If you want to optimize a particular plot, you will probably do best to experiment, trying a sequence of different settings for various options.

Each time you produce a plot, you can specify options for it. Section 1.9.3 will also discuss how you can change some of the options, even after you have produced the plot.

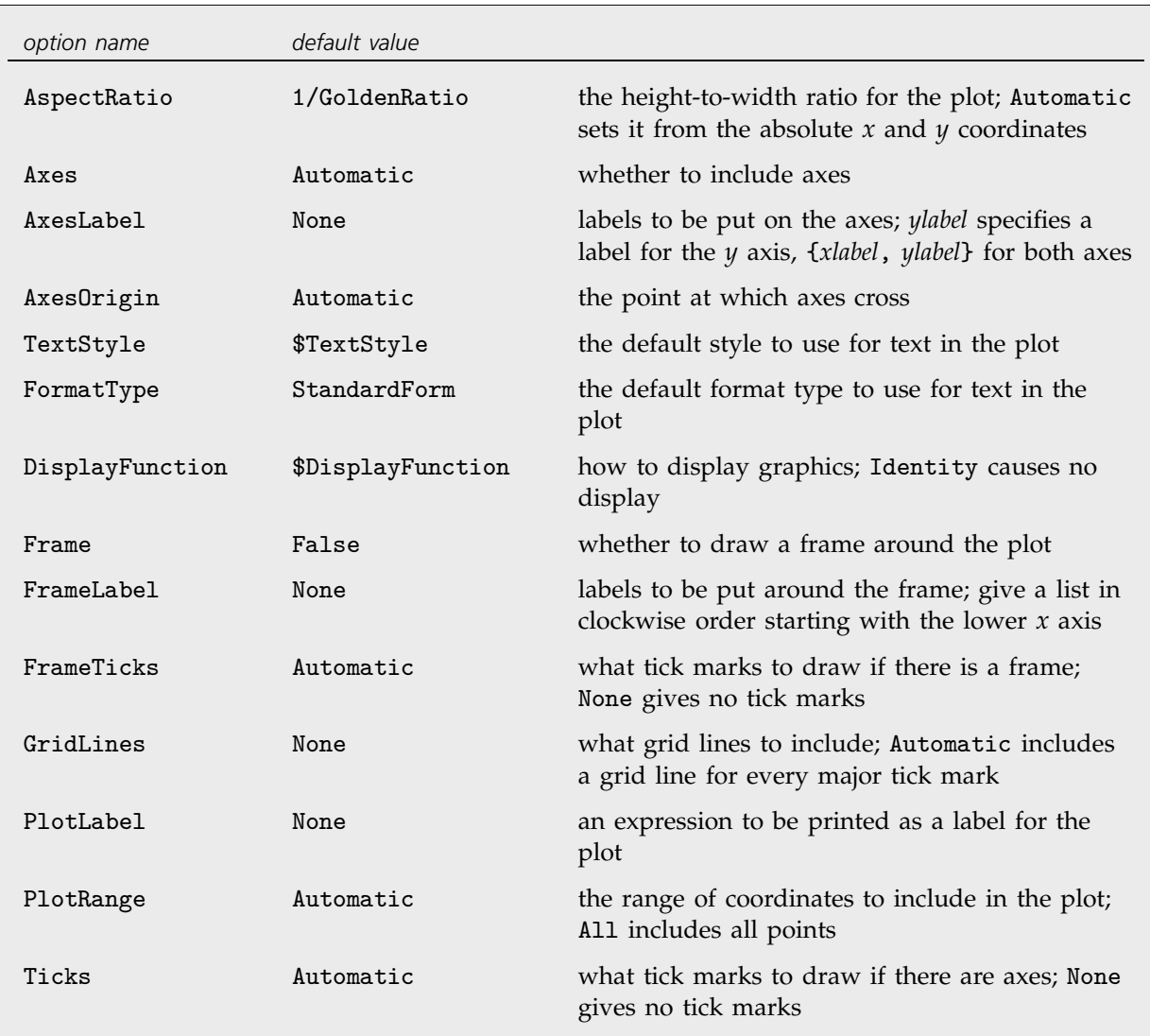

Some of the options for Plot. These can also be used in Show.

Here is a plot with all options having their default values.

*In[7]:=* **Plot[Sin[x^2], {x, 0, 3}]**

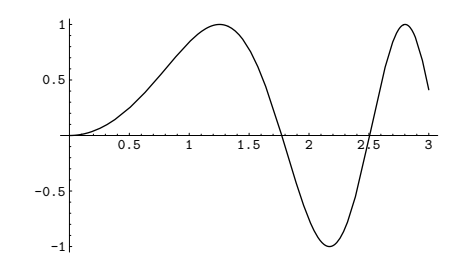

This draws axes on a frame around the plot.

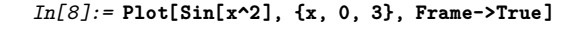

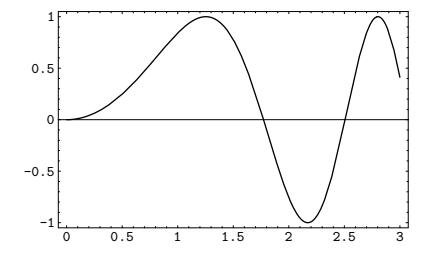

This specifies labels for the *x* and *y* axes. The expressions you give as labels are printed just as they would be if they appeared as *Mathematica* output. You can give any piece of text by putting it inside a pair of double quotes.

*In[9]:=* **Plot[Sin[x^2], {x, 0, 3}, AxesLabel -> {"x value", "Sin[x^2]"} ]**

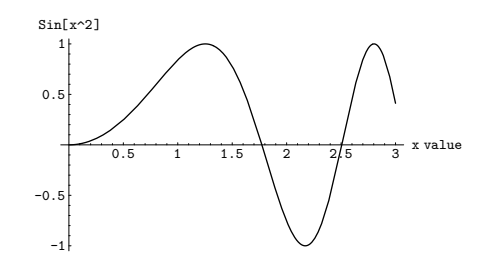

You can give several options at the same time, in any order.

*In[10]:=* **Plot[Sin[x^2], {x, 0, 3}, Frame -> True, GridLines -> Automatic]**

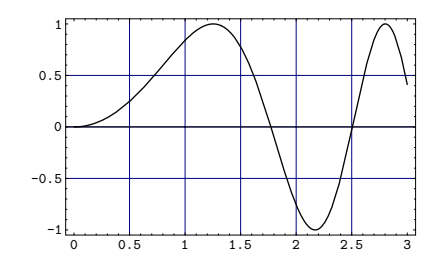

*In[11]:=* **Plot[Sin[x^2], {x, 0, 3}, AspectRatio -> 1]**

Setting the AspectRatio option changes the whole shape of your plot. AspectRatio gives the ratio of width to height. Its default value is the inverse of the Golden Ratio—supposedly the most pleasing shape for a rectangle.

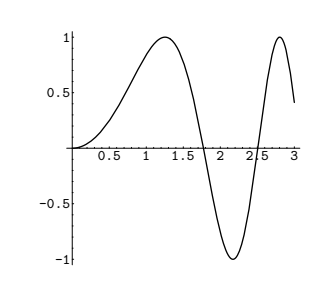

|      | Automatic use internal algorithms |
|------|-----------------------------------|
| None | do not include this               |
|      | All include everything            |
| True | do this                           |
|      | False do not do this              |
|      |                                   |

Some common settings for various options.

When *Mathematica* makes a plot, it tries to set the *x* and *y* scales to include only the "interesting" parts of the plot. If your function increases very rapidly, or has singularities, the parts where it gets too large will be cut off. By specifying the option PlotRange, you can control exactly what ranges of *x* and *y* coordinates are included in your plot.

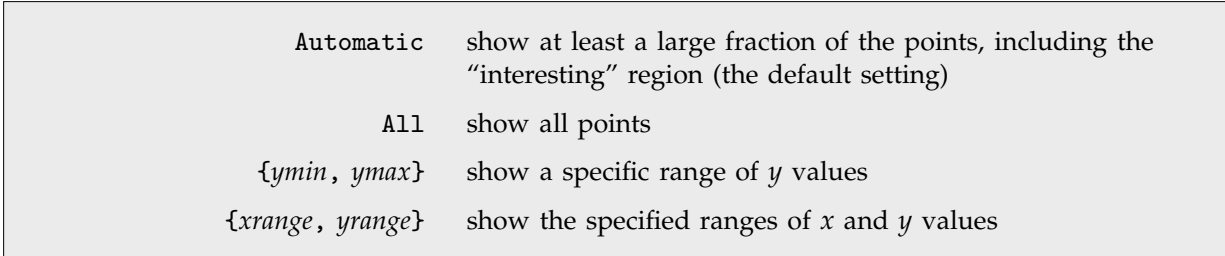

Settings for the option PlotRange.

The setting for the option PlotRange gives explicit *y* limits for the graph. With the *y* limits specified here, the bottom of the curve is cut off.

*In[12]:=* **Plot[Sin[x^2], {x, 0, 3}, PlotRange -> {0, 1.2}]**

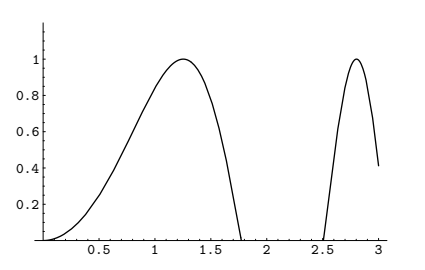

*Mathematica* always tries to plot functions as smooth curves. As a result, in places where your function wiggles a lot, *Mathematica* will use more points. In general, *Mathematica* tries to *adapt* its sampling of your function to the form of the function. There is, however, a limit, which you can set, to how finely *Mathematica* will ever sample a function.

The function  $sin(\frac{1}{x})$  wiggles infinitely often when  $x \approx 0$ . *Mathematica* tries to sample more points in the region where the function wiggles a lot, but it can never sample the infinite number that you would need to reproduce the function exactly. As a result, there are slight glitches in the plot.

*In[13]:=* **Plot[Sin[1/x], {x, -1, 1}]**

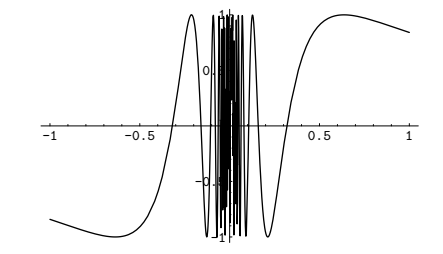

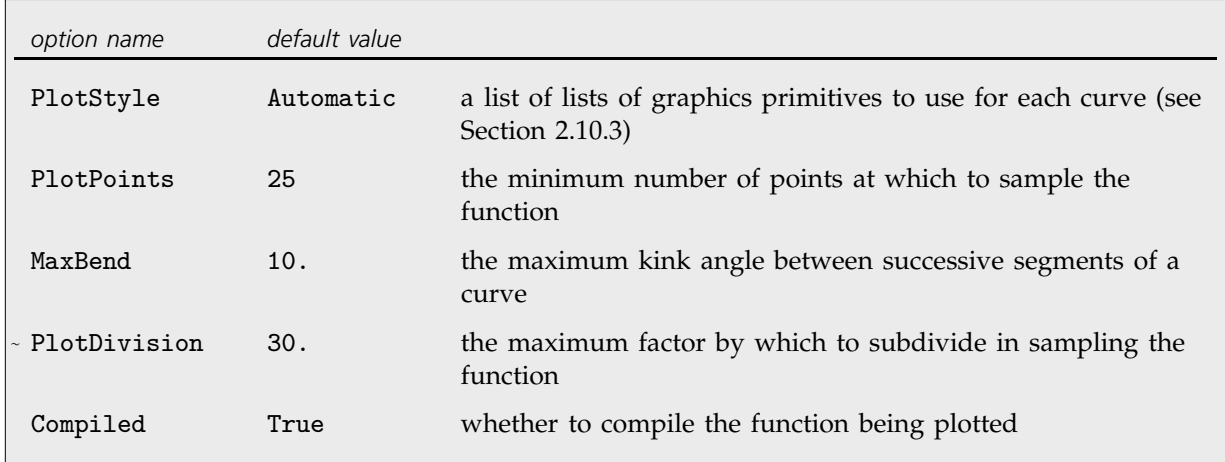

More options for Plot. These cannot be used in Show.

It is important to realize that since *Mathematica* can only sample your function at a limited number of points, it can always miss features of the function. By increasing PlotPoints, you can make *Mathematica* sample your function at a larger number of points. Of course, the larger you set PlotPoints to be, the longer it will take *Mathematica* to plot *any* function, even a smooth one.

Since Plot needs to evaluate your function many times, it is important to make each evaluation as quick as possible. As a result, *Mathematica* usually *compiles* your function into a low-level pseudocode that can be executed very efficiently. One potential problem with this, however, is that the pseudocode allows only machine-precision numerical operations. If the function you are plotting requires higher-precision operations, you may have to switch off compilation in Plot. You can do this by setting the option Compiled -> False. Note that *Mathematica* can only compile "inline code"; it cannot for example compile functions that you have defined. As a result, you should, when possible, use Evaluate as described on page 132 to evaluate any such definitions and get a form that the *Mathematica* compiler can handle.

# **1.9.3 Redrawing and Combining Plots**

*Mathematica* saves information about every plot you produce, so that you can later redraw it. When you redraw plots, you can change some of the options you use.

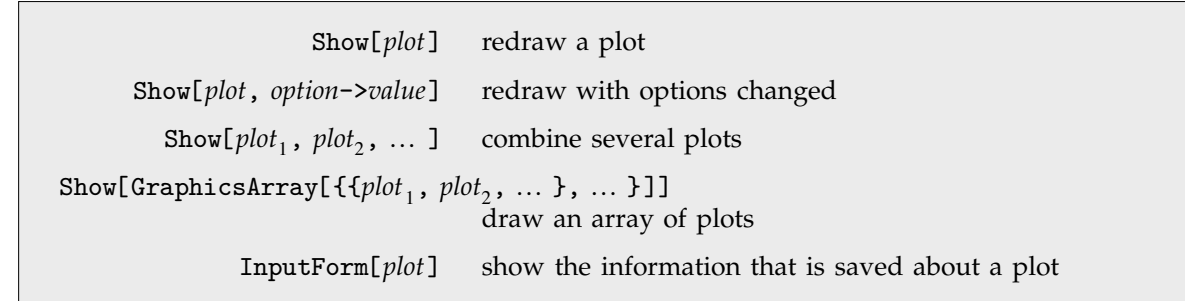

Functions for manipulating plots.

Here is a simple plot. -Graphics- is usually printed on the output line to stand for the information that *Mathematica* saves about the plot.

*In[1]:=* **Plot[ChebyshevT[7, x], {x, -1, 1}]**

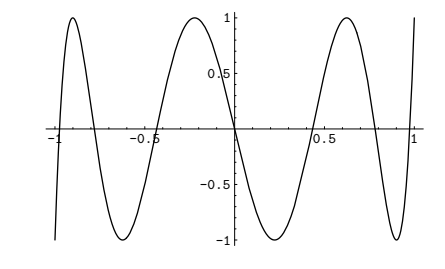

This redraws the plot from the previous line.

*In[2]:=* **Show[%]**

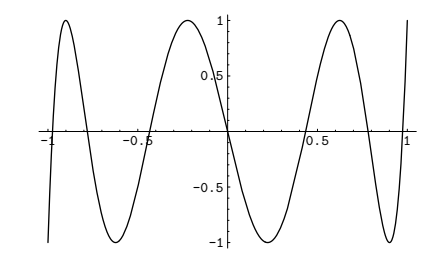

When you redraw the plot, you can change some of the options. This changes the choice of *y* scale.

*In[3]:=* **Show[%, PlotRange -> {-1, 2}]**

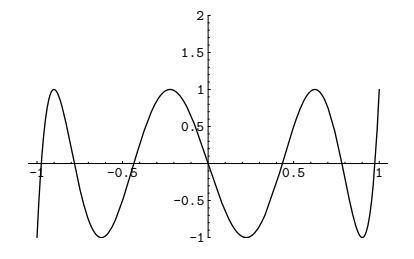

*In[4]:=* **Show[%, PlotLabel -> "A Chebyshev Polynomial"]**

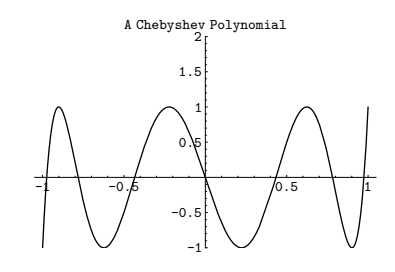

By using Show with a sequence of different options, you can look at the same plot in many different ways. You may want to do this, for example, if you are trying to find the best possible setting of options.

You can also use Show to combine plots. It does not matter whether the plots have the same scales: *Mathematica* will always choose new scales to include the points you want.

This sets gj0 to be a plot of  $J_0(x)$  from  $x = 0$  to 10. *In[5]:=* **gj0 = Plot[BesselJ[0, x], {x, 0, 10}]**

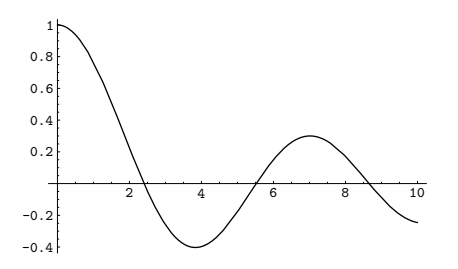

This takes the plot from the previous line, and changes another option in it. Here is a plot of  $Y_1(x)$  from  $x = 1$ to  $10.$ 

*In[6]:=* **gy1 = Plot[BesselY[1, x], {x, 1, 10}]**

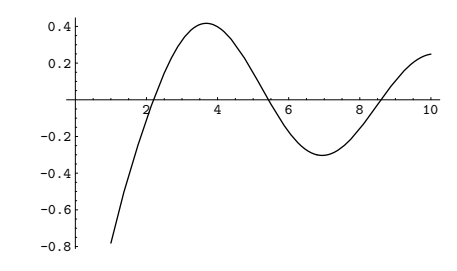

*In[7]:=* **gjy = Show[gj0, gy1]**

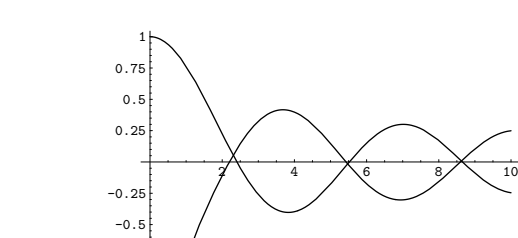

This shows the previous two plots combined into one. Notice that the scale is adjusted appropriately.

Using Show[plot<sub>1</sub>, plot<sub>2</sub>, ... ] you can combine several plots into one. GraphicsArray allows you to draw several plots in an array.

-0.75

Show[GraphicsArray[{*plot*, *plot*-, ... }]] draw several plots side by side Show[GraphicsArray[{{*plot*}, {*plot*-}, ... }]] draw a column of plots Show[GraphicsArray[{{*plot*, *plot*-, ... }, ... }]] draw a rectangular array of plots Show[GraphicsArray[*plots*, GraphicsSpacing -> {*h*, *v*}]] put the specified horizontal and vertical spacing between the plots

Drawing arrays of plots.

This shows the plots given above in an array.

### *In[8]:=* **Show[GraphicsArray[{{gj0, gjy}, {gy1, gjy}}]]**

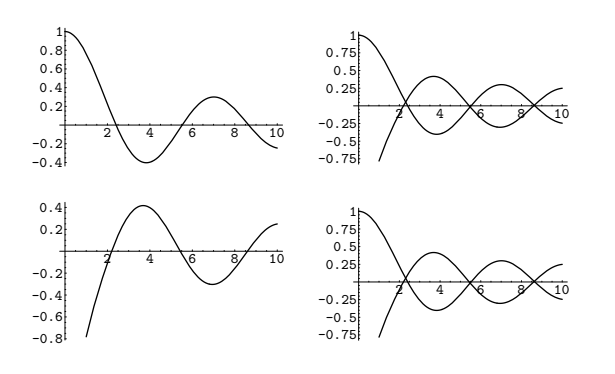

*In[9]:=* **Show[%, Frame->True, FrameTicks->None]**

 $2 \t 4 \t 6 \t 8 \t 10$ -0.8 -0.6 -0.4 -0.2 0.2 0.4  $\overline{10}$ -0.75 -0.5 -0.25 0.25 0.5 0.75 1  $2 \ 4 \ 6 \ 8 \ 10$  $-0.4$  $-0.2$  $0.2$ 0.4 0.6 0.8 1  $\neq$  4  $\curvearrowright$   $\swarrowright$  10 -0.75 -0.5 -0.25 0.25 0.5 0.75 1

If you redisplay an array of plots using Show, any options you specify will be used for the whole array, rather than for individual plots.

Here is a way to change options for all the plots in the array.

*In[10]:=* **Show[ % /. (Ticks -> Automatic) -> (Ticks -> None) ]**

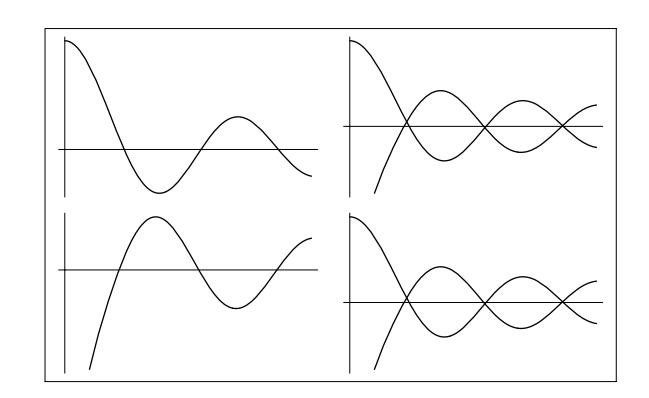

GraphicsArray by default puts a narrow border around each of the plots in the array it gives. You can change the size of this border by setting the option GraphicsSpacing  $\rightarrow \{h, v\}$ . The parameters *h* and *v* give the horizontal and vertical spacings to be used, as fractions of the width and height of the plots.

This increases the horizontal spacing, but decreases the vertical spacing between the plots in the array.

```
In[11]:= Show[%, GraphicsSpacing -> {0.3, 0}]
```
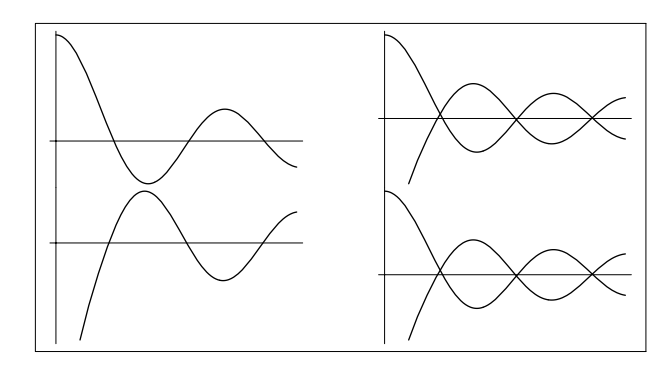

When you make a plot, *Mathematica* saves the list of points it used, together with some other information. Using what is saved, you can redraw plots in many different ways with Show. However, you should realize that no matter what options you specify, Show still has the same basic set of points to work with. So, for example, if you set the options so that *Mathematica* displays a small portion of your original plot magnified, you will probably be able to see the individual sample points that Plot used. Options like PlotPoints can only be set in the original Plot command itself. (*Mathematica* always plots the actual points it has; it avoids using smoothed or splined curves, which can give misleading results in mathematical graphics.)

Here is a simple plot. *In[12]:=* **Plot[Cos[x], {x, -Pi, Pi}]**

This shows a small region of the plot in a magnified form. At this

resolution, you can see the individual line segments that were produced by

the original Plot command.

 $-3$   $-2$   $-1$   $1$   $2$  3 -1  $-0.5$ 0.5 1

*In[13]:=* **Show[%, PlotRange -> {{0, .3}, {.92, 1}}]**

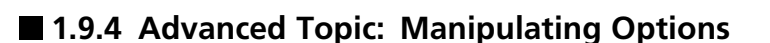

There are a number of functions built into *Mathematica* which, like Plot, have various options you can set. *Mathematica* provides some general mechanisms for handling such options.

0.92

If you do not give a specific setting for an option to a function like Plot, then *Mathematica* will automatically use a default value for the option. The function Options[*function*, *option*] allows you to find out the default value for a particular option. You can reset the default using SetOptions[*function*, *option*->*value*]. Note that if you do this, the default value you have given will stay until you explicitly change it.

```
Options[function] give a list of the current default settings for all options
     Options[function, option] give the default setting for a particular option
SetOptions[function, option->value, ... ]
                                   reset defaults
```
Manipulating default settings for options.

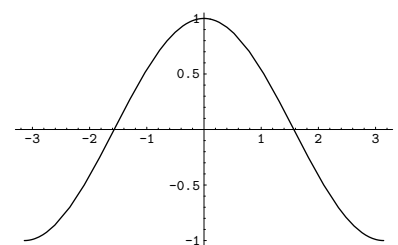

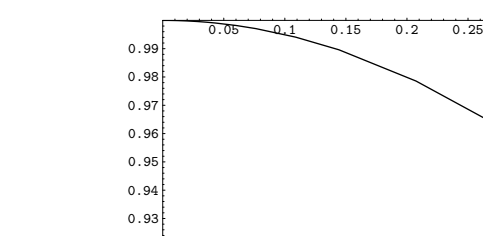

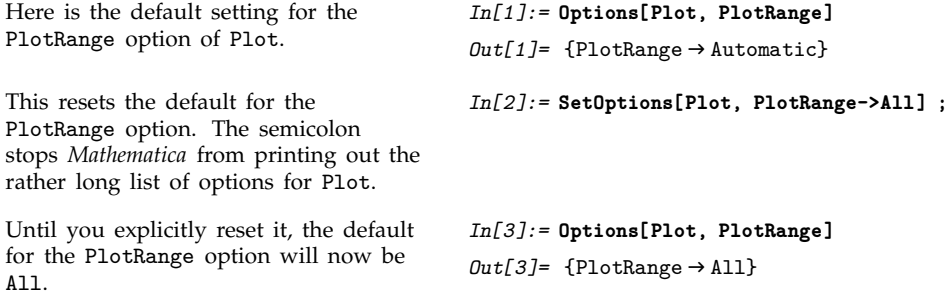

The graphics objects that you get from Plot or Show store information on the options they use. You can get this information by applying the Options function to these graphics objects.

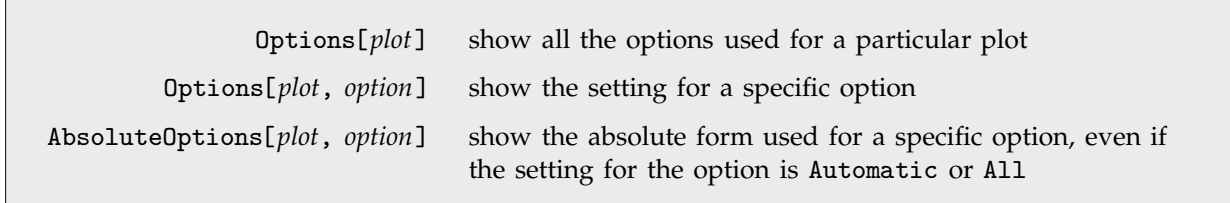

Getting information on options used in plots.

Here is a plot, with default settings for all options.

*In[4]:=* **g = Plot[SinIntegral[x], {x, 0, 20}]**

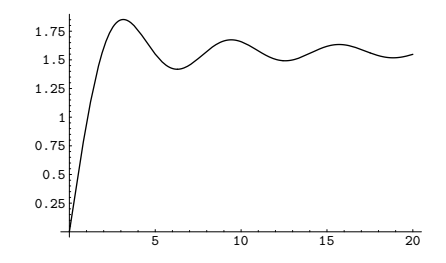

The setting used for the PlotRange option was All.

AbsoluteOptions gives the *absolute* automatically chosen values used for PlotRange.

*In[5]:=* **Options[g, PlotRange]**  $Out[5] = {PlotRange \rightarrow All}$ *In[6]:=* **AbsoluteOptions[g, PlotRange]**

 $Out[6] = {PlotRange} \rightarrow$  ${(-0.499999, 20.5}, {-0.0462976, 1.89824] }$ 

#### - **1.9.5 Contour and Density Plots**

```
ContourPlot[f, {x, xmin, xmax}, {y, ymin, ymax}]
                                make a contour plot of f as a function of x and y
DensityPlot[f, {x, xmin, xmax}, {y, ymin, ymax}]
                                make a density plot of f
```
Contour and density plots.

This gives a contour plot of the function  $sin(x) sin(y)$ .

*In[1]:=* **ContourPlot[Sin[x] Sin[y], {x, -2, 2}, {y, -2, 2}]**

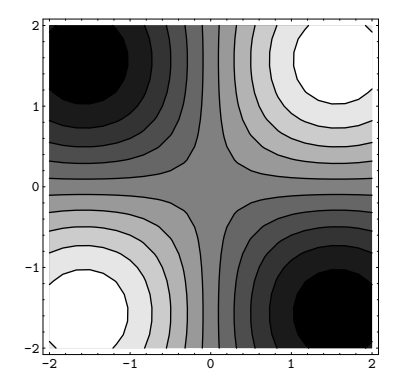

A contour plot gives you essentially a "topographic map" of a function. The contours join points on the surface that have the same height. The default is to have contours corresponding to a sequence of equally spaced *z* values. Contour plots produced by *Mathematica* are by default shaded, in such a way that regions with higher *z* values are lighter.

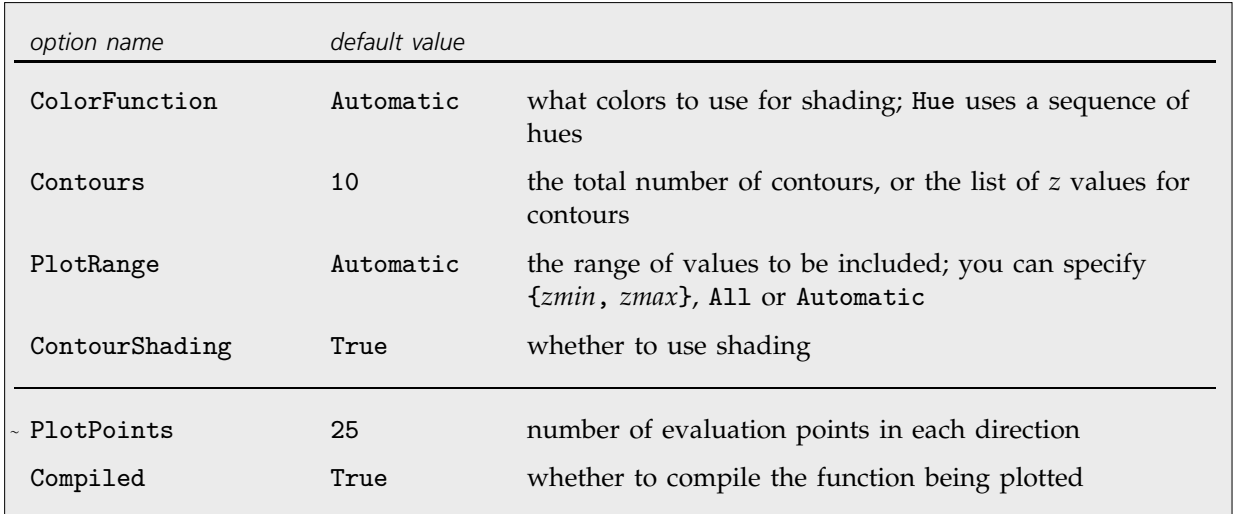

Some options for ContourPlot. The first set can also be used in Show.

Particularly if you use a display or printer that does not handle gray levels well, you may find it better to switch off shading in contour plots.

```
In[2]:= Show[%, ContourShading -> False]
```
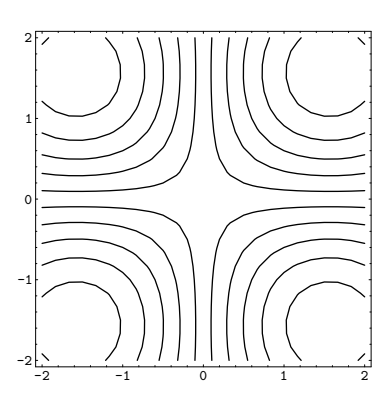

You should realize that if you do not evaluate your function on a fine enough grid, there may be inaccuracies in your contour plot. One point to notice is that whereas a curve generated by Plot may be inaccurate if your function varies too quickly in a particular region, the shape of contours can be inaccurate if your function varies too slowly. A rapidly varying function gives a regular pattern of contours, but a function that is almost flat can give irregular contours. You can typically overcome such problems by increasing the value of PlotPoints.

Density plots show the values of your function at a regular array of points. Lighter regions are higher.

*In[3]:=* **DensityPlot[Sin[x] Sin[y], {x, -2, 2}, {y, -2, 2}]**

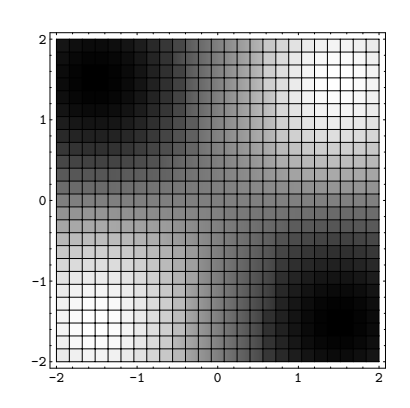

You can get rid of the mesh like this. But unless you have a very large number of regions, plots usually look better when you include the mesh.

*In[4]:=* **Show[%, Mesh -> False]**

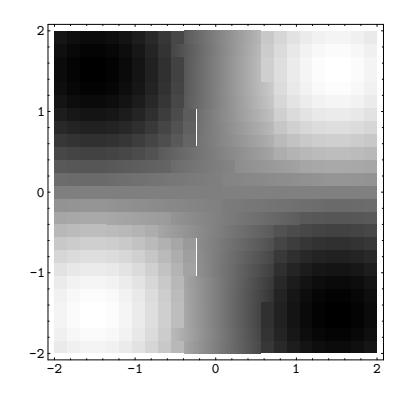

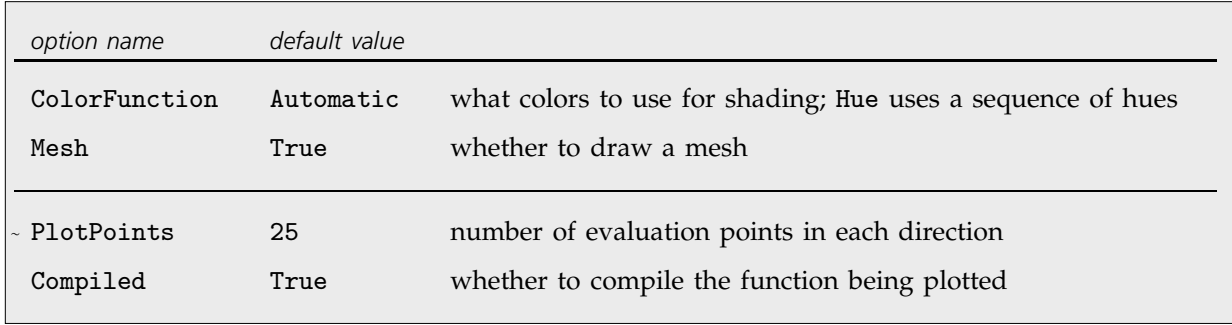

Some options for DensityPlot. The first set can also be used in Show.

# - **1.9.6 Three-Dimensional Surface Plots**

Plot3D[*f*, {*x*, *xmin*, *xmax*}, {*y*, *ymin*, *ymax*}] make a three-dimensional plot of *f* as a function of the variables *x* and *y*

Basic 3D plotting function.

This makes a three-dimensional plot of the function sin*xy*.

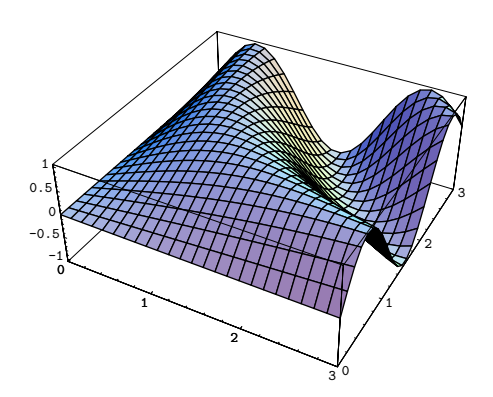

*In[1]:=* **Plot3D[Sin[x y], {x, 0, 3}, {y, 0, 3}]**

There are many options for three-dimensional plots in *Mathematica*. Some will be discussed in this section; others will be described in Section 2.10.

The first set of options for three-dimensional plots is largely analogous to those provided in the two-dimensional case.

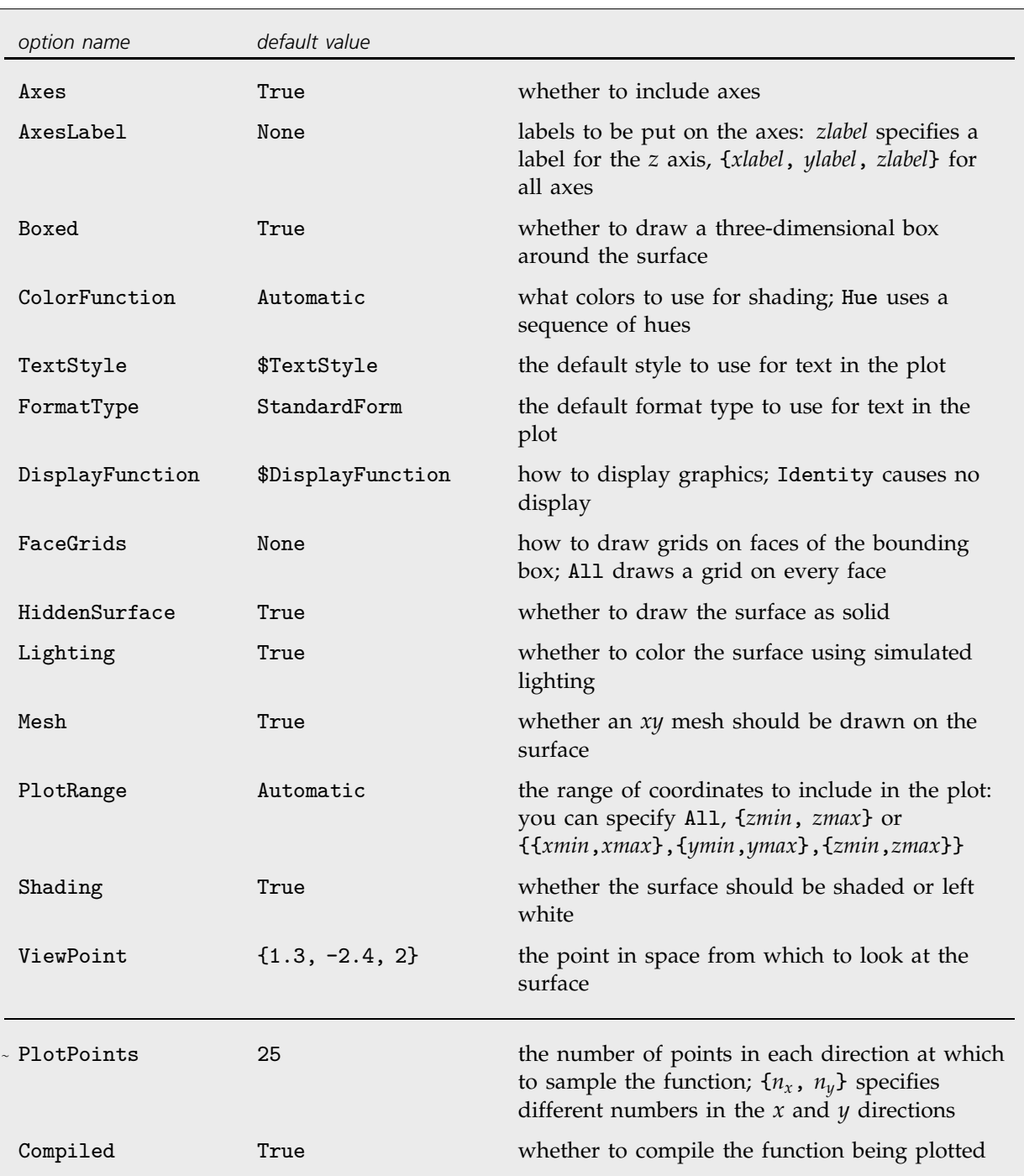

Some options for Plot3D. The first set can also be used in Show.

This redraws the plot on the previous line, with options changed. With this setting for PlotRange, only the part of the surface in the range  $-0.5 \le z \le 0.5$ is shown.

*In[2]:=* **Show[%, PlotRange -> {-0.5, 0.5}]**

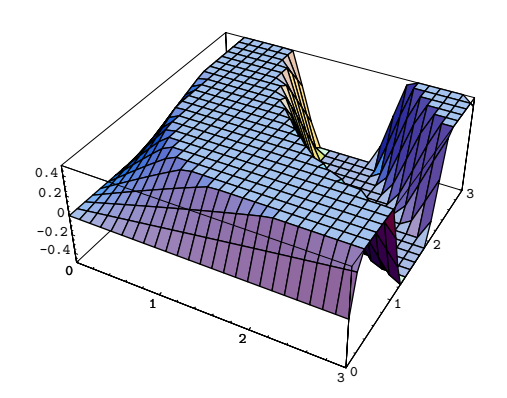

When you make the original plot, you can choose to sample more points. You will need to do this to get good pictures of functions that wiggle a lot.

*In[3]:=* **Plot3D[10 Sin[x + Sin[y]], {x, -10, 10}, {y, -10, 10}, PlotPoints -> 50]**

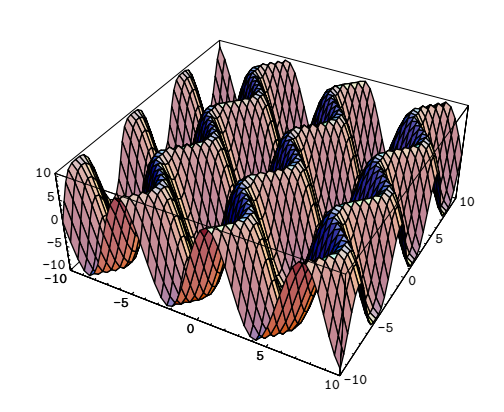

Here is the same plot, with labels for the axes, and grids added to each face. *In[4]:=* **Show[%, AxesLabel -> {"Time", "Depth", "Value"}, FaceGrids -> All]**

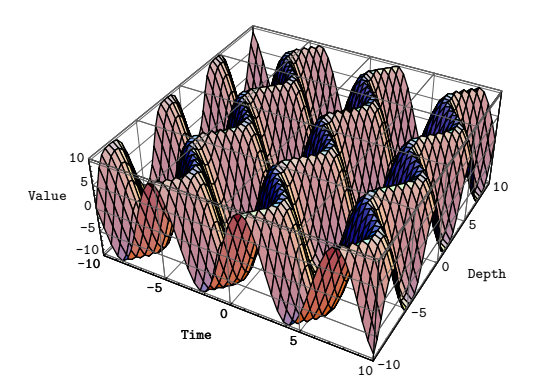

Probably the single most important issue in plotting a three-dimensional surface is specifying where you want to look at the surface from. The ViewPoint option for Plot3D and Show allows you to specify the point {*x*, *y*, *z*} in space from which you view a surface. The details of how the coordinates for this point are defined will be discussed in Section 2.10.10. In many versions of *Mathematica*, there are ways to choose three-dimensional view points interactively, then get the coordinates to give as settings for the ViewPoint option.

Here is a surface, viewed from the default view point {1.3, -2.4, 2}. This view point is chosen to be "generic", so that visually confusing coincidental alignments between different parts of your object are unlikely.

*In[5]:=* **Plot3D[Sin[x y], {x, 0, 3}, {y, 0, 3}]**

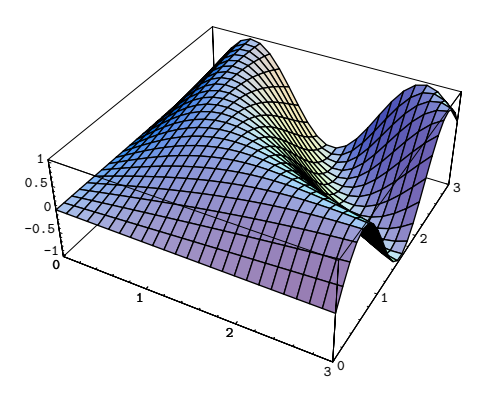

This redraws the picture, with the view point directly in front. Notice the perspective effect that makes the back of the box look much smaller than the front.

*In[6]:=* **Show[%, ViewPoint -> {0, -2, 0}]**

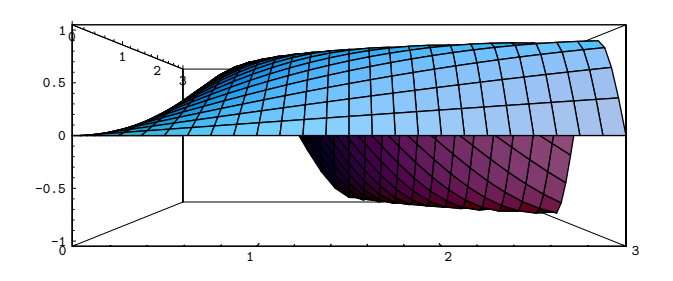

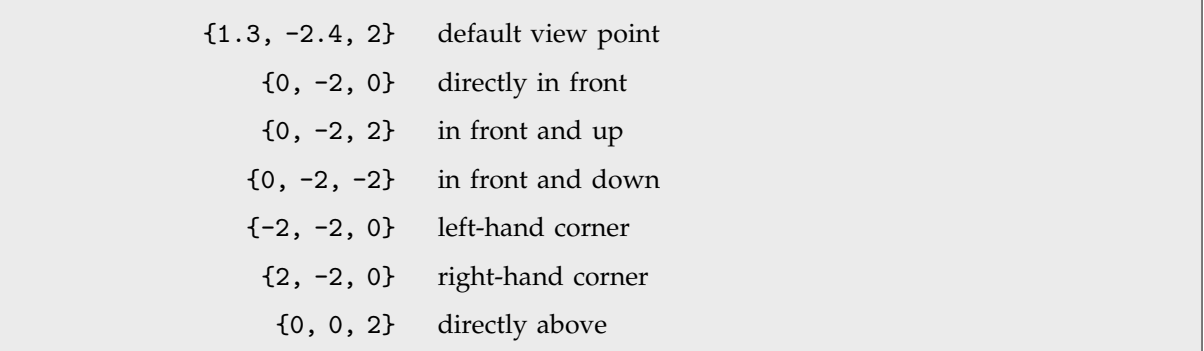

Typical choices for the ViewPoint option.

The human visual system is not particularly good at understanding complicated mathematical surfaces. As a result, you need to generate pictures that contain as many clues as possible about the form of the surface.

View points slightly above the surface usually work best. It is generally a good idea to keep the view point close enough to the surface that there is some perspective effect. Having a box explicitly drawn around the surface is helpful in recognizing the orientation of the surface.

Here is a plot with the default settings for surface rendering options.

*In[7]:=* **g = Plot3D[Exp[-(x^2+y^2)], {x, -2, 2}, {y, -2, 2}]**

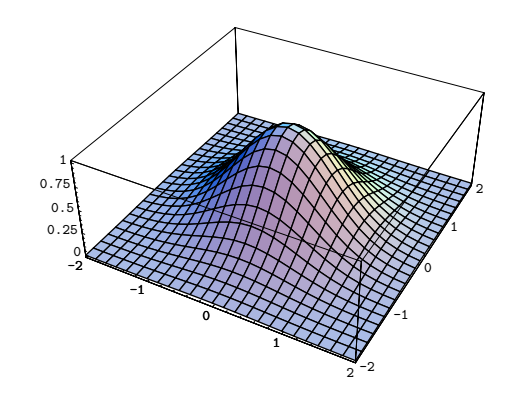

*In[8]:=* **Show[g, Mesh -> False]**

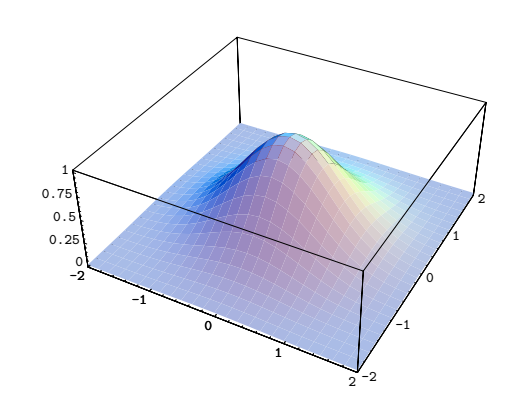

This shows the surface without the mesh drawn. It is usually much harder to see the form of the surface if the mesh is not there.

This shows the surface with no shading. Some display devices may not be able to show shading.

*In[9]:=* **Show[g, Shading -> False]**

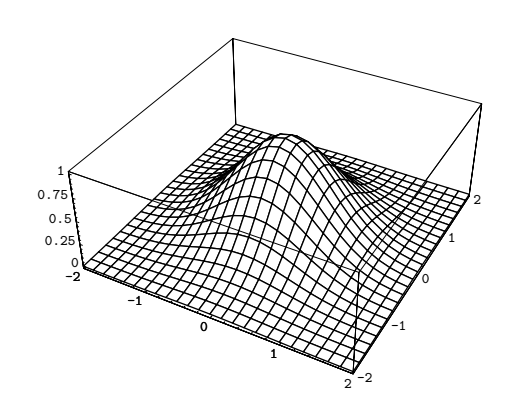

The inclusion of shading and a mesh are usually great assets in understanding the form of a surface. On some vector graphics output devices, however, you may not be able to get shading. You should also realize that when shading is included, it may take a long time to render the surface on your output device.

To add an extra element of realism to three-dimensional graphics, *Mathematica* by default colors three-dimensional surfaces using a simulated lighting model. In the default case, *Mathematica* assumes that there are three light sources shining on the object from the upper right of the picture. Section 2.10.12 describes how you can set up other light sources, and how you can specify the reflection properties of an object.

While in most cases, particularly with color output devices, simulated lighting is an asset, it can sometimes be confusing. If you set the option Lighting -> False, then *Mathematica* will not use simulated lighting, but will instead shade all surfaces with gray levels determined by their height.

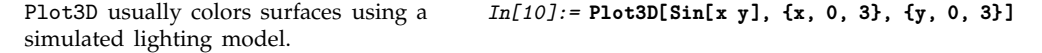

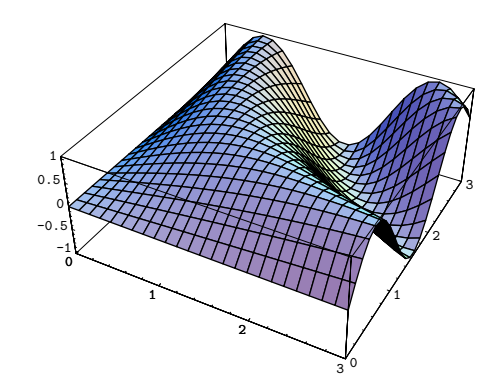

Lighting -> False switches off the simulated lighting, and instead shades surfaces with gray levels determined by height.

*In[11]:=* **Show[%, Lighting -> False]**

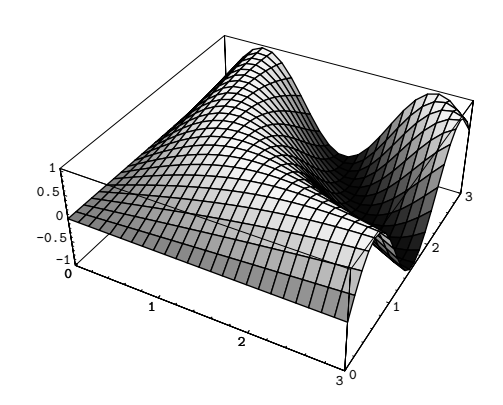

With Lighting -> False, *Mathematica* shades surfaces according to height. You can also tell *Mathematica* explicitly how to shade each element of a surface. This allows you effectively to use shading to display an extra coordinate at each point on your surface.

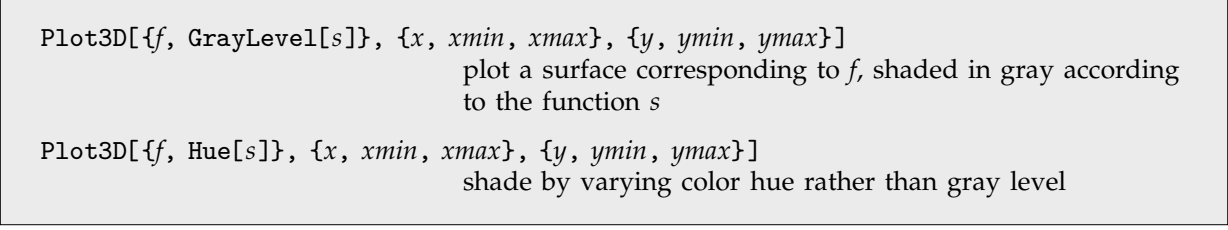

Specifying shading functions for surfaces.

This shows a surface whose height is determined by the function Sin[x y], but whose shading is determined by GrayLevel[x/3].

*In[12]:=* **Plot3D[{Sin[x y], GrayLevel[x/3]}, {x, 0, 3}, {y, 0, 3}]**

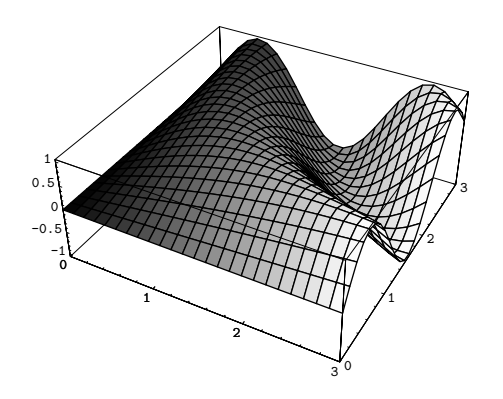

#### ■ 1.9.7 Converting between Types of Graphics

Contour, density and surface plots are three different ways to display essentially the same information about a function. In all cases, you need the values of a function at a grid of points.

The *Mathematica* functions ContourPlot, DensityPlot and Plot3D all produce *Mathematica* graphics objects that include a list of the values of your function on a grid. As a result, having used any one of these functions, *Mathematica* can easily take its output and use it to produce another type of graphics.

Here is a surface plot.  $In[1]:$  **Plot3D[BesselJ[nu, 3x], {nu, 0, 3}, {x, 0, 3}**]

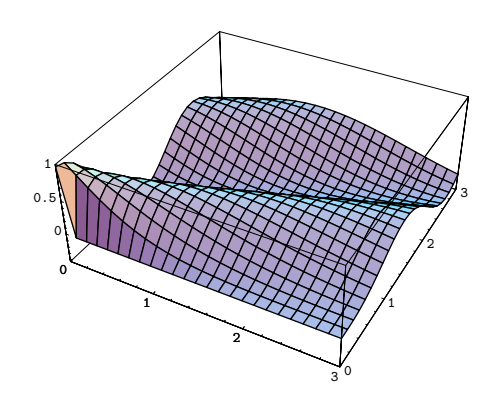

This converts the object produced by Plot3D into a contour plot.

*In[2]:=* **Show[ ContourGraphics[ % ] ]**

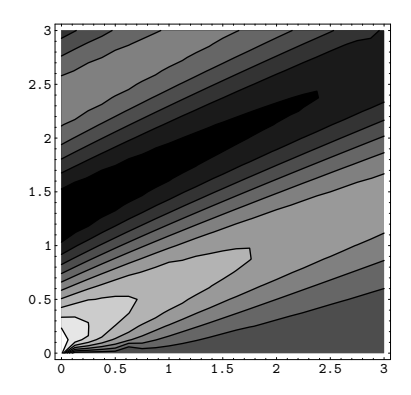

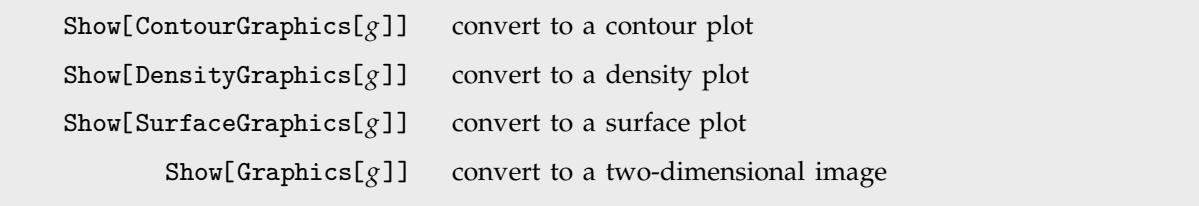

Conversions between types of graphics.

You can use GraphicsArray to show different types of graphics together.

*In[3]:=* **Show[ GraphicsArray[ {%, %%} ] ]**

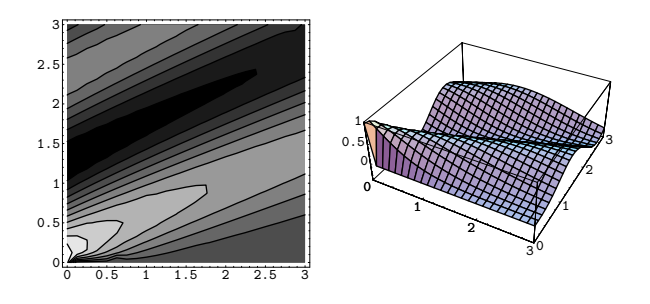

### **1.9.8 Plotting Lists of Data**

So far, we have discussed how you can use *Mathematica* to make plots of *functions*. You give *Mathematica* a function, and it builds up a curve or surface by evaluating the function at many different points.

This section describes how you can make plots from lists of data, instead of functions. (Section 1.11.3 discusses how to read data from external files and programs.) The *Mathematica* commands for plotting lists of data are direct analogs of the ones discussed above for plotting functions.

ListPlot[ $\{y_1, y_2, ... \}$ ] plot  $y_1, y_2, ...$  at *x* values 1, 2, ... ListPlot[{{ $x_1, y_1$ }, { $x_2, y_2$ }, ... }] plot points  $(x_1, y_1)$ , ... ListPlot[*list*, PlotJoined -> True] join the points with lines ListPlot3D[{{*z*<sub>11</sub>, *z*<sub>12</sub>, ... }, {*z*<sub>21</sub>, *z*<sub>22</sub>, ... }, ... }] make a three-dimensional plot of the array of heights *zyx* ListContourPlot[*array*] make a contour plot from an array of heights ListDensityPlot[*array*] make a density plot

Functions for plotting lists of data.

Here is a list of values. *In[1]:=* **t = Table[i^2, {i, 10}]** *Out*[1]= {1, 4, 9, 16, 25, 36, 49, 64, 81, 100}

This plots the values. *In[2]:=* **ListPlot[t]**

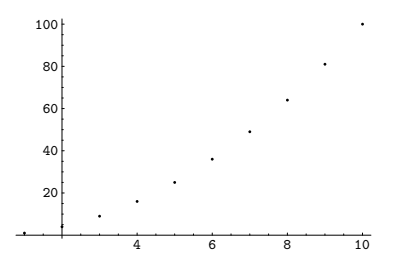

This joins the points with lines. *In[3]:=* **ListPlot[t, PlotJoined -> True]**

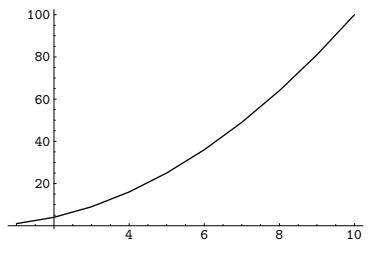

This gives a list of *x*, *y* pairs. *In[4]:=* **Table[{i^2, 4 i^2 + i^3}, {i, 10}]** *Out*[4]= {{1, 5}, {4, 24}, {9, 63}, {16, 128}, 25, 225, 36, 360, 49, 539, {64, 768}, {81, 1053}, {100, 1400}}

This plots the points. *In[5]:=* **ListPlot[%]**

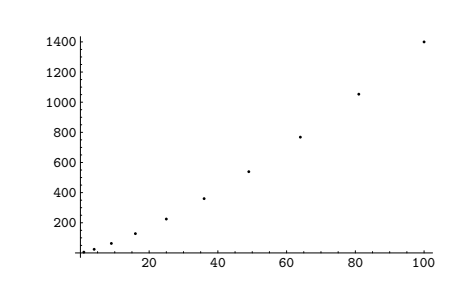

This gives a rectangular array of values. The array is quite large, so we end the input with a semicolon to stop the result from being printed out.

This makes a three-dimensional plot of the array of values.

*In[6]:=* **t3 = Table[Mod[x, y], {y, 20}, {x, 30}] ;**

#### *In[7]:=* **ListPlot3D[t3]**

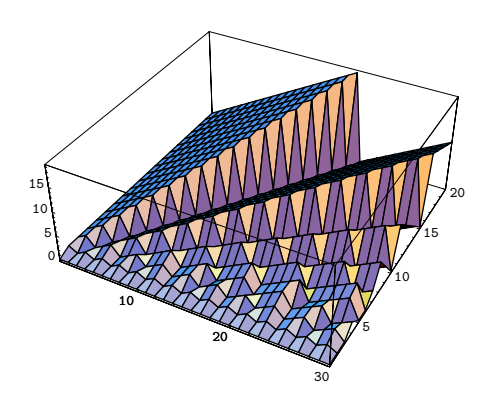

You can redraw the plot using Show, as usual.

*In[8]:=* **Show[%, ViewPoint -> {1.5, -0.5, 0}]**

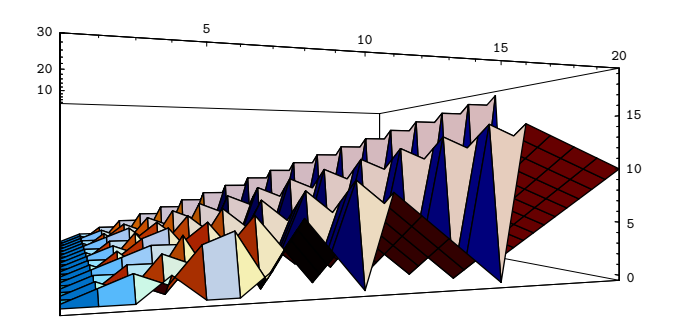

This gives a density plot of the array of values.

*In[9]:=* **ListDensityPlot[t3]**

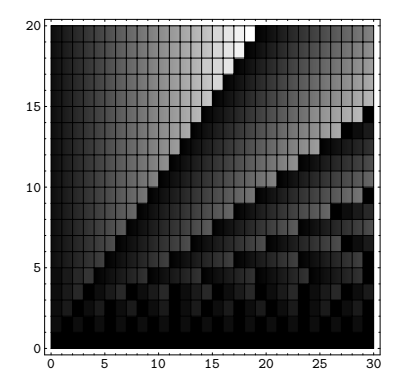

### **1.9.9 Parametric Plots**

Section 1.9.1 described how to plot curves in *Mathematica* in which you give the *y* coordinate of each point as a function of the *x* coordinate. You can also use *Mathematica* to make *parametric* plots. In a parametric plot, you give both the *x* and *y* coordinates of each point as a function of a third parameter, say *t*.

ParametricPlot[{*fx*, *f <sup>y</sup>*}, {*t*, *tmin*, *tmax*}] make a parametric plot ParametricPlot[{{*fx*, *f <sup>y</sup>*}, {*gx*, *gy*}, ... }, {*t*, *tmin*, *tmax*}] plot several parametric curves together ParametricPlot[{*fx*, *f <sup>y</sup>*}, {*t*, *tmin*, *tmax*}, AspectRatio -> Automatic] attempt to preserve the shapes of curves

Functions for generating parametric plots.

Here is the curve made by taking the *x* coordinate of each point to be Sin[t] and the *y* coordinate to be Sin[2t].

*In[1]:=* **ParametricPlot[{Sin[t], Sin[2t]}, {t, 0, 2Pi}]**

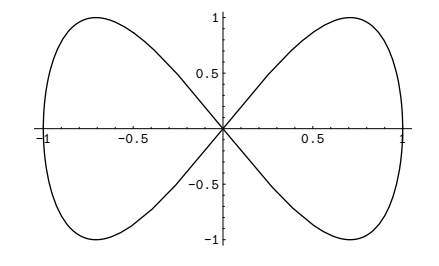

*In[2]:=* **ParametricPlot[{Sin[t], Cos[t]}, {t, 0, 2Pi}]**

The "shape" of the curve produced depends on the ratio of height to width for the whole plot.

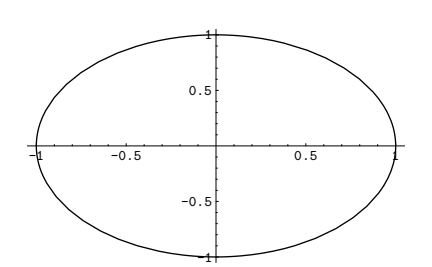

Setting the option AspectRatio to Automatic makes *Mathematica* preserve the "true shape" of the curve, as defined by the actual coordinate values it involves.

*In[3]:=* **Show[%, AspectRatio -> Automatic]**

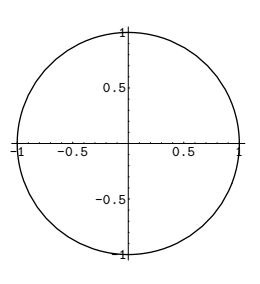

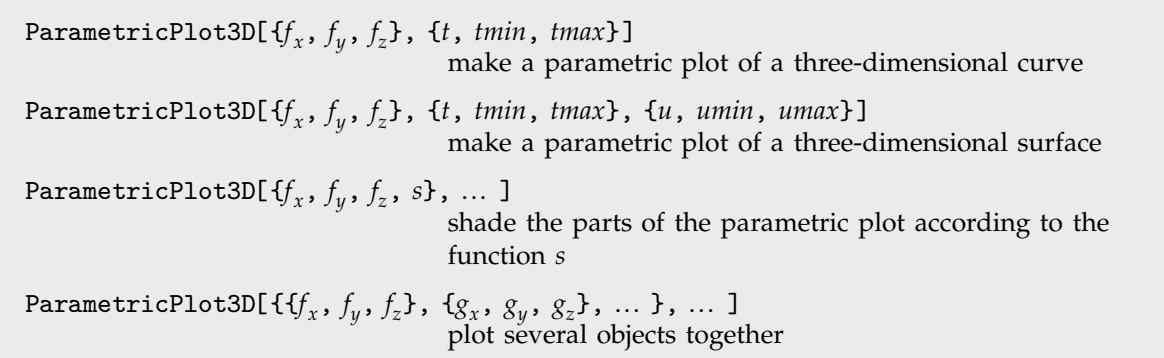

Three-dimensional parametric plots.

ParametricPlot3D[ $\{f_x^{}, f_y^{}, f_z^{}\}$ ,  $\{t^{}, tmin,~tmax\}$ ] is the direct analog in three dimensions of ParametricPlot[{*fx*, *f <sup>y</sup>*}, {*t*, *tmin*, *tmax*}] in two dimensions. In both cases, *Mathematica* effectively generates a sequence of points by varying the parameter  $t$ , then forms a curve by joining these points. With ParametricPlot, the curve is in two dimensions; with ParametricPlot3D, it is in three dimensions.
This makes a parametric plot of a helical curve. Varying t produces circular motion in the *x*, *y* plane, and linear motion in the *z* direction.

*In[4]:=* **ParametricPlot3D[{Sin[t], Cos[t], t/3}, {t, 0, 15}]**

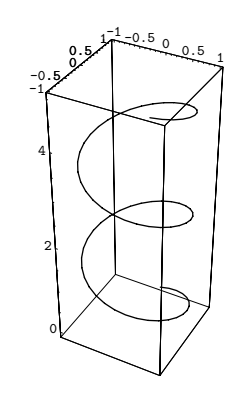

 $\begin{bmatrix} -0.5 \ -1.5 \end{bmatrix}$ <br>ParametricPlot3D[ $\{f_x, f_y, f_z\}$ ,  $\{t, \textit{tmin, \textit{tmax}}\}$ ,  $\{u, \textit{tmin}\}$ *<sup>y</sup>*, *f <sup>z</sup>*}, {*t*, *tmin*, *tmax*}, {*u*, *umin*, *umax*}] creates a surface, rather than a curve. The surface is formed from a collection of quadrilaterals. The corners of the quadrilaterals have coordinates corresponding to the values of the  $f_i$  when  $t$  and  $u$  take on values in a regular grid.

Here the *x* and *y* coordinates for the quadrilaterals are given simply by t and u. The result is a surface plot of the kind that can be produced by Plot3D.

*In[5]:=* **ParametricPlot3D[{t, u, Sin[t u]}, {t, 0, 3}, {u, 0, 3}]** 3

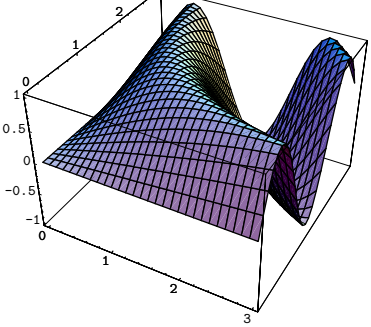

This shows the same surface as before, but with the *y* coordinates distorted by a quadratic transformation.

*In[6]:=* **ParametricPlot3D[{t, u^2, Sin[t u]}, {t, 0, 3}, {u, 0, 3}]**

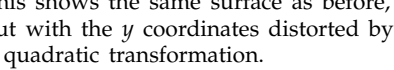

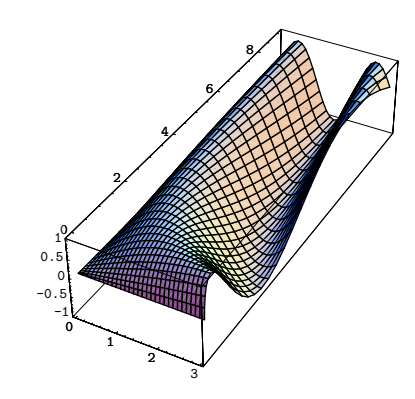

This produces a helicoid surface by taking the helical curve shown above, and at each section of the curve drawing a quadrilateral.

*In[7]:=* **ParametricPlot3D[{u Sin[t], u Cos[t], t/3}, {t, 0, 15}, {u, -1, 1}]**

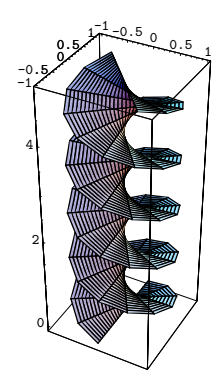

In general, it is possible to construct many complicated surfaces using ParametricPlot3D. In each case, you can think of the surfaces as being formed by "distorting" or "rolling up" the *t*, *u* coordinate grid in a certain way.

This produces a cylinder. Varying the t parameter yields a circle in the *x*, *y* plane, while varying u moves the circles in the *z* direction.

*In[8]:=* **ParametricPlot3D[{Sin[t], Cos[t], u}, {t, 0, 2Pi}, {u, 0, 4}]**

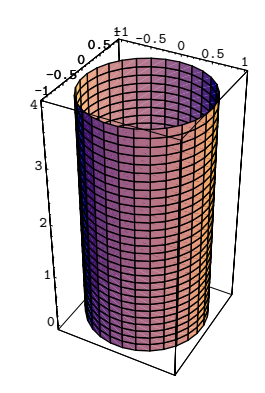

This produces a torus. Varying u yields a circle, while varying t rotates the circle around the *z* axis to form the torus.

*In[9]:=* **ParametricPlot3D[ {Cos[t] (3 + Cos[u]), Sin[t] (3 + Cos[u]), Sin[u]}, {t, 0, 2Pi}, {u, 0, 2Pi}]**

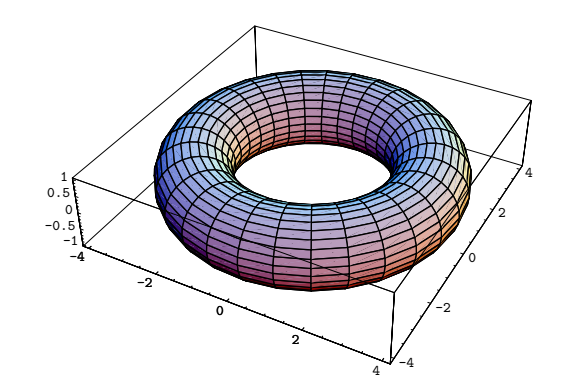

This produces a sphere. *In[10]:=* **ParametricPlot3D[ {Cos[t] Cos[u], Sin[t] Cos[u], Sin[u]}, {t, 0, 2Pi}, {u, -Pi/2, Pi/2}]**

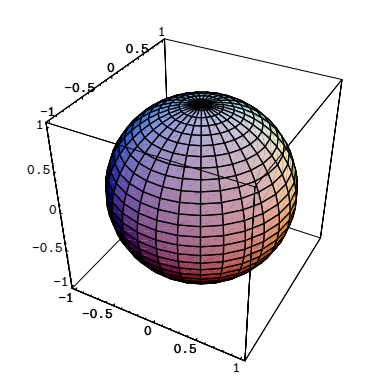

You should realize that when you draw surfaces with ParametricPlot3D, the exact choice of parametrization is often crucial. You should be careful, for example, to avoid parametrizations in which all or part of your surface is covered more than once. Such multiple coverings often lead to discontinuities in the mesh drawn on the surface, and may make ParametricPlot3D take much longer to render the surface.

#### **1.9.10 Some Special Plots**

As discussed in Section 2.10, *Mathematica* includes a full graphics programming language. In this language, you can set up many different kinds of plots. A few of the common ones are included in standard *Mathematica* packages.

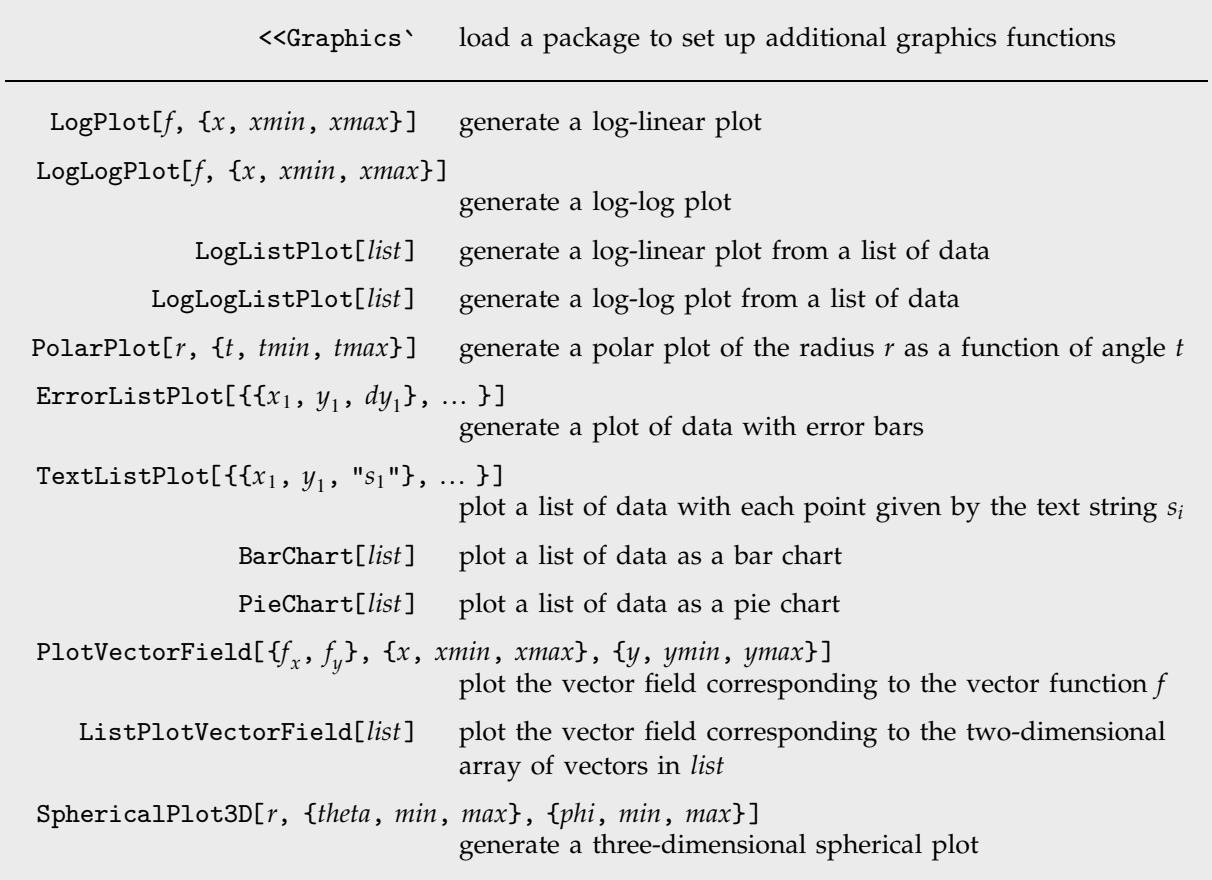

Some special plotting functions defined in standard *Mathematica* packages.

This loads a standard *Mathematica* package to set up additional graphics functions.

*In[1]:=* **<<Graphics`**

This generates a log-linear plot. *In[2]:=* **LogPlot[ Exp[-x] + 4 Exp[-2x], {x, 0, 6} ]**

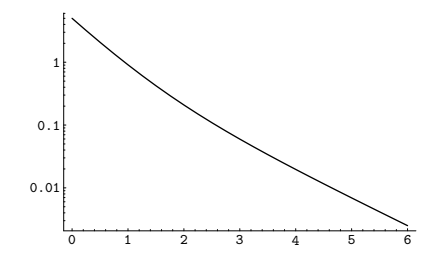

Here is a list of the first 10 primes. *In[3]:=* **p = Table[Prime[n], {n, 10}]**

This plots the primes using the integers 1, 2, 3, ... as plotting symbols.

*Out[3]=* 2, 3, 5, 7, 11, 13, 17, 19, 23, 29

*In[4]:=* **TextListPlot[p]**

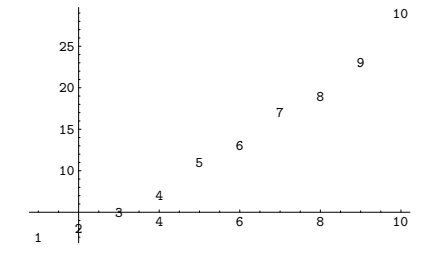

Here is a bar chart of the primes. *In[5]:=* **BarChart[p]**

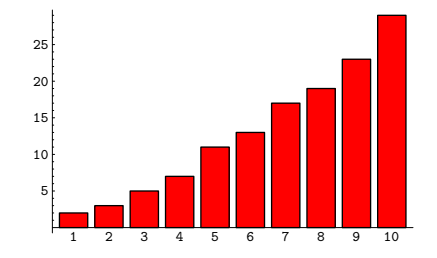

This gives a pie chart. *In[6]:=* **PieChart[p]**

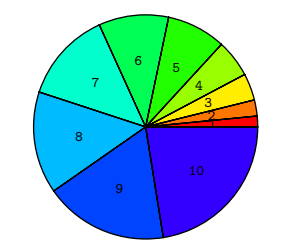

#### **1.9.11 Special Topic: Animated Graphics**

On many computer systems, *Mathematica* can produce not only static images, but also animated graphics or "movies".

The basic idea in all cases is to generate a sequence of "frames" which can be displayed in rapid succession. You can use the standard *Mathematica* graphics functions described above to produce each frame. The mechanism for displaying the frames as a movie depends on the *Mathematica* interface you are using. With a notebook-based interface, you typically put the frames in a sequence of cells, then select the cells and choose a command to animate them. With text-based interfaces, there is often an external program provided for displaying animated graphics. The program can typically be accessed from inside *Mathematica* using the function Animate.

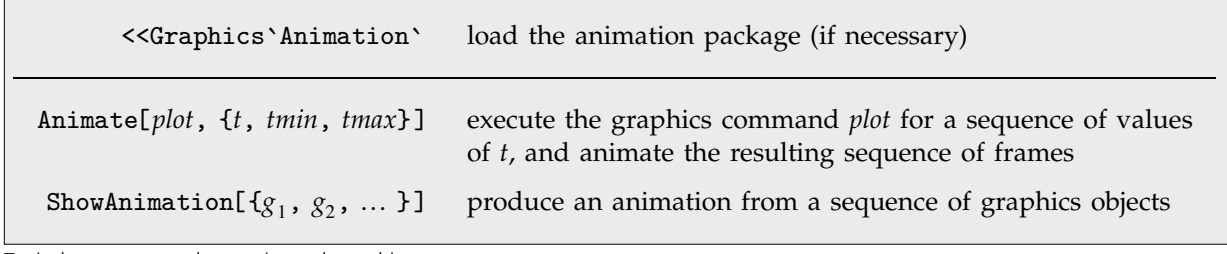

Typical ways to produce animated graphics.

When you produce a sequence of frames for a movie, it is important that different frames be consistent. Thus, for example, you should typically give an explicit setting for the PlotRange option, rather than using the default Automatic setting, in order to ensure that the scales used in different frames are the same. If you have three-dimensional graphics with different view points, you should similarly set SphericalRegion -> True in order to ensure that the scaling of different plots is the same.

This generates a list of graphics objects. Setting DisplayFunction -> Identity stops Plot3D from rendering the graphics it produces. Explicitly setting PlotRange ensures that the scale is the same in each piece of graphics.

```
In[1]:= Table[ Plot3D[ BesselJ[0, Sqrt[x^2 + y^2] + t],
              {x, -10, 10}, {y, -10, 10}, Axes -> False,
              PlotRange -> {-0.5, 1.0},
              DisplayFunction -> Identity ],
          {t, 0, 8} ] // Short
Out[1]//Short= {-SurfaceGraphics-, <<7>>, -SurfaceGraphics-}
```
On an appropriate computer system, ShowAnimation[%] would animate the graphics. This partitions the graphics into three rows, and shows the resulting array of images.

*In[2]:=* **Show[ GraphicsArray[ Partition[%, 3] ] ]**

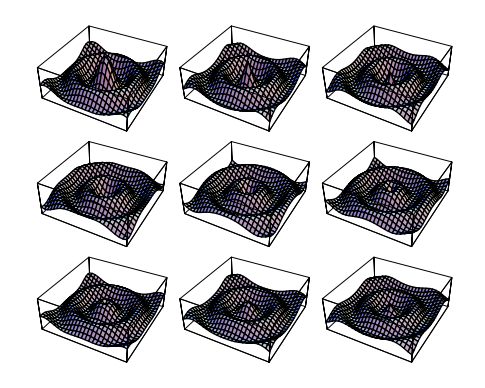

#### **1.9.12 Sound**

On most computer systems, *Mathematica* can produce not only graphics but also sound. *Mathematica* treats graphics and sound in a closely analogous way.

For example, just as you can use Plot[*f*, {*x*, *xmin*, *xmax*}] to plot a function, so also you can use Play[*f*, {*t*, 0, *tmax*}] to "play" a function. Play takes the function to define the waveform for a sound: the values of the function give the amplitude of the sound as a function of time.

> Play[*f*, {*t*, 0, *tmax*}] play a sound with amplitude *f* as a function of time *t* in seconds

Playing a function.

On a suitable computer system, this plays a pure tone with a frequency of 440 hertz for one second.

*In[1]:=* **Play[Sin[2Pi 440 t], {t, 0, 1}]** *Out[1]=* -Sound-

Sounds produced by Play can have any waveform. They do not, for example, have to consist of a collection of harmonic pieces. In general, the amplitude function you give to Play specifies the instantaneous signal associated with the sound. This signal is typically converted to a voltage, and ultimately to a displacement. Note that *amplitude* is sometimes defined to be the *peak* signal associated with a sound; in *Mathematica*, it is always the *instantaneous* signal as a function of time.

This plays a more complex sound. *In[2]:=* **Play[ Sin[700 t + 25 t Sin[350 t]], {t, 0, 4} ]** *Out[2]=* -Sound-

Play is set up so that the time variable that appears in it is always measured in absolute seconds. When a sound is actually played, its amplitude is sampled a certain number of times every second. You can specify the sample rate by setting the option SampleRate.

```
Play[f, {t, 0, tmax}, SampleRate -> r]
                                 play a sound, sampling it r times a second
```
Specifying the sample rate for a sound.

In general, the higher the sample rate, the better high-frequency components in the sound will be rendered. A sample rate of *r* typically allows frequencies up to  $r/2$  hertz. The human auditory system can typically perceive sounds in the frequency range 20 to 22000 hertz (depending somewhat on age and sex). The fundamental frequencies for the 88 notes on a piano range from 27.5 to 4096 hertz.

The standard sample rate used for compact disc players is 44100. The effective sample rate in a typical telephone system is around 8000. On most computer systems, the default sample rate used by *Mathematica* is around 8000.

You can use Play[ $\{f_1, f_2\}$ , ... ] to produce stereo sound. In general*, Mathematica* supports any number of sound channels.

ListPlay[{*a*, *a*-, ... }, SampleRate -> *r*] play a sound with a sequence of amplitude levels

Playing sampled sounds.

The function ListPlay allows you simply to give a list of values which are taken to be sound amplitudes sampled at a certain rate.

When sounds are actually rendered by *Mathematica*, only a certain range of amplitudes is allowed. The option PlayRange in Play and ListPlay specifies how the amplitudes you give should be scaled to fit in the allowed range. The settings for this option are analogous to those for the PlotRange graphics option discussed on page 137.

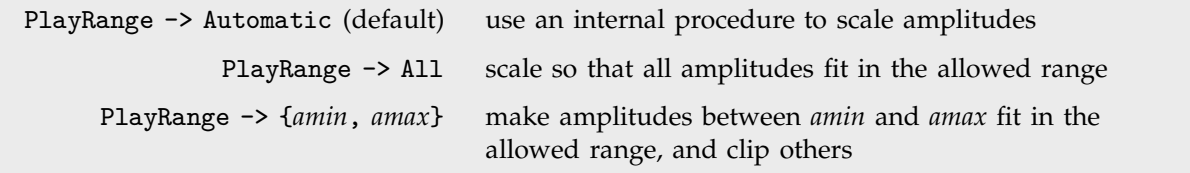

Specifying the scaling of sound amplitudes.

While it is often convenient to use the default setting PlayRange  $\rightarrow$  Automatic, you should realize that Play may run significantly faster if you give an explicit PlayRange specification, so it does not have to derive one.

Show[*sound*] replay a sound object

Replaying a sound object.

Both Play and ListPlay return Sound objects which contain procedures for synthesizing sounds. You can replay a particular Sound object using the function Show that is also used for redisplaying graphics.

The internal structure of Sound objects is discussed in Section 2.10.18.

# **1.10 Input and Output in Notebooks**

# **1.10.1 Entering Greek Letters**

| use a button in a palette                                 |
|-----------------------------------------------------------|
| use a full name                                           |
| use a standard alias (shown below as $(a \in \mathbb{R})$ |
| use a T <sub>F</sub> X alias                              |
| use an SGML alias                                         |
|                                                           |

Ways to enter Greek letters in a notebook.

Here is a palette for entering common  $\boxed{\alpha \beta \gamma \delta \epsilon \zeta \eta}$ 

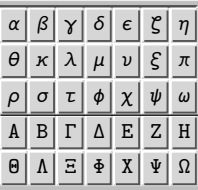

You can use Greek letters just like the ordinary letters that you type on your keyboard.

There are several ways to enter Greek letters. This input uses full names.

 $In[1]:$  **Expand** $[(\alpha + \beta)^{3}]$  $\mathit{Out[\![1]\!] = \alpha^3 + 3\,\alpha^2\,\beta + 3\,\alpha\,\beta^2 + \beta^3}$ 

*In[2]:=* **Expand[(\[Alpha] + \[Beta])^3]** *Out*[2]=  $\alpha^3 + 3 \alpha^2 \beta + 3 \alpha \beta^2 + \beta^3$ 

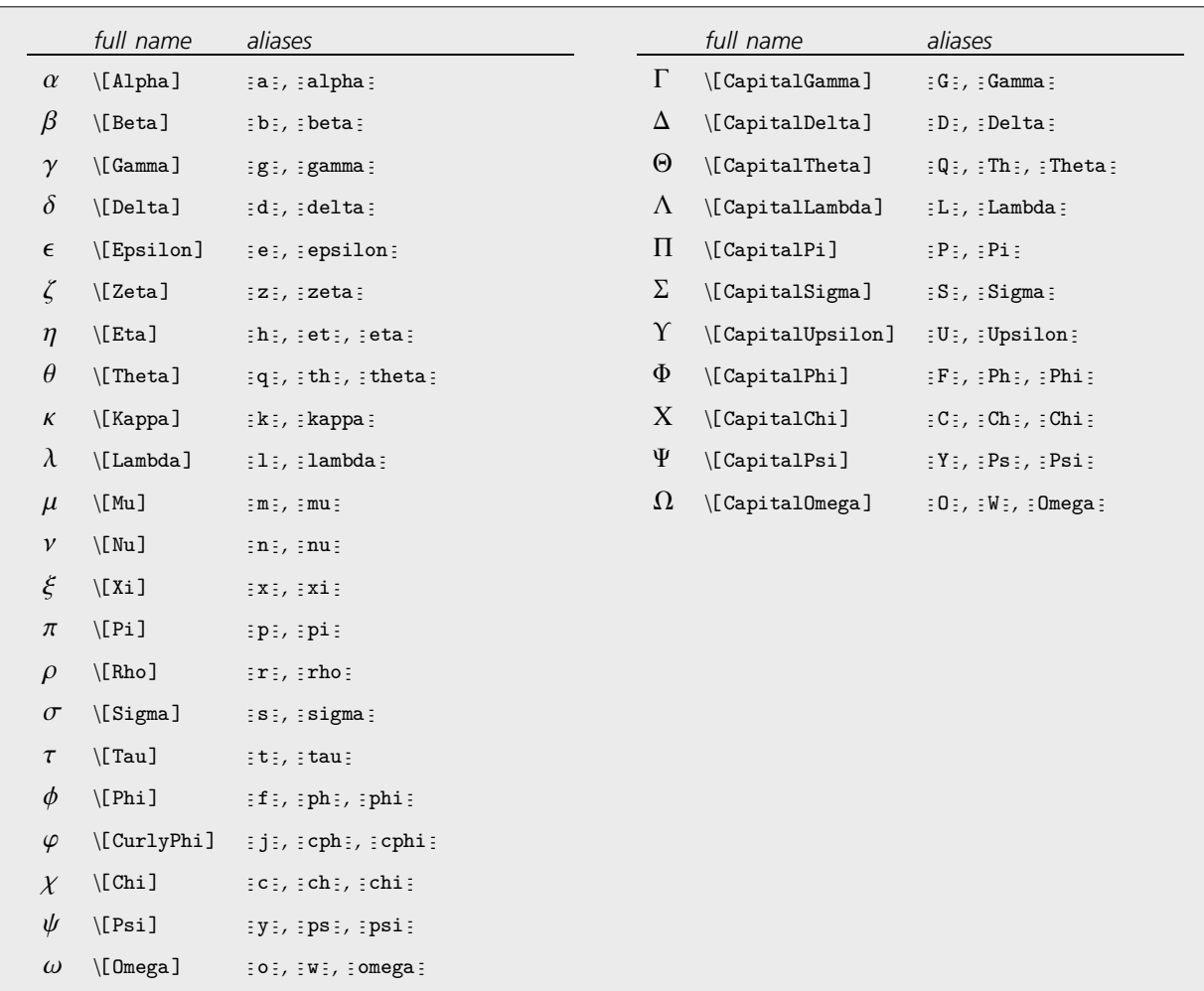

Commonly used Greek letters. In aliases : stands for the key [ECC]. TEX aliases are not listed explicitly.

Note that in *Mathematica* the letter  $\pi$  stands for Pi. None of the other Greek letters have special meanings.

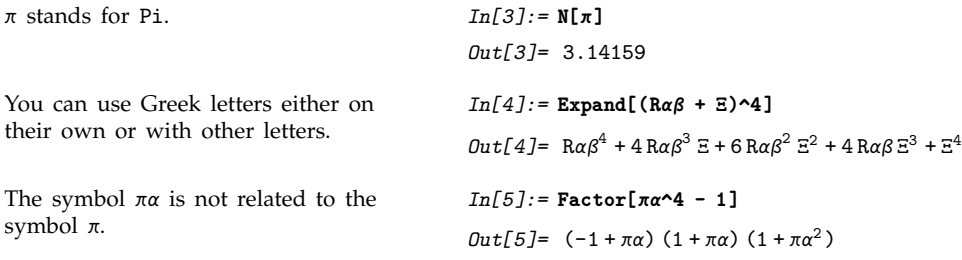

#### **1.10.2 Entering Two-Dimensional Input**

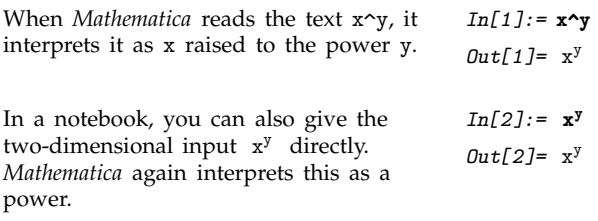

One way to enter a two-dimensional form such as xy into a *Mathematica* notebook is to copy this form from a palette by clicking the appropriate button in the palette.

Here is a palette for entering some common two-dimensional notations.

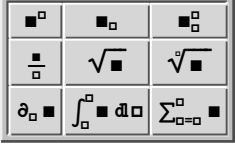

There are also several ways to enter two-dimensional forms directly from the keyboard.

 $x$   $\boxed{\text{CTRL}} \sim y$   $\boxed{\text{CTRL}}$  use control keys that exist on most keyboards  $x \in \overline{\text{CFR}}[6]$  *y*  $\overline{\text{CFR}}[$  as control keys that should exist on all keyboards  $\langle \cdot | \cdot \rangle(x \wedge \neg y)$  followed by Make 2D use only ordinary printable characters

Ways to enter a superscript directly from the keyboard.  $\overline{CTR}$ [...] stands for Control-Space.

You type  $\overline{\text{cm}}$   $\sim$   $\mid$  by holding down the Control key, then hitting the  $\sim$  key. As soon as you do this, your cursor will jump to a superscript position. You can then type anything you want and it will appear in that position.

When you have finished, press  $\overline{cme}$   $\left| \_\right|$  to move back down from the superscript position.  $\overline{cme}$   $\left| \_\right|$ stands for CONTROL-SPACE; you type it by holding down the CONTROL key, then pressing the space bar.

```
This sequence of keystrokes enters x^y.
                                                                                        In[3]:=\mathbf{x} correction y
                                                                                        Out[3]= xy
Here the whole expression y+z is in
the superscript.
                                                                                         In[4]:=\mathbf{x} \boxed{\text{CTR}} \sim \mathbf{y}+\mathbf{z}Out[4] = x^{y+z}Pressing \boxed{\text{CIR}} (CONTROL-SPACE) takes
you down from the superscript.
                                                                                         In[5]: = \mathbf{x} \boxed{\text{CFR}} \begin{bmatrix} \uparrow \\ \uparrow \end{bmatrix} \mathbf{y} \boxed{\text{CTR}} \begin{bmatrix} \begin{bmatrix} \begin{bmatrix} \cdot & \cdot \\ \cdot & \cdot \end{bmatrix} \end{bmatrix} + \mathbf{z}Out[5] = x^y + z
```
You can remember the fact that  $\overline{\mathbb{CM}}^{\wedge}$  gives you a superscript by thinking of  $\overline{\mathbb{CM}}^{\wedge}$  as just a more immediate form of  $\hat{\ }$ . When you type x $\gamma$ *y, Mathematica* will leave this one-dimensional form

unchanged until you explicitly process it. But if you type x  $\overline{cm}$   $\gamma$  y then *Mathematica* will immediately give you a superscript.

On a standard English-language keyboard, the character  $\sim$  appears as the shifted version of 6. *Mathematica* therefore accepts  $\boxed{\text{cm}}$  6 as an alternative to  $\boxed{\text{cm}}$   $\sim$  . Note that if you are using something other than a standard English-language keyboard*, Mathematica* will almost always accept  $\overline{\text{cm}}$  6 but may not accept  $\boxed{\text{CTR}}$   $\sim$  .

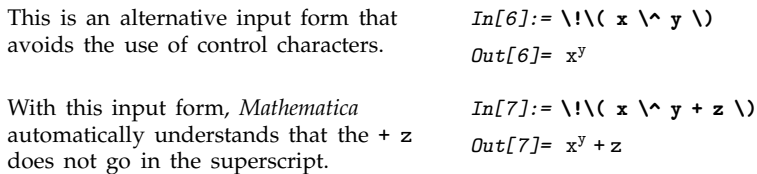

Using control characters minimizes the number of keystrokes that you need to type in order to enter a superscript. But particularly if you want to save your input in a file, or send it to another program, it is often more convenient to use a form that does not involve control characters. You can do this using \! sequences.

If you copy a \! sequence into *Mathematica*, it will automatically jump into two-dimensional form. But if you enter the sequence directly from the keyboard, you explicitly need to choose the Make 2D menu item in order to get the two-dimensional form.

When entered from the keyboard \( ... \) sequences are shown in literal form.

 $\setminus$  **!**  $\setminus$  (**x**  $\setminus$  ^ **y** + **z**  $\setminus$ )

Choosing the Make 2D item in the Edit menu converts these sequences into two-dimensional forms.

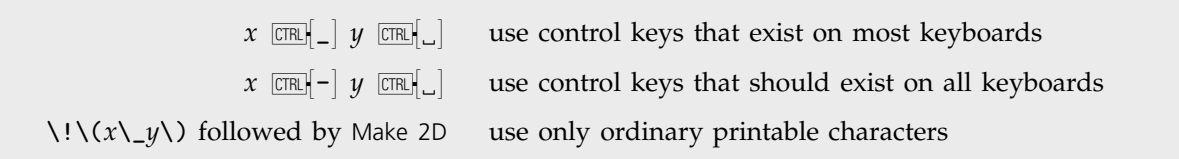

**xy z**

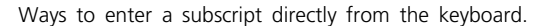

Subscripts in *Mathematica* work very much like superscripts. However, whereas *Mathematica* automatically interprets  $x^y$  as x raised to the power y, it has no similar interpretation for  $x_y$ . Instead, it just treats  $x_y$  as a purely symbolic object.

This enters y as a subscript. 
$$
In[8]: = \mathbf{x} \quad \text{[TR]} \quad \text{y}
$$

$$
Out[8] = x_y
$$

 $\Gamma$ 

ľ

Here is another way to enter y as a subscript.

*In[9]:=* **\!\( x \\_ y \)** *Out[9]=* xy

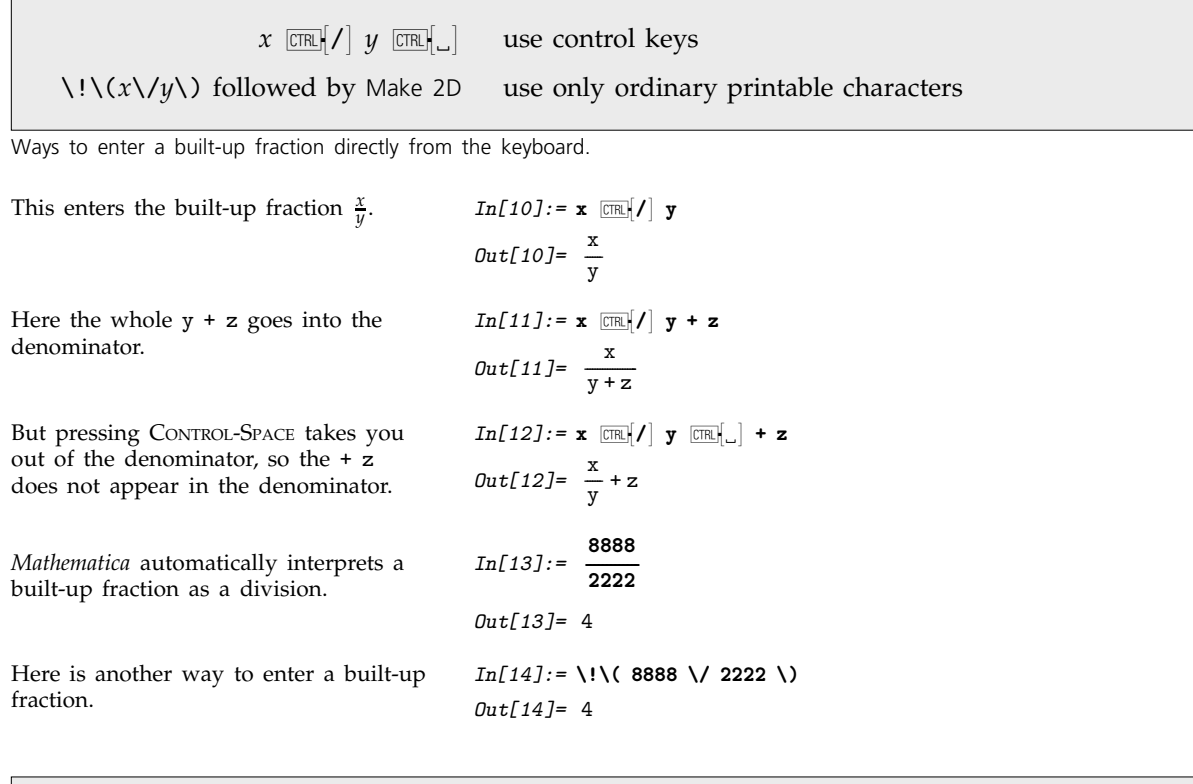

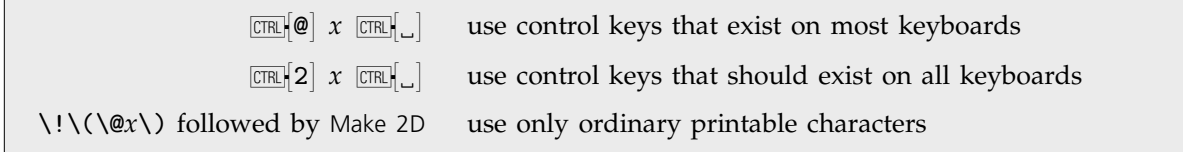

Ways to enter a square root directly from the keyboard.

```
This enters a square root.
                                                        In[15]: = \boxed{\text{CIR}}[0] \times + \text{y}Out[15] = \sqrt{x+y}CONTROL-SPACE takes you out of the
square root.
                                                         In[16]: = \boxed{\text{CTR}} \otimes x \text{ CTR} \cup ...Out[16]= \sqrt{x} + yHere is a form without control
characters.
                                                        In[17]:= \!\( \@ x + y \)
                                                         Out[17] = \sqrt{x} + y
```
And here is the usual one-dimensional *Mathematica* input that gives the same output expression.

*In[18]:=* **Sqrt[x] + y**  $Out[18] = \sqrt{x} + y$ 

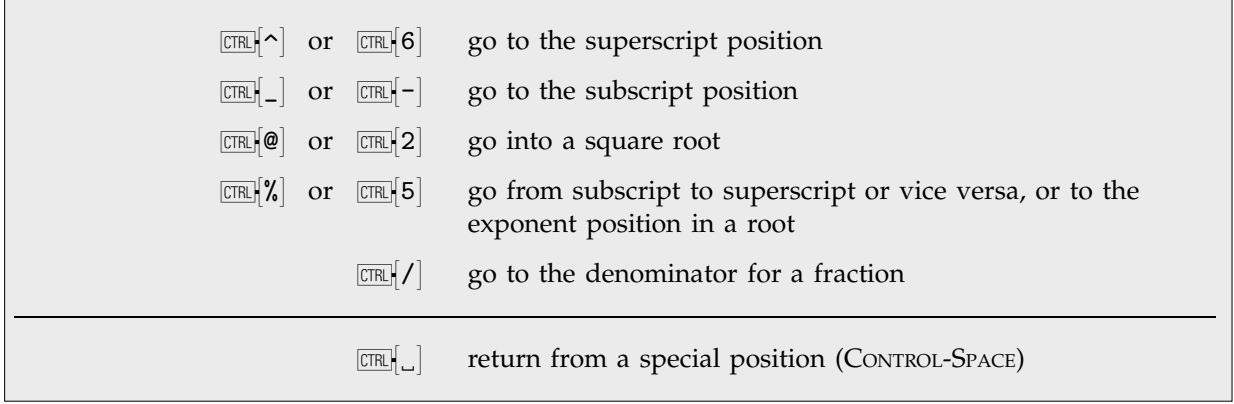

Special input forms based on control characters. The second forms given should work on any keyboard.

This puts both a subscript and a superscript on x.  $In[19]:=\mathbf{x}$   $CFR$   $\sim$   $\mathbf{y}$   $CFR$   $\mathbf{x}$   $\mathbf{z}$ *Out*[19]=  $x_2^y$ Here is another way to enter the same expression.  $In[20]: = \mathbf{x}$   $\boxed{\text{CTR}}$  $\begin{bmatrix} \end{bmatrix}$  **z**  $\boxed{\text{CTR}}$  $\begin{bmatrix} \mathbf{x} \end{bmatrix}$  **y** *Out*[20]=  $x_2^y$ 

\!\( ... \) all two-dimensional input and grouping within it

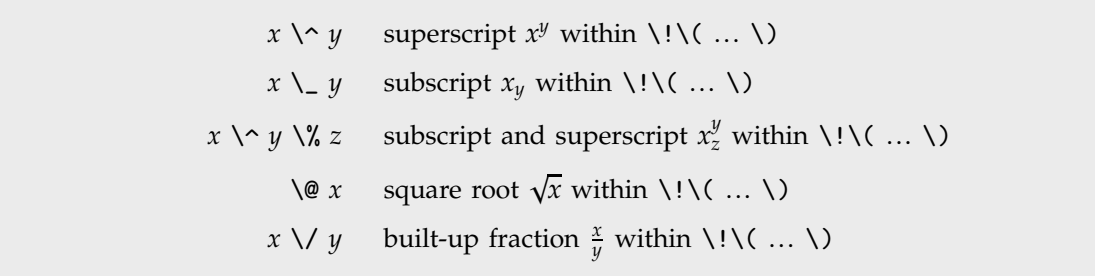

Special input forms that generate two-dimensional input with the Make 2D menu item.

You must preface the outermost \( with \!.

*In[21]:* = \!\(a \/ b + \@ c \) + d  $Out[21] = \frac{a}{b} + \sqrt{c} + d$ -------

You can use  $\setminus$  and  $\setminus$  to indicate the grouping of elements in an expression without introducing explicit parentheses.

*In[22]:=* **\!\(a \/ \( b + \@ c \) \) + d**  $Out[22] = \frac{a}{b + \sqrt{c}} + d$ ---------------.<br>--------------

In addition to subscripts and superscripts, *Mathematica* also supports the notion of underscripts and overscripts—elements that go directly underneath or above. Among other things, you can use underscripts and overscripts to enter the limits of sums and products.

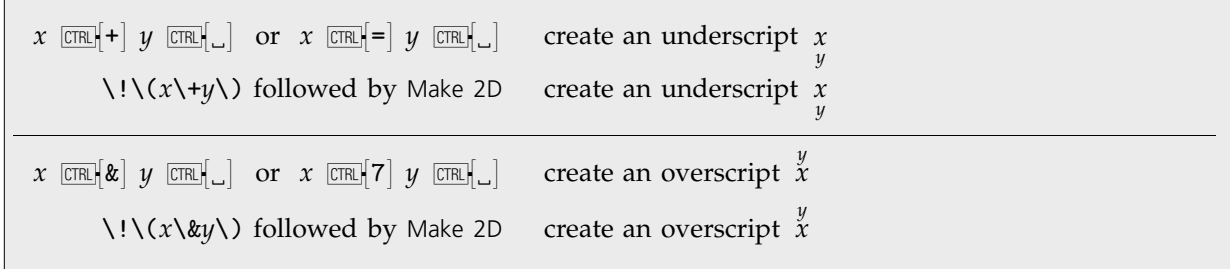

Creating underscripts and overscripts.

#### ■ 1.10.3 Editing and Evaluating Two-Dimensional Expressions

When you see a two-dimensional expression on the screen, you can edit it much as you would edit text. You can for example place your cursor somewhere and start typing. Or you can select a part of the expression, then remove it using the DELETE key, or insert a new version by typing it in.

In addition to ordinary text editing features, there are some keys that you can use to move around in two-dimensional expressions.

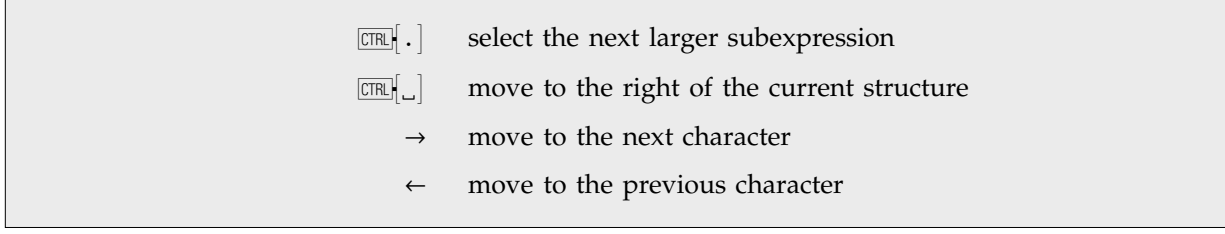

Ways to move around in two-dimensional expressions.

This shows the sequence of subexpressions selected by repeatedly  $\Box$ typing  $\boxed{\text{CIR}}$ ..

 $\frac{\arctan\left[\frac{1+2x}{3}\right]}{\sqrt{3}} + \frac{\log[-1+x]}{3} - \frac{\log[1+x+x^2]}{6} + \frac{\log[-1+x+x^2+x^3]}{9}$ ---------------------------------------------------------------------------------------------------- $\sqrt{3}$  3 6 9  $\mathbf{F}$  $-\frac{\text{Arctan}\left[\frac{1+z x}{\sqrt{3}}\right]}{\sqrt{3}}+\frac{\text{Log}\left[-1+x\right]}{3}-\frac{\text{Log}\left[1+x+x^2\right]}{6}+\frac{\text{Log}\left[-1+x+x^2+x^3\right]}{9}$ ---------------------------------------------------------------------------------------------------- $-\frac{\arctan\left[\frac{1+2x}{\sqrt{3}}\right]}{\sqrt{3}}+\frac{\text{Log}\left[-1+x\right]}{3}-\frac{\text{Log}\left[1+x+x^2\right]}{6}+\frac{\text{Log}\left[-1+x+x^2+x^3\right]}{9}$ ---------------------------------------------------------------------------------------------------- $\sqrt{3}$  $\frac{\arctan\left[\frac{1+2x}{\sqrt{3}}\right]}{\sqrt{3}} + \frac{\log[-1+x]}{3} - \frac{\log[1+x+x^2]}{6} + \frac{\log[-1+x+x^2+x^3]}{9}$ ----------L ---------------------------------------------------------------------------------------------------- $\sqrt{3}$  $-\frac{\text{Arctan} \big[\frac{1+2x}{\sqrt{3}}\big]}{\sqrt{3}}+\frac{\text{Log} \big[-1+x\big]}{3}-\frac{\text{Log} \big[1+x+x^2\big]}{6}+\frac{\text{Log} \big[-1+x+x^2+x^3\big]}{9}$ ---------------------------------------------------------------------------------------------------- $\sqrt{3}$  9 P  $\frac{\arctan\left[\frac{1+2x}{\sqrt{3}}\right]}{\sqrt{3}} + \frac{\text{Log}\left[-1+x\right]}{3} - \frac{\text{Log}\left[1+x+x^2\right]}{6} + \frac{\text{Log}\left[-1+x+x^2+x^3\right]}{9}$ -------L ---------------------------------------------------------------------------------------------------- $\sqrt{3}$ 9

SHIFT-ENTER evaluate the whole current cell SHIFT-CONTROL-ENTER or COMMAND-RETURN evaluate only the selected subexpression

Ways to evaluate two-dimensional expressions.

In most computations, you will want to go from one step to the next by taking the whole expression that you have generated, and then evaluating it. But if for example you are trying to manipulate a single formula to put it into a particular form, you may instead find it more convenient to perform a sequence of operations separately on different parts of the expression.

You do this by selecting each part you want to operate on, then inserting the operation you want to perform, then using SHIFT-CONTROL-ENTER or COMMAND-RETURN.

Here is an expression with one part selected.

 ${frac{x^4 - 1}{x^4 - 1},$   ${Factor[x^5 - 1]},$   ${Factor[x^6 - 1]},$   ${Factor[x^7 - 1]}.$ 

Pressing SHIFT-CONTROL-ENTER evaluates

the selected part. **Factor**<sub>**x4</sub> <b>***tractor*<sub>**x4**</sub> *tractor***<sub>***x***4</sub>** *tractor<sub>x</sub><sub>1</sub></sup> <i>tractor<sub>x</sub><sub>1</sub> c<sub>1</sub> <i>c<sub>1</sub> c*<sub>1</sub>*x c<sub>1</sub> c*<sub>1</sub>*x c<sub>1</sub><sup><i>x*</sup> *c<sub>1</sub><sup><i>x*</sup> *c<sub>1</sub> c*<sub>1</sub>*x*</del> *c<sub>1</sub><i>x c<sub>1</sub><i>x*</sub>

 $\mathbf{r}$ 

# - **1.10.4 Entering Formulas**

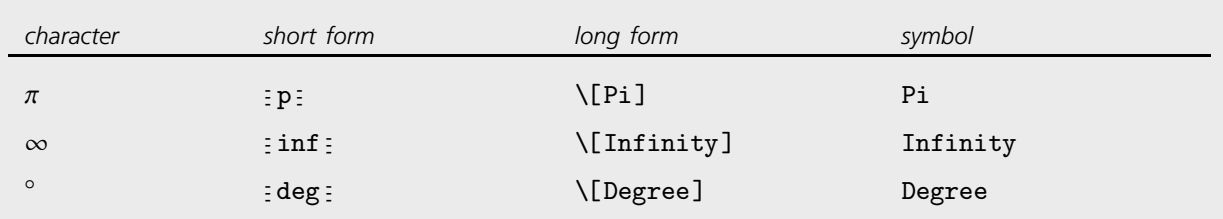

Special forms for some common symbols.  $\frac{1}{2}$  stands for the key  $\frac{1}{2}$ .

This is equivalent to Sin[60 Degree]. *In[1]:=* **Sin[60]**

$$
Out[1] = \frac{\sqrt{3}}{2}
$$

Here is the long form of the input. *In[2]:* = Sin[60 \[Degree]]

$$
Out[2] = \frac{\sqrt{3}}{2}
$$

You can enter the same input like this.  $In[3]: = Sin[60: deg: ]$ 

$$
Out[3] = \frac{\sqrt{3}}{2}
$$

*Out*[4]=  $\frac{\sqrt{3}}{2}$ ----------------

Here the angle is in radians.  $In[4]: = \sin\left(\frac{\pi}{3}\right)$ 

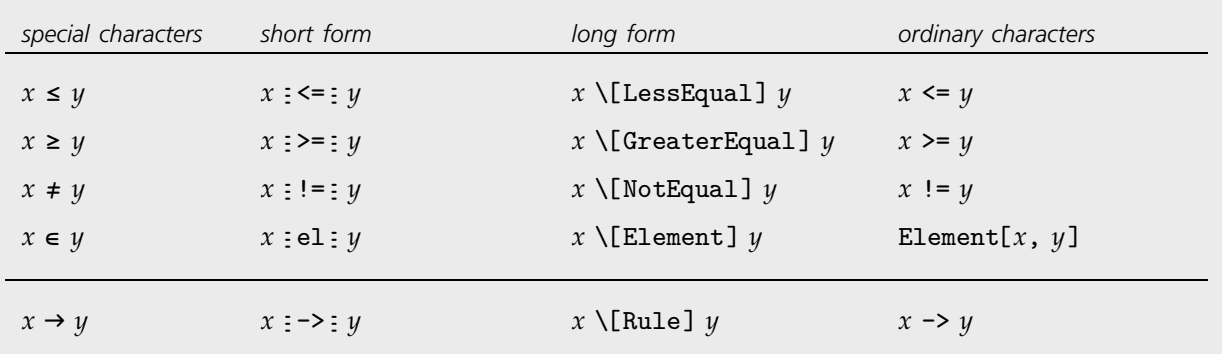

Special forms for a few operators. Pages 1024–1029 give a complete list.

 $As$  does this.

┌

Here the replacemen using two ordinary

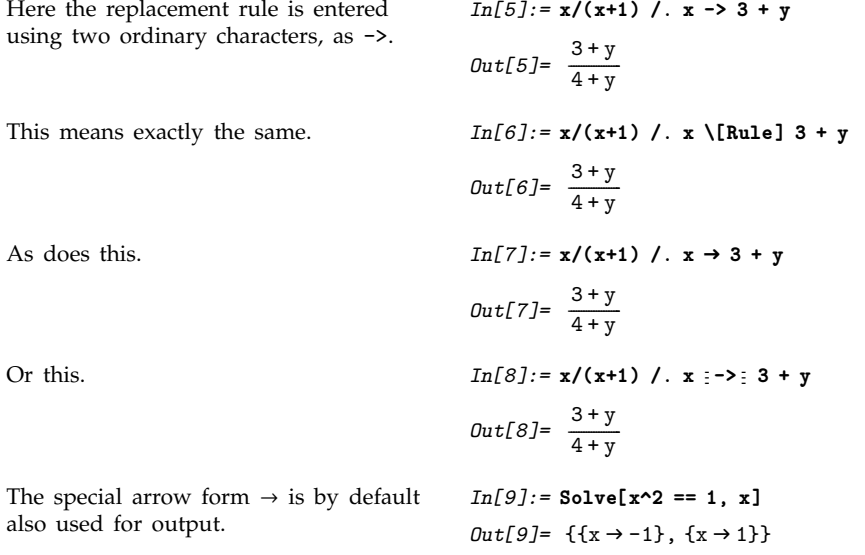

The special arrow fo also used for output.

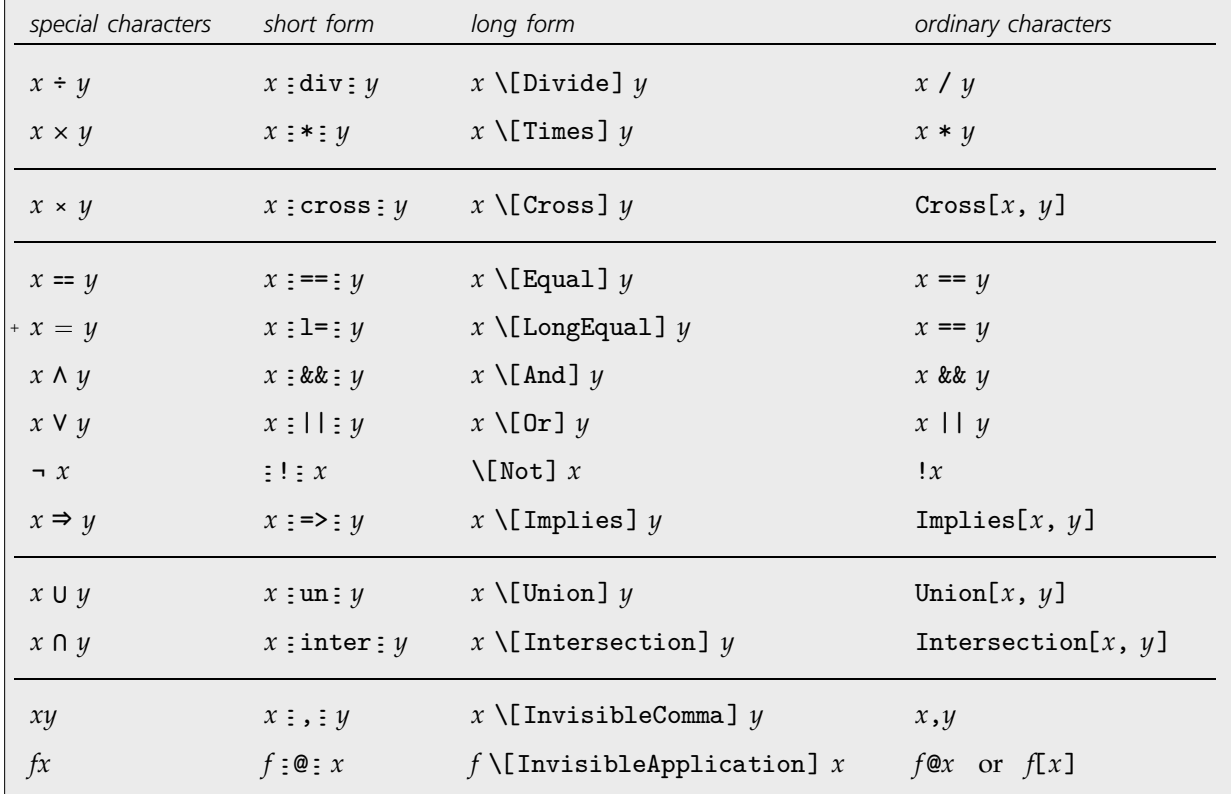

Some operators with special forms used for input but not output.

*Mathematica* understands  $\div$ , but does not use it by default for output. *In[10]:=* **x y**  $Out[10]=\frac{x}{y}$ -------

The forms of input discussed so far in this section use special characters, but otherwise just consist of ordinary one-dimensional lines of text. *Mathematica* notebooks, however, also make it possible to use two-dimensional forms of input.

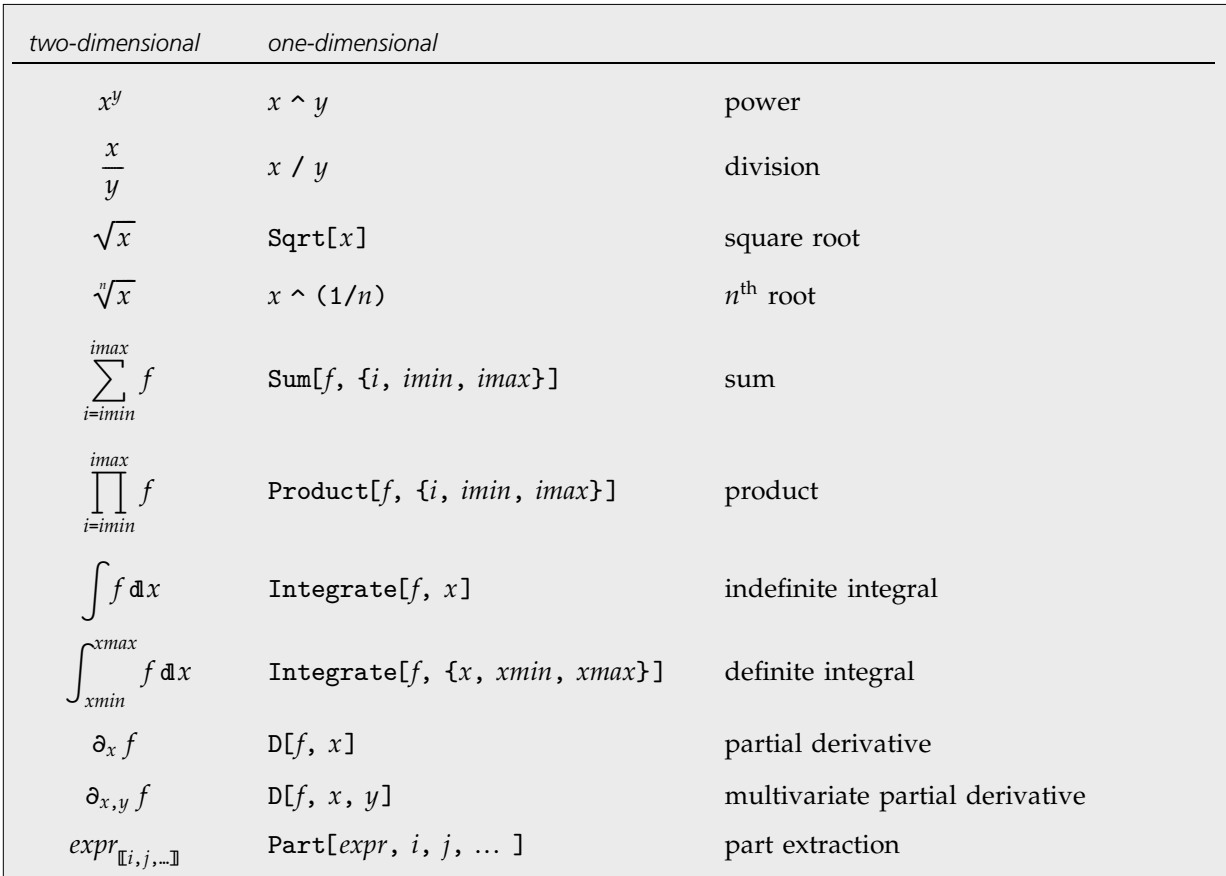

Some two-dimensional forms that can be used in *Mathematica* notebooks.

You can enter two-dimensional forms using any of the mechanisms discussed on pages 176– 180. Note that upper and lower limits for sums and products must be entered as overscripts and underscripts—not superscripts and subscripts.

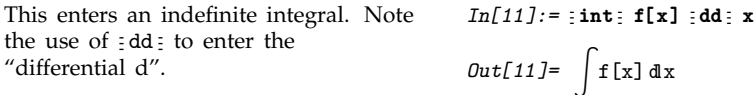

this integral.

Here is an indefinite integral that can be explicitly evaluated.

$$
In[12]: = \int Exp[-x^2] dx
$$
  
\n
$$
Out[12] = \frac{1}{2} \sqrt{\pi} Erf[x]
$$
  
\n
$$
In[13]: = Integrate[Exp[-x^2], x]
$$
  
\n
$$
Out[13] = \frac{1}{2} \sqrt{\pi} Erf[x]
$$
  
\n
$$
In[14]: = \i\setminus \i\setminus \iint Integral] Exp[-x\12] \iint [DifferentialD]x \iota
$$
  
\n
$$
Out[14] = \frac{1}{2} \sqrt{\pi} Erf[x]
$$

This enters exactly the same integral.

Here is the usual *Mathematica* input for

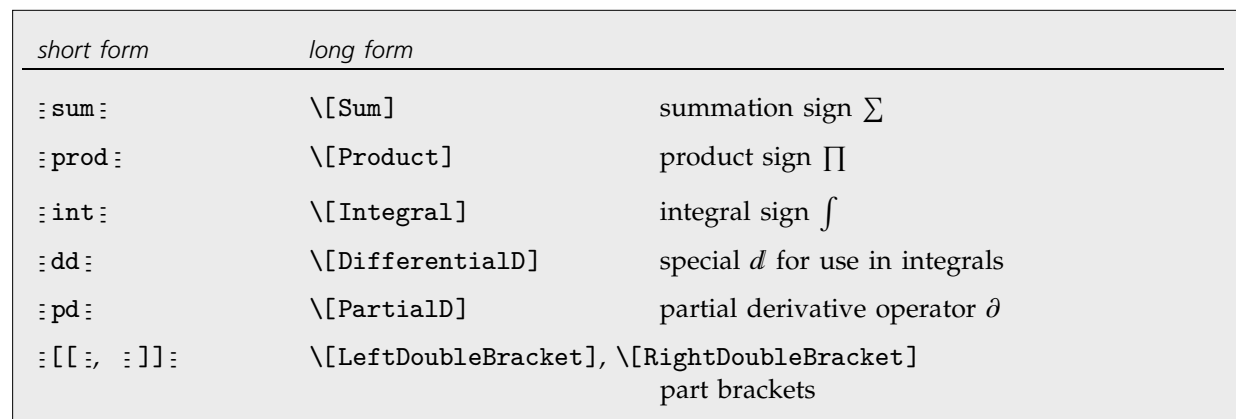

Some special characters used in entering formulas. Section 3.10 gives a complete list.

You should realize that even though a summation sign can look almost identical to a capital sigma it is treated in a very different way by *Mathematica*. The point is that a sigma is just a letter; but a summation sign is an operator which tells *Mathematica* to perform a Sum operation.

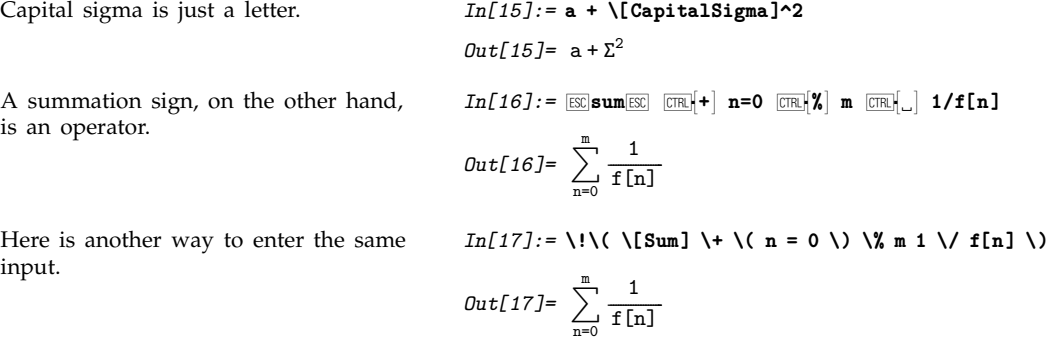

Much as *Mathematica* distinguishes between a summation sign and a capital sigma, it also distinguishes between an ordinary d and the special "differential d"  $\texttt{d}$  that is used in the standard notation for integrals. It is crucial that you use this differential d—entered as  $\overline{\text{ES}}$ dd $\overline{\text{ES}}$ —when you type in an integral. If you try to use an ordinary d, *Mathematica* will just interpret this as a symbol called d—it will not understand that you are entering the second part of an integration operator.

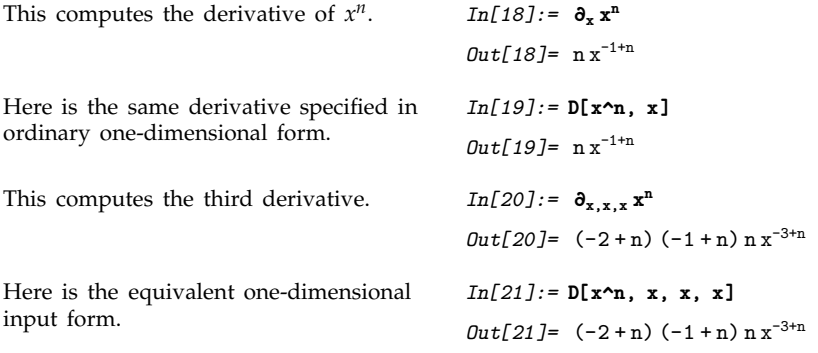

### **1.10.5 Entering Tables and Matrices**

The *Mathematica* front end typically provides a Create Table/Matrix/Palette menu item which allows you to create a blank array with any specified number of rows and columns. Once you have such an array, you can then edit it to fill in whatever elements you want.

*Mathematica* treats an array like this as a matrix represented by a list of lists. *In[1]:=* **abc 123** *Out[1]*= {{a, b, c}, {1, 2, 3}} Putting parentheses around the array makes it look more like a matrix, but does not affect its interpretation.  $In[2]: = {a \ b \ c \ 1 \ 2 \ 3}$ *Out*[2]= {{a, b, c}, {1, 2, 3}} Using MatrixForm tells *Mathematica* to display the result of the Transpose as a matrix.  $In[3]:$  **MatrixForm**  $\begin{bmatrix} \texttt{Transpose} \begin{bmatrix} \begin{pmatrix} a & b & c \\ 1 & 2 & 3 \end{pmatrix} \end{bmatrix} \end{bmatrix}$ *Out[3]//MatrixForm=* " **A**  $\overline{\ }$ a 1 b 2 c 3  $\mathbf{I}$  $\overline{\phantom{a}}$ ''''''

 $CTRL$ , , add a column -J (CONTROL-ENTER) add a row TAB go to the next  $\Box$  or  $\blacksquare$  element  $\boxed{\text{CTR}}$  (CONTROL-SPACE) move out of the table or matrix

Entering tables and matrices.

Note that you can use  $\overline{cme}$ , and  $\overline{cme}$  to start building up an array, and particularly for small arrays this is often more convenient than using the Create Table/Matrix/Palette menu item.

Page 449 will describe how to adjust many aspects of the appearance of arrays you create in *Mathematica*. The Create Table/Matrix/Palette menu item typically allows you to make basic adjustments, such as drawing lines between rows or columns.

#### **1.10.6 Subscripts, Bars and Other Modifiers**

Here is a typical palette of modifiers.

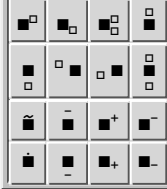

*Mathematica* allows you to use any expression as a subscript.

Unless you specifically tell it otherwise, *Mathematica* will interpret a superscript as a power.

 $In[1]: =$ **Expand** $[(1 + x_{1+n})^4]$ *Out*[1]=  $1 + 4x_{1+n} + 6x_{1+n}^2 + 4x_{1+n}^3 + x_{1+n}^4$  $In[2]:$  **Factor** $\mathbf{x}_n^4$  - 1] *Out*[2]=  $(-1 + x_n) (1 + x_n) (1 + x_n^2)$ 

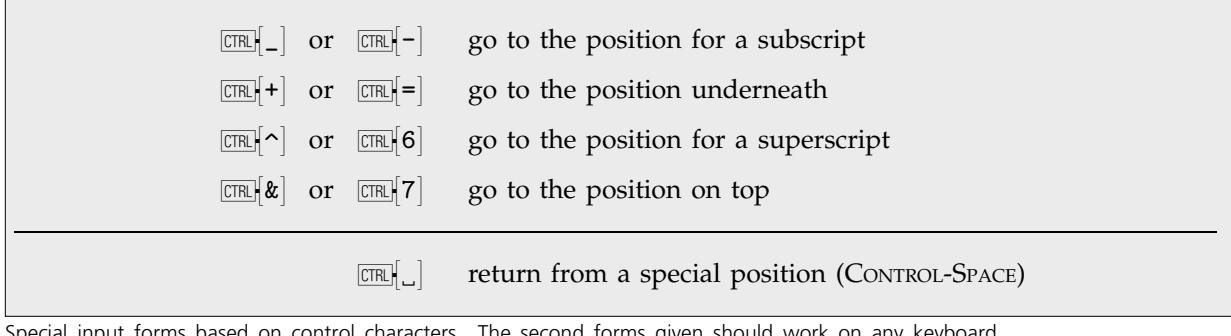

Special input forms based on control characters. The second forms given should work on any keyboard.

This enters a subscript using control keys.

 $In [3]: =$  **Expand**  $[(1 + x)$  **1+n**  $[TR$  $]$   $]$   $\sim$  4] *Out*[3]=  $1 + 4x_{1+n} + 6x_{1+n}^2 + 4x_{1+n}^3 + x_{1+n}^4$ 

Just as  $\overline{c}$  and  $\overline{c}$  and  $\overline{c}$  and  $\overline{c}$  so to superscript and subscript positions, so also  $\overline{c}$  and  $\overline{c}$  and  $\overline{c}$  and  $\overline{c}$  and  $\overline{c}$ used to go to positions directly above and below. With the layout of a standard English-language keyboard  $\overline{C}$   $\mathbb{R}$   $\left[\frac{1}{2}$  is directly to the right of  $\overline{C}$   $\mathbb{R}$   $\left[\frac{1}{2}$  while  $\overline{C}$   $\mathbb{R}$   $\left[\frac{1}{2}$  is directly to the right of  $\overline{C}$   $\mathbb{R}$   $\left[\frac{1}{2}$ .

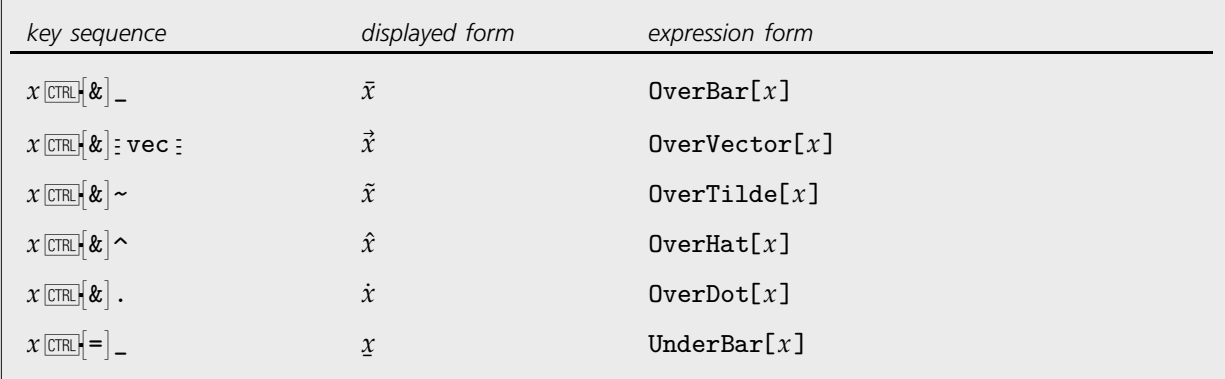

Ways to enter some common modifiers using control keys.

Here is  $\bar{x}$ .  $In[4]:=\mathbf{x}$   $\boxed{\text{CFR}}[\mathbf{k}]$   $\boxed{\text{CFR}}$ . *Out*[4]=  $\bar{x}$ You can use  $\bar{x}$  as a variable.  $In[5]:=$  **Solve[a^2 == %, a]** *Out*[5]=  $\{\left\{a \rightarrow -\sqrt{\bar{x}}\right\}, \left\{a \rightarrow \sqrt{\bar{x}}\right\}\}$ 

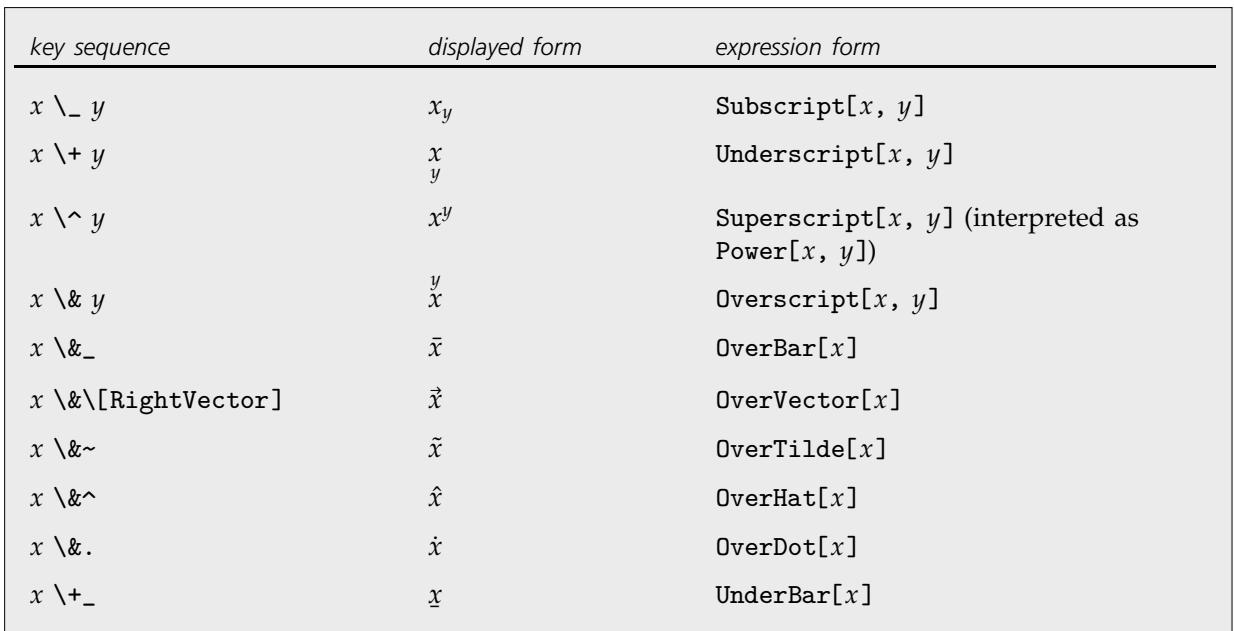

Ways to enter modifiers without control keys. All these forms can be used only inside \!\( ... \).

# **1.10.7 Special Topic: Non-English Characters and Keyboards**

If you enter text in languages other than English, you will typically need to use various additional accented and other characters. If your computer system is set up in an appropriate way, then you will often be able to enter such characters directly using standard keys on your keyboard. But however your system is set up, *Mathematica* always provides a uniform way to handle such characters.

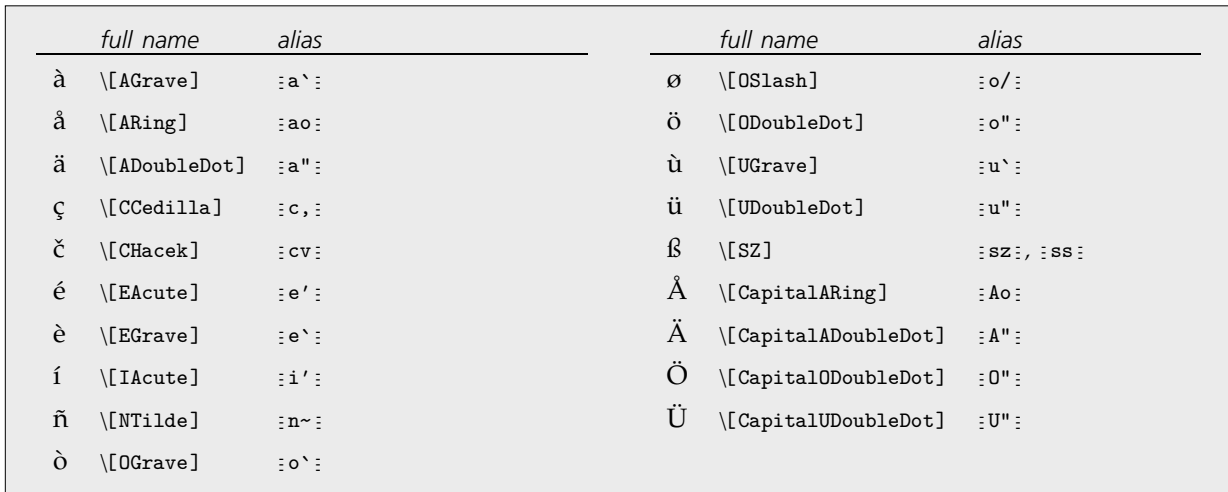

Some common European characters.

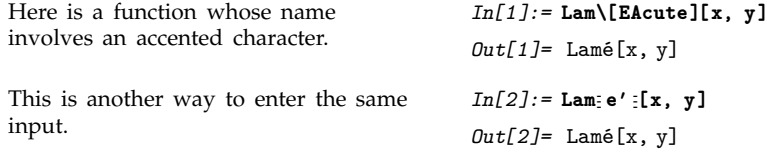

You should realize that there is no uniform standard for computer keyboards around the world, and as a result it is inevitable that some details of what has been said in this chapter may not apply to your keyboard.

In particular, the identification for example of  $\overline{\mathbb{C}\mathbb{R}}$  6 with  $\overline{\mathbb{C}\mathbb{R}}$  is valid only for keyboards on which  $\sim$  appears as SHIFT-6. On other keyboards, *Mathematica* uses  $\boxed{\text{cms}}$  to go to a superscript position, but not necessarily  $\boxed{\text{CIR}}$   $\sim$  .

Regardless of how your keyboard is set up you can always use palettes or menu items to set up superscripts and other kinds of notation. And assuming you have some way to enter characters such as \, you can always give input using full names such as  $\[\text{Infinity}\]$  and textual forms such as  $\langle (x)/y \rangle$ .

#### **1.10.8 Other Mathematical Notation**

*Mathematica* supports an extremely wide range of mathematical notation, although often it does not assign a pre-defined meaning to it. Thus, for example, you can enter an expression such as  $x \oplus y$ , but *Mathematica* will not initially make any assumption about what you mean by  $\theta$ .

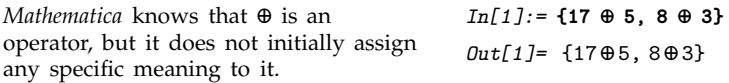

This gives *Mathematica* a definition for what the  $\oplus$  operator does.

 $In[2]: = x_ + \oplus y_ - := Mod[x + y, 2]$ 

Now *Mathematica* can evaluate  $\oplus$ operations.

*In[3]:=* **{17 5, 8 3}**  $Out[3] = \{0, 1\}$ 

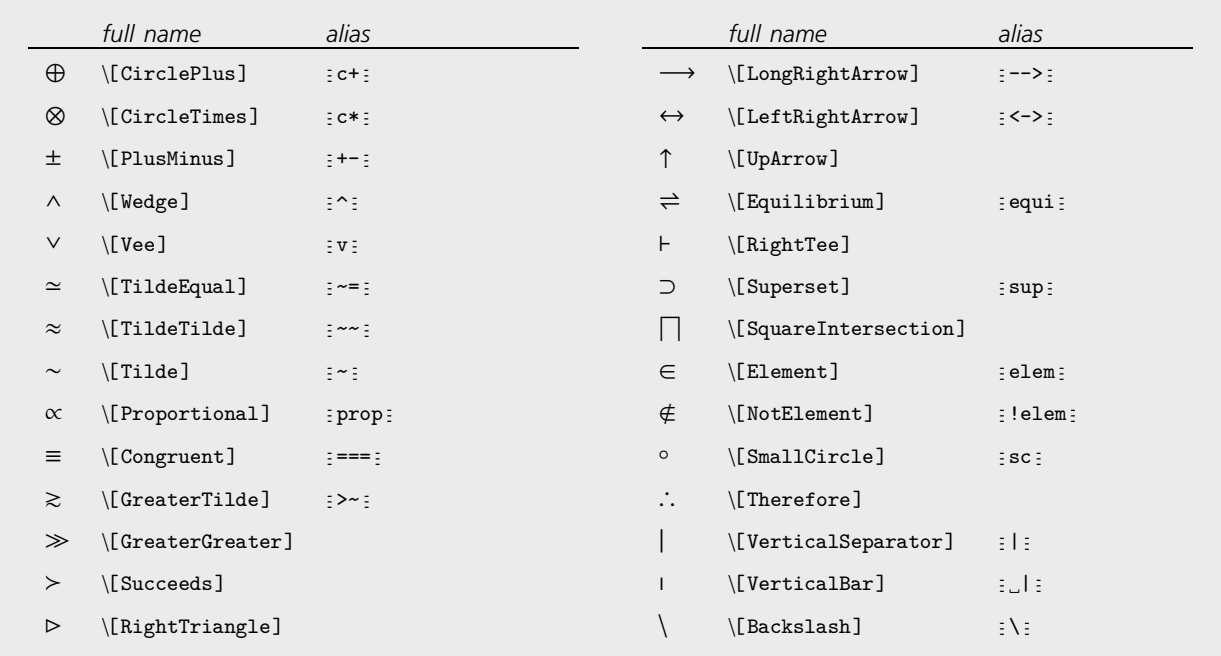

A few of the operators whose input is supported by *Mathematica*.

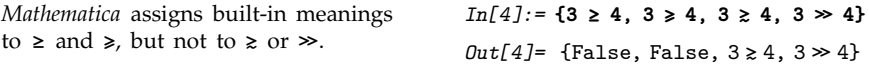

There are some forms which look like characters on a standard keyboard, but which are interpreted in a different way by *Mathematica*. Thus, for example,  $\Xi$  ackslash or  $\Xi$  is displays as  $\Lambda$  but is not interpreted in the same way as a  $\setminus$  typed directly on the keyboard.

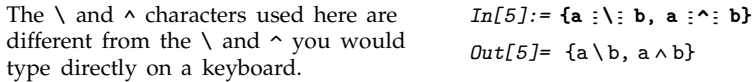

Most operators work like  $\Theta$  and go in between their operands. But some operators can go in other places. Thus, for example,  $\leq \leq$  and  $\geq$  or  $\left( \text{LeftAngleBracket} \right)$  and  $\left( \text{RightAngleBracket} \right)$  are effectively operators which go around their operand.

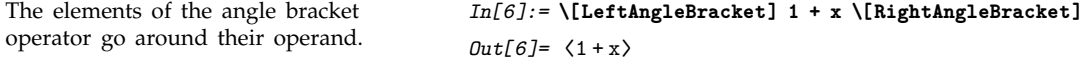

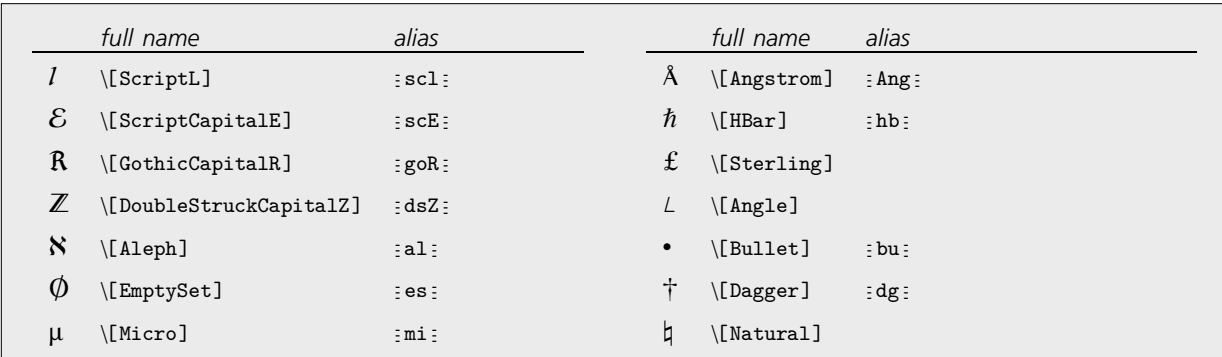

Some additional letters and letter-like forms.

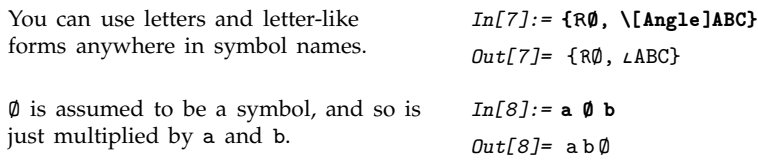

# **1.10.9 Forms of Input and Output**

*Mathematica* notebooks allow you to give input and get output in a variety of different forms. Typically the front end provides menu commands for converting cells from one form to another.

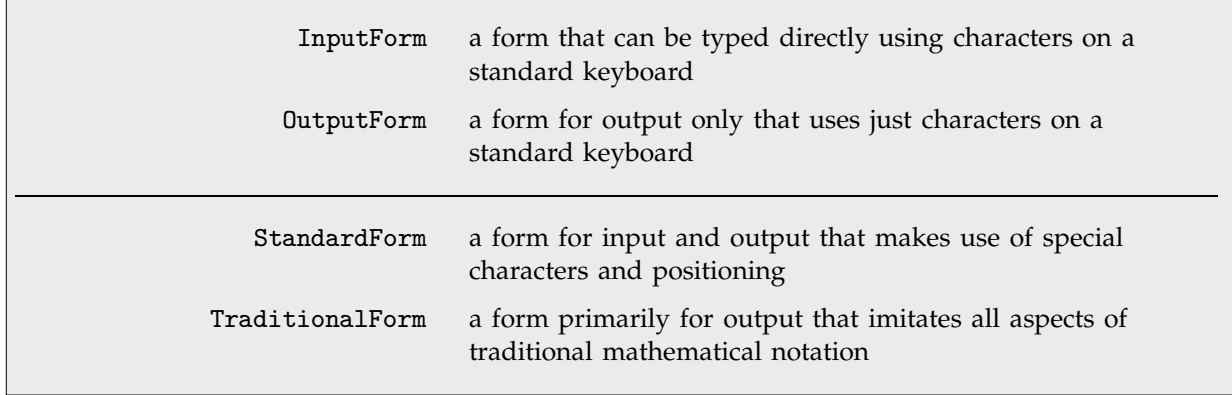

Forms of input and output.

The input here works in both InputForm and StandardForm. *In[1]:=* **x^2 + y^2/z** *Out*[1]=  $x^2 + \frac{y^2}{z}$ -----------

Here is a version of the input appropriate for StandardForm. *In[2]*:=  $x^2 + \frac{y^2}{z}$ *Out*[2]=  $x^2 + \frac{y^2}{z}$ -----------

InputForm is the most general form of input for *Mathematica*: it works whether you are using a notebook interface or a text-based interface.

With a notebook interface, output is by default produced in StandardForm.

*In[3]:=* **Sqrt[x] + 1/(2 + Sqrt[y])** *Out*[3]=  $\sqrt{x} + \frac{1}{2 + \sqrt{y}}$ -----------------------------*In[4]:=* **Sqrt[x] + 1/(2 + Sqrt[y]) // OutputForm** *Out[4]//OutputForm=* 1 Sqrt[x] + --------------------- 2 + Sqrt[y]

With a text-based interface, OutputForm is used instead.

With a notebook interface, the default form for both input and output is StandardForm.

The basic idea of StandardForm is to provide a precise but elegant representation of *Mathematica* expressions, making use of special characters, two-dimensional positioning, and so on.

Both input and output are given here in StandardForm.

An important feature of StandardForm is that any output you get in this form you can also directly use as input.

 $In[5]: = \int \frac{1}{(x^3 + 1)} dx$ *Out*[5]=  $\frac{\text{ArcTan}\left[\frac{-1+2x}{\sqrt{3}}\right]}{\sqrt{3}}$ ---------------------------------------------------------------------------------- $\frac{\ln\left[\sqrt{3}\right]}{\sqrt{3}} + \frac{1}{3}$ ------- $\frac{1}{3}$  Log[1 + x] -  $\frac{1}{6}$  Log[1 - x + x<sup>2</sup>] ------- $In[6]:=\frac{\text{Arctan}\left[\frac{-1+2x}{\sqrt{3}}\right]}{\sqrt{3}}+\frac{\text{Log}[1+x]}{3}-\frac{\text{Log}[1-x+x^2]}{6}$ *Out*[6]=  $\frac{\text{ArcTan}\left[\frac{-1+2x}{\sqrt{3}}\right]}{\sqrt{3}}$ ---------------------------------------------------------------------------------- $\frac{\ln\left[\sqrt{3}\right]}{\sqrt{3}} + \frac{1}{3}$ ------- $\frac{1}{3}$  Log[1 + x] -  $\frac{1}{6}$  Log[1 - x + x<sup>2</sup>] -------

The precise nature of StandardForm prevents it from following all of the somewhat haphazard conventions of traditional mathematical notation. *Mathematica* however also supports TraditionalForm, which uses a large collection of rules to give a rather complete rendition of traditional mathematical notation.

TraditionalForm uses lower-case names for functions, and puts their arguments in parentheses rather than square brackets.

Here are a few transformations made by TraditionalForm.

$$
In[7]: = \int \frac{1}{(x^3 + 1)} dx \text{ // TraditionalForm}
$$
  

$$
Out[7]/\text{TraditionalForm} = \frac{\tan^{-1}(\frac{2x-1}{\sqrt{3}})}{\sqrt{3}} + \frac{1}{3}\log(x+1) - \frac{1}{6}\log(x^2 - x + 1)
$$

*In[8]:=* **{Abs[x], ArcTan[x], BesselJ[0, x], Binomial[i, j]} // TraditionalForm**

$$
\textit{Out[8]/\textit{TraditionalForm}=\left\{ |x|, \tan^{-1}(x), J_0(x), \binom{i}{j} \right\}
$$

TraditionalForm is often useful for generating output that can be inserted directly into documents which use traditional mathematical notation. But you should understand that TraditionalForm is intended primarily for output: it does not have the kind of precision that is needed to provide reliable input to *Mathematica*.

Thus, for example, in TraditionalForm, Ci(*x*) is the representation for both Ci[*x*] and CosIntegral[*x*], so if this form appears on its own as input, *Mathematica* will have no idea which of the two interpretations is the correct one.

In StandardForm, these three expressions are all displayed in a unique and unambiguous way. *In[9]:=* **{ Ci[1+x], CosIntegral[1+x], Ci(1+x) } // StandardForm** *Out*[9]//StandardForm= {Ci[1 + x], CosIntegral[1 + x], Ci(1 + x)} In TraditionalForm, however, the first two are impossible to distinguish, and the third differs only in the presence of an extra space. *In[10]:=* **{ Ci[1+x], CosIntegral[1+x], Ci(1+x) } // TraditionalForm** *Out*[10]//TraditionalForm=  $\{Ci(x + 1), Ci(x + 1), Ci(x + 1)\}$ 

The ambiguities of TraditionalForm make it in general unsuitable for specifying input to the *Mathematica* kernel. But at least for sufficiently simple cases, *Mathematica* does include various heuristic rules for trying to interpret Traditi

Cells intended for input to the kernel are assumed by default to contain StandardForm expressions.

Here the front end was specifically told that input would be given in TraditionalForm. The cell bracket has a jagged line to indicate the difficulties involved.

- The input is a copy or simple edit of previous output.
- The input has been converted from StandardForm, perhaps with simple edits.

 $In[1]: = c\left(\sqrt{x} + \frac{1}{x}\right) + \Gamma(x)$  $Out[1] = c\left[\frac{1}{x} + \sqrt{x}\right] + \text{Gamma}[x]$ -----

- The input contains explicit hidden information giving its interpretation.
- The input contains only the simplest and most familiar notations.

Some situations in which TraditionalForm input can be expected to work.

Whenever *Mathematica* generates an expression in TraditionalForm, it automatically inserts various hidden tags so that the expression can later be interpreted unambiguously if it is given as input. And

$$
Int11 := c \left( \sqrt{x} + \frac{1}{x} \right) + \Gamma(x)
$$
  
\n
$$
Out11 = c \left( \frac{1}{x} + \sqrt{x} \right) + x \Gamma
$$

Ì

$$
j := c \left( \sqrt{x} + \frac{1}{x} \right) + \Gamma(x)
$$
  

$$
j = c \left( \frac{1}{x} + \sqrt{x} \right) + x \Gamma
$$

even if you edit the expression, the tags will often be left sufficiently undisturbed that unambiguous interpretation will still be possible.

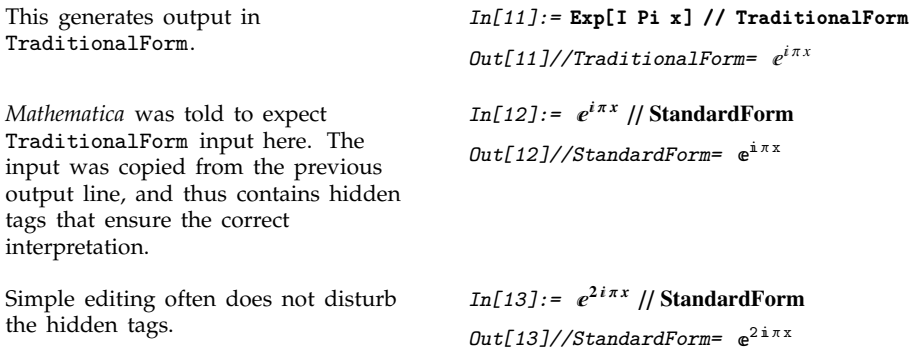

If you enter a TraditionalForm expression from scratch, or import it from outside *Mathematica*, then *Mathematica* will still do its best to guess what the expression means. When there are ambiguities, what it typically does is to assume that you are using notation in whatever way is more common in elementary mathematical applications.

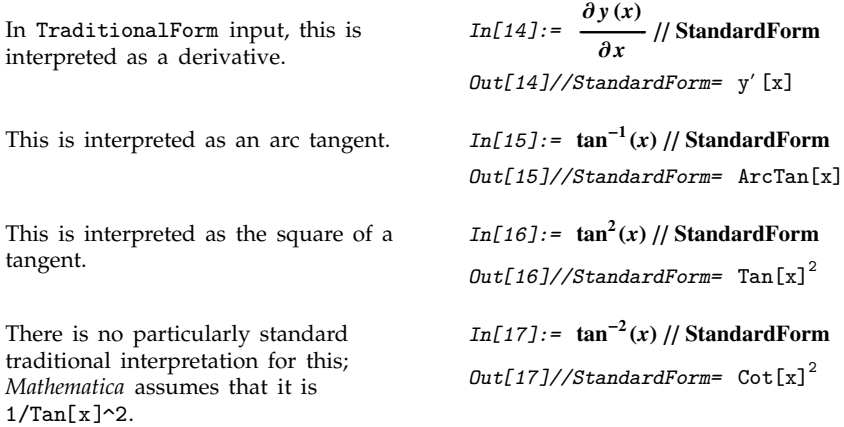

You should realize that TraditionalForm does not provide any kind of precise or complete way of specifying *Mathematica* expressions. Nevertheless, for some elementary purposes it may be sufficient, particularly if you use a few additional tricks.

- Use *x*(*y*) for functions; *x* (*y*) for multiplication
- $\blacksquare$  Use  $\vdots$  ee  $\vdots$  for the exponential constant E
- Use  $\pm$  ii  $\pm$  or  $\pm$  jj  $\pm$  for the imaginary unit I
- $\blacksquare$  Use  $\lrcorner$  dd  $\lrcorner$  for differential operators in integrals and derivatives

A few tricks for TraditionalForm input.

With a space  $f(1 + x)$  is interpreted as multiplication. Without a space,  $g(1 + x)$  is interpreted as a function.

The ordinary e is interpreted as a symbol e. The special "exponential e", entered as  $:ee$ , is interpreted as the exponential constant.

```
In[18]: = f(1+x) + g(1+x) // StandardForm
Out[18]/\text{StandardForm} = f(1+x) + g[1+x]In [19]: = {e^{3.7}, e^{3.7}} // StandardForm
Out[19]/\text{StandardForm} = \{e^{3.7}, 40.4473\}
```
### **1.10.10 Mixing Text and Formulas**

The simplest way to mix text and formulas in a *Mathematica* notebook is to put each kind of material in a separate cell. Sometimes, however, you may want to embed a formula within a cell of text, or vice versa.

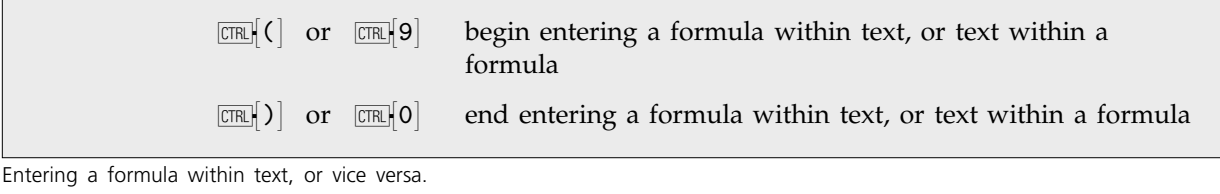

Here is a notebook with formulas

```
embedded in a text cell. This is a text cell, but it can contain formulas such as \int \frac{1}{x^3-1} dx or -\frac{\log(x^2+x+1)}{6} - \frac{\tan^{-1}(\frac{2\pi x}{\sqrt{3}})}{\sqrt{3}} + \frac{\log(x-1)}{3}. The formulas
                                                                                          flow with the text.
```
*Mathematica* notebooks often contain both formulas that are intended for actual evaluation by *Mathematica*, and ones that are intended just to be read in a more passive way.

When you insert a formula in text, you can use the Convert to StandardForm and Convert to TraditionalForm menu items within the formula to convert it to StandardForm or TraditionalForm. StandardForm is normally appropriate whenever the formula is thought of as a *Mathematica* program fragment.

In general, however, you can use exactly the same mechanisms for entering formulas, whether or not they will ultimately be given as *Mathematica* input.

You should realize, however, that to make the detailed typography of typical formulas look as good as possible, *Mathematica* automatically does things such as inserting spaces around certain operators. But these kinds of adjustments can potentially be inappropriate if you use notation in very different ways from the ones *Mathematica* is expecting.

In such cases, you may have to make detailed typographical adjustments by hand, using the mechanisms discussed on page 449.

#### **1.10.11 Displaying and Printing** *Mathematica* **Notebooks**

Depending on the purpose for which you are using a *Mathematica* notebook, you may want to change its overall appearance. The front end allows you to specify independently the styles to be used for display on the screen and for printing. Typically you can do this by choosing appropriate items in the Format menu.

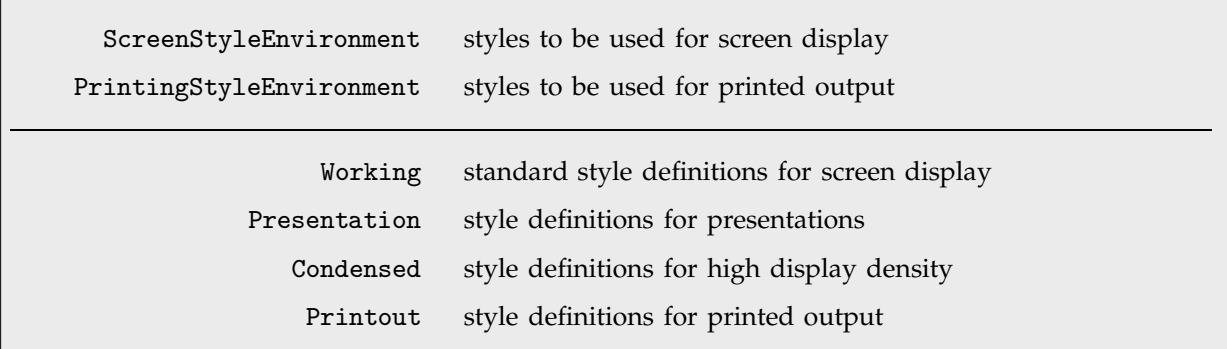

Front end settings that define the global appearance of a notebook.

Here is a typical notebook as it appears in working form on the screen.

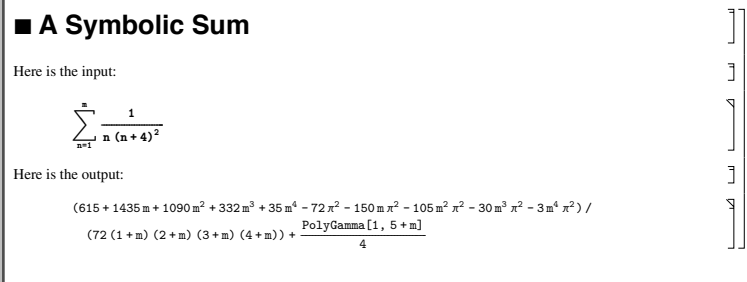

Here is the same notebook with condensed styles.

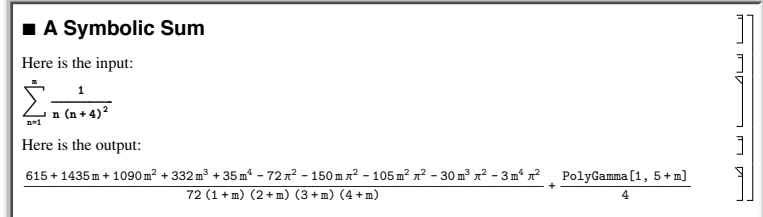

Here is a preview of how the notebook would appear when printed out.

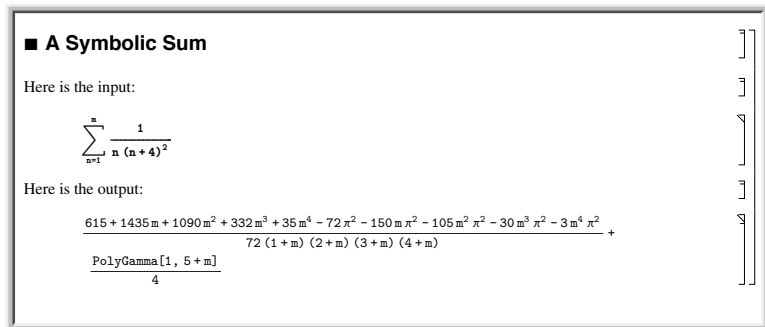

# **1.10.12 Creating Your Own Palettes**

The *Mathematica* notebook front end comes with a collection of standard palettes. But it also allows you to create your own palettes.

- Set up a blank palette using Create Table/Matrix/Palette under the Input menu
- Fill in the contents
- Make the palette active using Generate Palette from Selection under the File menu

The basic steps in creating a palette.

Create Table/Matrix/Palette will create a  $\blacksquare$  **blank palette.**  $\blacksquare$   $\blacksquare$   $\blacksquare$   $\blacksquare$   $\blacksquare$   $\blacksquare$   $\blacksquare$   $\blacksquare$ 

 $\begin{bmatrix} \mathbf{0} & \mathbf{0} & \mathbf{0} & \mathbf{0} & \mathbf{0} \end{bmatrix}$ 

You can then insert whatever you want  $i$  **h**  $i$   $i$   $j$   $k$   $k$   $k$   $k$   $k$   $k$   $k$   $k$   $k$   $k$   $k$   $k$   $k$   $k$   $k$   $k$   $k$   $k$   $k$   $k$   $k$   $k$   $k$   $k$   $k$   $k$   $k$   $k$   $k$   $k$   $k$   $k$   $k$ 

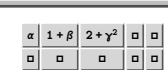

The menu item Generate Palette from  $S$ election makes a separate active palette.

$$
\begin{array}{|c|c|c|c|c|}\hline \alpha&1+\beta&2+\gamma^2&\text{I} &\text{I} \\ \hline \text{I} & \text{I} & \text{I} & \text{I} & \text{I} \\\hline \end{array}
$$

Clicking on a button in the palette now inserts its contents into your notebook.

$$
x+y+\frac{1}{2+y^2}
$$

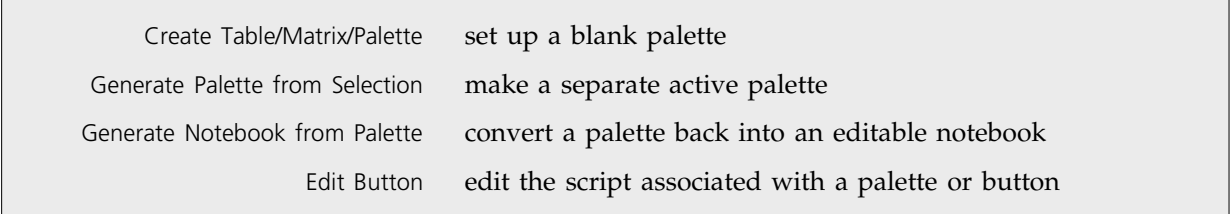

Menu items for setting up palettes.

When you are creating a palette, you can use the same mechanisms to add columns and rows as you can when you are creating any other kind of table, matrix or grid. Thus  $\overline{\text{cm}}$  ,  $|$  will add a new column of buttons, and  $\overline{CMB}$  (CONTROL-ENTER) will add a new row.

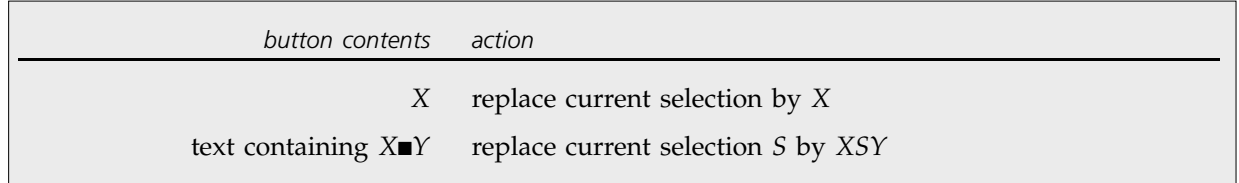

Contents of buttons.

In the simplest case, when you press a button in a palette what will happen is that the contents of the button will be inserted into your notebook, replacing whatever your current selection was.

Sometimes however you may not simply want to overwrite your current selection, but rather you may want to modify the selection in some way. As an example, you might want to wrap a function like Expand around your current selection.

You can do this by setting up a button with contents Expand[ $\blacksquare$ ]. The  $\blacksquare$  can be entered as  $\varepsilon$  spl  $\varepsilon$ or  $\Gamma$  SelectionPlaceholder]. In general, serves as a placeholder for your current selection. When you press a button that contains  $\blacksquare$ , the  $\blacksquare$  is first replaced by your current selection, and only then is the result inserted into your notebook.

 $\Delta$
$\mathsf{r}$ 

 $\mathsf{P}$ 

[r E

Pressing a button containing Expand[] wraps Expand around the current selection.

 $1 + (1 + x)^4 +$ **Expand** $[(2 + y)^3]$ 

*Mathematica* allows you to associate any action you want with a button. You can set up some common actions by using the Edit Button menu, having selected either a single button or a whole palette.

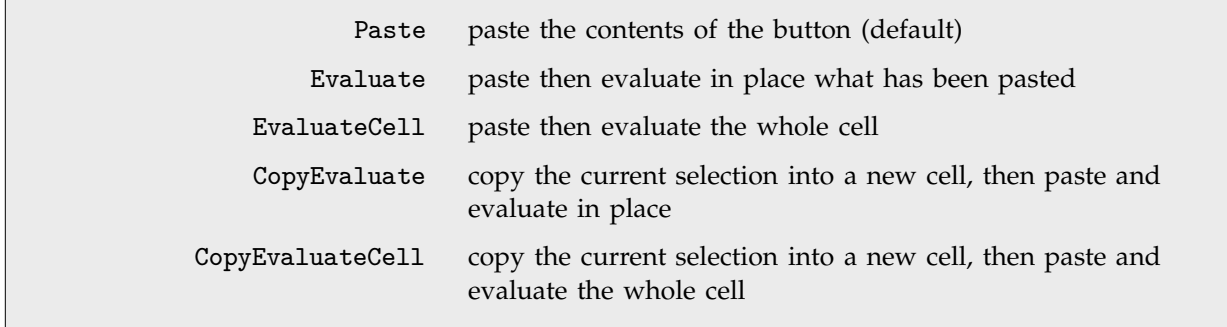

Typical actions for buttons.

With the default Paste setting for a button action, pressing the button modifies the contents of a cell but does no evaluation. By choosing other button actions, however, you can tell *Mathematica* to perform an evaluation every time you press the button.

With the button action Evaluate the result of this evaluation is made to overwrite your current selection. This is useful if you want to set up a button which modifies parts of an expression in place, say by applying  $Expand[\blacksquare]$  to them.

The button action Evaluate performs evaluation only on whatever was pasted into your current cell. The button action EvaluateCell, on the other hand, performs evaluation on the whole cell, generating a new cell to show the result.

Here is an expression with a part selected. **<sup>1</sup> <sup>1</sup> <sup>x</sup><sup>4</sup> <sup>2</sup> <sup>y</sup><sup>3</sup>**

This shows the result of pressing a button containing  $Expand[\blacksquare]$  with an EvaluateCell button action.

 $1 + (1 + x)^4 +$ **Expand** $[(2 + y)^3]$  $9 + (1 + x)^4 + 12y + 6y^2 + y^3$ 

Sometimes it is useful to be able to extract the current selection from a cell, and then operate on it in a new cell. You can do this using the button actions CopyEvaluate and CopyEvaluateCell.

Here is an expression with a part selected. **<sup>1</sup> <sup>1</sup> <sup>x</sup><sup>4</sup> <sup>2</sup> <sup>y</sup><sup>3</sup>**

A button with a CopyEvaluateCell button action copies the current selection into a new cell, then pastes the contents of the button, and then performs an evaluation, putting the result into a new cell.

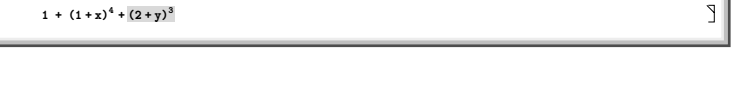

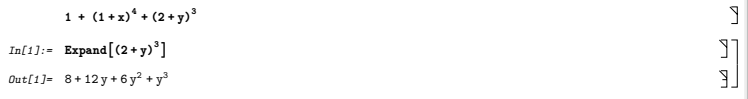

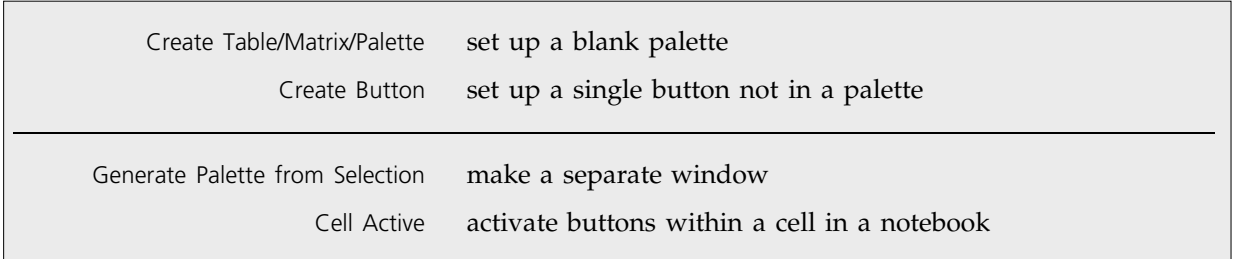

Ways to create active elements in the front end.

*Mathematica* allows you to set up a wide range of active elements in the notebook front end. In the most common case, you have a palette which consists of an array of buttons in a separate window. But you can also have arrays of buttons, or even single buttons, within the cells of an ordinary notebook.

In addition, you can make a button execute any action you want—performing computations in the *Mathematica* kernel, or changing the configuration of notebooks in the front end. Section 2.11.6 discusses how to do this.

#### ■ 1.10.13 Setting Up Hyperlinks

Create Hyperlink make the selected object a hyperlink

Menu item for setting up hyperlinks.

A hyperlink is a special kind of button which jumps to another part of a notebook when it is pressed. Typically hyperlinks are indicated in *Mathematica* by blue or underlined text.

To set up a hyperlink, just select the text or other object that you want to be a hyperlink. Then choose the menu item Create Hyperlink and fill in the specification of where you want the destination of the hyperlink to be.

#### **1.10.14 Automatic Numbering**

- Choose a cell style such as NumberedEquation
- Use the Create Automatic Numbering Object menu, with a counter name such as Section

Two ways to set up automatic numbering in a *Mathematica* notebook.

The input for each cell here is exactly the same, but the cells contain an element that displays as a progressively larger number as one goes through the notebook.

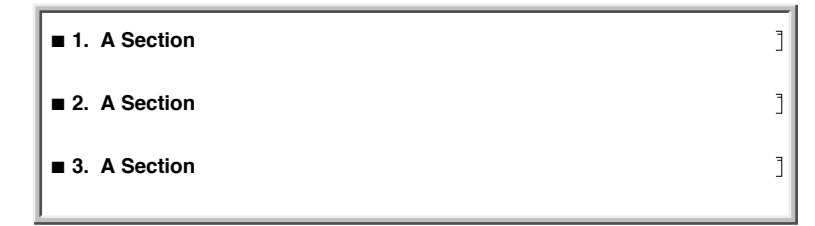

These cells are in NumberedEquation

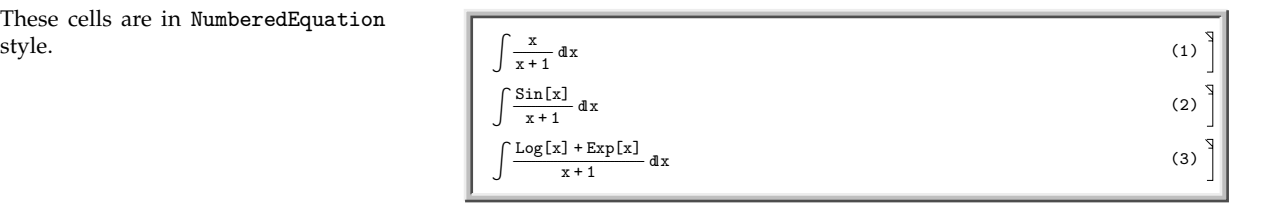

#### **1.10.15 Exposition in** *Mathematica* **Notebooks**

*Mathematica* notebooks provide the basic technology that you need to be able to create a very wide range of sophisticated interactive documents. But to get the best out of this technology you need to develop an appropriate style of exposition.

Many people at first tend to use *Mathematica* notebooks either as simple worksheets containing a sequence of input and output lines, or as on-screen versions of traditional books and other printed material. But the most effective and productive uses of *Mathematica* notebooks tend to lie at neither one of these extremes, and instead typically involve a fine-grained mixing of *Mathematica* input and output with explanatory text. In most cases the single most important factor in obtaining such fine-grained mixing is uniform use of the *Mathematica* language.

One might think that there would tend to be three kinds of material in a *Mathematica* notebook: plain text, mathematical formulas, and computer code. But one of the key ideas of *Mathematica* is to provide a single language that offers the best of both traditional mathematical formulas and computer code.

In StandardForm , *Mathematica* expressions have the same kind of compactness and elegance as traditional mathematical formulas. But unlike such formulas, *Mathematica* expressions are set up in a completely consistent and uniform way. As a result, if you use *Mathematica* expressions, then regard-

less of your subject matter, you never have to go back and reexplain your basic notation: it is always just the notation of the *Mathematica* language. In addition, if you set up your explanations in terms of *Mathematica* expressions, then a reader of your notebook can immediately take what you have given, and actually execute it as *Mathematica* input.

If one has spent many years working with traditional mathematical notation, then it takes a little time to get used to seeing mathematical facts presented as StandardForm *Mathematica* expressions. Indeed, at first one often has a tendency to try to use TraditionalForm whenever possible, perhaps with hidden tags to indicate its interpretation. But quite soon one tends to evolve to a mixture of StandardForm and TraditionalForm . And in the end it becomes clear that StandardForm alone is for most purposes the most effective form of presentation.

In traditional mathematical exposition, there are many tricks for replacing chunks of text by fragments of formulas. In StandardForm many of these same tricks can be used. But the fact that *Mathematica* expressions can represent not only mathematical objects but also procedures and algorithms increases greatly the extent to which chunks of text can be replaced by shorter and more precise material.

# **1.11 Files and External Operations**

#### **1.11.1 Reading and Writing** *Mathematica* **Files**

You can use files on your computer system to store definitions and results from *Mathematica*. The most general approach is to store everything as plain text that is appropriate for input to *Mathematica*. With this approach, a version of *Mathematica* running on one computer system produces files that can be read by a version running on any computer system. In addition, such files can be manipulated by other standard programs, such as text editors.

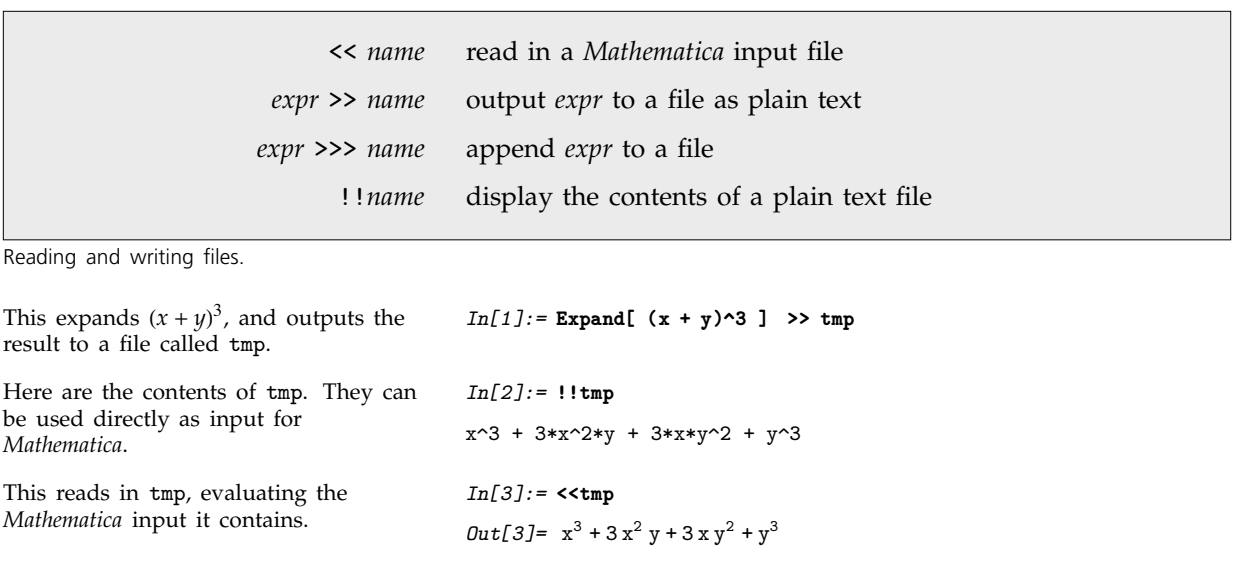

If you are familiar with Unix or MS-DOS operating systems, you will recognize the *Mathematica* redirection operators >>, >>> and << as being analogous to the shell operators >, >> and <.

The redirection operators >> and >>> are convenient for storing results you get from *Mathematica*. The function Save["*name*", *f*, *g*, ... ] allows you to save definitions for variables and functions.

Save["*name*", *f*, *g*, ... ] save definitions for variables or functions in a file

Saving definitions in plain text files.

Here is a definition for a function f.  $In[4]: = f[x_+] := x^2 + c$ This gives c the value 17.  $In[5]: = c = 17$ *Out[5]=* 17

This saves the definition of f in the file ftmp.

```
Mathematica automatically saves both
the actual definition of f, and the
definition of c on which it depends.
                                           In[7]:= !!ftmp
                                           f[x_+] := x^2 + cc = 17This clears the definitions of f and c. In[8]:= Clear[f, c]
You can reinstate the definitions you
saved simply by reading in the file
ftmp.
                                           In[9]:= <<ftmp
                                           Out[9]= 17
```
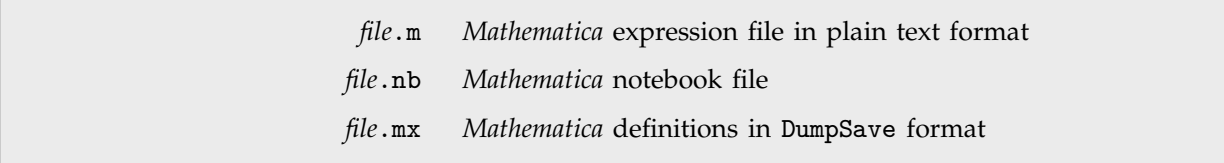

*In[6]:=* **Save["ftmp", f]**

Typical names of *Mathematica* files.

If you use a notebook interface to *Mathematica*, then the *Mathematica* front end allows you to save complete notebooks, including not only *Mathematica* input and output, but also text, graphics and other material.

It is conventional to give *Mathematica* notebook files names that end in .nb, and most versions of *Mathematica* enforce this convention.

When you open a notebook in the *Mathematica* front end, *Mathematica* will immediately display the contents of the notebook, but it will not normally send any of these contents to the kernel for evaluation until you explicitly request this to be done.

Within a *Mathematica* notebook, however, you can use the Cell menu in the front end to identify certain cells as *initialization cells*, and if you do this, then the contents of these cells will automatically be evaluated whenever you open the notebook.

The I in the cell bracket indicates that the second cell is an initialization cell that will be evaluated whenever the notebook is opened.

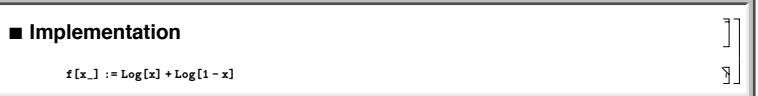

It is sometimes convenient to maintain *Mathematica* material both in a notebook which contains explanatory text, and in a package which contains only raw *Mathematica* definitions. You can do this by putting the *Mathematica* definitions into initialization cells in the notebook. Every time you save the notebook, the front end will then allow you to save an associated .m file which contains only the raw *Mathematica* definitions.

#### **1.11.2 Advanced Topic: Finding and Manipulating Files**

Although the details of how files are named and organized differ from one computer system to another, *Mathematica* provides some fairly general mechanisms for finding and handling files.

*Mathematica* assumes that files on your computer system are organized in a collection of *directories*. At any point, you have a *current working directory*. You can always refer to files in this directory just by giving their names.

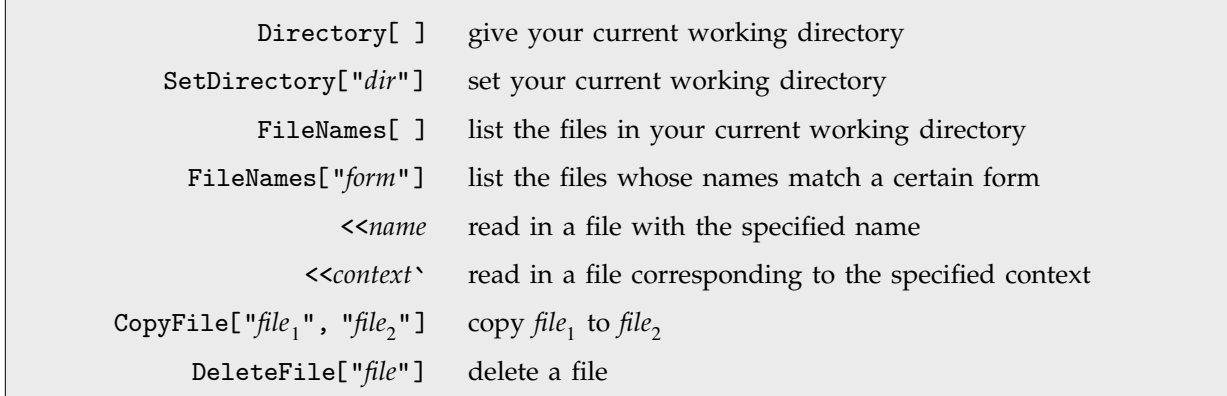

Functions for finding and manipulating files.

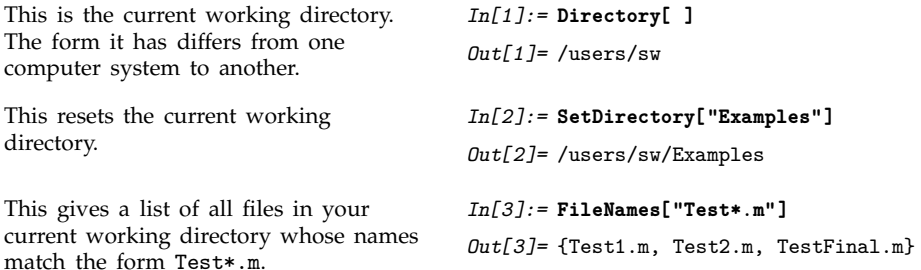

Although you usually want to create files only in your current working directory, you often need to read in files from other directories. As a result, when you ask *Mathematica* to read in a file with a particular name, *Mathematica* automatically searches a list of directories (specified by the value of the search path variable \$Path) to try and find a file with that name.

One issue in handling files in *Mathematica* is that the form of file and directory names varies between computer systems. This means for example that names of files which contain standard *Mathematica* packages may be quite different on different systems. Through a sequence of conventions, it is however possible to read in a standard *Mathematica* package with the same command on all systems. The way this works is that each package defines a so-called *Mathematica* context, of the form *name*`*name*`. On each system, all files are named in correspondence with the contexts they define. Then when you

use the command <<*name*`*name*` *Mathematica* automatically translates the context name into the file name appropriate for your particular computer system.

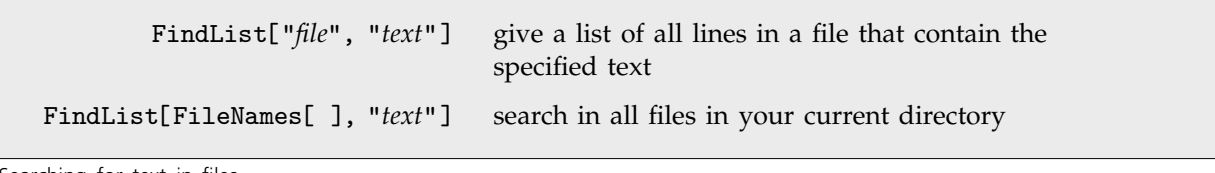

Searching for text in files.

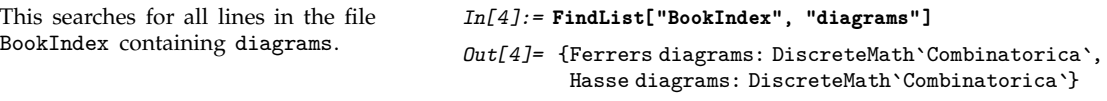

#### **1.11.3 Importing and Exporting Data**

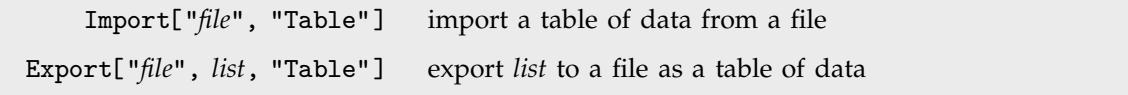

Importing and exporting tabular data.

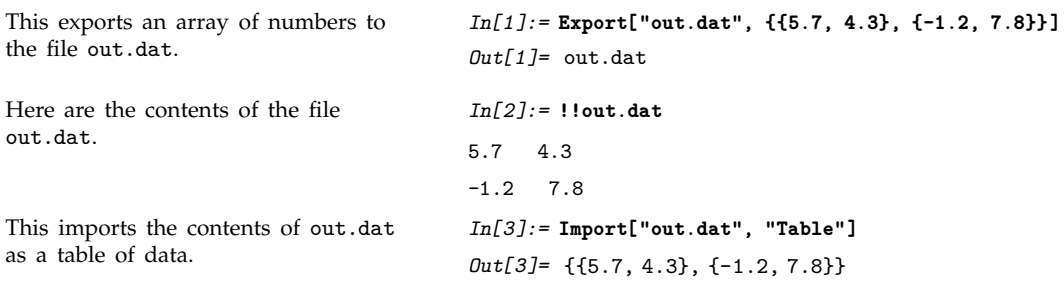

Import["*file*", "Table"] will handle many kinds of tabular data, automatically deducing the details of the format whenever possible. Export["*file*", *list*, "Table"] writes out data separated by spaces, with numbers given in C or Fortran-like form, as in 2.3E5 and so on.

```
Import["name.ext"] import data assuming a format deduced from the file name
Export["name.ext", expr] export data in a format deduced from the file name
```
Importing and exporting general data.

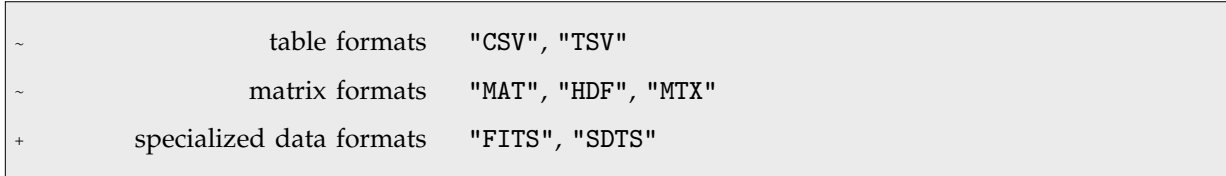

Some common formats for tabular data.

Import and Export can handle not only tabular data, but also data corresponding to graphics, sounds, expressions and even whole documents. Import and Export can often deduce the appropriate format for data simply by looking at the extension of the file name for the file in which the data is being stored. Sections 2.10.19 and 2.12.7 discuss in more detail how Import and Export work. Note that you can also use Import and Export to manipulate raw files of binary data.

This imports a graphic in JPEG format. *In[4]:=* **Import["turtle.jpg"]**

 $Out[4] = -Graphics -$ 

This displays the graphic. *In[5]:=* **Show[%]**

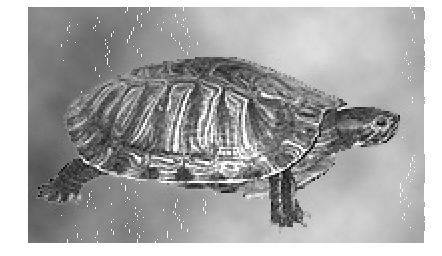

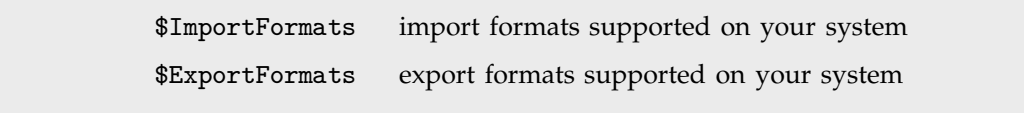

Finding the complete list of supported import and export formats.

#### - **1.11.4 Exporting Graphics and Sounds**

*Mathematica* allows you to export graphics and sounds in a wide variety of formats. If you use the notebook front end for *Mathematica*, then you can typically just copy and paste graphics and sounds directly into other programs using the standard mechanism available on your computer system.

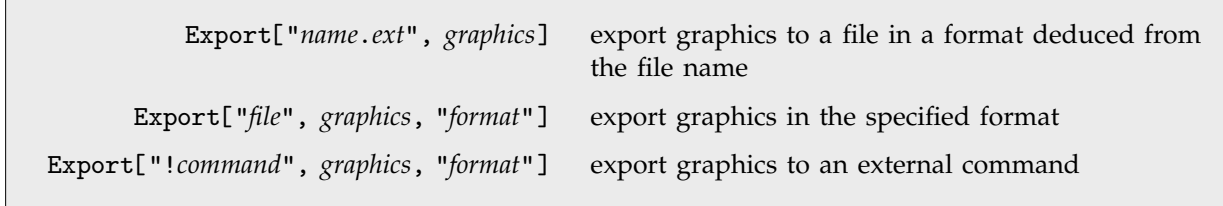

Exporting *Mathematica* graphics and sounds.

```
graphics formats "EPS", "TIFF", "GIF", "JPEG", "PNG", "PDF", "SVG", etc.
  sound formats "SND", "WAV", "AIFF", "AU", etc.
```
Some common formats for graphics and sounds. Page 568 gives a complete list.

This generates a plot. *In[1]:=* **Plot[Sin[x] + Sin[Sqrt[2] x], {x, 0, 10}]**

2 4 6 8 10

This exports the plot to a file in Encapsulated PostScript format.

*In[2]:=* **Export["sinplot.eps", %]** Display::pserr: PostScript language error: Warning: substituting font Courier for WriCMTT9

 $\frac{\arctan\left[\frac{1+2x}{\sqrt{3}}\right]}{\sqrt{3}} + \frac{\text{Log}\left[-1+x\right]}{3} - \frac{\text{Log}\left[1+x+x^2\right]}{6}$ 

------------------------------------------------------------------6

*Out[2]=* sinplot.eps

L

--------------------------------------- $\sqrt{3}$ --

-1  $-0.5$ 

0.5 1 1.5 2

#### ■ 1.11.5 Exporting Formulas from Notebooks

Here is a cell containing a formula.

This is what you get if you copy the formula and paste it into an external text-based program.

\!\(-\(ArcTan[\(1 + 2 x\)\/\@3]\/\@3\) + Log[-1 + x]\/3

 $-$  Log[1 + x + x\^2]\/6\)

-------

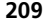

Pasting the text back into a notebook immediately reproduces the original formula.

 $\frac{\arctan\left[\frac{1+2x}{\sqrt{3}}\right]}{\sqrt{3}} + \frac{\text{Log}\left[-1+x\right]}{3} - \frac{\text{Log}\left[1+x+x^2\right]}{6}$ ---------------------------------------------------------------------------------------------------

*Mathematica* allows you to export formulas both textually and visually. You can use Export to tell *Mathematica* to write a visual representation of a formula into a file.

Export["*file*.eps", ToBoxes[*expr*]] save the visual form of *expr* to a file in EPS format Export["*file*", ToBoxes[*expr*], "*format*"] save the visual form of *expr* in the specified format

Exporting expressions in visual form.

#### **1.11.6 Generating T<sub>F</sub>X**

*Mathematica* notebooks provide a sophisticated environment for creating technical documents. But particularly if you want to merge your work with existing material in TEX, you may find it convenient to use TeXForm to convert expressions in *Mathematica* into a form suitable for input to TEX.

TeXForm[*expr*] print *expr* in T<sub>E</sub>X input form *Mathematica* output for T<sub>F</sub>X. Here is an expression, printed in standard *Mathematica* form. *In[1]:=* **(x + y)^2 / Sqrt[x y]** *Out*[1]=  $\frac{(x+y)^2}{\sqrt{y}}$ ---------------------------------- $\sqrt{xy}$ Here is the expression in  $Tr[X]$  input form. *In[2]:=* **TeXForm[%]**  $Out[2]//TextForm= \frac{{\left(x + y \right) }^2}{{\sqrt{x},y}}$ TeXSave["*file*.tex"] save your complete current notebook in T<sub>E</sub>X input form TeXSave["*file*.tex", "*source*.nb"] save a TEX version of the notebook *source*.nb

Converting complete notebooks to T<sub>F</sub>X.

In addition to being able to convert individual expressions to TEX, *Mathematica* also provides capabilities for translating complete notebooks. These capabilities can usually be accessed from the Save As Special menu in the notebook front end, where various options can be set.

#### , **1.11.7 Exchanging Material with the Web**

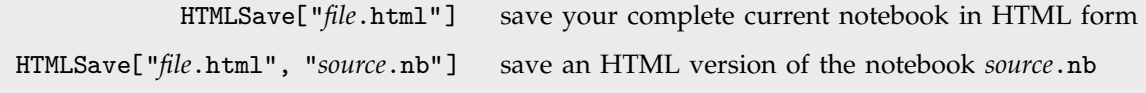

Converting notebooks to HTML.

HTMLSave has many options that allow you to specify how notebooks should be converted for web browsers with different capabilities. You can find details in the Additional Information section of the online Reference Guide entry for HTMLSave.

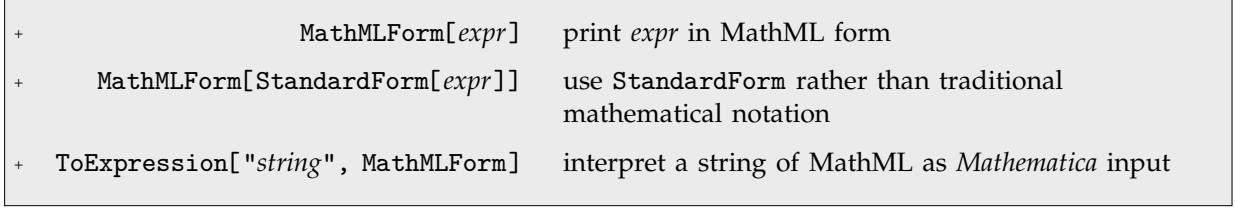

Converting to and from MathML.

```
Here is an expression printed in
MathML form.
                                                        In[1]:= MathMLForm[x^2/z]
                                                        Out[1]//MathMLForm= <math>
                                                                                    <mfrac>
                                                                                       <msup>
                                                                                          \langlemi>x\langlemi>
                                                                                          <sub>mn</sub>>2</mn</sub>
                                                                                       </msup>
                                                                                        <sub>min</sub>z<sub></sub> /mi></sub>
                                                                                     </mfrac>
                                                                                     \frac{2}{\pi}
```
If you paste MathML into a *Mathematica* notebook, *Mathematica* will automatically try to convert it to *Mathematica* input. You can copy an expression from a notebook as MathML using the Copy As menu in the notebook front end.

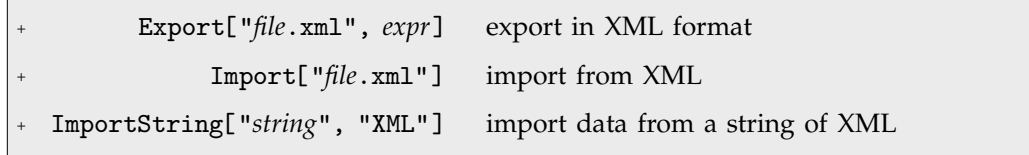

XML importing and exporting.

Somewhat like *Mathematica* expressions, XML is a general format for representing data. *Mathematica* automatically converts certain types of expressions to and from specific types of XML. MathML is one example. Other examples include NotebookML for notebook expressions, and SVG for graphics.

If you ask *Mathematica* to import a generic piece of XML, it will produce a *SymbolicXML* expression. Each XML element of the form <*elem attr*='*val*'>*data*</*elem*> is translated to a *Mathematica* SymbolicXML expression of the form XMLElement["*elem*", {"*attr*"->"*val*"}, {*data*}]. Once you have imported a piece of XML as SymbolicXML, you can use *Mathematica*'s powerful symbolic programming capabilities to manipulate the expression you get. You can then use Export to export the result in XML form.

```
This generates a SymbolicXML
expression, with an XMLElement
representing the a element in the XML
string.
                                            In[2]:= ImportString["<a aa='va'>s</a>", "XML"]
                                            Out[2]= XMLObject
Document
,
                                                      XMLElement[a, {aa \rightarrow va}, {s}], \{\}]
There are now two nested levels in the
SymbolicXML.
                                            In[3]:= ImportString[
                                                      "<a><b bb='1'>ss</b><b bb='2'>ss</b></a>", "XML"]
                                            Out[3]= XMLObject
Document
,
                                                      XMLElement[a, {}, {XMLElement[b, {bb \rightarrow 1}, {ss}],
                                                         XMLElement[b, {bb \rightarrow 2}, {ss}}]], \{\}]This does a simple transformation on
the SymbolicXML.
                                            In[4]:= %/."ss" -> XMLElement["c",{},{"xx"}]
                                            Out[4]= XMLObject
Document
,
                                                      XMLElement[a, {}; (XMLElement[b, {bb \rightarrow 1},
                                                          {XMLElement[c, {}}, {xx}}], {XMLElement[b,\{bb\rightarrow 2\} , \{XMLElement[c, \{\}, \{xx\}]\}] , \{\}This shows the result as an XML
string.
                                            In[5]:= ExportString[%, "XML"]
                                            Out[5] = <a><br> <b>bb</b> = '1'?c>xx?c>
                                                      \langle/b>

                                                       ?c>xx?c>
                                                      \langleb>
```
 $\langle$ a>

#### **1.11.8 Generating C and Fortran Expressions**

If you have special-purpose programs written in C or Fortran, you may want to take formulas you have generated in *Mathematica* and insert them into the source code of your programs. *Mathematica* allows you to convert mathematical expressions into C and Fortran expressions.

> CForm[*expr*] write out *expr* so it can be used in a C program FortranForm[*expr*] write out *expr* for Fortran

*Mathematica* output for programming languages.

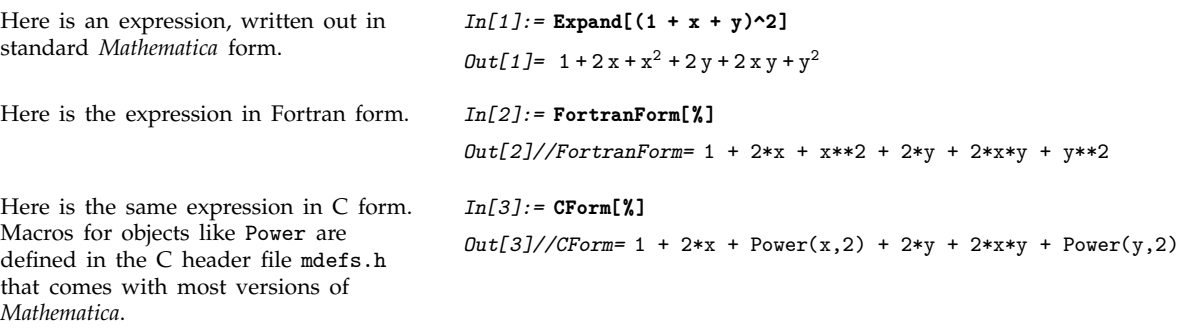

You should realize that there are many differences between *Mathematica* and C or Fortran. As a result, expressions you translate may not work exactly the same as they do in *Mathematica*. In addition, there are so many differences in programming constructs that no attempt is made to translate these automatically.

Compile[*x*, *expr*] compile an expression into efficient internal code

A way to compile *Mathematica* expressions.

One of the common motivations for converting *Mathematica* expressions into C or Fortran is to try to make them faster to evaluate numerically. But the single most important reason that C and Fortran can potentially be more efficient than *Mathematica* is that in these languages one always specifies up front what type each variable one uses will be—integer, real number, array, and so on.

The *Mathematica* function Compile makes such assumptions within *Mathematica*, and generates highly efficient internal code. Usually this code runs not much if at all slower than custom C or Fortran.

#### **1.11.9 Splicing** *Mathematica* **Output into External Files**

If you want to make use of *Mathematica* output in an external file such as a program or document, you will often find it useful to "splice" the output automatically into the file.

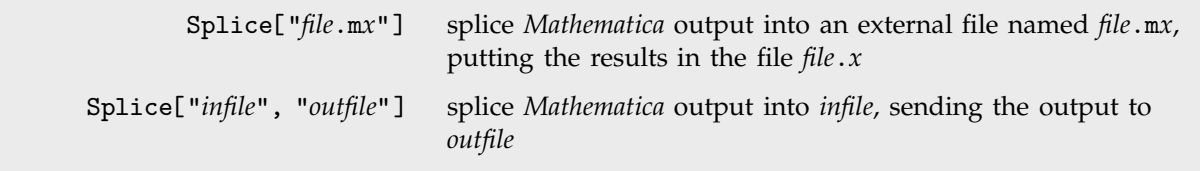

Splicing *Mathematica* output into files.

The basic idea is to set up the definitions you need in a particular *Mathematica* session, then run Splice to use the definitions you have made to produce the appropriate output to insert into the external files.

```
#include "mdefs.h"
double f(x)
double x;
{
double y;
y = \langle * \space Integrate[Sn[x]\land 5, x] \ranglereturn(2*y - 1);
}
```
A simple C program containing a *Mathematica* formula.

```
#include "mdefs.h"
double f(x)double x;
{
double y;
y = -5*Cos(x)/8 + 5*Cos(3*x)/48 - Cos(5*x)/80;
return(2*y - 1);
}
```
The C program after processing with Splice.

#### **1.11.10 Running External Programs**

Although *Mathematica* does many things well, there are some things that are inevitably better done by external programs. You can use *Mathematica* to control the external programs, or to analyze output they generate.

On almost all computer systems, it is possible to run external programs directly from within *Mathematica*. *Mathematica* communicates with the external programs through interprocess communication mechanisms such as pipes.

In the simplest cases, the only communication you need is to send and receive plain text. You can prepare input in *Mathematica*, then give it as the standard input for the external program. Or you can take the standard output of the external program, and use it as input to *Mathematica*.

In general, *Mathematica* allows you to treat streams of data exchanged with external programs just like files. In place of a file name, you give the external command to run, prefaced by an exclamation point.

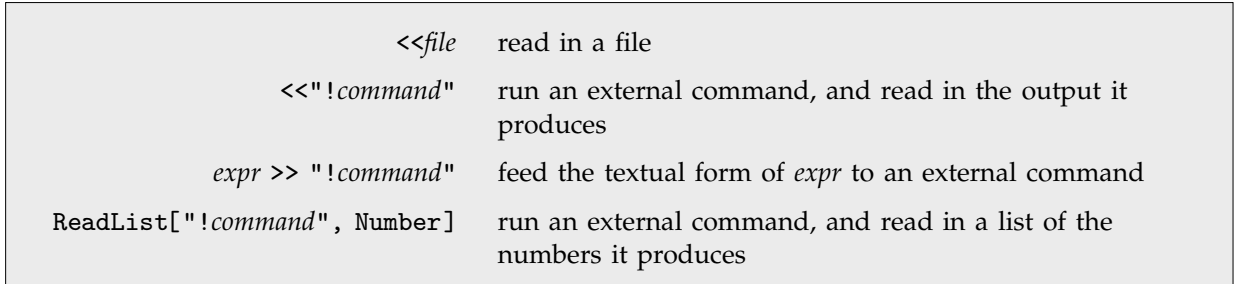

Some ways to communicate with external programs.

This feeds the expression  $x^2 + y^2$  as input to the external command lpr, which, on a typical Berkeley Unix system, sends output to a printer.

With a text-based interface, putting ! at the beginning of a line causes the remainder of the line to be executed as an external command. squares is an external program which prints numbers and their squares.

This runs the external command squares 4, then reads numbers from the output it produces.

*In[1]:=* **x^2 + y^2 >> "!lpr"**

#### *In[2]:=* **!squares 4**

 $\begin{array}{cc} 1 & 1 \\ 2 & 4 \end{array}$ 2 4 3 9 4 16

*In[3]:=* **ReadList["!squares 4", Number, RecordLists->True]** *Out*[3]= {{1, 1}, {2, 4}, {3, 9}, {4, 16}}

#### - **1.11.11** *MathLink*

The previous section discussed how to exchange plain text with external programs. In many cases, however, you will find it convenient to communicate with external programs at a higher level, and to exchange more structured data with them.

On almost all computer systems, *Mathematica* supports the *MathLink* communication standard, which allows higher-level communication between *Mathematica* and external programs. In order to use *Math-Link*, an external program has to include some special source code, which is usually distributed with *Mathematica*.

*MathLink* allows external programs both to call *Mathematica*, and to be called by *Mathematica*. Section 2.13 discusses some of the details of *MathLink*. By using *MathLink*, you can, for example, treat *Mathematica* essentially like a subroutine embedded inside an external program. Or you can create a front end that implements your own user interface, and communicates with the *Mathematica* kernel via *MathLink*.

You can also use *MathLink* to let *Mathematica* call individual functions inside an external program. As described in Section 2.13, you can set up a *MathLink* template file to specify how particular functions in *Mathematica* should call functions inside your external program. From the *MathLink* template file, you can generate source code to include in your program. Then when you start your program, the appropriate *Mathematica* definitions are automatically made, and when you call a particular *Mathematica* function, code in your external program is executed.

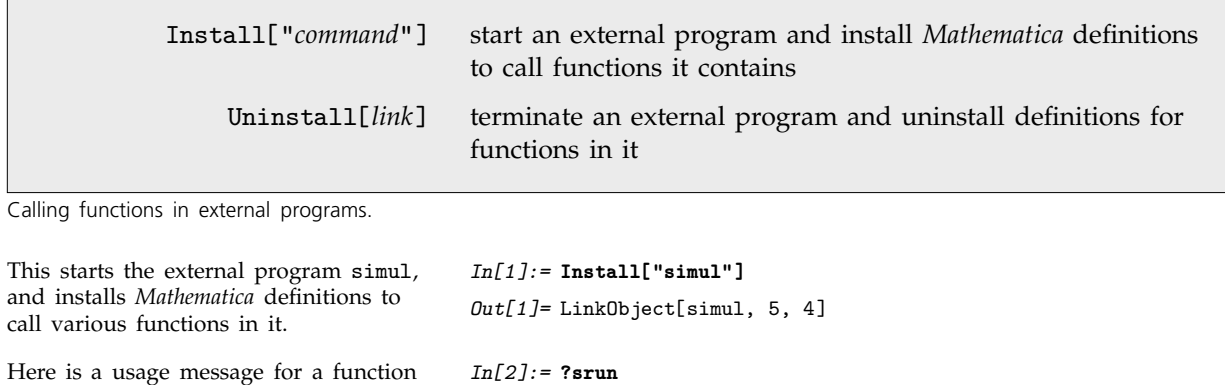

that was installed in *Mathematica* to call a function in the external program. srun[{a, r, gamma}, x] performs a simulation with the specified parameters. When you call this function, it executes code in the external program. *In[3]:=* **srun[{3, 0, 7}, 5]** *Out[3]=* 6.78124

This terminates the simul program. *In[4]:=* **Uninstall["simul"]**

*Out[4]=* simul

You can use *MathLink* to communicate with many types of programs, including with *Mathematica* itself. There are versions of the *MathLink* library for a variety of common programming languages. The *J/Link* system provides a standard way to integrate *Mathematica* with Java, based on *MathLink*. With *J/Link* you can take any Java class, and immediately make its methods accessible as functions in *Mathematica*.

## **1.12 Special Topic: The Internals of** *Mathematica*

#### **1.12.1 Why You Do Not Usually Need to Know about Internals**

Most of this book is concerned with explaining *what Mathematica* does, not *how* it does it. But the purpose of this chapter is to say at least a little about how *Mathematica* does what it does. Appendix A.9 gives some more details.

You should realize at the outset that while knowing about the internals of *Mathematica* may be of intellectual interest, it is usually much less important in practice than one might at first suppose.

Indeed, one of the main points of *Mathematica* is that it provides an environment where you can perform mathematical and other operations without having to think in detail about how these operations are actually carried out inside your computer.

Thus, for example, if you want to factor the polynomial  $x^{15} - 1$ , you can do this just by giving *Mathematica* the command Factor[ $x \sim 15 - 1$ ]; you do not have to know the fairly complicated details of how such a factorization is actually carried out by the internal code of *Mathematica*.

Indeed, in almost all practical uses of *Mathematica*, issues about how *Mathematica* works inside turn out to be largely irrelevant. For most purposes it suffices to view *Mathematica* simply as an abstract system which performs certain specified mathematical and other operations.

You might think that knowing how *Mathematica* works inside would be necessary in determining what answers it will give. But this is only very rarely the case. For the vast majority of the computations that *Mathematica* does are completely specified by the definitions of mathematical or other operations.

Thus, for example, 3^40 will always be 12157665459056928801, regardless of how *Mathematica* internally computes this result.

There are some situations, however, where several different answers are all equally consistent with the formal mathematical definitions. Thus, for example, in computing symbolic integrals, there are often several different expressions which all yield the same derivative. Which of these expressions is actually generated by Integrate can then depend on how Integrate works inside.

Here is the answer generated by Integrate.

This is an equivalent expression that might have been generated if Integrate worked differently inside.

$$
In[1]:=\text{Integrate}[1/x + 1/x^2, x]
$$
\n
$$
Out[1]= -\frac{1}{x} + Log[x]
$$
\n
$$
In[2]:=\text{Together}[\%]
$$
\n
$$
Out[2]= \frac{-1 + x Log[x]}{x}
$$

In numerical computations, a similar phenomenon occurs. Thus, for example, FindRoot gives you a root of a function. But if there are several roots, which root is actually returned depends on the details of how FindRoot works inside.

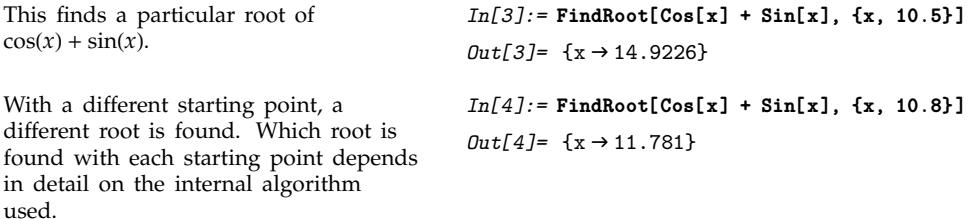

The dependence on the details of internal algorithms can be more significant if you push approximate numerical computations to the limits of their validity.

Thus, for example, if you give NIntegrate a pathological integrand, whether it yields a meaningful answer or not can depend on the details of the internal algorithm that it uses.

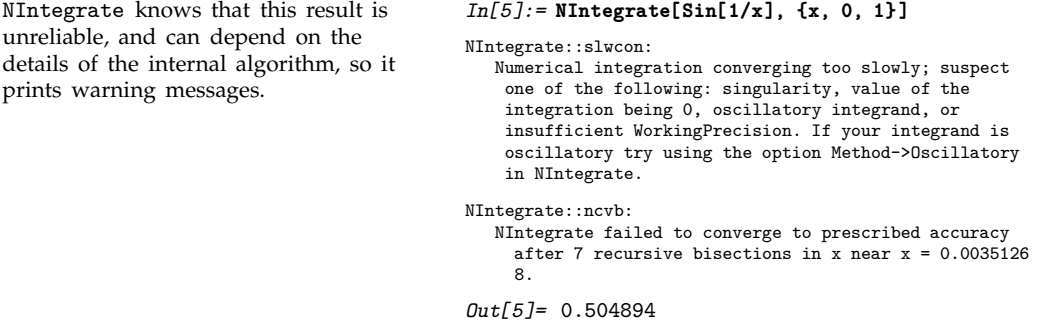

Traditional numerical computation systems have tended to follow the idea that all computations should yield results that at least nominally have the same precision. A consequence of this idea is that it is not sufficient just to look at a result to know whether it is accurate; you typically also have to analyze the internal algorithm by which the result was found. This fact has tended to make people believe that it is always important to know internal algorithms for numerical computations.

But with the approach that *Mathematica* takes, this is rarely the case. For *Mathematica* can usually use its arbitrary-precision numerical computation capabilities to give results where every digit that is generated follows the exact mathematical specification of the operation being performed.

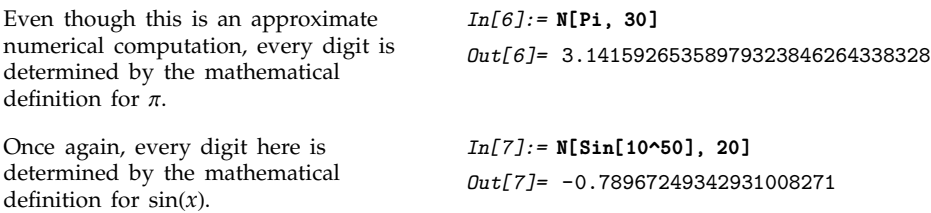

If you use machine-precision numbers, *Mathematica* cannot give a reliable result, and the answer depends on the details of the internal algorithm used. *In[8]:=* **Sin[10.^50]** *Out[8]=* 0.705222

It is a general characteristic that whenever the results you get can be affected by the details of internal algorithms, you should not depend on these results. For if nothing else, different versions of *Mathematica* may exhibit differences in these results, either because the algorithms operate slightly differently on different computer systems, or because fundamentally different algorithms are used in versions released at different times.

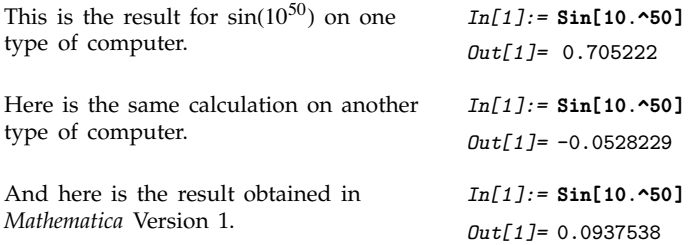

Particularly in more advanced applications of *Mathematica*, it may sometimes seem worthwhile to try to analyze internal algorithms in order to predict which way of doing a given computation will be the most efficient. And there are indeed occasionally major improvements that you will be able to make in specific computations as a result of such analyses.

But most often the analyses will not be worthwhile. For the internals of *Mathematica* are quite complicated, and even given a basic description of the algorithm used for a particular purpose, it is usually extremely difficult to reach a reliable conclusion about how the detailed implementation of this algorithm will actually behave in particular circumstances.

A typical problem is that *Mathematica* has many internal optimizations, and the efficiency of a computation can be greatly affected by whether the details of the computation do or do not allow a given internal optimization to be used.

#### **1.12.2 Basic Internal Architecture**

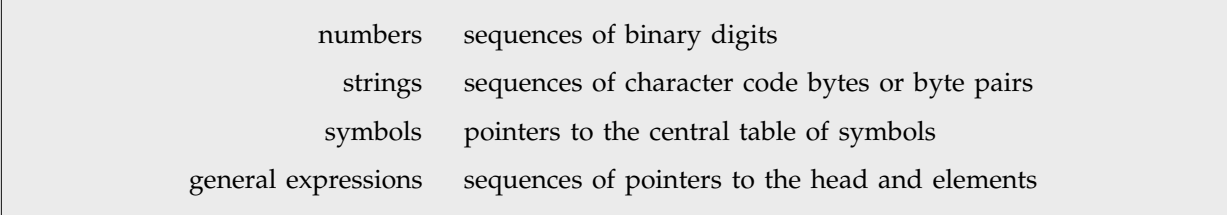

Internal representations used by *Mathematica*.

When you type input into *Mathematica*, a data structure is created in the memory of your computer to represent the expression you have entered.

In general, different pieces of your expression will be stored at different places in memory. Thus, for example, for a list such as  $\{2, x, y + z\}$  the "backbone" of the list will be stored at one place, while each of the actual elements will be stored at a different place.

The backbone of the list then consists just of three "pointers" that specify the addresses in computer memory at which the actual expressions that form the elements of the list are to be found. These expressions then in turn contain pointers to their subexpressions. The chain of pointers ends when one reaches an object such as a number or a string, which is stored directly as a pattern of bits in computer memory.

Crucial to the operation of *Mathematica* is the notion of symbols such as x. Whenever x appears in an expression, *Mathematica* represents it by a pointer. But the pointer is always to the same place in computer memory—an entry in a central table of all symbols defined in your *Mathematica* session.

This table is a repository of all information about each symbol. It contains a pointer to a string giving the symbol's name, as well as pointers to expressions which give rules for evaluating the symbol.

Recycle memory as soon as the data in it is no longer referenced.

The basic principle of *Mathematica* memory management.

Every piece of memory used by *Mathematica* maintains a count of how many pointers currently point to it. When this count drops to zero, *Mathematica* knows that the piece of memory is no longer being referenced, and immediately makes the piece of memory available for something new.

This strategy essentially ensures that no memory is ever wasted, and that any piece of memory that *Mathematica* uses is actually storing data that you need to access in your *Mathematica* session.

- Create an expression corresponding to the input you have given.
- $\blacksquare$  Process the expression using all rules known for the objects in it.
- Generate output corresponding to the resulting expression.

The basic actions of *Mathematica*.

At the heart of *Mathematica* is a conceptually simple procedure known as the *evaluator* which takes every function that appears in an expression and evaluates that function.

When the function is one of the thousand or so that are built into *Mathematica*, what the evaluator does is to execute directly internal code in the *Mathematica* system. This code is set up to perform the operations corresponding to the function, and then to build a new expression representing the result.

The built-in functions of *Mathematica* support universal computation.

The basic feature that makes *Mathematica* a self-contained system.

A crucial feature of the built-in functions in *Mathematica* is that they support *universal computation*. What this means is that out of these functions you can construct programs that perform absolutely any kinds of operation that are possible for a computer.

As it turns out, small subsets of *Mathematica*'s built-in functions would be quite sufficient to support universal computation. But having the whole collection of functions makes it in practice easier to construct the programs one needs.

The underlying point, however, is that because *Mathematica* supports universal computation you never have to modify its built-in functions: all you have to do to perform a particular task is to combine these functions in an appropriate way.

Universal computation is the basis for all standard computer languages. But many of these languages rely on the idea of *compilation*. If you use C or Fortran, for example, you first write your program, then you compile it to generate machine code that can actually be executed on your computer.

*Mathematica* does not require you to go through the compilation step: once you have input an expression, the functions in the expression can immediately be executed.

Often *Mathematica* will preprocess expressions that you enter, arranging things so that subsequent execution will be as efficient as possible. But such preprocessing never affects the results that are generated, and can rarely be seen explicitly.

#### **1.12.3 The Algorithms of** *Mathematica*

The built-in functions of *Mathematica* implement a very large number of algorithms from computer science and mathematics. Some of these algorithms are fairly old, but the vast majority had to be created or at least modified specifically for *Mathematica*. Most of the more mathematical algorithms in *Mathematica* ultimately carry out operations which at least at some time in the past were performed by hand. In almost all cases, however, the algorithms use methods very different from those common in hand calculation.

Symbolic integration provides an example. In hand calculation, symbolic integration is typically done by a large number of tricks involving changes of variables and the like.

But in *Mathematica* symbolic integration is performed by a fairly small number of very systematic procedures. For indefinite integration, the idea of these procedures is to find the most general form of the integral, then to differentiate this and try to match up undetermined coefficients.

Often this procedure produces at an intermediate stage immensely complicated algebraic expressions, and sometimes very sophisticated kinds of mathematical functions. But the great advantage of the procedure is that it is completely systematic, and its operation requires no special cleverness of the kind that only a human could be expected to provide.

In having *Mathematica* do integrals, therefore, one can be confident that it will systematically get results, but one cannot expect that the way these results are derived will have much at all to do with the way they would be derived by hand.

The same is true with most of the mathematical algorithms in *Mathematica*. One striking feature is that even for operations that are simple to describe, the systematic algorithms to perform these operations in *Mathematica* involve fairly advanced mathematical or computational ideas.

Thus, for example, factoring a polynomial in *x* is first done modulo a prime such as 17 by finding the null space of a matrix obtained by reducing high powers of *x* modulo the prime and the original polynomial. Then factorization over the integers is achieved by "lifting" modulo successive powers of the prime using a collection of intricate theorems in algebra and analysis.

The use of powerful systematic algorithms is important in making the built-in functions in *Mathematica* able to handle difficult and general cases. But for easy cases that may be fairly common in practice it is often possible to use simpler and more efficient algorithms.

As a result, built-in functions in *Mathematica* often have large numbers of extra pieces that handle various kinds of special cases. These extra pieces can contribute greatly to the complexity of the internal code, often taking what would otherwise be a five-page algorithm and making it hundreds of pages long.

Most of the algorithms in *Mathematica*, including all their special cases, were explicitly constructed by hand. But some algorithms were instead effectively created automatically by computer.

Many of the algorithms used for machine-precision numerical evaluation of mathematical functions are examples. The main parts of such algorithms are formulas which are as short as possible but which yield the best numerical approximations.

Most such formulas used in *Mathematica* were actually derived by *Mathematica* itself. Often many months of computation were required, but the result was a short formula that can be used to evaluate functions in an optimal way.

#### - **1.12.4 The Software Engineering of** *Mathematica*

*Mathematica* is one of the more complex software systems ever constructed. Its source code is written in a combination of C and *Mathematica*, and for Version 5, the code for the kernel consists of about 1.5 million lines of C and 150,000 lines of *Mathematica*. This corresponds to roughly 50 megabytes of data, or some 50,000 printed pages.

The C code in *Mathematica* is actually written in a custom extension of C which supports certain memory management and object-oriented features. The *Mathematica* code is optimized using Share and DumpSave.

In the *Mathematica* kernel the breakdown of different parts of the code is roughly as follows: language and system: 30%; numerical computation: 25%; algebraic computation: 25%; graphics and kernel output: 20%.

Most of this code is fairly dense and algorithmic: those parts that are in effect simple procedures or tables use minimal code since they tend to be written at a higher level—often directly in *Mathematica*.

The source code for the kernel, save a fraction of a percent, is identical for all computer systems on which *Mathematica* runs.

For the front end, however, a significant amount of specialized code is needed to support each different type of user interface environment. The front end contains about 650,000 lines of systemindependent C source code, of which roughly 150,000 lines are concerned with expression formatting. Then there are between 50,000 and 100,000 lines of specific code customized for each user interface environment.

*Mathematica* uses a client-server model of computing. The front end and kernel are connected via *MathLink*—the same system as is used to communicate with other programs.

Within the C code portion of the *Mathematica* kernel, modularity and consistency are achieved by having different parts communicate primarily by exchanging complete *Mathematica* expressions.

But it should be noted that even though different parts of the system are quite independent at the level of source code, they have many algorithmic interdependencies. Thus, for example, it is common for numerical functions to make extensive use of algebraic algorithms, or for graphics code to use fairly advanced mathematical algorithms embodied in quite different *Mathematica* functions.

Since the beginning of its development in 1986, the effort spent directly on creating the source code for *Mathematica* is a substantial fraction of a thousand man-years. In addition, a comparable or somewhat larger effort has been spent on testing and verification.

The source code of *Mathematica* has changed greatly since Version 1 was released. The total number of lines of code in the kernel grew from 150,000 in Version 1 to 350,000 in Version 2, 600,000 in Version 3, 800,000 in Version 4 and about 1.5 million in Version 5. In addition, at every stage existing code has been revised—so that Version 5 has only a few percent of its code in common with Version 1.

Despite these changes in internal code, however, the user-level design of *Mathematica* has remained compatible from Version 1 on. Much functionality has been added, but programs created for *Mathematica* Version 1 will almost always run absolutely unchanged under Version 5.

#### **1.12.5 Testing and Verification**

Every version of *Mathematica* is subjected to a large amount of testing before it is released. The vast majority of this testing is done by an automated system that is written in *Mathematica*.

The automated system feeds millions of pieces of input to *Mathematica*, and checks that the output obtained from them is correct. Often there is some subtlety in doing such checking: one must account for different behavior of randomized algorithms and for such issues as differences in machine-precision arithmetic on different computers.

The test inputs used by the automated system are obtained in several ways:

- For every *Mathematica* function, inputs are devised that exercise both common and extreme cases.
- **IF** Inputs are devised to exercise each feature of the internal code.
- All the examples in this book and in other books about *Mathematica* are used.
- Standard numerical tables are optically scanned for test inputs.
- Formulas from all standard mathematical tables are entered.
- Exercises from textbooks are entered.
- For pairs of functions such as Integrate and D or Factor and Expand, random expressions are generated and tested.

When tests are run, the automated testing system checks not only the results, but also side effects such as messages, as well as memory usage and speed.

There is also a special instrumented version of *Mathematica* which is set up to perform internal consistency tests. This version of *Mathematica* runs at a small fraction of the speed of the real *Mathematica*, but at every step it checks internal memory consistency, interruptibility, and so on.

The instrumented version of *Mathematica* also records which pieces of *Mathematica* source code have been accessed, allowing one to confirm that all of the various internal functions in *Mathematica* have been exercised by the tests given.

All standard *Mathematica* tests are routinely run on each version of *Mathematica*, on each different computer system. Depending on the speed of the computer system, these tests take a few days to a few weeks of computer time.

In addition, huge numbers of tests based on random inputs are run for the equivalent of many years of computer time on a sampling of different computer systems.

Even with all this testing, however, it is inevitable in a system as complex as *Mathematica* that errors will remain.

The standards of correctness for *Mathematica* are certainly much higher than for typical mathematical proofs. But just as long proofs will inevitably contain errors that go undetected for many years, so also a complex software system such as *Mathematica* will contain errors that go undetected even after millions of people have used it.

Nevertheless, particularly after all the testing that has been done on it, the probability that you will actually discover an error in *Mathematica* in the course of your work is extremely low.

Doubtless there will be times when *Mathematica* does things you do not expect. But you should realize that the probabilities are such that it is vastly more likely that there is something wrong with your input to *Mathematica* or your understanding of what is happening than with the internal code of the *Mathematica* system itself.

If you do believe that you have found a genuine error in *Mathematica*, then you should contact Wolfram Research Technical Support, so that the error can be corrected in future versions.

# **Part 2**

*Part 1 introduced Mathematica by showing you how to use some of its more common features. This part looks at Mathematica in a different way. Instead of discussing individual features, it concentrates on the global structure of Mathematica, and describes the framework into which all the features fit.* 

*When you first start doing calculations with Mathematica, you will probably find it sufficient just to read the relevant parts of Part 1. However, once you have some general familiarity with the Mathematica system, you should make a point of reading this part.* 

*This part describes the basic structure of the Mathematica language, with which you can extend Mathematica, adding your own functions, objects or other constructs. This part shows how Mathematica uses a fairly small number of very powerful symbolic programming methods to allow you to build up many different kinds of programs.*

*Most of this part assumes no specific prior knowledge of computer science. Nevertheless, some of it ventures into some fairly complicated issues. You can probably ignore these issues unless they specifically affect programs you are writing.*

*If you are an expert on computer languages, you may be able to glean some understanding of Mathematica by looking at the Reference Guide at the end of this book. Nevertheless, to get a real appreciation for the principles of Mathematica, you will have to read this part.* 

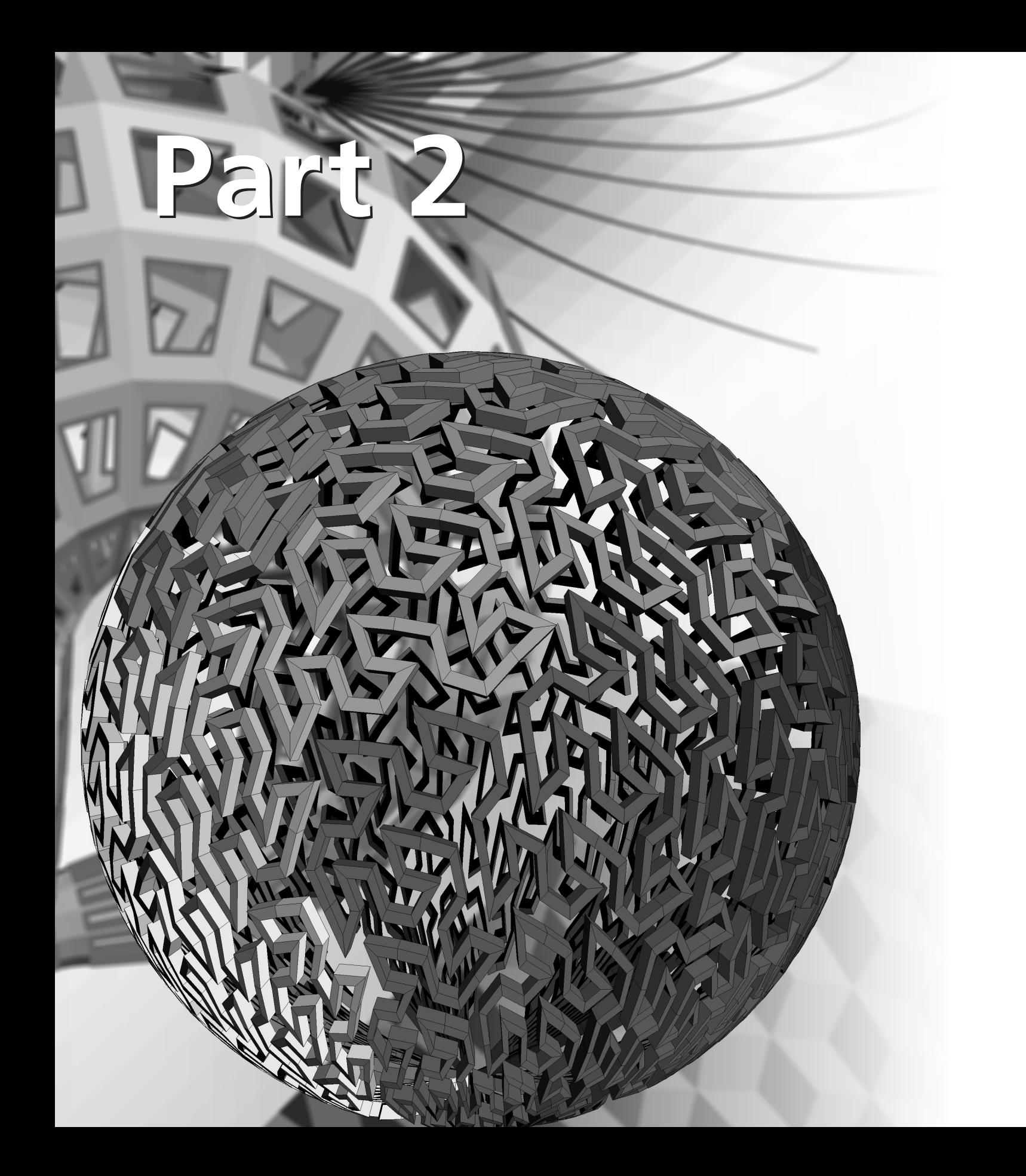

# **Principles of** *Mathematica*

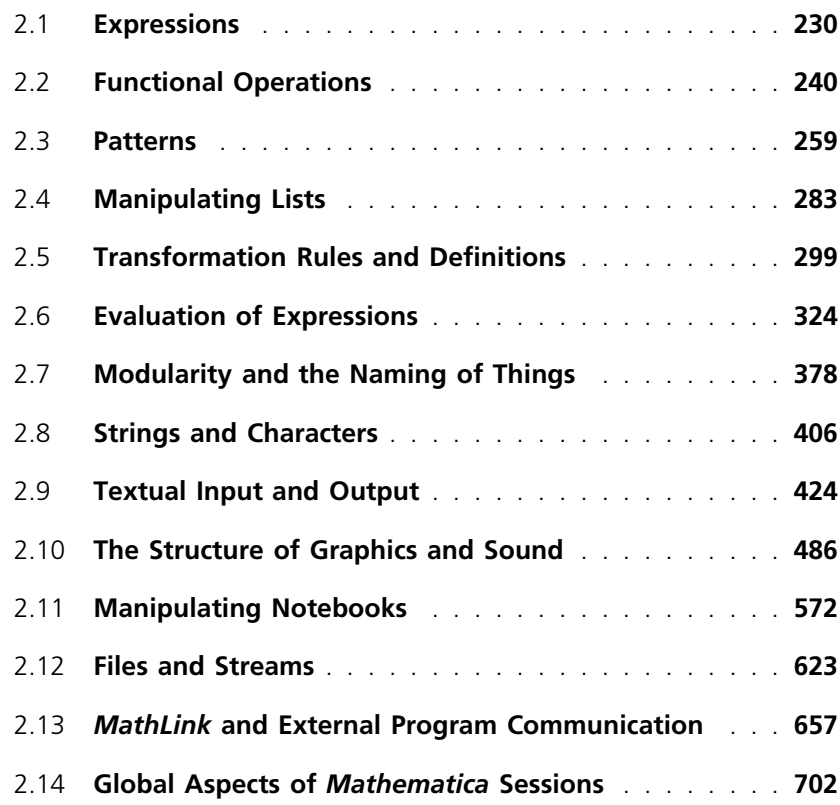

### **2.1 Expressions**

#### ■ 2.1.1 Everything Is an Expression

*Mathematica* handles many different kinds of things: mathematical formulas, lists and graphics, to name a few. Although they often look very different, *Mathematica* represents all of these things in one uniform way. They are all *expressions*.

A prototypical example of a *Mathematica* expression is f[x, y]. You might use f[x, y] to represent a mathematical function  $f(x, y)$ . The function is named  $f$ , and it has two arguments, x and y.

You do not always have to write expressions in the form  $f[x, y, \ldots]$ . For example,  $x + y$  is also an expression. When you type in x+y, *Mathematica* converts it to the standard form Plus[x, y]. Then, when it prints it out again, it gives it as  $x + y$ .

The same is true of other "operators", such as  $\sim$  (Power) and / (Divide).

In fact, everything you type into *Mathematica* is treated as an expression.

```
x + y + z Plus[x, y, z]
   xyz Times[x, y, z]
    x^n Power[x, n]
{a, b, c} List[a, b, c]
  a -> b Rule[a, b]
   a = b Set[a, b]
```
Some examples of *Mathematica* expressions.

You can see the full form of any expression by using FullForm[*expr*].

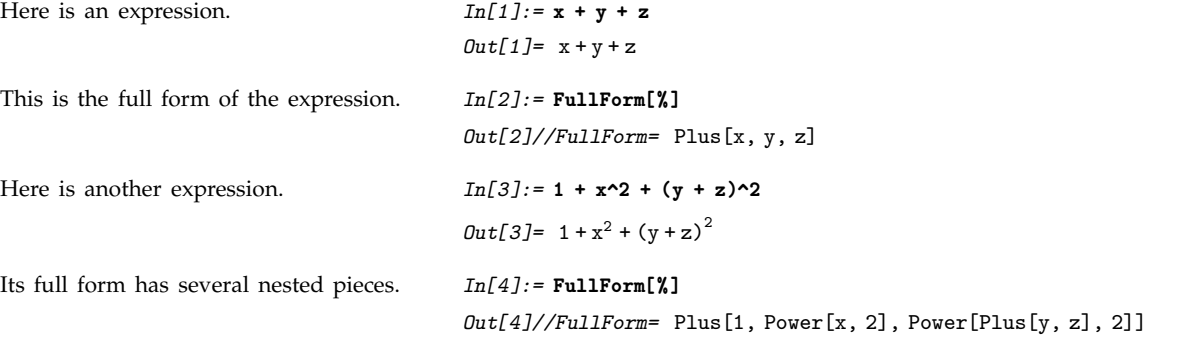

The object *f* in an expression *f*[*x*, *y*, ... ] is known as the *head* of the expression. You can extract it using Head[*expr*]. Particularly when you write programs in *Mathematica*, you will often want to test the head of an expression to find out what kind of thing the expression is.

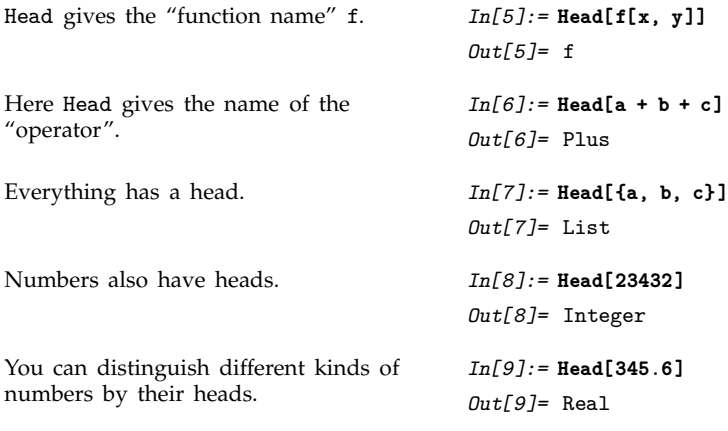

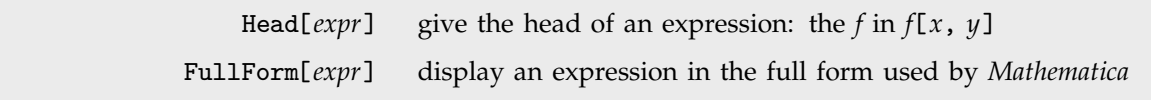

Functions for manipulating expressions.

#### **2.1.2 The Meaning of Expressions**

The notion of expressions is a crucial unifying principle in *Mathematica*. It is the fact that every object in *Mathematica* has the same underlying structure that makes it possible for *Mathematica* to cover so many areas with a comparatively small number of basic operations.

Although all expressions have the same basic structure, there are many different ways that expressions can be used. Here are a few of the interpretations you can give to the parts of an expression.

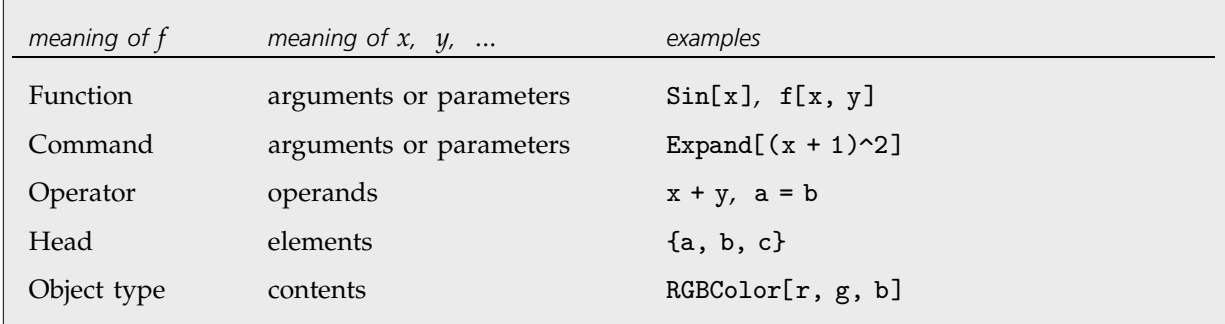

Some interpretations of parts of expressions.

Expressions in *Mathematica* are often used to specify operations. So, for example, typing in 2+3 causes 2 and 3 to be added together, while Factor[ $x^6$  - 1] performs factorization.

Perhaps an even more important use of expressions in *Mathematica*, however, is to maintain a structure, which can then be acted on by other functions. An expression like {a, b, c} does not specify an operation. It merely maintains a list structure, which contains a collection of three elements. Other functions, such as Reverse or Dot, can act on this structure.

The full form of the expression  $\{a, b, c\}$  is List $[a, b, c]$ . The head List performs no operations. Instead, its purpose is to serve as a "tag" to specify the "type" of the structure.

You can use expressions in *Mathematica* to create your own structures. For example, you might want to represent points in three-dimensional space, specified by three coordinates. You could give each point as point[ $x$ ,  $y$ ,  $z$ ]. The "function" point again performs no operation. It serves merely to collect the three coordinates together, and to label the resulting object as a point.

You can think of expressions like point[*x*, *y*, *z*] as being "packets of data", tagged with a particular head. Even though all expressions have the same basic structure, you can distinguish different "types" of expressions by giving them different heads. You can then set up transformation rules and programs which treat different types of expressions in different ways.

#### ■ 2.1.3 Special Ways to Input Expressions

*Mathematica* allows you to use special notation for many common operators. For example, although internally *Mathematica* represents a sum of two terms as Plus[*x*, *y*], you can enter this expression in the much more convenient form *x* + *y*.

The *Mathematica* language has a definite grammar which specifies how your input should be converted to internal form. One aspect of the grammar is that it specifies how pieces of your input should be grouped. For example, if you enter an expression such as  $a + b \sim c$ , the *Mathematica* grammar specifies that this should be considered, following standard mathematical notation, as  $a + (b \land c)$ rather than  $(a + b)$   $\sim$  c. *Mathematica* chooses this grouping because it treats the operator  $\sim$  as having

a higher *precedence* than +. In general, the arguments of operators with higher precedence are grouped before those of operators with lower precedence.

You should realize that absolutely every special input form in *Mathematica* is assigned a definite precedence. This includes not only the traditional mathematical operators, but also forms such as ->, := or the semicolons used to separate expressions in a *Mathematica* program.

The table on pages 1024–1029 gives all the operators of *Mathematica* in order of decreasing precedence. The precedence is arranged, where possible, to follow standard mathematical usage, and to minimize the number of parentheses that are usually needed.

You will find, for example, that relational operators such as  $\lt$  have lower precedence than arithmetic operators such as  $\pm$ . This means that you can write expressions such as  $x + y \ge 7$  without using parentheses.

There are nevertheless many cases where you do have to use parentheses. For example, since ; has a lower precedence than =, you need to use parentheses to write x =(a;b). *Mathematica* interprets the expression  $x = a$ ; b as  $(x = a)$ ; b. In general, it can never hurt to include extra parentheses, but it can cause a great deal of trouble if you leave parentheses out, and *Mathematica* interprets your input in a way you do not expect.

> *f* [*x*, *y*] standard form for *f* [*x*, *y*]  $f \otimes x$  prefix form for  $f[x]$ *x* //  $f$  postfix form for  $f[x]$  $x \sim f \sim y$  infix form for  $f[x, y]$

Four ways to write expressions in *Mathematica*.

There are several common types of operators in *Mathematica*. The + in *x* + *y* is an "infix" operator. The - in -*p* is a "prefix" operator. Even when you enter an expression such as *f*[*x*, *y*, ... ] *Mathematica* allows you to do it in ways that mimic infix, prefix and postfix forms.

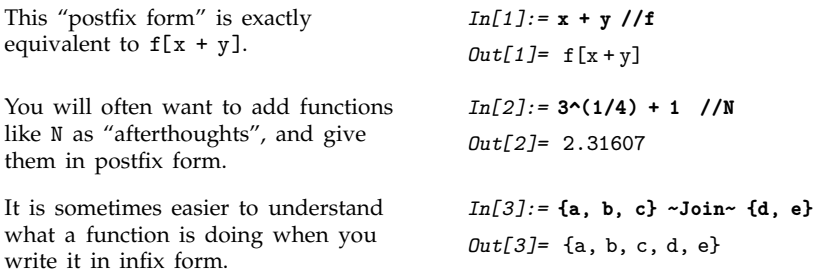

You should notice that // has very low precedence. If you put //*f* at the end of any expression containing arithmetic or logical operators, the *f* is applied to the *whole expression*. So, for example,  $x+y$  //f means  $f[x+y]$ , not  $x+f[y]$ .

The prefix form @ has a much higher precedence.  $f \otimes x + y$  is equivalent to  $f[x] + y$ , not  $f[x + y]$ . You can write  $f[x + y]$  in prefix form as  $f @ (x + y)$ .

#### **2.1.4 Parts of Expressions**

Since lists are just a particular kind of expression, it will come as no surprise that you can refer to parts of any expression much as you refer to parts of a list.

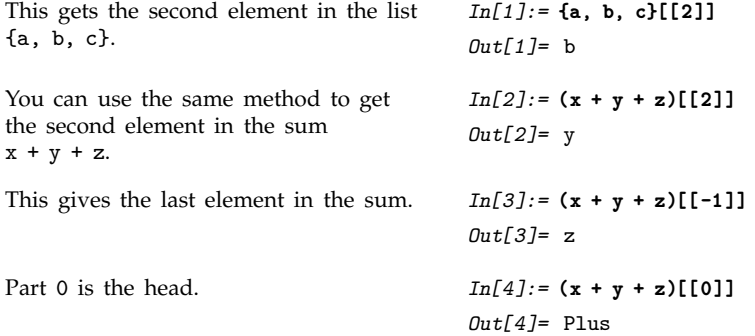

You can refer to parts of an expression such as *f*[*g*[*a*], *g*[*b*]] just as you refer to parts of nested lists.

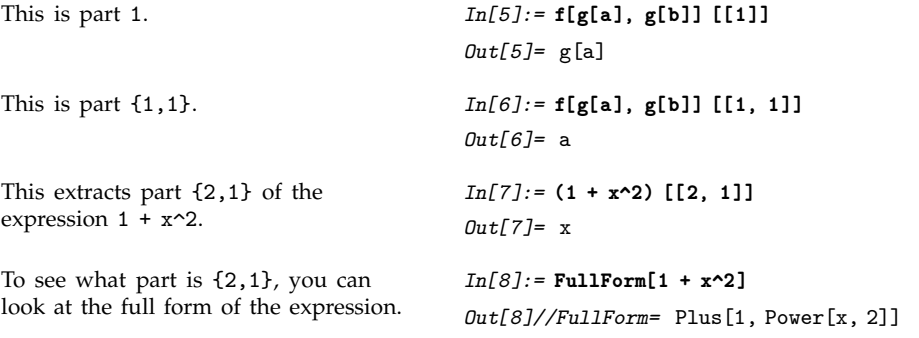

You should realize that the assignment of indices to parts of expressions is done on the basis of the internal *Mathematica* forms of the expression, as shown by FullForm . These forms do not always correspond directly with what you see printed out. This is particularly true for algebraic expressions, where *Mathematica* uses a standard internal form, but prints the expressions in special ways.

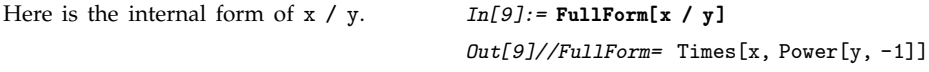

It is the internal form that is used in specifying parts.

*In[10]:=* **(x / y)[[2]]** *Out*[10]=  $\frac{1}{y}$ -------

You can manipulate parts of expressions just as you manipulate parts of lists.

This replaces the third part of  $a + b + c + d$  by  $x^2$ . Note that the sum is automatically rearranged when the replacement is done. *In[11]:=* **ReplacePart[a + b + c + d, x^2, 3]**  $Out[11] = a + b + d + x^2$ 

Here is an expression.  $In[12]: = t = 1 + (3 + x)^{2} / y$ 

$$
Out[12] = 1 + \frac{(3+x)^2}{y}
$$

This is the full form of t. *In[13]:=* **FullForm[ t ]**

Out[13]//FullForm= Plus[1, Times[Power[Plus[3, x], 2], Power[y, -1]]]

This resets a part of the expression t. *In[14]:=* **t[[2, 1, 1]] = x**

Now the form of t has been changed. *In[15]:=* **t**

$$
Out[15] = 1 + \frac{x^2}{y}
$$

*Out[14]=* x

Part[*expr*, *n*] or *expr*[[*n*]] the *n*th part of *expr* Part[*expr*, {*n*, *n*-, ... }] or *expr*[[{*n*, *n*-, ... }]] a combination of parts of an expression ReplacePart[*expr*, *elem*, *n*] replace the *n*th part of *expr* by *elem*

Functions for manipulating parts of expressions.

Section 1.2.4 discussed how you can use lists of indices to pick out several elements of a list at a time. You can use the same procedure to pick out several parts in an expression at a time.

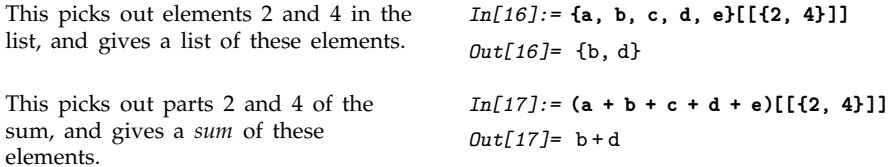

Any part in an expression can be viewed as being an argument of some function. When you pick out several parts by giving a list of indices, the parts are combined using the same function as in the expression.
#### **2.1.5 Manipulating Expressions like Lists**

You can use most of the list operations discussed in Section 1.8 on any kind of *Mathematica* expression. By using these operations, you can manipulate the structure of expressions in many ways.

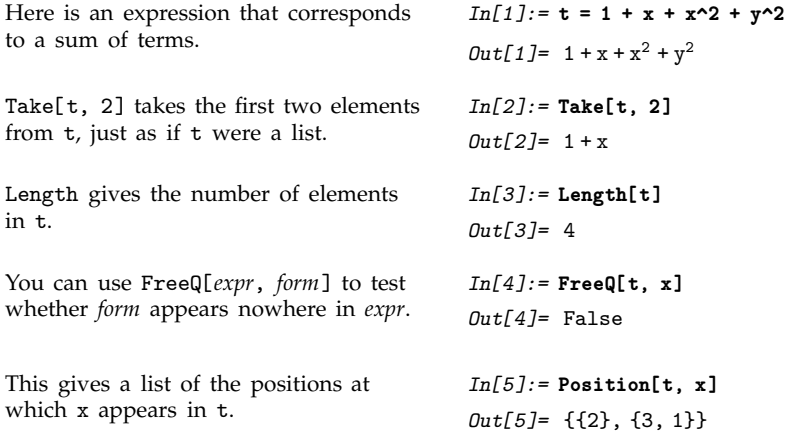

You should remember that all functions which manipulate the structure of expressions act on the internal forms of these expressions. You can see these forms using FullForm[*expr*]. They may not be what you would expect from the printed versions of the expressions.

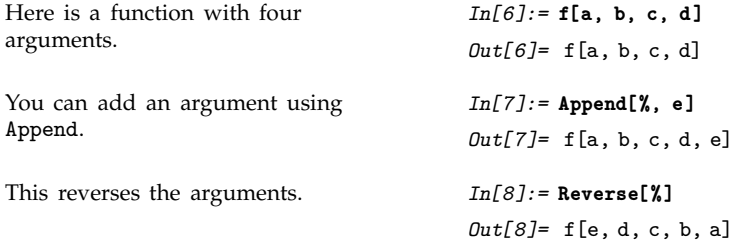

There are a few extra functions that can be used with expressions, as discussed in Section 2.2.10.

#### **2.1.6 Expressions as Trees**

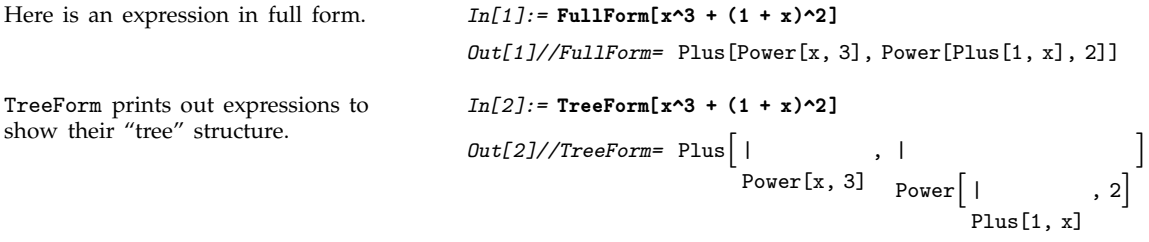

You can think of any *Mathematica* expression as a tree. In the expression above, the top node in the tree consists of a Plus. From this node come two "branches",  $x^3$  and  $(1 + x)^2$ . From the  $x^3$  node, there are then two branches, x and 3, which can be viewed as "leaves" of the tree.

```
This matrix is a simple tree with just
two levels.
                                            In[3]:= TreeForm[{{a, b}, {c, d}}]
                                             Out[3]//TreeForm= List 
                                                                       List[a, b]
                                                                                   , 
                                                                                     List[c, d]
                                                                                                J
Here is a more complicated expression. In[4]:= {{a b, c d^2}, {x^3 y^4}}
                                            Out[4]= {{ab, cd<sup>2</sup>}, {x^3 y^4}}
The tree for this expression has several
levels. The representation of the tree
here was too long to fit on a single
line, so it had to be broken onto two
lines.
                                             In[5]:= TreeForm[%]
                                             Out[5]//TreeForm= List 
                                                                       List[|
                                                                              Times
a, b
                                                                                          , 
                                                                                            Times[c, |Power[d, 2]
                                                                                                                   J
                                                                                                                    J
                                                                                                                      ,
                                                                  \overline{1}List[|
                                                                         Times 
                                                                                Power[x, 3]
                                                                                            , 
                                                                                            Power[v, 4]
                                                                                                           J
                                                                                                             J
                                                                                                              ļ
```
The indices that label each part of an expression have a simple interpretation in terms of trees. Descending from the top node of the tree, each index specifies which branch to take in order to reach the part you want.

#### **2.1.7 Levels in Expressions**

The Part function allows you to access specific parts of *Mathematica* expressions. But particularly when your expressions have fairly uniform structure, it is often convenient to be able to refer to a whole collection of parts at the same time.

*Levels* provide a general way of specifying collections of parts in *Mathematica* expressions. Many *Mathematica* functions allow you to specify the levels in an expression on which they should act.

```
Here is a simple expression, displayed
in tree form.
                                             In[1]:= (t = {x, {x, y}, y}) // TreeForm
                                              Out[1]//TreeForm= List<sub>[</sub>x, |
                                                                             List[x, y]
                                                                                        , y
This searches for x in the expression t
down to level 1. It finds only one
occurrence.
                                              In[2]:= Position[t, x, 1]
                                              Out[2] = \{\{1\}\}\
```
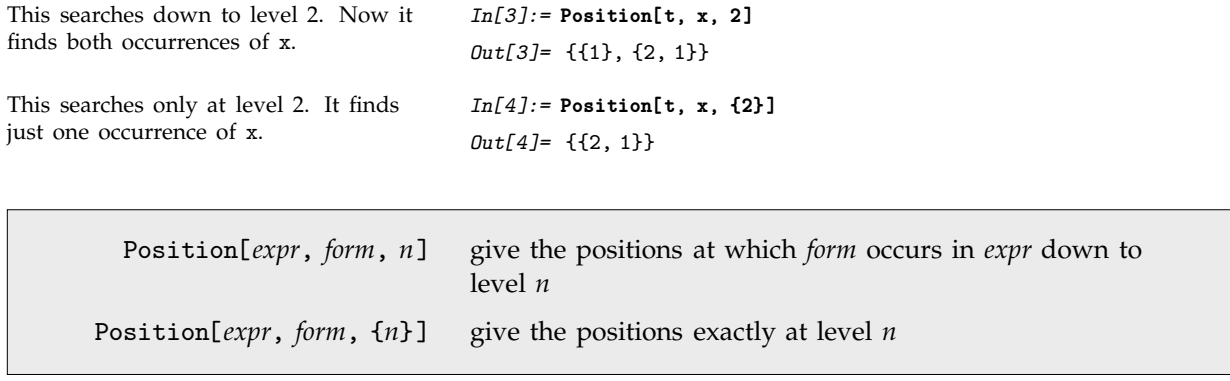

Controlling Position using levels.

You can think of levels in expressions in terms of trees. The level of a particular part in an expression is simply the distance down the tree at which that part appears, with the top of the tree considered as level 0.

It is equivalent to say that the parts which appear at level *n* are those that can be specified by a sequence of exactly *n* indices.

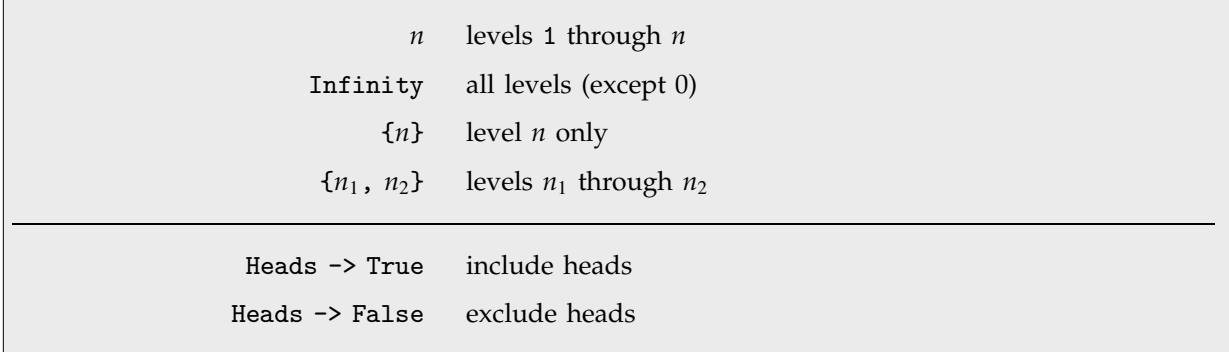

Level specifications.

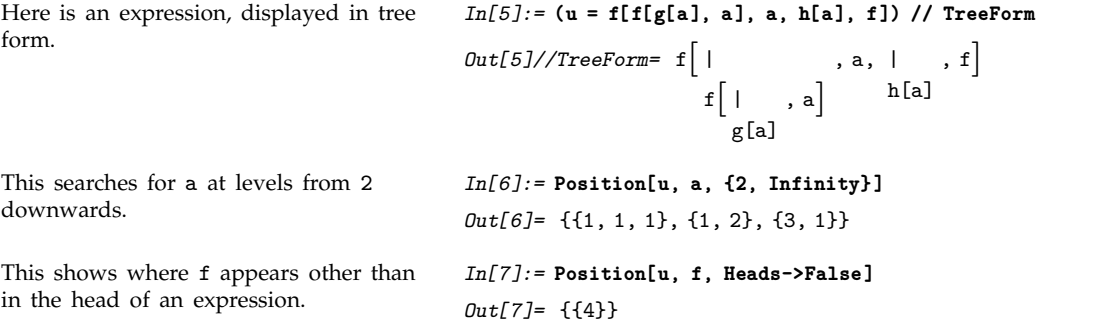

This includes occurrences of f in heads of expressions.

*In[8]:=* **Position[u, f, Heads->True]** *Out[8]*= {{0}, {1, 0}, {4}}

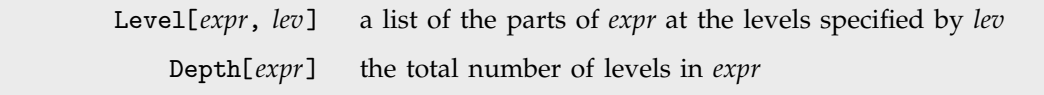

Testing and extracting levels.

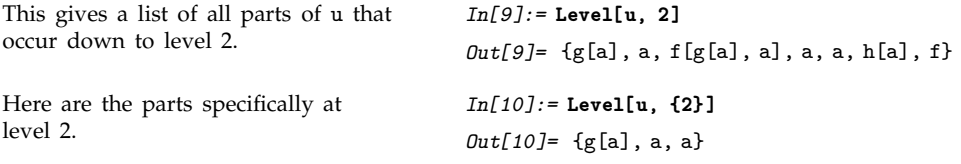

When you have got the hang of ordinary levels, you can try thinking about *negative levels*. Negative levels label parts of expressions starting at the *bottom* of the tree. Level -1 contains all the leaves of the tree: objects like symbols and numbers.

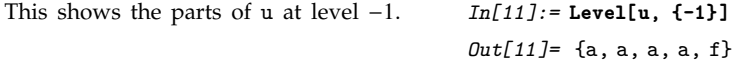

You can think of expressions as having a "depth", which is equal to the maximum number of levels shown by TreeForm . In general, level -*n* in an expression is defined to consist of all subexpressions whose depth is *n*.

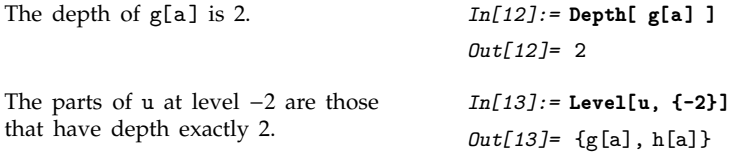

# **2.2 Functional Operations**

#### **2.2.1 Function Names as Expressions**

In an expression like *f*[*x*], the "function name" *f* is itself an expression, and you can treat it as you would any other expression.

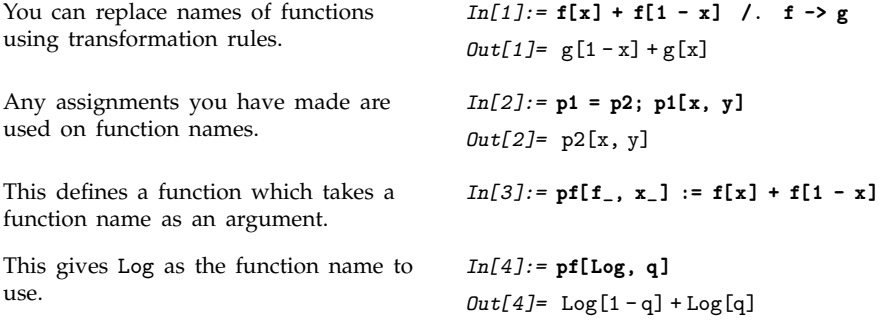

The ability to treat the names of functions just like other kinds of expressions is an important consequence of the symbolic nature of the *Mathematica* language. It makes possible the whole range of *functional operations* discussed in the sections that follow.

Ordinary *Mathematica* functions such as Log or Integrate typically operate on data such as numbers and algebraic expressions. *Mathematica* functions that represent functional operations, however, can operate not only on ordinary data, but also on functions themselves. Thus, for example, the functional operation InverseFunction takes a *Mathematica* function name as an argument, and represents the inverse of that function.

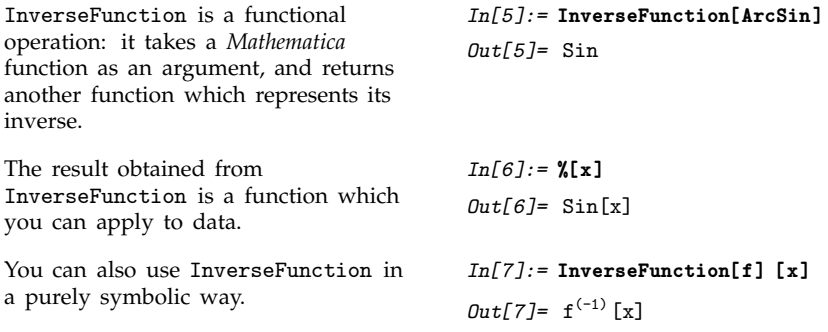

There are many kinds of functional operations in *Mathematica*. Some represent mathematical operations; others represent various kinds of procedures and algorithms.

Unless you are familiar with advanced symbolic languages, you will probably not recognize most of the functional operations discussed in the sections that follow. At first, the operations may seem

difficult to understand. But it is worth persisting. Functional operations provide one of the most conceptually and practically efficient ways to use *Mathematica*.

#### **2.2.2 Applying Functions Repeatedly**

Many programs you write will involve operations that need to be iterated several times. Nest and NestList are powerful constructs for doing this.

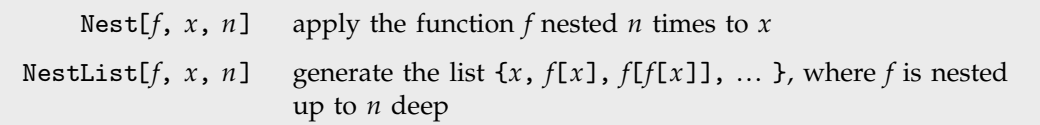

Applying functions of one argument repeatedly.

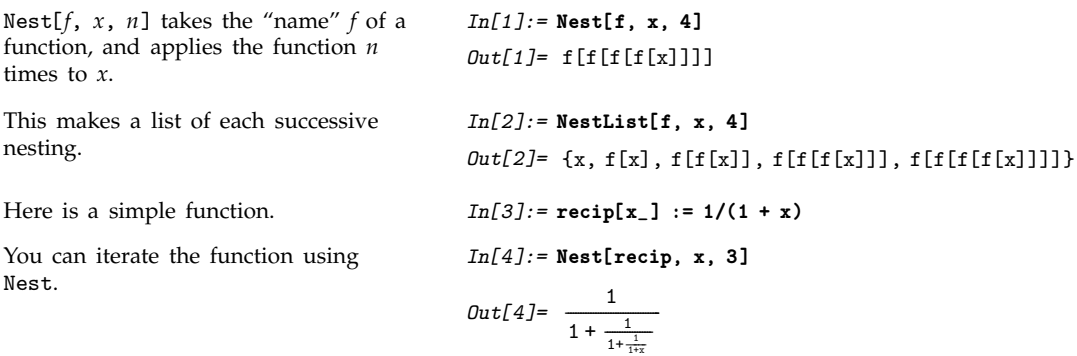

Nest and NestList allow you to apply functions a fixed number of times. Often you may want to apply functions until the result no longer changes. You can do this using FixedPoint and FixedPointList .

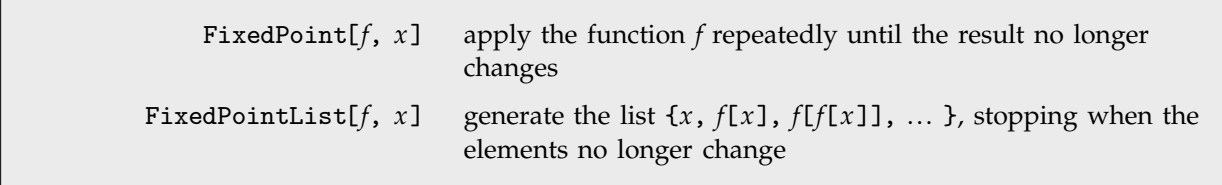

Applying functions until the result no longer changes.

Here is a function that takes one step Here is a function that takes one :<br>in Newton's approximation to  $\sqrt{3}$ . *In[5]:=* **newton3[x\_] := N[ 1/2 ( x + 3/x ) ]**

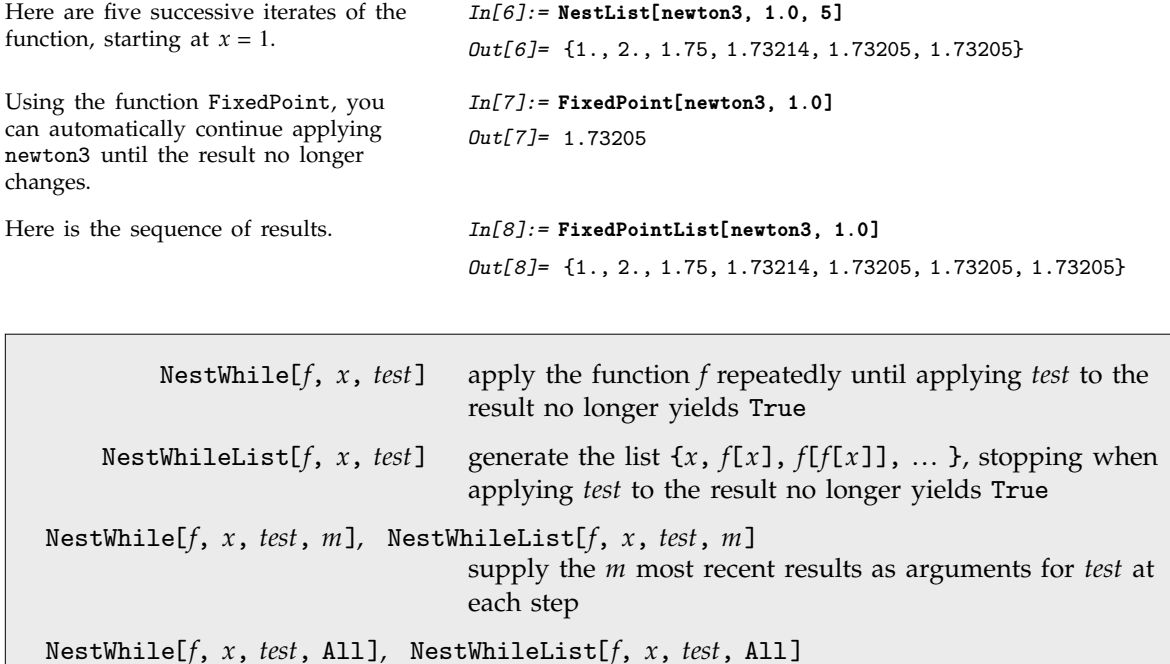

Applying functions repeatedly until a test fails.

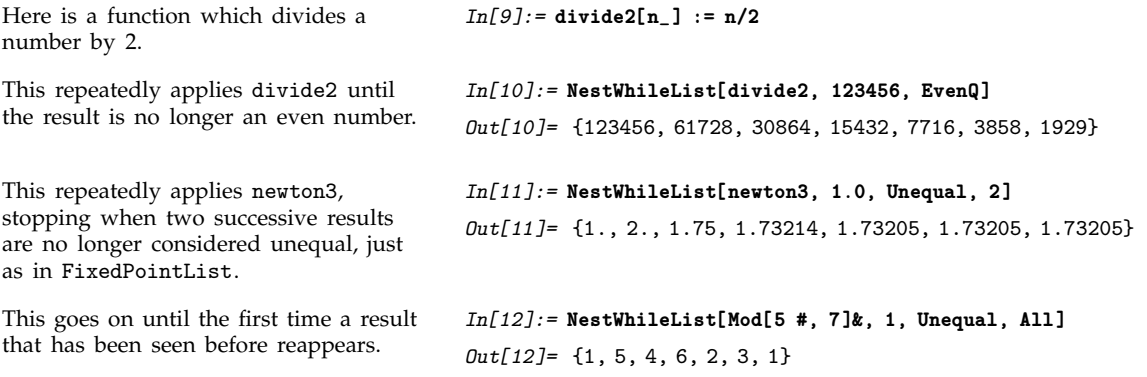

supply all results so far as arguments for *test*

Operations such as Nest take a function *f* of one argument, and apply it repeatedly. At each step, they use the result of the previous step as the new argument of *f*.

It is important to generalize this notion to functions of two arguments. You can again apply the function repeatedly, but now each result you get supplies only one of the new arguments you need. A convenient approach is to get the other argument at each step from the successive elements of a list. FoldList[ $f$ ,  $x$ ,  $\{a, b, \ldots\}$ ] create the list  $\{x, f[x, a], f[f[x, a], b], \ldots\}$ Fold $[f, x, \{a, b, \dots\}]$  give the last element of the list produced by FoldList[*f*, *x*, {*a*, *b*, ... }]

Ways to repeatedly apply functions of two arguments.

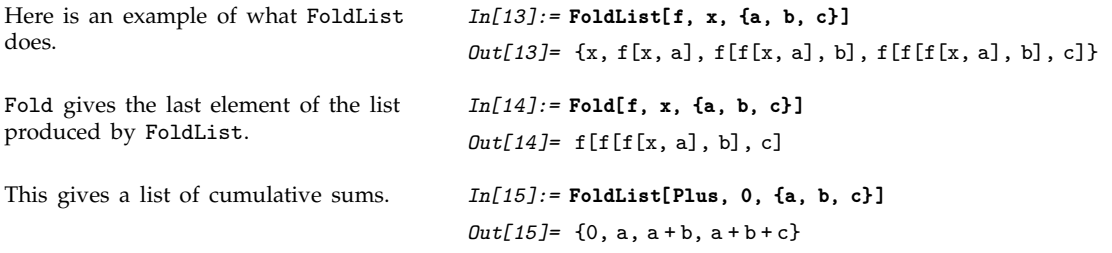

Using Fold and FoldList you can write many elegant and efficient programs in *Mathematica*. In some cases, you may find it helpful to think of Fold and FoldList as producing a simple nesting of a family of functions indexed by their second argument.

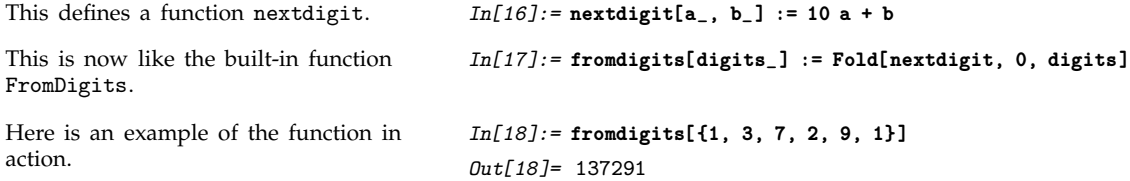

#### **2.2.3 Applying Functions to Lists and Other Expressions**

In an expression like f[{a, b, c}] you are giving a list as the argument to a function. Often you need instead to apply a function directly to the elements of a list, rather than to the list as a whole. You can do this in *Mathematica* using Apply.

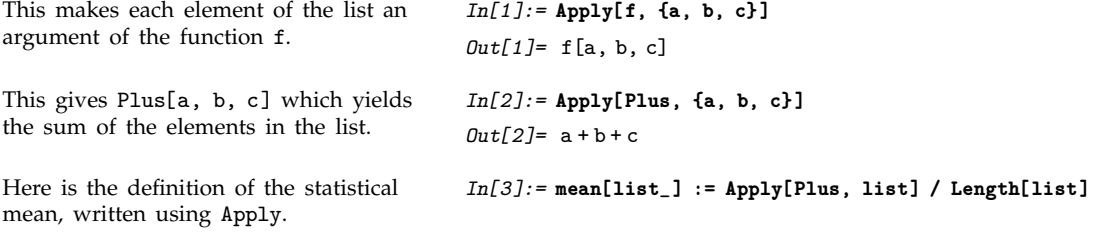

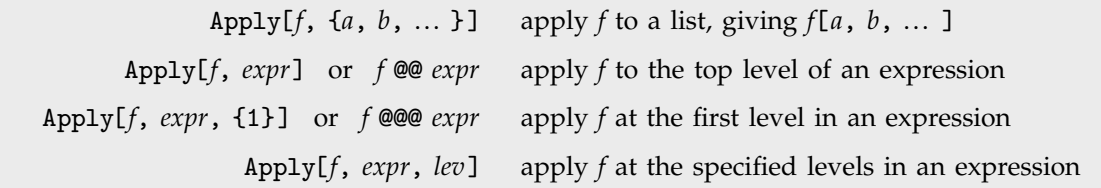

Applying functions to lists and other expressions.

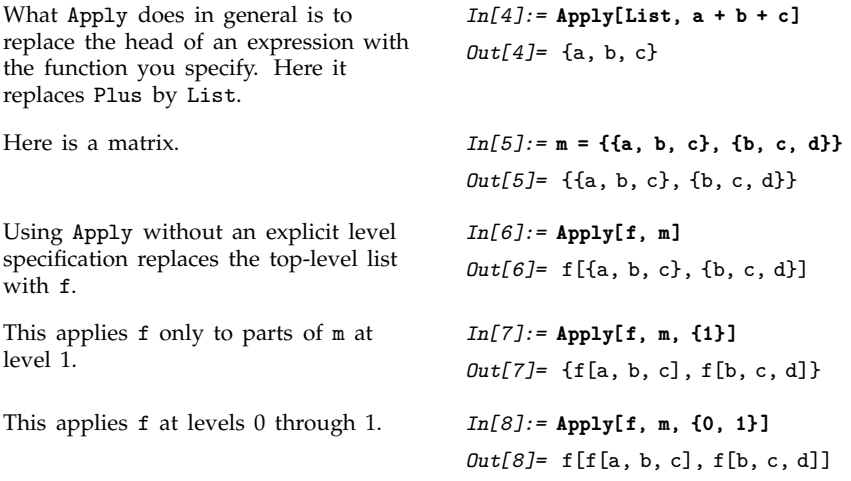

### **2.2.4 Applying Functions to Parts of Expressions**

If you have a list of elements, it is often important to be able to apply a function separately to each of the elements. You can do this in *Mathematica* using Map.

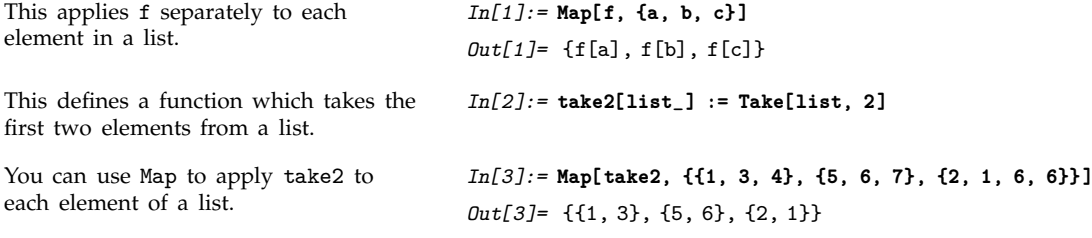

Map[*f*, {*a*, *b*, ... }] apply *f* to each element in a list, giving {*f*[*a*], *f*[*b*], ... }

Applying a function to each element in a list.

What Map[*f*, *expr*] effectively does is to "wrap" the function *f* around each element of the expression *expr*. You can use Map on any expression, not just a list.

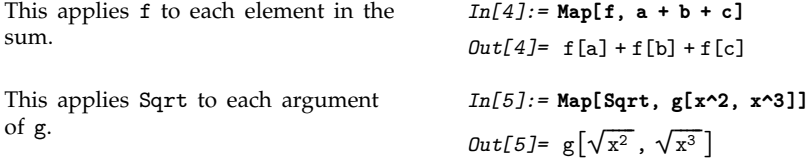

Map[*f*, *expr*] applies *f* to the first level of parts in *expr*. You can use MapAll[*f*, *expr*] to apply *f* to *all* the parts of *expr*.

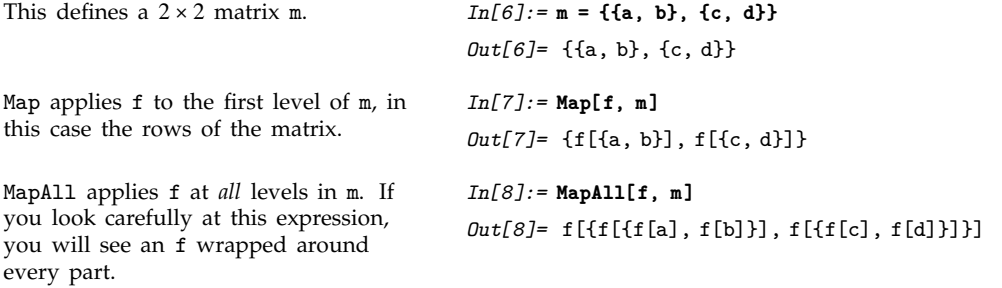

In general, you can use level specifications as described on page 238 to tell Map to which parts of an expression to apply your function.

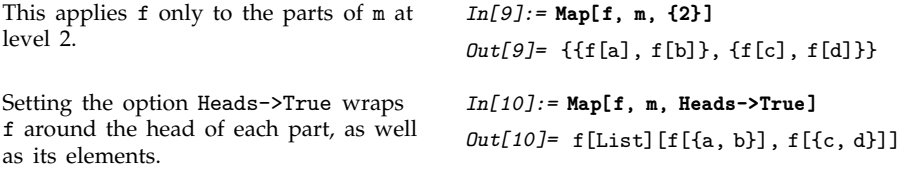

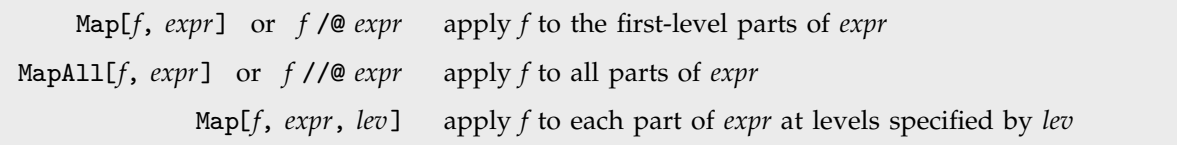

Ways to apply a function to different parts of expressions.

Level specifications allow you to tell Map to which levels of parts in an expression you want a function applied. With MapAt, however, you can instead give an explicit list of parts where you want a function applied. You specify each part by giving its indices, as discussed in Section 2.1.4.

Here is a  $2 \times 3$  matrix.

 $In[11]:=mm = \{\{a, b, c\}, \{b, c, d\}\}\$ *Out[11]*= {{a, b, c}, {b, c, d}}

This applies f to parts {1, 2} and {2, 3}. *In[12]:=* **MapAt[f, mm, {{1, 2}, {2, 3}}]** *Out[12]*= {{a, f[b], c}, {b, c, f[d]}} This gives a list of the positions at which b occurs in mm. *In[13]:=* **Position[mm, b]** *Out[13]*= {{1, 2}, {2, 1}} You can feed the list of positions you get from Position directly into MapAt. *In[14]:=* **MapAt[f, mm, %]** *Out[14]*= {{a, f[b], c}, {f[b], c, d}} To avoid ambiguity, you must put each part specification in a list, even when it involves only one index. *In[15]:=* **MapAt[f, {a, b, c, d}, {{2}, {3}}]** *Out[15]*= {a, f[b], f[c], d}

MapAt[*f*, *expr*, {*part*, *part*apply *f* to specified parts of *expr* 

Applying a function to specific parts of an expression.

Here is an expression. *In[16]:=* **t = 1 + (3 + x)^2 / x**

expressions.

*Out*[16]= 1 +  $\frac{(3+x)^2}{x}$ --------------------------------- x This is the full form of t. *In[17]:=* **FullForm[ t ]** Out[17]//FullForm= Plus[1, Times[Power[x, -1], Power[Plus[3, x], 2]]] You can use MapAt on any expression. Remember that parts are numbered on the basis of the full forms of *In[18]:=* **MapAt[f, t, {{2, 1, 1}, {2, 2}}]** *Out*[18]=  $1 + \frac{f[(3+x)^2]}{f[x]}$ -----------ا<br>----------------------------------- $f[x]$ 

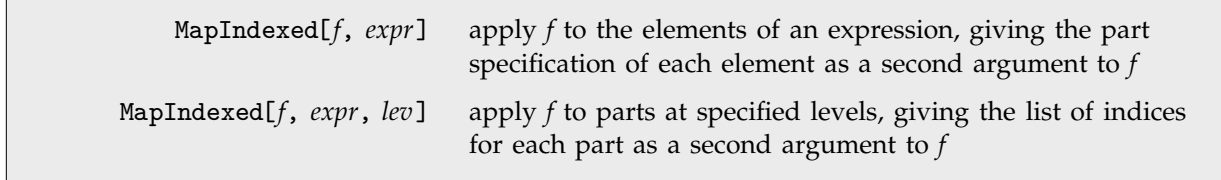

Applying a function to parts and their indices.

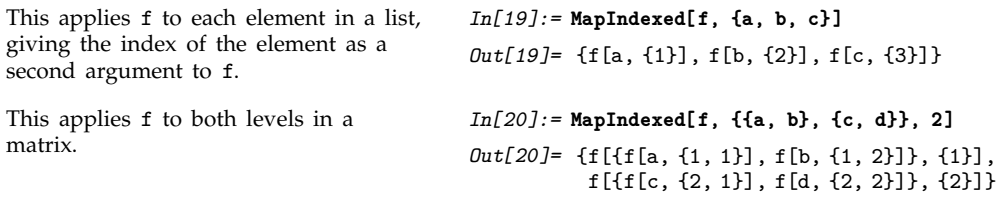

Map allows you to apply a function of one argument to parts of an expression. Sometimes, however, you may instead want to apply a function of several arguments to corresponding parts of several different expressions. You can do this using MapThread .

MapThread[ $f$ ,  $\{expr_1, expr_2, \ldots\}$ ] apply  $f$  to corresponding elements in each of the  $expr_i$ MapThread[ $f$ , { $expr_1$ ,  $expr_2$ , ... }, lev] apply  $f$  to parts of the  $expr_i$  at the specified level

Applying a function to several expressions at once.

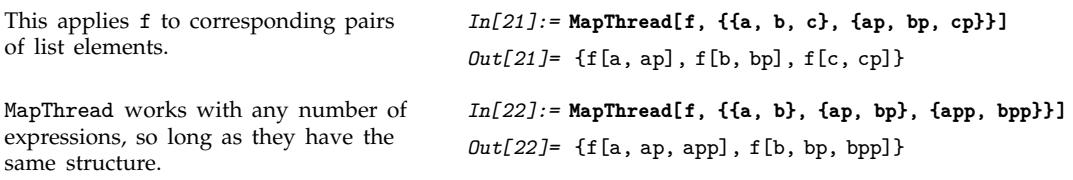

Functions like Map allow you to create expressions with parts modified. Sometimes you simply want to go through an expression, and apply a particular function to some parts of it, without building a new expression. A typical case is when the function you apply has certain "side effects", such as making assignments, or generating output.

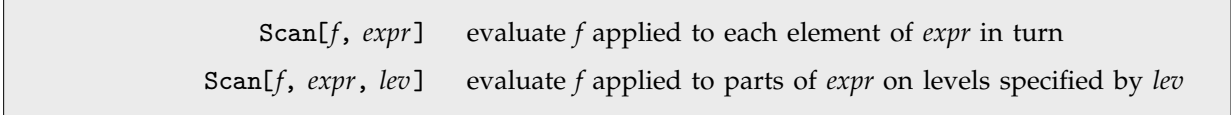

Evaluating functions on parts of expressions.

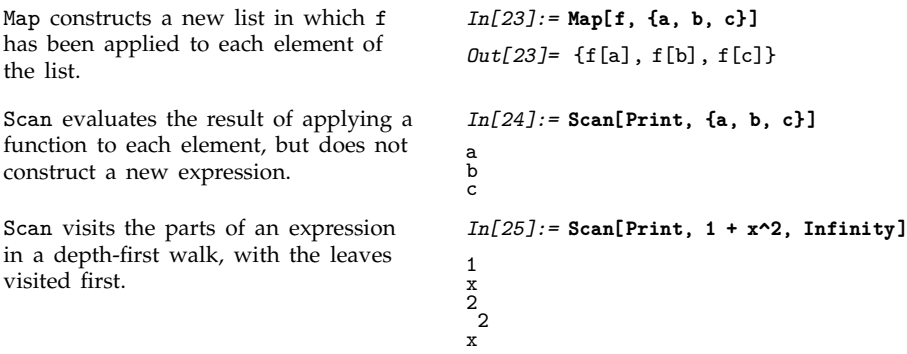

#### **2.2.5 Pure Functions**

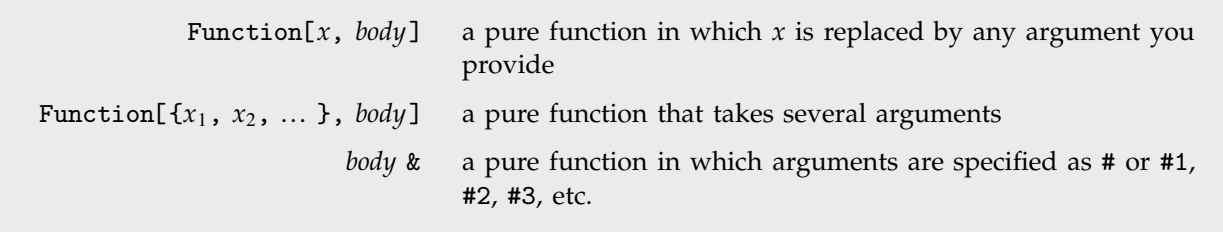

Pure functions.

When you use functional operations such as Nest and Map, you always have to specify a function to apply. In all the examples above, we have used the "name" of a function to specify the function. Pure functions allow you to give functions which can be applied to arguments, without having to define explicit names for the functions.

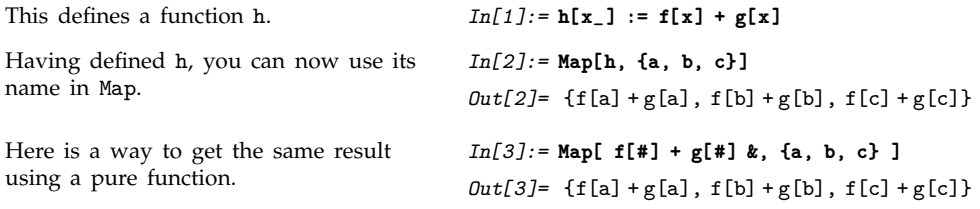

There are several equivalent ways to write pure functions in *Mathematica*. The idea in all cases is to construct an object which, when supplied with appropriate arguments, computes a particular function. Thus, for example, if *fun* is a pure function, then *fun*[*a*] evaluates the function with argument *a*.

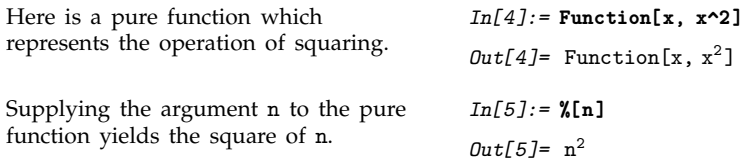

You can use a pure function wherever you would usually give the name of a function.

You can use a pure function in Map. *In[6]:=* **Map[ Function[x, x^2], a+b+c]**  $Out[6] = a^2 + b^2 + c^2$ Or in Nest. *In[7]:=* **Nest[ Function[q, 1/(1+q)], x, 3 ]** ------------------------------------

*Out*[7]=  $\frac{1}{1 + \frac{1}{1 + \frac{1}{1 + x}}}$ -------------------------

This sets up a pure function with two arguments and then applies the function to the arguments a and b.

*In[8]:=* **Function[{x, y}, x^2 + y^3] [a, b]**  $Out[8] = a^2 + b^3$ 

If you are going to use a particular function repeatedly, then you can define the function using *f*[*x*\_] := *body*, and refer to the function by its name *f*. On the other hand, if you only intend to use a function once, you will probably find it better to give the function in pure function form, without ever naming it.

If you are familiar with formal logic or the LISP programming language, you will recognize *Mathematica* pure functions as being like Λ expressions or anonymous functions. Pure functions are also close to the pure mathematical notion of operators.

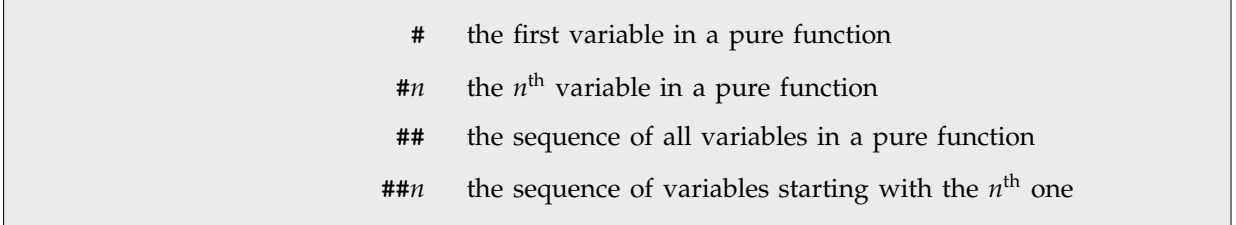

Short forms for pure functions.

Just as the name of a function is irrelevant if you do not intend to refer to the function again, so also the names of arguments in a pure function are irrelevant. *Mathematica* allows you to avoid using explicit names for the arguments of pure functions, and instead to specify the arguments by giving "slot numbers" #*n*. In a *Mathematica* pure function, #*n* stands for the *n*th argument you supply. # stands for the first argument.

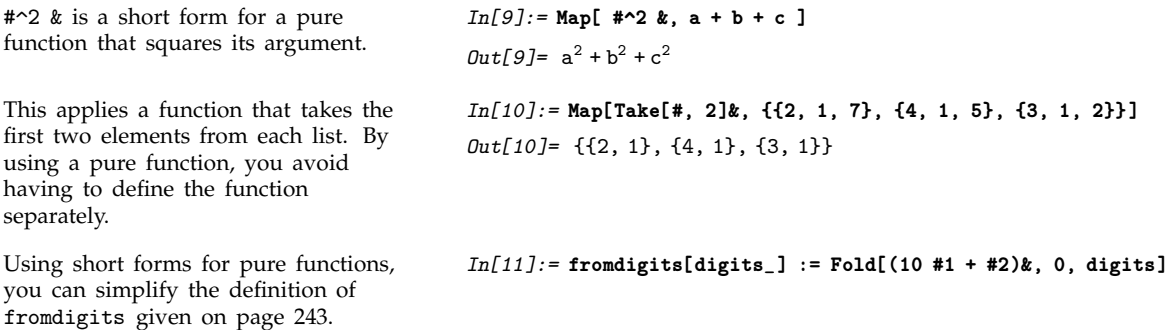

When you use short forms for pure functions, it is very important that you do not forget the ampersand. If you leave the ampersand out, *Mathematica* will not know that the expression you give is to be used as a pure function.

When you use the ampersand notation for pure functions, you must be careful about the grouping of pieces in your input. As shown on page 1029 the ampersand notation has fairly low precedence, which means that you can type expressions like #1 + #2 & without parentheses. On the other hand, if you want, for example, to set an option to be a pure function, you need to use parentheses, as in *option* -> (*fun* &).

Pure functions in *Mathematica* can take any number of arguments. You can use ## to stand for all the arguments that are given, and ##*n* to stand for the *n*th and subsequent arguments.

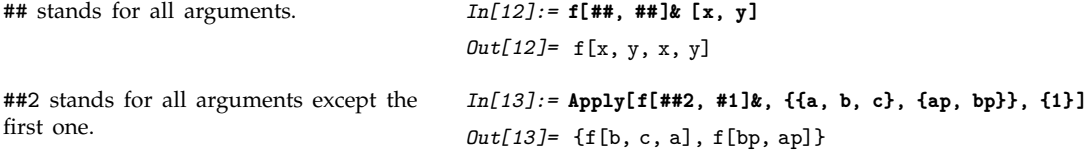

# **2.2.6 Building Lists from Functions**

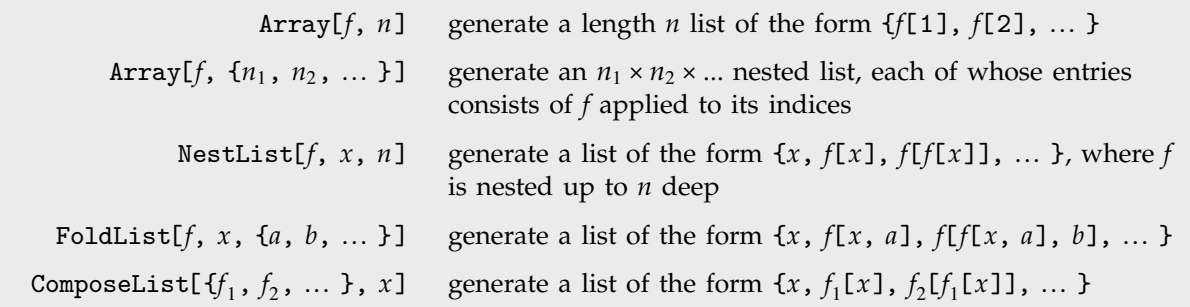

Making lists from functions.

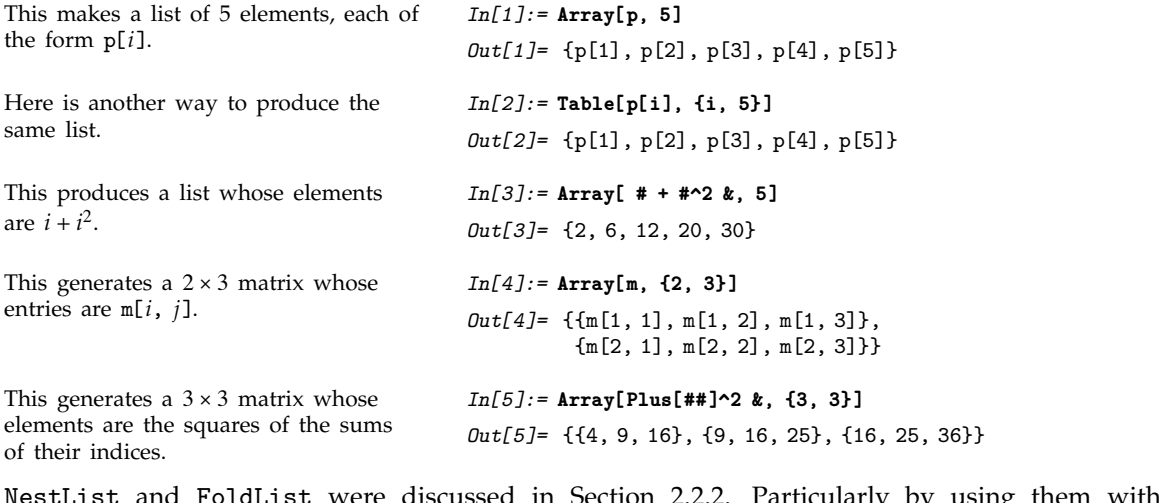

NestList and FoldList were discussed in Section 2.2.2. Particularly by using them with pure functions, you can construct some very elegant and efficient *Mathematica* programs.

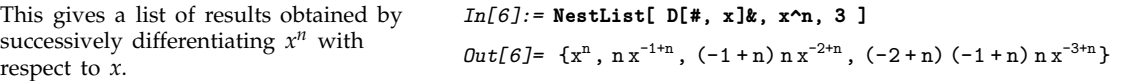

#### **2.2.7 Selecting Parts of Expressions with Functions**

Section 1.2.4 showed how you can pick out elements of lists based on their *positions*. Often, however, you will need to select elements based not on *where* they are, but rather on *what* they are.

Select[*list*,  $f$ ] selects elements of *list* using the function  $f$  as a criterion. Select applies  $f$  to each element of *list* in turn, and keeps only those for which the result is True.

This selects the elements of the list for which the pure function yields True, i.e., those numerically greater than 4. *In[1]:=* **Select[{2, 15, 1, a, 16, 17}, # > 4 &]** *Out[1]*= {15, 16, 17}

You can use Select to pick out pieces of any expression, not just elements of a list.

This gives a sum of terms involving x, y and z. *In[2]:=* **t = Expand[(x +y+ z)^2]** *Out*[2]=  $x^2 + 2x y + y^2 + 2x z + 2y z + z^2$ You can use Select to pick out only those terms in the sum that do not involve the symbol x. *In[3]:=* **Select[t, FreeQ[#, x]&]** *Out*[3]=  $y^2 + 2yz + z^2$ 

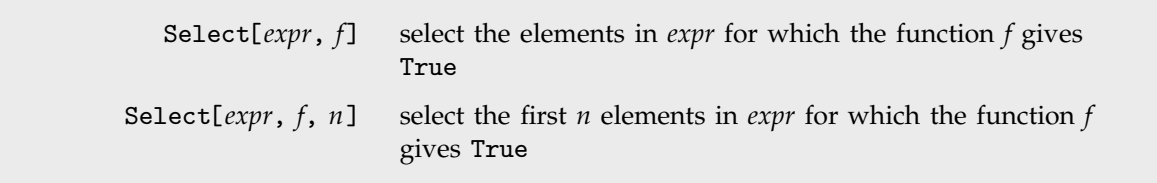

Selecting pieces of expressions.

Section 2.3.5 discusses some "predicates" that are often used as criteria in Select.

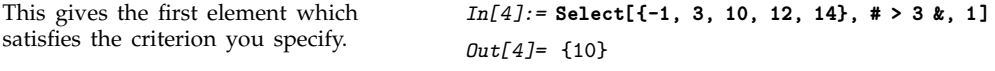

#### - **2.2.8 Expressions with Heads That Are Not Symbols**

In most cases, you want the head *f* of a *Mathematica* expression like *f*[*x*] to be a single symbol. There are, however, some important applications of heads that are not symbols.

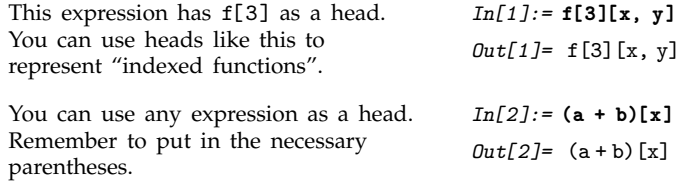

One case where we have already encountered the use of complicated expressions as heads is in working with pure functions in Section 2.2.5. By giving Function[*vars*, *body*] as the head of an expression, you specify a function of the arguments to be evaluated.

With the head Function[ $x, x^2$ ], the value of the expression is the square of the argument. *In[3]:=* **Function[x, x^2] [a + b]**  $Out[3] = (a + b)^2$ 

There are several constructs in *Mathematica* which work much like pure functions, but which represent specific kinds of functions, typically numerical ones. In all cases, the basic mechanism involves giving a head which contains complete information about the function you want to use.

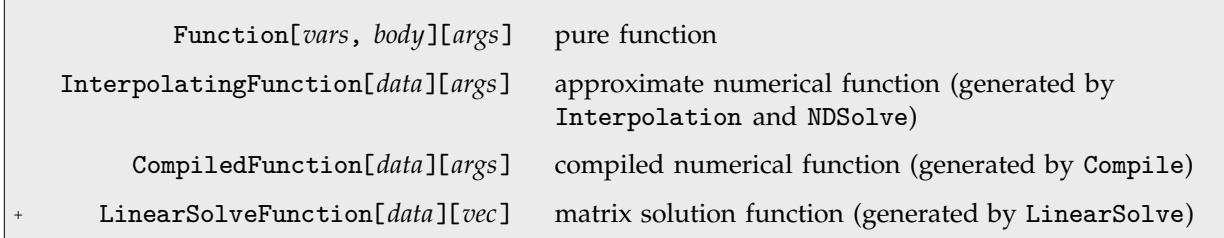

Some expressions which have heads that are not symbols.

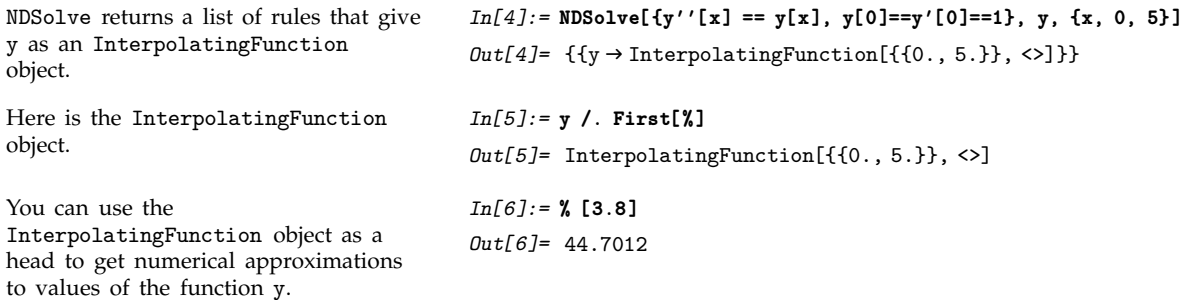

Another important use of more complicated expressions as heads is in implementing *functionals* and *functional operators* in mathematics.

As one example, consider the operation of differentiation. As will be discussed in Section 3.5.4, an expression like f' represents a *derivative function*, obtained from f by applying a functional operator to it. In *Mathematica*, f' is represented as Derivative[1][f]: the "functional operator" Derivative[1] is applied to f to give another function, represented as f'.

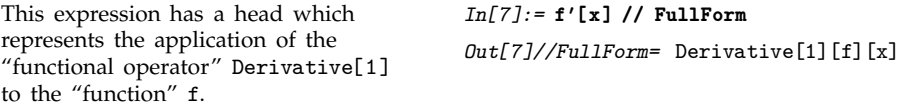

You can replace the head f' with another head, such as fp. This effectively takes fp to be a "derivative function" obtained from f.

*In[8]:=* **% /. f' -> fp** *Out[8]=* fp x

#### **2.2.9 Advanced Topic: Working with Operators**

You can think of an expression like *f*[*x*] as being formed by applying an *operator f* to the expression *x*. You can think of an expression like *f*[*g*[*x*]] as the result of *composing* the operators *f* and *g*, and applying the result to *x*.

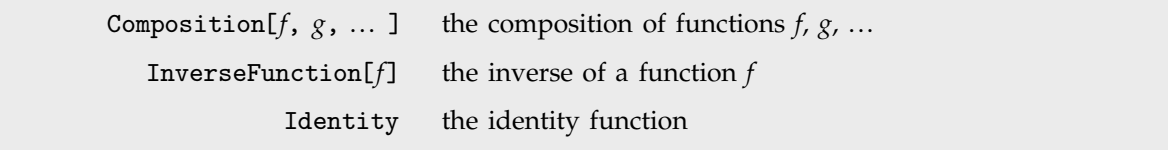

Some functional operations.

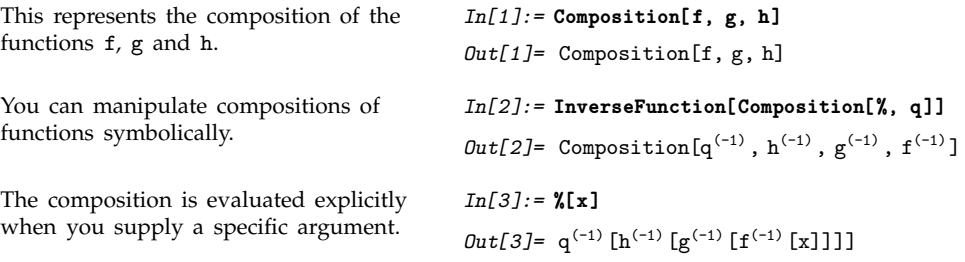

You can get the sum of two expressions in *Mathematica* just by typing *x* + *y*. Sometimes it is also worthwhile to consider performing operations like addition on *operators*.

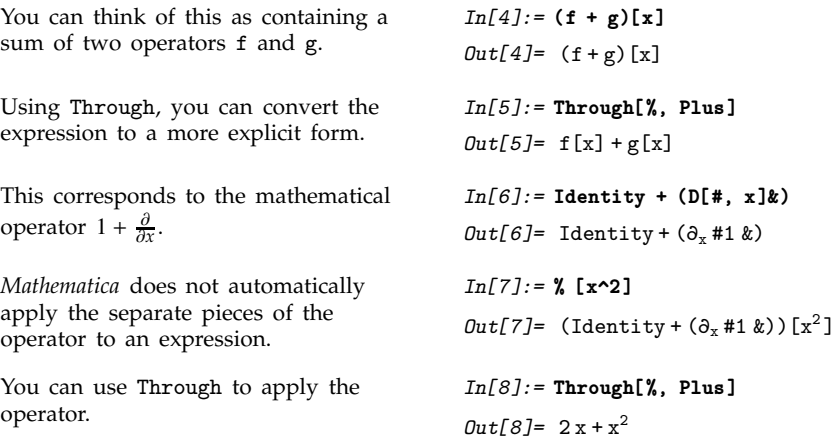

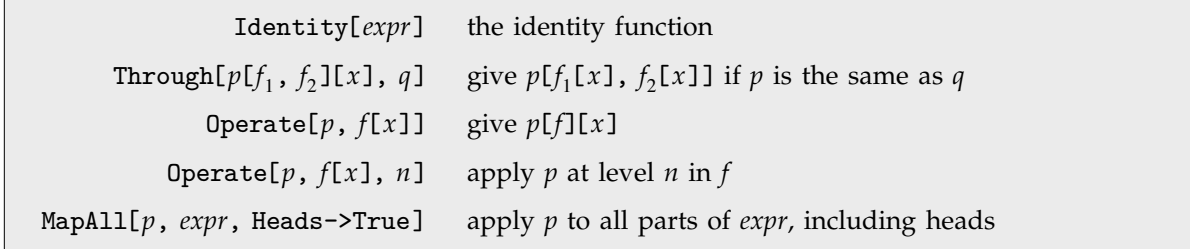

Operations for working with operators.

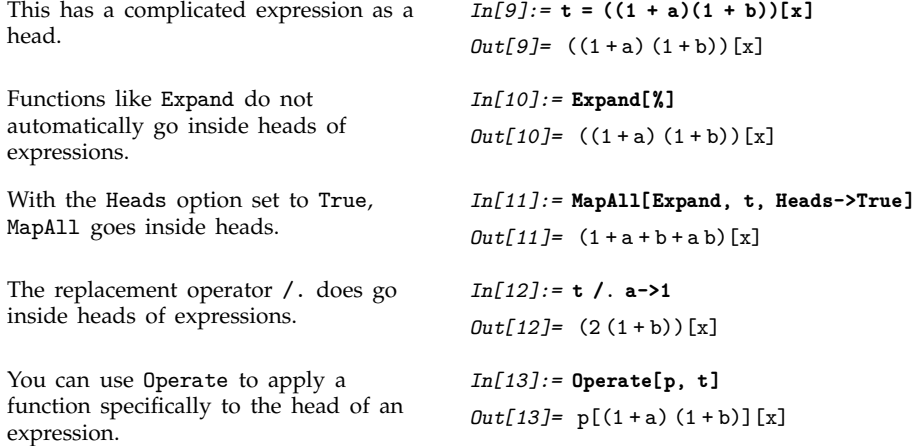

#### - **2.2.10 Structural Operations**

*Mathematica* contains some powerful primitives for making structural changes to expressions. You can use these primitives both to implement mathematical properties such as associativity and distributivity, and to provide the basis for some succinct and efficient programs.

This section describes various operations that you can explicitly perform on expressions. Section 2.6.3 will describe how some of these operations can be performed automatically on all expressions with a particular head by assigning appropriate attributes to that head.

You can use the *Mathematica* function Sort[*expr*] to sort elements not only of lists, but of expressions with any head. In this way, you can implement the mathematical properties of commutativity or symmetry for arbitrary functions.

You can use Sort to put the arguments of any function into a standard order. *In[1]:=* **Sort[ f[c, a, b] ]** *Out[1]=* f a, b, c

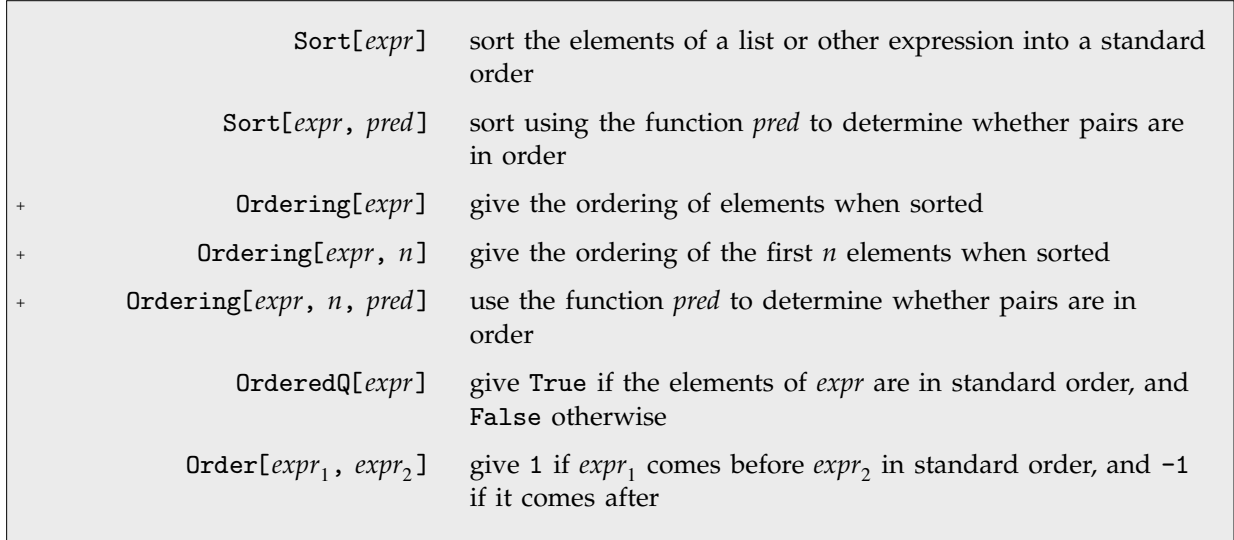

Sorting into order.

The second argument to Sort is a function used to determine whether pairs are in order. This sorts numbers into descending order.

This sorting criterion puts elements that do not depend on x before those that do.

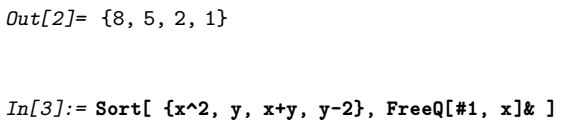

*In[2]:=* **Sort[ {5, 1, 8, 2}, (#2 < #1)& ]**

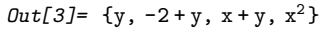

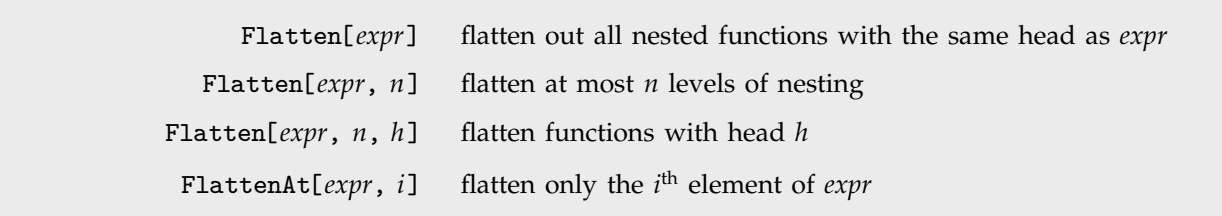

Flattening out expressions.

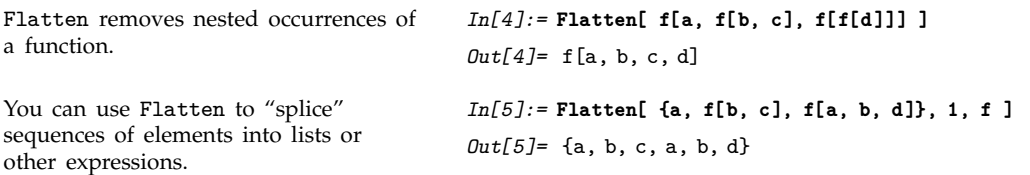

You can use Flatten to implement the mathematical property of associativity. The function Distribute allows you to implement properties such as distributivity and linearity.

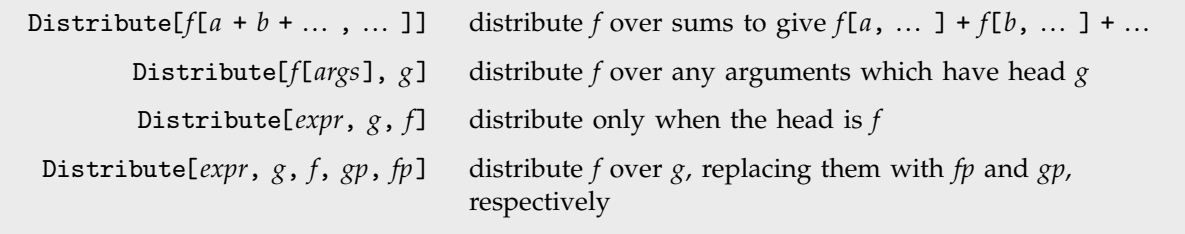

Applying distributive laws.

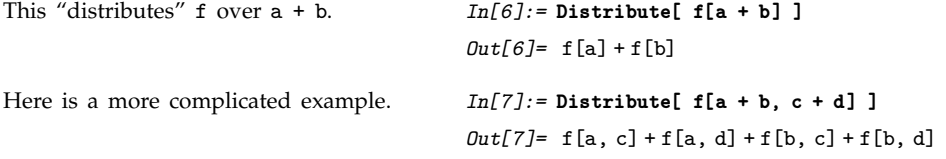

In general, if *f* is distributive over Plus, then an expression like *f*[*a* + *b*] can be "expanded" to give *f*[*a*] + *f*[*b*]. The function Expand does this kind of expansion for standard algebraic operators such as Times. Distribute allows you to perform the same kind of expansion for arbitrary operators.

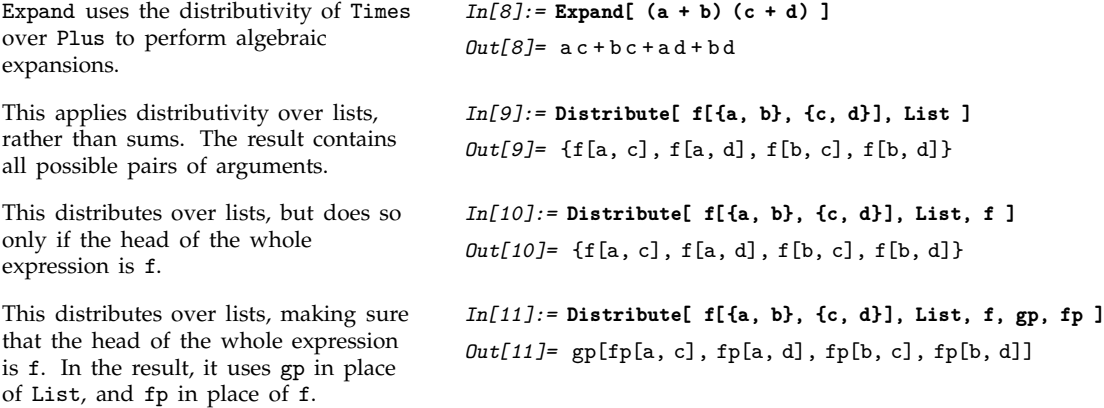

Related to Distribute is the function Thread. What Thread effectively does is to apply a function in parallel to all the elements of a list or other expression.

 $\text{Thread}[f[$   $\{a_1, \ a_2\}$  ,  $\{b_1, \ b_2\}$ } ]] thread *f* over lists to give  ${f[a_1, b_1]}$ ,  ${f[a_2, b_2]}$ Thread[*f*[*args*], *g*] thread *f* over objects with head *g* in *args*

Functions for threading expressions.

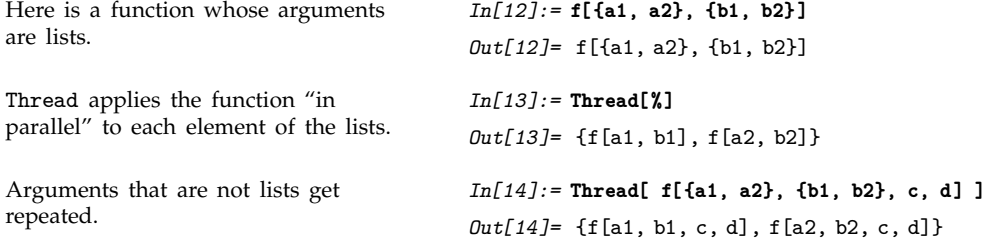

As mentioned in Section 1.8.1, and discussed in more detail in Section 2.6.3, many built-in *Mathematica* functions have the property of being "listable", so that they are automatically threaded over any lists that appear as arguments.

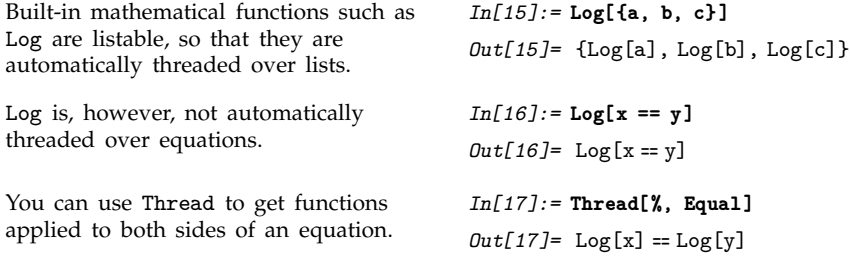

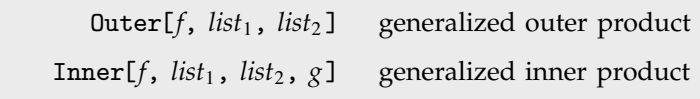

Generalized outer and inner products.

Outer[*f*, *list*, *list*-] takes all possible combinations of elements from *list* and *list*-, and combines them with *f*. Outer can be viewed as a generalization of a Cartesian product for tensors, as discussed in Section 3.7.11.

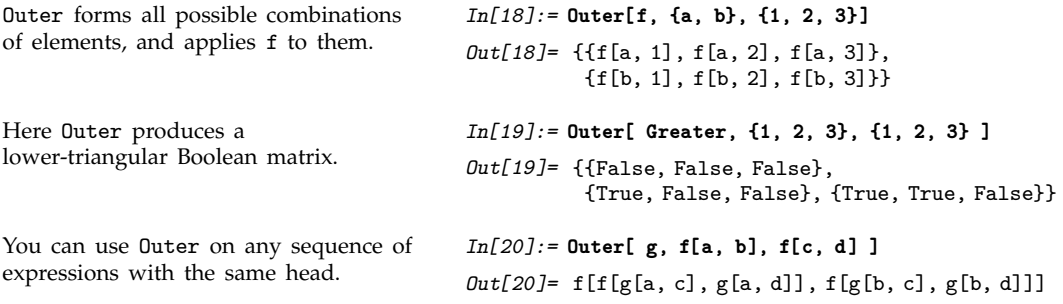

Outer, like Distribute, constructs all possible combinations of elements. On the other hand, Inner, like Thread, constructs only combinations of elements that have corresponding positions in the expressions it acts on.

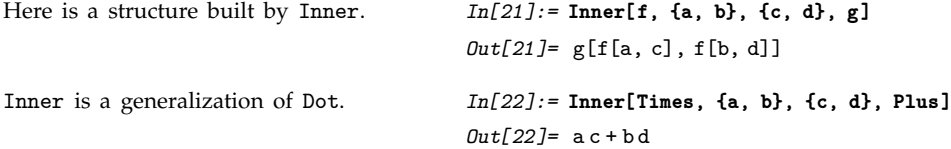

# **2.2.11 Sequences**

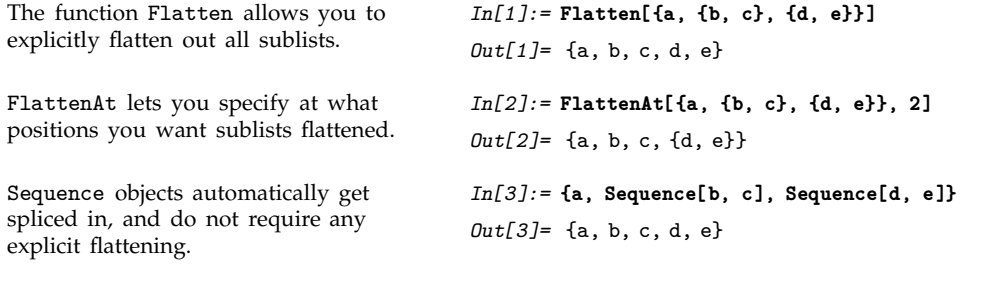

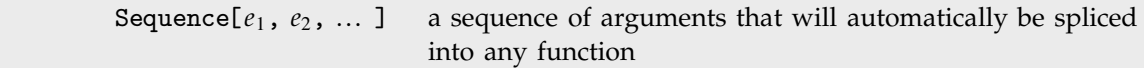

Representing sequences of arguments in functions.

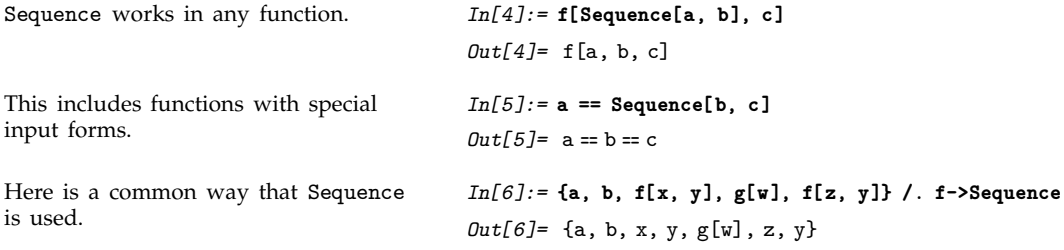

# **2.3 Patterns**

## **2.3.1 Introduction**

Patterns are used throughout *Mathematica* to represent classes of expressions. A simple example of a pattern is the expression  $f[x_$ ]. This pattern represents the class of expressions with the form f[*anything*].

The main power of patterns comes from the fact that many operations in *Mathematica* can be done not only with single expressions, but also with patterns that represent whole classes of expressions.

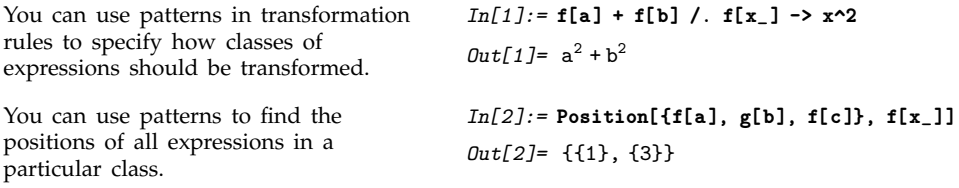

The basic object that appears in almost all *Mathematica* patterns is \_ (traditionally called "blank" by *Mathematica* programmers). The fundamental rule is simply that \_ *stands for any expression*. On most keyboards the \_ underscore character appears as the shifted version of the - dash character.

Thus, for example, the pattern f[\_] stands for any expression of the form f[*anything*]. The pattern f[x\_] also stands for any expression of the form f[*anything*], but gives the name x to the expression *anything*, allowing you to refer to it on the right-hand side of a transformation rule.

You can put blanks anywhere in an expression. What you get is a pattern which matches all expressions that can be made by "filling in the blanks" in any way.

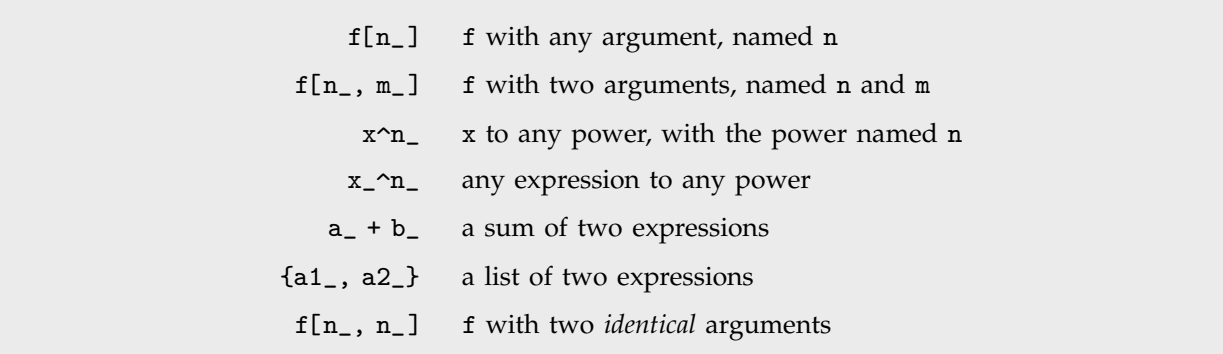

Some examples of patterns.

You can construct patterns for expressions with any structure. *In[3]:=* **f[{a, b}] + f[c] /. f[{x\_, y\_}] -> p[x + y]**  $Out[3] = f[c] + p[a + b]$ 

One of the most common uses of patterns is for "destructuring" function arguments. If you make a definition for f[list\_], then you need to use functions like Part explicitly in order to pick out elements of the list. But if you know for example that the list will always have two elements, then it is usually much more convenient instead to give a definition instead for  $f[f(x_-, y_-)]$ . Then you can refer to the elements of the list directly as x and y. In addition, *Mathematica* will not use the definition you have given unless the argument of f really is of the required form of a list of two expressions.

Here is one way to define a function which takes a list of two elements, and evaluates the first element raised to the power of the second element.

Here is a much more elegant way to make the definition, using a pattern.

*In[5]:=* **h[{x\_, y\_}] :=x^y**

*In[4]:=* **g[list\_] := Part[list, 1] ^ Part[list, 2]**

A crucial point to understand is that *Mathematica* patterns represent classes of expressions with a given *structure*. One pattern will match a particular expression if the structure of the pattern is the same as the structure of the expression, in the sense that by filling in blanks in the pattern you can get the expression. Even though two expressions may be *mathematically equal*, they cannot be represented by the same *Mathematica* pattern unless they have the same structure.

Thus, for example, the pattern  $(1 + x_2)^2$  can stand for expressions like  $(1 + a)^2$  or  $(1 + b^3)^2$ that have the same *structure*. However, it cannot stand for the expression 1 + 2 a + a^2. Although this expression is *mathematically equal* to  $(1 + a)^2$ , it does not have the same *structure* as the pattern  $(1 + x_2)^2$ .

The fact that patterns in *Mathematica* specify the *structure* of expressions is crucial in making it possible to set up transformation rules which change the *structure* of expressions, while leaving them mathematically equal.

It is worth realizing that in general it would be quite impossible for *Mathematica* to match patterns by mathematical, rather than structural, equivalence. In the case of expressions like  $(1 + a)^2$  and 1 + 2 a + a^2, you can determine equivalence just by using functions like Expand and Factor. But, as discussed on page 327 there is no general way to find out whether an arbitrary pair of mathematical expressions are equal.

As another example, the pattern  $x^2$  will match the expression  $x^2$ . It will not, however, match the expression 1, even though this could be considered as  $x \sim 0$ . Section 2.3.9 will discuss how to construct a pattern for which this particular case will match. But you should understand that in all cases pattern matching in *Mathematica* is fundamentally structural.

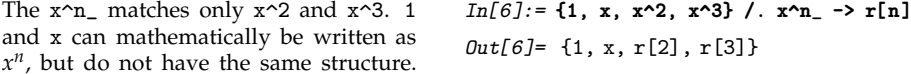

Another point to realize is that the structure *Mathematica* uses in pattern matching is the full form of expressions printed by FullForm. Thus, for example, an object such as  $1/x$ , whose full form is Power[x, -1] will be matched by the pattern  $x_{n}$ , but not by the pattern  $x_{n}$ , whose full form is Times[ $x_$ , Power[ $y_$ , -1]]. Again, Section 2.3.9 will discuss how you can construct patterns which can match all these cases.

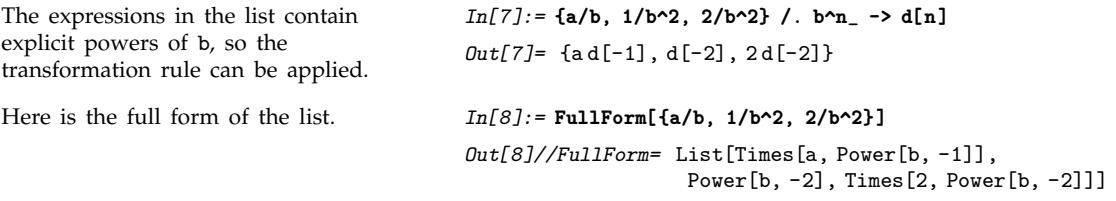

Although *Mathematica* does not use mathematical equivalences such as  $x^1 = x$  when matching patterns, it does use certain structural equivalences. Thus, for example, *Mathematica* takes account of properties such as commutativity and associativity in pattern matching.

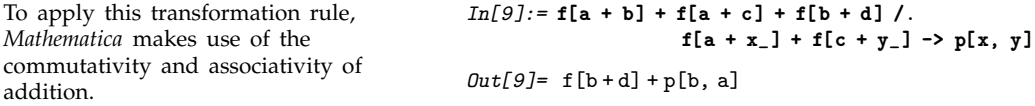

The discussion so far has considered only pattern objects such as x\_ which can stand for any single expression. In later subsections, we discuss the constructs that *Mathematica* uses to extend and restrict the classes of expressions represented by patterns.

#### **2.3.2 Finding Expressions That Match a Pattern**

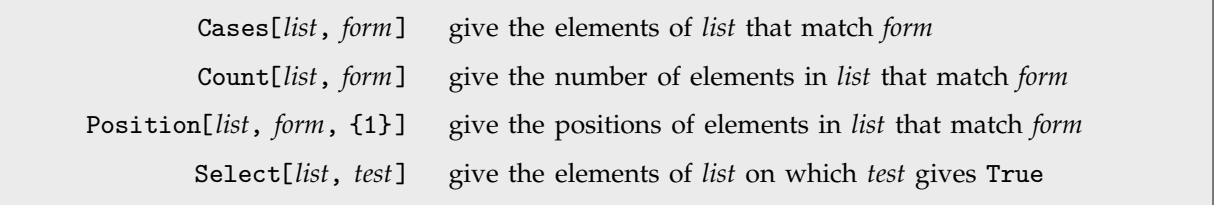

Picking out elements that match a pattern.

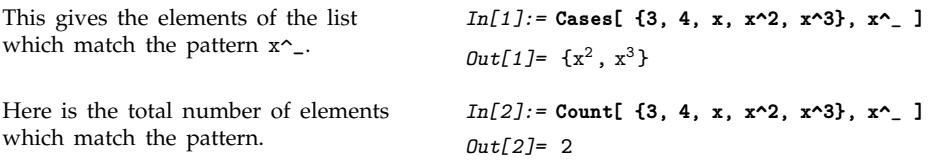

You can apply functions like Cases not only to lists, but to expressions of any kind. In addition, you can specify the level of parts at which you want to look.

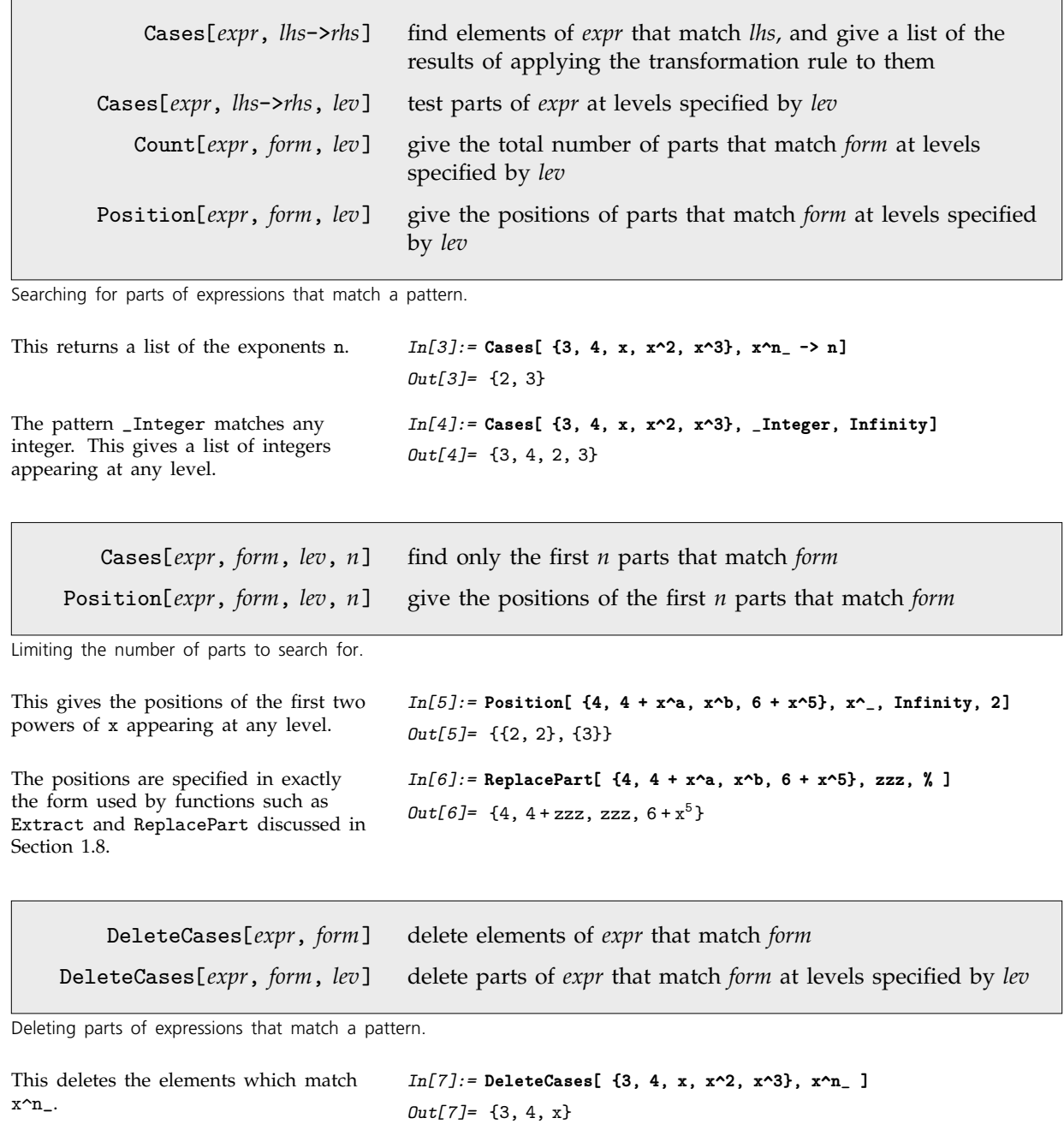

This deletes all integers appearing at any level. *In[8]:=* **DeleteCases[ {3, 4, x, 2+x, 3+x}, \_Integer, Infinity ]** *Out[8]*= {x, x, x}

ReplaceList[*expr*, *lhs* -> *rhs*] find all ways that *expr* can match *lhs*

Finding arrangements of an expression that match a pattern.

```
This finds all ways that the sum can be
written in two parts.
                                           In[9]:= ReplaceList[a + b + c, x_ + y_ -> g[x, y]]
                                           Out[9] = \{g[a, b+c], g[b, a+c], g[c, a+b],g[a + b, c], g[a + c, b], g[b + c, a]This finds all pairs of identical
elements. The pattern ___ stands for
any sequence of elements.
                                           In[10]:= ReplaceList[{a, b, b, b, c, c, a},
                                                                    {___, x_, x_, ___} -> x]
                                           Out[10]=\{b, b, c\}
```
### **2.3.3 Naming Pieces of Patterns**

Particularly when you use transformation rules, you often need to name pieces of patterns. An object like *x*\_ stands for any expression, but gives the expression the name *x*. You can then, for example, use this name on the right-hand side of a transformation rule.

An important point is that when you use *x*\_, *Mathematica* requires that all occurrences of blanks with the same name *x* in a particular expression must stand for the same expression.

Thus  $f[x_-, x_+]$  can only stand for expressions in which the two arguments of f are exactly the same. f[\_, \_], on the other hand, can stand for any expression of the form f[*x*, *y*], where *x* and *y* need not be the same.

```
The transformation rule applies only to
cases where the two arguments of f
are identical.
                                           In[1]:= {f[a, a], f[a, b]} /. f[x_, x_] -> p[x]
                                           Out[1] = \{p[a], f[a, b]\}
```
*Mathematica* allows you to give names not just to single blanks, but to any piece of a pattern. The object *x*:*pattern* in general represents a pattern which is assigned the name *x*. In transformation rules, you can use this mechanism to name exactly those pieces of a pattern that you need to refer to on the right-hand side of the rule.

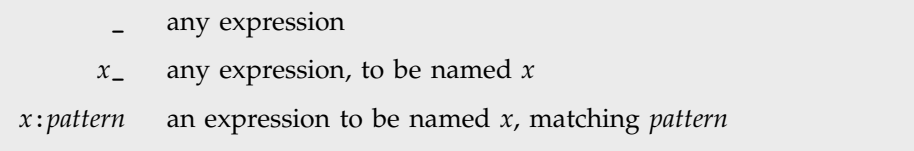

Patterns with names.

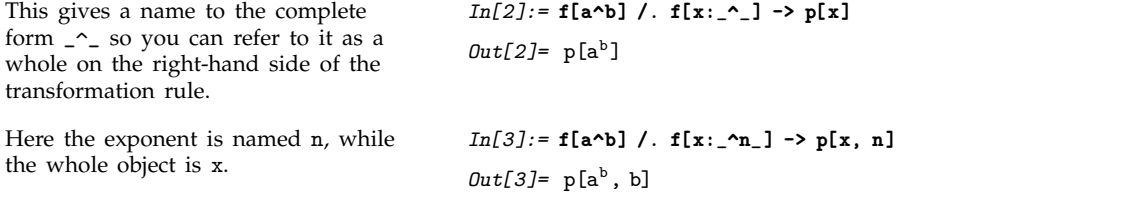

When you give the same name to two pieces of a pattern, you constrain the pattern to match only those expressions in which the corresponding pieces are identical.

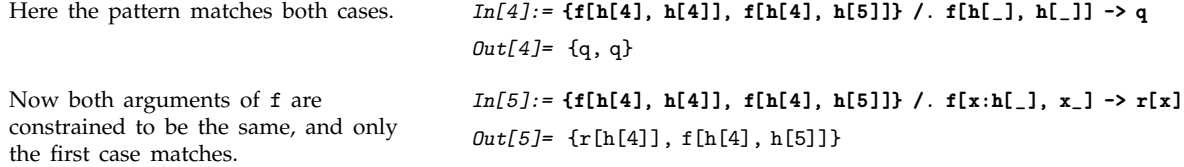

#### ■ 2.3.4 Specifying Types of Expression in Patterns

You can tell a lot about what "type" of expression something is by looking at its head. Thus, for example, an integer has head Integer, while a list has head List.

In a pattern, \_*h* and *x*\_*h* represent expressions that are constrained to have head *h*. Thus, for example, \_Integer represents any integer, while \_List represents any list.

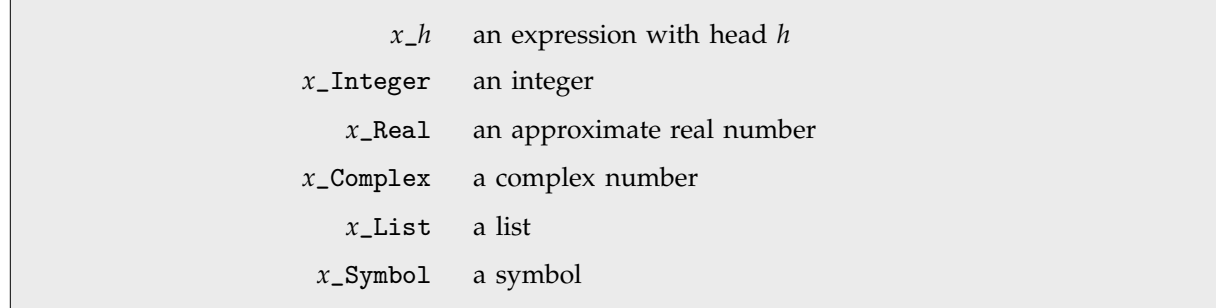

Patterns for objects with specified heads.

This replaces just those elements that are integers. *In[1]:=* **{a, 4, 5, b} /. x\_Integer -> p[x]** *Out*[1]= {a, p[4], p[5], b}

You can think of making an assignment for  $f[x_1]$ nteger] as like defining a function f that must take an argument of "type" Integer.

This defines a value for the function gamma when its argument is an integer. *In[2]:=* **gamma[n\_Integer] := (n - 1)!**

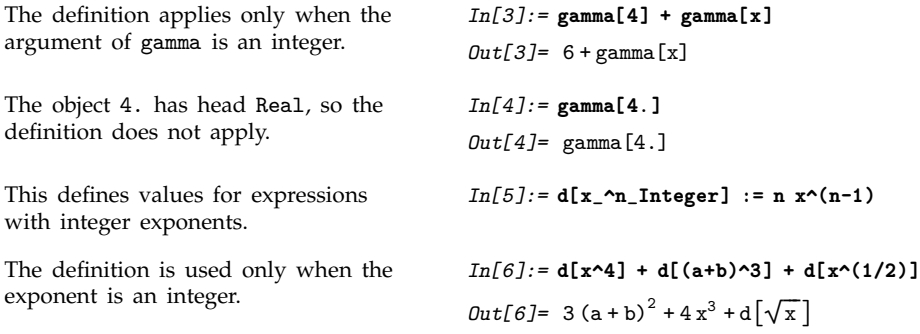

#### **Example 2.3.5 Putting Constraints on Patterns**

*Mathematica* provides a general mechanism for specifying constraints on patterns. All you need do is to put /; *condition* at the end of a pattern to signify that it applies only when the specified condition is True. You can read the operator /; as "slash-semi", "whenever" or "provided that".

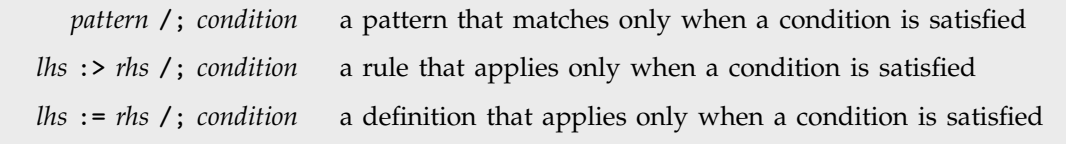

Putting conditions on patterns and transformation rules.

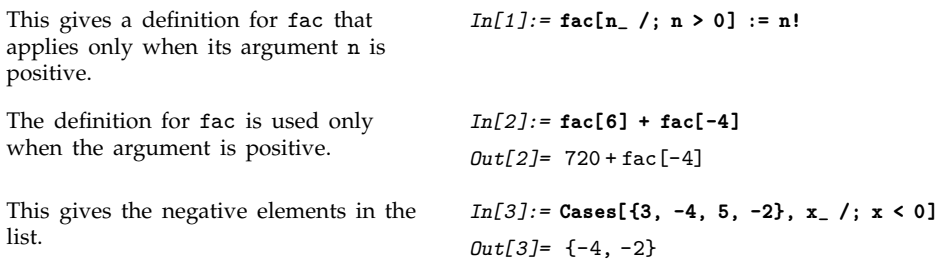

You can use /; on whole definitions and transformation rules, as well as on individual patterns. In general, you can put /; *condition* at the end of any := definition or :> rule to tell *Mathematica* that the definition or rule applies only when the specified condition holds. Note that /; conditions should not usually be put at the end of  $=$  definitions or  $\rightarrow$  rules, since they will then be evaluated immediately, as discussed in Section 2.5.8.

Here is another way to give a definition which applies only when its argument n is positive. *In[4]:=* **fac2[n\_] := n! /;n>0**

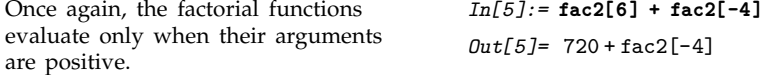

You can use the /; operator to implement arbitrary mathematical constraints on the applicability of rules. In typical cases, you give patterns which *structurally* match a wide range of expressions, but then use *mathematical* constraints to reduce the range of expressions to a much smaller set.

```
This rule applies only to expressions
that have the structure v[x_-, 1 - x_+].
                                           In[6]:= v[x_,1- x_] := p[x]
This expression has the appropriate
structure, so the rule applies.
                                           In[7]:= v[a^2, 1 - a^2]
                                           Out[7] = p[a^2]This expression, while mathematically
of the correct form, does not have the
appropriate structure, so the rule does
not apply.
                                           In[8]:= v[4, -3]
                                           Out[8] = v[4, -3]This rule applies to any expression of
the form w[x_-, y_-], with the added
restriction that y == 1 - x.
                                           In[9]:= w[x_, y_] := p[x] /; y ==1-x
The new rule does apply to this
expression.
                                            In[10]:= w[4, -3]
                                            Out[10]= p
4
```
In setting up patterns and transformation rules, there is often a choice of where to put /; conditions. For example, you can put a /; condition on the right-hand side of a rule in the form *lhs* :> *rhs* /; *condition*, or you can put it on the left-hand side in the form *lhs* /; *condition* -> *rhs*. You may also be able to insert the condition inside the expression *lhs*. The only constraint is that all the names of patterns that you use in a particular condition must appear in the pattern to which the condition is attached. If this is not the case, then some of the names needed to evaluate the condition may not yet have been "bound" in the pattern-matching process. If this happens, then *Mathematica* uses the global values for the corresponding variables, rather than the values determined by pattern matching.

Thus, for example, the condition in  $f[x_1, y_1]$  ;  $(x + y < 2)$  will use values for x and y that are found by matching  $f[x_-, y_-]$ , but the condition in  $f[x_-, x_+ y_+ z_-, y_-]$  will use the global value for y, rather than the one found by matching the pattern.

As long as you make sure that the appropriate names are defined, it is usually most efficient to put /; conditions on the smallest possible parts of patterns. The reason for this is that *Mathematica* matches pieces of patterns sequentially, and the sooner it finds a /; condition which fails, the sooner it can reject a match.

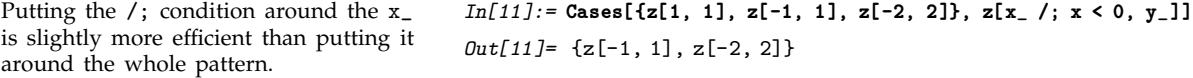

You need to put parentheses around the /; piece in a case like this.

*In[12]:=* **{1 + a, 2 + a, -3 + a} /. (x\_ /; x < 0) + a -> p[x]** *Out[12]*= {1+a, 2+a, p[-3]}

It is common to use /; to set up patterns and transformation rules that apply only to expressions with certain properties. There is a collection of functions built into *Mathematica* for testing the properties of expressions. It is a convention that functions of this kind have names that end with the letter Q, indicating that they "ask a question".

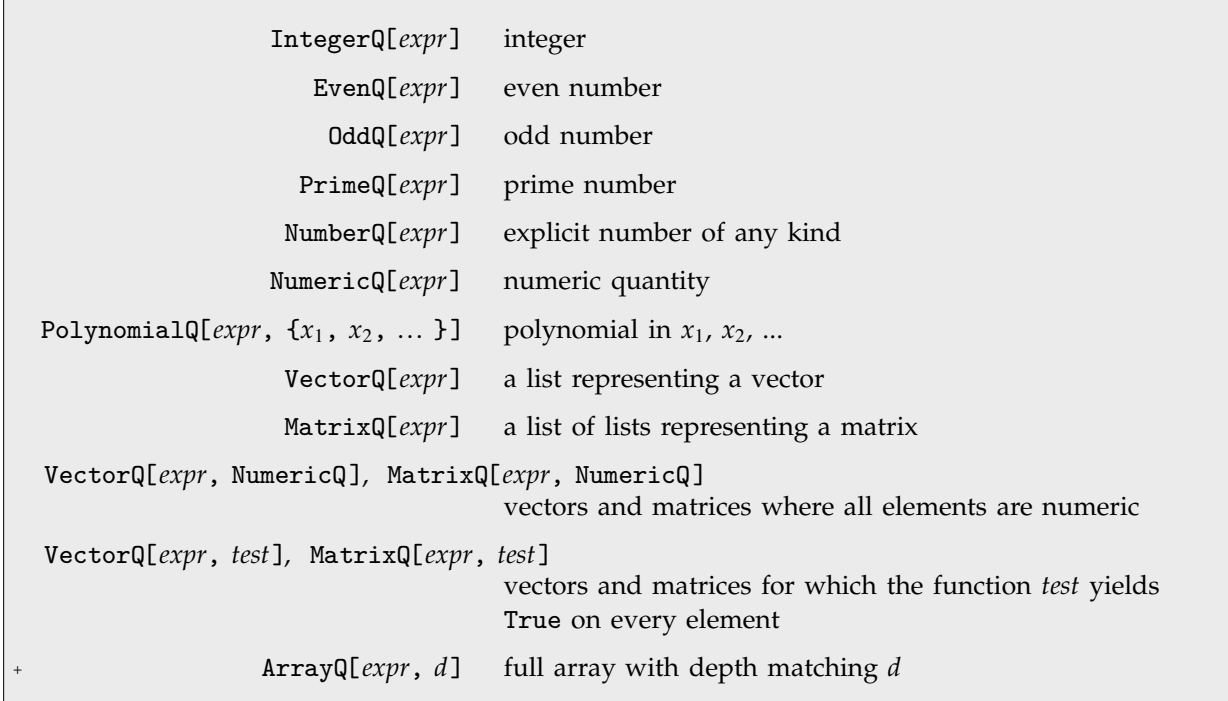

Some functions for testing mathematical properties of expressions.

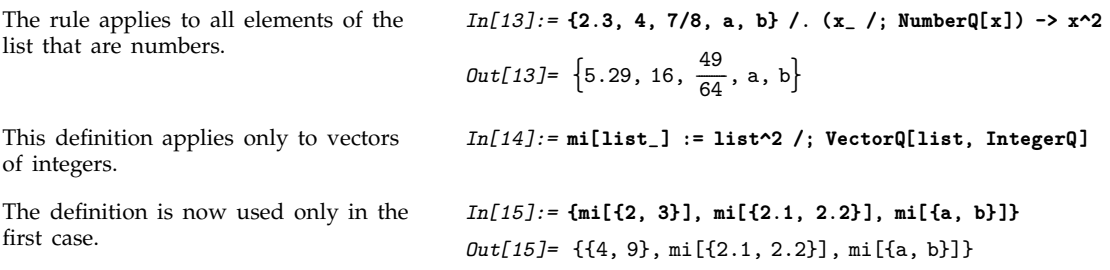

An important feature of all the *Mathematica* property-testing functions whose names end in Q is that they always return False if they cannot determine whether the expression you give has a particular property.

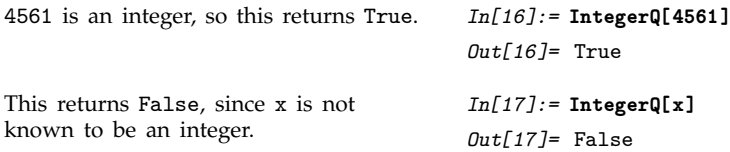

In some cases, you can explicitly specify the results that property-testing functions should give. Thus, with a definition such as *x* /: IntegerQ[*x*] = True, as discussed in Section 2.5.10, *Mathematica* will assume that *x* is an integer. This means that if you explicitly ask for IntegerQ[*x*], you will now get True, rather than False. However, *Mathematica* does not automatically propagate assertions, so it cannot determine for example that IntegerQ[*x*^2] is True. You must load an appropriate *Mathematica* package to make this possible.

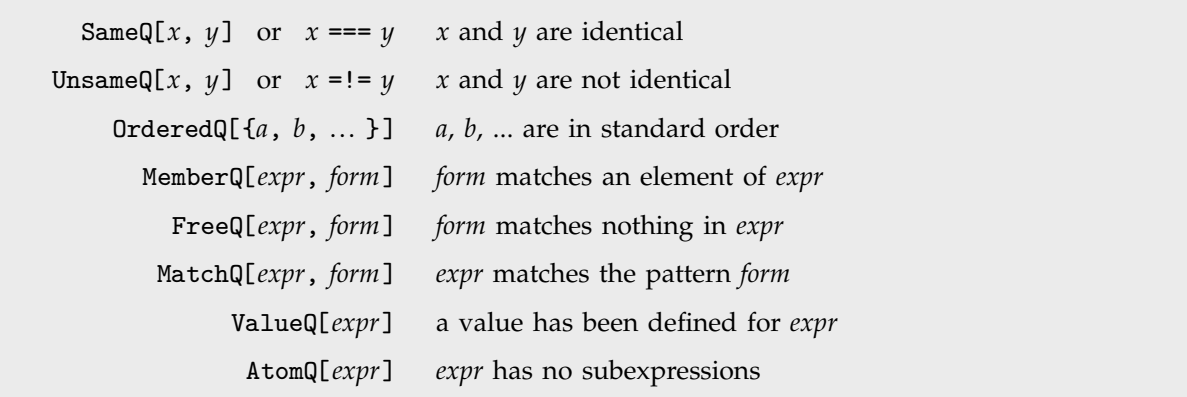

Some functions for testing structural properties of expressions.

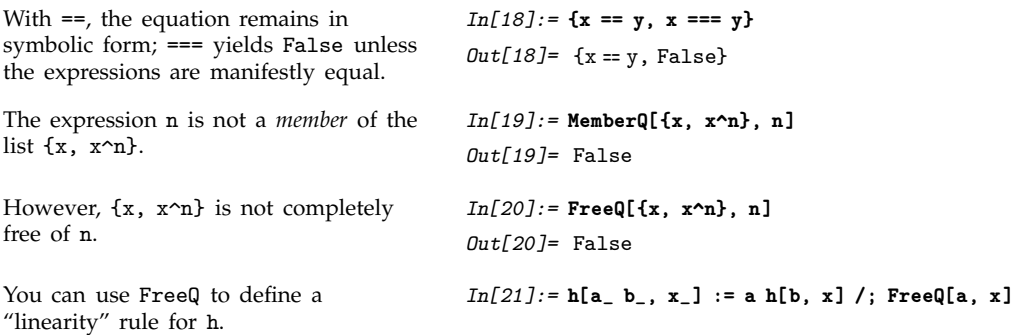

Terms free of x are pulled out of each h. *In[22]:=* **h[a b x, x] + h[2 (1+x) x^2, x]**  $Out[22] = abh[x, x] + 2h[x^2(1+x), x]$ 

> *pattern* ? *test* a pattern which matches an expression only if *test* yields True when applied to the expression

Another way to constrain patterns.

The construction *pattern* /; *condition* allows you to evaluate a condition involving pattern names to determine whether there is a match. The construction *pattern* ? *test* instead applies a function *test* to the whole expression matched by *pattern* to determine whether there is a match. Using ? instead of /; sometimes leads to more succinct definitions.

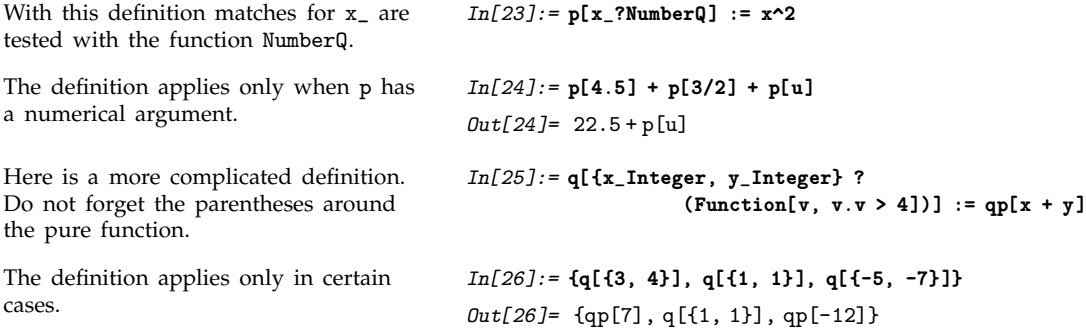

#### **2.3.6 Patterns Involving Alternatives**

 $patt<sub>1</sub>$  | patt<sub>2</sub> | ... a pattern that can have one of several forms

Specifying patterns that involve alternatives.

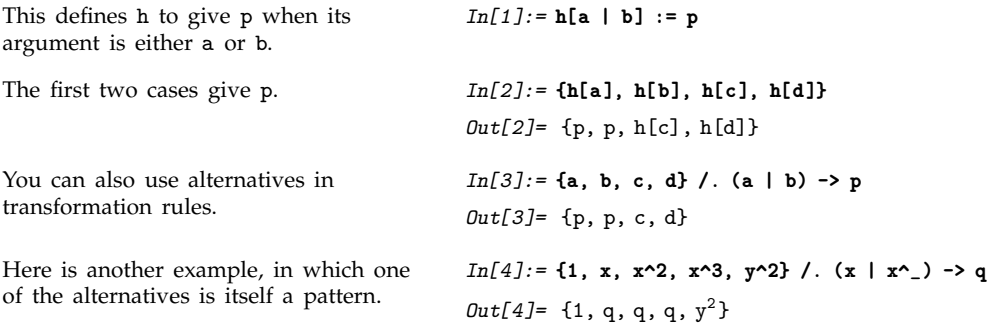

When you use alternatives in patterns, you should make sure that the same set of names appear in each alternative. When a pattern like  $(a[x_1] \mid b[x_1])$  matches an expression, there will always be a definite expression that corresponds to the object x. On the other hand, if you try to match a pattern like (a[x\_] | b[y\_]), then there will be a definite expression corresponding either to x, or to y, but not to both. As a result, you cannot use x and y to refer to definite expressions, for example on the right-hand side of a transformation rule.

Here f is used to name the head, which can be either a or b. *In[5]:=* **{a[2], b[3], c[4], a[5]} /. (f:(a|b))[x\_] -> r[f, x]** *Out*[5]= {r[a, 2], r[b, 3], c[4], r[a, 5]}

#### **2.3.7 Flat and Orderless Functions**

Although *Mathematica* matches patterns in a purely structural fashion, its notion of structural equivalence is quite sophisticated. In particular, it takes account of properties such as commutativity and associativity in functions like Plus and Times.

This means, for example, that *Mathematica* considers the expressions *x* + *y* and *y* + *x* equivalent for the purposes of pattern matching. As a result, a pattern like  $g[x_ + y_-, x_-]$  can match not only  $g[a + b, a]$ , but also  $g[a + b, b]$ .

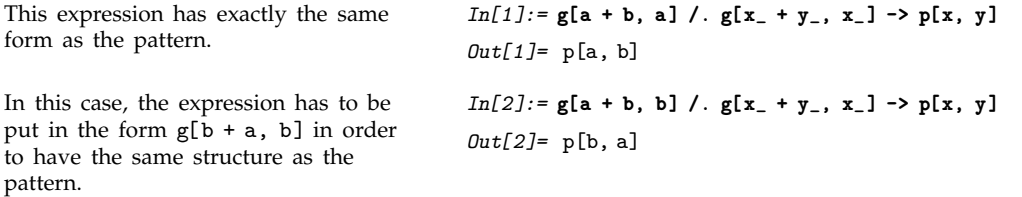

Whenever *Mathematica* encounters an *orderless* or *commutative* function such as Plus or Times in a pattern, it effectively tests all the possible orders of arguments to try and find a match. Sometimes, there may be several orderings that lead to matches. In such cases, *Mathematica* just uses the first ordering it finds. For example,  $h[x_ + y_-, x_ + z_+]$  could match  $h[a + b, a + b]$  with  $x \rightarrow a, y \rightarrow b$ ,  $z \rightarrow b$  or with  $x \rightarrow b$ ,  $y \rightarrow a$ ,  $z \rightarrow a$ . *Mathematica* tries the case  $x \rightarrow a$ ,  $y \rightarrow b$ ,  $z \rightarrow b$  first, and so uses this match.

```
This can match either with x \rightarrow a or
with x \rightarrow b. Mathematica tries x \rightarrow afirst, and so uses this match.
                                                In[3]:= h[a + b, a + b] /. h[x_ + y_, x_ + z_] -> p[x, y, z]
                                                Out[3]= p
a, b, b
ReplaceList shows both possible
matches.
                                                In[4]:= ReplaceList[h[a + b, a + b],
                                                                            h[x_ + y_-, x_- + z_-] \rightarrow p[x, y, z]]Out[4] = \{p[a, b, b], p[b, a, a]\}
```
As discussed in Section 2.6.3, *Mathematica* allows you to assign certain attributes to functions, which specify how those functions should be treated in evaluation and pattern matching. Functions can for example be assigned the attribute Orderless, which specifies that they should be treated as commutative or symmetric, and allows their arguments to be rearranged in trying to match patterns.

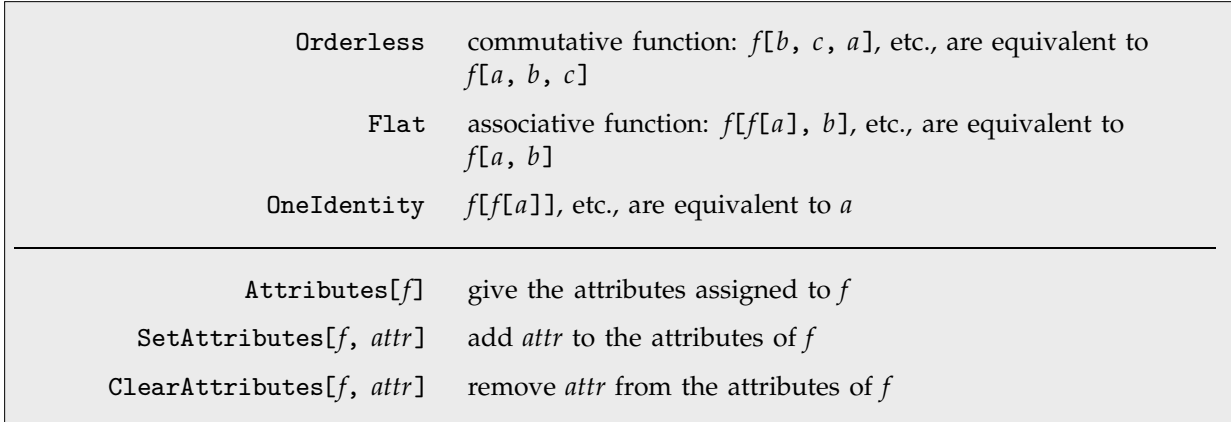

Some attributes that can be assigned to functions.

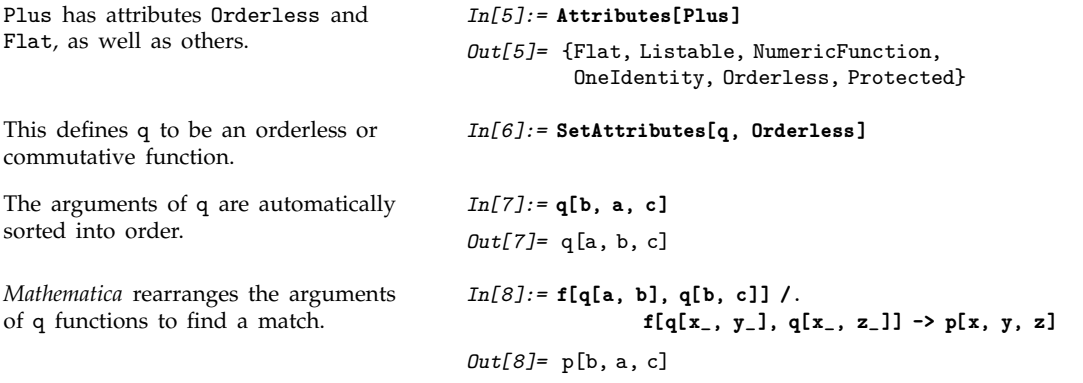

In addition to being orderless, functions like Plus and Times also have the property of being *flat* or *associative*. This means that you can effectively "parenthesize" their arguments in any way, so that, for example,  $x + (y + z)$  is equivalent to  $x + y + z$ , and so on.

*Mathematica* takes account of flatness in matching patterns. As a result, a pattern like  $g[x + y_1]$ can match  $g[a + b + c]$ , with  $x \rightarrow a$  and  $y \rightarrow (b + c)$ .

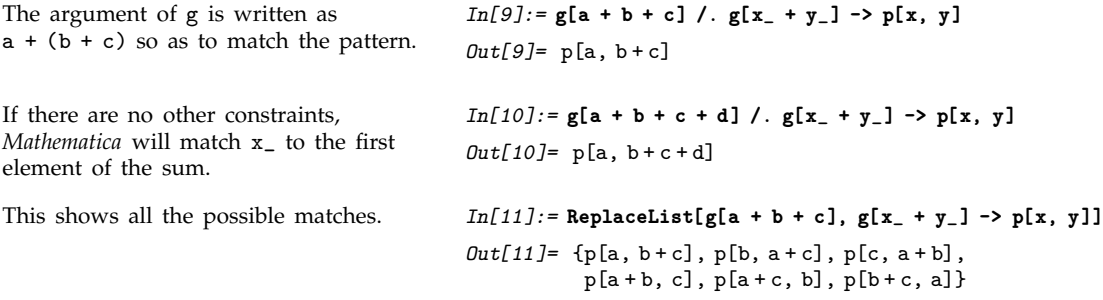
Here x\_ is forced to match b+d. *In[12]:=* **g[a + b + c + d, b + d] /. g[x\_ + y\_, x\_] -> p[x, y]**  $Out[12] = p[b+d, a+c]$ 

*Mathematica* can usually apply a transformation rule to a function only if the pattern in the rule covers all the arguments in the function. However, if you have a flat function, it is sometimes possible to apply transformation rules even though not all the arguments are covered.

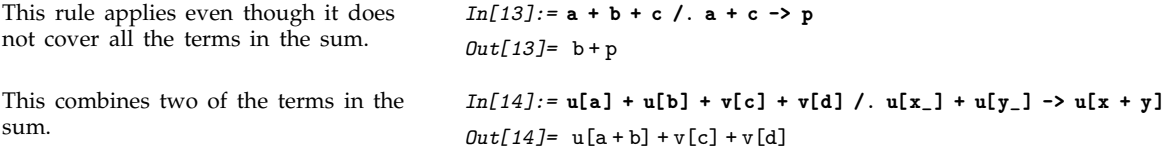

Functions like Plus and Times are both flat and orderless. There are, however, some functions, such as Dot, which are flat, but not orderless.

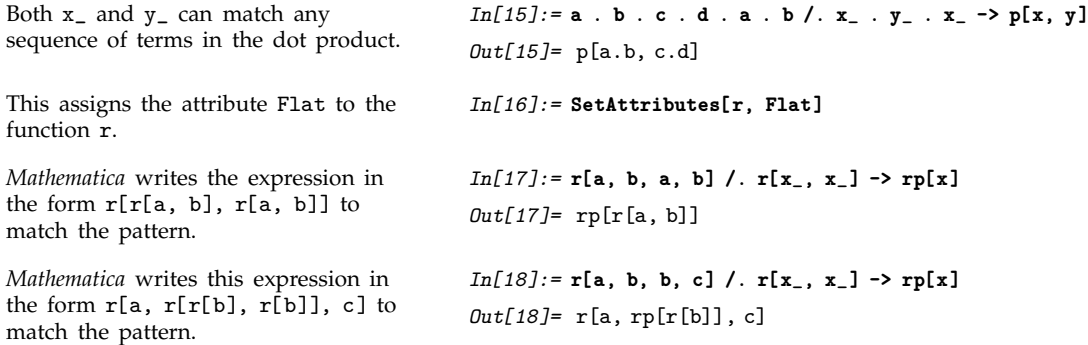

In an ordinary function that is not flat, a pattern such as x\_ matches an individual argument of the function. But in a function *f*[*a*, *b*, *c*, ... ] that is flat, x\_ can match objects such as *f*[*b*, *c*] which effectively correspond to a sequence of arguments. However, in the case where x\_ matches a single argument in a flat function, the question comes up as to whether the object it matches is really just the argument *a* itself, or *f*[*a*]. *Mathematica* chooses the first of these cases if the function carries the attribute OneIdentity, and chooses the second case otherwise.

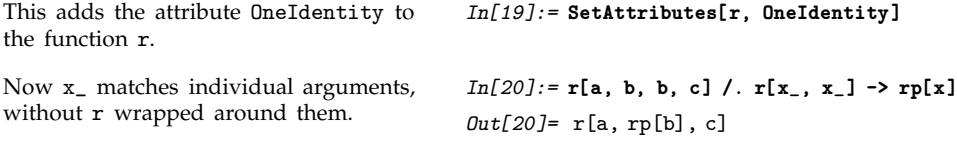

The functions Plus, Times and Dot all have the attribute OneIdentity, reflecting the fact that Plus[ $x$ ] is equivalent to  $x$ , and so on. However, in representing mathematical objects, it is often convenient to deal with flat functions that do not have the attribute OneIdentity.

#### **2.3.8 Functions with Variable Numbers of Arguments**

Unless *f* is a flat function, a pattern like *f*[*x*\_, *y*\_] stands only for instances of the function with exactly two arguments. Sometimes you need to set up patterns that can allow any number of arguments.

You can do this using *multiple blanks*. While a single blank such as x\_ stands for a single *Mathematica* expression, a double blank such as x\_\_ stands for a sequence of one or more expressions.

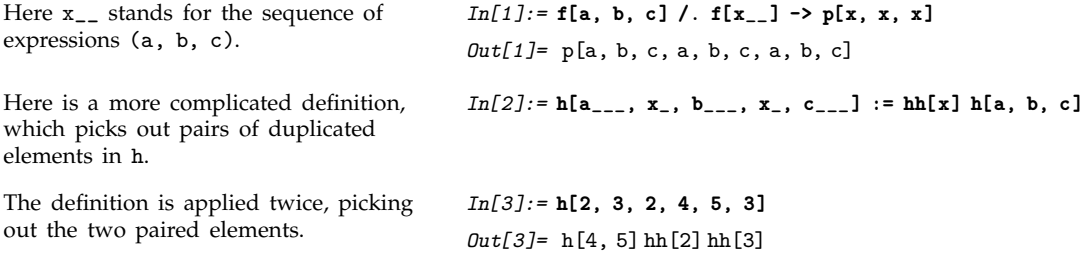

"Double blanks" \_\_ stand for sequences of one or more expressions. "Triple blanks" \_\_\_ stand for sequences of zero or more expressions. You should be very careful whenever you use triple blank patterns. It is easy to make a mistake that can lead to an infinite loop. For example, if you define  $p[x_1, y_{-1}] := p[x] q[y]$ , then typing in  $p[a]$  will lead to an infinite loop, with y repeatedly matching a sequence with zero elements. Unless you are sure you want to include the case of zero elements, you should always use double blanks rather than triple blanks.

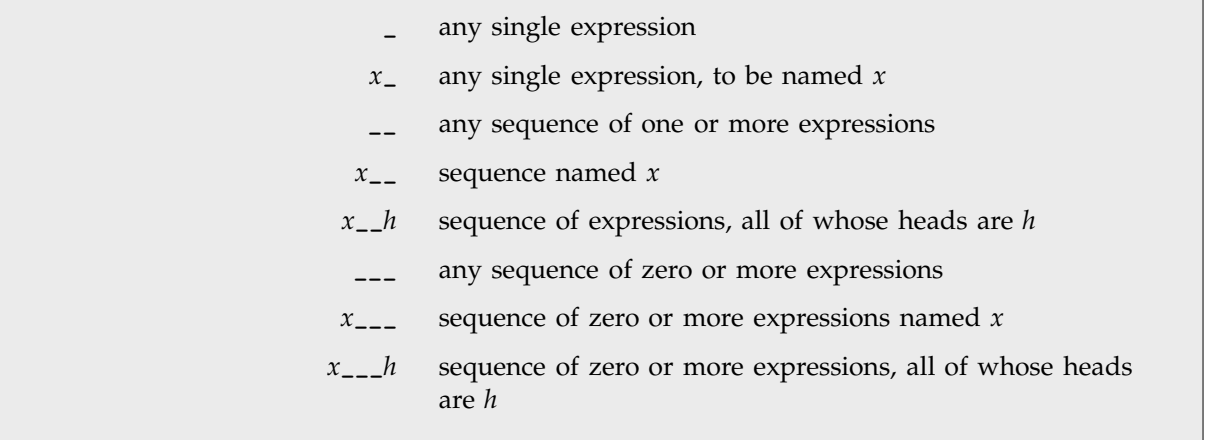

More kinds of pattern objects.

Notice that with flat functions such as Plus and Times, *Mathematica* automatically handles variable numbers of arguments, so you do not explicitly need to use double or triple blanks, as discussed in Section 2.3.7.

When you use multiple blanks, there are often several matches that are possible for a particular expression. In general, *Mathematica* tries first those matches that assign the shortest sequences of arguments to the first multiple blanks that appear in the pattern.

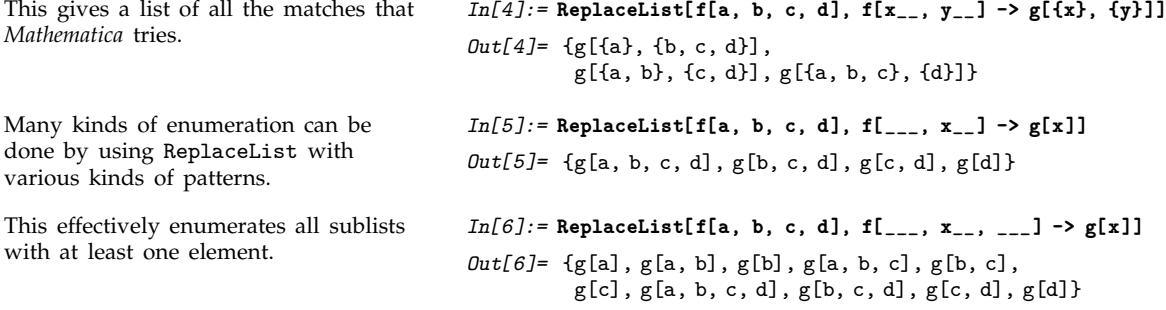

#### **2.3.9 Optional and Default Arguments**

Sometimes you may want to set up functions where certain arguments, if omitted, are given "default values". The pattern *x*\_:*v* stands for an object that can be omitted, and if so, will be replaced by the default value *v*.

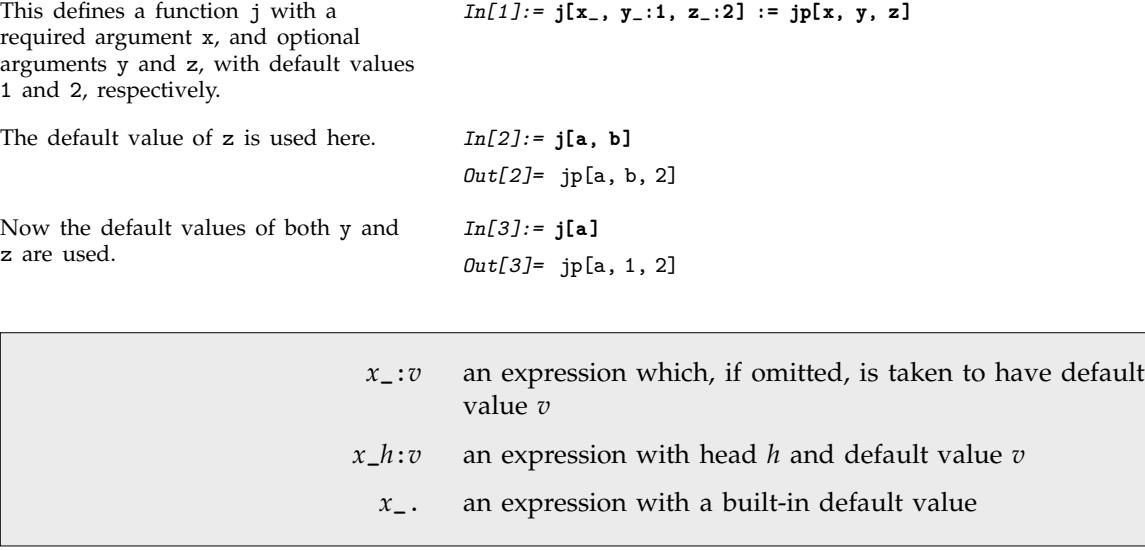

Pattern objects with default values.

Some common *Mathematica* functions have built-in default values for their arguments. In such cases, you need not explicitly give the default value in  $x$ <sub>-</sub>: $v$ , but instead you can use the more convenient notation *x*\_. in which a built-in default value is assumed.

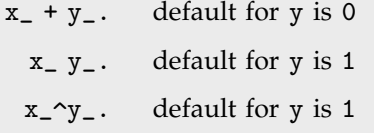

Some patterns with optional pieces.

Here a matches the pattern  $x_+ + y_-$ . with y taken to have the default value 0.

*In[4]:=* **{f[a], f[a + b]} /. f[x\_ + y\_.] -> p[x, y]**  $Out[4] = \{p[a, 0], p[b, a]\}$ 

Because Plus is a flat function, a pattern such as  $x - + y$  can match a sum with any number of terms. This pattern cannot, however, match a single term such as a. However, the pattern  $x_+ + y_-$ . contains an optional piece, and can match either an explicit sum of terms in which both  $x_$  and  $y_$ appear, or a single term  $x_$ , with y taken to be 0.

Using constructs such as *x*\_., you can easily construct single patterns that match expressions with several different structures. This is particularly useful when you want to match several mathematically equal forms that do not have the same structure.

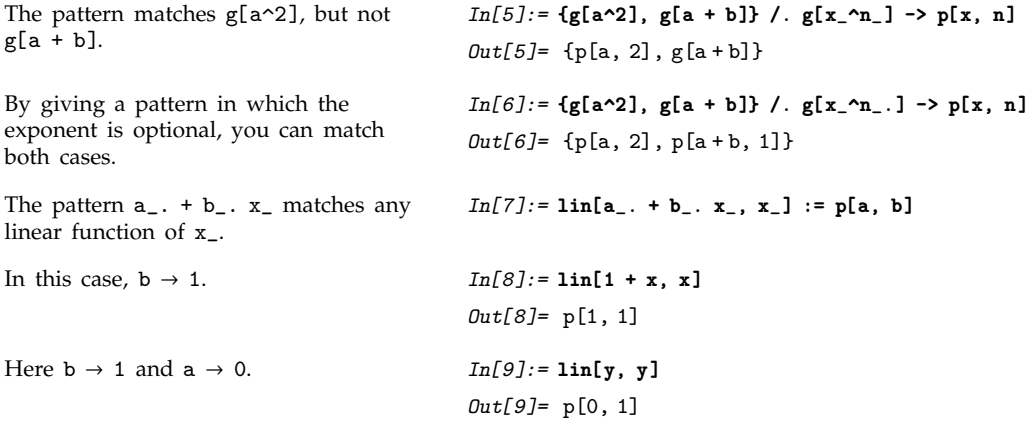

Standard *Mathematica* functions such as Plus and Times have built-in default values for their arguments. You can also set up defaults for your own functions, as described in Section A.5.1.

#### **2.3.10 Setting Up Functions with Optional Arguments**

When you define a complicated function, you will often want to let some of the arguments of the function be "optional". If you do not give those arguments explicitly, you want them to take on certain "default" values.

Built-in *Mathematica* functions use two basic methods for dealing with optional arguments. You can choose between the same two methods when you define your own functions in *Mathematica*.

The first method is to have the meaning of each argument determined by its position, and then to allow one to drop arguments, replacing them by default values. Almost all built-in *Mathematica* functions that use this method drop arguments from the end. For example, the built-in function Flatten[*list*, *n*] allows you to drop the second argument, which is taken to have a default value of Infinity.

You can implement this kind of "positional" argument using \_: patterns.

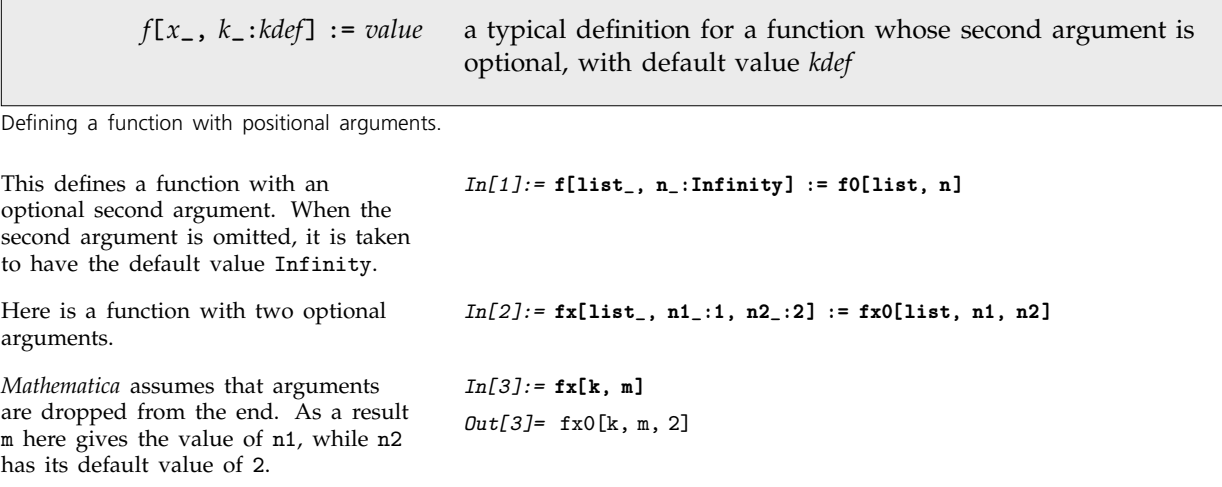

The second method that built-in *Mathematica* functions use for dealing with optional arguments is to give explicit names to the optional arguments, and then to allow their values to be given using transformation rules. This method is particularly convenient for functions like Plot which have a very large number of optional parameters, only a few of which usually need to be set in any particular instance.

The typical arrangement is that values for "named" optional arguments can be specified by including the appropriate transformation rules at the end of the arguments to a particular function. Thus, for example, the rule PlotJoined->True, which specifies the setting for the named optional argument PlotJoined, could appear as ListPlot[*list*, PlotJoined->True].

When you set up named optional arguments for a function *f*, it is conventional to store the default values of these arguments as a list of transformation rules assigned to Options[*f*].

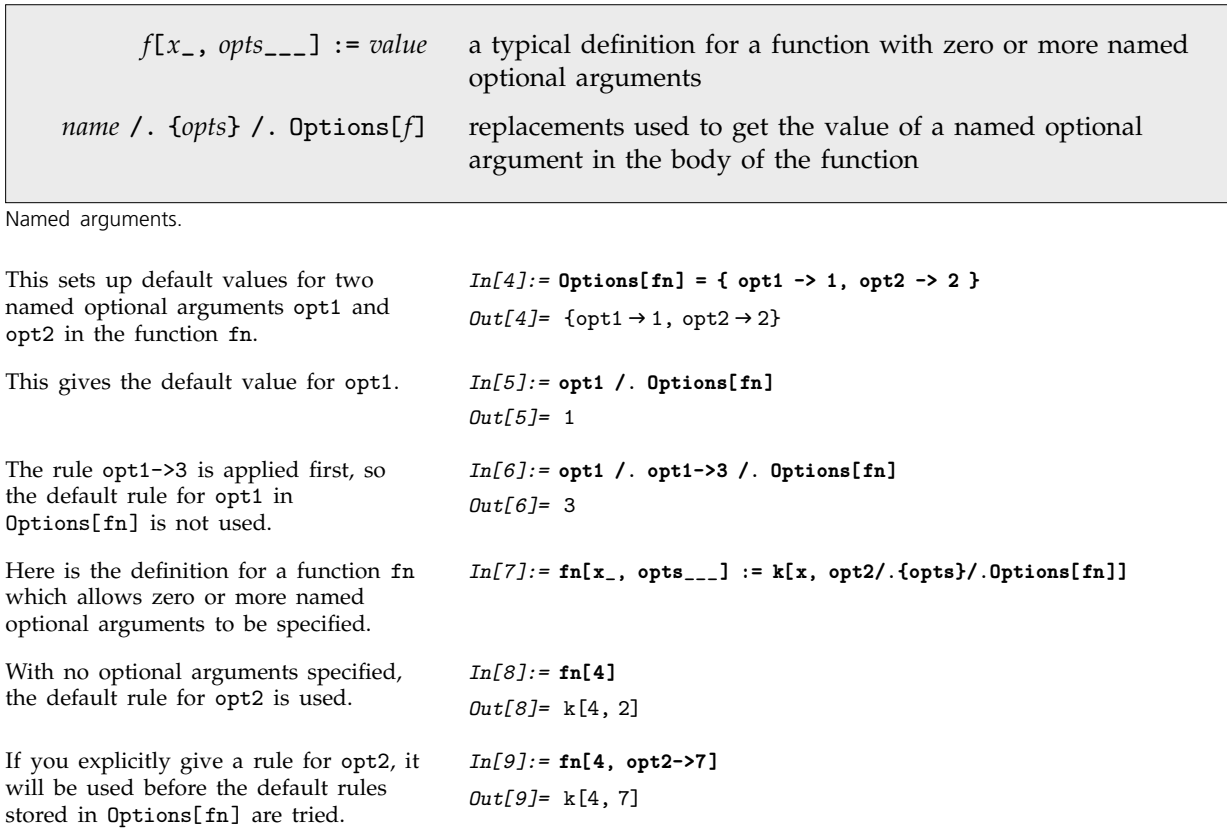

### **2.3.11 Repeated Patterns**

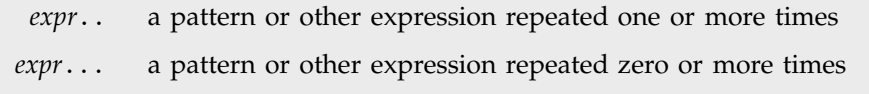

Repeated patterns.

Multiple blanks such as *x*\_\_ allow you to give patterns in which sequences of arbitrary expressions can occur. The *Mathematica pattern repetition operators* .. and ... allow you to construct patterns in which particular forms can be repeated any number of times. Thus, for example,  $f[a...]$  represents any expression of the form f[a], f[a, a], f[a, a, a] and so on.

```
The pattern f[a..] allows the
argument a to be repeated any number
of times.
                                         In[1]:= Cases[{ f[a], f[a, b, a], f[a, a, a] }, f[a..]]
                                         Out[1]= {f[a], f[a, a, a]}
```
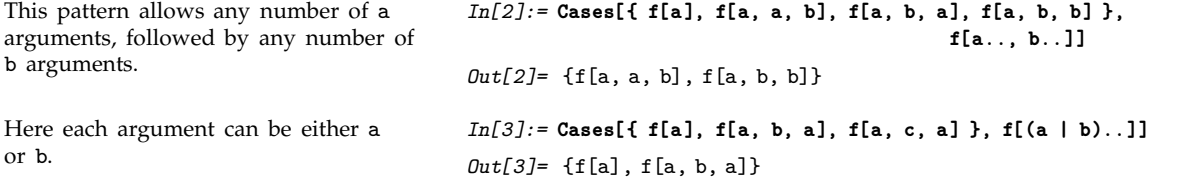

You can use .. and ... to represent repetitions of any pattern. If the pattern contains named parts, then each instance of these parts must be identical.

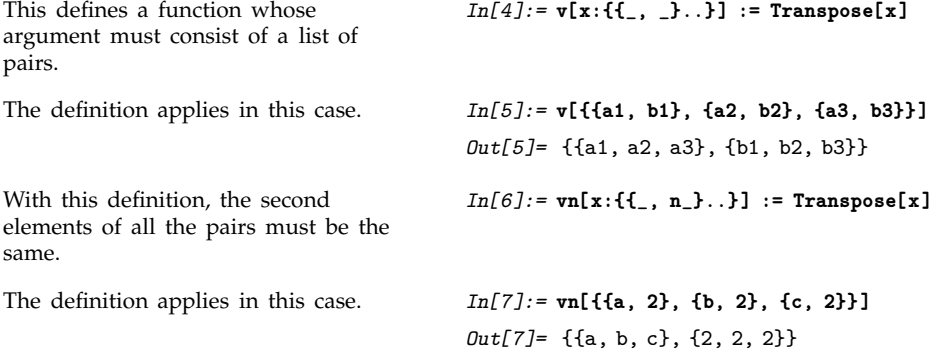

## **2.3.12 Verbatim Patterns**

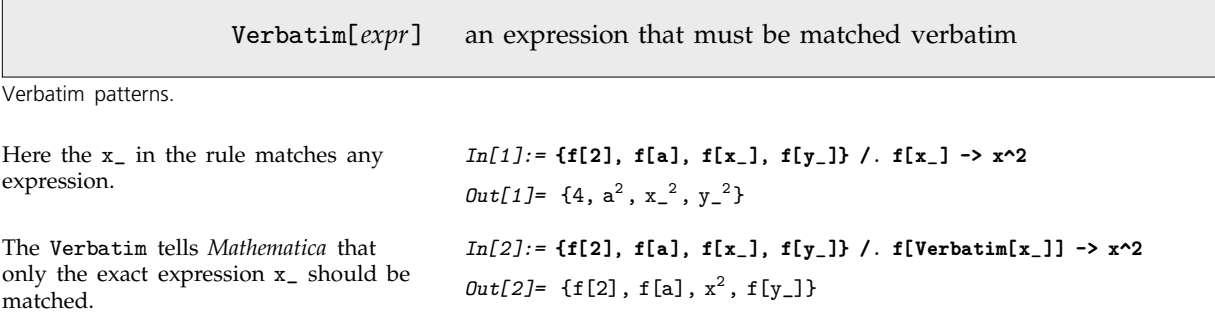

## **2.3.13 Patterns for Some Common Types of Expression**

Using the objects described above, you can set up patterns for many kinds of expressions. In all cases, you must remember that the patterns must represent the structure of the expressions in *Mathematica* internal form, as shown by FullForm .

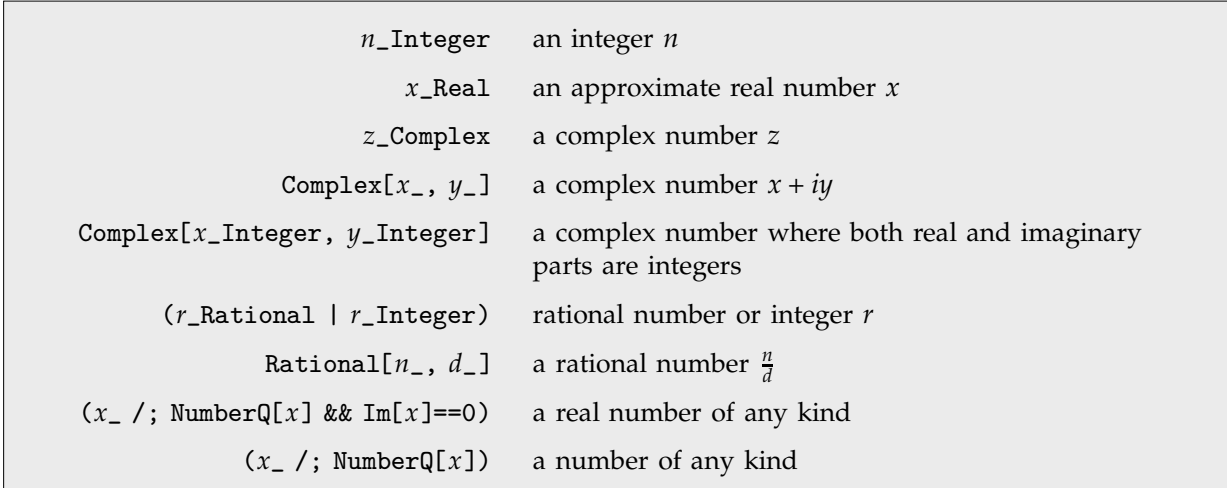

Some typical patterns for numbers.

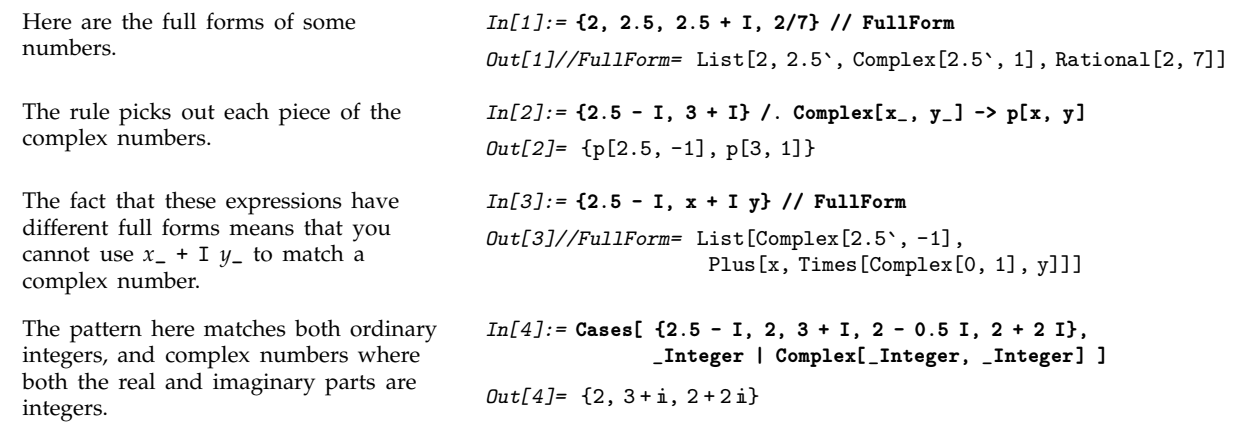

As discussed in Section 1.4.1, *Mathematica* puts all algebraic expressions into a standard form, in which they are written essentially as a sum of products of powers. In addition, ratios are converted into products of powers, with denominator terms having negative exponents, and differences are converted into sums with negated terms. To construct patterns for algebraic expressions, you must use this standard form. This form often differs from the way *Mathematica* prints out the algebraic expressions. But in all cases, you can find the full internal form using FullForm[*expr*].

Here is a typical algebraic expression. *In[5]:=* **-1/z^2 - z/y + 2 (x z)^2 y**

This is the full internal form of the

*Out*[5]=  $-\frac{1}{z^2} - \frac{z}{y} + 2x^2 y z^2$ ------------------*In[6]:=* **FullForm[%]**  $Out[6]//FullForm = Plus[Times[-1, Power[z, -2]],$ Times  $[-1, Power[y, -1], z]$ ,

This is what you get by applying a transformation rule to all powers in the expression.

 $Times[2, Power[x, 2], y, Power[z, 2]]]$ *In[7]:=* **% /. x\_^n\_ -> e[x, n]**  $Out[7] = -z e[y, -1] - e[z, -2] + 2ye[x, 2] e[z, 2]$ 

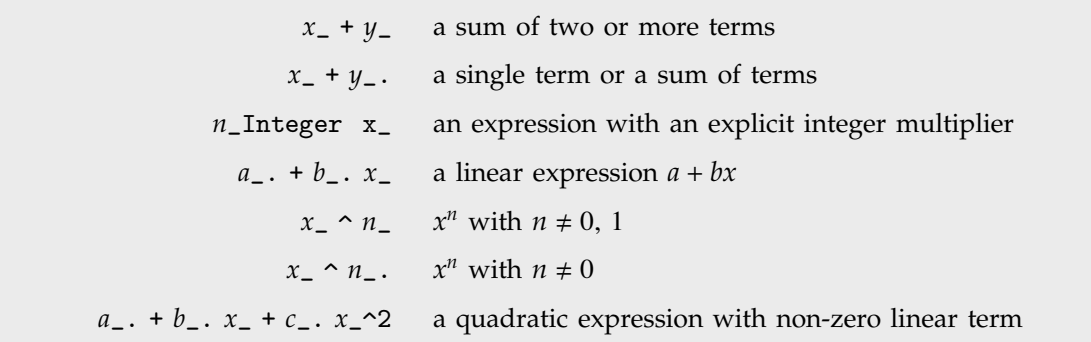

Some typical patterns for algebraic expressions.

```
This pattern picks out linear functions
of x.
                                           In[8]:= {1, a, x, 2 x, 1 + 2 x} /. a_. + b_. x -> p[a, b]
                                           Out[8]= {1, a, p[0, 1], p[0, 2], p[1, 2]}
```

```
x_List or x:{___} a list
         x_List /; VectorQ[x] a vector containing no sublists
x_List /; VectorQ[x, NumberQ] a vector of numbers
x:{___List} or x:{{___}...} a list of lists
         x_List /; MatrixQ[x] a matrix containing no sublists
x_List /; MatrixQ[x, NumberQ] a matrix of numbers
                x:{{_, _}...} a list of pairs
```
Some typical patterns for lists.

expression.

This defines a function whose argument must be a list containing lists with either one or two elements.

The definition applies in the second and third cases.

*In[9]:=* **h[x:{ ({\_} | {\_, \_})... }] := q**

*In[10]:=* **{h[{a, b}], h[{{a}, {b}}], h[{{a}, {b, c}}]}** *Out[10]*= {h[{a, b}], q, q}

#### **2.3.14 An Example: Defining Your Own Integration Function**

Now that we have introduced the basic features of patterns in *Mathematica*, we can use them to give a more or less complete example. We will show how you could define your own simple integration function in *Mathematica*.

From a mathematical point of view, the integration function is defined by a sequence of mathematical relations. By setting up transformation rules for patterns, you can implement these mathematical relations quite directly in *Mathematica*.

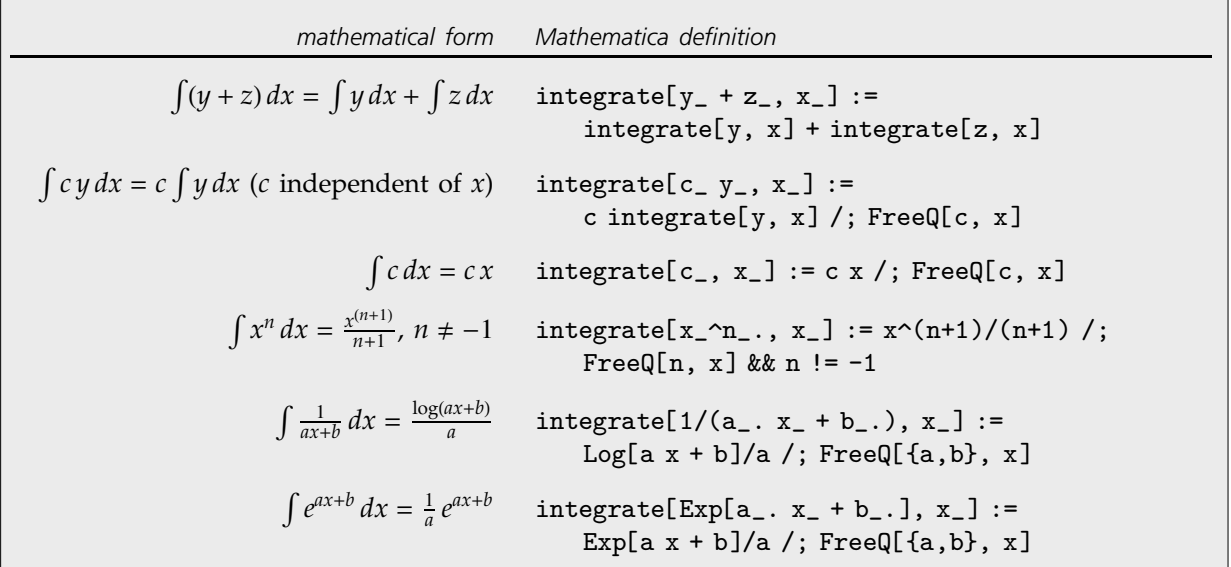

Definitions for an integration function.

This implements the linearity relation for integrals:  $\int (y+z) dx = \int y dx + \int z dx$ .

*In[1]:=* **integrate[y\_ + z\_, x\_] := integrate[y, x] + integrate[z, x]**

The associativity of Plus makes the linearity relation work with any number of terms in the sum.

This makes integrate pull out factors that are independent of the integration variable x.

*Mathematica* tests each term in each product to see whether it satisfies the FreeQ condition, and so can be pulled out.

This gives the integral  $\int c dx = c x$  of a constant.

Now the constant term in the sum can be integrated.

This gives the standard formula for the integral of  $x^n$ . By using the pattern  $x_\text{-}^n$ , rather than  $x_\text{-}^n$ , we include the case of  $x^1 = x$ .

Now this integral can be done completely.

Of course, the built-in integration function Integrate (with a capital I) could have done the integral anyway.

Here is the rule for integrating the reciprocal of a linear function. The pattern  $a_$ .  $x_$  +  $b_$ . stands for any linear function of x.

Here both a and b take on their default values.

Here is a more complicated case. The symbol a now matches 2 p.

You can go on and add many more rules for integration. Here is a rule for integrating exponentials.

*In[2]:=* **integrate[a x + b x^2 + 3, x]** *Out[2]=* integrate 3, x integrate[ax, x] + integrate[bx<sup>2</sup>, x]

*In[3]:=* **integrate[c\_ y\_, x\_] := c integrate[y, x] /; FreeQ[c, x]**

*In[4]:=* **integrate[a x + b x^2 + 3, x]** *Out[4]=* integrate 3, x a integrate  $[x, x]$  + b integrate  $[x^2, x]$ 

*In[5]:=* **integrate[c\_, x\_] := c x /; FreeQ[c, x]**

*In[6]:=* **integrate[a x + b x^2 + 3, x]**  $Out[6] = 3x + a$  integrate[x, x] + b integrate[x<sup>2</sup>, x]

*In[7]:=* **integrate[x\_^n\_., x\_] :=**  $x^{\lambda}(n+1)/(n+1)$  /; FreeQ[n, x] && n != -1

*In[8]:=* **integrate[a x + b x^2 + 3, x]**

 $Out[8] = 3x + \frac{ax^2}{2} + \frac{bx^3}{3}$ ------------------------------------

*In[9]:=* **Integrate[a x + b x^2 + 3, x]**

$$
Out[9] = 3x + \frac{ax^2}{2} + \frac{bx^3}{3}
$$

*In[10]:=* **integrate[1/(a\_. x\_ + b\_.), x\_] := Log[a x + b]/a /; FreeQ[{a,b}, x]**

*In[11]:=* **integrate[1/x, x]**  $Out[11] = Log[x]$ 

*In[12]:=* **integrate[1/(2 p x - 1), x]**  $Out[12] = \frac{Log[-1 + 2px]}{2p}$ -----ا<br>--------.<br>.<br>. -------------------------------------------<u>י</u> ---

$$
In [13]:= \tintegrate[Exp[a_-.x_- + b_-.], x_-] :=
$$
  
Exp[a x + b]/a ; FreeQ[{a,b}, x]

# **2.4 Manipulating Lists**

## , **2.4.1 Constructing Lists**

Lists are widely used in *Mathematica*, and there are many ways to construct them.

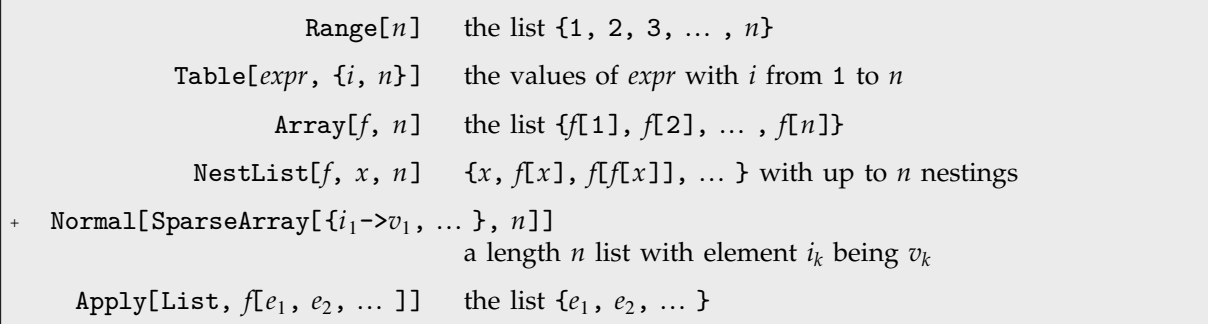

Some explicit ways to construct lists.

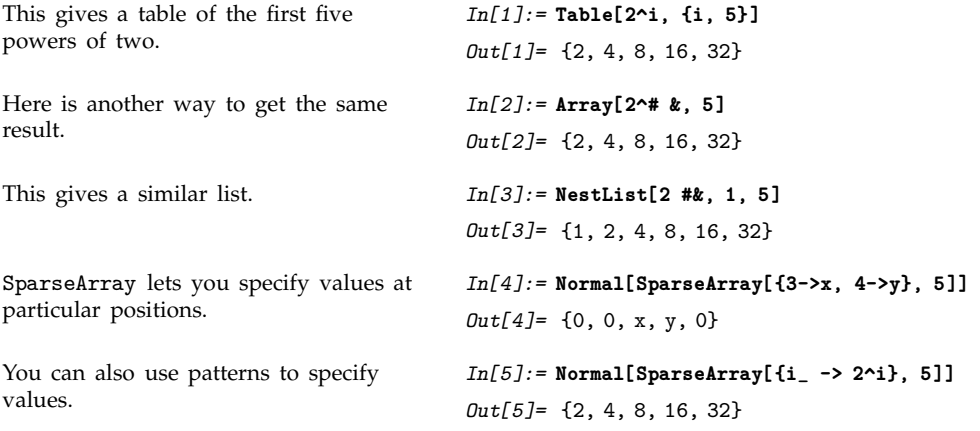

Often you will know in advance how long a list is supposed to be, and how each of its elements should be generated. And often you may get one list from another.

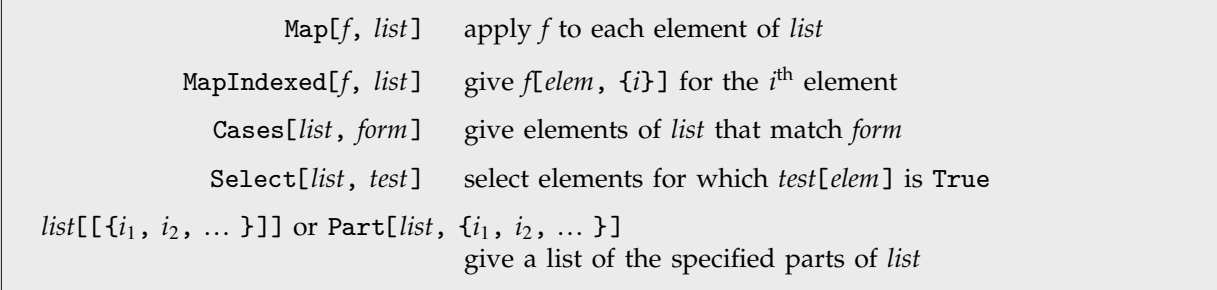

Constructing lists from other lists.

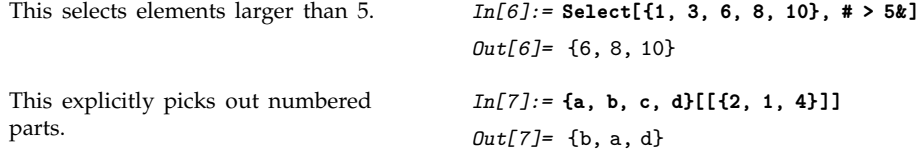

Sometimes you may want to accumulate a list of results during the execution of a program. You can do this using Sow and Reap.

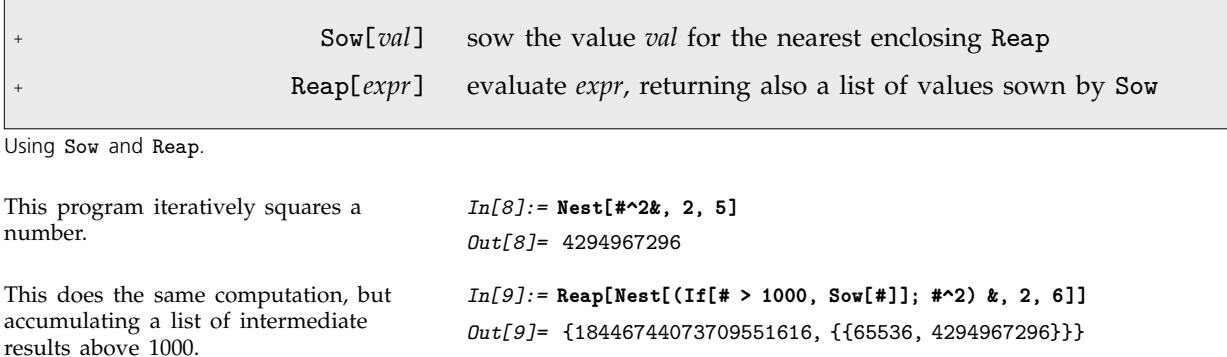

An alternative but less efficient approach involves introducing a temporary variable, then starting with *t* = {}, and successively using AppendTo[*t*, *elem*].

## , **2.4.2 Manipulating Lists by Their Indices**

This resets parts 1 and 3 both to p.  $In[10]: = m[[1, 3]] = p; m$ 

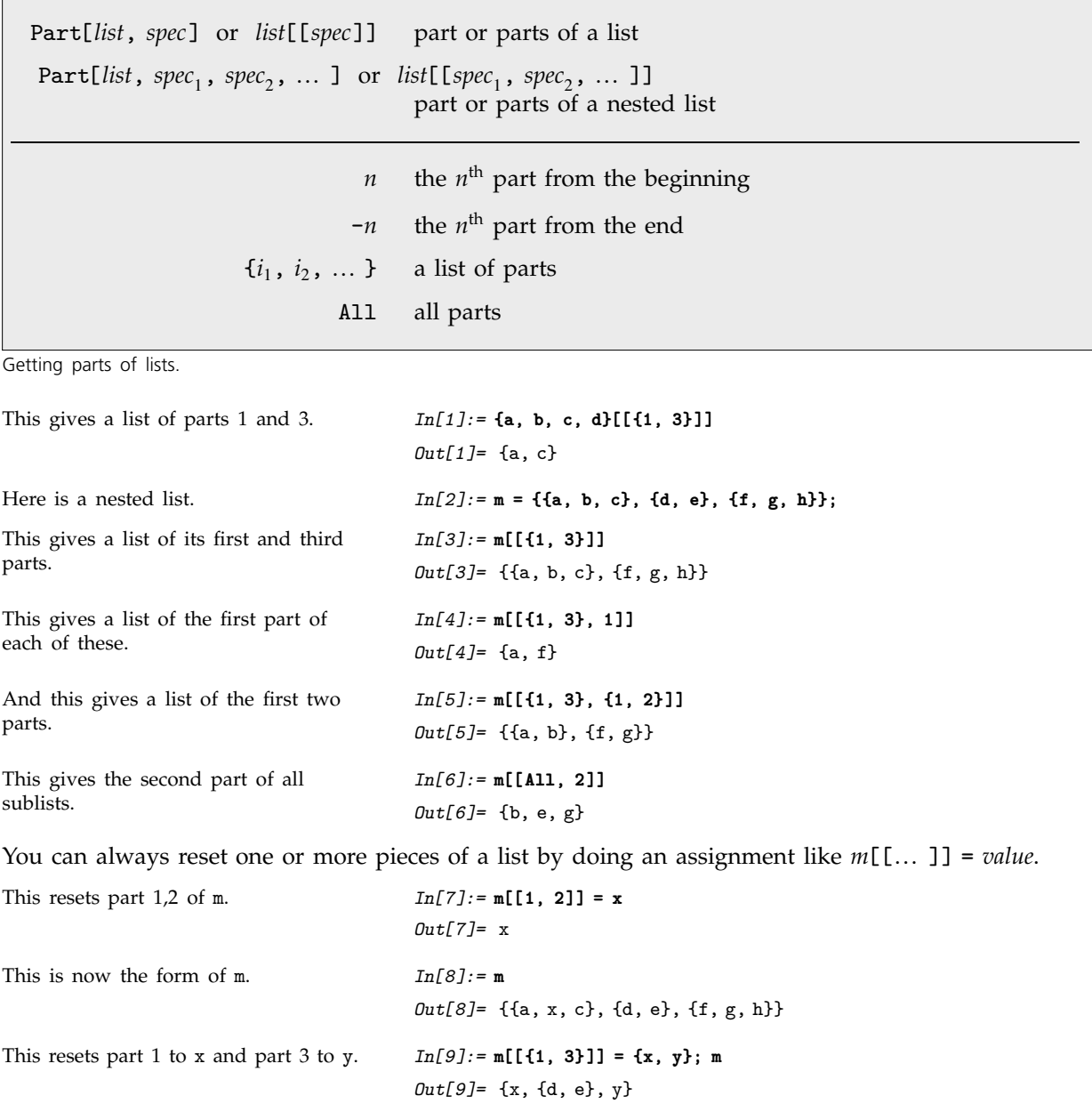

0ut[10]= {p, {d, e}, p}

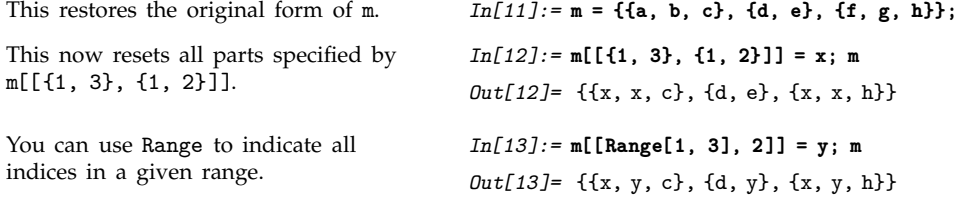

It is sometimes useful to think of a nested list as being laid out in space, with each element being at a coordinate position given by its indices. There is then a direct geometrical interpretation for *list*[[*spec*<sub>1</sub>, *spec*<sub>2</sub>, ... ]]. If a given *spec<sub>k</sub>* is a single integer, then it represents extracting a single slice in the *k*th dimension, while if it is a list, it represents extracting a list of parallel slices. The final result for *list*[[*spec*, *spec*-, ... ]] is then the collection of elements obtained by slicing in each successive dimension.

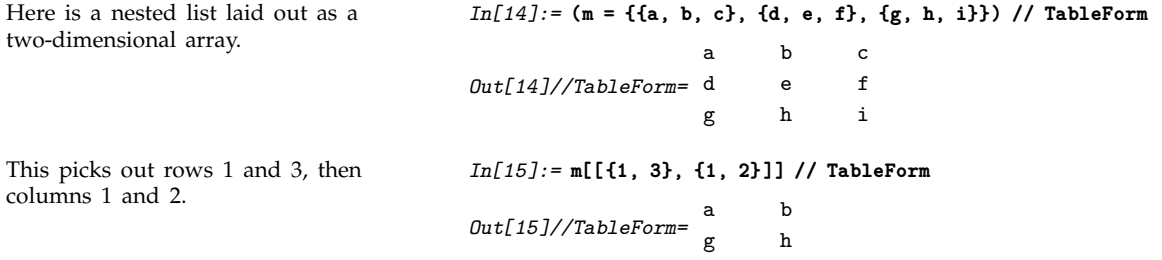

Part is set up to make it easy to pick out structured slices of nested lists. Sometimes, however, you may want to pick out arbitrary collections of individual parts. You can do this conveniently with Extract.

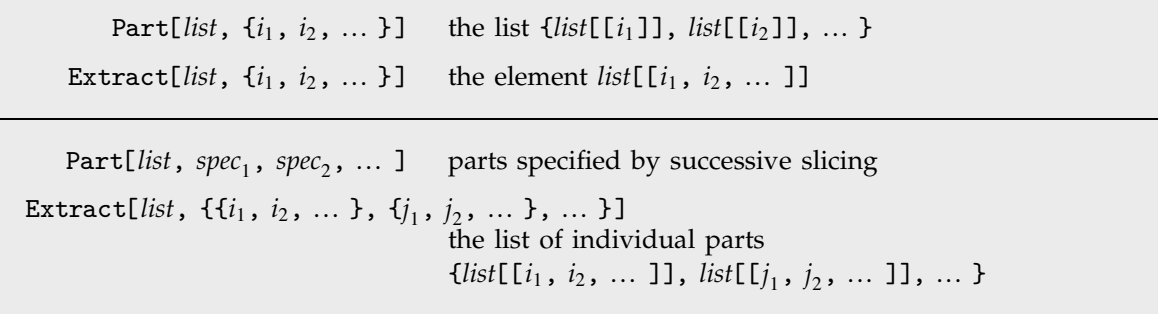

Getting slices versus lists of individual parts.

This extracts the individual parts 1,3 and 1,2. *In[16]:=* **Extract[m, {{1, 3}, {1, 2}}]** *Out*[16]= {c, b}

An important feature of Extract is that it takes lists of part positions in the same form as they are returned by functions like Position.

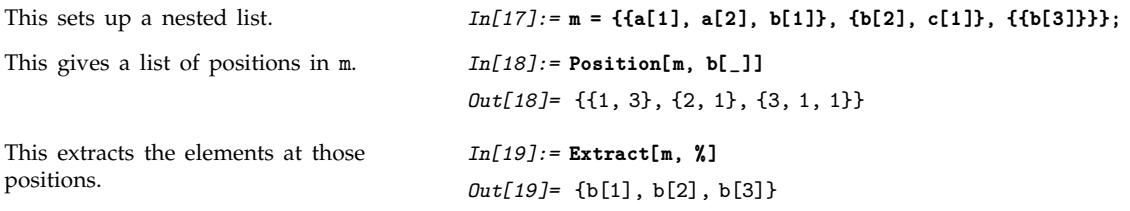

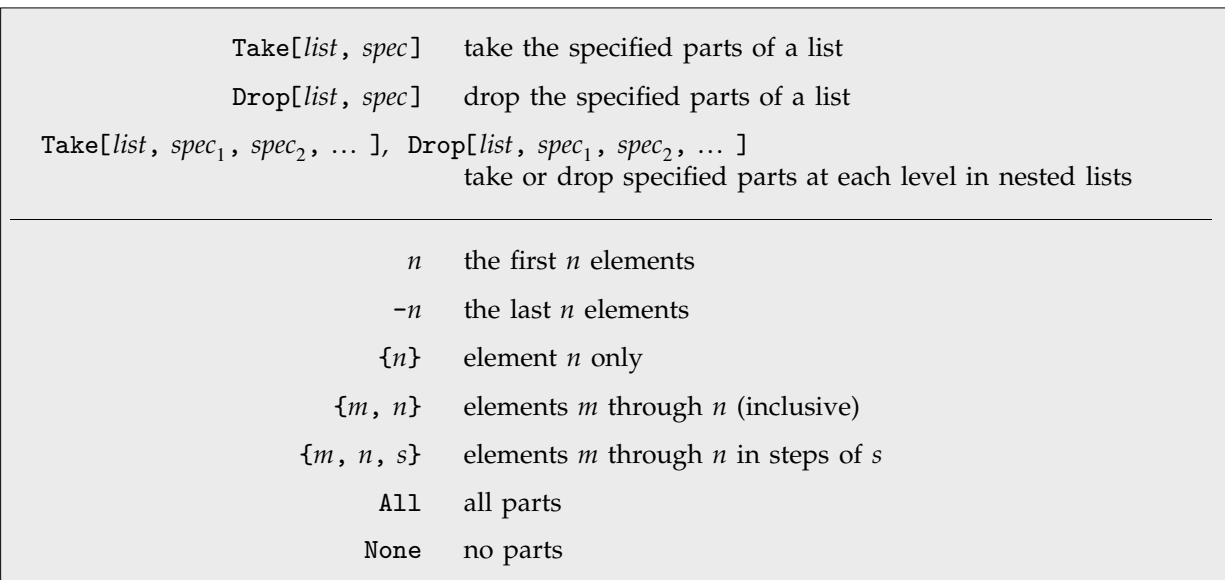

Taking and dropping sequences of elements in lists.

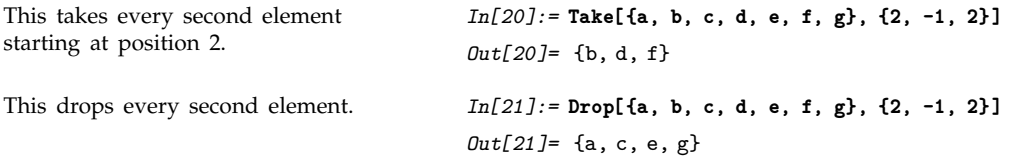

Much like Part, Take and Drop can be viewed as picking out sequences of slices at successive levels in a nested list. You can use Take and Drop to work with blocks of elements in arrays.

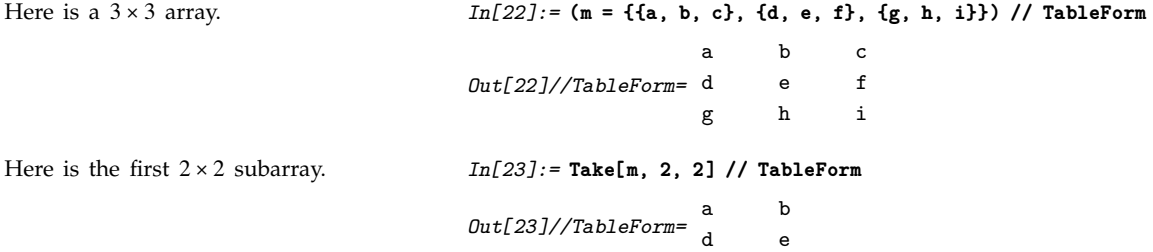

This takes all elements in the first two columns.

This leaves no elements from the first two columns.

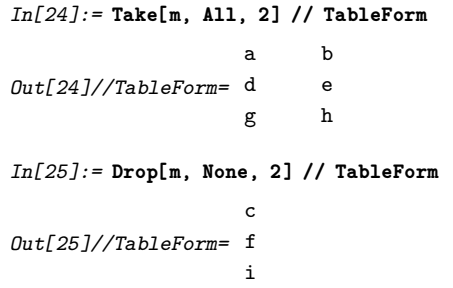

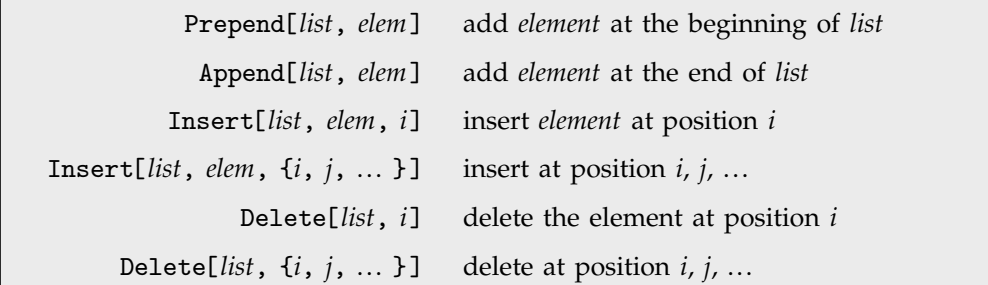

Adding and deleting elements in lists.

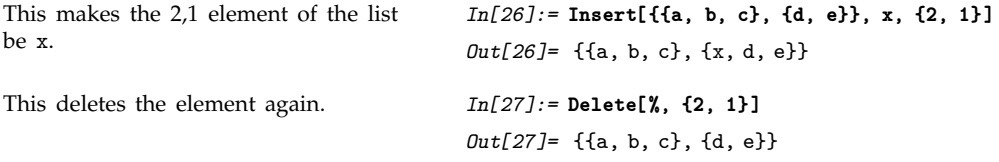

ReplacePart[*list*, *new*, *i*] replace the element at position *i* in *list* with *new* ReplacePart[*list*, *new*, {*i*, *j*, ... }] replace *list*[[*i*, *j*, ... ]] with *new* ReplacePart[*list*, *new*, {{*i*, *j* , ... }, {*i*-, ... }, ... }] replace all parts *list*[[*ik*, *j <sup>k</sup>*, ... ]] with *new* ReplacePart[*list*, *new*, {{*i*, ... }, ... }, {*n*, ... }] replace part  $list[[i_k, \dots]]$  with  $new[[n_k]]$ 

Replacing parts of lists.

This replaces the third element in the list with x.

*In[28]:=* **ReplacePart[{a, b, c, d}, x, 3]** *Out[28]*= {a, b, x, d}

This replaces the first and fourth parts of the list. Notice the need for double lists in specifying multiple parts to replace.

Here is a  $3 \times 3$  identity matrix. *In[30]:* **IdentityMatrix[3]** 

This replaces the 2,2 component of the matrix by x. *In[31]:=* **ReplacePart[%, x, {2, 2}]** *Out*[31]= {{1, 0, 0}, {0, x, 0}, {0, 0, 1}}

#### , **2.4.3 Nested Lists**

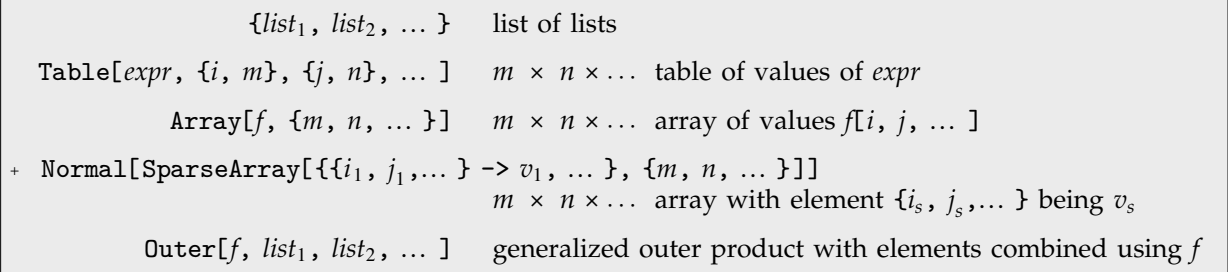

*Out*[29]= {x, b, c, x}

*In[29]:=* **ReplacePart[{a, b, c, d}, x, {{1}, {4}}]**

*Out[30]*= {{1, 0, 0}, {0, 1, 0}, {0, 0, 1}}

Ways to construct nested lists.

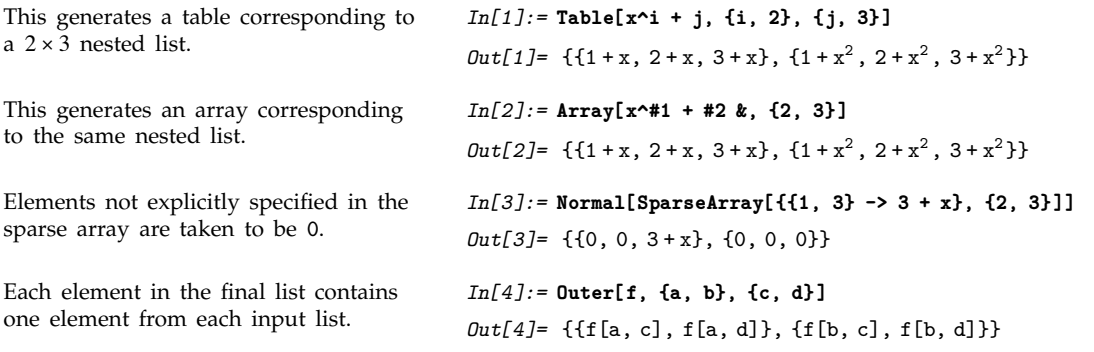

Functions like Array, SparseArray and Outer always generate *full arrays*, in which all sublists at a particular level are the same length.

| Dimensions[list] | the dimensions of a full array                                              |
|------------------|-----------------------------------------------------------------------------|
|                  | ArrayQ[list] test whether all sublists at a given level are the same length |
| ArrayDepth[list] | the depth to which all sublists are the same length                         |

Functions for full arrays.

*Mathematica* can handle arbitrary nested lists. There is no need for the lists to form a full array. You can easily generate ragged arrays using Table.

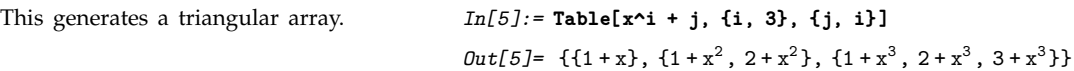

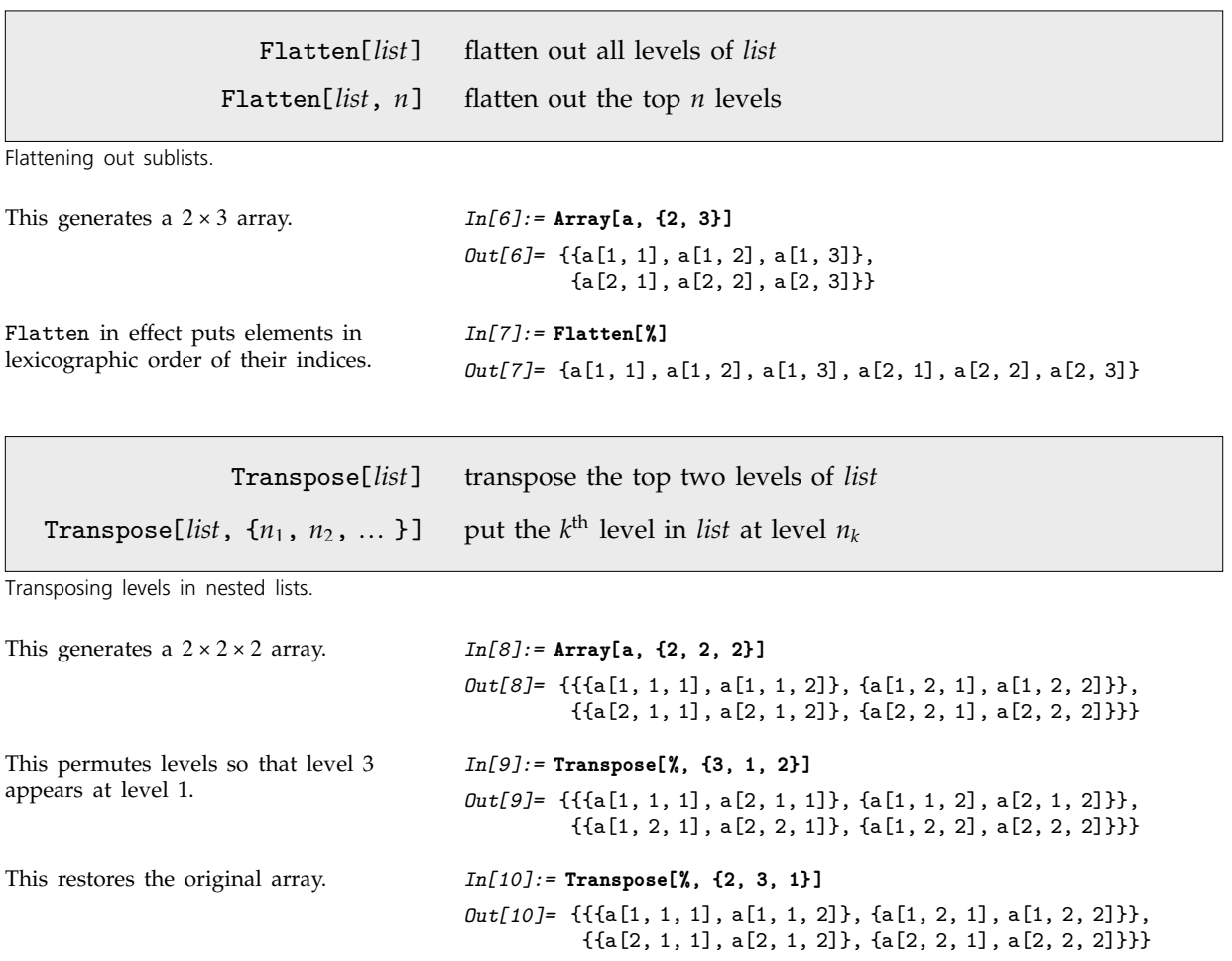

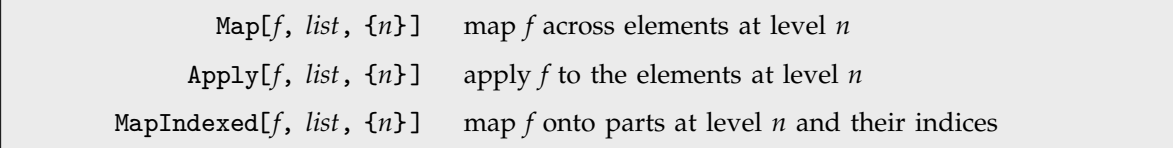

Applying functions in nested lists.

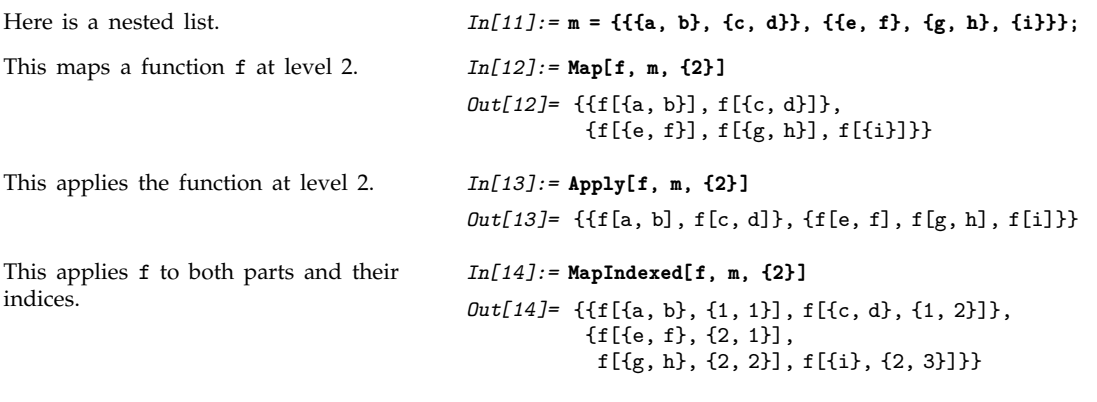

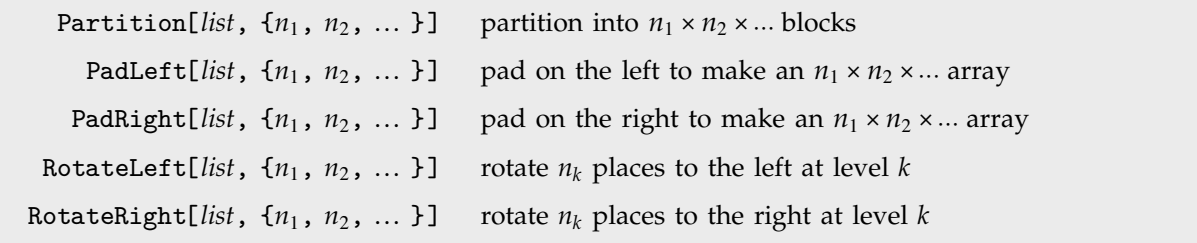

Operations on nested lists.

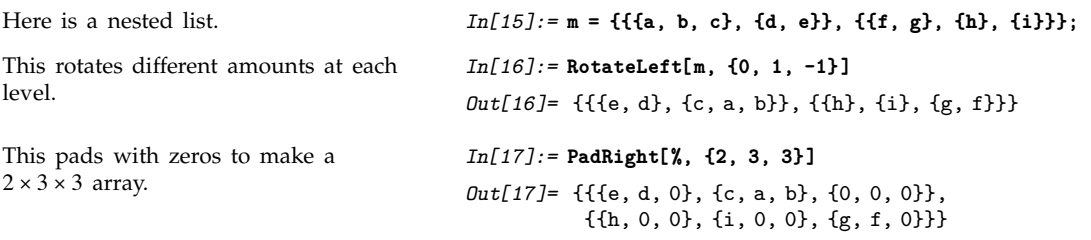

## , **2.4.4 Partitioning and Padding Lists**

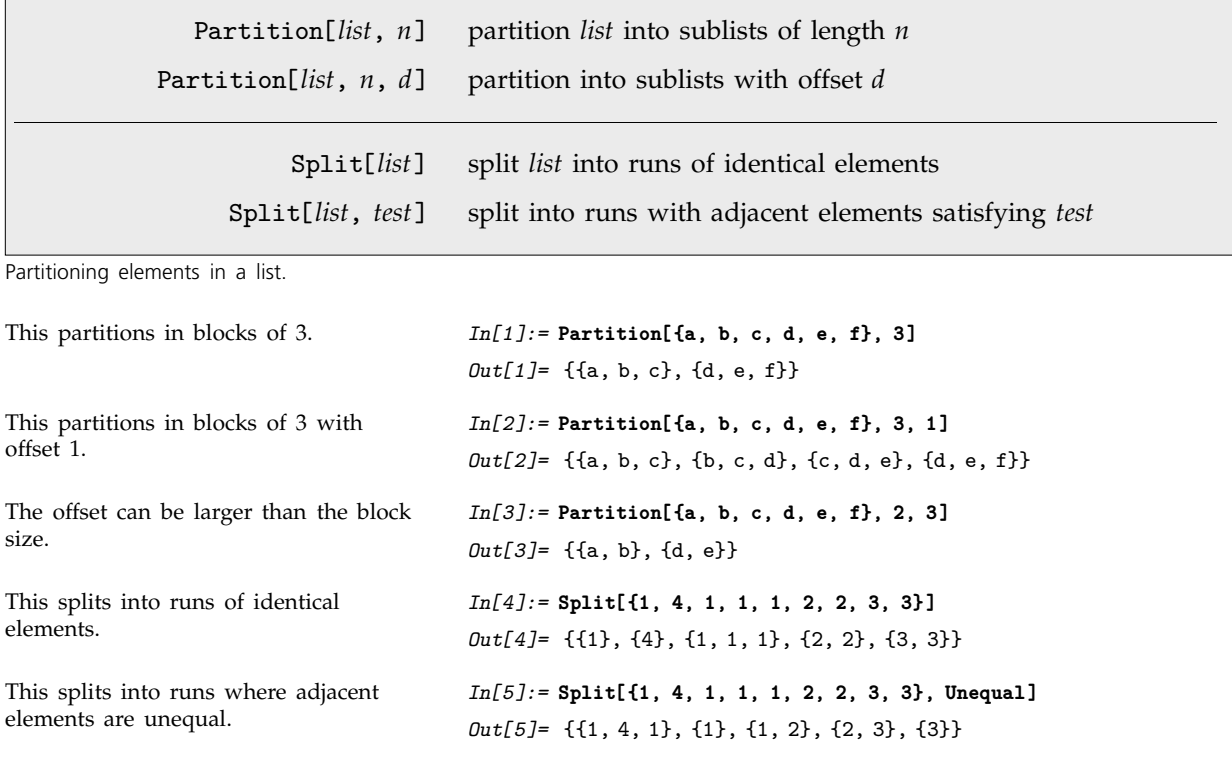

Partition in effect goes through a list, grouping successive elements into sublists. By default it does not include any sublists that would "overhang" the original list.

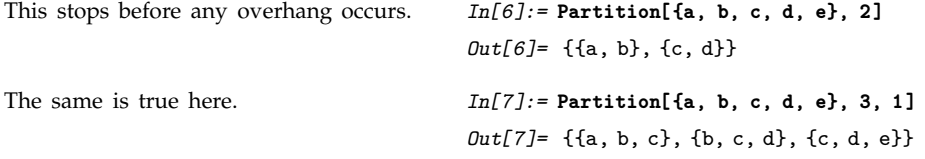

You can tell Partition to include sublists that overhang the ends of the original list. By default, it fills in additional elements by treating the original list as cyclic. It can also treat it as being padded with elements that you specify.

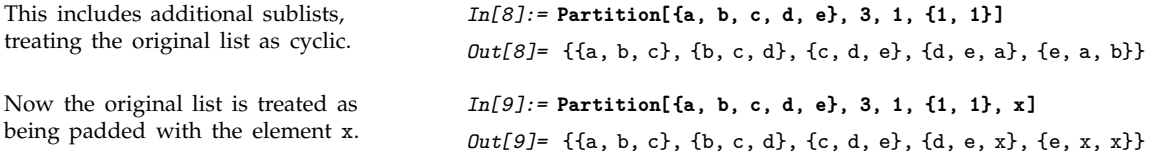

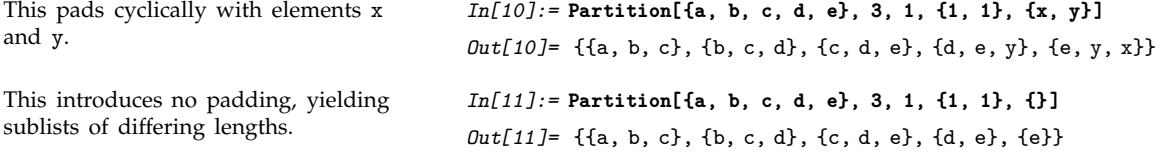

You can think of Partition as extracting sublists by sliding a template along and picking out elements from the original list. You can tell Partition where to start and stop this process.

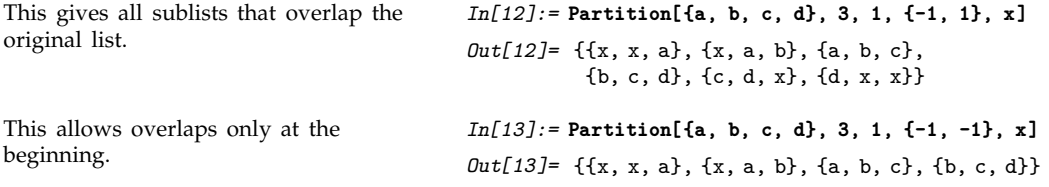

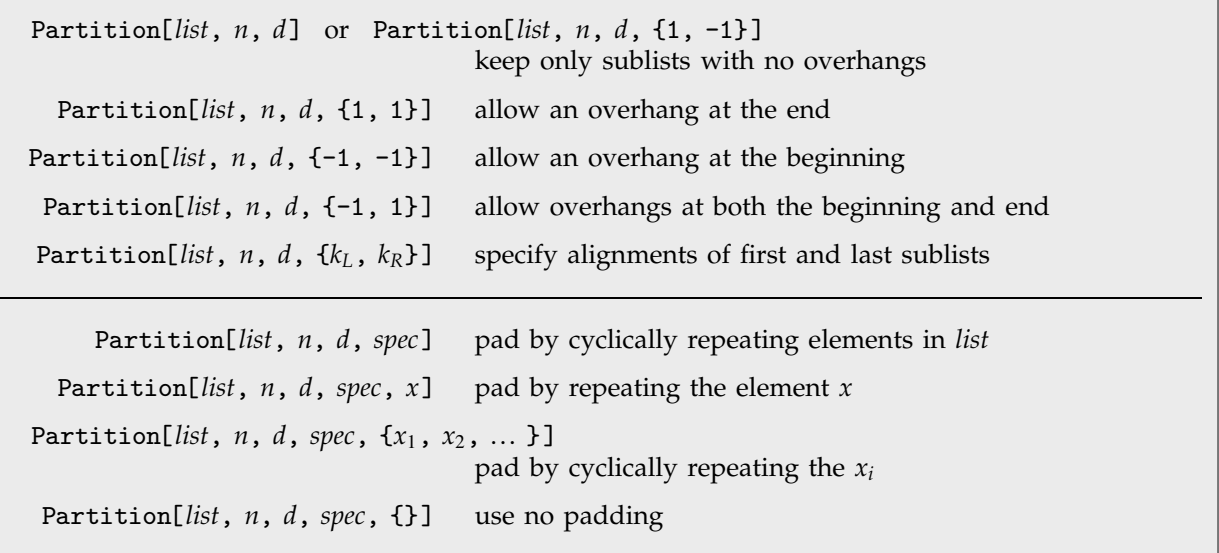

Specifying alignment and padding.

An alignment specification {*kL*, *kR*} tells Partition to give the sequence of sublists in which the first element of the original list appears at position  $k<sub>L</sub>$  in the first sublist, and the last element of the original list appears at position  $k_R$  in the last sublist.

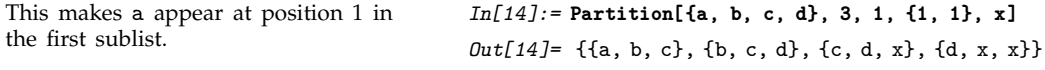

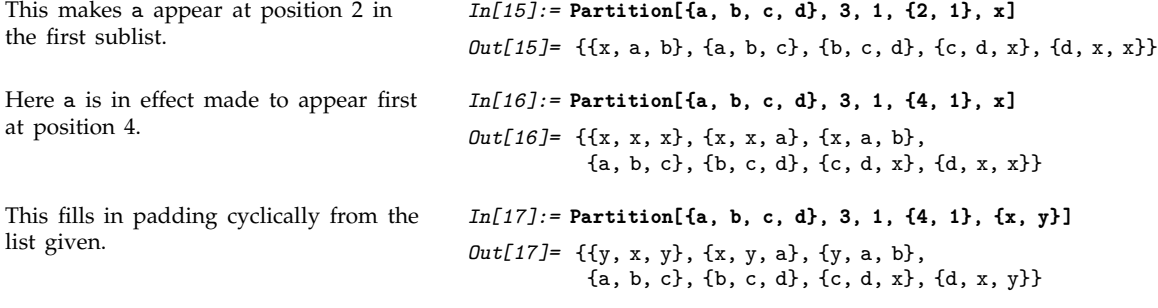

Functions like ListConvolve use the same alignment and padding specifications as Partition.

In some cases it may be convenient to insert explicit padding into a list. You can do this using PadLeft and PadRight.

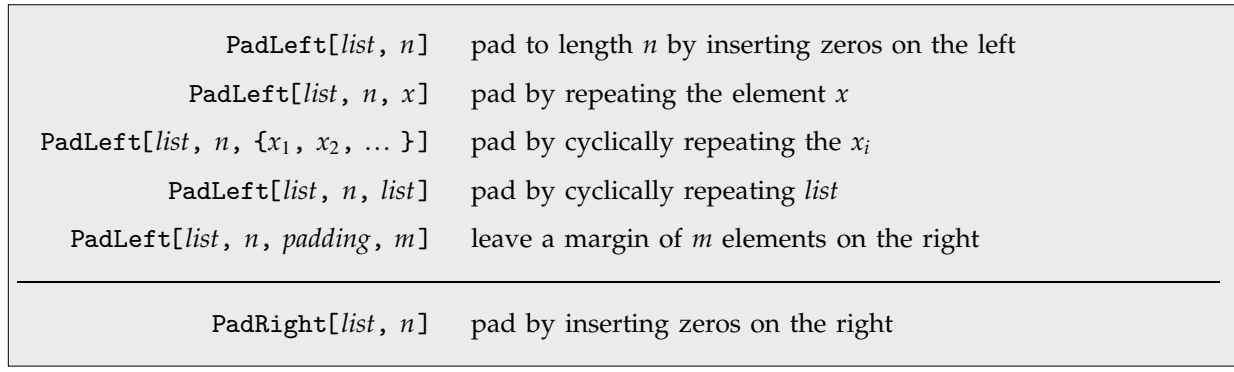

Padding a list.

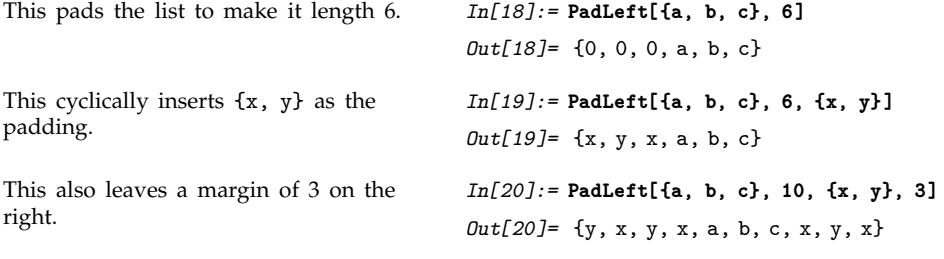

PadLeft, PadRight and Partition can all be used on nested lists.

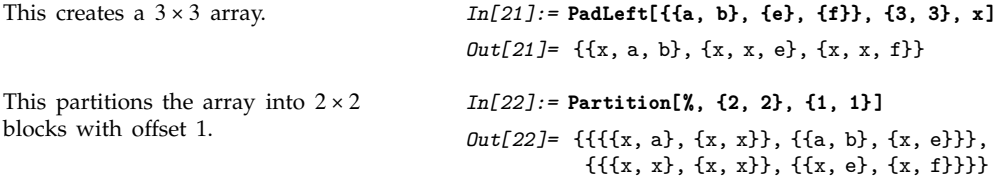

If you give a nested list as a padding specification, its elements are picked up cyclically at each level.

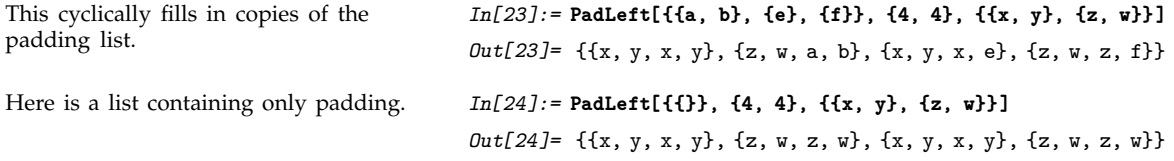

## , **2.4.5 Sparse Arrays**

Lists are normally specified in *Mathematica* just by giving explicit lists of their elements. But particularly in working with large arrays, it is often useful instead to be able to say what the values of elements are only at certain positions, with all other elements taken to have a default value, usually zero. You can do this in *Mathematica* using SparseArray objects.

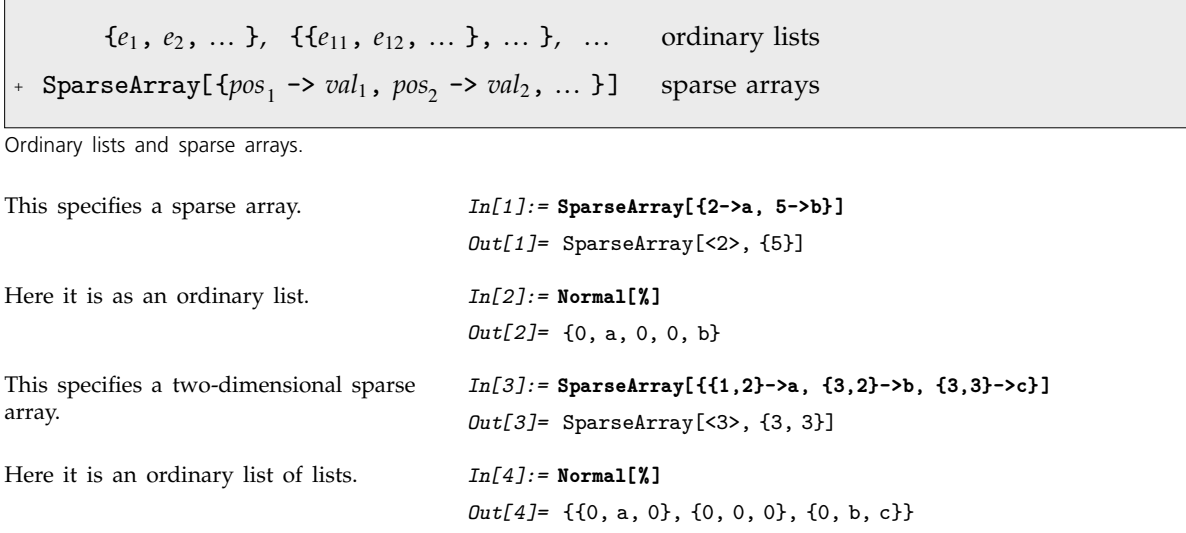

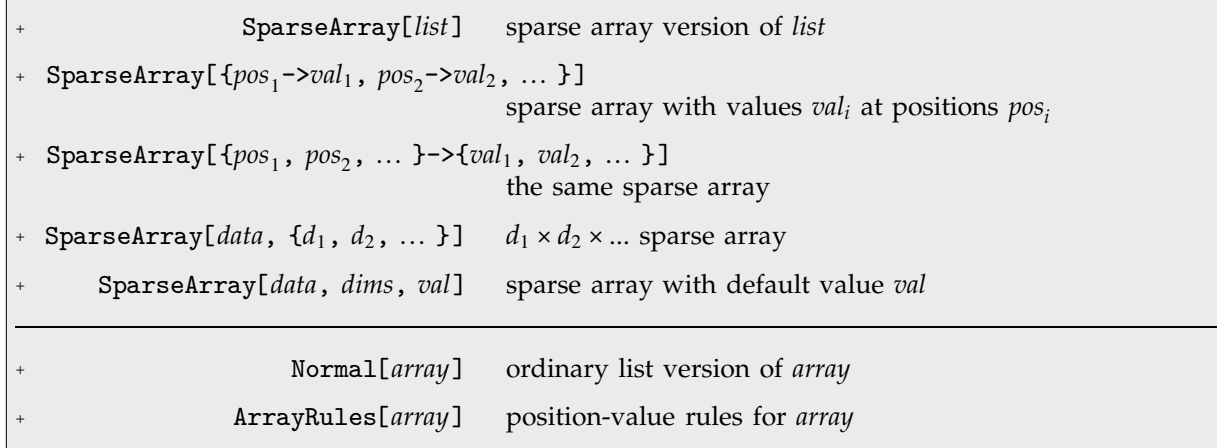

Creating and converting sparse arrays.

This makes the whole third column

be a.

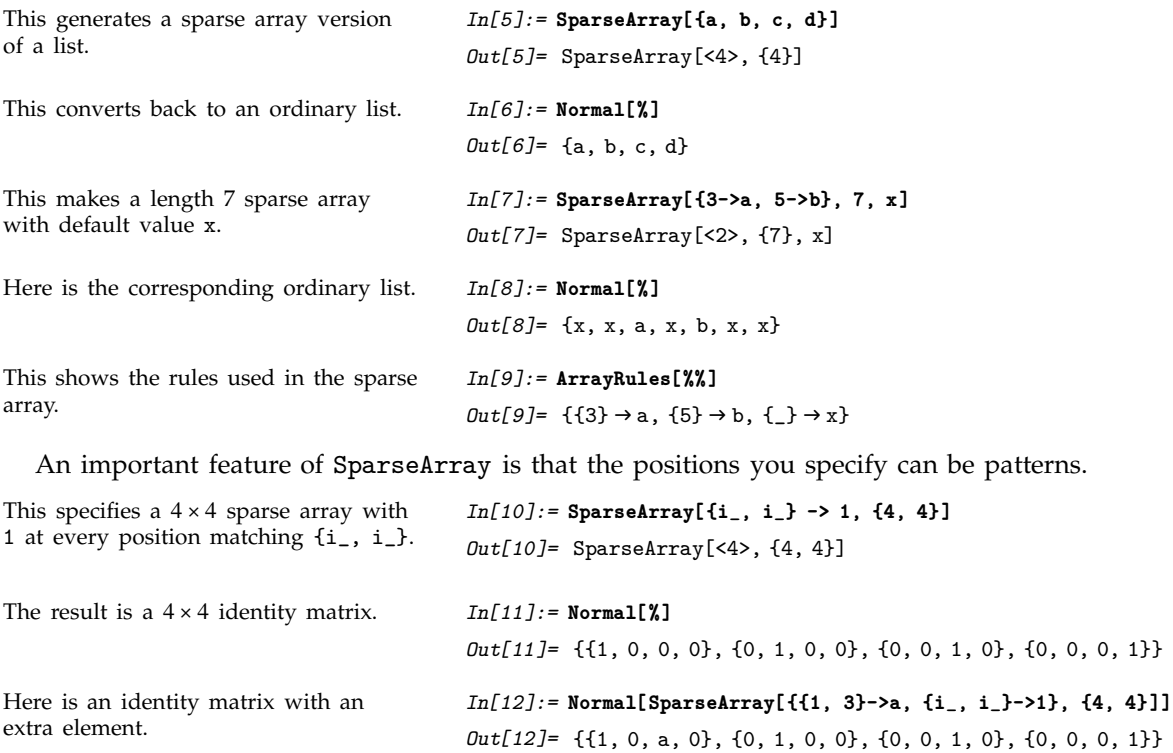

*In[13]:=* **Normal[SparseArray[{{\_, 3}->a, {i\_, i\_}->1}, {4, 4}]]** *Out*[13]= {{1, 0, a, 0}, {0, 1, a, 0}, {0, 0, a, 0}, {0, 0, a, 1}}

L.

You can think of SparseArray[*rules*] as taking all possible position specifications, then applying *rules* to determine values in each case. As usual, rules given earlier in the list will be tried first.

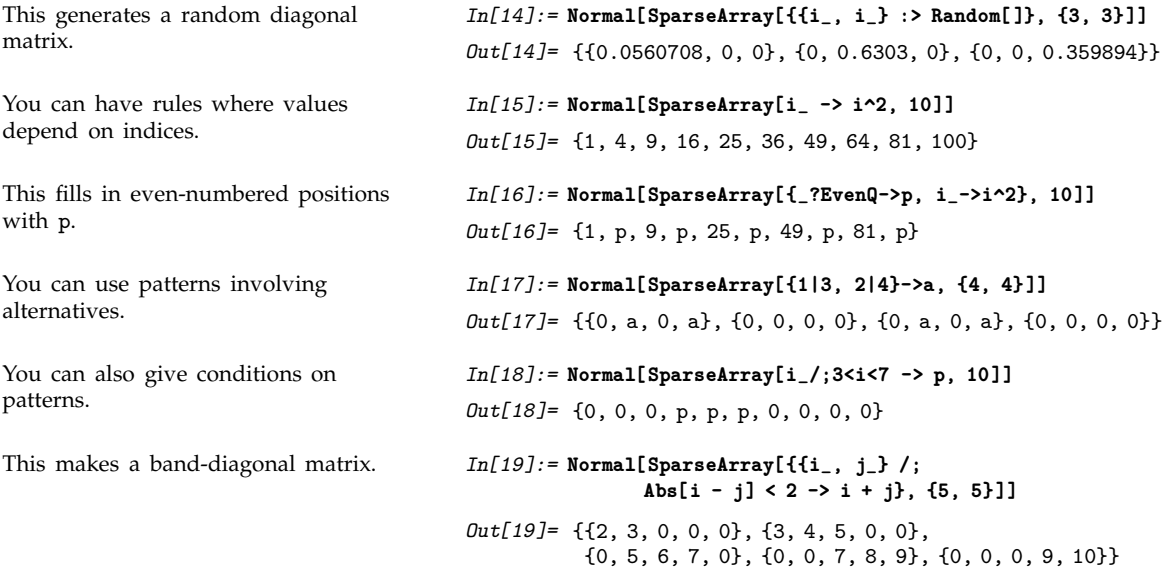

For many purposes, *Mathematica* treats SparseArray objects just like the ordinary lists to which they correspond. Thus, for example, if you ask for parts of a sparse array object, *Mathematica* will operate as if you had asked for parts in the corresponding ordinary list.

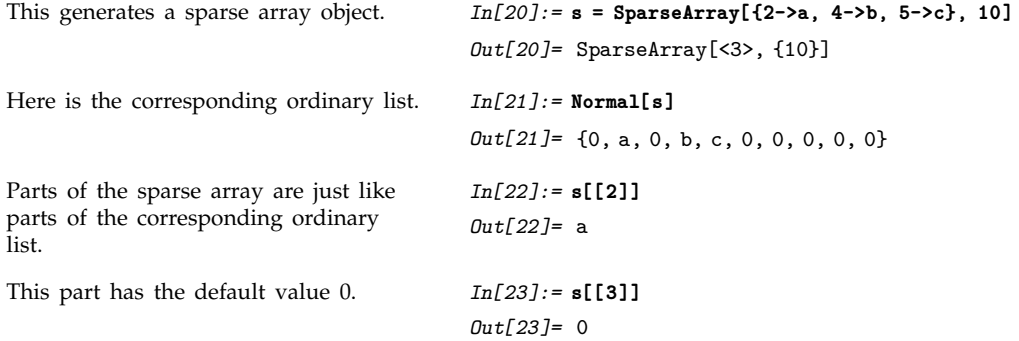

Many operations treat SparseArray objects just like ordinary lists. When possible, they give sparse arrays as results.

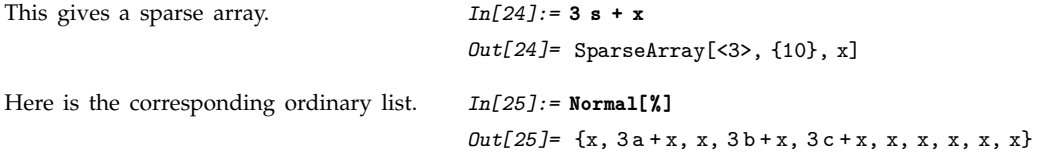

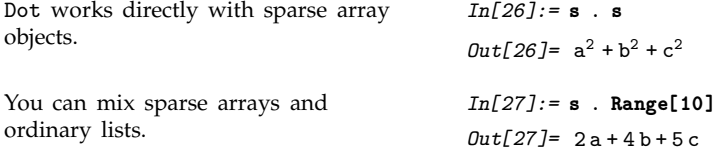

*Mathematica* represents sparse arrays as expressions with head SparseArray. Whenever a sparse array is evaluated, it is automatically converted to an optimized standard form with structure SparseArray[Automatic, *dims*, *val*, ... ].

This structure is, however, rarely evident, since even operations like Length are set up to give results for the corresponding ordinary list, not for the raw SparseArray expression structure.

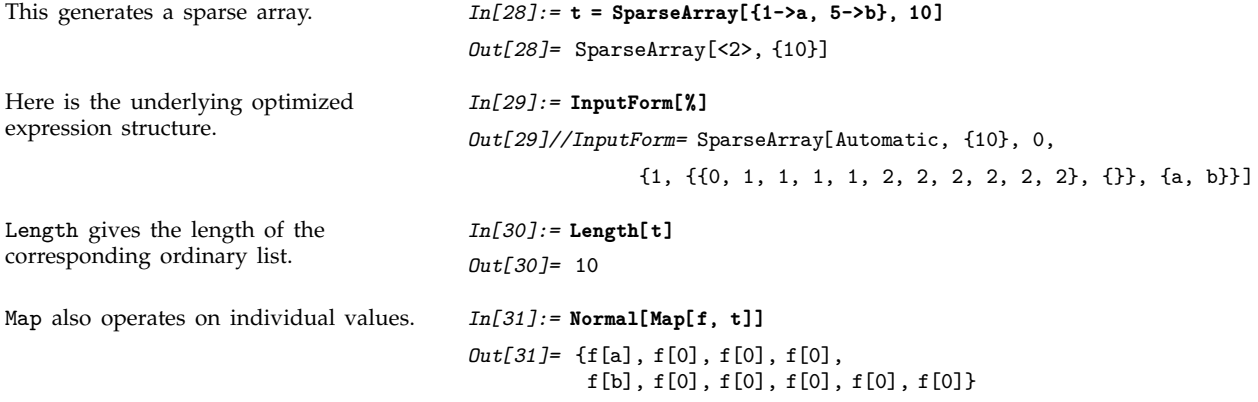

# **2.5 Transformation Rules and Definitions**

## **2.5.1 Applying Transformation Rules**

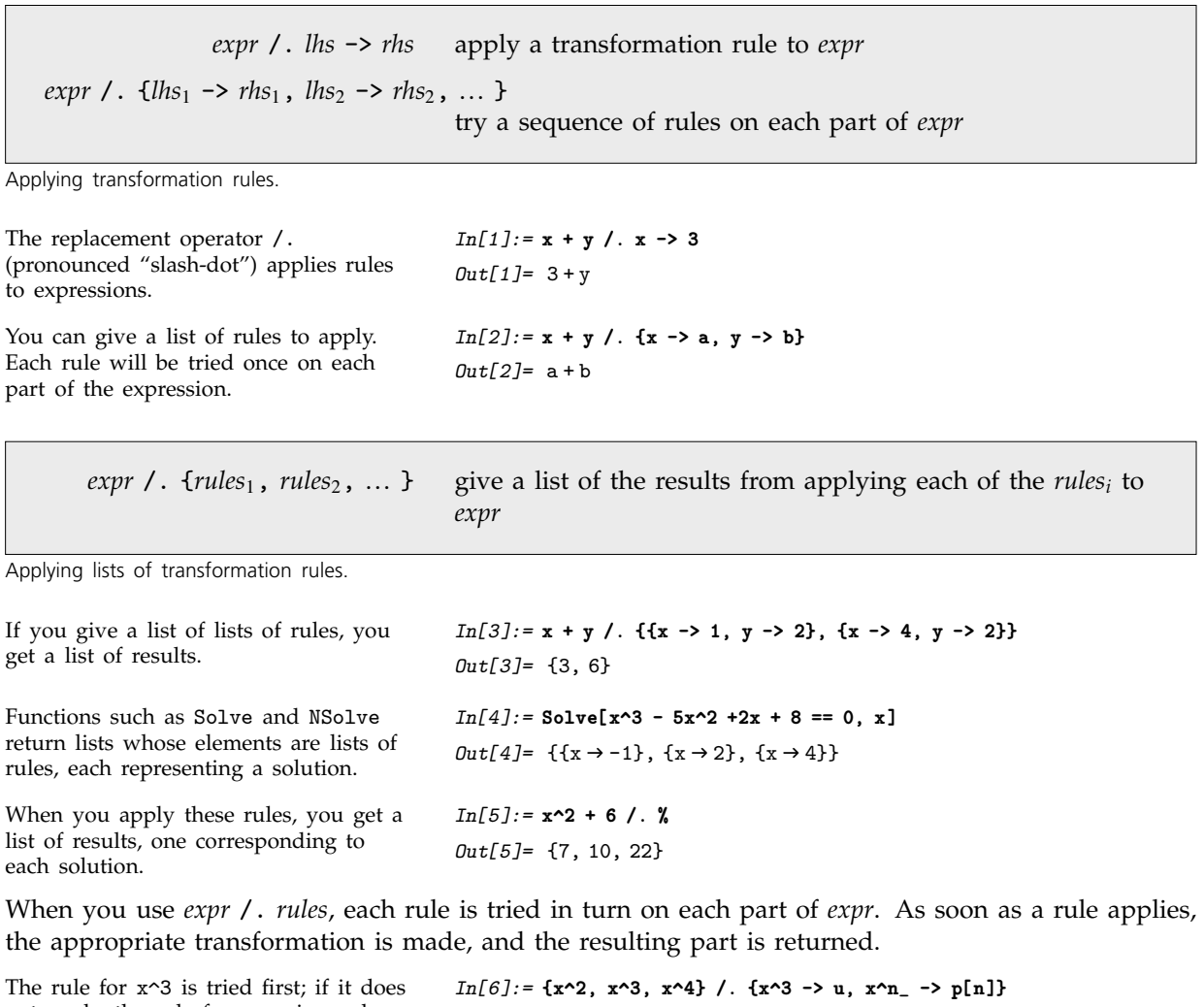

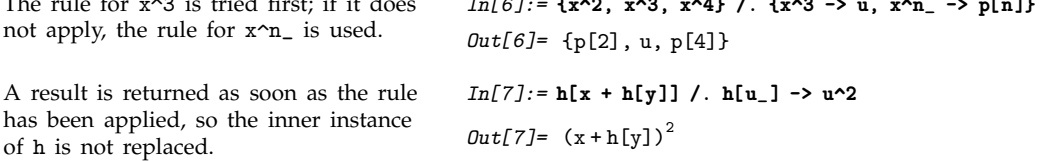

The replacement *expr* /. *rules* tries each rule just once on each part of *expr*.

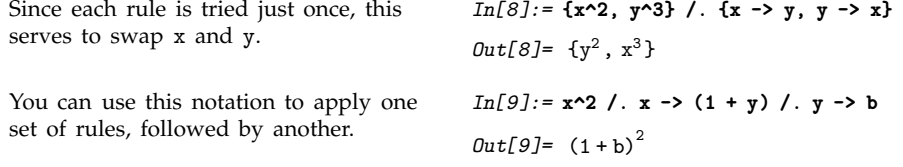

Sometimes you may need to go on applying rules over and over again, until the expression you are working on no longer changes. You can do this using the repeated replacement operation *expr* //. *rules* (or ReplaceRepeated[*expr*, *rules*]).

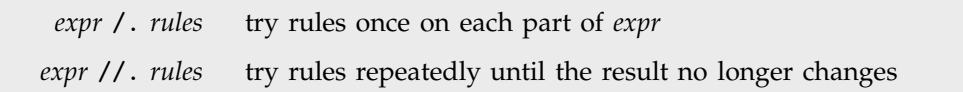

Single and repeated rule application.

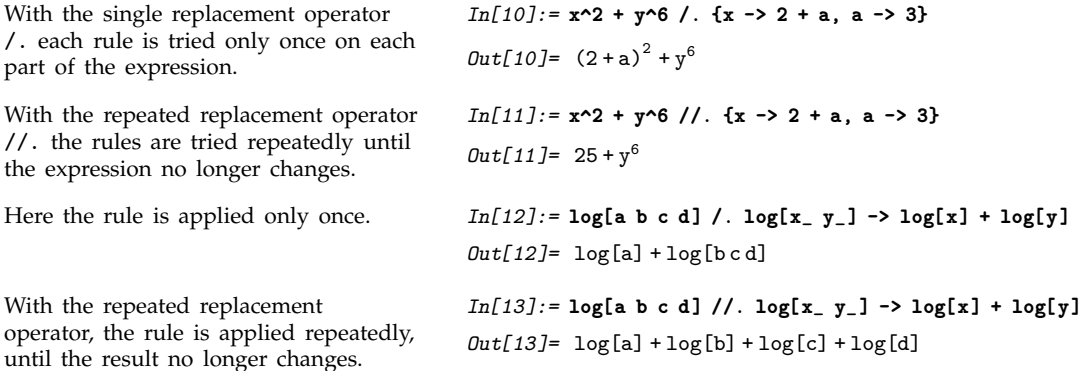

When you use //. (pronounced "slash-slash-dot"), *Mathematica* repeatedly passes through your expression, trying each of the rules given. It goes on doing this until it gets the same result on two successive passes.

If you give a set of rules that is circular, then //. can keep on getting different results forever. In practice, the maximum number of passes that //. makes on a particular expression is determined by the setting for the option MaxIterations. If you want to keep going for as long as possible, you can use ReplaceRepeated[*expr*, *rules*, MaxIterations -> Infinity]. You can always stop by explicitly interrupting *Mathematica*.

```
By setting the option MaxIterations,
you can explicitly tell
ReplaceRepeated how many times to
try the rules you give.
                                           In[14]: ReplaceRepeated[x, x -> x + 1, MaxIterations -> 1000]
                                           ReplaceRepeated::rrlim:
                                             Exiting after x scanned 1000 times.
                                           Out[14] = 1000 + x
```
The replacement operators /. and //. share the feature that they try each rule on every subpart of your expression. On the other hand, Replace[*expr*, *rules*] tries the rules only on the whole of *expr*, and not on any of its subparts.

You can use Replace, together with functions like Map and MapAt, to control exactly which parts of an expression a replacement is applied to. Remember that you can use the function ReplacePart[*expr*, *new*, *pos*] to replace part of an expression with a specific object.

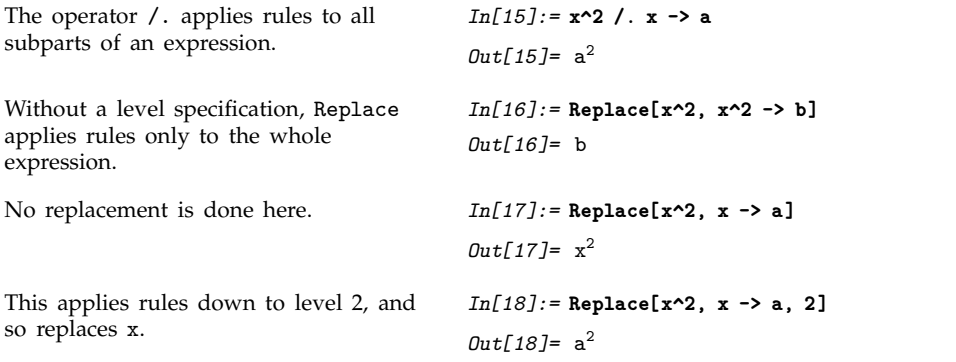

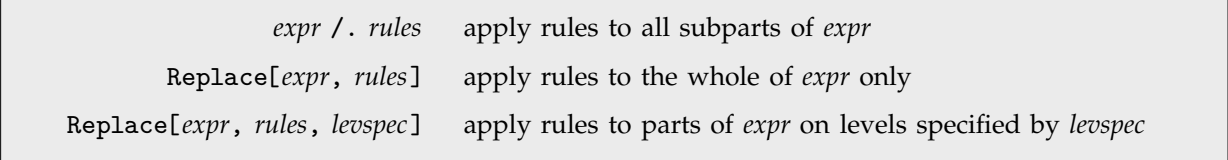

Applying rules to whole expressions.

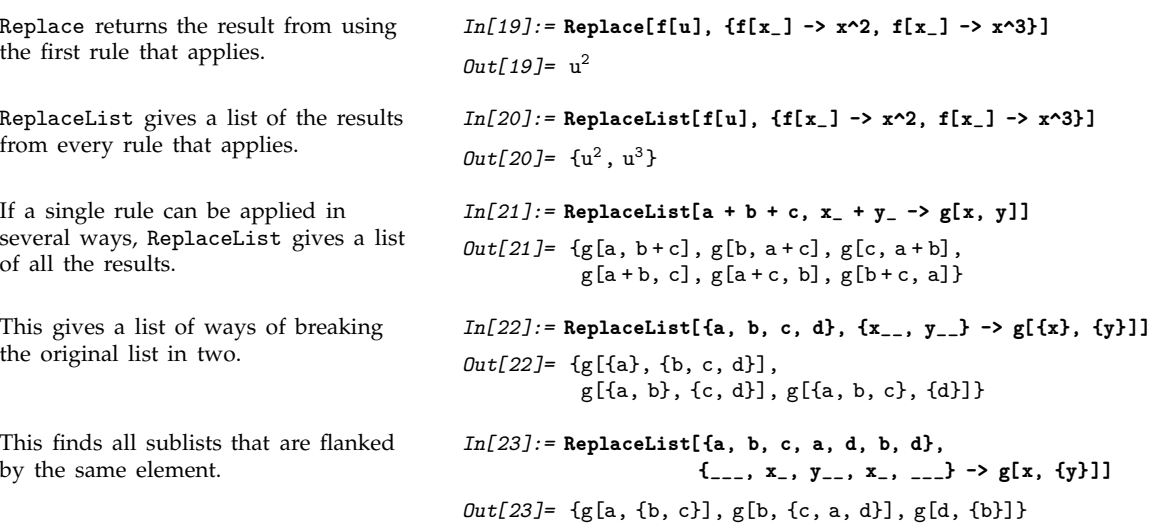

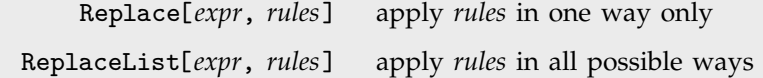

Applying rules in one way or all possible ways.

## **2.5.2 Manipulating Sets of Transformation Rules**

You can manipulate lists of transformation rules in *Mathematica* just like other symbolic expressions. It is common to assign a name to a rule or set of rules.

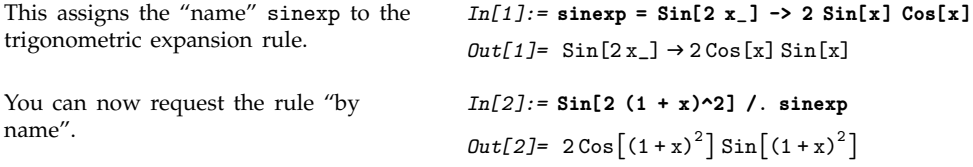

You can use lists of rules to represent mathematical and other relations. Typically you will find it convenient to give names to the lists, so that you can easily specify the list you want in a particular case.

In most situations, it is only one rule from any given list that actually applies to a particular expression. Nevertheless, the /. operator tests each of the rules in the list in turn. If the list is very long, this process can take a long time.

*Mathematica* allows you to preprocess lists of rules so that /. can operate more quickly on them. You can take any list of rules and apply the function Dispatch to them. The result is a representation of the original list of rules, but including dispatch tables which allow /. to "dispatch" to potentially applicable rules immediately, rather than testing all the rules in turn.

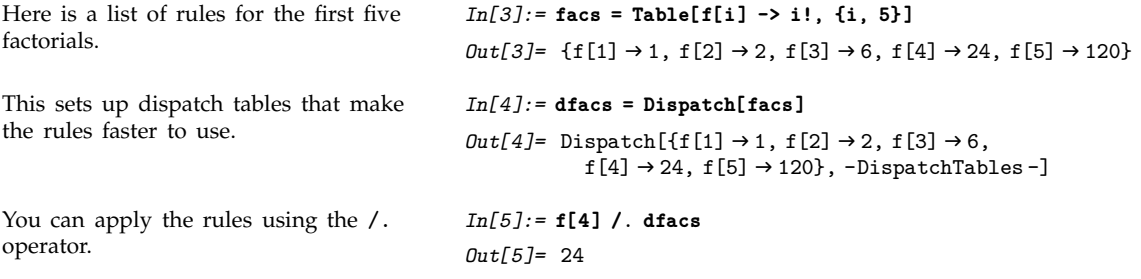

| Dispatch[rules] | create a representation of a list of rules that includes<br>dispatch tables |
|-----------------|-----------------------------------------------------------------------------|
|                 | expr / . drules apply rules that include dispatch tables                    |

Creating and using dispatch tables.

For long lists of rules, you will find that setting up dispatch tables makes replacement operations much faster. This is particularly true when your rules are for individual symbols or other expressions that do not involve pattern objects. Once you have built dispatch tables in such cases, you will find that the /. operator takes a time that is more or less independent of the number of rules you have. Without dispatch tables, however, /. will take a time directly proportional to the total number of rules.

#### **2.5.3 Making Definitions**

The replacement operator /. allows you to apply transformation rules to a specific expression. Often, however, you want to have transformation rules automatically applied whenever possible.

You can do this by assigning explicit values to *Mathematica* expressions and patterns. Each assignment specifies a transformation rule to be applied whenever an expression of the appropriate form occurs.

> *expr* /. *lhs* -> *rhs* apply a transformation rule to a specific expression *lhs* = *rhs* assign a value which defines a transformation rule to be used whenever possible

Manual and automatic application of transformation rules.

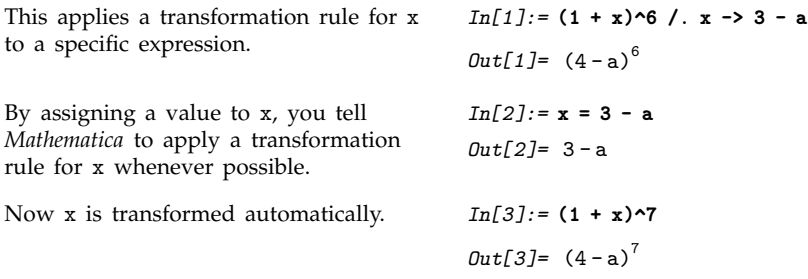

You should realize that except inside constructs like Module and Block, all assignments you make in a *Mathematica* session are *permanent*. They continue to be used for the duration of the session, unless you explicitly clear or overwrite them.

The fact that assignments are permanent means that they must be made with care. Probably the single most common mistake in using *Mathematica* is to make an assignment for a variable like x at one point in your session, and then later to use x having forgotten about the assignment you made.

There are several ways to avoid this kind of mistake. First, you should avoid using assignments whenever possible, and instead use more controlled constructs such as the /. replacement operator. Second, you should explicitly use the deassignment operator =. or the function Clear to remove values you have assigned when you have finished with them.

Another important way to avoid mistakes is to think particularly carefully before assigning values to variables with common or simple names. You will often want to use a variable such as x as a symbolic parameter. But if you make an assignment such as  $x = 3$ , then x will be replaced by 3 whenever it occurs, and you can no longer use x as a symbolic parameter.

In general, you should be sure not to assign permanent values to any variables that you might want to use for more than one purpose. If at one point in your session you wanted the variable c to stand for the speed of light, you might assign it a value such as  $3.*10^8$ . But then you cannot use c later in your session to stand, say, for an undetermined coefficient. One way to avoid this kind of problem is to make assignments only for variables with more explicit names, such as SpeedOfLight.

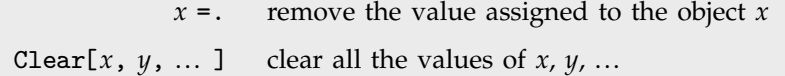

Removing assignments.

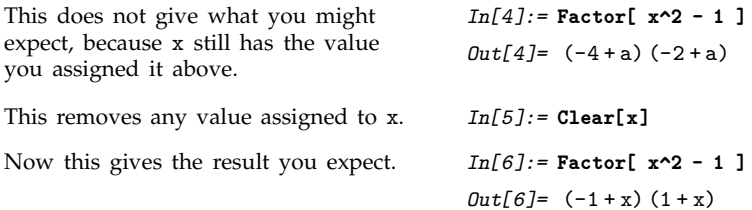

## ■ 2.5.4 Special Forms of Assignment

Particularly when you write procedural programs in *Mathematica*, you will often need to modify the value of a particular variable repeatedly. You can always do this by constructing the new value and explicitly performing an assignment such as *x* = *value*. *Mathematica*, however, provides special notations for incrementing the values of variables, and for some other common cases.

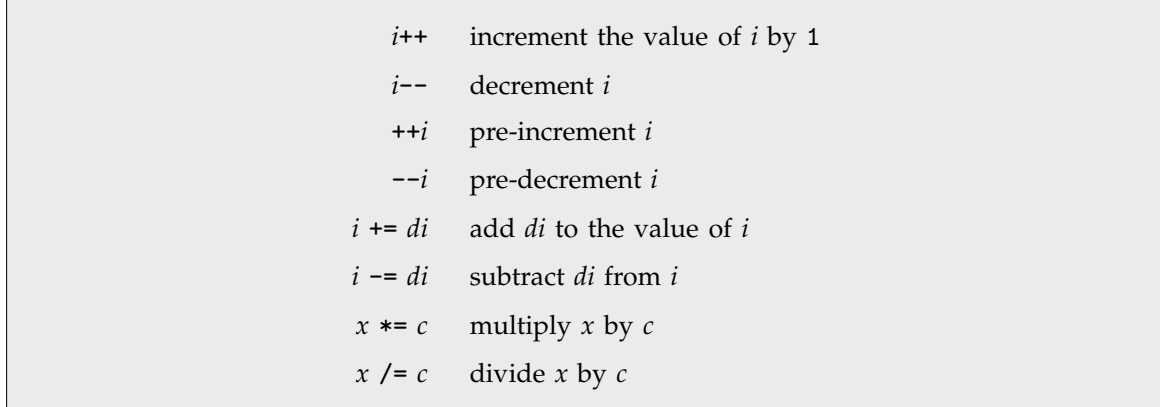

Modifying values of variables.

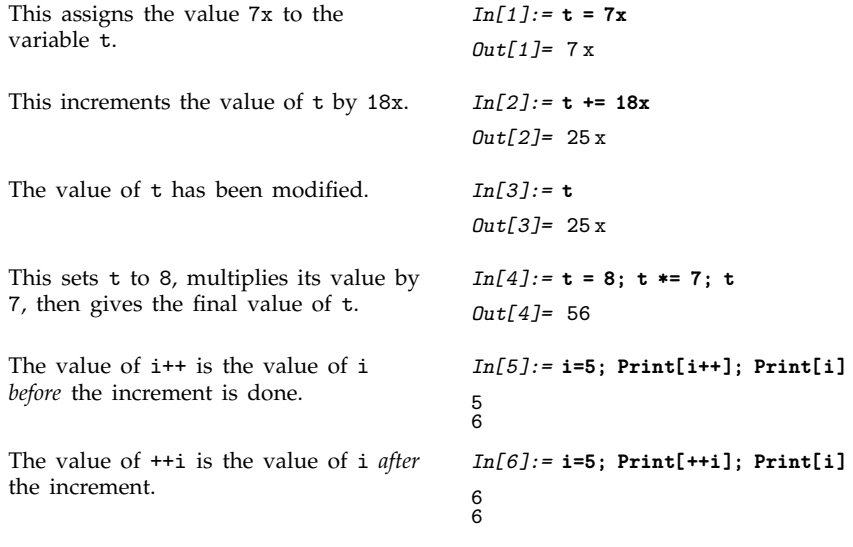

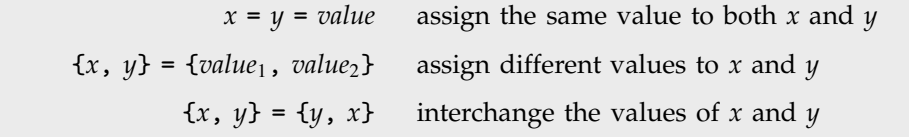

Assigning values to several variables at a time.

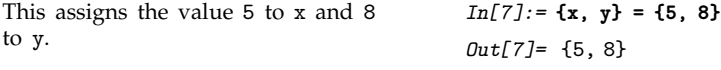

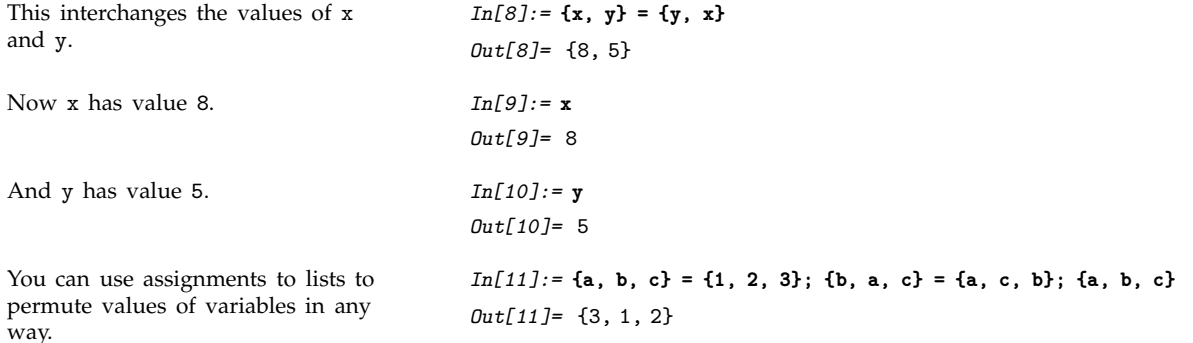

When you write programs in *Mathematica*, you will sometimes find it convenient to take a list, and successively add elements to it. You can do this using the functions PrependTo and AppendTo.

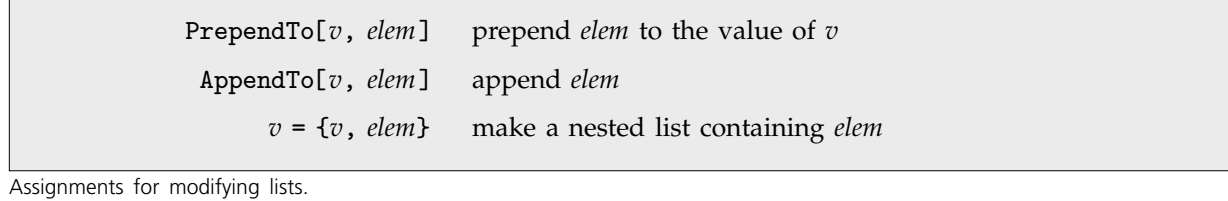

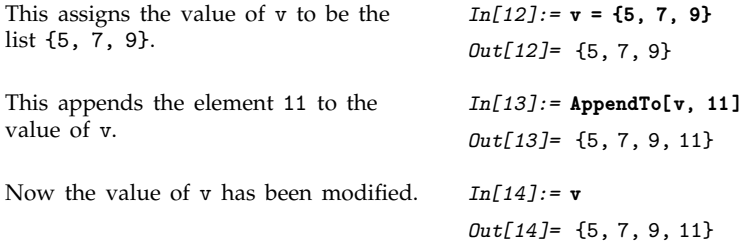

Although AppendTo[ $v$ , *elem*] is always equivalent to  $v =$  Append[ $v$ , *elem*], it is often a convenient notation. However, you should realize that because of the way *Mathematica* stores lists, it is usually less efficient to add a sequence of elements to a particular list than to create a nested structure that consists, for example, of lists of length 2 at each level. When you have built up such a structure, you can always reduce it to a single list using Flatten .

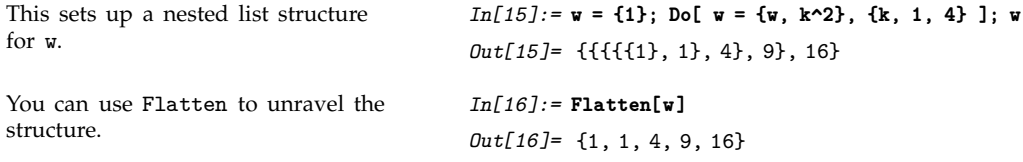

#### ■ 2.5.5 Making Definitions for Indexed Objects

In many kinds of calculations, you need to set up "arrays" which contain sequences of expressions, each specified by a certain index. One way to implement arrays in *Mathematica* is by using lists. You can define a list, say  $a = \{x, y, z, \dots\}$ , then access its elements using  $a[[i]]$ , or modify them using *a*[[*i*]] = *value*. This approach has a drawback, however, in that it requires you to fill in all the elements when you first create the list.

Often, it is more convenient to set up arrays in which you can fill in only those elements that you need at a particular time. You can do this by making definitions for expressions such as *a*[*i*].

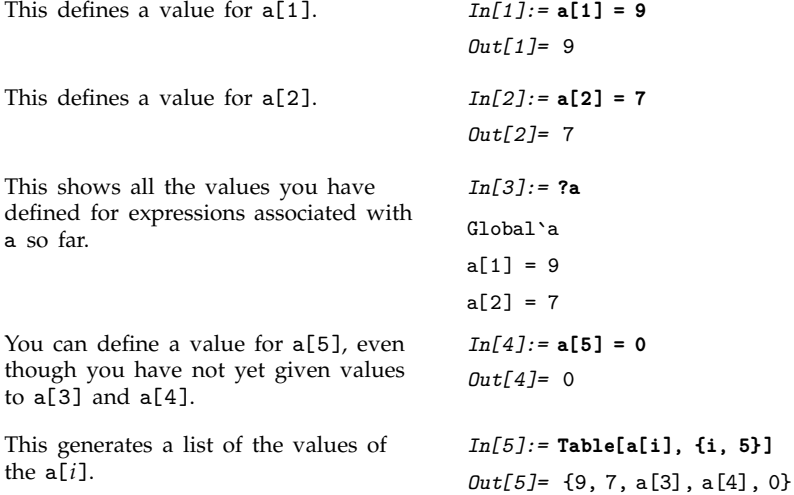

You can think of the expression a[*i*] as being like an "indexed" or "subscripted" variable.

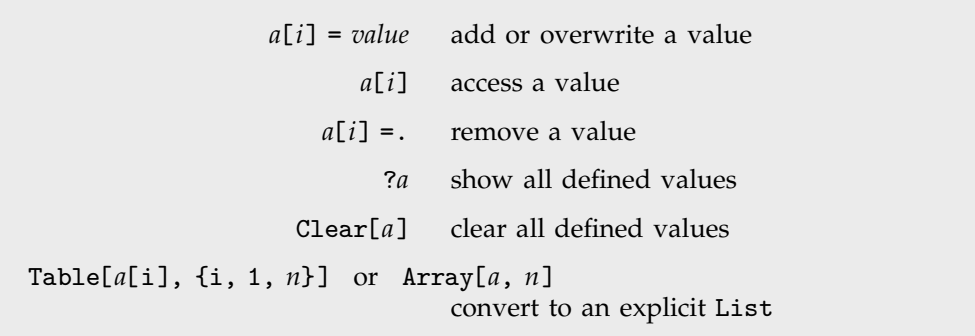

Manipulating indexed variables.
When you have an expression of the form *a*[*i*], there is no requirement that the "index" *i* be a number. In fact, *Mathematica* allows the index to be any expression whatsoever. By using indices that are symbols, you can for example build up simple databases in *Mathematica*.

```
This defines the "object" area with
"index" square to have value 1.
                                            In[6]:= area[square] = 1
                                            Out[6]= 1
This adds another result to the area
"database".
                                            In[7]:= area[triangle] = 1/2
                                             Out[7]= \frac{1}{2}-
                                                       -
                                                       -
                                                       -
                                                       -
                                                        -
                                                        -
Here are the entries in the area
database so far.
                                            In[8]:= ?area
                                            Global`area
                                            area[square] = 1
                                            area[triangle] = 1/2
You can use these definitions wherever
you want. You have not yet assigned a
value for area[pentagon].
                                            In[9]:= 4 area[square] + area[pentagon]
                                            Out[9]= 4 + area [pentagon]
```
# **2.5.6 Making Definitions for Functions**

Section 1.7.1 discussed how you can define functions in *Mathematica*. In a typical case, you would type in  $f[x_+] = x^2$  to define a function f. (Actually, the definitions in Section 1.7.1 used the := operator, rather than the = one. Section 2.5.8 will explain exactly when to use each of the := and = operators.)

The definition  $f[x_+] = x^2$  specifies that whenever *Mathematica* encounters an expression which matches the pattern  $f[x_$ ], it should replace the expression by  $x^2$ . Since the pattern  $f[x_$ ] matches all expressions of the form f[*anything*], the definition applies to functions f with any "argument".

Function definitions like  $f[x_$  =  $x^2$  can be compared with definitions like  $f[a] = b$  for indexed variables discussed in the previous subsection. The definition  $f[a] = b$  specifies that whenever the *particular* expression f[a] occurs, it is to be replaced by b. But the definition says nothing about expressions such as  $f[y]$ , where f appears with another "index".

To define a "function", you need to specify values for expressions of the form f[*x*], where the argument *x* can be anything. You can do this by giving a definition for the pattern f[x\_], where the pattern object x\_ stands for any expression.

> f[*x*] = *value* definition for a *specific expression x* f[*x*\_] = *value* definition for *any expression*, referred to as *x*

The difference between defining an indexed variable and a function.

Making definitions for f[2] or f[a] can be thought of as being like giving values to various elements of an "array" named f. Making a definition for  $f[x_$ ] is like giving a value for a set of "array elements" with arbitrary "indices". In fact, you can actually think of any function as being like an array with an arbitrarily variable index.

In mathematical terms, you can think of f as a *mapping*. When you define values for, say, f[1] and f[2], you specify the image of this mapping for various discrete points in its domain. Defining a value for  $f[x_$ ] specifies the image of  $f$  on a continuum of points.

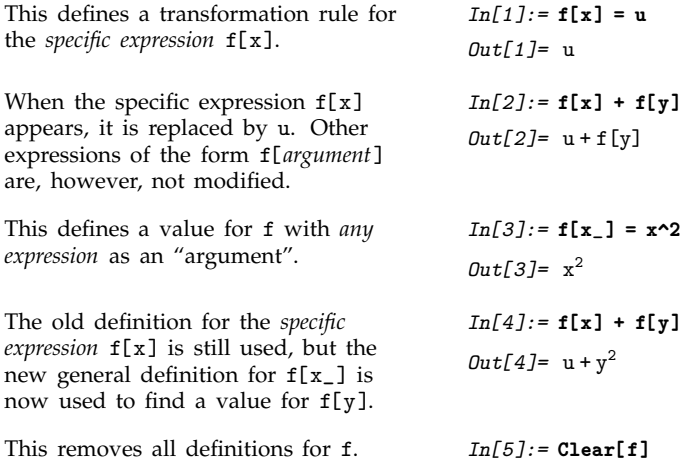

*Mathematica* allows you to define transformation rules for any expression or pattern. You can mix definitions for specific expressions such as  $f[1]$  or  $f[a]$  with definitions for patterns such as  $f[x_$ .

Many kinds of mathematical functions can be set up by mixing specific and general definitions in *Mathematica*. As an example, consider the factorial function. This particular function is in fact built into *Mathematica* (it is written *n*!). But you can use *Mathematica* definitions to set up the function for yourself.

The standard mathematical definition for the factorial function can be entered almost directly into *Mathematica*, in the form:  $f[n] := n f[n-1]$ ;  $f[1] = 1$ . This definition specifies that for any *n*,  $f[n]$ should be replaced by  $n \text{ f}[n-1]$ , except that when  $n$  is 1,  $f[1]$  should simply be replaced by 1.

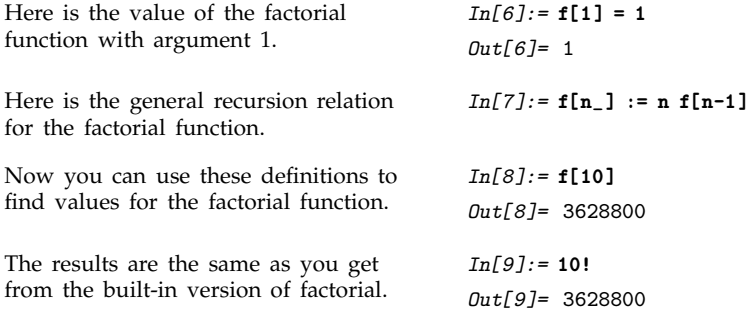

## **2.5.7 The Ordering of Definitions**

When you make a sequence of definitions in *Mathematica*, some may be more general than others. *Mathematica* follows the principle of trying to put more general definitions after more specific ones. This means that special cases of rules are typically tried before more general cases.

This behavior is crucial to the factorial function example given in the previous section. Regardless of the order in which you entered them, *Mathematica* will always put the rule for the special case f[1] ahead of the rule for the general case f[n\_]. This means that when *Mathematica* looks for the value of an expression of the form f[*n*], it tries the special case f[1] first, and only if this does not apply, it tries the general case f[n\_]. As a result, when you ask for f[5], *Mathematica* will keep on using the general rule until the "end condition" rule for f[1] applies.

*Mathematica* tries to put specific definitions before more general definitions.

Treatment of definitions in *Mathematica*.

If *Mathematica* did not follow the principle of putting special rules before more general ones, then the special rules would always be "shadowed" by more general ones. In the factorial example, if the rule for f[n\_] was ahead of the rule for f[1], then even when *Mathematica* tried to evaluate f[1], it would use the general  $f[n_+]$  rule, and it would never find the special  $f[1]$  rule.

Here is a general definition for  $f[n_$ ].  $In[1]: = f[n_] := n f[n-1]$ Here is a definition for the special case f[1]. *In[2]:=* **f[1] = 1** *Out[2]=* 1 *Mathematica* puts the special case before the general one. *In[3]:=* **?f** Global`f  $f[1] = 1$  $f[n_] := n*f[n - 1]$ 

In the factorial function example used above, it is clear which rule is more general. Often, however, there is no definite ordering in generality of the rules you give. In such cases, *Mathematica* simply tries the rules in the order you give them.

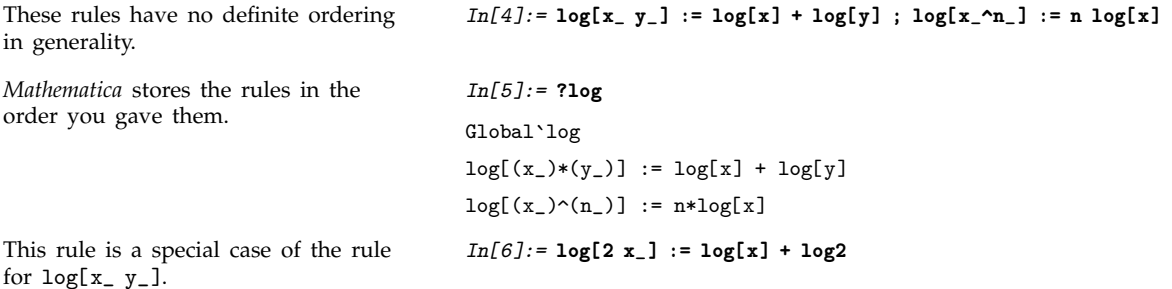

*Mathematica* puts the special rule before the more general one.

$$
In[7]:= ?log
$$
  
Global'log  

$$
log[2*(x_{-})] := log[x] + log2
$$
  

$$
log[(x_{-})*(y_{-})] := log[x] + log[y]
$$
  

$$
log[(x_{-})^(n_{-})] := n * log[x]
$$

Although in many practical cases, *Mathematica* can recognize when one rule is more general than another, you should realize that this is not always possible. For example, if two rules both contain complicated /; conditions, it may not be possible to work out which is more general, and, in fact, there may not be a definite ordering. Whenever the appropriate ordering is not clear, *Mathematica* stores rules in the order you give them.

### **2.5.8 Immediate and Delayed Definitions**

You may have noticed that there are two different ways to make assignments in *Mathematica*: *lhs* = *rhs* and *lhs* := *rhs*. The basic difference between these forms is *when* the expression *rhs* is evaluated. *lhs* = *rhs* is an *immediate assignment*, in which *rhs* is evaluated at the time when the assignment is made. *lhs* := *rhs*, on the other hand, is a *delayed assignment*, in which *rhs* is not evaluated when the assignment is made, but is instead evaluated each time the value of *lhs* is requested.

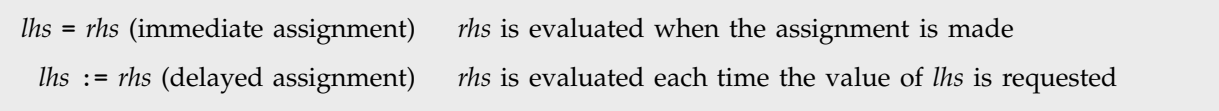

The two types of assignments in *Mathematica*.

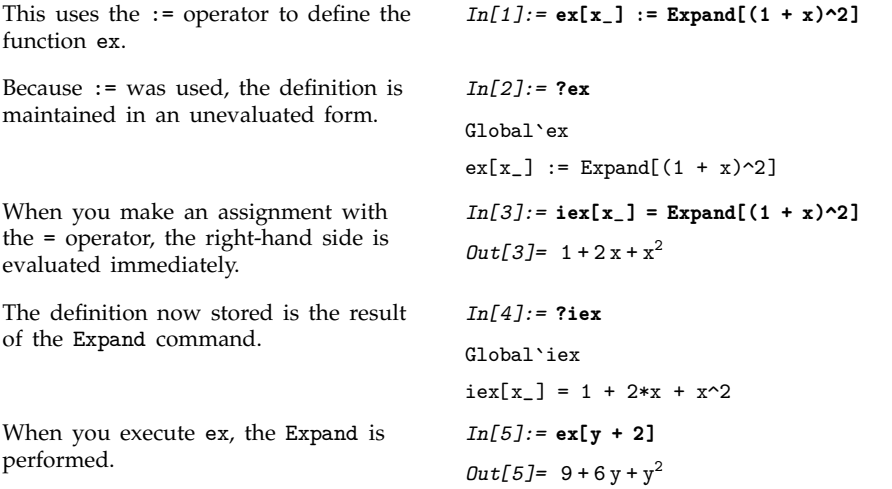

iex simply substitutes its argument into the already expanded form, giving a different answer.

*In[6]:=* **iex[y + 2]**  $Out[6] = 1 + 2(2 + y) + (2 + y)^2$ 

As you can see from the example above, both  $=$  and  $:=$  can be useful in defining functions, but they have different meanings, and you must be careful about which one to use in a particular case.

One rule of thumb is the following. If you think of an assignment as giving the final "value" of an expression, use the = operator. If instead you think of the assignment as specifying a "command" for finding the value, use the := operator. If in doubt, it is usually better to use the := operator than the = one.

> *lhs* = *rhs rhs* is intended to be the "final value" of *lhs*  $(e.g., f[x_] = 1 - x^2)$ *lhs* := *rhs rhs* gives a "command" or "program" to be executed whenever you ask for the value of *lhs*  $(e.g., f[x_]] := Expand[1 - x^2])$

Interpretations of assignments with the = and := operators.

Although  $:=$  is probably used more often than  $=$  in defining functions, there is one important case in which you must use = to define a function. If you do a calculation, and get an answer in terms of a symbolic parameter *x*, you often want to go on and find results for various specific values of *x*. One way to do this is to use the /. operator to apply appropriate rules for *x* in each case. It is usually more convenient however, to use = to define a function whose argument is *x*.

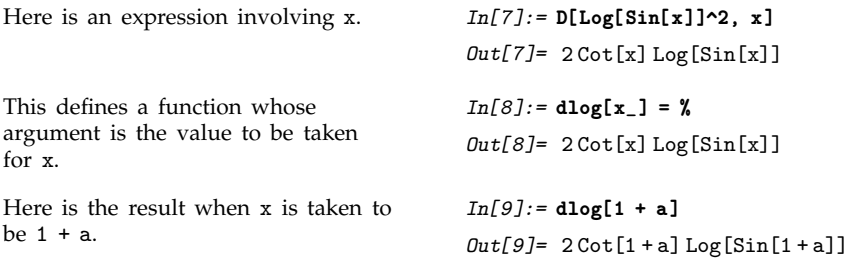

An important point to notice in the example above is that there is nothing special about the name x that appears in the x\_ pattern. It is just a symbol, indistinguishable from an x that appears in any other expression.

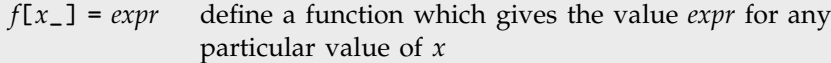

Defining functions for evaluating expressions.

You can use = and := not only to define functions, but also to assign values to variables. If you type *x* = *value*, then *value* is immediately evaluated, and the result is assigned to *x*. On the other hand, if you type *x* := *value*, then *value* is not immediately evaluated. Instead, it is maintained in an unevaluated form, and is evaluated afresh each time *x* is used.

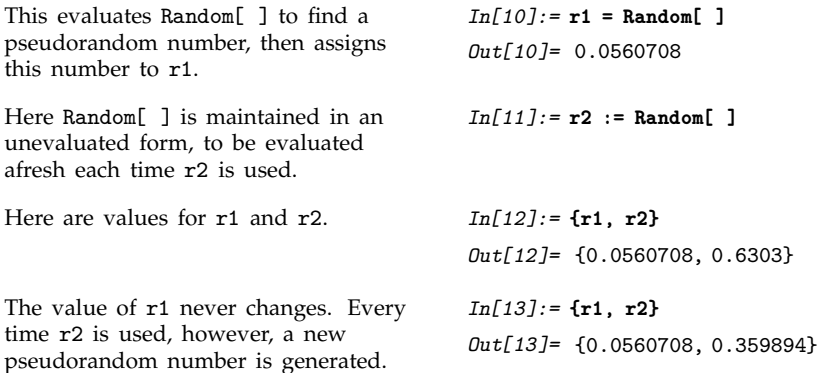

The distinction between immediate and delayed assignments is particularly important when you set up chains of assignments.

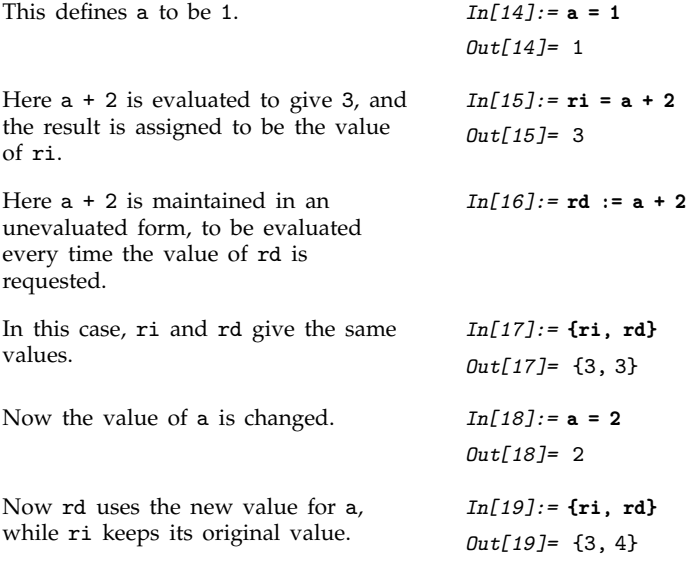

You can use delayed assignments such as  $t := \mathit{rhs}$  to set up variables whose values you can find in a variety of different "environments". Every time you ask for *t*, the expression *rhs* is evaluated using the current values of the objects on which it depends.

The right-hand side of the delayed assignment is maintained in an unevaluated form. *In[20]:=* **t := {a, Factor[x^a - 1]}**

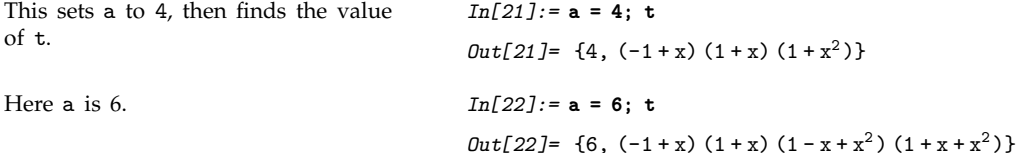

In the example above, the symbol a acts as a "global variable", whose value affects the value of t. When you have a large number of parameters, many of which change only occasionally, you may find this kind of setup convenient. However, you should realize that implicit or hidden dependence of one variable on others can often become quite confusing. When possible, you should make all dependencies explicit, by defining functions which take all necessary parameters as arguments.

> *lhs*  $\rightarrow$  *rhs rhs* is evaluated when the rule is given *lhs* :> *rhs rhs* is evaluated when the rule is used

Two types of transformation rules in *Mathematica*.

Just as you can make immediate and delayed assignments in *Mathematica*, so you can also set up immediate and delayed transformation rules.

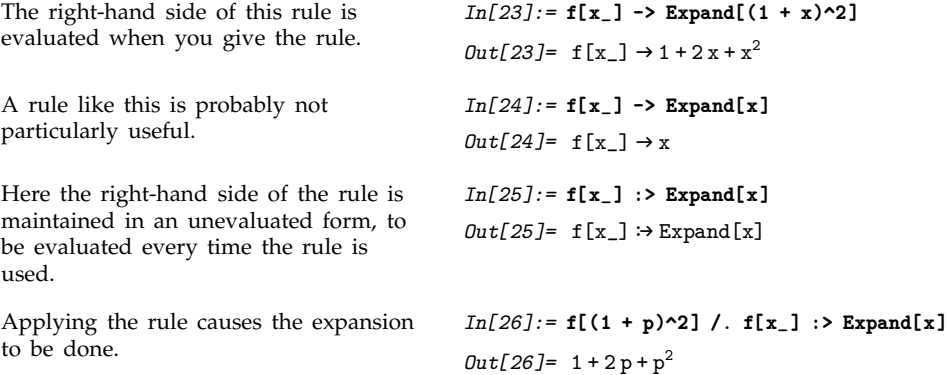

In analogy with assignments, you should typically use -> when you want to replace an expression with a definite value, and you should use :> when you want to give a command for finding the value.

### **2.5.9 Functions That Remember Values They Have Found**

When you make a function definition using :=, the value of the function is recomputed every time you ask for it. In some kinds of calculations, you may end up asking for the same function value many times. You can save time in these cases by having *Mathematica* remember all the function values it finds. Here is an "idiom" for defining a function that does this.

 $f[x_\_] := f[x] = r$ *hs* define a function which remembers values that it finds

Defining a function that remembers values it finds.

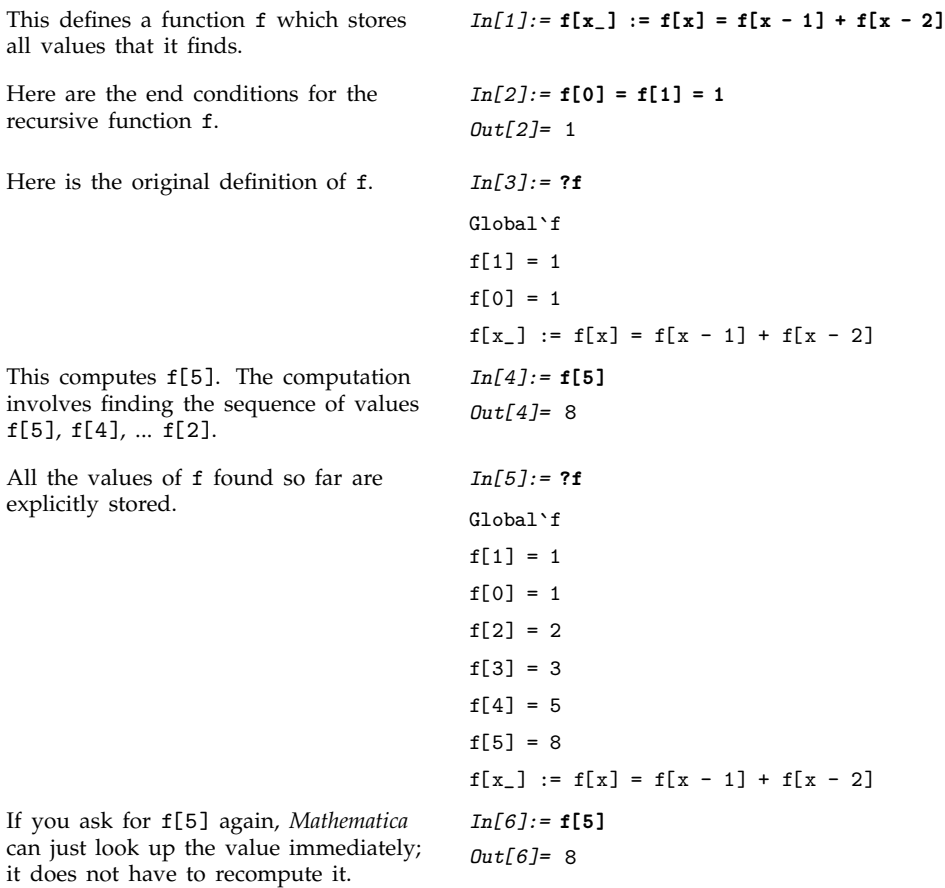

You can see how a definition like  $f[x_] := f[x] = f[x-1] + f[x-2]$  works. The function  $f[x_]$  is defined to be the "program"  $f[x] = f[x-1] + f[x-2]$ . When you ask for a value of the function  $f$ , the "program" is executed. The program first calculates the value of  $f[x-1] + f[x-2]$ , then saves the result as f[x].

It is often a good idea to use functions that remember values when you implement mathematical *recursion relations* in *Mathematica*. In a typical case, a recursion relation gives the value of a function *f* with an integer argument  $x$  in terms of values of the same function with arguments  $x - 1$ ,  $x - 2$ , etc. The Fibonacci function definition  $f(x) = f(x - 1) + f(x - 2)$  used above is an example of this kind of recursion relation. The point is that if you calculate say  $f(10)$  by just applying the recursion relation over and over again, you end up having to recalculate quantities like  $f(5)$  many times. In a case like this, it is therefore better just to *remember* the value of  $f(5)$ , and look it up when you need it, rather than having to recalculate it.

There is of course a trade-off involved in remembering values. It is faster to find a particular value, but it takes more memory space to store all of them. You should usually define functions to remember values only if the total number of different values that will be produced is comparatively small, or the expense of recomputing them is very great.

## **2.5.10 Associating Definitions with Different Symbols**

When you make a definition in the form *f*[*args*] = *rhs* or *f*[*args*] := *rhs*, *Mathematica* associates your definition with the object *f*. This means, for example, that such definitions are displayed when you type ?*f*. In general, definitions for expressions in which the symbol *f* appears as the head are termed *downvalues* of *f*.

*Mathematica* however also supports *upvalues*, which allow definitions to be associated with symbols that do not appear directly as their head.

Consider for example a definition like Exp[g[x\_]] := *rhs*. One possibility is that this definition could be associated with the symbol Exp, and considered as a downvalue of Exp. This is however probably not the best thing either from the point of view of organization or efficiency.

Better is to consider  $Exp[g[x_]]$  := *rhs* to be associated with g, and to correspond to an upvalue of g.

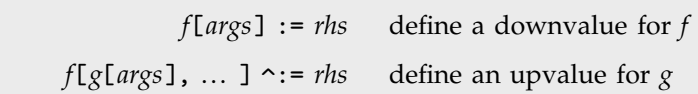

Associating definitions with different symbols.

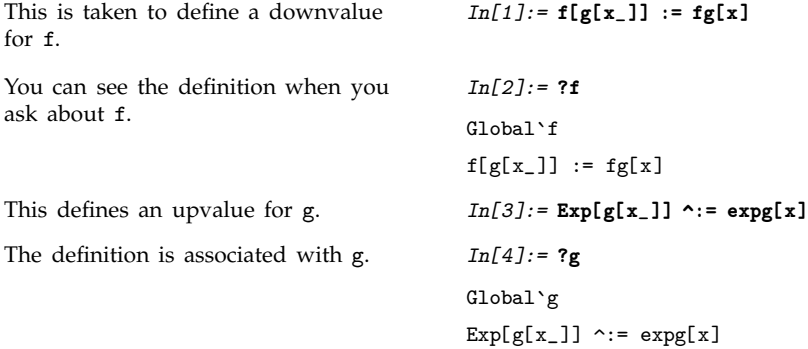

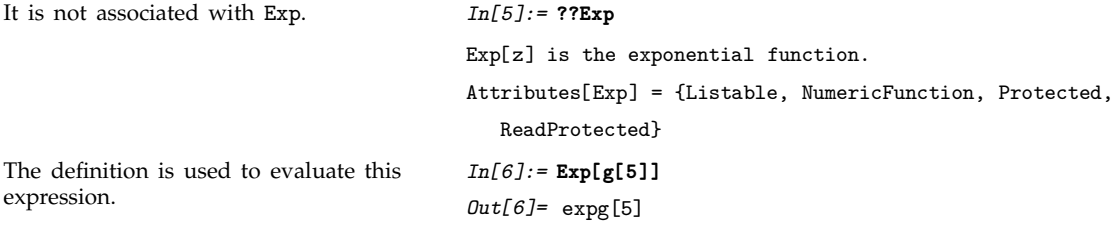

In simple cases, you will get the same answers to calculations whether you give a definition for *f*[*g*[*x*]] as a downvalue for *f* or an upvalue for *g*. However, one of the two choices is usually much more natural and efficient than the other.

A good rule of thumb is that a definition for *f*[*g*[*x*]] should be given as an upvalue for *g* in cases where the function *f* is more common than *g*. Thus, for example, in the case of  $Exp[g[x]]$ , Exp is a built-in *Mathematica* function, while *g* is presumably a function you have added. In such a case, you will typically think of definitions for  $Exp[g[x]]$  as giving relations satisfied by g. As a result, it is more natural to treat the definitions as upvalues for  $g$  than as downvalues for Exp.

```
This gives the definition as an upvalue
for g.
                                           In[7]:= g/: g[x_] + g[y_] := gplus[x, y]
Here are the definitions for g so far. In[8]:= ?g
                                          Global`g
                                          Exp[g[x_ ]] ^:= exp[g[x]g[x_+] + g[y_+] \sim := gplus[x, y]The definition for a sum of g's is used
whenever possible.
                                          In[9]:= g[5] + g[7]
                                          Out[9]= gplus
5, 7
```
Since the full form of the pattern  $g[x_1] + g[y_1]$  is Plus[ $g[x_1]$ ,  $g[y_1]$ ], a definition for this pattern could be given as a downvalue for Plus. It is almost always better, however, to give the definition as an upvalue for g.

In general, whenever *Mathematica* encounters a particular function, it tries all the definitions you have given for that function. If you had made the definition for  $g[x_1] + g[y_1]$  a downvalue for Plus, then *Mathematica* would have tried this definition whenever Plus occurs. The definition would thus be tested every time *Mathematica* added expressions together, making this very common operation slower in all cases.

However, by giving a definition for  $g[x_1] + g[y_1]$  as an upvalue for g, you associate the definition with g. In this case, *Mathematica* only tries the definition when it finds a g inside a function such as Plus. Since g presumably occurs much less frequently than Plus, this is a much more efficient procedure.

 $f[g] \sim = \text{value}$  or  $f[g[args]] \sim = \text{value}$ make assignments to be associated with *g*, rather than *f*  $f[g]$  ^:= *value* or  $f[g[args]]$  ^:= *value* make delayed assignments associated with *g f*[ $arg_1$ ,  $arg_2$ , ... ]  $\sim$  *value* make assignments associated with the heads of *all* the *arg*<sub>*i*</sub>

Shorter ways to define upvalues.

A typical use of upvalues is in setting up a "database" of properties of a particular object. With upvalues, you can associate each definition you make with the object that it concerns, rather than with the property you are specifying.

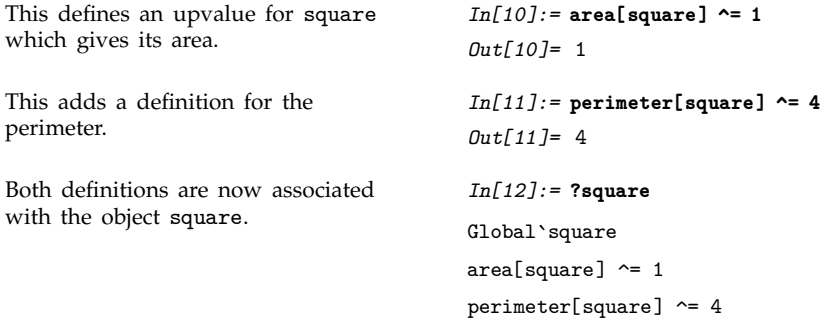

In general, you can associate definitions for an expression with any symbol that occurs at a sufficiently high level in the expression. With an expression of the form *f*[*args*], you can define an upvalue for a symbol *g* so long as either *g* itself, or an object with head *g*, occurs in *args*. If *g* occurs at a lower level in an expression, however, you cannot associate definitions with it.

g occurs as the head of an argument, so you can associate a definition with it.

Here g appears too deep in the left-hand side for you to associate a definition with it.

*In[14]:=* **g/: h[w[g[x\_]], y\_] := hw[x, y]** TagSetDelayed::tagpos: Tag  $g$  in  $h[w[g[x_$ ],  $y_$ ]

*In[13]:=* **g/: h[w[x\_], g[y\_]] := hwg[x, y]**

is too deep for an assigned rule to be found.

*Out[14]=* \$Failed

*f*[ ... ] := *rhs* downvalue for *f f*/:  $f[g[$  ...  $]$ ][ ... ] := *rhs* downvalue for *f g*/: *f*[ ... , *g*, ... ] := *rhs* upvalue for *g g*/: *f*[ ... , *g*[ ... ], ... ] := *rhs* upvalue for *g*

Possible positions for symbols in definitions.

As discussed in Section 2.1.2, you can use *Mathematica* symbols as "tags", to indicate the "type" of an expression. For example, complex numbers in *Mathematica* are represented internally in the form Complex $[x, y]$ , where the symbol Complex serves as a tag to indicate that the object is a complex number.

Upvalues provide a convenient mechanism for specifying how operations act on objects that are tagged to have a certain type. For example, you might want to introduce a class of abstract mathematical objects of type quat. You can represent each object of this type by a *Mathematica* expression of the form quat[*data*].

In a typical case, you might want quat objects to have special properties with respect to arithmetic operations such as addition and multiplication. You can set up such properties by defining upvalues for quat with respect to Plus and Times.

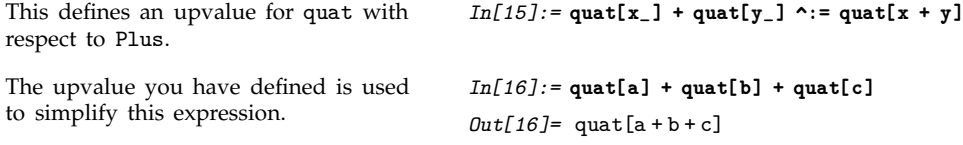

When you define an upvalue for quat with respect to an operation like Plus, what you are effectively doing is to extend the domain of the Plus operation to include quat objects. You are telling *Mathematica* to use special rules for addition in the case where the things to be added together are quat objects.

In defining addition for quat objects, you could always have a special addition operation, say quatPlus, to which you assign an appropriate downvalue. It is usually much more convenient, however, to use the standard *Mathematica* Plus operation to represent addition, but then to "overload" this operation by specifying special behavior when quat objects are encountered.

You can think of upvalues as a way to implement certain aspects of object-oriented programming. A symbol like quat represents a particular type of object. Then the various upvalues for quat specify "methods" that define how quat objects should behave under certain operations, or on receipt of certain "messages".

### - **2.5.11 Defining Numerical Values**

If you make a definition such as f[x\_] := *value*, *Mathematica* will use the value you give for any f function it encounters. In some cases, however, you may want to define a value that is to be used specifically when you ask for numerical values.

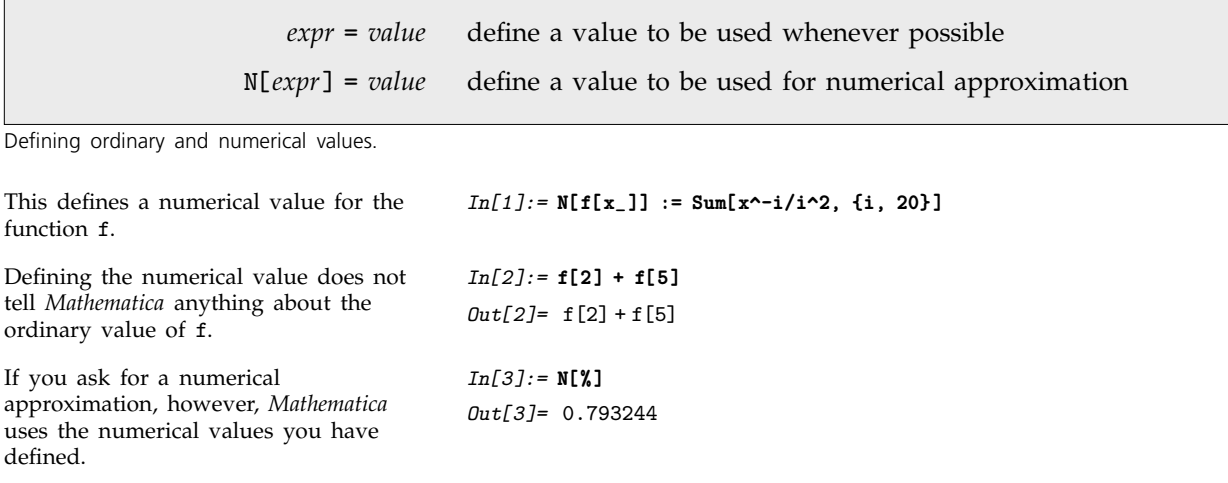

You can define numerical values for both functions and symbols. The numerical values are used by all numerical *Mathematica* functions, including NIntegrate, FindRoot and so on.

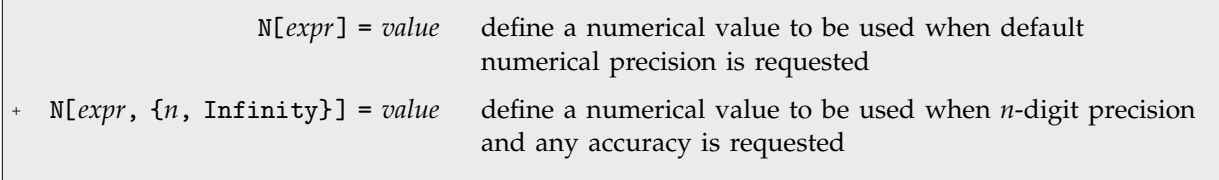

Defining numerical values that depend on numerical precision.

This defines a numerical value for the symbol const, using 4n + 5 terms in the product for n-digit precision. *In[4]:=* **N[const, {n\_, Infinity}] := Product[1 - 2^-i, {i, 2, 4n + 5}]** Here is the value of const, computed to 30-digit precision using the value you specified. *In[5]:=* **N[const, 30]** *Out[5]=* 0.577576190173204842557799443858

*Mathematica* treats numerical values essentially like upvalues. When you define a numerical value for *f*, *Mathematica* effectively enters your definition as an upvalue for *f* with respect to the numerical evaluation operation N.

### **2.5.12 Modifying Built-in Functions**

*Mathematica* allows you to define transformation rules for any expression. You can define such rules not only for functions that you add to *Mathematica*, but also for intrinsic functions that are already built into *Mathematica*. As a result, you can enhance, or modify, the features of built-in *Mathematica* functions.

This capability is powerful, but potentially dangerous. *Mathematica* will always follow the rules you give it. This means that if the rules you give are incorrect, then *Mathematica* will give you incorrect answers.

To avoid the possibility of changing built-in functions by mistake, *Mathematica* "protects" all built-in functions from redefinition. If you want to give a definition for a built-in function, you have to remove the protection first. After you give the definition, you should usually restore the protection, to prevent future mistakes.

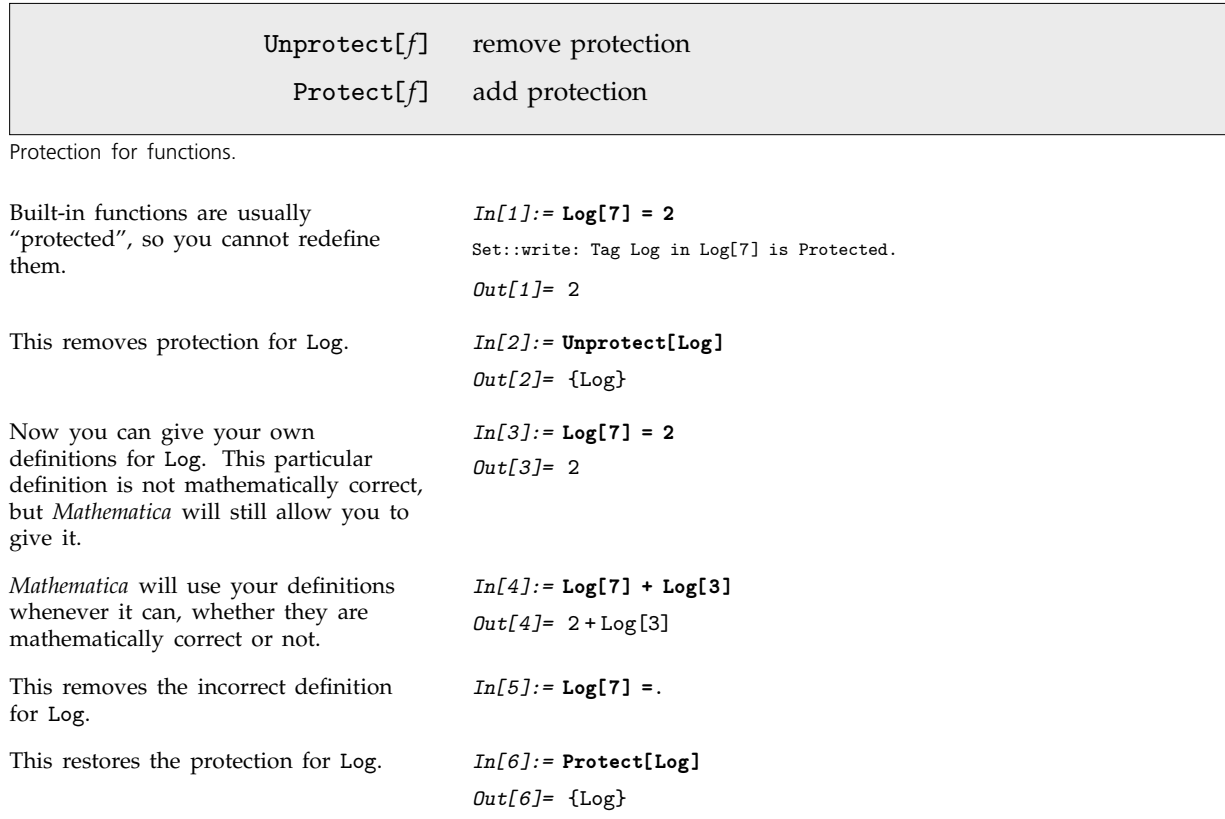

Definitions you give can override built-in features of *Mathematica*. In general, *Mathematica* tries to use your definitions before it uses built-in definitions.

The rules that are built into *Mathematica* are intended to be appropriate for the broadest range of calculations. In specific cases, however, you may not like what the built-in rules do. In such cases, you can give your own rules to override the ones that are built in.

```
There is a built-in rule for simplifying
Exp[Log[expr]].
                                           In[7]:= Exp[Log[y]]
                                           Out[7]= y
You can give your own rule for
Exp[Log[expr]], overriding the built-in
rule.
                                           In[8]:= (
                                                      Unprotect[Exp] ;
                                                      Exp[Log[expr_]] := explog[expr] ;
                                                      Protect[Exp] ;
                                                    )
Now your rule is used, rather than the
built-in one.
                                           In[9]:= Exp[Log[y]]
                                           Out[9]= explog[y]
```
# **2.5.13 Advanced Topic: Manipulating Value Lists**

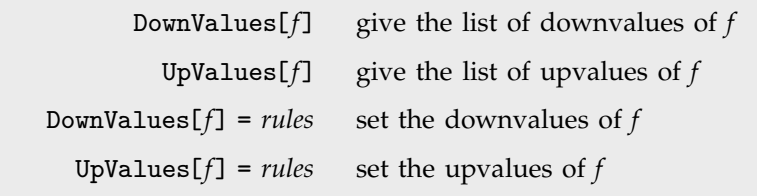

Finding and setting values of symbols.

*Mathematica* effectively stores all definitions you give as lists of transformation rules. When a particular symbol is encountered, the lists of rules associated with it are tried.

Under most circumstances, you do not need direct access to the actual transformation rules associated with definitions you have given. Instead, you can simply use *lhs* = *rhs* and *lhs* =. to add and remove rules. In some cases, however, you may find it useful to have direct access to the actual rules.

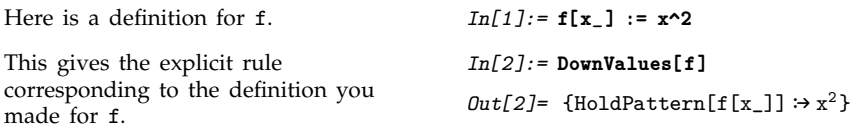

Notice that the rules returned by DownValues and UpValues are set up so that neither their leftnor right-hand sides get evaluated. The left-hand sides are wrapped in HoldPattern, and the rules are delayed, so that the right-hand sides are not immediately evaluated.

As discussed in Section 2.5.6, *Mathematica* tries to order definitions so that more specific ones appear before more general ones. In general, however, there is no unique way to make this ordering, and you may want to choose a different ordering from the one that *Mathematica* chooses by default. You can do this by reordering the list of rules obtained from DownValues or UpValues.

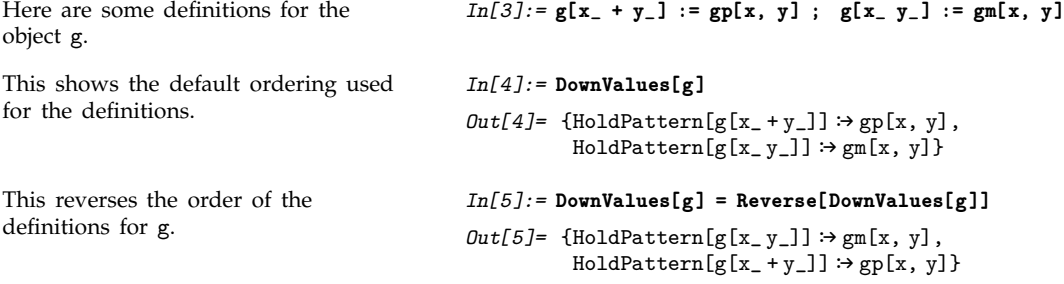

# **2.6 Evaluation of Expressions**

# **2.6.1 Principles of Evaluation**

The fundamental operation that *Mathematica* performs is *evaluation*. Whenever you enter an expression, *Mathematica* evaluates the expression, then returns the result.

Evaluation in *Mathematica* works by applying a sequence of definitions. The definitions can either be ones you explicitly entered, or ones that are built into *Mathematica*.

Thus, for example, *Mathematica* evaluates the expression 6+7 using a built-in procedure for adding integers. Similarly, *Mathematica* evaluates the algebraic expression x - 3x + 1 using a built-in simplification procedure. If you had made the definition x=5, then *Mathematica* would use this definition to reduce  $x - 3x + 1$  to  $-9$ .

The two most central concepts in *Mathematica* are probably *expressions* and *evaluation*. Section 2.1 discussed how all the different kinds of objects that *Mathematica* handles are represented in a uniform way using expressions. This section describes how all the operations that *Mathematica* can perform can also be viewed in a uniform way as examples of evaluation.

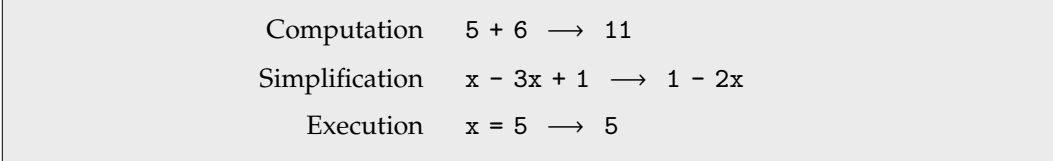

Some interpretations of evaluation.

*Mathematica* is an *infinite evaluation* system. When you enter an expression, *Mathematica* will keep on using definitions it knows until it gets a result to which no definitions apply.

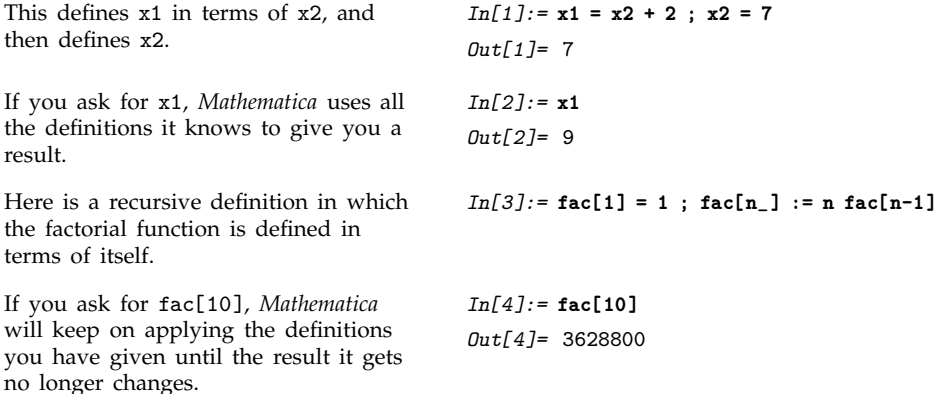

When *Mathematica* has used all the definitions it knows, it gives whatever expression it has obtained as the result. Sometimes the result may be an object such as a number. But usually the result is an expression in which some objects are represented in a symbolic form.

*Mathematica* uses its built-in definitions for simplifying sums, but knows no definitions for f[3], so leaves this in symbolic form. *In[5]:=* **f[3] + 4f[3] + 1**  $Out[5] = 1 + 5f[3]$ 

*Mathematica* follows the principle of applying definitions until the result it gets no longer changes. This means that if you take the final result that *Mathematica* gives, and enter it as *Mathematica* input, you will get back the same result again. (There are some subtle cases discussed in Section 2.6.13 in which this does not occur.)

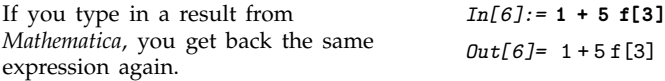

At any given time, *Mathematica* can only use those definitions that it knows at that time. If you add more definitions later, however, *Mathematica* will be able to use these. The results you get from *Mathematica* may change in this case.

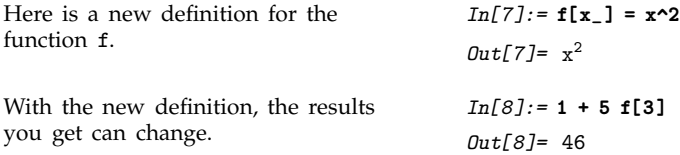

The simplest examples of evaluation involve using definitions such as  $f[x_+] = x^2$  which transform one expression directly into another. But evaluation is also the process used to execute programs written in *Mathematica*. Thus, for example, if you have a procedure consisting of a sequence of *Mathematica* expressions, some perhaps representing conditionals and loops, the execution of this procedure corresponds to the evaluation of these expressions. Sometimes the evaluation process may involve evaluating a particular expression several times, as in a loop.

```
The expression Print[zzzz] is
evaluated three times during the
evaluation of the Do expression.
                                           In[9]:= Do[Print[zzzz], {3}]
                                           zzzz
                                           zzzz
                                           zzzz
```
## **2.6.2 Reducing Expressions to Their Standard Form**

The built-in functions in *Mathematica* operate in a wide variety of ways. But many of the mathematical functions share an important approach: they are set up so as to reduce classes of mathematical expressions to standard forms.

The built-in definitions for the Plus function, for example, are set up to write any sum of terms in a standard unparenthesized form. The associativity of addition means that expressions like  $(a + b) + c$ ,  $a + (b + c)$  and  $a + b + c$  are all equivalent. But for many purposes it is convenient for all these forms to be reduced to the single standard form a+b+c. The built-in definitions for Plus are set up to do this.

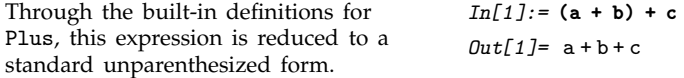

Whenever *Mathematica* knows that a function is associative, it tries to remove parentheses (or nested invocations of the function) to get the function into a standard "flattened" form.

A function like addition is not only associative, but also commutative, which means that expressions like a+c+b and a+b+c with terms in different orders are equal. Once again, *Mathematica* tries to put all such expressions into a "standard" form. The standard form it chooses is the one in which all the terms are in a definite order, corresponding roughly to alphabetical order.

*Mathematica* sorts the terms in this sum into a standard order. *In[2]:=* **c+a+b**  $Out[2] = a + b + c$ 

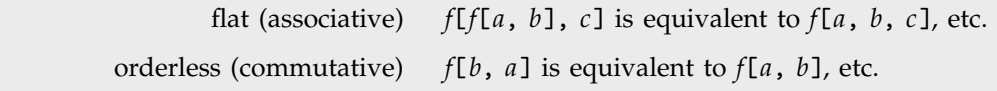

Two important properties that *Mathematica* uses in reducing certain functions to standard form.

There are several reasons to try to put expressions into standard forms. The most important is that if two expressions are really in standard form, it is obvious whether or not they are equal.

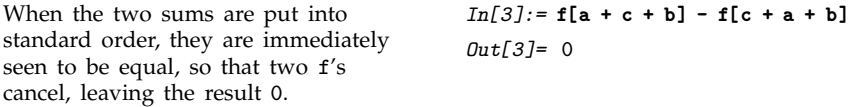

You could imagine finding out whether  $a + c + b$  was equal to  $c + a + b$  by testing all possible orderings of each sum. It is clear that simply reducing both sums to standard form is a much more efficient procedure.

One might think that *Mathematica* should somehow automatically reduce *all* mathematical expressions to a single standard canonical form. With all but the simplest kinds of expressions, however, it is quite easy to see that you do not want the *same* standard form for all purposes.

For polynomials, for example, there are two obvious standard forms, which are good for different purposes. The first standard form for a polynomial is a simple sum of terms, as would be generated in *Mathematica* by applying the function Expand. This standard form is most appropriate if you need to add and subtract polynomials.

There is, however, another possible standard form that you can use for polynomials. By applying Factor, you can write any polynomial as a product of irreducible factors. This canonical form is useful if you want to do operations like division.

Expanded and factored forms are in a sense both equally good standard forms for polynomials. Which one you decide to use simply depends on what you want to use it for. As a result, *Mathematica* does not automatically put polynomials into one of these two forms. Instead, it gives you functions like Expand and Factor that allow you explicitly to put polynomials in whatever form you want.

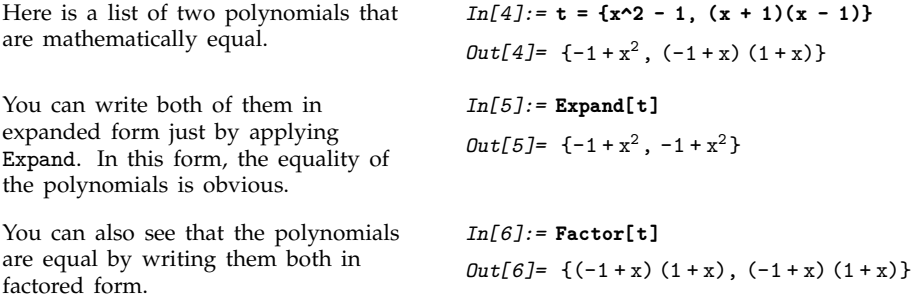

Although it is clear that you do not always want expressions reduced to the *same* standard form, you may wonder whether it is at least *possible* to reduce all expressions to *some* standard form.

There is a basic result in the mathematical theory of computation which shows that this is, in fact, not always possible. You cannot guarantee that any finite sequence of transformations will take any two arbitrarily chosen expressions to a standard form.

In a sense, this is not particularly surprising. If you could in fact reduce all mathematical expressions to a standard form, then it would be quite easy to tell whether any two expressions were equal. The fact that so many of the difficult problems of mathematics can be stated as questions about the equality of expressions suggests that this can in fact be difficult.

## **2.6.3 Attributes**

Definitions such as f[x\_] = x^2 specify *values* for functions. Sometimes, however, you need to specify general properties of functions, without necessarily giving explicit values.

*Mathematica* provides a selection of *attributes* that you can use to specify various properties of functions. For example, you can use the attribute Flat to specify that a particular function is "flat", so that nested invocations are automatically flattened, and it behaves as if it were associative.

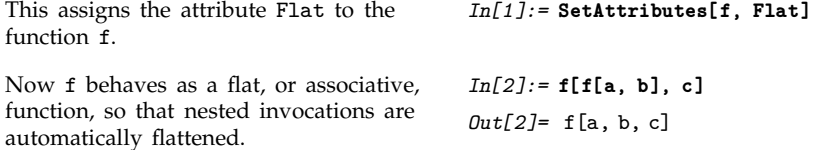

Attributes like Flat can affect not only evaluation, but also operations such as pattern matching. If you give definitions or transformation rules for a function, you must be sure to have specified the attributes of the function first.

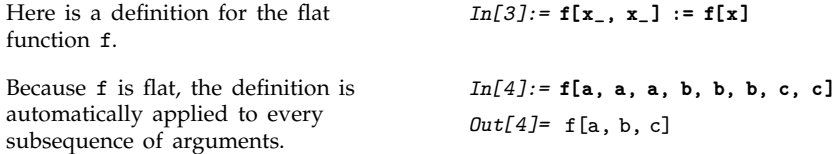

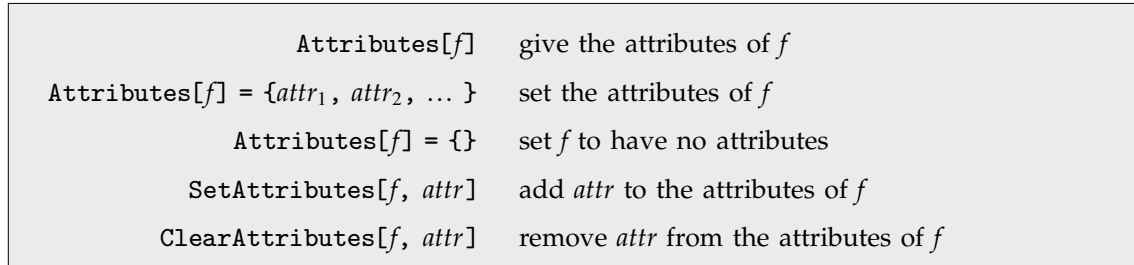

Manipulating attributes of symbols.

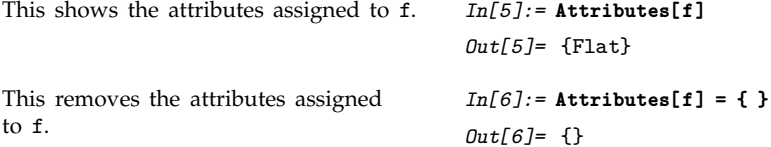

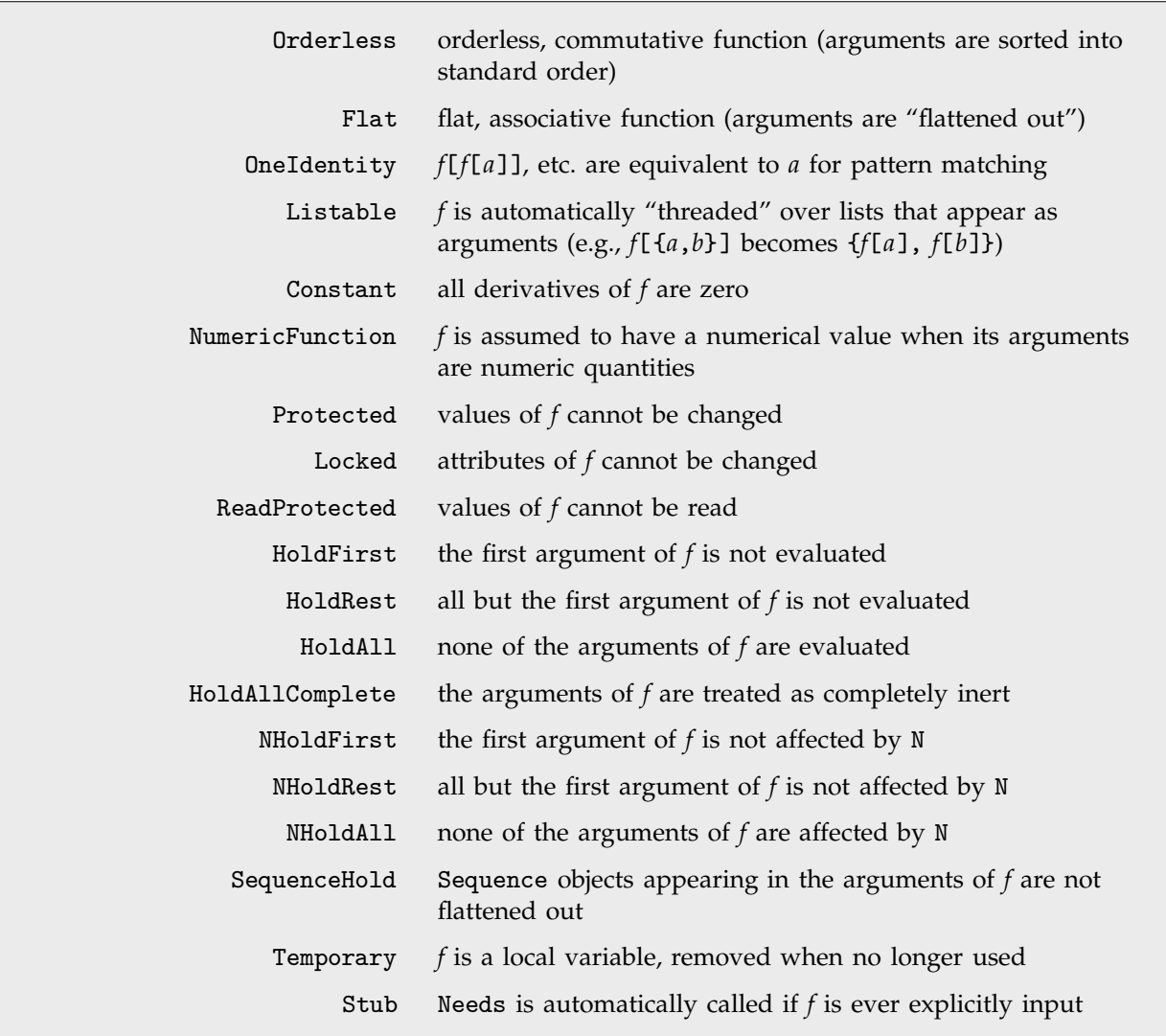

The complete list of attributes for symbols in *Mathematica*.

Here are the attributes for the built-in function Plus.

*In[7]:=* **Attributes[Plus]** *Out[7]=* Flat, Listable, NumericFunction, OneIdentity, Orderless, Protected

An important attribute assigned to built-in mathematical functions in *Mathematica* is the attribute Listable. This attribute specifies that a function should automatically be distributed or "threaded" over lists that appear as its arguments. This means that the function effectively gets applied separately to each element in any lists that appear as its arguments.

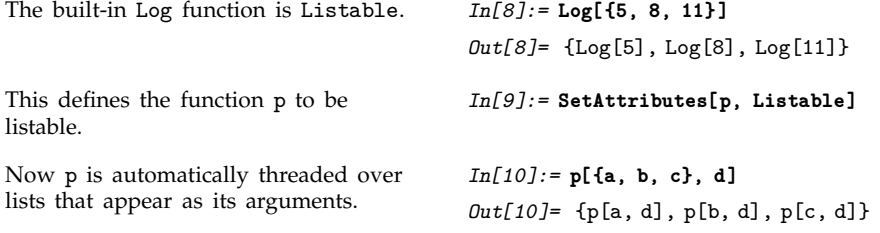

Many of the attributes you can assign to functions in *Mathematica* directly affect the evaluation of those functions. Some attributes, however, affect only other aspects of the treatment of functions. For example, the attribute OneIdentity affects only pattern matching, as discussed in Section 2.3.7. Similarly, the attribute Constant is only relevant in differentiation, and operations that rely on differentiation.

The Protected attribute affects assignments. *Mathematica* does not allow you to make any definition associated with a symbol that carries this attribute. The functions Protect and Unprotect discussed in Section 2.5.12 can be used as alternatives to SetAttributes and ClearAttributes to set and clear this attribute. As discussed in Section 2.5.12 most built-in *Mathematica* objects are initially protected so that you do not make definitions for them by mistake.

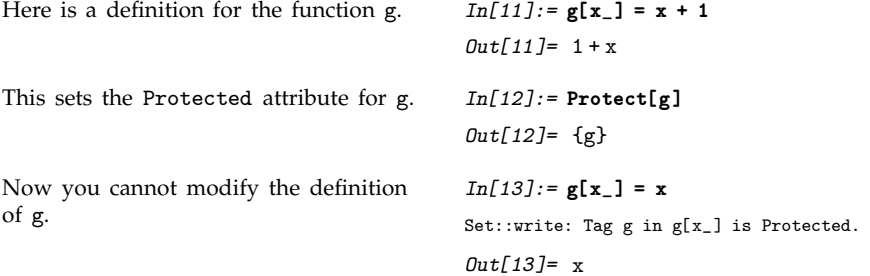

You can usually see the definitions you have made for a particular symbol by typing ?*f*, or by using a variety of built-in *Mathematica* functions. However, if you set the attribute ReadProtected, *Mathematica* will not allow you to look at the definition of a particular symbol. It will nevertheless continue to use the definitions in performing evaluation.

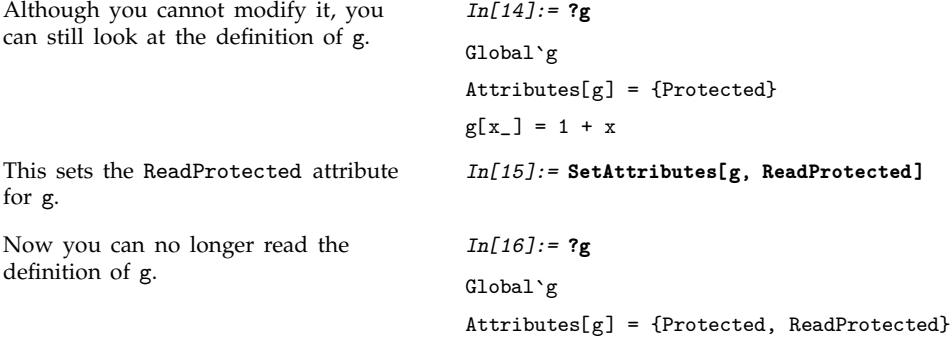

Functions like SetAttributes and ClearAttributes usually allow you to modify the attributes of a symbol in any way. However, if you once set the Locked attribute on a symbol, then *Mathematica* will not allow you to modify the attributes of that symbol for the remainder of your *Mathematica* session. Using the Locked attribute in addition to Protected or ReadProtected , you can arrange for it to be impossible for users to modify or read definitions.

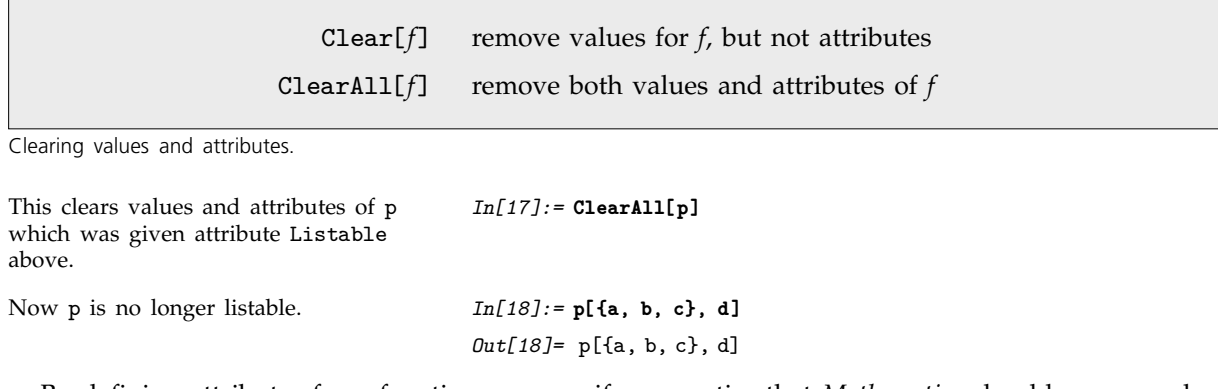

By defining attributes for a function you specify properties that *Mathematica* should assume whenever that function appears. Often, however, you want to assume the properties only in a particular instance. In such cases, you will be better off not to use attributes, but instead to call a particular function to implement the transformation associated with the attributes.

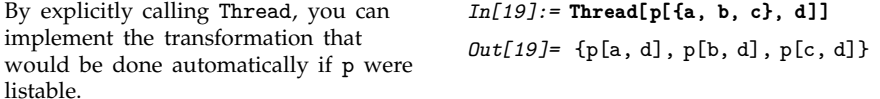

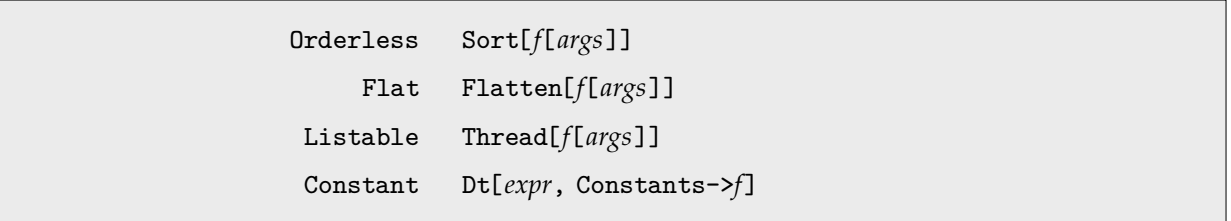

Functions that perform transformations associated with some attributes.

Attributes in *Mathematica* can only be permanently defined for single symbols. However, *Mathematica* also allows you to set up pure functions which behave as if they carry attributes.

Function[*vars*, *body*, {*attr*, ... }] a pure function with attributes *attr*, ...

Pure functions with attributes.

```
This pure function applies p to the
whole list.
                                           In[20]:= Function[{x}, p[x]] [{a, b, c}]
                                           Out[20]= p[{a, b, c}]
By adding the attribute Listable, the
function gets distributed over the
elements of the list before applying p.
                                           In[21]:= Function[{x}, p[x], {Listable}] [{a, b, c}]
                                           Out[21]= {p[a], p[b], p[c]}
```
## **2.6.4 The Standard Evaluation Procedure**

This section describes the standard procedure used by *Mathematica* to evaluate expressions. This procedure is the one followed for most kinds of expressions. There are however some kinds of expressions, such as those used to represent *Mathematica* programs and control structures, which are evaluated in a non-standard way. The treatment of such expressions is discussed in the sections that follow this one.

In the standard evaluation procedure, *Mathematica* first evaluates the head of an expression, and then evaluates each element of the expressions. These elements are in general themselves expressions, to which the same evaluation procedure is recursively applied.

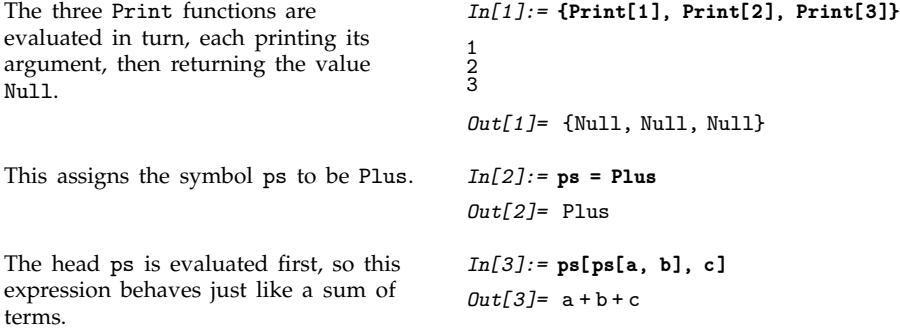

As soon as *Mathematica* has evaluated the head of an expression, it sees whether the head is a symbol that has attributes. If the symbol has the attributes Orderless, Flat or Listable, then immediately after evaluating the elements of the expression *Mathematica* performs the transformations associated with these attributes.

The next step in the standard evaluation procedure is to use definitions that *Mathematica* knows for the expression it is evaluating. *Mathematica* first tries to use definitions that you have made, and if there are none that apply, it tries built-in definitions.

If *Mathematica* finds a definition that applies, it performs the corresponding transformation on the expression. The result is another expression, which must then in turn be evaluated according to the standard evaluation procedure.

- Evaluate the head of the expression.
- Evaluate each element in turn.
- Apply transformations associated with the attributes Orderless, Listable and Flat.
- Apply any definitions that you have given.
- Apply any built-in definitions.
- Evaluate the result.

The standard evaluation procedure.

As discussed in Section 2.6.1, *Mathematica* follows the principle that each expression is evaluated until no further definitions apply. This means that *Mathematica* must continue re-evaluating results until it gets an expression which remains unchanged through the evaluation procedure.

Here is an example that shows how the standard evaluation procedure works on a simple expression. We assume that  $a = 7$ .

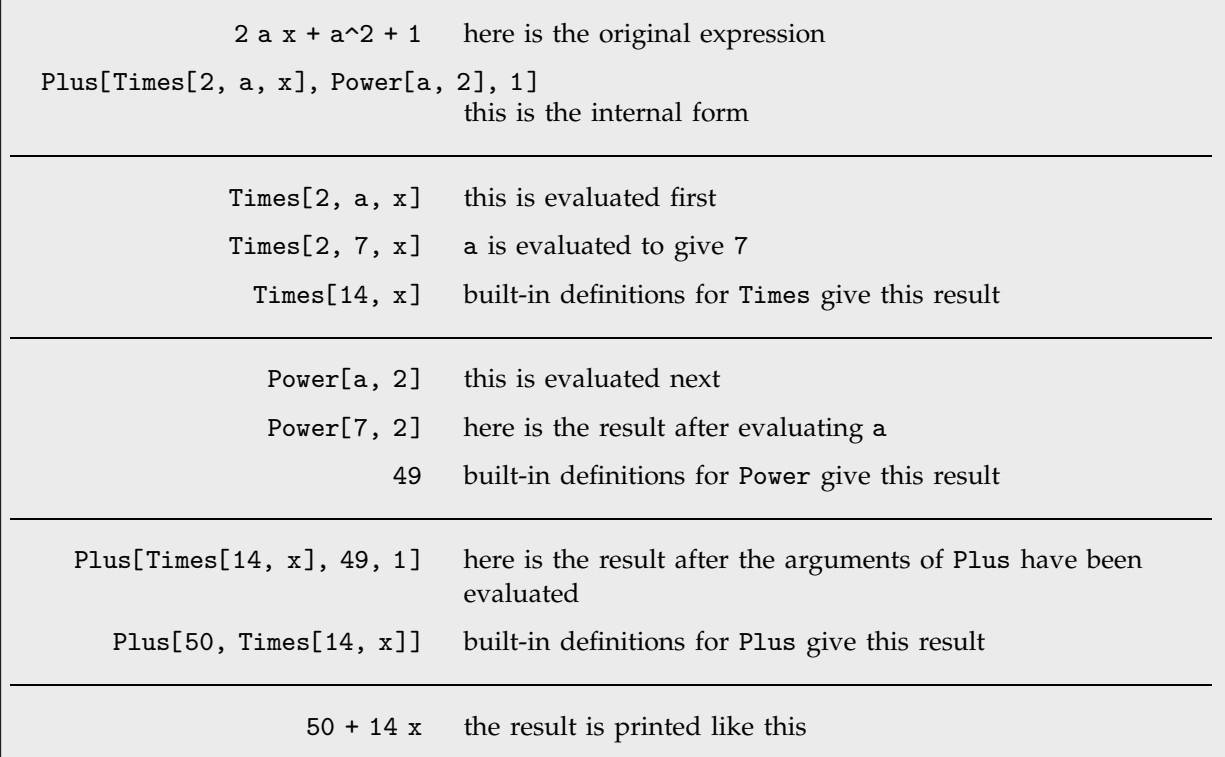

A simple example of evaluation in *Mathematica*.

*Mathematica* provides various ways to "trace" the evaluation process, as discussed in Section 2.6.11. The function Trace[*expr*] gives a nested list showing each subexpression generated during evaluation. (Note that the standard evaluation traverses the expression tree in a depth-first way, so that the smallest subparts of the expression appear first in the results of Trace.)

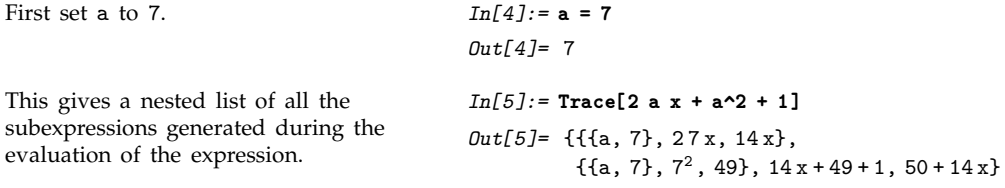

The order in which *Mathematica* applies different kinds of definitions is important. The fact that *Mathematica* applies definitions you have given before it applies built-in definitions means that you can give definitions which override the built-in ones, as discussed in Section 2.5.12.

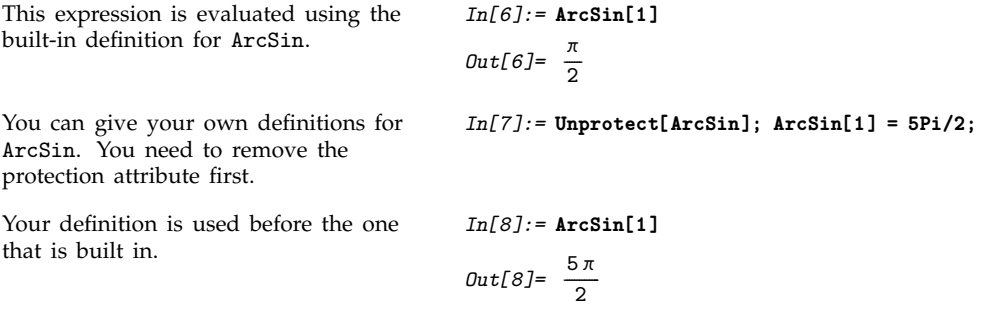

As discussed in Section 2.5.10, you can associate definitions with symbols either as upvalues or downvalues. *Mathematica* always tries upvalue definitions before downvalue ones.

If you have an expression like *f*[*g*[*x*]], there are in general two sets of definitions that could apply: downvalues associated with *f*, and upvalues associated with *g*. *Mathematica* tries the definitions associated with *g* before those associated with *f*.

This ordering follows the general strategy of trying specific definitions before more general ones. By applying upvalues associated with arguments before applying downvalues associated with a function, *Mathematica* allows you to make definitions for special arguments which override the general definitions for the function with any arguments.

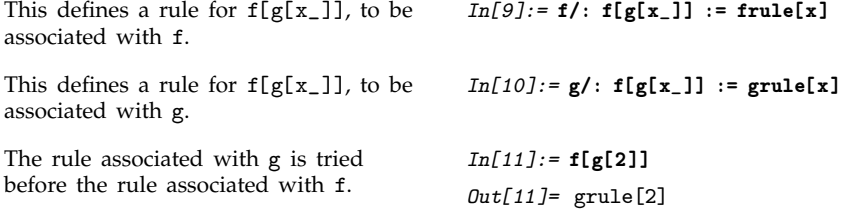

If you remove rules associated with g, the rule associated with f is used.

*In[12]:=* **Clear[g] ; f[g[1]]** *Out[12]=* frule 1

■ Definitions associated with *g* are applied before definitions associated with *f* in the expression *f*[*g*[*x*]].

The order in which definitions are applied.

Most functions such as Plus that are built into *Mathematica* have downvalues. There are, however, some objects in *Mathematica* which have built-in upvalues. For example, SeriesData objects, which represent power series, have built-in upvalues with respect to various mathematical operations.

For an expression like *f*[*g*[*x*]], the complete sequence of definitions that are tried in the standard evaluation procedure is:

- Definitions you have given associated with *g*;
- **Built-in definitions associated with**  $g$ **;**
- Definitions you have given associated with *f*;
- Built-in definitions associated with *f*.

The fact that upvalues are used before downvalues is important in many situations. In a typical case, you might want to define an operation such as composition. If you give upvalues for various objects with respect to composition, these upvalues will be used whenever such objects appear. However, you can also give a general procedure for composition, to be used if no special objects are present. You can give this procedure as a downvalue for composition. Since downvalues are tried after upvalues, the general procedure will be used only if no objects with upvalues are present.

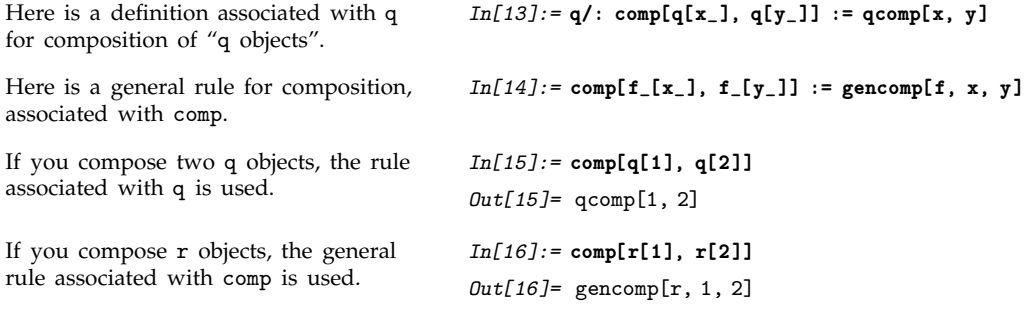

In general, there can be several objects that have upvalues in a particular expression. *Mathematica* first looks at the head of the expression, and tries any upvalues associated with it. Then it successively looks at each element of the expression, trying any upvalues that exist. *Mathematica* performs this procedure first for upvalues that you have explicitly defined, and then for upvalues that are built in. The procedure means that in a sequence of elements, upvalues associated with earlier elements take precedence over those associated with later elements.

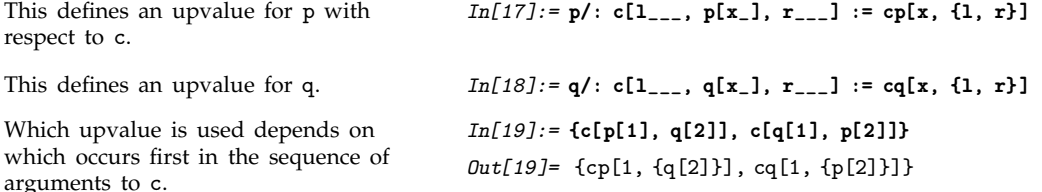

## **2.6.5 Non-Standard Evaluation**

While most built-in *Mathematica* functions follow the standard evaluation procedure, some important ones do not. For example, most of the *Mathematica* functions associated with the construction and execution of programs use non-standard evaluation procedures. In typical cases, the functions either never evaluate some of their arguments, or do so in a special way under their own control.

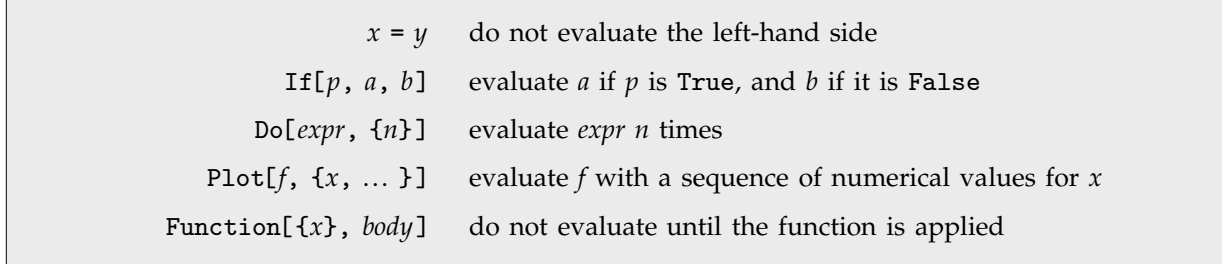

Some functions that use non-standard evaluation procedures.

When you give a definition such as  $a = 1$ , *Mathematica* does not evaluate the a that appears on the left-hand side. You can see that there would be trouble if the a was evaluated. The reason is that if you had previously set  $a = 7$ , then evaluating a in the definition  $a = 1$  would put the definition into the nonsensical form 7=1.

In the standard evaluation procedure, each argument of a function is evaluated in turn. This is prevented by setting the attributes HoldFirst, HoldRest and HoldAll. These attributes make *Mathematica* "hold" particular arguments in an unevaluated form.

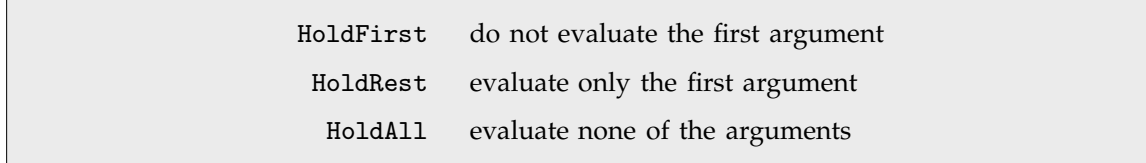

Attributes for holding function arguments in unevaluated form.

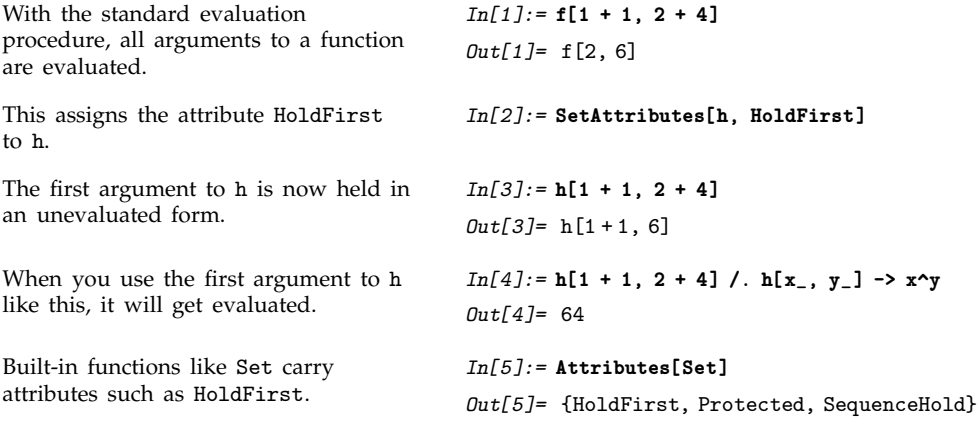

Even though a function may have attributes which specify that it should hold certain arguments unevaluated, you can always explicitly tell *Mathematica* to evaluate those arguments by giving the arguments in the form Evaluate[*arg*].

```
Evaluate effectively overrides the
HoldFirst attribute, and causes the
first argument to be evaluated.
                                           In[6]:= h[Evaluate[1 + 1], 2 + 4]
                                           Out[6]= h
2, 6
```
*f*[Evaluate[*arg*]] evaluate *arg* immediately, even though attributes of *f* may specify that it should be held

Forcing the evaluation of function arguments.

By holding its arguments, a function can control when those arguments are evaluated. By using Evaluate, you can force the arguments to be evaluated immediately, rather than being evaluated under the control of the function. This capability is useful in a number of circumstances.

One example discussed on page 132 occurs when plotting graphs of expressions. The *Mathematica* Plot function holds unevaluated the expression you are going to plot, then evaluates it at a sequence of numerical positions. In some cases, you may instead want to evaluate the expression immediately, and have Plot work with the evaluated form. For example, if you want to plot a list of functions generated by Table, then you will want the Table operation done immediately, rather than being done every time a point is to be plotted.

Evaluate causes the list of functions to be constructed immediately, rather than being constructed at each value of x chosen by Plot.

*In[7]:=* **Plot[ Evaluate[Table[Sin[n x], {n, 1, 3}]], {x, 0, 2Pi} ]**

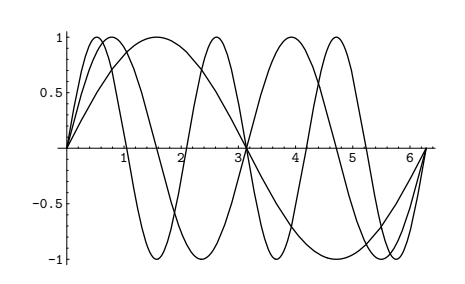

There are a number of built-in *Mathematica* functions which, like Plot, are set up to hold some of their arguments. You can always override this behavior using Evaluate.

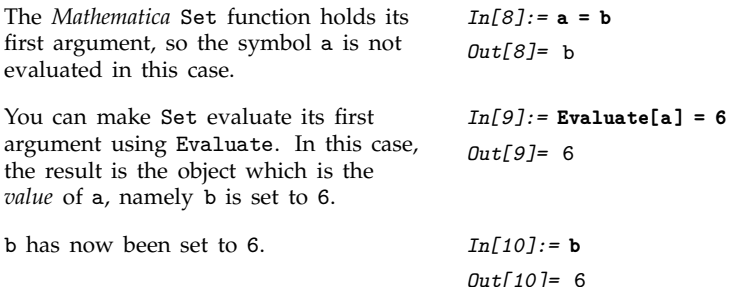

In most cases, you want all expressions you give to *Mathematica* to be evaluated. Sometimes, however, you may want to prevent the evaluation of certain expressions. For example, if you want to manipulate pieces of a *Mathematica* program symbolically, then you must prevent those pieces from being evaluated while you are manipulating them.

You can use the functions Hold and HoldForm to keep expressions unevaluated. These functions work simply by carrying the attribute HoldAll, which prevents their arguments from being evaluated. The functions provide "wrappers" inside which expressions remain unevaluated.

The difference between Hold[*expr*] and HoldForm[*expr*] is that in standard *Mathematica* output format, Hold is printed explicitly, while HoldForm is not. If you look at the full internal *Mathematica* form, you can however see both functions.

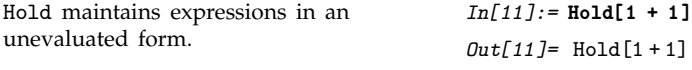

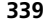

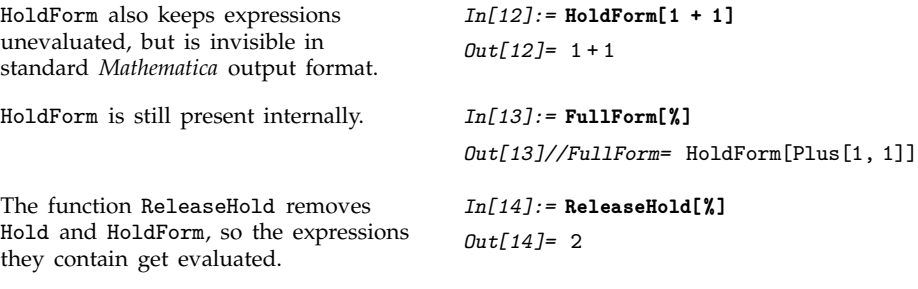

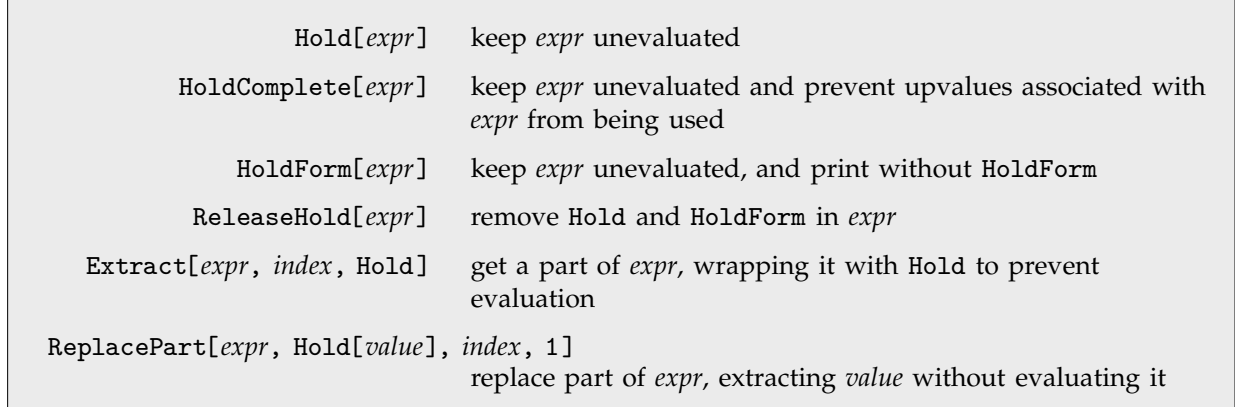

Functions for handling unevaluated expressions.

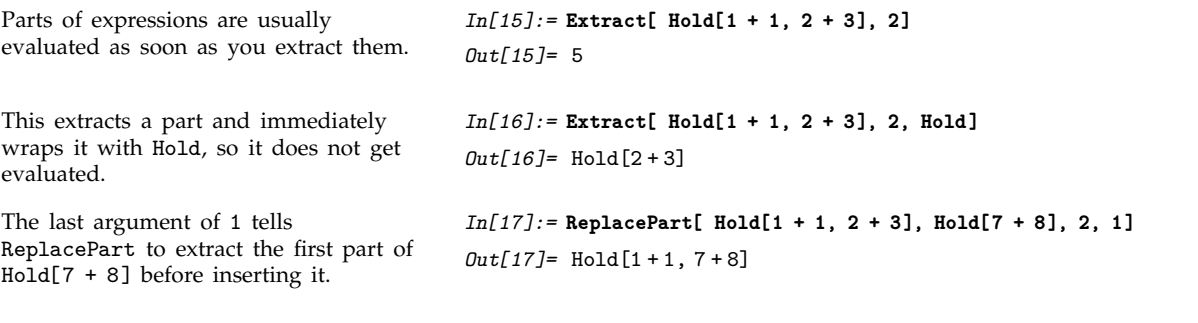

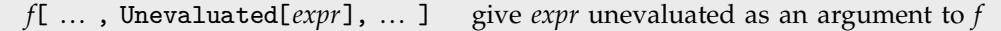

Temporary prevention of argument evaluation.

```
1+1 evaluates to 2, and Length[2]
gives 0.
                                       In[18]:= Length[1 + 1]
                                       Out[18]= 0
```
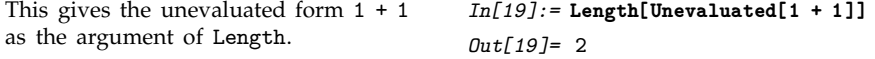

Unevaluated[*expr*] effectively works by temporarily giving a function an attribute like HoldFirst, and then supplying *expr* as an argument to the function.

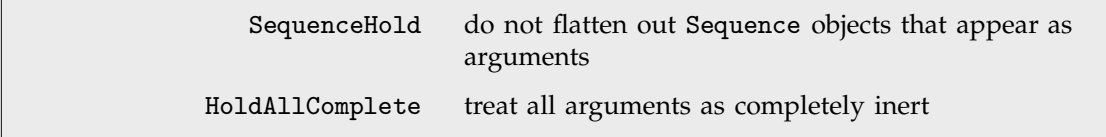

Attributes for preventing other aspects of evaluation.

By setting the attribute HoldAll, you can prevent *Mathematica* from evaluating the arguments of a function. But even with this attribute set, *Mathematica* will still do some transformations on the arguments. By setting SequenceHold you can prevent it from flattening out Sequence objects that appear in the arguments. And by setting HoldAllComplete you can also inhibit the stripping of Unevaluated , and prevent *Mathematica* from using any upvalues it finds associated with the arguments.

## **2.6.6 Evaluation in Patterns, Rules and Definitions**

There are a number of important interactions in *Mathematica* between evaluation and pattern matching. The first observation is that pattern matching is usually done on expressions that have already been at least partly evaluated. As a result, it is usually appropriate that the patterns to which these expressions are matched should themselves be evaluated.

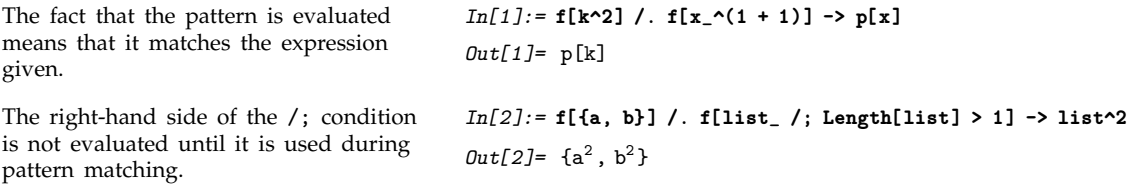

There are some cases, however, where you may want to keep all or part of a pattern unevaluated. You can do this by wrapping the parts you do not want to evaluate with HoldPattern . In general, whenever HoldPattern[*patt*] appears within a pattern, this form is taken to be equivalent to *patt* for the purpose of pattern matching, but the expression *patt* is maintained unevaluated.

HoldPattern[*patt*] equivalent to *patt* for pattern matching, with *patt* kept unevaluated

Preventing evaluation in patterns.

One application for HoldPattern is in specifying patterns which can apply to unevaluated expressions, or expressions held in an unevaluated form.

HoldPattern keeps the  $1 + 1$  from being evaluated, and allows it to match the  $1 + 1$  on the left-hand side of the /. operator. *In[3]:=* **Hold[u[1 + 1]] /. HoldPattern[1 + 1] -> x**  $Out[3] = Hold[u[x]]$ 

Notice that while functions like Hold prevent evaluation of expressions, they do not affect the manipulation of parts of those expressions with /. and other operators.

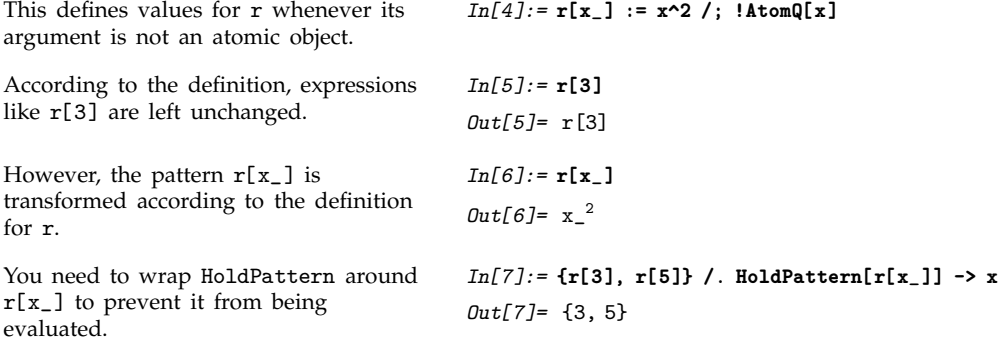

As illustrated above, the left-hand sides of transformation rules such as *lhs* -> *rhs* are usually evaluated immediately, since the rules are usually applied to expressions which have already been evaluated. The right-hand side of *lhs* -> *rhs* is also evaluated immediately. With the delayed rule *lhs* :> *rhs*, however, the expression *rhs* is not evaluated.

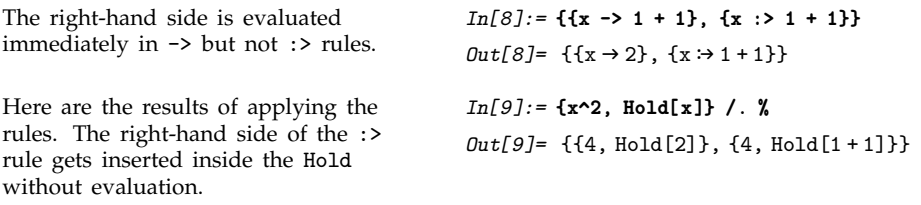

*lhs* -> *rhs* evaluate both *lhs* and *rhs lhs* :> *rhs* evaluate *lhs* but not *rhs*

Evaluation in transformation rules.

While the left-hand sides of transformation rules are usually evaluated, the left-hand sides of definitions are usually not. The reason for the difference is as follows. Transformation rules are typically applied using /. to expressions that have already been evaluated. Definitions, however, are used during the evaluation of expressions, and are applied to expressions that have not yet been completely evaluated. To work on such expressions, the left-hand sides of definitions must be maintained in a form that is at least partially unevaluated.

Definitions for symbols are the simplest case. As discussed in the previous section, a symbol on the left-hand side of a definition such as *x* = *value* is not evaluated. If *x* had previously been assigned a value *y*, then if the left-hand side of *x* = *value* were evaluated, it would turn into the quite unrelated definition *y* = *value*.

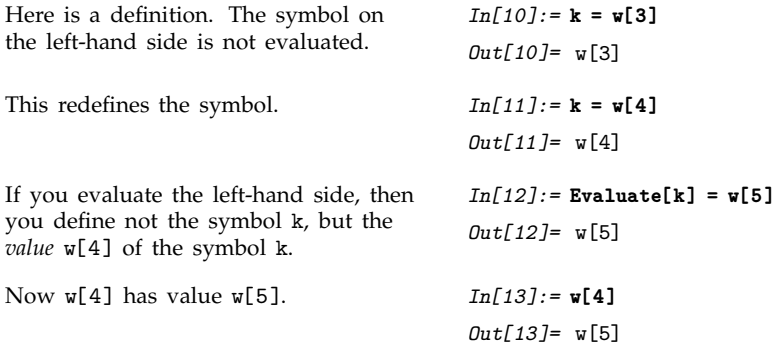

Although individual symbols that appear on the left-hand sides of definitions are not evaluated, more complicated expressions are partially evaluated. In an expression such as *f*[*args*] on the left-hand side of a definition, the *args* are evaluated.

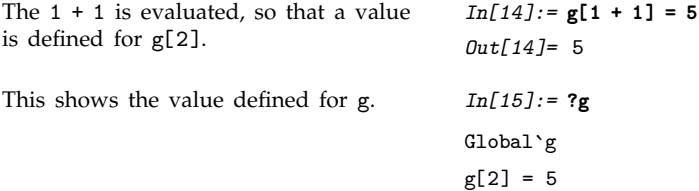

You can see why the arguments of a function that appears on the left-hand side of a definition must be evaluated by considering how the definition is used during the evaluation of an expression. As discussed in Section 2.6.1, when *Mathematica* evaluates a function, it first evaluates each of the arguments, then tries to find definitions for the function. As a result, by the time *Mathematica* applies any definition you have given for a function, the arguments of the function must already have been evaluated. An exception to this occurs when the function in question has attributes which specify that it should hold some of its arguments unevaluated.

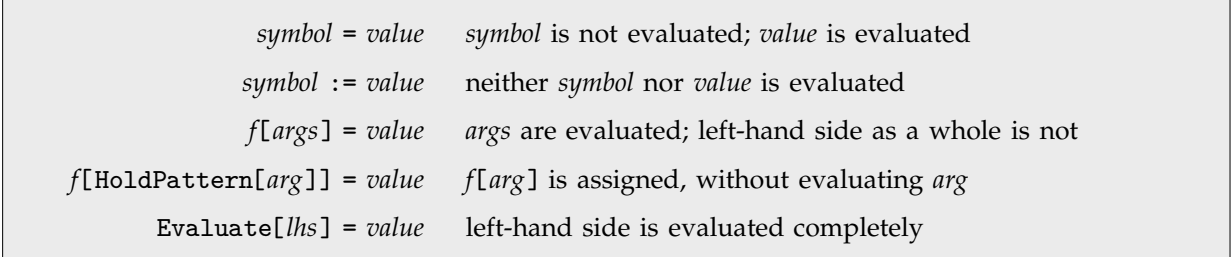

Evaluation in definitions.

While in most cases it is appropriate for the arguments of a function that appears on the left-hand side of a definition to be evaluated, there are some situations in which you do not want this to happen. In such cases, you can wrap HoldPattern around the parts that you do not want to be evaluated.

### **2.6.7 Evaluation in Iteration Functions**

The built-in *Mathematica* iteration functions such as Table and Sum, as well as Plot and Plot3D, evaluate their arguments in a slightly special way.

When evaluating an expression like Table[*f*, {*i*, *imax*}], the first step, as discussed on page 390, is to make the value of *i* local. Next, the limit *imax* in the iterator specification is evaluated. The expression *f* is maintained in an unevaluated form, but is repeatedly evaluated as a succession of values are assigned to *i*. When this is finished, the global value of *i* is restored.

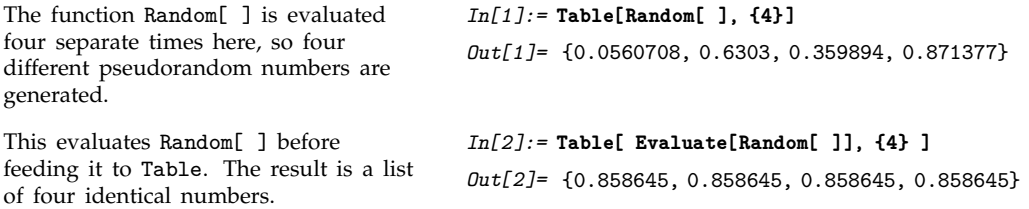

In most cases, it is convenient for the function *f* in an expression like Table[*f*, {*i*, *imax*}] to be maintained in an unevaluated form until specific values have been assigned to *i*. This is true in particular if a complete symbolic form for *f* valid for any *i* cannot be found.

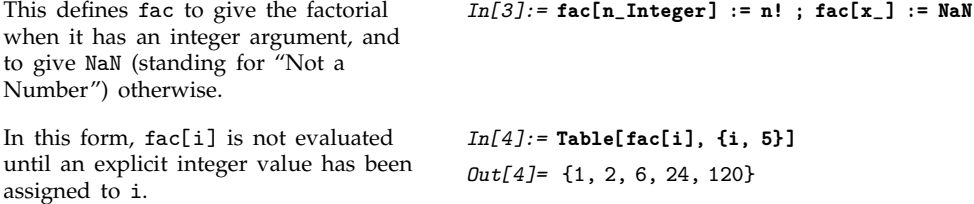
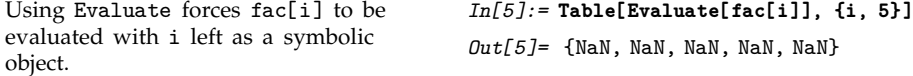

In cases where a complete symbolic form for *f* with arbitrary *i* in expressions such as Table[*f*, {*i*, *imax*}] *can* be found, it is often more efficient to compute this form first, and then feed it to Table. You can do this using Table[Evaluate[*f*], {*i*, *imax*}].

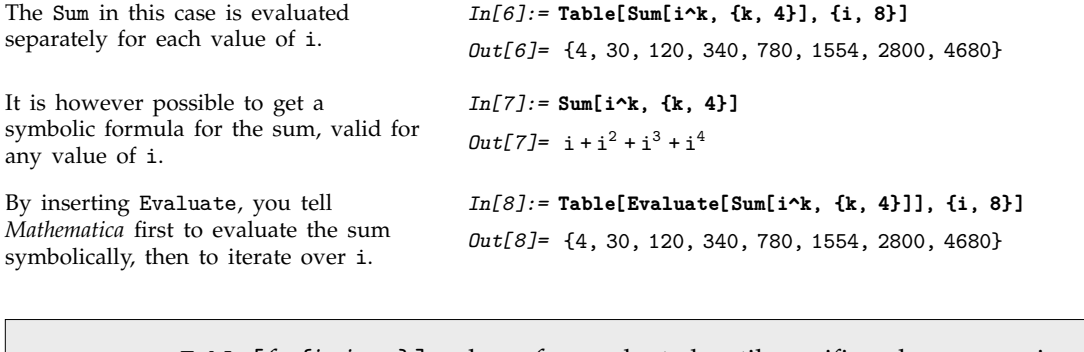

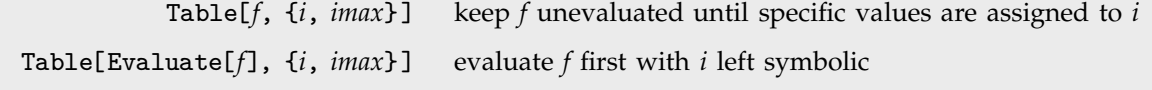

Evaluation in iteration functions.

As discussed on page 132, it is convenient to use Evaluate when you plot a graph of a function or a list of functions. This causes the symbolic form of the function or list to be found first, before the iteration begins.

# **2.6.8 Conditionals**

*Mathematica* provides various ways to set up *conditionals*, which specify that particular expressions should be evaluated only if certain conditions hold.

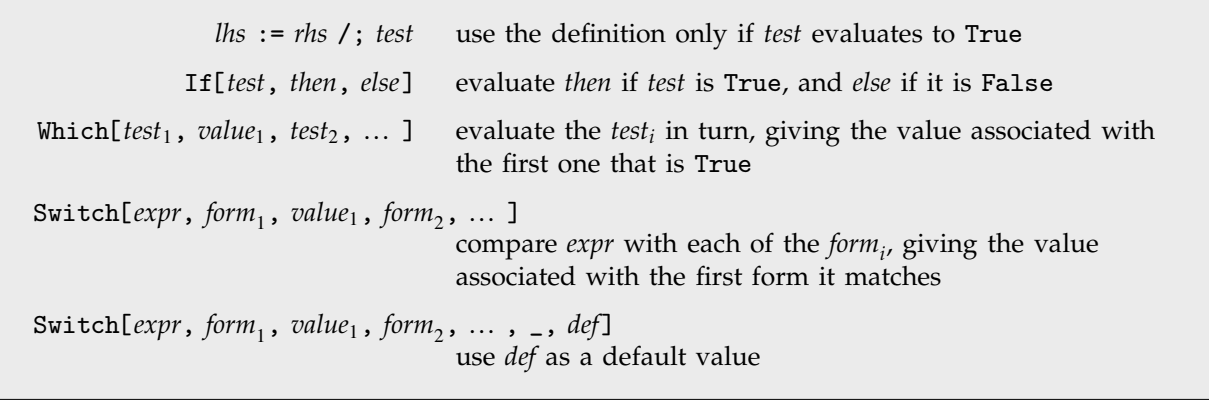

Conditional constructs.

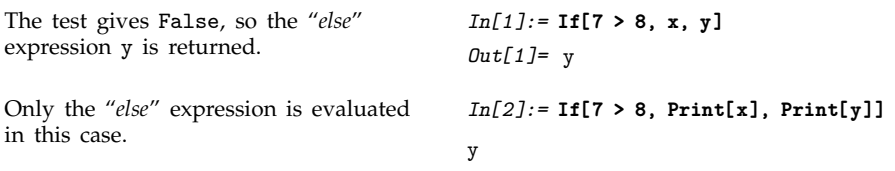

When you write programs in *Mathematica*, you will often have a choice between making a single definition whose right-hand side involves several branches controlled by If functions, or making several definitions, each controlled by an appropriate /; condition. By using several definitions, you can often produce programs that are both clearer, and easier to modify.

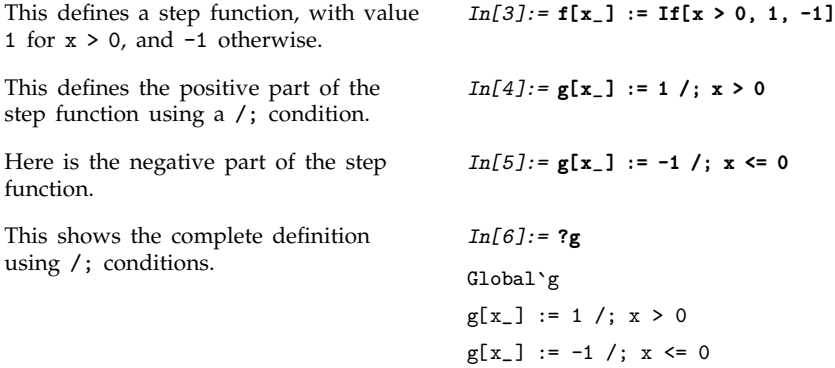

The function If provides a way to choose between two alternatives. Often, however, there will be more than two alternatives. One way to handle this is to use a nested set of If functions. Usually, however, it is instead better to use functions like Which and Switch.

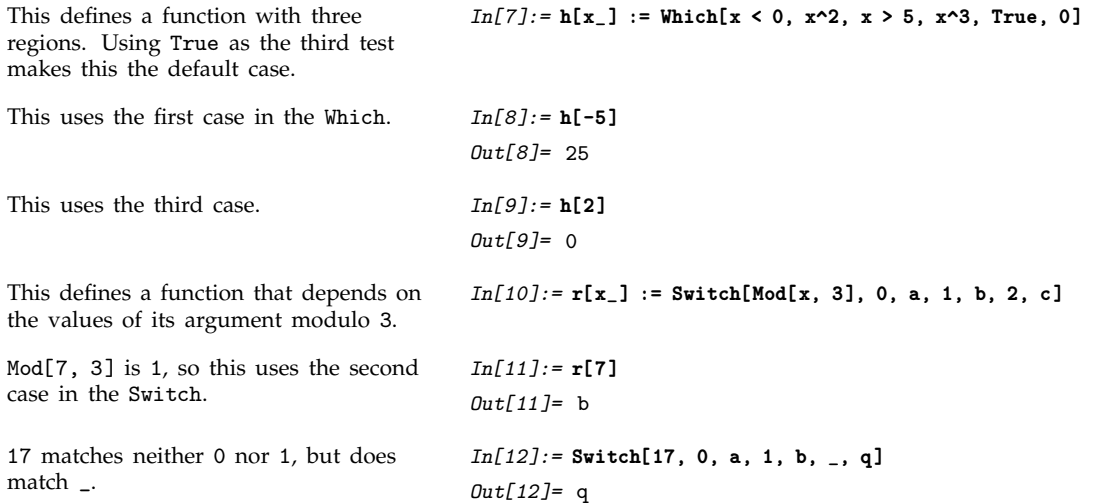

An important point about symbolic systems such as *Mathematica* is that the conditions you give may yield neither True nor False. Thus, for example, the condition  $x == y$  does not yield True or False unless x and y have specific values, such as numerical ones.

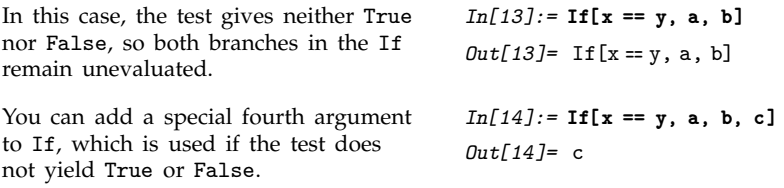

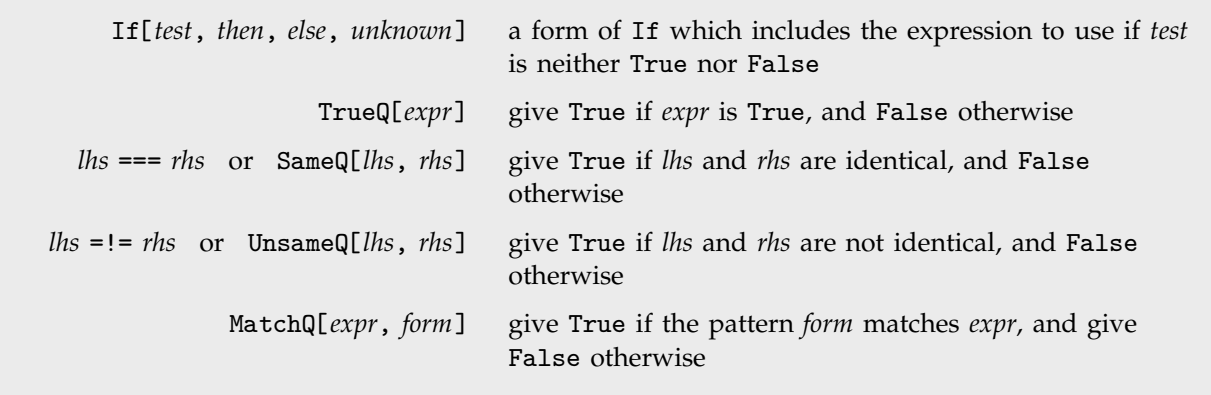

Functions for dealing with symbolic conditions.

*Mathematica* leaves this as a symbolic equation. *In[15]:=* **x == y**  $Out[15] = x = y$ 

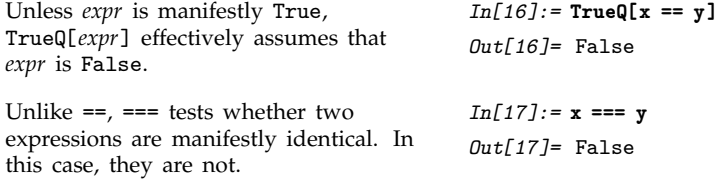

The main difference between *lhs* === *rhs* and *lhs* == *rhs* is that === always returns True or False, whereas == can leave its input in symbolic form, representing a symbolic equation, as discussed in Section 1.5.5. You should typically use === when you want to test the *structure* of an expression, and == if you want to test mathematical equality. The *Mathematica* pattern matcher effectively uses === to determine when one literal expression matches another.

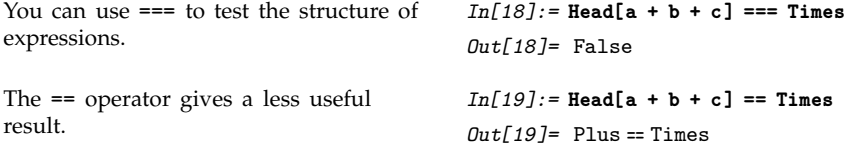

In setting up conditionals, you will often need to use combinations of tests, such as test<sub>1</sub> && test<sub>2</sub> && ... . An important point is that the result from this combination of tests will be False if *any* of the *testi* yield False. *Mathematica* always evaluates the *testi* in turn, stopping if any of the *testi* yield False.

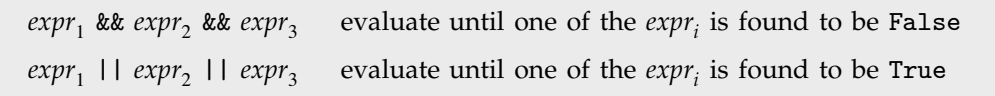

Evaluation of logical expressions.

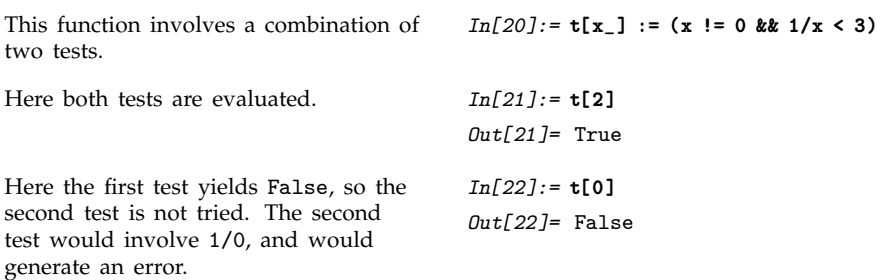

The way that *Mathematica* evaluates logical expressions allows you to combine sequences of tests where later tests may make sense only if the earlier ones are satisfied. The behavior, which is analogous to that found in languages such as C, is convenient in constructing many kinds of *Mathematica* programs.

#### **2.6.9 Loops and Control Structures**

The execution of a *Mathematica* program involves the evaluation of a sequence of *Mathematica* expressions. In simple programs, the expressions to be evaluated may be separated by semicolons, and evaluated one after another. Often, however, you need to evaluate expressions several times, in some kind of "loop".

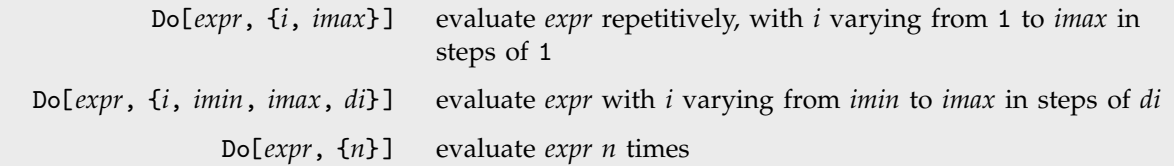

Simple looping constructs.

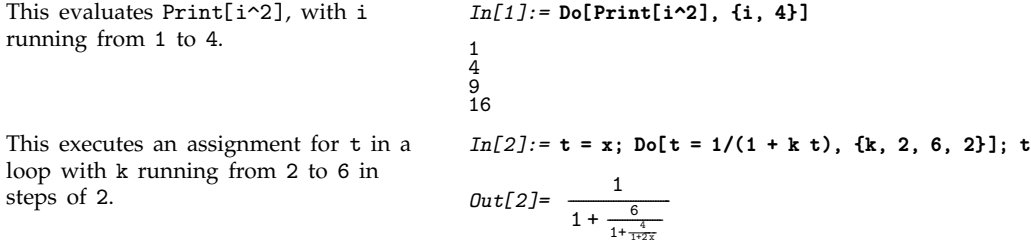

The way iteration is specified in Do is exactly the same as in functions like Table and Sum. Just as in those functions, you can set up several nested loops by giving a sequence of iteration specifications to Do.

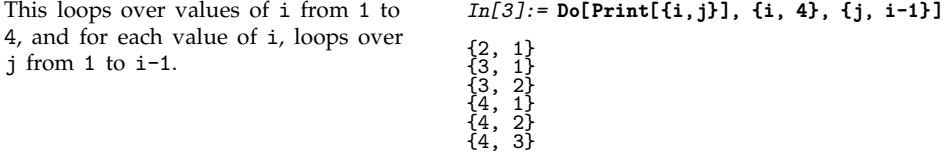

Sometimes you may want to repeat a particular operation a certain number of times, without changing the value of an iteration variable. You can specify this kind of repetition in Do just as you can in Table and other iteration functions.

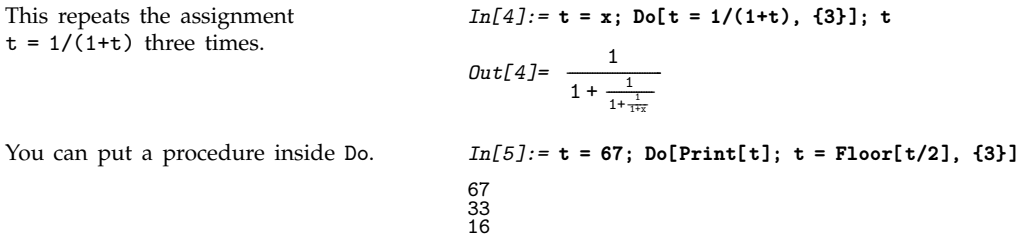

|                             | Nest[f, $expr, n]$ apply f to $expr$ n times                                                                      |
|-----------------------------|----------------------------------------------------------------------------------------------------|
| FixedPoint[f, expr]         | start with <i>expr</i> , and apply f repeatedly until the result no<br>longer changes                             |
| NestWhile $[f, expr, test]$ | start with <i>expr</i> , and apply f repeatedly until applying <i>test</i> to<br>the result no longer yields True |

Applying functions repetitively.

Do allows you to repeat operations by evaluating a particular expression many times with different values for iteration variables. Often, however, you can make more elegant and efficient programs using the functional programming constructs discussed in Section 2.2.2. Nest[*f*, *x*, *n*], for example, allows you to apply a function repeatedly to an expression.

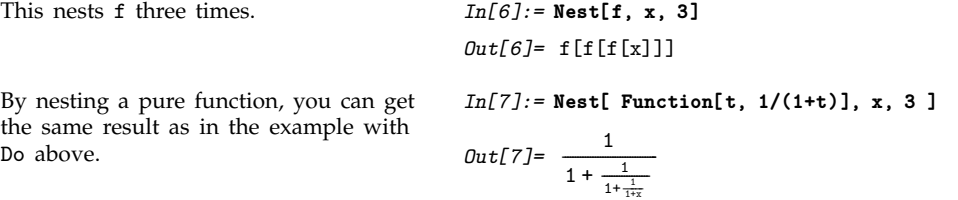

Nest allows you to apply a function a specified number of times. Sometimes, however, you may simply want to go on applying a function until the results you get no longer change. You can do this using FixedPoint[*f*, *x*].

FixedPoint goes on applying a function until the result no longer changes.

*In[8]:=* **FixedPoint[Function[t, Print[t]; Floor[t/2]], 67]** 67 33 16 8 4 2 1  $\overline{0}$ *Out[8]=* 0

You can use FixedPoint to imitate the evaluation process in *Mathematica*, or the operation of functions such as *expr* //. *rules*. FixedPoint goes on until two successive results it gets are the same. NestWhile allows you to go on until an arbitrary function no longer yields True.

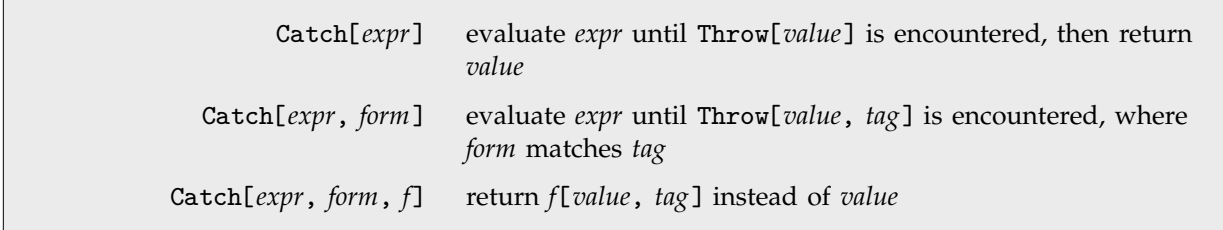

Non-local control of evaluation.

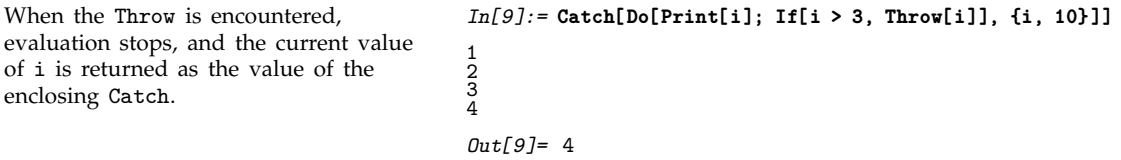

Throw and Catch provide a flexible way to control the process of evaluation in *Mathematica*. The basic idea is that whenever a Throw is encountered, the evaluation that is then being done is stopped, and *Mathematica* immediately returns to the nearest appropriate enclosing Catch.

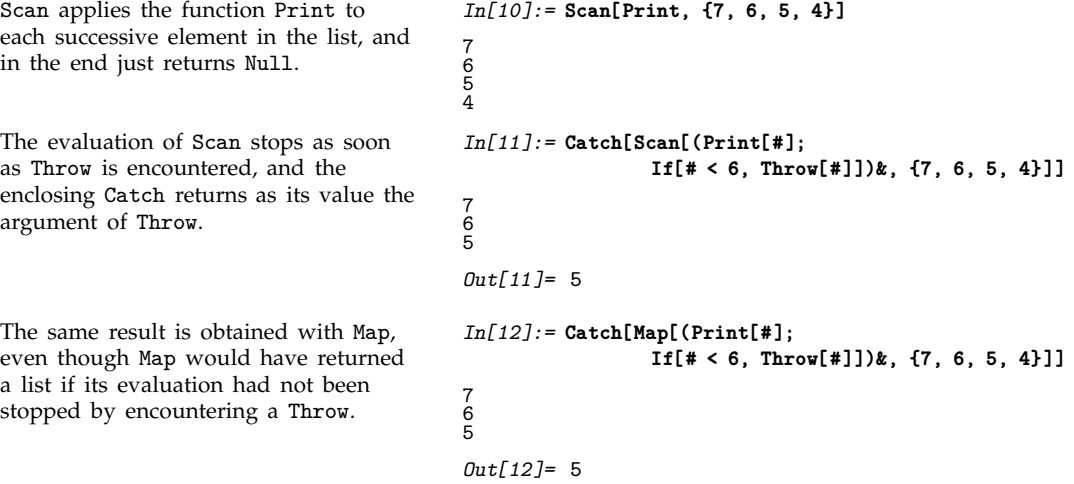

You can use Throw and Catch to divert the operation of functional programming constructs, allowing for example the evaluation of such constructs to continue only until some condition has been met. Note that if you stop evaluation using Throw, then the structure of the result you get may be quite different from what you would have got if you had allowed the evaluation to complete.

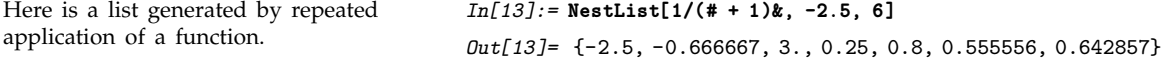

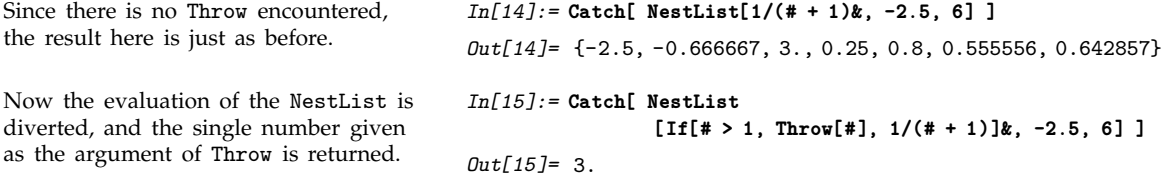

Throw and Catch operate in a completely global way: it does not matter how or where a Throw is generated—it will always stop evaluation and return to the enclosing Catch.

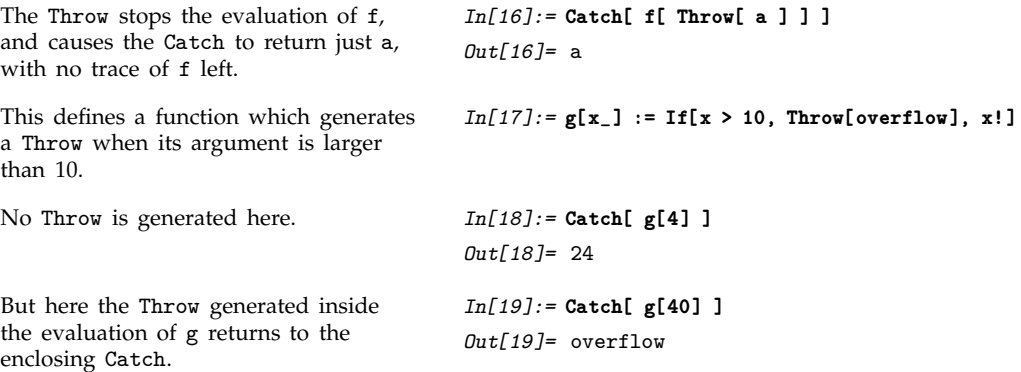

In small programs, it is often adequate to use Throw[*value*] and Catch[*expr*] in their simplest form. But particularly if you write larger programs that contain many separate pieces, it is usually much better to use Throw[*value*, *tag*] and Catch[*expr*, *form*]. By keeping the expressions *tag* and *form* local to a particular piece of your program, you can then ensure that your Throw and Catch will also operate only within that piece.

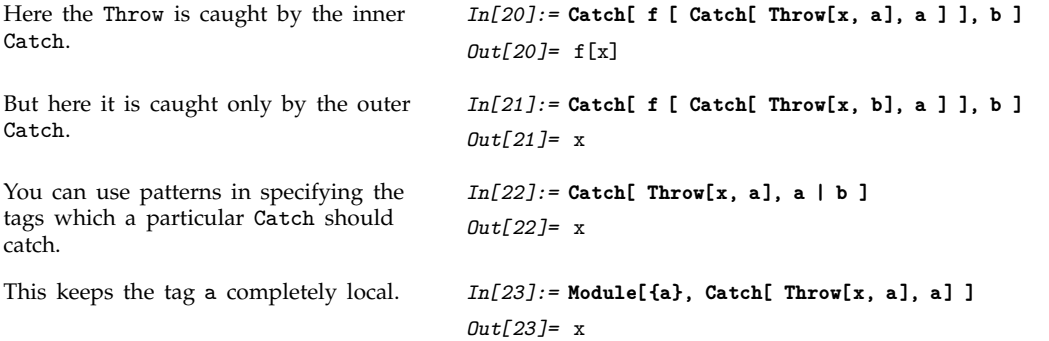

You should realize that there is no need for the tag that appears in Throw to be a constant; in general it can be any expression.

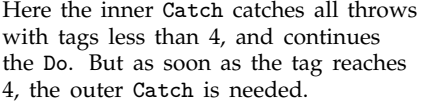

$$
In[24]:=
$$
 Catch[ Do[ Catch[ Throw[i^2, i], n\_, /; n < 4],  
{i, 10}, ], ]  
 $Out[24]=16$ 

When you use Catch[*expr*, *form*] with Throw[*value*, *tag*], the value returned by Catch is simply the expression *value* given in the Throw. If you use Catch[*expr*, *form*, *f*], however, then the value returned by Catch is instead *f*[*value*, *tag*].

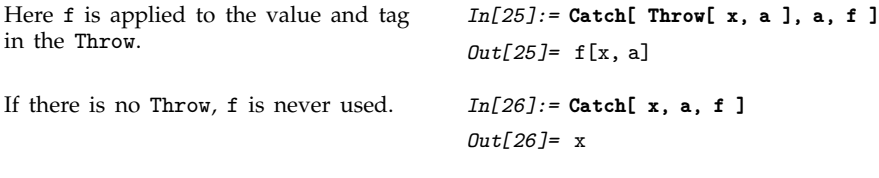

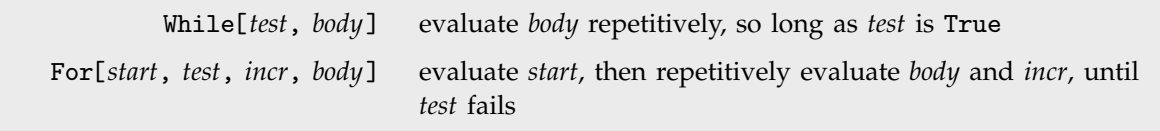

General loop constructs.

Functions like Do, Nest and FixedPoint provide structured ways to make loops in *Mathematica* programs, while Throw and Catch provide opportunities for modifying this structure. Sometimes, however, you may want to create loops that even from the outset have less structure. And in such cases, you may find it convenient to use the functions While and For, which perform operations repeatedly, stopping when a specified condition fails to be true.

The While loop continues until the condition fails. *In[27]:=* **n = 17; While[(n = Floor[n/2]) != 0, Print[n]]** 8 4 2 1

The functions While and For in *Mathematica* are similar to the control structures while and for in languages such as C. Notice, however, that there are a number of important differences. For example, the roles of comma and semicolon are reversed in *Mathematica* For loops relative to C language ones.

```
This is a very common form for a For
loop. i++ increments the value of i.
                                               In[28]:= For[i=1, i < 4, i++, Print[i]]
                                               1
                                               2
3
Here is a more complicated For loop.
Notice that the loop terminates as soon
as the test i^2 < 10 fails.
                                               In[29]:= For[i=1; t=x, i^2 < 10, i++, t = t^2 + i;
                                                                        Print[t]]
                                                    \mathcal{L}1+x
                                               2 + (1 + x<sup>2</sup>)<sup>2</sup><br>2 2 2
                                               3 + (2 + (1 + x))
```
In *Mathematica*, both While and For always evaluate the loop test before evaluating the body of the loop. As soon as the loop test fails to be True, While and For terminate. The body of the loop is thus only evaluated in situations where the loop test is True.

The loop test fails immediately, so the body of the loop is never evaluated. *In[30]:=* **While[False, Print[x]]**

In a While or For loop, or in general in any *Mathematica* procedure, the *Mathematica* expressions you give are evaluated in a definite sequence. You can think of this sequence as defining the "flow of control" in the execution of a *Mathematica* program.

In most cases, you should try to keep the flow of control in your *Mathematica* programs as simple as possible. The more the flow of control depends for example on specific values generated during the execution of the program, the more difficult you will typically find it to understand the structure and operation of the program.

Functional programming constructs typically involve very simple flow of control. While and For loops are always more complicated, since they are set up to make the flow of control depend on the values of the expressions given as tests. Nevertheless, even in such loops, the flow of control does not usually depend on the values of expressions given in the body of the loop.

In some cases, however, you may need to construct *Mathematica* programs in which the flow of control is affected by values generated during the execution of a procedure or of the body of a loop. One way to do this, which fits in with functional programming ideas, is to use Throw and Catch. But *Mathematica* also provides various functions for modifying the flow of control which work like in languages such as C.

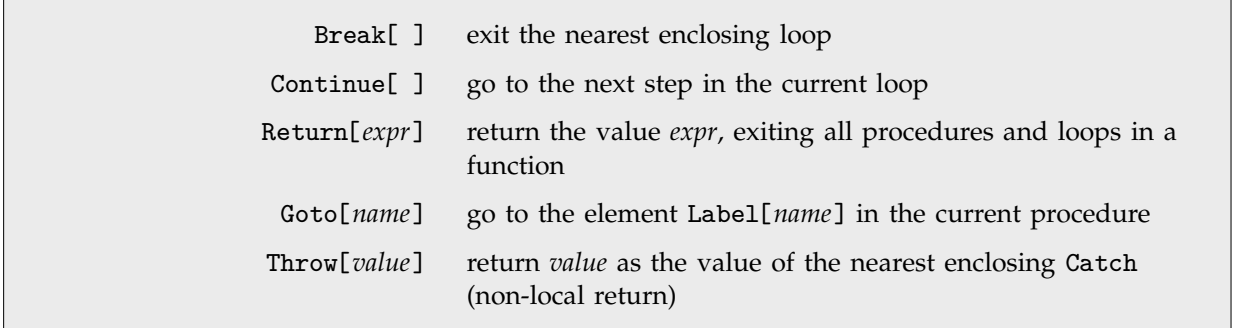

Control flow functions.

The Break[ ] causes the loop to terminate as soon as t exceeds 19.

```
In[31]:= t=1; Do[t *= k; Print[t];
                      If[t > 19, Break[]], {k, 10}]
1
2
6
24
```

```
When k < 3, the Continue [ ] causes
the loop to be continued, without
executing t \neq 2.
```

```
In[32]:= t=1; Do[t *= k; Print[t];
                   If[k < 3, Continue[]]; t += 2, {k, 10}]
1
2
6
32
170
1032
7238
57920
521298
5213000
```
Return[*expr*] allows you to exit a particular function, returning a value. You can think of Throw as a kind of non-local return which allows you to exit a whole sequence of nested functions. Such behavior can be convenient for handling certain error conditions.

```
Here is an example of the use of
Return. This particular procedure
could equally well have been written
without using Return.
                                          In[33]:= f[x_] :=
                                                       (If[x > 5, Return[big]], t = x^3; Return[t - 7])When the argument is greater than 5,
the first Return in the procedure is
used.
                                          In[34]:= f[10]
                                          Out[34]= big
This function "throws" error if its
argument is negative.
                                          In[35]:= h[x_] := If[x < 0, Throw[error], Sqrt[x]]
No Throw is generated here. In[36]:= Catch[ h[6]+2]
                                          Out[36] = 2 + \sqrt{6}But in this case a Throw is generated,
and the whole Catch returns the value
error.
                                          In[37]:= Catch[ h[-6] + 2 ]
                                          Out[37]= error
```
Functions like Continue[ ] and Break[ ] allow you to "transfer control" to the beginning or end of a loop in a *Mathematica* program. Sometimes you may instead need to transfer control to a particular element in a *Mathematica* procedure. If you give a Label as an element in a procedure, you can use Goto to transfer control to this element.

```
This goes on looping until q exceeds 6. In[38]:= (q = 2; Label[begin]; Print[q]; q += 3;
                                                                        If[q < 6, Goto[begin]])
                                          2
5
```
Note that you can use Goto in a particular *Mathematica* procedure only when the Label it specifies occurs as an element of the same *Mathematica* procedure. In general, use of Goto reduces the degree of structure that can readily be perceived in a program, and therefore makes the operation of the program more difficult to understand.

# , **2.6.10 Collecting Expressions During Evaluation**

In many computations one is concerned only with the final result of evaluating the expression given as input. But sometimes one also wants to collect expressions that were generated in the course of the evaluation. You can do this using Sow and Reap.

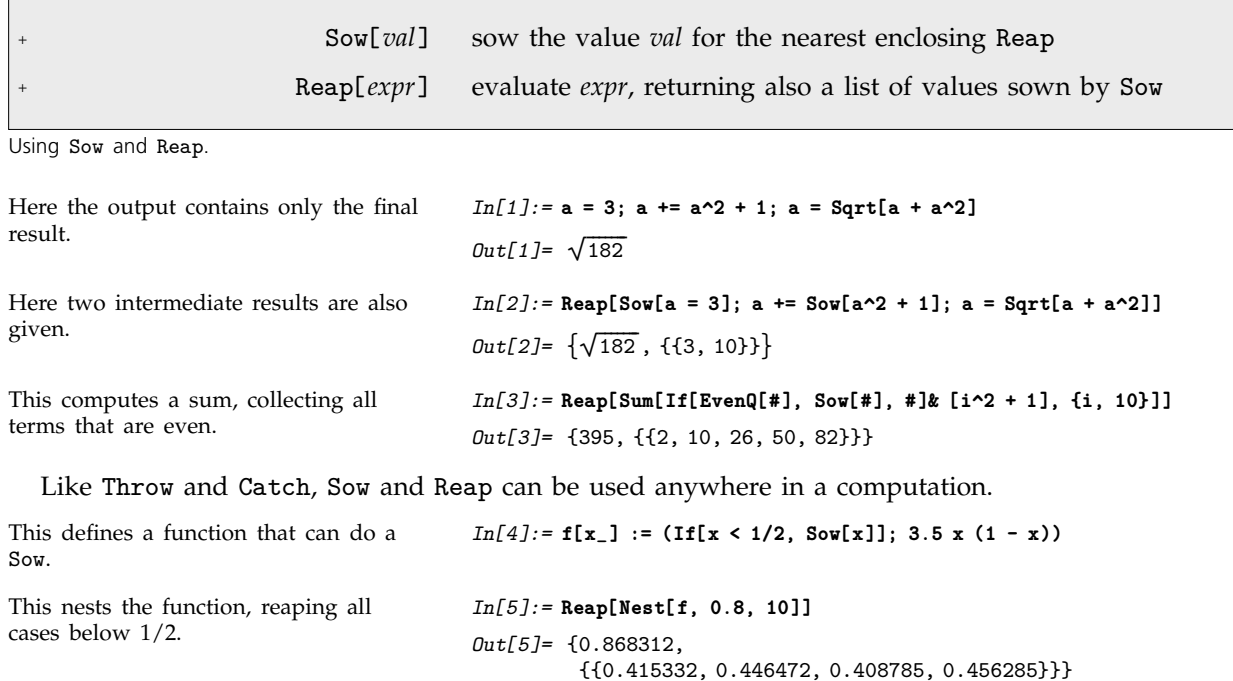

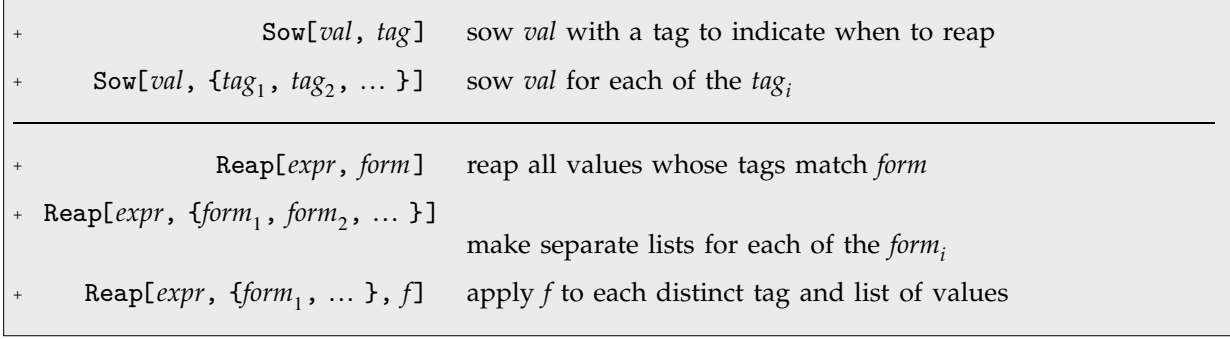

Sowing and reaping with tags.

This reaps only values sown with tag x.

*In[6]:=* **Reap[Sow[1, x]; Sow[2, y]; Sow[3, x], x]** *Out[6]*= {3, {{1, 3}}}

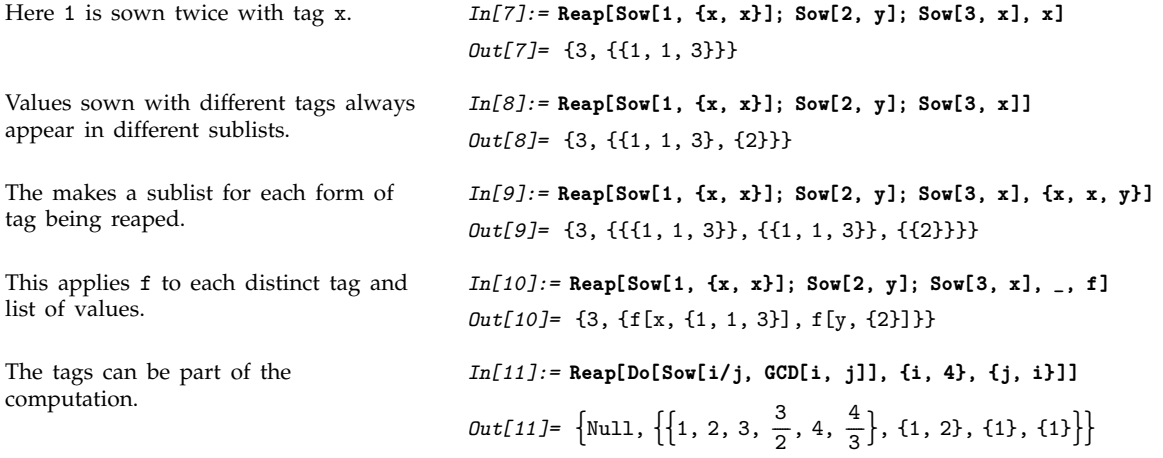

# **2.6.11 Advanced Topic: Tracing Evaluation**

The standard way in which *Mathematica* works is to take any expression you give as input, evaluate the expression completely, and then return the result. When you are trying to understand what *Mathematica* is doing, however, it is often worthwhile to look not just at the final result of evaluation, but also at intermediate steps in the evaluation process.

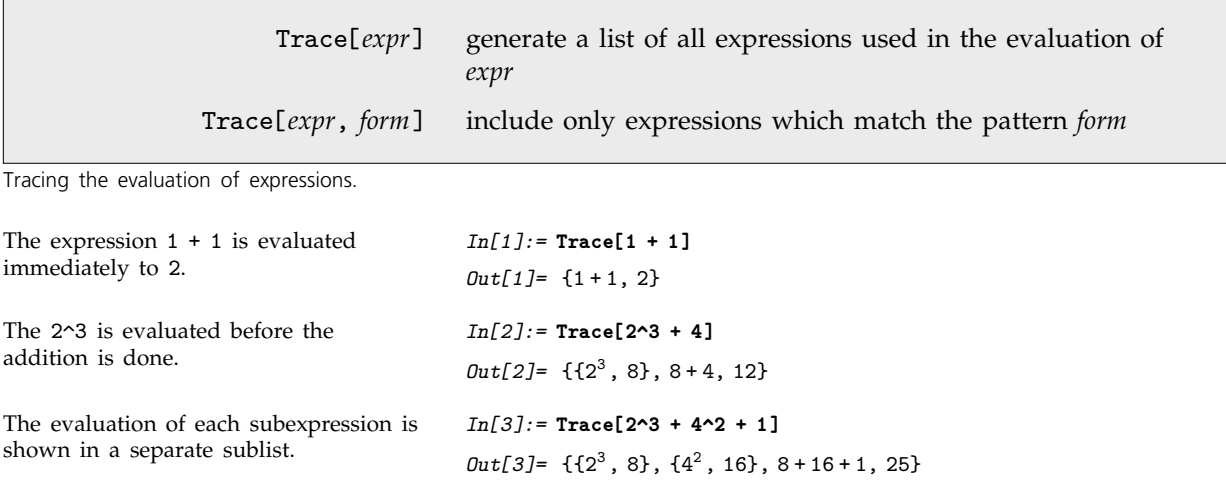

Trace[*expr*] gives a list which includes *all* the intermediate expressions involved in the evaluation of *expr*. Except in rather simple cases, however, the number of intermediate expressions generated in this way is typically very large, and the list returned by Trace is difficult to understand.

Trace[*expr*, *form*] allows you to "filter" the expressions that Trace records, keeping only those which match the pattern *form*.

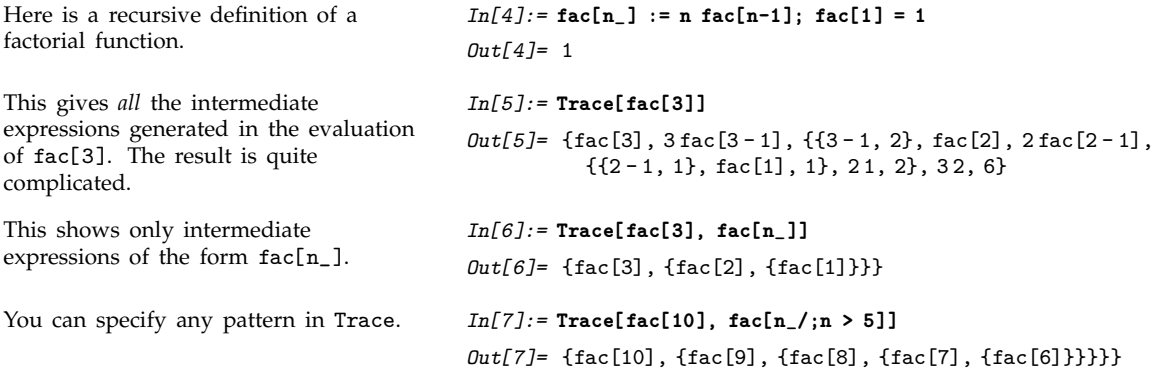

Trace[*expr*, *form*] effectively works by intercepting every expression that is about to be evaluated during the evaluation of *expr*, and picking out those that match the pattern *form*.

If you want to trace "calls" to a function like fac, you can do so simply by telling Trace to pick out expressions of the form  $faC[n_$ ]. You can also use patterns like  $f[n_$ , 2] to pick out calls with particular argument structure.

A typical *Mathematica* program, however, consists not only of "function calls" like fac[n], but also of other elements, such as assignments to variables, control structures, and so on. All of these elements are represented as expressions. As a result, you can use patterns in Trace to pick out any kind of *Mathematica* program element. Thus, for example, you can use a pattern like k=\_ to pick out all assignments to the symbol k.

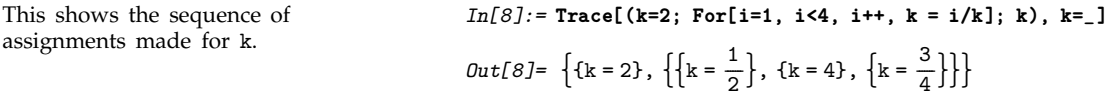

Trace[*expr*, *form*] can pick out expressions that occur at any time in the evaluation of *expr*. The expressions need not, for example, appear directly in the form of *expr* that you give. They may instead occur, say, during the evaluation of functions that are called as part of the evaluation of *expr*.

```
Here is a function definition. In[9]:=\mathbf{h}[\mathbf{n}_\perp]:=(\mathbf{k}=\mathbf{n}/2;\ \mathbf{Do}[\mathbf{k}=\mathbf{i}/\mathbf{k},\ \{\mathbf{i},\ \mathbf{n}\}]\ ;\ \mathbf{k})You can look for expressions generated
during the evaluation of h.
                                                                                   In[10]:= Trace[h[3], k=_]
                                                                                    Out[10]= \left\{ \left\{ k = \frac{3}{2} \right\}, \left\{ \left\{ k = \frac{2}{3} \right\}, \left\{ k = 3 \right\}, \left\{ k = 1 \right\} \right\} \right\}-
                                                                                                                   -
                                                                                                                   -
                                                                                                                    -
                                                                                                                    -
                                                                                                                     -
                                                                                                                     -
                                                                                                                                       -
                                                                                                                                        -
                                                                                                                                        -
                                                                                                                                        -
                                                                                                                                         -
                                                                                                                                         -
                                                                                                                                          -
```
Trace allows you to monitor intermediate steps in the evaluation not only of functions that you define, but also of some functions that are built into *Mathematica*. You should realize, however, that the specific sequence of intermediate steps followed by built-in *Mathematica* functions depends in detail on their implementation and optimization in a particular version of *Mathematica*.

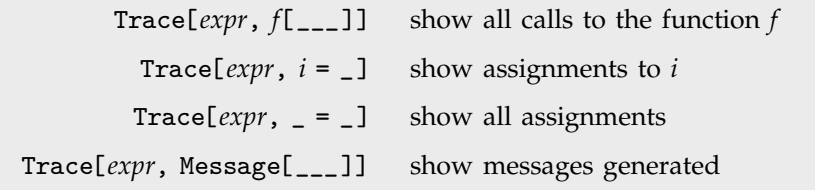

Some ways to use Trace.

The function Trace returns a list that represents the "history" of a *Mathematica* computation. The expressions in the list are given in the order that they were generated during the computation. In most cases, the list returned by Trace has a nested structure, which represents the "structure" of the computation.

The basic idea is that each sublist in the list returned by Trace represents the "evaluation chain" for a particular *Mathematica* expression. The elements of this chain correspond to different forms of the same expression. Usually, however, the evaluation of one expression requires the evaluation of a number of other expressions, often subexpressions. Each subsidiary evaluation is represented by a sublist in the structure returned by Trace.

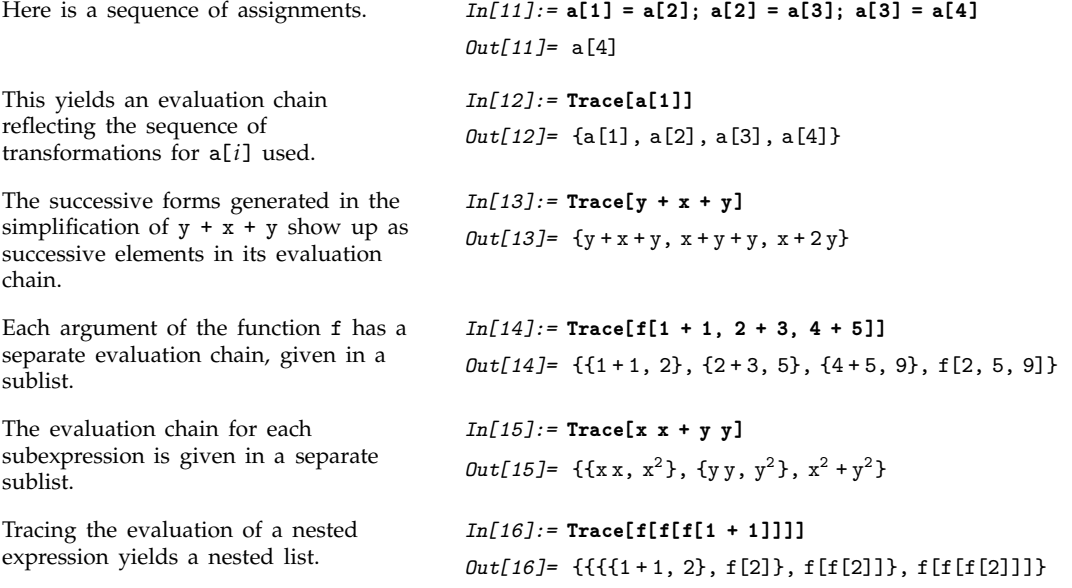

There are two basic ways that subsidiary evaluations can be required during the evaluation of a *Mathematica* expression. The first way is that the expression may contain subexpressions, each of which has to be evaluated. The second way is that there may be rules for the evaluation of the expression that involve other expressions which themselves must be evaluated. Both kinds of subsidiary evaluations are represented by sublists in the structure returned by Trace.

The subsidiary evaluations here come from evaluation of the arguments of f and g.

Here is a function with a condition attached.

The evaluation of fe[6] involves a subsidiary evaluation associated with the condition.

```
In[17]:= Trace[f[g[1 + 1], 2 + 3]]
Out[17] = \{ \{ \{1+1, 2\}, g[2] \}, \{2+3, 5\}, f[g[2], 5] \}In[18]:= fe[n_] := n + 1 /; EvenQ[n]
In[19]:= Trace[fe[6]]
Out[19]= {fe[6], {{EvenQ[6], True}, RuleCondition[
             $ConditionHold
$ConditionHold
6  1, True,
            \text{\$ConditionHold}[\text{\$ConditionHold}[6+1]], 6+1, 7}
```
You often get nested lists when you trace the evaluation of functions that are defined "recursively" in terms of other instances of themselves. The reason is typically that each new instance of the function appears as a subexpression in the expressions obtained by evaluating previous instances of the function.

Thus, for example, with the definition  $fac[n_] := n fac[n-1]$ , the evaluation of  $fac[6]$  yields the expression 6 fac[5], which contains fac[5] as a subexpression.

```
The successive instances of fac
generated appear in successively nested
sublists.
                                           In[20]:= Trace[fac[6], fac[_]]
                                           Out[20]= {fac[6],
                                                      \{fac[5], \{fac[4], \{fac[3], \{fac[2], \{fac[1]\}\}\}\}With this definition, fp[n-1] is
obtained directly as the value of fp[n].
                                           In[21]:= fp[n_] := fp[n - 1] /; n > 1
fp[n] never appears in a
subexpression, so no sublists are
generated.
                                           In[22]:= Trace[fp[6], fp[_]]
                                           Out[22]= {fp[6], fp[6-1], fp[5], fp[5-1], fp[4], fp[4-1],
                                                      fp[3], fp[3-1], fp[2], fp[2-1], fp[1]Here is the recursive definition of the
Fibonacci numbers.
                                           In[23]:= fib[n_] := fib[n - 1] + fib[n - 2]
Here are the end conditions for the
recursion.
                                           In[24]:= fib[0] = fib[1] = 1
                                           Out[24]= 1
This shows all the steps in the
recursive evaluation of fib[5].
                                           In[25]:= Trace[fib[5], fib[_]]
                                           Out[25]= {fib[5], {fib[4],
                                                       {fib[3], {fib[2], {fib[1]}, {fib[0]}}, {fib[1]}},
                                                       {fib[2], {fib[1]}, {fib[0]}},
                                                      \{fib[3], \{fib[2], \{fib[1]\}, \{fib[0]\}\}, \{fib[1]\}\}
```
Each step in the evaluation of any *Mathematica* expression can be thought of as the result of applying a particular transformation rule. As discussed in Section 2.5.10, all the rules that *Mathematica* knows are associated with specific symbols or "tags". You can use Trace[*expr*, *f*] to see all the steps in the evaluation of *expr* that are performed using transformation rules associated with the symbol *f*. In this case, Trace gives not only the expressions to which each rule is applied, but also the results of applying the rules.

In general, Trace[*expr*, *form*] picks out all the steps in the evaluation of *expr* where *form* matches *either* the expression about to be evaluated, *or* the tag associated with the rule used.

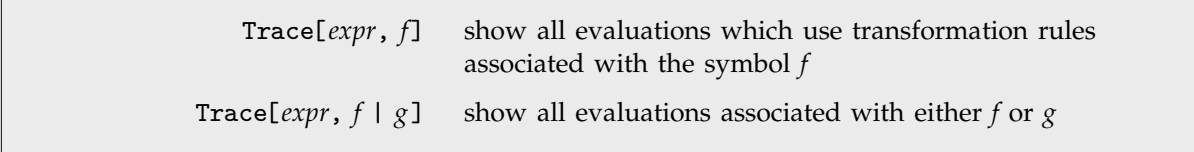

Tracing evaluations associated with particular tags.

```
This shows only intermediate
expressions that match fac[_].
                                          In[26]:= Trace[fac[3], fac[_]]
                                          Out[26]= {fac[3], {fac[2], {fac[1]}}}
This shows all evaluations that use
transformation rules associated with
the symbol fac.
                                          In[27]:= Trace[fac[3], fac]
                                          Out[27]= {fac[3], 3 fac[3-1],
                                                     \{fac[2], 2 fac[2-1], \{fac[1], 1\} \}Here is a rule for the log function. In[28]: = \log[x_y] := \log[x] + \log[y]This traces the evaluation of
log[a b c d], showing all
transformations associated with log.
                                          In[29]:= Trace[log[a b c d], log]
                                          Out[29]= {log[abcd], log[a] + log[bcd], {log[bcd],
                                                      log[b] + log[c d], {log[c d], log[c] + log[d]}}
```
Trace[*expr*, *form*, TraceOn -> *oform*] switch on tracing only within forms matching *oform* Trace[*expr*, *form*, TraceOff -> *oform*] switch off tracing within any form matching *oform*

Switching off tracing inside certain forms.

Trace[*expr*, *form*] allows you to trace expressions matching *form* generated at any point in the evaluation of *expr*. Sometimes, you may want to trace only expressions generated during certain parts of the evaluation of *expr*.

By setting the option TraceOn -> *oform*, you can specify that tracing should be done only during the evaluation of forms which match *oform*. Similarly, by setting TraceOff -> *oform*, you can specify that tracing should be switched off during the evaluation of forms which match *oform*.

```
This shows all steps in the evaluation. In[30]:= Trace[log[fac[2] x]]
                                                 Out[30] = \{ \{ \{\text{fac}[2], 2\,\text{fac}[2-1], \, \{\{2-1, 1\}, \, \text{fac}[1], 1\}, \}21, 2, 2x, log[2x], log[2] + log[x]
```
This shows only those steps that occur during the evaluation of fac. *In[31]:=* **Trace[log[fac[2] x], TraceOn -> fac]**  $Out[31] = \{ \{ \text{fac}[2], 2 \text{ fac}[2-1], \}$  $\{\{2 - 1, 1\}, \text{fac}[1], 1\}, 21, 2\}$ This shows only those steps that do not occur during the evaluation of fac. *In[32]:=* **Trace[log[fac[2] x], TraceOff -> fac]** *Out*[32]= {{{fac[2], 2}, 2x}, log[2x], log[2] + log[x]}

> Trace[*expr*, *lhs* -> *rhs*] find all expressions matching *lhs* that arise during the evaluation of *expr*, and replace them with *rhs*

Applying rules to expressions encountered during evaluation.

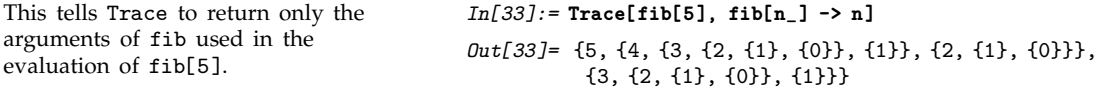

A powerful aspect of the *Mathematica* Trace function is that the object it returns is basically a standard *Mathematica* expression which you can manipulate using other *Mathematica* functions. One important point to realize, however, is that Trace wraps all expressions that appear in the list it produces with HoldForm to prevent them from being evaluated. The HoldForm is not displayed in standard *Mathematica* output format, but it is still present in the internal structure of the expression.

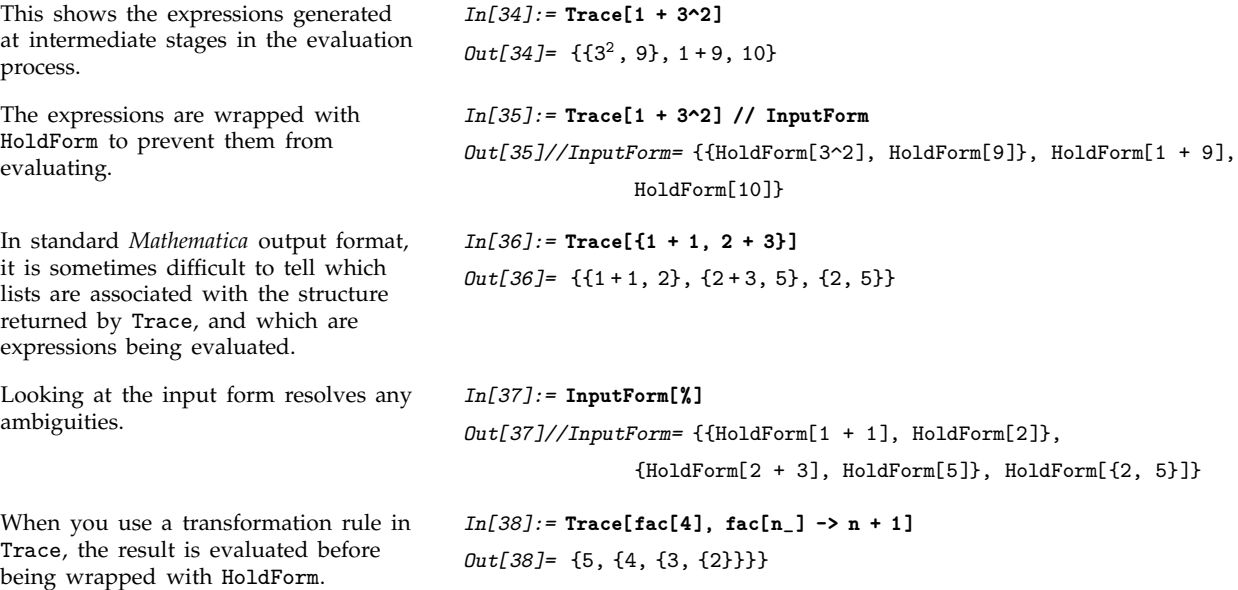

For sophisticated computations, the list structures returned by Trace can be quite complicated. When you use Trace[*expr*, *form*], Trace will include as elements in the lists only those expressions which match the pattern *form*. But whatever pattern you give, the nesting structure of the lists remains the same.

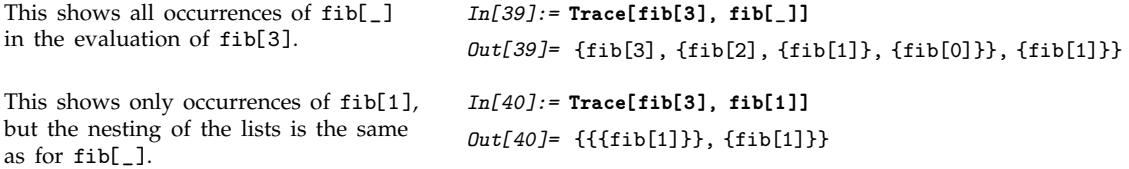

You can set the option TraceDepth -> *n* to tell Trace to include only lists nested at most *n* levels deep. In this way, you can often pick out the "big steps" in a computation, without seeing the details. Note that by setting TraceDepth or TraceOff you can avoid looking at many of the steps in a computation, and thereby significantly speed up the operation of Trace for that computation.

This shows only steps that appear in lists nested at most two levels deep. *In[41]:=* **Trace[fib[3], fib[\_], TraceDepth->2]** *Out[41]*= {fib[3], {fib[1]}}

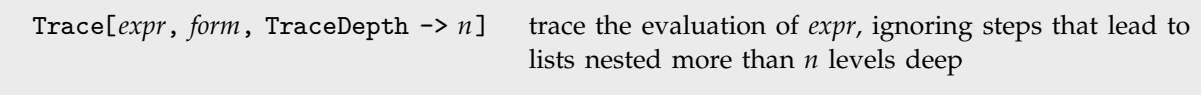

Restricting the depth of tracing.

When you use Trace[*expr*, *form*], you get a list of all the expressions which match *form* produced during the evaluation of *expr*. Sometimes it is useful to see not only these expressions, but also the results that were obtained by evaluating them. You can do this by setting the option TraceForward -> True in Trace.

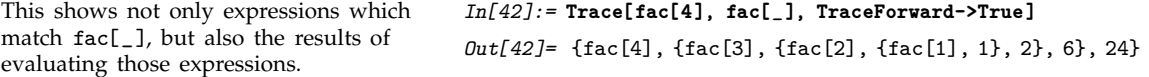

Expressions picked out using Trace[*expr*, *form*] typically lie in the middle of an evaluation chain. By setting TraceForward -> True, you tell Trace to include also the expression obtained at the end of the evaluation chain. If you set TraceForward -> All, Trace will include *all* the expressions that occur after the expression matching *form* on the evaluation chain.

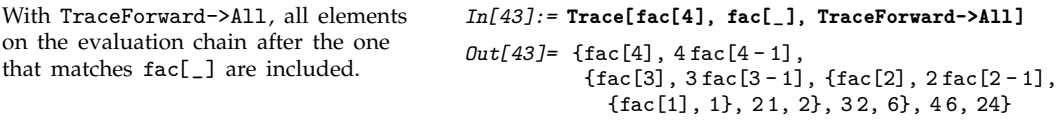

By setting the option TraceForward , you can effectively see what happens to a particular form of expression during an evaluation. Sometimes, however, you want to find out not what happens to a particular expression, but instead how that expression was generated. You can do this by setting the

option TraceBackward . What TraceBackward does is to show you what *preceded* a particular form of expression on an evaluation chain.

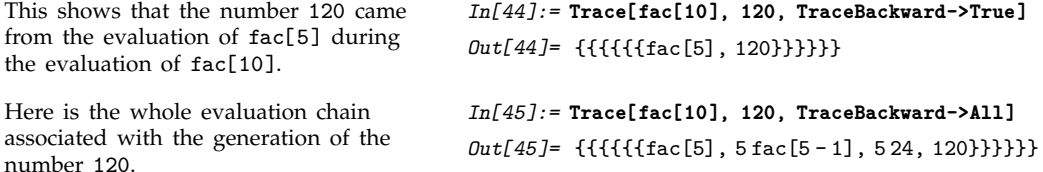

TraceForward and TraceBackward allow you to look forward and backward in a particular evaluation chain. Sometimes, you may also want to look at the evaluation chains within which the particular evaluation chain occurs. You can do this using TraceAbove. If you set the option TraceAbove -> True, then Trace will include the initial and final expressions in all the relevant evaluation chains. With TraceAbove -> All, Trace includes all the expressions in all these evaluation chains.

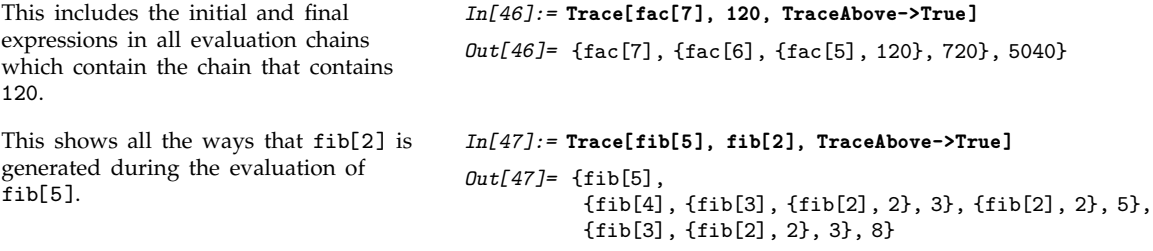

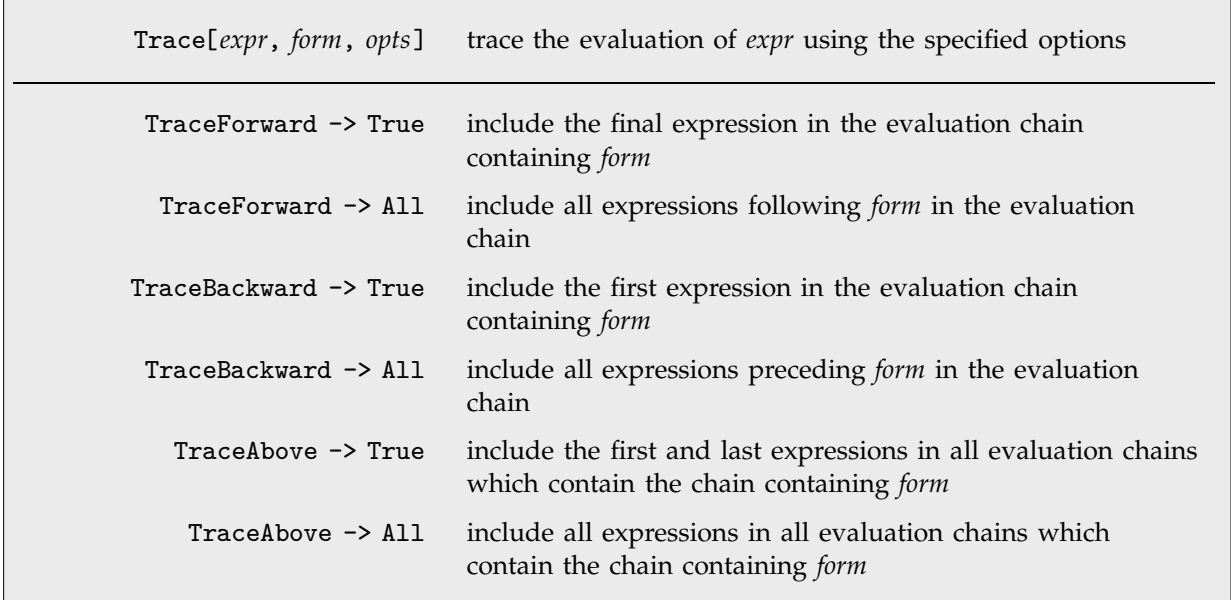

Option settings for including extra steps in trace lists.

The basic way that Trace[*expr*, ... ] works is to intercept each expression encountered during the evaluation of *expr*, and then to use various criteria to determine whether this expression should be recorded. Normally, however, Trace intercepts expressions only *after* function arguments have been evaluated. By setting TraceOriginal -> True, you can get Trace also to look at expressions *before* function arguments have been evaluated.

```
This includes expressions which match
fac[_] both before and after argument
evaluation.
                                         In[48]:= Trace[fac[3], fac[_], TraceOriginal -> True]
                                         Out[48]= {fac[3], {fac[3-1], fac[2], {fac[2-1], fac[1]}}}
```
The list structure produced by Trace normally includes only expressions that constitute steps in non-trivial evaluation chains. Thus, for example, individual symbols that evaluate to themselves are not normally included. Nevertheless, if you set TraceOriginal -> True, then Trace looks at absolutely every expression involved in the evaluation process, including those that have trivial evaluation chains.

In this case, Trace includes absolutely all expressions, even those with trivial evaluation chains.

```
In[49]:= Trace[fac[1], TraceOriginal -> True]
Out[49]= {fac[1], {fac}, {1}, fac[1], 1}
```
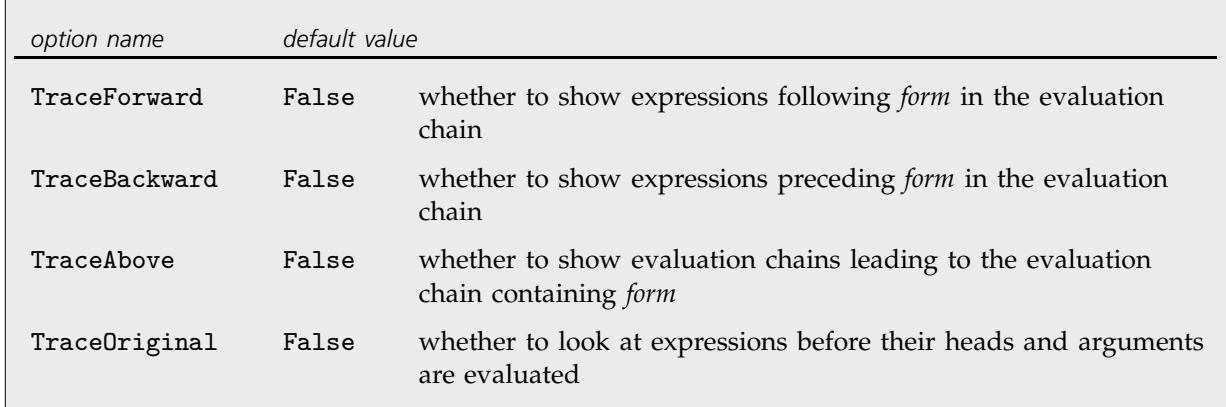

Additional options for Trace.

When you use Trace to study the execution of a program, there is an issue about how local variables in the program should be treated. As discussed in Section 2.7.3, *Mathematica* scoping constructs such as Module create symbols with new names to represent local variables. Thus, even if you called a variable x in the original code for your program, the variable may effectively be renamed x\$*nnn* when the program is executed.

Trace[*expr*, *form*] is set up so that by default a symbol *x* that appears in *form* will match all symbols with names of the form *x*\$*nnn* that arise in the execution of *expr*. As a result, you can for example use Trace[*expr*, *x* = \_] to trace assignment to all variables, local and global, that were named *x* in your original program.

Trace[*expr*, *form*, MatchLocalNames -> False] include all steps in the execution of *expr* that match *form*, with no replacements for local variable names allowed

Preventing the matching of local variables.

In some cases, you may want to trace only the global variable *x*, and not any local variables that were originally named *x*. You can do this by setting the option MatchLocalNames -> False.

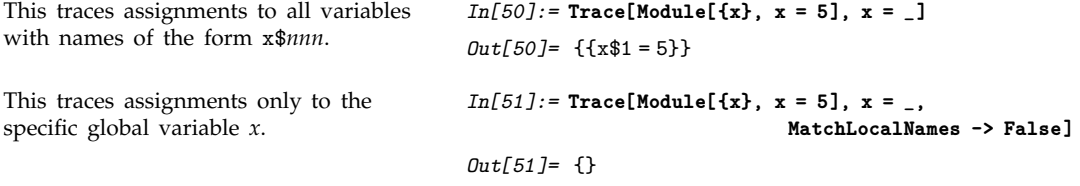

The function Trace performs a complete computation, then returns a structure which represents the history of the computation. Particularly in very long computations, it is however sometimes useful to see traces of the computation as it proceeds. The function TracePrint works essentially like Trace, except that it prints expressions when it encounters them, rather than saving up all of the expressions to create a list structure.

This prints expressions encountered in the evaluation of fib[3]. *In[52]:=* **TracePrint[fib[3], fib[\_]]** fib[3]  $fib[3 - 1]$ fib[2]  $fib[2 - 1]$ fib[1] fib[2 - 2] fib[0]  $fib[3 - 2]$ fib[1] *Out[52]=* 3

The sequence of expressions printed by TracePrint corresponds to the sequence of expressions given in the list structure returned by Trace. Indentation in the output from TracePrint corresponds to nesting in the list structure from Trace. You can use the Trace options TraceOn, TraceOff and TraceForward in TracePrint. However, since TracePrint produces output as it goes, it cannot support the option TraceBackward. In addition, TracePrint is set up so that TraceOriginal is effectively always set to True.

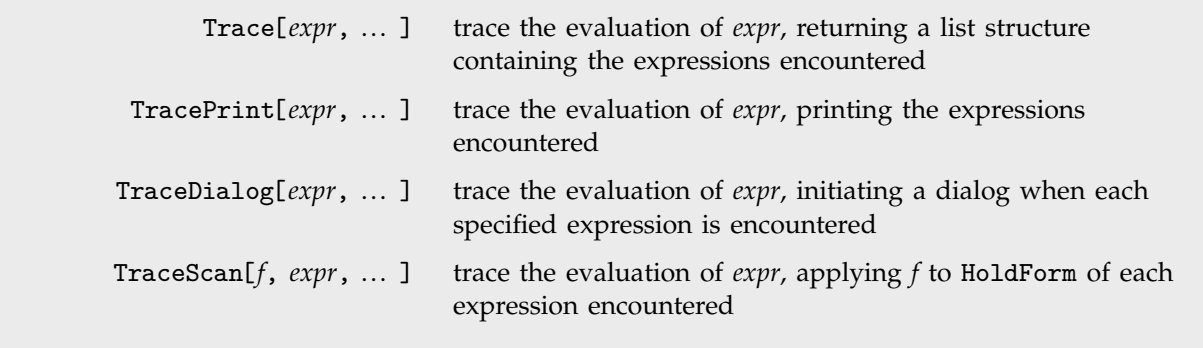

Functions for tracing evaluation.

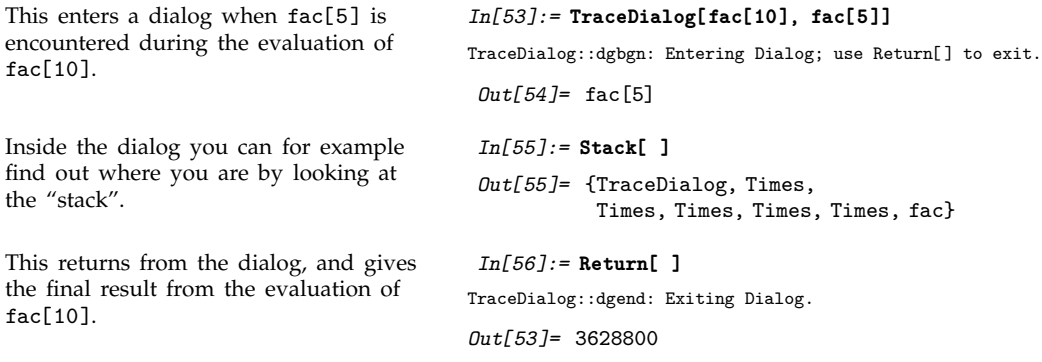

The function TraceDialog effectively allows you to stop in the middle of a computation, and interact with the *Mathematica* environment that exists at that time. You can for example find values of intermediate variables in the computation, and even reset those values. There are however a number of subtleties, mostly associated with pattern and module variables.

What TraceDialog does is to call the function Dialog on a sequence of expressions. The Dialog function is discussed in detail in Section 2.14.2. When you call Dialog, you are effectively starting a subsidiary *Mathematica* session with its own sequence of input and output lines.

In general, you may need to apply arbitrary functions to the expressions you get while tracing an evaluation. TraceScan[*f*, *expr*, ... ] applies *f* to each expression that arises. The expression is wrapped with HoldForm to prevent it from evaluating.

In TraceScan[*f*, *expr*, ... ], the function *f* is applied to expressions before they are evaluated. TraceScan[*f*, *expr*, *patt*, *fp*] applies *f* before evaluation, and *fp* after evaluation.

#### **2.6.12 Advanced Topic: The Evaluation Stack**

Throughout any computation, *Mathematica* maintains an *evaluation stack* containing the expressions it is currently evaluating. You can use the function Stack to look at the stack. This means, for example, that if you interrupt *Mathematica* in the middle of a computation, you can use Stack to find out what *Mathematica* is doing.

The expression that *Mathematica* most recently started to evaluate always appears as the last element of the evaluation stack. The previous elements of the stack are the other expressions whose evaluation is currently in progress.

Thus at the point when *x* is being evaluated, the stack associated with the evaluation of an expression like  $f[g[x]]$  will have the form  $\{f[g[x]]$ ,  $g[x]$ ,  $x\}$ .

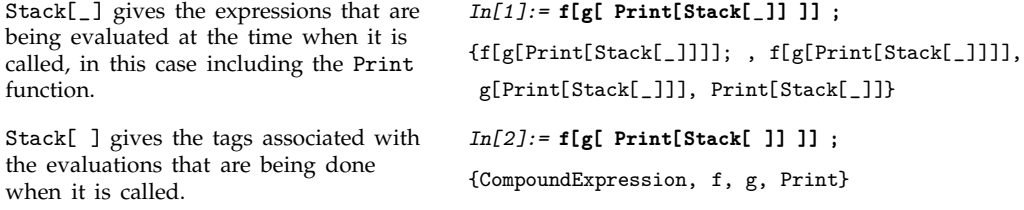

In general, you can think of the evaluation stack as showing what functions called what other functions to get to the point *Mathematica* is at in your computation. The sequence of expressions corresponds to the first elements in the successively nested lists returned by Trace with the option TraceAbove set to True.

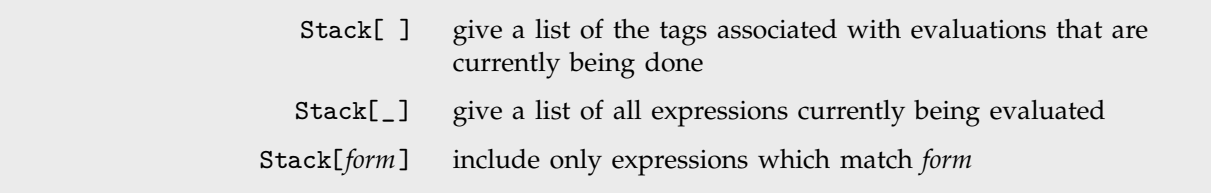

Looking at the evaluation stack.

It is rather rare to call Stack directly in your main *Mathematica* session. More often, you will want to call Stack in the middle of a computation. Typically, you can do this from within a dialog, or subsidiary session, as discussed in Section 2.14.2.

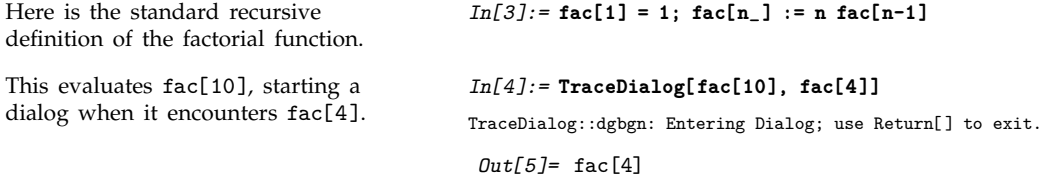

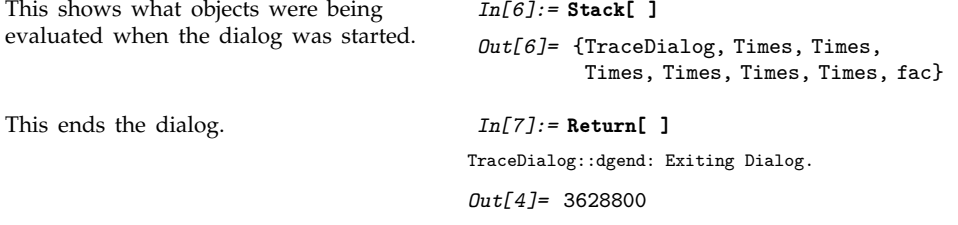

In the simplest cases, the *Mathematica* evaluation stack is set up to record *all* expressions currently being evaluated. Under some circumstances, however, this may be inconvenient. For example, executing Print[Stack[ ]] will always show a stack with Print as the last function.

The function StackInhibit allows you to avoid this kind of problem. StackInhibit[*expr*] evaluates *expr* without modifying the stack.

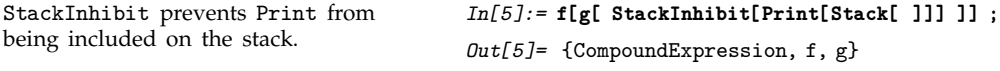

Functions like TraceDialog automatically call StackInhibit each time they start a dialog. This means that Stack does not show functions that are called within the dialog, only those outside.

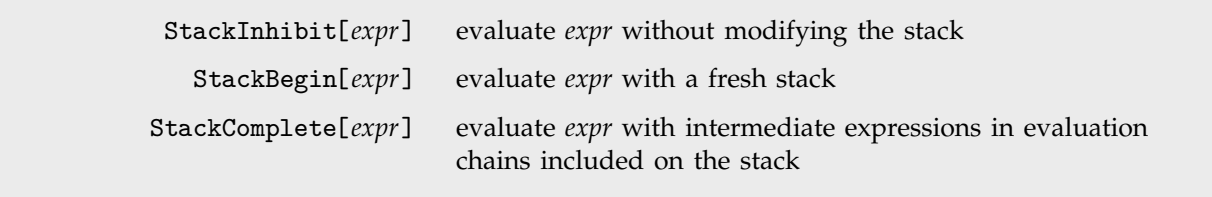

Controlling the evaluation stack.

By using StackInhibit and StackBegin, you can control which parts of the evaluation process are recorded on the stack. StackBegin[*expr*] evaluates *expr*, starting a fresh stack. This means that during the evaluation of *expr*, the stack does not include anything outside the StackBegin . Functions like TraceDialog[*expr*, ... ] call StackBegin before they begin evaluating *expr*, so that the stack shows how *expr* is evaluated, but not how TraceDialog was called.

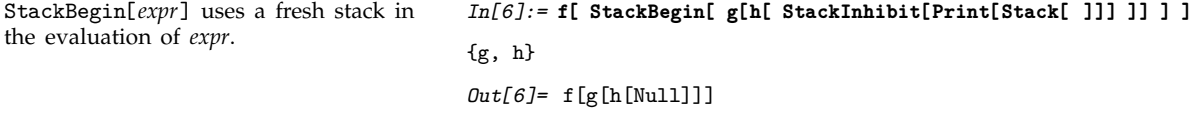

Stack normally shows you only those expressions that are currently being evaluated. As a result, it includes only the latest form of each expression. Sometimes, however, you may find it useful also to see earlier forms of the expressions. You can do this using StackComplete.

What StackComplete[*expr*] effectively does is to keep on the stack the complete evaluation chain for each expression that is currently being evaluated. In this case, the stack corresponds to the sequence of expressions obtained from Trace with the option TraceBackward -> All as well as TraceAbove -> True.

#### **2.6.13 Advanced Topic: Controlling Infinite Evaluation**

The general principle that *Mathematica* follows in evaluating expressions is to go on applying transformation rules until the expressions no longer change. This means, for example, that if you make an assignment like x=x+1, *Mathematica* should go into an infinite loop. In fact, *Mathematica* stops after a definite number of steps, determined by the value of the global variable \$RecursionLimit. You can always stop *Mathematica* earlier by explicitly interrupting it.

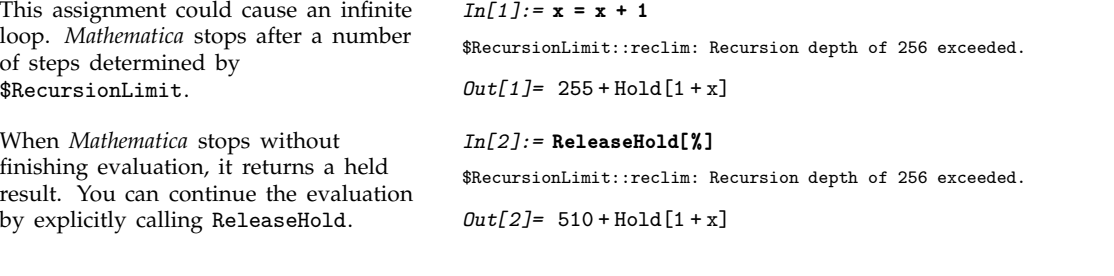

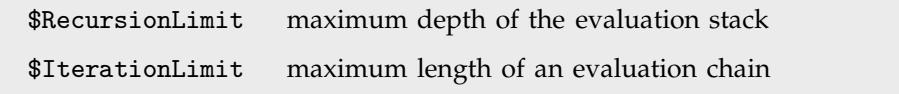

Global variables that limit infinite evaluation.

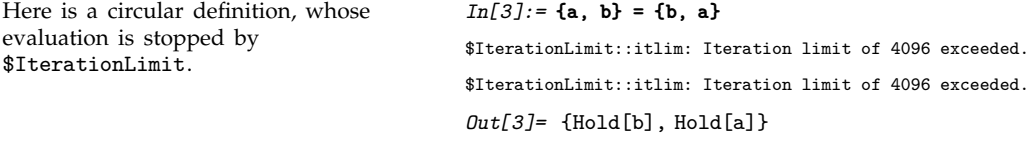

The variables \$RecursionLimit and \$IterationLimit control the two basic ways that an evaluation can become infinite in *Mathematica*. \$RecursionLimit limits the maximum depth of the evaluation stack, or equivalently, the maximum nesting depth that would occur in the list structure produced by Trace. \$IterationLimit limits the maximum length of any particular evaluation chain, or the maximum length of any single list in the structure produced by Trace.

\$RecursionLimit and \$IterationLimit are by default set to values that are appropriate for most computations, and most computer systems. You can, however, reset these variables to any integer (above a lower limit), or to Infinity. Note that on most computer systems, you should never set \$RecursionLimit = Infinity, as discussed on page 715.

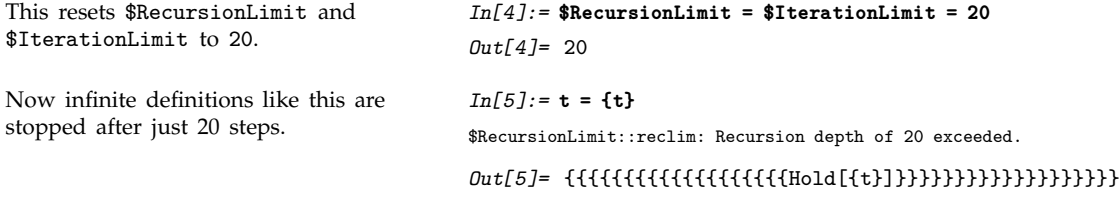

Without an end condition, this recursive definition leads to infinite computations.

A fairly large structure is built up before the computation is stopped.

In this case, no complicated structure is built up, and the computation is stopped by \$IterationLimit.

*In[7]:=* **fn[10]** \$RecursionLimit::reclim: Recursion depth of 20 exceeded. Out[7]= {{{{{{{{{{{{{{{{{{}bld[fn[-8-1]], -8}, -7}, -6},  $-5$ ,  $-4$ ,  $-3$ ,  $-2$ ,  $-1$ , 0, 1, 2, 3}, 4}, 5}, 6}, 7}, 8}, 9}, 10} Here is another recursive definition. *In[8]:=* **fm[n\_] := fm[n - 1]** *In[9]:=* **fm[0]** \$IterationLimit::itlim: Iteration limit of 20 exceeded.

 $Out[9] = Hol[fm[-19-1]]$ 

*In[6]:=* **fn[n\_] := {fn[n-1], n}**

It is important to realize that infinite loops can take up not only time but also computer memory. Computations limited by \$IterationLimit do not normally build up large intermediate structures. But those limited by \$RecursionLimit often do. In many cases, the size of the structures produced is a linear function of the value of \$RecursionLimit. But in some cases, the size can grow exponentially, or worse, with \$RecursionLimit.

An assignment like  $x = x + 1$  is obviously circular. When you set up more complicated recursive definitions, however, it can be much more difficult to be sure that the recursion terminates, and that you will not end up in an infinite loop. The main thing to check is that the right-hand sides of your transformation rules will always be different from the left-hand sides. This ensures that evaluation will always "make progress", and *Mathematica* will not simply end up applying the same transformation rule to the same expression over and over again.

Some of the trickiest cases occur when you have rules that depend on complicated /; conditions (see Section 2.3.5). One particularly awkward case is when the condition involves a "global variable". *Mathematica* may think that the evaluation is finished because the expression did not change. However, a side effect of some other operation could change the value of the global variable, and so should lead to a new result in the evaluation. The best way to avoid this kind of difficulty is not to use global variables in /; conditions. If all else fails, you can type Update[*s*] to tell *Mathematica* to update all expressions involving *s*. Update[ ] tells *Mathematica* to update absolutely all expressions.

# **2.6.14 Advanced Topic: Interrupts and Aborts**

Section 1.3.12 described how you can interrupt a *Mathematica* computation by pressing appropriate keys on your keyboard.

In some cases, you may want to simulate such interrupts from within a *Mathematica* program. In general, executing Interrupt[ ] has the same effect as pressing interrupt keys. On a typical system, a menu of options is displayed, as discussed in Section 1.3.12.

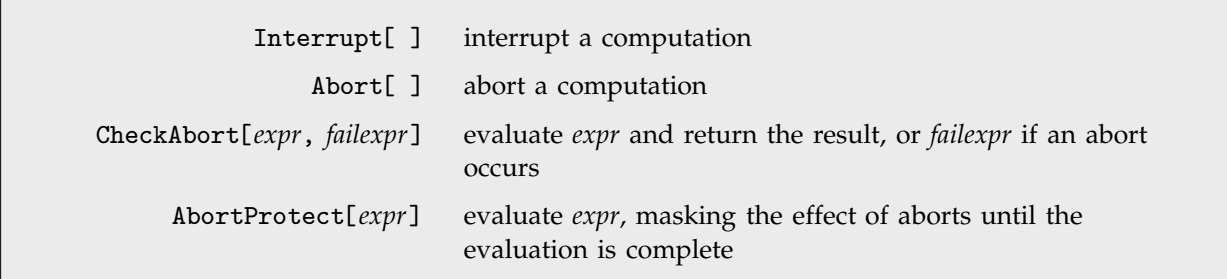

Interrupts and aborts.

The function Abort[ ] has the same effect as interrupting a computation, and selecting the abort option in the interrupt menu.

You can use Abort [ ] to implement an "emergency stop" in a program. In almost all cases, however, you should try to use functions like Return and Throw, which lead to more controlled behavior.

Abort terminates the computation, so only the first Print is executed.

*In[1]:=* **Print[a]; Abort[ ]; Print[b]** a *Out[1]=* \$Aborted

If you abort at any point during the evaluation of a *Mathematica* expression, *Mathematica* normally abandons the evaluation of the whole expression, and returns the value \$Aborted.

You can, however, "catch" aborts using the function CheckAbort. If an abort occurs during the evaluation of *expr* in CheckAbort[*expr*, *failexpr*], then CheckAbort returns *failexpr*, but the abort propagates no further. Functions like Dialog use CheckAbort in this way to contain the effect of aborts.

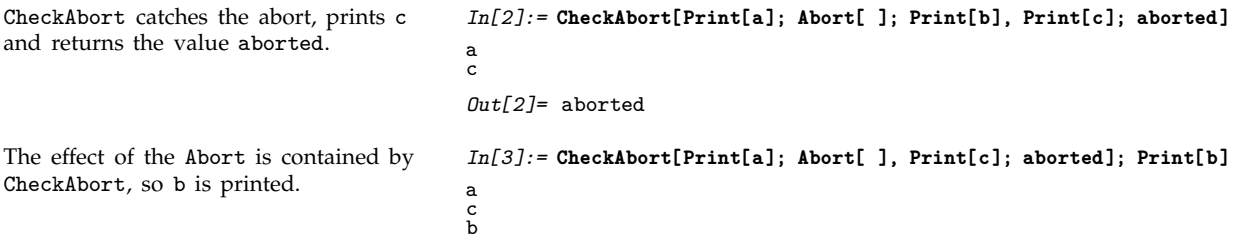

When you construct sophisticated programs in *Mathematica*, you may sometimes want to guarantee that a particular section of code in a program cannot be aborted, either interactively or by calling Abort. The function AbortProtect allows you to evaluate an expression, saving up any aborts until after the evaluation of the expression is complete.

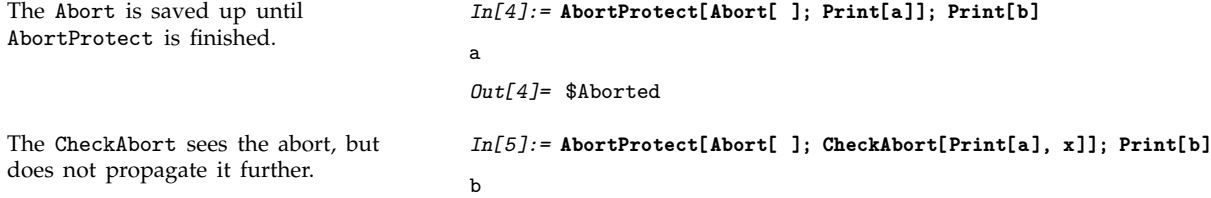

Even inside AbortProtect, CheckAbort will see any aborts that occur, and will return the appropriate *failexpr*. Unless this *failexpr* itself contains Abort[ ], the aborts will be "absorbed" by the CheckAbort.

#### **2.6.15 Compiling** *Mathematica* **Expressions**

If you make a definition like  $f[x_+] := x \sin[x]$ , *Mathematica* will store the expression x  $Sin[x]$  in a form that can be evaluated for any x. Then when you give a particular value for x, *Mathematica* substitutes this value into x Sin[x], and evaluates the result. The internal code that *Mathematica* uses to perform this evaluation is set up to work equally well whether the value you give for x is a number, a list, an algebraic object, or any other kind of expression.

Having to take account of all these possibilities inevitably makes the evaluation process slower. However, if *Mathematica* could *assume* that x will be a machine number, then it could avoid many steps, and potentially evaluate an expression like  $x \sin[x]$  much more quickly.

Using Compile, you can construct *compiled functions* in *Mathematica*, which evaluate *Mathematica* expressions assuming that all the parameters which appear are numbers (or logical variables). Compile[{*x*, *x*-, ... }, *expr*] takes an expression *expr* and returns a "compiled function" which evaluates this expression when given arguments  $x_1, x_2, \ldots$ .

In general, Compile creates a CompiledFunction object which contains a sequence of simple instructions for evaluating the compiled function. The instructions are chosen to be close to those found in the machine code of a typical computer, and can thus be executed quickly.

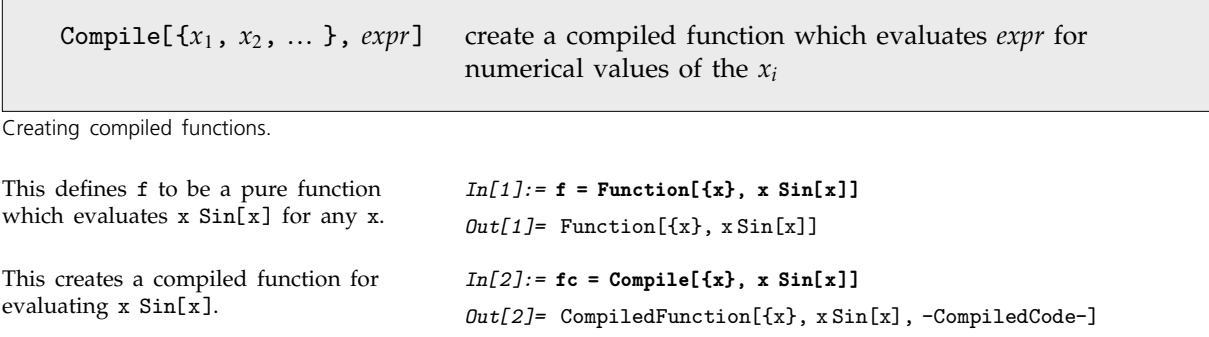

f and fc yield the same results, but fc runs faster when the argument you give is a number.

*In[3]:=* **{f[2.5], fc[2.5]}** *Out*[3]= {1.49618, 1.49618}

Compile is useful in situations where you have to evaluate a particular numerical or logical expression many times. By taking the time to call Compile, you can get a compiled function which can be executed more quickly than an ordinary *Mathematica* function.

For simple expressions such as x Sin[x], there is usually little difference between the execution speed for ordinary and compiled functions. However, as the size of the expressions involved increases, the advantage of compilation also increases. For large expressions, compilation can speed up execution by a factor as large as 20.

Compilation makes the biggest difference for expressions containing a large number of simple, say arithmetic, functions. For more complicated functions, such as BesselK or Eigenvalues, most of the computation time is spent executing internal *Mathematica* algorithms, on which compilation has no effect.

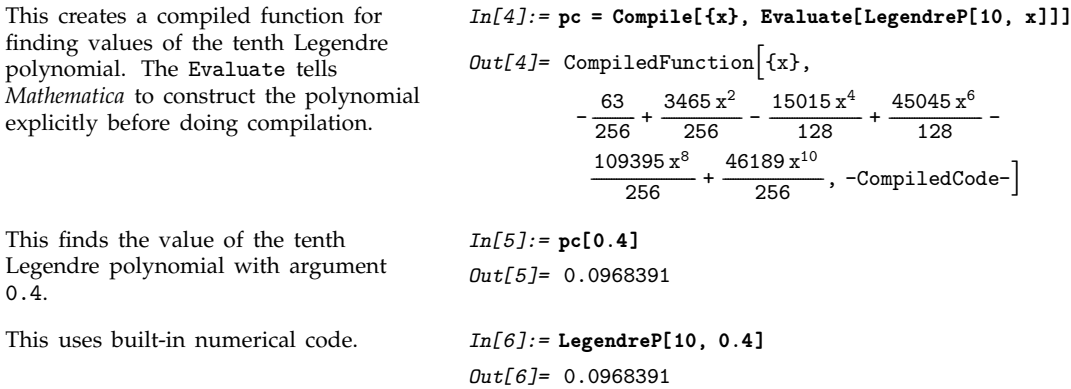

Even though you can use compilation to speed up numerical functions that you write, you should still try to use built-in *Mathematica* functions whenever possible. Built-in functions will usually run faster than any compiled *Mathematica* programs you can create. In addition, they typically use more extensive algorithms, with more complete control over numerical precision and so on.

You should realize that built-in *Mathematica* functions quite often themselves use Compile. Thus, for example, NIntegrate by default automatically uses Compile on the expression you tell it to integrate. Similarly, functions like Plot and Plot3D use Compile on the expressions you ask them to plot. Built-in functions that use Compile typically have the option Compiled. Setting Compiled -> False tells the functions not to use Compile.

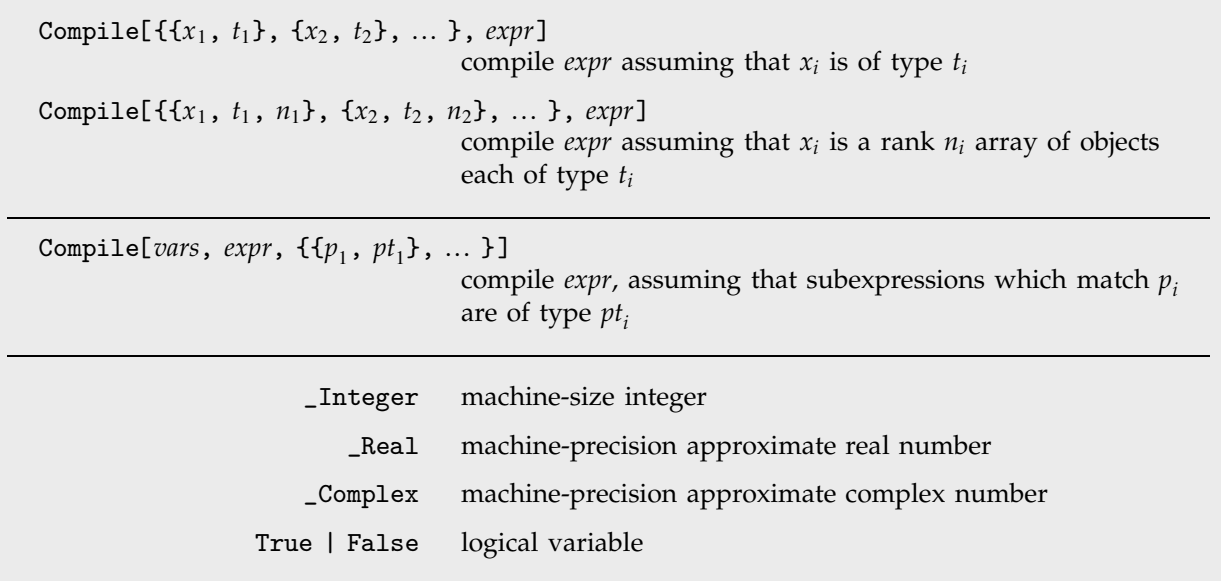

Specifying types for compilation.

Compile works by making assumptions about the types of objects that occur in evaluating the expression you give. The default assumption is that all variables in the expression are approximate real numbers.

Compile nevertheless also allows integers, complex numbers and logical variables (True or False), as well as arrays of numbers. You can specify the type of a particular variable by giving a pattern which matches only values that have that type. Thus, for example, you can use the pattern \_Integer to specify the integer type. Similarly, you can use True | False to specify a logical variable that must be either True or False.

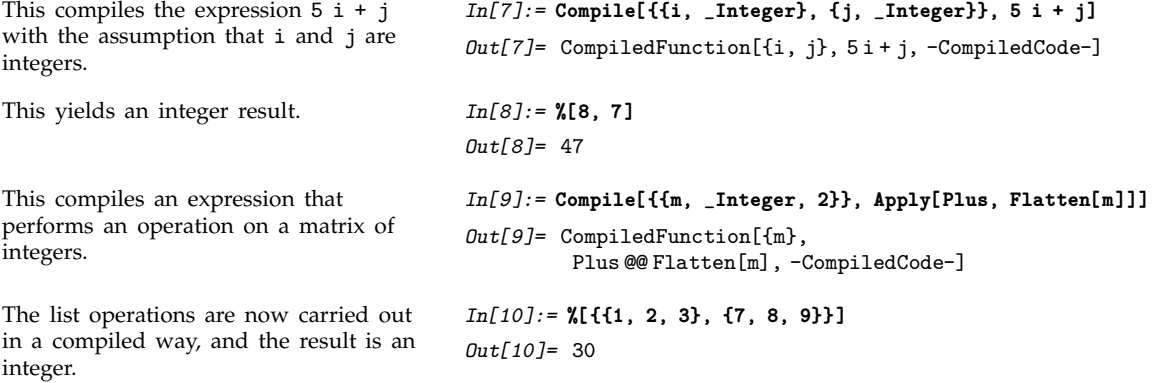

The types that Compile handles correspond essentially to the types that computers typically handle at a machine-code level. Thus, for example, Compile can handle approximate real numbers that have machine precision, but it cannot handle arbitrary-precision numbers. In addition, if you specify that a particular variable is an integer, Compile generates code only for the case when the integer is of "machine size", typically between  $\pm 2^{31}$ .

When the expression you ask to compile involves only standard arithmetic and logical operations, Compile can deduce the types of objects generated at every step simply from the types of the input variables. However, if you call other functions, Compile will typically not know what type of value they return. If you do not specify otherwise, Compile assumes that any other function yields an approximate real number value. You can, however, also give an explicit list of patterns, specifying what type to assume for an expression that matches a particular pattern.

```
This defines a function which yields an
integer result when given an integer
argument.
                                          In[11]:= com[i_] := Binomial[2i, i]
This compiles x^com[i] using the
assumption that com[_] is always an
integer.
                                           In[12]:= Compile[{x, {i, _Integer}}, x^com[i],
                                                                          {{com[_], _Integer}}]
                                           Out[12]= CompiledFunction[{x, i}, x<sup>com[i]</sup>, -CompiledCode-]
This evaluates the compiled function. In[13]:= %[5.6, 1]
                                           Out[13]= 31.36
```
The idea of Compile is to create a function which is optimized for certain types of arguments. Compile is nevertheless set up so that the functions it creates work with whatever types of arguments they are given. When the optimization cannot be used, a standard *Mathematica* expression is evaluated to find the value of the function.

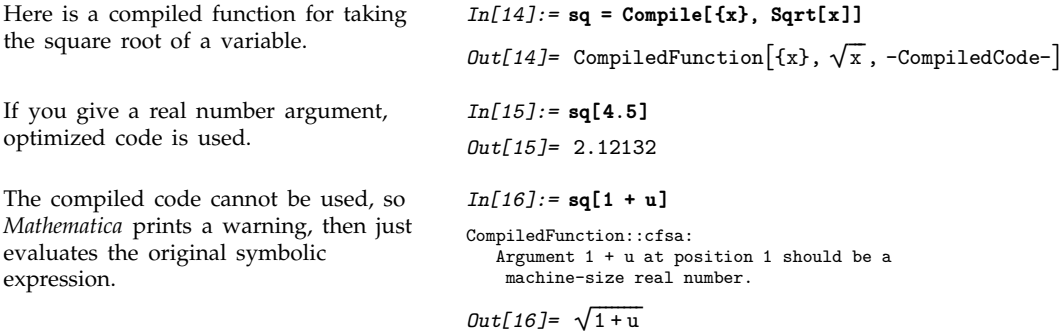

The compiled code generated by Compile must make assumptions not only about the types of arguments you will supply, but also about the types of all objects that arise during the execution of the code. Sometimes these types depend on the actual *values* of the arguments you specify. Thus, for example, Sqrt[*x*] yields a real number result for real *x* if *x* is not negative, but yields a complex number if *x* is negative.

Compile always makes a definite assumption about the type returned by a particular function. If this assumption turns out to be invalid in a particular case when the code generated by Compile is executed, then *Mathematica* simply abandons the compiled code in this case, and evaluates an ordinary *Mathematica* expression to get the result.

The compiled code does not expect a complex number, so *Mathematica* has to revert to explicitly evaluating the original symbolic expression.

*In[17]:=* **sq[-4.5]** CompiledFunction::cfn: Numerical error encountered at instruction 2; proceeding with uncompiled evaluation.

```
Out[17]= 0. + 2.12132 i
```
An important feature of Compile is that it can handle not only mathematical expressions, but also various simple *Mathematica* programs. Thus, for example, Compile can handle conditionals and control flow structures.

In all cases, Compile[*vars*, *expr*] holds its arguments unevaluated. This means that you can explicitly give a "program" as the expression to compile.

```
This creates a compiled version of a
Mathematica program which implements
Newton's approximation to square
roots.
                                                           In[18]:= newt = Compile[ {x, {n, _Integer}},
                                                                                 Module[{t}, t = x; Do[t = (t + x/t)/2, {n}]; t]]
                                                          Out[18]= CompiledFunction \vert \{x, n\},\vertModule \left[\{\text{t}\}, \text{t} = \text{x}; \text{Do}\left[\text{t} = \frac{1}{2}\left(\text{t} + \frac{\text{x}}{\text{t}}\right), \text{f}\text{n}\}\right]; \text{t}\right],-
                                                                                                              -
                                                                                                              -
                                                                                                              -
                                                                                                               -
                                                                                                               -
                                                                                                               -
                                                                                                                       -
                                                                                                                       -
                                                                                                                       -
                                                                                                                        -
                                                                                                                        -
                                                                                                                        -
                                                                                                                         -
                                                                          -CompiledCode-
This executes the compiled code. In[19]:= newt[2.4, 6]
                                                           Out[19]= 1.54919
```
# **2.6.16 Advanced Topic: Manipulating Compiled Code**

If you use compiled code created by Compile only within *Mathematica* itself, then you should never need to know the details of its internal form. Nevertheless, the compiled code can be represented by an ordinary *Mathematica* expression, and it is sometimes useful to manipulate it.

For example, you can take compiled code generated by Compile, and feed it to external programs or devices. You can also create CompiledFunction objects yourself, then execute them in *Mathematica*.

In all of these cases, you need to know the internal form of CompiledFunction objects. The first element of a CompiledFunction object is always a list of patterns which specifies the types of arguments accepted by the object. The fifth element of a CompiledFunction object is a *Mathematica* pure function that is used if the compiled code instruction stream fails for any reason to give a result.

 $\texttt{CompliedFunction}[\textit{~}\{arg_1,~arg_2,~\dots~\},~\{\textit{reg}_1,~\textit{reg}_2,~\dots~\},~\{\textit{n}_l,~\textit{n}_i,~\textit{n}_r,~\textit{n}_c,~\textit{n}_t\},~\textit{instr,~}\textit{func}]\}$ compiled code taking arguments of type *argi* and executing the instruction stream *instr* using *nk* registers of type *k*

The structure of a compiled code object.

```
This shows the explicit form of the
compiled code generated by Compile.
                                         In[1]:= Compile[{x}, x^2] // InputForm
                                         Out[1]//InputForm= CompiledFunction[{_Real}, {{3, 0, 0}, {3, 0, 1}},
                                                       {0, 0, 2, 0, 0}, {{1, 5}, {29, 0, 0, 1}, {2}},
                                                       Function[{x}, x^2], Evaluate]
```
The instruction stream in a CompiledFunction object consists of a list of instructions for a simple idealized computer. The computer is assumed to have numbered "registers", on which operations can be performed. There are five basic types of registers: logical, integer, real, complex and tensor. For each of these basic types it is then possible to have either a single scalar register or an array of registers of any rank. A list of the total number of registers of each type required to evaluate a particular CompiledFunction object is given as the second element of the object.

The actual instructions in the compiled code object are given as lists. The first element is an integer "opcode" which specifies what operation should be performed. Subsequent elements are either the numbers of registers of particular types, or literal constants. Typically the last element of the list is the number of a "destination register", into which the result of the operation should be put.

# **2.7 Modularity and the Naming of Things**

#### **2.7.1 Modules and Local Variables**

*Mathematica* normally assumes that all your variables are *global*. This means that every time you use a name like x, *Mathematica* normally assumes that you are referring to the *same* object.

Particularly when you write programs, however, you may not want all your variables to be global. You may, for example, want to use the name x to refer to two quite different variables in two different programs. In this case, you need the x in each program to be treated as a *local* variable.

You can set up local variables in *Mathematica* using *modules*. Within each module, you can give a list of variables which are to be treated as local to the module.

Module[{*x*, *y*, ... }, *body*] a module with local variables *x*, *y*, ...

Creating modules in *Mathematica*.

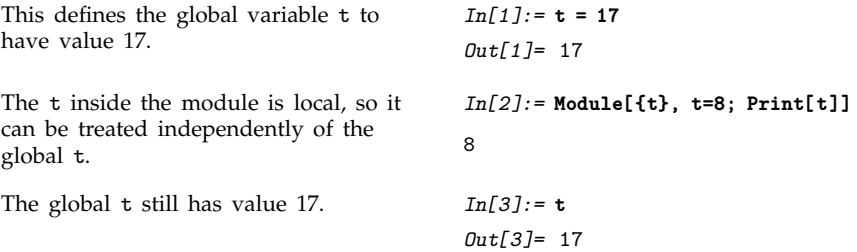

The most common way that modules are used is to set up temporary or intermediate variables inside functions you define. It is important to make sure that such variables are kept local. If they are not, then you will run into trouble whenever their names happen to coincide with the names of other variables.

```
The intermediate variable t is specified
to be local to the module.
                                       In[4]:= f[v_] := Module[{t}, t = (1 + v)^2; t = Expand[t] ]
This runs the function f. In[5]:= f[a + b]
                                       Out[5] = 1 + 2a + a^2 + 2b + 2ab + b^2The global t still has value 17. In[6]:= t
                                       Out[6]= 17
```
You can treat local variables in modules just like other symbols. Thus, for example, you can use them as names for local functions, you can assign attributes to them, and so on.

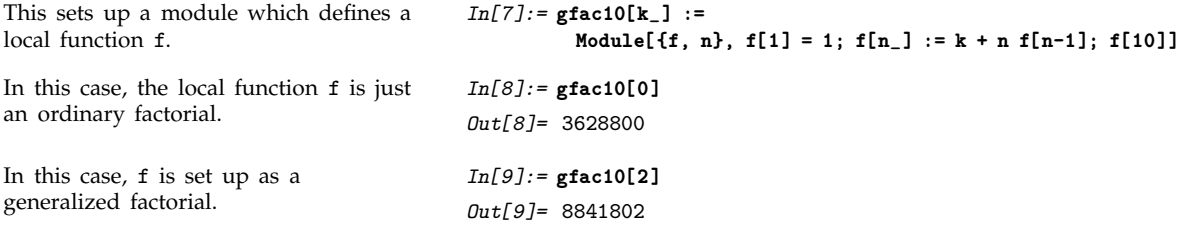

When you set up a local variable in a module, *Mathematica* initially assigns no value to the variable. This means that you can use the variable in a purely symbolic way, even if there was a global value defined for the variable outside the module.

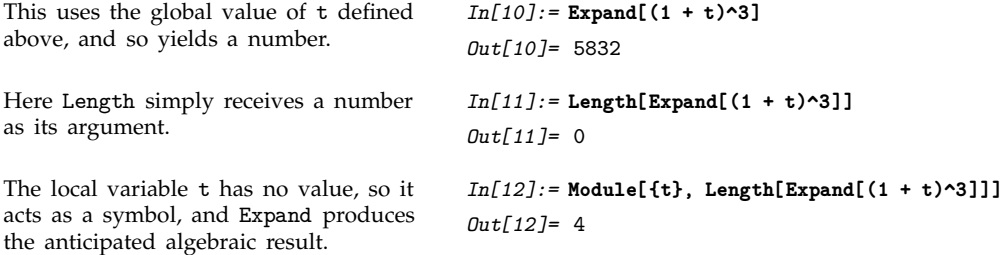

Module[ ${x = x_0, y = y_0, ...}$ , *body*] a module with initial values for local variables

Assigning initial values to local variables.

```
This specifies t to be a local variable,
with initial value u.
                                                  In[13]:= g[u_] := Module[{ t = u }, t += t/(1 + u)]
This uses the definition of g. In[14]:= g[a]
                                                  Out[14]= a + \frac{a}{1+a}-
                                                                  -
                                                                   -
                                                                   -
                                                                   -
                                                                    -
                                                                    -
                                                                    -
                                                                    -
                                                                     -
                                                                     -
                                                                     -
                                                                     -
                                                                      -
                                                                      -
                                                                      -
                                                                       -
                                                                       -
                                                                       -
```
You can define initial values for any of the local variables in a module. The initial values are always evaluated before the module is executed. As a result, even if a variable x is defined as local to the module, the global x will be used if it appears in an expression for an initial value.

The initial value of u is taken to be the global value of t. *In[15]:=* **Module[{t = 6,u= t}, u^2]** *Out[15]=* 289

*lhs* := Module[*vars*, *rhs* /; *cond*] share local variables between *rhs* and *cond*

Using local variables in definitions with conditions.
When you set up /; conditions for definitions, you often need to introduce temporary variables. In many cases, you may want to share these temporary variables with the body of the right-hand side of the definition. *Mathematica* allows you to enclose the whole right-hand side of your definition in a module, including the condition.

This defines a function with a condition attached. *In[16]:=* **h[x\_] := Module[{t}, t^2 - 1 /; (t = x - 4) > 1]** *Mathematica* shares the value of the local variable t between the condition and the body of the right-hand side. *In[17]:=* **h[10]** *Out[17]=* 35

## **2.7.2 Local Constants**

With[ $\{x = x_0, y = y_0, \ldots\}$ , *body*] define local constants *x*, *y*, ...

Defining local constants.

Module allows you to set up local *variables*, to which you can assign any sequence of values. Often, however, all you really need are local *constants*, to which you assign a value only once. The *Mathematica* With construct allows you to set up such local constants.

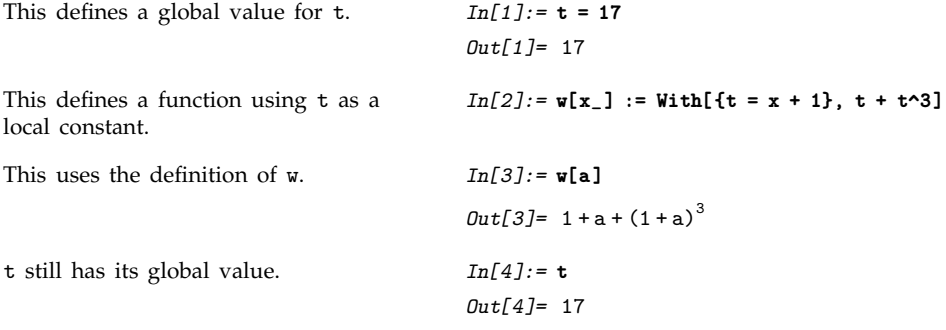

Just as in Module, the initial values you define in With are evaluated before the With is executed.

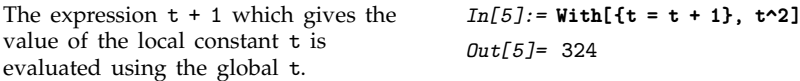

The way With[ ${x = x_0, \ldots}$ , *body*] works is to take *body*, and replace every occurrence of *x*, etc. in it by *x*, etc. You can think of With as a generalization of the /. operator, suitable for application to *Mathematica* code instead of other expressions.

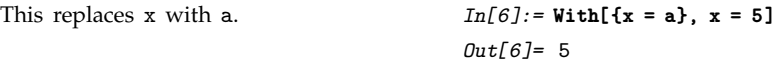

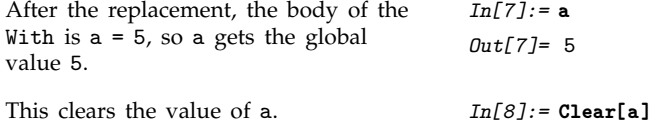

In some respects, With is like a special case of Module, in which each local variable is assigned a value exactly once.

One of the main reasons for using With rather than Module is that it typically makes the *Mathematica* programs you write easier to understand. In a module, if you see a local variable *x* at a particular point, you potentially have to trace through all of the code in the module to work out the value of *x* at that point. In a With construct, however, you can always find out the value of a local constant simply by looking at the initial list of values, without having to trace through specific code.

If you have several With constructs, it is always the innermost one for a particular variable that is in effect. You can mix Module and With. The general rule is that the innermost one for a particular variable is the one that is in effect.

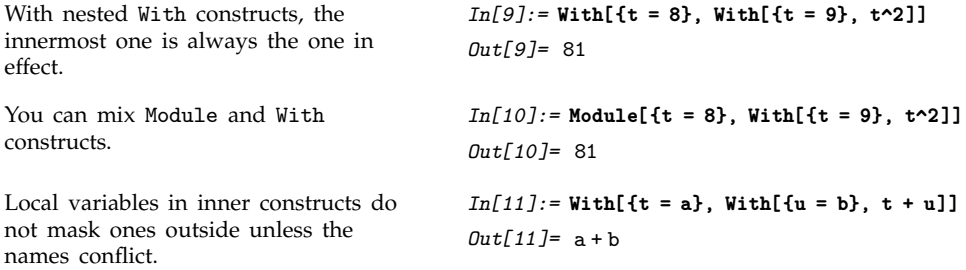

Except for the question of when *x* and *body* are evaluated, With  $[x = x_0]$ , *body*] works essentially like *body* /. *x* -> *x*. However, With behaves in a special way when the expression *body* itself contains With or Module constructs. The main issue is to prevent the local constants in the various With constructs from conflicting with each other, or with global objects. The details of how this is done are discussed in Section 2.7.3.

The y in the inner With is renamed to prevent it from conflicting with the global y.

```
In[12]:= With[{x = 2 + y}, Hold[With[{y = 4}, x + y]]]
Out[12] = Hold[With[\{y$ = 4], (2 + y) + y$]]
```
#### **2.7.3 How Modules Work**

The way modules work in *Mathematica* is basically very simple. Every time any module is used, a new symbol is created to represent each of its local variables. The new symbol is given a unique name which cannot conflict with any other names. The name is formed by taking the name you specity for the local variable, followed by \$, with a unique "serial number" appended.

The serial number is found from the value of the global variable \$ModuleNumber. This variable counts the total number of times any Module of any form has been used.

#### ■ Module generates symbols with names of the form *x\$nnn* to represent each local variable.

The basic principle of modules in *Mathematica*.

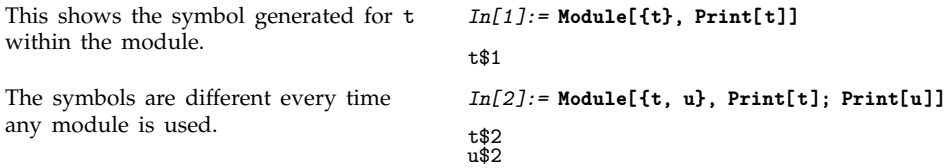

For most purposes, you will never have to deal directly with the actual symbols generated inside modules. However, if for example you start up a dialog while a module is being executed, then you will see these symbols. The same is true whenever you use functions like Trace to watch the evaluation of modules.

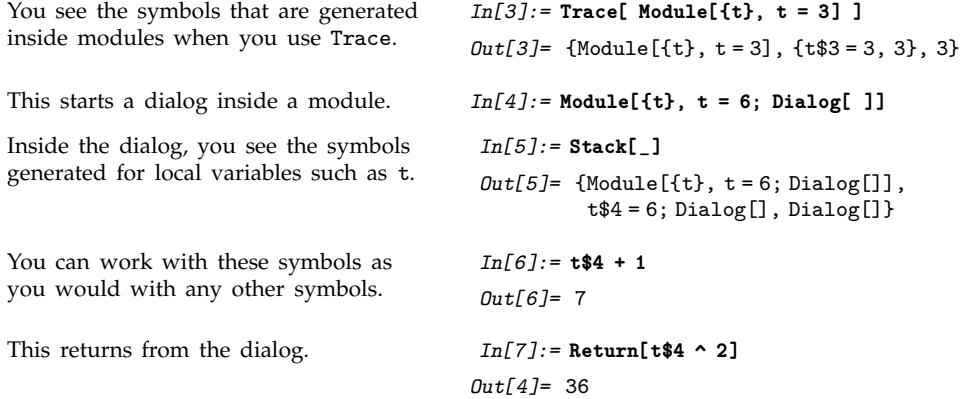

Under some circumstances, it is convenient explicitly to return symbols that are generated inside modules.

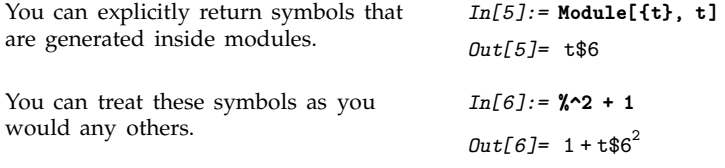

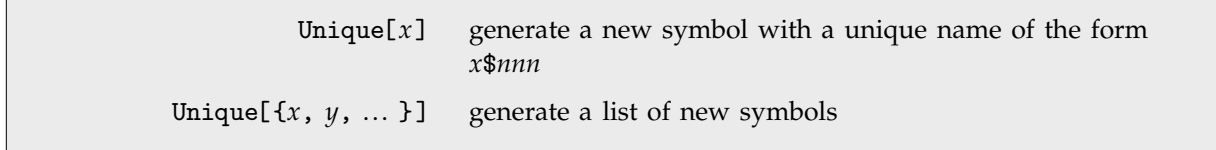

Generating new symbols with unique names.

The function Unique allows you to generate new symbols in the same way as Module does. Each time you call Unique, \$ModuleNumber is incremented, so that the names of new symbols are guaranteed to be unique.

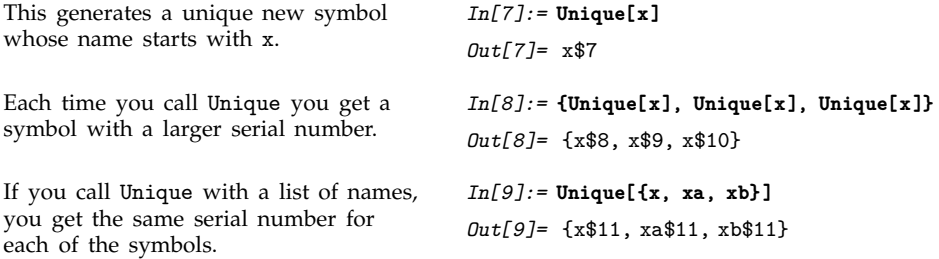

You can use the standard *Mathematica* ?*name* mechanism to get information on symbols that were generated inside modules or by the function Unique.

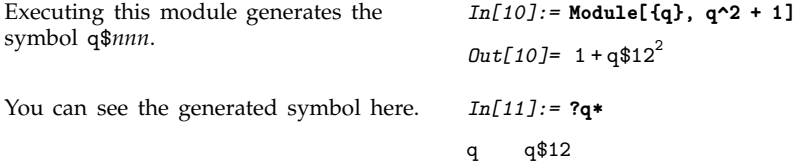

Symbols generated by Module behave in exactly the same way as other symbols for the purposes of evaluation. However, these symbols carry the attribute Temporary, which specifies that they should be removed completely from the system when they are no longer used. Thus most symbols that are generated inside modules are removed when the execution of those modules is finished. The symbols survive only if they are explicitly returned.

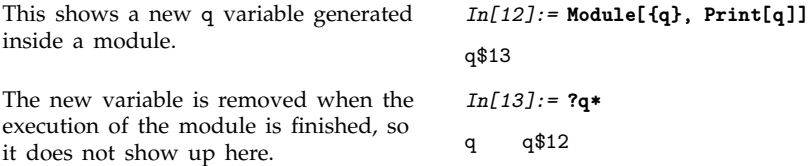

You should realize that the use of names such as  $x\$ *mn* for generated symbols is purely a convention. You can in principle give any symbol a name of this form. But if you do, the symbol may collide with one that is produced by Module.

An important point to note is that symbols generated by Module are in general unique only within a particular *Mathematica* session. The variable \$ModuleNumber which determines the serial numbers for these symbols is always reset at the beginning of each session.

This means in particular that if you save expressions containing generated symbols in a file, and then read them into another session, there is no guarantee that conflicts will not occur.

One way to avoid such conflicts is explicitly to set \$ModuleNumber differently at the beginning of each session. In particular, if you set \$ModuleNumber = 10^10 \$SessionID, you should avoid any conflicts. The global variable \$SessionID should give a unique number which characterizes a particular *Mathematica* session on a particular computer. The value of this variable is determined from such quantities as the absolute date and time, the ID of your computer, and, if appropriate, the ID of the particular *Mathematica* process.

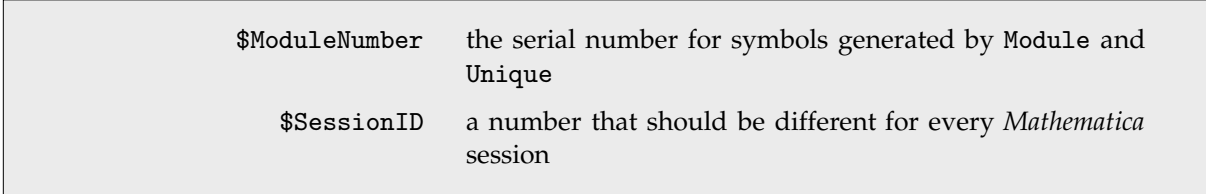

Variables to be used in determining serial numbers for generated symbols.

Having generated appropriate symbols to represent the local variables you have specified, Module[*vars*, *body*] then has to evaluate *body* using these symbols. The first step is to take the actual expression *body* as it appears inside the module, and effectively to use With to replace all occurrences of each local variable name with the appropriate generated symbol. After this is done, Module actually performs the evaluation of the resulting expression.

An important point to note is that Module[*vars*, *body*] inserts generated symbols only into the actual expression *body*. It does not, for example, insert such symbols into code that is called from *body*, but does not explicitly appear in *body*.

Section 2.7.6 will discuss how you can use Block to set up "local values" which work in a different way.

Since x does not appear explicitly in the body of the module, the local value is not used. *In[14]:=* **tmp = x^2 + 1; Module[{x = 4}, tmp]**  $Out[14] = 1 + x^2$ 

Most of the time, you will probably set up modules by giving explicit *Mathematica* input of the form Module[*vars*, *body*]. Since the function Module has the attribute HoldAll, the form of *body* will usually be kept unevaluated until the module is executed.

It is, however, possible to build modules dynamically in *Mathematica*. The generation of new symbols, and their insertion into *body* are always done only when a module is actually executed, not when the module is first given as *Mathematica* input.

```
This evaluates the body of the module
immediately, making x appear
explicitly.
                                          In[15]:= tmp = x^2 + 1; Module[{x = 4}, Evaluate[tmp]]
                                          Out[15]= 17
```
#### **2.7.4 Advanced Topic: Variables in Pure Functions and Rules**

Module and With allow you to give a specific list of symbols whose names you want to treat as local. In some situations, however, you want to automatically treat certain symbol names as local.

For example, if you use a pure function such as  $Function[fx], x + a]$ , you want x to be treated as a "formal parameter", whose specific name is local. The same is true of the x that appears in a rule like  $f[x_$   $\rightarrow$   $x^2$ , or a definition like  $f[x_$   $\rightarrow$   $x^2$ .

*Mathematica* uses a uniform scheme to make sure that the names of formal parameters which appear in constructs like pure functions and rules are kept local, and are never confused with global names. The basic idea is to replace formal parameters when necessary by symbols with names of the form *x*\$. By convention, *x*\$ is never used as a global name.

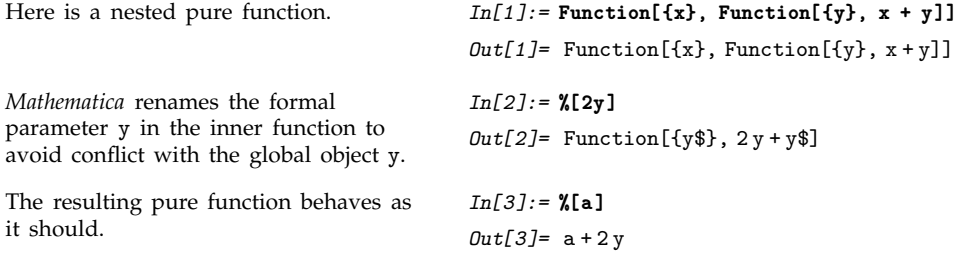

In general, *Mathematica* renames the formal parameters in an object like Function[*vars*, *body*] whenever *body* is modified in any way by the action of another pure function.

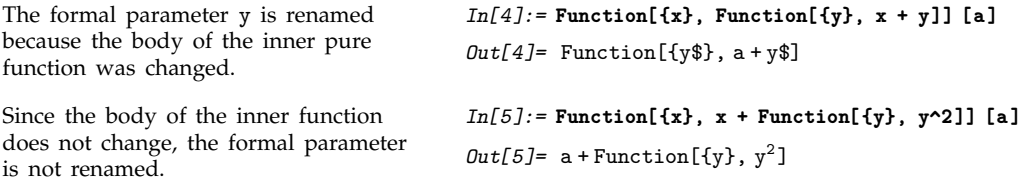

*Mathematica* renames formal parameters in pure functions more liberally than is strictly necessary. In principle, renaming could be avoided if the names of the formal parameters in a particular function do not actually conflict with parts of expressions substituted into the body of the pure function. For uniformity, however, *Mathematica* still renames formal parameters even in such cases.

```
In this case, the formal parameter x in
the inner function shields the body of
the function, so no renaming is needed.
                                          In[6]:= Function[{x}, Function[{x}, x + y]] [a]
                                          Out[6] = Function [\{x\}, x+y]Here are three nested functions. In[7]:= Function[{x}, Function[{y}, Function[{z}, x+y+ z]]]
                                          Out[7] = Function[\{x\},Function[{y}, Function[{z}, x + y + z]]]Both inner functions are renamed in
this case.
                                          In[8]:= %[a]
                                          Out[8]= Function[{y$}, Function[{z$}, a + y$ + z$]]
```
As mentioned on page 249, pure functions in *Mathematica* are like Λ expressions in formal logic. The renaming of formal parameters allows *Mathematica* pure functions to reproduce all the semantics of standard  $λ$  expressions faithfully.

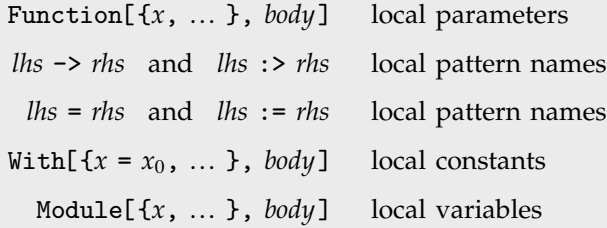

Scoping constructs in *Mathematica*.

*Mathematica* has several "scoping constructs" in which certain names are treated as local. When you mix these constructs in any way, *Mathematica* does appropriate renamings to avoid conflicts.

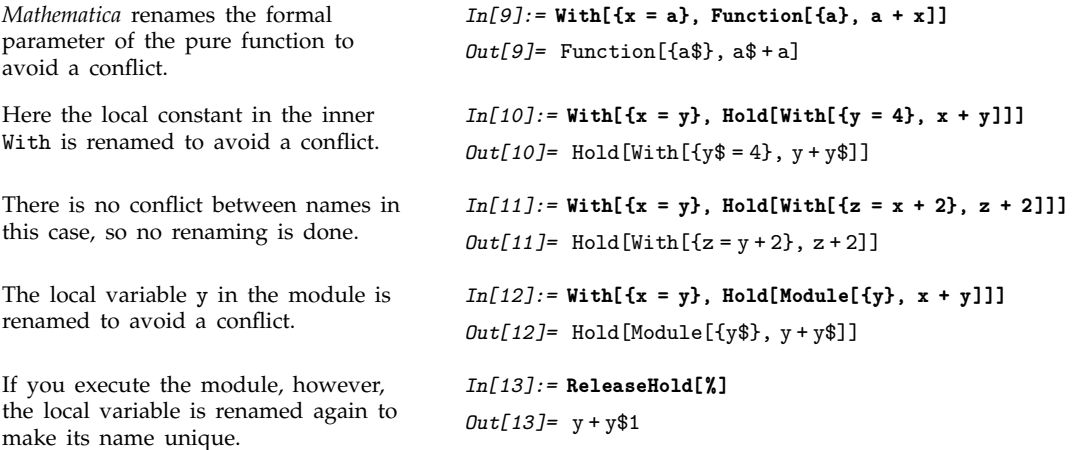

*Mathematica* treats transformation rules as scoping constructs, in which the names you give to patterns are local. You can set up named patterns either using *x*\_, *x*\_\_ and so on, or using *x*:*patt*.

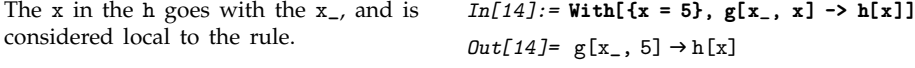

In a rule like  $f[x_+] \rightarrow x + y$ , the x which appears on the right-hand side goes with the name of the x\_ pattern. As a result, this x is treated as a variable local to the rule, and cannot be modified by other scoping constructs.

The y, on the other hand, is not local to the rule, and *can* be modified by other scoping constructs. When this happens, *Mathematica* renames the patterns in the rule to prevent the possibility of a conflict.

*Mathematica* renames the x in the rule to prevent a conflict.

*In[15]:=* **With[{w = x}, f[x\_] -> w + x]**  $Out[15] = f[x$_]\rightarrow x + x$$ 

When you use With on a scoping construct, *Mathematica* automatically performs appropriate renamings. In some cases, however, you may want to make substitutions inside scoping constructs, without any renaming. You can do this using the /. operator.

```
When you substitute for y using With,
the x in the pure function is renamed
to prevent a conflict.
                                           In[16]: With[{y = x + a}, Function[{x}, x + y]]
                                           Out[16] = Function [\{x\}, x\ + (a + x)]If you use /. rather than With, no
such renaming is done.
                                           In[17]:= Function[{x}, x + y] /. y ->a+x
                                           Out[17] = Function[\{x\}, x + (a + x)]
```
When you apply a rule such as *f*[*x*\_] -> *rhs*, or use a definition such as *f*[*x*\_] := *rhs*, *Mathematica* implicitly has to substitute for *x* everywhere in the expression *rhs*. It effectively does this using the /. operator. As a result, such substitution does not respect scoping constructs. However, when the insides of a scoping construct are modified by the substitution, the other variables in the scoping construct are renamed.

```
This defines a function for creating
pure functions.
                                            In[18]:= mkfun[var_, body_] := Function[{var}, body]
The x and x^2 are explicitly inserted
into the pure function, effectively by
using the /. operator.
                                            In[19]:= mkfun[x, x^2]
                                            Out[19]= Function[\{x\}, x^2]This defines a function that creates a
pair of nested pure functions.
                                            In[20]:= mkfun2[var_, body_] := Function[{x},
                                                                            Function[{var}, body + x]]
The x in the outer pure function is
renamed in this case.
                                            In[21]:= mkfun2[x, x^2]
                                            Out[21] = Function[\{x\}, Function[\{x\}, x^2 + x\]]
```
#### **2.7.5 Dummy Variables in Mathematics**

When you set up mathematical formulas, you often have to introduce various kinds of local objects or "dummy variables". You can treat such dummy variables using modules and other *Mathematica* scoping constructs.

Integration variables are a common example of dummy variables in mathematics. When you write down a formal integral, conventional notation requires you to introduce an integration variable with a definite name. This variable is essentially "local" to the integral, and its name, while arbitrary, must not conflict with any other names in your mathematical expression.

```
Here is a function for evaluating an
integral.
                                          In[1]:= p[n_] := Integrate[f[s] s^n, {s, 0, 1}]
```
The s here conflicts with the integration variable.

```
In[2]:= p[s + 1]
Out[2]= 
0
             \frac{1}{s}s<sup>1+s</sup> f[s]ds
In[3]:= pm[n_] := Module[{s}, Integrate[f[s] s^n, {s, 0, 1}]]
```
Here is a definition with the integration variable specified as local to a module.

Since you have used a module, *Mathematica* automatically renames the integration variable to avoid a conflict.

*In[4]:=* **pm[s + 1]** *Out[4]=* 0 1<br>s\$242<sup>1+s</sup> f[s\$242]ds\$242

In many cases, the most important issue is that dummy variables should be kept local, and should not interfere with other variables in your mathematical expression. In some cases, however, what is instead important is that different uses of the *same* dummy variable should not conflict.

Repeated dummy variables often appear in products of vectors and tensors. With the "summation convention", any vector or tensor index that appears exactly twice is summed over all its possible values. The actual name of the repeated index never matters, but if there are two separate repeated indices, it is essential that their names do not conflict.

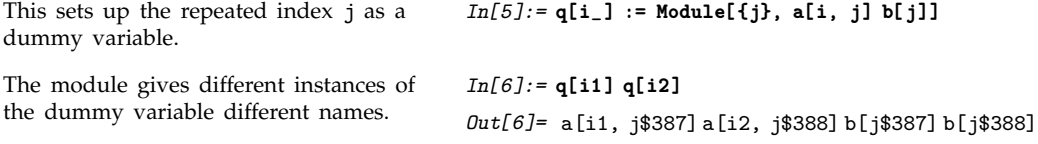

There are many situations in mathematics where you need to have variables with unique names. One example is in representing solutions to equations. With an equation like  $sin(x) = 0$ , there are an infinite number of solutions, each of the form  $x = n\pi$ , where *n* is a dummy variable that can be equal to any integer. If you generate solutions to the equation on two separate occasions, there is no guarantee that the value of *n* should be the same in both cases. As a result, you must set up the solution so that the object *n* is different every time.

This defines a value for sinsol, with n as a dummy variable. *In[7]:=* **sinsol := Module[{n}, n Pi]**

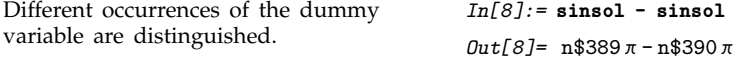

Another place where unique objects are needed is in representing "constants of integration". When you do an integral, you are effectively solving an equation for a derivative. In general, there are many possible solutions to the equation, differing by additive "constants of integration". The standard *Mathematica* Integrate function always returns a solution with no constant of integration. But if you were to introduce constants of integration, you would need to use modules to make sure that they are always unique.

#### **2.7.6 Blocks and Local Values**

Modules in *Mathematica* allow you to treat the *names* of variables as local. Sometimes, however, you want the names to be global, but *values* to be local. You can do this in *Mathematica* using Block.

Block[ $\{x, y, \ldots\}$ , *body*] evaluate *body* using local values for *x*, *y*, ... Block[ $\{x = x_0, y = y_0, \dots\}$ , *body*] assign initial values to *x*, *y*, ...

Setting up local values.

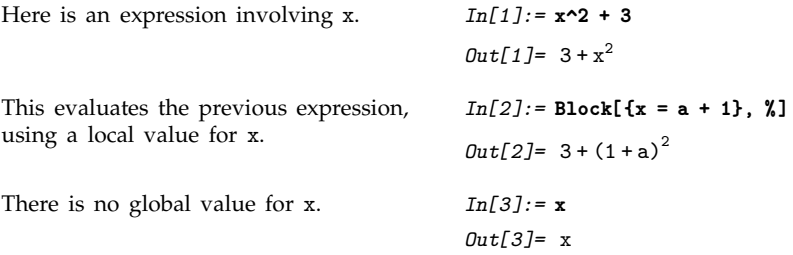

As described in the sections above, the variable *x* in a module such as Module[{*x*}, *body*] is always set up to refer to a unique symbol, different each time the module is used, and distinct from the global symbol *x*. The *x* in a block such as Block[{*x*}, *body*] is, however, taken to be the global symbol *x*. What the block does is to make the *value* of *x* local. The value *x* had when you entered the block is always restored when you exit the block. And during the execution of the block, *x* can take on any value.

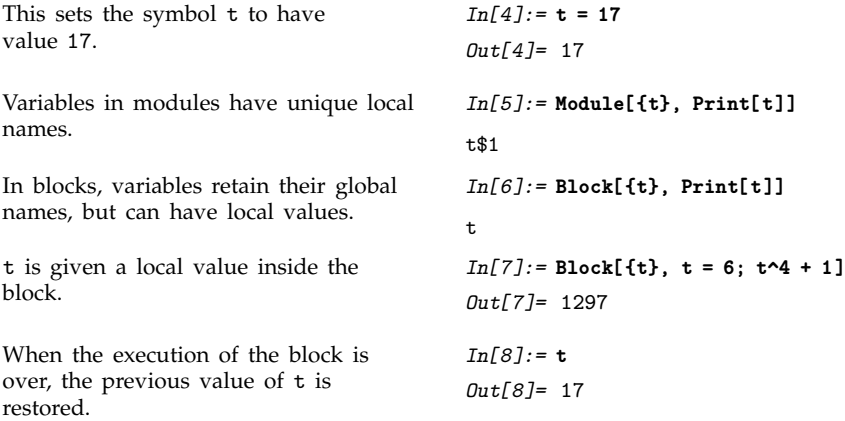

Blocks in *Mathematica* effectively allow you to set up "environments" in which you can temporarily change the values of variables. Expressions you evaluate at any point during the execution of a block will use the values currently defined for variables in the block. This is true whether the expressions appear directly as part of the body of the block, or are produced at any point in its evaluation.

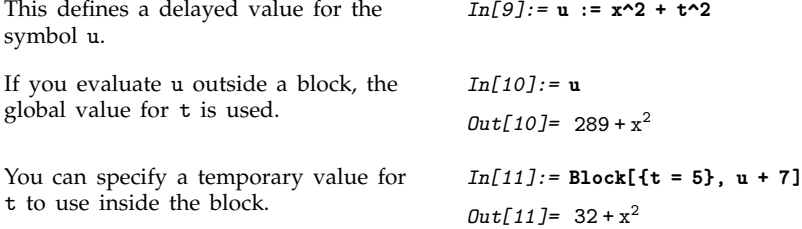

An important implicit use of Block in *Mathematica* is for iteration constructs such as Do, Sum and Table. *Mathematica* effectively uses Block to set up local values for the iteration variables in all of these constructs.

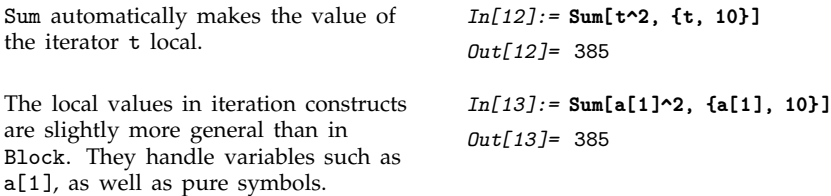

When you set up functions in *Mathematica*, it is sometimes convenient to have "global variables" which can affect the functions without being given explicitly as arguments. Thus, for example, *Mathematica* itself has a global variable \$RecursionLimit which affects the evaluation of all functions, but is never explicitly given as an argument.

*Mathematica* will usually keep any value you define for a global variable until you explicitly change it. Often, however, you want to set up values which last only for the duration of a particular computation, or part of a computation. You can do this by making the values local to a *Mathematica* block.

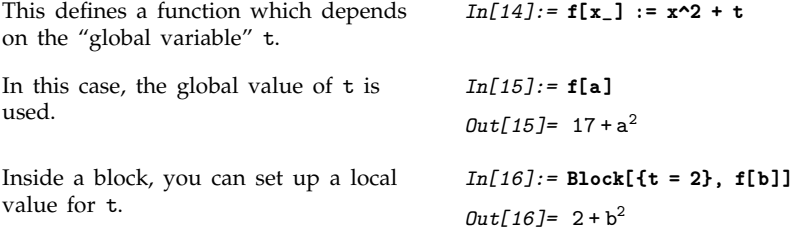

You can use global variables not only to set parameters in functions, but also to accumulate results from functions. By setting up such variables to be local to a block, you can arrange to accumulate results only from functions called during the execution of the block.

This function increments the global variable t, and returns its current value.

*In[17]:=* **h[x\_] := (t += x^2)**

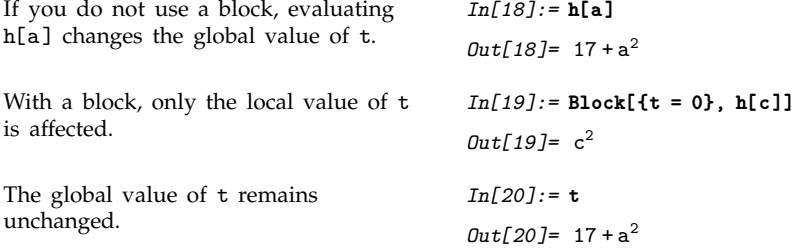

When you enter a block such as  $Block[f(x], body]$ , any value for x is removed. This means that you can in principle treat *x* as a "symbolic variable" inside the block. However, if you explicitly return *x* from the block, it will be replaced by its value outside the block as soon as it is evaluated.

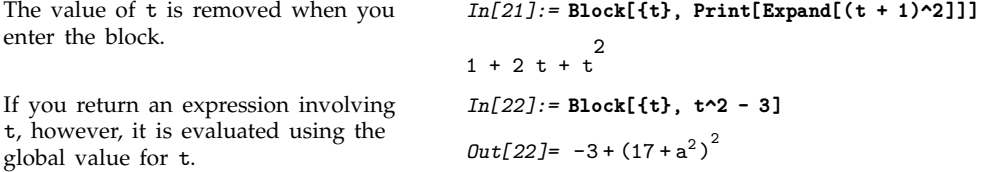

#### **2.7.7 Blocks Compared with Modules**

When you write a program in *Mathematica*, you should always try to set it up so that its parts are as independent as possible. In this way, the program will be easier for you to understand, maintain and add to.

One of the main ways to ensure that different parts of a program do not interfere is to give their variables only a certain "scope". *Mathematica* provides two basic mechanisms for limiting the scope of variables: modules and blocks.

In writing actual programs, modules are far more common than blocks. When scoping is needed in interactive calculations, however, blocks are often convenient.

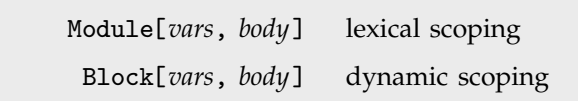

*Mathematica* variable scoping mechanisms.

Most traditional computer languages use a so-called "lexical scoping" mechanism for variables, which is analogous to the module mechanism in *Mathematica*. Some symbolic computer languages such as LISP also allow "dynamic scoping", analogous to *Mathematica* blocks.

When lexical scoping is used, variables are treated as local to a particular section of the *code* in a program. In dynamic scoping, the values of variables are local to a part of the *execution history* of the program.

In compiled languages like C and Java, there is a very clear distinction between "code" and "execution history". The symbolic nature of *Mathematica* makes this distinction slightly less clear, since "code" can in principle be built up dynamically during the execution of a program.

What Module[*vars*, *body*] does is to treat the form of the expression *body* at the time when the module is executed as the "code" of a *Mathematica* program. Then when any of the *vars* explicitly appears in this "code", it is considered to be local.

Block[*vars*, *body*] does not look at the *form* of the expression *body*. Instead, throughout the evaluation of *body*, the block uses local values for the *vars*.

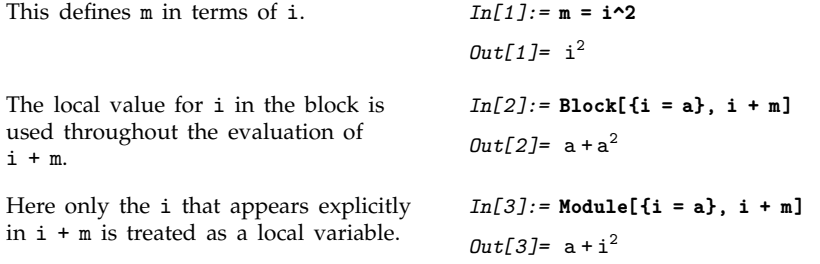

#### **2.7.8 Contexts**

It is always a good idea to give variables and functions names that are as explicit as possible. Sometimes, however, such names may get inconveniently long.

In *Mathematica*, you can use the notion of "contexts" to organize the names of symbols. Contexts are particularly important in *Mathematica* packages which introduce symbols whose names must not conflict with those of any other symbols. If you write *Mathematica* packages, or make sophisticated use of packages that others have written, then you will need to know about contexts.

The basic idea is that the *full name* of any symbol is broken into two parts: a *context* and a *short name*. The full name is written as *context*`*short*, where the ` is the backquote or grave accent character (ASCII decimal code 96), called a "context mark" in *Mathematica*.

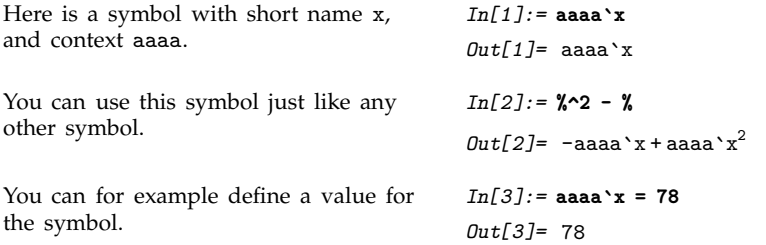

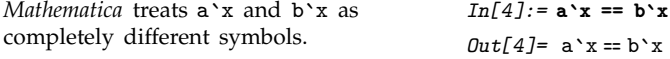

It is typical to have all the symbols that relate a particular topic in a particular context. Thus, for example, symbols that represent physical units might have a context PhysicalUnits`. Such symbols might have full names like PhysicalUnits`Joule or PhysicalUnits`Mole.

Although you can always refer to a symbol by its full name, it is often convenient to use a shorter name.

At any given point in a *Mathematica* session, there is always a *current context* \$Context. You can refer to symbols that are in this context simply by giving their short names.

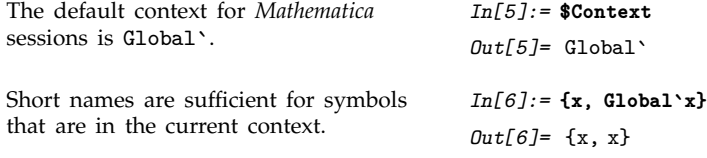

Contexts in *Mathematica* work somewhat like file directories in many operating systems. You can always specify a particular file by giving its complete name, including its directory. But at any given point, there is usually a current working directory, analogous to the current *Mathematica* context. Files that are in this directory can then be specified just by giving their short names.

Like directories in many operating systems, contexts in *Mathematica* can be hierarchical. Thus, for example, the full name of a symbol can involve a sequence of context names, as in  $c_1$   $c_2$   $c_3$  *name*.

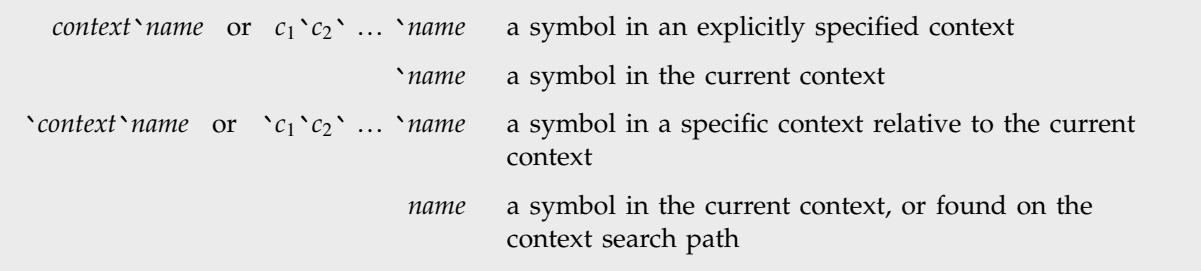

Specifying symbols in various contexts.

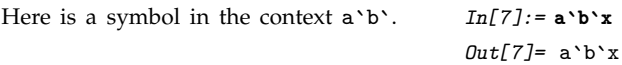

When you start a *Mathematica* session, the default current context is Global`. Symbols that you introduce will usually be in this context. However, built-in symbols such as Pi are in the context System`.

In order to let you easily access not only symbols in the context Global`, but also in contexts such as System`, *Mathematica* supports the notion of a *context search path*. At any point in a *Mathematica* session, there is both a current context  $$Context$ , and also a current context search path  $$ContextPath$ . The idea of the search path is to allow you to type in the short name of a symbol, then have *Mathematica* search in a sequence of contexts to find a symbol with that short name.

The context search path for symbols in *Mathematica* is analogous to the "search path" for program files provided in operating systems such as Unix and MS-DOS.

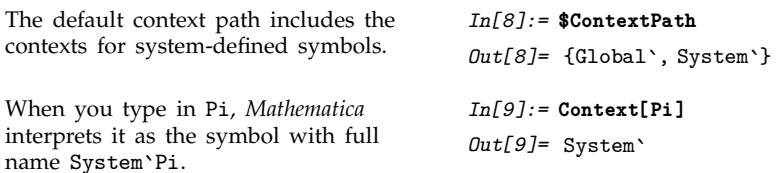

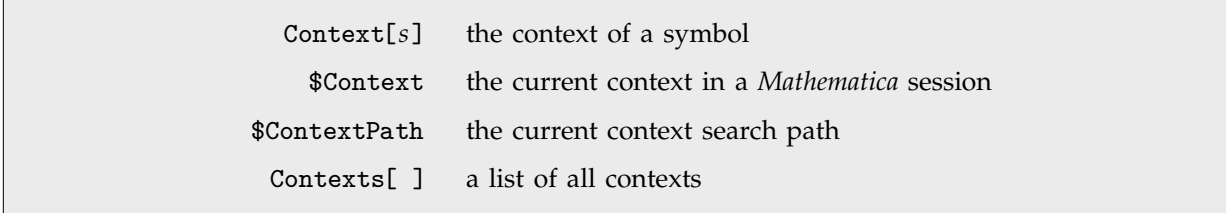

Finding contexts and context search paths.

When you use contexts in *Mathematica*, there is no reason that two symbols which are in different contexts cannot have the same short name. Thus, for example, you can have symbols with the short name Mole both in the context PhysicalUnits` and in the context BiologicalOrganisms`.

There is, however, then the question of which symbol you actually get when you type in only the short name Mole. The answer to this question is determined by which of the contexts comes first in the sequence of contexts listed in the context search path.

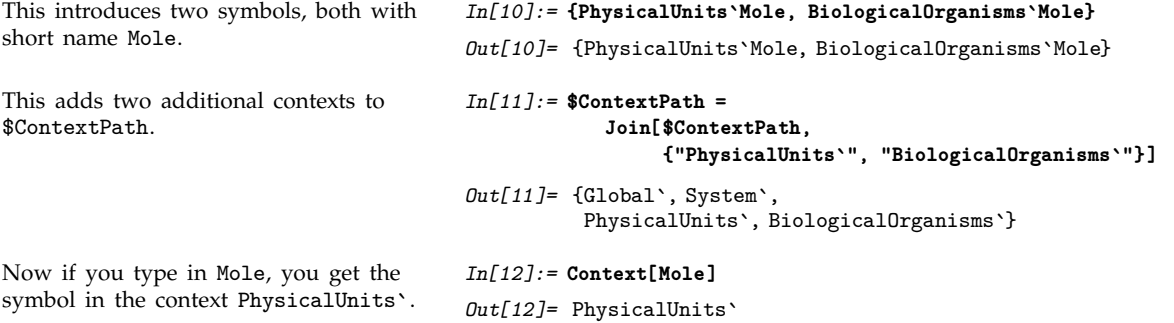

In general, when you type in a short name for a symbol, *Mathematica* assumes that you want the symbol with that name whose context appears earliest in the context search path. As a result, symbols with the same short name whose contexts appear later in the context search path are effectively "shadowed". To refer to these symbols, you need to use their full names.

*Mathematica* always warns you when you introduce new symbols that "shadow" existing symbols with your current choice for \$ContextPath . If you use a notebook front end, *Mathematica* will typically let you select in such cases which symbol you want to keep.

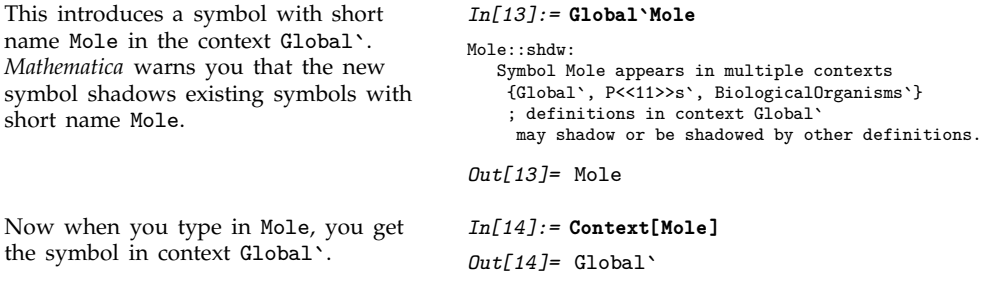

If you once introduce a symbol which shadows existing symbols, it will continue to do so until you either rearrange \$ContextPath, or explicitly remove the symbol. You should realize that it is not sufficient to clear the *value* of the symbol; you need to actually remove the symbol completely from *Mathematica*. You can do this using the function Remove[*s*].

> Clear[*s*] clear the values of a symbol Remove[*s*] remove a symbol completely from the system

Clearing and removing symbols in *Mathematica*.

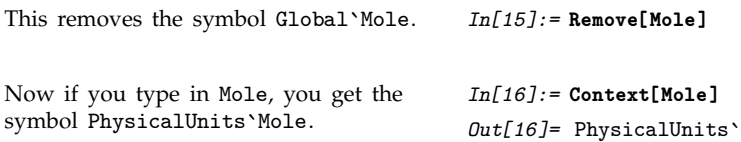

When *Mathematica* prints out the name of a symbol, it has to choose whether to give the full name, or just the short name. What it does is to give whatever version of the name you would have to type in to get the particular symbol, given your current settings for \$Context and \$ContextPath .

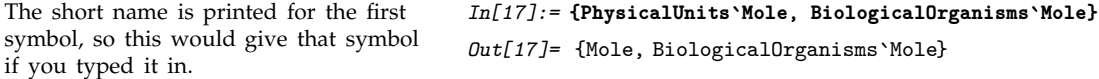

If you type in a short name for which there is no symbol either in the current context, or in any context on the context search path, then *Mathematica* has to *create* a new symbol with this name. It always puts new symbols of this kind in the current context, as specified by \$Context.

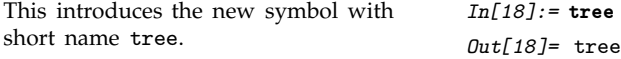

*Mathematica* puts tree in the current context Global`. *In[19]:=* **Context[tree]** *Out[19]=* Global`

## **2.7.9 Contexts and Packages**

A typical package written in *Mathematica* introduces several new symbols intended for use outside the package. These symbols may correspond for example to new functions or new objects defined in the package.

There is a general convention that all new symbols introduced in a particular package are put into a context whose name is related to the name of the package. When you read in the package, it adds this context at the beginning of your context search path \$ContextPath .

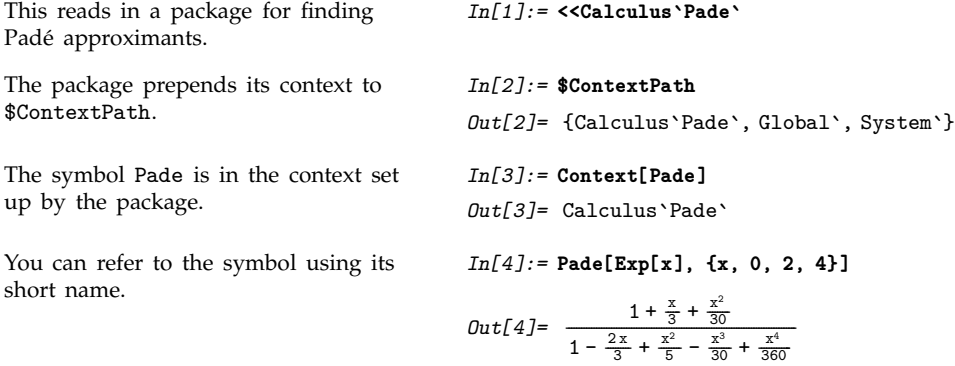

The full names of symbols defined in packages are often quite long. In most cases, however, you will only need to use their short names. The reason for this is that after you have read in a package, its context is added to \$ContextPath, so the context is automatically searched whenever you type in a short name.

There is a complication, however, when two symbols with the same short name appear in two different packages. In such a case, *Mathematica* will warn you when you read in the second package. It will tell you which symbols will be "shadowed" by the new symbols that are being introduced.

The symbol Pade in the context Calculus`Pade` is shadowed by the symbol with the same short name in the new package.

You can access the shadowed symbol by giving its full name.

#### *In[5]:=* **<<NewPade`**

```
Pade::shdw:
      Symbol Pade appears in multiple contexts
        {NewPade`, Calculus`Pade`}; definitions in context
        NewPade` may shadow or be shadowed by other
          definitions.
In[6]:= Calculus`Pade`Pade[Exp[x], {x, 0, 2, 4}]
Out[6]= \frac{1 + \frac{x}{3} + \frac{x^2}{30}}{1 - \frac{2x}{3} + \frac{x^2}{5} - \frac{x^3}{30} + \frac{x^4}{360}}-
                                             -
                                             -
                                              <u>:</u>
                                              -
                                                     -
                                                      -
                                                      -
                                                       <u>:</u>
                                                       -
                                                        -
                                                        -
                                                         -
                                                         -
                       -
                       -
                        -
                        -
                         -
                          -
                          -
                           -
                           -
                            -
                            -
                             -
                             -
                              -
                              -
                               -
                                -
                                -
                                 -
                                 -
                                  -
                                  -
                                   -
                                   -
                                    -
                                     -
                                     -
                                      -
                                      -
                                       -
                                       -
                                        -
                                        -
                                         -
                                         -
                                          -
                                           -
                                           -
                                            -
                                            -
                                             -
                                             -
                                              -
                                              -
                                               -
                                               -
                                                -
                                                 -
                                                 -
                                                  -
                                                  -
                                                   -
                                                   -
                                                    -
                                                    -
                                                     -
                                                     -
                                                      -
                                                       -
                                                       -
                                                        \overline{\phantom{a}}-
                                                         -
                                                         -
                                                          -
                                                          -
                                                           -
                                                           -
                                                            -
                                                             -
                                                             -
                                                              -
                                                              -
                                                               -
                                                               -
                                                                -
                                                                -
                                                                 -
                                                                 -
                                                                  -
                                                                   -
                                                                   -
                                                                    -
                                                                    -
                                                                     -
                                                                     -
                                                                      -
                                                                      -
                                                                       -
                                                                       -
                                                                        -
                               -
                               -
                                -
                                -
                                 -
                                  -
                                  -
                                   -
                                   -
                                    -
                                          -
                                           -
                                            -
                                            -
                                             -
                                             -
                                              -
                                              -
                                               -
                                                     -
                                                      -
                                                       -
                                                       -
                                                        -
                                                        -
                                                         ا<br>-
                                                         -
                                                          -
                                                                -
                                                                 -
                                                                 -
                                                                  -
                                                                   -
                                                                   -
                                                                    -
                                                                    -
                                                                     -
                                                                     -
                                                                      -
                                                                      -
```
Conflicts can occur not only between symbols in different packages, but also between symbols in packages and symbols that you introduce directly in your *Mathematica* session. If you define a symbol in your current context, then this symbol will shadow any other symbol with the same short name in packages that you read in. The reason for this is that *Mathematica* always searches for symbols in the current context before looking in contexts on the context search path.

This defines a function in the current context.

*In[7]:=* **Div[f\_] = 1/f** *Out[7]=* 1 f -------Any other functions with short name Div will be shadowed by the one in your current context. *In[8]:=* **<<Calculus`VectorAnalysis`** Div::shdw: Symbol Div appears in multiple contexts {Calculus`VectorAnalysis`, Global`} ; definitions in context Calculus`VectorAnalysis` may shadow or be shadowed by other definitions. This sets up the coordinate system for vector analysis. *In[9]:=* **SetCoordinates[Cartesian[x, y, z]]** *Out[9]*= Cartesian[x, y, z] This removes Div completely from the current context. *In[10]:=* **Clear[Div]; Remove[Div]** Now the Div from the package is used. *In[11]:=* **Div[{x, y^2, x}]** *Out*[11]= 1 + 2 y

If you get into the situation where unwanted symbols are shadowing the symbols you want, the best thing to do is usually to get rid of the unwanted symbols using Remove[*s*]. An alternative that is sometimes appropriate is to rearrange the entries in \$ContextPath and to reset the value of \$Context so as to make the contexts that contain the symbols you want be the ones that are searched first.

> \$Packages a list of the contexts corresponding to all packages loaded into your *Mathematica* session

Getting a list of packages.

#### **2.7.10 Setting Up** *Mathematica* **Packages**

In a typical *Mathematica* package, there are generally two kinds of new symbols that are introduced. The first kind are ones that you want to "export" for use outside the package. The second kind are ones that you want to use only internally within the package. You can distinguish these two kinds of symbols by putting them in different contexts.

The usual convention is to put symbols intended for export in a context with a name *Package*` that corresponds to the name of the package. Whenever the package is read in, it adds this context to the context search path, so that the symbols in this context can be referred to by their short names.

Symbols that are not intended for export, but are instead intended only for internal use within the package, are conventionally put into a context with the name *Package*`Private`. This context is *not* added to the context search path. As a result, the symbols in this context cannot be accessed except by giving their full names.

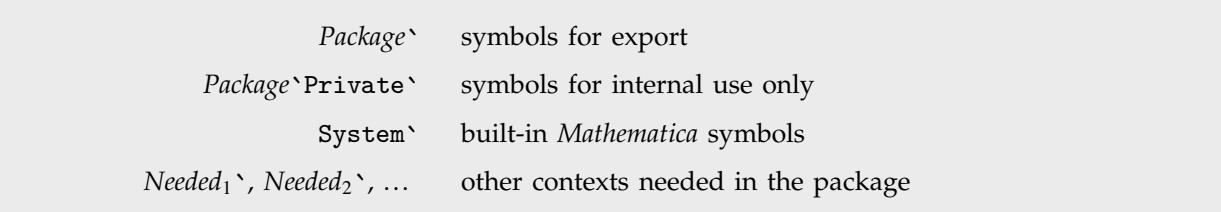

Contexts conventionally used in *Mathematica* packages.

There is a standard sequence of *Mathematica* commands that is typically used to set up the contexts in a package. These commands set the values of \$Context and \$ContextPath so that the new symbols which are introduced are created in the appropriate contexts.

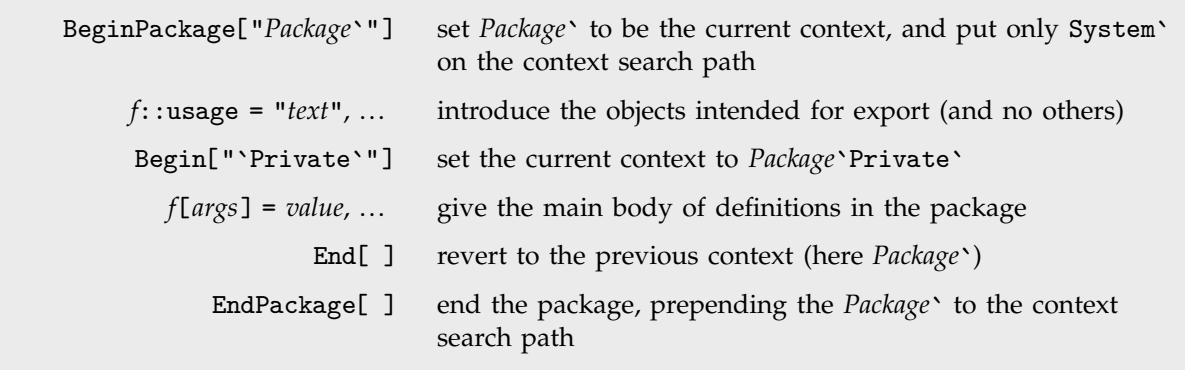

The standard sequence of context control commands in a package.

```
BeginPackage["Collatz`"]
```

```
Collatz::usage =
      "Collatz[n] gives a list of the iterates in the 3n+1 problem,
      starting from n. The conjecture is that this sequence always
      terminates."
Begin["`Private`"]
Collatz[1] := {1}Collatz[n_Integer] := Prepend[Collatz[3 n + 1], n] /; OddQ[n] &&n > 0
Collatz[n_Integer] := Prepend[Collatz[n/2], n] /; EvenQ[n] &&n > 0
End[ ]
EndPackage[ ]
```
The sample package Collatz.m.

Defining usage messages at the beginning of a package is the standard way of making sure that symbols you want to export are created in the appropriate context. The way this works is that in defining these messages, the only symbols you mention are exactly the ones you want to export. These symbols are then created in the context *Package*`, which is then current.

In the actual definitions of the functions in a package, there are typically many new symbols, introduced as parameters, temporary variables, and so on. The convention is to put all these symbols in the context *Package*`Private`, which is not put on the context search path when the package is read in.

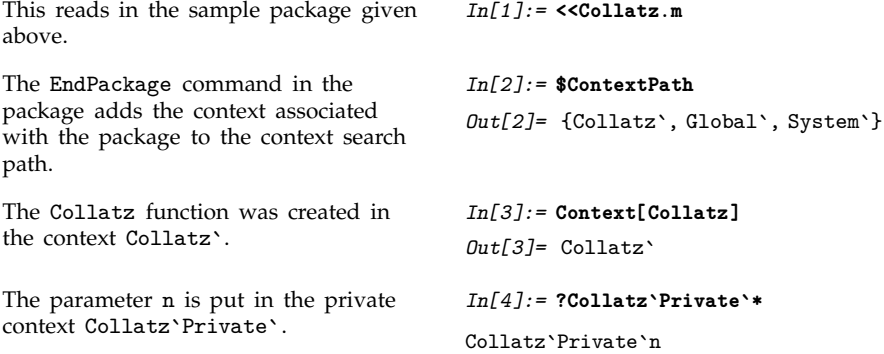

In the Collatz package, the functions that are defined depend only on built-in *Mathematica* functions. Often, however, the functions defined in one package may depend on functions defined in another package.

Two things are needed to make this work. First, the other package must be read in, so that the functions needed are defined. And second, the context search path must include the context that these functions are in.

You can explicitly tell *Mathematica* to read in a package at any point using the command <<*context*`. (Section 2.12.5 discusses the tricky issue of translation from system-independent context names to system-dependent file names.) Often, however, you want to set it up so that a particular package is read in only if it is needed. The command Needs["*context*`"] tells *Mathematica* to read in a package if the context associated with that package is not already in the list \$Packages.

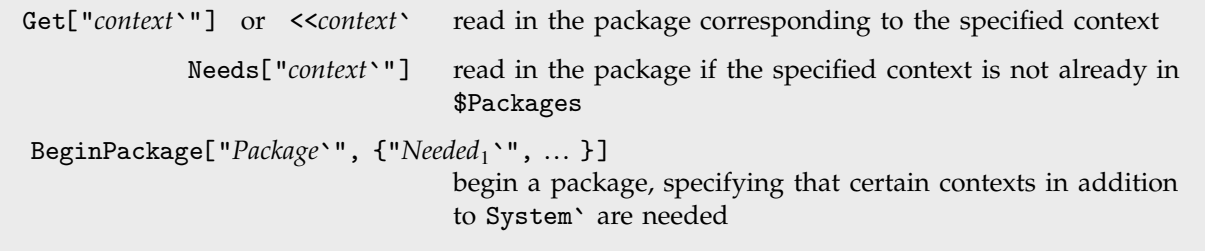

Functions for specifying interdependence of packages.

If you use BeginPackage["*Package*`"] with a single argument, *Mathematica* puts on the context search path only the *Package*` context and the contexts for built-in *Mathematica* symbols. If the definitions you give in your package involve functions from other packages, you must make sure that the contexts for these packages are also included in your context search path. You can do this by giving a list of the additional contexts as a second argument to BeginPackage. BeginPackage automatically calls Needs on these contexts, reading in the corresponding packages if necessary, and then making sure that the contexts are on the context search path.

> Begin["*context*`"] switch to a new current context End[ ] revert to the previous context

Context manipulation functions.

Executing a function like Begin which manipulates contexts changes the way that *Mathematica* interprets names you type in. However, you should realize that the change is effective only in subsequent expressions that you type in. The point is that *Mathematica* always reads in a complete input expression, and interprets the names in it, before it executes any part of the expression. As a result, by the time Begin is executed in a particular expression, the names in the expression have already been interpreted, and it is too late for Begin to have an effect.

The fact that context manipulation functions do not have an effect until the *next* complete expression is read in means that you must be sure to give those functions as separate expressions, typically on separate lines, when you write *Mathematica* packages.

```
The name x is interpreted before this
expression is executed, so the Begin
has no effect.
                                           In[5]:= Begin["a`"]; Print[Context[x]]; End[ ]
                                           Global`
                                           Out[5]= a`
```
Context manipulation functions are used primarily as part of packages intended to be read into *Mathematica*. Sometimes, however, you may find it convenient to use such functions interactively.

This can happen, for example, if you go into a dialog, say using TraceDialog, while executing a function defined in a package. The parameters and temporary variables in the function are typically in a private context associated with the package. Since this context is not on your context search path, *Mathematica* will print out the full names of the symbols, and will require you to type in these full names in order to refer to the symbols. You can however use Begin["*Package*`Private`"] to make the private context of the package your current context. This will make *Mathematica* print out short names for the symbols, and allow you to refer to the symbols by their short names.

## **2.7.11 Automatic Loading of Packages**

Previous sections have discussed explicit loading of *Mathematica* packages using <<*package* and Needs[*package*]. Sometimes, however, you may want to set *Mathematica* up so that it automatically loads a particular package when the package is needed.

You can use DeclarePackage to give the names of symbols which are defined in a particular package. Then, when one of these symbols is actually used, *Mathematica* will automatically load the package where the symbol is defined.

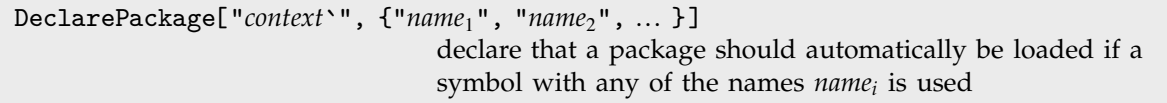

Arranging for automatic loading of packages.

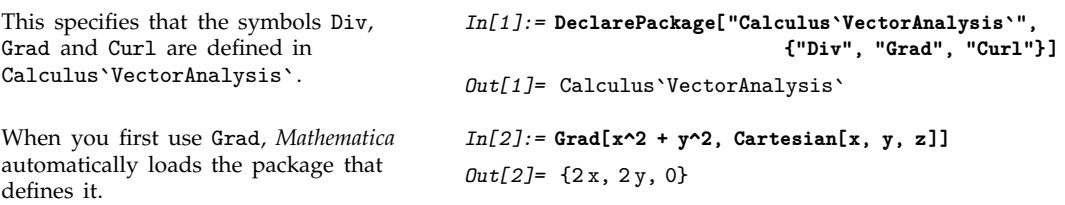

When you set up a large collection of *Mathematica* packages, it is often a good idea to create an additional "names file" which contains a sequence of DeclarePackage commands, specifying packages to load when particular names are used. Within a particular *Mathematica* session, you then need to load explicitly only the names file. When you have done this, all the other packages will automatically be loaded if and when they are needed.

DeclarePackage works by immediately creating symbols with the names you specify, but giving each of these symbols the special attribute Stub. Whenever *Mathematica* finds a symbol with the Stub attribute, it automatically loads the package corresponding to the context of the symbol, in an attempt to find the definition of the symbol.

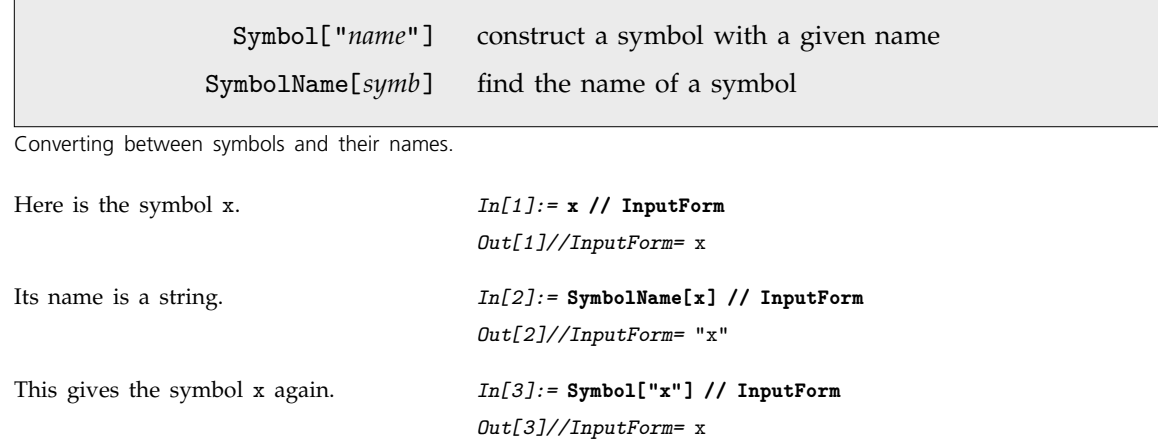

#### **2.7.12 Manipulating Symbols and Contexts by Name**

Once you have made an assignment such as  $x = 2$ , then whenever x is evaluated, it is replaced by 2. Sometimes, however, you may want to continue to refer to x itself, without immediately getting the value of x.

You can do this by referring to x by name. The name of the symbol x is the string "x", and even though x itself may be replaced by a value, the string "x" will always stay the same.

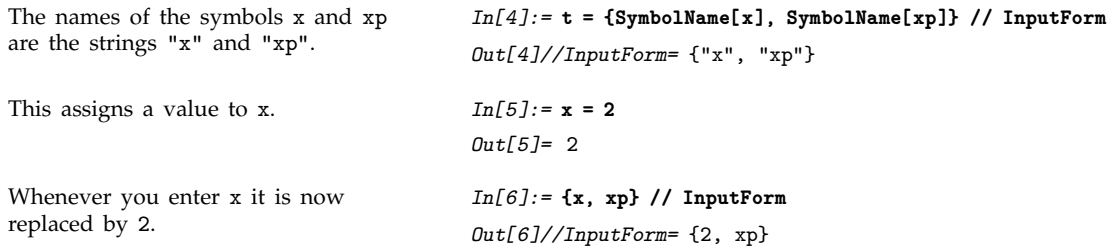

The name "x" is not affected, however. *In[7]:=* **t // InputForm**

*Out[7]//InputForm=* InputForm[{"x", "xp"}]

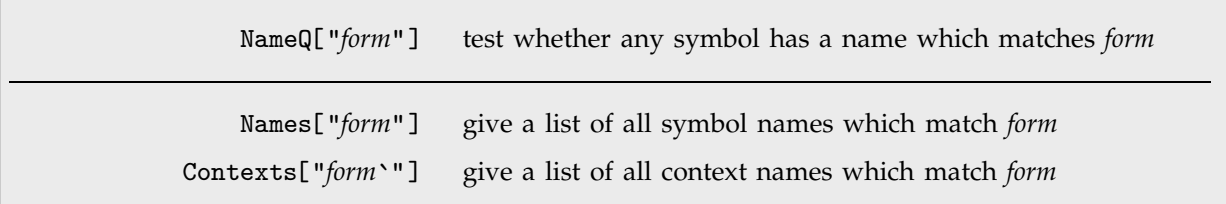

Referring to symbols and contexts by name.

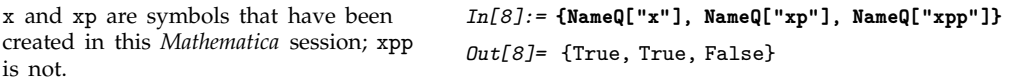

You can specify the form of symbol names using *string patterns* of the kind discussed on page 411. "x\*" stands, for example, for all names that start with x.

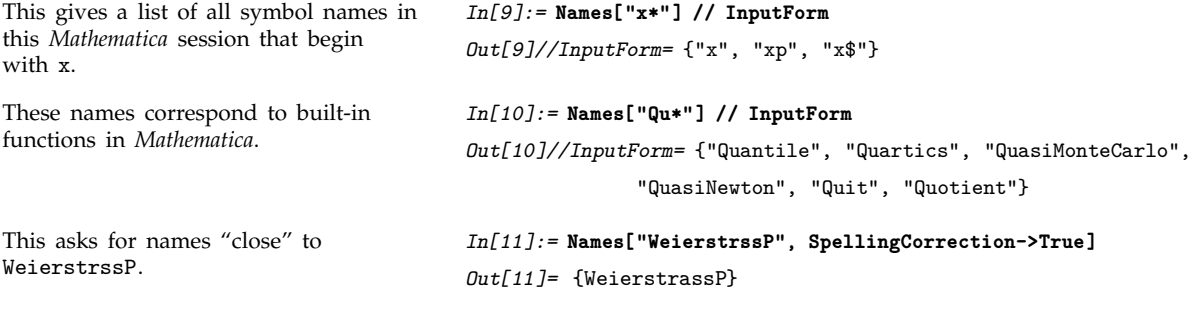

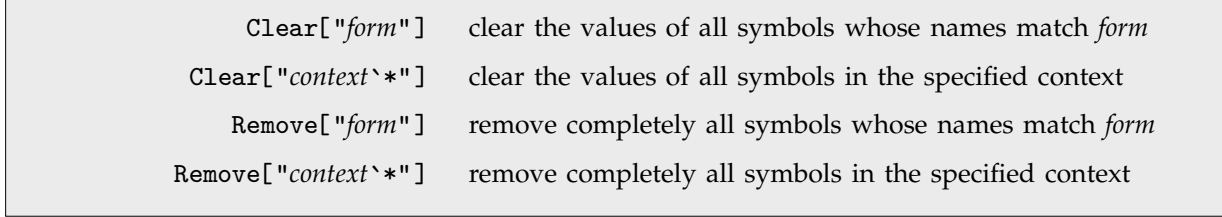

Getting rid of symbols by name.

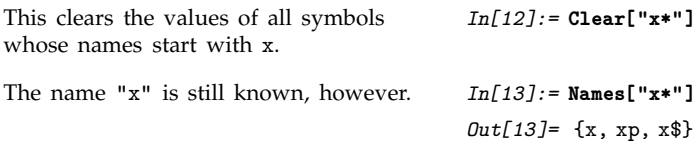

```
But the value of x has been cleared. In[14]:= {x, xp}
                                       Out[14]= {x, xp}
This removes completely all symbols
whose names start with x.
                                       In[15]:= Remove["x*"]
Now not even the name "x" is known. In[16]:= Names["x*"]
                                       Out[16]=
```
Remove["Global`\*"] remove completely all symbols in the Global` context

Removing all symbols you have introduced.

If you do not set up any additional contexts, then all the symbols that you introduce in a *Mathematica* session will be placed in the G1oba1<sup>,</sup> context. You can remove these symbols completely using Remove["Global`\*"]. Built-in *Mathematica* objects are in the System` context, and are thus unaffected by this.

## **2.7.13 Advanced Topic: Intercepting the Creation of New Symbols**

*Mathematica* creates a new symbol when you first enter a particular name. Sometimes it is useful to "intercept" the process of creating a new symbol. *Mathematica* provides several ways to do this.

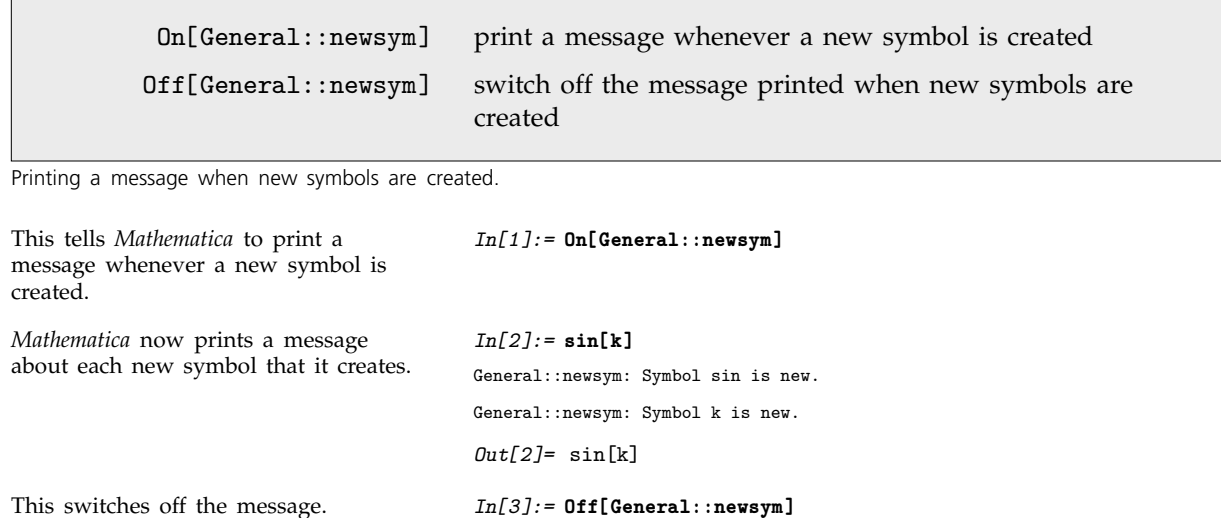

Generating a message when *Mathematica* creates a new symbol is often a good way to catch typing mistakes. *Mathematica* itself cannot tell the difference between an intentionally new name, and a misspelling of a name it already knows. But by reporting all new names it encounters, *Mathematica* allows you to see whether any of them are mistakes.

> \$NewSymbol a function to be applied to the name and context of new symbols which are created

Performing operations when new symbols are created.

When *Mathematica* creates a new symbol, you may want it not just to print a message, but instead to perform some other action. Any function you specify as the value of the global variable \$NewSymbol will automatically be applied to strings giving the name and context of each new symbol that *Mathematica* creates.

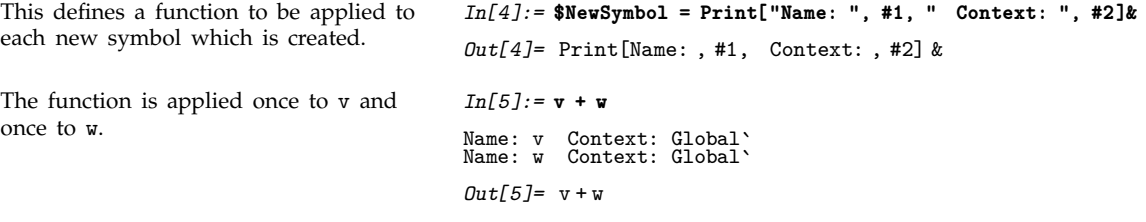

# **2.8 Strings and Characters**

# **2.8.1 Properties of Strings**

Much of what *Mathematica* does revolves around manipulating structured expressions. But you can also use *Mathematica* as a system for handling unstructured strings of text.

"*text*" a string containing arbitrary text

Text strings.

When you input a string of text to *Mathematica* you must always enclose it in quotes. However, when *Mathematica* outputs the string it usually does not explicitly show the quotes.

You can see the quotes by asking for the input form of the string. In addition, in a *Mathematica* notebook, quotes will typically appear automatically as soon as you start to edit a string.

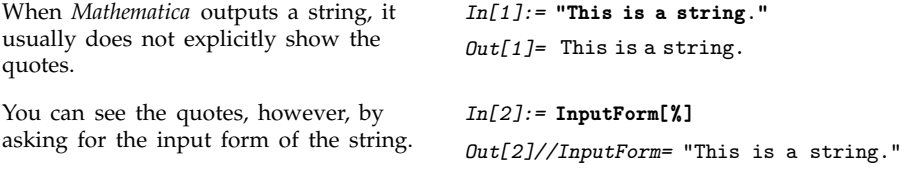

The fact that *Mathematica* does not usually show explicit quotes around strings makes it possible for you to use strings to specify quite directly the textual output you want.

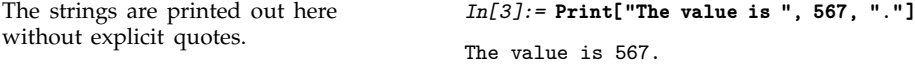

You should understand, however, that even though the string "x" often appears as x in output, it is still a quite different object from the symbol x.

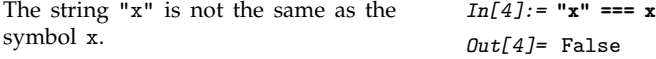

You can test whether any particular expression is a string by looking at its head. The head of any string is always String.

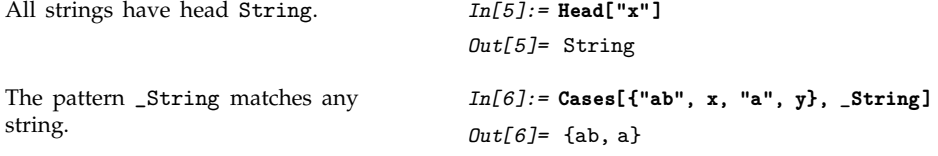

You can use strings just like other expressions as elements of patterns and transformations. Note, however, that you cannot assign values directly to strings.

```
This gives a definition for an
expression that involves a string.
                                           In[7]:= z["gold"] = 79
                                           Out[7]= 79
This replaces each occurrence of the
string "aa" by the symbol x.
                                           In[8]:= {"aaa", "aa", "bb", "aa"} /. "aa" -> x
                                           Out[8]= {aaa, x, bb, x}
```
# **2.8.2 Operations on Strings**

*Mathematica* provides a variety of functions for manipulating strings. Most of these functions are based on viewing strings as a sequence of characters, and many of the functions are analogous to ones for manipulating lists.

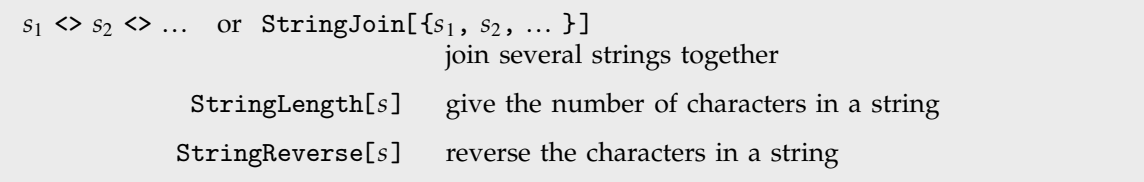

Operations on complete strings.

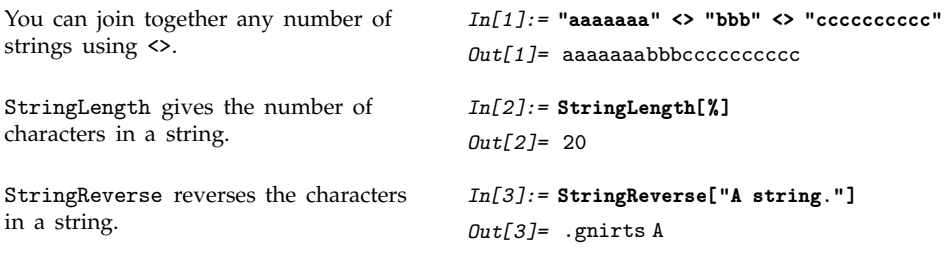

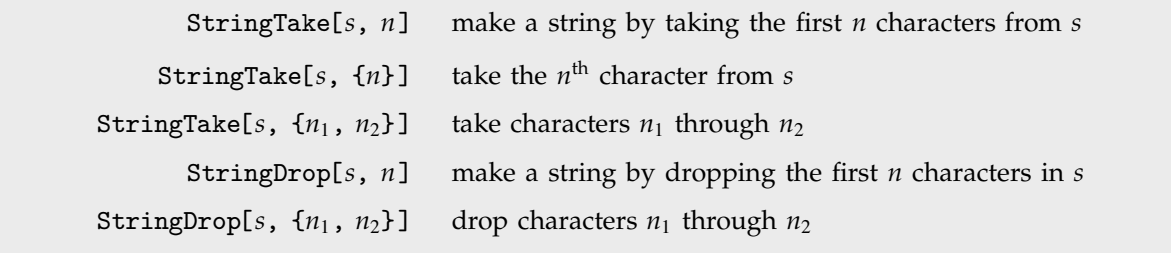

Taking and dropping substrings.

StringTake and StringDrop are the analogs for strings of Take and Drop for lists. Like Take and Drop, they use standard *Mathematica* sequence specifications, so that, for example, negative numbers count character positions from the end of a string. Note that the first character of a string is taken to have position 1.

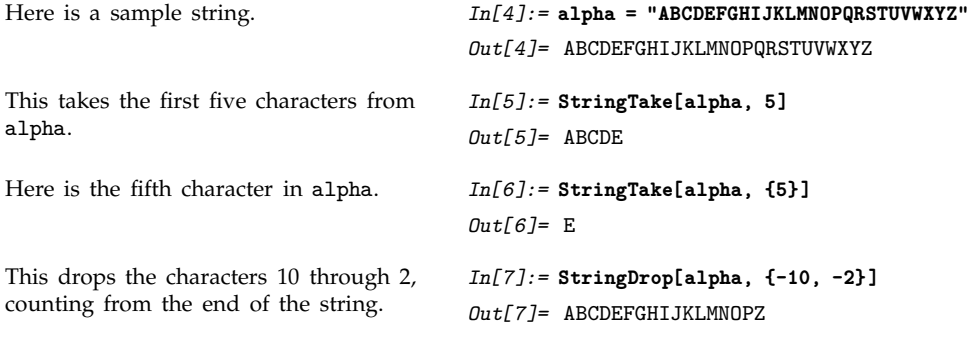

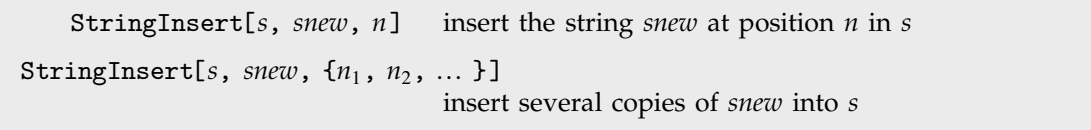

Inserting into a string.

StringInsert[s, snew, n] is set up to produce a string whose  $n<sup>th</sup>$  character is the first character of *snew*.

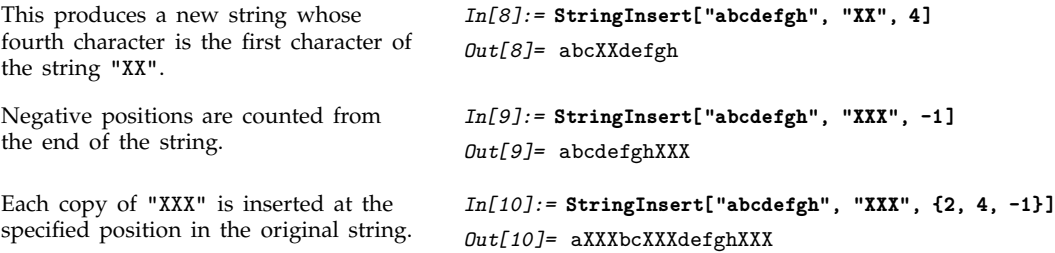

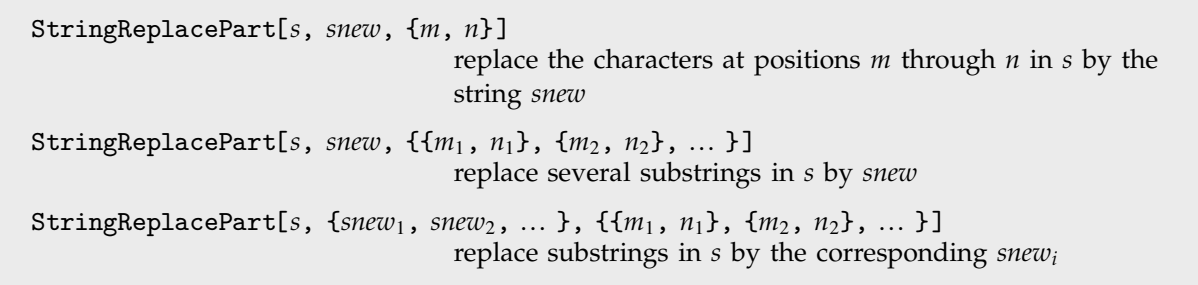

Replacing parts of a string.

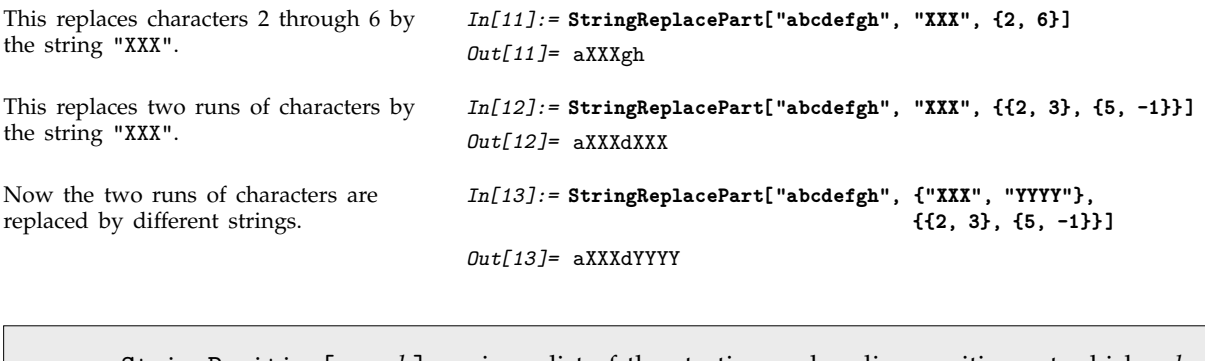

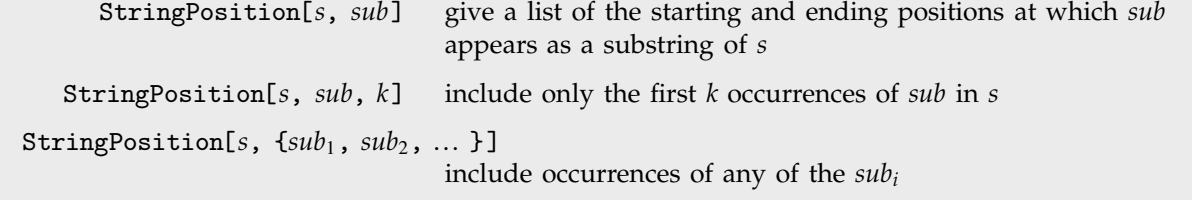

Finding positions of substrings.

You can use StringPosition to find where a particular substring appears within a given string. StringPosition returns a list, each of whose elements corresponds to an occurrence of the substring. The elements consist of lists giving the starting and ending character positions for the substring. These lists are in the form used as sequence specifications in StringTake, StringDrop and StringReplacePart.

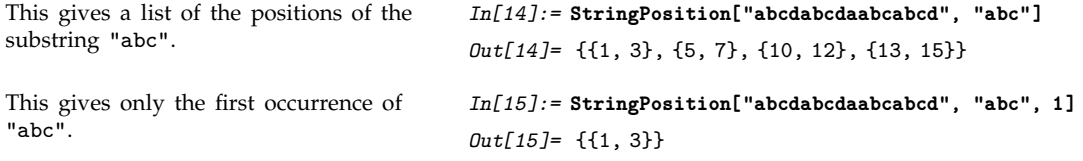

This shows where both "abc" and "cd" appear. Overlaps between these strings are taken into account.

*In[16]:=* **StringPosition["abcdabcdaabcabcd", {"abc", "cd"}]** *Out*[16]= {{1, 3}, {3, 4}, {5, 7},  $\{7, 8\}, \{10, 12\}, \{13, 15\}, \{15, 16\}\}\$ 

 $\texttt{StringReplace}[s, \{s_1 \rightarrow sp_1, s_2 \rightarrow sp_2, \dots \}]$ replace the  $s_i$  by the corresponding  $sp_i$  whenever they appear as substrings of *s*

Replacing substrings according to rules.

StringReplace allows you to perform replacements for substrings within a string. StringReplace sequentially goes through a string, testing substrings that start at each successive character position. To each substring, it tries in turn each of the transformation rules you have specified. If any of the rules apply, it replaces the substring, then continues to go through the string, starting at the character position after the end of the substring.

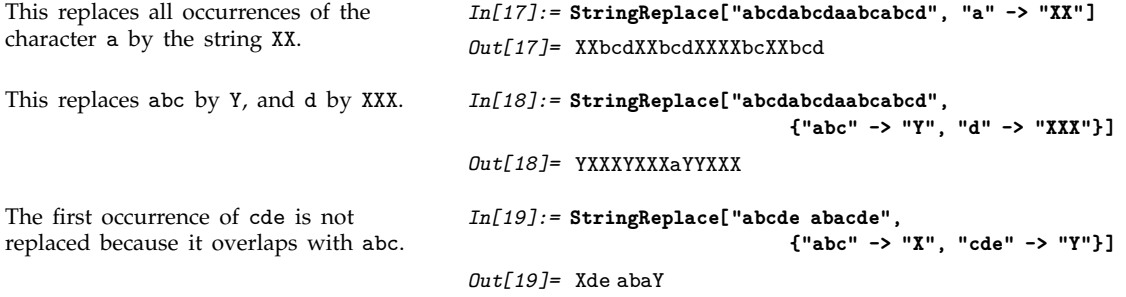

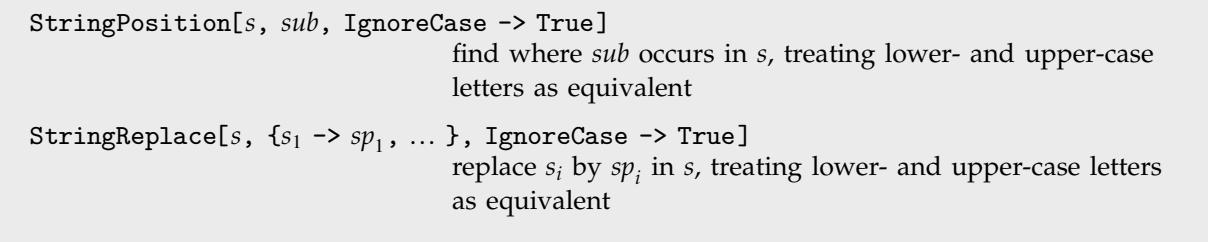

Case-independent operations.

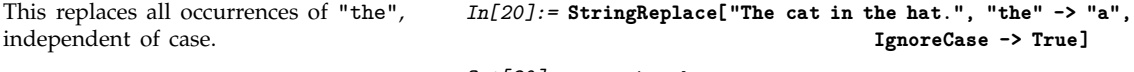

*Out[20]=* a cat in a hat.

```
Sort[\{s_1, s_2, s_3, ...\}]sort a list of strings
```
Sorting strings.

Sort sorts strings into standard dictionary order.

```
In[21]:= Sort[{"cat", "fish", "catfish", "Cat"}]
Out[21]= {cat, Cat, catfish, fish}
```
# **2.8.3 String Patterns**

You can use the standard *Mathematica* equality test  $s_1 == s_2$  to test whether two strings are identical. Sometimes, however, you may want to find out whether a particular string matches a certain *string pattern*.

*Mathematica* allows you to define *string patterns* which consist of ordinary strings in which certain characters are interpreted as special "metacharacters". You can then use the function StringMatchQ to find out whether a particular string matches a string pattern you have defined. You should realize however that string patterns have nothing to do with the ordinary *Mathematica* patterns for expressions that were discussed in Section 2.3.

" $string<sub>1</sub>$ " == " $string<sub>2</sub>$ " test whether two strings are identical StringMatchQ["*string*", "*pattern*"] test whether a string matches a particular string pattern

Matching strings.

The character \* can be used in a string pattern as a metacharacter to stand for any sequence of alphanumeric characters. Thus, for example, the string pattern "a\*b" would match any string which begins with an a, ends with a b, and has any number of alphanumeric characters in between. Similarly, "a\*b\*" would match any string that starts with a, and has any number of other characters, including at least one b.

```
The string matches the string pattern
you have given.
                                          In[1]:= StringMatchQ["aaaaabbbbcccbbb", "a*b*"]
                                          Out[1]= True
```
The way \* is used in *Mathematica* string patterns is analogous to the way it is used for filename patterns in many operating systems. *Mathematica* however provides some other string pattern metacharacters that are tailored to matching different classes of *Mathematica* symbol names.

|   | * zero or more characters                               |
|---|---------------------------------------------------------|
| @ | one or more characters which are not upper-case letters |
|   | $\ \$ etc. literal $*$ etc.                             |

Metacharacters used in string patterns.

In *Mathematica* there is a general convention that only built-in names should contain upper-case characters. Assuming that you follow this convention, you can use @ as a metacharacter to set up string patterns which match names you have defined, but avoid matching built-in names.

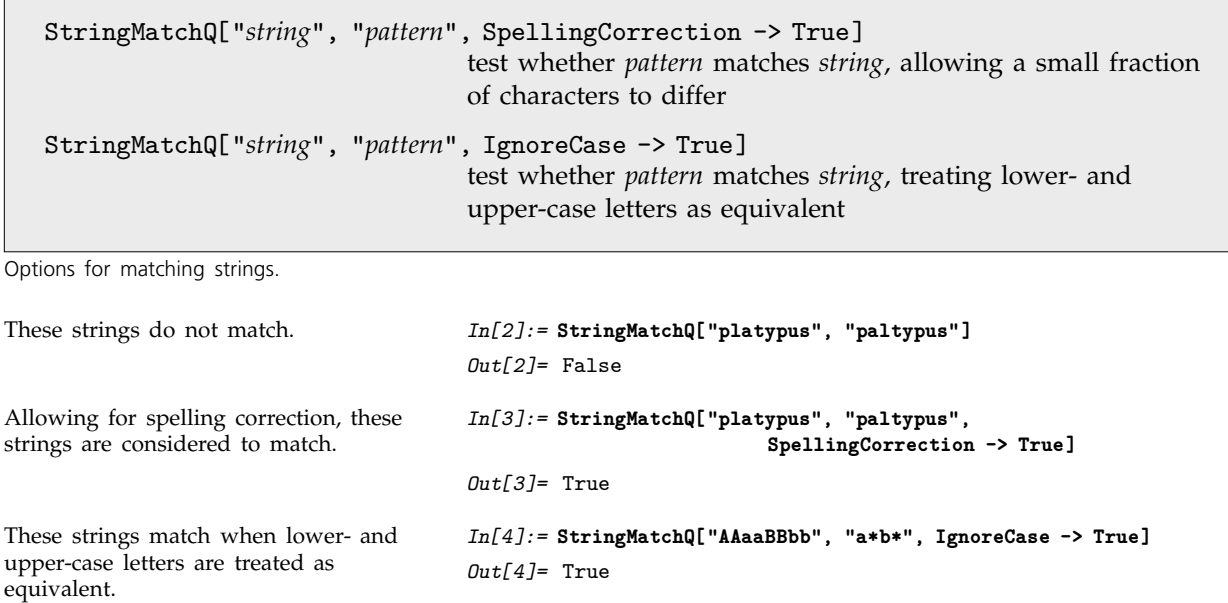

# **2.8.4 Characters in Strings**

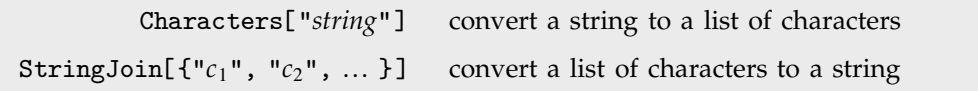

Converting between strings and lists of characters.

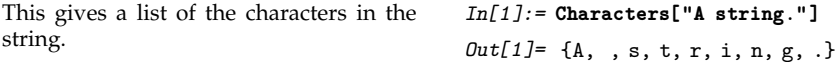

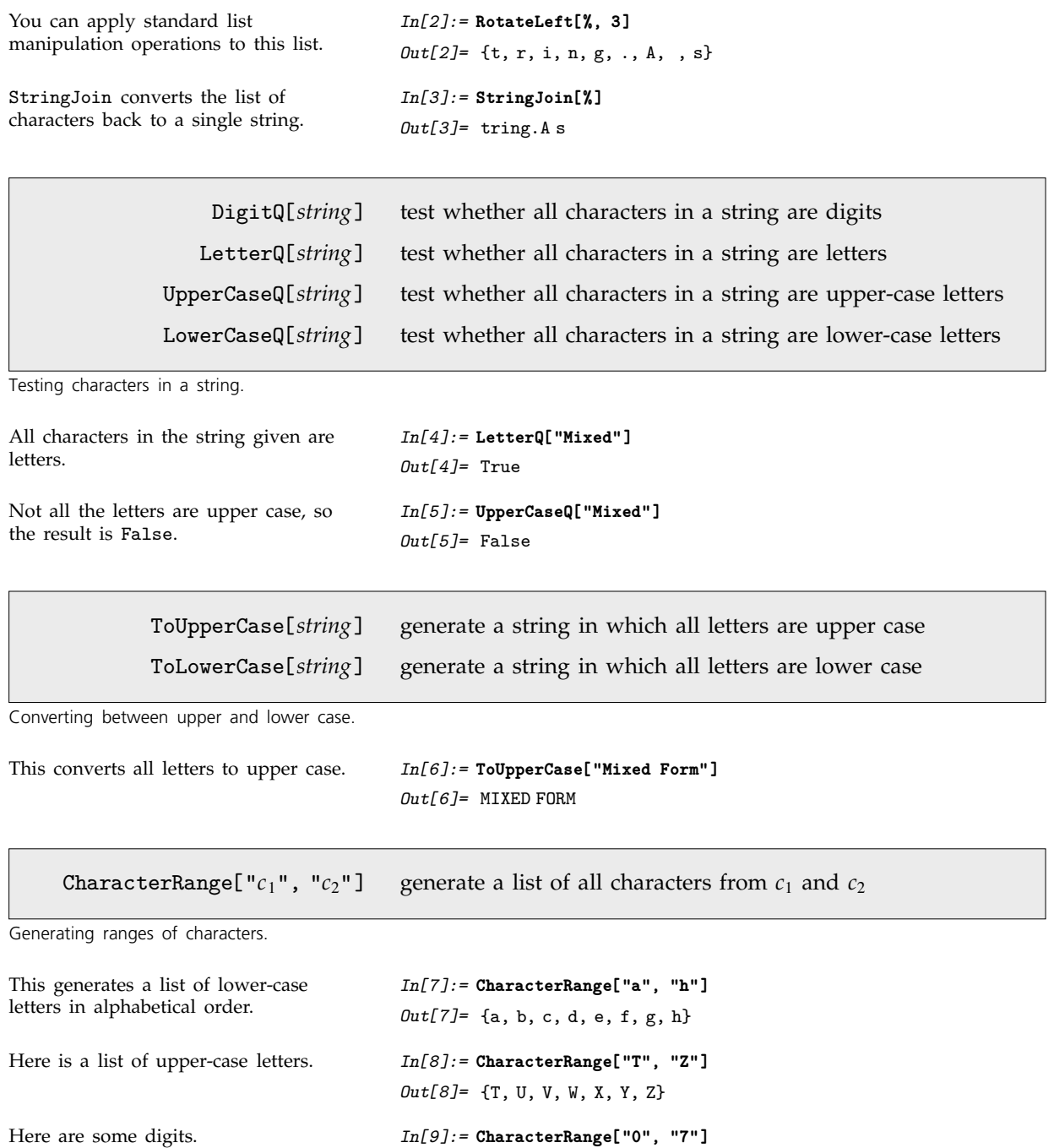

*Out*[9]= {0, 1, 2, 3, 4, 5, 6, 7}

CharacterRange will usually give meaningful results for any range of characters that have a natural ordering. The way CharacterRange works is by using the character codes that *Mathematica* internally assigns to every character.

This shows the ordering defined by the internal character codes used by *Mathematica*. *In[10]:=* **CharacterRange["T", "e"]** *Out*[10]= {T, U, V, W, X, Y, Z, [, \, ], ^, \_, `, a, b, c, d, e}

# **2.8.5 Special Characters**

In addition to the ordinary characters that appear on a standard keyboard, you can include in *Mathematica* strings any of the special characters that are supported by *Mathematica*.

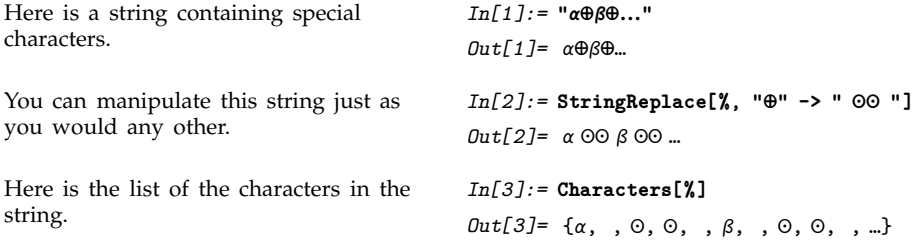

In a *Mathematica* notebook, a special character such as  $\alpha$  can always be displayed directly. But if you use a text-based interface, then typically the only characters that can readily be displayed are the ones that appear on your keyboard.

As a result, what *Mathematica* does in such situations is to try to approximate special characters by similar-looking sequences of ordinary characters. And when this is not practical, *Mathematica* just gives the full name of the special character.

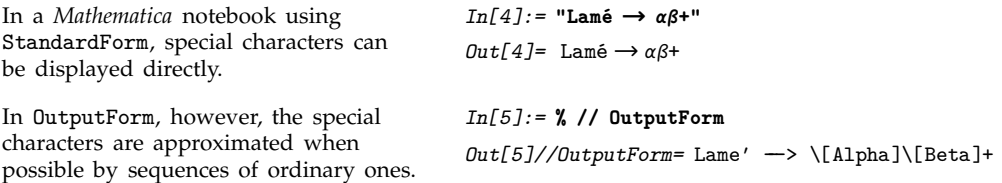

*Mathematica* always uses full names for special characters in InputForm. This means that when special characters are written out to files or external programs, they are by default represented purely as sequences of ordinary characters.

This uniform representation is crucial in allowing special characters in *Mathematica* to be used in a way that does not depend on the details of particular computer systems.

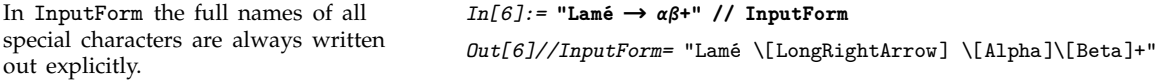

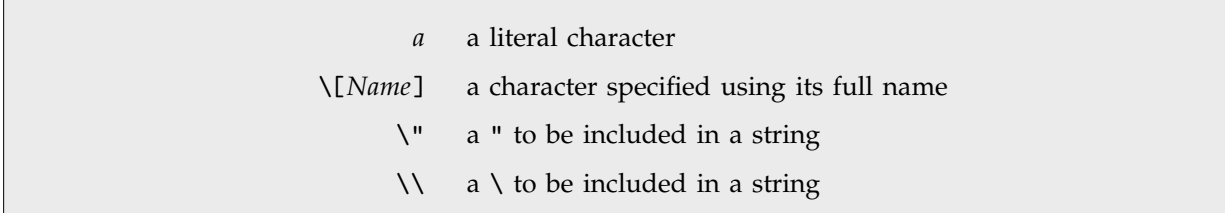

Ways to enter characters in a string.

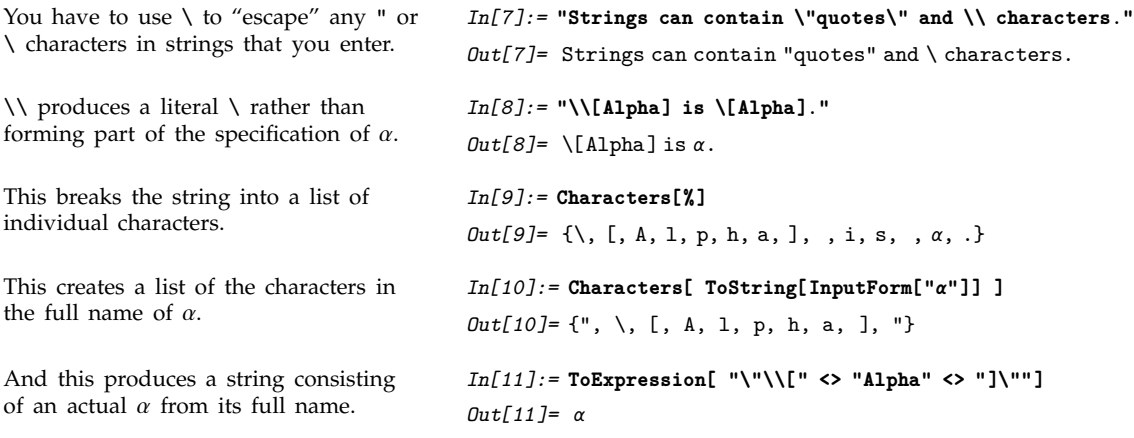

#### **2.8.6 Advanced Topic: Newlines and Tabs in Strings**

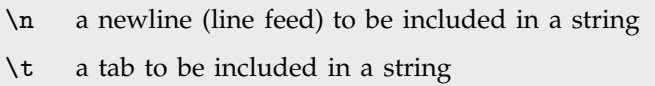

Explicit representations of newlines and tabs in strings.

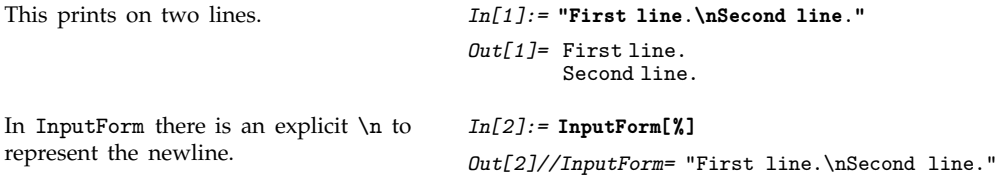

When you enter a long string in *Mathematica*, it is often convenient to break your input across several lines. *Mathematica* will by default ignore such breaks, so that if you subsequently output the string, it can then be broken in whatever way is appropriate.
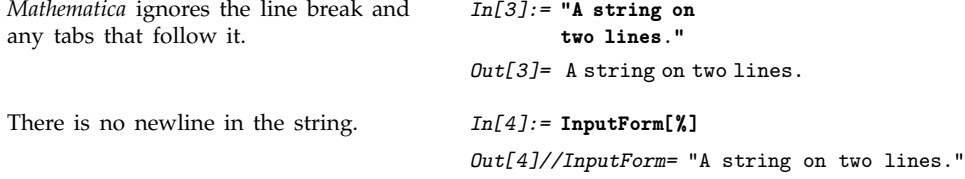

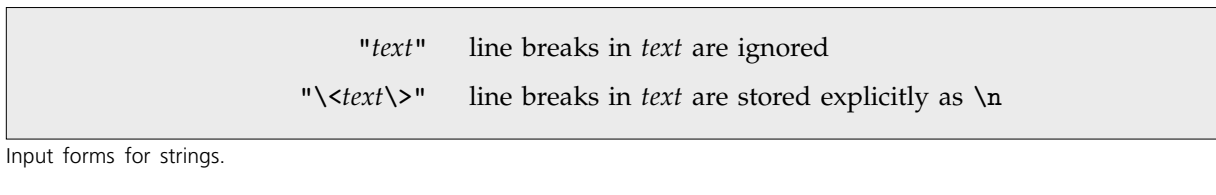

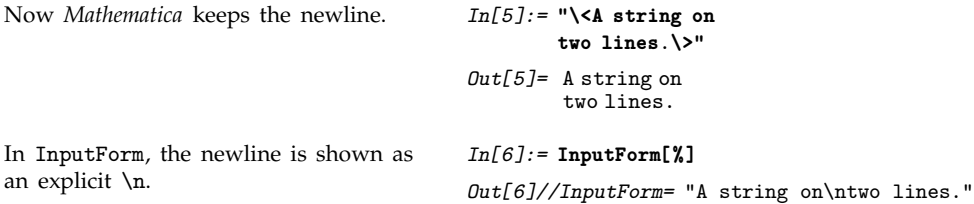

You should realize that even though it is possible to achieve some formatting of *Mathematica* output by creating strings which contain raw tabs and newlines, this is rarely a good idea. Typically a much better approach is to use the higher-level *Mathematica* formatting primitives to be discussed in the next two sections. These primitives will always yield consistent output, independent of such issues as the positions of tab settings on a particular device.

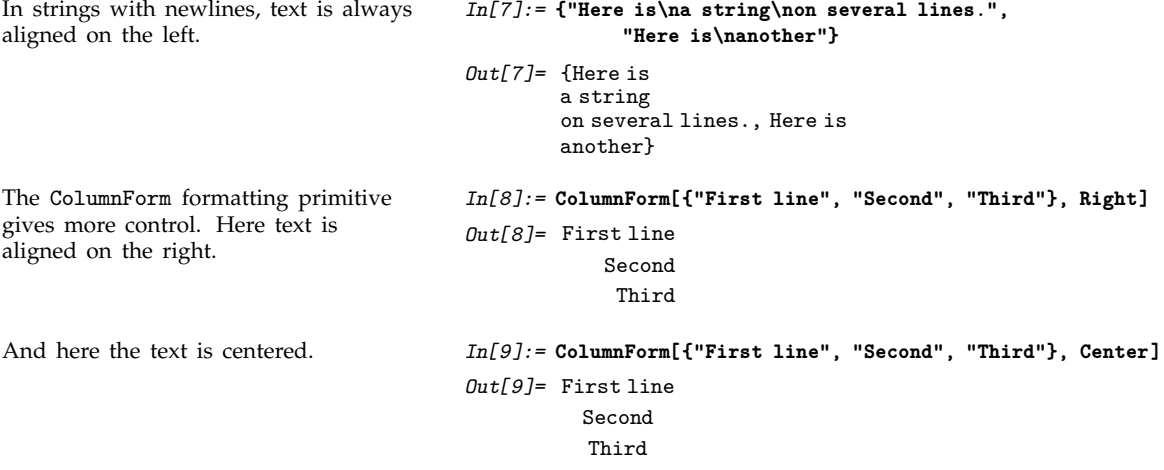

Within *Mathematica* you can use formatting primitives to avoid raw tabs and newlines. But if you intend to send your output in textual form to external programs, then these programs will often expect to get raw tabs and newlines.

Note that you must either use WriteString or give your output in OutputForm in order for the raw tabs and newlines to show up. In InputForm, they will just be given as  $\tau$  and  $\pi$ .

```
This outputs a string to a file. In[10]:= "First line.\nSecond line." >> test
Here are the contents of the file. By
default, >> generates output in
InputForm.
                                         In[11]:= !!test
                                         "First line.\nSecond line."
This explicitly tells Mathematica to use
OutputForm for the output.
                                         In[12]:= OutputForm["First line.\nSecond line."] >> test
Now there is a raw newline in the file. In[13]:= !!test
                                         First line.
                                         Second line.
```
## **2.8.7 Advanced Topic: Character Codes**

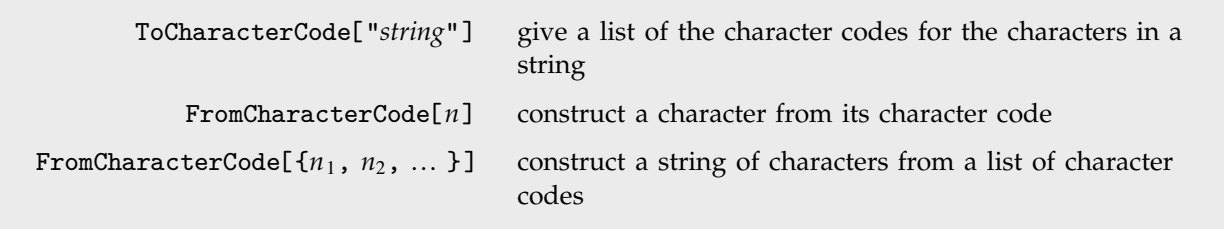

Converting to and from character codes.

*Mathematica* assigns every character that can appear in a string a unique *character code*. This code is used internally as a way to represent the character.

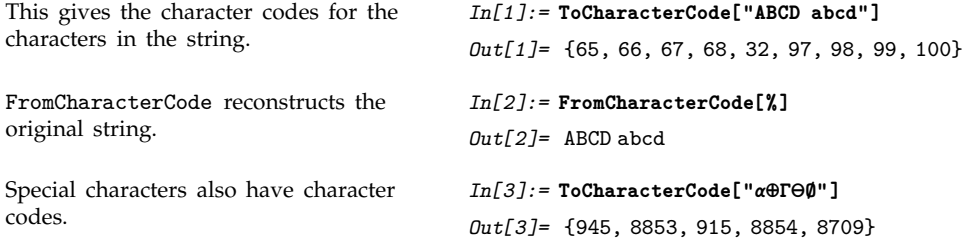

CharacterRange[ $''c_1$ ",  $''c_2$ "] generate a list of characters with successive character codes

Generating sequences of characters.

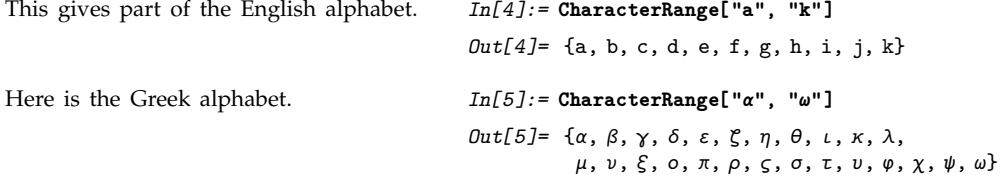

*Mathematica* assigns names such as  $\Lambda$ [Alpha] to a large number of special characters. This means that you can always refer to such characters just by giving their names, without ever having to know their character codes.

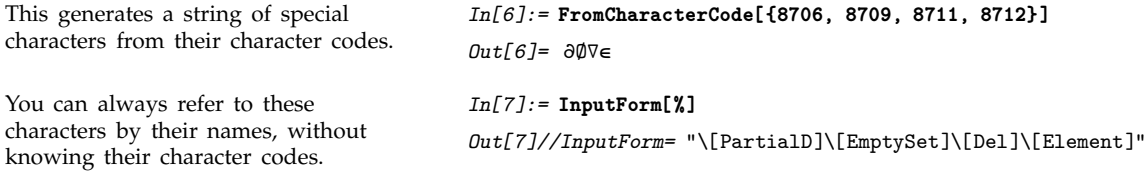

*Mathematica* has names for all the common characters that are used in mathematical notation and in standard European languages. But for a language such as Japanese, there are more than 3,000 additional characters, and *Mathematica* does not assign an explicit name to each of them. Instead, it refers to such characters by standardized character codes.

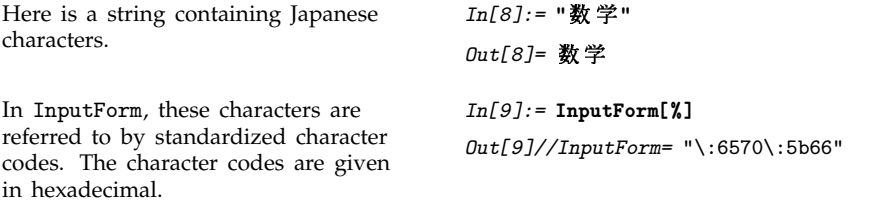

The notebook front end for *Mathematica* is typically set up so that when you enter a character in a particular font, *Mathematica* will automatically work out the character code for that character.

Sometimes, however, you may find it convenient to be able to enter characters directly using character codes.

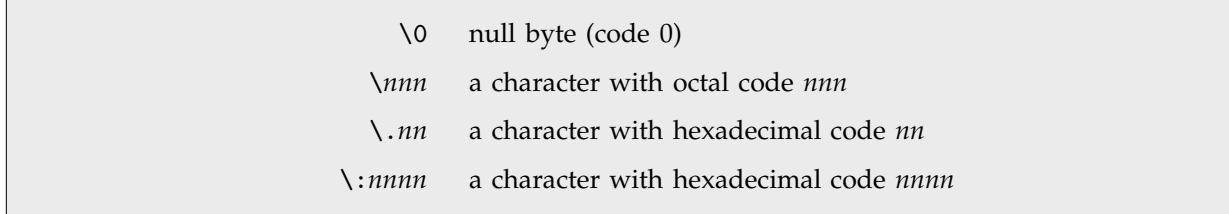

Ways to enter characters directly in terms of character codes.

For characters with character codes below 256, you can use \*nnn* or \.*nn*. For characters with character codes above 256, you must use \:*nnnn*. Note that in all cases you must give a fixed number of octal or hexadecimal digits, padding with leading 0s if necessary.

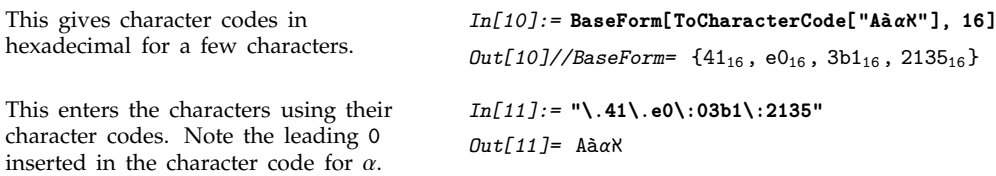

In assigning codes to characters, *Mathematica* follows three compatible standards: ASCII, ISO Latin-1, and Unicode. ASCII covers the characters on a normal American English keyboard. ISO Latin-1 covers characters in many European languages. Unicode is a more general standard which defines character codes for several tens of thousands of characters used in languages and notations around the world.

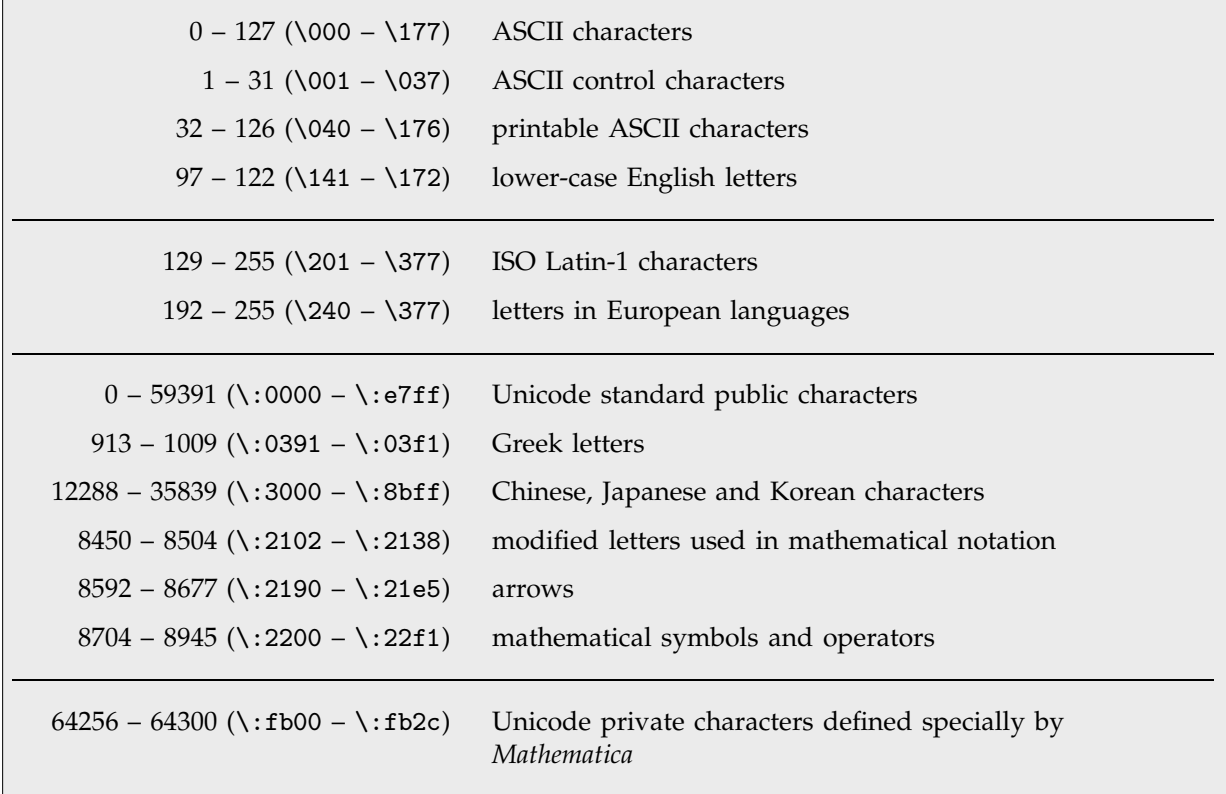

A few ranges of character codes used by *Mathematica*.

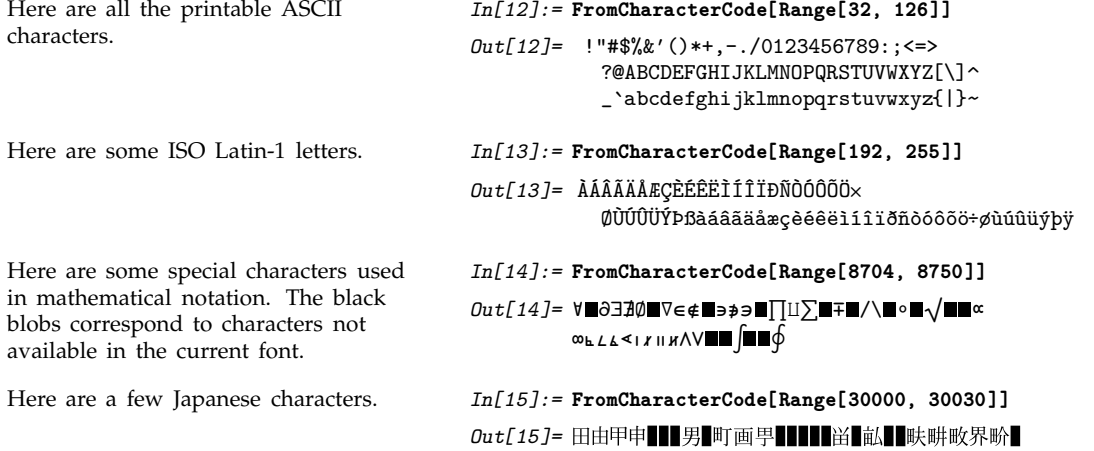

## - **2.8.8 Advanced Topic: Raw Character Encodings**

*Mathematica* always allows you to refer to special characters by using names such as \[Alpha] or explicit hexadecimal codes such as \:03b1. And when *Mathematica* writes out files, it by default uses these names or hexadecimal codes.

But sometimes you may find it convenient to use raw encodings for at least some special characters. What this means is that rather than representing special characters by names or explicit hexadecimal codes, you instead represent them by raw bit patterns appropriate for a particular computer system or particular font.

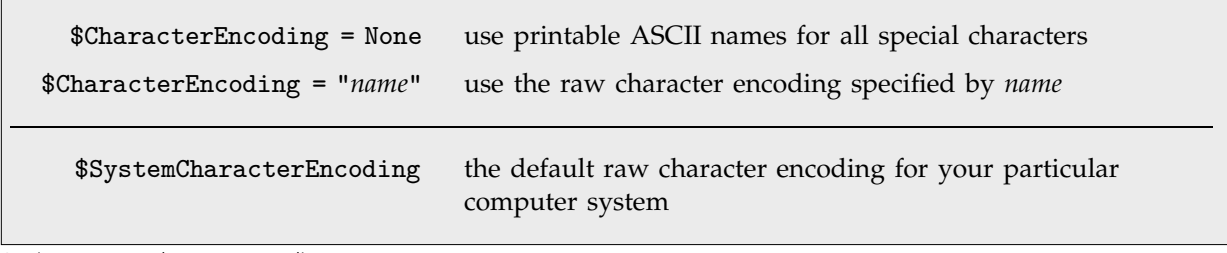

Setting up raw character encodings.

When you press a key or combination of keys on your keyboard, the operating system of your computer sends a certain bit pattern to *Mathematica*. How this bit pattern is interpreted as a character within *Mathematica* will depend on the character encoding that has been set up.

The notebook front end for *Mathematica* typically takes care of setting up the appropriate character encoding automatically for whatever font you are using. But if you use *Mathematica* with a text-based interface or via files or pipes, then you may need to set \$CharacterEncoding explicitly.

By specifying an appropriate value for \$CharacterEncoding you will typically be able to get *Mathematica* to handle raw text generated by whatever language-specific text editor or operating system you use.

You should realize, however, that while the standard representation of special characters used in *Mathematica* is completely portable across different computer systems, any representation that involves raw character encodings will inevitably not be.

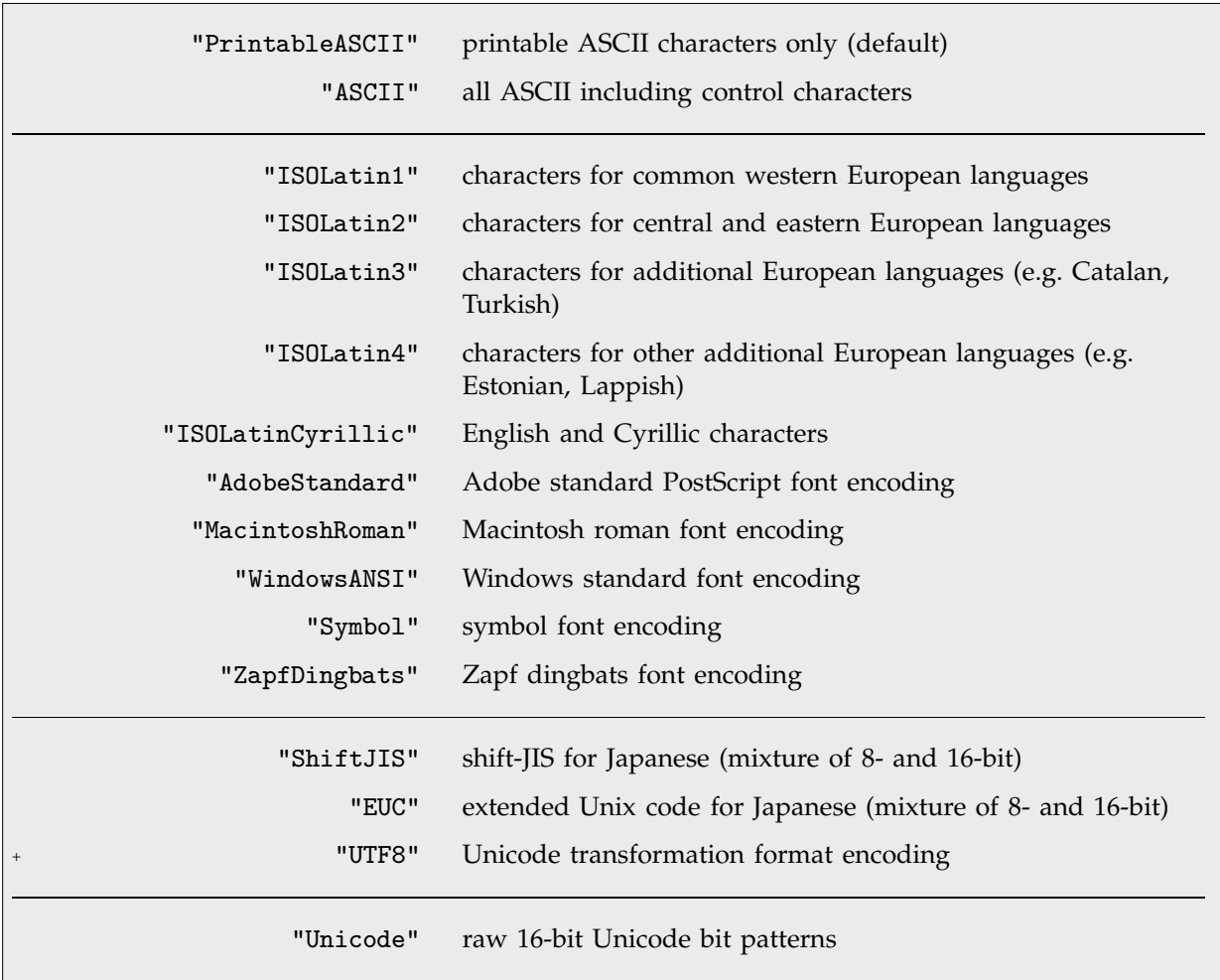

Some raw character encodings supported by *Mathematica*.

*Mathematica* knows about various raw character encodings, appropriate for different computer systems and different languages.

Any character that is included in a particular raw encoding will be written out in raw form by *Mathematica* if you specify that encoding. But characters which are not included in the encoding will still be written out using standard *Mathematica* full names or hexadecimal codes.

In addition, any character included in a particular encoding can be given in raw form as input to *Mathematica* if you specify that encoding. *Mathematica* will automatically translate the character to its own standard internal form.

```
This writes a string to the file tmp. In[1]:= "a b c \[EAcute] \[Alpha] \[Pi] \:2766" >> tmp
Special characters are by default
written out using full names or explicit
hexadecimal codes.
                                             In[2]:= !!tmp
                                             "a b c \left\{ \Delta \right\} \left\{ [Alpha] \left\{ Pi] \right\} :2766"
This tells Mathematica to use a raw
character encoding appropriate for
Macintosh roman fonts.
                                             In[3]:= $CharacterEncoding = "MacintoshRoman"
                                             Out[3]= MacintoshRoman
Now those special characters that can
will be written out in raw form.
                                             In[4]:= "a b c \[EAcute] \[Alpha] \[Pi] \:2766" >> tmp
You can only read the raw characters if
you have a system that uses the
Macintosh roman encoding.
                                             In[5]:= !!tmp
                                             "a b c \left\{ \Delta \right\} \left\{ [Alpha] \left\{ Pi] \right\} :2766"
This tells Mathematica to use no raw
encoding by default.
                                             In[6]:= $CharacterEncoding = None
                                             Out[6]= None
You can still explicitly request raw
encodings to be used in certain
functions.
                                             In[7]:= Get["tmp", CharacterEncoding->"MacintoshRoman"]
                                             Out[7]= abcéα\piπ
```
*Mathematica* supports both 8- and 16-bit raw character encodings. In an encoding such as "ISOLatin1", all characters are represented by bit patterns containing 8 bits. But in an encoding such as "ShiftJIS" some characters instead involve bit patterns containing 16 bits.

Most of the raw character encodings supported by *Mathematica* include basic ASCII as a subset. This means that even when you are using such encodings, you can still give ordinary *Mathematica* input in the usual way, and you can specify special characters using  $\setminus$ [ and  $\setminus$ : sequences.

Some raw character encodings, however, do not include basic ASCII as a subset. An example is the "Symbol" encoding, in which the character codes normally used for a and b are instead used for  $\alpha$  and  $\beta$ .

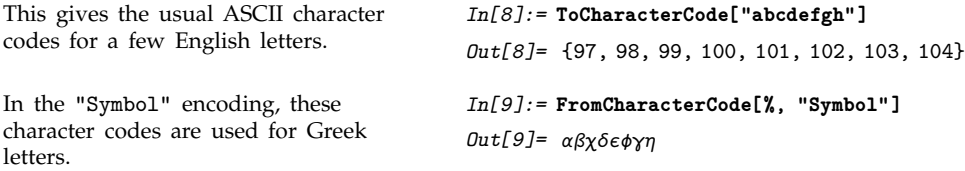

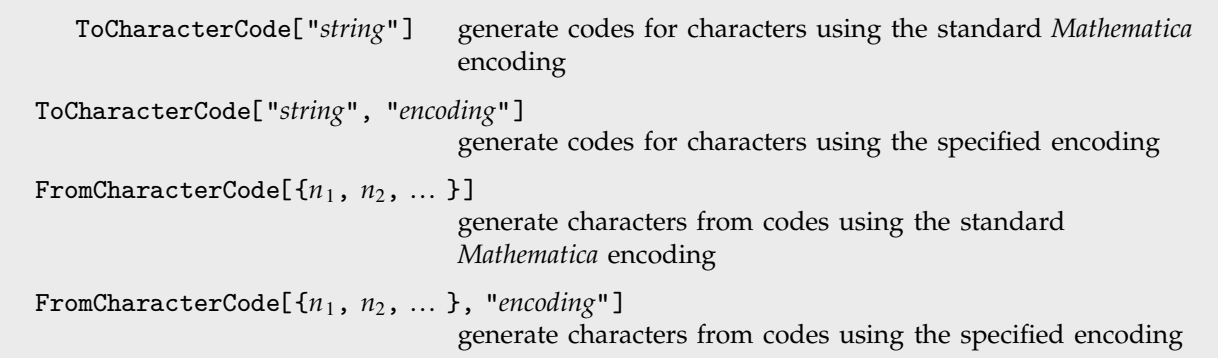

Handling character codes with different encodings.

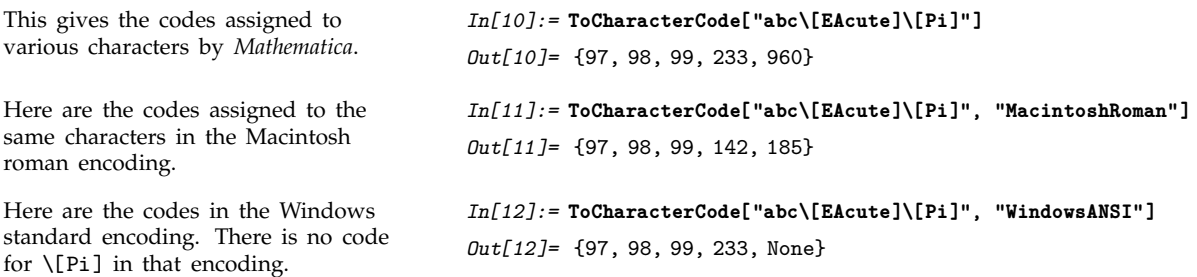

The character codes used internally by *Mathematica* are based on Unicode. But externally *Mathematica* by default always uses plain ASCII sequences such as \[*Name*] or \:*xxxx* to refer to special characters. By telling it to use the raw "Unicode" character encoding, however, you can get *Mathematica* to read and write characters in raw 16-bit Unicode form.

# **2.9 Textual Input and Output**

# - **2.9.1 Forms of Input and Output**

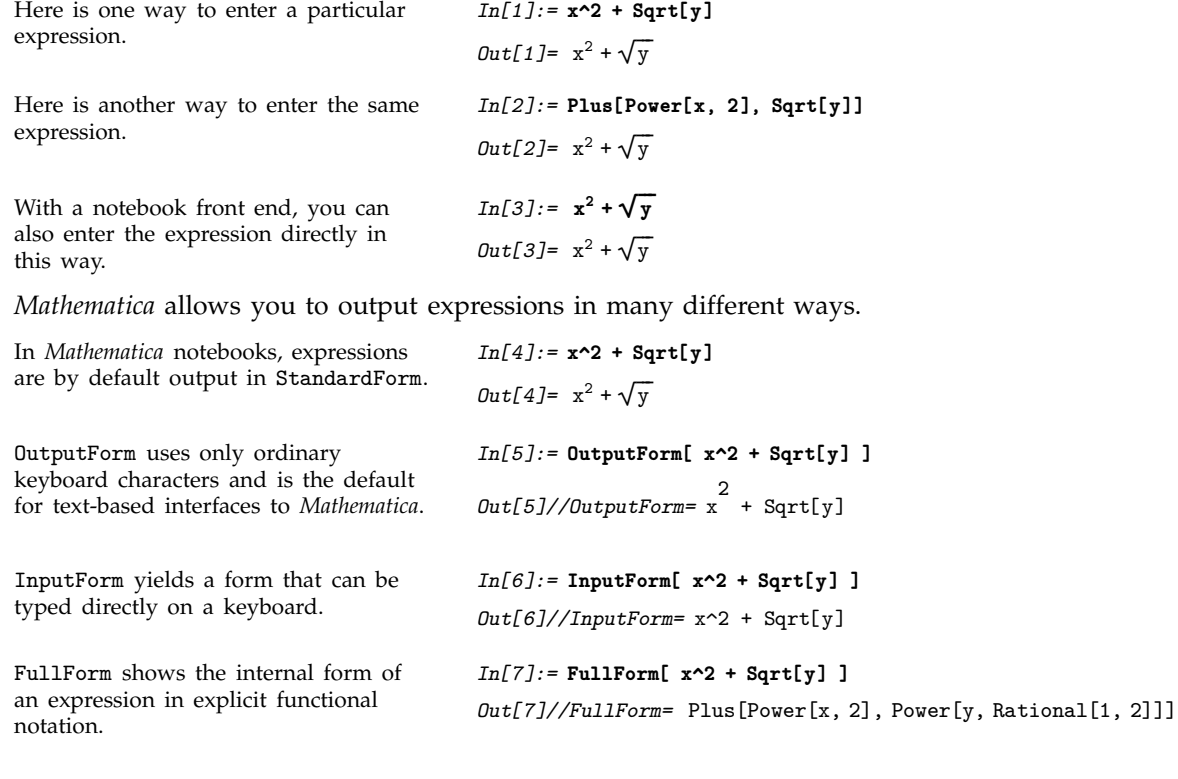

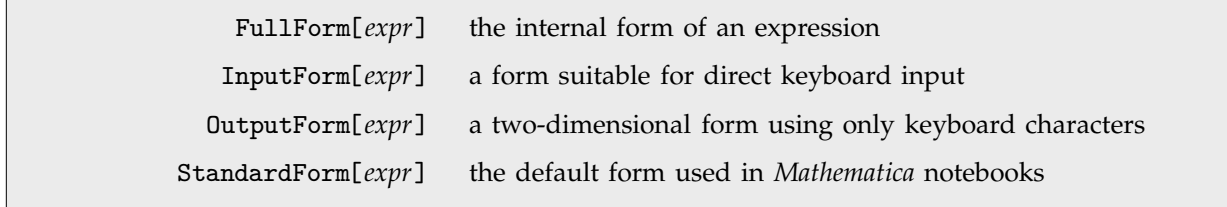

Some output forms for expressions.

Output forms provide textual representations of *Mathematica* expressions. In some cases these textual representations are also suitable for input to *Mathematica*. But in other cases they are intended just to be looked at, or to be exported to other programs, rather than to be used as input to *Mathematica*.

TraditionalForm uses a large collection of ad hoc rules to produce an approximation to traditional mathematical notation.

TeXForm yields output suitable for export to T<sub>E</sub>X.

CForm yields output that can be included in a C program. Macros for objects like Power are included in the header file mdefs.h.

FortranForm yields output suitable for export to Fortran.

```
In[8]:= TraditionalForm[ x^2 + Sqrt[y] + Gamma[z] EllipticK[z] ]
Out[8]/\text{TraditionalForm= } x^2 + K(z) \Gamma(z) + \sqrt{y^2}
```
*In[9]:=* **TeXForm[ x^2 + Sqrt[y] ]** *Out[9]//TeXForm=* x^2 + {\sqrt{y}}

*In[10]:=* **CForm[ x^2 + Sqrt[y] ]**  $Out[10]//C$ Form=  $Power(x, 2) + Sqrt(y)$ 

*In[11]:=* **FortranForm[ x^2 + Sqrt[y] ]** *Out[11]//FortranForm=* x\*\*2 + Sqrt(y)

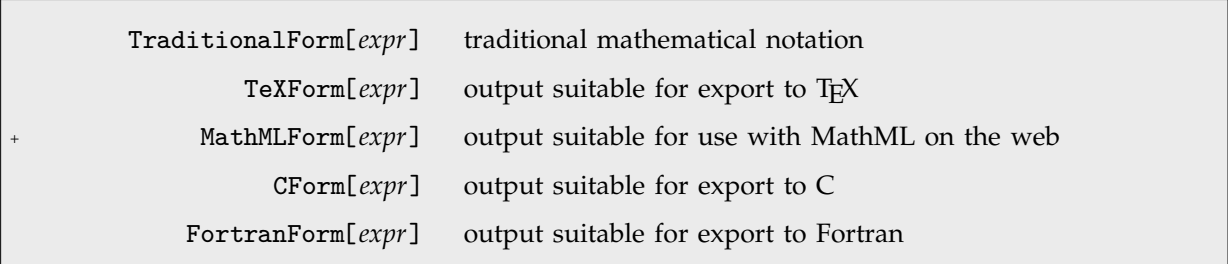

Output forms not normally used for *Mathematica* input.

Section 2.9.17 will discuss how you can create your own output forms. You should realize however that in communicating with external programs it is often better to use *MathLink* to send expressions directly than to generate a textual representation for these expressions.

- Exchange textual representations of expressions.
- Exchange expressions directly via *MathLink*.

Two ways to communicate between *Mathematica* and other programs.

#### **2.9.2 How Input and Output Work**

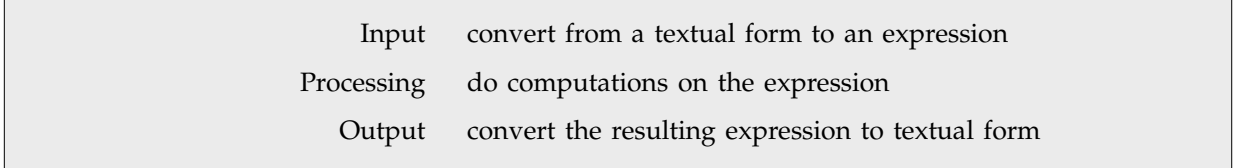

Steps in the operation of *Mathematica*.

When you type something like  $x^2$  what *Mathematica* at first sees is just the string of characters  $x, \gamma$ , 2. But with the usual way that *Mathematica* is set up, it immediately knows to convert this string of characters into the expression  $Power[x, 2]$ .

Then, after whatever processing is possible has been done, *Mathematica* takes the expression Power[x, 2] and converts it into some kind of textual representation for output.

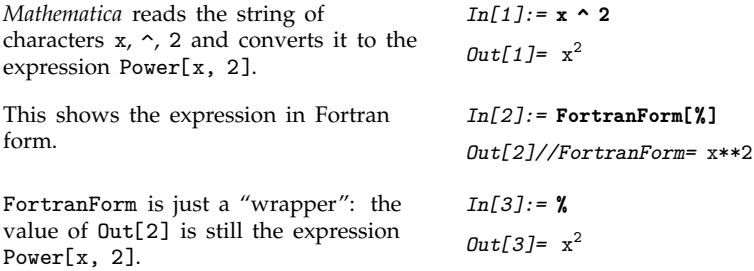

It is important to understand that in a typical *Mathematica* session In[*n*] and Out[*n*] record only the underlying expressions that are processed, not the textual representations that happen to be used for their input or output.

If you explicitly request a particular kind of output, say by using TraditionalForm[*expr*], then what you get will be labeled with Out[*n*]//TraditionalForm . This indicates that what you are seeing is *expr*//TraditionalForm , even though the value of Out[*n*] itself is just *expr*.

*Mathematica* also allows you to specify globally that you want output to be displayed in a particular form. And if you do this, then the form will no longer be indicated explicitly in the label for each line. But it is still the case that In[*n*] and Out[*n*] will record only underlying expressions, not the textual representations used for their input and output.

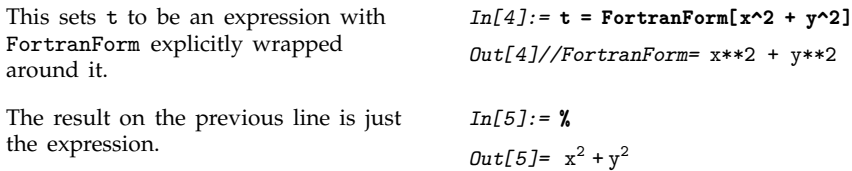

But t contains the FortranForm wrapper, and so is displayed in FortranForm.

FortranForm.

Wherever t appears, it is formatted in

*In[6]:=* **t** *Out[6]//FortranForm=* x\*\*2 + y\*\*2 *In[7]:=* **{t^2, 1/t}** *Out*[7]=  $\left\{ x * x 2 + y * x^2, \frac{1}{x * x 2 + y * x^2} \right\}$ ----------------------------------------------------------

#### **2.9.3 The Representation of Textual Forms**

Like everything else in *Mathematica* the textual forms of expressions can themselves be represented as expressions. Textual forms that consist of one-dimensional sequences of characters can be represented directly as ordinary *Mathematica* strings. Textual forms that involve subscripts, superscripts and other two-dimensional constructs, however, can be represented by nested collections of two-dimensional boxes.

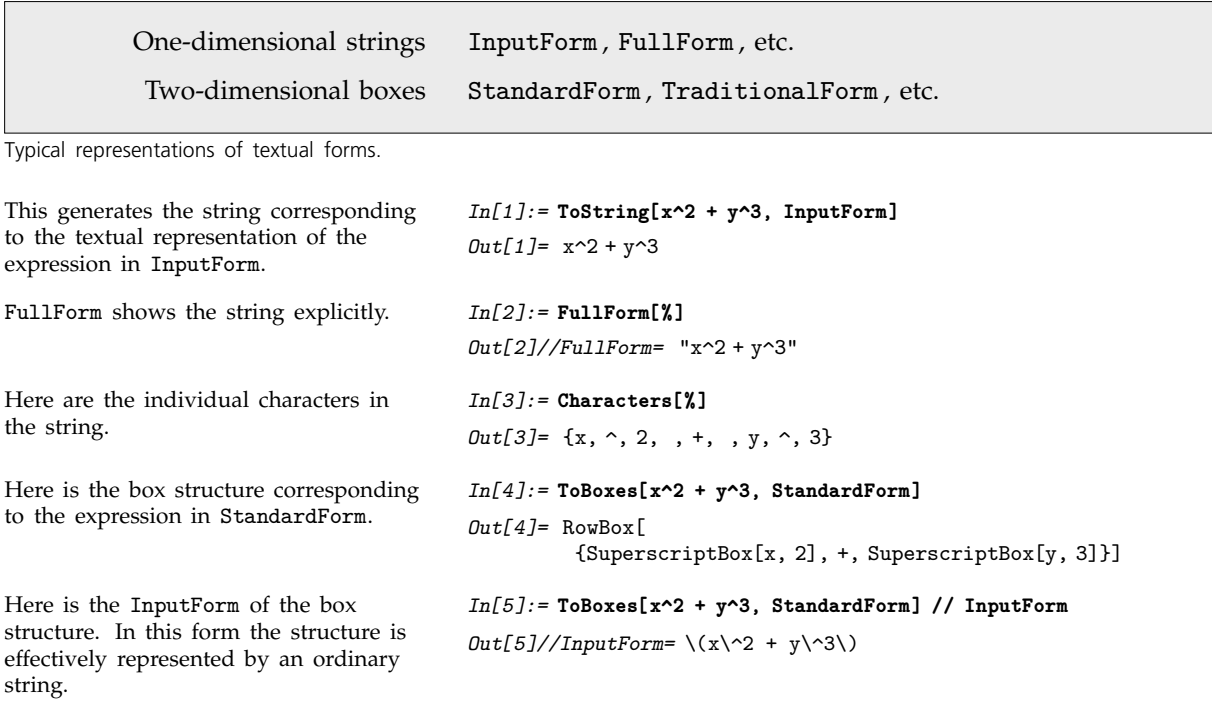

If you use the notebook front end for *Mathematica*, then you can see the expression that corresponds to the textual form of each cell by using the Show Expression menu item.

Here is a cell containing an expression in StandardForm.

```
-
-
  -
   -
    -
    -
     -
      -
      -
        -
         -
          -
           -
             -
              -
                -
                -
                 -
                  -
                   -
                    -
                     -
                      -
                      -
                       -
                        -
                         -
\frac{1}{2(1+x^2)} + Log[x] - \frac{\text{Log}[1+x^2]}{2}-
                                                               -
                                                                -
                                                                    -
                                                                      -
                                                                       -
                                                                          -
                                                                            -
                                                                             -
                                                                             -
                                                                               -
                                                                                -
                                                                                  -
                                                                                  -
                                                                                     -
                                                                                      -
                                                                                       -
                                                                                        -
                                                                                          -
                                                                                           -
                                                                                             -
```
Here is the underlying representation of that expression in terms of boxes, displayed using the Show Expression menu item.

```
Cell[BoxData[
RowBox[{<br>FractionBox["1",<br>RowBox[{"2", "",<br>RowBox[{"(",<br>RowBox[{"1", "+",
 SuperscriptBox["x", "2"]}], ")"}]}]], "+",
 RowBox[{"Log", "[", "x", "]"}], "−",
 FractionBox[
 RowBox[{"Log", "[",
 RowBox[{"1", "+",
                 SuperscriptBox["x", "2"]}], "]"}], "2"]}]], "Output"]
```

```
ToString[expr, form] create a string representing the specified textual form of expr
 ToBoxes[expr, form] create a box structure representing the specified textual form
                        of expr
```
Creating strings and boxes from expressions.

## **2.9.4 The Interpretation of Textual Forms**

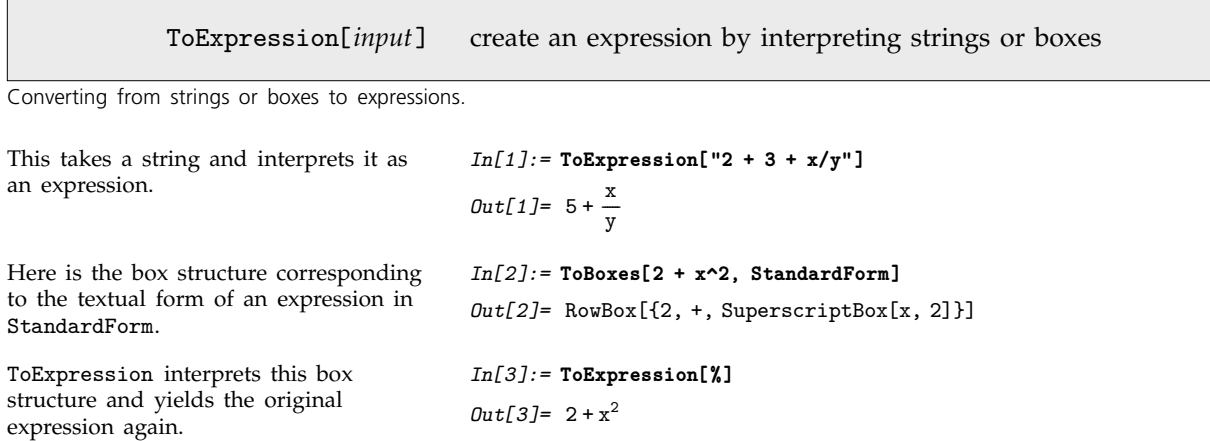

In any *Mathematica* session, *Mathematica* is always effectively using ToExpression to interpret the textual form of your input as an actual expression to evaluate.

If you use the notebook front end for *Mathematica*, then the interpretation only takes place when the contents of a cell are sent to the kernel, say for evaluation. This means that within a notebook there is no need for the textual forms you set up to correspond to meaningful *Mathematica* expressions; this is only necessary if you want to send these forms to the kernel.

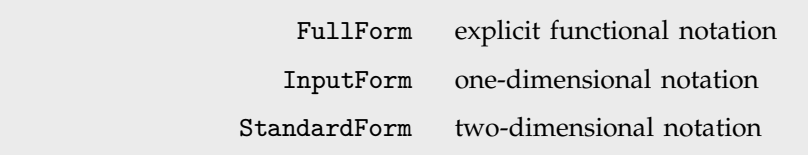

The hierarchy of forms for standard *Mathematica* input.

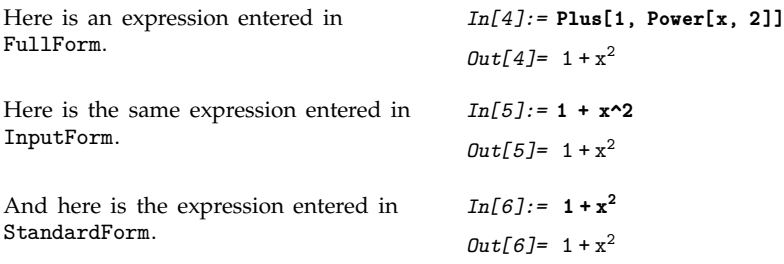

Built into *Mathematica* is a collection of standard rules for use by ToExpression in converting textual forms to expressions.

These rules define the *grammar* of *Mathematica*. They state, for example, that *x* + *y* should be interpreted as Plus[x, y], and that  $x^y$  should be interpreted as Power[x, y]. If the input you give is in FullForm, then the rules for interpretation are very straightforward: every expression consists just of a head followed by a sequence of elements enclosed in brackets. The rules for InputForm are slightly more sophisticated: they allow operators such as  $+$ ,  $=$ , and  $\rightarrow$ , and understand the meaning of expressions where these operators appear between operands. StandardForm involves still more sophisticated rules, which allow operators and operands to be arranged not just in a one-dimensional sequence, but in a full two-dimensional structure.

*Mathematica* is set up so that FullForm , InputForm and StandardForm form a strict hierarchy: anything you can enter in FullForm will also work in InputForm , and anything you can enter in InputForm will also work in StandardForm .

If you use a notebook front end for *Mathematica*, then you will typically want to use all the features of StandardForm . If you use a text-based interface, however, then you will typically be able to use only features of InputForm .

> x^2 ordinary InputForm  $\langle$ ! $\langle x \rangle$   $\langle x \rangle$  one-dimensional representation of StandardForm

Two versions of InputForm.

When you use StandardForm in a *Mathematica* notebook, you can enter directly two-dimensional forms such as  $x^2$ . But InputForm allows only one-dimensional forms. Nevertheless, even though the actual text you give in InputForm must be one-dimensional, it is still possible to make it represent a two-dimensional form. Thus, for example,  $\langle \cdot | \langle x \rangle \rangle$  represents the two-dimensional form  $x^2$ , and is interpreted by *Mathematica* as Power[x, 2].

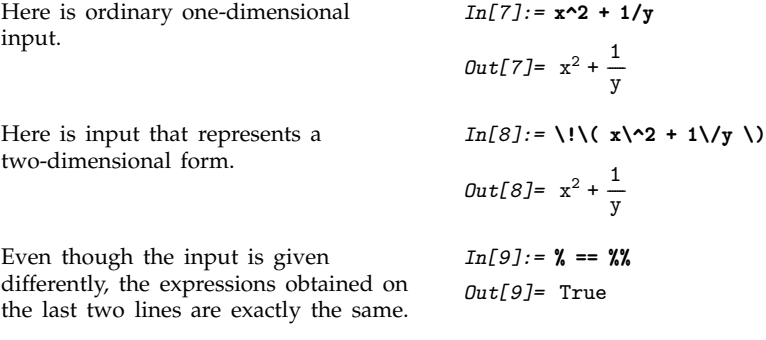

If you copy a two-dimensional form out of *Mathematica*, it is normally given in \!\( ... \) form. When you paste this one-dimensional form back into a *Mathematica* notebook, it will automatically "snap" into two-dimensional form. If you simply type a  $\setminus \setminus \setminus \setminus$  form into a notebook, you can get it to snap into two-dimensional form using the Make 2D menu item.

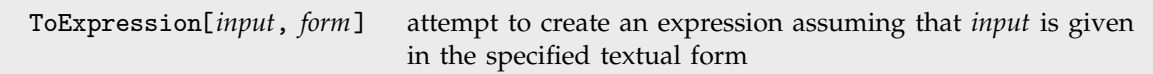

Importing from other textual forms.

StandardForm and its subsets FullForm and InputForm provide precise ways to represent any *Mathematica* expression in textual form. And given such a textual form, it is always possible to convert it unambiguously to the expression it represents.

TraditionalForm is an example of a textual form intended primarily for output. It is possible to take any *Mathematica* expression and display it in TraditionalForm . But TraditionalForm does not have the precision of StandardForm , and as a result there is in general no unambiguous way to go back from a TraditionalForm representation and get the expression it represents.

Nevertheless, ToExpression[*input*, TraditionalForm] takes text in TraditionalForm and attempts to interpret it as an expression.

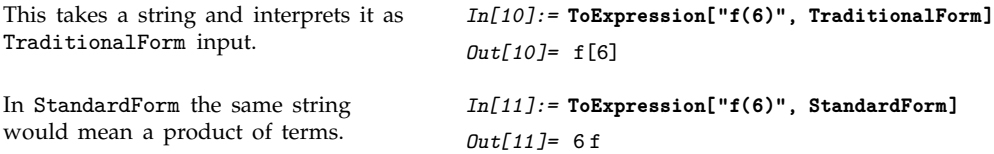

When TraditionalForm output is generated as the result of a computation, the actual collection of boxes that represent the output typically contains special InterpretationBox and TagBox objects which specify how an expression can be reconstructed from the TraditionalForm output.

The same is true of TraditionalForm that is obtained by explicit conversion from StandardForm . But if you edit TraditionalForm extensively, or enter it from scratch, then *Mathematica* will have to try to interpret it without the benefit of any additional embedded information.

#### **2.9.5 Short and Shallow Output**

When you generate a very large output expression in *Mathematica*, you often do not want to see the whole expression at once. Rather, you would first like to get an idea of the general structure of the expression, and then, perhaps, go in and look at particular parts in more detail.

The functions Short and Shallow allow you to see "outlines" of large *Mathematica* expressions.

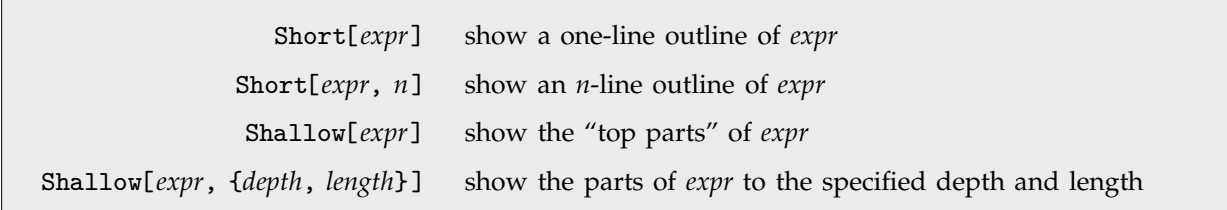

Showing outlines of expressions.

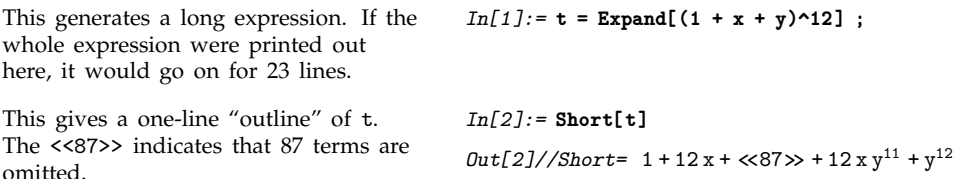

When *Mathematica* generates output, it first effectively writes the output in one long row. Then it looks at the width of text you have asked for, and it chops the row of output into a sequence of separate "lines". Each of the "lines" may of course contain superscripts and built-up fractions, and so may take up more than one actual line on your output device. When you specify a particular number of lines in Short, *Mathematica* takes this to be the number of "logical lines" that you want, not the number of actual physical lines on your particular output device.

```
Here is a four-line version of t. More
terms are shown in this case.
                                                                            In[3]:= Short[t, 4]
                                                                             Out[3]//Short=1+12 x+66 x^2+220 x^3+495 x^4+792 x^5+924 x^6+792 x^{7} + 495 x^{8} + 220 x^{9} + 66 x^{10} + 12 x^{11} + \langle \langle 68 \rangle \rangle +495 x<sup>4</sup> y<sup>8</sup> + 220 y<sup>9</sup> + 660 x y<sup>9</sup> + 660 x<sup>2</sup> y<sup>9</sup> + 220 x<sup>3</sup> y<sup>9</sup> +66 y<sup>10</sup> + 132 x y<sup>10</sup> + 66 x<sup>2</sup> y<sup>10</sup> + 12 y<sup>11</sup> + 12 x y<sup>11</sup> + y<sup>12</sup>
```

```
You can use Short with other output
forms, such as InputForm.
                                               In[4]:= Short[InputForm[t]]
                                               \texttt{Out[4] // Short= } 1 + 12*x + 66*x^2 + 220*x^3 + \texttt{<&85>}> + 12*x*y^11 + y^12
```
Short works by removing a sequence of parts from an expression until the output form of the result fits on the number of lines you specify. Sometimes, however, you may find it better to specify not how many final output lines you want, but which parts of the expression to drop. Shallow[*expr*, {*depth*, *length*}] includes only *length* arguments to any function, and drops all subexpressions that are below the specified depth.

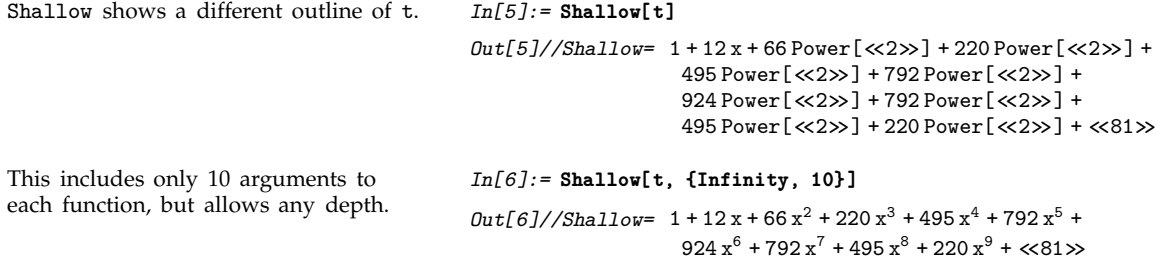

Shallow is particularly useful when you want to drop parts in a uniform way throughout a highly nested expression, such as a large list structure returned by Trace.

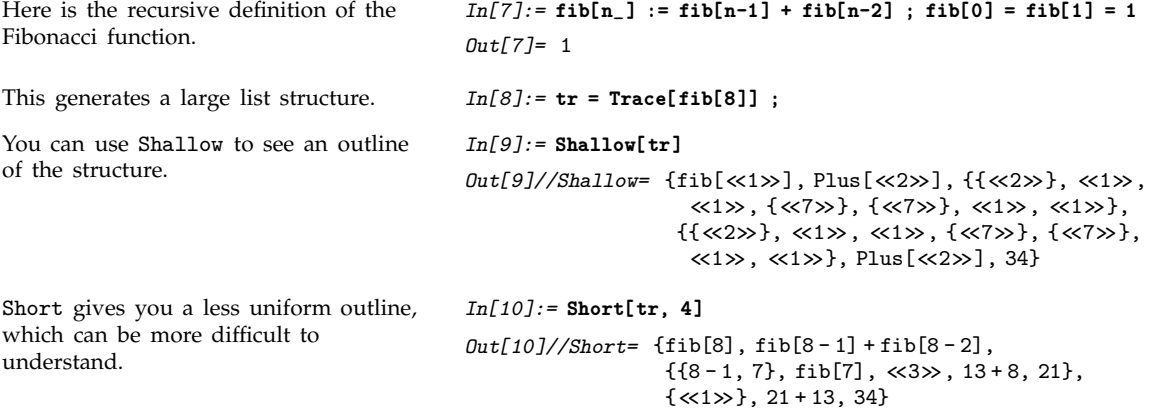

## **2.9.6 String-Oriented Output Formats**

"*text*" a string containing arbitrary text

Text strings.

The quotes are not included in standard *Mathematica* output form.

*In[1]:=* **"This is a string."** *Out[1]=* This is a string.

In input form, the quotes are included. *In[2]:=* **InputForm[%]**

*Out[2]//InputForm=* "This is a string."

You can put any kind of text into a *Mathematica* string. This includes non-English characters, as well as newlines and other control information. Section 2.8 discusses in more detail how strings work.

```
StringForm["cccc``cccc", x, x-
, ... ]
                                  output a string in which successive `` are replaced by
                                  successive xi
StringForm["cccc`i`cccc", x, x-
, ... ]
                                  output a string in which each `i` is replaced by the
                                  corresponding xi
```
Using format strings.

In many situations, you may want to generate output using a string as a "template", but "splicing" in various *Mathematica* expressions. You can do this using StringForm .

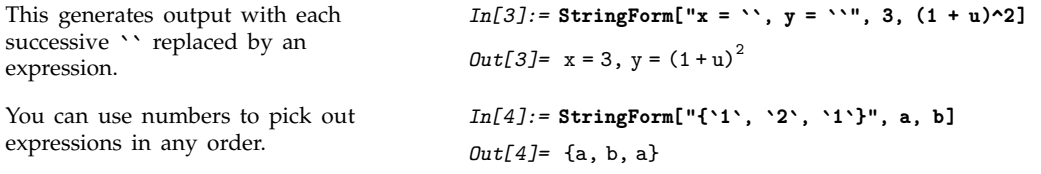

The string in StringForm acts somewhat like a "format directive" in the formatted output statements of languages such as C and Fortran. You can determine how the expressions in StringForm will be formatted by wrapping them with standard output format functions.

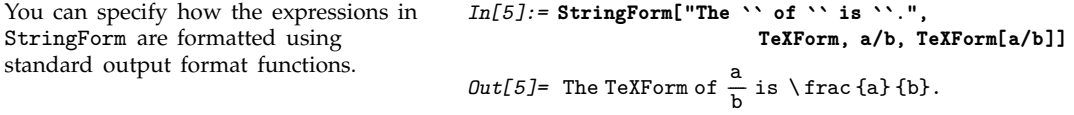

You should realize that StringForm is only an output format. It does not evaluate in any way. You can use the function ToString to create an ordinary string from a StringForm object.

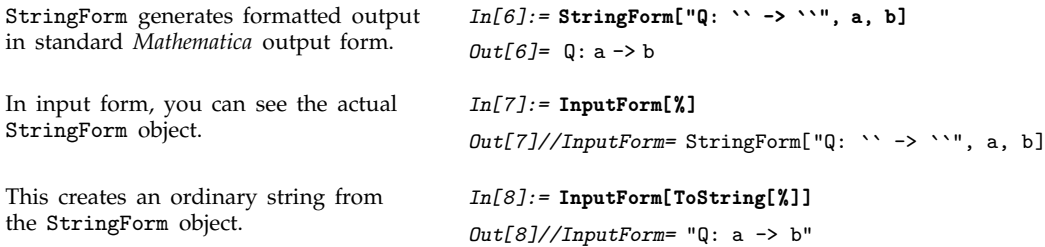

StringForm allows you to specify a "template string", then fill in various expressions. Sometimes all you want to do is to concatenate together the output forms for a sequence of expressions. You can do this using SequenceForm .

SequenceForm[*expr*, *expr*give the output forms of the  $expr<sub>i</sub>$  concatenated together

Output of sequences of expressions.

SequenceForm prints as a sequence of expressions concatenated together. *In[9]:=* **SequenceForm["[x = ", 56, "]"]** *Out*[9]=  $[x = 56]$ 

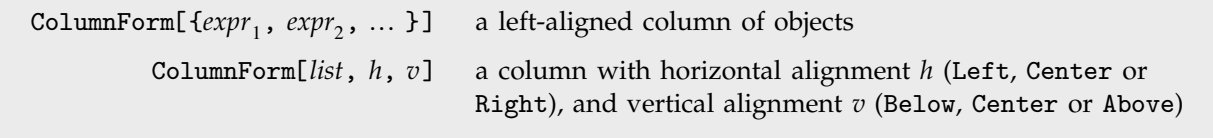

Output of columns of expressions.

```
This arranges the two expressions in a
column.
                                           In[10]:= ColumnForm[{a + b, x^2}]
                                           0ut[10]= a + b
                                                     x^2
```
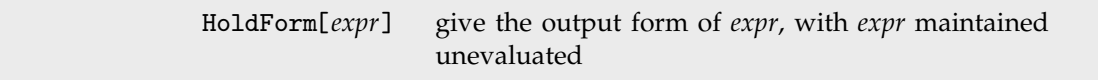

Output of unevaluated expressions.

Using text strings and functions like StringForm , you can generate pieces of output that do not necessarily correspond to valid *Mathematica* expressions. Sometimes, however, you want to generate output that corresponds to a valid *Mathematica* expression, but only so long as the expression is not evaluated. The function HoldForm maintains its argument unevaluated, but allows it to be formatted in the standard *Mathematica* output form.

```
HoldForm maintains 1+1 unevaluated. In[11]:= HoldForm[1 + 1]
                                        Out[11] = 1 + 1The HoldForm prevents the actual
assignment from being done.
                                        In[12]:= HoldForm[x = 3]
                                        Out[12]= x = 3
```
If it was not for the HoldForm, the power would be evaluated.

*In[13]:=* **HoldForm[34^78]** *Out[13]=* 3478

## **2.9.7 Output Formats for Numbers**

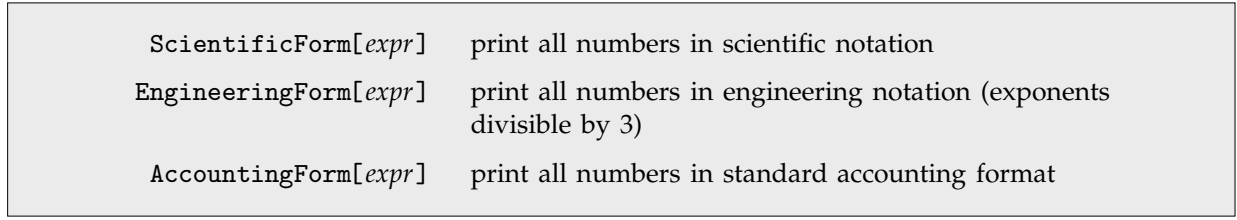

Output formats for numbers.

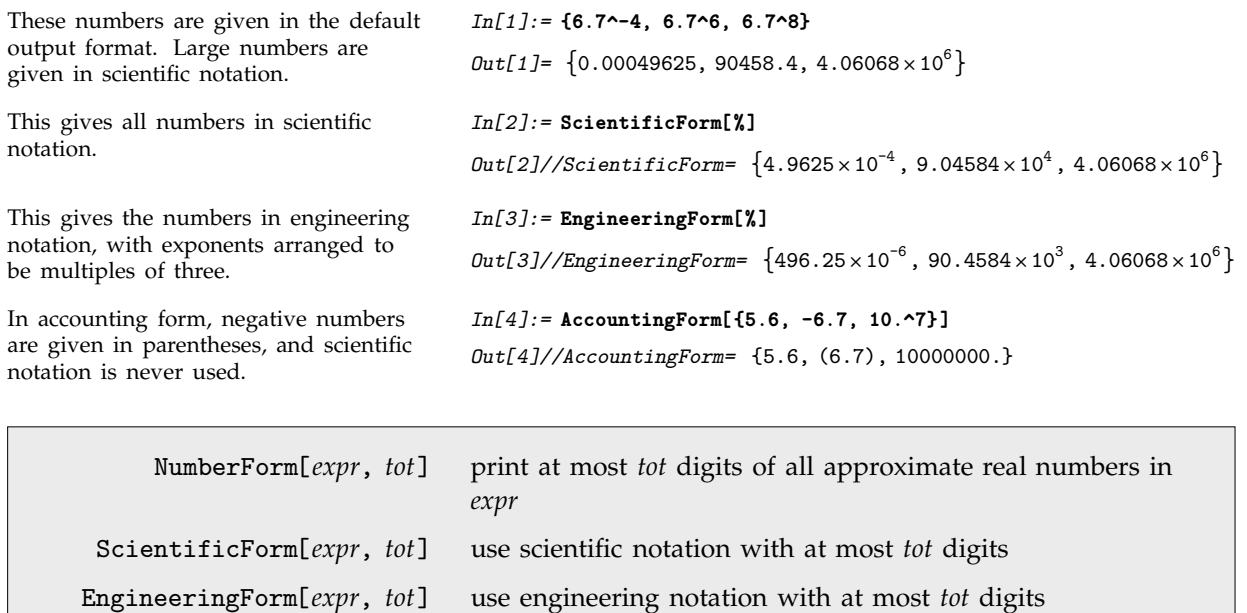

Controlling the printed precision of real numbers.

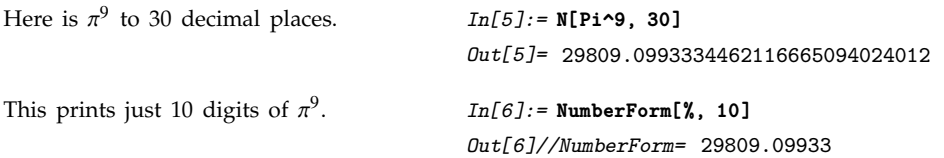

This gives 12 digits, in engineering notation.

*In[7]:=* **EngineeringForm[%, 12]**

 $Out[7]/\text{/EngineeringForm=}$  29.8090993334 $\times 10^3$ 

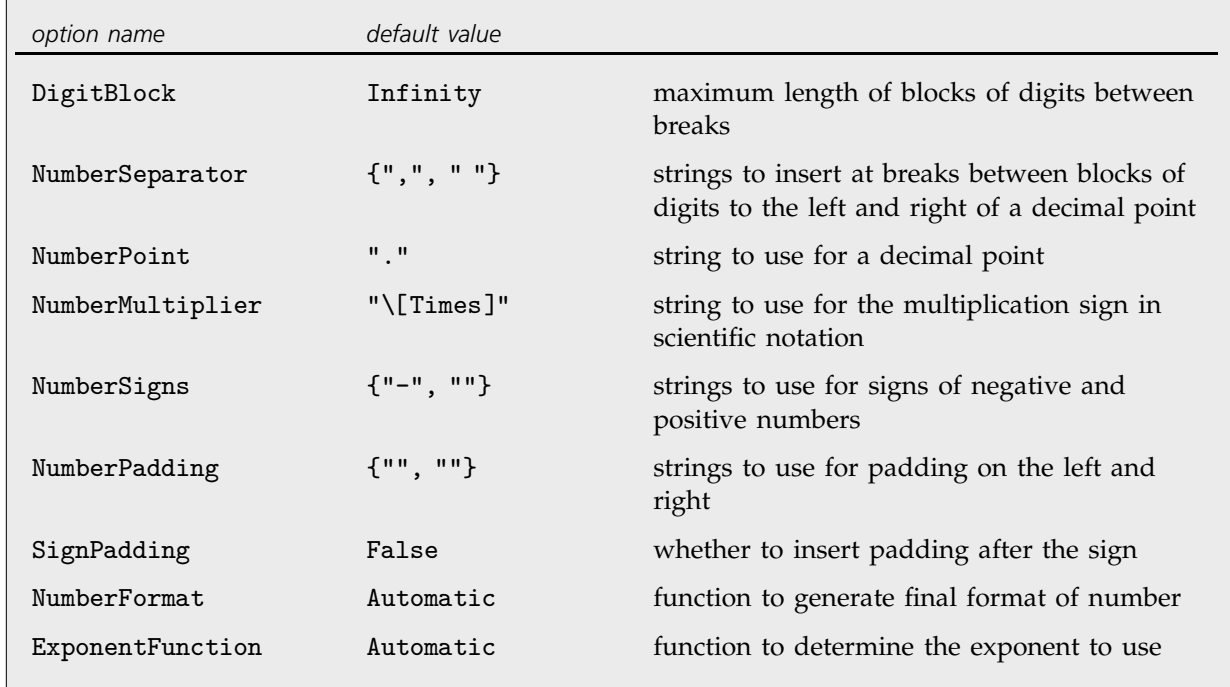

Options for number formatting.

All the options in the table except the last one apply to both integers and approximate real numbers.

All the options can be used in any of the functions NumberForm , ScientificForm ,

EngineeringForm and AccountingForm . In fact, you can in principle reproduce the behavior of any one of these functions simply by giving appropriate option settings in one of the others. The default option settings listed in the table are those for NumberForm .

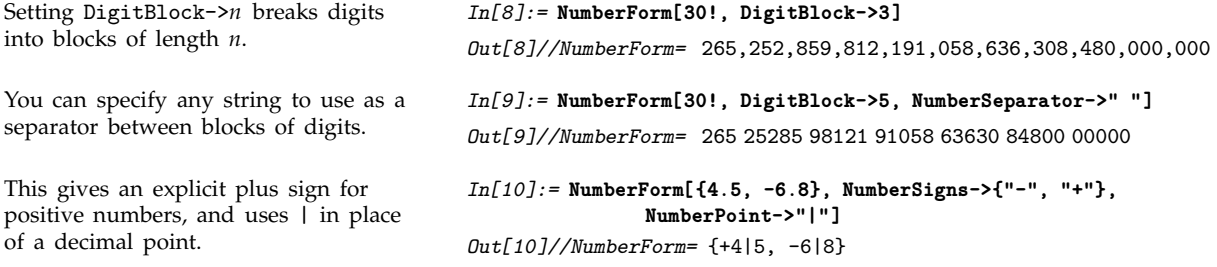

When *Mathematica* prints an approximate real number, it has to choose whether scientific notation should be used, and if so, how many digits should appear to the left of the decimal point. What *Mathematica* does is first to find out what the exponent would be if scientific notation were used, and one digit were given to the left of the decimal point. Then it takes this exponent, and applies any function given as the setting for the option ExponentFunction. This function should return the actual exponent to be used, or Null if scientific notation should not be used.

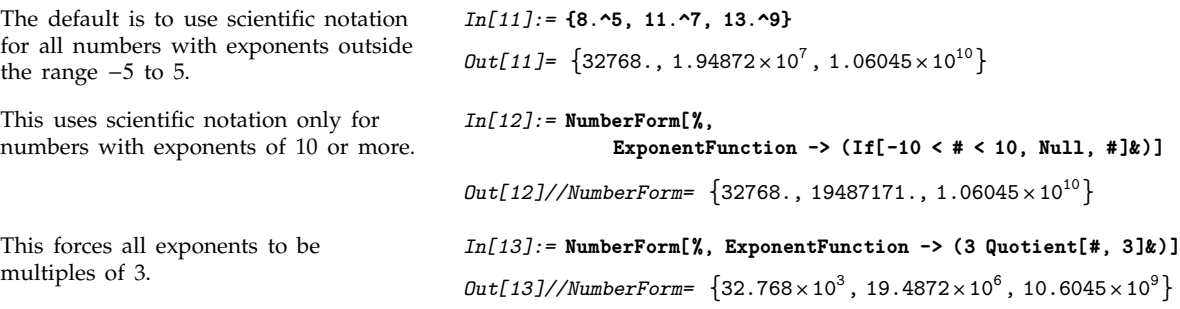

Having determined what the mantissa and exponent for a number should be, the final step is to assemble these into the object to print. The option NumberFormat allows you to give an arbitrary function which specifies the print form for the number. The function takes as arguments three strings: the mantissa, the base, and the exponent for the number. If there is no exponent, it is given as "".

```
This gives the exponents in Fortran-like
"e" format.
                                         In[14]:= NumberForm[{5.6^10, 7.8^20},
                                                         NumberFormat -> (SequenceForm[#1, "e", #3]&) ]
                                         Out[14]//NumberForm= 3.03305e7, 6.94852e17
You can use FortranForm to print
individual numbers in Fortran format.
                                         In[15]:= FortranForm[7.8^20]
                                         Out[15]//FortranForm= 6.948515870862152e17
```
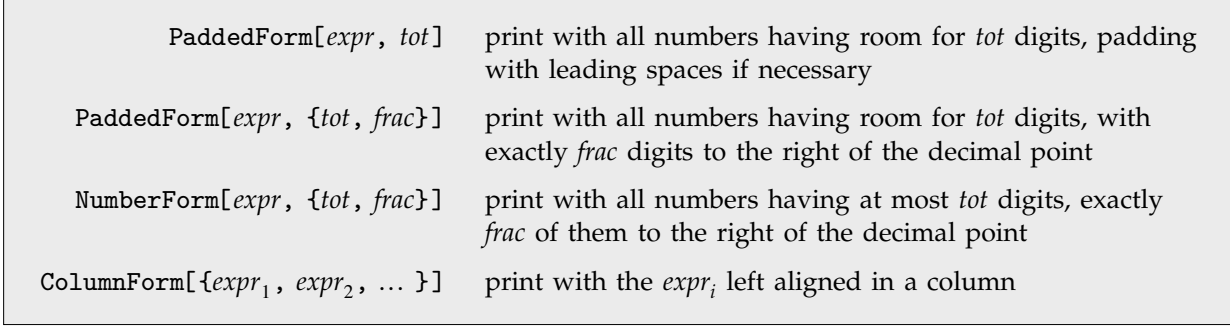

Controlling the alignment of numbers in output.

Whenever you print a collection of numbers in a column or some other definite arrangement, you typically need to be able to align the numbers in a definite way. Usually you want all the numbers to be set up so that the digit corresponding to a particular power of 10 always appears at the same position within the region used to print a number.

You can change the positions of digits in the printed form of a number by "padding" it in various ways. You can pad on the right, typically adding zeros somewhere after the decimal. Or you can pad on the left, typically inserting spaces in place of leading zeros.

```
This pads with spaces to make room
for up to 7 digits in each integer.
                                         In[16]:= PaddedForm[{456, 12345, 12}, 7]
                                         Out[16]//PaddedForm=  456, 12345, 12
This createsacolumn of integers. In[17]:= PaddedForm[ColumnForm[{456, 12345, 12}], 7]
                                         Out[17]//PaddedForm= 456
                                                                 12345
                                                                   12
This prints each number with room for
a total of 7 digits, and with 4 digits to
the right of the decimal point.
                                         In[18]:= PaddedForm[{-6.7, 6.888, 6.99999}, {7, 4}]
                                         Out[18]//PaddedForm=  6.7000, 6.8880, 7.0000
In NumberForm, the 7 specifies the
maximum precision, but does not make
Mathematica pad with spaces.
                                         In[19]:= NumberForm[{-6.7, 6.888, 6.99999}, {7, 4}]
                                         Out[19]//NumberForm= 6.7, 6.888, 7.
If you set the option SignPadding->
True, Mathematica will insert leading
spaces after the sign.
                                         In[20]:= PaddedForm[{-6.7, 6.888, 6.99999}, {7, 4},
                                                                            SignPadding->True]
                                         Out[20]//PaddedForm=  6.7000, 6.8880, 7.0000
Only the mantissa portion is aligned
when scientific notation is used.
                                         In[21]:= PaddedForm[
                                                      ColumnForm[{6.7 10^8, 48.7, -2.3 10^-16}], {4, 2}]
                                         Out[21]/\text{PaddedForm} = 6.70 \times 10^848.70
                                                                -2.30\times10^{-16}
```
With the default setting for the option NumberPadding, both NumberForm and PaddedForm insert trailing zeros when they pad a number on the right. You can use spaces for padding on both the left and the right by setting NumberPadding  $\rightarrow$  {"", ""}.

```
This uses spaces instead of zeros for
                                        In[22]:= PaddedForm[{-6.7, 6.888, 6.99999}, {7, 4},
                                                                 NumberPadding -> {" ", " "}]
                                        Out[22]//PaddedForm= { -6.7 , 6.888, 7. }
```
BaseForm[*expr*, *b*] print with all numbers given in base *b*

Printing numbers in other bases.

padding on the right.

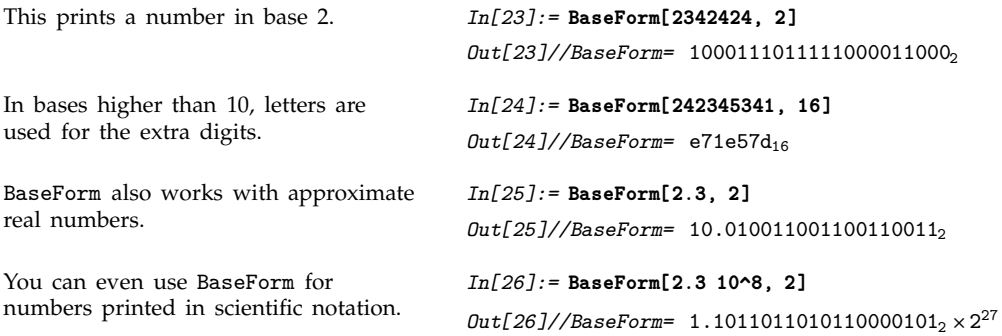

Section 3.1.3 discusses how to enter numbers in arbitrary bases, and also how to get lists of the digits in a number.

# **2.9.8 Tables and Matrices**

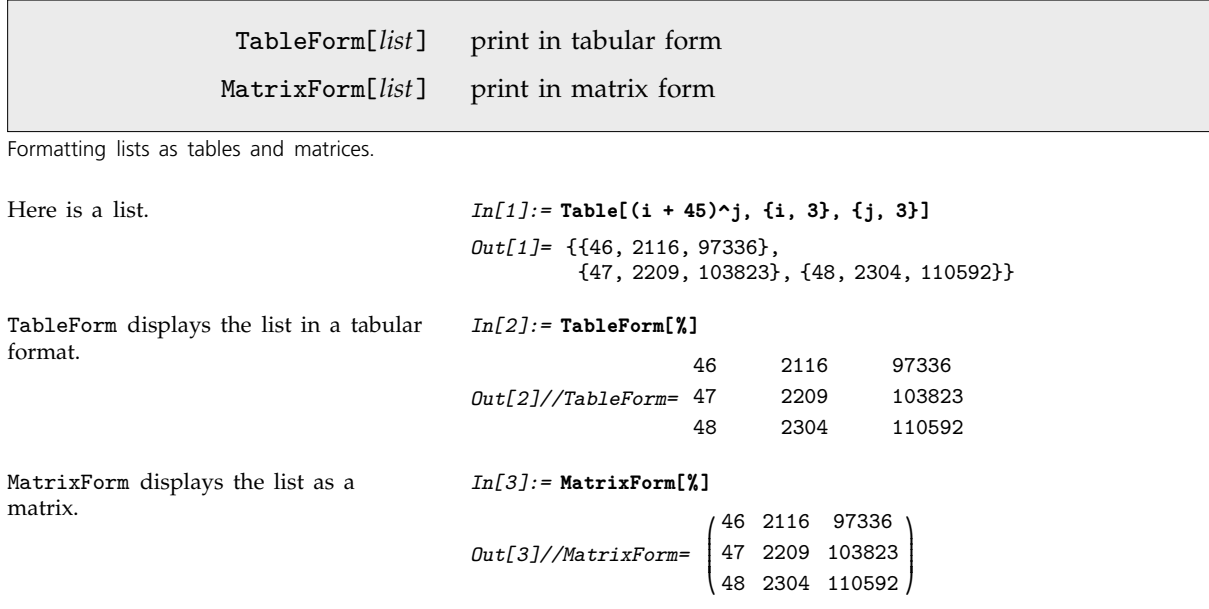

This displays an array of algebraic expressions as a matrix.

*In[4]:=* **MatrixForm[ Table[x^i - y^j, {i, 3}, {j, 3}] ]**

*Out[4]//MatrixForm=* " **/**  $\overline{\ }$  $x - y$   $x - y<sup>2</sup>$   $x - y<sup>3</sup>$  $x^2 - y$   $x^2 - y^2$   $x^2 - y^3$  $x^3 - y$   $x^3 - y^2$   $x^3 - y^3$  $\mathbf{I}$  $\overline{\phantom{a}}$ |<br>|<br>|

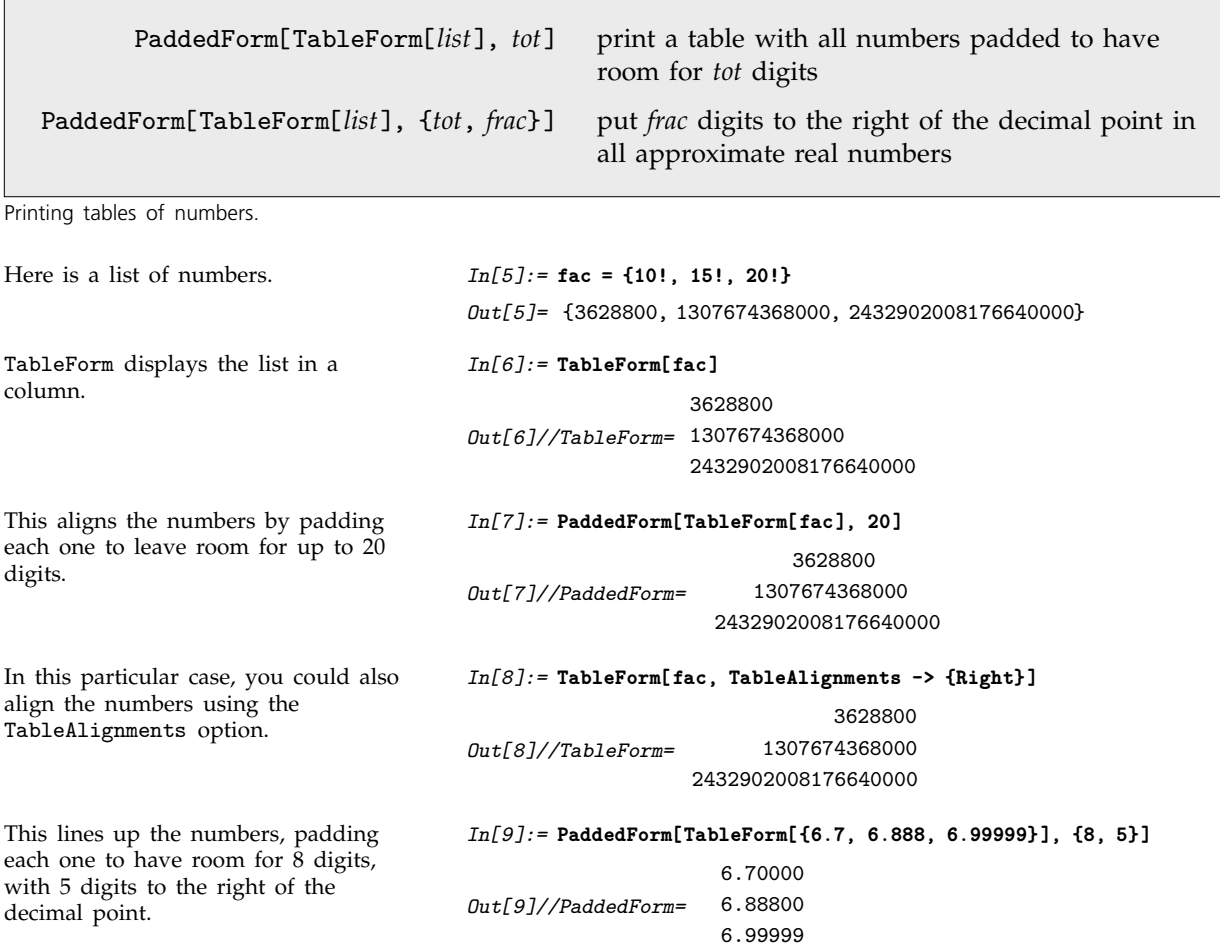

You can use TableForm and MatrixForm to format lists that are nested to any depth, corresponding to arrays with any number of dimensions.

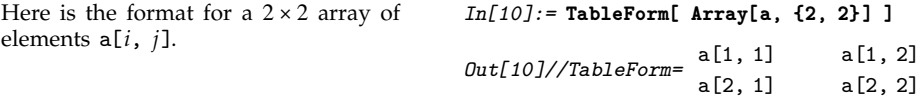

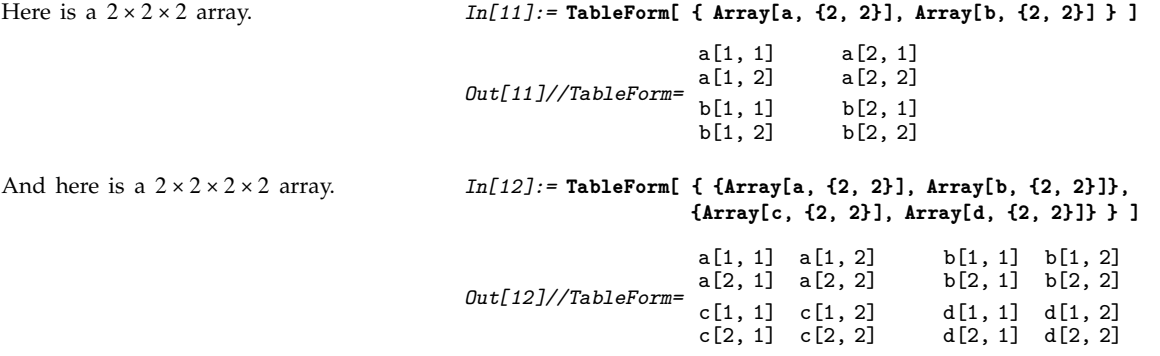

In general, when you print an *n*-dimensional table, successive dimensions are alternately given as columns and rows. By setting the option TableDirections ->  $\{dir_1, dir_2, ...\}$ , where the  $dir_i$  are Column or Row, you can specify explicitly which way each dimension should be given. By default, the option is effectively set to {Column, Row, Column, Row, ... }.

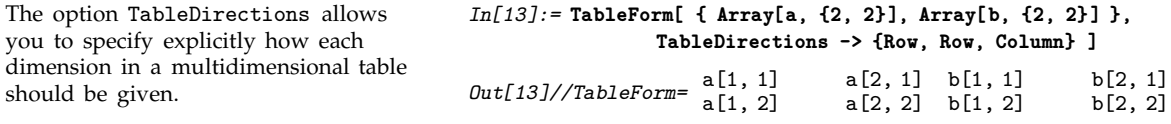

Whenever you make a table from a nested list such as  $\{list_1, \; list_2, \; \dots \; \}$ , there is a question of whether it should be the *listi* or their elements which appear as the basic entries in the table. The default behavior is slightly different for MatrixForm and TableForm.

MatrixForm handles only arrays that are "rectangular". Thus, for example, to consider an array as two-dimensional, all the rows must have the same length. If they do not, MatrixForm treats the array as one-dimensional, with elements that are lists.

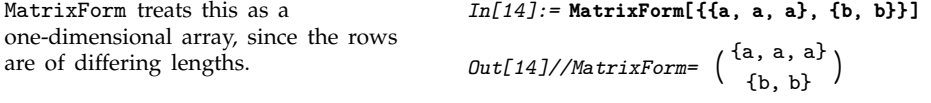

While MatrixForm can handle only "rectangular arrays", TableForm can handle arbitrary "ragged" arrays. It leaves blanks wherever there are no elements supplied.

```
TableForm can handle "ragged" arrays. In[15]:= TableForm[{{a, a, a}, {b, b}}]
                                      Out[15]//TableForm= a a a a
                                                                b b
You can include objects that behave as
"subtables".
                                      In[16]:= TableForm[{{a, {{p, q}, {r, s}}, a, a},
                                                                       {{x, y}, b, b}}]
                                       Out[16]//TableForm=
x
                                                          a p q<br>a r s a a
                                                              y b b
```
You can control the number of levels in a nested list to which both TableForm and MatrixForm go by setting the option TableDepth.

This tells TableForm only to go down to depth 2. As a result  $\{x, y\}$  is treated as a single table entry.

*In[17]:=* **TableForm[{{a, {x, y}}, {c, d}}, TableDepth -> 2]** *Out[17]//TableForm=* a {x, y}

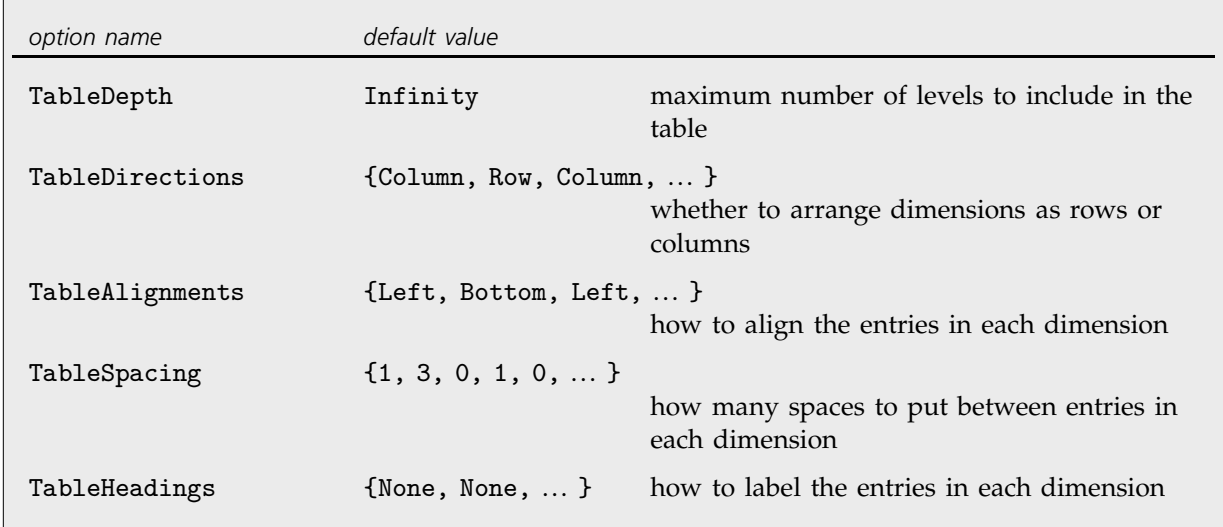

Options for TableForm.

With the option TableAlignments, you can specify how each entry in the table should be aligned with its row or column. For columns, you can specify Left, Center or Right. For rows, you can specify Bottom, Center or Top. If you set TableAlignments -> Center, all entries will be centered both horizontally and vertically. TableAlignments -> Automatic uses the default choice of alignments.

```
Entries in columns are by default
aligned on the left.
                                       In[18]:= TableForm[{a, bbbb, cccccccc}]
                                        Out[18]//TableForm=
bbbb
                                                            a
                                                           cccccccc
This centers all entries. In[19]:= TableForm[{a, bbbb, cccccccc},
                                                              TableAlignments -> Center]
                                       Out[19]//TableForm=
                                                               a
                                                             bbbb
                                                            cccccccc
```
You can use the option TableSpacing to specify how much horizontal space there should be between successive columns, or how much vertical space there should be between successive rows. A setting of 0 specifies that successive objects should abut.

This leaves 6 spaces between the entries in each row, and no space between successive rows.

```
In[20]:= TableForm[{{a, b}, {ccc, d}}, TableSpacing -> {0, 6}]
Out[20]//TableForm= a b
ccc d
```
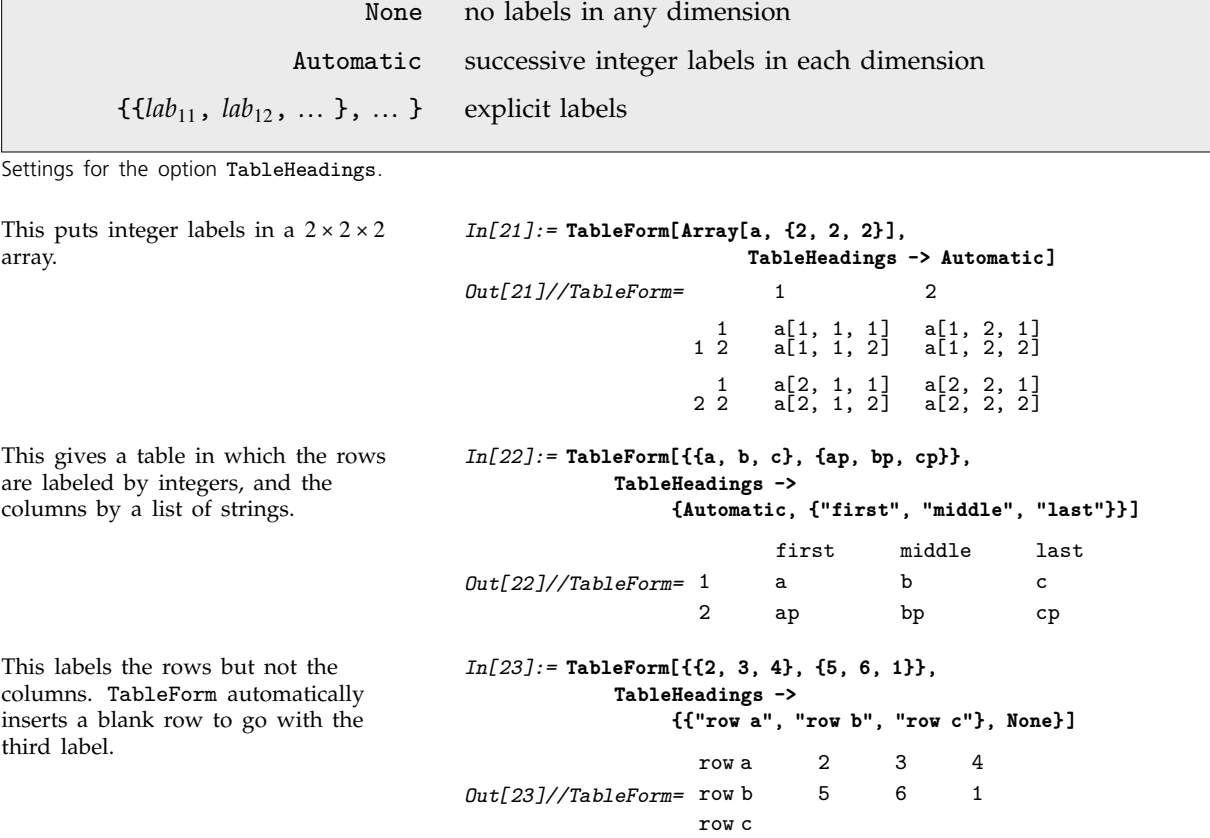

## **2.9.9 Styles and Fonts in Output**

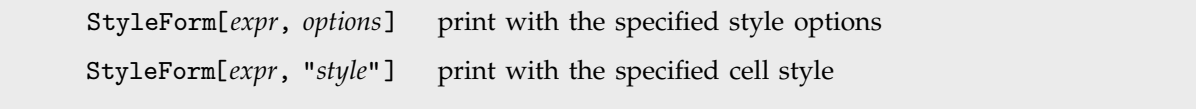

Specifying output styles.

The second  $x^2$  is here shown in boldface.

*In[1]:=* **{x^2, StyleForm[x^2, FontWeight->"Bold"]}** *Out[1]*=  $\{x^2, x^2\}$ 

This shows the word text in font sizes from 10 to 20 points.

*In[2]:=* **Table[StyleForm["text", FontSize->s], {s, 10, 20}]** *Out[2]=* text, text, text, text, text, text, text, text, text, text, text<sub>}</sub>

This shows the text in the Tekton font. *In[3]:=* **StyleForm["some text", FontFamily->"Tekton"]** *Out[3]//StyleForm=* some text

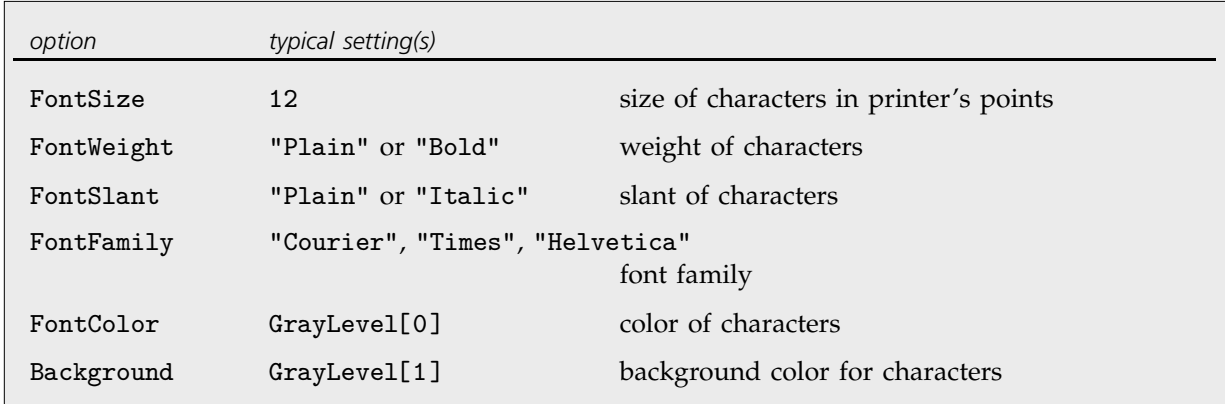

A few options that can be used in StyleForm.

If you use the notebook front end for *Mathematica*, then each piece of output that is generated will by default be in the style of the cell in which the output appears. By using StyleForm[*expr*, "*style*"], however, you can tell *Mathematica* to output a particular expression in a different style.

Here is an expression output in the style normally used for section headings.

*In[4]:=* **StyleForm[x^2 + y^2, "Section"]**  $\omega$ *ut[4]//StyleForm=*  $x^2 + y^2$ 

Page 572 describes in more detail how cell styles work. By using StyleForm[*expr*, "*style*", *options*] you can generate output that is in a particular style, but with certain options modified.

## **2.9.10 Representing Textual Forms by Boxes**

All textual forms in *Mathematica* are ultimately represented in terms of nested collections of *boxes*. Typically the elements of these boxes correspond to objects that are to be placed at definite relative positions in two dimensions.

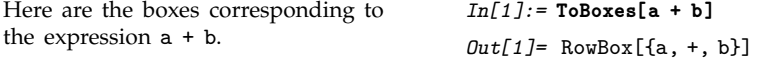

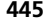

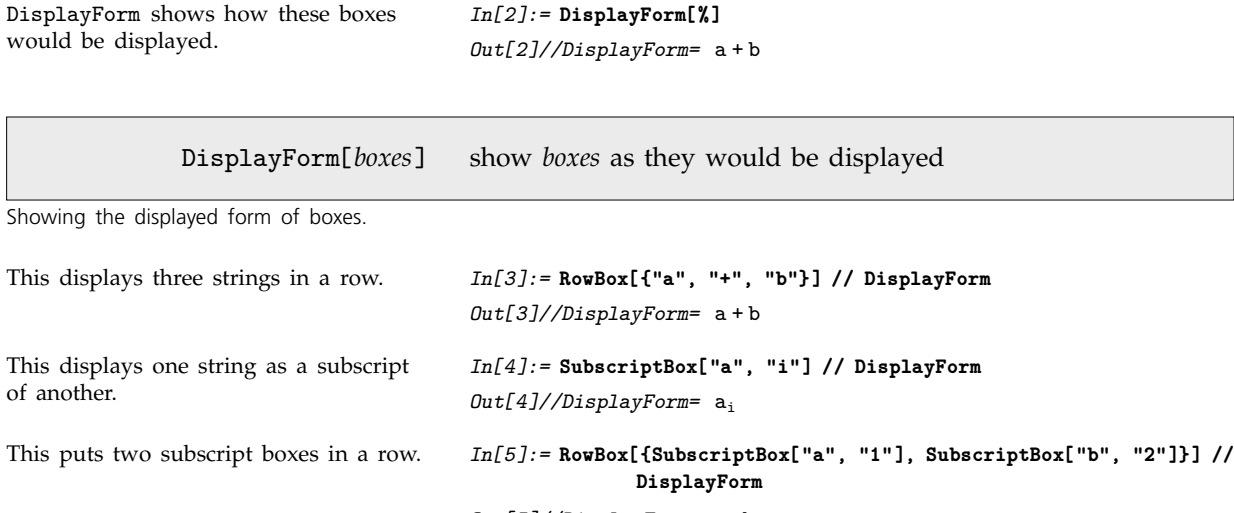

*Out[5]//DisplayForm=* a<sub>1</sub> b<sub>2</sub>

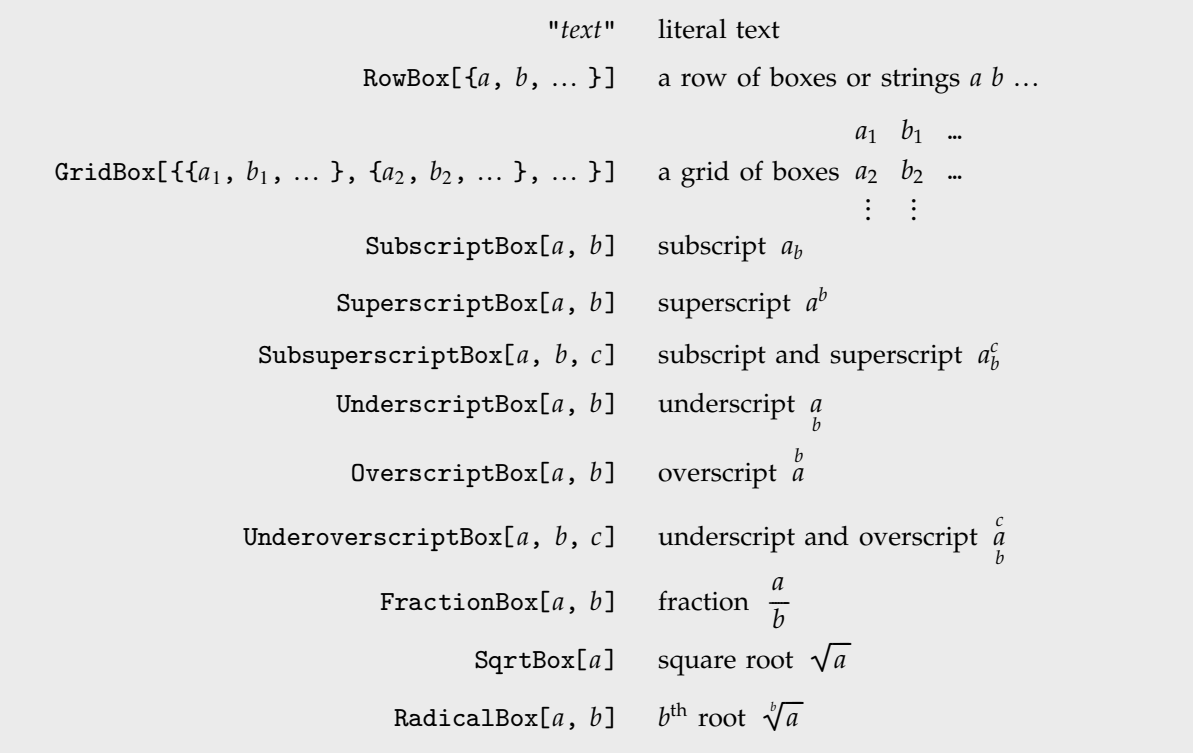

Some basic box types.

This nests a fraction inside a radical. *In[6]:=* **RadicalBox[FractionBox[x, y], n] // DisplayForm**

*In[7]:=* **SuperscriptBox[SubscriptBox[a, b], c] // DisplayForm**

-

*Out[6]//DisplayForm=*  $\sqrt{\frac{x}{y}}$ ------

*Out[7]//DisplayForm=* a<sub>b</sub><sup>c</sup>

This puts a superscript on a subscripted object.

This puts both a subscript and a superscript on the same object.

*In[8]:=* **SubsuperscriptBox[a, b, c] // DisplayForm**  $Out[8]//DisplayForm= a^c_b$ 

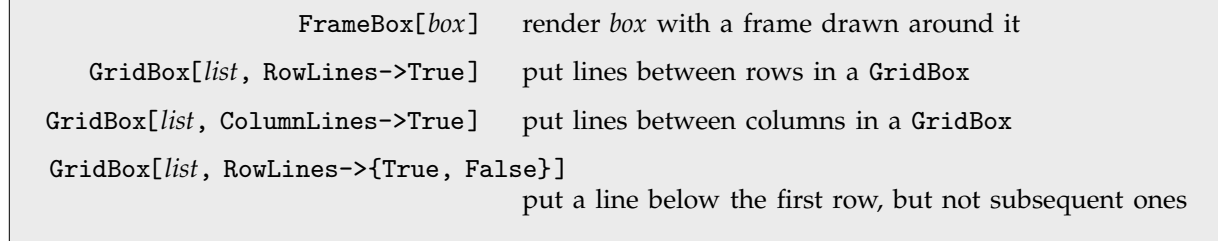

Inserting frames and grid lines.

This shows a fraction with a frame drawn around it.

*In[9]:=* **FrameBox[FractionBox["x", "y"]] // DisplayForm**

---

*Out[9]//DisplayForm=* <sup>x</sup> ---y

This puts lines between rows and columns of an array.

And this also puts a frame around the outside.

*In[10]:=* **GridBox[Table[i+j, {i, 3}, {j, 3}], RowLines->True, ColumnLines->True] // DisplayForm**

*Out[10]//DisplayForm=*  $2|3|4$ 345 456

*In[11]:=* **FrameBox[%] // DisplayForm**

 $Out[11]//DisplayF$ o.

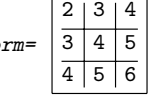

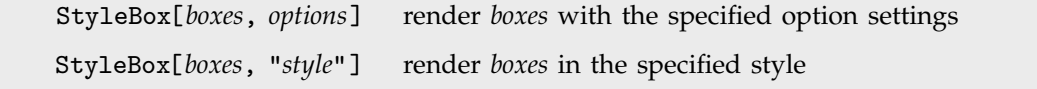

Modifying the appearance of boxes.

 $\Box$ 

StyleBox takes the same options as StyleForm. The difference is that StyleForm acts as a "wrapper" for any expression, while StyleBox represents underlying box structure.

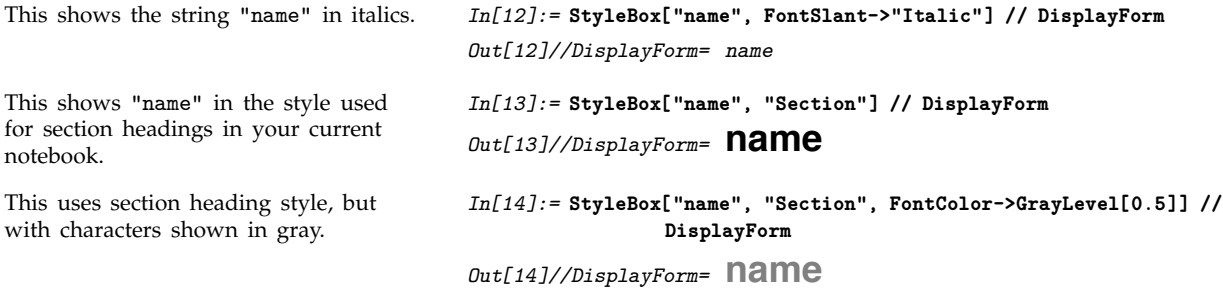

If you use a notebook front end for *Mathematica*, then you will be able to change the style and appearance of what you see on the screen directly by using menu items. Internally, however, these changes will still be recorded by the insertion of appropriate StyleBox objects.

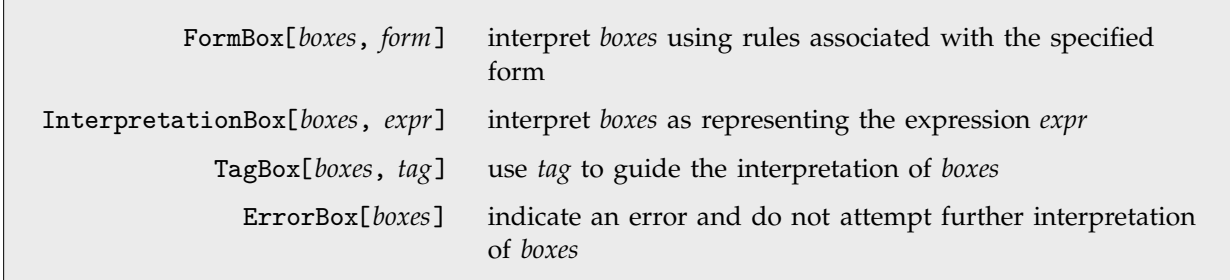

Controlling the interpretation of boxes.

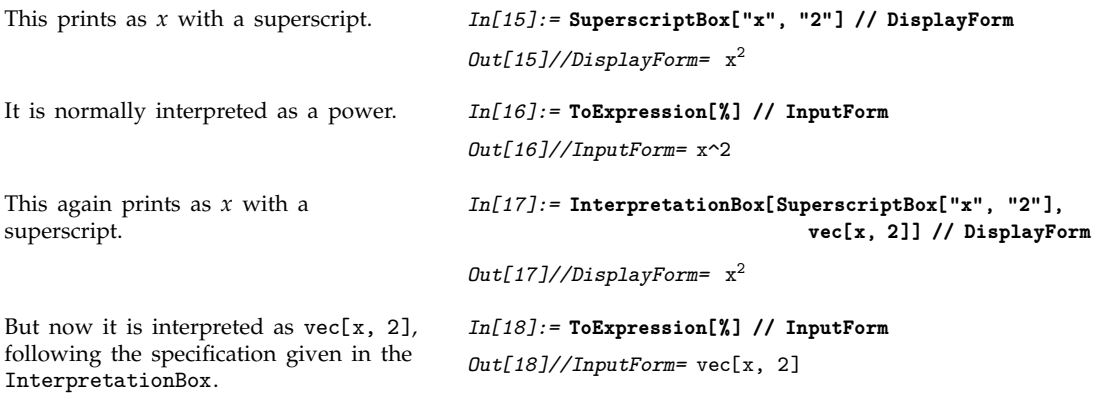

If you edit the boxes given in an InterpretationBox, then there is no guarantee that the interpretation specified by the interpretation box will still be correct. As a result, *Mathematica* provides various options that allow you to control the selection and editing of InterpretationBox objects.

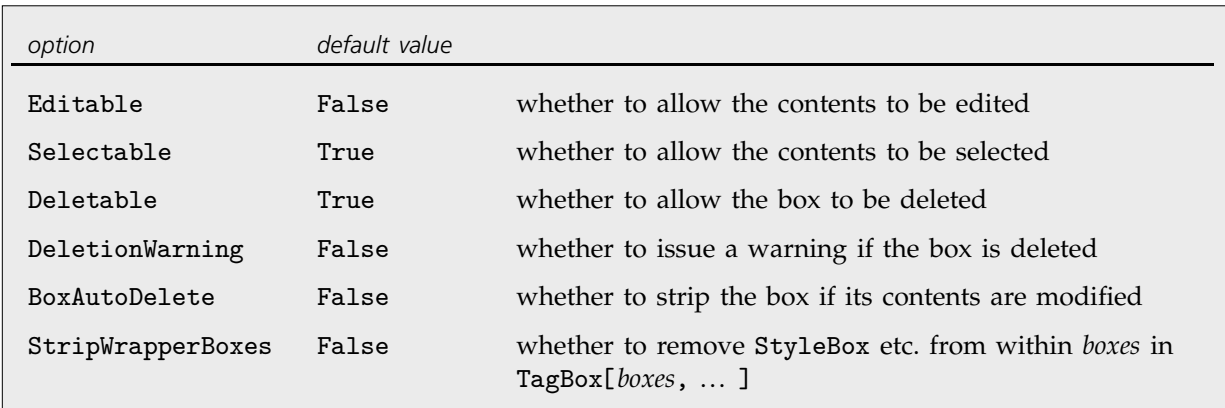

Options for InterpretationBox and related boxes.

TagBox objects are used to store information that will not be displayed but which can nevertheless be used by the rules that interpret boxes. Typically the *tag* in TagBox[*boxes*, *tag*] is a symbol which gives the head of the expression corresponding to *boxes*. If you edit only the arguments of this expression then there is a good chance that the interpretation specified by the TagBox will still be appropriate. As a result, Editable->True is the default setting for a TagBox.

The rules that *Mathematica* uses for interpreting boxes are in general set up to ignore details of formatting, such as those defined by StyleBox objects. Thus, unless StripWrapperBoxes->False, a red x, for example, will normally not be distinguished from an ordinary black x.

```
A red x is usually treated as identical
to an ordinary one.
                                          In[19]:= ToExpression[
                                                       StyleBox[x, FontColor->RGBColor[1,0,0]]] == x
                                          Out[19]= True
```
ButtonBox[*boxes*] display like *boxes* but perform an action whenever *boxes* are clicked on

Setting up active elements.

In a *Mathematica* notebook it is possible to set up elements which perform an action whenever you click on them. These elements are represented internally by ButtonBox objects. When you create an expression containing a ButtonBox, you will be able to edit the contents of the ButtonBox directly so long as the Active option is False for the cell containing the expression. As soon as you set Active->True, the ButtonBox will perform its action whenever you click on it.

Section 2.11.6 discusses how to set up actions for ButtonBox objects.

## **2.9.11 Adjusting Details of Formatting**

*Mathematica* provides a large number of options for adjusting the details of how expressions are formatted. In most cases, the default settings for these options will be quite adequate. But sometimes special features in the expressions you are dealing with may require you to change the options.

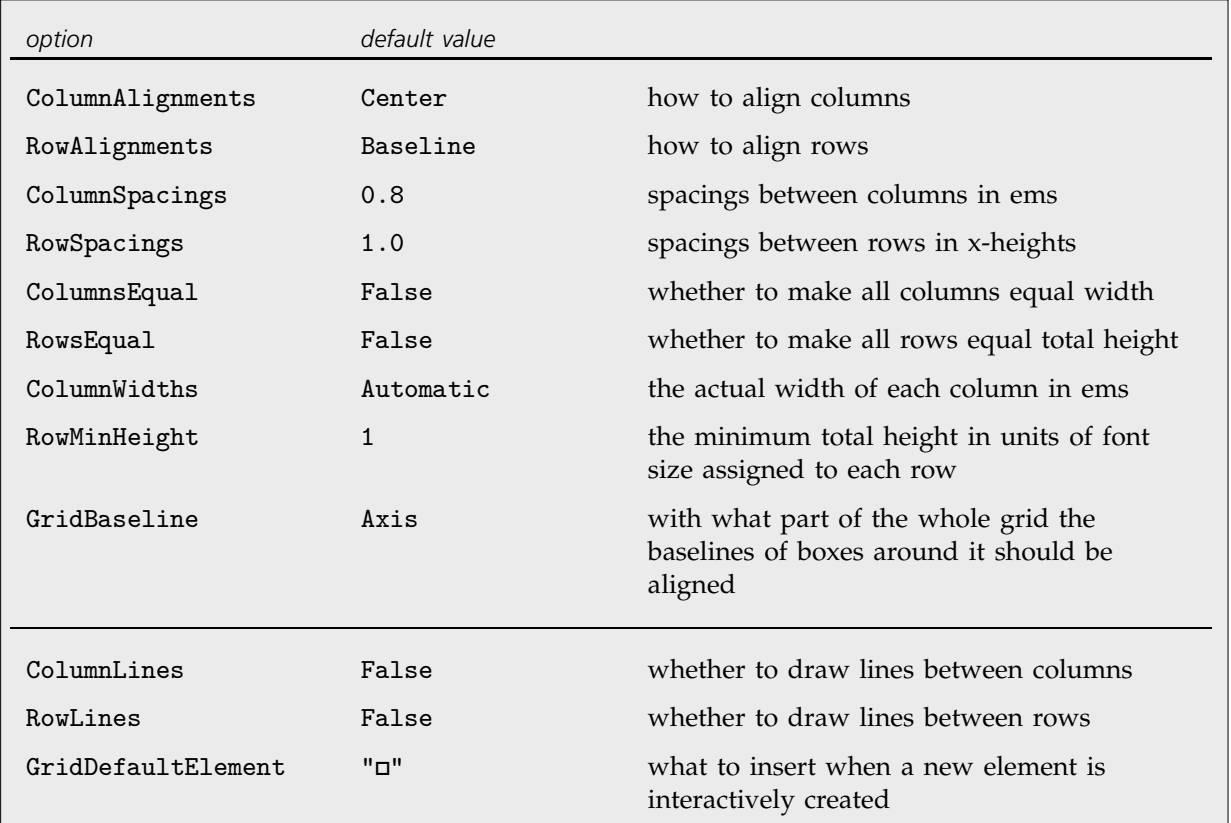

Options to GridBox.

This sets up an array of numbers. *In[1]:=* **t = Table[{i, (2i)!, (3i)!}, {i, 4}] ;**

Here is how the array is displayed with the default settings for all GridBox options.

*In[2]:=* **GridBox[t] // DisplayForm** 12 6

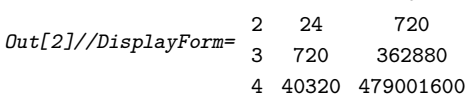

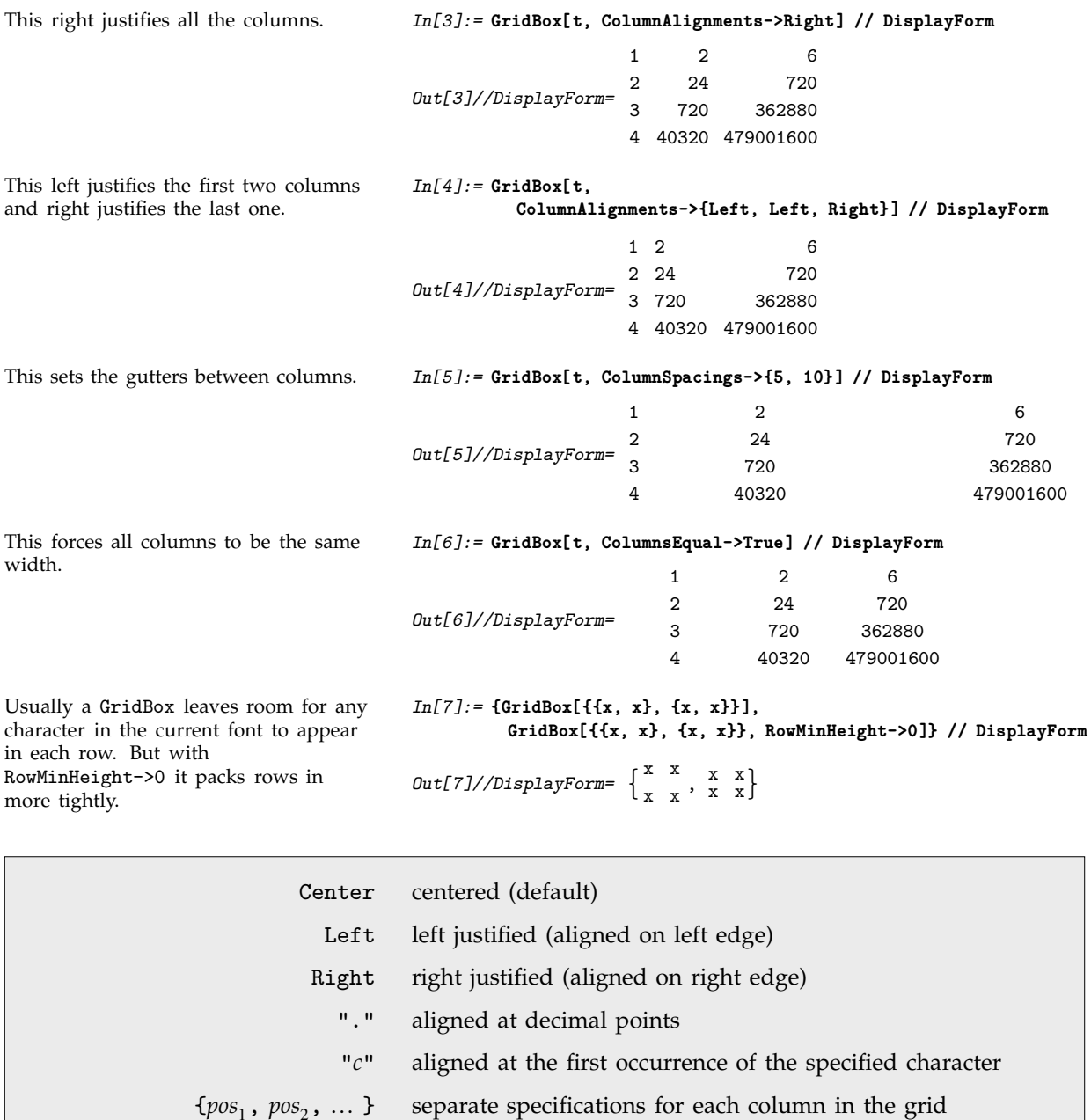

Settings for the ColumnAlignments option.

In formatting complicated tables, it is often important to be able to control in detail the alignment of table entries. By setting ColumnAlignments->"*c*" you tell *Mathematica* to arrange the elements in each column so that the first occurrence of the character "*c*" in each entry is aligned.

Choosing ColumnAlignments->"." will therefore align numbers according to the positions of their decimal points. *Mathematica* also provides a special \[AlignmentMarker] character, which can be entered as  $\pm$  am  $\pm$ . This character does not display explicitly, but can be inserted in entries in a table to mark which point in these entries should be lined up.

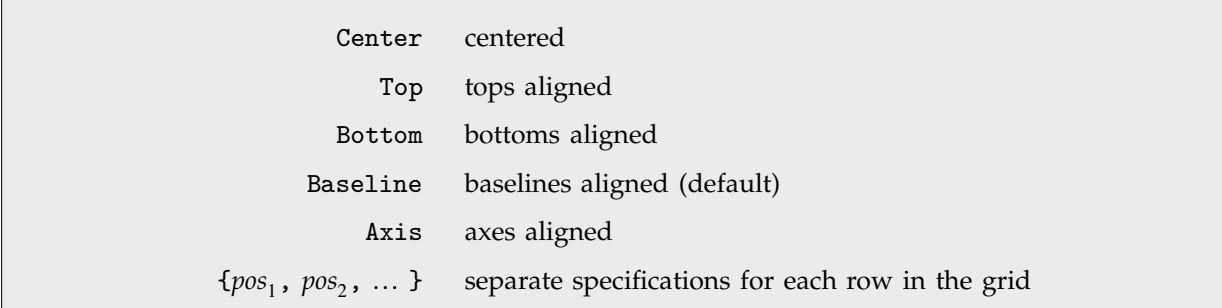

Settings for the RowAlignments option.

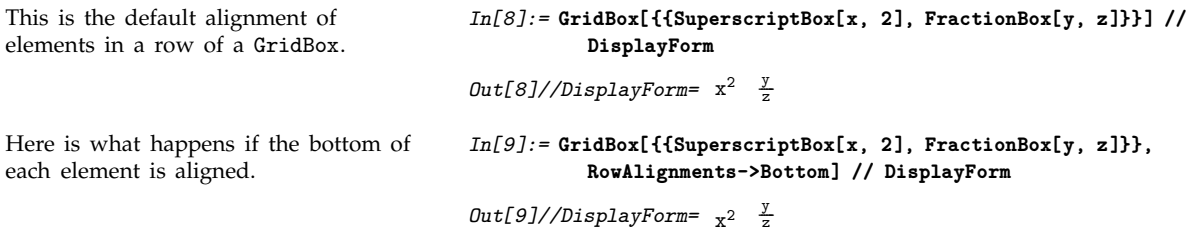

In a piece of ordinary text, successive characters are normally positioned so that their baselines are aligned. For many characters, such as m and x, the baseline coincides with the bottom of the character. But in general the baseline is the bottom of the main part of the character, and for example, in most fonts g and y have "descenders" that extend below the baseline.

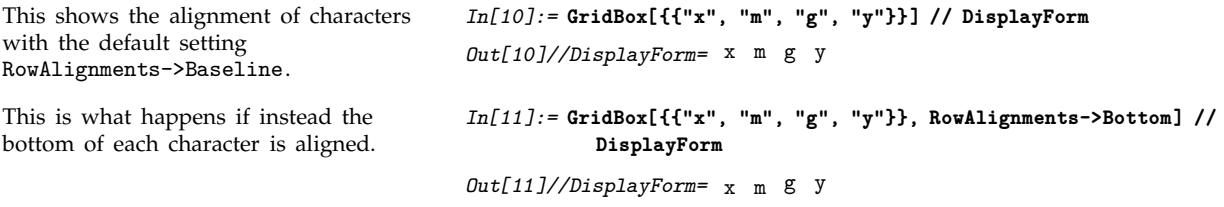

Like characters in ordinary text, *Mathematica* will normally position sequences of boxes so that their baselines are aligned. For many kinds of boxes the baseline is simply taken to be the baseline of the
main element of the box. Thus, for example, the baseline of a SuperScript box *xy* is taken to be the baseline of *x*.

For a FractionBox  $\frac{x}{y}$ , the fraction bar defines the *axis* of the box. In text in a particular font, one ---ا<br>---can also define an axis—a line going through the centers of symmetrical characters such as + and (. The baseline for a FractionBox is then taken to be the same distance below its axis as the baseline for text in the current font is below its axis.

For a GridBox, you can use the option GridBaseline to specify where the baseline should be taken to lie. The possible settings are the same as the ones for RowAlignments. The default is Axis, which makes the center of the GridBox be aligned with the axis of text around it.

The GridBaseline option specifies where the baseline of the GridBox should be assumed to be.

*In[12]:=* **{GridBox[{{x,x},{x,x}}, GridBaseline->Top], GridBox[{{x,x},{x,x}}, GridBaseline->Bottom]} // DisplayForm**

 $Out[12]//DisplayForm= \begin{Bmatrix} x & x & x \end{Bmatrix}$ x x x x

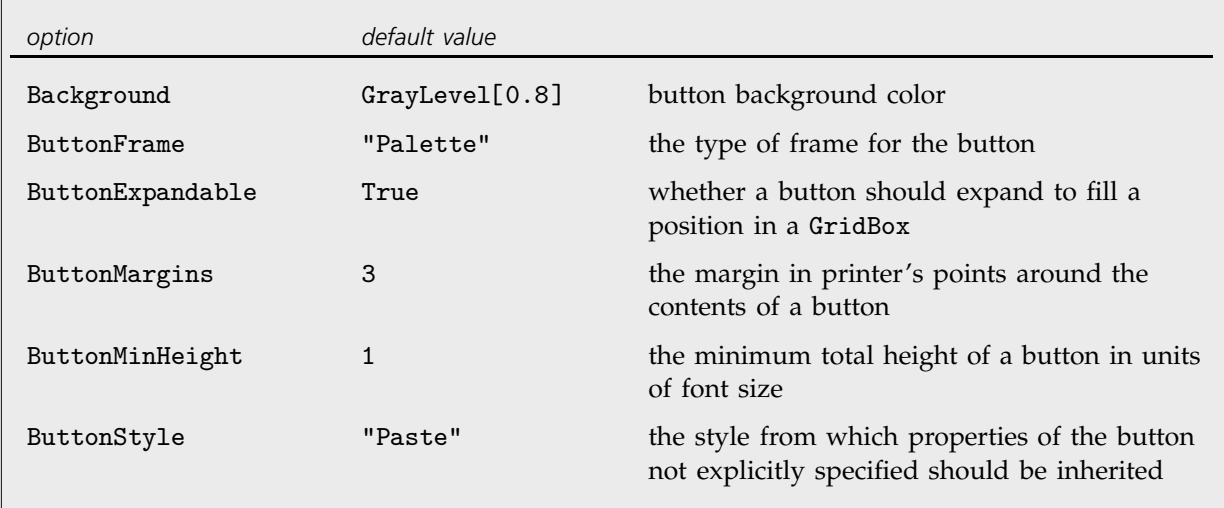

Formatting options for ButtonBox objects.

element of a dialog box.

This makes a button that looks like an *In[13]:=* **ButtonBox["abcd", ButtonFrame->"DialogBox"] // DisplayForm**

*Out[13]//DisplayForm=* abcd

Palettes are typically constructed using grids of ButtonBox objects with zero row and column spacing.

in a GridBox.

expand.

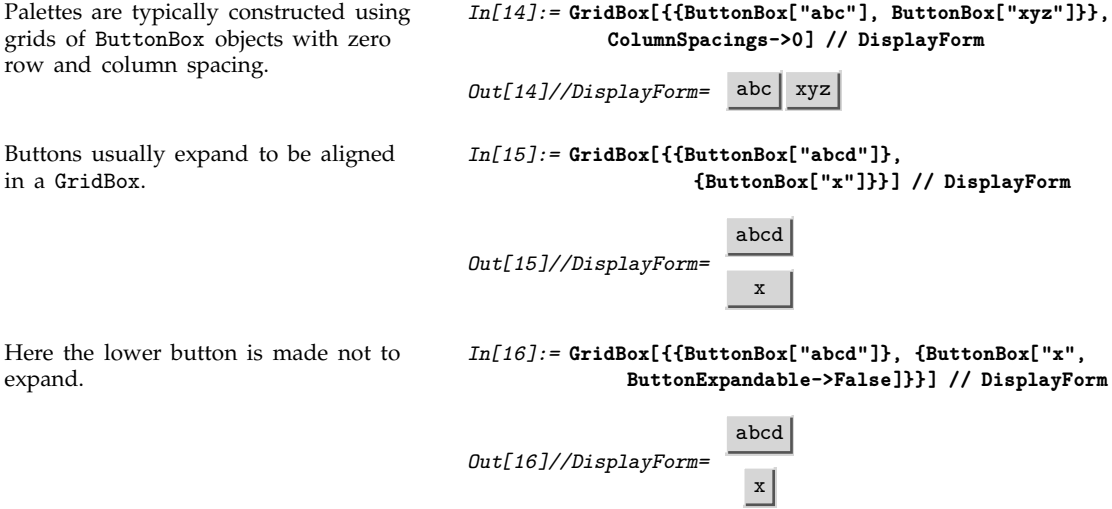

Section 2.11.6 will discuss how to set up actions for ButtonBox objects.

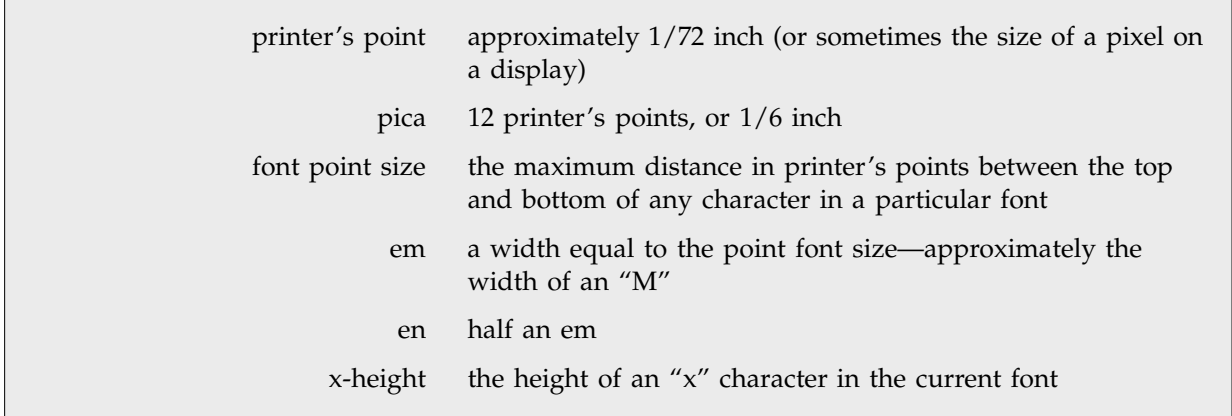

Units of distance.

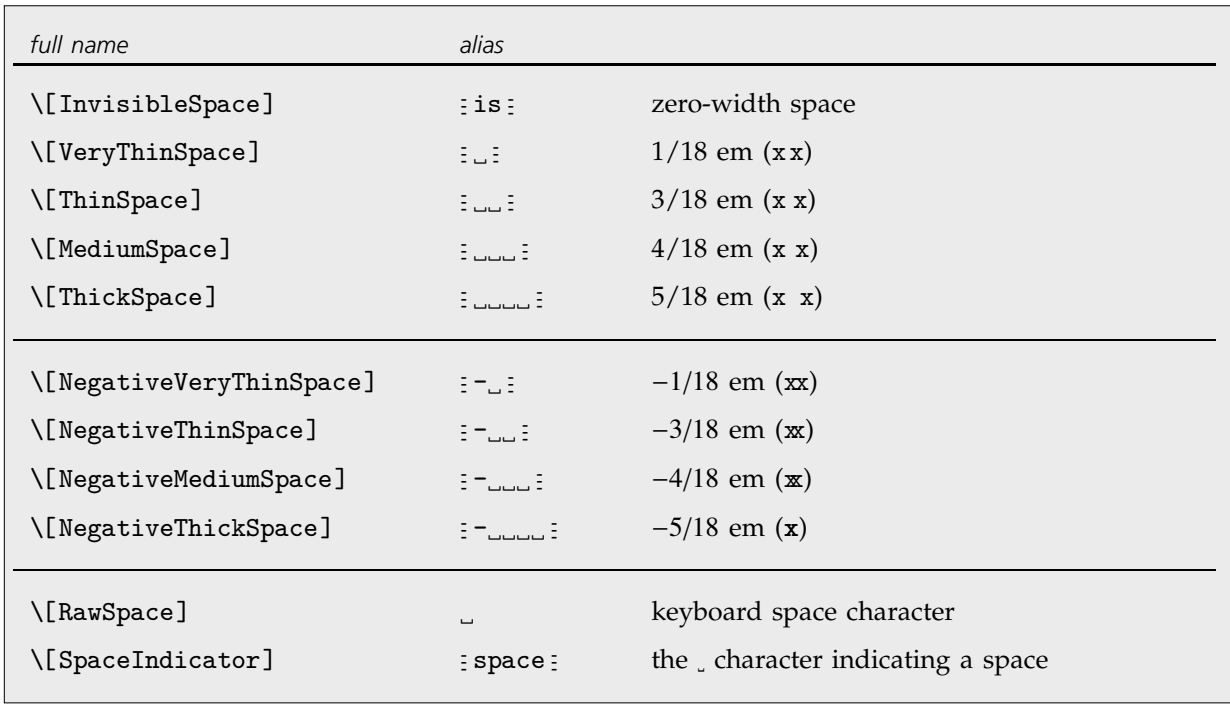

Spacing characters of various widths. .. indicates the space key on your keyboard.

When you enter input such as  $x+y$ , *Mathematica* will automatically convert this to RowBox[{"x","+","y"}]. When the RowBox is output, *Mathematica* will then try to insert appropriate space between each element. Typically, it will put more space around characters such as + that are usually used as operators, and less space around characters such as x that are not. You can however always modify spacing by inserting explicit spacing characters. Positive spacing characters will move successive elements further apart, while negative ones will bring them closer together.

*Mathematica* by default leaves more space around characters such as + and - that are usually used as operators.

You can explicitly insert positive and negative spacing characters to change spacing.

```
In[17]:= RowBox[{"a", "b", "+", "c", "-", "+"}] // DisplayForm
Out[17]//DisplayForm= ab + c - +In[18]:= RowBox[{"a", "\[ThickSpace]", "b", "+",
          "\[NegativeMediumSpace]", "c", "-", "+"}] // DisplayForm
Out[18]//DisplayForm= a b +c - +
```
StyleBox[*boxes*, AutoSpacing->False]

leave the same space around every character in *boxes*

Inhibiting automatic spacing in *Mathematica*.

This makes *Mathematica* leave the same space between successive characters.

*In[19]:=* **StyleBox[RowBox[{"a", "b", "+", "c", "-", "+"}], AutoSpacing->False] // DisplayForm**

*Out[19]//DisplayForm=* a b+c-+

When you have an expression displayed on the screen, the notebook front end allows you interactively to make detailed adjustments to the positions of elements. Typically  $\overline{CRL}$  $\leftrightarrow$ ,  $\overline{CRL}$  $\rightarrow$ ,  $\overline{CRL}$  $\uparrow$ , CTRI $|J|$  "nudge" whatever you have selected by one pixel at your current screen magnification. Such adjustments are represented within *Mathematica* using AdjustmentBox objects.

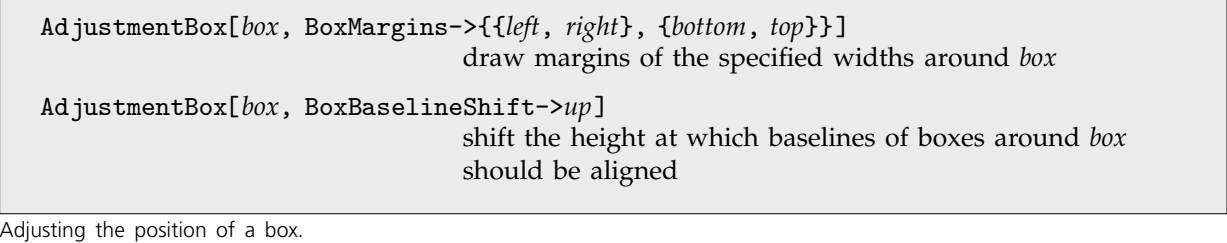

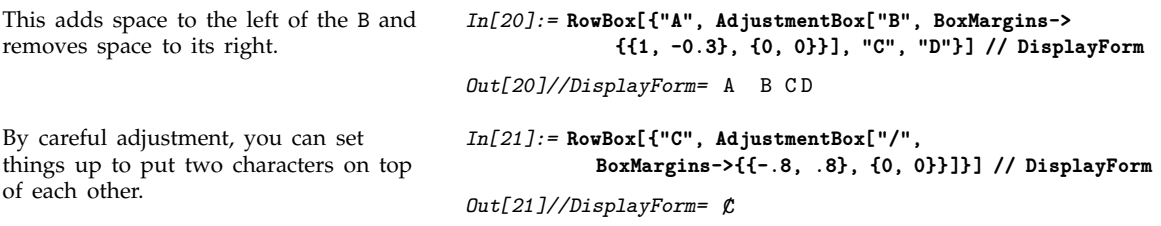

The left and right margins in an AdjustmentBox are given in ems; the bottom and top ones in x-heights. By giving positive values for margins you can force there to be space around a box. By giving negative values you can effectively trim space away, and force other boxes to be closer. Note that in a RowBox, vertical alignment is determined by the position of the baseline; in a FractionBox or an OverscriptBox, for example, it is instead determined by top and bottom margins.

StyleBox[*boxes*, ShowContents->False] leave space for *boxes* but do not display them

Leaving space for boxes without displaying them.

If you are trying to line up different elements of your output, you can use ShowContents->False in StyleBox to leave space for boxes without actually displaying them.

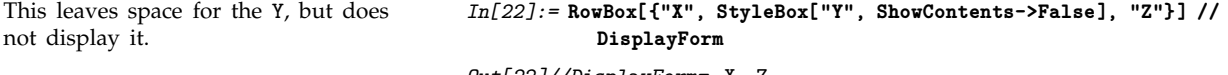

*Out[22]//DisplayForm=* X Z

The sizes of most characters are determined solely by what font they are in, as specified for example by the FontSize option in StyleBox. But there are some special expandable characters whose size can change even within a particular font. Examples are parentheses, which by default are taken to expand so as to span any expression they contain.

Parentheses by default expand to span whatever expressions they contain.

*In[23]:=* **{RowBox[{"(", "X", ")"}], RowBox[{"(", FractionBox["X", "Y"], ")"}]} // DisplayForm**

$$
\mathit{Out[23]//DisplayForm=}\ \left\{ (X)\ ,\ \left(\frac{X}{Y}\right)\right\}
$$

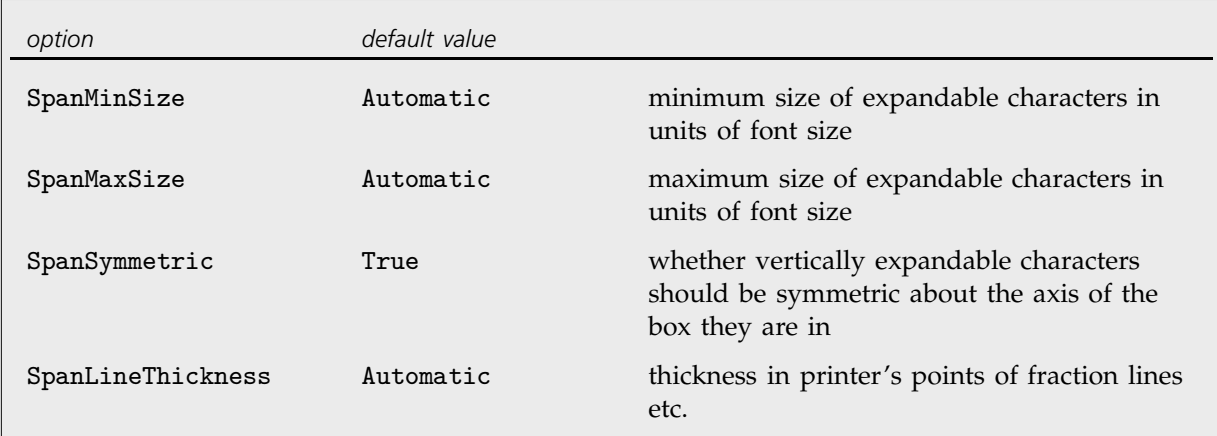

StyleBox options for controlling expandable characters.

Parentheses within a single RowBox by default grow to span whatever other objects appear in the RowBox.

Some expandable characters, however, grow by default only to a limited extent.

This specifies that all characters inside the StyleBox should be allowed to grow as large as they need.

*In[24]:=* **RowBox[{"(", "(", GridBox[{{X},{Y},{Z}}]}] // DisplayForm** *Out[24]//DisplayForm=* " # \$\$\$\$\$\$ " # \$\$\$\$\$\$ X Y Z *In[25]:=* **RowBox[{"{", "[", "(", GridBox[{{X},{Y},{Z}}]}] // DisplayForm** X

$$
Out[25]//DisplayForm = \left\{ \left[ \begin{array}{c} x \\ y \\ z \end{array} \right]
$$

*In[26]:=* **StyleBox[%, SpanMaxSize->Infinity] // DisplayForm**

*Out[26]//DisplayForm=*  $\overline{a}$  $\overline{\mathfrak{f}}$  $\sqrt{\frac{1}{1}}$ ; <<<<<<<<<<<<<<<<<<<<<<<<< # X Y Z

By default, expandable characters grow symmetrically.

```
In[27]:= RowBox[{"(", GridBox[{{X},{Y}},
                 GridBaseline->Bottom], ")"}] // DisplayForm
```
 $\mathbf{I}$ 

|<br>|<br>|

$$
\texttt{Out[27]//DisplayForm} = \left( \begin{array}{c} X \\ Y \end{array} \right)
$$

Setting SpanSymmetric->False allows expandable characters to grow asymmetrically.

```
\overline{\phantom{a}}In[28]:= {X, StyleBox[%, SpanSymmetric->False]} // DisplayForm
\textit{Out[28]//DisplayForm= }\left\{ \text{X, (Y)} \right\}X
```
The notebook front end typically provides a Spanning Characters menu which allows you to change the spanning characteristics of all characters within your current selection.

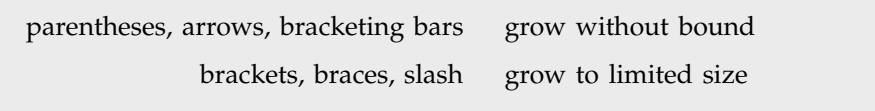

Default characteristics of expandable characters.

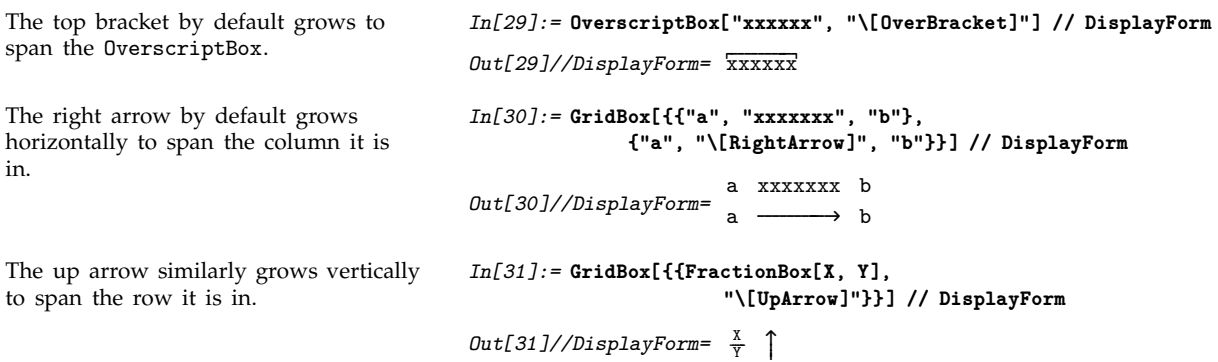

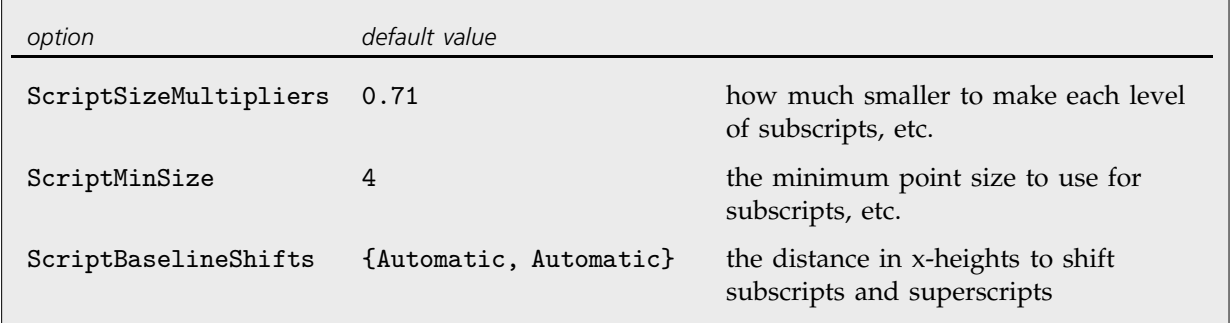

StyleBox options for controlling the size and positioning of subscripts, etc.

This sets up a collection of nested SuperscriptBox objects.

progressively smaller.

By default, successive superscripts get

This tells *Mathematica* to make all levels

of superscripts the same size.

*Out[32]=* SuperscriptBox X, SuperscriptBox X, SuperscriptBox[X, SuperscriptBox[X, X]]]] *In[33]:=* **b // DisplayForm** *Out[33]//DisplayForm=*  $X^{X^{X^{X}}}$ *In[34]:=* **StyleBox[b, ScriptSizeMultipliers->1] // DisplayForm** *Out[34]//DisplayForm=* XXXXX *In[35]:=* **StyleBox[b, ScriptMinSize->5] // DisplayForm**

Here successive levels of superscripts are smaller, but only down to 5-point size.

*Mathematica* will usually optimize the position of subscripts and superscripts in a way that depends on their environment. If you want to line up several different subscripts or superscripts you therefore typically have to use the option ScriptBaselineShifts to specify an explicit distance to shift each one.

*Out[35]//DisplayForm=*  $X^{X^{X^X}}$ 

*In[32]:=* **b = ToBoxes[X^X^X^X^X]**

The second subscript is by default shifted down slightly more than the first.

This tells *Mathematica* to apply exactly the same shift to both subscripts.

*In[36]:=* **RowBox[{SubscriptBox["x", "0"], "+", SubsuperscriptBox["x", "0", "2"]}] // DisplayForm**  $Out[36]//DisplayForm= x_0 + x_0^2$ *In[37]:=* **StyleBox[%, ScriptBaselineShifts->{1, Automatic}] // DisplayForm**  $Out[37]/\text{/DisplayForm= } x_0 + x_0^2$ 

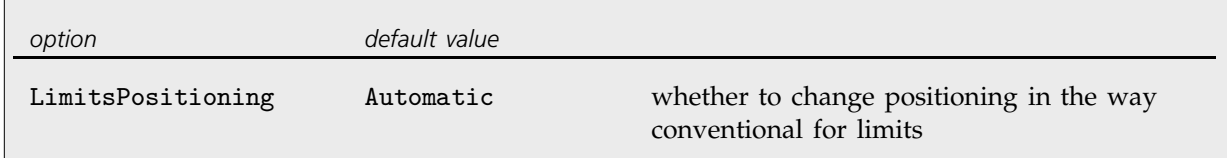

An option to UnderoverscriptBox and related boxes.

The limits of a sum are usually displayed as underscripts and overscripts.

When the sum is shown smaller, however, it is conventional for the limits to be displayed as subscripts and superscripts.

In[38]:= Sum[f[i], {i, 0, n}]  
\nOut[38]= 
$$
\sum_{i=0}^{n} f[i]
$$
  
\nIn[39]:= 1/**k**  
\nOut[39]=  $\frac{1}{\sum_{i=0}^{n} f[i]}$ 

Here low and high still display directly above and below XX.

```
In[40]:= UnderoverscriptBox["XX", "low", "high",
                                                                       LimitsPositioning->True] // DisplayForm
                                                   Out[40]//DisplayForm= XX
low
                                                                                high
But now low and high are moved to
subscript and superscript positions.
                                                   In[41]:= FractionBox["a", %] // DisplayForm
                                                   Out[41]//DisplayForm= \frac{a}{XX^{high}_{1ow}}-
                                                                                 -
                                                                                 -
                                                                                  -
                                                                                  -
                                                                                  -
                                                                                   -
                                                                                   -
                                                                                   -
                                                                                   -
                                                                                    -
                                                                                    -
                                                                                    -
                                                                                    -
                                                                                     -
                                                                                     -
                                                                                     -
                                                                                      -
                                                                                      -
                                                                                      -
                                                                                      -
                                                                                       -
                                                                                       -
                                                                                       -
                                                                                        -
```
LimitsPositioning->Automatic will act as if LimitsPositioning->True when the first argument of the box is an object such as  $\Gamma \sum_{\text{bound}}$  or  $\Gamma$ . You can specify the list of such characters by setting the option LimitsPositioningTokens.

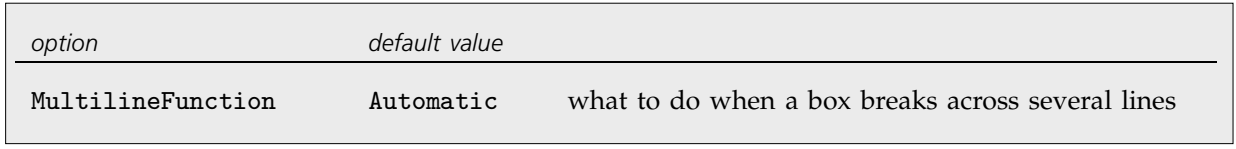

Line breaking option for boxes.

When you are dealing with long expressions it is inevitable that they will continue beyond the length of a single line. Many kinds of boxes change their display characteristics when they break across several lines.

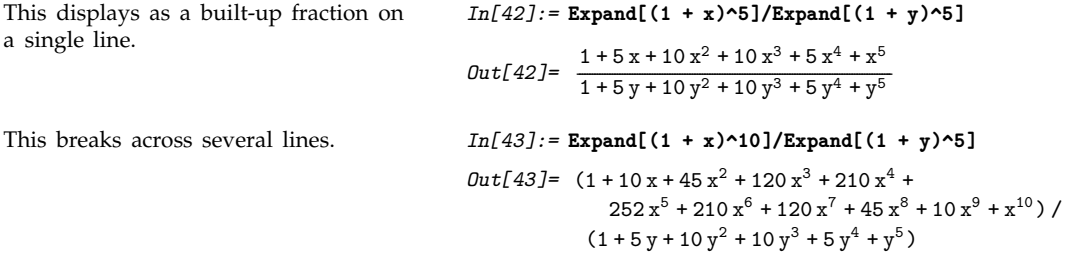

You can use the option MultilineFunction to specify how a particular box should be displayed if it breaks across several lines. The setting MultilineFunction->None prevents the box from breaking at all.

You can to some extent control where expressions break across lines by inserting \[NoBreak] and \[NonBreakingSpace] characters. *Mathematica* will try to avoid ever breaking an expression at the position of such characters.

You can force *Mathematica* to break a line by explicitly inserting a **\**[NewLine] character, obtained in the standard notebook front end simply by typing RETURN. With default settings for options, *Mathematica* will automatically indent the next line after you type a RETURN. However, the level of indenting used will be fixed as soon as the line is started, and will not change when you edit around it. By inserting an \[IndentingNewLine] character, you can tell *Mathematica* always to maintain the correct level of indenting based on the actual environment in which a line occurs.

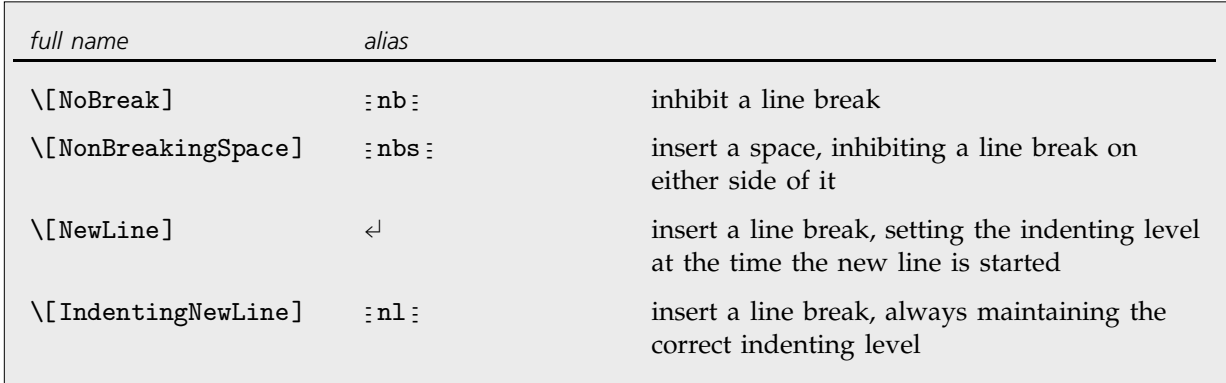

Characters for controlling line breaking.

When *Mathematica* breaks an expression across several lines, it indents intermediate lines by an amount proportional to the nesting level in the expression at which the break occurred.

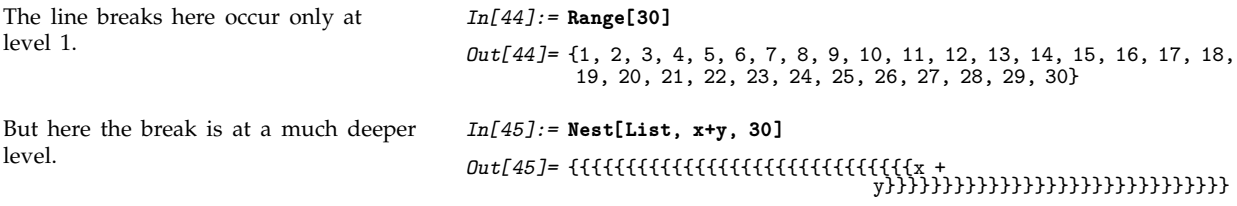

# **2.9.12 String Representation of Boxes**

*Mathematica* provides a compact way of representing boxes in terms of strings. This is particularly convenient when you want to import or export specifications of boxes as ordinary text.

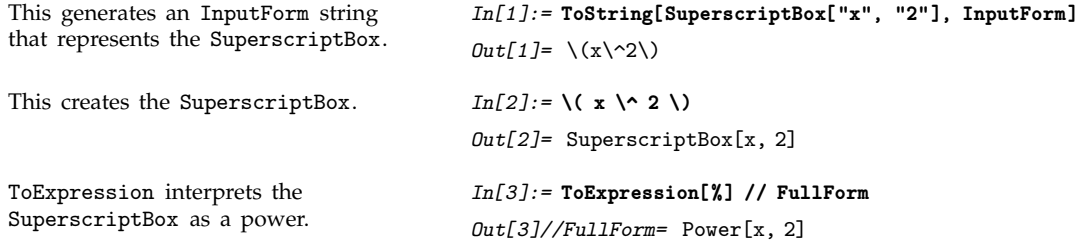

It is important to distinguish between forms that represent just raw boxes, and forms that represent the *meaning* of the boxes.

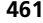

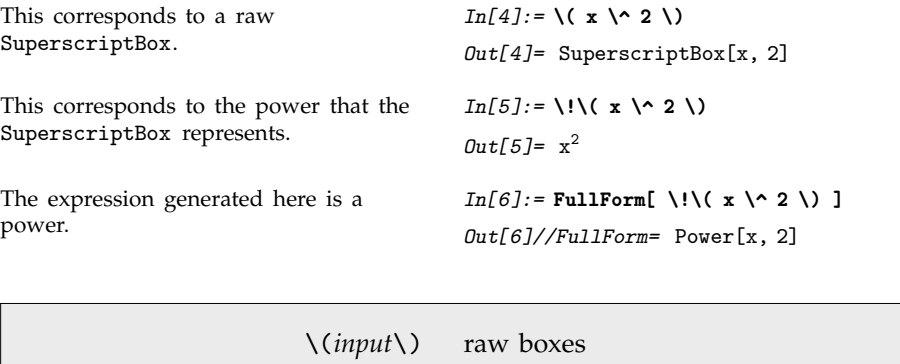

\!\(*input*\) the meaning of the boxes

Distinguishing raw boxes from the expressions they represent.

If you copy the contents of a StandardForm cell into another program, such as a text editor, *Mathematica* will automatically generate a  $\langle \cdot | \cdot \rangle$  form. This is done so that if you subsequently paste the form back into *Mathematica*, the original contents of the StandardForm cell will automatically be re-created. Without the  $\langle \cdot \rangle$ , only the raw boxes corresponding to these contents would be obtained.

With default settings for options, \!\( ... \) forms pasted into *Mathematica* notebooks are automatically displayed in two-dimensional form.  $\langle \cdot | \cdot \rangle$  forms entered directly from the keyboard can be displayed in two-dimensional form using the Make 2D item in the Edit menu.

> "\(*input*\)" a raw character string "\!\(*input*\)" a string containing boxes

Embedding two-dimensional box structures in strings.

*Mathematica* will usually treat a \( ... \) form that appears within a string just like any other sequence of characters. But by inserting a \! you can tell *Mathematica* instead to treat this form like the boxes it represents. In this way you can therefore embed box structures within ordinary character strings.

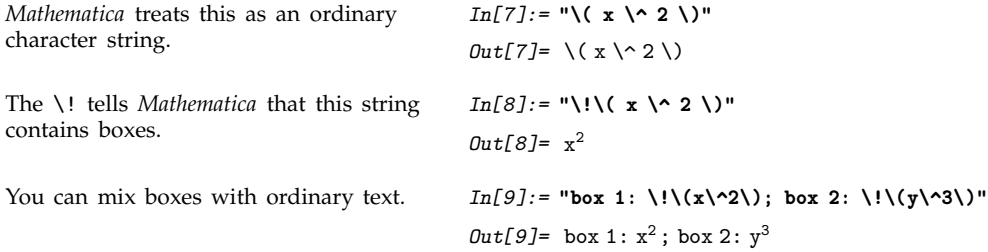

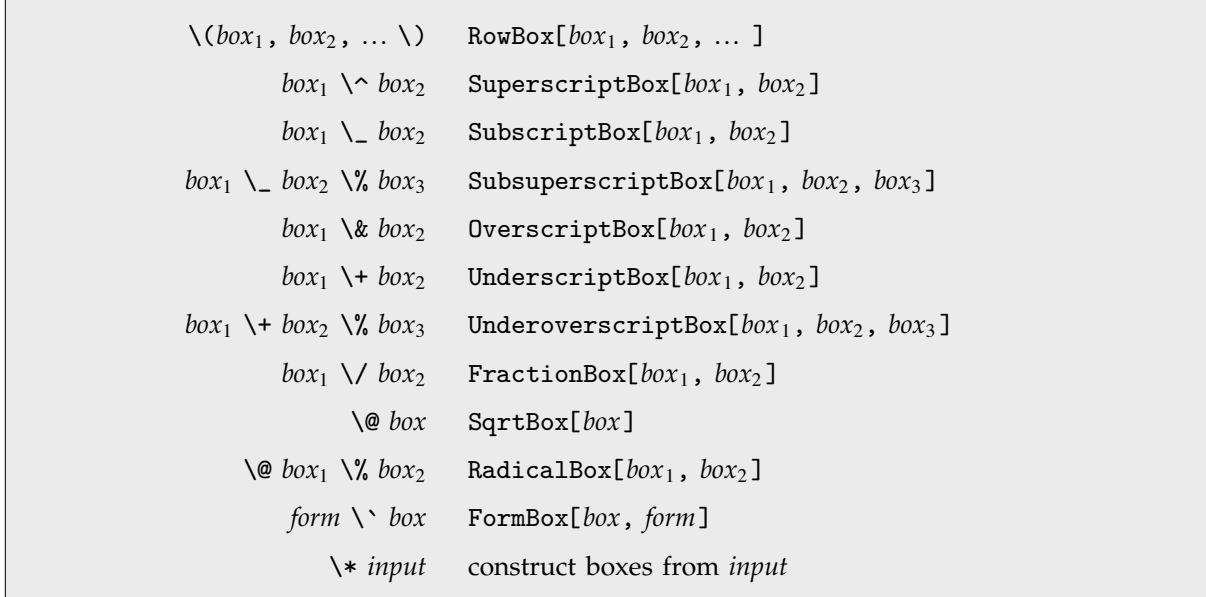

Input forms for boxes.

*Mathematica* requires that any input forms you give for boxes be enclosed within \( and \). But within these outermost  $\setminus$  ( and  $\setminus$  ) you can use additional  $\setminus$  ( and  $\setminus$  ) to specify grouping.

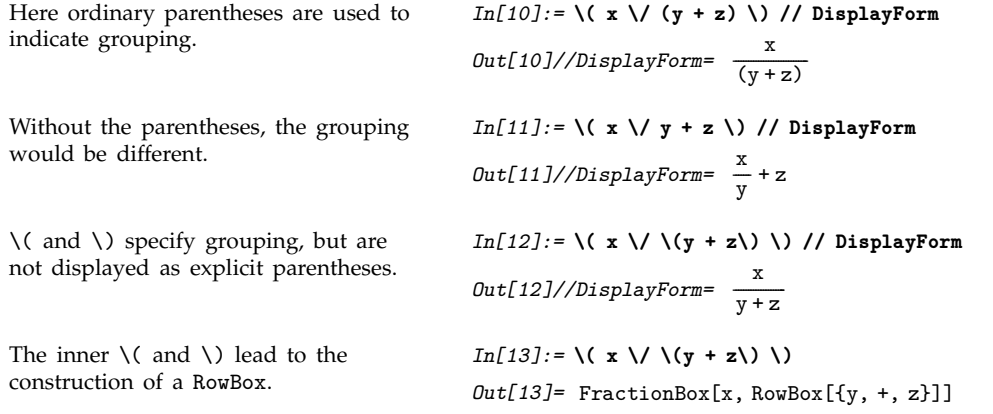

When you type aa+bb as input to *Mathematica*, the first thing that happens is that aa, + and bb are recognized as being separate "tokens". The same separation into tokens is done when boxes are constructed from input enclosed in \( ... \). However, inside the boxes each token is given as a string, rather than in its raw form.

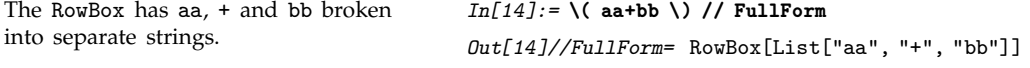

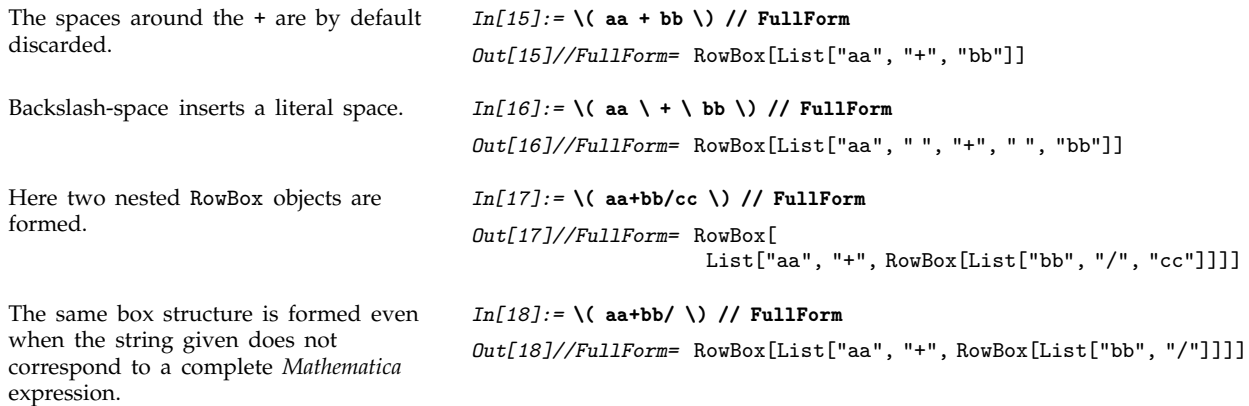

Within  $\langle \ldots \rangle$  sequences, you can set up certain kinds of boxes by using backslash notations such as \^ and \@. But for other kinds of boxes, you need to give ordinary *Mathematica* input, prefaced by  $\setminus$ .

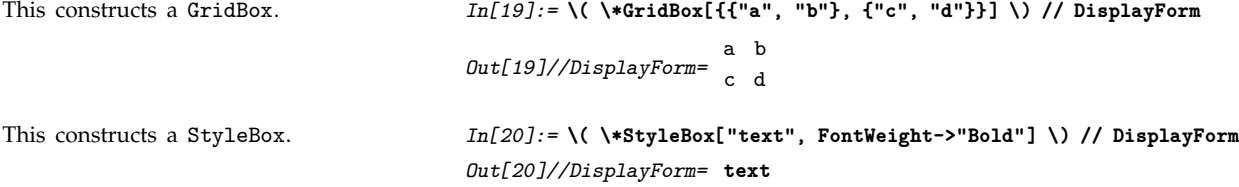

\\* in effect acts like an escape: it allows you to enter ordinary *Mathematica* syntax even within a  $\langle$  ...  $\langle$ ) sequence. Note that the input you give after a  $\setminus$  can itself in turn contain  $\setminus$  (...  $\setminus$ ) sequences.

```
You can alternate nested \* and
\( ... \). Explicit quotes are needed
outside of \setminus ( ... \setminus ).
                                                    In[21]:= \( x + \*GridBox[{{"a", "b"}, {\(c \^ 2\), \(d \/
                                                                   \*GridBox[{{"x","y"},{"x","y"}}] \)}}] \) // DisplayForm
                                                    Out[21]//DisplayForm= x + c<sup>2</sup> \frac{d}{x y}a b
                                                                                           -
                                                                                            -
                                                                                            -
                                                                                            -
                                                                                            -
                                                                                             -
                                                                                             -
                                                                                             -
                                                                                              -
                                                                                              -
                                                                                              -
                                                                                              -
                                                                                               -
                                                                                               -
                                                                                               -
                                                                                           x y
```
In the notebook front end, you can typically use  $\varpi$   $*|$  or  $\varpi$  8 to get a dialog box in which you can enter raw boxes—just as you do after  $\$ .

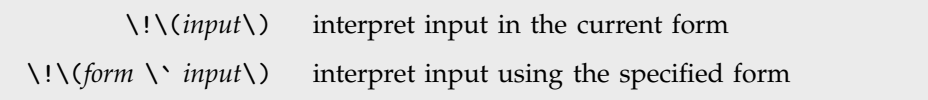

Controlling the way input is interpreted.

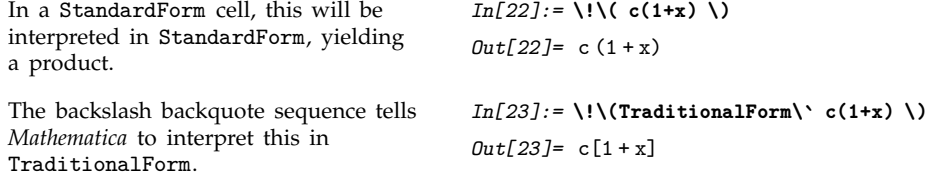

When you copy the contents of a cell from a notebook into a program such as a text editor, no explicit backslash backquote sequence is usually included. But if you expect to paste what you get back into a cell of a different type from the one it came from, then you will typically need to include a backslash backquote sequence in order to ensure that everything is interpreted correctly.

# **2.9.13 Converting between Strings, Boxes and Expressions**

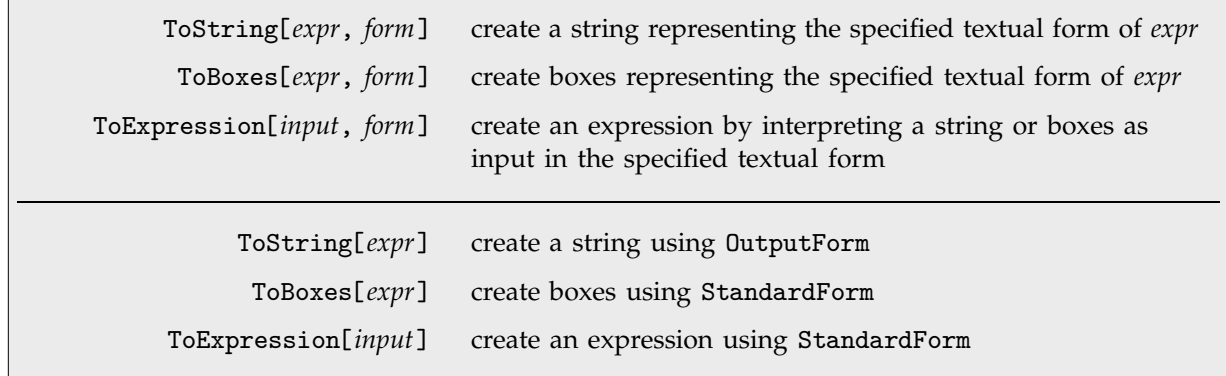

Converting between strings, boxes and expressions.

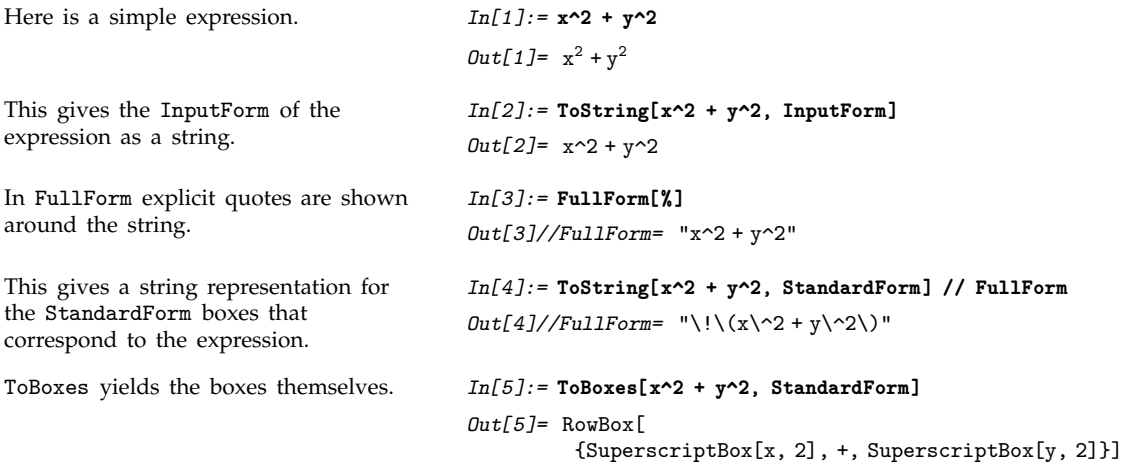

In generating data for files and external programs, it is sometimes necessary to produce twodimensional forms which use only ordinary keyboard characters. You can do this using OutputForm.

```
This produces a string which gives a
two-dimensional rendering of the
expression, using only ordinary
keyboard characters.
                                         In[6]:= ToString[x^2 + y^2, OutputForm]
                                         Out[6]= 2 2
                                                 x + yThe string consists of two lines,
separated by an explicit \n newline.
                                         In[7]:= FullForm[%]
                                         Out[7]//FullForm= " 2 2\nx + y"
The string looks right only in a
monospaced font.
                                         In[8]:= StyleBox[%, FontFamily->"Times"] // DisplayForm
                                         Out[8]//DisplayForm= 2 2
                                                               x + y
```
If you operate only with one-dimensional structures, you can effectively use ToString to do string manipulation with formatting functions.

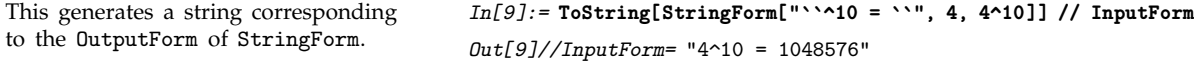

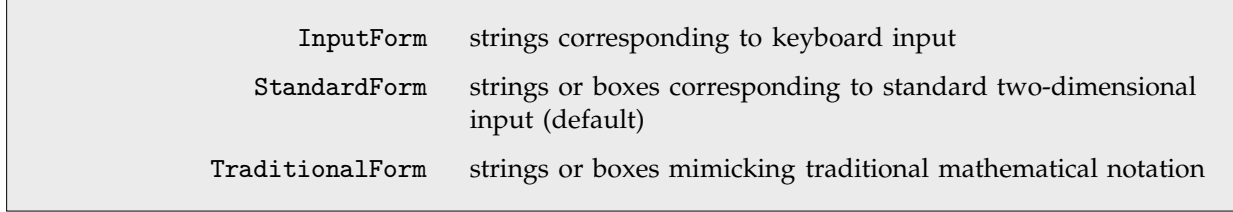

Some forms handled by ToExpression.

```
This creates an expression from an
InputForm string.
                                        In[10]:= ToExpression["x^2 + y^2"]
                                        Out[10]= x^2 + y^2This creates the same expression from
StandardForm boxes.
                                        In[11]:= ToExpression[RowBox[{SuperscriptBox["x", "2"], "+",
                                                   SuperscriptBox["y", "2"]}]]
                                        Out[11] = x^2 + y^2Here the boxes are represented in
InputForm.
                                        In[12]: ToExpression[\(x\^2 + y\^2\)]
                                        Out[12] = x^2 + y^2This returns raw boxes. In[13]: ToExpression["\(x\^2 + y\^2\)"]
                                        Out[13]= RowBox

                                                  {SuperscriptBox[x, 2], +, SuperscriptBox[y, 2] }This interprets the boxes. In[14]:=ToExpression["\!(\!(\x\^2 + y\^2)\")Out[14] = x^2 + y^2
```
In TraditionalForm these are interpreted as functions.

*In[15]:=* **ToExpression["c(1 + x) + log(x)", TraditionalForm]**  $Out[15] = c[1 + x] + Log[x]$ 

ToExpression[*input*, *form*, *h*] create an expression, then wrap it with head *h*

Creating expressions wrapped with special heads.

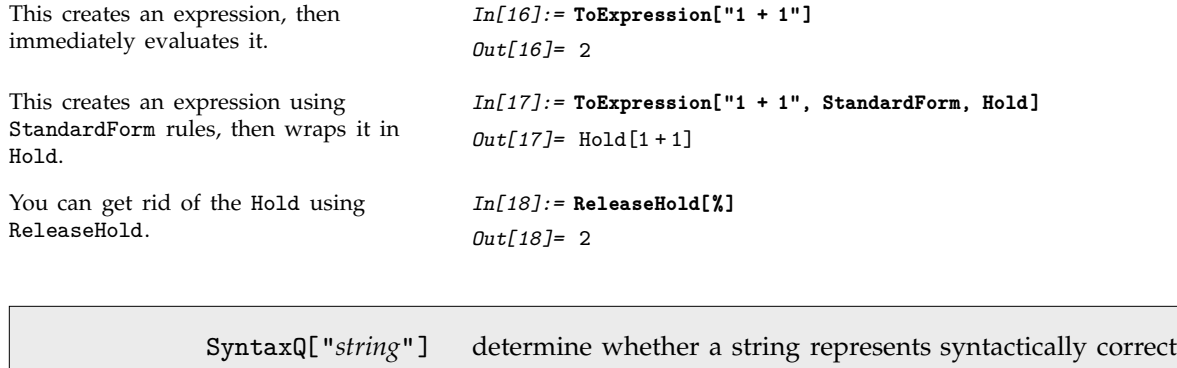

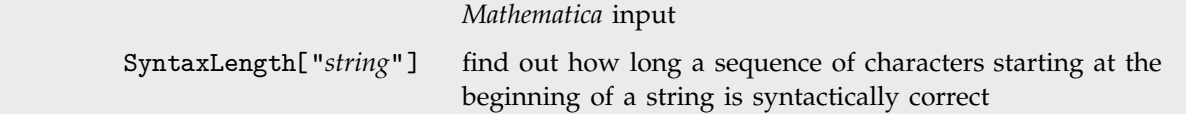

Testing correctness of strings as input.

ToExpression will attempt to interpret any string as *Mathematica* input. But if you give it a string that does not correspond to syntactically correct input, then it will print a message, and return \$Failed.

This is not syntactically correct input, so ToExpression does not convert it to an expression. *In[19]:=* **ToExpression["1 +/+ 2"]** ToExpression::sntx: Syntax error in or before "1 +/+ 2". ^ *Out[19]=* \$Failed ToExpression requires that the string correspond to a *complete Mathematica* expression. *In[20]:=* **ToExpression["1 + 2 + "]** ToExpression::sntxi: Incomplete expression; more input is needed. *Out[20]=* \$Failed

You can use the function SyntaxQ to test whether a particular string corresponds to syntactically correct *Mathematica* input. If SyntaxQ returns False, you can find out where the error occurred using SyntaxLength . SyntaxLength returns the number of characters which were successfully processed before a syntax error was detected.

SyntaxQ shows that this string does not correspond to syntactically correct *Mathematica* input.

SyntaxLength reveals that an error was detected after the third character in the string.

Here SyntaxLength returns a value greater than the length of the string, indicating that the input was correct so far as it went, but needs to be continued.

```
In[21]:= SyntaxQ["1 +/+ 2"]
Out[21]= False
In[22]:= SyntaxLength["1 +/+ 2"]
Out[22]= 3
In[23]:= SyntaxLength["1 + 2 + "]
Out[23]= 10
```
#### **2.9.14 The Syntax of the** *Mathematica* **Language**

*Mathematica* uses various syntactic rules to interpret input that you give, and to convert strings and boxes into expressions. The version of these rules that is used for StandardForm and InputForm in effect defines the basic *Mathematica* language. The rules used for other forms, such as TraditionalForm, follow the same overall principles, but differ in many details.

a, xyz,  $\alpha\beta\gamma$  symbols "some text", " $\alpha + \beta$ " strings 123.456, 3\*^45 numbers  $+, \rightarrow, \neq$  operators (\* comment \*) input to be ignored

Types of tokens in the *Mathematica* language.

When you give text as input to *Mathematica*, the first thing that *Mathematica* does is to break the text into a sequence of *tokens*, with each token representing a separate syntactic unit.

Thus, for example, if you give the input xx+yy-zzzz, *Mathematica* will break this into the sequence of tokens xx, +, yy, - and zzzz. Here xx, yy and zzzz are tokens that correspond to symbols, while + and - are operators.

Operators are ultimately what determine the structure of the expression formed from a particular piece of input. The *Mathematica* language involves several general classes of operators, distinguished by the different positions in which they appear with respect to their operands.

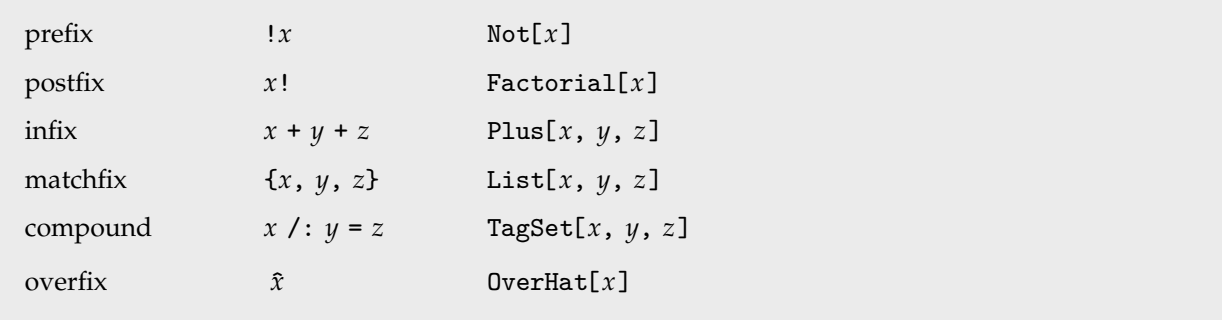

Examples of classes of operators in the *Mathematica* language.

Operators typically work by picking up operands from definite positions around them. But when a string contains more than one operator, the result can in general depend on which operator picks up its operands first.

Thus, for example,  $a*b+c$  could potentially be interpreted either as  $(a*b)+c$  or as  $a*(b+c)$  depending on whether \* or + picks up its operands first.

To avoid such ambiguities, *Mathematica* assigns a *precedence* to each operator that can appear. Operators with higher precedence are then taken to pick up their operands first.

Thus, for example, the multiplication operator  $*$  is assigned higher precedence than  $+$ , so that it picks up its operands first, and  $a*b+c$  is interpreted as  $(a*b)+c$  rather than  $a*(b+c)$ .

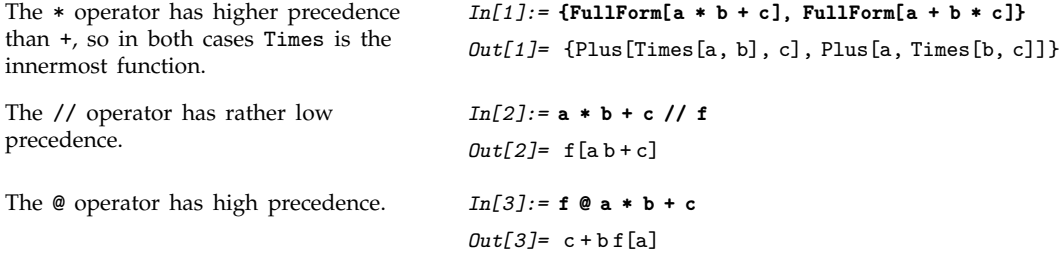

Whatever the precedence of the operators you are using, you can always specify the structure of the expressions you want to form by explicitly inserting appropriate parentheses.

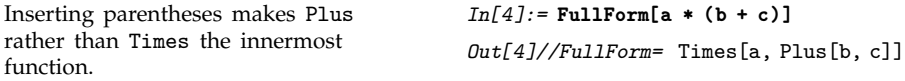

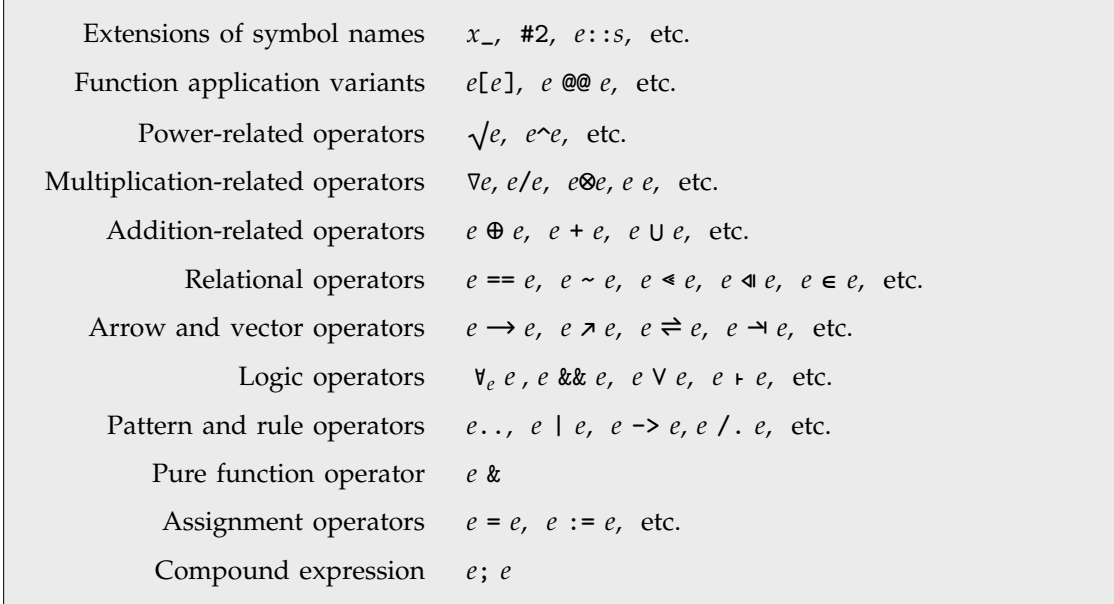

Outline of operators in order of decreasing precedence.

The table on pages 1024–1029 gives the complete ordering by precedence of all operators in *Mathematica*. Much of this ordering, as in the case of  $*$  and  $+$ , is determined directly by standard mathematical usage. But in general the ordering is simply set up to make it less likely for explicit parentheses to have to be inserted in typical pieces of input.

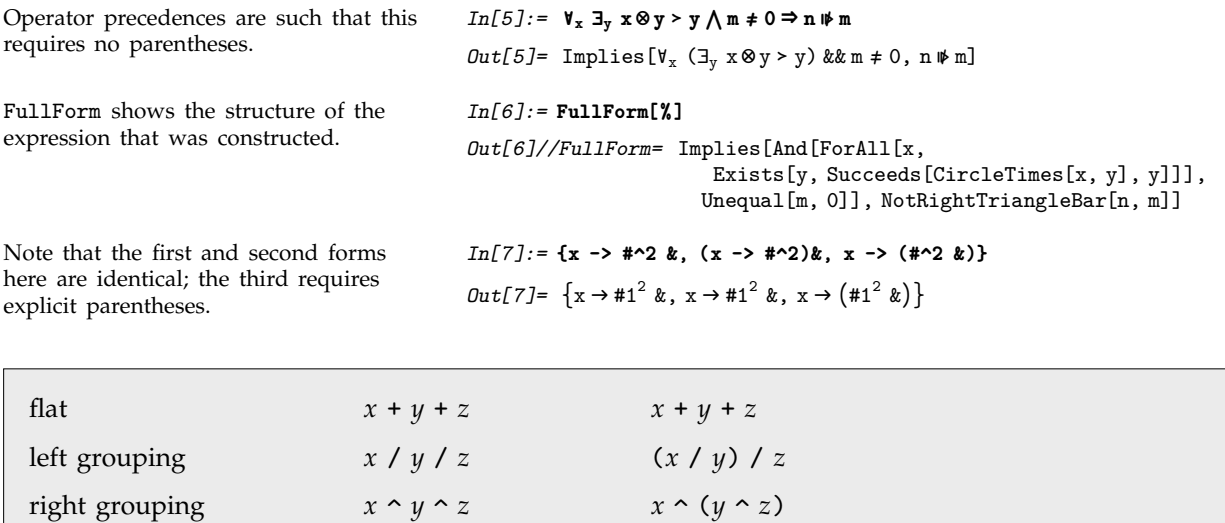

Types of grouping for infix operators.

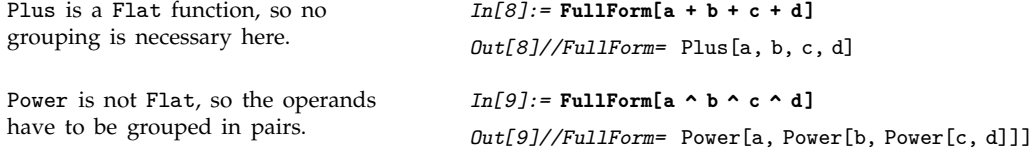

The syntax of the *Mathematica* language is defined not only for characters that you can type on a typical keyboard, but also for all the various special characters that *Mathematica* supports.

Letters such as  $\gamma$ ,  $\mathcal L$  and  $\aleph$  from any alphabet are treated just like ordinary English letters, and can for example appear in the names of symbols. The same is true of letter-like forms such as  $\infty$ ,  $\hbar$  and  $\perp$ .

But many other special characters are treated as operators. Thus, for example,  $\oplus$  and  $\oplus$  are infix operators, while  $\neg$  is a prefix operator, and  $\langle$  and  $\rangle$  are matchfix operators.

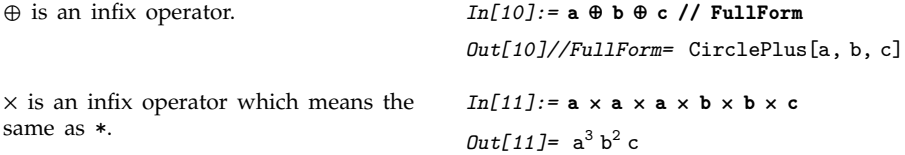

Some special characters form elements of fairly complicated compound operators. Thus, for example,  $\int f \, dx$  contains the compound operator with elements  $\int$  and  $\mathbf{d}$ .

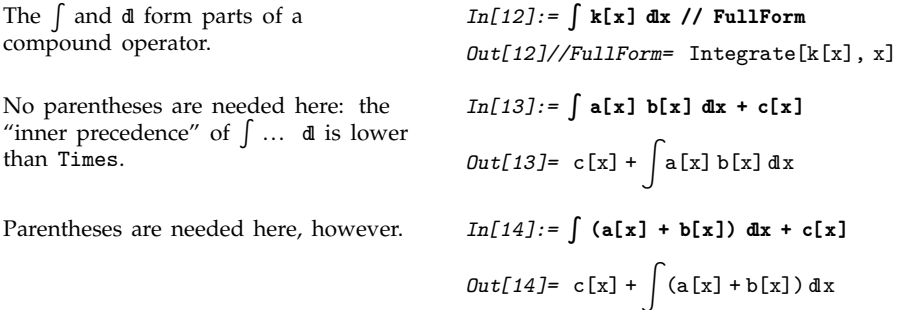

Input to *Mathematica* can be given not only in the form of one-dimensional strings, but also in the form of two-dimensional boxes. The syntax of the *Mathematica* language covers not only onedimensional constructs but also two-dimensional ones.

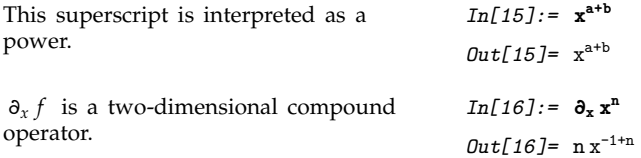

 $\Sigma$  is part of a more complicated two-dimensional compound operator.

$$
In[17]: = \sum_{n=1}^{\infty} \frac{1}{n^{s}}
$$

$$
Out[17] = \text{Zeta}[s]
$$

$$
In[18]: = \sum_{n=1}^{\infty} \frac{1}{n^{s}} + n
$$

$$
Out[18] = n + \text{Zeta}[s]
$$

The  $\Sigma$  operator has higher precedence than +.

# **2.9.15 Operators without Built-in Meanings**

When you enter a piece of input such as  $2 + 2$ , *Mathematica* first recognizes the + as an operator and constructs the expression Plus[2, 2], then uses the built-in rules for Plus to evaluate the expression and get the result 4.

But not all operators recognized by *Mathematica* are associated with functions that have builtin meanings. *Mathematica* also supports several hundred additional operators that can be used in constructing expressions, but for which no evaluation rules are initially defined.

You can use these operators as a way to build up your own notation within the *Mathematica* language.

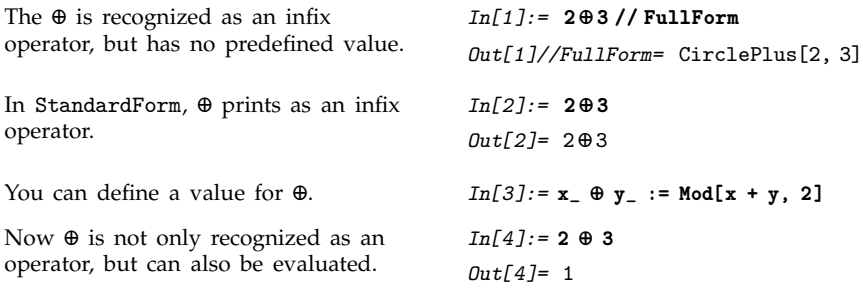

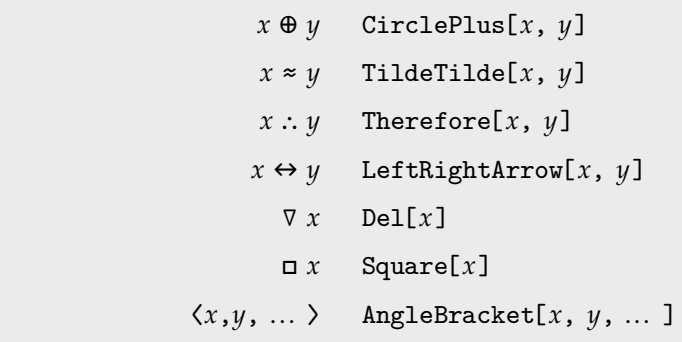

A few *Mathematica* operators corresponding to functions without predefined values.

*Mathematica* follows the general convention that the function associated with a particular operator should have the same name as the special character that represents that operator.

```
\[Congruent] is displayed as k. In[5]:= x \[Congruent] y
                                        Out[5] = x \equiv yIt corresponds to the function
Congruent.
                                        In[6]:= FullForm[%]
                                        Out[6]//FullForm= Congruent
x, y
```

```
x \[name] y name[x, y]
                       \[name] x name[x]
\[Leftname] x, y, ...\[Rightname] name[x, y, ... ]
```
The conventional correspondence in *Mathematica* between operator names and function names.

You should realize that even though the functions CirclePlus and CircleTimes do not have built-in evaluation rules, the operators  $\oplus$  and  $\otimes$  do have built-in precedences. Pages 1024–1029 list all the operators recognized by *Mathematica*, in order of their precedence.

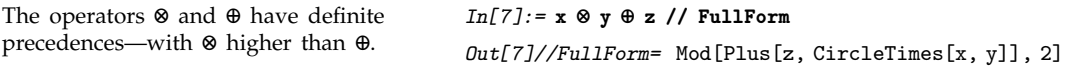

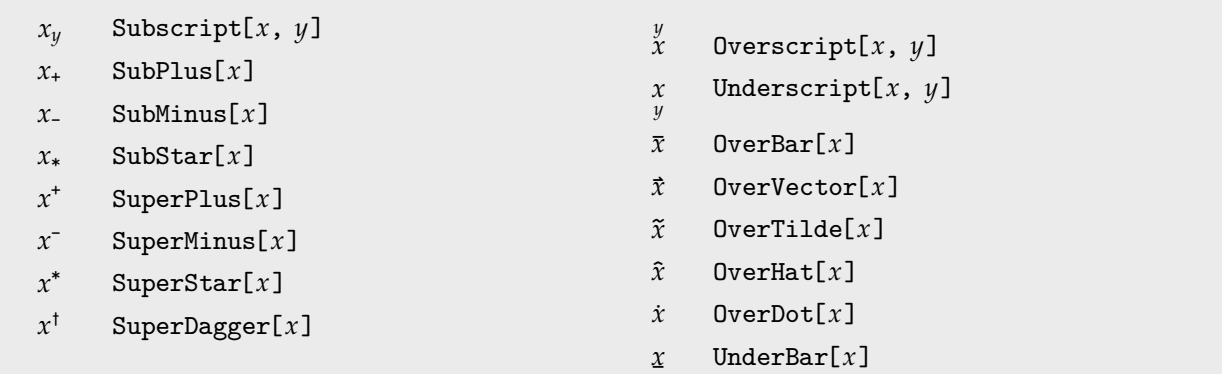

Some two-dimensional forms without built-in meanings.

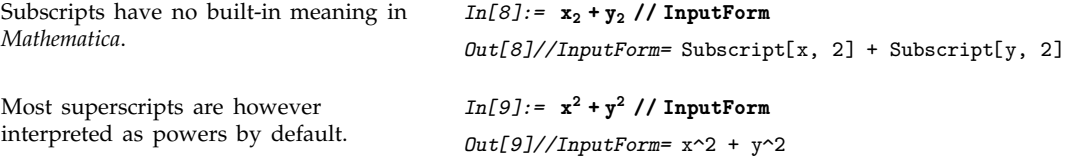

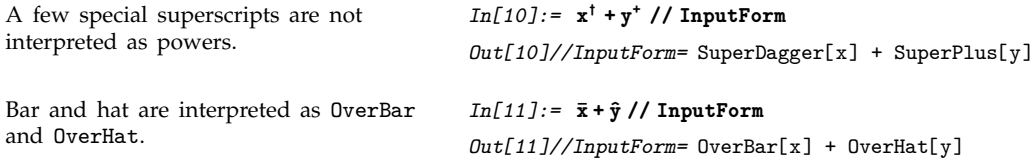

# **2.9.16 Defining Output Formats**

Just as *Mathematica* allows you to define how expressions should be evaluated, so also it allows you to define how expressions should be formatted for output. The basic idea is that whenever *Mathematica* is given an expression to format for output, it first calls Format[*expr*] to find out whether any special rules for formatting the expression have been defined. By assigning a value to Format[*expr*] you can therefore tell *Mathematica* that you want a particular kind of expression to be output in a special way.

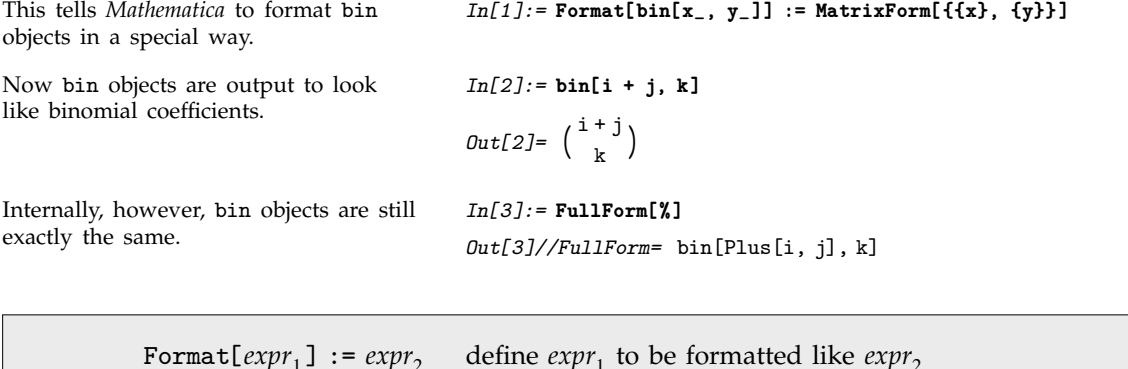

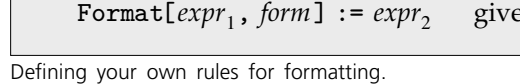

By making definitions for Format, you can tell *Mathematica* to format a particular expression so as to look like another expression. You can also tell *Mathematica* to run a program to determine how a particular expression should be formatted.

give a definition only for a particular output form

```
This specifies that Mathematica should
run a simple program to determine
how xrep objects should be formatted.
                                           In[4]:= Format[xrep[n_]] := StringJoin[Table["x", {n}]]
The strings are created when each xrep
is formatted.
                                           In[5]:= xrep[1] + xrep[4] + xrep[9]
                                           Out[5]= x + xxxx + xxxxxxxxx
Internally however the expression still
contains xrep objects.
                                           In[6]:= % /. xrep[n_] -> x^n
                                           Out[6]= x + x^4 + x^9
```
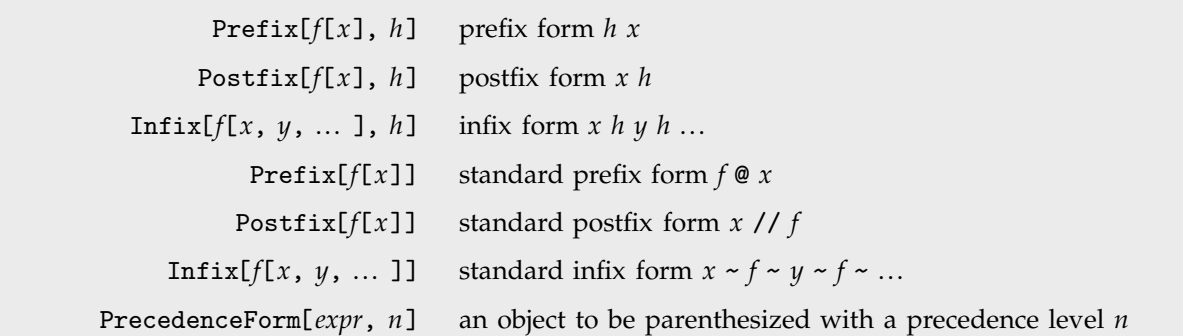

Output forms for operators.

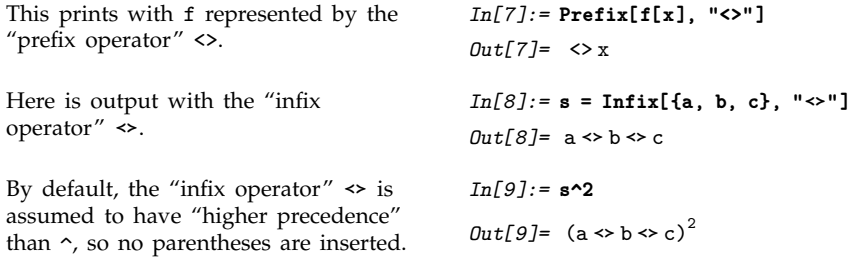

When you have an output form involving operators, the question arises of whether the arguments of some of them should be parenthesized. As discussed in Section 2.1.3, this depends on the "precedence" of the operators. When you set up output forms involving operators, you can use PrecedenceForm to specify the precedence to assign to each operator. *Mathematica* uses integers from 1 to 1000 to represent "precedence levels". The higher the precedence level for an operator, the less it needs to be parenthesized.

Here  $\leftrightarrow$  is treated as an operator with precedence 100. This precedence turns out to be low enough that parentheses are inserted. *In[10]:=* **PrecedenceForm[s, 100]^2** *Out*[10]=  $(a \Leftrightarrow b \Leftrightarrow c)^2$ 

When you make an assignment for Format[*expr*], you are defining the output format for *expr* in all standard types of *Mathematica* output. By making definitions for Format[*expr*, *form*], you can specify formats to be used in specific output forms.

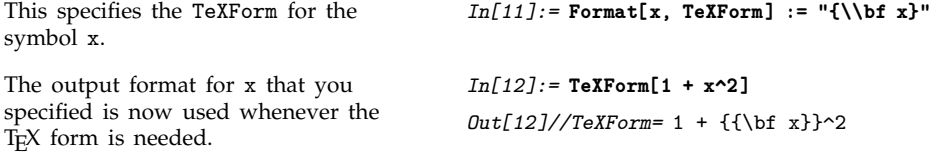

#### **2.9.17 Advanced Topic: Low-Level Input and Output Rules**

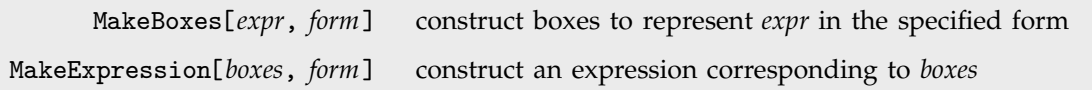

Low-level functions for converting between expressions and boxes.

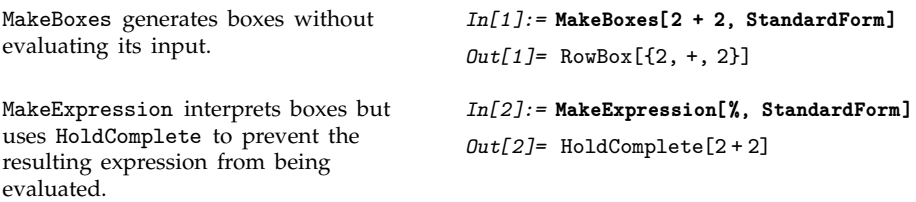

Built into *Mathematica* are a large number of rules for generating output and interpreting input. Particularly in StandardForm, these rules are carefully set up to be consistent, and to allow input and output to be used interchangeably.

It is fairly rare that you will need to modify these rules. The main reason is that *Mathematica* already has built-in rules for the input and output of many operators to which it does not itself assign specific meanings.

Thus, if you want to add, for example, a generalized form of addition, you can usually just use an operator like  $\oplus$  for which *Mathematica* already has built-in input and output rules.

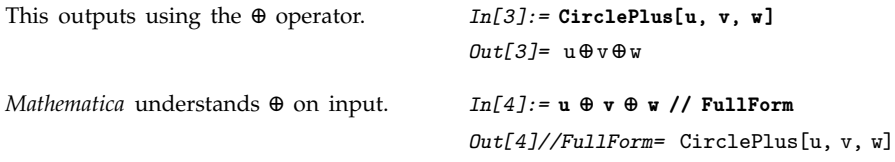

In dealing with output, you can make definitions for Format[*expr*] to change the way that a particular expression will be formatted. You should realize, however, that as soon as you do this, there is no guarantee that the output form of your expression will be interpreted correctly if it is given as *Mathematica* input.

If you want to, *Mathematica* allows you to redefine the basic rules that it uses for the input and output of all expressions. You can do this by making definitions for MakeBoxes and MakeExpression . You should realize, however, that unless you make such definitions with great care, you are likely to end up with inconsistent results.

```
This defines how gplus objects should
be output in StandardForm.
                                         In[5]:= gplus /: MakeBoxes[gplus[x_, y_, n_], StandardForm] :=
                                                  RowBox[ {MakeBoxes[x, StandardForm],
                                                   SubscriptBox["\[CirclePlus]", MakeBoxes[n, StandardForm]],
                                                      MakeBoxes[y, StandardForm]} ]
```

```
gplus is now output using a
subscripted \oplus.
                                                In[6]:= gplus[a, b, m+n]
                                                Out[6] = \mathbf{a} \oplus_{m+n} \mathbf{b}Mathematica cannot however interpret
this as input.
                                                In [7]:=\mathbf{a}\oplus_{m+n} \mathbf{b}Syntax::sntxi:
                                                   Incomplete expression; more input is needed.
This tells Mathematica to interpret a
subscripted \Theta as a specific piece of
FullForm input.
                                                In[7]:= MakeExpression[RowBox[{x_, SubscriptBox[
                                                                  "\[CirclePlus]", n_], y_}], StandardForm] :=
                                                            MakeExpression[RowBox[
                                                              {"gplus", "[", x, ",", y, ",", n, "]"}], StandardForm]
Now the subscripted \Theta is interpreted
as a gplus.
                                                In[8]:= a\bigoplus_{m+n} b // FullForm
                                                Out[8]//FullForm= gplus
a, b, Plus
m, n
```
When you give definitions for MakeBoxes, you can think of this as essentially a lower-level version of giving definitions for Format. An important difference is that MakeBoxes does not evaluate its argument, so you can define rules for formatting expressions without being concerned about how these expressions would evaluate.

In addition, while Format is automatically called again on any results obtained by applying it, the same is not true of MakeBoxes. This means that in giving definitions for MakeBoxes you explicitly have to call MakeBoxes again on any subexpressions that still need to be formatted.

- Break input into tokens.
- Strip spacing characters.
- Construct boxes using built-in operator precedences.
- Strip StyleBox and other boxes not intended for interpretation.
- Apply rules defined for MakeExpression.

Operations done on *Mathematica* input.

# **2.9.18 Generating Unstructured Output**

The functions described so far in this section determine *how* expressions should be formatted when they are printed, but they do not actually cause anything to be printed.

In the most common way of using *Mathematica* you never in fact explicitly have to issue a command to generate output. Usually, *Mathematica* automatically prints out the final result that it gets from processing input you gave. Sometimes, however, you may want to get *Mathematica* to print out expressions at intermediate stages in its operation. You can do this using the function Print.

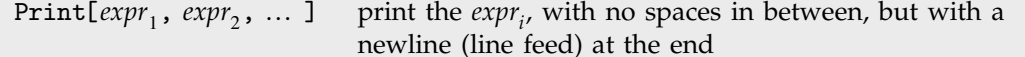

Printing expressions.

```
Print prints its arguments, with no
spaces in between, but with a newline
(line feed) at the end.
                                                              In[1]:= Print[a, b]; Print[c]
                                                              ab
                                                              c
This prints a table of the first five
integers and their squares.
                                                              In[2]:= Do[Print[i, " ", i^2], {i, 5}]
                                                              \begin{array}{cc} 1 & 1 \\ 2 & 4 \\ 3 & 9 \\ 4 & 1 \end{array}2 4
3 9
                                                              \begin{bmatrix} 4 & 16 \\ 5 & 25 \end{bmatrix}25
```
Print simply takes the arguments you give, and prints them out one after the other, with no spaces in between. In many cases, you will need to print output in a more complicated format. You can do this by giving an output form as an argument to Print.

```
This prints the matrix in the form of a
table.
                                          In[3]:= Print[TableForm[{{1, 2}, {3, 4}}]]
                                          1 \quad 23 4
Here the output format is specified
using StringForm.
                                          In[4]:= Print[StringForm["x = ``, y = ``", a^2, b^2]]
                                           x = a, y = b
```
The output generated by Print is usually given in the standard *Mathematica* output format. You can however explicitly specify that some other output format should be used.

```
This prints output in Mathematica input
form.
                                          In[5]:= Print[InputForm[a^2 + b^2]]
                                          a^2 + b^2
```
You should realize that Print is only one of several mechanisms available in *Mathematica* for generating output. Another is the function Message described in Section 2.9.21, used for generating named messages. There are also a variety of lower-level functions described in Section 2.12.3 which allow you to produce output in various formats both as part of an interactive session, and for files and external programs.

#### **2.9.19 Generating Styled Output in Notebooks**

```
StylePrint[expr, "style"] create a new cell containing expr in the specified style
        StylePrint[expr] use the default style for the notebook
```
Generating styled output in notebooks.

This generates a cell in section heading style.

*In[1]:=* **StylePrint["The heading", "Section"];**

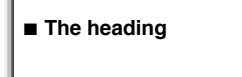

This generates a cell in input style. *In[2]:=* **StylePrint[x^2 + y^2, "Input"]**

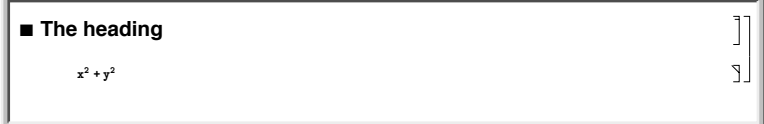

*Mathematica* provides many capabilities for manipulating the contents of notebooks, as discussed in Section 2.11. StylePrint handles the simple case when all you want to do is to add a cell of a particular style.

# **2.9.20 Requesting Input**

*Mathematica* usually works by taking whatever input you give, and then processing it. Sometimes, however, you may want to have a program you write explicitly request more input. You can do this using Input and InputString.

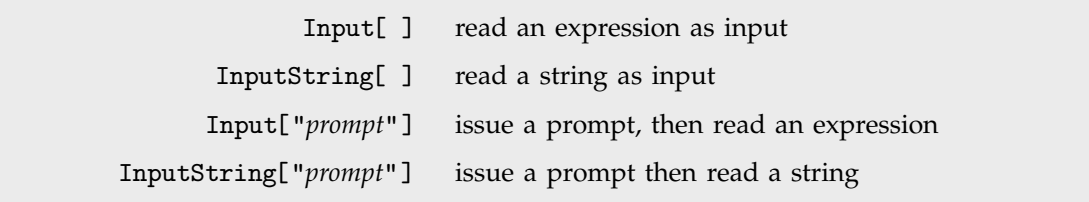

Interactive input.

Exactly how Input and InputString work depends on the computer system and *Mathematica* interface you are using. With a text-based interface, they typically just wait for standard input, terminated with a newline. With a notebook interface, however, they typically get the front end to put up a "dialog box", in which the user can enter input.

In general, Input is intended for reading complete *Mathematica* expressions. InputString, on the other hand, is for reading arbitrary strings.

#### **2.9.21 Messages**

*Mathematica* has a general mechanism for handling messages generated during computations. Many built-in *Mathematica* functions use this mechanism to produce error and warning messages. You can also use the mechanism for messages associated with functions you write.

The basic idea is that every message has a definite name, of the form *symbol*::*tag*. You can use this name to refer to the message. (The object *symbol*: : *tag* has head MessageName.)

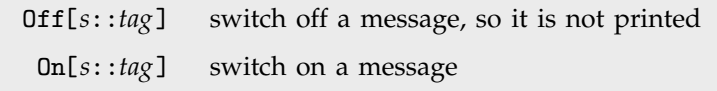

Controlling the printing of messages.

As discussed in Section 1.3.11, you can use On and Off to control the printing of particular messages. Most messages associated with built-in functions are switched on by default. You can use Off to switch them off if you do not want to see them.

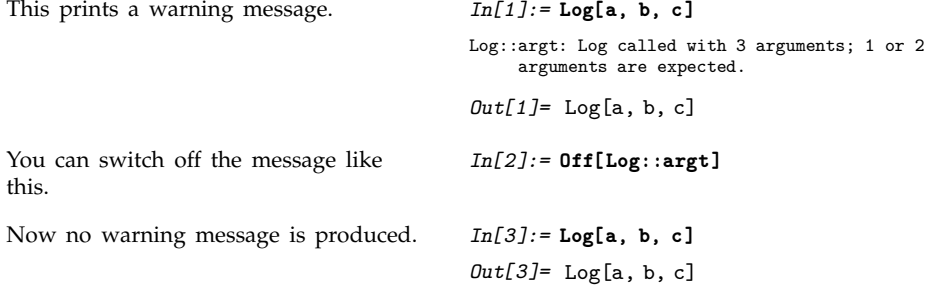

Although most messages associated with built-in functions are switched on by default, there are some which are switched off by default, and which you will see only if you explicitly switch them on. An example is the message General::newsym , discussed in Section 2.7.13, which tells you every time a new symbol is created.

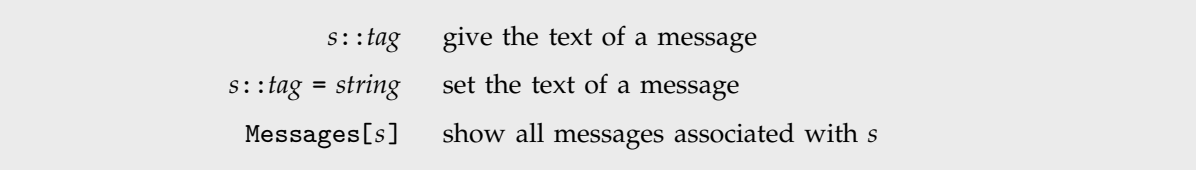

Manipulating messages.

The text of a message with the name *s*::*tag* is stored simply as the value of *s*::*tag*, associated with the symbol *s*. You can therefore see the text of a message simply by asking for *s*::*tag*. You can set the text by assigning a value to *s*::*tag*.

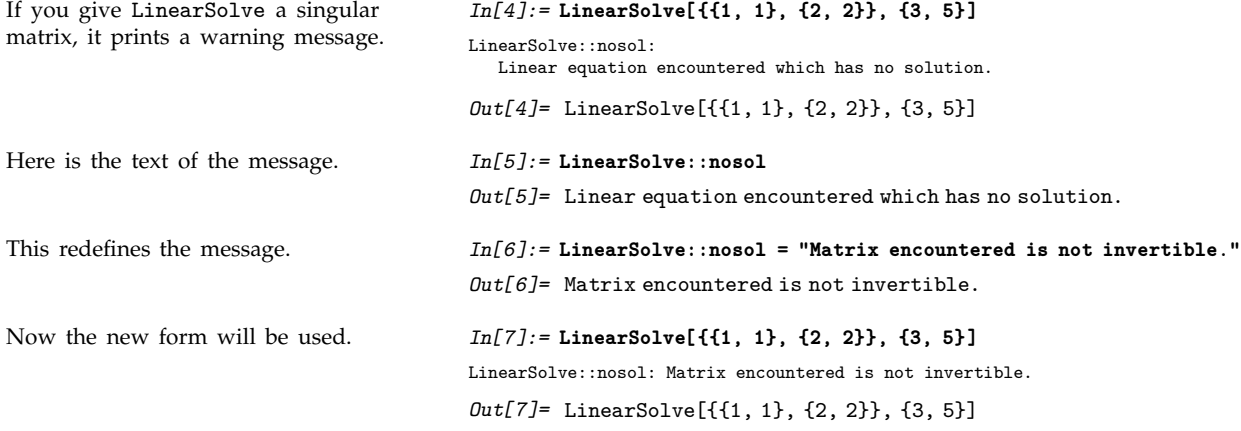

Messages are always stored as strings suitable for use with StringForm . When the message is printed, the appropriate expressions are "spliced" into it. The expressions are wrapped with HoldForm to prevent evaluation. In addition, any function that is assigned as the value of the global variable \$MessagePrePrint is applied to the resulting expressions before they are given to StringForm. The default for \$MessagePrePrint is Short.

Most messages are associated directly with the functions that generate them. There are, however, some "general" messages, which can be produced by a variety of functions.

If you give the wrong number of arguments to a function *F*, *Mathematica* will warn you by printing a message such as *F*::argx. If *Mathematica* cannot find a message named *F*::argx, it will use the text of the "general" message General::argx instead. You can use Off[*F*::argx] to switch off the argument count message specifically for the function *F*. You can also use Off[General::argx] to switch off all messages that use the text of the general message.

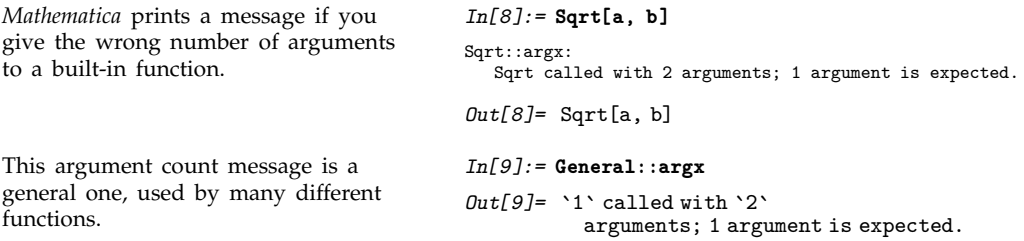

If something goes very wrong with a calculation you are doing, it is common to find that the same warning message is generated over and over again. This is usually more confusing than useful. As a result, *Mathematica* keeps track of all messages that are produced during a particular calculation, and stops printing a particular message if it comes up more than three times. Whenever this happens, *Mathematica* prints the message General::stop to let you know. If you really want to see all the messages that *Mathematica* tries to print, you can do this by switching off General::stop.

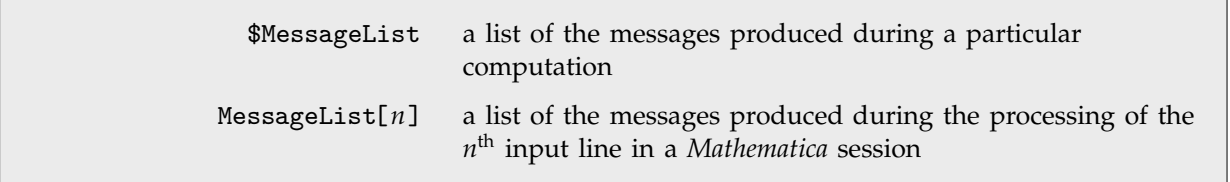

Finding out what messages were produced during a computation.

In every computation you do, *Mathematica* maintains a list \$MessageList of all the messages that are produced. In a standard *Mathematica* session, this list is cleared after each line of output is generated. However, during a computation, you can access the list. In addition, when the *n*th output line in a session is generated, the value of \$MessageList is assigned to MessageList[*n*].

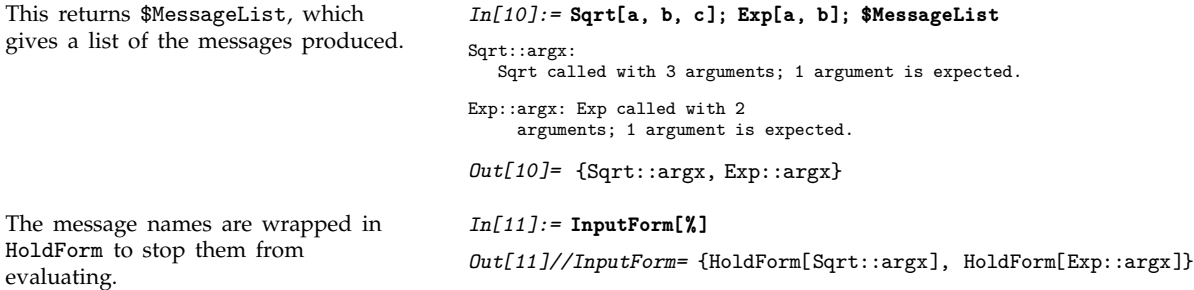

In writing programs, it is often important to be able to check automatically whether any messages were generated during a particular calculation. If messages were generated, say as a consequence of producing indeterminate numerical results, then the result of the calculation may be meaningless.

Check[*expr*, *failexpr*] if no messages are generated during the evaluation of *expr*, then return *expr*, otherwise return *failexpr* Check[*expr*, *failexpr*, *s*::*t*, *s*-::*t*-, ... ] check only for the messages *si*::*ti*

Checking for warning messages.

```
Evaluating 1^0 produces no messages,
so the result of the evaluation is
returned.
                                           In[12]:= Check[1^0, err]
                                           Out[12]= 1
Evaluating 0^0 produces a message, so
the second argument of Check is
returned.
                                           In[13]:= Check[0^0, err]
                                                                                 0
                                           Power::indet: Indeterminate expression 0 encountered.
                                           Out[13]= err
```
Check[*expr*, *failexpr*] tests for all messages that are actually printed out. It does not test for messages whose output has been suppressed using Off.

In some cases you may want to test only for a specific set of messages, say ones associated with numerical overflow. You can do this by explicitly telling Check the names of the messages you want to look for.

```
The message generated by Sin[1, 2]
is ignored by Check, since it is not the
one specified.
                                            In[14]:= Check[Sin[1, 2], err, General::ind]
                                           Sin::argx: Sin called with 2
                                                arguments; 1 argument is expected.
                                            Out[14]= Sin
1, 2
```
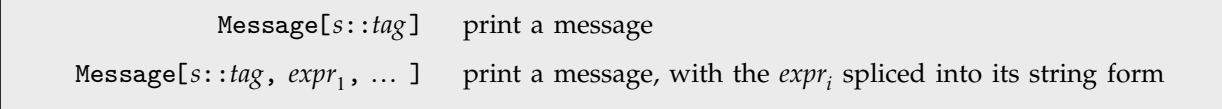

Generating messages.

By using the function Message, you can mimic all aspects of the way in which built-in *Mathematica* functions generate messages. You can for example switch on and off messages using On and Off, and Message will automatically look for General::*tag* if it does not find the specific message *s*::*tag*.

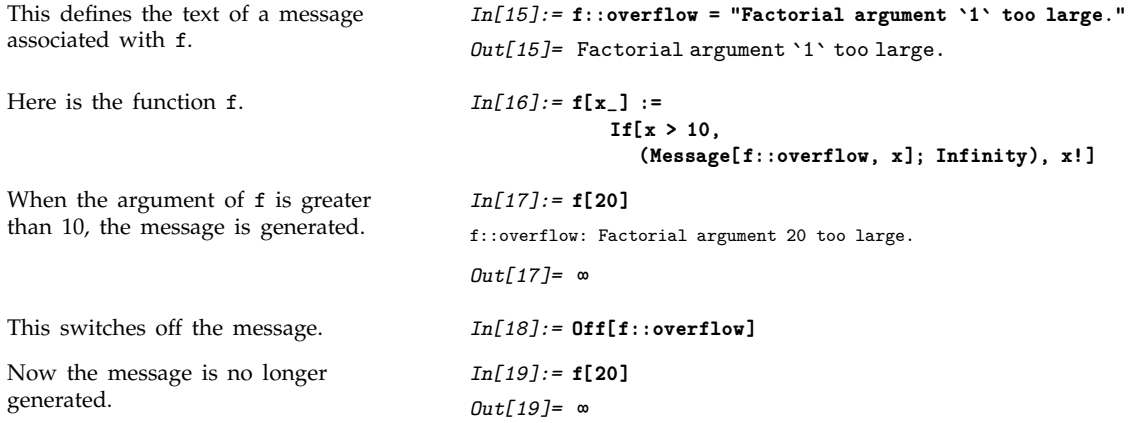

When you call Message, it first tries to find a message with the explicit name you have specified. If this fails, it tries to find a message with the appropriate tag associated with the symbol General. If this too fails, then *Mathematica* takes any function you have defined as the value of the global variable \$NewMessage, and applies this function to the symbol and tag of the message you have requested.

By setting up the value of \$NewMessage appropriately, you can, for example, get *Mathematica* to read in the text of a message from a file when that message is first needed.

#### **2.9.22 International Messages**

The standard set of messages for built-in *Mathematica* functions are written in American English. In some versions of *Mathematica*, messages are also available in other languages. In addition, if you set up messages yourself, you can give ones in other languages.

Languages in *Mathematica* are conventionally specified by strings. The languages are given in English, in order to avoid the possibility of needing special characters. Thus, for example, the French language is specified in *Mathematica* as "French".

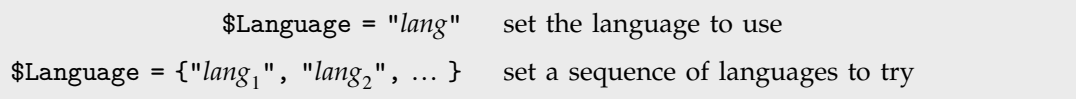

Setting the language to use for messages.

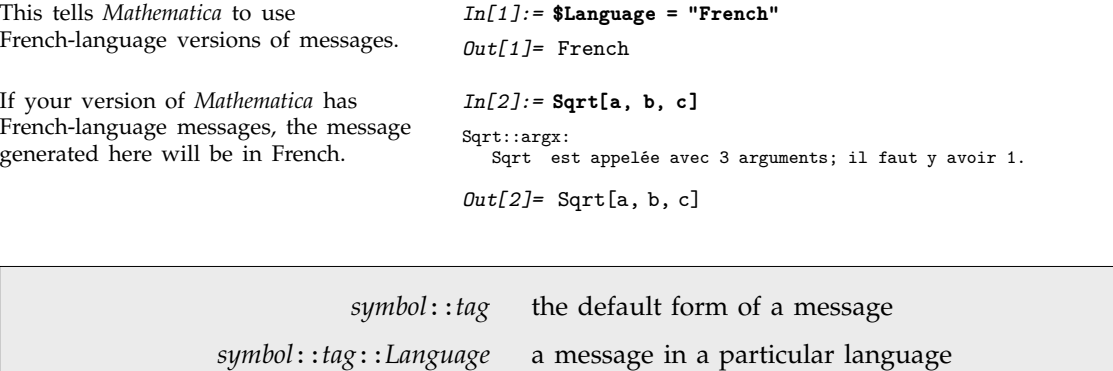

Messages in different languages.

When built-in *Mathematica* functions generate messages, they look first for messages of the form *s*::*t*::*Language*, in the language specified by \$Language. If they fail to find any such messages, then they use instead the form *s*::*t* without an explicit language specification.

The procedure used by built-in functions will also be followed by functions you define if you call Message with message names of the form *s*::*t*. If you give explicit languages in message names, however, only those languages will be used.

#### **2.9.23 Documentation Constructs**

When you write programs in *Mathematica*, there are various ways to document your code. As always, by far the best thing is to write clear code, and to name the objects you define as explicitly as possible.

Sometimes, however, you may want to add some "commentary text" to your code, to make it easier to understand. You can add such text at any point in your code simply by enclosing it in matching (\* and \*). Notice that in *Mathematica*, "comments" enclosed in (\* and \*) can be nested in any way.

You can use comments anywhere in the *Mathematica* code you write. *In[1]:=* **If[a > b, (\* then \*) p, (\* else \*) q]** *Out[1]=* If <sup>a</sup> <sup>&</sup>gt; b, p, q

> (\* *text* \*) a comment that can be inserted anywhere in *Mathematica* code

Comments in *Mathematica*.

There is a convention in *Mathematica* that all functions intended for later use should be given a definite "usage message", which documents their basic usage. This message is defined as the value of *f*::usage, and is retrieved when you type ?*f*.

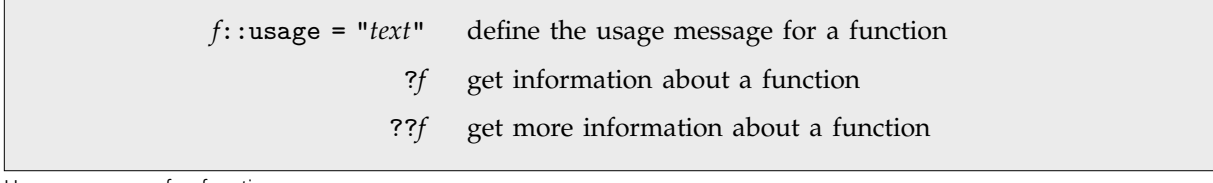

Usage messages for functions.

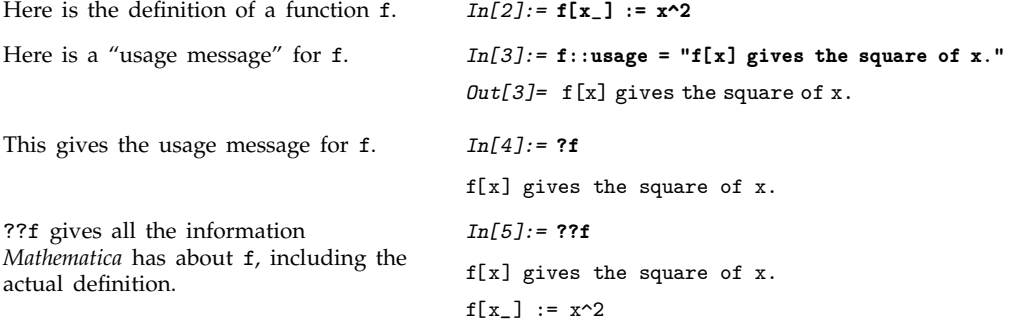

When you define a function *f*, you can usually display its value using ?*f*. However, if you give a usage message for *f*, then ?*f* just gives the usage message. Only when you type ??*f* do you get all the details about *f*, including its actual definition.

If you ask for information using ? about just one function, *Mathematica* will print out the complete usage messages for the function. If you ask for information on several functions at the same time, however, *Mathematica* will just give you the name of each function.

*f*::usage main usage message *f*::notes notes about the function *f*::usage::*Language*, etc. messages in a particular language

Some typical documentation messages.

In addition to the usage message, there are some messages such as notes and qv that are often defined to document functions.

If you use *Mathematica* with a text-based interface, then messages and comments are the primary mechanisms for documenting your definitions. However, if you use *Mathematica* with a notebook interface, then you will be able to give much more extensive documentation in text cells in the notebook.

# **2.10 The Structure of Graphics and Sound**

#### **2.10.1 The Structure of Graphics**

Section 1.9 discussed how to use functions like Plot and ListPlot to plot graphs of functions and data. In this section, we discuss how *Mathematica* represents such graphics, and how you can program *Mathematica* to create more complicated images.

The basic idea is that *Mathematica* represents all graphics in terms of a collection of *graphics primitives*. The primitives are objects like Point, Line and Polygon, that represent elements of a graphical image, as well as directives such as RGBColor, Thickness and SurfaceColor.

This generatesaplot of a list of points. *In[1]:=* **ListPlot[ Table[Prime[n], {n, 20}] ]**

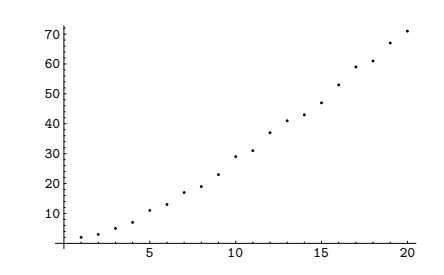

InputForm shows how *Mathematica* represents the graphics. Each point is represented as a Point graphics primitive. All the various graphics options used in this case are also given.

```
In[2]:= InputForm[%]
```

```
Out[2]//InputForm= Graphics[{Point[{1, 2}], Point[{2, 3}],
                          Point[{3, 5}], Point[{4, 7}], Point[{5, 11}],<br>Point[{6, 13}], Point[{7, 17}], Point[{8, 19}],<br>Point[{9, 23}], Point[{10, 29}], Point[{11, 31}],<br>Point[{12, 37}], Point[{13, 41}], Point[{14, 43}],<br>Point[{15, 47}], Point[{16,
                           AspectRatio -> GoldenRatio^(-1),
                           DisplayFunction :> $DisplayFunction,
                           ColorOutput -> Automatic, Axes -> Automatic,
AxesOrigin -> Automatic, PlotLabel -> None,
                           AxesLabel -> None, Ticks -> Automatic,
GridLines -> None, Prolog -> {}, Epilog -> {},
AxesStyle -> Automatic, Background -> Automatic,
                           DefaultColor -> Automatic,
DefaultFont :> $DefaultFont, RotateLabel -> True,
                           Frame -> False, FrameStyle -> Automatic,
                           FrameTicks -> Automatic, FrameLabel -> None,
PlotRegion -> Automatic, ImageSize -> Automatic,
                           TextStyle :> $TextStyle, FormatType :> $FormatType}]
```
Each complete piece of graphics in *Mathematica* is represented as a *graphics object*. There are several different kinds of graphics object, corresponding to different types of graphics. Each kind of graphics object has a definite head which identifies its type.

| Graphics[list]        | general two-dimensional graphics   |
|-----------------------|------------------------------------|
| DensityGraphics[list] | density plot                       |
| ContourGraphics[list] | contour plot                       |
| SurfaceGraphics[list] | three-dimensional surface          |
| Graphics3D[list]      | general three-dimensional graphics |
| GraphicsArray[list]   | array of other graphics objects    |
|                       |                                    |

Graphics objects in *Mathematica*.

The functions like Plot and ListPlot discussed in Section 1.9 all work by building up *Mathematica* graphics objects, and then displaying them.

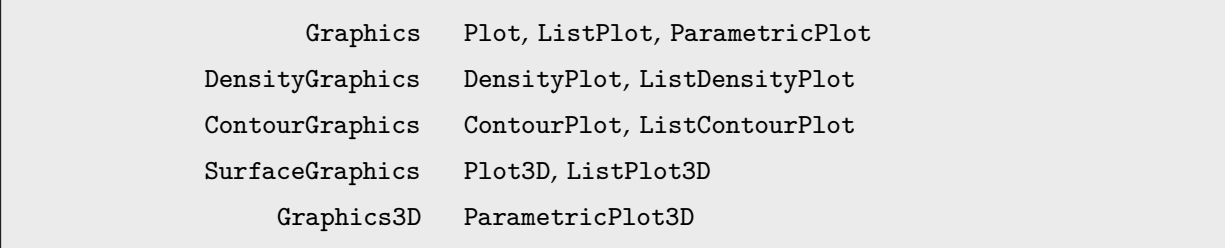

Generating graphics objects by plotting functions and data.

You can create other kinds of graphical images in *Mathematica* by building up your own graphics objects. Since graphics objects in *Mathematica* are just symbolic expressions, you can use all the standard *Mathematica* functions to manipulate them.

Once you have created a graphics object, you must then display it. The function Show allows you to display any *Mathematica* graphics object.

Show[*g*] display a graphics object Show[ $g_1, g_2, ...$ ] display several graphics objects combined  ${\tt Show[GraphicsArray[\{ \{ g_{11}, \, g_{12}, \, ... \,\} \, , \, ... \,\} ]]}$ display an array of graphics objects

Displaying graphics objects.
This uses Table to generate a polygon graphics primitive.

**Table[N[{Cos[n Pi/5], Sin[n Pi/5]}], {n, 0, 5}] ]** *Out*[3]= Polygon[{{1., 0.}, {0.809017, 0.587785}, 0.309017, 0.951057, 0.309017, 0.951057,  $\{-0.809017, 0.587785\}, \{-1., 0.\}$ 

This creates a two-dimensional graphics object that contains the polygon graphics primitive. In standard output format, the graphics object is given simply as -Graphics-.

InputForm shows the complete graphics object.

*In[5]:=* **InputForm[%]** *Out[5]//InputForm=* Graphics[Polygon[{{1., 0.}, {0.8090169943749475, 0.5877852522924731}, {0.30901699437494745, 0.9510565162951535}, {-0.30901699437494745, 0.9510565162951535}, {-0.8090169943749475, 0.5877852522924731}, {-1., 0.}}]]

This displays the graphics object you have created.

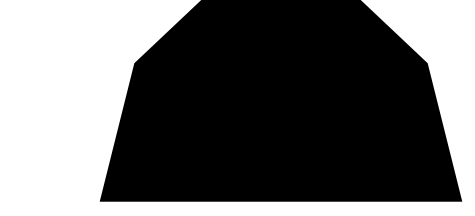

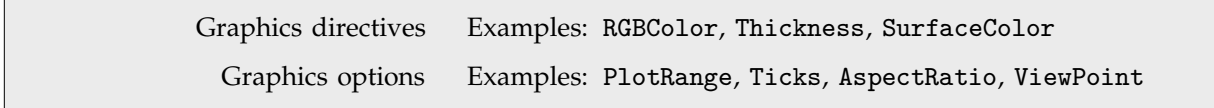

*In[3]:=* **poly = Polygon[**

*In[4]:=* **Graphics[ poly ]**  $Out[4] = -Graphics -$ 

*In[6]:=* **Show[%]**

Local and global ways to modify graphics.

Given a particular list of graphics primitives, *Mathematica* provides two basic mechanisms for modifying the final form of graphics you get. First, you can insert into the list of graphics primitives certain *graphics directives*, such as RGBColor, which modify the subsequent graphical elements in the list. In this way, you can specify how a particular set of graphical elements should be rendered.

This takes the list of graphics primitives created above, and adds the graphics directive GrayLevel[0.3].

*In[7]:=* **Graphics[ {GrayLevel[0.3], poly} ]**  $Out[7] = -Graphics -$ 

Now the polygon is rendered in gray. *In[8]:=* **Show[%]**

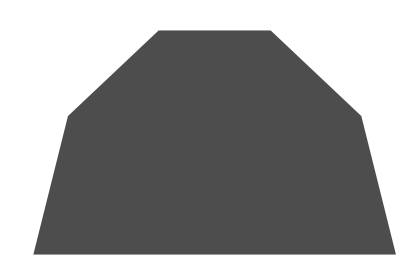

By inserting graphics directives, you can specify how particular graphical elements should be rendered. Often, however, you want to make global modifications to the way a whole graphics object is rendered. You can do this using *graphics options*.

By adding the graphics option Frame you can modify the overall appearance of the graphics.

*In[9]:=* **Show[%, Frame -> True]**

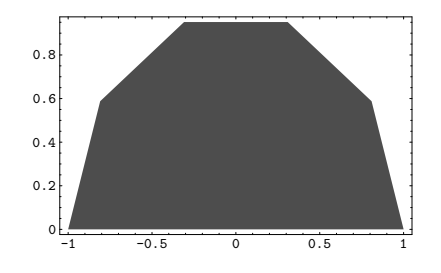

Show returns a graphics object with the options in it.

```
In[10]:= InputForm[%]
Out[10]//InputForm=
             Graphics[{GrayLevel[0.3],
                  Polygon[{{1., 0.}, {0.8090169943749475,
                     0.5877852522924731},
{0.30901699437494745, 0.9510565162951535},
{-0.30901699437494745, 0.9510565162951535},
{-0.8090169943749475, 0.5877852522924731}, {-1., 0.}}
             ]}, {Frame -> True}]
```
You can specify graphics options in Show. As a result, it is straightforward to take a single graphics object, and show it with many different choices of graphics options.

Notice however that Show always returns the graphics objects it has displayed. If you specify graphics options in Show, then these options are automatically inserted into the graphics objects that Show returns. As a result, if you call Show again on the same objects, the same graphics options will be used, unless you explicitly specify other ones. Note that in all cases new options you specify will overwrite ones already there.

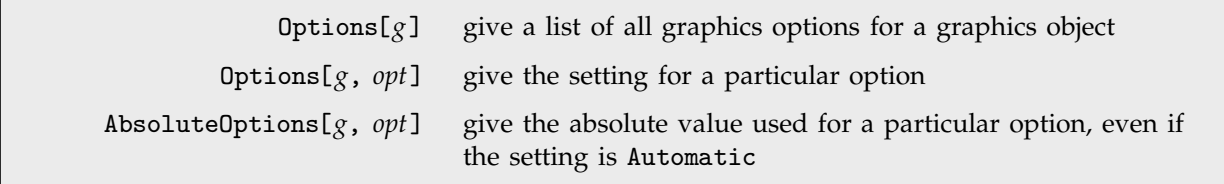

Finding the options for a graphics object.

Some graphics options work by requiring you to specify a particular value for a parameter related to a piece of graphics. Other options allow you to give the setting Automatic, which makes *Mathematica* use internal algorithms to choose appropriate values for parameters. In such cases, you can find out the values that *Mathematica* actually used by applying the function AbsoluteOptions.

Here is a plot. *In[11]:=* **zplot = Plot[Abs[Zeta[1/2 + I x]], {x, 0, 10}]**

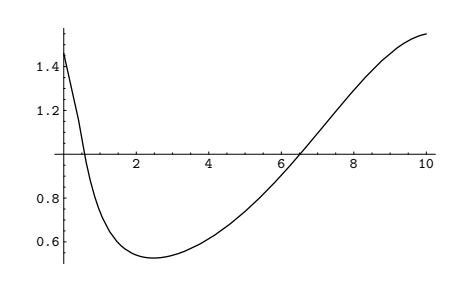

The option PlotRange is set to its default value of Automatic, specifying that *Mathematica* should use internal algorithms to determine the actual plot range.

AbsoluteOptions gives the actual plot range determined by *Mathematica* in this case.

 $Out[12] = {PlotRange \rightarrow Automatic}$ 

*In[13]:=* **AbsoluteOptions[zplot, PlotRange]**  $Out[13] = {PlotRange} \rightarrow {{-0.25, 10.25}}, {0.500681, 1.57477}}$ 

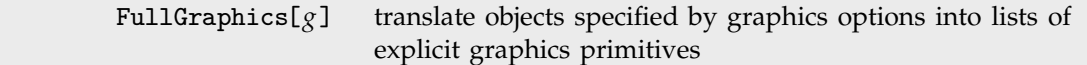

*In[12]:=* **Options[zplot, PlotRange]**

Finding the complete form of a piece of graphics.

When you use a graphics option such as Axes, *Mathematica* effectively has to construct a list of graphics elements to represent the objects such as axes that you have requested. Usually *Mathematica* does not explicitly return the list it constructs in this way. Sometimes, however, you may find it useful to get this list. The function FullGraphics gives the complete list of graphics primitives needed to generate a particular plot, without any options being used.

This plots a list of values. *In[14]:=* **ListPlot[ Table[EulerPhi[n], {n, 10}] ]**

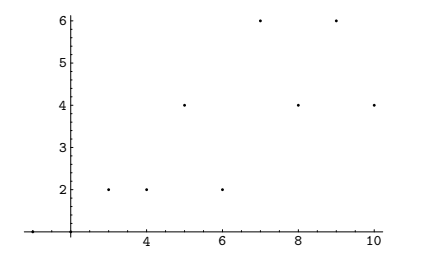

FullGraphics yields a graphics object that includes graphics primitives representing axes and so on.

```
In[15]:= Short[ InputForm[ FullGraphics[%] ], 6]
Out[15]//Short= Graphics[{{Point[{1, 1}], Point[{2, 1}],
                   Point[{3, 2}], Point[{4, 2}],
                   Point[{5, 4}], Point[{6, 2}],
                   Point[{7, 6}], Point[{8, 4}],
                   Point[{9, 6}], Point[{10, 4}],
                  <<1>>}]
```
With their default option settings, functions like Plot and Show actually cause *Mathematica* to generate graphical output. In general, the actual generation of graphical output is controlled by the graphics option DisplayFunction. The default setting for this option is the value of the global variable \$DisplayFunction.

In most cases, \$DisplayFunction and the DisplayFunction option are set to use the lower-level rendering function Display to produce output, perhaps after some preprocessing. Sometimes, however, you may want to get a function like Plot to produce a graphics object, but you may not immediately want that graphics object actually rendered as output. You can tell *Mathematica* to generate the object, but not render it, by setting the option DisplayFunction -> Identity. Section 2.10.14 will explain exactly how this works.

```
Plot[f, ..., DisplayFunction -> Identity], etc.
                                   generate a graphics object for a plot, but do not actually
                                   display it
Show[g, DisplayFunction \rightarrow $DisplayFunction]
                                   show a graphics object using the default display function
```
Generating and displaying graphics objects.

This generates a graphics object, but does not actually display it.

This modifies the graphics object, but still does not actually display it.

To display the graphic, you explicitly have to tell *Mathematica* to use the default display function.

*In[16]:=* **Plot[BesselJ[0, x], {x, 0, 10}, DisplayFunction -> Identity]** *Out[16]*= - Graphics-*In[17]:=* **Show[%, Frame -> True]**  $Out[17] = -Graphics -$ 

*In[18]:=* **Show[%, DisplayFunction -> \$DisplayFunction]**

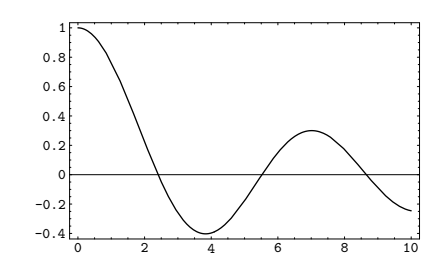

# **2.10.2 Two-Dimensional Graphics Elements**

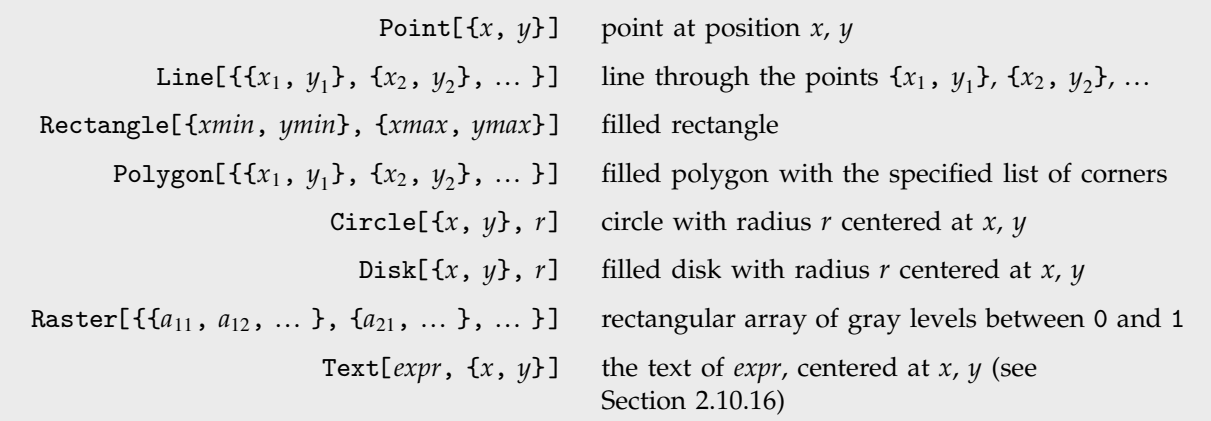

Basic two-dimensional graphics elements.

Here is a line primitive.  $In[1]:=\texttt{sample} = \texttt{Line}[\texttt{Table}[\{n, (-1)^n\}, \{n, 6\}]]$ *Out[1]=* Line  $\{\{1, -1\}, \{2, 1\}, \{3, -1\}, \{4, 1\}, \{5, -1\}, \{6, 1\}\}\$  This shows the line as a two-dimensional graphics object.

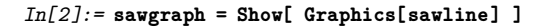

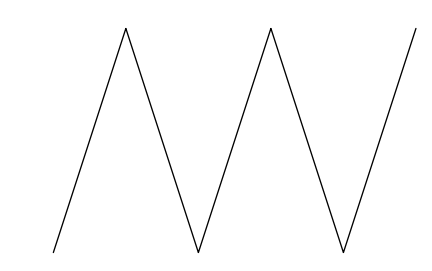

This redisplays the line, with axes added.

*In[3]:=* **Show[ %, Axes -> True ]**

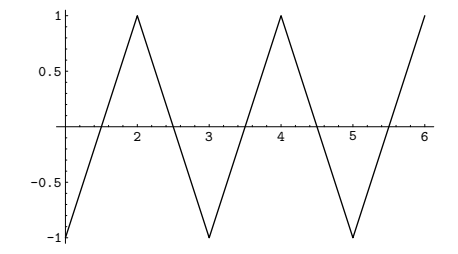

You can combine graphics objects that you have created explicitly from graphics primitives with ones that are produced by functions like Plot.

This produces an ordinary *Mathematica* plot. *In[4]:=* **Plot[Sin[Pi x], {x, 0, 6}]**

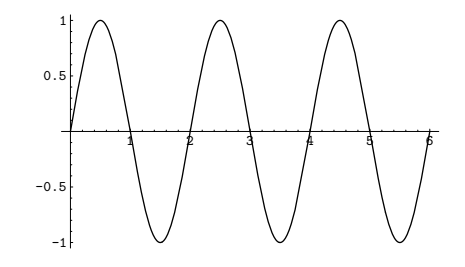

This combines the plot with the sawtooth picture made above.

*In[5]:=* **Show[%, sawgraph]**

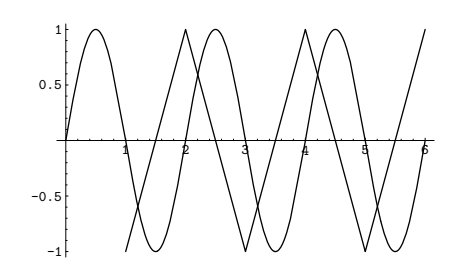

You can combine different graphical elements simply by giving them in a list. In two-dimensional graphics, *Mathematica* will render the elements in exactly the order you give them. Later elements are therefore effectively drawn on top of earlier ones.

Here is a list of two Rectangle graphics elements.

This draws the rectangles on top of the line that was defined above.

*In[6]:=* **{Rectangle[{1, -1}, {2, -0.6}], Rectangle[{4, .3}, {5, .8}]}** Out[6]= {Rectangle[{1, -1}, {2, -0.6}], Rectangle[{4, 0.3}, {5, 0.8}]}

*In[7]:=* **Show[ Graphics[ {sawline, %} ]]**

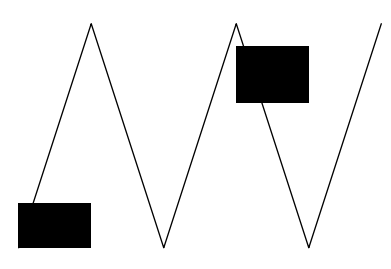

The Polygon graphics primitive takes a list of *x*, *y* coordinates, corresponding to the corners of a polygon. *Mathematica* joins the last corner with the first one, and then fills the resulting area.

Here are the coordinates of the corners of a regular pentagon. *In[8]:=* **pentagon = Table[{Sin[2 Pi n/5], Cos[2 Pi n/5]}, {n, 5}]**

$$
Out[8] = \left\{ \left\{ \frac{1}{2} \sqrt{\frac{1}{2} (5 + \sqrt{5})}, \frac{1}{4} (-1 + \sqrt{5}) \right\}, \frac{1}{2} \sqrt{\frac{1}{2} (5 - \sqrt{5})}, -\frac{1}{4} (1 + \sqrt{5}) \right\}, \frac{1}{2} \sqrt{\frac{1}{2} (5 - \sqrt{5})}, -\frac{1}{4} (1 + \sqrt{5}) \right\}, \frac{1}{2} \left\{ -\frac{1}{2} \sqrt{\frac{1}{2} (5 + \sqrt{5})}, \frac{1}{4} (-1 + \sqrt{5}) \right\}, \{0, 1\} \right\}
$$

This displays the pentagon. With the default choice of aspect ratio, the pentagon looks somewhat squashed.

*In[9]:=* **Show[ Graphics[ Polygon[pentagon] ] ]**

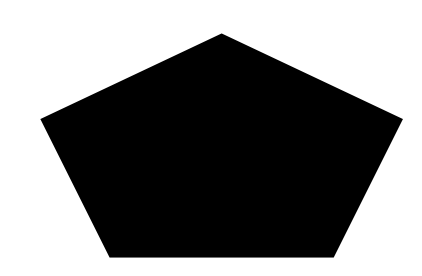

This chooses the aspect ratio so that the shape of the pentagon is preserved.

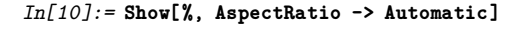

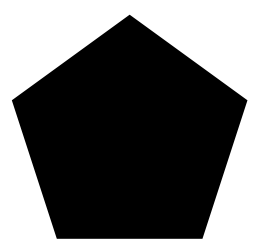

*Mathematica* can handle polygons which fold over themselves.

*In[11]:=* **Show[Graphics[ Polygon[ {{-1, -1}, {1, 1}, {1, -1}, {-1, 1}} ] ]]**

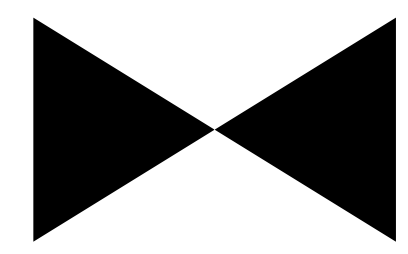

Circle[ $\{x, y\}$ ,  $r$ ] a circle with radius  $r$  centered at the point  $\{x, y\}$ Circle[{*x*, *y*}, {*r<sub>x</sub>*, *r<sub>y</sub>*}] an ellipse with semi-axes *r<sub>x</sub>* and *r<sub>y</sub>* Circle[{*x*, *y*}, *r*, {*theta*, *theta*a circular arc Circle[{*x*, *y*}, {*rx*, *ry*}, {*theta*, *theta*an elliptical arc Disk[ $\{x, y\}$ ,  $r$ ], etc. filled disks

Circles and disks.

This shows two circles with radius 2. Setting the option AspectRatio -> Automatic makes the circles come out with their natural aspect ratio.

*In[12]:=* **Show[ Graphics[ {Circle[{0, 0}, 2], Circle[{1, 1}, 2]} ], AspectRatio -> Automatic ]**

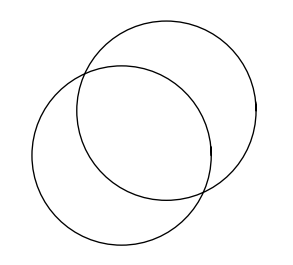

This shows a sequence of disks with progressively larger semi-axes in the *x* direction, and progressively smaller ones in the *y* direction.

```
In[13]:= Show[ Graphics[
             Table[Disk[{3n, 0}, {n/4, 2-n/4}], {n, 4}] ],
                              AspectRatio -> Automatic ]
```
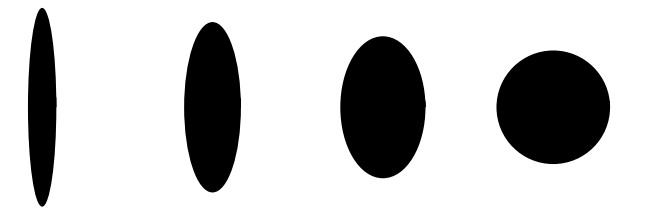

*Mathematica* allows you to generate arcs of circles, and segments of ellipses. In both cases, the objects are specified by starting and finishing angles. The angles are measured counterclockwise in radians with zero corresponding to the positive *x* direction.

This draws a  $140^{\circ}$  wedge centered at the origin.

```
In[14]:= Show[ Graphics[ Disk[{0, 0}, 1, {0, 140 Degree}] ],
               AspectRatio -> Automatic ]
```
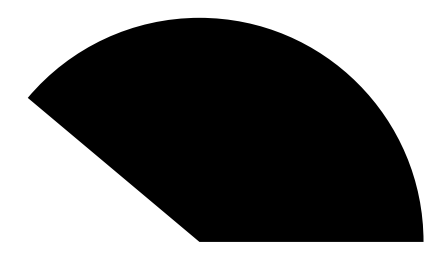

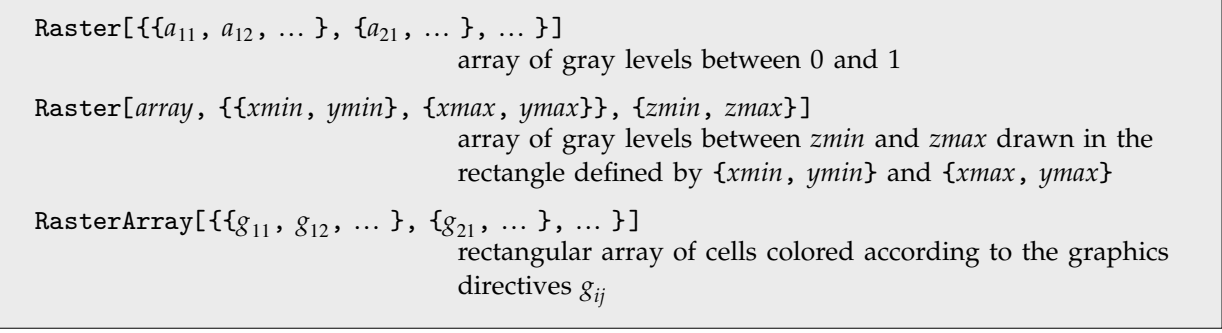

Raster-based graphics elements.

Here is a  $4 \times 4$  array of values between 0 and 1.

```
In[15]:= modtab = Table[Mod[i, j]/3, {i, 4}, {j, 4}] // N
Out[15]= {{0., 0.333333, 0.333333, 0.333333},
          0., 0., 0.666667, 0.666667,
          \{0., 0.333333, 0., 1.\}, \{0., 0., 0.333333, 0.\}\}
```
This uses the array of values as gray levels in a raster.

#### *In[16]:=* **Show[ Graphics[ Raster[%] ] ]**

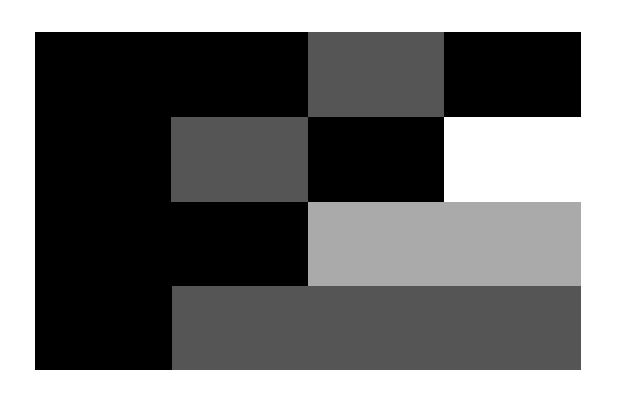

This shows two overlapping copies of the raster.

*In[17]:=* **Show[ Graphics[ {Raster[modtab, {{0, 0}, {2, 2}}], Raster[modtab, {{1.5, 1.5}, {3, 2}}]} ] ]**

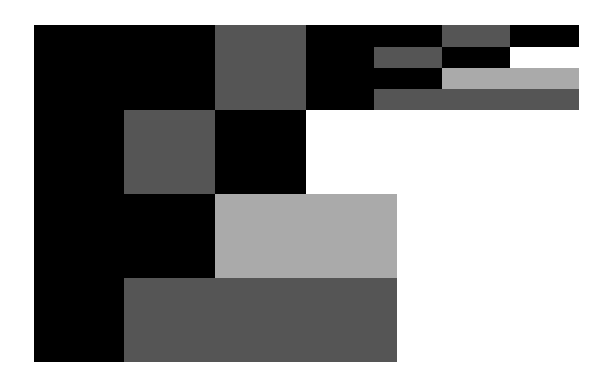

In the default case, Raster always generates an array of gray cells. As described on page 517, you can use the option ColorFunction to apply a "coloring function" to all the cells.

You can also use the graphics primitive RasterArray. While Raster takes an array of *values*, RasterArray takes an array of *Mathematica graphics directives*. The directives associated with each cell are taken to determine the color of that cell. Typically the directives are chosen from the set GrayLevel, RGBColor or Hue. By using RGBColor and Hue directives, you can create color rasters using RasterArray.

# **2.10.3 Graphics Directives and Options**

When you set up a graphics object in *Mathematica*, you typically give a list of graphical elements. You can include in that list *graphics directives* which specify how subsequent elements in the list should be rendered.

In general, the graphical elements in a particular graphics object can be given in a collection of nested lists. When you insert graphics directives in this kind of structure, the rule is that a particular graphics directive affects all subsequent elements of the list it is in, together with all elements of sublists that may occur. The graphics directive does not, however, have any effect outside the list it is in.

The first sublist contains the graphics directive GrayLevel.

```
In[1]:= {{GrayLevel[0.5], Rectangle[{0, 0}, {1, 1}]},
              Rectangle[{1, 1}, {2, 2}]}
Out[1]= {{GrayLevel[0.5], Rectangle[{0, 0}, {1, 1}]},
```
 $Rectangle[{1, 1}, {2, 2}]$ 

Only the rectangle in the first sublist is affected by the GrayLevel directive.

*In[2]:=* **Show[Graphics[ % ]]**

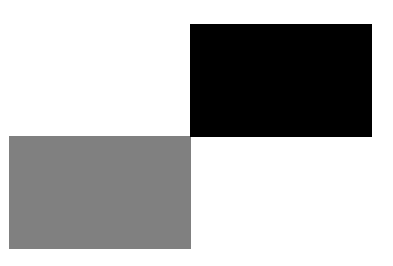

*Mathematica* provides various kinds of graphics directives. One important set is those for specifying the colors of graphical elements. Even if you have a black-and-white display device, you can still give color graphics directives. The colors you specify will be converted to gray levels at the last step in the graphics rendering process. Note that you can get gray-level display even on a color device by setting the option ColorOutput -> GrayLevel.

| GrayLevel[i]<br>RGBColor[ $r, g, b$ ] | gray level between 0 (black) and 1 (white)<br>color with specified red, green and blue components, each<br>between 0 and 1 |
|---------------------------------------|----------------------------------------------------------------------------------------------------|
| Hue[ <i>h</i> ]                       | color with hue $h$ between 0 and 1                                                                                         |
| Hue[h, s, b]                          | color with specified hue, saturation and brightness, each<br>between 0 and 1                                               |

Basic *Mathematica* color specifications.

On a color display, the two curves are shown in color. In black and white they are shown in gray.

*In[3]:=* **Plot[{BesselI[1, x], BesselI[2, x]}, {x, 0, 5}, PlotStyle -> {{RGBColor[1, 0, 0]}, {RGBColor[0, 1, 0]}}]**

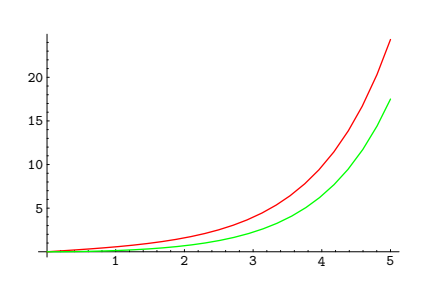

The function Hue[*h*] provides a convenient way to specify a range of colors using just one parameter. As *h* varies from 0 to 1, Hue[*h*] runs through red, yellow, green, cyan, blue, magenta, and back to red again. Hue[*h*, *s*, *b*] allows you to specify not only the "hue", but also the "saturation" and "brightness" of a color. Taking the saturation to be equal to one gives the deepest colors; decreasing the saturation toward zero leads to progressively more "washed out" colors.

For most purposes, you will be able to specify the colors you need simply by giving appropriate RGBColor or Hue directives. However, if you need very precise or repeatable colors, particularly for color printing, there are a number of subtleties which arise, as discussed in Section 2.10.17.

When you give a graphics directive such as RGBColor, it affects *all* subsequent graphical elements that appear in a particular list. *Mathematica* also supports various graphics directives which affect only specific types of graphical elements.

The graphics directive PointSize[*d*] specifies that all Point elements which appear in a graphics object should be drawn as circles with diameter *d*. In PointSize, the diameter *d* is measured as a fraction of the width of your whole plot.

*Mathematica* also provides the graphics directive AbsolutePointSize[*d*], which allows you to specify the "absolute" diameter of points, measured in fixed units. The units are  $\frac{1}{72}$  of an inch, approximately printer's points.

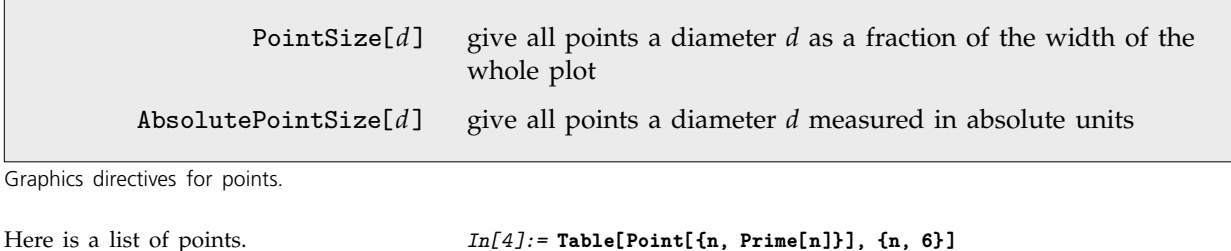

Out[4]= {Point[{1, 2}], Point[{2, 3}], Point[{3, 5}], Point[{4, 7}], Point[{5, 11}], Point[{6, 13}]} This makes each point have a diameter equal to one-tenth of the width of the

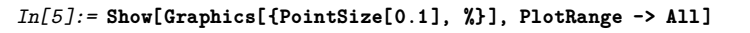

plot.

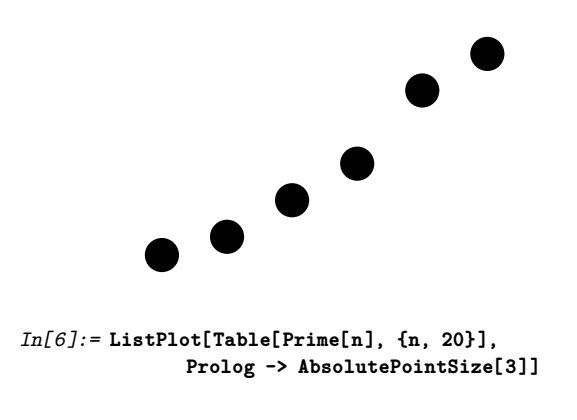

Here each point has size 3 in absolute units.

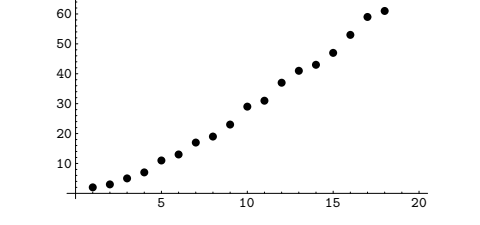

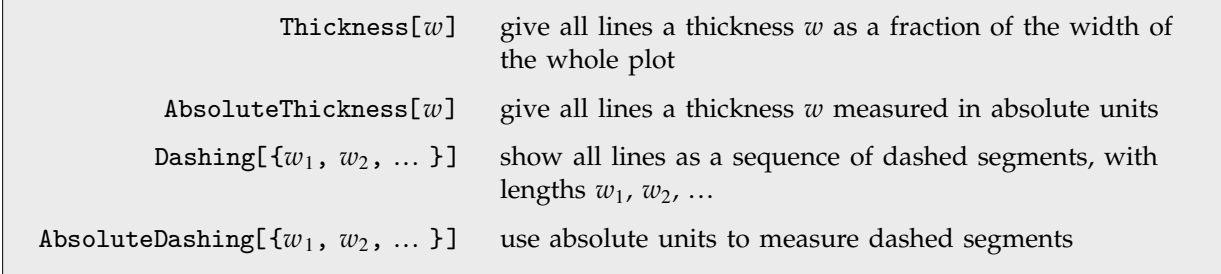

70

Graphics directives for lines.

Г

This generates a list of lines with different absolute thicknesses.

```
In[7]:= Table[
        {AbsoluteThickness[n], Line[{{0, 0}, {n, 1}}]}, {n, 4}]
Out[7]= {{AbsoluteThickness[1], Line[{{0, 0}, {1, 1}}]},
         \{AbsoluteThickness[2], Line[{0, 0}, {2, 1}}]\},\{AbsoluteThickness[3], Line[{0, 0}, {3, 1}}]\},\{AbsoluteThisckness[4], Line[{0, 0}, {4, 1}}]\}
```
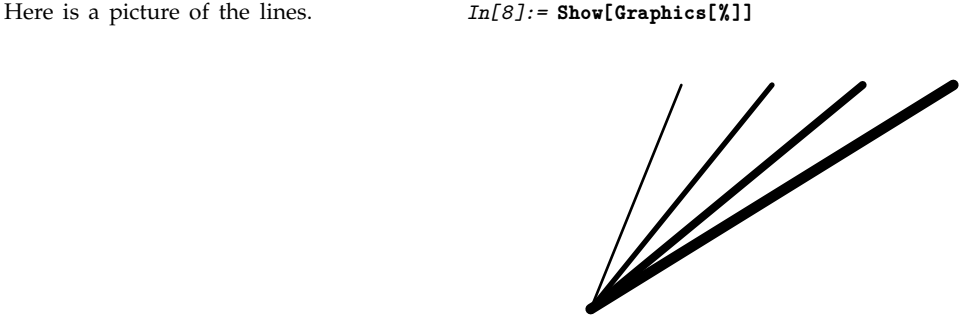

The Dashing graphics directive allows you to create lines with various kinds of dashing. The basic idea is to break lines into segments which are alternately drawn and omitted. By changing the lengths of the segments, you can get different line styles. Dashing allows you to specify a sequence of segment lengths. This sequence is repeated as many times as necessary in drawing the whole line.

This gives a dashed line with a succession of equal-length segments. *In[9]:=* **Show[Graphics[ {Dashing[{0.05, 0.05}], Line[{{-1, -1}, {1, 1}}]} ]]**

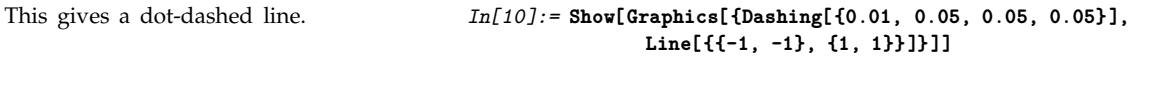

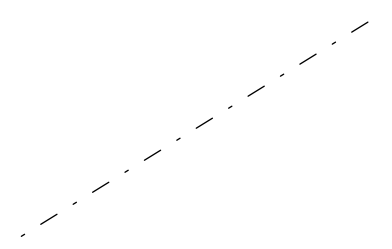

One way to use *Mathematica* graphics directives is to insert them directly into the lists of graphics primitives used by graphics objects. Sometimes, however, you want the graphics directives to be applied more globally, and for example to determine the overall "style" with which a particular type of graphical element should be rendered. There are typically graphics options which can be set to specify such styles in terms of lists of graphics directives.

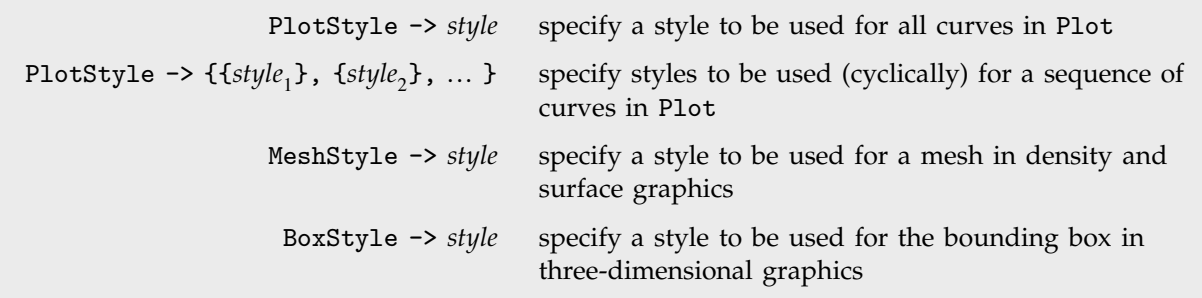

Some graphics options for specifying styles.

This generates a plot in which the curve is given in a style specified by graphics directives.

```
In[11]:= Plot[BesselJ[2, x], {x, 0, 10},
          PlotStyle -> {{Thickness[0.02], GrayLevel[0.5]}}]
```
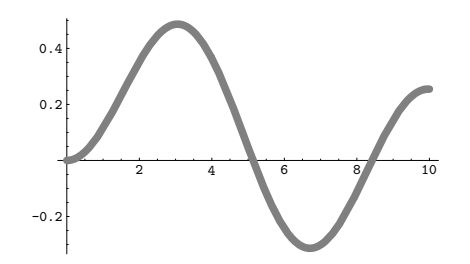

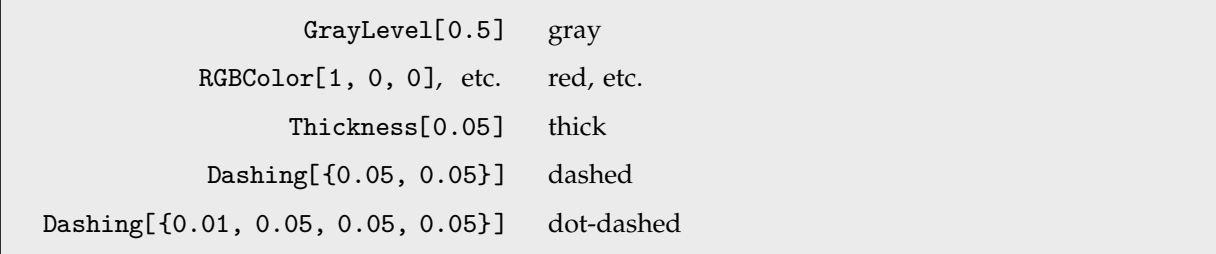

Some typical styles.

The various "style options" allow you to specify how particular graphical elements in a plot should be rendered. *Mathematica* also provides options that affect the rendering of the whole plot.

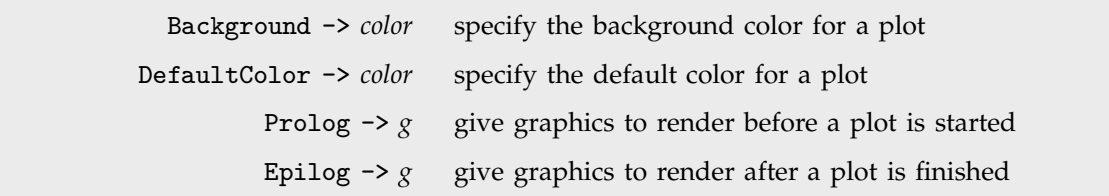

Graphics options that affect whole plots.

This draws the whole plot on a gray background.

$$
In[12]:= Plot[Sin[Sin[x]], \{x, 0, 10\},\nBackground -> GrayLevel[0.6]]
$$

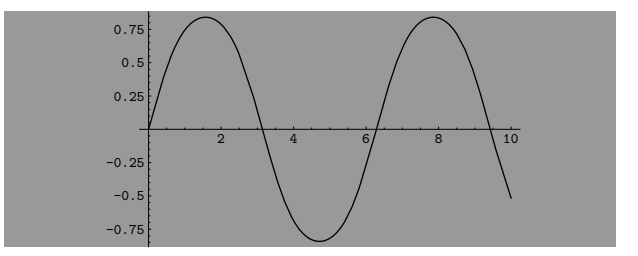

This makes the default color white. *In[13]:=* **Show[%, DefaultColor -> GrayLevel[1]]**

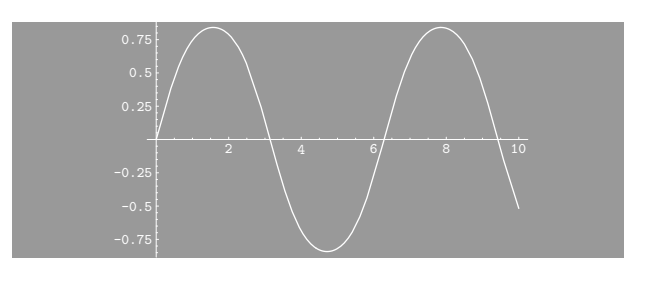

### **2.10.4 Coordinate Systems for Two-Dimensional Graphics**

When you set up a graphics object in *Mathematica*, you give coordinates for the various graphical elements that appear. When *Mathematica* renders the graphics object, it has to translate the original coordinates you gave into "display coordinates" which specify where each element should be placed in the final display area.

Sometimes, you may find it convenient to specify the display coordinates for a graphical element directly. You can do this by using "scaled coordinates" Scaled[{*sx*, *sy*}] rather than {*x*, *y*}. The scaled coordinates are defined to run from 0 to 1 in *x* and *y*, with the origin taken to be at the lower-left corner of the display area.

> {*x*, *y*} original coordinates Scaled[{*sx*, *sy*}] scaled coordinates

Coordinate systems for two-dimensional graphics.

The rectangle is drawn at a fixed position relative to the display area, independent of the original coordinates used for the plot.

```
In[1]:= Plot[Tan[x], {x, 0, 2Pi},
        Prolog ->
           Rectangle[Scaled[{0.7, 0.7}], Scaled[{1, 1}]]]
```
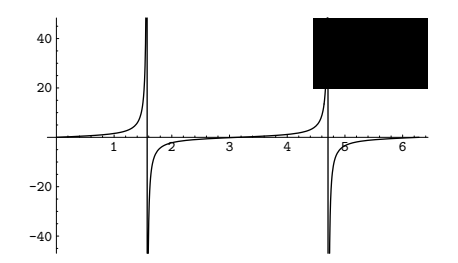

When you use {*x*, *y*} or Scaled[{*sx*, *sy*}], you are specifying position either completely in original coordinates, or completely in scaled coordinates. Sometimes, however, you may need to use a combination of these coordinate systems. For example, if you want to draw a line at a particular point whose length is a definite fraction of the width of the plot, you will have to use original coordinates to specify the basic position of the line, and scaled coordinates to specify its length.

You can use Scaled[{*dsx*, *dsy*}, {*x*, *y*}] to specify a position using a mixture of original and scaled coordinates. In this case, {*x*, *y*} gives a position in original coordinates, and {*dsx*, *dsy*} gives the offset from the position in scaled coordinates.

Note that you can use Scaled with either one or two arguments to specify radii in Disk and Circle graphics elements.

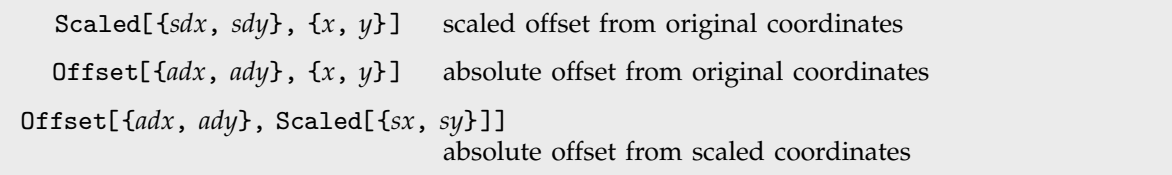

Positions specified as offsets.

Each line drawn here has an absolute length of 6 printer's points.

*In[2]:=* **Show[Graphics[Table[ Line[{{x, x^2}, Offset[{0, 6}, {x, x^2}]}], {x, 10}], Frame->True]]**

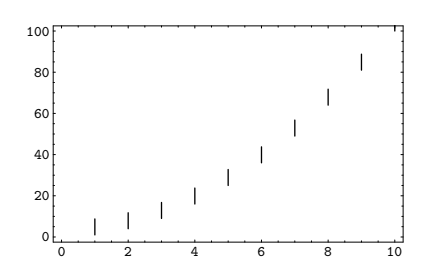

You can also use Offset inside Circle with just one argument to create a circle with a certain absolute radius.

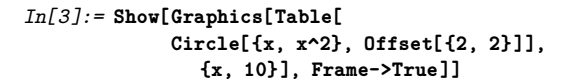

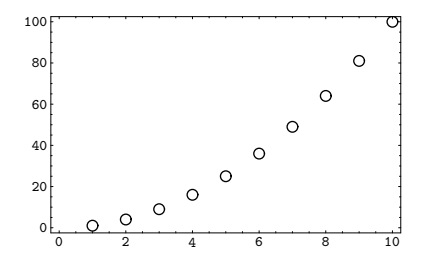

In most kinds of graphics, you typically want the relative positions of different objects to adjust automatically when you change the coordinates or the overall size of your plot. But sometimes you may instead want the offset from one object to another to be constrained to remain fixed. This can be the case, for example, when you are making a collection of plots in which you want certain features to remain consistent, even though the different plots have different forms.

Offset[{*adx*, *ady*}, *position*] allows you to specify the position of an object by giving an absolute offset from a position that is specified in original or scaled coordinates. The units for the offset are printer's points, equal to  $\frac{1}{72}$  of an inch.

When you give text in a plot, the size of the font that is used is also specified in printer's points. A 10-point font, for example, therefore has letters whose basic height is 10 printer's points. You can use Offset to move text around in a plot, and to create plotting symbols or icons which match the size of text.

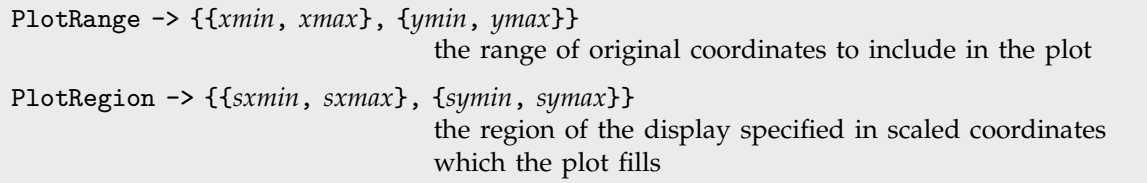

Options which determine translation from original to display coordinates.

When *Mathematica* renders a graphics object, one of the first things it has to do is to work out what range of original *x* and *y* coordinates it should actually display. Any graphical elements that are outside this range will be "clipped", and not shown.

The option PlotRange specifies the range of original coordinates to include. As discussed on page 136, the default setting is PlotRange -> Automatic, which makes *Mathematica* try to choose a range which includes all "interesting" parts of a plot, while dropping "outliers". By setting PlotRange -> All, you can tell *Mathematica* to include everything. You can also give explicit ranges of coordinates to include.

This sets up a polygonal object whose corners have coordinates between roughly  $\pm 1$ .

*In[4]:=* **obj = Polygon[ Table[{Sin[n Pi/10], Cos[n Pi/10]} + 0.05 (-1)^n, {n, 20}]] ;**

In this case, the polygonal object fills almost the whole display area.

*In[5]:=* **Show[Graphics[obj]]**

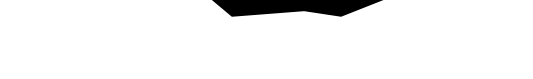

```
In[6]:= Show[ Graphics[{obj, Point[{20, 20}]}] ]
```
With the default PlotRange -> Automatic, the outlying point is not included, but does affect the range of coordinates chosen.

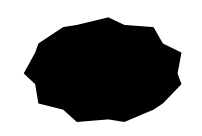

*In[7]:=* **Show[%, PlotRange -> All]**

With PlotRange -> All, the outlying point is included, and the coordinate system is correspondingly modified.

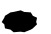

The option PlotRange allows you to specify a rectangular region in the original coordinate system, and to drop any graphical elements that lie outside this region. In order to render the remaining elements, however, *Mathematica* then has to determine how to position this rectangular region with respect to the final display area.

The option PlotRegion allows you to specify where the corners of the rectangular region lie within the final display area. The positions of the corners are specified in scaled coordinates, which are defined to run from 0 to 1 across the display area. The default is PlotRegion  $\rightarrow$  {{0, 1}, {0, 1}}, which specifies that the rectangular region should fill the whole display area.

By specifying PlotRegion, you can effectively add "margins" around your plot. *In[8]:=* **Plot[ArcTan[x], {x, 0, 10}, PlotRegion -> {{0.2, 0.8}, {0.3, 0.7}}]**

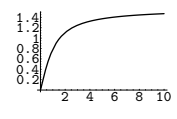

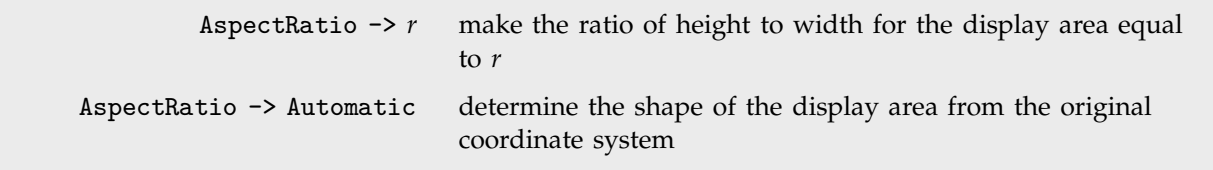

Specifying the shape of the display area.

What we have discussed so far is how *Mathematica* translates the original coordinates you specify into positions in the final display area. What remains to discuss, however, is what the final display area is like.

On most computer systems, there is a certain fixed region of screen or paper into which the *Mathematica* display area must fit. How it fits into this region is determined by its "shape" or aspect ratio. In general, the option AspectRatio specifies the ratio of height to width for the final display area.

It is important to note that the setting of AspectRatio does not affect the meaning of the scaled or display coordinates. These coordinates always run from 0 to 1 across the display area. What AspectRatio does is to change the shape of this display area.

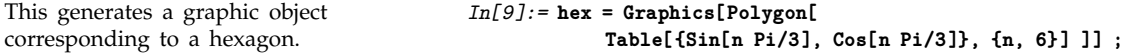

This renders the hexagon in a display area whose height is three times its width.

*In[10]:=* **Show[hex, AspectRatio -> 3]**

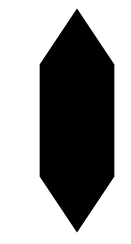

For two-dimensional graphics, AspectRatio is set by default to the fixed value of 1/GoldenRatio. Sometimes, however, you may want to determine the aspect ratio for a plot from the original coordinate system used in the plot. Typically what you want is for one unit in the *x* direction in the original coordinate system to correspond to the same distance in the final display as one unit in the *y* direction. In this way, objects that you define in the original coordinate system are displayed with their "natural shape". You can make this happen by setting the option AspectRatio -> Automatic.

With AspectRatio -> Automatic, the aspect ratio of the final display area is determined from the original coordinate system, and the hexagon is shown with its "natural shape".

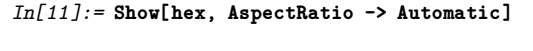

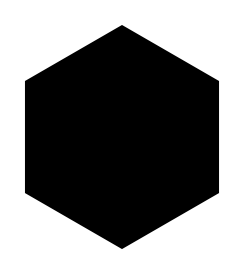

Using scaled coordinates, you can specify the sizes of graphical elements as fractions of the size of the display area. You cannot, however, tell *Mathematica* the actual physical size at which a particular graphical element should be rendered. Of course, this size ultimately depends on the details of your graphics output device, and cannot be determined for certain within *Mathematica*. Nevertheless, graphics directives such as AbsoluteThickness discussed on page 501 do allow you to indicate "absolute sizes" to use for particular graphical elements. The sizes you request in this way will be respected by most, but not all, output devices. (For example, if you optically project an image, it is neither possible nor desirable to maintain the same absolute size for a graphical element within it.)

# **2.10.5 Labeling Two-Dimensional Graphics**

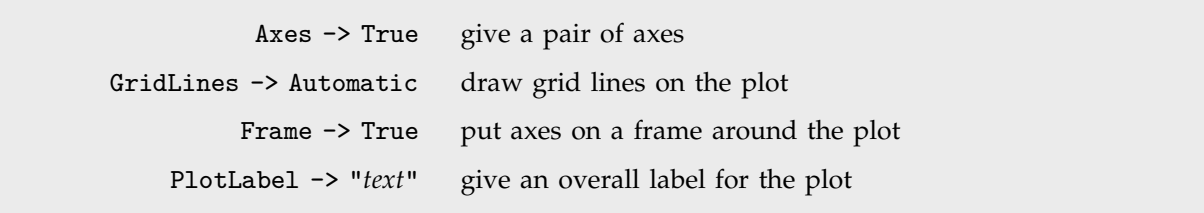

Ways to label two-dimensional plots.

Here is a plot, using the default Axes  $\rightarrow$  True.

*In[1]:=* **bp = Plot[BesselJ[2, x], {x, 0, 10}]**

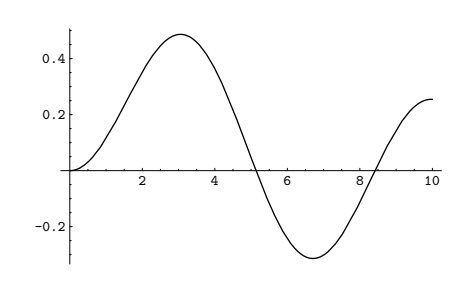

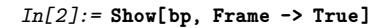

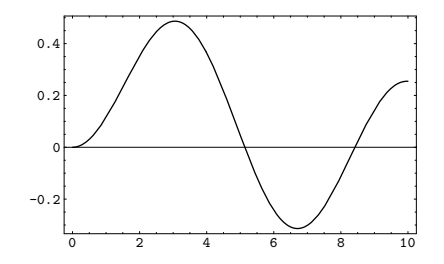

Setting Frame -> True generates a frame with axes, and removes tick marks from the ordinary axes.

This includes grid lines, which are shown in light blue on color displays. *In[3]:=* **Show[%, GridLines -> Automatic]**

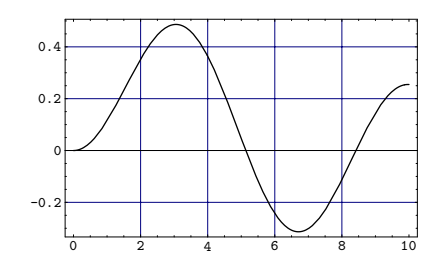

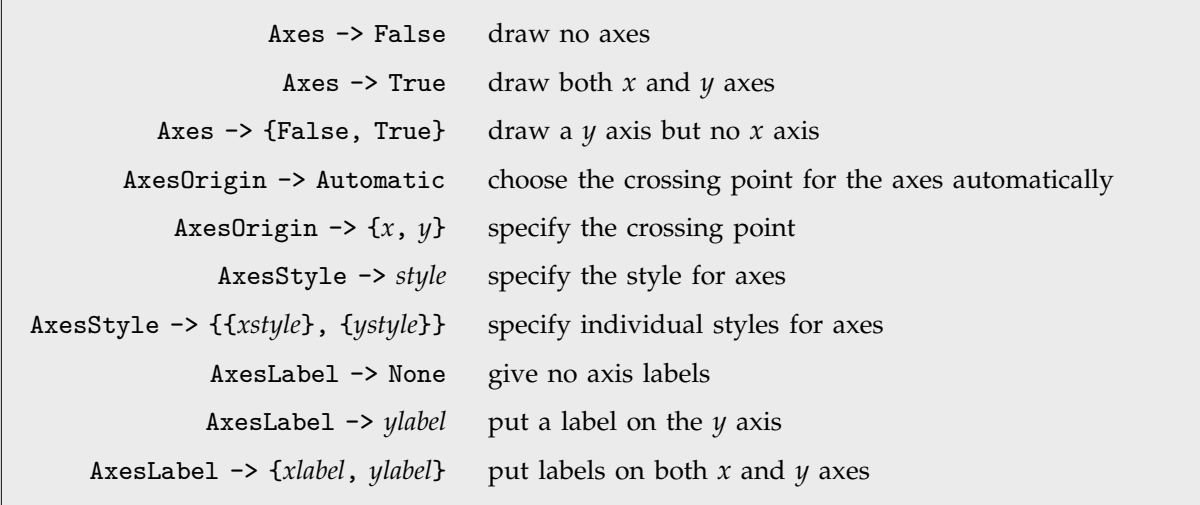

Options for axes.

This makes the axes cross at the point {5, 0}, and puts a label on each axis.

*In[4]:=* **Show[bp, AxesOrigin->{5, 0}, AxesLabel->{"x", "y"}]**

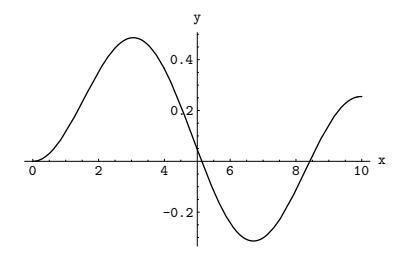

| Ticks $\rightarrow$ None draw no tick marks                      |
|------------------------------------------------------------------|
| Ticks -> Automatic place tick marks automatically                |
| Ticks -> {xticks, yticks} tick mark specifications for each axis |

Settings for the Ticks option.

With the default setting Ticks -> Automatic, *Mathematica* creates a certain number of major and minor tick marks, and places them on axes at positions which yield the minimum number of decimal digits in the tick labels. In some cases, however, you may want to specify the positions and properties of tick marks explicitly. You will need to do this, for example, if you want to have tick marks at multiples of  $\pi$ , or if you want to put a nonlinear scale on an axis.

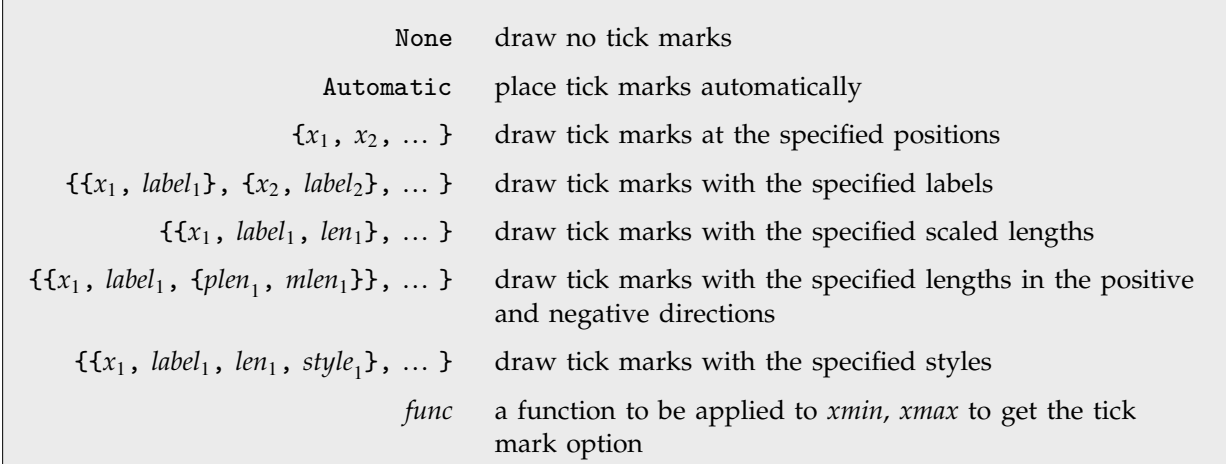

Tick mark options for each axis.

This gives tick marks at specified positions on the *x* axis, and chooses the tick marks automatically on the *y* axis.

*In[5]:=* **Show[bp, Ticks -> {{0, Pi, 2Pi, 3Pi}, Automatic}]**

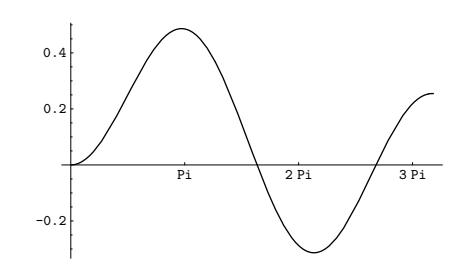

This adds tick marks with no labels at multiples of  $\pi/2$ .

*In[6]:=* **Show[bp,**

**Ticks -> {{0, {Pi/2, ""}, Pi, {3Pi/2, ""}, 2Pi, {5Pi/2, ""}, 3Pi}, Automatic}]**

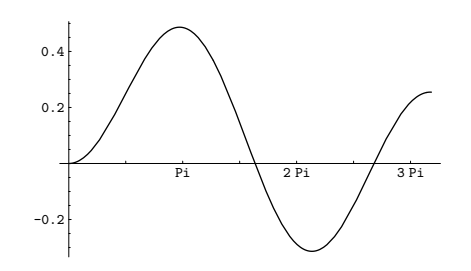

Particularly when you want to create complicated tick mark specifications, it is often convenient to define a "tick mark function" which creates the appropriate tick mark specification given the minimum and maximum values on a particular axis.

> *In[7]:=* **units[xmin\_, xmax\_] := Range[Floor[xmin], Floor[xmax], 1]**

*In[8]:=* **Show[bp, Ticks -> {units, Automatic}]**

This uses the units function to specify tick marks for the *x* axis.

This defines a function which gives a list of tick mark positions with a

Sometimes you may want to generate tick marks which differ only slightly from those produced automatically with the setting Ticks -> Automatic. You can get the complete specification for tick marks that were generated automatically in a particular plot by using AbsoluteOptions[ $g$ , Ticks], as discussed on page 490.

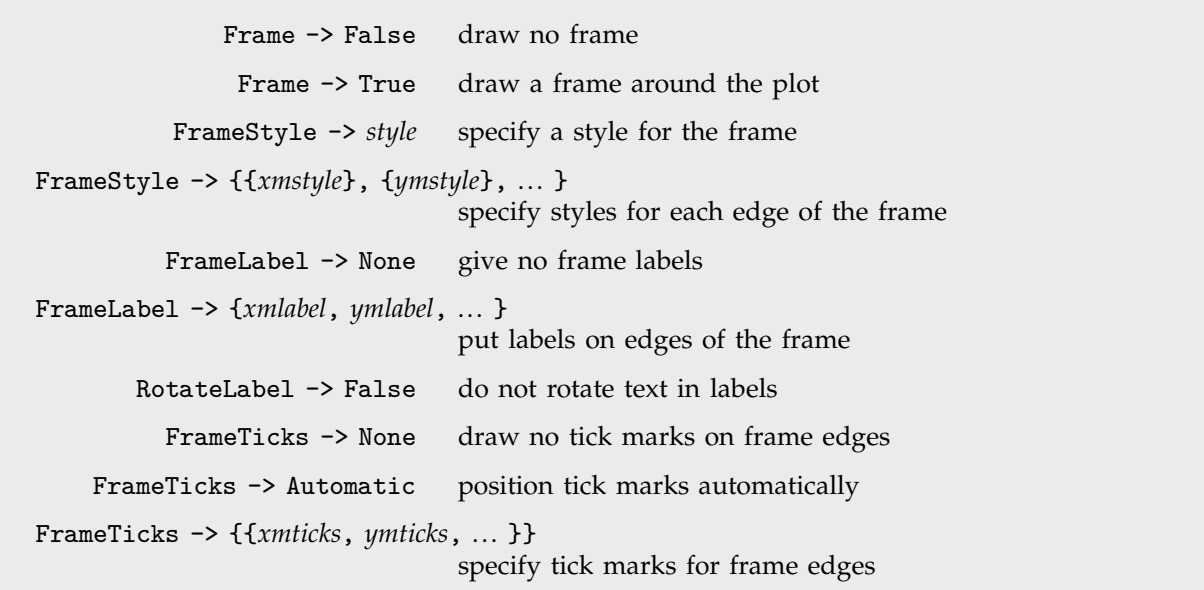

Options for frame axes.

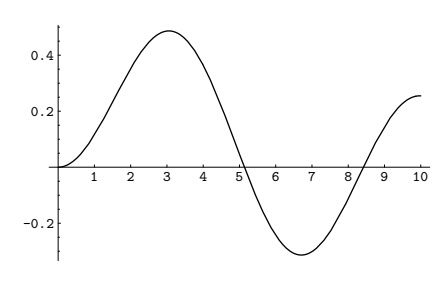

spacing of 1.

The Axes option allows you to draw a single pair of axes in a plot. Sometimes, however, you may instead want to show the scales for a plot on a frame, typically drawn around the whole plot. The option Frame allows you effectively to draw four axes, corresponding to the four edges of the frame around a plot. These four axes are ordered clockwise, starting from the one at the bottom.

This draws frame axes, and labels each of them.

*In[9]:=* **Show[bp, Frame -> True, FrameLabel -> {"label 1", "label 2", "label 3", "label 4"}]**

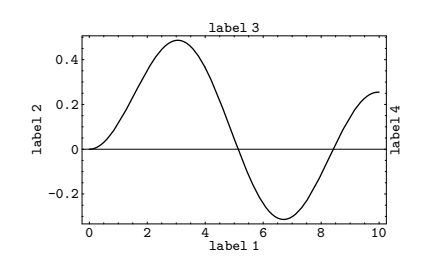

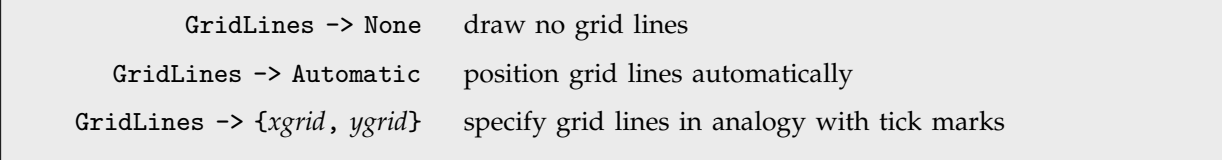

Options for grid lines.

Grid lines in *Mathematica* work very much like tick marks. As with tick marks, you can specify explicit positions for grid lines. There is no label or length to specify for grid lines. However, you can specify a style.

This generates *x* but not *y* grid lines. *In[10]:=* **Show[bp, GridLines -> {Automatic, None}]**

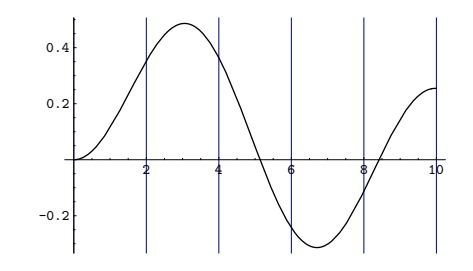

# **2.10.6 Making Plots within Plots**

Section 1.9.3 described how you can make regular arrays of plots using GraphicsArray. Using the Rectangle graphics primitive, however, you can combine and superimpose plots in any way.

Rectangle[{*xmin*, *ymin*}, {*xmax*, *ymax*}, *graphics*] render a graphics object within the specified rectangle

Creating a subplot.

Here is a three-dimensional plot. *In[1]:=* **p3 = Plot3D[Sin[x] Exp[y], {x, -5, 5}, {y, -2, 2}]**

-4 -2 0 2  $4 - \frac{1}{2}$ -1 0 1 2 -4 -2 0 2 4

*In[2]:=* **Show[Graphics[ {Rectangle[{0, 0}, {1, 1}, p3],**

**Rectangle[{0.8, 0.8}, {1.2, 1.4}, p3]} ]]**

This creates a two-dimensional graphics object which contains two copies of the three-dimensional plot.

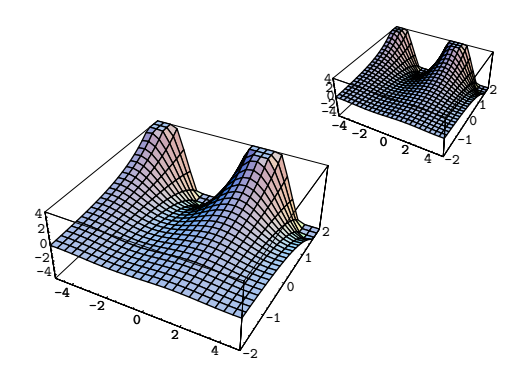

*Mathematica* can render any graphics object within a Rectangle. In all cases, what it puts in the rectangle is a scaled down version of what would be obtained if you displayed the graphics object on its own. Notice that in general the display area for the graphics object will be sized so as to touch at least one pair of edges of the rectangle.

## **2.10.7 Density and Contour Plots**

DensityGraphics[*array*] density plot ContourGraphics[*array*] contour plot

Graphics objects that represent density and contour plots.

The functions DensityPlot and ContourPlot discussed in Section 1.9.5 work by creating ContourGraphics and DensityGraphics objects containing arrays of values.

Most of the options for density and contour plots are the same as those for ordinary two-dimensional plots. There are, however, a few additional options.

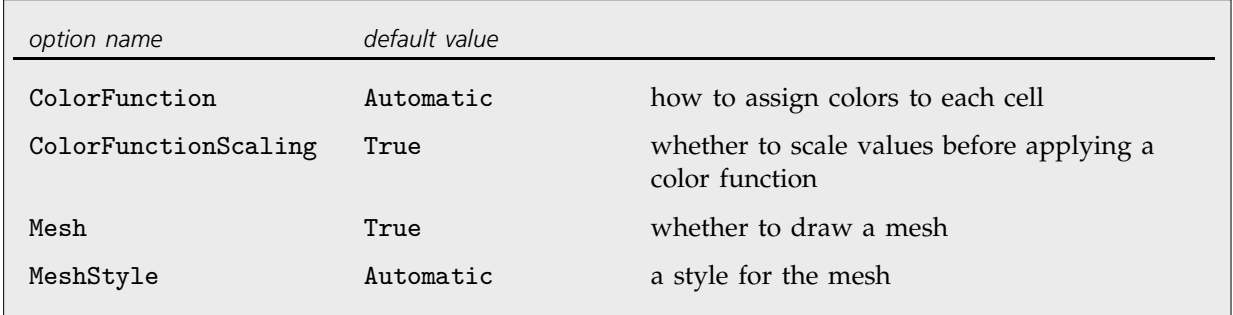

Additional options for density plots.

In a density plot, the color of each cell represents its value. By default, each cell is assigned a gray level, running from black to white as the value of the cell increases. In general, however, you can specify other "color maps" for the relation between the value of a cell and its color. The option ColorFunction allows you to specify a function which is applied to each cell value to find the color of the cell. With ColorFunctionScaling->True the cell values are scaled so as to run between 0 and 1 in a particular density plot; with ColorFunctionScaling->False no such scaling is performed. The function you give as the setting for ColorFunction may return any *Mathematica* color directive, such as GrayLevel, Hue or RGBColor. A common setting to use is ColorFunction -> Hue.

Here is a density plot with the default ColorFunction.

*In[1]:=* **DensityPlot[Sin[x y], {x, -1, 1}, {y, -1, 1}]**

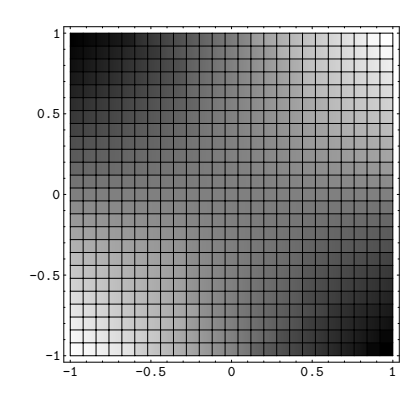

*In[2]:=* **Show[%, ColorFunction -> (GrayLevel[#^3]&)]**

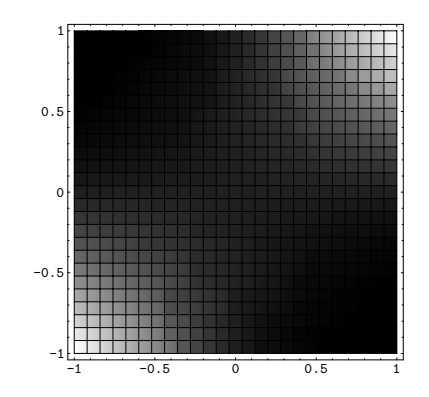

This gives a density plot with a different "color map".

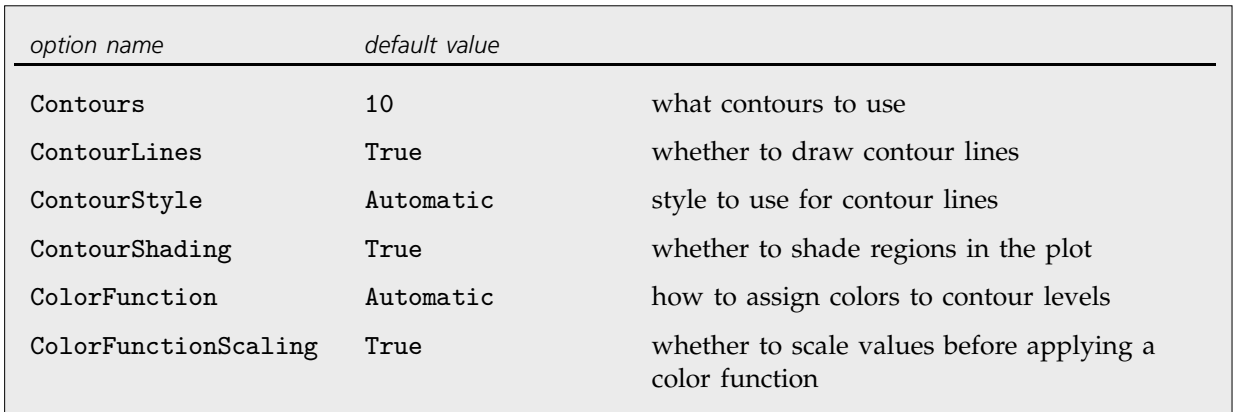

Options for contour plots.

In constructing a contour plot, the first issue is what contours to use. With the default setting Contours -> 10, *Mathematica* uses a sequence of 10 contour levels equally spaced between the minimum and maximum values defined by the PlotRange option.

Contours  $\rightarrow$  *n* use a sequence of *n* equally spaced contours Contours  $\rightarrow \{z_1, z_2, \dots\}$ , ... } use contours with values  $z_1$ ,  $z_2$ , ...

Specifying contours.

This creates a contour plot with two contours.

*In[3]:=* **ContourPlot[Sin[x y], {x, -1, 1}, {y, -1, 1}, Contours -> {-.5, .5}]**

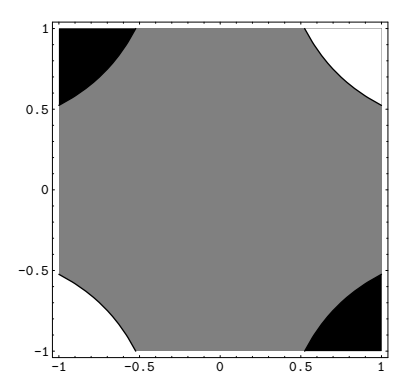

There are some slight subtleties associated with labeling density and contour plots. Both the Axes and Frame options from ordinary two-dimensional graphics can be used. But setting AxesOrigin -> Automatic keeps the axes outside the plot in both cases.

# **2.10.8 Three-Dimensional Graphics Primitives**

One of the most powerful aspects of graphics in *Mathematica* is the availability of three-dimensional as well as two-dimensional graphics primitives. By combining three-dimensional graphics primitives, you can represent and render three-dimensional objects in *Mathematica*.

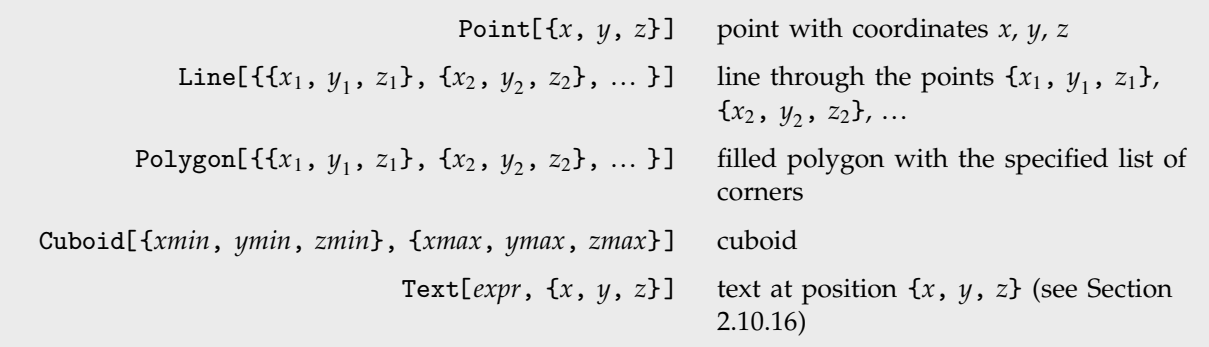

Three-dimensional graphics elements.

points in three-dimensional space.

Every time you evaluate rcoord, it generates a random coordinate in three dimensions. *In[1]:=* **rcoord := {Random[ ], Random[ ], Random[ ]}** This generates a list of 20 random *In[2]:=* **pts = Table[Point[rcoord], {20}] ;**

Here is a plot of the points. *In[3]:=* **Show[ Graphics3D[ pts ] ]**

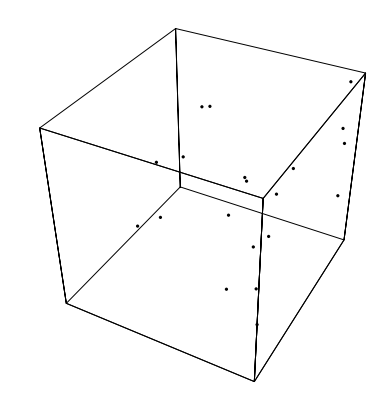

This gives a plot showing a line through 10 random points in three dimensions.

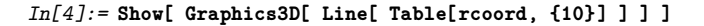

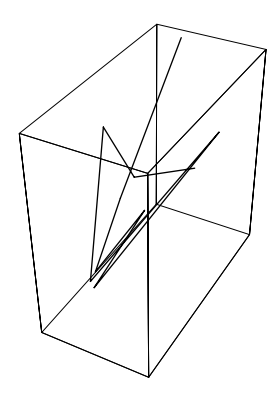

If you give a list of graphics elements in two dimensions, *Mathematica* simply draws each element in turn, with later elements obscuring earlier ones. In three dimensions, however, *Mathematica* collects together all the graphics elements you specify, then displays them as three-dimensional objects, with the ones in front in three-dimensional space obscuring those behind.

Every time you evaluate rantri, it generates a random triangle in three-dimensional space.

```
In[5]:= rantri := Polygon[ Table[ rcoord, {3} ] ]
```
This draws a single random triangle. *In[6]:=* **Show[ Graphics3D[ rantri ] ]**

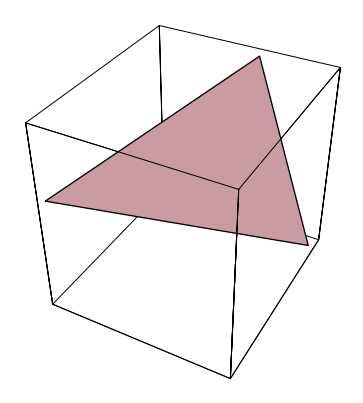

*In[7]:=* **Show[ Graphics3D[ Table[rantri, {5}] ] ]**

This draws a collection of 5 random triangles. The triangles in front obscure those behind.

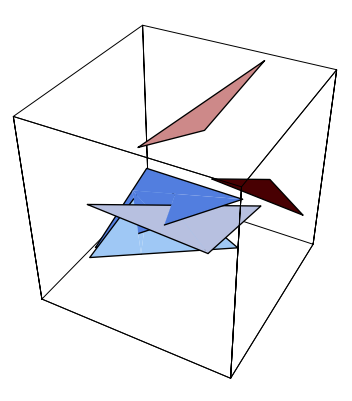

By creating an appropriate list of polygons, you can build up any three-dimensional object in *Mathematica*. Thus, for example, all the surfaces produced by ParametricPlot3D are represented simply as lists of polygons.

The package Graphics`Polyhedra` contains examples of lists of polygons which correspond to polyhedra in three dimensions.

This loads a package which defines various polyhedra. *In[8]:=* **<<Graphics`Polyhedra`** Here is the list of polygons corresponding to a tetrahedron centered at the origin.

This displays the tetrahedron as a three-dimensional object.

### *In[9]:=* **Tetrahedron[ ]**

```
Out[9]= {Polygon[
          \{0., 0., 1.73205\}, \{0., 1.63299, -0.57735\},\[-1.41421, -0.816497, -0.57735]\},Polygon[{{0., 0., 1.73205}, {-1.41421, -0.816497,
            -0.57735, \{1.41421, -0.816497, -0.57735\}],
         Polygon[{{0., 0., 1.73205}, {1.41421, -0.816497,
            -0.57735, \{0., 1.63299, -0.57735\}],
         Polygon[{{0., 1.63299, -0.57735},
           {1.41421, -0.816497, -0.57735},{-1.41421, -0.816497, -0.57735}}}
```
*In[10]:=* **Show[ Graphics3D[ % ] ]**

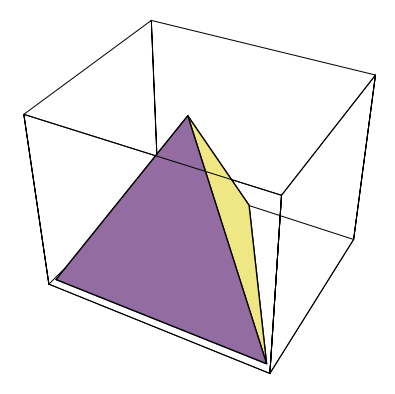

Dodecahedron[ ] is another three-dimensional object defined in the polyhedra package.

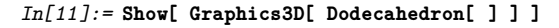

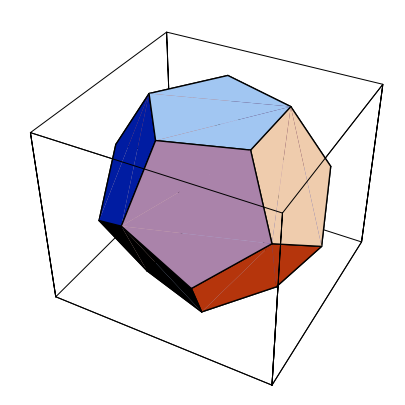
This shows four intersecting dodecahedra.

*In[12]:=* **Show[ Graphics3D[ Table[Dodecahedron[0.8 {k, k, k}], {k, 0, 3}] ] ]**

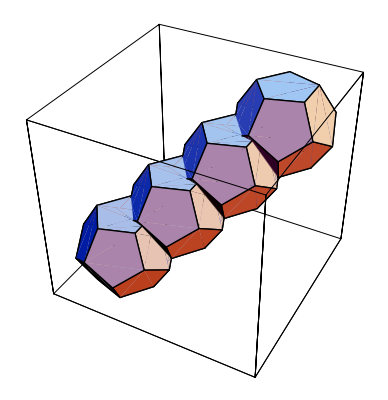

*Mathematica* allows polygons in three dimensions to have any number of vertices. However, these vertices should lie in a plane, and should form a convex figure. If they do not, then *Mathematica* will break the polygon into triangles, which are planar by definition, before rendering it.

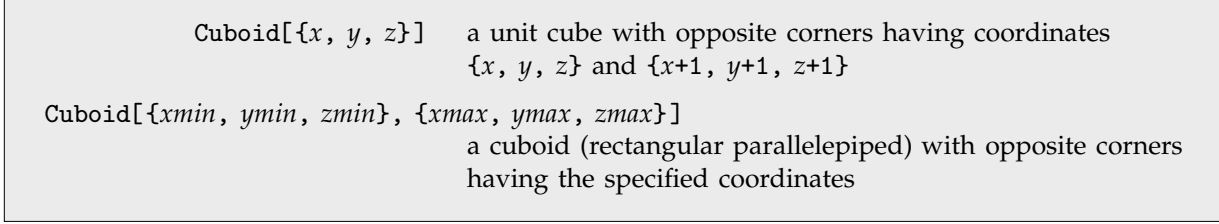

Cuboid graphics elements.

This draws 20 random unit cubes in three-dimensional space.

*In[13]:=* **Show[Graphics3D[ Table[Cuboid[10 rcoord], {20}] ]]**

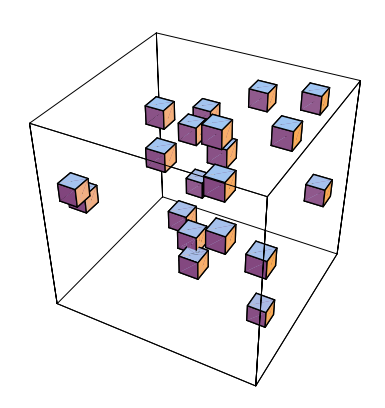

#### **2.10.9 Three-Dimensional Graphics Directives**

In three dimensions, just as in two dimensions, you can give various graphics directives to specify how the different elements in a graphics object should be rendered.

All the graphics directives for two dimensions also work in three dimensions. There are however some additional directives in three dimensions.

Just as in two dimensions, you can use the directives PointSize, Thickness and Dashing to tell *Mathematica* how to render Point and Line elements. Note that in three dimensions, the lengths that appear in these directives are measured as fractions of the total width of the display area for your plot.

This generates a list of 20 random points in three dimensions.

```
In[1]:= pts = Table[Point[Table[Random[ ], {3}]], {20}];
```
This displays the points, with each one being a circle whose diameter is 5% of the display area width.

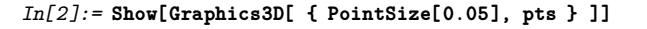

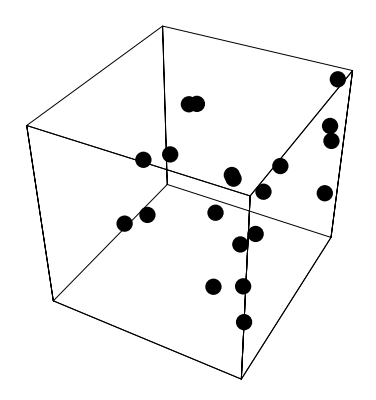

As in two dimensions, you can use AbsolutePointSize, AbsoluteThickness and AbsoluteDashing if you want to measure length in absolute units.

This generates a line through 10 random points in three dimensions. *In[3]:=* **line = Line[Table[Random[ ], {10}, {3}]] ;**

This shows the line dashed, with a thickness of 2 printer's points.

*In[4]:=* **Show[Graphics3D[ { AbsoluteThickness[2], AbsoluteDashing[{5, 5}], line } ]]**

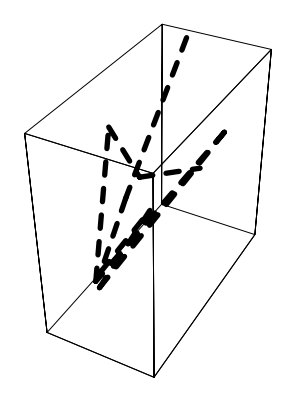

For Point and Line objects, the color specification directives also work the same in three dimensions as in two dimensions. For Polygon objects, however, they can work differently.

In two dimensions, polygons are always assumed to have an intrinsic color, specified directly by graphics directives such as RGBColor. In three dimensions, however, *Mathematica* also provides the option of generating colors for polygons using a more physical approach based on simulated illumination. With the default option setting Lighting -> True for Graphics3D objects, *Mathematica* ignores explicit colors specified for polygons, and instead determines all polygon colors using the simulated illumination model. Even in this case, however, explicit colors are used for points and lines.

```
Lighting -> False intrinsic colors
 Lighting -> True colors based on simulated illumination (default)
```
The two schemes for coloring polygons in three dimensions.

This loads a package which defines various polyhedra. *In[5]:=* **<<Graphics`Polyhedra`** This draws an icosahedron, using the same gray level for all faces.

*In[6]:=* **Show[Graphics3D[{GrayLevel[0.7], Icosahedron[ ]}], Lighting -> False]**

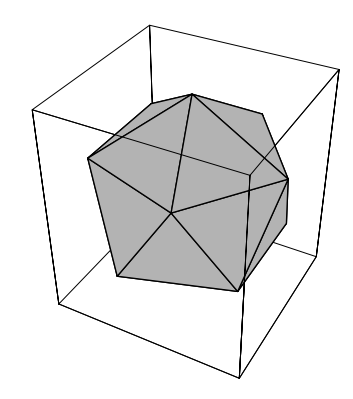

With the default setting Lighting -> True, the colors of polygons are determined by the simulated illumination model, and explicit color specifications are ignored.

*In[7]:=* **Show[%, Lighting -> True]**

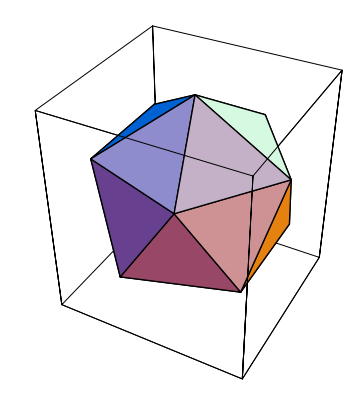

Explicit color directives are, however, always followed for points and lines. *In[8]:=* **Show[{%, Graphics3D[{GrayLevel[0.5], Thickness[0.05], Line[{{0, 0, -2}, {0, 0, 2}}]}]}]**

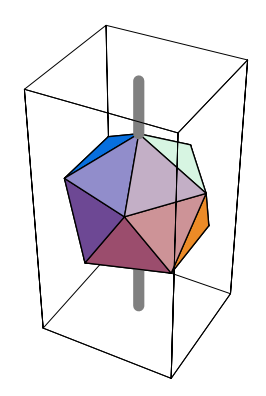

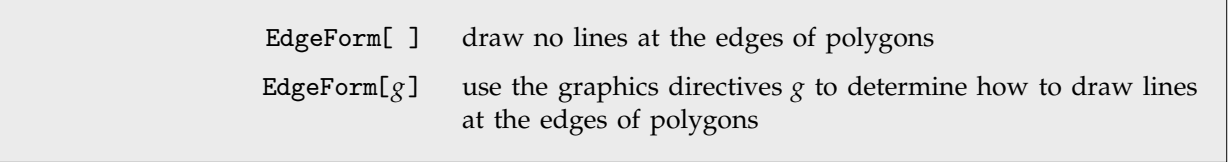

Giving graphics directives for all the edges of polygons.

When you render a three-dimensional graphics object in *Mathematica*, there are two kinds of lines that can appear. The first kind are lines from explicit Line primitives that you included in the graphics object. The second kind are lines that were generated as the edges of polygons.

You can tell *Mathematica* how to render all lines of the second kind by giving a list of graphics directives inside EdgeForm.

This renders a dodecahedron with its edges shown as thick gray lines.

*In[9]:=* **Show[Graphics3D[ {EdgeForm[{GrayLevel[0.5], Thickness[0.02]}], Dodecahedron[ ]}]]**

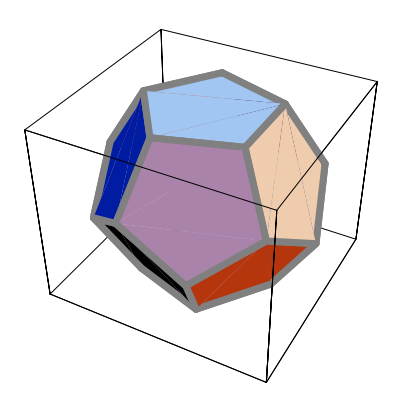

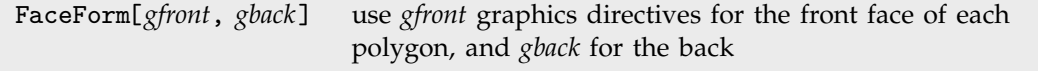

Rendering the fronts and backs of polygons differently.

An important aspect of polygons in three dimensions is that they have both front and back faces. *Mathematica* uses the following convention to define the "front face" of a polygon: if you look at a polygon from the front, then the corners of the polygon will appear counterclockwise, when taken in the order that you specified them.

This defines a dodecahedron with one face removed.

*In[10]:=* **d = Drop[Dodecahedron[ ], {6}] ;**

You can now see inside the dodecahedron.

*In[11]:=* **Show[Graphics3D[d]]**

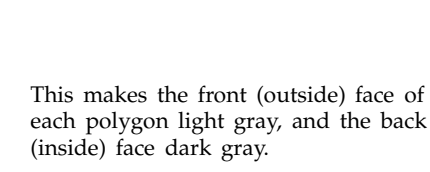

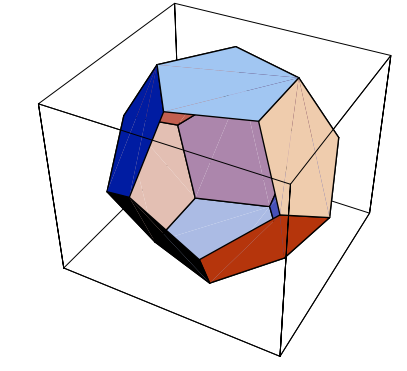

*In[12]:=* **Show[Graphics3D[ {FaceForm[GrayLevel[0.8], GrayLevel[0.3]], d}], Lighting -> False]**

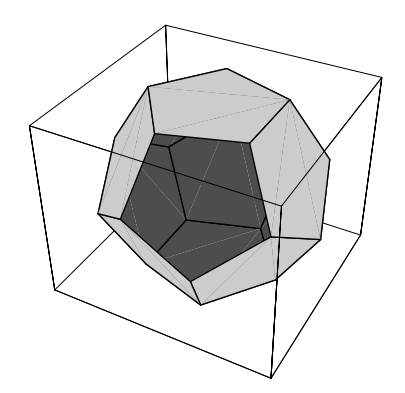

### **2.10.10 Coordinate Systems for Three-Dimensional Graphics**

Whenever *Mathematica* draws a three-dimensional object, it always effectively puts a cuboidal box around the object. With the default option setting Boxed -> True, *Mathematica* in fact draws the edges of this box explicitly. But in general, *Mathematica* automatically "clips" any parts of your object that extend outside of the cuboidal box.

The option PlotRange specifies the range of *x*, *y* and *z* coordinates that *Mathematica* should include in the box. As in two dimensions the default setting is PlotRange -> Automatic, which makes *Mathematica* use an internal algorithm to try and include the "interesting parts" of a plot, but drop outlying parts. With PlotRange -> All, *Mathematica* will include all parts.

This loads a package defining various polyhedra. *In[1]:=* **<<Graphics`Polyhedra`**

Here is the stellated icosahedron, drawn in a box.

This creates a stellated icosahedron. *In[2]:=* **stel = Stellate[Icosahedron[ ]] ;** *In[3]:=* **Show[Graphics3D[stel], Axes -> True]**

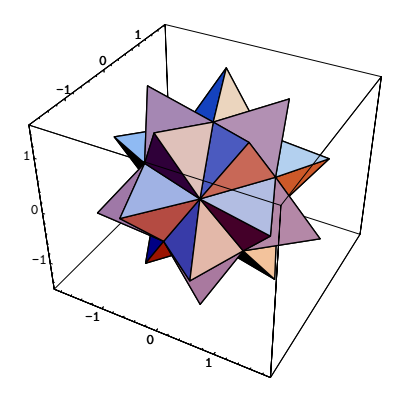

*In[4]:=* **Show[%, PlotRange -> {-1, 1}]**

With this setting for PlotRange, many parts of the stellated icosahedron lie outside the box, and are clipped.

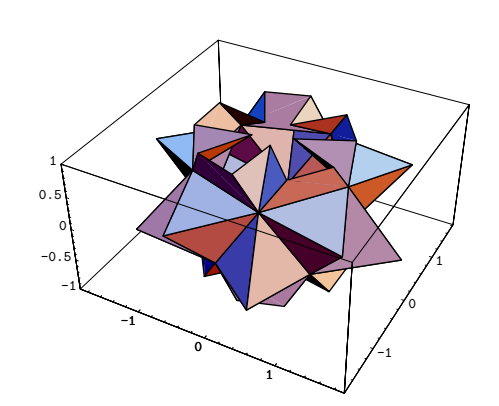

Much as in two dimensions, you can use either "original" or "scaled" coordinates to specify the positions of elements in three-dimensional objects. Scaled coordinates, specified as Scaled[{*sx*, *sy*, *sz*}] are taken to run from 0 to 1 in each dimension. The coordinates are set up to define a right-handed coordinate system on the box.

```
{x, y, z} original coordinates
Scaled[{sx, sy, sz}] scaled coordinates, running from 0 to 1 in each dimension
```
Coordinate systems for three-dimensional objects.

```
This puts a cuboid in one corner of the
box.
                                          In[5]:= Show[Graphics3D[{stel,
                                                       Cuboid[Scaled[{0, 0, 0}],
                                                              Scaled[{0.2, 0.2, 0.2}]]}]]
```
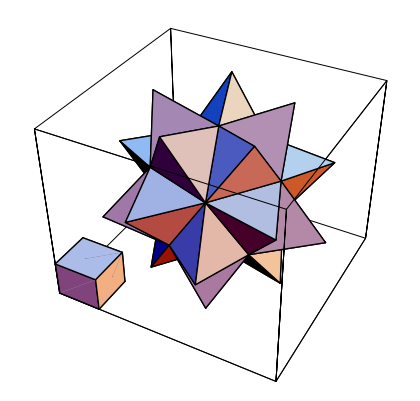

Once you have specified where various graphical elements go inside a three-dimensional box, you must then tell *Mathematica* how to draw the box. The first step is to specify what shape the box should be. This is analogous to specifying the aspect ratio of a two-dimensional plot. In three dimensions, you can use the option BoxRatios to specify the ratio of side lengths for the box. For Graphics3D objects, the default is BoxRatios -> Automatic, specifying that the shape of the box should be determined from the ranges of actual coordinates for its contents.

BoxRatios -> {*xr*, *yr*, *zr*} specify the ratio of side lengths for the box BoxRatios -> Automatic determine the ratio of side lengths from the range of actual coordinates (default for Graphics3D) BoxRatios  $\rightarrow$  {1, 1, 0.4} specify a fixed shape of box (default for SurfaceGraphics)

Specifying the shape of the bounding box for three-dimensional objects.

This displays the stellated icosahedron in a tall box.

*In[6]:=* **Show[Graphics3D[stel], BoxRatios -> {1, 1, 5}]**

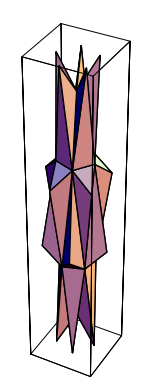

To produce an image of a three-dimensional object, you have to tell *Mathematica* from what view point you want to look at the object. You can do this using the option ViewPoint.

Some common settings for this option were given on page 153. In general, however, you can tell *Mathematica* to use any view point, so long as it lies outside the box.

View points are specified in the form ViewPoint -> {*sx*, *sy*, *sz*}. The values *si* are given in a special coordinate system, in which the center of the box is {0, 0, 0}. The special coordinates are scaled so that the longest side of the box corresponds to one unit. The lengths of the other sides of the box in this coordinate system are determined by the setting for the BoxRatios option. For a cubical box, therefore, each of the special coordinates runs from  $-1/2$  to  $1/2$  across the box. Note that the view point must always lie outside the box.

This generates a picture using the default view point {1.3, -2.4, 2}. *In[7]:=* **surf = Plot3D[(2 + Sin[x]) Cos[2 y], {x, -2, 2}, {y, -3, 3}, AxesLabel -> {"x", "y", "z"}]**

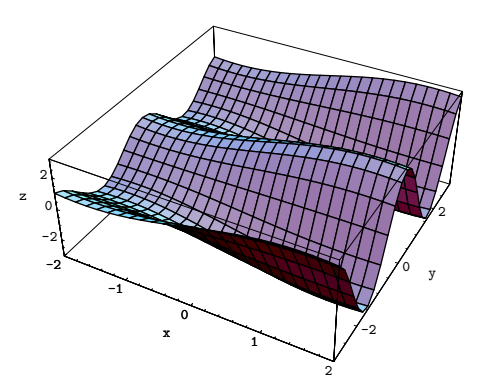

This is what you get with a view point close to one of the corners of the box.

*In[8]:=* **Show[surf, ViewPoint -> {1.2, 1.2, 1.2}]**

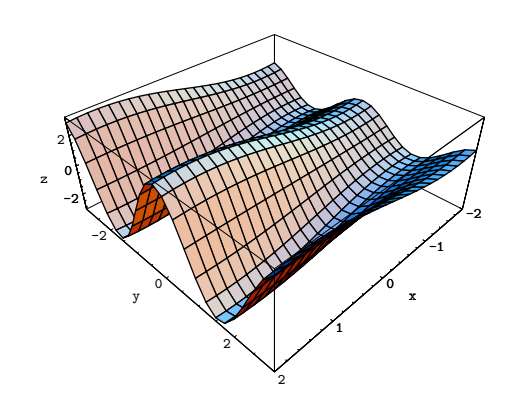

As you move away from the box, the perspective effect gets smaller.

*In[9]:=* **Show[surf, ViewPoint -> {5, 5, 5}]**

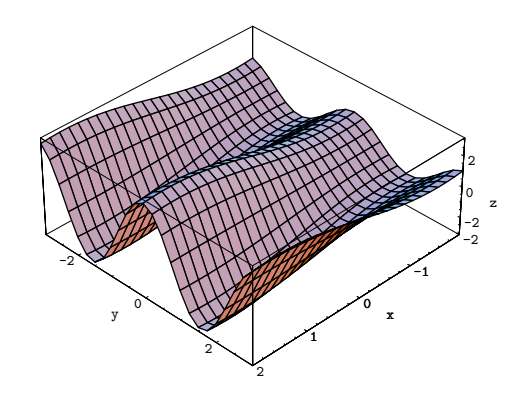

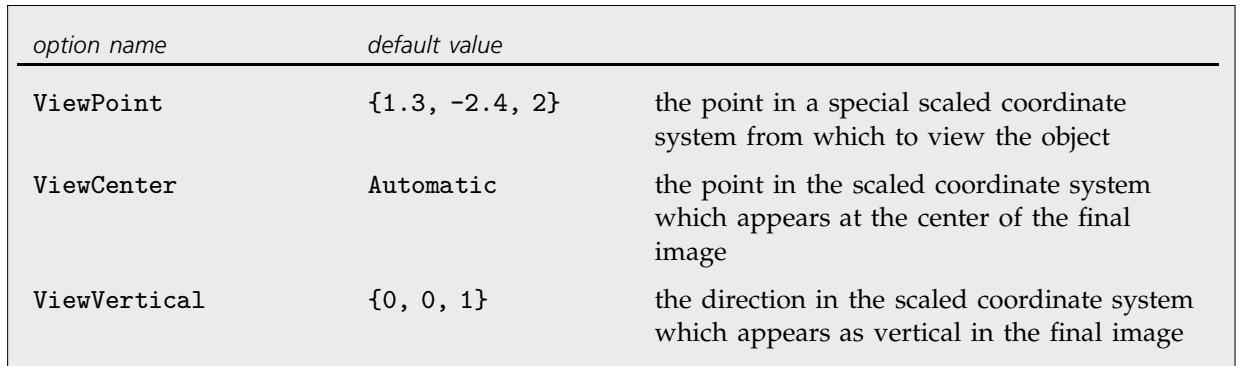

Specifying the position and orientation of three-dimensional objects.

In making a picture of a three-dimensional object you have to specify more than just *where* you want to look at the object from. You also have to specify how you want to "frame" the object in your final image. You can do this using the additional options ViewCenter and ViewVertical.

ViewCenter allows you to tell *Mathematica* what point in the object should appear at the center of your final image. The point is specified by giving its scaled coordinates, running from 0 to 1 in each direction across the box. With the setting ViewCenter  $\rightarrow$  {1/2, 1/2, 1/2}, the center of the box will therefore appear at the center of your final image. With many choices of view point, however, the box will not appear symmetrical, so this setting for ViewCenter will not center the whole box in the final image area. You can do this by setting ViewCenter -> Automatic.

ViewVertical specifies which way up the object should appear in your final image. The setting for ViewVertical gives the direction in scaled coordinates which ends up vertical in the final image. With the default setting ViewVertical -> {0, 0, 1}, the *z* direction in your original coordinate system always ends up vertical in the final image.

With this setting for ViewCenter, a corner of the box appears in the center of your image. *In[10]:=* **Show[surf, ViewCenter -> {1, 1, 1}]**

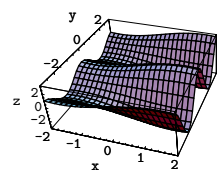

*In[11]:=* **Show[surf, ViewVertical -> {1, 0, 0}]**

This setting for ViewVertical makes the *x* axis of the box appear vertical in your image.

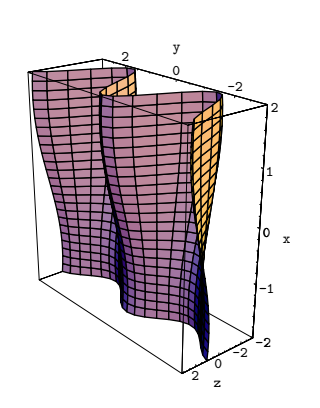

When you set the options ViewPoint, ViewCenter and ViewVertical, you can think about it as specifying how you would look at a physical object. ViewPoint specifies where your head is relative to the object. ViewCenter specifies where you are looking (the center of your gaze). And ViewVertical specifies which way up your head is.

In terms of coordinate systems, settings for ViewPoint, ViewCenter and ViewVertical specify how coordinates in the three-dimensional box should be transformed into coordinates for your image in the final display area.

For some purposes, it is useful to think of the coordinates in the final display area as three dimensional. The *x* and *y* axes run horizontally and vertically, respectively, while the *z* axis points out of the page. Positions specified in this "display coordinate system" remain fixed when you change ViewPoint and so on. The positions of light sources discussed in the next section are defined in this display coordinate system.

Box coordinate system measured relative to the box around your object Display coordinate system measured relative to your final display area

Coordinate systems for three-dimensional graphics.

Once you have obtained a two-dimensional image of a three-dimensional object, there are still some issues about how this image should be rendered. The issues however are identical to those that occur for two-dimensional graphics. Thus, for example, you can modify the final shape of your image by changing the AspectRatio option. And you specify what region of your whole display area your image should take up by setting the PlotRegion option.

This modifies the aspect ratio of the final image. *In[12]:=* **Show[surf, Axes -> False, AspectRatio -> 0.3]**

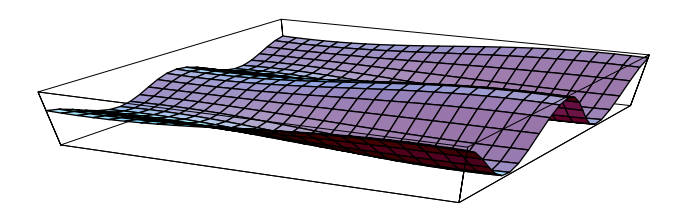

*Mathematica* usually scales the images of three-dimensional objects to be as large as possible, given the display area you specify. Although in most cases this scaling is what you want, it does have the consequence that the size at which a particular three-dimensional object is drawn may vary with the orientation of the object. You can set the option SphericalRegion -> True to avoid such variation. With this option setting, *Mathematica* effectively puts a sphere around the three-dimensional bounding box, and scales the final image so that the whole of this sphere fits inside the display area you specify. The sphere has its center at the center of the bounding box, and is drawn so that the bounding box just fits inside it.

This draws a rather elongated version of the plot. *In[13]:=* **Show[surf, BoxRatios -> {1, 5, 1}]**

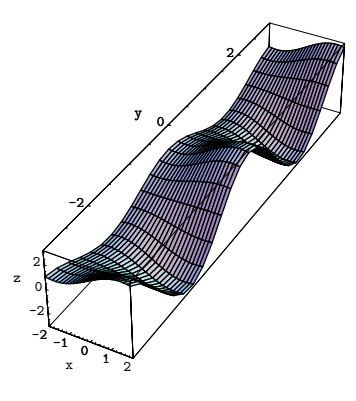

*In[14]:=* **Show[%, SphericalRegion -> True]**

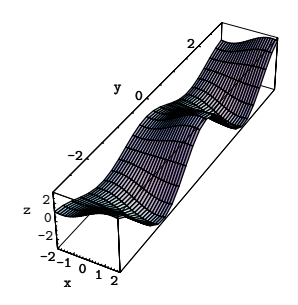

By setting SphericalRegion -> True, you can make the scaling of an object consistent for all orientations of the object. This is useful if you create animated sequences which show a particular object in several different orientations.

With SphericalRegion -> True, the final image is scaled so that a sphere placed around the bounding box would fit in the display area.

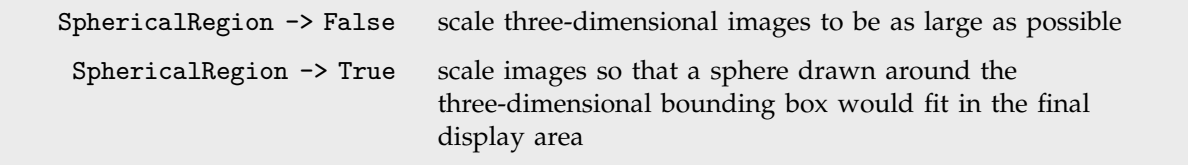

Changing the magnification of three-dimensional images.

# **2.10.11 Plotting Three-Dimensional Surfaces**

By giving an appropriate list of graphics primitives, you can represent essentially any three-dimensional object in *Mathematica* with Graphics3D. You can represent three-dimensional surfaces with Graphics3D by giving explicit lists of polygons with adjacent edges.

If you need to represent arbitrary surfaces which can fold over and perhaps intersect themselves, there is no choice but to use explicit lists of polygons with Graphics3D, as ParametricPlot3D does.

However, there are many cases in which you get simpler surfaces. For example, Plot3D and ListPlot3D yield surfaces which never fold over, and have a definite height at every *x*, *y* point. You can represent simple surfaces like these in *Mathematica* without giving an explicit list of polygons. Instead, all you need do is to give an array which specifies the *z* height at every point in an *x*, *y* grid. The graphics object SurfaceGraphics[*array*] represents a surface constructed in this way.

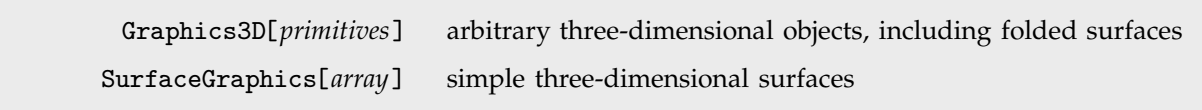

Three-dimensional graphics objects.

Here is a  $4 \times 4$ 

 array of values. *In[1]:=* **moda = Table[Mod[i, j], {i, 4}, {j, 4}]** *Out*[1]= {{0, 1, 1, 1}, {0, 0, 2, 2}, {0, 1, 0, 3}, {0, 0, 1, 0}} This uses the array to give the height of each point on the surface.

*In[2]:=* **Show[SurfaceGraphics[moda]]**

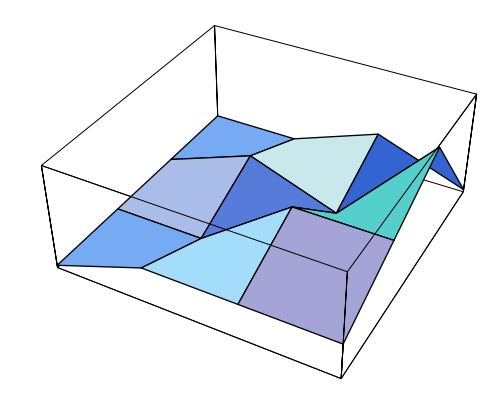

Both Plot3D and ListPlot3D work by creating SurfaceGraphics objects.

Graphics3D[*surface*] convert SurfaceGraphics to Graphics3D

Converting between representations of surfaces.

If you apply Graphics3D to a SurfaceGraphics object, *Mathematica* will generate a Graphics3D object containing an explicit list of polygons representing the surface in the SurfaceGraphics object. Whenever you ask *Mathematica* to combine two SurfaceGraphics objects together, it automatically converts them both to Graphics3D objects.

Here is a surface represented by a SurfaceGraphics object.

*In[3]:=* **Plot3D[(1 - Sin[x]) (2 - Cos[2 y]), {x, -2, 2}, {y, -2, 2}]**

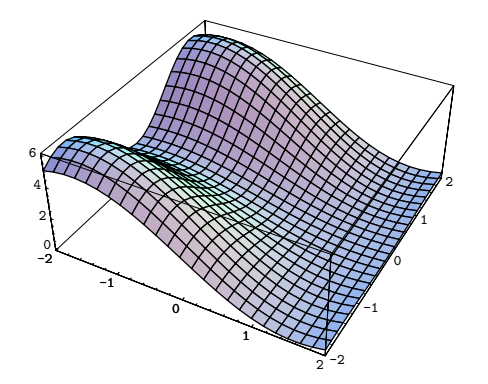

Here is another surface. *In[4]:=* **Plot3D[(2 + Sin[x]) (1 + Cos[2 y]), {x, -2, 2}, {y, -2, 2}]**

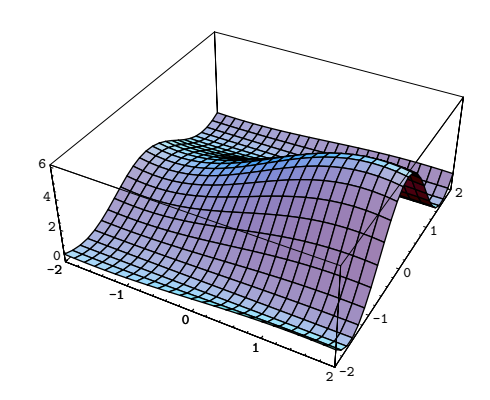

*Mathematica* shows the two surfaces together by converting each of them to a Graphics3D object containing an explicit list of polygons.

*In[5]:=* **Show[%, %%]**

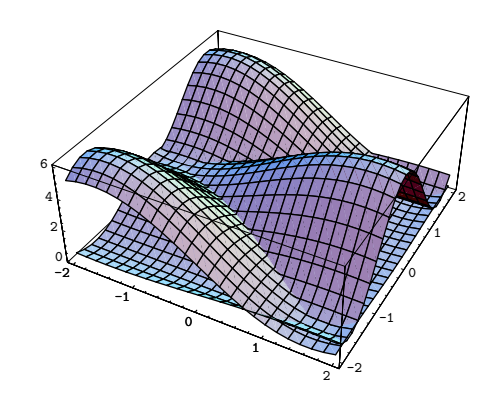

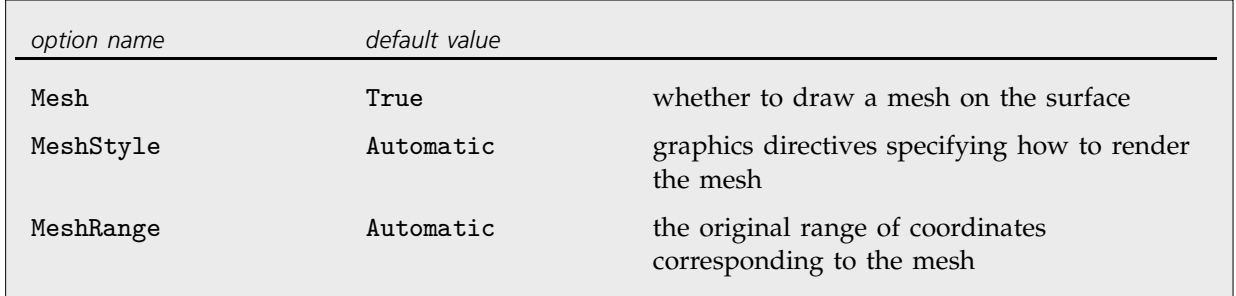

Mesh options in SurfaceGraphics.

When you create a surface using SurfaceGraphics, the default is to draw a rectangular mesh on the surface. As discussed on page 154, including this mesh typically makes it easier for one to see the shape of the surface. You can nevertheless get rid of the mesh by setting the option Mesh -> False. You can also set the option MeshStyle to a list of graphics directives which specify thickness, color or other properties of the mesh lines.

A SurfaceGraphics object contains an array of values which specify the height of a surface at points in an *x*, *y* grid. By setting the option MeshRange, you can give the range of original *x* and *y* coordinates that correspond to the points in this grid. When you use

Plot3D[*f*, {*x*, *xmin*, *xmax*}, {*y*, *ymin*, *ymax*}] to generate a SurfaceGraphics object, the setting MeshRange -> {{*xmin*, *xmax*}, {*ymin*, *ymax*}} is automatically generated. The setting for MeshRange is used in labeling the *x* and *y* axes in surface plots, and in working out polygon coordinates if you convert a SurfaceGraphics object to an explicit list of polygons in a Graphics3D object.

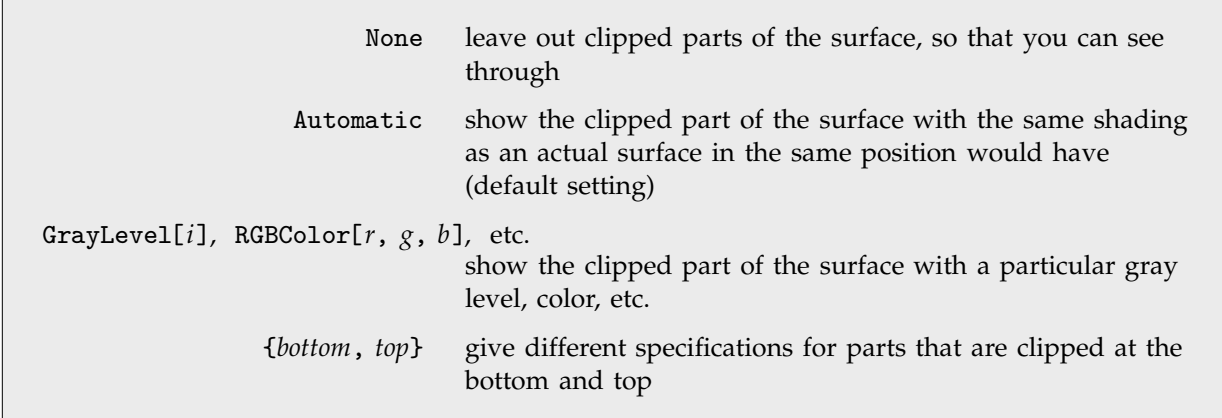

Settings for the ClipFill option.

The option PlotRange works for SurfaceGraphics as it does for other *Mathematica* graphics objects. Any parts of a surface that lie outside the range of coordinates defined by PlotRange will be "clipped". The option ClipFill allows you to specify what should happen to the parts of a surface that are clipped.

Here is a three-dimensional plot in which the top and bottom of the surface are clipped. With the default setting for ClipFill, the clipped parts are shown as they would be if they were part of the actual surface.

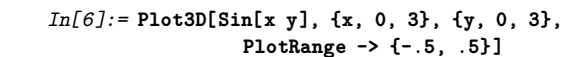

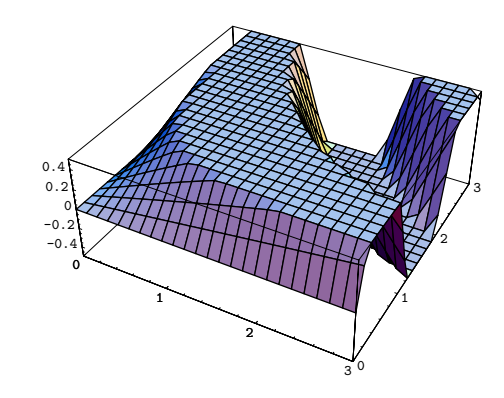

With ClipFill->None, parts of the surface which are clipped are left out, so that you can "see through" the surface there. *Mathematica* always leaves out parts of the surface that correspond to places where the value of the function you are plotting is not a real number.

*In[7]:=* **Show[%, ClipFill -> None]**

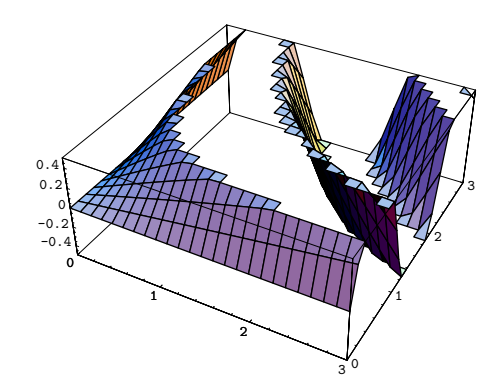

This makes the bottom clipped face white (gray level 1), and the top one black.

*In[8]:=* **Show[%, ClipFill -> {GrayLevel[1], GrayLevel[0]}]**

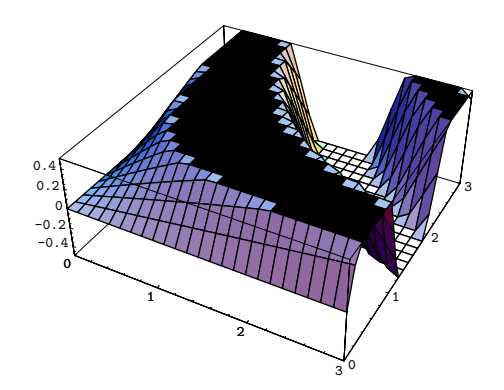

Whenever *Mathematica* draws a surface, it has to know not only the height, but also the color of the surface at each point. With the default setting Lighting -> True, *Mathematica* colors the surface using a simulated lighted model. However, with Lighting -> False, *Mathematica* uses a "color function" to determine how to color the surface.

The default color function takes the height of the surface, normalized to run from 0 to 1, and colors each part of the surface with a gray level corresponding to this height. There are two ways to change the default.

First, if you set the option ColorFunction -> *c*, then *Mathematica* will apply the function *c* to each height value to determine the color to use at that point. With ColorFunction -> Hue, *Mathematica* will for example color the surface with a range of hues.

Plot3D[f, …, ColorFunction 
$$
\rightarrow c
$$
]

\napply *c* to the normalized values of *f* to determine the color of each point on a surface

\nListPlot3D[array, ColorFunction  $\rightarrow c$ ]

\napply *c* to the elements of *array* to determine color

\nSurfaceGraphics[array, ColorFunction  $\rightarrow c$ ]

\napply *c* to the elements of *array* to determine color

\napply *c* to the elements of *array* to determine color

Specifying functions for coloring surfaces.

With Lighting -> False, the default is to color surfaces with gray scales determined by height.

*In[9]:=* **exp = Plot3D[Exp[-Sqrt[x^2 + y^2]], {x, -2, 2}, {y, -2, 2}, Lighting -> False]**

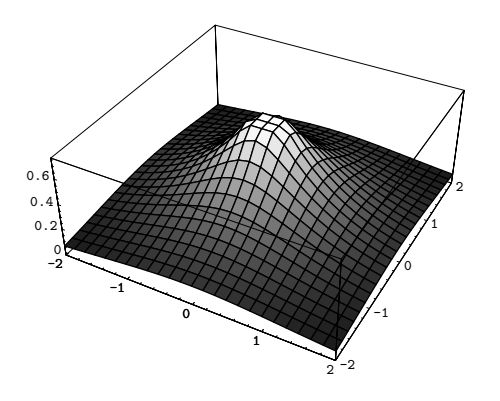

This defines a function which maps alternating ranges of values into black and white.

*In[10]:=* **stripes[f\_] := If[Mod[f, 1] > 0.5, GrayLevel[1], GrayLevel[0]]**

This shows the surface colored with black and white stripes.

*In[11]:=* **Show[exp, ColorFunction -> (stripes[5 #]&)]**

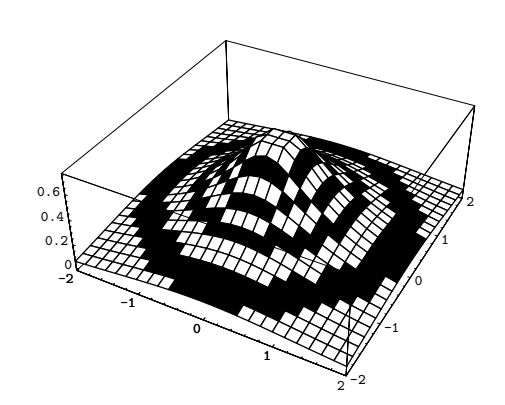

The second way to change the default coloring of surfaces is to supply an explicit second array along with the array of heights. ColorFunction is then applied to the elements of this second array, rather than the array of heights, to find the color directives to use. In the second array, you can effectively specify the value of another coordinate for each point on the surface. This coordinate will be plotted using color, rather than position.

You can generate an array of color values automatically using Plot3D[{*f*, *s*}, ... ]. If you give the array explicitly in ListPlot3D or SurfaceGraphics, you should realize that with an  $n \times n$  array of heights, you need an  $(n-1) \times (n-1)$  array to specify colors. The reason is that the heights are specified for *points* on a grid, whereas the colors are specified for *squares* on the grid.

When you supply a second function or array to Plot3D, ListPlot3D, and so on, the default setting for the ColorFunction option is Automatic. This means that the function or array should contain explicit *Mathematica* color directives, such as GrayLevel or RGBColor. However, if you give another setting, such as ColorFunction -> Hue, then the function or array can yield pure numbers or other data which are converted to color directives when the function specified by ColorFunction is applied.

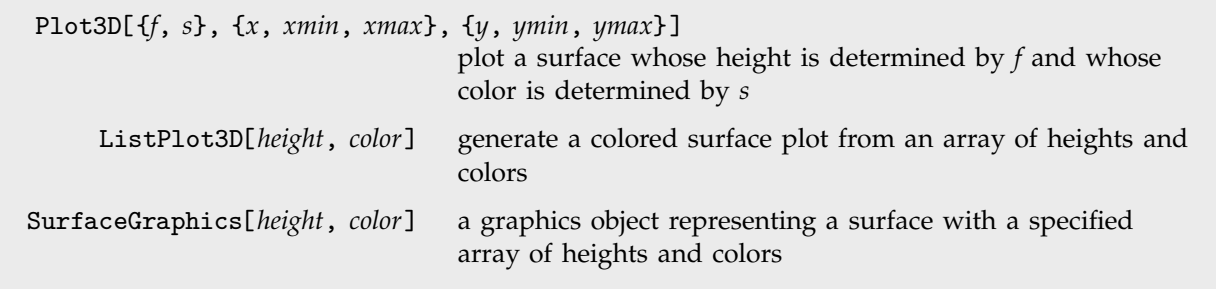

Specifying arrays of colors for surfaces.

This plots a surface with gray level determined by the *y* coordinate.

*In[12]:=* **Plot3D[{Sin[x] Sin[y]^2, GrayLevel[y/3]}, {x, 0, 3}, {y, 0, 3}]**

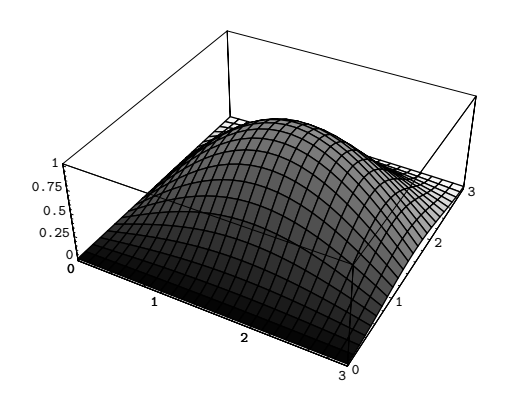

This puts a random gray level in each grid square. Notice that the array of grid squares is  $9 \times 9$ , whereas the array of grid points is  $10 \times 10$ .

*In[13]:=* **ListPlot3D[ Table[i/j, {i, 10}, {j, 10}], Table[GrayLevel[Random[ ]], {i, 9}, {j, 9}] ]**

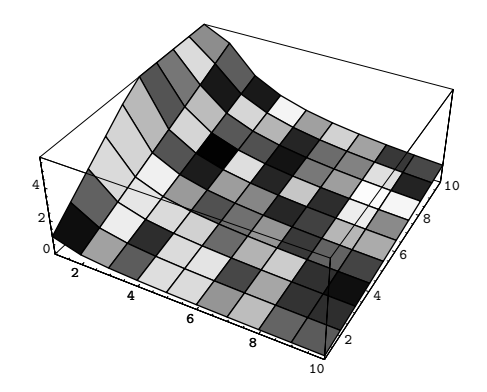

#### **2.10.12 Lighting and Surface Properties**

With the default option setting Lighting  $\rightarrow$  True, *Mathematica* uses a simulated lighting model to determine how to color polygons in three-dimensional graphics.

*Mathematica* allows you to specify two components to the illumination of an object. The first is "ambient lighting", which produces uniform shading all over the object. The second is light from a collection of point sources, each with a particular position and color. *Mathematica* adds together the light from all of these sources in determining the total illumination of a particular polygon.

```
AmbientLight -> color diffuse isotropic lighting
LightSources -> {{pos, col}, {pos-
, col-
}, ... }
                                  point light sources with specified positions and colors
```
Options for simulated illumination.

The default lighting used by *Mathematica* involves three point light sources, and no ambient component. The light sources are colored respectively red, green and blue, and are placed at 45° angles on the right-hand side of the object.

```
Here is a surface, shaded using
simulated lighting using the default set
of lights.
                                           In[1]:= Plot3D[Sin[x + Sin[y]], {x, -3, 3}, {y, -3, 3},
                                                                                   Lighting -> True]
```
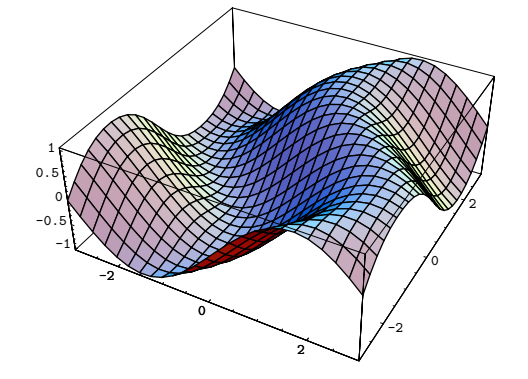

This shows the result of adding ambient light, and removing all point light sources.

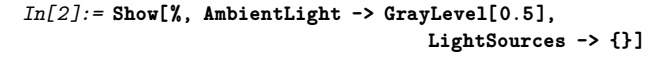

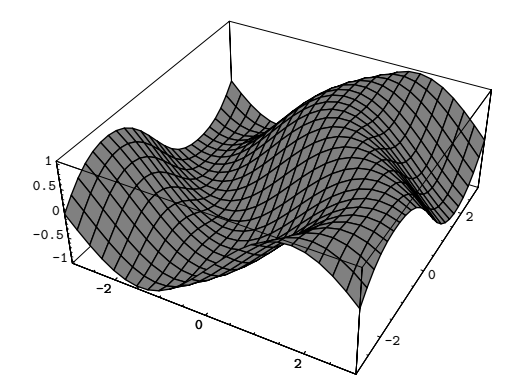

This adds a single point light source at the left-hand side of the image.

*In[3]:=* **Show[%, LightSources -> {{{-1, 0, 0.5}, GrayLevel[0.5]}}]**

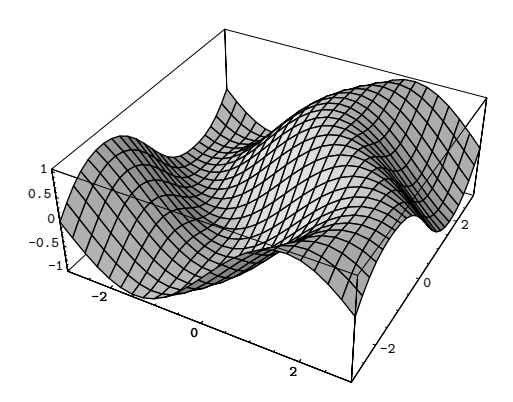

The positions of light sources in *Mathematica* are specified in the *display* coordinate system. The *x* and *y* coordinates are in the plane of the final display, and the *z* coordinate comes out of the plane. Using this coordinate system ensures that the light sources remain fixed with respect to the viewer, even when the relative positions of the viewer and object change.

```
In[4]:= Show[%, ViewPoint -> {2, 2, 6}]
```
Even though the view point is changed, the light source is kept fixed on the left-hand side of the image.

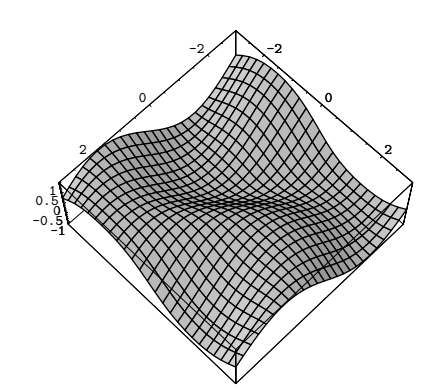

The perceived color of a polygon depends not only on the light which falls on the polygon, but also on how the polygon reflects that light. You can use the graphics directive SurfaceColor to specify the way that polygons reflect light.

If you do not explicitly use SurfaceColor directives, *Mathematica* effectively assumes that all polygons have matte white surfaces. Thus the polygons reflect light of any color incident on them, and do so equally in all directions. This is an appropriate model for materials such as uncoated white paper.

Using SurfaceColor, however, you can specify more complicated models. The basic idea is to distinguish two kinds of reflection: *diffuse* and *specular*.

In diffuse reflection, light incident on a surface is scattered equally in all directions. When this kind of reflection occurs, a surface has a "dull" or "matte" appearance. Diffuse reflectors obey Lambert's Law of light reflection, which states that the intensity of reflected light is  $cos(\alpha)$  times the intensity of the incident light, where  $\alpha$  is the angle between the incident light direction and the surface normal vector. Note that when  $\alpha > 90^{\circ}$ , there is no reflected light.

In specular reflection, a surface reflects light in a mirror-like way. As a result, the surface has a "shiny" or "gloss" appearance. With a perfect mirror, light incident at a particular angle is reflected at exactly the same angle. Most materials, however, scatter light to some extent, and so lead to reflected light that is distributed over a range of angles. *Mathematica* allows you to specify how broad the distribution is by giving a *specular exponent*, defined according to the Phong lighting model. With specular exponent *n*, the intensity of light at an angle  $\theta$  away from the mirror reflection direction is assumed to vary like  $\cos(\theta)^n$ . As  $n \to \infty$ , therefore, the surface behaves like a perfect mirror. As *n* decreases, however, the surface becomes less "shiny", and for  $n = 0$ , the surface is a completely diffuse reflector. Typical values of *n* for actual materials range from about 1 to several hundred.

Most actual materials show a mixture of diffuse and specular reflection. In addition, they typically behave as if they have a certain intrinsic color. When the incident light is white, the reflected light has the color of the material. When the incident light is not white, each color component in the reflected light is a product of the corresponding component in the incident light and in the intrinsic color of the material.

In *Mathematica*, you can specify reflection properties by giving an intrinsic color associated with diffuse reflection, and another one associated with specular reflection. To get no reflection of a particular kind, you must give the corresponding intrinsic color as black, or GrayLevel[0]. For materials that are effectively "white", you can specify intrinsic colors of the form GrayLevel[*a*], where *a* is the reflectance or albedo of the surface.

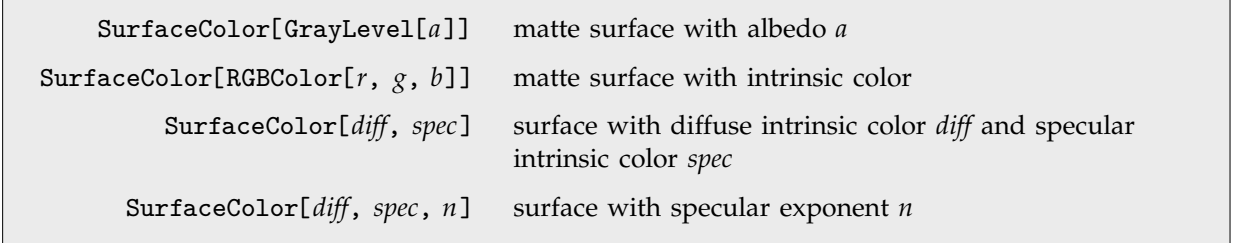

Specifying surface properties of lighted polygons.

This loads a package containing various graphics objects.

*In[5]:=* **<<Graphics`Shapes`**

Sphere creates a graphics object which represents a sphere.

*In[6]:=* **s = Sphere[ ] ;**

This shows the sphere with the default matte white surface.

*In[7]:=* **Show[Graphics3D[s]]**

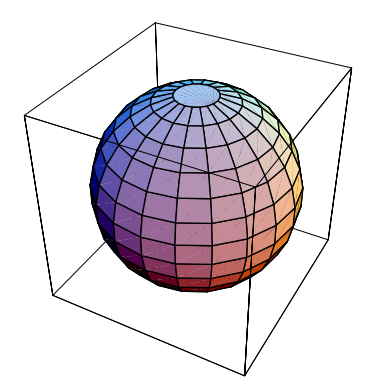

This makes the sphere have low diffuse reflectance, but high specular reflectance. As a result, the sphere has a "specular highlight" near the light sources, and is quite dark elsewhere.

*In[8]:=* **Show[Graphics3D[{ SurfaceColor[GrayLevel[0.2], GrayLevel[0.8], 5], s}]]**

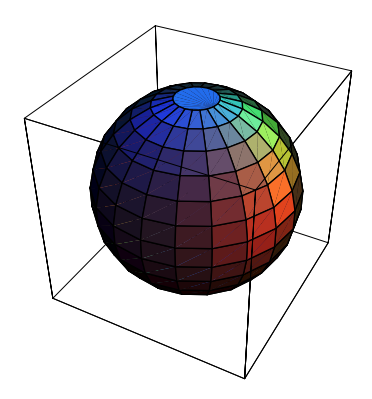

When you set up light sources and surface colors, it is important to make sure that the total intensity of light reflected from a particular polygon is never larger than 1. You will get strange effects if the intensity is larger than 1.

## **2.10.13 Labeling Three-Dimensional Graphics**

*Mathematica* provides various options for labeling three-dimensional graphics. Some of these options are directly analogous to those for two-dimensional graphics, discussed in Section 2.10.5. Others are different.

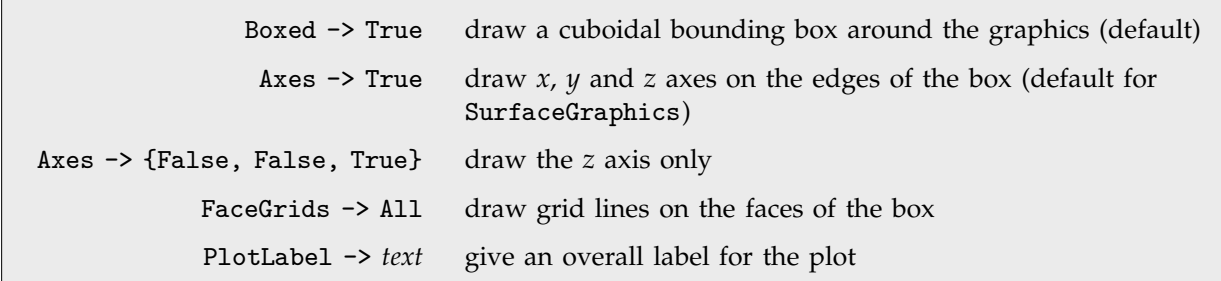

Some options for labeling three-dimensional graphics.

This loads a package containing various polyhedra.

*In[1]:=* **<<Graphics`Polyhedra`**

The default for Graphics3D is to include a box, but no other forms of labeling.

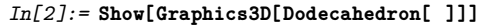

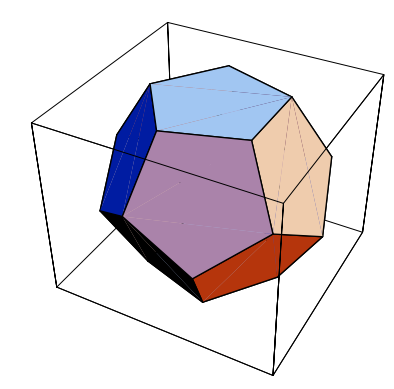

Setting Axes -> True adds *x*, *y* and *z* axes.

*In[3]:=* **Show[%, Axes -> True]**

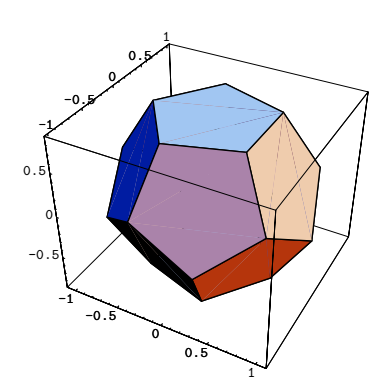

This adds grid lines to each face of the box.

*In[4]:=* **Show[%, FaceGrids -> All]**

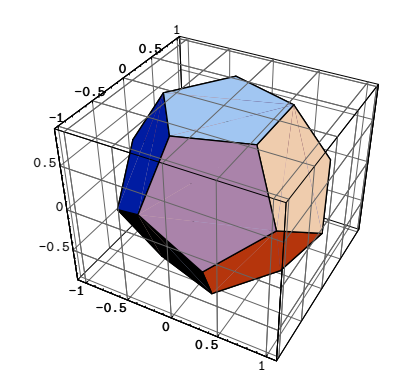

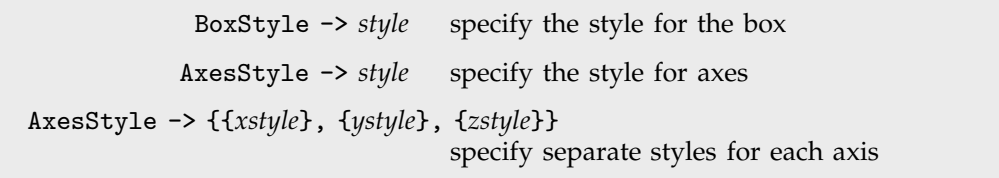

Style options.

This makes the box dashed, and draws axes which are thicker than normal.

*In[5]:=* **Show[Graphics3D[Dodecahedron[ ]], BoxStyle -> Dashing[{0.02, 0.02}], Axes -> True, AxesStyle -> Thickness[0.01]]**

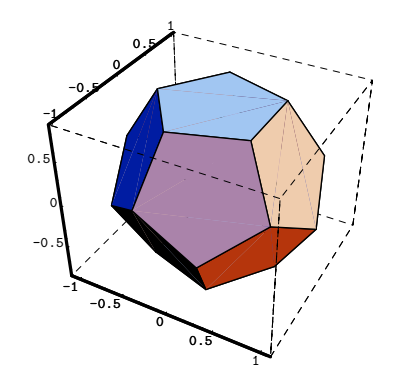

By setting the option Axes -> True, you tell *Mathematica* to draw axes on the edges of the threedimensional box. However, for each axis, there are in principle four possible edges on which it can be drawn. The option AxesEdge allows you to specify on which edge to draw each of the axes.

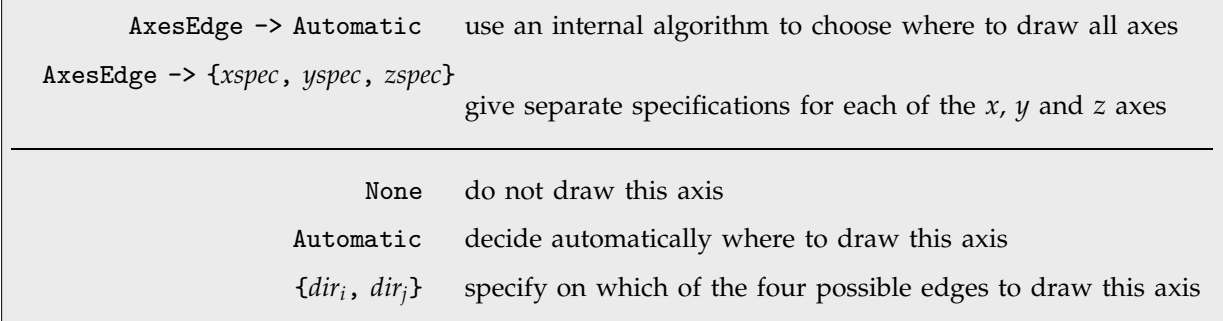

Specifying where to draw three-dimensional axes.

This draws the *x* on the edge with larger *y* and *z* coordinates, draws no *y* axis, and chooses automatically where to draw the *z* axis.

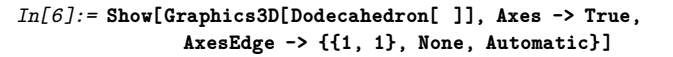

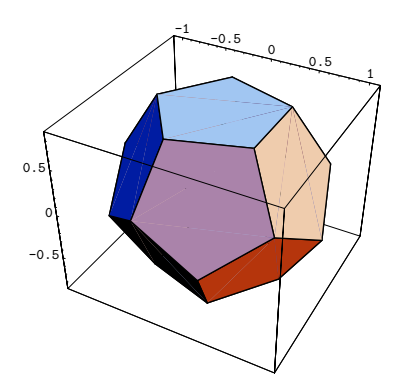

When you draw the *x* axis on a three-dimensional box, there are four possible edges on which the axis can be drawn. These edges are distinguished by having larger or smaller *y* and *z* coordinates. When you use the specification  $\{dir_y, dir_z\}$  for where to draw the *x* axis, you can set the  $dir_i$  to be +1 or -1 to represent larger or smaller values for the *y* and *z* coordinates.

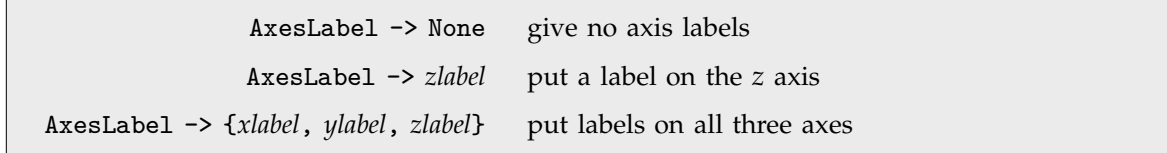

Axis labels in three-dimensional graphics.

You can use AxesLabel to label edges of the box, without necessarily drawing scales on them.

*In[7]:=* **Show[Graphics3D[Dodecahedron[ ]], Axes -> True, AxesLabel -> {"x", "y", "z"}, Ticks -> None]**

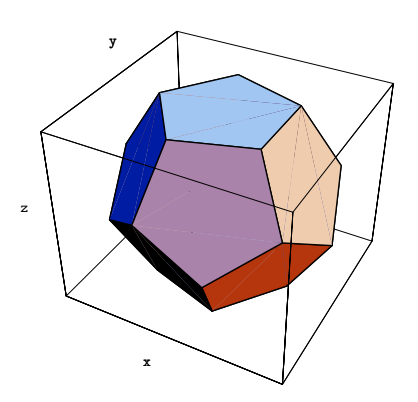

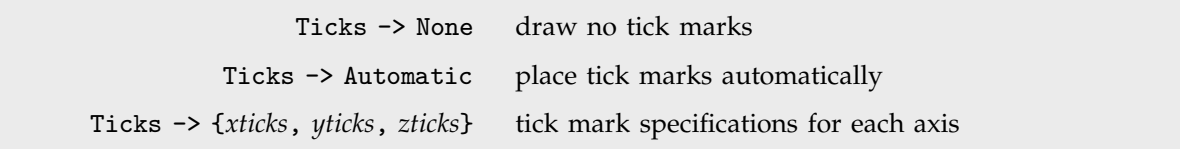

Settings for the Ticks option.

You can give the same kind of tick mark specifications in three dimensions as were described for two-dimensional graphics in Section 2.10.5.

FaceGrids -> None draw no grid lines on faces FaceGrids -> All draw grid lines on all faces FaceGrids  $\rightarrow$  {*face*<sub>1</sub>, *face*<sub>2</sub>, ... } draw grid lines on the faces specified by the *face*<sub>*i*</sub> FaceGrids -> {{*face*, {*xgrid*, *ygrid*}}, ... } use *xgrid<sub>i</sub>*, *ygrid<sub>i</sub>* to determine where and how to draw grid lines on each face

Drawing grid lines in three dimensions.

*Mathematica* allows you to draw grid lines on the faces of the box that surrounds a threedimensional object. If you set FaceGrids -> All, grid lines are drawn in gray on every face. By setting FaceGrids -> {*face*, *face*-, ... } you can tell *Mathematica* to draw grid lines only on specific faces. Each face is specified by a list  $\{dir_x, dir_y, dir_z\}$ , where two of the  $dir_i$  must be 0, and the third one is +1 or -1. For each face, you can also explicitly tell *Mathematica* where and how to draw the grid lines, using the same kind of specifications as you give for the GridLines option in two-dimensional graphics.

This draws grid lines only on the top and bottom faces of the box.

```
In[8]:= Show[Graphics3D[Dodecahedron[ ]],
                    FaceGrids -> {{0, 0, 1}, {0, 0, -1}}]
```
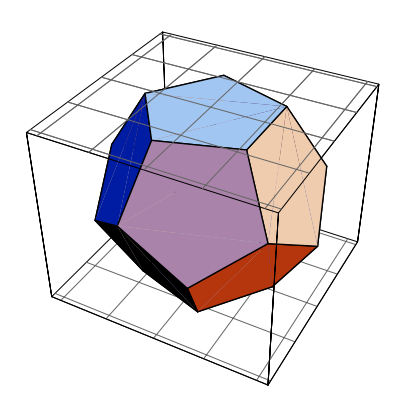

## **2.10.14 Advanced Topic: Low-Level Graphics Rendering**

All *Mathematica* graphics functions such as Show and Plot have an option DisplayFunction, which specifies how the *Mathematica* graphics objects they produce should actually be displayed. The way this works is that the setting you give for DisplayFunction is automatically applied to each graphics object that is produced.

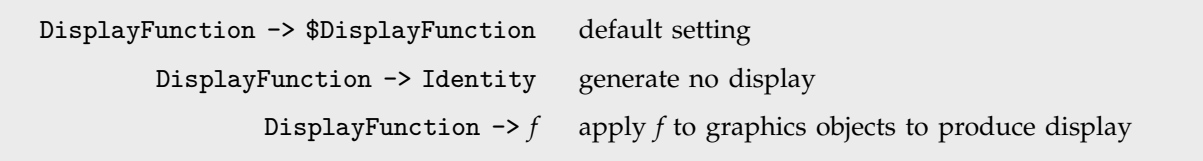

Settings for the DisplayFunction option.

Within the *Mathematica* kernel, graphics are always represented by graphics objects involving graphics primitives. When you actually render graphics, however, they must be converted to a lower-level form which can be processed by a *Mathematica* front end, such as a notebook interface, or by other external programs.

The standard low-level form that *Mathematica* uses for graphics is *PostScript*. The *Mathematica* function Display takes any *Mathematica* graphics object, and converts it into a block of PostScript code. It can then send this code to a file, an external program, or in general any output stream.

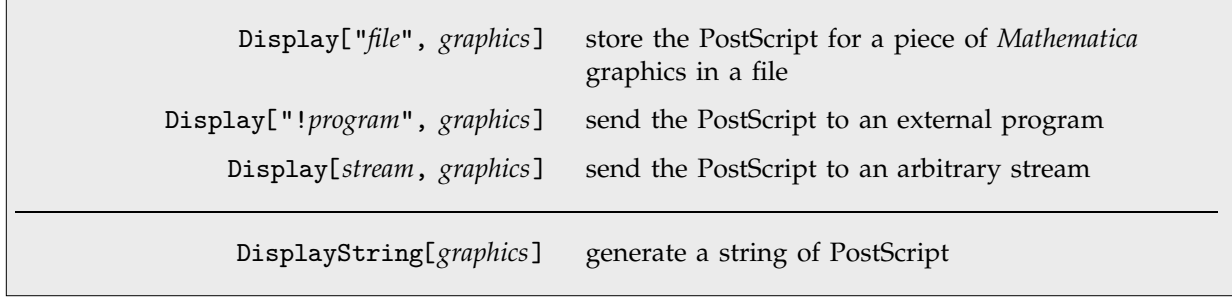

Converting *Mathematica* graphics to PostScript.

The default value of the global variable \$DisplayFunction is Function[ Display[\$Display, #] ]. With this default, graphics objects produced by functions like Show and Plot are automatically converted to PostScript, and sent to whatever stream is specified by the value of the global variable \$Display. The variable \$Display is typically set during the initialization of a particular *Mathematica* session.

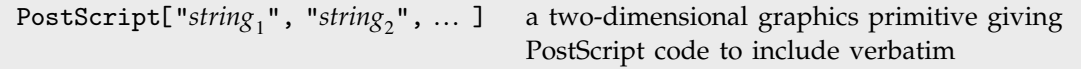

Inserting verbatim PostScript code.

With the standard two-dimensional graphics primitives in *Mathematica* you can produce most of the effects that can be obtained with PostScript. Sometimes, however, you may find it necessary to give PostScript code directly. You can do this using the special two-dimensional graphics primitive PostScript.

The strings you specify in the PostScript primitive will be inserted verbatim into the final Post-Script code generated by Display. You should use the PostScript primitive with care. For example, it is crucial that the code you give restores the PostScript stack to exactly its original state when it is finished. In addition, to specify positions of objects, you will have to understand the coordinate scaling that *Mathematica* does in its PostScript output. Finally, any PostScript primitives that you insert can only work if they are supported in the final PostScript interpreter that you use to display your graphics.

The PostScript primitive gives raw PostScript code which draws a Bézier curve.

```
In[1]:= Show[Graphics[ {
         PostScript[".008 setlinewidth"],
         PostScript[".1 .1 moveto"],
         PostScript["1.1 .6 -.1 .6 .9 .1 curveto stroke"] },
                     Frame -> True]]
```
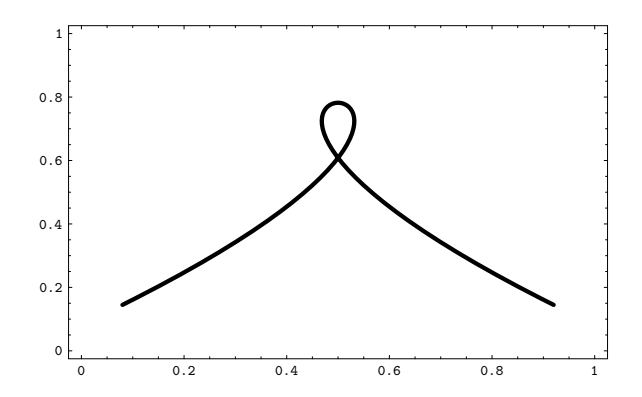

In most cases, a particular *Mathematica* graphics object always generates PostScript of a particular form. For Graphics3D objects, the option RenderAll allows you to choose between two different forms.

The main issue is how the polygons which make up three-dimensional objects should be rendered. With the default setting RenderA11 -> True, all polygons you specify are drawn in full, but those behind are drawn first. When all the polygons are drawn, only those in front are visible. However, while an object is being drawn on a display, you can typically see the polygons inside it.

The problem with this approach is that for an object with many layers, you may generate a large amount of spurious PostScript code associated with polygons that are not visible in the final image. You can potentially avoid this by setting RenderAll -> False. In this case, *Mathematica* works out exactly which polygons or parts of polygons will actually be visible in your final image, and renders

only these. So long as there are fairly few intersections between polygons, this approach will typically yield less PostScript code, though it may be much slower.

> RenderAll -> True draw all polygons, starting from the back (default) RenderAll -> False draw only those polygons or parts of polygons that are visible in the final image

An option for rendering three-dimensional pictures.

When you generate a PostScript representation of a three-dimensional object, you lose all information about the depths of the parts of the object. Sometimes, you may want to send to external programs a representation which includes depth information. Often, the original Graphics3D object in *Mathematica* form is then the appropriate representation. But some external programs cannot handle intersecting polygons. To deal with this, Graphics3D includes the option PolygonIntersections. If you set PolygonIntersections -> False, then Show will return not your original Graphics3D object, but rather one in which intersecting polygons have been broken into disjoint pieces, at least with the setting for ViewPoint and so on that you have given.

#### **2.10.15 Formats for Text in Graphics**

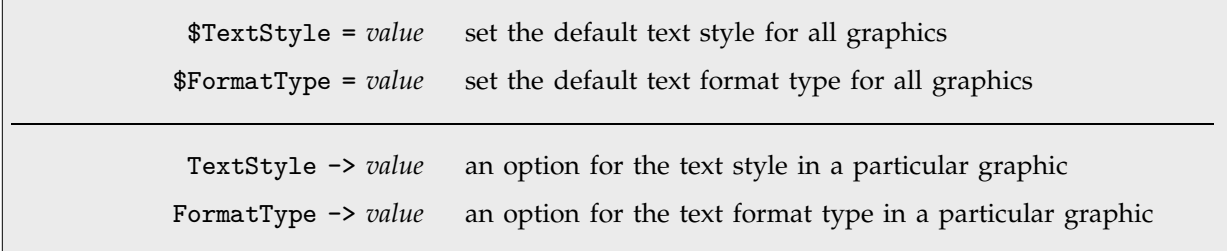

Specifying formats for text in graphics.

Here is a plot with default settings for all formats.

*In[1]:=* **Plot[Sin[x]^2, {x, 0, 2 Pi}, PlotLabel->Sin[x]^2]**

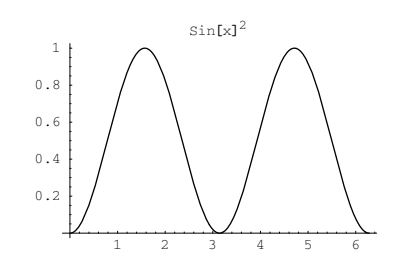

Here is the same plot, but now using a 7-point italic font.

*In[2]:=* **Plot[Sin[x]^2, {x, 0, 2 Pi}, PlotLabel->Sin[x]^2, TextStyle->{FontSlant->"Italic", FontSize->7}]**

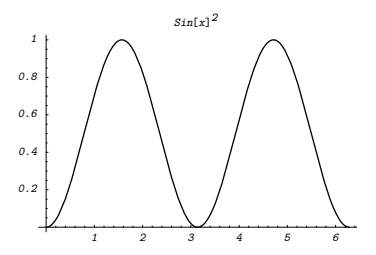

This uses TraditionalForm rather than StandardForm.

*In[3]:=* **Plot[Sin[x]^2, {x, 0, 2 Pi}, PlotLabel->Sin[x]^2, FormatType -> TraditionalForm]**

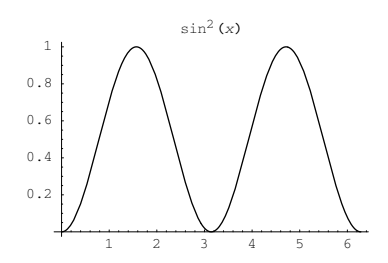

This tells *Mathematica* what default text style to use for all subsequent plots.

Now all the text is in 7-point Times font.

*In[4]:=* **\$TextStyle = {FontFamily -> "Times", FontSize -> 7}**  $Out[4] = {FontFamily} \rightarrow Times, FontSize \rightarrow 7}$ 

*In[5]:=* **Plot[Sin[x]^2, {x, 0, 2 Pi}, PlotLabel->Sin[x]^2]**

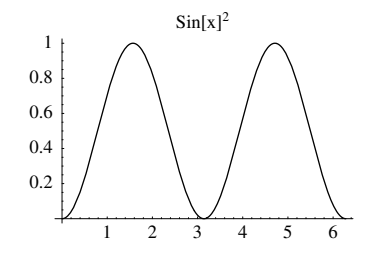

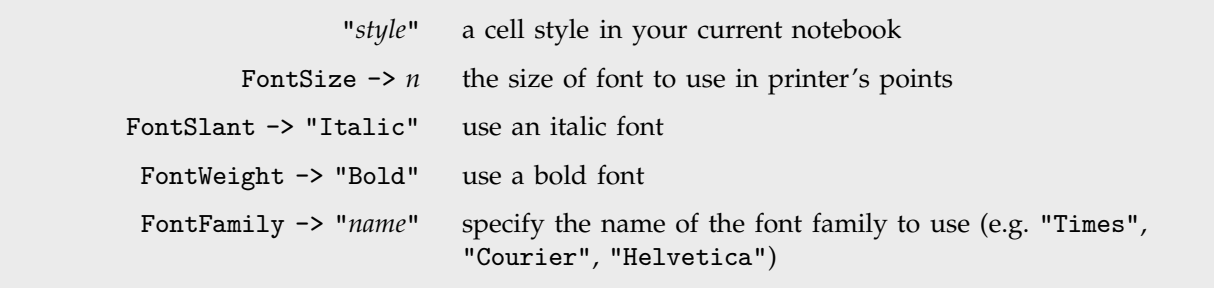

Typical elements used in the setting for TextStyle or \$TextStyle.

If you use the standard notebook front end for *Mathematica*, then you can set \$TextStyle or TextStyle to be the name of a cell style in your current notebook. This tells *Mathematica* to use that cell style as the default for formatting any text that appears in graphics.

You can also explicitly specify how text should be formatted by using options such as FontSize and FontFamily. Note that FontSize gives the absolute size of the font to use, measured in units of printer's points, with one point being  $\frac{1}{72}$  inches. If you resize a plot, the text in it will not by default change size: to get text of a different size you must explicitly specify a new value for the FontSize option.

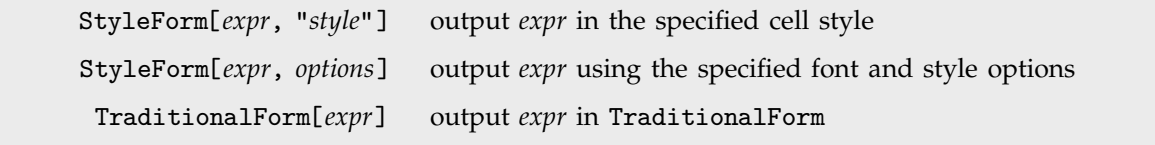

Changing the formats of individual pieces of output.

This outputs the plot label using the section heading style in your current notebook.

```
In[6]:= Plot[Sin[x]^2, {x, 0, 2 Pi},
           PlotLabel->StyleForm[Sin[x]^2, "Section"]]
```
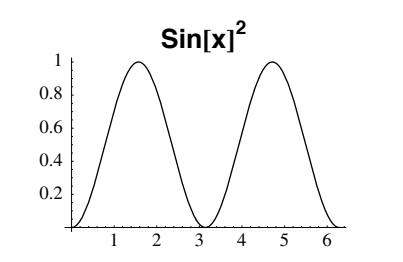

This uses the section heading style, but modified to be in italics.

*In[7]:=* **Plot[Sin[x]^2, {x, 0, 2 Pi}, PlotLabel->StyleForm[Sin[x]^2, "Section", FontSlant->"Italic"]]** 1 2 3 4 5 6 0.2 0.4 0.6 0.8 1  $Sin[x]^2$ *In[8]:=* **Plot[Sin[x]^2, {x, 0, 2 Pi}, PlotLabel->StyleForm[TraditionalForm[Sin[x]^2], FontSize->12]]** 0.4 0.6 0.8 1  $\sin^2(x)$ 

1 2 3 4 5 6

You should realize that the ability to refer to cell styles such as "Section" depends on using the standard *Mathematica* notebook front end. Even if you are just using a text-based interface to *Mathematica*, however, you can still specify formatting of text in graphics using options such as FontSize. The complete collection of options that you can use is given on page 612.

0.2

This produces TraditionalForm output, with a 12-point font.
#### **2.10.16 Graphics Primitives for Text**

With the Text graphics primitive, you can insert text at any position in two- or three-dimensional *Mathematica* graphics. Unless you explicitly specify a style or font using StyleForm , the text will be given in your current default style.

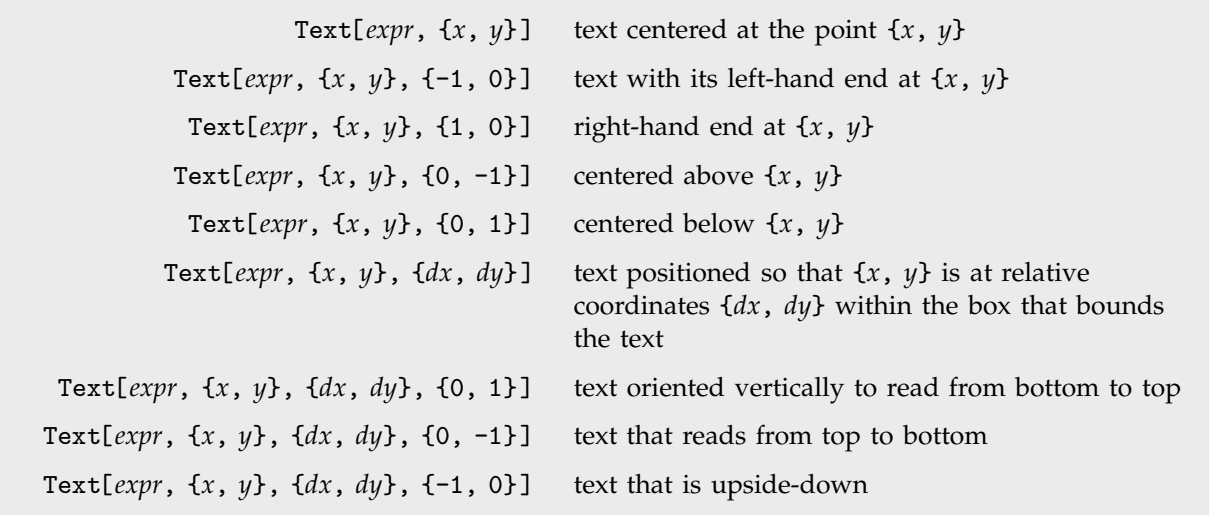

Two-dimensional text.

This generates five pieces of text, and displays them in a plot.

```
In[1]:= Show[Graphics[
            Table[ Text[Expand[(1 + x)^n], {n, n}], {n, 5} ] ],
                   PlotRange -> All]
```

```
1 + 5x + 10x^{2} + 10x^{3} + 5x^{4} + x^{5}
```
 $1 + 4x + 6x^2 + 4x^3 + x^4$ 

 $1 + 3 x + 3 x<sup>2</sup> + x<sup>3</sup>$ 

 $1 + 2 x + x^2$ 

 $1 + x$ 

Here is some vertically oriented text with its left-hand side at the point {2, 2}.

*In[2]:=* **Show[Graphics[Text[ StyleForm["Some text", FontSize->14, FontWeight->"Bold"], {2, 2}, {-1, 0}, {0, 1}]], Frame -> True]**

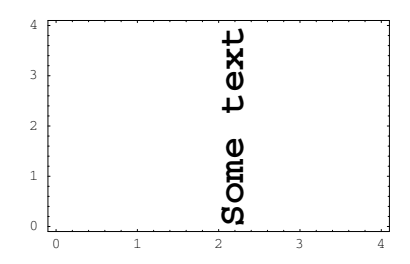

When you specify an offset for text, the relative coordinates that are used are taken to run from  $-1$ to 1 in each direction across the box that bounds the text. The point {0, 0} in this coordinate system is defined to be center of the text. Note that the offsets you specify need not lie in the range  $-1$  to 1.

Note that you can specify the color of a piece of text by preceding the Text graphics primitive with an appropriate RGBColor or other graphics directive.

Text[*expr*, {*x*, *y*, *z*}] text centered at the point {*x*, *y*, *z*} Text[*expr*, {*x*, *y*, *z*}, {*sdx*, *sdy*}] text with a two-dimensional offset

Three-dimensional text.

This loads a package containing definitions of polyhedra.

This puts text at the specified position in three dimensions.

*In[3]:=* **<<Graphics`Polyhedra`**

*In[4]:=* **Show[Graphics3D[{Dodecahedron[ ], Text["a point", {2, 2, 2}, {1, 1}]}]]**

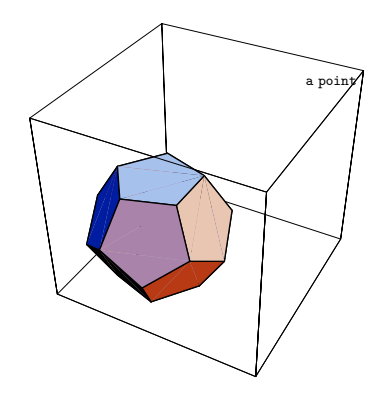

Note that when you use text in three-dimensional graphics, *Mathematica* assumes that the text is never hidden by any polygons or other objects.

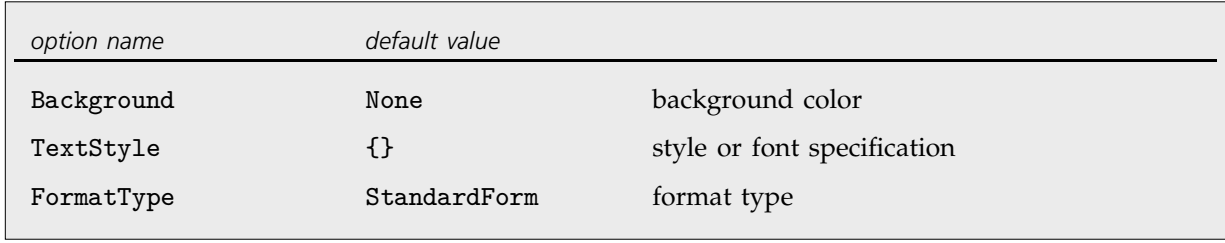

Options for Text.

By default the text is just put straight on top of whatever graphics have already been drawn.

*In[5]:=* **Show[Graphics[{{GrayLevel[0.5], Rectangle[{0, 0}, {1, 1}]}, Text["Some text", {0.5, 0.5}]}]]**

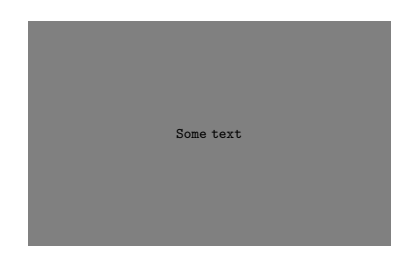

Now there is a rectangle with the background color of the whole plot enclosing the text.

*In[6]:=* **Show[Graphics[{{GrayLevel[0.5], Rectangle[{0, 0}, {1, 1}]}, Text["Some text", {0.5, 0.5}, Background->Automatic]}]]**

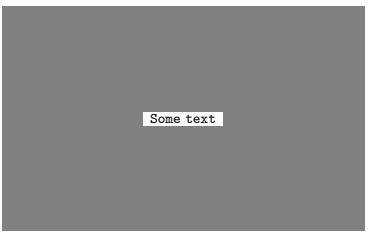

#### **2.10.17 Advanced Topic: Color Output**

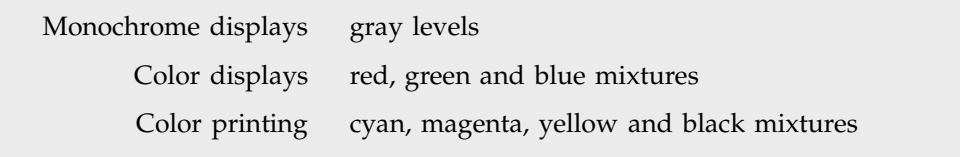

Specifications of color for different kinds of output devices.

When you generate graphics output in *Mathematica*, there are different specifications of color which are natural for different kinds of output devices. Sometimes output devices may automatically convert from one form of color specification to another. But *Mathematica* provides graphics directives which allow you directly to produce color specifications appropriate for particular devices.

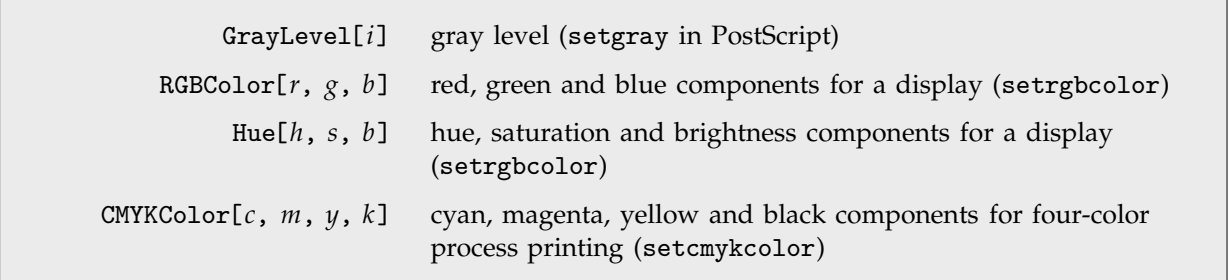

Color directives in *Mathematica*.

Each color directive in *Mathematica* yields a definite color directive in the PostScript code that *Mathematica* sends to your output device. Thus, for example, the RGBColor directive in *Mathematica* yields setrgbcolor in PostScript. The final treatment of the PostScript color directives is determined by your output device, and the PostScript interpreter that is used.

Nevertheless, in most cases, the parameters specified in the *Mathematica* color directives will be used fairly directly to set the intensities or densities of the components of the color output.

When this is done, it is important to realize that a given set of parameters in a *Mathematica* color directive may yield different perceived colors on different output devices. For example, the actual intensities of red, green and blue components will often differ between different color displays even when the settings for these components are the same. Such differences also occur when the brightness or contrast of a particular color display is changed.

In addition, you should realize that the complete "gamut" of colors that you can produce by varying parameters on a particular output device is smaller, often substantially so, than the gamut of colors which can be perceived by the human visual system. Even though the space of colors that we can perceive can be described with three parameters, it is not possible to reach all parts of this space with mixtures of a fixed number of "primary colors".

Different choices of primary colors are typically made for different types of output devices. Color displays, which work with emitted or transmitted light, typically use red, green and blue primary colors. However, color printing, which works with reflected light, typically uses cyan, magenta, yellow and black as primary colors. When a color image is printed, four separate passes are typically made, each time laying down one of these primary colors.

Thus, while RGBColor and Hue are natural color specifications for color displays, CMYKColor is the natural specification for color printing.

By default, *Mathematica* takes whatever color specifications you give, and uses them directly. The option ColorOutput, however, allows you to make *Mathematica* always convert the color specifications you give to ones appropriate for a particular kind of output device.

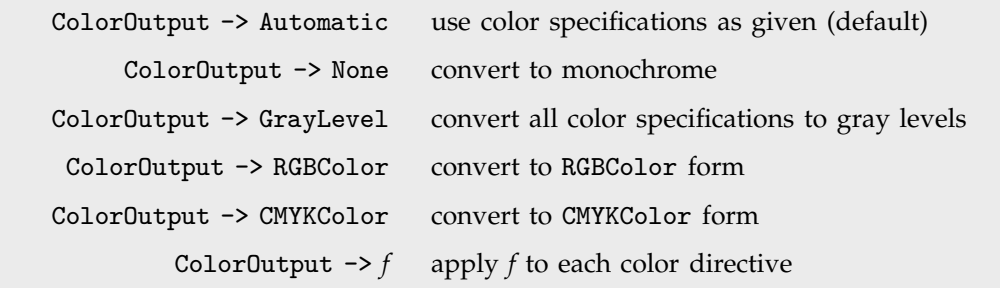

Color output conversions.

One of the most complicated issues in color output is performing the "color separation" necessary to take a color specified using red, green and blue primaries, and render the color using cyan, magenta, yellow and black printing inks. *Mathematica* has a built-in algorithm for doing this conversion. The algorithm is based on an approximation to typical monitor colors and the standard set of four-color process printing inks. Note that the colors of these printing inks are not even close to complementary to typical monitor colors, and the actual transformation is quite nonlinear.

While *Mathematica* has built-in capabilities for various color conversions, you can also specify your own color conversions using ColorOutput -> *f*. With this option setting, the function *f* is automatically applied to each color directive generated by *Mathematica*.

Note that while any of the color directives given above can be used in setting up graphics objects, simulated lighting calculations in *Mathematica* are always done using RGBColor, and so all color directives are automatically converted to this form when simulated lighting is used.

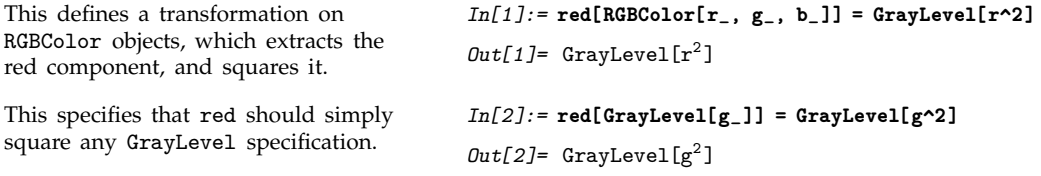

This plots the squared red component, rather than using the usual transformation from color to black and white.

*In[3]:=* **Plot3D[Sin[x + y], {x, -3, 3}, {y, -3, 3}, ColorOutput -> red]**

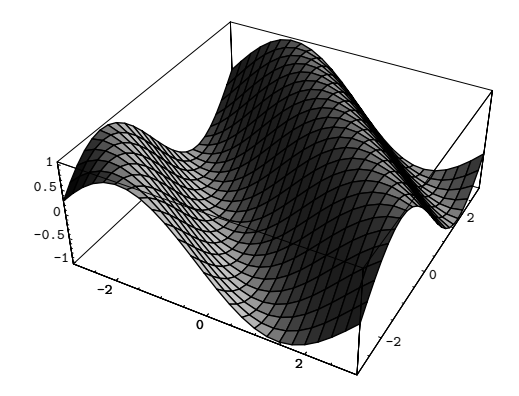

Note that if you give your own ColorOutput transformation, you must specify how the transformation acts on every color directive that arises in the image you are producing. For three-dimensional plots shaded with simulated lighting, you must typically specify the transformation at least for RGBColor and GrayLevel.

#### **2.10.18 The Representation of Sound**

Section 1.9.12 described how you can take functions and lists of data and produce sounds from them. This subsection discusses how sounds are represented in *Mathematica*.

*Mathematica* treats sounds much like graphics. In fact, *Mathematica* allows you to combine graphics with sound to create pictures with "sound tracks".

In analogy with graphics, sounds in *Mathematica* are represented by symbolic sound objects. The sound objects have head Sound, and contain a list of sound primitives, which represent sounds to be played in sequence.

> Sound[ $\{s_1, s_2, ...\}$ ] a sound object containing a list of sound primitives

The structure of a sound object.

The functions Play and ListPlay discussed in Section 1.9.12 return Sound objects.

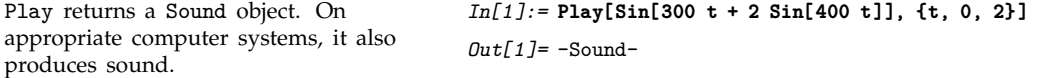

The Sound object contains a SampledSoundFunction primitive which uses a compiled function to generate amplitude samples for the sound.

*In[2]:=* **Short[ InputForm[%] ]** *Out[2]//Short=* Sound[SampledSoundFunction[<<3>>]]

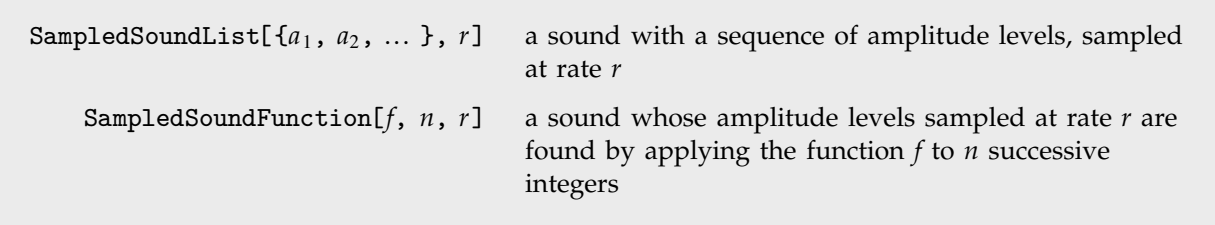

*Mathematica* sound primitives.

At the lowest level, all sounds in *Mathematica* are represented as a sequence of amplitude samples. In SampledSoundList, these amplitude samples are given explicitly in a list. In SampledSoundFunction, however, they are generated when the sound is output, by applying the specified function to a sequence of integer arguments. In both cases, all amplitude values obtained must be between and 1.

ListPlay generates SampledSoundList primitives, while Play generates SampledSoundFunction primitives. With the default option setting Compiled -> True, Play will produce a SampledSoundFunction object containing a CompiledFunction.

Once you have generated a Sound object containing various sound primitives, you must then output it as a sound. Much as with graphics, the basic scheme is to take the *Mathematica* representation of the sound, and convert it to a lower-level form that can be handled by an external program, such as a *Mathematica* front end.

The low-level representation of sound used by *Mathematica* consists of a sequence of hexadecimal numbers specifying amplitude levels. Within *Mathematica*, amplitude levels are given as approximate real numbers between  $-1$  and 1. In producing the low-level form, the amplitude levels are "quantized". You can use the option SampleDepth to specify how many bits should be used for each sample. The default is SampleDepth  $\rightarrow$  8, which yields 256 possible amplitude levels, sufficient for most purposes.

You can use the option SampleDepth in any of the functions Play, ListPlay and PlaySound. In sound primitives, you can specify the sample depth by replacing the sample rate argument by the list {*rate*, *depth*}.

Since graphics and sound can be combined in *Mathematica*, their low-level representations must not conflict. As discussed in Section 2.10.14, all graphics in *Mathematica* are generated in the Post-Script language. Sounds are also generated as a special PostScript function, which can be ignored by PostScript interpreters on devices which do not support sound output.

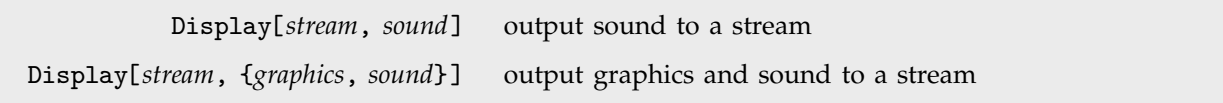

Sending sound to a stream.

*Mathematica* uses the same function Display to output sound, graphics, and combinations of the two.

In Play, ListPlay and Sound, the option DisplayFunction specifies how the sound should ultimately be output. The default for this option is the global variable \$SoundDisplayFunction. Typically, this is set to an appropriate call to Display.

#### - **2.10.19 Exporting Graphics and Sounds**

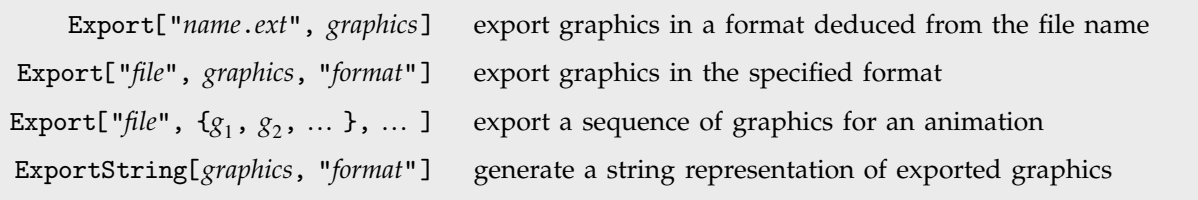

Exporting graphics and sounds.

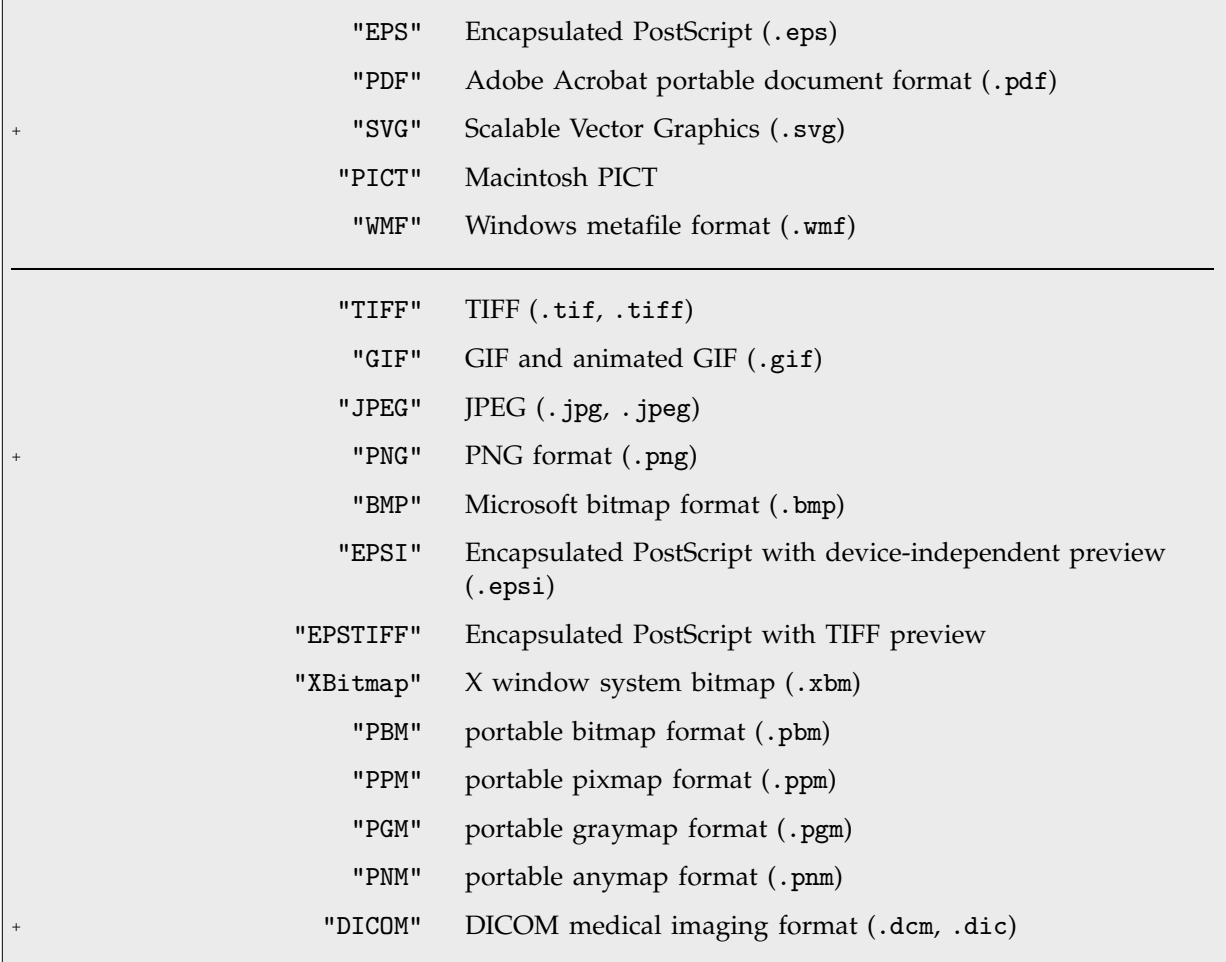

Typical graphics formats supported by *Mathematica*. The first group are resolution independent.

When you export a graphic outside of *Mathematica*, you usually have to specify the absolute size at which the graphic should be rendered. You can do this using the ImageSize option to Export.

ImageSize->*x* makes the width of the graphic be *x* printer's points; ImageSize->72 *xi* thus makes the width *xi* inches. The default is to produce an image that is four inches wide. ImageSize->{*x*, *y*} scales the graphic so that it fits in an  $x \times y$  region.

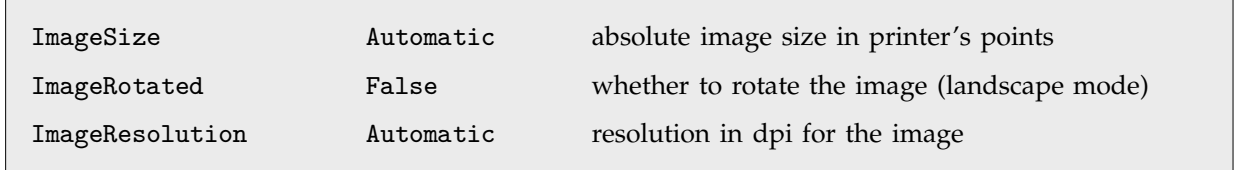

Options for Export.

Within *Mathematica*, graphics are manipulated in a way that is completely independent of the resolution of the computer screen or other output device on which the graphics will eventually be rendered.

Many programs and devices accept graphics in resolution-independent formats such as Encapsulated PostScript (EPS). But some require that the graphics be converted to rasters or bitmaps with a specific resolution. The ImageResolution option for Export allows you to determine what resolution in dots per inch (dpi) should be used. The lower you set this resolution, the lower the quality of the image you will get, but also the less memory the image will take to store. For screen display, typical resolutions are 72 dpi and above; for printers, 300 dpi and above.

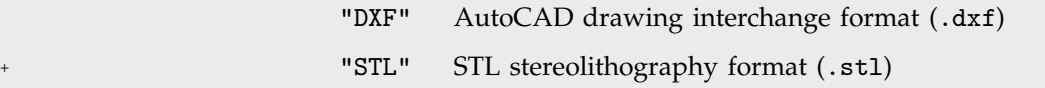

Typical 3D geometry formats supported by *Mathematica*.

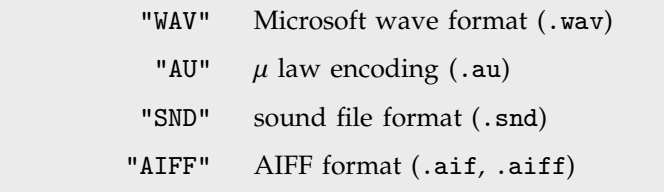

Typical sound formats supported by *Mathematica*.

#### **2.10.20 Importing Graphics and Sounds**

*Mathematica* allows you not only to export graphics and sounds, but also to import them. With Import you can read graphics and sounds in a wide variety of formats, and bring them into *Mathematica* as *Mathematica* expressions.

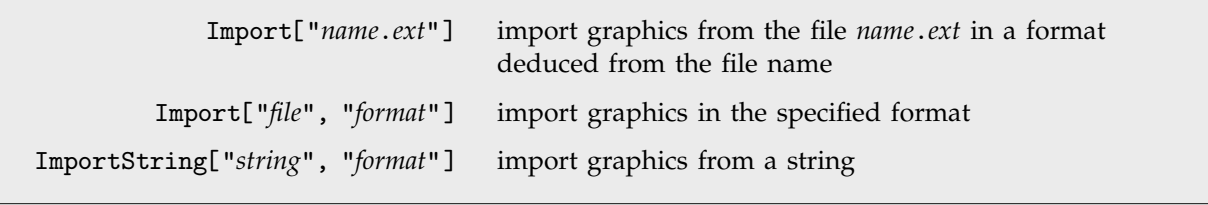

*In[1]:=* **g = Import["ocelot.jpg"]**

Importing graphics and sounds.

This imports an image stored in JPEG format.

Here is the image. *In[2]:=* **Show[g]**

 $Out[1] = -Graphics -$ 

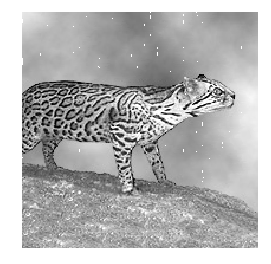

This shows an array of four copies of the image.

*In[3]:=* **Show[GraphicsArray[{{g, g}, {g, g}}]]**

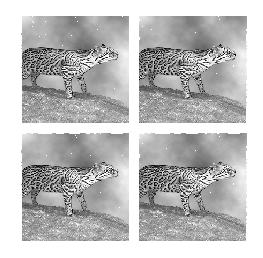

Import yields expressions with different structures depending on the type of data it reads. Typically you will need to know the structure if you want to manipulate the data that is returned.

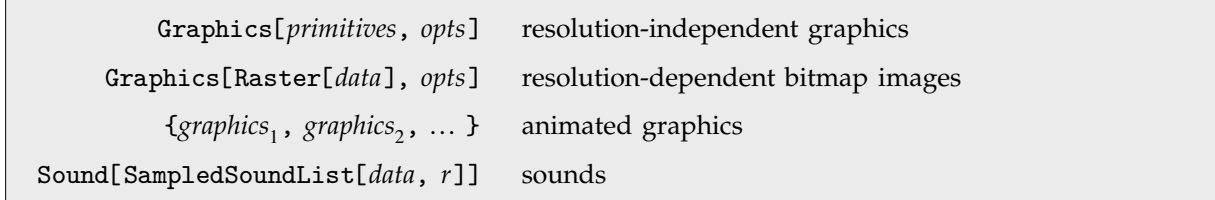

Structures of expressions returned by Import.

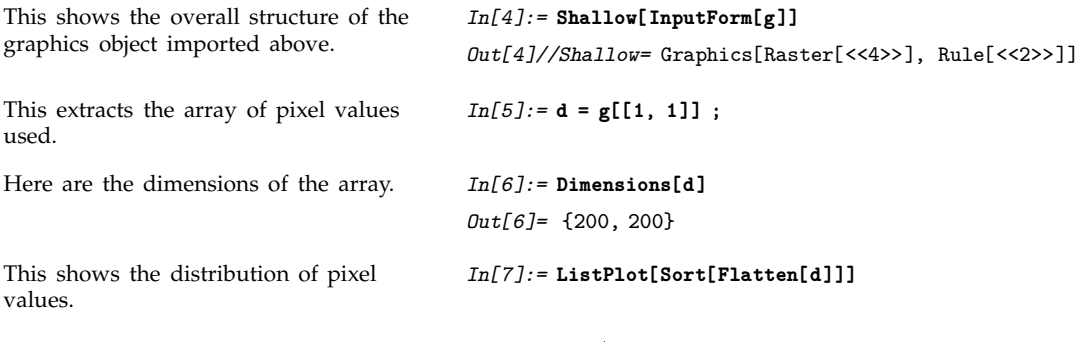

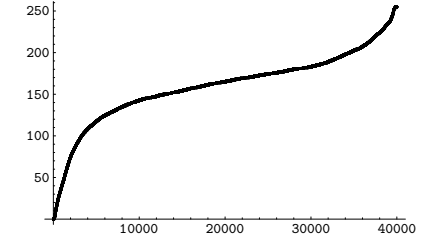

This shows a transformed version of the image.

*In[8]:=* **Show[Graphics[Raster[d^2 / Max[d^2]]], AspectRatio->Automatic]**

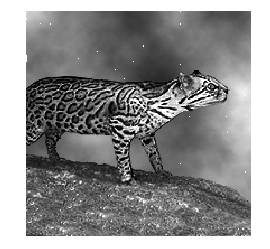

# **2.11 Manipulating Notebooks**

### **2.11.1 Cells as** *Mathematica* **Expressions**

Like other objects in *Mathematica*, the cells in a notebook, and in fact the whole notebook itself, are all ultimately represented as *Mathematica* expressions. With the standard notebook front end, you can use the command Show Expression to see the text of the *Mathematica* expression that corresponds to any particular cell.

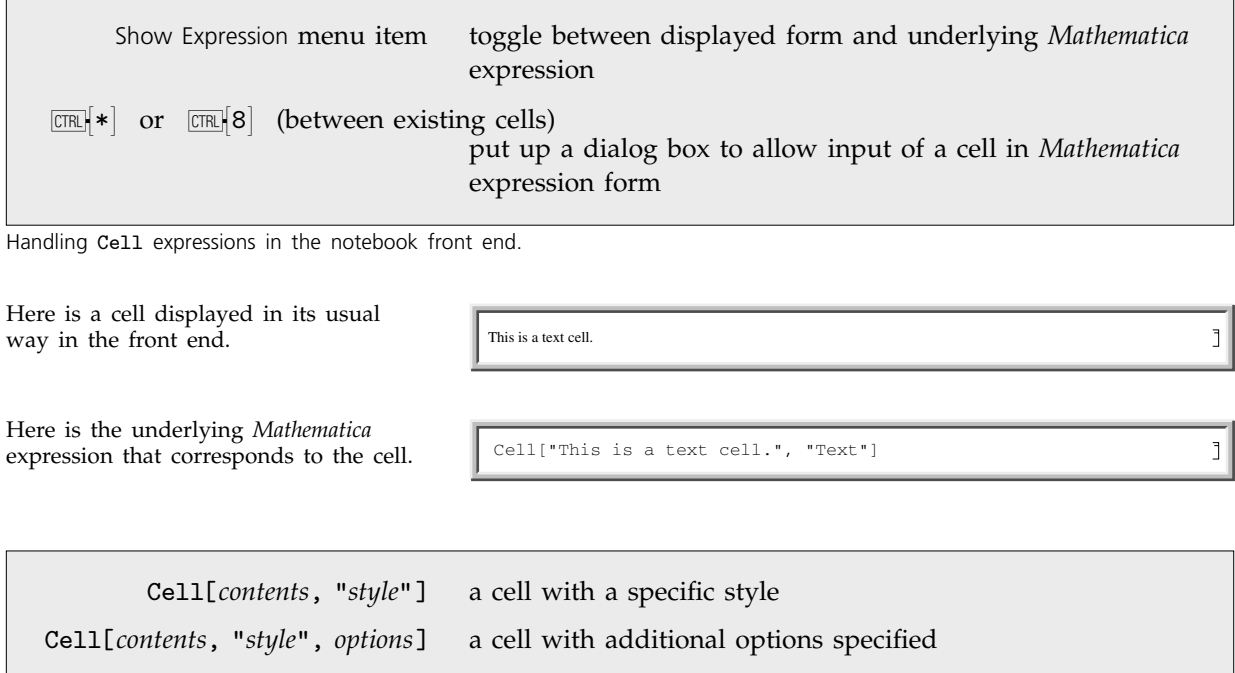

*Mathematica* expressions corresponding to cells in notebooks.

Within a given notebook, there is always a collection of *styles* that can be used to determine the appearance and behavior of cells. Typically the styles are named so as to reflect what role cells which have them will play in the notebook.

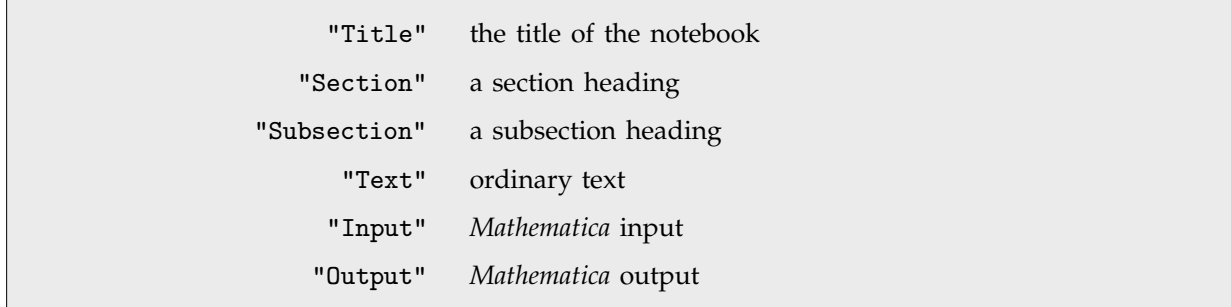

Some typical cell styles defined in notebooks.

Here are several cells in different styles.

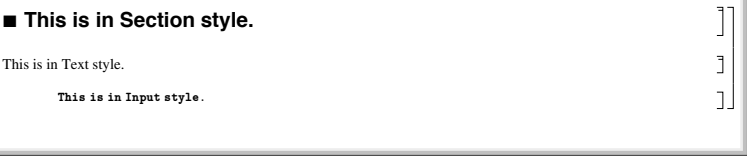

Here are the expressions that correspond to these cells.

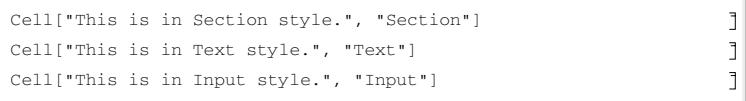

A particular style such as "Section" or "Text" defines various settings for the options associated with a cell. You can override these settings by explicitly setting options within a specific cell.

Here is the expression for a cell in which options are set to use a gray background and to put a frame around the cell.

Cell["This is some text.", "Text", CellFrame−>True, Background−>GrayLevel[.8]]

This is how the cell looks in a notebook.

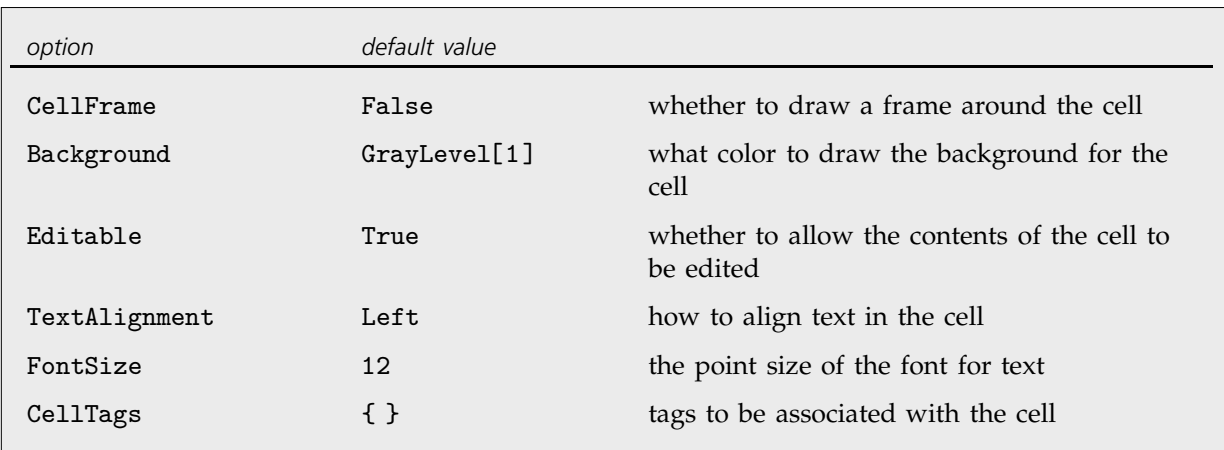

A few of the large number of possible options for cells.

The standard notebook front end for *Mathematica* provides several ways to change the options of a cell. In simple cases, such as changing the size or color of text, there will often be a specific menu item for the purpose. But in general you can use the *option inspector* that is built into the front end. This is typically accessed using the Option Inspector menu item in the Format menu.

- Change settings for specific options with menus.
- Look at and modify all options with the option inspector.
- Edit the textual form of the expression corresponding to the cell.
- Change the settings for all cells with a particular style.

Ways to manipulate cells in the front end.

Sometimes you will want just to change the options associated with a specific cell. But often you may want to change the options associated with all cells in your notebook that have a particular style. You can do this by using the Edit Style Sheet command in the front end to open up the style sheet associated with your notebook, and then modifying the options for the cells in this style sheet that represent the style you want to change.

```
CellPrint[Cell[... ]] insert a cell into your currently selected notebook
   CellPrint[{Cell[... ], Cell[... ], ... }]
                                       insert a sequence of cells into your currently selected
                                       notebook
Inserting cells into a notebook.
```
This inserts a section cell into the current notebook.

*In[1]:=* **CellPrint[Cell["The heading", "Section"]]**

**The heading** 

This inserts a text cell with a frame around it.

*In[2]:=* **CellPrint[Cell["Some text", "Text", CellFrame->True]]**

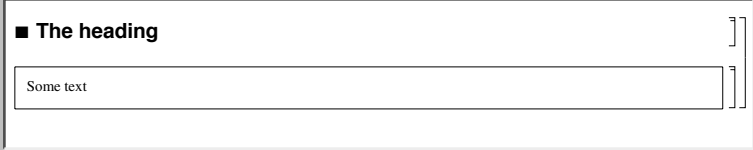

CellPrint allows you to take a raw Cell expression and insert it into your current notebook. Sometimes, however, you may find it more convenient to give an ordinary *Mathematica* expression, and then have *Mathematica* convert it into a Cell of a certain style, and insert this cell into a notebook. You can do this using the function StylePrint.

```
StylePrint[expr, "style"] create a new cell of the specified style, and write expr into it
StylePrint[contents, "style", options]
                                   use the specified options for the new cell
```
Writing expressions into cells with specified styles.

This inserts a cell in section style into your current notebook.

*In[3]:=* **StylePrint["The heading", "Section"]**

**The heading** 

This creates several cells in output style.

```
In[4]:= Do[StylePrint[Factor[x^i - 1], "Output"], {i, 7, 10}]
```
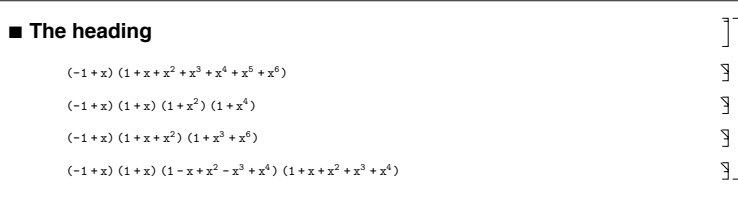

You can use any cell options in StylePrint.

*In[5]:=* **StylePrint["Another heading", "Section", CellFrame->True, FontSize->28]**

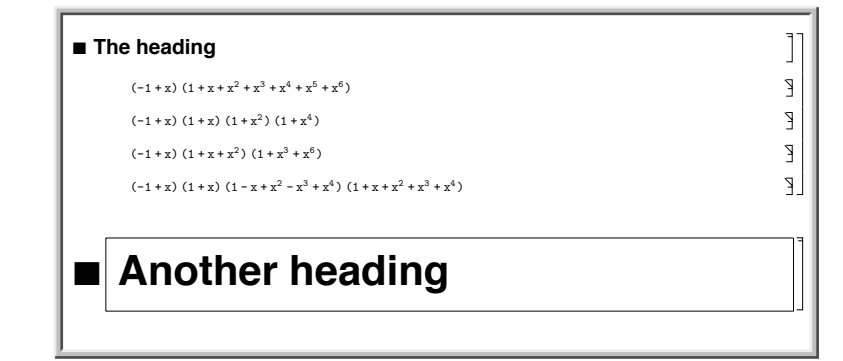

CellPrint and StylePrint provide simple ways to modify open notebooks in the front end from within the kernel. Later in this section we will discuss more sophisticated and flexible ways to do this.

#### **2.11.2 Notebooks as** *Mathematica* **Expressions**

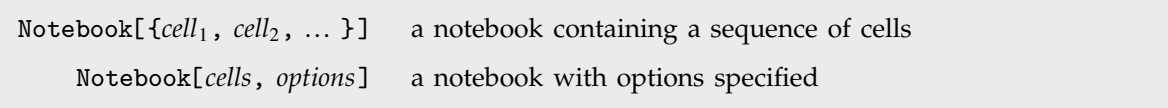

Expressions corresponding to notebooks.

Here is a simple *Mathematica* notebook.

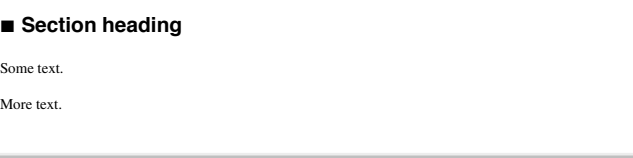

J. J ЭJ

```
Here is the expression that corresponds
to this notebook.
                                         Notebook[
                                             Cell["Section heading", "Section"],
                                             Cell["Some text.", "Text"],
                                             Cell["More text.", "Text"]]
```
Just like individual cells, notebooks in *Mathematica* can also have options. You can look at and modify these options using the options inspector in the standard notebook front end.

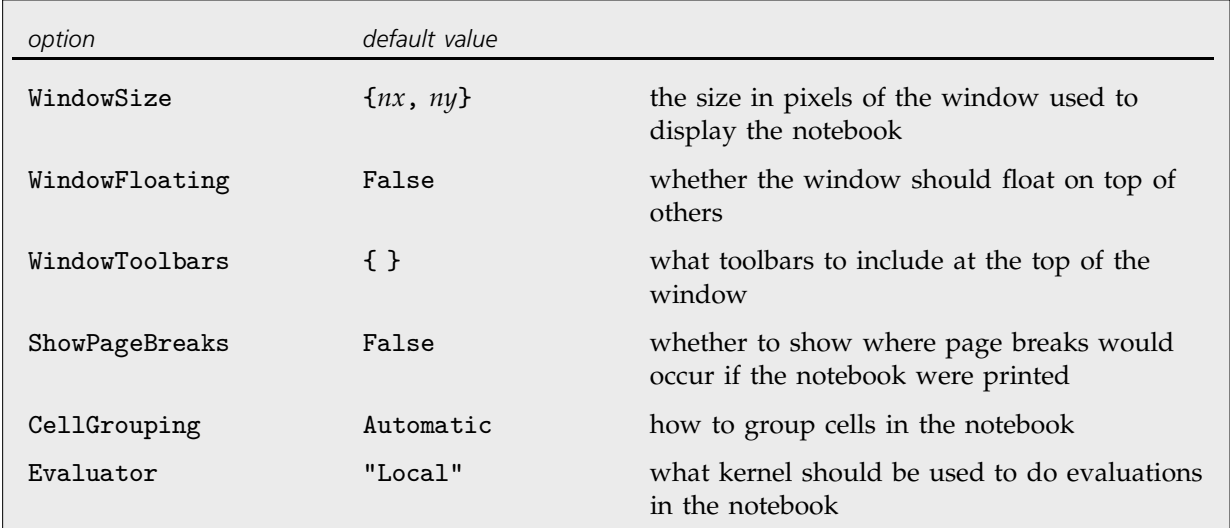

A few of the large number of possible options for notebooks.

In addition to notebook options, you can also set any cell option at the notebook level. Doing this tells *Mathematica* to use that option setting as the default for all the cells in the notebook. You can override the default by explicitly setting the options within a particular cell.

Here is the expression corresponding to a notebook with a ruler displayed in the toolbar at the top of the window.

```
Notebook[
    Cell["Section heading", "Section"],
    Cell["Some text.", "Text"],
       WindowToolbars->{"RulerBar"}]
```
This is what the notebook looks like in the front end.

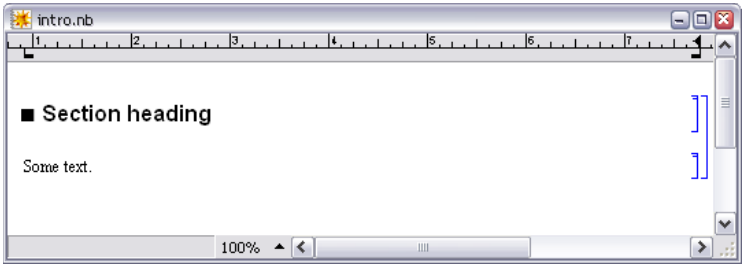

This sets the default background color for all cells in the notebook.

```
Notebook[
    Cell["Section heading", "Section"],
    Cell["Some text.", "Text"],
       Background->GrayLevel[.7]]
```
Now each cell has a gray background.

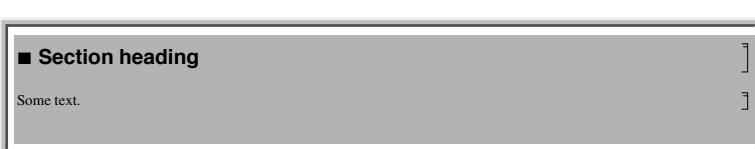

If you go outside of *Mathematica* and look at the raw text of the file that corresponds to a *Mathematica* notebook, you will find that what is in the file is just the textual form of the expression that represents the notebook. One way to create a *Mathematica* notebook is therefore to construct an appropriate expression and put it in a file.

In notebook files that are written out by *Mathematica*, some additional information is typically included to make it faster for *Mathematica* to read the file in again. The information is enclosed in *Mathematica* comments indicated by (\* ... \*) so that it does not affect the actual expression stored in the file.

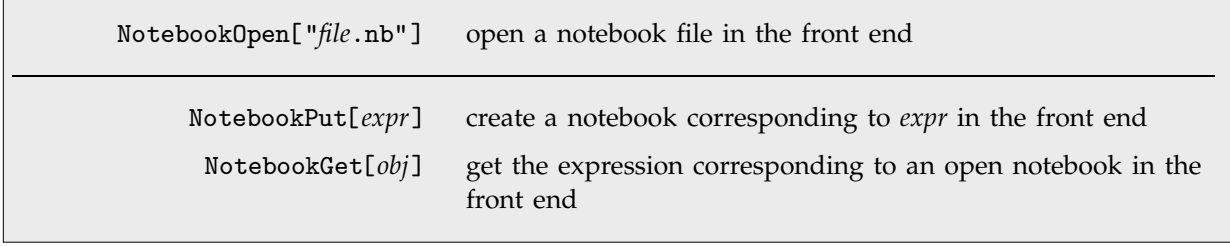

Setting up notebooks in the front end from the kernel.

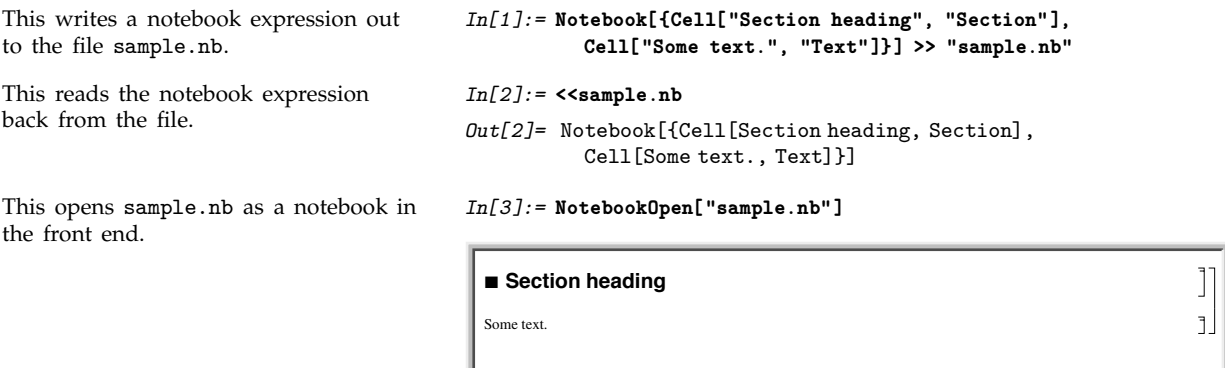

Once you have set up a notebook in the front end using NotebookOpen, you can then manipulate the notebook interactively just as you would any other notebook. But in order to use NotebookOpen, you have to explicitly have a notebook expression in a file. With NotebookPut, however, you can take a notebook expression that you have created in the kernel, and immediately display it as a notebook in the front end.

*In[5]:=* **NotebookPut[%]**

Here is a notebook expression in the kernel.

```
In[4]:= Notebook[{Cell["Section heading", "Section"],
          Cell["Some text.", "Text"]}]
Out[4]= Notebook[{Cell[Section heading, Section],
          Cell[Some text., Text]}]
```
This uses the expression to set up a notebook in the front end.

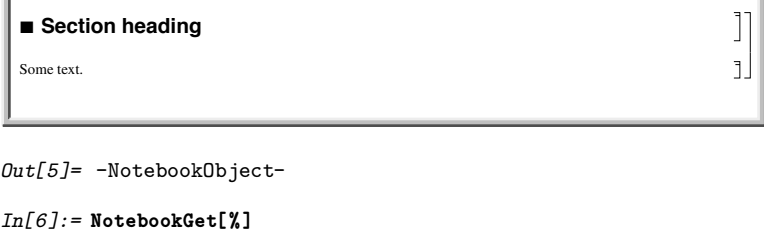

You can use NotebookGet to get the notebook corresponding to a particular NotebookObject back into the kernel.

```
Out[6]= Notebook[{Cell[CellGroupData[
            Cell
TextData
Section heading, Section,
            Cell[TextData[Some text.], Text]}, Open]]}]
```
# ■ 2.11.3 Manipulating Notebooks from the Kernel

If you want to do simple operations on *Mathematica* notebooks, then you will usually find it convenient just to use the interactive capabilities of the standard *Mathematica* front end. But if you want to do more complicated and systematic operations, then you will often find it better to use the kernel.

| Notebooks[]          | a list of all your open notebooks                                              |
|----------------------|--------------------------------------------------------------------------------|
| Notebooks["name"]    | a list of all open notebooks with the specified name                           |
| SelectedNotebook[]   | the notebook that is currently selected                                        |
| InputNotebook[]      | the notebook into which typed input will go                                    |
| EvaluationNotebook[] | the notebook in which this function is being evaluated                         |
| ButtonNotebook[]     | the notebook containing the button (if any) which initiated<br>this evaluation |

Functions that give the notebook objects corresponding to particular notebooks.

Within the *Mathematica* kernel, notebooks that you have open in the front end are referred to by *notebook objects* of the form NotebookObject[*fe*, *id*]. The first argument of NotebookObject specifies the FrontEndObject for the front end in which the notebook resides, while the second argument gives a unique serial number for the notebook.

Here is a notebook named Example.nb.

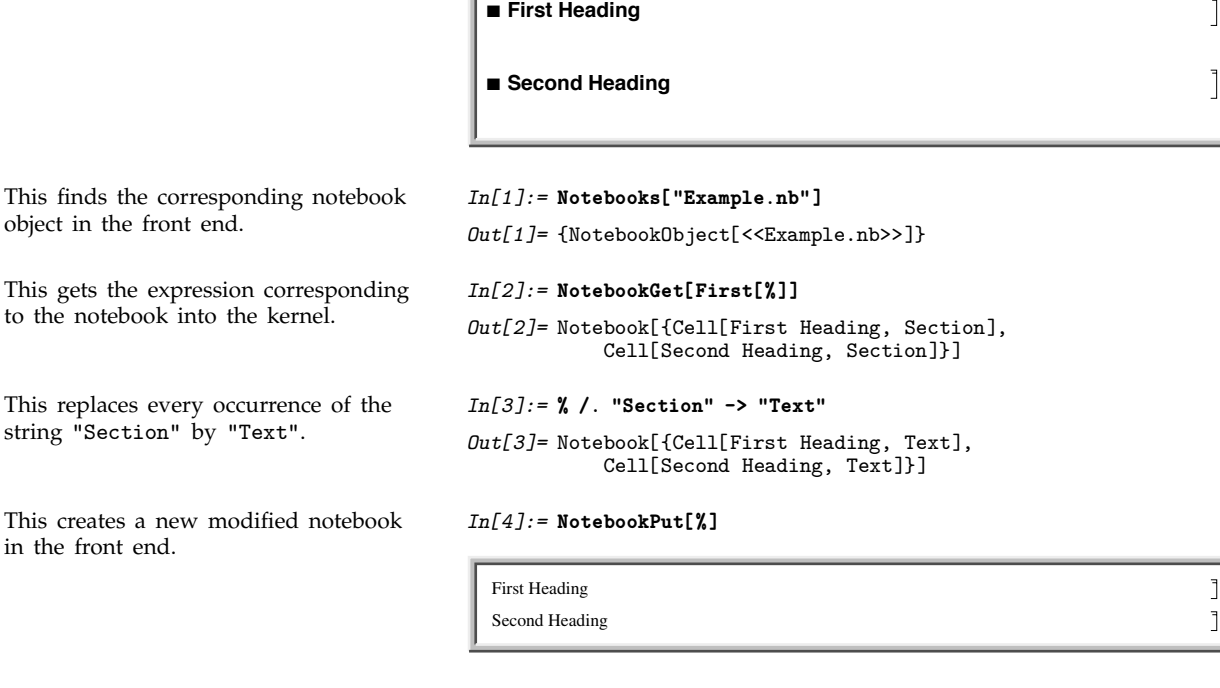

*Out[4]=* {NotebookObject[<<Untitled-1.nb>>]}

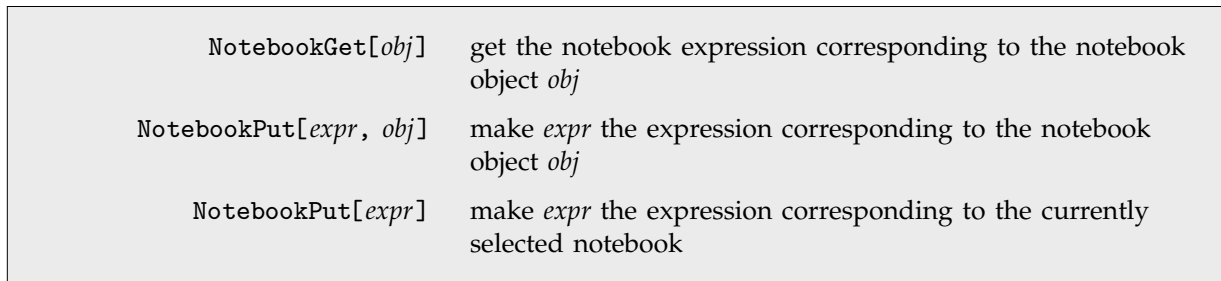

Exchanging whole notebook expressions between the kernel and front end.

If you want to do extensive manipulations on a particular notebook you will usually find it convenient to use NotebookGet to get the whole notebook into the kernel as a single expression. But if instead you want to do a sequence of small operations on a notebook, then it is often better to leave

object in the

the notebook in the front end, and then to send specific commands from the kernel to the front end to tell it what operations to do.

*Mathematica* is set up so that anything you can do interactively to a notebook in the front end you can also do by sending appropriate commands to the front end from the kernel.

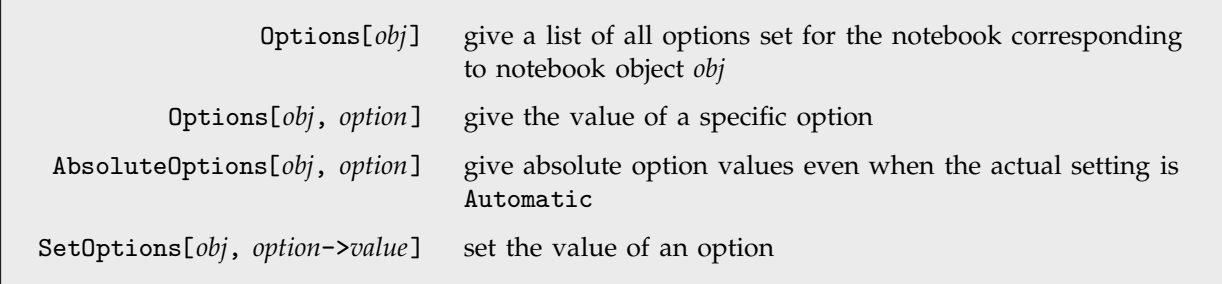

Finding and setting options for notebooks.

This gives the setting of the WindowSize option for your currently selected notebook.

This changes the size of the currently selected notebook on the screen.

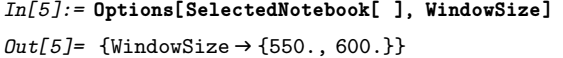

*In[6]:=* **SetOptions[SelectedNotebook[ ], WindowSize -> {250, 100}]**

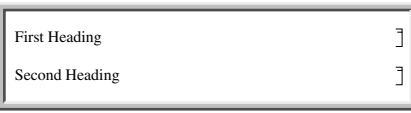

 $Out[6] = \{\text{WindowSize} \rightarrow \{250., 100.\} \}$ 

Within any open notebook, the front end always maintains a *current selection*. The selection can consist for example of a region of text within a cell or of a complete cell. Usually the selection is indicated on the screen by some form of highlighting. The selection can also be between two characters of text, or between two cells, in which case it is usually indicated on the screen by a vertical or horizontal insertion bar.

You can modify the current selection in an open notebook by issuing commands from the kernel.

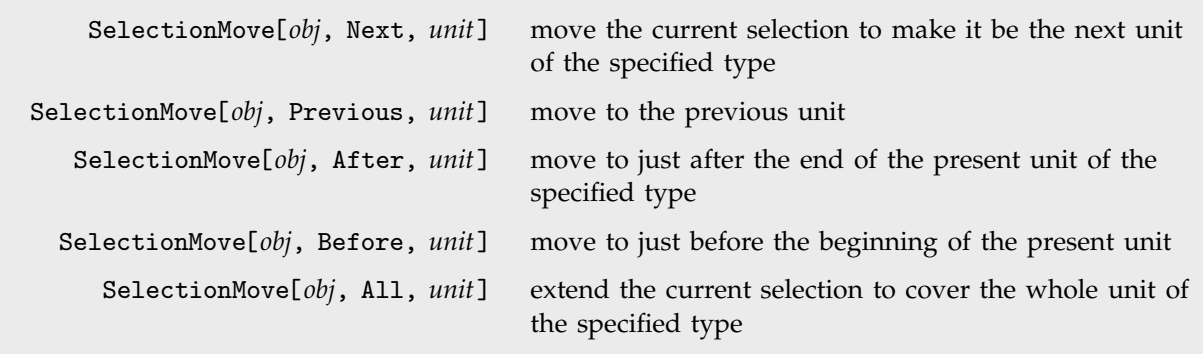

Moving the current selection in a notebook.

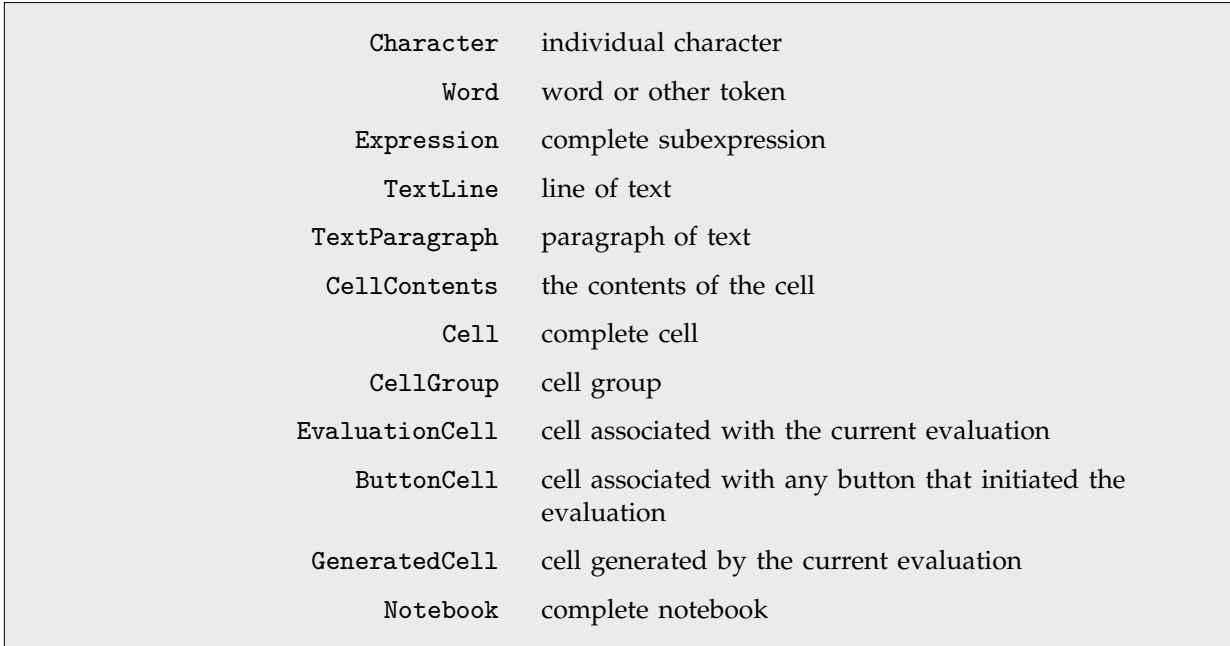

Units used in specifying selections.

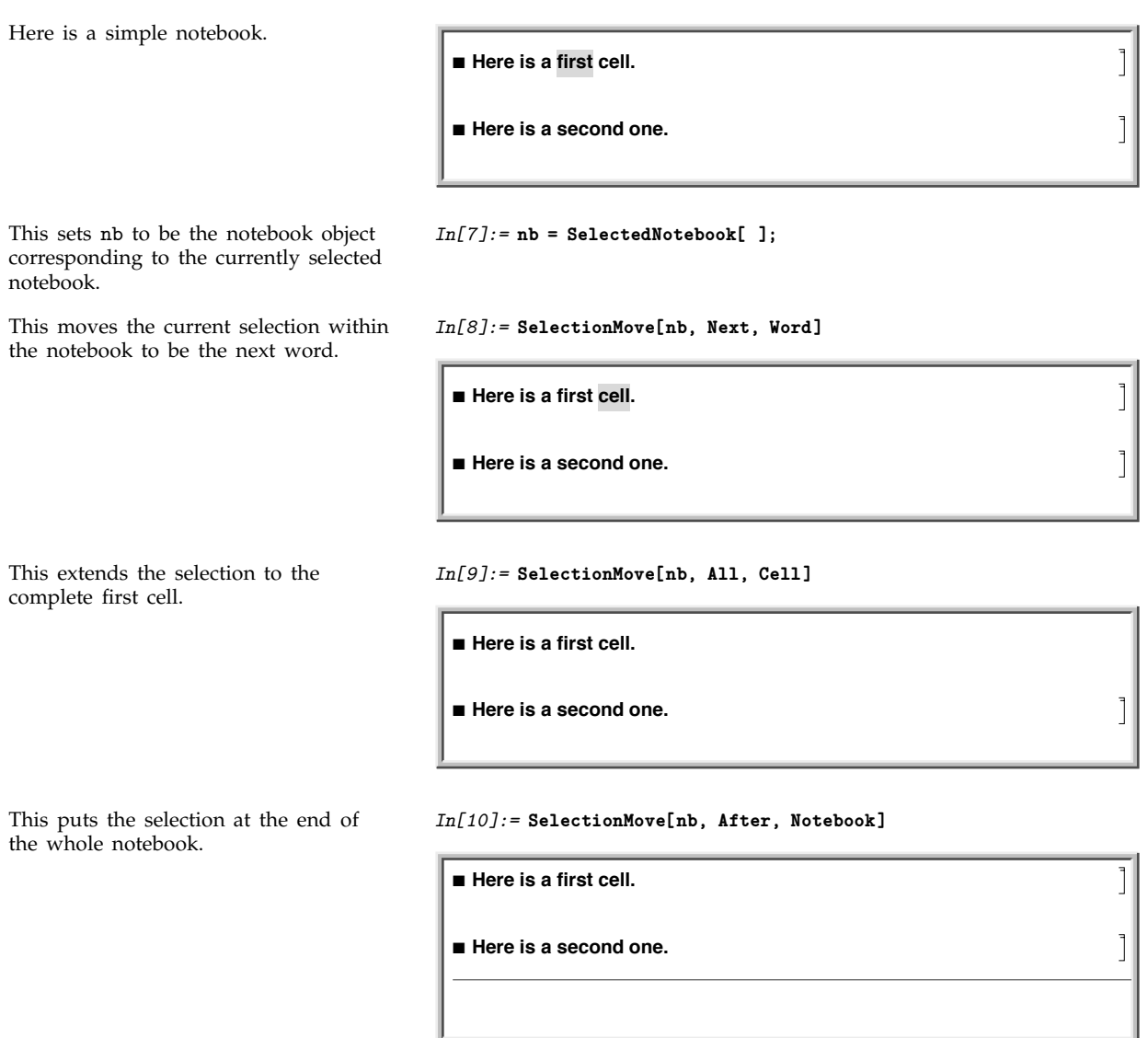

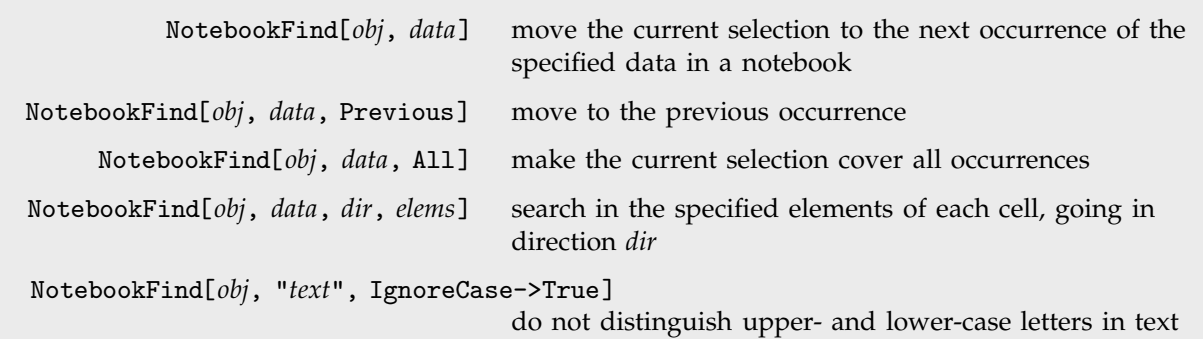

Searching the contents of a notebook.

This moves the current selection to the position of the previous occurrence of the word cell.

The letter  $\alpha$  does not appear in the current notebook, so \$Failed is returned, and the selection is not moved.

*In[11]:=* **NotebookFind[nb, "cell", Previous]**

**Here is a first cell.** 

■ Here is a second one.

#### *Out[11]=* \$Failed

*In[12]:=* **NotebookFind[nb, "\[Alpha]", Next]**

**Here is a first cell.** 

■ Here is a second one.

*Out[12]=* \$Failed

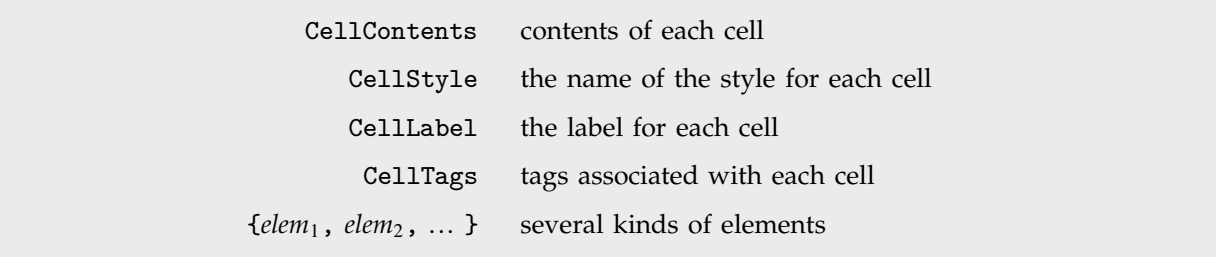

Possible elements of cells to be searched by NotebookFind.

In setting up large notebooks, it is often convenient to insert tags which are not usually displayed, but which mark particular cells in such a way that they can be found using NotebookFind . You can set up tags for cells either interactively in the front end, or by explicitly setting the CellTags option for a cell.

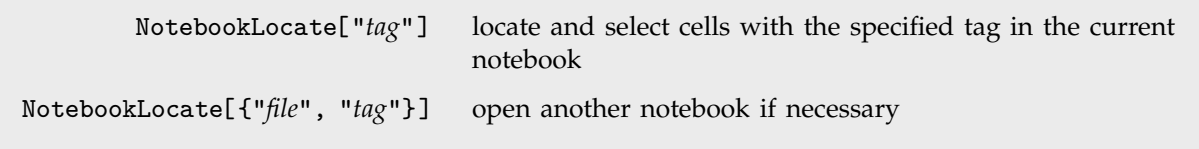

Globally locating cells in notebooks.

NotebookLocate is the underlying function that *Mathematica* calls when you follow a hyperlink in a notebook. The menu item Create Hyperlink sets up the appropriate NotebookLocate as part of the script for a particular hyperlink button.

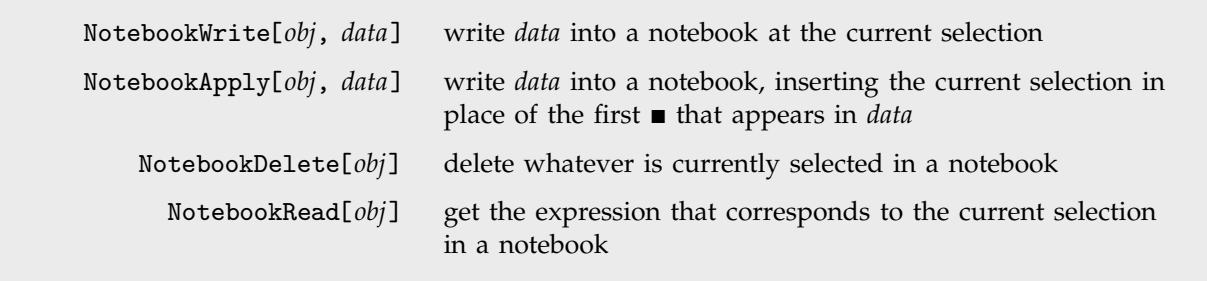

Writing and reading in notebooks.

NotebookWrite[*obj*, *data*] is similar to a Paste operation in the front end: it replaces the current selection in your notebook by *data*. If the current selection is a cell NotebookWrite[*obj*, *data*] will replace the cell with *data*. If the current selection lies between two cells, however, then NotebookWrite[*obj*, *data*] will create an appropriate new cell or cells.

Here is a notebook with a word of text

This replaces the selected word by new text.

This moves the current selection to just after the first cell in the notebook.

This now inserts a text cell after the first cell in the notebook.

 $\blacksquare$  **Here is a first cell.** ■ Here is a second one.

*In[13]:=* **NotebookWrite[nb, "<<inserted text>>"]**

**Here is a first <<inserted text>>.** 

■ Here is a second one.

*In[14]:=* **SelectionMove[nb, After, Cell]**

**Here is a first <<inserted text>>. Here is a second one.**

```
In[15]:= NotebookWrite[nb,
                Cell["This cell contains text.", "Text"]]
```
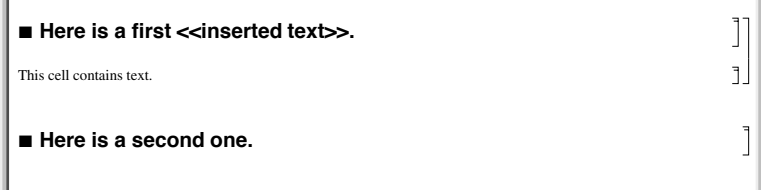

This makes the current selection be the next cell in the notebook.

This reads the current selection, returning it as an expression in the

kernel.

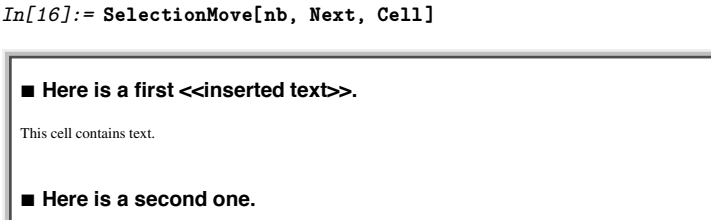

*In[17]:=* **NotebookRead[nb]**

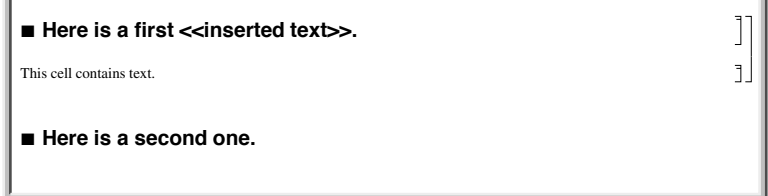

```
Out[17]= Cell
Here is a second one., Section
```
NotebookWrite[*obj*, *data*] just discards the current selection and replaces it with *data*. But particularly if you are setting up palettes, it is often convenient first to modify *data* by inserting the current selection somewhere inside it. You can do this using *selection placeholders* and NotebookApply. The first time the character  $\blacksquare$ , entered as \[SelectionPlaceholder] or [se]spl[se], appears anywhere in *data*, NotebookApply will replace this character by the current selection.

Here is a simple notebook with the current selection being the contents of a cell.

This replaces the current selection by a string that contains a copy of its previous form.

*In[18]:=* **nb = SelectedNotebook[ ] ;**

 $\text{Expand}[(1+x)^4]$ 

*In[19]:=* **NotebookApply[nb, "x + 1/ "]**

 $x + 1 /$  Expand  $[(1 + x)^4]$ 

 $\overline{1}$ 

 $\mathbf{I}$ 

ſ

 $\Gamma$ 

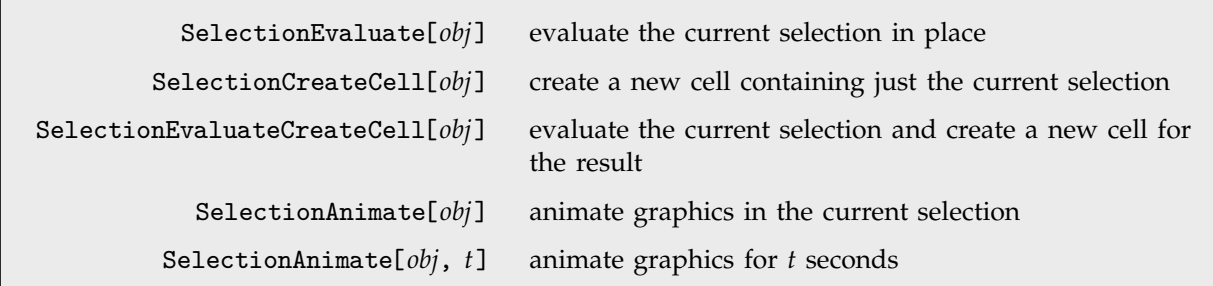

Operations on the current selection.

This makes the current selection be the whole contents of the cell.

*In[20]:=* **SelectionMove[nb, All, CellContents]**

 $x + 1 / \text{Expand}[(1 + x)^4]$ 

This evaluates the current selection in place.

*In[21]:=* **SelectionEvaluate[nb]**

 $x + \frac{1}{1+4x+6x^2+4x^3+x^4}$ 

SelectionEvaluate allows you to take material from a notebook and send it through the kernel for evaluation. On its own, however, SelectionEvaluate always overwrites the material you took. But by using functions like SelectionCreateCell you can maintain a record of the sequence of forms that are generated—just like in a standard *Mathematica* session.

This makes the current selection be the whole cell.

*In[22]:=* **SelectionMove[nb, All, Cell]**  $x + \frac{1}{1+4x+6x^2+4x^3+x^4}$ 

This creates a new cell, and copies the current selection into it.

*In[23]:=* **SelectionCreateCell[nb]**

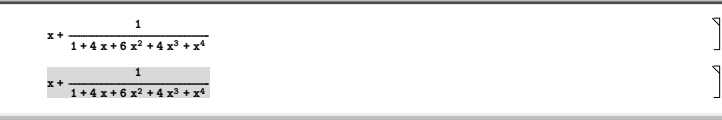

This wraps Factor around the contents of the current cell.

This evaluates the contents of the current cell, and creates a new cell to

give the result.

```
In[24]:= NotebookApply[nb, "Factor[
]"]
```

```
x + \frac{1}{1+4x+6x^2+4x^3+x^4}Factor\left[x + \frac{1}{1 + 4x + 6x^2 + 4x^3 + x^4}\right]
```
*In[25]:=* **SelectionEvaluateCreateCell[nb]**

```
x + \frac{1}{1+4x+6x^2+4x^3+x^4}Factor\left[x + \frac{1}{1 + 4x + 6x^2 + 4x^3 + x^4}\right]\frac{1 + x + 4x^2 + 6x^3 + 4x^4 + x^5}{4}(1 + x)^4
```
Functions like NotebookWrite and SelectionEvaluate by default leave the current selection just after whatever material they insert into your notebook. You can then always move the selection by explicitly using SelectionMove. But functions like NotebookWrite and SelectionEvaluate can also take an additional argument which specifies where the current selection should be left after they do their work.

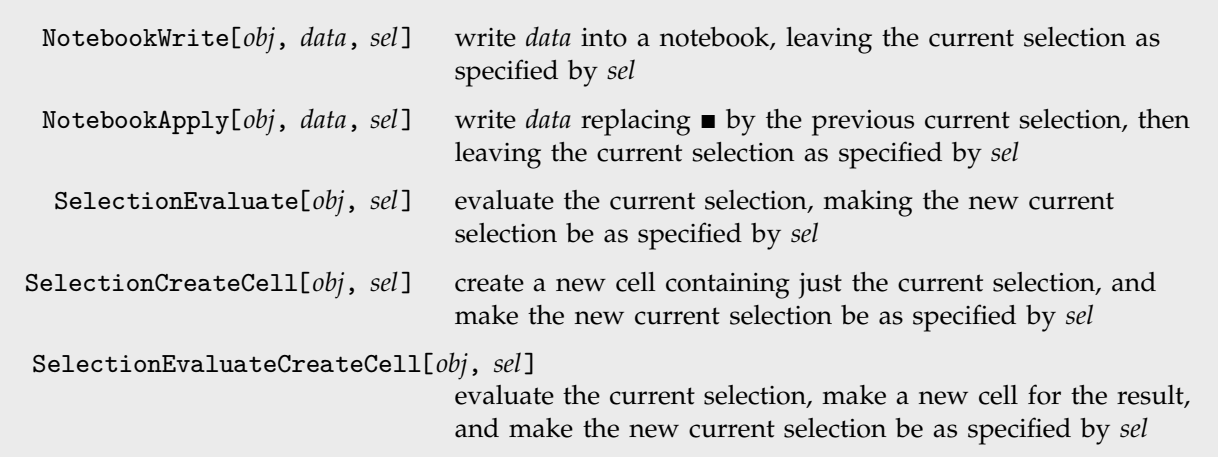

Performing operations and specifying what the new current selection should be.

Y

 $\bigcap$  $\bigg\{$ P

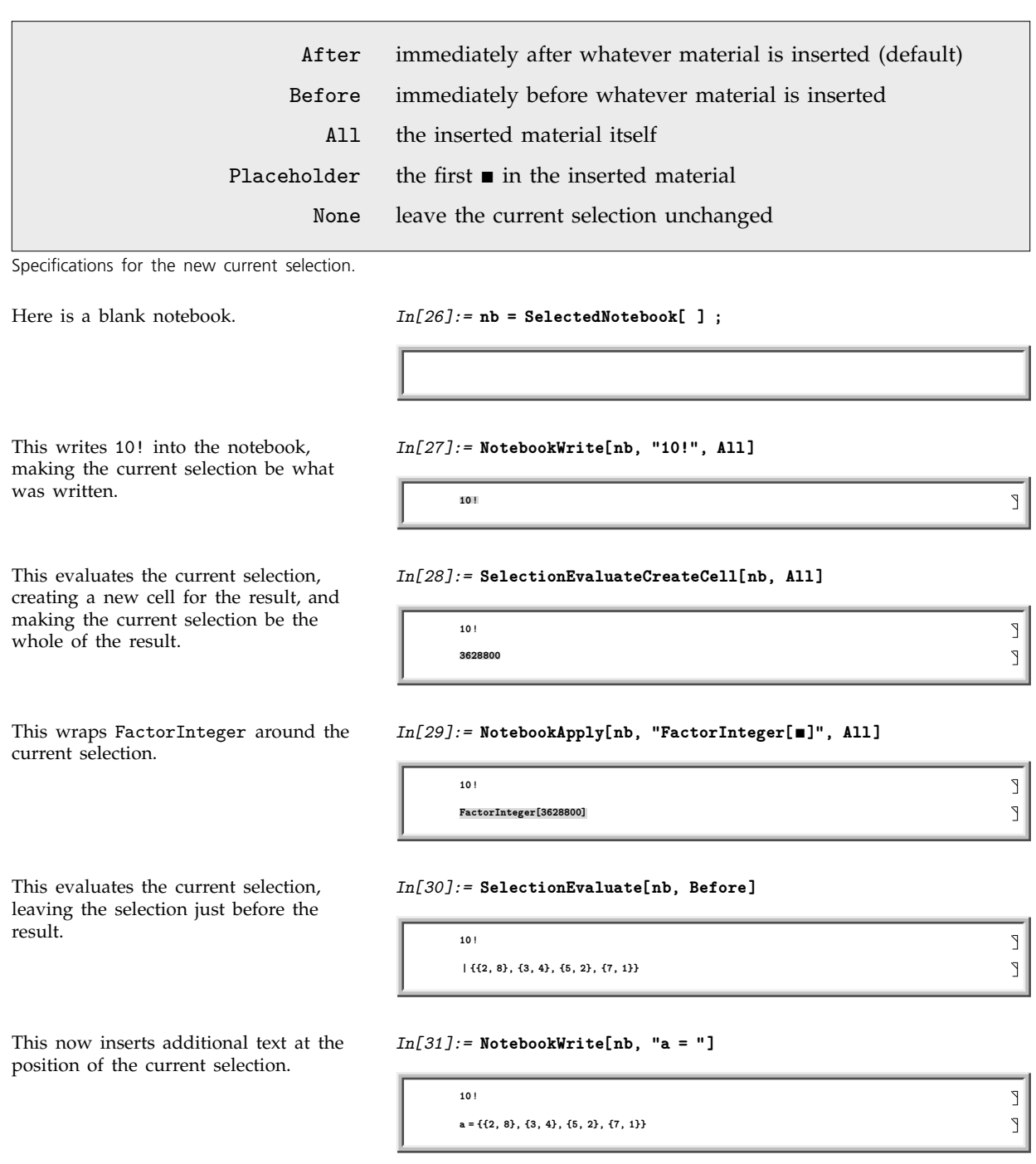

 $\Delta$ 

 $\overline{\mathsf{L}}%$ 

Options[*obj*, *option*] find the value of an option for a complete notebook Options[NotebookSelection[*obj*], *option*] find the value for the current selection SetOptions[*obj*, *option*->*value*] set the value of an option for a complete notebook SetOptions[NotebookSelection[*obj*], *option*->*value*] set the value for the current selection

Finding and setting options for whole notebooks and for the current selection.

Make the current selection be a complete cell.

*In[32]:=* **SelectionMove[nb, All, Cell]**

**a 2, 8, 3, 4, 5, 2, 7, 1**

**10**

**10**

Put a frame around the cell that is the current selection.

*In[33]:=* **SetOptions[NotebookSelection[nb], CellFrame->True]**

**a 2, 8, 3, 4, 5, 2, 7, 1**

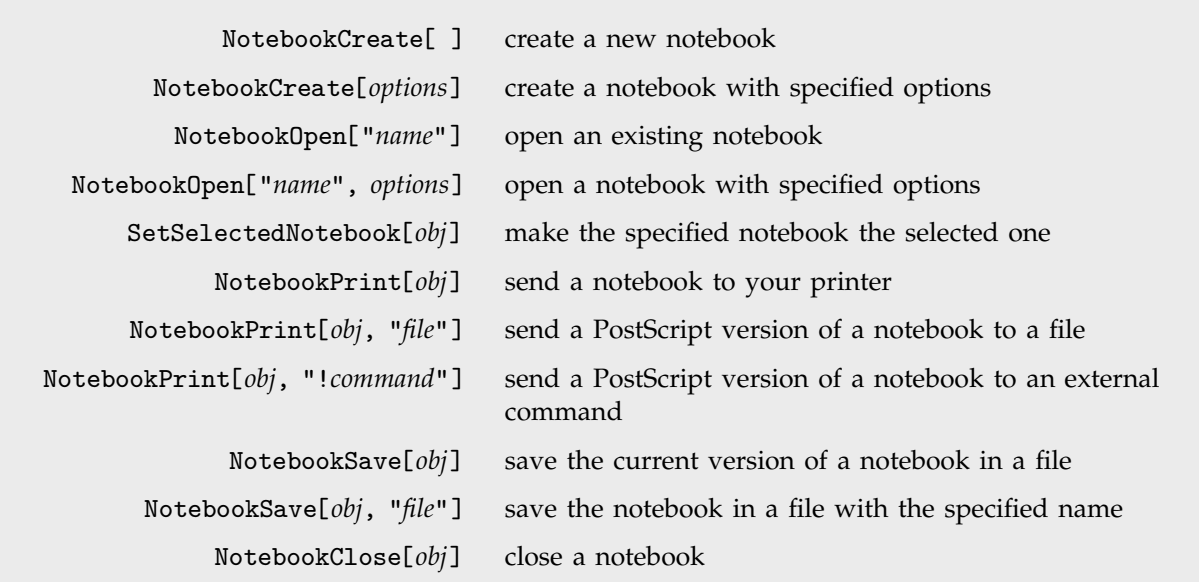

Operations on whole notebooks.

If you call NotebookCreate[ ] a new empty notebook will appear on your screen.

By executing commands like SetSelectedNotebook and NotebookOpen, you tell the *Mathematica* front end to change the windows you see. Sometimes you may want to manipulate a notebook without ever having it displayed on the screen. You can do this by using the option setting Visible->False in NotebookOpen or NotebookCreate.

#### **2.11.4 Manipulating the Front End from the Kernel**

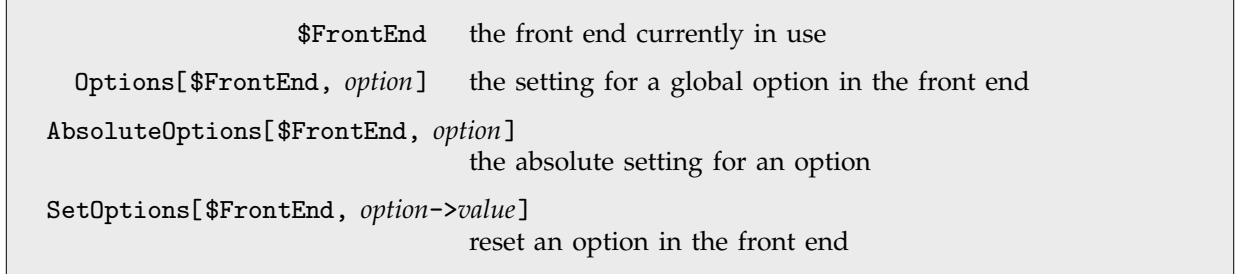

Manipulating global options in the front end.

Just like cells and notebooks, the complete *Mathematica* front end has various options, which you can look at and manipulate from the kernel.

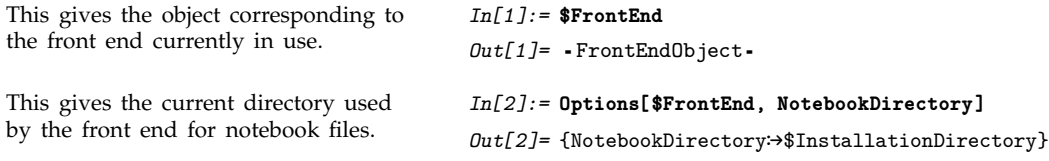

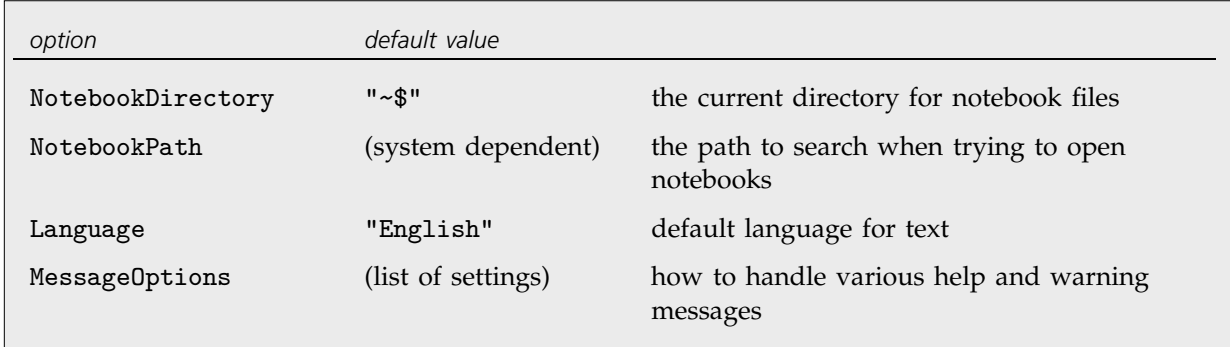

A few global options for the *Mathematica* front end.

By using NotebookWrite you can effectively input to the front end any ordinary text that you can enter on the keyboard. FrontEndTokenExecute allows you to send from the kernel any command that the front end can execute. These commands include both menu items and control sequences.

FrontEndTokenExecute["*name*"] execute a named command in the front end

Executing a named command in the front end.

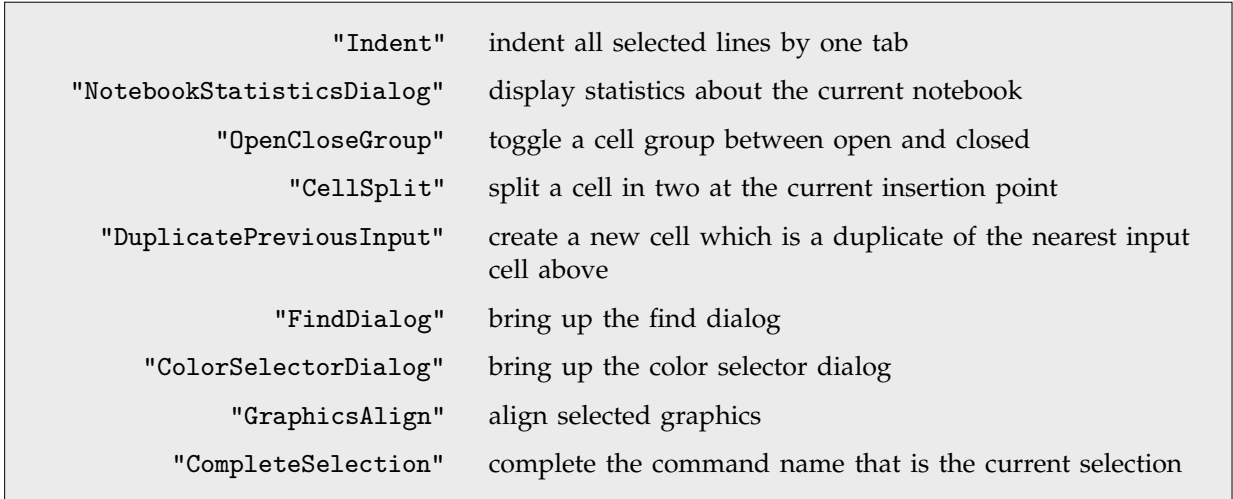

A few named commands that can be given to the front end. These commands usually correspond to menu items.

# **2.11.5 Advanced Topic: Executing Notebook Commands Directly in the Front End**

When you execute a command like NotebookWrite[*obj*, *data*] the actual operation of inserting data into your notebook is performed in the front end. Normally, however, the kernel is needed in order to evaluate the original command, and to construct the appropriate request to send to the front end. But it turns out that the front end is set up to execute a limited collection of commands directly, without ever involving the kernel.

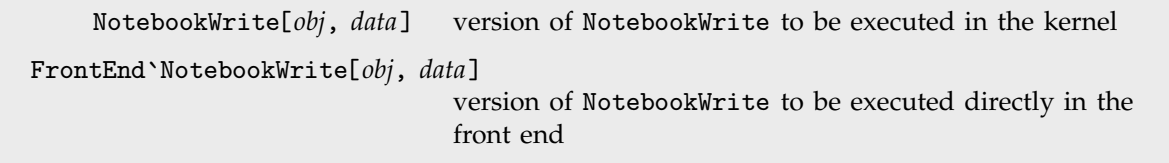

Distinguishing kernel and front end versions of commands.

The basic way that *Mathematica* distinguishes between commands to be executed in the kernel and to be executed directly in the front end is by using contexts. The kernel commands are in the usual System` context, but the front end commands are in the FrontEnd` context.

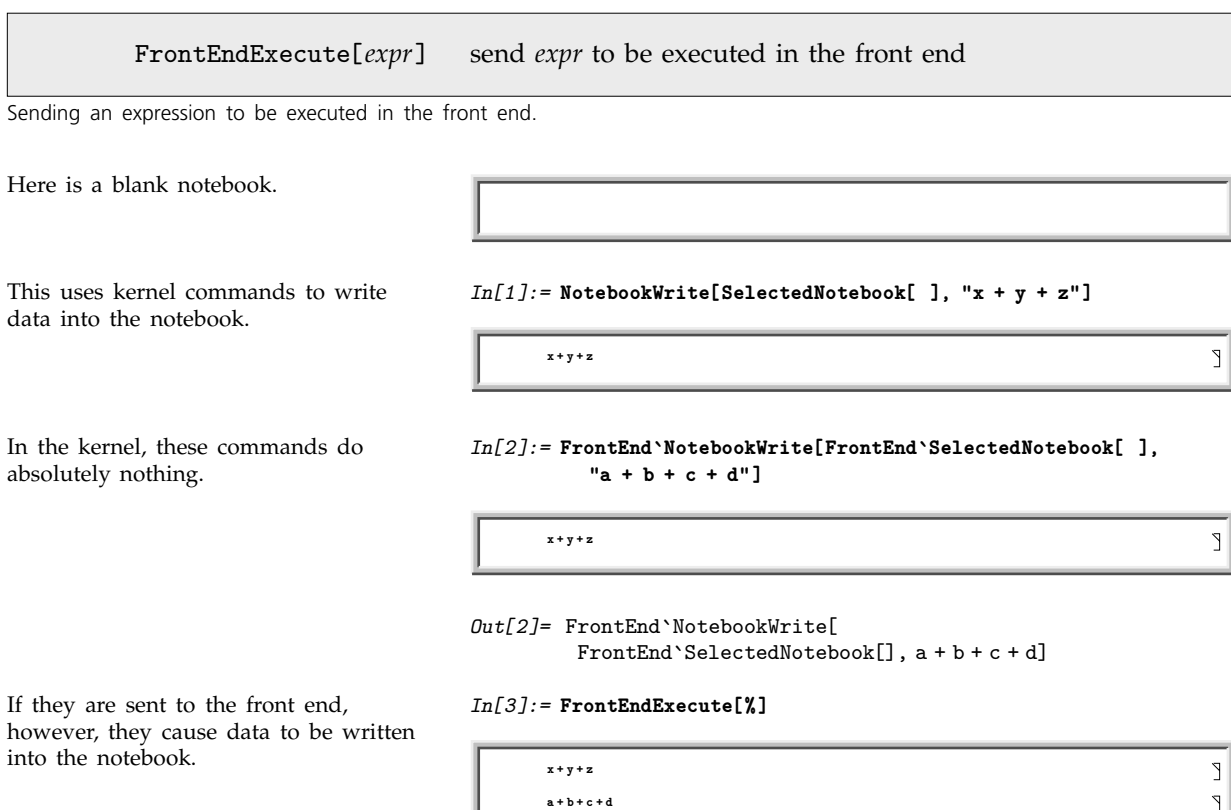

If you write sophisticated programs for manipulating notebooks, then you will have no choice but to execute these programs primarily in the kernel. But for the kinds of operations typically performed by simple buttons, you may find that it is possible to execute all the commands you need directly in the front end—without the kernel even needing to be running.

#### **2.11.6 Button Boxes and Active Elements in Notebooks**

Within any cell in a notebook it is possible to set up ButtonBox objects that perform actions whenever you click on them. ButtonBox objects are the way that palette buttons, hyperlinks and other active elements are implemented in *Mathematica* notebooks.

When you first enter a ButtonBox object in a cell, it will behave just like any other expression, and by clicking on it you can select it, edit it, and so on. But if you set the Active option for the cell, say by choosing the Cell Active item in the Cell Properties menu, then the ButtonBox will become active, and when you click on it, it will perform whatever action you have specified for it.

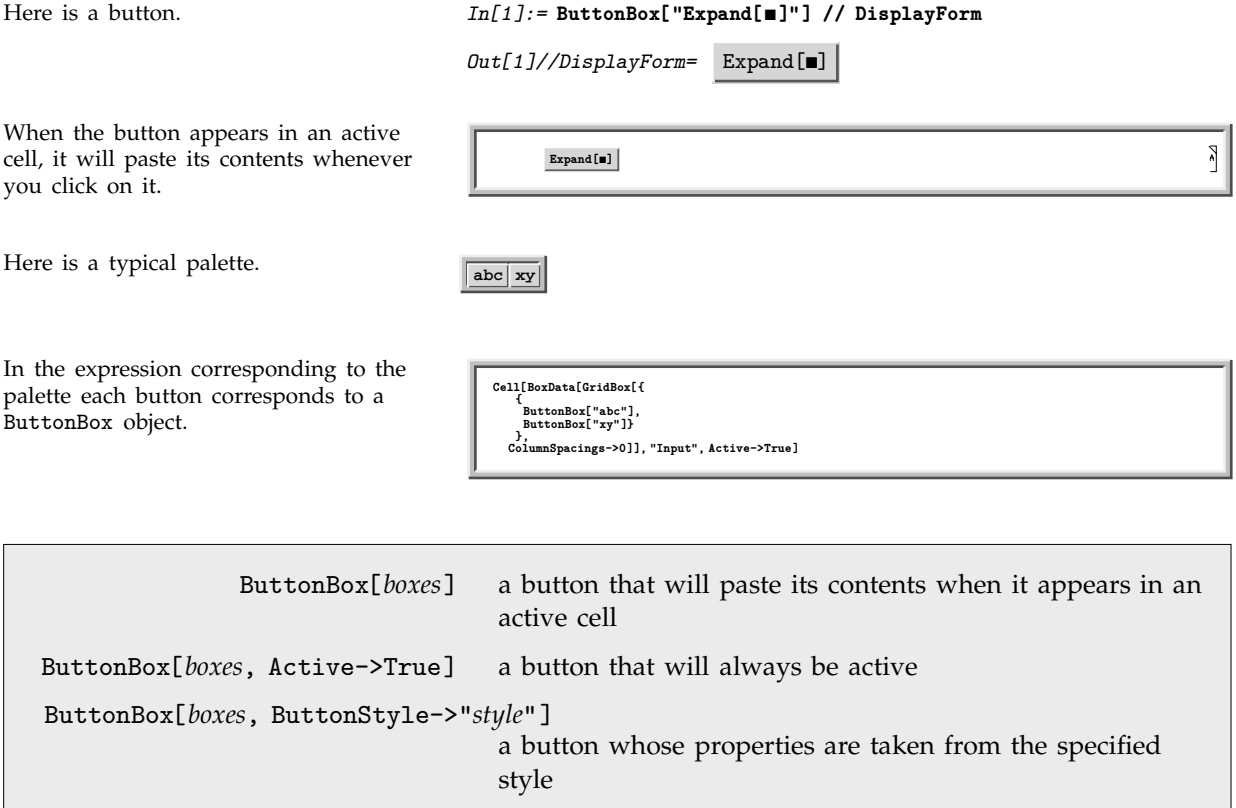

Basic ButtonBox objects.

By setting the ButtonStyle you can specify defaults both for how a button will be displayed, and what its action will be. The notebook front end provides a number of standard ButtonStyle settings, which you can access from the Create Button and Edit Button menu items.
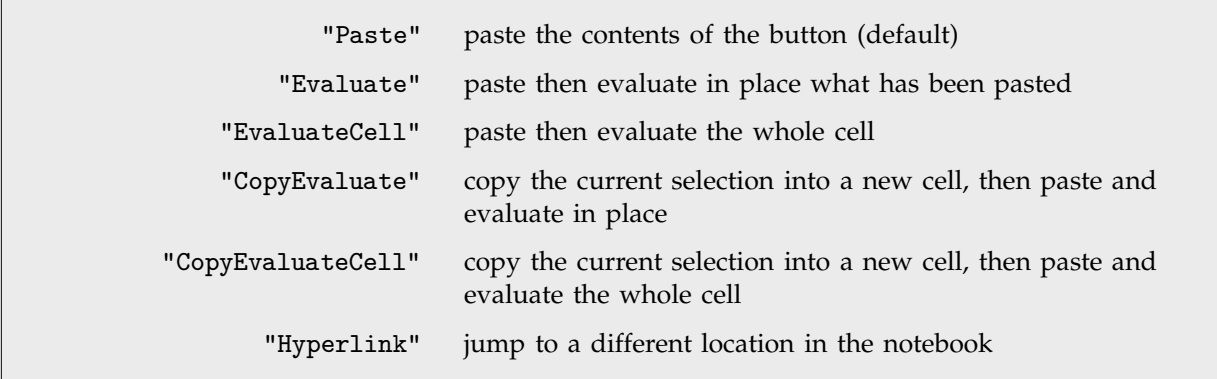

Standard settings for the ButtonStyle option.

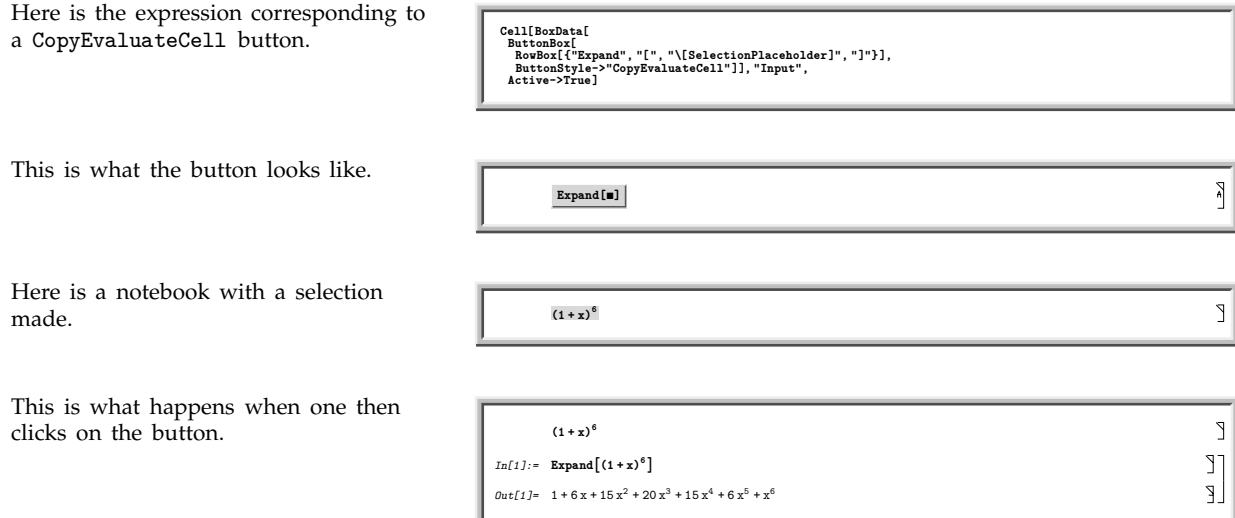

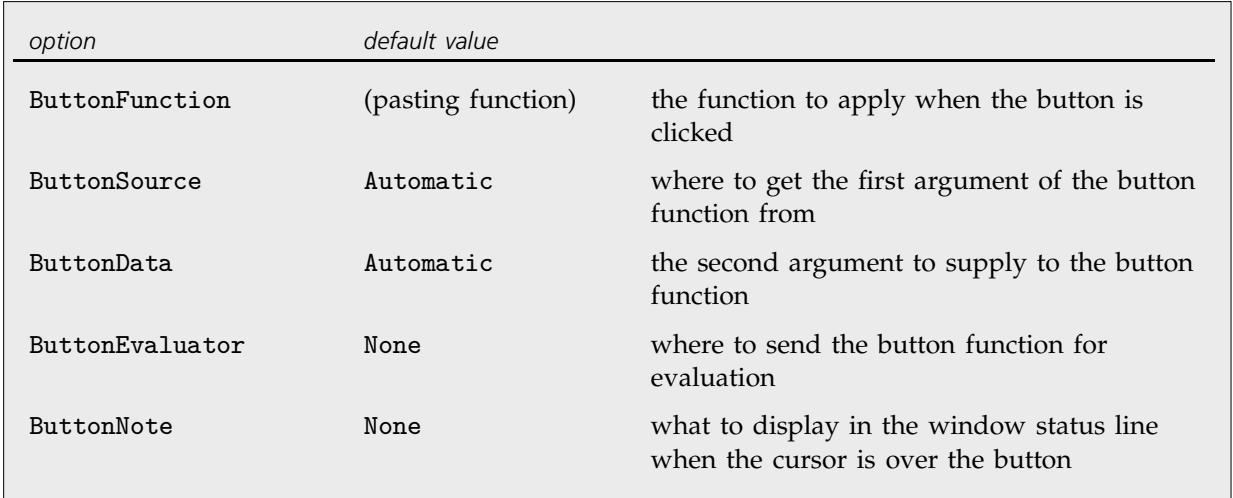

Options that affect the action of buttons.

A particular ButtonStyle setting will specify defaults for all other button options. Some of these options will affect the display of the button, as discussed on page 452. Others affect the action it performs.

What ultimately determines the action of a button is the setting for the ButtonFunction option. This setting gives the *Mathematica* function which is to be executed whenever the button is clicked. Typically this function will be a combination of various notebook manipulation commands.

Thus, for example, in its most basic form, a Paste button will have a ButtonFunction given effectively by NotebookApply[SelectedNotebook[ ], #]&, while a Hyperlink button will have a ButtonFunction given effectively by NotebookLocate[#2]& .

When a button is clicked, two arguments are supplied to its ButtonFunction. The first is specified by ButtonSource, and the second by ButtonData.

Typically ButtonData is set to be a fixed expression, defined when the button was first created. ButtonSource, on the other hand, usually changes with the contents of the button, or the environment in which the button appears.

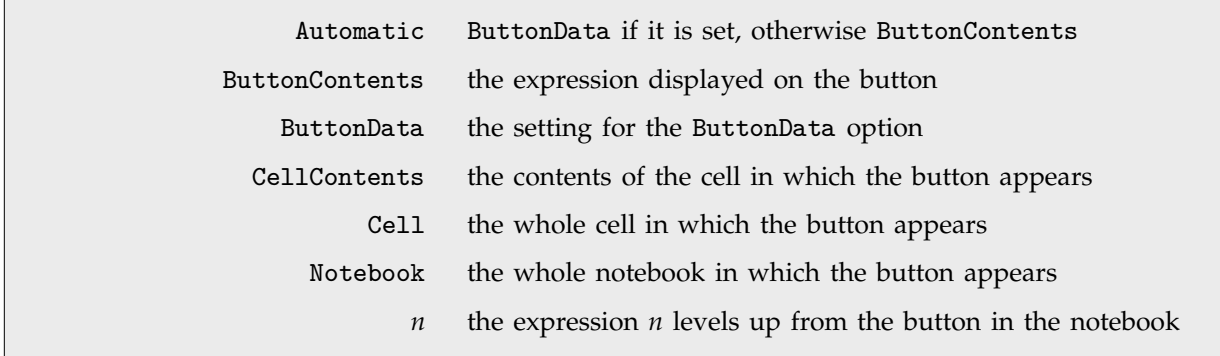

Possible settings for the ButtonSource option.

For a simple Paste button, the setting for ButtonSource is typically ButtonContents. This means that whatever is displayed in the button will be what is passed as the first argument of the button function. The button function can then take this argument and feed it to NotebookApply, thereby actually pasting it into the notebook.

By using settings other than ButtonContents for ButtonSource, you can create buttons which effectively pull in various aspects of their environment for processing. Thus, for example, with the setting ButtonSource->Cell, the first argument to the button function will be the expression that represents the whole cell in which the button appears. By having the button function manipulate this expression you can then make the button have a global effect on the whole cell, say by restructuring it in some specified way.

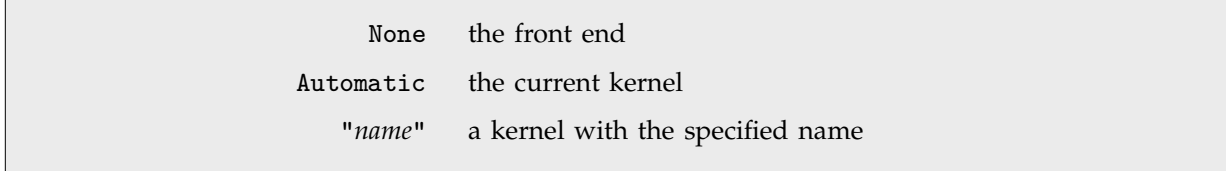

Settings for the ButtonEvaluator option.

Once the arguments to a ButtonFunction have been found, and an expression has been constructed, there is then the question of where that expression should be sent for evaluation. The ButtonEvaluator option for a ButtonBox allows you to specify this.

In general, if the expression involves a range of *Mathematica* functions, then there will be no choice but to evaluate it in an actual *Mathematica* kernel. But if the expression involves only simple notebook manipulation commands, then it may be possible to execute the expression directly in the front end, without ever involving the kernel. You can specify that this should be done by setting the option ButtonEvaluator->None.

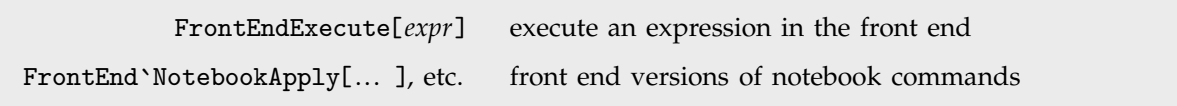

Expressions to be executed directly in the front end.

As discussed in the previous section, the standard notebook front end can handle only a limited set of commands, all identified as being in the FrontEnd` context. But these commands are sufficient to be able to implement all of the actions associated with standard button styles such as Paste, EvaluateCell and Hyperlink .

Note that even if an expression is sent to the front end, it will be executed only if it is wrapped in a FrontEndExecute.

# ■ 2.11.7 Advanced Topic: The Structure of Cells

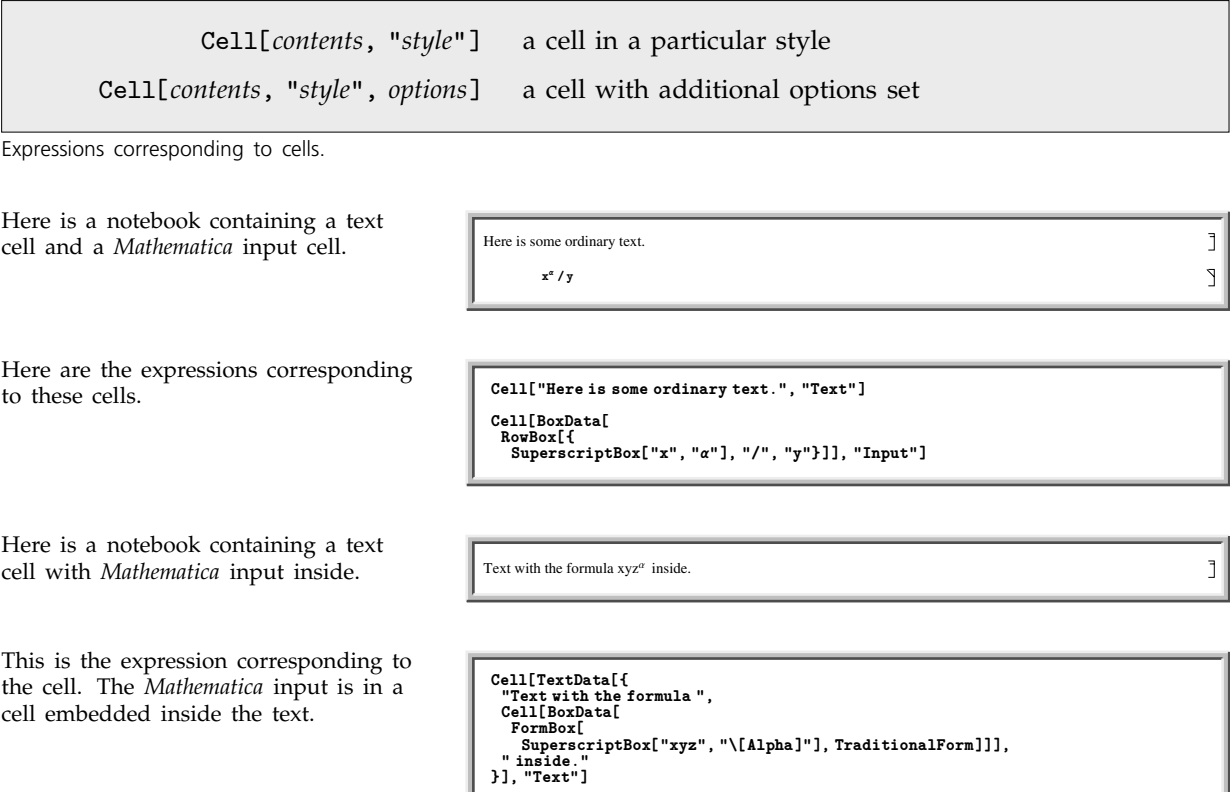

 $\left. \begin{array}{c} 1 \\ 1 \end{array} \right]$  $\mathbb I$ ĽE

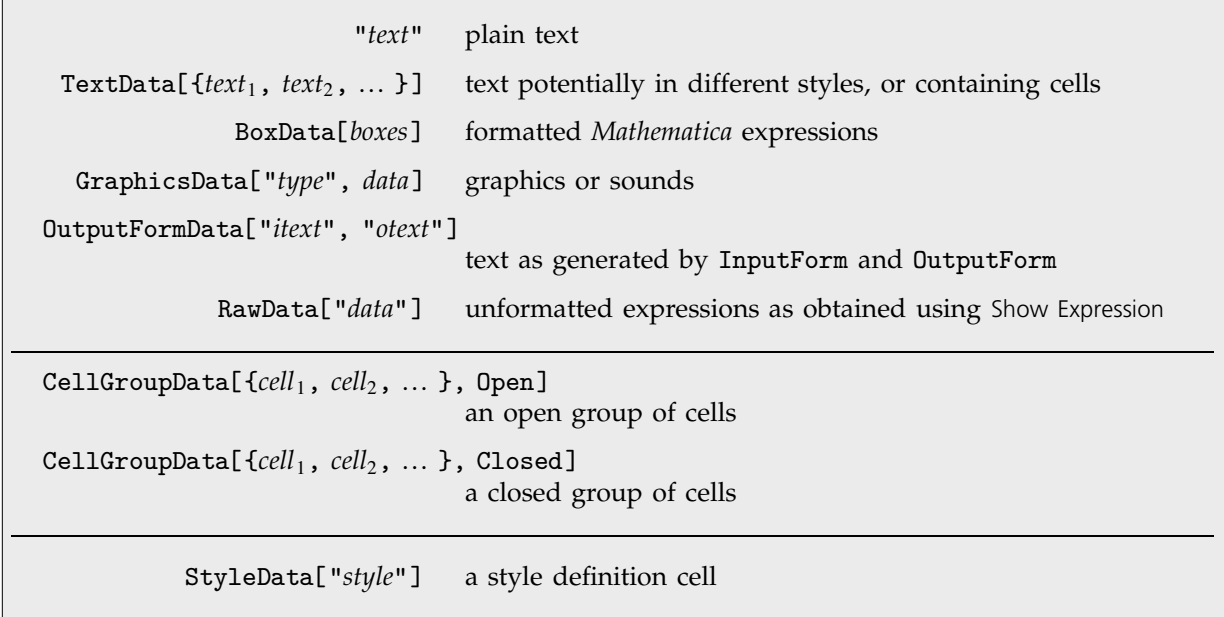

Expressions representing possible forms of cell contents.

# **2.11.8 Styles and the Inheritance of Option Settings**

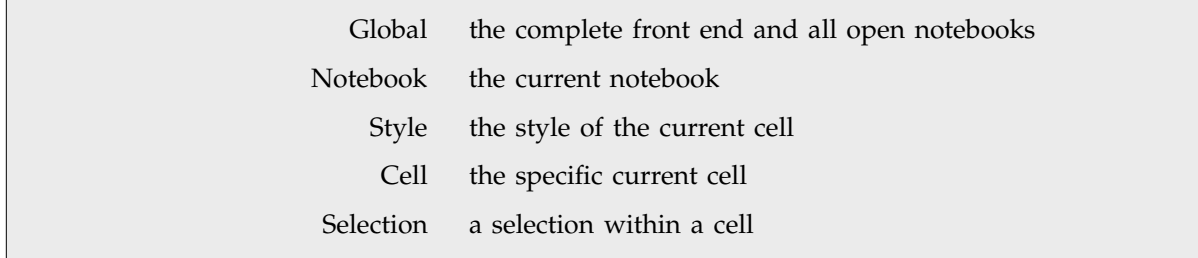

The hierarchy of levels at which options can be set.

Here is a notebook containing three **First Section** 

Some text in the first section.

Some more text in the first section.

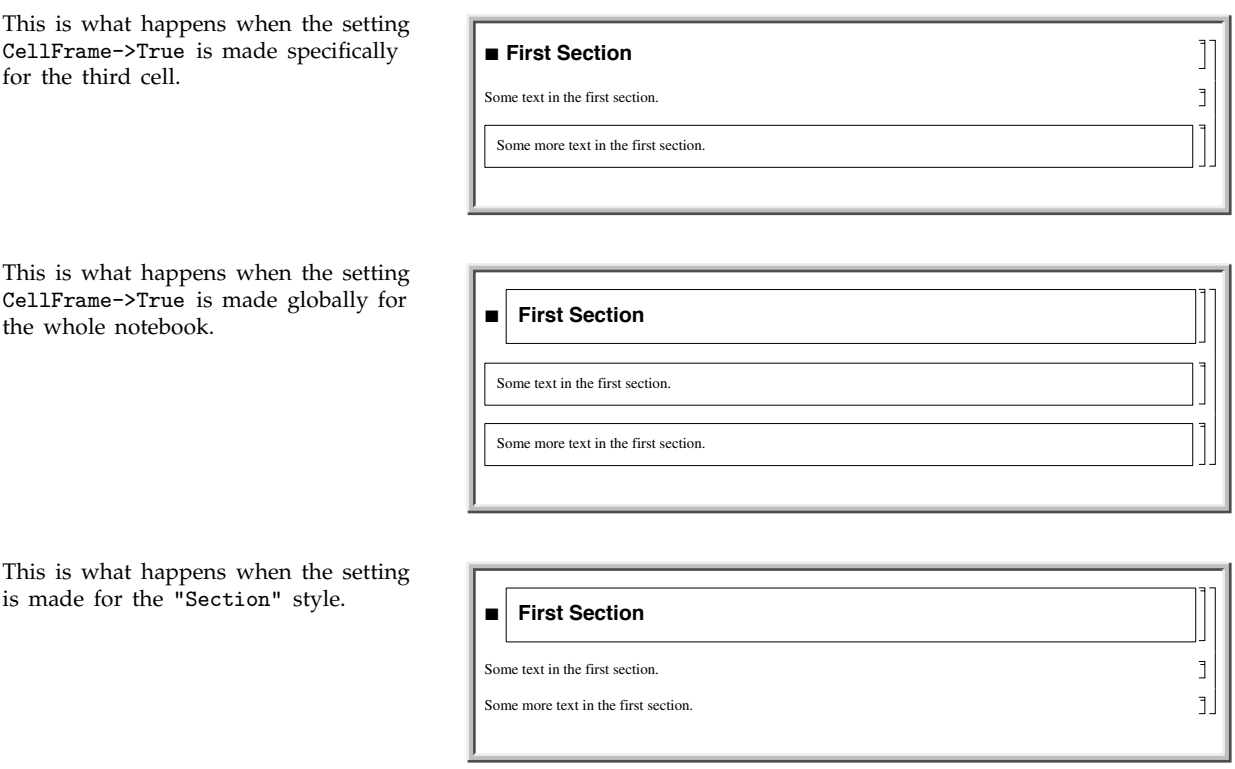

In the standard notebook front end, you can check and set options at any level by using the Option Inspector menu item. If you do not set an option at a particular level, then its value will always be inherited from the level above. Thus, for example, if a particular cell does not set the CellFrame option, then the value used will be inherited from its setting for the style of the cell or for the whole notebook that contains the cell.

As a result, if you set CellFrame->True at the level of a whole notebook, then all the cells in the notebook will have frames drawn around them—unless the style of a particular cell, or the cell itself, explicitly overrides this setting.

- Choose the basic default styles for a notebook
- Choose the styles for screen and printing style environments
- Edit specific styles for the notebook

Ways to set up styles in a notebook.

Depending on what you intend to use your *Mathematica* notebook for, you may want to choose different basic default styles for the notebook. In the standard notebook front end, you can do this using the Edit Style Sheet menu item.

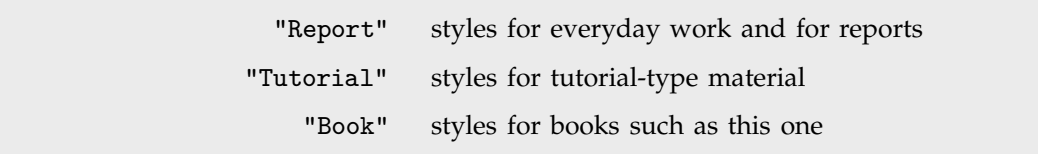

Some typical choices of basic default styles.

With each choice of basic default styles, the styles that are provided will change. Thus, for example, only in the Book default styles is there a Box style which sets up the gray boxes used in this book.

Here is a notebook that uses Book  $default$  styles.

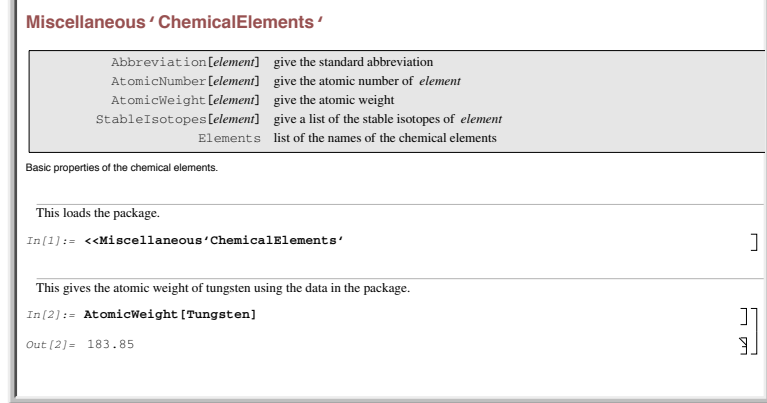

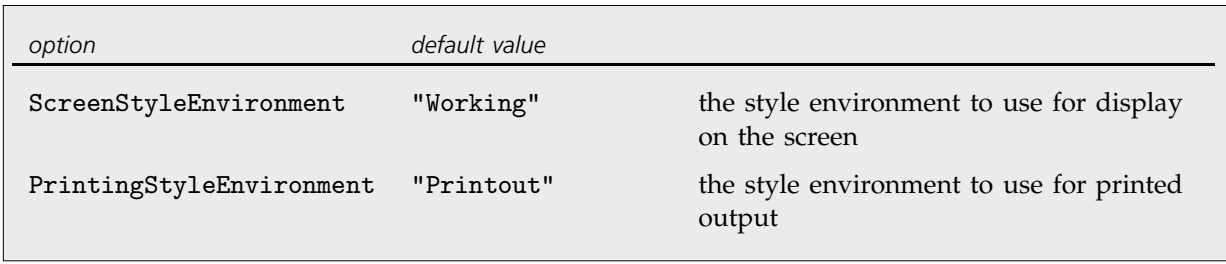

Options for specifying style environments.

Within a particular set of basic default styles, *Mathematica* allows for two different style environments: one for display on the screen, and another for output to a printer. The existence of separate screen and printing style environments allows you to set up styles which are separately optimized both for low-resolution display on a screen, and high-resolution printing.

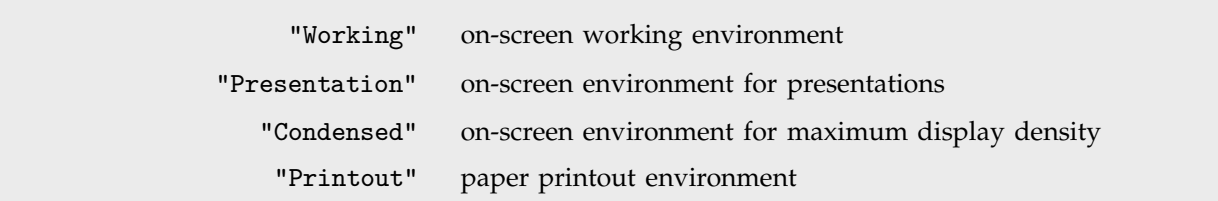

Some typical settings for style environments.

Here is a notebook with the usual Working screen style environment.

Here is the same notebook with the Condensed screen style environment.

$$
\int \frac{\log(x)}{x^3 - 1} dx
$$
\n
$$
-\frac{-\log(1 - x) \log(x) - \text{Li}_2(x)}{\left(1 + \sqrt[3]{-1}\right)\left(1 - (-1)^{2/3}\right)} + \frac{-\log(x) \log\left(\sqrt[3]{-1} x + 1\right) - \text{Li}_2\left(-\sqrt[3]{-1} x\right)}{\left(1 - (-1)^{2/3}\right)\left(\sqrt[3]{-1} + (-1)^{2/3}\right)} + \frac{-\log(x) \log(1 - (-1)^{2/3} x) - \text{Li}_2((-1)^{2/3} x)}{\left(1 + \sqrt[3]{-1}\right)\left(-\sqrt[3]{-1} - (-1)^{2/3}\right)}
$$

$$
\begin{bmatrix}\n\int \frac{\log(x)}{x^3 - 1} dx & \frac{1}{2} \int \frac{\log(1 - x) \log(x) - \text{Li}_2(x)}{x^3 - 1} + \frac{-\log(x) \log(\sqrt[3]{-1} x + 1) - \text{Li}_2(-\sqrt[3]{-1} x)}{(1 - (-1)^{2/3})(\sqrt[3]{-1} + (-1)^{2/3})} + \frac{-\log(x) \log(1 - (-1)^{2/3} x) - \text{Li}_2((-1)^{2/3} x)}{(1 + \sqrt[3]{-1})(-\sqrt[3]{-1} - (-1)^{2/3})}\n\end{bmatrix}
$$

The way that *Mathematica* actually sets up the definitions for styles is by using *style definition cells*. These cells can either be given in separate *style definition notebooks*, or can be included in the options of a specific notebook. In either case, you can access style definitions by using the Edit Style Sheet menu item in the standard notebook front end.

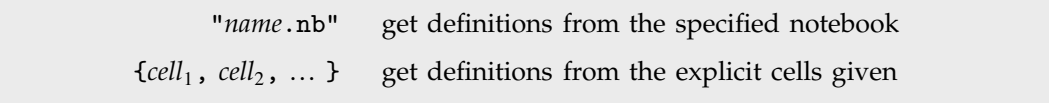

Settings for the StyleDefinitions option for a Notebook.

Here is an example of a typical style definition cell.  $\begin{array}{c} \blacksquare \end{array}$  **Prototype for style: "Section":** 

This is the expression corresponding to the cell. Any cell in Section style will inherit the option settings given here.

```
Cell[StyleData["Section"], NotebookDefault,<br>CellFrame->False.
CellDingbat->"<br>CellMargins->"\[CraySquare]",<br>CellMargins->"\[C2, Inherited}, {Inherited, 20}},<br>CellGroupingRules->{"SectionGrouping", 30},<br>PageBreakBelow->False,<br>CounterIncrements->"Section",
   CounterAssignments->{{"Subsection", 0}, {"Subsubsection", 0}},
 FontFamily->"Times",
   FontSize->18,
 FontWeight->"Bold"]
```

```
Cell[StyleData["style"], options] a cell specifying option settings for a particular style
Cell[StyleData["style", "env"], options]
                                      a cell specifying additional options for a particular style
                                      environment
```
Expressions corresponding to style definition cells.

# **2.11.9 Options for Cells**

*Mathematica* provides a large number of options for cells. All of these options can be accessed through the Option Inspector menu item in the front end. They can be set either directly at the level of individual cells or at a higher level, to be inherited by individual cells.

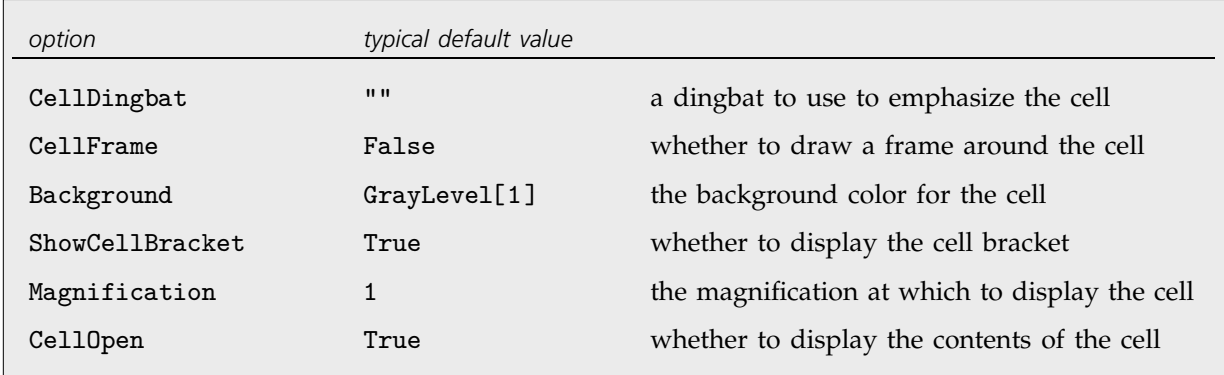

Some basic cell display options.

This creates a cell in Section style with default settings for all options.

This creates a cell with dingbat and background options modified.

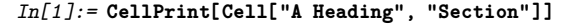

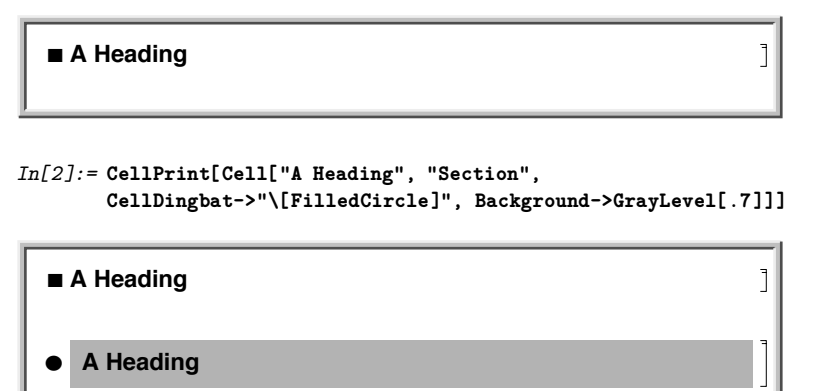

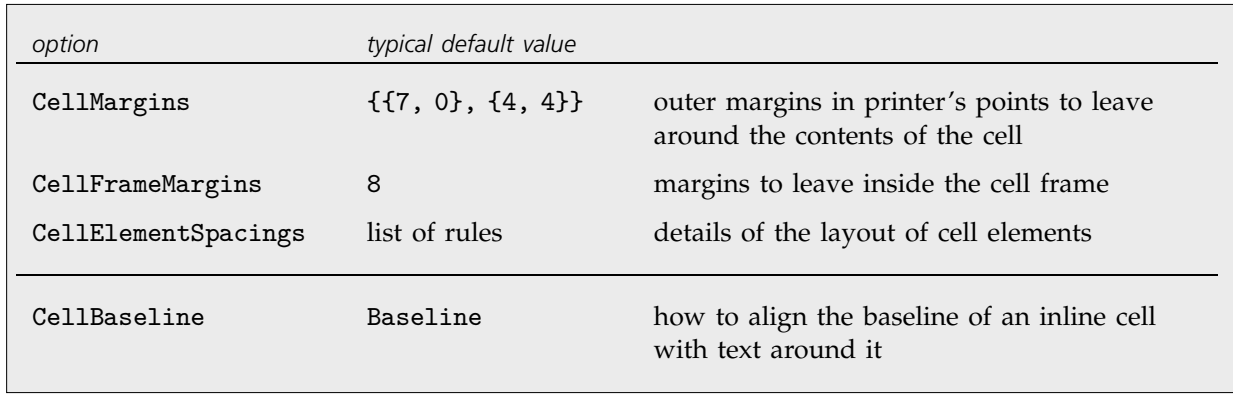

Options for cell positioning.

The option CellMargins allows you to specify both horizontal and vertical margins to put around a cell. You can set the horizontal margins interactively by using the margin stops in the ruler displayed when you choose the Show Ruler menu item in the front end.

Whenever an option can refer to all four edges of a cell, *Mathematica* follows the convention that the setting for the option takes the form {{*left*, *right*}, {*bottom*, *top*}}. By giving non-zero values for the *top* and *bottom* elements, CellMargins can specify gaps to leave above and below a particular cell. The values are always taken to be in printer's points.

This leaves 50 points of space on the left of the cell, and 20 points above and below.

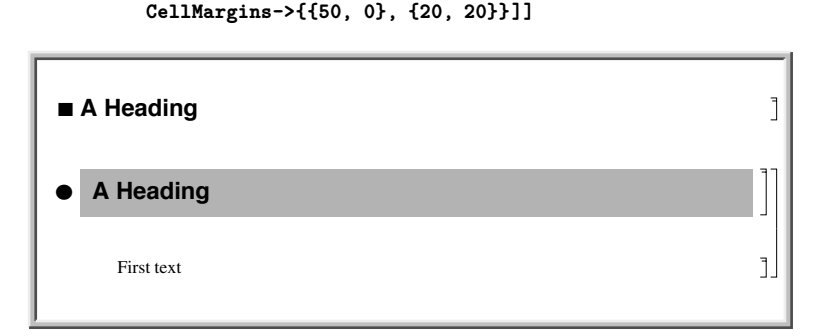

*In[3]:=* **CellPrint[Cell["First text", "Text",**

Almost every aspect of *Mathematica* notebooks can be controlled by some option or another. More detailed aspects are typically handled by "aggregate options" such as CellElementSpacings. The settings for these options are lists of *Mathematica* rules, which effectively give values for a sequence of suboptions. The names of these suboptions are usually strings rather than symbols.

This shows the settings for all the suboptions associated with CellElementSpacings.

```
In[4]:= Options[SelectedNotebook[ ], CellElementSpacings]
Out[4]= {CellElementSpacings →
            {CellMinHeight} \rightarrow 12., ClosedCellHeight \rightarrow 19.,
             ClosedGroupTopMargin \rightarrow 4., GroupIconTopMargin \rightarrow3., GroupIconBottomMargin → 12.}}
```
*Mathematica* allows you to embed cells inside pieces of text. The option CellBaseline determines how such "inline cells" will be aligned vertically with respect to the text around them. In direct analogy with the option GridBaseline for a GridBox, the option CellBaseline specifies what aspect of the cell should be considered its baseline.

Here is a cell containing an inline formula. The baseline of the formula is aligned with the baseline of the text around it.

Here is a cell in which the bottom of the formula is aligned with the baseline of the text around it.

This alignment is specified using the CellBaseline->Bottom setting. Cell[TextData[{

 $\blacksquare$  the  $\frac{x}{y}$  fraction

**x y fraction** 

```
 "the ",
  Cell[BoxData[
    RowBox[{
 FractionBox["x", "y"], " "}]],
 CellBaseline->Bottom],
     "fraction "
}], "Section"]
```
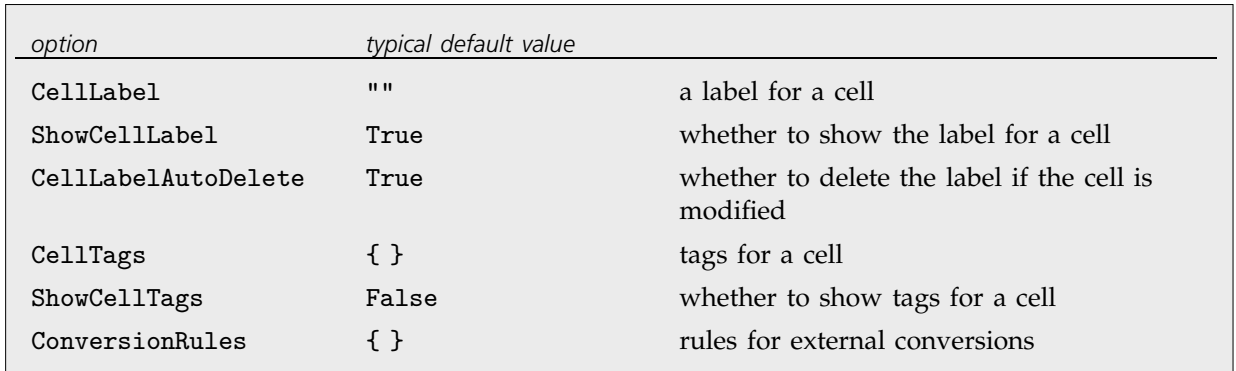

Options for ancillary data associated with cells.

In addition to the actual contents of a cell, it is often useful to associate various kinds of ancillary data with cells.

In a standard *Mathematica* session, cells containing successive lines of kernel input and output are given labels of the form  $\text{In}[n]$ : = and  $\text{Out}[n]$ =. The option ShowCellLabel determines whether such labels should be displayed. CellLabelAutoDelete determines whether the label on a cell should be removed if the contents of the cell are modified. Doing this ensures that  $\text{In} [n]$ : = and  $\text{Out}[n]$ = labels are only associated with unmodified pieces of kernel input and output.

Cell tags are typically used to associate keywords or other attributes with cells, that can be searched for using functions like NotebookFind. Destinations for hyperlinks in *Mathematica* notebooks are usually implemented using cell tags.

The option ConversionRules allows you to give a list containing entries such as "TeX" -> *data* which specify how the contents of a cell should be converted to external formats. This is particularly relevant if you want to keep a copy of the original form of a cell that has been converted in *Mathematica* notebook format from some external format.

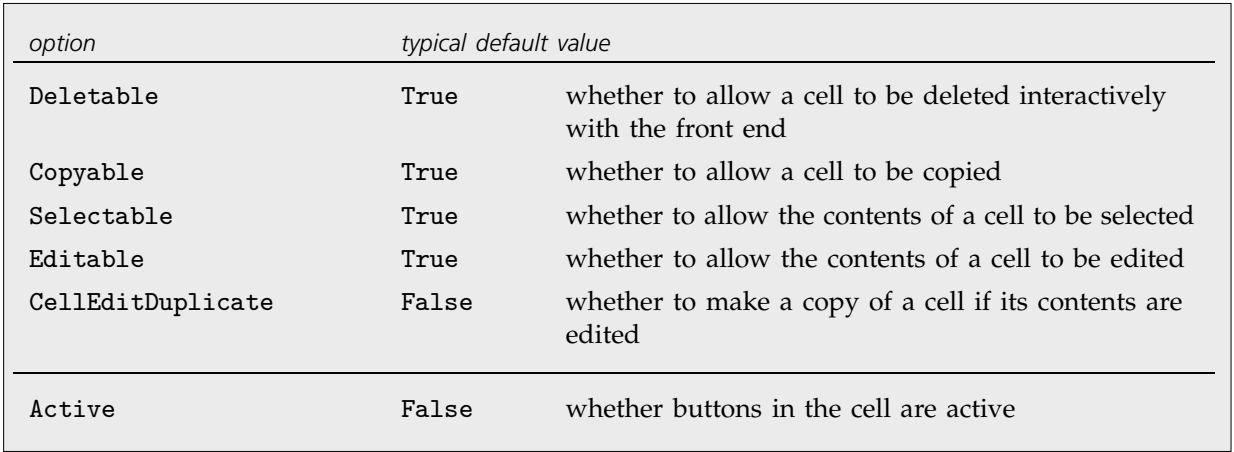

Options for controlling interactive operations on cells.

The options Deletable, Copyable, Selectable and Editable allow you to control what interactive operations should be allowed on cells. By setting these options to False at the notebook level, you can protect all the cells in a notebook.

Even if you allow a particular cell to be edited, you can set CellEditDuplicate->True to get *Mathematica* to make a copy of the contents of the cell before they are actually changed. Styles for cells that contain output from *Mathematica* kernel evaluations usually make use of this option.

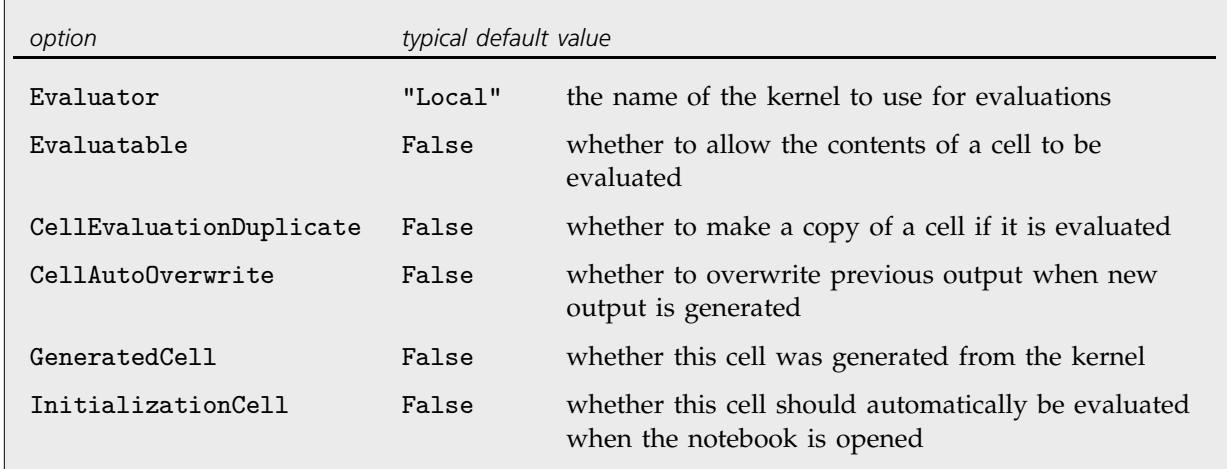

Options for evaluation.

*Mathematica* makes it possible to specify a different evaluator for each cell in a notebook. But most often, the Evaluator option is set only at the notebook level, typically using the Kernel menu item in the front end.

The option CellAutoOverwrite is typically set to True for styles that represent *Mathematica* output. Doing this means that when you re-evaluate a particular piece of input, *Mathematica* will automatically delete the output that was previously generated from that input, and will overwrite it with new output.

The option GeneratedCell is set whenever a cell is generated by an external request to the front end rather than by an interactive operation within the front end. Thus, for example, any cell obtained as output from a kernel evaluation, or created using a function like CellPrint or NotebookWrite, will have GeneratedCell->True.

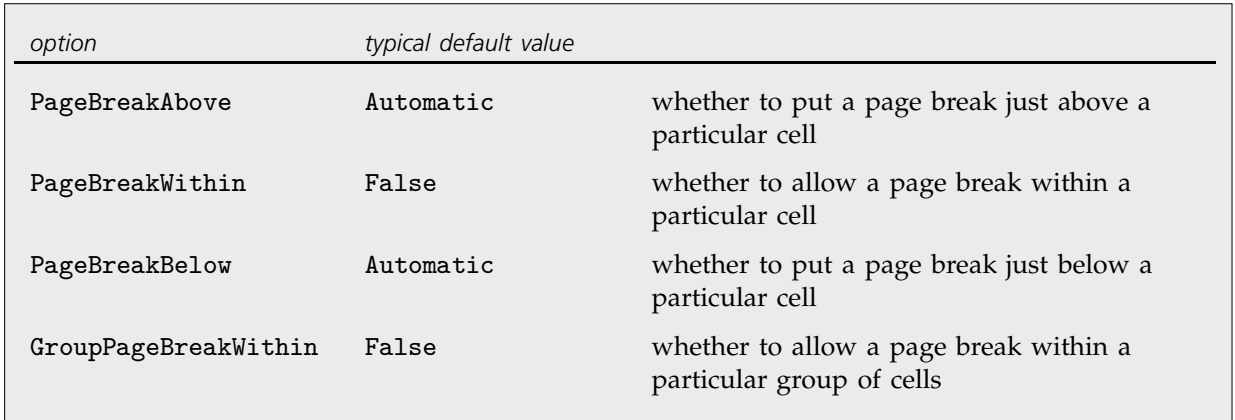

Options for controlling page breaks when cells are printed.

When you display a notebook on the screen, you can scroll continuously through it. But if you print the notebook out, you have to decide where page breaks will occur. A setting of Automatic for a page break option tells *Mathematica* to make a page break if necessary; True specifies that a page break should always be made, while False specifies that it should never be.

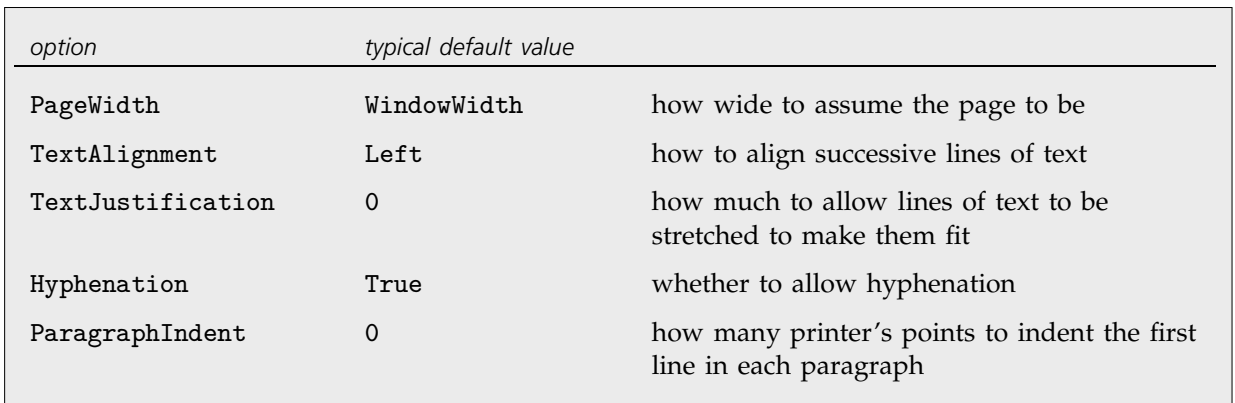

### **2.11.10 Text and Font Options**

General options for text formatting.

If you have a large block of text containing no explicit RETURN characters, then *Mathematica* will automatically break your text into a sequence of lines. The option PageWidth specifies how long each line should be allowed to be.

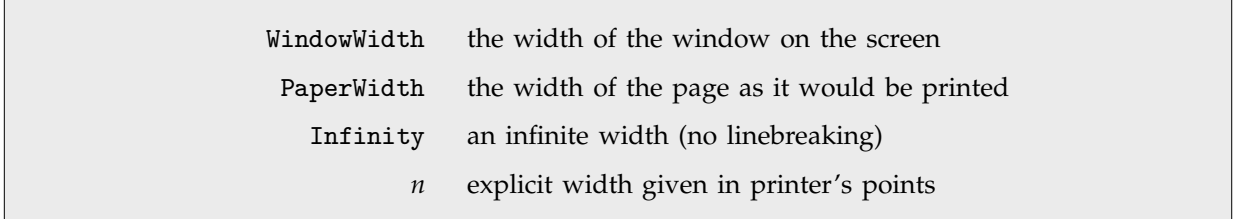

Settings for the PageWidth option in cells and notebooks.

TextJustification->0.5 reduces the degree of raggedness, but does not force the left and right edges to be

precisely lined up.

The option TextAlignment allows you to specify how you want successive lines of text to be aligned. Since *Mathematica* normally breaks text only at space or punctuation characters, it is common to end up with lines of different lengths. Normally the variation in lengths will give your text a ragged boundary. But *Mathematica* allows you to adjust the spaces in successive lines of text so as to make the lines more nearly equal in length. The setting for TextJustification gives the fraction of extra space which *Mathematica* is allowed to add. TextJustification->1 leads to "full justification" in which all complete lines of text are adjusted to be exactly the same length.

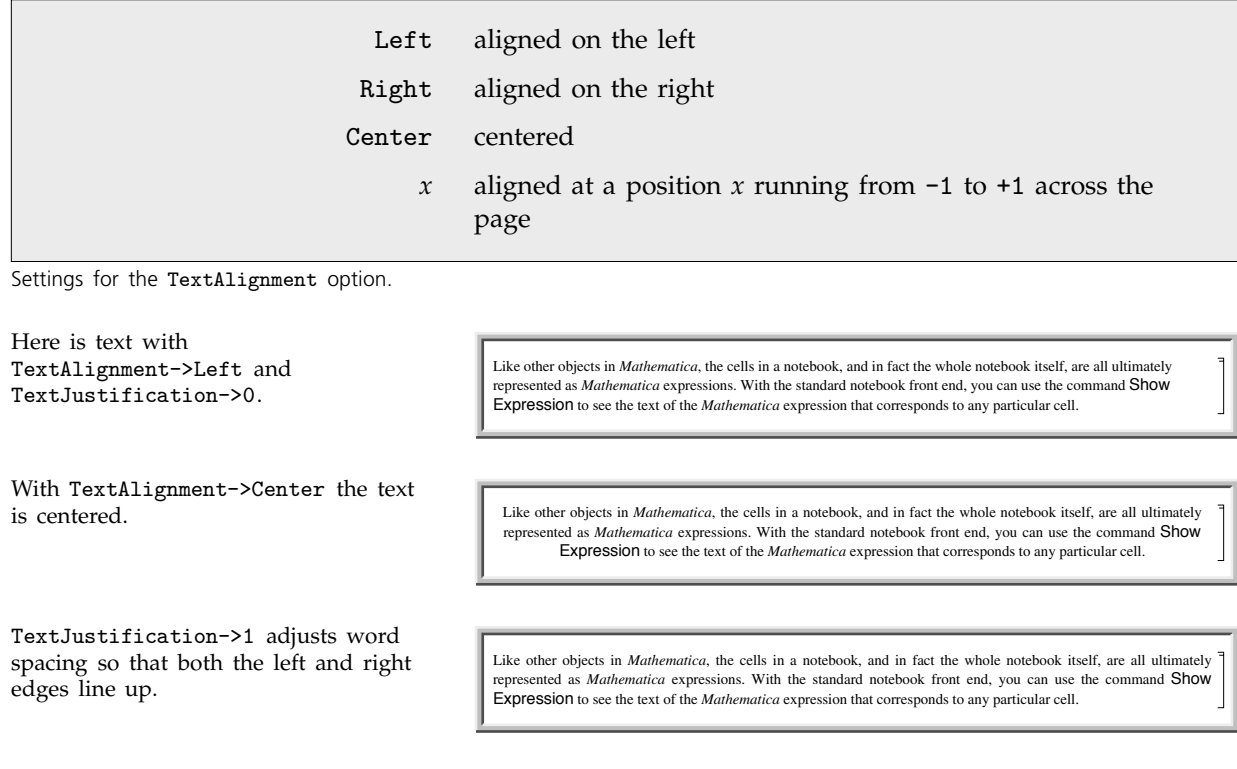

Like other objects in *Mathematica*, the cells in a notebook, and in fact the whole notebook itself, are all ultimately represented as *Mathematica* expressions. With the standard notebook front end, you can use the command Show Expression to see the text of the *Mathematica* expression that corresponds to any particular cell.

When you enter a block of text in a *Mathematica* notebook, *Mathematica* will treat any explicit RETURN characters that you type as paragraph breaks. The option ParagraphIndent allows you to specify how much you want to indent the first line in each paragraph. By giving a negative setting for ParagraphIndent, you can make the first line stick out to the left relative to subsequent lines.

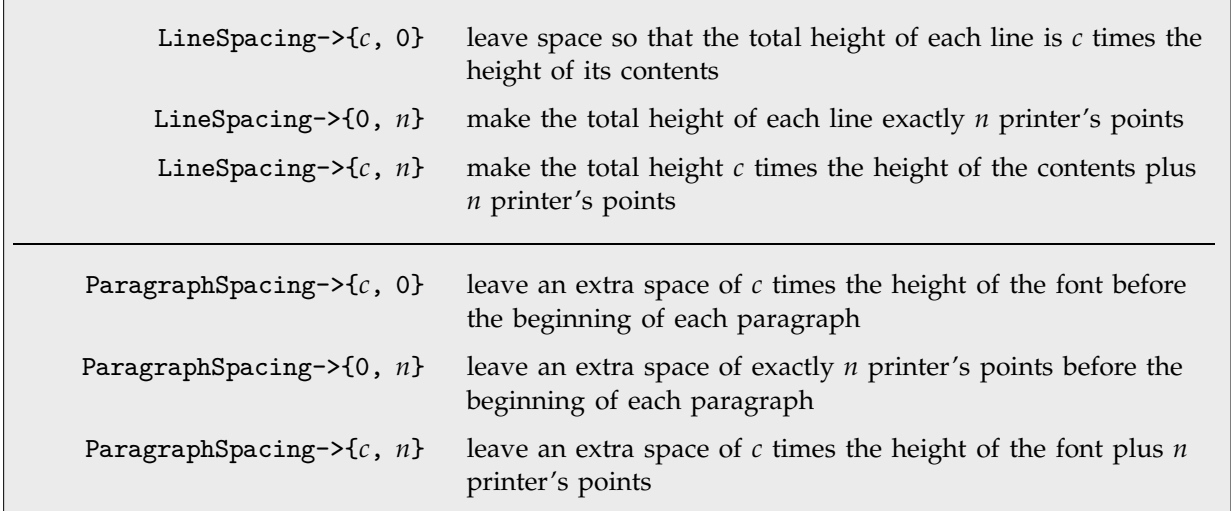

Options for spacing between lines of text.

Here is some text with the default setting LineSpacing->{1, 1}, which inserts just 1 printer's point of extra space between successive lines.

With LineSpacing->{1, 5} the text is "looser".

LineSpacing->{2, 0} makes the text

Like other objects in *Mathematica*, the cells in a notebook, and in fact the whole notebook itself, are all ultimately represented as *Mathematica* expressions. With the standard notebook front end, you can use the command Show<br>Expression to see the text of the *Mathematica* expression that corresponds to any particular cell.

Like other objects in *Mathematica*, the cells in a notebook, and in fact the whole notebook itself, are all ultimately represented as *Mathematica* expressions. With the standard notebook front end, you can use the command Show Expression to see the text of the *Mathematica* expression that corresponds to any particular cell.

double-spaced. **Like other objects in** *Mathematica*, the cells in a notebook, and in fact the whole notebook itself, are all ultimately

represented as *Mathematica* expressions. With the standard notebook front end, you can use the command Show

Expression to see the text of the *Mathematica* expression that corresponds to any particular cell.

With LineSpacing-> $\{1, -2\}$  the text is

tight. Like other objects in *Mathematica*, the cells in a notebook, and in fact the whole notebook itself, are all ultimately represented as *Mathematica* expressions. With the standard notebook front end, you can use the command Show Expression to see the text of the *Mathematica* expression that corresponds to any particular cell.

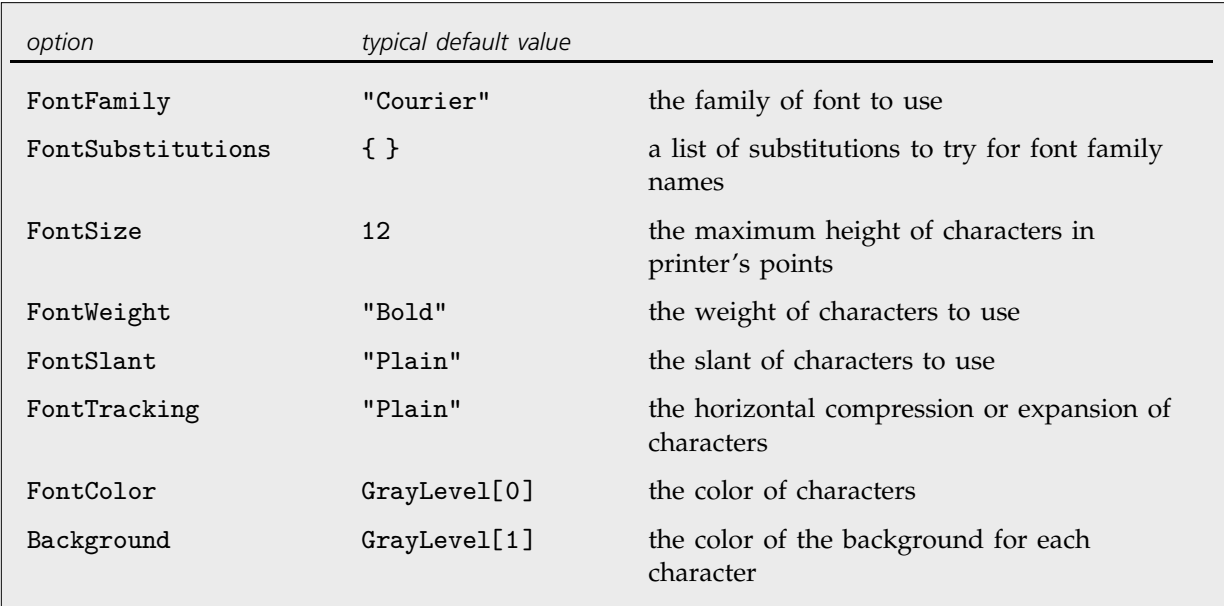

Options for fonts.

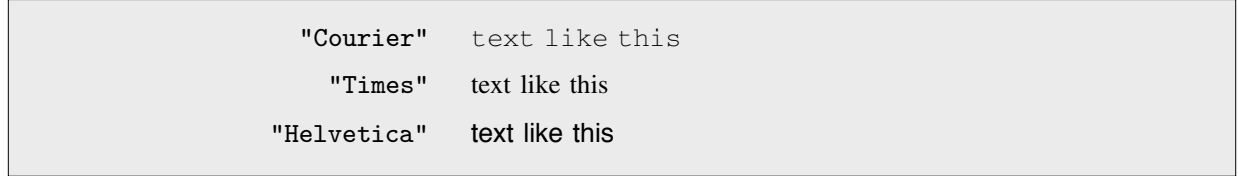

Some typical font family names.

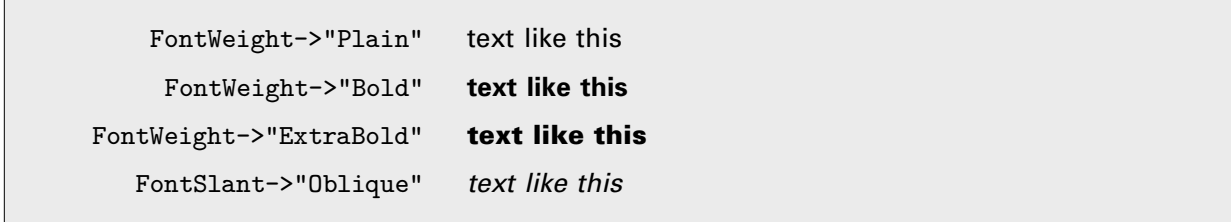

Some settings of font options.

*Mathematica* allows you to specify the font that you want to use in considerable detail. Sometimes, however, the particular combination of font families and variations that you request may not be available on your computer system. In such cases, *Mathematica* will try to find the closest approximation it can. There are various additional options, such as FontPostScriptName, that you can set to help *Mathematica* find an appropriate font. In addition, you can set FontSubstitutions to be a list of rules that give replacements to try for font family names.

There are a great many fonts available for ordinary text. But for special technical characters, and even for Greek letters, far fewer fonts are available. The *Mathematica* system includes fonts that were built to support all of the various special characters that are used by *Mathematica*. There are three versions of these fonts: ordinary (like Times), monospaced (like Courier), and sans serif (like Helvetica).

For a given text font, *Mathematica* tries to choose the special character font that matches it best. You can help *Mathematica* to make this choice by giving rules for "FontSerifed" and "FontMonospaced" in the setting for the FontProperties option. You can also give rules for "FontEncoding" to specify explicitly from what font each character is to be taken.

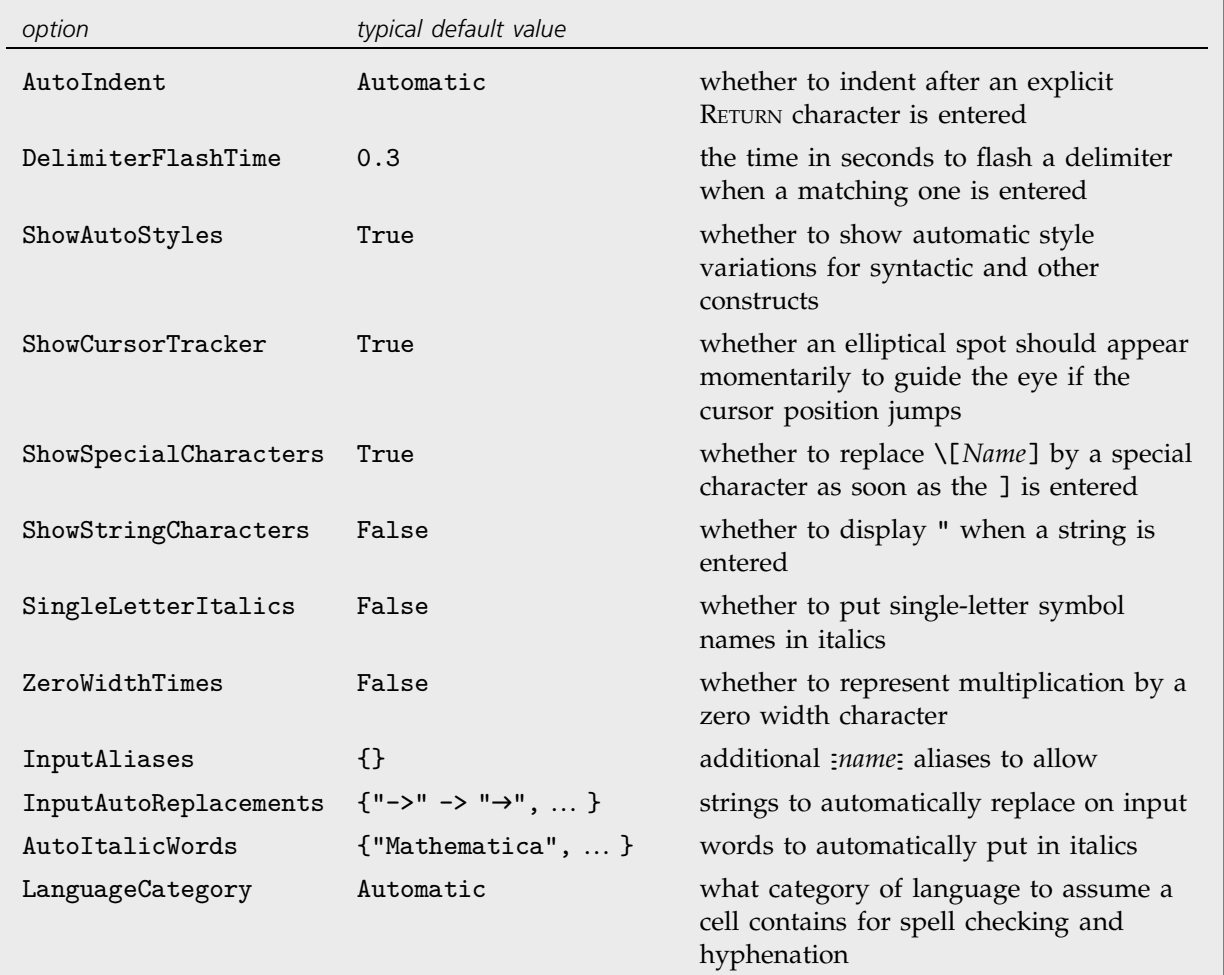

#### **2.11.11 Advanced Topic: Options for Expression Input and Output**

The options SingleLetterItalics and ZeroWidthTimes are typically set whenever a cell uses TraditionalForm .

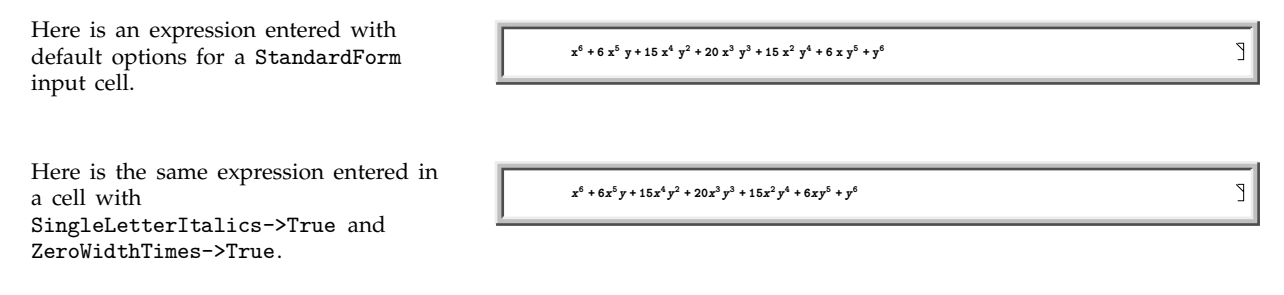

Built into *Mathematica* are a large number of aliases for common special characters. InputAliases allows you to add your own aliases for further special characters or for any other kind of *Mathematica* input. A rule of the form "*name*"->*expr* specifies that *name* should immediately be replaced on input by *expr*.

Aliases are delimited by explicit  $\boxed{\text{sc}}$  characters. The option InputAutoReplacements allows you to specify that certain kinds of input sequences should be immediately replaced even when they have no explicit delimiters. By default, for example,  $\rightarrow$  is immediately replaced by  $\rightarrow$ . You can give a rule of the form "*seq*"->"*rhs*" to specify that whenever *seq* appears as a token in your input, it should immediately be replaced by *rhs*.

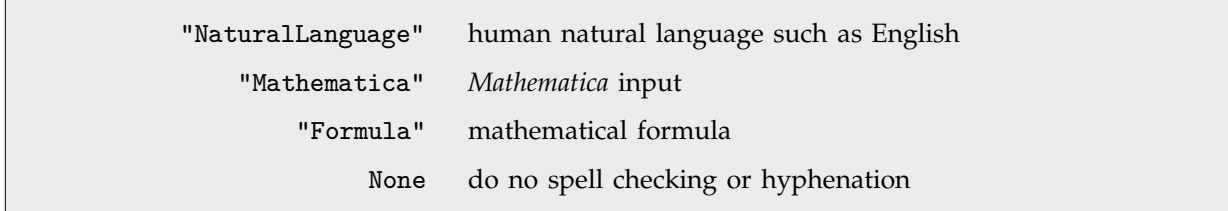

Settings for LanguageCategory to control spell checking and hyphenation.

The option LanguageCategory allows you to tell *Mathematica* what type of contents it should assume cells have. This determines how spelling and structure should be checked, and how hyphenation should be done.

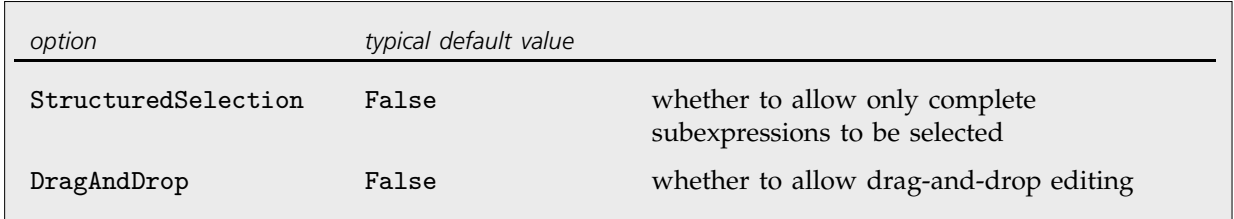

```
Options associated with interactive manipulation of expressions.
```
*Mathematica* normally allows you to select any part of an expression that you see on the screen. Occasionally, however, you may find it useful to get *Mathematica* to allow only selections which correspond to complete subexpressions. You can do this by setting the option StructuredSelection->True.

Here is an expression with a piece selected. **<sup>1</sup> <sup>x</sup> <sup>1</sup> x <sup>1</sup> <sup>x</sup> x2 x3 x4 <sup>1</sup> <sup>x</sup> x2 x3 x4**

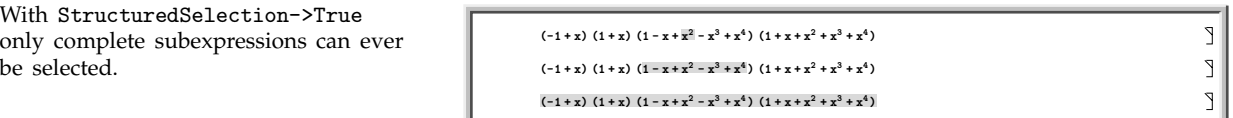

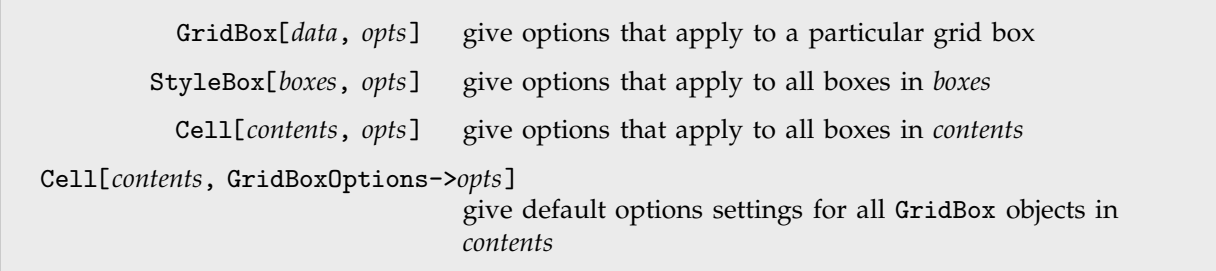

Examples of specifying options for the display of expressions.

As discussed in Section 2.9, *Mathematica* provides many options for specifying how expressions should be displayed. By using StyleBox[*boxes*, *opts*] you can apply such options to collections of boxes. But *Mathematica* is set up so that any option that you can give to a StyleBox can also be given to a complete Cell object, or even a complete Notebook. Thus, for example, options like Background and LineIndent can be given to complete cells as well as to individual StyleBox objects.

There are some options that apply only to a particular type of box, such as GridBox. Usually these options are best given separately in each GridBox where they are needed. But sometimes you may want to specify default settings to be inherited by all GridBox objects that appear in a particular cell.

 $\Gamma$ 

You can do this by giving these default settings as the value of the option GridBoxOptions for the whole cell.

For each box type named *XXX*Box, *Mathematica* provides a cell option *XXX*BoxOptions that allows you to specify the default options settings for that type of box.

# ■ 2.11.12 Options for Graphics Cells

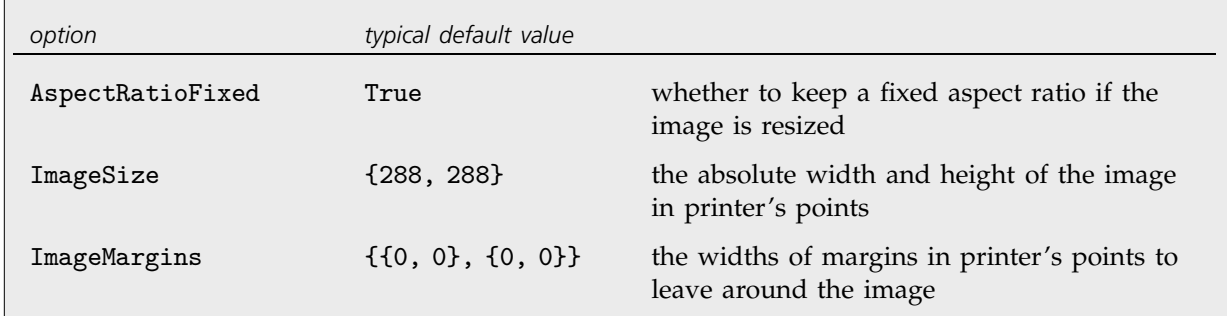

Options for displaying images in notebooks.

Here is a graphic displayed in a notebook.

With the default setting AspectRatioFixed->True resizing the graphic does not change its shape.

If you set AspectRatioFixed->False then you can change the shape.

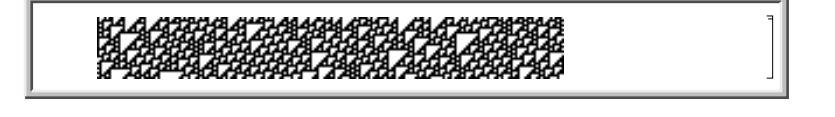

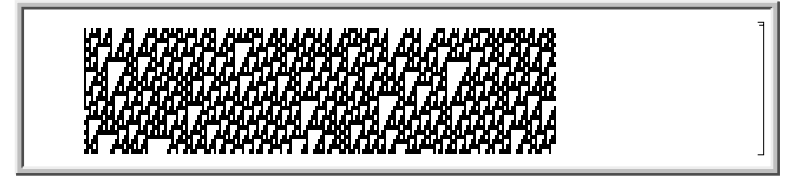

*Mathematica* allows you to specify the final size of a graphic by setting the ImageSize option in kernel graphics functions such as Plot and Display. Once a graphic is in a notebook, you can then typically resize or move it just by using the mouse.

- Use the Animate Selected Graphics menu item in the front end.
- Use the kernel command SelectionAnimate[*obj*].

Ways to generate animations in a notebook.

*Mathematica* generates animated graphics by taking a sequence of graphics cells, and then treating them like frames in a movie. The option AnimationDisplayTime specifies how long a particular cell should be displayed as part of the movie.

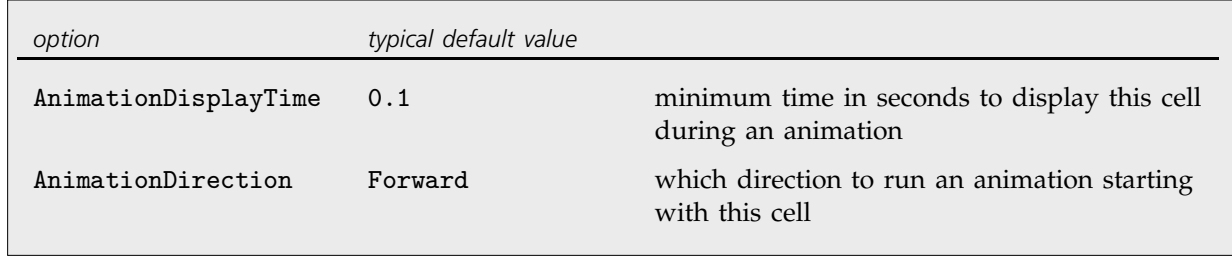

Options for animations.

# **2.11.13 Options for Notebooks**

- Use the Option Inspector menu to change options interactively.
- Use SetOptions[*obj*, *options*] from the kernel.
- Use NotebookCreate[*options*] to create a new notebook with specified options.

Ways to change the overall options for a notebook.

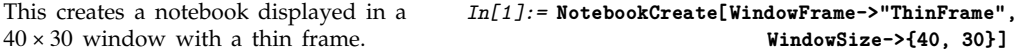

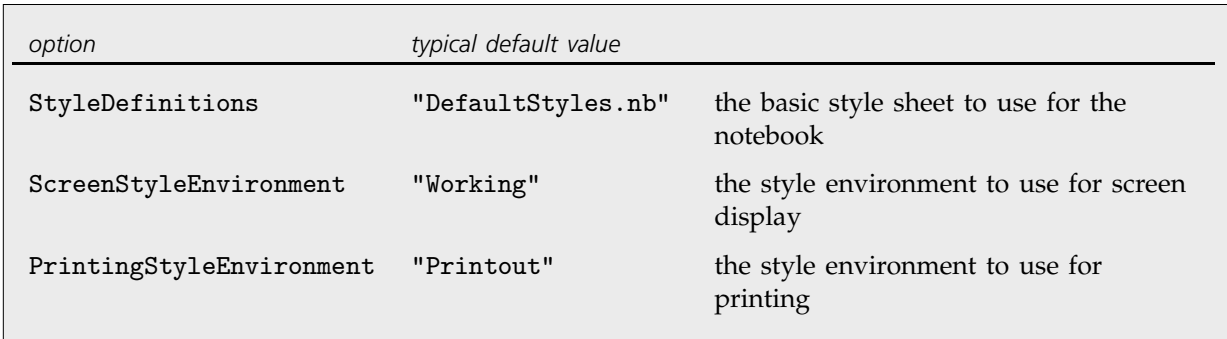

Style options for a notebook.

In giving style definitions for a particular notebook, *Mathematica* allows you either to reference another notebook, or explicitly to include the Notebook expression that defines the styles.

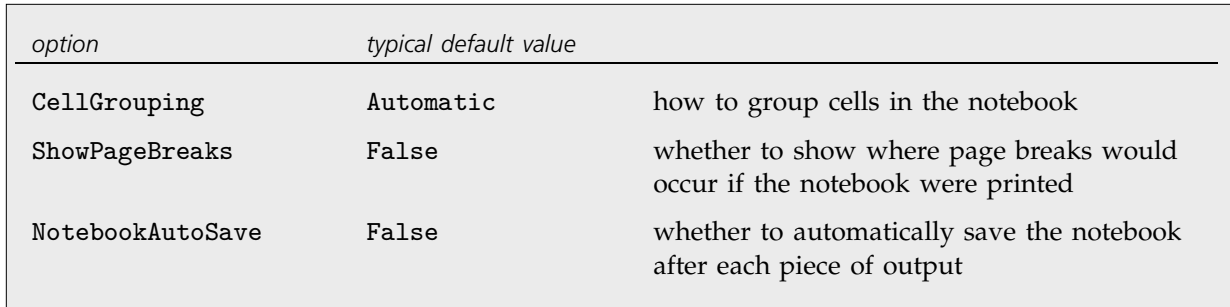

General options for notebooks.

With CellGrouping->Automatic, cells are automatically grouped based on their style.

With CellGrouping->Manual, you have to group cells by hand.

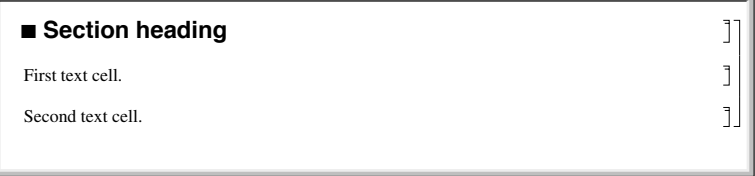

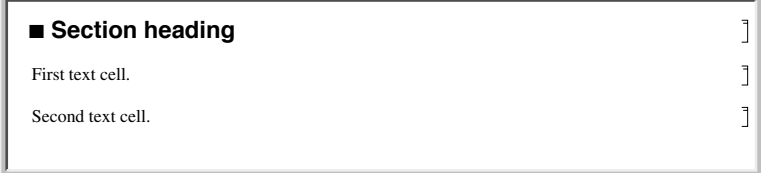

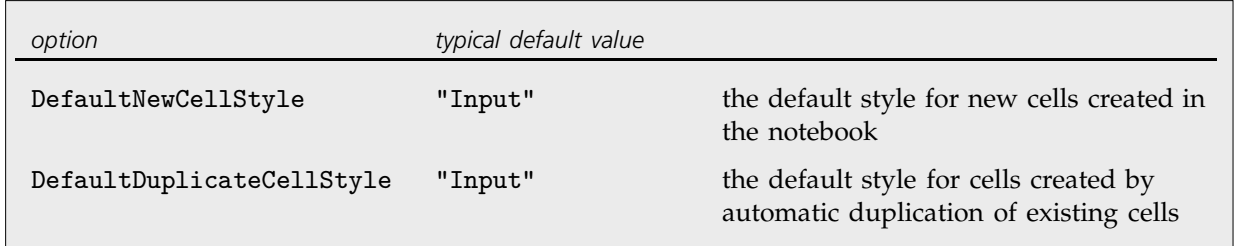

Options specifying default styles for cells created in a notebook.

*Mathematica* allows you to take any cell option and set it at the notebook level, thereby specifying a global default for that option throughout the notebook.

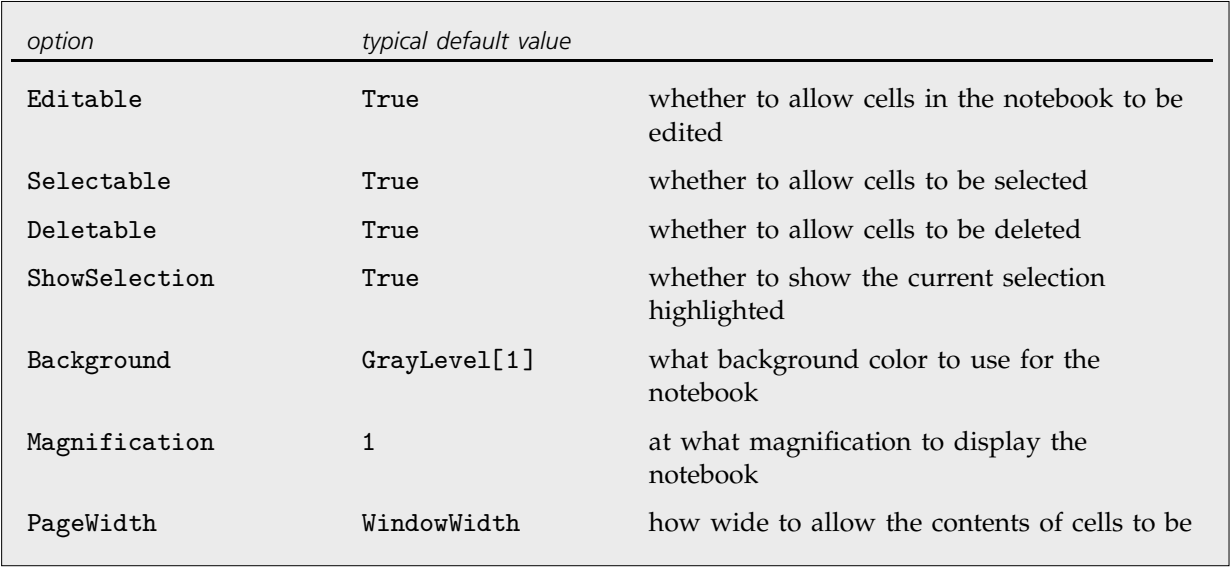

A few cell options that are often set at the notebook level.

Here is a notebook with the Background option set at the notebook level.

Here is some text.

 $\mathbb I$ 

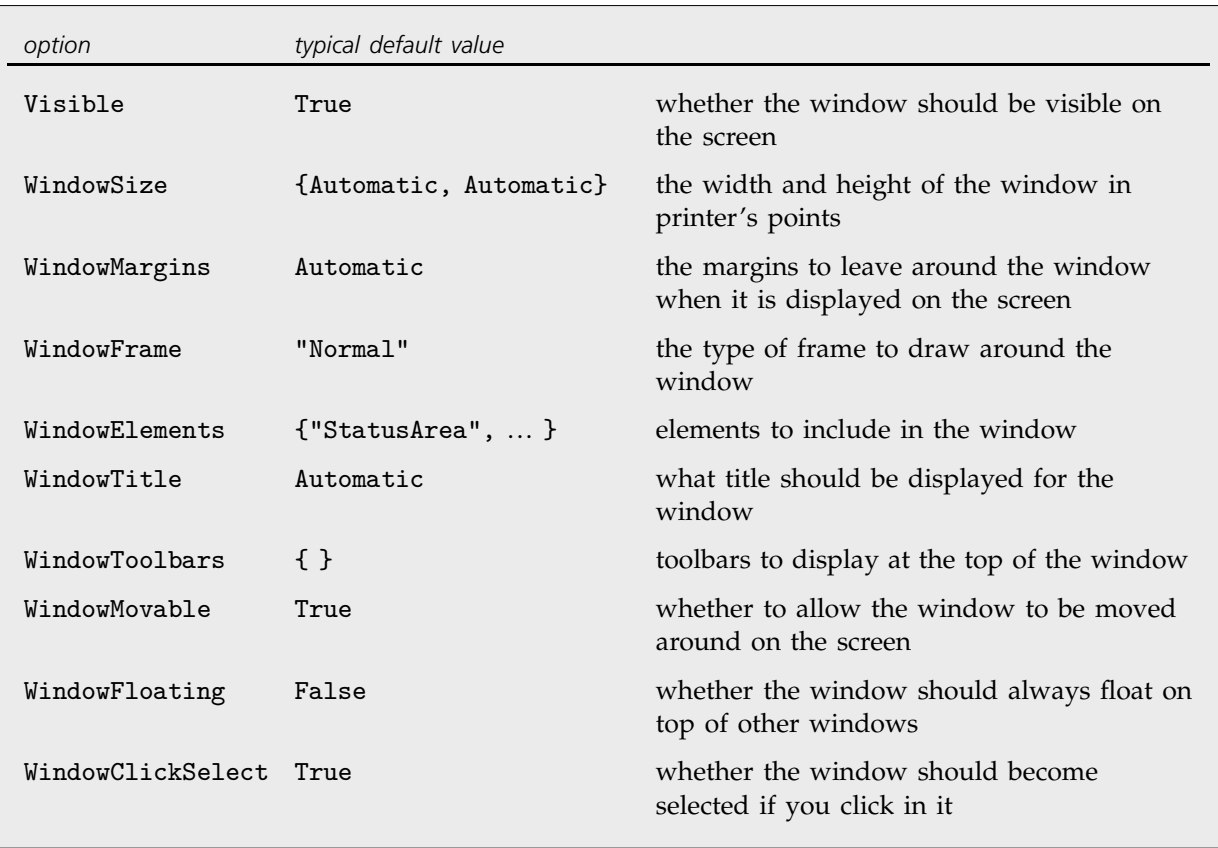

Characteristics of the notebook window.

WindowSize allows you to specify how large you want a window to be; WindowMargins allows you to specify where you want the window to be placed on your screen. The setting WindowMargins->{{*left*, *right*}, {*bottom*, *top*}} gives the margins in printer's points to leave around your window on the screen. Often only two of the margins will be set explicitly; the others will be Automatic, indicating that these margins will be determined from the particular size of screen that you use.

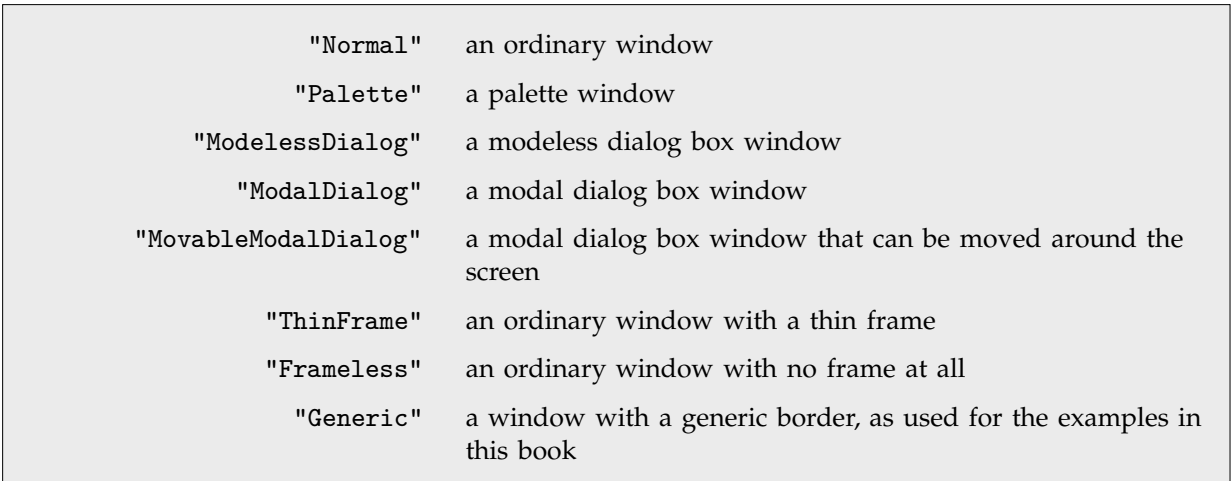

Typical possible settings for WindowFrame.

*Mathematica* allows many different types of windows. The details of how particular windows are rendered may differ slightly from one computer system to another, but their general form is always the same. WindowFrame specifies the type of frame to draw around the window. WindowElements gives a list of specific elements to include in the window.

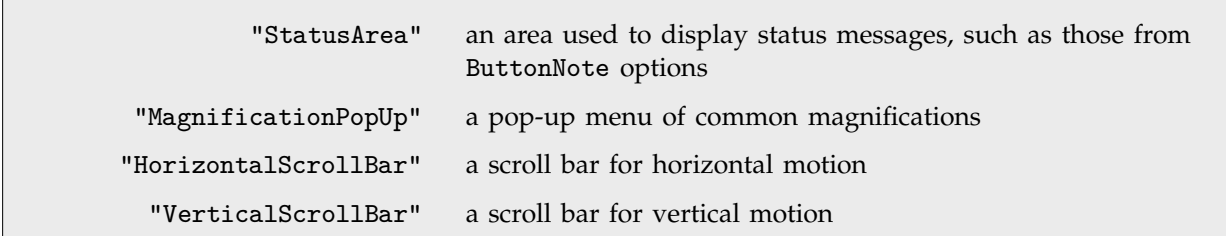

Some typical possible entries in the WindowElements list.

Here is a window with a status area and horizontal scroll bar, but no magnification pop-up or vertical scroll bar.

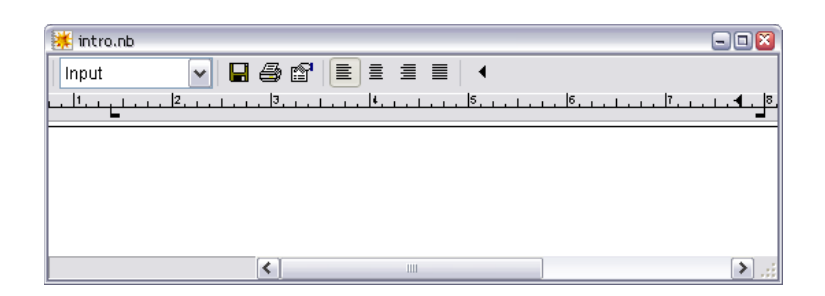

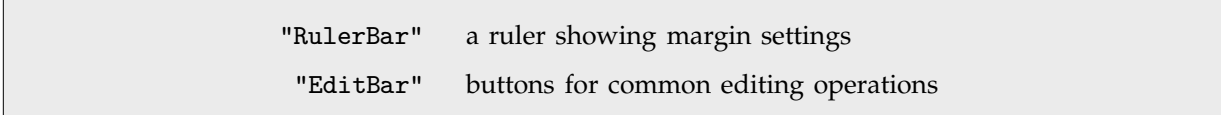

Some typical possible entries in the WindowToolbars list.

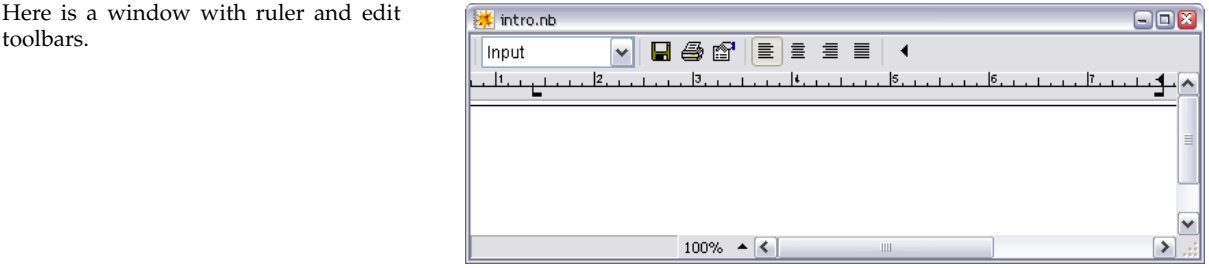

# **2.11.14 Advanced Topic: Global Options for the Front End**

In the standard notebook front end, *Mathematica* allows you to set a large number of global options. The values of all these options are by default saved in a "preferences file", and are automatically reused when you run *Mathematica* again.

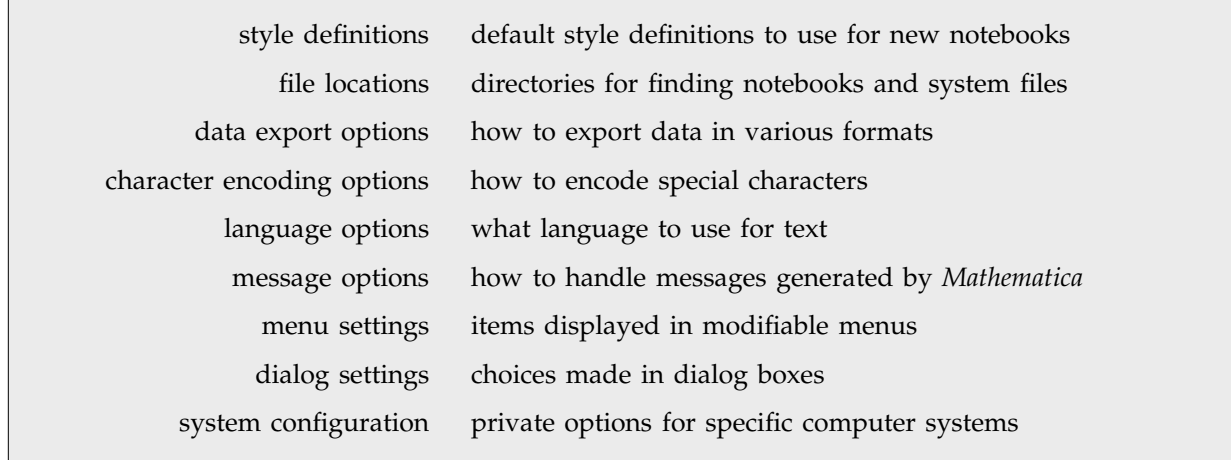

Some typical categories of global options for the front end.

As discussed on page 592, you can access global front end options from the kernel by using Options[\$FrontEnd, *name*]. But more often, you will want to access these options interactively using the Option Inspector in the front end.

# **2.12 Files and Streams**

#### **2.12.1 Reading and Writing** *Mathematica* **Files**

Particularly if you use a text-based *Mathematica* interface, you will often need to read and write files containing definitions and results from *Mathematica*. Section 1.11.1 gave a general discussion of how to do this. This section gives some more details.

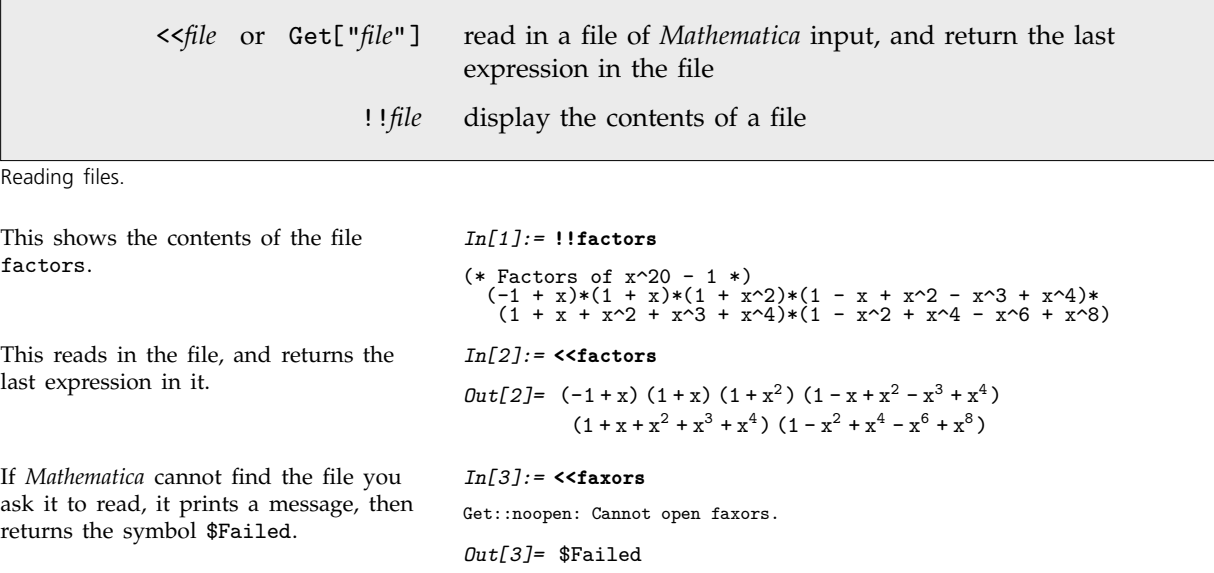

*Mathematica* input files can contain any number of expressions. Each expression, however, must start on a new line. The expressions may however continue for as many lines as necessary. Just as in a standard interactive *Mathematica* session, the expressions are processed as soon as they are complete. Note, however, that in a file, unlike an interactive session, you can insert a blank line at any point without effect.

When you read in a file with <<*file*, *Mathematica* returns the last expression it evaluates in the file. You can avoid getting any visible result from reading a file by ending the last expression in the file with a semicolon, or by explicitly adding Null after that expression.

If *Mathematica* encounters a syntax error while reading a file, it reports the error, skips the remainder of the file, then returns \$Failed. If the syntax error occurs in the middle of a package which uses BeginPackage and other context manipulation functions, then *Mathematica* tries to restore the context to what it was before the package was read.

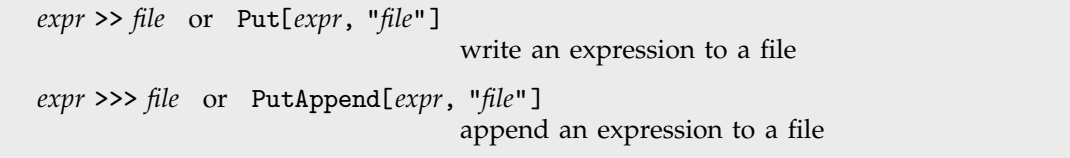

Writing expressions to files.

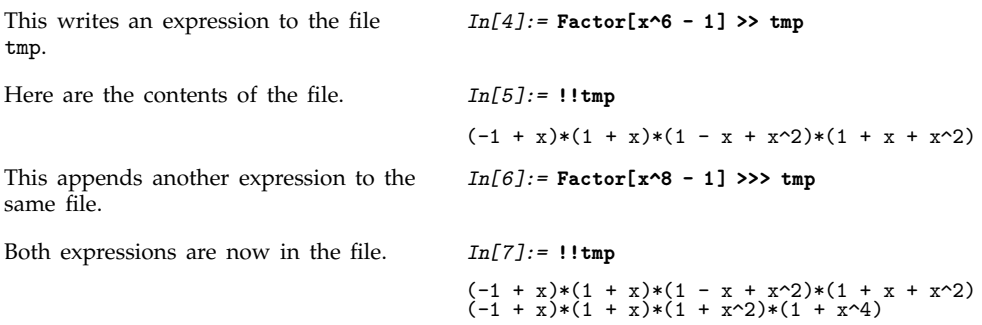

When you use *expr* >>> *file*, *Mathematica* appends each new expression you give to the end of your file. If you use *expr* >> *file*, however, then *Mathematica* instead wipes out anything that was in the file before, and then puts *expr* into the file.

When you use either  $\gg$  or  $\gg$  to write expressions to files, the expressions are usually given in *Mathematica* input format, so that you can read them back into *Mathematica*. Sometimes, however, you may want to save expressions in other formats. You can do this by explicitly wrapping a format directive such as OutputForm around the expression you write out.

```
This writes an expression to the file
tmp in output format.
                                          In[8]:= OutputForm[ Factor[x^6 - 1] ] >> tmp
The expression in tmp is now in output
format.
                                          In[9]:= !!tmp
                                          (-1 + x) (1 + x) (1 - x + x) (1 + x + x)
```
One of the most common reasons for using files is to save definitions of *Mathematica* objects, to be able to read them in again in a subsequent *Mathematica* session. The operators >> and >>> allow you to save *Mathematica* expressions in files. You can use the function Save to save complete definitions of *Mathematica* objects, in a form suitable for execution in subsequent *Mathematica* sessions.

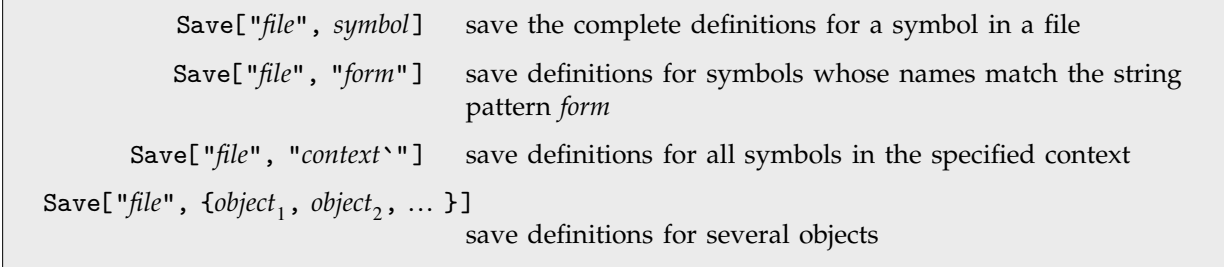

Writing out definitions.

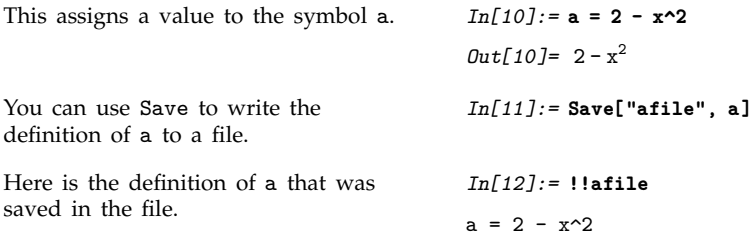

When you define a new object in *Mathematica*, your definition will often depend on other objects that you defined before. If you are going to be able to reconstruct the definition of your new object in a subsequent *Mathematica* session, it is important that you store not only its own definition, but also the definitions of other objects on which it depends. The function Save looks through the definitions of the objects you ask it to save, and automatically also saves all definitions of other objects on which it can see that these depend. However, in order to avoid saving a large amount of unnecessary material, Save never includes definitions for symbols that have the attribute Protected. It assumes that the definitions for these symbols are also built in. Nevertheless, with such definitions taken care of, it should always be the case that reading the output generated by Save back into a new *Mathematica* session will set up the definitions of your objects exactly as you had them before.

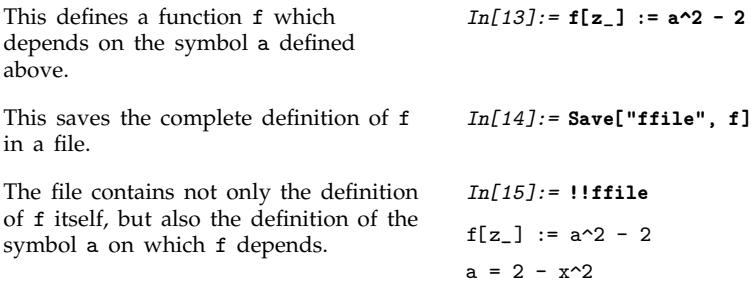

The function Save makes use of the output forms Definition and FullDefinition, which print as definitions of *Mathematica* symbols. In some cases, you may find it convenient to use these output forms directly.

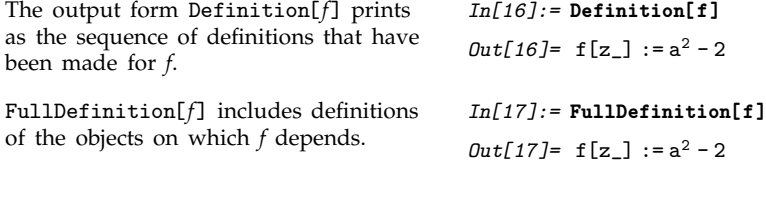

 $a = 2 - x^2$ 

When you create files for input to *Mathematica*, you usually want them to contain only "plain text", which can be read or modified directly. Sometimes, however, you may want the contents of a file to be "encoded" so that they cannot be read or modified directly as plain text, but can be loaded into *Mathematica*. You can create encoded files using the *Mathematica* function Encode.

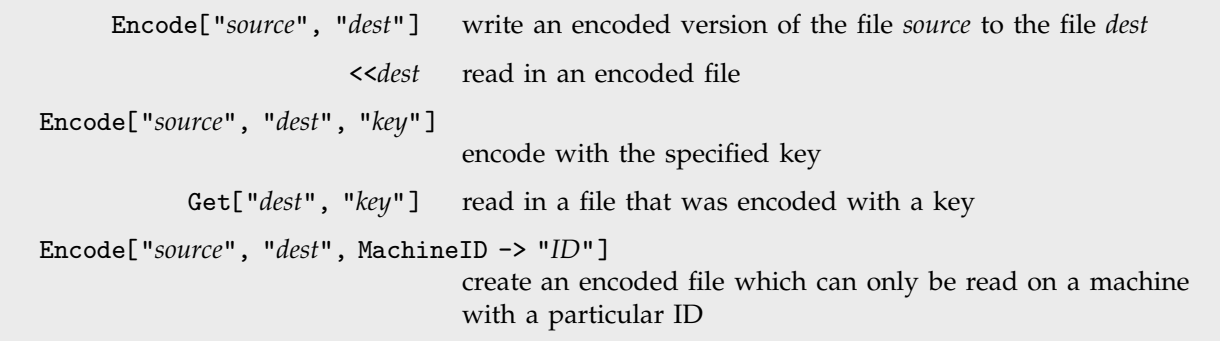

Creating and reading encoded files.

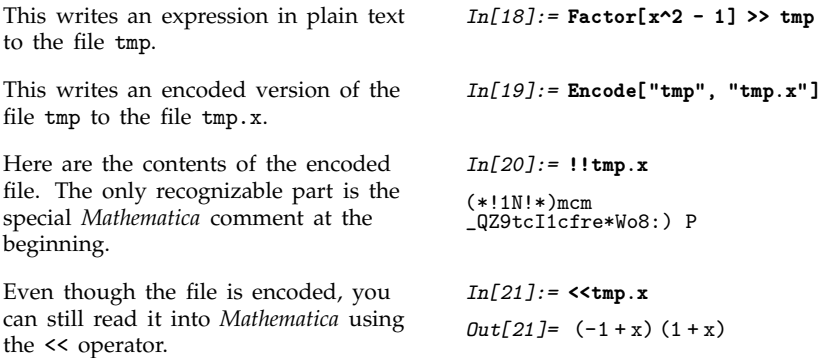

```
DumpSave["file.mx", symbol] save definitions for a symbol in internal Mathematica format
DumpSave["file.mx", "context`"] save definitions for all symbols in a context
 DumpSave["file.mx", {object, object-
, ... }]
                                   save definitions for several symbols or contexts
  DumpSave["package`", objects] save definitions in a file with a specially chosen name
```
Saving definitions in internal *Mathematica* format.

If you have to read in very large or complicated definitions, you will often find it more efficient to store these definitions in internal *Mathematica* format, rather than as text. You can do this using DumpSave.

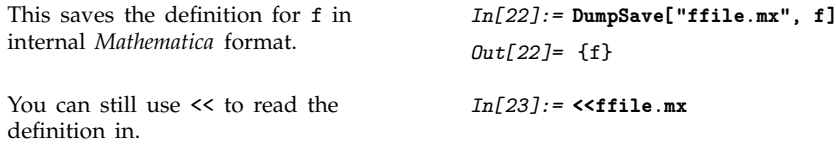

<< recognizes when a file contains definitions in internal *Mathematica* format, and operates accordingly. One subtlety is that the internal *Mathematica* format differs from one computer system to another. As a result, .mx files created on one computer cannot typically be read on another.

If you use DumpSave["*package*`", ... ] then *Mathematica* will write out definitions to a file with a name like *package*.mx/*system*/*package*.mx, where *system* identifies your type of computer system.

```
This creates a file with a name that
reflects the name of the computer
system being used.
                                          In[24]:= DumpSave["gffile`", f]
                                           Out[24]= f
<< automatically picks out the file with
the appropriate name for your
computer system.
                                          In[25]:= <<gffile`
```
DumpSave["*file*.mx"] save all definitions in your current *Mathematica* session DumpSave["*package*`"] save all definitions in a file with a specially chosen name

Saving the complete state of a *Mathematica* session.

# **2.12.2 External Programs**

On most computer systems, you can execute external programs or commands from within *Mathematica*. Often you will want to take expressions you have generated in *Mathematica*, and send them to an external program, or take results from external programs, and read them into *Mathematica*.

*Mathematica* supports two basic forms of communication with external programs: *structured* and *unstructured*.

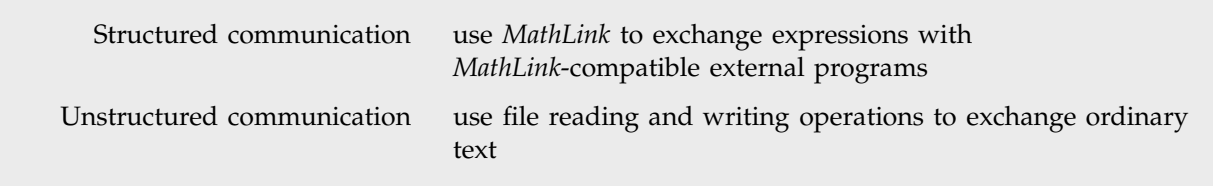

Two kinds of communication with external programs in *Mathematica*.

The idea of structured communication is to exchange complete *Mathematica* expressions to external programs which are specially set up to handle such objects. The basis for structured communication is the *MathLink* system, discussed in Section 2.13.

Unstructured communication consists in sending and receiving ordinary text from external programs. The basic idea is to treat an external program very much like a file, and to support the same kinds of reading and writing operations.

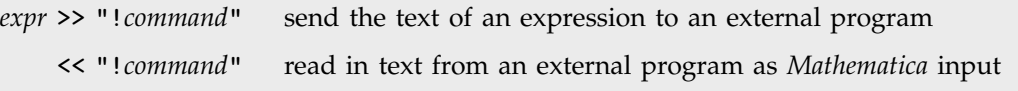

Reading and writing to external programs.

In general, wherever you might use an ordinary file name, *Mathematica* allows you instead to give a *pipe*, written as an external command, prefaced by an exclamation point. When you use the pipe, *Mathematica* will execute the external command, and send or receive text from it.

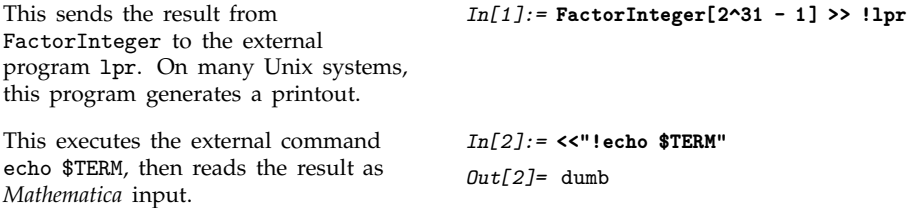

One point to notice is that you can get away with dropping the double quotes around the name of a pipe on the right-hand side of << or >> if the name does not contain any spaces or other special characters.

Pipes in *Mathematica* provide a very general mechanism for unstructured communication with external programs. On many computer systems, *Mathematica* pipes are implemented using pipe mechanisms in the underlying operating system; in some cases, however, other interprocess communication mechanisms are used. One restriction of unstructured communication in *Mathematica* is that a given

pipe can only be used for input or for output, and not for both at the same time. In order to do genuine two-way communication, you need to use *MathLink*.

Even with unstructured communication, you can nevertheless set up somewhat more complicated arrangements by using temporary files. The basic idea is to write data to a file, then to read it as needed.

OpenTemporary[ ] open a temporary file with a unique name

Opening a temporary file.

Particularly when you work with temporary files, you may find it useful to be able to execute external commands which do not explicitly send or receive data from *Mathematica*. You can do this using the *Mathematica* function Run.

Run["*command*", *arg*, ... ] run an external command from within *Mathematica*

Running external commands without input or output.

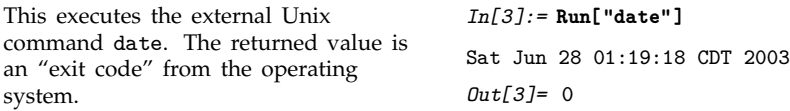

Note that when you use Run, you must not preface commands with exclamation points. Run simply takes the textual forms of the arguments you specify, then joins them together with spaces in between, and executes the resulting string as an external command.

It is important to realize that Run never "captures" any of the output from an external command. As a result, where this output goes is purely determined by your operating system. Similarly, Run does not supply input to external commands. This means that the commands can get input through any mechanism provided by your operating system. Sometimes external commands may be able to access the same input and output streams that are used by *Mathematica* itself. In some cases, this may be what you want. But particularly if you are using *Mathematica* with a front end, this can cause considerable trouble.

> !*command* intercept a line of *Mathematica* input, and run it as an external command

Shell escapes in *Mathematica*.

If you use *Mathematica* with a text-based interface, there is usually a special mechanism for executing external commands. With such an interface, *Mathematica* takes any line of input that starts with an exclamation point, and executes the text on the remainder of the line as an external command.

The way *Mathematica* uses !*command* is typical of the way "shell escapes" work in programs running under the Unix operating system. In most versions of *Mathematica*, you will be able to start an interactive shell from *Mathematica* simply by typing a single exclamation point on its own on a line.

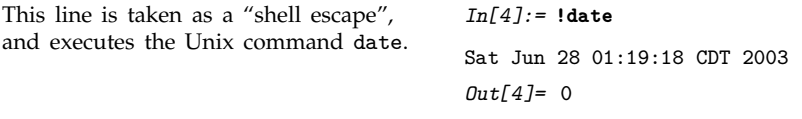

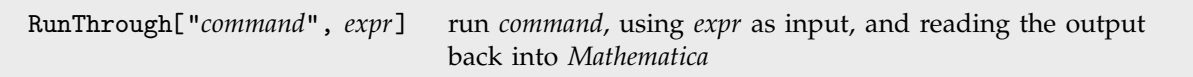

Running *Mathematica* expressions through external programs.

As discussed above, << and >> cannot be used to both send and receive data from an external program at the same time. Nevertheless, by using temporary files, you can effectively both send and receive data from an external program while still using unstructured communication.

The function RunThrough writes the text of an expression to a temporary file, then feeds this file as input to an external program, and captures the output as input to *Mathematica*. Note that in RunThrough, like Run, you should not preface the names of external commands with exclamation points.

This feeds the expression 789 to the external program cat, which in this case simply echoes the text of the expression. The output from cat is then read back into *Mathematica*.

```
In[5]:= RunThrough["cat", 789]
Out[5]= 789
```
### **2.12.3 Advanced Topic: Streams and Low-Level Input and Output**

Files and pipes are both examples of general *Mathematica* objects known as *streams*. A stream in *Mathematica* is a source of input or output. There are many operations that you can perform on streams.

You can think of >> and << as "high-level" *Mathematica* input-output functions. They are based on a set of lower-level input-output primitives that work directly with streams. By using these primitives, you can exercise more control over exactly how *Mathematica* does input and output. You will often need to do this, for example, if you write *Mathematica* programs which store and retrieve intermediate data from files or pipes.

The basic low-level scheme for writing output to a stream in *Mathematica* is as follows. First, you call OpenWrite or OpenAppend to "open the stream", telling *Mathematica* that you want to write output to a particular file or external program, and in what form the output should be written. Having opened a stream, you can then call Write or WriteString to write a sequence of expressions or strings to the stream. When you have finished, you call Close to "close the stream".

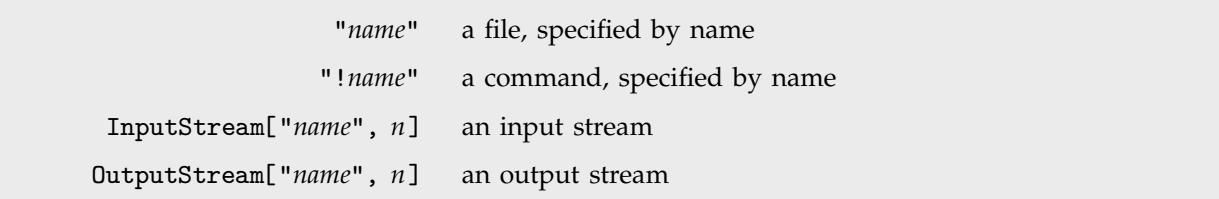

Streams in *Mathematica*.

When you open a file or a pipe, *Mathematica* creates a "stream object" that specifies the open stream associated with the file or pipe. In general, the stream object contains the name of the file or the external command used in a pipe, together with a unique number.

The reason that the stream object needs to include a unique number is that in general you can have several streams connected to the same file or external program at the same time. For example, you may start several different instances of the same external program, each connected to a different stream.

Nevertheless, when you have opened a stream, you can still refer to it using a simple file name or external command name so long as there is only one stream associated with this object.

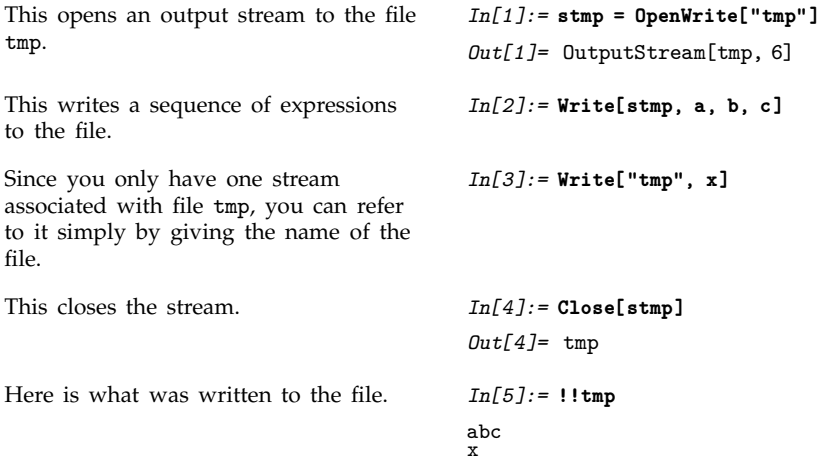
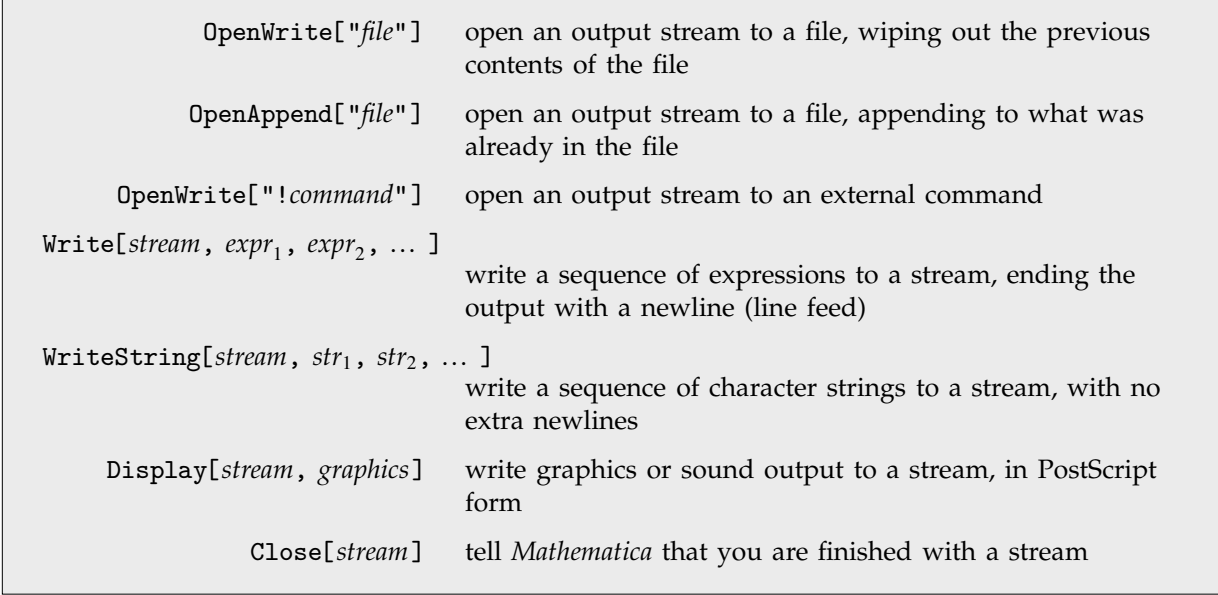

Low-level output functions.

When you call Write[*stream*, *expr*], it writes an expression to the specified stream. The default is to write the expression in *Mathematica* input form. If you call Write with a sequence of expressions, it will write these expressions one after another to the stream. In general, it leaves no space between the successive expressions. However, when it has finished writing all the expressions, Write always ends its output with a newline.

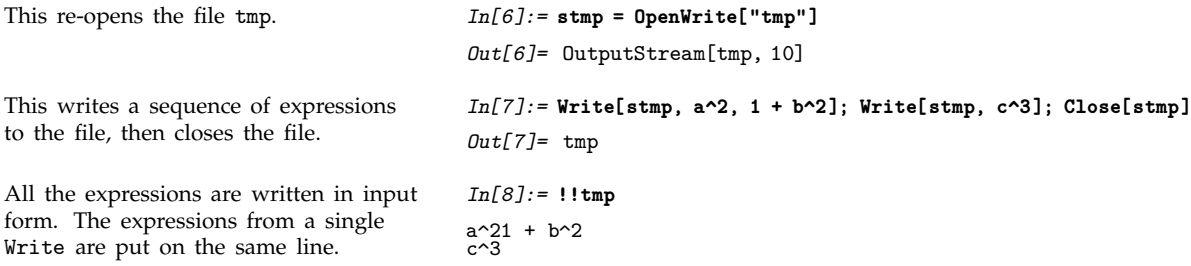

Write provides a way of writing out complete *Mathematica* expressions. Sometimes, however, you may want to write out less structured data. WriteString allows you to write out any character string. Unlike Write, WriteString adds no newlines or other characters.

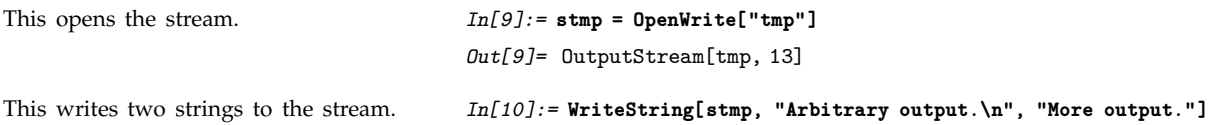

This writes another string, then closes the stream.

Here are the contents of the file. The strings were written exactly as specified, including only the newlines that were explicitly given.

*In[11]:=* **WriteString[stmp, " Second line.\n"]; Close[stmp]** *Out[11]=* tmp *In[12]:=* **!!tmp**

Arbitrary output. More output. Second line.

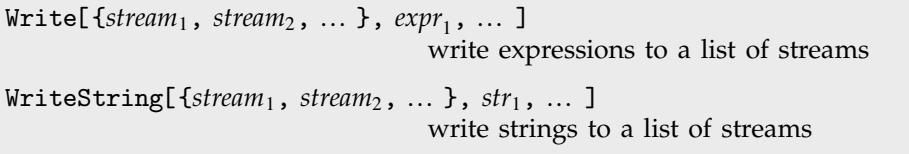

Writing output to lists of streams.

An important feature of the functions Write and WriteString is that they allow you to write output not just to a single stream, but also to a list of streams.

In using *Mathematica*, it is often convenient to define a *channel* which consists of a list of streams. You can then simply tell *Mathematica* to write to the channel, and have it automatically write the same object to several streams.

In a standard interactive *Mathematica* session, there are several output channels that are usually defined. These specify where particular kinds of output should be sent. Thus, for example, \$Output specifies where standard output should go, while \$Messages specifies where messages should go. The function Print then works essentially by calling Write with the \$Output channel. Message works in the same way by calling Write with the \$Messages channel. Page 705 lists the channels used in a typical *Mathematica* session.

Note that when you run *Mathematica* through *MathLink*, a different approach is usually used. All output is typically written to a single *MathLink* link, but each piece of output appears in a "packet" which indicates what type it is.

In most cases, the names of files or external commands that you use in *Mathematica* correspond exactly with those used by your computer's operating system. On some systems, however, *Mathematica* supports various streams with special names.

```
"stdout" standard output
"stderr" standard error
```
Special streams used on some computer systems.

The special stream "stdout" allows you to give output to the "standard output" provided by the operating system. Note however that you can use this stream only with simple text-based interfaces to *Mathematica*. If your interaction with *Mathematica* is more complicated, then this stream will not work, and trying to use it may cause considerable trouble.

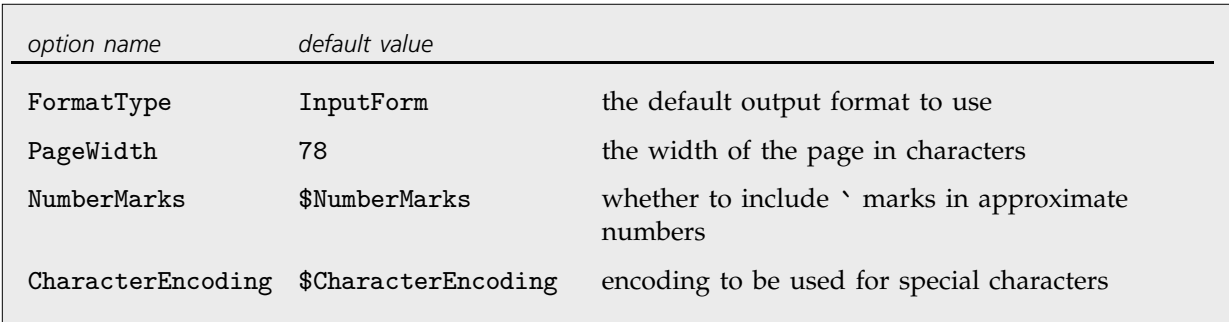

Some options for output streams.

You can associate a number of options with output streams. You can specify these options when you first open a stream using OpenWrite or OpenAppend.

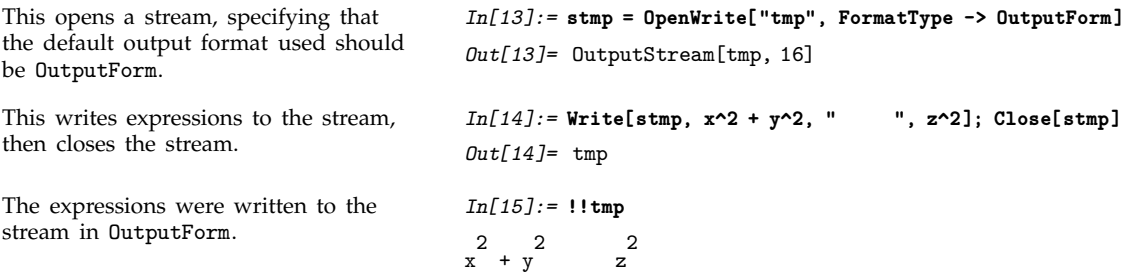

Note that you can always override the output format specified for a particular stream by wrapping a particular expression you write to the stream with an explicit *Mathematica* format directive, such as OutputForm or TeXForm.

The option PageWidth gives the width of the page available for textual output from *Mathematica*. All lines of output are broken so that they fit in this width. If you do not want any lines to be broken, you can set PageWidth -> Infinity. Usually, however, you will want to set PageWidth to the value appropriate for your particular output device. On many systems, you will have to run an external program to find out what this value is. Using SetOptions, you can make the default rule for PageWidth be, for example, PageWidth :> <<"!devicewidth", so that an external program is run automatically to find the value of the option.

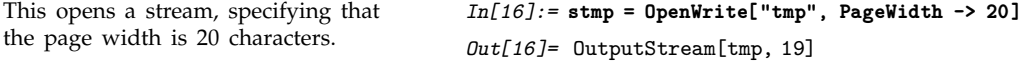

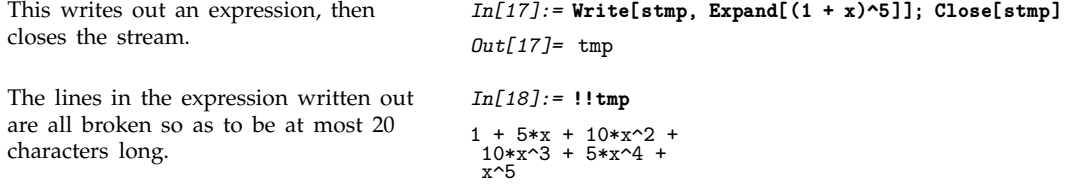

The option CharacterEncoding allows you to specify a character encoding that will be used for all strings containing special characters which are sent to a particular output stream, whether by Write or WriteString. You will typically need to use CharacterEncoding if you want to modify an international character set, or prevent a particular output device from receiving characters that it cannot handle.

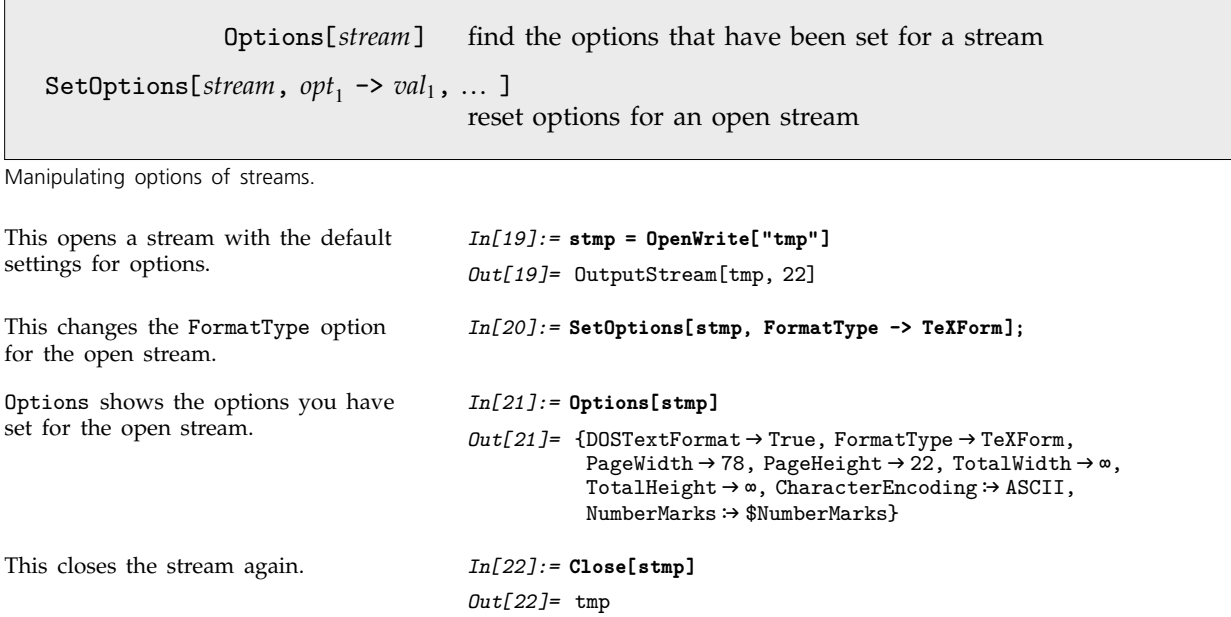

Options[\$Output] find the options set for all streams in the channel \$Output SetOptions[ $$0$ utput,  $opt_1$  ->  $val_1$ , ... ] set options for all streams in the channel \$Output

Manipulating options for the standard output channel.

At every point in your session, *Mathematica* maintains a list Streams[ ] of all the input and output streams that are currently open, together with their options. In some cases, you may find it useful to look at this list directly. *Mathematica* will not, however, allow you to modify the list, except indirectly through OpenRead and so on.

## **2.12.4 Naming and Finding Files**

The precise details of the naming of files differ from one computer system to another. Nevertheless, *Mathematica* provides some fairly general mechanisms that work on all systems.

As mentioned in Section 1.11.2, *Mathematica* assumes that all your files are arranged in a hierarchy of *directories*. To find a particular file, *Mathematica* must know both what the name of the file is, and what sequence of directories it is in.

At any given time, however, you have a *current working directory*, and you can refer to files or other directories by specifying where they are relative to this directory. Typically you can refer to files or directories that are actually *in* this directory simply by giving their names, with no directory information.

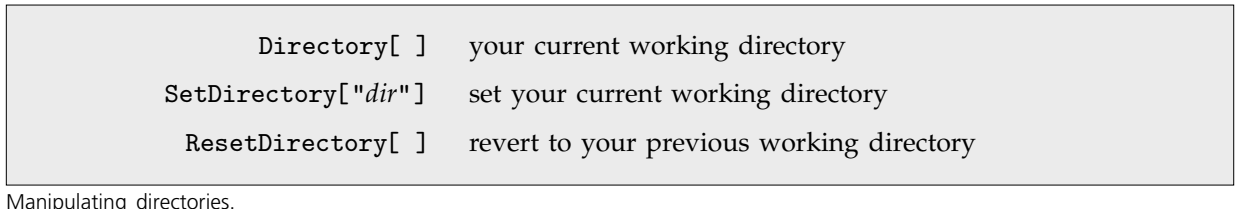

ipulating director

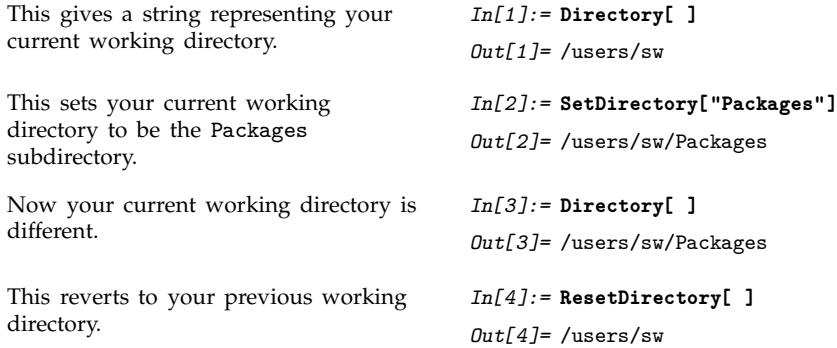

When you call SetDirectory, you can give any directory name that is recognized by your operating system. Thus, for example, on Unix-based systems, you can specify a directory one level up in the directory hierarchy using the notation  $\ldots$ , and you can specify your "home" directory as  $\sim$ .

Whenever you go to a new directory using SetDirectory, *Mathematica* always remembers what the previous directory was. You can return to this previous directory using ResetDirectory. In general, *Mathematica* maintains a stack of directories, given by DirectoryStack[ ]. Every time you call SetDirectory, it adds a new directory to the stack, and every time you call ResetDirectory it removes a directory from the stack.

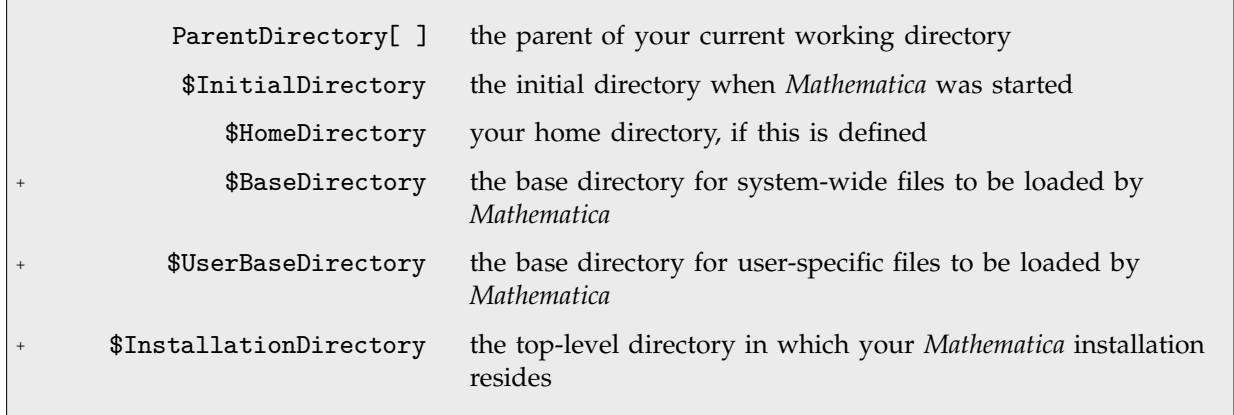

Special directories.

Whenever you ask for a particular file, *Mathematica* in general goes through several steps to try and find the file you want. The first step is to use whatever standard mechanisms exist in your operating system or shell.

*Mathematica* scans the full name you give for a file, and looks to see whether it contains any of the "metacharacters"  $*,$  \$,  $\sim$ , ?, [, ", \ and '. If it finds such characters, then it passes the full name to your operating system or shell for interpretation. This means that if you are using a Unix-based system, then constructions like *name*\* and \$*VAR* will be expanded at this point. But in general, *Mathematica* takes whatever was returned by your operating system or shell, and treats this as the full file name.

For output files, this is the end of the processing that *Mathematica* does. If *Mathematica* cannot find a unique file with the name you specified, then it will proceed to create the file.

If you are trying to get input from a file, however, then there is another round of processing that *Mathematica* does. What happens is that *Mathematica* looks at the value of the Path option for the function you are using to determine the names of directories relative to which it should search for the file. The default setting for the Path option is the global variable \$Path.

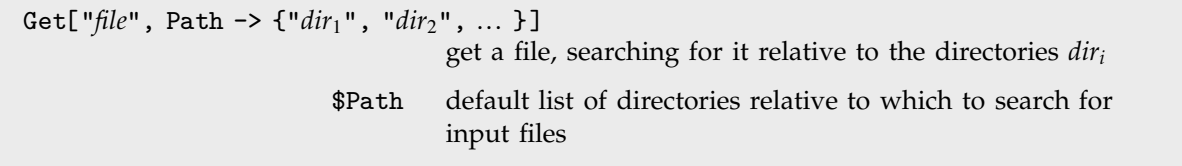

Search path for files.

In general, the global variable \$Path is defined to be a list of strings, with each string representing a directory. Every time you ask for an input file, what *Mathematica* effectively does is temporarily to make each of these directories in turn your current working directory, and then from that directory to try and find the file you have requested.

Here is a typical setting for \$Path. The current directory (.) and your home directory  $(\sim)$  are listed first. *In[5]:=* **\$Path** *Out[5]*= {., ~, /users/math/bin, /users/math/Packages}

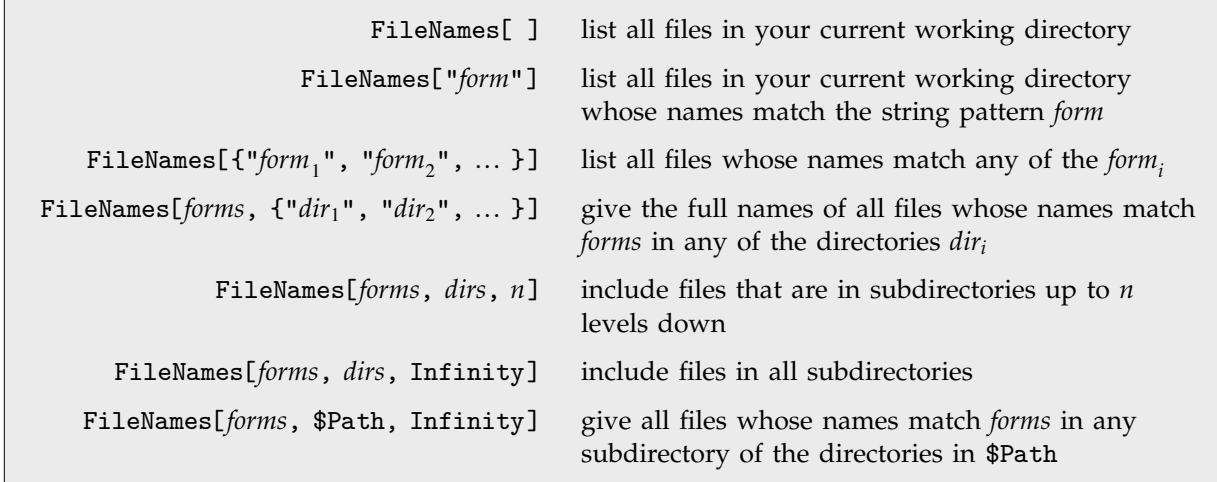

Getting lists of files in particular directories.

with .m.

with P.

Here is a list of all files in the current working directory whose names end *In[6]:=* **FileNames["\*.m"]** *Out[6]=* {alpha.m, control.m, signals.m, test.m} This lists files whose names start with a in the current directory, and in subdirectories with names that start *In[7]:=* **FileNames["a\*", {".", "P\*"}]** *Out[7]=* {alpha.m, Packages/astrodata, Packages/astro.m, Previous/atmp}

FileNames returns a list of strings corresponding to file names. When it returns a file that is not in your current directory, it gives the name of the file relative to the current directory. Note that all names are given in the format appropriate for the particular computer system on which they were generated.

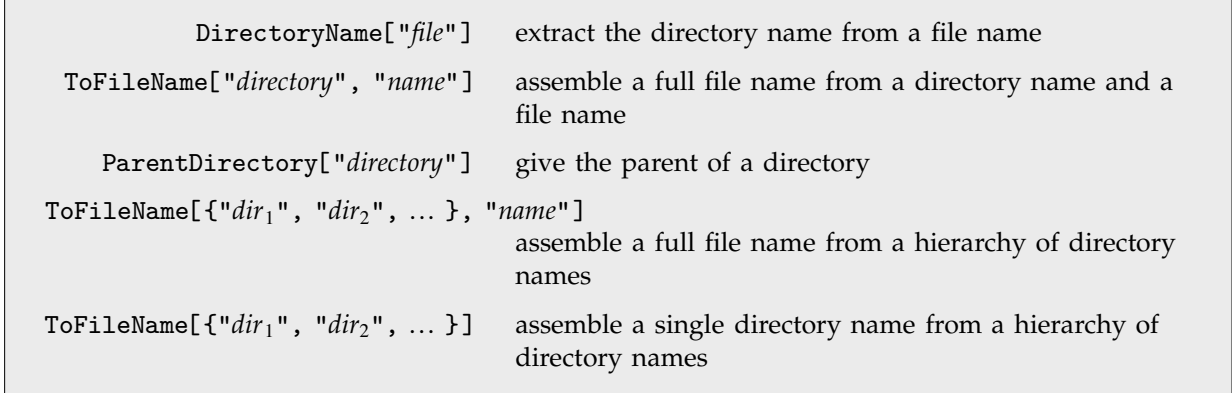

Manipulating file names.

You should realize that different computer systems may give file names in different ways. Thus, for example, Windows systems typically give names in the form *dir*:\*dir*\#dir\#name, Unix systems in the form *dir*/*dir*/*name* and Macintosh systems in the form :*dir*:*dir*:*name*. The function ToFileName assembles file names in the appropriate way for the particular computer system you are using.

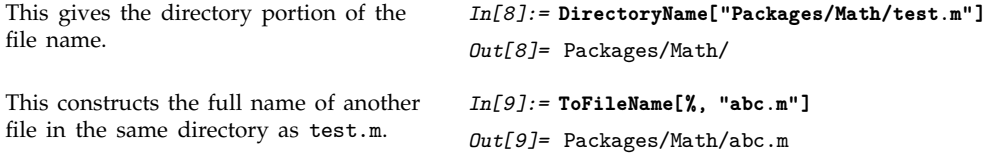

If you want to set up a collection of related files, it is often convenient to be able to refer to one file when you are reading another one. The global variable \$Input gives the name of the file from which input is currently being taken. Using DirectoryName and ToFileName you can then conveniently specify the names of other related files.

### \$Input the name of the file or stream from which input is currently being taken

Finding out how to refer to a file currently being read by *Mathematica*.

## **2.12.5 Files for Packages**

When you create or use *Mathematica* packages, you will often want to refer to files in a systemindependent way. You can use contexts to do this.

The basic idea is that on every computer system there is a convention about how files corresponding to *Mathematica* contexts should be named. Then, when you refer to a file using a context, the particular version of *Mathematica* you are using converts the context name to the file name appropriate for the computer system you are on.

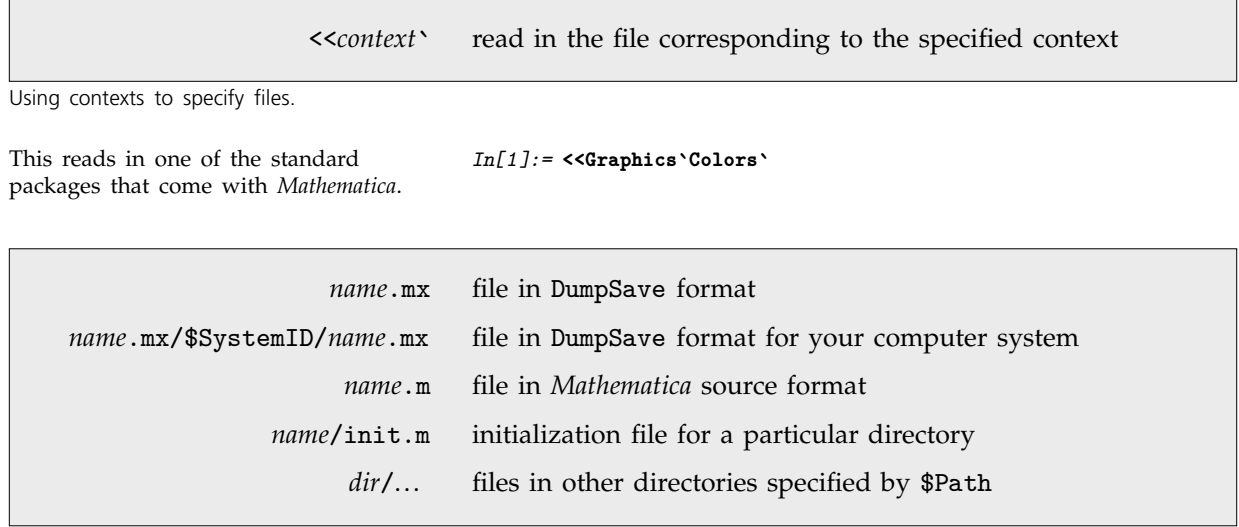

The typical sequence of files looked for by <<*name*`.

*Mathematica* is set up so that <<*name*` will automatically try to load the appropriate version of a file. It will first try to load a *name*.mx file that is optimized for your particular computer system. If it finds no such file, then it will try to load a *name*.m file containing ordinary system-independent *Mathematica* input.

If *name* is a directory, then *Mathematica* will try to load the initialization file init.m in that directory. The purpose of the init.m file is to provide a convenient way to set up *Mathematica* packages that involve many separate files. The idea is to allow you to give just the command <<*name*`, but then to load init.m to initialize the whole package, reading in whatever other files are necessary.

This reads in the file Graphics/init.m, which initializes all standard *Mathematica* graphics packages. *In[2]:=* **<<Graphics`**

# **2.12.6 Manipulating Files and Directories**

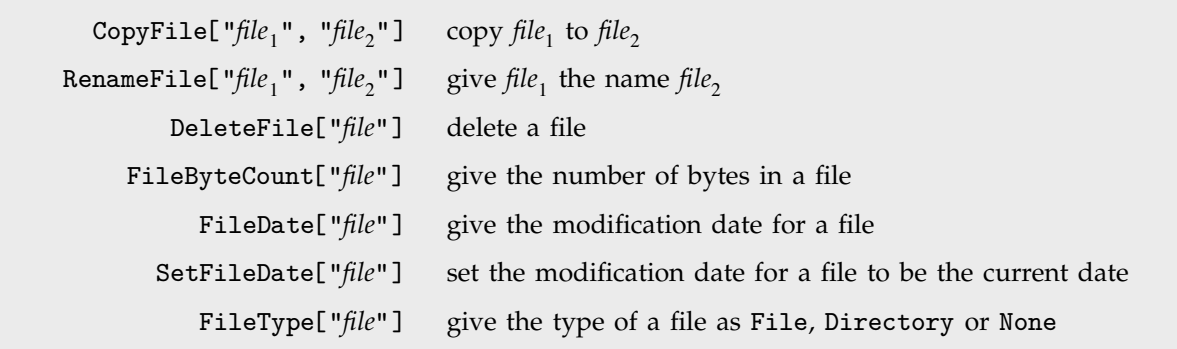

Functions for manipulating files.

Different operating systems have different commands for manipulating files. *Mathematica* provides a simple set of file manipulation functions, intended to work in the same way under all operating systems.

Notice that CopyFile and RenameFile give the final file the same modification date as the original one. FileDate returns modification dates in the {*year*, *month*, *day*, *hour*, *minute*, *second*} format used by Date.

CreateDirectory["*name*"] create a new directory DeleteDirectory["*name*"] delete an empty directory DeleteDirectory["*name*", DeleteContents -> True] delete a directory and all files and directories it contains RenameDirectory["*name*1", "*name*2"] rename a directory CopyDirectory["*name*", "*name*-"] copy a directory and all the files in it

Functions for manipulating directories.

#### **Example 2.12.7 Importing and Exporting Files**

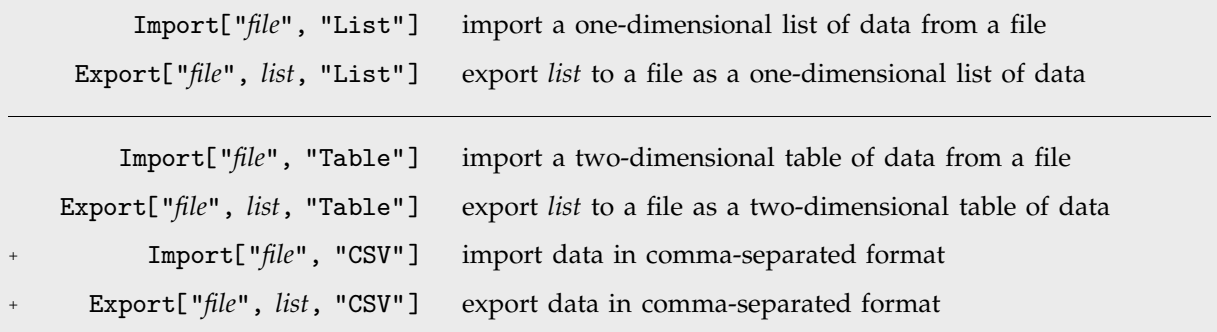

Importing and exporting lists and tables of data.

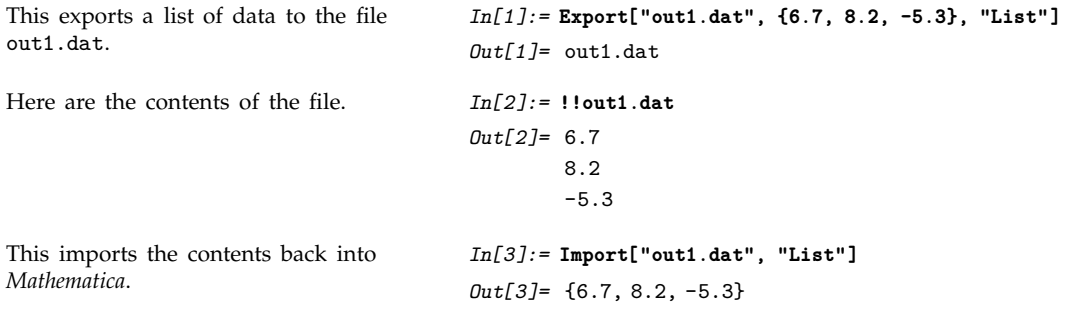

If you want to use data purely within *Mathematica*, then the best way to keep it in a file is usually as a complete *Mathematica* expression, with all its structure preserved, as discussed on page 623. But if you want to exchange data with other programs, it is often more convenient to have the data in a simple list or table format.

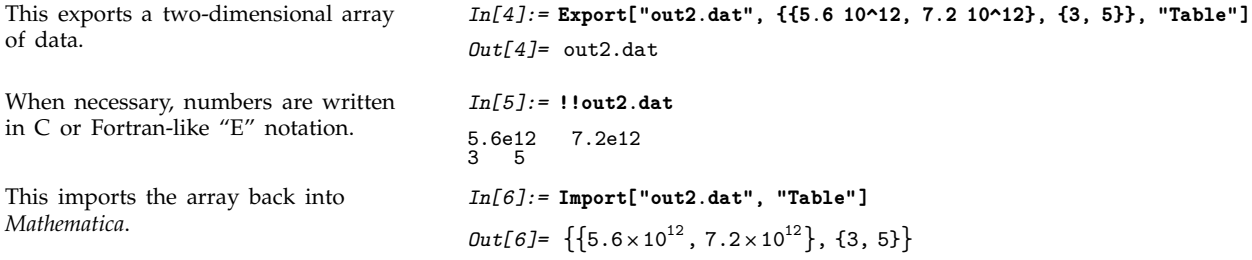

If you have a file in which each line consists of a single number, then you can use Import["*file*", "List"] to import the contents of the file as a list of numbers. If each line consists of a sequence of numbers separated by tabs or spaces, then Import["*file*", "Table"] will yield a list of lists of numbers. If the file contains items that are not numbers, then these are returned as *Mathematica* strings.

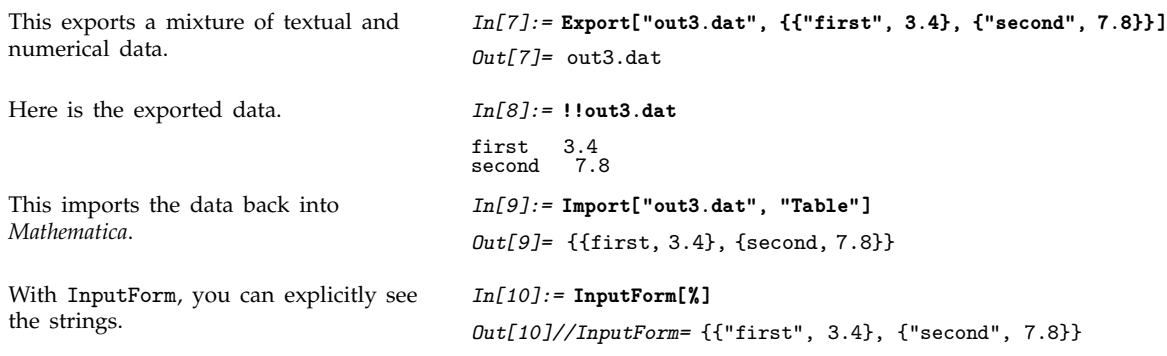

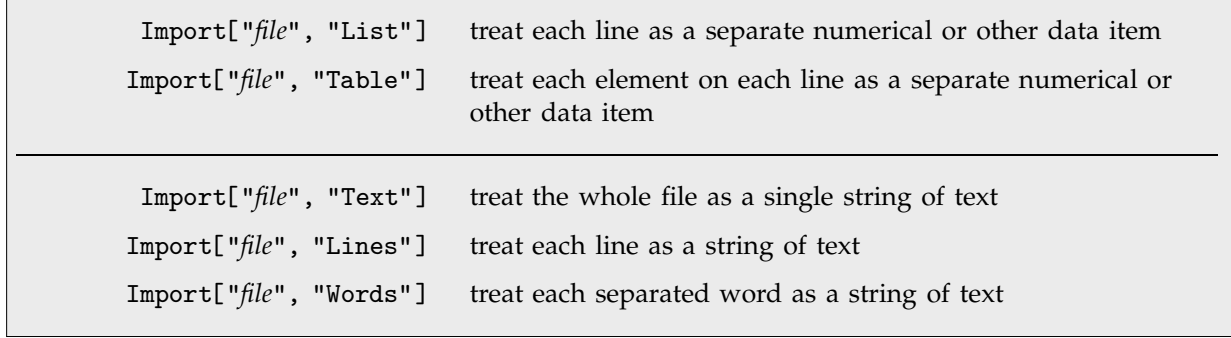

Importing files in different formats.

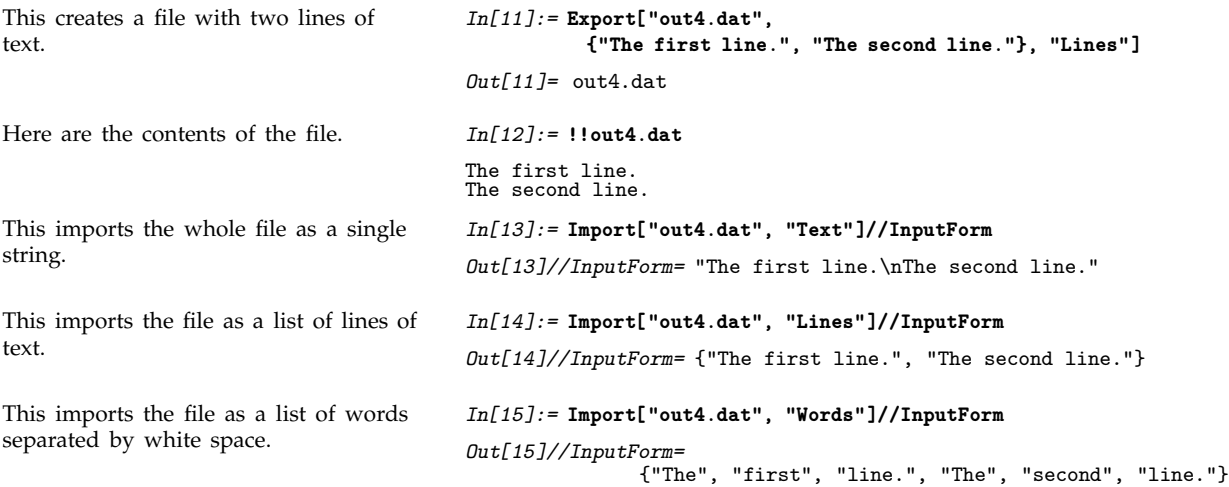

# **2.12.8 Reading Textual Data**

With <<, you can read files which contain *Mathematica* expressions given in input form. Sometimes, however, you may instead need to read files of *data* in other formats. For example, you may have data generated by an external program which consists of a sequence of numbers separated by spaces. This data cannot be read directly as *Mathematica* input. However, the function ReadList can take such data from a file or input stream, and convert it to a *Mathematica* list.

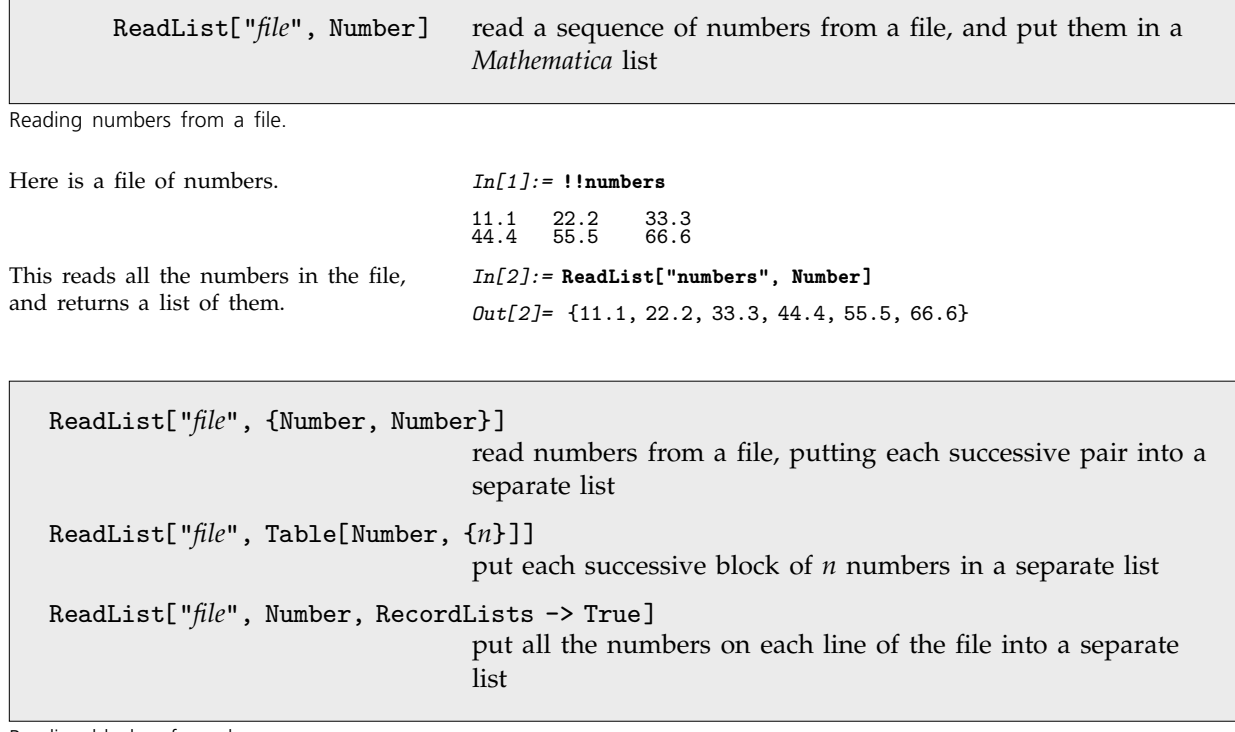

Reading blocks of numbers.

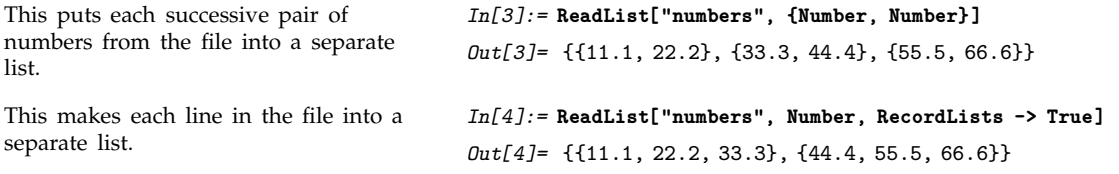

ReadList can handle numbers which are given in Fortran-like "E" notation. Thus, for example, ReadList will read 2.5E+5 as  $2.5 \times 10^5$ . Note that ReadList can handle numbers with any number of digits of precision.

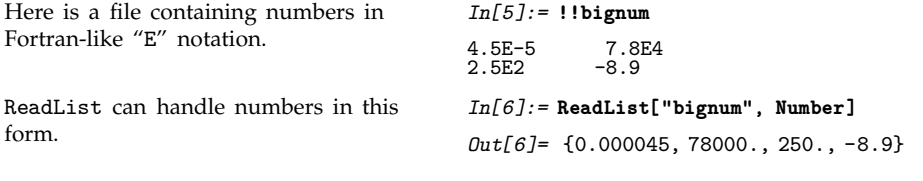

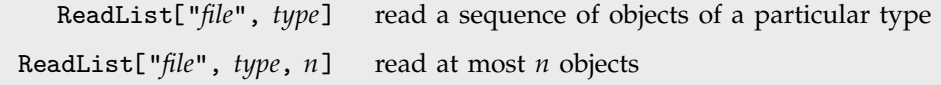

Reading objects of various types.

ReadList can read not only numbers, but also a variety of other types of object. Each type of object is specified by a symbol such as Number.

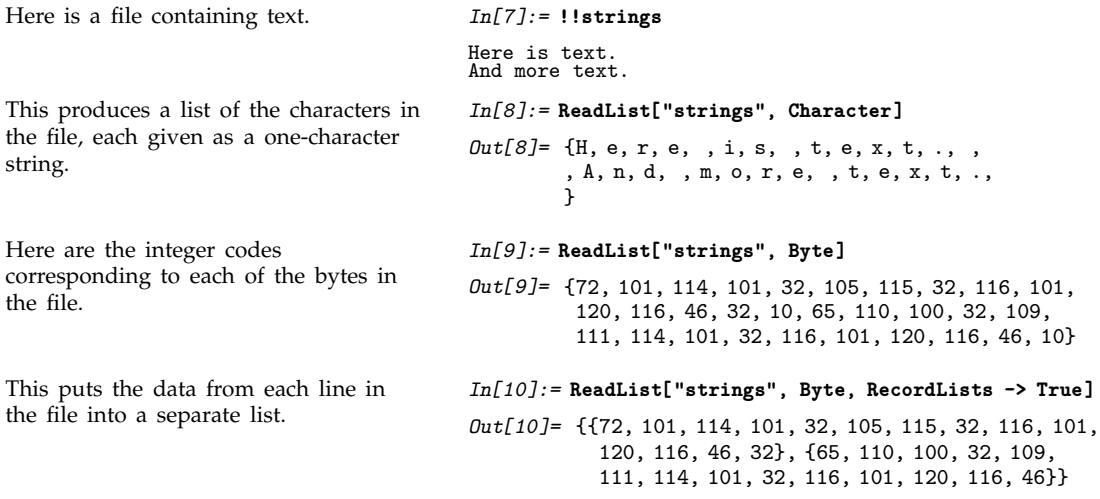

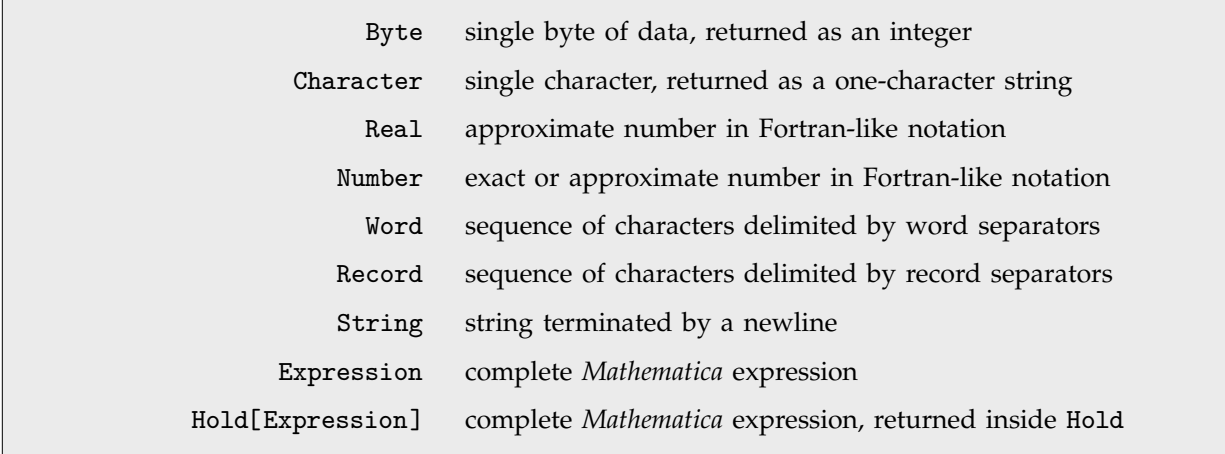

Types of objects to read.

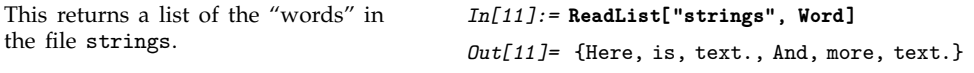

ReadList allows you to read "words" from a file. It considers a "word" to be any sequence of characters delimited by word separators. You can set the option WordSeparators to specify the strings you want to treat as word separators. The default is to include spaces and tabs, but not to include, for example, standard punctuation characters. Note that in all cases successive words can be separated by any number of word separators. These separators are never taken to be part of the actual words returned by ReadList.

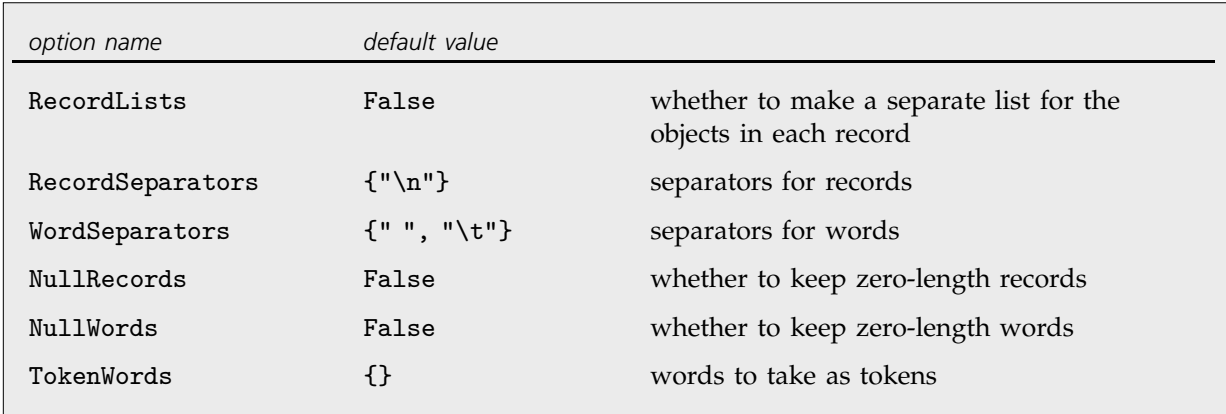

Options for ReadList.

This reads the text in the file strings as a sequence of words, using the letter e and . as word separators.

```
In[12]:= ReadList["strings", Word, WordSeparators -> {"e", "."}]
Out[12]= {H, r, is t, xt, , And mor, t, xt}
```
*Mathematica* considers any data file to consist of a sequence of *records*. By default, each line is considered to be a separate record. In general, you can set the option RecordSeparators to give a list of separators for records. Note that words can never cross record separators. As with word separators, any number of record separators can exist between successive records, and these separators are not considered to be part of the records themselves.

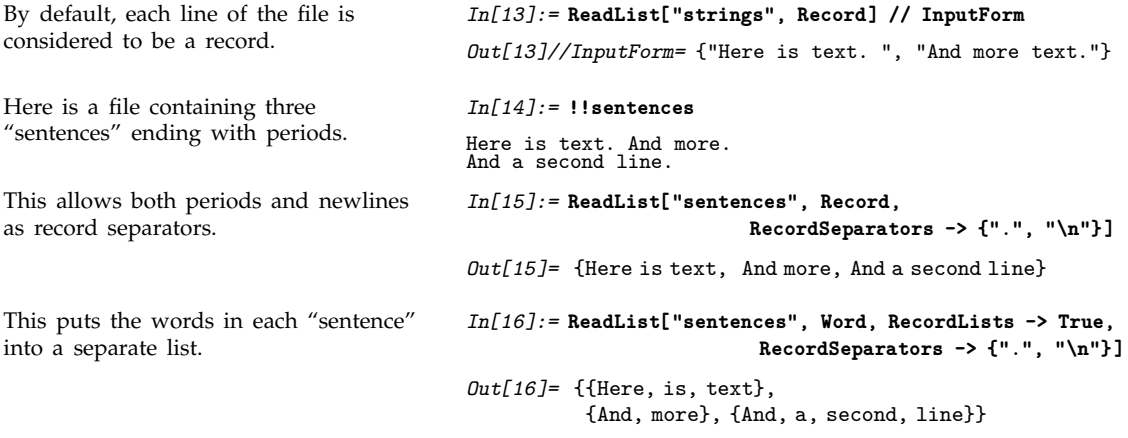

```
ReadList["file", Record, RecordSeparators -> { }]
                                        read the whole of a file as a single string
ReadList["file", Record, RecordSeparators -> {{"lsep<sub>1</sub>", ... }, {"rsep<sub>1</sub>", ... }}]
                                        make a list of those parts of a file which lie between the lsep<sub>i</sub>
                                         and the rsep<sub>i</sub>
```
Settings for the RecordSeparators option.

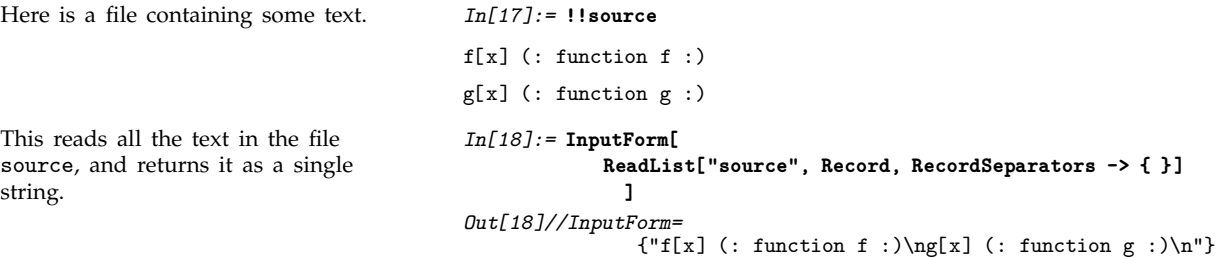

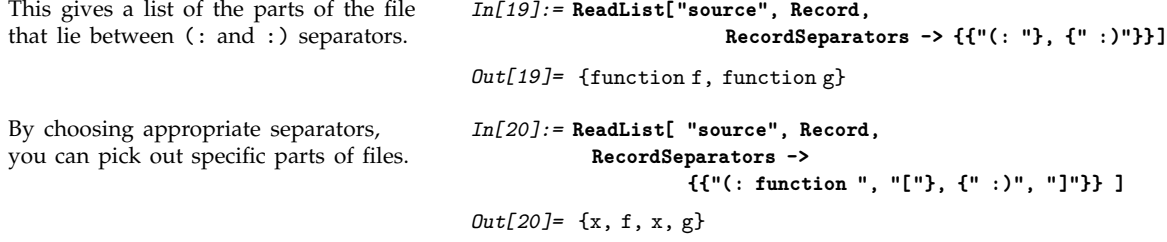

*Mathematica* usually allows any number of appropriate separators to appear between successive records or words. Sometimes, however, when several separators are present, you may want to assume that a "null record" or "null word" appears between each pair of adjacent separators. You can do this by setting the options NullRecords -> True or NullWords -> True.

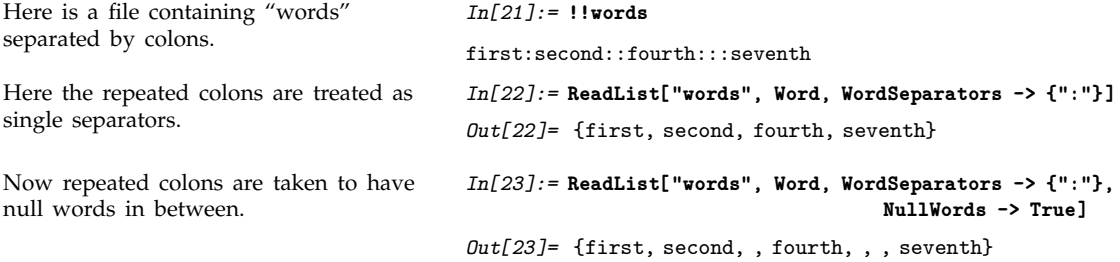

In most cases, you want words to be delimited by separators which are not themselves considered as words. Sometimes, however, it is convenient to allow words to be delimited by special "token words", which are themselves words. You can give a list of such token words as a setting for the option TokenWords.

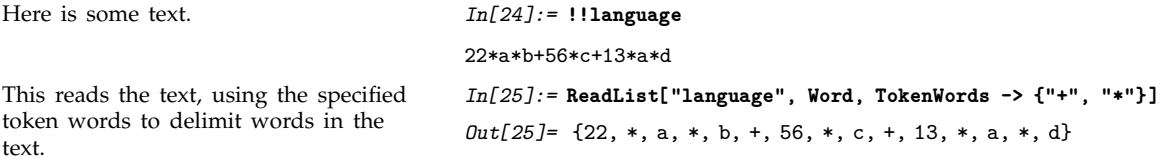

You can use ReadList to read *Mathematica* expressions from files. In general, each expression must end with a newline, although a single expression may go on for several lines.

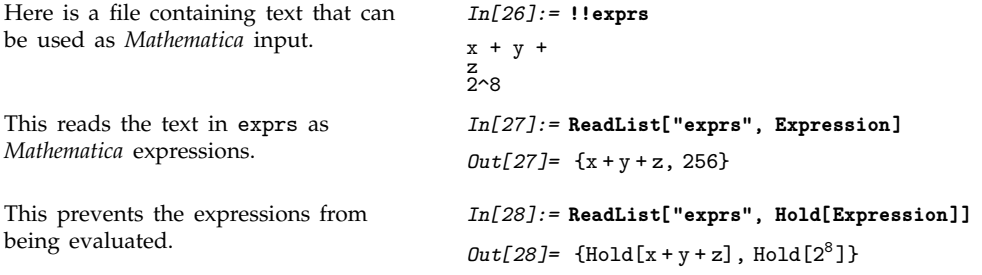

ReadList can insert the objects it reads into any *Mathematica* expression. The second argument to ReadList can consist of any expression containing symbols such as Number and Word specifying objects to read. Thus, for example, ReadList["*file*", {Number, Number}] inserts successive pairs of numbers that it reads into lists. Similarly, ReadList["*file*", Hold[Expression]] puts expressions that it reads inside Hold.

If ReadList reaches the end of your file before it has finished reading a particular set of objects you have asked for, then it inserts the special symbol EndOfFile in place of the objects it has not yet read.

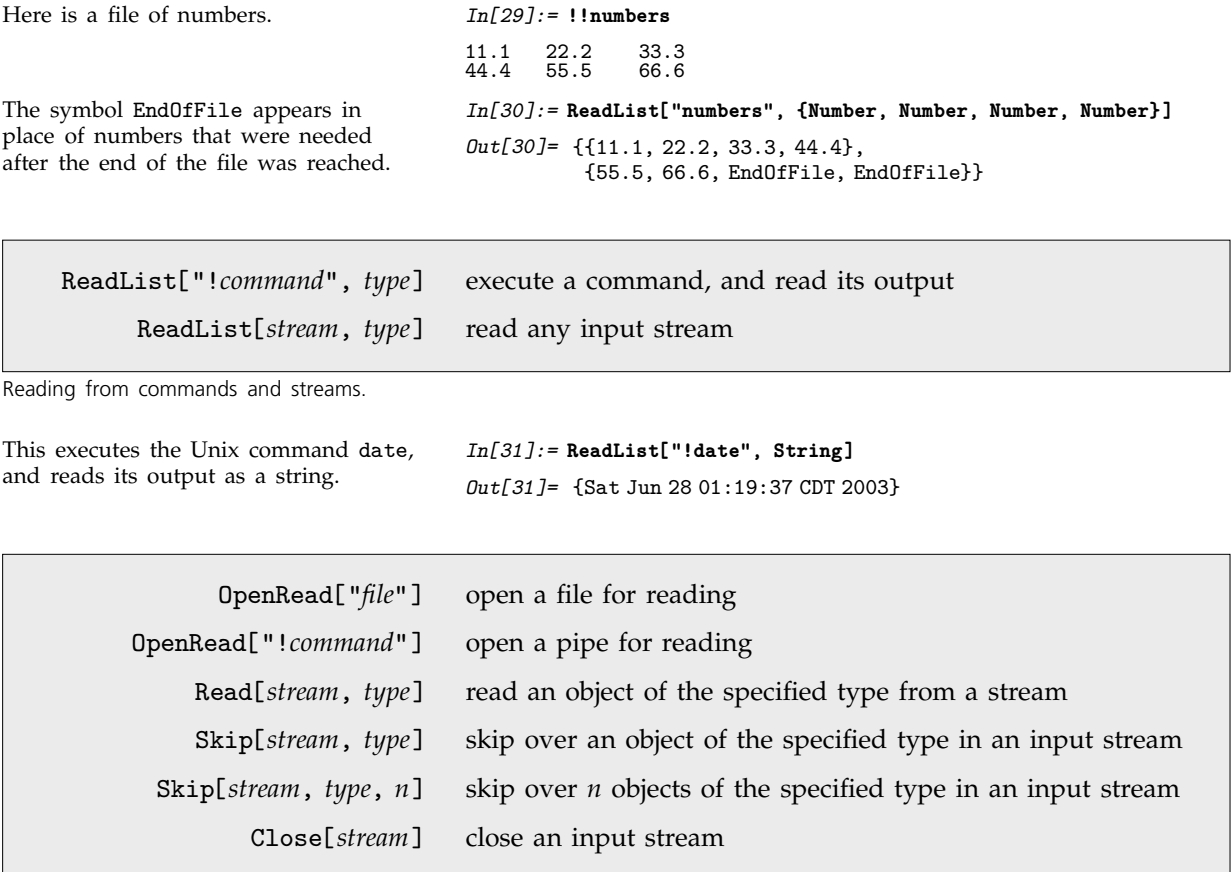

Functions for reading from input streams.

ReadList allows you to read *all* the data in a particular file or input stream. Sometimes, however, you want to get data a piece at a time, perhaps doing tests to find out what kind of data to expect next.

When you read individual pieces of data from a file, *Mathematica* always remembers the "current point" that you are at in the file. When you call OpenRead, *Mathematica* sets up an input stream from a file, and makes your current point the beginning of the file. Every time you read an object from the file using Read, *Mathematica* sets your current point to be just after the object you have read. Using Skip, you can advance the current point past a sequence of objects without actually reading the objects.

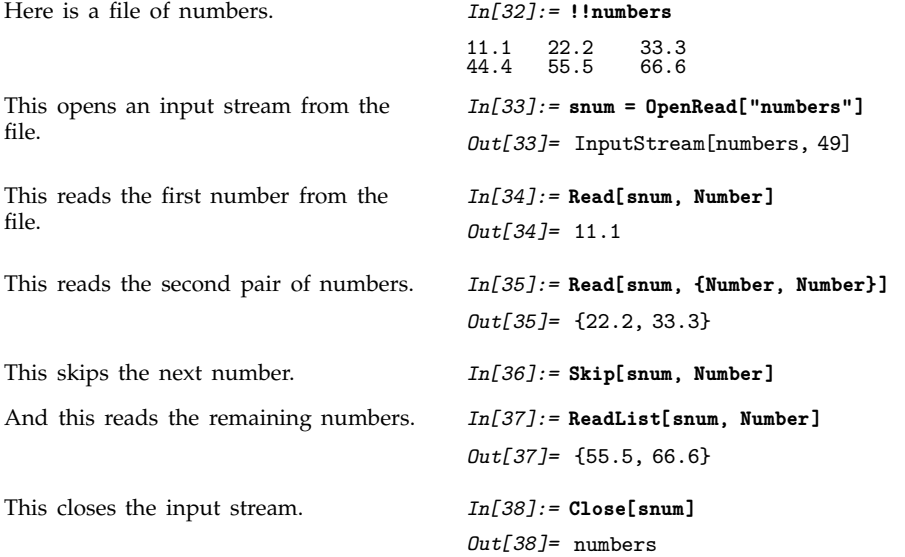

You can use the options WordSeparators and RecordSeparators in Read and Skip just as you do in ReadList.

Note that if you try to read past the end of file, Read returns the symbol EndOfFile.

## **2.12.9 Searching Files**

FindList["*file*", "*text*"] get a list of all the lines in the file that contain the specified text FindList["*file*", "*text*", *n*] get a list of the first *n* lines that contain the specified text FindList["*file*", {"*text*", "*text*-", ... }] get lines that contain any of the *texti*

Finding lines that contain specified text.

Here is a file containing some text. *In[1]:=* **!!textfile**

Here is the first line of text. And the second. And the third. Here is the end.

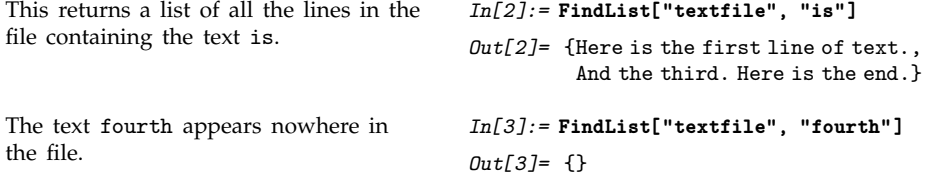

By default, FindList scans successive lines of a file, and returns those lines which contain the text you specify. In general, however, you can get FindList to scan successive *records*, and return complete records which contain specified text. As in ReadList, the option RecordSeparators allows you to tell *Mathematica* what strings you want to consider as record separators. Note that by giving a pair of lists as the setting for RecordSeparators, you can specify different left and right separators. By doing this, you can make FindList search only for text which is between specific pairs of separators.

This finds all "sentences" ending with a period which contain And.

```
In[4]:= FindList["textfile", "And", RecordSeparators -> {"."}]
Out[4]= 
        And the second,
        And the third
```
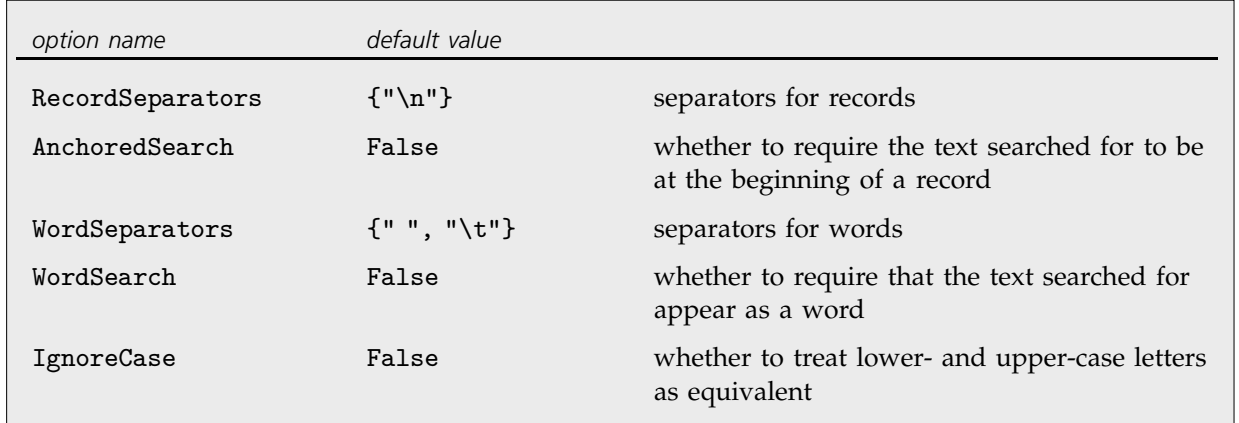

Options for FindList.

This finds only the occurrence of Here which is at the beginning of a line in the file.

*In[5]:=* **FindList["textfile", "Here", AnchoredSearch -> True]** *Out[5]*= {Here is the first line of text.}

In general, FindList finds text that appears anywhere inside a record. By setting the option WordSearch -> True, however, you can tell FindList to require that the text it is looking for appears as a separate *word* in the record. The option WordSeparators specifies the list of separators for words.

```
The text th does appear in the file, but
not as a word. As a result, the
FindList fails.
                                          In[6]:= FindList["textfile", "th", WordSearch -> True]
                                          Out[6]=
```
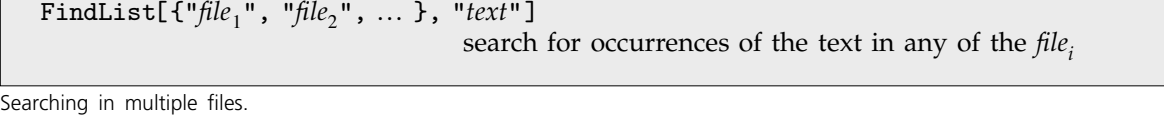

This searches for third in two copies of textfile.

```
In[7]:= FindList[{"textfile", "textfile"}, "third"]
Out[7]= And the third. Here is the end.,
         And the third. Here is the end.
```
It is often useful to call FindList on lists of files generated by functions such as FileNames.

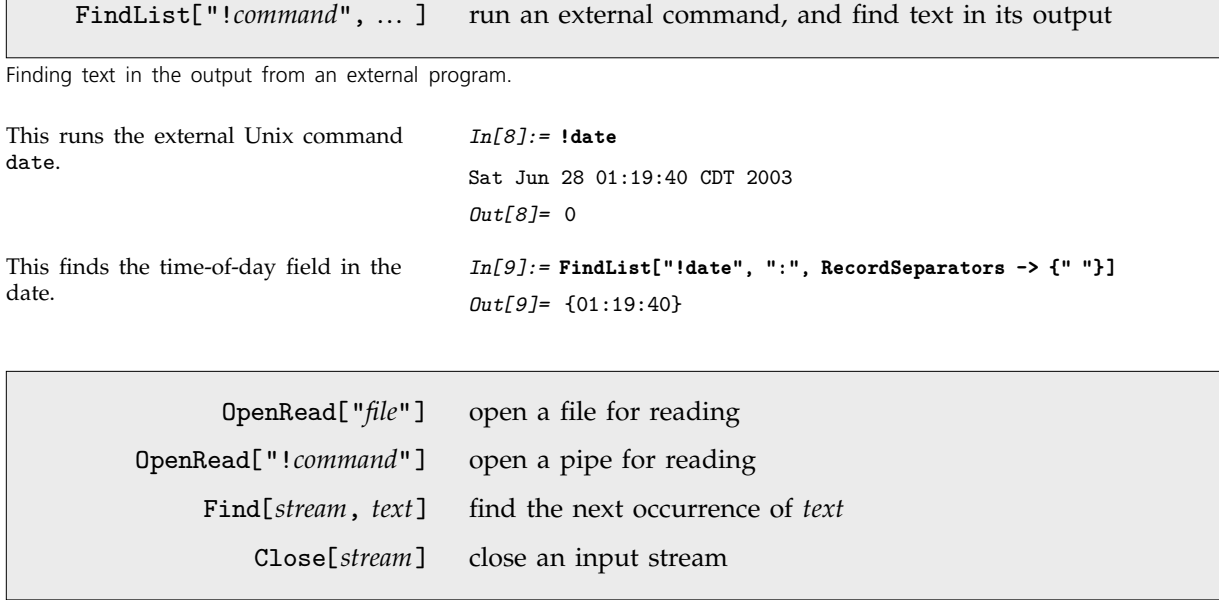

Finding successive occurrences of text.

FindList works by making one pass through a particular file, looking for occurrences of the text you specify. Sometimes, however, you may want to search incrementally for successive occurrences of a piece of text. You can do this using Find.

In order to use Find, you first explicitly have to open an input stream using OpenRead. Then, every time you call Find on this stream, it will search for the text you specify, and make the current point in the file be just after the record it finds. As a result, you can call Find several times to find successive pieces of text.

```
This opens an input stream for
textfile.
```
*In[10]:=* **stext = OpenRead["textfile"]** *Out[10]=* InputStream textfile, 24

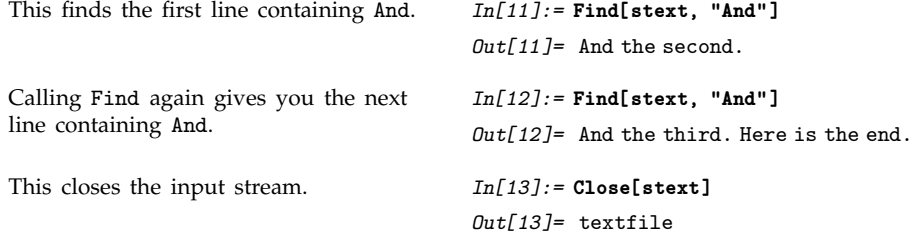

Once you have an input stream, you can mix calls to Find, Skip and Read. If you ever call FindList or ReadList, *Mathematica* will immediately read to the end of the input stream.

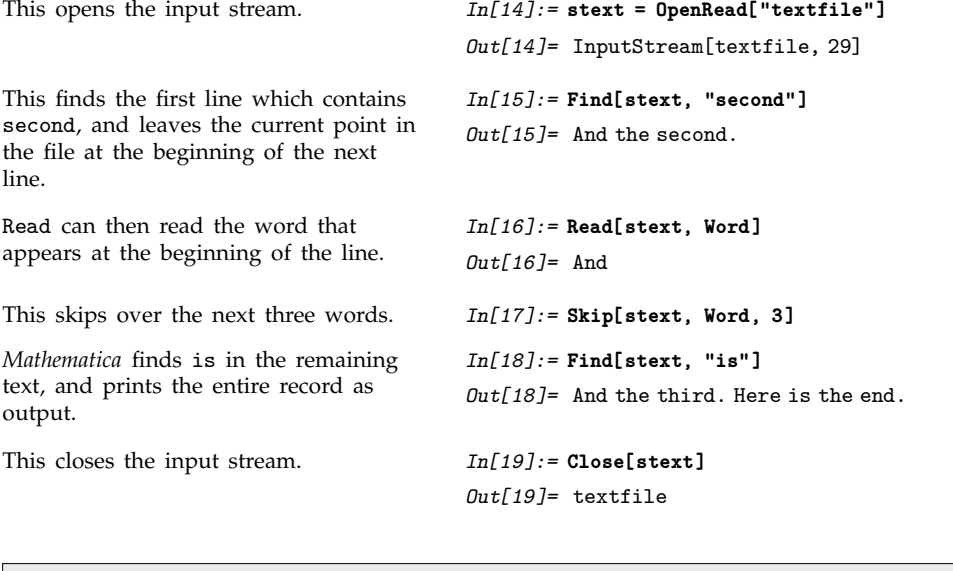

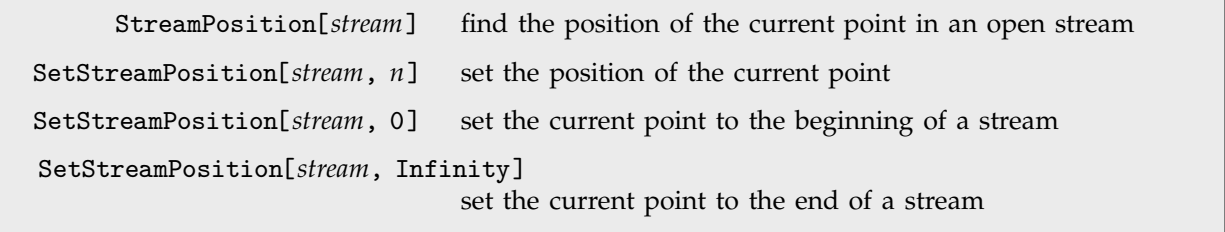

Finding and setting the current point in a stream.

Functions like Read, Skip and Find usually operate on streams in an entirely sequential fashion. Each time one of the functions is called, the current point in the stream moves on.

Sometimes, you may need to know where the current point in a stream is, and be able to reset it. On most computer systems, StreamPosition returns the position of the current point as an integer giving the number of bytes from the beginning of the stream.

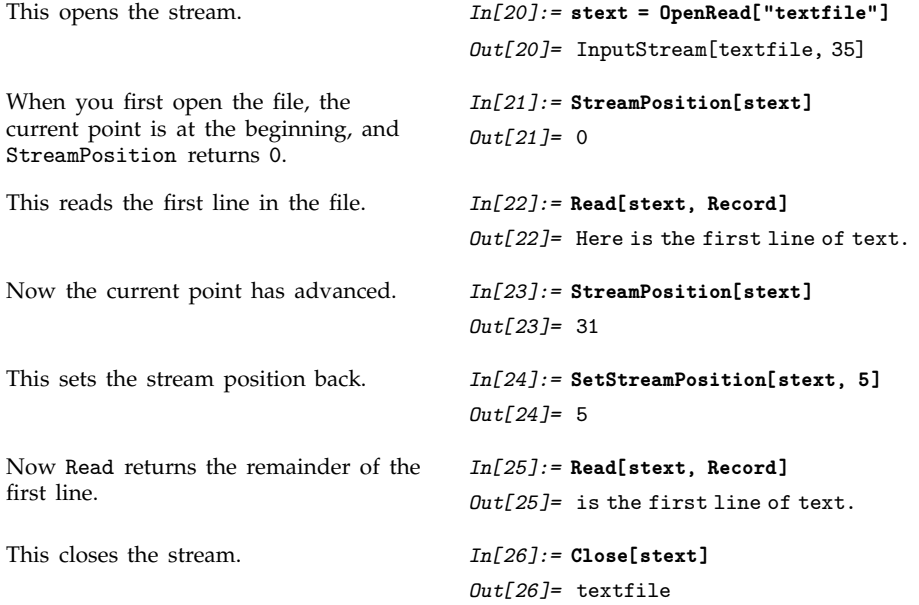

# **2.12.10 Searching and Reading Strings**

Functions like Read and Find are most often used for processing text and data from external files. In some cases, however, you may find it convenient to use these same functions to process strings within *Mathematica*. You can do this by using the function StringToStream , which opens an input stream that takes characters not from an external file, but instead from a *Mathematica* string.

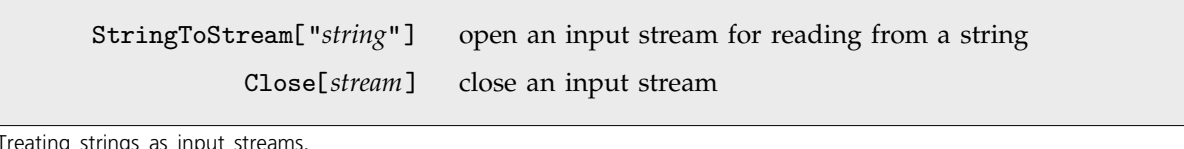

Treating strings as input streams.

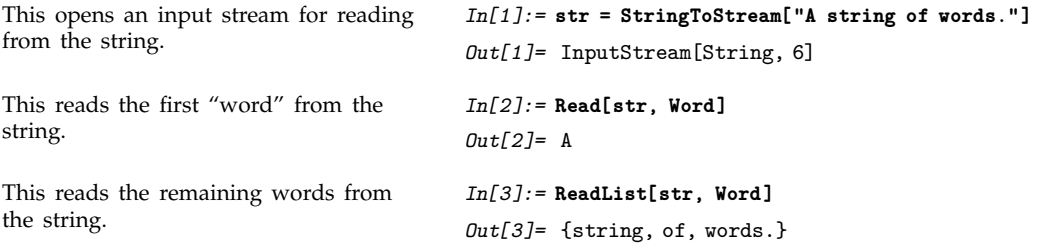

This closes the input stream. *In[4]:=* **Close[str]**

*Out[4]=* String

Input streams associated with strings work just like those with files. At any given time, there is a current position in the stream, which advances when you use functions like Read. The current position is given as the number of bytes from the beginning of the string by the function StreamPosition[*stream*]. You can explicitly set the current position using SetStreamPosition[*stream*, *n*].

```
Here is an input stream associated
with a string.
                                          In[5]:= str = StringToStream["123 456 789"]
                                          Out[5]= InputStream
String, 12
The current position is initially 0 bytes
from the beginning of the string.
                                          In[6]:= StreamPosition[str]
                                          Out[6]= 0
This reads a number from the stream. In[7]:= Read[str, Number]
                                          Out[7]= 123
The current position is now 3 bytes
from the beginning of the string.
                                          In[8]:= StreamPosition[str]
                                          Out[8]= 3
This sets the current position to be 1
byte from the beginning of the string.
                                          In[9]:= SetStreamPosition[str, 1]
                                          Out[9]= 1
If you now read a number from the
string, you get the 23 part of 123.
                                          In[10]:= Read[str, Number]
                                          Out[10]= 23
This sets the current position to the
end of the string.
                                          In[11]:= SetStreamPosition[str, Infinity]
                                          Out[11]= 11
If you now try to read from the stream,
you will always get EndOfFile.
                                          In[12]:= Read[str, Number]
                                          Out[12]= EndOfFile
This closes the stream. In[13]:= Close[str]
                                          Out[13]= String
```
Particularly when you are processing large volumes of textual data, it is common to read fairly long strings into *Mathematica*, then to use StringToStream to allow further processing of these strings within *Mathematica*. Once you have created an input stream using StringToStream , you can read and search the string using any of the functions discussed for files above.

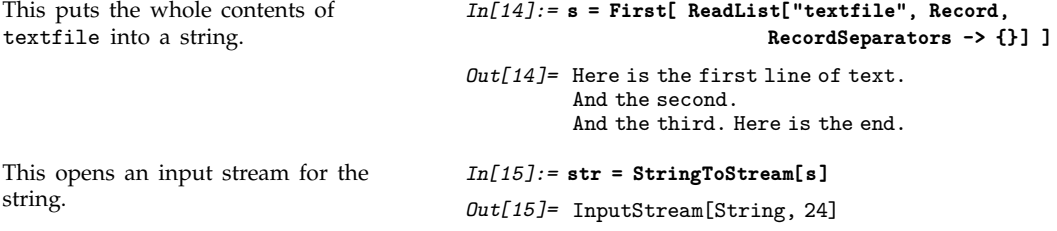

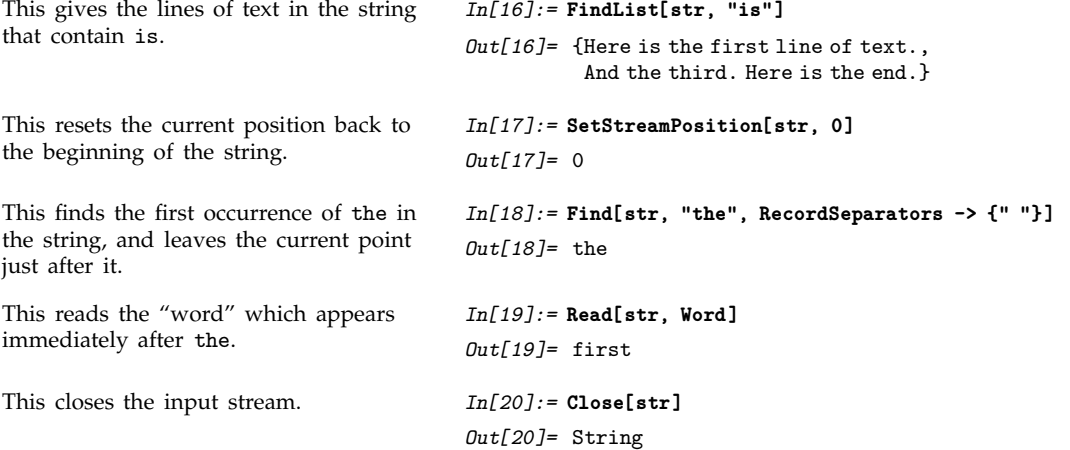

# **2.13** *MathLink* **and External Program Communication**

# **2.13.1 How** *MathLink* **Is Used**

Most of this book has been concerned with how human users interact with *Mathematica*. *MathLink* provides a mechanism through which *programs* rather than human users can interact with *Mathematica*.

- Calling functions in an external program from within *Mathematica*.
- Calling *Mathematica* from within an external program.
- Setting up alternative front ends to *Mathematica*.
- Exchanging data between *Mathematica* and external programs.
- Exchanging data between concurrent *Mathematica* processes.

Some typical uses of *MathLink*.

*MathLink* provides a general interface for external programs to communicate with *Mathematica*. Many standard software systems now have *MathLink* compatibility either built in or available in add-on modules.

In addition, the *MathLink* Developer Kit bundled with most versions of *Mathematica* provides the tools you need to create your own *MathLink*-compatible programs.

Once you have a *MathLink*-compatible program, you can transparently establish a link between it and *Mathematica*.

The link can either be on a single computer, or it can be over a network, potentially with a different type of computer at each end.

- Implementing inner loops in a low-level language.
- Handling large volumes of data external to *Mathematica*.
- Sending *Mathematica* graphics or other data for special processing.
- Connecting to a system with an existing user interface.

A few uses of *MathLink*-compatible programs.

*MathLink*-compatible programs range from very simple to very complex. A minimal *MathLink*compatible program is just a few lines long. But it is also possible to build very large and sophisticated *MathLink*-compatible programs. Indeed, the *Mathematica* notebook front end is one example of a sophisticated *MathLink*-compatible program.

■ *MathLink* is a mechanism for exchanging *Mathematica* expressions between programs.

The basic idea of *MathLink*.

Much of the power of *MathLink* comes from its use of *Mathematica* expressions. The basic idea is that *MathLink* provides a way to exchange *Mathematica* expressions between programs, and such expressions can represent absolutely any kind of data.

- An array of numbers.
- A collection of geometrical objects.
- A sequence of commands.
- A stream of text.
- Records in a database.
- The cells of a *Mathematica* notebook.

A few examples of data represented by *Mathematica* expressions in *MathLink*.

The *MathLink* library consists of a collection of routines that allow external programs to send and receive *Mathematica* expressions.

The *MathLink* Developer Kit provides utilities for incorporating these routines into external programs. Utilities are included for a variety of languages, although in this chapter we discuss mainly the case of C.

An important feature of the *MathLink* library is that it is completely platform independent: it can transparently use any interprogram communication mechanism that exists on your computer system.

# **2.13.2 Installing Existing** *MathLink***-Compatible Programs**

One of the most common uses of *MathLink* is to allow you to call functions in an external program from within *Mathematica*. Once the external program has been set up, all you need do to be able to use it is to "install" it in your current *Mathematica* session.

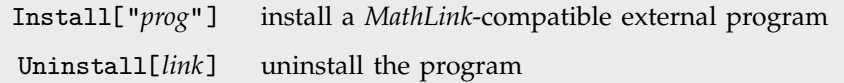

Setting up external programs with functions to be called from within *Mathematica*.

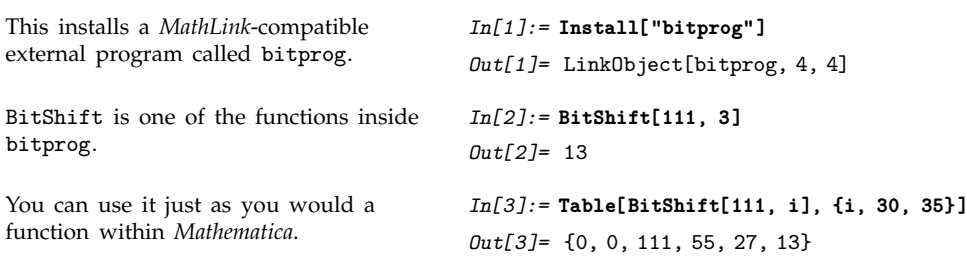

When you have a package written in the *Mathematica* language a single version will run unchanged on any computer system. But external programs typically need to be compiled separately for every different type of computer.

*Mathematica* has a convention of keeping versions of external programs in directories that are named after the types of computers on which they will run. And assuming that this convention has been followed, Install["*prog*"] should always install the version of *prog* appropriate for the particular kind of computer that you are currently using.

Install["name`"] install a program found anywhere on \$Path

Using context names to specify programs to install.

When you ask to read in a *Mathematica* language file using <<*name*`, *Mathematica* will automatically search all directories in the list \$Path in order to find a file with the appropriate name. Similarly, if you use Install["*name*`"] *Mathematica* will automatically search all directories in \$Path in order to find an external program with the name *name*.exe. Install["*name*`"] allows you to install programs that are stored in a central directory without explicitly having to specify their location.

### **2.13.3 Setting Up External Functions to Be Called from** *Mathematica*

If you have a function defined in an external program, then what you need to do in order to make it possible to call the function from within *Mathematica* is to add appropriate *MathLink* code that passes arguments to the function, and takes back the results it produces.

In simple cases, you can generate the necessary code just by giving an appropriate *MathLink template* for each external function.

:Begin: :Function: f :Pattern: f[x\_Integer, y\_Integer] :Arguments: {x, y} :ArgumentTypes: {Integer, Integer} :ReturnType: Integer :End:

A file f.tm containing a *MathLink* template for an external function f.

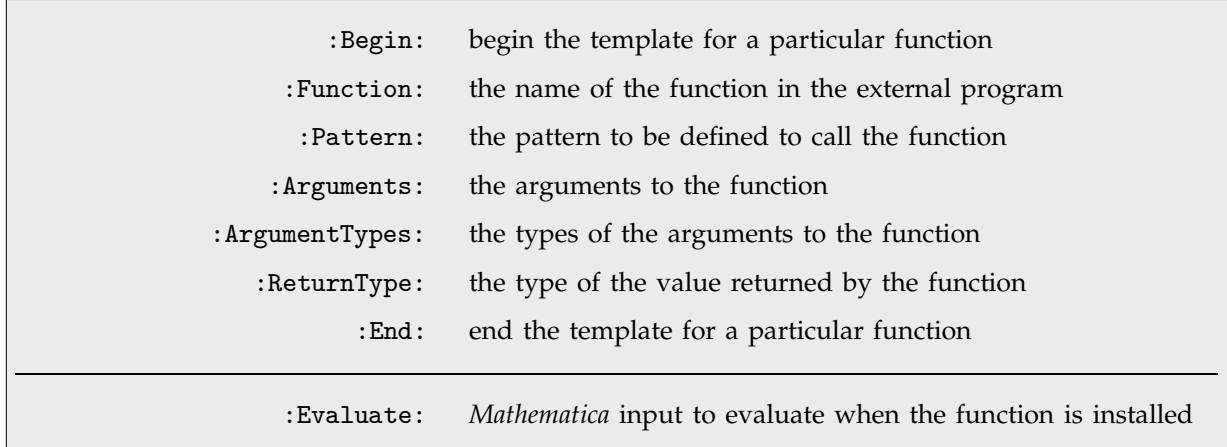

The elements of a *MathLink* template.

Once you have constructed a *MathLink* template for a particular external function, you have to combine this template with the actual source code for the function. Assuming that the source code is written in the C programming language, you can do this just by adding a line to include the standard *MathLink* header file, and then inserting a small main program.

```
Include the standard MathLink header
file.
                                            #include "mathlink.h"
Here is the actual source code for the
function f.
                                            int f(int x, int y) {
                                               return x+y;
                                            -1
This sets up the external program to be
ready to take requests from
Mathematica.
                                            int main(int argc, char *argv[]) 
                                               return MLMain(argc, argv);
                                            \mathcal{E}
```
A file  $f.c$  containing C source code.

Note that the form of main required on different systems may be slightly different. The release notes included in the *MathLink* Developer Kit on your particular computer system should give the appropriate form.

> mcc preprocess and compile *MathLink* source files mprep preprocess *MathLink* source files

Typical external programs for processing *MathLink* source files.

*MathLink* templates are conventionally put in files with names of the form *file*.tm. Such files can also contain C source code, interspersed between templates for different functions.

Once you have set up the appropriate files, you then need to process the *MathLink* template information, and compile all of your source code. Typically you do this by running various external programs, but the details will depend on your computer system.

Under Unix, for example, the *MathLink* Developer Kit includes a program named mcc which will preprocess *MathLink* templates in any file whose name ends with .tm, and then call cc on the resulting C source code. mcc will pass command-line options and other files directly to cc.

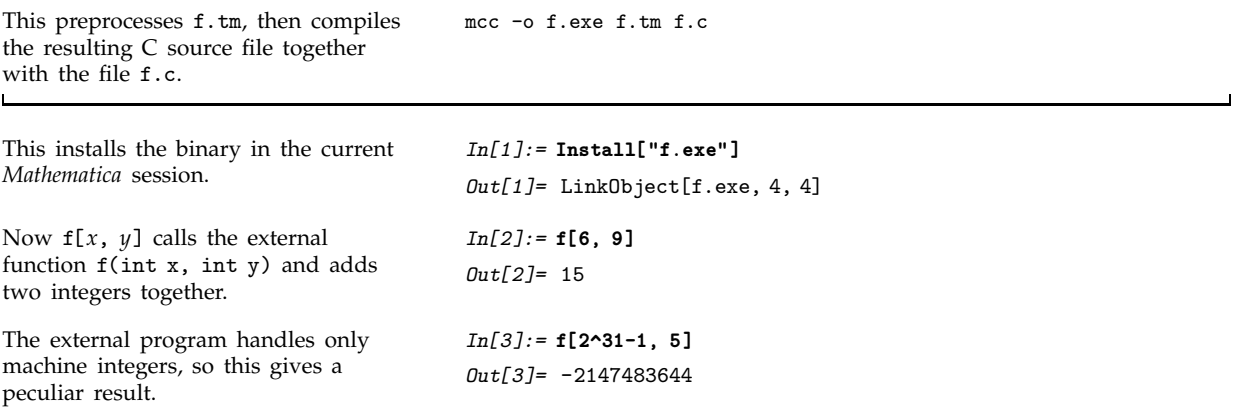

On systems other than Unix, the *MathLink* Developer Kit typically includes a program named mprep, which you have to call directly, giving as input all of the .tm files that you want to preprocess. mprep will generate C source code as output, which you can then feed to a C compiler.

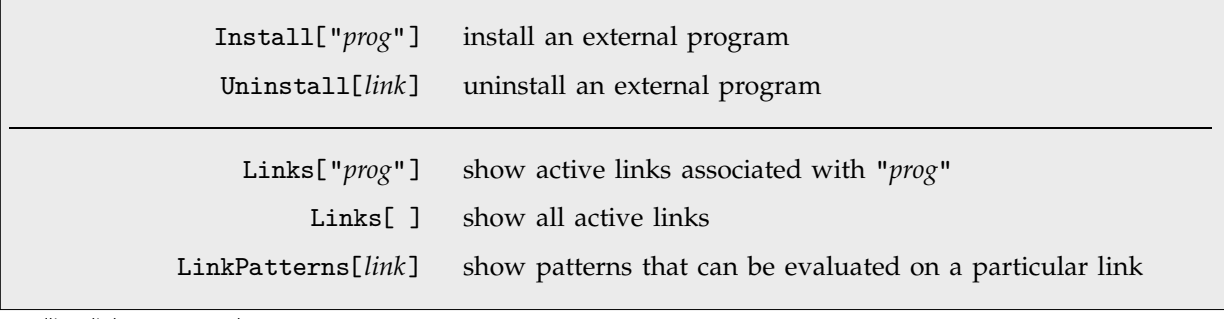

Handling links to external programs.

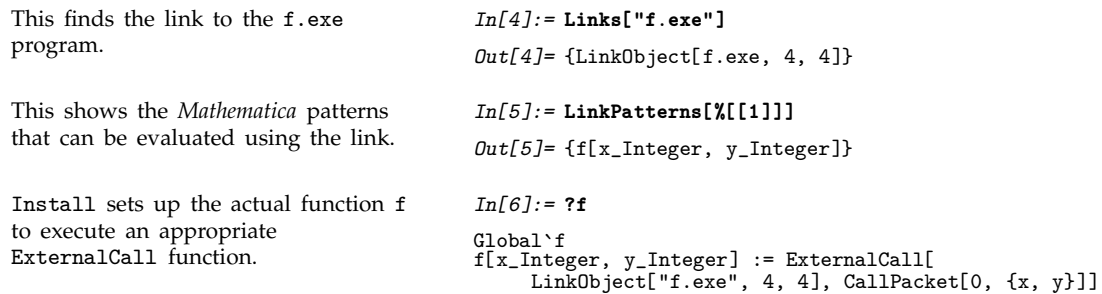

When a *MathLink* template file is processed, two basic things are done. First, the :Pattern: and :Arguments: specifications are used to generate a *Mathematica* definition that calls an external function via *MathLink*. And second, the :Function:, :ArgumentTypes: and :ReturnType: specifications are used to generate C source code that calls your function within the external program.

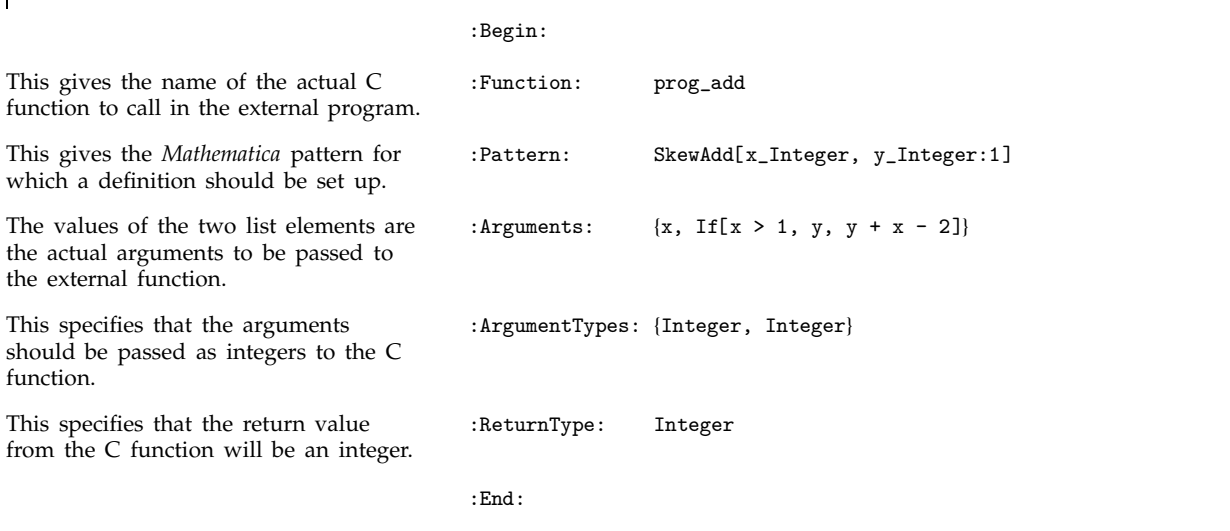

Both the :Pattern: and :Arguments: specifications in a *MathLink* template can be any *Mathematica* expressions. Whatever you give as the :Arguments: specification will be evaluated every time you call the external function. The result of the evaluation will be used as the list of arguments to pass to the function.

Sometimes you may want to set up *Mathematica* expressions that should be evaluated not when an external function is called, but instead only when the external function is first installed.

You can do this by inserting :Evaluate: specifications in your *MathLink* template. The expression you give after :Evaluate: can go on for several lines: it is assumed to end when there is first a blank line, or a line that does not begin with spaces or tabs.

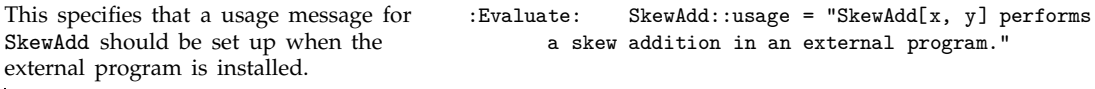

When an external program is installed, the specifications in its *MathLink* template file are used in the order they were given. This means that any expressions given in :Evaluate: specifications that appear before :Begin: will have been evaluated before definitions for the external function are set up.

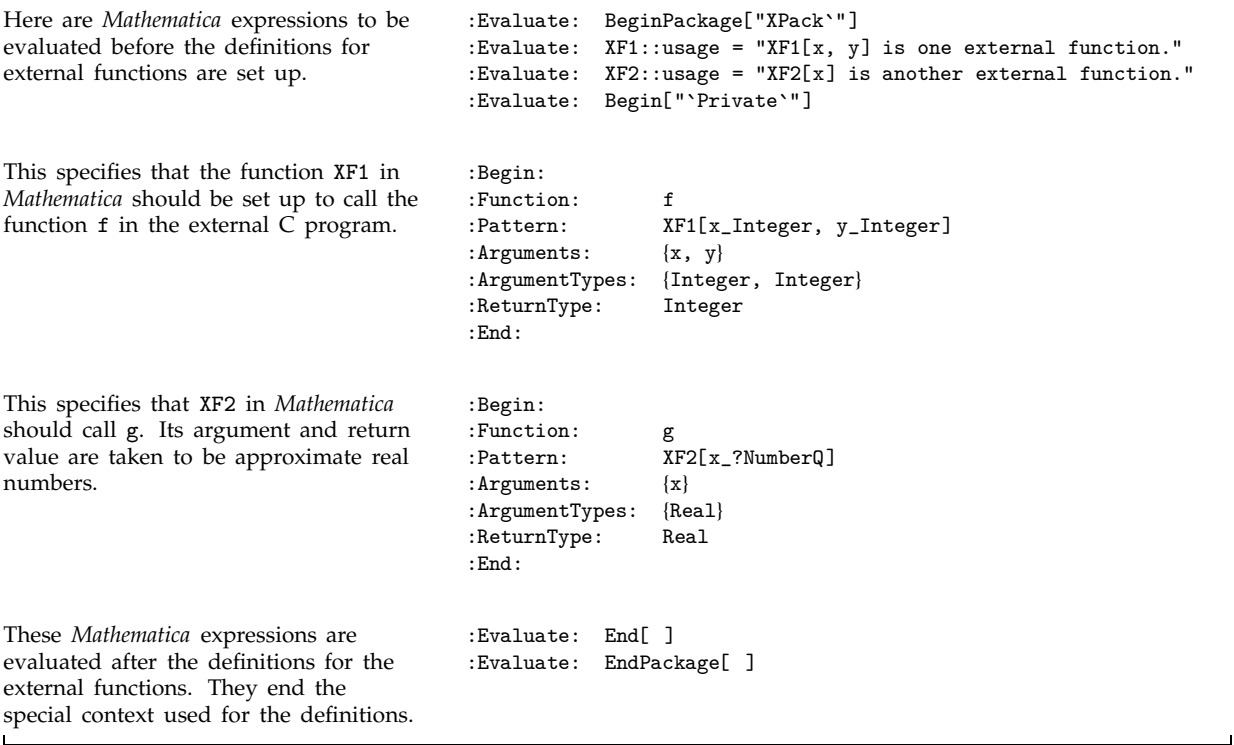

┑

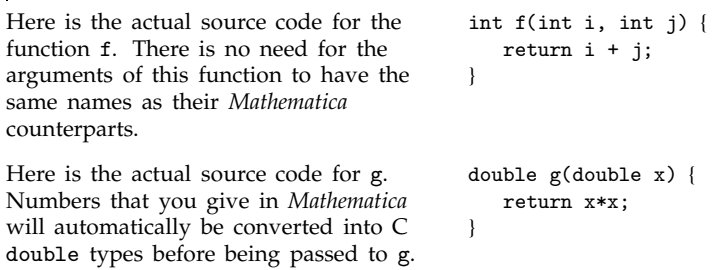

By using :Evaluate: specifications, you can evaluate *Mathematica* expressions when an external program is first installed. You can also execute code inside the external program at this time simply by inserting the code in main() before the call to MLMain(). This is sometimes useful if you need to initialize the external program before any functions in it are used.

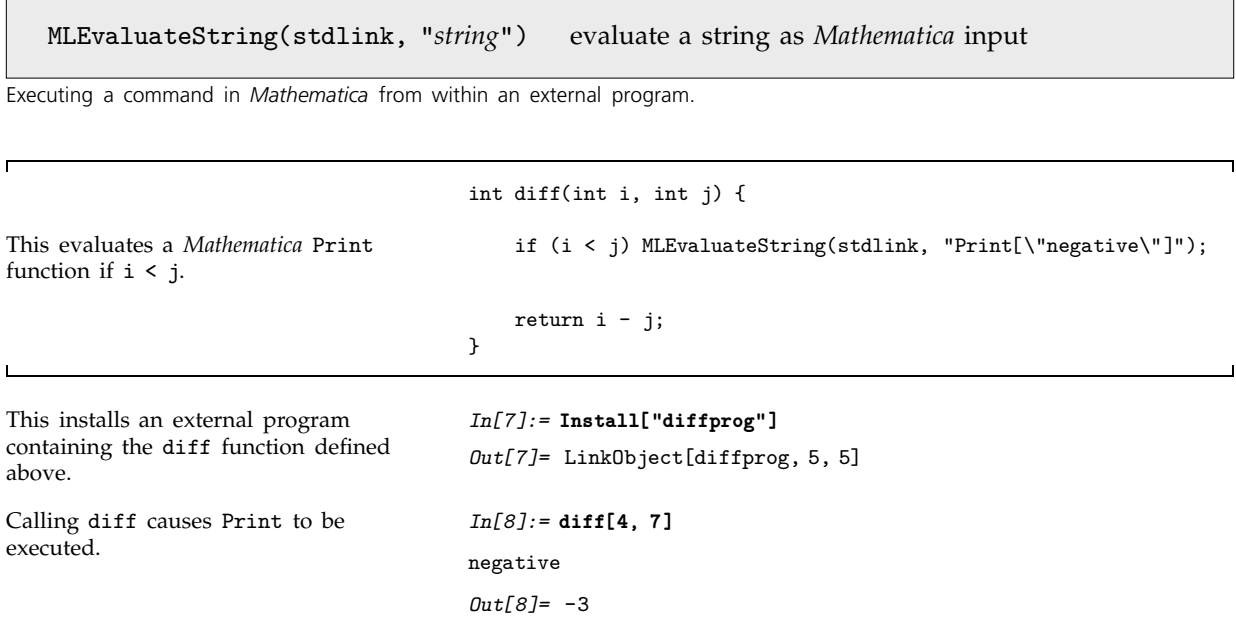

Note that any results generated in the evaluation requested by MLEvaluateString() are ignored. To make use of such results requires full two-way communication between *Mathematica* and external programs, as discussed on page 687.

# **2.13.4 Handling Lists, Arrays and Other Expressions**

*MathLink* allows you to exchange data of any type with external programs. For more common types of data, you simply need to give appropriate :ArgumentTypes: or :ReturnType: specifications in your *MathLink* template file.

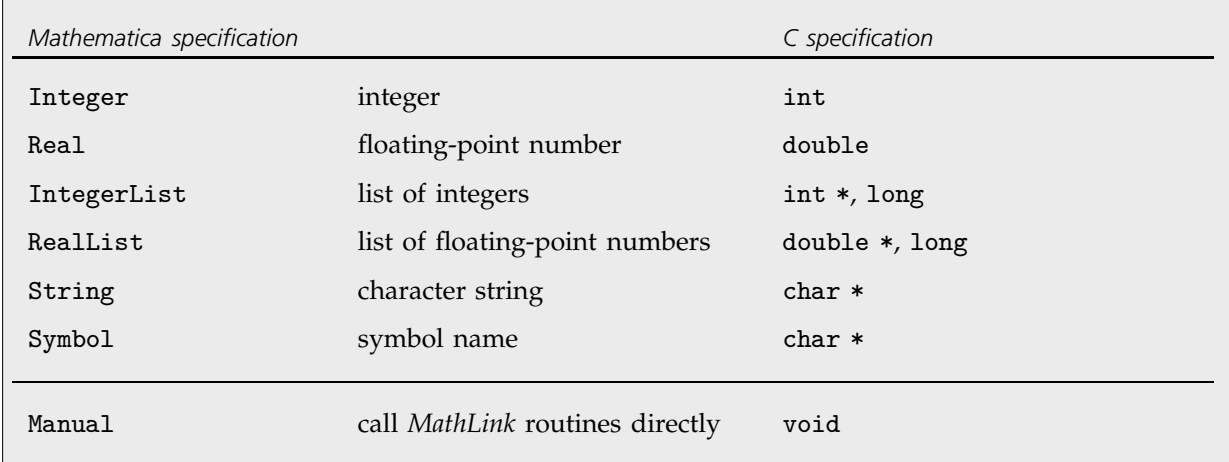

Basic type specifications.

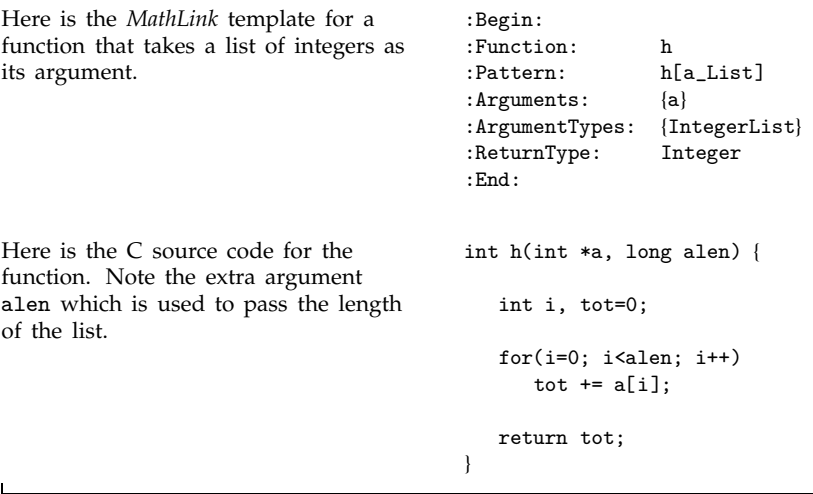

This installs an external program containing the specifications for the function h.

*In[1]:=* **Install["hprog"]** *Out[1]=* LinkObject hprog, 4, 4

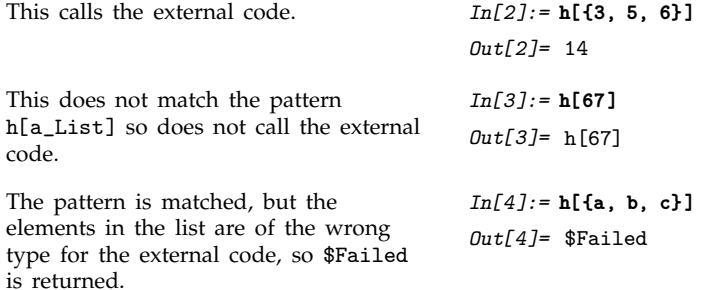

You can mix basic types of arguments in any way you want. Whenever you use IntegerList or RealList, however, you have to include an extra argument in your C program to represent the length of the list.

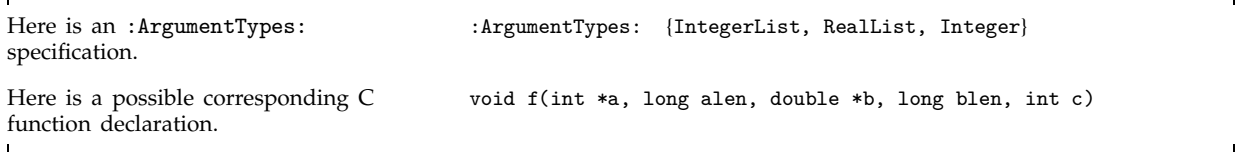

Note that when a list is passed to a C program by *MathLink* its first element is assumed to be at position 0, as is standard in C, rather than at position 1, as is standard in *Mathematica*.

In addition, following C standards, character strings specified by String are passed as char \* objects, terminated by \0 null bytes. Page 679 discusses how to handle special characters.

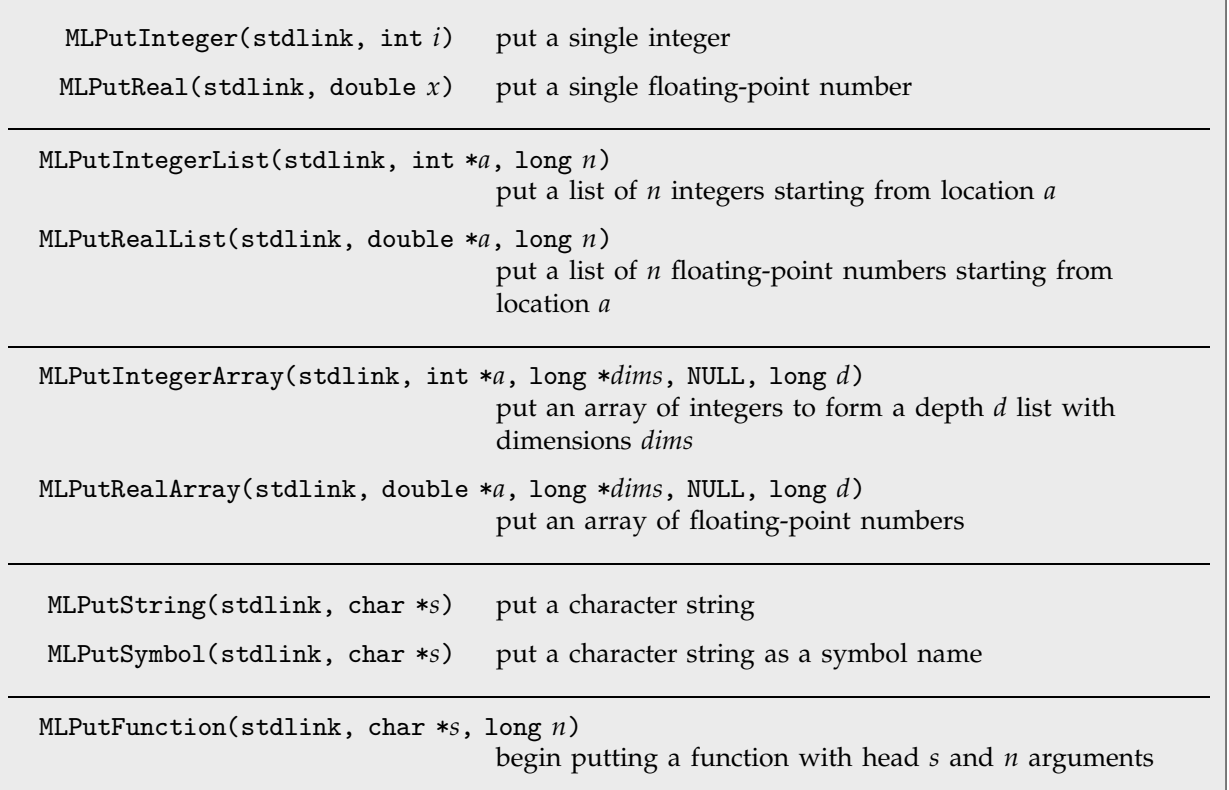

*MathLink* functions for sending data to *Mathematica*.

When you use a *MathLink* template file, what mprep and mcc actually do is to create a C program that includes explicit calls to *MathLink* library functions. If you want to understand how *MathLink* works, you can look at the source code of this program. Note when you use mcc, you typically need to give a -g option, otherwise the source code that is generated is automatically deleted.

If your external function just returns a single integer or floating-point number, then you can specify this just by giving Integer or Real as the :ReturnType: in your *MathLink* template file. But because of the way memory allocation and deallocation work in C, you cannot directly give :ReturnType: specifications such as IntegerList or RealList. And instead, to return such structures, you must explicitly call *MathLink* library functions within your C program, and give Manual as the :ReturnType: specification.
```
Here is the MathLink template for a
function that takes an integer as an
argument, and returns its value using
explicit MathLink functions.
                                          :Begin:
                                          :Function: bits
                                          :Pattern: bits[i_Integer]
                                          :Arguments: {i}<br>:ArgumentTypes: {Integer}
                                          : ArgumentTypes:
                                          :ReturnType: Manual
                                          :End:
The function is declared as void. void bits(int i) {
                                             int a[32], k;
This puts values into the C array a. for(k=0; k<32; k++) {
                                                 a[k] = i\%2;i \gg= 1;
                                                  if (i==0) break;
                                             \mathcal{E}if (k<32) k++;
This sends k elements of the array a
back to Mathematica.
                                              MLPutIntegerList(stdlink, a, k);
                                              return ;
                                          }
This installs the program containing
the external function bits.
                                          In[5]:= Install["bitsprog"]
                                          Out[5]= LinkObject
bitsprog, 5, 5
The external function now returns a list
of bits.
                                          In[6]:= bits[14]
                                          Out[6]= {0, 1, 1, 1}
```
If you declare an array in C as int *a*[*n1*][*n2*][*n3*] then you can use MLPutIntegerArray() to send it to *Mathematica* as a depth 3 list.

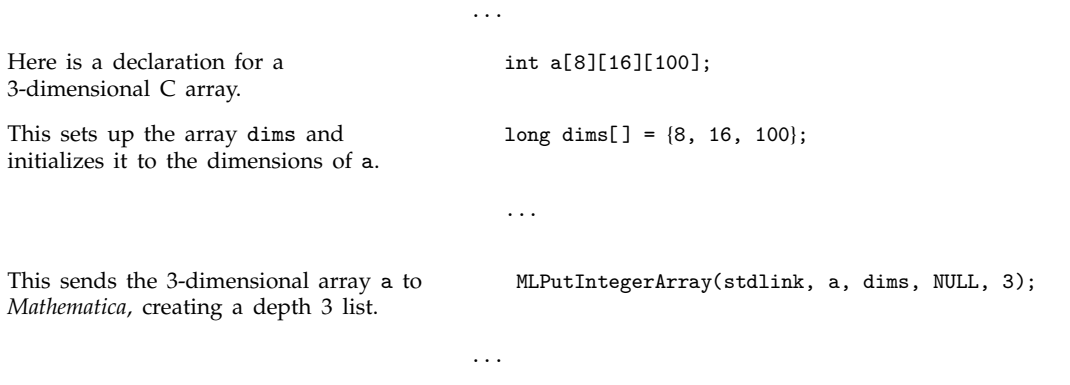

You can use *MathLink* functions to create absolutely any *Mathematica* expression. The basic idea is to call a sequence of *MathLink* functions that correspond directly to the FullForm representation of the *Mathematica* expression.

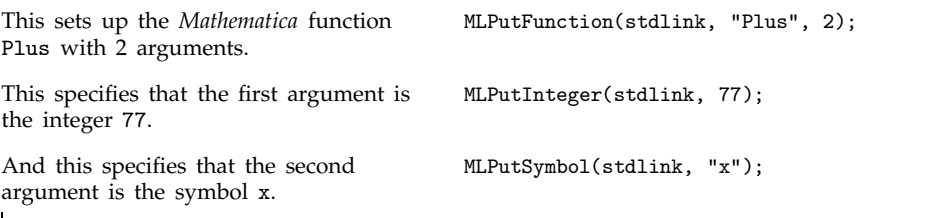

In general, you first call MLPutFunction(), giving the head of the *Mathematica* function you want to create, and the number of arguments it has. Then you call other *MathLink* functions to fill in each of these arguments in turn. Section 2.1 discusses the general structure of *Mathematica* expressions and the notion of heads.

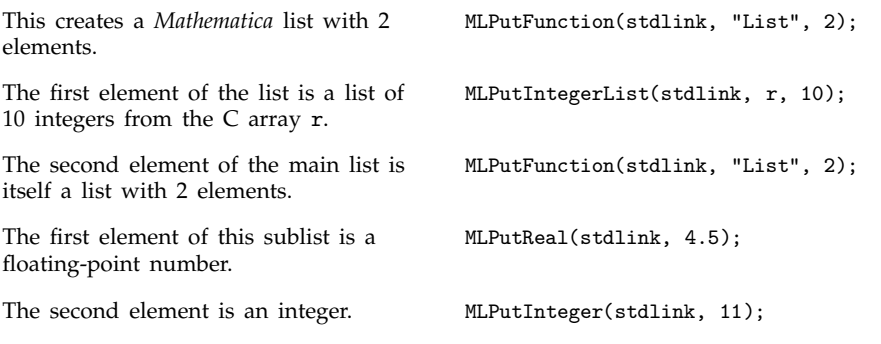

MLPutIntegerArray() and MLPutRealArray() allow you to send arrays which are laid out in memory in the one-dimensional way that C pre-allocates them. But if you create arrays during the execution of a C program, it is more common to set them up as nested collections of pointers. You can send such arrays to *Mathematica* by using a sequence of MLPutFunction() calls, ending with an MLPutIntegerList() call.

```
...
This declares a to be a nested list of
lists of lists of integers.
                                         int ***a;
                                         ...
This creates a Mathematica list with n1
elements.
                                         MLPutFunction(stdlink, "List", n1);
                                         for (i=0; i<n1; i++) {
This creates a sublist with n2 elements. MLPutFunction(stdlink, "List", n2);
                                             for (j=0; j<n2; j++) {
This writes out lists of integers. MLPutIntegerList(stdlink, a[i][j], n3);
                                             }
                                         }
                                         ...
```
It is important to realize that any expression you create using *MathLink* functions will be evaluated as soon as it is sent to *Mathematica*. This means, for example, that if you wanted to transpose an array that you were sending back to *Mathematica*, all you would need to do is to wrap a Transpose around the expression representing the array. You can then do this simply by calling MLPutFunction(stdlink, "Transpose", 1); just before you start creating the expression that represents the array.

The idea of post-processing data that you send back to *Mathematica* has many uses. One example is as a way of sending lists whose length you do not know in advance.

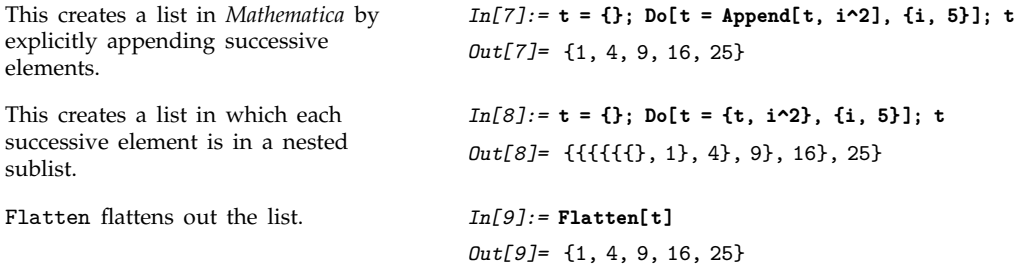

Sequence automatically flattens itself. *In[10]:=* **{Sequence[1, Sequence[4, Sequence[ ]]]}** *Out[10]*= {1, 4}

In order to call MLPutIntegerList(), you need to know the length of the list you want to send. But by creating a sequence of nested Sequence objects, you can avoid having to know the length of your whole list in advance.

```
This sets up the List around your
result.
                                      MLPutFunction(stdlink, "List", 1);
                                      while(condition) {
                                          generate an element
Create the next level Sequence object. MLPutFunction(stdlink, "Sequence", 2);
Put the element. MLPutInteger(stdlink, i);
                                      }
This closes off your last Sequence
object.
                                      MLPutFunction(stdlink, "Sequence", 0);
```
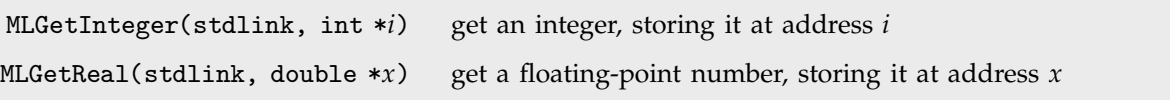

Basic functions for explicitly getting data from *Mathematica*.

Just as *MathLink* provides functions like MLPutInteger() to send data from an external program into *Mathematica*, so also *MathLink* provides functions like MLGetInteger() that allow you to get data from *Mathematica* into an external program.

The list that you give for :ArgumentTypes: in a *MathLink* template can end with Manual, indicating that after other arguments have been received, you will call *MathLink* functions to get additional expressions.

┑

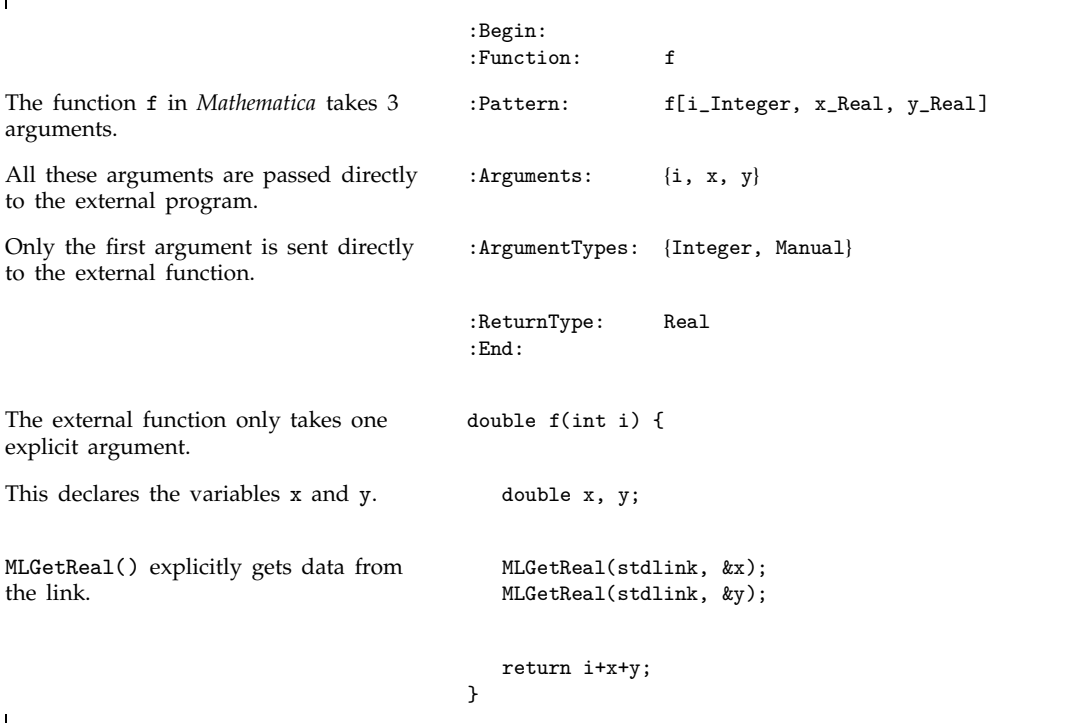

*MathLink* functions such as MLGetInteger(*link*, *pi*) work much like standard C library functions such as fscanf(*fp*, "%d", *pi*). The first argument specifies the link from which to get data. The last argument gives the address at which the data that is obtained should be stored.

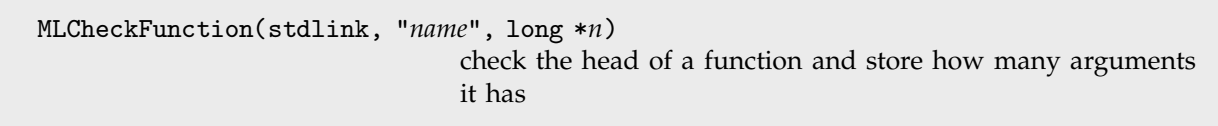

Getting a function via *MathLink*.

```
:Begin:
                                         :Function: f
The function f in Mathematica takes a
list of integers as an argument.
                                         :Pattern: f[a:{-}1nteger]The list is passed directly to the
external program.
                                         :Arguments: a
The argument is to be retrieved
manually by the external program.
                                         :ArgumentTypes: Manual
                                         :ReturnType: Integer
                                         :End:
The external function takes no explicit
arguments.
                                         int f(void) {
This declares local variables. 100 long n, i;
                                             int a[MAX];
This checks that the function being
sent is a list, and stores how many
elements it has in n.
                                             MLCheckFunction(stdlink, "List", &n);
This gets each element in the list,
storing it in a[i].
                                            for (i=0; i<n; i++)
                                               MLGetInteger(stdlink, a+i);
                                         ...
                                         }
```
In simple cases, it is usually possible to ensure on the *Mathematica* side that the data you send to an external program has the structure that is expected. But in general the return value from MLCheckFunction() will be non-zero only if the data consists of a function with the name you specify.

Note that if you want to get a nested collection of lists or other objects, you can do this by making an appropriate sequence of calls to MLCheckFunction().

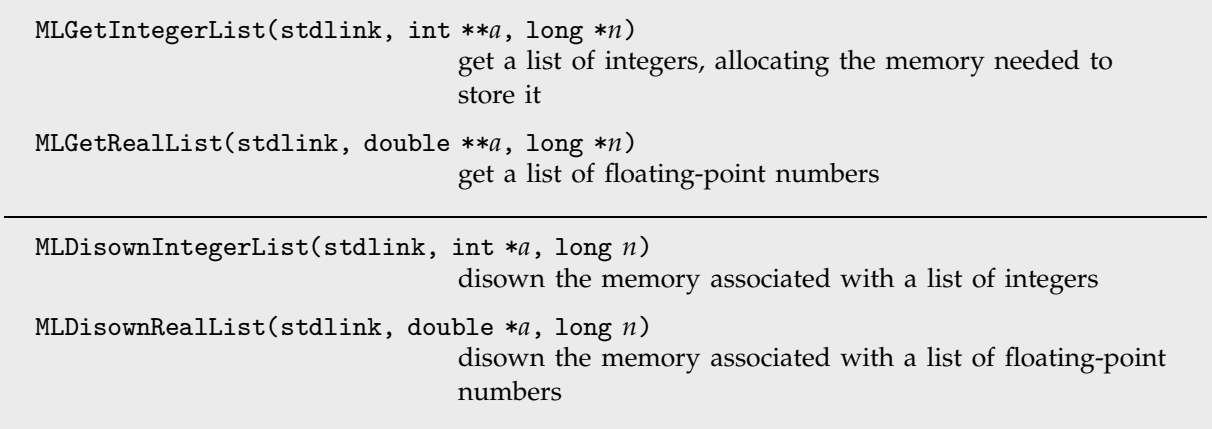

Getting lists of numbers.

When an external program gets data from *Mathematica*, it must set up a place to store the data. If the data consists of a single integer, as in MLGetInteger(stdlink, &*n*), then it suffices just to have declared this integer using int n.

But when the data consists of a list of integers of potentially any length, memory must be allocated to store this list at the time when the external program is actually called.

MLGetIntegerList(stdlink, &*a*, &*n*) will automatically do this allocation, setting *a* to be a pointer to the result. Note that memory allocated by functions like MLGetIntegerList() is always in a special reserved area, so you cannot modify or free it directly.

```
Here is an external program that will
be sent a list of integers.
                                            int f(void) {
This declares local variables. a is an
array of integers.
                                                long n;
                                                int *a;
This gets a list of integers, making a
be a pointer to the result.
                                                MLGetIntegerList(stdlink, &a, &n);
                                            ...
This disowns the memory used to store
the list of integers.
                                                MLDisownIntegerList(stdlink, a, n);
                                            ...
                                            }
```
If you use IntegerList as an :ArgumentTypes: specification, then *MathLink* will automatically disown the memory used for the list after your external function exits. But if you get a list of integers explicitly using MLGetIntegerList(), then you must not forget to disown the memory used to store the list after you have finished with it.

```
MLGetIntegerArray(stdlink, int **a, long **dims, char ***heads, long *d)
                                get an array of integers of any depth
MLGetRealArray(stdlink, double **a, long **dims, char ***heads, long *d)
                                get an array of floating-point numbers of any depth
MLDisownIntegerArray(stdlink, int *a, long *dims, char **heads, long d)
                                disown memory associated with an integer array
MLDisownRealArray(stdlink, double *a, long *dims, char **heads, long d)
                                disown memory associated with a floating-point array
```
Getting arrays of numbers.

MLGetIntegerList() extracts a one-dimensional array of integers from a single *Mathematica* list. MLGetIntegerArray() extracts an array of integers from a collection of lists or other *Mathematica* functions nested to any depth.

The name of the *Mathematica* function at level *i* in the structure is stored as a string in *heads*[*i*]. The size of the structure at level *i* is stored in *dims*[*i*], while the total depth is stored in *d*.

If you pass a list of complex numbers to your external program, then MLGetRealArray() will create a two-dimensional array containing a sequence of pairs of real and imaginary parts. In this case, *heads*[0] will be "List" while *heads*[1] will be "Complex".

Note that you can conveniently exchange arbitrary-precision numbers with external programs by converting them to lists of digits in *Mathematica* using IntegerDigits and RealDigits.

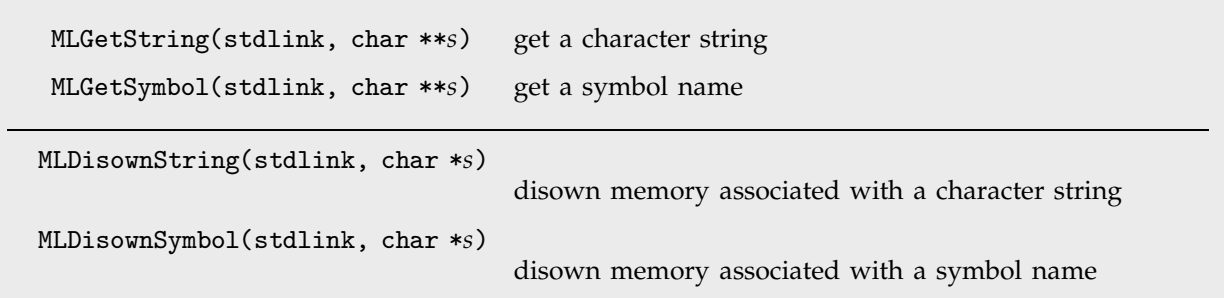

Getting character strings and symbol names.

If you use String as an :ArgumentTypes: specification, then *MathLink* will automatically disown the memory that is used to store the string after your function exits. This means that if you want to continue to refer to the string, you must allocate memory for it, and explicitly copy each character in it.

If you get a string using MLGetString(), however, then *MathLink* will not automatically disown the memory used for the string when your function exits. As a result, you can continue referring to the string. When you no longer need the string, you must nevertheless explicitly call MLDisownString() in order to disown the memory associated with it.

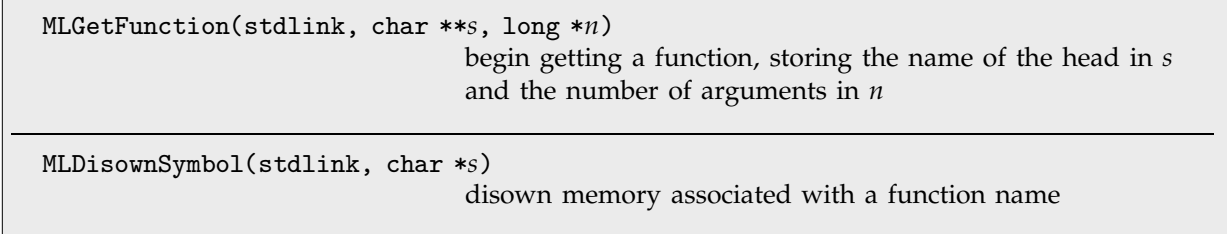

Getting an arbitrary function.

If you know what function to expect in your external program, then it is usually simpler to call MLCheckFunction(). But if you do not know what function to expect, you have no choice but to call MLGetFunction(). If you do this, you need to be sure to call MLDisownSymbol() to disown the memory associated with the name of the function that is found by MLGetFunction().

## **2.13.5 Special Topic: Portability of** *MathLink* **Programs**

The *Mathematica* side of a *MathLink* connection is set up to work exactly the same on all computer systems. But inevitably there are differences between external programs on different computer systems.

For a start, different computer systems almost always require different executable binaries. When you call Install["*prog*"], therefore, you must be sure that *prog* corresponds to a program that can be executed on your particular computer system.

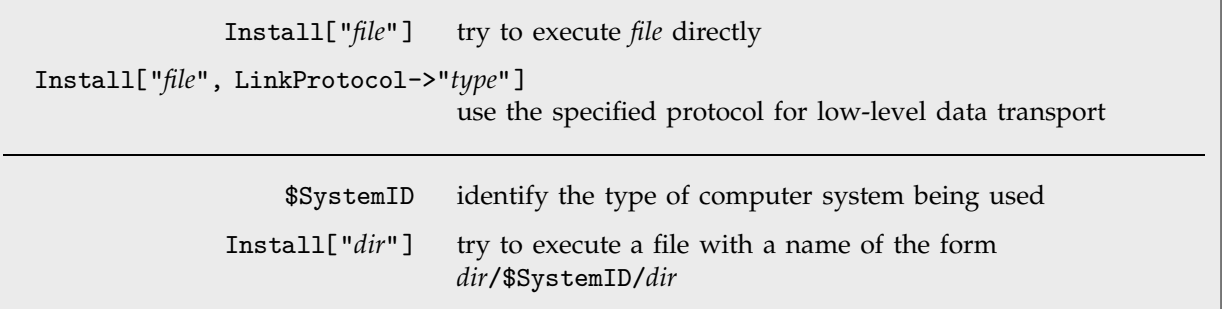

Installing programs on different computer systems.

*Mathematica* follows the convention that if *prog* is an ordinary file, then Install["*prog*"] will just try to execute it. But if *prog* is a directory, then *Mathematica* will look for a subdirectory of that directory whose name agrees with the current value of \$SystemID, and will then try to execute a file named *prog* within that subdirectory.

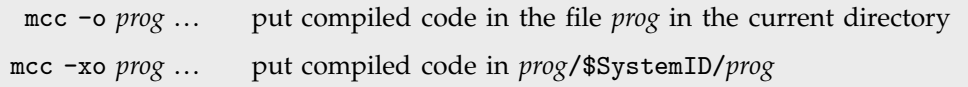

Typical Unix commands for compiling external programs.

Even though the executable binary of an external program is inevitably different on different computer systems, it can still be the case that the source code in a language such as C from which this binary is obtained can be essentially the same.

But to achieve portability in your C source code there are several points that you need to watch.

For a start, you should never make use of extra features of the C language or C run-time libraries that happen to be provided on a particular system, but are not part of standard C. In addition, you should try to avoid dealing with segmented or otherwise special memory models.

The include file mathlink.h contains standard C prototypes for all the functions in the *MathLink* library. If your compiler does not support such prototypes, you can ignore them by giving the directive #define MLPROTOTYPES 0 before #include "mathlink.h". But assuming that it does support prototypes, your compiler will always be able to check that the calls you make to functions in the *MathLink* library have arguments of appropriate types.

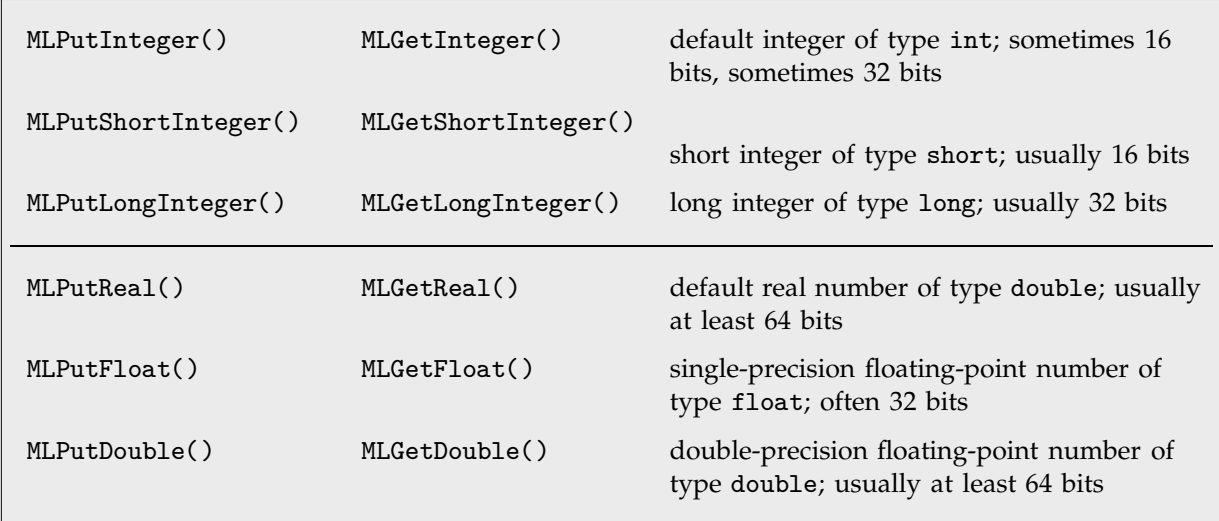

*MathLink* functions that use specific C types.

On some computer systems and with some compilers, a C language int may be equivalent to a long. But the standard for the C language equally well allows int to be equivalent to short. And if you are going to call *MathLink* library functions in a portable way, it is essential that you use the same types as they do.

Once you have passed your data into the *MathLink* library functions, these functions then take care of all further issues associated with differences between data representations on different computer systems. Thus, for example, *MathLink* automatically swaps bytes when it sends data between big and little endian machines, and converts floating-point formats losing as little precision as possible.

```
MLPutString(stdlink, char *s) put a string without special characters
MLPutUnicodeString(stdlink, unsigned short *s, long n)
                                    put a string encoded in terms of 16-bit Unicode characters
MLPutByteString(stdlink, unsigned char *s, long n)
                                    put a string containing only 8-bit character codes
MLGetString(stdlink, char **s) get a string without special characters
MLGetUnicodeString(stdlink, unsigned short **s, long *n)
                                    get a string encoded in terms of 16-bit Unicode characters
MLGetByteString(stdlink, unsigned char **s, long *n, long spec)
                                    get a string containing only 8-bit character codes, using
                                    spec as the code for all 16-bit characters
```
Manipulating general strings.

In simple C programs, it is typical to use strings that contain only ordinary ASCII characters. But in *Mathematica* it is possible to have strings containing all sorts of special characters. These characters are specified within *Mathematica* using Unicode character codes, as discussed on page 420.

C language char \* strings typically use only 8 bits to store the code for each character. Unicode character codes, however, require 16 bits. As a result, the functions MLPutUnicodeString() and MLGetUnicodeString() work with arrays of unsigned short integers.

If you know that your program will not have to handle special characters, then you may find it convenient to use MLPutByteString() and MLGetByteString(). These functions represent all characters directly using 8-bit character codes. If a special character is sent from *Mathematica*, then it will be converted by MLGetByteString() to a fixed code that you specify.

■ main() may need to be different on different computer systems

A point to watch in creating portable *MathLink* programs.

Computer systems and compilers that have C run-time libraries based on the Unix model allow *MathLink* programs to have a main program of the form main(argc, argv) which simply calls MLMain(argc, argv).

Some computer systems or compilers may however require main programs of a different form. You should realize that you can do whatever initialization you want inside main() before calling MLMain(). Once you have called MLMain(), however, your program will effectively go into an infinite loop, responding to requests from *Mathematica* until the link to it is closed.

# **2.13.6 Using** *MathLink* **to Communicate between** *Mathematica* **Sessions**

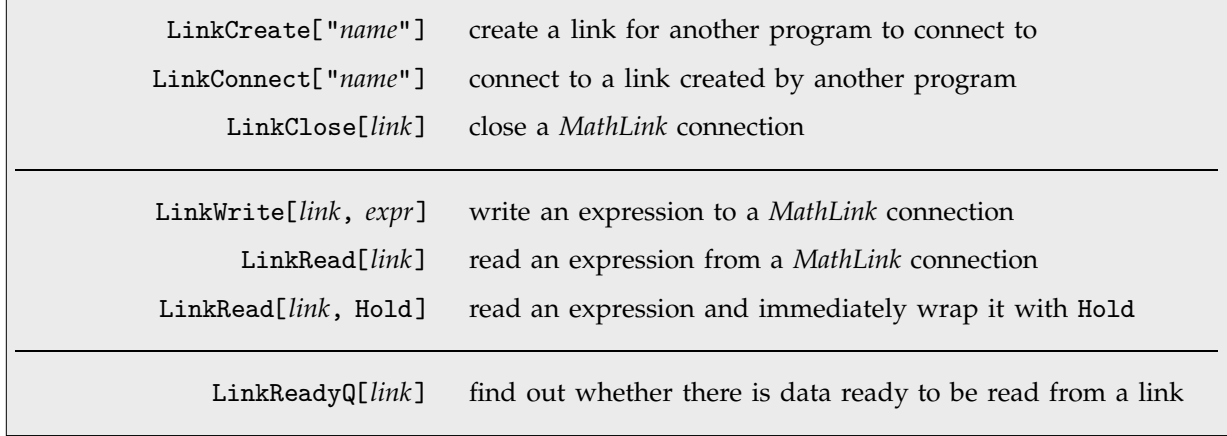

*MathLink* connections between *Mathematica* sessions.

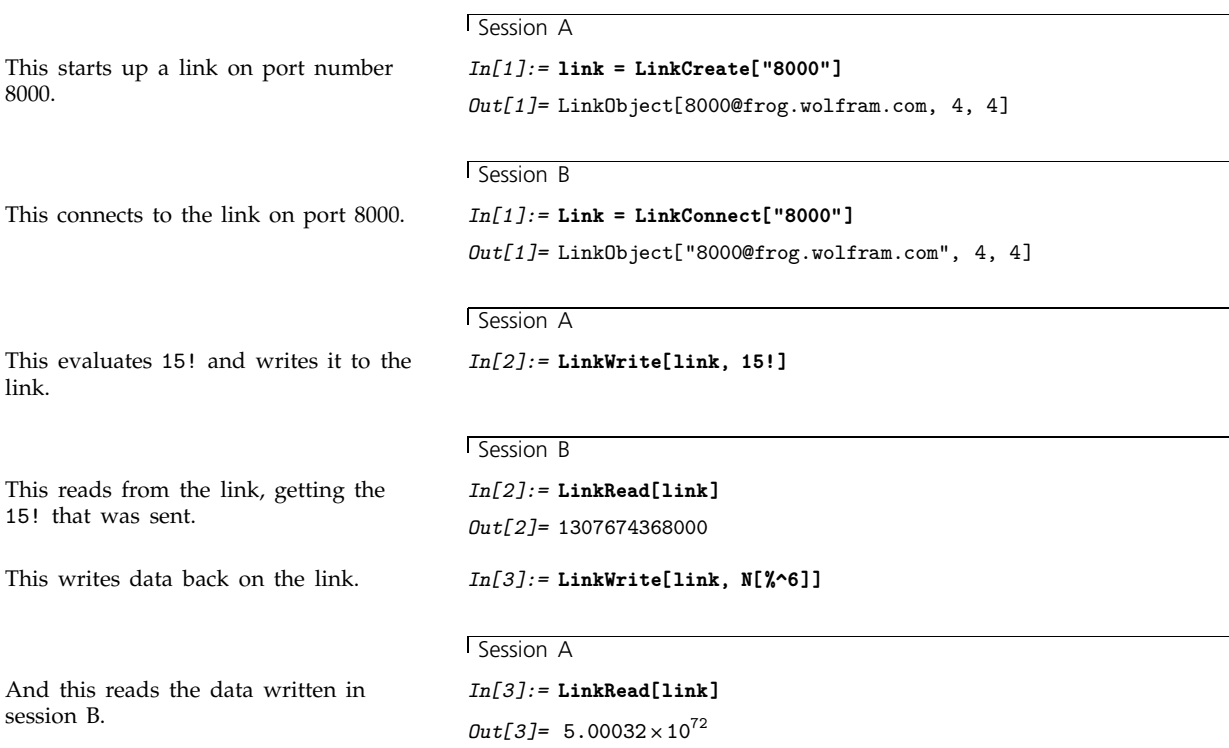

One use of *MathLink* connections between *Mathematica* sessions is simply as a way to transfer data without using intermediate files.

Another use is as a way to dispatch different parts of a computation to different sessions.

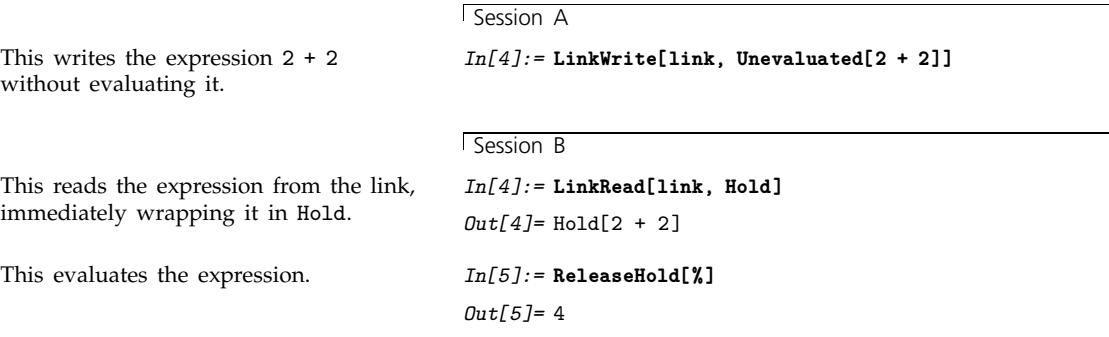

When you call LinkWrite, it writes an expression to the *MathLink* connection and immediately returns. But when you call LinkRead, it will not return until it has read a complete expression from the *MathLink* connection.

You can tell whether anything is ready to be read by calling LinkReadyQ[*link*]. If LinkReadyQ returns True, then you can safely call LinkRead and expect immediately to start reading an expression. But if LinkReadyQ returns False, then LinkRead would block until an expression for it to read had been written by a LinkWrite in your other *Mathematica* session.

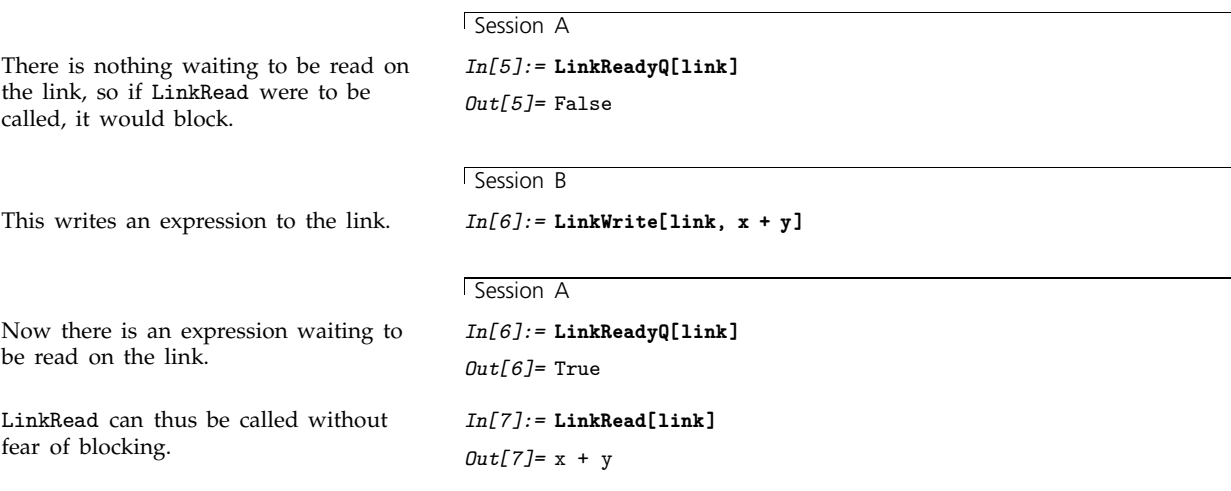

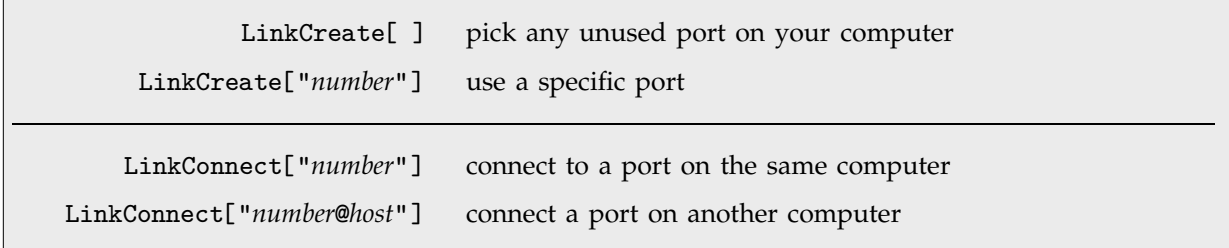

Ways to set up *MathLink* links.

*MathLink* can use whatever mechanism for interprogram communication your computer system supports. In setting up connections between concurrent *Mathematica* sessions, the most common mechanism is internet TCP ports.

Most computer systems have a few thousand possible numbered ports, some of which are typically allocated to standard system services.

You can use any of the unallocated ports for *MathLink* connections.

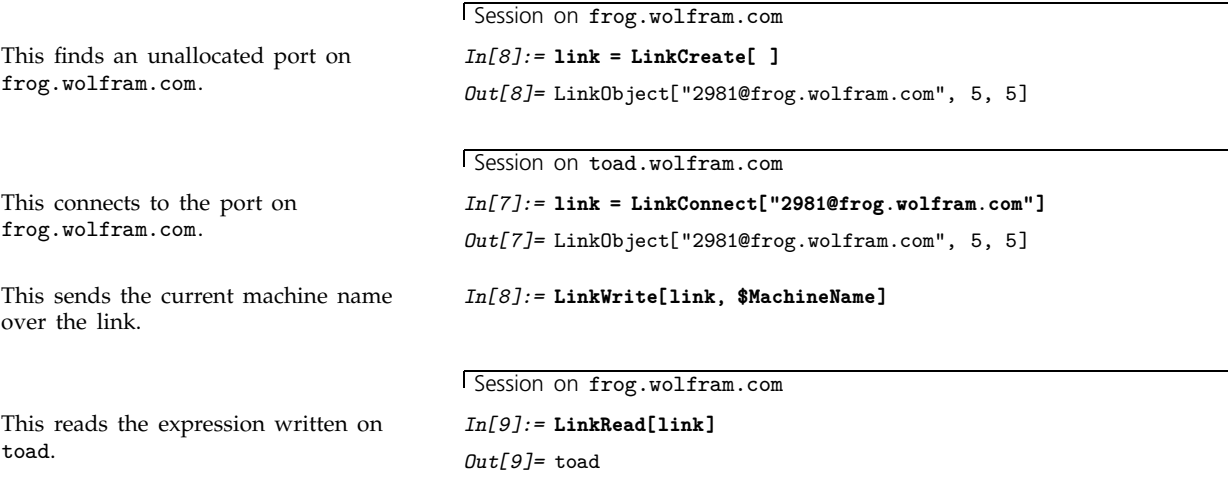

By using internet ports for *MathLink* connections, you can easily transfer data between *Mathematica* sessions on different machines. All that is needed is that an internet connection exists between the machines.

Note that because *MathLink* is completely system independent, the computers at each end of a *MathLink* connection do not have to be of the same type. *MathLink* nevertheless notices when they are, and optimizes data transmission in this case.

## **2.13.7 Calling Subsidiary** *Mathematica* **Processes**

LinkLaunch["*prog*"] start an external program and open a connection to it

Connecting to a subsidiary program via *MathLink*.

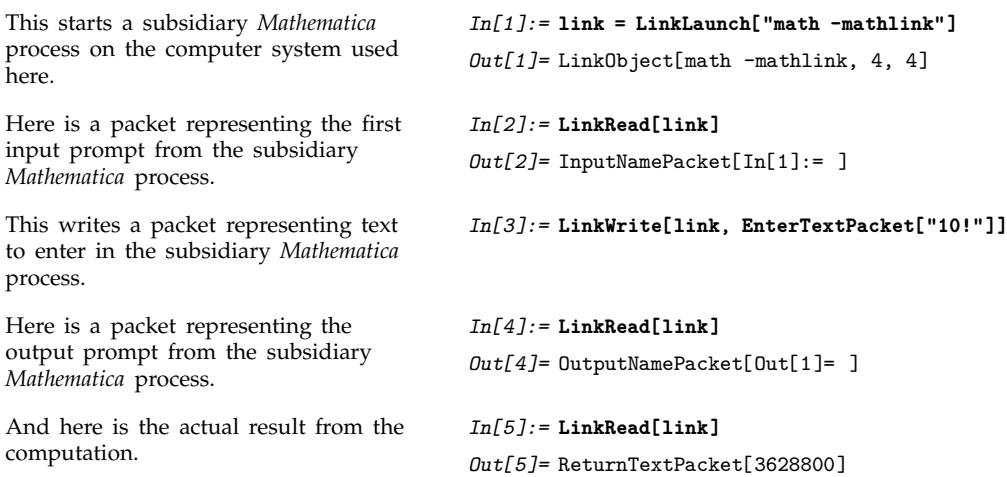

The basic way that the various different objects involved in a *Mathematica* session are kept organized is by using *MathLink packets*. A *MathLink* packet is simply an expression with a definite head that indicates its role or meaning.

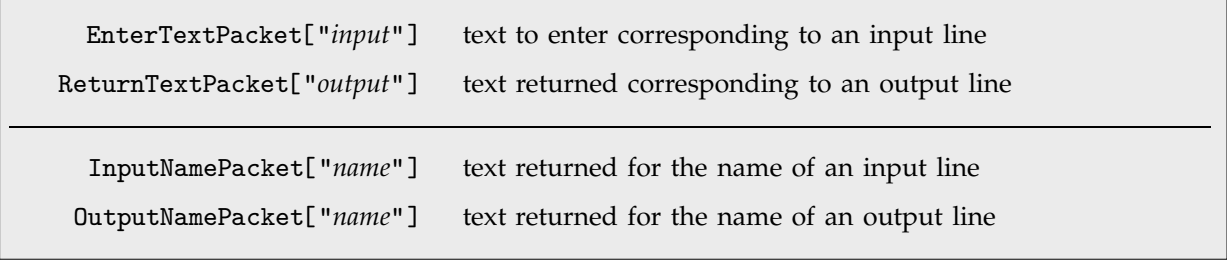

Basic packets used in *Mathematica* sessions.

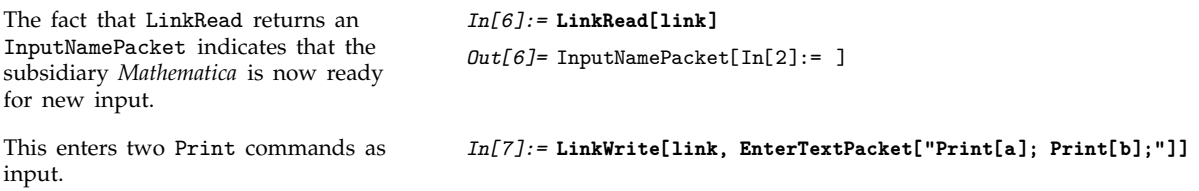

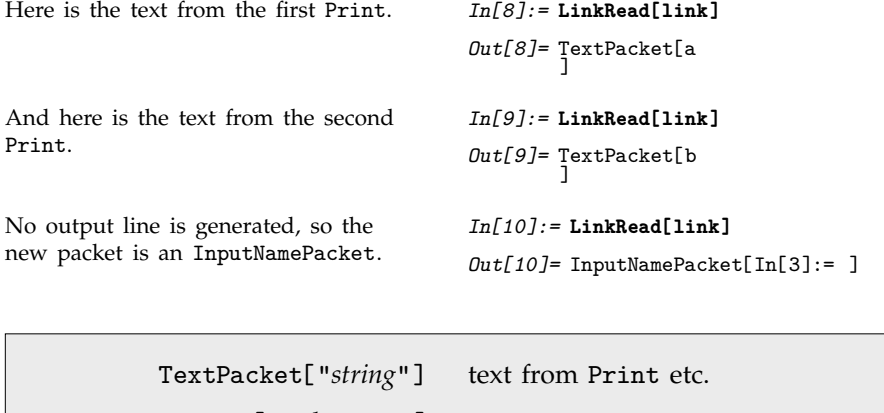

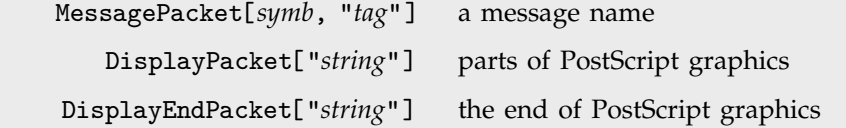

Some additional packets generated in *Mathematica* sessions.

If you enter input to *Mathematica* using EnterTextPacket["*input*"], then *Mathematica* will automatically generate a string version of your output, and will respond with ReturnTextPacket["*output*"]. But if you instead enter input using EnterExpressionPacket[*expr*] then *Mathematica* will respond with ReturnExpressionPacket[*expr*] and will not turn your output into a string.

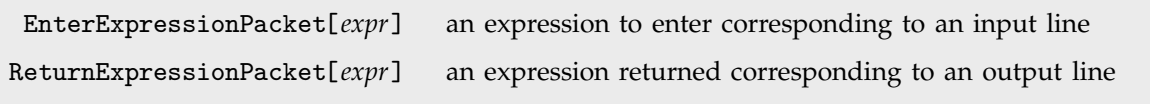

Packets for representing input and output lines using expressions.

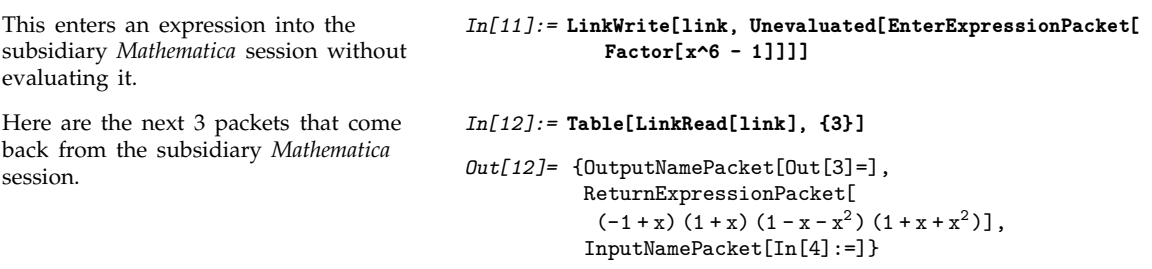

InputNamePacket and OutputNamePacket packets are often convenient for making it possible to tell the current state of a subsidiary *Mathematica* session. But you can suppress the generation of these packets by calling the subsidiary *Mathematica* session with a string such as "math -mathlink -batchoutput".

Even if you suppress the explicit generation of InputNamePacket and OutputNamePacket packets, *Mathematica* will still process any input that you give with EnterTextPacket or

EnterExpressionPacket as if you were entering an input line. This means for example that *Mathematica* will call \$Pre and \$Post, and will assign values to In[\$Line] and Out[\$Line].

EvaluatePacket[*expr*] an expression to be sent purely for evaluation ReturnPacket[*expr*] an expression returned from an evaluation

Evaluating expressions without explicit input and output lines.

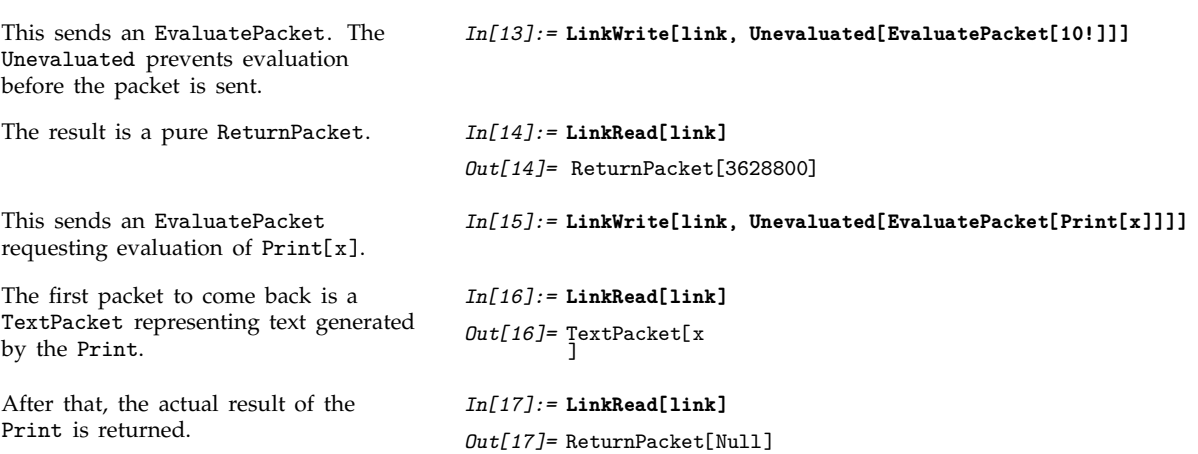

In most cases, it is reasonable to assume that sending an EvaluatePacket to *Mathematica* will simply cause *Mathematica* to do a computation and to return various other packets, ending with a ReturnPacket. However, if the computation involves a function like Input, then *Mathematica* will have to request additional input before it can proceed with the computation.

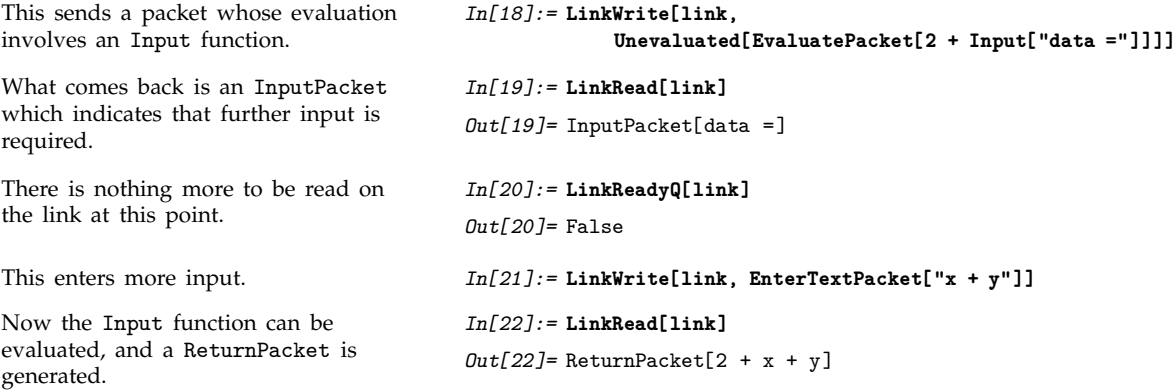

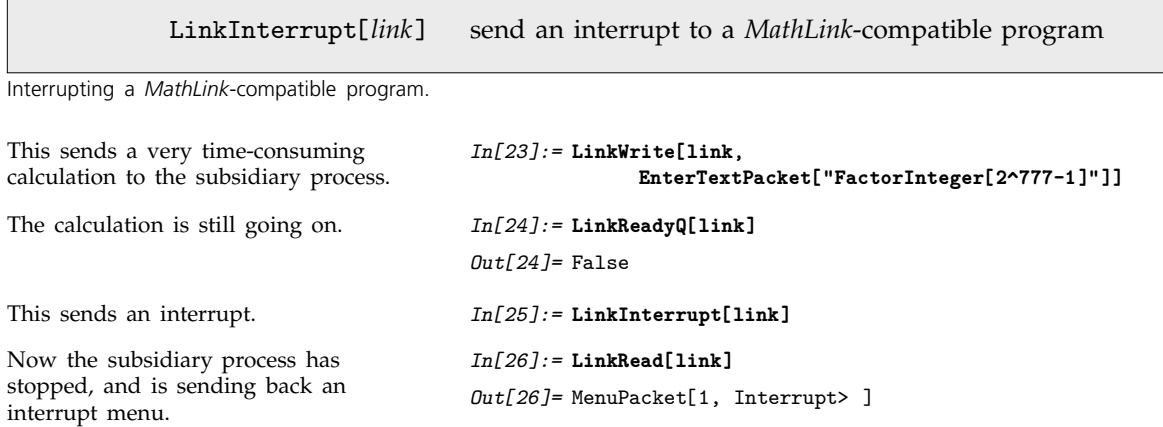

## **2.13.8 Special Topic: Communication with** *Mathematica* **Front Ends**

The *Mathematica* kernel uses *MathLink* to communicate with *Mathematica* front ends. If you start a *Mathematica* kernel from within a front end, therefore, the kernel will be controlled through a *MathLink* connection to this front end.

\$ParentLink the *MathLink* connection to use for kernel input and output

The link to the front end for a particular kernel.

The global variable \$ParentLink specifies the *MathLink* connection that a particular kernel will use for input and output.

It is sometimes useful to reset \$ParentLink in the middle of a *Mathematica* session, thereby effectively changing the front end to which the kernel is connected.

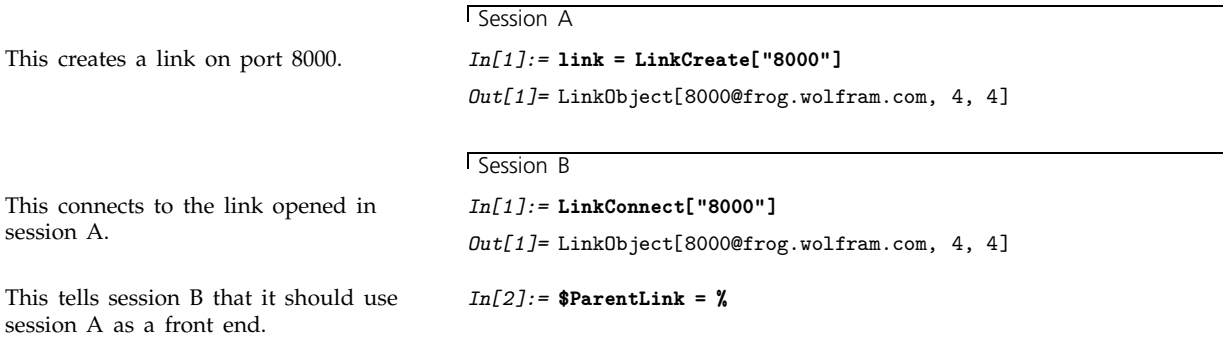

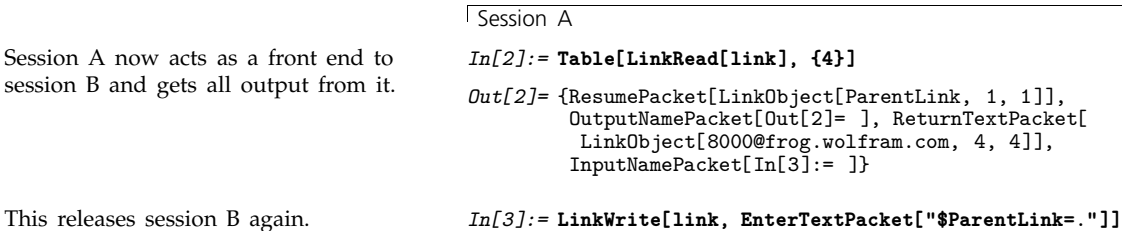

Much like the *Mathematica* kernel, the standard notebook front end for *Mathematica* is set up to handle a certain set of *MathLink* packets.

Usually it is best to use functions like NotebookWrite and FrontEndExecute if you want to control the *Mathematica* front end from the kernel. But in some cases you may find it convenient to send packets directly to the front end using LinkWrite.

## **2.13.9 Two-Way Communication with External Programs**

When you install a *MathLink*-compatible external program using Install, the program is set up to behave somewhat like a simplified *Mathematica* kernel. Every time you call a function in the external program, a CallPacket is sent to the program, and the program responds by sending back a result wrapped in a ReturnPacket.

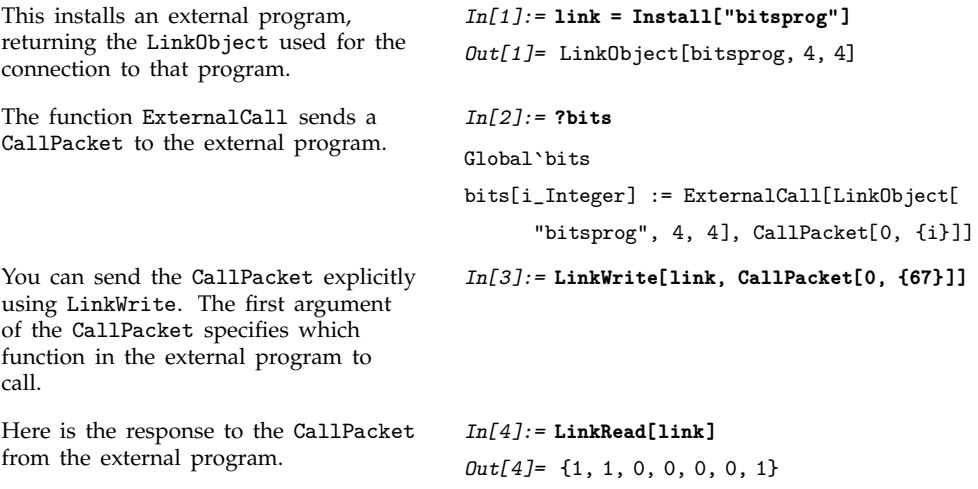

If you use Install several times on a single external program, *Mathematica* will open several *MathLink* connections to the program. Each connection will however always correspond to a unique LinkObject. Note that on some computer systems, you may need to make an explicit copy of the file containing the external program in order to be able to call it multiple times.

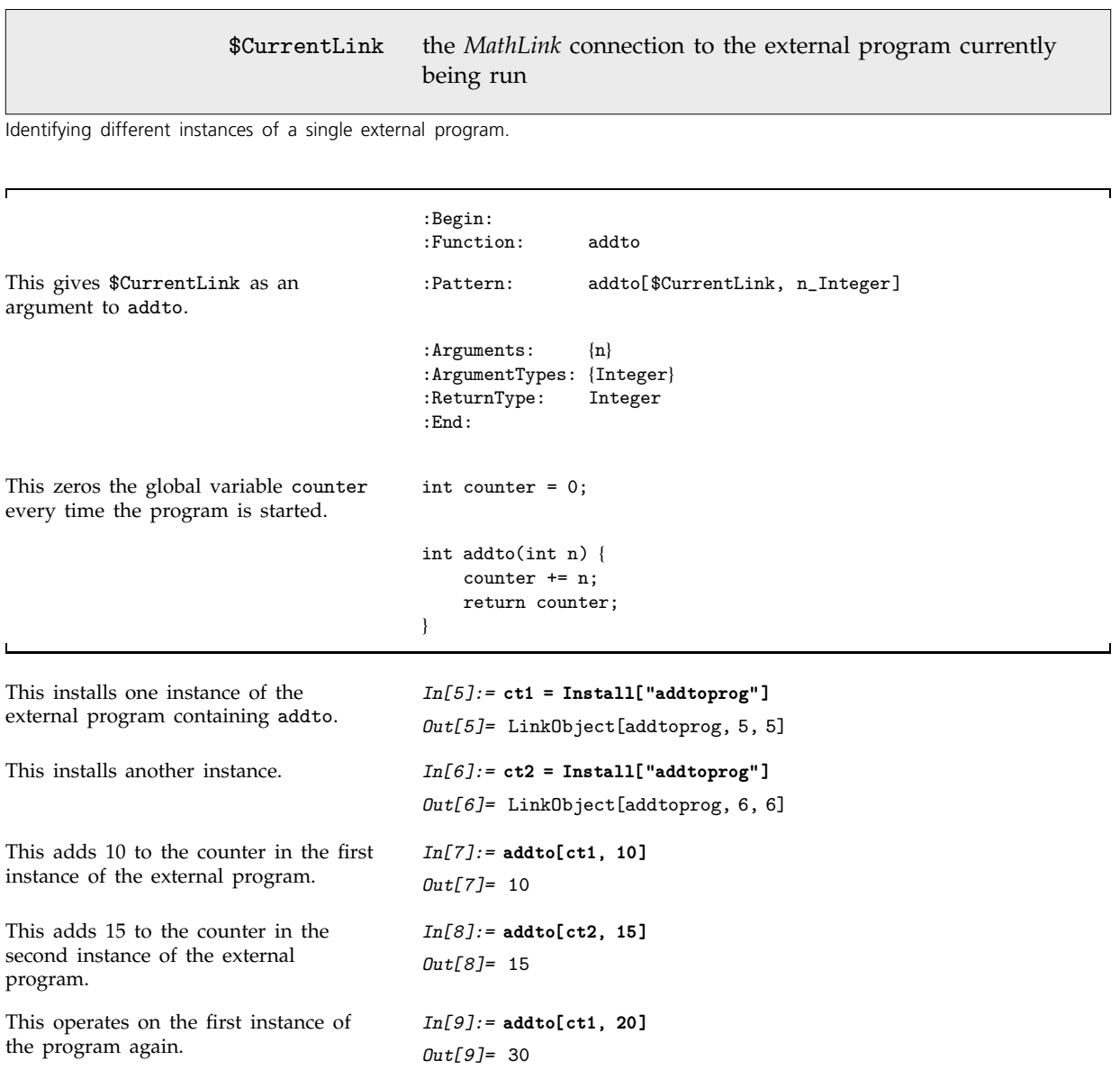

If an external program maintains information about its state then you can use different instances of the program to represent different states. \$CurrentLink then provides a way to refer to each instance of the program.

The value of \$CurrentLink is temporarily set every time a particular instance of the program is called, as well as when each instance of the program is first installed.

```
MLEvaluateString(stdlink, "string")
                                 send input to Mathematica but return no results
```
Sending a string for evaluation by *Mathematica*.

The two-way nature of *MathLink* connections allows you not only to have *Mathematica* call an external program, but also to have that external program call back to *Mathematica*.

In the simplest case, you can use the *MathLink* function MLEvaluateString() to send a string to *Mathematica*. *Mathematica* will evaluate this string, producing whatever effects the string specifies, but it will not return any results from the evaluation back to the external program.

To get results back you need explicitly to send an EvaluatePacket to *Mathematica*, and then read the contents of the ReturnPacket that comes back.

... This starts an EvaluatePacket. MLPutFunction(stdlink, "EvaluatePacket", 1); This constructs the expression Factorial[7] or 7!. MLPutFunction(stdlink, "Factorial", 1); MLPutInteger(stdlink, 7); This specifies that the packet you are constructing is finished. MLEndPacket(stdlink); This checks the ReturnPacket that comes back. MLCheckFunction(stdlink, "ReturnPacket", &n); This extracts the integer result for 7! from the packet. MLGetInteger(stdlink, &ans); ...

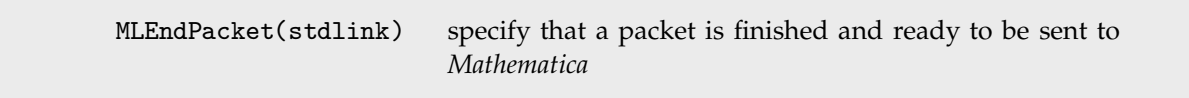

Sending a packet to *Mathematica*.

When you can send *Mathematica* an EvaluatePacket[*input*], it may in general produce many packets in response, but the final packet should be ReturnPacket[*output*]. Page 695 will discuss how to handle sequences of packets and expressions whose structure you do not know in advance.

## **2.13.10 Special Topic: Running Programs on Remote Computers**

*MathLink* allows you to call an external program from within *Mathematica* even when that program is running on a remote computer. Typically, you need to start the program directly from the operating system on the remote computer. But then you can connect to it using commands within your *Mathematica* session.

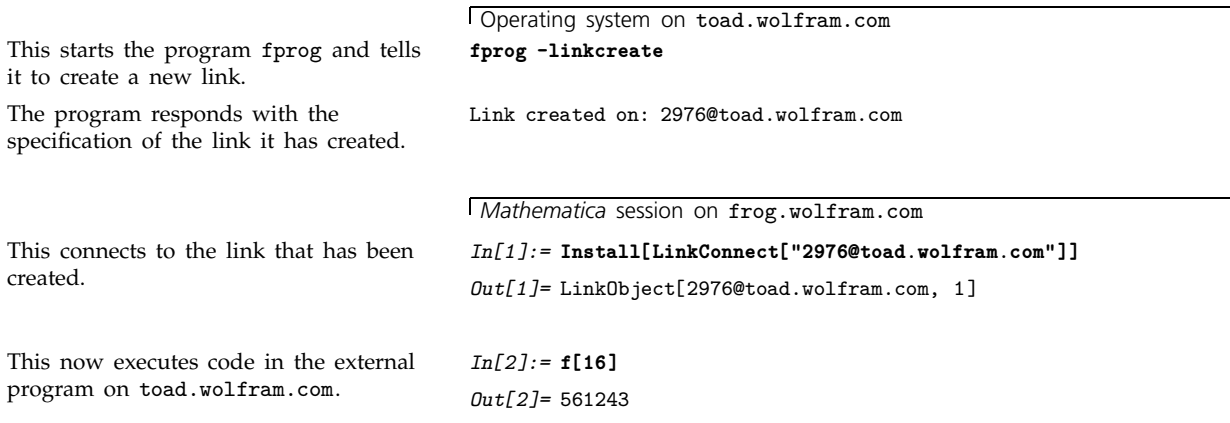

External programs that are created using mcc or mprep always contain the code that is needed to set up *MathLink* connections. If you start such programs directly from your operating system, they will prompt you to specify what kind of connection you want. Alternatively, if your operating system supports it, you can also give this information as a command-line argument to the external program.

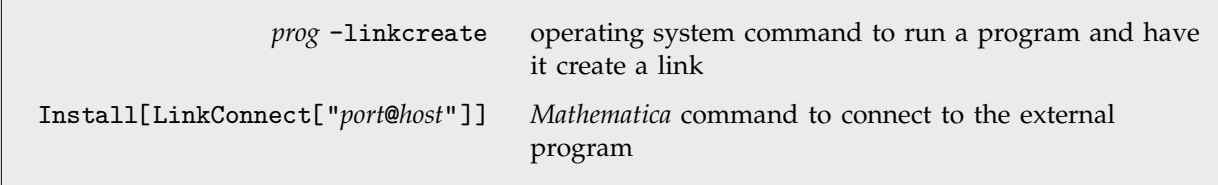

Running an external program on a remote computer.

#### **2.13.11 Special Topic: Running External Programs under a Debugger**

*MathLink* allows you to run external programs under whatever debugger is provided in your software environment.

*MathLink*-compatible programs are typically set up to take arguments, usually on the command line, which specify what *MathLink* connections they should use.

```
In debugger: run -linkcreate
In Mathematica: Install[LinkConnect["port"]]
```
Running an external program under a debugger.

Note that in order to get a version of an external program that can be run under a debugger, you may need to specify -g or other flags when you compile the program.

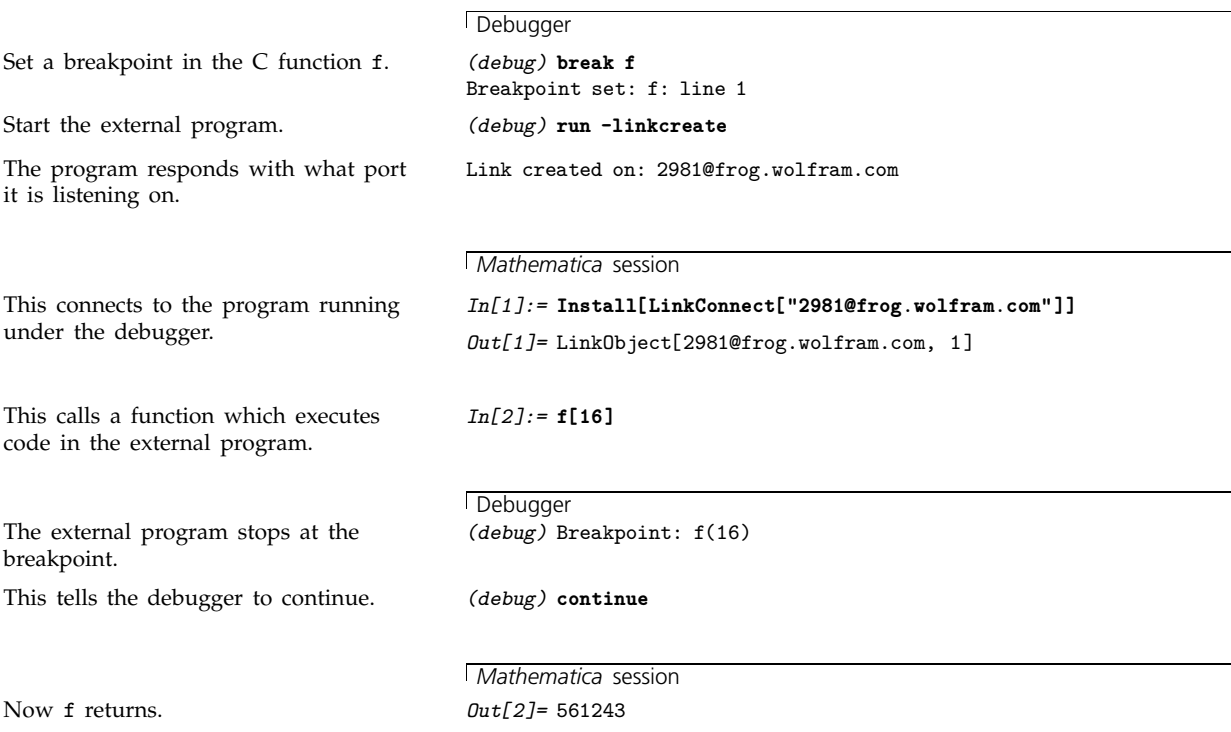

# **2.13.12 Manipulating Expressions in External Programs**

*Mathematica* expressions provide a very general way to handle all kinds of data, and you may sometimes want to use such expressions inside your external programs. A language like C, however, offers no direct way to store general *Mathematica* expressions. But it is nevertheless possible to do this by using the *loopback links* provided by the *MathLink* library. A loopback link is a local *MathLink* connection inside your external program, to which you can write expressions that can later be read back.

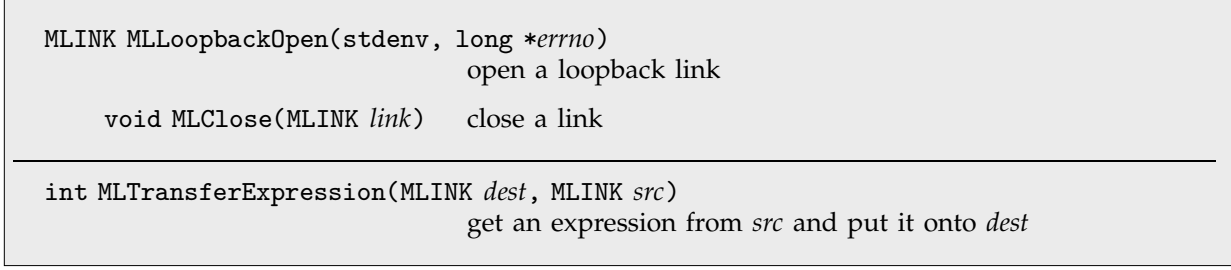

Functions for manipulating loopback links.

```
This opens a loopback link. ml = MLLoopbackOpen(stdenv, &errno);
This puts the expression Power[x, 3]onto the loopback link.
                                        MLPutFunction(ml, "Power", 2);
                                          MLPutSymbol(ml, "x");
                                          MLPutInteger(ml, 3);
                                        ...
This gets the expression back from the
loopback link.
                                        MLGetFunction(ml, &head, &n);
                                          MLGetSymbol(ml, &sname);
                                          MLGetInteger(ml, &k);
                                        ...
This closes the loopback link again. MLClose(ml);
```
...

You can use MLTransferExpression() to take an expression that you get via stdlink from *Mathematica*, and save it in a local loopback link for later processing.

You can also use MLTransferExpression() to take an expression that you have built up on a local loopback link, and transfer it back to *Mathematica* via stdlink.

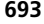

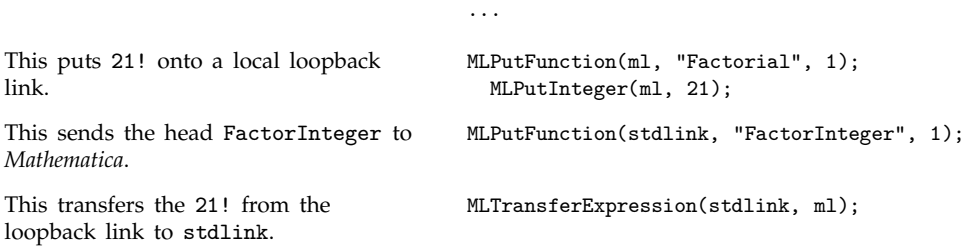

You can put any sequence of expressions onto a loopback link. Usually you get the expressions off the link in the same order as you put them on.

And once you have got an expression off the link it is usually no longer saved. But by using MLCreateMark() you can mark a particular position in a sequence of expressions on a link, forcing *MathLink* to save every expression after the mark so that you can go back to it later.

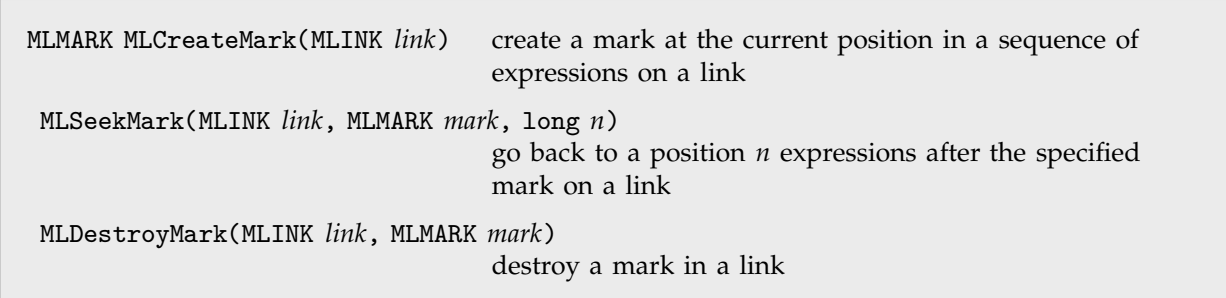

Setting up marks in *MathLink* links.

┑

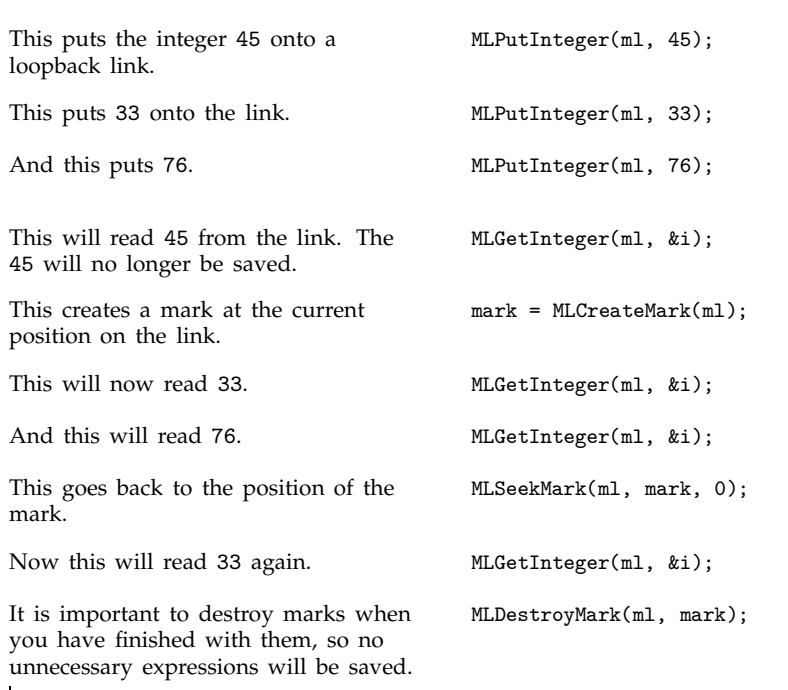

...

The way the *MathLink* library is implemented, it is very efficient to open and close loopback links, and to create and destroy marks in them. The only point to remember is that as soon as you create a mark on a particular link, *MathLink* will save subsequent expressions that are put on that link, and will go on doing this until the mark is destroyed.

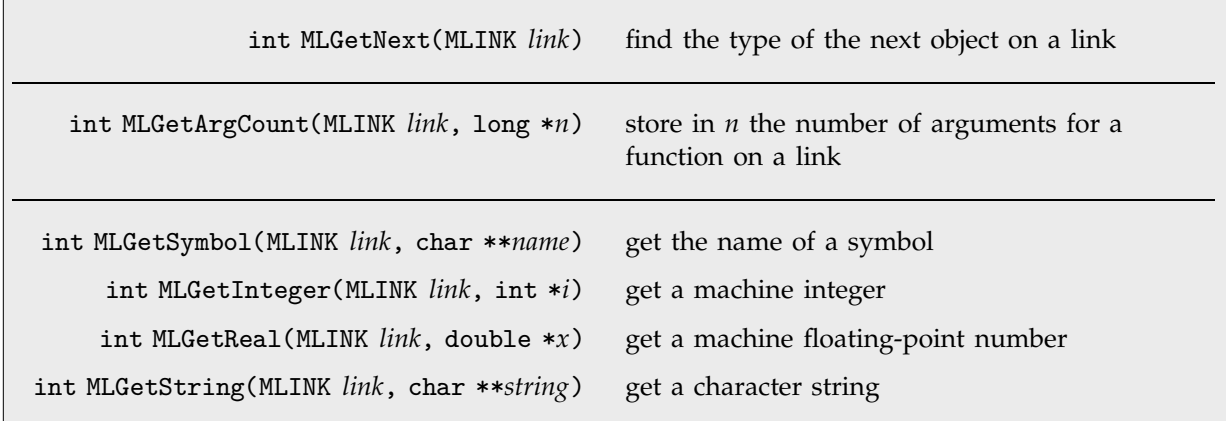

Functions for getting pieces of expressions from a link.

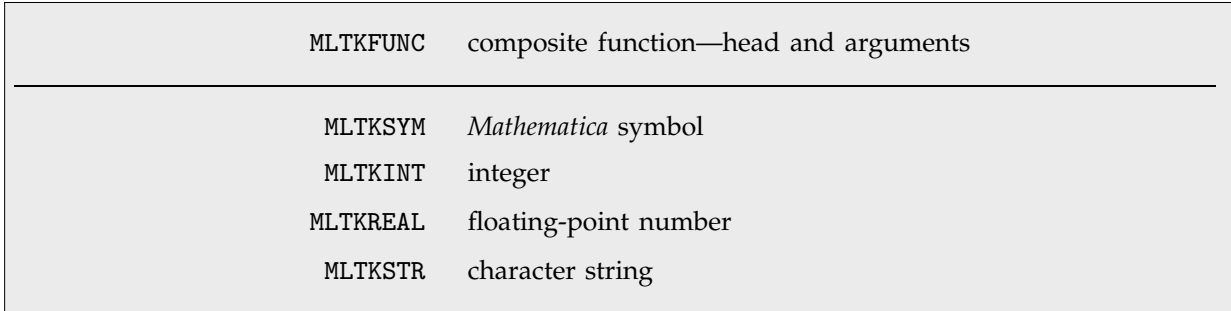

Constants returned by MLGetNext().

г

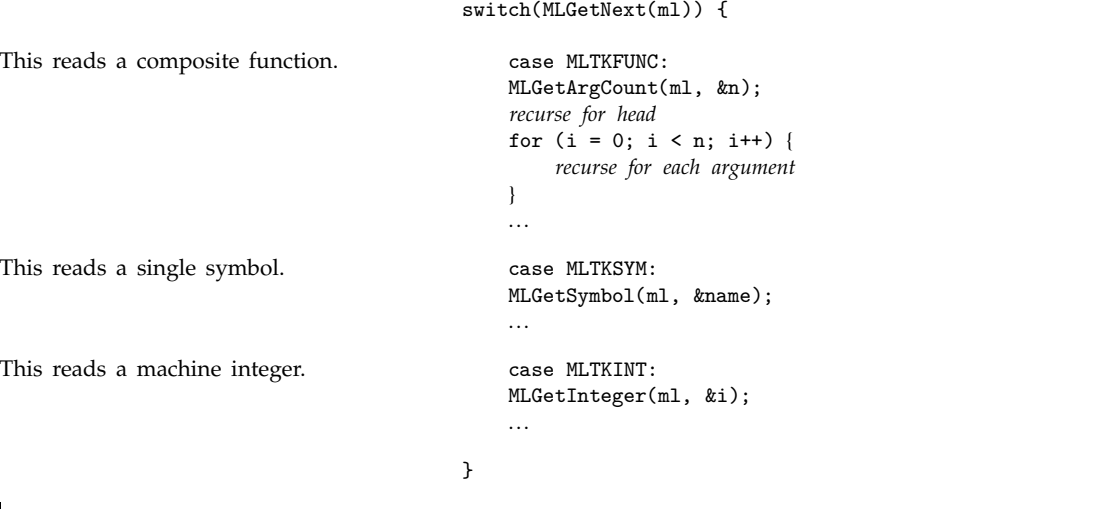

By using MLGetNext() it is straightforward to write programs that can read any expression. The way *MathLink* works, the head and arguments of a function appear as successive expressions on the link, which you read one after another.

Note that if you know that the head of a function will be a symbol, then you can use MLGetFunction() instead of MLGetNext(). In this case, however, you still need to call MLDisownSymbol() to disown the memory used to store the symbol name.

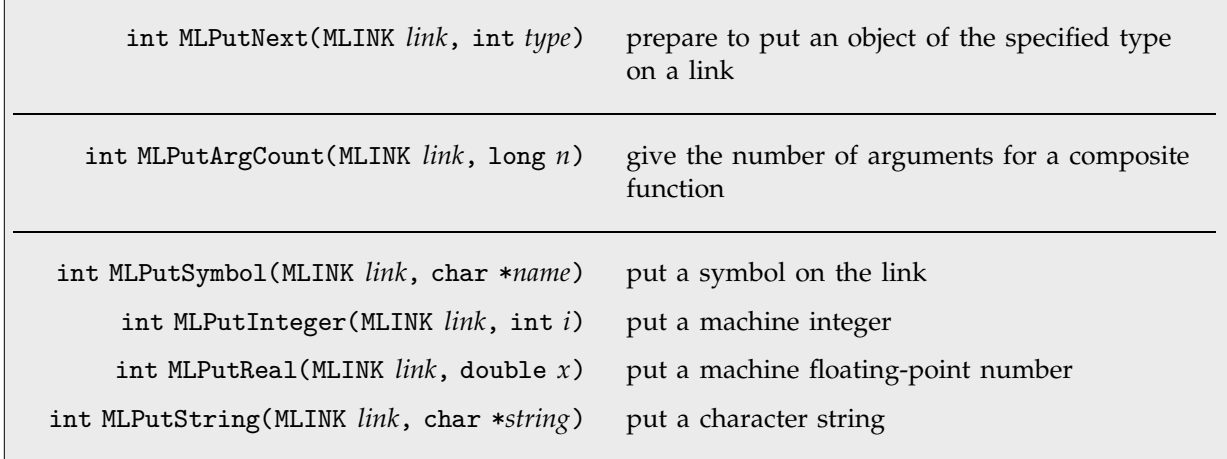

Functions for putting pieces of expressions onto a link.

MLPutNext() specifies types of expressions using constants such as MLTKFUNC from the mathlink.h header file—just like MLGetNext().

# **2.13.13 Advanced Topic: Error and Interrupt Handling**

When you are putting and getting data via *MathLink* various kinds of errors can occur. Whenever any error occurs, *MathLink* goes into a completely inactive state, and all *MathLink* functions you call will return 0 immediately.

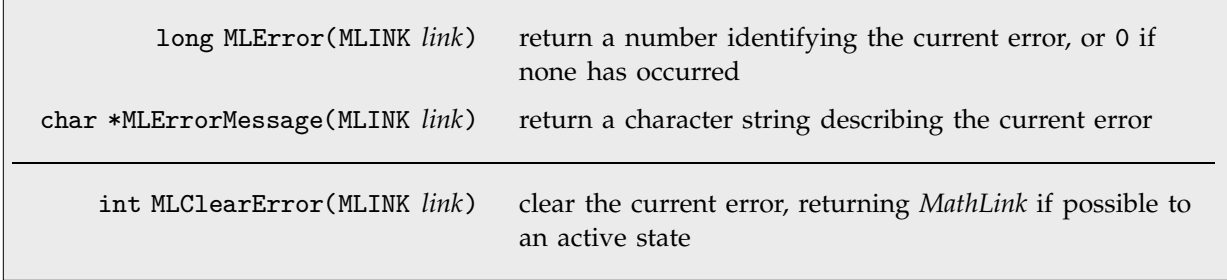

Handling errors in *MathLink* programs.

When you do complicated operations, it is often convenient to check for errors only at the end. If you find that an error occurred, you must then call MLClearError() to activate *MathLink* again.

int MLNewPacket(MLINK *link*) skip to the end of the current packet

Clearing out the remains of a packet.

After an error, it is common to want to discard the remainder of the packet or expression that you are currently processing. You can do this using MLNewPacket().

In some cases, you may want to set it up so that if an error occurs while you are processing particular data, you can then later go back and reprocess the data in a different way. You can do this by calling MLCreateMark() to create a mark before you first process the data, and then calling MLSeekMark() to seek back to the mark if you need to reprocess the data. You should not forgot to call MLDestroyMark() when you have finally finished with the data—otherwise *MathLink* will continue to store it.

> int MLAbort a global variable set when a program set up by Install is sent an abort interrupt

Aborting an external program.

If you interrupt *Mathematica* while it is in the middle of executing an external function, it will typically give you the opportunity to try to abort the external function. If you choose to do this, what will happen is that the global variable MLAbort will be set to 1 inside your external program.

*MathLink* cannot automatically back out of an external function call that has been made. So if you have a function that can take a long time, you should explicitly check MLAbort every so often, returning from the function if you find that the variable has been set.

## **2.13.14 Running** *Mathematica* **from Within an External Program**

To run *Mathematica* from within an external program requires making use of many general features of *MathLink*. The first issue is how to establish a *MathLink* connection to *Mathematica*.

When you use *MathLink* templates to create external programs that can be called from *Mathematica*, source code to establish a *MathLink* connection is automatically generated, and all you have to do in your external program is to call MLMain(*argc*, *argv*). But in general you need to call several functions to establish a *MathLink* connection.

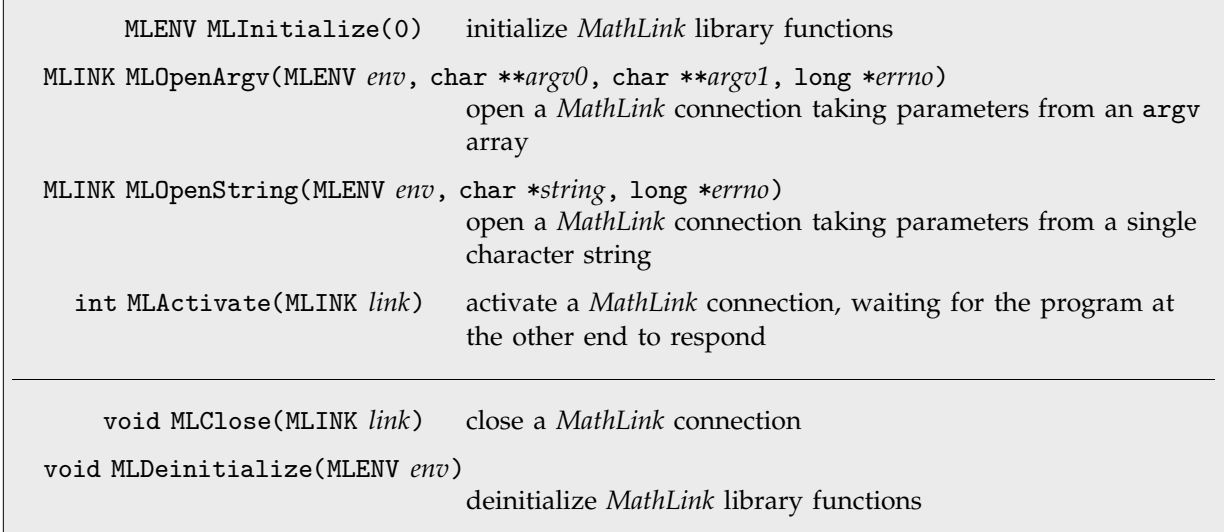

Opening and closing *MathLink* connections.

```
Include the standard MathLink header
file.
                                          #include "mathlink.h"
                                          int main(int argc, char *argv[]) {
                                             MLENV env;
                                             MLINK link;
                                             long errno;
This initializes MathLink library
functions.
                                             env = MLInitialize(0);
This opens a MathLink connection,
using the same arguments as were
passed to the main program.
                                             link = MLOpenArgv(env, argv, argv+argc, &errno);
This activates the connection, waiting
for the other program to respond.
                                             MLActivate(link);
                                              ...
                                          }
```
Often the argv that you pass to MLOpenArgv() will come directly from the argv that is passed to main() when your whole program is started. Note that MLOpenArgv() takes pointers to the beginning and end of the argv array. By not using argc directly it avoids having to know the size of an int.

The elements in the argv array are character strings which mirror the arguments and options used in the *Mathematica* functions LinkLaunch, LinkCreate and LinkConnect.

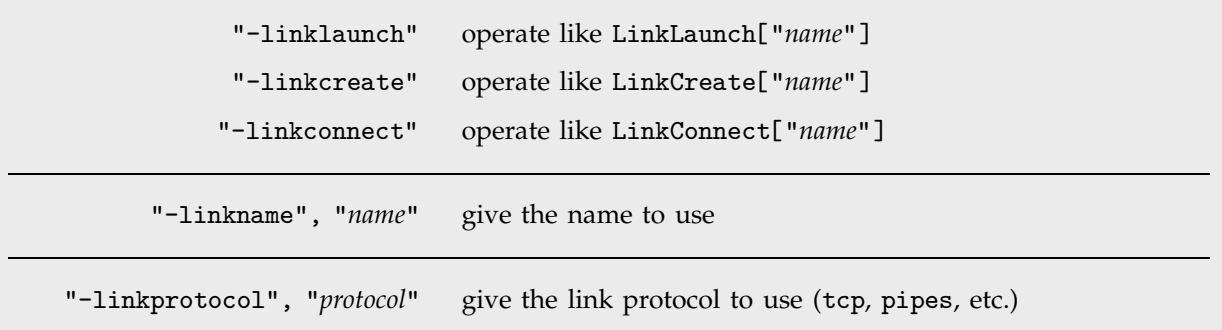

Possible elements of the argv array passed to MLOpenArgv().

As an alternative to MLOpenArgv() you can use MLOpenString(), which takes parameters concatenated into a single character string with spaces in between.

Once you have successfully opened a *MathLink* connection to the *Mathematica* kernel, you can then use standard *MathLink* functions to exchange data with it.

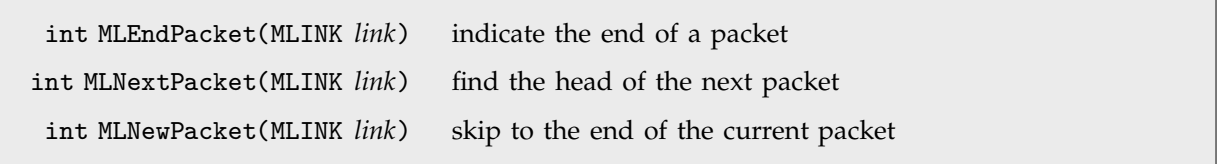

Functions often used in communicating with the *Mathematica* kernel.

Once you have sent all the pieces of a packet using MLPutFunction() etc., *MathLink* requires you to call MLEndPacket() to ensure synchronization and consistency.

One of the main issues in writing an external program which communicates directly with the *Mathematica* kernel is handling all the various kinds of packets that the kernel can generate.

The function MLNextPacket() finds the head of the next packet that comes from the kernel, and returns a constant that indicates the type of the packet.

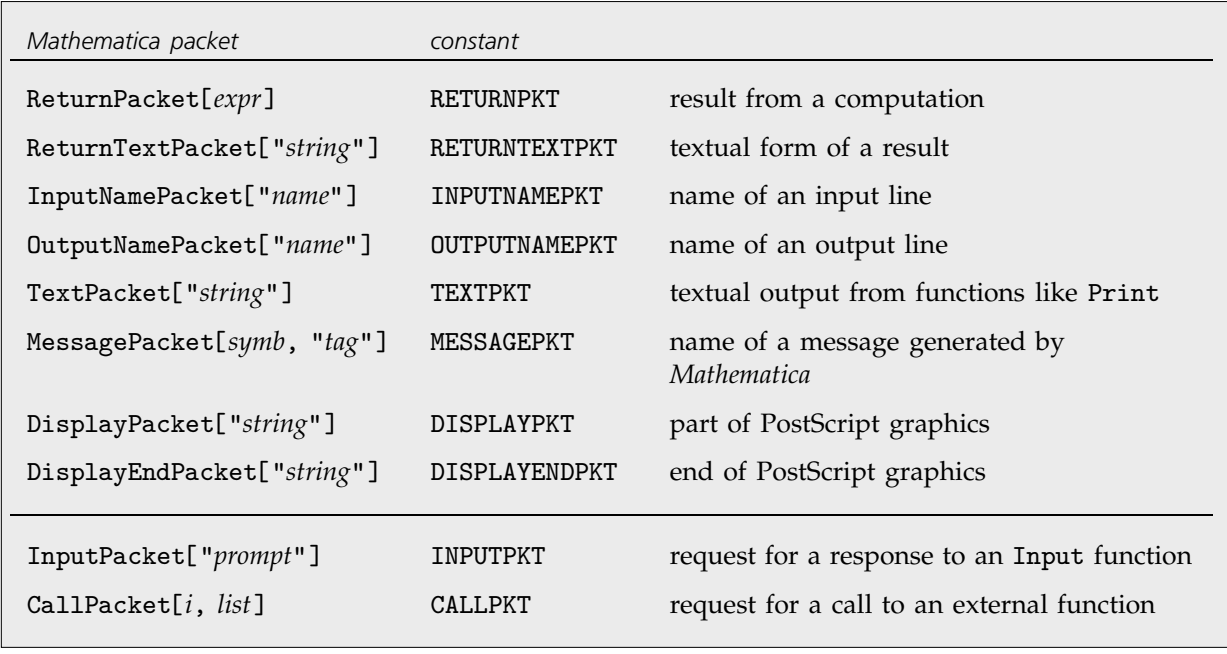

Some packets recognized by MLNextPacket().

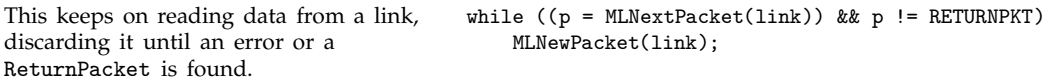

If you want to write a complete front end to *Mathematica*, you will need to handle all of the possible types of packets that the kernel can generate. Typically you can do this by setting up an appropriate switch on the value returned by MLNextPacket().

The *MathLink* Developer Kit contains sample source code for several simple but complete front ends.

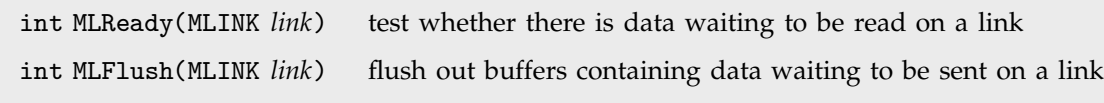

Flow of data on links.

One feature of more sophisticated external programs such as front ends is that they may need to perform operations while they are waiting for data to be sent to them by *Mathematica*. When you call a standard *MathLink* library function such as MLNextPacket() your program will normally block until all the data needed by this function is available.

You can avoid blocking by repeatedly calling MLReady(), and only calling functions like MLNextPacket() when MLReady() no longer returns 0. MLReady() is the analog of the *Mathematica* function LinkReadyQ.

Note that *MathLink* sometimes buffers the data that you tell it to send. To make sure that all necessary data has been sent you should call MLFlush(). Only after doing this does it make sense to call MLReady() and wait for data to be sent back.

# **2.14 Global Aspects of** *Mathematica* **Sessions**

## **2.14.1 The Main Loop**

In any interactive session, *Mathematica* effectively operates in a loop. It waits for your input, processes the input, prints the result, then goes back to waiting for input again. As part of this "main loop", *Mathematica* maintains and uses various global objects. You will often find it useful to work with these objects.

You should realize, however, that if you use *Mathematica* through a special front end, your front end may set up its own main loop, and what is said in this section may not apply.

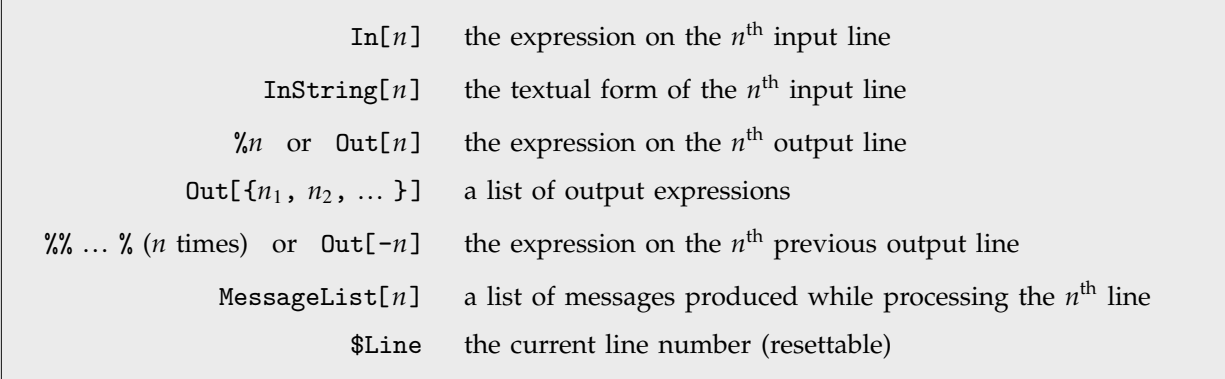

Input and output expressions.

In a standard interactive session, there is a sequence of input and output lines. *Mathematica* stores the values of the expressions on these lines in In[*n*] and Out[*n*].

As indicated by the usual  $In[n] := prompt$ , the input expressions are stored with delayed assignments. This means that whenever you ask for In[*n*], the input expression will always be re-evaluated in your current environment.

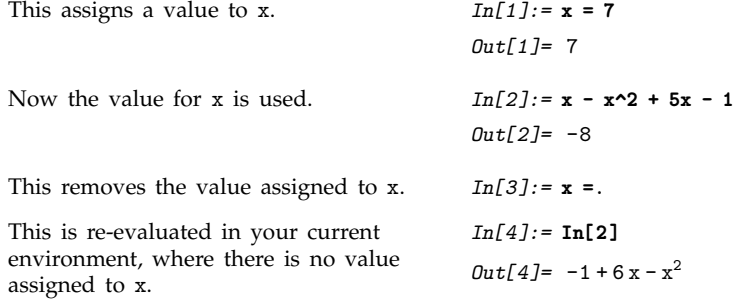

This gives the textual form of the second input line, appropriate for editing or other textual manipulation. *In[5]:=* **InString[2] // InputForm** *Out[5]//InputForm=* "x - x^2 + 5x - 1"

\$HistoryLength the number of previous lines of input and output to keep

Specifying the length of session history to keep.

*Mathematica* by default stores *all* your input and output lines for the duration of the session. In a very long session, this may take up a large amount of computer memory. You can nevertheless get rid of the input and output lines by explicitly clearing the values of In and Out, using Unprotect[In, Out], followed by Clear[In, Out]. You can also tell *Mathematica* to keep only a limited number of lines of history by setting the global variable \$HistoryLength .

Note that at any point in a session, you can reset the line number counter \$Line, so that for example new lines are numbered so as to overwrite previous ones.

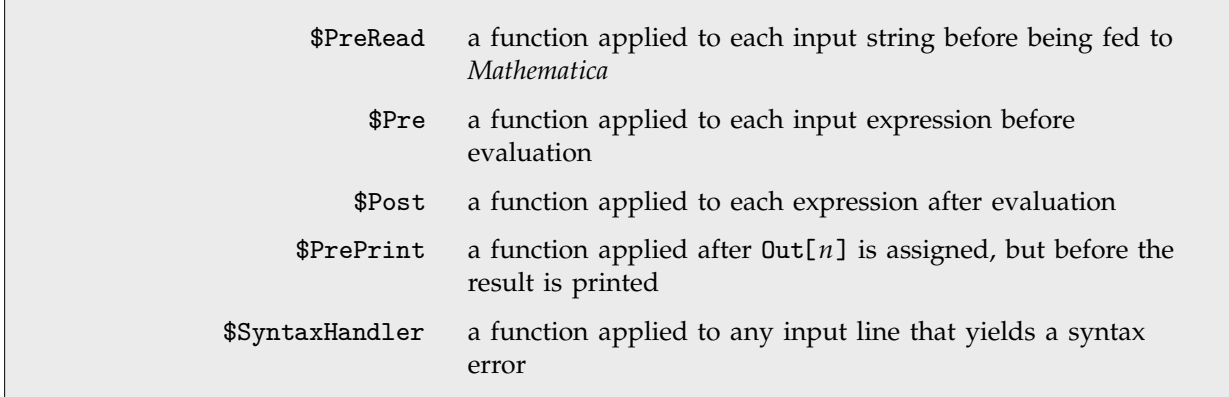

Global functions used in the main loop.

*Mathematica* provides a variety of "hooks" that allow you to insert functions to be applied to expressions at various stages in the main loop. Thus, for example, any function you assign as the value of the global variable \$Pre will automatically be applied before evaluation to any expression you give as input.

For a particular input line, the standard main loop begins by getting a text string of input. Particularly if you need to deal with special characters, you may want to modify this text string before it is further processed by *Mathematica*. You can do this by assigning a function as the value of the global variable \$PreRead. This function will be applied to the text string, and the result will be used as the actual input string for the particular input line.
This tells *Mathematica* to replace  $<< \ldots \gg by \{ \ldots \}$  in every input string.

You can now enter braces as double angle brackets.

You can remove the value for \$PreRead like this, at least so long as your definition for \$PreRead does not modify this very input string.

```
In[6]:= $PreRead = StringReplace[#, {"<<" -> "{", ">>" -> "}"}]&
Out[6]= StringReplace[#1, \{<< \rightarrow \{ , > \rightarrow \} \}] &
In[7]:= <<4, 5, 6>>
Out[7] = \{4, 5, 6\}In[8]:= $PreRead =.
```
Once any \$PreRead processing on an input string is finished, the string is read by *Mathematica*. At this point, *Mathematica* may find that there is a syntax error in the string. If this happens, then *Mathematica* calls whatever function you have specified as the value of \$SyntaxHandler. It supplies two arguments: the input string, and the character position at which the syntax error was detected. With \$SyntaxHandler you can, for example, generate an analysis of the syntax error, or call an editor. If your function returns a string, then *Mathematica* will use this string as a new input string.

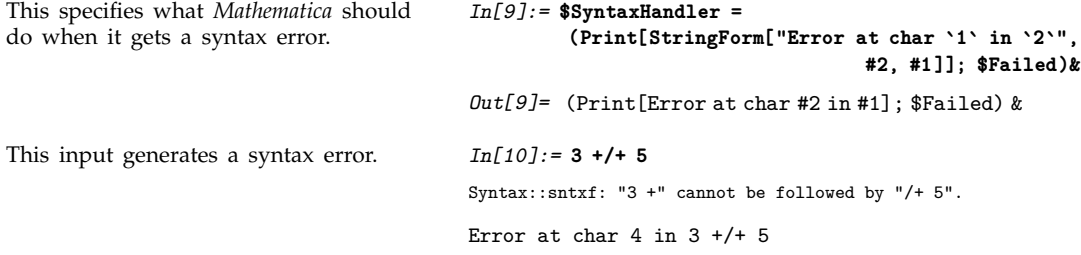

Once *Mathematica* has successfully read an input expression, it then evaluates this expression. Before doing the evaluation, *Mathematica* applies any function you have specified as the value of \$Pre, and after the evaluation, it applies any function specified as the value of \$Post. Note that unless the \$Pre function holds its arguments unevaluated, the function will have exactly the same effect as \$Post.

\$Post allows you to specify arbitrary "post processing" to be done on results obtained from *Mathematica*. Thus, for example, to make *Mathematica* get a numerical approximation to every result it generates, all you need do is to set \$Post = N.

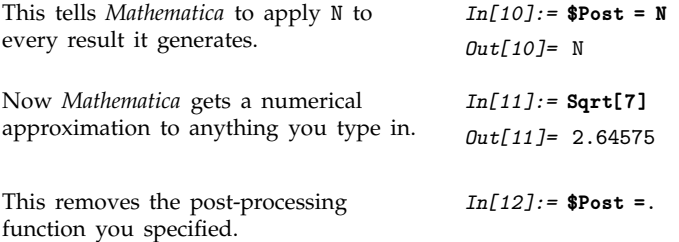

As soon as *Mathematica* has generated a result, and applied any \$Post function you have specified, it takes the result, and assigns it as the value of Out[\$Line]. The next step is for *Mathematica* to

print the result. However, before doing this, it applies any function you have specified as the value of \$PrePrint.

```
This tells Mathematica to shorten all
output to two lines.
                                               In[13]:= $PrePrint = Short[#, 2]& ;
Only a two-line version of the output
is now shown.
                                               In[14]:= Expand[(x + y)^40]
                                               Out[14] = x^{40} + 40x^{39}y + 780x^{38}y^2 +\ll35\gg + 780 x^2 y^{38} + 40 x y^{39} + y^{40}This removes the value you assigned to
$PrePrint.
                                               In[15]:= $PrePrint =.
```
There are various kinds of output generated in a typical *Mathematica* session. In general, each kind of output is sent to a definite *output channel*, as discussed on page 633. Associated with each output channel, there is a global variable which gives a list of the output streams to be included in that output channel.

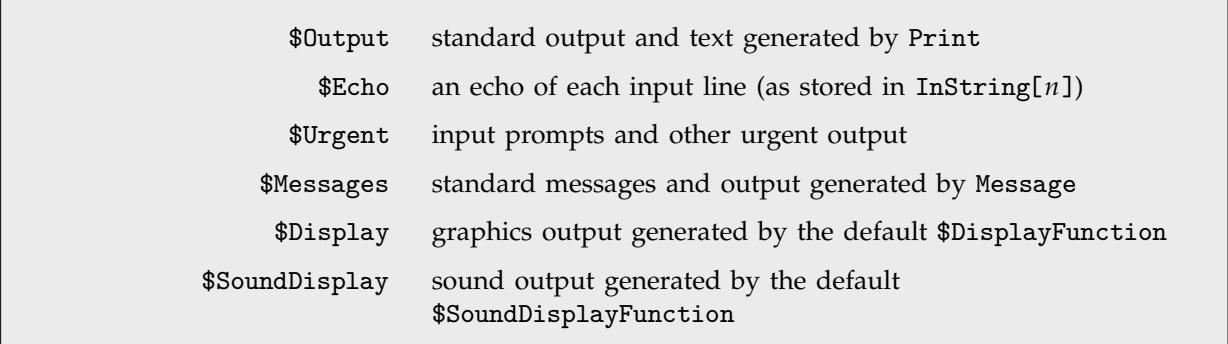

Output channels in a standard *Mathematica* session.

By modifying the list of streams in a given output channel, you can redirect or copy particular kinds of *Mathematica* output. Thus, for example, by opening an output stream to a file, and including that stream in the \$Echo list, you can get each piece of input you give to *Mathematica* saved in a file.

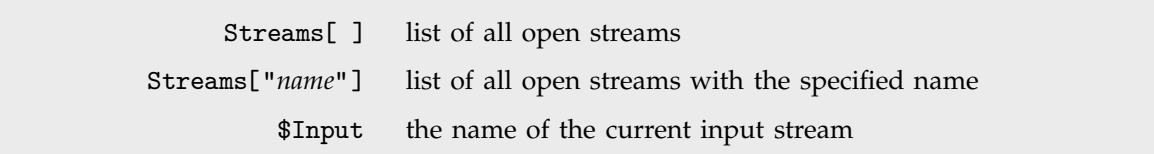

Open streams in a *Mathematica* session.

The function Streams shows you all the input, output and other streams that are open at a particular point in a *Mathematica* session. The variable \$Input gives the name of the current stream from

which *Mathematica* input is being taken at a particular point. \$Input is reset, for example, during the execution of a Get command.

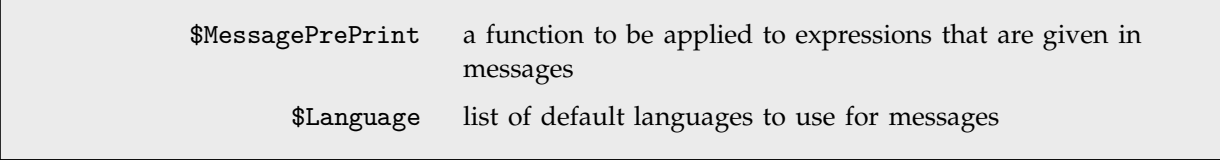

Parameters for messages.

There are various global parameters which determine the form of messages generated by *Mathematica*.

As discussed in Section 2.9.21, typical messages include a sequence of expressions which are combined with the text of the message through StringForm . \$MessagePrePrint gives a function to be applied to the expressions before they are printed. The default value of \$MessagePrePrint is Short.

As discussed in Section 2.9.22, *Mathematica* allows you to specify the language in which you want messages to be produced. In a particular *Mathematica* session, you can assign a list of language names as the value of \$Language.

```
Exit[ ] or Quit[ ] terminate your Mathematica session
            $Epilog a global variable to be evaluated before termination
```
Terminating *Mathematica* sessions.

*Mathematica* will continue in its main loop until you explicitly tell it to exit. Most *Mathematica* interfaces provide special ways to do this. Nevertheless, you can always do it by explicitly calling Exit or Quit.

*Mathematica* allows you to give a value to the global variable \$Epilog to specify operations to perform just before *Mathematica* actually exits. In this way, you can for example make *Mathematica* always save certain objects before exiting.

\$IgnoreEOF whether to ignore the end-of-file character

A global variable that determines the treatment of end-of-file characters.

As discussed in Section 2.8.5, *Mathematica* usually does not treat special characters in a special way. There is one potential exception, however. With the default setting \$IgnoreEOF = False, *Mathematica* recognizes end-of-file characters. If *Mathematica* receives an end-of-file character as the only thing on a particular input line in a standard interactive *Mathematica* session, then it will exit the session.

Exactly how you enter an end-of-file character depends on the computer system you are using. Under Unix, for example, you typically press CONTROL-D.

Note that if you use *Mathematica* in a "batch mode", with all its input coming from a file, then it will automatically exit when it reaches the end of the file, regardless of the value of \$IgnoreEOF.

## **2.14.2 Dialogs**

Within a standard interactive session, you can create "subsessions" or *dialogs* using the *Mathematica* command Dialog. Dialogs are often useful if you want to interact with *Mathematica* while it is in the middle of doing a calculation. As mentioned in Section 2.6.11, TraceDialog for example automatically calls Dialog at specified points in the evaluation of a particular expression. In addition, if you interrupt *Mathematica* during a computation, you can typically "inspect" its state using a dialog.

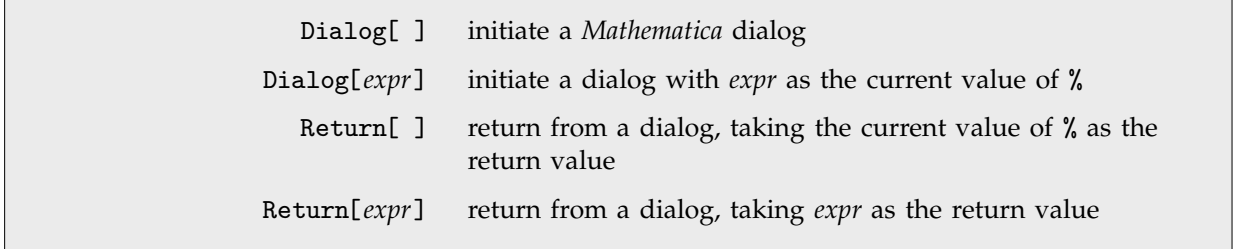

Initiating and returning from dialogs.

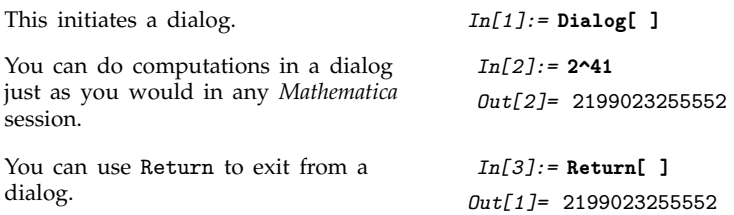

When you exit a dialog, you can return a value for the dialog using Return[*expr*]. If you do not want to return a value, and you have set \$IgnoreEOF = False, then you can also exit a dialog simply by giving an end-of-file character, at least on systems with text-based interfaces.

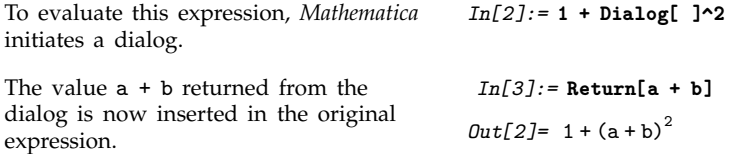

In starting a dialog, you will often find it useful to have some "initial expression". If you use Dialog[*expr*], then *Mathematica* will start a dialog, using *expr* as the initial expression, accessible for example as the value of %.

```
This first starts a dialog with initial
expression a^2.
                                            In[3]:= Map[Dialog, {a^2, b + c}]
                                             Out[4]= a2
% is the initial expression in the dialog. In[5]:= %^2 + 1
                                             Out[5]= 1 + a^4This returns a value from the first
dialog, and starts the second dialog,
with initial expression b + c.
                                             In[6]:= Return[%]
                                             Out[4]=b+cThis returns a value from the second
dialog. The final result is the original
expression, with values from the two
dialogs inserted.
                                             In[5]:= Return[444]
                                            Out[3]= \{1 + a^4, 444\}
```
Dialog effectively works by running a subsidiary version of the standard *Mathematica* main loop. Each dialog you start effectively "inherits" various values from the overall main loop. Some of the values are, however, local to the dialog, so their original values are restored when you exit the dialog.

Thus, for example, dialogs inherit the current line number \$Line when they start. This means that the lines in a dialog have numbers that follow the sequence used in the main loop. Nevertheless, the value of \$Line is local to the dialog. As a result, when you exit the dialog, the value of \$Line reverts to what it was in the main loop.

If you start a dialog on line 10 of your *Mathematica* session, then the first line of the dialog will be labeled *In[11]*. Successive lines of the dialog will be labeled *In[12]*, *In[13]* and so on. Then, when you exit the dialog, the next line in your main loop will be labeled *In[11]*. At this point, you can still refer to results generated within the dialog as *Out[11]*, *Out[12]* and so on. These results will be overwritten, however, when you reach lines *In[12]*, *In[13]*, and so on in the main loop.

In a standard *Mathematica* session, you can tell whether you are in a dialog by seeing whether your input and output lines are indented. If you call a dialog from within a dialog, you will get two levels of indentation. In general, the indentation you get inside *d* nested dialogs is determined by the output form of the object DialogIndent[*d*]. By defining the format for this object, you can specify how dialogs should be indicated in your *Mathematica* session.

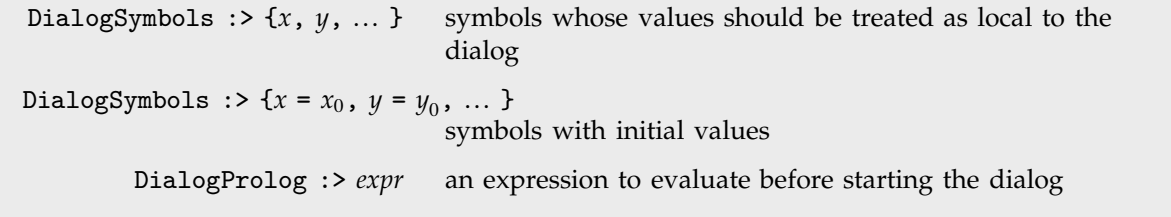

Options for Dialog.

Whatever setting you give for DialogSymbols, Dialog will always treat the values of \$Line, \$Epilog and \$MessageList as local. Note that if you give a value for \$Epilog, it will automatically be evaluated when you exit the dialog.

When you call Dialog, its first step is to localize the values of variables. Then it evaluates any expression you have set for the option DialogProlog. If you have given an explicit argument to the Dialog function, this is then evaluated next. Finally, the actual dialog is started.

When you exit the dialog, you can explicitly specify the return value using Return[*expr*]. If you do not do this, the return value will be taken to be the last value generated in the dialog.

#### - **2.14.3 Date and Time Functions**

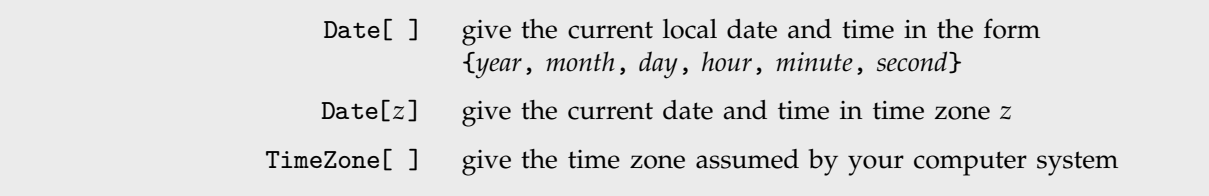

Finding the date and time.

```
This gives the current date and time. In[1]:= Date[ ]
```
*Out[1]=* 2003, 6, 28, 1, 20, 53.518907

The *Mathematica* Date function returns whatever your computer system gives as the current date and time. It assumes that any corrections for daylight saving time and so on have already been done by your computer system. In addition, it assumes that your computer system has been set for the appropriate time zone.

The function TimeZone[ ] returns the current time zone assumed by your computer system. The time zone is given as the number of hours which must be added to Greenwich mean time (GMT) to obtain the correct local time. Thus, for example, U.S. eastern standard time (EST) corresponds to time zone  $-5$ . Note that daylight saving time corrections must be included in the time zone, so U.S. eastern daylight time (EDT) corresponds to time zone -4.

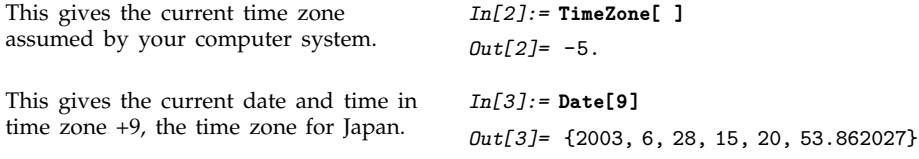

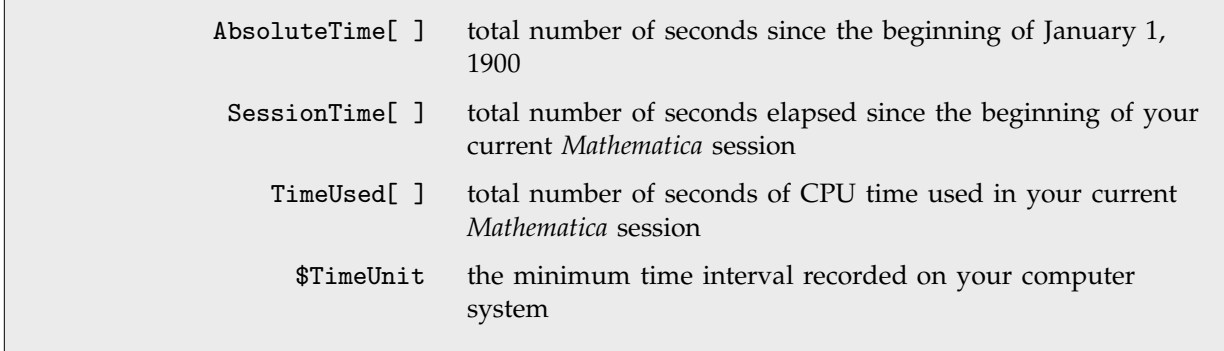

Time functions.

You should realize that on any computer system, there is a certain "granularity" in the times that can be measured. This granularity is given as the value of the global variable \$TimeUnit. Typically it is either about  $\frac{1}{100}$  or  $\frac{1}{1000}$  of a second.

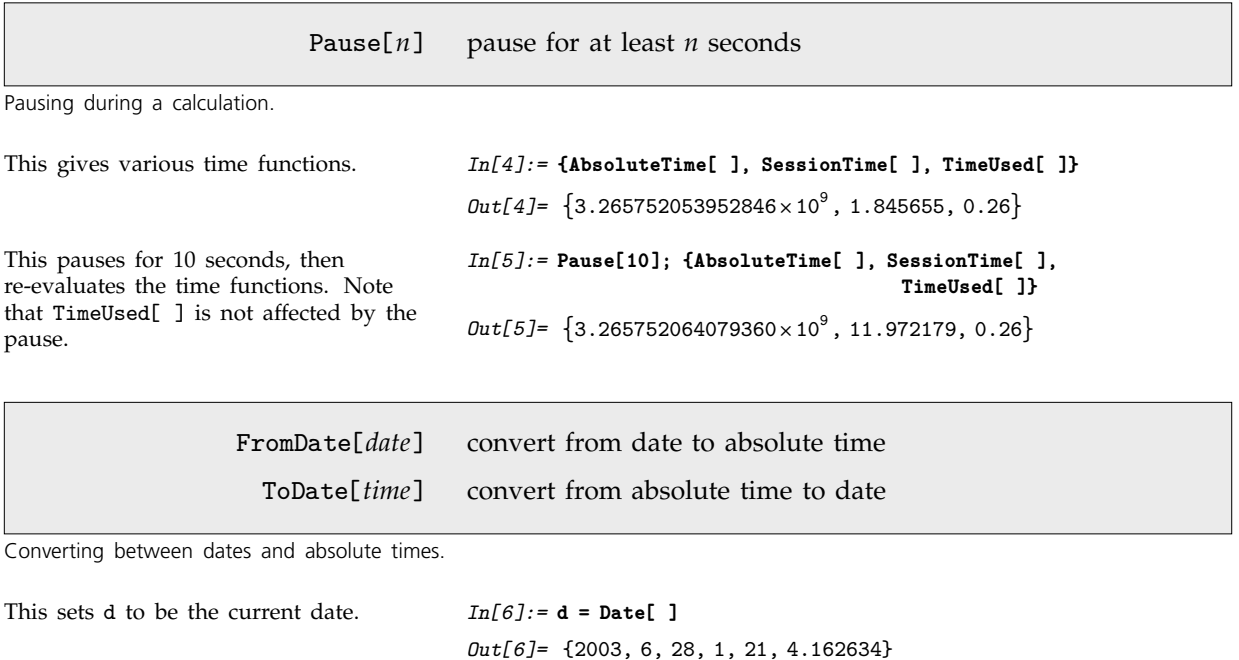

This adds one month to the current date. *In[7]:=* **Date[ ] + {0, 1, 0, 0, 0, 0}** *Out[7]=* 2003, 7, 28, 1, 21, 4.282415 This gives the number of seconds in the additional month.

*In[8]:=* **FromDate[%] - FromDate[d]**  $Out[8] = 2.592000119781 \times 10^6$ 

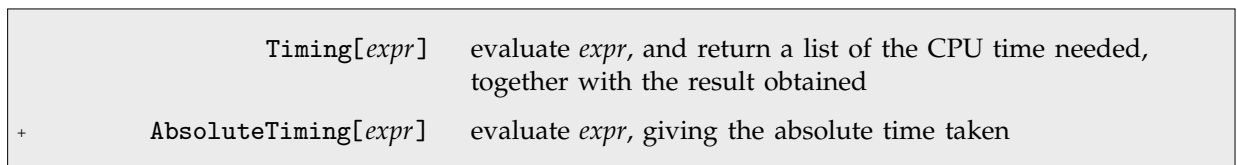

Timing *Mathematica* operations.

Timing allows you to measure the CPU time, corresponding to the increase in TimeUsed, associated with the evaluation of a single *Mathematica* expression. Note that only CPU time associated with the actual evaluation of the expression within the *Mathematica* kernel is included. The time needed to format the expression for output, and any time associated with external programs, is not included.

AbsoluteTiming allows you to measure absolute total elapsed time. You should realize, however, that the time reported for a particular calculation by both AbsoluteTiming and Timing depends on many factors.

First, the time depends in detail on the computer system you are using. It depends not only on instruction times, but also on memory caching, as well as on the details of the optimization done in compiling the parts of the internal code of *Mathematica* used in the calculation.

The time also depends on the precise state of your *Mathematica* session when the calculation was done. Many of the internal optimizations used by *Mathematica* depend on details of preceding calculations. For example, *Mathematica* often uses previous results it has obtained, and avoids unnecessarily re-evaluating expressions. In addition, some *Mathematica* functions build internal tables when they are first called in a particular way, so that if they are called in that way again, they run much faster. For all of these kinds of reasons, it is often the case that a particular calculation may not take the same amount of time if you run it at different points in the same *Mathematica* session.

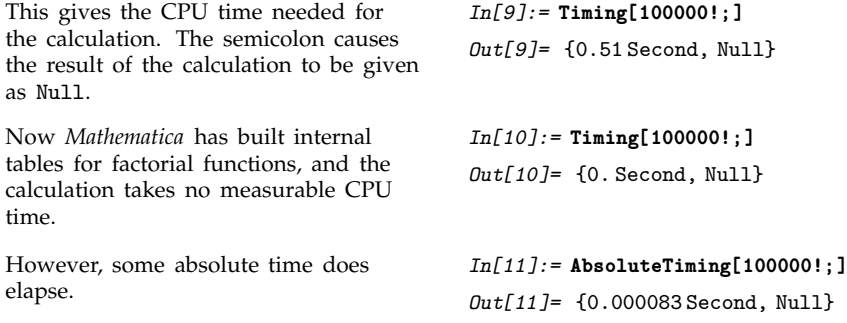

Note that the results you get from Timing are only accurate to the timing granularity \$TimeUnit of your computer system. Thus, for example, a timing reported as 0 could in fact be as much as \$TimeUnit.

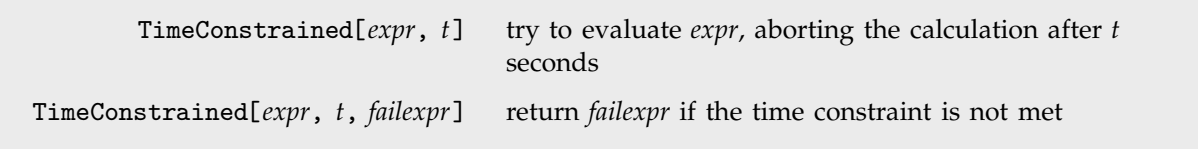

Time-constrained calculation.

When you use *Mathematica* interactively, it is quite common to try doing a calculation, but to abort the calculation if it seems to be taking too long. You can emulate this behavior inside a program by using TimeConstrained . TimeConstrained tries to evaluate a particular expression for a specified amount of time. If it does not succeed, then it aborts the evaluation, and returns either \$Aborted, or an expression you specify.

You can use TimeConstrained , for example, to have *Mathematica* try a particular approach to a problem for a certain amount of time, and then to switch to another approach if the first one has not yet succeeded. You should realize however that TimeConstrained may overrun the time you specify if *Mathematica* cannot be interrupted during a particular part of a calculation. In addition, you should realize that because different computer systems run at different speeds, programs that use TimeConstrained will often give different results on different systems.

## **2.14.4 Memory Management**

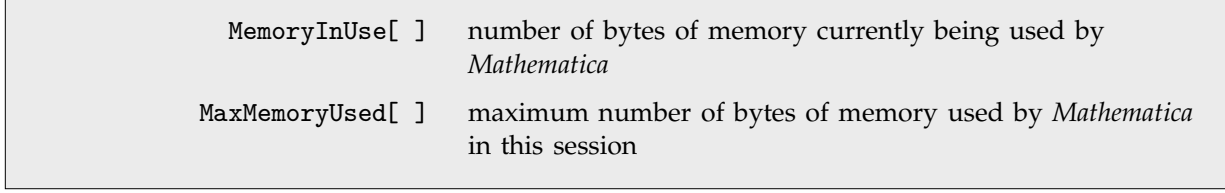

Finding memory usage.

Particularly for symbolic computations, memory is usually the primary resource which limits the size of computations you can do. If a computation runs slowly, you can always potentially let it run longer. But if the computation generates intermediate expressions which simply cannot fit in the memory of your computer system, then you cannot proceed with the computation.

*Mathematica* is careful about the way it uses memory. Every time an intermediate expression you have generated is no longer needed, *Mathematica* immediately reclaims the memory allocated to it. This means that at any point in a session, *Mathematica* stores only those expressions that are actually needed; it does not keep unnecessary objects which have to be "garbage collected" later.

This gives the number of bytes of memory currently being used by *Mathematica*. *Out[1]=* 947712

*In[1]:=* **MemoryInUse[ ]**

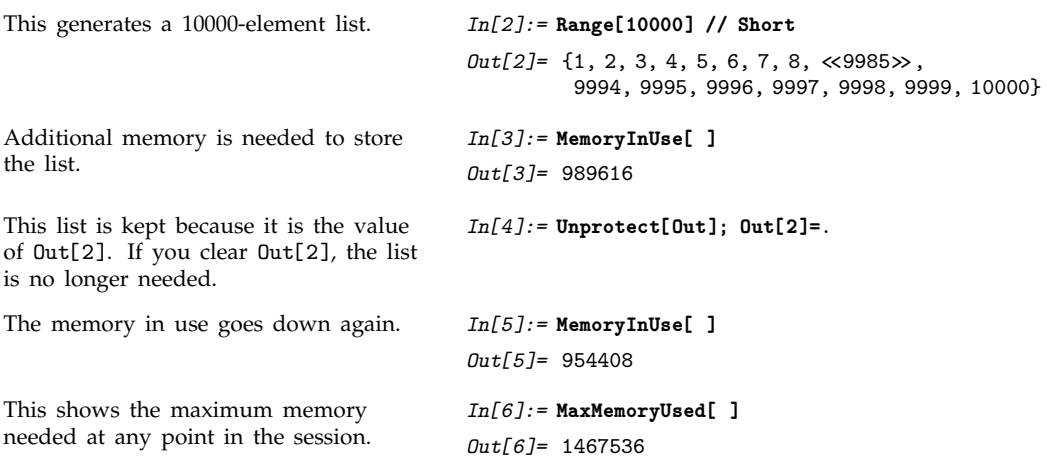

One issue that often comes up is exactly how much memory *Mathematica* can actually use on a particular computer system. Usually there is a certain amount of memory available for *all* processes running on the computer at a particular time. Sometimes this amount of memory is equal to the physical number of bytes of RAM in the computer. Often, it includes a certain amount of "virtual memory", obtained by swapping data on and off a mass storage device.

When *Mathematica* runs, it needs space both for data and for code. The complete code of *Mathematica* is typically several megabytes in size. For any particular calculation, only a small fraction of this code is usually used. However, in trying to work out the total amount of space available for *Mathematica* data, you should not forget what is needed for *Mathematica* code. In addition, you must include the space that is taken up by other processes running in the computer. If there are fewer jobs running, you will usually find that your job can use more memory.

It is also worth realizing that the time needed to do a calculation can depend very greatly on how much physical memory you have. Although virtual memory allows you in principle to use large amounts of memory space, it is usually hundreds or even thousands of times slower to access than physical memory. As a result, if your calculation becomes so large that it needs to make use of virtual memory, it may run *much* more slowly.

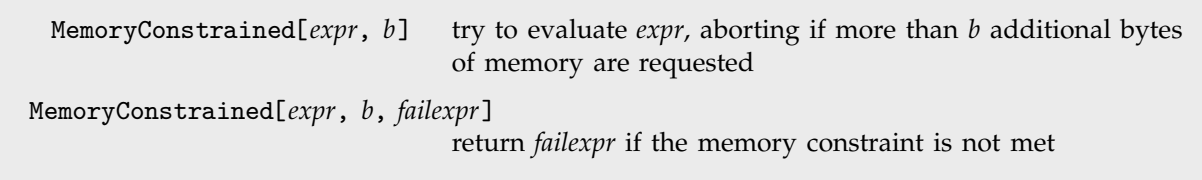

Memory-constrained computation.

MemoryConstrained works much like TimeConstrained. If more than the specified amount of memory is requested, MemoryConstrained attempts to abort your computation. As with

TimeConstrained , there may be some overshoot in the actual amount of memory used before the computation is aborted.

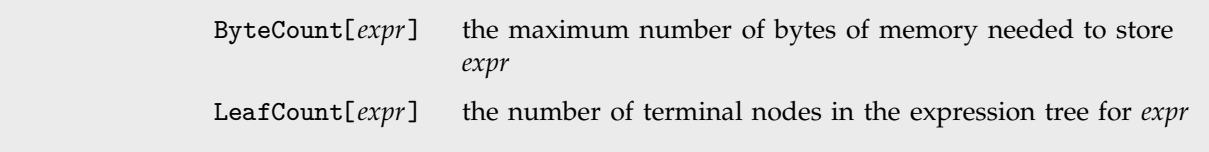

Finding the size of expressions.

Although you may find ByteCount useful in estimating how large an expression of a particular kind you can handle, you should realize that the specific results given by ByteCount can differ substantially from one version of *Mathematica* to another.

Another important point is that ByteCount always gives you the *maximum* amount of memory needed to store a particular expression. Often *Mathematica* will actually use a much smaller amount of memory to store the expression. The main issue is how many of the subexpressions in the expression can be *shared*.

In an expression like  $f[1 + x, 1 + x]$ , the two subexpressions  $1 + x$  are identical, but they may or may not actually be stored in the same piece of computer memory. ByteCount gives you the number of bytes needed to store expressions with the assumption that no subexpressions are shared. You should realize that the sharing of subexpressions is often destroyed as soon as you use an operation like the /. operator.

Nevertheless, you can explicitly tell *Mathematica* to share subexpressions using the function Share. In this way, you can significantly reduce the actual amount of memory needed to store a particular expression.

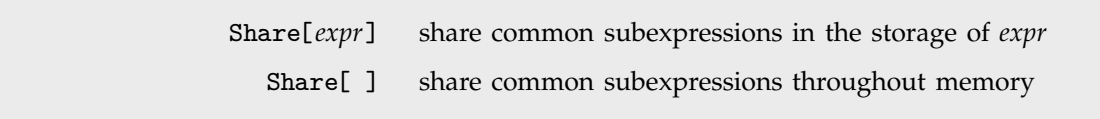

Optimizing memory usage.

On most computer systems, the memory used by a running program is divided into two parts: memory explicitly allocated by the program, and "stack space". Every time an internal routine is called in the program, a certain amount of stack space is used to store parameters associated with the call. On many computer systems, the maximum amount of stack space that can be used by a program must be specified in advance. If the specified stack space limit is exceeded, the program usually just exits.

In *Mathematica*, one of the primary uses of stack space is in handling the calling of one *Mathematica* function by another. All such calls are explicitly recorded in the *Mathematica* Stack discussed in Section 2.6.12. You can control the size of this stack by setting the global parameter \$RecursionLimit. You should be sure that this parameter is set small enough that you do not run out of stack space on your particular computer system.

## $\blacksquare$  **2.14.5 Advanced Topic: Global System Information**

In order to write the most general *Mathematica* programs you will sometimes need to find out global information about the setup under which your program is being run.

Thus, for example, to tell whether your program should be calling functions like NotebookWrite, you need to find out whether the program is being run in a *Mathematica* session that is using the notebook front end. You can do this by testing the global variable \$Notebooks.

\$Notebooks whether a notebook front end is being used

Determining whether a notebook front end is being used.

*Mathematica* is usually used interactively, but it can also operate in a batch mode—say taking input from a file and writing output to a file. In such a case, a program cannot for example expect to get interactive input from the user.

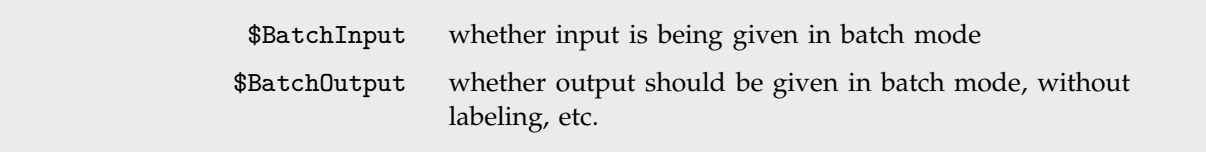

Variables specifying batch mode operation.

The *Mathematica* kernel is a process that runs under the operating system on your computer. Within *Mathematica* there are several global variables that allow you to find the characteristics of this process and its environment.

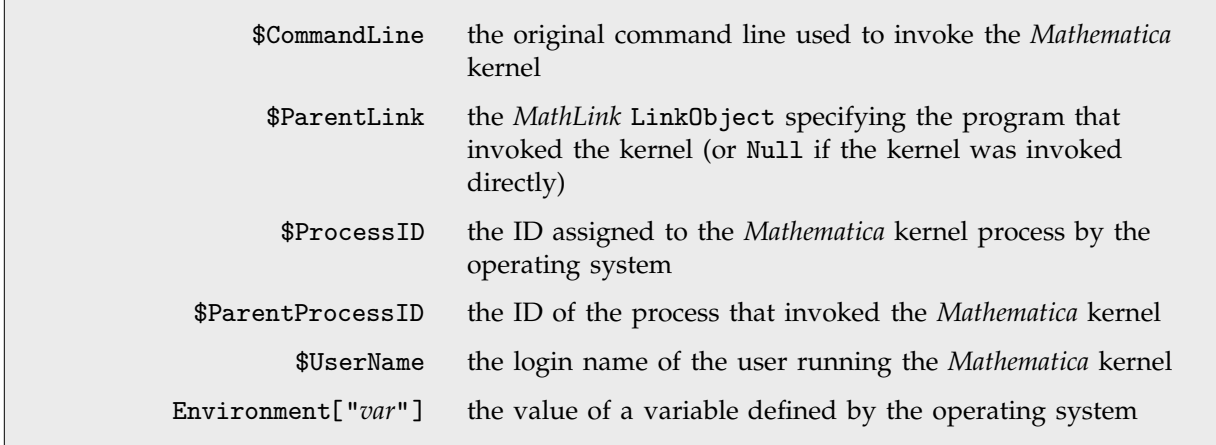

Variables associated with the *Mathematica* kernel process.

If you have a variable such as x in a particular *Mathematica* session, you may or may not want that variable to be the same as an x in another *Mathematica* session. In order to make it possible to maintain distinct objects in different sessions, *Mathematica* supports the variable \$SessionID, which uses information such as starting time, process ID and machine ID to try to give a different value for every single *Mathematica* session, whether it is run on the same computer or a different one.

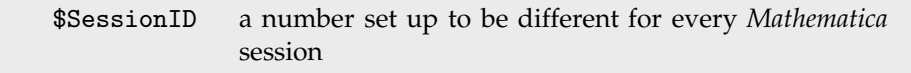

A unique number different for every *Mathematica* session.

*Mathematica* provides various global variables that allow you to tell which version of the kernel you are running. This is important if you write programs that make use of features that are, say, new in Version 5. You can then check \$VersionNumber to find out if these features will be available.

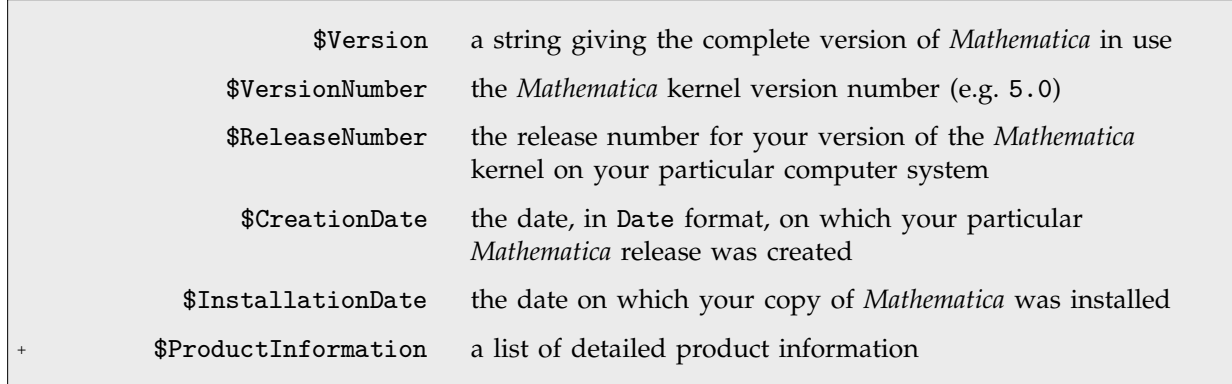

Variables specifying the version of *Mathematica* used.

*Mathematica* itself is set up to be as independent of the details of the particular computer system on which it is run as possible. However, if you want to access external aspects of your computer system, then you will often need to find out its characteristics.

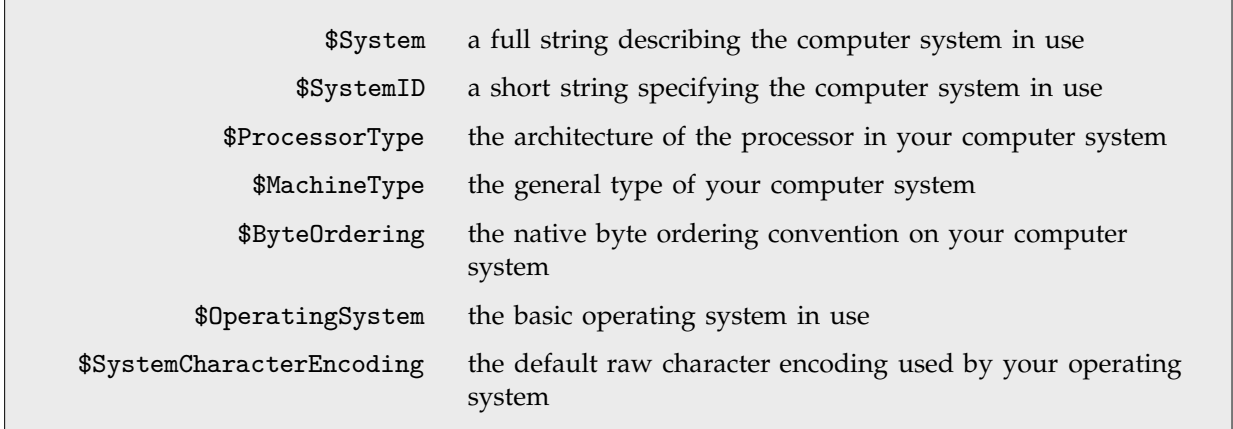

Variables specifying the characteristics of your computer system.

*Mathematica* uses the values of \$SystemID to label directories that contain versions of files for different computer systems, as discussed on pages 627 and 677. Computer systems for which \$SystemID is the same will normally be binary compatible.

\$OperatingSystem has values such as "Unix" and "MacOS". By testing \$OperatingSystem you can determine whether a particular external program is likely to be available on your computer system.

This gives some characteristics of the computer system used to generate the examples for this book.

*In[1]:=* **{\$System, \$ProcessorType, \$OperatingSystem}** *Out[1]=* Linux, x86, Unix

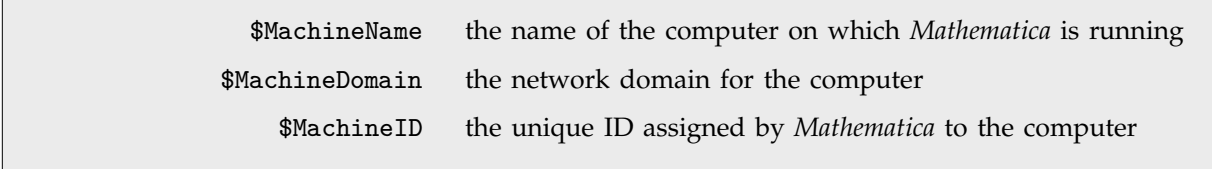

Variables identifying the computer on which *Mathematica* is running.

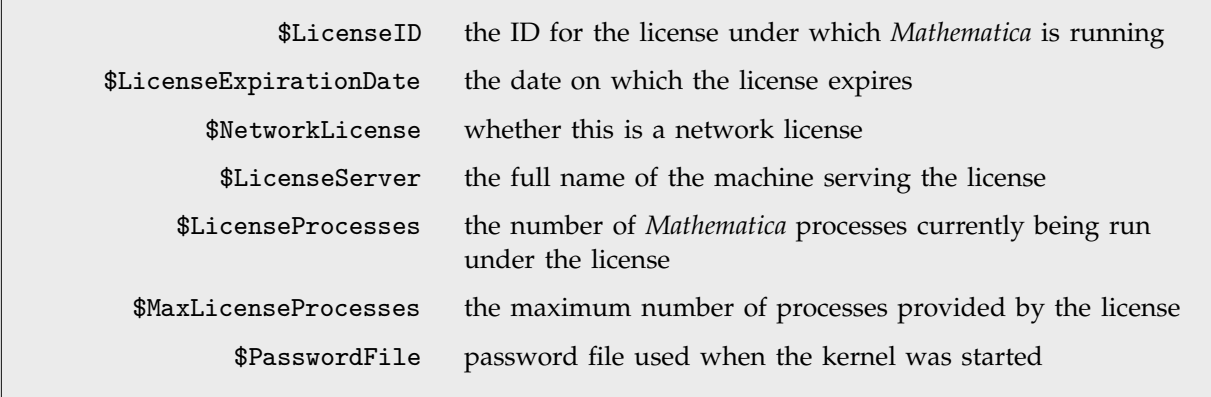

Variables associated with license management.

## **Part 3**

*Part 1 described how to do basic mathematics with Mathematica. For many kinds of calculations, you will need to know nothing more. But if you do want to use more advanced mathematics, this part discusses how to do it in Mathematica.*

*This part goes through the various mathematical functions and methods that are built into Mathematica. Some calculations can be done just by using these built-in mathematical capabilities. For many specific calculations, however, you will need to use application packages that have been written in Mathematica. These packages build on the mathematical capabilities discussed in this part, but add new functions for doing special kinds of calculations.*

*Much of what is said in this part assumes a knowledge of mathematics at an advanced undergraduate level. If you do not understand a particular section, then you can probably assume that you will not need to use that section.*

# **Part 3**

## **Advanced Mathematics in** *Mathematica*

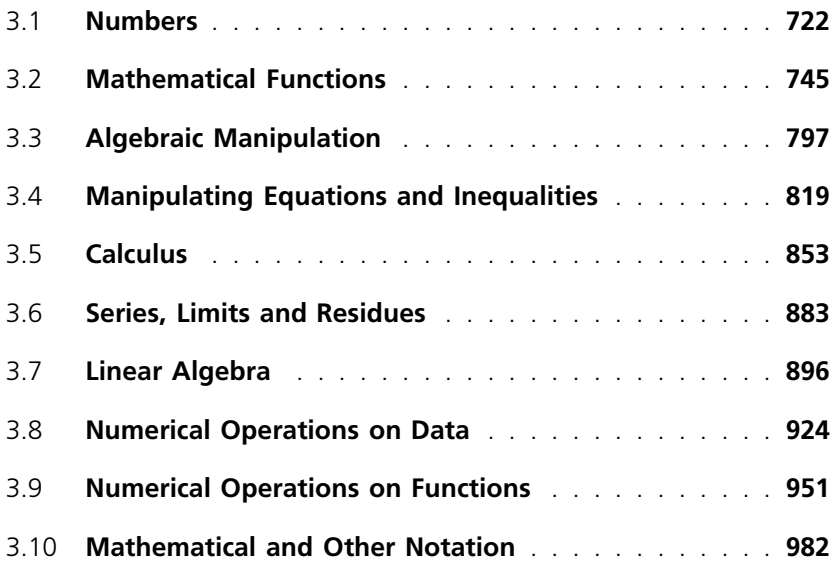

## **3.1 Numbers**

## **3.1.1 Types of Numbers**

Four underlying types of numbers are built into *Mathematica*.

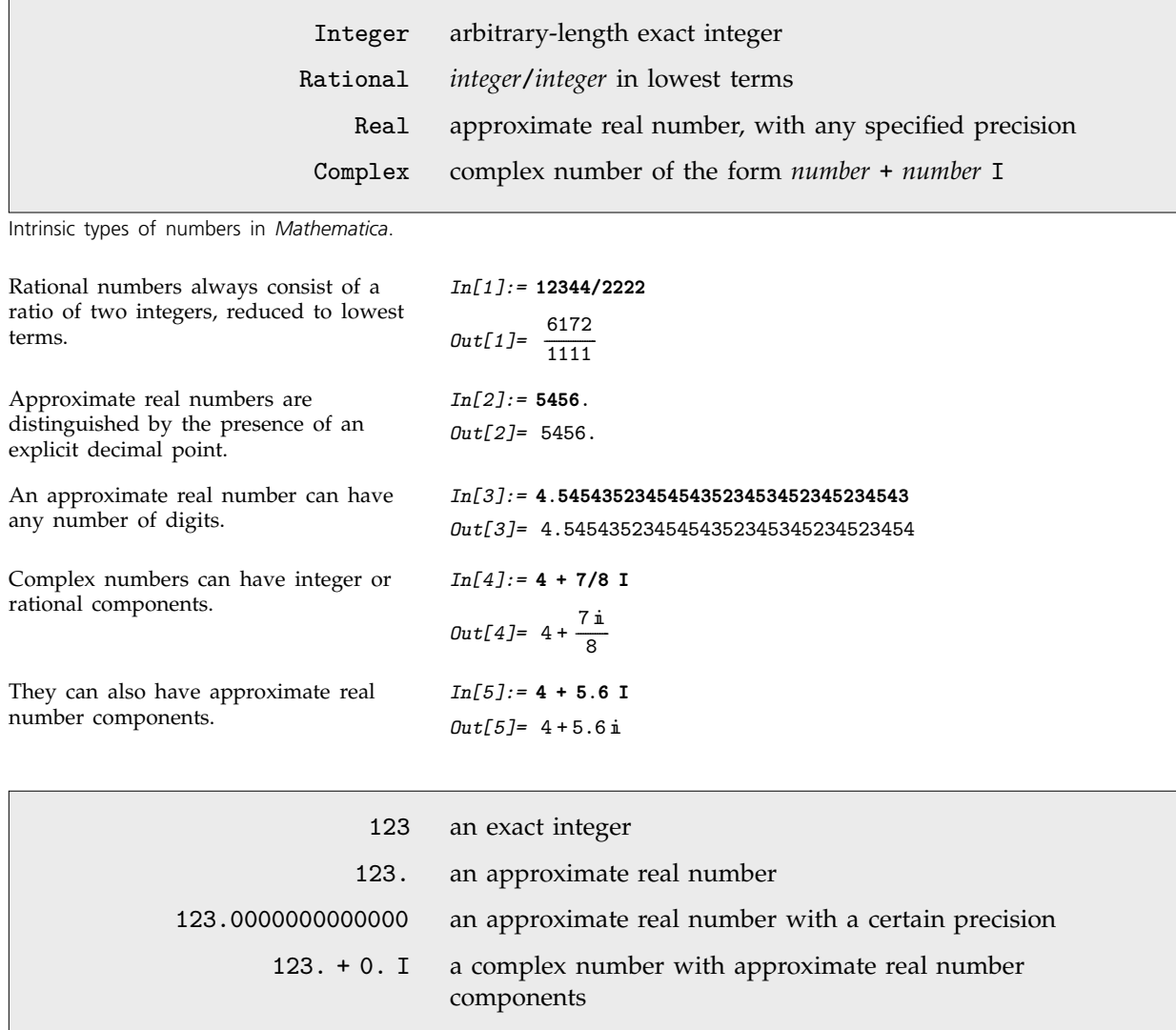

Several versions of the number 123.

You can distinguish different types of numbers in *Mathematica* by looking at their heads. (Although numbers in *Mathematica* have heads like other expressions, they do not have explicit elements which you can extract.)

The object 123 is taken to be an exact integer, with head Integer. *In[6]:=* **Head[123]** *Out[6]=* Integer The presence of an explicit decimal point makes *Mathematica* treat 123. as an approximate real number, with head Real. *In[7]:=* **Head[123.]** *Out[7]=* Real

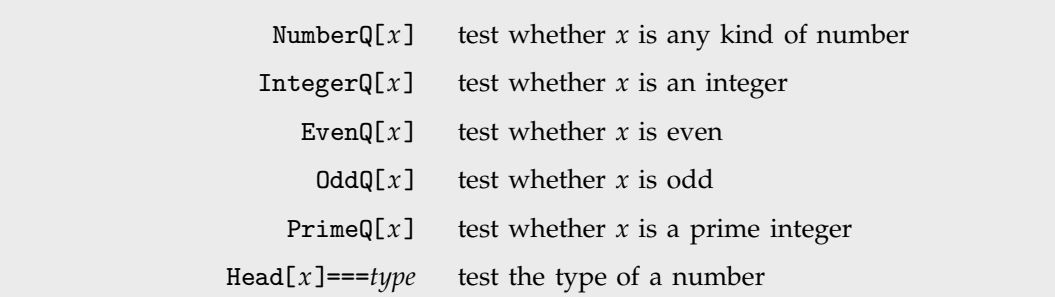

Tests for different types of numbers.

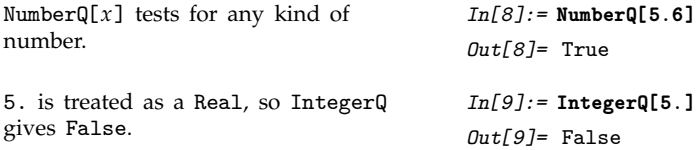

If you use complex numbers extensively, there is one subtlety you should be aware of. When you enter a number like 123., *Mathematica* treats it as an approximate real number, but assumes that its imaginary part is exactly zero. Sometimes you may want to enter approximate complex numbers with imaginary parts that are zero, but only to a certain precision.

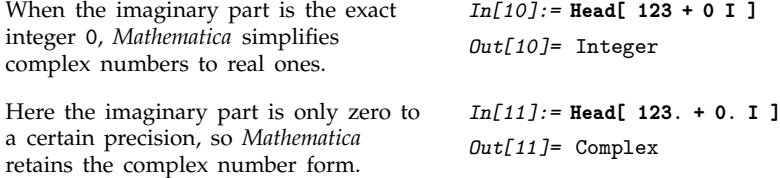

The distinction between complex numbers whose imaginary parts are exactly zero, or are only zero to a certain precision, may seem like a pedantic one. However, when we discuss, for example, the interpretation of powers and roots of complex numbers in Section 3.2.7, the distinction will become significant.

One way to find out the type of a number in *Mathematica* is just to pick out its head using Head[*expr*]. For many purposes, however, it is better to use functions like IntegerQ which explicitly test for particular types. Functions like this are set up to return True if their argument is manifestly of the required type, and to return False otherwise. As a result, IntegerQ[x] will give False, unless x has an explicit integer value.

## **3.1.2 Numeric Quantities**

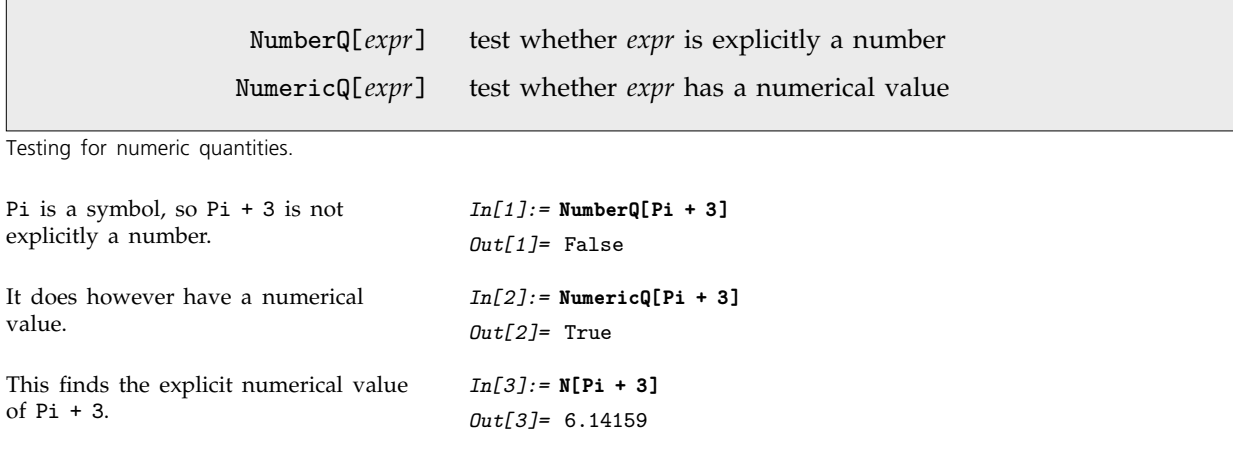

*Mathematica* knows that constants such as Pi are numeric quantities. It also knows that standard mathematical functions such as Log and Sin have numerical values when their arguments are numerical.

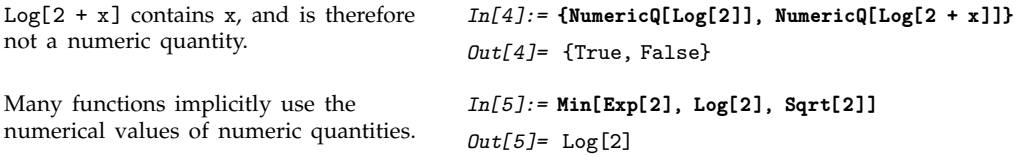

In general, *Mathematica* assumes that any function which has the attribute NumericFunction will yield numerical values when its arguments are numerical. All standard mathematical functions in *Mathematica* already have this attribute. But when you define your own functions, you can explicitly set the attribute to tell *Mathematica* to assume that these functions will have numerical values when their arguments are numerical.

## **3.1.3 Digits in Numbers**

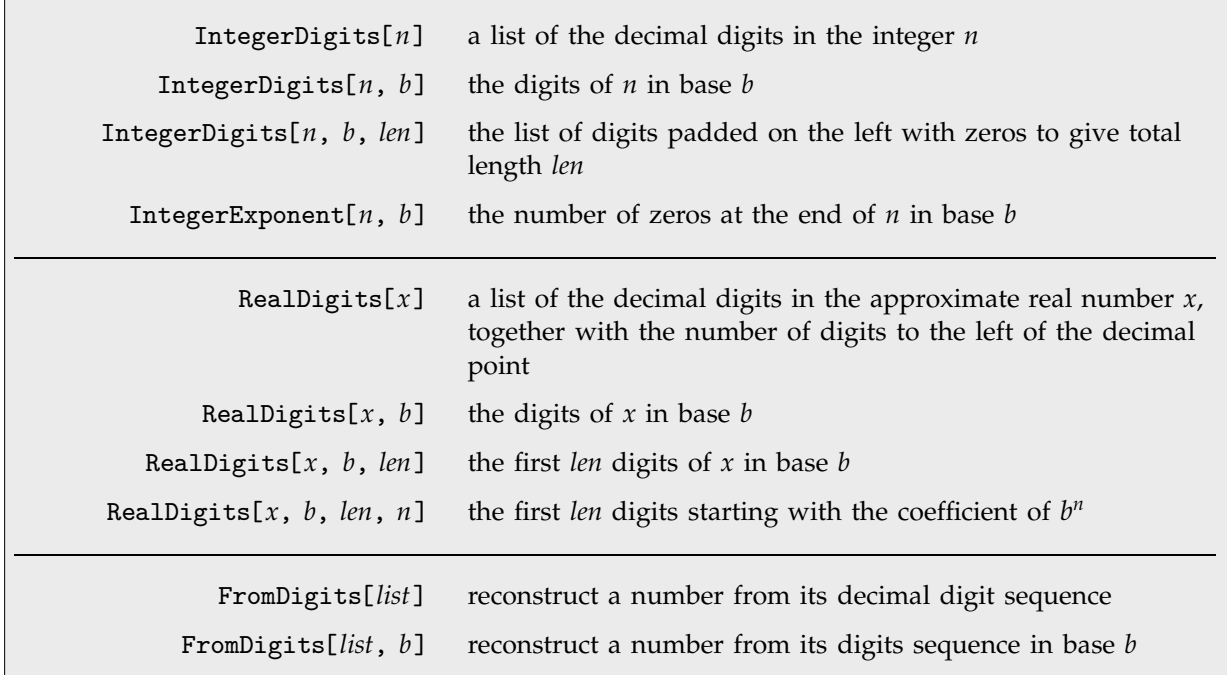

Converting between numbers and lists of digits.

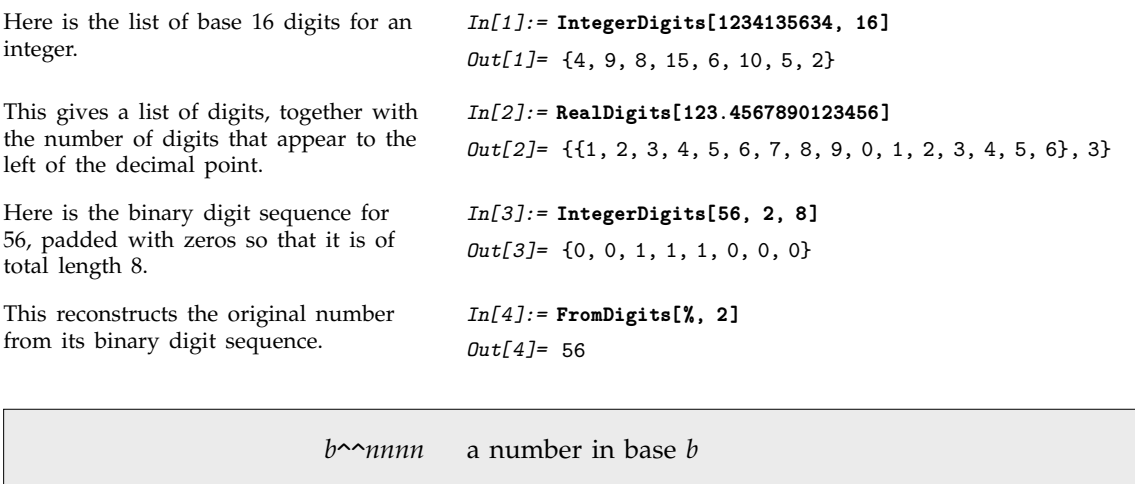

BaseForm[ $x$ ,  $b$ ] print with  $x$  in base  $b$ 

Numbers in other bases.

When the base is larger than 10, extra digits are represented by letters  $a$ -z.

The number  $100101<sub>2</sub>$  in base 2 is 37 in base 10. *In[5]:=* **2^^100101** *Out[5]=* 37 This prints 37 in base 2. *In[6]:* = **BaseForm[37, 2]** *Out[6]//BaseForm=* 1001012 Here is a number in base 16. *In[7]:* = **16^^ffffaa00** *Out[7]=* 4294945280 You can do computations with numbers in base 16. Here the result is given in base 10. *In[8]:=* **16^^fffaa2 + 16^^ff - 1** *Out[8]=* 16776096 This gives the result in base 16. *In[9]:=* **BaseForm[%, 16]** *Out[9]//BaseForm=* fffba0<sub>16</sub> You can give approximate real numbers, as well as integers, in other bases. *In[10]:=* **2^^101.100101** *Out[10]=* 5.57813 Here are the first few digits of  $\sqrt{2}$  in octal. *In[11]:=* **BaseForm[N[Sqrt[2], 30], 8]** *Out[11]//BaseForm=* 1.3240474631771674622042627661154678 This gives an explicit list of the first 15 octal digits. *In[12]:=* **RealDigits[Sqrt[2], 8, 15]** *Out*[12]= {{1, 3, 2, 4, 0, 4, 7, 4, 6, 3, 1, 7, 7, 1, 7}, 1} This gives 15 octal digits starting with the coefficient of  $8^{-10}$ . *In[13]:=* **RealDigits[Sqrt[2], 8, 15, -10]** *Out*[13]= {{1, 7, 7, 1, 6, 7, 4, 6, 2, 2, 0, 4, 2, 6, 3}, -9}

Section 2.9.7 describes how to print numbers in various formats. If you want to create your own formats, you will often need to use MantissaExponent to separate the pieces of real numbers.

MantissaExponent $[x]$  give a list containing the mantissa and exponent of  $x$ MantissaExponent[*x*, *b*] give the mantissa and exponent in base *b*

Separating the mantissa and exponent of numbers.

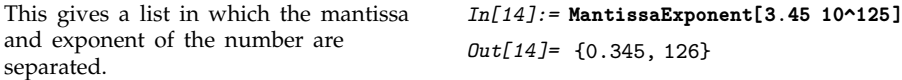

### - **3.1.4 Numerical Precision**

As discussed in Section 1.1.2, *Mathematica* can handle approximate real numbers with any number of digits. In general, the *precision* of an approximate real number is the effective number of decimal digits in it which are treated as significant for computations. The *accuracy* is the effective number of these digits which appear to the right of the decimal point. Note that to achieve full consistency in the treatment of numbers, precision and accuracy often have values that do not correspond to integer numbers of digits.

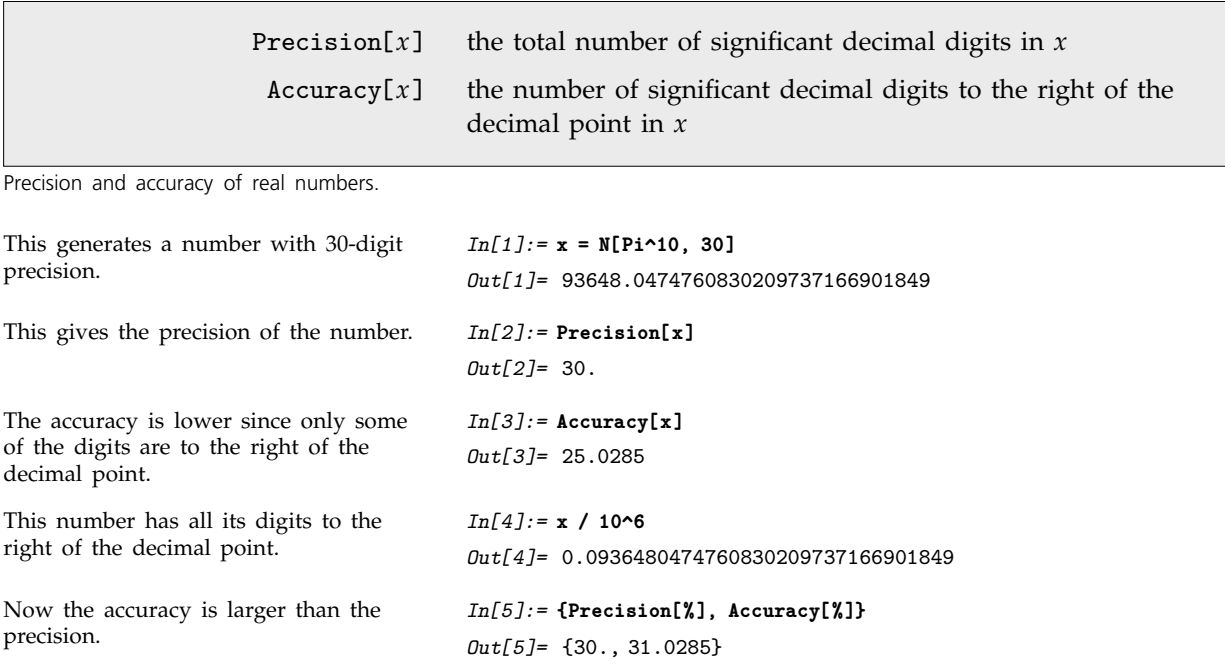

An approximate real number always has some uncertainty in its value, associated with digits beyond those known. One can think of precision as providing a measure of the relative size of this uncertainty. Accuracy gives a measure of the absolute size of the uncertainty.

*Mathematica* is set up so that if a number *x* has uncertainty *δ*, then its true value can lie anywhere in an interval of size  $\delta$  from  $x - \delta/2$  to  $x + \delta/2$ . An approximate number with accuracy *a* is defined to have uncertainty  $10^{-a}$ , while a non-zero approximate number with precision p is defined to have uncertainty  $|x|10^{-p}$ .

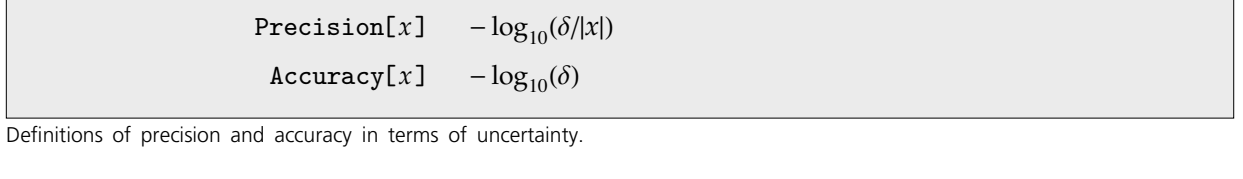

Adding or subtracting a quantity smaller than the uncertainty has no visible effect.

*In[6]:=* **{x - 10^-26, x,x+ 10^-26}** *Out[6]=* 93648.0474760830209737166901849, 93648.0474760830209737166901849, 93648.0474760830209737166901849

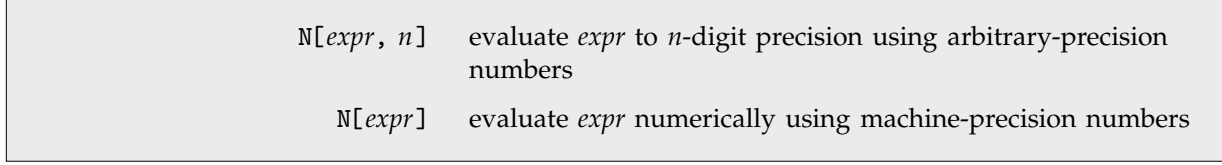

Numerical evaluation with arbitrary-precision and machine-precision numbers.

*Mathematica* distinguishes two kinds of approximate real numbers: *arbitrary-precision* numbers, and *machine-precision* numbers or *machine numbers*. Arbitrary-precision numbers can contain any number of digits, and maintain information on their precision. Machine numbers, on the other hand, always contain the same number of digits, and maintain no information on their precision.

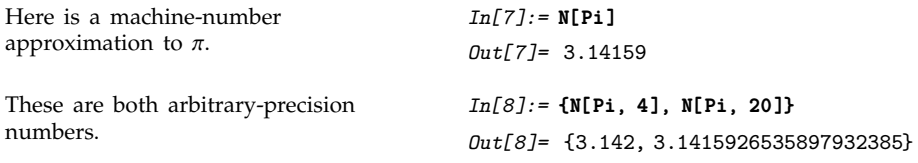

As discussed in more detail below, machine numbers work by making direct use of the numerical capabilities of your underlying computer system. As a result, computations with them can often be done more quickly. They are however much less flexible than arbitrary-precision numbers, and difficult numerical analysis can be needed to determine whether results obtained with them are correct.

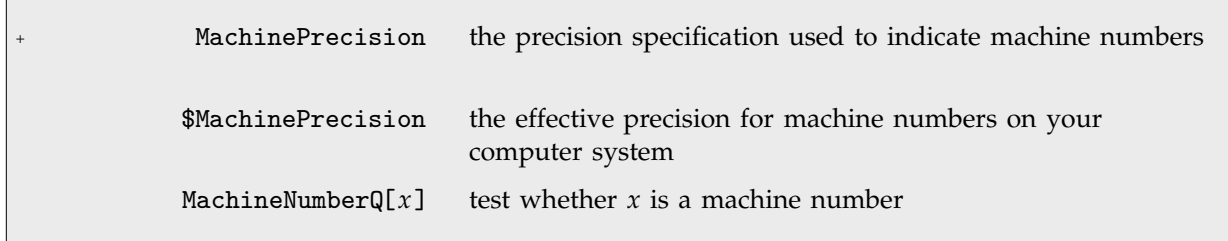

Machine numbers.

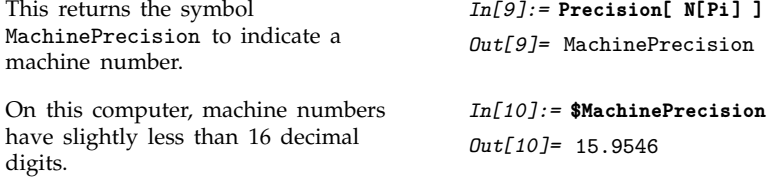

When you enter an approximate real number, *Mathematica* has to decide whether to treat it as a machine number or an arbitrary-precision number. Unless you specify otherwise, then if you give less than \$MachinePrecision digits, *Mathematica* will treat the number as machine precision, and if you give more digits, it will treat the number as arbitrary precision.

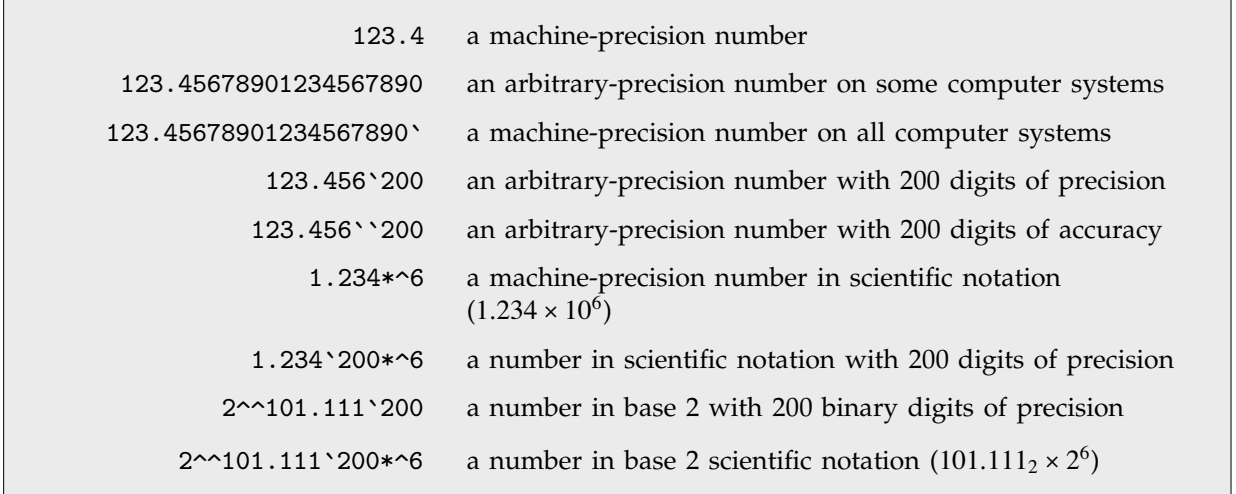

Input forms for numbers.

When *Mathematica* prints out numbers, it usually tries to give them in a form that will be as easy as possible to read. But if you want to take numbers that are printed out by *Mathematica*, and then later use them as input to *Mathematica*, you need to make sure that no information gets lost.

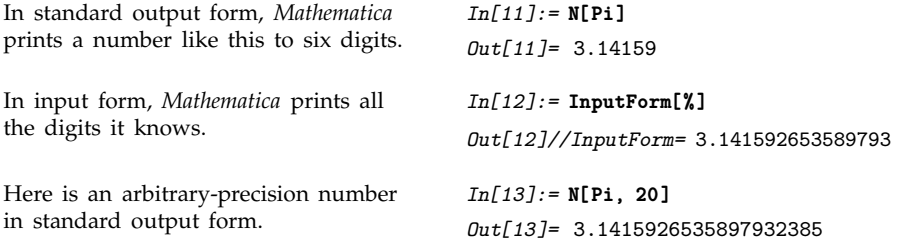

*Out[14]//InputForm=* 3.1415926535897932384626433832795028842`20.

In input form, *Mathematica* explicitly indicates the precision of the number, and gives extra digits to make sure the number can be reconstructed correctly.

This makes *Mathematica* not explicitly indicate precision.

*In[15]:=* **InputForm[%, NumberMarks->False]** *Out[15]//InputForm=* 3.1415926535897932385

InputForm[*expr*, NumberMarks->True] use ` marks in all approximate numbers InputForm[*expr*, NumberMarks->Automatic] use ` only in arbitrary-precision numbers InputForm[*expr*, NumberMarks->False] never use ` marks

*In[14]:=* **InputForm[%]**

Controlling printing of numbers.

The default setting for the NumberMarks option, both in InputForm and in functions such as ToString and OpenWrite is given by the value of \$NumberMarks. By resetting \$NumberMarks, therefore, you can globally change the way that numbers are printed in InputForm.

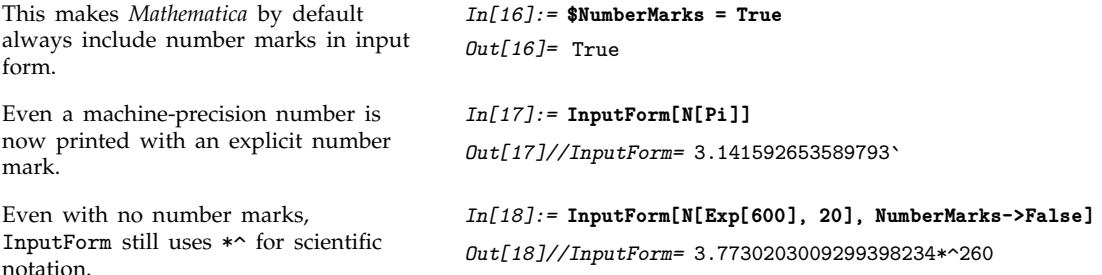

In doing numerical computations, it is inevitable that you will sometimes end up with results that are less precise than you want. Particularly when you get numerical results that are very close to zero, you may well want to *assume* that the results should be exactly zero. The function Chop allows you to replace approximate real numbers that are close to zero by the exact integer 0.

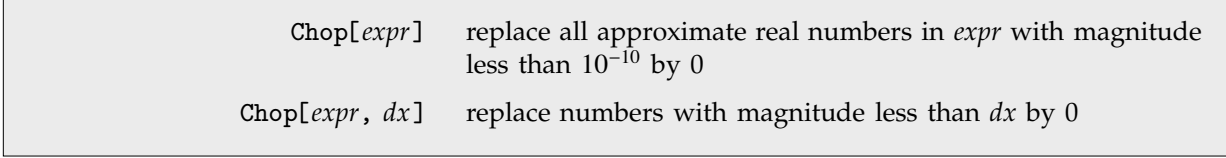

Removing numbers close to zero.

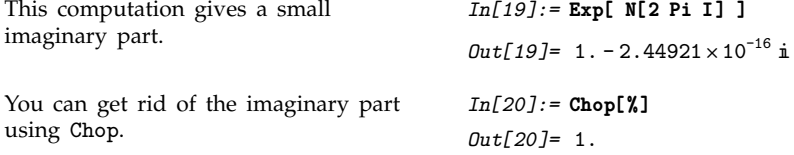

### - **3.1.5 Arbitrary-Precision Numbers**

When you do calculations with arbitrary-precision numbers, *Mathematica* keeps track of precision at all points. In general, *Mathematica* tries to give you results which have the highest possible precision, given the precision of the input you provided.

*Mathematica* treats arbitrary-precision numbers as representing the values of quantities where a certain number of digits are known, and the rest are unknown. In general, an arbitrary-precision number *x* is taken to have Precision[*x*] digits which are known exactly, followed by an infinite number of digits which are completely unknown.

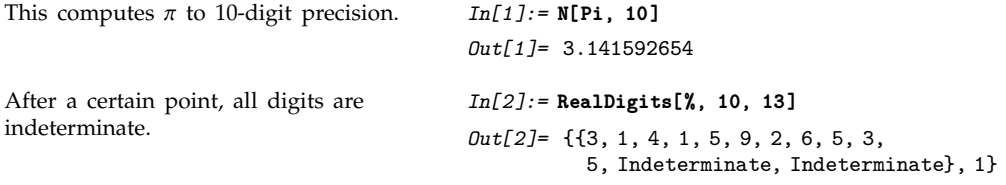

When you do a computation, *Mathematica* keeps track of which digits in your result could be affected by unknown digits in your input. It sets the precision of your result so that no affected digits are ever included. This procedure ensures that all digits returned by *Mathematica* are correct, whatever the values of the unknown digits may be.

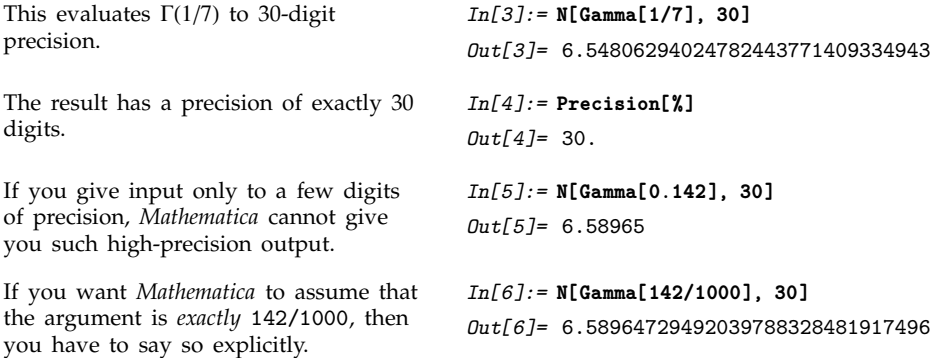

In many computations, the precision of the results you get progressively degrades as a result of "roundoff error". A typical case of this occurs if you subtract two numbers that are close together. The result you get depends on high-order digits in each number, and typically has far fewer digits of precision than either of the original numbers.

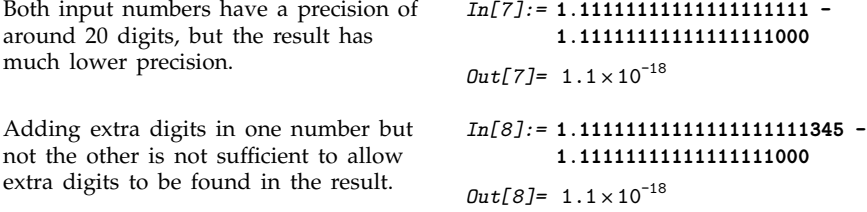

The precision of the output from a function can depend in a complicated way on the precision of the input. Functions that vary rapidly typically give less precise output, since the variation of the output associated with uncertainties in the input is larger. Functions that are close to constants can actually give output that is more precise than their input.

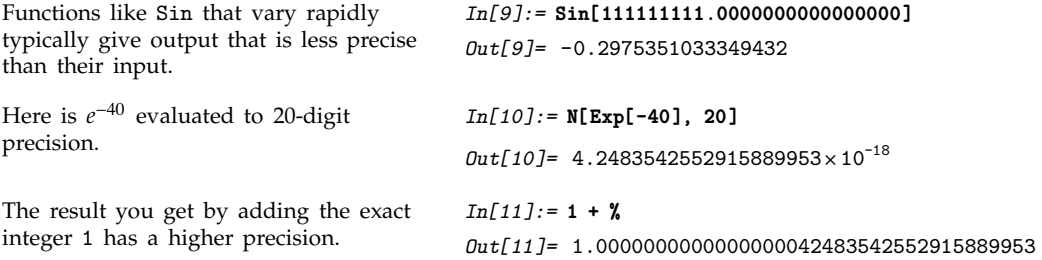

It is worth realizing that different ways of doing the same calculation can end up giving you results with very different precisions. Typically, if you once lose precision in a calculation, it is essentially impossible to regain it; in losing precision, you are effectively losing information about your result.

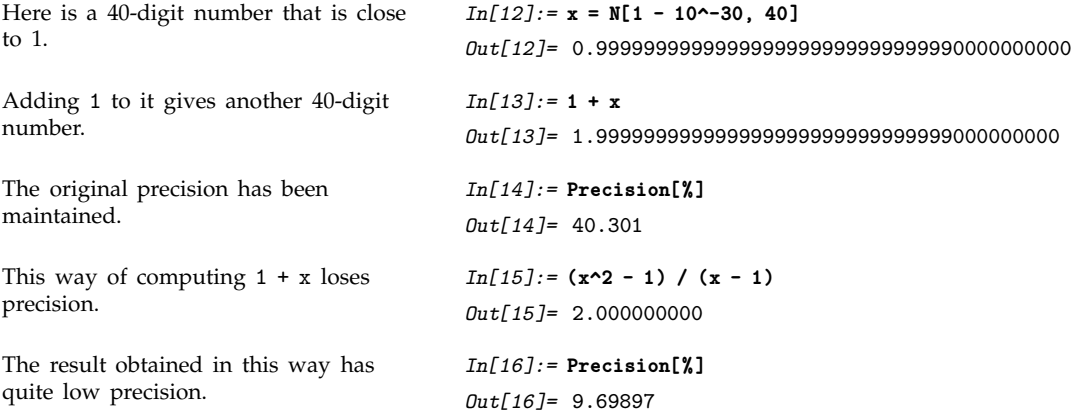

The fact that different ways of doing the same calculation can give you different numerical answers means, among other things, that comparisons between approximate real numbers must be treated with care. In testing whether two real numbers are "equal", *Mathematica* effectively finds their difference, and tests whether the result is "consistent with zero" to the precision given.

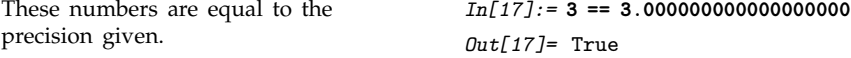

The internal algorithms that *Mathematica* uses to evaluate mathematical functions are set up to maintain as much precision as possible. In most cases, built-in *Mathematica* functions will give you results that have as much precision as can be justified on the basis of your input. In some cases, however, it is simply impractical to do this, and *Mathematica* will give you results that have lower precision. If you give higher-precision input, *Mathematica* will use higher precision in its internal calculations, and you will usually be able to get a higher-precision result.

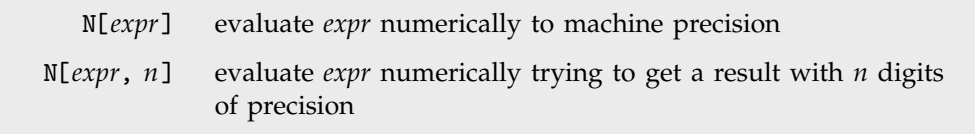

Numerical evaluation.

If you start with an expression that contains only integers and other exact numeric quantities, then N[*expr*, *n*] will in almost all cases succeed in giving you a result to *n* digits of precision. You should realize, however, that to do this *Mathematica* sometimes has to perform internal intermediate calculations to much higher precision.

The global variable \$MaxExtraPrecision specifies how many additional digits should be allowed in such intermediate calculations.

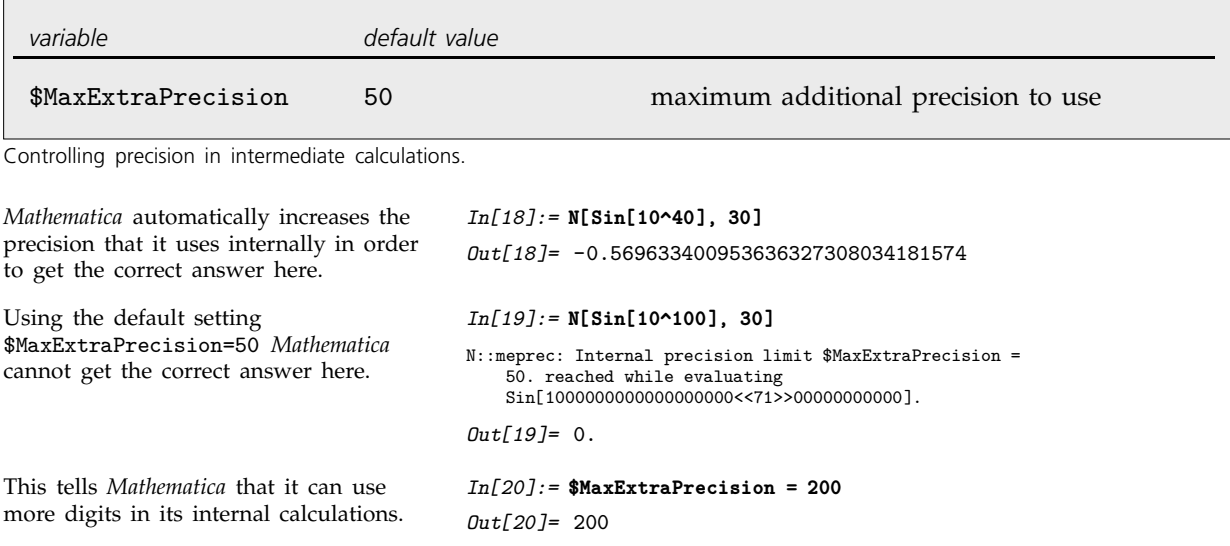

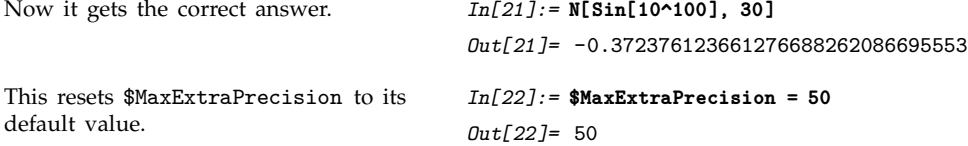

Even when you are doing computations that give exact results, *Mathematica* still occasionally uses approximate numbers for some of its internal calculations, so that the value of \$MaxExtraPrecision can thus have an effect.

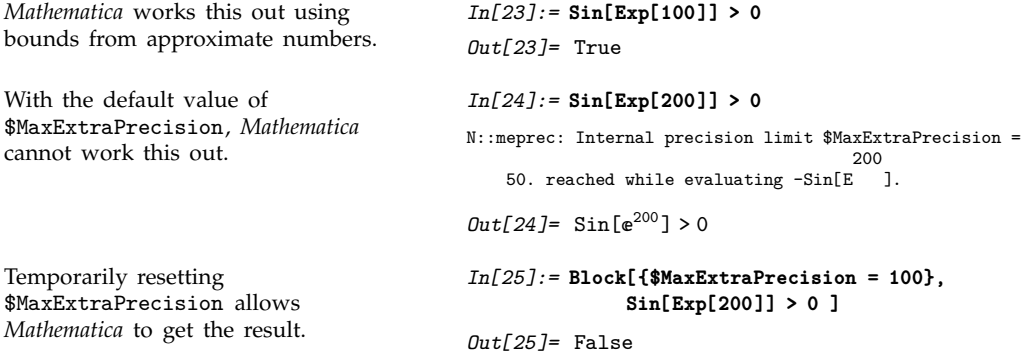

In doing calculations that degrade precision, it is possible to end up with numbers that have no significant digits at all. But even in such cases, *Mathematica* still maintains information on the accuracy of the numbers. Given a number with no significant digits, but accuracy *a*, *Mathematica* can then still tell that the actual value of the number must be in the range  $\{-10^{-a}, +10^{-a}\}$  / 2. *Mathematica* by default prints such numbers in the form  $0. \times 10^e$ .

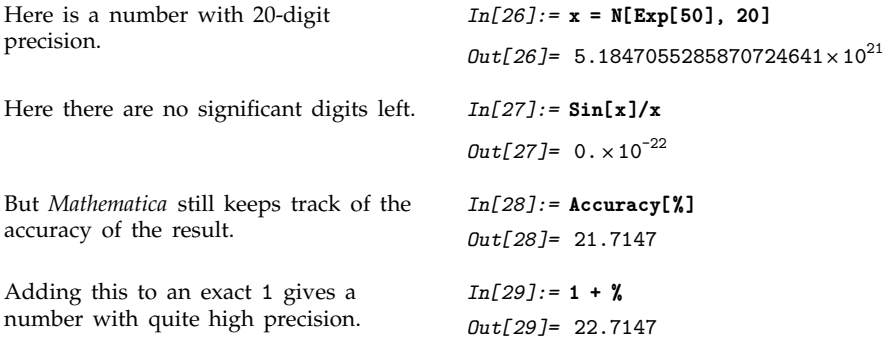

One subtlety in characterizing numbers by their precision is that any number that is consistent with zero must be treated as having zero precision. The reason for this is that such a number has no digits that can be recognized as significant, since all its known digits are just zero.

This gives a number whose value is consistent with zero. *In[30]:=* **d = N[Pi, 20] - Pi**  $Out[30] = -0. \times 10^{-20}$ 

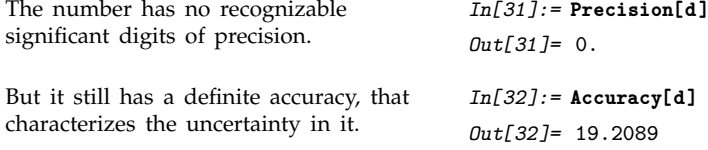

If you do computations whose results are likely to be near zero, it can be convenient to specify the accuracy, rather than the precision, that you want to get.

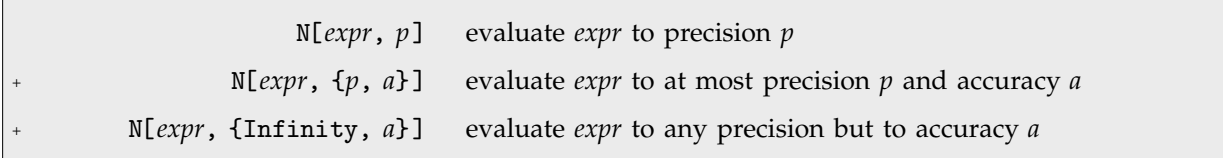

Specifying accuracy as well as precision.

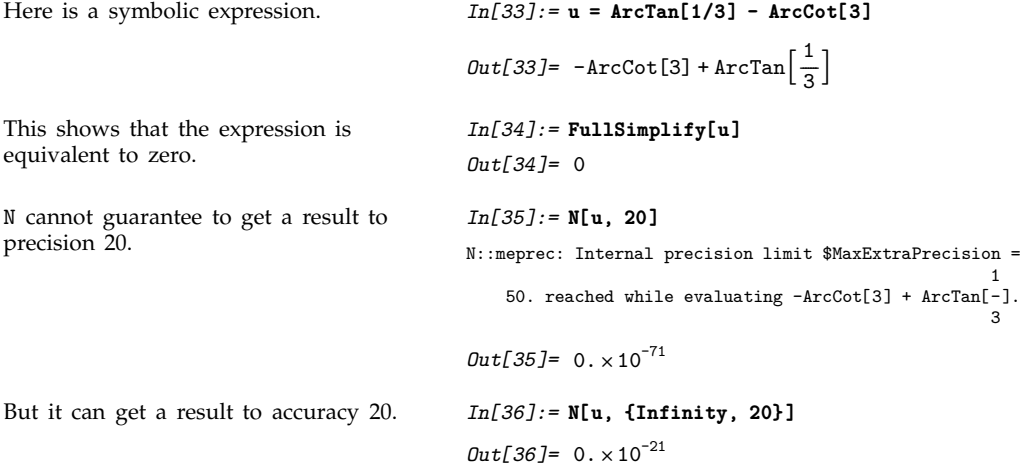

When *Mathematica* works out the potential effect of unknown digits in arbitrary-precision numbers, it assumes by default that these digits are completely independent in different numbers. While this assumption will never yield too high a precision in a result, it may lead to unnecessary loss of precision.

In particular, if two numbers are generated in the same way in a computation, some of their unknown digits may be equal. Then, when these numbers are, for example, subtracted, the unknown digits may cancel. By assuming that the unknown digits are always independent, however, *Mathematica* will miss such cancellations.

Here is a number computed to 20-digit precision. *In[37]:=* **d = N[3^-30, 20]**  $Out[37] = 4.8569357496188611379\times10^{-15}$ 

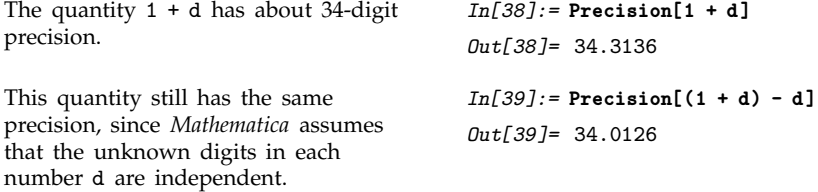

Numerical algorithms sometimes rely on cancellations between unknown digits in different numbers yielding results of higher precision. If you can be sure that certain unknown digits will eventually cancel, then you can explicitly introduce fixed digits in place of the unknown ones. You can carry these fixed digits through your computation, then let them cancel, and get a result of higher precision.

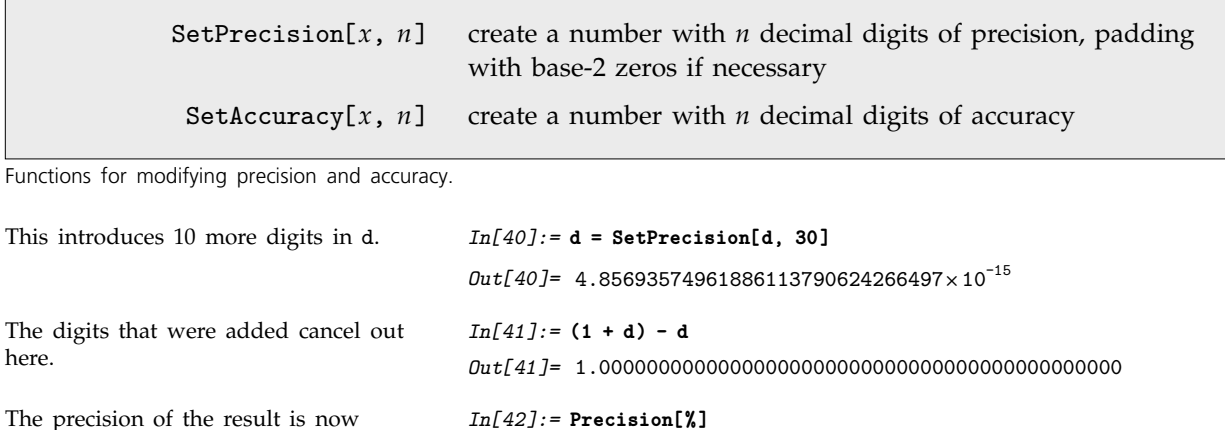

SetPrecision works by adding digits which are zero in base 2. Sometimes, *Mathematica* stores slightly more digits in an arbitrary-precision number than it displays, and in such cases, SetPrecision will use these extra digits before introducing zeros.

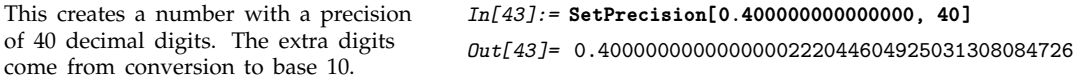

*Out[42]=* 44.0126

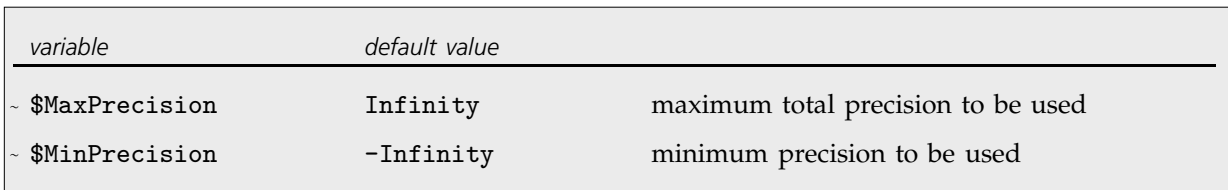

Global precision control parameters.

about 44 digits, rather than 34.

By making the global assignment \$MinPrecision = *n*, you can effectively apply

SetPrecision[*expr*, *n*] at every step in a computation. This means that even when the number of correct digits in an arbitrary-precision number drops below *n*, the number will always be padded to have *n* digits.

If you set \$MaxPrecision = *n* as well as \$MinPrecision = *n*, then you can force all arbitraryprecision numbers to have a fixed precision of *n* digits. In effect, what this does is to make *Mathematica* treat arbitrary-precision numbers in much the same way as it treats machine numbers—but with more digits of precision.

Fixed-precision computation can make some calculations more efficient, but without careful analysis you can never be sure how many digits are correct in the results you get.

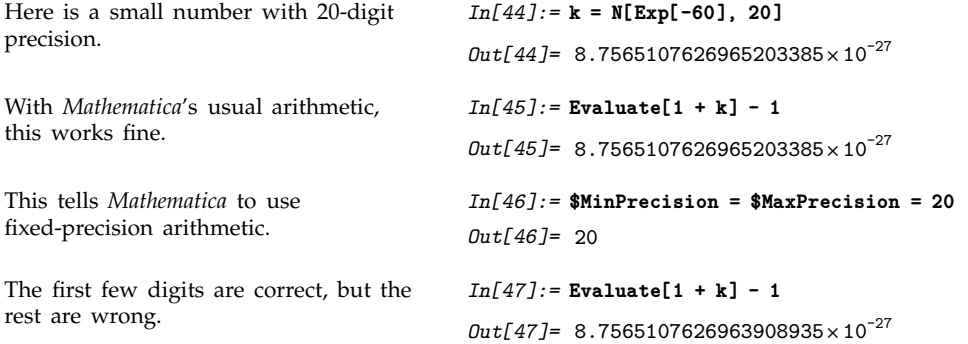

## **3.1.6 Machine-Precision Numbers**

Whenever machine-precision numbers appear in a calculation, the whole calculation is typically done in machine precision. *Mathematica* will then give machine-precision numbers as the result.

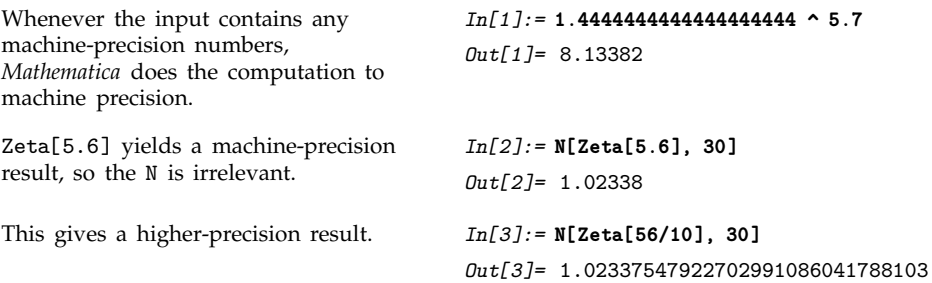

When you do calculations with arbitrary-precision numbers, as discussed in the previous section, *Mathematica* always keeps track of the precision of your results, and gives only those digits which are known to be correct, given the precision of your input. When you do calculations with machineprecision numbers, however, *Mathematica* always gives you a machine-precision result, whether or not all the digits in the result can, in fact, be determined to be correct on the basis of your input.

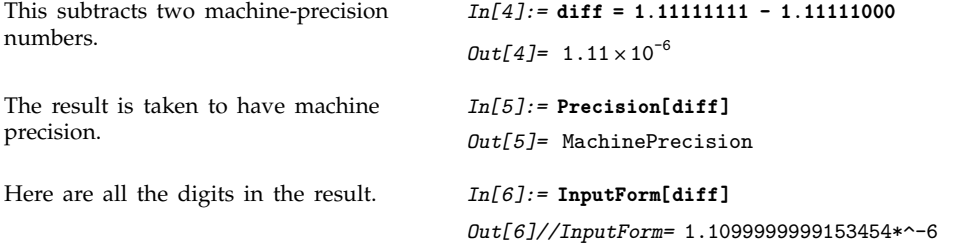

The fact that you can get spurious digits in machine-precision numerical calculations with *Mathematica* is in many respects quite unsatisfactory. The ultimate reason, however, that *Mathematica* uses fixed precision for these calculations is a matter of computational efficiency.

*Mathematica* is usually set up to insulate you as much as possible from the details of the computer system you are using. In dealing with machine-precision numbers, you would lose too much, however, if *Mathematica* did not make use of some specific features of your computer.

The important point is that almost all computers have special hardware or microcode for doing floating-point calculations to a particular fixed precision. *Mathematica* makes use of these features when doing machine-precision numerical calculations.

The typical arrangement is that all machine-precision numbers in *Mathematica* are represented as "double-precision floating-point numbers" in the underlying computer system. On most current computers, such numbers contain a total of 64 binary bits, typically yielding 16 decimal digits of mantissa.

The main advantage of using the built-in floating-point capabilities of your computer is speed. Arbitrary-precision numerical calculations, which do not make such direct use of these capabilities, are usually many times slower than machine-precision calculations.

There are several disadvantages of using built-in floating-point capabilities. One already mentioned is that it forces all numbers to have a fixed precision, independent of what precision can be justified for them.

A second disadvantage is that the treatment of machine-precision numbers can vary slightly from one computer system to another. In working with machine-precision numbers, *Mathematica* is at the mercy of the floating-point arithmetic system of each particular computer. If floating-point arithmetic is done differently on two computers, you may get slightly different results for machine-precision *Mathematica* calculations on those computers.

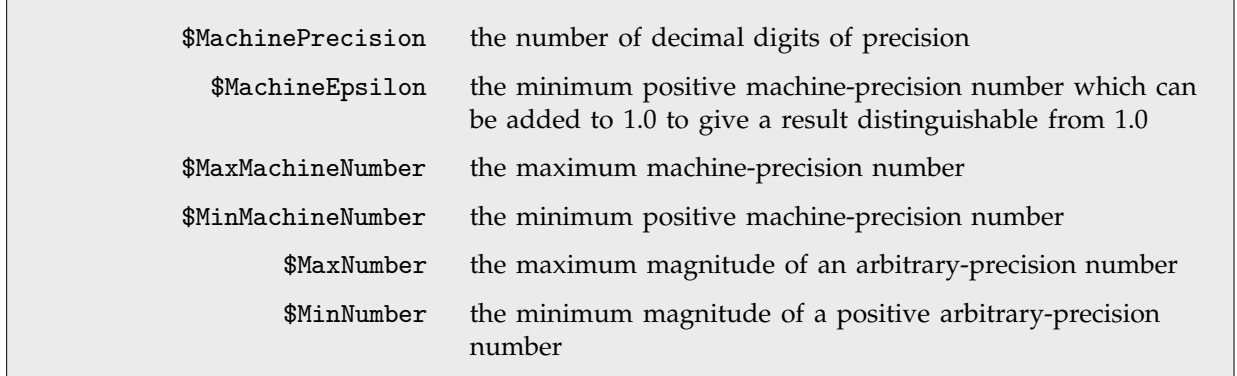

Properties of numbers on a particular computer system.

Since machine-precision numbers on any particular computer system are represented by a definite number of binary bits, numbers which are too close together will have the same bit pattern, and so cannot be distinguished. The parameter \$MachineEpsilon gives the distance between 1.0 and the closest number which has a distinct binary representation.

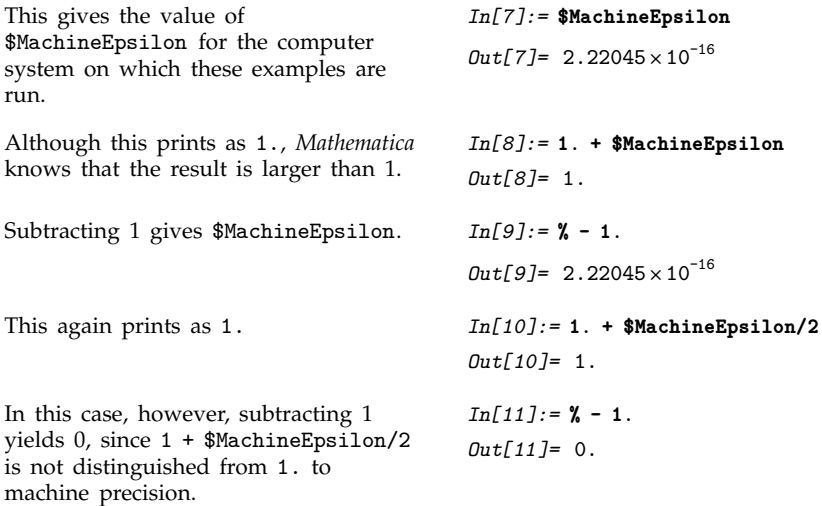

Machine numbers have not only limited precision, but also limited magnitude. If you generate a number which lies outside the range specified by \$MinMachineNumber and \$MaxMachineNumber, *Mathematica* will automatically convert the number to arbitrary-precision form.

This is the maximum machine-precision number which can be handled on the computer system used for this example.

*In[12]:=* **\$MaxMachineNumber**  $Out[12] = 1.79769 \times 10^{308}$
*Mathematica* automatically converts the result of this computation to arbitrary precision.

*In[13]:=* **Exp[1000.]**  $Out[13] = 1.970071114017\times10^{434}$ 

# ■ 3.1.7 Advanced Topic: Interval Arithmetic

Interval[{*min*, *max*}] the interval from *min* to *max*  $Interval[\{min_1, max_1\}, \{min_2, max_2\}, ...]$ the union of intervals from  $min_1$  to  $max_1$ ,  $min_2$  to  $max_2$ , ... Representations of real intervals. This represents all numbers between  $-2$  and  $+5$ . *In[1]:=* **Interval[{-2, 5}]** *Out[1]*= Interval[{-2, 5}] The square of any number between  $-2$ and  $+5$  is always between 0 and 25. *In[2]:=* **Interval[{-2, 5}]^2** *Out[2]=* Interval 0, 25 Taking the reciprocal gives two distinct intervals. *In[3]:=* **1/Interval[{-2, 5}]** *Out[3]*= Interval  $\left[\left\{-\infty, -\frac{1}{2}\right\}, \left\{\frac{1}{5}, \infty\right\}\right]$ --------------Abs folds the intervals back together again. *In[4]:=* **Abs[%]**  $Out[4] = \text{Interval} \left[ \left\{ \frac{1}{5}, \ \infty \right\} \right]$ -------You can use intervals in many kinds of functions. *In[5]:=* **Solve[3 x + 2 == Interval[{-2, 5}], x]**  $Out[5] = \left\{ \left\{ x \rightarrow Interval\left[ \left\{ -\frac{4}{3}, 1 \right\} \right] \right\} \right\}$ -------

Some functions automatically generate intervals.

*In[6]:=* **Limit[Sin[1/x], x -> 0]** *Out[6]*= Interval[{-1, 1}]

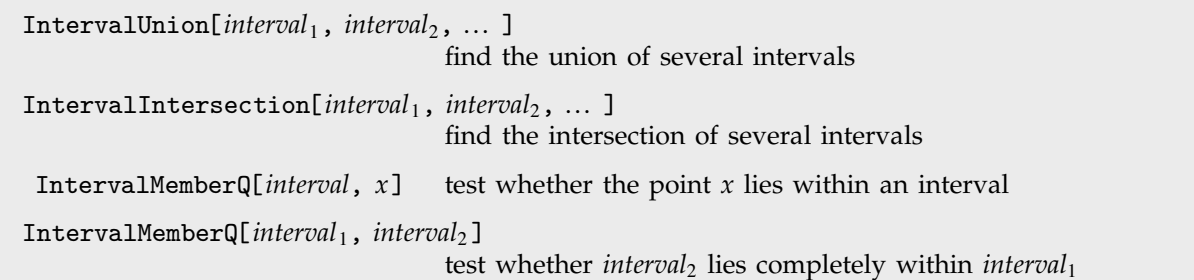

Operations on intervals.

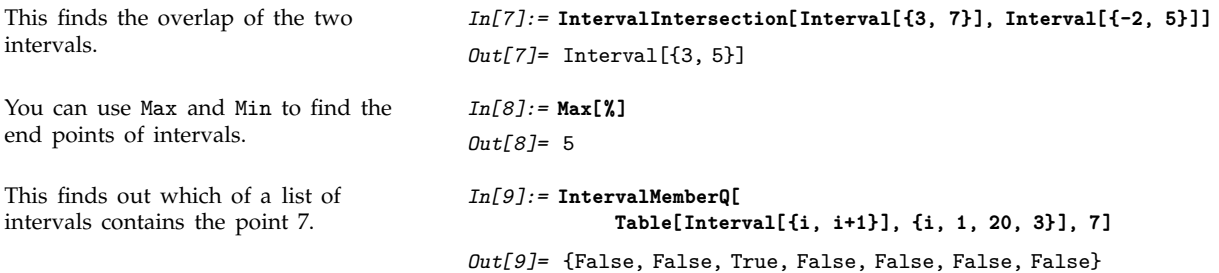

You can use intervals not only with exact quantities but also with approximate numbers. Even with machine-precision numbers, *Mathematica* always tries to do rounding in such a way as to preserve the validity of results.

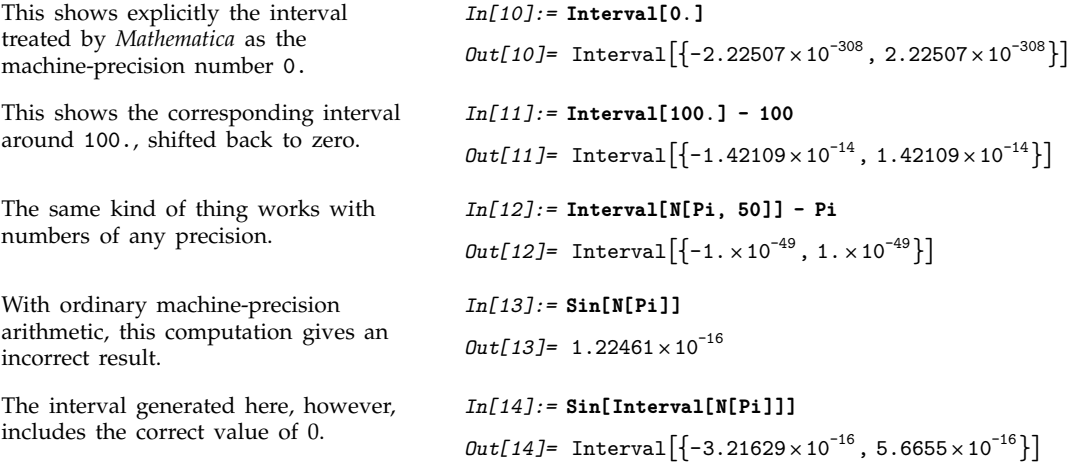

#### **3.1.8 Advanced Topic: Indeterminate and Infinite Results**

If you type in an expression like 0/0, *Mathematica* prints a message, and returns the result Indeterminate.

*In[1]:=* **0/0** 1 Power::infy: Infinite expression - encountered. 0 Infinity::indet: Indeterminate expression 0 ComplexInfinity encountered. *Out[1]=* Indeterminate

An expression like 0/0 is an example of an *indeterminate numerical result*. If you type in 0/0, there is no way for *Mathematica* to know what answer you want. If you got 0/0 by taking the limit of  $x/x$  as  $x \to 0$ , then you might want the answer 1. On the other hand, if you got 0/0 instead as the limit of  $2x/x$ , then you probably want the answer 2. The expression 0/0 on its own does not contain enough information to choose between these and other cases. As a result, its value must be considered indeterminate.

Whenever an indeterminate result is produced in an arithmetic computation, *Mathematica* prints a warning message, and then returns Indeterminate as the result of the computation. If you ever try to use Indeterminate in an arithmetic computation, you always get the result Indeterminate. A single indeterminate expression effectively "poisons" any arithmetic computation. (The symbol Indeterminate plays a role in *Mathematica* similar to the "not a number" object in the IEEE Floating Point Standard.)

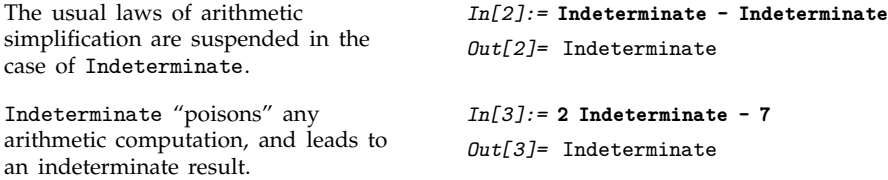

When you do arithmetic computations inside *Mathematica* programs, it is often important to be able to tell whether indeterminate results were generated in the computations. You can do this by using the function Check discussed on page 481 to test whether any warning messages associated with indeterminate results were produced.

```
You can use Check inside a program to
test whether warning messages are
generated in a computation.
                                            In[4]:= Check[(7 - 7)/(8 - 8), meaningless]
                                                                           1
                                            Power::infy: Infinite expression - encountered.
                                                                           0
                                            Infinity::indet:
                                              Indeterminate expression 0 ComplexInfinity encountered.
                                            Out[4]= meaningless
```

| Indeterminate          | an indeterminate numerical result                       |
|------------------------|---------------------------------------------------------|
| Infinity               | a positive infinite quantity                            |
| $-Infinite$            | a negative infinite quantity (DirectedInfinity $[-1]$ ) |
| DirectedInfinity $[r]$ | an infinite quantity with complex direction $r$         |
| ComplexInfinity        | an infinite quantity with an undetermined direction     |
| DirectedInfinity[ ]    | equivalent to ComplexInfinity                           |
|                        |                                                         |

Indeterminate and infinite quantities.

There are many situations where it is convenient to be able to do calculations with infinite quantities. The symbol Infinity in *Mathematica* represents a positive infinite quantity. You can use it to specify such things as limits of sums and integrals. You can also do some arithmetic calculations with it.

```
Here is an integral with an infinite
limit.
                                              In[5]:= Integrate[1/x^3, {x, 1, Infinity}]
                                              Out[5]= \frac{1}{2}-
                                                        -
                                                        -
                                                        -
                                                         -
                                                         -
                                                         -
Mathematica knows that 1/\infty = 0. In[6]:= 1/Infinity
                                              Out[6]= 0
If you try to find the difference
between two infinite quantities, you get
an indeterminate result.
                                              In[7]:= Infinity - Infinity
                                             Infinity::indet:
                                                Indeterminate expression -Infinity + Infinity
                                                  encountered.
                                              Out[7]= Indeterminate
```
There are a number of subtle points that arise in handling infinite quantities. One of them concerns the "direction" of an infinite quantity. When you do an infinite integral, you typically think of performing the integration along a path in the complex plane that goes to infinity in some direction. In this case, it is important to distinguish different versions of infinity that correspond to different directions in the complex plane.  $+\infty$  and  $-\infty$  are two examples, but for some purposes one also needs  $i\infty$  and so on.

In *Mathematica*, infinite quantities can have a "direction", specified by a complex number. When you type in the symbol Infinity, representing a positive infinite quantity, this is converted internally to the form DirectedInfinity[1], which represents an infinite quantity in the  $+1$  direction. Similarly, -Infinity becomes DirectedInfinity[-1], and I Infinity becomes DirectedInfinity[I]. Although the DirectedInfinity form is always used internally, the standard output format for DirectedInfinity[*r*] is *r* Infinity.

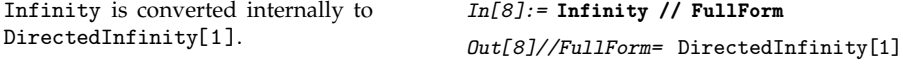

Although the notion of a "directed infinity" is often useful, it is not always available. If you type in 1/0, you get an infinite result, but there is no way to determine the "direction" of the infinity. *Mathematica* represents the result of 1/0 as DirectedInfinity[ ]. In standard output form, this undirected infinity is printed out as ComplexInfinity.

1/0 gives an undirected form of infinity.

*In[9]:=* **1/0** 1 Power::infy: Infinite expression - encountered. 0 *Out[9]=* ComplexInfinity

# **3.1.9 Advanced Topic: Controlling Numerical Evaluation**

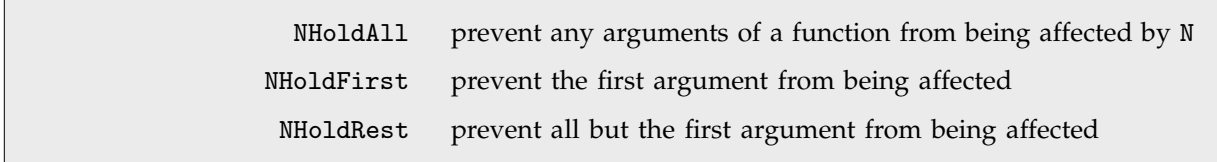

Attributes for controlling numerical evaluation.

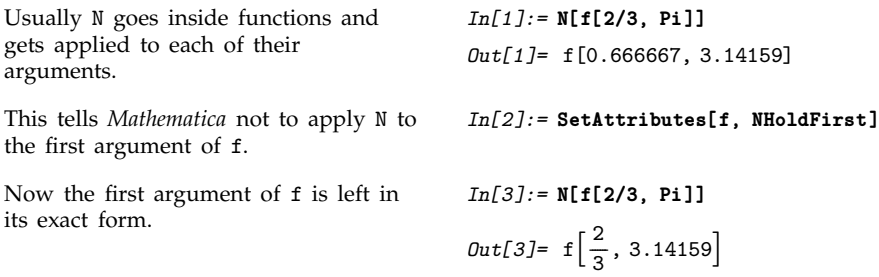

# **3.2 Mathematical Functions**

### **3.2.1 Naming Conventions**

Mathematical functions in *Mathematica* are given names according to definite rules. As with most *Mathematica* functions, the names are usually complete English words, fully spelled out. For a few very common functions, *Mathematica* uses the traditional abbreviations. Thus the modulo function, for example, is Mod, not Modulo.

Mathematical functions that are usually referred to by a person's name have names in *Mathematica* of the form *PersonSymbol*. Thus, for example, the Legendre polynomials  $P_n(x)$  are denoted LegendreP[*n*, *x*]. Although this convention does lead to longer function names, it avoids any ambiguity or confusion.

When the standard notation for a mathematical function involves both subscripts and superscripts, the subscripts are given *before* the superscripts in the *Mathematica* form. Thus, for example, the associated Legendre polynomials  $P_n^m(x)$  are denoted LegendreP[ $n, m, x$ ].

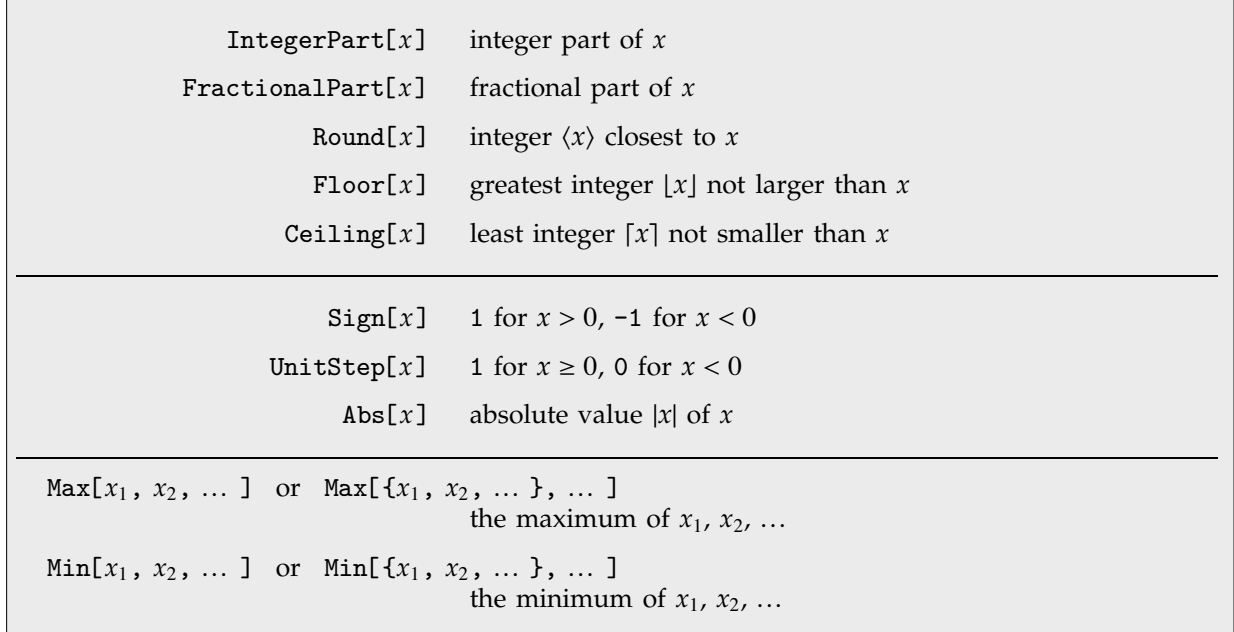

#### ■ 3.2.2 Numerical Functions

Some numerical functions of real variables.

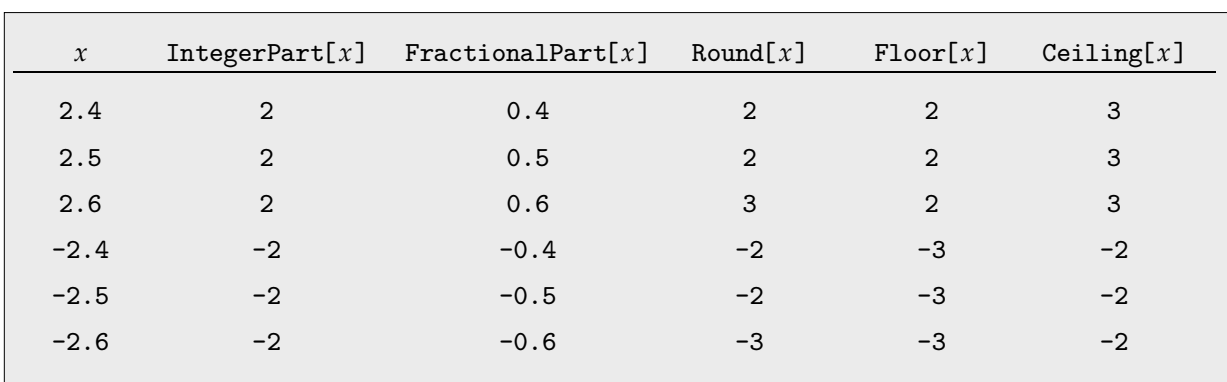

Extracting integer and fractional parts.

IntegerPart[ $x$ ] and FractionalPart[ $x$ ] can be thought of as extracting digits to the left and right of the decimal point. Round $[x]$  is often used for forcing numbers that are close to integers to be exactly integers. Floor[ $x$ ] and Ceiling[ $x$ ] often arise in working out how many elements there will be in sequences of numbers with non-integer spacings.

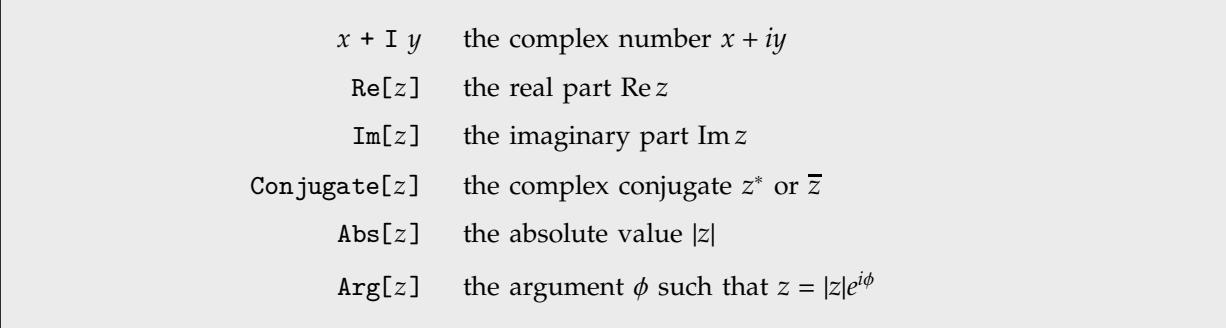

Numerical functions of complex variables.

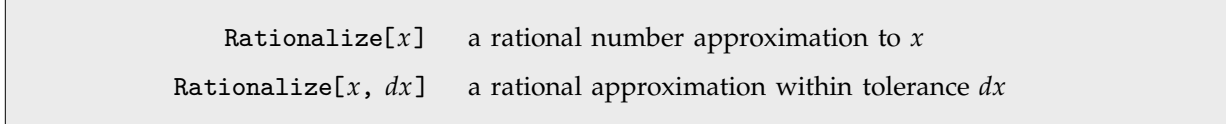

Finding rational approximations.

# **3.2.3 Pseudorandom Numbers**

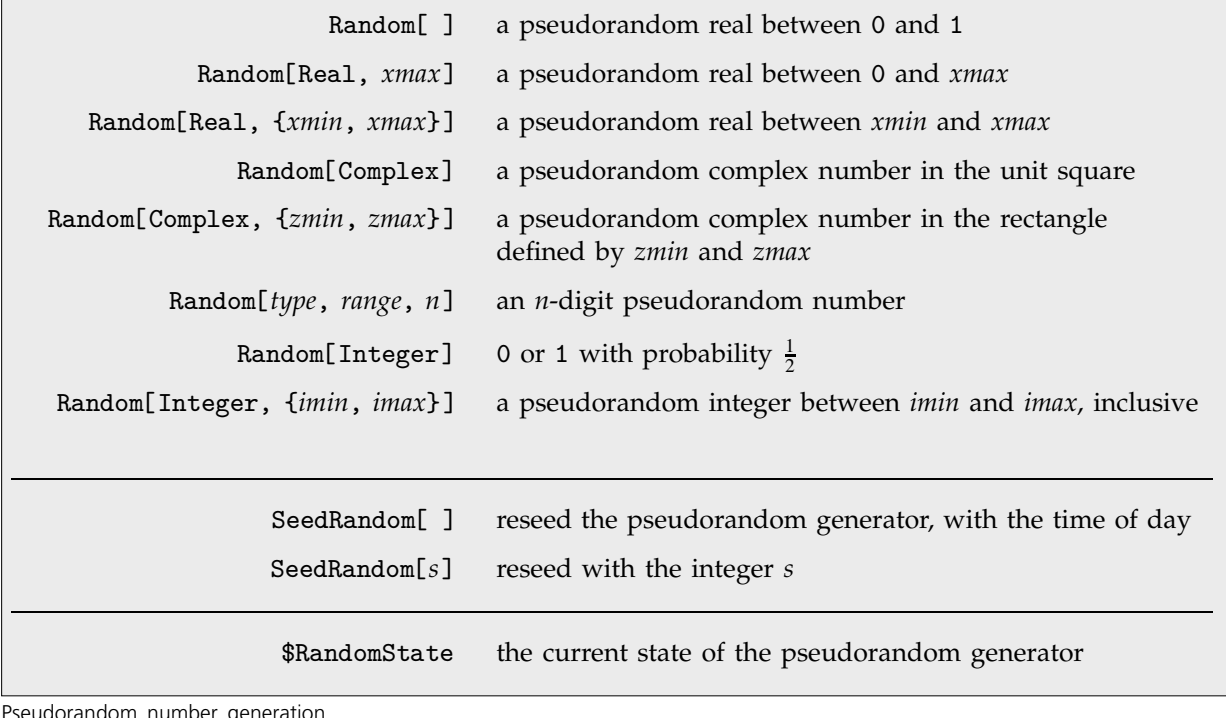

Pseudorandom number generation.

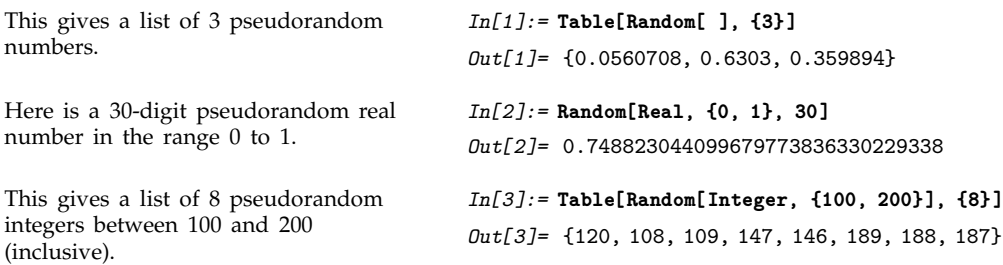

If you call Random[ ] repeatedly, you should get a "typical" sequence of numbers, with no particular pattern. There are many ways to use such numbers.

One common way to use pseudorandom numbers is in making numerical tests of hypotheses. For example, if you believe that two symbolic expressions are mathematically equal, you can test this by plugging in "typical" numerical values for symbolic parameters, and then comparing the numerical results. (If you do this, you should be careful about numerical accuracy problems and about functions of complex variables that may not have unique values.)

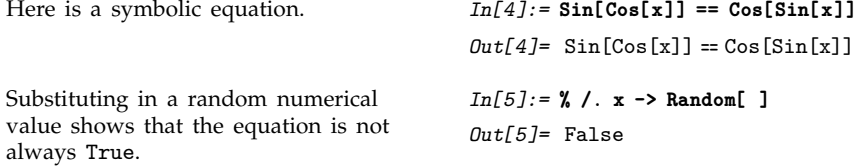

Other common uses of pseudorandom numbers include simulating probabilistic processes, and sampling large spaces of possibilities. The pseudorandom numbers that *Mathematica* generates are always uniformly distributed over the range you specify.

Random is unlike almost any other *Mathematica* function in that every time you call it, you potentially get a different result. If you use Random in a calculation, therefore, you may get different answers on different occasions.

The sequences that you get from Random[ ] are not in most senses "truly random", although they should be "random enough" for practical purposes. The sequences are in fact produced by applying a definite mathematical algorithm, starting from a particular "seed". If you give the same seed, then you get the same sequence.

When *Mathematica* starts up, it takes the time of day (measured in small fractions of a second) as the seed for the pseudorandom number generator. Two different *Mathematica* sessions will therefore almost always give different sequences of pseudorandom numbers.

If you want to make sure that you always get the same sequence of pseudorandom numbers, you can explicitly give a seed for the pseudorandom generator, using SeedRandom.

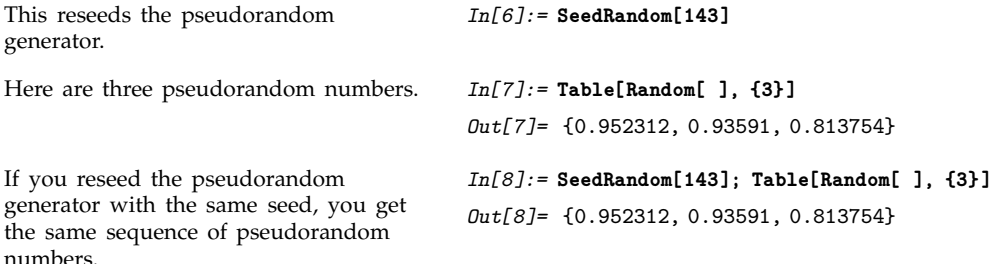

Every single time Random is called, the internal state of the pseudorandom generator that it uses is changed. This means that calls to Random made in subsidiary calculations will have an effect on the numbers returned by Random in your main calculation. To avoid any problems associated with this, you can save the value of \$RandomState before you do subsidiary calculations, and then restore it afterwards.

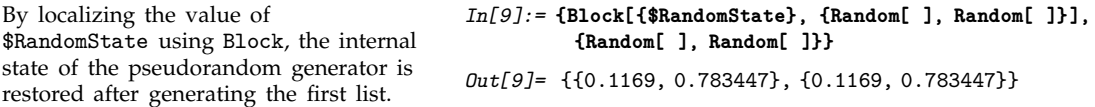

# **Extemal 3.2.4 Integer and Number-Theoretical Functions**

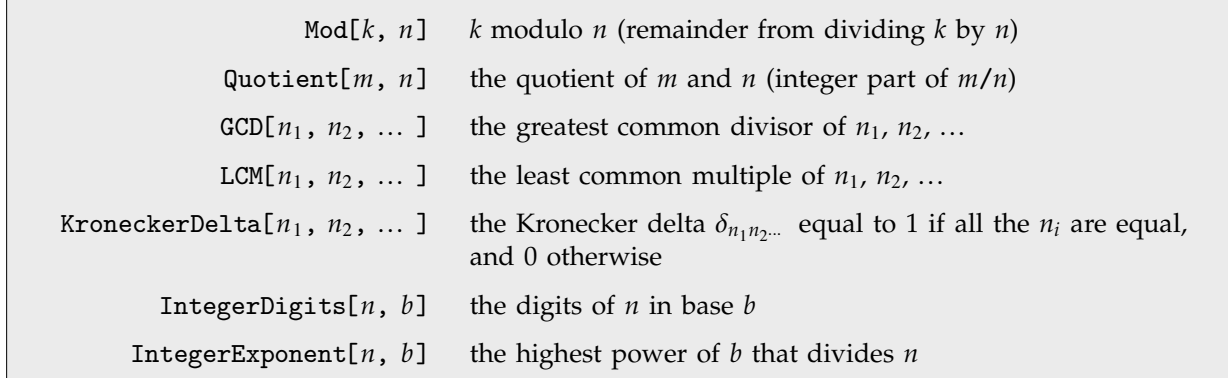

Some integer functions.

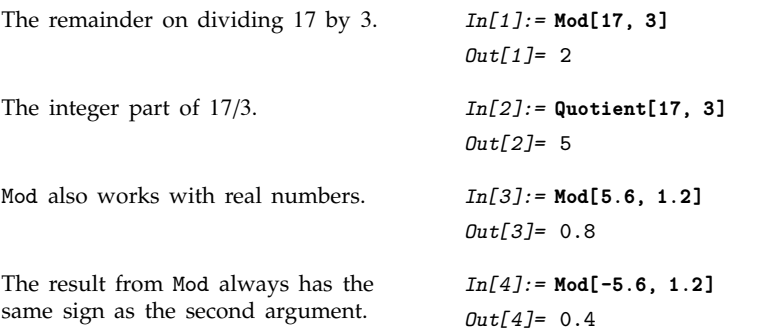

For any integers *a* and *b*, it is always true that *b*\*Quotient[*a*, *b*] + Mod[*a*, *b*] is equal to *a*.

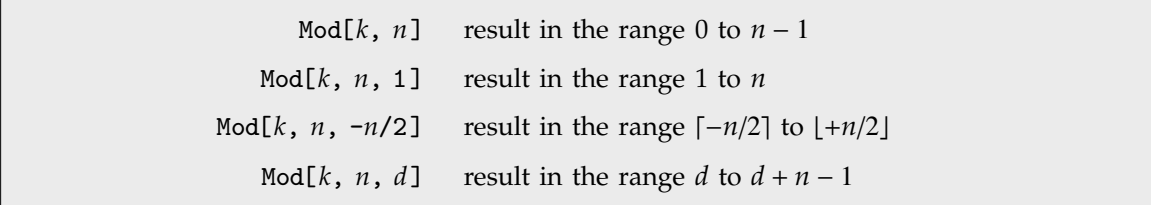

Integer remainders with offsets.

Particularly when you are using Mod to get indices for parts of objects, you will often find it convenient to specify an offset.

This effectively extracts the 18<sup>th</sup> part of the list, with the list treated cyclically. *In[5]:=* **Part[{a, b, c}, Mod[18, 3, 1]]** *Out[5]=* c

The **greatest common divisor** function GCD[*n*, *n*-, ... ] gives the largest integer that divides all the *ni* exactly. When you enter a ratio of two integers, *Mathematica* effectively uses GCD to cancel out common factors, and give a rational number in lowest terms.

The least common multiple function LCM[ $n_1$ ,  $n_2$ , ... ] gives the smallest integer that contains all the factors of each of the *ni*.

The largest integer that divides both 24 and 15 is 3. *In[6]:=* **GCD[24, 15]** *Out[6]=* 3

The **Kronecker delta** or **Kronecker symbol** KroneckerDelta[*n*, *n*-, ... ] is equal to 1 if all the *ni* are equal, and is 0 otherwise.  $\delta_{n_1 n_2 \cdots}$  can be thought of as a totally symmetric tensor.

This gives a totally symmetric tensor of rank 3. *In[7]:=* **Array[KroneckerDelta, {3, 3, 3}]** *Out*[7]= {{{1, 0, 0}, {0, 0, 0}, {0, 0, 0}},  $\{0, 0, 0\}, \{0, 1, 0\}, \{0, 0, 0\}\},$  $\{\{0, 0, 0\}, \{0, 0, 0\}, \{0, 0, 1\}\}\$ 

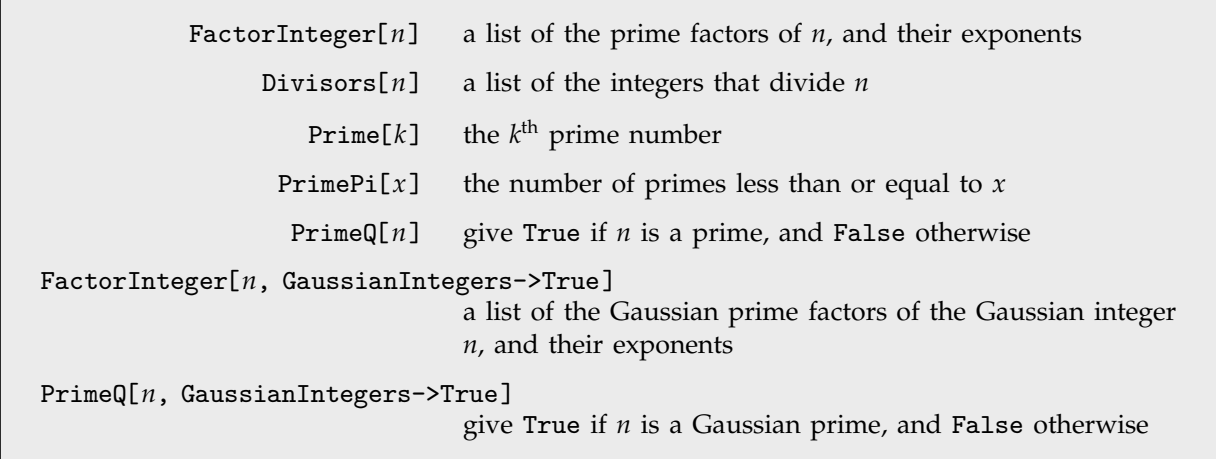

Integer factoring and related functions.

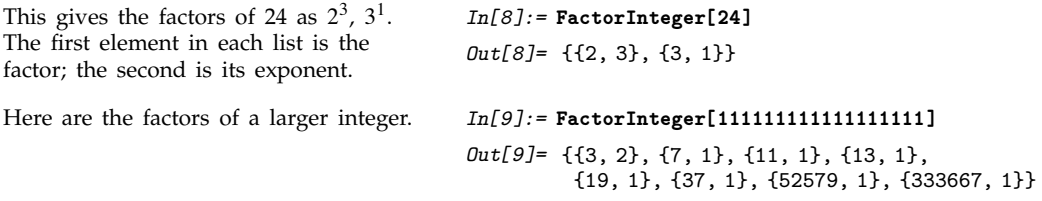

You should realize that according to current mathematical thinking, integer factoring is a fundamentally difficult computational problem. As a result, you can easily type in an integer that *Mathematica* will not be able to factor in anything short of an astronomical length of time. But as long as the integers you give are less than about 50 digits long, FactorInteger should have no trouble. And

in special cases it will be able to deal with much longer integers. (You can make some factoring problems go faster by setting the option FactorComplete->False, so that FactorInteger[*n*] tries to pull out only easy factors from *n*.)

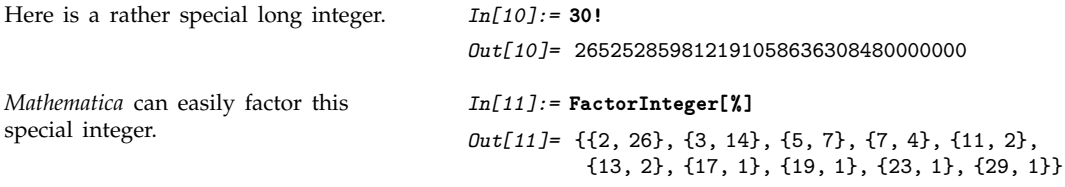

Although *Mathematica* may not be able to factor a large integer, it can often still test whether or not the integer is a prime. In addition, *Mathematica* has a fast way of finding the *k*th prime number.

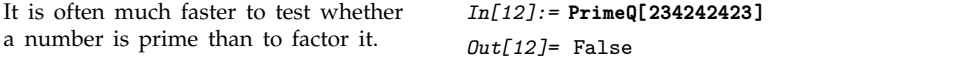

Here is a plot of the first 100 primes. *In[13]:=* **ListPlot[ Table[ Prime[n], {n, 100} ] ]**

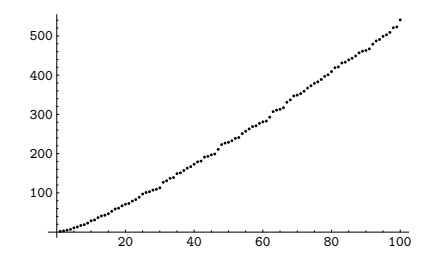

This is the millionth prime. *In[14]:=* **Prime[1000000]**

*Out[14]=* 15485863

Particularly in number theory, it is often more important to know the distribution of primes than their actual values. The function PrimePi[x] gives the number of primes  $\pi(x)$  that are less than or equal to *x*.

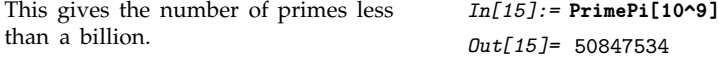

By default, FactorInteger allows only real integers. But with the option setting

GaussianIntegers -> True, it also handles **Gaussian integers**, which are complex numbers with integer real and imaginary parts. Just as it is possible to factor uniquely in terms of real primes, it is also possible to factor uniquely in terms of Gaussian primes. There is nevertheless some potential ambiguity in the choice of Gaussian primes. In *Mathematica*, they are always chosen to have positive real parts, and non-negative imaginary parts, except for a possible initial factor of  $-1$  or  $\pm i$ .

```
Over the Gaussian integers, 2 can be
factored as (-i)(1 + i)^2.
                                           In[16]:= FactorInteger[2, GaussianIntegers -> True]
                                           Out[16]= {{-i, 1}, {1+i, 2}}
```
Here are the factors of a Gaussian integer.

*In[17]:=* **FactorInteger[111 + 78 I, GaussianIntegers -> True]** *Out[17]*= {{2+i, 1}, {3, 1}, {20+3i, 1}}

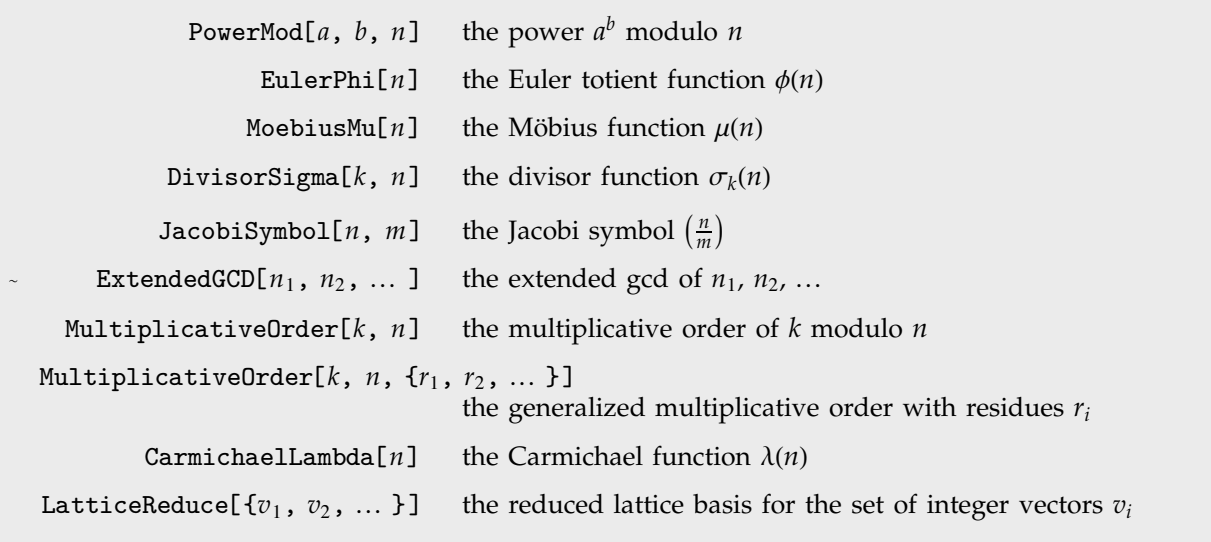

Some functions from number theory.

The **modular power function** PowerMod[*a*, *b*, *n*] gives exactly the same results as Mod[*a*^*b*, *n*] for  $b > 0$ . PowerMod is much more efficient, however, because it avoids generating the full form of  $a \rightarrow b$ .

You can use PowerMod not only to find positive modular powers, but also to find **modular inverses**. For negative *b*, PowerMod[a, *b*, *n*] gives, if possible, an integer *k* such that  $ka^{-b} \equiv 1 \text{ mod } n$ . (Whenever such an integer exists, it is guaranteed to be unique modulo *n*.) If no such integer *k* exists, *Mathematica* leaves PowerMod unevaluated.

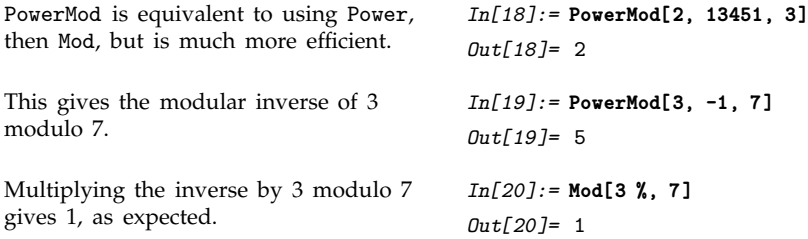

The **Euler totient function**  $\phi(n)$  gives the number of integers less than *n* that are relatively prime to *n*. An important relation (Fermat's Little Theorem) is that  $a^{\phi(n)} \equiv 1 \text{ mod } n$  for all *a* relatively prime to *n*.

The **Möbius function**  $\mu(n)$  is defined to be  $(-1)^k$  if *n* is a product of *k* distinct primes, and 0 if  $n$  contains a squared factor (other than 1). An important relation is the Möbius inversion formula,

which states that if  $g(n) = \sum_{d|n} f(d)$  for all *n*, then  $f(n) = \sum_{d|n} \mu(d)g(n/d)$ , where the sums are over all positive integers *d* that divide *n*.

The **divisor function**  $\sigma_k(n)$  is the sum of the *k*<sup>th</sup> powers of the divisors of *n*. The function  $\sigma_0(n)$ gives the total number of divisors of *n*, and is often denoted  $d(n)$ . The function  $\sigma_1(n)$ , equal to the sum of the divisors of *n*, is often denoted  $\sigma(n)$ .

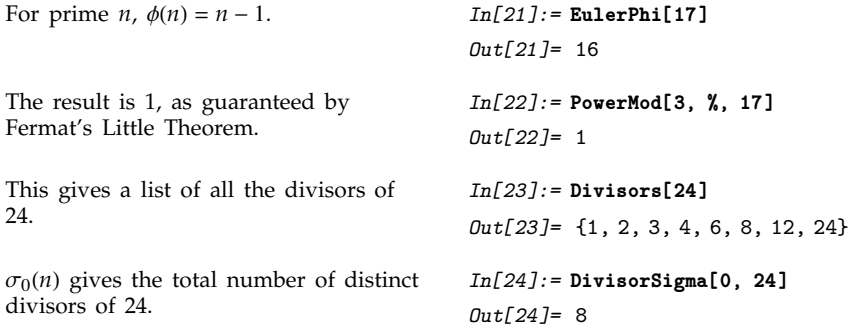

The **Jacobi symbol** JacobiSymbol[ $n$ ,  $m$ ] reduces to the **Legendre symbol**  $\left(\frac{n}{m}\right)$  when  $m$  is an odd prime. The Legendre symbol is equal to zero if *n* is divisible by *m*, otherwise it is equal to if *n* is a quadratic residue modulo the prime  $m$ , and to  $-1$  if it is not. An integer  $n$  relatively prime to  $m$ is said to be a quadratic residue modulo *m* if there exists an integer *k* such that  $k^2 \equiv n \mod m$ . The full Jacobi symbol is a product of the Legendre symbols  $\left(\frac{n}{p_i}\right)$  for each of the prime factors  $p_i$  such that  $m = \prod_i p_i$ .

The  $\mathsf{extended}\ \mathsf{gcd}\ \mathsf{ExtendedGCD}$ [ $n_1,\ n_2,\ \ldots\ 1$  gives a list  $\{g,\ \{r_1,\ r_2,\ \ldots\ \}\}$  where  $g$  is the greatest common divisor of the  $n_i$ , and the  $r_i$  are integers such that  $g = r_1 n_1 + r_2 n_2 + ...$  The extended gcd is important in finding integer solutions to linear Diophantine equations.

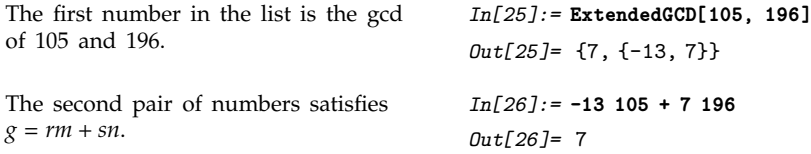

The **multiplicative order function** MultiplicativeOrder[*k*, *n*] gives the smallest integer *m* such that  $k^m \equiv 1 \mod n$ . The function is sometimes known as the **index** or **discrete log** of *k*. The notation  $\mathrm{ord}_n(k)$  is occasionally used.

The **generalized multiplicative order function** MultiplicativeOrder[*k*, *n*, {*r*, *r*-, ... }] gives the smallest integer *m* such that  $k^m \equiv r_i \mod n$  for some *i*. MultiplicativeOrder[*k*, *n*, {-1, 1}] is sometimes known as the **suborder function** of *k* modulo *n*, denoted sord<sub>*n*</sub>(*k*).

The **Carmichael function** or **least universal exponent** Λ*n* gives the smallest integer *m* such that  $k^m \equiv 1 \text{ mod } n$  for all integers *k* relatively prime to *n*.

The lattice reduction function LatticeReduce[{ $v_1$ ,  $v_2,$   $\ldots$  }] is used in several kinds of modern algorithms. The basic idea is to think of the vectors *vk* of integers as defining a mathematical *lattice*. Any vector representing a point in the lattice can be written as a linear combination of the form  $\sum c_k v_k$ , where the  $c_k$  are integers. For a particular lattice, there are many possible choices of the "basis vectors"  $v_k$ . What LatticeReduce does is to find a reduced set of basis vectors  $\bar{v}_k$  for the lattice, with certain special properties.

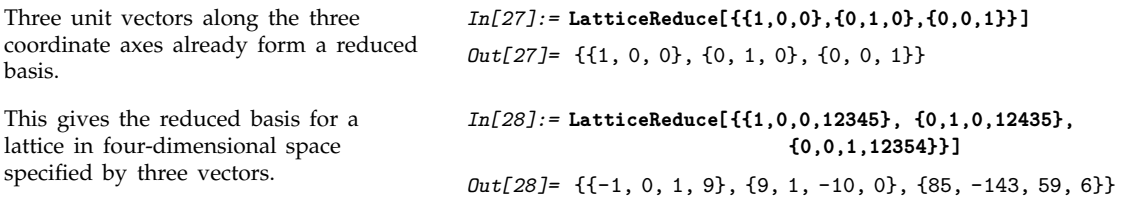

Notice that in the last example, LatticeReduce replaces vectors that are nearly parallel by vectors that are more perpendicular. In the process, it finds some quite short basis vectors.

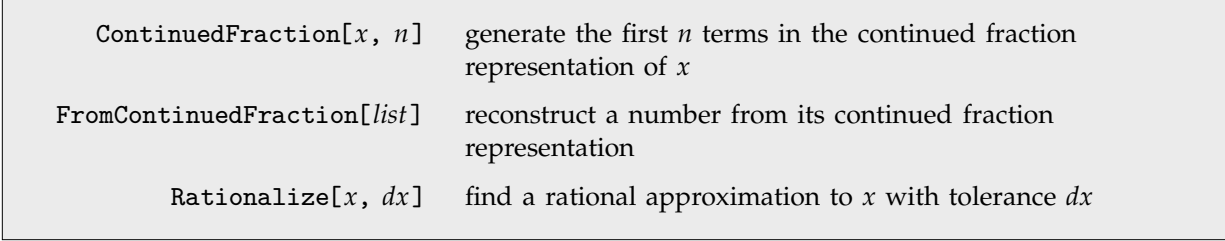

Continued fractions.

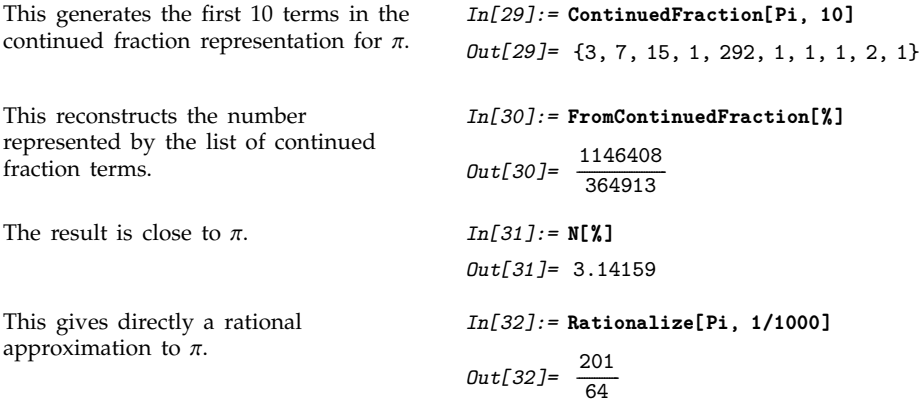

**Continued fractions** appear in many number-theoretical settings. Rational numbers have terminating continued fraction representations. Quadratic irrational numbers have continued fraction representations that become repetitive.

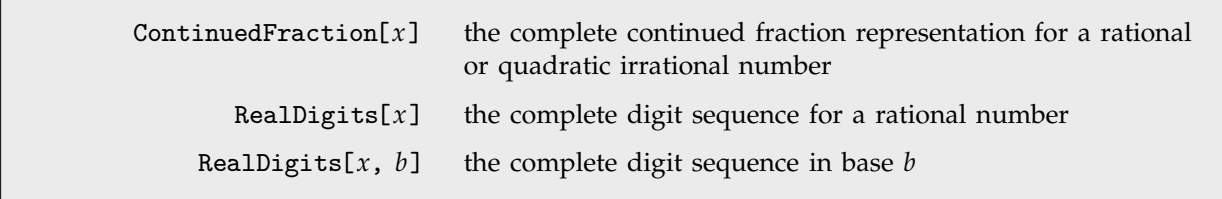

Complete representations for numbers.

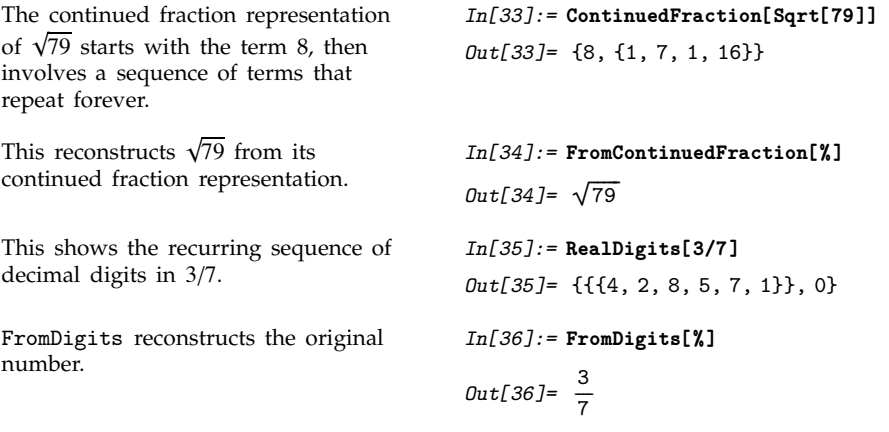

DigitCount[ $n$ ,  $b$ ,  $d$ ] the number of  $d$  digits in the base  $b$  representation of  $n$ 

Digit count function.

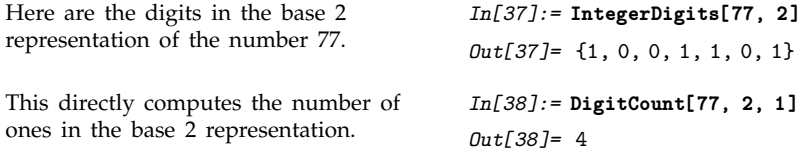

The plot of the digit count function is self-similar.

*In[39]:=* **ListPlot[Table[DigitCount[n, 2, 1], {n, 128}], PlotJoined->True]**

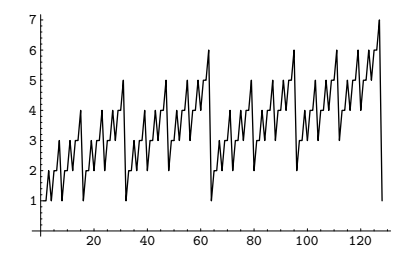

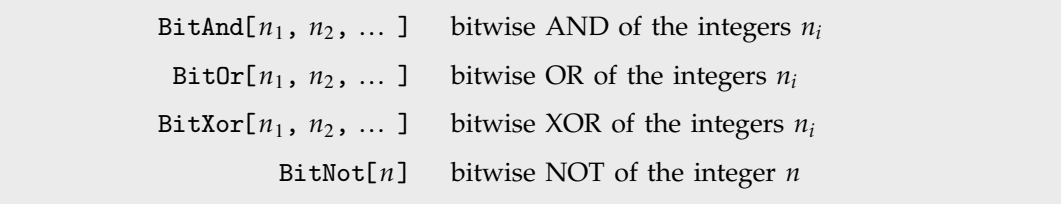

Bitwise operations.

Bitwise operations act on integers represented as binary bits. BitAnd[ $n_1, n_2, ...$ ] yields the integer whose binary bit representation has ones at positions where the binary bit representations of all of the  $n_i$  have ones. BitOr[ $n_1$ ,  $n_2$ , ... ] yields the integer with ones at positions where any of the  $n_i$  have ones. BitXor[ $n_1$ ,  $n_2$ ] yields the integer with ones at positions where  $n_1$  or  $n_2$  but not both have ones.  $BitXor[*n*<sub>1</sub>, *n*<sub>2</sub>, ...]$  has ones where an odd number of the  *have ones.* 

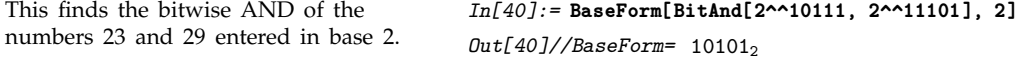

Bitwise operations are used in various combinatorial algorithms. They are also commonly used in manipulating bitfields in low-level computer languages. In such languages, however, integers normally have a limited number of digits, typically a multiple of 8. Bitwise operations in *Mathematica* in effect allow integers to have an unlimited number of digits. When an integer is negative, it is taken to be represented in two's complement form, with an infinite sequence of ones on the left. This allows BitNot[*n*] to be equivalent simply to  $-1 - n$ .

# **3.2.5 Combinatorial Functions**

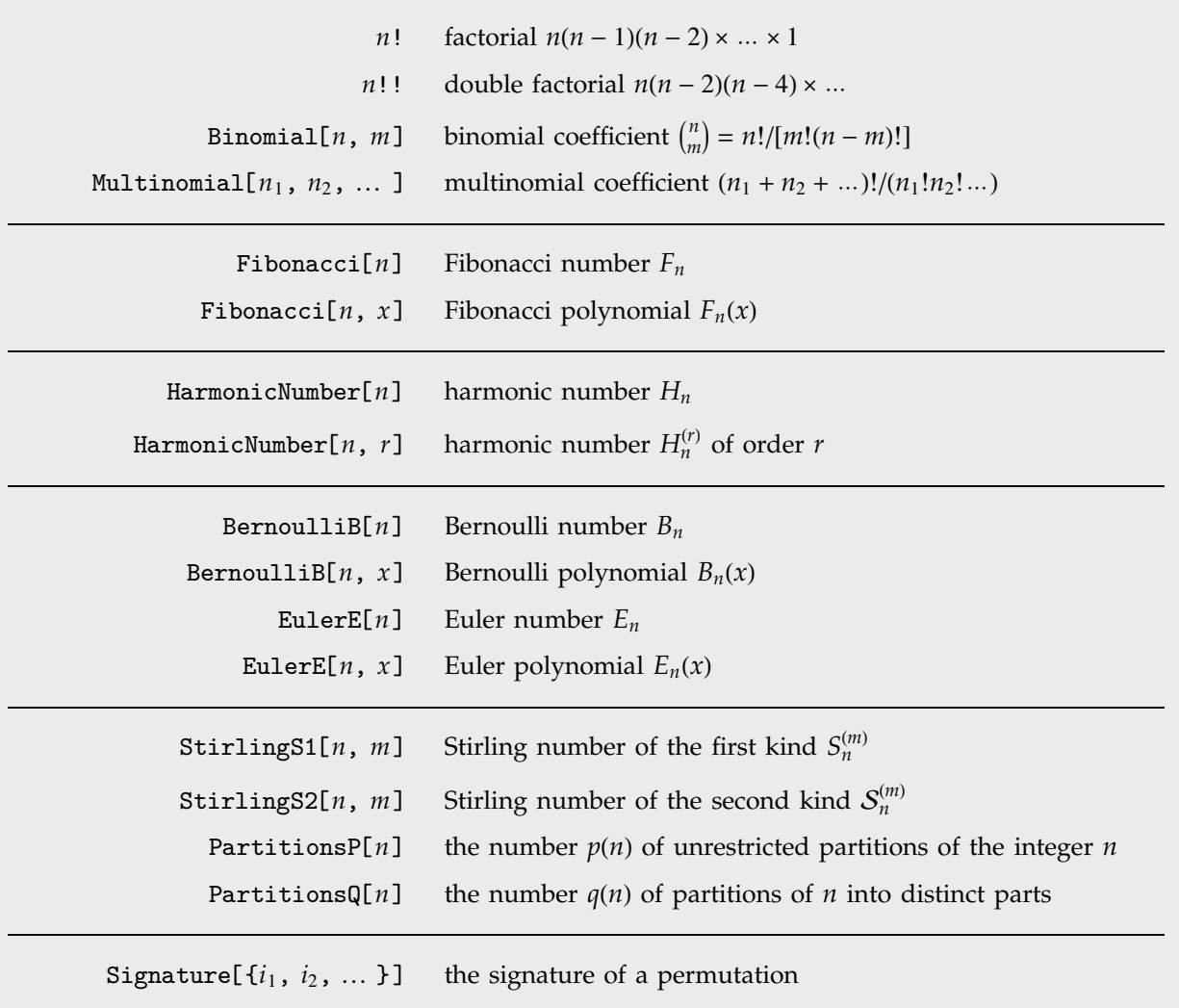

Combinatorial functions.

The **factorial function** *n*! gives the number of ways of ordering *n* objects. For non-integer *n*, the numerical value of *n*! is obtained from the gamma function, discussed in Section 3.2.10.

The **binomial coefficient** Binomial[*n*, *m*] can be written as  $\binom{n}{m} = n!/[m!(n-m)!]$ . It gives the number of ways of choosing *m* objects from a collection of *n* objects, without regard to order. The **Catalan numbers**, which appear in various tree enumeration problems, are given in terms of binomial coefficients as  $c_n = \binom{2n}{n}/(n+1)$ .

The **multinomial coefficient** Multinomial[ $n_1, n_2, ...$ ], denoted  $(N; n_1, n_2, ..., n_m)$  =  $N!/(n_1!n_2!...n_m!)$ , gives the number of ways of partitioning N distinct objects into *m* sets of sizes  $n_i$ (with  $N = \sum_{i=1}^{m} n_i$ ).

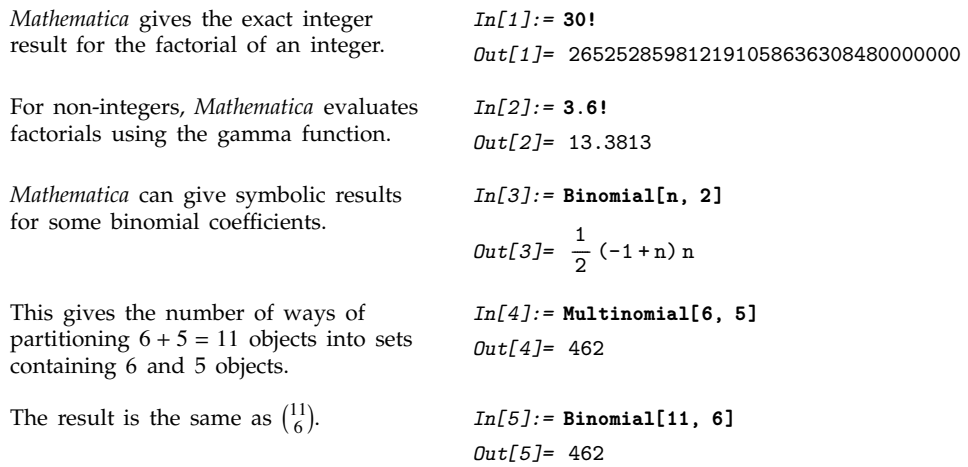

The **Fibonacci numbers** Fibonacci[n] satisfy the recurrence relation  $F_n = F_{n-1} + F_{n-2}$  with  $F_1 = F_2 = 1$ . They appear in a wide range of discrete mathematical problems. For large *n*,  $F_n/F_{n-1}$ approaches the golden ratio.

The **Fibonacci polynomials** Fibonacci[*n*, *x*] appear as the coefficients of *t <sup>n</sup>* in the expansion of  $t/(1 - xt - t^2) = \sum_{n=0}^{\infty} F_n(x)t^n$ .

The **harmonic numbers** HarmonicNumber[*n*] are given by  $H_n = \sum_{i=1}^n 1/i$ ; the harmonic numbers of order *r* HarmonicNumber[*n*, *r*] are given by  $H_n^{(r)} = \sum_{i=1}^n 1/i^r$ . Harmonic numbers appear in many combinatorial estimation problems, often playing the role of discrete analogs of logarithms.

The **Bernoulli polynomials** BernoulliB[n, x] satisfy the generating function relation  $te^{xt}/(e^t - 1)$  =  $\sum_{n=0}^{\infty} B_n(x)t^n/n!$ . The **Bernoulli numbers** BernoulliB[*n*] are given by  $B_n = B_n(0)$ . The  $B_n$  appear as the coefficients of the terms in the Euler-Maclaurin summation formula for approximating integrals.

Numerical values for Bernoulli numbers are needed in many numerical algorithms. You can always get these numerical values by first finding exact rational results using BernoulliB[ $n$ ], and then applying N.

The Euler polynomials EulerE[*n*, *x*] have generating function  $2e^{xt}/(e^t + 1) = \sum_{n=0}^{\infty} E_n(x)t^n/n!$ , and the **Euler numbers** EulerE[n] are given by  $E_n = 2^n E_n(\frac{1}{2})$ . The Euler numbers are related to the **Genocchi numbers** by  $G_n = 2^{2-2n} n E_{2n-1}$ .

This gives the second Bernoulli polynomial  $B_2(x)$ . *In[6]:=* **BernoulliB[2, x]**

$$
Out[6] = \frac{1}{6} - x + x^2
$$

You can also get Bernoulli polynomials by explicitly computing the power series for the generating function.

$$
In[7]:=\text{Series}[t \text{ Exp}[x t]/(\text{Exp}[t] - 1), \{t, 0, 4\}]
$$
\n
$$
Out[7]= 1 + \left(-\frac{1}{2} + x\right)t + \left(\frac{1}{12} - \frac{x}{2} + \frac{x^2}{2}\right)t^2 + \left(\frac{x}{12} - \frac{x^2}{4} + \frac{x^3}{6}\right)t^3 + \left(-\frac{1}{720} + \frac{x^2}{24} - \frac{x^3}{12} + \frac{x^4}{24}\right)t^4 + 0[t]^5
$$
\n
$$
In[8]:=\text{BernoulliB}[20]
$$

BernoulliB[*n*] gives exact rational-number results for Bernoulli numbers.

$$
Out[8] = -\frac{174611}{330}
$$

Stirling numbers show up in many combinatorial enumeration problems. For **Stirling numbers** of the first kind StirlingS1[*n*, *m*],  $(-1)^{n-m}S_n^{(m)}$  gives the number of permutations of *n* elements which contain exactly *m* cycles. These Stirling numbers satisfy the generating function relation  $x(x-1)...(x-n+1) = \sum_{m=0}^{n} S_n^{(m)} x^m$ . Note that some definitions of the  $S_n^{(m)}$  differ by a factor  $(-1)^{n-m}$ from what is used in *Mathematica*.

**Stirling numbers of the second kind** StirlingS2[*n*, *m*] give the number of ways of partitioning a set of *n* elements into *m* non-empty subsets. They satisfy the relation  $x^n = \sum_{m=0}^n S_n^{(m)} x(x-1)...(x-m+1)$ .

The **partition function** PartitionsP[*n*] gives the number of ways of writing the integer *n* as a sum of positive integers, without regard to order. PartitionsQ[*n*] gives the number of ways of writing *n* as a sum of positive integers, with the constraint that all the integers in each sum are distinct.

This gives a table of Stirling numbers of the first kind. *In[9]:=* **Table[StirlingS1[5, i], {i, 5}]** *Out*[9]= {24, -50, 35, -10, 1} The Stirling numbers appear as coefficients in this product. *In[10]:=* **Expand[Product[x - i, {i, 0, 4}]]**  $Out[10] = 24x - 50x^2 + 35x^3 - 10x^4 + x^5$ This gives the number of partitions of 100, with and without the constraint that the terms should be distinct. *In[11]:=* **{PartitionsQ[100], PartitionsP[100]}** *Out[11]=* 444793, 190569292 The partition function  $p(n)$  increases asymptotically like  $e^{\sqrt{n}}$ . Note that you cannot simply use Plot to generate a plot of a function like PartitionsP because the function can only be evaluated with integer arguments. *In[12]:=* **ListPlot[ Table[ N[Log[ PartitionsP[n] ]], {n, 100} ] ]** 10 15

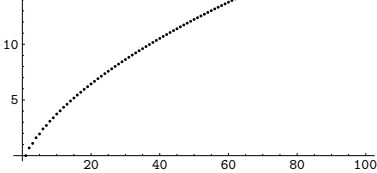

The functions in this section allow you to *enumerate* various kinds of combinatorial objects. Functions like Permutations allow you instead to *generate* lists of various combinations of elements.

The **signature function** Signature[{*i*, *i*-, ... }] gives the signature of a permutation. It is equal to  $+1$  for even permutations (composed of an even number of transpositions), and to  $-1$  for odd permutations. The signature function can be thought of as a totally antisymmetric tensor, **Levi-Civita symbol** or **epsilon symbol**.

 $\text{ClebschGordan}[\{j_1, m_1\}, \{j_2, m_2\}, \{j, m\}]$ Clebsch-Gordan coefficient  $\text{ThreeJSymbol}[\{j_1, m_1\}, \{j_2, m_2\}, \{j_3, m_3\}]$ Wigner 3-j symbol  $\text{SixJSymbol}[{j_1, j_2, j_3}, {j_4, j_5, j_6}]$ Racah 6-j symbol

Rotational coupling coefficients.

Clebsch-Gordan coefficients and *n*-j symbols arise in the study of angular momenta in quantum mechanics, and in other applications of the rotation group. The **Clebsch-Gordan coefficients** ClebschGordan[ $\{j_1, m_1\}$ ,  $\{j_2, m_2\}$ ,  $\{j, m\}$ ] give the coefficients in the expansion of the quantum mechanical angular momentum state  $|j,m\rangle$  in terms of products of states  $|j_1,m_1\rangle |j_2,m_2\rangle$ .

The **3-j symbols** or **Wigner coefficients** <code>ThreeJSymbol[ $\{j_1, m_1\}$ ,  $\{j_2, m_2\}$ ,  $\{j_3, m_3\}$ ] are a more</code> symmetrical form of Clebsch-Gordan coefficients. In *Mathematica*, the Clebsch-Gordan coefficients are ! given in terms of 3-j symbols by  $C_{m_1m_2m_3}^{j_1j_2j_3} = (-1)^{m_3+j_1-j_2} \sqrt{2j_3+1} {j_1 \choose m_1}$ *j*- *m*- $\frac{j_3}{-m_3}$ .

The **6-j symbols** SixJSymbol[ $\{j_1, j_2, j_3\}$ ,  $\{j_4, j_5, j_6\}$ ] give the couplings of three quantum mechanical angular momentum states. The **Racah coefficients** are related by a phase to the 6-j symbols.

You can give symbolic parameters in 3-j symbols. *In[13]:=* **ThreeJSymbol[{j, m}, {j+1/2, -m-1/2}, {1/2, 1/2}]**  $Out[13] = -\frac{(-1)^{-j+m} \sqrt{1+j+m}}{2}$ ----------------------------------------------------------------------------------- $\sqrt{2} \sqrt{1+j} \sqrt{1+2j}$ 

# **3.2.6 Elementary Transcendental Functions**

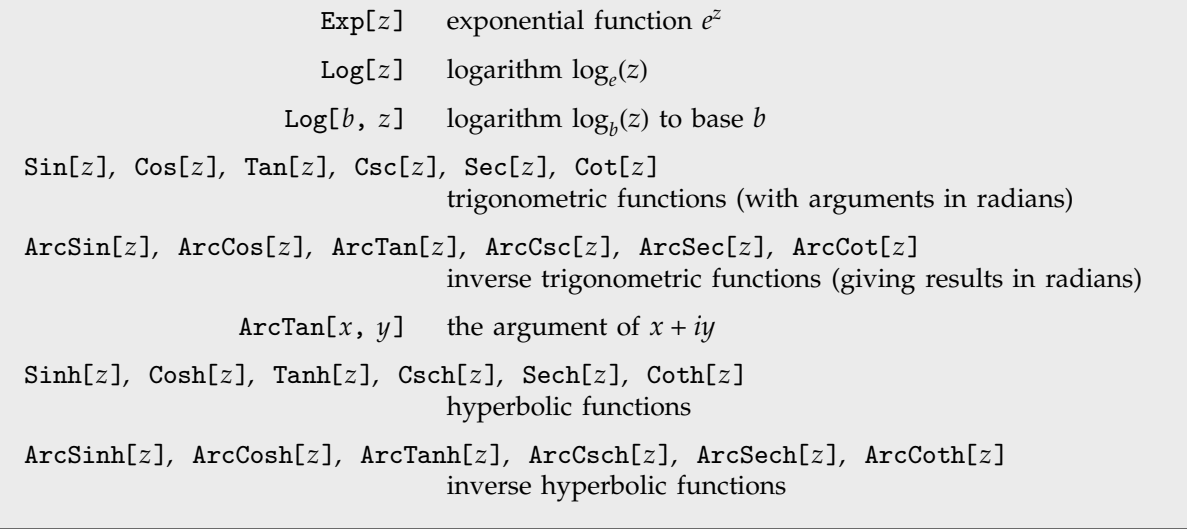

Elementary transcendental functions.

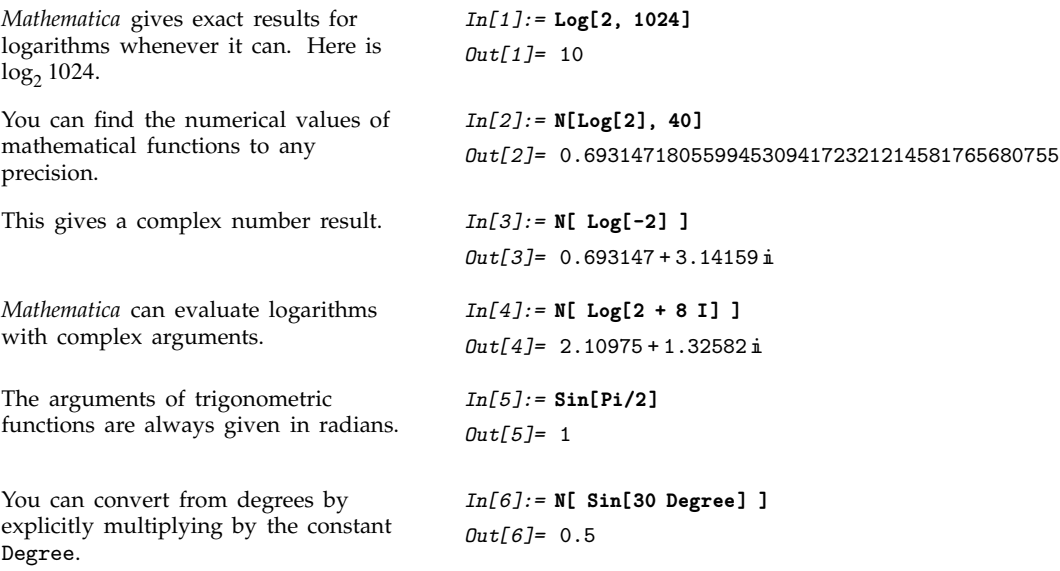

Here is a plot of the hyperbolic tangent function. It has a characteristic "sigmoidal" form.

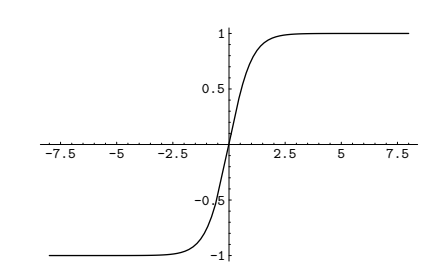

There are a number of additional trigonometric and hyperbolic functions that are sometimes used. The **versine** function is defined as  $vers(z) = 1 - cos(z)$ . The **haversine** is simply hav $(z) = \frac{1}{2}vers(z)$ . The complex exponential  $e^{ix}$  is sometimes written as  $cis(x)$ . The **gudermannian function** is defined as  $gd(z) = 2 \tan^{-1}(e^{z}) - \frac{\pi}{2}$ . The **inverse gudermannian** is  $gd^{-1}(z) = log[sec(z) + tan(z)]$ . The gudermannian satisfies such relations as  $sinh(z) = tan(gd(x))$ .

*In[7]:=* **Plot[ Tanh[x], {x, -8, 8} ]**

# ■ 3.2.7 Functions That Do Not Have Unique Values

When you ask for the square root *s* of a number *a*, you are effectively asking for the solution to the equation  $s^2 = a$ . This equation, however, in general has two different solutions. Both  $s = 2$  and  $s = -2$ equation  $s^2 = a$ . This equation, however, in general has two different solutions. Both  $s = 2$  and  $s = -2$ <br>are, for example, solutions to the equation  $s^2 = 4$ . When you evaluate the "function"  $\sqrt{4}$ , however, you usually want to get a single number, and so you have to choose one of these two solutions. A you usually want to get a single number, and so you have to choose one of these two solutions. A standard choice is that  $\sqrt{x}$  should be positive for  $x > 0$ . This is what the *Mathematica* function Sqrt[x] does.

The need to make one choice from two solutions means that Sqrt[*x*] cannot be a true *inverse function* for *x*^2. Taking a number, squaring it, and then taking the square root can give you a different number than you started with.

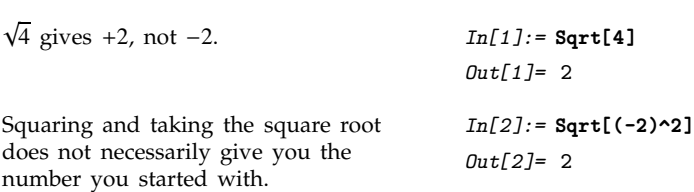

When you evaluate  $\sqrt{-2i}$ , there are again two possible answers:  $-1 + i$  and  $1 - i$ . In this case, however, it is less clear which one to choose.

There is in fact no way to choose  $\sqrt{z}$  so that it is continuous for all complex values of *z*. There There is in fact no way to choose  $\sqrt{z}$  so that it is continuous for all complex values of z. There<br>has to be a "branch cut"—a line in the complex plane across which the function  $\sqrt{z}$  is discontinuous. has to be a "branch cut"—a line in the complex plane across which the function  $\sqrt{z}$  is discontinuous.<br>*Mathematica* adopts the usual convention of taking the branch cut for  $\sqrt{z}$  to be along the negative real axis.

This gives  $1 - i$ , not  $-1 + i$ .  $In[3]: = N[$  **Sqrt[-2 I]** ]

The branch cut in Sqrt along the negative real axis means that values of Sqrt[*z*] with *z* just above and below the axis are very different.

Their squares are nevertheless close. *In[5]:=* **%^2**

The discontinuity along the negative real axis is quite clear in this three-dimensional picture of the imaginary part of the square root function.

*Out*[3]= 1. -1. i *In[4]:=* **{Sqrt[-2 + 0.1 I], Sqrt[-2 - 0.1 I]}** *Out*[4]= {0.0353443 + 1.41466 i, 0.0353443 - 1.41466 i}

 $Out[5] = \{-2. +0.1 \text{ i}, -2. -0.1 \text{ i}\}$ 

*In[6]:=* **Plot3D[ Im[Sqrt[x + I y]], {x, -4, 4}, {y, -4, 4} ]**

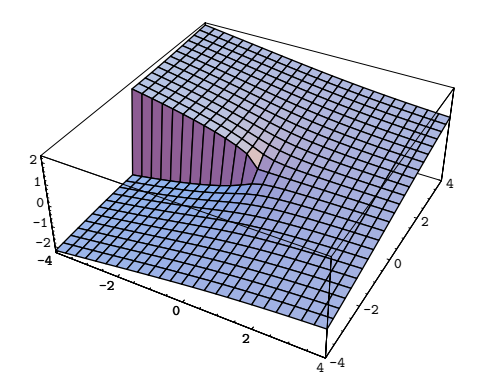

When you find an  $n^{\text{th}}$  root using  $z^{1/n}$ , there are, in principle, *n* possible results. To get a single value, you have to choose a particular *principal root*. There is absolutely no guarantee that taking the  $n<sup>th</sup>$  root of an  $n<sup>th</sup>$  power will leave you with the same number.

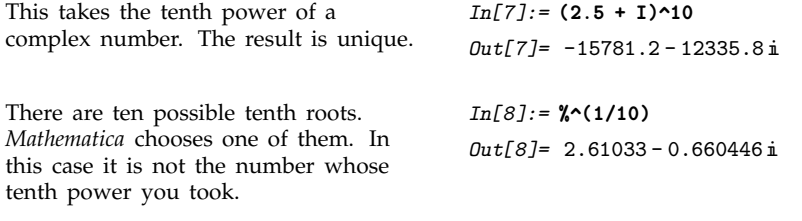

There are many mathematical functions which, like roots, essentially give solutions to equations. The logarithm function and the inverse trigonometric functions are examples. In almost all cases, there are many possible solutions to the equations. Unique "principal" values nevertheless have to be chosen for the functions. The choices cannot be made continuous over the whole complex plane. Instead, lines of discontinuity, or branch cuts, must occur. The positions of these branch cuts are often quite arbitrary. *Mathematica* makes the most standard mathematical choices for them.

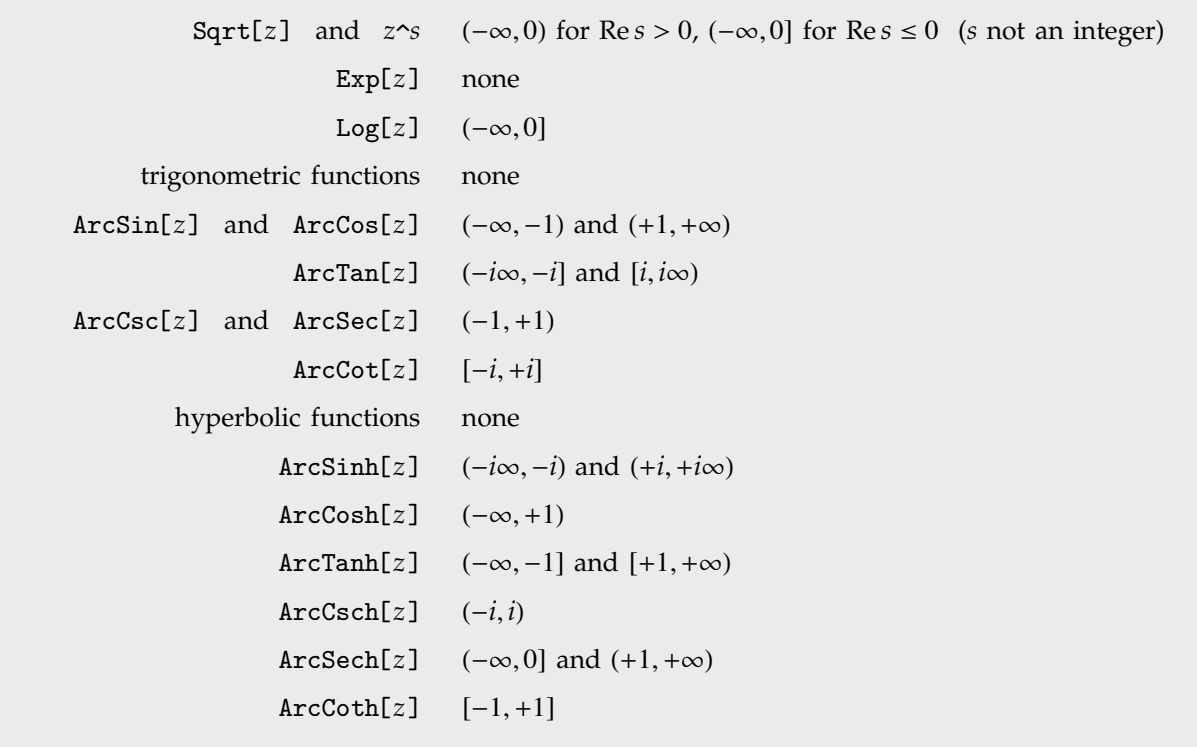

Some branch-cut discontinuities in the complex plane.

ArcSin is a multiple-valued function, so there is no guarantee that it always gives the "inverse" of Sin. *In[9]:=* **ArcSin[Sin[4.5]]** *Out[9]*= -1.35841 Values of ArcSin[*z*] on opposite sides of the branch cut can be very different. *In[10]:=* **{ArcSin[2 + 0.1 I], ArcSin[2 - 0.1 I]}** *Out[10]*= {1.51316 + 1.31888 i, 1.51316 - 1.31888 i} A three-dimensional picture, showing the two branch cuts for the function  $\sin^{-1}(z)$ .

*In[11]:=* **Plot3D[ Im[ArcSin[x + I y]], {x, -4, 4}, {y, -4, 4}]**

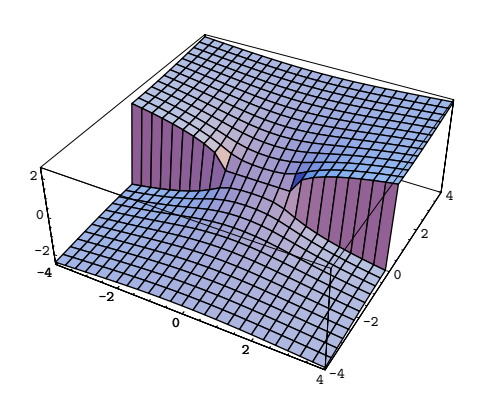

# **3.2.8 Mathematical Constants**

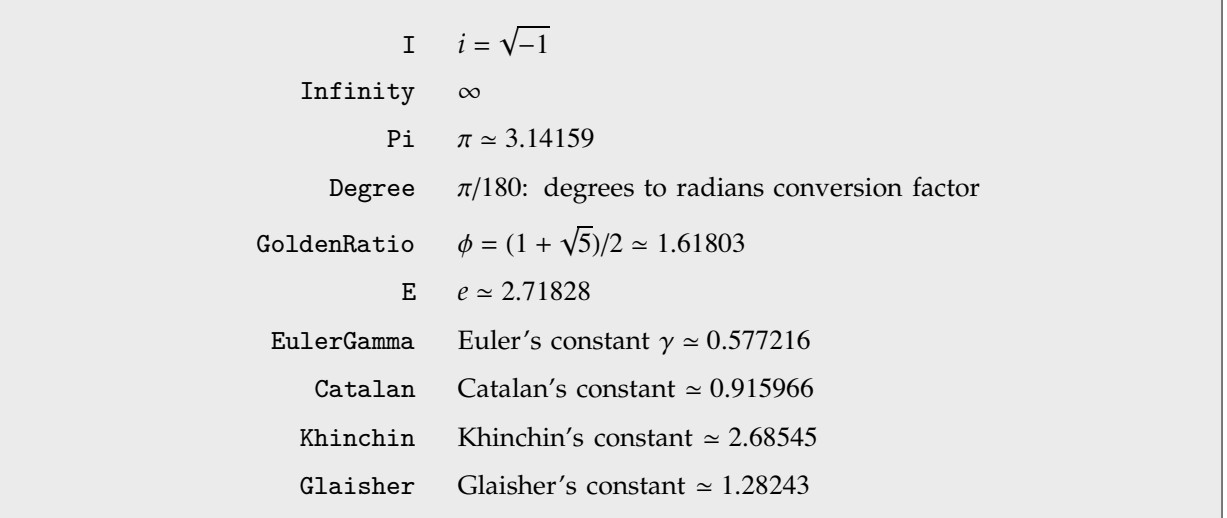

Mathematical constants.

**Euler's constant** EulerGamma is given by the limit  $\gamma = \lim_{m \to \infty} \left( \sum_{k=1}^{m} \frac{1}{k} - \log m \right)$ . It appears in many integrals, and asymptotic formulas. It is sometimes known as the **Euler-Mascheroni constant**, and denoted *C*.

**Catalan's constant** Catalan is given by the sum  $\sum_{k=0}^{\infty} (-1)^k (2k+1)^{-2}$ . It often appears in asymptotic estimates of combinatorial functions.

**Khinchin's constant** Khinchin (sometimes called Khintchine's constant) is given by  $\prod_{s=1}^{\infty}(1 +$  $\frac{1}{s(s+2)}$ <sup>log<sub>2</sub>s</sub>. It gives the geometric mean of the terms in the continued fraction representation for</sup> a typical real number.

**Glaisher's constant** Glaisher *A* (sometimes called the Glaisher-Kinkelin constant) satisfies  $log(A)$  =  $\frac{1}{12} - \zeta'(-1)$ , where  $\zeta$  is the Riemann zeta function. It appears in various sums and integrals, particularly those involving gamma and zeta functions.

```
Mathematical constants can be
evaluated to arbitrary precision.
                                         In[1]:= N[EulerGamma, 40]
                                         Out[1]= 0.5772156649015328606065120900824024310422
Exact computations can also be done
with them.
                                         In[2]:= IntegerPart[GoldenRatio^100]
                                         Out[2]= 792070839848372253126
```
# **3.2.9 Orthogonal Polynomials**

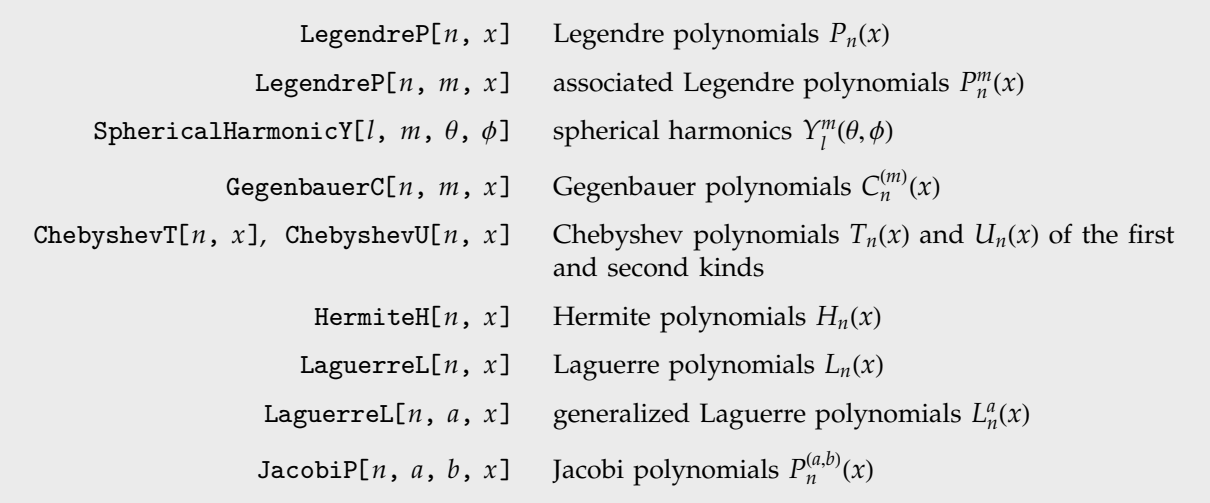

Orthogonal polynomials.

**Legendre polynomials** LegendreP[*n*, *x*] arise in studies of systems with three-dimensional spherical symmetry. They satisfy the differential equation  $(1 - x^2)y'' - 2xy' + n(n + 1)y = 0$ , and the orthogonality relation  $\int_{-1}^{1} P_m(x) P_n(x) dx = 0$  for  $m \neq n$ .

The **associated Legendre polynomials** LegendreP[*n*, *m*, *x*] are obtained from derivatives of the Legendre polynomials according to  $P_n^m(x) = (-1)^m (1 - x^2)^{m/2} d^m[P_n(x)]/dx^m$ . Notice that for odd integers Legendre polynomials according to  $P_n^m(x) = (-1)^m (1 - x^2)^{m/2} d^m [P_n(x)]/dx^m$ . Notice that for odd integers  $m \le n$ , the  $P_n^m(x)$  contain powers of  $\sqrt{1 - x^2}$ , and are therefore not strictly polynomials. The  $P_n^m(x)$ reduce to  $P_n(x)$  when  $m = 0$ .

The **spherical harmonics** SphericalHarmonicY[*l*, *m*, Θ, Φ] are related to associated Legendre polynomials. They satisfy the orthogonality relation  $\int Y_l^m(\theta, \phi) \overline{Y}_{l'}^{m'}(\theta, \phi) d\omega = 0$  for  $l \neq l'$  or  $m \neq m'$ , where  $d\omega$  represents integration over the surface of the unit sphere.

This gives the algebraic form of the Legendre polynomial  $P_8(x)$ .

The integral  $\int_{-1}^{1} P_7(x) P_8(x) dx$  gives zero by virtue of the orthogonality of the Legendre polynomials.

Integrating the square of a single Legendre polynomial gives a non-zero result.

High-degree Legendre polynomials oscillate rapidly.

#### *In[1]:=* **LegendreP[8, x]**  $Out[1] = \frac{35}{128} - \frac{315 \times^2}{32} + \frac{3465 \times^4}{64} - \frac{3003 \times^6}{32} + \frac{6435 \times^8}{128}$ --------------------------.<br>-----------------------------<u>:</u> ---.<br>----------------------------------------------------------------.<br>----------------*In[2]:=* **Integrate[LegendreP[7,x] LegendreP[8,x], {x, -1, 1}]** *Out[2]=* 0

*In[3]:=* **Integrate[LegendreP[8, x]^2, {x, -1, 1}]** --

$$
Out[3] = \frac{2}{17}
$$

*In[4]:=* **Plot[LegendreP[10, x], {x, -1, 1}]**

-0.4 -0.2  $0.2$ 

The associated Legendre "polynomials" involve fractional powers.

Section 3.2.10 discusses the generalization of Legendre polynomials to Legendre functions, which can have non-integer degrees.

*In[5]:=* **LegendreP[8, 3, x]**

$$
Out[5] = -\frac{3465}{8} \sqrt{\frac{-1-x}{-1+x}} (-1+x)^2 (1+x) (3x - 26x^3 + 39x^5)
$$

*In[6]:=* **LegendreP[8.1, 0]** *Out[6]=* 0.268502

**Gegenbauer polynomials** GegenbauerC[*n*, *m*, *x*] can be viewed as generalizations of the Legendre polynomials to systems with  $(m + 2)$ -dimensional spherical symmetry. They are sometimes known as **ultraspherical polynomials**.

GegenbauerC[ $n$ , 0,  $x$ ] is always equal to zero. GegenbauerC[ $n$ ,  $x$ ] is however given by the limit  $\lim_{m\to 0} C_n^{(m)}(x)/m$ . This form is sometimes denoted  $C_n^{(0)}(x)$ .

Series of Chebyshev polynomials are often used in making numerical approximations to functions. The **Chebyshev polynomials of the first kind** ChebyshevT[*n*, *x*] are defined by  $T_n(\cos \theta) = \cos(n\theta)$ . They are normalized so that  $T_n(1) = 1$ . They satisfy the orthogonality relation  $\int_{-1}^{1} T_m(x) T_n(x) (1 -$ 

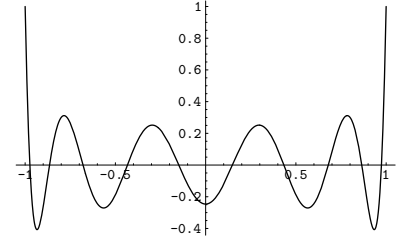

 $f(x^2)^{-1/2} dx = 0$  for  $m \neq n$ . The  $T_n(x)$  also satisfy an orthogonality relation under summation at discrete points in *x* corresponding to the roots of  $T_n(x)$ .

The **Chebyshev polynomials of the second kind** ChebyshevU[ $n$ ,  $z$ ] are defined by  $U_n(\cos \theta)$  =  $\sin[(n+1)\theta)/\sin\theta$ . With this definition,  $U_n(1) = n+1$ . The  $U_n$  satisfy the orthogonality relation J  $\int_{-1}^{1} U_m(x)U_n(x)(1 - x^2)^{1/2} dx = 0$  for  $m \neq n$ .

The name "Chebyshev" is a transliteration from the Cyrillic alphabet; several other spellings, such as "Tschebyscheff", are sometimes used.

**Hermite polynomials** HermiteH[*n*, *x*] arise as the quantum-mechanical wave functions for a harmonic oscillator. They satisfy the differential equation  $y'' - 2xy' + 2ny = 0$ , and the orthogonality relation  $\int_{-\infty}^{\infty} H_m(x) H_n(x) e^{-x^2} dx = 0$  for  $m \neq n$ . An alternative form of Hermite polynomials sometimes used is  $He_n(x) = 2^{-n/2}H_n(x/\sqrt{2})$  (a different overall normalization of the  $He_n(x)$  is also sometimes used).

The Hermite polynomials are related to the **parabolic cylinder functions** or **Weber functions**  $D_n(x)$ by  $D_n(x) = 2^{-n/2} e^{-x^2/4} H_n(x/\sqrt{2}).$ 

This gives the density for an excited state of a quantum-mechanical harmonic oscillator. The average of the wiggles is roughly the classical physics result.

20000 25000

*In[7]:=* **Plot[(HermiteH[6, x] Exp[-x^2/2])^2, {x, -6, 6}]**

**Generalized Laguerre polynomials** LaguerreL[*n*, *a*, *x*] are related to hydrogen atom wave functions in quantum mechanics. They satisfy the differential equation  $xy'' + (a + 1 - x)y' + ny = 0$ , and the orthogonality relation  $\int_0^\infty L_m^a(x) L_n^a(x) x^a e^{-x} dx = 0$  for  $m \neq n$ . The **Laguerre polynomials** LaguerreL[ $n$ ,  $x$ ] correspond to the special case  $a = 0$ .

**Jacobi polynomials** JacobiP[ $n$ ,  $a$ ,  $b$ ,  $x$ ] occur in studies of the rotation group, particularly in quantum mechanics. They satisfy the orthogonality relation  $\int_{-1}^{1} P_m^{(a,b)}(x) P_n^{(a,b)}(x) (1-x)^a (1+x)^b dx = 0$ for  $m \neq n$ . Legendre, Gegenbauer and Chebyshev polynomials can all be viewed as special cases of Jacobi polynomials. The Jacobi polynomials are sometimes given in the alternative form  $G_n(p,q,x)$  =  $n! \Gamma(n+p)/\Gamma(2n+p) P_n^{(p-q,q-1)}(2x-1).$ 

You can get formulas for generalized Laguerre polynomials with arbitrary values of *a*.

*In[8]:=* **LaguerreL[2, a, x]** *Out*[*8*]=  $\frac{1}{2}$  (2+3a+a<sup>2</sup> - 4x - 2ax + x<sup>2</sup>) -------

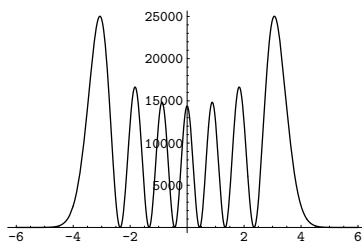

#### **3.2.10 Special Functions**

*Mathematica* includes all the common special functions of mathematical physics found in standard handbooks. We will discuss each of the various classes of functions in turn.

One point you should realize is that in the technical literature there are often several conflicting definitions of any particular special function. When you use a special function in *Mathematica*, therefore, you should be sure to look at the definition given here to confirm that it is exactly what you want.

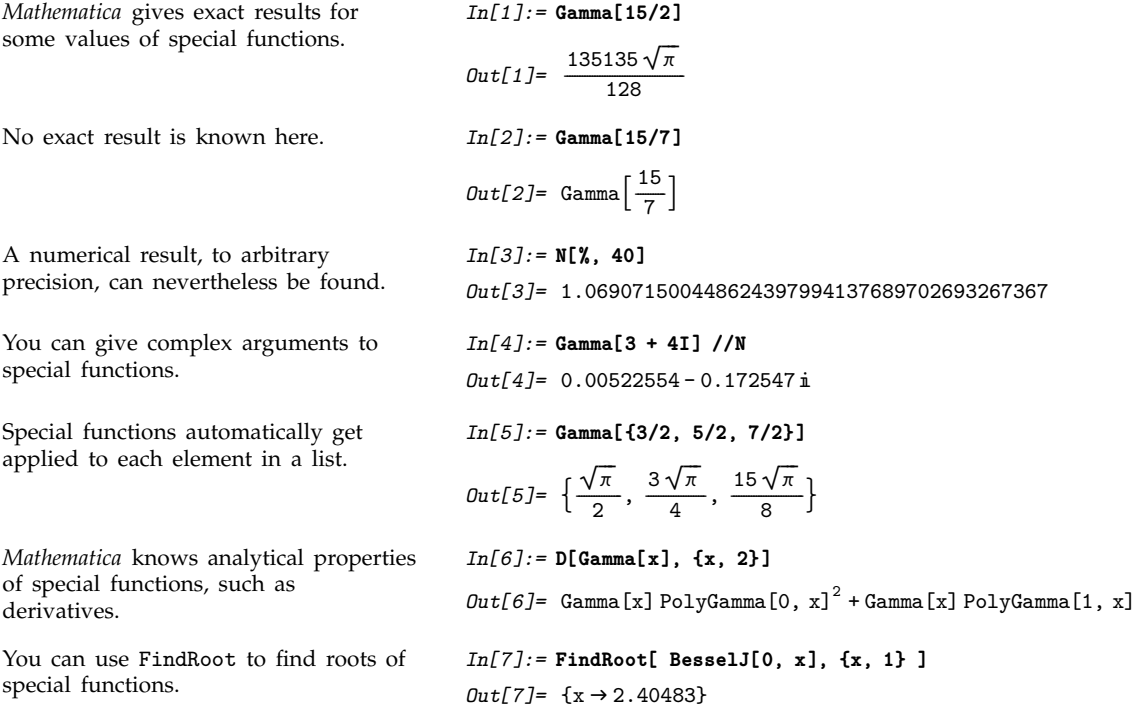

Special functions in *Mathematica* can usually be evaluated for arbitrary complex values of their arguments. Often, however, the defining relations given below apply only for some special choices of arguments. In these cases, the full function corresponds to a suitable extension or "analytic continuation" of these defining relations. Thus, for example, integral representations of functions are valid only when the integral exists, but the functions themselves can usually be defined elsewhere by analytic continuation.

As a simple example of how the domain of a function can be extended, consider the function represented by the sum  $\sum_{k=0}^{\infty} x^k$ . This sum converges only when  $|x| < 1$ . Nevertheless, it is easy to show analytically that for any *x*, the complete function is equal to  $1/(1-x)$ . Using this form, you can easily find a value of the function for any *x*, at least so long as  $x \neq 1$ .

#### **Gamma and Related Functions**

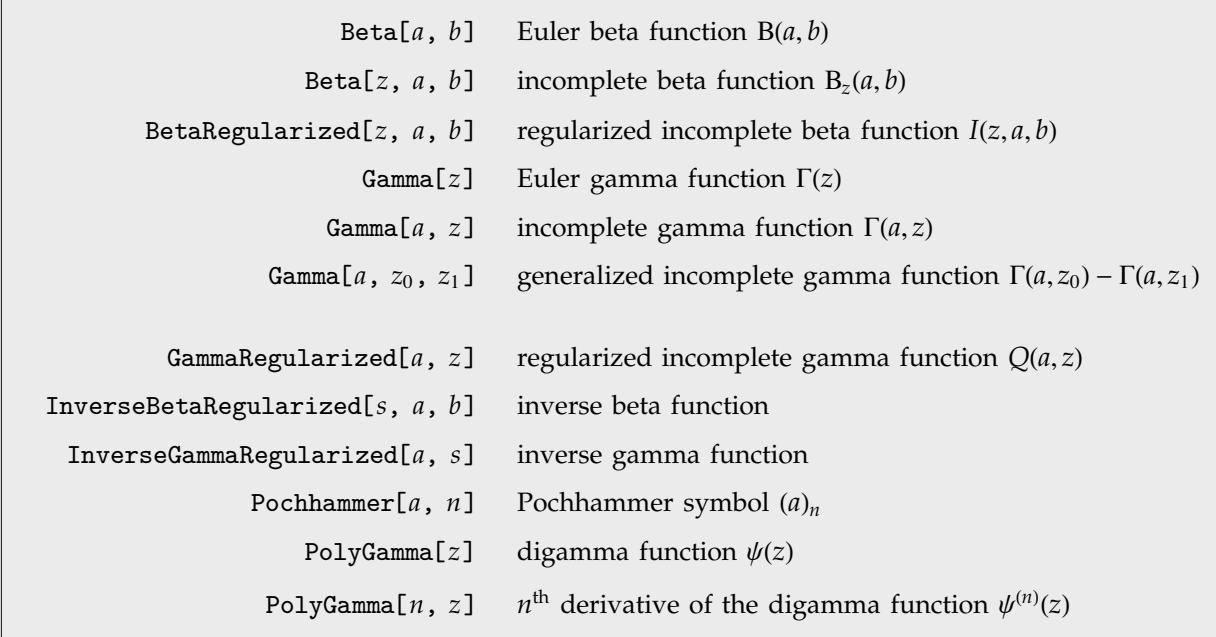

Gamma and related functions.

The **Euler gamma function** Gamma[*z*] is defined by the integral  $\Gamma(z) = \int_0^\infty t^{z-1} e^{-t} dt$ . For positive integer  $n, \Gamma(n) = (n-1)!$ .  $\Gamma(z)$  can be viewed as a generalization of the factorial function, valid for complex arguments *z*.

There are some computations, particularly in number theory, where the logarithm of the gamma function often appears. For positive real arguments, you can evaluate this simply as Log[Gamma[*z*]]. For complex arguments, however, this form yields spurious discontinuities. *Mathematica* therefore includes the separate function LogGamma[*z*], which yields the **logarithm of the gamma function** with a single branch cut along the negative real axis.

The **Euler beta function** Beta[a, b] is  $B(a, b) = \Gamma(a)\Gamma(b)/\Gamma(a + b) = \int_0^1 t^{a-1}(1-t)^{b-1}dt$ .

The **Pochhammer symbol** or **rising factorial** Pochhammer[a, n] is  $(a)_n = a(a + 1)...(a + n - 1) =$  $\Gamma(a+n)/\Gamma(a)$ . It often appears in series expansions for hypergeometric functions. Note that the Pochhammer symbol has a definite value even when the gamma functions which appear in its definition are infinite.

The **incomplete gamma function** Gamma[*a*, *z*] is defined by the integral  $\Gamma(a, z) = \int_z^{\infty} t^{a-1} e^{-t} dt$ . *Mathematica* includes a generalized incomplete gamma function Gamma[a,  $z_0$ ,  $z_1$ ] defined as  $\int_{z_0}^{z_1}$  $\int_{z_0}^{z_1} t^{a-1} e^{-t} dt$ . The alternative incomplete gamma function Γ*a z* can therefore be obtained in *Mathematica* as Gamma[*a*, 0, *z*].

The **incomplete beta function** Beta[*z*, *a*, *b*] is given by  $B_z(a, b) = \int_0^z t^{a-1} (1-t)^{b-1} dt$ . Notice that in the incomplete beta function, the parameter *z* is an *upper* limit of integration, and appears as the *first* argument of the function. In the incomplete gamma function, on the other hand, *z* is a *lower* limit of integration, and appears as the *second* argument of the function.

In certain cases, it is convenient not to compute the incomplete beta and gamma functions on their own, but instead to compute *regularized forms* in which these functions are divided by complete beta and gamma functions. *Mathematica* includes the **regularized incomplete beta function** BetaRegularized[*z*, *a*, *b*] defined for most arguments by  $I(z, a, b) = B(z, a, b)/B(a, b)$ , but taking into account singular cases. *Mathematica* also includes the **regularized incomplete gamma function** GammaRegularized[a, z] defined by  $Q(a, z) = \Gamma(a, z)/\Gamma(a)$ , with singular cases taken into account.

The incomplete beta and gamma functions, and their inverses, are common in statistics. The **inverse beta function** InverseBetaRegularized[s, a, b] is the solution for z in  $s = I(z, a, b)$ . The inverse **gamma function** InverseGammaRegularized[a, s] is similarly the solution for *z* in  $s = Q(a, z)$ .

Derivatives of the gamma function often appear in summing rational series. The **digamma function** PolyGamma[*z*] is the logarithmic derivative of the gamma function, given by  $\psi(z) = \Gamma'(z)/\Gamma(z)$ . For integer arguments, the digamma function satisfies the relation  $\psi(n) = -\gamma + H_{n-1}$ , where  $\gamma$  is Euler's constant (EulerGamma in *Mathematica*) and  $H_n$  are the harmonic numbers.

The **polygamma functions** PolyGamma[*n*, *z*] are given by  $\psi^{(n)}(z) = d^n \psi(z) / dz^n$ . Notice that the digamma function corresponds to  $\psi^{(0)}(z)$ . The general form  $\psi^{(n)}(z)$  is the  $(n + 1)$ <sup>th</sup>, not the  $n$ <sup>th</sup>, logarithmic derivative of the gamma function. The polygamma functions satisfy the relation  $\psi^{(n)}(z)$  =  $(-1)^{n+1}n! \sum_{k=0}^{\infty} 1/(z+k)^{n+1}.$ 

Many exact results for gamma and polygamma functions are built into *Mathematica*.

Here is a contour plot of the gamma function in the complex plane.

*In[1]:=* **PolyGamma[6]** *Out[1]*=  $\frac{137}{60}$  – EulerGamma ----------------

*In[2]:=* **ContourPlot[ Abs[Gamma[x + I y]], {x, -3, 3}, {y, -2, 2}, PlotPoints->50 ]**

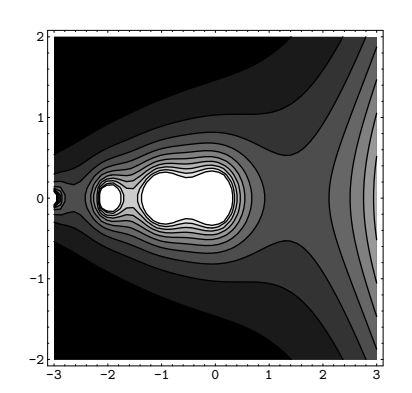

#### **Zeta and Related Functions**

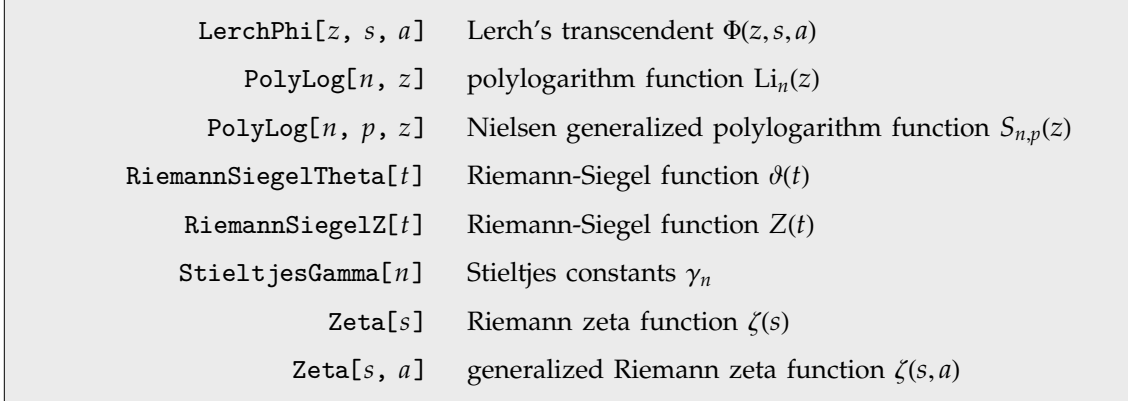

Zeta and related functions.

The **Riemann zeta function** Zeta[*s*] is defined by the relation  $\zeta(s) = \sum_{k=1}^{\infty} k^{-s}$  (for  $s > 1$ ). Zeta functions with integer arguments arise in evaluating various sums and integrals. *Mathematica* gives exact results when possible for zeta functions with integer arguments.

There is an analytic continuation of  $\zeta(s)$  for arbitrary complex  $s \neq 1$ . The zeta function for complex arguments is central to number-theoretical studies of the distribution of primes. Of particular importance are the values on the critical line  $\text{Re } s = \frac{1}{2}$ .

In studying  $\zeta(\frac{1}{2} + it)$ , it is often convenient to define the two analytic **Riemann-Siegel functions** RiemannSiegelZ[*t*] and RiemannSiegelTheta[*z*] according to  $Z(t) = e^{i\theta(t)}\zeta(\frac{1}{2} + it)$  and  $\theta(t) =$ Im  $\log \Gamma(\frac{1}{4} + it/2) - t \log(\pi)/2$  (for *t* real). Note that the Riemann-Siegel functions are both real as long as *t* is real.

The **Stieltjes constants** StieltjesGamma[*n*] are generalizations of Euler's constant which appear in the series expansion of  $\zeta(s)$  around its pole at  $s = 1$ ; the coefficient of  $(1 - s)^n$  is  $\gamma_n/n!$ . Euler's constant is  $\gamma_0$ .

The **generalized Riemann zeta function** or **Hurwitz zeta function** Zeta[*s*, *a*] is given by  $\zeta(s, a)$  =  $\sum_{k=0}^{\infty} (k + a)^{-s}$ , where any term with  $k + a = 0$  is excluded.

*Mathematica* gives exact results for  $\zeta(2n)$ . *In[1]:=* **Zeta[6]**

$$
Out[1] = \frac{\pi^6}{945}
$$

Here is a three-dimensional picture of the Riemann zeta function in the complex plane.

*In[2]:=* **Plot3D[ Abs[ Zeta[x + I y] ], {x, -3, 3}, {y, 2, 35}]**

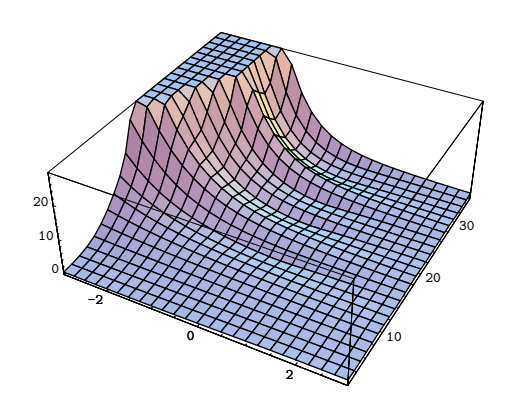

This is a plot of the absolute value of the Riemann zeta function on the critical line  $\text{Re } z = \frac{1}{2}$ . You can see the first few zeros of the zeta function.

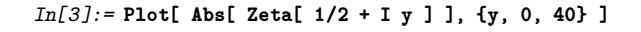

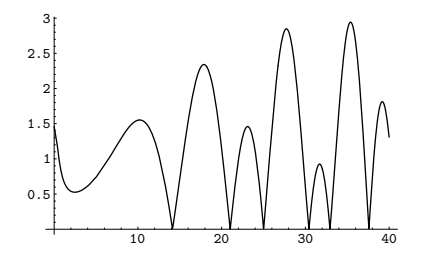

The **polylogarithm functions** PolyLog[*n*, *z*] are given by  $Li_n(z) = \sum_{k=1}^{\infty} z^k / k^n$ . The polylogarithm function is sometimes known as **Jonquière's function**. The dilogarithm PolyLog[2, *z*] satisfies  $\text{Li}_2(z) = \int_z^0 \log(1-t)/t \, dt$ . Sometimes  $\text{Li}_2(1-z)$  is known as **Spence's integral**. The **Nielsen generalized polylogarithm functions** or **hyperlogarithms** PolyLog[*n*, *p*, *z*] are given by  $S_{n,p}(z)$  =  $(-1)^{n+p-1}/((n-1)!p!) \int_0^1 \log^{n-1}(t) \log^p(1-zt)/t \, dt$ . Polylogarithm functions appear in Feynman diagram integrals in elementary particle physics, as well as in algebraic K-theory.

The **Lerch transcendent** LerchPhi[*z*, *s*, *a*] is a generalization of the zeta and polylogarithm functions, given by  $\Phi(z, s, a) = \sum_{k=0}^{\infty} \frac{z^k}{(a+k)^s}$ , where any term with  $a+k=0$  is excluded. Many sums of reciprocal powers can be expressed in terms of the Lerch transcendent. For example, the **Catalan beta function**  $\hat{\beta}(s) = \sum_{k=0}^{\infty} (-1)^k (2k + 1)^{-s}$  can be obtained as  $2^{-s}\Phi(-1, s, \frac{1}{2})$ .

The Lerch transcendent is related to integrals of the **Fermi-Dirac** distribution in statistical mechanics by  $\int_0^\infty k^s/(e^{k-\mu}+1) dk = e^{\mu}\Gamma(s+1)\Phi(-e^{\mu},s+1,1).$ 

The Lerch transcendent can also be used to evaluate **Dirichlet** *L***-series** which appear in number theory. The basic *L*-series has the form  $L(s,\chi) = \sum_{k=1}^{\infty} \chi(k)k^{-s}$ , where the "character"  $\chi(k)$  is an integer

function with period *m*. *L*-series of this kind can be written as sums of Lerch functions with *z* a power of  $e^{2\pi i/m}$ .

LerchPhi[*z*, *s*, *a*, DoublyInfinite->True] gives the doubly infinite sum  $\sum_{k=-\infty}^{\infty} \frac{z^k}{(a+k)^s}$ .

#### **Exponential Integral and Related Functions**

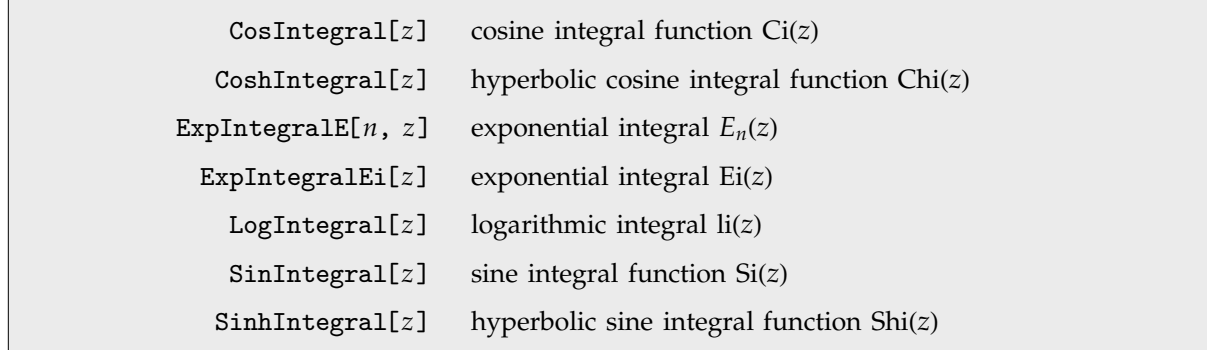

Exponential integral and related functions.

*Mathematica* has two forms of exponential integral: ExpIntegralE and ExpIntegralEi.

The **exponential integral function** ExpIntegralE[n, z] is defined by  $E_n(z) = \int_1^\infty e^{-zt}/t^n dt$ .

The second **exponential integral function** ExpIntegralEi[*z*] is defined by Ei(*z*) =  $-\int_{-z}^{\infty} e^{-t}/t dt$  (for  $z > 0$ ), where the principal value of the integral is taken.

The **logarithmic integral function** LogIntegral[*z*] is given by  $\text{li}(z) = \int_0^z \frac{dt}{\log t}$  (for  $z > 1$ ), where the principal value of the integral is taken.  $\text{li}(z)$  is central to the study of the distribution of primes in number theory. The logarithmic integral function is sometimes also denoted by Li*z*. In some number-theoretical applications,  $\text{li}(z)$  is defined as  $\int_2^z$  $\int_{2}^{\infty} dt / \log t$ , with no principal value taken. This differs from the definition used in *Mathematica* by the constant li(2).

The **sine and cosine integral functions** SinIntegral[*z*] and CosIntegral[*z*] are defined by  $\text{Si}(z) = \int_0^z \sin(t)/t \, dt$  and  $\text{Ci}(z) = -\int_z^\infty \cos(t)/t \, dt$ . The **hyperbolic sine and cosine integral functions** SinhIntegral[*z*] and CoshIntegral[*z*] are defined by Shi(*z*) =  $\int_0^z \sinh(t)/t \, dt$  and Chi(*z*) =  $\gamma + \log(z) + \int_0^z (\cosh(t) - 1)/t \, dt.$ 

#### **Error Function and Related Functions**

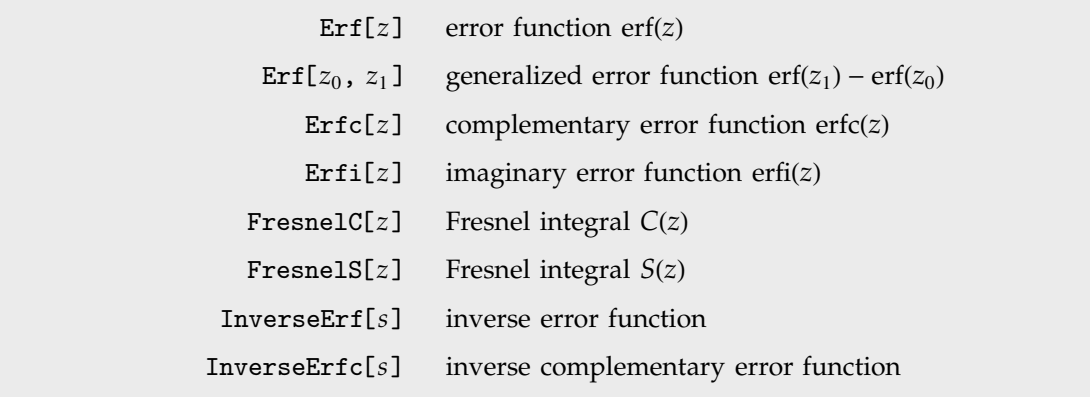

Error function and related functions.

The **error function** Erf[*z*] is the integral of the Gaussian distribution, given by erf(*z*) =  $2/\sqrt{\pi} \int_0^z e^{-t^2} dt$ . The **complementary error function**  $Erfc[z]$  is given simply by  $erfc(z) = 1 - erf(z)$ . The **imaginary error function** Erfi[*z*] is given by erfi(*z*) = erf(*iz*)/*i*. The generalized error function Erf[*z*<sub>0</sub>, *z*<sub>1</sub>] is error function *EFTI[2]* is give defined by the integral  $2/\sqrt{\pi} \int_{z_0}^{z_1}$  $\int_{z_0}^{z_1} e^{-t^2} dt$ . The error function is central to many calculations in statistics.

The **inverse error function** InverseErf[*s*] is defined as the solution for *z* in the equation  $s = erf(z)$ . The inverse error function appears in computing confidence intervals in statistics as well as in some algorithms for generating Gaussian random numbers.

Closely related to the error function are the Fresnel integrals FresnelC[ $z$ ] defined by  $C(z)$  =  $\int_0^z \cos(\pi t^2/2) dt$  and FresnelS[*z*] defined by  $S(z) = \int_0^z \sin(\pi t^2/2) dt$ . Fresnel integrals occur in diffraction theory.

#### **Bessel and Related Functions**

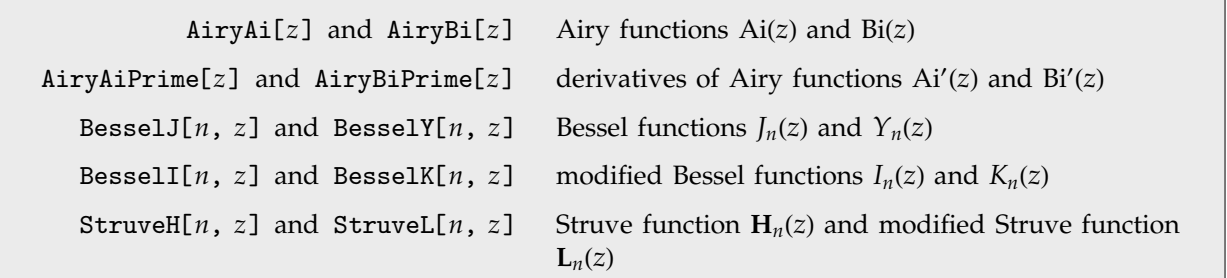

Bessel and related functions.
The **Bessel functions** BesselJ[*n*, *z*] and BesselY[*n*, *z*] are linearly independent solutions to the differential equation  $z^2y'' + zy' + (z^2 - n^2)y = 0$ . For integer *n*, the *J<sub>n</sub>*(*z*) are regular at *z* = 0, while the  $Y_n(z)$  have a logarithmic divergence at  $z = 0$ .

Bessel functions arise in solving differential equations for systems with cylindrical symmetry.

*J<sub>n</sub>*(*z*) is often called the **Bessel function of the first kind**, or simply *the* Bessel function.  $Y_n(z)$  is referred to as the **Bessel function of the second kind**, the **Weber function**, or the **Neumann function** (denoted  $N_n(z)$ ).

The **Hankel functions** (or **Bessel functions of the third kind**)  $H_n^{(1,2)}(z) = J_n(z) \pm iY_n(z)$  give an alternative pair of solutions to the Bessel differential equation.

i. In studying systems with spherical symmetry, **spherical Bessel functions** arise, defined by  $f_n(z)$  =  $\sqrt{\pi/2z}F_{n+\frac{1}{2}}(z)$ , where *f* and *F* can be *j* and *J*, *y* and *Y*, or *h*<sup>*i*</sup> and *H*<sup>*i*</sup>. For integer *n*, *Mathematica* gives exact algebraic formulas for spherical Bessel functions.

The **modified Bessel functions** BesselI[ $n$ ,  $z$ ] and BesselK[ $n$ ,  $z$ ] are solutions to the differential equation  $z^2y'' + zy' - (z^2 + n^2)y = 0$ . For integer *n*, *I<sub>n</sub>*(*z*) is regular at *z* = 0; *K<sub>n</sub>*(*z*) always has a logarithmic divergence at  $z = 0$ . The  $I_n(z)$  are sometimes known as **hyperbolic Bessel functions**.

Particularly in electrical engineering, one often defines the **Kelvin functions**, according to  $\ker_n(z) + i \operatorname{bei}_n(z) = e^{n\pi i} J_n(ze^{-\pi i/4}), \ \ker_n(z) + i \operatorname{kei}_n(z) = e^{-n\pi i/2} K_n(ze^{\pi i/4}).$ 

The **Airy functions**  $AiryAi[z]$  and  $AiryBi[z]$  are the two independent solutions  $Ai(z)$  and  $Bi(z)$ to the differential equation  $y'' - zy = 0$ . Ai(*z*) tends to zero for large positive *z*, while Bi(*z*) increases unboundedly. The Airy functions are related to modified Bessel functions with one-third-integer orders. The Airy functions often appear as the solutions to boundary value problems in electromagnetic theory and quantum mechanics. In many cases the **derivatives of the Airy functions** AiryAiPrime[*z*] and AiryBiPrime[*z*] also appear.

The **Struve function** StruveH[*n*, *z*] appears in the solution of the inhomogeneous Bessel equation which for integer *n* has the form  $z^2y'' + zy' + (z^2 - n^2)y = \frac{2}{\pi} \frac{z^{n+1}}{(2n-1)!!}$ ; the general solution to this equation consists of a linear combination of Bessel functions with the Struve function  $H_n(z)$  added. The **modified Struve function** StruveL[*n*, *z*] is given in terms of the ordinary Struve function by  $\mathbf{L}_n(z) = -ie^{-in\pi/2}\mathbf{H}_n(z)$ . Struve functions appear particularly in electromagnetic theory.

Here is a plot of  $J_0(\sqrt{x})$ . This is a curve that an idealized chain hanging from one end can form when you wiggle it.

i.

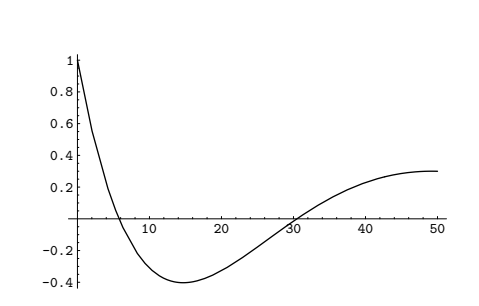

*In[1]:=* **Plot[ BesselJ[0, Sqrt[x]], {x, 0, 50} ]**

*Mathematica* generates explicit formulas for half-integer-order Bessel functions.

*In[2]:=* **BesselK[3/2, x]**

$$
Out[2] = \frac{e^{-x}\sqrt{\frac{\pi}{2}}\left(1+\frac{1}{x}\right)}{\sqrt{x}}
$$

*In[3]:=* **Plot[ AiryAi[x], {x, -10, 10} ]**

The Airy function plotted here gives the quantum-mechanical amplitude for a particle in a potential that increases linearly from left to right. The amplitude is exponentially damped in the classically inaccessible region on the right.

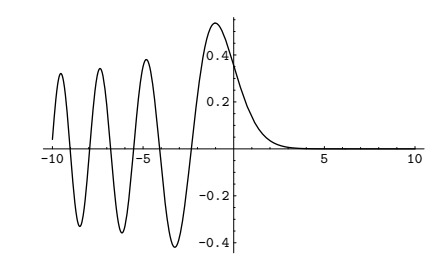

#### **Legendre and Related Functions**

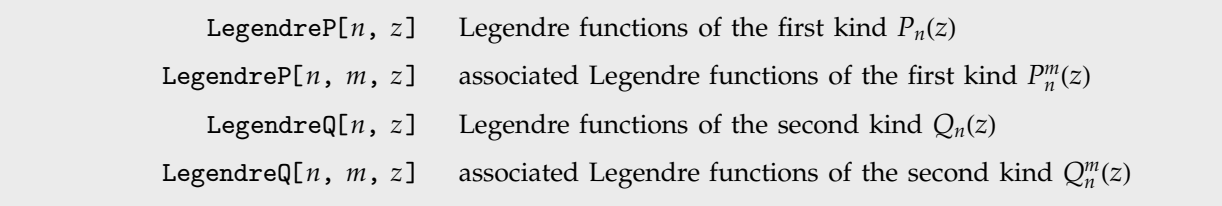

Legendre and related functions.

The Legendre functions and associated Legendre functions satisfy the differential equation  $(1-z^2)y'' 2zy' + [n(n + 1) - m^2/(1 - z^2)]y = 0$ . The Legendre functions of the first kind, LegendreP[*n*, *z*] and LegendreP[*n*, *m*, *z*], reduce to Legendre polynomials when *n* and *m* are integers. The **Legendre functions of the second kind** LegendreQ[ $n$ ,  $z$ ] and LegendreQ[ $n$ ,  $m$ ,  $z$ ] give the second linearly independent solution to the differential equation. For integer *m* they have logarithmic singularities at  $z = \pm 1$ . The *P<sub>n</sub>*(*z*) and *Q<sub>n</sub>*(*z*) solve the differential equation with *m* = 0.

Legendre functions arise in studies of quantum-mechanical scattering processes.

LegendreP[*n*, *m*, *z*] or LegendreP[*n*, *m*, 1, *z*] type 1 function containing  $(1 - z^2)^{m/2}$ LegendreP[*n*, *m*, 2, *z*] type 2 function containing  $((1 + z)/(1 - z))^{m/2}$ LegendreP[*n*, *m*, 3, *z*] type 3 function containing  $((1 + z)/(-1 + z))^{m/2}$ 

Types of Legendre functions. Analogous types exist for LegendreQ.

**Legendre functions of type 1** are defined only when *z* lies inside the unit circle in the complex plane. **Legendre functions of type 2** have the same numerical values as type 1 inside the unit circle, but are also defined outside. The type 2 functions have branch cuts from  $-\infty$  to  $-1$  and from  $+1$  to  $+\infty$ . Legendre functions of type 3, sometimes denoted  $\mathcal{P}_n^m(z)$  and  $\mathcal{Q}_n^m(z)$ , have a single branch cut from  $-\infty$  to  $+1$ .

**Toroidal functions** or **ring functions**, which arise in studying systems with toroidal symmetry, can be expressed in terms of the Legendre functions  $P_{\nu-\frac{1}{2}}^{\mu}(\cosh \eta)$  and  $Q_{\nu-\frac{1}{2}}^{\mu}(\cosh \eta)$ .

**Conical functions** can be expressed in terms of  $P^{\mu}_{-\frac{1}{2}+ip}(\cos\theta)$  and  $Q^{\mu}_{-\frac{1}{2}+ip}(\cos\theta)$ .

When you use the function LegendreP[*n*, *x*] with an integer *n*, you get a Legendre polynomial. If you take *n* to be an arbitrary complex number, you get, in general, a Legendre function.

In the same way, you can use the functions GegenbauerC and so on with arbitrary complex indices to get **Gegenbauer functions**, **Chebyshev functions**, **Hermite functions**, **Jacobi functions** and **Laguerre functions**. Unlike for associated Legendre functions, however, there is no need to distinguish different types in such cases.

## **Confluent Hypergeometric Functions**

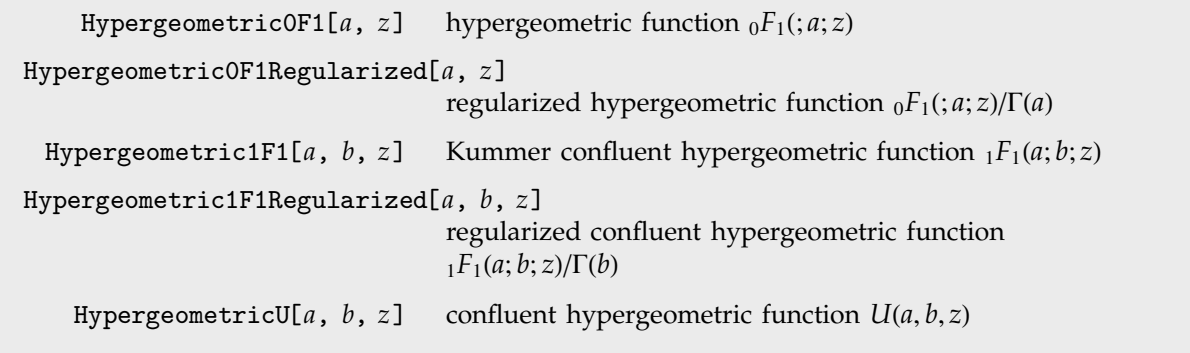

Confluent hypergeometric functions.

Many of the special functions that we have discussed so far can be viewed as special cases of the **confluent hypergeometric function** Hypergeometric1F1[*a*, *b*, *z*].

The confluent hypergeometric function can be obtained from the series expansion  $_1F_1(a;b;z)$  =  $a + az/b + a(a + 1)/b(b + 1) z^2/2! + \cdots = \sum_{k=0}^{\infty} (a)_k/(b)_k z^k/k!$ . Some special results are obtained when *a* and *b* are both integers. If  $a < 0$ , and either  $b > 0$  or  $b < a$ , the series yields a polynomial with a finite number of terms.

If *b* is zero or a negative integer, then  $_1F_1(a;b;z)$  itself is infinite. But the **regularized confluent hypergeometric function** Hypergeometric1F1Regularized[a, b, z] given by  ${}_{1}F_{1}(a;b;z)/\Gamma(b)$  has a finite value in all cases.

Among the functions that can be obtained from  $_1F_1$  are the Bessel functions, error function, incomplete gamma function, and Hermite and Laguerre polynomials.

The function  ${}_{1}F_{1}(a;b;z)$  is sometimes denoted  $\Phi(a;b;z)$  or  $M(a,b,z)$ . It is often known as the **Kummer function**.

The  ${}_1F_1$  function can be written in the integral representation  ${}_1F_1(a;b;z) = \Gamma(b)/[\Gamma(b-a)\Gamma(a)] \int_0^1 e^{zt}t^{a-1}$  $(1-t)^{b-a-1} dt$ .

The  $F_1$  confluent hypergeometric function is a solution to Kummer's differential equation  $zy'' +$  $(b - z)y' - ay = 0$ , with the boundary conditions  ${}_{1}F_{1}(a; b; 0) = 1$  and  $\partial [{}_{1}F_{1}(a; b; z)]/\partial z|_{z=0} = a/b$ .

The function HypergeometricU[*a*, *b*, *z*] gives a second linearly independent solution to Kummer's equation. For Re  $b > 1$  this function behaves like  $z^{1-b}$  for small *z*. It has a branch cut along the negative real axis in the complex *z* plane.

The function  $U(a, b, z)$  has the integral representation  $U(a, b, z) = 1/\Gamma(a) \int_0^\infty e^{-zt} t^{a-1} (1+t)^{b-a-1} dt$ .

 $U(a, b, z)$ , like  ${}_{1}F_{1}(a, b, z)$ , is sometimes known as the **Kummer function**. The *U* function is sometimes denoted by .

The **Whittaker functions** give an alternative pair of solutions to Kummer's differential equation. The Whittaker function  $M_{\kappa,\mu}$  is related to  ${}_1F_1$  by  $\tilde{M}_{\kappa,\mu}(z) = e^{-z/2}z^{1/2+\mu}{}_1F_1(\frac{1}{2}+\mu-\kappa; 1+2\mu;z)$ . The second Whittaker function  $W_{k,\mu}$  obeys the same relation, with  $_1F_1$  replaced by U.

The **parabolic cylinder functions** are related to Whittaker functions by  $D_{\nu}(z) = 2^{1/4+\nu/2}z^{-1/2}$  ×  $W_{\frac{1}{4}+\frac{y}{2},-\frac{1}{4}}(z^2/2)$ . For integer *v*, the parabolic cylinder functions reduce to Hermite polynomials.

The **Coulomb wave functions** are also special cases of the confluent hypergeometric function. Coulomb wave functions give solutions to the radial Schrödinger equation in the Coulomb potential of a point nucleus. The regular Coulomb wave function is given by  $F_L(\eta,\rho) = C_L(\eta)\rho^{L+1}e^{-i\rho}{}_1F_1(L+1-\rho)$  $i\eta$ ;  $2\hat{L} + 2$ ;  $2i\rho$ , where  $C_L(\eta) = 2^L e^{-\pi \eta/2} |\Gamma(L+1+i\eta)|/\Gamma(2L+2)$ .

Other special cases of the confluent hypergeometric function include the **Toronto functions**  $T(m, n, r)$ , **Poisson-Charlier polynomials**  $\rho_n(v, x)$ , Cunningham functions  $\omega_{n,m}(x)$  and Bateman functions  $k_v(x)$ .

A limiting form of the confluent hypergeometric function which often appears is Hypergeometric0F1[a, z]. This function is obtained as the limit  ${}_0F_1(z, a; z) = \lim_{a \to \infty} {}_1F_1(q; a; z/q)$ .

The  $_0F_1$  function has the series expansion  $_0F_1(z,a;z) = \sum_{k=0}^{\infty} 1/(a)_k z^k/k!$  and satisfies the differential equation  $zy'' + ay' - y = 0$ .

Bessel functions of the first kind can be expressed in terms of the  $_0F_1$  function.

## **Hypergeometric Functions and Generalizations**

Hypergeometric2F1[ $a, b, c, z$ ] hypergeometric function  ${}_{2}F_{1}(a, b; c; z)$ Hypergeometric2F1Regularized[*a*, *b*, *c*, *z*] regularized hypergeometric function  ${}_2F_1(a, b; c; z)/\Gamma(c)$ HypergeometricPFQ[{*a*, ... , *ap*}, {*b*, ... , *bq*}, *z*] generalized hypergeometric function  ${}_{p}F_{q}(\mathbf{a}; \mathbf{b}; z)$ HypergeometricPFQRegularized[{*a*, ... , *ap*}, {*b*, ... , *bq*}, *z*] regularized generalized hypergeometric function MeijerG[{{*a*, ... , *an*}, {*an*, ... , *ap*}}, {{*b*, ... , *bm*}, {*bm*, ... , *bq*}}, *z*] Meijer G function AppellF1[a, b<sub>1</sub>, b<sub>2</sub>, c, x, y] Appell hypergeometric function of two variables  $F_1(a; b_1, b_2; c; x, y)$ 

Hypergeometric functions and generalizations.

The **hypergeometric function** Hypergeometric2F1[a, b, c, z] has series expansion  ${}_2F_1(a,b;c;z)$  =  $\sum_{k=0}^{\infty} (a)_k(b)_k/(c)_k z^k/k!$ . The function is a solution of the hypergeometric differential equation  $z(1 - c_1)$  $z$ *y''* +  $[c - (a + b + 1)z]y' - aby = 0.$ 

The hypergeometric function can also be written as an integral:  ${}_2F_1(a,b;c;z) = \Gamma(c)/[\Gamma(b)\Gamma(c-b)] \times$ J  $\int_0^1 t^{b-1} (1-t)^{c-b-1} (1-tz)^{-a} dt.$ 

The hypergeometric function is also sometimes denoted by *F*, and is known as the **Gauss series** or the **Kummer series**.

The Legendre functions, and the functions which give generalizations of other orthogonal polynomials, can be expressed in terms of the hypergeometric function. Complete elliptic integrals can also be expressed in terms of the  ${}_2F_1$  function.

The **Riemann P function**, which gives solutions to Riemann's differential equation, is also a  $_2F_1$ function.

The **generalized hypergeometric function** or **Barnes extended hypergeometric function** HypergeometricPFQ[{*a*<sub>1</sub>, ..., *a*<sub>*p*</sub>}, {*b*<sub>1</sub>, ..., *b*<sub>*a*</sub>}, *z*] has series expansion  ${}_{p}F_{q}(\mathbf{a};\mathbf{b};z)$  =  $\sum_{k=0}^{\infty} (a_1)_k ... (a_p)_k / [(b_1)_k ... (b_q)_k] z^k / k!$ .

The **Meijer G function** MeijerG[{{ $a_1$ ,..., $a_n$ }, { $a_{n+1}$ ,..., $a_p$ }}, {{ $b_1$ ,..., $b_m$ }, { $b_{m+1}$ ,..., $b_q$ }}, *z*] is defined by the contour integral representation  $G_{pq}^{mn} (z \mid \frac{a_1 \cdot a_p}{b_1 \cdot a_p b_2})$  $\binom{a_1, a_p}{b_1, b_q} = \frac{1}{2\pi i} \int \Gamma(1 - a_1 - s) \dots \Gamma(1 - a_n - s) \times \Gamma(b_1 + a_p)$  $s$ )... $\Gamma(b_m + s)/(\Gamma(a_{n+1} + s) \dots \Gamma(a_p + s)\Gamma(1 - b_{m+1} - s) \dots \Gamma(1 - b_q - s))z^{-s}ds$ , where the contour of integration is set up to lie between the poles of  $\Gamma(1 - a_i - s)$  and the poles of  $\Gamma(b_i + s)$ . Mei jerG is a very general function whose special cases cover most of the functions discussed in the past few sections.

The **Appell hypergeometric function of two variables** AppellF1[*a*, *b*, *b*-, *c*, *x*, *y*] has series expansion  $F_1(a; b_1, b_2; c; x, y) = \sum_{m=0}^{\infty} \sum_{n=0}^{\infty} (a)_{m+n}(b_1)_m (b_2)_n/(m!n! (c)_{m+n}) x^m y^n$ . This function appears for example in integrating cubic polynomials to arbitrary powers.

## **The Product Log Function**

ProductLog[*z*] product log function *Wz*

The product log function.

The **product log function** gives the solution for *w* in  $z = w e^{w}$ . The function can be viewed as a generalization of a logarithm. It can be used to represent solutions to a variety of transcendental equations. The **tree generating function** for counting distinct oriented trees is related to the product  $\log$  by  $T(z) = -W(-z)$ .

# **3.2.11 Elliptic Integrals and Elliptic Functions**

Even more so than for other special functions, you need to be very careful about the arguments you give to elliptic integrals and elliptic functions. There are several incompatible conventions in common use, and often these conventions are distinguished only by the specific names given to arguments or by the presence of separators other than commas between arguments.

- Amplitude  $\phi$  (used by *Mathematica*, in radians)
- Argument *u* (used by *Mathematica*): related to amplitude by  $\phi = am(u)$
- Delta amplitude Δ(*φ*): Δ(*φ*) =  $\sqrt{1 m \sin^2(\phi)}$
- Coordinate *x*:  $x = \sin(\phi)$  $\blacksquare$
- Characteristic *n* (used by *Mathematica* in elliptic integrals of the third kind) п
- Parameter *m* (used by *Mathematica*): preceded by |, as in  $I(\phi | m)$  $\blacksquare$
- Complementary parameter  $m_1$ :  $m_1 = 1 m$  $\blacksquare$
- Modulus *k*: preceded by comma, as in  $I(\phi, k)$ ;  $m = k^2$  $\blacksquare$
- Modular angle  $\alpha$ : preceded by  $\setminus$ , as in  $I(\phi \setminus \alpha)$ ;  $m = \sin^2(\alpha)$
- Nome *q*: preceded by comma in  $\theta$  functions;  $q = \exp[-\pi K(1 m)/K(m)] = \exp(i\pi\omega'/\omega)$
- Invariants  $g_2$ ,  $g_3$  (used by *Mathematica*)
- *Half-periods ω, ω'*:  $g_2 = 60 \sum_{r,s}^{r} w^{-4}$ ,  $g_3 = 140 \sum_{r,s}^{r} w^{-6}$ , where  $w = 2rω + 2sω'$
- Ratio of periods  $\tau$ :  $\tau = \omega'/\omega$
- Discriminant  $\Delta$ :  $\Delta = g_2^3 27g_3^2$  $\blacksquare$
- Parameters of curve *a*, *b* (used by *Mathematica*)  $\blacksquare$
- Coordinate *y* (used by *Mathematica*): related by  $y^2 = x^3 + ax^2 + bx$

Common argument conventions for elliptic integrals and elliptic functions.

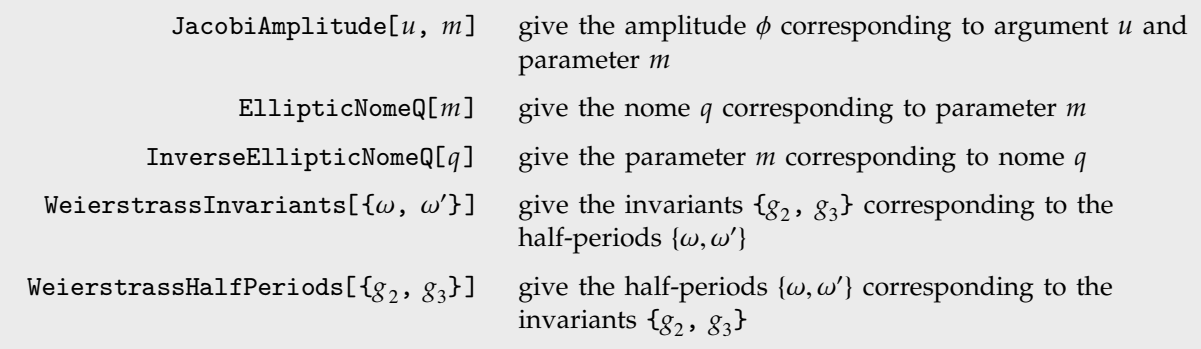

Converting between different argument conventions.

## **Elliptic Integrals**

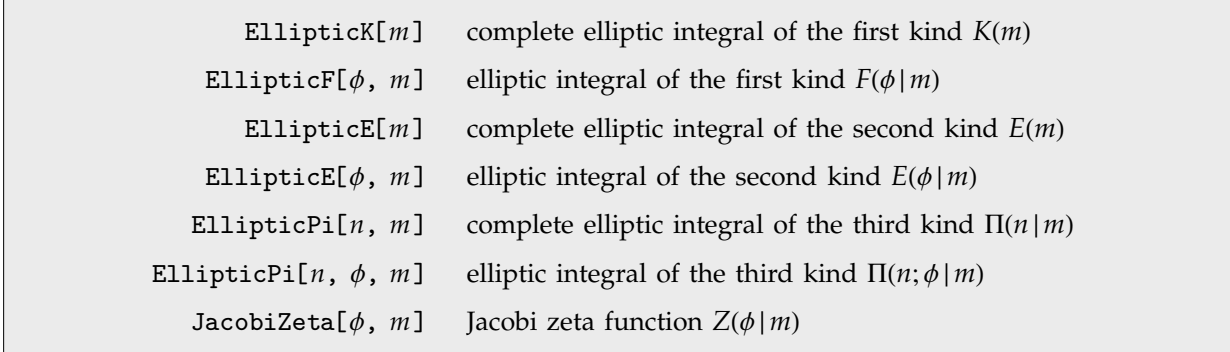

Elliptic integrals.

Integrals of the form  $\int R(x, y) dx$ , where R is a rational function, and  $y^2$  is a cubic or quartic polynomial in *x*, are known as **elliptic integrals**. Any elliptic integral can be expressed in terms of the three standard kinds of **Legendre-Jacobi elliptic integrals**.

The **elliptic integral of the first kind** EllipticF[ $\phi$ , m] is given for  $-\pi/2 < \phi < \pi/2$  by  $F(\phi|m) =$ J  $\int_0^{\phi} [1 - m \sin^2(\theta)]^{-1/2} d\theta = \int_0^{\sin(\phi)} [(1 - t^2)(1 - mt^2)]^{-1/2} dt$ . This elliptic integral arises in solving the equations of motion for a simple pendulum. It is sometimes known as an **incomplete elliptic integral of the first kind**.

Note that the arguments of the elliptic integrals are sometimes given in the opposite order from what is used in *Mathematica*.

The **complete elliptic integral of the first kind** EllipticK[m] is given by  $K(m) = F(\frac{\pi}{2} | m)$ . Note that *K* is used to denote the *complete* elliptic integral of the first kind, while *F* is used for its incomplete form. In many applications, the parameter *m* is not given explicitly, and *Km* is denoted simply by *K*. The **complementary complete elliptic integral of the first kind**  $K'(m)$  **is given by**  $K(1 - m)$ **. It is often** denoted *K'*. *K* and *iK'* give the "real" and "imaginary" quarter-periods of the corresponding Jacobi elliptic functions discussed below.

The **elliptic integral of the second kind** EllipticE[ $\phi$ , m] is given for  $-\pi/2 < \phi < \pi/2$  by  $E(\phi \mid m) = \int_0^{\phi} [1 - m \sin^2(\theta)]^{1/2} d\theta = \int_0^{\sin(\phi)} (1 - t^2)^{-1/2} (1 - mt^2)^{1/2} dt.$ 

The **complete elliptic integral of the second kind EllipticE[***m***] is given by**  $E(m) = E(\frac{\pi}{2} | m)$ **. It is** often denoted *E*. The complementary form is  $E'(m) = E(1 - m)$ .

The **Jacobi zeta function** JacobiZeta[ $\phi$ , *m*] is given by  $Z(\phi | m) = E(\phi | m) - E(m)F(\phi | m) / K(m)$ .

The **Heuman lambda function** is given by  $\Lambda_0(\phi | m) = F(\phi | 1 - m) / K(1 - m) + \frac{2}{\pi} K(m) Z(\phi | 1 - m)$ .

The **elliptic integral of the third kind** EllipticPi[*n*,  $\phi$ , *m*] is given by  $\Pi(n; \phi | m) = \int_0^{\phi} (1 - \phi)^2$  $n \sin^2(\theta)$ <sup>-1</sup>[1 – *m* sin<sup>2</sup>( $\theta$ )]<sup>-1/2</sup> d $\theta$ .

The **complete elliptic integral of the third kind EllipticPi[***n***,** *m***] is given by**  $\Pi(n|m) = \Pi(n;\frac{\pi}{2}|m)$ **.** 

Here is a plot of the complete elliptic integral of the second kind *Em*.

*In[1]:=* **Plot[EllipticE[m], {m, 0, 1}]**

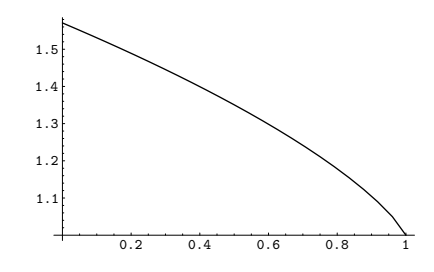

Here is  $K(\alpha)$  with  $\alpha = 30^{\circ}$ .

The elliptic integrals have a complicated structure in the complex plane.

. *In[2]:=* **EllipticK[Sin[30 Degree]^2] // N** *Out[2]=* 1.68575

*In[3]:=* **Plot3D[ Im[EllipticF[px + I py, 2]], {px, 0.5, 2.5}, {py, -1, 1}, PlotPoints->60 ]**

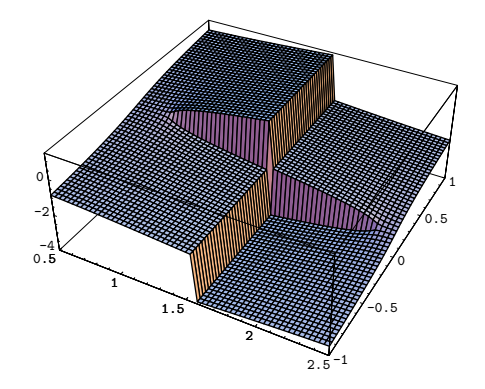

## **Elliptic Functions**

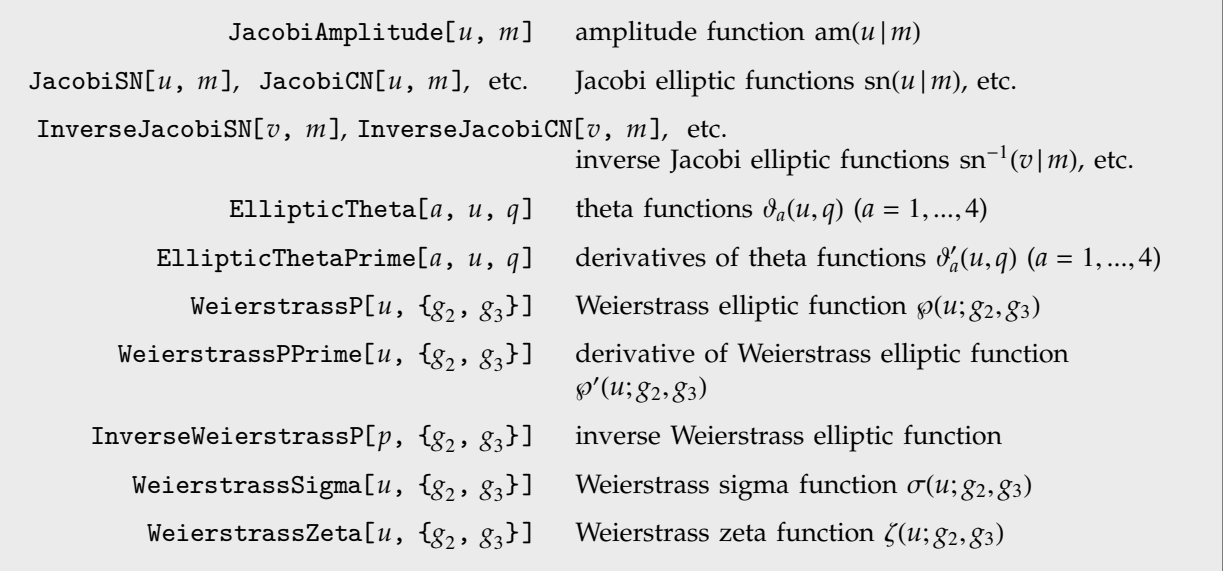

Elliptic and related functions.

Rational functions involving square roots of quadratic forms can be integrated in terms of inverse trigonometric functions. The trigonometric functions can thus be defined as inverses of the functions obtained from these integrals.

By analogy, **elliptic functions** are defined as inverses of the functions obtained from elliptic integrals.

The **amplitude** for Jacobi elliptic functions JacobiAmplitude[*u*, *m*] is the inverse of the elliptic integral of the first kind. If  $u = F(\phi | m)$ , then  $\phi = \text{am}(u | m)$ . In working with Jacobi elliptic functions, the argument *m* is often dropped, so  $am(u|m)$  is written as  $am(u)$ .

The **Jacobi elliptic functions** JacobiSN[*u*, *m*] and JacobiCN[*u*, *m*] are given respectively by  $\sin(u) = \sin(\phi)$  and  $\cos(u) = \cos(\phi)$ , where  $\phi = \tan(u/m)$ . In addition, JacobiDN[*u*, *m*] is given by  $\operatorname{sn}(u) = \operatorname{sn}(\phi)$  and  $\operatorname{cn}(u) = \operatorname{cn}(\phi)$ <br>  $\operatorname{dn}(u) = \sqrt{1 - m \sin^2(\phi)} = \Delta(\phi)$ .

There are a total of twelve Jacobi elliptic functions Jacobi*PQ*[*u*, *m*], with the letters *P* and *Q* chosen from the set S, C, D and N. Each Jacobi elliptic function Jacobi*PQ*[*u*, *m*] satisfies the relation  $pq(u) = pn(u)/qn(u)$ , where for these purposes  $nn(u) = 1$ .

There are many relations between the Jacobi elliptic functions, somewhat analogous to those between trigonometric functions. In limiting cases, in fact, the Jacobi elliptic functions reduce to trigonometric functions. So, for example,  $\text{sn}(u \mid 0) = \text{sin}(u)$ ,  $\text{sn}(u \mid 1) = \text{tanh}(u)$ ,  $\text{cn}(u \mid 0) = \cos(u)$ ,  $\text{cn}(u \mid 1) = \text{sech}(u)$ ,  $dn(u|0) = 1$  and  $dn(u|1) = sech(u)$ .

The notation Pq(*u*) is often used for the integrals  $\int_0^u pq^2(t) dt$ . These integrals can be expressed in terms of the Jacobi zeta function defined above.

One of the most important properties of elliptic functions is that they are *doubly periodic* in the complex values of their arguments. Ordinary trigonometric functions are singly periodic, in the sense that  $f(z + s\omega) = f(z)$  for any integer *s*. The elliptic functions are doubly periodic, so that  $f(z + r\omega + s\omega') = f(z)$ for any pair of integers *r* and *s*.

The Jacobi elliptic functions  $\text{sn}(u|m)$ , etc. are doubly periodic in the complex *u* plane. Their periods include  $\omega = 4K(m)$  and  $\omega' = 4iK(1 - m)$ , where *K* is the complete elliptic integral of the first kind.

The choice of p and q in the notation  $pq(u|m)$  for Jacobi elliptic functions can be understood in terms of the values of the functions at the quarter periods *K* and *iK'*.

This shows two complete periods in each direction of the absolute value of the Jacobi elliptic function  $\text{sn}(u | \frac{1}{3})$ .

*In[1]:=* **ContourPlot[Abs[JacobiSN[ux + I uy, 1/3]], {ux, 0, 4 EllipticK[1/3]}, {uy, 0, 4 EllipticK[2/3]}, PlotPoints->40 ]**

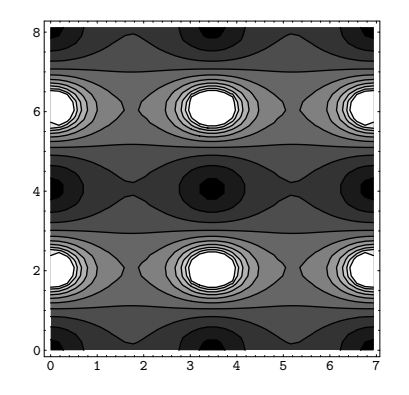

Also built into *Mathematica* are the **inverse Jacobi elliptic functions** InverseJacobiSN[*v*, *m*], InverseJacobiCN[ $v, m$ ], etc. The inverse function  $sn^{-1}(v/m)$ , for example, gives the value of *u* for which  $v = \text{sn}(u | m)$ . The inverse Jacobi elliptic functions are related to elliptic integrals.

The four **theta functions**  $\partial_a(u, q)$  are obtained from EllipticTheta[a, u, q] by taking a to be 1, 2, 3 or 4. The functions are defined by:  $\vartheta_1(u,q) = 2q^{1/4} \sum_{n=0}^{\infty} (-1)^n q^{n(n+1)} \sin[(2n+1)u]$ ,  $\vartheta_2(u,q) =$  $2q^{1/4} \sum_{n=0}^{\infty} q^{n(n+1)} \cos[(2n+1)u], \ \ \theta_3(u,q) = 1 + 2 \sum_{n=1}^{\infty} q^{n^2} \cos(2nu), \ \ \theta_4(u,q) = 1 + 2 \sum_{n=1}^{\infty} (-1)^n q^{n^2} \cos(2nu).$ The theta functions are often written as  $\partial_a(u)$  with the parameter *q* not explicitly given. The theta functions are sometimes written in the form  $\vartheta(u|m)$ , where *m* is related to *q* by  $q = \exp[-\pi K(1-m)/K(m)]$ . In addition, *q* is sometimes replaced by  $\tau$ , given by  $q = e^{i\pi\tau}$ . All the theta functions satisfy a diffusion-like differential equation  $\partial^2 \theta(u, \tau) / \partial u^2 = 4\pi i \partial \theta(u, \tau) / \partial \tau$ .

The Jacobi elliptic functions can be expressed as ratios of the theta functions.

An alternative notation for theta functions is  $\Theta(u|m) = \partial_4(v|m)$ ,  $\Theta_1(u|m) = \partial_3(v|m)$ ,  $H(u|m) = \partial_1(v)$ ,  $H_1(u|m) = \partial_2(v)$ , where  $v = \pi u/2K(m)$ .

The **Neville theta functions** can be defined in terms of the theta functions as  $\partial_s(u) = 2K(m)\partial_1(v|m)$  $\pi \partial_1^{\prime}(0 | m)$ ,  $\partial_c(u) = \partial_2(v | m) / \partial_2(0 | m)$ ,  $\partial_d(u) = \partial_3(v | m) / \partial_3(0 | m)$ ,  $\partial_n(u) = \partial_4(v | m) / \partial_4(0 | m)$ , where  $v =$  $\pi u/2K(m)$ . The Jacobi elliptic functions can be represented as ratios of the Neville theta functions.

The **Weierstrass elliptic function** WeierstrassP[ $u$ ,  $\{g_2, \, g_3\}$ ] can be considered as the inverse of an elliptic integral. The Weierstrass function  $\wp(u; g_2, g_3)$  gives the value of *x* for which  $u = \int_{\infty}^{x} (4t^3$  $g_2t - g_3$ <sup>-1/2</sup> dt. The function WeierstrassPPrime[*u*,  $\{g_2, g_3\}$ ] is given by  $\wp'(u; g_2, g_3) = \frac{\partial}{\partial u}\wp(u; g_2, g_3)$ .

The Weierstrass functions are also sometimes written in terms of their *fundamental half-periods* ω and  $\omega'$ , obtained from the invariants  $g_2$  and  $g_3$  using WeierstrassHalfPeriods[{ $g_2$ ,  $g_3$ }].

The function InverseWeierstrassP[ $p$ ,  $\{g_{2},\ g_{3}\}$ ] finds one of the two values of  $u$  for which  $p = \wp(u; g_2, g_3)$ . This value always lies in the parallelogram defined by the complex number halfperiods  $\omega$  and  $\omega'$ .

InverseWeierstrassP[{ $p$ ,  $q$ }, { $g_2$ ,  $g_3$ }] finds the unique value of *u* for which  $p = \wp(u; g_2, g_3)$  and  $q = \wp'(u; g_2, g_3)$ . In order for any such value of *u* to exist, *p* and *q* must be related by  $q^2 = 4p^3 - g_2p - g_3$ .

The **Weierstrass zeta function** WeierstrassZeta[*u*, {*g*-, *g* }] and **Weierstrass sigma function** WeierstrassSigma[u, { $g_2$ ,  $g_3$ }] are related to the Weierstrass elliptic functions by  $\zeta'(z; g_2, g_3)$  =  $-\varphi(z; g_2, g_3)$  and  $\sigma'(z; g_2, g_3)/\sigma(z; g_2, g_3) = \zeta(z; g_2, g_3)$ .

The Weierstrass zeta and sigma functions are not strictly elliptic functions since they are not periodic.

#### **Elliptic Modular Functions**

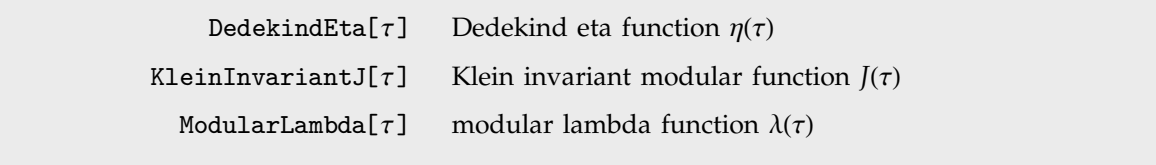

Elliptic modular functions.

The **modular lambda function** ModularLambda[ $\tau$ ] relates the ratio of half-periods  $\tau = \omega'/\omega$  to the parameter according to  $m = \lambda(\tau)$ .

The **Klein invariant modular function** KleinInvariantJ[Τ] and the **Dedekind eta function** DedekindEta[ $\tau$ ] satisfy the relations  $\Delta = g_2^3 / J(\tau) = (2\pi)^{12} \eta^{24}(\tau)$ .

Modular elliptic functions are defined to be invariant under certain fractional linear transformations of their arguments. Thus for example  $\lambda(\tau)$  is invariant under any combination of the transformations  $\tau \to \tau + 2$  and  $\tau \to \tau/(1 - 2\tau)$ .

#### **Generalized Elliptic Integrals and Functions**

ArithmeticGeometricMean[*a*, *b*] the arithmetic-geometric mean of *a* and *b* EllipticExp[ $u$ ,  $\{a, b\}$ ] generalized exponential associated with the elliptic curve  $y^2 = x^3 + ax^2 + bx$ EllipticLog[ $\{x, y\}$ ,  $\{a, b\}$ ] generalized logarithm associated with the elliptic curve  $y^2 = x^3 + ax^2 + bx$ 

Generalized elliptic integrals and functions.

The definitions for elliptic integrals and functions given above are based on traditional usage. For modern algebraic geometry, it is convenient to use slightly more general definitions.

The function EllipticLog[ $\{x, y\}$ ,  $\{a, b\}$ ] is defined as the value of the integral  $\frac{1}{2} \int_{\infty}^{x} (t^3 + at^2 + bt)^{-1/2} dt$ , where the sign of the square root is specified by giving the value of *y* such  $\frac{1}{2}$   $\int_{\infty}^{1} (t^2 + at^2 + bt) dt$ , where the sign of the square root is specified by giving the value of y such that  $y = \sqrt{x^3 + ax^2 + bx}$ . Integrals of the form  $\int_{\infty}^{x} (t^2 + at)^{-1/2} dt$  can be expressed in terms of the ordinary logarithm (and inverse trigonometric functions). You can think of EllipticLog as giving a generalization of this, where the polynomial under the square root is now of degree three.

The function EllipticExp[*u*, {*a*, *b*}] is the inverse of EllipticLog. It returns the list {*x*, *y*} that appears in EllipticLog. EllipticExp is an elliptic function, doubly periodic in the complex *u* plane.

ArithmeticGeometricMean[*a*, *b*] gives the **arithmetic-geometric mean** (**AGM**) of two numbers *a* and *b*. This quantity is central to many numerical algorithms for computing elliptic integrals and other functions. For positive reals *a* and *b* the AGM is obtained by starting with  $a_0 = a$ ,  $b_0 = b$ , then other functions. For positive reals *a* and *b* the AGM is obtained by starting with  $a_0 = a$ ,  $b_0 = b$ , iterating the transformation  $a_{n+1} = \frac{1}{2}(a_n + b_n)$ ,  $b_{n+1} = \sqrt{a_n b_n}$  until  $a_n = b_n$  to the precision required.

## **3.2.12 Mathieu and Related Functions**

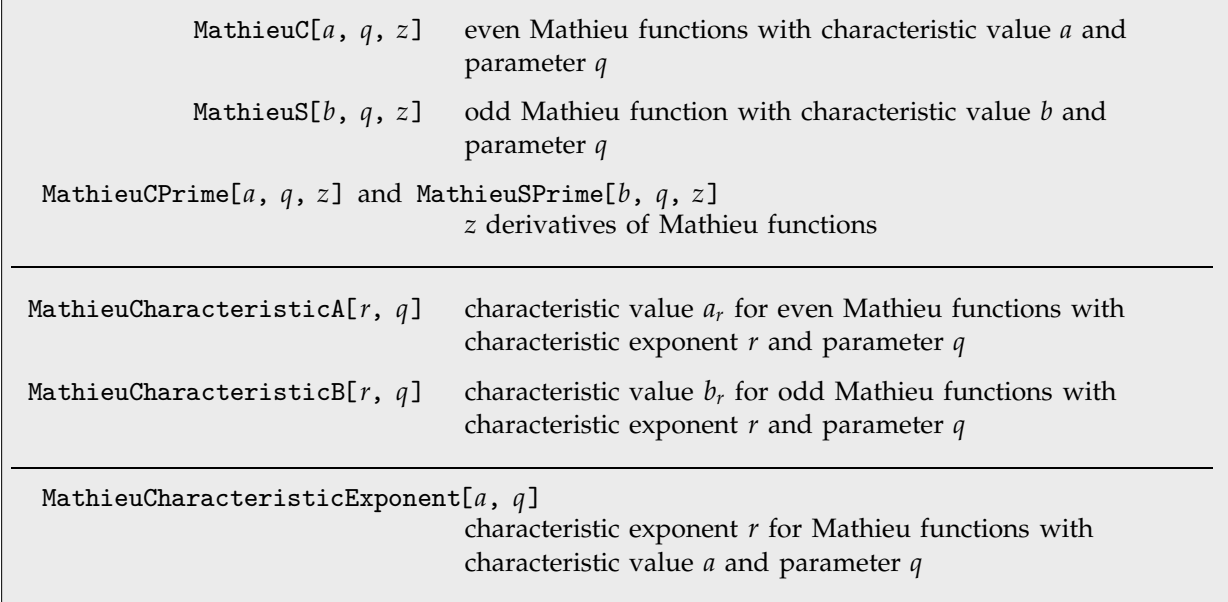

Mathieu and related functions.

The **Mathieu functions** MathieuC[*a*, *q*, *z*] and MathieuS[*a*, *q*, *z*] are solutions to the equation  $y'' + [a - 2q \cos(2z)]y = 0$ . This equation appears in many physical situations that involve elliptical shapes or periodic potentials. The function MathieuC is defined to be even in *z*, while MathieuS is odd. i. i.

When  $q = 0$  the Mathieu functions are simply  $cos(\sqrt{az})$  and  $sin(\sqrt{az})$ . For non-zero q, the Mathieu functions are only periodic in *z* for certain values of *a*. Such **Mathieu characteristic values** are given by MathieuCharacteristicA[*r*, *q*] and MathieuCharacteristicB[*r*, *q*] with *r* an integer or rational number. These values are often denoted by *ar* and *br*.

For integer *r*, the even and odd Mathieu functions with characteristic values  $a_r$  and  $b_r$  are often denoted  $ce_r(z, q)$  and  $se_r(z, q)$ , respectively. Note the reversed order of the arguments *z* and *q*.

According to Floquet's Theorem any Mathieu function can be written in the form  $e^{\mu z}f(z)$ , where  $f(z)$ has period -Π and *r* is the **Mathieu characteristic exponent** MathieuCharacteristicExponent[*a*, *q*]. When the characteristic exponent *r* is an integer or rational number, the Mathieu function is therefore periodic. In general, however, when *r* is not a real integer, *ar* and *br* turn out to be equal.

This shows the first five characteristic values *ar* as functions of *q*.

*In[1]:=* **Plot[Evaluate[Table[MathieuCharacteristicA[r, q], {r, 0, 4}]], {q, 0, 15}]**

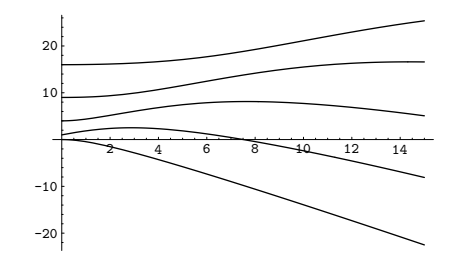

# **3.2.13 Working with Special Functions**

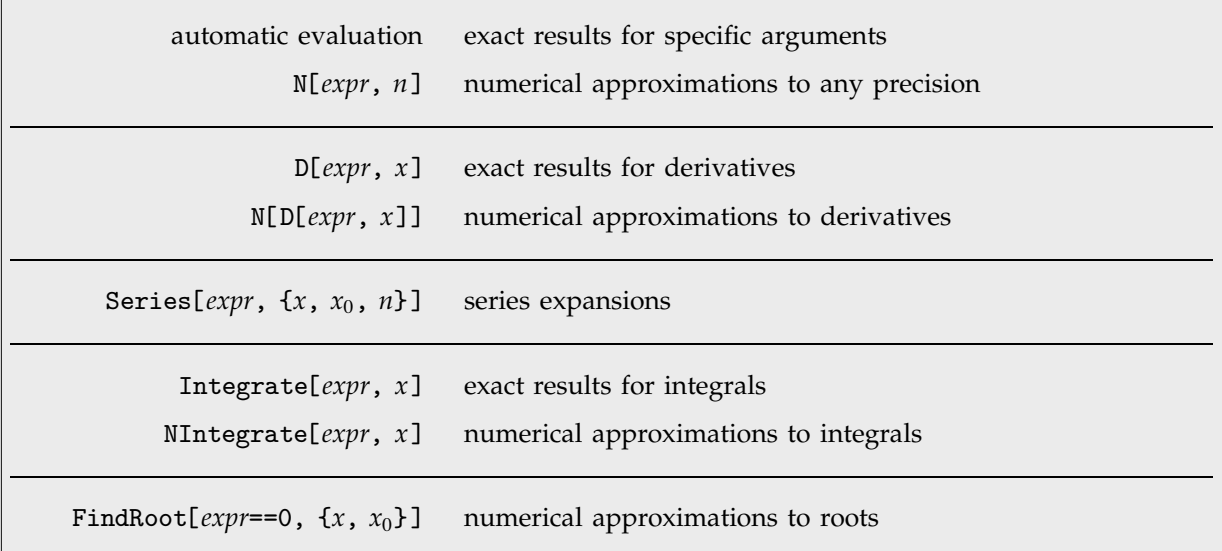

Some common operations on special functions.

Most special functions have simpler forms when given certain specific arguments. *Mathematica* will automatically simplify special functions in such cases.

*Mathematica* automatically writes this in terms of standard mathematical constants.

$$
In[1]:= \text{PolyLog}[2, 1/2]
$$

$$
Out[1]=\frac{\pi^2}{12}-\frac{\text{Log}[2]^2}{2}
$$

Here again *Mathematica* reduces a special case of the Airy function to an expression involving gamma functions. *In[2]:=* **AiryAi[0]** *Out*[2]=  $\frac{1}{3^{2/3} \text{ Gamma}(\frac{2}{3})}$ ---------------------------------------------------------------<br>-<br>--<br>-<br>--

For most choices of arguments, no exact reductions of special functions are possible. But in such cases, *Mathematica* allows you to find numerical approximations to any degree of precision. The algorithms that are built into *Mathematica* cover essentially all values of parameters—real and complex—for which the special functions are defined.

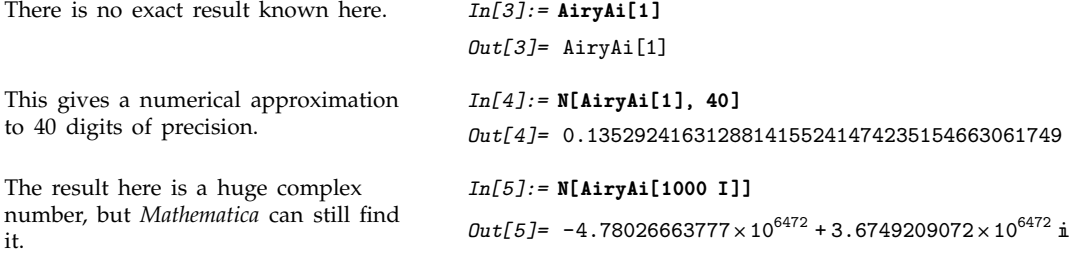

Most special functions have derivatives that can be expressed in terms of elementary functions or other special functions. But even in cases where this is not so, you can still use N to find numerical approximations to derivatives.

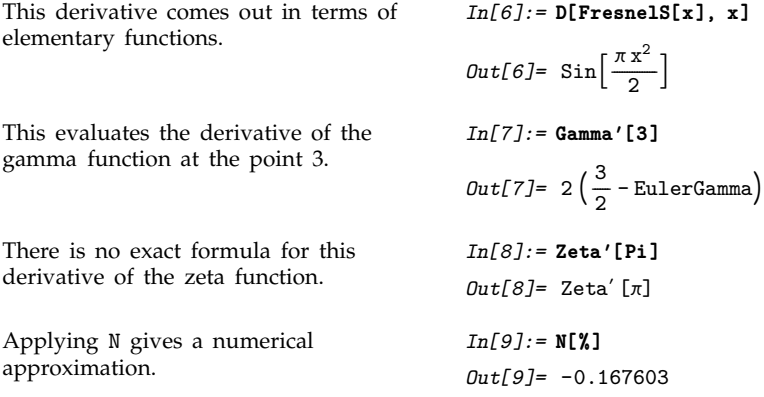

*Mathematica* incorporates a vast amount of knowledge about special functions—including essentially all the results that have been derived over the years. You access this knowledge whenever you do operations on special functions in *Mathematica*.

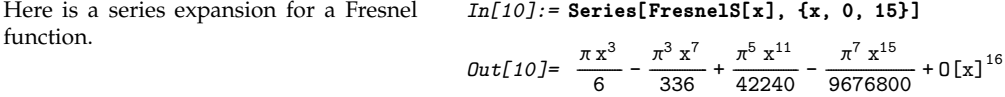

*Mathematica* knows how to do a vast range of integrals involving special functions.

*In[11]:=* **Integrate[AiryAi[x]^2, {x, 0, Infinity}]** *Out[11]*=  $\frac{1}{3^{2/3} \text{ Gamma}(\frac{1}{3})^2}$ ---------------------------------------------------------------------

One feature of working with special functions is that there are a large number of relations between different functions, and these relations can often be used in simplifying expressions.

FullSimplify[*expr*] try to simplify *expr* using a range of transformation rules

Simplifying expressions involving special functions.

```
This uses the reflection formula for the
gamma function.
                                                 In[12]:= FullSimplify[Gamma[x] Gamma[1 - x]]
                                                 Out[12] = \pi Csc [\pi x]
This makes use of a representation for
Chebyshev polynomials.
                                                 In[13]:= FullSimplify[ChebyshevT[n, z] - k Cos[n ArcCos[z]]]
                                                 Out[13] = -(-1+k) Cos [n ArcCos [z]]
The Airy functions are related to Bessel
functions.
                                                 In[14]:= FullSimplify[3 AiryAi[1] + Sqrt[3] AiryBi[1]]
                                                 Out[14]= 2 BesselI\left[ -\frac{1}{3}, \frac{2}{3} \right]-
                                                                          -
                                                                          -
                                                                           -
                                                                           -
                                                                           -
                                                                           -
                                                                              -
                                                                               -
                                                                               -
                                                                               -
                                                                               -
                                                                                -
                                                                                -
```
FunctionExpand[*expr*] try to expand out special functions

Manipulating expressions involving special functions.

This expands out the PolyGamma, yielding a function with a simpler argument.

Here is an example involving Bessel functions.

*In[15]:=* **FunctionExpand[PolyGamma[2, 2 + x]]**  $Out[15]=2$  $\left(\frac{1}{x^3} + \frac{1}{(1+x)^3}\right)$ --------------------------------------------| + PolyGamma[2, x]<br>|

*In[16]:=* **FunctionExpand[BesselY[n, I x]]**

$$
Out[16] = -\frac{2(i x)^{-n} x^{n} BesselK[n, x]}{\pi} + BesselI[n, x]
$$

$$
(- (i x)^{-n} x^{n} + (i x)^{n} x^{-n} \cos[n \pi]) \csc[n \pi]
$$

In this case the final result does not even involve PolyGamma.

$$
In [17]:=\verb|FunctionExpand[Im[PolyGamma[0, 3 1]]]
$$

$$
Out[17] = \frac{1}{6} + \frac{1}{2} \pi \coth[3 \pi]
$$

**A** 

This finds an expression for the second derivative of the zeta function at zero.

$$
In[18]: = \text{FunctionExpand}[Zeta'']
$$
\n
$$
Out[18] = \frac{\text{EulerGamma}^2}{2} - \frac{\pi^2}{24} - \frac{1}{2} \left( \text{Log}[2] + \text{Log}[\pi] \right)^2 + \text{StieltjesGamma}[1]
$$

# **3.2.14 Statistical Distributions and Related Functions**

There are standard *Mathematica* packages for evaluating functions related to common statistical distributions. *Mathematica* represents the statistical distributions themselves in the symbolic form name[param<sub>1</sub>, param<sub>2</sub>, ... ], where the param<sub>i</sub> are parameters for the distributions. Functions such as Mean, which give properties of statistical distributions, take the symbolic representation of the distribution as an argument.

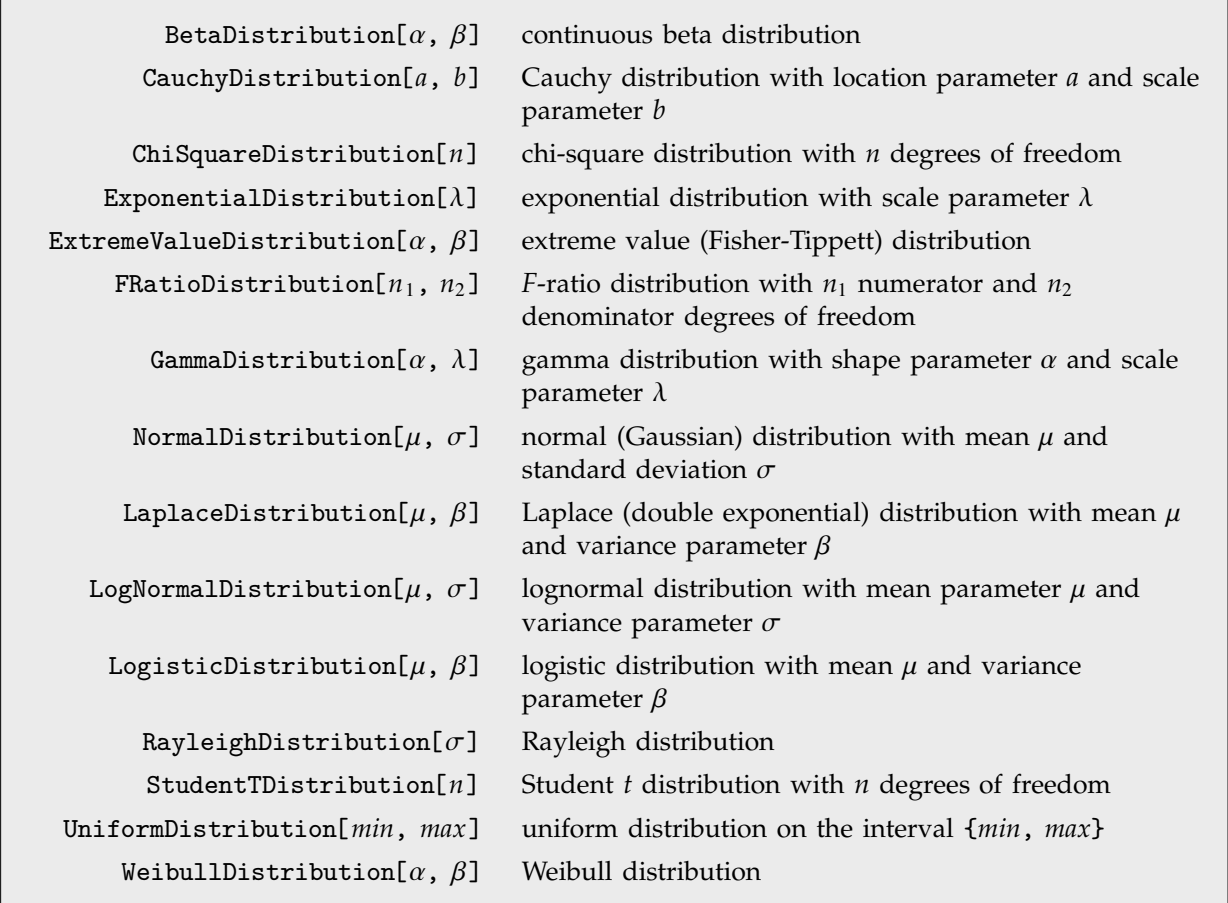

Statistical distributions from the package Statistics'ContinuousDistributions'.

Most of the continuous statistical distributions commonly used are derived from the **normal** or **Gaussian distribution** NormalDistribution[ $\mu$ ,  $\sigma$ ]. This distribution has probability density or **Gaussian distribution** NormalDistribution[ $\mu$ ,  $\sigma$ ]. This distribution has probability density<br>1/( $\sqrt{2\pi}\sigma$ ) exp[-( $x - \mu$ )<sup>2</sup>/(2 $\sigma$ <sup>2</sup>)]. If you take random variables that follow any distribution with bounded variance, then the Central Limit Theorem shows that the mean of a large number of these variables always approaches a normal distribution.

The **logarithmic normal distribution** or **lognormal distribution** LogNormalDistribution[Μ, Σ] is the distribution followed by the exponential of a normal-distributed random variable. This distribution arises when many independent random variables are combined in a multiplicative fashion.

The  $\mathsf{chi}\text{-}\mathsf{square}\ \mathsf{distribution}\ \mathsf{Chi} \mathsf{SquareDistribution}[{\textstyle n} ]$  is the distribution of the quantity  $\sum_{i=1}^n x_i{}^2$  , where the  $x_i$  are random variables which follow a normal distribution with mean zero and unit variance. The chi-square distribution gives the distribution of variances of samples from a normal distribution.

The **Student t distribution** StudentTDistribution[*n*] is the distribution followed by the ratio of a variable that follows the normal distribution to the square root of one that follows the chi-square distribution with *n* degrees of freedom. The *t* distribution characterizes the uncertainty in a mean when both the mean and variance are obtained from data.

## The **F-ratio distribution**, **F-distribution** or **variance ratio distribution**

 $\texttt{FRation}[n_1,\: n_2]$  is the distribution of the ratio of two chi-square variables with  $n_1$  and *n*- degrees of freedom. The *F*-ratio distribution is used in the analysis of variance for comparing variances from different models.

The **extreme value distribution** ExtremeValueDistribution[ $\alpha$ ,  $\beta$ ] is the limiting distribution for the smallest or largest values in large samples drawn from a variety of distributions, including the normal distribution.

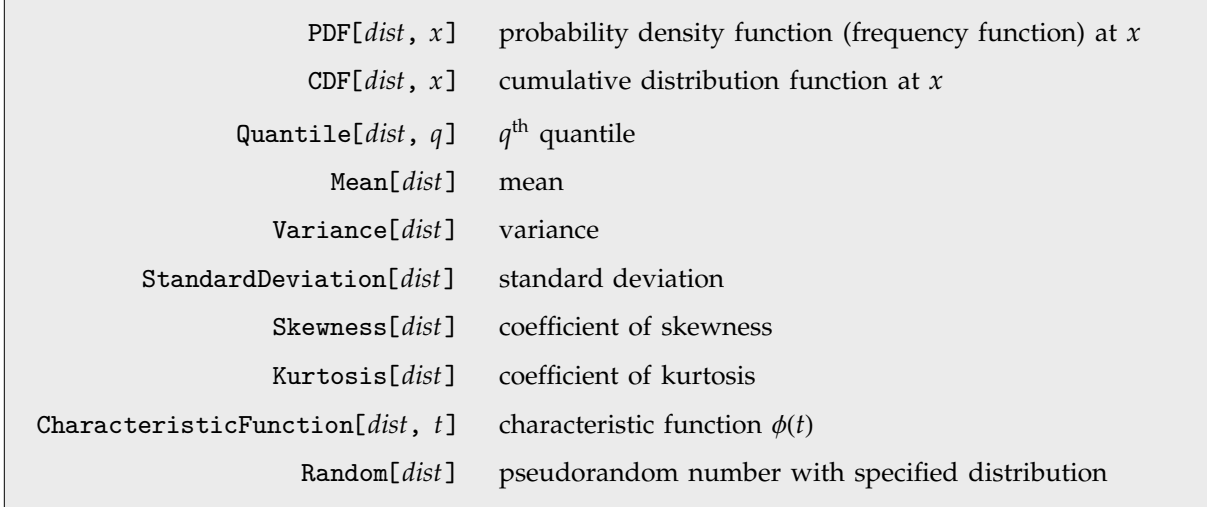

Functions of statistical distributions.

The **cumulative distribution function** (cdf) CDF[*dist*, *x*] is given by the integral of the **probability density function** for the distribution up to the point *x*. For the normal distribution, the cdf is usually denoted  $\Phi(x)$ . Cumulative distribution functions are used in evaluating probabilities for statistical hypotheses. For discrete distributions, the cdf is given by the sum of the probabilities up to the point *x*. The cdf is sometimes called simply the **distribution function**. The cdf at a particular point *x* for a given distribution is often denoted  $P(x | \theta_1, \theta_2, ...)$ , where the  $\theta_i$  are parameters of the distribution. The **upper tail area** is given in terms of the cdf by  $Q(x|\theta_i) = 1 - P(x|\theta_i)$ . Thus, for example, the upper tail area for a chi-square distribution with *ν* degrees of freedom is denoted  $Q(\chi^2 | v)$  and is given by 1 - CDF[ChiSquareDistribution[*nu*], *chi2*].

The **quantile** Quantile[*dist*, *q*] is effectively the inverse of the cdf. It gives the value of *x* at which CDF[*dist*, *x*] reaches *q*. The median is given by Quantile[*dist*, 1/2]; quartiles, deciles and percentiles can also be expressed as quantiles. Quantiles are used in constructing confidence intervals for statistical parameter estimates.

The characteristic function CharacteristicFunction[*dist*, *t*] is given by  $\phi(t) = \int p(x) \exp(itx) dx$ , where  $p(x)$  is the probability density for a distribution. The  $n<sup>th</sup>$  **central moment** of a distribution is given by the *n*<sup>th</sup> derivative  $i^{-n}\phi^{(n)}(0)$ .

Random[*dist*] gives pseudorandom numbers that follow the specified distribution. The numbers can be seeded as discussed in Section 3.2.3.

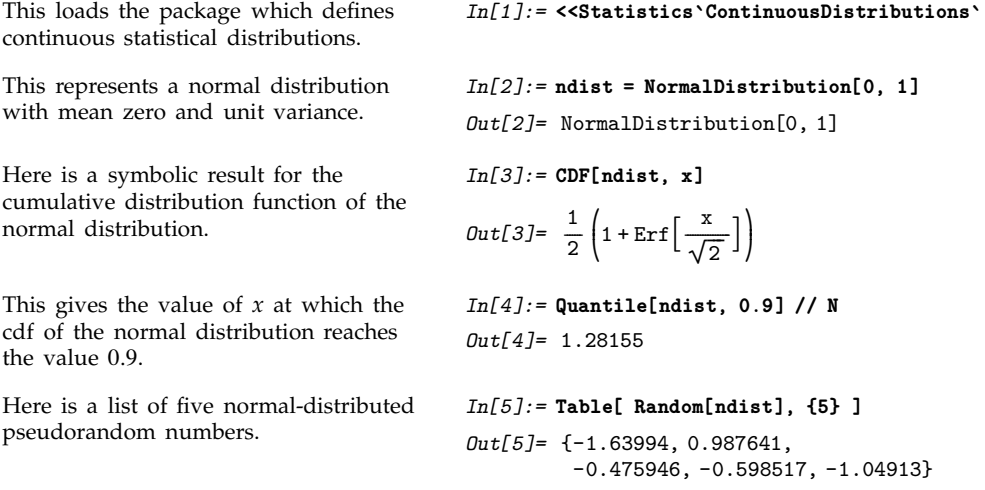

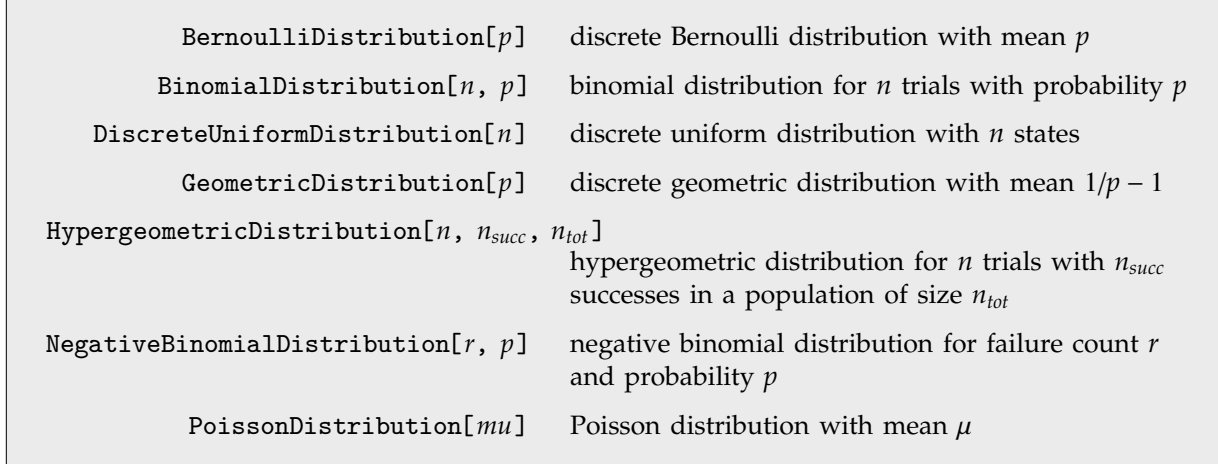

Statistical distributions from the package Statistics`DiscreteDistributions`.

Most of the common discrete statistical distributions can be derived by considering a sequence of "trials", each with two possible outcomes, say "success" and "failure".

The **Bernoulli distribution** BernoulliDistribution[*p*] is the probability distribution for a single trial in which success, corresponding to value 1, occurs with probability *p*, and failure, corresponding to value 0, occurs with probability  $1 - p$ .

The **binomial distribution** BinomialDistribution[*n*, *p*] is the distribution of the number of successes that occur in *n* independent trials when the probability for success in an individual trial is *p*. The distribution is given by  $\binom{n}{k} p^k (1-p)^{n-k}$ .

The **negative binomial distribution** NegativeBinomialDistribution[*r*, *p*] gives the distribution of the number of failures that occur in a sequence of trials before *r* successes have occurred, given that the probability for success in each individual trial is *p*.

The **geometric distribution** GeometricDistribution[*p*] gives the distribution of the total number of trials before the first success occurs in a sequence of trials where the probability for success in each individual trial is *p*.

The **hypergeometric distribution** HypergeometricDistribution[*n*, *nsucc*, *ntot*] is used in place of the binomial distribution for experiments in which the *n* trials correspond to sampling without replacement from a population of size  $n_{tot}$  with  $n_{succ}$  potential successes.

The **discrete uniform distribution** DiscreteUniformDistribution[*n*] represents an experiment with *n* outcomes that occur with equal probabilities.

# **3.3 Algebraic Manipulation**

## ■ 3.3.1 Structural Operations on Polynomials

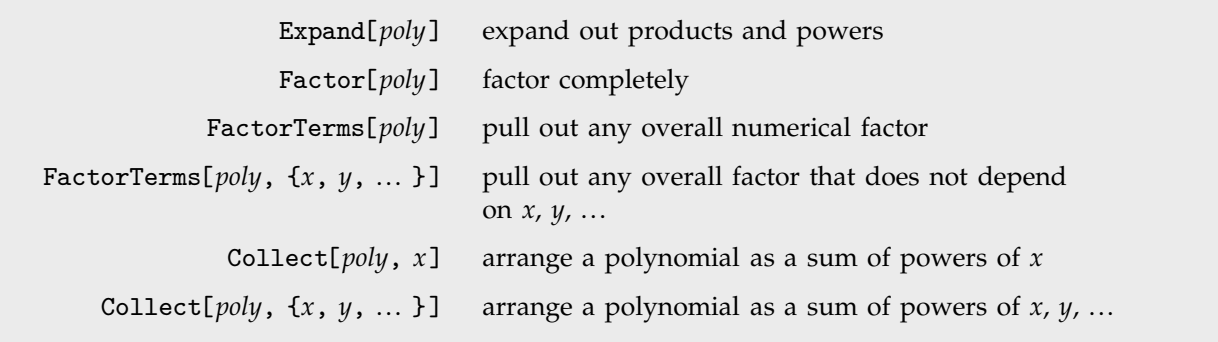

Structural operations on polynomials.

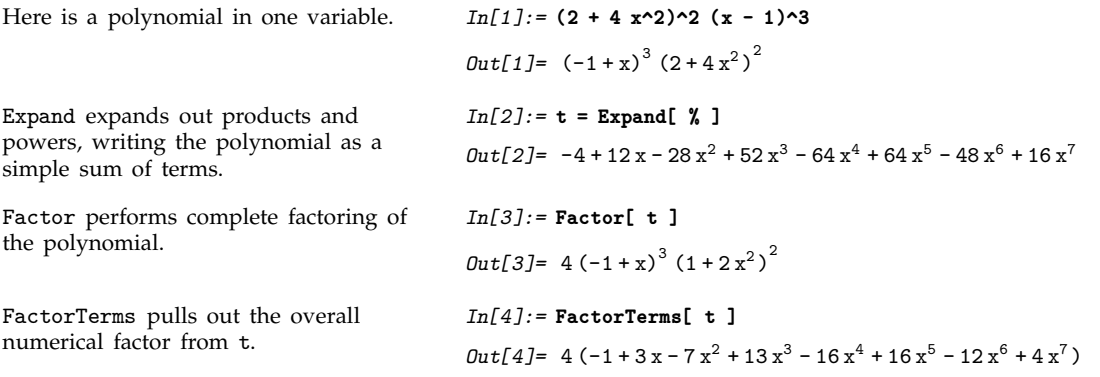

There are several ways to write any polynomial. The functions Expand, FactorTerms and Factor give three common ways. Expand writes a polynomial as a simple sum of terms, with all products expanded out. FactorTerms pulls out common factors from each term. Factor does complete factoring, writing the polynomial as a product of terms, each of as low degree as possible.

When you have a polynomial in more than one variable, you can put the polynomial in different forms by essentially choosing different variables to be "dominant". Collect[*poly*, *x*] takes a polynomial in several variables and rewrites it as a sum of terms containing different powers of the "dominant variable" *x*.

```
Here is a polynomial in two variables. In[5]:= Expand[ (1 + 2x + y)^3 ]
                                           Out[5]= 1 + 6x + 12x^2 + 8x^3 + 3y + 12xy + 12x^2y + 3y^2 + 6xy^2 + y^3
```
Collect reorganizes the polynomial so that x is the "dominant variable".

If you specify a list of variables, Collect will effectively write the expression as a polynomial in these variables.

```
In[6]:= Collect[ %, x ]
Out[6] = 1 + 8x<sup>3</sup> + 3y + 3y<sup>2</sup> + y<sup>3</sup> + x<sup>2</sup> (12 + 12y) + x (6 + 12y + 6y<sup>2</sup>)In[7]:= Collect[ Expand[ (1 + x + 2y + 3z)^3 ], {x, y} ]
Out[7] = 1 + x<sup>3</sup> + 8y<sup>3</sup> + 9z + 27z<sup>2</sup> + 27z<sup>3</sup> + x<sup>2</sup> (3 + 6y + 9z) +\rm y^2 (12 + 36 z) + y (6 + 36 z + 54 \rm z^2) +
              x (3 + 12 y^2 + 18 z + 27 z^2 + y (12 + 36 z))
```
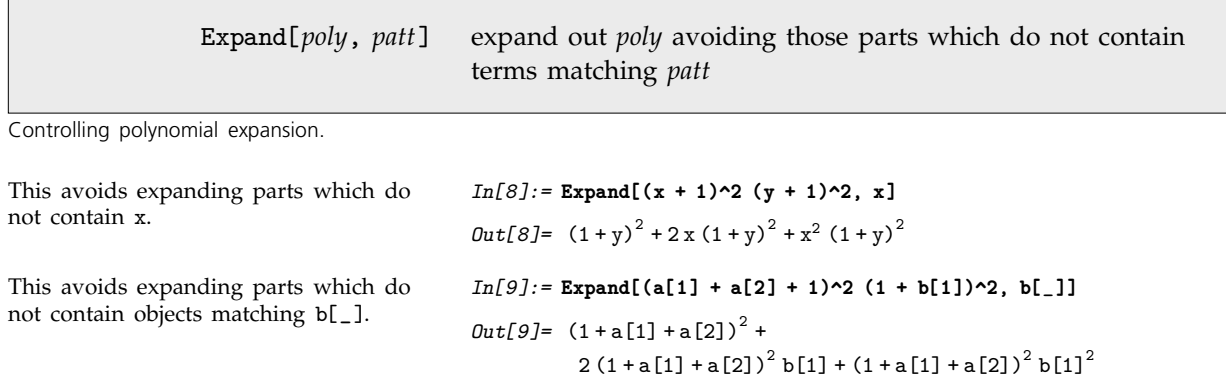

 $PowerExpand[expr]$  $c$  and  $(a^b)^c$  in *expr* 

Expanding powers.

*Mathematica* does not automatically expand out expressions of the form  $(a\ b)$ <sup>2</sup>c except when *c* is an integer. In general it is only correct to do this expansion if *a* and *b* are positive reals. Nevertheless, the function PowerExpand does the expansion, effectively assuming that *a* and *b* are indeed positive reals.

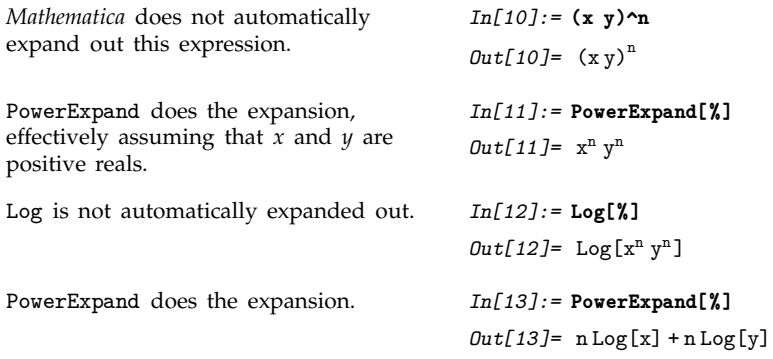

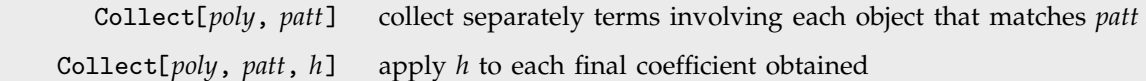

Ways of collecting terms.

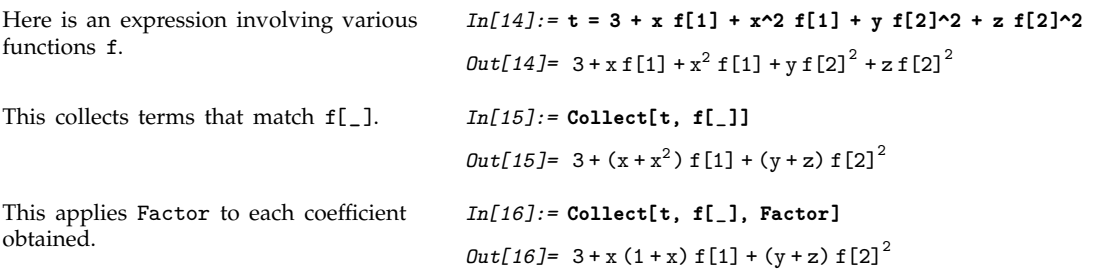

# **3.3.2 Finding the Structure of a Polynomial**

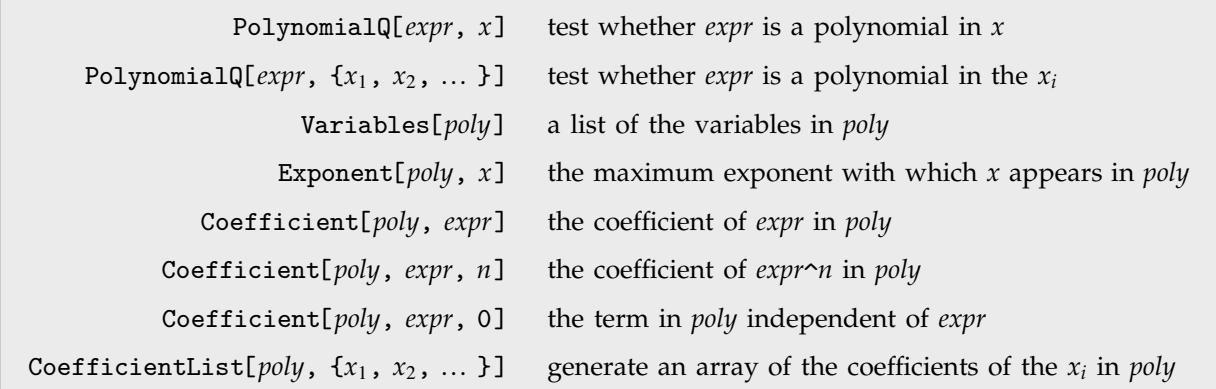

Finding the structure of polynomials written in expanded form.

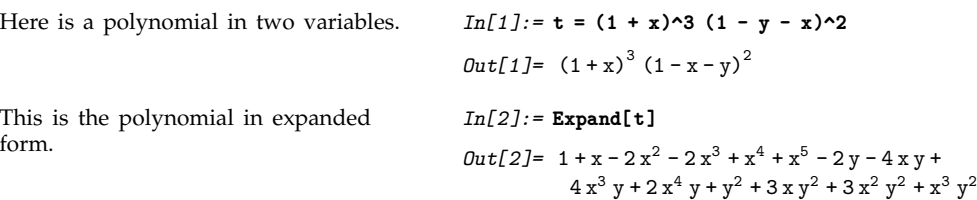

```
PolynomialQ reports that t is a
polynomial in x.
                                           In[3]:= PolynomialQ[t, x]
                                           Out[3]= True
This expression, however, is not a
polynomial in x.
                                           In[4]:= PolynomialQ[x + Sin[x], x]
                                           Out[4]= False
Variables gives a list of the variables
in the polynomial t.
                                           In[5]:= Variables[t]
                                           Out[5]= {x, y}
This gives the maximum exponent with
which x appears in the polynomial t.
For a polynomial in one variable,
Exponent gives the degree of the
polynomial.
                                           In[6]:= Exponent[t, x]
                                           Out[6]= 5
Coefficient[poly, expr] gives the
total coefficient with which expr
appears in poly. In this case, the result
is a sum of two terms.
                                           In[7]:= Coefficient[t, x^2]
                                           Out[7] = -2 + 3y^2This is equivalent to
Coefficient[t, x^2].
                                           In[8]:= Coefficient[t, x, 2]
                                           Out[8] = -2 + 3y^2This picks out the coefficient of x^0 in t. In[9]: = Coefficient[t, x, 0]
                                           Out[9]= 1 - 2y + y^2CoefficientList gives a list of the
coefficients of each power of x, starting
with x^0.
                                           In[10]:= CoefficientList[1 + 3x^2 + 4x^4, x]
                                           Out[10]= {1, 0, 3, 0, 4}
For multivariate polynomials,
CoefficientList gives an array of the
coefficients for each power of each
variable.
                                           In[11]:= CoefficientList[t, {x, y}]
                                           Out[11]= {{1, -2, 1}, {1, -4, 3}, {-2, 0, 3},
                                                      \{-2, 4, 1\}, \{1, 2, 0\}, \{1, 0, 0\}\}\
```
It is important to notice that the functions in this section will work even on polynomials that are not explicitly given in expanded form.

Many of the functions also work on expressions that are not strictly polynomials.

Without giving specific integer values to a, b and c, this expression cannot strictly be considered a polynomial. *In[12]:=* **x^a + x^b + y^c**  $Out[12] = x^a + x^b + y^c$ Exponent[*expr*, x] still gives the maximum exponent of x in *expr*, but here has to write the result in symbolic form. *In[13]:=* **Exponent[%, x]** *Out[13]=* Max 0, a, b

## ■ 3.3.3 Structural Operations on Rational Expressions

For ordinary polynomials, Factor and Expand give the most important forms. For rational expressions, there are many different forms that can be useful.

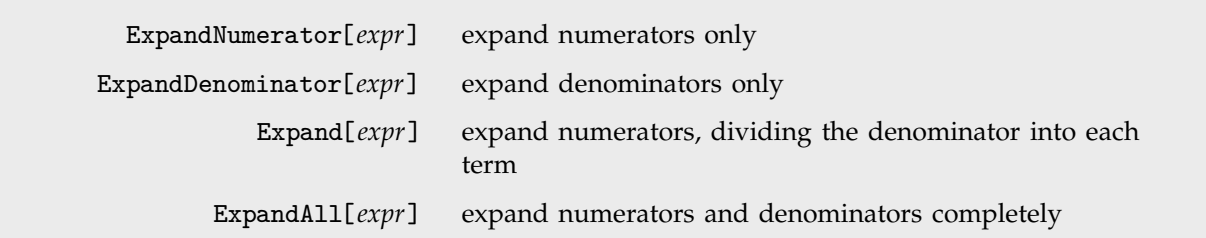

Different kinds of expansion for rational expressions.

Here is a rational expression. 
$$
\ln[1] := t = (1 + x)^{2} / (1 - x) + 3x^{2} / (1 + x)^{2} + (2 - x)^{2}
$$
  

$$
0 \text{u}t[1] = (2 - x)^{2} + \frac{3x^{2}}{2} + \frac{(1 + x)^{2}}{2}
$$

$$
Out[1] = (2-x)^2 + \frac{3x^2}{(1+x)^2} + \frac{(1+x)^2}{1-x}
$$

ExpandNumerator writes the numerator of each term in expanded form.

Expand expands the numerator of each term, and divides all the terms by the appropriate denominators.

ExpandDenominator expands out the denominator of each term.

ExpandAll does all possible expansions in the numerator and denominator of each term.

$$
In [2]:=\verb"ExpandNumerator[t]
$$

$$
Out[2] = 4 - 4x + x^{2} + \frac{3x^{2}}{(1+x)^{2}} + \frac{1+2x+x^{2}}{1-x}
$$

*In[3]:=* **Expand[t]**

$$
Out[3] = 4 + \frac{1}{1-x} - 4x + \frac{2x}{1-x} + x^{2} + \frac{x^{2}}{1-x} + \frac{3x^{2}}{(1+x)^{2}}
$$

*In[4]:=* **ExpandDenominator[t]**

$$
Out[4] = (2-x)^2 + \frac{(1+x)^2}{1-x} + \frac{3x^2}{1+2x+x^2}
$$

*In[5]:=* **ExpandAll[t]**

$$
Out[5] = 4 + \frac{1}{1-x} - 4x + \frac{2x}{1-x} + x^{2} + \frac{x^{2}}{1-x} + \frac{3x^{2}}{1+2x+x^{2}}
$$

ExpandAll[*expr*, *patt*], etc. avoid expanding parts which contain no terms matching *patt*

Controlling expansion.

This avoids expanding the term which does not contain z.

$$
In[6]: = \text{ExpandAll}[(x + 1)^{2}/y^{2} + (z + 1)^{2}/z^{2}, z]
$$
  

$$
Out[6] = 1 + \frac{(1+x)^{2}}{y^{2}} + \frac{1}{z^{2}} + \frac{2}{z}
$$

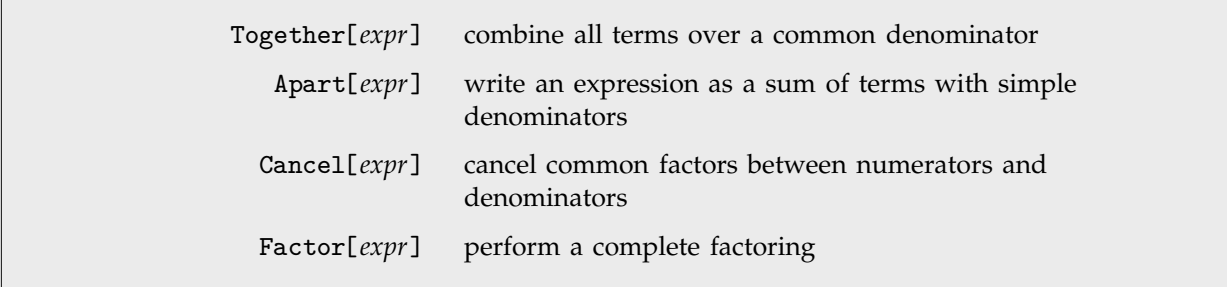

Structural operations on rational expressions.

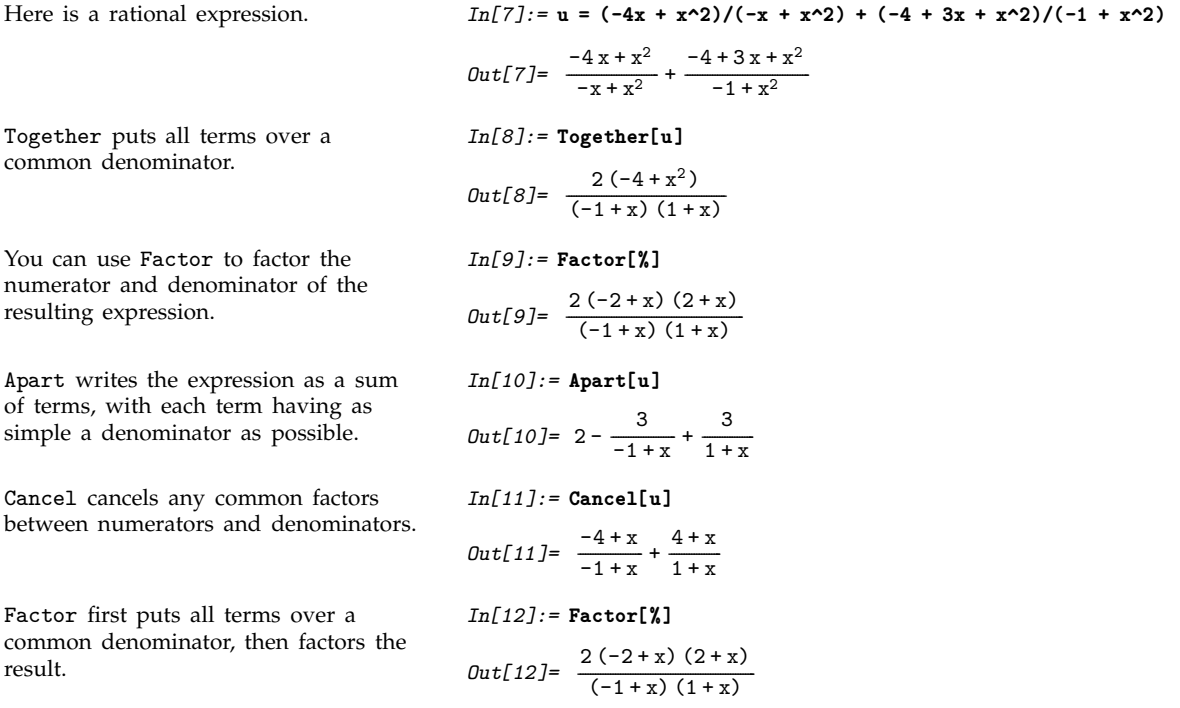

In mathematical terms, Apart decomposes a rational expression into "partial fractions".

In expressions with several variables, you can use Apart[*expr*, *var*] to do partial fraction decompositions with respect to different variables.

Here is a rational expression in two variables.

```
In[13]:= v = (x^2+y^2)/(x + x y)
 Out[13]= \frac{x^2 + y^2}{x + xy}-
                      -
                       -
                       -
                        -
                        -
                        -
                         -
                         -
                          -
                          -
                           -
                           -
                            -
                            -
                             -
                             -
                              -
                              -
                               -
                               -
                                -
                                -
                                -
                                 -
                                 -
                                  -
                                  -
                                   -
```
This gives the partial fraction decomposition with respect to x. *In[14]:=* **Apart[v, x]**  $Out[14] = \frac{x}{1+y} + \frac{y^2}{x(1+y)}$ ---------------------------------<u>ا</u> ---------------------Here is the partial fraction decomposition with respect to y. *In[15]:=* **Apart[v, y]**  $Out[15] = -\frac{1}{x} + \frac{y}{x} + \frac{1+x^2}{x(1+y)}$ --------------------------------------------------

# ■ 3.3.4 Algebraic Operations on Polynomials

For many kinds of practical calculations, the only operations you will need to perform on polynomials are essentially the structural ones discussed in the preceding sections.

If you do more advanced algebra with polynomials, however, you will have to use the algebraic operations discussed in this section.

You should realize that most of the operations discussed in this section work only on ordinary polynomials, with integer exponents and rational-number coefficients for each term.

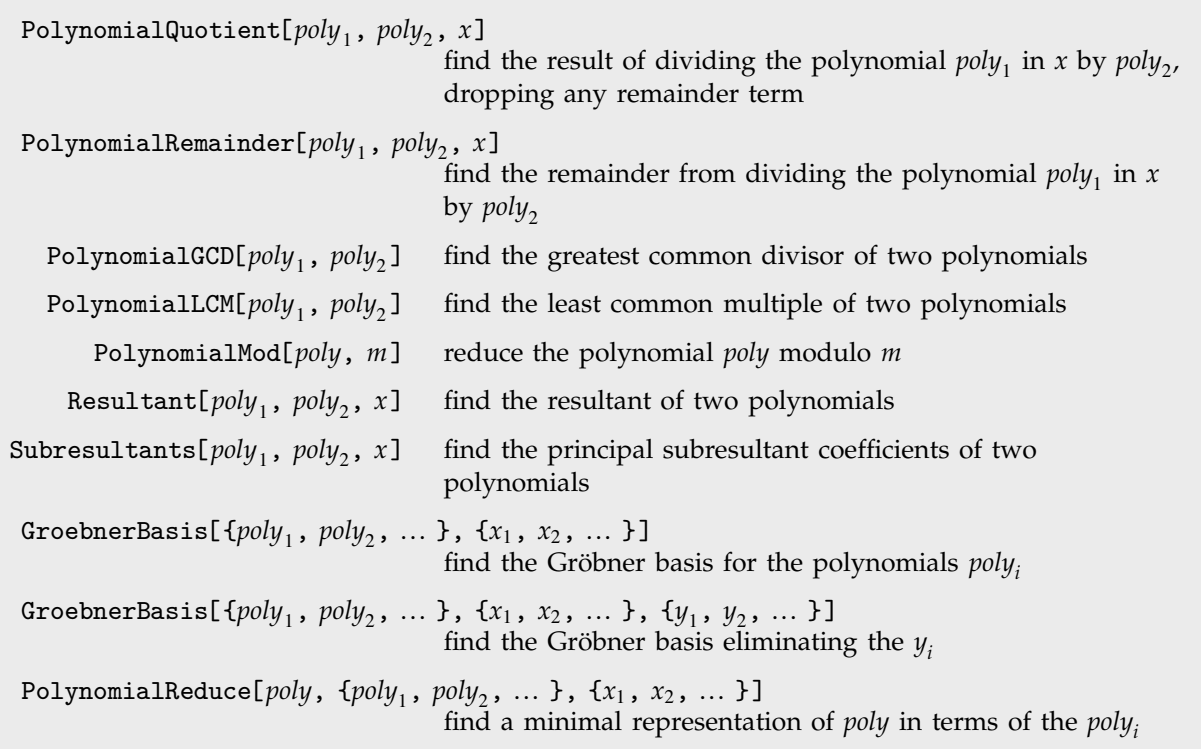

Reduction of polynomials.

Given two polynomials  $p(x)$  and  $q(x)$ , one can always uniquely write  $\frac{p(x)}{q(x)} = a(x) + \frac{b(x)}{q(x)}$ , where the degree of  $b(x)$  is less than the degree of  $q(x)$ . PolynomialQuotient gives the quotient  $a(x)$ , and PolynomialRemainder gives the remainder  $b(x)$ .

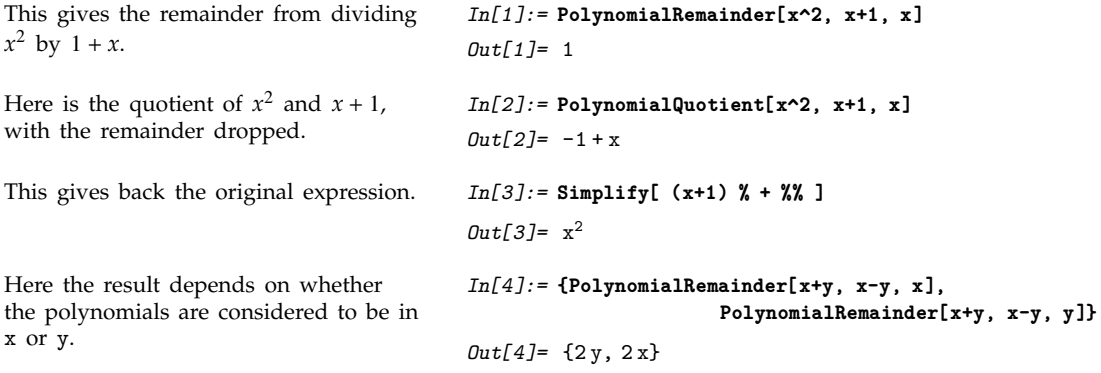

PolynomialGCD[*poly*, *poly*-] finds the highest degree polynomial that divides the *polyi* exactly. It gives the analog for polynomials of the integer function GCD.

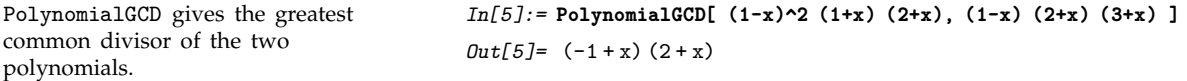

PolynomialMod is essentially the analog for polynomials of the function Mod for integers. When the modulus *m* is an integer, PolynomialMod[*poly*, *m*] simply reduces each coefficient in *poly* modulo the integer *m*. If *m* is a polynomial, then PolynomialMod[*poly*, *m*] effectively tries to get as low degree a polynomial as possible by subtracting from *poly* appropriate multiples *q m* of *m*. The multiplier *q* can itself be a polynomial, but its degree is always less than the degree of *poly*. PolynomialMod yields a final polynomial whose degree and leading coefficient are both as small as possible.

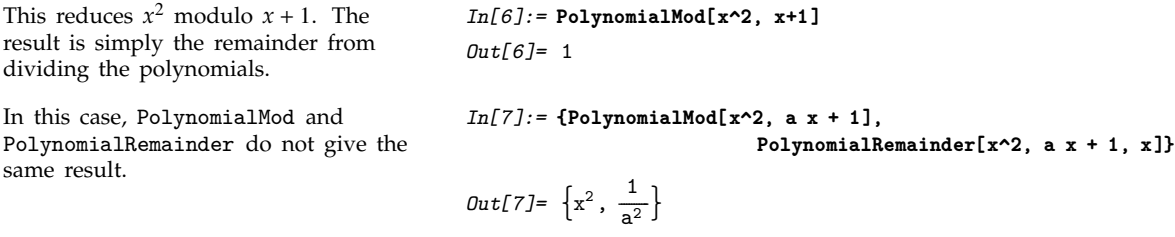

The main difference between PolynomialMod and PolynomialRemainder is that while the former works simply by multiplying and subtracting polynomials, the latter uses division in getting its results. In addition, PolynomialMod allows reduction by several moduli at the same time. A typical case is reduction modulo both a polynomial and an integer.

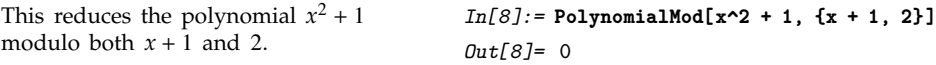

The function Resultant[*poly*, *poly*-, *x*] is used in a number of classical algebraic algorithms. The resultant of two polynomials *a* and *b*, both with leading coefficient one, is given by the product of all the differences  $a_i - b_j$  between the roots of the polynomials. It turns out that for any pair of polynomials, the resultant is always a polynomial in their coefficients. By looking at when the resultant is zero, one can tell for what values of their parameters two polynomials have a common root. Two polynomials with leading coefficient one have *k* common roots if exactly the first *k* elements in the list Subresultants[*poly*, *poly*-, *x*] are zero.

Here is the resultant with respect to *y* of two polynomials in *x* and *y*. The original polynomials have a common root in *y* only for values of *x* at which the resultant vanishes.

```
In[9]:= Resultant[(x-y)^2-2, y^2-3, y]
Out[9] = 1 - 10 x^2 + x^4
```
Gröbner bases appear in many modern algebraic algorithms and applications. The function GroebnerBasis[  $\{\mathit{poly}_1,\ \mathit{poly}_2,\ ...\}$  ,  $\{x_1,\ x_2,\ ...\}$ ] takes a set of polynomials, and reduces this set to a canonical form from which many properties can conveniently be deduced. An important feature is that the set of polynomials obtained from GroebnerBasis always has exactly the same collection of common roots as the original set.

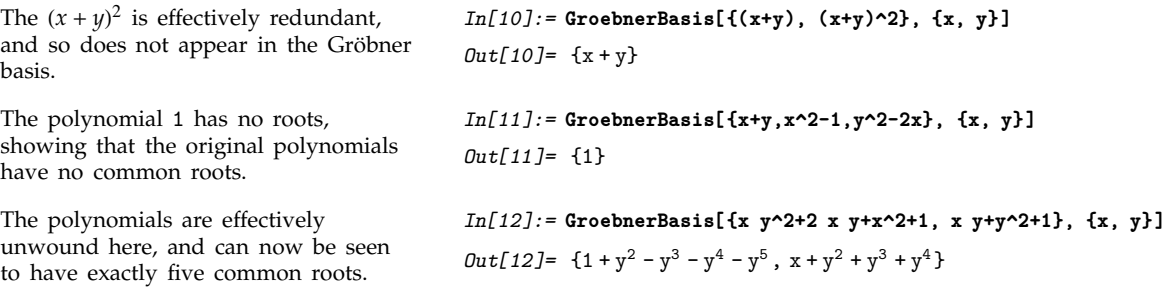

PolynomialReduce[ $poly$ ,  $\{p_1, p_2, ... \}$ ,  $\{x_1, x_2, ... \}$ ] yields a list  $\{\{a_1, a_2, ...\}$ ,  $b\}$  of polynomials with the property that *b* is minimal and  $a_1$   $p_1$  +  $a_2$   $p_2$  + ... + *b* is exactly *poly*.

This writes  $x^2 + y^2$  in terms of  $x - y$ and  $y + a$ , leaving a remainder that depends only on *a*. *Out*[13]=  $\{x+y, -2a + 2y\}, 2a^2\}$ 

*In[13]:=* **PolynomialReduce[x^2 + y^2, {x - y, y + a}, {x, y}]**

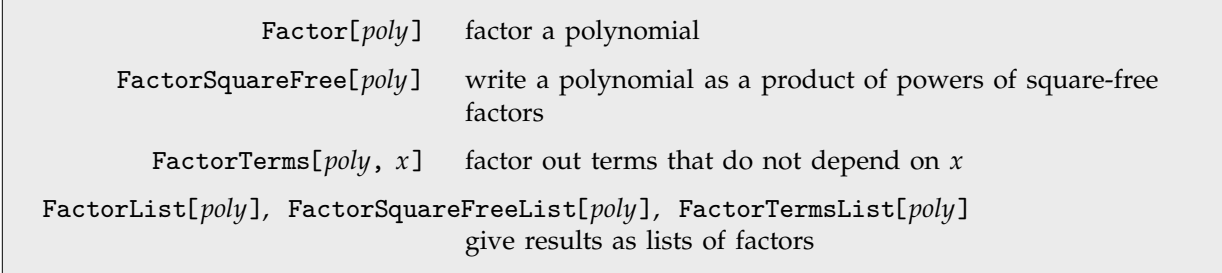

Functions for factoring polynomials.

Factor, FactorTerms and FactorSquareFree perform various degrees of factoring on polynomials. Factor does full factoring over the integers. FactorTerms extracts the "content" of the polynomial. FactorSquareFree pulls out any multiple factors that appear.

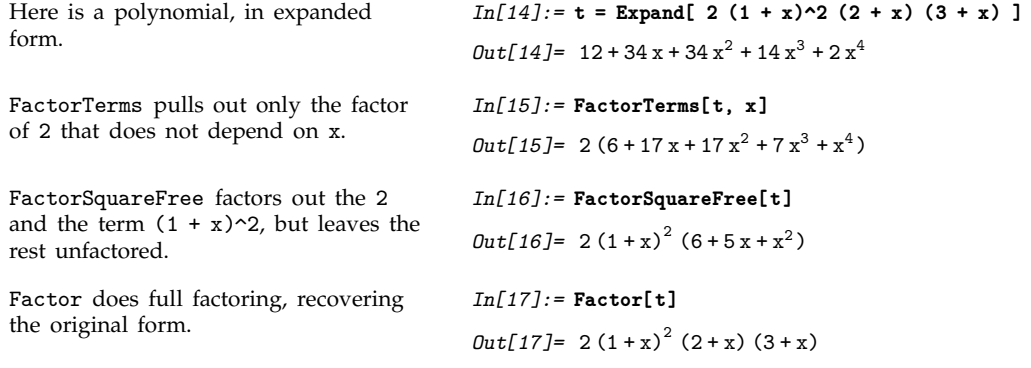

Particularly when you write programs that work with polynomials, you will often find it convenient to pick out pieces of polynomials in a standard form. The function FactorList gives a list of all the factors of a polynomial, together with their exponents. The first element of the list is always the overall numerical factor for the polynomial.

The form that FactorList returns is the analog for polynomials of the form produced by FactorInteger for integers.

Here is a list of the factors of the polynomial in the previous set of examples. Each element of the list gives the factor, together with its exponent.

*In[18]:=* **FactorList[t]** *Out*[18]= {{2, 1}, {1+x, 2}, {2+x, 1}, {3+x, 1}} Factor[*poly*, GaussianIntegers -> True] factor a polynomial, allowing coefficients that are Gaussian integers

Factoring polynomials with complex coefficients.

Factor and related functions usually handle only polynomials with ordinary integer or rationalnumber coefficients. If you set the option GaussianIntegers -> True, however, then Factor will allow polynomials with coefficients that are complex numbers with rational real and imaginary parts. This often allows more extensive factorization to be performed.

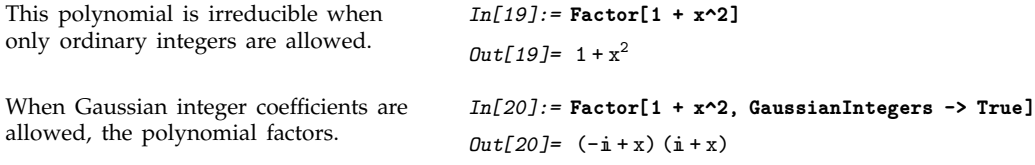

Cyclotomic[ $n$ ,  $x$ ] give the cyclotomic polynomial of order  $n$  in  $x$ 

Cyclotomic polynomials.

Cyclotomic polynomials arise as "elementary polynomials" in various algebraic algorithms. The cyclotomic polynomials are defined by  $C_n(x) = \prod_k (x - e^{2\pi i k/n})$ , where *k* runs over all positive integers less than *n* that are relatively prime to *n*.

```
This is the cyclotomic polynomial
C_6(x).
                                          In[21]:= Cyclotomic[6, x]
                                          Out[21]= 1 - x + x^2C_6(x) appears in the factors of x^6 - 1. In[22]: Factor[x^6 - 1]
                                          Out[22] = (-1+x) (1+x) (1-x+x^2) (1+x+x^2)
```
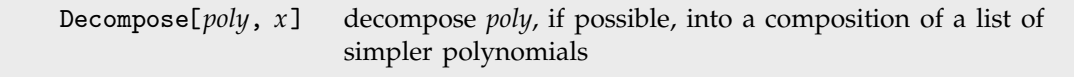

Decomposing polynomials.

Factorization is one important way of breaking down polynomials into simpler parts. Another, quite different, way is *decomposition*. When one factors a polynomial *Px*, one writes it as a product  $p_1(x)p_2(x)$ ... of polynomials  $p_i(x)$ . Decomposing a polynomial  $Q(x)$  consists of writing it as a *composition* of polynomials of the form  $q_1(q_2(...(x)...))$ .

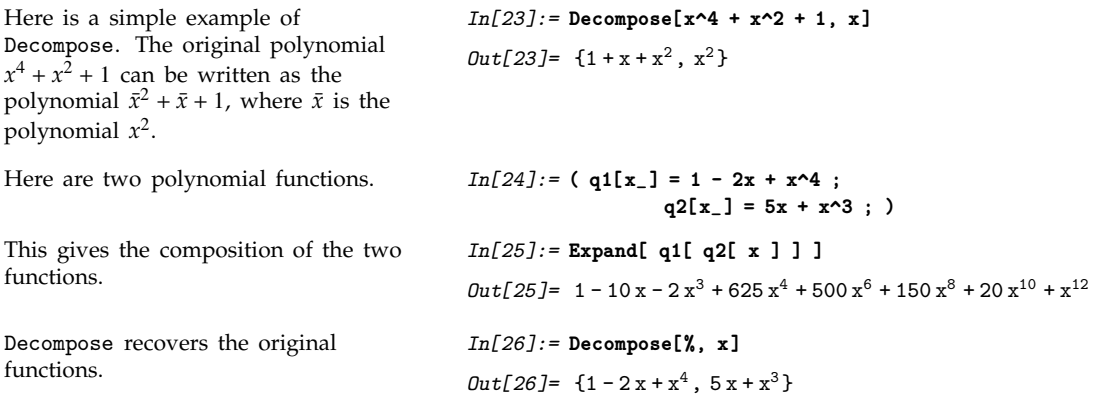

Decompose[*poly*, *x*] is set up to give a list of polynomials in *x*, which, if composed, reproduce the original polynomial. The original polynomial can contain variables other than *x*, but the sequence of polynomials that Decompose produces are all intended to be considered as functions of *x*.

Unlike factoring, the decomposition of polynomials is not completely unique. For example, the two sets of polynomials  $p_i$  and  $q_i$ , related by  $q_1(x) = p_1(x - a)$  and  $q_2(x) = p_2(x) + a$  give the same result on composition, so that  $p_1(p_2(x)) = q_1(q_2(x))$ . Mathematica follows the convention of absorbing any constant terms into the first polynomial in the list produced by Decompose.

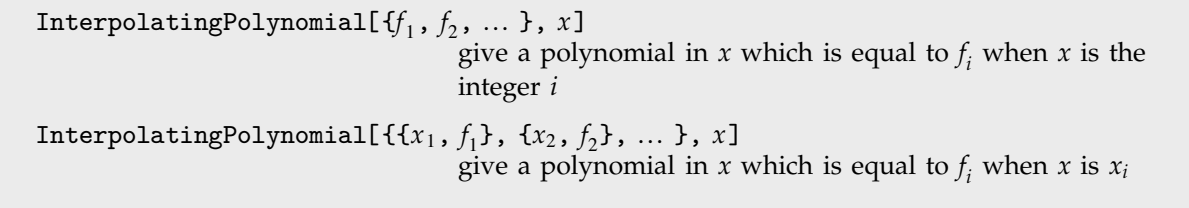

Generating interpolating polynomials.

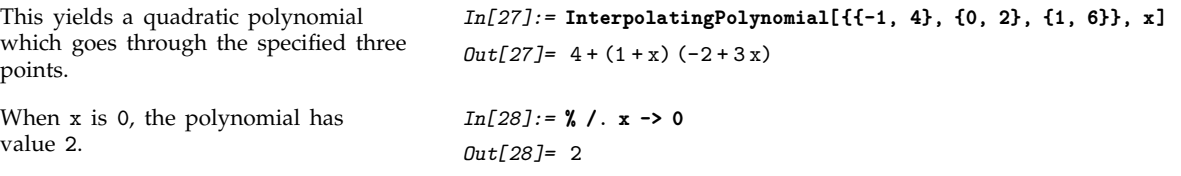

## **3.3.5 Polynomials Modulo Primes**

*Mathematica* can work with polynomials whose coefficients are in the finite field *Zp* of integers modulo a prime *p*.

```
PolynomialMod[poly, p] reduce the coefficients in a polynomial modulo p
  Expand[poly, Modulus -> p] expand poly modulo p
  Factor[poly, Modulus -> p] factor poly modulo p
PolynomialGCD[poly, poly-
, Modulus -> p]
                                find the GCD of the polyi modulo p
GroebnerBasis[polys, vars, Modulus -> p]
                                find the Gröbner basis modulo p
```
Functions for manipulating polynomials over finite fields.

```
Here is an ordinary polynomial. In[1]:= Expand[ (1 + x)^6 ]
                                           Out[1] = 1 + 6x + 15x^2 + 20x^3 + 15x^4 + 6x^5 + x^6This reduces the coefficients modulo 2. In[2]:= PolynomialMod[%, 2]
                                           Out[2] = 1 + x^2 + x^4 + x^6Here are the factors of the resulting
polynomial over the integers.
                                           In[3]:= Factor[%]
                                           Out[3]= (1 + x^2) (1 + x^4)If you work modulo 2, further
factoring becomes possible.
                                           In[4]:= Factor[%, Modulus->2]
                                            Out[4] = (1 + x)^{6}
```
## **3.3.6 Advanced Topic: Polynomials over Algebraic Number Fields**

Functions like Factor usually assume that all coefficients in the polynomials they produce must involve only rational numbers. But by setting the option Extension you can extend the domain of coefficients that will be allowed.

```
\texttt{Factor[}\textit{poly}, \texttt{Extension-{}{a_1,\ a_2,\ ...}\,I]factor poly allowing coefficients that are rational
                                             combinations of the ai
```

```
Factoring polynomials over algebraic number fields.
```
Allowing only rational number coefficients, this polynomial cannot be factored.

With coefficients that can involve  $\sqrt{2}$ , the polynomial can now be factored.

The polynomial can also be factored if The polynomial can also be factored in<br>one allows coefficients involving  $\sqrt{-1}$ .

GaussianIntegers->True is equivalent to Extension->Sqrt[-1].

If one allows coefficients that involve If one allows coefficients that involve<br>both  $\sqrt{2}$  and  $\sqrt{-1}$  the polynomial can be factored completely.

Expand gives the original polynomial back again.

*In[1]:=* **Factor[1 + x^4]** *Out*[1]=  $1 + x^4$ *In[2]:=* **Factor[1 + x^4, Extension -> {Sqrt[2]}]** *Out*[2]=  $-(-1 + \sqrt{2} x - x^2) (1 + \sqrt{2} x + x^2)$ *In[3]:=* **Factor[1 + x^4, Extension -> {Sqrt[-1]}]**  $Out[3] = (-i + x^2) (i + x^2)$ *In[4]:=* **Factor[1 + x^4, GaussianIntegers -> True]**  $Out[4] = (-i + x^2) (i + x^2)$ *In[5]:=* **Factor[1 + x^4, Extension -> {Sqrt[2], Sqrt[-1]}]** *Out*[5]=  $\frac{1}{4}$ ------- $\frac{1}{4}$   $(\sqrt{2} - (1 + i)x) (\sqrt{2} - (1 - i)x)$  $(\sqrt{2} + (1 - i)x)(\sqrt{2} + (1 + i)x)$ 

*In[6]:=* **Expand[%]** *Out*[6]=  $1 + x^4$ 

Factor[*poly*, Extension->Automatic]

factor *poly* allowing algebraic numbers in *poly* to appear in coefficients

Factoring polynomials with algebraic number coefficients.

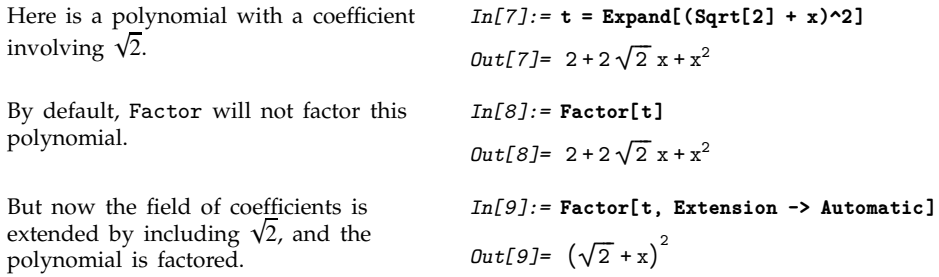

Other polynomial functions work much like Factor. By default, they treat algebraic number coefficients just like independent symbolic variables. But with the option Extension->Automatic they perform operations on these coefficients.

By default, Cancel does not reduce these polynomials.

*In[10]:=* **Cancel[t / (x^2 - 2)]** *Out*[10]=  $\frac{2 + 2\sqrt{2}x + x^2}{2x^2}$ ------------------------------------------------------------- $-2 + x^2$ 

But now it does.  $In[11]:=$  **Cancel[t / (x^2 - 2), Extension->Automatic]** 

$$
Out[11] = \frac{-\sqrt{2} - x}{\sqrt{2} - x}
$$

By default, PolynomialLCM pulls out no common factors.

By default, PolynomialLCM pulls out 
$$
In[12]:
$$
 PolynomialLCM[t,  $x^2 - 2$ ]  
no common factors.  
 $Out[12] = (-2 + x^2) (2 + 2\sqrt{2} x + x^2)$   
But now it does.  
 $In[13]:$  PolynomialLCM[t,  $x^2 - 2$ , Extension->Automatic]  
 $Out[13] = -2\sqrt{2} - 2x + \sqrt{2} x^2 + x^3$ 

# **3.3.7 Trigonometric Expressions**

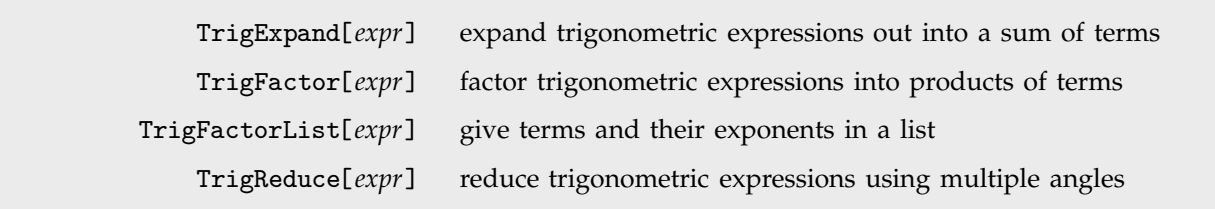

Functions for manipulating trigonometric expressions.

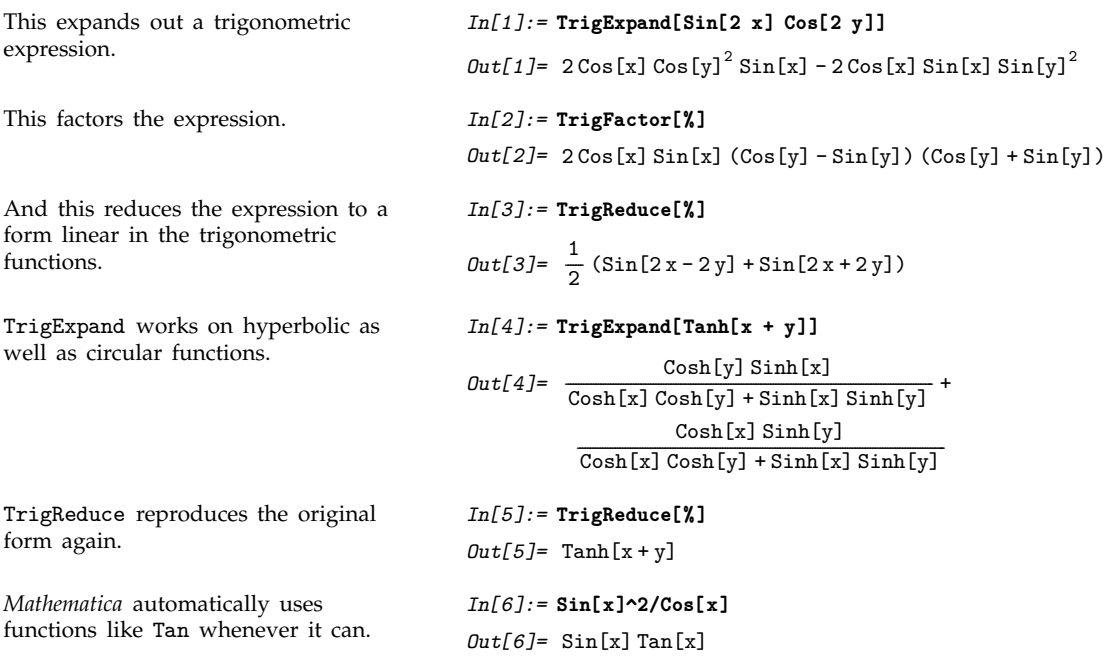
With TrigFactorList, however, you can see the parts of functions like Tan. *In[7]:=* **TrigFactorList[%]** *Out*[7]= {{1, 1}, {Sin[x], 2}, {Cos[x], -1}}

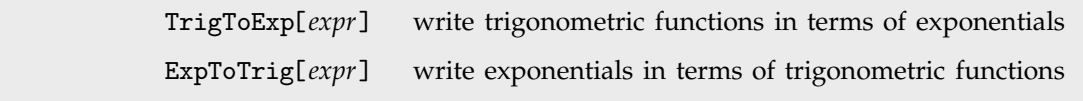

Converting to and from exponentials.

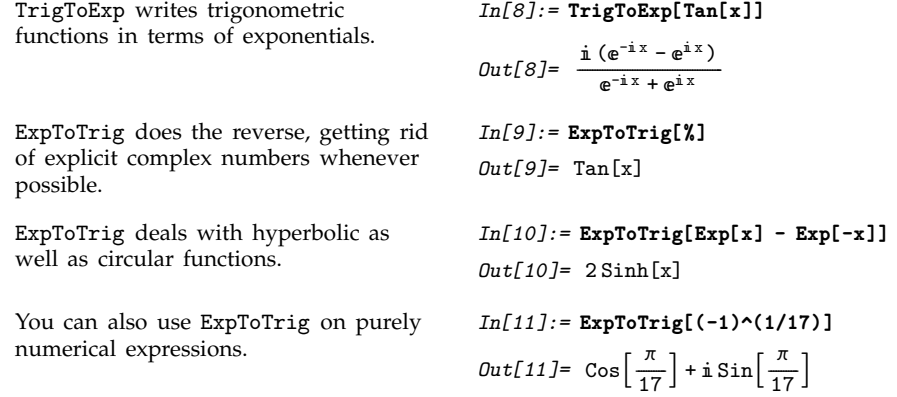

## ■ 3.3.8 Expressions Involving Complex Variables

*Mathematica* usually pays no attention to whether variables like x stand for real or complex numbers. Sometimes, however, you may want to make transformations which are appropriate only if particular variables are assumed to be either real or complex.

The function ComplexExpand expands out algebraic and trigonometric expressions, making definite assumptions about the variables that appear.

ComplexExpand[*expr*] expand *expr* assuming that all variables are real ComplexExpand[*expr*, {*x*, *x*expand  $expr$  assuming that the  $x_i$  are complex

Expanding complex expressions.

This expands the expression, assuming that x and y are both real.

*In[1]:=* **ComplexExpand[Tan[x + I y]]**

 $Out[1] = \frac{\sin[2x]}{2 \cdot \sin[2x] + 2 \cdot \sin[2x]}$ -------------------------------<u>-</u><br>----------------------------------------------------- $\frac{\sin[2x]}{\cos[2x] + \cosh[2y]} + \frac{i \sinh[2y]}{\cos[2x] + \cosh[2y]}$ ------------------------------------------------------------------------------------ $\overline{\text{Cos }[2\,\text{x}]+ \text{Cosh }[2\,\text{y}]}$ 

In this case, a is assumed to be real, but x is assumed to be complex, and is broken into explicit real and imaginary parts.

With several complex variables, you quickly get quite complicated results.

```
In[3]:= ComplexExpand[Sin[x] Exp[y], {x, y}]
Out[3] = e^{Re[y]} Cos[Im[y]] Cosh[Im[x]] Sin[Re[x]] -e^{Re[y]} Cos[Re[x]] Sin[Im[y]] Sinh[Im[x]] +
          \pi (e^{Re[y]} Cosh[Im[x]] Sin[Im[y]] Sin[Re[x]] +
             e^{Re[y]} Cos[Im[y]] Cos[Re[x]] Sinh[Im[x]])
```
There are several ways to write a complex variable *z* in terms of real parameters. As above, for example, *z* can be written in the "Cartesian form" Re[*z*] + I Im[*z*]. But it can equally well be written in the "polar form" Abs[*z*] Exp[I Arg[*z*]].

*In[2]:=* **ComplexExpand[a + x^2, {x}]**

 $Out[2] = a - Im[x]^2 + 2 \text{ i } Im[x] Re[x] + Re[x]^2$ 

The option TargetFunctions in ComplexExpand allows you to specify how complex variables should be written. TargetFunctions can be set to a list of functions from the set {Re, Im, Abs, Arg, Conjugate, Sign}. ComplexExpand will try to give results in terms of whichever of these functions you request. The default is typically to give results in terms of Re and Im.

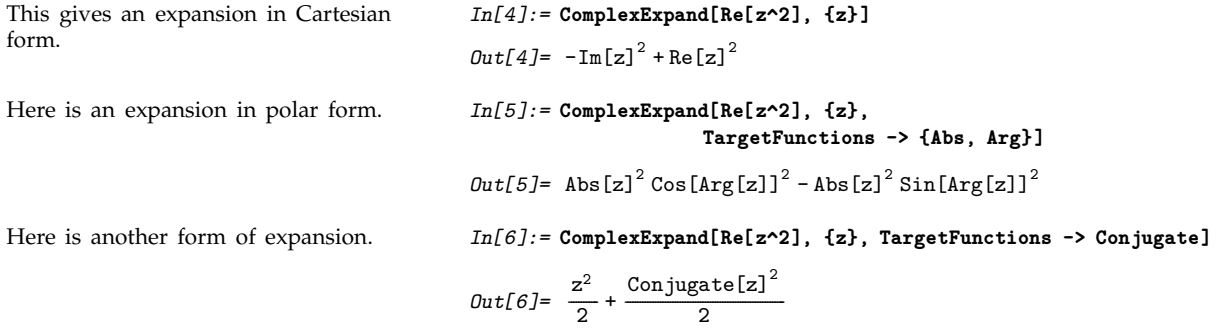

# **3.3.9 Simplification**

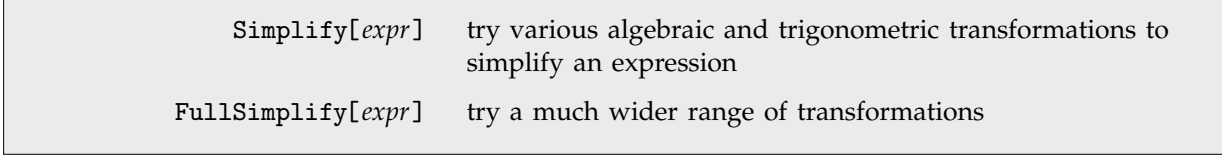

Simplifying expressions.

*Mathematica* does not automatically simplify an algebraic expression like this.  $In[1]:=(1-x)/(1-x^2)$ *Out*[1]=  $\frac{1-x}{1-x^2}$ -----------------------

Simplify performs the simplification. *In[2]:=* **Simplify[%]**

Simplify performs standard algebraic and trigonometric simplifications.

It does not, however, do more sophisticated transformations that involve, for example, special functions.

FullSimplify does perform such

transformations.

 $Out[2] = \frac{1}{1 + x}$ -------------------*In[3]:=* **Simplify[Sin[x]^2 + Cos[x]^2]** *Out[3]=* 1 *In[4]:=* **Simplify[Gamma[1+n]/n]** *Out[4]*=  $\frac{Gamma[1+n]}{n}$ ----------------------------------------------------*In[5]:=* **FullSimplify[%]**  $Out[5] =$  Gamma $[n]$ 

FullSimplify[*expr*, ExcludedForms -> *pattern*] try to simplify *expr*, without touching subexpressions that match *pattern* Controlling simplification. Here is an expression involving trigonometric functions and square roots. *In[6]:=* **t=(1 - Sin[x]^2) Sqrt[Expand[(1 + Sqrt[2])^20]]** *Out*[6]=  $\sqrt{22619537 + 15994428 \sqrt{2} (1 - \sin[x]^2)}$ By default, FullSimplify will try to simplify everything. *In[7]:=* **FullSimplify[t]**  $Out[7] = (3363 + 2378\sqrt{2}) Cos [x]^2$ This makes FullSimplify avoid simplifying the square roots. *In[8]:=* **FullSimplify[t, ExcludedForms->Sqrt[\_]]**  $Out[8] = \sqrt{22619537 + 15994428 \sqrt{2} \cos [x]^2}$ 

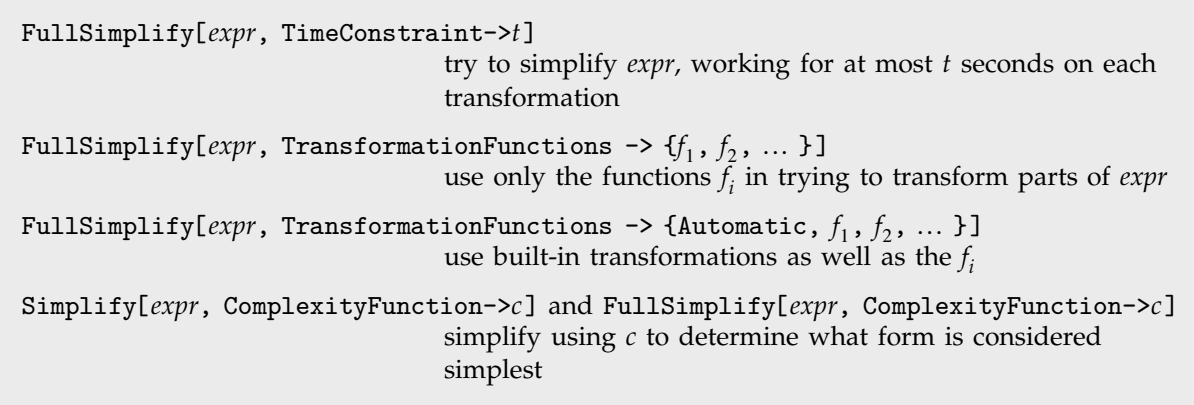

In both Simplify and FullSimplify there is always an issue of what counts as the "simplest" form of an expression. You can use the option ComplexityFunction  $\rightarrow$  *c* to provide a function to determine this. The function will be applied to each candidate form of the expression, and the one that gives the smallest numerical value will be considered simplest.

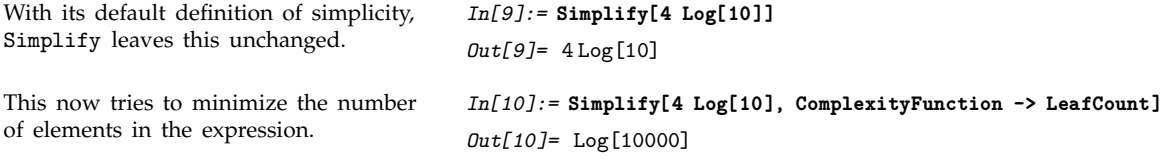

## - **3.3.10 Using Assumptions**

*Mathematica* normally makes as few assumptions as possible about the objects you ask it to manipulate. This means that the results it gives are as general as possible. But sometimes these results are considerably more complicated than they would be if more assumptions were made.

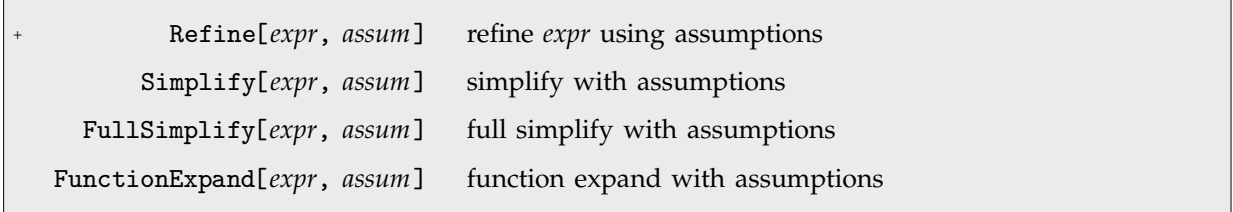

 $Out[5] = Log[x] + Log[y]$ 

Doing operations with assumptions.

Simplify by default does essentially nothing with this expression.

The reason is that its value is quite different for different choices of *x*.

With the assumption  $x > 0$ , Simplify can immediately reduce the expression to 0.

Without making assumptions about *x* and *y*, nothing can be done.

If *x* and *y* are both assumed positive, the log can be expanded.

*In[1]:=* **Simplify[1/Sqrt[x] - Sqrt[1/x]]** *Out[1]*=  $-\sqrt{\frac{1}{x} + \frac{1}{\sqrt{x}}}$ ------------------------*In[2]:=* **% /.x-> {-3, -2, -1, 1, 2, 3}** *Out*[2]=  $\left\{-\frac{2i}{\sqrt{3}}, -i\sqrt{2}, -2i, 0, 0, 0\right\}$ -----------<br>-<br>------*In[3]:=* **Simplify[1/Sqrt[x] - Sqrt[1/x], x > 0]** *Out[3]=* 0 *In[4]:=* **FunctionExpand[Log[x y]]**  $Out[4] = Log[x y]$ *In[5]:=* **FunctionExpand[Log[x y], x > 0 && y > 0]**

By applying Simplify and FullSimplify with appropriate assumptions to equations and inequalities you can in effect establish a vast range of theorems.

```
Without making assumptions about x
the truth or falsity of this equation
cannot be determined.
                                           In[6]:= Simplify[Abs[x] == x]
                                           Out[6] = x = Abs[x]Now Simplify can prove that the
equation is true.
                                           In[7]:= Simplify[Abs[x] == x, x > 0]
                                           Out[7]= True
This establishes the standard result that
the arithmetic mean is larger than the
geometric one.
                                           In[8]:= Simplify[(x + y)/2 >= Sqrt[x y], x >= 0 && y >= 0]
                                           Out[8]= True
This proves that erf(x) lies in the range
(0, 1) for all positive arguments.
                                           In[9]:= FullSimplify[0 < Erf[x] < 1, x > 0]
                                           Out[9]= True
```
Simplify and FullSimplify always try to find the simplest forms of expressions. Sometimes, however, you may just want *Mathematica* to follow its ordinary evaluation process, but with certain assumptions made. You can do this using Refine. The way it works is that Refine[*expr*, *assum*] performs the same transformations as *Mathematica* would perform automatically if the variables in *expr* were replaced by numerical expressions satisfying the assumptions *assum*.

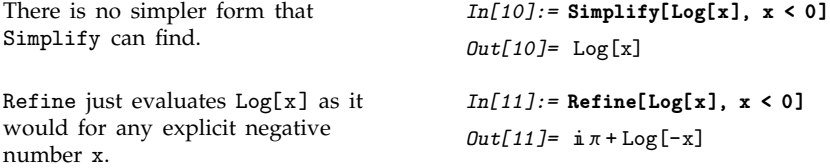

An important class of assumptions are those which assert that some object is an element of a particular domain. You can set up such assumptions using  $x \in dom$ , where the  $\in$  character can be entered as  $:$  el  $:$  or  $\left\{ \mathsf{Element}\right\}$ .

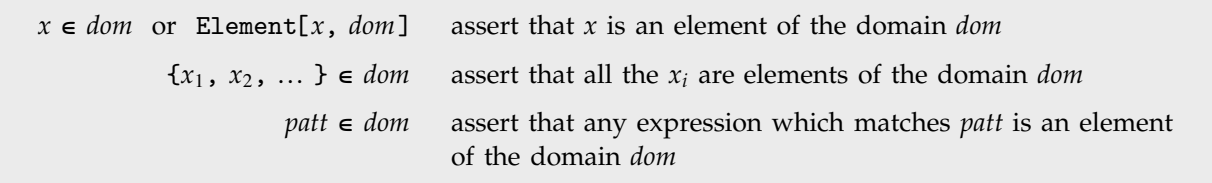

Asserting that objects are elements of domains.

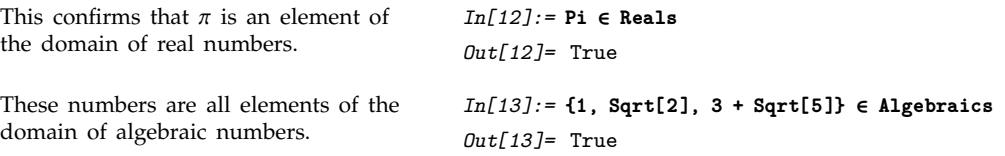

*Mathematica* knows that  $\pi$  is not an algebraic number.

Current mathematics has not established whether  $e + \pi$  is an algebraic number or not.

This represents the assertion that the symbol x is an element of the domain of real numbers.

*In[14]:=* **Pi & Algebraics** *Out[14]=* False *In[15]:=* **E + Pi & Algebraics**  $Out[15]=e+\pi \in \text{Algebraics}$  $In[16]: = x \in$ **Reals**  $Out[16] = x \in \text{Reals}$ 

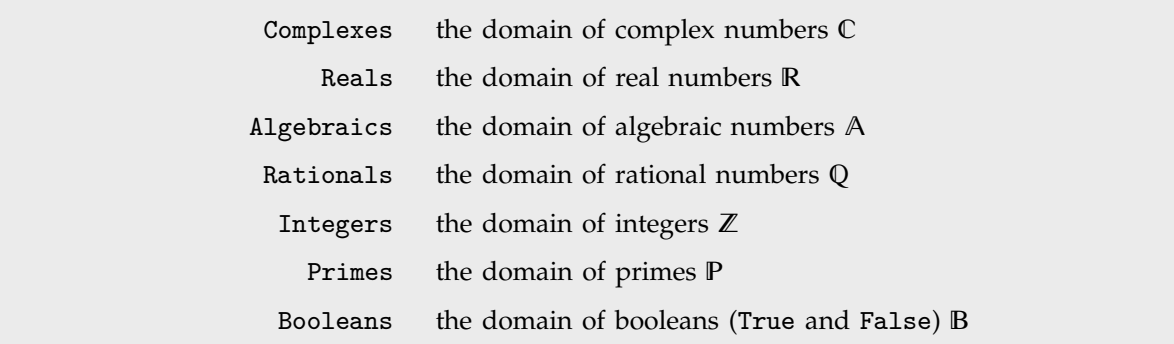

Domains supported by *Mathematica*.

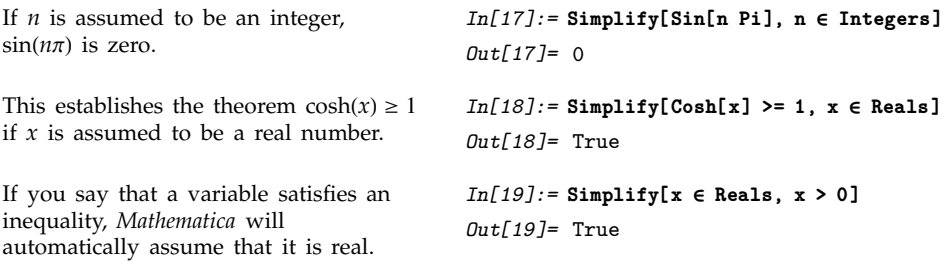

By using Simplify, FullSimplify and FunctionExpand with assumptions you can access many of *Mathematica*'s vast collection of mathematical facts.

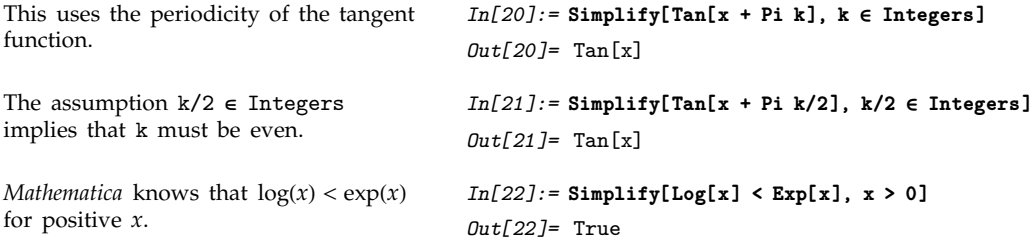

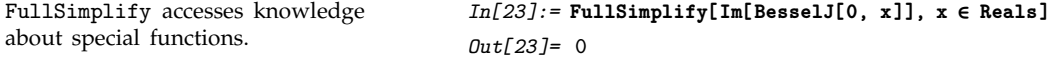

*Mathematica* knows about discrete mathematics and number theory as well as continuous mathematics.

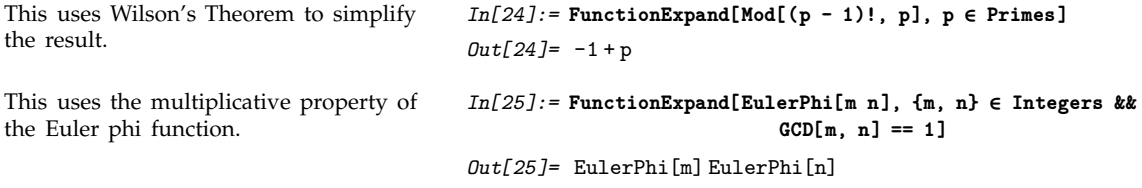

In something like Simplify[*expr*, *assum*] or Refine[*expr*, *assum*] you explicitly give the assumptions you want to use. But sometimes you may want to specify one set of assumptions to use in a whole collection of operations. You can do this by using Assuming.

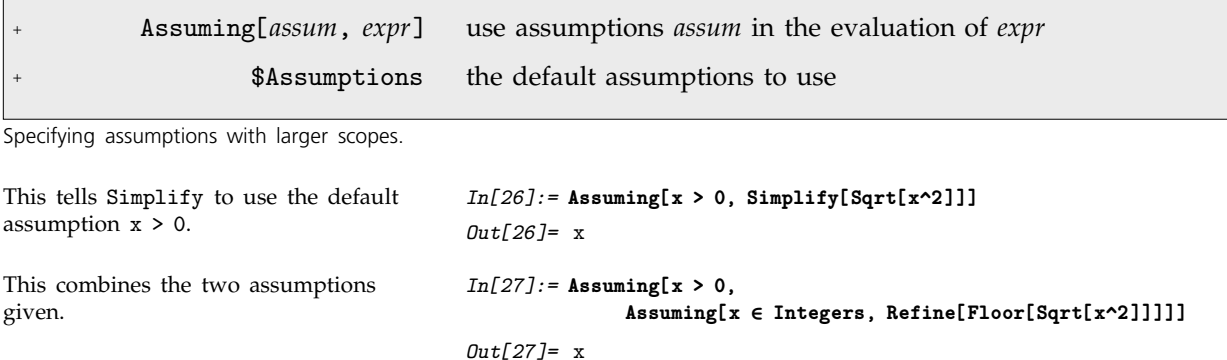

Functions like Simplify and Refine take the option Assumptions, which specifies what default assumptions they should use. By default, the setting for this option is Assumptions :> \$Assumptions. The way Assuming then works is to assign a local value to \$Assumptions, much as in Block.

In addition to Simplify and Refine, a number of other functions take Assumptions options, and thus can have assumptions specified for them by Assuming. Examples are FunctionExpand, Integrate, Limit, LaplaceTransform.

The assumption is automatically used in Integrate. *In[28]:=* **Assuming[n > 0, 1 + Integrate[x^n, {x, 0, 1}]^2]** *Out*[28]=  $1 + \frac{1}{(1+n)^2}$ ---------------------------------

# **3.4 Manipulating Equations and Inequalities**

#### - **3.4.1 The Representation of Equations and Solutions**

*Mathematica* treats equations as logical statements. If you type in an equation like  $x^2 + 3x = 2$ , *Mathematica* interprets this as a logical statement which asserts that  $x^2 + 3x$  is equal to 2. If you have assigned an explicit value to x, say  $x = 4$ , then *Mathematica* can explicitly determine that the logical statement  $x^2 + 3x == 2$  is False.

If you have not assigned any explicit value to x, however, *Mathematica* cannot work out whether  $x^2 + 3x = 2$  is True or False. As a result, it leaves the equation in the symbolic form  $x^2 + 3x = 2$ .

You can manipulate symbolic equations in *Mathematica* in many ways. One common goal is to rearrange the equations so as to "solve" for a particular set of variables.

Here is a symbolic equation.  $In[1]: = x^2 + 3x == 2$  $Out[1] = 3x + x^2 = 2$ You can use the function Reduce to reduce the equation so as to give "solutions" for x. The result, like the original equation, can be viewed as a logical statement. *In[2]:=* **Reduce[%, x]** *Out*[2]=  $x = \frac{1}{2} (-3 - \sqrt{17}) | x = \frac{1}{2} (-3 + \sqrt{17})$ --------------

The quadratic equation  $x^2 + 3x == 2$  can be thought of as an implicit statement about the value of x. As shown in the example above, you can use the function Reduce to get a more explicit statement about the value of x. The expression produced by Reduce has the form  $x == r_1 \mid x == r_2$ . This expression is again a logical statement, which asserts that either x is equal to  $r_1$ , or x is equal to *r*<sub>2</sub>. The values of x that are consistent with this statement are exactly the same as the ones that are consistent with the original quadratic equation. For many purposes, however, the form that Reduce gives is much more useful than the original equation.

You can combine and manipulate equations just like other logical statements. You can use logical connectives such as || and && to specify alternative or simultaneous conditions. You can use functions like LogicalExpand, as well as FullSimplify, to simplify collections of equations.

For many purposes, you will find it convenient to manipulate equations simply as logical statements. Sometimes, however, you will actually want to use explicit solutions to equations in other calculations. In such cases, it is convenient to convert equations that are stated in the form *lhs* == *rhs* into transformation rules of the form *lhs* -> *rhs*. Once you have the solutions to an equation in the form of explicit transformation rules, you can substitute the solutions into expressions by using the /. operator.

Reduce produces a logical statement about the values of x corresponding to the roots of the quadratic equation.

*In[3]:=* **Reduce[ x^2 + 3x == 2, x ]** *Out*[3]=  $x = \frac{1}{2} (-3 - \sqrt{17}) | x = \frac{1}{2} (-3 + \sqrt{17})$ --------------

ToRules converts the logical statement into an explicit list of transformation rules.

You can now use the transformation rules to substitute the solutions for x into expressions involving x.

The function Solve produces transformation rules for solutions directly.

$$
In[4]: = \{\text{ToRules}[\ \mathbf{\hat{x}}\ ]\}
$$
\n
$$
Out[4] = \left\{ \left\{ x \to \frac{1}{2} \left( -3 - \sqrt{17} \right) \right\}, \left\{ x \to \frac{1}{2} \left( -3 + \sqrt{17} \right) \right\} \right\}
$$
\n
$$
In[5]: = x \cdot 2 + a \times / \mathbf{\hat{x}}
$$
\n
$$
Out[5] = \left\{ \frac{1}{4} \left( -3 - \sqrt{17} \right)^2 + \frac{1}{2} \left( -3 - \sqrt{17} \right) a, \right\}
$$
\n
$$
\frac{1}{4} \left( -3 + \sqrt{17} \right)^2 + \frac{1}{2} \left( -3 + \sqrt{17} \right) a \right\}
$$
\n
$$
In[6]: = \text{Solve}[\ x \cdot 2 + 3x == 2, x ]
$$
\n
$$
Out[6] = \left\{ \left\{ x \to \frac{1}{2} \left( -3 - \sqrt{17} \right) \right\}, \left\{ x \to \frac{1}{2} \left( -3 + \sqrt{17} \right) \right\} \right\}
$$

# $\blacksquare$  **3.4.2 Equations in One Variable**

The main equations that Solve and related *Mathematica* functions deal with are *polynomial equations*.

It is easy to solve a linear equation in x.

One can also solve quadratic equations just by applying a simple formula.

*Mathematica* can also find exact solutions to cubic equations. Here is the first solution to a comparatively simple cubic equation.

$$
In[1]:= \text{Solve} \{ a x + b = c , x \}
$$
\n
$$
Out[1]= \{ \{ x \to \frac{-b+c}{a} \} \}
$$
\n
$$
In[2]:= \text{Solve} \{ x \cdot 2 + a x + 2 = 0 , x \}
$$
\n
$$
Out[2]= \{ \{ x \to \frac{1}{2} (-a - \sqrt{-8 + a^2}) \}, \{ x \to \frac{1}{2} (-a + \sqrt{-8 + a^2}) \} \}
$$
\n
$$
In[3]:= \text{Solve} \{ x \cdot 3 + 34 x + 1 = 0 , x \} [11]]
$$
\n
$$
Out[3]= \{ x \to -34 \left( \frac{2}{3 (-9 + \sqrt{471729})} \right)^{1/3} + \frac{(\frac{1}{2} (-9 + \sqrt{471729}))^{1/3}}{3^{2/3}} \}
$$

For cubic and quartic equations the results are often complicated, but for all equations with degrees up to four *Mathematica* is always able to give explicit formulas for the solutions.

An important feature of these formulas is that they involve only *radicals*: arithmetic combinations of square roots, cube roots and higher roots.

It is a fundamental mathematical fact, however, that for equations of degree five or higher, it is no longer possible in general to give explicit formulas for solutions in terms of radicals.

There are some specific equations for which this is still possible, but in the vast majority of cases it is not.

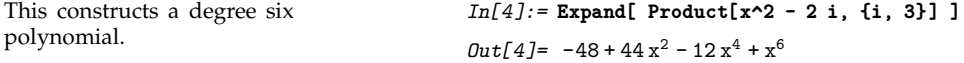

For a polynomial that factors in the way this one does, it is straightforward for Solve to find the roots.

This constructs a polynomial of degree eight.

The polynomial does not factor, but it can be decomposed into nested polynomials, so Solve can again find explicit formulas for the roots.

*In[5]:=* **Solve[% == 0, x]**  $Out[5]=\{\{x\rightarrow -2\},\ \{x\rightarrow 2\},\ \{x\rightarrow -\sqrt{2}\},\$  $\{x \rightarrow \sqrt{2}\}, \{x \rightarrow -\sqrt{6}\}, \{x \rightarrow \sqrt{6}\}\}\$ 

*In[6]:=* **Expand[x^2 - 2 /. x -> x^2 - 3 /. x -> x^2 - 5]** *Out*[6]=  $482 - 440 x^2 + 144 x^4 - 20 x^6 + x^8$ 

*In[7]:=* **Solve[% == 0, x]**

$$
Out[7] = \left\{ \left\{ x \rightarrow -\sqrt{5 - \sqrt{3 - \sqrt{2}}} \right\}, \left\{ x \rightarrow \sqrt{5 - \sqrt{3 - \sqrt{2}}} \right\}, \left\{ x \rightarrow -\sqrt{5 + \sqrt{3 - \sqrt{2}}} \right\}, \left\{ x \rightarrow \sqrt{5 + \sqrt{3 - \sqrt{2}}} \right\}, \left\{ x \rightarrow -\sqrt{5 - \sqrt{3 + \sqrt{2}}} \right\}, \left\{ x \rightarrow \sqrt{5 - \sqrt{3 + \sqrt{2}}} \right\}, \left\{ x \rightarrow \sqrt{5 - \sqrt{3 + \sqrt{2}}} \right\}, \left\{ x \rightarrow \sqrt{5 + \sqrt{3 + \sqrt{2}}} \right\} \right\}
$$

Root[
$$
f
$$
,  $k$ ] the  $k$ <sup>th</sup> root of the equation  $f[x] == 0$ 

Implicit representation for roots.

No explicit formulas for the solution to this equation can be given in terms of radicals, so *Mathematica* uses an implicit symbolic representation.

This finds a numerical approximation to each root.

If what you want in the end is a numerical solution, it is usually much faster to use NSolve from the outset.

$$
In[8]: = \text{Solve}[x^5 - x + 11 == 0, x]
$$
\n
$$
Out[8] = \{ \{x \rightarrow \text{Root}[11 - #1 + #1^5 & 1] \}, \{x \rightarrow \text{Root}[11 - #1 + #1^5 & 2] \}, \{x \rightarrow \text{Root}[11 - #1 + #1^5 & 3] \}, \{x \rightarrow \text{Root}[11 - #1 + #1^5 & 4] \}, \{x \rightarrow \text{Root}[11 - #1 + #1^5 & 5] \} \}
$$
\n
$$
In[9]: = \mathbf{N}[\mathbf{X}]
$$
\n
$$
Out[9] = \{ \{x \rightarrow -1.66149 \}, \{x \rightarrow -0.46194 - 1.565 \text{ i} \}, \{x \rightarrow -0.46194 + 1.565 \text{ i} \}, \{x \rightarrow 1.29268 - 0.903032 \text{ i} \}, \{x \rightarrow 1.29268 + 0.903032 \text{ i} \} \}
$$
\n
$$
In[10]: = \mathbf{N} \text{Solve}[x^5 - x + 11 == 0, x]
$$
\n
$$
Out[10] = \{ \{x \rightarrow -1.66149 \}, \{x \rightarrow -0.46194 - 1.565 \text{ i} \}, \{x \rightarrow 0.46194 - 1.565 \text{ i} \}, \{x \rightarrow -0.46194 - 1.565 \text{ i} \}, \{x \rightarrow -0.46194 - 1.565 \text{ i} \}, \{x \rightarrow 0.46194 - 1.565 \text{ i} \}, \{x \rightarrow 0.46194 - 1.565 \text{ i} \}, \{x \rightarrow 0.46194 - 1.565 \text{ i} \}, \{x \rightarrow 0.46194 - 1.565 \text{ i} \}, \{x \rightarrow 0.46194 - 1.565 \text{ i} \}, \{x \rightarrow 0.46194 - 1.565 \text{ i} \}, \{x \rightarrow 0.46194 - 1.565 \text{ i} \}, \{x \rightarrow 0.46194 - 1.565 \text{ i} \}, \{x
$$

$$
{x \to -0.46194 + 1.565 \text{ i}, {x \to 1.29268 - 0.903032 \text{ i}},{x \to 1.29268 + 0.903032 \text{ i}}}
$$

Root objects provide an exact, though implicit, representation for the roots of a polynomial. You can work with them much as you would work with Sqrt[2] or any other expression that represents an exact numerical quantity.

```
Here is the Root object representing
the first root of the polynomial
discussed above.
                                            In[11]:= r = Root[#^5 - # + 11 &, 1]
                                            Out[11] = Root[11 - #1 + #1^5 k, 1]This is a numerical approximation to
its value.
                                            In[12]:= N[r]
                                            Out[12]= -1.66149
Round does an exact computation to
find the closest integer to the root.
                                            In[13]:= Round[r]
                                            Out[13] = -2If you substitute the root into the
original polynomial, and then simplify
the result, you get zero.
                                            In[14]:= FullSimplify[ x^5 - x + 11 /. x -> r ]
                                            Out[14]= 0
This finds the product of all the roots
of the original polynomial.
                                            In[15]:= FullSimplify[
                                                             Product[Root[11 - # + #^5 &, k], {k, 5}] ]
                                            Out[15]= -11
The complex conjugate of the third
root is the second root.
                                            In[16]:= Conjugate[ Root[11 - # + #^5 &, 3] ]
                                            Out[16]= Root[11 - #1 + #1<sup>5</sup> &, 2]
```
If the only symbolic parameter that exists in an equation is the variable that you are solving for, then all the solutions to the equation will just be numbers. But if there are other symbolic parameters in the equation, then the solutions will typically be functions of these parameters.

The solution to this equation can again be represented by Root objects, but now each Root object involves the parameter a.

When a is replaced with 1, the Root objects can be simplified, and some are given as explicit radicals.

$$
In[17]:= \text{Solve}[x^{2}+ x + a == 0, x]
$$
\n
$$
Out[17]= \{ [x \rightarrow Root[a + #1 + #1^{5} & 1] \}, \{ x \rightarrow Root[a + #1 + #1^{5} & 2] \}, \{ x \rightarrow Root[a + #1 + #1^{5} & 3] \}, \{ x \rightarrow Root[a + #1 + #1^{5} & 4] \}, \{ x \rightarrow Root[a + #1 + #1^{5} & 5] \} \}
$$
\n
$$
In[18]:= Simplify[ \mathcal{X} / . a -> 1 ]
$$
\n
$$
Out[18]= \{ [x \rightarrow Root[1 - #1^{2} + #1^{3} & 1] \}, \{ x \rightarrow -\frac{1}{2} \text{ i } (-\text{i} + \sqrt{3}) \}, \{ x \rightarrow \frac{1}{2} \text{ i } (\text{i} + \sqrt{3}) \}, \{ x \rightarrow Root[1 - #1^{2} + #1^{3} & 2] \}, \{ x \rightarrow Root[1 - #1^{2} + #1^{3} & 3] \} \}
$$

This shows the behavior of the first root as a function of a.

*In[19]:=* **Plot[Root[#^5 + # + a &, 1], {a, -2, 2}]**

 $-2$   $-1$   $\uparrow$  1 2

-1

-0.5

0.5 1

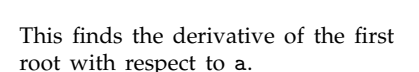

*In[20]:=* **D[Root[#^5 + # + a &, 1], a]**  $Out[20] = -\frac{1}{1 + 5 \text{Root}\left[a + #1 + #1^{5} \& 1\right]^{4}}$ ----------------------------------------------------------------------------------------------------

If you give Solve any *n*th-degree polynomial equation, then it will always return exactly *n* solutions, although some of these may be represented by Root objects. If there are degenerate solutions, then the number of times that each particular solution appears will be equal to its multiplicity.

Solve gives two identical solutions to this equation.

Here are the first four solutions to a tenth degree equation. The solutions come in pairs.

```
In [21]: = Solve[(x - 1)^2] = 0, x]Out[21] = \{\{x \to 1\}, \{x \to 1\}\}\In[22]:= Take[Solve[(x^5 -x+ 11)^2 == 0, x], 4]
Out[22] = \{ \{x \rightarrow Root[11 - #1 + #1^5 \&, 1] \},\}\{x \rightarrow \text{Root}[11 - #1 + #1^5 \& 1],\}\{x \rightarrow \text{Root}[11 - #1 + #1^5 \& 2]\},{x \rightarrow \text{Root}[11 - #1 + #1^{5} k, 2]}
```
*Mathematica* also knows how to solve equations which are not explicitly in the form of polynomials.

Here is an equation involving square roots.

*In[23]:=* **Solve[ Sqrt[x] + Sqrt[1 + x] == a, x]** *Out*[23]=  $\left\{ \left\{ x \to \frac{1 - 2a^2 + a^4}{4a^2} \right\} \right\}$ ------------------------------------------------And here is one involving logarithms. *In[24]:=* **Solve[ Log[x] + Log[1 - x] == a, x ]** *Out*[24]=  $\left\{ \left\{ x \to \frac{1}{2} \left( 1 - \sqrt{1 - 4 e^{a}} \right) \right\}, \left\{ x \to \frac{1}{2} \left( 1 + \sqrt{1 - 4 e^{a}} \right) \right\} \right\}$ --------------

So long as it can reduce an equation to some kind of polynomial form, *Mathematica* will always be able to represent its solution in terms of Root objects. However, with more general equations, involving say transcendental functions, there is no systematic way to use Root objects, or even necessarily to find numerical approximations.

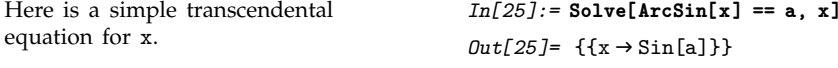

There is no solution to this equation in terms of standard functions.

*Mathematica* can nevertheless find a numerical solution even in this case.

*In[26]:=* **Solve[Cos[x] == x, x]** Solve::tdep: The equations appear to involve the variables to be solved for in an essentially non-algebraic way.  $Out[26] = Solve[Cos[x] == x, x]$ *In[27]:=* **FindRoot[Cos[x] == x, {x, 0}]**  $Out[27] = \{x \rightarrow 0.739085\}$ 

Polynomial equations in one variable only ever have a finite number of solutions. But transcendental equations often have an infinite number. Typically the reason for this is that functions like Sin in effect have infinitely many possible inverses. With the default option setting InverseFunctions->True, Solve will nevertheless assume that there is a definite inverse for any such function. Solve may then be able to return particular solutions in terms of this inverse function.

*Mathematica* returns a particular solution in terms of ArcSin, but prints a warning indicating that other solutions are lost. *In[28]:=* **Solve[Sin[x] == a, x]** Solve::ifun: Inverse functions are being used by Solve, so some solutions may not be found; use Reduce for complete solution information.  $Out[28] = {\{x \rightarrow ArcSin[a]\}}$ Here the answer comes out in terms of ProductLog. *In[29]:=* **Solve[Exp[x] + x + 1 == 0, x]** InverseFunction::ifun: Inverse functions are being used. Values may be lost for multivalued inverses. Solve::ifun: Inverse functions are being used by Solve, so some solutions may not be found; use Reduce for complete solution information. *Out[29]*=  $\left\{ \left\{ x \rightarrow -1 - \text{ProductLog} \left[ \frac{1}{e} \right] \right\} \right\}$ -------

If you ask Solve to solve an equation involving an arbitrary function like f, it will by default try to construct a formal solution in terms of inverse functions.

```
Solve by default uses a formal inverse
for the function f.
                                              In[30]:= Solve[f[x] == a, x]
                                              InverseFunction::ifun:
                                                 Inverse functions are being used. Values may be lost
                                                 for multivalued inverses.
                                              Out[30]= {\{x \rightarrow f^{(-1)}[a]\}}
This is the structure of the inverse
function.
                                              In[31]:= InputForm[%]
                                              Out[31]//InputForm= {{x -> InverseFunction[f, 1, 1][a]}}
```
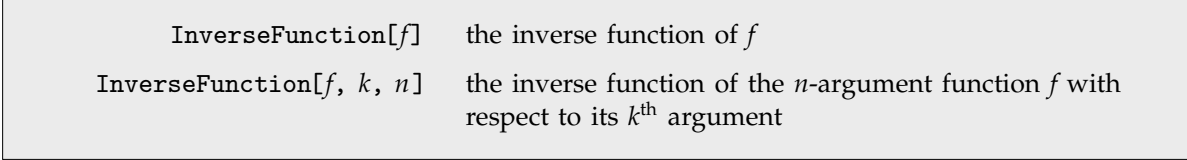

Inverse functions.

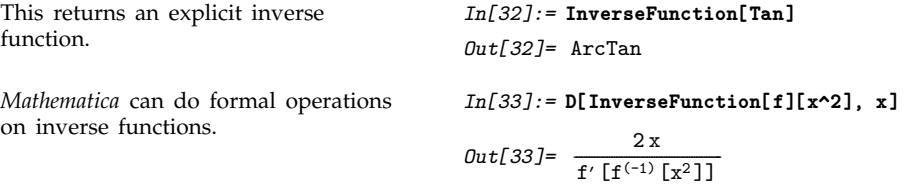

While Solve can only give specific solutions to an equation, Reduce can give a representation of a whole solution set. For transcendental equations, it often ends up introducing new parameters, say with values ranging over all possible integers.

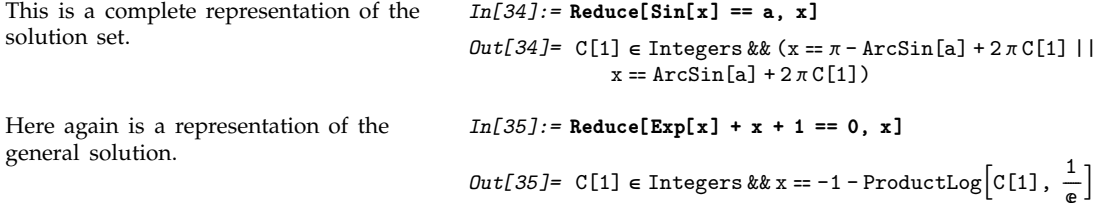

As discussed at more length in Section 3.4.9, Reduce allows you to restrict the domains of variables. Sometimes this will let you generate definite solutions to transcendental equations—or show that they do not exist.

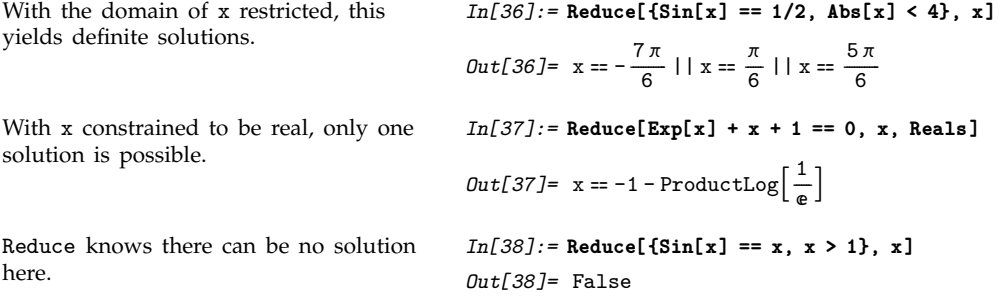

# **3.4.3 Advanced Topic: Algebraic Numbers**

Root[ $f$ ,  $k$ ] the  $k<sup>th</sup>$  root of the polynomial equation  $f[x] == 0$ 

*In[1]:=* **Root[24 - 2 # + 4 #^5 &, 1]** *Out*[1]= Root[12 - #1 + 2 #1<sup>5</sup> &, 1]

The representation of algebraic numbers.

When you enter a Root object, the polynomial that appears in it is automatically reduced to a minimal form.

This extracts the pure function which represents the polynomial, and applies it to x.

Root objects are the way that *Mathematica* represents *algebraic numbers*. Algebraic numbers have the property that when you perform algebraic operations on them, you always get a single algebraic number as the result.

*In[2]:=* **First[%][x]**  $Out[2] = 12 - x + 2x^5$ 

Here is the square root of an algebraic number.

RootReduce reduces this to a single Root object.

Here is a more complicated expression involving an algebraic number.

Again this can be reduced to a single Root object, albeit a fairly complicated one.

*In[3]:=* **Sqrt[Root[2 - # + #^5 &, 1]]** *Out*[3]=  $\sqrt{\text{Root}\left[2 - \text{#1} + \text{#1}^5 \text{ \& , 1}\right]}$ *In[4]:=* **RootReduce[%]** *Out*[4]= Root[2-#1<sup>2</sup> +#1<sup>10</sup> &, 6] *In[5]:=* **Sqrt[2] + Root[2 -#+ #^5 &, 1]^2** *Out*[5]=  $\sqrt{2}$  + Root[2 - #1 + #1<sup>5</sup> &, 1]<sup>2</sup> *In[6]:=* **RootReduce[%]**  $Out[6] = Root[14 - 72 #1 + 25 #1<sup>2</sup> - 144 #1<sup>3</sup> 88 #1<sup>4</sup> - 8 #1<sup>5</sup> + 62 #1<sup>6</sup> - 14 #1<sup>8</sup> + #1<sup>10</sup>$  &, 2]

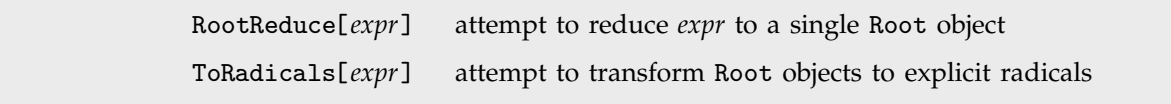

Operations on algebraic numbers.

In this simple case the Root object is automatically expressed in terms of radicals.

When cubic polynomials are involved, Root objects are not automatically expressed in terms of radicals.

*In[7]:=* **Root[#^2 - # - 1 &, 1]** *Out*[7]=  $\frac{1}{2} (1 - \sqrt{5})$ -------*In[8]:=* **Root[#^3 - 2 &, 1]** *Out*[8]= Root $[-2 + #1^3 & 1]$ 

ToRadicals attempts to express all Root objects in terms of radicals.

*In[9]:=* **ToRadicals[%]**  $Out[9] = 2^{1/3}$ 

If Solve and ToRadicals do not succeed in expressing the solution to a particular polynomial equation in terms of radicals, then it is a good guess that this fundamentally cannot be done. However, you should realize that there are some special cases in which a reduction to radicals is in principle possible, but *Mathematica* cannot find it. The simplest example is the equation  $x^5 + 20x + 32 = 0$ , but here the solution in terms of radicals is very complicated. The equation  $x^6 - 9x^4 - 4x^3 + 27x^2 - 36x - 23$ is another example, where now  $x = 2^{\frac{1}{3}} + 3^{\frac{1}{2}}$  is a solution.

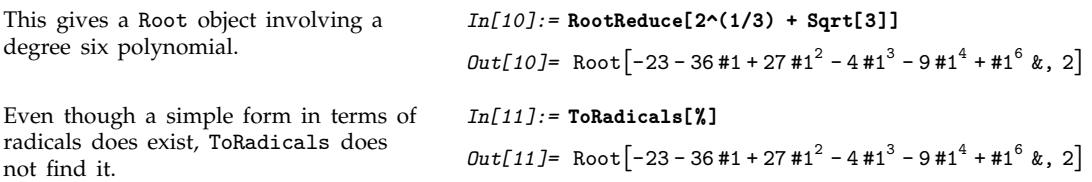

Beyond degree four, most polynomials do not have roots that can be expressed at all in terms of radicals. However, for degree five it turns out that the roots can always be expressed in terms of elliptic or hypergeometric functions. The results, however, are typically much too complicated to be useful in practice.

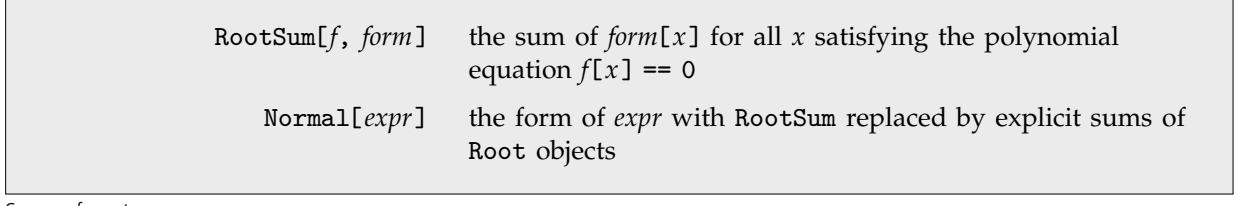

Sums of roots.

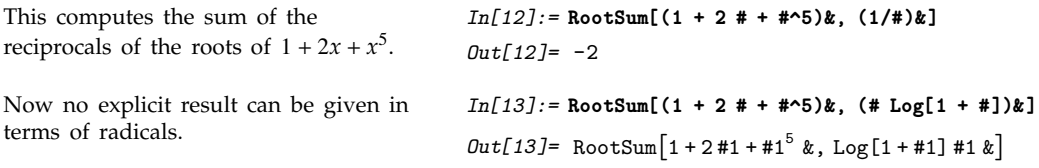

This expands the RootSum into a explicit sum involving Root objects.

```
In[14]:= Normal[%]
Out[14] = Log[1 + Root[1 + 2 #1 + #1^5 x, 1]]Root[1 + 2 #1 + #1^{5} & 1] +Log[1 + Root[1 + 2 #1 + #1^5 k, 2]]Root[1 + 2 #1 + #1^{5} & 2] +Log[1 + Root[1 + 2 #1 + #1^5 \&, 3]]Root[1 + 2 #1 + #1^{5} & 3] +Log[1 + Root[1 + 2 #1 + #1^5 \&, 4]]Root[1 + 2 #1 + #1^{5} x, 4] +Log[1 + Root[1 + 2 #1 + #1^5 k, 5]]Root[1 + 2 #1 + #1^{5} \&, 5]
```
# - **3.4.4 Simultaneous Equations**

You can give Solve a list of simultaneous equations to solve. Solve can find explicit solutions for a large class of simultaneous polynomial equations.

Here is a simple linear equation with two unknowns.

Here is a more complicated example. The result is a list of solutions, with each solution consisting of a list of transformation rules for the variables.

You can use the list of solutions with the /. operator.

Even when Solve cannot find explicit solutions, it often can "unwind" simultaneous equations to produce a symbolic result in terms of Root objects.

*In[1]:=* **Solve[ { a x + b y == 1, x - y == 2 } , {x, y} ]** *Out[1]*=  $\left\{ \left\{ x \rightarrow -\frac{-1-2b}{a+b}, y \rightarrow -\frac{-1+2a}{a+b} \right\} \right\}$ --------------------------------------------------------------*In[2]:* =  $Solve$   $\{x^2 + y^2 = 1, x + y = a\}, \{x, y\}$ *Out*[2]=  $\left\{ \left\{ x \to \frac{1}{2} \left( a - \sqrt{2 - a^2} \right), y \to \frac{1}{2} \left( a + \sqrt{2 - a^2} \right) \right\},\right\}$ -------------- $\left\{ x \to \frac{a}{2} + \frac{\sqrt{2 - a^2}}{2}, y \to \frac{1}{2} \left( a - \sqrt{2 - a^2} \right) \right\} \right\}$ -------------------------------------------------*In[3]:=* **x^3 + y^4 /. % /. a -> 0.7** *Out*[3]= {0.846577, 0.901873} *In[4]:* = **First**[ Solve[{ $x^2$  +  $y^3$  == x y, x + y + x y == 1}, **{x, y}] ]** *Out*[4]=  $\{x \rightarrow$  $\frac{1}{2}$   $\left(1 - \text{Root}\left[1 - 3\,\text{\#1} + \text{\#1}^2 + 2\,\text{\#1}^3 + 2\,\text{\#1}^4 + \text{\#1}^5 \text{\&}, 1\right]^2 - \right)$ -------Root $\left[1 - 3 \sharp 1 + \sharp 1^2 + 2 \sharp 1^3 + 2 \sharp 1^4 + \sharp 1^5 \&1 \right]^3$  -Root $\left[1 - 3\sharp 1 + \sharp 1^2 + 2\sharp 1^3 + 2\sharp 1^4 + \sharp 1^5 \& 1 \right]^4$ ,  $y \rightarrow \text{Root}\left[1-3\,\text{\#}1+\text{\#}1^2+2\,\text{\#}1^3+2\,\text{\#}1^4+\text{\#}1^5\, \text{\&},\ 1\right]\Big\}$ 

You can then use N to get a numerical result.

*In[5]:=* **N[%]** *Out*[5]=  $\{x \rightarrow -3.4875, y \rightarrow -1.80402\}$ 

The variables that you use in Solve do not need to be single symbols. Often when you set up large collections of simultaneous equations, you will want to use expressions like *a*[*i*] as variables.

```
Here is a list of three equations for the
a[i].
                                                          In[6]:= Table[ 2 a[i] + a[i-1] == a[i+1], {i, 3} ]
                                                          Out[6] = \{a[0] + 2a[1] = a[2],a[1] + 2a[2] = a[3], a[2] + 2a[3] = a[4]This solves for some of the a[i]. In[7]:= Solve[ % , {a[1], a[2], a[3]} ]
                                                           Out[7] = \left\{ \left[ a[1] \rightarrow -\frac{1}{12} (5a[0] - a[4]) \right], \right.-
                                                                                      -
                                                                                      -
                                                                                      -
                                                                                       -
                                                                                       -
                                                                                       -
                                                                                        -
                                                                                        -
                                                                                        -
                                                                                         -
                                                                          a[2] \rightarrow -\frac{1}{6} (-a[0] - a[4]),-
                                                                                      -
                                                                                      -
                                                                                      -
                                                                                       -
                                                                                       -
                                                                                       -
                                                                          a[3] \rightarrow -\frac{1}{12} (a[0] - 5a[4]) \Big\}-
                                                                                      -
                                                                                      -
                                                                                      -
                                                                                       -
                                                                                       -
                                                                                       -
                                                                                        -
                                                                                        -
                                                                                        -
                                                                                         -
```
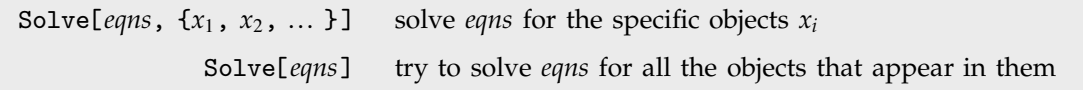

Solving simultaneous equations.

If you do not explicitly specify objects to solve for, Solve will try to solve for all the variables.

```
In[8]:= Solve[ { x + y == 1, x - 3 y == 2 } ]
Out[8]= \left\{ \left\{ x \to \frac{5}{4}, y \to -\frac{1}{4} \right\} \right\}-
                                 .<br>-
                                 <u>:</u>
                                 -
                                  -
                                  -
                                   -
                                                   -
                                                   -
                                                    -
                                                    -
                                                     -
                                                     -
                                                     -
```
Solve[{*lhs*==*rhs*, *lhs*-==*rhs*-, ... }, *vars*] Solve[*lhs*==*rhs* && *lhs*-==*rhs*- && ... , *vars*] Solve[{*lhs*, *lhs*-, ... } == {*rhs*, *rhs*-, ... }, *vars*]

Ways to present simultaneous equations to Solve.

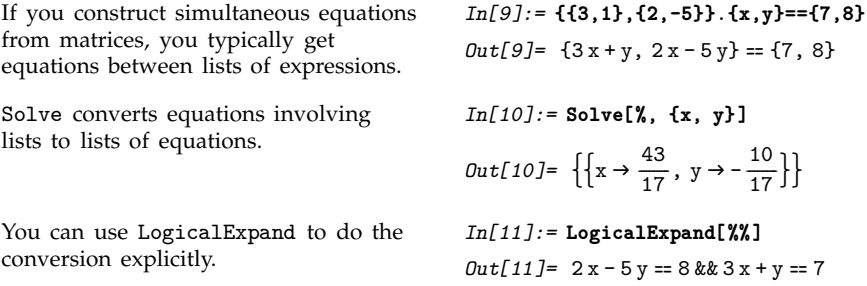

In some kinds of computations, it is convenient to work with arrays of coefficients instead of explicit equations. You can construct such arrays from equations by using CoefficientArrays.

#### - **3.4.5 Generic and Non-Generic Solutions**

If you have an equation like  $2 x == 0$ , it is perfectly clear that the only possible solution is  $x \rightarrow 0$ . However, if you have an equation like  $a \times z = 0$ , things are not so clear. If a is not equal to zero, then x -> 0 is again the only solution. However, if a is in fact equal to zero, then *any* value of x is a solution. You can see this by using Reduce.

```
Solve implicitly assumes that the
parameter a does not have the special
value 0.
                                             In[1]:= Solve[ a x ==0,x]
                                             Out[1] = \{\{x \rightarrow 0\}\}\Reduce, on the other hand, gives you
all the possibilities, without assuming
anything about the value of a.
                                             In[2]:= Reduce[ a x ==0,x]
                                             Out[2] = a == 0 || x == 0
```
A basic difference between Reduce and Solve is that Reduce gives *all* the possible solutions to a set of equations, while Solve gives only the *generic* ones. Solutions are considered "generic" if they involve conditions only on the variables that you explicitly solve for, and not on other parameters in the equations. Reduce and Solve also differ in that Reduce always returns combinations of equations, while Solve gives results in the form of transformation rules.

Solve[*eqns*, *vars*] find generic solutions to equations Reduce[*eqns*, *vars*] reduce equations, maintaining all solutions

Solving equations.

This is the solution to an arbitrary linear equation given by Solve.

Reduce gives the full version, which includes the possibility a==b==0. In reading the output, note that && has higher precedence than  $||.$ 

Here is the full solution to a general quadratic equation. There are three alternatives. If a is non-zero, then there are two solutions for x, given by the standard quadratic formula. If a is zero, however, the equation reduces to a linear one. Finally, if a, b and c are all zero, there is no restriction on x.

*In[3]:=* **Solve[a x + b == 0, x]** *Out*[3]=  $\left\{ \left\{ x \rightarrow -\frac{b}{a} \right\} \right\}$ -------*In[4]:=* **Reduce[a x + b == 0, x]**  $Out[4] = b == 0$  & & a = 0 | | a  $\neq 0$  & & x = -  $\frac{b}{a}$ -------*In[5]:=* **Reduce[a x^2 + b x + c == 0, x]**  $Out[5] = a \neq 0$  & &  $\mathsf{I}$ **A**  $\left(x = \frac{-b - \sqrt{b^2 - 4ac}}{2a} \mid \mid x = \frac{-b + \sqrt{b^2 - 4ac}}{2a}\right)$ -----ا<br>ا ----------------------------------------------------.<br>------------------------------------------------------------------------ $\overline{a}$ ''' a == 0 && b  $\neq$  0 && x ==  $-\frac{c}{b}$  || c == 0 && b == 0 && a == 0 --<u>'</u> ----

When you have several simultaneous equations, Reduce can show you under what conditions the equations have solutions. Solve shows you whether there are any generic solutions.

solution to these equations.

The solution is not generic,

then Solve again returns a

rejected by Solve.

value 1.

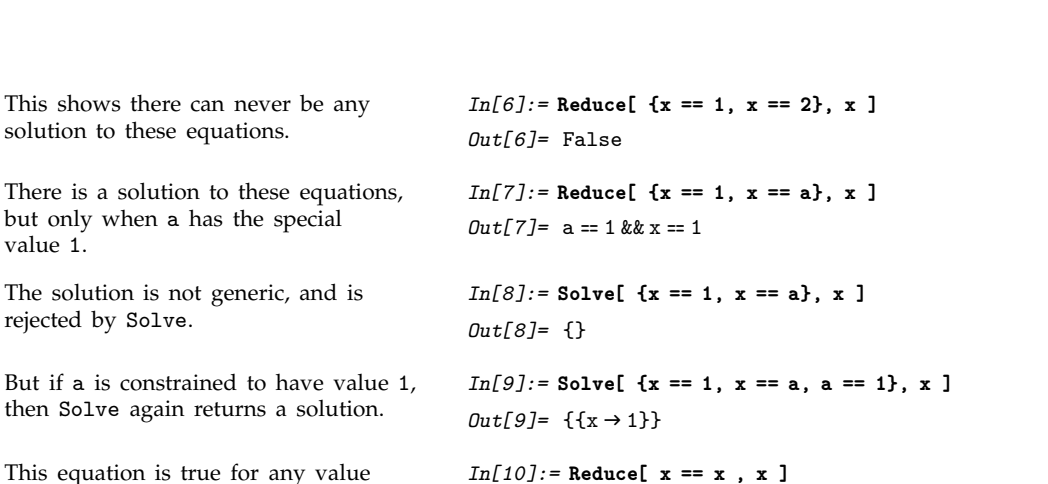

This equation is true for any value of x.

This is the kind of result Solve returns when you give an equation that is always true.

When you work with systems of linear equations, you can use Solve to get generic solutions, and Reduce to find out for what values of parameters solutions exist.

*In[11]:=* **Solve[ x == x , x ]**

*Out[10]=* True

*Out[11]=*

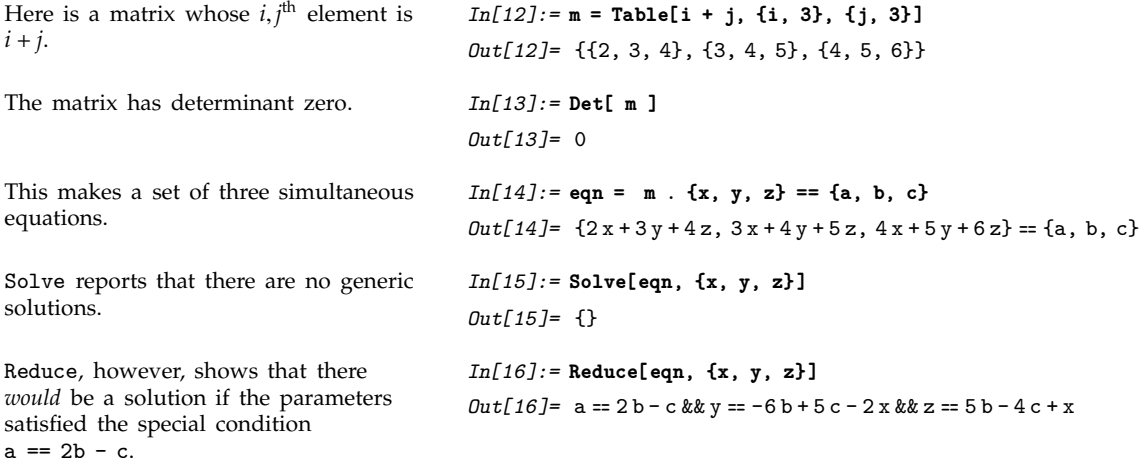

For nonlinear equations, the conditions for the existence of solutions can be much more complicated.

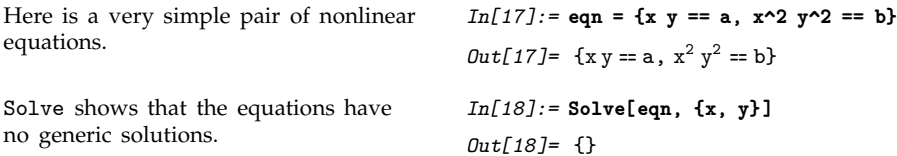

Reduce gives the complete conditions for a solution to exist.

```
In[19]:= Reduce[eqn, {x, y}]
Out[19] = b == 0 & a = 0 & x = 0 | |
               (a = -\sqrt{b} \mid a = \sqrt{b}) && x \neq 0 && y = \frac{a}{x}-
                                                                  -
                                                                  -
                                                                   -
                                                                   -
                                                                   -
                                                                   -
```
# - **3.4.6 Eliminating Variables**

When you write down a set of simultaneous equations in *Mathematica*, you are specifying a collection of constraints between variables. When you use Solve, you are finding values for some of the variables in terms of others, subject to the constraints represented by the equations.

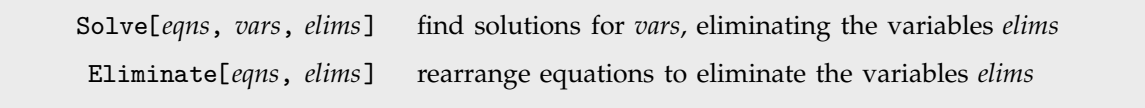

Eliminating variables.

```
Here are two equations involving x, y
and the "parameters" a and b.
```
If you solve for both x and y, you get results in terms of a and b.

Similarly, if you solve for x and a, you get results in terms of y and b.

If you only want to solve for x, however, you have to specify whether you want to eliminate y or a or b. This eliminates y, and so gives the result in terms of a and b.

If you eliminate a, then you get a result in terms of y and b.

```
Out[1] = \{x + y = 6a + 3b, y = 9a + 2x\}In[2]:= Solve[eqn, {x, y}]
Out[2] = {\mathcal{X} \rightarrow -a + b, y \rightarrow 7a + 2b}In[3]:= Solve[eqn, {x, a}]
Out[3]= \left\{ \left\{ x \rightarrow -\frac{1}{7} \left( -9 b + y \right), a \rightarrow -\frac{1}{7} \left( 2 b - y \right) \right\} \right\}-
                            -
                             -
                             -
                              -
                              -
                              -
                                                           -
                                                            -
                                                            -
                                                            -
                                                             -
                                                             -
                                                              -
In[4]:= Solve[eqn, x, y]
Out[4] = {\{x \rightarrow -a + b\}}
```
*In[1]:=* **eqn = {x + y == 6a + 3b, y == 9a + 2 x}**

```
Out[5]= \left\{ \left\{ x \to -\frac{1}{7} \left( -9 b + y \right) \right\} \right\}-
                                                  -
                                                   -
                                                   -
                                                    -
                                                     -
                                                     -
```
*In[5]:=* **Solve[eqn, x, a]**

In some cases, you may want to construct explicitly equations in which variables have been eliminated. You can do this using Eliminate.

 $Out[7] = b - x = a$ 

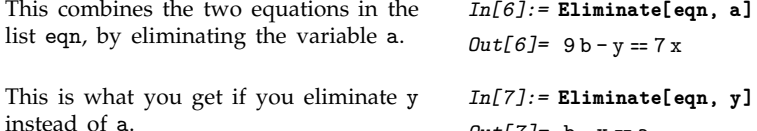

As a more sophisticated example of Eliminate, consider the problem of writing  $x^5 + y^5$  in terms of the "symmetric polynomials"  $x + y$  and  $xy$ .

To solve the problem, we simply have to write f in terms of a and b, eliminating the original variables x and y. *In[8]:=* **Eliminate[ {f == x^5 + y^5, a == x + y, b == x y}, {x, y} ]** *Out*[ $87 = f = a^5 - 5a^3b + 5ab^2$ 

In dealing with sets of equations, it is common to consider some of the objects that appear as true "variables", and others as "parameters". In some cases, you may need to know for what values of parameters a particular relation between the variables is *always* satisfied.

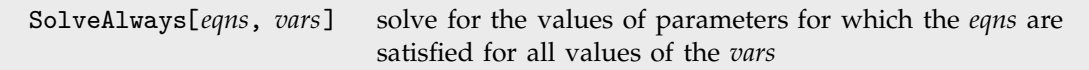

Solving for parameters that make relations always true.

possibilities.

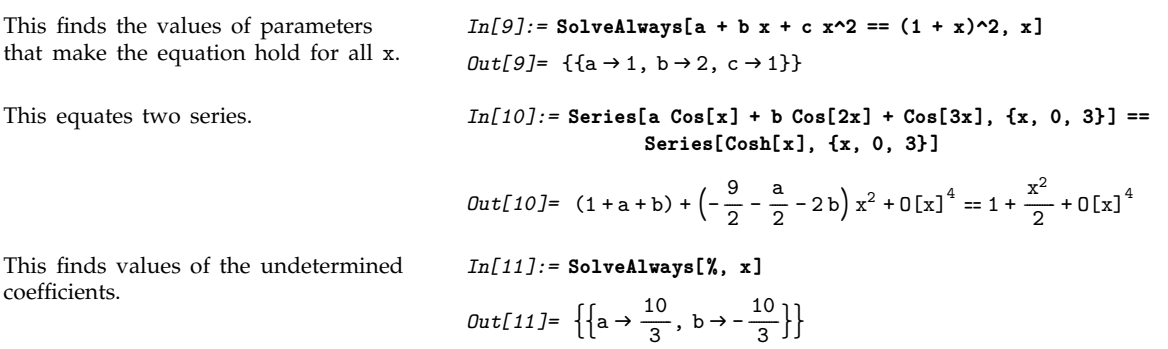

#### **Example 3.4.7 Solving Logical Combinations of Equations**

When you give a list of equations to Solve, it assumes that you want all the equations to be satisfied simultaneously. It is also possible to give Solve more complicated logical combinations of equations.

Solve assumes that the equations  $x + y == 1$  and  $x - y == 2$  are simultaneously valid. *In[1]:=* **Solve[{x + y == 1, x - y == 2}, {x, y}]** *Out[1]*=  $\left\{ \left\{ x \to \frac{3}{2}, y \to -\frac{1}{2} \right\} \right\}$ --------------Here is an alternative form, using the logical connective && explicitly. *In[2]:=* **Solve[ x + y == 1 && x - y == 2, {x, y}]** *Out*[2]=  $\left\{ \left\{ x \to \frac{3}{2}, y \to -\frac{1}{2} \right\} \right\}$ --------------This specifies that *either* x + y == 1 *or*  $x - y == 2$ . Solve gives two solutions for x, corresponding to these two *In[3]:=* **Solve[ x + y == 1 || x - y == 2, x ]**  $Out[3] = {\{x \rightarrow 1 - y\}, \{x \rightarrow 2 + y\}}$ 

Solve gives three solutions to this equation.

If you explicitly include the assertion that x != 0, one of the previous solutions is suppressed.

Here is a slightly more complicated example. Note that the precedence of || is lower than the precedence of &&, so the equation is interpreted as  $(x^3 == x \& x != 1) || x^2 == 2, not$  $x^3 = x \& (x := 1 || x^2 = 2).$ 

*Out*[4]=  $\{x \rightarrow -1\}$ ,  $\{x \rightarrow 0\}$ ,  $\{x \rightarrow 1\}$ } *In[5]:=* **Solve[x^3 == x && x != 0, x]**  $Out[5]=\{\{x\rightarrow -1\},\{x\rightarrow 1\}\}$ *In[6]:=* **Solve[x^3 == x && x != 1 || x^2 == 2 , x]** *Out*[6]=  $\{x \rightarrow -1\}$ ,  $\{x \rightarrow 0\}$ ,  $\{x \rightarrow -\sqrt{2}\}$ ,  $\{x \rightarrow \sqrt{2}\}$ ]

When you use Solve, the final results you get are in the form of transformation rules. If you use Reduce or Eliminate, on the other hand, then your results are logical statements, which you can manipulate further.

*In[4]:=* **Solve[x^3 == x, x]**

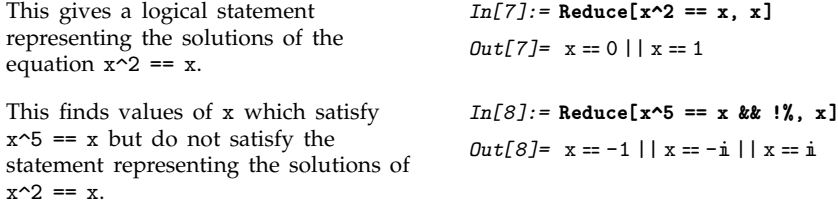

The logical statements produced by Reduce can be thought of as representations of the solution set for your equations. The logical connectives  $\& k$ ,  $||$  and so on then correspond to operations on these sets.

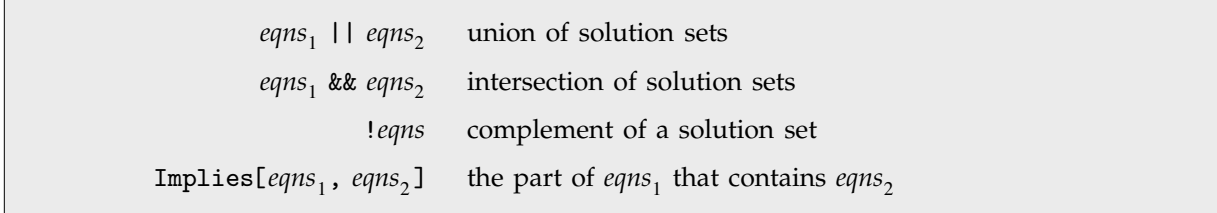

Operations on solution sets.

You may often find it convenient to use special notations for logical connectives, as discussed on page 1001.

The input uses special notations for Implies and Or. *In[9]:* = **Reduce[x^2 == 1**  $\Rightarrow$  **(x == 1**  $\lor$  **x == -1), x]** *Out[9]=* True

# , **3.4.8 Inequalities**

Just as the *equation*  $x^2 + 3x = 2$  asserts that  $x^2 + 3x$  is equal to 2, so also the *inequality*  $x^2 + 3x > 2$ asserts that x^2 + 3x is greater than 2. In *Mathematica*, Reduce works not only on equations, but also on inequalities.

Reduce[ $\{ineq_1, ineq_2, ...\}$ ,  $x$ ] reduce a collection of inequalities in *x* 

Manipulating univariate inequalities.

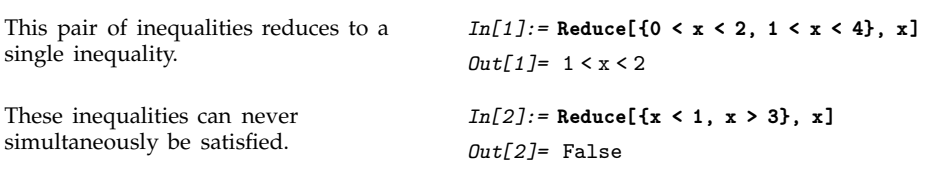

When applied to an equation, Reduce[*eqn*, *x*] tries to get a result consisting of simple equations for *x* of the form  $x == r_1$ , ... When applied to an inequality, Reduce[*ineq*,  $x$ ] does the exactly analogous thing, and tries to get a result consisting of simple inequalities for *x* of the form  $l_1 \leq x \leq r_1, \ldots$ .

This reduces a quadratic equation to two simple equations for x.

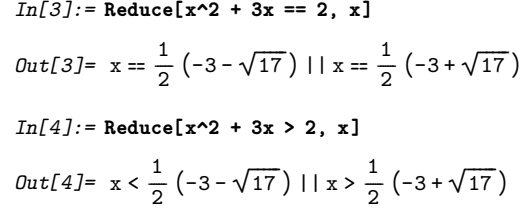

This reduces a quadratic inequality to two simple inequalities for x.

You can think of the result generated by Reduce[*ineq*, x] as representing a series of intervals, described by inequalities. Since the graph of a polynomial of degree *n* can go up and down as many as *n* times, a polynomial inequality of degree *n* can give rise to as many as  $n/2 + 1$  distinct intervals.

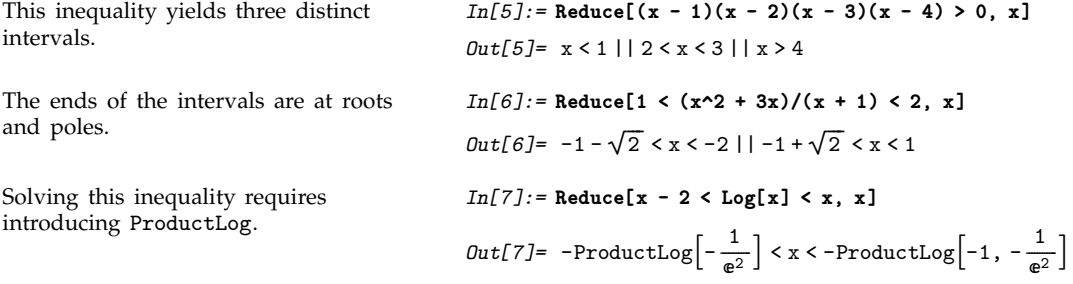

Transcendental functions like  $sin(x)$  have graphs that go up and down infinitely many times, so that infinitely many intervals can be generated.

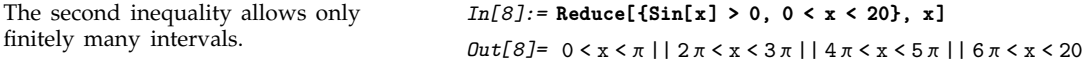

This is how Reduce represents infinitely many intervals.

complicated results.

Fairly simple inputs can give fairly

*In[9]:=* **Reduce[{Sin[x] > 0, 0 < x}, x]**  $Out[9] = C[1] \in Integers \&\&$  $(0 \le x \le \pi | C[1] \ge 1 \&& 2 \pi C[1] \le x \le \pi + 2 \pi C[1])$ *In[10]:=* **Reduce[{Sin[x]^2 + Sin[3x] > 0, x^2+2< 20}, x]**  $Out[10] = -3\sqrt{2} < x < -\pi$ | 2 ArcTan $\left[\frac{1}{3} \left(-4-\sqrt{7}\right)\right] < x < 2$  ArcTan $\left[\frac{1}{3} \left(-4+\sqrt{7}\right)\right]$  | | --------------0 < x <  $\frac{\pi}{2}$  | |  $\frac{\pi}{2}$  < x <  $\pi$  | | -------------- $2 \pi + 2 \arctan \left[ \frac{1}{3} \left( -4 - \sqrt{7} \right) \right] < x < 3 \sqrt{2}$ -------

If you have inequalities that involve  $\leq$  as well as  $\leq$ , there may be isolated points where the inequalities can be satisfied. Reduce represents such points by giving equations.

This inequality can be satisfied at just two isolated points.

 $In[11]:=$ **Reduce[(x^2 - 3x + 1)^2 <= 0, x]** *Out[11]*=  $x = \frac{1}{2} (3 - \sqrt{5}) | x = \frac{1}{2} (3 + \sqrt{5})$ --------------*In[12]:=* **Reduce[{Max[Sin[2x], Cos[3x]] <= 0,0<x< 10}, x]**

This yields both intervals and isolated points.

 $Out[12] = x = \frac{\pi}{2} | \mid \frac{5\pi}{6} \le x \le \pi | \mid$  $rac{3\pi}{2} \le x \le \frac{11\pi}{6}$  | |  $x = \frac{5\pi}{2}$  | |  $\frac{17\pi}{6} \le x \le 3\pi$ ---------<u>ً</u> -------------------.<br>-<u>:</u> -------<u>፡</u> -------------------

+ Reduce[{*ineq*<sub>1</sub> *ineq*<sub>2</sub>, ... }, { $x_1$ ,  $x_2$ , ... }] reduce a collection of inequalities in several variables

Multivariate inequalities.

For inequalities involving several variables, Reduce in effect yields nested collections of interval specifications, in which later variables have bounds that depend on earlier variables.

--------<u>:</u> -------<u>ً</u> --

This represents the unit disk as nested inequalities for x and y. *In[13]:=* **Reduce[x^2 + y^2 < 1, {x, y}]** *Out*[13] =  $-1 < x < 1$  &  $x - \sqrt{1 - x^2} < y < \sqrt{1 - x^2}$ 

In geometrical terms, any linear inequality divides space into two halves. Lists of linear inequalities thus define polyhedra, sometimes bounded, sometimes not. Reduce represents such polyhedra in terms of nested inequalities. The corners of the polyhedra always appear among the endpoints of these inequalities.

This defines a triangular region in the plane. *In[14]:=* **Reduce[{x > 0, y > 0, x + y < 1}, {x, y}]**  $Out[14] = 0 < x < 1$  & & 0 < y < 1 - x

Even a single triangle may need to be described as two components.

$$
In[15]: = \text{Reduce}[\{x > y - 1, y > 0, x + y < 1\}, \{x, y\}]
$$
\n
$$
Out[15] = -1 < x \le 0 \& 0 < y < 1 + x \mid 0 < x < 1 \& 0 < y < 1 - x
$$

*In[16]:=* **Reduce[{x^2 + y^2 < 1, x + 3y > 2}, {x, y}]**

-------

Lists of inequalities in general represent regions of overlap between geometrical objects. Often the description of these can be quite complicated.

> -----------

> > -------

This represents the part of the unit disk on one side of a line.

Here is the intersection between two disks.

If the disks are too far apart, there is no intersection.

Here is an example involving a transcendental inequality.

*In[18]:=* **Reduce[{(x - 4)^2 + y^2 < 2, x^2 + y^2 < 2}, {x, y}]** *Out[18]=* False

*Out[16]*=  $\frac{1}{10}$  (2 - 3  $\sqrt{6}$ ) < x <  $\frac{1}{10}$  (2 + 3  $\sqrt{6}$ ) &  $\frac{2-x}{3}$  < y <  $\sqrt{1-x^2}$ 

*In[17]:=* **Reduce[{(x - 1)^2 + y^2 < 2, x^2 + y^2 < 2}, {x, y}]**

*Out[17]*=  $1 - \sqrt{2} < x \le \frac{1}{2}$  &&  $-\sqrt{1 + 2x - x^2} < y < \sqrt{1 + 2x - x^2}$  | |

 $\frac{1}{2}$  < x <  $\sqrt{2}$  &&  $-\sqrt{2-x^2}$  < y <  $\sqrt{2-x^2}$ 

-------------------

-----------

*In[19]:=* **Reduce[{Sin[x y] > 1/2, x^2 + y^2 < 3/2}, {x, y}]**

$$
Out[19]=-\sqrt{\frac{3}{4}+\frac{1}{12}\sqrt{81-4\pi^2}}< x <
$$
  

$$
-\frac{1}{2}\sqrt{\frac{1}{3}(9-\sqrt{81-4\pi^2})} k\& -\frac{\sqrt{3-2x^2}}{\sqrt{2}}< y < \frac{\pi}{6x} |
$$
  

$$
\frac{1}{2}\sqrt{\frac{1}{3}(9-\sqrt{81-4\pi^2})}< x < \sqrt{\frac{3}{4}+\frac{1}{12}\sqrt{81-4\pi^2}} k\&
$$
  

$$
\frac{\pi}{6x}< y < \frac{\sqrt{3-2x^2}}{\sqrt{2}}
$$

If you have inequalities that involve parameters, Reduce automatically handles the different cases that can occur, just as it does for equations.

The form of the intervals depends on the value of a.

*In[20]:=* **Reduce[(x - 1)(x - a) > 0, x]**  $Out[20] = a \le 1 \&\& (x \le a \mid | x > 1) \mid | a > 1 \&\& (x \le 1 \mid | x > a)$  One gets a hyperbolic or an elliptical region, depending on the value of a.

*In[21]:=* **Reduce[x^2 + a y^2 < 1, {x, y}]**  $Out[21] = v \in \text{Reals}$ &&  $\overline{\mathfrak{f}}$ #  $\vert a < 0$  && #  $x \le -1$  &&  $\overline{ }$  $\left(y < -\sqrt{\frac{1 - x^2}{a}} + \frac{1}{y} \right) \frac{1 - x^2}{a}$ ----------------------------------------------- a  $\mathbf{I}$  $\overline{a}$  $\vert \bot \vert$  $-1 < x < 1$ |  $x \ge 1$  & &  $y < -\sqrt{\frac{1-x^2}{a}}$  | |  $y > \sqrt{\frac{1-x^2}{a}}$ a == 0 && -1 < x < 1 || a > 0 && -1 < x < 1 && ----------------------------------------------- a  $\mathbf{I}$  $\overline{\phantom{a}}$ '''''' %  $\overline{\phantom{a}}$  $\vert \vert \vert$  $-\sqrt{\frac{1-x^2}{a}} < y < \sqrt{\frac{1-x^2}{a}}$ ------------------------------------------------ $\begin{array}{c} \hline \end{array}$ 

 $\overline{a}$ 

Reduce tries to give you a complete description of the region defined by a set of inequalities. Sometimes, however, you may just want to find individual instances of values of variables that satisfy the inequalities. You can do this using FindInstance.

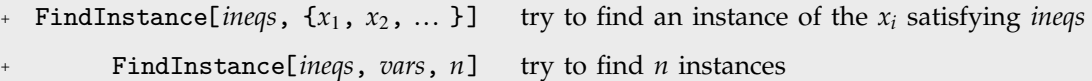

Finding individual points that satisfy inequalities.

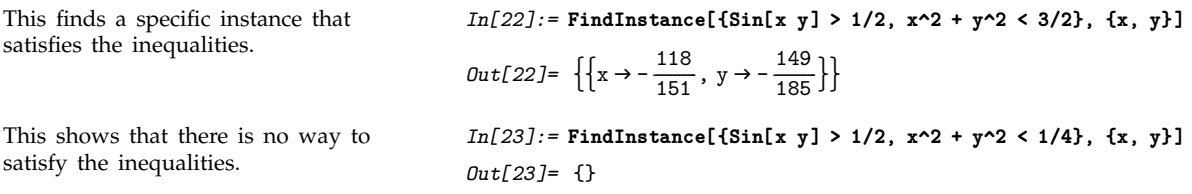

FindInstance is in some ways an analog for inequalities of Solve for equations. For like Solve, it returns a list of rules giving specific values for variables. But while for equations these values can generically give an accurate representation of all solutions, for inequalities they can only correspond to isolated sample points within the regions described by the inequalities.

Every time you call FindInstance with specific input, it will give the same output. And when there are instances that correspond to special, limiting, points of some kind, it will preferentially return these. But in general, the distribution of instances returned by FindInstance will typically seem somewhat random. Each instance is, however, in effect a constructive proof that the inequalities you have given can in fact be satisfied.

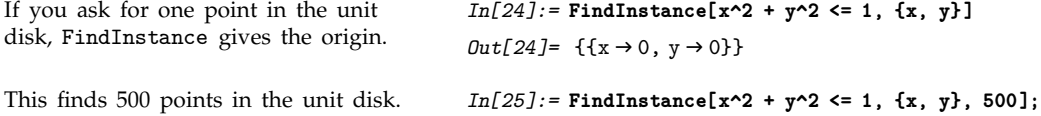

Their distribution seems somewhat random.

*In[26]:=* **ListPlot[{x, y} /. %, AspectRatio->Automatic]**

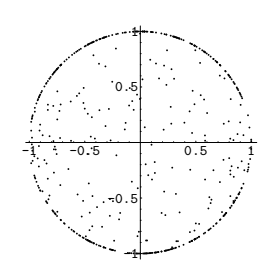

## **EXTEM** 3.4.9 Equations and Inequalities over Domains

*Mathematica* normally assumes that variables which appear in equations can stand for arbitrary complex numbers. But when you use Reduce, you can explicitly tell *Mathematica* that the variables stand for objects in more restricted domains.

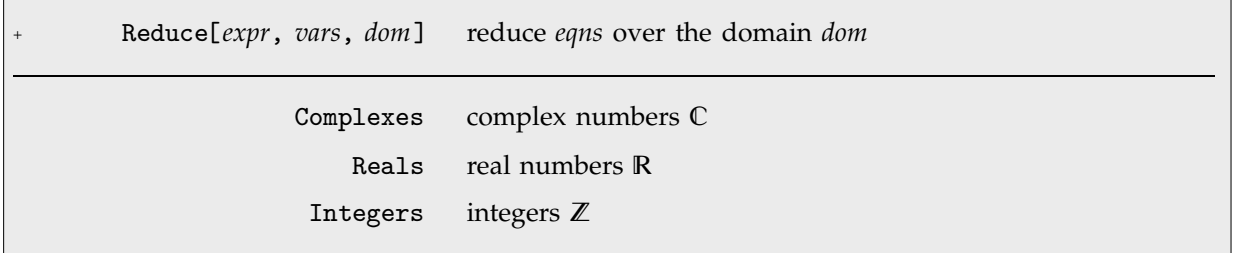

Solving over domains.

Reduce by default assumes that x can be complex, and gives all five complex solutions.

But here it assumes that x is real, and gives only the real solutions.

And here it assumes that x is an integer, and gives only the integer solutions.

```
In[1]:=Reduce[x^6 - x^4 - 4x^2 + 4 == 0, x]
Out[1]= x == -1 ||x == 1 ||x == -\sqrt{2} ||
           x = -i\sqrt{2} | | x = i\sqrt{2} | | x = \sqrt{2}In[2]:= Reduce[x^6 - x^4 - 4x^2 + 4 == 0, x, Reals]
Out[2]= x = -1 ||x = 1 ||x = -\sqrt{2} ||x = \sqrt{2}In[3]:= Reduce[x^6 - x^4 - 4x^2 + 4 == 0, x, Integers]
Out[3] = x == -1 \mid x == 1
```
A single polynomial equation in one variable will always have a finite set of discrete solutions. And in such a case one can think of Reduce[*eqns*, *vars*, *dom*] as just filtering the solutions by selecting the ones that happen to lie in the domain *dom*.

But as soon as there are more variables, things can become more complicated, with solutions to equations corresponding to parametric curves or surfaces in which the values of some variables can depend on the values of others. Often this dependence can be described by some collection of equations or inequalities, but the form of these can change significantly when one goes from one domain to another.

*In[4]:=* **Reduce[x^2 + y^2 == 1, {x, y}]**

This gives solutions over the complex numbers as simple formulas.

To represent solutions over the reals requires introducing an inequality.

Over the integers, the solution can be represented as equations for discrete points.

*Out*[4]=  $y = -\sqrt{1 - x^2}$  ||  $y = \sqrt{1 - x^2}$ *In[5]:=* **Reduce[x^2 + y^2 == 1, {x, y}, Reals]** *Out*[5]=  $-1 \le x \le 1$  &  $\left(y = -\sqrt{1-x^2} \mid \mid y = \sqrt{1-x^2}\right)$ *In[6]:=* **Reduce[x^2 + y^2 == 1, {x, y}, Integers]** *Out*[6]=  $x = -1$  &&  $y = 0$  | |  $x = 0$  &&  $y = -1$  | |  $x = 0$  & & y = 1 | |  $x = 1$  & & y = 0

If your input involves only equations, then Reduce will by default assume that all variables are complex. But if your input involves inequalities, then Reduce will assume that any algebraic variables appearing in them are real, since inequalities can only compare real quantities.

Since the variables appear in an inequality, they are assumed to be real. *In[7]:=* **Reduce[{x + y + z == 1, x^2 + y^2 + z^2 < 1}, {x, y, z}]** *Out*[7]=  $-\frac{1}{3} < x < 1$  &&  $\frac{1-x}{2} - \frac{1}{2} \sqrt{1+2x-3x^2} <$ -------------------------------- $y < \frac{1-x}{2} + \frac{1}{2} \sqrt{1+2x-3x^2}$  && z = 1 - x - y --------------------------

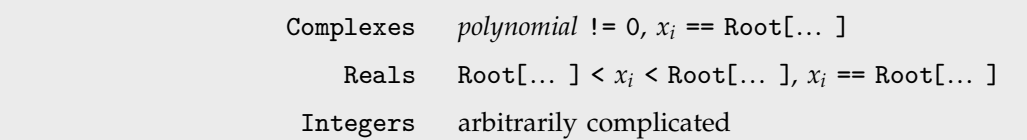

Schematic building blocks for solutions to polynomial equations and inequalities.

For systems of polynomials over real and complex domains, the solutions always consist of a finite number of components, within which the values of variables are given by algebraic numbers or functions.

Here the components are distinguished by equations and inequations on x.

```
In[8]:= Reduce[x y^3 + y == 1, {x, y}, Complexes]
Out[8] = x = 0 && y = 1 ||
           x \neq 0 && (y == Root[-1 + #1 + x #1^3 & 1]y = Root[-1 + #1 + x #1<sup>3</sup> &, 2] ||y = Root[-1 + #1 + x #1<sup>3</sup> &, 3])
```
And here the components are distinguished by inequalities on x.

$$
In[9]:=\text{Reduce}[x \ y^3 + y == 1, \{x, y\}, \text{Real } 3]
$$
\n
$$
Out[9]= x < -\frac{4}{27} k k y == Root[-1 + #1 + x #1^3 k, 1] ||
$$
\n
$$
x == -\frac{4}{27} k k \left( y == -3 || y == \frac{3}{2} \right) ||
$$
\n
$$
-\frac{4}{27} < x < 0 k k \left( y == Root[-1 + #1 + x #1^3 k, 1] ||
$$
\n
$$
y == Root[-1 + #1 + x #1^3 k, 2] ||
$$
\n
$$
y == Root[-1 + #1 + x #1^3 k, 3] ||
$$
\n
$$
x \ge 0 k k y == Root[-1 + #1 + x #1^3 k, 1]
$$

While in principle Reduce can always find the complete solution to any collection of polynomial equations and inequalities with real or complex variables, the results are often very complicated, with the number of components typically growing exponentially as the number of variables increases.

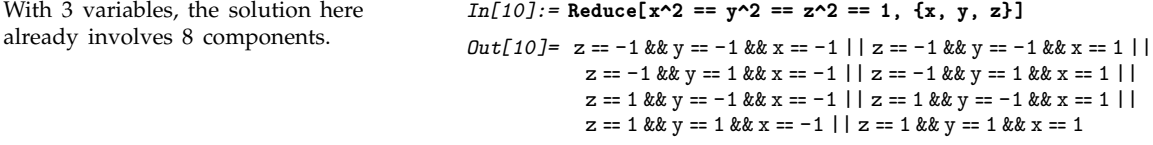

As soon as one introduces functions like Sin or Exp, even equations in single real or complex variables can have solutions with an infinite number of components. Reduce labels these components by introducing additional parameters. By default, the *n*th parameter in a given solution will be named C[*n*]. In general you can specify that it should be named *f*[*n*] by giving the option setting GeneratedParameters -> *f*.

```
The components here are labeled by
the integer parameter c_1.
                                                In[11]:= Reduce[Exp[x] == 2, x,
                                                                       GeneratedParameters -> (Subscript[c, #]&)]
                                                Out[11]= c<sub>1</sub> \in Integers && x == Log[2] + 2 iπc<sub>1</sub>
```
Reduce can handle equations not only over real and complex variables, but also over integers. Solving such *Diophantine equations* can often be a very difficult problem.

```
Describing the solution to this equation
over the reals is straightforward.
                                              In[12]:= Reduce[x y == 8, {x, y}, Reals]
                                              Out[12]= (x < 0 | x > 0) & y = \frac{8}{x}-
                                                                                 -
                                                                                 -
                                                                                 -
                                                                                 -
                                                                                  -
                                                                                  -
The solution over the integers involves
the divisors of 8.
                                              In[13]:= Reduce[x y == 8, {x, y}, Integers]
                                              Out[13]= x = −8 && y = −1 | | x = −4 && y = −2 | |
                                                          x = -2 && y = -4 | | x = -1 && y = -8 | | x = 1 && y = 8 | |
                                                          x = 2 & y = 4 | | x = 4 & y = 2 | | x = 8 & y = 1Solving an equation like this effectively
requires factoring a large number.
                                              In[14]:= Reduce[{x y == 7777777, x > y > 0}, {x, y}, Integers]
                                              Out[14] = x = 4649 & y = 1673 | | x = 32543 & & y = 239 | |
                                                          x = 1111111 & y = 7 | | x = 7777777 & y = 1
```
Reduce can solve any system of linear equations or inequalities over the integers. With *m* linear equations in *n* variables,  $n - m$  parameters typically need to be introduced. But with inequalities, a much larger number of parameters may be needed.

Three parameters are needed here, even though there are only two variables.

*In[15]:=* **Reduce[{3x - 2y > 1, x > 0, y > 0}, {x, y}, Integers]**  $Out[15] = (C[1] | C[2] | C[3]) \in Integers \&\&\n$  $C[1] \ge 0$  & &  $C[2] \ge 0$  & &  $C[3] \ge 0$  & &  $(x = 2 + 2C[1] + C[2] + C[3]$  &&  $y = 2 + 3C[1] + C[2]$  | |  $x = 2 + 2C[1] + C[2] + C[3]$  &&  $y = 1 + 3C[1] + C[2]$ 

With two variables, Reduce can solve any quadratic equation over the integers. The result can be a Fibonacci-like sequence, represented in terms of powers of quadratic irrationals.

Here is the solution to a Pell equation.  $In[16]: = \text{Reduce}[\{x^2 = 13 \ y^2 + 1, x > 0, y > 0\}, \{x, y\}, \text{Integers}]$ 

$$
Out[16] = C[1] \in Integers \& C[1] \ge 1 \& \& \quad x = \frac{1}{2} \left( \left( 649 - 180 \sqrt{13} \right)^{C[1]} + \left( 649 + 180 \sqrt{13} \right)^{C[1]} \right) \& \& \quad y = -\frac{\left( 649 - 180 \sqrt{13} \right)^{C[1]} - \left( 649 + 180 \sqrt{13} \right)^{C[1]}}{2 \sqrt{13}}
$$

The actual values for specific C[1] as integers, as they should be.

*In[17]:=* **FullSimplify[% /. Table[{C[1] -> i}, {i, 4}]]** *Out*[17]=  $\{x = 649 \& x = 180, x = 842401 \& x = 233640,$  $x = 1093435849$  &  $y = 303264540$ ,  $x = 1419278889601$  &  $y = 393637139280$ 

Reduce can handle many specific classes of equations over the integers.

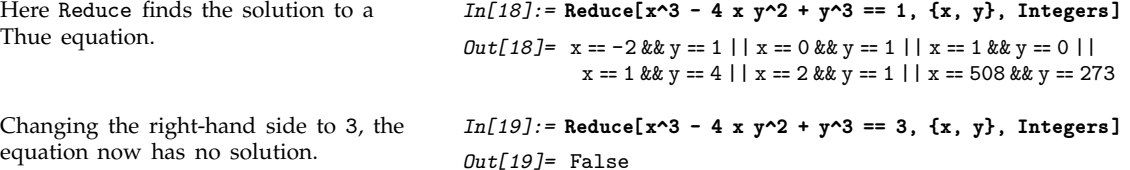

Equations over the integers sometimes have seemingly quite random collections of solutions. And even small changes in equations can often lead them to have no solutions at all.

For polynomial equations over real and complex numbers, there is a definite *decision procedure* for determining whether or not any solution exists. But for polynomial equations over the integers, the unsolvability of Hilbert's Tenth Problem demonstrates that there can never be any such general procedure.

For specific classes of equations, however, procedures can be found, and indeed many are implemented in Reduce. But handling different classes of equations can often seem to require whole different branches of number theory, and quite different kinds of computations. And in fact it is known that there are *universal* integer polynomial equations, for which filling in some variables can make solutions for other variables correspond to the output of absolutely any possible program. This then means that for such equations there can never in general be any closed-form solution built from fixed elements like algebraic functions.

If one includes functions like Sin, then even for equations involving real and complex numbers the same issues can arise.

```
Reduce here effectively has to solve an
equation over the integers.
```

```
(x^2 + y^2 - 25)^2 = 0, \{x, y\}, Reals]
Out[20]= x = -5 && y = 0 ||x = -4 && (y = -3 ||y = 3) ||
           x = -3 && (y = -4 || y = 4) ||
           x = 0 && (y == -5 | | y == 5) | |
           x = 3 &0; (y == -4 || y == 4) ||x = 4 && (y = -3 | y = 3) | x = 5 && y = 0
```
*In[20]:=* **Reduce[Sin[Pi x]^2 + Sin[Pi y]^2 +**

, Reduce[*eqns*, *vars*, Modulus->*n*] find solutions modulo *n*

Handling equations involving integers modulo *n*.

Since there are only ever a finite number of possible solutions for integer equations modulo *n*, Reduce can systematically find them.

```
This finds all solutions modulo 4. In[21]:= \text{Reduce}[\mathbf{x} \cdot \mathbf{5} == \mathbf{y} \cdot \mathbf{4} + \mathbf{x} \mathbf{y} + \mathbf{1}, \{\mathbf{x}, \mathbf{y}\}, \text{Modulus -> 4}]Out[21] = x = 1 & y = 0 || x = 1 & y = 3 || x = 2 & y = 1 ||
                                                                                   x = 2 & & y = 3 | | x = 3 & & y = 2 | | x = 3 & & y = 3
```

```
, Reduce[expr, vars, dom] specify a default domain for all variables
, Reduce[{expr, ... , xdom, ... }, vars]
                                  explicitly specify individual domains for variables
```
Different ways to specify domains for variables.

```
This assumes that x is an integer, but y
is a real.
                                                                    In[22]:= Reduce[{x^2 + 2y^2 == 1, x & Integers, y & Reals}, {x, y}]
                                                                   Out[22] = x == -1 & y == 0 | |
                                                                                     x = 0 & & (\left(y = -\frac{1}{\sqrt{2}} | \mid y = \frac{1}{\sqrt{2}} \right)-
                                                                                                             -
                                                                                                             -
                                                                                                             -
                                                                                                              -
                                                                                                              -
                                                                                                               -
                                                                                                               -
                                                                                                               -
                                                                                                                -
                                                                                                                -
                                                                                                                -
                                                                                                                 -
                                                                                                                 -
                                                                                                                 -
                                                                                                                  -
                                                                                                                  -
                                                                                                                               -
                                                                                                                               -
                                                                                                                               -
                                                                                                                                -
                                                                                                                                -
                                                                                                                                 -
                                                                                                                                 -
                                                                                                                                 -
                                                                                                                                  -
                                                                                                                                  -
                                                                                                                                  -
                                                                                                                                   -
                                                                                                                                   -
                                                                                                                                   -
                                                                                                                                    -
                                                                                                                                    -
                                                                                                                                     -
                                                                                                                                      \mathbf{I}|| x == 1 \& x = 0
```
Reduce normally treats complex variables as single objects. But in dealing with functions that are not analytic or have branch cuts, it sometimes has to break them into pairs of real variables Re[*z*] and Im[*z*].

#

```
The result involves separate real and
imaginary parts.
                                                            In[23]:= Reduce[Abs[z] == 1, z]
                                                            Out[23] = -1 \leq Re[Z] \leq 1 &&
                                                                            \left(\text{Im}[z] = -\sqrt{1 - \text{Re}[z]^2} \mid |\text{Im}[z] = \sqrt{1 - \text{Re}[z]^2} \right)
```
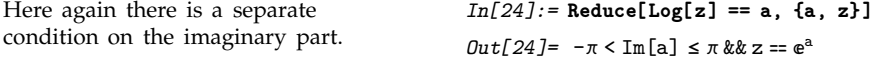

Reduce by default assumes that variables that appear algebraically in inequalities are real. But you can override this by explicitly specifying Complexes as the default domain. It is often useful in such cases to be able to specify that certain variables are still real.

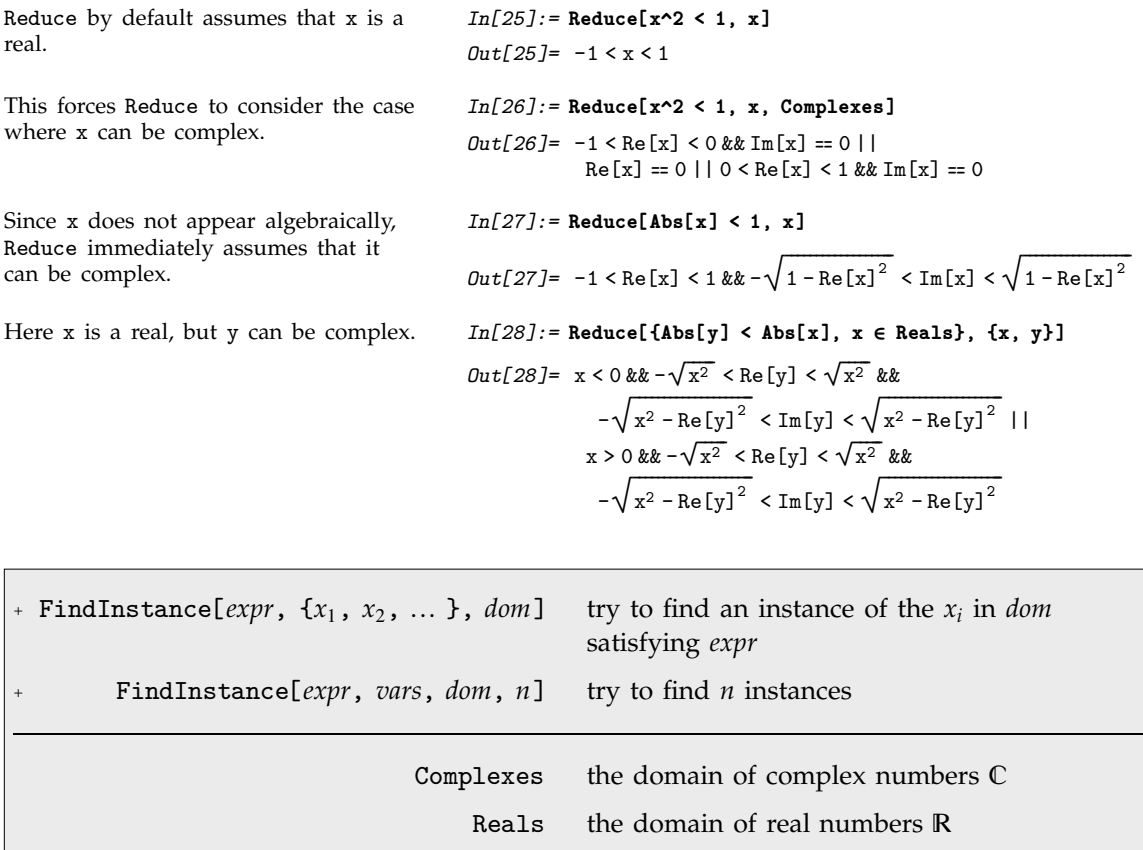

Finding particular solutions in domains.

Reduce always returns a complete representation of the solution to a system of equations or inequalities. Sometimes, however, you may just want to find particular sample solutions. You can do this using FindInstance.

Integers the domain of integers  $\mathbb Z$ 

Booleans the domain of booleans (True and False) B

If FindInstance[*expr*, *vars*, *dom*] returns {} then this means that *Mathematica* has effectively proved that *expr* cannot be satisfied for any values of variables in the specified domain. When *expr* can be satisfied, FindInstance will normally pick quite arbitrarily among values that do this, as discussed for inequalities on page 838.

Particularly for integer equations, FindInstance can often find particular solutions to equations even when Reduce cannot find a complete solution. In such cases it usually returns one of the smallest solutions to the equations.

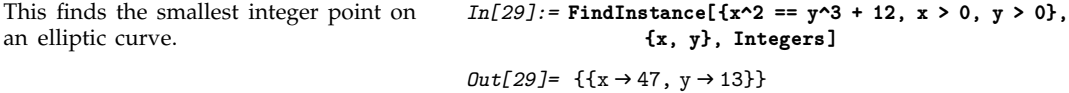

One feature of FindInstance is that it also works with Boolean expressions whose variables can have values True or False. You can use FindInstance to determine whether a particular expression is *satisfiable*, so that there is some choice of truth values for its variables that makes the expression True.

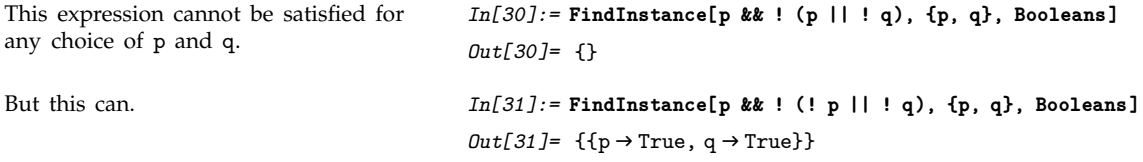

## , **3.4.10 Advanced Topic: The Representation of Solution Sets**

One can think of any combination of equations or inequalities as implicitly defining a region in some kind of space. The fundamental function of Reduce is to turn this type of implicit description into an explicit one.

An implicit description in terms of equations or inequalities is sufficient if one just wants to test whether a point specified by values of variables is in the region. But to understand the structure of the region, or to generate points in it, one typically needs a more explicit description, of the kind obtained from Reduce.

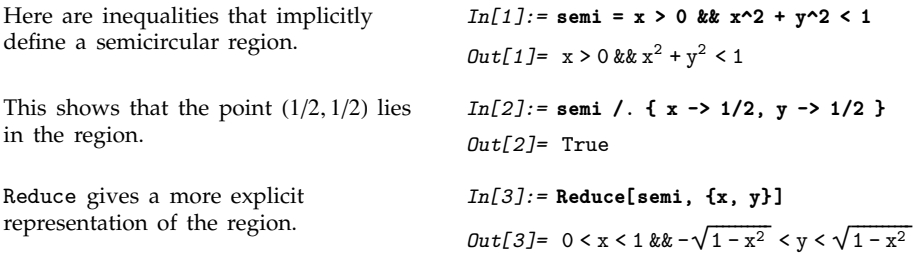

----------------

If we pick a value for x consistent with the first inequality, we then immediately get an explicit inequality for y.

Reduce[*expr*,  $\{x_1, x_2, ... \}$ ] is set up to describe regions by first giving fixed conditions for  $x_1$ , then giving conditions for  $x_2$  that depend on  $x_1$ , then conditions for  $x_3$  that depend on  $x_1$  and  $x_2$ , and so on. This structure has the feature that it allows one to pick points by successively choosing values for each of the *xi* in turn—in much the same way as when one uses iterators in functions like Table.

*In[4]:=* **% /. x -> 1/2**

*Out*[4]=  $-\frac{\sqrt{3}}{2} < y < \frac{\sqrt{3}}{2}$ ----------------

This gives a representation for the region in which one first picks a value for y, then x.

*In[5]:=* **Reduce[semi, {y, x}]** *Out*[5]=  $-1 < y < 1$  &  $0 < x < \sqrt{1 - y^2}$ 

In some simple cases the region defined by a system of equations or inequalities will end up having only one component. In such cases, the output from Reduce will be of the form  $e_1$  &&  $e_2$  && ... where each of the  $e_i$  is an equation or inequality involving variables up to  $x_i$ .

In most cases, however, there will be several components, represented by output containing forms such as  $u_1 \mid u_2 \mid \mid ...$  Reduce typically tries to minimize the number of components used in describing a region. But in some cases multiple parametrizations may be needed to cover a single connected component, and each one of these will appear as a separate component in the output from Reduce.

In representing solution sets, it is common to find that several components can be described together by using forms such as ... && (*u* || *u*-) && ... . Reduce by default does this so as to return its results as compactly as possible. You can use LogicalExpand to generate an expanded form in which each component appears separately.

In generating the most compact results, Reduce sometimes ends up making conditions on later variables *xi* depend on more of the earlier *xi* than is strictly necessary. You can force Reduce to generate results in which a particular *xi* only has minimal dependence on earlier *xi* by giving the option Backsubstitution->True. Usually this will lead to much larger output, although sometimes it may be easier to interpret.

By default, Reduce expresses the condition on y in terms of x.

Backsubstituting allows conditions for y to be given without involving x.

*In[6]:* = **Reduce[x^2** + y == 4 && x^3 - 4y == 8, {x, y}] *Out*[6]=  $(x == 2 | x == -3 - i \sqrt{3} | x == -3 + i \sqrt{3})$  && y = 4 - x<sup>2</sup> *In[7]:=* **Reduce[x^2 + y == 4 && x^3 - 4y == 8, {x, y}, Backsubstitution -> True]**  $Out[7] = x = 2$  & y = 0 | |  $x = -\mathbf{i} \left( -3\mathbf{i} + \sqrt{3} \right)$  && y == -2  $\mathbf{i} \left( -\mathbf{i} + 3\sqrt{3} \right)$  | |  $x == i (3 i + \sqrt{3}) \& y == 2 i (i + 3 \sqrt{3})$ 

, CylindricalDecomposition[*expr*, {*x*, *x*-, ... }] generate the cylindrical algebraic decomposition of *expr*

Cylindrical algebraic decomposition.

For polynomial equations or inequalities over the reals, the structure of the result returned by Reduce is typically a *cylindrical algebraic decomposition* or *CAD*. Sometimes Reduce can yield a simpler form. But in all cases you can get the complete CAD by using CylindricalDecomposition.

#### , **3.4.11 Advanced Topic: Quantifiers**

In a statement like x^4 + x^2 > 0, *Mathematica* treats the variable x as having a definite, though unspecified, value. Sometimes, however, it is useful to be able to make statements about whole collections of possible values for x. You can do this using *quantifiers*.

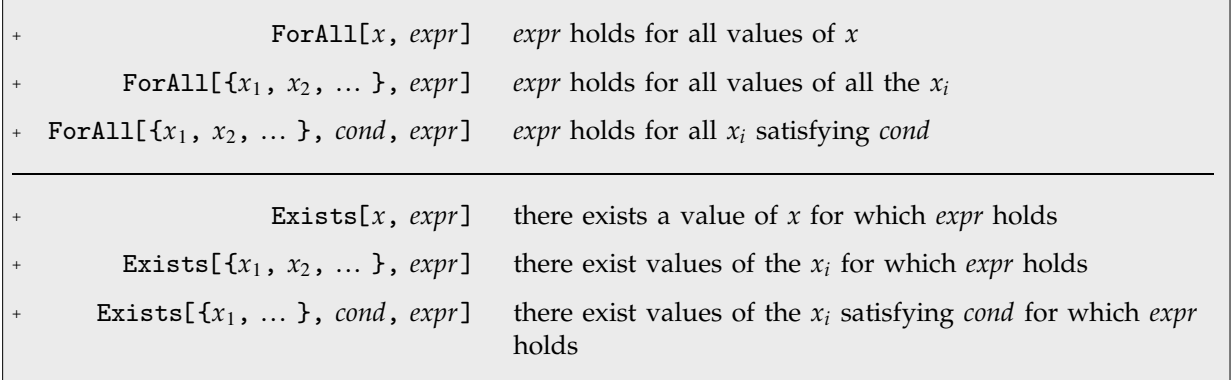

The structure of quantifiers.

You can work with quantifiers in *Mathematica* much as you work with equations, inequalities or logical connectives. In most cases, the quantifiers will not immediately be changed by evaluation. But they can be simplified or reduced by functions like FullSimplify and Reduce.

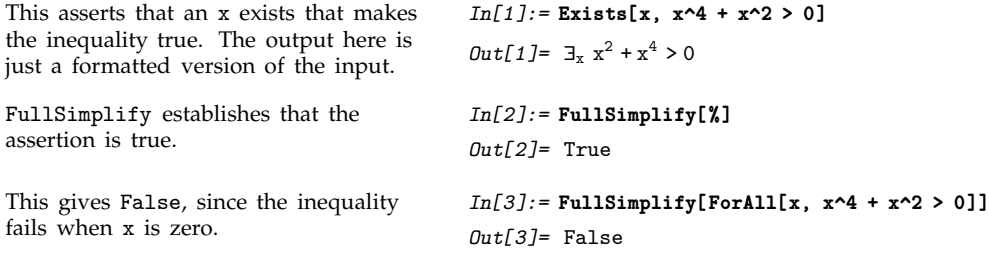
*Mathematica* supports a version of the standard notation for quantifiers used in predicate logic and pure mathematics. You can input  $\nabla$  as  $\Gamma$  ForAll] or : fa , and you can input  $\exists$  as  $\Gamma$  [Exists] or : ex :. To make the notation precise, however, *Mathematica* makes the quantified variable a subscript. The conditions on the variable can also be given in the subscript, separated by a comma.

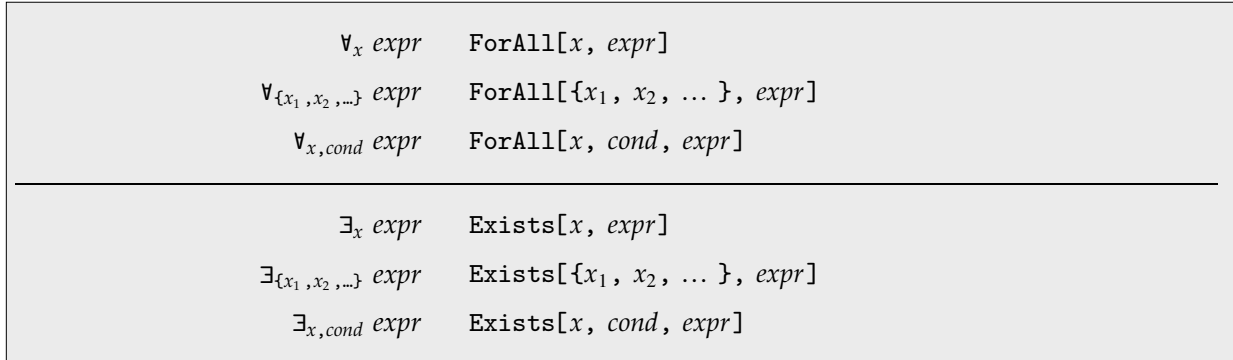

Notation for quantifiers.

Given a statement that involves quantifiers, there are certain important cases where it is possible to resolve it into an equivalent statement in which the quantifiers have been eliminated. Somewhat like solving an equation, such quantifier elimination turns an implicit statement about what is true for all *x* or for some *x* into an explicit statement about the conditions under which this holds.

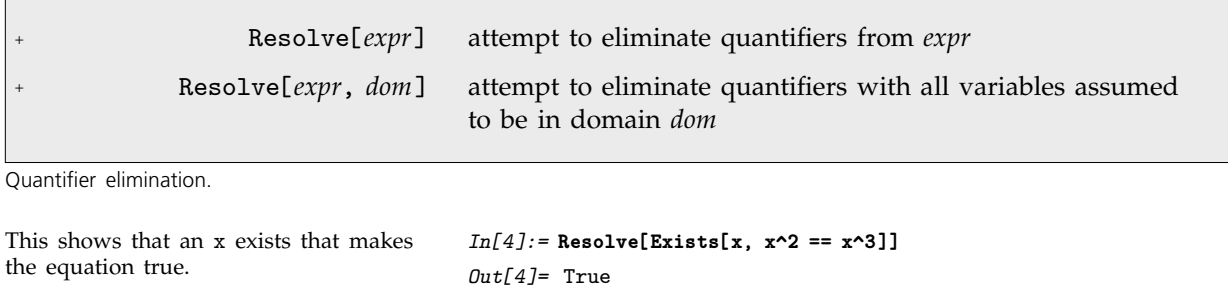

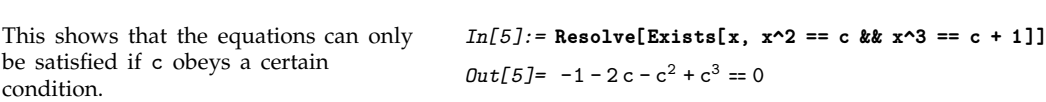

Resolve can always eliminate quantifiers from any collection of polynomial equations and inequations over complex numbers, and from any collection of polynomial equations and inequalities over real numbers. It can also eliminate quantifiers from Boolean expressions.

This finds the conditions for a quadratic form over the reals to be positive.

 $\left(b < 0 \text{ k} \& \text{a} > \frac{b^2}{4 c} \mid b == 0 \text{ k} \& \text{a} \ge 0 \mid b > 0 \text{ k} \& \text{a} > \frac{b^2}{4 c} \right)$ # ------------------*In[7]:=* **Resolve[Exists[{p, q}, p || q && ! q], Booleans]** *Out[7]=* True

*In[6]:=* **Resolve[ForAll[x, a x^2 + b x + c > 0], Reals]**

This shows that there is a way of assigning truth values to p and q that makes the expression true.

You can also use quantifiers with Reduce. If you give Reduce a collection of equations or inequalities, then it will try to produce a detailed representation of the complete solution set. But sometimes you may want to address a more global question, such as whether the solution set covers all values of *x*, or whether it covers none of these values. Quantifiers provide a convenient way to specify such questions.

*Out[6]=* c > 0 &&

This gives the complete structure of the solution set.

This instead just gives the condition for a solution to exist.

 $\left(x = -\frac{1}{2} - \frac{1}{2} \sqrt{1 - 4c} \mid \mid x = -\frac{1}{2} + \frac{1}{2} \sqrt{1 - 4c} \right) \mid \mid$ --------------------------- $c = \frac{1}{4}$  && x ==  $-\frac{1}{2}$ --------------*In[9]:=* **Reduce[Exists[x, x^2 + x + c == 0], {c}, Reals]**

*In[8]:=* **Reduce[x^2 + x + c == 0, {c, x}, Reals]**

It is possible to formulate a great many mathematical questions in terms of quantifiers.

-------

 $Out[9] = c \leq \frac{1}{4}$ 

*Out*[*8*]=  $c < \frac{1}{4}$  && -------

This finds the conditions for a circle to be contained within an arbitrary conic section.

This finds the conditions for a line to intersect a circle.

This defines q to be a general monic quartic.

This finds the condition for all pairs of roots to the quartic to be equal.

In[10]:= Reduce[ForAll[
$$
x, y
$$
],  $x^2 + y^2 < 1$ , a  $x^2 + b y^2 < c$ ],  
\n $\{a, b, c\}$ , Reals]  
\nOut[10]=  $a \le 0 \& (b \le 0 \& c > 0 \mid b > 0 \& c \ge b) \mid$   
\n $a > 0 \& (b < a \& c \ge a \mid b > a \& c \ge b)$   
\nIn[11]:= Reduce[Exists[ $x, y$ ],  $x^2 + y^2 < 1$ ,  $r \ge x + s \ge s = 1$ ],  
\n $\{r, s\}$ , Reals]  
\nOut[11]=  $r < -1 \mid$   
\n $-1 \le r \le 1 \& (s < -\sqrt{1-r^2} \mid s > \sqrt{1-r^2}) \mid r > 1$   
\nIn[12]:=  $q[x_]$  :=  $x^4 + b x^3 + c x^2 + d x + e$   
\nIn[13]:= Reduce[ForAll[ $x, y$ ],  $q[x] == 0 \& q[y] == 0, x == y]$ ,  
\n $\{b, c, d, e\}$ 

*Out[13]=* <sup>c</sup> 3 b2 ------------------ <sup>8</sup> && d b3 -----------<sup>16</sup> && e b4 ----------------256 b 0 && c 0 && d 0 && e 0

-------- $\overline{a}$ 

Although quantifier elimination over the integers is in general a computationally impossible problem, *Mathematica* can do it in specific cases.

```
This shows that \sqrt{2} cannot be a
rational number.
                                              In[14]:= Resolve[Exists[{x, y}, x^2 == 2 y^2 && y > 0], Integers]
                                              Out[14]= False
\mathbb{R}^2\sqrt{9/4} is, though.
                                              In[15]:= Resolve[Exists[{x, y}, 4 x^2 == 9 y^2 && y > 0], Integers]
                                              Out[15]= True
```
## , **3.4.12 Minimization and Maximization**

, Minimize[*expr*, {*x*, *x*minimize *expr* , Minimize[{*expr*, *cons*}, {*x*, *x*-, ... }] minimize *expr* subject to the constraints *cons* , Maximize[*expr*, {*x*, *x*maximize *expr* , Maximize[{*expr*, *cons*}, {*x*, *x*-, ... }] maximize *expr* subject to the constraints *cons*

Minimization and maximization.

Minimize and Maximize yield lists giving the value attained at the minimum or maximum, together with rules specifying where the minimum or maximum occurs.

*In[2]:=* **x^2 - 3x + 6 /. Last[%]**

-------<u>:</u> ---

This finds the minimum of a quadratic function. *In[1]:=* **Minimize[x^2 - 3x + 6, x]** *Out[1]*=  $\left\{ \frac{15}{4}, \left\{ x \rightarrow \frac{3}{2} \right\} \right\}$ 

Applying the rule for x gives the value at the minimum.

$$
Out[2] = \frac{15}{4}
$$

This maximizes with respect to x and y.

*In[3]:=* **Maximize[5 xy- x^4 - y^4, {x, y}]**

$$
Out[3] = \left\{ \frac{25}{8}, \left\{ x \rightarrow -\frac{\sqrt{5}}{2}, y \rightarrow -\frac{\sqrt{5}}{2} \right\} \right\}
$$

-------

Minimize[*expr*, *x*] minimizes *expr* allowing *x* to range over all possible values from  $-\infty$  to  $+\infty$ . Minimize[{*expr*, *cons*}, *x*] minimizes *expr* subject to the constraints *cons* being satisfied. The constraints can consist of any combination of equations and inequalities.

This finds the minimum subject to the constraint  $x \geq 3$ . *In[4]:=* **Minimize[{x^2 - 3x + 6, x >= 3}, x]** *Out*[4]= {6, { $x \rightarrow 3$ }}

This finds the maximum within the unit circle.

This finds the maximum within an ellipse. The result is fairly complicated.

*In[5]:=* **Maximize[{5 xy- x^4 - y^4, x^2 + y^2 <= 1}, {x, y}]** *Out*[5]=  $\left\{2, \{x \to -\frac{1}{\sqrt{2}}, y \to -\frac{1}{\sqrt{2}}\}\right\}$ ----------------------------------*In[6]:=* **Maximize[{5 xy- x^4 - y^4, x^2 + 2y^2 <= 1}, {x, y}]**  $Out[6] = \{-Root[-811219 + 320160 #1 +$  $274624 \text{ #}1^2 - 170240 \text{ #}1^3 + 25600 \text{ #}1^4 \text{ &}1.$  $\{x \rightarrow \text{Root}\left[25 - 102 \text{ #1}^2 + 122 \text{ #1}^4 - 70 \text{ #1}^6 + 50 \text{ #1}^8 \text{ \& , } 2\right],$  $v \rightarrow$  Root  $\lceil$  $25 - 264 \text{ #1}^2 + 848 \text{ #1}^4 - 1040 \text{ #1}^6 + 800 \text{ #1}^8 \text{ %}, 1]$ This finds the maximum along a line.  $In[7]: = \text{Maximize}$   $[5 \times y - x^4 - y^4, x + y = 1, \{x, y\}]$  $Out[7] = \left\{ \frac{9}{8}, \left\{ x \rightarrow \frac{1}{2}, y \rightarrow \frac{1}{2} \right\} \right\}$ -.<br>--------------------

Minimize and Maximize can solve any *linear programming* problem in which both the objective function *expr* and the constraints *cons* involve the variables *xi* only linearly.

Here is a typical linear programming problem.

*In[8]:=* **Minimize[{x + 3 y, x - 3 y <= 7 && x + 2y >= 10}, {x, y}]** *Out*[*8*]=  $\left\{ \frac{53}{5}, \left\{ x \to \frac{44}{5}, y \to \frac{3}{5} \right\} \right\}$ -.<br>-<u>:</u> --------------------------

They can also in principle solve any *polynomial programming* problem in which the objective function and the constraints involve arbitrary polynomial functions of the variables. There are many important geometrical and other problems that can be formulated in this way.

This solves the simple geometrical problem of maximizing the area of a rectangle with fixed perimeter.

This finds the maximal volume of a cuboid that fits inside the unit sphere. *In[9]:=* **Maximize[{x y, x + y == 1}, {x, y}]**  $Out[9] = \left\{ \frac{1}{4}, \left\{ x \rightarrow \frac{1}{2}, y \rightarrow \frac{1}{2} \right\} \right\}$ ---------------------*In[10]:=* **Maximize[{8 x y z, x^2 + y^2 + z^2 <= 1}, {x, y, z}]** *Out[10]*=  $\left\{ \frac{8}{3\sqrt{3}}, \left\{ x \rightarrow -\frac{1}{\sqrt{3}}, y \rightarrow -\frac{1}{\sqrt{3}}, z \rightarrow \frac{1}{\sqrt{3}} \right\} \right\}$ ---------ا<br>------------------------<br>-<br>-----------------------------------<br>-<br>--------

An important feature of Minimize and Maximize is that they always find *global* minima and maxima. Often functions will have various local minima and maxima at which derivatives vanish. But Minimize and Maximize use global methods to find absolute minima or maxima, not just local extrema.

Here is a function with many local maxima and minima.

*In[11]:=* **Plot[x + 2 Sin[x], {x, -10, 10}]**

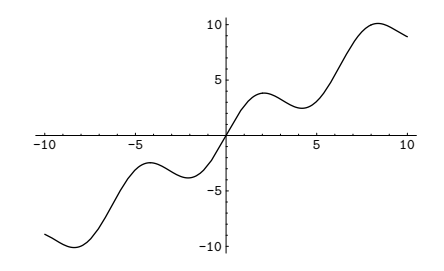

Maximize finds the global maximum. *In[12]:=* **Maximize[{x + 2 Sin[x], -10 <= x <= 10}, x]**

$$
Out[12] = \left\{ \sqrt{3} + \frac{8\pi}{3}, \left\{ x \rightarrow \frac{8\pi}{3} \right\} \right\}
$$

If you give functions that are unbounded, Minimize and Maximize will return  $-\infty$  and  $+\infty$  as the minima and maxima. And if you give constraints that can never be satisfied, they will return  $+\infty$  and  $-\infty$  as the minima and maxima, and Indeterminate as the values of variables.

One subtle issue is that Minimize and Maximize allow both *non-strict* inequalities of the form *x* <= *v*, and *strict* ones of the form  $x < v$ . With non-strict inequalities there is no problem with a minimum or maximum lying exactly on the boundary  $x \rightarrow v$ . But with strict inequalities, a minimum or maximum must in principle be at least infinitesimally inside the boundary.

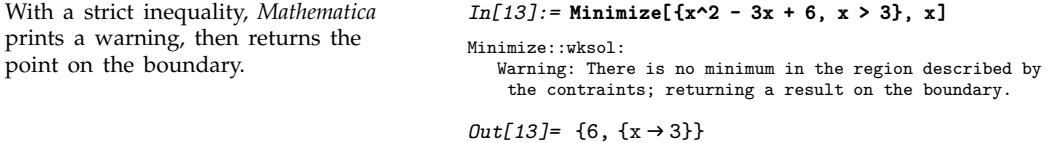

Minimize and Maximize normally assume that all variables you give are real. But by giving a constraint such as  $x \in$  Integers you can specify that a variable must in fact be an integer.

This does maximization only over integer values of x and y.

*In[14]:=* **Maximize[{x y, x^2 + y^2 < 120 &&**  $(x | y) \in Integers$ ,  $\{x, y\}$  $Out[14]=$  {56, {x  $\rightarrow$  -8, y  $\rightarrow$  -7}}

# **3.5 Calculus**

## **3.5.1 Differentiation**

D[*f*, *x*] partial derivative  $\frac{\partial}{\partial x} f$ D[*f*,  $x_1$ ,  $x_2$ , ... ] multiple derivative  $\frac{\partial}{\partial x_1} \frac{\partial}{\partial x_2} ... f$ D[*f*, {*x*, *n*} ] *n*<sup>th</sup> derivative  $\frac{\partial^n}{\partial x^n} f$ D[*f*, *x*, NonConstants -> { $v_1$ ,  $v_2$ , ... }]<br> $\frac{\partial}{\partial x} f$  with the  $v_i$  taken to depend on *x* 

Partial differentiation operations.

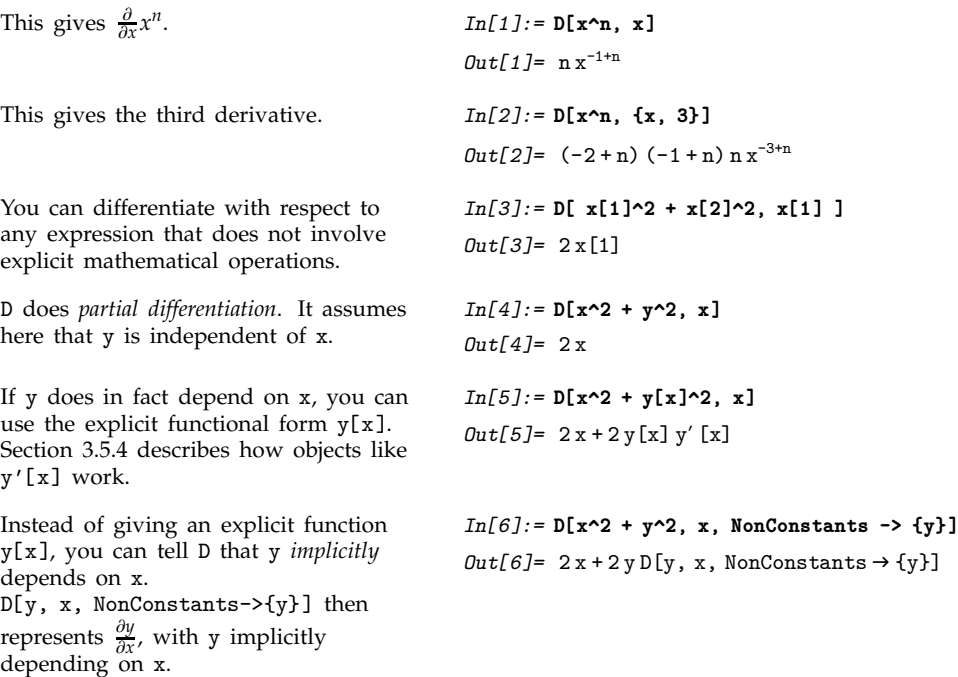

#### **3.5.2 Total Derivatives**

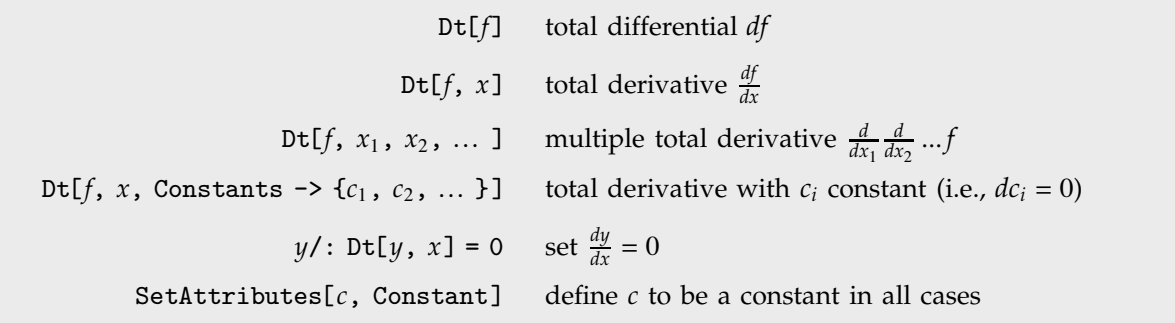

Total differentiation operations.

When you find the derivative of some expression *f* with respect to *x*, you are effectively finding out how fast *f* changes as you vary *x*. Often *f* will depend not only on *x*, but also on other variables, say *y* and *z*. The results that you get then depend on how you assume that *y* and *z* vary as you change *x*.

There are two common cases. Either *y* and *z* are assumed to stay fixed when *x* changes, or they are allowed to vary with *x*. In a standard *partial derivative*  $\frac{\partial f}{\partial x}$ , all variables other than *x* are assumed fixed. On the other hand, in the *total derivative*  $\frac{df}{dx}$ , all variables are allowed to change with *x*.

In *Mathematica*, D[*f*, *x*] gives a partial derivative, with all other variables assumed independent of *x*. Dt[*f*, *x*] gives a total derivative, in which all variables are assumed to depend on *x*. In both cases, you can add an argument to give more information on dependencies.

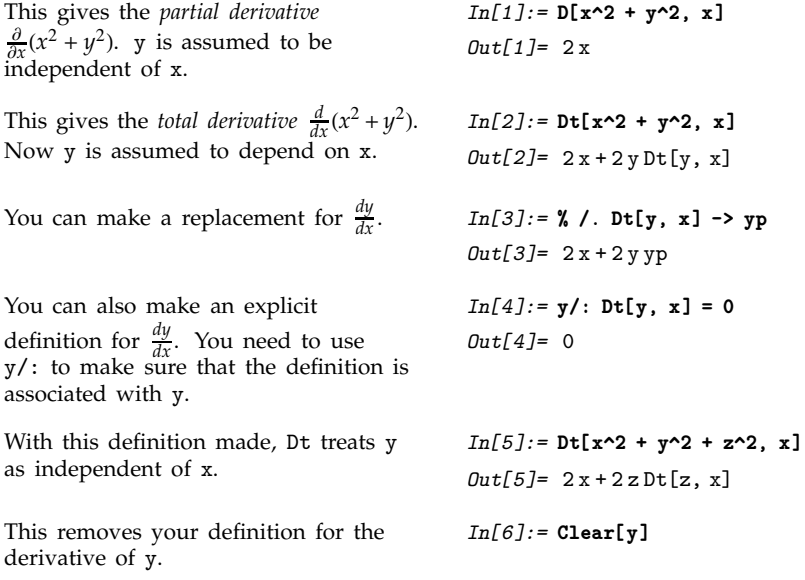

This takes the total derivative, with z held fixed.

This specifies that c is a constant under differentiation.

The variable c is taken as a constant.  $In[9]:=Dt[a^2 + c x^2, x]$ 

The *function* c is also assumed to be a constant.

This gives the total differential  $d(x^2 + cy^2)$ .

You can make replacements and assignments for total differentials. *In[12]:=* **% /. Dt[y] -> dy**  $Out[12] = 2$  c dy  $y + 2x$  Dt  $[x]$ 

## **3.5.3 Derivatives of Unknown Functions**

*In[7]:=* **Dt[x^2 + y^2 + z^2, x, Constants->{z}]**  $Out[7]=2x+2yDt[y, x, \text{Constants} \rightarrow \{z\}]$ 

*In[8]:=* **SetAttributes[c, Constant]**

*Out[9]*= 2cx + 2a Dt[a, x]

*In[11]:=* **Dt[x^2 + c y^2]**  $Out[11] = 2 \times Dt[x] + 2 cyDt[y]$ 

*In[10]:=* **Dt[a^2 + c[x] x^2, x]** *Out[10]*= 2xc[x] + 2aDt[a, x]

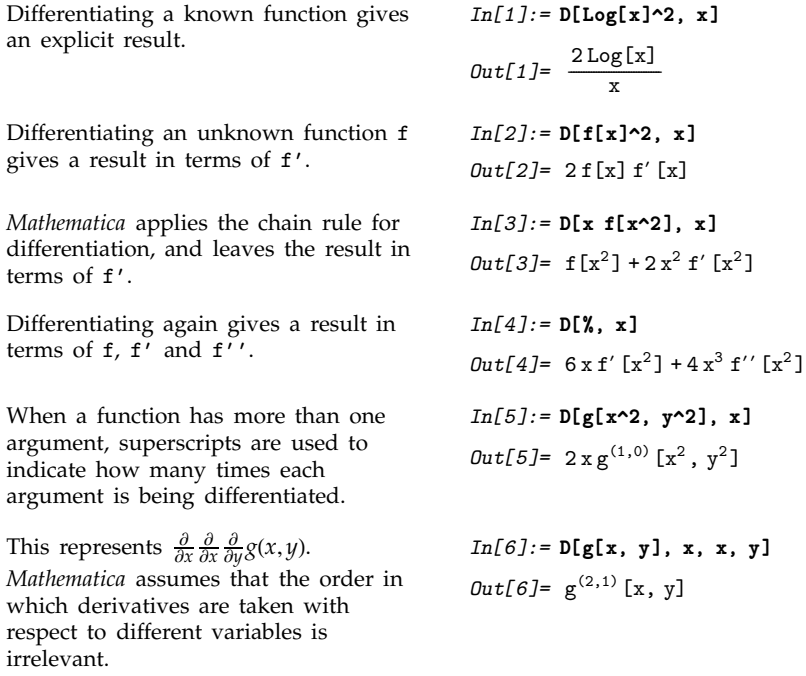

You can find the value of the derivative when  $x = 0$  by replacing x with 0.

*In[7]:=* **% /. x->0**  $Out[T] = g^{(2,1)}[0, y]$ 

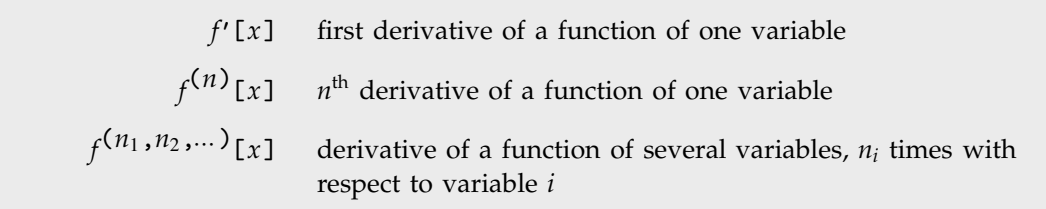

Output forms for derivatives of unknown functions.

#### **3.5.4 Advanced Topic: The Representation of Derivatives**

Derivatives in *Mathematica* work essentially the same as in standard mathematics. The usual mathematical notation, however, often hides many details. To understand how derivatives are represented in *Mathematica*, we must look at these details.

The standard mathematical notation  $f'(0)$  is really a shorthand for  $\frac{d}{dt}f(t)|_{t=0}$ , where *t* is a "dummy variable". Similarly,  $f'(x^2)$  is a shorthand for  $\frac{d}{dt}f(t)|_{t=x^2}$ . As suggested by the notation  $f'$ , the object  $\frac{d}{dt}f(t)$  can in fact be viewed as a "pure function", to be evaluated with a particular choice of its parameter *t*. You can think of the operation of differentiation as acting on a *function f*, to give a new *function*, usually called  $f'$ .

With functions of more than one argument, the simple notation based on primes breaks down. You cannot tell for example whether  $g'(0,1)$  stands for  $\frac{d}{dt}g(t,1)|_{t=0}$  or  $\frac{d}{dt}g(0,t)|_{t=1}$ , and for almost any *g*, these will have totally different values. Once again, however, *t* is just a dummy variable, whose sole purpose is to show with respect to which "slot" *g* is to be differentiated.

In *Mathematica*, as in some branches of mathematics, it is convenient to think about a kind of differentiation that acts on *functions*, rather than expressions. We need an operation that takes the function *f*, and gives us the *derivative function f'*. Operations such as this that act on *functions*, rather than variables, are known in mathematics as *functionals*.

The object f' in *Mathematica* is the result of applying the differentiation functional to the function f. The full form of f' is in fact Derivative[1][f]. Derivative[1] is the *Mathematica* differentiation functional.

The arguments in the functional Derivative[ $n_1, n_2, ...$ ] specify how many times to differentiate with respect to each "slot" of the function on which it acts. By using functionals to represent differentiation, *Mathematica* avoids any need to introduce explicit "dummy variables".

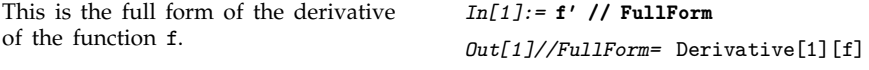

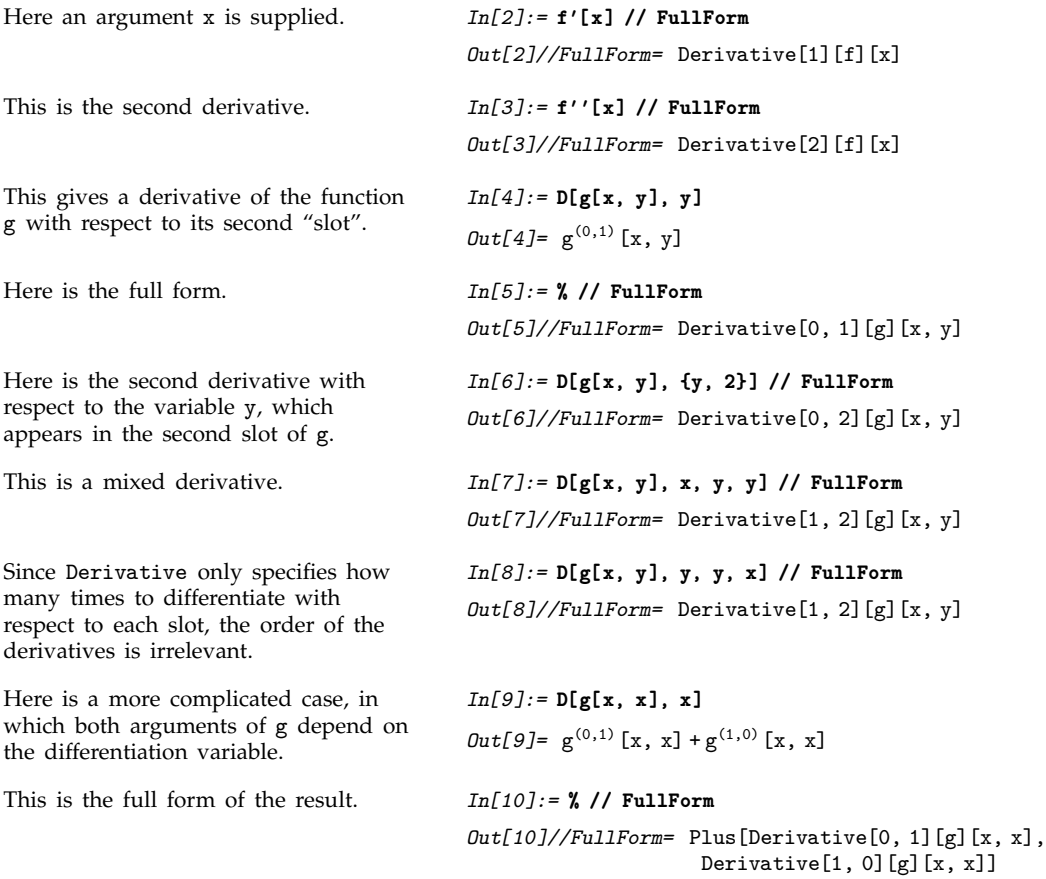

The object f' behaves essentially like any other function in *Mathematica*. You can evaluate the function with any argument, and you can use standard *Mathematica* /. operations to change the argument. (This would not be possible if explicit dummy variables had been introduced in the course of the differentiation.)

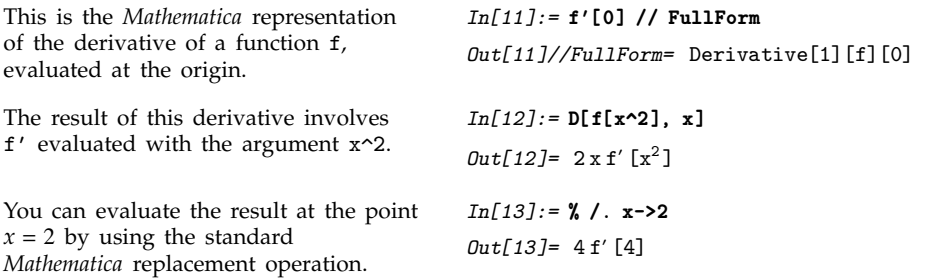

There is some slight subtlety when you need to deduce the value of f' based on definitions for objects like f[x\_].

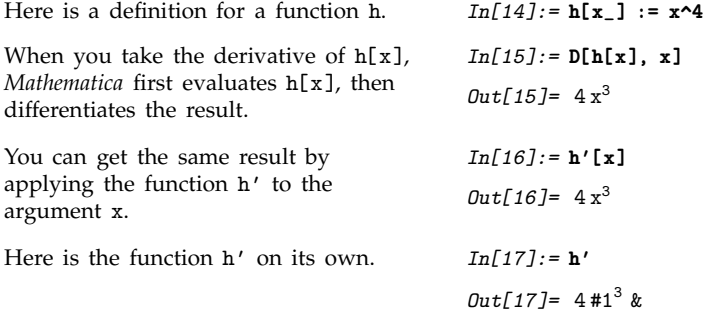

The function f' is completely determined by the form of the function f. Definitions for objects like  $f[x_$ ] do not immediately apply however to expressions like  $f'[x]$ . The problem is that  $f'[x]$ has the full form Derivative[1][f][x], which nowhere contains anything that explicitly matches the pattern  $f[x_$ ]. In addition, for many purposes it is convenient to have a representation of the function f' itself, without necessarily applying it to any arguments.

What *Mathematica* does is to try and find the explicit form of a *pure function* which represents the object f'. When *Mathematica* gets an expression like Derivative[1][f], it effectively converts it to the explicit form D[f[#], #]& and then tries to evaluate the derivative. In the explicit form, *Mathematica* can immediately use values that have been defined for objects like f[x\_]. If *Mathematica* succeeds in doing the derivative, it returns the explicit pure-function result. If it does not succeed, it leaves the derivative in the original  $f'$  form.

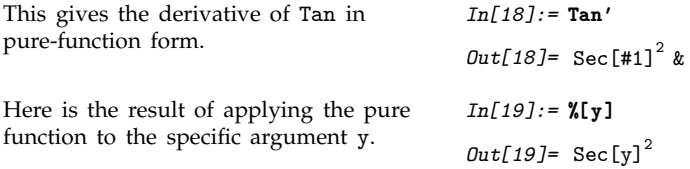

## **3.5.5 Defining Derivatives**

You can define the derivative in *Mathematica* of a function f of one argument simply by an assignment like  $f'[x_+] = fp[x]$ .

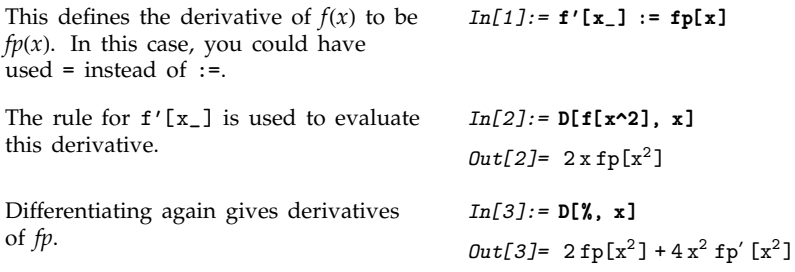

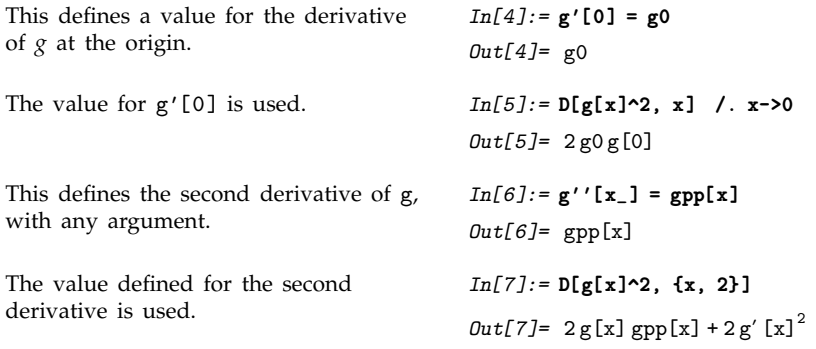

To define derivatives of functions with several arguments, you have to use the general representation of derivatives in *Mathematica*.

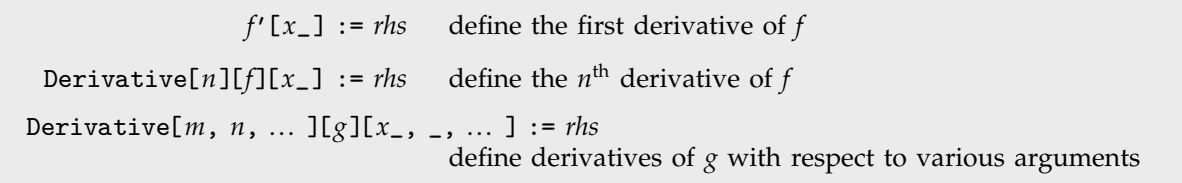

Defining derivatives.

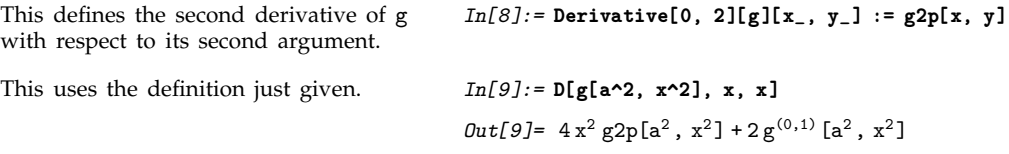

## **3.5.6 Indefinite Integrals**

The *Mathematica* function Integrate[*f*, *x*] gives you the *indefinite integral f dx*. You can think of the operation of indefinite integration as being an inverse of differentiation. If you take the result from Integrate[*f*, *x*], and then differentiate it, you always get a result that is mathematically equal to the original expression *f*.

In general, however, there is a whole family of results which have the property that their derivative is *f*. Integrate[*f*, *x*] gives you *an* expression whose derivative is *f*. You can get other expressions by adding an arbitrary constant of integration, or indeed by adding any function that is constant except at discrete points.

If you fill in explicit limits for your integral, any such constants of integration must cancel out. But even though the indefinite integral can have arbitrary constants added, it is still often very convenient to manipulate it without filling in the limits.

*Mathematica* applies standard rules to find indefinite integrals.

You can add an arbitrary constant to the indefinite integral, and still get the same derivative. Integrate simply gives you *an* expression with the required derivative.

This gives the indefinite integral  $\int \frac{dx}{x^2-1}$ .

Differentiating should give the original function back again.

*In[1]:=* **Integrate[x^2, x]** *Out*[1]=  $\frac{x^3}{3}$ -----------*In[2]:=* **D[ % + c, x]** *Out[2]=* x2 *In[3]:=* **Integrate[1/(x^2 - 1), x]**

 $Out[3] = \frac{1}{2} Log[-1+x] - \frac{1}{2} Log[1+x]$ --------------

*In[4]:=* **D[%, x]**  $Out[4] = \frac{1}{2(1+1)}$ ---------------------------------------- $\frac{1}{2(-1+x)} - \frac{1}{2(1+x)}$ ----------------------------------- $2(1 + x)$ 

*In[5]:=* **Simplify[%]**

*Out*[5]=  $\frac{1}{-1 + x^2}$ -----------------------------

You need to manipulate it to get it back into the original form.

The Integrate function assumes that any object that does not explicitly contain the integration variable is independent of it, and can be treated as a constant. As a result, Integrate is like an inverse of the *partial differentiation* function D.

The variable a is assumed to be independent of x. *In[6]:=* **Integrate[a x^2, x]** *Out*[6]=  $\frac{a x^3}{3}$ ------------------The integration variable can be any expression that does not involve explicit mathematical operations. *In[7]:=* **Integrate[x b[x]^2, b[x]]** *Out*[7]=  $\frac{1}{3}$  x b[x]<sup>3</sup> -------

Another assumption that Integrate implicitly makes is that all the symbolic quantities in your integrand have "generic" values. Thus, for example, *Mathematica* will tell you that  $\int x^n dx$  is  $\frac{x^{n+1}}{n+1}$  even though this is not true in the special case  $n = -1$ .

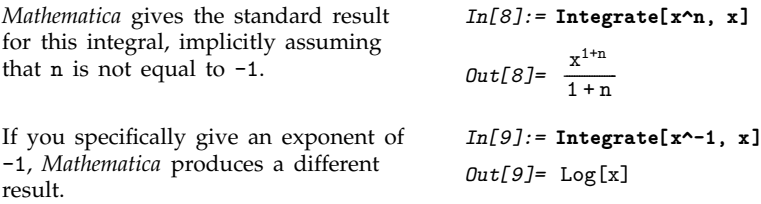

You should realize that the result for any particular integral can often be written in many different forms. *Mathematica* tries to give you the most convenient form, following principles such as avoiding explicit complex numbers unless your input already contains them.

This integral is given in terms of ArcTan.

This integral is given in terms of ArcTanh.

This is mathematically equal to the first integral, but is given in a somewhat different form.

The derivative is still correct. *In[13]:=* **D[%, x]**

Even though they look quite different, both ArcTan[x] and -ArcTan[1/x] are indefinite integrals of  $1/(1 + x^2)$ .

Integrate chooses to use the simpler of the two forms.

```
Out[10] = \frac{Arctan[\sqrt{a} x]}{f}\sqrt{a}In[11]:= Integrate[1/(1 - b x^2), x]
Out[11] = \frac{Arctanh[\sqrt{b}x]}{f}-
                       -
                       -
                        -
                        -
                         -
                         -
                          -
                          -
                           -
                           ا<br>-
                            -
                            -
                             -
                             -
                              -
                              -
                               -
                               -
                                -
                                -
                                -
                                 -
                                 -
                                  -
                                  -
                                   -
                                   -
                                    -
                                    -
                                     -
                                     -
                                      -
                                      -
                                       -
                                       -
                                        -
                                        -
                                         -
                                         -
                                          -
                                          -
                                           -
                                           -
                                            -
                                            -
                                             ا<br>ا
                                             -
                                              -
                                              -
                                               -
                                               -
                                                -
                                                -
                                                 -
                                                 -
                                                  -
                                                  -
                                                   -
                                                   -
                                                   -
                                                    -
                                                    -
                                                     -
                                                     -
                                  \sqrt{b}In[12]:= % /. b -> -a
Out[12] = \frac{Arctanh[\sqrt{-a} x]}{f}-
                       -
                       -
                        -
                        -
                         -
                         -
                          -
                          -
                           -
                           -
                            -
                            -
                             -
                             -
                              -
                              -
                               -
                               -
                                -
                                -
                                -
                                 -
                                 -
                                  -
                                  -
                                   -
                                   -
                                    -
                                    -
                                     -
                                     -
                                      -
                                      -
                                       -
                                       -
                                        -
                                        -
                                         -
                                         -
                                          -
                                          -
                                           -
                                           -
                                            -
                                            -
                                             -
                                             -
                                              -
                                              -
                                               -
                                               -
                                                -
                                                -
                                                 -
                                                 -
                                                  -
                                                  -
                                                   -
                                                   -
                                                   -
                                                    -
                                                    -
                                                     -
                                                     -
                                                      -
                                                      -
                                                       -
                                                       -
                                                        -
                                  \sqrt{-a}Out[13] = \frac{1}{1 + a x^2}-
                       -
                       -
                        -
                        -
                         -
                         -
                          -
                          -
                           -
                           -
                            -
                            -
                             -
                             -
                              -
                              -
                               -
                               -
                                -
                                -
                                -
                                 -
                                 -
                                  -
                                  -
                                   -
                                   -
                                    -
                                    -
In[14]:= Simplify[D[{ArcTan[x], -ArcTan[1/x]}, x]]
Out[14]= \left\{ \frac{1}{1+x^2}, \frac{1}{1+x^2} \right\}-
                         -
                          -
                          -
                           -
                           -
                           -
                            -
                            -
                             -
                             -
                              -
                              -
                               -
                               -
                                -
                                -
                                 -
                                 -
                                  -
                                  -
                                   -
                                   -
                                          -
                                          -
                                           -
                                           -
                                           -
                                            -
                                            -
                                             -
                                             -
                                              -
                                              -
                                               -
                                               -
                                                -
                                                -
                                                 -
                                                 -
                                                  -
                                                  -
                                                   -
                                                   -
                                                    -
                                                    -
In[15]:= Integrate[1/(1 + x^2), x]
Out[15]= ArcTan
x
```
*In[10]:=* **Integrate[1/(1 + a x^2), x]**

----------.<br>---------------------------------------------------

## **3.5.7 Integrals That Can and Cannot Be Done**

Evaluating integrals is much more difficult than evaluating derivatives. For derivatives, there is a systematic procedure based on the chain rule that effectively allows any derivative to be worked out. But for integrals, there is no such systematic procedure.

One of the main problems is that it is difficult to know what kinds of functions will be needed to evaluate a particular integral. When you work out a derivative, you always end up with functions that are of the same kind or simpler than the ones you started with. But when you work out integrals, you often end up needing to use functions that are much more complicated than the ones you started with.

This integral can be evaluated using the same kind of functions that appeared in the input.

But for this integral the special function LogIntegral is needed.

It is not difficult to find integrals that require all sorts of functions.

*In[1]:=* **Integrate[Log[x]^2, x]**  $Out[1] = x (2 - 2 Log[x] + Log[x]^2)$ *In[2]:=* **Integrate[Log[Log[x]], x]** Out[2]= xLog[Log[x]] - LogIntegral[x] *In[3]:=* **Integrate[Sin[x^2], x]**  $Out[3]=\sqrt{\frac{1}{2}}$  $\frac{\pi}{2}$  FresnelS $\left[\sqrt{\frac{2}{\pi}} x\right]$ ----<u>์</u> ---------

Simple-looking integrals can give remarkably complicated results. Often it is convenient to apply Simplify to your answers.

*In[4]:=* **Simplify[ Integrate[Log[x] Exp[-x^2], x] ]** *Out[4]*=  $-x$  HypergeometricPFQ $\left[\left\{\frac{1}{2}, \frac{1}{2}\right\}, \left\{\frac{3}{2}, \frac{3}{2}\right\}, -x^2\right]$  + ---------------------------- $\frac{1}{2} \sqrt{\pi}$  Erf[x] Log[x] -------*In[5]:=* **Integrate[Exp[-x^a], x]**  $Out[5] = -\frac{x (x^a)^{-1/a} \text{Gamma}[\frac{1}{a}, x^a]}{a}$ -----

This integral involves an incomplete gamma function. Note that the power is carefully set up to allow any complex value of x.

*Mathematica* includes a very wide range of mathematical functions, and by using these functions a great many integrals can be done. But it is still possible to find even fairly simple-looking integrals that just cannot be done in terms of any standard mathematical functions.

--------ا<br>----------------------------------.<br>------------------------------<u>۔</u> ---------------------------

Here is a fairly simple-looking integral that cannot be done in terms of any standard mathematical functions.

*In[6]:=* **Integrate[Sin[x]/Log[x], x]**  $Out[6] = \int \frac{\sin [x]}{\log [x]}$ ----------------<u>.</u><br>-------------Log[x] dlx

The main point of being able to do an integral in terms of standard mathematical functions is that it lets one use the known properties of these functions to evaluate or manipulate the result one gets.

In the most convenient cases, integrals can be done purely in terms of elementary functions such as exponentials, logarithms and trigonometric functions. In fact, if you give an integrand that involves only such elementary functions, then one of the important capabilities of Integrate is that if the corresponding integral can be expressed in terms of elementary functions, then Integrate will essentially always succeed in finding it.

Integrals of rational functions are straightforward to evaluate, and always come out in terms of rational functions, logarithms and inverse trigonometric functions.

The integral here is still of the same form, but now involves an implicit sum over the roots of a polynomial.

This finds numerical approximations to all the root objects.

Integrals of trigonometric functions usually come out in terms of other trigonometric functions.

$$
In[7]:=\text{Integrate}[x/((x-1)(x+2)), x]
$$

$$
Out[7]=\frac{1}{3}\text{Log}[-1+x]+\frac{2}{3}\text{Log}[2+x]
$$

$$
In[8]:=\text{Integrate}[1/(1 + 2 \times + x^3), x]
$$
  

$$
Out[8]= \text{RootSum}\Big[1 + 2 \#1 + \#1^3 \&, \frac{\text{Log}[x - #1]}{2 + 3 \#1^2} \&\Big]
$$

*In[9]:=* **N[%]**

$$
\begin{aligned} \textit{Out[9]}=&\ (-0.19108 - 0.088541\,\mathrm{i})\\ &\mathrm{Log}[(-0.226699 - 1.46771\,\mathrm{i}) + x] -\\ & (0.19108 - 0.088541\,\mathrm{i})\\ &\mathrm{Log}[(-0.226699 + 1.46771\,\mathrm{i}) + x] +\\ &\ 0.38216\,\mathrm{Log}[0.453398 + x] \end{aligned}
$$

*In[10]:=* **Integrate[Sin[x]^3 Cos[x]^2, x]**

 $Out[10] = \frac{1}{30} Cos[x]^3 (-7 + 3 Cos[2x])$ -----------

This is a fairly simple integral involving algebraic functions.

Here is an integral involving nested square roots.

By nesting elementary functions you sometimes get integrals that can be done in terms of elementary functions.

But more often other kinds of functions are needed.

Integrals like this typically come out in terms of elliptic functions.

But occasionally one can get results in terms of elementary functions alone.

*In[11]:=* **Integrate[Sqrt[x] Sqrt[1 + x], x]** *Out[11]=* 1 ------- $\frac{1}{4}$   $(\sqrt{x}\sqrt{1+x}(1+2x)-\text{ArcSinh}[\sqrt{x}])$ 

*In[12]:=* **Integrate[Sqrt[x + Sqrt[x]], x]**

$$
Out[12] = \left(\sqrt{\sqrt{x} + x} \left(\sqrt{1 + \sqrt{x}} x^{1/4} \left(-3 + 2\sqrt{x} + 8x\right) + 3 \arcsin(x^{1/4})\right)\right) / \left(12\sqrt{1 + \sqrt{x}} x^{1/4}\right)
$$

*In[13]:=* **Integrate[Cos[Log[x]], x]**

$$
Out[13]=\frac{1}{2}x (Cos[Log[x]]+Sin[Log[x]])
$$

*In[14]:=* **Integrate[Log[Cos[x]], x]**

$$
Out[14] = \frac{\mathbf{i} \times 2}{2} - x \log[1 + e^{2 \mathbf{i} x}] +
$$

$$
x \log[cos[x]] + \frac{1}{2} \mathbf{i} \text{PolyLog}[2, -e^{2 \mathbf{i} x}]
$$

*In[15]:=* **Integrate[Sqrt[Cos[x]], x]**  $Out[15]=2 \, \text{EllipticE}\Big[\frac{\text{x}}{2}, \, 2\Big]$ -------

*In[16]:=* **Integrate[Sqrt[Tan[x]], x]** *Out[16]*=  $\frac{1}{2\sqrt{2}}(-2 \arctan[1 - \sqrt{2} \sqrt{\tan[x]} ] +$ ----------------------- $2 \arctan\left[1 + \sqrt{2} \sqrt{\tan\left[x\right]} \right] +$ Log[-1 +  $\sqrt{2} \sqrt{\tan[x]}$  - Tan[x]] - $Log[1 + \sqrt{2} \sqrt{Tan[x]} + Tan[x]]$ 

Beyond working with elementary functions, Integrate includes a large number of algorithms for dealing with special functions. Sometimes it uses a direct generalization of the procedure for elementary functions. But more often its strategy is first to try to write the integrand in a form that can be integrated in terms of certain sophisticated special functions, and then having done this to try to find reductions of these sophisticated functions to more familiar functions.

To integrate this Bessel function requires a generalized hypergeometric function.

To integrate an elliptic integral also requires a generalized hypergeometric function.

Sometimes the integrals can be reduced to more familiar forms.

*In[17]:=* **Integrate[BesselJ[0, x], x]** *Out[17]*= x HypergeometricPFQ $\left[\frac{1}{2}\right], \left\{1, \frac{3}{2}\right\}, -\frac{x^2}{4}\right]$ -------------------------*In[18]:=* **Integrate[EllipticK[x], x]** *Out[18]*=  $\frac{1}{2} \pi x$  HypergeometricPFQ $\left[\left\{\frac{1}{2}, \frac{1}{2}\right\}, \{2\}, x\right]$ ---------------------*In[19]:=* **Integrate[x^3 BesselJ[0, x], x]**  $Out[19] = -x^2 (-2$  BesselJ $[2, x] + x$  BesselJ $[3, x]$ )

A large book of integral tables will list perhaps a few thousand indefinite integrals. *Mathematica* can do essentially all of these integrals. And because it contains general algorithms rather than just specific cases, *Mathematica* can actually do a vastly wider range of integrals.

You could expect to find this integral in any large book of integral tables.

To do this integral, however, requires a more general algorithm, rather than

just a direct table lookup.

*In[20]:=* **Integrate[Log[1 - x]/x, x]** *Out[20]=* PolyLog 2, x  $In [21]: = Integrate[Log[1 + 3 x + x^2]/x, x]$ *Out*[21]=  $-\text{Log}[x] \text{Log}\left[1 - \frac{2x}{-3 + \sqrt{5}}\right]$  ------------------------------------Log[x] Log[1 +  $\frac{2x}{3+\sqrt{5}}$  + Log[x] Log[1 + 3 x + x<sup>2</sup>] ---------------------------------------------------------------------------------------------- $\frac{1}{3 + \sqrt{5}}$ 

PolyLog[2,  $\frac{2x}{-3+\sqrt{5}}$ ] - PolyLog[2,  $-\frac{2x}{3+\sqrt{5}}$ 

Particularly if you introduce new mathematical functions of your own, you may want to teach *Mathematica* new kinds of integrals. You can do this by making appropriate definitions for Integrate.

In the case of differentiation, the chain rule allows one to reduce all derivatives to a standard form, represented in *Mathematica* using Derivative. But for integration, no such similar standard form exists, and as a result you often have to make definitions for several different versions of the same integral. Changes of variables and other transformations can rarely be done automatically by Integrate.

```
This integral cannot be done in terms
of any of the standard mathematical
functions built into Mathematica.
                                            In[22]:= Integrate[Sin[Sin[x]], x]
                                            Out[22] = \int \sin[\sin[x]] dxBefore you add your own rules for
integration, you have to remove write
protection.
                                            In[23]:= Unprotect[Integrate]
                                             Out[23]= Integrate
You can set up your own rule to
define the integral to be, say, a "Jones"
function.
                                             In[24]:= Integrate[Sin[Sin[a_. + b_. x_]], x_] := Jones[a, x]/b
Now Mathematica can do integrals that
give Jones functions.
                                             In[25]:= Integrate[Sin[Sin[3x]], x]
                                             Out[25]= \frac{1}{3} Jones [0, x]
                                                        -
                                                        -
                                                        -
                                                        -
                                                         -
                                                         -
                                                         -
```
As it turns out, the integral  $\int \sin(\sin(x)) dx$  can in principle be represented as an infinite sum of  ${}_2F_1$ hypergeometric functions, or as a suitably generalized Kampé de Fériet hypergeometric function of two variables.

#### **3.5.8 Definite Integrals**

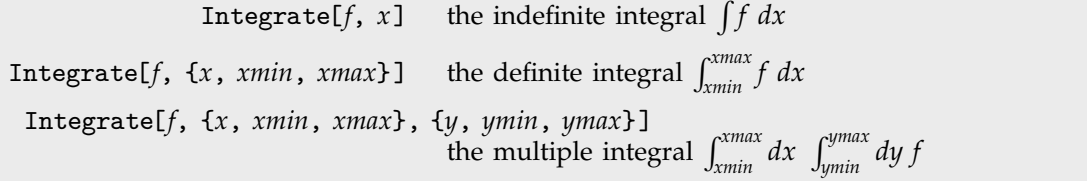

Integration functions.

 $\int_0^a dx \int_0^b dy (x^2 + y^2).$ 

Here is the integral  $\int_a^b x^2$ 

Here is the integral 
$$
\int_a^0 x^2 dx
$$
.  
\n $\ln[1]: = \text{Integrate}[x^2, \{x, a, b\}]$   
\n $\int_0^a dx \int_0^b dy (x^2 + y^2)$ .  
\nThe y integral is done first. Its limits  
\n $\int_0^a \ln[3]: = \text{Integrate}[x^2 + y^2, \{x, 0, a\}, \{y, 0, b\}]$   
\n $\int_0^a dx \int_0^b dy (x^2 + y^2)$ .  
\n $\int_0^a \ln[2] = \frac{1}{3} ab (a^2 + b^2)$   
\n $\int_0^a \ln[3]: = \text{Integrate}[x^2 + y^2, \{x, 0, a\}, \{y, 0, x\}]$   
\n $\int_0^a \ln[3]: = \text{Integrate}[x^2 + y^2, \{x, 0, a\}, \{y, 0, x\}]$   
\n $\int_0^a \ln[3]: = \text{Integrate}[x^2 + y^2, \{x, 0, a\}, \{y, 0, x\}]$   
\n $\int_0^a \ln[3] = \frac{a^4}{3}$ 

ordering is the same as is  $\nu$ functions like Sum and Table. 3 In simple cases, definite integrals can be done by finding indefinite forms and then computing appropriate limits. But there is a vast range of integrals for which the indefinite form cannot be expressed

in terms of standard mathematical functions, but the definite form still can be.

This indefinite integral cannot be done in terms of standard mathematical functions.

This definite integral, however, can be done in terms of a Bessel function.

Here is an integral where the indefinite form can be found, but it is much more efficient to work out the definite form directly.

Just because an integrand may contain special functions, it does not mean that the definite integral will necessarily be complicated.

Special functions nevertheless occur in this result.

*In[4]:=* **Integrate[Cos[Sin[x]], x]**  $Out[4] = \int \cos[\sin[x]] dx$ *In[5]:=* **Integrate[Cos[Sin[x]], {x, 0, 2Pi}]** *Out[5]=* <sup>2</sup> <sup>Π</sup> BesselJ 0, 1 *In[6]:=* **Integrate[Log[x] Exp[-x^2], {x, 0, Infinity}]**  $Out[6] = -\frac{1}{4} \sqrt{\pi}$  (EulerGamma + Log[4]) -------*In[7]:=* **Integrate[BesselK[0, x]^2, {x, 0, Infinity}]**

-

 $Out[7] = \frac{\pi^2}{4}$ ---ا<br>ا ------

*In[8]:=* **Integrate[BesselK[0, x] BesselJ[0, x], {x, 0, Infinity}]**

$$
Out[8] = \frac{\text{Gamma}\left[\frac{1}{4}\right]^2}{4\sqrt{2\pi}}
$$

-

The integrand here is simple, but the definite integral is not.

Here is the indefinite integral of  $1/x^2$ .

In[9]:= Integrate[Sin[x^2] Exp[-x], {x, 0, Infinity}]  
\n
$$
Out[9]=\frac{1}{2\sqrt{2}}\left(-\sqrt{2} \text{ HypergeometricPFQ}\left[\{1\}, \{\frac{3}{4}, \frac{5}{4}\}, -\frac{1}{64}\right] + \sqrt{\pi}\left(\cos\left(\frac{1}{4}\right) + \sin\left(\frac{1}{4}\right)\right)\right)
$$

Even when you can find the indefinite form of an integral, you will often not get the correct answer for the definite integral if you just subtract the values of the limits at each end point. The problem is that within the domain of integration there may be singularities whose effects are ignored if you follow this procedure.

. *In[10]:=* **Integrate[1/x^2, x]**

```
Out[10] = -\frac{1}{x}-
                                                            -
                                                            -
                                                             -
                                                             -
                                                             -
                                                             -
This subtracts the limits at each end
point.
                                               In[11]:= Limit[%, x->2] - Limit[%, x->-2]
                                               Out[11] = -1The true definite integral is divergent
because of the double pole at x = 0.
                                               Out[12]= 	
Here is a more subtle example,
involving branch cuts rather than
poles.
```
Taking limits in the indefinite integral gives 0.

The definite integral, however, gives the correct result which depends on *a*.

*In[12]:=* **Integrate[1/x^2, {x, -2, 2}]** *In[13]:=* **Integrate[1/(1 + a Sin[x]), x]**  $Out[13] = \frac{2 \arctan\left[\frac{a + Tan\left(\frac{x}{2}\right)}{\sqrt{1-a^2}}\right]}{2 \arctan\left[\frac{1}{2}\right]}$ ----<u>م</u> -------<u>ו</u> -<u>:</u> ------------<br>-<br>---------------------------------------------<u>-</u><br>------------ $\overline{a}$ --------<u>ا</u> -------------------- $\sqrt{1-a^2}$ *In[14]:=* **Limit[%, x -> 2Pi] - Limit[%, x -> 0]** *Out[14]=* 0 *In[15]:=* **Integrate[1/(1 + a Sin[x]), {x, 0, 2Pi}]**  $Out[15] = \frac{4\pi}{\sqrt{2\pi}}$ ---------------------------------------- $\sqrt{4-4a^2}$ 

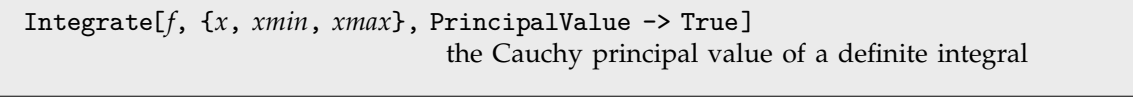

Principal value integrals.

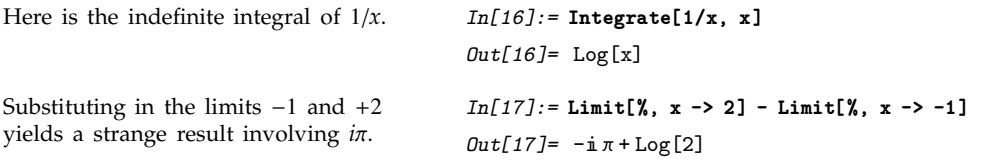

The ordinary Riemann definite integral is divergent.

*In[18]:=* **Integrate[1/x, {x, -1, 2}]** Integrate::idiv: 1 Integral of - does not converge on {-1, 2}. x *Out[18]=* 1  $\int_{1}^{2} \frac{1}{x} dx$ -------*In[19]:=* **Integrate[1/x, {x, -1, 2}, PrincipalValue->True]**

The Cauchy principal value, however, is finite.

When parameters appear in an indefinite integral, it is essentially always possible to get results that are correct for almost all values of these parameters. But for definite integrals this is no longer the case. The most common problem is that a definite integral may converge only when the parameters that appear in it satisfy certain specific conditions.

This indefinite integral is correct for all  $n \neq -1$ . *In[20]:=* **Integrate[x^n, x]** *Out*[20]=  $\frac{x^{1+n}}{1+n}$ --------------------For the definite integral, however, *n* must satisfy a condition in order for the integral to be convergent. *In[21]:=* **Integrate[x^n, {x, 0, 1}]**  $Out[21] = \text{If} \Big[ \text{Re}[n] > -1, \ \frac{1}{1+n} \, ,$ -------------------Integrate  $[x^n, \{x, 0, 1\},$  Assumptions  $\rightarrow$  Re[n]  $\le -1$ ]

*Out[19]=* Log 2

If *n* is replaced by 2, the condition is satisfied.

```
In[22]:= % /. n -> 2
Out[22]=
1

3
              -
              -
               -
               -
               -
                -
                -
```
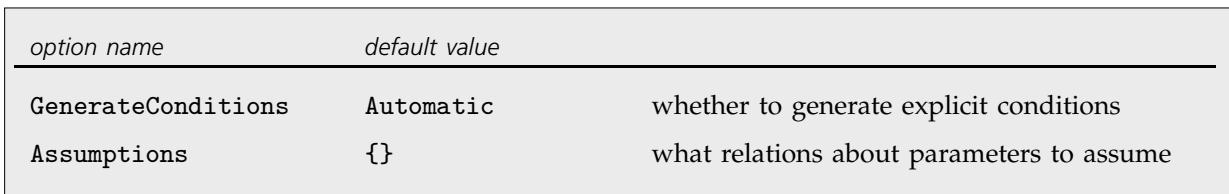

Options for Integrate.

With the assumption  $n > 2$ , the result is always  $1/(1 + n)$ .

*In[23]:=* **Integrate[x^n, {x, 0, 1}, Assumptions -> (n > 2)]**

$$
Out[23] = \frac{1}{1+n}
$$

Even when a definite integral is convergent, the presence of singularities on the integration path can lead to discontinuous changes when the parameters vary. Sometimes a single formula containing functions like Sign can be used to summarize the result. In other cases, however, an explicit If is more convenient.

The If here gives the condition for the integral to be convergent.

Here is the result assuming that *a* is real.

The result is discontinuous as a function of *a*. The discontinuity can be traced to the essential singularity of  $sin(x)$  at  $x = \infty$ .

There is no convenient way to represent this answer in terms of Sign, so *Mathematica* generates an explicit If.

Here is a plot of the resulting function of *a*.

$$
In[24]:=\text{Integrate}[Sin[a x]/x, \{x, 0, \text{Infinity}\}]
$$
\n
$$
Out[24]:=\text{If}\left[\text{Im}[a] == 0, \frac{1}{2}\pi \text{Sign}[a], \text{Integer}[\text{array}[\text{matrix}]\right]
$$
\n
$$
\frac{\text{Sin}[a x]}{x}, \{x, 0, \infty\}, \text{Assumptions} \rightarrow \text{Im}[a] \neq 0]
$$
\n
$$
In[25]:=\text{Integrate}[Sin[a x]/x, \{x, 0, \text{Infinity}\}
$$

*In[25]:=* **Integrate[Sin[a x]/x, {x, 0, Infinity}, Assumptions -> Im[a] == 0]**

$$
Out[25J = \frac{1}{2} \pi \operatorname{Sign}[a]
$$

$$
In[26]:=
$$
Plot[%, {a, -5, 5}]

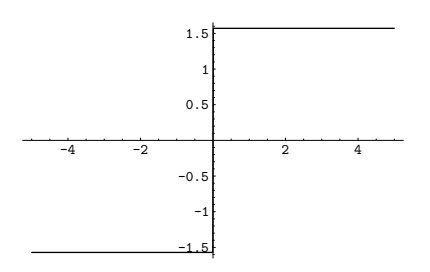

*In[27]:=* **Integrate[Sin[x] BesselJ[0, a x]/x, {x, 0, Infinity}, Assumptions -> Im[a] == 0]**

$$
Out[27] = \text{If}\left[a^2 > 1, \ \frac{\text{a} \arcsin\left[\frac{1}{a}\right]}{\text{Abs}\left[a\right]}, \ \frac{\pi}{2}\right]
$$

$$
In [28]:= \verb|Plot[Evaluate[\%], {a, -5, 5}]|
$$

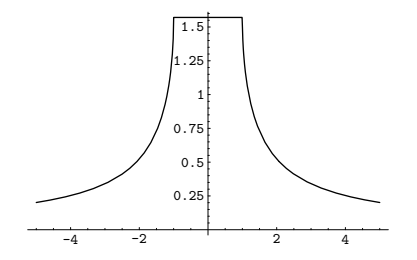

#### **3.5.9 Manipulating Integrals in Symbolic Form**

When *Mathematica* cannot give you an explicit result for an integral, it leaves the integral in a symbolic form. It is often useful to manipulate this symbolic form.

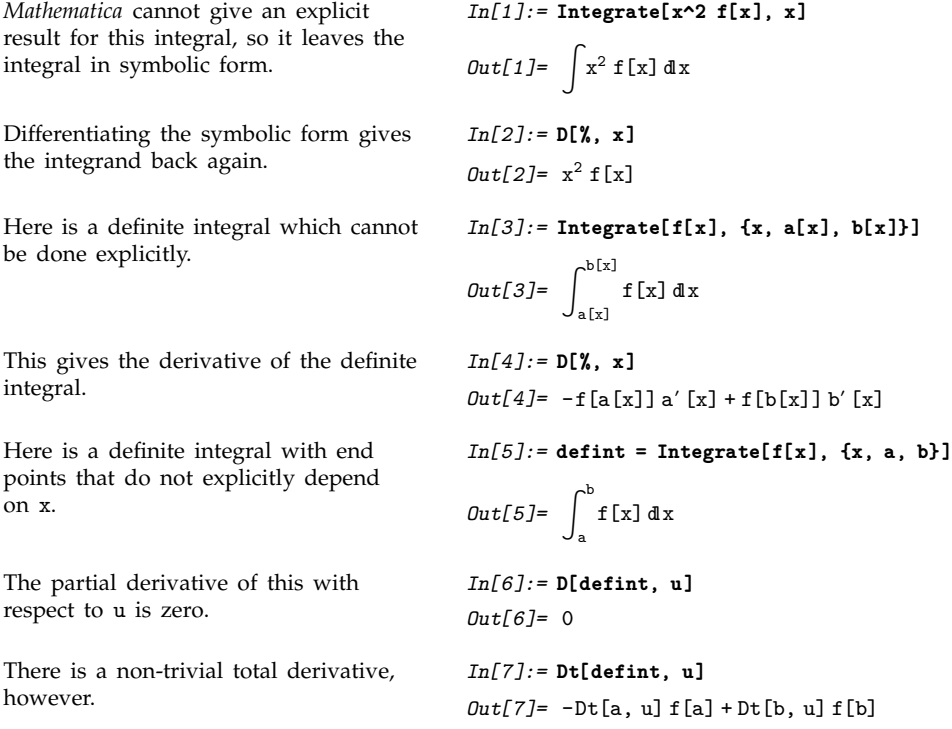

#### - **3.5.10 Differential Equations**

As discussed in Section 1.5.9, you can use the *Mathematica* function DSolve to find symbolic solutions to ordinary and partial differential equations.

Solving a differential equation consists essentially in finding the form of an unknown function. In *Mathematica*, unknown functions are represented by expressions like y[x]. The derivatives of such functions are represented by  $y'[\![x]\!]$ ,  $y''[\![x]\!]$  and so on.

The *Mathematica* function DSolve returns as its result a list of rules for functions. There is a question of how these functions are represented. If you ask DSolve to solve for  $y[x]$ , then DSolve will indeed return a rule for  $y[x]$ . In some cases, this rule may be all you need. But this rule, on its own, does not give values for y'[x] or even y[0]. In many cases, therefore, it is better to ask DSolve to solve not for y[x], but instead for y itself. In this case, what DSolve will return is a rule which gives y as a pure function, in the sense discussed in Section 2.2.5.

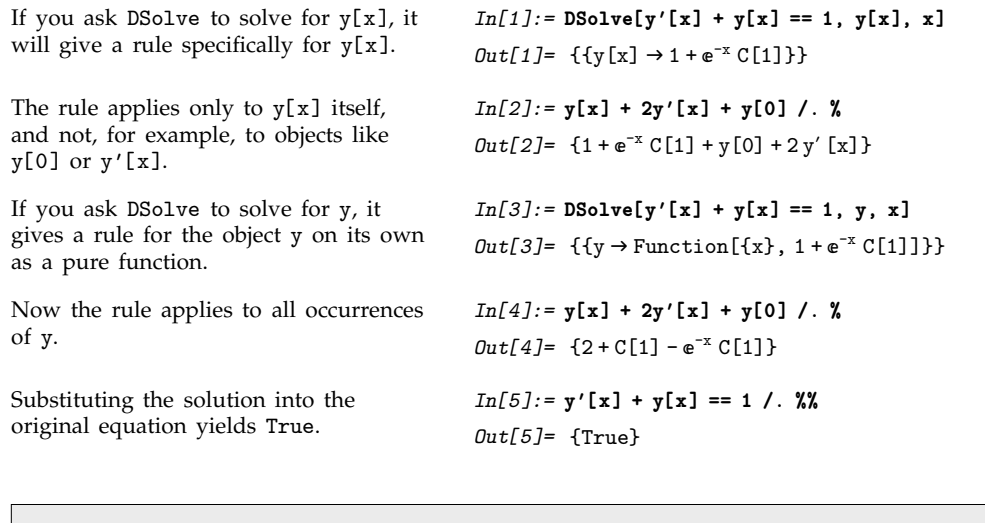

DSolve[ $eqn$ ,  $y[x]$ ,  $x$ ] solve a differential equation for  $y[x]$ DSolve[*eqn*, *y*, *x*] solve a differential equation for the function *y*

Getting solutions to differential equations in different forms.

In standard mathematical notation, one typically represents solutions to differential equations by explicitly introducing "dummy variables" to represent the arguments of the functions that appear. If all you need is a symbolic form for the solution, then introducing such dummy variables may be convenient. However, if you actually intend to use the solution in a variety of other computations, then you will usually find it better to get the solution in pure-function form, without dummy variables. Notice that this form, while easy to represent in *Mathematica*, has no direct analog in standard mathematical notation.

DSolve[{*eqn*, *eqn*-, ... }, {*y*, *y*-, ... }, *x*] solve a list of differential equations

Solving simultaneous differential equations.

This solves two simultaneous differential equations.

$$
In[6]: = DSolve[\{y[x] == -z'[x], z[x] == -y'[x]\}, \{y, z\}, x]
$$
  
\n
$$
Out[6] = \{ \{z \rightarrow Function[\{x\},
$$
  
\n
$$
\frac{1}{2}e^{-x}(1 + e^{2x})C[1] - \frac{1}{2}e^{-x}(-1 + e^{2x})C[2] \},
$$
  
\n
$$
y \rightarrow Function[\{x\}, -\frac{1}{2}e^{-x}(-1 + e^{2x})C[1] +
$$
  
\n
$$
\frac{1}{2}e^{-x}(1 + e^{2x})C[2] \} \}
$$

*Mathematica* returns two distinct solutions for y in this case.

leads

*In[7]:=* **DSolve[y[x] y'[x] == 1, y, x]** *Out[7]*= { $\{y \rightarrow \text{Function}[\{x\}, -\sqrt{2} \sqrt{x + C[1]}]\}$ ,  $\{y \rightarrow \text{Function}[\{x\}, \sqrt{2} \sqrt{x + C[1]}]\}\}\$ 

You can add constraints and boundary conditions for differential equations by explicitly giving additional equations such as  $y[0] == 0$ .

This asks for a solution which satisfies the condition  $y[0] == 1$ . *In[8]:=* **DSolve[{y'[x] == a y[x], y[0] == 1}, y[x], x]**  $Out[8] = {\{y[x] \rightarrow e^{ax}\}}$ 

If you ask *Mathematica* to solve a set of differential equations and you do not give any constraints or boundary conditions, then *Mathematica* will try to find a *general solution* to your equations. This general solution will involve various undetermined constants. One new constant is introduced for each order of derivative in each equation you give.

The default is that these constants are named C[*n*], where the index *n* starts at 1 for each invocation of DSolve. You can override this choice, by explicitly giving a setting for the option GeneratedParameters. Any function you give is applied to each successive index value *n* to get the constants to use for each invocation of DSolve.

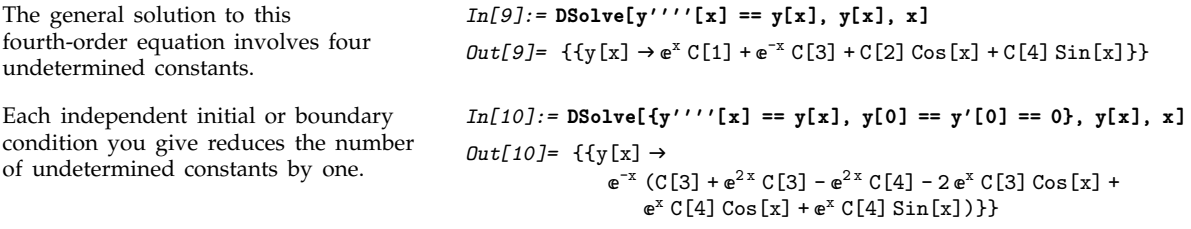

You should realize that finding exact formulas for the solutions to differential equations is a difficult matter. In fact, there are only fairly few kinds of equations for which such formulas can be found, at least in terms of standard mathematical functions.

The most widely investigated differential equations are linear ones, in which the functions you are solving for, as well as their derivatives, appear only linearly.

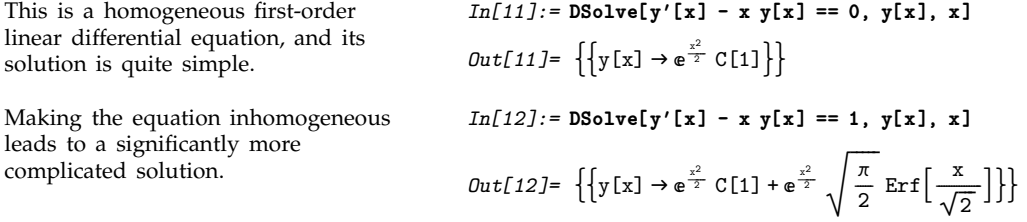

If you have only a single linear differential equation, and it involves only a first derivative of the function you are solving for, then it turns out that the solution can always be found just by doing integrals.

But as soon as you have more than one differential equation, or more than a first-order derivative, this is no longer true. However, some simple second-order linear differential equations can nevertheless be solved using various special functions from Section 3.2.10. Indeed, historically many of these special functions were first introduced specifically in order to represent the solutions to such equations.

This is Airy's equation, which is solved in terms of Airy functions.

This equation comes out in terms of Bessel functions.

This requires Mathieu functions.

Occasionally second-order linear equations can be solved using only elementary functions.

$$
Out[13]= \{ \{y[x] \rightarrow AiryAi[x] C[1] + AiryBi[x] C[2] \} \}
$$
\n
$$
In[14]:= DSoIve[y''[x] - Exp[x] y[x] == 0, y[x], x]
$$
\n
$$
Out[14]= \{ \{y[x] \rightarrow BesselI[0, 2\sqrt{e^x}] C[1] + 2BesselK[0, 2\sqrt{e^x}] C[2] \} \}
$$
\n
$$
In[15]:= DSoIve[y''[x] + Cos[x] y[x] == 0, y, x]
$$
\n
$$
Out[15]= \{ \{ y \rightarrow Function[x], C[1] MathieuC[0, -2, \frac{x}{2}] + C[2] MathieuS[0, -2, \frac{x}{2}] \} \}
$$
\n
$$
In[16]:= DSoIve[x^2 y''[x] + y[x] == 0, y[x], x]
$$
\n
$$
Out[16]= \{ \{ y[x] \rightarrow \sqrt{x} C[1] Cos[\frac{1}{2}\sqrt{3} Log[x] ] + 2Bline[12] (cos[\frac{1}{2}\sqrt{3} Log[x]] + 2Cline[12] (cos[\frac{1}{2}\sqrt{3} Log[x]] + 2Cline[12] (cos[\frac{1}{2}\sqrt{3
$$

 $\sqrt{x}$  C[2] Sin $\left[\frac{1}{2}\sqrt{3} \text{Log}[x]\right]\}$ -------

*In[13]:=* **DSolve[y''[x] - x y[x] == 0, y[x], x]**

Beyond second order, the kinds of functions needed to solve even fairly simple linear differential equations become extremely complicated. At third order, the generalized Meijer G function MeijerG can sometimes be used, but at fourth order and beyond absolutely no standard mathematical functions are typically adequate, except in very special cases.

Here is a third-order linear differential equation which can be solved in terms of generalized hypergeometric functions.

This requires more general Meijer G

functions.

*In[17]:=* **DSolve[y'''[x] + x y[x] == 0, y[x], x]**  $Out[17] = \left\{ \left\{ y \left[ x \right] \rightarrow C[1] \text{ HypergeometricPFQ} \right[ \{ \} \}, \left\{ \frac{1}{2}, \frac{3}{4} \right\}, -\frac{x^4}{64} \right\} + \right.$ ------------------------ $x C[2] HypergeometricPFQ[\{\}, \{\frac{3}{4}, \frac{5}{4}\}, -\frac{x^4}{64}]$  +  $\frac{1}{8}$ -------------------------------------------------------------------------.<br>.<br>. -----------.<br>------------------------.<br>--------------.<br>-----!<br>-----<u>ี</u><br>-----------------<u>ا</u> ----------------------------<u>ا</u> -------------------**.**<br>. --------!<br>----------- 8  $\texttt{x}^2$  C[3] HypergeometricPFQ $\left[\{\right\}, \, \left\{\frac{5}{4}, \, \frac{3}{2}\right\}, \, -\frac{\texttt{x}^4}{64}\right]\}$ -------------------------*In[18]:=* **DSolve[y'''[x] + Exp[x] y[x] == 0, y[x], x]**  $Out[18]= \{ {y[x] \rightarrow C[1] HypergeometricPFQ[{}}, {1, 1}, -e^x] +$  $C[2]$  MeijerG[{{}, {}}, {{0, 0}, {0}}, -e<sup>x</sup>] +  $C[3]$  MeijerG[{{}, {}}, {{0, 0, 0}, {}},  $e^x$ ]}}

For nonlinear differential equations, only rather special cases can usually ever be solved in terms of standard mathematical functions. Nevertheless, DSolve includes fairly general procedures which allow it to handle almost all nonlinear differential equations whose solutions are found in standard reference books.

First-order nonlinear differential equations in which *x* does not appear on its own are fairly easy to solve.

This Riccati equation already gives a significantly more complicated solution.

$$
In[19]:= DSo1ve[y'[x] - y[x]\sim 2 == 0, y[x], x]
$$

$$
Out[19]=\left\{\left\{y[x] \to \frac{1}{-x-C[1]}\right\}\right\}
$$

*In[20]:=* **DSolve[y'[x] - y[x]^2 == x, y[x], x] // FullSimplify**  $Out[20] = \left\{ \left\{ y[x] \rightarrow \right.$ 

$$
\left(\sqrt{x}\left(-\text{BesselJ}\left[-\frac{2}{3}, \frac{2x^{3/2}}{3}\right] + \text{BesselJ}\left[\frac{2}{3}, \frac{2x^{3/2}}{3}\right]\right)\right)
$$

$$
C[1]\right)\right) / \left(\text{BesselJ}\left[\frac{1}{3}, \frac{2x^{3/2}}{3}\right] +
$$

$$
\text{BesselJ}\left[-\frac{1}{3}, \frac{2x^{3/2}}{3}\right]C[1]\right)\right\}
$$

This Bernoulli equation, however, has a fairly simple solution.

This Abel equation can be solved but only implicitly.

*In[21]:=* **DSolve[y'[x] - x y[x]^2 - y[x] == 0, y[x], x]** *Out*[21]=  $\left\{ \left\{ y[x] \rightarrow -\frac{e^x}{-e^x + e^x x - C[1]} \right\} \right\}$ ------------------------------ا<br>--------------------------------------

*In[22]:=* **DSolve[y'[x] + x y[x]^3 + y[x]^2 == 0, y[x], x]**

Solve::tdep:

The equations appear to involve the variables to be solved for in an essentially non-algebraic way.

$$
Out[22] = Solve \left[\frac{1}{2} \left( \frac{2 \operatorname{Arctanh}\left[\frac{-1-2xy\left[x\right]}{\sqrt{5}}\right]}{\sqrt{5}} + \right.\right]
$$

$$
Log\left[\frac{-1-xy\left[x\right](-1-xy\left[x\right])}{x^2y\left[x\right]^2}\right]\right) = C[1] - Log[x], y[x]\right]
$$

Beyond ordinary differential equations, one can consider *differential-algebraic equations* that involve a mixture of differential and algebraic equations.

This solves a differential-algebraic equation.

 $In[23]: = DSolve[{y'[x] + 3z'[x] == 4 y[x] + 1/x, y[x] + z[x] == 1},$ **{y[x], z[x]}, x]**

$$
Out[23] = \left\{ \left\{ y[x] \to \frac{3}{2} + \frac{1}{18} \right. \\ \left. (-e^{-2x} C[1] - 9 e^{-2x} (3 e^{2x} + \text{ExplntegralEi}[2x]) \right), \\ z[x] \to -\frac{1}{2} + \frac{1}{18} (e^{-2x} C[1] + \\ 9 e^{-2x} (3 e^{2x} + \text{ExplntegralEi}[2x])) \right\}
$$

DSolve[*eqn*, *y*[*x*, *x*-, ... ], {*x*, *x*-, ... }] solve a partial differential equation for  $y[x_1,~x_2,~\dots~]$ DSolve[*eqn*, *y*, {*x*, *x*solve a partial differential equation for the function  $\psi$ 

DSolve is set up to handle not only *ordinary differential equations* in which just a single independent variable appears, but also *partial differential equations* in which two or more independent variables appear.

This finds the general solution to a simple partial differential equation with two independent variables.

Here is the result represented as a pure function.

```
In[24]:= DSolve[D[y[x1, x2], x1] + D[y[x1, x2], x2] == 1/(x1 x2),
                    y[x1, x2], {x1, x2}]
Out[24] = \left\{ \left\{ y \left[ x1, x2 \right] \rightarrow \frac{1}{x1 - x2} \left( -\text{Log}[x1] + \text{Log}[x2] \right) + \right. \right.-
                                        -
                                         -
                                         -
                                         -
                                          -
                                          -
                                          -
                                           -
                                           -
                                           -
                                            -
                                            -
                                             -
                                             -
                                             -
                                              -
                                              -
                                              -
                                               -
                                               -
                                                -
                                                -
                                                -
                                                 -
                                                 -
                                                 -
                                                  -
                         x1 C[1] [-x1 + x2] - x2 C[1] [-x1 + x2])In[25]:= DSolve[D[y[x1, x2], x1] + D[y[x1, x2], x2] == 1/(x1 x2),
                    y, {x1, x2}]
Out[25] = \{ [y \rightarrow Function [ \{x1, x2\}, \frac{1}{x1 - x2} (-Log[x1] + Log[x2] +-
                                                           -
                                                           -
                                                           -
                                                            -
                                                            -
                                                             -
                                                             -
                                                             -
                                                              -
                                                              -
                                                              -
                                                               -
                                                               -
                                                                -
                                                                -
                                                                -
                                                                 -
                                                                 -
                                                                 -
                                                                  -
                                                                  -
                                                                  -
                                                                   -
                                                                   -
                                                                    -
                                                                    -
                                                                    -
```
 $x1 C[1] [-x1 + x2] - x2 C[1] [-x1 + x2] )$ 

The basic mathematics of partial differential equations is considerably more complicated than that of ordinary differential equations. One feature is that whereas the general solution to an ordinary differential equation involves only arbitrary *constants*, the general solution to a partial differential equation, if it can be found at all, must involve arbitrary *functions*. Indeed, with *m* independent variables, arbitrary functions of  $m - 1$  arguments appear. DSolve by default names these functions C[*n*].

Here is a simple PDE involving three independent variables. *In[26]:=* **(D[#, x1] + D[#, x2] + D[#, x3])& [y[x1, x2, x3]] == 0**  $Out[26] = y^{(0,0,1)} [x1, x2, x3] + y^{(0,1,0)} [x1, x2, x3] +$  $y^{(1,0,0)}$  [x1, x2, x3] = 0 The solution involves an arbitrary function of two variables. *In[27]:=* **DSolve[%, y[x1, x2, x3], {x1, x2, x3}]**  $Out[27] = {\{y[x1, x2, x3] \rightarrow C[1] [-x1 + x2, -x1 + x3] \}}$ Here is the one-dimensional wave equation.  $In[28]:=(c \cdot 2 \ D[#, x, x] - D[#, t, t])$ &  $[y[x, t]] == 0$  $Out[28] = -y^{(0,2)} [x, t] + c^2 y^{(2,0)} [x, t] = 0$ The solution to this second-order equation involves two arbitrary functions. *In[29]:=* **DSolve[%, y[x, t], {x, t}]** *Out*[29]=  $\left\{ \left\{ y[x, t] \to C[1] \left[ t - \frac{\sqrt{c^2} x}{c^2} \right] + C[2] \left[ t + \frac{\sqrt{c^2} x}{c^2} \right] \right\} \right\}$ ---------ا<br>---------------------------ا<br>------------------

Solving partial differential equations.

For an ordinary differential equation, it is guaranteed that a general solution must exist, with the property that adding initial or boundary conditions simply corresponds to forcing specific choices for arbitrary constants in the solution. But for partial differential equations this is no longer true. Indeed, it is only for linear partial differential and a few other special types that such general solutions exist.

Other partial differential equations can be solved only when specific initial or boundary values are given, and in the vast majority of cases no solutions can be found as exact formulas in terms of standard mathematical functions.

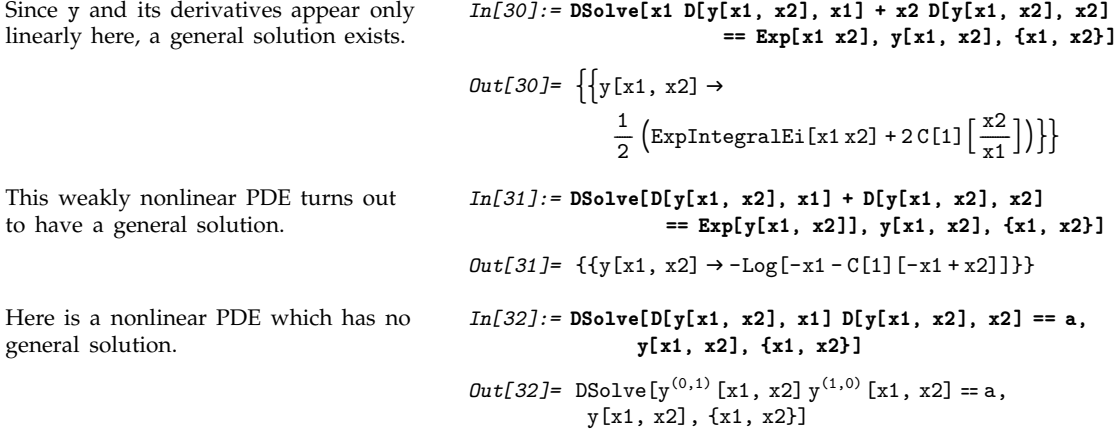

## **3.5.11 Integral Transforms and Related Operations**

#### **Laplace Transforms**

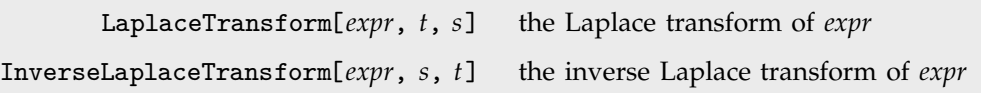

One-dimensional Laplace transforms.

The Laplace transform of a function  $f(t)$  is given by  $\int_0^\infty f(t)e^{-st} dt$ . The inverse Laplace transform of *F*(*s*) is given for suitable  $\gamma$  by  $\frac{1}{2\pi i}$   $\int$  $\int_{\gamma-i\infty}^{\gamma+i\infty} F(s)e^{st} ds$ .

Here is a simple Laplace transform. *In[1]:* = **LaplaceTransform[t^4 Sin[t], t, s]** 

$$
Out[1] = \frac{24 (1 + 5 s^{2} (-2 + s^{2}))}{(1 + s^{2})^{5}}
$$

Even simple transforms often involve special functions.

*In[3]:=* **LaplaceTransform[1/(1 + t^2), t, s]**  $Out[3] = CostIntegral[s] Sin[s] +$  $\frac{1}{2}$  Cos[s] ( $\pi$  - 2 SinIntegral[s]) -------

Here the result involves a Meijer G function.

The Laplace transform of a Bessel function involves a hypergeometric function.

*Out*[5]=  $\frac{(s + \sqrt{1 + s^2})^{-n}}{\sqrt{n}}$ ----------------------------------------------------------------- $\sqrt{1+s^2}$ Laplace transforms have the property that they turn integration and differentiation into essentially algebraic operations. They are therefore commonly used in studying systems governed by differential

Integration becomes multiplication by *s* when one does a Laplace transform.

equations.

*In[6]:=* **LaplaceTransform[Integrate[f[u], {u, 0, t}], t, s]** *Out[6]=* LaplaceTransform[f[t], t, s]<br>s ----------------------------------------------------------------------------------------------------<u>י</u> ---

 $\texttt{LaplaceTransform}[\textit{expr},~\{t_1,~t_2,~\dots~\},~\{s_1,~s_2,~\dots~\}]$ the multidimensional Laplace transform of *expr* InverseLaplaceTransform[*expr*, {*s*, *s*-, ... }, {*t*, *t*-, ... }] the multidimensional inverse Laplace transform of *expr*

Multidimensional Laplace transforms.

#### **Fourier Transforms**

FourierTransform[ $expr, t, \omega$ ] the Fourier transform of  $expr$ InverseFourierTransform[ $expr$ ,  $\omega$ ,  $t$ ] the inverse Fourier transform of  $expr$ 

One-dimensional Fourier transforms.

Here is the inverse. *In[2]:* **InverseLaplaceTransform[%, s, t]** 

 $Out[2] = t^4 \sin[t]$ 

*In[4]:=* **LaplaceTransform[1/(1 + t^3), t, s]**

$$
Out[4] = \frac{MeijerG[\{\{\frac{2}{3}\},\{\}\},\{\{0,\frac{1}{3},\frac{2}{3},\frac{2}{3}\},\{\}\},\frac{s^3}{27}]}{2\sqrt{3}\pi}
$$

*In[5]:=* **LaplaceTransform[BesselJ[n, t], t, s]**

 $Here is a Fourier transform.$ 

$$
Dut[1] = \left(\frac{1}{4} + \frac{i}{4}\right) e^{-\frac{(1+i)\omega}{\sqrt{2}}} \sqrt{\pi} \left(e^{\sqrt{2} \omega} \left(-i + e^{i\sqrt{2} \omega}\right) \text{UnitStep}[-\omega] + (1 - i e^{i\sqrt{2} \omega}) \text{UnitStep}[\omega]\right)
$$

This finds the inverse. *In[2]:=* **InverseFourierTransform[%, Ω, t]**

$$
1
$$

$$
Out[2]=\ \frac{1}{1+\mathtt{t}^{4}}
$$

In *Mathematica* the Fourier transform of a function  $f(t)$  is by default defined to be  $-\frac{1}{b}$  $\frac{1}{2\pi}$  J  $\int_{-\infty}^{\infty} f(t) e^{i\omega t} dt$ . The inverse Fourier transform of *F*( $\omega$ ) is similarly defined as  $-\frac{1}{L}$  $\frac{1}{2\pi}$  J  $\int_{-\infty}^{\infty} F(\omega) e^{-i\omega t} d\omega$ .

In different scientific and technical fields different conventions are often used for defining Fourier transforms. The option FourierParameters in *Mathematica* allows you to choose any of these conventions you want.

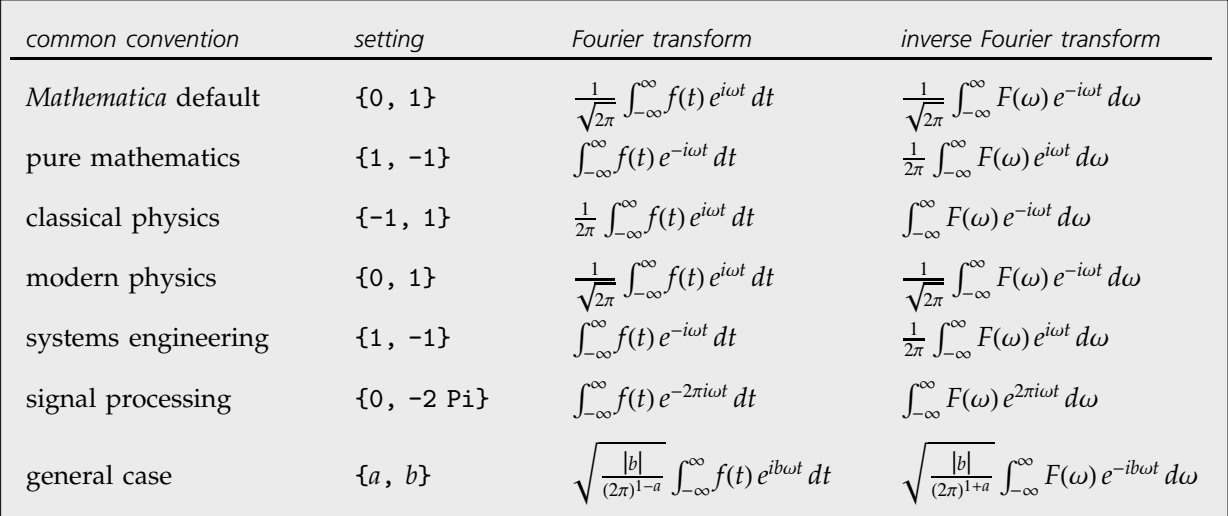

Typical settings for FourierParameters with various conventions.

Here is a Fourier transform with the default choice of parameters.

*In[3]:=* **FourierTransform[Exp[-t^2], t, Ω]**

$$
Out[3] = \frac{e^{-\frac{\omega^2}{4}}}{\sqrt{2}}
$$

Here is the same Fourier transform with the choice of parameters typically used in signal processing.

 $In[4]:$  **FourierTransform[Exp[-t^2], t,**  $\omega$ **, FourierParameters->{0, -2 Pi}]**

 $Out[4] = e^{-\pi^2 \omega^2} \sqrt{\pi}$ 

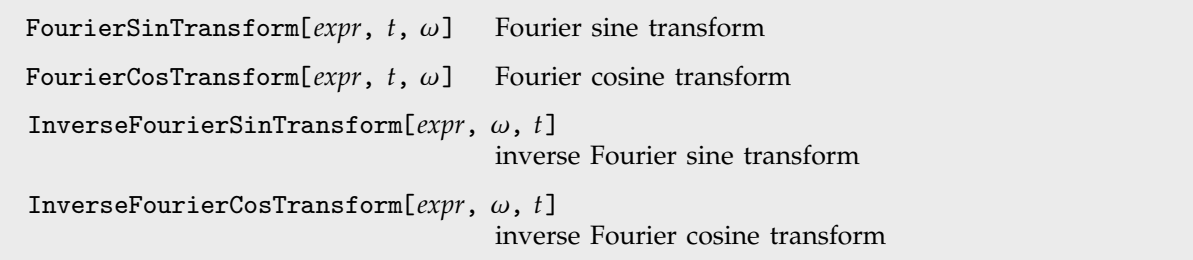

Fourier sine and cosine transforms.

In some applications of Fourier transforms, it is convenient to avoid ever introducing complex exponentials. Fourier sine and cosine transforms correspond to integrating respectively with sin(ωt) and cos( $\omega t$ ) instead of exp( $i\omega t$ ), and using limits 0 and  $\infty$  rather than  $-\infty$  and  $\infty$ .

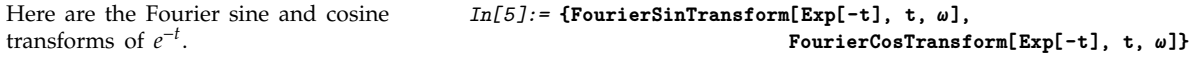

$$
Out[5] = \left\{ \frac{\sqrt{\frac{2}{\pi}} \omega}{1 + \omega^2}, \frac{\sqrt{\frac{2}{\pi}}}{1 + \omega^2} \right\}
$$

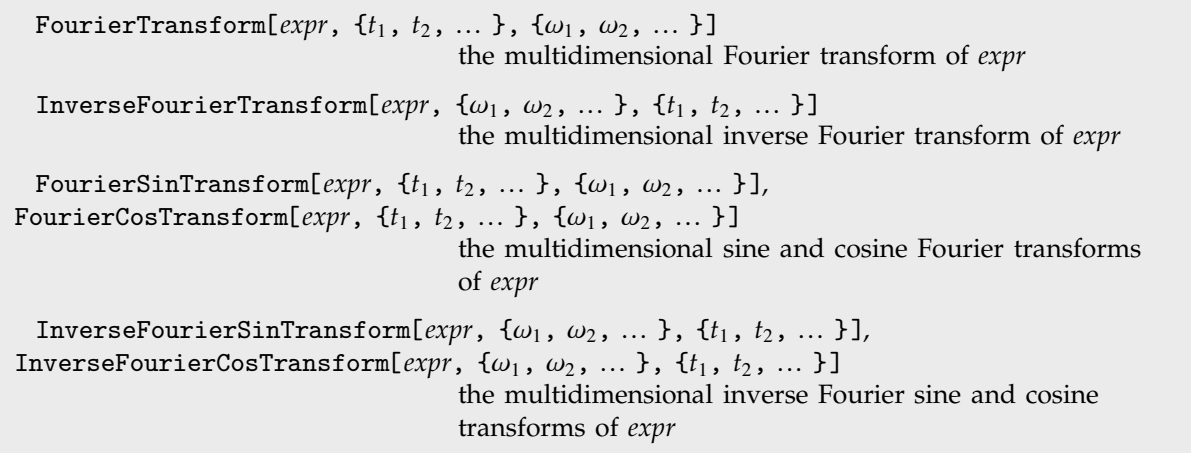

Multidimensional Fourier transforms.

This evaluates a two-dimensional Fourier transform.

*In[6]:=* **FourierTransform[(u v)^2 Exp[-u^2-v^2], {u, v}, {a, b}]**

*Out*[6]=  $\frac{1}{32}$  (-2+a<sup>2</sup>) (-2+b<sup>2</sup>) e<sup>- $\frac{1}{4}$  (a<sup>2</sup>+b<sup>2</sup>)</sup> --------------

This inverts the transform. *In[7]:=* **InverseFourierTransform[%, {a, b}, {u, v}]** *Out*[7]=  $e^{-u^2 - v^2} u^2 v^2$ 

#### **Z Transforms**

```
ZTransform[expr, n, z] Z transform of expr
InverseZTransform[expr, z, n] inverse Z transform of expr
```
Z transforms.

The Z transform of a function  $f(n)$  is given by  $\sum_{n=0}^{\infty} f(n)z^{-n}$ . The inverse Z transform of  $F(z)$  is given by the contour integral  $\frac{1}{2\pi i}$   $\oint F(z)z^{n-1}$  dz. Z transforms are effectively discrete analogs of Laplace transforms. They are widely used for solving difference equations, especially in digital signal processing and control theory. They can be thought of as producing generating functions, of the kind commonly used in combinatorics and number theory.

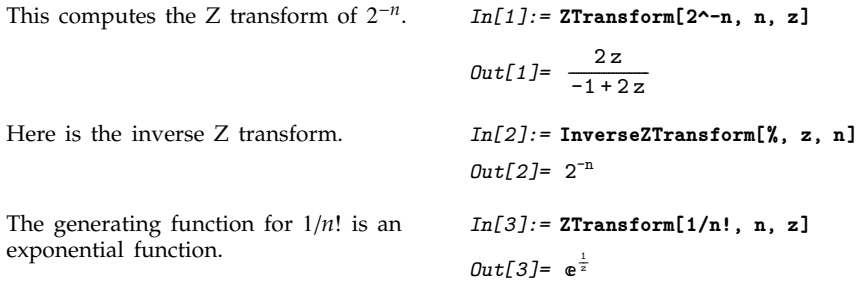

## ■ 3.5.12 Generalized Functions and Related Objects

In many practical situations it is convenient to consider limits in which a fixed amount of something is concentrated into an infinitesimal region. Ordinary mathematical functions of the kind normally encountered in calculus cannot readily represent such limits. However, it is possible to introduce *generalized functions* or *distributions* which can represent these limits in integrals and other types of calculations.

> DiracDelta[*x*] Dirac delta function  $\delta(x)$ UnitStep[x] unit step function, equal to 0 for  $x < 0$  and 1 for  $x > 0$

Dirac delta and unit step functions.

Here is a function concentrated around  $x = 0$ .

*In[1]:=* **Plot[Sqrt[50/Pi] Exp[-50 x^2], {x, -2, 2}, PlotRange->All]**

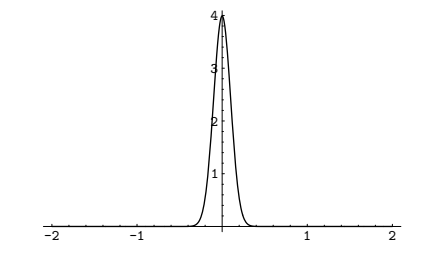

*In[2]:=* **Plot[Evaluate[Sqrt[n/Pi] Exp[-n x^2] /. n -> {1, 10, 100}], {x, -2, 2}, PlotRange->All];**

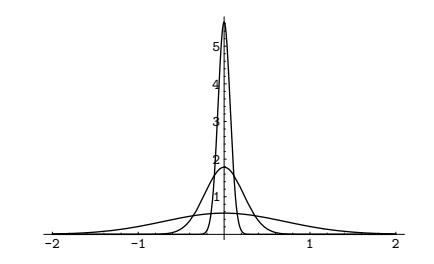

As *n* gets larger, the functions become progressively more concentrated.

For any  $n > 0$ , their integrals are nevertheless always equal to 1. *In[3]:=* **Integrate[Sqrt[n/Pi] Exp[-n x^2], {x, -Infinity, Infinity}, Assumptions -> n > 0]** *Out[3]=* 1 The limit of the functions for infinite *n* is effectively a Dirac delta function, whose integral is again 1. *In[4]:=* **Integrate[DiracDelta[x], {x, -Infinity, Infinity}]** *Out[4]=* 1 DiracDelta evaluates to 0 at all real points except  $x = 0$ . *In[5]:=* **Table[DiracDelta[x], {x, -3, 3}]** *Out[5]*= {0, 0, 0, DiracDelta[0], 0, 0, 0}

Inserting a delta function in an integral effectively causes the integrand to be sampled at discrete points where the argument of the delta function vanishes.

This samples the function f with argument 2. *In[6]:=* **Integrate[DiracDelta[x - 2] f[x], {x, -4, 4}]** *Out[6]=* f 2 Here is a slightly more complicated example. *In[7]:=* **Integrate[DiracDelta[x^2 - x - 1], {x, 0, 2}]** *Out*[7]=  $\frac{1}{\sqrt{2}}$ ----------------- $\sqrt{5}$ 

This effectively counts the number of zeros of  $cos(x)$  in the region of integration.

*In[8]:=* **Integrate[DiracDelta[Cos[x]], {x, -30, 30}]** *Out[8]=* 20

The **unit step function** UnitStep[*x*] is effectively the indefinite integral of the delta function. It is sometimes known as the **Heaviside function**, and is variously denoted  $H(x)$ ,  $\theta(x)$ ,  $\mu(x)$ , and  $U(x)$ . It does not need to be considered as a generalized function, though it has a discontinuity at  $x = 0$ . The unit step function is often used in setting up piecewise continuous functions, and in representing signals and other quantities that become non-zero only beyond some point.

The indefinite integral of the delta function is the unit step function.

*In[9]:=* **Integrate[DiracDelta[x], x]** *Out[9]=* UnitStep x

This generates a square wave. *In[10]:=* **Plot[UnitStep[Sin[x]], {x, 0, 30}]**

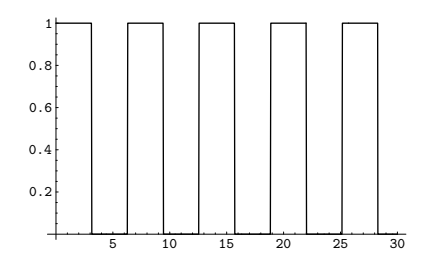

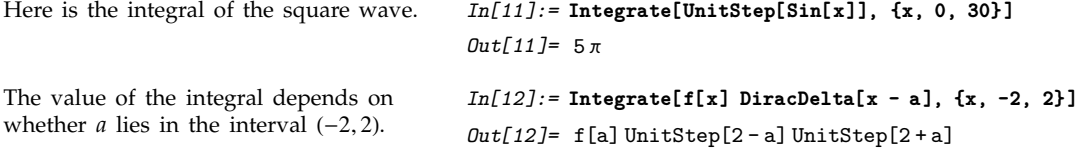

DiracDelta and UnitStep often arise in doing integral transforms.

The Fourier transform of a constant function is a delta function.

The Fourier transform of  $cos(t)$  involves the sum of two delta functions.

*In[13]:=* **FourierTransform[1, t, Ω]**  $Out[13] = \sqrt{2\pi}$  DiracDelta[ $\omega$ ]

*In[14]:=* **FourierTransform[Cos[t], t, Ω]**

$$
\text{Out[14]} = \sqrt{\frac{\pi}{2}} \text{DiracDelta}[-1+\omega] + \sqrt{\frac{\pi}{2}} \text{DiracDelta}[1+\omega]
$$

Dirac delta functions can be used in DSolve to find the impulse response or Green's function of systems represented by linear and certain other differential equations.

This finds the behavior of a harmonic oscillator subjected to an impulse at  $t = 0$ .

$$
In[15]:= DSo1ve[x''[t] + r x[t] == DiracDelta[t],x[0] == 0, x'[0] == 1], x[t], t]Out[15]= \{ [x[t] \rightarrow \frac{Sin[\sqrt{r} t] UnitStep[t]}{\sqrt{r}} ] \}
$$

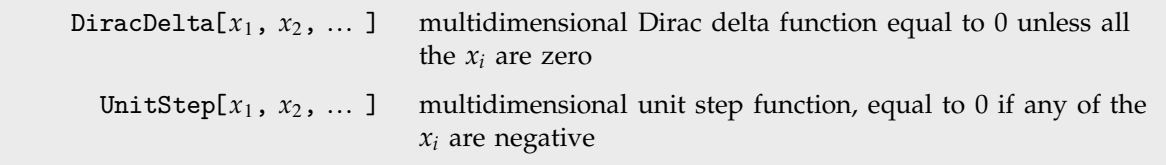

Multidimensional Dirac delta and unit step functions.

Related to the multidimensional Dirac delta function are two integer functions: discrete delta and Kronecker delta. Discrete delta  $\delta(n_1, n_2, ...)$  is 1 if all the  $n_i = 0$ , and is zero otherwise. Kronecker delta  $\delta_{n_1 n_2 \dots}$  is 1 if all the  $n_i$  are equal, and is zero otherwise.

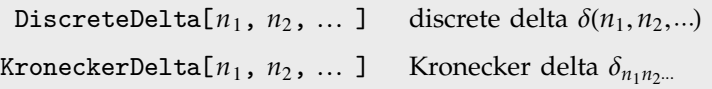

Integer delta functions.

## **3.6 Series, Limits and Residues**

#### **3.6.1 Making Power Series Expansions**

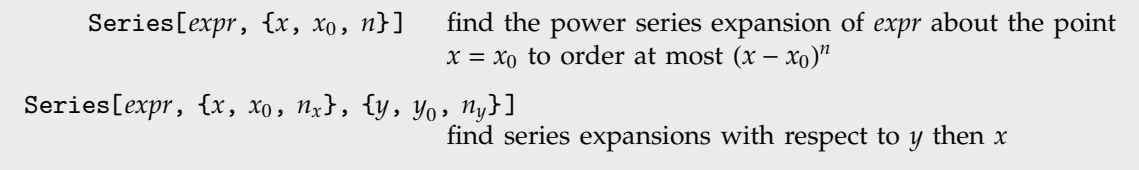

Functions for creating power series.

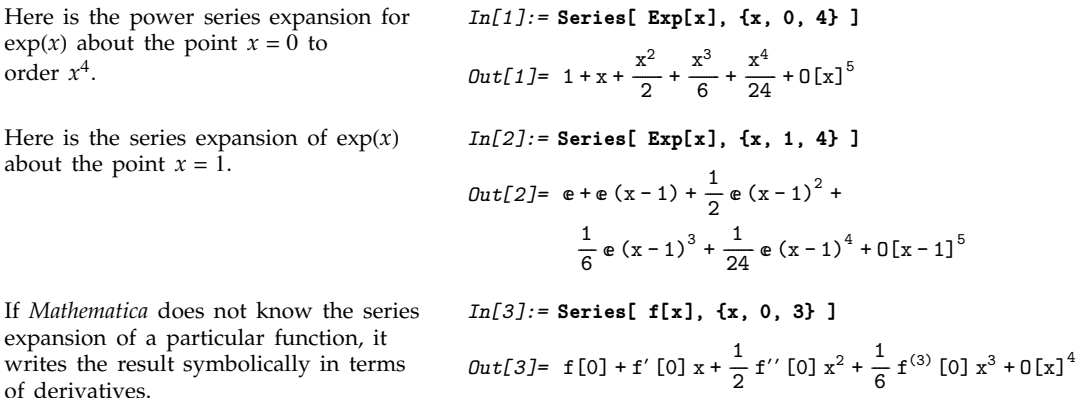

In mathematical terms, Series can be viewed as a way of constructing Taylor series for functions.

The standard formula for the Taylor series expansion about the point  $x = x_0$  of a function  $g(x)$ with  $k^{\text{th}}$  derivative  $g^{(k)}(x)$  is  $g(x) = \sum_{k=0}^{\infty} g^{(k)}(x_0) \frac{(x-x_0)^k}{k!}$ . Whenever this formula applies, it gives the same results as Series. (For common functions, Series nevertheless internally uses somewhat more efficient algorithms.)

Series can also generate some power series that involve fractional and negative powers, not directly covered by the standard Taylor series formula.

Here is a power series that contains negative powers of *x*.

*In[4]:=* **Series[ Exp[x]/x^2, {x, 0, 4} ]**  $Out[4] = \frac{1}{x^2} + \frac{1}{x} + \frac{1}{2} + \frac{x}{6} + \frac{x^2}{24} + \frac{x^3}{120} + \frac{x^4}{720} + 0[x]^5$ ---------------------------------------------------------------------------*In[5]:=* **Series[ Exp[Sqrt[x]], {x, 0, 2} ]**  $Out[5] = 1 + \sqrt{x} + \frac{x}{2} + \frac{x^{3/2}}{6} + \frac{x^2}{24} + 0[x]^{5/2}$ ------------------------------------

Here is a power series involving fractional powers of *x*.
Series can also handle series that involve logarithmic terms.

```
In[6]:= Series[ Exp[2x] Log[x], {x, 0, 2} ]
Out[6] = Log[x] + 2Log[x] x + 2Log[x] x^2 + 0[x]^3
```
There are, of course, mathematical functions for which no standard power series exist. *Mathematica* recognizes many such cases.

Series sees that  $exp(\frac{1}{x})$  has an essential singularity at  $x = 0$ , and does not produce a power series. *In[7]:=* **Series[ Exp[1/x], {x, 0, 2} ]** Series::esss: **1** 3 4 4 5 4  $\pm$ Essential singularity encountered in Exp[- +  $0[x]$ ]. x  $Out[7]=$   $e^{\frac{1}{x}}$ ---Series can nevertheless give you the power series for  $exp(\frac{1}{x})$  about the point  $x = \infty$ . *In[8]:=* **Series[ Exp[1/x], {x, Infinity, 3} ]** *Out*[8]=  $1 + \frac{1}{x} + \frac{1}{2} (\frac{1}{x})$ ---------------------<sup>2</sup> +  $\frac{1}{6} \left( \frac{1}{x} \right)$ -------------- $3^{3}$  + 0  $\left[\frac{1}{x}\right]$ -------4

Especially when negative powers occur, there is some subtlety in exactly how many terms of a particular power series the function Series will generate.

One way to understand what happens is to think of the analogy between power series taken to a certain order, and real numbers taken to a certain precision. Power series are "approximate formulas" in much the same sense as finite-precision real numbers are approximate numbers.

The procedure that Series follows in constructing a power series is largely analogous to the procedure that N follows in constructing a real-number approximation. Both functions effectively start by replacing the smallest pieces of your expression by finite-order, or finite-precision, approximations, and then evaluating the resulting expression. If there are, for example, cancellations, this procedure may give a final result whose order or precision is less than the order or precision that you originally asked for. Like N, however, Series has some ability to retry its computations so as to get results to the order you ask for. In cases where it does not succeed, you can usually still get results to a particular order by asking for a higher order than you need.

Series compensates for cancellations in this computation, and succeeds in giving you a result to order *x* .

*In[9]:=* **Series[ Sin[x]/x^2, {x, 0, 3} ]**  $Out[9] = \frac{1}{x} - \frac{x}{6} + \frac{x^3}{120} + 0[x]^4$ ------------------------------

When you make a power series expansion in a variable *x*, *Mathematica* assumes that all objects that do not explicitly contain *x* are in fact independent of *x*. Series thus does partial derivatives (effectively using D) to build up Taylor series.

Both a and n are assumed to be  
independent of x.  

$$
In[10]: = Series[(a + x)^{n}, \{x, 0, 2\}]
$$

$$
Out[10] = a^{n} + a^{-1+n}nx + \left(-\frac{1}{2}a^{-2+n}n + \frac{1}{2}a^{-2+n}n^{2}\right)x^{2} + 0[x]^{3}
$$

a[x] is now given as an explicit function of x.

$$
In[11]: = Series[ (a[x] + x)^{n}, {x, 0, 2}]
$$
  
\n
$$
Out[11]= a[0]^{n} + na[0]^{-1+n} (1 + a'[0])x +
$$
  
\n
$$
(\frac{1}{2} (-1+n) na[0]^{-2+n} (1 + a'[0])^{2} +
$$
  
\n
$$
\frac{1}{2} na[0]^{-1+n} a'' [0]) x^{2} + 0[x]^{3}
$$

You can use Series to generate power series in a sequence of different variables. Series works like Integrate, Sum and so on, and expands first with respect to the last variable you specify.

Series performs a series expansion successively with respect to each variable. The result in this case is a series in x, whose coefficients are series in y.

```
In[12]:= Series[Exp[x y], {x, 0, 3}, {y, 0, 3}]
Out[12] = 1 + (y + 0[y]^4) x +\left(\frac{y^2}{2} + 0 \left[y\right]^4\right) x^2 + \left(\frac{y^3}{6} + 0 \left[y\right]^4\right) x^3 + 0 \left[x\right]^4/
                             -
                              -
                              -
                               -
                               -
                                -
                                -
                                 -
                                 -
                                  -
                                  -
                                                     \overline{\phantom{a}}/
                                                                     -
                                                                      -
                                                                      -
                                                                       -
                                                                       -
                                                                        -
                                                                        -
                                                                         -
                                                                          -
                                                                          -
                                                                           -
                                                                                             \overline{\phantom{a}}
```
## **3.6.2 Advanced Topic: The Representation of Power Series**

Power series are represented in *Mathematica* as SeriesData objects.

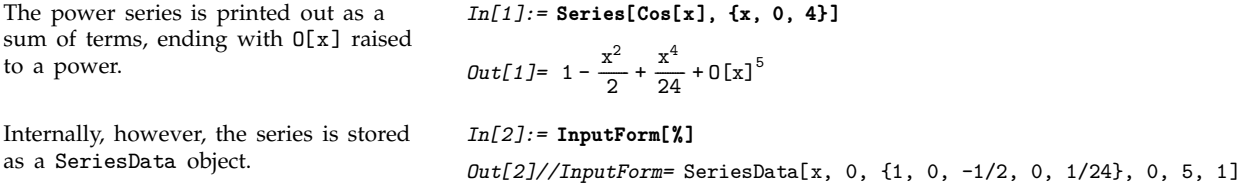

By using SeriesData objects, rather than ordinary expressions, to represent power series, *Mathematica* can keep track of the order and expansion point, and do operations on the power series appropriately. You should not normally need to know the internal structure of SeriesData objects.

You can recognize a power series that is printed out in standard output form by the presence of an  $O[x]$  term. This term mimics the standard mathematical notation  $O(x)$ , and represents omitted terms of order *x*. For various reasons of consistency, *Mathematica* uses the notation  $O[x]$ <sup>*n*</sup> for omitted terms of order  $x^n$ , corresponding to the mathematical notation  $O(x)^n$ , rather than the slightly more familiar, though equivalent, form  $O(x^n)$ .

Any time that an object like O[*x*] appears in a sum of terms, *Mathematica* will in fact convert the whole sum into a power series.

The presence of O[x] makes *Mathematica* convert the whole sum to a power series.

```
In[3]:= ax+ Exp[x] + O[x]^3
Out[3]= 1 + (1 + a) x + \frac{x^2}{2} + 0[x]<sup>3</sup>
                                   -
                                    -
                                    -
                                    -
                                     -
                                     -
                                      -
                                      -
                                      -
                                       -
                                       -
```
#### **3.6.3 Operations on Power Series**

*Mathematica* allows you to perform many operations on power series. In all cases, *Mathematica* gives results only to as many terms as can be justified from the accuracy of your input.

Here is a power series accurate to fourth order in *x*.

*In[1]:=* **Series[ Exp[x], {x, 0, 4} ]**  $Out[1] = 1 + x + \frac{x^2}{2} + \frac{x^3}{6} + \frac{x^4}{24} + 0[x]^5$ ---------------------------------*In[2]:=* **%^2**  $Out[2] = 1 + 2x + 2x^2 + \frac{4x^3}{3} + \frac{2x^4}{3} + 0[x]^5$ ------------------------------------*In[3]:=* **Log[%]**  $Out[3] = 2x + 0[x]$ <sup>5</sup>

Taking the logarithm gives you the result 2x, but only to order  $x^4$ .

When you square the power series, you get another power series, also

accurate to fourth order.

*Mathematica* keeps track of the orders of power series in much the same way as it keeps track of the precision of approximate real numbers. Just as with numerical calculations, there are operations on power series which can increase, or decrease, the precision (or order) of your results.

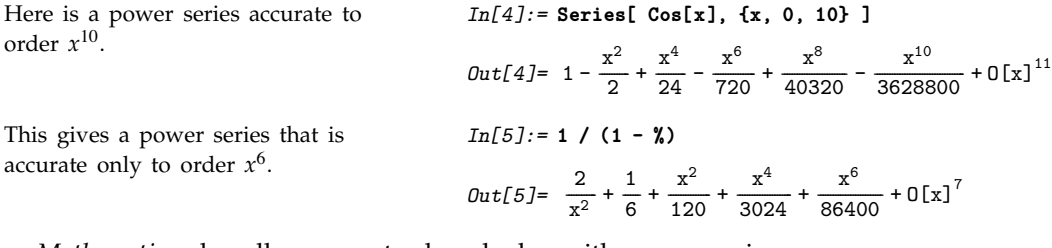

*Mathematica* also allows you to do calculus with power series.

$$
In[6]:=\text{Series}[Tan[x], \{x, 0, 10\}]
$$

$$
Out[6]= x + \frac{x^3}{3} + \frac{2x^5}{15} + \frac{17x^7}{315} + \frac{62x^9}{2835} + 0[x]^{11}
$$

Here is its derivative with respect to x. *In[7]:=* **D[%, x]**

Here is a power series for  $tan(x)$ .

$$
Out[7] = 1 + x^2 + \frac{2x^4}{3} + \frac{17x^6}{45} + \frac{62x^8}{315} + 0[x]^{10}
$$

Integrating with respect to x gives back the original power series.

$$
\mathit{Out[8]}{=}\ \ x+\frac{x^3}{3}+\frac{2\,x^5}{15}+\frac{17\,x^7}{315}+\frac{62\,x^9}{2835}+0\,[x]^{11}
$$

When you perform an operation that involves both a normal expression and a power series, *Mathematica* "absorbs" the normal expression into the power series whenever possible.

*In[8]:=* **Integrate[%, x]**

The 1 is automatically absorbed into the power series.

$$
In[9]:= 1 + Series[Exp[x], {x, 0, 4}]
$$
  

$$
Out[9]= 2 + x + \frac{x^2}{2} + \frac{x^3}{6} + \frac{x^4}{24} + 0[x]^5
$$

The  $x^2$  is also absorbed into the power series.

If you add Sin[x], *Mathematica* generates the appropriate power series for Sin[x], and combines it with the

*Mathematica* also absorbs expressions that multiply power series. The symbol a is assumed to be independent of x.

power series you have.

*In[10]:=* **% + x^2**  $Out[10] = 2 + x + \frac{3x^2}{2} + \frac{x^3}{6} + \frac{x^4}{24} + 0[x]^5$ ----------------------------------------*In[11]:=* **% + Sin[x]**  $Out[11] = 2 + 2x + \frac{3x^2}{2} + \frac{x^4}{24} + 0[x]^5$ ----------------------------- $In[12]:=(a + x)$  %^2  $Out[12] = 4a + (4 + 8a) x + (8 + 10a) x<sup>2</sup> +$  $(10 + 6a) x<sup>3</sup> + (6 + \frac{29a}{12}) x<sup>4</sup> + 0[x]<sup>5</sup>$ ------------------

*Mathematica* knows how to apply a wide variety of functions to power series. However, if you apply an arbitrary function to a power series, it is impossible for *Mathematica* to give you anything but a symbolic result.

*Mathematica* does not know how to apply the function f to a power series, so it just leaves the symbolic result.

*In[13]:=* **f[ Series[ Exp[x], {x, 0, 3} ] ]** *Out*[13]=  $f\left[1 + x + \frac{x^2}{2} + \frac{x^3}{6} + 0\left[x\right]^4\right]$ ----------------------

#### **3.6.4 Advanced Topic: Composition and Inversion of Power Series**

When you manipulate power series, it is sometimes convenient to think of the series as representing *functions*, which you can, for example, compose or invert.

```
ComposeSeries[series, series-
                                   compose power series
         InverseSeries[series, x] invert a power series
```
Composition and inversion of power series.

Here is the power series for  $exp(x)$  to order  $x^5$ .

This replaces the variable *x* in the power series for  $exp(x)$  by a power series for  $sin(x)$ .

The result is the power series for  $exp(sin(x))$ .

$$
In[1]:=\text{Series}[\text{Exp}[x], \{x, 0, 5\}]
$$
\n
$$
Out[1]=1+x+\frac{x^2}{2}+\frac{x^3}{6}+\frac{x^4}{24}+\frac{x^5}{120}+0[x]^6
$$
\n
$$
In[2]:=\text{CompositeSeries}[\%, \text{ Series}[Sin[x], \{x, 0, 5\}]]
$$
\n
$$
Out[2]=1+x+\frac{x^2}{2}-\frac{x^4}{8}-\frac{x^5}{15}+0[x]^6
$$
\n
$$
In[3]:=\text{Series}[\text{Exp}[Sin[x]], \{x, 0, 5\}]
$$
\n
$$
Out[3]=1+x+\frac{x^2}{2}-\frac{x^4}{8}-\frac{x^5}{15}+0[x]^6
$$

If you have a power series for a function *fy*, then it is often possible to get a power series approximation to the solution for *y* in the equation  $f(y) = x$ . This power series effectively gives the inverse function  $f^{-1}(x)$  such that  $f(f^{-1}(x)) = x$ . The operation of finding the power series for an inverse function is sometimes known as *reversion* of power series.

Here is the series for sin(y).  $In[4]:=$ **Series[Sin[y], {y, 0, 5}]**  $Out[4] = y - \frac{y^3}{6} + \frac{y^5}{120} + 0 \,[y]^6$ 

Inverting the series gives the series for  $\sin^{-1}(x)$ .

 $Out[5] = x + \frac{x^3}{6} + \frac{3x^5}{40} + 0[x]^6$ -----------------------------

*In[5]:=* **InverseSeries[%, x]**

---------------------------

Composing the two series gives the identity function.

*In[6]:=* **ComposeSeries[%, %%]**  $Out[6] = y + 0[y]$ <sup>6</sup>

## **3.6.5 Converting Power Series to Normal Expressions**

Normal[*expr*] convert a power series to a normal expression

Converting power series to normal expressions.

As discussed above, power series in *Mathematica* are represented in a special internal form, which keeps track of such attributes as their expansion order.

For some purposes, you may want to convert power series to normal expressions. From a mathematical point of view, this corresponds to truncating the power series, and assuming that all higher-order terms are zero.

This generates a power series, with four terms.

$$
Out[1] = x - \frac{x^3}{3} + \frac{x^5}{5} - \frac{x^7}{7} + 0[x]^5
$$

Squaring the power series gives you another power series, with the appropriate number of terms.

Normal truncates the power series, giving a normal expression.

9 *In[2]:=* **t^2**  $Out[2] = x^2 - \frac{2x^4}{3} + \frac{23x^6}{45} - \frac{44x^8}{105} + 0[x]^{10}$ --------------------------------------------------------------*In[3]:=* **Normal[%]** *Out*[3]=  $x^2 - \frac{2x^4}{3} + \frac{23x^6}{45} - \frac{44x^8}{105}$ --------------------------------------------------------------*In[4]:=* **Factor[%]**

*In[1]:=* **t = Series[ ArcTan[x], {x, 0, 8} ]**

You can now apply standard algebraic operations.

 $Out[4] = -\frac{1}{315}x^2 (-315 + 210x^2 - 161x^4 + 132x^6)$ ----------------

SeriesCoefficient[*series*, *n*] give the coefficient of the *n*<sup>th</sup> order term in a power series

Extracting coefficients of terms in power series.

This gives the coefficient of  $x^7$  in the original power series.

```
In[5]:= SeriesCoefficient[t, 7]
Out[5] = -\frac{1}{7}-
               -
               -
                -
                -
                -
                 -
```
# **3.6.6 Solving Equations Involving Power Series**

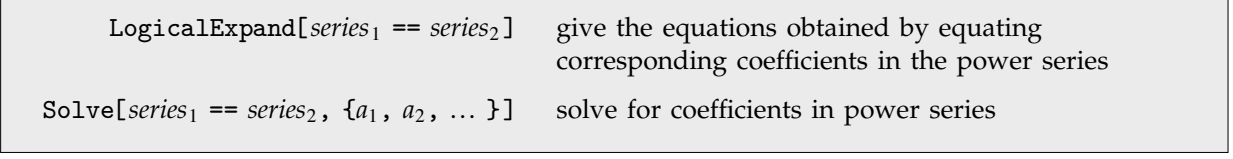

Solving equations involving power series.

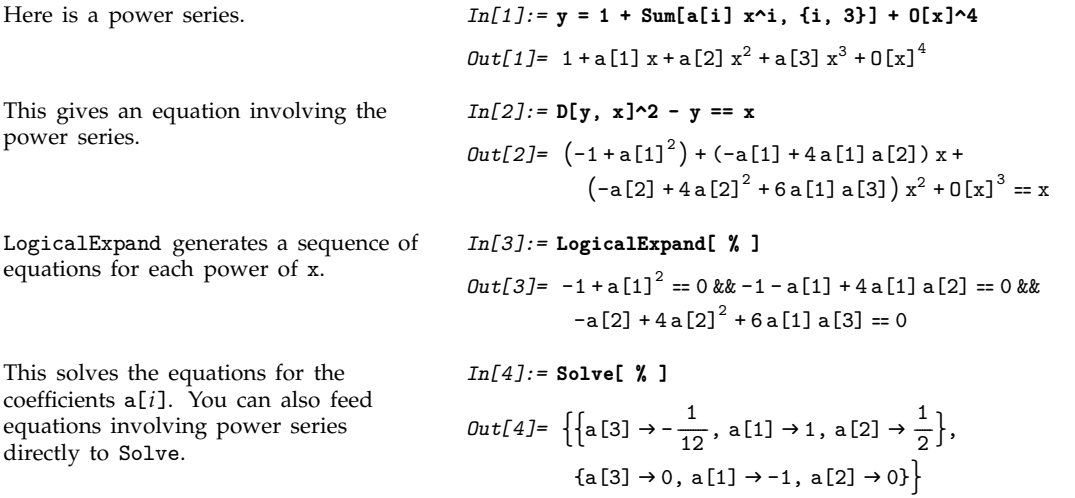

Some equations involving power series can also be solved using the InverseSeries function discussed on page 888.

### **3.6.7 Summation of Series**

Sum[*expr*, {*n*, *nmin*, *nmax*}] find the sum of *expr* as *n* goes from *nmin* to *nmax* Evaluating sums. *Mathematica* recognizes this as the power series expansion of *ex*. *In[1]:=* **Sum[x^n/n!, {n, 0, Infinity}]**  $Out[1] = e^x$ This sum comes out in terms of a Bessel function. *In[2]:=* **Sum[x^n/(n!^2), {n, 0, Infinity}]**  $Out[2] =$  BesselI $[0, 2\sqrt{x}]$ Here is another sum that can be done in terms of common special functions. *In[3]:=* **Sum[n! x^n/(2n)!, {n, 1, Infinity}]** *Out*[3]=  $\frac{1}{2} e^{x/4} \sqrt{\pi} \sqrt{x} \operatorname{Erf} \left[ \frac{\sqrt{x}}{2} \right]$ -----------------------Generalized hypergeometric functions are not uncommon in sums. *In[4]:=* **Sum[x^n/(n!^4), {n, 0, Infinity}]**  $Out[4] =$  HypergeometricPFQ $[\{\}, \{1, 1, 1\}, \{1\}]$ 

There are many analogies between sums and integrals. And just as it is possible to have indefinite integrals, so indefinite sums can be set up by using symbolic variables as upper limits.

This is effectively an indefinite sum. *In[5]:=* **Sum[k, {k, 0, n}]** *Out*[5]=  $\frac{1}{2}$  n (1 + n) -------This sum comes out in terms of incomplete gamma functions. *In[6]:=* **Sum[x^k/k!, {k, 0, n}]**  $Out[6] = \frac{e^{x} (1+n) \text{ Gamma}[1+n, x]}{Gamma[0+n]}$ ا<br>----------------------------------------------------.<br>-<br>---------------------------------------------------- $Gamma[2+n]$ This sum involves polygamma functions. *In[7]:=* **Sum[1/(k+1)^4, {k, 0, n}]**  $Out[7] = \frac{\pi^4}{90} - \frac{1}{6}$  PolyGamma [3, 2 + n] ------------------Taking the difference between results for successive values of *n* gives back the original summand. *In[8]:=* **FullSimplify[ % - (% /. n->n-1) ]** *Out*[8]=  $\frac{1}{(1+n)^4}$ ---------------------------------

*Mathematica* can do essentially all sums that are found in books of tables. Just as with indefinite integrals, indefinite sums of expressions involving simple functions tend to give answers that involve more complicated functions. Definite sums, like definite integrals, often, however, come out in terms of simpler functions.

This indefinite sum gives a quite complicated result.

$$
In[9]:=\text{Sum}[Binomial[2k, k]/3^(2k), \{k, 0, n\}]
$$
\n
$$
Out[9]=\frac{3}{\sqrt{5}}-\left(\left(\frac{9}{4}\right)^{-1-n}\text{Gamma}\left[\frac{3}{2}+n\right]\text{Hypergeometric2F1}\left[1, \frac{3}{2}+n\right],
$$
\n
$$
2+n, \frac{4}{9}\right)\Bigg/\left(\sqrt{\pi} \text{Gamma}[2+n]\right)
$$

The definite form is much simpler. *In[10]:=* **Sum[Binomial[2k, k]/3^(2k), {k, 0, Infinity}]**

$$
Out[10]=\frac{3}{\sqrt{5}}
$$

Here is a slightly more complicated definite sum.

*In[11]:=* **Sum[PolyGamma[k]/k^2, {k, 1, Infinity}]** *Out[11]*=  $\frac{1}{6}$  (-EulerGamma π<sup>2</sup> + 6 Zeta[3]) -------

## **EXTEM** 3.6.8 Solving Recurrence Equations

If you represent the  $n<sup>th</sup>$  term in a sequence as  $a[n]$ , you can use a *recurrence equation* to specify how it is related to other terms in the sequence.

---

RSolve takes recurrence equations and solves them to get explicit formulas for *a*[*n*].

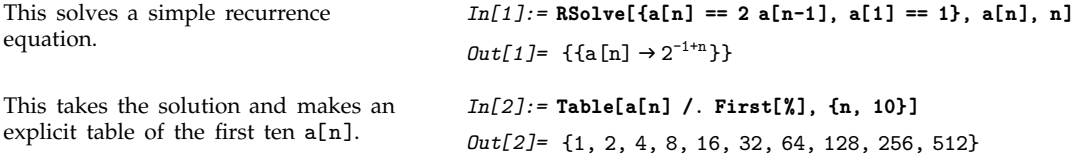

RSolve[eqn, a[n], n] solve a recurrence equation

Solving a recurrence equation.

This solves a recurrence equation for a geometric series.

This gives the same result.  $In[4]: = RSolve[{a[n+1]} == r a[n] + 1, a[1] == 1], a[n], n]$ 

$$
Out[4] = \left\{ \left\{ a[n] \to \frac{-1+r^n}{-1+r} \right\} \right\}
$$

 $Out[3] = \left\{ \left\{ a[n] \rightarrow \frac{-1+r^n}{-1+r} \right\} \right\}$ ------------------------------

This gives an algebraic solution to the Fibonacci recurrence equation.

*In[5]:=* **RSolve[{a[n] == a[n-1] + a[n-2], a[1] == a[2] == 1}, a[n], n]**

$$
\mathit{Out[5]} = \ \Big\{ \Big\{ a \hspace{0.05cm}[n] \rightarrow -\frac{\left(-5+\sqrt{5}\,\right) \left(-\left(\frac{1}{2}-\frac{\sqrt{5}}{2}\right)^n+\left(\frac{1}{2}+\frac{\sqrt{5}}{2}\right)^n\right) }{5 \left(-1+\sqrt{5}\,\right)} \Big\} \Big\}
$$

*In[3]:=* **RSolve[{a[n] == r a[n-1] + 1, a[1] == 1}, a[n], n]**

RSolve can be thought of as a discrete analog of DSolve. Many of the same functions generated in solving differential equations also appear in finding symbolic solutions to recurrence equations.

This generates a gamma function, which generalizes the factorial.

This second-order recurrence equation comes out in terms of Bessel functions.

```
Out[6] = \{ \{a[n] \rightarrow \text{Gamma}[1+n] \} \}In[7]:= RSolve[{a[n + 1] == n a[n] + a[n - 1],
                          a[1] == 0, a[2] == 1}, a[n], n]
Out[7] = \{ \{a[n] \rightarrow (BesselI[n, -2] BesselK[1, 2] -BesselI[1, -2] BesselK[n, 2])/
               (BesselI[2, -2] BesselK[1, 2] -
                 BesselI[1, -2] BesselK[2, 2]) } }
```
*In[6]:=* **RSolve[{a[n] == n a[n-1], a[1] == 1}, a[n], n]**

RSolve does not require you to specify explicit values for terms such as a[1]. Like DSolve, it automatically introduces undetermined constants C[*i*] to give a general solution.

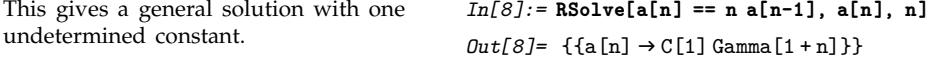

RSolve can solve equations that do not depend only linearly on *a*[*n*]. For nonlinear equations, however, there are sometimes several distinct solutions that must be given. Just as for differential equations, it is a difficult matter to find symbolic solutions to recurrence equations, and standard mathematical functions only cover a limited set of cases.

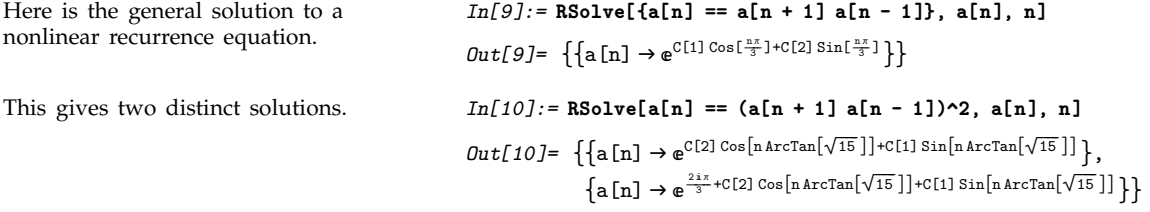

RSolve can solve not only ordinary *difference equations* in which the arguments of *a* differ by integers, but also *q-difference equations* in which the arguments of *a* are related by multiplicative factors.

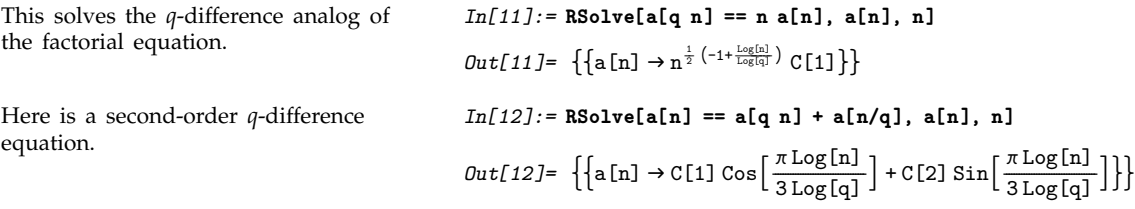

, RSolve[{*eqn*, *eqn*-, ... }, {*a*[*n*], *a*-[*n*], ... }, *n*] solve a coupled system of recurrence equations

Solving systems of recurrence equations.

This solves a system of two coupled recurrence equations.

$$
In[13]:= R\text{Solve}[\{a[n] == b[n-1] + n, b[n] == a[n-1] - n, a[1] == b[1] == 1\}, \{a[n], b[n]\}, n]
$$
\n
$$
Out[13]=\{a[n] \rightarrow \frac{1}{4} (4+3(-1)^n + (-1)^{2n} + 2(-1)^{2n} n),
$$
\n
$$
b[n] \rightarrow \frac{1}{4} (4-3(-1)^n - (-1)^{2n} - 2(-1)^{2n} n)\}
$$

, RSolve[*eqns*, *a*[*n*, *n*-, ... ], {*n*, *n*-, ... }] solve partial recurrence equations

Solving partial recurrence equations.

Just as one can set up partial differential equations that involve functions of several variables, so one can also set up partial recurrence equations that involve multidimensional sequences. Just as in the differential equations case, general solutions to partial recurrence equations can involve undetermined functions.

This gives the general solution to a simple partial recurrence equation.

$$
In[14]: = RSo1ve[a[i + 1, j + 1] == i j a[i, j], a[i, j], \{i, j\}]
$$

$$
Out[14] = \left\{ \left[ a[i, j] \rightarrow \frac{\text{Gamma}[j \text{Gamma}[j] \cup [1][i - j]}{\text{Gamma}[j + j]} \right] \right\}
$$

# **3.6.9 Finding Limits**

In doing many kinds of calculations, you need to evaluate expressions when variables take on particular values. In many cases, you can do this simply by applying transformation rules for the variables using the /. operator.

You can get the value of  $cos(x^2)$  at 0 just by explicitly replacing *x* with 0, and then evaluating the result. *In[1]:=* **Cos[x^2] /. x -> 0** *Out[1]=* 1

In some cases, however, you have to be more careful.

Consider, for example, finding the value of the expression  $\frac{\sin(x)}{x}$  when  $x = 0$ . If you simply replace *x* by 0 in this expression, you get the indeterminate result  $\frac{0}{0}$ . To find the correct value of  $\frac{\sin(x)}{x}$  when  $x = 0$ , you need to take the *limit*.

Limit[ $expr, x \rightarrow x_0$ ] find the limit of  $expr$  when *x* approaches  $x_0$ 

Finding limits.

This gives the correct value for the limit of  $\frac{\sin(x)}{x}$  as  $x \to 0$ .

*In[2]:=* **Limit[ Sin[x]/x, x -> 0 ]** *Out[2]=* 1

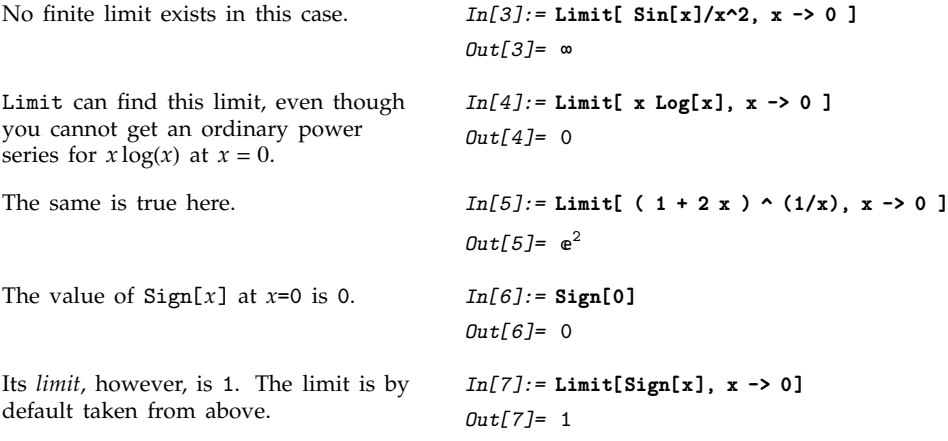

Not all functions have definite limits at particular points. For example, the function  $sin(1/x)$  oscillates infinitely often near  $x = 0$ , so it has no definite limit there. Nevertheless, at least so long as x remains real, the values of the function near  $x = 0$  always lie between  $-1$  and 1. Limit represents values with bounded variation using Interval objects. In general, Interval[{*xmin*, *xmax*}] represents an uncertain value which lies somewhere in the interval *xmin* to *xmax*.

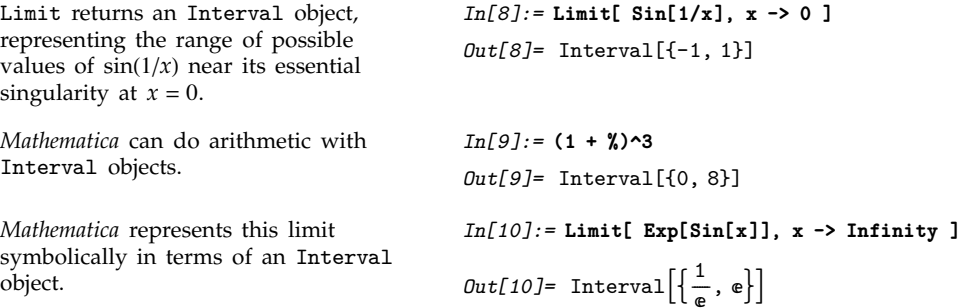

Some functions may have different limits at particular points, depending on the direction from which you approach those points. You can use the Direction option for Limit to specify the direction you want.

Limit[ $expr, x \rightarrow x_0$ , Direction  $\rightarrow 1$ ] find the limit as x approaches  $x_0$  from below Limit[ $expr, x \rightarrow x_0$ , Direction  $\rightarrow -1$ ] find the limit as  $x$  approaches  $x_0$  from above

Directional limits.

The function  $1/x$  has a different limiting value at  $x = 0$ , depending on whether you approach from above or below.

*In[11]:=* **Plot[1/x, {x, -1, 1}]**

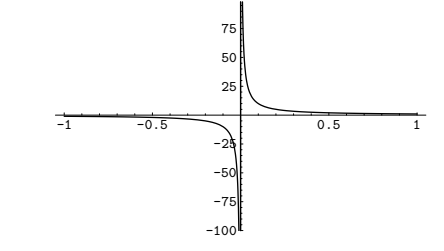

Approaching from below gives a limiting value of  $-\infty$ .

Approaching from above gives a limiting value of  $\infty$ .

*In[12]:=* **Limit[ 1/x, x -> 0, Direction -> 1 ]** *Out[12]= In[13]:=* **Limit[ 1/x, x -> 0, Direction -> -1 ]** *Out[13]=* 

Limit makes no assumptions about functions like  $f[x]$  about which it does not have definite knowledge. As a result, Limit remains unevaluated in most cases involving symbolic functions.

Limit has no definite knowledge about f, so it leaves this limit unevaluated.

*In[14]:=* **Limit[ x f[x], x -> 0 ]**  $Out[14] = Limit[x f[x], x \rightarrow 0]$ 

## **3.6.10 Residues**

Limit[ $expr$ ,  $x \rightarrow x_0$ ] tells you what the value of  $expr$  is when  $x$  tends to  $x_0$ . When this value is infinite, it is often useful instead to know the *residue* of *expr* when  $x$  equals  $x_0$ . The residue is given by the coefficient of  $(x - x_0)^{-1}$  in the power series expansion of *expr* about the point  $x_0$ .

Residue[ $expr$ ,  $\{x, x_0\}$ ] the residue of *expr* when *x* equals  $x_0$ 

Computing residues.

```
The residue here is equal to 1. In[1]:= Residue[1/x, {x, 0}]
                                  Out[1]= 1
The residue here is zero. In[2]:=Residue[1/x^2, {x, 0}]
                                  Out[2]= 0
```
# **3.7 Linear Algebra**

# - **3.7.1 Constructing Matrices**

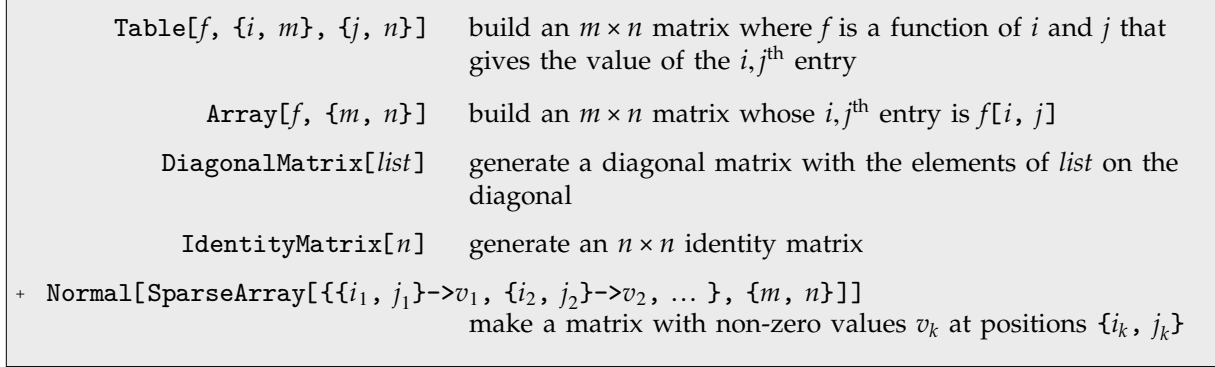

Functions for constructing matrices.

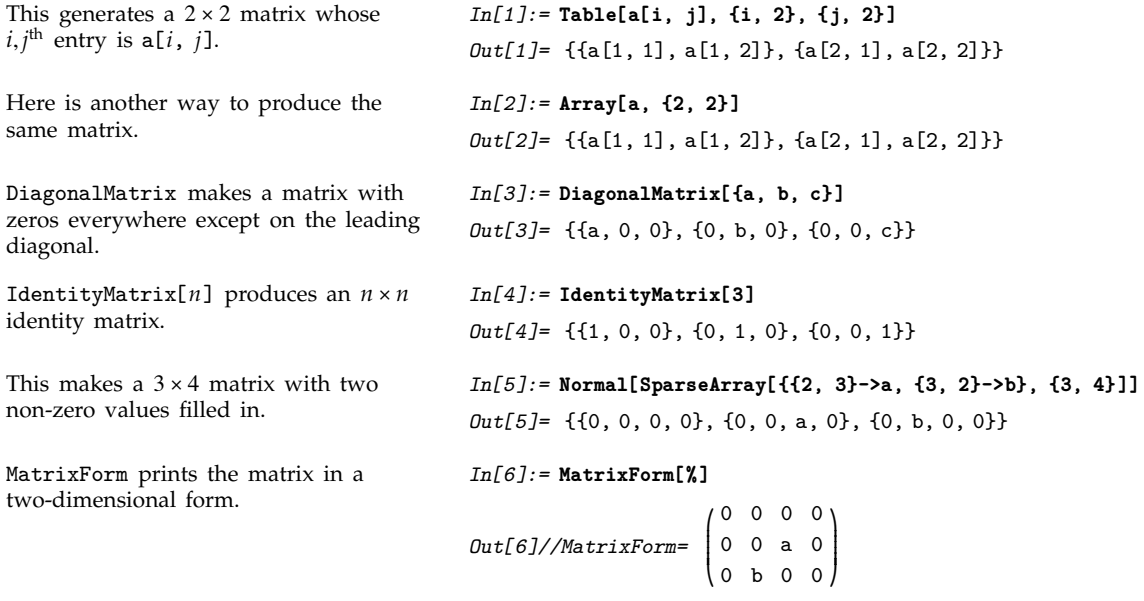

**A** 

 $\Box$ 

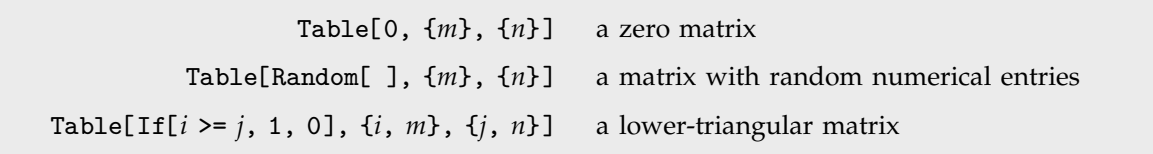

Constructing special types of matrices with Table.

Table evaluates Random[ ] separately for each element, to give a different pseudorandom number in each case. *In[7]:=* **Table[Random[ ], {2}, {2}]** *Out[7]=* {{0.0560708, 0.6303}, {0.359894, 0.871377}}

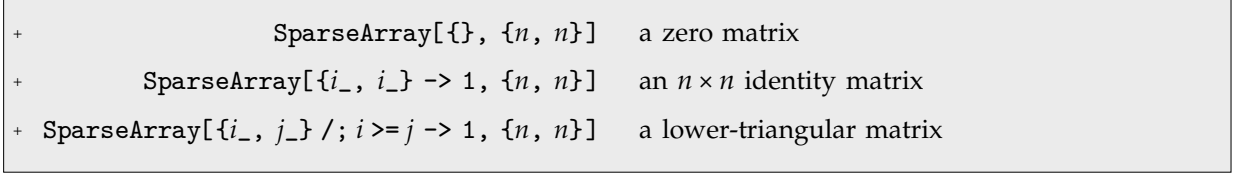

Constructing special types of matrices with SparseArray.

This sets up a general lower-triangular matrix.

```
In[8]:= SparseArray[{i_, j_}/;i>=j -> f[i, j], {3, 3}] // MatrixForm
Out[8]//MatrixForm=
                                   \begin{bmatrix} -1 & -2 & -3 & -1 \\ f[2, 1] & f[2, 2] & 0 \\ f[3, 1] & f[3, 2] & f[3] \end{bmatrix}\{f[3, 1] \ f[3, 2] \ f[3, 3] \}f[1, 1] 0 0<br>
f[2, 1] f[2, 2] 0
                                                                              \mathbf{I}''''''
```
# **Exte 3.7.2 Getting and Setting Pieces of Matrices**

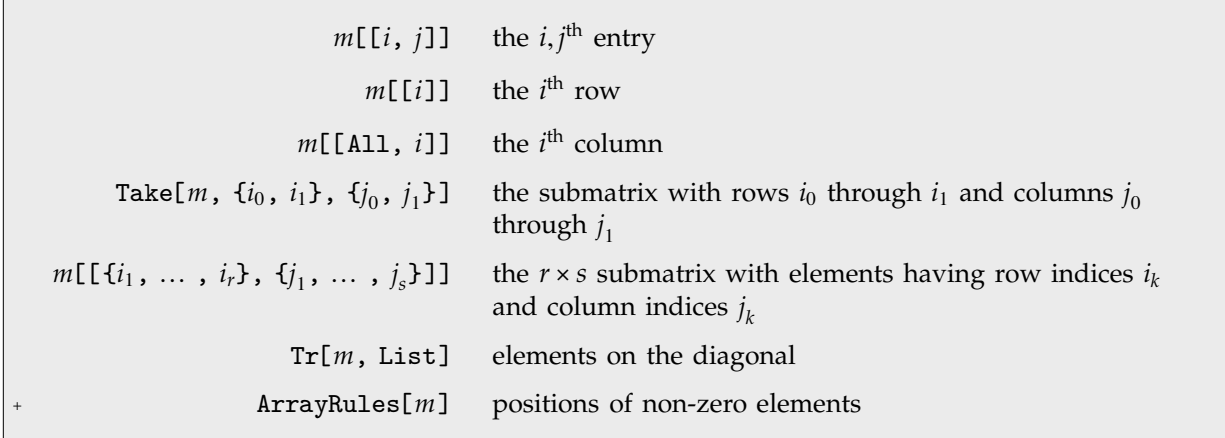

Ways to get pieces of matrices.

Matrices in *Mathematica* are represented as lists of lists. You can use all the standard *Mathematica* list-manipulation operations on matrices.

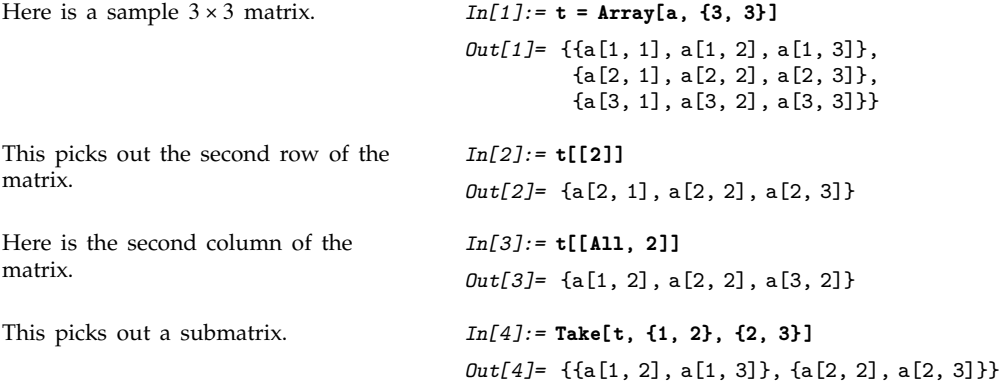

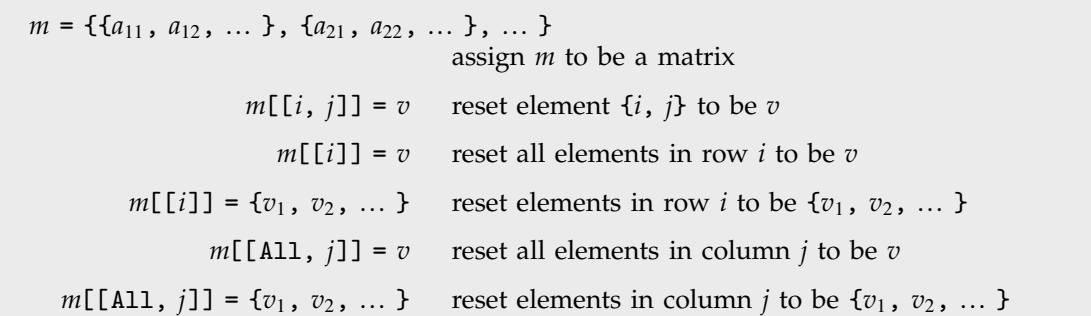

Resetting parts of matrices.

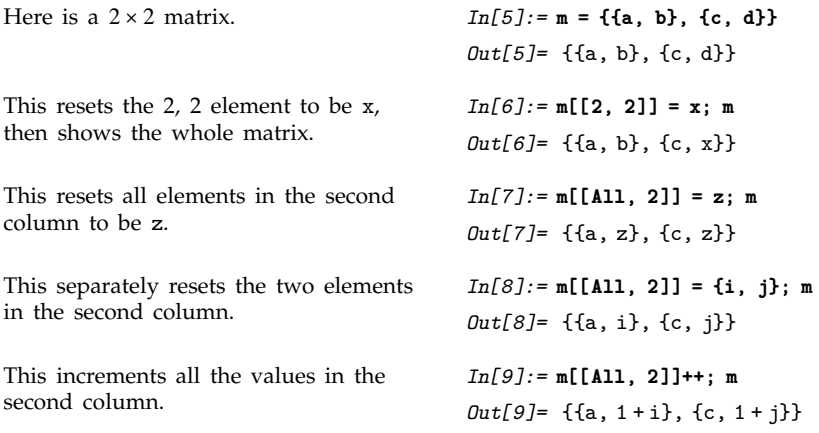

## **3.7.3 Scalars, Vectors and Matrices**

*Mathematica* represents matrices and vectors using lists. Anything that is not a list *Mathematica* considers as a scalar.

A vector in *Mathematica* consists of a list of scalars. A matrix consists of a list of vectors, representing each of its rows. In order to be a valid matrix, all the rows must be the same length, so that the elements of the matrix effectively form a rectangular array.

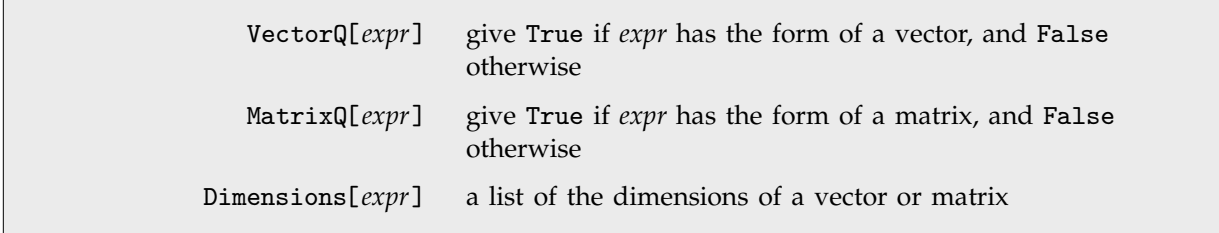

Functions for testing the structure of vectors and matrices.

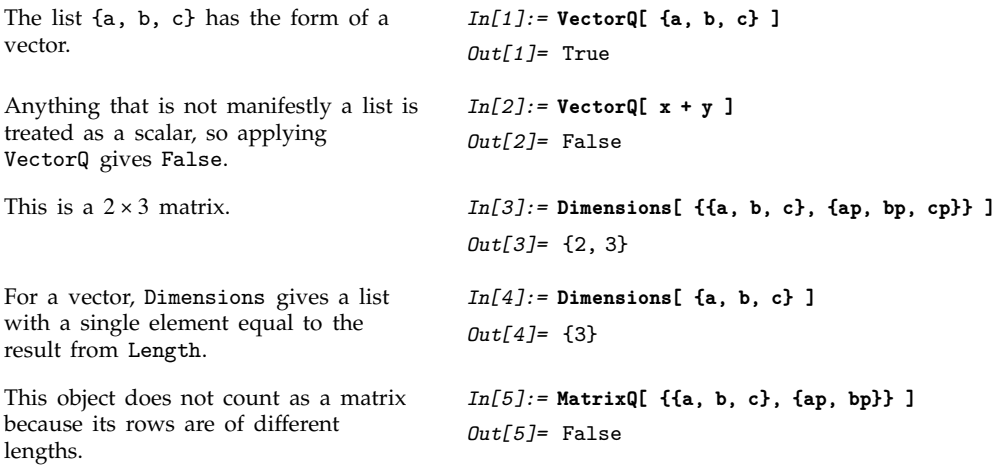

# ■ 3.7.4 Operations on Scalars, Vectors and Matrices

Most mathematical functions in *Mathematica* are set up to apply themselves separately to each element in a list. This is true in particular of all functions that carry the attribute Listable.

A consequence is that most mathematical functions are applied element by element to matrices and vectors.

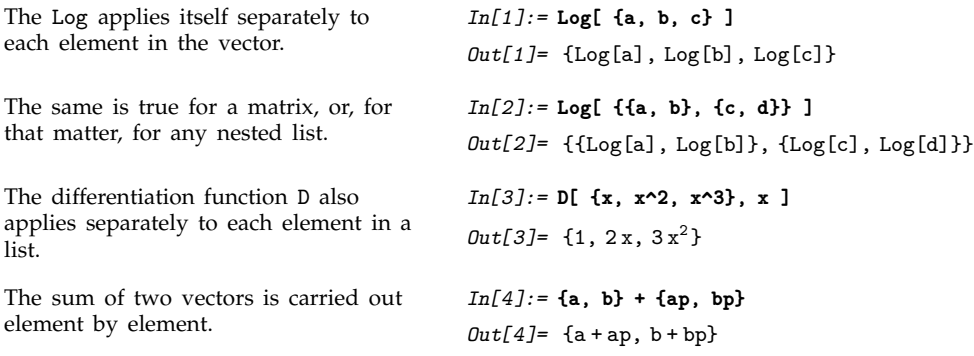

If you try to add two vectors different lengths, you get an

of the vector.

is treated as a scalar. Here

each element in the vector.

vector by the scalar k.

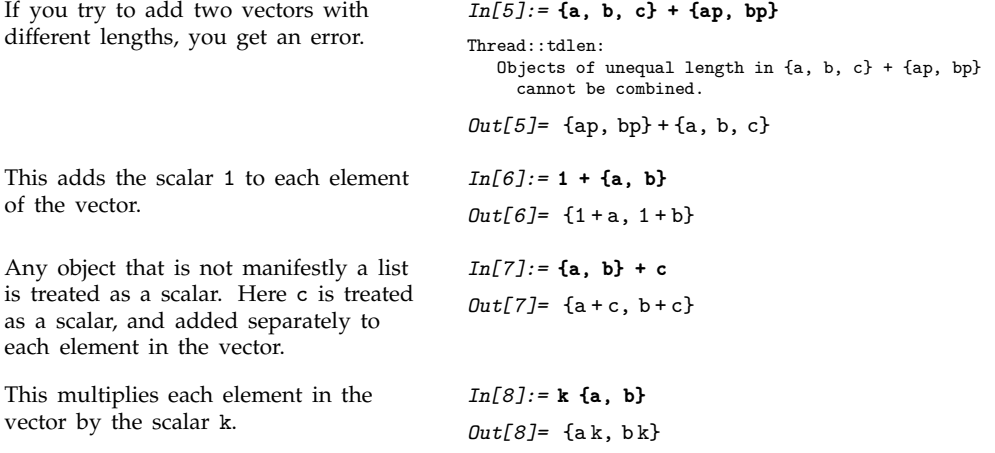

It is important to realize that *Mathematica* treats an object as a vector in a particular operation only if the object is explicitly a list at the time when the operation is done. If the object is not explicitly a list, *Mathematica* always treats it as a scalar. This means that you can get different results, depending on whether you assign a particular object to be a list before or after you do a particular operation.

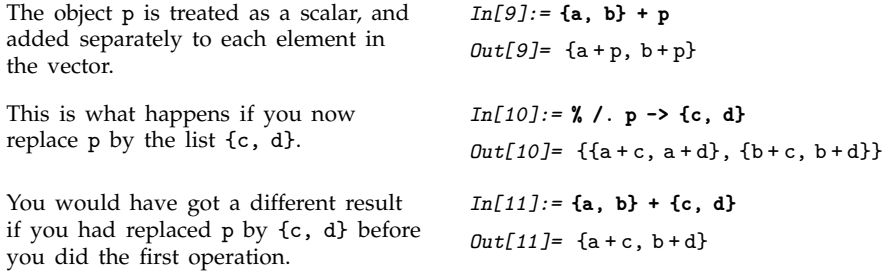

## **3.7.5 Multiplying Vectors and Matrices**

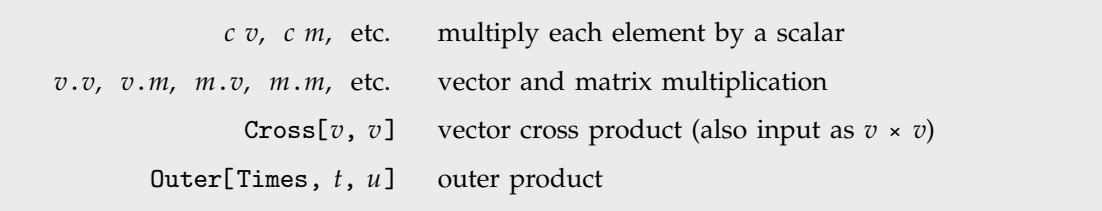

Different kinds of vector and matrix multiplication.

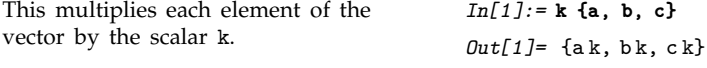

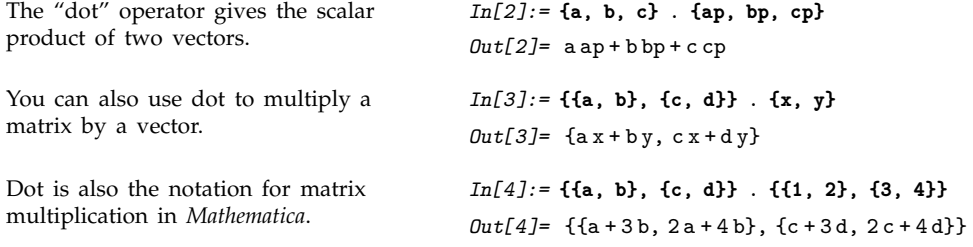

It is important to realize that you can use "dot" for both left- and right-multiplication of vectors by matrices. *Mathematica* makes no distinction between "row" and "column" vectors. Dot carries out whatever operation is possible. (In formal terms, *a*.*b* contracts the last index of the tensor *a* with the first index of *b*.)

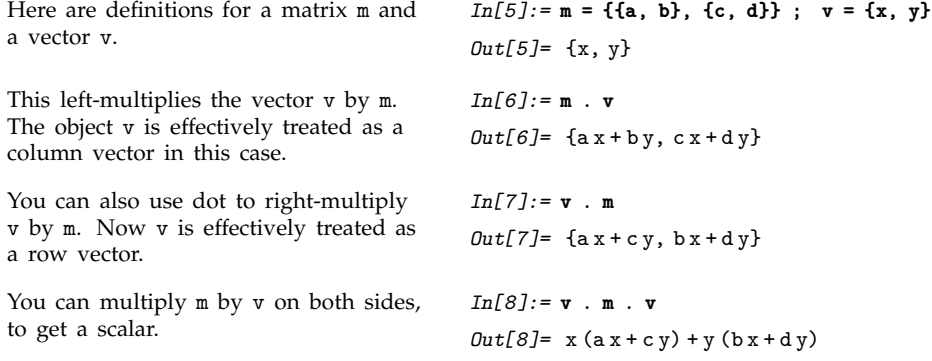

For some purposes, you may need to represent vectors and matrices symbolically, without explicitly giving their elements. You can use dot to represent multiplication of such symbolic objects.

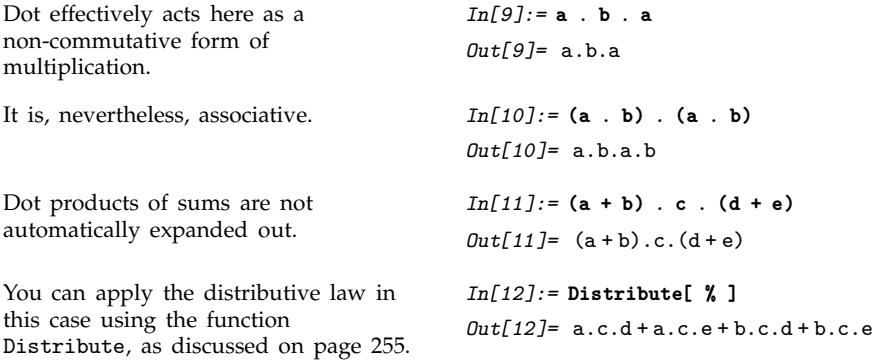

The "dot" operator gives "inner products" of vectors, matrices, and so on. In more advanced calculations, you may also need to construct outer or Kronecker products of vectors and matrices. You can use the general function Outer to do this.

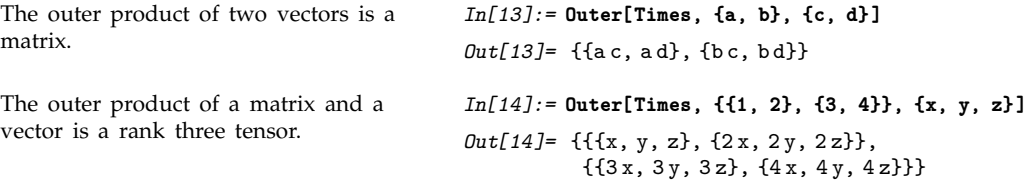

Outer products will be discussed in more detail in Section 3.7.11.

# **3.7.6 Matrix Inversion**

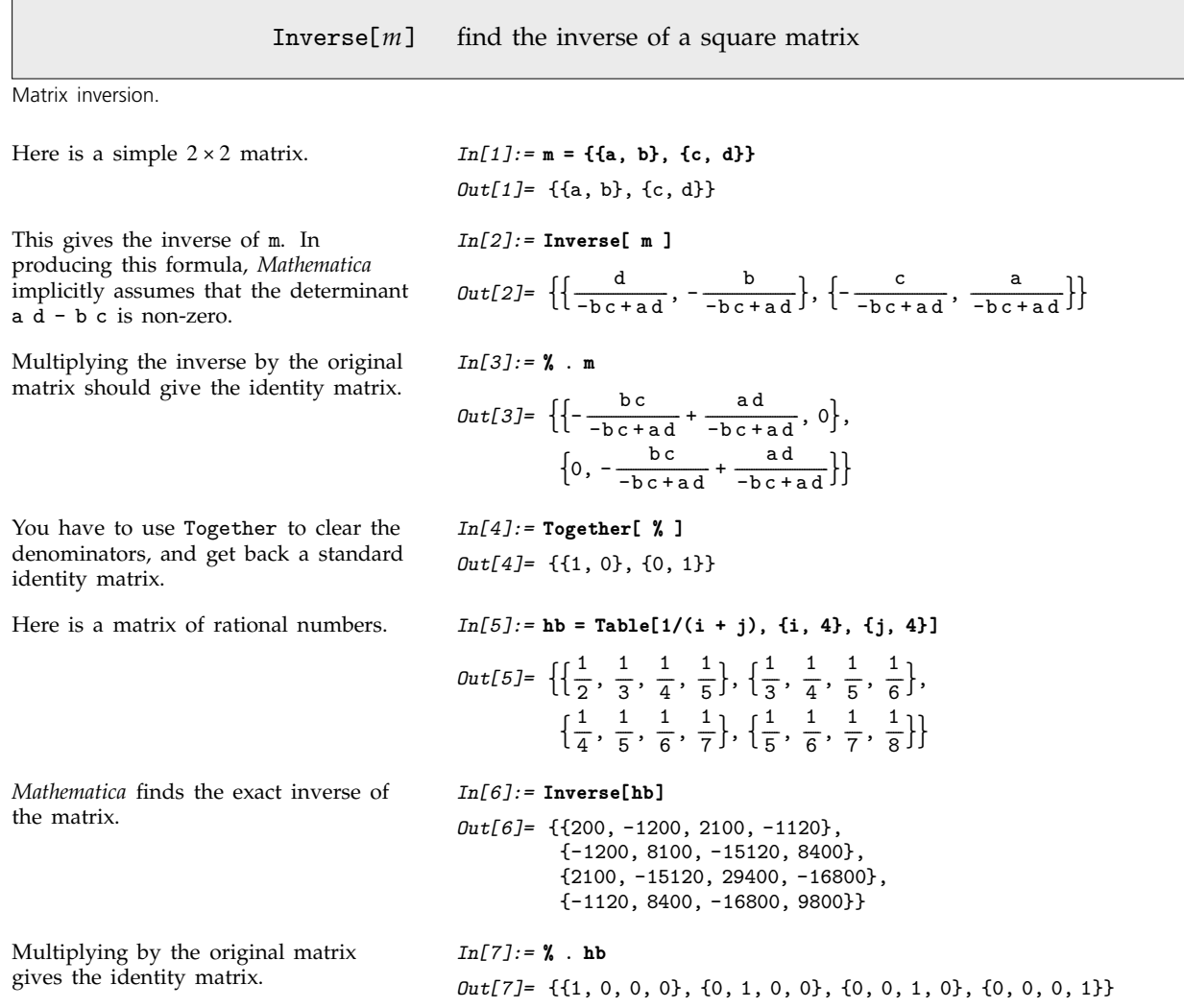

If you try to invert a singular matrix, *Mathematica* prints a warning message, and returns the inverse undone.

*In[8]:=* **Inverse[ {{1, 2}, {1, 2}} ]** Inverse::sing: Matrix {{1, 2}, {1, 2}} is singular. *Out[8]*= Inverse[{{1, 2}, {1, 2}}]

If you give a matrix with exact symbolic or numerical entries, *Mathematica* gives the exact inverse. If, on the other hand, some of the entries in your matrix are approximate real numbers, then *Mathematica* finds an approximate numerical result.

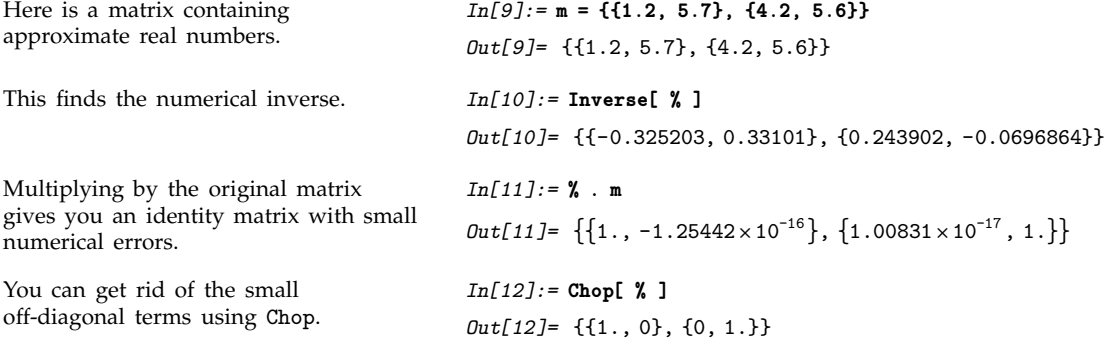

When you try to invert a matrix with exact numerical entries, *Mathematica* can always tell whether or not the matrix is singular. When you invert an approximate numerical matrix, *Mathematica* can usually not tell for certain whether or not the matrix is singular: all it can tell is for example that the determinant is small compared to the entries of the matrix. When *Mathematica* suspects that you are trying to invert a singular numerical matrix, it prints a warning.

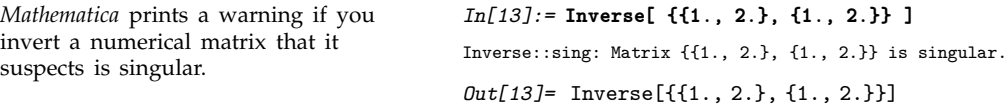

If you work with high-precision approximate numbers, *Mathematica* will keep track of the precision of matrix inverses that you generate.

This generates a  $6 \times 6$  numerical matrix with entries of 20-digit precision.

This takes the matrix, multiplies it by its inverse, and shows the first row of the result.

This generates a 20-digit numerical approximation to a  $6 \times 6$  Hilbert matrix. Hilbert matrices are notoriously hard to invert numerically.

*In[14]:=* **m=N[ Table[ GCD[i, j] + 1, {i, 6}, {j, 6} ], 20 ] ;** *In[15]:=* **(m . Inverse[m]) [[1]]**  $Out[15] = \{1.0000000000000000000, 0. \times 10^{-19}, \}$  $0. \times 10^{-19}$ ,  $0. \times 10^{-20}$ ,  $0. \times 10^{-20}$ ,  $0. \times 10^{-20}$ *In[16]:=* **m = N[Table[1/(i +j- 1), {i, 6}, {j, 6}], 20] ;**

The result is still correct, but the zeros now have lower accuracy.

*In[17]:=* **(m . Inverse[m]) [[1]]**  $Out[17] = \{1.000000000000000, -0. \times 10^{-15}$  $0. \times 10^{-14}$ ,  $-0. \times 10^{-14}$ ,  $0. \times 10^{-14}$ ,  $-0. \times 10^{-14}$ 

Inverse works only on square matrices. Section 3.7.10 discusses the function PseudoInverse, which can also be used with non-square matrices.

## **Example 3.7.7 Basic Matrix Operations**

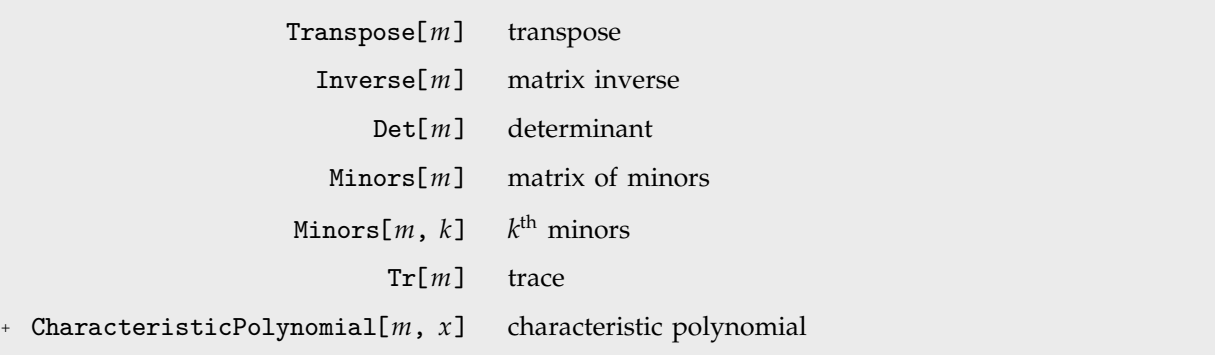

Some basic matrix operations.

Transposing a matrix interchanges the rows and columns in the matrix. If you transpose an  $m \times n$ matrix, you get an  $n \times m$  matrix as the result.

Transposing a  $2 \times 3$  matrix gives a  $3 \times 2$ result. *In[1]:=* **Transpose[ {{a, b, c}, {ap, bp, cp}} ]** *Out[1]*= {{a, ap}, {b, bp}, {c, cp}}

Det[ $m$ ] gives the determinant of a square matrix  $m$ . Minors[ $m$ ] is the matrix whose  $(i,j)^{\text{th}}$  element gives the determinant of the submatrix obtained by deleting the  $(n-i+1)$ <sup>th</sup> row and the  $(n-i+1)$ <sup>th</sup> column of *m*. The  $(i, j)$ <sup>th</sup> cofactor of *m* is  $(-1)^{i+j}$  times the  $(n-i+1, n-j+1)$ <sup>th</sup> element of the matrix of minors.

Minors[ $m$ ,  $k$ ] gives the determinants of the  $k \times k$  submatrices obtained by picking each possible set of *k* rows and *k* columns from *m*. Note that you can apply Minors to rectangular, as well as square, matrices.

```
Here is the determinant of a simple
2 \times 2 matrix.
                                             In[2]:= Det[ {{a, b}, {c, d}} ]
                                             Out[2] = -bc + ad
```
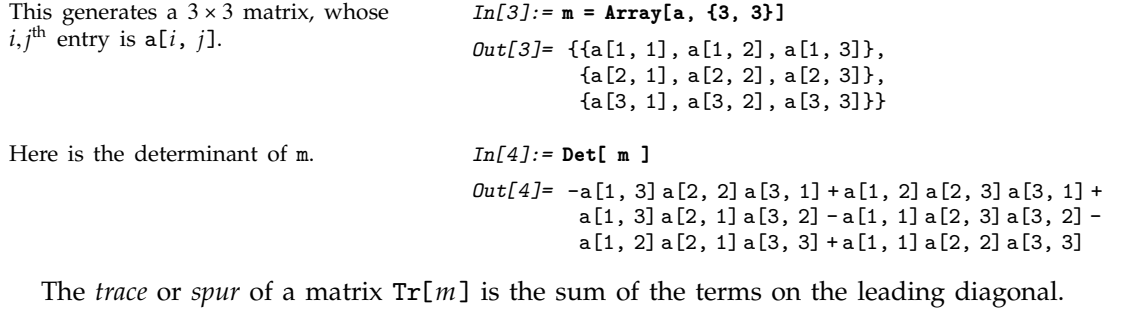

This finds the trace of a simple  $2 \times 2$ matrix. *In[5]:=* **Tr[{{a, b}, {c, d}}]**  $Out[5]=a+d$ 

exponential of m, based on a power

series approximation.

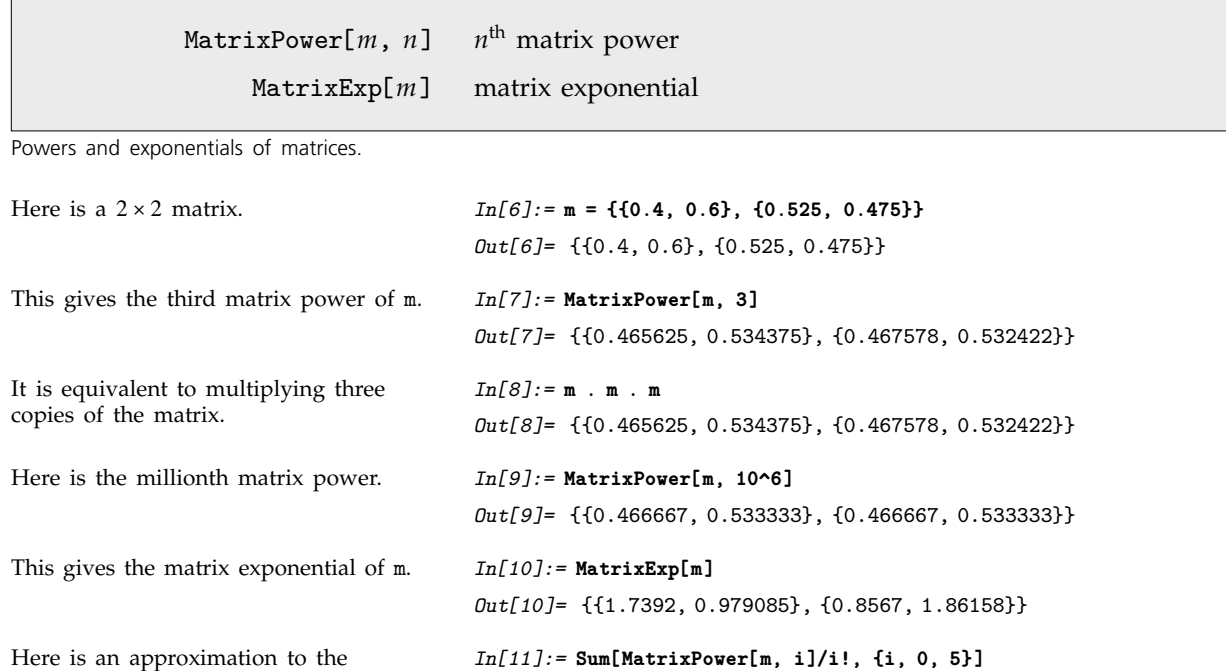

*Out[11]=* {{1.73844, 0.978224}, {0.855946, 1.86072}}

#### - **3.7.8 Solving Linear Systems**

Many calculations involve solving systems of linear equations. In many cases, you will find it convenient to write down the equations explicitly, and then solve them using Solve.

In some cases, however, you may prefer to convert the system of linear equations into a matrix equation, and then apply matrix manipulation operations to solve it. This approach is often useful when the system of equations arises as part of a general algorithm, and you do not know in advance how many variables will be involved.

A system of linear equations can be stated in matrix form as  $m \cdot x = b$ , where x is the vector of variables.

Note that if your system of equations is sparse, so that most of the entries in the matrix **m** are zero, then it is best to represent the matrix as a SparseArray object. As discussed on page 922, you can convert from symbolic equations to SparseArray objects using CoefficientArrays. All the functions described in this section work on SparseArray objects as well as ordinary matrices.

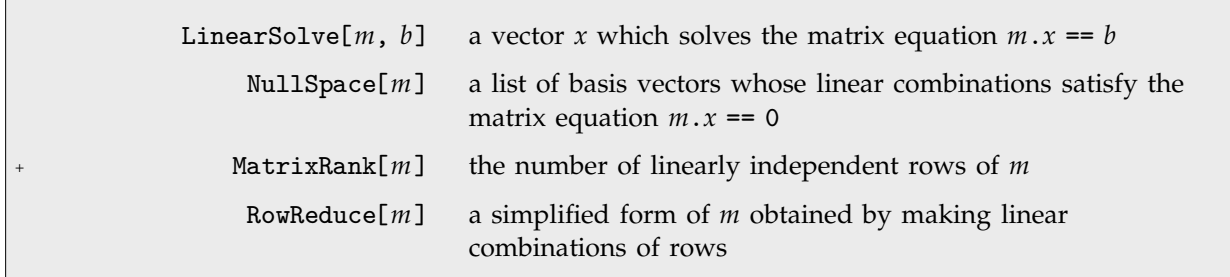

Solving and analyzing linear systems.

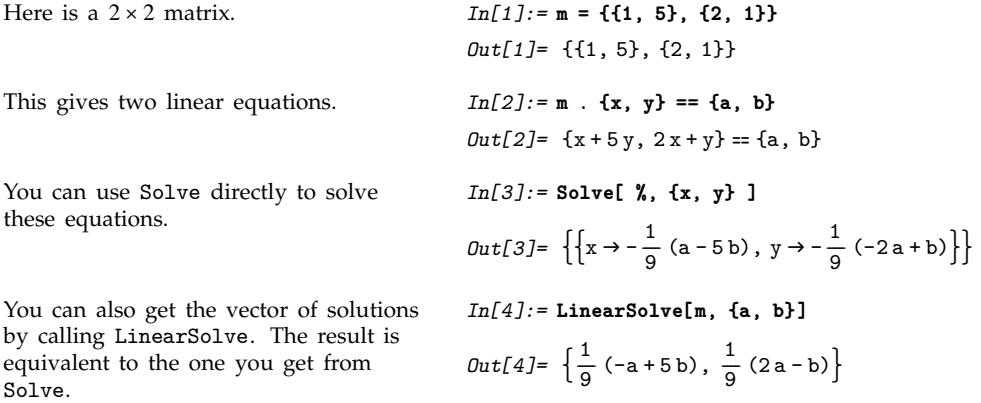

Another way to solve the equations is to invert the matrix m, and then multiply {a, b} by the inverse. This is not as efficient as using LinearSolve.

RowReduce performs a version of Gaussian elimination and can also be used to solve the equations.

*In[5]:=* **Inverse[m] . {a, b}** *Out*[5]=  $\left\{-\frac{a}{9} + \frac{5b}{9}, \frac{2a}{9} - \frac{b}{9}\right\}$ -------------------------------<u>.</u> --------*In[6]:=* **RowReduce[{{1, 5, a}, {2, 1, b}}]**

*Out*[6]=  $\left\{ \left\{ 1, 0, \frac{1}{9} (-a+5b) \right\}, \left\{ 0, 1, \frac{1}{9} (2a-b) \right\} \right\}$ --------------

If you have a square matrix **m** with a non-zero determinant, then you can always find a unique solution to the matrix equation  $m \times x = b$  for any b. If, however, the matrix **m** has determinant zero, then there may be either no vector, or an infinite number of vectors **x** which satisfy  $m.x = b$  for a particular **b**. This occurs when the linear equations embodied in **m** are not independent.

When **m** has determinant zero, it is nevertheless always possible to find non-zero vectors **x** that satisfy  $m.x = 0$ . The set of vectors **x** satisfying this equation form the *null space* or *kernel* of the matrix **m**. Any of these vectors can be expressed as a linear combination of a particular set of basis vectors, which can be obtained using NullSpace[*m*].

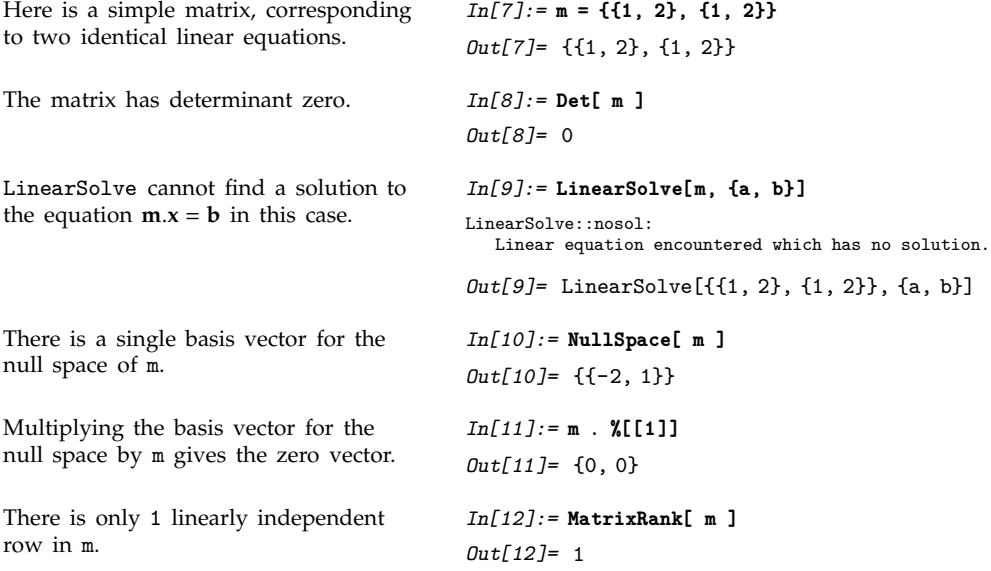

NullSpace and MatrixRank have to determine whether particular combinations of matrix elements are zero. For approximate numerical matrices, the Tolerance option can be used to specify how close to zero is considered good enough. For exact symbolic matrices, you may sometimes need to specify something like ZeroTest->(FullSimplify[#]==0&) to force more to be done to test whether symbolic expressions are zero.

Here is a simple symbolic matrix with determinant zero. *In[13]:=* **m = {{a, b, c}, {2 a, 2 b, 2 c}, {3 a, 3 b, 3 c}}** *Out*[13]= {{a, b, c}, {2a, 2b, 2c}, {3a, 3b, 3c}}

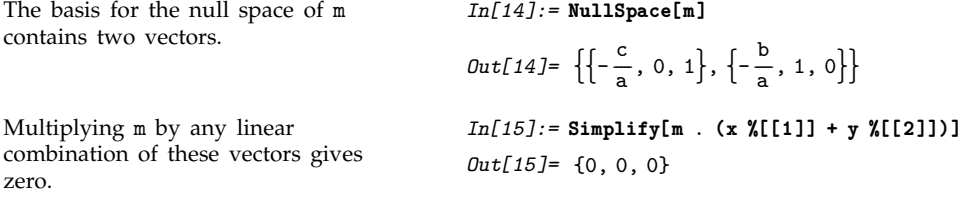

An important feature of functions like LinearSolve and NullSpace is that they work with *rectangular*, as well as *square*, matrices.

When you represent a system of linear equations by a matrix equation of the form  $m.x = b$ , the number of columns in **m** gives the number of variables, and the number of rows gives the number of equations. There are a number of cases.

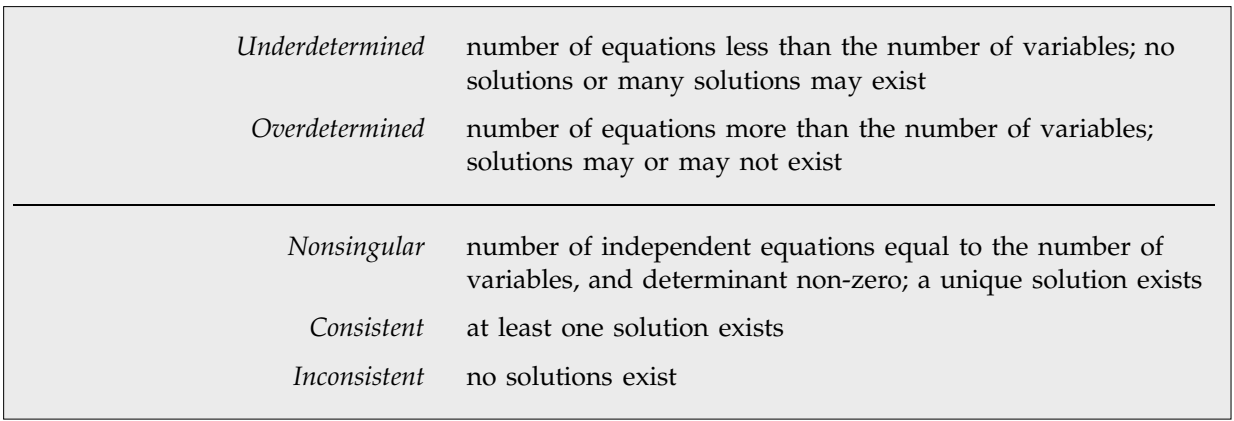

Classes of linear systems represented by rectangular matrices.

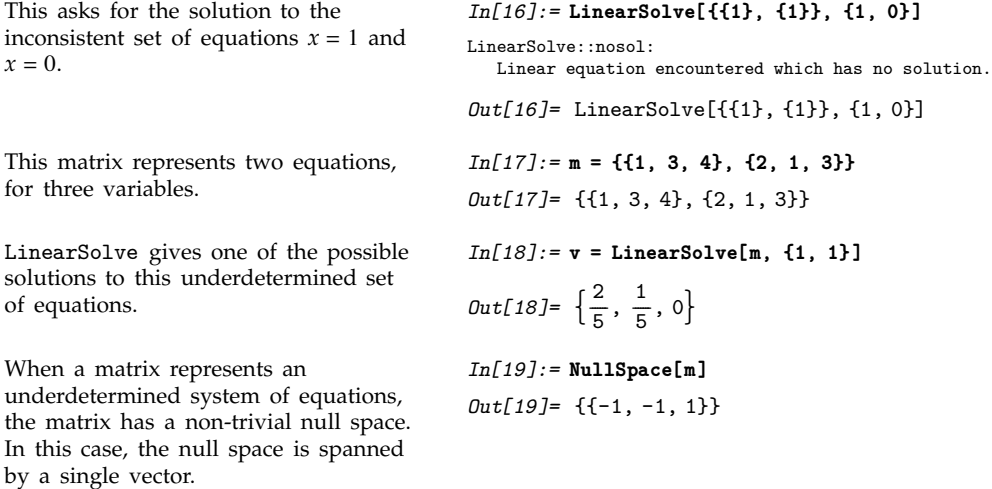

If you take the solution you get from LinearSolve, and add any linear combination of the basis vectors for the null space, you still get a solution.

*In[20]:=* **m.(v+4 %[[1]])** *Out*[20]= {1, 1}

The number of independent equations is the *rank* of the matrix MatrixRank[*m*]. The number of redundant equations is Length[NullSpace[*m*]]. Note that the sum of these quantities is always equal to the number of columns in *m*.

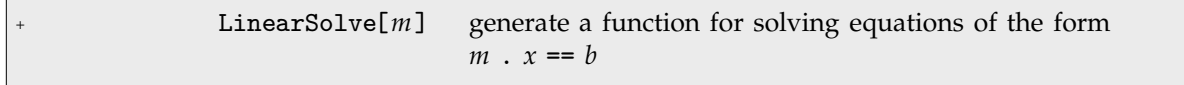

Generating LinearSolveFunction objects.

In some applications, you will want to solve equations of the form  $m \cdot x = b$  many times with the same **m**, but different **b**. You can do this efficiently in *Mathematica* by using LinearSolve[*m*] to create a single LinearSolveFunction that you can apply to as many vectors as you want.

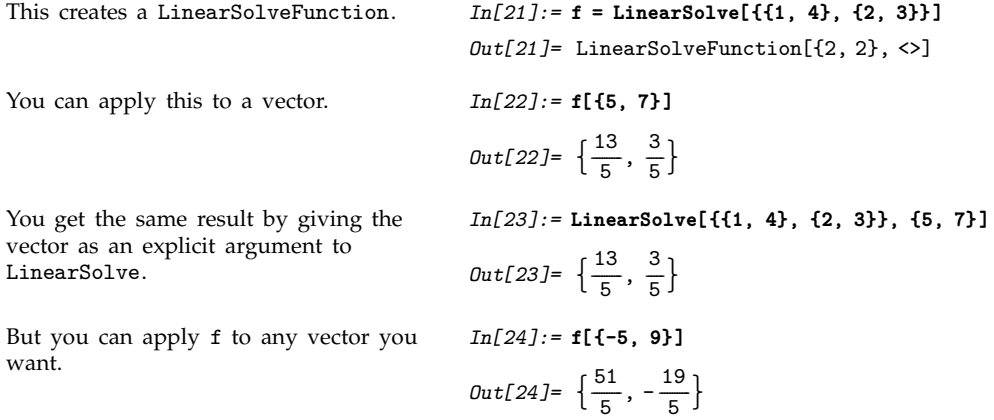

## - **3.7.9 Eigenvalues and Eigenvectors**

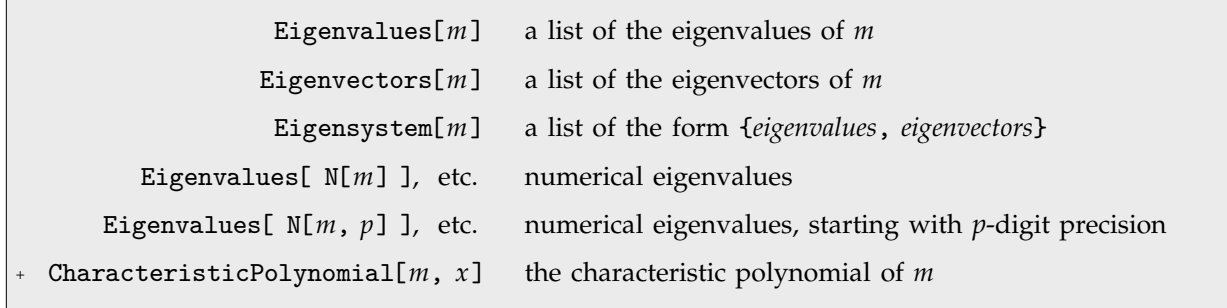

The eigenvalues of a matrix **m** are the values Λ*<sup>i</sup>* for which one can find non-zero vectors **v***<sup>i</sup>* such that  $\mathbf{m} \cdot \mathbf{v}_i = \lambda_i \mathbf{v}_i$ . The eigenvectors are the vectors  $\mathbf{v}_i$ .

The *characteristic polynomial* CharacteristicPolynomial[*m*, *x*] for an *n n* matrix is given by  $Det[m - x$  IdentityMatrix[*n*]]. The eigenvalues are the roots of this polynomial.

Finding the eigenvalues of an  $n \times n$  matrix in general involves solving an  $n<sup>th</sup>$ -degree polynomial equation. For  $n \geq 5$ , therefore, the results cannot in general be expressed purely in terms of explicit radicals. Root objects can nevertheless always be used, although except for fairly sparse or otherwise simple matrices the expressions obtained are often unmanageably complex.

Even for a matrix as simple as this, the explicit form of the eigenvalues is quite complicated.

```
In[1]:= Eigenvalues[ {{a, b}, {-b, 2a}} ]
Out[1]= \left\{ \frac{1}{2} \left( 3a - \sqrt{a^2 - 4b^2} \right), \frac{1}{2} \left( 3a + \sqrt{a^2 - 4b^2} \right) \right\}-
                     -
                     -
                      -
                      -
                       -
                       -
                                                              -
                                                               -
                                                               -
                                                               -
                                                                -
                                                                -
                                                                 -
```
If you give a matrix of approximate real numbers, *Mathematica* will find the approximate numerical eigenvalues and eigenvectors.

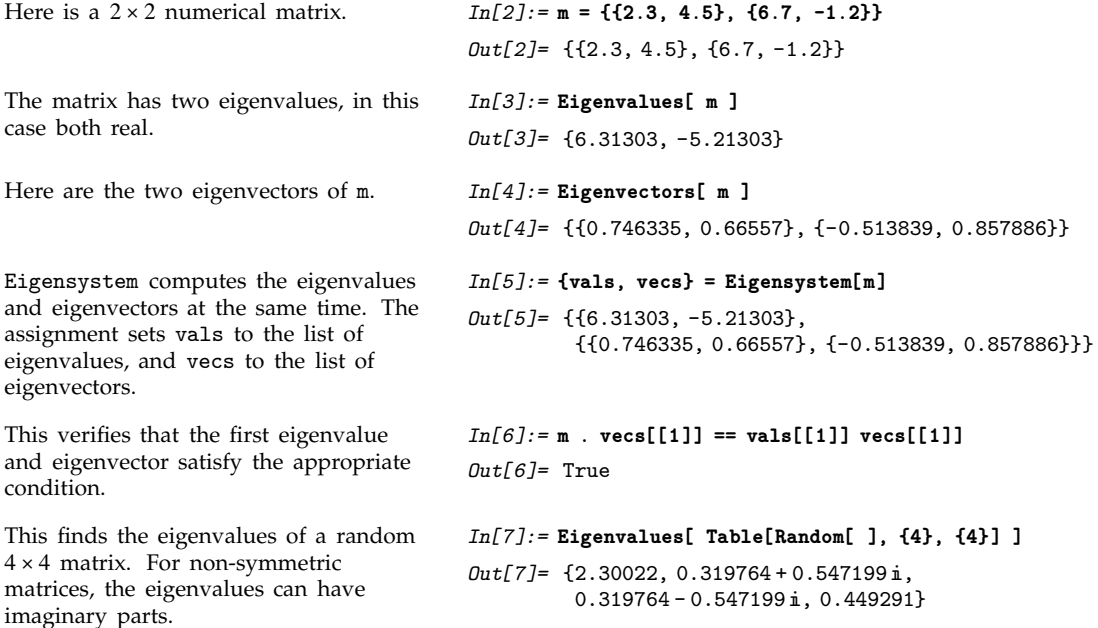

The function Eigenvalues always gives you a list of *n* eigenvalues for an *n n* matrix. The eigenvalues correspond to the roots of the characteristic polynomial for the matrix, and may not necessarily be distinct. Eigenvectors, on the other hand, gives a list of eigenvectors which are guaranteed to be independent. If the number of such eigenvectors is less than *n*, then Eigenvectors appends zero vectors to the list it returns, so that the total length of the list is always *n*.

Here is a  $3 \times 3$  matrix. *In[8]:* = **mz** = {{0, 1, 0}, {0, 0, 1}, {0, 0, 0}} *Out*[8]= {{0, 1, 0}, {0, 0, 1}, {0, 0, 0}}

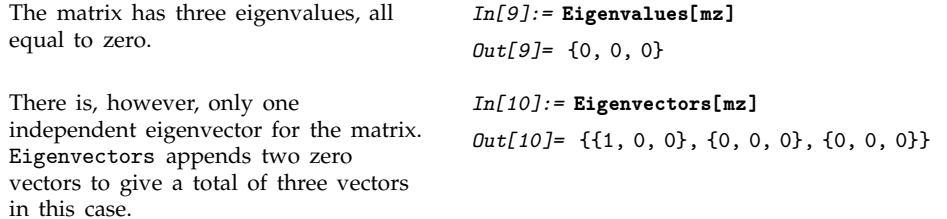

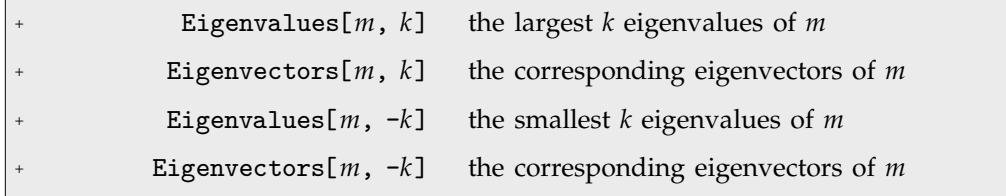

Finding largest and smallest eigenvalues.

Eigenvalues sorts numeric eigenvalues so that the ones with large absolute value come first. In many situations, you may be interested only in the largest or smallest eigenvalues of a matrix. You can get these efficiently using Eigenvalues[*m*, *k*] and Eigenvalues[*m*, -*k*].

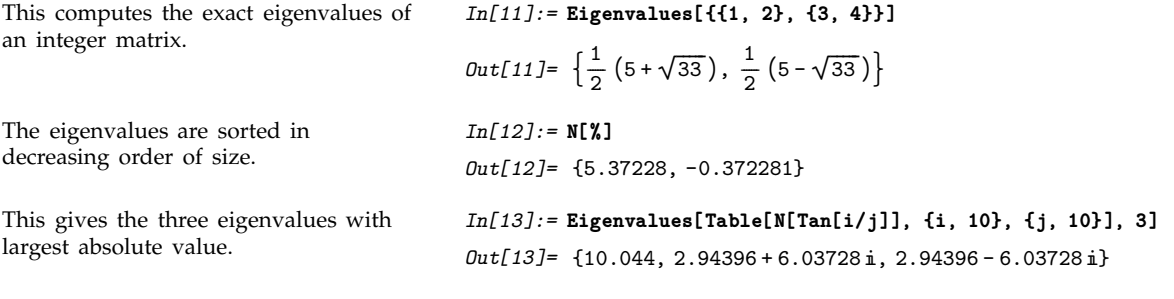

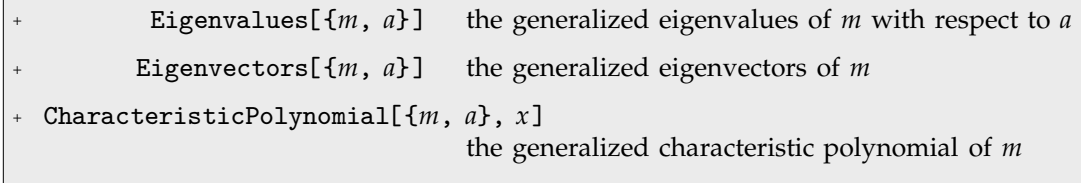

Generalized eigenvalues and eigenvectors.

The generalized eigenvalues for a matrix **m** with respect to a matrix **a** are defined to be those Λ*<sup>i</sup>* for which  $\mathbf{m} \cdot \mathbf{v}_i = \lambda_i \mathbf{a} \cdot \mathbf{v}_i$ .

Г

The generalized eigenvalues correspond to zeros of the generalized characteristic polynomial Det[*m* - *x a*].

Note that while ordinary matrix eigenvalues always have definite values, some generalized eigenvalues will always be Indeterminate if the generalized characteristic polynomial vanishes, which happens if **m** and **a** share a null space. Note also that generalized eigenvalues can be infinite.

```
These two matrices share a
one-dimensional null space, so one
generalized eigenvalue is
Indeterminate.
                                         In[14]:= Eigenvalues[{{{1.5, 0}, {0, 0}}, {{2, 0}, {1, 0}}}]
                                         Out[14]= {0., Indeterminate}
```
#### , **3.7.10 Advanced Matrix Operations**

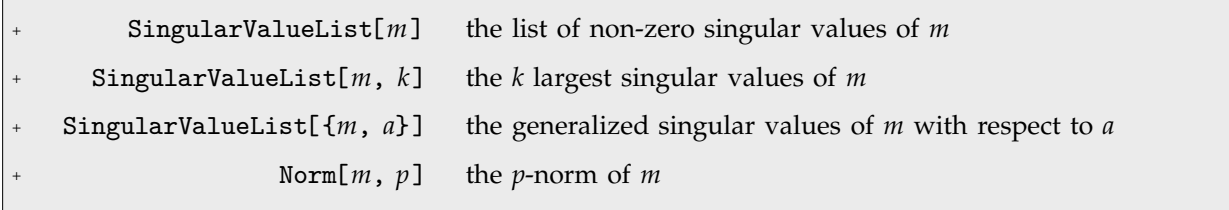

Finding singular values and norms of matrices.

The *singular values* of a matrix **m** are the square roots of the eigenvalues of **m**.m<sup>\*</sup>, where  $*$  denotes Hermitian transpose. The number of such singular values is the smaller dimension of the matrix. SingularValueList sorts the singular values from largest to smallest. Very small singular values are usually numerically meaningless. With the option setting Tolerance  $\rightarrow t$ , SingularValueList drops singular values that are less than a fraction *t* of the largest singular value. For approximate numerical matrices, the tolerance is by default slightly greater than zero.

If you multiply the vector for each point in a unit sphere in *n*-dimensional space by an  $m \times n$  matrix **m**, then you get an *m*-dimensional ellipsoid, whose principal axes have lengths given by the singular values of **m**.

The *2-norm* of a matrix Norm[*m*, 2] is the largest principal axis of the ellipsoid, equal to the largest singular value of the matrix. This is also the maximum 2-norm length of  $m.v$  for any possible unit vector *v*.

The *p-norm* of a matrix Norm[*m*, *p*] is in general the maximum *p*-norm length of **m**.*v* that can be attained. The cases most often considered are  $p = 1$ ,  $p = 2$  and  $p = \infty$ . Also sometimes considered is the Frobenius norm, whose square is the trace of **m**.m<sup>\*</sup>.

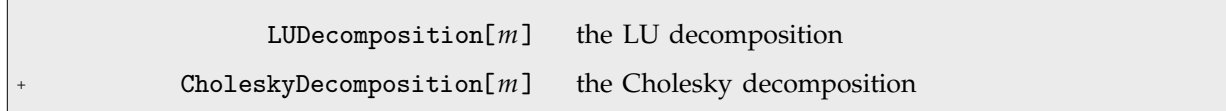

Decomposing matrices into triangular forms.

When you create a LinearSolveFunction using LinearSolve[*m*], this often works by decomposing the matrix *m* into triangular forms, and sometimes it is useful to be able to get such forms explicitly.

*LU decomposition* effectively factors any square matrix into a product of lower- and upper-triangular matrices. *Cholesky decomposition* effectively factors any Hermitian positive-definite matrix into a product of a lower-triangular matrix and its Hermitian conjugate, which can be viewed as the analog of finding a square root of a matrix.

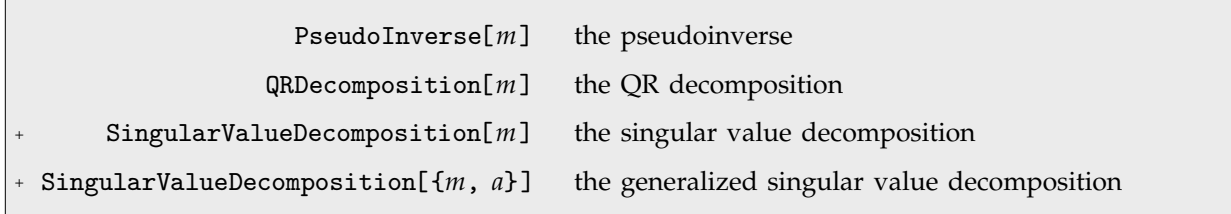

Orthogonal decompositions of matrices.

The standard definition for the inverse of a matrix fails if the matrix is not square or is singular. The *pseudoinverse*  $m^{(-1)}$  of a matrix **m** can however still be defined. It is set up to minimize the sum of the squares of all entries in  $m.m^{(-1)} - I$ , where I is the identity matrix. The pseudoinverse is sometimes known as the generalized inverse, or the Moore-Penrose inverse. It is particularly used in doing problems related to least-squares fitting.

*QR decomposition* writes any matrix **m** as a product **qr**, where **q** is an orthonormal matrix, denotes Hermitian transpose, and **r** is a triangular matrix, in which all entries below the leading diagonal are zero.

*Singular value decomposition*, or *SVD*, is an underlying element in many numerical matrix algorithms. The basic idea is to write any matrix **m** in the form usv<sup>\*</sup>, where s is a matrix with the singular values of **m** on its diagonal, **u** and **v** are orthonormal matrices, and **v** is the Hermitian transpose of **v**.

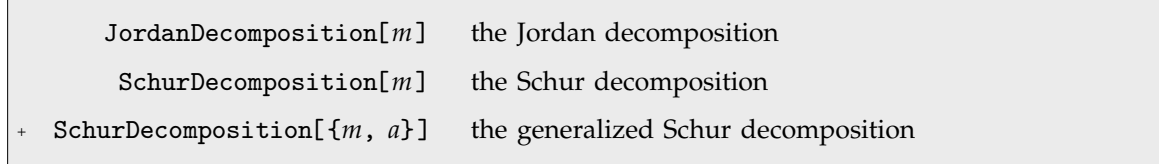

Functions related to eigenvalue problems.

Most matrices can be reduced to a diagonal matrix of eigenvalues by applying a matrix of their eigenvectors as a similarity transformation. But even when there are not enough eigenvectors to do this, one can still reduce a matrix to a *Jordan form* in which there are both eigenvalues and Jordan blocks on the diagonal. *Jordan decomposition* in general writes any matrix in the form as **sjs**.

Numerically more stable is the *Schur decomposition*, which writes any matrix **m** in the form **qtq** , where **q** is an orthonormal matrix, and **t** is block upper triangular.

#### - **3.7.11 Advanced Topic: Tensors**

*Tensors* are mathematical objects that give generalizations of vectors and matrices. In *Mathematica*, a tensor is represented as a set of lists, nested to a certain number of levels. The nesting level is the *rank* of the tensor.

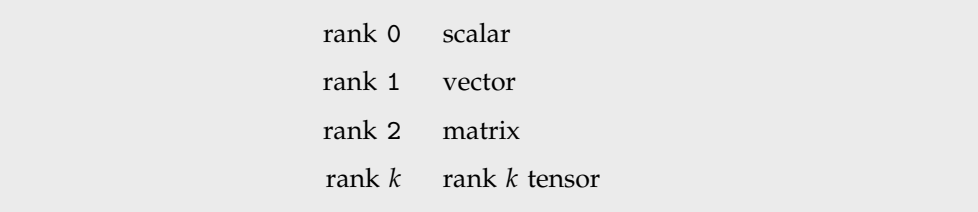

Interpretations of nested lists.

A tensor of rank *k* is essentially a *k*-dimensional table of values. To be a true rank *k* tensor, it must be possible to arrange the elements in the table in a *k*-dimensional cuboidal array. There can be no holes or protrusions in the cuboid.

The *indices* that specify a particular element in the tensor correspond to the coordinates in the cuboid. The *dimensions* of the tensor correspond to the side lengths of the cuboid.

One simple way that a rank *k* tensor can arise is in giving a table of values for a function of *k* variables. In physics, the tensors that occur typically have indices which run over the possible directions in space or spacetime. Notice, however, that there is no built-in notion of covariant and contravariant tensor indices in *Mathematica*: you have to set these up explicitly using metric tensors.

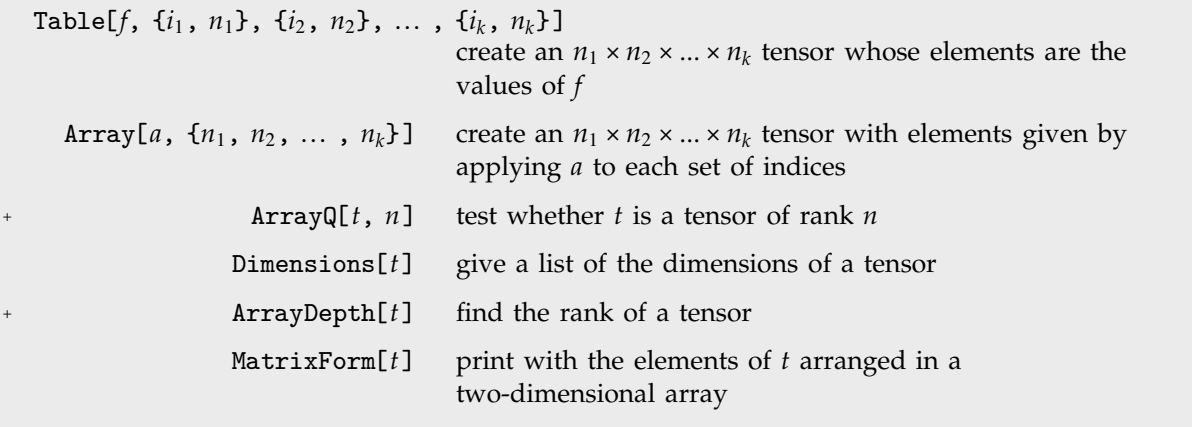

Functions for creating and testing the structure of tensors.

```
Here is a 2 \times 3 \times 2 tensor. In[1]:= t = Table[i1+i2 i3, {i1, 2}, {i2, 3}, {i3, 2}]
                                                           Out[1]= {{{2, 3}, {3, 5}, {4, 7}}, {{3, 4}, {4, 6}, {5, 8}}}
This is another way to produce the
same tensor.
                                                           In[2]:= Array[(#1 + #2 #3)&, {2, 3, 2}]
                                                           Out[2]= {{{2, 3}, {3, 5}, {4, 7}}, {{3, 4}, {4, 6}, {5, 8}}}
MatrixForm displays the elements of
the tensor in a two-dimensional array.
You can think of the array as being a
2 \times 3 matrix of column vectors.
                                                           In[3]:= MatrixForm[ t ]
                                                           Out[3]//MatrixForm=
                                                                                         \vert \vertA
                                                                                         \overline{\phantom{a}}\begin{pmatrix} 2 \\ 3 \end{pmatrix} \begin{pmatrix} 3 \\ 5 \end{pmatrix} \begin{pmatrix} 4 \\ 7 \end{pmatrix}I
                                                                                              \begin{pmatrix} 3 \\ 4 \end{pmatrix} \begin{pmatrix} 4 \\ 6 \end{pmatrix} \begin{pmatrix} 5 \\ 8 \end{pmatrix}\downarrow\overline{ }''''''''''''
Dimensions gives the dimensions of
the tensor.
                                                           In[4]:= Dimensions[ t ]
                                                           Out[4]= {2, 3, 2}
Here is the 111 element of the tensor. In[5]: = \mathbf{t}[[1, 1, 1]]Out[5]= 2
ArrayDepth gives the rank of the
tensor.
                                                           In[6]:= ArrayDepth[ t ]
                                                           Out[6]= 3
```
The rank of a tensor is equal to the number of indices needed to specify each element. You can pick out subtensors by using a smaller number of indices.

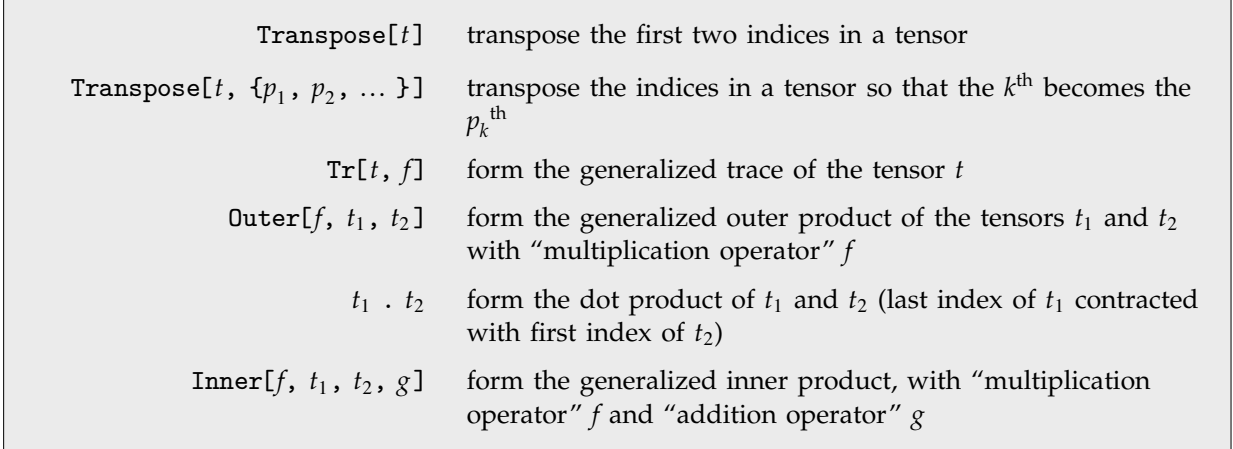

Tensor manipulation operations.

You can think of a rank *k* tensor as having *k* "slots" into which you insert indices. Applying Transpose is effectively a way of reordering these slots. If you think of the elements of a tensor as forming a *k*-dimensional cuboid, you can view Transpose as effectively rotating (and possibly reflecting) the cuboid.

In the most general case, Transpose allows you to specify an arbitrary reordering to apply to the indices of a tensor. The function Transpose[*T*,  $\{p_1, p_2, ..., p_k\}$ ], gives you a new tensor *T'* such that the value of  $T'_{i_1 i_2 \dots i_k}$  is given by  $T_{i_{p_1} i_{p_2} \dots i_{p_k}}$ .

If you originally had an  $n_{p_1} \times n_{p_2} \times ... \times n_{p_k}$  tensor, then by applying Transpose, you will get an  $n_1 \times n_2 \times ... \times n_k$  tensor.

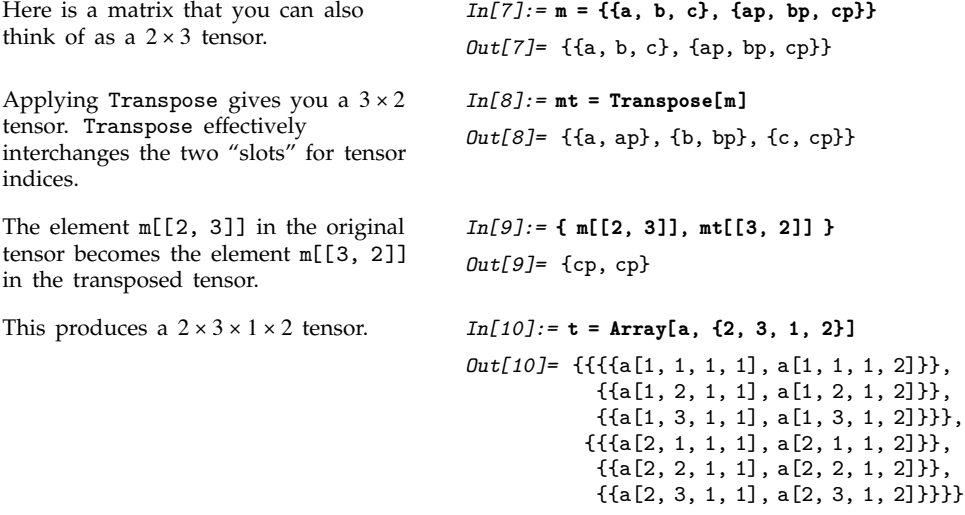

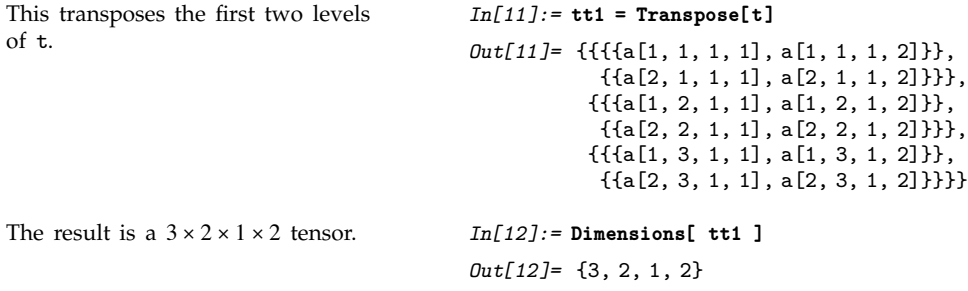

If you have a tensor that contains lists of the same length at different levels, then you can use Transpose to effectively collapse different levels.

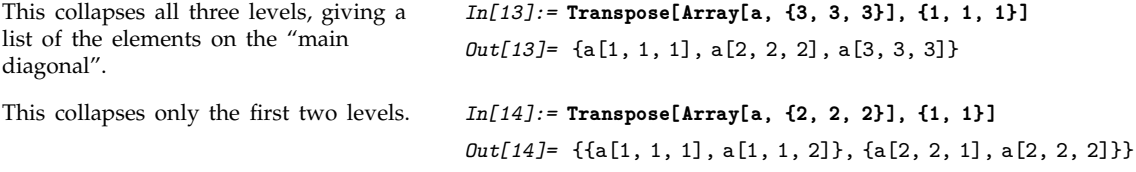

You can also use Tr to extract diagonal elements of a tensor.

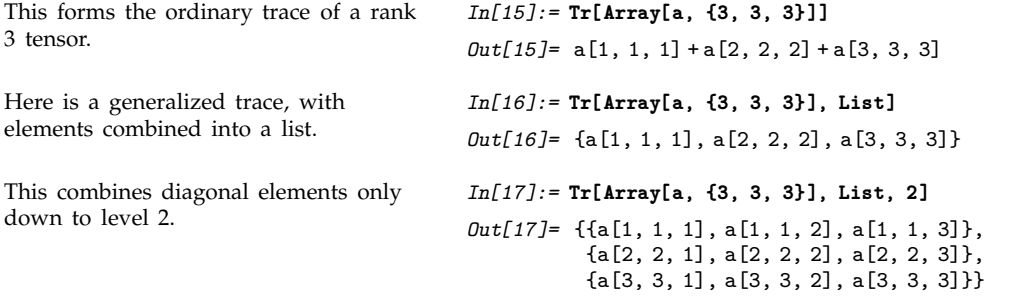

Outer products, and their generalizations, are a way of building higher-rank tensors from lower-rank ones. Outer products are also sometimes known as direct, tensor or Kronecker products.

From a structural point of view, the tensor you get from Outer[*f*, *t*, *u*] has a copy of the structure of *u* inserted at the "position" of each element in *t*. The elements in the resulting structure are obtained by combining elements of *t* and *u* using the function *f*.

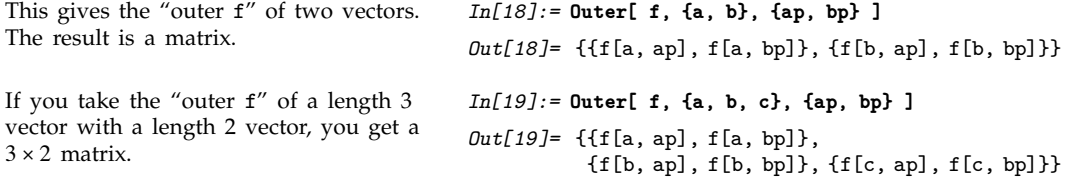

The result of taking the "outer f" of a  $2 \times 2$  matrix and a length 3 vector is a

```
2 \times 2 \times 3 tensor.
                                              In[20]:= Outer[ f, {{m11, m12}, {m21, m22}}, {a, b, c} ]
                                              Out[20] = \{ \{ \{ f[m11, a], f[m11, b], f[m11, c] \}, \}\{f[m12, a], f[m12, b], f[m12, c] \},
                                                          \{ \{ f[m21, a], f[m21, b], f[m21, c] \}, \}\{f[m22, a], f[m22, b], f[m22, c] \}Here are the dimensions of the tensor. In[21]:= Dimensions[ % ]
                                              Out[21]= {2, 2, 3}
```
If you take the generalized outer product of an  $m_1 \times m_2 \times ... \times m_r$  tensor and an  $n_1 \times n_2 \times ... \times n_s$  tensor, you get an  $m_1 \times ... \times m_r \times n_1 \times ... \times n_s$  tensor. If the original tensors have ranks *r* and *s*, your result will be a rank  $r + s$  tensor.

In terms of indices, the result of applying 0uter to two tensors  $T_{i_1 i_2 \ldots i_r}$  and  $U_{j_1 j_2 \ldots j_s}$  is the tensor  $V_{i_1 i_2 \dots i_r j_1 j_2 \dots j_s}$  with elements  $f[T_{i_1 i_2 \dots i_r}, U_{j_1 j_2 \dots j_s}]$ .

In doing standard tensor calculations, the most common function *f* to use in Outer is Times, corresponding to the standard outer product.

Particularly in doing combinatorial calculations, however, it is often convenient to take *f* to be List. Using Outer, you can then get combinations of all possible elements in one tensor, with all possible elements in the other.

In constructing Outer[*f*, *t*, *u*] you effectively insert a copy of *u* at every point in *t*. To form Inner[*f*, *t*, *u*], you effectively combine and collapse the last dimension of *t* and the first dimension of *u*. The idea is to take an  $m_1 \times m_2 \times ... \times m_r$  tensor and an  $n_1 \times n_2 \times ... \times n_s$  tensor, with  $m_r = n_1$ , and get an  $m_1 \times m_2 \times ... \times m_{r-1} \times n_2 \times ... \times n_s$  tensor as the result.

The simplest examples are with vectors. If you apply Inner to two vectors of equal length, you get a scalar. Inner[*f*,  $v_1$ ,  $v_2$ ,  $g$ ] gives a generalization of the usual scalar product, with *f* playing the role of multiplication, and *g* playing the role of addition.

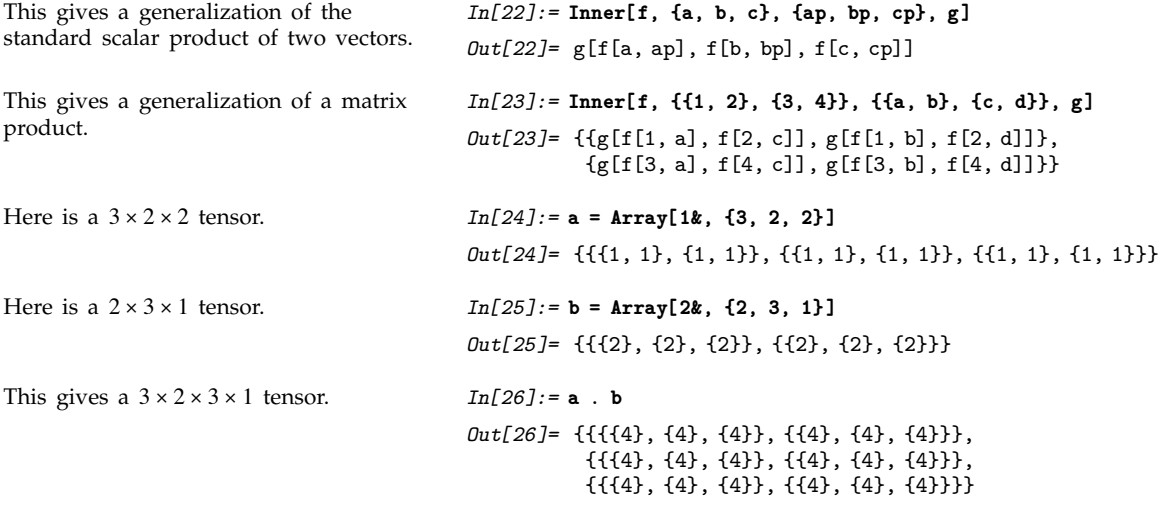
Here are the dimensions of the result. *In[27]:=* **Dimensions[ % ]**

*Out*[27]= {3, 2, 3, 1}

You can think of Inner as performing a "contraction" of the last index of one tensor with the first index of another. If you want to perform contractions across other pairs of indices, you can do so by first transposing the appropriate indices into the first or last position, then applying Inner, and then transposing the result back.

In many applications of tensors, you need to insert signs to implement antisymmetry. The function Signature[ $\{i_1, i_2, \ldots\}$ ], which gives the signature of a permutation, is often useful for this purpose.

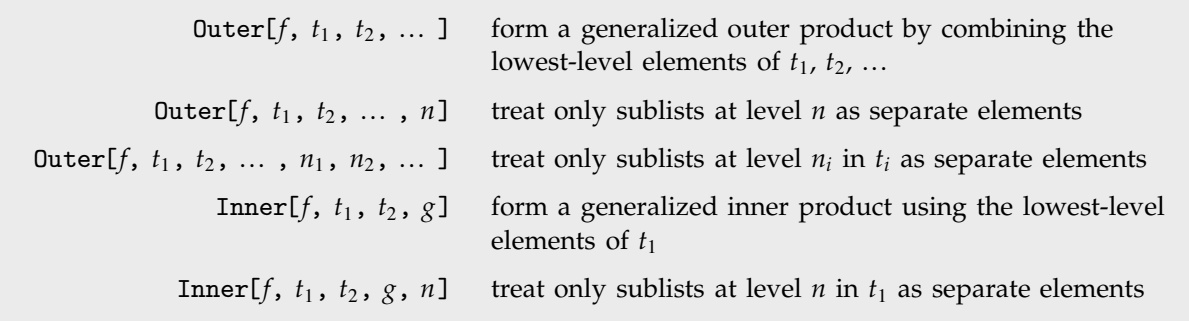

Treating only certain sublists in tensors as separate elements.

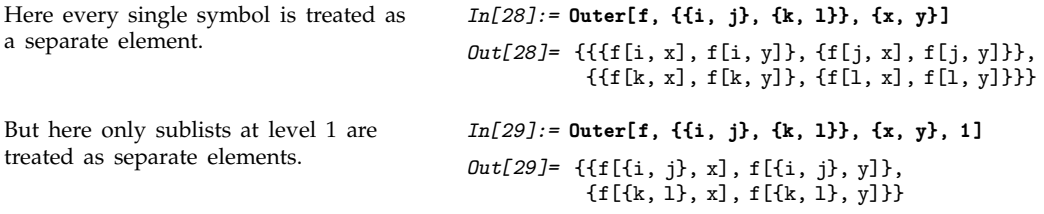

### , **3.7.12 Sparse Arrays**

Many large-scale applications of linear algebra involve matrices that have many elements, but comparatively few that are non-zero. You can represent such sparse matrices efficiently in *Mathematica* using SparseArray objects, as discussed in Section 2.4.5. SparseArray objects work by having lists of rules that specify where non-zero values appear.

, SparseArray[*list*] a SparseArray version of an ordinary list , SparseArray[{{*i*, *j* } -> *v*, {*i*-, *j* -} -> *v*-, ... }, {*m*, *n*}] an  $m \times n$  sparse array with element  $\{i_k, j_k\}$  having value  $v_k$ , SparseArray[{{*i*, *j* }, {*i*-, *j* -}, ... } -> {*v*, *v*-, ... }, {*m*, *n*}] the same sparse array , Normal[*array*] the ordinary list corresponding to a SparseArray

Specifying sparse arrays.

As discussed in Section 2.4.5, you can use patterns to specify collections of elements in sparse arrays. You can also have sparse arrays that correspond to tensors of any rank.

This makes a  $50 \times 50$  sparse numerical matrix, with 148 non-zero elements.

*In[1]:=* **m = SparseArray[{{30, \_} -> 11.5, {\_, 30} -> 21.5, {i\_, i\_} -> i}, {50, 50}]** *Out[1]*= SparseArray[<148>, {50, 50}]

This shows a visual representation of the matrix elements.

*In[2]:=* **ListDensityPlot[-m]**

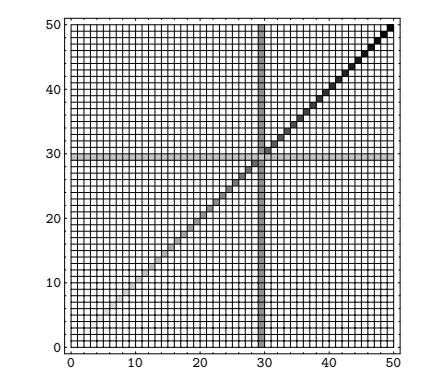

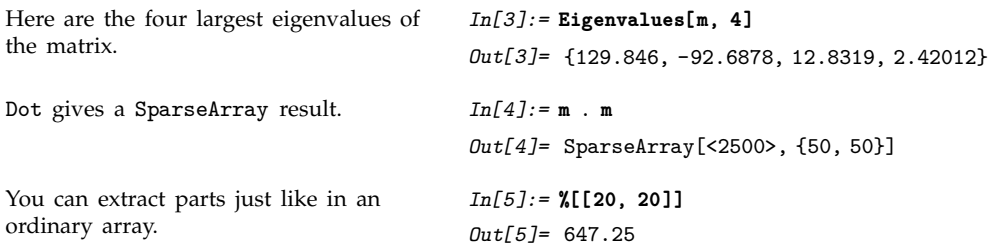

You can apply most standard structural operations directly to SparseArray objects, just as you would to ordinary lists. When the results are sparse, they typically return SparseArray objects.

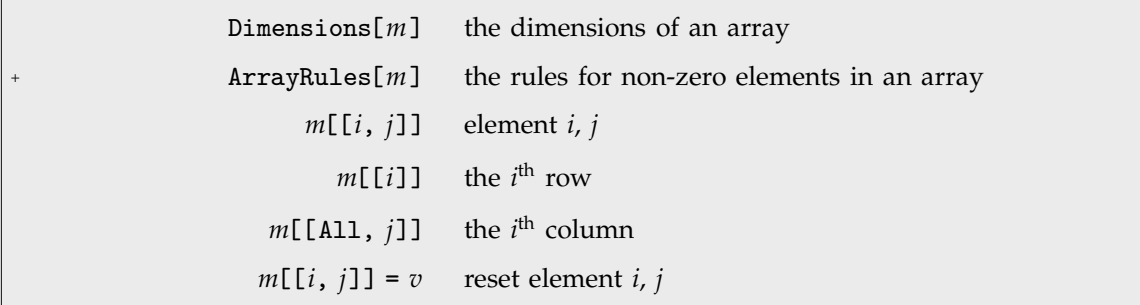

A few structural operations that can be done directly on SparseArray objects.

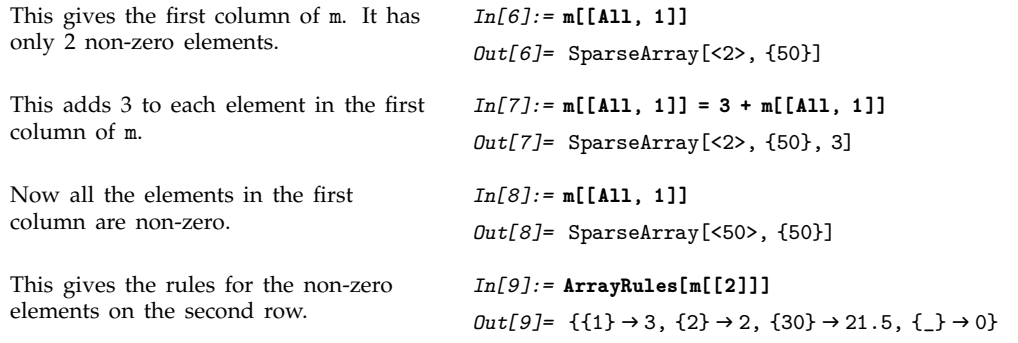

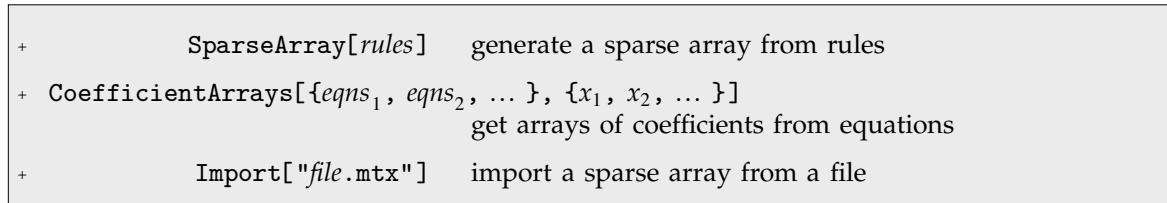

**L**<br>Typical ways to get sparse arrays.

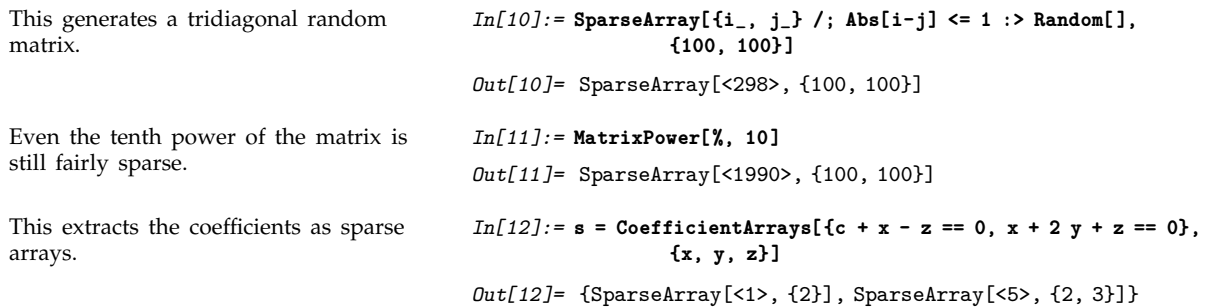

Here are the corresponding ordinary arrays. *In[13]:=* **Normal[%]** *Out[13]*= {{c, 0}, {{1, 0, -1}, {1, 2, 1}}} This reproduces the original forms. *In[14]:=* **s[[1]] + s[[2]] . {x, y, z}**  $Out[14] = \{c + x - z, x + 2y + z\}$ CoefficientArrays can handle general polynomial equations. *In[15]:=* **s = CoefficientArrays[ {c + x^2 - z == 0, x^2 + 2 y + z^2 == 0}, {x, y, z}]** Out[15]= {SparseArray[<1>, {2}], SparseArray[<2>, {2, 3}], SparseArray[<3>, {2, 3, 3}]} The coefficients of the quadratic part are given in a rank 3 tensor. *In[16]:=* **Normal[%]** *Out[16]*= {{c, 0}, {{0, 0, -1}, {0, 2, 0}},  $\{\{\{1, 0, 0\}, \{0, 0, 0\}, \{0, 0, 0\}\},$  $\{ \{1, 0, 0\}, \{0, 0, 0\}, \{0, 0, 1\} \}$ This reproduces the original forms.  $In[17]:=\mathbf{s}[[1]] + \mathbf{s}[[2]]$ .  $\{x, y, z\} + \mathbf{s}[[3]]$ .  $\{x, y, z\}$ .  $\{x, y, z\}$ *Out*[17]= {c +  $x^2$  - z,  $x^2$  + 2 y +  $z^2$ }

For machine-precision numerical sparse matrices, *Mathematica* supports standard file formats such as Matrix Market (.mtx) and Harwell-Boeing. You can import and export matrices in these formats using Import and Export.

# **3.8 Numerical Operations on Data**

# , **3.8.1 Basic Statistics**

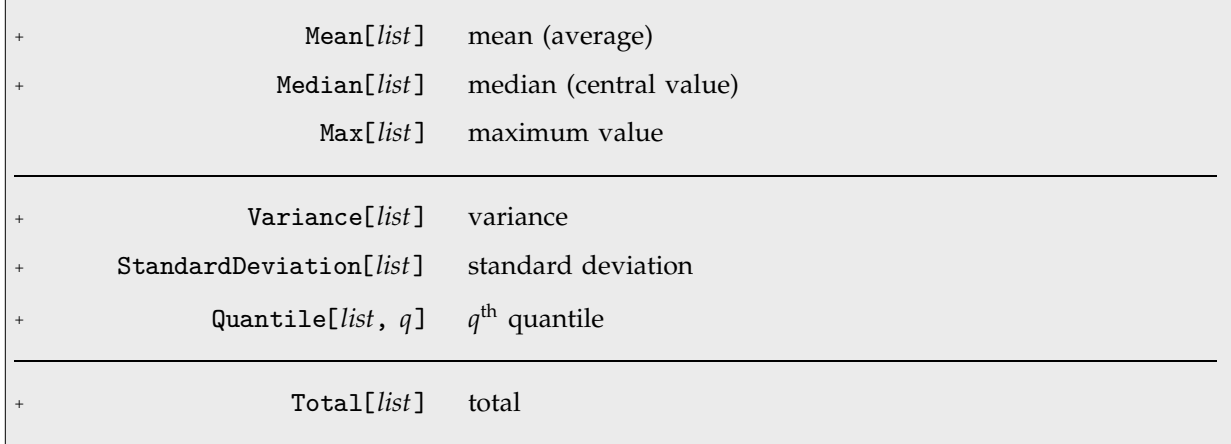

Basic descriptive statistics operations.

Given a list with *n* elements  $x_i$ , the **mean** Mean[*list*] is defined to be  $\mu(x) = \bar{x} = \sum x_i/n$ .

The **variance** Variance[*list*] is defined to be  $var(x) = \sigma^2(x) = \sum_{i} (x_i - \mu(x))^2/n$ .

The **standard deviation** StandardDeviation[*list*] is defined to be  $\sigma(x) = \sqrt{\text{var}(x)}$ .

If the elements in *list* are thought of as being selected at random according to some probability distribution, then the mean gives an estimate of where the center of the distribution is located, while the standard deviation gives an estimate of how wide the dispersion in the distribution is.

The **median** Median[*list*] effectively gives the value at the halfway point in the sorted list Sort[*list*]. It is often considered a more robust measure of the center of a distribution than the mean, since it depends less on outlying values.

The *q*th **quantile** Quantile[*list*, *q*] effectively gives the value that is *q* of the way through the sorted list Sort[*list*].

For a list of length *n*, *Mathematica* defines Quantile[*list*, *q*] to be Sort[*list*][[Ceiling[*n q*]]].

There are, however, about ten other definitions of quantile in use, all potentially giving slightly different results. *Mathematica* covers the common cases by introducing four *quantile parameters* in the form Quantile[*list*, *q*, {{*a*, *b*}, {*c*, *d*}}]. The parameters *a* and *b* in effect define where in the list should be considered a fraction *q* of the way through. If this corresponds to an integer position, then the element at that position is taken to be the *q*th quantile. If it is not an integer position, then a linear combination of the elements on either side is used, as specified by *c* and *d*.

The position in a sorted list *s* for the  $q^{\text{th}}$  quantile is taken to be  $k = a + (n + b)q$ . If *k* is an integer, then the quantile is  $s_k$ . Otherwise, it is  $s_{k+1} + (s_{[k]} - s_{[k]}) (c + d(k - [k]))$ , with the indices taken to be 1 or *n* if they are out of range.

| $\{\{0, 0\}, \{1, 0\}\}\$     | inverse empirical CDF (default)           |
|-------------------------------|-------------------------------------------|
| $\{\{0, 0\}, \{0, 1\}\}\$     | linear interpolation (California method)  |
| $\{\{1/2, 0\}, \{0, 0\}\}\$   | element numbered closest to qn            |
| $\{\{1/2, 0\}, \{0, 1\}\}\$   | linear interpolation (hydrologist method) |
| $\{\{0, 1\}, \{0, 1\}\}\$     | mean-based estimate (Weibull method)      |
| $\{\{1, -1\}, \{0, 1\}\}\$    | mode-based estimate                       |
| $\{\{1/3, 1/3\}, \{0, 1\}\}\$ | median-based estimate                     |
| $\{\{3/8, 1/4\}, \{0, 1\}\}\$ | normal distribution estimate              |

Common choices for quantile parameters.

Whenever  $d = 0$ , the value of the  $q<sup>th</sup>$  quantile is always equal to some actual element in *list*, so that the result changes discontinuously as *q* varies. For  $d = 1$ , the  $q<sup>th</sup>$  quantile interpolates linearly between successive elements in *list*. Median is defined to use such an interpolation.

Note that Quantile[*list*,  $q$ ] yields **quartiles** when  $q = m/4$  and **percentiles** when  $q = m/100$ .

 $+$  **Mean** $[x_1, x_2, ...]$  the mean of the  $x_i$ , Mean[{{*x*, *y*, ... }, {*x*-, *y*-, ... }, ... }] a list of the means of the  $x_i$ ,  $y_i$ , ...

Handling multidimensional data.

Sometimes each item in your data may involve a list of values. The basic statistics functions in *Mathematica* automatically apply to all corresponding elements in these lists.

```
This separately finds the mean of each
"column" of data.
                                                           In[1]:= Mean[{{x1, y1}, {x2, y2}, {x3, y3}}]
                                                            Out[1] = \left\{ \frac{1}{3} (x1 + x2 + x3), \frac{1}{3} (y1 + y2 + y3) \right\}-
                                                                           -
                                                                           -
                                                                           -
                                                                            -
                                                                            -
                                                                            -
                                                                                                  -
                                                                                                  -
                                                                                                   -
                                                                                                   -
                                                                                                   -
                                                                                                    -
                                                                                                    -
```
Note that you can extract the elements in the *i*<sup>th</sup> "column" of a multidimensional list using *list*[[All, *i*]].

The standard set of packages distributed with *Mathematica* includes several for doing more sophisticated statistical analyses, as mentioned on page 109.

# **B** 3.8.2 Curve Fitting

There are many situations where one wants to find a formula that best fits a given set of data. One way to do this in *Mathematica* is to use Fit.

Fit[{*f* , *f* -, ... }, {*fun*, *fun*find a linear combination of the *fun<sub>i</sub>* that best fits the values *f i* Basic linear fits. Here is a table of the first 20 primes. *In[1]:=* **fp = Table[Prime[x], {x, 20}]** *Out[1]=* 2, 3, 5, 7, 11, 13, 17, 19, 23, 29, 31, 37, 41, 43, 47, 53, 59, 61, 67, 71 Here is a plot of this "data". *In[2]:=* **gp = ListPlot[ fp ]** 5 10 15 20 10 20 30 40 50 60 70 This gives a linear fit to the list of primes. The result is the best linear combination of the functions 1 and x. *In[3]:=* **Fit[fp, {1, x}, x]**  $Out[3] = -7.67368 + 3.77368 x$ 

Here is a plot of the fit. *In[4]:=* **Plot[%, {x, 0, 20}]**

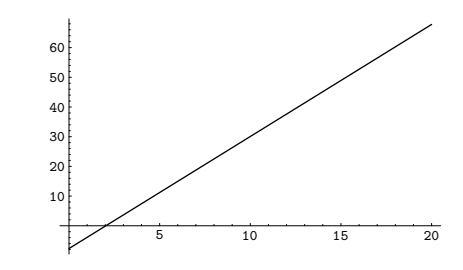

Here is the fit superimposed on the original data.

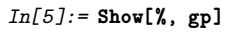

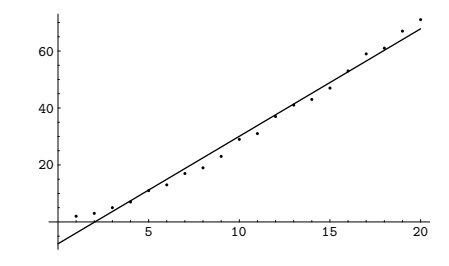

This gives a quadratic fit to the data. *In[6]:=* **Fit[fp, {1, x, x^2}, x]**

 $Out[6] = -1.92368 + 2.2055 x + 0.0746753 x<sup>2</sup>$ 

Here is a plot of the quadratic fit. *In[7]:=* **Plot[%, {x, 0, 20}]**

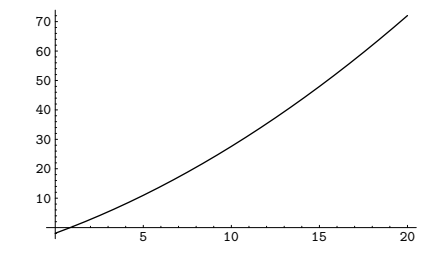

This shows the fit superimposed on the original data. The quadratic fit is better than the linear one.

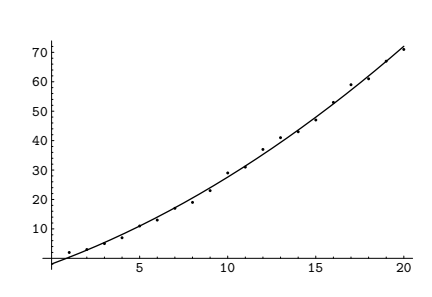

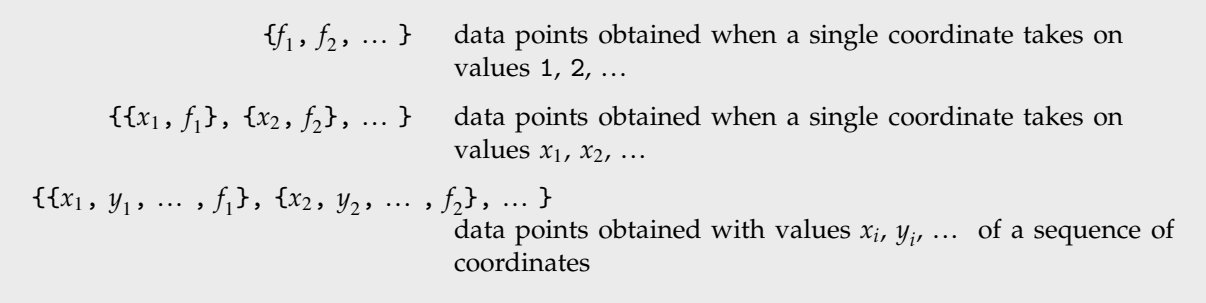

*In[8]:=* **Show[%, gp]**

Ways of specifying data.

If you give data in the form  $\{f_1, f_2, \dots\}$  then Fit will assume that the successive  $f_i$  correspond to values of a function at successive integer points 1, 2, ... . But you can also give Fit data that corresponds to the values of a function at arbitrary points, in one or more dimensions.

Fit[*data*, {*fun*, *fun*-, ... }, {*x*, *y*, ... }] fit to a function of several variables

Multivariate fits.

This gives a table of the values of *x*, *y* and  $1 + 5x - xy$ . You need to use Flatten to get it in the right form for Fit.

This produces a fit to a function of two variables.

*In[9]:=* **Flatten[ Table[ {x, y, 1 + 5x - x y}, {x, 0, 1, 0.4}, {y, 0, 1, 0.4} ], 1]** *Out*[9]= {{0, 0, 1}, {0, 0.4, 1}, {0, 0.8, 1}, 0.4, 0, 3., 0.4, 0.4, 2.84, 0.4, 0.8, 2.68,  $\{0.8, 0, 5.\}$ ,  $\{0.8, 0.4, 4.68\}$ ,  $\{0.8, 0.8, 4.36\}$ *In[10]:=* **Fit[ % , {1, x, y, x y}, {x, y} ]**  $Out[10] = 1. + 5. x + 4.53999 \times 10^{-15} y - 1. x y$ 

Fit takes a list of functions, and uses a definite and efficient procedure to find what linear combination of these functions gives the best least-squares fit to your data. Sometimes, however, you may want to find a *nonlinear fit* that does not just consist of a linear combination of specified functions. You can do this using FindFit, which takes a function of any form, and then searches for values of parameters that yield the best fit to your data.

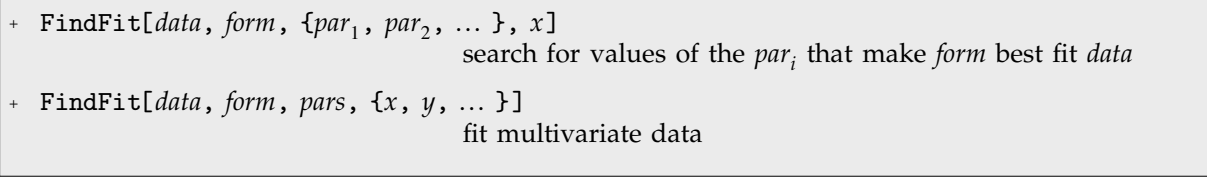

Searching for general fits to data.

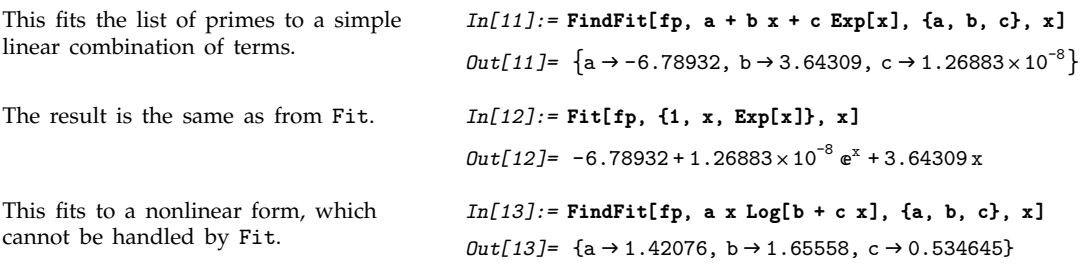

By default, both Fit and FindFit produce *least-squares* fits, which are defined to minimize the quantity  $\chi^2 = \sum_i |r_i|^2$ , where the  $r_i$  are residuals giving the difference between each original data point and its fitted value. One can, however, also consider fits based on other norms. If you set the option NormFunction -> *u*, then FindFit will attempt to find the fit that minimizes the quantity *u*[*r*], where *r* is the list of residuals. The default is NormFunction -> Norm, corresponding to a least-squares fit.

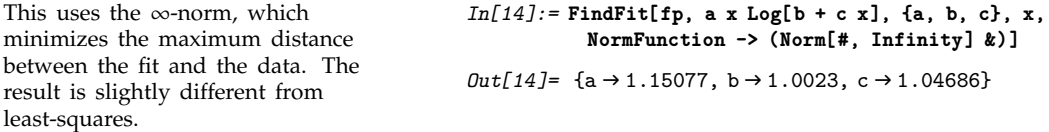

FindFit works by searching for values of parameters that yield the best fit. Sometimes you may have to tell it where to start in doing this search. You can do this by giving parameters in the form {{*a*, *a*}, {*b*, *b*}, ... }. FindFit also has various options that you can set to control how it does its search.

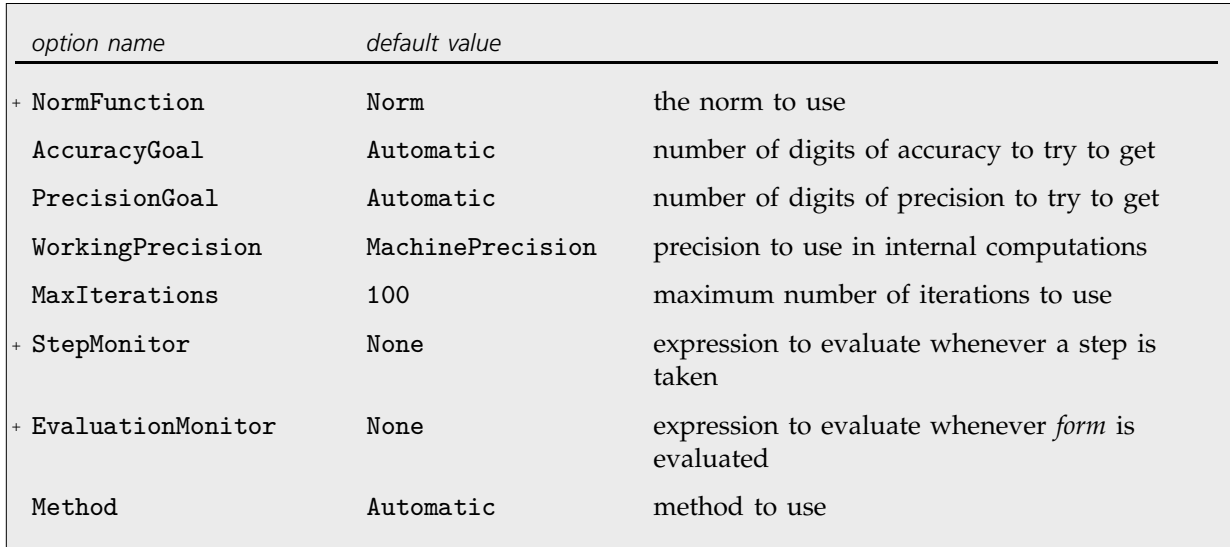

Options for FindFit.

# **3.8.3 Approximate Functions and Interpolation**

In many kinds of numerical computations, it is convenient to introduce *approximate functions*. Approximate functions can be thought of as generalizations of ordinary approximate real numbers. While an approximate real number gives the value to a certain precision of a single numerical quantity, an approximate function gives the value to a certain precision of a quantity which depends on one or more parameters. *Mathematica* uses approximate functions, for example, to represent numerical solutions to differential equations obtained with NDSolve, as discussed in Section 1.6.4.

Approximate functions in *Mathematica* are represented by InterpolatingFunction objects. These objects work like the pure functions discussed in Section 2.2.5. The basic idea is that when given a particular argument, an InterpolatingFunction object finds the approximate function value that corresponds to that argument.

The InterpolatingFunction object contains a representation of the approximate function based on interpolation. Typically it contains values and possibly derivatives at a sequence of points. It effectively assumes that the function varies smoothly between these points. As a result, when you ask for the value of the function with a particular argument, the InterpolatingFunction object can interpolate to find an approximation to the value you want.

 $\Box$ 

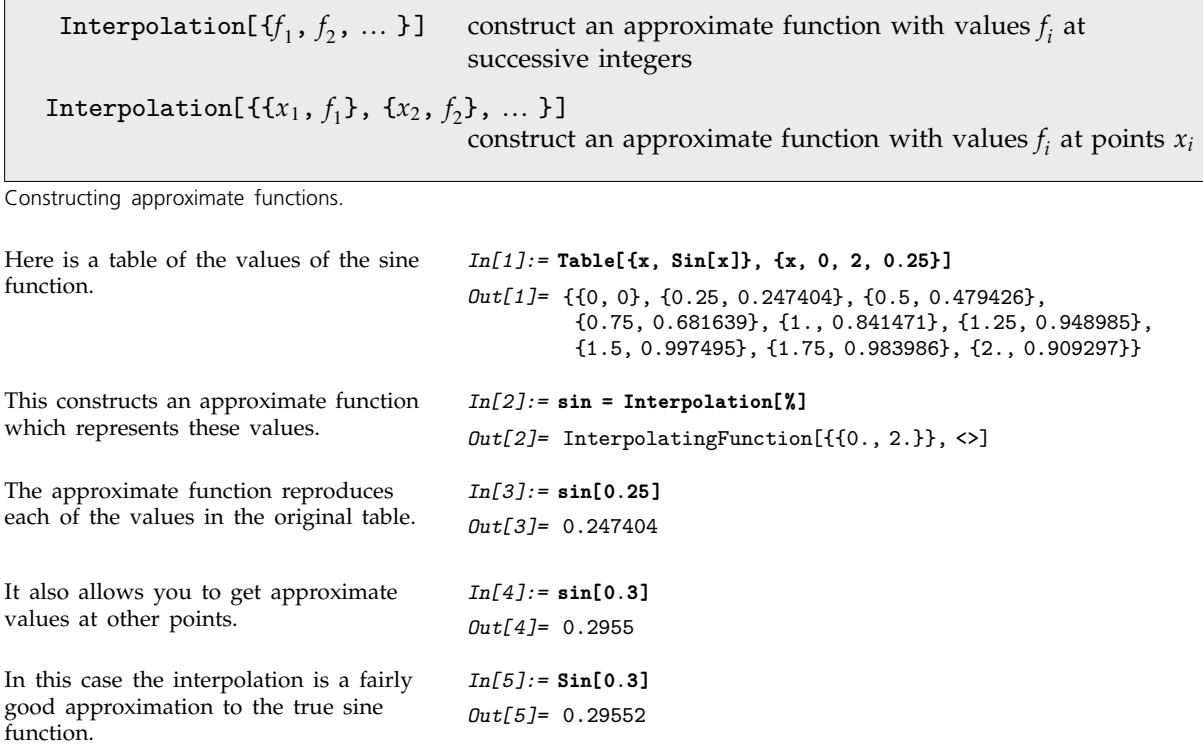

You can work with approximate functions much as you would with any other *Mathematica* functions. You can plot approximate functions, or perform numerical operations such as integration or root finding.

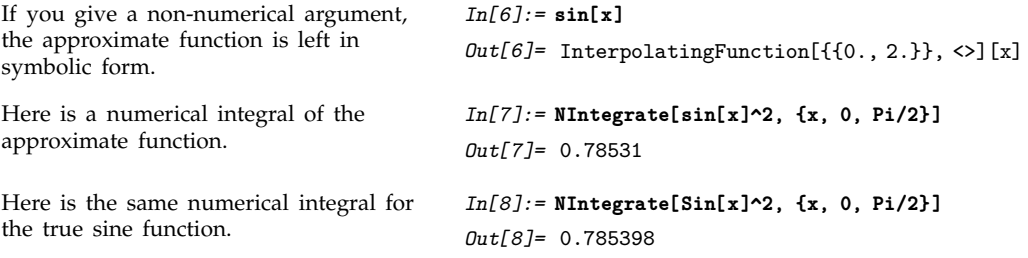

A plot of the approximate function is essentially indistinguishable from the true sine function.

If you differentiate an approximate function, *Mathematica* will return another approximate function that represents the derivative.

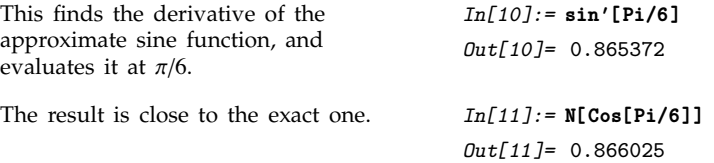

InterpolatingFunction objects contain all the information *Mathematica* needs about approximate functions. In standard *Mathematica* output format, however, only the part that gives the domain of the InterpolatingFunction object is printed explicitly. The lists of actual parameters used in the InterpolatingFunction object are shown only in iconic form.

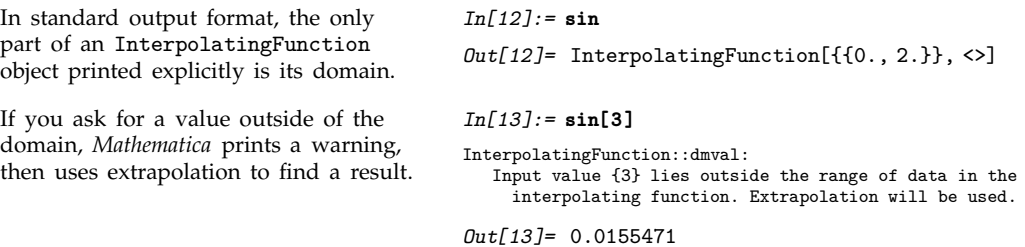

The more information you give about the function you are trying to approximate, the better the approximation *Mathematica* constructs can be. You can, for example, specify not only values of the function at a sequence of points, but also derivatives.

 $Interpolation[\{\{x_1, \{f_1, df_1, ddf_1, \dots\}\}, \dots\}]$ construct an approximate function with specified derivatives at points *xi*

Constructing approximate functions with specified derivatives.

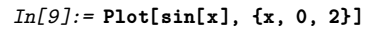

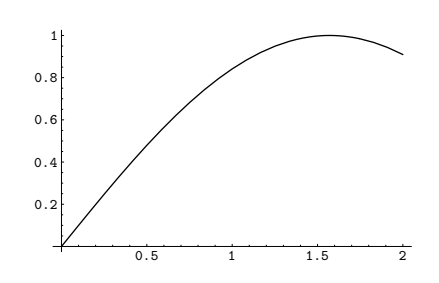

Interpolation works by fitting polynomial curves between the points you specify. You can use the option InterpolationOrder to specify the degree of these polynomial curves. The default setting is InterpolationOrder -> 3, yielding cubic curves.

This makes a table of values of the cosine function.

This creates an approximate function using linear interpolation between the values in the table.

The approximate function consists of a collection of straight-line segments.

With the default setting

smooth.

InterpolationOrder -> 3, cubic curves are used, and the function looks *In[14]:=* **tab = Table[{x, Cos[x]}, {x, 0, 6}] ;**

*In[15]:=* **Interpolation[tab, InterpolationOrder -> 1]** Out[15]= InterpolatingFunction[{{0, 6}}, <>]

#### *In[16]:=* **Plot[%[x], {x, 0, 6}]**

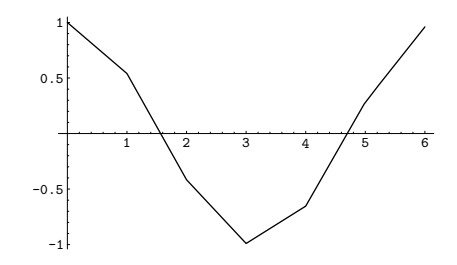

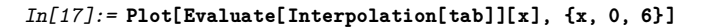

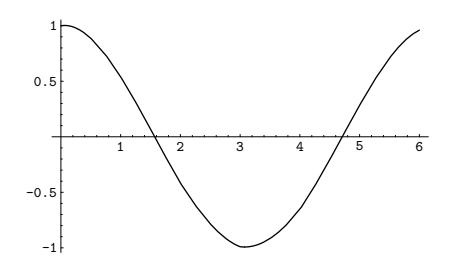

Increasing the setting for InterpolationOrder typically leads to smoother approximate functions. However, if you increase the setting too much, spurious wiggles may develop.

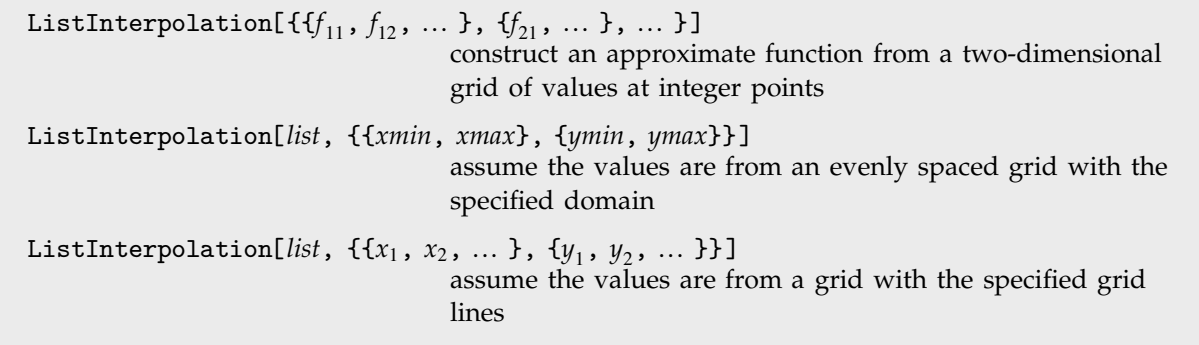

Interpolating multidimensional arrays of data.

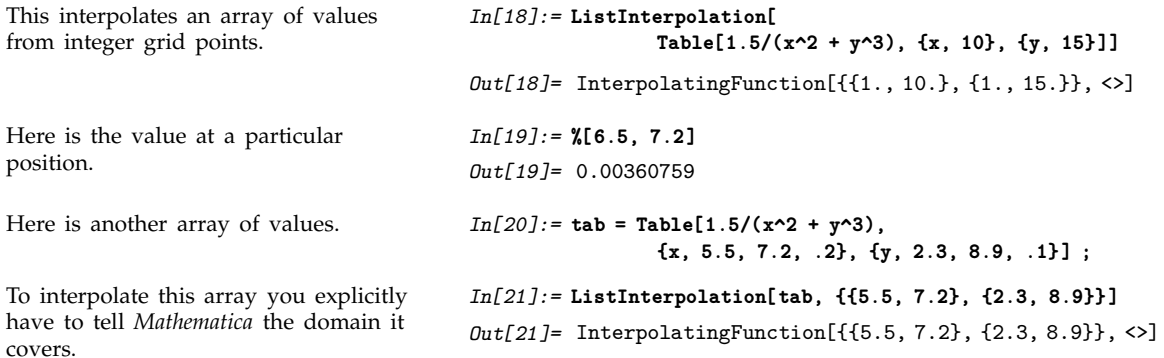

ListInterpolation works for arrays of any dimension, and in each case it produces an InterpolatingFunction object which takes the appropriate number of arguments.

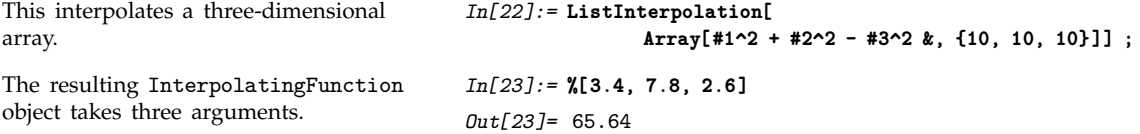

*Mathematica* can handle not only purely numerical approximate functions, but also ones which involve symbolic parameters.

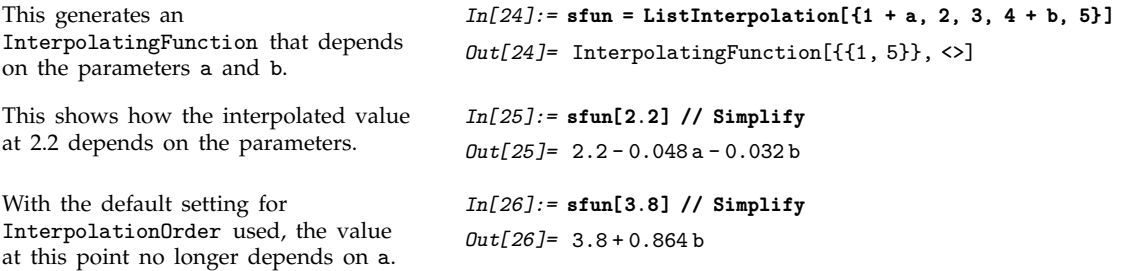

In working with approximate functions, you can quite often end up with complicated combinations of InterpolatingFunction objects. You can always tell *Mathematica* to produce a single InterpolatingFunction object valid over a particular domain by using FunctionInterpolation.

```
This generates a new
InterpolatingFunction object valid in
the domain 0 to 1.
                                         In [27]: FunctionInterpolation[x + sin[x^2], {x, 0, 1}]
                                         Out[27]= InterpolatingFunction[{{0., 1.}}, <>]
This generates a nested
InterpolatingFunction object.
                                         In[28]:= ListInterpolation[{3, 4, 5, sin[a], 6}]
                                         Out[28]= InterpolatingFunction[{{1, 5}}, <>]
This produces a pure two-dimensional
InterpolatingFunction object.
                                         In[29]:= FunctionInterpolation[a^2 + %[x], {x, 1, 3}, {a, 0, 1.5}]
                                         Out[29]= InterpolatingFunction[{{1., 3.}, {0., 1.5}}, <>]
```
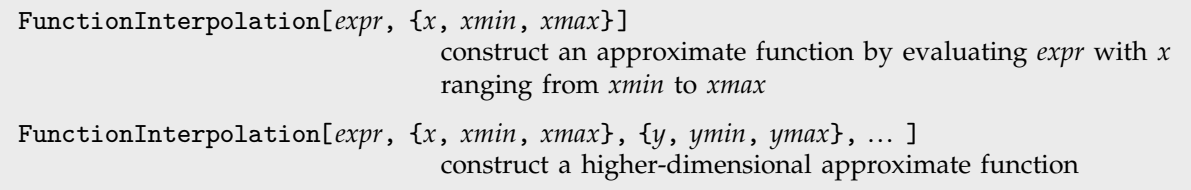

Constructing approximate functions by evaluating expressions.

# **3.8.4 Fourier Transforms**

A common operation in analyzing various kinds of data is to find the Fourier transform, or spectrum, of a list of values. The idea is typically to pick out components of the data with particular frequencies, or ranges of frequencies.

Fourier[ $\{u_1, u_2, ..., u_n\}$ ] Fourier transform InverseFourier[ $\{v_1, v_2, ..., v_n\}$ ] inverse Fourier transform

Fourier transforms.

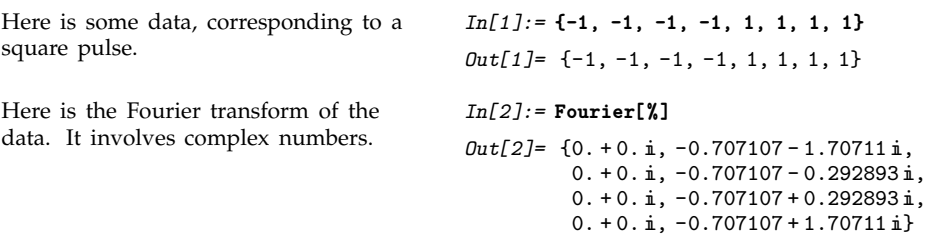

Here is the inverse Fourier transform. *In[3]:=* **InverseFourier[%]**

Fourier works whether or not your list of data has a length which is a power of two.

This generates a length-200 list containing a periodic signal with random noise added.

The data looks fairly random if you plot it directly.

 $Out[3] = \{-1., -1., -1., -1., 1., 1., 1., 1. \}$ 

*In[4]:=* **Fourier[{1, -1, 1}]**  $Out[4] = \{0.57735 + 0. \text{ i}, 0.57735 - 1. \text{ i}, 0.57735 + 1. \text{ i}\}$ 

*In[5]:=* **data = Table[ N[Sin[30 2 Pi n/200] + (Random[ ] - 1/2)], {n, 200} ] ;**

*In[6]:=* **ListPlot[ data, PlotJoined -> True ]**

1 1.5

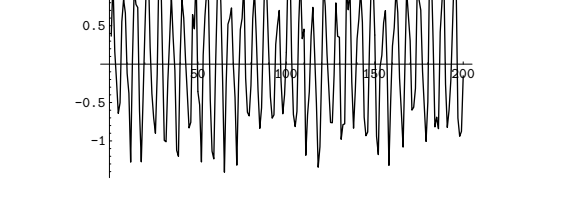

*In[7]:=* **ListPlot[ Abs[Fourier[data]], PlotJoined -> True, PlotRange -> All ]**

The Fourier transform, however, shows a strong peak at  $30 + 1$ , and a symmetric peak at  $201 - 30$ , reflecting the frequency component of the original signal near 30/200.

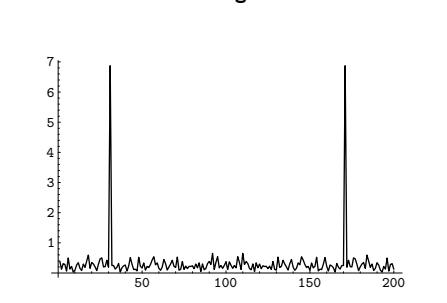

In *Mathematica*, the discrete Fourier transform  $v_s$  of a list  $u_r$  of length  $n$  is by default defined to be  $\frac{1}{\sqrt{n}} \sum_{r=1}^{n} u_r e^{2\pi i (r-1)(s-1)/n}$ . Notice that the zero frequency term appears at position 1 in the resulting list.

The inverse discrete Fourier transform  $u_r$  of a list  $v_s$  of length  $n$  is by default defined to be  $\frac{1}{\sqrt{n}} \sum_{s=1}^{n} v_s e^{-2\pi i (r-1)(s-1)/n}.$ 

In different scientific and technical fields different conventions are often used for defining discrete Fourier transforms. The option FourierParameters in *Mathematica* allows you to choose any of these conventions you want.

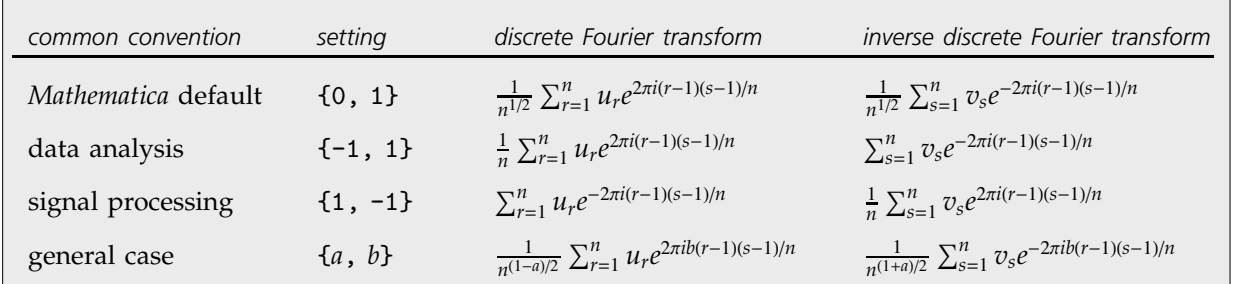

Typical settings for FourierParameters with various conventions.

Fourier[{{ $u_{11}$ ,  $u_{12}$ , ... }, { $u_{21}$ ,  $u_{22}$ , ... }, ... }] two-dimensional Fourier transform

Two-dimensional Fourier transform.

*Mathematica* can find Fourier transforms for data in any number of dimensions. In *n* dimensions, the data is specified by a list nested *n* levels deep. Two-dimensional Fourier transforms are often used in image processing.

# **3.8.5 Convolutions and Correlations**

Convolution and correlation are central to many kinds of operations on lists of data. They are used in such areas as signal and image processing, statistical data analysis, approximations to partial differential equations, as well as operations on digit sequences and power series.

In both convolution and correlation the basic idea is to combine a kernel list with successive sublists of a list of data. The *convolution* of a kernel  $K_r$  with a list  $u_s$  has the general form  $\Sigma_r K_r u_{s-r}$ , while the *correlation* has the general form  $\Sigma_r K_r u_{s+r}$ .

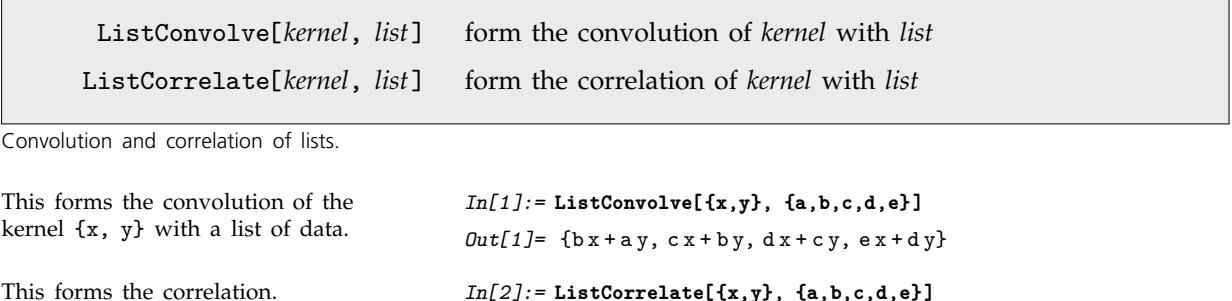

 $Out[2] = \{ax + by, bx + cy, cx + dy, dx + ey\}$ 

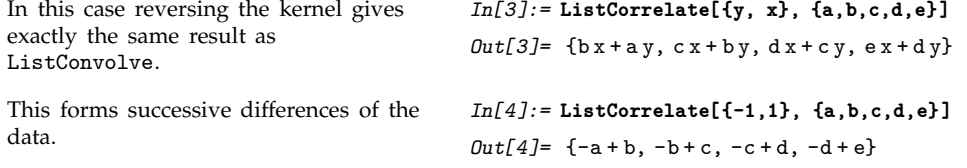

In forming sublists to combine with a kernel, there is always an issue of what to do at the ends of the list of data. By default, ListConvolve and ListCorrelate never form sublists which would "overhang" the ends of the list of data. This means that the output you get is normally shorter than the original list of data.

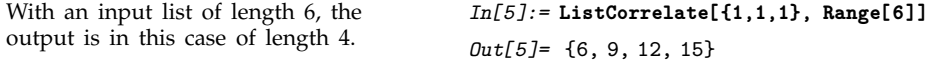

In practice one often wants to get output that is as long as the original list of data. To do this requires including sublists that overhang one or both ends of the list of data. The additional elements needed to form these sublists must be filled in with some kind of "padding". By default, *Mathematica* takes copies of the original list to provide the padding, thus effectively treating the list as being cyclic.

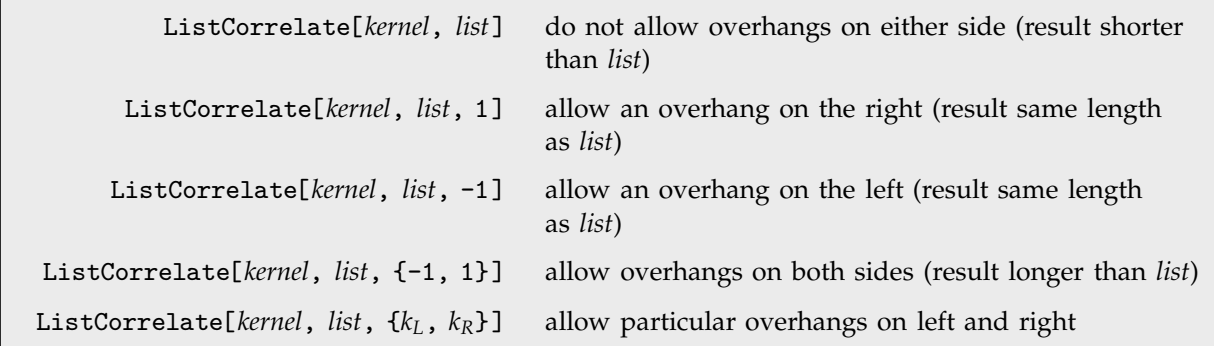

Controlling how the ends of the list of data are treated.

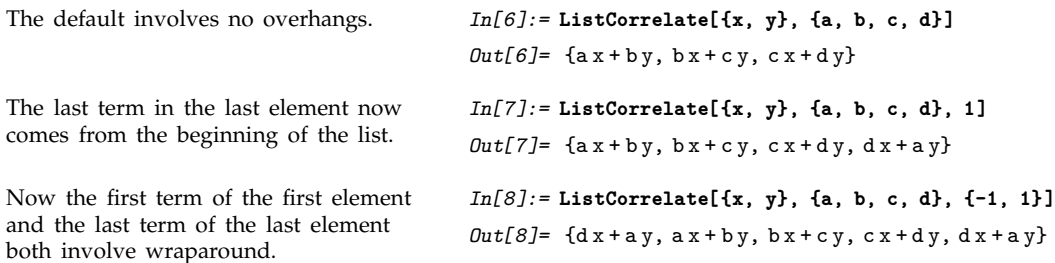

In the general case ListCorrelate[*kernel*, *list*, {*kL*, *kR*}] is set up so that in the first element of the result, the first element of *list* appears multiplied by the element at position *kL* in *kernel*, and in the last element of the result, the last element of *list* appears multiplied by the element at position *kR* in *kernel*. The default case in which no overhang is allowed on either side thus corresponds to ListCorrelate[*kernel*, *list*, {1, -1}].

```
With a kernel of length 3, alignments
{-1, 2} always make the first and last
elements of the result the same.
                                            In[9]:= ListCorrelate[{x, y, z}, {a, b, c, d}, {-1, 2}]
                                            Out[9] = \{c x + d y + a z, dx + a y + b z,ax + by + cz, bx + cy + dz, cx + dy + az}
```
For many kinds of data, it is convenient to assume not that the data is cyclic, but rather that it is padded at either end by some fixed element, often 0, or by some sequence of elements.

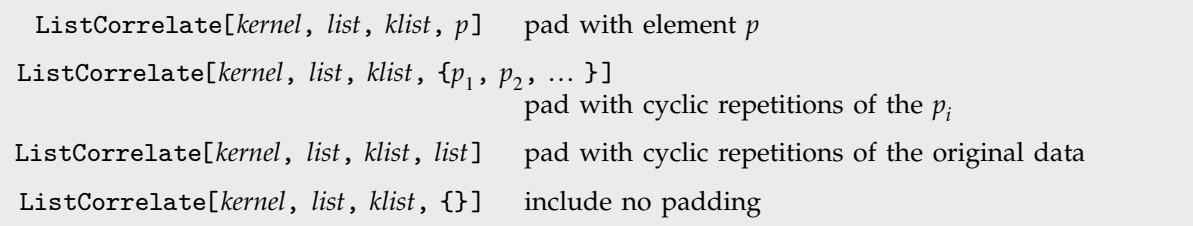

Controlling the padding for a list of data.

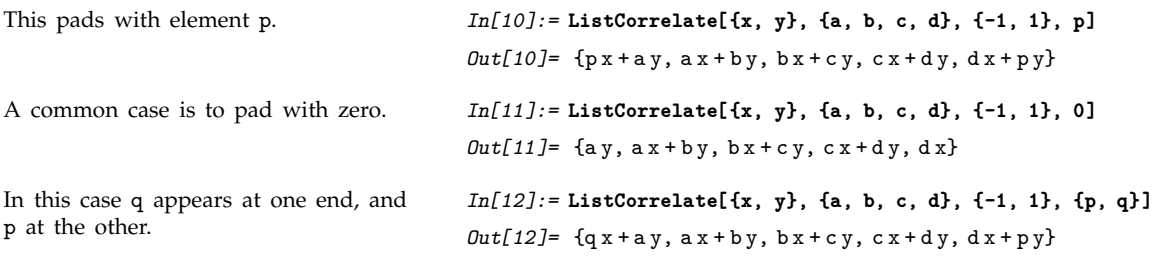

Different choices of kernel allow ListConvolve and ListCorrelate to be used for different kinds of computations.

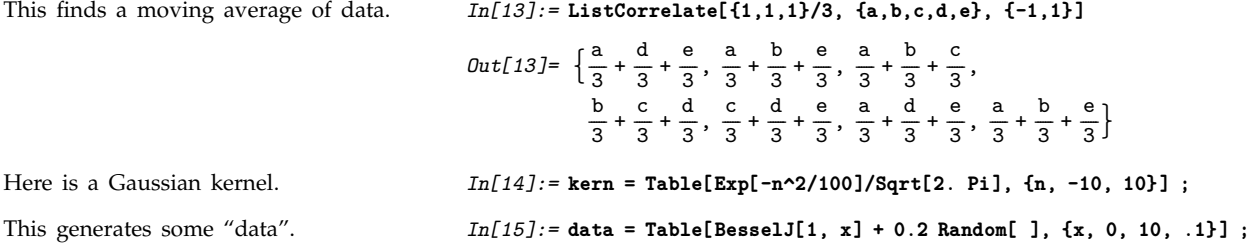

#### Here is a plot of the data. *In[16]:=* **ListPlot[data];**

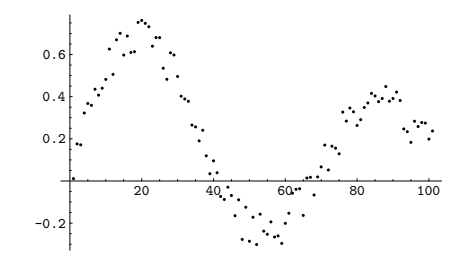

*In[17]:=* **ListConvolve[kern, data, {-1, 1}] ;**

The result is a smoothed version of the data.

This convolves the kernel with the

*In[18]:=* **ListPlot[%]**

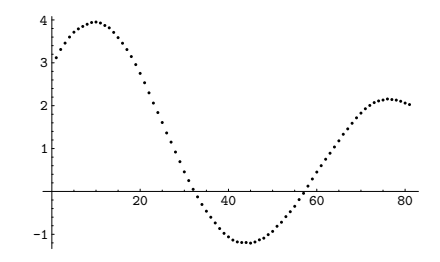

You can use ListConvolve and ListCorrelate to handle symbolic as well as numerical data.

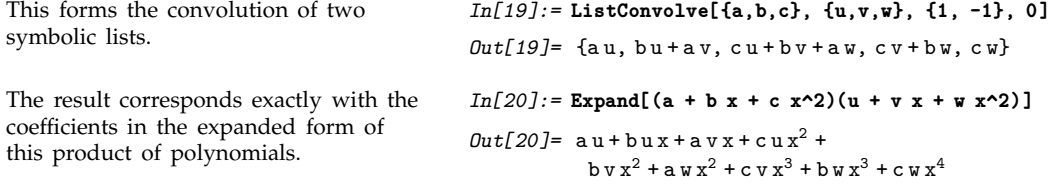

ListConvolve and ListCorrelate work on data in any number of dimensions.

This imports image data from a file. *In[21]:=* **g = ReadList["fish.data", Number, RecordLists->True];**

data.

Here is the image. *In[22]:=* **Show[Graphics[Raster[g], AspectRatio->Automatic]]**

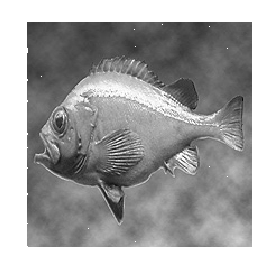

This convolves the data with a two-dimensional kernel.

*In[23]:=* **ListConvolve[{{1,1,1},{1,-8,1},{1,1,1}}, g] ;**

This shows the image corresponding to the data.

*In[24]:=* **Show[Graphics[Raster[%], AspectRatio->Automatic]]**

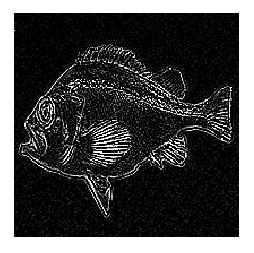

RotateLeft[*list*, {*d*, *d*-, ... }], RotateRight[*list*, {*d*, *d*-, ... }] rotate elements cyclically by *di* positions at level *i* PadLeft[*list*, {*n*, *n*-, ... }], PadRight[*list*, {*n*, *n*-, ... }] pad with zeros to create an  $n_1 \times n_2 \times ...$  array Take[*list*, *m*, *m*-, ... ], Drop[*list*, *m*, *m*-, ... ] take or drop *mi* elements at level *i*

Other functions for manipulating multidimensional data.

### , **3.8.6 Cellular Automata**

Cellular automata provide a convenient way to represent many kinds of systems in which the values of cells in an array are updated in discrete steps according to a local rule.

, CellularAutomaton[*rnum*, *init*, *t*] evolve rule *rnum* from *init* for *t* steps

Generating a cellular automaton evolution.

This starts with the list given, then evolves rule 30 for four steps.

This defines a simple function for displaying cellular automaton evolution.

This shows 100 steps of rule 30 evolution from random initial conditions.

*In[1]:=* **CellularAutomaton[30, {0, 0, 0, 1, 0, 0, 0}, 4]**  $Out[1] = \{ \{0, 0, 0, 1, 0, 0, 0 \}$ 0, 0, 1, 1, 1, 0, 0, 0, 1, 1, 0, 0, 1, 0,  $\{1, 1, 0, 1, 1, 1, 1\}, \{0, 0, 0, 1, 0, 0, 0\}\}$ *In[2]:=* **CAPlot[data\_] := ListDensityPlot[Reverse[Max[data] - data], AspectRatio->Automatic, Mesh->False, FrameTicks->None]**

*In[3]:=* **CAPlot[CellularAutomaton[30, Table[Random[Integer], {250}], 100]]**

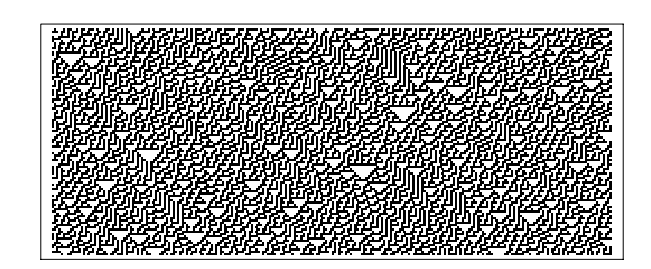

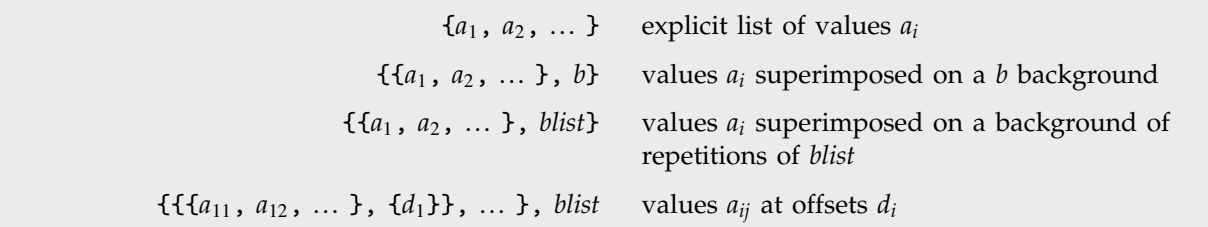

Ways of specifying initial conditions for one-dimensional cellular automata.

If you give an explicit list of initial values, CellularAutomaton will take the elements in this list to correspond to all the cells in the system, arranged cyclically.

The right neighbor of the cell at the end is the cell at the beginning.

*In[4]:=* **CellularAutomaton[30, {1, 0, 0, 0, 0}, 1]** *Out[4]*= {{1, 0, 0, 0, 0}, {1, 1, 0, 0, 1}}

It is often convenient to set up initial conditions in which there is a small "seed" region, superimposed on a constant "background". By default, CellularAutomaton automatically fills in enough background to cover the size of the pattern that can be produced in the number of steps of evolution you specify.

This shows rule 30 evolving from an initial condition containing a single black cell.

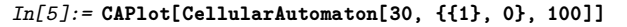

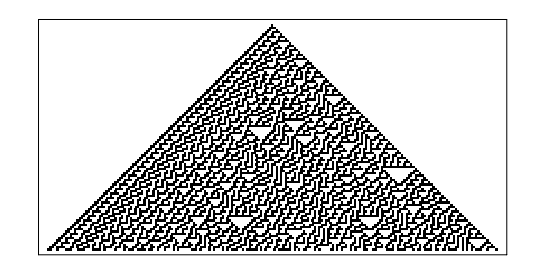

This shows rule 30 evolving from an initial condition consisting of a {1,1} seed on a background of repeated {1,0,1,1} blocks.

*In[6]:=* **CAPlot[CellularAutomaton[30, {{1, 1}, {1, 0, 1, 1}}, 100]]**

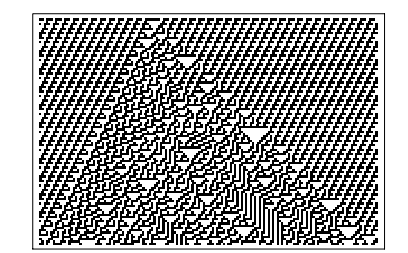

Particularly in studying interactions between structures, you may sometimes want to specify initial conditions for cellular automata in which certain blocks are placed at particular offsets.

This sets up an initial condition with black cells at offsets  $\pm 40$ .

*In[7]:=* **CAPlot[CellularAutomaton[30, {{{ {1}, {-40} }, {{1}, {40}}}, 0}, 100]]**

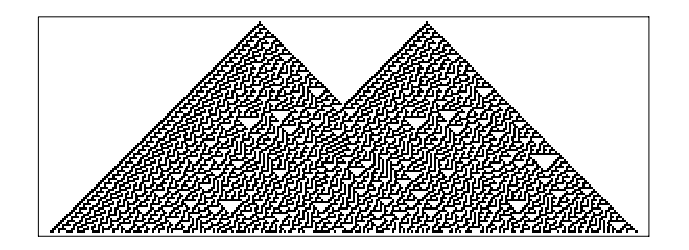

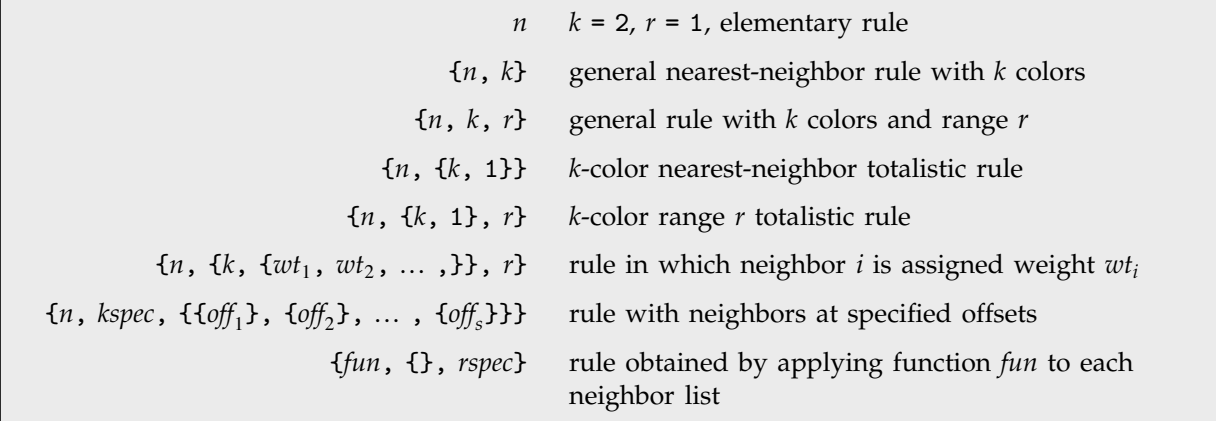

Specifying rules for one-dimensional cellular automata.

In the simplest cases, a cellular automaton allows *k* possible values or "colors" for each cell, and has rules that involve up to *r* neighbors on each side. The digits of the "rule number" *n* then specify what the color of a new cell should be for each possible configuration of the neighborhood.

This evolves a single neighborhood for 1 step. *In[8]:=* **CellularAutomaton[30, {1,1,0}, 1]** *Out*[8]= {{1, 1, 0}, {1, 0, 0}} Here are the 8 possible neighborhoods for a  $k = 2$ ,  $r = 1$  cellular automaton. *In[9]:=* **Table[IntegerDigits[i,2,3],{i,7,0,-1}]** *Out*[9]= {{1, 1, 1}, {1, 1, 0}, {1, 0, 1}, {1, 0, 0}, 0, 1, 1, 0, 1, 0, 0, 0, 1, 0, 0, 0 This shows the new color of the center cell for each of the 8 neighborhoods. *In[10]:=* **Map[CellularAutomaton[30, #, 1][[2,2]]&, %]** *Out*[10]= {0, 0, 0, 1, 1, 1, 1, 0} For rule 30, this sequence corresponds to the base-2 digits of the number 30. *In[11]:=* **FromDigits[%, 2]** *Out[11]=* 30 This runs the general  $k = 3$ ,  $r = 1$  rule with rule number 921408. *In[12]:=* **CAPlot[CellularAutomaton[{921408, 3, 1}, {{1}, 0}, 100]]**

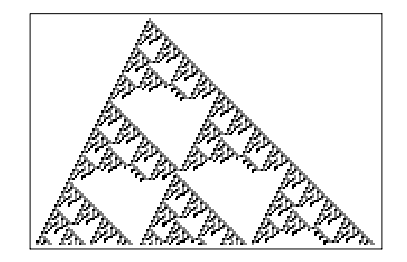

For a general cellular automaton rule, each digit of the rule number specifies what color a different possible neighborhood of  $2r + 1$  cells should yield. To find out which digit corresponds to which neighborhood, one effectively treats the cells in a neighborhood as digits in a number. For an  $r = 1$ cellular automaton, the number is obtained from the list of elements *neig* in the neighborhood by *neig* . {*k*^2, *k*, 1}.

It is sometimes convenient to consider *totalistic* cellular automata, in which the new value of a cell depends only on the total of the values in its neighborhood. One can specify totalistic cellular automata by rule numbers or "codes" in which each digit refers to neighborhoods with a given total value, obtained for example from *neig* . {1, 1, 1}.

In general, CellularAutomaton allows one to specify rules using any sequence of weights. Another choice sometimes convenient is {*k*, 1, *k*}, which yields outer totalistic rules.

This runs the  $k = 3$ ,  $r = 1$  totalistic rule with code number 867. *In[13]:=* **CAPlot[CellularAutomaton[{867, {3, 1}, 1}, {{1}, 0}, 100]]**

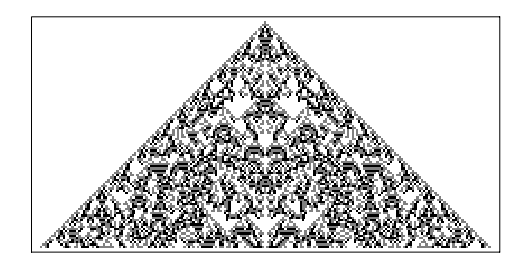

Rules with range  $r$  involve all cells with offsets  $-r$  through  $+r$ . Sometimes it is convenient to think about rules that involve only cells with specific offsets. You can do this by replacing a single *r* with a list of offsets.

Any  $k = 2$  cellular automaton rule can be thought of as corresponding to a Boolean function. In the simplest case, basic Boolean functions like And or Nor take two arguments. These are conveniently specified in a cellular automaton rule as being at offsets  $\{\{0\}, \{\{1\}\}\$ . Note that for compatibility with handling higher-dimensional cellular automata, offsets must always be given in lists, even for one-dimensional cellular automata.

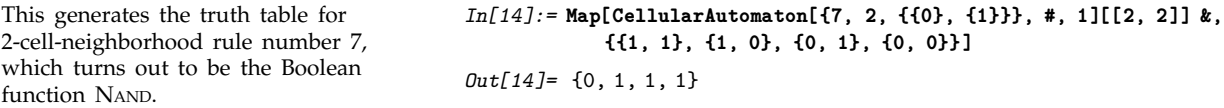

Rule numbers provide a highly compact way to specify cellular automaton rules. But sometimes it is more convenient to specify rules by giving an explicit function that should be applied to each possible neighborhood.

This runs an additive cellular automaton whose rule adds all values in each neighborhood modulo 4.

*In[15]:=* **CAPlot[CellularAutomaton[ {Mod[Apply[Plus, #], 4]&, {}, 1}, {{1}, 0}, 100]]**

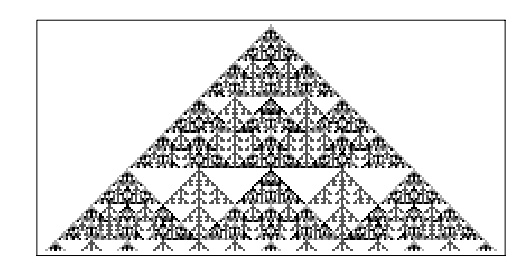

*In[16]:=* **CAPlot[CellularAutomaton[ {Mod[Apply[Plus, #] + #2, 4]&, {}, 1}, {{1}, 0}, 100]]**

When you specify rules by functions, the values of cells need not be integers. *In[17]:=* **CAPlot[CellularAutomaton[ {Mod[1/2 Apply[Plus, #], 1] &, {}, 1}, {{1}, 0}, 100]]**

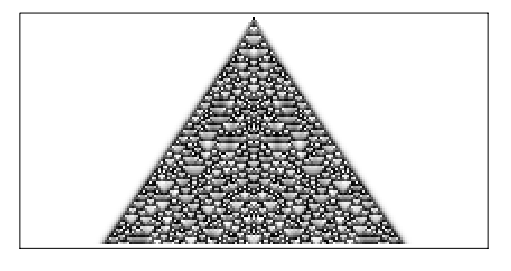

They can even be symbolic. *In[18]:=* **Simplify[CellularAutomaton[{Mod[Apply[Plus, #], 2] &, {}, 1}, {{a}, 0}, 2], a & Integers]**

> *Out*[18]= {{0, 0, a, 0, 0},  ${0, Mod[a, 2], Mod[a, 2], Mod[a, 2], 0},$  ${Mod}[Mod[a, 2], 2], 0,$ Mod[3Mod[a, 2], 2], 0, Mod[Mod[a, 2], 2]}}

The function is given a second argument, equal to the step number.

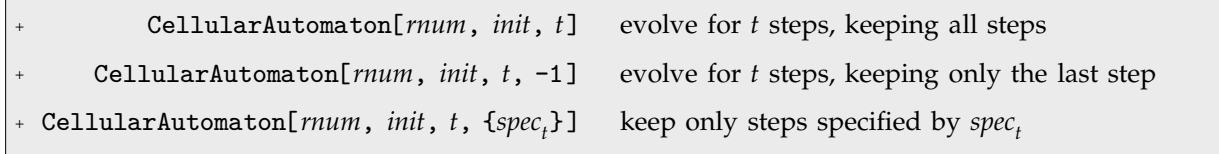

Selecting which steps to keep.

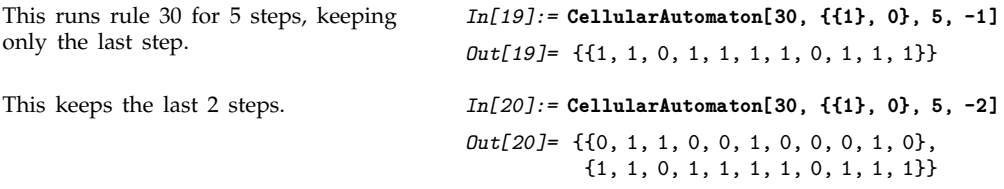

The step specification *spec<sub>t</sub>* works very much like taking elements from a list with Take. One difference, though, is that the initial condition for the cellular automaton is considered to be step 0. Note that any step specification of the form { ... } must be enclosed in an additional list.

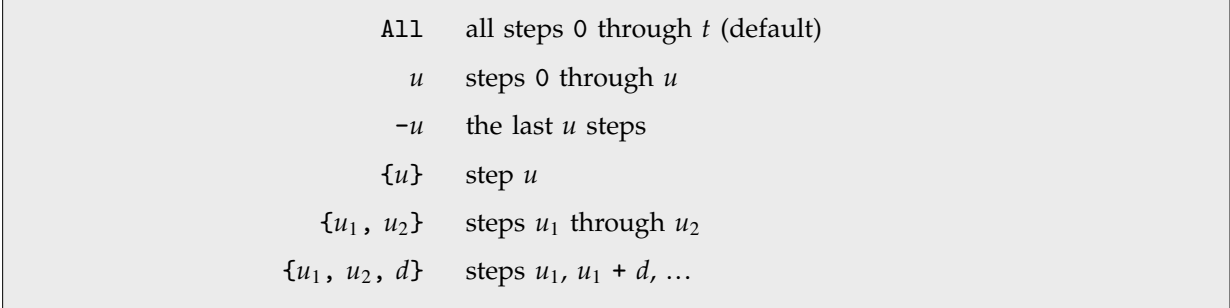

Cellular automaton step specifications.

This evolves for 100 steps, but keeps only every other step.

*In[21]:=* **CAPlot[CellularAutomaton[30, {{1}, 0}, 100, {{1, -1, 2}}]]**

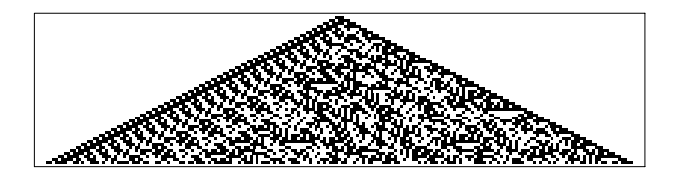

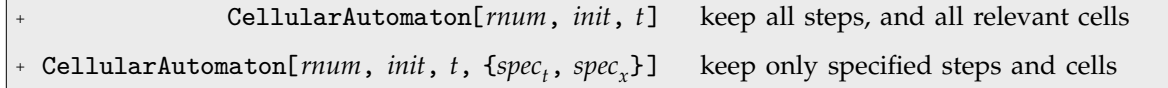

Selecting steps and cells to keep.

Much as you can specify which steps to keep in a cellular automaton evolution, so also you can specify which cells to keep. If you give an initial condition such as  $\{a_1, a_2, ... \}$ , *blist,* then  $a_i$  is taken to have offset 0 for the purpose of specifying which cells to keep.

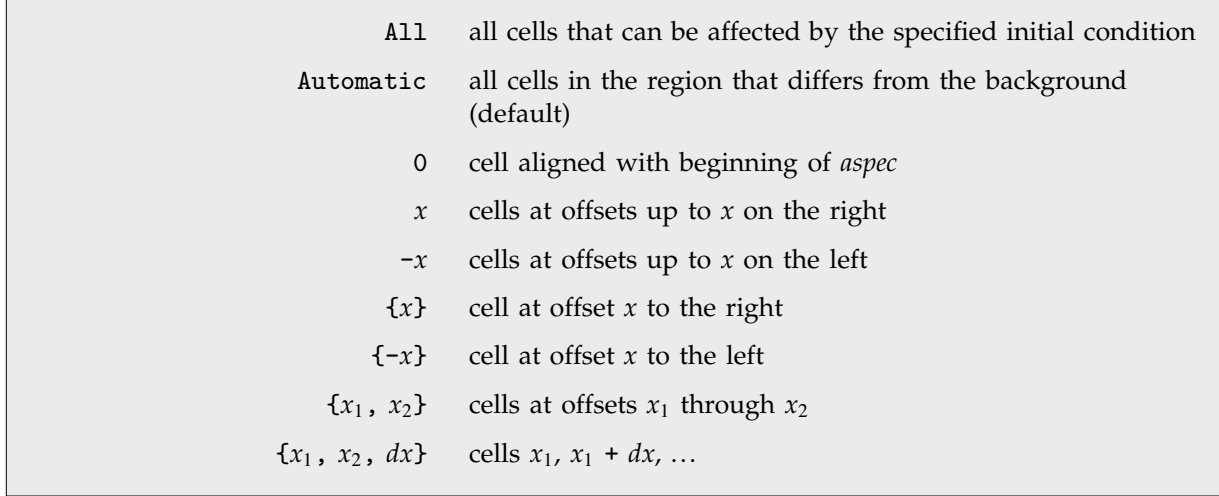

Cellular automaton cell specifications.

This keeps all steps, but drops cells at offsets more than 20 on the left.

*In[22]:=* **CAPlot[CellularAutomaton[30, {{1}, 0}, 100, {All, {-20, 100}}]]**

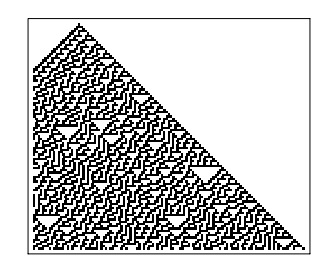

This keeps just the center column of cells.

*In[23]:=* **CellularAutomaton[30, {{1}, 0}, 20, {All, {0}}]** *Out[23]*= {{1}, {1}, {0}, {1}, {1}, {1},  $\{0\}, \{0\}, \{1\}, \{1\}, \{0\}, \{0\}, \{0\},$  $\{1\}$ ,  $\{0\}$ ,  $\{1\}$ ,  $\{1\}$ ,  $\{0\}$ ,  $\{0\}$ ,  $\{1\}$ ,  $\{0\}$ }

If you give an initial condition such as {{*a*, *a*-, ... }, *blist*}, then CellularAutomaton will always effectively do the cellular automaton as if there were an infinite number of cells. By using a  $spec<sub>x</sub>$  such as  $\{x_1, x_2\}$  you can tell CellularAutomaton to include only cells at specific offsets  $x_1$  through  $x_2$  in its output. CellularAutomaton by default includes cells out just far enough that their values never simply stay the same as in the background *blist*.

In general, given a cellular automaton rule with range *r*, cells out to distance *r t* on each side could in principle be affected in the evolution of the system. With  $spec<sub>x</sub>$  being All, all these cells are included; with the default setting of Automatic, cells whose values effectively stay the same as in *blist* are trimmed off.

By default, only the parts that are not constant black are kept.

*In[24]:=* **CAPlot[CellularAutomaton[225, {{1}, 0}, 100]]**

*In[25]:=* **CAPlot[CellularAutomaton[225, {{1}, 0}, 100, {All, All}]]**

Using  $All$  for  $spec_x$  includes all cells that could be affected by a cellular automaton with this range.

CellularAutomaton generalizes quite directly to any number of dimensions.

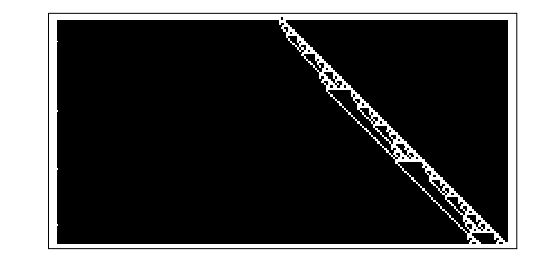

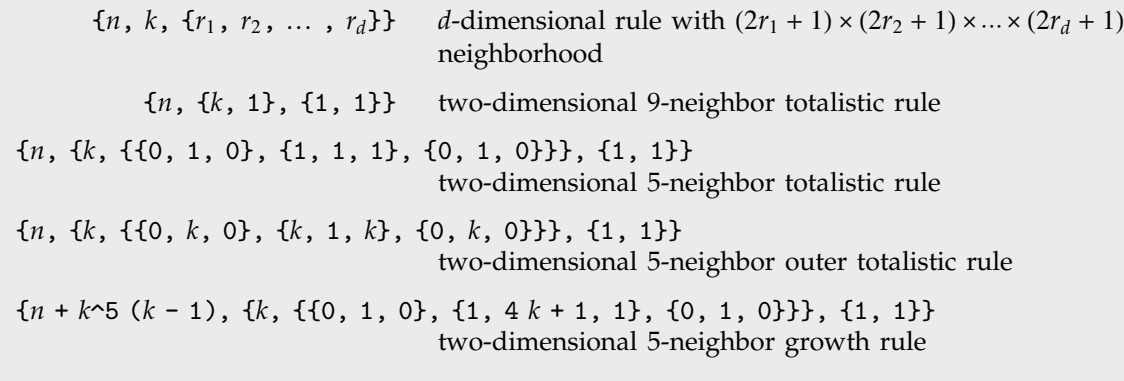

Higher-dimensional rule specifications.

This is the rule specification for the two-dimensional 9-neighbor totalistic cellular automaton with code 797.

This gives steps 0 and 1 in its evolution.

*In[26]:=* **code797 = {797, {2, 1}, {1, 1}};**

*In[27]:=* **CellularAutomaton[code797, {{{1}}, 0}, 1]** *Out[27]*= {{{0, 0, 0}, {0, 1, 0}, {0, 0, 0}},  $\{0, 0, 0\}, \{0, 0, 0\}, \{0, 0, 0\}\}$ 

This shows step 70 in the evolution. *In[28]:=* **CAPlot[First[CellularAutomaton[code797, {{{1}}, 0}, 70, -1]]]**

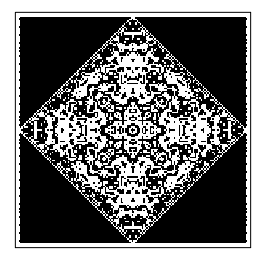

This shows all steps in a slice along the *x* axis.

*In[29]:=* **CAPlot[Map[First, CellularAutomaton[code797, {{{1}}, 0}, 70, {All, {0}, All}]]]**

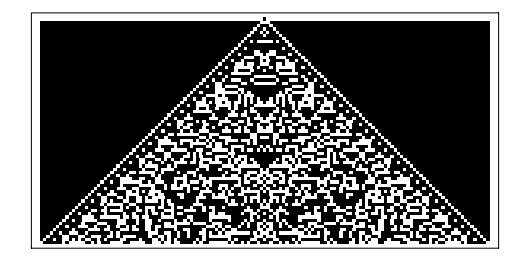

# **3.9 Numerical Operations on Functions**

# **3.9.1 Numerical Mathematics in** *Mathematica*

One of the important features of *Mathematica* is its ability to give you exact, symbolic, results for computations. There are, however, computations where it is just mathematically impossible to get exact "closed form" results. In such cases, you can still often get approximate numerical results.

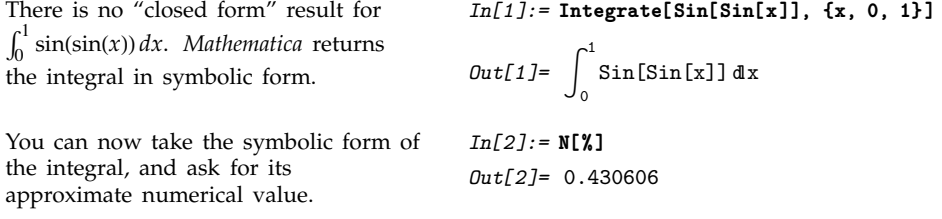

When *Mathematica* cannot find an explicit result for something like a definite integral, it returns a symbolic form. You can take this symbolic form, and try to get an approximate numerical value by applying N.

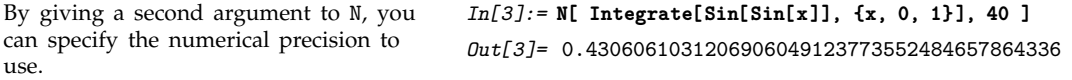

If you want to evaluate an integral numerically in *Mathematica*, then using Integrate and applying N to the result is not the most efficient way to do it. It is better instead to use the function NIntegrate, which immediately gives a numerical answer, without first trying to get an exact, symbolic, result. You should realize that even when Integrate does not in the end manage to give you an exact result, it may spend a lot of time trying to do so.

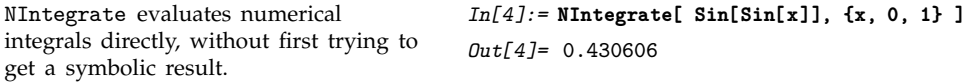

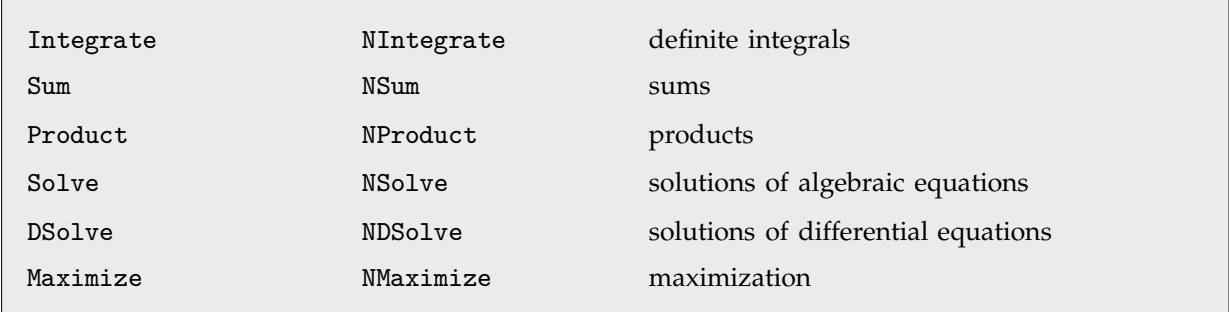

Symbolic and numerical versions of some *Mathematica* functions.

#### **3.9.2 The Uncertainties of Numerical Mathematics**

*Mathematica* does operations like numerical integration very differently from the way it does their symbolic counterparts.

When you do a symbolic integral, *Mathematica* takes the functional form of the integrand you have given, and applies a sequence of exact symbolic transformation rules to it, to try and evaluate the integral.

When you do a numerical integral, however, *Mathematica* does not look directly at the functional form of the integrand you have given. Instead, it simply finds a sequence of numerical values of the integrand at particular points, then takes these values and tries to deduce from them a good approximation to the integral.

An important point to realize is that when *Mathematica* does a numerical integral, the *only* information it has about your integrand is a sequence of numerical values for it. To get a definite result for the integral, *Mathematica* then effectively has to make certain assumptions about the smoothness and other properties of your integrand. If you give a sufficiently pathological integrand, these assumptions may not be valid, and as a result, *Mathematica* may simply give you the wrong answer for the integral.

This problem may occur, for example, if you try to integrate numerically a function which has a very thin spike at a particular position. *Mathematica* samples your function at a number of points, and then assumes that the function varies smoothly between these points. As a result, if none of the sample points come close to the spike, then the spike will go undetected, and its contribution to the numerical integral will not be correctly included.

Here is a plot of the function  $exp(-x^2)$ . . *In[1]:=* **Plot[Exp[-x^2], {x, -10, 10}, PlotRange->All]**

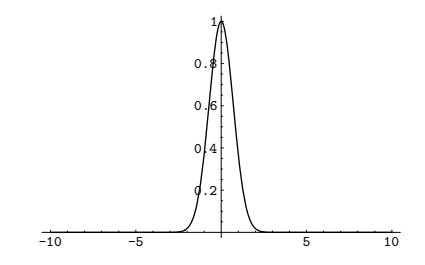

NIntegrate gives the correct answer for the numerical integral of this function from  $-10$  to  $+10$ .

*In[2]:=* **NIntegrate[Exp[-x^2], {x, -10, 10}]** *Out[2]=* 1.77245

If, however, you ask for the integral from  $-1000$  to 1000, NIntegrate will miss the peak near  $x = 0$ , and give the wrong answer.

```
In[3]:= NIntegrate[Exp[-x^2], {x, -1000, 1000}]
NIntegrate::ploss:
  Numerical integration stopping due to loss of
   precision. Achieved neither the requested
   PrecisionGoal nor AccuracyGoal; suspect one of the
   following: highly oscillatory integrand or the true
   value of the integral is 0. If your integrand is
   oscillatory try using the option Method->Oscillatory
   in NIntegrate.
```

```
Out[3] = 1.34946 \times 10^{-26}
```
Although NIntegrate follows the principle of looking only at the numerical values of your integrand, it nevertheless tries to make the best possible use of the information that it can get. Thus, for example, if NIntegrate notices that the estimated error in the integral in a particular region is large, it will take more samples in that region. In this way, NIntegrate tries to "adapt" its operation to the particular integrand you have given.

The kind of adaptive procedure that NIntegrate uses is similar, at least in spirit, to what Plot does in trying to draw smooth curves for functions. In both cases, *Mathematica* tries to go on taking more samples in a particular region until it has effectively found a smooth approximation to the function in that region.

The kinds of problems that can appear in numerical integration can also arise in doing other numerical operations on functions.

For example, if you ask for a numerical approximation to the sum of an infinite series, *Mathematica* samples a certain number of terms in the series, and then does an extrapolation to estimate the contributions of other terms. If you insert large terms far out in the series, they may not be detected when the extrapolation is done, and the result you get for the sum may be incorrect.

A similar problem arises when you try to find a numerical approximation to the minimum of a function. *Mathematica* samples only a finite number of values, then effectively assumes that the actual function interpolates smoothly between these values. If in fact the function has a sharp dip in a particular region, then *Mathematica* may miss this dip, and you may get the wrong answer for the minimum.

If you work only with numerical values of functions, there is simply no way to avoid the kinds of problems we have been discussing. Exact symbolic computation, of course, allows you to get around these problems.

In many calculations, it is therefore worthwhile to go as far as you can symbolically, and then resort to numerical methods only at the very end. This gives you the best chance of avoiding the problems that can arise in purely numerical computations.

# **3.9.3 Numerical Integration**

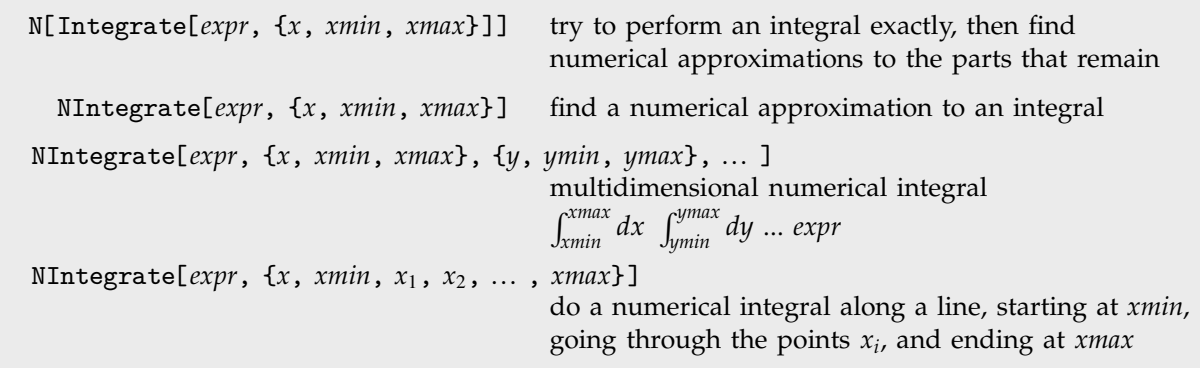

Numerical integration functions.

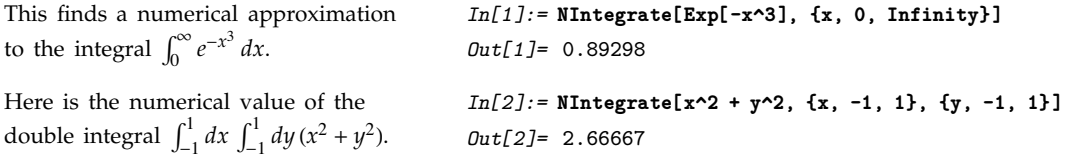

An important feature of NIntegrate is its ability to deal with functions that "blow up" at known points. NIntegrate automatically checks for such problems at the end points of the integration region.

```
The function 1/\sqrt{x} blows up at x = 0,
but NIntegrate still succeeds in getting
the correct value for the integral.
                                              In[3]:= NIntegrate[1/Sqrt[x], {x, 0, 1}]
                                              Out[3]= 2.
Mathematica can find the integral of
Mathematica<br>1/√x exactly.
                                              In[4]:= Integrate[1/Sqrt[x], {x, 0, 1}]
                                              Out[4]= 2
NIntegrate detects that the singularity
in 1/x at x = 0 is not integrable.
                                              In[5]:= NIntegrate[1/x, {x, 0, 1}]
                                              NIntegrate::slwcon:
                                                 Numerical integration converging too slowly; suspect
                                                  one of the following: singularity, value of the
                                                  integration being 0, oscillatory integrand, or
                                                  insufficient WorkingPrecision. If your integrand is
                                                  oscillatory try using the option Method->Oscillatory
                                                  in NIntegrate.
                                              NIntegrate::ncvb:
                                                 NIntegrate failed to converge to prescribed accuracy
                                                   after 7 recursive bisections in x near x =
                                                            -57
                                                  4.36999 10 .
                                              Out[5]= 23953.1
```
NIntegrate does not automatically look for singularities except at the end points of your integration region. When other singularities are present, NIntegrate may not give you the right answer for the integral. Nevertheless, in following its adaptive procedure, NIntegrate will often detect the presence of potentially singular behavior, and will warn you about it.

```
NIntegrate does not handle the
<code>MIntegrate</code> does not handle the<br>singularity in 1/\sqrt{|x|} in the middle of
the integration region. However, it
warns you of a possible problem. In
this case, the final result is numerically
quite close to the correct answer.
                                                In[6]:= NIntegrate[1/Sqrt[Abs[x]], {x, -1, 2}]
                                                NIntegrate::slwcon:
                                                   Numerical integration converging too slowly; suspect
                                                     one of the following: singularity, value of the
                                                     integration being 0, oscillatory integrand, or
                                                     insufficient WorkingPrecision. If your integrand is
                                                     oscillatory try using the option Method->Oscillatory
                                                     in NIntegrate.
                                                NIntegrate::ncvb:
                                                    NIntegrate failed to converge to prescribed accuracy
                                                     after 7 recursive bisections in x near x =
                                                     -0.00390625.
                                                 Out[6]= 4.79343
```
If you know that your integrand has singularities at particular points, you can explicitly tell NIntegrate to deal with them. NIntegrate[*expr*, {*x*, *xmin*, *x*, *x*-, ... , *xmax*}] integrates *expr* from *xmin* to *xmax*, looking for possible singularities at each of the intermediate points *xi*.

```
This again gives the integral
\int_{-1}^{2}\int_{-1}^{2} 1/\sqrt{|x|} \, dx, but now explicitly deals
with the singularity at x = 0.
                                                    In[7]:= NIntegrate[1/Sqrt[Abs[x]], {x, -1, 0, 2}]
                                                    Out[7]= 4.82843
```
You can also use the list of intermediate points  $x_i$  in NIntegrate to specify an integration contour to follow in the complex plane. The contour is taken to consist of a sequence of line segments, starting at *xmin*, going through each of the *xi*, and ending at *xmax*.

```
This integrates 1/x around a closed
contour in the complex plane, going
from -1, through the points -i, 1 and
i, then back to -1.
                                               In[8]:= NIntegrate[1/x, {x, -1, -I, 1, I, -1}]
                                               0ut<sup>[8]</sup>= 1.11022 × 10<sup>-16</sup> + 6.28319 i
The integral gives 2\pi i, as expected
from Cauchy's Theorem.
                                              In[9]:= N[ 2 Pi I ]
                                              Out[9] = 0. + 6.28319i
```
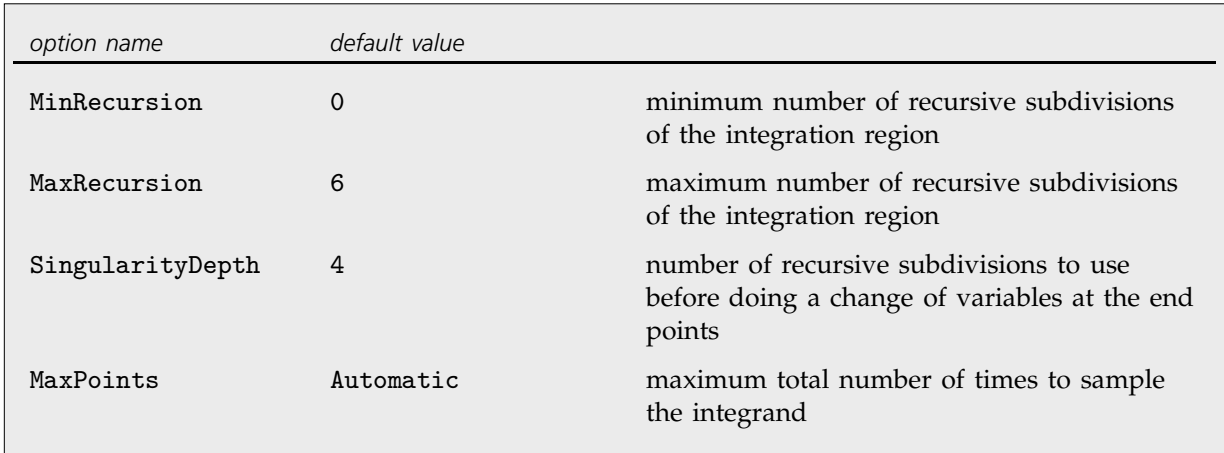

Special options for NIntegrate.

When NIntegrate tries to evaluate a numerical integral, it samples the integrand at a sequence of points. If it finds that the integrand changes rapidly in a particular region, then it recursively takes more sample points in that region. The parameters MinRecursion and MaxRecursion specify the minimum and maximum number of levels of recursive subdivision to use. Increasing the value of MinRecursion guarantees that NIntegrate will use a larger number of sample points. MaxRecursion limits the number of sample points which NIntegrate will ever try to use. Increasing MinRecursion or MaxRecursion will make NIntegrate work more slowly. SingularityDepth specifies how many levels of recursive subdivision NIntegrate should try before it concludes that the integrand is "blowing up" at one of the endpoints, and does a change of variables.

```
With the default settings for all
options, NIntegrate misses the peak in
exp(-x^2) near x = 0, and gives the
wrong answer for the integral.
                                             In[10]:= NIntegrate[Exp[-x^2], {x, -1000, 1000}]
                                             NIntegrate::ploss:
                                               Numerical integration stopping due to loss of
                                                precision. Achieved neither the requested
                                                PrecisionGoal nor AccuracyGoal; suspect one of the
                                                following: highly oscillatory integrand or the true
                                                value of the integral is 0. If your integrand is
                                                oscillatory try using the option Method->Oscillatory
                                                in NIntegrate.
                                             Out[10] = 1.34946 \times 10^{-26}With the option MinRecursion->3,
NIntegrate samples enough points
that it notices the peak around x = 0.
With the default setting of
MaxRecursion, however, NIntegrate
cannot use enough sample points to be
able to expect an accurate answer.
                                             In[11]:= NIntegrate[Exp[-x^2], {x, -1000, 1000},
                                                                                   MinRecursion->3]
                                             NIntegrate::ncvb:
                                               NIntegrate failed to converge to prescribed accuracy
                                                 after 7 recursive bisections in x near x = 7.8125.
                                             Out[11]= 0.99187
```
With this setting of MaxRecursion, NIntegrate can get an accurate answer for the integral.

Another way to solve the problem is to make NIntegrate break the integration region into several pieces, with a small piece that explicitly covers the neighborhood of the peak.

```
In[12]:= NIntegrate[Exp[-x^2], {x, -1000, 1000},
                   MinRecursion->3, MaxRecursion->10]
Out[12]= 1.77245
In[13]:= NIntegrate[Exp[-x^2], {x, -1000, -10, 10, 1000}]
Out[13]= 1.77245
```
For integrals in many dimensions, it can take a long time for NIntegrate to get a precise answer. However, by setting the option MaxPoints, you can tell NIntegrate to give you just a rough estimate, sampling the integrand only a limited number of times.

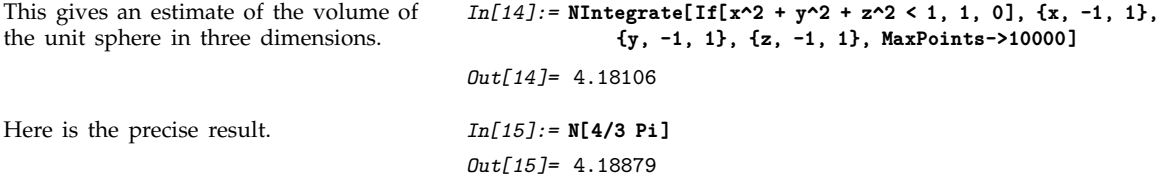

# ■ 3.9.4 Numerical Evaluation of Sums and Products

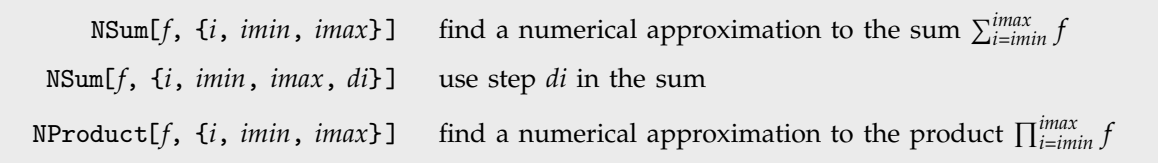

Numerical sums and products.

This gives a numerical approximation to  $\sum_{i=1}^{\infty} \frac{1}{i^3+1}$  $\frac{1}{i^3 + i!}$ .

There is no exact result for this sum, so *Mathematica* leaves it in a symbolic form.

*In[1]:=* **NSum[1/(i^3 + i!), {i, 1, Infinity}]** *Out[1]=* 0.64703 *In[2]:=* **Sum[1/(i^3 + i!), {i, 1, Infinity}]**

$$
Out[2] = \sum_{i=1}^{\infty} \frac{1}{i^3 + i!}
$$

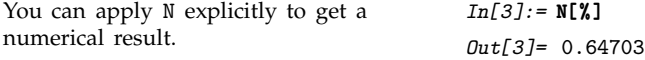

The way NSum works is to include a certain number of terms explicitly, and then to try and estimate the contribution of the remaining ones. There are two approaches to estimating this contribution. The first uses the Euler-Maclaurin method, and is based on approximating the sum by an integral. The second method, known as the Wynn epsilon method, samples a number of additional terms in the sum, and then tries to fit them to a polynomial multiplied by a decaying exponential.

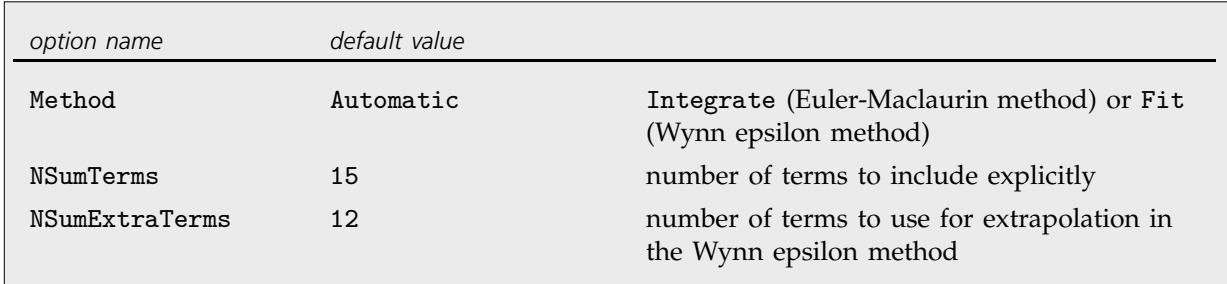

Special options for NSum.

If you do not explicitly specify the method to use, NSum will try to choose between the methods it knows. In any case, some implicit assumptions about the functions you are summing have to be made. If these assumptions are not correct, you may get inaccurate answers.

The most common place to use NSum is in evaluating sums with infinite limits. You can, however, also use it for sums with finite limits. By making implicit assumptions about the objects you are evaluating, NSum can often avoid doing as many function evaluations as an explicit Sum computation would require.

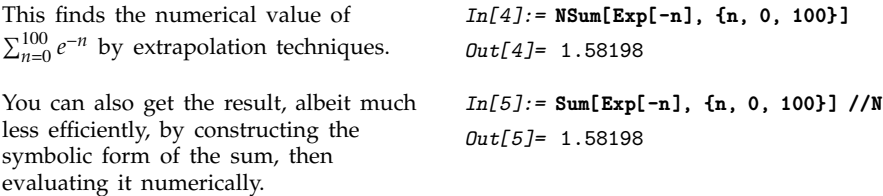

NProduct works in essentially the same way as NSum, with analogous options.

# **3.9.5 Numerical Solution of Polynomial Equations**

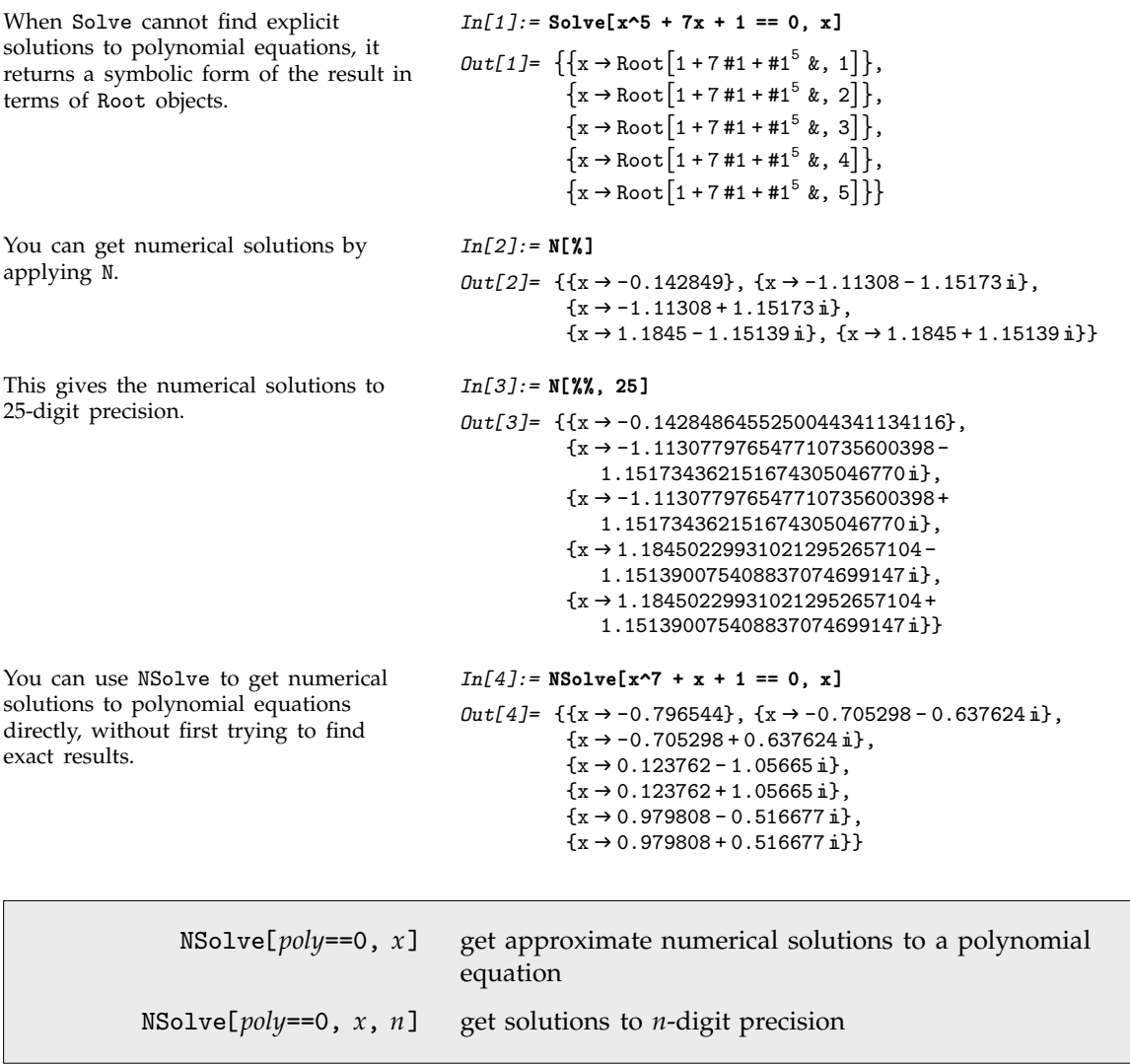

Numerical solution of polynomial equations.

NSolve will always give you the complete set of numerical solutions to any polynomial equation in one variable.

You can also get numerical solutions to sets of simultaneous polynomial equations. You can use Solve to "unwind" the simultaneous equations, and then apply N to get numerical results.

Solve writes the solution in terms of roots of a polynomial in one variable.

$$
In[5]:= First[
$$
  
\nSolve{ $\{x^2 + y^2\} = 1$ ,  $x^3 + y^3 = 2$ ,  $\{x, y\}]$ ]  
\n
$$
Out[5] = \left\{x \rightarrow \frac{1}{3} Root[3 + 3 + 1^2 - 4 + 1^3 - 3 + 1^4 + 2 + 1^6 \& 1]
$$
\n
$$
(-3 - 6 Root[3 + 3 + 1^2 - 4 + 1^3 - 3 + 1^4 + 2 + 1^6 \& 1] -
$$
\n
$$
Root[3 + 3 + 1^2 - 4 + 1^3 - 3 + 1^4 + 2 + 1^6 \& 1]^2 +
$$
\n
$$
4 Root[3 + 3 + 1^2 - 4 + 1^3 - 3 + 1^4 + 2 + 1^6 \& 1]^3 +
$$
\n
$$
2 Root[3 + 3 + 1^2 - 4 + 1^3 - 3 + 1^4 + 2 + 1^6 \& 1]^4),
$$
\n
$$
y \rightarrow Root[3 + 3 + 1^2 - 4 + 1^3 - 3 + 1^4 + 2 + 1^6 \& 1]^4]
$$

You can apply N to get a numerical result.

*In[6]:=* **N[%]**  $Out[6] = \{x \rightarrow -1.09791 + 0.839887 \text{ i}, y \rightarrow -1.09791 - 0.839887 \text{ i}\}$ 

# $\blacksquare$  **3.9.6 Numerical Root Finding**

NSolve gives you a general way to find numerical approximations to the solutions of polynomial equations. Finding numerical solutions to more general equations, however, can be much more difficult, as discussed in Section 3.4.2. FindRoot gives you a way to search for a numerical solution to an arbitrary equation, or set of equations.

FindRoot[*lhs*==*rhs*, {*x*, *x*}] search for a numerical solution to the equation *lhs*==*rhs*, starting with  $x = x_0$ - FindRoot[{*eqn*, *eqn*-, ... }, {{*x*, *x*}, {*y*, *y*}, ... }] search for a numerical solution to the simultaneous equations *eqni*

*In[1]:=* **Plot[{Cos[x], x}, {x, -1, 1}]**

Numerical root finding.

one point.

The curves for  $cos(x)$  and *x* intersect at

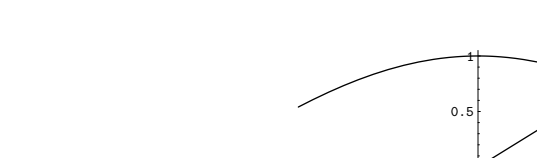

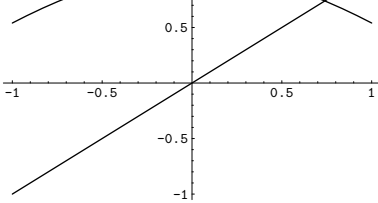

This finds a numerical approximation to the value of *x* at which the intersection occurs. The 0 tells FindRoot what value of *x* to try first.

```
In[2]:= FindRoot[Cos[x] == x, {x, 0}]
Out[2] = \{x \rightarrow 0.739085\}
```
In trying to find a solution to your equation, FindRoot starts at the point you specify, and then progressively tries to get closer and closer to a solution. Even if your equations have several solutions, FindRoot always returns the first solution it finds. Which solution this is will depend on what starting point you chose. If you start sufficiently close to a particular solution, FindRoot will usually return that solution.

```
The equation sin(x) = 0 has an infinite
number of solutions of the form
x = n\pi. If you start sufficiently close to
a particular solution, FindRoot will
give you that solution.
                                                In[3]:= FindRoot[Sin[x] == 0, {x, 3}]
                                                Out[3] = \{x \rightarrow 3.14159\}If you start with x = 6, you get a
numerical approximation to the
solution x = 2\pi.
                                                 In[4]:= FindRoot[Sin[x] == 0, {x, 6}]
                                                Out[4] = \{x \rightarrow 6.28319\}If you want FindRoot to search for
complex solutions, then you have to
give a complex starting value.
                                                 In[5]:= FindRoot[Sin[x] == 2, {x, I}]
                                                 Out[5] = \{x \rightarrow 1.5708 + 1.31696 \text{ i}\}\This finds a zero of the Riemann zeta
function.
                                                In[6]:= FindRoot[Zeta[1/2 + I t] == 0, {t, 12}]
                                                 Out[6] = \{t \rightarrow 14.1347 - 9.35323 \times 10^{-15} \text{ i} \}This finds a solution to a set of
simultaneous equations.
                                                 In[7]:= FindRoot[{Sin[x] == Cos[y], x + y == 1},
                                                                    {{x, 1}, {y, 1}}]
                                                Out[7]= \{x \rightarrow -1.85619, y \rightarrow 2.85619\}
```
The variables used by FindRoot can have values that are lists. This allows you to find roots of functions that take vectors as arguments.

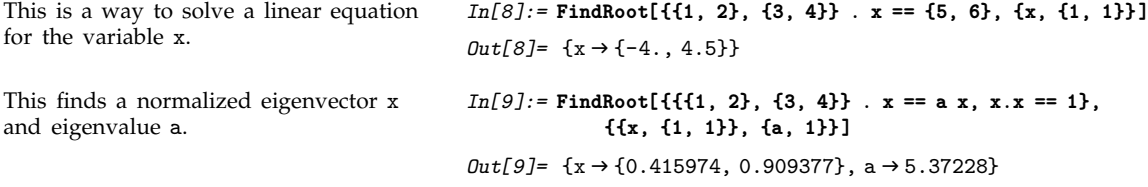

#### - **3.9.7 Numerical Solution of Differential Equations**

The function NDSolve discussed in Section 1.6.4 allows you to find numerical solutions to differential equations. NDSolve handles both single differential equations, and sets of simultaneous differential equations. It can handle a wide range of *ordinary differential equations* as well as some *partial differential equations*. In a system of ordinary differential equations there can be any number of unknown

functions *yi* , but all of these functions must depend on a single "independent variable" *x*, which is the same for each function. Partial differential equations involve two or more independent variables. NDSolve can also handle *differential-algebraic equations* that mix differential equations with algebraic ones.

```
NDSolve[{eqn, eqn-
, ... }, y, {x, xmin, xmax}]
                                  find a numerical solution for the function y with x in the
                                  range xmin to xmax
NDSolve[{eqn, eqn-
, ... }, {y, y-
, ... }, {x, xmin, xmax}]
                                  find numerical solutions for several functions y_i
```
Finding numerical solutions to ordinary differential equations.

NDSolve represents solutions for the functions *yi* as InterpolatingFunction objects. The InterpolatingFunction objects provide approximations to the *yi* over the range of values *xmin* to *xmax* for the independent variable *x*.

NDSolve finds solutions iteratively. It starts at a particular value of *x*, then takes a sequence of steps, trying eventually to cover the whole range *xmin* to *xmax*.

In order to get started, NDSolve has to be given appropriate initial or boundary conditions for the  $y_i$  and their derivatives. These conditions specify values for  $y_i$ [x], and perhaps derivatives  $y_i$ '[x], at particular points *x*. In general, at least for ordinary differential equations, the conditions you give can be at any *x*: NDSolve will automatically cover the range *xmin* to *xmax*.

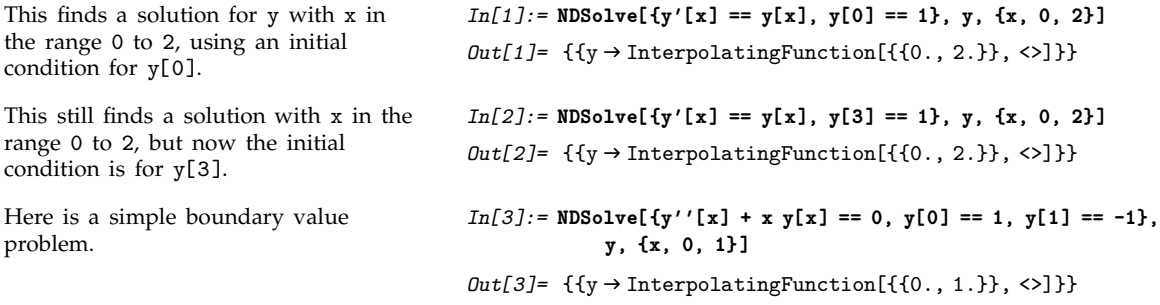

When you use NDSolve, the initial or boundary conditions you give must be sufficient to determine the solutions for the *yi* completely. When you use DSolve to find symbolic solutions to differential equations, you can get away with specifying fewer initial conditions. The reason is that DSolve automatically inserts arbitrary constants C[*i*] to represent degrees of freedom associated with initial conditions that you have not specified explicitly. Since NDSolve must give a numerical solution, it cannot represent these kinds of additional degrees of freedom. As a result, you must explicitly give all the initial or boundary conditions that are needed to determine the solution.

In a typical case, if you have differential equations with up to  $n<sup>th</sup>$  derivatives, then you need to give initial conditions for up to  $(n - 1)$ <sup>th</sup> derivatives, or give boundary conditions at *n* points.

With a third-order equation, you need to give initial conditions for up to second derivatives.

```
In[4]:= NDSolve[
            { y'''[x] + 8 y''[x] + 17 y'[x] + 10 y[x] == 0,
              y[0] == 6, y'[0] == -20, y''[0] == 84y, {x, 0, 1} ]
Out[4] = {\{y \rightarrow InterpolatingFunction[\{(0., 1.)\}, \>]} \}
```
This plots the solution obtained. *In[5]:=* **Plot[Evaluate[ y[x] /. % ], {x, 0, 1}]**

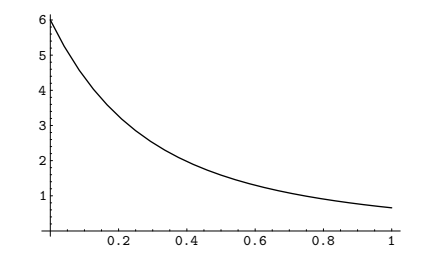

With a third-order equation, you can also give boundary conditions at three points.

*Mathematica* allows you to use any appropriate linear combination of function values and derivatives as

boundary conditions.

*In[6]:=* **NDSolve[ { y'''[x] + Sin[x] == 0, y[0] == 4, y[1] == 7, y[2] == 0 }, y, {x, 0, 2}]**  $Out[6] = {\{y \rightarrow InterpolatingFunction[\{0., 2.\}\}, \leq)}$ *In[7]:=* **NDSolve[{ y''[x] + y[x] == 12 x, 2 y[0] - y'[0] == -1, 2 y[1] + y'[1] == 9}, y, {x, 0, 1}]**  $Out[7]= \{\{y \rightarrow InterpolatingFunction[\{(0., 1.)\}, \>]\}\}\$ 

In most cases, all the initial conditions you give must involve the same value of  $x$ , say  $x_0$ . As a result, you can avoid giving both *xmin* and *xmax* explicitly. If you specify your range of *x* as {*x*, *x*}, then *Mathematica* will automatically generate a solution over the range  $x_0$  to  $x_1$ .

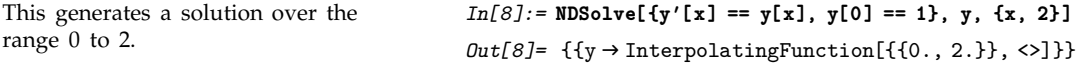

You can give initial conditions as equations of any kind. In some cases, these equations may have multiple solutions. In such cases, NDSolve will correspondingly generate multiple solutions.

The initial conditions in this case lead to multiple solutions.

```
In[9]:= NDSolve[{y'[x]^2 - y[x]^2 == 0, y[0]^2 == 4},
                                                  y[x], {x, 1}]
Out[9] = {\{y[x] \rightarrow InterpolatingFunction[\{0., 1.\}}, \langle \rangle][x]\},\{y[x] \rightarrow InterpolatingFunction[\{\{0., 1.\}\}, \langle \rangle][x]\},\\{y[x] \rightarrow InterpolatingFunction[\{\{0., 1.\}\}, \&[x]\},\{y[x] \rightarrow InterpolatingFunction[\{0., 1.\}, \langle \rangle][x]\}
```
Here is a plot of all the solutions. *In[10]:* **Plot[Evaluate[ y[x] /. % ], {x, 0, 1}**]

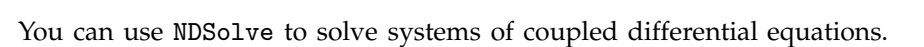

This finds a numerical solution to a pair of coupled equations.

*In[11]:=* **sol = NDSolve[**  ${x'[t]} = -y[t] - x[t]\sim 2, y'[t] = 2 x[t] - y[t],$ **x[0] == y[0] == 1}, {x, y}, {t, 10}]**  $Out[11] = {\{x \rightarrow InterpolatingFunction[\{(0., 10.]\}, \>],}$  $y \rightarrow$  Interpolating Function  $[\{0., 10.\}$ , <>]}}

This plots the solution for y from these equations.

*In[13]:=* **ParametricPlot[Evaluate[{x[t], y[t]} /. sol],**

 $\textcolor{red}{\textbf{-0.5}}$ -0.25

0.25 0.5 0.75 1

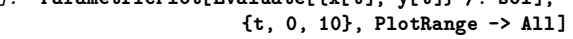

2  $\cancel{4}$  6 8 10

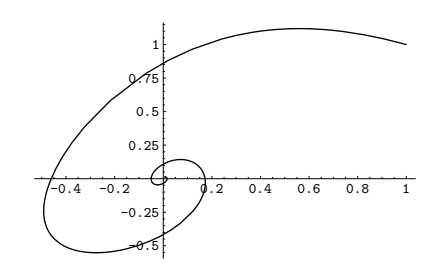

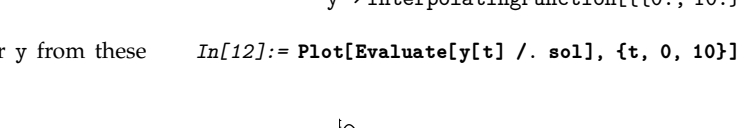

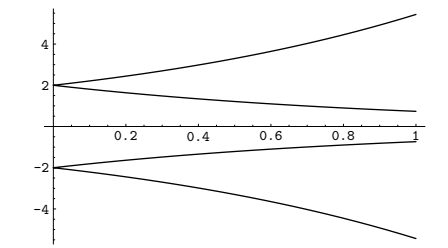

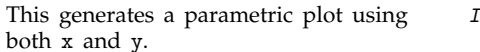

Unknown functions in differential equations do not necessarily have to be represented by single symbols. If you have a large number of unknown functions, you will often find it more convenient, for example, to give the functions names like *y*[*i*].

```
This constructs a set of five coupled
differential equations and initial
conditions.
                                              In[14]:= eqns = Join[
                                                         Table[ y[i]'[x] == y[i-1][x] - y[i][x], {i, 2, 4} ],
                                                         {y[1]'[x] == -y[1][x], y[5]'[x] == y[4][x],
                                                                                              y[1][0] == 1},
                                                         Table[ y[i][0] == 0, {i, 2, 5}]
                                                                ]
                                               Out[14]- \{y[2] \mid [x] = y[1] [x] - y[2] [x],y[3]' [x] = y[2] [x] - y[3] [x],y[4]' [x] = y[3] [x] - y[4] [x], y[1]' [x] = -y[1] [x],
                                                           y[5]' [x] == y[4] [x], y[1][0] == 1, y[2][0] == 0,y[3][0] == 0, y[4][0] == 0, y[5][0] == 0This solves the equations. In[15]: NDSolve[eqns, Table[y[i], {i, 5}], {x, 10}
                                              Out[15]=\{\{y[1]\}\rightarrow\text{InterpolatingFunction}[\{0., 10.\}\},\langle\cdot\rangle],y[2] \rightarrow InterpolatingFunction[\{(0., 10.)\}, \diamond),
                                                           y[3] \rightarrow InterpolatingFunction[\{(0., 10.)\}, \diamond),
                                                           y[4] \rightarrow InterpolatingFunction[\{(0., 10.]\}, \diamond),
                                                           y[5] \rightarrow InterpolatingFunction[\{(0., 10.]\}, \>])\}Here is a plot of the solutions. In[16]:= Plot[ Evaluate[Table[y[i][x], {i, 5}] /. %],
                                                                                             {x, 0, 10} ]
                                                          0.81
```
2 4 6 8 10 NDSolve can handle functions whose values are lists or arrays. If you give initial conditions like  $y[0] == \{v_1, v_2, ..., v_n\}$ , then NDSolve will assume that  $y$  is a function whose values are lists of length *n*.

 $0.2$ 0.4  $0.\epsilon$ 

This solves a system of four coupled differential equations.

*In[17]:=* **NDSolve[{y''[x] == -Table[Random[], {4}, {4}] . y[x], y[0] == y'[0] == Table[1, {4}]}, y, {x, 0, 8}]**  $Out[17]= \{\{y \rightarrow Intergulation[\{(0., 8.)}\}, \langle \rangle]\}$ 

Here are the solutions.  $In[18]: = With[$ {s = y[x] /. First[%]}, **Plot[{s[[1]], s[[2]], s[[3]], s[[4]]}, {x, 0, 8}, PlotRange -> All]]**

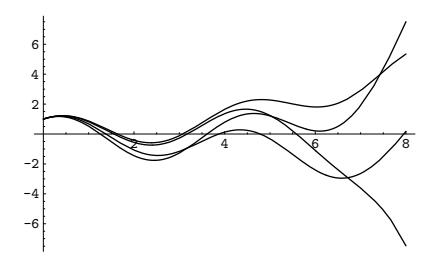

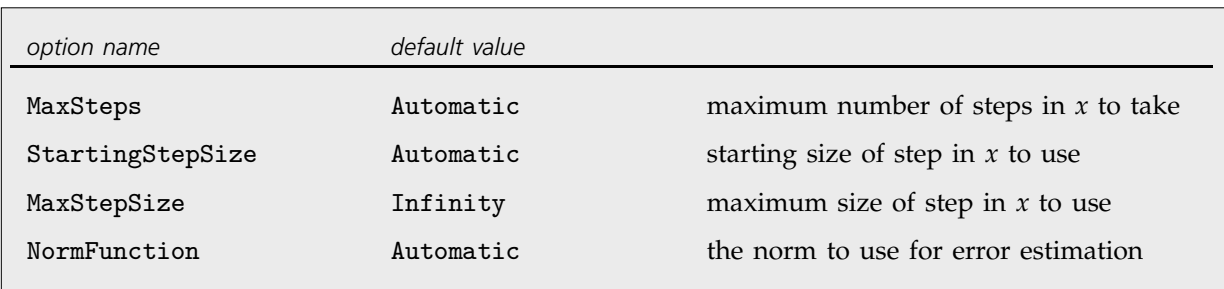

Special options for NDSolve.

NDSolve has many methods for solving equations, but essentially all of them at some level work by taking a sequence of steps in the independent variable *x*, and using an adaptive procedure to determine the size of these steps. In general, if the solution appears to be varying rapidly in a particular region, then NDSolve will reduce the step size or change the method so as to be able to track the solution better.

This solves a differential equation in which the derivative has a discontinuity. *In[19]:=* **NDSolve[ {y'[x] == If[x < 0, 1/(x-1), 1/(x+1)], y[-5] == 5}, y, {x, -5, 5}]**  $Out[19]= \{\{y \rightarrow InterpolatingFunction[\{\{-5., 5.\}\}, \langle >]\}\}\$  NDSolve reduced the step size around  $x = 0$  so as to reproduce the kink accurately.

*In[20]:=* **Plot[Evaluate[y[x] /. %], {x, -5, 5}]**

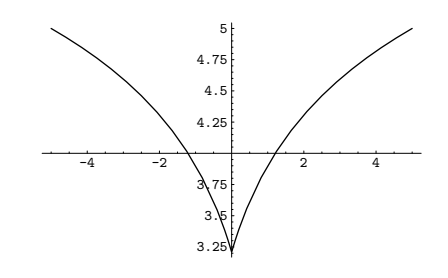

Through its adaptive procedure, NDSolve is able to solve "stiff" differential equations in which there are several components which vary with *x* at very different rates.

In these equations, y varies much more rapidly than z.

NDSolve nevertheless tracks both components successfully.

*In[21]:=* **sol = NDSolve[ {y'[x] == -40 y[x], z'[x] == -z[x]/10, y[0] == z[0] == 1}, {y, z}, {x, 0, 1}]**  $Out[21] = {\{y \rightarrow InterpolatingFunction[\{(0., 1.\}, \{\cdot\}, \cdot\)]},$  $z \rightarrow$  Interpolating Function  $[\{0., 1.\}, \langle >] \}$ *In[22]:=* **Plot[Evaluate[{y[x], z[x]} /. sol], {x, 0, 1}, PlotRange -> All]**

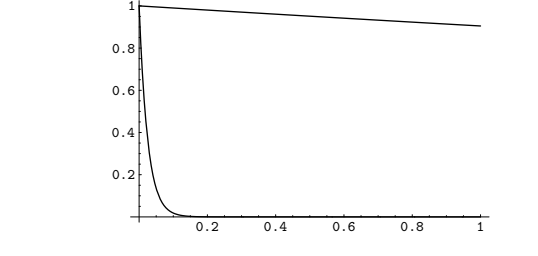

NDSolve follows the general procedure of reducing step size until it tracks solutions accurately. There is a problem, however, when the true solution has a singularity. In this case, NDSolve might go on reducing the step size forever, and never terminate. To avoid this problem, the option MaxSteps specifies the maximum number of steps that NDSolve will ever take in attempting to find a solution. For ordinary differential equations the default setting is MaxSteps -> 10000.

NDSolve stops after taking  $10000$  steps. *In[23]:*= **NDSolve[**{y'[x] ==  $-1/x^2$ , y[-1] == -1}, y[x], {x, -1, 0}]

```
NDSolve::mxst:
  Maximum number of 10000 steps reached at the point x
                  -172
     == -1.0041310Out[23] = \{ \{ y[x] \rightarrow InterpolatingFunction[\{[-1., -1.00413 \times 10^{-172}]\}, \leq \text{[x]}\}In[24]:= Plot[Evaluate[y[x] /. %], {x, -1, 0}]
           -1 -0.8 -0.6 -0.4
```
-250 -200 -150 -100 -50

There is in fact a singularity in the solution at  $x = 0$ .

The default setting for MaxSteps should be sufficient for most equations with smooth solutions. When solutions have a complicated structure, however, you may occasionally have to choose larger settings for MaxSteps. With the setting MaxSteps -> Infinity there is no upper limit on the number of steps used.

To take the solution to the Lorenz equations this far, you need to remove the default bound on MaxSteps.

```
In[25]:= NDSolve[ {x'[t] == -3 (x[t] - y[t]),
                    y'[t] == -x[t] z[t] + 26.5 x[t] - y[t],
                    z'[t] == x[t] y[t] - z[t],
                    x[0] == z[0] == 0, y[0] == 1},
                  {x, y, z}, {t, 0, 200}, MaxSteps->Infinity ]
Out[25]=\{\{x \rightarrow InterpolatingFunction[\{\{0.,, 200.\}\}, <)\},\y \rightarrow Interpolating Function [\{0., 200.\}, <>],
             z \rightarrow Interpolating Function [\{0., 200.\}, \langle>]}}
```
Here is a parametric plot of the solution in three dimensions.

*In[26]:=* **ParametricPlot3D[Evaluate[{x[t], y[t], z[t]} /. %], {t, 0, 200}, PlotPoints -> 10000]**

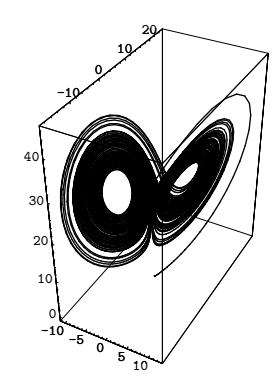

When NDSolve solves a particular set of differential equations, it always tries to choose a step size appropriate for those equations. In some cases, the very first step that NDSolve makes may be too large, and it may miss an important feature in the solution. To avoid this problem, you can explicitly set the option StartingStepSize to specify the size to use for the first step.

```
NDSolve[{eqn, eqn-
, ... }, y, {x, xmin, xmax}]
                                  find a numerical solution for y with x in the range xmin to
                                  xmax
NDSolve[{eqn, eqn-
, ... }, {y, y-
, ... }, {x, xmin, xmax}]
                                  find numerical solutions for all the y_i
```
Finding numerical solutions to differential-algebraic equations.

The equations you give to NDSolve do not necessarily all have to involve derivatives; they can also just be algebraic. You can use NDSolve to solve many such *differential-algebraic equations*.

```
This solves a system of
differential-algebraic equations.
                                                In[27]:= NDSolve[{x'[t] == y[t]^2 + x[t] y[t],
                                                                   2 x[t]^{2} + y[t]^{2} = 1,x[0] == 0, y[0] == 1}, {x, y}, {t, 0, 5}]
                                                Out[27]= {\{\x \rightarrow \text{InterpolatingFunction}[\{\{0., 5.\}\}, \>]}y \rightarrow Interpolating Function [\{0., 5.\}, <>]}}
```
Here is the solution.  $In[28]:=$ **Plot[Evaluate[{x[t], y[t]} /. %], {t, 0, 5}]** 

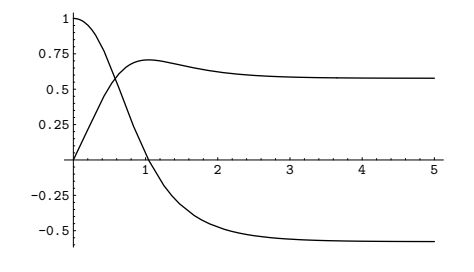

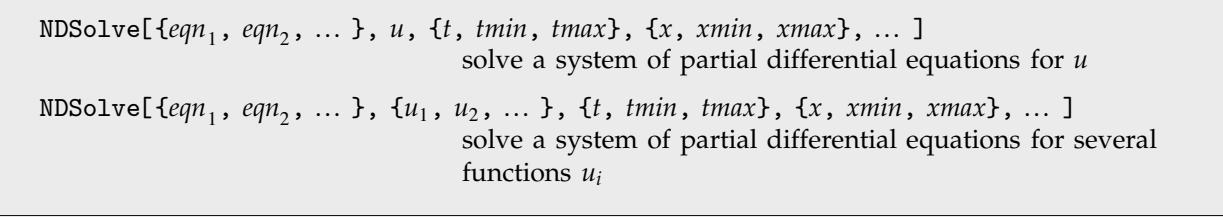

Finding numerical solutions to partial differential equations.

This finds a numerical solution to the wave equation. The result is a two-dimensional interpolating function. *In[29]:=* **NDSolve[{D[u[t, x], t, t] == D[u[t, x], x, x], u[0, x] == Exp[-x^2], Derivative[1,0][u][0, x] == 0, u[t, -6] == u[t, 6]}, u, {t, 0, 6}, {x, -6, 6}]**  $Out[29] = {\{u \rightarrow InterpolatingFunction[$  $\{\{0., 6.\}, \{..., -6., 6., ...\}\}, \diamond$ ]}}

This generates a plot of the result. *In[30]:=* **Plot3D[Evaluate[u[t, x] /. First[%]], {t, 0, 6}, {x, -6, 6}, PlotPoints->50]**

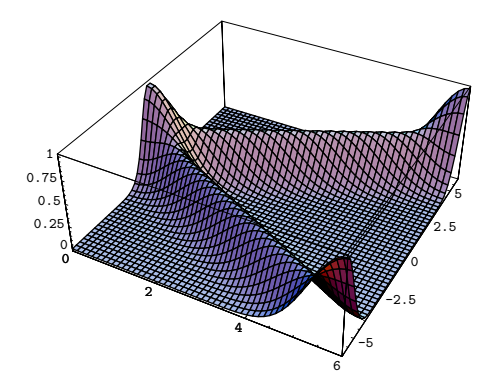

This finds a numerical solution to a nonlinear wave equation.

```
In[31]:= NDSolve[
                                                     {D[u[t, x], t, t] ==
                                                             D[u[t, x], x, x] + (1 - u[t, x]^{2})(1 + 2u[t, x]),u[0, x] == Exp[-x^2], Derivative[1, 0][u][0, x] == 0,
                                                        u[t, -10] == u[t, 10]}, u, {t, 0, 10}, {x, -10, 10}]
                                           Out[31] = {\{u \rightarrow InterpolatingFunction[\{\{0., 10.\}, \{\ldots, -10., 10., \ldots\}\}, \diamond]}}
Here is a 3D plot of the result. In[32]: Plot3D[Evaluate[u[t, x] /. First[%]],
                                                       {t, 0, 10}, {x, -10, 10}, PlotPoints->80]
```
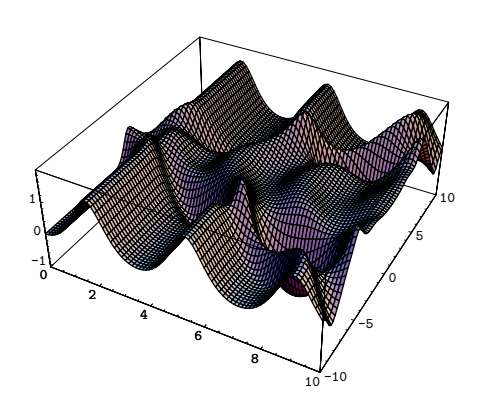

This is a higher-resolution density plot of the solution.

*In[33]:=* **DensityPlot[Evaluate[u[10 - t, x] /. First[%%]], {x, -10, 10}, {t, 0, 10}, PlotPoints -> 200, Mesh -> False]**

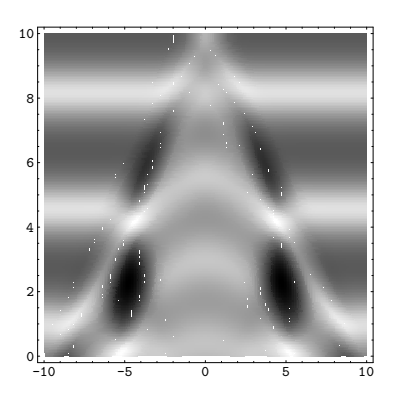

Here is a version of the equation in 2+1 dimensions.

This generates an array of plots of the solution.

*In[34]:=* **eqn = D[u[t, x, y], t, t] == D[u[t, x, y], x, x] + D[u[t, x, y], y, y]/2 + (1 - u[t, x, y]^2)(1 + 2u[t, x, y])**  $Out[34]= u^{(2,0,0)}[t, x, y] = (1+2u[t, x, y]) (1-u[t, x, y]<sup>2</sup>) +$  $\frac{1}{2}$  u<sup>(0,0,2)</sup> [t, x, y] + u<sup>(0,2,0)</sup> [t, x, y] -------This solves the equation.  $In[35]: = NDSolve[$ **{eqn, u[0, x, y]** ==  $Exp[-(x^2 + y^2)]$ , **u[t, -5, y] == u[t, 5, y], u[t, x, -5] == u[t, x, 5], Derivative[1, 0, 0][u][0, x, y] == 0}, u, {t, 0, 4}, {x, -5, 5}, {y, -5, 5}]**  $Out[35] = {\{u \rightarrow InterpolatingFunction[$  $\{\{0., 4.\}, \{\ldots, -5., 5., \ldots\},\}$  $\{ \ldots, -5., 5., \ldots \} \}$ ,  $\diamond$ ]}} *In[36]:=* **Show[GraphicsArray[ Partition[**

**Table[ Plot3D[Evaluate[u[t, x, y] /. First[%]], {x, -5, 5}, {y, -5, 5}, PlotRange -> All, PlotPoints -> 100, Mesh -> False, DisplayFunction -> Identity], {t, 1, 4}], 2]]]**

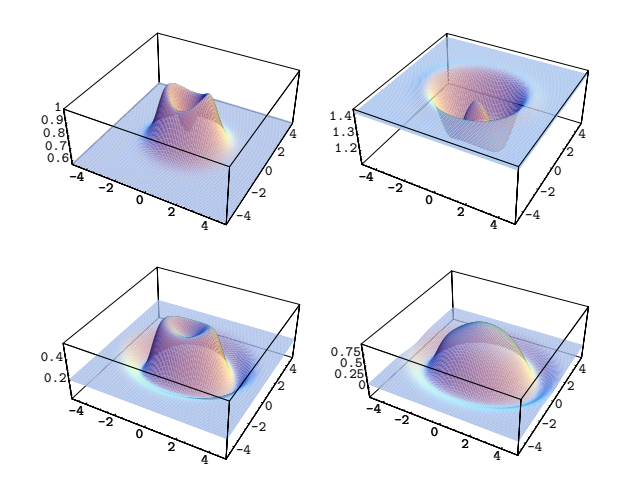

#### , **3.9.8 Numerical Optimization**

FindMinimum[ $f$ ,  $\{x, x_0\}$ ] search for a local minimum in  $f$ , starting from the point  $x = x_0$ FindMinimum[ $f$ , {{ $x$ ,  $x_0$ }, { $y$ ,  $y_0$ }, ... }] search for a local minimum in a function of several variables FindMaximum[ $f$ ,  $\{x, x_0\}$ ] search for a local maximum in  $f$ , starting from the point  $x = x_0$ , FindMaximum[*f*, {{*x*, *x*}, {*y*, *y*}, ... }] search for a local maximum in a function of several variables

Searching for minima and maxima.

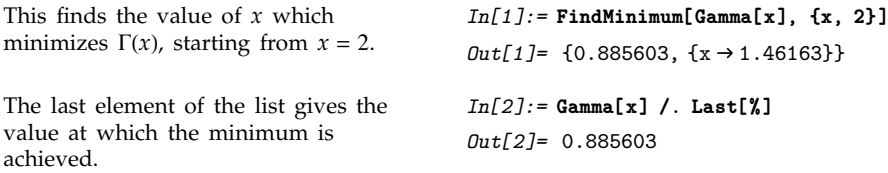

Like FindRoot, FindMinimum and FindMaximum work by starting from a point, then progressively searching for a minimum or maximum. But since they return a result as soon as they find anything, they may give only a local minimum or maximum of your function, not a global one.

This curve has two local minima.  $In[3]:=Plot[x^4 - 3x^2 + x, {x, -3, 2}]$ 

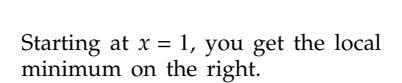

This gives the local minimum on the left, which in this case is also the global minimum.

*In[4]:=* **FindMinimum[x^4 - 3 x^2 + x, {x, 1}]**  $Out[4] = \{-1.07023, \{x \rightarrow 1.1309\}\}$ *In[5]:=* **FindMinimum[x^4 - 3 x^2 + x, {x, -1}]** *Out*[5]=  $\{-3.51391, \{x \rightarrow -1.30084\}$ 

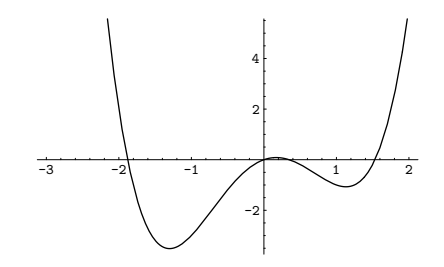

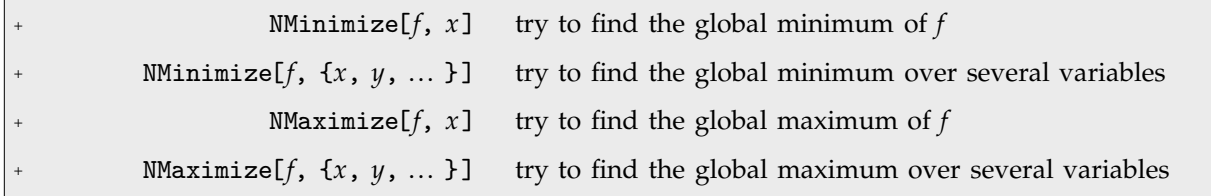

Finding global minima and maxima.

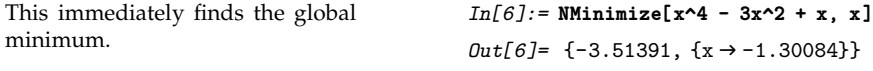

NMinimize and NMaximize are numerical analogs of Minimize and Maximize. But unlike Minimize and Maximize they usually cannot guarantee to find absolute global minima and maxima. Nevertheless, they typically work well when the function *f* is fairly smooth, and has a limited number of local minima and maxima.

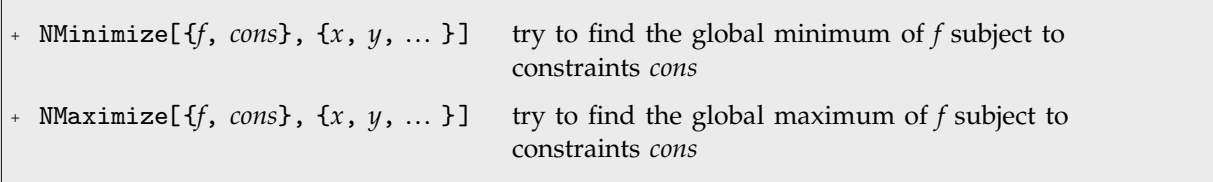

Finding global minima and maxima subject to constraints.

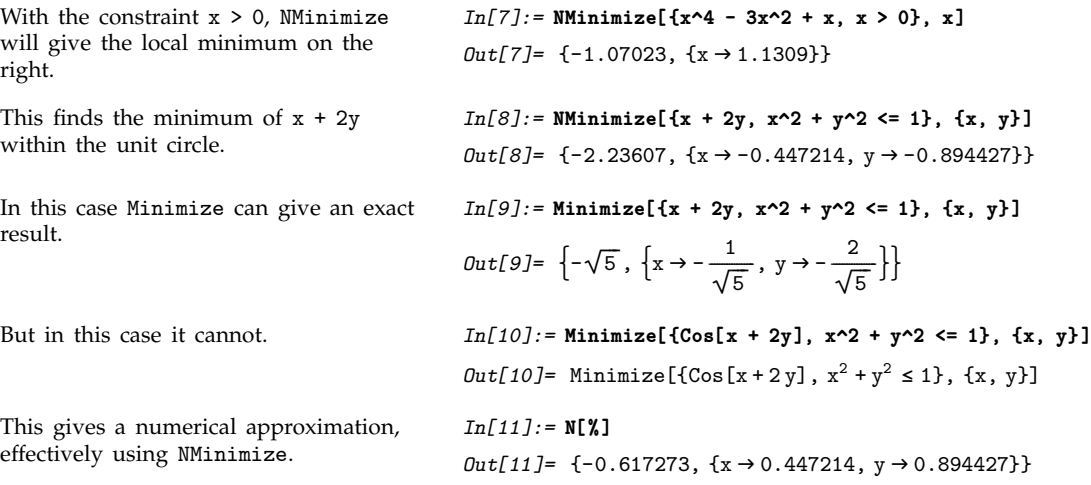

Е

If both the objective function *f* and the constraints *cons* are linear in all variables, then minimization and maximization correspond to a *linear programming problem*. Sometimes it is convenient to state such problems not in terms of explicit equations, but instead in terms of matrices and vectors.

LinearProgramming[c,  $m$ ,  $b$ ] find the vector **x** which minimizes **c**.**x** subject to the constraints  $m.x \ge b$  and  $x \ge 0$ LinearProgramming[c, m, b, l] use the constraints  $m.x \ge b$  and  $x \ge l$ 

Linear programming in matrix form.

Here is a linear programming problem in equation form.

*In[12]:=* **Minimize[{2x + 3y, x + 5y >= 10, x - y >= 2, x >= 1}, {x, y}]** *Out*[12]=  $\left\{ \frac{32}{3}, \left\{ x \to \frac{10}{3}, y \to \frac{4}{3} \right\} \right\}$ -----------------------------

Here is the corresponding problem in matrix form.

*In[13]:=* **LinearProgramming[{2, 3}, {{1, 5}, {1, -1}, {1, 0}}, {10, 2, 1}]**

$$
Out[13]=\left\{\frac{10}{3},\frac{4}{3}\right\}
$$

You can specify a mixture of equality and inequality constraints by making the list *b* be a sequence of pairs  $\{b_i, s_i\}$ . If  $s_i$  is 1, then the *i*<sup>th</sup> constraint is  $m_i$  .  $x \ge b_i$ . If  $s_i$  is 0 then it is  $m_i$  .  $x == b_i$ , and if *s<sub>i</sub>* is -1 then it is  $m_i$  .  $x \leq b_i$ .

```
This makes the first inequality use \leq. In[14]:= LinearProgramming[{2, 3}, {{1, 5}, {1, -1}, {1, 0}},
                                                                             {{10, -1}, {2, 1}, {1, 1}}]
```

```
Out[14]=\{2, 0\}
```
In LinearProgramming[ $c$ ,  $m$ ,  $b$ ,  $l$ ], you can make  $l$  be a list of pairs  $\{l_1, u_1\}$ ,  $\{l_2, u_2\}$ ,  $\dots$  } representing lower and upper bounds on the *xi*.

In doing large linear programming problems, it is often convenient to give the matrix *m* as a SparseArray object.

#### $\mathbf{B} = 3.9.9$  **Advanced Topic: Controlling the Precision of Results**

In doing numerical operations like NDSolve and NMinimize, *Mathematica* by default uses machine numbers. But by setting the option WorkingPrecision  $\rightarrow$  *n* you can tell it to use arbitrary-precision numbers with *n*-digit precision.

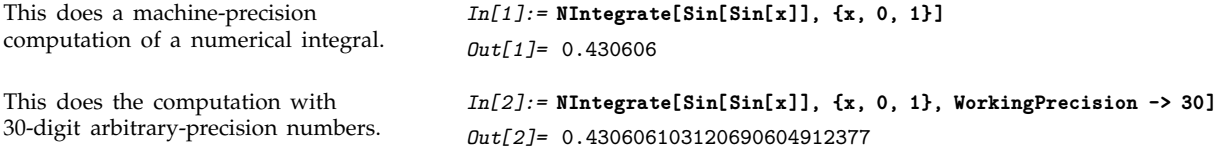

When you give a setting for WorkingPrecision, this typically defines an upper limit on the precision of the results from a computation. But within this constraint you can tell *Mathematica* how much precision and accuracy you want it to try to get. You should realize that for many kinds of numerical operations, increasing precision and accuracy goals by only a few digits can greatly increase the computation time required. Nevertheless, there are many cases where it is important to ensure that high precision and accuracy are obtained.

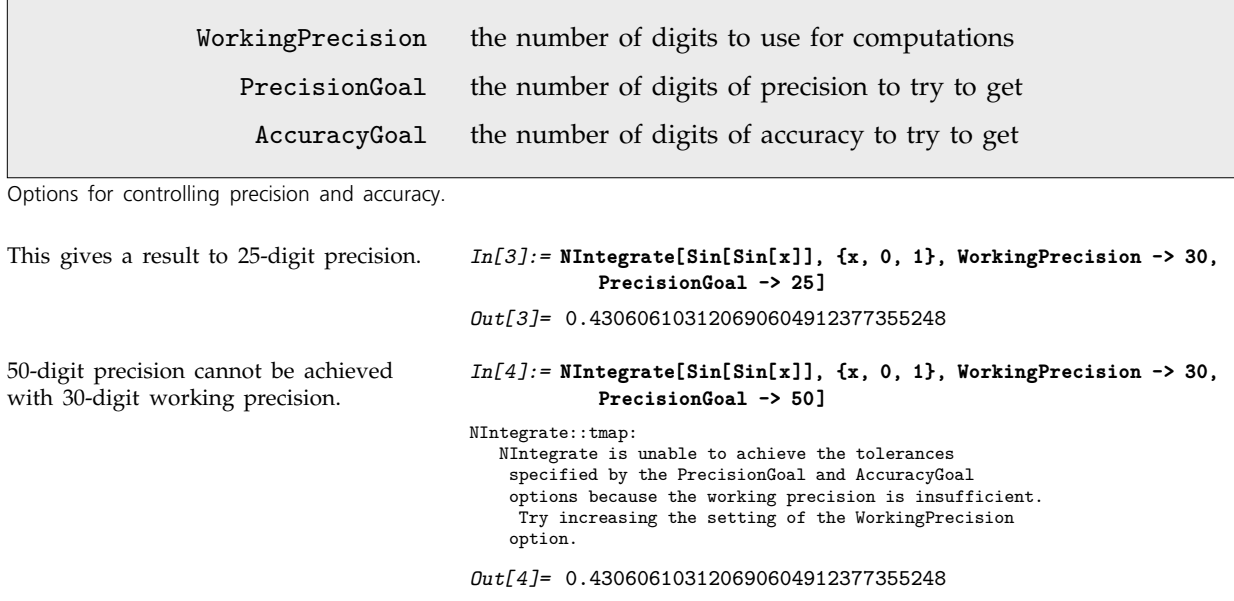

Giving a particular setting for WorkingPrecision, each of the functions for numerical operations in *Mathematica* uses certain default settings for PrecisionGoal and AccuracyGoal. Typical is the case of NDSolve, in which these default settings are equal to half the setting given for WorkingPrecision.

The precision and accuracy goals normally apply both to the final results returned, and to various norms or error estimates for them. Functions for numerical operations in *Mathematica* typically try to refine their results until either the specified precision goal or accuracy goal is reached. If the setting for either of these goals is Infinity, then only the other goal is considered.

In doing ordinary numerical evaluation with N[*expr*, *n*], *Mathematica* automatically adjusts its internal computations to achieve *n*-digit precision in the result. But in doing numerical operations on functions, it is in practice usually necessary to specify WorkingPrecision and PrecisionGoal more explicitly.

# , **3.9.10 Advanced Topic: Monitoring and Selecting Algorithms**

Functions in *Mathematica* are carefully set up so that you normally do not have to know how they work inside. But particularly for numerical functions that use iterative algorithms, it is sometimes useful to be able to monitor the internal progress of these algorithms.

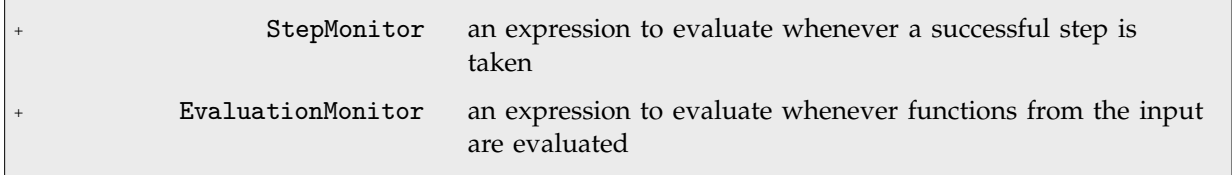

Options for monitoring progress of numerical functions.

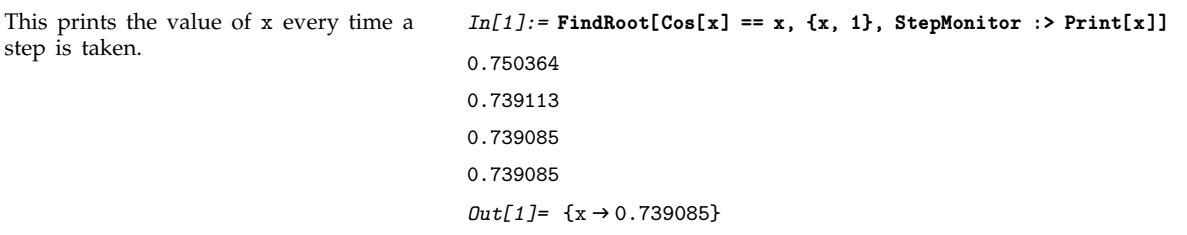

Note the importance of using *option* :> *expr* rather than *option* -> *expr*. You need a delayed rule :> to make *expr* be evaluated each time it is used, rather than just when the rule is given.

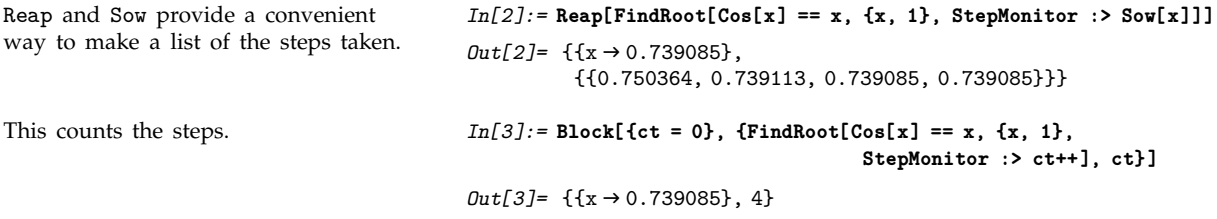

To take a successful step towards an answer, iterative numerical algorithms sometimes have to do several evaluations of the functions they have been given. Sometimes this is because each step requires, say, estimating a derivative from differences between function values, and sometimes it is because several attempts are needed to achieve a successful step.

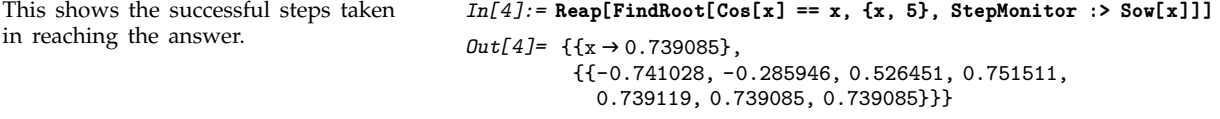

This shows every time the function was evaluated.

*In[5]:=* **Reap[FindRoot[Cos[x] == x, {x, 5}, EvaluationMonitor :> Sow[x]]]**  $Out[5] = \{ \{x \rightarrow 0.739085 \}, \}$  ${5.7 - 109.821, -6.48206, -0.741028}$ 3.80979, 0.285946, 1.44867, 0.526451, 0.751511, 0.739119, 0.739085, 0.739085}}}

The pattern of evaluations done by algorithms in *Mathematica* can be quite complicated.

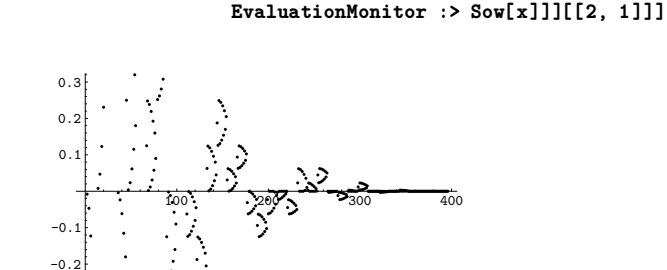

*In[6]:=* **ListPlot[Reap[NIntegrate[1/Sqrt[x], {x, -1, 0, 1},**

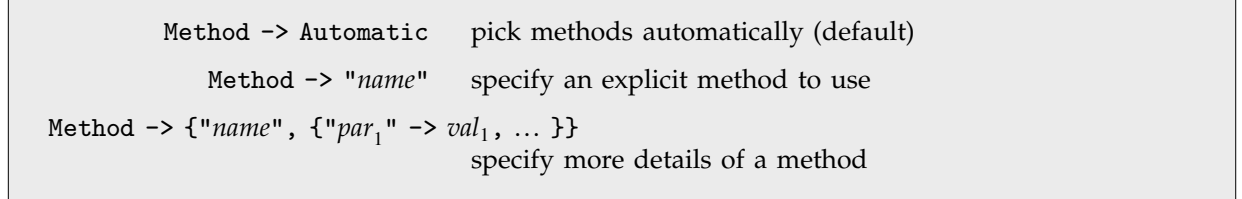

 $\sim$ 

Method options.

There are often several different methods known for doing particular types of numerical computations. Typically *Mathematica* supports most generally successful ones that have been discussed in the literature, as well as many that have not. For any specific problem, it goes to considerable effort to pick the best method automatically. But if you have sophisticated knowledge of a problem, or are studying numerical methods for their own sake, you may find it useful to tell *Mathematica* explicitly what method it should use. The Reference Guide lists some of the methods built into *Mathematica*; others are discussed in Section A.9.4 or in advanced or online documentation.

This solves a differential equation using method *m*, and returns the number of steps and evaluations needed. *In[7]:=* **try[m\_] := Block[{s=e=0}, NDSolve[{y''[x] + Sin[y[x]] == 0, y'[0] == y[0] == 1}, y, {x, 0, 100}, StepMonitor :> s++, EvaluationMonitor :> e++, Method -> m]; {s, e}]** With the method selected automatically, this is the number of steps and evaluations that are needed. *In[8]:=* **try[Automatic]** *Out[8]=* 1118, 2329

This shows what happens with several other possible methods. The Adams method that is selected automatically is the fastest.

This shows what happens with the explicit Runge-Kutta method when the difference order parameter is changed.

```
In[9]:= try /@ {"Adams", "BDF", "ExplicitRungeKutta",
          "ImplicitRungeKutta", "Extrapolation"}
Out[9]= {{1118, 2329}, {2415, 2861},
         {474, 4749}, {277, 7200}, {83, 4650}}
In[10]:= Table[try[{"ExplicitRungeKutta", "DifferenceOrder" -> n}],
                               {n, 4, 9}]
Out[10]= {{3522, 14090}, {617, 4321}, {851, 6810},
          {474, 4742}, {291, 3785}, {289, 4626}}
```
#### **3.9.11 Advanced Topic: Functions with Sensitive Dependence on Their Input**

Functions that are specified by simple algebraic formulas tend to be such that when their input is changed only slightly, their output also changes only slightly. But functions that are instead based on executing procedures quite often show almost arbitrarily sensitive dependence on their input. Typically the reason this happens is that the procedure "excavates" progressively less and less significant digits in the input.

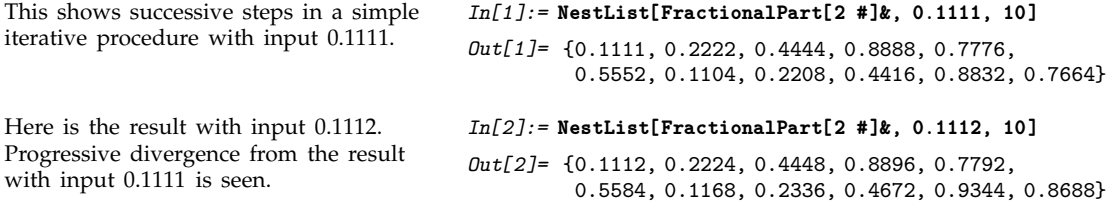

The action of FractionalPart<sup>[2</sup>  $x$ ] is particularly simple in terms of the binary digits of the number *x*: it justs drops the first one, and shifts the remaining ones to the left. After several steps, this means that the results one gets are inevitably sensitive to digits that are far to the right, and have an extremely small effect on the original value of *x*.

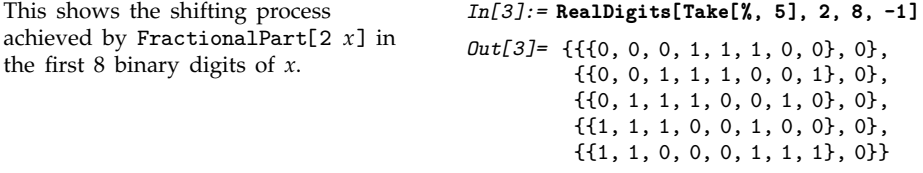

If you give input only to a particular precision, you are effectively specifying only a certain number of digits. And once all these digits have been "excavated" you can no longer get accurate results, since to do so would require knowing more digits of your original input. So long as you use arbitraryprecision numbers, *Mathematica* automatically keeps track of this kind of degradation in precision, indicating a number with no remaining significant digits by 0. x 10<sup>e</sup>, as discussed on page 734.

Successive steps yield numbers of progressively lower precision, and eventually no precision at all.

This asks for the precision of each number. Zero precision indicates that there are no correct significant digits.

This shows that the exact result is a periodic sequence.

0.778, 0.1,  $0. \times 10^{-1}$ ,  $0. \times 10^{1}$ ,  $0. \times 10^{3}$ ,  $0. \times 10^4$ ,  $0. \times 10^6$ ,  $0. \times 10^7$ ,  $0. \times 10^9$ ,  $0. \times 10^{11}$ *In[5]:=* **Map[Precision, %]** *Out[5]=* 20., 19., 17.641, 15.1938, 14.1938, 12.8348, 10.3876, 9.38764, 8.02862, 5.58146, 4.58146, 3.22244, 0.77528, 0., 0., 0., 0., 0., 0., 0., 0. *In[6]:=* **NestList[FractionalPart[40 #]&, 1/9, 10]**

 $Out[6]=\left\{\frac{1}{9},\frac{4}{9},\frac{7}{9},\frac{1}{9},\frac{4}{9},\frac{7}{9},\frac{1}{9},\frac{4}{9},\frac{7}{9},\frac{4}{9},\frac{7}{9},\frac{1}{9},\frac{4}{9}\right\}$ -----------------------------------------------------------------------------

It is important to realize that if you use approximate numbers of any kind, then in an example like the one above you will always eventually run out of precision. But so long as you use arbitraryprecision numbers, *Mathematica* will explicitly show you any decrease in precision that is occurring. However, if you use machine-precision numbers, then *Mathematica* will not keep track of precision, and you cannot tell when your results become meaningless.

If you use machine-precision numbers, *Mathematica* will no longer keep track of any degradation in precision. *In[7]:=* **NestList[FractionalPart[40 #]&, N[1/9], 20]** *Out[7]=* 0.111111, 0.444444, 0.777778, 0.111111, 0.444444, 0.777778, 0.111111, 0.444445, 0.77781, 0.112405, 0.496185, 0.847383, 0.89534, 0.813599, 0.543945, 0.757813, 0.3125, 0.5, 0., 0., 0.

By iterating the operation FractionalPart[2 *x*] you extract successive binary digits in whatever number you start with. And if these digits are apparently random—as in a number like  $\pi$ —then the results will be correspondingly random. But if the digits have a simple pattern—as in any rational number—then the results you get will be correspondingly simple.

By iterating an operation such as FractionalPart[3/2 *x*] it turns out however to be possible to get seemingly random sequences even from very simple input. This is an example of a very general phenomenon first identified by me in the mid-1980s, which has nothing directly to do with sensitive dependence on input.

> --------------------------------------------------------------------------------"<br>-<br>----------------------

> > ----------.<br>----------------------.<br>-----------------------------------------------.<br>------<u>.</u> --------------ا<br>---------------

---------------------

This generates a seemingly random sequence, even starting from simple input. *In[8]:=* **NestList[FractionalPart[3/2 #]&, 1, 15]**

After the values have been computed, one can safely find numerical approximations to them.

*In[9]:=* **N[%]**

*Out[9]=* 1., 0.5, 0.75, 0.125, 0.1875, 0.28125, 0.421875, 0.632813, 0.949219, 0.423828, 0.635742, 0.953613, 0.43042, 0.64563, 0.968445, 0.452667

 $Out[8]=\left\{1, \frac{1}{2}, \frac{3}{4}, \frac{1}{8}, \frac{3}{16}, \frac{9}{32}, \frac{27}{64}, \frac{81}{128}, \frac{243}{256}, \frac{217}{512}, \right\}$ 

651 1953 1763 5289 15867 14833

 $\frac{651}{1024}$ ,  $\frac{1953}{2048}$ ,  $\frac{1763}{4096}$ ,  $\frac{5289}{8192}$ ,  $\frac{15867}{16384}$ ,  $\frac{14833}{32768}$ 

*In[4]:=* **NestList[FractionalPart[40 #]&, N[1/9, 20], 20]** *Out[4]=* 0.11111111111111111111, 0.4444444444444444444,

> 0.77777777777777778, 0.1111111111111111, 0.44444444444444, 0.777777777778, 0.11111111111, 0.444444444, 0.77777778, 0.111111, 0.4444,

Here are the last 5 results after 1000 iterations, computed using exact numbers.

Using machine-precision numbers gives completely incorrect results.

*In[10]:=* **Take[N[NestList[FractionalPart[3/2 #]&, 1, 1000]], -5]** *Out[10]=* 0.0218439, 0.0327659, 0.0491488, 0.0737233, 0.110585 *In[11]:=* **Take[NestList[FractionalPart[3/2 #]&, 1., 1000], -5]**

*Out[11]=* {0.670664, 0.0059966, 0.0089949, 0.0134924, 0.0202385

Many kinds of iterative procedures yield functions that depend sensitively on their input. Such functions also arise when one looks at solutions to differential equations. In effect, varying the independent parameter in the differential equation is a continuous analog of going from one step to the next in an iterative procedure.

> -1.5 -1 -0.5

 $0.5$ 1 1.5

This finds a solution to the Duffing equation with initial condition 1.

*In[12]:=* **NDSolve[{x''[t] + 0.15 x'[t] - x[t] + x[t]^3 == 0.3 Cos[t], x[0] == -1, x'[0] == 1}, x, {t, 0, 50}]**  $Out[12]=$  { $\{x \rightarrow$  Interpolating Function  $[\{0., 50.\}$ }, <> ] } }

Here is a plot of the solution. *In[13]:* **Plot[Evaluate[x[t] /. %], {t, 0, 50}**]

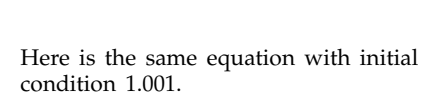

The solution progressively diverges from the one shown above.

 $In[14]:=$ **NDSolve[{x''[t] + 0.15 x'[t] - x[t] + x[t]^3 == 0.3 Cos[t], x[0] == -1, x'[0] == 1.001}, x, {t, 0, 50}]**

10 20 30 40 50

 $Out[14]=$  { $\{x \rightarrow InterpolatingFunction[\{0., 50.\}\}, \diamond)$ }}

*In[15]:=* **Plot[Evaluate[x[t] /. %], {t, 0, 50}]**

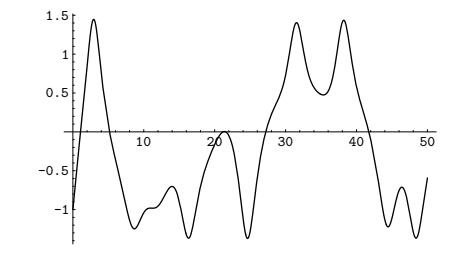

# **3.10 Mathematical and Other Notation**

# - **3.10.1 Special Characters**

Built into *Mathematica* are a large number of special characters intended for use in mathematical and other notation. Pages 1354–1401 give a complete listing.

Each special character is assigned a full name such as \[Infinity]. More common special characters are also assigned aliases, such as  $\pm$  inf  $\pm$ , where  $\pm$  stands for the  $\boxtimes\Box$  key. You can set up additional aliases using the InputAliases notebook option discussed on page 613.

For special characters that are supported in standard dialects of TEX, *Mathematica* also allows you to use aliases based on TEX names. Thus, for example, you can enter \[Infinity] using the alias : \infty: *Mathematica* also supports aliases such as : &infin: based on names used in SGML and HTML.

Standard system software on many computer systems also supports special key combinations for entering certain special characters. On a Macintosh, for example, OPTION-5 will produce  $\infty$  in most fonts. With the notebook front end *Mathematica* automatically allows you to use special key combinations when these are available, and with a text-based interface you can get *Mathematica* to accept such key combinations if you set an appropriate value for \$CharacterEncoding.

- Use a full name such as \[Infinity]
- Use an alias such as  $\mathbb{R}$  inf $\mathbb{R}$
- Use a T<sub>F</sub>X alias such as  $\mathbb{ES}$ \infty $\mathbb{ES}$
- Use an SGML or HTML alias such as  $ES(\∞$
- Click on a button in a palette
- Use a special key combination supported by your computer system

In a *Mathematica* notebook, you can use special characters just like you use standard keyboard characters. You can include special characters both in ordinary text and in input that you intend to give to *Mathematica*.

Some special characters are set up to have an immediate meaning to *Mathematica*. Thus, for example,  $\pi$  is taken to be the symbol Pi. Similarly,  $\geq$  is taken to be the operator  $\geq$ , while  $\cup$  is equivalent to the function Union.

Ways to enter special characters.

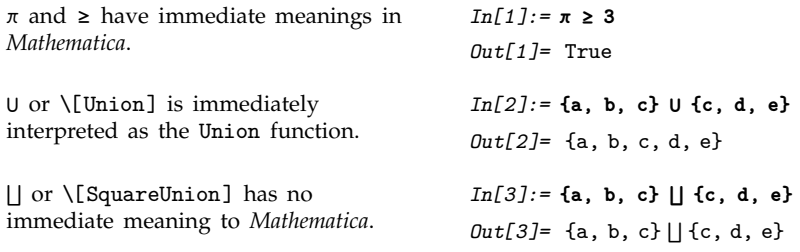

Among ordinary characters such as E and i, some have an immediate meaning to *Mathematica*, but most do not. And the same is true of special characters.

Thus, for example, while  $\pi$  and  $\infty$  have an immediate meaning to *Mathematica*,  $\lambda$  and  $\mathcal L$  do not.

This allows you to set up your own definitions for  $\lambda$  and  $\mathcal{L}$ .

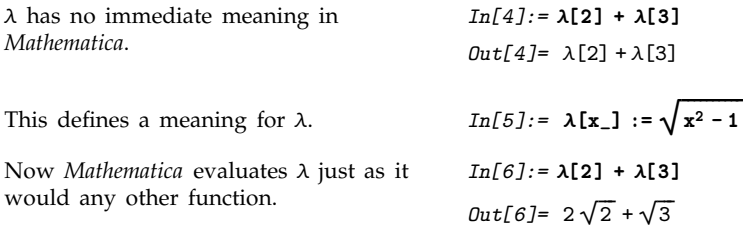

Characters such as  $\lambda$  and  $\mathcal L$  are treated by *Mathematica* as letters—just like ordinary keyboard letters like a or b.

But characters such as  $\oplus$  and  $\Box$  are treated by *Mathematica* as *operators*. And although these particular characters are not assigned any built-in meaning by *Mathematica*, they are nevertheless required to follow a definite *syntax*.

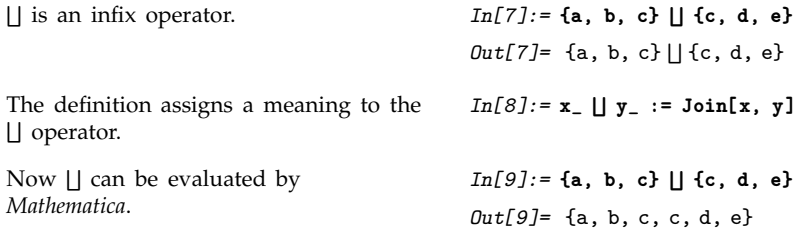

The details of how input you give to *Mathematica* is interpreted depends on whether you are using StandardForm or TraditionalForm , and on what additional information you supply in InterpretationBox and similar constructs.

But unless you explicitly override its built-in rules by giving your own definitions for MakeExpression, *Mathematica* will always assign the same basic syntactic properties to any particular special character.

These properties not only affect the interpretation of the special characters in *Mathematica* input, but also determine the structure of expressions built with these special characters. They also affect various aspects of formatting; operators, for example, have extra space left around them, while letters do not.

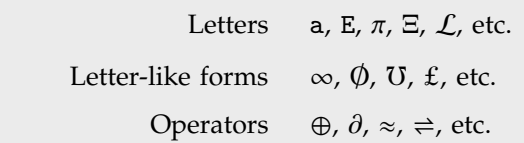

Types of special characters.

In using special characters, it is important to make sure that you have the correct character for a particular purpose. There are quite a few examples of characters that look similar, yet are in fact quite different.

A common issue is operators whose forms are derived from letters. An example is  $\sum$  or \[Sum], which looks very similar to  $\Sigma$  or  $\Gamma$  CapitalSigma].

As is typical, however, the operator form  $\Sigma$  is slightly less elaborate and more stylized than the letter form  $\Sigma$ . In addition,  $\Sigma$  is an extensible character which grows depending on the summand, while  $\Sigma$  has a size determined only by the current font.

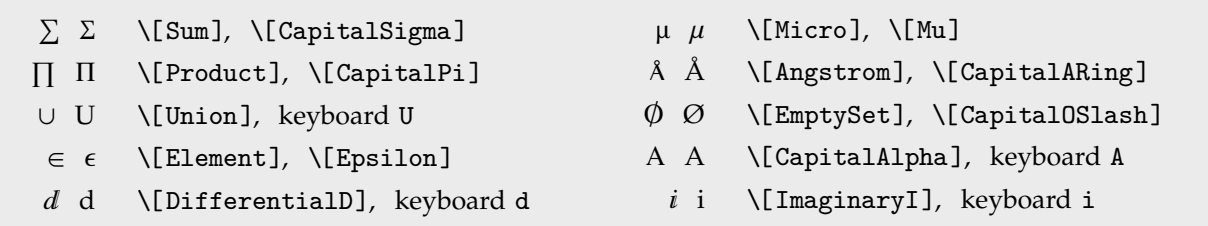

Different characters that look similar.

In cases such as \[CapitalAlpha] versus A, both characters are letters. However, *Mathematica* treats these characters as different, and in some fonts, for example, they may look quite different.

The result contains four distinct characters. *In[10]:=* **Union[ {\[CapitalAlpha], A, A, \[Mu], \[Mu], \[Micro]} ]** *Out*[10]= {A, A,  $\mu$ ,  $\mu$ }

Traditional mathematical notation occasionally uses ordinary letters as operators. An example is the d in a differential such as dx that appears in an integral.

To make *Mathematica* have a precise and consistent syntax, it is necessary at least in StandardForm to distinguish between an ordinary d and the d used as a differential operator.

The way *Mathematica* does this is to use a special character d or **\[DifferentialD]** as the differential operator. This special character can be entered using the alias  $id \in \mathbb{R}$ .

*Mathematica* uses a special character for the differential operator, so there is no conflict with an ordinary d. *In[11]:*=  $\int x^d dx$ 

 $Out[11] = \frac{x^{1+d}}{1+d}$ --------------------

When letters and letter-like forms appear in *Mathematica* input, they are typically treated as names of symbols. But when operators appear, functions must be constructed that correspond to these operators. In almost all cases, what *Mathematica* does is to create a function whose name is the full name of the special character that appears as the operator.

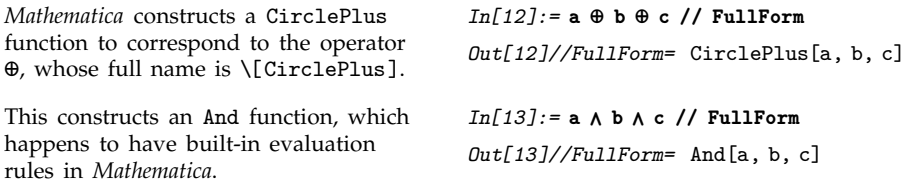

Following the correspondence between operator names and function names, special characters such as  $\cup$  that represent built-in *Mathematica* functions have names that correspond to those functions. Thus, for example,  $\div$  is named  $\langle$ [Divide] to correspond to the built-in *Mathematica* function Divide, and  $\Rightarrow$  is named  $\[\text{Implies}\]$  to correspond to the built-in function Implies.

In general, however, special characters in *Mathematica* are given names that are as generic as possible, so as not to prejudice different uses. Most often, characters are thus named mainly according to their appearance. The character  $\oplus$  is therefore named \[CirclePlus], rather than, say \[DirectSum], and  $\approx$  is named  $\Gamma$ ildeTilde] rather than, say,  $\Gamma$ ApproximatelyEqual].

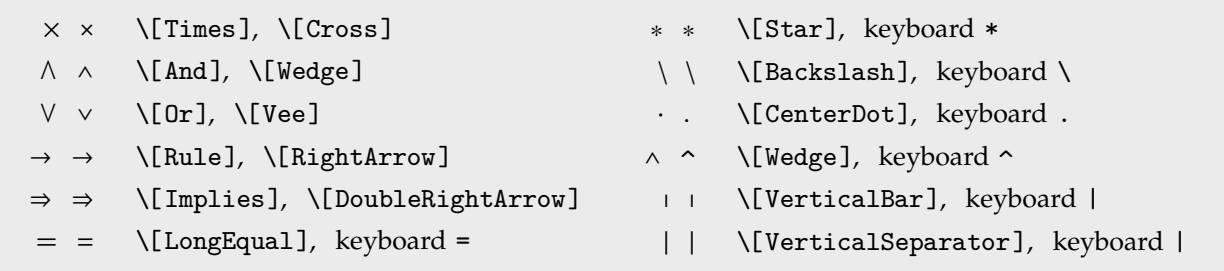

Different operator characters that look similar.

There are sometimes characters that look similar but which are used to represent different operators. An example is \[Times] and \[Cross]. \[Times] corresponds to the ordinary Times function for multiplication;  $\Gamma$  (Cross) corresponds to the Cross function for vector cross products. The  $\times$ for  $\Gamma$  (Cross) is drawn slightly smaller than  $\times$  for Times, corresponding to usual careful usage in mathematical typography.

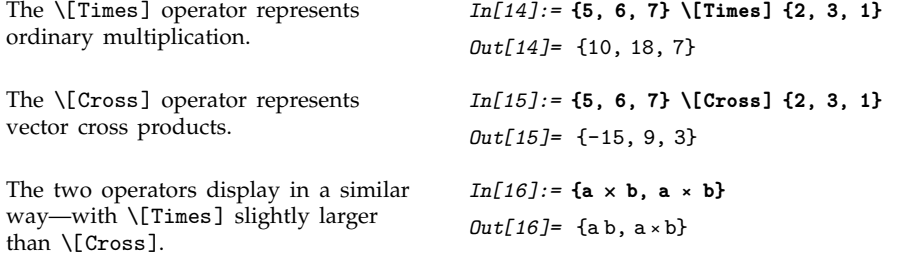

In the example of \[And] and \[Wedge], the \[And] operator—which happens to be drawn slightly larger—corresponds to the built-in *Mathematica* function And, while the \[Wedge] operator has a generic name based on the appearance of the character and has no built-in meaning.

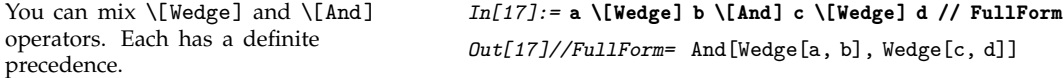

Some of the special characters commonly used as operators in mathematical notation look similar to ordinary keyboard characters. Thus, for example,  $\wedge$  or \[Wedge] looks similar to the  $\wedge$  character on a standard keyboard.

*Mathematica* interprets a raw  $\sim$  as a power. But it interprets  $\wedge$  as a generic Wedge function. In cases such as this where there is a special character that looks similar to an ordinary keyboard character, the convention is to use the ordinary keyboard character as the alias for the special character. Thus, for example,  $\frac{1}{2}$   $\sim$   $\frac{1}{2}$  is the alias for \[Wedge].

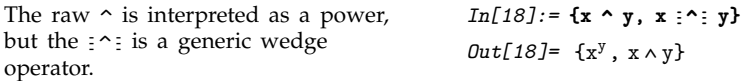

A related convention is that when a special character is used to represent an operator that can be typed using ordinary keyboard characters, those characters are used in the alias for the special character. Thus, for example,  $\epsilon$  -> $\epsilon$  is the alias for  $\rightarrow$  or  $\Gamma$ ule], while  $\epsilon \& \epsilon$  is the alias for  $\wedge$  or \[And].

```
\frac{1}{2} ->: is the alias for \[Rule], and \frac{1}{2}& ;
for \[And].
                                                 In[19]: = {x : ->: y, x : &&: y} // FullForm
                                                 Out[19]//FullForm= List[Rule[x, y], And[x, y]]
```
The most extreme case of characters that look alike but work differently occurs with vertical bars.

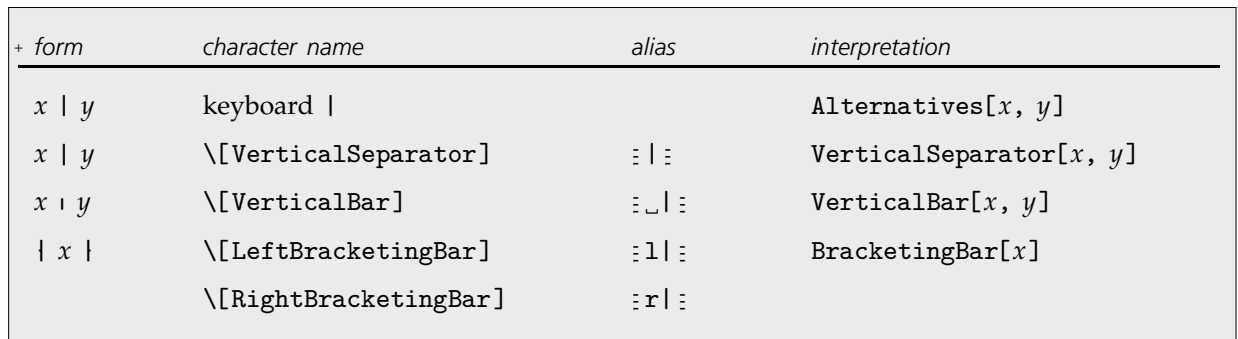

Different types of vertical bars.

Notice that the alias for  $\[$ VerticalBar] is  $\]$ ; while the alias for the somewhat more common \[VerticalSeparator] is  $\equiv$  |  $\equiv$ . *Mathematica* often gives similar-looking characters similar aliases; it is a general convention that the aliases for the less commonly used characters are distinguished by having spaces at the beginning.

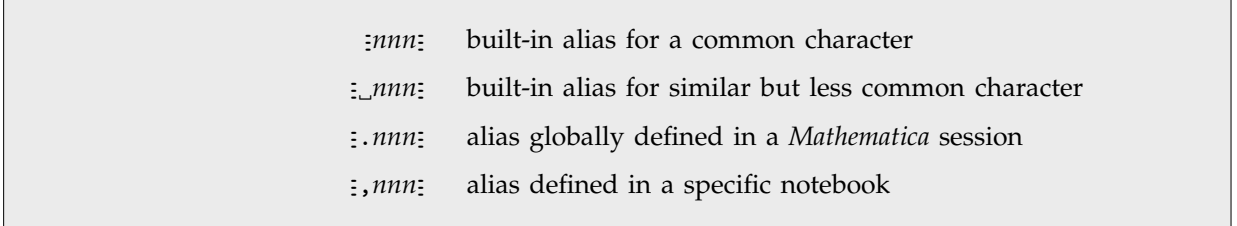

Conventions for special character aliases.

The notebook front end for *Mathematica* often allows you to set up your own aliases for special characters. If you want to, you can overwrite the built-in aliases. But the convention is to use aliases that begin with a dot or comma.

Note that whatever aliases you may use to enter special characters, the full names of the characters will always be used when the characters are stored in files.

# **3.10.2 Names of Symbols and Mathematical Objects**

*Mathematica* by default interprets any sequence of letters or letter-like forms as the name of a symbol.

All these are treated by *Mathematica* as symbols.

*In[1]:* = {ξ, Σα, R∞, *H*, *N*, *LABC*, ■X, m…n} *Out[1]*= {ξ, Σα, R∞, *N*, *N*, *LABC*, ■X, m...n}

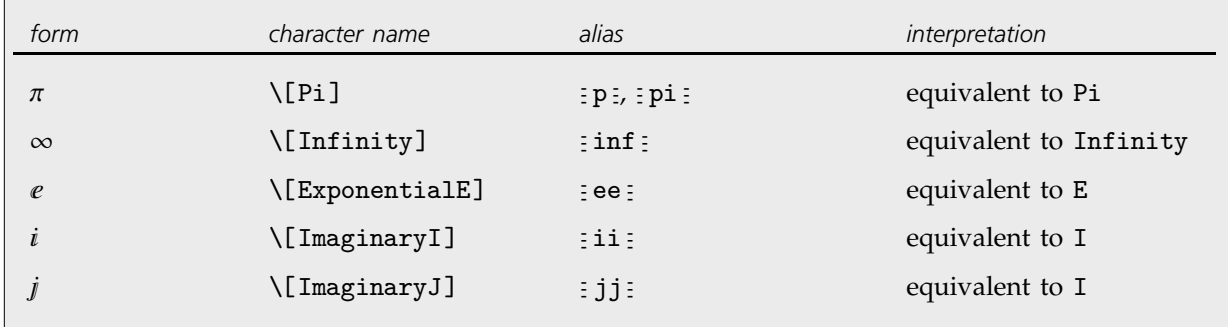

Symbols with built-in meanings whose names do not start with capital English letters.

Essentially all symbols with built-in meanings in *Mathematica* have names that start with capital English letters. Among the exceptions are  $\mathbf e$  and  $\mathbf i$ , which correspond to E and I respectively.

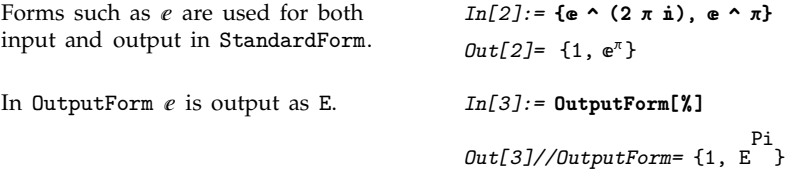

In written material, it is standard to use very short names—often single letters—for most of the mathematical objects that one considers. But in *Mathematica*, it is usually better to use longer and more explicit names.

In written material you can always explain that a particular single-letter name means one thing in one place and another in another place. But in *Mathematica*, unless you use different contexts, a global symbol with a particular name will always be assumed to mean the same thing.

As a result, it is typically better to use longer names, which are more likely to be unique, and which describe more explicitly what they mean.

For variables to which no value will be assigned, or for local symbols, it is nevertheless convenient and appropriate to use short, often single-letter, names.

It is sensible to give the global function LagrangianL a long and explicit name. The local variables can be given short names.

```
In[4]: LagrangianL[\phi_, \mu<sup>-</sup> d \phi<sup>2</sup> \phi<sup>2</sup> \phi<sup>2</sup>
Out[4]= \mu^2 \phi^2 + (\Box \phi)^2
```
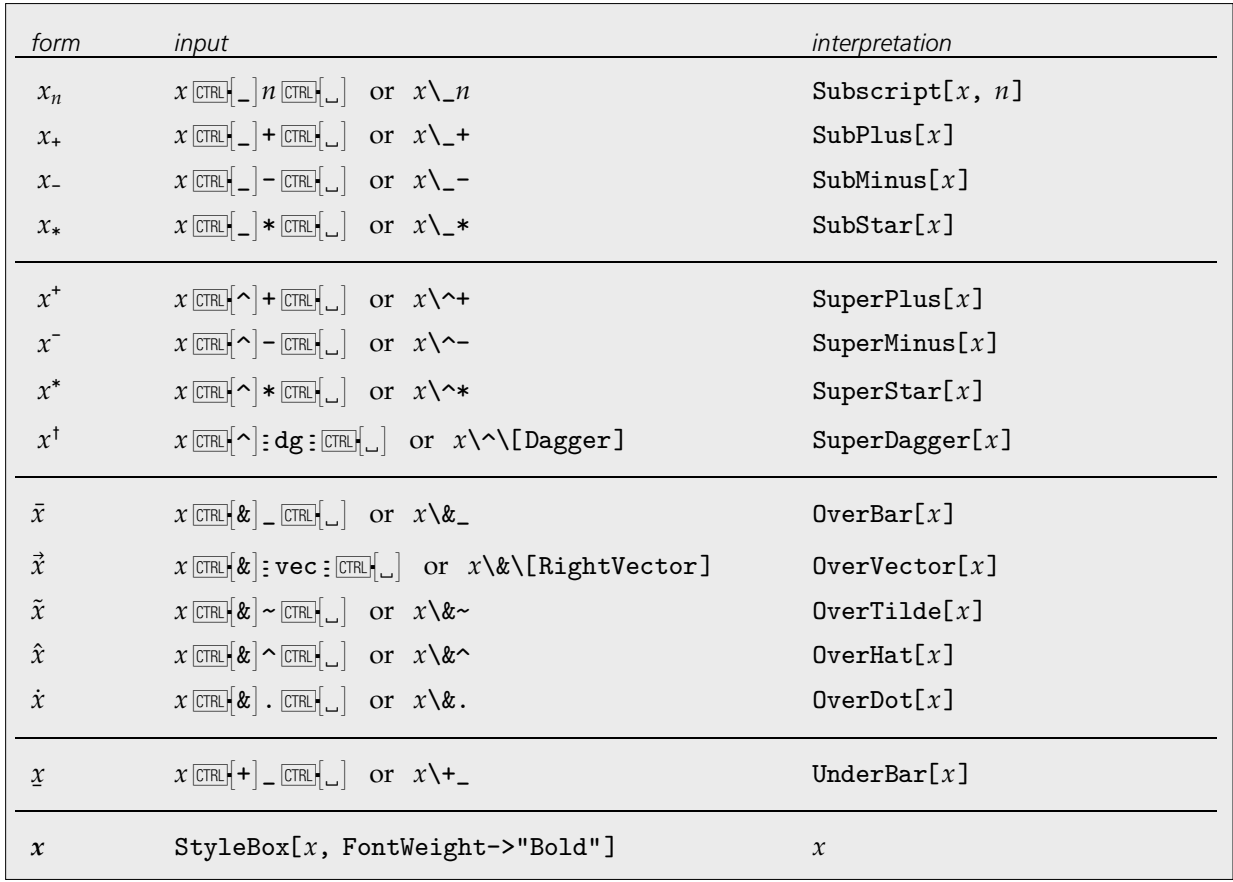

Creating objects with annotated names.

Note that with a notebook front end, you can typically change the style of text using menu items. Internally the result will be to insert StyleBox objects, but you do not need to do this explicitly.

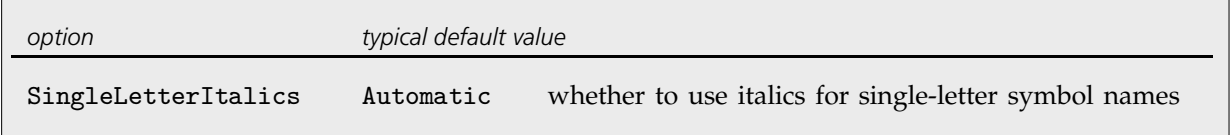

An option for cells in a notebook.

It is conventional in traditional mathematical notation that names consisting of single ordinary English letters are normally shown in italics, while other names are not. If you use TraditionalForm, then *Mathematica* will by default follow this convention. You can explicitly specify whether you want the convention followed by setting the SingleLetterItalics option for particular cells or cell styles.

# - **3.10.3 Letters and Letter-like Forms**

## **Greek Letters**

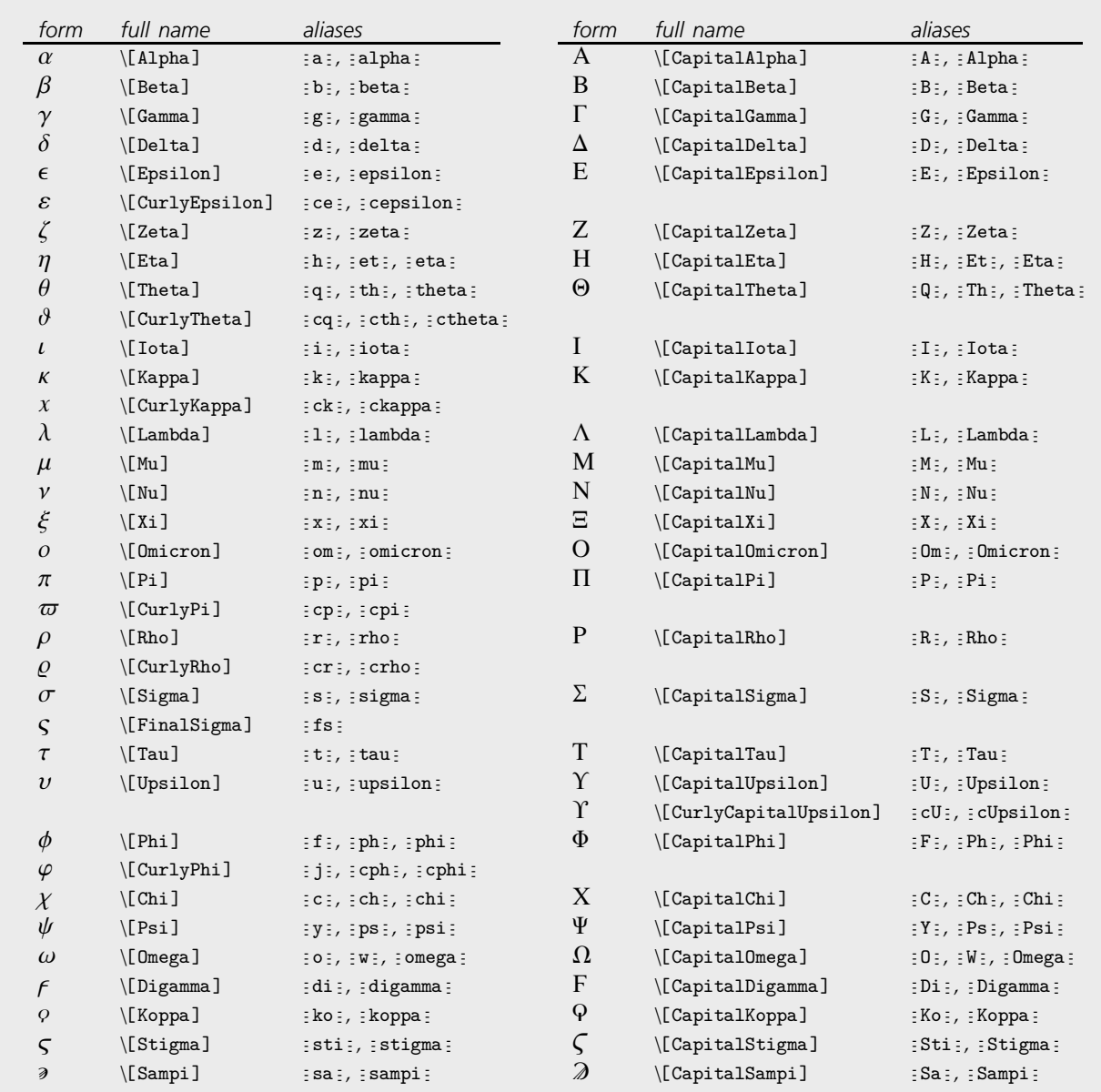

The complete collection of Greek letters in *Mathematica*.

You can use Greek letters as the names of symbols. The only Greek letter with a built-in meaning in StandardForm is  $\pi$ , which *Mathematica* takes to stand for the symbol Pi.

Note that even though π on its own is assigned a built-in meaning, combinations such as π2 or *x*π have no built-in meanings.

The Greek letters  $\Sigma$  and  $\Pi$  look very much like the operators for sum and product. But as discussed above, these operators are different characters, entered as  $\Sigma_{\text{sum}}$  and  $\Sigma_{\text{product}}$  respectively.

Similarly,  $\epsilon$  is different from the  $\epsilon$  operator \[Element], and  $\mu$  is different from  $\mu$  or \[Micro].

Some capital Greek letters such as \[CapitalAlpha] look essentially the same as capital English letters. *Mathematica* however treats them as different characters, and in TraditionalForm it uses \[CapitalBeta], for example, to denote the built-in function Beta.

Following common convention, lower-case Greek letters are rendered slightly slanted in the standard fonts provided with *Mathematica*, while capital Greek letters are unslanted.

Almost all Greek letters that do not look similar to English letters are widely used in science and mathematics. The **capital xi**  $\Xi$  is rare, though it is used to denote the cascade hyperon particles, the grand canonical partition function and regular language complexity. The **capital upsilon** D is also rare, though it is used to denote  $b\bar{b}$  particles, as well as the vernal equinox.

**Curly Greek letters** are often assumed to have different meanings from their ordinary counterparts. Indeed, in pure mathematics a single formula can sometimes contain both curly and ordinary forms of a particular letter. The curly pi  $\varpi$  is rare, except in astronomy.

The **final sigma**  $\varsigma$  is used for sigmas that appear at the ends of words in written Greek; it is not commonly used in technical notation.

The **digamma**  $\epsilon$ , **koppa**  $\varphi$ , **stigma**  $\varsigma$  and **sampi**  $\varphi$  are archaic Greek letters. These letters provide a convenient extension to the usual set of Greek letters. They are sometimes needed in making correspondences with English letters. The digamma corresponds to an English w, and koppa to an English q. Digamma is occasionally used to denote the digamma function PolyGamma[*x*].
## **Variants of English Letters**

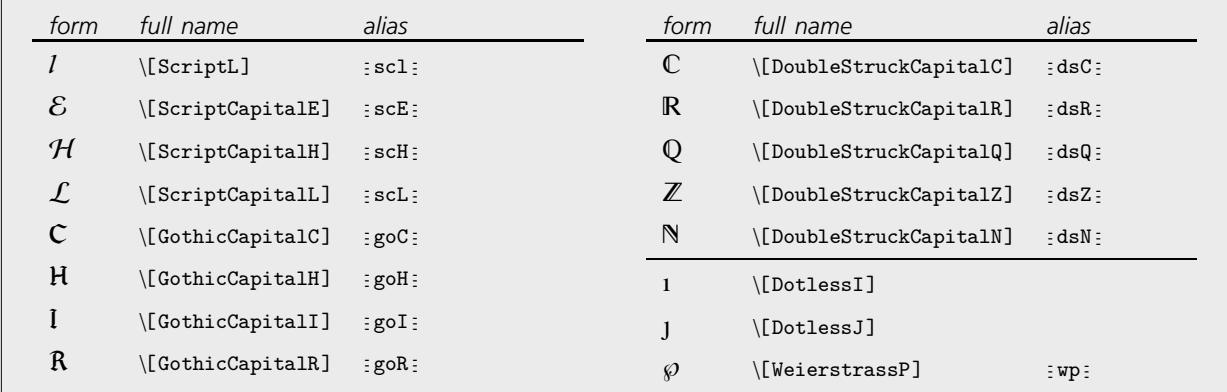

Some commonly used variants of English letters.

By using menu items in the notebook front end, or explicit StyleBox objects, you can make changes in the font and style of ordinary text. However, such changes are usually discarded whenever you send input to the *Mathematica* kernel.

Script, gothic and double-struck characters are however treated as fundamentally different from their ordinary forms. This means that even though a C that is italic or a different size will be considered equivalent to an ordinary  $C$  when fed to the kernel, a double-struck  $C$  will not.

Different styles and sizes of C are treated as the same by the kernel. But gothic and double-struck characters are treated as different.  $In[1]: = C + C + C + C + C$  $Out[1] = 3C + C + C$ 

In standard mathematical notation, capital script and gothic letters are sometimes used interchangeably. The double-struck letters, sometimes called blackboard or openface letters, are conventionally used to denote specific sets. Thus, for example,  $C$  conventionally denotes the set of complex numbers, and  $\mathbb Z$  the set of integers.

Dotless i and j are not usually taken to be different in meaning from ordinary i and j; they are simply used when overscripts are being placed on the ordinary characters.

\[WeierstrassP] is a notation specifically used for the Weierstrass P function WeierstrassP.

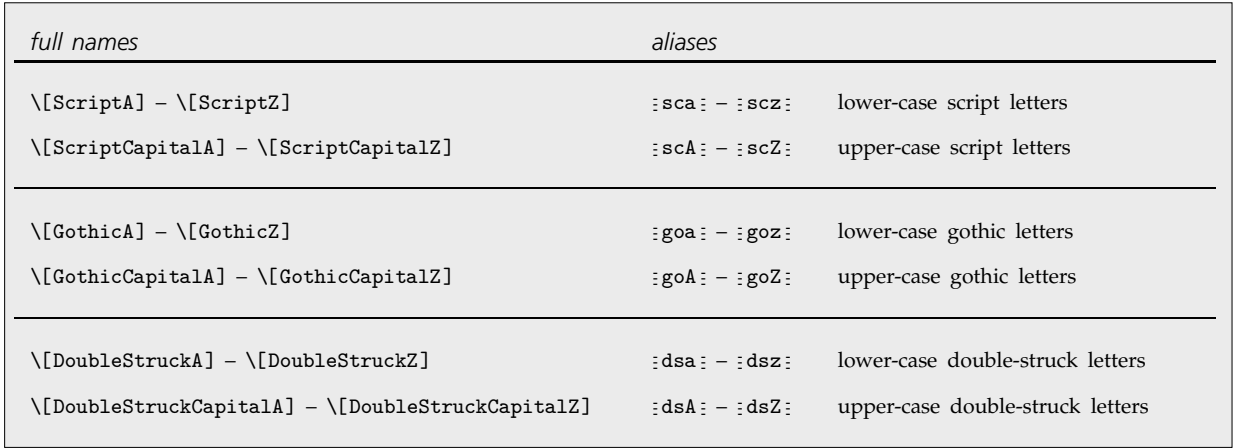

Complete alphabets of variant English letters.

## **Hebrew Letters**

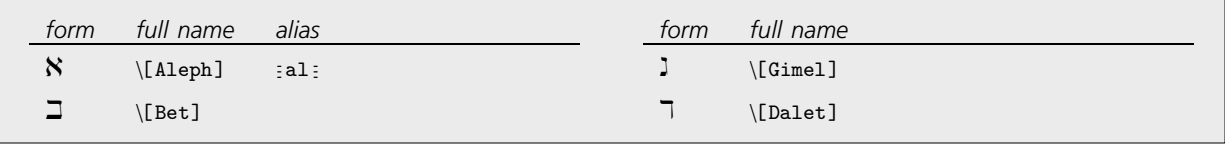

Hebrew characters.

Hebrew characters are used in mathematics in the theory of transfinite sets;  $\aleph_0$  is for example used to denote the total number of integers.

## - **Units and Letter-like Mathematical Symbols**

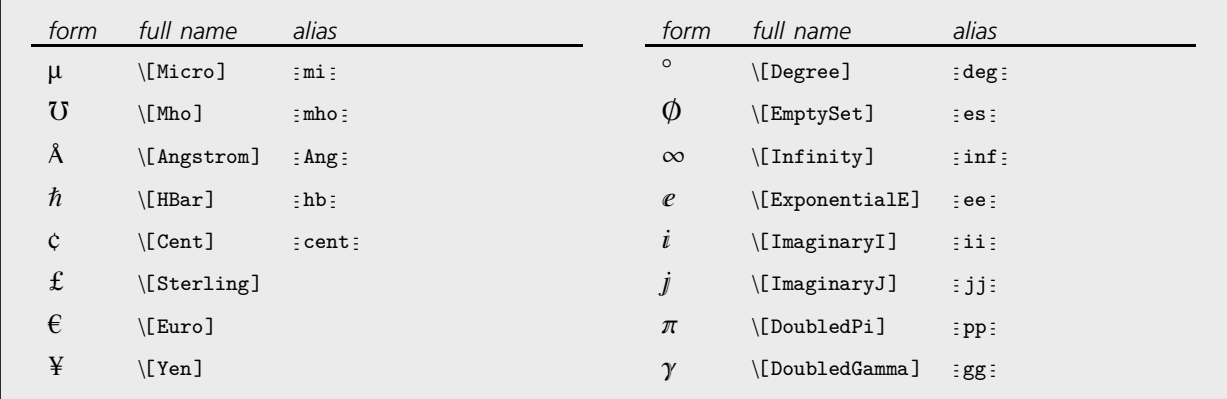

Units and letter-like mathematical symbols.

*Mathematica* treats  $\circ$  or \[Degree] as the symbol Degree, so that, for example, 30° is equivalent to 30 Degree.

Note that  $\mu$ ,  $\Lambda$  and  $\emptyset$  are all distinct from the ordinary letters  $\mu$  (\[Mu]),  $\Lambda$  (\[CapitalARing]) and Ø (\[CapitalOSlash]).

*Mathematica* interprets  $\infty$  as Infinity, e as E, and both i and j as I. The characters e, i and j are provided as alternatives to the usual upper-case letters E and I.

 $\pi$  and  $\gamma$  are not by default assigned meanings in StandardForm. You can therefore use  $\pi$  to represent a pi that will not automatically be treated as Pi. In TraditionalForm  $\gamma$  is interpreted as EulerGamma.

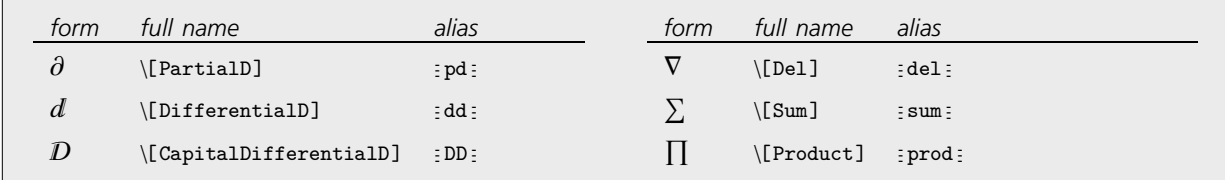

Operators that look like letters.

 $\nabla$  is an operator while  $\hbar$ ,  $\circ$  and \# are ordinary symbols.

*In[1]:=* **{0 f, ^2, 45, 5000 } // FullForm** Out[1]//FullForm= List[Del[f], Power[\[HBar], 2], Times[45, Degree], Times[5000, \[Yen]]]

## **Shapes, Icons and Geometrical Constructs**

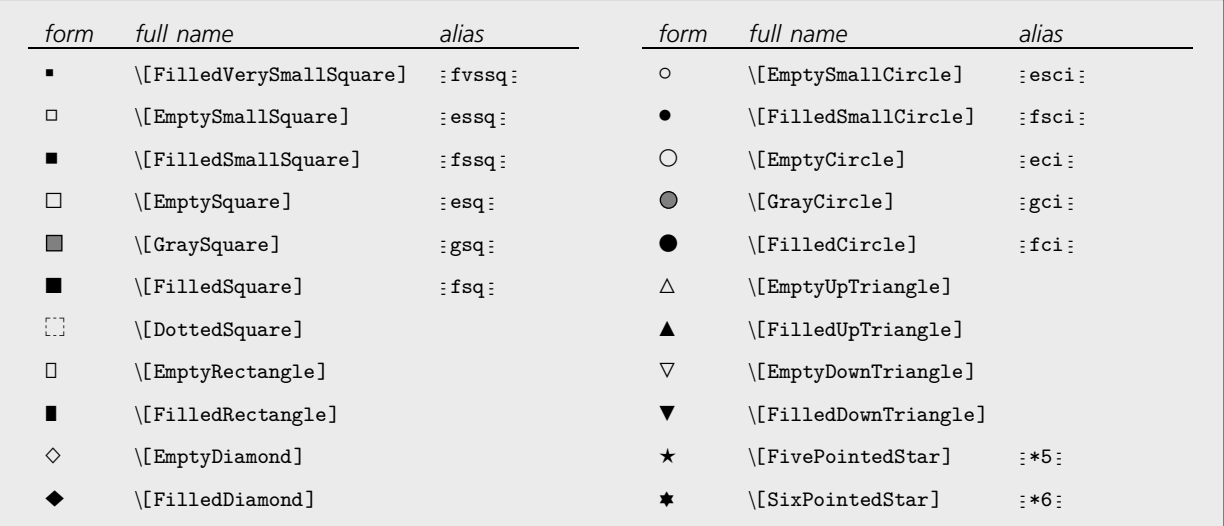

Shapes.

Shapes are most often used as "dingbats" to emphasize pieces of text. But *Mathematica* treats them as letter-like forms, and also allows them to appear in the names of symbols.

In addition to shapes such as \[EmptySquare], there are characters such as \[Square] which are treated by *Mathematica* as operators rather than letter-like forms.

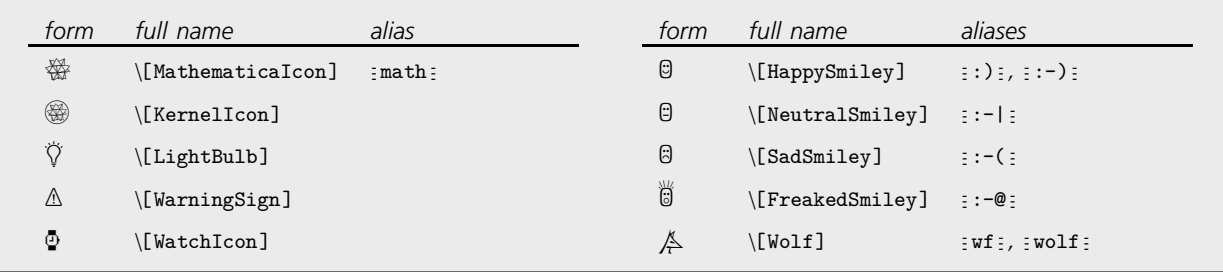

Icons.

You can use icon characters just like any other letter-like forms.

*In[1]:=* **Expand[( + 1)^4]** *Out* [1]=  $\mathbb{G}^4$  + 4  $\mathbb{G}^3$   $\stackrel{a}{\sim}$  + 6  $\mathbb{G}^2$   $\stackrel{a}{\sim}$  + 4  $\mathbb{G}$   $\stackrel{a}{\sim}$  +  $\stackrel{a}{\sim}$  +  $\stackrel{a}{\sim}$ 

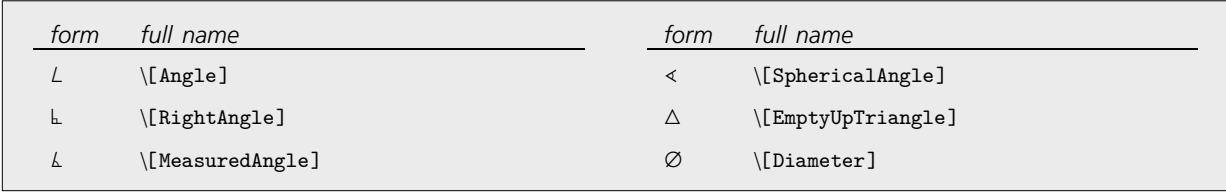

Notation for geometrical constructs.

Since *Mathematica* treats characters like  $\bot$  as letter-like forms, constructs like  $\bot BC$  are treated in *Mathematica* as single symbols.

## **Textual Elements**

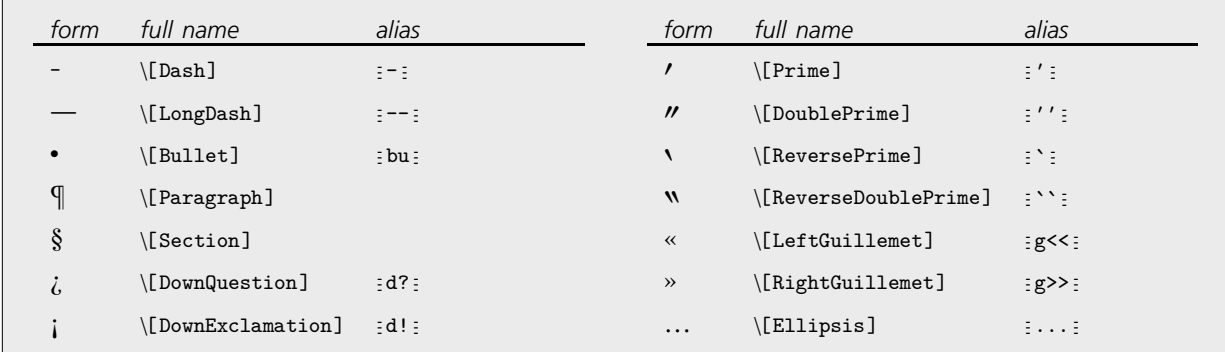

Characters used for punctuation and annotation.

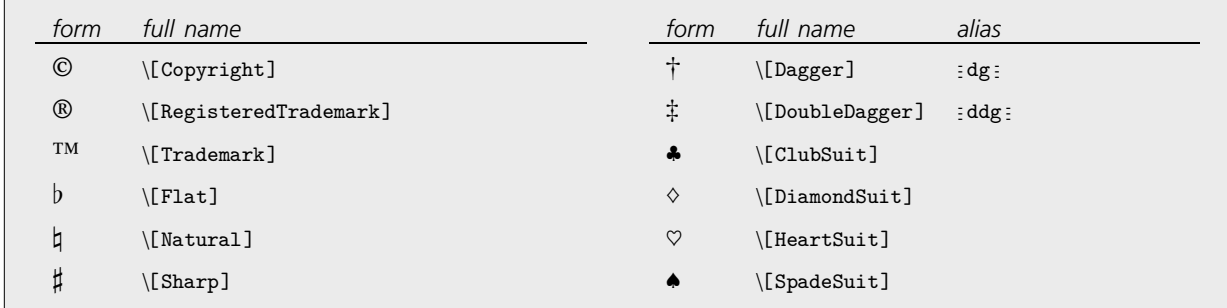

Other characters used in text.

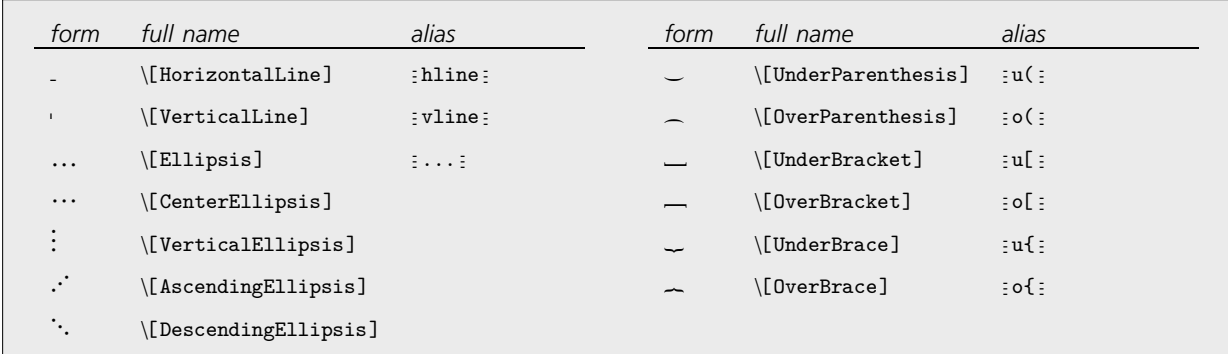

Characters used in building sequences and arrays.

The under and over braces grow to enclose the whole expression.

*In[1]:=* **Underoverscript[Expand[(1 + x)^4], \[UnderBrace], \[OverBrace]]**

*Out*[1]=  $\frac{1 + 4x + 6x^2 + 4x^3 + x^4}{1 + 4x + 6x^2 + 4x^3 + x^4}$ 

## **Extended Latin Letters**

*Mathematica* supports all the characters commonly used in Western European languages based on Latin scripts.

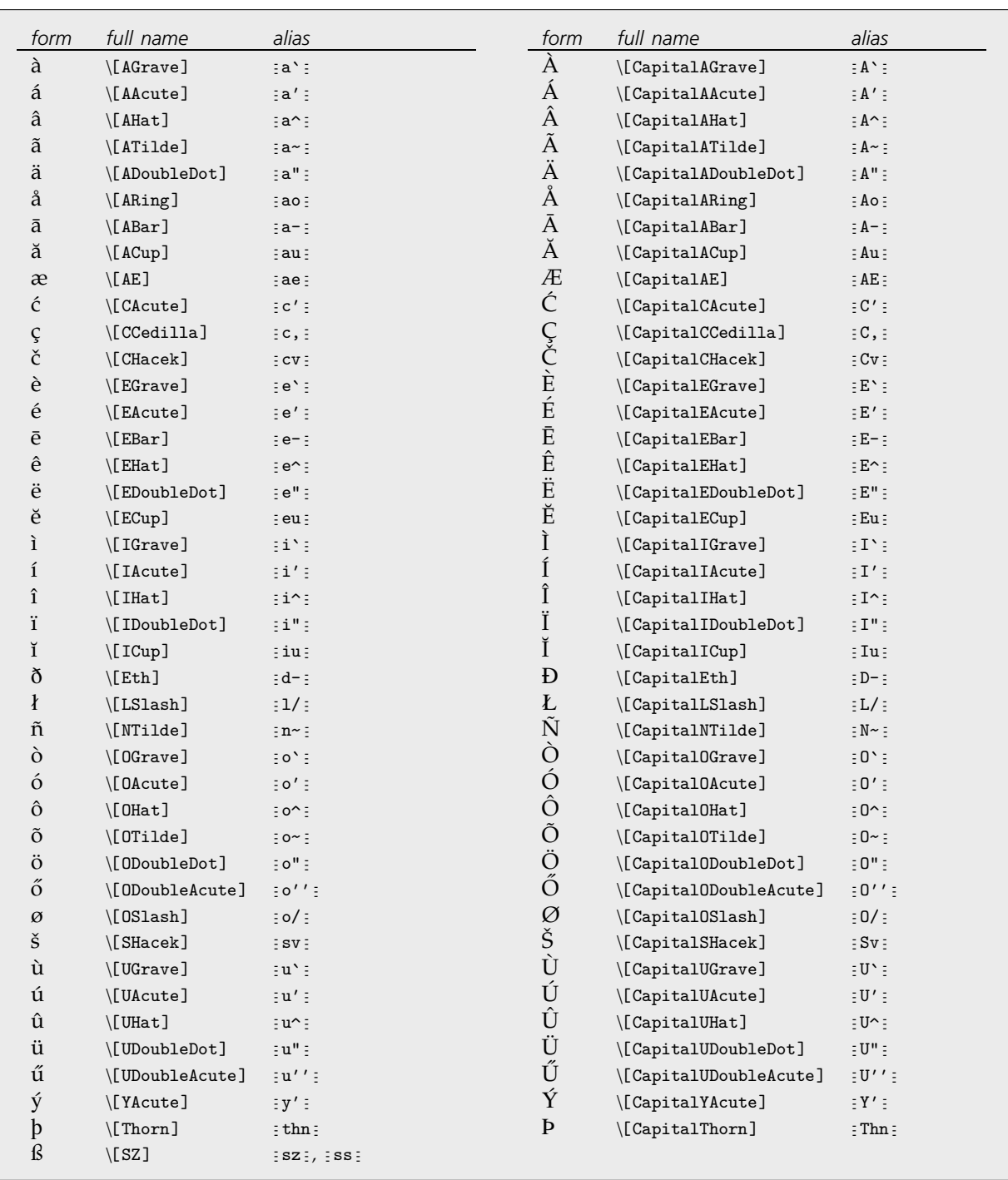

Variants of English letters.

You can make additional characters by explicitly adding diacritical marks yourself.

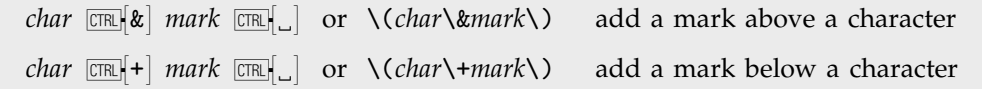

Adding marks above and below characters.

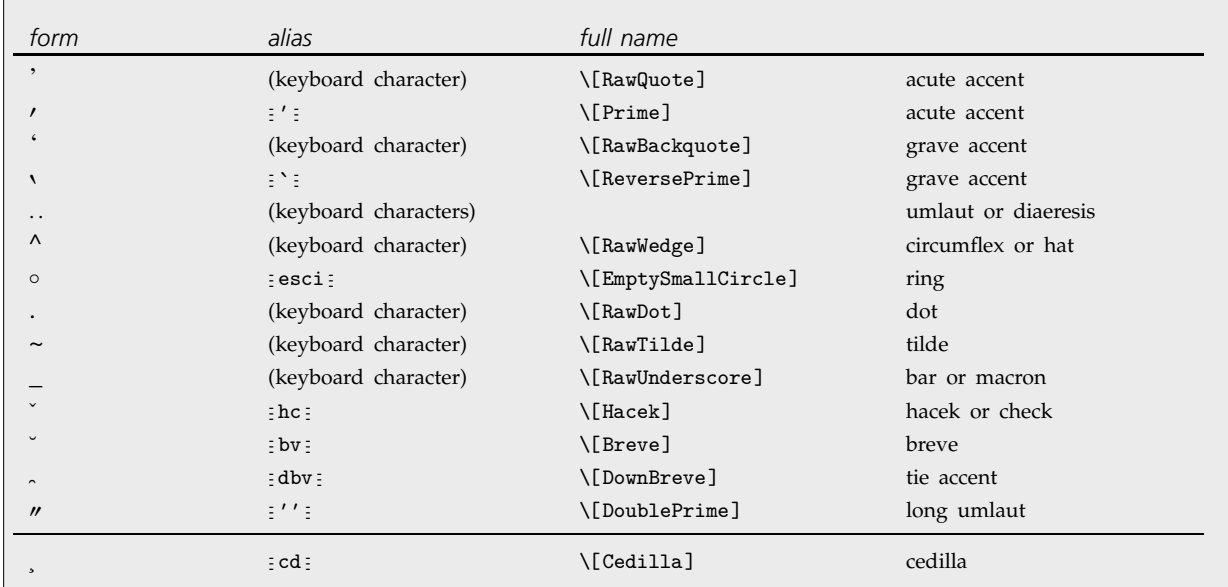

Diacritical marks to add to characters.

## - **3.10.4 Operators**

## **Basic Mathematical Operators**

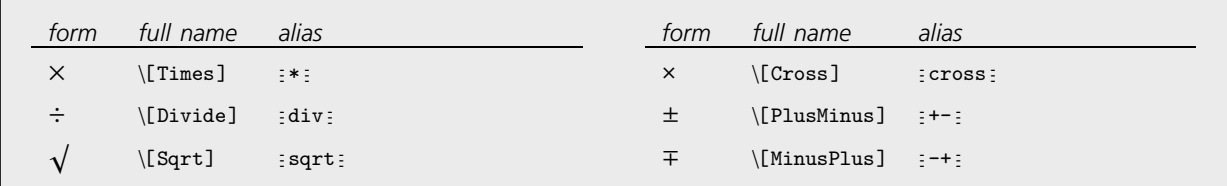

Some operators used in basic arithmetic and algebra.

Note that the  $\times$  for \[Cross] is distinguished by being drawn slightly smaller than the  $\times$  for \[Times].

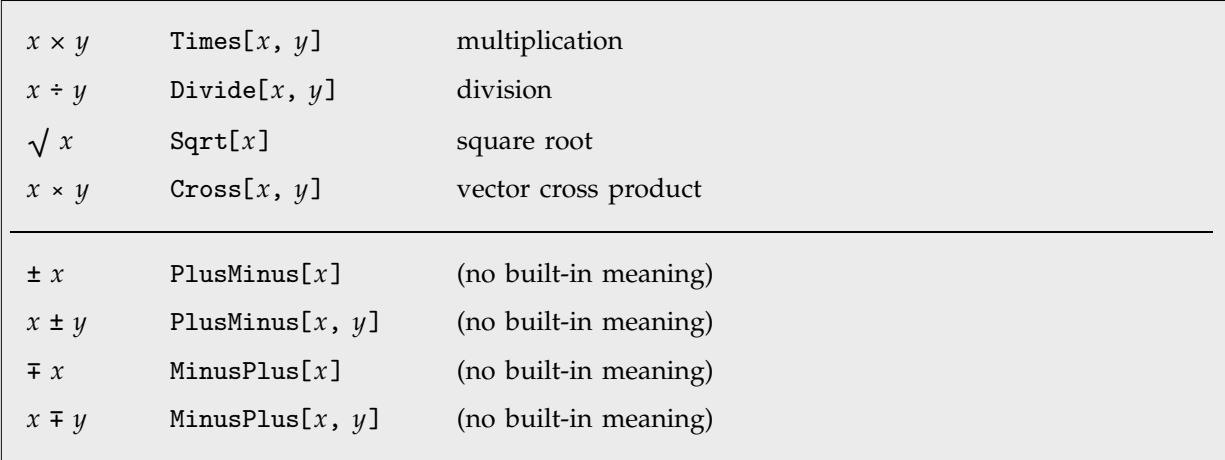

Interpretation of some operators in basic arithmetic and algebra.

## **Operators in Calculus**

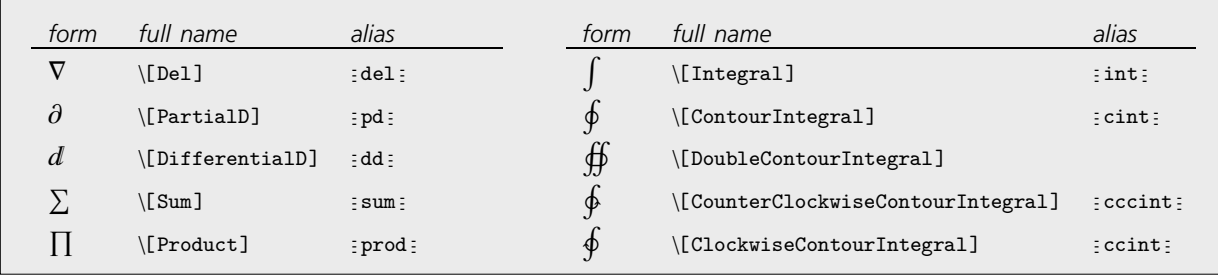

Operators used in calculus.

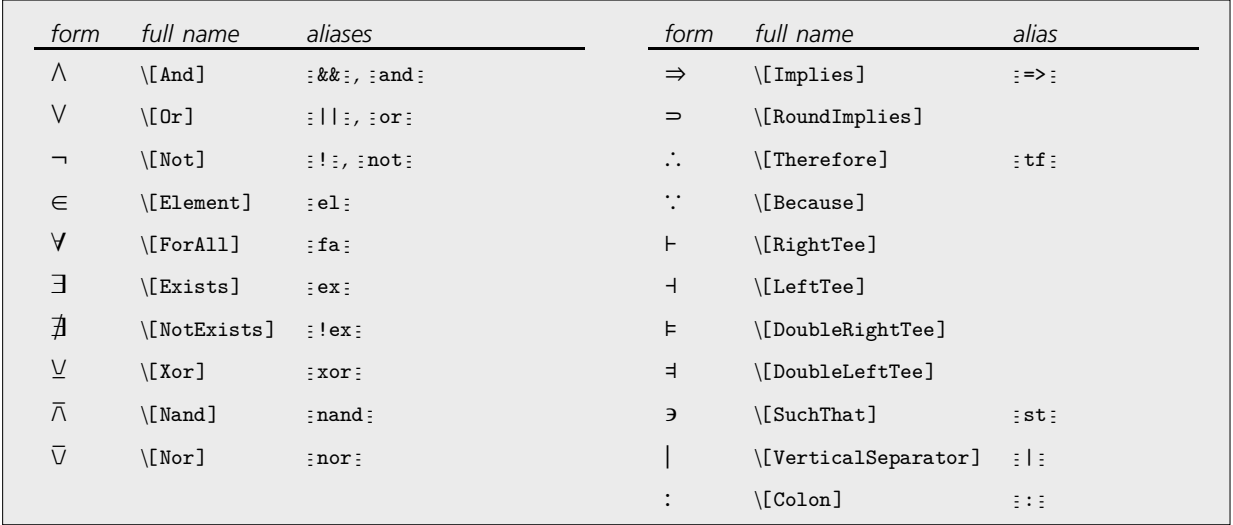

## - **Logical and Other Connectives**

Operators used as logical connectives.

The operators  $\wedge$ ,  $\vee$  and  $\neg$  are interpreted as corresponding to the built-in functions And, Or and Not, and are equivalent to the keyboard operators &&, || and !. The operators  $\veebar$ ,  $\bar{\wedge}$  and  $\bar{\vee}$  correspond to the built-in functions Xor, Nand and Nor. Note that  $\neg$  is a prefix operator.

*x* $\rightarrow$ *y* and *x* $\rightarrow$ *y* are both taken to give the built-in function Implies[*x*, *y*]. *x* $\in$ *y* gives the built-in function Element[*x*, *y*].

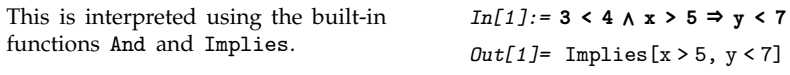

*Mathematica* supports most of the standard syntax used in mathematical logic. In *Mathematica*, however, the variables that appear in the quantifiers  $\forall$ ,  $\exists$  and  $\nexists$  must appear as subscripts. If they appeared directly after the quantifier symbols then there could be a conflict with multiplication operations.

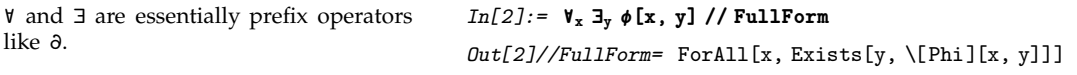

## **Operators Used to Represent Actions**

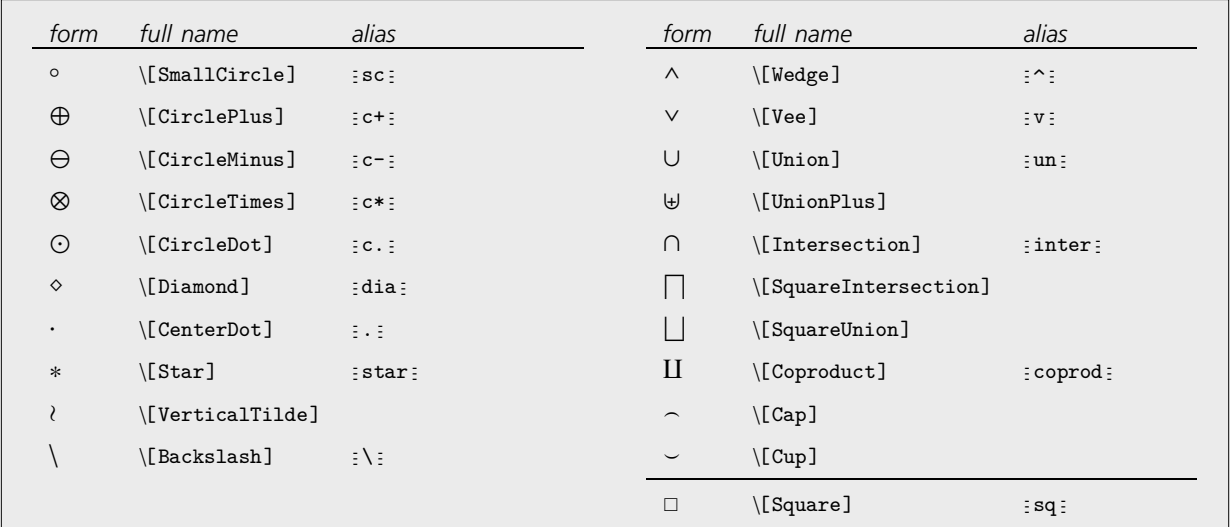

Operators typically used to represent actions. All the operators except \[Square] are infix.

Following *Mathematica*'s usual convention, all the operators in the table above are interpreted to give functions whose names are exactly the names of the characters that appear in the operators.

The operators are interpreted as functions with corresponding names. *In[1]:=* **x y z // FullForm** *Out[1]//FullForm=* CirclePlus[x, Cap[y, z]]

All the operators in the table above, except for  $\Box$ , are infix, so that they must appear in between their operands.

## **Bracketing Operators**

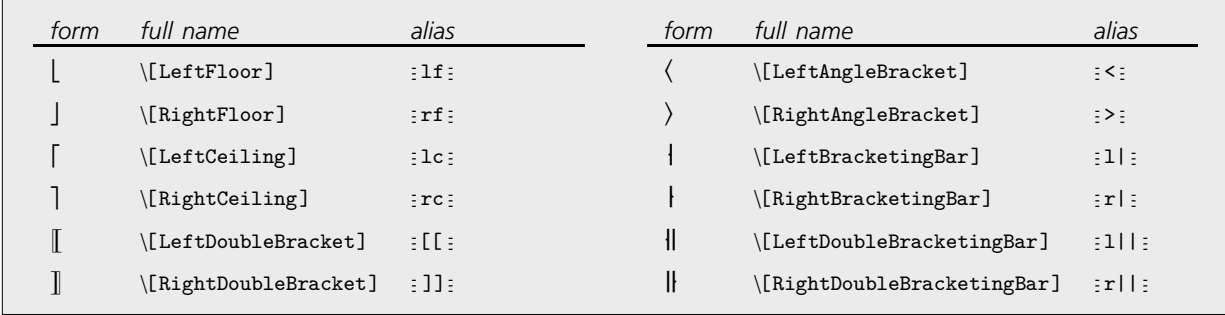

Characters used as bracketing operators.

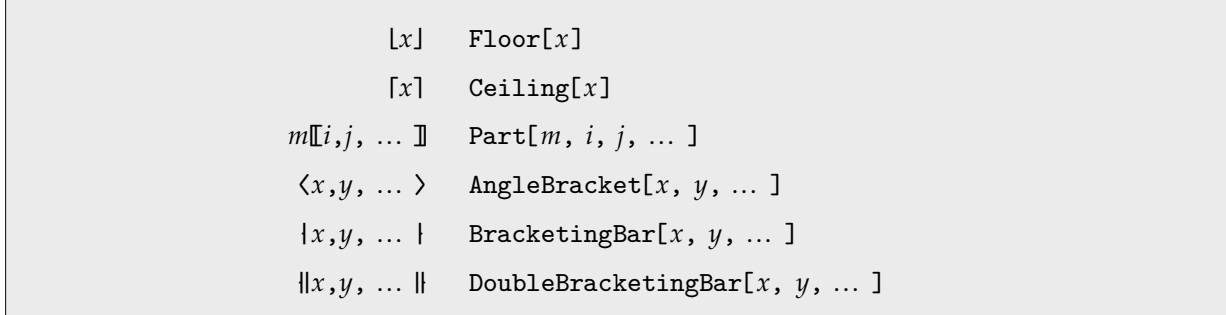

Interpretations of bracketing operators.

## - **Operators Used to Represent Relations**

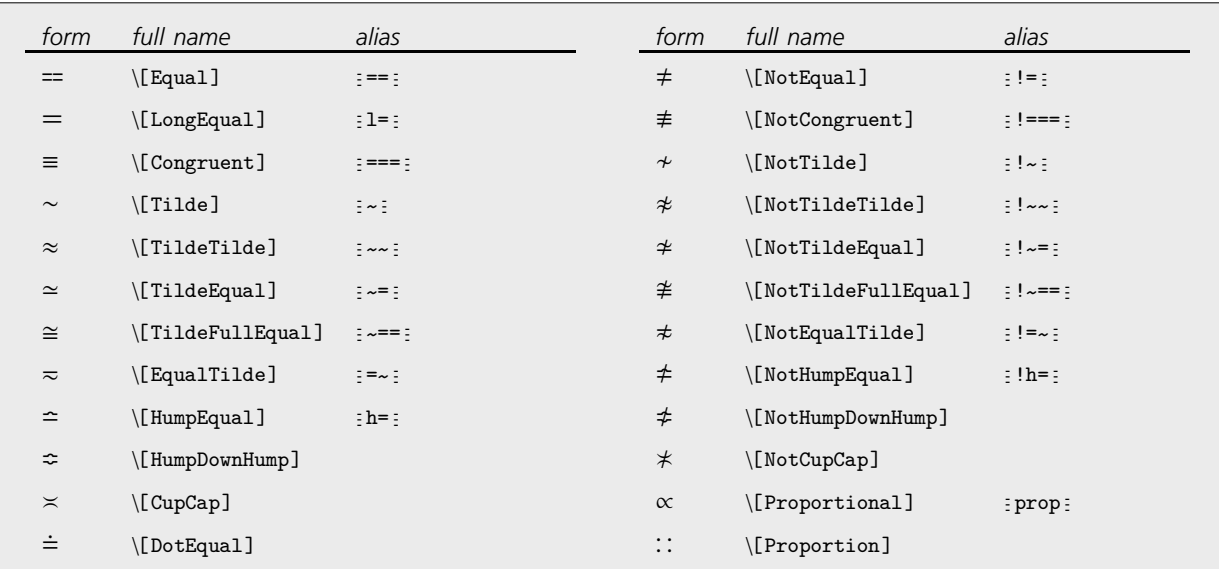

Operators usually used to represent similarity or equivalence.

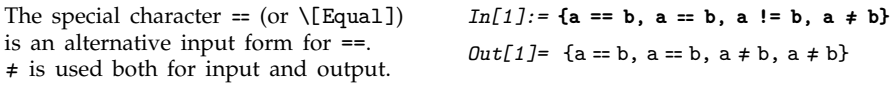

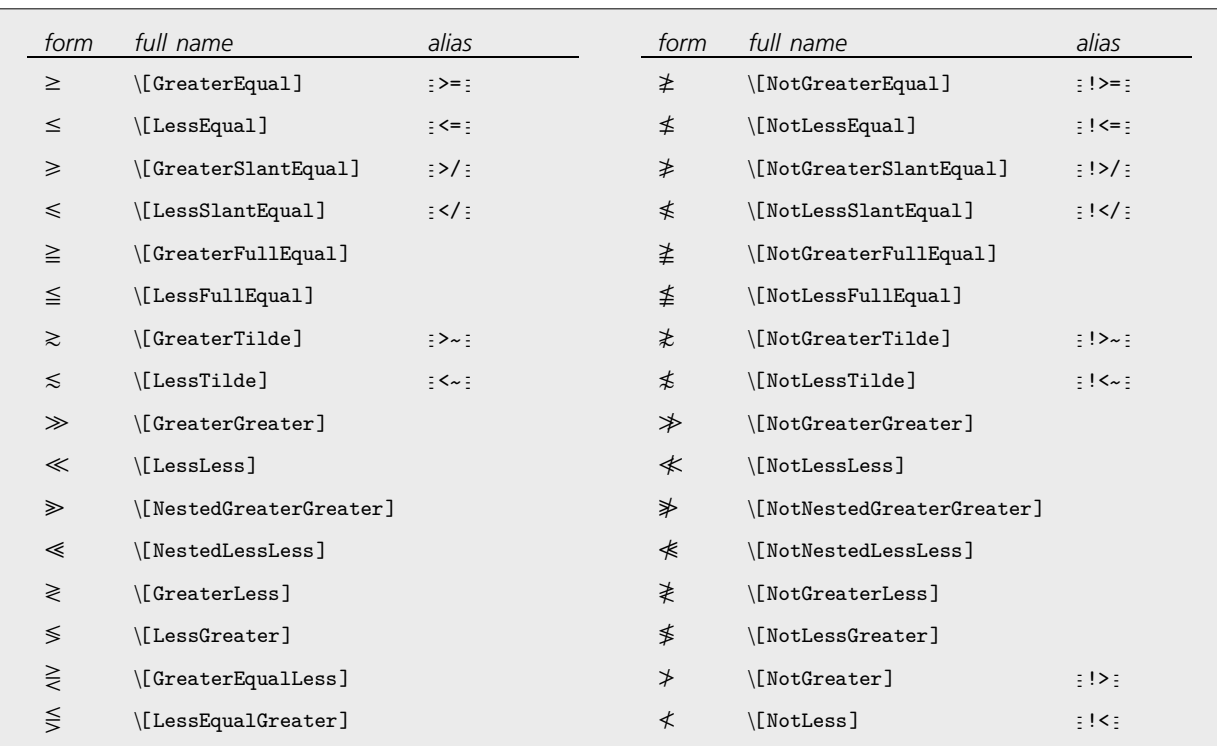

Operators usually used for ordering by magnitude.

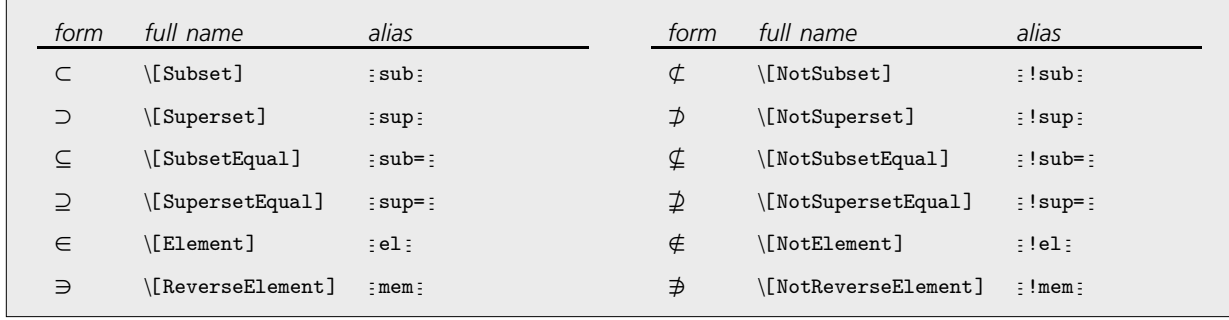

Operators used for relations in sets.

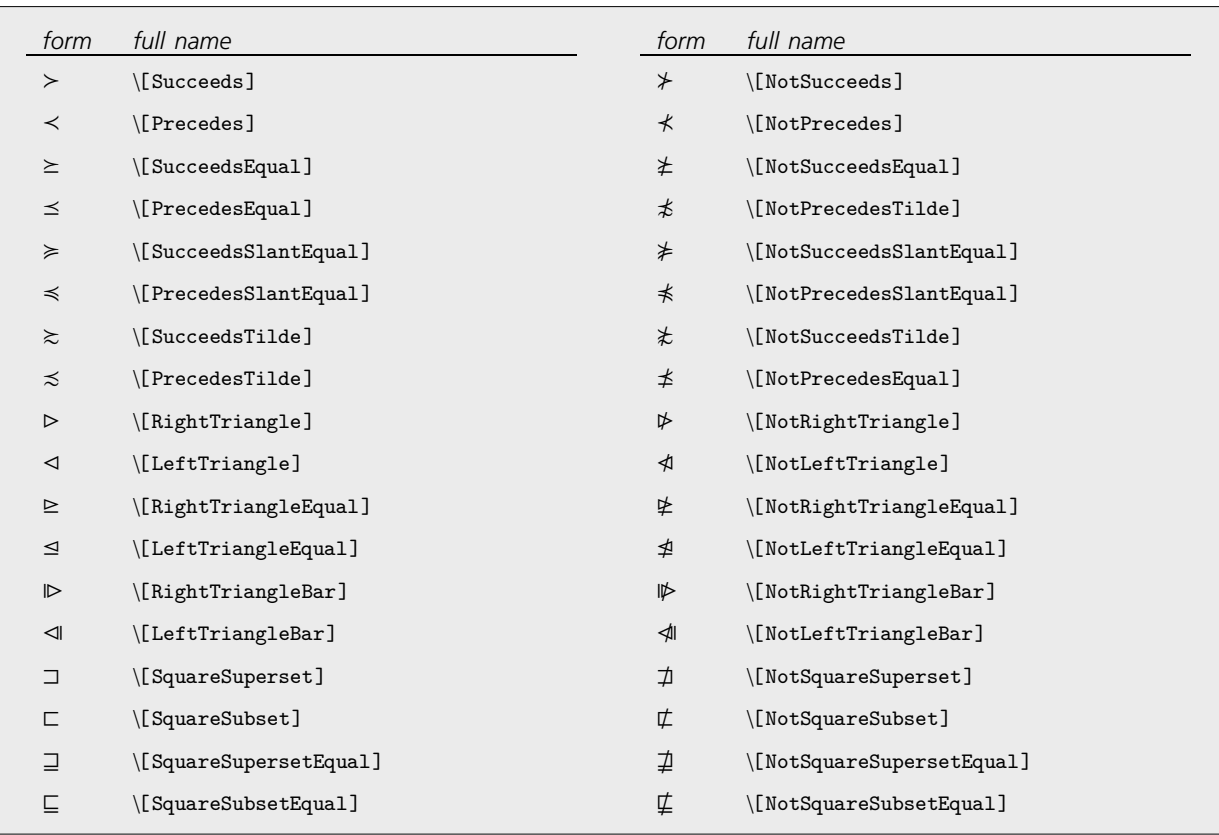

Operators usually used for other kinds of orderings.

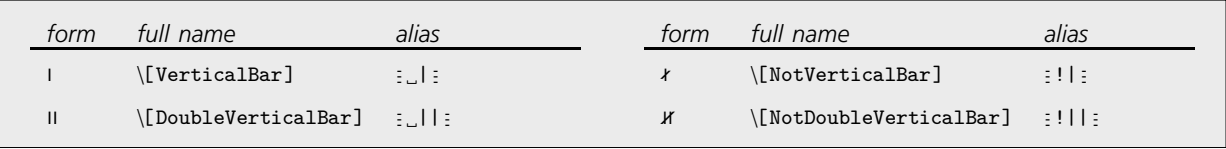

Relational operators based on vertical bars.

## **Operators Based on Arrows and Vectors**

Operators based on arrows are often used in pure mathematics and elsewhere to represent various kinds of transformations or changes.

 $\rightarrow$  is equivalent to ->.  $In[1]:=\mathbf{x} + \mathbf{y} / \mathbf{x} \rightarrow 3$  $Out[1] = 3 + y$ 

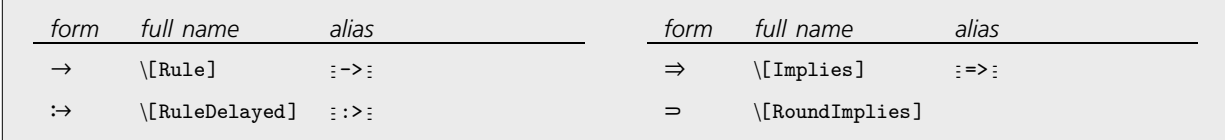

Arrow-like operators with built-in meanings in *Mathematica*.

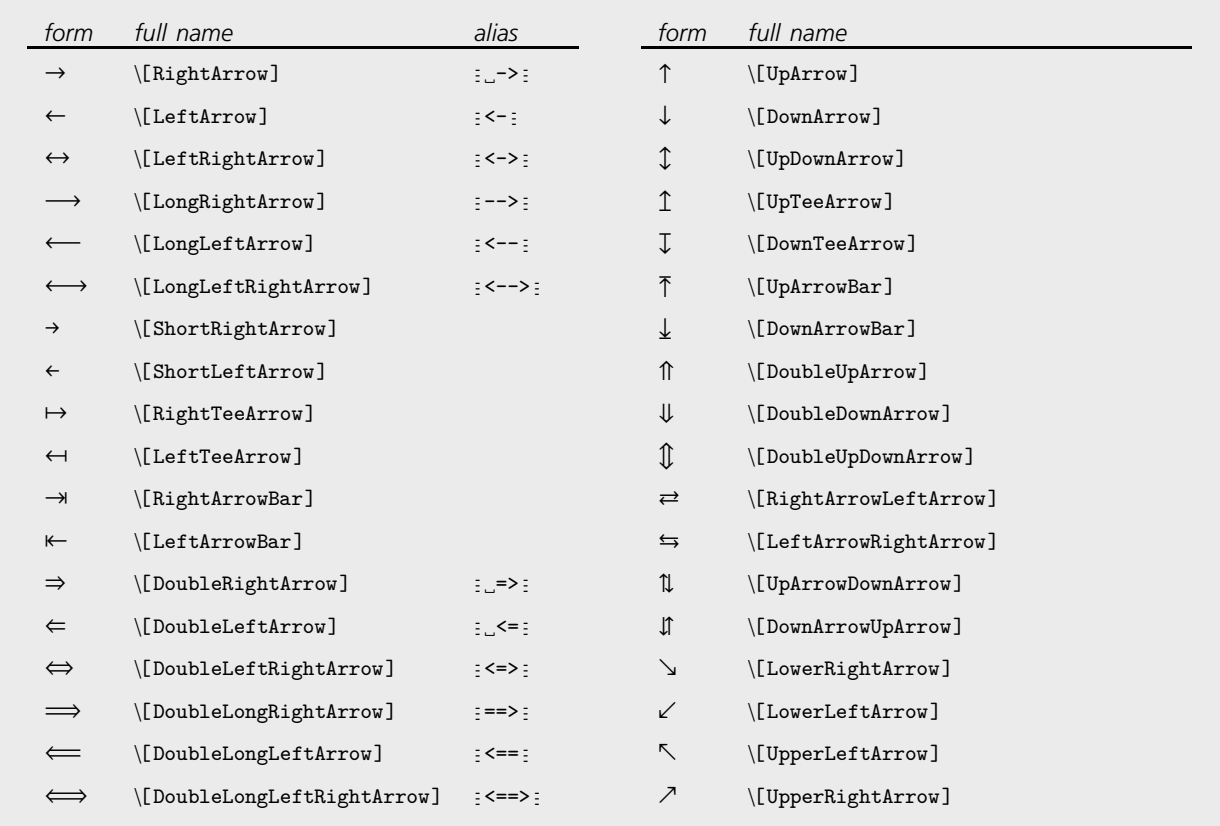

Ordinary arrows.

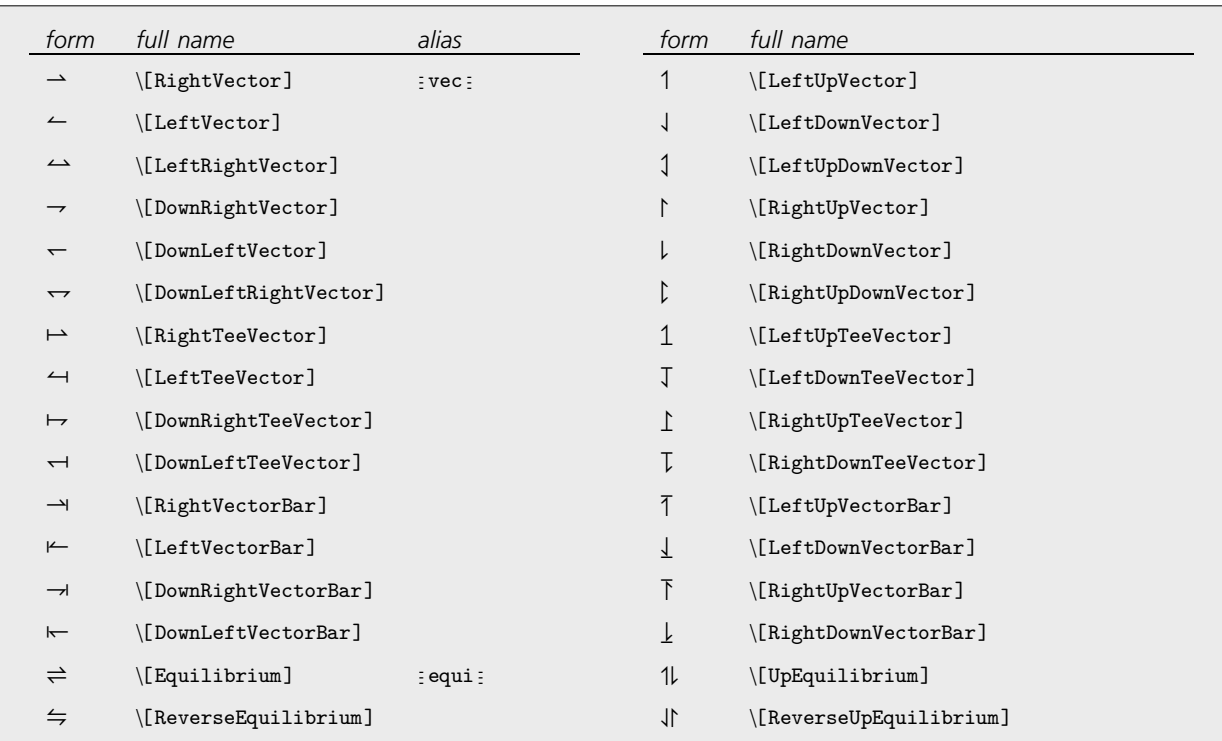

Vectors and related arrows.

All the arrow and vector-like operators in *Mathematica* are infix.

*In[2]:* =  $x \neq y$  **1**  $z$  $Out[2] = x \rightleftharpoons y \parallel z$ 

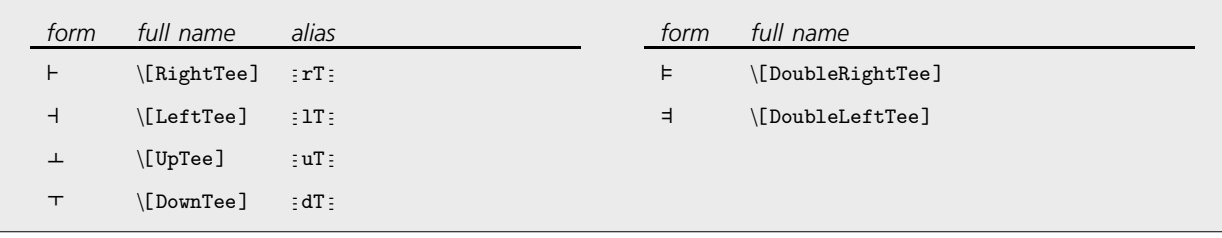

Tees.

## - **3.10.5 Structural Elements and Keyboard Characters**

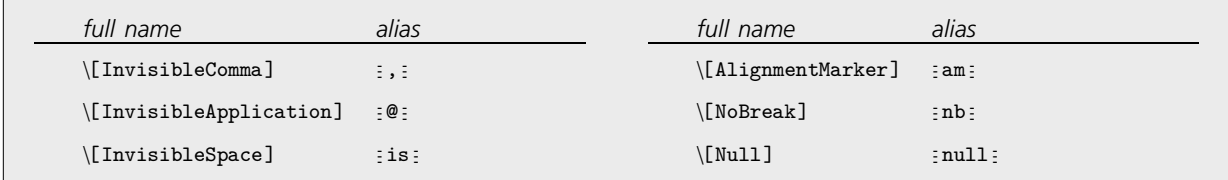

Invisible characters.

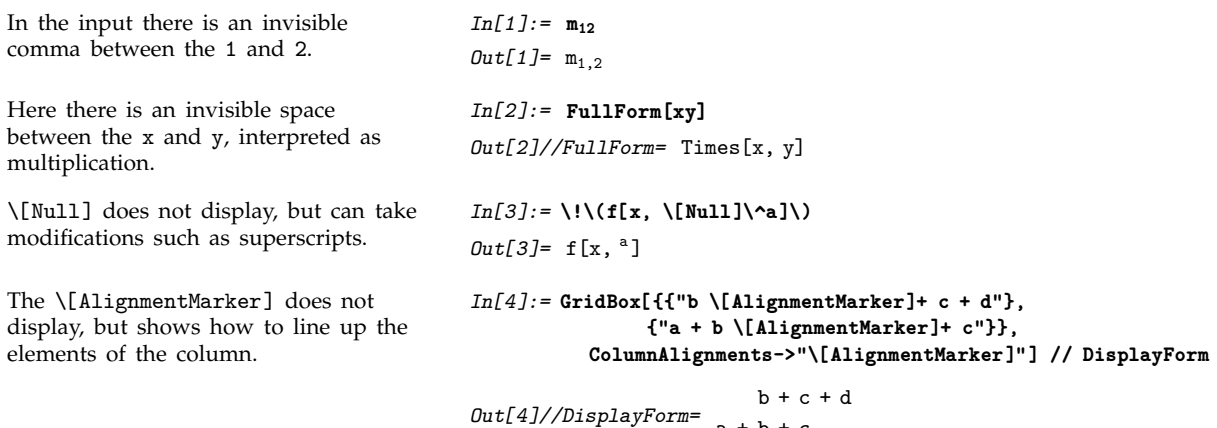

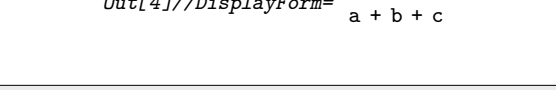

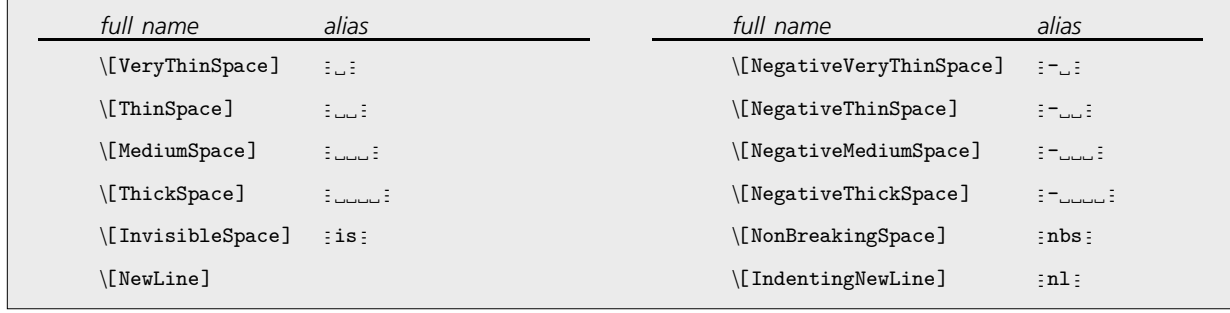

Spacing and newline characters.

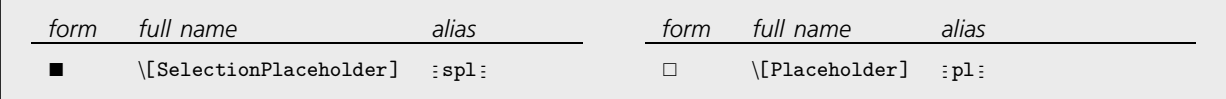

Characters used in buttons.

In the buttons in a palette, you often want to set up a template with placeholders to indicate where expressions should be inserted. \[SelectionPlaceholder] marks the position where an expression that is currently selected should be inserted when the contents of the button are pasted. \[Placeholder] marks other positions where subsequent expressions can be inserted. The TAB key will take you from one such position to the next.

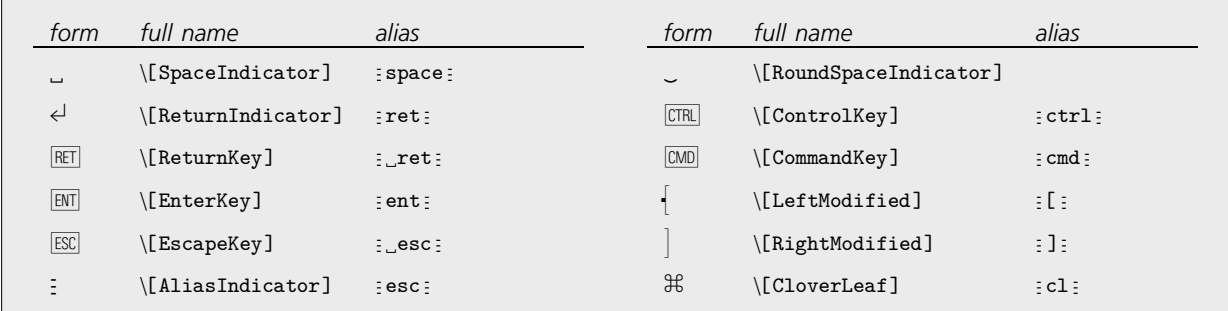

Representations of keys on a keyboard.

In describing how to enter input into *Mathematica*, it is sometimes useful to give explicit representations for keys you should press. You can do this using characters like  $\leftrightarrow$  and  $\mathbb{E}\mathbb{E}$ . Note that  $\Box$  and  $\Box$ are actually treated as spacing characters by *Mathematica*.

This string shows how to type  $\alpha^2$ . *In[5]:* **"\[EscapeKey]a\[EscapeKey]** 

**\[ControlKey]\[LeftModified]^\[RightModified]2 \[ControlKey]\[LeftModified]\[SpaceIndicator]\[RightModified]"**

 $Out[5] =$   $\boxed{\text{esc}}$   $\boxed{\text{c}$   $\boxed{\text{c}$   $\boxed{\text{c}$   $\boxed{\text{c}$   $\boxed{\text{c}$   $\boxed{\text{c}}}$   $\boxed{\text{c}$ 

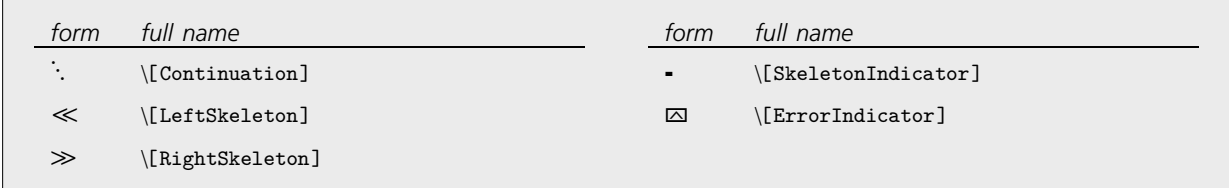

Characters generated in *Mathematica* output.

*Mathematica* uses a \[Continuation] character to indicate that the number continues onto the next line.

### *In[6]:=* **60!**

*Out[6]=* 8320987112741390144276341183223364380754172606361 245952449277696409600000000000000

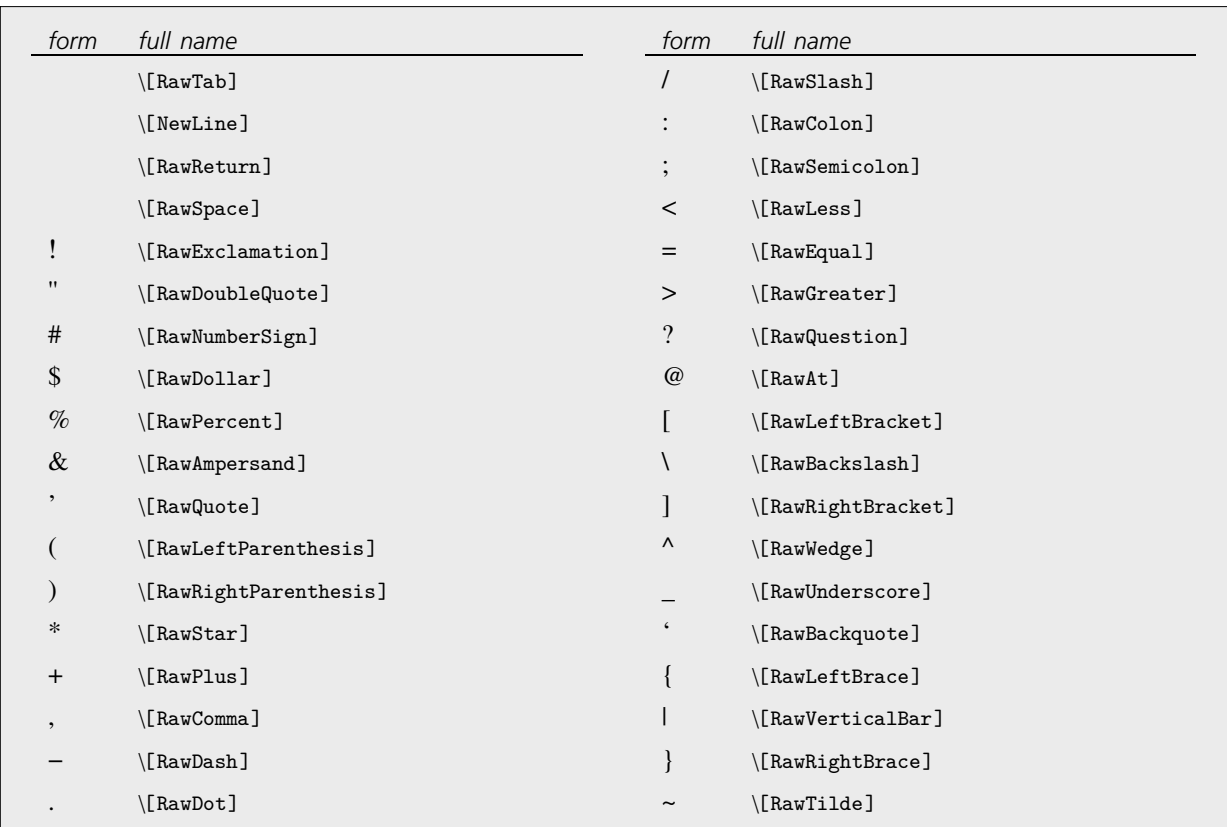

Raw keyboard characters.

The fonts that are distributed with *Mathematica* contain their own renderings of many ordinary keyboard characters. The reason for this is that standard system fonts often do not contain appropriate renderings. For example,  $\sim$  and  $\sim$  are often drawn small and above the centerline, while for clarity in *Mathematica* they must be drawn larger and centered on the centerline.

## **Appendix**

*This appendix gives a definitive summary of the complete Mathematica system. Most of what it contains you will never need to know for any particular application of Mathematica.*

*You should realize that this appendix describes* all *the features of Mathematica, independent of their importance in typical usage.*

*Other parts of this book are organized along pedagogical lines, emphasizing important points, and giving details only when they are needed.*

*This appendix gives all the details of every feature. As a result, you will often find obscure details discussed alongside very common and important functions. Just remember that this appendix is intended for* reference purposes*, not for sequential reading. Do not be put off by the complexity of some of what you see; you will almost certainly never have to use it. But if you do end up having to use it, you will probably be happy that it is there.*

*By experimenting with Mathematica, you may find features that go beyond what is described in this appendix.* You should not use any such features: *there is no certainty that features which are not documented will continue to be supported in future versions of Mathematica.*

# **Appendix Appendix**

## *Mathematica* **Reference Guide**

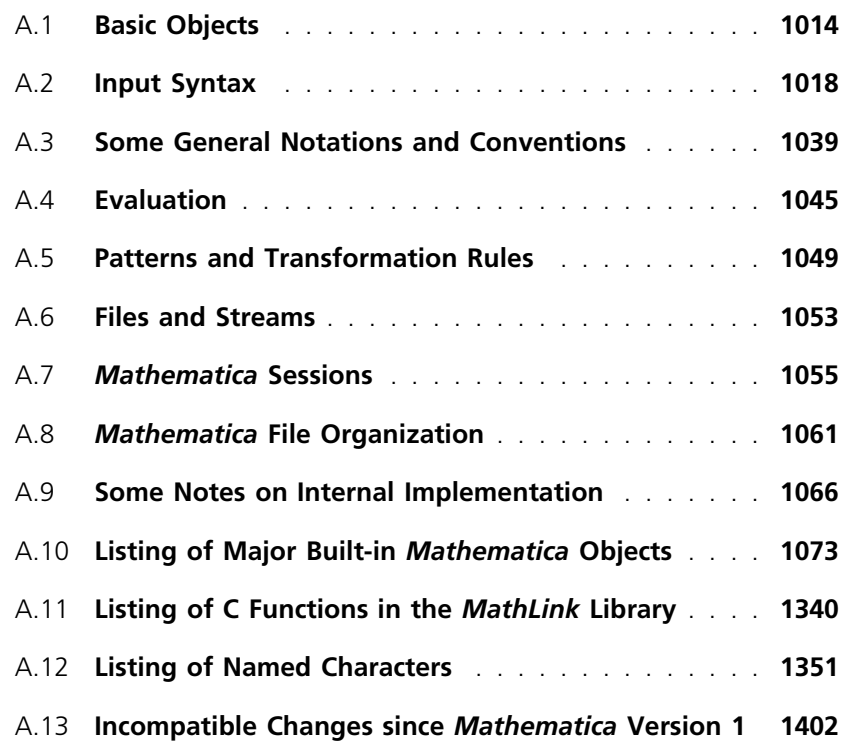

## **A.1 Basic Objects**

## **A.1.1 Expressions**

*Expressions* are the main type of data in *Mathematica*.

Expressions can be written in the form  $h[e_1, e_2, \ldots]$ . The object *h* is known generically as the *head* of the expression. The *ei* are termed the *elements* of the expression. Both the head and the elements may themselves be expressions.

The *parts* of an expression can be referred to by numerical indices. The head has index 0; element *ei* has index *i*. Part[*expr*, *i*] or *expr*[[*i*]] gives the part of *expr* with index *i*. Negative indices count from the end.

Part[*expr*, *i*, *i*-, ... ], *expr*[[*i*, *i*-, ... ]] or Extract[*expr*, {*i*, *i*-, ... }] gives the piece of *expr* found by successively extracting parts of subexpressions with indices  $i_1, i_2, \ldots$ . If you think of expressions as trees, the indices specify which branch to take at each node as you descend from the root.

The pieces of an expression that are specified by giving a sequence of exactly *n* indices are defined to be at *level n* in the expression. You can use levels to determine the domain of application of functions like Map. Level 0 corresponds to the whole expression.

The *depth* of an expression is defined to be the maximum number of indices needed to specify any part of the expression, plus one. A negative level number -*n* refers to all parts of an expression that have depth *n*.

## **A.1.2 Symbols**

*Symbols* are the basic named objects in *Mathematica*.

The name of a symbol must be a sequence of letters, letter-like forms and digits, not starting with a digit. Upper- and lower-case letters are always distinguished in *Mathematica*.

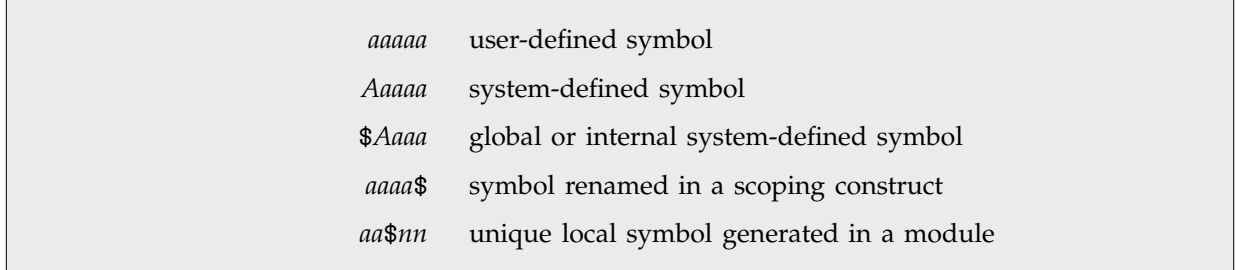

Conventions for symbol names.

Essentially all system-defined symbols have names that contain only ordinary English letters, together with numbers and \$. The exceptions are  $\pi$ ,  $\infty$ ,  $\infty$ , i and j.

System-defined symbols conventionally have names that consist of one or more complete English words. The first letter of each word is capitalized, and the words are run together.

Once created, an ordinary symbol in *Mathematica* continues to exist unless it is explicitly removed using Remove. However, symbols created automatically in scoping constructs such as Module carry the attribute Temporary which specifies that they should automatically be removed as soon as they no longer appear in any expression.

When a new symbol is to be created, *Mathematica* first applies any value that has been assigned to \$NewSymbol to strings giving the name of the symbol, and the context in which the symbol would be created.

If the message General::newsym is switched on, then *Mathematica* reports new symbols that are created. This message is switched off by default. Symbols created automatically in scoping constructs are not reported.

If the message General::spell is switched on, then *Mathematica* prints a warning if the name of a new symbol is close to the names of one or more existing symbols.

## **A.1.3 Contexts**

The full name of any symbol in *Mathematica* consists of two parts: a *context*, and a *short name*. The full name is written in the form *context*`*name*. The context *context*` can contain the same characters as the short name. It may also contain any number of context mark characters `, and must end with a context mark.

At any point in a *Mathematica* session, there is a *current context* \$Context and a *context search path* \$ContextPath consisting of a list of contexts. Symbols in the current context, or in contexts on the context search path can be specified by giving only their short names.

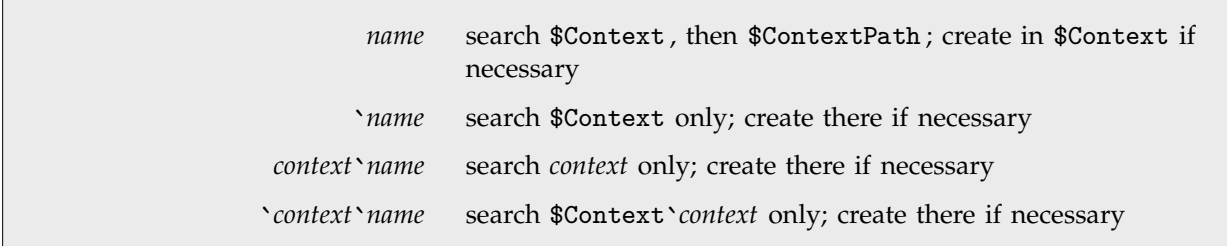

Contexts used for various specifications of symbols.

With *Mathematica* packages, it is conventional to associate contexts whose names correspond to the names of the packages. Packages typically use BeginPackage and EndPackage to define objects in the appropriate context, and to add the context to the global \$ContextPath . EndPackage prints a warning about any symbols that were created in a package but which are "shadowed" by existing symbols on the context search path.

The context is included in the printed form of a symbol only if it would be needed to specify the symbol *at the time of printing*.

## **A.1.4 Atomic Objects**

All expressions in *Mathematica* are ultimately made up from a small number of basic or atomic types of objects.

These objects have heads which are symbols that can be thought of as "tagging" their types. The objects contain "raw data", which can usually be accessed only by functions specific to the particular type of object. You can extract the head of the object using Head, but you cannot directly extract any of its other parts.

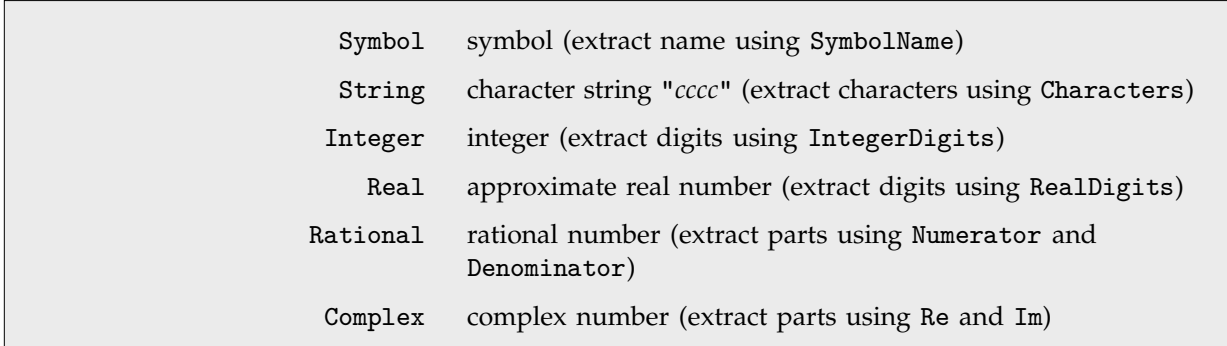

Atomic objects.

Atomic objects in *Mathematica* are considered to have depth 0 and yield True when tested with AtomQ.

As an optimization for some special kinds of computations, the raw data in *Mathematica* atomic objects can be given explicitly using Raw[*head*, "*hexstring*"]. The data is specified as a string of hexadecimal digits, corresponding to an array of bytes. When no special output form exists, InputForm prints special objects using Raw. *The behavior of* Raw *differs from one implementation of Mathematica to another; its general use is strongly discouraged.*

## **A.1.5 Numbers**

|      | Integer integer nnnn                 |
|------|--------------------------------------|
| Real | approximate real number nnn.nnn      |
|      | Rational rational number nnn/nnn     |
|      | Complex complex number $nnn + nnn$ I |
|      |                                      |

Basic types of numbers.

All numbers in *Mathematica* can contain any number of digits. *Mathematica* does exact computations when possible with integers and rational numbers, and with complex numbers whose real and imaginary parts are integers or rational numbers.

There are two types of approximate real numbers in *Mathematica*: *arbitrary precision* and *machine precision*. In manipulating arbitrary-precision numbers, *Mathematica* always tries to modify the precision so as to ensure that all digits actually given are correct.

With machine-precision numbers, all computations are done to the same fixed precision, so some digits given may not be correct.

Unless otherwise specified, *Mathematica* treats as machine-precision numbers all approximate real numbers that lie between \$MinMachineNumber and \$MaxMachineNumber and that are input with less than \$MachinePrecision digits.

In InputForm, *Mathematica* prints machine-precision numbers with \$MachinePrecision digits, except when trailing digits are zero.

In any implementation of *Mathematica*, the magnitudes of numbers (except 0) must lie between \$MinNumber and \$MaxNumber. Numbers with magnitudes outside this range are represented by Underflow[ ] and Overflow[ ].

## **A.1.6 Character Strings**

Character strings in *Mathematica* can contain any sequence of characters. They are input in the form "*ccccc*".

The individual characters can be printable ASCII (with character codes between 32 and 126), or in general any 8- or 16-bit characters. *Mathematica* uses the Unicode character encoding for 16-bit characters.

In input form, 16-bit characters are represented when possible in the form \[*name*], and otherwise as \:*nnnn*.

Null bytes can appear at any point within *Mathematica* strings.

## **A.2 Input Syntax**

## **A.2.1 Entering Characters**

- $\blacksquare$  Enter it directly (e.g. +)
- Enter it by full name (e.g. \[Alpha])
- Enter it by alias (e.g.  $:a :$ ) (notebook front end only)
- Enter it by choosing from a palette (notebook front end only)
- Enter it by character code (e.g. \053)

Typical ways to enter characters.

All printable ASCII characters can be entered directly. Those that are not alphanumeric are assigned explicit names in *Mathematica*, allowing them to be entered even on keyboards where they do not explicitly appear.

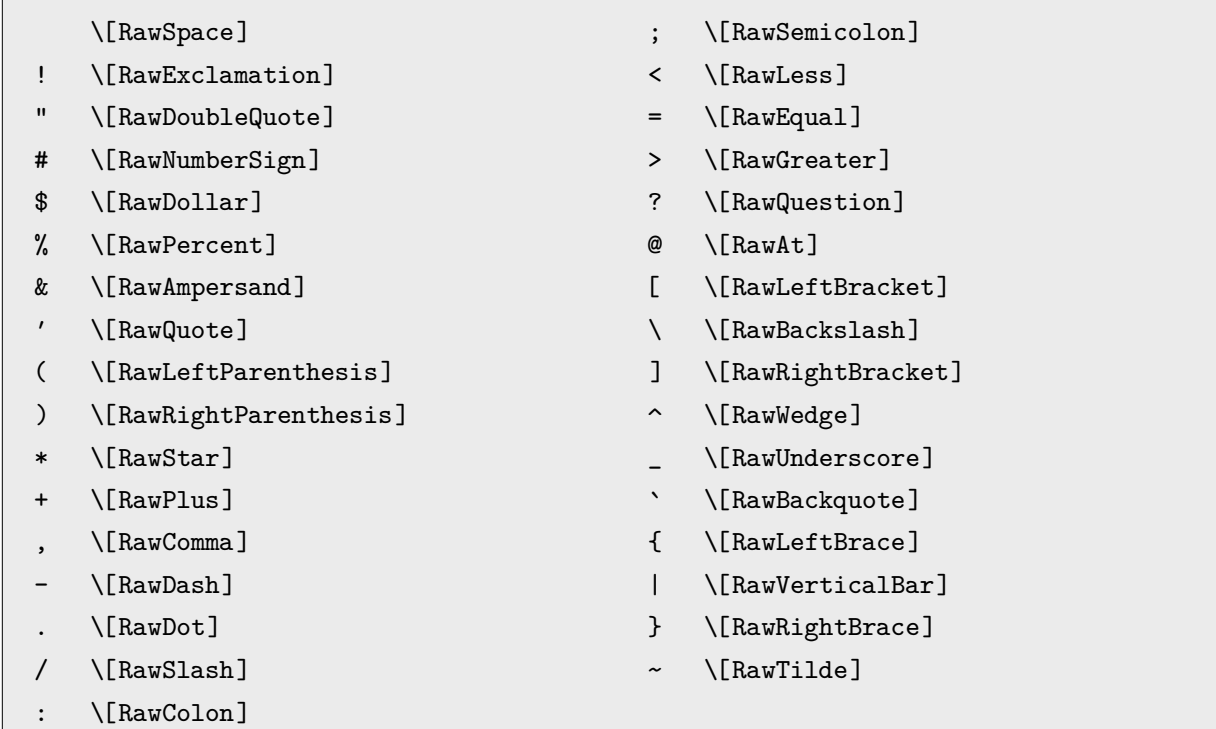

Full names for non-alphanumeric printable ASCII characters.

All characters which are entered into the *Mathematica* kernel are interpreted according to the setting for the CharacterEncoding option for the stream from which they came.

In the *Mathematica* front end, characters entered on the keyboard are interpreted according to the current setting of the CharacterEncoding option for the current notebook.

| \[Name] a character with the specified full name                  |
|-------------------------------------------------------------------|
| \nnn a character with octal code nnn                              |
| $\lambda$ . <i>nn</i> a character with hexadecimal code <i>nn</i> |
| \:nnnn a character with hexadecimal code nnnn                     |

Ways to enter characters.

Codes for characters can be generated using ToCharacterCode. The Unicode standard is followed, with various extensions.

8-bit characters have codes less than 256; 16-bit characters have codes between 256 and 65535. Approximately 750 characters are assigned explicit names in *Mathematica*. Other characters must be entered using their character codes.

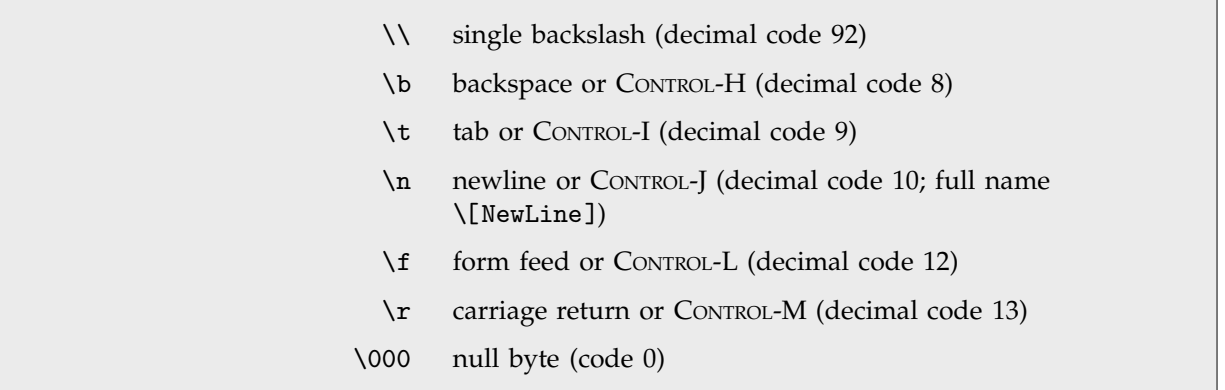

Some special 8-bit characters.

## **A.2.2 Types of Input Syntax**

This appendix describes the standard input syntax used by *Mathematica*. This input syntax is the one used by default in InputForm and StandardForm . You can modify the syntax by making definitions for MakeExpression[*expr*, *form*].

Options can be set to specify what form of input should be accepted by a particular cell in a notebook or from a particular stream.

The input syntax in TraditionalForm , for example, is different from that in InputForm and StandardForm .

In general, what input syntax does is to determine how a particular string or collection of boxes should be interpreted as an expression. When boxes are set up, say with the notebook front end, there can be hidden InterpretationBox or TagBox objects which modify the interpretation of the boxes.

## **A.2.3 Character Strings**

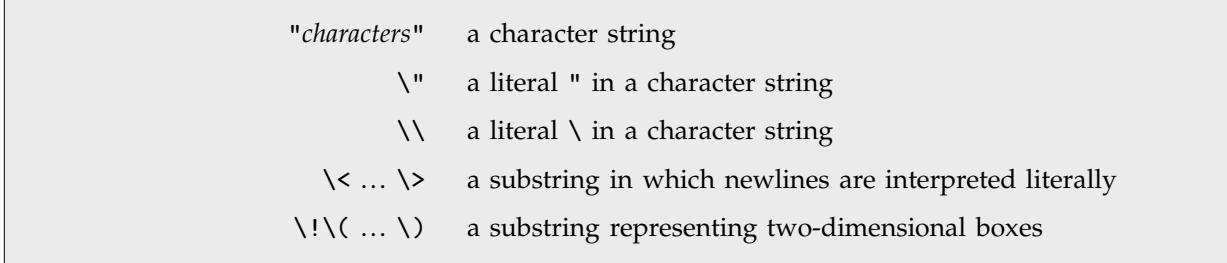

Entering character strings.

Character strings can contain any sequence of 8- or 16-bit characters. Characters entered by name or character code are stored the same as if they were entered directly.

Single newlines followed by spaces or tabs are converted to a single space when a string is entered, unless these characters occur within  $\langle \cdot \rangle$ ...  $\langle \cdot \rangle$ , in which case they are left unchanged.

Within  $\setminus$ ! $\setminus$  ...  $\setminus$  any box structures represented using backslash sequences can be used.

## **A.2.4 Symbol Names and Contexts**

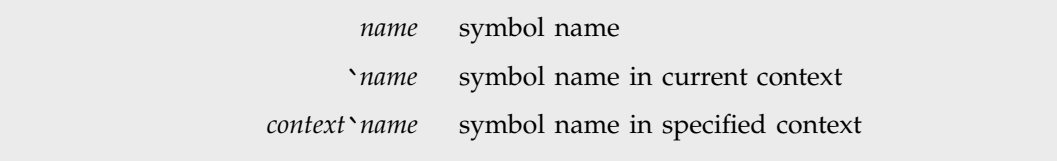

Symbol names and contexts.

Symbol names and contexts can contain any characters that are treated by *Mathematica* as letters or letter-like forms. They can contain digits but cannot start with them.

## **A.2.5 Numbers**

| digits                           | integer                                                                                    |
|----------------------------------|--------------------------------------------------------------------------------------------|
| digits digits                    | approximate number                                                                         |
| base^^digits                     | integer in specified base                                                                  |
| base^^digits.digits              | approximate number in specified base                                                       |
| $mantissa * \nightharpoonup n$   | scientific notation ( <i>mantissa</i> $\times$ 10 <sup><i>n</i></sup> )                    |
| $base \land  mantissa * \land n$ | scientific notation in specified base ( <i>mantissa</i> $\times$ <i>base<sup>n</sup></i> ) |
| number                           | machine-precision approximate number                                                       |
| $number\,$ 's                    | arbitrary-precision number with precision s                                                |
| $number\lq s$                    | arbitrary-precision number with accuracy s                                                 |
|                                  |                                                                                            |

Input forms for numbers.

Numbers can be entered with the notation *base*  $\sim$ *digits* in any base from 2 to 36. The base itself is given in decimal. For bases larger than 10, additional digits are chosen from the letters a–z or A–Z. Upper- and lower-case letters are equivalent for these purposes. Floating-point numbers can be specified by including . in the *digits* sequence.

In scientific notation, *mantissa* can contain ` marks. The exponent *n* must always be an integer, specified in decimal.

The precision or accuracy *s* can be any real number; it does not need to be an integer.

In the form *base*^^*number*`*s* the precision *s* is given in decimal, but it gives the effective number of digits of precision in the specified base, not in base 10.

An approximate number *x* is taken to be machine precision if the number of digits given in it is Ceiling[\$MachinePrecision] + 1 or less. If more digits are given, then *x* is taken to be an arbitraryprecision number. The accuracy of *x* is taken to be the number of digits that appear to the right of the decimal point, while its precision is taken to be Log[10, Abs[*x*]] + Accuracy[*x*].

A number entered in the form 0``*s* is taken to have precision Indeterminate and accuracy *s*.

## **A.2.6 Bracketed Objects**

Bracketed objects use explicit left and right delimiters to indicate their extent. They can appear anywhere within *Mathematica* input, and can be nested in any way.

The delimiters in bracketed objects are *matchfix operators*. But since these delimiters explicitly enclose all operands, no precedence need be assigned to such operators.

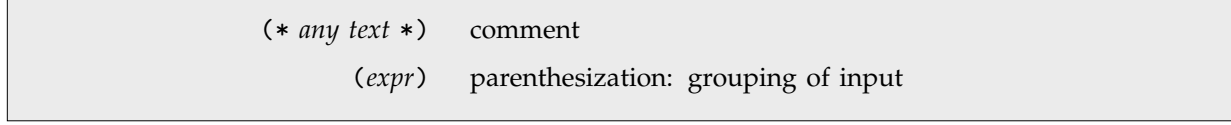

Bracketed objects without comma-separated elements.

Comments can be nested, and can continue for any number of lines. They can contain any 8- or 16-bit characters.

Parentheses must enclose a single complete expression; neither (*e*, *e*) nor ( ) are allowed.

 ${e_1, e_2, ...}$  List ${e_1, e_2, ...}$ / *e*, *e*-, ... 0 AngleBracket[*e*, *e*-, ... ] [  $expr$  ] Floor[ $expr$ ] [  $expr$  ] Ceiling[ $expr$ ]  $e_1, e_2, ...$ , ... | BracketingBar[ $e_1, e_2, ...$ ]  $\parallel e_1, e_2, \dots \parallel$ ,  $\dots$  || DoubleBracketingBar[ $e_1, e_2, \dots$ ] \(*input*\) input or grouping of boxes

Bracketed objects that allow comma-separated elements.

Throughout this book the notation ... is used to stand for any sequence of expressions.

{*e*, *e*-, ... } can include any number of elements, with successive elements separated by commas.

{ } is List[ ], a list with zero elements.

 $\langle e_1, e_2, \dots \rangle$  can be entered as  $\left($  LeftAngleBracket]  $e_1, e_2, \dots \setminus$  [RightAngleBracket].

The character \[InvisibleComma] can be used interchangeably with ordinary commas; the only difference is that \[InvisibleComma] will not be displayed.

When the delimiters are special characters, it is a convention that they are named \[Left*Name*] and \[Right*Name*].

 $\setminus$  (...  $\setminus$ ) is used to enter boxes using one-dimensional strings. Note that within the outermost  $\langle \cdot, \cdot \cdot \rangle$  in a piece of input the syntax used is slightly different from outside, as described on page 1036.

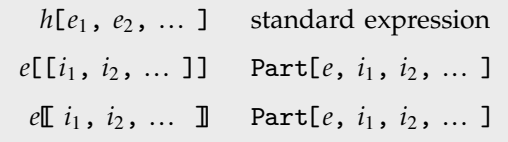

Bracketed objects with heads.

Bracketed objects with heads explicitly delimit all their operands except the head. A precedence must be assigned to define the extent of the head.

The precedence of  $h[\ell]$  is high enough that  $h[\ell]$  is interpreted as Not[ $h[\ell]$ ]. However,  $h\_{S}[\ell]$  is interpreted as (*h*\_*s*)[*e*].

## **A.2.7 Operator Input Forms**

Characters that are not letters, letter-like forms or structural elements are treated by *Mathematica* as *operators*. *Mathematica* has built-in rules for interpreting all operators. The functions to which these operators correspond may or may not, however, have built-in evaluation or other rules. Cases in which built-in meanings are by default defined are indicated by  $\triangleleft$  in the tables below.

Operators that construct two-dimensional boxes—all of which have names beginning with backslash—can only be used inside  $\langle \ldots \rangle$ . The table below gives the interpretations of these operators within  $\setminus$ ! $\setminus$ ( ...  $\setminus$ ). Page 1037 gives interpretations when no  $\setminus$ ! is included.

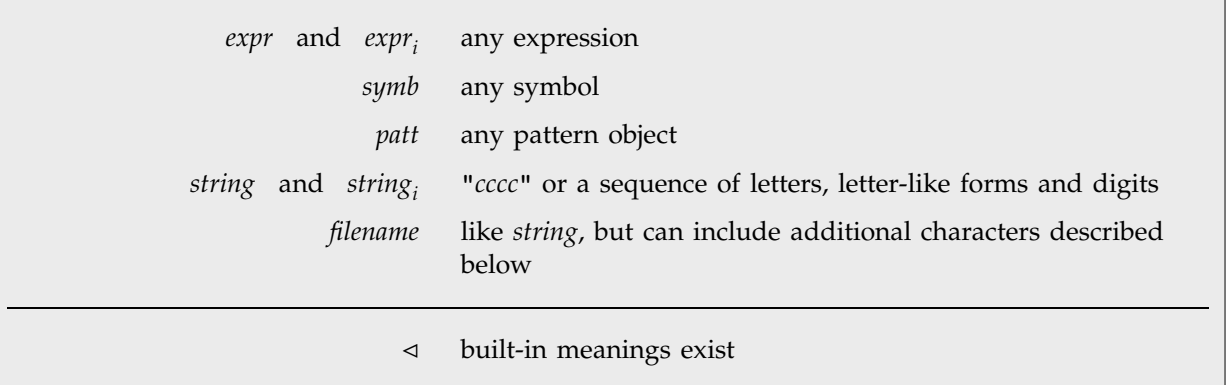

Objects used in the tables of operator input forms.

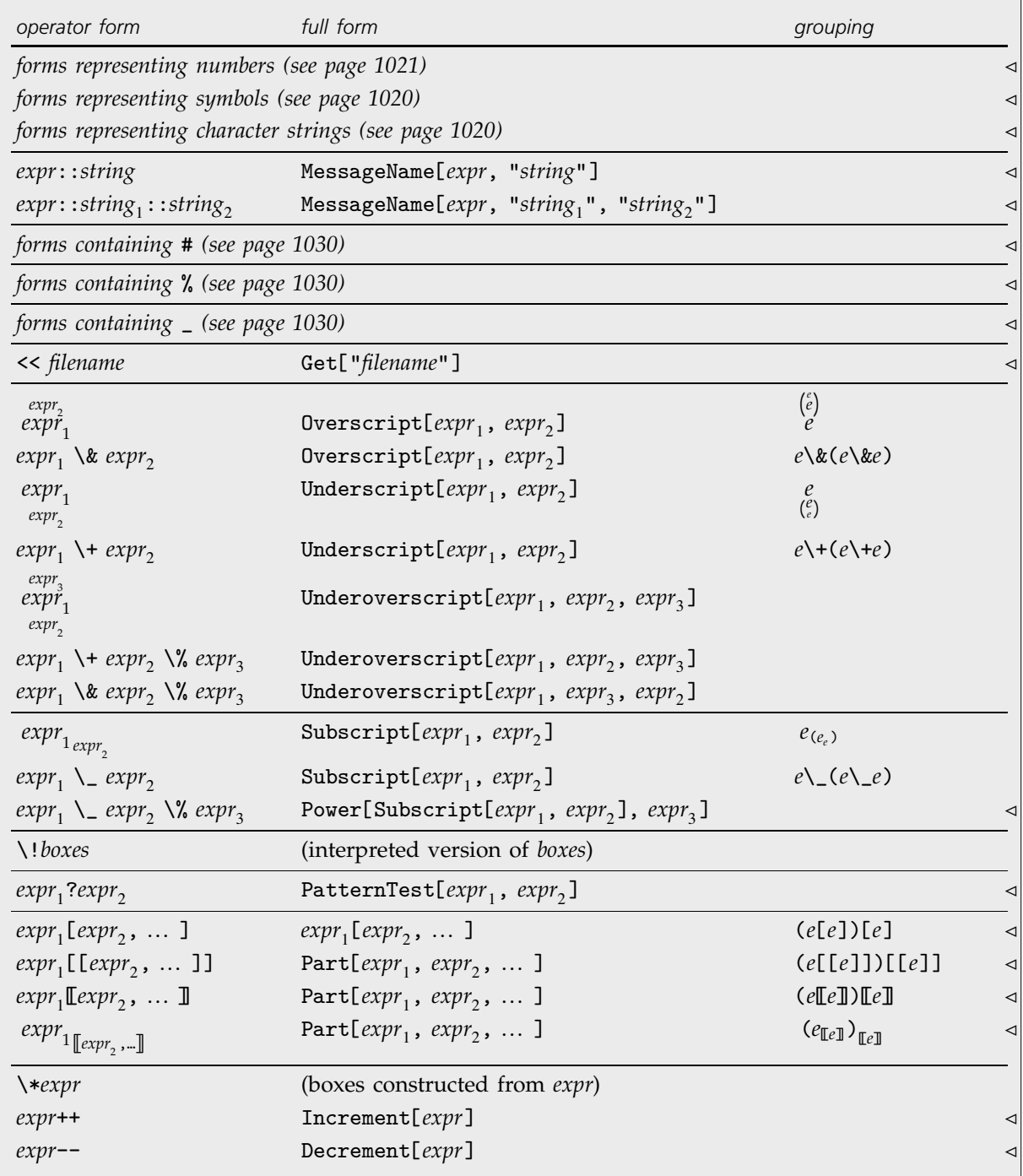

Operator input forms, in order of decreasing precedence, part one.

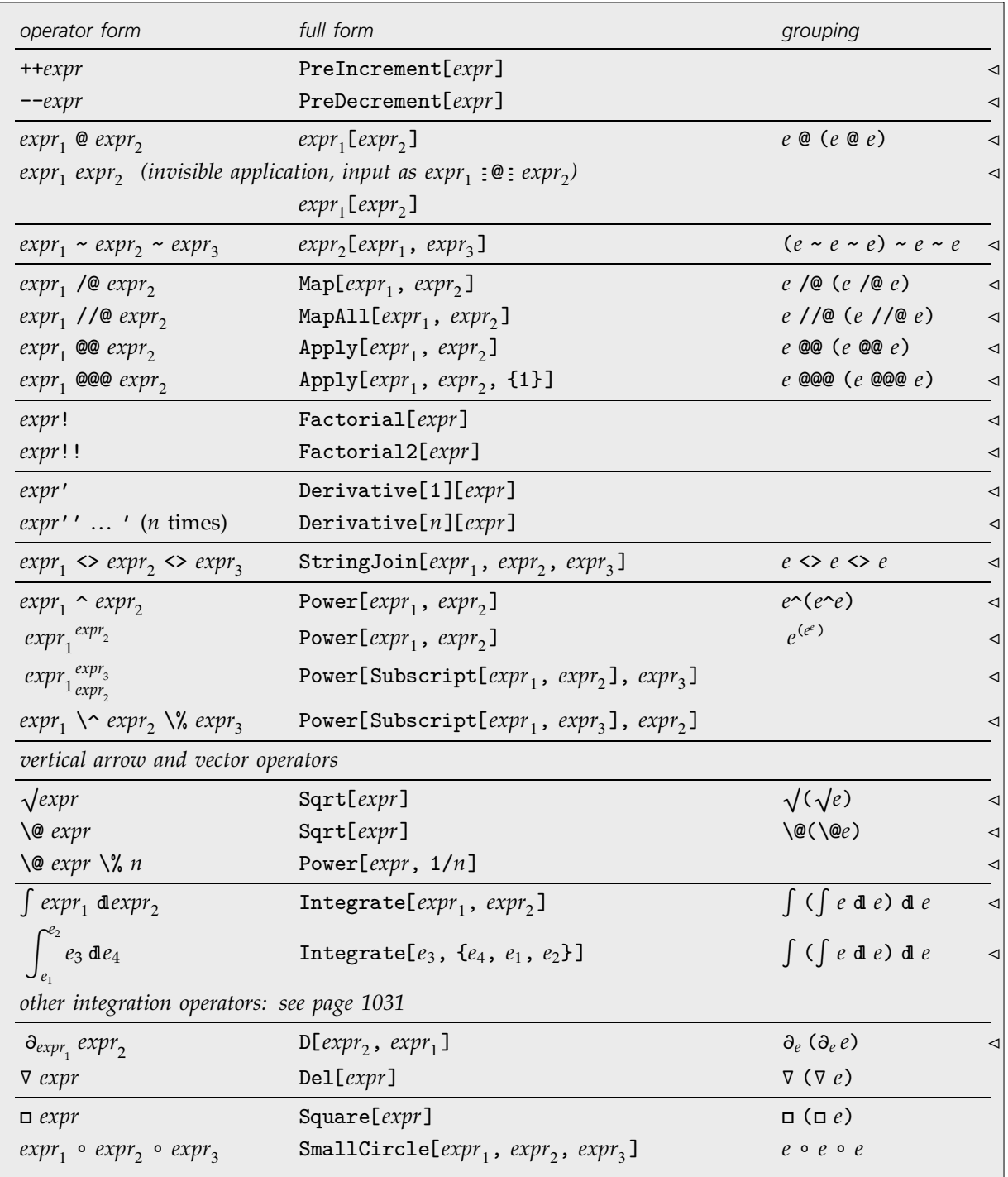

Operator input forms, in order of decreasing precedence, part two.

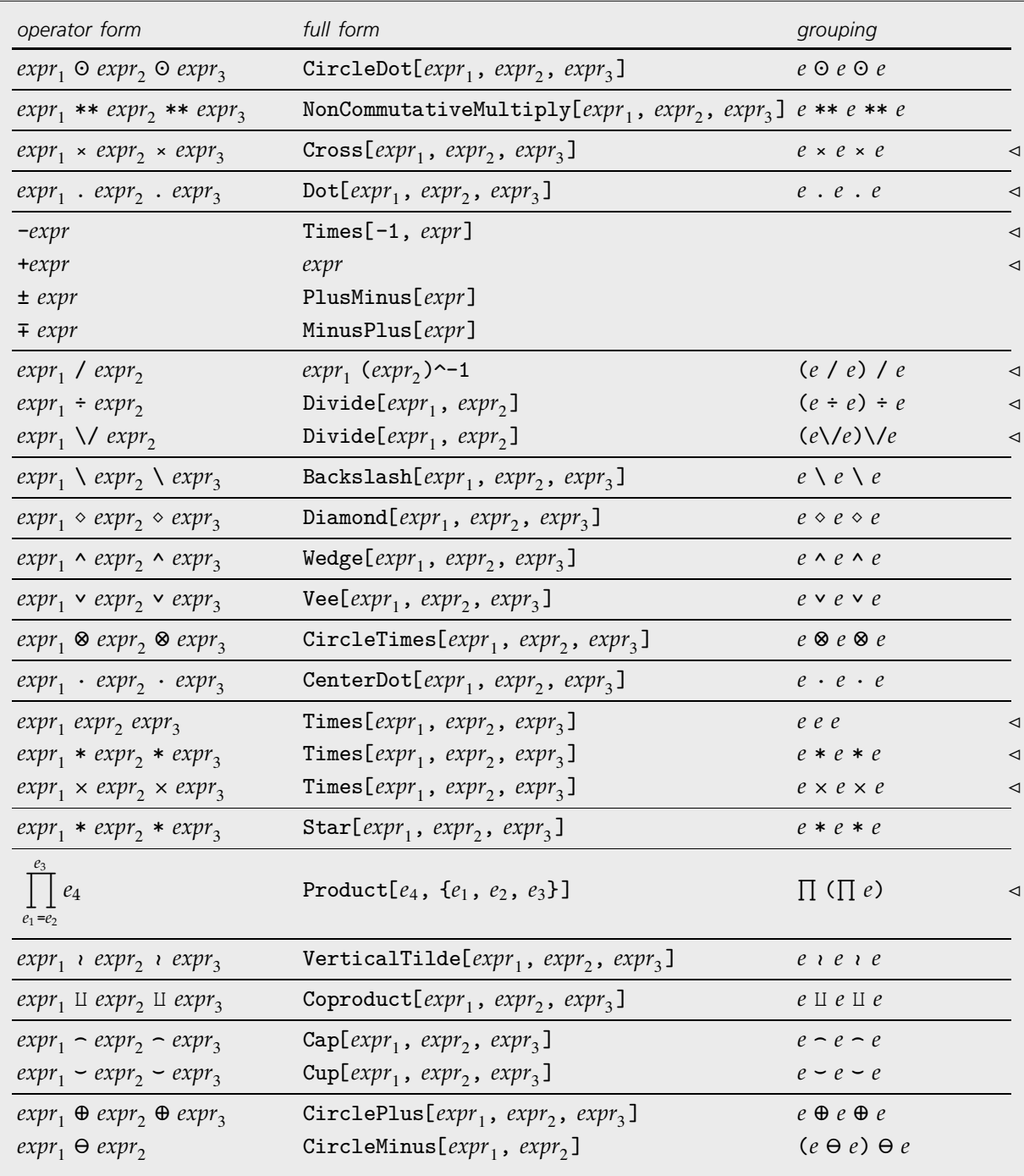

Operator input forms, in order of decreasing precedence, part three.

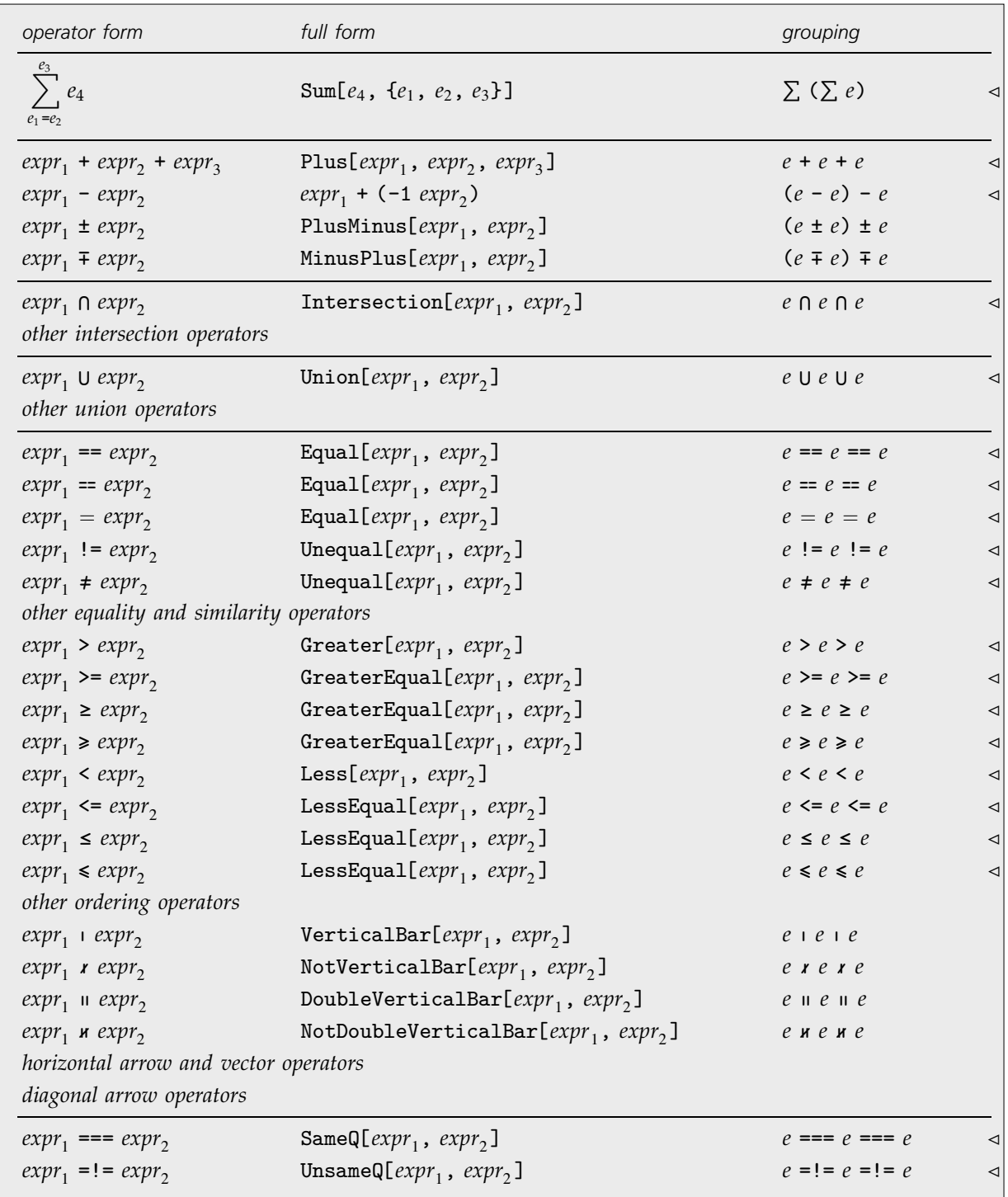

Operator input forms, in order of decreasing precedence, part four.
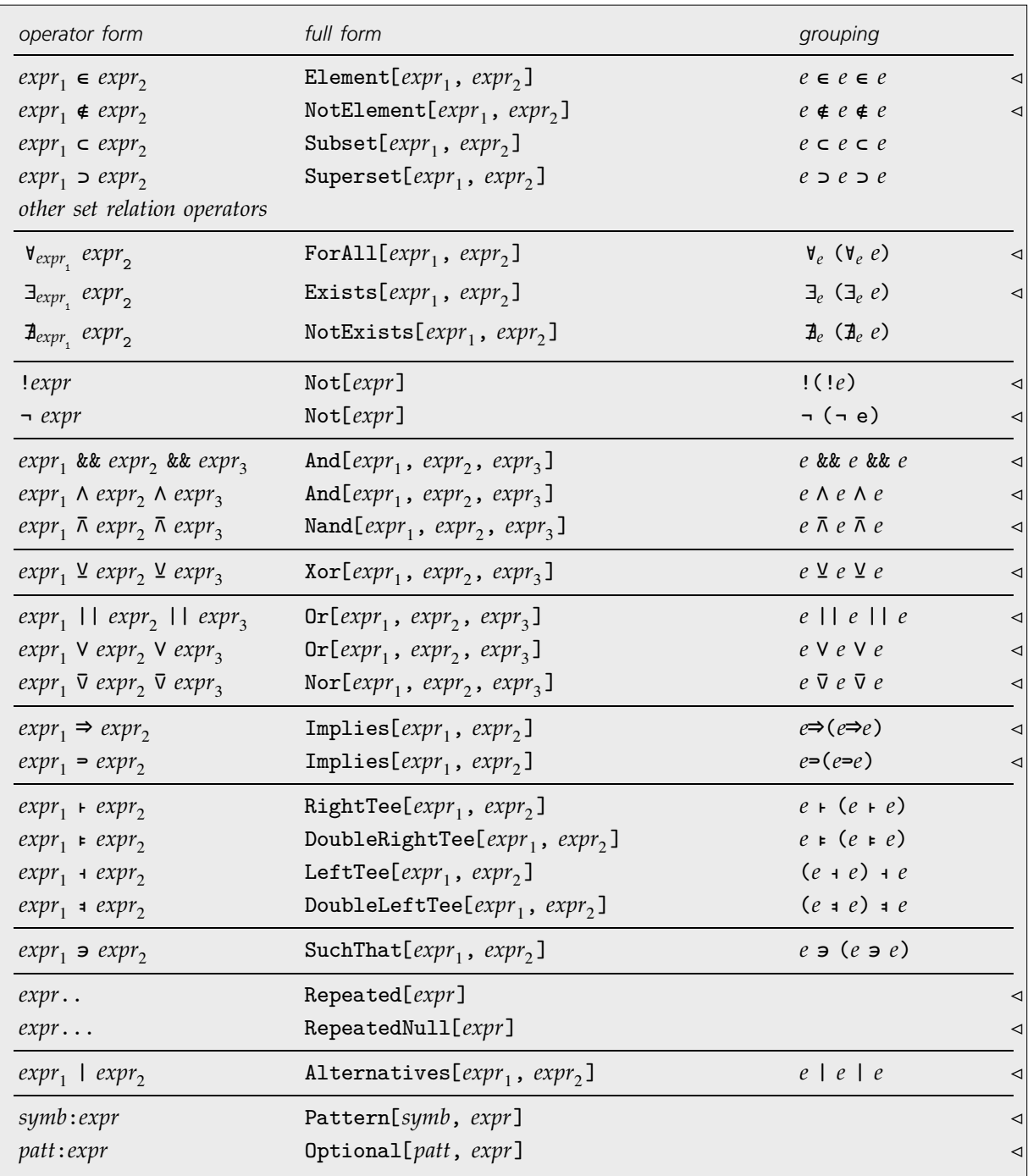

Operator input forms, in order of decreasing precedence, part five.

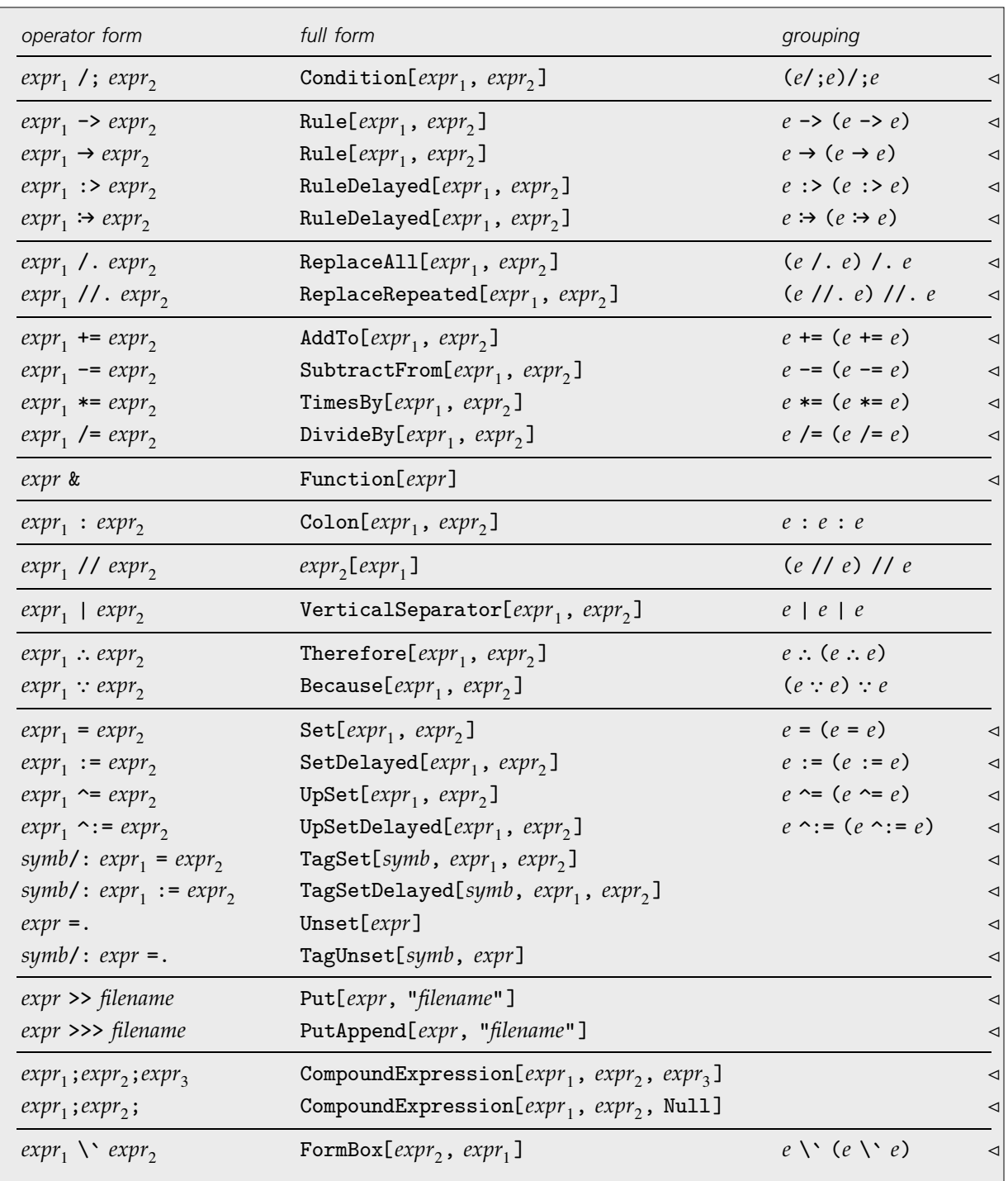

Operator input forms, in order of decreasing precedence, part six.

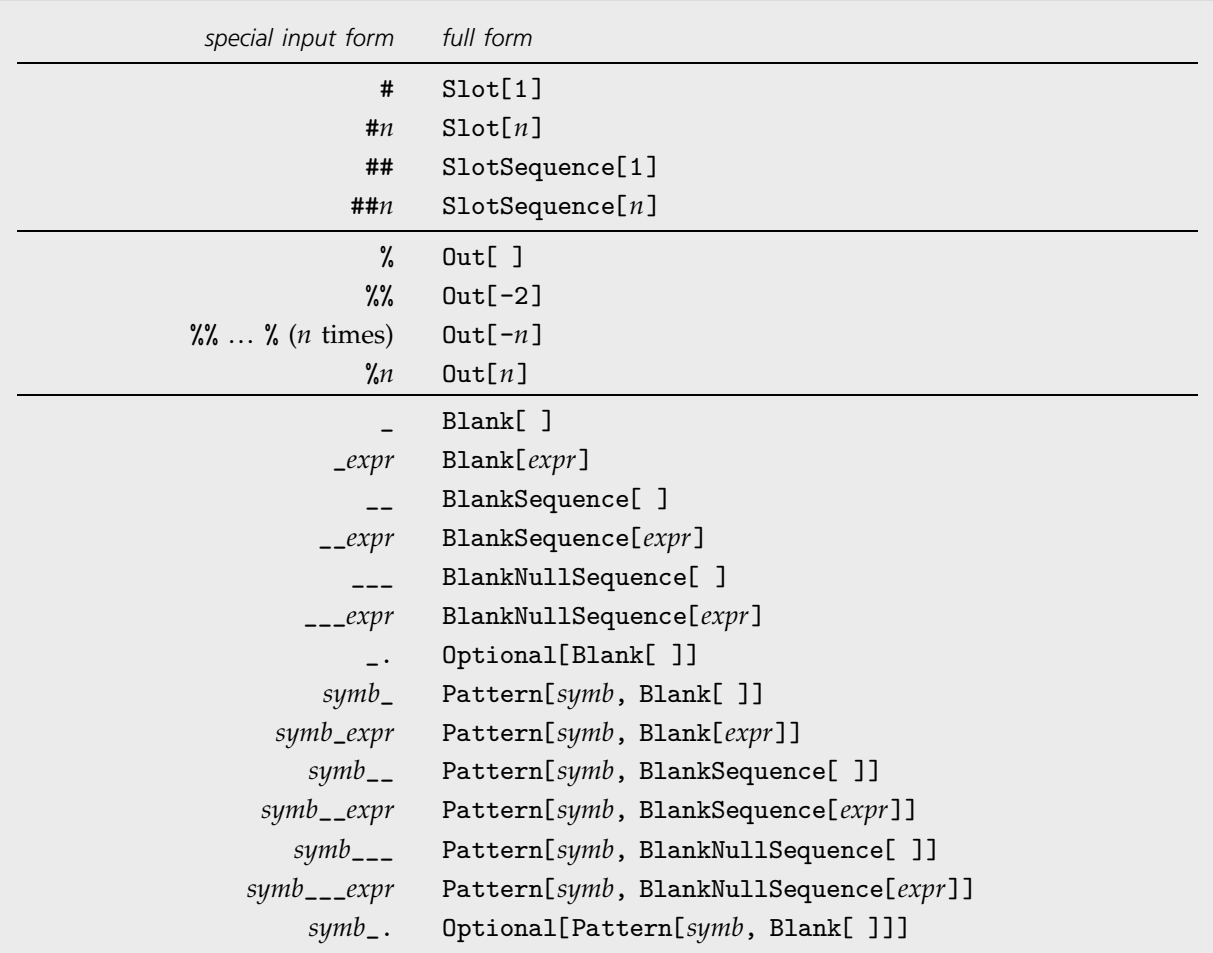

Additional input forms, in order of decreasing precedence.

#### **Special Characters**

Special characters that appear in operators usually have names that correspond to the names of the functions they represent. Thus the character  $\oplus$  has name \[CirclePlus] and yields the function CirclePlus. Exceptions are \[GreaterSlantEqual], \[LessSlantEqual] and \[RoundImplies].

The delimiters in matchfix operators have names \[Left*Name*] and \[Right*Name*].

Pages 1354–1401 give a complete listing of special characters that appear in operators.

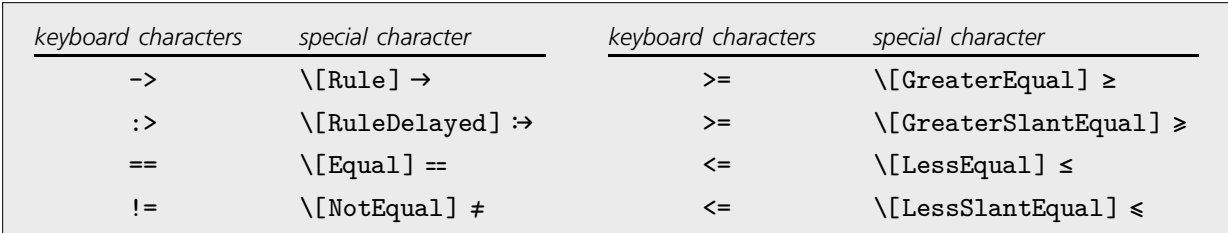

Keyboard and special characters with the same interpretations.

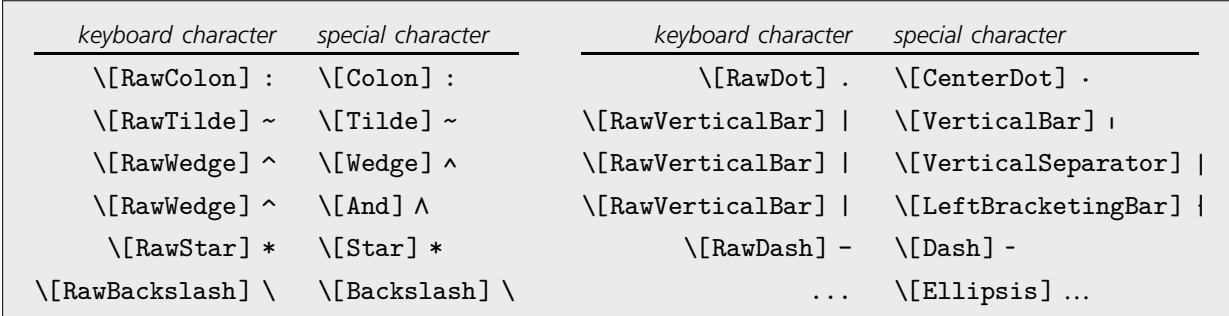

Some keyboard and special characters with different interpretations.

#### **Precedence and the Ordering of Input Forms**

The tables of input forms are arranged in decreasing order of precedence. Input forms in the same box have the same precedence. Each page in the table begins a new box. As discussed in Section 2.1.3, precedence determines how *Mathematica* groups terms in input expressions. The general rule is that if  $\otimes$  has higher precedence than  $\oplus$ , then  $a \oplus b \otimes c$  is interpreted as  $a \oplus (b \otimes c)$ , and  $a \otimes b \oplus c$  is interpreted as  $(a \otimes b) \oplus c$ .

#### **Grouping of Input Forms**

The third columns in the tables show how multiple occurrences of a single input form, or of several input forms with the same precedence, are grouped. For example, a/b/c is grouped as (a/b)/c ("left associative"), while a^b^c is grouped as a^(b^c) ("right associative"). No grouping is needed in an expression like  $a + b + c$ , since Plus is fully associative, as represented by the attribute Flat.

#### **Precedence of Integration Operators**

Forms such as  $\int exp r_1 \, d\exp r_2$  have an "outer" precedence just below Power, as indicated in the table above, but an "inner" precedence just above  $\Sigma.$  The outer precedence determines when  $\mathit{expr}_2$  needs to be parenthesized; the inner precedence determines when  $exp<sub>1</sub>$  needs to be parenthesized.

\[ContourIntegral], \[ClockwiseContourIntegral] and \[DoubleContourIntegral] work the same as \[Integral].

See page 1034 for two-dimensional input forms associated with integration operators.

#### **Spaces and Multiplication**

Spaces in *Mathematica* denote multiplication, just as they do in standard mathematical notation. In addition, *Mathematica* takes complete expressions that are adjacent, not necessarily separated by spaces, to be multiplied together.

 $\blacksquare$  x y z  $\longrightarrow$  x\*y\*z  $2x \rightarrow 2*x$  $2(x+1) \rightarrow 2*(x+1)$  $\bullet$  c(x+1)  $\rightarrow$  c\*(x+1)  $(x+1)(y+2) \longrightarrow (x+1)*(y+2)$  $\blacksquare$  x! y  $\longrightarrow$  x!\*y

```
\blacksquare x!y \longrightarrow x!*y
```
Alternative forms for multiplication.

An expression like x!y could potentially mean either  $(x!) \cdot y$  or  $x \cdot (y)$ . The first interpretation is chosen because Factorial has higher precedence than Not.

Spaces within single input forms are ignored. Thus, for example,  $a + b$  is equivalent to  $a + b$ . You will often want to insert spaces around lower precedence operators to improve readability.

You can give a "coefficient" for a symbol by preceding it with any sequence of digits. When you use numbers in bases larger than 10, the digits can include letters. (In bases other than 10, there must be a space between the end of the coefficient, and the beginning of the symbol name.)

- $\blacksquare$  x^2y, like x^2 y, means (x^2) y
- $\blacksquare$  x/2y, like x/2 y, means (x/2) y
- xy is a single symbol, not x\*y

Some cases to be careful about.

#### **Spaces to Avoid**

You should avoid inserting any spaces between the different characters in composite operators such as /., =. and >=. Although in some cases such spaces are allowed, they are liable to lead to confusion.

Another case where spaces must be avoided is between the characters of the pattern object x<sub>-</sub>. If you type x \_, *Mathematica* will interpret this as  $x^*$ <sub>-</sub>, rather than the single named pattern object x\_.

Similarly, you should not insert any spaces inside pattern objects like *x*\_:*value*.

#### **Spacing Characters**

- Ordinary keyboard space (\[RawSpace])
- \[VeryThinSpace], \[ThinSpace], ..., \[ThickSpace]
- \[NegativeVeryThinSpace], \[NegativeThinSpace], ..., \[NegativeThickSpace]
- $\blacksquare$  (\[SpaceIndicator])

Spacing characters equivalent to an ordinary keyboard space.

#### **Relational Operators**

Relational operators can be mixed. An expression like  $a > b \geq c$  is converted to Inequality[a, Greater, b, GreaterEqual, c], which effectively evaluates as  $(a > b)$  &&  $(b >= c)$ . (The reason for the intermediate Inequality form is that it prevents objects from being evaluated twice when input like  $a > b \geq c$  is processed.)

#### **File Names**

Any file name can be given in quotes after <<, >> and >>>. File names can also be given without quotes if they contain only alphanumeric characters, special characters and the characters  $\cdot$ ,  $/$ ,  $\cdot$ ,  $\cdot$ ,  $\cdot$ ,  $\cdot$ ,  $\cdot$ ,  $\cdot$ ,  $\cdot$ ,  $\cdot$ ,  $\cdot$ ,  $\cdot$ ,  $\cdot$ ,  $\cdot$ ,  $\cdot$ ,  $\cdot$ ,  $\cdot$ ,  $\cdot$ ,  $\cdot$ ,  $\cdot$ ,  $\cdot$ ,  $\cdot$ ,  $-$ ,  $\_$ ,  $\;$ ,  $\;$ ,  $\;$ ,  $\;$  and ?, together with matched pairs of square brackets enclosing any characters other than spaces, tabs and newlines. Note that file names given without quotes can be followed only by spaces, tabs or newlines, or by the characters  $\lambda$ ,  $J$ , as well as semicolon and comma.

## **A.2.8 Two-Dimensional Input Forms**

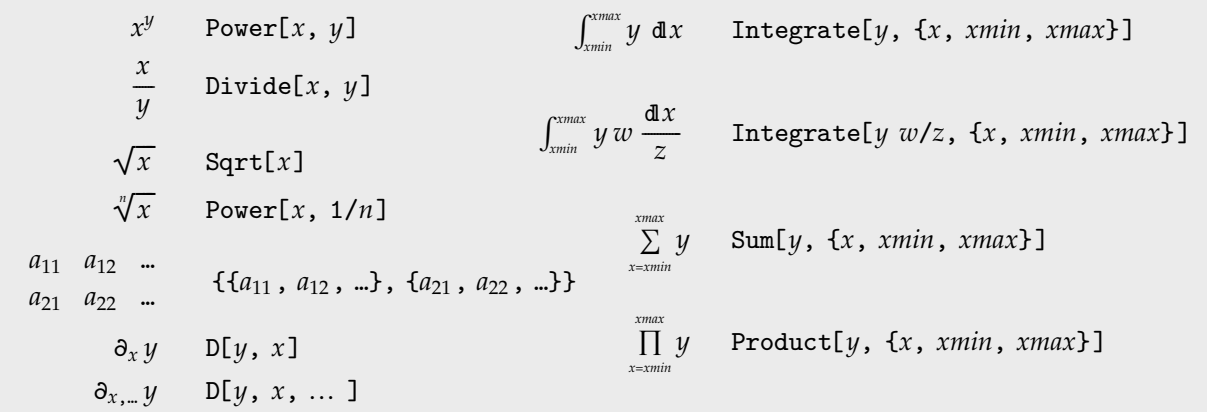

Two-dimensional input forms with built-in evaluation rules.

Any array of expressions represented by a GridBox is interpreted as a list of lists. Even if the GridBox has only one row, the interpretation is still  $\{\{a_1, a_2, \dots\}\}.$ 

In the form  $\int_{xmin}$ *xmax*  $y w \frac{dx}{z}$  the limits *xmin* and *xmax* can be omitted, as can *y* and *w*. -----------

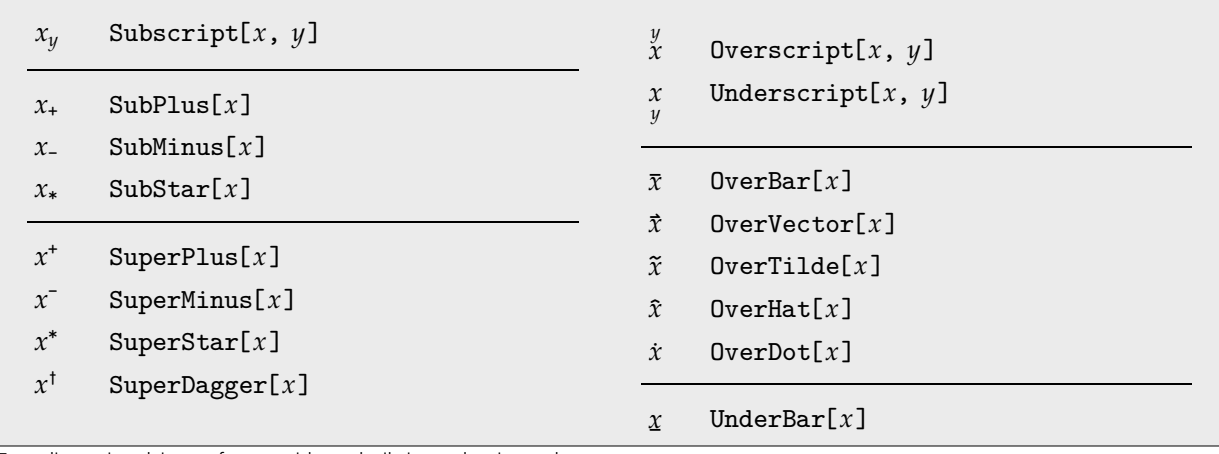

Two-dimensional input forms without built-in evaluation rules.

There is no issue of precedence for forms such as  $\sqrt{x}$  and  $\hat{x}$  in which operands are effectively spanned by the operator. For forms such as  $x_y$  and  $x^\dagger$  a left precedence does need to be specified, so such forms are included in the main table of precedences above.

## **A.2.9 Input of Boxes**

■ Use a palette

**Use control keys** 

Use  $\setminus$ ! $\setminus$ (*input* $\setminus$ ), together with  $\boxed{\text{CTR}}$ !

 $Use \sqrt{CTRL} *$ 

Ways to input boxes.

#### **Control Keys**

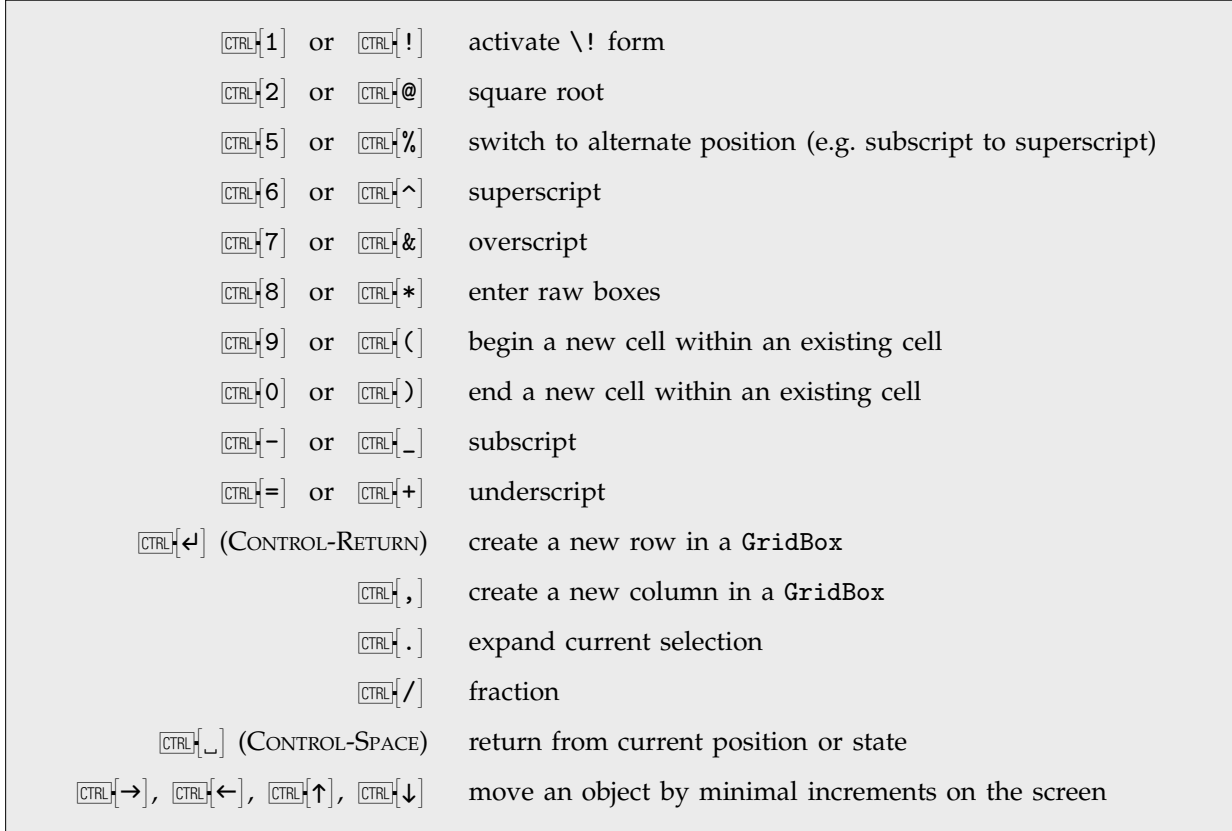

Standard control keys.

On English-language keyboards both forms will work where alternates are given. On other keyboards the first form should work but the second may not.

#### **Boxes Constructed from Text**

When textual input that you give is used to construct boxes, as in StandardForm or TraditionalForm cells in a notebook, the input is handled slightly differently from when it is fed directly to the kernel.

The input is broken into *tokens*, and then each token is included in the box structure as a separate character string. Thus, for example, xx+yyy is broken into the tokens "xx", "+", "yyy".

- symbol name (e.g.  $x123$ )
- number (e.g. 12.345)
- operator (e.g.  $+=$ )
- spacing (e.g.  $\Box$ )
- character string (e.g. "text")

Types of tokens in text used to construct boxes.

A RowBox is constructed to hold each operator and its operands. The nesting of RowBox objects is determined by the precedence of the operators in standard *Mathematica* syntax.

Note that spacing characters are not automatically discarded. Instead, each sequence of consecutive such characters is made into a separate token.

#### **String-Based Input**

\( ... \) input raw boxes \!\( ... \) input and interpret boxes

Inputting raw and interpreted boxes.

Any textual input that you give between  $\setminus$  and  $\setminus$  is taken to specify boxes to construct. The boxes are only interpreted if you specify with  $\setminus$ ! that this should be done. Otherwise  $x \setminus y$  is left for example as SuperscriptBox[*x*, *y*], and is not converted to Power[*x*, *y*].

Within the outermost  $\langle \ldots \rangle$ , further  $\langle \ldots \rangle$  specify grouping and lead to the insertion of RowBox objects.

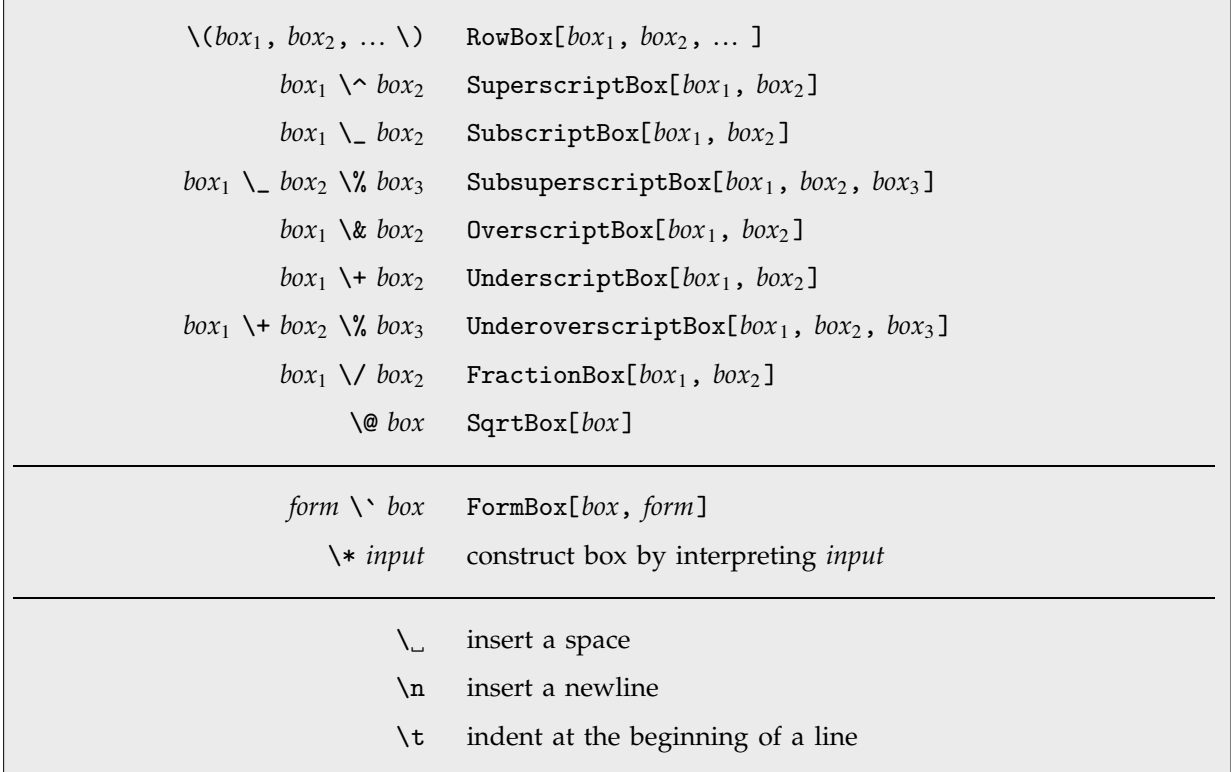

String-based ways of constructing raw boxes.

In string-based input between  $\setminus$  and  $\setminus$  spaces, tabs and newlines are discarded.  $\setminus$  can be used to insert a single space. Special spacing characters such as \[ThinSpace], \[ThickSpace] or \[NegativeThinSpace] are not discarded.

## **A.2.10 The Extent of Input Expressions**

*Mathematica* will treat all input that you give on a single line as being part of the same expression.

*Mathematica* allows a single expression to continue for several lines. In general, it treats the input that you give on successive lines as belonging to the same expression whenever no complete expression would be formed without doing this.

Thus, for example, if one line ends with =, then *Mathematica* will assume that the expression must continue on the next line. It will do the same if for example parentheses or other matchfix operators remain open at the end of the line.

If at the end of a particular line the input you have given so far corresponds to a complete expression, then *Mathematica* will normally begin immediately to process that expression.

You can however explicitly tell *Mathematica* that a particular expression is incomplete by putting a \ or a (\[Continuation]) at the end of the line. *Mathematica* will then include the next line in the same expression, discarding any spaces or tabs that occur at the beginning of that line.

If you are using StandardForm input in a notebook front end, then *Mathematica* will also not treat an expression on a particular line as being complete if the line that follows it could not be complete without being combined with its predecessor. Thus, for example, if a line begins with an infix operator such as  $\times$  or /, then *Mathematica* will combine this line with the previous one to try to obtain a complete expression. If a line begins with  $+$ ,  $-$ ,  $\pm$ , or another operator that can be used both in infix or prefix form, then *Mathematica* will still combine the line with the previous one, but will issue a warning to say what it is doing.

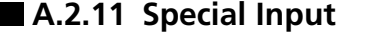

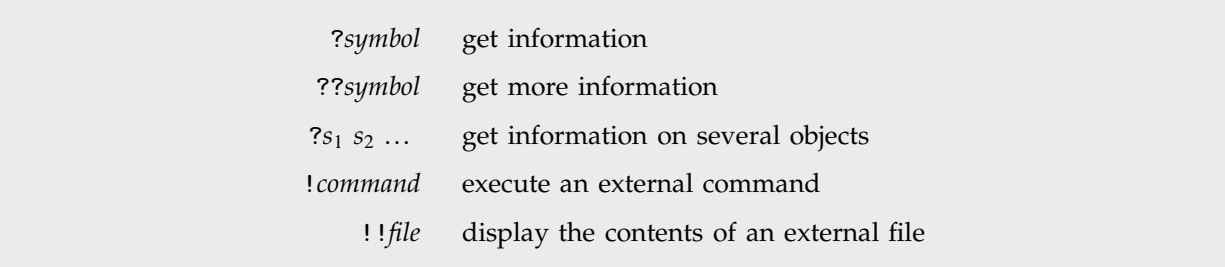

Special input lines.

In most implementations of *Mathematica*, you can give a line of special input anywhere in your input. The only constraint is that the special input must start at the beginning of a line.

Some implementations of *Mathematica* may not allow you to execute external commands using !*command*.

## **A.2.12 Front End Files**

Notebook files as well as front end initialization files can contain a subset of standard *Mathematica* language syntax. This syntax includes:

- Any *Mathematica* expression in FullForm.
- Lists in  $\{...\}$  form. The operators  $\rightarrow$ ,  $\rightarrow$  and  $\&$ . Function slots in # form.
- Special characters in \[*Name*], \:*xxxx* or \.*xx* form.
- String representation of boxes involving  $\langle \cdot, \cdot \rangle$  and other backslash operators.  $\blacksquare$
- *Mathematica* comments delimited by (\* and \*).

# **A.3 Some General Notations and Conventions**

## **A.3.1 Function Names**

The names of built-in functions follow some general guidelines.

- The name consists of complete English words, or standard mathematical abbreviations. American spelling is used.
- The first letter of each word is capitalized.
- Functions whose names end with Q usually "ask a question", and return either True or False.
- Mathematical functions that are named after people usually have names in *Mathematica* of the form *PersonSymbol*.

# **A.3.2 Function Arguments**

The main expression or object on which a built-in function acts is usually given as the first argument to the function. Subsidiary parameters appear as subsequent arguments.

The following are exceptions:

- In functions like Map and Apply, the function to apply comes before the expression it is to be applied to.
- In scoping constructs such as Module and Function, local variables and parameter names come before bodies.
- In functions like Write and Display, the name of the file is given before the objects to be written to it.

For mathematical functions, arguments that are written as subscripts in standard mathematical notation are given before those that are written as superscripts.

# **A.3.3 Options**

Some built-in functions can take *options*. Each option has a name, represented as a symbol, or in some cases a string. Options are set by giving rules of the form *name*->*value* or *name*:>*value*. Such rules must appear after all the other arguments in a function. Rules for different options can be given in any order. If you do not explicitly give a rule for a particular option, a default setting for that option is used.

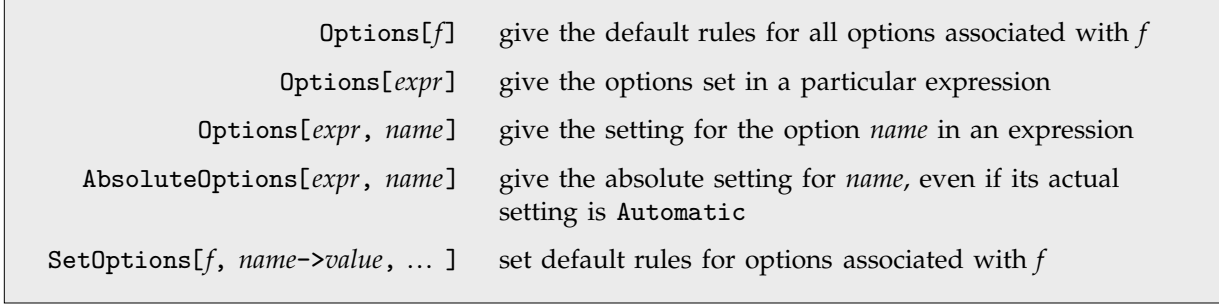

Operations on options.

## **A.3.4 Part Numbering**

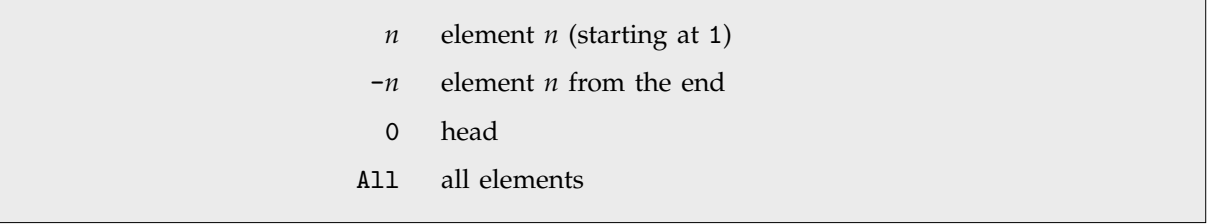

Numbering of parts.

# **A.3.5 Sequence Specifications**

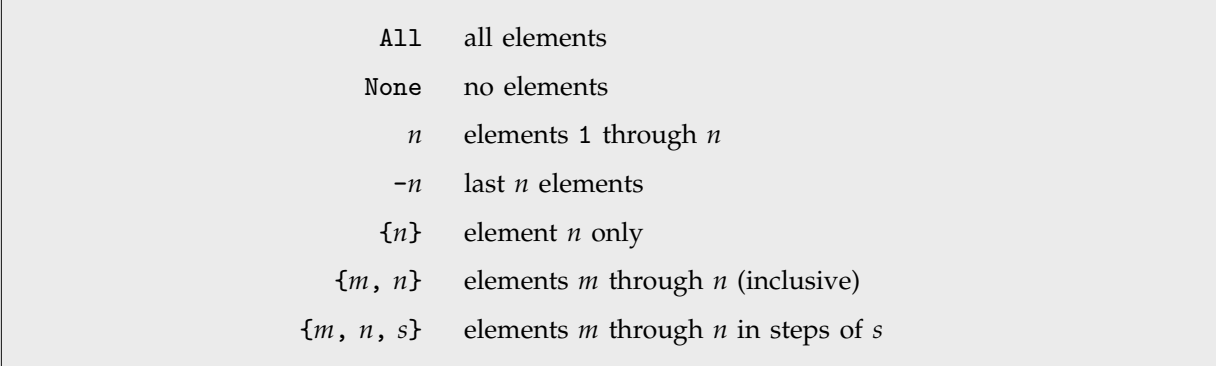

Specifications for sequences of parts.

The sequence specification {*m*, *n*, *s*} corresponds to elements *m*, *m* + *s*, *m* + 2*s*, ... , up to the largest element not greater than *n*.

Sequence specifications are used in the functions Drop, Ordering, StringDrop, StringTake, Take and Thread.

#### **A.3.6 Level Specifications**

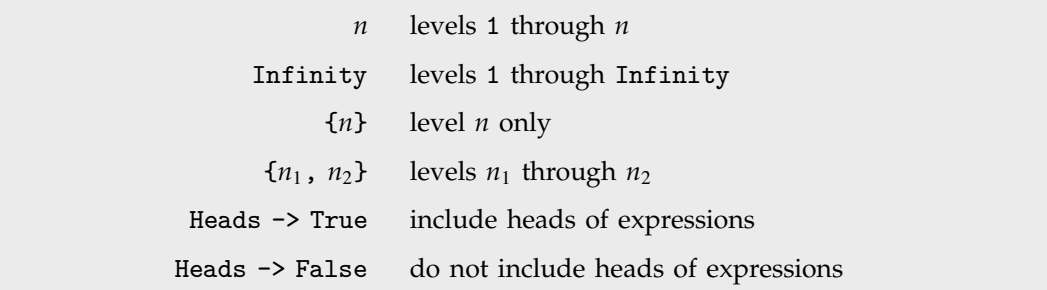

Level specifications.

The level in an expression corresponding to a non-negative integer *n* is defined to consist of parts specified by *n* indices. A negative level number -*n* represents all parts of an expression that have depth *n*. The depth of an expression, Depth[*expr*], is the maximum number of indices needed to specify any part, plus one. Levels *do not* include heads of expressions, except with the option setting Heads -> True. Level 0 is the whole expression. Level -1 contains all symbols and other objects that have no subparts.

Ranges of levels specified by  $\{n_1, n_2\}$  contain all parts that are neither above level  $n_1$ , nor below level  $n_2$  in the tree. The  $n_i$  need not have the same sign. Thus, for example,  $\{2, -2\}$  specifies subexpressions which occur anywhere below the top level, but above the leaves, of the expression tree.

Level specifications are used by functions such as Apply, Cases, Count, FreeQ, Level, Map, MapIndexed, Position, Replace and Scan. Note, however, that the default level specifications are not the same for all of these functions.

Functions with level specifications visit different subexpressions in an order that corresponds to depth-first traversal of the expression tree, with leaves visited before roots. The subexpressions visited have part specifications which occur in an order which is lexicographic, except that longer sequences appear before shorter ones.

### **A.3.7 Iterators**

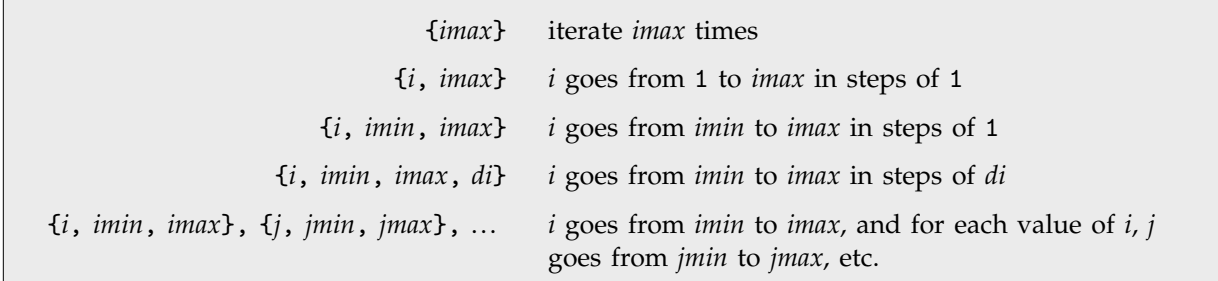

Iterator notation.

Iterators are used in such functions as Sum, Table, Do and Range.

The iteration parameters *imin*, *imax* and *di* do not need to be integers. The variable *i* is given a sequence of values starting at *imin*, and increasing in steps of *di*, stopping when the next value of *i* would be greater than *imax*. The iteration parameters can be arbitrary symbolic expressions, so long as (*imax*-*imin*)/*di* is a number.

When several iteration variables are used, the limits for the later ones can depend on the values of earlier ones.

The variable *i* can be any symbolic expression; it need not be a single symbol. The value of *i* is automatically set up to be local to the iteration function. This is effectively done by wrapping a Block construct containing *i* around the iteration function.

The procedure for evaluating iteration functions is described on page 1046.

#### **A.3.8 Scoping Constructs**

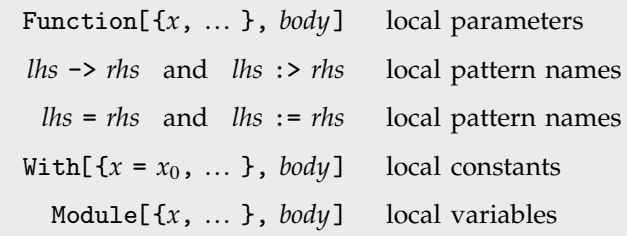

Scoping constructs in *Mathematica*.

Scoping constructs allow the names of certain symbols to be local.

When nested scoping constructs are evaluated, new symbols are automatically generated in the inner scoping constructs so as to avoid name conflicts with symbols in outer scoping constructs.

In general, symbols with names of the form *xxx* are renamed *xxx*\$.

When a transformation rule or definition is used, ReplaceAll  $($ .) is effectively used to replace the pattern names that appear on the right-hand side. Nevertheless, new symbols are generated when necessary to represent other objects that appear in scoping constructs on the right-hand side.

Each time it is evaluated, Module generates symbols with unique names of the form *xxx*\$*nnn* as replacements for all local variables that appear in its body.

# **A.3.9 Ordering of Expressions**

The canonical ordering of expressions used automatically with the attribute Orderless and in functions such as Sort satisfies the following rules:

- Integers, rational and approximate real numbers are ordered by their numerical values.
- **Complex numbers are ordered by their real parts, and in the event of a tie, by the absolute values** of their imaginary parts.
- Symbols are ordered according to their names, and in the event of a tie, by their contexts.
- Expressions are usually ordered by comparing their parts in a depth-first manner. Shorter expressions come first.
- **Powers and products are treated specially, and are ordered to correspond to terms in a polynomial.**
- Strings are ordered as they would be in a dictionary, with the upper-case versions of letters coming after lower-case ones. Ordinary letters appear first, followed in order by script, Gothic, doublestruck, Greek and Hebrew. Mathematical operators appear in order of decreasing precedence.

#### **A.3.10 Mathematical Functions**

The mathematical functions such as Log[*x*] and BesselJ[*n*, *x*] that are built into *Mathematica* have a number of features in common.

- They carry the attribute Listable, so that they are automatically "threaded" over any lists that appear as arguments.
- They carry the attribute NumericFunction, so that they are assumed to give numerical values when their arguments are numerical.
- They give exact results in terms of integers, rational numbers and algebraic expressions in special cases.
- Except for functions whose arguments are always integers, mathematical functions in *Mathematica* can be evaluated to any numerical precision, with any complex numbers as arguments. If a function is undefined for a particular set of arguments, it is returned in symbolic form in this case.
- Numerical evaluation leads to results of a precision no higher than can be justified on the basis of the precision of the arguments. Thus N[Gamma[27/10], 100] yields a high-precision result, but N[Gamma[2.7], 100] cannot.
- When possible, symbolic derivatives, integrals and series expansions of built-in mathematical functions are evaluated in terms of other built-in functions.

# **A.3.11 Mathematical Constants**

Mathematical constants such as E and Pi that are built into *Mathematica* have the following properties:

- They do not have values as such.
- They have numerical values that can be found to any precision.
- They are treated as numeric quantities in NumericQ and elsewhere.
- They carry the attribute Constant, and so are treated as constants in derivatives.

## **A.3.12 Protection**

*Mathematica* allows you to make assignments that override the standard operation and meaning of built-in *Mathematica* objects.

To make it difficult to make such assignments by mistake, most built-in *Mathematica* objects have the attribute Protected. If you want to make an assignment for a built-in object, you must first remove this attribute. You can do this by calling the function Unprotect.

There are a few fundamental *Mathematica* objects to which you absolutely cannot assign your own values. These objects carry the attribute Locked, as well as Protected. The Locked attribute prevents you from changing any of the attributes, and thus from removing the Protected attribute.

# **A.3.13 String Patterns**

Functions such as StringMatchQ, Names and Remove allow you to give *string patterns*. String patterns can contain *metacharacters*, which can stand for sequences of ordinary characters.

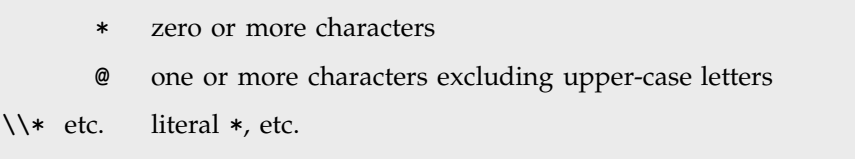

Metacharacters used in string patterns.

# **A.4 Evaluation**

## **A.4.1 The Standard Evaluation Sequence**

The following is the sequence of steps that *Mathematica* follows in evaluating an expression like *h*[ $e_1$ ,  $e_2$ , ...]. Every time the expression changes, *Mathematica* effectively starts the evaluation sequence over again.

- If the expression is a raw object (e.g., Integer, String, etc.), leave it unchanged.
- Evaluate the head *h* of the expression.
- **E** Evaluate each element  $e_i$  of the expression in turn. If  $h$  is a symbol with attributes HoldFirst, HoldRest, HoldAll or HoldAllComplete, then skip evaluation of certain elements.
- Unless *h* has attribute HoldAllComplete strip the outermost of any Unevaluated wrappers that appear in the *ei*.
- Unless *h* has attribute SequenceHold, flatten out all Sequence objects that appear among the *e<sub>i</sub>*.
- If *h* has attribute Flat, then flatten out all nested expressions with head *h*.
- If *h* has attribute Listable, then thread through any  $e_i$  that are lists.
- If *h* has attribute Orderless, then sort the  $e_i$  into order.
- Unless *h* has attribute HoldAllComplete, use any applicable transformation rules associated with *f* that you have defined for objects of the form  $h[f[e_1, \ldots], \ldots]$ .
- Use any built-in transformation rules associated with *f* for objects of the form  $h[\, f\,]\ell_{\ell_1},\,...\,]$ , ... ].
- Use any applicable transformation rules that you have defined for  $h[e_1, e_2, \ldots]$  or for *h*[ ... ][ ... ].
- Use any built-in transformation rules for  $h[e_1, e_2, \ldots]$  or for  $h[ \ldots]$ [  $\ldots$  ].

#### **A.4.2 Non-Standard Argument Evaluation**

There are a number of built-in *Mathematica* functions that evaluate their arguments in special ways. The control structure While is an example. The symbol While has the attribute HoldAll. As a result, the arguments of While are not evaluated as part of the standard evaluation process. Instead, the internal code for While evaluates the arguments in a special way. In the case of While, the code evaluates the arguments repeatedly, so as to implement a loop.

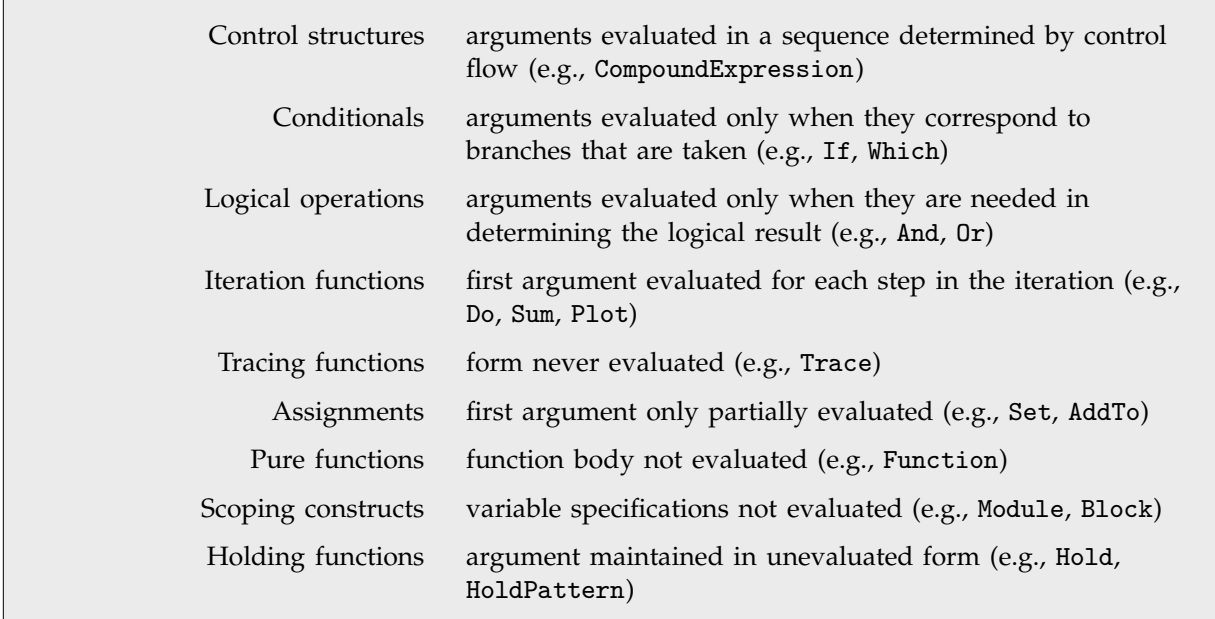

Built-in functions that evaluate their arguments in special ways.

#### **Logical Operations**

In an expression of the form  $e_1$ && $e_2$ && $e_3$  the  $e_i$  are evaluated in order. As soon as any  $e_i$  is found to be False, evaluation is stopped, and the result False is returned. This means that you can use the  $e_i$  to represent different "branches" in a program, with a particular branch being evaluated only if certain conditions are met.

The Or function works much like And; it returns True as soon as it finds any argument that is True. Xor, on the other hand, always evaluates *all* its arguments.

#### **Iteration Functions**

An iteration function such as Do[*f*, {*i*, *imin*, *imax*}] is evaluated as follows:

- The iteration specification is evaluated. If it is not found to be of the form {*i*, *imin*, *imax*}, the evaluation stops.
- The value of the iteration variable *i* is made local, effectively using Block.
- *imin* and *imax* are used to determine the sequence of values to be assigned to the iteration variable *i*.

■ The iteration variable is successively set to each value, and *f* is evaluated in each case.

■ The local values assigned to *i* are cleared.

If there are several iteration variables, the same procedure is followed for each variable in turn, for every value of all the preceding variables.

Unless otherwise specified, *f* is not evaluated until a specific value has been assigned to *i*, and is then evaluated for each value of *i* chosen. You can use Evaluate[*f*] to make *f* be evaluated immediately, rather than only after a specific value has been assigned to *i*.

#### **Assignments**

The left-hand sides of assignments are only partially evaluated.

- If the left-hand side is a symbol, no evaluation is performed.
- If the left-hand side is a function without hold attributes, the arguments of the function are evaluated, but the function itself is not evaluated.

The right-hand side is evaluated for immediate  $(=)$ , but not for delayed  $(:=)$ , assignments.

Any subexpression of the form HoldPattern[*expr*] that appears on the left-hand side of an assignment is not evaluated, but is replaced by the unevaluated form of *expr* before the assignment is done.

## **A.4.3 Overriding Non-Standard Argument Evaluation**

```
f[expr_1, \ldots, Evaluate[expr_n], \ldots] evaluates the argument expr_n, whether or not the
                                          attributes of f specify that it should be held
```
Overriding holding of arguments.

By using Evaluate, you can get any argument of a function evaluated immediately, even if the argument would usually be evaluated later under the control of the function.

## **A.4.4 Preventing Evaluation**

*Mathematica* provides various functions which act as "wrappers" to prevent the expressions they contain from being evaluated.

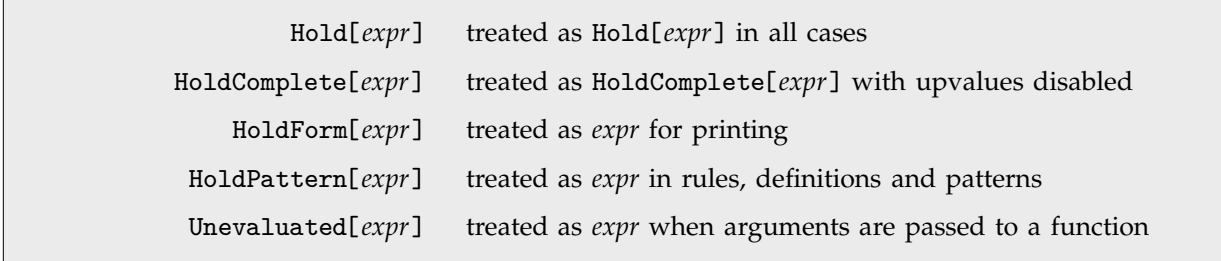

Wrappers that prevent expressions from being evaluated.

# **A.4.5 Global Control of Evaluation**

In the evaluation procedure described above, two basic kinds of steps are involved:

- Iteration: evaluate a particular expression until it no longer changes.
- Recursion: evaluate subsidiary expressions needed to find the value of a particular expression.

Iteration leads to evaluation chains in which successive expressions are obtained by the application of various transformation rules.

Trace shows evaluation chains as lists, and shows subsidiary evaluations corresponding to recursion in sublists.

The expressions associated with the sequence of subsidiary evaluations which lead to an expression currently being evaluated are given in the list returned by Stack[ ].

> \$RecursionLimit maximum recursion depth \$IterationLimit maximum number of iterations

Global variables controlling the evaluation of expressions.

#### **A.4.6 Aborts**

You can ask *Mathematica* to abort at any point in a computation, either by calling the function Abort[ ], or by typing appropriate interrupt keys.

When asked to abort, *Mathematica* will terminate the computation as quickly as possible. If the answer obtained would be incorrect or incomplete, then *Mathematica* returns \$Aborted instead of giving that answer.

Aborts can be caught using CheckAbort, and can be postponed using AbortProtect.

# **A.5 Patterns and Transformation Rules**

# **A.5.1 Patterns**

*Patterns* stand for classes of expressions. They contain *pattern objects* which represent sets of possible expressions.

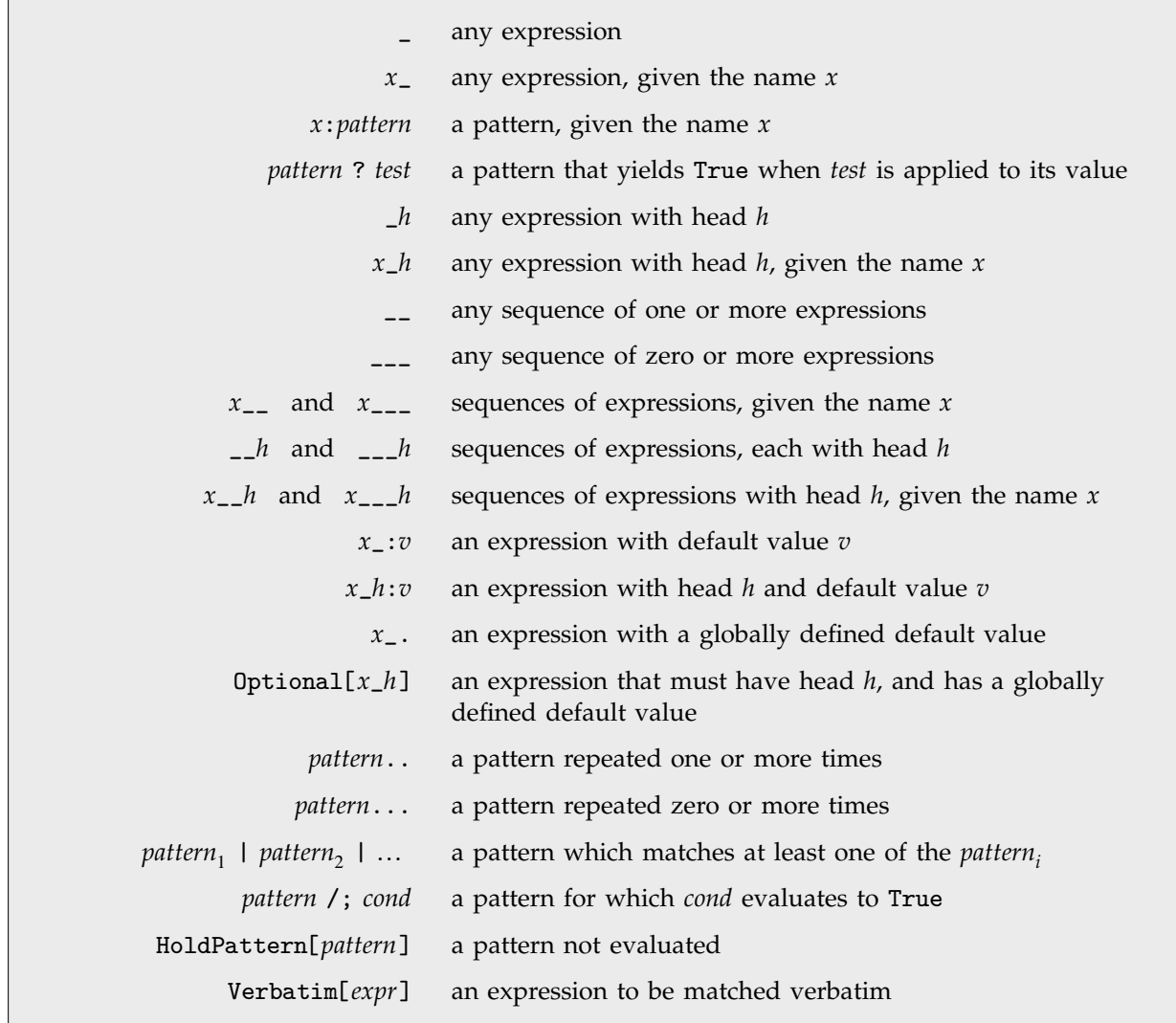

Pattern objects.

When several pattern objects with the same name occur in a single pattern, all the objects must stand for the same expression. Thus  $f[x_-, x_+]$  can stand for  $f[2, 2]$  but not  $f[2, 3]$ .

In a pattern object such as \_*h*, the head *h* can be any expression, but cannot itself be a pattern.

A pattern object such as *x*\_\_ stands for a *sequence* of expressions. So, for example, f[x\_\_] can stand for  $f[a, b, c]$ , with x being Sequence $[a, b, c]$ . If you use x, say in the result of a transformation rule, the sequence will be spliced into the function in which x appears. Thus  $g[u, x, u]$  would become  $g[u, a, b, c, u]$ .

When the pattern objects  $x$ <sub>-</sub>: *v* and  $x$ <sub>-</sub>. appear as arguments of functions, they represent arguments which may be omitted. When the argument corresponding to  $x$ <sub>-</sub>: $v$  is omitted,  $x$  is taken to have value *v*. When the argument corresponding to *x*\_. is omitted, *x* is taken to have a *default value* that is associated with the function in which it appears. You can specify this default value by making assignments for Default[*f*] and so on.

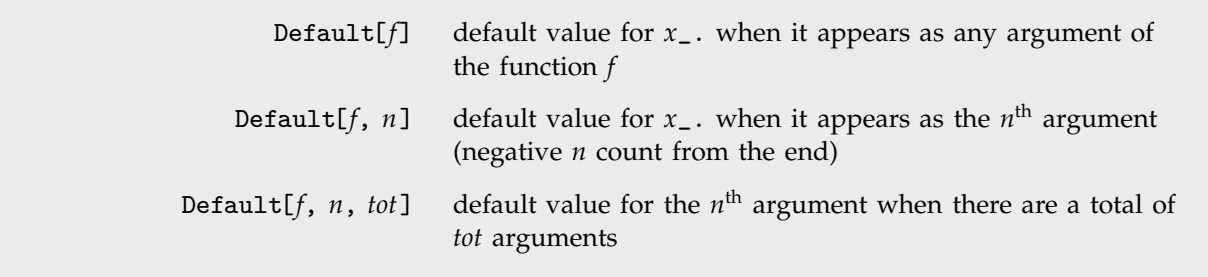

Default values.

A pattern like  $f[x_-, y_-, z_-]$  can match an expression like  $f[a, b, c, d, e]$  with several different choices of x, y and z. The choices with x and y of minimum length are tried first. In general, when there are multiple <sub>--</sub> or <sub>---</sub> in a single function, the case that is tried first takes all the <sub>--</sub> and \_\_\_ to stand for sequences of minimum length, except the last one, which stands for "the rest" of the arguments.

When *x*\_:*v* or *x*\_. are present, the case that is tried first is the one in which none of them correspond to omitted arguments. Cases in which later arguments are dropped are tried next.

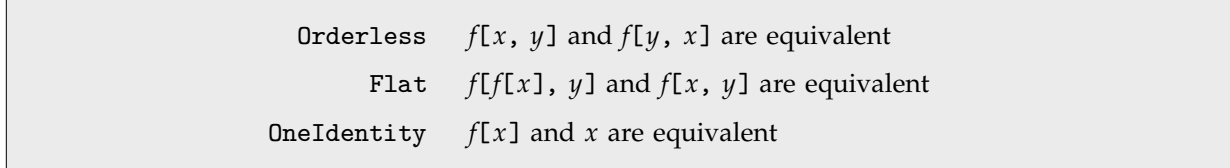

Attributes used in matching patterns.

Pattern objects like *x*\_ can represent any sequence of arguments in a function *f* with attribute Flat. The value of *x* in this case is *f* applied to the sequence of arguments. If *f* has the attribute OneIdentity, then *e* is used instead of *f*[*e*] when *x* corresponds to a sequence of just one argument.

### **A.5.2 Assignments**

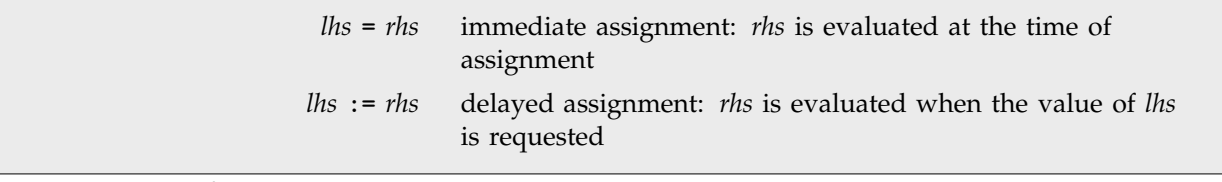

The two basic types of assignment in *Mathematica*.

Assignments in *Mathematica* specify transformation rules for expressions. Every assignment that you make must be associated with a particular *Mathematica* symbol.

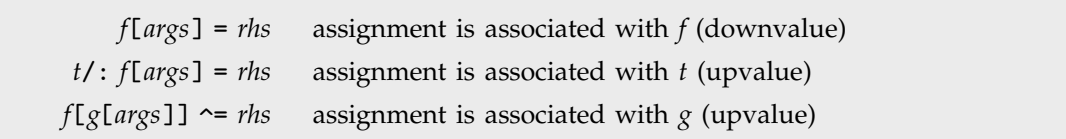

Assignments associated with different symbols.

In the case of an assignment like *f*[*args*] = *rhs*, *Mathematica* looks at *f*, then the head of *f*, then the head of that, and so on, until it finds a symbol with which to associate the assignment.

When you make an assignment like *lhs*  $\sim$  *rhs*, *Mathematica* will set up transformation rules associated with each distinct symbol that occurs either as an argument of *lhs*, or as the head of an argument of *lhs*.

The transformation rules associated with a particular symbol *s* are always stored in a definite order, and are tested in that order when they are used. Each time you make an assignment, the corresponding transformation rule is inserted at the end of the list of transformation rules associated with *s*, except in the following cases:

- The left-hand side of the transformation rule is identical to a transformation rule that has already been stored, and any /; conditions on the right-hand side are also identical. In this case, the new transformation rule is inserted in place of the old one.
- *Mathematica* determines that the new transformation rule is more specific than a rule already present, and would never be used if it were placed after this rule. In this case, the new rule is placed before the old one. Note that in many cases it is not possible to determine whether one rule is more specific than another; in such cases, the new rule is always inserted at the end.

# **A.5.3 Types of Values**

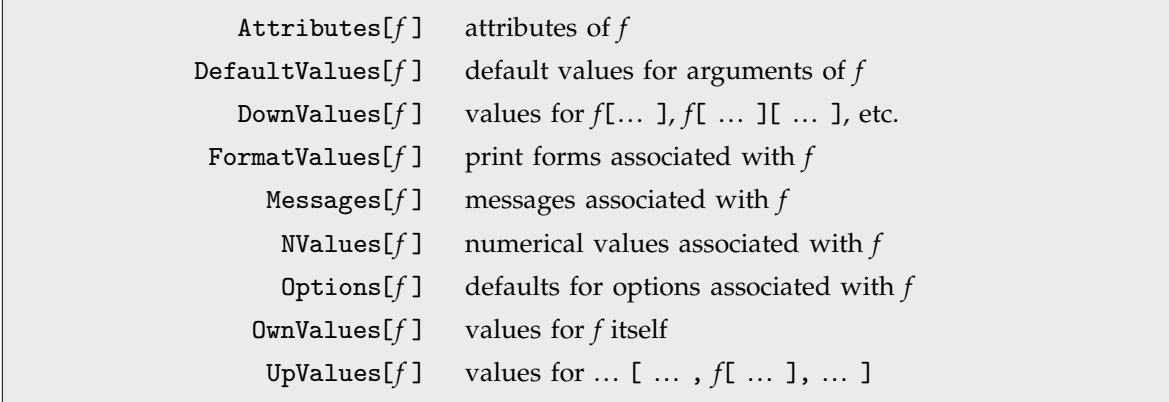

Types of values associated with symbols.

# **A.5.4 Clearing and Removing Objects**

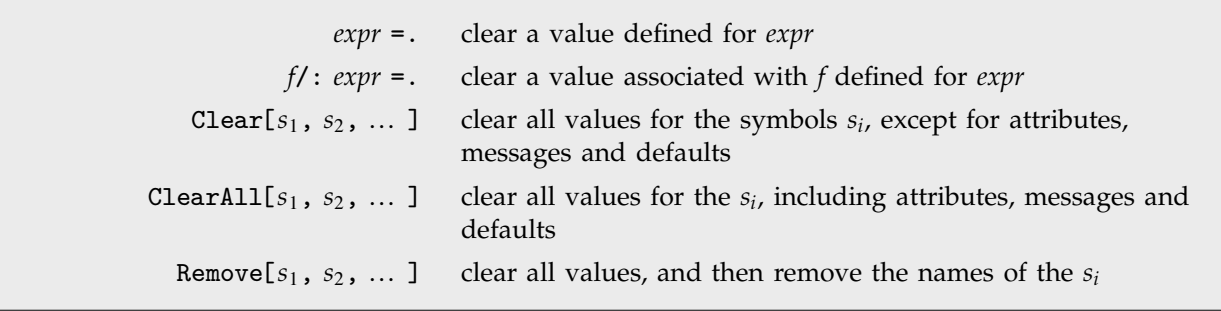

Ways to clear and remove objects.

Clear, ClearAll and Remove can all take string patterns as arguments, to specify action on all symbols whose names match the string pattern.

Clear, ClearAll and Remove do nothing to symbols with the attribute Protected.

# **A.5.5 Transformation Rules**

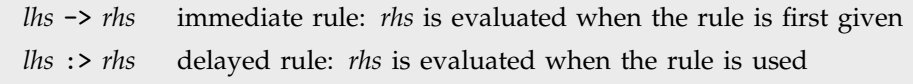

The two basic types of transformation rules in *Mathematica*.

Replacements for pattern variables that appear in transformation rules are effectively done using ReplaceAll (the /. operator).

# **A.6 Files and Streams**

### **A.6.1 File Names**

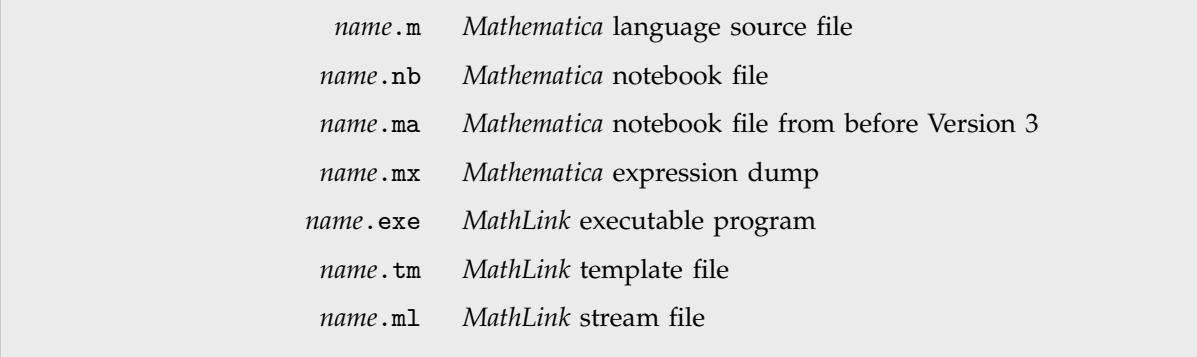

Conventions for file names.

Most files used by *Mathematica* are completely system independent. .mx and .exe files are however system dependent. For these files, there is a convention that bundles of versions for different computer systems have names with forms such as *name*/\$SystemID/*name*.

In general, when you refer to a file, *Mathematica* tries to resolve its name as follows:

- If the name starts with !, *Mathematica* treats the remainder of the name as an external command, and uses a pipe to this command.
- If the name contains metacharacters used by your operating system, then *Mathematica* passes the name directly to the operating system for interpretation.
- Unless the file is to be used for input, no further processing on the name is done.
- Unless the name given is an absolute file name under your operating system, *Mathematica* will search each of the directories specified in the list \$Path .
- If what is found is a directory rather than a file, then *Mathematica* will look for a file *name*/\$SystemID/*name*.

For names of the form *name*` the following further translations are done in Get and related functions:

- A file *name*.mx is used if it exists.
- A file *name*.m is used if it exists.
- If *name* is a directory, then the file *name*/init.m is used if it exists.
- If name.mx is a directory, then *name*.mx/\$SystemID/*name*.mx is used if it exists.

In Install, *name*` is taken to refer to a file or directory named *name*.exe.

# **A.6.2 Streams**

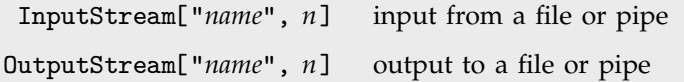

Types of streams.

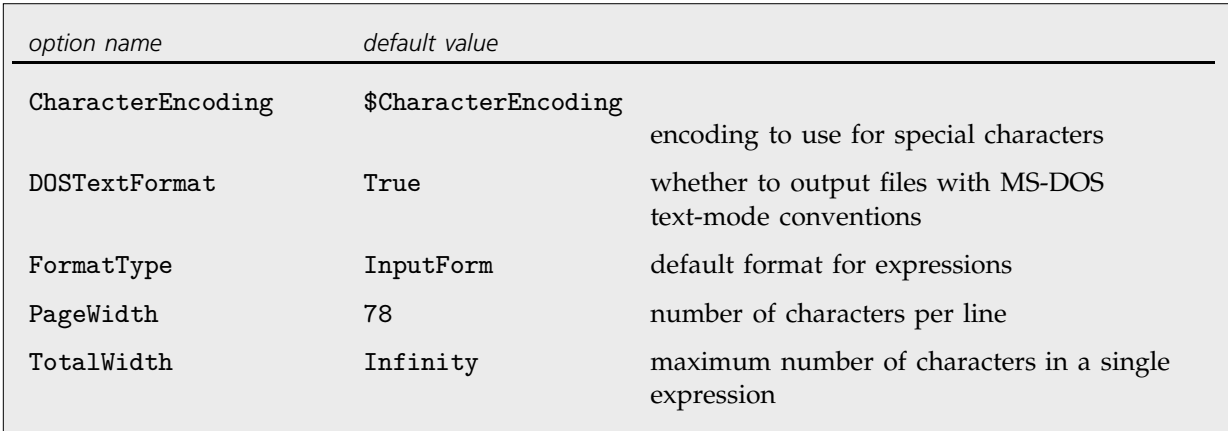

Options for output streams.

You can test options for streams using Options, and reset them using SetOptions.

# **A.7** *Mathematica* **Sessions**

## **A.7.1 Command-Line Options and Environment Variables**

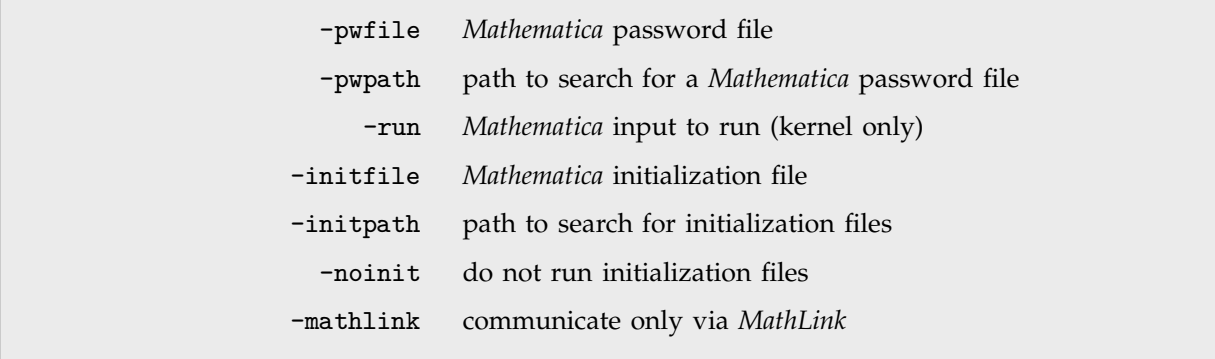

Typical command-line options for *Mathematica* executables.

If the *Mathematica* front end is called with a notebook file as a command-line argument, then this notebook will be made the initial selected notebook. Otherwise, a new notebook will be created for this purpose.

*Mathematica* kernels and front ends can also take additional command-line options specific to particular window environments.

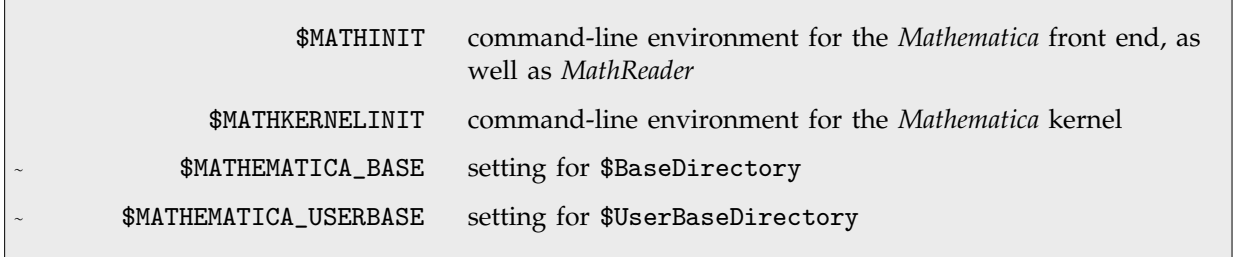

Environment variables.

If no command-line options are explicitly given, *Mathematica* will read the values of operating system environment variables, and will use these values like command lines.

# **A.7.2 Initialization**

On startup, the *Mathematica* kernel does the following:

- **Perform license management operations.**
- Run *Mathematica* commands specified in any -runfirst options passed to the kernel executable.
- Run *Mathematica* commands specified in any -run options passed to the kernel executable.
- Run the *Mathematica* commands in the user-specific kernel init.m file.
- Run the *Mathematica* commands in the system-wide kernel init.m file.
- Load init.m and Kernel/init.m files in Autoload directories.
- Begin running the main loop.

# **A.7.3 The Main Loop**

All *Mathematica* sessions repeatedly execute the following main loop:

- Read in input.
- Apply \$PreRead function, if defined, to the input string.
- Print syntax warnings if necessary.  $\blacksquare$
- Apply \$SyntaxHandler function if there is a syntax error. П
- Assign InString[*n*].
- Apply \$Pre function, if defined, to the input expression. П
- Assign In[*n*].  $\blacksquare$
- Evaluate expression.
- Apply \$Post function, if defined. П
- Assign 0ut[*n*], stripping off any formatting wrappers.
- Apply \$PrePrint function, if defined.  $\blacksquare$
- Assign MessageList[*n*] and clear \$MessageList.
- Print expression, if it is not Null.  $\blacksquare$
- Increment \$Line.
- Clear any pending aborts.

Note that if you call *Mathematica* via *MathLink* from within an external program, then you must effectively create your own main loop, which will usually differ from the one described above.

## **A.7.4 Messages**

During a *Mathematica* session messages can be generated either by explicit calls to Message, or in the course of executing other built-in functions.

```
f::name::lang a message in a specific language
      f::name a message in a default language
General::name a general message with a given name
```
Message names.

If no language is specified for a particular message, text for the message is sought in each of the languages specified by \$Language. If *f*::*name* is not defined, a definition for General::*name* is sought. If still no message is found, any value defined for \$NewMessage is applied to *f* and "*name*".

Off[*message*] prevents a specified message from ever being printed. Check allows you to determine whether particular messages were generated during the evaluation of an expression. \$MessageList and MessageList[*n*] record all the messages that were generated during the evaluation of a particular line in a *Mathematica* session.

Messages are specified as strings to be used as the first argument of StringForm. \$MessagePrePrint is applied to each expression to be spliced into the string.

## **A.7.5 Termination**

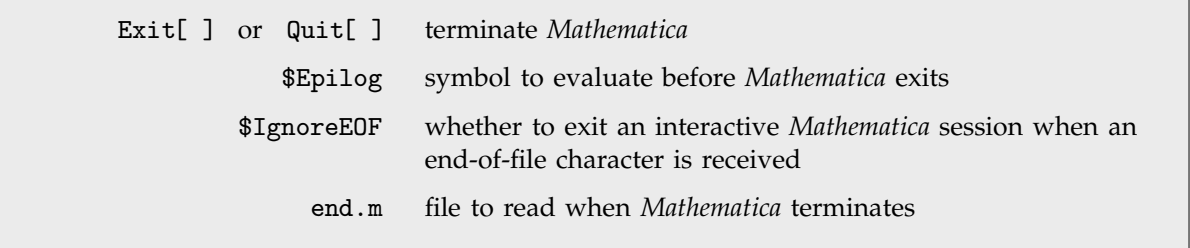

*Mathematica* termination.

There are several ways to end a *Mathematica* session. If you are using *Mathematica* interactively, typing Exit[ ] or Quit[ ] on an input line will always terminate *Mathematica*.

If you are taking input for *Mathematica* from a file, *Mathematica* will exit when it reaches the end of the file. If you are using *Mathematica* interactively, it will still exit if it receives an end-of-file character (typically **EIRL**<sup>1</sup>d). You can stop *Mathematica* from doing this by setting \$IgnoreE0F=True.

# **A.7.6 Network License Management**

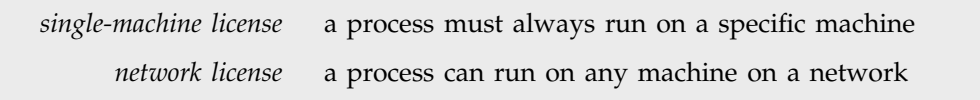

Single-machine and network licenses.

Copies of *Mathematica* can be set up with either single-machine or network licenses. A network license is indicated by a line in the mathpass file starting with !*name*, where *name* is the name of the server machine for the network license.

Network licenses are controlled by the *Mathematica* license management program mathlm. This program must be running whenever a *Mathematica* with a network license is being used. Typically you will want to set up your system so that mathlm is started whenever the system boots.

- Type .\mathlm directly on the command line
- Add mathlm as a Windows service

Ways to start the network license manager under Microsoft Windows.

- Type ./mathlm directly on the Unix command line
- Add a line to start mathlm in your central /etc/rc.local boot file
- Add a crontab entry to start mathlm

Ways to start the network license manager on Macintosh and Unix systems.

When mathlm is not started directly from a command line, it normally sets itself up as a background process, and continues running until it is explicitly terminated. Note that if one mathlm process is running, any other mathlm processes you try to start will automatically exit immediately.

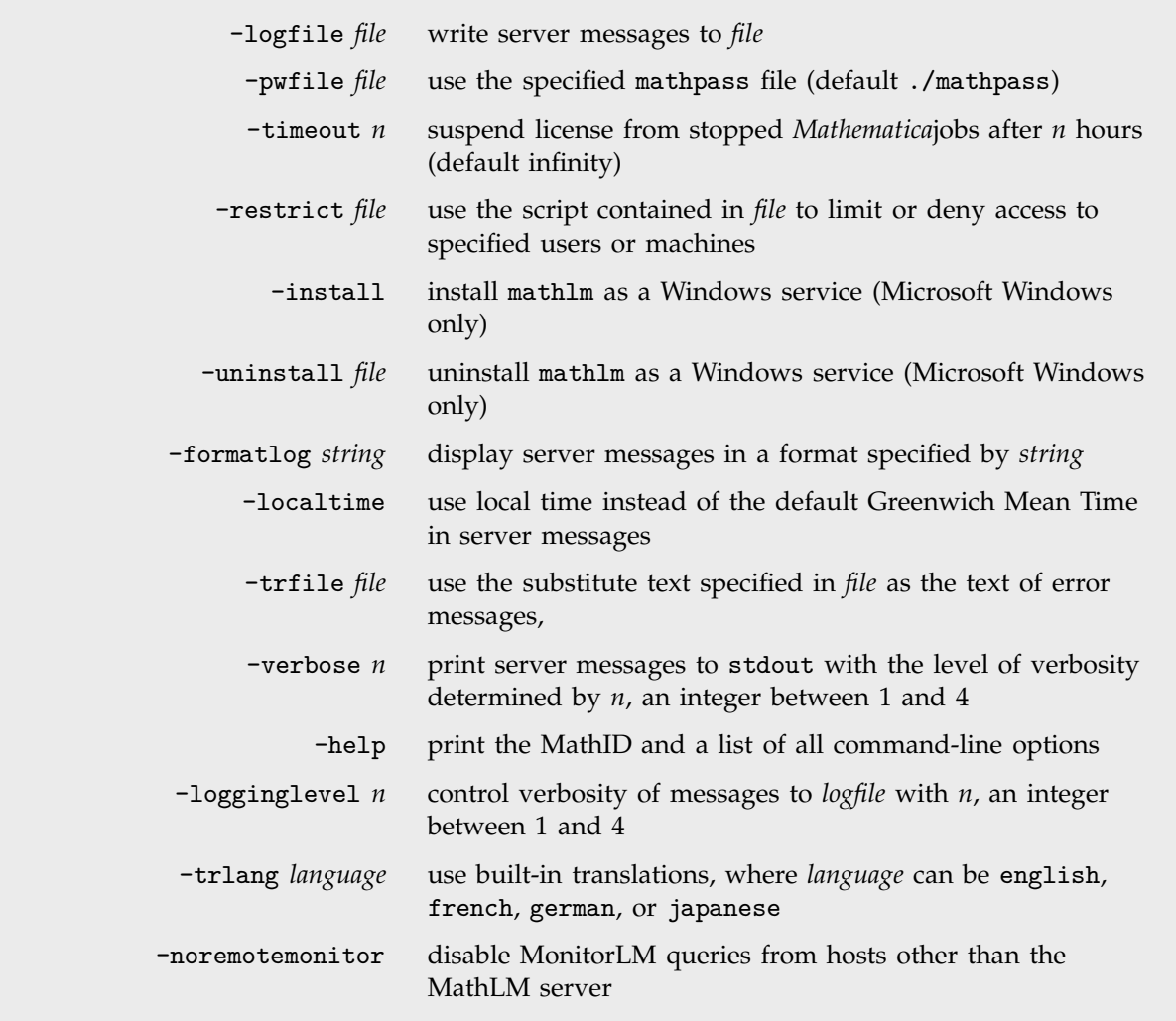

Command-line options for mathlm.

You can use the mathlm -restrict *file* to tell the network license manager to authorize only certain sessions. The detailed syntax of a restriction script is explained in the *Network Mathematica System Administrator's Guide*.

monitorlm a program to monitor network license activity

Monitoring network license activity.

You can use the program monitorlm to get information on current *Mathematica* license activity on your computer network.

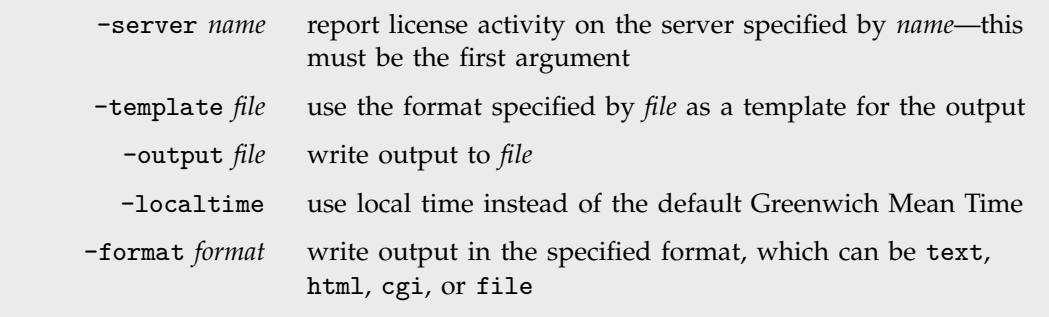

Command-line options for monitorlm.

# **A.8** *Mathematica* **File Organization**

## **A.8.1** *Mathematica* **Distribution Files**

A full *Mathematica* installation consists of something over 2200 separate files, arranged in a total of about 280 directories under the main installation directory. The location of the main installation directory is determined at install time. From within a *Mathematica* kernel, its name is given by the value of \$InstallationDirectory.

```
C:\Program_Files\Wolfram_Research\Mathematica\5.0
                             Windows
/Applications/Mathematica 5.0.app
                             Macintosh
    /usr/local/mathematica Unix
```
Default locations for the *Mathematica* installation directory.

The executable programs that launch *Mathematica* are typically in the main installation directory. Sometimes there may also be links to them, or scripts accessing them, in other locations. From within a *Mathematica* kernel, First[\$CommandLine] gives the full name of the executable program corresponding to that kernel.

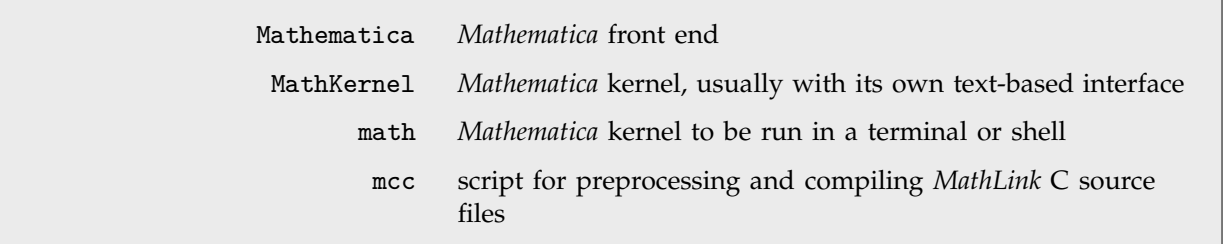

Typical executable programs accessible from the installation directory.

The main installation directory has three standard subdirectories that contain material distributed with *Mathematica*. Under normal circumstances, none of the contents of these directories should ever be modified, except, for example, if you choose to edit a shared style sheet.

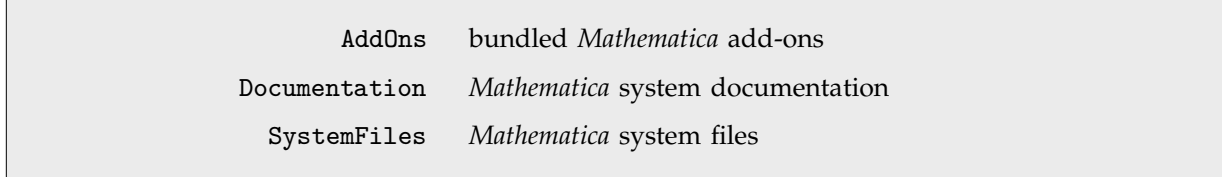

Top-level subdirectories of the main installation directory.

Particularly on Unix systems, *Mathematica* often has executable files for different computer architectures and systems stored in a single overall directory structure. Each system is in a subdirectory with a name given by \$SystemID. Some resource directories may also contain files specific both to particular languages and particular computing environments. These files are given in subdirectories such as Japanese/Windows.

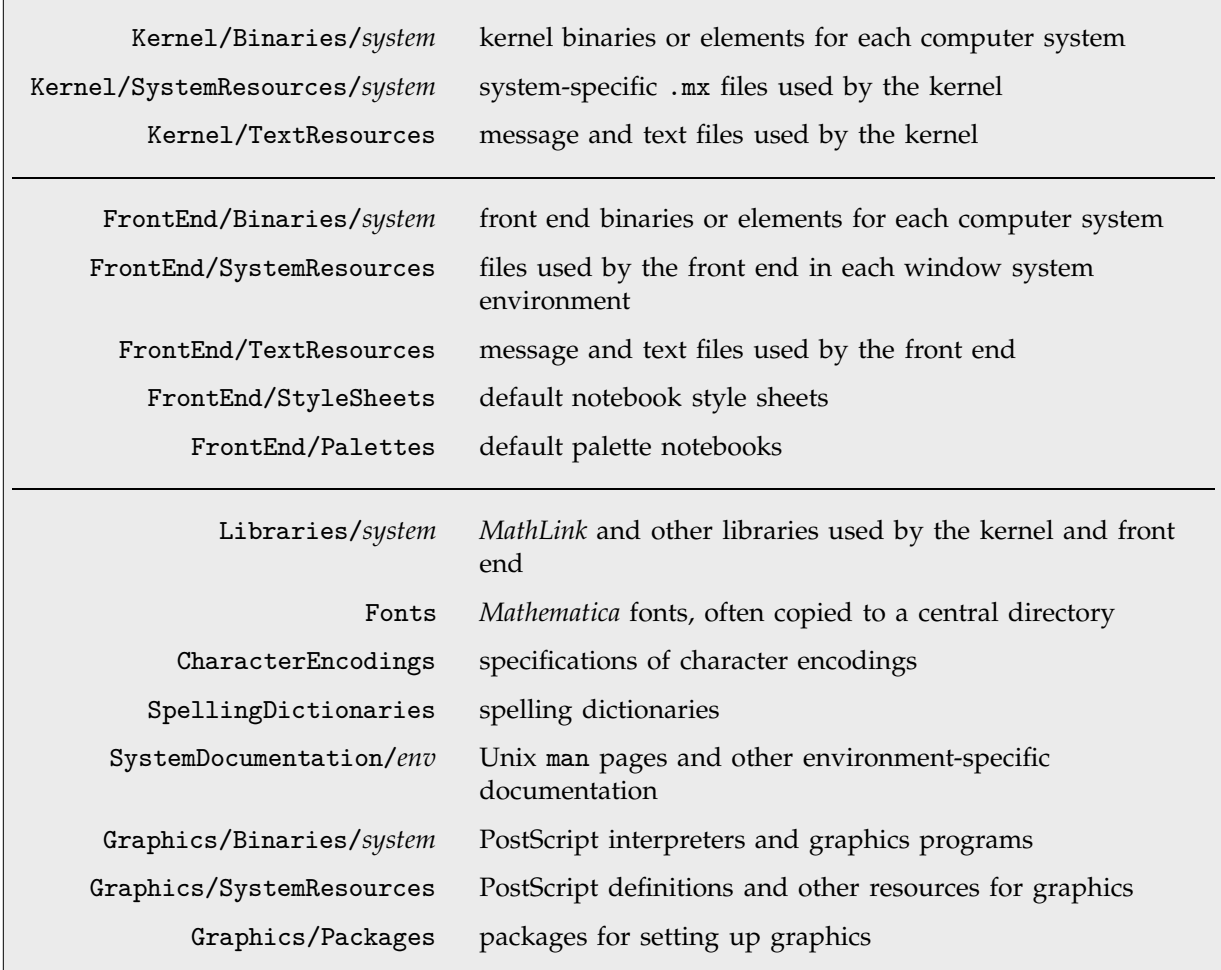

Typical subdirectories of the SystemFiles directory, part one.

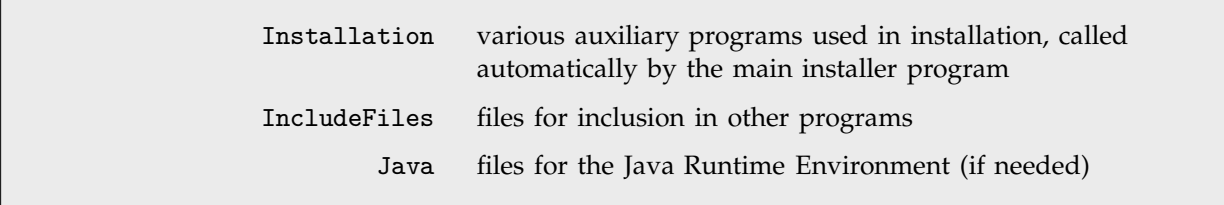

Typical subdirectories of the SystemFiles directory, part two.

Bundled with versions of *Mathematica* are various standard add-on items. These are placed in the AddOns subdirectory of the main installation directory.

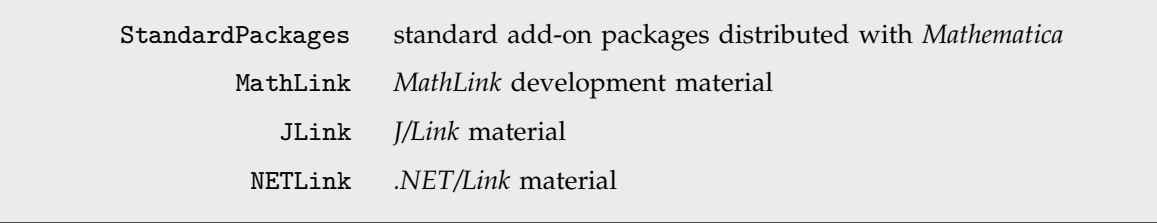

Typical subdirectories of the AddOns directory.

The default contents of the *Mathematica* Help Browser are stored in the Documentation directory. BrowserCategories files in each subdirectory set up the categories used in the Help Browser. BrowserIndex files provide data for the master index.

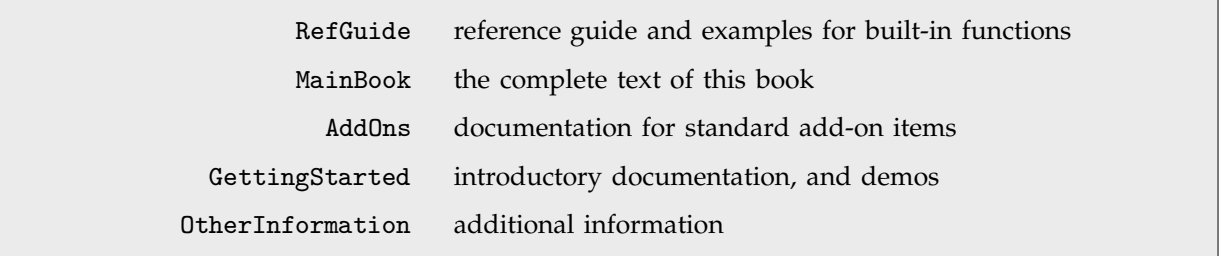

Typical subdirectories of the Documentation directory.

## **A.8.2 Loadable Files**

You can customize your *Mathematica* by adding files that can loaded into the system under different circumstances. Such files are conventionally placed in either system-wide or user-specific *base directories*.
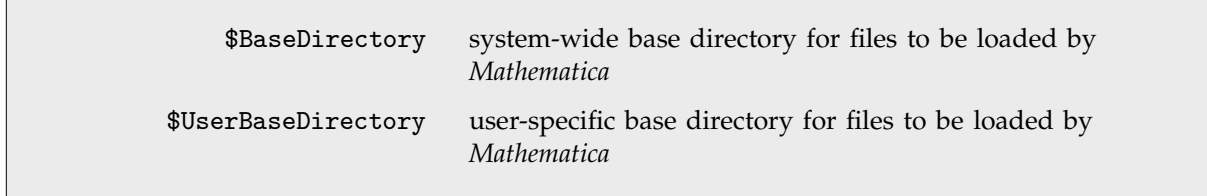

Base directories for files to be loaded by *Mathematica*.

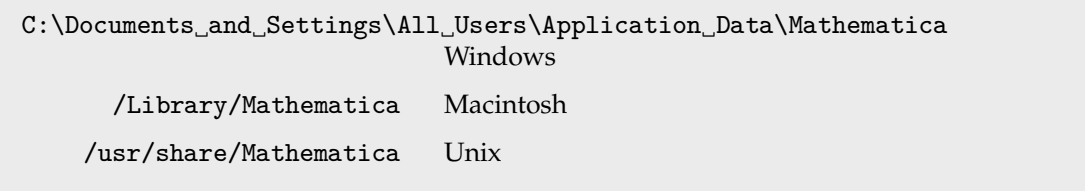

Typical values of \$BaseDirectory.

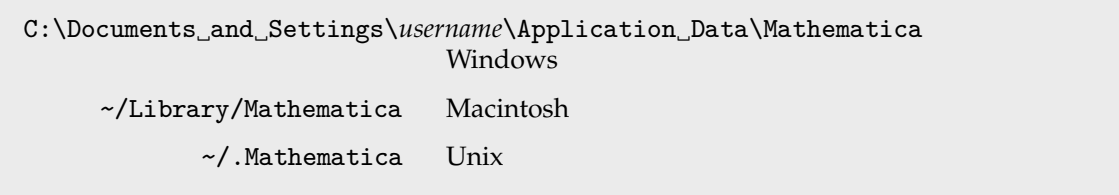

Typical values of \$UserBaseDirectory.

You can specify different locations for these directories by setting operating system environment variables when you launch *Mathematica*, as discussed on page 1055.

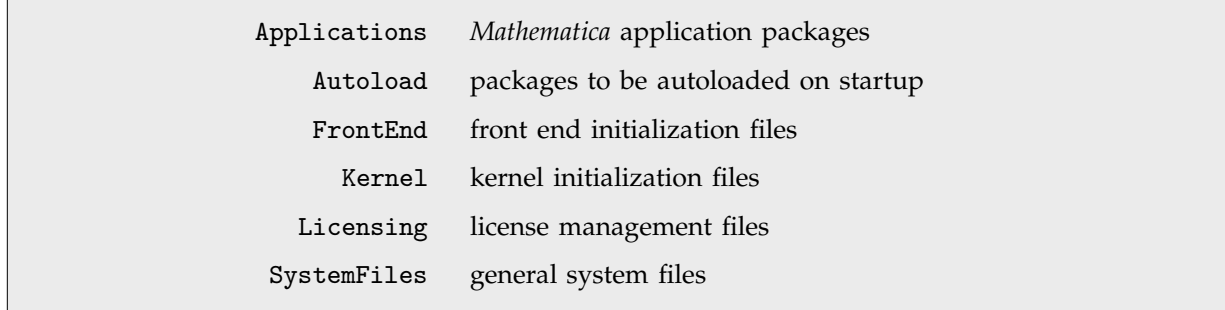

Typical subdirectories of *Mathematica* base directories.

Some files in base directories serve as configuration files, automatically used by the *Mathematica* kernel or front end.

```
Kernel/init.m run when the kernel is started
               Kernel/end.m run when the kernel is terminated
            FrontEnd/init.m read when the front end is started
SystemFiles/FrontEnd/StyleSheets/
                                customized notebook style sheets
SystemFiles/FrontEnd/Palettes/
                                additional palettes to appear in the front end menu
```
Some typical kernel and front end configuration files.

Kernel configuration files can contain any *Mathematica* commands. These commands can test global variables such as \$SystemID and \$MachineName to determine what operations to perform. Front end configuration files can contain only certain special commands, as described on page 1038.

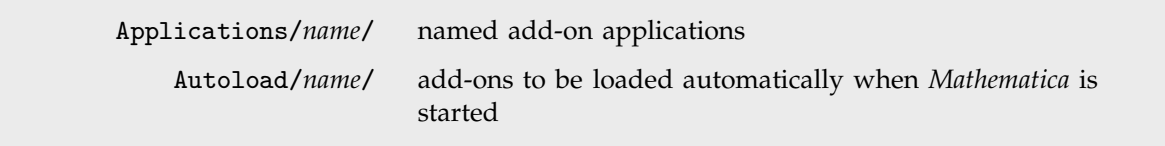

Subdirectories under \$BaseDirectory and \$UserBaseDirectory.

With the default setting for the kernel \$Path variable, an add-on can be loaded from within a *Mathematica* session simply by using the command <<*name*`. This will load the init.m file for the add-on, which should in turn be set up to load other necessary files or packages.

By placing an add-on under the Autoload subdirectory of \$BaseDirectory or \$UserBaseDirectory, you can have *Mathematica* automatically load the add-on whenever you start the kernel or the front end.

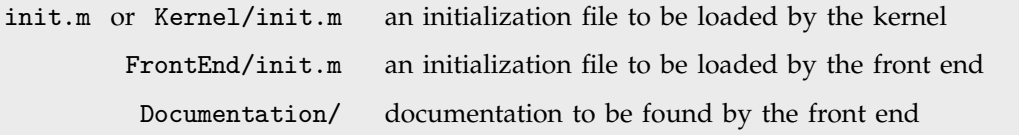

Typical possible contents of the directory for an add-on.

Note that with the default setting for the front end documentation path, all documentation in Documentation directories will automatically show up in the front end Help Browser.

# **A.9 Some Notes on Internal Implementation**

# **A.9.1 Introduction**

General issues about the internal implementation of *Mathematica* are discussed on pages 218–226. Given here are brief notes on particular features.

These notes apply to Version 5. Algorithms and other aspects of implementation are subject to change in future versions.

It should be emphasized that these notes give only a rough indication of basic methods and algorithms used. The actual implementation usually involves many substantial additional elements.

Thus, for example, the notes simply say that DSolve solves second-order linear differential equations using the Kovacic algorithm. But the internal code which achieves this is over 60 pages long, includes a number of other algorithms, and involves a great many subtleties.

# **A.9.2 Data Structures and Memory Management**

A *Mathematica* expression internally consists of a contiguous array of pointers, the first to the head, and the rest to its successive elements.

Each expression contains a special form of hash code which is used both in pattern matching and evaluation.

For every symbol there is a central *symbol table entry* which stores all information about the symbol.

Most raw objects such as strings and numbers are allocated separately; unique copies are however maintained of small integers and of certain approximate numbers generated in computations.

Every piece of memory used by *Mathematica* maintains a count of how many times it is referenced. Memory is automatically freed when this count reaches zero.

The contiguous storage of elements in expressions reduces memory fragmentation and swapping. However, it can lead to the copying of a complete array of pointers when a single element in a long expression is modified. Many optimizations based on reference counts and pre-allocation are used to avoid such copying.

When appropriate, large lists and nested lists of numbers are automatically stored as packed arrays of machine-sized integers or real numbers. The *Mathematica* compiler is automatically used to compile complicated functions that will be repeatedly applied to such packed arrays. *MathLink*, DumpSave, Display, as well as various Import and Export formats, make external use of packed arrays.

# **A.9.3 Basic System Features**

*Mathematica* is fundamentally an interpreter which scans through expressions calling internal code pointed to by the symbol table entries of heads that it encounters.

Any transformation rule—whether given as *x* -> *y* or in a definition—is automatically compiled into a form which allows for rapid pattern matching. Many different types of patterns are distinguished and are handled by special code.

A form of hashing that takes account of blanks and other features of patterns is used in pattern matching.

The internal code associated with pattern matching is approximately 250 pages long.

When a large number of definitions are given for a particular symbol, a hash table is automatically built using a version of Dispatch so that appropriate rules can quickly be found.

# - **A.9.4 Numerical and Related Functions**

#### **Number representation and numerical evaluation**

Large integers and high-precision approximate numbers are stored as arrays of base  $2^{32}$  or  $2^{64}$  digits, depending on the lengths of machine integers.  $\blacksquare$  Precision is internally maintained as a floating-point number.  $\blacksquare$  IntegerDigits, RealDigits and related base conversion functions use recursive divide-and-conquer algorithms. Similar algorithms are used for number input and output.  $\blacksquare$  N uses an adaptive procedure to increase its internal working precision in order to achieve whatever overall precision is requested. **Floor, Ceiling and related functions use an adaptive procedure** similar to N to generate exact results from exact input.

#### **Basic arithmetic**

Multiplication of large integers and high-precision approximate numbers is done using interleaved schoolbook, Karatsuba, three-way Toom-Cook and number-theoretic transform algorithms. Anachine-code optimization for specific architectures is achieved by using GMP. Integer powers are found by a left-right binary decomposition algorithm. Reciprocals and rational powers of approximate numbers use Newton's method. Exact roots start from numerical estimates. Significance arithmetic is used for all arithmetic with approximate numbers beyond machine precision.

#### **Pseudorandom numbers**

Random uses the Wolfram rule 30 cellular automaton generator for integers. ■ It uses a Marsaglia-Zaman subtract-with-borrow generator for real numbers.

#### -**Number-theoretical functions**

- GCD interleaves the HGCD algorithm, the Jebelean-Sorenson-Weber accelerated GCD algorithm, and a combination of Euclid's algorithm and an algorithm based on iterative removal of powers of 2. ■ PrimeQ first tests for divisibility using small primes, then uses the Miller-Rabin strong pseudoprime test base 2 and base 3, and then uses a Lucas test.  $\blacksquare$  As of 1997, this procedure is known to be correct only for  $n < 10^{16}$ , and it is conceivable that for larger *n* it could claim a composite number to be prime. The package NumberTheory'PrimeQ' contains a much slower algorithm which has been proved correct for all  $n$ . It can return an explicit certificate of primality. **FactorInteger** switches between trial division, Pollard  $p - 1$ , Pollard rho and quadratic sieve algorithms. The package NumberTheory `FactorIntegerECM` contains an elliptic curve algorithm suitable for factoring some very large integers. **Prime and PrimePi use sparse** caching and sieving. For large *n*, the Lagarias-Miller-Odlyzko algorithm for PrimePi is used, based on asymptotic estimates of the density of primes, and is inverted to give Prime. LatticeReduce uses the Lenstra-Lenstra-Lovasz lattice reduction algorithm.  $\blacksquare$  To find a requested number of terms ContinuedFraction uses a modification of Lehmer's indirect method, with a self-restarting divide-and-conquer algorithm to reduce the numerical precision required at each step. ContinuedFraction uses recurrence relations to find periodic continued fractions for quadratic irrationals. FromContinuedFraction uses iterated matrix multiplication optimized by a divide-and-conquer method.

#### **Combinatorial functions**

Most combinatorial functions use sparse caching and recursion. Factorial, Binomial and related functions use a divide-and-conquer algorithm to balance the number of digits in subproducts. Fibonacci[*n*] uses an iterative method based on the binary digit sequence of  $n. \blacksquare$  PartitionsP[ $n$ ] uses Euler's pentagonal formula for small  $n$ , and the non-recursive Hardy-Ramanujan-Rademacher method for larger *n*. ■ ClebschGordan and related functions use generalized hypergeometric series.

#### **Elementary transcendental functions**

Exponential and trigonometric functions use Taylor series, stable recursion by argument doubling, and functional relations.  $\blacksquare$  Log and inverse trigonometric functions use Taylor series and functional relations.

#### **Mathematical constants**

Values of constants are cached once computed.  $\blacksquare$  Binary splitting is used to subdivide computations of constants.  $\blacksquare$  Pi is computed using the Chudnovsky formula. E is computed from its series expansion. EulerGamma uses the Brent-McMillan algorithm.  $\blacksquare$  Catalan is computed from a linearly convergent Ramanujan sum.

#### **Special functions**

For machine precision most special functions use *Mathematica*-derived rational minimax approximations. The notes that follow apply mainly to arbitrary precision.  $\blacksquare$  Orthogonal polynomials use stable recursion formulas for polynomial cases and hypergeometric functions in general. Gamma uses recursion, functional equations and the Binet asymptotic formula. Incomplete gamma and beta functions use hypergeometric series and continued fractions. I PolyGamma uses Euler-Maclaurin summation, functional equations and recursion. PolyLog uses Euler-Maclaurin summation, expansions in terms of incomplete gamma functions and numerical quadrature. " Zeta and related functions use Euler-Maclaurin summation and functional equations. Near the critical strip they also use the Riemann-Siegel formula. StieltjesGamma uses Keiper's algorithm based on numerical quadrature of an integral representation of the zeta function. **The error function and functions related to exponential integrals are all evaluated using incomplete gamma** functions. The inverse error functions use binomial search and a high-order generalized Newton's method. Bessel functions use series and asymptotic expansions. For integer orders, some also use stable forward recursion.  $\blacksquare$  The hypergeometric functions use functional equations, stable recurrence relations, series expansions and asymptotic series. Methods from NSum and NIntegrate are also sometimes used. ProductLog uses high-order Newton's method starting from rational approximations and asymptotic expansions. **Elliptic integrals are evaluated using the descending Gauss** transformation. Elliptic theta functions use series summation with recursive evaluation of series terms. Other elliptic functions mostly use arithmetic-geometric mean methods.  $\blacksquare$  Mathieu functions use Fourier series. The Mathieu characteristic functions use generalizations of Blanch's Newton method.

#### **Numerical integration**

With Method->Automatic, NIntegrate uses GaussKronrod in one dimension, and MultiDimensional otherwise. If an explicit setting for MaxPoints is given, NIntegrate by default uses Method->QuasiMonteCarlo. GaussKronrod: adaptive Gaussian quadrature with error estimation based on evaluation at Kronrod points. DoubleExponential: non-adaptive double-exponential quadrature. ■ Trapezoidal: elementary trapezoidal method. ■ Oscillatory: transformation to handle certain integrals containing trigonometric and Bessel functions. IMultiDimensional: adaptive Genz-Malik algorithm. MonteCarlo: non-adaptive Monte Carlo. QuasiMonteCarlo: non-adaptive Halton-Hammersley-Wozniakowski algorithm.

#### **Numerical sums and products**

If the ratio test does not give 1, the Wynn epsilon algorithm is applied to a sequence of partial sums or products. Otherwise Euler-Maclaurin summation is used with Integrate or NIntegrate.

#### **Numerical differential equations**

For ordinary differential equations, NDSolve by default uses an LSODA approach, switching between a non-stiff Adams method and a stiff Gear backward differentiation formula method.  $\blacksquare$  For linear boundary value problems the Gel'fand-Lokutsiyevskii chasing method is used. Differential-algebraic equations use IDA, based on repeated BDF and Newton iteration methods.  $\blacksquare$  For  $(n + 1)$ -dimensional PDEs the method of lines is used.  $\blacksquare$  NDSolve supports explicit Method settings that cover most known methods from the literature.  $\blacksquare$  The code for NDSolve and related functions is about 1400 pages long.

#### **Approximate equation solving and optimization**

Polynomial root finding is done based on the Jenkins-Traub algorithm.  $\blacksquare$  For sparse linear systems, Solve and NSolve use several efficient numerical methods, mostly based on Gauss factoring with Markowitz products (approximately 250 pages of code). ■ For systems of algebraic equations, NSolve computes a numerical Gröbner basis using an efficient monomial ordering, then uses eigensystem methods to extract numerical roots. FindRoot uses a damped Newton's method, the secant method and Brent's method. With Method->Automatic and two starting values, FindMinimum uses Brent's principal axis method. With one starting value for each variable, FindMinimum uses BFGS quasi-Newton methods, with a limited memory variant for large systems.  $\blacksquare$  If the function to be minimized is a sum of squares, FindMinimum uses the Levenberg-Marquardt method (Method->LevenbergMarquardt). InearProgramming uses simplex and revised simplex methods, and with Method->"InteriorPoint" uses primal-dual interior point methods. For linear cases, NMinimize and NMaximize use the same methods as LinearProgramming. For nonlinear cases, they use Nelder-Mead methods, supplemented by differential evolution, especially when integer variables are present.

#### **Data manipulation**

Fourier uses the FFT algorithm with decomposition of the length into prime factors. When the prime factors are large, fast convolution methods are used to maintain  $O(n \log(n))$  asymptotic complexity. **For real input, Fourier uses a real** transform method. ■ ListConvolve and ListCorrelate use FFT algorithms when possible. For exact integer inputs, enough digits are computed to deduce exact integer results. InterpolatingFunction uses divided differences to construct Lagrange or Hermite interpolating polynomials. Fit works using singular value decomposition. FindFit uses the same method for the linear least-squares case, the Levenberg-Marquardt method for nonlinear least-squares, and general FindMinimum methods for other norms. CellularAutomaton uses bit-packed parallel operations with bit slicing. For elementary rules, absolutely optimal Boolean functions are used, while for totalistic rules, just-in-time-compiled bit-packed tables are used. In two dimensions, sparse bit-packed arrays are used when possible, with only active clusters updated.

#### **Approximate numerical linear algebra**

Machine-precision matrices are typically converted to a special internal representation for processing.  $\blacksquare$  SparseArray with rules involving patterns uses cylindrical algebraic decomposition to find connected array components. Sparse arrays are stored internally using compressed sparse row formats, generalized for tensors of arbitrary rank. For dense arrays, LAPACK algorithms extended for arbitrary precision are used when appropriate. BLAS technology is used to optimize for particular machine architectures. LUDecomposition, Inverse, RowReduce and Det use Gaussian elimination with partial pivoting. LinearSolve uses the same methods, together with iterative improvement for high-precision numbers. For sparse arrays, LinearSolve uses UMFPACK multifrontal direct solver methods and with Method->"Krylov" uses Krylov iterative methods preconditioned by an incomplete LU factorization.Eigenvalues and Eigenvectors use ARPACK Arnoldi methods. SingularValueDecomposition uses the QR algorithm with Givens rotations. PseudoInverse, NullSpace and MatrixRank are based on SingularValueDecomposition. QRDecomposition uses Householder transformations.  $\blacksquare$  SchurDecomposition uses QR iteration.  $\blacksquare$  MatrixExp uses Schur decomposition.

#### **Exact numerical linear algebra**

Inverse and LinearSolve use efficient row reduction based on numerical approximation. With Modulus->*n*, modular Gaussian elimination is used.  $\blacksquare$  Det uses modular methods and row reduction, constructing a result using the Chinese Remainder Theorem. ■ Eigenvalues works by interpolating the characteristic polynomial. ■ MatrixExp uses Putzer's method or Jordan decomposition.

# - **A.9.5 Algebra and Calculus**

#### **Polynomial manipulation**

For univariate polynomials, Factor uses a variant of the Cantor-Zassenhaus algorithm to factor modulo a prime, then uses Hensel lifting and recombination to build up factors over the integers. Factoring over algebraic number fields is done by finding a primitive element over the rationals and then using Trager's algorithm.  $\blacksquare$  For multivariate polynomials Factor works by substituting appropriate choices of integers for all but one variable, then factoring the resulting univariate polynomials, and reconstructing multivariate factors using Wang's algorithm. The internal code for Factor exclusive of general polynomial manipulation is about 250 pages long. FactorSquareFree works by finding a derivative and then iteratively computing GCDs. **Resultant uses either explicit subresultant polynomial remainder** sequences or modular sequences accompanied by the Chinese Remainder Theorem. **Apart uses either a version of the** Padé technique or the method of undetermined coefficients. PolynomialGCD and Together usually use modular algorithms, including Zippel's sparse modular algorithm, but in some cases use subresultant polynomial remainder sequences. For multivariate polynomials the Chinese Remainder Theorem together with sparse interpolation are also used.

#### **Symbolic linear algebra**

RowReduce, LinearSolve, NullSpace and MatrixRank are based on Gaussian elimination. Inverse uses cofactor expansion and row reduction. Pivots are chosen heuristically by looking for simple expressions.  $\blacksquare$  Det uses direct cofactor expansion for small matrices, and Gaussian elimination for larger ones.  $\blacksquare$  MatrixExp finds eigenvalues and then uses Putzer's method.  $\blacksquare$  Zero testing for various functions is done using symbolic transformations and interval-based numerical approximations after random numerical values have been substituted for variables.

#### - **Exact equation solving and reduction**

For linear equations Gaussian elimination and other methods of linear algebra are used. **Root objects representing** algebraic numbers are usually isolated and manipulated using validated numerical methods. With ExactRootIsolation->True, Root uses for real roots a continued fraction version of an algorithm based on Descartes' rule of signs, and for complex roots the Collins-Krandick algorithm.  $\blacksquare$  For single polynomial equations, Solve uses explicit formulas up to degree four, attempts to reduce polynomials using Factor and Decompose, and recognizes cyclotomic and other special polynomials.  $\blacksquare$  For systems of polynomial equations, Solve constructs a Gröbner basis. ■ Solve and GroebnerBasis use an efficient version of the Buchberger algorithm. ■ For non-polynomial equations, Solve attempts to change variables and add polynomial side conditions. The code for Solve and related functions is about 500 pages long. - For polynomial systems Reduce uses cylindrical algebraic decomposition for real domains and Gröbner basis methods for complex domains. With algebraic functions, Reduce constructs equivalent purely polynomial systems. With transcendental functions, Reduce generates polynomial systems composed with transcendental conditions, then reduces these using functional relations and a database of inverse image information.

CylindricalDecomposition uses the Collins-Hong algorithm with Brown-McCallum projection for well-oriented sets and Hong projection for other sets. CAD construction is done by Strzebonski's genealogy-based method using validated numerics backed up by exact algebraic number computation. For zero-dimensional systems Gröbner basis methods are used. For Diophantine systems, Reduce solves linear equations using Hermite normal form, and linear inequalities using Contejean-Devie methods. For univariate polynomial equations it uses an improved Cucker-Koiran-Smale method, while for bivariate quadratic equations, it uses Hardy-Muskat-Williams methods for ellipses, and classical techniques for Pell and other cases. Reduce includes specialized methods for about 25 classes of Diophantine equations, including the Tzanakis-de Weger algorithm for Thue equations. ■ With prime moduli, Reduce uses linear algebra for linear equations and Gröbner bases over prime fields for polynomial equations. For composite moduli, it uses Hermite normal form and Gröbner bases over integers. Resolve mainly uses an optimized subset of the methods from Reduce. Reduce and related functions use about 350 pages of *Mathematica* code and 1400 pages of C code.

#### , **Exact optimization**

, For linear cases, Minimize and Maximize use exact linear programming methods. For polynomial cases they use cylindrical algebraic decomposition.

#### - **Simplification**

FullSimplify automatically applies about 40 types of general algebraic transformations, as well as about 400 types of rules for specific mathematical functions. Generalized hypergeometric functions are simplified using about 70 pages of *Mathematica* transformation rules. These functions are fundamental to many calculus operations in *Mathematica*. FunctionExpand uses an extension of Gauss's algorithm to expand trigonometric functions with arguments that are rational multiples of  $\pi$ . Simplify and FullSimplify cache results when appropriate.  $\sim$  When assumptions specify that variables are real, polynomial constraints are handled by cylindrical algebraic decomposition, while linear constraints are handled by the simplex algorithm or Loos-Weispfenning linear quantifier elimination. For strict polynomial inequalities, Strzebonski's generic CAD algorithm is used. When assumptions involve equations among polynomials, Gröbner basis methods are used.  $\blacksquare$  For non-algebraic functions, a database of relations is used to determine the domains of function values from the domains of their arguments. Polynomial-oriented algorithms are used whenever the resulting domains correspond to semi-algebraic sets. ■ For integer functions, several hundred theorems of number theory are used in the form of *Mathematica* rules.

#### **Differentiation and integration**

Differentiation uses caching to avoid recomputing partial results.  $\blacksquare$  For indefinite integrals, an extended version of the Risch algorithm is used whenever both the integrand and integral can be expressed in terms of elementary functions, exponential integral functions, polylogarithms and other related functions. For other indefinite integrals, heuristic simplification followed by pattern matching is used. **The algorithms in** *Mathematica* cover all of the indefinite integrals in standard reference books such as Gradshteyn-Ryzhik. ■ Definite integrals that involve no singularities are mostly done by taking limits of the indefinite integrals. ■ Many other definite integrals are done using Marichev-Adamchik Mellin transform methods. The results are often initially expressed in terms of Meijer G functions, which are converted into hypergeometric functions using Slater's Theorem and then simplified. ■ Integrate uses about 500 pages of *Mathematica* code and 600 pages of C code.

#### -**Differential equations**

Systems of linear equations with constant coefficients are solved using matrix exponentiation.  $\blacksquare$  Second-order linear equations with variable coefficients whose solutions can be expressed in terms of elementary functions and their integrals are solved using the Kovacic algorithm.  $\blacksquare$  Higher-order linear equations are solved using Abramov and Bronstein algorithms. Systems of linear equations with rational function coefficients whose solutions can be given as rational functions are solved using Abramov-Bronstein elimination algorithms. ■ Linear equations with polynomial coefficients are solved in terms of special functions by using Mellin transforms. When possible, nonlinear equations are solved by symmetry reduction techniques. For first-order equations classical techniques are used; for second-order equations and systems integrating factor and Bocharov techniques are used. The algorithms in *Mathematica* cover most of the ordinary differential equations in standard reference books such as Kamke. For partial differential equations, separation of variables and symmetry reduction are used.  $\sim$  For differential-algebraic equations, a method based on isolating singular parts by core nilpotent decomposition is used. DSolve uses about 300 pages of *Mathematica* code and 200 pages of C code.

#### **Sums and products**

Polynomial series are summed using Bernoulli and Euler polynomials. Series involving rational and factorial functions are summed using Adamchik techniques in terms of generalized hypergeometric functions, which are then simplified. Series involving polygamma functions are summed using integral representations. Dirichlet and related series are summed using pattern matching. ■ For infinite series, d'Alembert and Raabe convergence tests are used. ■ The algorithms in *Mathematica* cover at least 90% of the sums in standard reference books such as Gradshteyn-Ryzhik. ■ Products are done primarily using pattern matching. ■ Sum and Product use about 100 pages of *Mathematica* code.

#### **Series and limits**

Series works by recursively composing series expansions of functions with series expansions of their arguments. ■ Limits are found from series and using other methods.

#### , **Recurrence equations**

 $+$ RSolve solves systems of linear equations with constant coefficients using matrix powers.  $+$  Linear equations with polynomial coefficients whose solutions can be given as hypergeometric terms are solved using van Hoeij algorithms. , Systems of linear equations with rational function coefficients whose solutions can be given as rational functions are solved using Abramov-Bronstein elimination algorithms.  $\blacksquare$  Nonlinear equations are solved by transformation of variables, Göktaş symmetry reduction methods or Germundsson trigonometric power methods. +■ The algorithms in *Mathematica* cover most of the ordinary and *q*-difference equations ever discussed in the mathematical literature.  $\pm$  For difference-algebraic equations, a method based on isolating singular parts by core nilpotent decomposition is used.

# **A.9.6 Output and Interfacing**

#### **Graphics**

Hidden-surface elimination for 3D graphics is done so as to be independent of display resolution.  $\blacksquare$  A custom-written PostScript interpreter is used to render graphics in the front end.  $\blacksquare$  Notebooks use a custom platform-independent bitmap image format.

#### **Front end**

The front end uses *MathLink* both for communication with the kernel, and for communication between its different internal components. All menu items and other functions in the front end are specified using *Mathematica* expressions. Configuration and preference files use *Mathematica* language format. The Help Browser is based on *Mathematica* notebooks generated from the same source code as this book.

#### **Notebooks**

Notebooks are represented as *Mathematica* expressions. Notebook files contain additional cached outline information in the form of *Mathematica* comments. This information makes possible efficient random access. ■ Incremental saving of notebooks is done so as to minimize rewriting of data, moving data already written out whenever possible.

Platform-independent double-buffering is used by default to minimize flicker when window contents are updated.

■ Autoscrolling uses a control-theoretical mechanism to optimize smoothness and controllability. ■ All special characters are platform-independently represented using Unicode. Mapping tables are set up for specific Kanji and other fonts. Spell checking and hyphenation are done using algorithms and a 100,000-word standard English dictionary, together with a 20,000-word technical dictionary, with 5000 *Mathematica* and other words added. Spelling correction is done using textual and phonetic metrics.

### *MathLink*

In OSI terms, *MathLink* is a presentation-level protocol, which can be layered on top of any transport medium, both message-based and stream-based. *MathLink* encodes data in a compressed format when it determines that both ends of a link are on compatible computer systems. *MathLink* can transmit out-of-band data such as interrupts as well as *Mathematica* expressions. When possible *MathLink* is implemented using dynamically linked shared libraries.

#### **Expression formatting**

The front end uses a directed acyclic graph to represent the box structure of formatted expressions. Boxes are interpreted using a two-dimensional generalization of an operator precedence parser. Incremental parsing is used to minimize structure and display updating.  $\blacksquare$  Character spacing and positioning are determined from font data and operator tables. Line breaking is globally optimized throughout expressions, based on a method similar to the one used for text layout in TEX. During input, line breaking is set up so that small changes to expressions rarely cause large-scale reformatting; if the input needs to jump, an elliptical cursor tracker momentarily appears to guide the eye. Expression formatting uses about 2000 pages of C code.

# **A.10 Listing of Major Built-in** *Mathematica* **Objects**

# **Introduction**

This section gives an alphabetical list of built-in objects which are supported in *Mathematica* Version 5.

The list does not include objects such as CirclePlus that are associated with operators such as  $\oplus$ , but which have no built-in values.

The list also does not include objects that are defined in *Mathematica* packages, even those distributed as a standard part of the *Mathematica* system.

Note also that options which appear only in a single built-in *Mathematica* function are sometimes not given as separate entries in the list.

A few objects in the list, mostly ones related to external operations, are not available on some computer systems.

- $+$  object or feature completely new since Version 4.0
- $\blacksquare$  object or feature whose functionality was extensively changed since Version 4.0

New and modified objects and features in the listing.

*New in Version* ... indicates in what version of *Mathematica* a function first appeared.

*Modified in Version* ... indicates in what version substantial changes of functionality were last made.

The internal code of *Mathematica* is continually improved and enhanced, and between each major version the code for a great many built-in functions is modified in some way or another. So even if an object is not indicated by +■,  $\bullet \blacksquare$  or *Modified in* ... in this listing, it may well have been substantially enhanced in its efficiency or in the quality of results it gives.

This listing includes only standard built-in *Mathematica* objects that reside in the System` context. In a typical version of *Mathematica* there may be additional objects present both in the System` context, as well as in the Developer` and Experimental` contexts. For production work it is best to use only documented objects in the System` context, since the specifications of other objects may change in future versions. The online documentation for your version of *Mathematica* may contain information on Developer` and Experimental` objects. Further information is available at the Wolfram Research website.

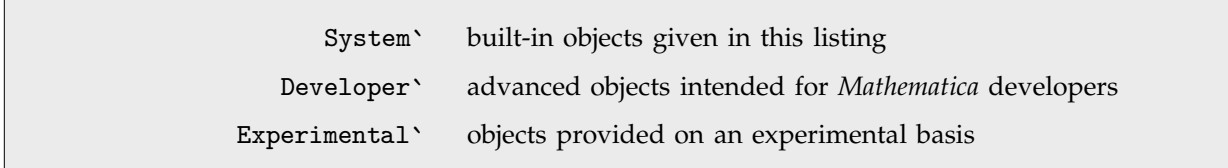

Contexts for built-in objects.

In many versions of *Mathematica*, you can access the text given in this section directly, typically using the Help Browser (see page 57). Typing ?*F* to the *Mathematica* kernel will also give you the main description of the object *F* from this section.

More information on related packages mentioned in this listing can be found using the Help Browser, or by looking at *Standard Add-on Packages* published by Wolfram Research. Note that the specifications of functions in packages are subject to incompatible changes in future versions of *Mathematica*.

There are a total of 1226 objects in this listing.

# **Example 2 Conventions in This Listing**

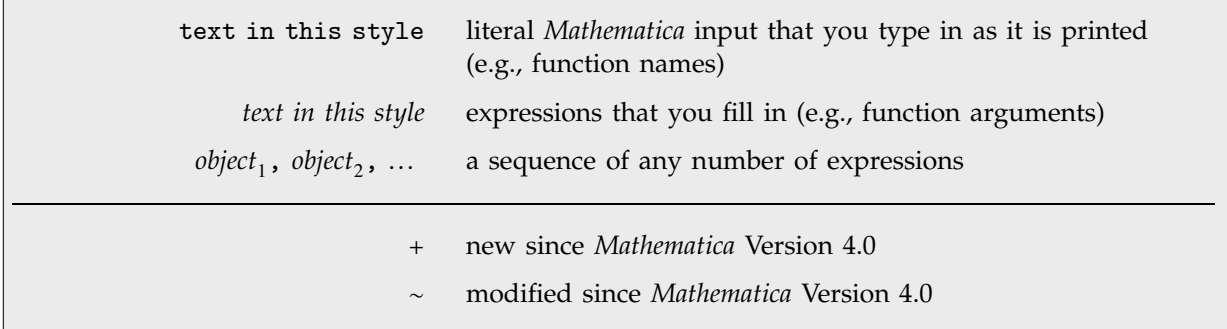

Conventions used in the list of built-in objects.

Note that for items modified in Version 5 this listing makes no distinction between those new in Version 3 and those not.

### ■ Abort

Abort[ ] generates an interrupt to abort a computation.

You can call Abort anywhere within a computation. It has the same effect as an interactive interrupt in which you select the abort option.  $\blacksquare$  You can use Abort as an "emergency stop" in a computation.  $\blacksquare$  Once Abort has been called, *Mathematica* functions currently being evaluated return as quickly as possible. In an interactive session, the final result from an aborted computation is \$Aborted. You can use CheckAbort to "catch" returns from an abort. ■ See page 371. ■ See also: Throw, TimeConstrained, MemoryConstrained, Return. ■ New in Version 2.

### ■ AbortProtect

AbortProtect[*expr*] evaluates *expr*, saving any aborts until the evaluation is complete.

Aborts that are generated during an AbortProtect take effect as soon as the execution of the AbortProtect is over. ■ CheckAbort can be used inside AbortProtect to catch and absorb any aborts that occur. ■ AbortProtect also protects against aborts generated by TimeConstrained and MemoryConstrained. See page 371. New in *Version 2.*

### ■ Abs

Abs[*z*] gives the absolute value of the real or complex number *z*.

For complex numbers *z*, Abs[*z*] gives the modulus  $|z|$ . Abs[*z*] is left unevaluated if *z* is not a numeric quantity. ■ See pages 745 and 746. ■ See also: Re, Im, Arg, Mod, ComplexExpand, Norm. ■ New in Version 1.

### AbsoluteDashing

AbsoluteDashing[ $\{d_1, d_2, \ldots \}$ ] is a graphics directive which specifies that lines which follow are to be drawn dashed, with successive segments having absolute lengths  $d_1$ ,  $d_2$ , ... (repeated cyclically).

The absolute lengths are measured in units of printer's points, approximately equal to  $\frac{1}{72}$  of an inch. AbsoluteDashing[{ $}$ }] specifies that lines should be solid. AbsoluteDashing can be used in both two- and three-dimensional graphics. See page 501. See also: AbsoluteThickness, Offset, Thickness, GrayLevel, Hue, RGBColor. *New in Version 2.*

### ■ AbsoluteOptions

AbsoluteOptions[*expr*] gives the absolute settings of options specified in an expression such as a graphics object.

AbsoluteOptions[*expr*, *name*] gives the absolute setting for the option *name*.

AbsoluteOptions[*expr*, {*name*<sub>1</sub>, *name*<sub>2</sub>, ... }] gives a list of the absolute settings for the options *namei*.

AbsoluteOptions[*object*] gives the absolute settings for options associated with an external object such as a NotebookObject.

AbsoluteOptions gives the actual settings for options used internally by *Mathematica* when the setting given is Automatic or All. AbsoluteOptions returns lists of rules, just like Options. You can use AbsoluteOptions on graphics options such as PlotRange and Ticks. ■ If you ask for AbsoluteOptions[NotebookObject[...], *name*] the kernel will send a request to the front end to find the result. See pages 145 and 490. See also: Options, FullGraphics. Related package: Utilities`FilterOptions`. *New in Version 4.*

### ■ AbsolutePointSize

AbsolutePointSize[*d*] is a graphics directive which specifies that points which follow are to be shown if possible as circular regions with absolute diameter *d*.

The absolute diameter is measured in units of printer's points, approximately equal to  $\frac{1}{72}$  of an inch. ■ AbsolutePointSize can be used in both two- and three-dimensional graphics. ■ See page 500. ■ See also: Offset, PointSize, AbsoluteThickness, Thickness. *New in Version 2; modified in Version 3.*

### AbsoluteThickness

AbsoluteThickness[*d*] is a graphics directive which specifies that lines which follow are to be drawn with absolute thickness *d*.

The absolute thickness is measured in units of printer's points, approximately equal to  $\frac{1}{72}$  of an inch.

■ AbsoluteThickness can be used in both two- and three-dimensional graphics. ■ See page 501. ■ See also: Offset, AbsoluteDashing, AbsolutePointSize, PointSize, Dashing. *New in Version 2.*

### ■ AbsoluteTime

AbsoluteTime[ ] gives the total number of seconds since the beginning of January 1, 1900, in your time zone.

AbsoluteTime[ ] uses whatever date and time have been set on your computer system. It performs no corrections for time zones, daylight saving time, etc. AbsoluteTime[*z*] gives the result for time zone *z*. This is inferred by knowing your local date and time, and local time zone. The time zone is given as the number of hours to be added to Greenwich mean time to obtain local time. - AbsoluteTime[ ] is always accurate down to a granularity of \$TimeUnit seconds, but on many systems is much more accurate. There are 2208988800 seconds from the beginning of January 1, 1900 to the beginning of January 1, 1970 and 2840140800 seconds to the beginning of January 1, 1990. ■ See page 710. ■ See also: Date, SessionTime, TimeUsed, AbsoluteTiming, Timing, TimeZone, ToDate, FromDate. ■ Related package: Miscellaneous'Calendar'. ■ New in Version 2.

### $\mathbf{A}$  AbsoluteTiming

AbsoluteTiming[*expr*] evaluates *expr*, returning a list of the absolute time that has elapsed, together with the result obtained.

AbsoluteTiming gives the absolute number of seconds of real time that have elapsed, multiplied by the symbol Second. AbsoluteTiming has attribute HoldAll. AbsoluteTiming[*expr*;] will give {*timing*, Null}. First[AbsoluteTiming[*expr*;]] /. Second->1 yields just the number of seconds of time elapsed in the evaluation of *expr*. ■ AbsoluteTiming is always accurate down to a granularity of \$TimeUnit seconds, but on many systems is much more accurate. See page 711. See also: Timing, TimeConstrained, SessionTime, AbsoluteTime. *New in Version 5.0.*

### ■ AccountingForm

AccountingForm[*expr*] prints with all numbers in *expr* given in standard accounting notation.

AccountingForm[*expr*, *n*] prints with numbers given to *n*-digit precision.

AccountingForm never uses scientific notation. ■ AccountingForm uses parentheses to indicate negative numbers. AccountingForm takes the same options as NumberForm, but uses a different default function for

ExponentFunction, and a different default for NumberSigns. ■ AccountingForm acts as a "wrapper", which affects printing, but not evaluation. ■ See page 435. ■ See also: PaddedForm, NumberForm. ■ New in Version 2.

### ∼∎ Accuracy

Accuracy[*x*] gives the effective number of digits to the right of the decimal point in the number *x*.

 $+\blacksquare$  Accuracy[*x*] gives a measure of the absolute uncertainty in the value of *x*.  $+\blacksquare$  With uncertainty *dx*, Accuracy[*x*] is  $-Log[10, dx]$ . For exact numbers such as integers, Accuracy[x] is Infinity.  $-Log[10, dx]$  does not normally yield an integer result, and need not be positive. - For machine-precision numbers, Accuracy[*x*] gives the same as \$MachinePrecision - Log[10, Abs[x]].  $\blacksquare$  Accuracy[0.] is Log[10, \$MinMachineNumber].  $\overline{X}$  Numbers entered in the form *digits*<sup>*'a*</sup> are taken to have accuracy  $a \cdot \overline{B}$  If  $x$  is not a number, Accuracy[*x*] gives the minimum value of Accuracy for all the numbers that appear in  $x$ . See page 727. See also: Precision, N, Chop, SetAccuracy. *New in Version 1; modified in Version 5.0.*

### $\mathord{\hspace{1pt}\text{--}\hspace{1pt}}$  AccuracyGoal

AccuracyGoal is an option for various numerical operations which specifies how many effective digits of accuracy should be sought in the final result.

AccuracyGoal is an option for such functions as NIntegrate, NDSolve and FindRoot.

- AccuracyGoal -> Automatic normally yields an accuracy goal equal to half the setting for WorkingPrecision. AccuracyGoal -> Infinity specifies that accuracy should not be used as the criterion for terminating the numerical procedure. PrecisionGoal is typically used in this case. Even though you may specify AccuracyGoal->*n*, the results you get may sometimes have much less than *n*-digit accuracy. In most cases, you must set WorkingPrecision to be at least as large as AccuracyGoal. ■ AccuracyGoal effectively specifies the absolute error allowed in a numerical procedure. With AccuracyGoal->*a* and PrecisionGoal->*p*, *Mathematica* attempts to make the numerical error in a result of size *x* be less than  $10^{-a} + |x|10^{-p}$ . See page 976. See also: PrecisionGoal, WorkingPrecision. *New in Version 1; modified in Version 5.0.*

### ■ Active

Active is an option for ButtonBox, Cell and Notebook which specifies whether a button should be active.

With Active->False the contents of a button can be edited. With Active->True a button will perform an action when it is clicked.  $\blacksquare$  Active cells are indicated by an A in their cell bracket.  $\blacksquare$  See page 607.  $\blacksquare$  See also: ButtonStyle, Evaluator. *New in Version 3.*

### ■ AddTo

*x* += *dx* adds *dx* to *x* and returns the new value of *x*.

AddTo has the attribute HoldFirst.  $\bullet x = dx$  is equivalent to  $x = x + dx$ . See page 305. See also: Increment, PreIncrement, Set, PrependTo. *New in Version 1.*

### ■ AdjustmentBox

AdjustmentBox[*box*, *opts*] displays with the placement of *box* adjusted using the options given.

In the notebook front end, AdjustmentBox objects can typically be inserted and modified using  $\overline{\text{CIR}}[\leftarrow]$ ,  $\overline{\text{CIR}}[\leftarrow]$  $\overline{Cm}$  and  $\overline{Cm}$  ). These keys move your current selection by one pixel at the current screen magnification.  $\blacksquare$  The following options can be given:

BoxMargins {{*left*, *right*}, {*bottom*, *top*}} margins to leave around the contents of the box BoxBaselineShift *up* how much the baseline should be shifted relative to those of neighboring boxes

 $\blacksquare$  Horizontal motion specifications are in ems; vertical ones in x-heights.  $\blacksquare$  Motion specifications can be either positive or negative numbers. Positive margin specifications increase the spacing around *box*; negative ones decrease it. ■ Moving the baseline affects for example vertical alignment in a RowBox. ■ Top and bottom margins affect for example placement in a FractionBox or an OverscriptBox. In StandardForm and InputForm input, AdjustmentBox is by default ignored, so that AdjustmentBox[*box*, *opts*] is interpreted just as *box* would be. ■ Inserting an explicit spacing character such as \[ThinSpace] can have the same effect for display as AdjustmentBox, but the spacing character by default affects interpretation. AdjustmentBox[*box*, *opts*] uses the options given only to adjust the position of *box* itself. Unlike StyleBox, it does not propagate the options to subboxes. See page 455. See also: StyleBox, GridBox, ScriptBaselineShifts. New in Version 3.

# AiryAi

AiryAi[*z*] gives the Airy function Ai*z*.

Mathematical function (see Section A.3.10). ■ The Airy function Ai(*z*) is a solution to the differential equation  $y'' - xy = 0$ . Ai(*z*) tends to zero as  $z \to \infty$ . AiryAi[*z*] is an entire function of *z* with no branch cut discontinuities. See page 775. See also: AiryAiPrime, AiryBi, AiryBiPrime. *New in Version 1*.

# AiryAiPrime

AiryAiPrime[z] gives the derivative of the Airy function Ai'(z).

Mathematical function (see Section A.3.10). See notes for AiryAi. See page 775. See also: AiryBi, AiryBiPrime. *New in Version 2.*

# AiryBi

AiryBi[*z*] gives the Airy function Bi*z*.

Mathematical function (see Section A.3.10).  $\blacksquare$  The Airy function Bi(z) is a solution to the differential equation  $y'' - xy = 0$ . Bi*z*) increases exponentially as  $z \to \infty$ . AiryBi[*z*] is an entire function of *z* with no branch cut discontinuities. ■ See page 775. ■ See also: AiryAi, AiryBiPrime. ■ New in Version 2.

# ■ AiryBiPrime

AiryBiPrime[z] gives the derivative of the Airy function Bi'(z).

Mathematical function (see Section A.3.10). See notes for AiryBi. See page 775. See also: AiryAi, AiryAiPrime. *New in Version 2.*

### ■ Algebraics

Algebraics represents the domain of algebraic numbers, as in  $x \in$  Algebraics.

Algebraic numbers are defined to be numbers that solve polynomial equations with rational coefficients.  $\bullet$  *x*  $\epsilon$  Algebraics evaluates immediately only for quantities *x* that are explicitly constructed from rational numbers, radicals and Root objects, or are known to be transcendental. Simplify[*expr*  $\epsilon$  Algebraics] can be used to try to determine whether an expression corresponds to an algebraic number. ■ Algebraics is output in TraditionalForm as A. ■ See page 817. ■ See also: Element, Simplify, Integers, Root, Extension, Reals. ■ New in Version 4.

### ■ All

All is a setting used for certain options.

In Part and related functions, All specifies all parts at a particular level.

For example, PlotRange  $\rightarrow$  All specifies that all points are to be included in a plot. See page 136. See also: Automatic, None, Part. *New in Version 1; modified in Version 4.0.*

### ■ Alternatives

 $p_1$  |  $p_2$  | ... is a pattern object which represents any of the patterns  $p_i$ .

Example: \_Integer | \_Real represents an object with head either Integer or Real. Unless the same set of pattern names appears in all of the *pi* , you cannot use these pattern names on the right-hand side of transformation rules for the pattern. Thus, for example, you can use x in  $a[x_1] \mid b[x_1]$ , but you can use neither x nor y in  $a[x_$ ] | b[y\_. See page 269. See also: Optional. New in Version 2.

### ■ AmbientLight

AmbientLight is an option for Graphics3D and related functions that gives the level of simulated ambient illumination in a three-dimensional picture.

The setting for AmbientLight must be a GrayLevel, Hue or RGBColor directive.  $\blacksquare$  See page 545.  $\blacksquare$  See also: Lighting, LightSources, SurfaceColor. *New in Version 1.*

### AnchoredSearch

AnchoredSearch is an option for Find and FindList which specifies whether the text searched for must be at the beginning of a record.

With the default setting RecordSeparators  $\rightarrow$  {"\n"}, AnchoredSearch  $\rightarrow$  True specifies that the text must appear at the beginning of a line. See page 651. New in Version 2.

### **n** And

 $e_1$  &&  $e_2$  && ... is the logical AND function. It evaluates its arguments in order, giving False immediately if any of them are False, and True if they are all True.

And[ $e_1, e_2, ...$ ] can be input in StandardForm and InputForm as  $e_1 \wedge e_2 \wedge ...$  The character  $\wedge$  can be entered as  $\exists k \in \mathbb{Z}$ ,  $\exists$  and  $\exists$  or \[And]. And evaluates its arguments in a non-standard way (see page 1046). And gives symbolic results when necessary, removing initial arguments that are True. See page  $87.$  See also: LogicalExpand, BitAnd, Nand. *New in Version 1; modified in Version 3.*

### ■ AnimationDirection

AnimationDirection is an option for Cell which specifies the direction to run an animation which starts with the cell.

The setting AnimationDirection->Forward specifies that the animation should run through successive selected graphics cells in the order that they appear in the notebook, and should then start again at the first cell. AnimationDirection->Backward specifies that the reverse order should be used.

AnimationDirection->ForwardBackward specifies that the animation should run from the first cell to the last, and should then reverse back to the first cell again. It is the setting of AnimationDirection for the first graphics cell in the sequence selected that determines the animation direction for the whole sequence.  $\blacksquare$  See page 617.  $\blacksquare$  See also: AnimationDisplayTime. *New in Version 3.*

### ■ AnimationDisplayTime

AnimationDisplayTime is an option for Cell which specifies the minimum time in seconds for which a cell should be displayed in the course of an animation.

The default setting of AnimationDisplayTime->0.1 specifies that the animation should be run as fast as your computer can. ■ See page 617. ■ See also: AnimationDirection. ■ New in Version 3.

### ■ Apart

Apart[*expr*] rewrites a rational expression as a sum of terms with minimal denominators.

Apart[*expr*, *var*] treats all variables other than *var* as constants.

Example: Apart[(x^2+1)/(x-1)]  $\longrightarrow$  1 + 2/(-1 + x) + x. Apart gives the partial fraction decomposition of a rational expression. ■ Apart[*expr*, *var*] writes *expr* as a polynomial in *var* together with a sum of ratios of polynomials, where the degree in *var* of each numerator polynomial is less than that of the corresponding denominator polynomial.  $\blacksquare$  Apart[(x + y)/(x - y), x]  $\longrightarrow$  1 + (2\*y)/(x - y).

 $\Box$  Apart $[(x + y)/(x - y), y] \longrightarrow -1 - (2*x)/(x + y)$ .  $\Box$  Apart $[expr, Trig \rightarrow True]$  treats trigonometric functions as rational functions of exponentials, and manipulates them accordingly.  $\blacksquare$  See page 802.  $\blacksquare$  See also: Together, Cancel, PolynomialQuotient. *New in Version 1.*

# ■ AppellF1

AppellF1[ $a$ ,  $b_1$ ,  $b_2$ ,  $c$ ,  $x$ ,  $y$ ] is the Appell hypergeometric function of two variables  $F_1(a; b_1, b_2; c; x, y)$ .

Mathematical function (see Section A.3.10).  $\blacksquare F_1(a; b_1, b_2; c; x, y)$  has series expansion  $\sum_{m=0}^{\infty} \sum_{n=0}^{\infty} (a)_{m+n}(b_1)_m (b_2)_n / (m!n!(c)_{m+n}) x^m y^n$ .  $\blacksquare F_1(a;b_1,b_2;c;x,y)$  reduces to  ${}_2F_1(a,b;c;z)$  when  $x=0$  or  $y=0$ . AppellF1[*a*, *b*<sub>1</sub>, *b*<sub>2</sub>, *c*, *x*, *y*] has singular lines in two-variable complex  $(x, y)$  space at Re $(x) = 1$  and Re $(y) = 1$ , and has branch cut discontinuities along the rays from 1 to  $\infty$  in *x* and *y*. FullSimplify and FunctionExpand include transformation rules for AppellF1. ■ See page 780. ■ See also: Hypergeometric2F1. ■ New in Version 4.

# ■ Append

Append[*expr*, *elem*] gives *expr* with *elem* appended.

Examples: Append[{a,b}, c]  $\longrightarrow$  {a, b, c}; Append[f[a], b+c]  $\longrightarrow$  f[a, b+c].  $\sim$  In iteratively building a list, it is usually more efficient to use Sow and Reap than to use Append[*list*, *new*] at each step.  $\cdot$  **Append** works on SparseArray objects, returning ordinary lists if necessary. See pages 125 and 288. See also: Prepend, Insert, AppendTo, PadRight, Sow. *New in Version 1.*

### ■ AppendTo

AppendTo[*s*, *elem*] appends *elem* to the value of *s*, and resets *s* to the result.

AppendTo[*s*, *elem*] is equivalent to  $s =$  Append[*s*, *elem*]. **■** AppendTo[*s*, *elem*] does not evaluate  $s$ .  $\sim$  You can use AppendTo repeatedly to build up a list, though Sow and Reap will usually be more efficient.  $\ast$  AppendTo works on SparseArray objects, returning ordinary lists if necessary. See page 306. See also: PrependTo, Sow. New in *Version 1.*

### ■ Apply

Apply[*f*, *expr*] or *f* @@ *expr* replaces the head of *expr* by *f*.

Apply[*f*, *expr*, *levelspec*] replaces heads in parts of *expr* specified by *levelspec*.

Examples: Apply[f, {a, b, c}]  $\longrightarrow$  f[a, b, c]; Apply[Plus, g[a, b]]  $\longrightarrow$  a + b. Level specifications are described on page 1041. The default value for *levelspec* in Apply is  $\{0\}$ . **f** @@@ *expr* is equivalent to Apply[*f*, *expr*,  $\{1\}$ ]. Examples: Apply[f,  $\{\{a,b\},\{c,d\}\}\$ ]  $\longrightarrow$  f[ $\{a, b\}$ ,  $\{c, d\}$ ].

 $\blacksquare$  Apply[f, {{{a,b},{c,d}}, {1}]  $\rightarrow$  {f[a, b], f[c, d]}.  $\blacksquare$  Apply[f, {{{{a}}}}, -2]  $\rightarrow$  {f[f[f[a]]]}.

 $\pm$  Apply operates on SparseArray objects just as it would on the corresponding ordinary lists.  $\equiv$  See page 243. See also: Map, Scan, Level, Operate, MapThread, Total. *New in Version 1; modified in Version 4.0.*

### ■ ArcCos

ArcCos[*z*] gives the arc cosine  $\cos^{-1}(z)$  of the complex number *z*.

Mathematical function (see Section A.3.10).  $\blacksquare$  All results are given in radians.  $\blacksquare$  For real *z* between  $-1$  and 1, the results are always in the range 0 to  $\pi$ . ArcCos[*z*] has branch cut discontinuities in the complex *z* plane running from  $-\infty$  to  $-1$  and  $+1$  to  $+\infty$ . See page 761. New in Version 1.

### ■ ArcCosh

ArcCosh[ $z$ ] gives the inverse hyperbolic cosine  $cosh^{-1}(z)$  of the complex number  $z$ .

Mathematical function (see Section A.3.10). ArcCosh[*z*] has a branch cut discontinuity in the complex *z* plane running from  $-\infty$  to  $+1$ . See page 761. See also: ArcSech. New in Version 1.

### ■ ArcCot

ArcCot[*z*] gives the arc cotangent  $cot^{-1}(z)$  of the complex number *z*.

Mathematical function (see Section A.3.10). ■ All results are given in radians. ■ For real *z*, the results are always in the range  $-\pi/2$  to  $\pi/2$ , excluding  $0$ .  $\blacksquare$  ArcCot[*z*] has a branch cut discontinuity in the complex *z* plane running from  $-i$  to  $+i$ . See page 761. New in Version 1.

### ■ ArcCoth

ArcCoth[*z*] gives the inverse hyperbolic cotangent coth<sup>-1</sup>(*z*) of the complex number *z*.

Mathematical function (see Section A.3.10).  $\blacksquare$  ArcCoth[*z*] has a branch cut discontinuity in the complex *z* plane running from  $-1$  to  $+1$ . See page 761. New in Version 1.

### ■ ArcCsc

ArcCsc[*z*] gives the arc cosecant  $\csc^{-1}(z)$  of the complex number *z*.

Mathematical function (see Section A.3.10). All results are given in radians. For real *z* outside the interval  $-1$  to 1, the results are always in the range  $-\pi/2$  to  $\pi/2$ , excluding 0. ■ ArcCsc[z] has a branch cut discontinuity in the complex *z* plane running from  $-1$  to  $+1$ . See page 761. New in Version 1.

### ■ ArcCsch

ArcCsch[ $z$ ] gives the inverse hyperbolic cosecant csch<sup>-1</sup>( $z$ ) of the complex number  $z$ .

Mathematical function (see Section A.3.10). **ArcCsch**[*z*] has a branch cut discontinuity in the complex *z* plane running from  $-i$  to  $+i$ . See page 761. New in Version 1.

### ■ ArcSec

ArcSec[*z*] gives the arc secant  $\sec^{-1}(z)$  of the complex number *z*.

Mathematical function (see Section A.3.10). ■ All results are given in radians. ■ For real *z* outside the interval -1 to 1, the results are always in the range 0 to π, excluding  $π/2$ . **■** ArcSec[*z*] has a branch cut discontinuity in the complex *z* plane running from  $-1$  to  $+1$ . See page 761. New in Version 1.

### ■ ArcSech

ArcSech[*z*] gives the inverse hyperbolic secant sech<sup>-1</sup>(*z*) of the complex number *z*.

Mathematical function (see Section A.3.10). ArcSech[*z*] has branch cut discontinuities in the complex *z* plane running from  $-\infty$  to 0 and +1 to  $+\infty$ . See page 761. *New in Version 1.* 

### ■ ArcSin

ArcSin[ $z$ ] gives the arc sine  $sin^{-1}(z)$  of the complex number  $z$ .

Mathematical function (see Section A.3.10). All results are given in radians. For real *z* between -1 and 1, the results are always in the range  $-\pi/2$  to  $\pi/2$ . ArcSin[*z*] has branch cut discontinuities in the complex *z* plane running from  $-\infty$  to  $-1$  and  $+1$  to  $+\infty$ . See page 761. New in Version 1.

### ■ ArcSinh

ArcSinh[*z*] gives the inverse hyperbolic sine  $sinh^{-1}(z)$  of the complex number *z*.

Mathematical function (see Section A.3.10). ArcSinh[*z*] has branch cut discontinuities in the complex *z* plane running from  $-i\infty$  to  $-i$  and  $+i$  to  $+i\infty$ . See page 761. See also: ArcCsch. New in Version 1.

### ■ ArcTan

ArcTan[*z*] gives the arc tangent tan<sup>-1</sup>(*z*) of the complex number *z*.

ArcTan[*x*, *y*] gives the arc tangent of  $\frac{y}{x}$ , taking into account which quadrant the point  $(x, y)$  is in.

Mathematical function (see Section A.3.10). All results are given in radians. For real *z*, the results are always in the range  $-\pi/2$  to  $\pi/2$ . **•** ArcTan[*z*] has branch cut discontinuities in the complex *z* plane running from  $-i\infty$  to  $-i$ 

the range  $-\pi/2$  to  $\pi/2$ . If  $x$  or  $y$  is complex, then  $\arctan[x, y]$  gives  $-i \log((x + iy)/\sqrt{x^2 + y^2})$ . When  $x^2 + y^2 = 1$ , and  $+i$  to  $+i\infty$ . If  $x$  or  $y$  is complex, then  $\arctan[x, y]$  gives  $-i \log((x + iy)/\sqrt{x^2 + y^2})$ . When  $x^2 + y^2 =$ ArcTan[x, y] gives the number  $\phi$  such that  $x = \cos \phi$  and  $y = \sin \phi$ . See page 761. See also: Arg. New in *Version 1.*

### ■ ArcTanh

ArcTanh[*z*] gives the hyperbolic arc tangent tanh<sup>-1</sup>(*z*) of the complex number *z*.

Mathematical function (see Section A.3.10). See page 761. ArcTanh[*z*] has branch cut discontinuities in the complex *z* plane running from  $-\infty$  to  $-1$  and  $+1$  to  $+\infty$ . **See also: ArcCoth.** *New in Version 1.* 

### ■ Arg

Arg[*z*] gives the argument of the complex number *z*.

Mathematical function (see Section A.3.10). Arg[*z*] is left unevaluated if *z* is not a numeric quantity. Arg[*z*] gives the phase angle of *z* in radians. The result from  $Arg[z]$  is always between  $-\pi$  and  $+\pi$ . Arg[*z*] has a branch cut discontinuity in the complex *z* plane running from  $-\infty$  to 0.  $\blacksquare$  See page 746.  $\blacksquare$  See also: ArcTan, Sign. *New in Version 1.*

### **■ ArithmeticGeometricMean**

ArithmeticGeometricMean[*a*, *b*] gives the arithmetic-geometric mean of *a* and *b*.

See page 788. *New in Version 1.*

### ■ Array

Array[*f*, *n*] generates a list of length *n*, with elements *f*[*i*].

Array[f,  $\{n_1, n_2, \ldots\}$ ] generates an  $n_1 \times n_2 \times \ldots$  array of nested lists, with elements  $f[i_1, i_2, \dots]$ .

Array[f,  $\{n_1, n_2, \ldots\}$ ,  $\{r_1, r_2, \ldots\}$ ] generates a list using the index origins  $r_i$  (default 1).

Array[*f*, *dims*, *origin*, *h*] uses head *h*, rather than List, for each level of the array.

Examples:  $Array[f, 3] \longrightarrow \{f[1], f[2], f[3]\}.$ 

Array[f, {2, 3}]  $\longrightarrow$  {{f[1, 1], f[1, 2], f[1, 3]}, {f[2, 1], f[2, 2], f[2, 3]}} generates a 2 × 3 matrix. ■ Array[#1^#2 &, {2, 2}] → {{1, 1}, {2, 4}}. ■ Array[f, 3, 0] → {f[0], f[1], f[2]} generates an array with index origin 0.  $\blacksquare$  Array[f, 3, 1, Plus]  $\longrightarrow$  f[1] + f[2] + f[3].  $\blacksquare$  Note that the dimensions given to Array are *not* in standard *Mathematica* iterator notation. ■ See page 250. ■ See also: Table, SparseArray. ■ New in *Version 1; modified in Version 4.0.*

### $\blacksquare$  ArrayDepth

- ArrayDepth[*expr*] gives the depth to which *expr* is a full array, with all the parts at a particular level being lists of the same length, or is a SparseArray object.

 $ArrayDepth[list]$  is equivalent to Length[Dimensions[*list*]]. Examples:  $ArrayDepth[4,b]$   $\longrightarrow$  1; ArrayDepth[{a,{b}}]  $\longrightarrow$  1. See page 916. See also: Dimensions, Depth, ArrayQ, VectorQ, MatrixQ, PadLeft. *New in Version 5.0.*

### +∎ ArrayQ

ArrayQ[*expr*] gives True if *expr* is a full array or a SparseArray object, and gives False otherwise.

ArrayQ[*expr*, *patt*] requires *expr* to be a full array with a depth that matches the pattern *patt*.

ArrayQ[*expr*, *patt*, *test*] requires also that *test* yield True when applied to each of the array elements in *expr*.

In a full array all parts at a particular level must be lists of the same length. **ArrayQ**[*expr*, 1|2] tests whether *expr* is either a vector or a matrix. ArrayQ[*expr*, \_, NumberQ] tests whether *expr* is a numerical array at all levels. ■ See page 290. ■ See also: ArrayDepth, MatrixQ, VectorQ, Dimensions. ■ New in Version 5.0.

# $\textcolor{red}{\mathsf{+}}$  ArrayRules

ArrayRules[SparseArray[...]] gives the rules  $\{pos_1 \rightarrow val_1, pos_2 \rightarrow val_2, ... \}$  specifying elements in a sparse array.

ArrayRules[*list*] gives rules for SparseArray[*list*].

The last element of ArrayRules[*s*] is always {\_, \_, ... } -> *def*, where *def* is the default value for unspecified elements in the sparse array. ArrayRules[*list*, *val*] takes the default value to be *val*. ArrayRules[*list*] assumes a default value of 0. ■ See page 922. ■ See also: Position, Normal. ■ New in Version 5.0.

# ■ AspectRatio

AspectRatio is an option for Show and related functions which specifies the ratio of height to width for a plot.

AspectRatio determines the scaling for the final image shape. ■ AspectRatio -> Automatic determines the ratio of height to width from the actual coordinate values in the plot. The default value AspectRatio -> 1/GoldenRatio is used for two-dimensional plots. AspectRatio -> Automatic is used for three-dimensional plots. ■ See page 509. ■ See also: BoxRatios, PlotRegion. ■ New in Version 1.

# ■ AspectRatioFixed

AspectRatioFixed is an option for Cell which specifies whether graphics in the cell should be constrained to stay the same shape when they are interactively resized using the front end.

With AspectRatioFixed->False, the shape of an image is determined by the setting for ImageSize.  $\blacksquare$  See page 616. See also: ImageSize, AspectRatio. New in Version 3.

# $+$  Assuming

Assuming[*assum*, *expr*] evaluates *expr* with *assum* appended to \$Assumptions, so that *assum* is included in the default assumptions used by functions such as Refine, Simplify and Integrate.

Assuming affects the default assumptions for all functions that have an Assumptions option.  $\blacksquare$  The assumptions can be equations, inequalities or domain specifications, or lists or logical combinations of these. Assumptions from nested invocations of Assuming are combined. Assuming[*assum*, *expr*] is effectively equivalent to Block[{\$Assumptions = \$Assumptions && *assum*}, *expr*]. Assuming converts lists of assumptions {*a*, *a*-, ... } to *a*<sub>1</sub> && *a*<sub>2</sub> && ... . ■ See page 818. ■ See also: Block, Module, Refine, Reduce. ■ New in Version 5.0.

# $\sim$  Assumptions

Assumptions is an option for functions such as Simplify, Refine and Integrate which specifies default assumptions to be made about symbolic quantities.

+ The default setting is Assumptions:>\$Assumptions.  $\sim$  The assumptions can be equations, inequalities or domain specifications, or lists or logical combinations of these.  $\blacksquare$  Assuming modifies \$Assumptions and so modifies the value of default settings for Assumptions options.  $\mathbf{x} \in \text{Reals}$  can be used to specify that *x* should be treated as a real variable. See page 867. See also: Assuming, \$Assumptions, GenerateConditions, Integrate, Refine, Limit. *New in Version 3; modified in Version 5.0.*

### $\sim$  AtomQ

AtomQ[*expr*] yields True if *expr* is an expression which cannot be divided into subexpressions, and yields False otherwise.

You can use AtomQ in a recursive procedure to tell when you have reached the bottom of the tree corresponding to an expression. ∼■ AtomQ gives True for symbols, numbers, strings and other raw objects, such as sparse arrays.  $\blacksquare$  AtomQ gives True on any object whose subparts cannot be accessed using functions like Map.  $\blacksquare$  See page 268.

See also: NumberQ, Head, LeafCount, Length. *New in Version 1; modified in Version 5.0.*

### ■ Attributes

Attributes[*symbol*] gives the list of attributes for a symbol.

The attributes of a symbol can be set by assigning a value to Attributes[*s*]. If a single attribute is assigned, it need not be in a list.  $\blacksquare$  Attributes[*s*] = {} clears all attributes of a symbol.  $\blacksquare$  Attributes[{*s*<sub>1</sub>, *s*<sub>2</sub>, ... }] gives a list of the attributes for each of the  $s_i$ . Attributes[" $str$ "] gives a list of the attributes for all symbols which match the string pattern *str*. Attributes[HoldPattern[*s*]] is treated as equivalent to Attributes[*s*]. Attributes for functions must be set before any definitions that involve the functions are given. **The complete list of possible** attributes for a symbol *f* is:

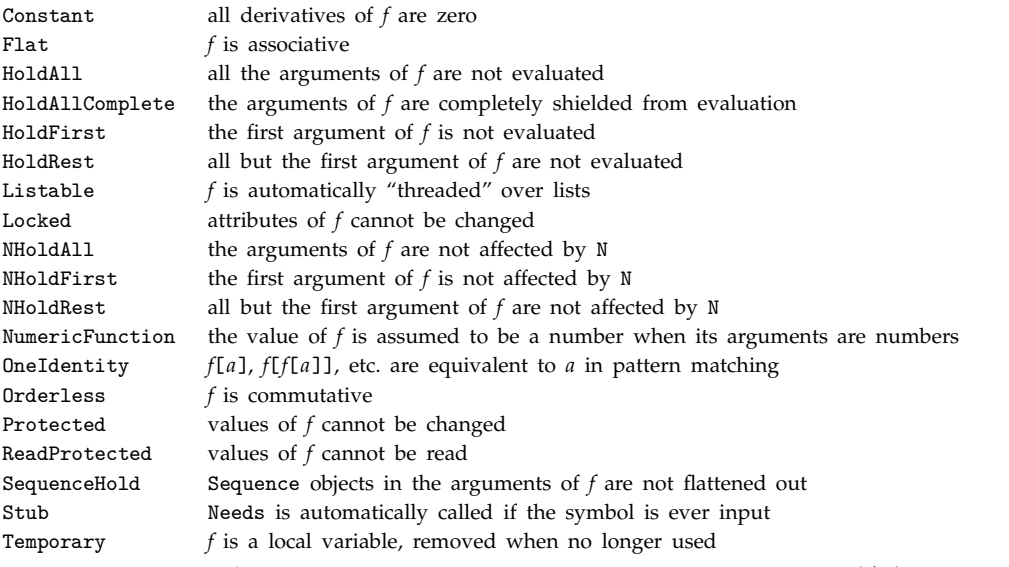

See page 328. See also: SetAttributes, ClearAttributes. New in Version 1; modified in Version 3.

### ■ AutoIndent

AutoIndent is an option for Cell which specifies what automatic indentation should be done at the beginning of a new line after an explicit return character has been entered.

Possible settings for AutoIndent are:

False do no indentation

True indent the same as the previous line

Automatic indent according to the structure of the expression (default)

With AutoIndent->True, tabs or spaces used for indentation on the previous line are explicitly inserted at the beginning of the new line. With AutoIndent->Automatic, line breaks are always indicated by an IndentingNewLine character even if they were originally entered using  $\leftrightarrow$  or \[NewLine]. Indentation after an \[IndentingNewLine] is automatically redone every time an expression is displayed. The amount of indentation after an IndentingNewLine is determined by the settings for the LineIndent and LineIndentMaxFraction options. ■ See page 613. ■ See also: LineIndent, ParagraphIndent, ShowAutoStyles. ■ New in Version 3; modified in *Version 4.0.*

# ■ AutoItalicWords

AutoItalicWords is an option for Cell which gives a list of words which should automatically be put in italics when they are entered.

Typical settings for AutoItalicWords include "Mathematica" and "MathLink". ■ AutoItalicWords affects only ordinary text strings, not elements of more general expressions. See page 613. See also: FontSlant, SingleLetterItalics. *New in Version 3.*

### Automatic

Automatic represents an option value that is to be chosen automatically by a built-in function.

See page 136. See also: All, True. New in Version 1.

# ■ AutoSpacing

AutoSpacing is an option for StyleBox and Cell which specifies whether spaces between successive characters should be adjusted automatically.

AutoSpacing->False leaves equal spaces between all characters. ■ AutoSpacing->True inserts additional space around lower-precedence operators. ■ AutoSpacing->False is in effect automatically used inside ordinary strings and comments. See page 454. See also: TextJustification. New in Version 3.

### Axes

Axes is an option for graphics functions that specifies whether axes should be drawn.

Axes  $\rightarrow$  True draws all axes. Axes  $\rightarrow$  False draws no axes. Axes  $\rightarrow$  {False, True} draws a *y* axis but no *x* axis in two dimensions.  $\blacksquare$  In two dimensions, axes are drawn to cross at the position specified by the option AxesOrigin.  $\blacksquare$  In three dimensions, axes are drawn on the edges of the bounding box specified by the option AxesEdge. See pages 511 and 549. See also: AxesLabel, Frame, GridLines, Boxed. *New in Version 1.* 

### ■ AxesEdge

AxesEdge is an option for three-dimensional graphics functions that specifies on which edges of the bounding box axes should be drawn.

AxesEdge->{{ $dir_y$ ,  $dir_z$ },  $dir_x$ ,  $dir_z$ },  $dir_x$ ,  $dir_y$ ,  $dir_{yz}$ } specifies on which three edges of the bounding box axes are drawn. The *diri* must be either +1 or -1, and specify whether axes are drawn on the edge of the box with a larger or smaller value of coordinate *i*, respectively. The default setting AxesEdge->Automatic chooses automatically on which exposed box edges axes should be drawn. Any pair  $\{dir_i, dir_i\}$  in the setting for AxesEdge can be replaced by Automatic to specify that the position of the corresponding axis is to be chosen automatically. Any pair  ${dir}_i$ ,  $dir_i$ } can be replaced by None, in which case the corresponding axis will not be drawn. **I** If you explicitly specify on which edge to draw an axis, the axis will be drawn on that edge, whether or not the edge is exposed with the view point you have chosen. See page 551. New in Version 2.

### AxesLabel

AxesLabel is an option for graphics functions that specifies labels for axes.

AxesLabel -> None specifies that no labels should be given. AxesLabel -> *label* specifies a label for the *y* axis of a two-dimensional plot, and the *z* axis of a three-dimensional plot. AxesLabel -> {*xlabel*, *ylabel*, ... } specifies labels for different axes.  $\blacksquare$  By default, axes labels in two-dimensional graphics are placed at the ends of the axes. In three-dimensional graphics, they are aligned with the middles of the axes. Any expression can be specified as a label. It will be given in 0utputForm. Arbitrary strings of text can be given as "*text*". See pages 512 and 552. See also: PlotLabel, FrameLabel. *New in Version 1.*

### ■ AxesOrigin

AxesOrigin is an option for two-dimensional graphics functions which specifies where any axes drawn should cross.

AxesOrigin  $\rightarrow \{x, y\}$  specifies that the axes should cross at the point  $\{x, y\}$ . AxesOrigin  $\rightarrow$  Automatic uses an internal algorithm to determine where the axes should cross. If the point {0, 0} is within, or close to, the plotting region, then it is usually chosen as the axis origin.  $\blacksquare$  In contour and density plots, AxesOrigin  $\rightarrow$  Automatic puts axes outside the plotting area. See page 512. New in Version 2.

### ■ AxesStyle

AxesStyle is an option for graphics functions which specifies how axes should be rendered.

AxesStyle can be used in both two- and three-dimensional graphics. ■ AxesStyle -> *style* specifies that all axes are to be generated with the specified graphics directive, or list of graphics directives.

AxesStyle -> {{*xstyle*}, {*ystyle*}, ... } specifies that axes should use graphics directives *xstyle*, ... . The styles must be enclosed in lists, perhaps of length one. Gyrles can be specified using graphics directives such as Dashing, Hue and Thickness.  $\blacksquare$  The default color of axes is specified by the option DefaultColor.  $\blacksquare$  See pages 512 and 550. ■ See also: Prolog, Epilog, PlotStyle, FrameStyle. ■ New in Version 2.

### ■ Background

Background is an option which specifies the background color to use.

Background is an option for graphics functions, Text, Cell and ButtonBox. The setting for Background in graphics functions must be a CMYKColor, GrayLevel, Hue or RGBColor directive. The default setting in graphics functions is Background->Automatic, which produces a white background on most output devices. In Text, Background->None draws no background rectangle around the text and Background->Automatic draws a background rectangle in the same color as the background for the whole plot. In a cell, the background is used only for the region inside any cell frame. See pages 504 and 604. See also: Prolog, DefaultColor, PlotRegion, FontColor. *New in Version 2; modified in Version 3.*

### ■ BaseForm

BaseForm[*expr*, *n*] prints with the numbers in *expr* given in base *n*.

The maximum allowed base is 36. For bases larger than 10, additional digits are chosen from the letters  $a-z$ .  $\blacksquare$  You can enter a number in an arbitrary base using *base*^^*digits*. When a number in an arbitrary base is given in scientific notation, the exponent is still given in base 10. You can mix BaseForm with NumberForm and related functions.  $\blacksquare$  BaseForm acts as a "wrapper", which affects printing, but not evaluation.  $\blacksquare$  See pages 438 and 725. See also: IntegerDigits, RealDigits. *New in Version 1.*

### $\blacksquare$  Begin

Begin["*context*`"] resets the current context.

Begin resets the value of \$Context. The interpretation of symbol names depends on context. Begin thus affects the parsing of input expressions. ■ See page 398. ■ See also: BeginPackage, End, \$ContextPath. ■ New in Version 1.

### $\blacksquare$  BeginPackage

BeginPackage["*context*`"] makes *context*` and System` the only active contexts.

BeginPackage["*context*`", {"*need*<sub>1</sub>`", "*need*<sub>2</sub>`", ... }] calls Needs on the *need<sub>i</sub>*.

BeginPackage is typically used at the beginning of a *Mathematica* package. **BeginPackage resets the values of** both \$Context and \$ContextPath. The interpretation of symbol names depends on context. BeginPackage thus affects the parsing of input expressions. See page 398. See also: EndPackage. New in Version 1.

### ■ BernoulliB

BernoulliB[ $n$ ] gives the Bernoulli number  $B_n$ .

BernoulliB[ $n, x$ ] gives the Bernoulli polynomial  $B_n(x)$ .

Mathematical function (see Section A.3.10).  $\blacksquare$  The Bernoulli polynomials satisfy the generating function relation *te*<sup>*xt</sup>*/(*e<sup>t</sup>* − 1) =  $\sum_{n=0}^{\infty} B_n(x)$ (*t<sup>n</sup>*/*n*!). ■ The Bernoulli numbers are given by  $B_n = B_n(0)$ . ■ See page 757. ■ See also: EulerE.</sup> *New in Version 1.*

### ■ BesselI

BesselI[ $n$ ,  $z$ ] gives the modified Bessel function of the first kind  $I_n(z)$ .

Mathematical function (see Section A.3.10).  $\blacksquare I_n(z)$  satisfies the differential equation  $z^2y'' + zy' - (z^2 + n^2)y = 0$ . BesselI[*n*, *z*] has a branch cut discontinuity in the complex *z* plane running from  $-\infty$  to 0. FullSimplify and FunctionExpand include transformation rules for BesselI. See page 775. See also: BesselK, AiryBi, BesselJ. *New in Version 1.*

### ■ BesselJ

BesselJ[ $n$ ,  $z$ ] gives the Bessel function of the first kind  $J_n(z)$ .

Mathematical function (see Section A.3.10).  $\blacksquare$   $J_n(z)$  satisfies the differential equation  $z^2y'' + zy' + (z^2 - n^2)y = 0$ . BesselJ[*n*, *z*] has a branch cut discontinuity in the complex *z* plane running from  $-\infty$  to 0. FullSimplify and FunctionExpand include transformation rules for BesselJ. ■ See page 775. ■ See also: BesselY, StruveH, BesselK. ■ Related package: NumericalMath`BesselZeros`. ■ New in Version 1.

### ■ BesselK

BesselK[ $n$ ,  $z$ ] gives the modified Bessel function of the second kind  $K_n(z)$ .

Mathematical function (see Section A.3.10).  $\blacksquare K_n(z)$  satisfies the differential equation  $z^2y'' + zy' - (z^2 + n^2)y = 0$ . BesselK[*n*, *z*] has a branch cut discontinuity in the complex *z* plane running from  $-\infty$  to 0. FullSimplify and FunctionExpand include transformation rules for BesselK. See page 775. See also: BesselI, AiryAi, BesselJ. *New in Version 1.*

### ■ BesselY

BesselY[*n*, *z*] gives the Bessel function of the second kind  $Y_n(z)$ .

Mathematical function (see Section A.3.10).  $\blacksquare$   $Y_n(z)$  satisfies the differential equation  $z^2y'' + zy' + (z^2 - n^2)y = 0$ . **BesselY**[*n*, *z*] has a branch cut discontinuity in the complex *z* plane running from  $-\infty$  to 0. **FullSimplify** and FunctionExpand include transformation rules for BesselY. See page 775. See also: BesselJ, StruveH, BesselI. ■ Related package: NumericalMath`BesselZeros`. ■ New in Version 1.

### $\blacksquare$  Beta

Beta[a, b] gives the Euler beta function  $B(a, b)$ .

Beta[*z*, *a*, *b*] gives the incomplete beta function  $B_z(a, b)$ .

Mathematical function (see Section A.3.10). ■  $B(a, b) = \Gamma(a)\Gamma(b)/\Gamma(a + b) = \int_0^1 t^{a-1}(1-t)^{b-1}dt$ .

 $B_z(a, b) = \int_0^z t^{a-1}(1-t)^{b-1}dt$ . Beta[*z*, *a*, *b*] has a branch cut discontinuity in the complex *z* plane running from  $-\infty$  to 0. **Examplerize**,  $z_1$ , *a*, *b*] gives the generalized incomplete beta function  $\int_{z_0}^{z_1} t^{a-1}(1-t)^{b-1}dt$ . Note that the arguments in the incomplete form of Beta are arranged differently from those in the incomplete form of Gamma. ■ In TraditionalForm, Beta is output using \[CapitalBeta]. ■ See page 770. ■ See also: BetaRegularized, InverseBetaRegularized. *New in Version 1.*

### ■ BetaRegularized

BetaRegularized[ $z$ ,  $a$ ,  $b$ ] gives the regularized incomplete beta function  $I_z(a, b)$ .

Mathematical function (see Section A.3.10). For non-singular cases,  $I(z, a, b) = B(z, a, b)/B(a, b)$ .

BetaRegularized[ $z_0$ ,  $z_1$ ,  $a$ ,  $b$ ] gives the generalized regularized incomplete beta function defined in non-singular cases as Beta[ $z_0$ ,  $z_1$ ,  $a$ ,  $b$ ]/Beta[ $a$ ,  $b$ ].  $\blacksquare$  Note that the arguments in BetaRegularized are arranged differently from those in GammaRegularized. See page 770. See also: Beta, InverseBetaRegularized. New in *Version 2.*

#### **■ Binomial**

Binomial[*n*, *m*] gives the binomial coefficient  $\binom{n}{m}$ .

Integer mathematical function (see Section A.3.10). Binomial is evaluated symbolically when possible. Example: Binomial[x+2, x]  $\longrightarrow$  ((1 + x) \* (2 + x)) / 2. In general,  $\binom{n}{m}$  is defined by  $\Gamma(n+1)/(\Gamma(m+1)\Gamma(n-m+1))$  or suitable limits of this. See page 757. Implementation notes: see page 1067. See also: Multinomial, Pochhammer. *New in Version 1.*

#### ■ BitAnd

BitAnd[ $n_1$ ,  $n_2$ , ... ] gives the bitwise AND of the integers  $n_i$ .

Integer mathematical function (see Section A.3.10).  $\blacksquare$  BitAnd[ $n_1, n_2, \ldots$ ] yields the integer whose binary bit representation has ones at positions where the binary bit representations of all of the  $n_i$  have ones.  $\blacksquare$  For negative integers BitAnd assumes a two's complement representation. ■ See page 756. ■ See also: BitOr, BitXor, BitNot, And, IntegerDigits, DigitCount, CellularAutomaton. *New in Version 4.*

### ■ BitNot

BitNot[*n*] gives the bitwise NOT of the integer *n*.

Integer mathematical function (see Section A.3.10). BitNot[*n*] turns ones into zeros and vice versa in the binary bit representation of  $n.$  Integers are assumed to be represented in two's complement form, with an unlimited number of digits, so that BitNot[n] is simply equivalent to  $-1 - n$ . See page 756. See also: BitAnd, BitOr, BitXor, Not. *New in Version 4.*

# ■ BitOr

 $BitOr[n_1, n_2, \dots]$  gives the bitwise OR of the integers  $n_i$ .

Integer mathematical function (see Section A.3.10). BitOr[ $n_1, n_2, ...$ ] yields the integer whose binary bit representation has ones at positions where the binary bit representations of any of the  $n_i$  have ones.  $\blacksquare$  For negative integers BitOr assumes a two's complement representation. See page 756. See also: BitAnd, BitXor, BitNot, Or, IntegerDigits, CellularAutomaton. *New in Version 4.*

### ■ BitXor

BitXor[ $n_1$ ,  $n_2$ , ... ] gives the bitwise XOR of the integers  $n_i$ .

Integer mathematical function (see Section A.3.10). **BitXor**[ $n_1$ ,  $n_2$ , ... ] yields the integer whose binary bit representation has ones at positions where an odd number of the binary bit representations of the *ni* have ones. ■ For negative integers BitXor assumes a two's complement representation. ■ See page 756. ■ See also: BitAnd, BitOr, BitNot, Xor, IntegerDigits, CellularAutomaton. *New in Version 4.*

### ■ Blank

\_ or Blank[ ] is a pattern object that can stand for any *Mathematica* expression.

\_*h* or Blank[*h*] can stand for any expression with head *h*.

The head *h* in \_*h* cannot itself contain pattern objects. ■ See page 259. ■ See also: Pattern, Optional, ForAll. *New in Version 1.*

### BlankNullSequence

\_\_\_ (three \_ characters) or BlankNullSequence[ ] is a pattern object that can stand for any sequence of zero or more *Mathematica* expressions.

\_\_\_*h* or BlankNullSequence[*h*] can stand for any sequence of expressions, all of which have head *h*.

Blank sequences work slightly differently depending on whether or not the head of the expression in which they appear is a symbol with the attribute Flat. Consider matching the pattern  $f[a_1, a_2, \ldots, a_{n-1}, c_1, \ldots]$  against the expression  $f[a_1, a_2, \ldots, b_1, \ldots, c_1, \ldots]$ . If *f* is a symbol with attribute Flat, then the  $\Box$  will be taken to stand for the expression *f*[*b*, ... ]. If *f* is not a symbol with attribute Flat, then \_\_\_ will be taken to stand for the sequence of expressions  $b_1$ , ... With a named pattern, such as  $x_{---}$ , x can be used only as an element in an expression. The sequence of expressions  $b_1$ , ... is "spliced in" to replace  $x$ , thereby usually increasing the length of the expression. If \_\_\_ matches a sequence of length more than one, then the sequence will be represented by a Sequence object. In most uses of \_\_\_, however, the Sequence object will automatically be spliced into another expression, and will never appear explicitly. See page 273. See also: Pattern, SlotSequence. *New in Version 1*.

### BlankSequence

\_\_ (two \_ characters) or BlankSequence[ ] is a pattern object that can stand for any sequence of one or more *Mathematica* expressions.

\_\_*h* or BlankSequence[*h*] can stand for any sequence of one or more expressions, all of which have head *h*.

See notes for BlankNullSequence. ■ See page 273. ■ New in Version 1.

### ■ Block

Block[ $\{x, y, \ldots\}$ , *expr*] specifies that *expr* is to be evaluated with local values for the symbols *x*, *y*, ... .

Block[ $\{x = x_0, \ldots\}$ , *expr*] defines initial local values for  $x, \ldots$ .

Block allows you to set up an environment in which the values of variables can temporarily be changed.  $\blacksquare$  When you execute a block, values assigned to *x*, *y*, ... are cleared. When the execution of the block is finished, the original values of these symbols are restored. Block affects only the *values* of symbols, not their names. Initial values specified for *x*, *y*, ... are evaluated before *x*, *y*, ... are cleared. You can use Block[{*vars*}, *body* /; *cond*] as the right-hand side of a transformation rule with a condition attached. ■ Block has attribute HoldAll. ■ Block implements dynamic scoping of variables. Block is automatically used to localize values of iterators in iteration constructs such as Do, Sum and Table. See page 389. See also: Module, With, CompoundExpression. *New in Version 1.*

### ■ Booleans

Booleans represents the domain of booleans, as in  $x \in$  Booleans.

The domain of booleans is taken to consist of the symbols True and False.  $\mathbb{R} \times \mathbb{R}$  E Booleans evaluates immediately if *x* is explicitly True or False. Simplify [*expr*  $\epsilon$  Booleans] can be used to try to determine whether an expression is boolean, with no undetermined variables.  $\blacksquare$  Boolean is output in TraditionalForm as  $\mathbb{B}.\blacksquare$  See page 817. ■ See also: Element, Simplify, True, False, Integers. ■ New in Version 4.

### ■ Boxed

Boxed is an option for Graphics3D which specifies whether to draw the edges of the bounding box in a three-dimensional picture.

Boxed -> True draws the box; Boxed -> False does not. See pages 151 and 549. New in Version 1.

### ■ BoxRatios

BoxRatios is an option for Graphics3D and SurfaceGraphics which gives the ratios of side lengths for the bounding box of the three-dimensional picture.

BoxRatios  $\rightarrow$   $\{s_x, s_y, s_z\}$  gives the side-length ratios.  $\blacksquare$  See page 531.  $\blacksquare$  *New in Version 1.* 

#### ■ BoxStyle

BoxStyle is an option for three-dimensional graphics functions which specifies how the bounding box should be rendered.

BoxStyle can be set to a list of graphics directives such as Dashing, Thickness, GrayLevel and RGBColor.  $\blacksquare$  See pages 503 and 550. See also: AxesStyle, Prolog, Epilog, DisplayFunction. *New in Version 2.* 

### ■ Break

Break[ ] exits the nearest enclosing Do, For or While.

Break[ ] takes effect as soon as it is evaluated, even if it appears inside other functions. After a Break the value Null is returned from the enclosing control structure. The function of Break can also be achieved using Throw and Catch. ■ See page 353. ■ See also: Continue, Return, Goto, Abort. ■ New in Version 1; modified in Version 3.

### ■ ButtonBox

ButtonBox[*boxes*] represents a button in a notebook, displaying *boxes* and performing an action when it is clicked on.

The default action is to paste *boxes* at your current insertion point.

Other actions can be specified using options.

ButtonBox objects are used to implement palette buttons, hyperlinks and other active elements in notebooks.

ButtonBox objects are active when either they or the cell that contains them has the option Active->True.

When ButtonBox objects are active, they perform an action whenever they are clicked on. Otherwise, clicking on them simply selects them or their contents. ■ ButtonBox[*boxes*, ButtonStyle->"*style*"] takes the properties of the ButtonBox from the specified style. The style for a ButtonBox can specify both its appearance and its action.  $\blacksquare$  The following options affecting button appearance can be given:

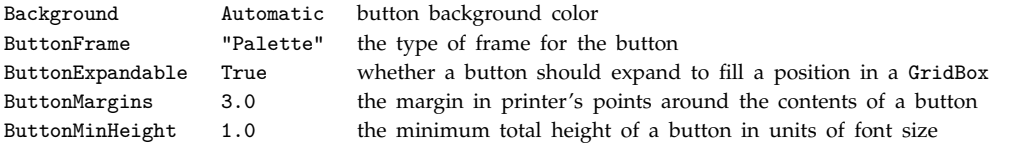

The following options affecting button action can be given:

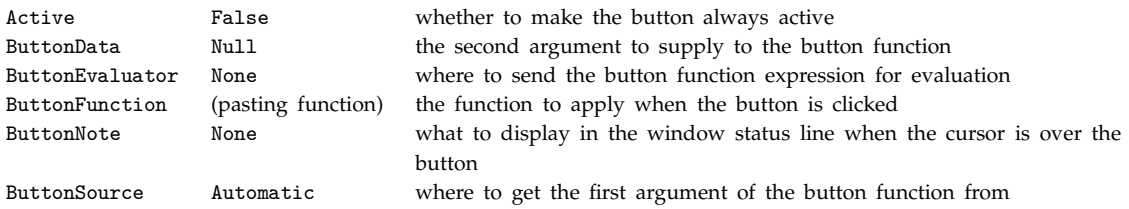

ButtonBox[ ... ] is by default interpreted as Button[ ... ] if it is given as input to the *Mathematica* kernel. See pages 448 and 595. See also: Dialog, Input. New in Version 3.

# **■ ButtonData**

ButtonData is an option for ButtonBox which specifies the second argument to give to the ButtonFunction for the button when the button is active and is clicked on.

The default is ButtonData->Automatic. ■ ButtonData provides a convenient way to associate additional data with a button that does not affect the display of the button. ■ See page 597. ■ See also: ButtonSource, ButtonNote, ButtonStyle. *New in Version 3.*

#### ■ ButtonEvaluator

ButtonEvaluator is an option for ButtonBox which specifies where the expression constructed from ButtonFunction should be sent for evaluation.

The default setting is ButtonEvaluator->None. Possible settings are:

None the front end Automatic the kernel used by default in the current notebook "*name*" a kernel referred to by a specific name

With ButtonEvaluator->Automatic the expression to be evaluated can contain any *Mathematica* objects. With ButtonEvaluator->None the expression can contain only the specific notebook commands supported by the front end. All these commands are in the context FrontEnd`. Expressions intended for processing purely by the front end must be wrapped with FrontEndExecute. ■ See page 597. ■ See also: ButtonFunction, ButtonStyle, SelectionEvaluate, ButtonNotebook. *New in Version 3.*

### ■ ButtonExpandable

ButtonExpandable is an option for ButtonBox which specifies whether the button should expand to fill any GridBox position in which it appears.

The default setting is ButtonExpandable->True. I This setting is usually used for all buttons that appear in palettes. With ButtonExpandable->False the size of a button is determined purely by its contents, independent of its environment. With ButtonExpandable->False, gutters will often be left between buttons in a GridBox. See page 452. See also: ButtonMargins, ButtonMinHeight, TextJustification. *New in Version 3.* 

#### ButtonFrame

ButtonFrame is an option for ButtonBox which specifies the type of frame to display around a button.

Typical settings supported include:

"Palette" a button in a palette

"DialogBox" a button in a dialog box None no frame

■ Button frames generated by ButtonFrame are set up to follow the conventions for particular computer systems.

- A button with a particular setting for ButtonFrame may look slightly different on different computer systems.
- See page 452. See also: ButtonStyle, WindowFrame. New in Version 3.

### ■ ButtonFunction

ButtonFunction is an option for ButtonBox which specifies the function to execute when the button is active and is clicked on.

The default setting for ButtonFunction causes the button to paste its contents at your current notebook selection. ■ ButtonFunction is used only with the setting Active->True either for the individual button, or for the cell which contains it. With ButtonFunction->*f* the first argument supplied to *f* is specified by the setting for ButtonSource, and the second argument by the setting for ButtonData. Standard *Mathematica* precedence rules require parentheses in ButtonFunction->(*body*  $\&)$ . Settings for ButtonFunction are often inherited from button styles via the ButtonStyle option. ■ With the default setting ButtonEvaluator -> None the expression constructed from the button function is sent to the front end for evaluation. See page 597. See also: ButtonEvaluator, ButtonNote, NotebookApply, ButtonNotebook. *New in Version 3.*

### ■ ButtonMargins

ButtonMargins is an option for ButtonBox which specifies how much space in printer's points to leave around the contents of a button when the button is displayed.

The default setting is ButtonMargins->3. ■ See page 452. ■ See also: ButtonExpandable, ButtonMinHeight. ■ New *in Version 3.*

### ■ ButtonMinHeight

ButtonMinHeight is an option for ButtonBox which specifies the minimum total height in units of font size that should be allowed for the button.

The default setting ButtonMinHeight->1 forces a button to have a total height which at least accommodates all the characters in the current font. **ButtonMinHeight->0** reduces the total height of a button as much as possible, allowing buttons containing characters such as x and X to be different heights.  $\blacksquare$  See page 452.  $\blacksquare$  See also: ButtonMargins, ButtonExpandable, RowMinHeight. *New in Version 3.*

### ■ ButtonNote

ButtonNote is an option for ButtonBox which specifies what should be displayed in the status line of the current notebook window when the button is active and the cursor is placed on top of it.

The default is to display whatever setting is given for ButtonData. Any expression can be specified as the setting for ButtonNote, though most windows will only allow a single character height to be displayed. I ButtonNote can be used to display keyboard equivalents for buttons in a palette. See page 597. See also: ButtonData, ButtonFunction, ButtonStyle. *New in Version 3.*

### ■ ButtonNotebook

ButtonNotebook[ ] gives the notebook, if any, that contains the button which initiated the current evaluation.

ButtonNotebook returns a NotebookObject. If a button in a palette initiates evaluation in another notebook, then ButtonNotebook[ ] will be the palette, but EvaluationNotebook[ ] will be the other notebook. If the current evaluation was not initiated by a button, then ButtonNotebook[ ] will return \$Failed. See page 579. See also: Notebooks, EvaluationNotebook, SelectedNotebook, InputNotebook. *New in Version 3.*

### ■ ButtonSource

ButtonSource is an option for ButtonBox which specifies the first argument to give to the ButtonFunction for the button when the button is active and is clicked on.

The default is ButtonSource->Automatic. Possible settings are:

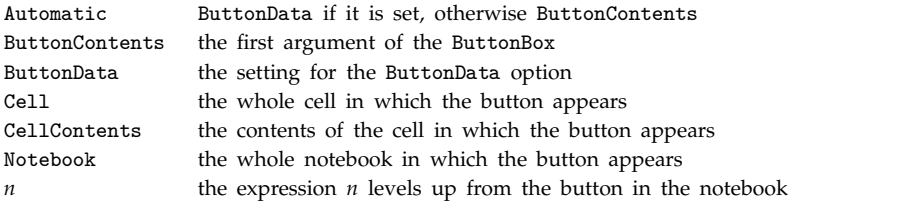

■ See page 597. ■ See also: ButtonFunction, ButtonData, ButtonStyle, NotebookRead. ■ New in Version 3.

### ■ ButtonStyle

ButtonStyle is an option for ButtonBox which specifies the default properties for the button.

Typical styles defined in the standard notebook front end are:

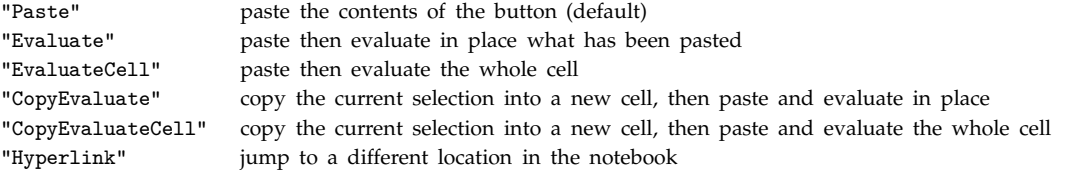

 $\blacksquare$  The properties specified by a button style can affect both the appearance and action of a button.  $\blacksquare$  The properties can be overridden by explicit settings for ButtonBox options.  $\blacksquare$  See page 595.  $\blacksquare$  See also: ButtonFrame, ButtonFunction. *New in Version 3.*

### $\blacksquare$  Byte

Byte represents a single byte of data in Read.

See page 646. Related package: Utilities'BinaryFiles'. *New in Version 1*.

### ■ ByteCount

ByteCount[*expr*] gives the number of bytes used internally by *Mathematica* to store *expr*.

ByteCount does not take account of any sharing of subexpressions. The results it gives assume that every part of the expression is stored separately. ByteCount will therefore often give an overestimate of the amount of memory currently needed to store a particular expression. When you manipulate the expression, however, subexpressions will often stop being shared, and the amount of memory needed will be close to the value returned by ByteCount.  $\blacksquare$  See page 714. See also: LeafCount, MemoryInUse, MaxMemoryUsed, Length, StringLength, Depth. *New in Version 1.* 

### $\blacksquare$  C

 $\sim$  C[*i*] is the default form for the *i*<sup>th</sup> parameter or constant generated in representing the results of various symbolic computations.

 $\pm$  The C[*i*] are often used to parameterize families of solutions to equations.  $\pm$  In functions like DSolve, the C[*i*] can be thought of as corresponding to constants of integration.  $\blacksquare$  In cases such as partial differential equations, the  $C[i]$  represent functions rather than variables.  $\blacksquare$  C is the default setting for the option GeneratedParameters in such functions as DSolve, RSolve and Reduce. See pages 93 and 871. See also: GeneratedParameters, Unique. *New in Version 2.*

### ■ Cancel

Cancel[*expr*] cancels out common factors in the numerator and denominator of *expr*.

Example: Cancel  $(x^2-1)/(x-1) \longrightarrow 1 + x$ . Cancel is Listable. Cancel cancels out the greatest common divisor of the numerator and denominator. Cancel[ $expr$ , Modulus- $\gamma p$ ] generates a result modulo *p*.

Cancel[*expr*, Extension->Automatic] allows operations to be performed on algebraic numbers in *expr*.

Cancel[*expr*, Trig -> True] treats trigonometric functions as rational functions of exponentials, and manipulates them accordingly. See page 802. See also: Apart, GCD. New in Version 1; modified in Version 3.

### CarmichaelLambda

CarmichaelLambda[*n*] gives the Carmichael function Λ*n*, defined as the smallest integer *m* such that  $k^m \equiv 1 \mod n$  for all *k* relatively prime to *n*.

Integer mathematical function (see Section A.3.10). CarmichaelLambda returns unevaluated if there is no integer *m* satisfying the necessary conditions. See page 752. See also: MultiplicativeOrder, EulerPhi, RealDigits. *New in Version 4.*

### ■ Cases

 $\texttt{Cases}[\{e_1, e_2, \dots\}$ , *pattern*] gives a list of the  $e_i$  that match the pattern.

Cases[ $\{e_1, \ldots\}$ , *pattern*  $\rightarrow$  *rhs*] gives a list of the values of *rhs* corresponding to the  $e_i$  that match the pattern.

Cases[*expr*, *pattern*, *levspec*] gives a list of all parts of *expr* on levels specified by *levspec* which match the pattern.

Cases[*expr*, *pattern* -> *rhs*, *levspec*] gives the values of *rhs* which match the pattern.

Cases[*expr*, *pattern*, *levspec*, *n*] gives the first *n* parts in *expr* which match the pattern.

Example: Cases[{2, x, 4}, \_Integer]  $\longrightarrow$  {2, 4}. The first argument to Cases need not have head List. , Cases[*expr*, *pattern* :> *rhs*] evaluates *rhs* only when the pattern is found. Level specifications are described on page 1041. See page 261. See also: Select, Position, ReplaceList, Collect, DeleteCases. Related package: Statistics`DataManipulation`. *New in Version 1.*

# ■ Catalan

Catalan is Catalan's constant, with numerical value  $\simeq 0.915966$ .

Mathematical constant (see Section A.3.11). Catalan's constant is given by the sum  $\sum_{k=0}^{\infty}(-1)^k(2k+1)^{-2}$ . See page 765. ■ Implementation notes: see page 1067. ■ New in Version 1.

# ■ Catch

Catch[*expr*] returns the argument of the first Throw generated in the evaluation of *expr*.

Catch[*expr*, *form*] returns *value* from the first Throw[*value*, *tag*] for which *form* matches *tag*.

Catch[*expr*, *form*, *f*] returns *f*[*value*, *tag*].

Catch[*expr*, ... ] always returns the value of *expr* if no Throw was generated during the evaluation. *form* can be any expression, and is often a pattern. *tag* in Throw[*value*, *tag*] is re-evaluated every time it is compared to *form*. See page 350. See also: Check, CheckAbort, Reap. New in Version 1; modified in Version 3.

# ■ Ceiling

Ceiling[*x*] gives the smallest integer greater than or equal to *x*.

Mathematical function (see Section A.3.10). Examples: Ceiling[2.4]  $\longrightarrow$  3; Ceiling[2.6]  $\longrightarrow$  3; Ceiling[-2.4]  $\longrightarrow$  -2; Ceiling[-2.6]  $\longrightarrow$  -2.  $\blacksquare$  Ceiling[x] can be entered in StandardForm and InputForm as  $\lceil x \rceil$ ,  $\lceil x \rceil$ ,  $\lceil x \rceil$   $\lceil x \rceil$   $\lceil x \rceil$   $\lceil x \rceil$   $\lceil x \rceil$   $\lceil x \rceil$   $\lceil x \rceil$  returns an integer when *x* is any numeric quantity, whether or not it is an explicit number. **Example: Ceiling**[Pi^2]  $\longrightarrow$  10. **For exact numeric** quantities, Ceiling internally uses numerical approximations to establish its result. This process can be affected by the setting of the global variable \$MaxExtraPrecision. ■ See page 745. ■ Implementation notes: see page 1067. See also: Floor, IntegerPart, Round, Chop. *New in Version 1; modified in Version 3.*

### ■ Cell

Cell[*contents*, "*style*"] represents a cell in a *Mathematica* notebook.

A *Mathematica* notebook consists of a list of cells. You can see the form of a cell as an expression by using the Show Expression command in the standard *Mathematica* front end. You can access cells in a notebook directly using the front end. You can also access the cells from the kernel using NotebookRead and NotebookWrite, or using Options and SetOptions on NotebookSelection[*obj*]. The contents of cells can be the following:

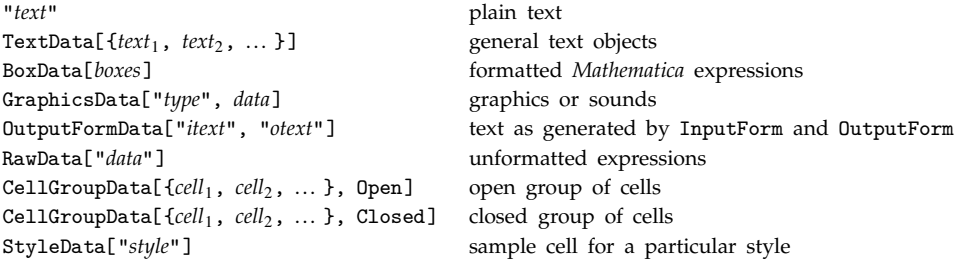

In any given notebook, a collection of possible cell styles are defined, typically with names such as "Title", "Section", "Input" and "Output". Cells can have many options, including:

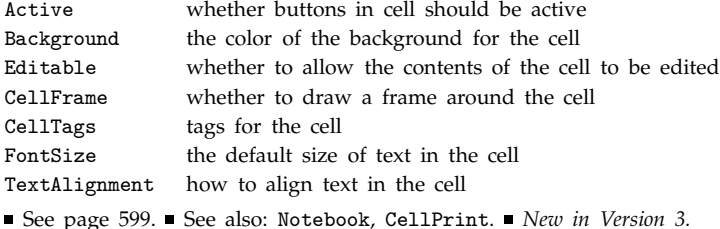

### ■ CellAutoOverwrite

CellAutoOverwrite is an option for Cell which specifies whether new output obtained by evaluating this cell should overwrite old output.

Any sequence of cells with GeneratedCell->True which follow the given cell are assumed to correspond to output. The output is deleted only when new output is ready to be inserted in its place. CellAutoOverwrite is typically set for cells in "Output" style. ■ See page 608. ■ See also: GeneratedCell, CellEvaluationDuplicate, Deletable. *New in Version 3.*

### ■ CellBaseline

CellBaseline is an option for Cell which specifies where the baseline of the cell should be assumed to be when it appears inside another cell.

CellBaseline is used to determine the vertical alignment of cells that are embedded in text, typically in TextData objects. CellBaseline->*pos* specifies that position *pos* in the Cell should be assumed to be the baseline of the Cell and should therefore be aligned with baselines of other boxes. Possible settings are:

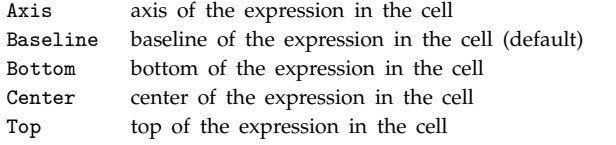

■ See page 605. ■ See also: CellMargins, GridBaseline. ■ New in Version 3.

# ■ CellDingbat

CellDingbat is an option for Cell which specifies what dingbat to use to emphasize a cell.

The setting CellDingbat->"" displays no dingbat. ■ Dingbats are placed to the left of the main contents of a cell, aligned with the first line of the contents. ■ Dingbats are placed outside of any cell frame. ■ The setting for CellDingbat can be any string. A typical setting is "\[FilledSquare]". CellDingbat is often set for styles of cells rather than for individual cells. See page 604. See also: CellFrame, Background. New in Version 3.

# ■ CellEditDuplicate

CellEditDuplicate is an option for Cell which specifies whether the front end should make a copy of the cell before actually applying any changes in its contents that you request.

CellEditDuplicate is by default set to True for cells that are generated as *Mathematica* output. New cells generated when CellEditDuplicate->True have styles specified by the setting for DefaultDuplicateCellStyle for the notebook. CellEditDuplicate is typically set for styles of cells rather than for individual cells.  $\blacksquare$  See page 607. ■ See also: CellEvaluationDuplicate, Editable. ■ New in Version 3.

# ■ CellEvaluationDuplicate

CellEvaluationDuplicate is an option for Cell which specifies whether the front end should make a copy of the cell before performing any evaluation of its contents that you request.

New cells generated when CellEvaluationDuplicate->True have styles specified by the setting for DefaultDuplicateCellStyle for the notebook. ■ CellEvaluationDuplicate is typically set for styles of cells rather than for individual cells. ■ See page 608. ■ See also: CellEditDuplicate, Evaluatable, CellAutoOverwrite. *New in Version 3.*

# CellFrame

CellFrame is an option for Cell which specifies whether a frame should be drawn around a cell.

The space left between the frame and the cell contents is determined by CellFrameMargins. Dingbats go outside the frame. See page 604. See also: Background, CellDingbat, FrameBox. *New in Version 3.* 

# ■ CellFrameMargins

CellFrameMargins is an option for Cell which specifies the absolute margins in printer's points to leave inside a frame that is drawn around a cell.

Possible settings are:

*dist* the same margins on all sides {{*left*, *right*}, {*bottom*, *top*}} different margins on different sides ■ See page 605. ■ See also: CellMargins. ■ New in Version 3.

# ■ CellGroupData

CellGroupData[{*cell*, *cell*-, ... }, Open] represents an open group of cells in a notebook. CellGroupData[{*cell*, *cell*-, ... }, Closed] represents a closed group of cells.

When a group of cells is closed, only the first member of the group is visible.  $\blacksquare$  When cells are entered into a notebook, they are automatically placed in groups unless CellGrouping->Manual is set. See page 600. See also: Cell, CellGrouping, CellOpen. *New in Version 3.*

### ■ CellGrouping

CellGrouping is an option for Notebook which specifies how cells in the notebook should be assembled into groups.

The default setting is typically CellGrouping->Automatic. With CellGrouping->Automatic, cells are automatically grouped in a hierarchical way based on their styles. ■ With CellGrouping->Manual, cells must be grouped manually, either by setting up explicit CellGroupData expressions, or by using the Group Cells menu item in the notebook front end.  $\blacksquare$  See page 618.  $\blacksquare$  See also: CellGroupData.  $\blacksquare$  *New in Version 3.* 

### ■ CellLabel

CellLabel is an option for Cell which gives the label to use for a particular cell.

CellLabel->"" specifies that no label should be used for a cell.  $\blacksquare$  Cell labels are displayed when the setting ShowCellLabels->True is made. ■ Cell labels are typically generated automatically when cells appear as input or output to the *Mathematica* kernel.  $\blacksquare$  Cell labels are automatically deleted when a cell is modified if CellLabelAutoDelete->True. ■ See page 607. ■ See also: CellTags. ■ New in Version 3.

### CellLabelAutoDelete

CellLabelAutoDelete is an option for Cell which specifies whether a label for the cell should be automatically deleted if the contents of the cell are modified or the notebook containing the cell is saved in a file.

Cell styles that represent *Mathematica* input and output typically have CellLabelAutoDelete->True. CellLabelAutoDelete is more often set for styles of cells than for individual cells. See page 607. See also: CellLabel, ShowCellLabel, CellTags, CellAutoOverwrite. *New in Version 3.*

### ■ CellMargins

CellMargins is an option for Cell which specifies the absolute margins in printer's points to leave around a cell.

Possible settings are:

*dist* the same margins on all sides

{{*left*, *right*}, {*bottom*, *top*}} different margins on different sides

 $\blacksquare$  The left margin gives the distance from the edge of the window to the left-hand side of the cell.  $\blacksquare$  The right margin gives the distance from the inside of the cell bracket to the right-hand side of the cell.  $\blacksquare$  The left and right margins can be set interactively in the front end using the Show Ruler ruler. The top and bottom margins determine the amount of space to leave above and below the cell.  $\blacksquare$  The margins go to the edge of any cell frame that is present. Cell dingbats are placed to the left of the left-hand side of the cell, and extend into the left cell margin. ■ See page 605. ■ See also: CellFrameMargins, CellBaseline, ImageMargins, WindowMargins. ■ New in Version 3.

# ■ CellOpen

CellOpen is an option for Cell which specifies whether the contents of a cell should be explicitly displayed.

With CellOpen->False, a small cell bracket is still shown to indicate the presence of a cell.  $\blacksquare$  Cells which are not open can still be evaluated automatically if you set InitializationCell->True. See page  $604$ . See also: Visible, CellGroupData, ConversionRules. *New in Version 3.*
# ■ CellPrint

CellPrint[*cell*] inserts *cell* in a notebook immediately after the cell that is currently being evaluated.

CellPrint[{*cell*, *cell*-, ... }] inserts a sequence of cells.

The *cell<sub>i</sub>* must all have head Cell. ■ CellPrint is a special case of NotebookWrite. ■ With a text-based front end, CellPrint $[cell]$  does the same as applying Print to the contents of *cell*.  $\blacksquare$  Cells generated by CellPrint by default have GeneratedCell->True. ■ See page 575. ■ See also: StylePrint, Print, NotebookWrite, NotebookPrint. ■ New *in Version 3.*

# ■ CellTags

CellTags is an option for Cell which gives a list of tags to associate with a cell.

Cell tags are typically used to allow searching for cells. The tags are usually strings. Cell tags are displayed when the setting ShowCellTags->True is made. ■ See page 607. ■ See also: CellLabel, ConversionRules. ■ New in *Version 3.*

# , CellularAutomaton

CellularAutomaton[*rnum*, *init*, *t*] generates a list representing the evolution of cellular automaton rule *rnum* from initial condition *init* for *t* steps.

CellularAutomaton[ $rnum$ ,  $init$ ,  $t$ ,  $\{off_t$ ,  $off_x$ , ... }] keeps only the parts of the evolution list with the specified offsets.

Possible settings for *rnum* are:

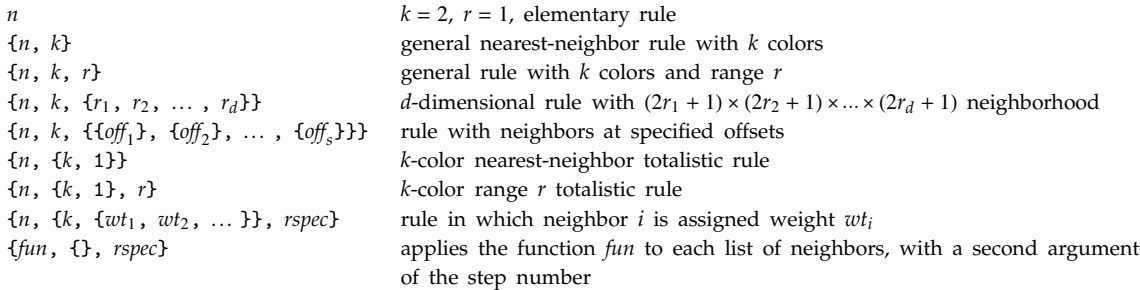

 $\blacksquare$  CellularAutomaton[{*n*, *k*}, ... ] is equivalent to CellularAutomaton[{*n*, {*k*, {*k* $\sim$ 2, *k*, 1}}}, ... ].  $\blacksquare$  Common forms for 2D cellular automata include:<br> $\begin{bmatrix} a & b & 1 \end{bmatrix}$   $\begin{bmatrix} 1 & 1 \end{bmatrix}$ 

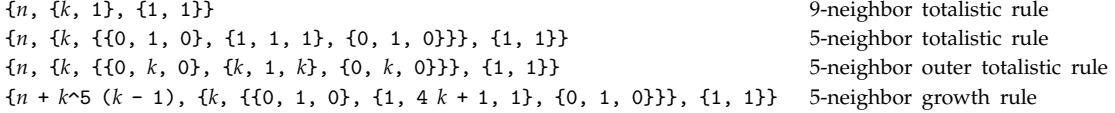

Normally, all elements in *init* and the evolution list are integers between 0 and  $k - 1$ . But when a general function is used, the elements of *init* and the evolution list do not have to be integers. **The second argument** passed to *fun* is the step number, starting at 0. ■ Initial conditions are constructed from *init* as follows:

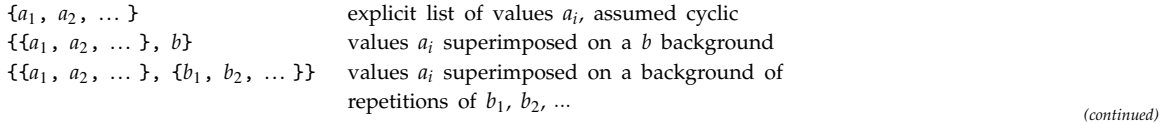

#### , CellularAutomaton *(continued)*

 $\{ \{ \{ \{a_{11}, a_{12}, \ldots \}, \text{ off}_1 \}, \{ \{a_{21}, \ldots \}, \text{ off}_2 \}, \ldots \}, \text{ bspec} \}$  values  $a_{ij}$  at offsets of f<sub>i</sub> on a background  $\{ \{a_{11}, a_{12}, \ldots \}, \{a_2, a_3\}$ explicit list of values in two dimensions {*aspec*, *bspec*} values in *d* dimensions with *d*-dimensional padding

The first element of *aspec* is superimposed on the background at the first position in the positive direction in each coordinate relative to the origin. This means that *bspec*[[1, 1, ... ]] is aligned with *aspec*[[1, 1, ... ]]. Time offsets *off<sub>t</sub>* are specified as follows:

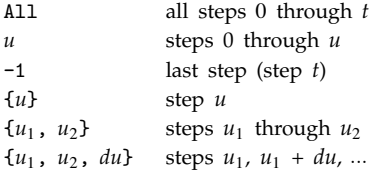

CellularAutomaton[ $rnum$ ,  $init$ ,  $t$ ] generates an evolution list of length  $t + 1$ . The initial condition is taken to have offset 0.  $\blacksquare$  Space offsets *off<sub>x</sub>* are specified as follows:

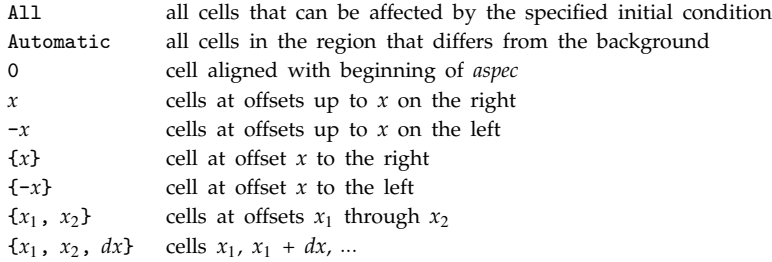

In one dimension, the first element of *aspec* is taken by default to have space offset 0. In any number of dimensions, *aspec*[[1, 1, 1, ...]] is taken by default to have space offset  $\{0, 0, 0, \ldots\}$ . Lach element of the evolution list produced by CellularAutomaton is always the same size. With an initial condition specified by an *aspec* of width *w*, the region that can be affected after *t* steps by a cellular automaton with a rule of range *r* has width  $w + 2rt$ . If no *bspec* background is specified, space offsets of All and Automatic will include every cell in *aspec*. ■ A space offset of All includes all cells that can be affected by the initial condition. ■ A space offset of Automatic can be used to trim off background from the sides of a cellular automaton pattern. In working out how wide a region to keep, Automatic only looks at results on steps specified by  $off_t$ . See page 942. ■ Implementation notes: see page 1069. ■ See also: ListConvolve, Partition, BitXor. ■ New in Version 4.2.

#### ■ CForm

CForm[*expr*] prints as a C language version of *expr*.

Standard arithmetic functions and certain control structures are translated.  $\blacksquare$  No declarations are generated.  $\blacksquare$  CForm acts as a "wrapper", which affects printing, but not evaluation. See pages 213 and 425. See also: FortranForm, Compile. *New in Version 1.*

#### **■ Character**

Character represents a single character in Read.

See page 646. Related package: Utilities'BinaryFiles'. New in Version 1.

# ■ CharacterEncoding

CharacterEncoding is an option for input and output functions which specifies what raw character encoding should be used.

The default is CharacterEncoding:>\$CharacterEncoding. ■ The possible settings for CharacterEncoding are the same as for \$CharacterEncoding. See pages 422 and 634. See also: ToCharacterCode, FromCharacterCode, StringReplace, \$SystemCharacterEncoding, ShowSpecialCharacters. *New in Version 3.*

# , CharacteristicPolynomial

CharacteristicPolynomial[*m*, *x*] gives the characteristic polynomial for the matrix *m*.

*m* must be a square matrix. It can contain numeric or symbolic entries. See pages 905 and 910. See also: Eigenvalues, Det. *New in Version 5.0.*

# ■ CharacterRange

CharacterRange[" $c_1$ ", " $c_2$ "] yields a list of the characters in the range from " $c_1$ " to " $c_2$ ".

Example: CharacterRange["A", "D"]  $\longrightarrow$  {"A", "B", "C", "D"}. CharacterRange["a", "z"] yields the English alphabet. ■ CharacterRange["0", "9"] yields a list of digits. ■ CharacterRange["*c*<sub>1</sub>", "c<sub>2</sub>"] gives the list of characters with character codes from ToCharacterCode["*c*"] to ToCharacterCode["*c*-"].

■ CharacterRange["b", "a"] gives { }. ■ See page 413. ■ See also: FromCharacterCode, Range, Sort, Symbol, Unique. *New in Version 3.*

# Characters

Characters["*string*"] gives a list of the characters in a string.

Each character is given as a length one string. " Characters handles both ordinary and special characters. " See page 412. See also: StringJoin, StringLength, ToCharacterCode, StringToStream, CharacterRange. *New in Version 1; modified in Version 3.*

# ChebyshevT

ChebyshevT[*n*, *x*] gives the Chebyshev polynomial of the first kind  $T_n(x)$ .

Mathematical function (see Section A.3.10). Explicit polynomials are given for integer  $n. \blacksquare T_n(\cos \theta) = \cos(n\theta)$ .

ChebyshevT[ $n$ ,  $z$ ] has a branch cut discontinuity in the complex  $z$  plane running from  $-\infty$  to  $-1$ . See page 766. ■ See also: ChebyshevU. ■ New in Version 1.

# ChebyshevU

ChebyshevU[*n*, *x*] gives the Chebyshev polynomial of the second kind  $U_n(x)$ .

Mathematical function (see Section A.3.10). Explicit polynomials are given for integer *n*.

 $\textbf{U}_n(\cos \theta) = \sin[(n+1)\theta]/\sin \theta$ . ChebyshevU[*n*, *z*] has a branch cut discontinuity in the complex *z* plane running from  $-\infty$  to  $-1$ . See page 766. See also: ChebyshevT. New in Version 1.

# ■ Check

Check[*expr*, *failexpr*] evaluates *expr*, and returns the result, unless messages were generated, in which case it evaluates and returns *failexpr*.

Check[ $expr$ ,  $failure_i$ ,  $s_1$ :: $t_1$ ,  $s_2$ :: $t_2$ , ... ] checks only for the specified messages.

Check has attribute HoldAll. Check tests only for messages that are actually output. It does not test for messages that have been suppressed using Off. See page 481. See also: MessageList, \$MessageList, Message, Indeterminate, TimeConstrained, CheckAbort. *New in Version 1.*

#### ■ CheckAbort

CheckAbort[*expr*, *failexpr*] evaluates *expr*, returning *failexpr* if an abort occurs.

CheckAbort absorbs any aborts it handles, and does not propagate them further. "CheckAbort works inside AbortProtect. ■ CheckAbort has attribute HoldAll. ■ See page 371. ■ See also: Catch, Check. ■ New in Version 2.

#### $\textcolor{black}{\textbf{``}}$  CholeskyDecomposition

CholeskyDecomposition[*m*] gives the Cholesky decomposition of a matrix *m*.

The matrix *m* can be numerical or symbolic, but must be Hermitian and positive definite.

CholeskyDecomposition[*m*] yields an upper triangular matrix *u* so that Conjugate[Transpose[*u*]] . *u* == m.

See page 914. See also: LUDecomposition, LinearSolve, LinearSolveFunction, FindMinimum.  $New$  in *Version 5.0.*

#### ■ Chop

Chop[*expr*] replaces approximate real numbers in *expr* that are close to zero by the exact integer 0.

Chop[*expr*, *delta*] replaces numbers smaller in absolute magnitude than *delta* by 0. Chop uses a default tolerance of  $10^{-10}$ . **Chop works on both Real and Complex numbers.** See page 730. See also: Rationalize, Round. **New** *in Version 1.*

#### **■** Circle

Circle[{*x*, *y*}, *r*] is a two-dimensional graphics primitive that represents a circle of radius *r* centered at the point *x*, *y*.

Circle[{*x*, *y*}, { $r_x$ ,  $r_y$ }] yields an ellipse with semi-axes  $r_x$  and  $r_y$ .

Circle[ $\{x, y\}$ ,  $r$ ,  $\{\theta_1, \theta_2\}$ ] represents a circular arc.

Angles are measured in radians counterclockwise from the positive *x* direction.

Circle[{*x*, *y*}, { $r_x$ ,  $r_y$ }, { $\theta_1$ ,  $\theta_2$ }] yields a segment of an ellipse obtained by transforming a circular arc with the specified starting and ending angles. Scaled[{ $dx$ ,  $dv_y$ }] or Scaled[{ $dx$ ,  $dv_y$ },  $\{r_x, r_y\}$ ] can be used in the radius specification. The  $dr_i$  are in scaled coordinates, and the  $r_i$  are in ordinary coordinates.  $\blacksquare$  Offset[{ $a_x$ ,  $a_y$ }] can be used to specify radii in printer's points.  $\blacksquare$  The thickness of the circle can be specified using the Thickness primitive. ■ See page 496. ■ See also: Disk. ■ New in Version 2; modified in Version 3.

#### ■ Clear

 $\texttt{Clear}[\textit{symbol}_1, \textit{symbol}_2, \dots]$  clears values and definitions for the  $\textit{symbol}_i.$ 

Clear<sup>["*form*<sub>1</sub>", "*form*<sub>2</sub>", ... ] clears values and definitions for all symbols whose names</sup> match any of the string patterns *form*<sub>i</sub>.

Clear does not clear attributes, messages, or defaults associated with symbols. Clear["*form*"] allows metacharacters such as \*, as specified on page 1044. Clear["*context*`\*"] clears all symbols in a particular context. Clear is HoldAll. Clear does not affect symbols with the attribute Protected. See pages 110, 304, 403 and 1052. See also: Remove. *New in Version 1.* 

# ■ ClearAll

ClearAll[*symb<sub>1</sub>, symb<sub>2</sub>, ...* ] clears all values, definitions, attributes, messages and defaults associated with symbols.

ClearAll["*form*<sub>1</sub>", "*form*<sub>2</sub>", ... ] clears all symbols whose names textually match any of the *formi* .

See notes for Clear. See pages 331 and 1052. See also: Remove. *New in Version 1.* 

# ■ ClearAttributes

ClearAttributes[*s*, *attr*] removes *attr* from the list of attributes of the symbol *s*.

ClearAttributes modifies Attributes[*s*]. ClearAttributes[*s*, {*attr*, *attr*-, ... }] removes several attributes at a time. ClearAttributes[{*s*, *s*-, ... }, *attrs*] removes attributes from several symbols at a time. ■ ClearAttributes is HoldFirst. ■ ClearAttributes does not affect symbols with the attribute Locked. ■ See page 328. See also: SetAttributes, Unprotect. New in Version 1.

# ClebschGordan

ClebschGordan[ $\{j_1, m_1\}$ ,  $\{j_2, m_2\}$ ,  $\{j, m\}$ ] gives the Clebsch-Gordan coefficient for the decomposition of  $|j,m\rangle$  in terms of  $|j_1,m_1\rangle$   $|j_2,m_2\rangle$ .

The Clebsch-Gordan coefficients vanish except when  $m = m_1 + m_2$  and the  $j_i$  satisfy a triangle inequality.  $\blacksquare$  The parameters of ClebschGordan can be integers, half-integers or symbolic expressions. *Mathematica* uses the standard conventions of Edmonds for the phase of the Clebsch-Gordan coefficients.  $\blacksquare$  See page 760.  $\blacksquare$  Implementation notes: see page 1067. See also: ThreeJSymbol, SixJSymbol, SphericalHarmonicY. *New in Version* 2.

# ■ ClipFill

ClipFill is an option for SurfaceGraphics that specifies how clipped parts of the surface are to be drawn.

ClipFill specifies what is to be shown in places where the surface would extend beyond the bounding box.  $\blacksquare$  The possible settings are:

Automatic show clipped areas like the rest of the surface

None make holes in the surface where it would be clipped

*color* show clipped areas with a particular color

{*bottom*, *top*} use different specifications for bottom and top clipped areas

The colors for clipped areas can be specified by GrayLevel, Hue or RGBColor directives, or SurfaceColor objects.

See page 540. *New in Version 1.*

# ■ Close

#### Close[*stream*] closes a stream.

The argument to Close can be an InputStream or OutputStream object. ■ If there is only one stream with a particular name, the argument to close can be "*name*". See page 632. See also: OpenAppend, SetOptions, Streams. *New in Version 1.*

#### CMYKColor

CMYKColor[*cyan*, *magenta*, *yellow*, *black*] is a graphics directive which specifies that graphical objects which follow are to be displayed in the color given.

Color levels outside the range 0 to 1 will be clipped.  $\blacksquare$  CMYKColor can be used to specify colors for color printing. CMYKColor specifications are automatically converted to RGBColor when simulated lighting calculations are done.

See page 563. See also: RGBColor, ColorOutput. Related package: Graphics`Colors`. New in Version 2.

## ■ Coefficient

Coefficient[*expr*, *form*] gives the coefficient of *form* in the polynomial *expr*.

Coefficient[*expr*, *form*, *n*] gives the coefficient of *form*^*n* in *expr*.

Coefficient picks only terms that contain the particular form specified.  $x^2$  is not considered part of  $x^3$ . *form* can be a product of powers. Coefficient[*expr*, *form*, 0] picks out terms that are not proportional to *form*. Goefficient works whether or not *expr* is explicitly given in expanded form. See page 799. See also: Exponent, CoefficientList, SeriesCoefficient. *New in Version 1; modified in Version 3.*

# $+ \blacksquare$  CoefficientArrays

CoefficientArrays[*polys*, *vars*] gives the arrays of coefficients of the variables *vars* in the polynomials *polys*.

CoefficientArrays gives a list containing SparseArray objects, which can be converted to ordinary arrays using Normal. If CoefficientArrays[*polys*, *vars*] gives {*m*, *m*, *m*-, ... }, then *polys* can be reconstructed as  $m_0 + m_1$  . *vars* +  $m_2$  . *vars* . *vars* + ... Any element of *polys* of the form *lhs* == *rhs* is taken to correspond to the polynomial *lhs* - *rhs*. CoefficientArrays[*polys*, {*form*, *form*-, ... }] takes all expressions in *polys* that match any of the *form<sub>i</sub>* to be variables. CoefficientArrays[*polys*] is equivalent to

CoefficientArrays[*polys*, Variables[*polys*]]. The length of the list CoefficientArrays[*polys*, *vars*] is one more than the total degree of *polys*. The  $m_i$  are sparse arrays with ranks  $i + 1$ . The first element  $m_0$  has the same length as the list *polys*. If *polys* is a single polynomial rather than a list,  $m_0$  is also not a list. If *or linear* equations, the solution to Thread[*polys*==0] is given by LinearSolve[ $m_1$ ,  $-m_0$ ]. **For nonlinear equations**, the  $m_i$ are not unique. CoefficientArrays by default assigns non-zero coefficients only to monomials where the variables appear in the same order as *vars*. CoefficientArrays[*polys*, *vars*, Symmetric->True] makes all the  $m_i$ symmetric in all their indices. The resulting arrays will generally be less sparse.  $\blacksquare$  See page 922.  $\blacksquare$  See also: CoefficientList, SparseArray, Solve. *New in Version 5.0.*

#### ■ CoefficientList

CoefficientList[*poly*, *var*] gives a list of coefficients of powers of *var* in *poly*, starting with power 0.

CoefficientList[*poly, {var<sub>1</sub>, var<sub>2</sub>,...}*] gives an array of coefficients of the *var<sub>i</sub>.* 

Example: CoefficientList[x^2 + 2 x y - y, {x, y}]  $\longrightarrow$  {{0, -1}, {0, 2}, {1, 0}}. In the dimensions of the array returned by CoefficientList are determined by the values of the Exponent[*poly*, *vari*]. Terms that do not contain positive integer powers of a particular variable are included in the first element of the list for that variable. CoefficientList always returns a full rectangular array. Combinations of powers that do not appear in *poly* give zeros in the array.  $\blacksquare$  CoefficientList[0, *var*] gives {}.  $\blacksquare$  CoefficientList works whether or not *poly* is explicitly given in expanded form. See page 799. See also: Series, CoefficientArrays, SeriesCoefficient, Coefficient, Collect, FactorList. *New in Version 1; modified in Version 3.*

# ■ Collect

Collect[*expr*, *x*] collects together terms involving the same powers of objects matching *x*.

Collect[ $expr$ ,  $\{x_1, x_2, \ldots\}$ ] collects together terms that involve the same powers of objects matching *x*, *x*-, ... .

Collect[*expr*, *var*, *h*] applies *h* to the expression that forms the coefficient of each term obtained.

Collect[*expr*, *x*] effectively writes *expr* as a polynomial in *x* or a fractional power of *x*. Examples: Collect[ $x + n x + m$ ,  $x$ ]  $\longrightarrow m + (1 + n) x;$ 

Collect[(1+x+y)^3, x]  $\longrightarrow$  1 +  $x^3$  + 3  $y$  + 3  $y^2$  +  $y^3$  +  $x^2$  (3 + 3  $y$ ) + x (3 + 6  $y$  + 3  $y^2$ ).  $\blacksquare$  Collect[*expr*, *x*, Simplify] can be used to simplify each coefficient separately. See page 797. See also: Series, CoefficientList, Together, Cases. *New in Version 1; modified in Version 3.*

# ■ ColorFunction

ColorFunction is an option for various graphics functions which specifies a function to apply to *z* values to determine the color to use for a particular *x*, *y* region.

ColorFunction is an option for Plot3D, ListPlot3D, DensityPlot, ContourPlot, Raster and related functions. With the default setting ColorFunctionScaling -> True, the arguments provided for the function specified by ColorFunction are always scaled to be in the range  $0$  to  $1.$  With ColorFunctionScaling  $\rightarrow$  False original unscaled values are used. The function specified by ColorFunction must return a CMYKColor, GrayLevel, Hue or RGBColor directive. ■ ColorFunction -> Automatic yields a range of gray levels. ■ ColorFunction -> Hue yields a range of colors. In three-dimensional graphics, ColorFunction is used only with the option setting Lighting -> False. ■ See page 517. ■ See also: ColorFunctionScaling, Lighting, ColorOutput. ■ New in *Version 2; modified in Version 4.0.*

# ■ ColorFunctionScaling

ColorFunctionScaling is an option for various graphics functions which specifies whether the values provided to a color function should be scaled to lie between 0 and 1.

The default setting for ColorFunctionScaling is True. ■ With ColorFunctionScaling -> False original unscaled values are fed to the color function.  $\blacksquare$  See page 517.  $\blacksquare$  See also: ColorFunction.  $\blacksquare$  *New in Version 4.* 

# ■ ColorOutput

ColorOutput is an option for graphics functions which specifies the type of color output to produce.

Possible settings are:

Automatic use whatever color directives are given None convert to monochrome CMYKColor convert to CMYKColor GrayLevel convert to GrayLevel RGBColor convert to RGBColor *f* convert using the function *f*

■ *Mathematica* performs color conversions using approximations to typical primary display and printing colors. ■ See page 564. *New in Version 2; modified in Version 3.*

#### **■ ColumnAlignments**

ColumnAlignments is an option for GridBox which specifies how entries in each column should be aligned.

The following settings can be given:

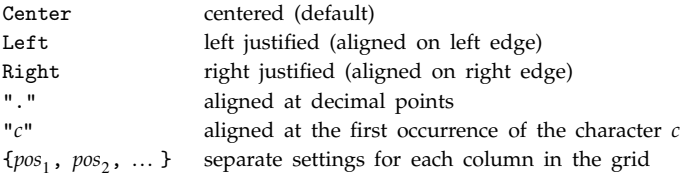

■ Lists of settings are used cyclically if there are more columns in the grid than elements in the list. ■ With the setting ColumnAlignments->"*c*" a column will be right justified if the character *c* appears nowhere in it. You can insert invisible \[AlignmentMarker] characters in the entries in a grid to specify how these entries should be aligned. ■ See page 449. ■ See also: RowAlignments, ColumnsEqual, TableAlignments, TextAlignment. ■ New in *Version 3.*

#### ■ ColumnForm

ColumnForm[ $\{e_1, e_2, \dots\}$ ] prints as a column with  $e_1$  above  $e_2$ , etc.

ColumnForm[*list*, *horiz*] specifies the horizontal alignment of each element.

ColumnForm[*list*, *horiz*, *vert*] also specifies the vertical alignment of the whole column.

Possible horizontal alignments are:

Center centered

Left left justified (default case)

Right right justified

Possible vertical alignments are:

Above the bottom element of the column is aligned with the baseline

Below the top element is aligned with the baseline (default case)

Center the column is centered on the baseline

■ The first argument of ColumnForm can have any head, not necessarily List. ■ ColumnForm acts as a "wrapper", which affects printing, but not evaluation. See pages 416 and 437. See also: TableForm, MatrixForm, SequenceForm, GridBox. *New in Version 1.*

#### ■ ColumnLines

ColumnLines is an option for GridBox which specifies whether lines should be drawn between adjacent columns.

The default setting is ColumnLines->False.  $\blacksquare$  ColumnLines->{ $v_{12}$ ,  $v_{23}$ , ...} specifies whether lines should be drawn between successive pairs of columns. The  $v_{ij}$  can be True or False. If there are more columns than entries in the list, the last element is used repeatedly for remaining pairs of columns. Lines can be drawn around the outside of a GridBox using FrameBox. ■ See page 446. ■ See also: RowLines, FrameBox, GridLines. ■ New in *Version 3.*

# ■ ColumnsEqual

ColumnsEqual is an option for GridBox which specifies whether all columns in the grid should be assigned equal width.

The default setting ColumnsEqual->False determines the width of each column from the widest entry in that column. ColumnsEqual->True makes all columns the same width, with the width determined by the widest entry in the whole GridBox. ■ See page 449. ■ See also: ColumnWidths, ColumnAlignments, ColumnSpacings, RowsEqual, MatrixForm. *New in Version 3.*

# ■ ColumnSpacings

ColumnSpacings is an option for GridBox which specifies the spaces in ems that should be inserted between adjacent columns.

The default setting is ColumnSpacings->0.8. ColumnSpacings effectively specifies the minimum distance between entries in adjacent columns; individual entries will often not fill their columns and will therefore be further apart. ■ ColumnSpacings->*n* uses a column spacing equal to *n* times the current font size—usually about *n* times the width of an M in the current font.  $\blacksquare$  ColumnSpacings->{ $s_{12}$ ,  $s_{23}$ , ... } can be used to specify different spacings between different columns. If there are more columns than entries in this list, then the last element of the list is used repeatedly for the remaining columns. See page 449. See also: ColumnAlignments, ColumnWidths, ColumnsEqual, RowSpacings, TableSpacing. *New in Version 3.*

# ■ ColumnWidths

ColumnWidths is an option for GridBox which specifies the widths of columns in ems.

The default setting is ColumnWidths->Automatic, specifying that all columns should be made wide enough to fit their contents without breaking onto multiple lines.  $\blacksquare$  ColumnWidths- $\gt n$  uses column widths equal to *n* times the current font size—usually about *n* times the width of an M in the current font. ColumnWidths->{ $w_1$ ,  $w_2$ , ...} can be used to specify different widths for different columns. If there are more columns than entries in this list, then the last element of the list is used repeatedly for the remaining columns. An explicit setting for ColumnWidths overrides ColumnsEqual->True. See page 449. See also: ColumnsEqual, ColumnSpacings. *New in Version 3.* 

# **■ Compile**

Compile[{*x*<sub>1</sub>, *x*<sub>2</sub>, ... }, *expr*] creates a compiled function which evaluates *expr* assuming numerical values of the *xi*.

Compile[ $\{x_1, t_1\}, \ldots$ },  $exp$ ] assumes that  $x_i$  is of a type which matches  $t_i$ .

Compile[ $\{x_1, t_1, n_1\}$ , ... }, *expr*] assumes that  $x_i$  is a rank  $n_i$  array of objects each of a type which matches *ti*.

Compile[*vars*, *expr*,  $\{f_{p_1}, p_{t_1}\}, \ldots$ }] assumes that subexpressions in *expr* which match  $p_i$  are of types which match  $pt_i$ .

The types handled by Compile are:

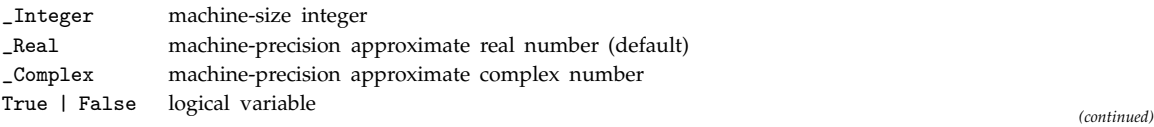

#### Compile *(continued)*

■ Nested lists given as input to a compiled function must be full arrays of numbers. ■ Compile handles numerical functions, matrix operations, procedural programming constructs, list manipulation functions, functional programming constructs, etc. Compile generates a CompiledFunction object. Compiled code does not handle numerical precision and local variables in the same way as ordinary *Mathematica* code. ■ If a compiled function cannot be evaluated with particular arguments using compiled code, ordinary *Mathematica* code is used instead. Ordinary *Mathematica* code can be called from within compiled code. Results obtained from the *Mathematica* code are assumed to be approximate real numbers, unless specified otherwise by the third argument of Compile. The number of times and the order in which objects are evaluated by Compile may be different from ordinary *Mathematica* code. ■ Compile has attribute HoldAll, and does not by default do any evaluation before compilation. ■ You can use Compile[ ..., Evaluate[*expr*]] to specify that *expr* should be evaluated symbolically before compilation. See page 372. See also: Dispatch, Function, InterpolatingFunction, CForm. *New in Version 2; modified in Version 3.*

#### **■ Compiled**

Compiled is an option for various numerical and plotting functions which specifies whether the expressions they work with should automatically be compiled.

Compiled  $\rightarrow$  True automatically creates compiled functions.  $\blacksquare$  You should set Compiled  $\rightarrow$  False if you need to use high-precision numbers. See page 373. New in Version 2.

### ■ CompiledFunction

CompiledFunction[*args*, *argregs*, *nregs*, *instr*, *func*] represents compiled code for evaluating a compiled function.

*args* is a list giving a pattern for the type of each argument to the function. The types are specified as in Compile. *argregs* is a list of the registers into which actual argument values should be placed to evaluate the compiled code. *nregs* is a list of the numbers of logical, integer, real, complex and tensor registers required in evaluating the compiled code. *instr* is a list of actual compiled code instructions. *func* is a *Mathematica* pure function to be used if no result can be obtained from the compiled code for any reason.  $\blacksquare$  Compile generates a CompiledFunction object which can be executed by applying it to appropriate arguments. CompiledFunction objects that are constructed explicitly can also be executed. Basic consistency checks are done when such objects are first evaluated by *Mathematica*. The code in a CompiledFunction object is based on an idealized register machine. See page 376. ■ See also: InterpolatingFunction. ■ New in Version 2; modified in Version 4.0.

#### ■ Complement

Complement[*eall*,  $e_1$ ,  $e_2$ , ... ] gives the elements in *eall* which are not in any of the  $e_i$ .

The list returned by Complement is sorted into standard order.  $\blacksquare$  Example:

 $Complement[{a,b,c,d,e}, {a,c}, {d}\] \longrightarrow {b,e}.$  Complement[*eall*,  $e_1, \ldots$ , SameTest->*test*] applies *test* to each pair of elements in *eall* and the  $e_i$  to determine whether they should be considered the same.  $\blacksquare$  See page 127. See also: Intersection, Union. *New in Version 1; modified in Version 3.*

#### ■ Complex

Complex is the head used for complex numbers.

You can enter a complex number in the form  $x + I$   $y$ .  $\blacksquare$  Complex can be used to stand for a complex number in a pattern. You have to use Re and Im to extract parts of Complex numbers. See page 722. See also: Complexes, Real, Re, Im. *New in Version 1.*

# ■ Complexes

Complexes represents the domain of complex numbers, as in  $x \in \text{Complexes}$ .

 $x \in \text{Complexes}$  evaluates immediately only if *x* is a numeric quantity. Simplify[*expr*  $\in \text{Complexes}$ ] can be used to try to determine whether an expression corresponds to a complex number. The domain of real numbers is taken to be a subset of the domain of complex numbers.  $\blacksquare$  Complexes is output in TraditionalForm as  $\mathbb{C}.$   $\blacksquare$  See pages 817 and 839. ■ See also: Element, Simplify, NumberQ, NumericQ, Complex, Reals. ■ Related package: Algebra`Quaternions`. *New in Version 4.*

# ■ ComplexExpand

ComplexExpand[*expr*] expands *expr* assuming that all variables are real.

ComplexExpand[*expr*,  $\{x_1, x_2, \dots\}$ ] expands *expr* assuming that variables matching any of the  $x_i$  are complex.

Example: ComplexExpand[Sin[x + I y]]  $\longrightarrow$  Cosh[y] Sin[x] + i Cos[x] Sinh[y].  $\blacksquare$  The variables given in the second argument of ComplexExpand can be patterns. Example:

 $\texttt{ComplexExpand}[\texttt{Sin}[x], x] \longrightarrow \texttt{Cosh}[\texttt{Im}[x]] \texttt{Sin}[\texttt{Re}[x]] + \texttt{iCos}[\texttt{Re}[x]] \texttt{Sin}[\texttt{Im}[x]] \cdot \blacksquare$  The option TargetFunctions can be given as a list of functions from the set {Re, Im, Abs, Arg, Conjugate, Sign}. ComplexExpand will try to give results in terms of functions specified.

■ ComplexExpand[*expr*, *vars*, TargetFunctions -> {Abs, Arg}] converts to polar coordinates. ■ See page 812.

See also: GaussianIntegers, TrigToExp, ExpToTrig, TrigExpand, FunctionExpand. *New in Version 2.*

# ■ ComplexInfinity

ComplexInfinity represents a quantity with infinite magnitude, but undetermined complex phase.

ComplexInfinity is converted to DirectedInfinity[ ]. In OutputForm, DirectedInfinity[ ] is printed as ComplexInfinity. See page 743. See also: Infinity, Indeterminate. New in Version 1.

# ■ ComplexityFunction

ComplexityFunction is an option for Simplify and FullSimplify which gives a function to rank the complexity of different forms of an expression.

With the default setting ComplexityFunction->Automatic, forms are ranked primarily according to their LeafCount, with corrections to treat integers with more digits as more complex.

Simplify[*expr*, ComplexityFunction->*f*] applies *f* to each intermediate expression generated by Simplify, treating the one which yields the smallest numerical value as simplest. See page 815. See also: Length, StringLength, TimeConstraint, ExcludedForms, TransformationFunctions. *New in Version 3.*

# ComposeList

ComposeList[ $\{f_1, f_2, \ldots\}$ , *x*] generates a list of the form  $\{x, f_1[x], f_2[f_1[x]\}, \ldots\}$ .

Example: ComposeList[{a, b, c}, x]  $\longrightarrow$  {x, a[x], b[a[x]], c[b[a[x]]]}. See page 250. See also: NestList, FoldList, NestWhileList. *New in Version 2.*

# ■ ComposeSeries

ComposeSeries[*series*<sub>1</sub>, *series*<sub>2</sub>, ... ] composes several power series.

ComposeSeries[*series<sub>1</sub>, series*<sub>2</sub>, ...] effectively replaces the variable in *series*<sub>1</sub> by *series*<sub>2</sub> and so on. ■ Two series can only meaningfully be composed when the point about which the first series is expanded corresponds to the limiting value of the second series at its expansion point. ■ See page 887. ■ See also: InverseSeries. ■ New in Version 3.

#### ■ Composition

Composition[ $f_1$ ,  $f_2$ ,  $f_3$ , ... ] represents a composition of the functions  $f_1$ ,  $f_2$ ,  $f_3$ , ... .

Composition allows you to build up compositions of functions which can later be applied to specific arguments. ■ Example: Composition[a, b, c][x]  $\longrightarrow$  a[b[c[x]]]. ■ Composition objects containing Identity or InverseFunction $[f]$  are automatically simplified when possible.  $\blacksquare$  Composition has the attributes Flat and OneIdentity.  $\bullet$  *a*  $\bullet$  *b*  $\bullet$  *c* gives *a*[*b*[*c*]].  $\bullet$  *A* // *b* // *c* gives *c*[*b*[*a*]].  $\bullet$  See page 253.  $\bullet$  See also: Nest, Function. *New in Version 2.*

#### ■ CompoundExpression

 $expr_1$ ;  $expr_2$ ; ... evaluates the  $expr_i$  in turn, giving the last one as the result.

CompoundExpression evaluates its arguments in a sequence corresponding to the control flow.  $\blacksquare$  The returned value can be the result of Return[*expr*]. The evaluation of the *expr<sub>i</sub>* can be affected by Return, Throw and Goto. *expr*; *expr*-; returns value Null. If it is given as input, the resulting output will not be printed. Out[*n*] will nevertheless be assigned to be the value of  $\exp_2$ .  $\blacksquare$  See pages 43 and 1029.  $\blacksquare$  See also: Block.  $\blacksquare$  *New in Version 1.* 

#### ■ Condition

*patt* /; *test* is a pattern which matches only if the evaluation of *test* yields True.

*lhs* :> *rhs* /; *test* represents a rule which applies only if the evaluation of *test* yields True.

*lhs* := *rhs* /; *test* is a definition to be used only if *test* yields True.

Example: The pattern  $x_ /; x > 0$  represents an expression which must be positive. All pattern variables used in *test* must also appear in *patt*. Example:  $f[x_] := f(x_] / x > 1$  defines a function in the case when  $x > 1$ . *lhs* := Module[{*vars*}, *rhs* /; *test*] allows local variables to be shared between *test* and *rhs*. You can use the same construction with Block and With. See pages 265 and 345. See also: If, Switch, Which, PatternTest, Element. *New in Version 1.*

#### $\blacksquare$  Conjugate

Conjugate[*z*] gives the complex conjugate  $z^*$  of the complex number *z*.

Mathematical function (see Section A.3.10). ■ See page 746. ■ See also: ComplexExpand. ■ New in Version 1.

#### ■ Constant

Constant is an attribute which indicates zero derivative of a symbol with respect to all parameters.

Constant is used by Dt.  $\blacksquare$  Functions  $f[$  ... ] are taken to have zero total derivative if  $f$  has attribute Constant. ■ Mathematical constants such as Pi have attribute Constant. ■ See pages 329 and 854. ■ New in Version 1.

#### ■ Constants

Constants is an option for Dt which gives a list of objects to be taken as constants.

If *f* appears in the list of Constants, then both  $Dt[f]$  and  $Dt[f[$  ... ]] are taken to be zero. See page 854. See also: D. *New in Version 1.*

#### ■ Context

Context[ ] gives the current context.

Context[*symbol*] gives the context in which a symbol appears.

The current context is the value of \$Context. ■ See page 394. ■ See also: Begin, \$ContextPath, Remove. ■ New in *Version 1.*

#### ■ Contexts

Contexts[ ] gives a list of all contexts.

Contexts["*string*"] gives a list of the contexts which match the string.

The string can contain metacharacters such as  $*$  and  $\omega$ , as described on page 1044. See pages 394 and 403. See also: \$Packages, \$ContextPath. *New in Version 2.*

## ■ Continue

Continue[ ] exits to the nearest enclosing Do, For or While in a procedural program.

Continue[ ] takes effect as soon as it is evaluated, even if it appears inside other functions. The function of Continue can also be achieved using Throw and Catch. See page 353. See also: Break, Goto. *New in Version 1; modified in Version 3.*

## ■ ContinuedFraction

ContinuedFraction[ $x$ ,  $n$ ] generates a list of the first  $n$  terms in the continued fraction representation of *x*.

ContinuedFraction[*x*] generates a list of all terms that can be obtained given the precision of *x*.

The continued fraction representation  $\{a_1, a_2, a_3, \ldots\}$  corresponds to the expression  $a_1 + 1/(a_2 + 1/(a_3 + \ldots))$ .  $\bullet x$  can be either an exact or an inexact number. Example: ContinuedFraction[Pi, 4]  $\longrightarrow$  {3, 7, 15, 1}. For exact numbers, ContinuedFraction[*x*] can be used if *x* is rational, or is a quadratic irrational. For quadratic irrationals, ContinuedFraction[*x*] returns a result of the form  $\{a_1, a_2, ..., \{b_1, b_2, ...\}$ , corresponding to an infinite sequence of terms, starting with the  $a_i$ , and followed by cyclic repetitions of the  $b_i$ . Since the continued fraction representation for a rational number has only a limited number of terms, ContinuedFraction[*x*, *n*] may yield a list with less than *n* elements in this case. **For terminating continued fractions, {..., k}** is always equivalent to {... , *k*-1, 1}; ContinuedFraction returns the first of these forms. FromContinuedFraction[*list*] reconstructs a number from the result of ContinuedFraction. ■ See page 754. ■ Implementation notes: see page 1067. ■ See also: FromContinuedFraction, IntegerDigits, Rationalize, Khinchin, RealDigits. *New in Version 4.*

## ■ ContourGraphics

ContourGraphics[*array*] is a representation of a contour plot.

*array* must be a rectangular array of real numbers, representing *z* values. The following options can be given:

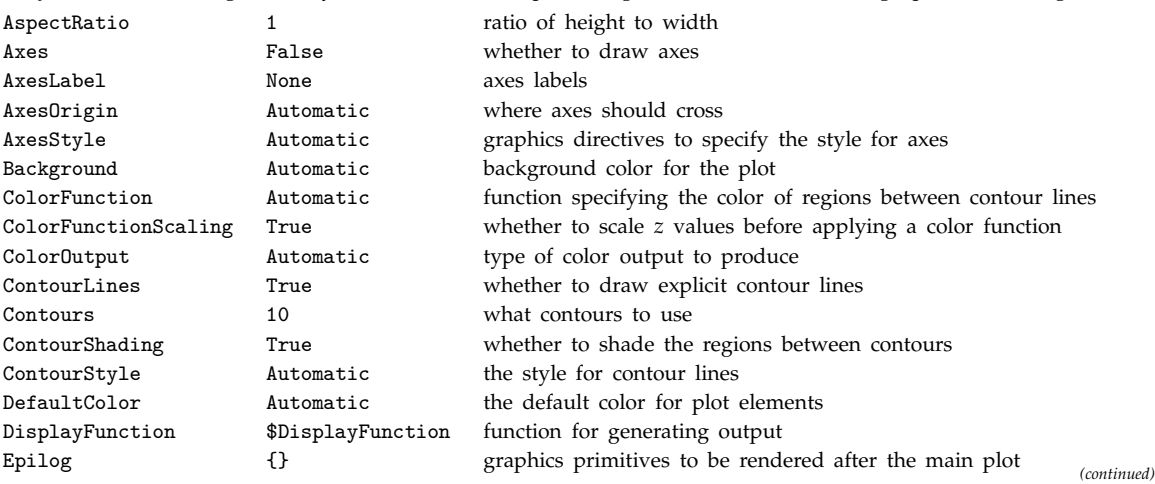

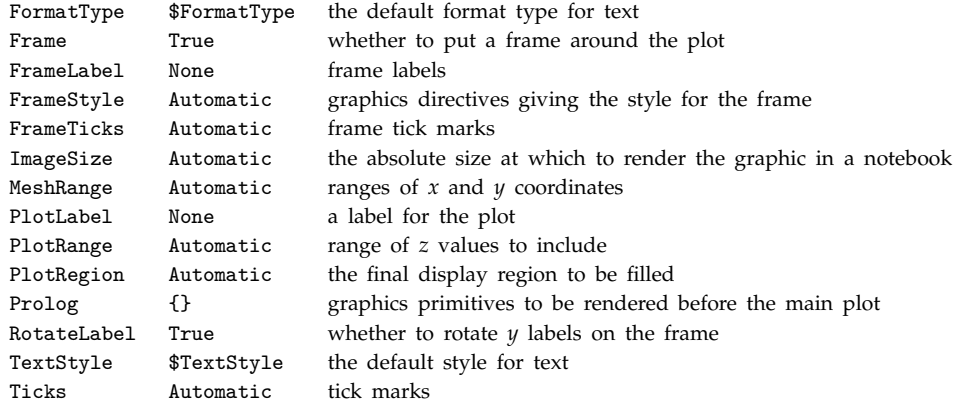

ContourGraphics[*g*] converts DensityGraphics and SurfaceGraphics objects to ContourGraphics. The resulting graphics can be rendered using Show. Graphics[ContourGraphics[ ... ]] generates a representation in terms of an ordinary Graphics object. ContourGraphics is generated by ContourPlot and ListContourPlot. See page 517. ■ See also: ListContourPlot, DensityGraphics. ■ New in Version 1.

#### ■ ContourLines

ContourLines is an option for contour plots which specifies whether to draw explicit contour lines.

ContourLines  $\rightarrow$  True draws contour lines. ContourLines  $\rightarrow$  False does not. See page 519. See also: ContourStyle, Contours. *New in Version 2.*

#### ■ ContourPlot

ContourPlot[*f*, {*x*, *xmin*, *xmax*}, {*y*, *ymin*, *ymax*}] generates a contour plot of *f* as a function of *x* and *y*.

ContourPlot evaluates its arguments in a non-standard way (see page 1046). You should use Evaluate to evaluate the function to be plotted if this can safely be done before specific numerical values are supplied.  $\blacksquare$  ContourPlot has the same options as ContourGraphics, with the following additions:

Compiled True whether to compile the function to plot

PlotPoints 25 the number of points in each direction at which to sample the function

■ ContourPlot has the default option setting Frame -> True. ■ ContourPlot returns a ContourGraphics object, with the MeshRange option set. See page 146. See also: DensityPlot. Related packages:

Graphics`ContourPlot3D`, Graphics`ImplicitPlot`, Graphics`PlotField`, Graphics`ComplexMap`. *New in Version 1.*

#### **■ Contours**

Contours is an option for ContourGraphics specifying the contours to use.

Contours -> *n* chooses *n* equally spaced contours between the minimum and maximum *z* values.

Contours  $\Rightarrow$  {*z*<sub>1</sub>, *z*<sub>2</sub>, ... } specifies the explicit *z* values of contours to use.  $\blacksquare$  See pages 147 and 519.  $\blacksquare$  New *in Version 2.*

# ■ ContourShading

ContourShading is an option for contour plots which specifies whether the regions between contour lines should be shaded.

With ContourShading -> False, regions between contour lines are left blank. With ContourShading -> True, regions are colored based on the setting for the option ColorFunction. The default is to color the regions with gray levels running from black to white with increasing height. The value given as the argument for the ColorFunction function is the average of the values of the contour lines bounding a particular region. If ColorFunctionScaling -> True, it is scaled so as to lie between 0 and 1. See page 519. *New in Version 2.*

# ■ ContourStyle

ContourStyle is an option for contour plots that specifies the style in which contour lines should be drawn.

ContourStyle -> *style* specifies that all contour lines are to be generated with the specified graphics directive, or list of graphics directives. ■ ContourStyle -> {{*style*<sub>1</sub>}, {*style*<sub>2</sub>}, ...} specifies that successive contour lines should use graphics directives *style*<sub>1</sub>, ... The *styles* must be enclosed in lists, perhaps of length one. ■ The *style<sub>i</sub>* are used cyclically. Styles can be specified using graphics directives such as Dashing, Hue and Thickness. See page 519. ■ See also: PlotStyle. ■ New in Version 2.

# ■ ConversionRules

ConversionRules is an option for Cell which can be set to a list of rules specifying how the contents of the cell are to be converted to external formats.

Typical elements in the list have the form "TeX" -> *data*. ■ Settings for ConversionRules do not affect the display of cells in the standard *Mathematica* notebook front end. ■ ConversionRules can be used to save the original form of a cell that has been converted from an external format. See page 607. See also: CellTags. *New in Version 3.* 

# ■ Copyable

Copyable is an option for Cell which specifies whether a cell can be copied interactively using the front end.

Even with the setting Copyable->False, the expression corresponding to a cell can still be read into the kernel using NotebookRead. With Copyable->False set at the notebook level, no cells in the notebook can be copied interactively in the front end. See page 607. See also: Selectable, ReadProtected. *New in Version 3.* 

# ■ CopyDirectory

CopyDirectory["dir<sub>1</sub>", "dir<sub>2</sub>"] copies the directory dir<sub>1</sub> to dir<sub>2</sub>.

*dir*<sub>1</sub> must already exist; *dir*<sub>2</sub> must not. ■ CopyDirectory copies all the files in *dir*<sub>1</sub> to *dir*<sub>2</sub>. ■ CopyDirectory sets the modification dates for  $dir_2$  and for all the files in it to be the same as those for  $dir_1$ . CopyDirectory returns the full name of the directory it copies to, and  $Failed$  if it cannot complete the copy.  $\blacksquare$  See page 641.  $\blacksquare$  See also: RenameDirectory, CreateDirectory, DeleteDirectory. *New in Version 2.*

# ■ CopyFile

CopyFile[" $file_1$ ", " $file_2$ "] copies  $file_1$  to  $file_2$ .

 $file_1$  must already exist;  $file_2$  must not.  $\blacksquare$  CopyFile sets the modification date for  $file_2$  to be the same as for  $file_1$ . ■ CopyFile returns the full name of the file it copies to, and \$Failed if it cannot do the copy. ■ See page 641.

■ See also: RenameFile, DeleteFile, CopyDirectory. ■ New in Version 2.

#### ■ Cos

Cos[*z*] gives the cosine of *z*.

Mathematical function (see Section A.3.10). The argument of Cos is assumed to be in radians. (Multiply by Degree to convert from degrees.)  $\bullet$  Cos is automatically evaluated when its argument is a simple rational multiple of  $\pi$ ; for more complicated rational multiples, FunctionExpand can sometimes be used. See page 761. See also: ArcCos, Sec, TrigToExp, TrigExpand. *New in Version 1.*

#### ■ Cosh

Cosh[*z*] gives the hyperbolic cosine of *z*.

Mathematical function (see Section A.3.10).  $\bullet$  cosh(z) =  $\frac{1}{2}(e^z + e^{-z})$ . See page 761. See also: ArcCosh, Sech, TrigToExp, TrigExpand. *New in Version 1.*

#### ■ CoshIntegral

CoshIntegral[*z*] gives the hyperbolic cosine integral Chi*z*.

Mathematical function (see Section A.3.10).  $\blacksquare$  Chi(z) =  $\gamma$  + log(z) +  $\int_0^z (\cosh(t) - 1)/t \, dt$ , where  $\gamma$  is Euler's constant.

CoshIntegral[*z*] has a branch cut discontinuity in the complex *z* plane running from  $-\infty$  to 0. See page 774. ■ See also: SinhIntegral. ■ New in Version 3.

#### ■ CosIntegral

CosIntegral[*z*] gives the cosine integral function Ci*z*.

Mathematical function (see Section A.3.10).  $\bullet$  Ci(*z*) =  $-\int_{z}^{\infty} \cos(t)/t \, dt$ .  $\bullet$  CosIntegral[*z*] has a branch cut discontinuity in the complex *z* plane running from  $-\infty$  to 0.  $\blacksquare$  See page 774.  $\blacksquare$  See also: SinIntegral, ExpIntegralE, ExpIntegralEi, FresnelC. *New in Version 2.*

#### ■ Cot

Cot[*z*] gives the cotangent of *z*.

Mathematical function (see Section A.3.10). ■ The argument of Cot is assumed to be in radians. (Multiply by Degree to convert from degrees.)  $\bullet$  cot(*z*) = 1/tan(*z*).  $\bullet$  Cos[*z*]/Sin[*z*] is automatically converted to Cot[*z*]. TrigFactorList[*expr*] does decomposition. ■ See page 761. ■ See also: ArcCot, TrigToExp, TrigExpand. ■ New in *Version 1.*

#### ■ Coth

Coth[*z*] gives the hyperbolic cotangent of *z*.

Mathematical function (see Section A.3.10). Cosh[*z*]/Sinh[*z*] is automatically converted to Coth[*z*]. TrigFactorList[*expr*] does decomposition. ■ See page 761. ■ See also: ArcCoth, TrigToExp, TrigExpand. ■ New in *Version 1.*

#### ■ Count

Count[*list*, *pattern*] gives the number of elements in *list* that match *pattern*.

Count[*expr*, *pattern*, *levelspec*] gives the total number of subexpressions matching *pattern* that appear at the levels in *expr* specified by *levelspec*.

Level specifications are described on page 1041. ■ See page 261. ■ See also: FreeQ, MemberQ, Cases, Select, Position. Related package: Statistics`DataManipulation`. *New in Version 1.*

#### ■ CreateDirectory

CreateDirectory["*dir*"] creates a directory.

CreateDirectory creates a subdirectory of your current working directory. The directory created by CreateDirectory is initially empty. CreateDirectory returns the full name of the directory it creates, and  $$Failed if it cannot create the directory.  $\blacksquare$  CreateDirectory has attribute Listable.  $\blacksquare$  See page 641.  $\blacksquare$  See also:$ DeleteDirectory, RenameDirectory, CopyDirectory. *New in Version 2.*

#### ■ Cross

Cross[*a*, *b*] gives the vector cross product of *a* and *b*.

If *a* and *b* are lists of length 3, corresponding to vectors in three dimensions, then Cross[*a*, *b*] is also a list of length 3. Cross[a, b] can be entered in StandardForm and InputForm as  $a \times b$ ,  $a$  : cross: b or  $a \setminus [Cross]$  b. Note the difference between \[Cross] and \[Times]. Cross is antisymmetric, so that Cross[*b*, *a*] is  $-cross[a, b]$ . In general,  $Cross[v_1, v_2, ..., v_{n-1}]$  is a totally antisymmetric product which takes vectors of length *n* and yields a vector of length *n* that is orthogonal to all of the  $v_i$ . Cross[ $v_1, v_2, ...$ ] gives the dual (Hodge star) of the wedge product of the  $v_i$ , viewed as one-forms in *n* dimensions. See page 119. See also: Dot, Signature, Outer. *New in Version 3.*

### $\blacksquare$  Csc

Csc[*z*] gives the cosecant of *z*.

Mathematical function (see Section A.3.10).  $\blacksquare$  The argument of Csc is assumed to be in radians. (Multiply by Degree to convert from degrees.)  $\bullet$  csc $(z) = 1/\sin(z)$ .  $\bullet$  1/Sin[*z*] is automatically converted to Csc[*z*]. TrigFactorList[*expr*] does decomposition. ■ See page 761. ■ See also: ArcCsc, TrigToExp, TrigExpand. ■ New in Version 1.

#### ■ Csch

Csch[*z*] gives the hyperbolic cosecant of *z*.

Mathematical function (see Section A.3.10).  $\bullet$  csch(*z*) = 1/sinh(*z*).  $\bullet$  1/Sinh[*z*] is automatically converted to Csch[*z*]. TrigFactorList[*expr*] does decomposition. ■ See page 761. ■ See also: ArcCsch, TrigToExp, TrigExpand. ■ New in *Version 1.*

## ■ Cuboid

Cuboid[{*xmin*, *ymin*, *zmin*}] is a three-dimensional graphics primitive that represents a unit cuboid, oriented parallel to the axes.

Cuboid[{*xmin*, *ymin*, *zmin*}, {*xmax*, *ymax*, *zmax*}] specifies a cuboid by giving the coordinates of opposite corners.

Each face of the cuboid (rectangular parallelepiped) is effectively a Polygon object. ■ You can specify how the faces and edges of the cuboid should be rendered using the same graphics directives as for polygons.  $\blacksquare$  The coordinates of the corners of the cuboid can be given using Scaled. See page 520. See also: Polygon, Rectangle. Related package: Graphics`Polyhedra`. *New in Version 2.*

## ■ Cyclotomic

Cyclotomic[*n*, *x*] gives the cyclotomic polynomial of order *n* in *x*.

The cyclotomic polynomial  $C_n(x)$  of order *n* is defined to be  $\prod_k(x-e^{2\pi i k/n})$ , where the product runs over integers *k* less than *n* that are relatively prime to *n*. See page 807. See also: Factor, Roots. New in Version 1.

#### $\texttt{--}$  CylindricalDecomposition

CylindricalDecomposition[*ineqs*, {*x*, *x*-, ... }] finds a decomposition of the region represented by the inequalities *ineqs* into cylindrical parts whose directions correspond to the successive *xi*.

Example: CylindricalDecomposition[x^2 + y^2 < 1, {x, y}] -> -1 < x < 1 && - $\sqrt{1-x^2}$  < y <  $\sqrt{1-x^2}$ . CylindricalDecomposition assumes that all variables are real. Lists or logical combinations of inequalities can be given. CylindricalDecomposition returns inequalities whose bounds in general involve algebraic functions. See page 847. Implementation notes: see page 1070. See also: Reduce, Resolve, FindInstance, FullSimplify, GroebnerBasis. *New in Version 5.0.*

#### **D**

 $D[f, x]$  gives the partial derivative  $\partial f/\partial x$ .

 $D[f, \{x, n\}]$  gives the multiple derivative  $\partial^n f / \partial x^n$ .

 $D[f, x_1, x_2, \dots]$  gives  $\partial/\partial x_1$   $\partial/\partial x_2$  ... f.

 $D[f, x]$  can be input as  $\partial_x f$ . The character  $\partial$  is entered as : pd: or \[PartialD]. The variable *x* is entered as a subscript.  $\blacksquare$  All quantities that do not explicitly depend on the  $x_i$  are taken to have zero partial derivative.  $\blacksquare$  D[f,  $x_1, \ldots$ , NonConstants  $\rightarrow \{v_1, \ldots\}$ ] specifies that the  $v_i$  implicitly depend on the  $x_i$ , so that they do not have zero partial derivative. The derivatives of built-in mathematical functions are evaluated when possible in terms of other built-in mathematical functions.  $\blacksquare$  Numerical approximations to derivatives can be found using  $\mathbb{N} \blacksquare \mathbb{D}$ uses the chain rule to simplify derivatives of unknown functions.  $\blacksquare$   $\mathbb{D}[f, x, y]$  can be input as  $\partial_{x,y} f$ . The character \[InvisibleComma], entered as , , ,, can be used instead of an ordinary comma. It does not display, but is still interpreted just like a comma. See page 853. Implementation notes: see page 1070. See also: Dt, Derivative, Maximize. Related packages: Calculus`VectorAnalysis`, NumericalMath`NLimit`. *New in Version 1; modified in Version 3.*

#### ■ Dashing

Dashing[{r<sub>1</sub>, r<sub>2</sub>, ... }] is a two-dimensional graphics directive which specifies that lines which follow are to be drawn dashed, with successive segments of lengths  $r_1$ ,  $r_2$ , ... (repeated cyclically). The *ri* is given as a fraction of the total width of the graph.

Dashing can be used in both two- and three-dimensional graphics.  $\blacksquare$  Dashing[{ }] specifies that lines should be solid. See page 501. See also: AbsoluteDashing, Thickness, GrayLevel, Hue, RGBColor, PlotStyle. *New in Version 1.*

#### ■ Date

Date[ ] gives the current local date and time in the form {*year*, *month*, *day*, *hour*, *minute*, *second*}.

Date[ ] uses whatever date and time have been set on your computer system. It performs no corrections for time zones, daylight saving time, etc. ■ Date[*z*] gives the date in time zone *z*. This is inferred by knowing your local date and time, and local time zone. The time zone is given as the number of hours to be added to Greenwich mean time to obtain local time. All values returned by Date[ ] are integers, except the number of seconds. The number of seconds is never more accurate than \$TimeUnit. ■ You can compare two lists returned by Date using Order. ■ See page 709. ■ See also: AbsoluteTime, TimeZone, SessionTime, TimeUsed, ToDate, FromDate, FileDate, \$CreationDate. Related package: Miscellaneous`Calendar`. *New in Version 2.*

# DeclarePackage

DeclarePackage["*context*`", {"*name<sub>1</sub>", "name<sub>2</sub>", ...* }] declares that Needs["*context*`"] should automatically be executed if a symbol with any of the specified names is ever used.

You can use DeclarePackage to tell *Mathematica* automatically to load a particular package when any of the symbols defined in it are used. DeclarePackage creates symbols with the attribute Stub in the specified context. ■ DeclarePackage prepends *context* \ to \$ContextPath. ■ See page 401. ■ See also: Needs, \$NewSymbol. ■ New in *Version 2.*

# Decompose

Decompose[*poly*, *x*] decomposes a polynomial, if possible, into a composition of simpler polynomials.

Decompose gives a list of the polynomials  $P_i$  which can be composed as  $P_1(P_2(...(x)...))$  to give the original polynomial.  $\blacksquare$  The set of polynomials  $P_i$  is not necessarily unique.  $\blacksquare$  Decomposition is an operation which is independent of polynomial factorization. See page 807. See also: FactorList, Solve. *New in Version 1*.

# ■ Decrement

*x*-- decreases the value of *x* by 1, returning the old value of *x*.

Decrement has attribute HoldFirst. ■ See page 305. ■ See also: PreDecrement, SubtractFrom, Set. ■ New in *Version 1.*

# DedekindEta

DedekindEta[ $\tau$ ] gives the Dedekind eta modular elliptic function  $\eta(\tau)$ .

Mathematical function (see Section A.3.10). DedekindEta is defined only in the upper half of the complex  $\tau$  plane. It is not defined for real τ. ■ The argument τ is the ratio of Weierstrass half-periods  $ω'/ω$ . ■ DedekindEta satisfies  $\Delta = (2\pi)^{12} \eta^{24}(\tau)$  where  $\Delta$  is the discriminant, given in terms of Weierstrass invariants by  $g_2^3 - 27g_3^2$ . See page 782 for a discussion of argument conventions for elliptic functions. See page 787. See also: ModularLambda, KleinInvariantJ, EllipticTheta, PartitionsP. *New in Version 3.*

# Default

Default[*f*], if defined, gives the default value for arguments of the function *f* obtained with a \_. pattern object.

Default[ $f$ ,  $i$ ] gives the default value to use when  $\overline{\ }$ . appears as the  $i^{\text{th}}$  argument of  $f$ .

Default[ $f$ ,  $i$ ,  $n$ ] gives the default value for the  $i<sup>th</sup>$  argument out of a total of  $n$  arguments.

\_. represents an optional argument to a function, with a default value specified by Default. ■ The necessary values for Default[ $f$ ] must always be defined before  $\Box$ . is used as an argument of  $f$ .  $\blacksquare$  Values defined for Default[*f*] are stored in DefaultValues[*f*]. ■ See page 1050. ■ See also: Options. ■ Related package: Utilities`FilterOptions`. *New in Version 1.*

# ■ DefaultColor

DefaultColor is an option for graphics functions which specifies the default color to use for lines, points, etc.

The setting for DefaultColor must be a CMYKColor, GrayLevel, Hue or RGBColor directive. The default setting is DefaultColor->Automatic, which gives a default color complementary to the background specified.  $\blacksquare$  See page 504. ■ See also: Prolog, Background, FontColor, TextStyle. ■ New in Version 2.

# ■ DefaultDuplicateCellStyle

DefaultDuplicateCellStyle is an option for Notebook which specifies the default style to use for cells created by automatic duplication of other cells in the notebook.

A typical default setting for DefaultDuplicateCellStyle is "Input". DefaultDuplicateCellStyle determines the style for new cells created from cells with CellEditDuplicate->True or CellEvaluationDuplicate->True. ■ See page 619. ■ See also: DefaultNewCellStyle. ■ New in Version 3.

#### ■ DefaultNewCellStyle

DefaultNewCellStyle is an option for Notebook which specifies the default style to use for new cells created in the notebook.

A typical default setting for DefaultNewCellStyle is "Input". DefaultNewCellStyle determines the style for new cells created interactively in the front end. ■ See page 619. ■ See also: DefaultDuplicateCellStyle. ■ New in *Version 3.*

#### **Definition**

Definition[*symbol*] prints as the definitions given for a symbol.

Definition has attribute HoldAll. ■ Definition[*symbol*] prints as all values and attributes defined for *symbol*. ■ ?*s* uses Definition. See page 625. See also: FullDefinition, Information. *New in Version 1.* 

#### ■ Degree

Degree gives the number of radians in one degree. It has a numerical value of  $\frac{\pi}{180}$ .

You can multiply by Degree to convert from degrees to radians.  $\blacksquare$  Example: 30 Degree represents 30°.  $\blacksquare$  Degree can be entered in StandardForm and InputForm as  $\degree$ ,  $\deg$ : or \[Degree]. Degree is printed in StandardForm as  $\degree$ . See page 765. New in Version 1; modified in Version 3.

#### ■ Deletable

Deletable is an option for Cell which specifies whether the cell can be deleted interactively using the front end.

With the setting Deletable->False at the notebook level, you can prevent any cells in any notebook from being deleted. See pages 448 and 607. See also: Editable, Selectable. *New in Version 3.* 

#### ■ Delete

Delete[*expr*, *n*] deletes the element at position *n* in *expr*. If *n* is negative, the position is counted from the end.

Delete[ $expr$ ,  $\{i, j, \ldots\}$ ] deletes the part at position  $\{i, j, \ldots\}$ .

Delete[ $\mathit{expr}$ ,  $\{ \{i_1, j_1, ... \}$ ,  $\{i_2, j_2, ... \}$ , ... }] deletes parts at several positions.

Example: Delete[{a, b, c, d}, 3]  $\longrightarrow$  {a, b, d}.  $\blacksquare$  Delete[{a, b, c, d}, {{1}, {3}}]  $\longrightarrow$  {b, d}.

Deleting the head of a particular element in an expression is equivalent to applying FlattenAt to the expression at that point. Example: Delete[{a, {b}, c}, {2, 0}]  $\longrightarrow$  {a, b, c}. Deleting the head of a whole expression makes the head be Sequence.  $\blacksquare$  Example: Delete[{a, b}, 0]  $\longrightarrow$  Sequence[a, b].  $\blacksquare$  Delete works on SparseArray objects. See pages 125 and 288. See also: Insert, MapAt, ReplacePart, FlattenAt, DeleteCases, Drop, StringDrop. *New in Version 2.*

# ∼**■** DeleteCases

DeleteCases[*expr*, *pattern*] removes all elements of *expr* which match *pattern*.

DeleteCases[*expr*, *pattern*, *levspec*] removes all parts of *expr* on levels specified by *levspec* which match *pattern*.

- DeleteCases[*expr*, *pattern*, *levspec*, *n*] removes the first *n* parts of *expr* which match *pattern*.

Example: DeleteCases[{1, a, 2, b}, \_Integer]  $\longrightarrow$  {a, b}. With the option Heads -> True, you can delete heads with DeleteCases. Deleting the head of a particular element in an expression is equivalent to applying FlattenAt to the expression at that point. Example:

DeleteCases[{1, f[2, 3], 4}, f, {2}, Heads -> True]  $\longrightarrow$  {1, 2, 3, 4}. Level specifications are described on page 1041. ■ See page 262. ■ See also: Cases, ReplaceAll, Delete. ■ New in Version 2; modified in Version 4.1.

# ■ DeleteDirectory

DeleteDirectory["*dir*"] deletes the specified directory.

DeleteDirectory["*dir*", DeleteContents -> True] deletes *dir* and all files and directories that it contains. DeleteDirectory["*dir*"] deletes the directory *dir* only if it contains no files. DeleteDirectory returns Null if it succeeds in deleting a directory, and  $Failed$  if it fails.  $\blacksquare$  See page 641.  $\blacksquare$  See also: CreateDirectory, DeleteFile. *New in Version 2.*

# ■ DeleteFile

DeleteFile["*file*"] deletes a file.

DeleteFile[{"*file*", "*file*-", ... }] deletes a list of files.

DeleteFile returns Null if it succeeds in deleting files, and \$Failed if it fails. See page 641. See also: RenameFile, DeleteDirectory. *New in Version 2.*

# ■ DelimiterFlashTime

DelimiterFlashTime is an option for cells and notebooks which specifies how long in seconds a delimiter should flash for when its matching delimiter is entered.

DelimiterFlashTime->0 makes delimiters not flash. ■ A typical default setting is DelimiterFlashTime->0.3, which makes matching delimiters flash for 0.3 seconds. Delimiters include parentheses, brackets and braces, as well as  $[[, ]]$  and  $(*$  and  $*)$ , and paired special characters such as  $\langle , \rangle$ . If you enter an unpaired closing delimiter the standard *Mathematica* front end will beep. You can use the front end menu item Check Balance to select ranges with balanced delimiters in an expressions. Tou can set DelimiterFlashTime at the level of a single cell, a notebook, or the whole front end. See page 613. See also: ShowAutoStyles, SyntaxQ, ShowCursorTracker. *New in Version 3.*

# ■ Denominator

Denominator[*expr*] gives the denominator of *expr*.

Denominator picks out terms which have superficially negative exponents. Numerator picks out all remaining terms. An exponent is "superficially negative" if it has a negative number as a factor. The standard representation of rational expressions as products of powers means that you cannot simply use Part to extract denominators. ■ Denominator can be used on rational numbers. ■ See page 74. ■ See also: ExpandDenominator, Rationals. *New in Version 1.*

#### ■ DensityGraphics

#### DensityGraphics[*array*] is a representation of a density plot.

*array* must be a rectangular array of real numbers, representing *z* values. The following options can be given:

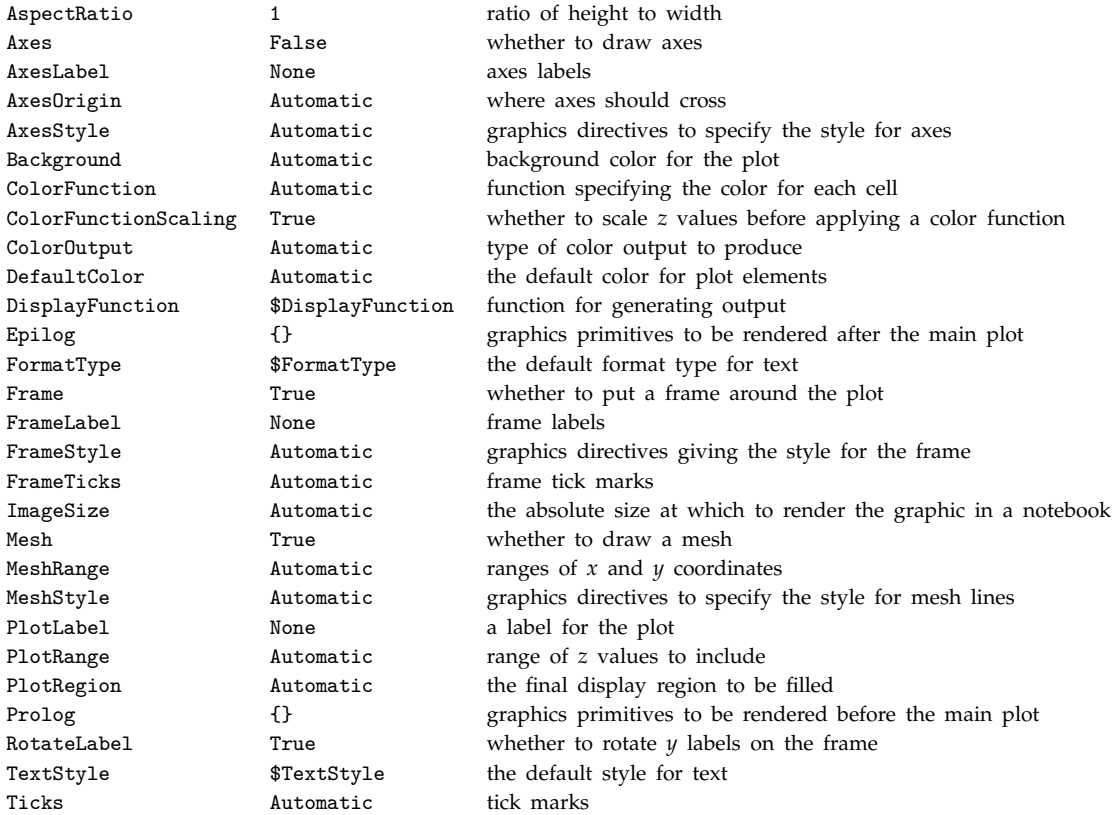

DensityGraphics can be displayed using Show. DensityGraphics is generated by DensityPlot and ListDensityPlot. DensityGraphics[*g*] converts ContourGraphics and SurfaceGraphics objects to DensityGraphics. The resulting graphics can be rendered using Show. Graphics[DensityGraphics[ ... ]] generates a representation in terms of an ordinary Graphics object.  $\blacksquare$  SparseArray objects can be used in DensityGraphics. ■ See page 517. ■ See also: ListDensityPlot, ContourGraphics, Raster, RasterArray. ■ New in *Version 1.*

#### ■ DensityPlot

DensityPlot[*f*, {*x*, *xmin*, *xmax*}, {*y*, *ymin*, *ymax*}] makes a density plot of *f* as a function of *x* and *y*.

DensityPlot evaluates its arguments in a non-standard way (see page 1046). You should use Evaluate to evaluate the function to be plotted if this can safely be done before specific numerical values are supplied.  $\blacksquare$  DensityPlot has the same options as DensityGraphics, with the following additions:

Compiled True whether to compile the function to plot

PlotPoints 25 the number of points in each direction at which to sample the function

DensityPlot has the default option setting Frame -> True. DensityPlot returns a DensityGraphics object, with the MeshRange option set. ■ See page 146. ■ See also: ContourPlot. ■ New in Version 1.

#### $\mathord{\hspace{1pt}\text{--}\hspace{1pt}}\mathord{\blacksquare}$  Depth

Depth[*expr*] gives the maximum number of indices needed to specify any part of *expr*, plus one.

Raw objects have depth  $1.$   $\blacksquare$  The computation of Depth does not include heads of expressions.  $\blacksquare$  Depth treats SparseArray objects just like the corresponding ordinary lists. ■ See page 239. ■ See also: ArrayDepth, Level, LeafCount, Length, Nest. *New in Version 1; modified in Version 5.0.*

# ■ Derivative

*f*' represents the derivative of a function *f* of one argument.

Derivative[ $n_1$ ,  $n_2$ ,  $\ldots$ ][f] is the general form, representing a function obtained from *f* by differentiating  $n_1$  times with respect to the first argument,  $n_2$  times with respect to the second argument, and so on.

*f*' is equivalent to Derivative[1][*f*].  $\blacksquare$  *f*'' evaluates to Derivative[2][*f*].  $\blacksquare$  You can think of Derivative as a *functional operator* which acts on functions to give derivative functions. **Derivative** is generated when you apply D to functions whose derivatives *Mathematica* does not know. *Mathematica* attempts to convert Derivative[*n*][*f*] and so on to pure functions. Whenever Derivative[*n*][*f*] is generated, *Mathematica* rewrites it as D[*f*[#]&, {#, *n*}]. If *Mathematica* finds an explicit value for this derivative, it returns this value. Otherwise, it returns the original Derivative form. Example: Cos'  $\longrightarrow$  -Sin[#1] &. E Derivative[-*n*][*f*] represents the *n*<sup>th</sup> indefinite integral of  $f$ .  $\blacksquare$  Derivative[ $\{n_1, n_2, \ldots\}$ ][ $f$ ] represents the derivative of  $f$ [ $\{x_1, x_2, \ldots\}$ ] taken  $n_i$ times with respect to  $x_i$ . In general, arguments given in lists in  $f$  can be handled by using a corresponding list structure in Derivative.  $\blacksquare$  N[*f'*[*x*]] will give a numerical approximation to a derivative.  $\blacksquare$  See page 856.  $\blacksquare$  See also: D, Dt. *New in Version 1; modified in Version 4.0.*

#### **Det**

Det[*m*] gives the determinant of the square matrix *m*.

Det[*m*, Modulus->*n*] computes the determinant modulo *n*. See page 905. Implementation notes: see page 1069. ■ See also: CharacteristicPolynomial, Minors, RowReduce, MatrixRank, NullSpace, Tr, Signature. ■ New in *Version 1.*

## ■ DiagonalMatrix

DiagonalMatrix[*list*] gives a matrix with the elements of *list* on the leading diagonal, and 0 elsewhere.

See page 896. See also: IdentityMatrix, Tr, KroneckerDelta. Related package: LinearAlgebra`MatrixManipulation`. *New in Version 1.*

# ■ Dialog

Dialog[ ] initiates a dialog.

Dialog[*expr*] initiates a dialog with *expr* as the current value of %.

Dialog creates a dialog which consists of a sequence of input and output lines. You can exit a dialog using Return. With the global setting  $IgenoreE0F = False$ , you can also exit a dialog by entering an end-of-file character. If you exit with Return[*expr*], then *expr* is the value returned by the Dialog function. Otherwise, the value returned is the expression on the last output line in the dialog. Dialog automatically localizes the values of \$Line, \$MessageList and \$Epilog. Dialog initially sets the local value of \$Line to be equal to its global value. This means that the numbering of input and output lines in the dialog follows the sequence outside the dialog. When the dialog is exited, however, the numbering reverts to the sequence that would be followed if there had been no dialog. ■ Any local value assigned to \$Epi1og is evaluated when the dialog is exited. ■ The main loop within a dialog uses global variables such as \$Pre and \$Post. **The option DialogSymbols :>**  $\{x, y, \dots\}$  sets up local values for variables within the dialog. DialogSymbols :>  $\{x = x_0, \ldots\}$  defines initial values for the variables. The option DialogProlog :> *expr* specifies an expression to evaluate before starting the dialog.  $\blacksquare$  Dialog first localizes variables, then evaluates any expression specified by DialogProlog, then evaluates any argument you have given for Dialog. See page 707. See also: TraceDialog, Input, \$Inspector, ButtonBox. New in Version 2.

### ■ DialogProlog

DialogProlog is an option for Dialog which can give an expression to evaluate before the dialog starts.

You must use a delayed rule of the form DialogProlog :> *expr* to prevent *expr* from evaluating prematurely. Expressions given by DialogProlog are evaluated after symbol values are localized, and before any expression given as the argument of Dialog is evaluated.  $\blacksquare$  See page 708.  $\blacksquare$  See also: \$Epilog.  $\blacksquare$  *New in Version 2.* 

## ■ DialogSymbols

DialogSymbols is an option for Dialog which gives a list of symbols whose values should be localized in the dialog.

DialogSymbols :> {*x*, *y*, ... } specifies that *x*, *y*, ... should have local values for the duration of the dialog. ■ DialogSymbols :>  $\{x = x_0, \ldots\}$  defines initial values for variables. ■ In addition to any symbols you specify, Dialog always uses local values for \$Epilog, \$Line and \$MessageList. The DialogSymbols option sets up local values in a dialog in the same way that a Block enclosing the dialog would. See page 708. New in Version 2.

#### ■ DigitBlock

DigitBlock is an option for NumberForm and related functions which specifies the maximum length of blocks of digits between breaks.

The default setting is DigitBlock -> Infinity, which specifies that no breaks should be inserted. ■ DigitBlock -> *n* inserts a break every *n* digits. ■ DigitBlock -> {*nleft*, *nright*} inserts a break every *nleft* digits to the left of the decimal point, and every *nright* digits to the right of the decimal point. The setting for NumberSeparator determines what string should be used at each break. ■ See page 436. ■ New in Version 1.

## ■ DigitCount

DigitCount[*n*, *b*, *d*] gives the number of *d* digits in the base *b* representation of *n*.

DigitCount[*n*, *b*] gives a list of the numbers of 1, 2, ...,  $b - 1$ , 0 digits in the base *b* representation of *n*.

DigitCount[ $n$ ] gives a list of the numbers of 1, 2, ..., 9, 0 digits in the base 10 representation of *n*.

DigitCount[*n*] is equivalent to DigitCount[*n*, 10, Mod[Range[10],10]]. ■ Integer mathematical function (see Section A.3.10). See page 755. See also: IntegerDigits, FromDigits, BitAnd, IntegerExponent. New in *Version 4.*

## ■ DigitQ

DigitQ[*string*] yields True if all the characters in the string are digits in the range 0 through 9, and yields False otherwise.

See page 413. ■ See also: LetterQ, Number. ■ New in Version 2.

## - Dimensions

Dimensions[*expr*] gives a list of the dimensions of *expr*.

Dimensions[*expr*, *n*] gives a list of the dimensions of *expr* down to level *n*.

*expr* must be a *full array*, with all the pieces of *expr* at a particular level having the same length. (The elements of *expr* can then be thought of as filling up a hyper-rectangular region.) Each successive level in *expr* sampled by Dimensions must have the same head. Example: Dimensions[ $\{a,b,c\}$ , $\{d,e,f\}\$ ]  $\longrightarrow$   $\{2, 3\}$ .  $\ast$  For SparseArray objects, Dimensions yields the dimensions of the corresponding ordinary lists. See page 900. See also: ArrayDepth, VectorQ, MatrixQ. *New in Version 1; modified in Version 5.0.*

# ■ DiracDelta

DiracDelta[x] represents the Dirac delta function  $\delta(x)$ .

DiracDelta[ $x_1, x_2, ...$ ] represents the multidimensional Dirac delta function  $\delta(x_1, x_2,...)$ .

DiracDelta[ $x$ ] returns 0 for all numeric  $x$  other than 0. DiracDelta can be used in integrals, integral transforms and differential equations. Some transformations are done automatically when DiracDelta appears in a product of terms. **I** DiracDelta[ $x_1, x_2, ...$ ] returns 0 if any of the  $x_i$  are numeric and not 0. **I** DiracDelta has attribute Orderless. For exact numeric quantities, DiracDelta internally uses numerical approximations to establish its result. This process can be affected by the setting of the global variable  $MaxExtraPrecision =$  See page 879. See also: UnitStep, If, PrincipalValue, Limit, KroneckerDelta. *New in Version 4.*

# ■ DirectedInfinity

DirectedInfinity[ ] represents an infinite numerical quantity whose direction in the complex plane is unknown.

DirectedInfinity[*z*] represents an infinite numerical quantity that is a positive real multiple of the complex number *z*.

You can think of DirectedInfinity[*z*] as representing a point in the complex plane reached by starting at the origin and going an infinite distance in the direction of the point *z*. The following conversions are made:

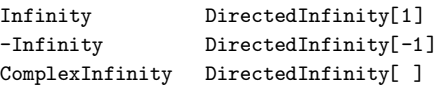

■ Certain arithmetic operations are performed on DirectedInfinity quantities. ■ In OutputForm,

DirectedInfinity[*z*] is printed in terms of Infinity, and DirectedInfinity[ ] is printed as ComplexInfinity. See page 743. See also: Indeterminate. New in Version 1.

# ■ Directory

Directory [] gives the current working directory.

Directory returns the full name of the directory as a string. See page 636. See also: \$Path, SetDirectory, ResetDirectory, ParentDirectory, \$HomeDirectory, DirectoryName, FileNames. *New in Version 2.*

# ■ DirectoryName

DirectoryName["*name*"] extracts the directory name from the specification for a file.

DirectoryName works differently on different computer systems. DirectoryName["*directory*"] is normally equivalent to ParentDirectory["*directory*"]. DirectoryName["*name*", *n*] applies DirectoryName *n* times to *name*. ■ DirectoryName yields output appropriate for use in SetDirectory and ToFileName. ■ If *name* contains no directory specification, DirectoryName["*name*"] returns "". ■ See page 639. ■ See also: \$Input, Directory. ■ New *in Version 3.*

#### ■ DirectoryStack

DirectoryStack[ ] gives the directory stack which represents the sequence of current directories used.

DirectoryStack[ ] returns a list of full names of directories. Each call to SetDirectory prepends one element to the directory stack; each call to ResetDirectory drops one. See page 636. *New in Version 2.* 

#### DiscreteDelta

DiscreteDelta[ $n_1, n_2, ...$ ] gives the discrete delta function  $\delta(n_1, n_2,...)$ , equal to 1 if all the  $n_i$  are zero, and 0 otherwise.

DiscreteDelta[0] gives 1; DiscreteDelta[*n*] gives 0 for other numeric *n*. DiscreteDelta has attribute Orderless. ■ See page 882. ■ See also: IdentityMatrix, UnitStep, If, Signature, DiracDelta. ■ New in Version 4.

#### ■ Disk

Disk[ $\{x, y\}$ ,  $r$ ] is a two-dimensional graphics primitive that represents a filled disk of radius *r* centered at the point *x*, *y*.

Disk[ $\{x, y\}$ ,  $\{r_x, r_y\}$ ] yields an elliptical disk with semi-axes  $r_x$  and  $r_y$ .

Disk[ $\{x, y\}$ ,  $r$ ,  $\{\theta_1, \theta_2\}$ ] represents a segment of a disk.

Angles are measured in radians counterclockwise from the positive *x* direction. Disk[{*x*, *y*}, {*r<sub>x</sub>*, *r<sub>y</sub>*}, { $\theta_1$ ,  $\theta_2$ }] yields an elliptical disk segment obtained by transforming a circular disk segment with the specified starting and ending angles.  $\blacksquare$  Scaled and Offset can be used in the radius specification (see notes for Circle).  $\blacksquare$  See page 496. ■ See also: Circle, Polygon. ■ New in Version 2.

#### ■ Dispatch

Dispatch[{*lhs*<sub>1</sub>->*rhs*<sub>1</sub>, *lhs*<sub>2</sub>->*rhs*<sub>2</sub>, ... }] generates an optimized dispatch table representation of a list of rules. The object produced by Dispatch can be used to give the rules in *expr* /. *rules*.

The use of Dispatch will never affect results that are obtained, but may make the application of long lists of rules much faster. Lists of rules are usually scanned sequentially when you evaluate an expression like *expr* /. *rules*. Rules such as a[1]->a1 and a[2]->a2, which cannot simultaneously apply, need not both be scanned explicitly. Dispatch generates a dispatch table which uses hash codes to specify which sets of rules need actually be scanned for a particular input expression.  $\blacksquare$  Lists of rules produced by assignments made with = and := are automatically optimized with dispatch tables when appropriate. ■ See page 302. ■ See also: ReplaceAll, Compile. ■ New in *Version 2.*

#### ■ Display

Display[*channel*, *graphics*] writes graphics or sound to the specified output channel in *Mathematica* PostScript format.

Display[*channel*, *graphics*, "*format*"] writes graphics or sound in the specified format.

Display[*channel*, *expr*, "*format*"] writes boxes, cells or notebook expressions in the specified format.

The output channel can be a single file or pipe, or a list of them. The *graphics* in Display can be Graphics, Graphics3D, SurfaceGraphics, ContourGraphics, DensityGraphics or GraphicsArray. The *graphics* can also include Sound. The *expr* in Display can be Cell, Notebook or any boxes, as generated by ToBoxes[*expr*]. Any of the graphics formats specified for Export can be used. The following options can be given:

CharacterEncoding {} the encoding to use for characters in text ImageOffset {0, 0} offset of the image in the viewing area *(continued)*

#### Display *(continued)*

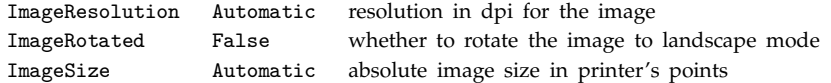

\$DisplayFunction is usually given in terms of Display. If any of the specified files or pipes in *channel* are not open, Display uses OpenWrite to open them, then closes these particular files or pipes when it has finished. In many cases, Display calls the *Mathematica* notebook front end via *MathLink*. If the front end is not present, certain capabilities of Display may not be available. When displaying text, Display may make use of fonts that are specifically installed for *Mathematica*. See page 554. See also: Export, Write, Show, DisplayString, HTMLSave. *New in Version 1; modified in Version 3.*

# ■ DisplayForm

DisplayForm[*expr*] prints with boxes inside *expr* shown in explicit two-dimensional or other form.

In ordinary StandardForm output, boxes such as SubscriptBox are shown literally. In DisplayForm they are shown as explicit two-dimensional constructs. Example: DisplayForm[SubscriptBox["x", "y"]]  $\longrightarrow x_y$ . DisplayForm acts as a "wrapper", which affects printing, but not evaluation.  $\blacksquare$  See page 445.  $\blacksquare$  See also: FullForm, ToExpression, ToBoxes. *New in Version 3.*

# ■ DisplayFunction

DisplayFunction is an option for graphics and sound functions that specifies the function to apply to graphics and sound objects in order to display them.

The default setting for DisplayFunction in graphics functions is \$DisplayFunction, and in sound functions is \$SoundDisplayFunction. A typical setting is DisplayFunction->Display[*channel*, #]&. Setting DisplayFunction->Identity will cause the objects to be returned, but no display to be generated.  $\square$  See pages 134 and 553. See also: Show. New in Version 1.

# DisplayString

DisplayString[*graphics*] generates a string giving graphics or sound in *Mathematica* PostScript format.

DisplayString[*graphics*, "*format*"] generates a string giving graphics or sound in the specified format.

DisplayString[*expr*, "*format*"] generates a string giving boxes, cells or notebook expressions in the specified format.

The options and *format* settings for DisplayString are the same as for Display. See page 554. See also: StringToStream. *New in Version 3.*

# ■ Distribute

Distribute[ $f[x_1, x_2, ...]$ ] distributes  $f$  over Plus appearing in any of the  $x_i$ .

Distribute[*expr*, *g*] distributes over *g*.

Distribute[*expr*, *g*, *f*] performs the distribution only if the head of *expr* is *f*.

Distribute effectively implements the distributive law for operators  $f$  and  $g$ .  $\blacksquare$  Distribute explicitly constructs the complete result of a distribution; Expand, on the other hand, builds up results iteratively, simplifying at each stage. ■ Example: Distribute[f[a+b,c+d]]  $\longrightarrow$  f[a, c] + f[a, d] + f[b, c] + f[b, d].

 $\bullet$  Distribute[f[a+b,g[x,y],c], g]  $\rightarrow$  g[f[a+b, x, c], f[a+b, y, c]].  $\bullet$  Distribute[*expr*, *g*, *f*, *gp*, *fp*] gives *gp* and *fp* in place of *g* and *f* respectively in the result of the distribution. See page 256. See also: Expand, Thread, Outer, Inner. *New in Version 1.*

#### **■** Divide

*x/y* or Divide[ $x$ ,  $y$ ] is equivalent to  $x$   $y$  $\sim$ -1.

 $x/y$  is converted to *x*  $y$   $\sim$  1 on input.  $\blacksquare$  Divide[*x*, *y*] can be entered in StandardForm and InputForm as  $x \div y$ , *x* : div : *y* or *x* ∖[Divide] *y*. ■ See page 29. ■ *New in Version 1; modified in Version 3.* 

#### ■ DivideBy

*x* /= *c* divides *x* by *c* and returns the new value of *x*.

DivideBy has the attribute HoldFirst.  $\mathbb{I} \times \mathbb{I} = c$  is equivalent to  $x = x/c$ . See page 305. See also: TimesBy, SubtractFrom, Set. *New in Version 1.*

#### **Divisors**

Divisors[*n*] gives a list of the integers that divide *n*.

Example: Divisors[12]  $\longrightarrow$  {1, 2, 3, 4, 6, 12}. Divisors[*n*, GaussianIntegers -> True] includes divisors that are Gaussian integers. See page 750. See also: FactorInteger, EulerPhi. New in Version 1.

#### DivisorSigma

DivisorSigma[*k*, *n*] gives the divisor function  $\sigma_k(n)$ .

Integer mathematical function (see Section A.3.10).  $\mathbf{r}_{k}(n)$  is the sum of the *k*<sup>th</sup> powers of the divisors of *n*. ■ DivisorSigma[*k*, *n*, GaussianIntegers -> True] includes divisors that are Gaussian integers. ■ See page 752. ■ See also: EulerPhi. ■ New in Version 1.

#### **■** Do

Do[*expr*, {*imax*}] evaluates *expr imax* times.

Do[*expr*, {*i*, *imax*}] evaluates *expr* with the variable *i* successively taking on the values 1 through *imax* (in steps of 1).

Do[*expr*, {*i*, *imin*, *imax*}] starts with *i* = *imin*. Do[*expr*, {*i*, *imin*, *imax*, *di*}] uses steps *di*.

Do[*expr*, {*i*, *imin*, *imax*}, {*j*, *jmin*, *jmax*}, ... ] evaluates *expr* looping over different values of *j*, etc. for each *i*.

Do uses the standard *Mathematica* iteration specification. ■ Do evaluates its arguments in a non-standard way (see page 1046). ■ You can use Return, Break, Continue and Throw inside Do. ■ Unless an explicit Return is used, the value returned by Do is Null. See page 348. See also: For, While, Table, Nest, NestWhile, Fold. *New in Version 1.*

#### ■ Dot

*a*.*b*.*c* or Dot[*a*, *b*, *c*] gives products of vectors, matrices and tensors.

*a*.*b* gives an explicit result when *a* and *b* are lists with appropriate dimensions. It contracts the last index in *a* with the first index in  $b$ .  $\blacksquare$  Various applications of Dot:

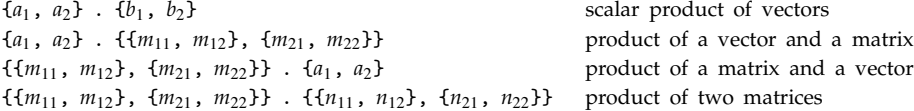

Examples: {a, b} . {c, d}  $\longrightarrow$  a c + b d.  ${\bullet}$  {{a, b}, {c, d}} . {x, y}  $\longrightarrow$  {a x + b y, c x + d y}.  ${\bullet}$  The result of applying Dot to two tensors  $T_{i_1i_2\ldots i_n}$  and  $U_{j_1j_2\ldots j_m}$  is the tensor  $\sum_k T_{i_1i_2\ldots i_{n-1}k}$   $U_{kj_2\ldots j_m}$ . Applying Dot to a rank n tensor and a rank *m* tensor gives a rank *n* + *m* − 2 tensor. +■ Dot can be used on SparseArray objects, returning a SparseArray object when possible. - When its arguments are not lists or sparse arrays, Dot remains unevaluated. It has the attribute Flat. See pages 118 and 901. See also: Inner, Cross, Outer, NonCommutativeMultiply, Norm. Related package: Calculus`VectorAnalysis`. *New in Version 1.*

# ■ DownValues

DownValues[*f*] gives a list of transformation rules corresponding to all downvalues defined for the symbol *f*.

You can specify the downvalues for *f* by making an assignment of the form DownValues[ $f$ ] = *list*. **The list** returned by DownValues has elements of the form HoldPattern[*lhs*] :> *rhs*. ■ See page 322. ■ See also: Set, UpValues. *New in Version 2; modified in Version 3.*

# ■ DragAndDrop

DragAndDrop is an option for Cell which specifies whether to allow drag-and-drop editing on the contents of the cell.

With DragAndDrop->True, dragging an already-selected region cuts the region from its original location, and pastes it at the location you move to. DragAndDrop is more often set as a global option in the front end, rather than as an option for individual cells. See page 615. See also: StructuredSelection. New in Version 3.

# ■ Drop

Drop[*list*, *n*] gives *list* with its first *n* elements dropped.

Drop[*list*, -*n*] gives *list* with its last *n* elements dropped.

Drop[*list*, {*n*}] gives *list* with its *n*th element dropped.

Drop[*list*, {*m*, *n*}] gives *list* with elements *m* through *n* dropped.

Drop[*list*, {*m*, *n*, *s*}] gives *list* with elements *m* through *n* in steps of *s* dropped.

Drop[*list*, *seq*, *seq*-, ... ] gives a nested list in which elements specified by *seqi* have been dropped at level *i* in *list*.

Drop uses the standard *sequence specification* (see page 1040). Examples: Drop[{a,b,c,d,e}, 2]  $\longrightarrow$  {c, d, e}. ■ Drop[{a,b,c,d,e}, -3]  $\longrightarrow$  {a, b}. ■ Drop[Range[7], {2, 5, 2}]  $\longrightarrow$  {1, 3, 5, 6, 7}. ■ Drop can be used on an object with any head, not necessarily List. Drop[*list*, *seq*, *seq*-] effectively drops all elements except those in a submatrix of *list*. ■ Example: Drop[{{a,b,c},{d,e,f}}, 1, -1]  $\longrightarrow$  {{d,e}}. +■ Drop works on SparseArray objects. ■ See pages 123 and 287. ■ See also: Rest, Most, StringDrop, Take, Cases. ■ Related package: LinearAlgebra`MatrixManipulation`. *New in Version 1; modified in Version 4.*

# ~■ DSolve

DSolve[*eqn*, *y*, *x*] solves a differential equation for the function *y*, with independent variable *x*.

DSolve[ $\{eqn_1, eqn_2, ... \}$ ,  $\{y_1, y_2, ... \}$ ,  $x$ ] solves a list of differential equations.

DSolve[ $eqn$ ,  $y$ ,  $\{x_1, x_2, ... \}$ ] solves a partial differential equation.

DSolve[ $eqn$ ,  $y[x]$ ,  $x$ ] gives solutions for  $y[x]$  rather than for the function  $y$  itself. Example:

DSolve[y'[x] == 2 a x, y[x], x]  $\longrightarrow$  {{y[x]  $\rightarrow$  a x<sup>2</sup> + C[1]}}. Differential equations must be stated in terms of derivatives such as  $y'[x]$ , obtained with D, not total derivatives obtained with Dt.  $\blacksquare$  The list of equations given to DSolve can include algebraic ones that do not involve derivatives.  $\sim$  DSolve generates constants of integration indexed by successive integers. The option GeneratedParameters specifies the function to apply to each index. The default is GeneratedParameters->C, which yields constants of integration C[1], C[2], ... .

- GeneratedParameters->(Module[{C}, C]&) guarantees that the constants of integration are unique, even across different invocations of DSolve. For partial differential equations, DSolve generates arbitrary functions C[*n*][... ].

#### - DSolve *(continued)*

Boundary conditions can be specified by giving equations such as  $y'[0] == b$ . Solutions given by DSolve sometimes include integrals that cannot be carried out explicitly by Integrate. Dummy variables with local names are used in such integrals. DSolve sometimes gives implicit solutions in terms of Solve. DSolve can solve linear ordinary differential equations of any order with constant coefficients. It can solve also many linear equations up to second order with non-constant coefficients. DSolve includes general procedures that handle a large fraction of the nonlinear ordinary differential equations whose solutions are given in standard reference books such as Kamke. DSolve can find general solutions for linear and weakly nonlinear partial differential equations. Truly nonlinear partial differential equations usually admit no general solutions.  $\blacksquare$  DSolve can handle not only pure differential equations but also differential-algebraic equations. See page  $869$ . Implementation notes: see page 1071. See also: NDSolve, Solve, RSolve. Related packages: Calculus`VariationalMethods`, Calculus`VectorAnalysis`. *New in Version 2; modified in Version 5.0.*

#### ■ Dt

Dt[*f*, *x*] gives the total derivative *dfdx*.

Dt[*f*] gives the total differential *df*.

Dt[*f*,  $\{x, n\}$ ] gives the multiple derivative  $d^n f/dx^n$ .

Dt[ $f$ ,  $x_1$ ,  $x_2$ , ... ] gives  $d/dx_1$   $d/dx_2$  ...  $f$ .

Dt[ $f$ ,  $x_1$ , ..., Constants  $\rightarrow$   $\{c_1$ , ... }] specifies that the  $c_i$  are constants, which have zero total derivative. Symbols with attribute Constant are taken to be constants, with zero total derivative. If an object is specified to be a constant, then all functions with that object as a head are also taken to be constants. All quantities not explicitly specified as constants are assumed to depend on the  $x_i$ . **Example:** Dt[x y]  $\longrightarrow$  y Dt[x] + x Dt[y].  $\bullet$  Dt[x y, Constants  $\rightarrow$  {x}]  $\rightarrow$  xDt[y, Constants  $\rightarrow$  {x}].  $\bullet$  You can specify total derivatives by assigning values to Dt[ $f$ ], etc. See page 854. See also: D, Derivative. New in Version 1.

#### ■ DumpSave

DumpSave["*file*.mx", *symbol*] writes definitions associated with a symbol to a file in internal *Mathematica* format.

DumpSave["*file*.mx", "*context*`"] writes out definitions associated with all symbols in the specified context.

DumpSave["*file*.mx", {*object*, *object*-, ... }] writes out definitions for several symbols or contexts.

DumpSave["*package*`", *objects*] chooses the name of the output file based on the computer system used.

DumpSave["*file*"] saves all definitions in the current session.

DumpSave writes out definitions in a binary format that is optimized for input by *Mathematica*. Each file has a plain text header identifying its type and contents. Files written by DumpSave can be read by Get. Files written by DumpSave can only be read on the same type of computer system on which they were written.  $\blacksquare$  DumpSave will not preserve open stream and link objects. Files written by DumpSave conventionally have names that end with .mx. DumpSave["*package*`", ... ] writes a file with a name such as *package*.mx/\$SystemID/*package*.mx. You can use DumpSave["*file*", "*s*"] to write out the definition for the value of a symbol *s* itself. DumpSave["*file*"] will save the definitions for all symbols in the current session. "You can typically read a dump file when you start *Mathematica* by using the initfile command-line option. ■ See page 627. ■ See also: Save, LinkWrite. ■ New in *Version 3.*

#### **E**

E is the exponential constant  $e$  (base of natural logarithms), with numerical value  $\simeq 2.71828$ .

Mathematical constant (see Section A.3.11). E can be entered in StandardForm and InputForm as  $e$ ,  $; e \in \mathbb{R}$  or \[ExponentialE]. ■ In StandardForm and TraditionalForm, E is printed as e. ■ See page 765. ■ Implementation notes: see page 1067. ■ See also: Exp. ■ *New in Version 1; modified in Version 3.* 

#### ■ EdgeForm

EdgeForm[*g*] is a three-dimensional graphics directive which specifies that edges of polygons are to be drawn using the graphics directive or list of graphics directives *g*.

EdgeForm[] draws no edges of polygons. ■ The directives RGBColor, CMYKColor, GrayLevel, Hue and Thickness can be used in EdgeForm. ■ EdgeForm does not affect the rendering of Line objects. ■ No lines are ever drawn when an edge is formed by one polygon intersecting another. ■ See page 528. ■ See also: FaceForm, Line. ■ New in *Version 1.*

### ■ Editable

Editable is an option for boxes, cells and notebooks which specifies whether their contents can be edited interactively using the front end.

Even with the setting Editable->False, the contents of an object can still be copied as a whole. Editable is an option for InterpretationBox and TagBox, as well as for StyleBox. "Setting Editable->False effectively allows you to "write protect" elements of notebooks. See pages  $448$  and  $607$ . See also: CellEditDuplicate, Selectable, Copyable, Protected. *New in Version 3.*

#### $\sim$  $\blacksquare$  Eigensystem

Eigensystem[*m*] gives a list {*values*, *vectors*} of the eigenvalues and eigenvectors of the square matrix *m*.

, Eigensystem[{*m*, *a*}] gives the generalized eigenvalues and eigenvectors of *m* with respect to *a*.

, Eigensystem[*m*, *k*] gives the eigenvalues and eigenvectors for the first *k* eigenvalues of *m*.

Eigensystem finds numerical eigenvalues and eigenvectors if *m* contains approximate real or complex numbers. All the non-zero eigenvectors given are independent. If the number of eigenvectors is equal to the number of non-zero eigenvalues, then corresponding eigenvalues and eigenvectors are given in corresponding positions in their respective lists. If there are more eigenvalues than independent eigenvectors, then each extra eigenvalue is paired with a vector of zeros. Eigensystem[*m*, ZeroTest -> *test*] applies *test* to determine whether expressions should be assumed to be zero. The default setting is ZeroTest -> Automatic. ■ The eigenvalues and eigenvectors satisfy the matrix equation m.Transpose[*vectors*] == Transpose[*vectors*].DiagonalMatrix[*values*]. +■ Generalized eigenvalues and eigenvectors satisfy m.Transpose[*vectors*] == a.Transpose[*vectors*].DiagonalMatrix[*values*].  $\blacksquare$  {*vals*, *vecs*} = Eigensystem[*m*] can be used to set *vals* and *vecs* to be the eigenvalues and eigenvectors respectively. + Eigensystem[*m*, *spec*] is equivalent to Take[Eigensystem[*m*], *spec*]. + SparseArray objects can be used in Eigensystem. See notes for Eigenvalues. See page 910. See also: NullSpace, JordanDecomposition, SchurDecomposition, SingularValueDecomposition, QRDecomposition. Related package: LinearAlgebra`Orthogonalization`. *New in Version 1; modified in Version 5.0.*

## $\sim$  Eigenvalues

Eigenvalues[*m*] gives a list of the eigenvalues of the square matrix *m*.

, Eigenvalues[{*m*, *a*}] gives the generalized eigenvalues of *m* with respect to *a*.

, Eigenvalues[*m*, *k*] gives the first *k* eigenvalues of *m*.

Eigenvalues finds numerical eigenvalues if  $m$  contains approximate real or complex numbers.  $\blacksquare$  Repeated eigenvalues appear with their appropriate multiplicity. An *n n* matrix gives a list of exactly *n* eigenvalues, not necessarily distinct.  $\blacksquare$  If they are numeric, eigenvalues are sorted in order of decreasing absolute value.  $\blacksquare$  The eigenvalues of a matrix *m* are those  $\lambda$  for which *m* .  $v = \lambda v$  for some non-zero eigenvector  $v$ .  $\blacksquare$  The generalized eigenvalues of *m* with respect to *a* are those  $\lambda$  for which  $m \cdot v == \lambda a \cdot v$ . When matrices *m* and *a* have a dimension-*d* shared null space, then *d* of their generalized eigenvalues will be Indeterminate.  $\cdot$  Ordinary eigenvalues are always finite; generalized eigenvalues can be infinite.  $\blacksquare$  For numeric eigenvalues, Eigenvalues[*m*, *k*] gives the *k* that are largest in absolute value.  $\blacksquare$  Eigenvalues[*m*,  $\blacksquare$ *k*] gives the *k* that are smallest in absolute value.  $\blacksquare$  Eigenvalues[m, *spec*] is always equivalent to Take[Eigenvalues[m], *spec*]. , The option settings Cubics->True and Quartics->True can be used to specify that explicit radicals should be generated for all cubics and quartics.  $\cdot \blacksquare$  SparseArray objects can be used in Eigenvalues.  $\blacksquare$  See page 910.  $\blacksquare$  See also: SingularValueList, CharacteristicPolynomial, Det, Tr. *New in Version 1; modified in Version 5.0.*

## $\sim$  Eigenvectors

Eigenvectors[*m*] gives a list of the eigenvectors of the square matrix *m*.

, Eigenvectors[{*m*, *a*}] gives the generalized eigenvectors of *m* with respect to *a*.

, Eigenvectors[*m*, *k*] gives the first *k* eigenvectors of *m*.

Eigenvectors finds numerical eigenvectors if *m* contains approximate real or complex numbers. Eigenvectors corresponding to degenerate eigenvalues are chosen to be linearly independent. Eigenvectors are not normalized. For an  $n \times n$  matrix, Eigenvectors always returns a list of length  $n$ . The list contains each of the independent eigenvectors of the matrix, followed if necessary by an appropriate number of vectors of zeros.  $\pm$  Eigenvectors with numeric eigenvalues are sorted in order of decreasing absolute value of their eigenvalues.

Eigenvectors[*m*, ZeroTest -> *test*] applies *test* to determine whether expressions should be assumed to be zero. The default setting is ZeroTest  $\rightarrow$  Automatic.  $\cdot$  Eigenvectors[*m*, *spec*] is equivalent to

Take[Eigenvectors[ $m$ ], *spec*].  $\leftarrow$  SparseArray objects can be used in Eigenvectors. See notes for

Eigenvalues. See page 910. See also: NullSpace. Related package: LinearAlgebra`Orthogonalization`. *New in Version 1; modified in Version 5.0.*

#### - Element

Element[x, *dom*] or  $x \in dom$  asserts that x is an element of the domain *dom*.

Element[ $\{x_1, x_2, \ldots\}$ , *dom*] asserts that all the  $x_i$  are elements of *dom*.

Element[*patt*, *dom*] asserts that any expression matching the pattern *patt* is an element of *dom*.

 $\sim$  *x*  $\in$  *dom* can be entered as *x* : el : *dom* or *x* \[Element] *dom*. **■** Element can be used to set up assumptions in Simplify and related functions. Possible domains are:

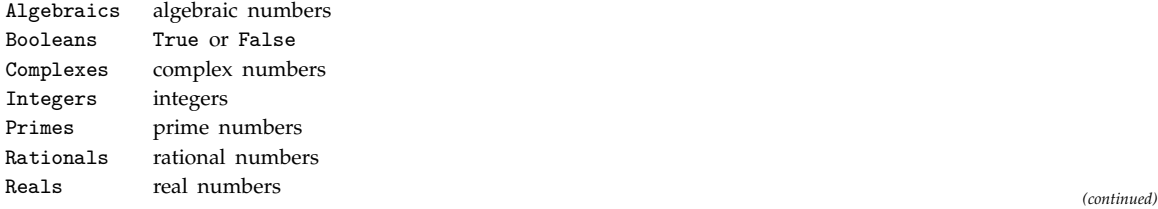

#### - Element *(continued)*

 $\bullet x \in dom$  if possible evaluates immediately when *x* is numeric.  $\bullet$  Examples: Pi  $\in$  Algebraics  $\longrightarrow$  False;  $Pi \in \text{Reals} \longrightarrow \text{True.} \blacksquare (x_1 | x_2 | \dots) \in \text{dom}$  is equivalent to  $\{x_1, x_2, \dots\} \in \text{dom} \blacksquare \{x_1, x_2, \dots\} \in \text{dom} \blacksquare$ evaluates to  $(x_1 | x_2 | ...) \in dom$  if its truth or falsity cannot immediately be determined. See pages 73 and 816. ■ See also: Simplify, MemberQ, IntegerQ, Assumptions, Condition, PatternTest, Equal, Less. ■ New in *Version 4; modified in Version 5.0.*

#### ■ Eliminate

Eliminate[*eqns*, *vars*] eliminates variables between a set of simultaneous equations.

Equations are given in the form  $\ln s = r \ln s$ . Simultaneous equations can be combined either in a list or with  $\&\&$ . A single variable or a list of variables can be specified. Example: Eliminate[{x == 2 + y, y == z}, y]  $\longrightarrow$  2 + z == x.  $\blacksquare$  Variables can be any expressions.  $\blacksquare$  Eliminate works primarily with linear and polynomial equations. See page 832. See also: Reduce, SolveAlways, Solve, GroebnerBasis, Exists. *New in Version 1.*

# ■ EllipticE

EllipticE[*m*] gives the complete elliptic integral *Em*.

EllipticE[ $\phi$ , *m*] gives the elliptic integral of the second kind  $E(\phi|m)$ .

Mathematical function (see Section A.3.10). **For**  $-\pi/2 < \phi < \pi/2$ ,  $E(\phi|m) = \int_0^{\phi} (1 - m \sin^2(\theta))^{1/2} d\theta$ . **F** $E(m) = E(\frac{\pi}{2}|m)$ . See page 782 for a discussion of argument conventions for elliptic integrals. EllipticE[*m*] has a branch cut discontinuity in the complex *m* plane running from 1 to  $\infty$ . EllipticE[ $\phi$ , *m*] has a branch cut discontinuity running along the ray from csc<sup>2</sup>(∅) to infinity. ■ See page 783. ■ See also: JacobiZeta, JacobiAmplitude. ■ N*ew in Version 1.*

# ■ EllipticExp

EllipticExp[ $u$ ,  $\{a, b\}$ ] is the inverse for EllipticLog. It produces a list  $\{x, y\}$  such that *u* == EllipticLog[{*x*, *y*}, {*a*, *b*}].

EllipticExp gives the generalized exponential associated with the elliptic curve  $y^2 = x^3 + ax^2 + bx$ . EllipticExp is the basis for computing Weierstrass functions in *Mathematica*. ■ See page 788. ■ New in Version 1.

# ■ EllipticF

EllipticF[ $\phi$ , *m*] gives the elliptic integral of the first kind  $F(\phi|m)$ .

Mathematical function (see Section A.3.10).  $\blacksquare$  For  $-\pi/2 < \phi < \pi/2$ ,  $F(\phi|m) = \int_0^{\phi} (1 - m \sin^2(\theta))^{-1/2} d\theta$ .  $\blacksquare$  The complete elliptic integral associated with EllipticF is EllipticK. EllipticF is the inverse of JacobiAmplitude. If  $\phi = \text{am}(u|m)$  then  $u = F(\phi|m)$ . EllipticF[ $\phi$ ,  $m$ ] has a branch cut discontinuity running along the ray from csc<sup>2</sup>( $\phi$ ) to infinity. See page 782 for a discussion of argument conventions for elliptic integrals. See page 783. See also: JacobiZeta, JacobiAmplitude. *New in Version 1.*

## ■ EllipticK

EllipticK[*m*] gives the complete elliptic integral of the first kind *Km*.

Mathematical function (see Section A.3.10). EllipticK is given in terms of the incomplete elliptic integral of the first kind by  $K(m) = F(\frac{\pi}{2}|m)$ . See page 782 for a discussion of argument conventions for elliptic integrals.

**EllipticK**[*m*] has a branch cut discontinuity in the complex *m* plane running from 1 to  $\infty$ . See page 783.

■ See also: JacobiZeta, EllipticNomeQ. ■ New in Version 1.

### ■ EllipticLog

EllipticLog[ $\{x, y\}$ ,  $\{a, b\}$ ] gives the generalized logarithm associated with the elliptic curve  $y^2 = x^3 + ax^2 + bx$ .

EllipticLog[{*x*, *y*}, {*a*, *b*}] is defined as the value of the integral  $\frac{1}{2} \int_{\infty}^{x} (t^3 + at^2 + bt)^{-1/2} dt$ , where the sign of the square root is specified by giving the value of *y* such that  $y = \sqrt{x^3 + ax^2 + bx}$ . See page 788. See also: EllipticExp. *New in Version 1.*

## ■ EllipticNomeQ

EllipticNomeQ[*m*] gives the nome *q* corresponding to the parameter *m* in an elliptic function.

Mathematical function (see Section A.3.10). ■ EllipticNomeQ is related to EllipticK by  $q(m) = \exp[-\pi K(1-m)/K(m)]$ . EllipticNomeQ[*m*] has a branch cut discontinuity in the complex *m* plane running from 1 to  $\infty$ . See page 782. See also: InverseEllipticNomeQ.  $\blacksquare$  New in Version 3.

## ■ EllipticPi

EllipticPi[*n*, *m*] gives the complete elliptic integral of the third kind  $\Pi(n|m)$ .

EllipticPi[ $n, \phi, m$ ] gives the incomplete elliptic integral  $\Pi(n; \phi|m)$ .

Mathematical function (see Section A.3.10).  $\blacksquare \Pi(n; \phi | m) = \int_0^{\phi} (1 - n \sin^2(\theta))^{-1} [1 - m \sin^2(\theta)]^{-1/2} d\theta$ .  $\blacksquare \Pi(n | m) = \Pi(n; \frac{\pi}{2} | m)$ . See page 782 for a discussion of argument conventions for elliptic integrals. See page 783. *New in Version 1.* 

## $\blacksquare$  EllipticTheta

EllipticTheta[a, u, q] gives the theta function  $\partial_a(u, q)$  (a = 1, ..., 4).

*Mathematical function (see Section A.3.10). ■*  $\partial_1(u, q) = 2q^{1/4} \sum_{n=0}^{\infty} (-1)^n q^{n(n+1)} \sin((2n+1)u)$ *,* 

 $\partial_2(u,q) = 2q^{1/4} \sum_{n=0}^{\infty} q^{n(n+1)} \cos((2n+1)u), \ \partial_3(u,q) = 1 + 2 \sum_{n=1}^{\infty} q^{n^2} \cos(2nu), \ \partial_4(u,q) = 1 + 2 \sum_{n=1}^{\infty} (-1)^n q^{n^2} \cos(2nu).$ page 782 for a discussion of argument conventions for elliptic and related functions.  $\blacksquare$  See page 785.  $\blacksquare$  See also: ModularLambda, DedekindEta, KleinInvariantJ. *New in Version 1.*

#### ■ EllipticThetaPrime

EllipticThetaPrime[a,  $u$ ,  $q$ ] gives the derivative with respect to  $u$  of the theta function  $\vartheta_a(u,q)$  (*a* = 1, ..., 4).

See notes for EllipticTheta. See page 785. New in Version 3.

#### $\blacksquare$  Encode

Encode["*source*", "*dest*"] writes an encoded version of the file *source* to the file *dest*.

<<*dest* decodes the file before reading its contents.

Encode["*source*", "*dest*", "*key*"] produces an encoded file which must be read in using Get["*dest*", "*key*"].

Encoded files contain only printable ASCII characters. They begin with a special sequence which is recognized by Get. On certain computer systems Encode["*source*", "*dest*", MachineID->"*ID*"] can be used to generate an encoded file which can be read in only on a computer with a particular \$MachineID.  $\blacksquare$  No function is provided in *Mathematica* to convert encoded files back to their original form. ■ See page 626. ■ See also: ReadProtected, \$MachineID. *New in Version 2.*

#### ■ End

End[ ] returns the present context, and reverts to the previous one.

Every call to End must be balanced by an earlier call to Begin. End[ ] resets the value of \$Context. End[ ] returns the present context name as a string of the form "*context*'". ■ End[ ] does not modify \$ContextPath. ■ See page 398. *New in Version 1.*

### ■ EndOfFile

EndOfFile is a symbol returned by Read when it reaches the end of a file.

Subsequent calls to Read will also give EndOfFile. See page 649. New in Version 1.

### $\blacksquare$  EndPackage

EndPackage[ ] restores \$Context and \$ContextPath to their values before the preceding BeginPackage, and prepends the current context to the list \$ContextPath.

Every call to EndPackage must be balanced by an earlier call to BeginPackage. EndPackage is typically used at the end of a *Mathematica* package. EndPackage returns Null. EndPackage resets the values of both \$Context and \$ContextPath. ■ See page 398. ■ New in Version 1.

### ■ EngineeringForm

EngineeringForm[*expr*] prints with all real numbers in *expr* given in engineering notation.

EngineeringForm[*expr*, *n*] prints with numbers given to *n*-digit precision.

In "engineering notation" the exponent is always arranged to be a multiple of 3. EngineeringForm takes the same options as NumberForm, but uses a different default function for ExponentFunction.  $\blacksquare$  You can mix EngineeringForm and BaseForm. EngineeringForm acts as a "wrapper", which affects printing, but not evaluation. ■ See page 435. ■ See also: ScientificForm, NumberForm. ■ New in Version 1.

## ■ Environment

Environment["*var*"] gives the value of an operating system environment variable.

The values of environment variables are returned by Environment as strings. Environment returns \$Failed if it cannot find a value for the operating system variable you requested. The behavior of Environment depends on the computer system you are using. ■ See page 716. ■ See also: Run, \$CommandLine, \$System. ■ New in Version 1.

## $\blacksquare$  Epilog

Epilog is an option for graphics functions which gives a list of graphics primitives to be rendered after the main part of the graphics is rendered.

In three-dimensional graphics, two-dimensional graphics primitives can be specified by the Epilog option. The graphics primitives are rendered in a 0,1 coordinate system. See page 504. See also: Prolog, AxesStyle, PlotStyle, DisplayFunction. *New in Version 2.*

#### ~∎ Equal

*lhs* == *rhs* returns True if *lhs* and *rhs* are identical.

*lhs* == *rhs* is used to represent a symbolic equation, to be manipulated using functions like Solve. *lhs* == *rhs* returns True if *lhs* and *rhs* are identical expressions. *lhs* == *rhs* returns False if *lhs* and *rhs* are determined to be unequal by comparisons between numbers or other raw data, such as strings.  $\blacksquare$  Approximate numbers are considered equal if they differ in at most their last eight binary digits (roughly their last two decimal digits).  $2 == 2$ . gives True.  $\bullet$   $e_1 == e_2 == e_3$  gives True if all the  $e_i$  are equal.  $\bullet$  Equal[ $e$ ] gives True.  $\bullet$  For exact numeric quantities, Equal internally uses numerical approximations to establish inequality. This process can be affected by the setting of the global variable \$MaxExtraPrecision. In StandardForm and InputForm, *lhs* == *rhs* can be input as *lhs*  $\left[\text{Equal}\right]$  *rhs* or *lhs* = *rhs*.  $\pm$  It can also be input as *lhs*  $\left[\text{LongEqual}\right]$  *rhs* or *lhs* = *rhs*.  $\pm$  See page 86. See also: SameQ, Unequal, KroneckerDelta, Order, Element. *New in Version 1; modified in Version 4.1*.

#### $\blacksquare$  Erf

Erf[ $z$ ] gives the error function erf $(z)$ .

Erf[ $z_0$ ,  $z_1$ ] gives the generalized error function erf( $z_1$ ) – erf( $z_0$ ).

Mathematical function (see Section A.3.10). Erf[*z*] is the integral of the Gaussian distribution, given by erf(*z*) =  $\frac{2}{\sqrt{\pi}} \int_0^z e^{-t^2} dt$ . Erf[*z*<sub>0</sub>, *z*<sub>1</sub>] is given by  $\frac{2}{\sqrt{\pi}} \int_{z_0}^{z_1} e^{-t^2} dt$ . Erf[*z*] is an entire function of *z* with no branch cut discontinuities. See page 775. See also: InverseErf, Erfc, Erfi, ExpIntegralE, ExpIntegralEi, FresnelC, FresnelS. Related package: Statistics`NormalDistribution`. *New in Version 1.*

#### ∎ Erfc

Erfc[*z*] gives the complementary error function erfc*z*.

Erfc[*z*] is given by  $erfc(z) = 1 - erf(z)$ . See notes for Erf. See page 775. See also: InverseErfc. New in *Version 2.*

#### ∎ Erfi

Erfi[*z*] gives the imaginary error function erf*izi*.

See notes for Erf. See page 775. New in Version 3.

#### ■ ErrorBox

ErrorBox[*boxes*] represents boxes that cannot be interpreted in input or output.

ErrorBox[*boxes*] typically displays as the raw form of *boxes* together with underlining that indicates parts that cannot be interpreted. See page 447. See also: TagBox, InterpretationBox, ToExpression. *New in Version 3.* 

#### ■ EulerE

EulerE[*n*] gives the Euler number *En*.

EulerE[ $n, x$ ] gives the Euler polynomial  $E_n(x)$ .

Mathematical function (see Section A.3.10).  $\blacksquare$  The Euler polynomials satisfy the generating function relation  $2e^{xt}/(e^t + 1) = \sum_{n=0}^{\infty} E_n(x)(t^n/n!)$ . ■ The Euler numbers are given by  $E_n = 2^n E_n(\frac{1}{2})$ . ■ See page 757. ■ See also: BernoulliB. *New in Version 1.*
### ■ EulerGamma

EulerGamma is Euler's constant  $\gamma$ , with numerical value  $\simeq 0.577216$ .

Mathematical constant (see Section A.3.11). See page 765. Implementation notes: see page 1067. See also: PolyGamma, StieltjesGamma, HarmonicNumber. *New in Version 1.*

## ■ EulerPhi

EulerPhi[ $n$ ] gives the Euler totient function  $\phi(n)$ .

Integer mathematical function (see Section A.3.10).  $\phi(n)$  gives the number of positive integers less than or equal to  $n$  which are relatively prime to  $n.$  See page 752. See also: FactorInteger, Divisors, MoebiusMu, MultiplicativeOrder, CarmichaelLambda, PowerMod. *New in Version 1.*

## ■ Evaluatable

Evaluatable is an option for Cell which specifies whether a cell should be used as input to be evaluated by the *Mathematica* kernel.

With Evaluatable->True, typing SHIFT-RETURN in the front end when the cell is selected will cause the contents of the cell to be sent to the *Mathematica* kernel for evaluation. Evaluatable is more often set for styles of cells than for individual cells. See page 608. See also: Evaluator, InitializationCell, CellEvaluationDuplicate. New *in Version 3.*

## ■ Evaluate

Evaluate[*expr*] causes *expr* to be evaluated even if it appears as the argument of a function whose attributes specify that it should be held unevaluated.

Example: Hold[Evaluate[1 + 1]]  $\longrightarrow$  Hold[2].  $\blacksquare$  You can use Evaluate to override HoldFirst, etc. attributes of built-in functions. Evaluate only overrides HoldFirst, etc. attributes when it appears directly as the head of the function argument that would otherwise be held. See page 337. See also: ReleaseHold. New in Version 2.

## , EvaluationMonitor

EvaluationMonitor is an option for various numerical computation functions that gives an expression to evaluate whenever functions derived from the input are evaluated numerically.

The option setting is normally given as EvaluationMonitor :> *expr*. The :> is used instead of -> to avoid *expr* being immediately evaluated. Whenever *expr* is evaluated, all variables in the numerical computation are assigned their current values. Block[{*var*<sub>1</sub> = *val*<sub>1</sub>, ... }, *expr*] is effectively used. ■ See page 977. ■ See also: StepMonitor, Sow, Print, Trace. *New in Version 5.0.*

## ■ EvaluationNotebook

EvaluationNotebook[ ] gives the notebook in which this function is being evaluated.

EvaluationNotebook returns a NotebookObject. See page 579. See also: SelectedNotebook, InputNotebook, ButtonNotebook, Notebooks, SelectionMove. *New in Version 3.*

## ■ Evaluator

Evaluator is an option for Cell which gives the name of the kernel to use to evaluate the contents of a cell.

The default setting is typically Evaluator->"Local". Evaluator is more often set at a global level or at the level of whole notebooks than at the level of individual cells. ■ See page 608. ■ See also: InitializationCell. ■ New in *Version 3.*

#### ■ EvenQ

EvenQ[*expr*] gives True if *expr* is an even integer, and False otherwise.

EvenQ[*expr*] returns False unless *expr* is manifestly an even integer (i.e., has head Integer, and is even). ■ You can use EvenQ[ $x$ ]  $\sim$ = True to override the normal operation of EvenQ, and effectively define *x* to be an even integer. See pages 267 and 723. See also: IntegerQ, OddQ, TrueQ. *New in Version 1.*

#### ■ ExcludedForms

ExcludedForms is an option for FullSimplify which can be set to a list of patterns for expressions that should not be touched if they are encountered at intermediate steps in the operation of FullSimplify.

The default setting for ExcludedForms is { }. A setting such as Gamma[\_] will cause FullSimplify to treat gamma functions as elementary objects which should not be transformed.  $\blacksquare$  See page 814.  $\blacksquare$  See also: TimeConstraint, ComplexityFunction, Simplify, TrigFactor. *New in Version 3.*

#### $+$  Exists

Exists[*x*, *expr*] represents the statement that there exists a value of *x* for which *expr* is True.

Exists[*x*, *cond*, *expr*] states that there exists an *x* satisfying the condition *cond* for which *expr* is True.

 $\texttt{Exists}[\{x_1, x_2, \dots\}$ ,  $\textit{expr}]$  states that there exist values for all the  $x_i$  for which  $\textit{expr}$  is True.

Exists[x, *expr*] can be entered as  $\exists x$  *expr*. The character  $\exists$  can be entered as  $\exists$  ex  $\exists$  or  $\Gamma$  [Exists]. The variable x is given as a subscript. Exists[x, *cond*, *expr*] can be entered as  $\exists_{x, cond} expr$ . In StandardForm, Exists[x, *expr*] is output as  $\exists_x \text{ expr.}$  Exists[*x*, *cond*, *expr*] is output as  $\exists_{x, cond} \text{ expr.}$  Exists can be used in such functions as Reduce, Resolve and FullSimplify. The condition *cond* is often used to specify the domain of a variable, as in  $x \in \text{Integers.} \blacksquare \text{Exists}[x, \text{ cond, expr}]$  is equivalent to Exists[*x*, *cond && expr*].  $\square \text{Exists}[\{x_1, x_2, \dots\},\dots]$  is equivalent to  $\exists_{x_1} \exists_{x_2} \dots$  The value of *x* in Exists[*x*, *expr*] is taken to be localized, as in Block. See page 847. See also: ForAll, FindInstance, Resolve, Reduce, Element, Eliminate. *New in Version 5.0.*

#### **■** Exit

Exit[ ] terminates a *Mathematica* kernel session.

Exit is a synonym for Quit.  $\blacksquare$  Exit terminates the kernel session even if called from within Dialog.  $\blacksquare$  On most computer systems, Exit[*n*] can be used to pass the integer exit code *n* to the operating system.  $\blacksquare$  See pages 706 and 1057. See also: Return, \$IgnoreEOF. New in Version 1.

#### $\blacksquare$  Exp

Exp[*z*] is the exponential function.

Mathematical function (see Section A.3.10). **Exp[***z*] is converted to E^*z*. See page 761. See also: Power, E, ExpToTrig. *New in Version 1.*

#### ■ Expand

Expand[*expr*] expands out products and positive integer powers in *expr*.

Expand[*expr*, *patt*] leaves unexpanded any parts of *expr* that are free of the pattern *patt*.

Expand works only on positive integer powers. Expand applies only to the top level in *expr*.

**Expand**[*expr*, Modulus->*p*] expands *expr* reducing the result modulo  $p$ . See page 797. See also: Distribute, Apart, Series, Factor, LogicalExpand, TrigExpand, PowerExpand, ExpandAll. *New in Version 1; modified in Version 3.*

## ■ ExpandAll

ExpandAll[*expr*] expands out all products and integer powers in any part of *expr*.

ExpandAll[*expr*, *patt*] avoids expanding parts of *expr* that do not contain terms matching the pattern *patt*.

ExpandAll[*expr*] effectively maps Expand and ExpandDenominator onto every part of *expr*. See page 801. *New in Version 1.*

# ■ ExpandDenominator

ExpandDenominator[*expr*] expands out products and powers that appear as denominators in *expr*.

ExpandDenominator works only on negative integer powers. ExpandDenominator applies only to the top level in *expr.* ■ See page 801. ■ See also: Expand, ExpandNumerator, ExpandAll, Together. ■ New in Version 1.

## ■ ExpandNumerator

ExpandNumerator[*expr*] expands out products and powers that appear in the numerator of *expr*.

ExpandNumerator works on terms that have positive integer exponents. ExpandNumerator applies only to the top level in *expr*. ■ See page 801. ■ See also: Expand, ExpandDenominator, ExpandAll. ■ New in Version 1.

# ■ ExpIntegralE

ExpIntegralE[*n*, *z*] gives the exponential integral function  $E_n(z)$ .

Mathematical function (see Section A.3.10).  $\mathbb{E}_n(z) = \int_1^\infty e^{-zt}/t^n dt$ . ExpIntegralE[*n*, *z*] has a branch cut discontinuity in the complex *z* plane running from  $-\infty$  to 0. See page 774. See also: ExpIntegralEi, Erf, LogIntegral, SinIntegral, CosIntegral. *New in Version 1.*

# **■ ExpIntegralEi**

ExpIntegralEi[*z*] gives the exponential integral function Ei*z*.

Mathematical function (see Section A.3.10).  $\blacksquare$  Ei(*z*) =  $-\int_{-z}^{\infty} e^{-t}/t dt$ , where the principal value of the integral is taken.

ExpIntegralEi[*z*] has a branch cut discontinuity in the complex *z* plane running from  $-\infty$  to 0. See page 774.

See also: ExpIntegralE, Erf, LogIntegral, SinIntegral, CosIntegral. *New in Version 1.*

# ■ Exponent

Exponent[*expr*, *form*] gives the maximum power with which *form* appears in the expanded form of *expr*.

Exponent[*expr*, *form*, *h*] applies *h* to the set of exponents with which *form* appears in *expr*.

Example: Exponent[x^2 + a x^3, x]  $\longrightarrow$  3.  $\blacksquare$  The default taken for *h* is Max.  $\blacksquare$  Example: Exponent[x^2 + a x^3, x, List]  $\longrightarrow$  {2, 3}. *form* can be a product of terms. **Exponent works whether or** not *expr* is explicitly given in expanded form.  $\blacksquare$  Exponent[0, *x*] is -Infinity. See page 799.  $\blacksquare$  See also: Coefficient, Cases, IntegerExponent. *New in Version 1; modified in Version 3.*

#### ■ ExponentFunction

ExponentFunction is an option for NumberForm and related functions which determines the exponent to use in printing approximate real numbers.

Functions like NumberForm first find the exponent that would make exactly one digit appear to the left of the decimal point when the number is printed in scientific notation. Then they take this exponent and apply the function specified by ExponentFunction to it. If the value obtained from this function is an integer, it is used as the exponent of the number. If it is Null, then the number is printed without scientific notation.  $\blacksquare$  The argument provided for the function specified by ExponentFunction is always an integer. In NumberForm, the default setting for ExponentFunction never modifies the exponent, but returns Null for machine numbers with exponents between and 5, and for high-precision numbers where insignificant zeros would have to be inserted if the number were not printed in scientific notation. ■ In ScientificForm, the default setting for ExponentFunction never returns Null. ■ In EngineeringForm, the default setting for ExponentFunction returns an exponent that is a multiple of 3. In AccountingForm, the default setting for ExponentFunction always returns Null. See page  $436$ . See also: NumberFormat. *New in Version 2.*

#### $\blacksquare$  Export

Export["*file*.*ext*", *expr*] exports data to a file, converting it to a format corresponding to the file extension *ext*.

Export["*file*", *expr*, "*format*"] exports data to a file, converting it to the specified format.

Export can handle numerical and textual data, graphics, sounds, material from notebooks, and general expressions in various formats.  $\sim$  The following basic formats are supported for numerical and textual data:

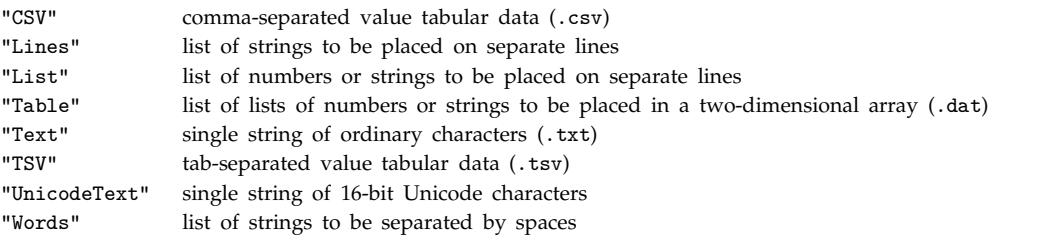

- In "CSV", "List" and "Table" format, numbers are written in C or Fortran-like "E" notation when necessary. - In "CSV" format, columns are separated by commas, unless other settings are specified using

ConversionOptions. In "Table" format, columns are separated by spaces. Export["*file*.txt", *expr*] uses "Text" format. Export["*file*.dat", *expr*] uses "Table" format. - The following additional formats are also supported for numerical and textual data:

"FITS" FITS astronomical data format (.fit, .fits)

- "HDF" Hierarchical Data Format (.hdf)
- "MAT" MAT matrix format (.mat)

"MTX" Matrix Market format (.mtx)

■ All graphics formats in Export can handle any type of 2D or 3D *Mathematica* graphics. ■ They can also handle Notebook and Cell objects.  $\blacksquare$  In some formats, lists of frames for animated graphics can be given.  $\blacksquare$  The following options can be given when exporting graphics:

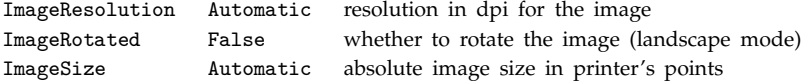

#### - Export *(continued)*

- The following graphics formats are independent of the setting for ImageResolution:

- "EPS" Encapsulated PostScript (.eps)
- "MPS" *Mathematica* abbreviated PostScript (.mps)
- "PDF" Adobe Acrobat portable document format (.pdf)
- "PICT" Macintosh PICT
- "SVG" Scalable Vector Graphics (.svg)
- "WMF" Windows metafile format (.wmf)

- The following graphics formats depend on the setting for ImageResolution:

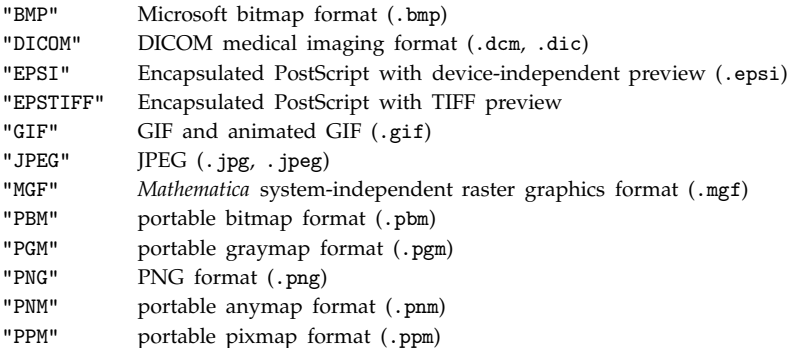

- "TIFF" TIFF (.tif, .tiff)
- "XBitmap" X window system bitmap (.xbm)

- The following three-dimensional graphics formats are supported:

"DXF" AutoCAD drawing interchange format (.dxf)

```
"STL" STL stereolithography format (.stl)
```
The following sound formats are supported:

"AIFF" AIFF format (.aif, .aiff) "AU"  $\mu$  law encoding (.au) "SND" sound file format (.snd)

"WAV" Microsoft wave format (.wav)

- Notebook and Cell objects, as well as any box expression obtained from ToBoxes, can be exported in the following formats:

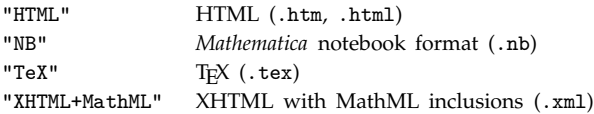

These formats generate markup material which maintains much of the document structure that exists within *Mathematica*. With HTML and TEX formats, Export operates like HTMLSave and TeXSave. + The following XML formats are supported:

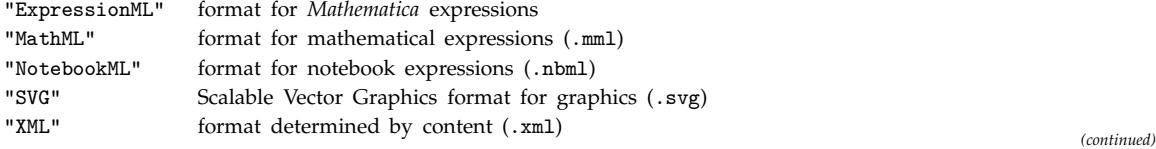

#### - Export *(continued)*

- With format "MathML", box expressions are exported in terms of MathML presentation elements. Other expressions are if possible exported in TraditionalForm format. ~■ With format "XML", notebook or cell expressions, and notebook objects, are exported as NotebookML. SymbolicXML expressions are exported as general XML. Other expressions are exported as ExpressionML. <sup>+■</sup> Arbitrary *Mathematica* expressions can be exported in the following formats:

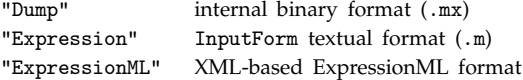

 $\blacksquare$  Many details can be specified in the setting for ConversionOptions.  $\blacksquare$  The following general options can be given:

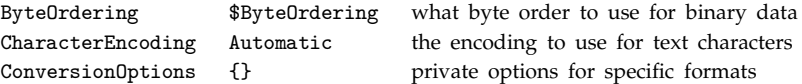

Possible formats accepted by Export are given in the list \$ExportFormats. Export["!*prog*", *expr*, "*format*"] exports data to a pipe. See pages 207, 567 and 642. See also: Import, ExportString, \$ExportFormats, Display, Write, Put, TeXSave, HTMLSave, MathMLForm, DumpSave. *New in Version 4; modified in Version 5.0.*

### $\blacksquare$  ExportString

ExportString[*expr*, "*format*"] generates a string corresponding to *expr* exported in the specified format.

Many graphics, sound and binary formats yield strings containing non-printable characters.  $\blacksquare$  See notes for Export. See page 567. See also: ImportString, DisplayString. New in Version 4; modified in Version 5.0.

#### **Expression**

Expression is a symbol that represents an ordinary *Mathematica* expression in Read and related functions.

See page 646. See also: ToExpression. New in Version 1.

### ■ ExpToTrig

ExpToTrig[*expr*] converts exponentials in *expr* to trigonometric functions.

ExpToTrig generates both circular and hyperbolic functions. ExpToTrig tries when possible to give results that do not involve explicit complex numbers. ■ See page 812. ■ See also: TrigToExp, TrigReduce, ComplexExpand. ■ New *in Version 3.*

#### $\mathord{\hspace{1pt}\text{--}\hspace{1pt}}$  ExtendedGCD

 $\sim$  ExtendedGCD[ $n_1$ ,  $n_2$ ,  $\dots$ ] gives the extended greatest common divisor of the integers  $n_i$ .

Integer mathematical function (see Section A.3.10).  $\sim$  ExtendedGCD[ $n_1, n_2, ...$ ] returns a list {*g*, {*r*<sub>1</sub>, *r*<sub>2</sub>, ... }} where *g* is  $GCD[n_1, n_2, \ldots]$  and  $g = r_1n_1 + r_2n_2 + \ldots$  See page 752. See also: GCD. Related package: Algebra`PolynomialExtendedGCD`. *New in Version 1; modified in Version 4.2.*

### ■ Extension

Extension is an option for Factor, PolynomialGCD and related functions which specifies what algebraic numbers to allow in the coefficients of resulting polynomials.

With the setting Extension->{ $a_1$ ,  $a_2$ , ... } any rational combination of the  $a_i$  can appear.  $\blacksquare$  The  $a_i$  must be exact numbers. They can involve *I*,  $n^{\text{th}}$  roots, and Root objects.  $\blacksquare$  The  $a_i$  can be viewed as generators for the algebraic number field in which the coefficients are assumed to lie. With the default setting Extension->None all coefficients are required to be rational numbers, and any algebraic numbers that appear in input polynomials are treated like independent variables. Extension->Automatic includes any algebraic numbers from the input polynomials in the coefficient field. **Extension->** $\{a_1, a_2, \ldots\}$  includes both the  $a_i$  and any algebraic numbers from the input polynomials in the coefficient field. GaussianIntegers->True is equivalent to Extension->I. See page 809. See also: Modulus, Algebraics. New in Version 3.

## ■ Extract

Extract[*expr*, *list*] extracts the part of *expr* at the position specified by *list*.

Extract[*expr*, {*list*, *list*-, ... }] extracts a list of parts of *expr*.

Extract[*expr*, ... , *h*] extracts parts of *expr*, wrapping each of them with head *h* before evaluation.

Extract[*expr*,  $\{i, j, \ldots\}$ ] is equivalent to Part[*expr*, *i*, *j*, ...]. The position specifications used by Extract have the same form as those returned by Position, and used in functions such as MapAt and ReplacePart. " You can use Extract[*expr*, ..., Hold] to extract parts without evaluation. ► If *expr* is a SparseArray object, Extract[*expr*, ...] extracts parts in the corresponding ordinary array. See page 286. See also: Part, Take, PadLeft. *New in Version 3.*

## ■ FaceForm

FaceForm[*gf*, *gb*] is a three-dimensional graphics directive which specifies that the front faces of polygons are to be drawn with the graphics primitive *gf*, and the back faces with *gb*.

The graphics specifications *gf* and *gb* must be CMYKColor, GrayLevel, Hue or RGBColor directives, or SurfaceColor objects. ■ Specifications given outside of FaceForm will apply both to the front and back faces of polygons. ■ The front face of a polygon is defined to be the one for which the corners as you specify them are in counterclockwise order (right-hand rule). See page 529. See also: EdgeForm. New in Version 1.

## ■ FaceGrids

FaceGrids is an option for three-dimensional graphics functions that specifies grid lines to draw on the faces of the bounding box.

The following settings can be given for FaceGrids:

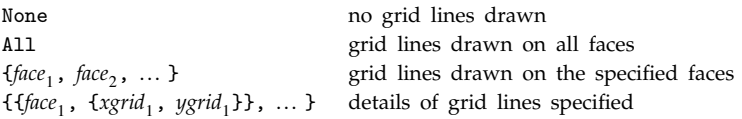

Faces are specified as  $\{dir_x, dir_y, dir_z\}$ , where two of the  $dir_i$  must be 0, and the third one must be +1 or -1.

Example: the *x*-*y* face with smallest *z* value is specified as {0, 0, -1}. For each face, specifications

{*xgridi* , *ygridi* } can be given to determine the arrangement of grid lines. These specifications have the form described in the notes for GridLines. ■ See page 553. ■ See also: Ticks. ■ *New in Version* 2.

#### ■ Factor

Factor[*poly*] factors a polynomial over the integers.

Factor[*poly*, Modulus->*p*] factors a polynomial modulo a prime *p*.

Factor[ $poly$ , Extension->{ $a_1$ ,  $a_2$ ,  $\dots$  }] factors a polynomial allowing coefficients that are rational combinations of the algebraic numbers *ai*.

Factor applies only to the top level in an expression. You may have to use Map, or apply Factor again, to reach other levels. Factor[*poly*, GaussianIntegers->True] factors allowing Gaussian integer coefficients. If any coefficients in *poly* are complex numbers, factoring is done allowing Gaussian integer coefficients. **The exponents** of variables need not be positive integers. Factor can deal with exponents that are linear combinations of symbolic expressions. When given a rational expression, Factor effectively first calls Together, then factors numerator and denominator. With the default setting Extension->None, Factor[*poly*] will treat algebraic number coefficients in *poly* like independent variables. Factor[*poly*, Extension->Automatic] will extend the domain of coefficients to include any algebraic numbers that appear in *poly*. See page 797. Implementation notes: see page 1069. See also: FactorList, FactorTerms, FactorSquareFree, Solve, Expand, Simplify, FactorInteger, TrigFactor. *New in Version 1; modified in Version 3.*

#### ■ Factorial

*n*! gives the factorial of *n*.

Mathematical function (see Section A.3.10). For non-integer *n*, the numerical value of *n*! is given by Gamma[1 + *n*]. See page 757. Implementation notes: see page 1067. See also: Gamma, Binomial. In New in Version 1.

#### $\blacksquare$  Factorial2

*n*!! gives the double factorial of *n*.

Mathematical function (see Section A.3.10). *n*  $n!! = n(n-2)(n-4) \times ...$  *n n n* is a product of even numbers for *n* even, and odd numbers for *n* odd. See page 757. See also: Gamma. *New in Version 1.* 

#### $\blacksquare$  FactorInteger

FactorInteger[*n*] gives a list of the prime factors of the integer *n*, together with their exponents.

Example: FactorInteger[2434500]  $\longrightarrow$  { $\{2, 2\}$ ,  $\{3, 2\}$ ,  $\{5, 3\}$ ,  $\{541, 1\}$ }. For negative numbers, the unit {-1, 1} is included in the list of factors. FactorInteger also works on rational numbers. The prime factors of the denominator are given with negative exponents. FactorInteger[*n*, GaussianIntegers->True] factors over Gaussian integers.  $\blacksquare$  FactorInteger[ $m + I$  *m*] automatically works over the Gaussian integers.  $\blacksquare$  When necessary, a unit of the form  $\{-1, 1\}$ ,  $\{I, 1\}$  or  $\{-I, 1\}$  is included in the list of factors.

FactorInteger[*n*, FactorComplete->False] does fast but not necessarily complete factorization, and extracts only factors that are easy to find. See page 750. Implementation notes: see page  $1067$ . See also: IntegerExponent, Prime, PrimeQ, Divisors. Related package: NumberTheory`FactorIntegerECM`. *New in Version 1; modified in Version 5.0.*

#### ■ FactorList

FactorList[*poly*] gives a list of the factors of a polynomial, together with their exponents.

The first element of the list is always the overall numerical factor. It is  $\{1, 1\}$  if there is no overall numerical factor. Example: FactorList[3  $(1+x)^2 (1-x)$ ]  $\rightarrow$  {{-3, 1}, {-1+x, 1}, {1+x, 2}}.

FactorList[*poly*, Modulus->*p*] factors modulo a prime *p*. FactorList[*poly*, GaussianIntegers->True] allows Gaussian integer coefficients. **FactorList**[poly, Extension->{ $a_1$ ,  $a_2$ , ... }] allows coefficients that are arbitrary rational combinations of the  $a_i$ . See page 806. See also: FactorTermsList, TrigFactorList, CoefficientList, Factor. *New in Version 1; modified in Version 3.*

## ■ FactorSquareFree

FactorSquareFree[*poly*] pulls out any multiple factors in a polynomial.

FactorSquareFree[*poly*, Modulus->*p*] pulls out multiple factors modulo a prime *p*.

FactorSquareFree[*poly*, Extension->Automatic] extends the coefficient field to include algebraic numbers that appear in the coefficients of *poly*. See page 806. New in Version 1; modified in Version 3. See also: FactorSquareFreeList.

# ■ FactorSquareFreeList

FactorSquareFreeList[*poly*] gives a list of square-free factors of a polynomial, together with their exponents.

See page 806. New in Version 1. See also: FactorSquareFree.

## ■ FactorTerms

FactorTerms[*poly*] pulls out any overall numerical factor in *poly*.

FactorTerms[*poly*, *x*] pulls out any overall factor in *poly* that does not depend on *x*.

FactorTerms[*poly*, {*x*, *x*-, ... }] pulls out any overall factor in *poly* that does not depend on any of the *xi*.

Example: FactorTerms[3 - 3x^2]  $\longrightarrow$  -3 (-1 + x<sup>2</sup>). FactorTerms[*poly*, *x*] extracts the content of *poly* with respect to  $x$ . See notes for Factor. See page 797. New in Version 1.

## **■ FactorTermsList**

FactorTermsList[*poly*, {*x*, *x*-, ... }] gives a list of factors of *poly*. The first element in the list is the overall numerical factor. The second element is a factor that does not depend on any of the *xi*. Subsequent elements are factors which depend on progressively more of the *xi*.

See notes for FactorTerms. See page 806. New in Version 1.

## **False**

False is the symbol for the Boolean value false.

See page 85. See also: TrueQ, True, Booleans. New in Version 1.

## ■ Fibonacci

Fibonacci[*n*] gives the Fibonacci number  $F_n$ .

Fibonacci[*n*, *x*] gives the Fibonacci polynomial  $F_n(x)$ .

Integer mathematical function (see Section A.3.10).  $\blacksquare$  The  $F_n$  satisfy the recurrence relation  $F_n = F_{n-1} + F_{n-2}$  with *F*<sub>1</sub> = *F*<sub>2</sub> = 1. ■ For any complex value of *n* the *F<sub>n</sub>* are given by the general formula  $F_n = (φ^n - (−φ)^{-n}) / √5$ , where  $φ$  is  $F_1 = F_2 = 1$ . ■ For any complex value of *n* the  $F_n$  are given by the general formula  $F$ the golden ratio.  $\blacksquare$  The Fibonacci polynomial  $F_n(x)$  is the coefficient of  $t^n$  in the expansion of  $t/(1 - xt - t^2)$ .  $\blacksquare$  The Fibonacci polynomials satisfy the recurrence relation  $F_n(x) = xF_{n-1}(x) + F_{n-2}(x)$ . FullSimplify and FunctionExpand include transformation rules for combinations of Fibonacci numbers with symbolic arguments when the arguments are specified to be integers using  $n \in$  Integers.  $\blacksquare$  See page 757.  $\blacksquare$  Implementation notes: see page 1067. ■ See also: GoldenRatio. ■ New in Version 3.

### ■ FileByteCount

FileByteCount["*file*"] gives the number of bytes in a file.

If a particular file is moved from one computer system to another, the number of bytes in the file as reported by FileByteCount may change. ■ See page 641. ■ See also: StringLength, FileType. ■ Related package: Utilities`BinaryFiles`. *New in Version 2.*

### ■ FileDate

FileDate["*file*"] gives the date and time at which a file was last modified.

FileDate returns the date and time in the format used by Date. See page 641. See also: SetFileDate, FromDate. *New in Version 2.*

### **■ FileNames**

FileNames[] lists all files in the current working directory.

FileNames["*form*"] lists all files in the current working directory whose names match the string pattern *form*.

FileNames[{"*form*<sub>1</sub>", "*form*<sub>2</sub>", ... }] lists all files whose names match any of the *form<sub>i</sub>*.

FileNames[*forms*, {"*dir*", "*dir*-", ... }] lists files with names matching *forms* in any of the directories *diri*.

FileNames[*forms*, *dirs*, *n*] includes files that are in subdirectories up to *n* levels down.

The string pattern "*form*" can contain the metacharacters specified on page 1044. ■ FileNames["\*"] is equivalent to FileNames[ ]. FileNames[*forms*, *dirs*, Infinity] looks for files in all subdirectories of the *dirs*. The list of files returned by FileNames is sorted in the order generated by the function Sort. FileNames[*forms*, *dirs*, *n*] includes names of directories only if they appear exactly at level *n*. ■ The *forms* can include relative or absolute directory specifications, in addition to names of files.  $\blacksquare$  Setting the option IgnoreCase -> True makes FileNames treat lowerand upper-case letters in file names as equivalent.  $\blacksquare$  On operating systems such as MS-DOS, FileNames always treats lower- and upper-case letters in file names as equivalent. See page 638. See also: Directory, FileType, Get. ■ Related package: Utilities`Package`. ■ New in Version 2; modified in Version 4.0.

## $\blacksquare$  FileType

FileType["*file*"] gives the type of a file, typically File, Directory or None.

FileType returns None if the file specified does not exist. ■ See page 641. ■ See also: FileNames, FileByteCount. *New in Version 2.*

### ■ Find

Find[*stream*, "*text*"] finds the first line in an input stream that contains the specified string.

Find[*stream*,  $\{\text{``text}^{\text{''}}\}$ ,  $\text{``text}^{\text{''}}$ , ... }] finds the first line that contains any of the specified strings.

Find breaks the input stream into records, delimited by record separators, and scans each record for the strings you specify. **Find returns as a string the first record which contains the specified text.** If Find does not find any record which contains the specified text before it reaches the end of the file, it returns EndOfFile.

*(continued)*

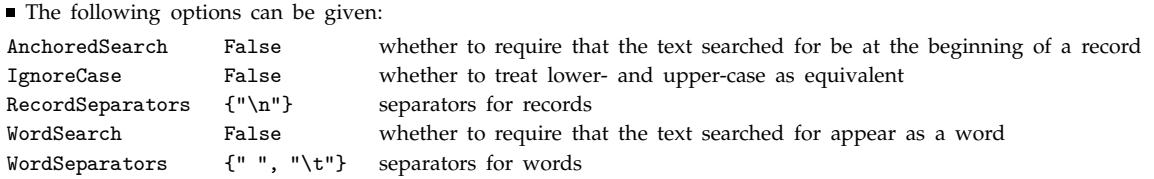

The first argument to Find can be InputStream["*name*", *n*], or simply "*name*" if there is only one open input stream with the specified name. You can open a file or pipe to get an InputStream object using OpenRead. ■ Find does not close streams after it finishes reading from them. ■ See page 652. ■ See also: Read, Skip, StreamPosition, StringToStream, NotebookFind. *New in Version 2.*

## $\blacksquare$  FindFit

FindFit[*data*, *expr*, *pars*, *vars*] finds numerical values of the parameters *pars* that make *expr* give a best fit to *data* as a function of *vars*.

The data can have the form  $\{x_1, y_1, ..., f_1\}$ ,  $\{x_2, y_2, ..., f_2\}$ , ... }, where the number of coordinates *x*, *y*, ... is equal to the number of variables in the list *vars*.

The data can also be of the form  $\{f_1, f_2, \ldots\}$ , with a single coordinate assumed to take values 1, 2, ... .

FindFit returns a list of replacements for *par*, *par*-, ... . The expression *expr* must yield a numerical value when *pars* and *vars* are all numerical. ■ The expression *expr* can depend either linearly or nonlinearly on the *par<sub>i</sub>*. ■ In the linear case, FindFit finds a globally optimal fit.  $\blacksquare$  In the nonlinear case, it finds in general only a locally optimal fit.  $\blacksquare$  FindFit[*data*, *expr*, {{ $par_1$ ,  $p_1$ }, { $par_2$ ,  $p_2$ }, ...}, *vars*] starts the search for a fit with

 ${par_1 \to p_1, par_2 \to p_2, ...}$ . FindFit by default finds a least-squares fit. The option NormFunction  $\to f$ specifies that the norm *f[residual]* should be minimized. **The following options can be given:** 

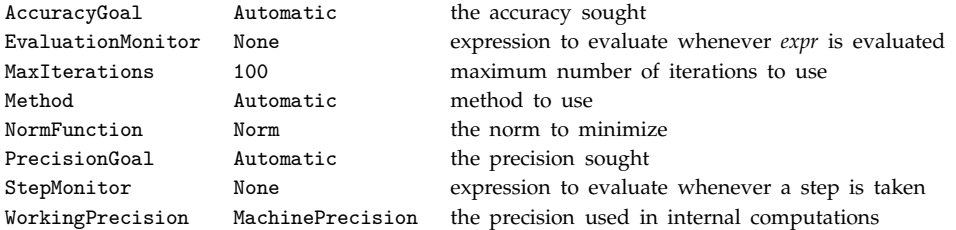

■ The default settings for AccuracyGoal and PrecisionGoal are WorkingPrecision/2. ■ The settings for AccuracyGoal and PrecisionGoal specify the number of digits to seek in both the values of the parameters returned, and the value of the NormFunction. ■ FindFit continues until either of the goals specified by AccuracyGoal or PrecisionGoal is achieved. ■ Possible settings for Method are as for FindMinimum. ■ See page 929. Implementation notes: see page 1069. See also: FindMinimum, Fit, NMinimize, Interpolation. Related packages: Statistics`NonlinearFit`, Statistics`LinearRegression`. *New in Version 5.0.*

#### $\blacksquare$  FindInstance

FindInstance[*expr*, *vars*] finds an instance of *vars* that makes the statement *expr* be True.

FindInstance[*expr*, *vars*, *dom*] finds an instance over the domain *dom*. Common choices of *dom* are Complexes, Reals, Integers and Booleans.

FindInstance[*expr*, *vars*, *dom*, *n*] finds *n* instances.

FindInstance[*expr*, { $x_1$ ,  $x_2$ , ...}] gives results in the same form as Solve: { $\{x_1 \to val_1, x_2 \to val_2, ...$ }} if an instance exists, and {} if it does not. *expr* can contain equations, inequalities, domain specifications and quantifiers, in the same form as in Reduce. With exact symbolic input, FindInstance gives exact results. Even if two inputs define the same mathematical set, FindInstance may still pick different instances to return.  $\blacksquare$  The instances returned by FindInstance typically correspond to special or interesting points in the set. FindInstance[*expr*, *vars*] assumes by default that quantities appearing algebraically in inequalities are real, while all other quantities are complex. FindInstance[*expr*, *vars*, Integers] finds solutions to Diophantine equations. FindInstance[*expr*, *vars*, Booleans] solves Boolean satisfiability for *expr*. FindInstance[*expr*, *vars*, Reals] assumes that not only *vars* but also all function values in *expr* are real. FindInstance[*expr* && *vars* Reals, *vars*] assumes only that the *vars* are real. **FindInstance** may be able to find instances even if Reduce cannot give a complete reduction. Every time you run FindInstance with a given input, it will return the same output. Different settings for the option RandomSeed  $\rightarrow$  *n* may yield different collections of instances.  $\blacksquare$  See pages 838 and 844. See also: Solve, Reduce, FindRoot, Minimize, Random. *New in Version 5.0.* 

#### **■ FindList**

FindList["*file*", "*text*"] gives a list of lines in the file that contain the specified string.

FindList["*file*", {"*text*<sub>1</sub>", "*text*<sub>2</sub>", ... }] gives a list of all lines that contain any of the specified strings.

FindList[{"*file*<sub>1</sub>", ... }, ... ] gives a list of lines containing the specified strings in any of the *filei* .

FindList[*files*, *text*, *n*] includes only the first *n* lines found.

FindList returns {} if it fails to find any record which contains the specified text. If FindList opens a file or pipe, it closes it again when it has finished. ■ See notes for Find. ■ See page 650. ■ See also: ReadList. ■ New in *Version 2.*

#### $\blacksquare$  FindMaximum

FindMaximum[*f*,  $\{x, x_0\}$ ] searches for a local maximum in *f*, starting from the point  $x = x_0$ . FindMaximum[f,  $\{x, x_0\}$ ,  $\{y, y_0\}$ , ... }] searches for a local maximum in a function of several variables.

FindMaximum returns a list of the form  ${f_{max}}$ ,  ${x \rightarrow x_{max}}$ , where  $f_{max}$  is the maximum value of *f* found, and  $x_{max}$  is the value of *x* for which it is found. See notes for FindMinimum. See page 107. See also: FindMinimum, NMaximize, Maximize, FindFit, LinearProgramming, D. Related package: Statistics`NonlinearFit`. *New in Version 5.0.*

### $\sim$  FindMinimum

FindMinimum[*f*,  $\{x, x_0\}$ ] searches for a local minimum in *f*, starting from the point  $x=x_0$ .

 $+$  FindMinimum[f, {{ $x$ ,  $x_0$ }, { $y$ ,  $y_0$ }, ... }] searches for a local minimum in a function of several variables.

*(continued)*

#### - FindMinimum *(continued)*

FindMinimum returns a list of the form  $\{f_{min}, \{x > x_{min}\}\}\$ , where  $f_{min}$  is the minimum value of *f* found, and  $x_{min}$ is the value of *x* for which it is found.  $\cdot \bullet$  If the starting point for a variable is given as a list, the values of the variable are taken to be lists with the same dimensions. FindMinimum has attribute HoldAll.

 $\sim$  FindMinimum[*f*, {*x*, *x*<sub>0</sub>, *x*<sub>1</sub>}] searches for a local minimum in *f* using *x*<sub>0</sub> and *x*<sub>1</sub> as the first two values of *x*, avoiding the use of derivatives.  $\blacksquare$  FindMinimum[*f*, {*x*, *x*<sub>0</sub>, *x<sub>min</sub>*, *x<sub>max</sub>*}] searches for a local minimum, stopping the search if *x* ever gets outside the range  $x_{min}$  to  $x_{max}$ . The results found by FindMinimum may correspond only to local, but not global, minima.  $\sim$  The following options can be given:

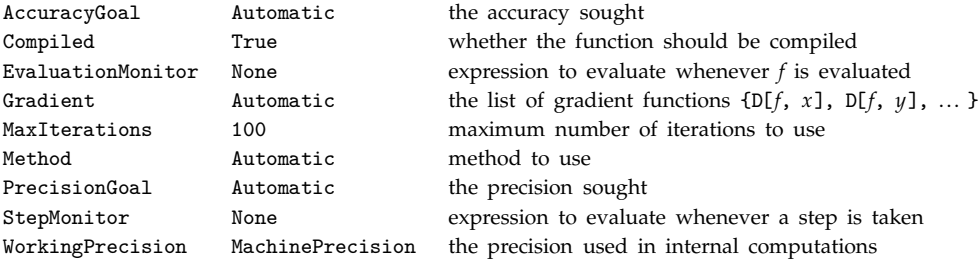

- The default settings for AccuracyGoal and PrecisionGoal are WorkingPrecision/2. , The settings for AccuracyGoal and PrecisionGoal specify the number of digits to seek in both the value of the position of the minimum, and the value of the function at the minimum. FindMinimum continues until either of the goals specified by AccuracyGoal or PrecisionGoal is achieved.  $\sim$  Possible settings for Method include "ConjugateGradient", "Gradient", "LevenbergMarquardt", "Newton" and "QuasiNewton", with the default being Automatic. See page 973. Implementation notes: see page 1068. See also: FindMaximum, NMinimize, Minimize, FindFit, LinearProgramming, D, CholeskyDecomposition. *New in Version 1; modified in Version 5.0.*

## -■ FindRoot

FindRoot[*lhs*==*rhs*, {*x*, *x*}] searches for a numerical solution to the equation *lhs*==*rhs*, starting with  $x=x_0$ .

FindRoot[{ $eqn_1$ ,  $eqn_2$ , ... }, {{ $x$ ,  $x_0$ }, { $y$ ,  $y_0$ }, ... }] searches for a numerical solution to the simultaneous equations  $eqn_i$ .

- If the starting point for a variable is given as a list, the values of the variable are taken to be lists with the same dimensions.  $\blacksquare$  FindRoot returns a list of replacements for *x*, *y*, ..., in the same form as obtained from Solve. FindRoot has attribute HoldAll.  $\sim$  FindRoot[*lhs*==*rhs*, {*x*, *x*<sub>0</sub>, *x*<sub>1</sub>}] searches for a solution using *x*<sub>0</sub> and *x*<sub>1</sub> as the first two values of *x*, avoiding the use of derivatives. FindRoot[*lhs*==*rhs*, {*x*, *xstart*, *xmin*, *xmax*}] searches for a solution, stopping the search if *x* ever gets outside the range *xmin* to *xmax*. If you specify only one starting value of *x*, FindRoot searches for a solution using Newton methods. If you specify two starting values, FindRoot uses a variant of the secant method. If all equations and starting values are real, then FindRoot will search only for real roots. If any are complex, it will also search for complex roots. To You can always tell FindRoot to search for complex roots by adding 0. I to the starting value.  $\blacksquare$  FindRoot[*expr*, ... ] will search for a root of the equation *expr*==0. ∼■ The following options can be given:

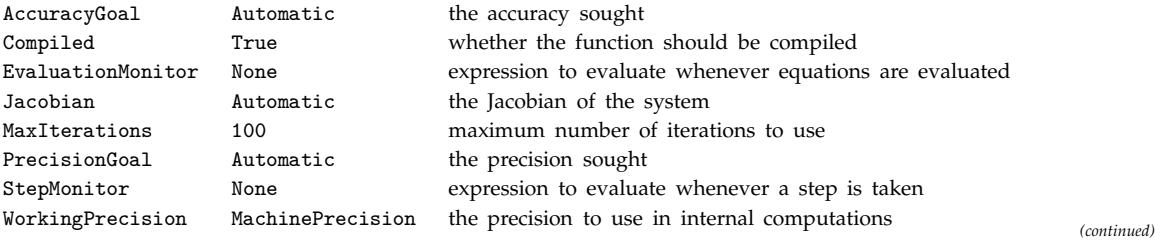

#### - FindRoot *(continued)*

 $\sim$  The default settings for AccuracyGoal and PrecisionGoal are WorkingPrecision/2.  $\cdot$  The setting for AccuracyGoal specifies the number of digits of accuracy to seek both in the value of the position of the root, and the value of the function at the root.  $\blacksquare$  The setting for PrecisionGoal specifies the number of digits of precision to seek in the value of the position of the root.  $\blacksquare$  FindRoot continues until either of the goals specified by AccuracyGoal or PrecisionGoal is achieved. If FindRoot does not succeed in finding a solution to the accuracy you specify within MaxIterations steps, it returns the most recent approximation to a solution that it found. You can then apply FindRoot again, with this approximation as a starting point.  $\blacksquare$  See page 960.  $\blacksquare$  Implementation notes: see page 1068. See also: NSolve, Solve, FindMinimum, FindInstance. Related package: NumericalMath`InterpolateRoot`. *New in Version 1; modified in Version 5.0.*

#### ■ First

First[*expr*] gives the first element in *expr*.

First[*expr*] is equivalent to *expr*[[1]]. See page 122. See also: Part, Last, Rest, Take, Select. *New in Version 1.*

#### ■ Fit

Fit[*data*, *funs*, *vars*] finds a least-squares fit to a list of data as a linear combination of the functions *funs* of variables *vars*.

The data can have the form  $\{\{x_1, y_1, ..., f_1\}, \{x_2, y_2, ..., f_2\}, ...\}$ , where the number of coordinates *x*, *y*, ... is equal to the number of variables in the list *vars*.

The data can also be of the form  $\{f_1, f_2, \dots\}$ , with a single coordinate assumed to take values 1, 2, ... .

The argument *funs* can be any list of functions that depend only on the objects *vars*.

Fit[ $\{f_1, f_2, \ldots\}$ ,  $\{1, x, x^2\}$ , x] gives a quadratic fit to a sequence of values  $f_i$ . The result is of the form  $a_0 + a_1 \times a_2 \times 2$ , where the  $a_i$  are real numbers. The successive values of x needed to obtain the  $f_i$  are assumed to be 1, 2, ... **F** Fit[ $\{x_1, f_1\}$ ,  $\{x_2, f_2\}$ , ... },  $\{1, x, x^2\}$ , x] does a quadratic fit, assuming a sequence of x values  $x_i$ .  $\blacksquare$ Fit[ $\{x_1, y_1, f_1\}$ , ... },  $\{1, x, y\}$ ,  $\{x, y\}$ ] finds a fit of the form  $a_0 + a_1 x + a_2 y$ .  $\blacksquare$  Fit always finds the linear combination of the functions in the list *funs* that minimizes the sum of the squares of deviations from the values  $f_i$ .  $\blacksquare$  Exact numbers given as input to Fit are converted to approximate numbers with machine precision. See page 926. Implementation notes: see page 1069. See also: FindFit, Interpolation, InterpolatingPolynomial, Solve, PseudoInverse, QRDecomposition, FindMinimum. Related packages: Statistics`LinearRegression`. *New in Version 1.*

#### ■ FixedPoint

FixedPoint[*f*, *expr*] starts with *expr*, then applies *f* repeatedly until the result no longer changes.

FixedPoint[*f*, *expr*, *n*] stops after at most *n* steps. **■ FixedPoint always returns the last result it gets. ■ You can** use Throw to exit from FixedPoint before it is finished. FixedPoint[*f*, *expr*] applies SameQ to successive pairs of results to determine whether a fixed point has been reached. NestWhile[*f*, *expr*, *comp*, 2] uses a general comparison function. See page 241. See also: FixedPointList, NestWhile, Nest, ReplaceRepeated. *New in Version 1; modified in Version 3.*

## ■ FixedPointList

FixedPointList[*f*, *expr*] generates a list giving the results of applying *f* repeatedly, starting with *expr*, until the results no longer change.

See notes for FixedPoint. FixedPointList[*f*, *expr*] gives *expr* as the first element of the list it produces. The last two elements in the list produced by FixedPointList are always the same.  $\blacksquare$  See page 241.  $\blacksquare$  See also: NestWhileList, NestList, ComposeList. *New in Version 2.*

## ■ Flat

Flat is an attribute that can be assigned to a symbol *f* to indicate that all expressions involving nested functions *f* should be flattened out. This property is accounted for in pattern matching.

Flat corresponds to the mathematical property of associativity. **For a symbol f with attribute Flat**, *f*[*f*[*a*, *b*], *f*[*c*]] is automatically reduced to *f*[*a*, *b*, *c*]. Functions like Plus, Times and Dot are Flat. For a Flat function *f*, the variables x and y in the pattern  $f[x_-, y_+]$  can correspond to any sequence of arguments. The Flat attribute must be assigned before defining any values for a Flat function. See page 329. See also: Orderless, OneIdentity. *New in Version 1.*

## ■ Flatten

Flatten[*list*] flattens out nested lists.

Flatten[*list*, *n*] flattens to level *n*.

Flatten[*list*, *n*, *h*] flattens subexpressions with head *h*.

Example: Flatten[{a,{b,c},{d}}]  $\longrightarrow$  {a, b, c, d}. Flatten "unravels" lists, effectively just deleting inner braces. **Flatten**[*list*, *n*] effectively flattens the top level in *list n* times. **Flatten**[*f*[ $e$ , ... ]] flattens out subexpressions with head  $f. +$  Flatten flattens out levels in SparseArray objects just as in the corresponding ordinary arrays. See pages 130 and 255. See also: Partition, FlattenAt. New in Version 1.

# ■ FlattenAt

FlattenAt[*list*,  $n$ ] flattens out a sublist that appears as the  $n<sup>th</sup>$  element of *list*. If  $n$  is negative, the position is counted from the end.

FlattenAt[*expr*, {*i*, *j*, ... }] flattens out the part of *expr* at position {*i*, *j*, ... }.

FlattenAt[*expr*, {{ $i_1$ ,  $j_1$ , ... }, { $i_2$ ,  $j_2$ , ... }, ... }] flattens out parts of *expr* at several positions.

Example: FlattenAt[{a, {b, c}, {d, e}}, 2]  $\longrightarrow$  {a, b, c, {d, e}}. See page 255. See also: DeleteCases, Flatten, Sequence, SlotSequence. *New in Version 2.*

## ■ Floor

Floor[*x*] gives the greatest integer less than or equal to *x*.

Mathematical function (see Section A.3.10). Examples:  $Floor[2.4] \rightarrow 2$ ;  $Floor[2.6] \rightarrow 2$ ; Floor[-2.4]  $\longrightarrow$  -3; Floor[-2.6]  $\longrightarrow$  -3. **Floor**[x] can be entered in StandardForm and InputForm as [x ],  $H: x : rf: or \left[Leftfloor\right] x \left[RightFloor\right]$ . Floor[*x*] returns an integer when *x* is any numeric quantity, whether or not it is an explicit number. Example: Floor $[Pi^22] \rightarrow 9$ . For exact numeric quantities, Floor internally uses numerical approximations to establish its result. This process can be affected by the setting of the global variable \$MaxExtraPrecision. ■ See page 745. ■ Implementation notes: see page 1067. ■ See also: Ceiling, Round, IntegerPart, Chop. *New in Version 1; modified in Version 3.*

#### ■ Fold

Fold[*f*, *x*, *list*] gives the last element of FoldList[*f*, *x*, *list*].

Example: Fold[f, x, {a, b, c}]  $\rightarrow$  f[f[f[x, a], b], c].  $\blacksquare$  You can use Throw to exit from Fold before it is finished. ■ See notes for FoldList. ■ See page 243. ■ See also: Nest. ■ New in Version 2; modified in Version 3.

#### ■ FoldList

FoldList[*f*, *x*, {*a*, *b*, ... }] gives {*x*, *f*[*x*, *a*], *f*[*f*[*x*, *a*], *b*], ... }.

Example: FoldList[f, x, {a, b, c}]  $\longrightarrow$  {x, f[x, a], f[f[x, a], b], f[f[f[x, a], b], c]}. FoldList[Plus, 0, *list*] generates cumulative sums of the elements in *list*. Example: FoldList[Plus, 0, {a, b, c}]  $\longrightarrow$  {0, a, a + b, a + b + c}. With a length *n* list, FoldList generates a list of length  $n + 1$ . The head of *list* in FoldList[*f*, *x*, *list*] need not be List. See page 243. See also: Fold, NestList, ComposeList, Partition, MapIndexed. *New in Version 2.*

#### ■ FontColor

FontColor is an option for Cell, StyleBox and StyleForm which specifies the default color in which to render text.

The setting for FontColor must be a CMYKColor, GrayLevel, Hue or RGBColor directive. See pages 444 and 612. See also: Background, DefaultColor, FontWeight. *New in Version 3.*

#### ■ FontFamily

FontFamily is an option for Cell, StyleBox and StyleForm which specifies the font family in which text should be rendered.

The default is FontFamily->"Courier". Other common choices are "Times" and "Helvetica". *Mathematica* will combine settings for FontFamily, FontWeight, FontSlant, FontTracking and sometimes FontSize to construct a complete name for the font you want. It will then use this name, together with any settings you have specified for FontPostScriptName and FontNativeName to try to locate an appropriate font on your particular computer system. When generating PostScript output on a printer or otherwise, settings you give for FontPostScriptName are typically used in preference to other font specifications. *Mathematica* will try making replacements for the font family name that you specify with the option FontSubstitutions. *Mathematica* by default uses heuristics such as translating "Helvetica" to "Geneva" for appropriate computer systems.  $\blacksquare$  See pages 444 and 612.  $\blacksquare$  See also: StyleForm, TextStyle. *New in Version 3.*

#### **■** FontSize

FontSize is an option for Cell, StyleBox and StyleForm which specifies the default size in printer's points of the font in which to render text.

The size of a font is typically taken to be the distance from the top of the highest character to the bottom of the lowest character. A printer's point is approximately  $\frac{1}{72}$  of an inch. Fonts with the same nominal point size may not look the same size to the eye. See pages 444 and 612. See also: FontWeight, FontTracking, ScriptMinSize, ScriptSizeMultipliers. *New in Version 3.*

#### ■ FontSlant

FontSlant is an option for Cell, StyleBox and StyleForm which specifies how slanted the characters should be in text in the cell.

Typical settings are "Plain", "Italic" and "Oblique". ■ With the "Oblique" setting, each character typically has the same basic form as with "Plain", but is slanted. With the "Italic" setting, the basic form is different.  $\blacksquare$  See notes for FontFamily. ■ See pages 444 and 612. ■ See also: AutoItalicWords, SingleLetterItalics. ■ New in *Version 3.*

### ■ FontSubstitutions

FontSubstitutions is an option for Cell, StyleBox and StyleForm which gives a list of substitutions to try for font family names.

A typical setting is {"Geneva" -> "Helvetica"}. FontSubstitutions is used only for FontFamily settings, and not for FontWeight, FontSlant and so on. ■ See page 612. ■ See also: FontFamily. ■ New in Version 3.

## ■ FontTracking

FontTracking is an option for Cell, StyleBox and StyleForm which specifies how condensed or expanded you want the font in which text is rendered to be.

Typical settings are "Condensed" and "Expanded". The default is "Plain". ■ For some fonts and on some computer systems, additional settings are supported, such as "Narrow", "Compressed", "SemiCondensed", "Extended" and "Wide". ■ See notes for FontFamily. ■ See page 612. ■ New in Version 3.

## ■ FontWeight

FontWeight is an option for Cell, StyleBox and StyleForm which specifies how heavy the characters in a font should be.

Typical settings are "Plain" and "Bold". For some fonts and on some computer systems, additional settings are supported, such as "Thin", "Light", "Medium", "SemiBold", "Heavy", "Black" and "Fat". See notes for FontFamily. See pages 444 and 612. *New in Version 3.*

## ■ For

For[*start*, *test*, *incr*, *body*] executes *start*, then repeatedly evaluates *body* and *incr* until *test* fails to give True.

For evaluates its arguments in a non-standard way. For[*start*, *test*, *incr*] does the loop with a null body. The sequence of evaluation is *test*, *body*, *incr*. The For exits as soon as *test* fails. If Break[ ] is generated in the evaluation of *body*, the For loop exits. Continue[ ] exits the evaluation of *body*, and continues the loop by evaluating *incr*. Unless Return[*expr*] or Throw[*expr*] is generated, the final value returned by For is Null. Example: For[tot=0; i=0, i < 3, i++, tot += f[i]]. Note that the roles of semicolon and comma are *reversed* relative to the C programming language. ■ See page 352. ■ See also: Do, While, Throw, NestWhile. ■ New in *Version 1.*

## $\blacksquare$  For All

ForAll[*x*, *expr*] represents the statement that *expr* is True for all values of *x*.

ForAll[*x*, *cond*, *expr*] states that *expr* is True for all *x* satisfying the condition *cond*.

ForAll[ $\{x_1, x_2, ...$ },  $expr$ ] states that  $expr$  is True for all values of all the  $x_i$ .

ForAll[*x*, *expr*] can be entered as  $\forall x$  *expr*. The character  $\forall$  can be entered as  $\pm$  fa $\pm$  or \[ForAll]. The variable *x* is given as a subscript. ForAll[*x*, *cond*, *expr*] can be entered as  $\nu_{x,cond}$  *expr*. In StandardForm, ForAll[*x*, *expr*] is output as  $\nabla_x expr$ . ForAll[*x*, *cond*, *expr*] is output as  $\nabla_x$ , *end expr*. ForAll can be used in such functions as Reduce, Resolve and FullSimplify. The condition *cond* is often used to specify the domain of a variable, as in  $x \in \text{Integers.}$  ForAll[*x*, *cond*, *expr*] is equivalent to ForAll[*x*, Implies[*cond*, *expr*]].

For All  $[x_1, x_2, ...]$ , ... ] is equivalent to  $\forall x_1 \forall x_2$  …. The value of *x* in For All [*x*, *expr*] is taken to be localized, as in Block. ■ See page 847. ■ See also: Exists, Resolve, Reduce, Element, Blank, SolveAlways. ■ New *in Version 5.0.*

#### $\mathcal{F}$  Format

Format[*expr*] prints as the formatted form of *expr*.

Assigning values to Format[*expr*] defines print forms for expressions.

Format[*expr*, *form*] gives a format for the specified form of output.

- Standard forms for formatted output are:

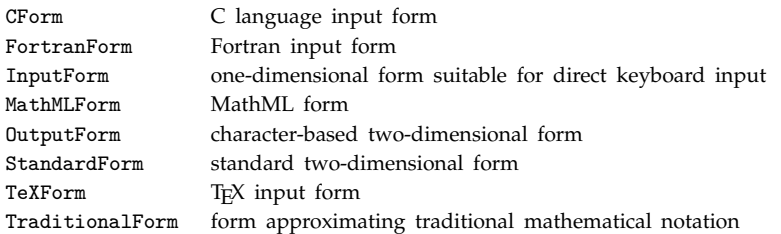

■ You can add your own forms for formatted output. ■ Example: Format[*s*] := *rhs* defines a symbol *s* to print like *rhs*. ■ Format[*f*[ ... ]] := *rhs* defines a function *f* to print like *rhs*. ■ Definitions for Format are stored in the FormatValues of a symbol.  $\blacksquare$  If you specify a new output format for an expression by giving a definition for Format, there is no guarantee that *Mathematica* will be able to interpret this output format if it is used as input. Definitions given for Format are used before those given for MakeBoxes. See page 473. See also: ToString, ToBoxes, MakeBoxes, MakeExpression. *New in Version 1; modified in Version 4.1.*

### ■ FormatType

FormatType is an option for output streams, graphics and functions such as Text which specifies the default format type to use when outputting expressions.

Standard values for FormatType are given in the notes for Format. **SetOptions**[*stream*, FormatType -> *type*] resets the format type for an open stream.  $\blacksquare$  For graphics functions the default option setting is FormatType :> \$FormatType. For graphics functions box-based format types such as StandardForm and TraditionalForm can be used only when a notebook front end is present. See pages 556 and 634. See also: TextStyle, LanguageCategory. *New in Version 1; modified in Version 3.*

### ■ FormBox

FormBox[*boxes*, *form*] displays as *boxes* but specifies that rules associated with *form* should be used to interpret *boxes* on input.

In InputForm and StandardForm \(*form*\`*input*\) yields FormBox[*input*, *form*]. \(\`*input*\) yields FormBox[*input*, RawForm]. ■ See page 447. ■ See also: TagBox, InterpretationBox, ToExpression, MakeExpression. *New in Version 3.*

## ■ FortranForm

FortranForm[*expr*] prints as a Fortran language version of *expr*.

Standard arithmetic functions and certain control structures are translated. FortranForm acts as a "wrapper" which affects printing, but not evaluation.  $\blacksquare$  The width of output lines must be set explicitly by giving the option PageWidth -> *n* for the relevant output stream. SetOptions[\$Output, PageWidth -> 72] uses a line width of 72 characters for standard *Mathematica* output. No declarations are generated. See pages 213 and 425. See also: CForm, Compile. *New in Version 1.*

## **■ Fourier**

Fourier[*list*] finds the discrete Fourier transform of a list of complex numbers.

The discrete Fourier transform  $v_s$  of a list  $u_r$  of length  $n$  is by default defined to be  $\frac{1}{\sqrt{n}}\sum_{r=1}^n u_r e^{2\pi i (r-1)(s-1)/n}$ . that the zero frequency term appears at position 1 in the resulting list.  $\blacksquare$  Other definitions are used in some scientific and technical fields. Different choices of definitions can be specified using the option FourierParameters. With the setting FourierParameters  $\rightarrow \{a, b\}$  the discrete Fourier transform computed by Fourier is  $\frac{1}{n^{(1-a)/2}} \sum_{r=1}^{n} u_r e^{2\pi i b(r-1)(s-1)/n}$ . Some common choices for  $\{a, b\}$  are  $\{0, 1\}$  (default),  $\{-1, 1\}$  (data analysis),  $\{1, -1\}$  (signal processing). The setting  $b = -1$  effectively corresponds to conjugating both input and output lists.  $\blacksquare$  To ensure a unique inverse discrete Fourier transform, |*b*| must be relatively prime to *n*.  $\blacksquare$  The list of data supplied to Fourier need not have a length equal to a power of two. The *list* given in Fourier[*list*] can be nested to represent an array of data in any number of dimensions.  $\blacksquare$  The array of data must be rectangular.  $\blacksquare$  If the elements of *list* are exact numbers, Fourier begins by applying N to them.  $\blacksquare$  Fourier can be used on SparseArray objects. See page 935. Implementation notes: see page  $1069$ . See also: InverseFourier, FourierTransform, Fit. *New in Version 1; modified in Version 4.*

## ■ FourierCosTransform

FourierCosTransform[*expr*, *t*, Ω] gives the symbolic Fourier cosine transform of *expr*.

FourierCosTransform[ $\textit{expr}$ ,  $\{t_1, t_2, ...$  },  $\{\omega_1, \omega_2, ...$  }] gives the multidimensional Fourier cosine transform of *expr*.

The Fourier cosine transform of a function *f*(*t*) is by default defined to be  $\sqrt{\frac{2}{\pi}} \int_0^\infty f(t) \cos(\omega t) dt$ . Other definitions are used in some scientific and technical fields.  $\blacksquare$  Different choices of definitions can be specified using the option FourierParameters. With the setting FourierParameters- $>$ {a, b} the Fourier cosine transform computed by FourierParameters.■ With the<br>FourierCosTransform is 2, and  $rac{|b|}{(2\pi)^{1-a}}$   $\int_0^\infty f(t) \cos(b\omega t) dt$ . ■ See notes for FourierTransform. ■ See page 878. ■ See also: FourierSinTransform, FourierTransform, Fourier, InverseFourierCosTransform. *New in Version 4.*

# ■ FourierSinTransform

FourierSinTransform[*expr*, *t*, Ω] gives the symbolic Fourier sine transform of *expr*. FourierSinTransform[ $\textit{expr}$ ,  $\{t_1, t_2, ...$  },  $\{\omega_1, \omega_2, ...$  }] gives the multidimensional Fourier sine transform of *expr*.

The Fourier sine transform of a function *f*(*t*) is by default defined to be  $\sqrt{\frac{2}{\pi}} \int_0^\infty f(t) \sin(\omega t) dt$ .  $\blacksquare$  Other definitions are used in some scientific and technical fields. Different choices of definitions can be specified using the option FourierParameters.  $\blacksquare$  With the setting FourierParameters->{ $a$ ,  $b$ } the Fourier sine transform computed by FourierParameters.■ With the<br>FourierSinTransform is 2, and  $\frac{|b|}{(2\pi)^{1-a}} \int_0^\infty f(t) \sin(b\omega t) dt$ . ■ See notes for FourierTransform. ■ See page 878. ■ See also: FourierCosTransform, FourierTransform, Fourier, InverseFourierSinTransform. *New in Version 4.*

### ■ FourierTransform

FourierTransform[ $expr$ ,  $t$ ,  $\omega$ ] gives the symbolic Fourier transform of *expr*.

FourierTransform[*expr*, {t<sub>1</sub>, t<sub>2</sub>, ... }, { $\omega_1$ ,  $\omega_2$ , ... }] gives the multidimensional Fourier transform of *expr*.

The Fourier transform of a function  $f(t)$  is by default defined to be  $\frac{1}{\sqrt{2\pi}} \int_{-\infty}^{\infty} f(t) e^{i\omega t} dt$ . Other definitions are used in some scientific and technical fields.  $\blacksquare$  Different choices of definitions can be specified using the option FourierParameters. With the setting FourierParameters- $>a$ , *b*} the Fourier transform computed by *F*ourierParameters. ■ With the setting FourierParameters->{*a*, *b*} the Fourier transform computed by<br>FourierTransform is  $\sqrt{\frac{|b|}{(2\pi)^{1-a}}}\int_{-\infty}^{\infty}f(t)e^{ib\omega t}dt$ . ■ Some common choices for {*a*, *b*} are {0, 1} (defau physics), {1, -1} (pure mathematics; systems engineering), {-1, 1} (classical physics), {0, -2 Pi} (signal processing). Assumptions and other options to Integrate can also be given in FourierTransform. **■ FourierTransform[***expr*, *t*,  $ω$ ] yields an expression depending on the continuous variable  $ω$  that represents the symbolic Fourier transform of *expr* with respect to the continuous variable *t*. Fourier[*list*] takes a finite list of numbers as input, and yields as output a list representing the discrete Fourier transform of the input.  $\blacksquare$  In TraditionalForm, FourierTransform is output using  $\mathcal{F}$ . See page 876. See also: FourierSinTransform, FourierCosTransform, Fourier, InverseFourierTransform, LaplaceTransform, Integrate. *New in Version 4.*

#### ■ FractionalPart

FractionalPart[*x*] gives the fractional part of *x*.

Mathematical function (see Section A.3.10). **FractionalPart**[x] in effect takes all digits to the right of the decimal point and drops the others. Examples: FractionalPart[2.4]  $\longrightarrow$  0.4; FractionalPart[2.6]  $\longrightarrow$  0.6; FractionalPart[-2.4]  $\longrightarrow$  -0.4; FractionalPart[-2.6]  $\longrightarrow$  -0.6. FractionalPart[x] + IntegerPart[x] is always exactly  $x$ . **FractionalPart**[ $x$ ] yields a result when  $x$  is any numeric quantity, whether or not it is an explicit number. Example: FractionalPart[Pi^2]  $\longrightarrow -9 + \pi^2$ . For exact numeric quantities, FractionalPart internally uses numerical approximations to establish its result. This process can be affected by the setting of the global variable \$MaxExtraPrecision. See page 745. See also: IntegerPart, Mod. *New in Version 3.* 

### ■ FractionBox

FractionBox[x,  $y$ ] represents  $\frac{x}{y}$  in input and output. -----

Inside \( ... \) FractionBox[*x*, *y*] can be input as  $x \setminus y$ . In a notebook a FractionBox can be created using -/. - moves out of the fraction. In StandardForm and InputForm, FractionBox[*x*, *y*] is interpreted on input as  $x/y$ . The axis of FractionBox[x, y] is taken to go through the fraction line. The baseline lies below the axis by the distance between the axis and the bottom of characters such as  $\zeta$  in the current font.  $\blacksquare$  The width of the fraction line can be given in x-heights as the setting for the SpanLineThickness option in StyleBox.  $\blacksquare$  If FractionBox $[x, y]$  does not fit on a single line, it is output as  $x / y$ . In StandardForm, explicit FractionBox objects are output literally. You can use DisplayForm to see the display form of such objects.  $\blacksquare$  See page 445.  $\blacksquare$  See also: OverscriptBox, GridBox. *New in Version 3.*

#### ■ Frame

Frame is an option for two-dimensional graphics functions which specifies whether a frame should be drawn around the plot.

Frame -> True by default draws a frame with tick marks. If Ticks -> Automatic, setting Frame -> True suppresses tick marks on axes. See pages 511 and 514. See also: Boxed. *New in Version* 2.

### ■ FrameBox

FrameBox[*box*] displays with a frame drawn around *box*.

In StandardForm and InputForm, FrameBox is by default ignored, so that FrameBox[*box*] is interpreted just as *box* would be. In StandardForm, explicit FrameBox objects are output literally. You can use DisplayForm to see the display form of such objects. See page 446. See also: StyleBox, CellFrame, ColumnLines, RowLines. New in *Version 3.*

## ■ FrameLabel

FrameLabel is an option for two-dimensional graphics functions that specifies labels to be placed on the edges of a frame around a plot.

FrameLabel -> None specifies that no labels should be given. FrameLabel -> {*xmlabel*, *ymlabel*} specifies labels for the bottom and left-hand edges of the frame. FrameLabel -> {*xmlabel*, *ymlabel*, *xplabel*, *yplabel*} specifies labels for each of the edges of the frame, ordered clockwise starting from the bottom edge.  $\blacksquare$  Any expression can be specified as a label. It will be given in OutputForm. Arbitrary strings of text can be given as "*text*". Labels for the vertical edges of the frame are by default written vertically. RotateLabel -> False specifies that they should be horizontal. See page 514. See also: AxesLabel, PlotLabel. New in Version 2.

## ■ FrameStyle

FrameStyle is an option for two-dimensional graphics functions that specifies how the edges of a frame should be rendered.

FrameStyle -> *style* specifies that all edges of the frame are to be generated with the specified graphics directive, or list of graphics directives. FrameStyle -> {{*xmstyle*}, {*ymstyle*}, ... } specifies that different edges of the frame should be generated with different styles. The edges are ordered clockwise starting from the bottom edge. All styles must be enclosed in lists, perhaps of length one. If Styles can be specified using graphics directives such as Dashing, Hue and Thickness.  $\blacksquare$  The default color of frame edges is specified by the option DefaultColor.  $\blacksquare$  See page 514. ■ See also: Prolog, Epilog, AxesStyle. ■ New in Version 2.

## ■ FrameTicks

FrameTicks is an option for two-dimensional graphics functions that specifies tick marks for the edges of a frame.

The following settings can be given for FrameTicks:

None no tick marks drawn Automatic tick marks placed automatically {*xmticks*, *ymticks*, ... } tick mark options specified separately for each edge

When tick mark specifications are given separately for each edge, the edges are ordered clockwise starting from the bottom of the frame.  $\blacksquare$  With the Automatic setting, tick marks are usually placed at points whose coordinates have the minimum number of digits in their decimal representation.  $\blacksquare$  For each edge, tick marks can be specified as described in the notes for Ticks. ■ See page 514. ■ See also: Ticks, GridLines, FaceGrids. ■ New in Version 2.

## ■ FreeQ

FreeQ[*expr*, *form*] yields True if no subexpression in *expr* matches *form*, and yields False otherwise.

FreeQ[*expr*, *form*, *levelspec*] tests only those parts of *expr* on levels specified by *levelspec*.

*form* can be a pattern. Example: FreeQ[f[x^2] + y^2, x^\_]  $\longrightarrow$  False. FreeQ looks at the heads of raw expressions, testing whether those heads match *form*. See page 268. See also: MemberQ, Count. New in *Version 1.*

#### ■ FresnelC

FresnelC[*z*] gives the Fresnel integral *Cz*.

Mathematical function (see Section A.3.10).  $\blacksquare$  FresnelC[*z*] is given by  $\int_0^z \cos(\pi t^2/2) dt$ .  $\blacksquare$  FresnelC[*z*] is an entire function of *z* with no branch cut discontinuities. See page 775. See also: Erf, CosIntegral. New in Version 3.

### ■ FresnelS

FresnelS[*z*] gives the Fresnel integral *Sz*.

Mathematical function (see Section A.3.10).  $\blacksquare$  Fresne1S[*z*] is given by  $\int_0^z \sin(\pi t^2/2) dt$ .  $\blacksquare$  Fresne1S[*z*] is an entire function of *z* with no branch cut discontinuities. See page 775. See also: Erf, SinIntegral. New in Version 3.

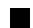

#### ■ FromCharacterCode

FromCharacterCode[*n*] gives a string consisting of the character with integer code *n*.

FromCharacterCode[{*n*<sub>1</sub>, *n*<sub>2</sub>, ... }] gives a string consisting of the sequence of characters with codes *ni*.

FromCharacterCode[{{*n*<sub>11</sub>, *n*<sub>12</sub>, ... }, {*n*<sub>21</sub>, ... }, ... }] gives a list of strings.

FromCharacterCode[ ... , "*encoding*"] uses the specified character encoding.

The integer *n* must lie between 0 and 65535, as returned by ToCharacterCode. **For** *n* between 0 and 127, FromCharacterCode returns ASCII characters. **For** *n* between 129 and 255, it returns ISO Latin-1 characters. **For** other *n* it returns characters specified by the standard *Mathematica* encoding based on Unicode.

■ InputForm[FromCharacterCode[*n*]] gives the full name assigned to a special character with character code *n*. Whether a particular character generated by FromCharacterCode can be rendered on your output device will depend on what fonts and drivers you are using. Encodings supported in FromCharacterCode[ ... , "*encoding*"] are listed in the notes for  $Charc{a}$  CharacterEncoding. See page 417. See also: ToCharacterCode, CharacterRange, \$CharacterEncoding. Related package: Utilities`BinaryFiles`. *New in Version 2; modified in Version 4.*

### ■ FromContinuedFraction

FromContinuedFraction[*list*] reconstructs a number from the list of its continued fraction terms.

FromContinuedFraction[{*a*<sub>1</sub>, *a*<sub>2</sub>, *a*<sub>3</sub>, ... }] returns  $a_1 + 1/(a_2 + 1/(a_3 + ...)$  The  $a_i$  can be symbolic. FromContinuedFraction[{ $a_1$ ,  $a_2$ , ..., { $b_1$ ,  $b_2$ , ...}}] returns the exact number whose continued fraction terms start with the  $a_i$ , then consist of cyclic repetitions of the  $b_i$ . FromContinuedFraction acts as the inverse of ContinuedFraction. See page 754. Implementation notes: see page 1067. See also: ContinuedFraction, Rationalize, FromDigits, Fold. *New in Version 4.*

#### **■** FromDate

FromDate[*date*] converts a date of the form {*y*, *m*, *d*, *h*, *m*, *s*} to an absolute number of seconds since the beginning of January 1, 1900.

FromDate converts between the forms returned by Date and AbsoluteTime. FromDate assumes that both the date and the absolute time are to be given in the same time zone.  $\blacksquare$  See page 710.  $\blacksquare$  See also: ToDate.  $\blacksquare$  Related package: Miscellaneous`Calendar`. *New in Version 2.*

## ■ FromDigits

FromDigits[*list*] constructs an integer from the list of its decimal digits.

FromDigits[*list*, *b*] takes the digits to be given in base *b*.

Example: FromDigits[ $\{3,7,4\}$ ]  $\longrightarrow$  374.  $\blacksquare$  FromDigits is effectively the inverse of IntegerDigits. FromDigits[ $\{list, n\}$ ,  $b$ ] takes *n* to be an exponent, while FromDigits[ $\{\{list, \{rep\}\}, n\}$ ,  $b$ ] takes *rep* to be repeated, so that FromDigits can also be used as the inverse of RealDigits. Since IntegerDigits[*n*] discards the sign of *n*, FromDigits[IntegerDigits[*n*]] is Abs[*n*] not just *n*. The digits in *list* and the base *b* need not be positive integers, and can be any expression. If Indeterminate appears in *list*, it is assumed to signify unknown digits beyond the precision of an approximate real number. See page 725. See also: IntegerDigits, RealDigits, FromContinuedFraction, NumberForm, DigitCount. *New in Version 3; modified in Version 4.0.*

## ■ FrontEndExecute

FrontEndExecute[*expr*] sends *expr* to be executed by the *Mathematica* front end.

FrontEndExecute[*expr*] sends *expr* to \$FrontEnd via *MathLink* using LinkWrite. The standard *Mathematica* front end can handle only specific notebook manipulation commands such as NotebookApply, NotebookLocate and SelectedNotebook. It uses the versions of these commands in the FrontEnd` context.

FrontEndExecute[FrontEndToken["*name*"]] executes named commands in the front end, typically corresponding to menu items. ■ See page 594. ■ See also: LinkWrite, ButtonEvaluator. ■ New in Version 3.

## ■ FullDefinition

FullDefinition[*symbol*] prints as the definitions given for *symbol*, and all symbols on which these depend.

FullDefinition has attribute HoldAll. FullDefinition[*symbol*] recursively prints as all definitions for the *symbol*, and for the symbols that appear in these definitions, unless those symbols have the attribute Protected. ■ FullDefinition does not show rules associated with symbols that have attribute ReadProtected. ■ See page 625. ■ See also: Definition, Save, Information. ■ New in Version 1.

# $\mathbb{Z}$  FullForm

FullForm[*expr*] prints as the full form of *expr*, with no special syntax.

Example: FullForm[a + b^2]  $\longrightarrow$  Plus[a, Power[b, 2]]. FullForm acts as a "wrapper", which affects printing, but not evaluation.  $\blacksquare$  FullForm always effectively uses "PrintableASCII" as the setting for \$CharacterEncoding. See page 424. See also: InputForm, TreeForm. *New in Version 1; modified in Version 5.0.* 

# ■ FullGraphics

FullGraphics[*g*] takes a graphics object, and generates a new one in which objects specified by graphics options are given as explicit lists of graphics primitives.

FullGraphics generates explicit graphics primitives for objects specified by options such as Axes, Ticks, etc.  $\blacksquare$  See page 490. See also: AbsoluteOptions. *New in Version 2.*

### $\sim$  FullSimplify

FullSimplify[*expr*] tries a wide range of transformations on *expr* involving elementary and special functions, and returns the simplest form it finds.

FullSimplify[*expr*, *assum*] does simplification using assumptions.

FullSimplify will always yield at least as simple a form as Simplify, but may take substantially longer.  $\sim$  The following options can be given:

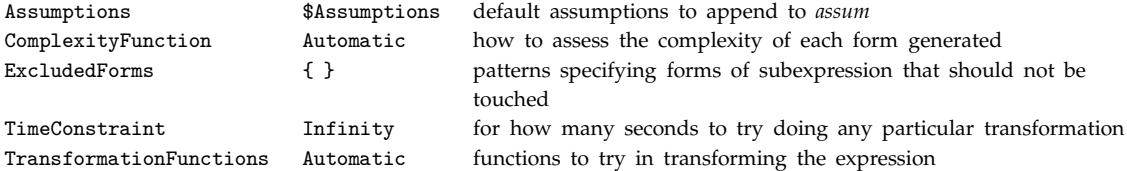

■ FullSimplify uses RootReduce on expressions that involve Root objects. ■ FullSimplify does transformations on most kinds of special functions.  $\blacksquare$  You can specify default assumptions for FullSimplify using Assuming. See notes for Simplify. See pages 68 and 813. Implementation notes: see page 1070. See also: Simplify, Factor, Expand, PowerExpand, ComplexExpand, TrigExpand, Element, FunctionExpand, Assuming. *New in Version 3; modified in Version 5.0.*

### **Function**

Function[*body*] or *body*& is a pure function. The formal parameters are # (or #1), #2, etc.

Function[*x*, *body*] is a pure function with a single formal parameter *x*.

Function[ $\{x_1, x_2, ... \}$ , *body*] is a pure function with a list of formal parameters.

Example:  $(\# + 1) \& [x] \longrightarrow 1 + x.$   $\blacksquare$  Map $[(\# + 1) \& [x, y, z] \longrightarrow {1 + x, 1 + y, 1 + z}.$   $\blacksquare$  When Function [*body*] or *body*& is applied to a set of arguments, # (or #1) is replaced by the first argument, #2 by the second, and so on. #0 is replaced by the function itself. If there are more arguments supplied than #*i* in the function, the remaining arguments are ignored. ## stands for the sequence of all arguments supplied. ##*n* stands for arguments from number *n* on. f(##, ##2]& [x, y, z]  $\longrightarrow$  f(x, y, z, y, z]. Function is analogous to  $\lambda$  in LISP or formal logic. Function has attribute HoldAll. The function body is evaluated only after the formal parameters have been replaced by arguments. The named formal parameters  $x_i$  in Function[ $\{x_1, \ldots\}$ , *body*] are treated as local, and are renamed  $x_i$ \$ when necessary to avoid confusion with actual arguments supplied to the function.  $\blacksquare$  Function is treated as a scoping construct (see Section A.3.8). ■ Function[*params*, *body*, {attr<sub>1</sub>, attr<sub>2</sub>, ... }] represents a pure function that is to be treated as having attributes  $attr<sub>i</sub>$  for the purpose of evaluation. See page 248. See also: Apply, CompiledFunction. *New in Version 1.*

## $\sim$  FunctionExpand

FunctionExpand[*expr*] tries to expand out special and certain other functions in *expr*, when possible reducing compound arguments to simpler ones.

FunctionExpand[*expr*, *assum*] expands using assumptions.

FunctionExpand uses a large collection of rules. FunctionExpand applies to certain trigonometric functions as well as special functions.  $\blacksquare$  FunctionExpand is automatically called by FullSimplify.  $\blacksquare$  Assumptions in FunctionExpand can be specified as in Simplify. Example: FunctionExpand[*expr*,  $x \in$  Reals] performs expansion assuming that  $x$  is real.  $\cdot$  FunctionExpand has the option Assumptions, specifying default assumptions to be appended to *assum*.  $\blacksquare$  The default setting for the Assumptions option is \$Assumptions.  $\blacksquare$  You can specify default assumptions for FunctionExpand using Assuming.  $\blacksquare$  See page 792.  $\blacksquare$  Implementation notes: see page 1070. See also: TrigExpand, TrigToExp, ComplexExpand, FullSimplify. *New in Version 3; modified in Version 5.0.*

## ■ FunctionInterpolation

FunctionInterpolation[*expr*, {*x*, *xmin*, *xmax*}] evaluates *expr* with *x* running from *xmin* to *xmax* and constructs an InterpolatingFunction object which represents an approximate function corresponding to the result.

FunctionInterpolation[*expr*, {*x*, *xmin*, *xmax*}, {*y*, *ymin*, *ymax*}, ... ] constructs an InterpolatingFunction object with several arguments.

You can use FunctionInterpolation to generate a single InterpolatingFunction object from an expression containing several such objects. The option InterpolationPrecision specifies the precision of values to be returned by the InterpolatingFunction generated. ■ See notes for Interpolation. ■ See page 935. ■ See also: ListInterpolation, InterpolatingPolynomial, Table. *New in Version 3.*

#### ■ Gamma

Gamma[*z*] is the Euler gamma function  $\Gamma(z)$ .

Gamma[a, z] is the incomplete gamma function  $\Gamma(a, z)$ .

Gamma[a,  $z_0$ ,  $z_1$ ] is the generalized incomplete gamma function  $\Gamma(a, z_0) - \Gamma(a, z_1)$ .

Mathematical function (see Section A.3.10).  $\blacksquare$  The gamma function satisfies  $\Gamma(z) = \int_0^\infty t^{z-1} e^{-t} dt$ .  $\blacksquare$  The incomplete gamma function satisfies  $\Gamma(a, z) = \int_z^{\infty} t^{a-1} e^{-t} dt$ . The generalized incomplete gamma function is given by the integral  $\int_{z_0}^{z_1} t^{a-1} e^{-t} dt$ . Note that the arguments in the incomplete form of Gamma are arranged differently from those in the incomplete form of Beta. Gamma[*z*] has no branch cut discontinuities. Gamma[*a*, *z*] has a branch cut discontinuity in the complex *z* plane running from  $-\infty$  to 0. **FullSimplify** and FunctionExpand include transformation rules for Gamma. See page 770. Implementation notes: see page 1068. See also: Factorial, LogGamma, GammaRegularized, InverseGammaRegularized, PolyGamma, RiemannSiegelTheta. *New in Version 1.*

## ■ GammaRegularized

GammaRegularized[a, z] is the regularized incomplete gamma function  $Q(a, z)$ .

Mathematical function (see Section A.3.10). In non-singular cases,  $Q(a, z) = \Gamma(a, z)/\Gamma(a)$ . GammaRegularized[ $a$ ,  $z_0$ ,  $z_1$ ] is the generalized regularized incomplete gamma function, defined in non-singular cases as Gamma[a,  $z_0$ ,  $z_1$ ]/Gamma[a]. Note that the arguments in GammaRegularized are arranged differently from those in BetaRegularized. See page 770. See also: InverseGammaRegularized. New in Version 2.

## ■ GaussianIntegers

GaussianIntegers is an option for FactorInteger, PrimeQ, Factor and related functions which specifies whether factorization should be done over Gaussian integers.

With GaussianIntegers  $\rightarrow$  False, factorization is done over the ordinary ring of integers  $\mathbb{Z}$ . With GaussianIntegers  $\rightarrow$  True, factorization is done over the ring of integers with *i* adjoined  $\mathbb{Z}[i]$ . Example: FactorInteger[13, GaussianIntegers -> True]  $\longrightarrow$  {{-i, 1}, {2+3i, 1}, {3+2i, 1}}. Ine Gaussian primes used when GaussianIntegers -> True are chosen to have both real and imaginary parts positive. ■ The first entry in the list given by FactorInteger with GaussianIntegers  $\rightarrow$  True may be  $-1$  or  $-1$ . See page 751. ■ See also: Extension, ComplexExpand. ■ New in Version 2.

#### GCD

 $GCD[n_1, n_2, \ldots]$  gives the greatest common divisor of the integers  $n_i$ .

Integer mathematical function (see Section A.3.10). GCD[ $n_1$ , ... ] gives the integer factors common to all the  $n_i$ . GCD also works with rational numbers;  $GCD[r_1, r_2, \dots]$  gives the greatest rational number *r* for which all the  $r_i/r$  are integers. GCD has attributes Flat and Orderless. See page 749. See also: PolynomialGCD, Rational, LCM, ExtendedGCD. *New in Version 1.*

#### ■ GegenbauerC

GegenbauerC[ $n$ ,  $m$ ,  $x$ ] gives the Gegenbauer polynomial  $C_n^{(m)}(x)$ .

GegenbauerC[n, x] gives the renormalized form  $\lim_{m\to 0} C_n^{(m)}(x)/m$ .

Mathematical function (see Section A.3.10). Explicit polynomials are given for integer *n* and for any *m*.  $\blacksquare$   $C_n^m(x)$ satisfies the differential equation  $(1 - x^2)y'' - (2m + 1)xy' + n(n + 2m)y = 0$ . The Gegenbauer polynomials are orthogonal on the interval  $(-1, 1)$  with weight function  $(1 - x^2)^{m-1/2}$ , corresponding to integration over a unit hypersphere. GegenbauerC[*n*, 0, *x*] is always zero. GegenbauerC[*n*, *m*, *z*] has a branch cut discontinuity in the complex *z* plane running from  $-\infty$  to  $-1$ . See page 766. See also: LegendreP, ChebyshevT, ChebyshevU. *New in Version 1.*

#### **■ General**

General is a symbol to which general system messages are attached.

When you refer to a message with name *s*::*tag* in On or Off, the text of the message is obtained from General::*tag* if no specific message named *s*::*tag* exists. See page 480. New in Version 1.

#### **■ GenerateConditions**

GenerateConditions is an option for Integrate that specifies whether explicit conditions on parameters should be generated in the results of definite integrals.

 $\sim$  The default setting is GenerateConditions->Automatic, which is equivalent to a setting of True for one-dimensional integrals. ■ See page 867. ■ See also: Assumptions. ■ New in Version 3.

#### ■ GeneratedCell

GeneratedCell is an option for Cell which indicates whether the cell was generated from the kernel.

Cells created interactively using only operations in the front end have GeneratedCell->False. ■ The setting for GeneratedCell is used to determine which cells should be considered as *Mathematica* output. See page 608. See also: CellAutoOverwrite. *New in Version 3.*

#### $+\blacksquare$  GeneratedParameters

GeneratedParameters is an option which specifies how parameters generated to represent the results of various symbolic operations should be named.

The typical default setting is GeneratedParameters->C. The setting GeneratedParameters->*f* specifies that successive generated parameters should be named  $f[1]$ ,  $f[2]$ , ... In typical cases, the  $f[i]$  are used to parameterize families of solutions to equations. The *f*[*i*] usually correspond to free parameters, but are also sometimes used to represent arbitrary functions.  $\blacksquare$  The *f*[*i*] have indices that start at 1 for each invocation of a particular symbolic operation. ■ GeneratedParameters->(Module[{C}, C]&) guarantees that parameters are unique, even across different invocations of a function. GeneratedParameters is an option to such functions as DSolve, RSolve and Reduce. ■ See page 841. ■ See also: C, Unique, Module. ■ New in Version 5.0.

#### ■ Get

<<*name* reads in a file, evaluating each expression in it, and returning the last one.

On systems with graphical interfaces, there will usually be graphical tools for reading in files.  $\blacksquare$  If *name* is the name of a *Mathematica* context, ending with a ` context mark character, then Get will process this name to find the file to read. If *name* is the name of a file, any .m extension must be included explicitly. Get can read .mx files of *Mathematica* definitions written by DumpSave. ■ <<"*name*" is equivalent to <<*name*. The double quotes can be omitted if the name is of the form specified on page 1033. ■ If a file with name *file*.mx is found to be a directory, Get will look for a file with a name like *file*.mx/\$SystemID/*file*.mx. If the file found by <<*name* is a directory, *Mathematica* will try to load the file init.m in that directory. Get by default successively searches for files in the directories specified by the elements of \$Path. ■ Get[*name*, Path->{"*dir*<sub>1</sub>", "*dir*<sub>2</sub>", ... }] successively searches for files in each of the  $dir_i$ . Syntax errors in *Mathematica* input files are reported in the standard form: *filename*: *line*: syntax error in *expr*. Get continues attempting to read a file even after a syntax error has been detected. However, if an error is detected, \$Context and \$ContextPath are reset to the values they had when Get was called.  $\blacksquare$  During the execution of Get, the global variable \$Input is set to the name of the file being read. ■ Get["*file*", "*key*"] reads a file which has been encoded using Encode["source", "*file*", "*key*"]. ■ See page 623. See also: Read, Install, RunThrough, Put, Splice, FileNames, ToFileName, ToExpression, NotebookGet. *New in Version 1; modified in Version 3.*

### ■ Glaisher

Glaisher is Glaisher's constant with numerical value  $\simeq$  1.28243.

Mathematical constant (see Section A.3.11). **Claisher's constant** *A* **satisfies**  $log(A) = \frac{1}{12} - \zeta'(-1)$ **, where**  $\zeta$  **is the** Riemann zeta function. ■ See page 765. ■ See also: Zeta. ■ New in Version 4.

#### **■ GoldenRatio**

 $\frac{1}{2}$  doming 0.10  $\frac{1}{2}$  . We say that is the golden ratio  $\phi = (1 + \sqrt{5})/2$ , with numerical value  $\simeq 1.61803$ .

Mathematical constant (see Section A.3.11). See page 765. See also: Fibonacci. New in Version 1.

#### ■ Goto

Goto[*tag*] scans for Label[*tag*], and transfers control to that point.

Goto first scans any compound expression in which it appears directly, then scans compound expressions which enclose this one. See pages 353 and 354. See also: Throw, Switch, Which. New in Version 1; modified in *Version 3.*

### **■ Graphics**

Graphics[*primitives*, *options*] represents a two-dimensional graphical image.

Graphics is displayed using Show. The following graphics primitives can be used:

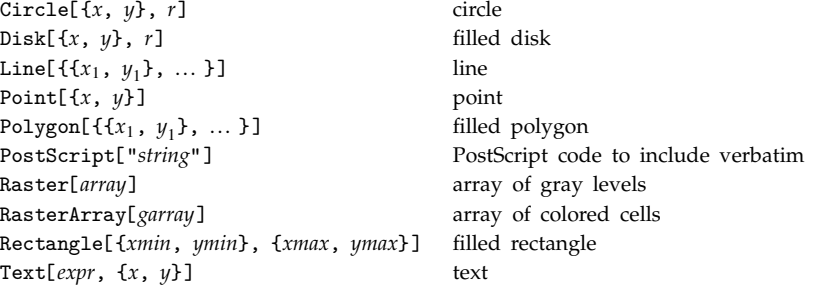

### Graphics *(continued)*

■ The sound primitives SampledSoundList and SampledSoundFunction can also be included. ■ The following graphics directives can be used:

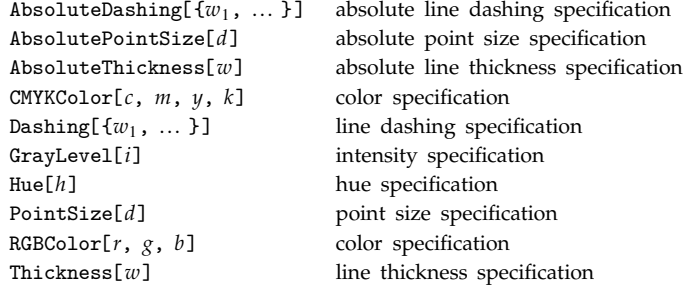

The following options can be given:

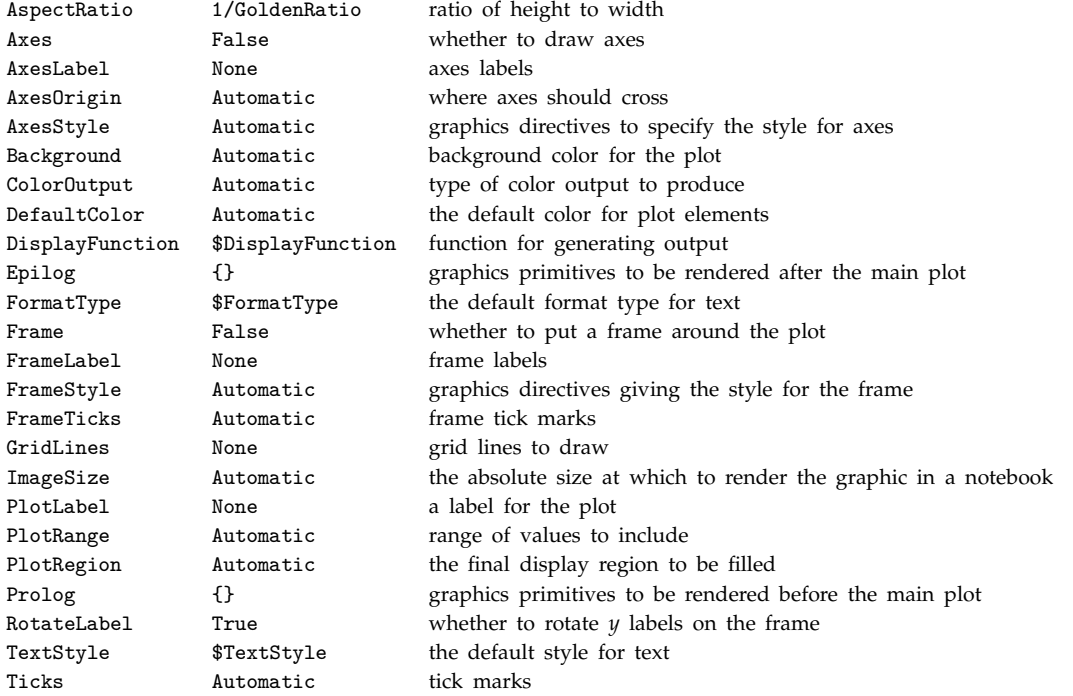

Nested lists of graphics primitives can be given. Specifications such as GrayLevel remain in effect only until the end of the list which contains them. Graphics[Graphics3D[ ... ]] generates an ordinary 2D graphics object corresponding to 3D graphics. The same works for SurfaceGraphics, ContourGraphics and DensityGraphics. The standard print form for Graphics[  $\dots$  ] is -Graphics-. InputForm prints the explicit list of primitives.  $\blacksquare$  See page 487. See also: Plot, ListPlot, ParametricPlot. Related package: Graphics`Graphics`. New in *Version 1.*

## ■ Graphics3D

Graphics3D[*primitives*, *options*] represents a three-dimensional graphical image.

Graphics3D is displayed using Show. The following graphics primitives can be used:

Cuboid[{*xmin*, *ymin*, *zmin*}, ... ] cuboid Line[ $\{x_1, y_1, z_1\}, \ldots$ }] line Point[{*x*, *y*, *z*}] point Polygon[ $\{x_1, y_1, z_1\}$ , ... }] polygon Text[*expr*, {*x*, *y*, *z*}] text

The sound primitives SampledSoundList and SampledSoundFunction can also be included. The following graphics directives can be used:

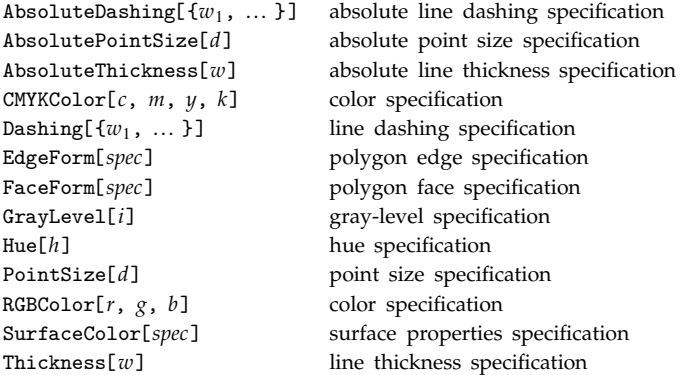

The following options can be given:

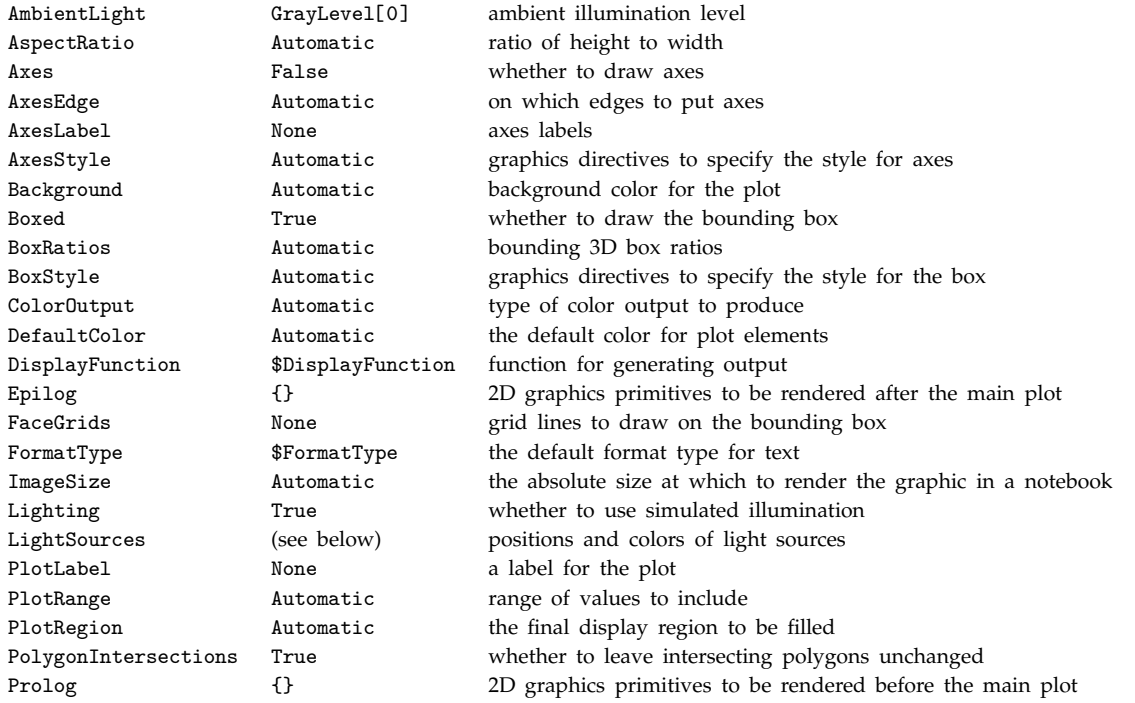

#### Graphics3D *(continued)*

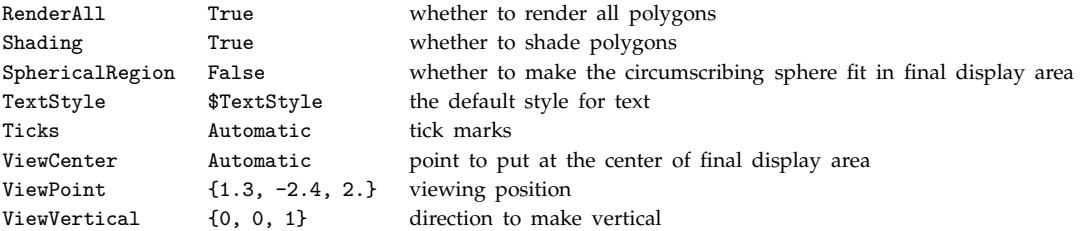

Nested lists of graphics primitives can be given. Specifications such as GrayLevel remain in effect only until the end of the list which contains them. The standard print form for Graphics3D[ ... ] is -Graphics3D-. InputForm prints the explicit list of primitives.  $\blacksquare$  The default light sources used are

{{{1,0,1}, RGBColor[1,0,0]}, {{1,1,1}, RGBColor[0,1,0]}, {{0,1,1}, RGBColor[0,0,1]}}. Graphics3D[SurfaceGraphics[ ... ]] can be used to convert a SurfaceGraphics object into Graphics3D representation. Graphics[SurfaceGraphics[ ... ]] generates a representation in terms of ordinary 2D graphics primitives. See page 487. See also: Plot3D, SurfaceGraphics, ParametricPlot3D. Related packages: Graphics`Graphics3D`, Graphics`Shapes`, Graphics`Polyhedra`. *New in Version 1.*

### ■ GraphicsArray

 $\texttt{GraphicsArray}[\{g_1,~g_2,~\dots~\}]$  represents a row of graphics objects.

GraphicsArray[{{g<sub>11</sub>, g<sub>12</sub>, ... }, ... }] represents a two-dimensional array of graphics objects.

You can display a GraphicsArray object using Show. GraphicsArray sets up identical rectangular display areas for each of the graphics objects it contains. GraphicsArray takes the same options as Graphics, with the defaults for Ticks and FrameTicks changed to None. GraphicsArray takes the additional option GraphicsSpacing, which specifies the spacing between the rectangular areas containing each graphics object. The default setting is GraphicsSpacing  $\rightarrow 0.1$ . The options DisplayFunction, ColorOutput and CharacterEncoding are ignored for graphics objects given inside GraphicsArray. See pages 139 and 487. See also: Rectangle, RasterArray, TableForm, GridBox. *New in Version 2.*

### ■ GraphicsSpacing

GraphicsSpacing is an option for GraphicsArray which specifies the spacing between elements in the array.

GraphicsSpacing -> 0 inserts no horizontal or vertical spacing, so that all adjacent rectangular areas in the array are shown abutting. GraphicsSpacing  $\rightarrow \{h, v\}$  specifies horizontal and vertical spacing to use. GraphicsSpacing  $\rightarrow s$  is equivalent to GraphicsSpacing  $\rightarrow \{s, s\}$ . The spacing is given in scaled coordinates, relative to each rectangular area in the array. Example: a horizontal spacing of 0.1 yields an array in which the rectangular areas are separated horizontally by distances equal to 0.1 of their widths.  $\blacksquare$  See page 141.  $\blacksquare$  See also: TableSpacing. *New in Version 2.*

### ■ GrayLevel

GrayLevel[*level*] is a graphics directive which specifies the gray-level intensity with which graphical objects that follow should be displayed.

The gray level must be a number between 0 and 1.  $\blacksquare$  0 represents black; 1 represents white.  $\blacksquare$  On display devices with no native gray-level capability, dither patterns are typically used, as generated by the PostScript interpreter. See page 499. See also: RGBColor, Hue, Raster. New in Version 1.

### **■** Greater

*x* > *y* yields True if *x* is determined to be greater than *y*.

 $x_1$  >  $x_2$  >  $x_3$  yields True if the  $x_i$  form a strictly decreasing sequence.

Greater gives True or False when its arguments are real numbers. Greater does some simplification when its arguments are not numbers.  $\blacksquare$  For exact numeric quantities, Greater internally uses numerical approximations to establish numerical ordering. This process can be affected by the setting of the global variable \$MaxExtraPrecision. ■ See page 86. ■ See also: GreaterEqual, Less, Positive, Element. ■ New in Version 1; modified in Version 3.

## ■ GreaterEqual

 $x \geq y$  or  $x \geq y$  yields True if *x* is determined to be greater than or equal to *y*.

 $x_1 \ge x_2 \ge x_3$  yields True if the  $x_i$  form a non-increasing sequence.

 $x \geq y$  can be entered as  $x \geq z \geq y$  or  $x \setminus [GreatestEqual]$  *y*. GreaterEqual gives True or False when its arguments are real numbers. GreaterEqual does some simplification when its arguments are not numbers. Gro exact numeric quantities, GreaterEqual internally uses numerical approximations to establish numerical ordering. This process can be affected by the setting of the global variable \$MaxExtraPrecision. In StandardForm, GreaterEqual is printed using  $\geq x \geq y$ , entered as  $x \geq 1$  *y* or  $x \setminus [GreatestShantEqual]$  *y*, can be used on input as an alternative to  $x \geq y$ . See page 86. See also: Greater, LessEqual, Element. *New in Version 1; modified in Version 3.*

## $\blacksquare$  GridBaseline

GridBaseline is an option for GridBox which specifies where the baseline of the grid represented by the GridBox should be assumed to be.

GridBaseline determines how a GridBox will be positioned vertically with respect to other boxes, say in a RowBox. GridBaseline->*pos* specifies that position *pos* in the GridBox should be assumed to be the baseline of the GridBox and should therefore be aligned with baselines of other boxes. Possible settings are:

Axis axis of the middle row in the grid (default)

Baseline baseline of the middle row in the grid

Bottom bottom of the whole grid

Center halfway from top to bottom

Top top of the whole grid

, A setting of {*pos*, {*i*, *j*}} specifies that the position *pos* in the *i*, *j* element of the GridBox should be assumed to be the baseline for the whole GridBox. See page 449. See also: RowAlignments, AdjustmentBox, CellBaseline. *New in Version 3; modified in Version 5.0.*

## ■ GridBox

GridBox[{{ $box_{1}$ ,  $box_{2}$ , ...}, { $box_{2}$ ],  $box_{2}$ , ...}, ...}] represents a two-dimensional grid of boxes or strings in input and output.

In a notebook, columns of a GridBox can be added using  $\overline{\text{CIR}}, \}$  and rows using  $\overline{\text{CIR}}, e$  (Control-RETURN).  $\blacksquare$   $\overline{\text{CIR}}, \}$ or a menu item can be used to start building a GridBox. You can use tab to move from one entry in a GridBox to the next.  $\overline{[m]}$  moves out of the whole GridBox. ■ In StandardForm and InputForm, GridBox[*list*] is interpreted as *list*. You can place parentheses around a GridBox to make it look more like a matrix, but these are by default ignored when the GridBox is interpreted.

#### GridBox *(continued)*

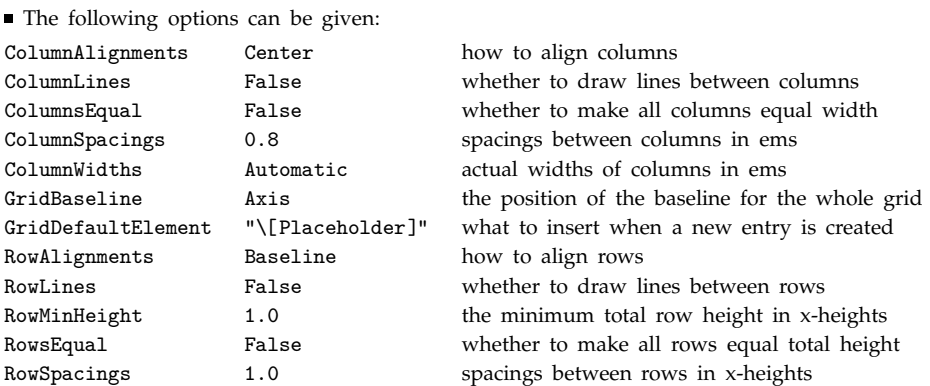

GridBox is a low-level construct that works only for two-dimensional arrays; TableForm and MatrixForm are higher-level constructs that can also be used for higher-dimensional arrays. In StandardForm, explicit GridBox objects are output literally. You can use DisplayForm to see the display form of such objects.  $\blacksquare$  See page 445.  $\blacksquare$  See also: TableForm, MatrixForm, RowBox, OverscriptBox, UnderscriptBox, AdjustmentBox. *New in Version 3.*

#### ■ GridDefaultElement

GridDefaultElement is an option for GridBox which specifies what to insert when a new element is created interactively in a GridBox.

The default setting for GridDefaultElement is "\[Placeholder]" or "□". ■ When creating palettes, GridDefaultElement is typically set to ButtonBox[""]. The setting for GridDefaultElement is used to determine the contents of new columns or rows created with  $\overline{CIR}$ , or  $\overline{CIR}$ , a) (CONTROL-RETURN). See page 449. *New in Version 3.*

#### ■ GridLines

GridLines is an option for two-dimensional graphics functions that specifies grid lines.

The following settings can be given for GridLines:

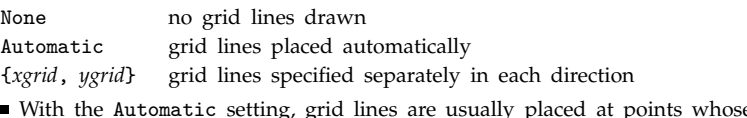

With the Automatic setting, grid lines are usually placed at points whose coordinates have the minimum number of digits in their decimal representation.  $\blacksquare$  For each direction, the following grid line options can be given:

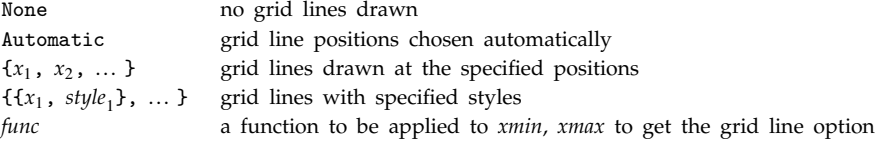

Grid line styles can involve graphics directives such as RGBColor and Thickness. Grid lines are by default colored light blue.  $\blacksquare$  The grid line function *func*[*xmin*, *xmax*] may return any other grid line option.

 $\blacksquare$  AbsoluteOptions gives the explicit form of GridLines specifications when Automatic settings are used.  $\blacksquare$  See pages 511 and 515. See also: Ticks, FrameTicks, FaceGrids, ColumnLines, RowLines. *New in Version* 2.

### ■ GroebnerBasis

 $\texttt{GroebnerBasis}[\{poly_1,\ poly_2,\ ...\ \},\ \{x_1,\ x_2,\ ...\ \}]$  gives a list of polynomials that form a Gröbner basis for the set of polynomials  $poly_i$ .

GroebnerBasis[{ $poly_1$ ,  $poly_2$ , ...}, { $x_1$ ,  $x_2$ , ...}, { $y_1$ ,  $y_2$ , ...}] finds a Gröbner basis in which the  $y_i$  have been eliminated.

The set of polynomials in a Gröbner basis have the same collection of roots as the original polynomials.  $\blacksquare$  For polynomials in one variable, GroebnerBasis reduces to PolynomialGCD. ■ For linear functions in any number of variables, GroebnerBasis is equivalent to Gaussian elimination. ■ The Gröbner basis in general depends on the ordering assigned to monomials. This ordering is affected by the ordering of the  $x_i$ . The following options can be given:

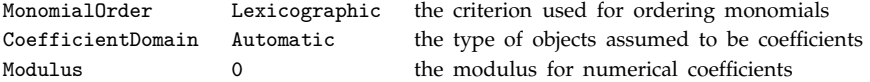

Possible settings for MonomialOrder are Lexicographic, DegreeLexicographic, DegreeReverseLexicographic or an explicit weight matrix. Monomials are specified for the purpose of MonomialOrder by lists of the exponents with which the  $x_i$  appear in them.  $\blacksquare$  The ordering of the  $x_i$  and the setting for MonomialOrder can substantially affect the efficiency of GroebnerBasis. Possible settings for CoefficientDomain are InexactNumbers, Rationals, RationalFunctions and Polynomials[x]. See page 803. Implementation notes: see page 1070. See also: PolynomialReduce, PolynomialGCD, Reduce, Solve, RowReduce, Eliminate, FindInstance, CylindricalDecomposition. *New in Version 2; modified in Version 3.*

## ■ GroupPageBreakWithin

GroupPageBreakWithin is an option for Cell which specifies whether a page break should be allowed within the group of cells if the notebook that contains the group is printed.

See page 609. See also: PageBreakWithin, ShowPageBreaks. *New in Version 3.* 

## ■ HarmonicNumber

HarmonicNumber[*n*] gives the *n*<sup>th</sup> harmonic number  $H_n$ .

HarmonicNumber[ $n$ ,  $r$ ] gives the harmonic number  $H_n^{(r)}$  of order  $r$ .

Mathematical function (see Section A.3.10). **•** The harmonic numbers are given by  $H_n^{(r)} = \sum_{i=1}^n 1/i^r$  with  $H_n = H_n^{(1)}$ . See page 757. See also: EulerGamma, PolyGamma, Zeta, Log. *New in Version 4*.

## ■ Head

Head[*expr*] gives the head of *expr*.

Examples: Head[f[x]]  $\longrightarrow$  f; Head[a + b]  $\longrightarrow$  Plus; Head[4]  $\longrightarrow$  Integer; Head[x]  $\longrightarrow$  Symbol.  $\blacksquare$  See page 231. *New in Version 1.*

#### $\blacksquare$  Heads

Heads is an option for functions which use level specifications that specifies whether heads of expressions should be included.

Heads  $\rightarrow$  True treats heads just like other elements of expressions for the purpose of levels.  $\blacksquare$  Heads  $\rightarrow$  False never includes heads as part of any level of an expression.  $\blacksquare$  Most functions which use level specifications have the default setting Heads  $\rightarrow$  False. One exception is Position, for which the default is Heads  $\rightarrow$  True.  $\blacksquare$  See page 238. ■ See also: Level. ■ New in Version 2.

#### ■ HermiteH

HermiteH[ $n$ ,  $x$ ] gives the Hermite polynomial  $H_n(x)$ .

Mathematical function (see Section A.3.10). ■ Explicit polynomials are given for non-negative integers *n*. ■ The Hermite polynomials satisfy the differential equation  $y'' - 2xy' + 2ny = 0$ . They are orthogonal polynomials with weight function  $e^{-x^2}$  in the interval  $(-\infty, \infty)$ . I HermiteH[*n*, *x*] is an entire function of *x* with no branch cut discontinuities. ■ See page 766. ■ See also: LaguerreL. ■ New in Version 1.

### ■ HiddenSurface

HiddenSurface is an option for SurfaceGraphics which specifies whether hidden surfaces are to be eliminated.

HiddenSurface -> True eliminates hidden surfaces. ■ See page 151. ■ See also: Shading. ■ New in Version 1.

### ■ Hold

Hold[*expr*] maintains *expr* in an unevaluated form.

Hold has attribute HoldAll, and performs no operation on its arguments. Example: Hold $[1+1] \longrightarrow$  Hold $[1+1]$ . Hold is removed by ReleaseHold.  $\blacksquare$  Hold[ $e_1,$   $e_2,$   $\ldots$  ] maintains a sequence of unevaluated expressions to which a function can be applied using Apply. Even though *expr* itself is not evaluated, Hold[*expr*] may still evaluate if *expr* is of the form *f*[ $args$ ], and upvalues for *f* have been defined. See page 338. See also: HoldPattern, HoldForm, HoldComplete, Unevaluated, HoldAll, Symbol. *New in Version 1.*

### ■ HoldAll

HoldAll is an attribute which specifies that all arguments to a function are to be maintained in an unevaluated form.

You can use Evaluate to evaluate the arguments of a HoldAll function in a controlled way. ■ Even when a function has attribute HoldAll, Sequence objects that appear in its arguments are still by default flattened, Unevaluated wrappers are stripped, and upvalues associated with the arguments are used.  $\blacksquare$  See pages 329 and 336. ■ See also: Unevaluated, Hold, NHoldAll, HoldAllComplete, SequenceHold, Extract. ■ New in Version 1.

#### ■ HoldAllComplete

HoldAllComplete is an attribute which specifies that all arguments to a function are not to be modified or looked at in any way in the process of evaluation.

By setting the attribute HoldAllComplete you can effectively shield the arguments of a function from all aspects of the standard *Mathematica* evaluation process. **HoldAllComplete** not only prevents arguments from being evaluated, but also prevents Sequence objects from being flattened, Unevaluated wrappers from being stripped, and upvalues associated with arguments from being used.  $\blacksquare$  Evaluate cannot be used to override HoldAllComplete.  $\blacksquare$  See pages 329 and 340. See also: HoldComplete, HoldAll, SequenceHold, Extract. New in Version 3.

## ■ HoldComplete

HoldComplete[*expr*] shields *expr* completely from the standard *Mathematica* evaluation process, preventing even upvalues associated with *expr* from being used.

HoldComplete has attribute HoldAllComplete, and performs no operations on its arguments. InoldComplete is removed by ReleaseHold. HoldComplete can be inserted as a wrapper by such functions as ToExpression and ReplacePart. ■ HoldComplete is generated by default by MakeExpression. ■ See pages 339 and 1048. ■ See also: Hold, HoldPattern, HoldForm, Unevaluated, HoldAllComplete, Symbol. *New in Version 3.*

# ■ HoldFirst

HoldFirst is an attribute which specifies that the first argument to a function is to be maintained in an unevaluated form.

See pages 329 and 336. *New in Version 1.*

# $\blacksquare$  HoldForm

HoldForm[*expr*] prints as the expression *expr*, with *expr* maintained in an unevaluated form.

HoldForm allows you to see the output form of an expression without evaluating the expression. ■ HoldForm has attribute HoldAll. ■ HoldForm is removed by ReleaseHold. ■ See pages 338 and 434. ■ See also: ToString, WriteString. *New in Version 1.*

## ■ HoldPattern

HoldPattern[*expr*] is equivalent to *expr* for pattern matching, but maintains *expr* in an unevaluated form.

HoldPattern has attribute HoldAll. In The left-hand sides of rules are usually evaluated, as are parts of the left-hand sides of assignments. You can use HoldPattern to stop any part from being evaluated. Example: *expr* /. HoldPattern[Integrate[y\_, x\_]] -> *rhs* transforms any subexpression of the form Integrate[y\_, x\_] in *expr*. Without the HoldPattern, the Integrate[y<sub>-</sub>, x<sub>-</sub>] in the rule would immediately be evaluated to give  $x_y_y$ , and the replacement would not work. Example: f[HoldPattern[Integrate[y\_, x\_]]] := *value* can be used to make an assignment for expressions of the form  $f[Integrate[y_-, x_$ ]. Without HoldPattern, the Integrate function would be evaluated at the time of assignment. See page 340. See also: Hold, Verbatim. *New in Version 3.*

# ■ HoldRest

HoldRest is an attribute which specifies that all but the first argument to a function are to be maintained in an unevaluated form.

See pages 329 and 336. *New in Version 1.*

#### $\mathord{\hspace{1pt}\text{--}\hspace{1pt}}$  HTMLSave

HTMLSave["*file*.html"] saves an HTML version of the currently selected notebook in the front end.

HTMLSave["*file*.html", "*source*.nb"] saves an HTML version of the notebook from the file *source*.nb.

HTMLSave["*file*.html", *notebook*] saves an HTML version of the notebook corresponding to the specified notebook object.

HTMLSave has options for specifying such features as how to include formulas, whether to make links for closed cell groups, and what correspondence to set up between notebook styles and HTML tags. I HTMLSave normally saves graphics in separate image files.  $\text{·}$  HTMLSave generates CSS style sheets to mimic notebook styles.  $\blacksquare$  HTMLSave can often be accessed from an item in the Save As Special menu in the notebook front end.  $\blacksquare$  The output from HTMLSave is compliant with XHTML 1.0. ■ See page 211. ■ See also: Export, MathMLForm, TeXSave, Display. *New in Version 3; modified in Version 5.0.*

### $\blacksquare$  Hue

Hue[*h*] is a graphics directive which specifies that graphical objects which follow are to be displayed, if possible, in a color corresponding to hue *h*.

Hue[*h*, *s*, *b*] specifies colors in terms of hue, saturation and brightness.

The parameters *h*, *s* and *b* must all be between 0 and 1. Values of *s* and *b* outside this range are clipped. Values of *h* outside this range are treated cyclically. ■ As *h* varies from 0 to 1, the color corresponding to Hue[*h*] runs through red, yellow, green, cyan, blue, magenta, and back to red again. ■ Hue[*h*] is equivalent to Hue[*h*, 1, 1].  $\blacksquare$  On monochrome displays, a gray level based on the brightness value is used.  $\blacksquare$  See page 499.  $\blacksquare$  See also: RGBColor, GrayLevel, CMYKColor. Related package: Graphics`Colors`. *New in Version 2.*

## ■ Hypergeometric0F1

Hypergeometric0F1[*a*, *z*] is the confluent hypergeometric function  $_0F_1$ (; *a*; *z*).

Mathematical function (see Section A.3.10). The  $_0F_1$  function has the series expansion  $_0F_1(x,z) = \sum_{k=0}^{\infty} 1/(a)_k z^k/k!$ . See page 778. See also: Pochhammer, Hypergeometric1F1, HypergeometricPFQ, Hypergeometric0F1Regularized. *New in Version 1.*

## ■ Hypergeometric0F1Regularized

Hypergeometric0F1Regularized[*a*, *z*] is the regularized confluent hypergeometric function  $_0F_1(a;z)/\Gamma(a)$ .

Mathematical function (see Section A.3.10). Hypergeometric0F1Regularized[*a*, *z*] is finite for all finite values of *a* and *z*. ■ See notes for Hypergeometric0F1. ■ See page 778. ■ *New in Version 3.* 

## ■ Hypergeometric1F1

Hypergeometric1F1[ $a$ ,  $b$ ,  $z$ ] is the Kummer confluent hypergeometric function  ${}_{1}F_{1}(a; b; z)$ .

Mathematical function (see Section A.3.10).  $\blacksquare$  The  ${}_{1}F_{1}$  function has the series expansion  ${}_1F_1(a;b;z) = \sum_{k=0}^{\infty} (a)_k/(b)_k \; z^k/k!$  . See page 778. See also: HypergeometricU, Hypergeometric2F1, HypergeometricPFQ, Hypergeometric1F1Regularized. *New in Version 1.*
## ■ Hypergeometric1F1Regularized

Hypergeometric1F1Regularized[*a*, *b*, *z*] is the regularized confluent hypergeometric function  ${}_{1}F_{1}(a;b;z)/\Gamma(b)$ .

Mathematical function (see Section A.3.10). Hypergeometric1F1Regularized[*a*, *b*, *z*] is finite for all finite values of *a*, *b* and *z*. ■ See notes for Hypergeometric1F1. ■ See page 779. ■ New in Version 3.

## ■ Hypergeometric2F1

Hypergeometric2F1[a, b, c, z] is the hypergeometric function  ${}_2F_1(a,b;c;z)$ .

Mathematical function (see Section A.3.10).  $\blacksquare$  The  $_2F_1$  function has the series expansion  $_2F_1(a,b;c;z) = \sum_{k=0}^{\infty} (a)_k (b)_k/(c)_k z^k/k!$ . ■ Hypergeometric2F1[a, b, c, z] has a branch cut discontinuity in the complex *z* plane running from 1 to  $\infty$ . FullSimplify and FunctionExpand include transformation rules for Hypergeometric2F1. See page 780. See also: AppellF1, Hypergeometric1F1, HypergeometricPFQ, Hypergeometric2F1Regularized. *New in Version 1.*

## ■ Hypergeometric2F1Regularized

Hypergeometric2F1Regularized[*a*, *b*, *c*, *z*] is the regularized hypergeometric function  $2\overline{F_1}(a,\overline{b};c;z)/\Gamma(c)$ .

Mathematical function (see Section A.3.10). Hypergeometric2F1Regularized[*a*, *b*, *c*, *z*] is finite for all finite values of *a*, *b*, *c* and *z* so long as  $|z| < 1$ . See notes for Hypergeometric2F1. See page 780. New in Version 3.

## ■ HypergeometricPFQ

HypergeometricPFQ[ ${a_1, \ldots, a_p}$ ,  ${b_1, \ldots, b_q}$ ,  $z$ ] is the generalized hypergeometric function  ${}_{p}F_{q}(\mathbf{a}; \mathbf{b}; z)$ .

Mathematical function (see Section A.3.10). •  ${}_{p}F_{q}(\mathbf{a};\mathbf{b};z)$  has series expansion  $\sum_{k=0}^{\infty}(a_{1})_{k}...(a_{p})_{k}/(b_{1})_{k}...(b_{q})_{k}$   $z^{k}/k!$  .<br>• Hypergeometric0F1, Hypergeometric1F1, and Hypergeometric2F1 are spec many special cases, HypergeometricPFQ is automatically converted to other functions.  $\blacksquare$  For  $p = q + 1$ , HypergeometricPFQ[*alist*, *blist*, *z*] has a branch cut discontinuity in the complex *z* plane running from 1 to  $\infty$ . ■ FullSimplify and FunctionExpand include transformation rules for HypergeometricPFQ. ■ See page 780. ■ See also: MeijerG, Hypergeometric0F1, Hypergeometric1F1, Hypergeometric2F1, AppellF1, HypergeometricPFQRegularized. *New in Version 3.*

## ■ HypergeometricPFQRegularized

HypergeometricPFQRegularized[{*a*, ... , *ap*}, {*b*, ... , *bq*}, *z*] is the regularized generalized hypergeometric function  ${}_{p}F_{q}(\mathbf{a}; \mathbf{b}; z)/(\Gamma(b_1)... \Gamma(b_q))$ .

Mathematical function (see Section A.3.10). HypergeometricPFQRegularized is finite for all finite values of its arguments so long as  $p \leq q$ . See notes for HypergeometricPFQ. See page 780. New in Version 3.

#### ■ HypergeometricU

HypergeometricU[a, b, z] is the confluent hypergeometric function  $U(a, b, z)$ .

Mathematical function (see Section A.3.10). The function  $U(a, b, z)$  has the integral representation  $U(a, b, z) = 1/\Gamma(a) \int_0^\infty e^{-zt} t^{a-1} (1+t)^{b-a-1} dt$ . HypergeometricU[*a*, *b*, *z*] has a branch cut discontinuity in the complex *z* plane running from  $-\infty$  to 0. See page 778. See also: Hypergeometric1F1, Hypergeometric0F1. *New in Version 1.*

#### ■ Hyphenation

Hyphenation is an option for Cell which specifies whether to allow hyphenation for words of text.

The choice of hyphenation points is based when possible on dictionaries and algorithms for the language in which the text is specified to be written. See page 609. See also: TextJustification, LanguageCategory. New in *Version 4.*

## **I** I

I represents the imaginary unit  $\sqrt{-1}$ .

Numbers containing I are converted to the type Complex. I can be entered in StandardForm and InputForm as  $i$ ,  $\pm$ ii: or \[ImaginaryI].  $\bullet$  j,  $\pm$  jj: and \[ImaginaryJ] can also be used.  $\bullet$  In StandardForm and TraditionalForm, I is output as *i.* ■ See page 765. ■ See also: Re, Im, ComplexExpand, GaussianIntegers. ■ New in Version 1; modified *in Version 3.*

# ■ Identity

Identity[*expr*] gives *expr* (the identity operation).

See page 253. See also: Composition, Through, InverseFunction, Sequence, Hold. *New in Version 1.* 

## $\blacksquare$  IdentityMatrix

IdentityMatrix[ $n$ ] gives the  $n \times n$  identity matrix.

See page 896. See also: DiagonalMatrix, KroneckerDelta, Table. Related package: LinearAlgebra`MatrixManipulation`. *New in Version 1.*

## $\blacksquare$  If

If[*condition*, *t*, *f*] gives *t* if *condition* evaluates to True, and *f* if it evaluates to False.

If[*condition*, *t*, *f*, *u*] gives *u* if *condition* evaluates to neither True nor False.

If evaluates only the argument determined by the value of the condition.  $\blacksquare$  If[*condition*, *t*, *f*] is left unevaluated if *condition* evaluates to neither True nor False. If[*condition*, *t*] gives Null if *condition* evaluates to False. See page 345. See also: Switch, Which, Condition, DiracDelta. *New in Version 1*.

## ■ IgnoreCase

IgnoreCase is an option for string manipulation and searching functions which specifies whether lower- and upper-case letters should be treated as equivalent.

With the default setting IgnoreCase -> False, lower- and upper-case letters are treated as totally different. I With the setting IgnoreCase −> True, lower- and upper-case letters are treated as equivalent. ■ IgnoreCase is an option for StringPosition, StringReplace, StringMatchQ, Find and FindList. ■ IgnoreCase in no way affects the parsing of *Mathematica* expressions. See page 410. See also: ToUpperCase, ToLowerCase, SpellingCorrection. *New in Version 2.*

#### $\blacksquare$  Im

Im[*z*] gives the imaginary part of the complex number *z*.

Im[*expr*] is left unevaluated if *expr* is not a numeric quantity. ■ See page 746. ■ See also: Re, Abs, Arg, ComplexExpand. *New in Version 1.*

# **■ ImageMargins**

ImageMargins is an option for Cell which specifies the absolute margins in printer's points to leave around graphics in a cell.

Possible settings are:

*dist* the same margins on all sides {{*left*, *right*}, {*bottom*, *top*}} different margins on different sides

ImageMargins represent space to be left inside whatever CellMargins are specified for a particular cell. If See page 616. See also: ImageSize, CellMargins. *New in Version 3.* 

■ ImageResolution

ImageResolution is an option for Export and Display which specifies at what resolution bitmap images should be rendered.

ImageResolution->*r* specifies that a bitmap should be rendered at a resolution of  $r$  dpi. ImageResolution is relevant only for bitmap graphics formats such as "TIFF", and not for resolution-independent formats such as "EPS". The default setting ImageResolution->Automatic typically uses a resolution of 72 dpi for bitmap graphics formats. ■ See page 569. ■ See also: ImageSize. ■ New in Version 3.

# ■ ImageRotated

ImageRotated is an option for Export and Display which specifies whether images should be rotated into landscape mode.

The default setting for ImageRotated is False. See page 569. See also: ImageSize, RotateLabel. New in *Version 3.*

# ■ ImageSize

ImageSize is an option for Export, Display and other graphics functions, as well as for Cell, which specifies the absolute size of an image to render.

ImageSize->*x* specifies that the image should have a width of *x* printer's points. ImageSize->72 *xi* specifies that the image should have a width of *xi* inches.  $\blacksquare$  ImageSize->{*x*, *y*} specifies that the image should be rendered within a region  $x$  printer's points wide by  $y$  printer's points high.  $\blacksquare$  The image will fill the region only if its aspect ratio is exactly  $y/x$ . In Display and other graphics functions, the default setting for ImageSize is Automatic. This specifies that when output is sent to the front end, the front end should determine the size of the image. When output is sent elsewhere, the effective default is 288, corresponding to 4 inches.  $\blacksquare$  In the front end, the typical default setting for ImageSize is also 288, corresponding to 4 inches.  $\blacksquare$  See page 616.  $\blacksquare$  See also: ImageResolution, ImageMargins, AspectRatioFixed. *New in Version 3.*

# ■ Implies

Implies[p, q] represents the logical implication  $p \Rightarrow q$ .

Implies[p, q] is equivalent to !p ||  $q$ . Implies[p, q] can be input in StandardForm and InputForm as  $p \Rightarrow q$ . The character  $\Rightarrow$  can be entered as  $:=\ge$  or \[Implies]. See page 834. See also: LogicalExpand, If. New in *Version 1; modified in Version 3.*

#### ~∎ Import

Import["*file*.*ext*"] imports data from a file, assuming that it is in the format indicated by the file extension *ext*, and converts it to a *Mathematica* expression.

Import["*file*", "*format*"] imports data in the specified format from a file.

Import attempts to give a *Mathematica* expression whose meaning is as close as possible to the data in the external file. I Import can handle numerical and textual data, graphics, sounds, material from notebooks, and general expressions in various formats.  $\sim$  The following basic formats are supported for textual and tabular data:

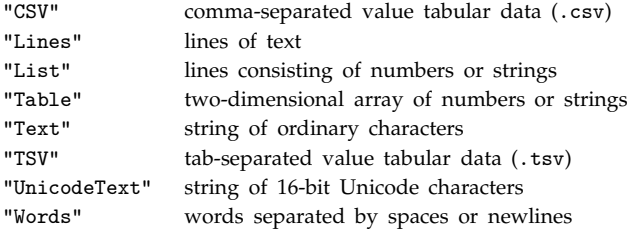

"Text" and "UnicodeText" return single *Mathematica* strings. "Lines" and "Words" return lists of *Mathematica* strings. "List" returns a list of *Mathematica* numbers or strings. - "Table", "CSV" and "TSV" return a list of lists of *Mathematica* numbers or strings. - In "List", "Table", "CSV" and "TSV" formats, numbers can be read in C or Fortran-like "E" notation.  $\blacksquare$  Numbers without explicit decimal points are returned as exact integers.  $\blacksquare$  In "Table" format, columns can be separated by spaces or tabs. In "Words" format, words can be separated by any form of white space.  $\sim$  In "CSV" format, columns are taken to be separated by commas, unless other settings are specified using ConversionOptions. ■ Import["*file*.txt"] uses "Text" format. ■ Import["*file*.dat"] uses "Table" format.

■ Import["*file*.csv"] uses "CSV" format. ~■ The following additional formats are also supported for numerical data:

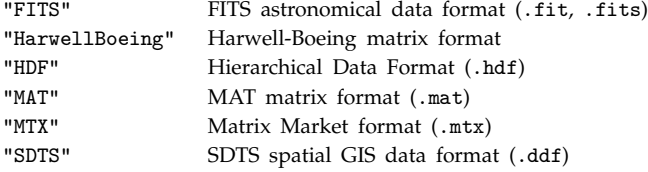

+■ When appropriate, numerical data is imported as SparseArray objects. +■ The following format yields a list of expressions suitable for input to NMinimize:

"MPS" MPS Mathematical Programming System format (.mps)

Two-dimensional graphics formats are imported as Graphics objects; sound formats are imported as Sound objects. Animated graphics are imported as lists of Graphics objects. The following formats yield expressions of the form Graphics[*data*, *opts*]:

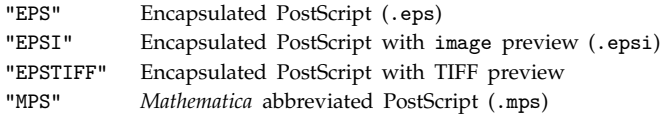

- The following formats yield expressions of the form Graphics[Raster[*data*], *opts*]:

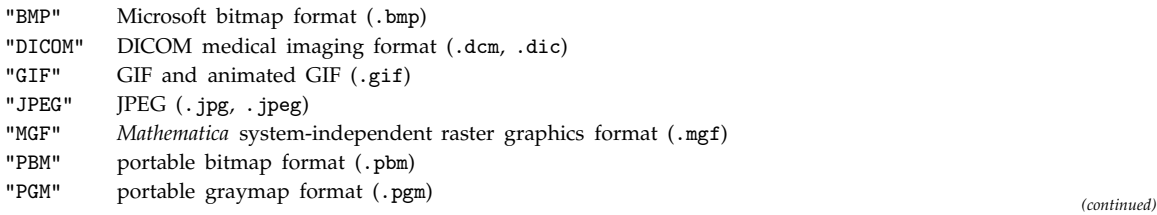

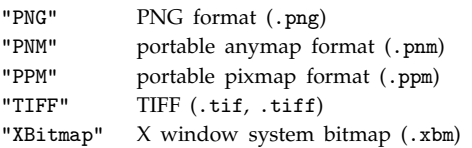

Imported raster data normally consists of integers; ColorFunction is often used to specify a color map. In The following formats return objects of the form Graphics3D[*data*, *opts*]:

"DXF" AutoCAD drawing interchange format (.dxf)

"STL" STL stereolithography format (.stl)

The following formats yield expressions of the form Sound[SampledSoundList[*data*, *r*]]:

"AIFF" AIFF format (.aif, .aiff) "AU"  $\mu$  law encoding (.au) "SND" sound file format (.snd)

"WAV" Microsoft wave format (.wav)

, The following gives a notebook expression Notebook[... ] from a *Mathematica* notebook file:

```
"NB" Mathematica notebook format (.nb)
```
- The following XML formats give various types of expressions:

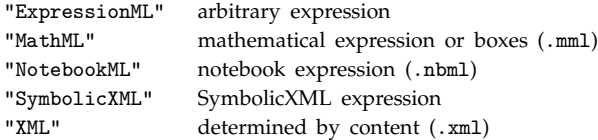

- With format "MathML", MathML presentation elements are if possible imported as mathematical expressions using TraditionalForm interpretation rules. Otherwise, they are imported as box expressions. - With format "SymbolicXML", XML data of any document type is imported as a SymbolicXML expression. - With format "XML", Import will recognize MathML, NotebookML, and ExpressionML and interpret them accordingly. Other XML will be imported as SymbolicXML.  $\pm$  The following formats can be used for general expressions:

"Dump" internal binary format (.mx) "Expression" InputForm textual format (.m) "ExpressionML" XML-based ExpressionML format

The following general options can be given:

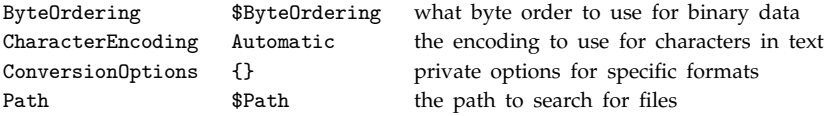

■ Possible formats accepted by Import are given in the list \$ImportFormats. ■ Import["!*prog*", "*format*"] imports data from a pipe. See pages 207, 570 and 642. See also: Export, ImportString, \$ImportFormats, ReadList. *New in Version 4; modified in Version 5.0.*

## $\sim$  ImportString

ImportString["*data*", "*format*"] imports data in the specified format from a string. See notes for Import. See page 570. See also: ExportString. New in Version 4; modified in Version 5.0.

#### $\blacksquare$  In

In[ $n$ ] is a global object that is assigned to have a delayed value of the  $n<sup>th</sup>$  input line.

Typing In[*n*] causes the *n*<sup>th</sup> input line to be re-evaluated. In[ ] gives the last input line. In[-k] gives the input *k* lines back. ■ See pages 48 and 702. ■ See also: InString, Out, \$Line, \$HistoryLength. ■ New in Version 1.

#### **Increment**

*x*++ increases the value of *x* by 1, returning the old value of *x*.

Increment has attribute HoldFirst. See page 305. See also: PreIncrement, AddTo, Set. New in Version 1.

#### ■ Indeterminate

Indeterminate is a symbol that represents a numerical quantity whose magnitude cannot be determined.

Computations like 0/0 generate Indeterminate. A message is produced whenever an operation first yields Indeterminate as a result. See page 742. See also: DirectedInfinity, Check. New in Version 1.

## **■** Infinity

Infinity or  $\infty$  is a symbol that represents a positive infinite quantity.

∞ can be entered as \[Infinity] or :inf:. In StandardForm, Infinity is printed as ∞. Infinity is converted to DirectedInfinity[1]. Certain arithmetic operations work with Infinity. Example: 1/Infinity  $\longrightarrow 0$ . ■ NumberQ[Infinity] yields False. ■ See pages 743 and 765. ■ See also: ComplexInfinity, Indeterminate. ■ New *in Version 1; modified in Version 3.*

## $\blacksquare$  Infix

Infix $[f[e_1, e_2, \dots]$ ] prints with  $f[e_1, e_2, \dots]$  given in default infix form:  $e_1 \sim f \sim e_2 \sim f \sim e_3 \ldots$ 

Infix[ $expr$ ,  $h$ ] prints with arguments separated by  $h$ :  $e_1$   $h$   $e_2$   $h$   $e_3$  ....

Infix[*expr*, *h*, *precedence*, *grouping*] can be used to specify how the output form should be parenthesized. ■ Precedence levels are specified by integers. In 0utputForm, some precedence levels are:

*x* . *y* . *z* 210 *xyz* 150  $x + y + z = 140$  $x == y$  130  $x = y$  60

Possible grouping (associativity) specifications are:

NonAssociative not associative—always parenthesized

None always associative—never parenthesized

- Left left associative (e.g., (*a*/*b*)/*c*)
- Right right associative (e.g., *a*^(*b*^*c*))

See page 474. See also: Postfix, Prefix, PrecedenceForm. *New in Version 1.* 

## ■ Information

Information[*symbol*] prints information about a symbol.

Information[*symbol*] prints the same information as the input escape ??*symbol* would give. Information has attribute HoldAll. ■ See pages 58 and 1038. ■ See also: Definition, Names, ValueQ, DownValues, UpValues. ■ N*ew in Version 1.*

# ■ InitializationCell

InitializationCell is an option for Cell which specifies whether the cell should automatically be sent for evaluation by the *Mathematica* kernel when the notebook that contains it is opened.

See page 608. See also: Evaluator. New in Version 3.

# ■ Inner

 $Inner[f, list_1, list_2, g]$  is a generalization of Dot in which *f* plays the role of multiplication and *g* of addition.

Example: Inner[f,{a,b},{x,y},g]  $\longrightarrow$  g[f[a, x], f[b, y]].

 $\blacksquare$  Inner[f,{{a,b},{c,d}},{x,y},g]  $\longrightarrow$  {g[f[a, x], f[b, y]], g[f[c, x], f[d, y]]}.  $\blacksquare$  Like Dot, Inner effectively contracts the last index of the first tensor with the first index of the second tensor. Applying Inner to a rank *r* tensor and a rank *s* tensor gives a rank  $r + s - 2$  tensor. Inner[*f*,  $list_1$ ,  $list_2$ ] uses Plus for *g*. Inner[*f*,  $list_1$ ,  $list_2$ ,  $g$ ,  $n$ ] contracts index  $n$  of the first tensor with the first index of the second tensor.  $\blacksquare$  The heads of  $list_1$  and  $list_2$  must be the same, but need not necessarily be List.  $\blacksquare$  See page 917.  $\blacksquare$  See also: Outer, Thread, MapThread, ListCorrelate. *New in Version 1.*

# ■ Input

Input[ ] interactively reads in one *Mathematica* expression.

Input["*prompt*"] requests input, using the specified string as a prompt.

Input returns the expression it read.  $\blacksquare$  The operation of Input may vary from one computer system to another. When a *Mathematica* front end is used, Input may work through a dialog box. I When no front end is used, Input reads from standard input. ■ If the standard input is a file, then Input returns EndOfFile if you try to read past the end of the file. ■ On most systems, Input[ ] uses ? as a prompt. ■ When Input is evaluated, *Mathematica* stops until the input has been read. See page 478. See also: InputString, Read, Get, Dialog, ButtonBox. New *in Version 1.*

# **■ InputAliases**

InputAliases is an option for cells and notebooks which specifies additional *name*: aliases to be allowed on input.

The setting InputAliases->{ $"name_1"->expr_1$ , ... } specifies that the  ${name_i}$  should be replaced on input by the corresponding  $expr_i$  • The  $expr_i$  should be strings or box expressions.  $\bullet$  See page 613.  $\bullet$  See also: InputAutoReplacements, \$PreRead, Set. *New in Version 4.*

## **■ InputAutoReplacements**

InputAutoReplacements is an option for cells and notebooks which specifies strings of characters that should be replaced immediately on input.

The default setting of InputAutoReplacements for Input styles typically includes such rules as "->" -> "->". In expression input, automatic replacements can be performed only on strings of characters that correspond to complete input tokens. ■ In textual input, automatic replacements can be performed on strings of alphanumeric characters delimited by spaces or other punctuation characters.  $\blacksquare$  When material is copied from a notebook to the clipboard, replacements specified by ExportAutoReplacements are by default performed. Typically these replacements include ones that reverse the action of the replacements in InputAutoReplacements. When material is pasted from the clipboard into a notebook, replacements specified by ImportAutoReplacements are by default performed. Typically these replacements are a subset of those given in InputAutoReplacements.  $\blacksquare$  See page 613. See also: InputAliases, \$PreRead, Set. *New in Version 4.*

#### ■ InputForm

InputForm[*expr*] prints as a version of *expr* suitable for input to *Mathematica*.

Example: InputForm[x^2 + 1/a]  $\longrightarrow$  a^(-1) + x^2. InputForm always produces one-dimensional output, suitable to be typed as lines of *Mathematica* input. **InputForm** acts as a "wrapper", which affects printing, but not evaluation. Put (>>) produces InputForm by default. Short[InputForm[*expr*]] can be used, but may generate skeleton objects which cannot be given as *Mathematica* input. **The option NumberMarks** can be used to specify whether  $\cdot$  marks should be used to indicate type, precision or accuracy of approximate numbers.  $\blacksquare$  See page 424. See also: OutputForm, FullForm, StandardForm. *New in Version 1; modified in Version 3.*

#### ■ InputNotebook

InputNotebook[ ] gives the current notebook into which keyboard input in the front end will be directed.

InputNotebook returns a NotebookObject. If there is no current input notebook, InputNotebook[ ] will return \$Failed. The current input notebook is the notebook to which textual commands in the front end are normally directed. A palette window can be a currently selected notebook but cannot normally be an input notebook. See page 579. See also: Notebooks, SelectedNotebook, EvaluationNotebook, ButtonNotebook. *New in Version 3.* 

#### **■ InputStream**

InputStream["*name*", *n*] is an object that represents an input stream for functions such as Read and Find.

OpenRead returns an InputStream object.  $\blacksquare$  The serial number *n* is unique across all streams, regardless of their name. StringToStream returns an object of the form InputStream[String, *n*]. See page 631. See also: \$Input, Streams, OutputStream. *New in Version 2.*

#### ■ InputString

InputString[ ] interactively reads in a character string.

InputString["*prompt*"] requests input, using the specified string as a prompt.

See notes for Input. ■ See page 478. ■ New in Version 1.

## ■ Insert

Insert[*list*, *elem*, *n*] inserts *elem* at position *n* in *list*. If *n* is negative, the position is counted from the end.

Insert[*expr*, *elem*, {*i*, *j*, ... }] inserts *elem* at position {*i*, *j*, ... } in *expr*.

Insert[*expr*, *elem*,  $\{i_1, j_1, \ldots\}$ ,  $\{i_2, j_2, \ldots\}$ , ... }] inserts *elem* at several positions.

Examples: Insert[{a, b, c}, x, 2]  $\longrightarrow$  {a, x, b, c}.

Insert[{a, b, c}, x, {{1}, {-1}}]  $\longrightarrow$  {x, a, b, c, x}.

Insert[ $\{\{a, b\}, \{c, d\}\}\$ , x,  $\{2, 1\}\$ ]  $\longrightarrow \{\{a, b\}, \{x, c, d\}\}\$ . Is list can have any head, not necessarily List.  $\cdot$  Insert works on SparseArray objects by effectively inserting into the corresponding ordinary lists.  $\blacksquare$  See pages 125 and 288. See also: Prepend, Append, StringInsert, Take, Drop, Delete, ReplacePart, FlattenAt, Position, Sequence. *New in Version 1.*

## ■ Install

Install["*name*"] starts a *MathLink*-compatible external program and installs *Mathematica* definitions to call functions in it.

The *Mathematica* definitions set up by Install are typically specified in the *MathLink* template file used to create the source code for the external program. Install["*prog*"] will launch the specified program, then connect to it via *MathLink*. If *prog* is a directory, Install["*prog*"] will try to execute *prog*/\$SystemID/*prog*.

Install["*name*`"] searches all directories on \$Path for a file or directory called *name*.exe. Install[*link*] will take an existing LinkObject and set up what is needed to call functions in the program corresponding to that LinkObject. ■ Install returns a LinkObject representing the *MathLink* connection it is using.

■ LinkPatterns[*link*] gives a list of the patterns defined when the specified link was set up. ■ You can remove these definitions, and terminate the execution of the external program by calling Uninstall[*link*].

Install[LinkConnect["*port*"]] will install an external program that has created a link on the specified port. You can use this to call external programs that have been started in a debugger or on a remote computer system. If you call Install["*command*"] multiple times with the same *command*, the later calls will overwrite definitions set up by earlier ones, unless the definitions depend on the values of global variables which have changed.  $\blacksquare$  Install sets up definitions which send CallPacket objects to the external program whenever functions in it are called, and waits for results to be returned in ReturnPacket objects. The external program can send EvaluatePacket objects back to *Mathematica* to request evaluations while the program is running. See page 659. See also: Get, Run, RunThrough, LinkLaunch, Uninstall, \$CurrentLink. *New in Version 2; modified in Version 3.*

# ■ InString

InString[ $n$ ] is a global object that is assigned to be the text of the  $n<sup>th</sup>$  input line.

InString[*n*] gives the string that *Mathematica* read for the *n*th input line. The string includes all intermediate newlines in the input, but not the newline at the end. The value of InString[*n*] is assigned after the input is verified to be syntactically correct, and after any function given as the value of \$PreRead has been applied. InString[ ] gives the text of the last input line. InString[-k] gives the text of the input *k* lines back. See pages 48 and 702. ■ See also: In, \$SyntaxHandler. ■ New in Version 2.

## ■ Integer

Integer is the head used for integers.

\_Integer can be used to stand for an integer in a pattern. ■ Integers can be of any length. ■ You can enter an integer in base *b* using *b*^^*digits*. The base must be less than 36. The letters are used in sequence to stand for digits 10 through 35. ■ See page 722. ■ See also: IntegerDigits, BaseForm, IntegerQ, Integers. ■ New in Version 1.

## **■ IntegerDigits**

IntegerDigits[*n*] gives a list of the decimal digits in the integer *n*.

IntegerDigits[*n*, *b*] gives a list of the base-*b* digits in the integer *n*.

IntegerDigits[*n*, *b*, *len*] pads the list on the left with zeros to give a list of length *len*.

Examples: IntegerDigits[5810]  $\longrightarrow$  {5, 8, 1, 0}; IntegerDigits[5810, 16]  $\longrightarrow$  {1, 6, 11, 2}.

IntegerDigits[*n*] discards the sign of *n*. If *len* is less than the number of digits in *n* then the *len* least significant digits are returned.  $\blacksquare$  IntegerDigits[0] gives  $\{0\}$ . FromDigits can be used as the inverse of IntegerDigits. See page 725. Implementation notes: see page 1067. See also: DigitCount, RealDigits, BaseForm, NumberForm, FromDigits, IntegerExponent, IntegerPart, ContinuedFraction. *New in Version 2; modified in Version 3.*

## ■ IntegerExponent

IntegerExponent[*n*, *b*] gives the highest power of *b* that divides *n*.

IntegerExponent[*n*] is equivalent to IntegerExponent[*n*, 10]. IntegerExponent[*n*, *b*] gives the number of trailing zeros in the digits of *n* in base  $b$ . See page 749. See also: IntegerDigits, FactorInteger, MantissaExponent, DigitCount, Exponent. *New in Version 4.*

## ■ IntegerPart

IntegerPart[*x*] gives the integer part of *x*.

Mathematical function (see Section A.3.10). IntegerPart[ $x$ ] in effect takes all digits to the left of the decimal point and drops the others. Examples: IntegerPart[2.4]  $\longrightarrow$  2; IntegerPart[2.6]  $\longrightarrow$  2; IntegerPart[-2.4]  $\longrightarrow$  -2; IntegerPart[-2.6]  $\longrightarrow$  -2. IntegerPart[x] + FractionalPart[x] is always exactly  $x.$  IntegerPart[ $x$ ] returns an integer when  $x$  is any numeric quantity, whether or not it is an explicit number. Example: IntegerPart[Pi^2]  $\longrightarrow$  9. For exact numeric quantities, IntegerPart internally uses numerical approximations to establish its result. This process can be affected by the setting of the global variable \$MaxExtraPrecision. ■ See page 745. ■ See also: FractionalPart, Round, Floor, Ceiling, Chop. ■ New in *Version 3.*

## ■ IntegerQ

IntegerQ[*expr*] gives True if *expr* is an integer, and False otherwise.

IntegerQ[*expr*] returns False unless *expr* is manifestly an integer (i.e., has head Integer).  $\blacksquare$  Simplify[*expr*  $\in$  Integers] can be used to try to determine whether an expression is mathematically equal to an integer. ■ See pages 267 and 723. ■ See also: EvenQ, OddQ, NumberQ, TrueQ, Element. ■ New in Version 1.

## ■ Integers

Integers represents the domain of integers, as in  $x \in$  Integers.

 $x \in$  Integers evaluates immediately only if *x* is a numeric quantity. Simplify[*expr*  $\in$  Integers] can be used to try to determine whether an expression is an integer. ■ IntegerQ[*expr*] tests only whether *expr* is manifestly an integer (i.e., has head Integer). Integers is output in TraditionalForm as  $\mathbb{Z}$ . See pages 73, 817 and 839. See also: Element, Simplify, IntegerQ, Reals, Primes, Algebraics. *New in Version 4.*

## $\mathord{\text{--} \blacksquare}$  Integrate

Integrate[ $f$ ,  $x$ ] gives the indefinite integral  $\int f dx$ .

Integrate *ff*, {*x*, *xmin*, *xmax*} gives the definite integral  $\int_{xmin}^{xmax} f dx$ .

Integrate[*f*, {*x*, *xmin*, *xmax*}, {*y*, *ymin*, *ymax*}] gives the multiple integral  $\int_{xmin}^{xmax} dx \int_{ymin}^{ymax} dy f$ .

Integrate[*f*, *x*] can be entered as  $\int f \, dx$ .  $\int \int f \, dx$  can be entered as : int: or \[Integral].  $\blacksquare$  dis not an ordinary d; it is entered as : dd: or \[DifferentialD]. Integrate[f, {*x*, *xmin*, *xmax*}] can be entered with *xmin* as a subscript and *xmax* as a superscript to  $\int$ .  $\blacksquare$  Multiple integrals use a variant of the standard iterator notation. The first variable given corresponds to the outermost integral, and is done last. Integrate can evaluate integrals of rational functions. It can also evaluate integrals that involve exponential, logarithmic, trigonometric and inverse trigonometric functions, so long as the result comes out in terms of the same set of functions. Integrate can give results in terms of many special functions. Integrate carries out some simplifications on integrals it cannot explicitly do.  $\blacksquare$  You can get a numerical result by applying N to a definite integral.  $\blacksquare$  You can assign values to patterns involving Integrate to give results for new classes of integrals. In the integration variable can be any expression. However, Integrate uses only its literal form. The object  $d(x^n)$ , for example, is not converted to  $nx^{n-1}dx$ . For indefinite integrals, Integrate tries to find results that are correct for almost all values of  $parameters.$  For definite integrals, the following options can be given:

Assumptions \$Assumptions assumptions to make about parameters GenerateConditions Automatic whether to generate answers that involve conditions on parameters PrincipalValue False whether to find Cauchy principal values

Integrate can evaluate essentially all indefinite integrals and most definite integrals listed in standard books of tables. In StandardForm, Integrate[*f*, *x*] is output as  $\int f \, dx$ . See page 859. Implementation notes: see page 1070. See also: NIntegrate, DSolve, Sum, LaplaceTransform, FourierTransform. *New in Version 1; modified in Version 5.0.*

## ■ InterpolatingFunction

InterpolatingFunction[*domain*, *table*] represents an approximate function whose values are found by interpolation.

InterpolatingFunction works like Function. InterpolatingFunction[ ...  $J[x]$  finds the value of an approximate function with a particular argument  $x$ . In standard output format, only the *domain* element of an InterpolatingFunction object is printed explicitly. The remaining elements are indicated by <>. *domain* specifies the domain of the data from which the InterpolatingFunction was constructed. If you supply arguments outside of the domain, a warning is generated, and then an extrapolated value is returned.

■ InterpolatingFunction objects that take any number of real arguments may be constructed. ■ You can take derivatives of InterpolatingFunction objects using D and Derivative. NDSolve returns its results in terms of InterpolatingFunction objects. See page 930. Implementation notes: see page 1069. See also: Interpolation, CompiledFunction, FunctionInterpolation. Related package: NumericalMath`SplineFit`. New in Version 2; *modified in Version 3.*

#### ■ InterpolatingPolynomial

InterpolatingPolynomial[*data*, *var*] gives a polynomial in the variable *var* which provides an exact fit to a list of data.

The data can have the forms  $\{\{x_1, f_1\}, \{x_2, f_2\}, \ldots$  } or  $\{f_1, f_2, \ldots\}$ , where in the second case, the  $x_i$  are taken to have values 1, 2, ...

The  $f_i$  can be replaced by  $\{f_i, df_i, dd_i, \ldots\}$ , specifying derivatives at the points  $x_i$ .

With a list of data of length *n*, InterpolatingPolynomial gives a polynomial of degree  $n-1$ . Example:

InterpolatingPolynomial  $[4, 5, 8), x] \longrightarrow 4 + (-1 + x)^2$ . InterpolatingPolynomial gives the interpolating polynomial in Newton form, suitable for numerical evaluation. See page 808. See also: Fit, Roots. Related package: NumericalMath`PolynomialFit`. *New in Version 2.*

#### ■ Interpolation

Interpolation[*data*] constructs an InterpolatingFunction object which represents an approximate function that interpolates the data.

The data can have the forms  $\{\{x_1, f_1\}, \{x_2, f_2\}, \ldots$  } or  $\{f_1, f_2, \ldots\}$ , where in the second case, the  $x_i$  are taken to have values 1, 2, ...

Data can be given in the form  $\{x_1, f_1, df_1, df_1, \ldots\}$ , ... } to specify derivatives as well as values of the function at the points  $x_i$ . You can specify different numbers of derivatives at different points.  $\blacksquare$  Function values and derivatives may be real or complex numbers, or arbitrary symbolic expressions. The *xi* must be real numbers. Multidimensional data can be given in the form  $\{x_1, y_1, ..., f_1\}$ , ... }. Derivatives in this case can be given by replacing  $f_1$  and so on by  $\{f_1, \; \{dxf_1, \; dyf_1, \; \ldots \} \}$ . Interpolation works by fitting polynomial curves between successive data points. The degree of the polynomial curves is specified by the option InterpolationOrder. The default setting is InterpolationOrder  $\rightarrow$  3. You can do linear interpolation by using the setting InterpolationOrder -> 1. Interpolation[*data*] generates an InterpolatingFunction object which returns values with the same precision as those in *data*. ■ See page 931. ■ See also: ListInterpolation, FunctionInterpolation, InterpolatingPolynomial, Fit, Quantile. Related packages: NumericalMath`SplineFit`, NumericalMath`PolynomialFit`, NumericalMath`Approximations`, DiscreteMath`ComputationalGeometry`. *New in Version 2; modified in Version 3.*

#### ■ InterpretationBox

InterpretationBox[*boxes*, *expr*] displays as *boxes* but is interpreted on input as *expr*.

InterpretationBox provides a way to store hidden information in *Mathematica* output. InterpretationBox is generated sometimes in StandardForm output, and often in TraditionalForm output. The following options can be given:

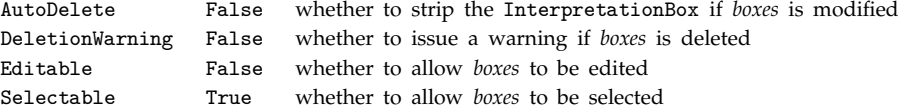

If you modify the displayed form of InterpretationBox[*boxes*, *expr*] only *boxes* will be modified, and there is no guarantee that correct correspondence with *expr* will be maintained. InterpretationBox has attribute HoldComplete. ■ See page 447. ■ See also: TagBox, FormBox, ToExpression, ButtonBox. ■ New in Version 3.

# **■** Interrupt

Interrupt[ ] generates an interrupt.

You can call Interrupt anywhere within a computation. It has the same effect as an interactive interrupt at that point. See page 371. See also: Abort, TimeConstrained, MemoryConstrained, Throw, \$Inspector, LinkInterrupt. *New in Version 2.*

# **Intersection**

Intersection[*list*<sub>1</sub>, *list*<sub>2</sub>, ... ] gives a sorted list of the elements common to all the *list*<sub>i</sub>.

If the  $list_i$  are considered as sets, Intersection gives their intersection.  $\blacksquare$ Intersection[ $list_1$ ,  $list_2$ , ...] can be input in StandardForm and InputForm as  $list_1 \cap list_2 \cap ...$  The character  $\cap$  can be entered as : inter : or  $\[\Pi$ Intersection].  $\blacksquare$  The *list<sub>i</sub>* must have the same head, but it need not be List.

■ Intersection[*list*<sub>1</sub>, ..., SameTest->test] applies test to each pair of elements in the *list<sub>i</sub>* to determine whether they should be considered the same. Intersection[*a*, *b*] can be entered in StandardForm and InputForm as *a* ∩ *b* or *a* \[Intersection] *b*. ■ See page 127. ■ See also: Union, Complement. ■ N*ew in Version 1; modified in Version 3.*

# Interval

Interval[{*min*, *max*}] represents the range of values between *min* and *max*.

Interval [ ${fmin_1, max_1}$ ,  ${fmin_2, max_2}$ , ... ] represents the union of the ranges  $min_1$  to  $max_1$ , *min*<sub>2</sub> to *max*<sub>2</sub>, ....

You can perform arithmetic and other operations on Interval objects. Example:

Interval  $[1, 6]$  + Interval  $[0, 2]$   $\longrightarrow$  Interval  $[1, 8]$ .  $\blacksquare$  Min[*interval*] and Max[*interval*] give the end points of an interval. For approximate machine- or arbitrary-precision numbers  $x$ , Interval[ $x$ ] yields an interval reflecting the uncertainty in  $x$ . In operations on intervals that involve approximate numbers, *Mathematica* always rounds lower limits down and upper limits up. ■ Interval can be generated by functions such as Limit. Relational operators such as Equal and Less yield explicit True or False results whenever they are given disjoint intervals. ■ See page 894. ■ See also: Range. ■ New in Version 3.

# IntervalIntersection

IntervalIntersection[*interval*<sub>1</sub>, *interval*<sub>2</sub>, ... ] gives the interval representing all points common to each of the *intervali*.

See page 741. See also: Interval. New in Version 3.

# ■ IntervalMemberQ

IntervalMemberQ[*interval*, *x*] gives True if the number *x* lies within the specified interval, and False otherwise.

IntervalMemberQ[*interval*<sub>1</sub>, *interval*<sub>2</sub>] gives True if *interval*<sub>2</sub> is completely contained within *interval*.

IntervalMemberQ has attribute Listable. ■ See page 741. ■ See also: Interval, MemberQ. ■ New in Version 3.

# ■ IntervalUnion

IntervalUnion[*interval*<sub>1</sub>, *interval*<sub>2</sub>, ... ] gives the interval representing the set of all points in any of the *intervali*.

See page 741. See also: Interval. New in Version 3.

#### ■ Inverse

Inverse[*m*] gives the inverse of a square matrix *m*.

Inverse works on both symbolic and numerical matrices.  $\blacksquare$  For matrices with approximate real or complex numbers, the inverse is generated to the maximum possible precision given the input. A warning is given for ill-conditioned matrices. Inverse[m, Modulus- $\geq n$ ] evaluates the inverse modulo *n*.

Inverse[*m*, ZeroTest -> *test*] evaluates *test*[ *m*[[*i*, *j*]] ] to determine whether matrix elements are zero. The default setting is ZeroTest  $\rightarrow$  (# == 0 &). A Method option can also be given. Possible settings are as for LinearSolve. ■ See page 903. ■ Implementation notes: see page 1069. ■ See also: PseudoInverse, LinearSolve, RowReduce, NullSpace, LinearSolveFunction. Related package: LinearAlgebra`Tridiagonal`. *New in Version 1; modified in Version 3.*

#### ■ InverseBetaRegularized

InverseBetaRegularized[*s*, *a*, *b*] gives the inverse of the regularized incomplete beta function.

Mathematical function (see Section A.3.10).  $\blacksquare$  With the regularized incomplete beta function defined by  $I(z, a, b) = B(z, a, b)/B(a, b)$ , InverseBetaRegularized[*s*, *a*, *b*] is the solution for *z* in  $s = I(z, a, b)$ . InverseBetaRegularized[ $z_0$ , *s*, *a*, *b*] gives the inverse of BetaRegularized[ $z_0$ , *z*, *a*, *b*]. Note that the arguments of InverseBetaRegularized are arranged differently than in InverseGammaRegularized.  $\blacksquare$  See page 770. See also: InverseGammaRegularized, InverseErf. *New in Version 3*.

## ■ InverseEllipticNomeQ

InverseEllipticNomeQ[*q*] gives the parameter *m* corresponding to the nome *q* in an elliptic function.

Mathematical function (see Section A.3.10). InverseEllipticNomeQ[ $q$ ] yields the unique value of the parameter *m* which makes EllipticNomeQ[*m*] equal to  $q$ . The nome  $q$  must always satisfy  $|q| < 1$ . See page 782. See also: EllipticNomeQ. *New in Version 3.*

#### ■ InverseErf

InverseErf[*s*] gives the inverse error function obtained as the solution for *z* in  $s = erf(z)$ .

Mathematical function (see Section A.3.10). Explicit numerical values are given only for real values of *s* between  $-1$  and  $+1$ . InverseErf[ $z_0$ ,  $s$ ] gives the inverse of the generalized error function Erf[ $z_0$ ,  $z$ ]. See page 775. See also: Erf, InverseGammaRegularized, InverseBetaRegularized. *New in Version 3.*

#### ■ InverseErfc

InverseErfc[*s*] gives the inverse complementary error function obtained as the solution for *z* in  $s = \text{erfc}(z)$ .

Mathematical function (see Section A.3.10). Explicit numerical values are given only for real values of *s* between 0 and 2. ■ See page 775. ■ See also: Erfc, InverseGammaRegularized, InverseBetaRegularized. ■ New in Version 3.

## **■ InverseFourier**

InverseFourier[*list*] finds the discrete inverse Fourier transform of a list of complex numbers.

The inverse Fourier transform  $u_r$  of a list  $v_s$  of length  $n$  is defined to be  $\frac{1}{\sqrt{n}} \sum_{s=1}^n v_s e^{-2\pi i (r-1)(s-1)/n}$ . Note that the

zero frequency term must appear at position 1 in the input list.  $\blacksquare$  Other definitions are used in some scientific and technical fields. ■ Different choices of definitions can be specified using the option FourierParameters. ■ With the setting FourierParameters  $\rightarrow \{a, b\}$  the discrete Fourier transform computed by Fourier is

 $\frac{1}{n^{(1+a)/2}} \sum_{s=1}^{n} v_s e^{-2\pi i b(r-1)(s-1)/n}$ . Some common choices for {*a*, *b*} are {0, 1} (default), {-1, 1} (data analysis),

 ${1, -1}$  (signal processing). The setting  $b = -1$  effectively corresponds to reversing both input and output lists.  $\blacksquare$  To ensure a unique discrete Fourier transform,  $|b|$  must be relatively prime to *n*.  $\blacksquare$  The list of data need not have a length equal to a power of two. The *list* given in InverseFourier[*list*] can be nested to represent an array of data in any number of dimensions. **The array of data must be rectangular.** If the elements of *list* are exact numbers, InverseFourier begins by applying N to them. ■ See page 935. ■ See also: Fourier, InverseFourierTransform. *New in Version 1; modified in Version 4.*

# ■ InverseFourierCosTransform

InverseFourierCosTransform[ $expr, \omega, t$ ] gives the symbolic inverse Fourier cosine transform of *expr*.

InverseFourierCosTransform[ $expr$ ,  $\{\omega_1, \omega_2, \dots\}$ ,  $\{t_1, t_2, \dots\}$ ] gives the multidimensional inverse Fourier cosine transform of *expr*.

The inverse Fourier cosine transform of a function  $F(\omega)$  is by default defined as  $\sqrt{\frac{2}{\pi}} \int_0^\infty F(\omega) \cos(\omega t) d\omega$ .  $\blacksquare$  Other definitions are used in some scientific and technical fields. Different choices of definitions can be specified using the option FourierParameters. With the setting FourierParameters->{ $a$ ,  $b$ } the inverse Fourier transform

the option FourierParameters. • With the setting Four<br>computed by InverseFourierCosTransform is 2,  $\frac{|b|}{(2\pi)^{1+a}} \int_0^\infty F(\omega) \cos(b\omega t) d\omega$ . ■ See notes for

InverseFourierTransform. See page 878. See also: InverseFourierSinTransform, FourierCosTransform, InverseFourierTransform, InverseFourier. *New in Version 4.*

## ■ InverseFourierSinTransform

InverseFourierSinTransform[*expr*, Ω, *t*] gives the symbolic inverse Fourier sine transform of *expr*.

InverseFourierSinTransform[ $expr, \{\omega_1, \omega_2, \dots\}$ ,  $\{t_1, t_2, \dots\}$ ] gives the multidimensional inverse Fourier sine transform of *expr*.

The inverse Fourier sine transform of a function  $F(\omega)$  is by default defined as  $\sqrt{\frac{2}{\pi}} \int_0^\infty F(\omega) \sin(\omega t) d\omega$ .  $\blacksquare$  Other definitions are used in some scientific and technical fields. Different choices of definitions can be specified using the option FourierParameters. With the setting FourierParameters-> $\{a, b\}$  the inverse Fourier transform

the option FourierParameters. • With the setting Four<br>computed by InverseFourierSinTransform is 2, and  $\frac{|b|}{(2\pi)^{1+a}} \int_0^\infty F(\omega) \sin(b\omega t) d\omega$ . ■ See notes for

InverseFourierTransform. See page 878. See also: InverseFourierCosTransform, FourierSinTransform, InverseFourierTransform, InverseFourier. *New in Version 4.*

#### ■ InverseFourierTransform

InverseFourierTransform[*expr*, Ω, *t*] gives the symbolic inverse Fourier transform of *expr*. InverseFourierTransform[ $expr, \{\omega_1, \omega_2, ...\}$ ,  $\{t_1, t_2, ...\}$ ] gives the multidimensional inverse Fourier transform of *expr*.

The inverse Fourier transform of a function  $F(\omega)$  is by default defined as  $\frac{1}{\sqrt{2\pi}} \int_{-\infty}^{\infty} F(\omega) e^{-i\omega t} d\omega$ . Other definitions are used in some scientific and technical fields.  $\blacksquare$  Different choices of definitions can be specified using the option FourierParameters. With the setting FourierParameters->{ $a$ ,  $b$ } the inverse Fourier transform computed by *F*OurierParameters. ■ With the setting FourierParameters->{*a*, *b*} the inverse Fourier transform computed by<br>InverseFourierTransform is  $\sqrt{\frac{|b|}{(2\pi)^{1+a}}}\int_{-\infty}^{\infty}F(\omega)e^{-ib\omega t}d\omega$ . ■ Some common choices for {*a*, *b* modern physics),  $\{1, -1\}$  (pure mathematics; systems engineering),  $\{-1, 1\}$  (classical physics),  $\{0, -2$  Pi} (signal processing). Assumptions and other options to Integrate can also be given in InverseFourierTransform. **I** InverseFourierTransform[*expr*,  $\omega$ , *t*] yields an expression depending on the continuous variable *t* that represents the symbolic inverse Fourier transform of *expr* with respect to the continuous variable Ω. InverseFourier[*list*] takes a finite list of numbers as input, and yields as output a list representing the discrete inverse Fourier transform of the input. In TraditionalForm, InverseFourierTransform is output using  $\mathcal{F}^{-1}$ . See page 876. See also: InverseFourierSinTransform, InverseFourierCosTransform, InverseFourier, FourierTransform, InverseLaplaceTransform, Integrate. *New in Version 4.*

#### ■ InverseFunction

InverseFunction[*f*] represents the inverse of the function *f*, defined so that InverseFunction[*f*][ $y$ ] gives the value of *x* for which  $f[x]$  is equal to  $y$ .

For a function with several arguments, InverseFunction[*f*, *n*, *tot*] represents the inverse with respect to the  $n<sup>th</sup>$  argument when there are *tot* arguments in all.

In OutputForm and StandardForm, InverseFunction[*f*] is printed as *f* . As discussed in Section 3.2.7, many mathematical functions do not have unique inverses. In such cases, InverseFunction[*f*] can represent only one of the possible inverses for  $f. \blacksquare$  Example: InverseFunction[Sin]  $\longrightarrow$  ArcSin.  $\blacksquare$  InverseFunction is generated by Solve when the option InverseFunctions is set to Automatic or True. See pages 253 and 825. See also: Solve, InverseSeries, Composition, Derivative. *New in Version 2.*

#### ■ InverseFunctions

InverseFunctions is an option for Solve and related functions which specifies whether inverse functions should be used.

Settings for InverseFunctions are:

True always use inverse functions

Automatic use inverse functions, printing a warning message (default)

False never use inverse functions

■ Example: Solve[f[x] == a, x, InverseFunctions->True]  $\longrightarrow$   $\{x \rightarrow f^{-1} \text{ [a]}\}\$ . ■ Inverse functions provide a way to get some, but not in general all, solutions to equations that involve functions which are more complicated than polynomials. Solve[Sin[x] == a, x, InverseFunctions->True]  $\longrightarrow$  {{x  $\rightarrow$  ArcSin[a]}} gives a single solution in terms of ArcSin. In fact, there is an infinite number of solutions to the equation, differing by arbitrary multiples of  $2\pi$ . Solve gives only one of these solutions. When there are several simultaneous equations to be solved in terms of inverse functions, Solve may fail to find any solutions, even when one exists.  $\blacksquare$  When inverse functions are allowed, Solve solves for *f*[*expr*] first, then applies InverseFunction[*f*] to the result, equates it to *expr*, and continues trying to solve for the remainder of the variables. ■ See page 824. ■ See also: FindRoot. ■ New *in Version 2.*

## ■ InverseGammaRegularized

InverseGammaRegularized[*a*, *s*] gives the inverse of the regularized incomplete gamma function.

Mathematical function (see Section A.3.10). With the regularized incomplete gamma function defined by  $Q(a, z) = \Gamma(a, z)/\Gamma(a)$ , InverseGammaRegularized[a, s] is the solution for *z* in  $s = Q(a, z)$ .

InverseGammaRegularized[*a*, *z*<sub>0</sub>, *s*] gives the inverse of GammaRegularized[*a*, *z*<sub>0</sub>, *z*]. Note that the arguments of InverseGammaRegularized are arranged differently than in InverseBetaRegularized.  $\blacksquare$  See page 770. ■ See also: InverseBetaRegularized, InverseErf. ■ New in Version 3.

## ■ InverseJacobiSN, InverseJacobiCN, ...

InverseJacobiSN[*v*, *m*], InverseJacobiCN[*v*, *m*], etc. give the inverse Jacobi elliptic functions  $sn^{-1}(v|m)$  etc.

There are a total of twelve functions, with names of the form InverseJacobi*PQ*, where *P* and *Q* can be any distinct pair of the letters S, C, D and N.

Mathematical functions (see Section A.3.10).  $\bullet$  sn<sup>-1</sup>( $v/m$ ) gives the value of *u* for which  $v = \text{sn}(u/m)$ .  $\bullet$  The inverse Jacobi elliptic functions are related to elliptic integrals. See page 785. New in Version 1.

## ■ InverseLaplaceTransform

InverseLaplaceTransform[*expr*, *s*, *t*] gives the inverse Laplace transform of *expr*.

InverseLaplaceTransform[ $expr$ ,  $\{s_1, s_2, \ldots\}$ ,  $\{t_1, t_2, \ldots\}$ ] gives the multidimensional inverse Laplace transform of *expr*.

The inverse Laplace transform of a function  $F(s)$  is defined to be  $\frac{1}{2\pi i} \int_{\gamma-i\infty}^{\gamma+i\infty} F(s) e^{st} ds$ , where  $\gamma$  is an arbitrary positive constant chosen so that the contour of integration lies to the right of all singularities in  $F(s)$ . Assumptions and other options to Integrate can also be given in InverseLaplaceTransform. In TraditionalForm, InverseLaplaceTransform is output using  $\mathcal{L}^{-1}$ . See page 875. See also: LaplaceTransform, InverseFourierTransform, InverseZTransform, Integrate. *New in Version 4.*

# ■ InverseSeries

InverseSeries[*s*, *x*] takes the series *s* generated by Series, and gives a series for the inverse of the function represented by *s*.

InverseSeries performs "reversion" of series. Given a series *sy*, InverseSeries[*s*, *x*] gives a series for *y* such that  $s(y) = x$ . InverseSeries can be applied to any SeriesData object with the appropriate structure, whether or not it has been generated by Series. ■ See page 887. ■ See also: Solve, InverseFunction. ■ New in Version 1.

## **I** InverseWeierstrassP

InverseWeierstrassP[ $p$ ,  $\{g_2, g_3\}$ ] gives a value of  $u$  for which the Weierstrass function  $\varphi$ (*u*; *g*<sub>2</sub>, *g*<sub>3</sub>) is equal to *p*.

Mathematical function (see Section A.3.10).  $\blacksquare$  The value of *u* returned always lies in the fundamental period parallelogram defined by the complex half-periods  $\omega$  and  $\omega'$ . InverseWeierstrassP[{p, q}, {g<sub>2</sub>, g<sub>3</sub>}] finds the unique value of *u* for which  $p = \wp(u; g_2, g_3)$  and  $q = \wp'(u; g_2, g_3)$ . For such a value to exist, *p* and  $\bar{q}$  must be related by  $q^2 = 4p^3 - g_2p - g_3$ . See page 782 for a discussion of argument conventions for elliptic functions. See page 785. See also: WeierstrassP, WeierstrassPPrime, WeierstrassHalfPeriods. *New in Version 3.* 

#### ■ InverseZTransform

InverseZTransform[*expr*, *z*, *n*] gives the inverse Z transform of *expr*.

The inverse Z transform of a function  $F(z)$  is defined to be the contour integral  $\frac{1}{2\pi i} \oint F(z)z^{n-1} dz$ . See page 879. See also: ZTransform, InverseLaplaceTransform. *New in Version 4.*

## ■ JacobiAmplitude

JacobiAmplitude[*u*, *m*] gives the amplitude am $(u|m)$  for Jacobi elliptic functions.

Mathematical function (see Section A.3.10). I JacobiAmplitude[*u*, *m*] converts from the argument *u* for an elliptic function to the amplitude  $\phi$ . I JacobiAmplitude is the inverse of the elliptic integral of the first kind. If  $u = F(\phi|m)$ , then  $\phi = am(u|m)$ . See page 785. New in Version 1.

## ■ JacobiP

JacobiP[*n*, *a*, *b*, *x*] gives the Jacobi polynomial  $P_n^{(a,b)}(x)$ .

Mathematical function (see Section A.3.10). Explicit polynomials are given when possible.  $\mathbb{P}_n^{(a,b)}(x)$  satisfies the differential equation  $(1 - x^2)y'' + (b - a - (a + b + 2)x)y' + n(n + a + b + 1)y = 0$ . The Jacobi polynomials are orthogonal with weight function  $(1-x)^a(1+x)^b$ . I JacobiP[*n*, *a*, *b*, *z*] has a branch cut discontinuity in the complex *z* plane running from  $-\infty$  to  $-1$ . ■ See page 766. ■ See also: LegendreP, ChebyshevT, ChebyshevU, GegenbauerC. ■ New in *Version 1.*

#### JacobiSN, JacobiCN, ...

JacobiSN[*u*, *m*], JacobiCN[*u*, *m*], etc. give the Jacobi elliptic functions sn*u*/*m*, cn*u*/*m*, etc.

There are a total of twelve functions, with the names of the form Jacobi*PQ*, where *P* and *Q* can be any distinct pair of the letters S, C, D and N.

Mathematical functions (see Section A.3.10).  $\bullet$  sn*(u)* = sin( $\phi$ ), cn(*u*) = cos( $\phi$ ) and dn(*u*) =  $\sqrt{1 - m \sin^2(\phi)}$ , where  $\phi = \text{am}(u|m)$ . Other Jacobi elliptic functions can be found from the relation  $pq(u) = pr(u)/qr(u)$ , where for these purposes  $pp(u) = 1$ . See page 785. See also: InverseJacobiSN. New in Version 1.

#### ■ JacobiSymbol

JacobiSymbol[*n*, *m*] gives the Jacobi symbol  $\left(\frac{n}{m}\right)$ .

Integer mathematical function (see Section A.3.10). **For prime** *m*, the Jacobi symbol reduces to the Legendre symbol. The Legendre symbol is equal to  $\pm 1$  depending on whether *n* is a quadratic residue modulo *m*. See page 752. ■ See also: FactorInteger, MoebiusMu. ■ New in Version 1.

#### JacobiZeta

JacobiZeta[ $\phi$ , *m*] gives the Jacobi zeta function  $Z(\phi|m)$ .

Mathematical function (see Section A.3.10).  $\blacksquare$  The Jacobi zeta function is given in terms of elliptic integrals by  $Z(\phi|m) = E(\phi|m) - E(m)F(\phi|m)/K(m)$ . Argument conventions for elliptic integrals are discussed on page 782. See page 783. ■ See also: EllipticE, EllipticF, EllipticK. ■ New in Version 2.

#### ■ Join

Join[*list*<sub>1</sub>, *list*<sub>2</sub>, ... ] concatenates lists together. Join can be used on any set of expressions that have the same head.

 $+\blacksquare$  Join works on SparseArray objects by effectively concatenating the corresponding ordinary lists.  $\blacksquare$  See page 126. ■ See also: Union, StringJoin, Append, Prepend, PadLeft. ■ New in Version 1.

## ■ JordanDecomposition

JordanDecomposition[*m*] yields the Jordan decomposition of a square matrix *m*. The result is a list {*s*, *j*} where *s* is a similarity matrix and *j* is the Jordan canonical form of *m*.

The original matrix *m* is equal to s.j. Inverse[s]. The matrix *m* can be either numerical or symbolic. See page 915. See also: Eigensystem, SingularValueDecomposition, QRDecomposition, SchurDecomposition, MatrixExp. *New in Version 3.*

## ■ Khinchin

Khinchin is Khinchin's constant, with numerical value  $\simeq 2.68545$ .

Mathematical constant (see Section A.3.11). Khinchin's constant (sometimes called Khintchine's constant) is given by  $\prod_{s=1}^{\infty}(1+\frac{1}{s(s+2)})^{\log_2 s}$ . See page 765. See also: ContinuedFraction. *New in Version 4.* 

## ■ KleinInvariantJ

KleinInvariantJ[τ] gives the Klein invariant modular elliptic function *J*(τ).

Mathematical function (see Section A.3.10). The argument  $\tau$  is the ratio of Weierstrass half-periods  $\omega'/\omega$ . KleinInvariantJ is given in terms of Weierstrass invariants by  $g_2^3/(g_2^3-27g_3^2)$ . *J*( $\tau$ ) is invariant under any combination of the modular transformations  $\tau \to \tau + 1$  and  $\tau \to -1/\tau$ . See page 782 for a discussion of argument conventions for elliptic functions. See page 787. See also: ModularLambda, DedekindEta, WeierstrassInvariants, EllipticTheta. *New in Version 3.*

## ■ KroneckerDelta

KroneckerDelta[ $n_1$ ,  $n_2$ ,  $\dots$  ] gives the Kronecker delta  $\delta_{n_1n_2\dots}$ , equal to 1 if all the  $n_i$  are equal, and 0 otherwise.

KroneckerDelta[0] gives 1; KroneckerDelta[*n*] gives 0 for other numeric *n*. ■ KroneckerDelta has attribute Orderless. ■ See page 749. ■ See also: DiscreteDelta, IdentityMatrix, Equal, UnitStep, If, Signature, DiracDelta. *New in Version 4.*

## ■ Label

Label[*tag*] represents a point in a compound expression to which control can be transferred using Goto.

Label must appear as an explicit element of a CompoundExpression object. ■ Label has attribute HoldFirst. ■ See page 354. ■ See also: Catch. ■ New in Version 1.

#### ■ LaguerreL

LaguerreL[*n*, *x*] gives the Laguerre polynomial  $L_n(x)$ .

LaguerreL[*n*, *a*, *x*] gives the generalized Laguerre polynomial  $L_n^a(x)$ .

Mathematical function (see Section A.3.10). Explicit polynomials are given when possible.  $\blacksquare L_n(x) = L_n^0(x)$ .  $\blacksquare$  The Laguerre polynomials are orthogonal with weight function  $x^a e^{-x}$ . They satisfy the differential equation  $xy'' + (a + 1 - x)y' + ny = 0$ . LaguerreL[*n*, *x*] is an entire function of *x* with no branch cut discontinuities. See page 766. ■ See also: HermiteH. ■ New in Version 1.

#### ■ LanguageCategory

LanguageCategory is an option for Cell which determines in what category of language the contents of the cell should be assumed to be for purposes of spell checking and hyphenation.

Possible settings for LanguageCategory are:

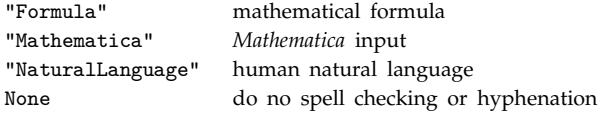

LanguageCategory is normally set to "NaturalLanguage" for text cells, and to "Mathematica" for input and output cells. LanguageCategory is more often set at the level of styles than at the level of individual cells. See page 613. See also: \$Language, Hyphenation, FormatType. *New in Version 4.* 

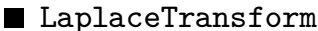

LaplaceTransform[*expr*, *t*, *s*] gives the Laplace transform of *expr*.

LaplaceTransform[ $\ell xpr,$   $\{t_1,$   $t_2,$   $\ldots$   $\}$ ,  $\{s_1,$   $s_2,$   $\ldots$   $\}$ ] gives the multidimensional Laplace transform of *expr*.

The Laplace transform of a function  $f(t)$  is defined to be  $\int_0^\infty f(t)e^{-st} dt$ . The lower limit of the integral is effectively taken to be  $0_$ , so that the Laplace transform of the Dirac delta function  $\delta(t)$  is equal to 1. ■ Assumptions and other options to Integrate can also be given in LaplaceTransform. In TraditionalForm, LaplaceTransform is output using  $\mathcal{L}$ . See page 875. See also: InverseLaplaceTransform, FourierTransform, ZTransform, Integrate. *New in Version 4.*

#### ■ Last

Last[*expr*] gives the last element in *expr*.

Last[*expr*] is equivalent to *expr*[[-1]]. ■ See page 122. ■ See also: Part, First, Take, Most. ■ New in Version 1.

## ■ LatticeReduce

LatticeReduce[{ $v_1,~v_2,~...$  }] gives a reduced basis for the set of vectors  $v_i.$ 

The elements of the  $v_i$  can be integers, Gaussian integers, or Gaussian rational numbers.  $\blacksquare$  See page 752. Implementation notes: see page  $1067.$  See also: Rationalize, ContinuedFraction. Related package: NumberTheory`Recognize`. *New in Version 1.*

#### **LCM**

LCM[ $n_1$ ,  $n_2$ , ... ] gives the least common multiple of the integers  $n_i$ .

Integer mathematical function (see Section A.3.10).  $\blacksquare$  LCM also works with rational numbers; LCM[ $r_1$ ,  $r_2$ , ... ] gives the least rational number *r* for which all the  $r/r_i$  are integers. **I** LCM has attributes Flat and Orderless. **I** See page 749. See also: GCD, PolynomialLCM. New in Version 1.

## ■ LeafCount

LeafCount[*expr*] gives the total number of indivisible subexpressions in *expr*.

LeafCount gives a measure of the total "size" of an expression. LeafCount counts the number of subexpressions in *expr* which correspond to "leaves" on the expression tree. **Example: LeafCount**[1 + a + b^2]  $\longrightarrow$  6. ■ LeafCount is based on FullForm representation of expressions. ■ Numbers with heads Rational and Complex are treated as composite objects, just as in FullForm. See page 714. See also: ByteCount, Length, Depth, AtomQ. *New in Version 1.*

## -■ LegendreP

LegendreP[ $n$ ,  $x$ ] gives the Legendre polynomial  $P_n(x)$ .

LegendreP[*n*, *m*, *x*] gives the associated Legendre polynomial  $P_n^m(x)$ .

Mathematical function (see Section A.3.10). Explicit formulas are given for integer *n* and *m*. The Legendre polynomials satisfy the differential equation  $(1 - x^2)(d^2y/dx^2) - 2x(dy/dx) + n(n + 1)y = 0$ . The Legendre polynomials are orthogonal with unit weight function.  $\blacksquare$  The associated Legendre polynomials are defined by  $P_n^m(x) = (-1)^m (1 - x^2)^{m/2} (d^m/dx^m) P_n(x)$ . For arbitrary complex values of *n*, *m* and *z*, LegendreP[*n*, *z*] and LegendreP[ $n, m, z$ ] give Legendre functions of the first kind. LegendreP[ $n, m, a, z$ ] gives Legendre functions of type *a*. The default is type 1.  $\sim$  The symbolic form of type 1 involves  $(1 - z^2)^{m/2}$ , of type 2 involves  $(1 + z)^{m/2}/(1 - z)^{m/2}$  and of type 3 involves  $(1 + z)^{m/2}/(-1 + z)m/2$ . ■ Type 1 is defined only for *z* within the unit circle in the complex plane. Type 2 represents an analytic continuation of type 1 outside the unit circle.  $\blacksquare$  Type 2 functions have branch cuts from  $-\infty$  to  $-1$  and from  $+1$  to  $+\infty$  in the complex *z* plane. **I** Type 3 functions have a single branch cut from  $-\infty$  to  $+1$ .  $\infty$  LegendreP[*n*, *m*, *a*, *z*] is defined to be  $Hypergeometric2FIRegularized[-n,n+1,1-m,(1-z)/2]$  multiplied by  $(1+z)^{m/2}/(1-z)^{m/2}$  for type 2 and by  $(1 + z)^{m/2}/(-1 + z)^{m/2}$  for type 3. ■ See pages 766 and 777. ■ See also: SphericalHarmonicY. ■ New in Version 1; *modified in Version 5.0.*

## ■ LegendreQ

LegendreQ[ $n$ ,  $z$ ] gives the Legendre function of the second kind  $Q_n(z)$ .

LegendreQ[*n*, *m*, *z*] gives the associated Legendre function of the second kind  $Q_n^m(z)$ .

Mathematical function (see Section A.3.10). ■ For integer *n* and *m*, explicit formulas are generated. ■ The Legendre functions satisfy the differential equation  $(1 - z^2)y'' - 2zy' + [n(n + 1) - m^2/(1 - z^2)]y = 0$ . LegendreQ[*n*, *m*, *a*, *z*] gives Legendre functions of type *a*. The default is type 1. LegendreQ of types 1, 2 and 3 are defined in terms of LegendreP of these types, and have the same branch cut structure. ■ See page 777. ■ New in Version 1; modified in *Version 3.*

## $\sim$  Length

Length[*expr*] gives the number of elements in *expr*.

See page 236. +■ When *expr* is a SparseArray object, Length[*expr*] returns the length of corresponding ordinary list. ~■ Otherwise, Length[*expr*] returns 0 whenever AtomQ[*expr*] is True. ■ See also: LeafCount, ByteCount, Depth. *New in Version 1; modified in Version 5.0.*

#### ■ LerchPhi

LerchPhi[*z*, *s*, *a*] gives the Lerch transcendent  $\Phi(z, s, a)$ .

Mathematical function (see Section A.3.10).  $\bullet$   $\Phi(z, s, a) = \sum_{k=0}^{\infty} z^k/(a+k)^s$ , where any term with  $k + a = 0$  is excluded. LerchPhi[*z*, *s*, *a*, DoublyInfinite->True] gives the sum  $\sum_{k=-\infty}^{\infty} \frac{z^k}{a+k}$ . LerchPhi is a generalization of Zeta and PolyLog. ■ See page 772. ■ Related package: NumberTheory `Ramanujan`. ■ New in Version 1.

#### ■ Less

*x* < *y* yields True if *x* is determined to be less than *y*.

 $x_1$  <  $x_2$  <  $x_3$  yields True if the  $x_i$  form a strictly increasing sequence.

Less gives True or False when its arguments are real numbers. Less does some simplification when its arguments are not numbers.  $\blacksquare$  For exact numeric quantities, Less internally uses numerical approximations to establish numerical ordering. This process can be affected by the setting of the global variable \$MaxExtraPrecision. See page 86. See also: LessEqual, Greater, Positive, Element. *New in Version 1; modified in Version 3.* 

#### ■ LessEqual

 $x \leq y$  or  $x \leq y$  yields True if *x* is determined to be less than or equal to *y*.

 $x_1 \leq x_2 \leq x_3$  yields True if the  $x_i$  form a non-decreasing sequence.

 $x \le y$  can be entered as  $x \le z = y$  or  $x \le \text{LesEqual}$  *y*. LessEqual gives True or False when its arguments are real numbers. ■ LessEqual does some simplification when its arguments are not numbers. ■ For exact numeric quantities, LessEqual internally uses numerical approximations to establish numerical ordering. This process can be affected by the setting of the global variable \$MaxExtraPrecision. ■ In StandardForm, LessEqual is printed using  $\leq x \leq y$ , entered as  $x \leq 1$  *y* or  $x \in \text{[lessSlantEqual]} y$ , can be used on input as an alternative to  $x \leq y$ . See page 86. See also: Less, GreaterEqual, Element. New in Version 1; modified in Version 3.

## ■ LetterQ

LetterQ[*string*] yields True if all the characters in the string are letters, and yields False otherwise.

LetterQ[*string*] by default gives False if *string* contains any space or punctuation characters. ■ LetterQ handles both ordinary and special characters. LetterQ treats as letters all special characters explicitly listed as letters in the table on pages 1354–1401. In general, LetterQ treats as letters all characters that appear as ordinary text in any language. LetterQ treats as letters such special characters as  $\alpha$ ,  $\mathbb{Z}$ ,  $\mathbb{Z}$  and  $\alpha$ . LetterQ does not treat as letters  $\emptyset$  (\[EmptySet]),  $\hbar$  (\[HBar]), Å (\[Angstrom]) or  $\sum$  (\[Sum]).  $\blacksquare$  See page 413.  $\blacksquare$  See also: DigitQ, UpperCaseQ, LowerCaseQ, CharacterRange. *New in Version 2; modified in Version 3.*

## **Level**

Level[*expr*, *levelspec*] gives a list of all subexpressions of *expr* on levels specified by *levelspec*. Level[*expr*, *levelspec*, *f*] applies *f* to the list of subexpressions.

Level uses the standard level specification described on page 1041. ■ Level[*expr*, {-1}] gives a list of all "atomic" objects in *expr*. Level traverses expressions in depth-first order, so that the subexpressions in the final list are ordered lexicographically by their indices. See page 239. See also: Apply, Map, Scan. *New in Version 1*.

# ■ Lighting

Lighting is an option for Graphics3D and related functions that specifies whether to use simulated illumination in three-dimensional pictures.

Lighting -> True uses simulated illumination. The ambient light level is specified by the option AmbientLight. The option LightSources gives the positions and intensities of point light sources. Lighting -> False uses no simulated illumination. In SurfaceGraphics, polygons are then shaded according to their height, or according to the ColorFunction option that is given.  $\blacksquare$  See pages 526 and 544.  $\blacksquare$  See also: Shading, ColorFunction, SurfaceColor. *New in Version 1.*

# ■ LightSources

LightSources is an option for Graphics3D and related functions that specifies the properties of point light sources for simulated illumination.

The basic form is LightSources  $\rightarrow$  { $s_1$ ,  $s_2$ , ... }, where the  $s_i$  are the specifications for each light source. Each  $s_i$ has the form {*direction*, *color*}. The direction is specified as {*x*, *y*, *z*}, where the components are with respect to the final display area. The *x* and *y* are horizontal and vertical in the plane of the display; *z* is orthogonal to the display. Positive *z* is in front. Only the relative magnitude of the components is relevant; the overall normalization of the vector is ignored. The color can be specified by GrayLevel, Hue or RGBColor. I Simulated illumination determines the shading of polygons in three-dimensional pictures.  $\blacksquare$  The shading of a particular polygon is computed as a sum of contributions from point light sources, plus a contribution from ambient light.  $\blacksquare$  Surface properties of polygons are specified by SurfaceColor directives. Light reflection properties assumed for polygons are described in the notes for SurfaceColor. ■ See page 545. ■ See also: AmbientLight. ■ New in Version 1.

# $\blacksquare$  Limit

Limit[*expr*,  $x \rightarrow x_0$ ] finds the limiting value of *expr* when *x* approaches  $x_0$ .

Example: Limit[Sin[x]/x, x->0]  $\longrightarrow$  1. Limit[*expr*, x->x<sub>0</sub>, Direction -> 1] computes the limit as x approaches  $x_0$  from smaller values. Limit[*expr*,  $x \rightarrow x_0$ , Direction  $\rightarrow -1$ ] computes the limit as *x* approaches  $x_0$ from larger values. Limit returns Interval objects to represent ranges of possible values, for example at essential singularities. Limit returns unevaluated when it encounters functions about which it has no specific information. Limit therefore by default makes no explicit assumptions about symbolic functions.  $\sim$  Assumptions can be specified as a setting for the option Assumptions. See page 893. See also: Series, Residue. Related package: NumericalMath`NLimit`. *New in Version 1; modified in Version 5.0.*

# ■ LimitsPositioning

LimitsPositioning is an option for UnderoverscriptBox and related boxes which specifies whether to change the positioning of underscripts and overscripts in the way conventional for limits.

UnderoverscriptBox[*x*, *y*, *z*, LimitsPositioning->False] is always displayed with explicit underscripts and overscripts, as *x y z*<br>*x*.■UnderoverscriptBox[*x*, *y*, *z*, LimitsPositioning->True] is displayed as  $\frac{z}{y}$  when large, and<br>*y* 

 $x_y^z$  when small.  $\blacksquare$  The  $x_y^z$  form is used when the box appears in a subscript or other script, or inline in a piece of text. With the default setting LimitsPositioning->Automatic the display of UnderoverscriptBox[ $x$ ,  $y$ ,  $z$ ] depends on *x*. If *x* is \[Sum], \[Product] or another form conventionally displayed with limits, then LimitsPositioning->True is effectively used. Otherwise, LimitsPositioning->False is used.

LimitsPositioningTokens is a Cell option which can be set to a list of forms for which

LimitsPositioning->True should be used. See page 458. See also: ScriptSizeMultipliers. New in *Version 3.*

## **Line**

Line[ $\{pt_1, pt_2, ...$ }] is a graphics primitive which represents a line joining a sequence of points. Line can be used in both Graphics and Graphics3D (two- and three-dimensional graphics).  $\blacksquare$  The positions of points can be specified either in ordinary coordinates, as {*x*, *y*} or {*x*, *y*, *z*}, or in scaled coordinates as Scaled[ $\{x, y\}$ ] or Scaled[ $\{x, y, z\}$ ]. **Offset** can be used to specify coordinates in two dimensions. **The line** consists of a sequence of straight segments joining the specified points.  $\blacksquare$  Line thickness can be specified using Thickness or AbsoluteThickness. Line dashing can be specified using Dashing or AbsoluteDashing. Line shading or coloring can be specified using CMYKColor, GrayLevel, Hue or RGBColor.  $\blacksquare$  See pages 492 and 520.  $\blacksquare$  See also: Polygon, PlotJoined. Related packages: Graphics`Arrow`, Graphics`Spline`. New in Version 1; modified *in Version 3.*

## $\blacksquare$  LinearProgramming

LinearProgramming[ $c, m, b$ ] finds a vector *x* which minimizes the quantity  $c.x$  subject to the constraints  $m.x \geq b$  and  $x \geq 0$ .

+ LinearProgramming[ $c$ ,  $m$ ,  $\{\{b_1, s_1\}$ ,  $\{b_2, s_2\}$ , ... }] finds a vector  $x$  which minimizes  $c.x$ subject to  $x \ge 0$  and linear constraints specified by the matrix *m* and the pairs  $\{b_i, s_i\}$ . For each row  $m_i$  of  $m$ , the corresponding constraint is  $m_i$  .  $x \ge b_i$  if  $s_i = 1$ , or  $m_i$ .  $x == b_i$  if  $s_i == 0$ , or  $m_i$   $\ldots$   $x \leq b_i$  if  $s_i$  == -1.

, LinearProgramming[*c*, *m*, *b*, *l*] minimizes *c*.*x* subject to the constraints specified by *m* and *b* and  $x \ge l$ .

, LinearProgramming[*c*, *m*, *b*, {*l*, *l*-, ... }] minimizes *c*.*x* subject to the constraints specified by *m* and *b* and  $x_i \ge l_i$ .

 $\cdot$  LinearProgramming[ $c$ ,  $m$ ,  $b$ ,  $\{l_1, u_1\}$ ,  $\{l_2, u_2\}$ , ... }] minimizes  $c.x$  subject to the constraints specified by *m* and *b* and  $l_i \leq x_i \leq u_i$ .

All entries in the vectors c and b and the matrix m must be real numbers.  $\blacksquare$  The bounds  $l_i$  and  $u_i$  must be real numbers or Infinity or -Infinity. ■ LinearProgramming gives exact rational number results if its input is exact. +■ LinearProgramming returns unevaluated if no solution can be found. +■ LinearProgramming finds approximate numerical results if its input contains approximate numbers. The option Tolerance specifies the tolerance to be used for internal comparisons. The default is Tolerance->Automatic, which does exact comparisons for exact numbers, and uses tolerance  $10^{-6}$  for approximate numbers.  $\blacksquare$  SparseArray objects can be used in LinearProgramming.

+■ With Method->"InteriorPoint", LinearProgramming uses interior point methods. ■ See page 975.

■ Implementation notes: see page 1068. ■ See also: MMinimize, Minimize. ■ New in Version 2; modified in Version 5.0.

#### $\mathord{\hspace{1pt}\text{--}\hspace{1pt}}$  LinearSolve

LinearSolve[*m*, *b*] finds an *x* which solves the matrix equation *m*.*x*==*b*.

, LinearSolve[*m*] generates a LinearSolveFunction[... ] which can be applied repeatedly to different *b*.

~■ LinearSolve works on both numerical and symbolic matrices, as well as SparseArray objects. ■ The argument *b* can be either a vector or a matrix. The matrix *m* can be square or rectangular.  $\pm$  LinearSolve[*m*] and LinearSolveFunction[... ] provide an efficient way to solve the same approximate numerical linear system many times.  $\cdot$  LinearSolve[*m*, *b*] is equivalent to LinearSolve[*m*][*b*]. For underdetermined systems, LinearSolve will return one of the possible solutions; Solve will return a general solution. LinearSolve[*m*, *b*, Modulus -> *n*] takes the matrix equation to be modulo  $n \cdot \blacksquare$  LinearSolve[m, b, ZeroTest  $\rightarrow$  test] evaluates test[ m[[i, j]] ] to determine whether matrix elements are zero. The default setting is ZeroTest  $\rightarrow$  (# == 0 &).  $\sim$  A Method option can also be given. Settings for exact and symbolic matrices include "CofactorExpansion",

"DivisionFreeRowReduction" and "OneStepRowReduction". Settings for approximate numerical matrices include "Cholesky", and for sparse arrays "Multifrontal" and "Krylov". The default setting of Automatic switches between these methods depending on the matrix given.  $\blacksquare$  See page 907.  $\blacksquare$  Implementation notes: see page 1069. See also: Inverse, PseudoInverse, Solve, NullSpace, CoefficientArrays, CholeskyDecomposition. *New in Version 1; modified in Version 5.0.*

# , LinearSolveFunction

LinearSolveFunction[*dimensions*, *data*] represents a function for providing solutions to a matrix equation.

LinearSolveFunction[...] is generated by LinearSolve[*m*]. ■ LinearSolveFunction works like Function. **Example 1** LinearSolveFunction[... ][b] finds the solution to the matrix equation *m* .  $x == b$  for the specific vector or matrix *b*. In standard output format, only the *dimensions* element of a LinearSolveFunction object is printed explicitly. The remaining elements are indicated by <>. *dimensions* specifies the dimensions of the matrix *m* from which the LinearSolveFunction was constructed. See page 252. See also: LinearSolve, Inverse, LUDecomposition, CholeskyDecomposition. *New in Version 5.0.*

# ■ LineIndent

LineIndent is an option for Cell, StyleBox and StyleForm which specifies how many ems of indentation to add at the beginnings of lines for each level of nesting in an expression.

The typical default setting is LineIndent->1.  $\blacksquare$  The setting for LineIndent determines the amount of indentation that will be inserted after any explicit RETURN is entered when  $\text{AutoIndent}\rightarrow\text{True}$ . See also: LineIndentMaxFraction, PageWidth. *New in Version 3.*

# ■ LineIndentMaxFraction

LineIndentMaxFraction is an option for Cell, StyleBox and StyleForm which specifies the maximum fraction of the total page width to indent at the beginnings of lines.

The typical default setting is LineIndentMaxFraction->0.5. The setting for LineIndentMaxFraction is relevant in formatting deeply nested expressions. See also: LineIndent, PageWidth. New in Version 3.

# ■ LineSpacing

LineSpacing is an option for Cell, StyleBox and StyleForm which specifies the spacing between successive lines of text.

LineSpacing->{*c*, 0} leaves space so that the total height of each line is *c* times the height of its contents. ■ LineSpacing->{0, *n*} makes the total height of each line exactly *n* printer's points. ■ LineSpacing->{*c*, *n*} makes the total height *c* times the height of the contents plus *n* printer's points. A typical default setting is LineSpacing->{1, 1}, which leaves space for the contents of the line, plus 1 printer's point (approximately  $\frac{1}{72}$  of an inch) of extra space. LineSpacing->{2, 0} makes text "double spaced". LineSpacing->  $\{1, -n\}$  tightens text by *n* printer's points. ■ LineSpacing applies both to ordinary text and *Mathematica* expressions. ■ In ordinary text, LineSpacing determines the spacing between lines produced by automatic linebreaking. For lines produced by explicit RETURN characters ParagraphSpacing is added. In *Mathematica* expressions, LineSpacing is used whether lines are produced by automatic linebreaking or by explicit RETURN characters. Extra space specified by LineSpacing is inserted equally above and below a line, except that no extra space is inserted before the first line or after the last line of an expression or cell. ■ See page 611. ■ See also: FontSize, ParagraphSpacing. ■ New in *Version 3.*

# ■ LinkClose

LinkClose[*link*] closes an open *MathLink* connection.

*link* must be an active LinkObject, as returned by functions like LinkLaunch and Links. Closing a *MathLink* connection does not necessarily terminate the program at the other end of the connection.  $\blacksquare$  See page 680.  $\blacksquare$  See also: LinkInterrupt, Close. *New in Version 3.*

## ■ LinkConnect

LinkConnect["*name*"] connects to a *MathLink* link created by another program.

LinkConnect by default operates with internet TCP links, with names of the form *port*@*host*. Ports are typically specified by numbers. LinkConnect can connect to a port on a remote computer system. On some computer systems, LinkConnect[ ] will bring up a port browser. LinkConnect returns a LinkObject. Thu can use LinkConnect with LinkCreate to set up peer-to-peer communication between two *Mathematica* processes. LinkConnect can be used to connect to a link created by calling LinkCreate in another *Mathematica* process. LinkConnect can be used to connect to an external program that has created a *MathLink* link by calling the appropriate *MathLink* library functions. External programs built from *MathLink* templates using mcc and mprep can typically create *MathLink* links whenever they are given -1inkcreate command-line arguments. ■ The option LinkProtocol specifies the underlying data transport protocol that LinkConnect should use. I LinkConnect internally calls a function analogous to the MLOpenArgv() function in the *MathLink* library. **E**ven though no program may yet be connected to the other end of the *MathLink* link, the function LinkConnect will return immediately and will not block. ■ See page 680. ■ See also: LinkCreate, LinkLaunch, LinkClose. ■ New in *Version 3.*

## ■ LinkCreate

LinkCreate["*name*"] creates a *MathLink* link with the specified name for another program to connect to.

LinkCreate[ ] picks an unused port on your computer system and creates a *MathLink* link on it.

LinkCreate returns a LinkObject. You can use LinkCreate and LinkConnect to set up peer-to-peer communication between two *Mathematica* processes. The option LinkProtocol specifies the underlying data transport protocol to use. LinkCreate internally calls a function analogous to the MLOpenArgv() function in the *MathLink* library. ■ See page 680. ■ See also: LinkConnect, LinkLaunch, LinkClose. ■ New in Version 3.

# **■ LinkInterrupt**

LinkInterrupt[*link*] sends an interrupt to the program at the other end of the specified *MathLink* connection.

*link* must be an active LinkObject, as returned by functions such as LinkLaunch or Links. If is up to the external program to determine how it will handle the interrupt. ■ External programs created from *MathLink* templates will by default set the global variable MLAbort if they receive an abort. See page  $686$ . See also: Interrupt, LinkClose. *New in Version 3.*

## ■ LinkLaunch

LinkLaunch["*prog*"] starts the external program *prog* and opens a *MathLink* connection to it.

LinkLaunch["*prog*"] runs *prog* as a subsidiary or child process to your current *Mathematica* session. ■ You can use a command such as LinkLaunch["math -mathlink"] to launch a subsidiary *Mathematica* kernel process from within your *Mathematica* session. ■ On most computer systems calling LinkLaunch["*prog*"] multiple times with the same argument will start several *prog* processes running. On some computer systems, LinkLaunch[ ] will bring up a program browser. LinkLaunch returns a LinkObject. The option LinkProtocol specifies the underlying data transport protocol to use. LinkLaunch internally calls a function analogous to the MLOpenArgv() function in the *MathLink* library. ■ See page 683. ■ See also: Install, LinkCreate, LinkConnect, LinkClose. ■ New in Version 3.

# ■ LinkObject

LinkObject["*name*", *n*] is an object that represents an active *MathLink* connection for functions such as LinkRead and LinkWrite.

LinkConnect, LinkCreate, LinkLaunch and Install all return LinkObject objects. The integer *n* is a serial number used to distinguish links with the same name. ■ *name* is typically the name of an external program, or an internet TCP specification of the form *port@host*. ■ See pages 659 and 687. ■ See also: Links, LinkReadyQ, InputStream. *New in Version 3.*

# **■ LinkPatterns**

LinkPatterns[*link*] gives a list of the patterns for which definitions were set up when the external program associated with the specified *MathLink* connection was installed.

Each element of the list returned by LinkPatterns is wrapped in HoldForm to prevent evaluation. The patterns in LinkPatterns typically originate in :Pattern: specifications in the *MathLink* templates used to create source code for the external program.  $\blacksquare$  Uninstall[*link*] calls Unset on the patterns in LinkPatterns[*link*].  $\blacksquare$  See page 662. See also: Install. *New in Version 3.*

# -**Execute LinkProtocol**

LinkProtocol is an option to LinkLaunch, Install and related functions which specifies the underlying data transport protocol to use for a new *MathLink* link.

- Typical settings for LinkProtocol are "SharedMemory" and "FileMap" (Windows), "Pipes" (Unix, Macintosh) and "TCPIP" (all systems). ■ See page 677. ■ New in Version 3; modified in Version 5.0.

# ■ LinkRead

LinkRead[*link*] reads one expression from the specified *MathLink* connection.

LinkRead[*link*, *h*] wraps *h* around the expression read before evaluating it.

*link* must be an active LinkObject, as returned by functions like LinkLaunch or Links. ■ LinkRead will wait until it has read a complete expression before returning. You can test whether an expression is ready to be read from a particular link using LinkReadyQ. ■ You can use LinkRead[*link*, Hold] to get an expression from a link without evaluating it. ■ See page 680. ■ See also: LinkReadyQ, LinkWrite, Read. ■ New in Version 3.

# ■ LinkReadyQ

LinkReadyQ[*link*] tests whether there is an expression ready to read from the specified *MathLink* connection.

*link* must be an active LinkObject, as returned by functions like LinkLaunch or Links. If LinkReadyQ[*link*] returns True, then LinkRead[*link*] will not block under any normal circumstances. If LinkReadyQ[*link*] returns False, then LinkRead[*link*] will block, and will not return until something becomes available to read on *link*. ■ LinkReadyQ[*link*] tests whether there is any data to read; it cannot determine whether the data represents a complete expression. LinkReadyQ corresponds to the *MathLink* library function MLReady(). See page 680. See also: LinkRead, LinkWrite, LinkInterrupt. *New in Version 3.*

# ■ Links

Links[ ] gives a list of all *MathLink* connections that are currently open.

Links["*name*"] lists only links with the specified name.

Links returns a list of LinkObject objects. ■ See page 662. ■ See also: \$ParentLink, \$CurrentLink, Streams, LinkReadyQ, LinkLaunch, LinkClose. *New in Version 3.*

## **■ LinkWrite**

LinkWrite[*link*, *expr*] writes *expr* to the specified *MathLink* connection.

*link* must be an active LinkObject, as returned by functions like LinkLaunch or Links. Tou can use LinkWrite[*link*, Unevaluated[*expr*]] to write *expr* to the link without evaluating it. The head of *expr* will often be a packet which specifies how *expr* should be processed by the program which receives it. When LinkWrite is used to send data to a *Mathematica* kernel, EnterTextPacket["*string*"] enters the text of an input line, and EvaluatePacket[*expr*] sends an expression for evaluation. See page 680. See also: LinkRead, Write, FrontEndExecute. *New in Version 3.*

#### ■ List

 $\{e_1, e_2, \ldots\}$  is a list of elements.

Lists are very general objects that represent collections of expressions. **Functions with attribute Listable are** automatically "threaded" over lists, so that they act separately on each list element. Most built-in mathematical functions are Listable.  $\bullet$  {*a*, *b*, *c*} represents a vector.  $\bullet$  {{*a*, *b*}, {*c*, *d*}} represents a matrix.  $\bullet$  Nested lists can be used to represent tensors.  $\blacksquare$  See page 115.  $\blacksquare$  See also: Sequence.  $\blacksquare$  New in Version 1.

#### ■ Listable

Listable is an attribute that can be assigned to a symbol *f* to indicate that the function *f* should automatically be threaded over lists that appear as its arguments.

Listable functions are effectively applied separately to each element in a list, or to corresponding elements in each list if there is more than one list. Most built-in mathematical functions are Listable. Example: Log is Listable. Log[{a,b,c}]  $\longrightarrow$  {Log[a], Log[b], Log[c]}. All the arguments which are lists in a Listable function must be of the same length. Arguments that are not lists are copied as many times as there are elements in the lists. Example: Plus is Listable. {a, b, c} + x  $\longrightarrow$  {a + x, b + x, c + x}. See page 329. See also: Thread, Map, Sequence, SparseArray. *New in Version 1.*

## ■ ListContourPlot

ListContourPlot[*array*] generates a contour plot from an array of height values.

ListContourPlot returns a ContourGraphics object. ListContourPlot has the same options as ContourGraphics.  $\blacksquare$  Successive rows of *array* are arranged up the page; successive columns across the page.  $\blacksquare$  See notes for ContourGraphics. See page 159. New in Version 1.

## ■ ListConvolve

ListConvolve[*ker*, *list*] forms the convolution of the kernel *ker* with *list*.

ListConvolve[*ker*, *list*, *k*] forms the cyclic convolution in which the  $k^{\text{th}}$  element of *ker* is aligned with each element in *list*.

ListConvolve[ $ker$ ,  $list$ ,  ${k_L}$ ,  ${k_R}$ ] forms the cyclic convolution whose first element contains *list*[[1]] *ker*[[*kL*]] and whose last element contains *list*[[-1]] *ker*[[*kR*]].

ListConvolve[*ker*, *list*, *klist*, *p*] forms the convolution in which *list* is padded at each end with repetitions of the element *p*.

ListConvolve[*ker, list, klist,*  $\{p_1,\ p_2,\ ... \}$ ] forms the convolution in which *list* is padded at each end with cyclic repetitions of the  $p_i$ .

ListConvolve[*ker*, *list*, *klist*, *padding*, *g*, *h*] forms a generalized convolution in which *g* is used in place of Times and *h* in place of Plus.

ListConvolve[*ker*, *list*, *klist*, *padding*, *g*, *h*, *lev*] forms a convolution using elements at level *lev* in *ker* and *list*.

## ListConvolve *(continued)*

With kernel  $K_r$  and list  $a_s$ , Li $st$ Convolve[ $ker$ ,  $list$ ] computes  $\sum_r K_r a_{s-r}$ , where the limits of the sum are such that the kernel never overhangs either end of the list.  $\blacksquare$  Example:

ListConvolve[{x,y}, {a,b,c}]  $\longrightarrow$  {bx+ay, cx+by}. ListConvolve[*ker*, *list*] gives a result of length Length[*list*]-Length[*ker*]+1. ■ ListConvolve[*ker*, *list*] allows no overhangs and is equivalent to

ListConvolve[*ker*, *list*, {-1, 1}]. ListConvolve[*ker*, *list*, *k*] is equivalent to ListConvolve[*ker*, *list*, {*k*, *k*}]. The values of  $k_L$  and  $k_R$  in ListConvolve[ $ker$ ,  $list$ ,  $\{k_L, k_R\}$ ] determine the amount of overhang to allow at each end of *list*. Common settings for  ${k_L, k_R}$  are:

- {-1, 1} no overhangs (default)
- {-1, -1} maximal overhang at the right-hand end
- {1, 1} maximal overhang at the left-hand end
- {1, -1} maximal overhangs at both beginning and end

Examples: ListConvolve[{x,y}, {a,b,c}, {1,1}]  $\longrightarrow$  {ax+cy, bx+ay, cx+by}.

■ ListConvolve[{x,y}, {a,b,c}, {1,-1}]  $\longrightarrow$  {ax+cy, bx+ay, cx+by, ax+cy}. ■ With maximal overhang at one end only, the result from ListConvolve is the same length as *list*.

ListConvolve[*ker*, *list*, {*kL*, *kR*}, *padlist*] effectively lays down repeated copies of *padlist*, then superimposes one copy of *list* on them and forms a convolution of the result. Common settings for *padlist* are:

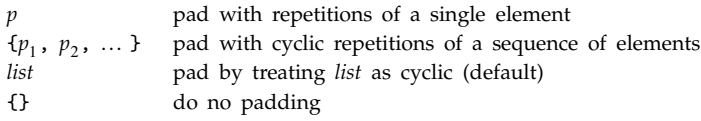

ListConvolve works with multidimensional kernels and lists of data.

ListConvolve[*ker*, *list*,  $\{k_{k1}, k_{k2}, ..., \}$ ,  $\{k_{R1}, k_{R2}, ..., \}$ ] forms the cyclic convolution whose  $\{1, 1, ...\}$ element contains *ker*[[*kL*, *kL*-, ... ]] *list*[[1,1,... ]] and whose {-1,-1,... } element contains

 $ker[ [k_{R_1}, k_{R_2}, \ldots ] ]$  *list* $[[-1, -1, \ldots ]]$ .  $\blacksquare \{k_L, k_R\}$  is taken to be equivalent to  $\{k_L, k_L, \ldots \}$ ,  $\{k_R, k_R, \ldots \}$ . When a function *h* is specified to use in place of Plus, explicit nested *h* expressions are generated with a depth equal to the depth of *ker*. ■ ListConvolve works with exact numbers and symbolic data as well as approximate numbers. ■ See page 937. ■ Implementation notes: see page 1069. ■ See also: ListCorrelate, Partition, Inner, CellularAutomaton, PadLeft. *New in Version 4.*

## ■ ListCorrelate

ListCorrelate[*ker*, *list*] forms the correlation of the kernel *ker* with *list*.

ListCorrelate[ $ker$ , *list*,  $k$ ] forms the cyclic correlation in which the  $k<sup>th</sup>$  element of  $ker$  is aligned with each element in *list*.

ListCorrelate[*ker*, *list*, {*kL*, *kR*}] forms the cyclic correlation whose first element contains *list*[[1]] *ker*[[ $k_L$ ]] and whose last element contains *list*[[-1]] *ker*[[ $k_R$ ]].

ListCorrelate[*ker*, *list*, *klist*, *p*] forms the correlation in which *list* is padded at each end with repetitions of the element *p*.

ListCorrelate[*ker*, *list*, *klist*, {*p*, *p*-, ... }] forms the correlation in which *list* is padded at each end with cyclic repetitions of the  $p_i$ .

ListCorrelate[*ker*, *list*, *klist*, *padding*, *g*, *h*] forms a generalized correlation in which *g* is used in place of Times and *h* in place of Plus.

ListCorrelate[*ker*, *list*, *klist*, *padding*, *g*, *h*, *lev*] forms a correlation using elements at level *lev* in *ker* and *list*.

#### ListCorrelate *(continued)*

With kernel  $K_r$  and list  $a_s$ , ListCorrelate[*ker*, *list*] computes  $\sum_r K_r a_{s+r}$ , where the limits of the sum are such that the kernel never overhangs either end of the list.  $\blacksquare$  Example:

ListCorrelate[{x,y}, {a,b,c}]  $\longrightarrow$  {ax + by, bx + c y}.  $\blacksquare$  For a one-dimensional list ListCorrelate[*ker*, *list*] is equivalent to ListConvolve[Reverse[ker], list]. ■ For higher-dimensional lists, ker must be reversed at every level. See notes for ListConvolve. Settings for  $k_L$  and  $k_R$  are negated in ListConvolve relative to ListCorrelate. Common settings for  ${k_L, k_R}$  in ListCorrelate are:

- {1, -1} no overhangs (default)
- {1, 1} maximal overhang at the right-hand end
- {-1, -1} maximal overhang at the left-hand end
- {-1, 1} maximal overhangs at both beginning and end

See page 937. Implementation notes: see page  $1069$ . See also: ListConvolve, Partition, Inner, CellularAutomaton, PadLeft. *New in Version 4.*

#### ■ ListDensityPlot

ListDensityPlot[*array*] generates a density plot from an array of height values.

ListDensityPlot returns a DensityGraphics object. ListDensityPlot has the same options as DensityGraphics.  $\blacksquare$  Successive rows of *array* are arranged up the page; successive columns across the page.  $\blacksquare$  See notes for DensityGraphics. ■ See page 159. ■ New in Version 1.

#### ■ ListInterpolation

ListInterpolation[*array*] constructs an InterpolatingFunction object which represents an approximate function that interpolates the array of values given.

ListInterpolation[*array*, {{*xmin*, *xmax*}, {*ymin*, *ymax*}, ... }] specifies the domain of the grid from which the values in *array* are assumed to come.

You can replace {*xmin*, *xmax*} etc. by explicit lists of positions for grid lines. The grid lines are otherwise assumed to be equally spaced. ListInterpolation[*array*] assumes grid lines at integer positions in each direction. *array* can be an array in any number of dimensions, corresponding to a list with any number of levels of nesting. ListInterpolation[*array*, *domain*] generates an InterpolatingFunction object which returns values with the same precision as those in  $\{array, domain\}$ . See notes for Interpolation. See page 934. See also: FunctionInterpolation, ListContourPlot, Quantile. *New in Version 3.*

#### ■ ListPlay

ListPlay[{ $a_1$ ,  $a_2$ , ... }] plays a sound whose amplitude is given by the sequence of levels  $a_i$ . ListPlay returns a Sound object.  $\blacksquare$  The following options can be given:

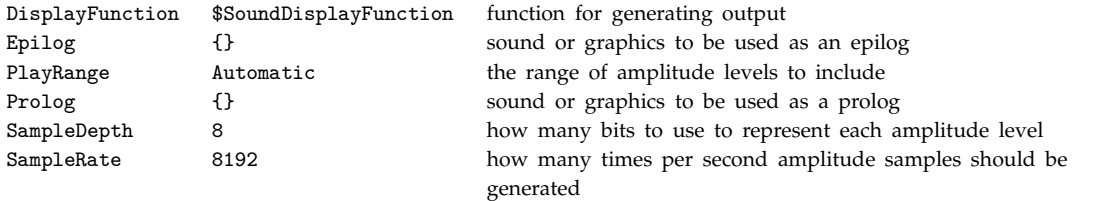

ListPlay[{*list*, *list*-}] generates stereo sound. The left-hand channel is given first.

ListPlay[{*list<sub>1</sub>, list<sub>2</sub>, ...}*] generates sound on any number of channels. If the lists are of different lengths, silence is inserted at the ends of the shorter lists.  $\blacksquare$  See page 172.  $\blacksquare$  See also: Play, SampledSoundList, Show.

Related package: Miscellaneous`Audio`. *New in Version 2.*

# ■ ListPlot

Li $\texttt{stPlot}[\{y_1,~y_2,~\dots~}\}]$  plots a list of values. The  $x$  coordinates for each point are taken to be 1, 2, ... .

ListPlot[{{ $x_1$ ,  $y_1$ }, { $x_2$ ,  $y_2$ }, ... }] plots a list of values with specified *x* and *y* coordinates.

ListPlot returns a Graphics object. ListPlot has the same options as Graphics, with the following additions: PlotJoined False whether to draw a line joining the points

PlotStyle Automatic graphics directives to determine the style of the points or line

Setting PlotJoined -> True gives a line joining the points. ListPlot has the default option setting Axes -> True. See page 159. See also: Plot, Fit. Related packages: Graphics`MultipleListPlot`, Graphics`Graphics`. *New in Version 1.*

# ■ ListPlot3D

ListPlot3D[*array*] generates a three-dimensional plot of a surface representing an array of height values.

ListPlot3D[*array*, *shades*] generates a plot with each element of the surface shaded according to the specification in *shades*.

ListPlot3D returns a SurfaceGraphics object. ■ ListPlot3D has the same options as SurfaceGraphics. ■ ListPlot3D has the default option setting Axes -> True. ■ *array* should be a rectangular array of real numbers, representing *z* values. There will be holes in the surface corresponding to any array elements that are not real numbers. If *array* has dimensions  $m \times n$ , then *shades* must have dimensions  $(m - 1) \times (n - 1)$ . The elements of *shades* must be either GrayLevel, Hue or RGBColor, or SurfaceColor objects. ■ See page 159. ■ See also: Plot3D. Related packages: Graphics`Graphics3D`, DiscreteMath`ComputationalGeometry`. *New in Version 1.*

# ■ Locked

Locked is an attribute which, once assigned, prevents modification of any attributes of a symbol.

See page 329. See also: Protected, ReadProtected. *New in Version 1*.

# $\blacksquare$  Log

Log[*z*] gives the natural logarithm of *z* (logarithm to base *e*).

Log[*b*, *z*] gives the logarithm to base *b*.

Mathematical function (see Section A.3.10). Log gives exact rational number results when possible. Log[z] has a branch cut discontinuity in the complex *z* plane running from  $-\infty$  to 0.  $\blacksquare$  See page 761.  $\blacksquare$  See also: Exp, Power, Arg, MantissaExponent, ProductLog, HarmonicNumber. *New in Version 1.*

# ■ LogGamma

LogGamma[*z*] gives the logarithm of the gamma function  $log \Gamma(z)$ .

Mathematical function (see Section A.3.10). Unlike Log[Gamma[*z*]], LogGamma[*z*] is analytic throughout the complex *z* plane, except for a branch cut discontinuity along the negative real axis.  $\blacksquare$  See page 770.  $\blacksquare$  *New in Version 2.*

#### ■ LogicalExpand

LogicalExpand[*expr*] expands out expressions containing logical connectives such as && and  $||.$ 

LogicalExpand applies distributive laws for logical operations.  $\blacksquare$  Example:

LogicalExpand[p && !(q || r)]  $\longrightarrow$  p && ! q && ! r. In LogicalExpand generates ORs of ANDs corresponding to disjunctive normal form, with some contractions. See pages 87 and 889. See also: Expand. New in Version 1.

## ■ LogIntegral

LogIntegral[*z*] is the logarithmic integral function li*z*.

Mathematical function (see Section A.3.10).  $\blacksquare$  The logarithmic integral function is defined by  $\text{li}(z) = \int_0^z dt/\log t$ , where the principal value of the integral is taken. ■ LogIntegral[*z*] has a branch cut discontinuity in the complex *z* plane running from  $-\infty$  to  $+1$ . See page 774. See also: ExpIntegralE. *New in Version 1.* 

#### ■ LowerCaseQ

LowerCaseQ[*string*] yields True if all the characters in the string are lower-case letters, and yields False otherwise.

LowerCaseQ treats both ordinary and special characters. See page  $413.$  See also: UpperCaseQ, LetterQ, ToLowerCase, ToCharacterCode. *New in Version 2; modified in Version 3.*

#### ■ LUDecomposition

LUDecomposition[*m*] generates a representation of the LU decomposition of a square matrix *m*.

LUDecomposition returns a list of three elements. The first element is a combination of upper and lower triangular matrices, the second element is a vector specifying rows used for pivoting, and for approximate numerical matrices **m** the third element is an estimate of the  $L^{\infty}$  condition number of **m**. See page 914. Implementation notes: see page 1069. See also: LinearSolveFunction, CholeskyDecomposition, QRDecomposition, SchurDecomposition. ■ Related package: LinearAlgebra`Orthogonalization`. ■ New in Version 3.

#### ■ MachineNumberQ

MachineNumberQ[*expr*] returns True if *expr* is a machine-precision real or complex number, and returns False otherwise.

See page 728. See also: Precision, NumberQ. Related package: NumericalMath`ComputerArithmetic`. *New in Version 2.*

#### +■ MachinePrecision

MachinePrecision is a symbol used to indicate machine-number precision.

The numerical value of MachinePrecision is \$MachinePrecision. Precision[1.] gives MachinePrecision.  $\blacksquare$  MachinePrecision is the default specification for precision in N and other numerical functions.  $\blacksquare$  Approximate real numbers are assumed to have precision specified by MachinePrecision if fewer than \$MachinePrecision explicit digits are entered. The option setting WorkingPrecision->MachinePrecision specifies that internal computations in numerical functions should be done with machine numbers. ■ MachinePrecision is treated as a numeric constant, with attribute Constant. See page 728. See also: \$MachinePrecision, Precision. New in Version 5.0.

## ■ Magnification

Magnification is an option for Cell which specifies at what magnification to display the cell.

Magnification is often set for styles of cells or whole notebooks instead of individual cells. "Magnification affects spaces between cells as well as individual cells.  $\blacksquare$  See page 604.  $\blacksquare$  *New in Version 3.* 

# ■ MakeBoxes

MakeBoxes[*expr*, *form*] is the low-level function used in *Mathematica* sessions to convert expressions into boxes.

MakeBoxes does not evaluate *expr.* ■ form can be StandardForm, TraditionalForm, or any other output form. ■ You can give definitions for MakeBoxes[*expr*, *form*] to specify your own rules for how expressions should be converted to boxes. ■ MakeBoxes is not automatically called on the results it generates. This means that explicit MakeBoxes calls must typically be inserted into definitions that are given.  $\blacksquare$  If you change the output format for an expression by giving a definition for MakeBoxes, there is no guarantee that output you get will subsequently be able to be interpreted by *Mathematica*. Definitions you give for MakeBoxes will override built-in *Mathematica* rules for generating output. ■ See page 475. ■ See also: MakeExpression, ToBoxes, Format. ■ New in Version 3.

# ■ MakeExpression

MakeExpression[*boxes*, *form*] is the low-level function used in *Mathematica* sessions to construct expressions from boxes.

MakeExpression returns its result wrapped in HoldComplete. *form* can be StandardForm, TraditionalForm, or other forms for which interpretation rules have been defined.  $\blacksquare$  You can give definitions for

MakeExpression[*expr*, *form*] to specify your own rules for how boxes should be converted to expressions. MakeExpression is not automatically called on the results it generates. This means that explicit MakeExpression calls must typically be inserted into definitions for MakeExpression. I MakeExpression is used whenever boxes are supplied as input to *Mathematica*. The boxes that are fed to MakeExpression are constructed from textual input by forming tokens, then grouping these according to standard *Mathematica* operator precedence rules, stripping out spacing characters. StyleBox and other objects not intended for interpretation are removed. Definitions you give for MakeExpression will override built-in *Mathematica* rules for processing input. Giving input prefaced by \! makes *Mathematica* effectively perform MakeExpression. ■ See page 475. ■ See also: MakeBoxes, ToExpression. *New in Version 3.*

## MantissaExponent

MantissaExponent[*x*] gives a list containing the mantissa and exponent of a number *x*.

MantissaExponent[*x*, *b*] gives the base-*b* mantissa and exponent of *x*.

Example: MantissaExponent[3.4 10^25]  $\longrightarrow$  {0.34, 26}. **The mantissa always lies between** 1/b and 1 or -1 and  $-h/b$ . MantissaExponent works with exact as well as approximate numeric quantities. Example:

MantissaExponent[Exp[Pi], 2]  $\longrightarrow \left\{\frac{{\mathfrak E}^{\pi}}{32}, 5\right\}$ . See page 726. See also: Log, RealDigits, IntegerExponent. --<u>با</u> --------*New in Version 2; modified in Version 4.*

#### $\blacksquare$  Map

Map[*f*, *expr*] or *f* /@ *expr* applies *f* to each element on the first level in *expr*.

Map[*f*, *expr*, *levelspec*] applies *f* to parts of *expr* specified by *levelspec*.

Examples: Map[f, {a, b, c}]  $\longrightarrow$  {f[a], f[b], f[c]}; Map[f, a + b + c]  $\longrightarrow$  f[a] + f[b] + f[c]. I Level specifications are described on page 1041.  $\blacksquare$  The default value for *levelspec* in Map is  $\{1\}$ .  $\blacksquare$  Examples:  $Map[f, \{a,b\}, \{c,d\}\}] \longrightarrow \{f[\{a, b\}], f[\{c, d\}]\};$ 

Map[f, {{a,b},{c,d}}, 2]  $\longrightarrow$  {f[{f[a], f[b]}], f[{f[c], f[d]}]};

Map[f,  $\{ \{a,b\}, \{c,d\} \}$ ,  $-1 \longrightarrow \{ f[\{ f[a], f[b]\} \}$ ,  $f[\{ f[c], f[d] \} ] \}$ .  $+ \blacksquare$  If *expr* is a SparseArray object, Map[*f*, *expr*] applies *f* to the values or subarrays that appear in *expr*. See page 244. See also: Apply, Scan, MapAll, MapAt, MapIndexed, MapThread, Level, Operate. *New in Version 1.*

## ■ MapAll

MapAll[*f*, *expr*] or *f* //@ *expr* applies *f* to every subexpression in *expr*.

Example: MapAll[f,  $\{a,b\},\{c,d\}\}\$   $\longrightarrow$  f[ $\{f[\{f[a], f[b]\}\}$ ],  $f[\{f[c], f[d]\}\}]$ ].  $\blacksquare$  MapAll[f, *expr*] is equivalent to Map[*f*, *expr*, {0, Infinity}]. MapAll[*f*, *expr*, Heads -> True] applies *f* inside the heads of the parts of *expr*. ■ See page 245. ■ See also: ExpandAll, ReplaceAll. ■ New in Version 1.

## ■ MapAt

MapAt[*f*, *expr*, *n*] applies *f* to the element at position *n* in *expr*. If *n* is negative, the position is counted from the end.

MapAt[f,  $expr$ ,  $\{i, j, \ldots\}$ ] applies f to the part of  $expr$  at position  $\{i, j, \ldots\}$ .

MapAt[ $f$ ,  $expr$ ,  $\{ \{i_1, j_1, \ldots \}$ ,  $\{i_2, j_2, \ldots \}$ ,  $\ldots$  }] applies  $f$  to parts of  $expr$  at several positions.

Example: MapAt[f, {a, b, c}, 2]  $\longrightarrow$  {a, f[b], c}.

 $\blacksquare$  MapAt[f, {a, b, c, d}, {{1}, {4}}]  $\longrightarrow$  {f[a], b, c, f[d]}.  $\blacksquare$  MapAt[f, *expr*, {*i*, *j*, ... }] or MapAt[*f*, *expr*, {{*i*, *j*, ... }}] applies *f* to the part *expr*[[*i*, *j*, ... ]].

 $\text{MapAt}[f, \text{expr}, \{i_1, j_1, \ldots\}, \{i_2, j_2, \ldots\}, \ldots]$ ] applies *f* to parts  $\text{expr}[i_1, j_1, \ldots]]$ ,  $\text{expr}[i_2, j_2, \ldots]]$ , ... The list of positions used by MapAt is in the same form as is returned by the function Position.  $\blacksquare$  MapAt applies *f* repeatedly to a particular part if that part is mentioned more than once in the list of positions. ■ Example: MapAt[f, {a, b, c},  $\{\{1\}, \{3\}, \{1\}\} \longrightarrow \{\text{f}[\text{f[a]}], b, \text{f[c]}\}.$  See page 245. See also: ReplacePart, Delete, FlattenAt. *New in Version 1.*

## ■ MapIndexed

MapIndexed[*f*, *expr*] applies *f* to the elements of *expr*, giving the part specification of each element as a second argument to *f*.

MapIndexed[*f*, *expr*, *levspec*] applies *f* to all parts of *expr* on levels specified by *levspec*.

Example: MapIndexed[f, {a, b, c}]  $\longrightarrow$  {f[a, {1}], f[b, {2}], f[c, {3}]}. Level specifications are described on page  $1041.$  The default value for *levelspec* in MapIndexed is  $\{1\}$ . Example: MapIndexed[f,  $\{\{a, b\}, \{c, d\}\}$ , Infinity]  $\longrightarrow$ {f[{f[a, {1, 1}], f[b, {1, 2}]}, {1}], f[{f[c, {2, 1}], f[d, {2, 2}]}, {2}]}. ■ See page 246. ■ See also: MapAt. *New in Version 2.*

# ■ MapThread

MapThread[*f*, {{*a*, *a*-, ... }, {*b*, *b*-, ... }, ... }] gives  ${f}$ [ $a_1$ ,  $b_1$ , ... ],  ${f}$ [ $a_2$ ,  $b_2$ , ... ], ... }.

 $\texttt{MapThread}[f, \ \text{\{expr}_1, \ \text{\textit{expr}_2, \ \ldots \ }}], \ n] \ \text{\textit{applies}}\ f \ \text{\textit{to the parts of the expr}_i} \ \text{\textit{at level}}\ n.$ 

Example: MapThread[f, {{a1, a2}, {b1, b2}}]  $\longrightarrow$  {f[a1, b1], f[a2, b2]}.

■ MapThread[f, {{{a1, a2}}, {{b1, b2}}}]  $\longrightarrow$  {f[{a1, a2}, {b1, b2}]}.

 $\blacksquare$  MapThread[f, {{{a1, a2}}, {{b1, b2}}}, 2]  $\longrightarrow$  {{f[a1, b1], f[a2, b2]}}.  $\blacksquare$  See page 247.  $\blacksquare$  See also: Map, Thread, Inner. *New in Version 2.*

# ■ MatchLocalNames

MatchLocalNames is an option for Trace and related functions which specifies whether symbols such as *x* should match symbols with local names of the form *x*\$*nnn*.

The default setting is MatchLocalNames  $\rightarrow$  True. With the default setting, Trace[*expr*,  $x = r \hbar s$ ] will show assignments to local variables whose names are of the form *x*\$*nnn*.

Trace[*expr*,  $x = r$ *hs*, MatchLocalNames->False] shows assignments only for the global symbol  $x$ . See page 365. *New in Version 2.*

# ■ MatchQ

MatchQ[*expr*, *form*] returns True if the pattern *form* matches *expr*, and returns False otherwise.

See page 268. See also: StringMatchQ. New in Version 1.

# $M$ AthieuC

MathieuC[*a*, *q*, *z*] gives the even Mathieu function with characteristic value *a* and parameter *q*.

Mathematical function (see Section A.3.10). The Mathieu functions satisfy the equation  $y'' + (a - 2q \cos(2z))y = 0$ . ■ See page 789. ■ See also: MathieuCPrime. ■ New in Version 3.

## ■ MathieuCharacteristicA

MathieuCharacteristicA[*r*, *q*] gives the characteristic value *ar* for even Mathieu functions with characteristic exponent *r* and parameter *q*.

Mathematical function (see Section A.3.10). **The characteristic value**  $a_r$  **gives the value of the parameter** *a* **in**  $y'' + (a - 2q \cos(2z))y = 0$  for which the solution has the form  $e^{irz}f(z)$  where  $f(z)$  is an even function of *z* with period 2π. See page 789. See also: MathieuCharacteristicB. *New in Version 3.* 

# ■ MathieuCharacteristicB

MathieuCharacteristicB[*r*, *q*] gives the characteristic value *br* for odd Mathieu functions with characteristic exponent *r* and parameter *q*.

Mathematical function (see Section A.3.10). **The characteristic value**  $b_r$  **gives the value of the parameter** *a* **in**  $y'' + (a - 2q\cos(2z))y = 0$  for which the solution has the form  $e^{irz}f(z)$  where  $f(z)$  is an odd function of *z* with period -Π. When *r* is not a real integer, MathieuCharacteristicB gives the same results as MathieuCharacteristicA. ■ See notes for MathieuCharacteristicA. ■ See page 789. ■ New in Version 3.

#### ■ MathieuCharacteristicExponent

MathieuCharacteristicExponent[ $a$ ,  $q$ ] gives the characteristic exponent  $r$  for Mathieu functions with characteristic value *a* and parameter *q*.

Mathematical function (see Section A.3.10). All Mathieu functions have the form  $e^{irz}f(z)$  where  $f(z)$  has period  $2\pi$ and  $r$  is the Mathieu characteristic exponent.  $\blacksquare$  See page 789.  $\blacksquare$  *New in Version 3.* 

#### ■ MathieuCPrime

MathieuCPrime[*a*, *q*, *z*] gives the derivative with respect to *z* of the even Mathieu function with characteristic value *a* and parameter *q*.

Mathematical function (see Section A.3.10). ■ See page 789. ■ New in Version 3.

#### ■ MathieuS

MathieuS[*a*, *q*, *z*] gives the odd Mathieu function with characteristic value *a* and parameter *q*.

Mathematical function (see Section A.3.10). The Mathieu functions satisfy the equation  $y'' + (a - 2q \cos(2z))y = 0$ . ■ See page 789. ■ New in Version 3.

## ■ MathieuSPrime

MathieuSPrime[*a*, *q*, *z*] gives the derivative with respect to *z* of the odd Mathieu function with characteristic value *a* and parameter *q*.

Mathematical function (see Section A.3.10). See page 789. *New in Version 3.*

#### +■ MathMLForm

MathMLForm[*expr*] prints as a MathML form of *expr*.

MathMLForm gives presentation MathML, although its output can normally be interpreted by *Mathematica*. ■ MathMLForm[*expr*] gives MathML for the TraditionalForm of *expr*. ■ MathMLForm[StandardForm[*expr*]] gives MathML for the StandardForm of *expr*. MathMLForm acts as a "wrapper", which affects printing, but not evaluation. MathMLForm gives special characters using HTML aliases. See pages 211 and 425. See also: HTMLSave, Export, TeXForm, Import. *New in Version 4.1.*

#### ■ MatrixExp

MatrixExp[*mat*] gives the matrix exponential of *mat*.

MatrixExp[*mat*] effectively evaluates the power series for the exponential function, with ordinary powers replaced by matrix powers. I MatrixExp works only on square matrices. I See page 906. I Implementation notes: see page 1069. See also: MatrixPower, Dot, JordanDecomposition, QRDecomposition. New in Version 2.

#### $\sim$  MatrixForm

MatrixForm[*list*] prints with the elements of *list* arranged in a regular array.

In StandardForm the array is shown enclosed in parentheses. ■ MatrixForm prints a single-level list in a column. It prints a two-level list in standard matrix form. More deeply nested lists are by default printed with successive dimensions alternating between rows and columns. Elements in each column are by default centered.

+■ MatrixForm prints SparseArray objects like the corresponding ordinary lists. ■ MatrixForm takes the same set of options as TableForm.  $\blacksquare$  MatrixForm acts as a "wrapper", which affects printing, but not evaluation.  $\blacksquare$  See page 439. See also: TableForm, ColumnForm, GridBox, GraphicsArray. *New in Version 1; modified in Version 5.0.*
### ■ MatrixPower

MatrixPower[ $mat, n$ ] gives the  $n<sup>th</sup>$  matrix power of *mat*.

MatrixPower[*mat*, *n*] effectively evaluates the product of a matrix with itself *n* times. When *n* is negative, MatrixPower finds powers of the inverse of *mat*. I MatrixPower works only on square matrices. +I MatrixPower can be used on SparseArray objects. See page 906. See also: Dot, MatrixExp. New in Version 2.

# ■ MatrixQ

- MatrixQ[*expr*] gives True if *expr* is a list of lists or a two-dimensional SparseArray object that can represent a matrix, and gives False otherwise.

MatrixQ[*expr*, *test*] gives True only if *test* yields True when applied to each of the matrix elements in *expr*.

- MatrixQ[*expr*] gives True only if *expr* is a list, and each of its elements is a list of the same length, containing no elements that are themselves lists, or is a two-dimensional SparseArray object. ■ MatrixQ[*expr*, NumberQ] tests whether *expr* is a numerical matrix. ■ See pages 267 and 900. ■ See also: VectorQ, ArrayQ, ArrayDepth. ■ Related package: LinearAlgebra`MatrixManipulation`. *New in Version 1; modified in Version 2.*

# $+\blacksquare$  MatrixRank

MatrixRank[*m*] gives the rank of the matrix *m*.

MatrixRank works on both numerical and symbolic matrices.  $\blacksquare$  The rank of a matrix is the number of linearly independent rows or columns. MatrixRank[*m*, Modulus->*n*] finds the rank for integer matrices modulo *n*. MatrixRank[*m*, ZeroTest -> *test*] evaluates *test*[ *m*[[*i*, *j*]] ] to determine whether matrix elements are zero. The default setting is ZeroTest  $\rightarrow$  Automatic. MatrixRank[m, Tolerance  $\rightarrow$  *t*] gives the minimum rank with each element in a numerical matrix assumed to be correct only to within tolerance  $t$ . See page 907.

■ Implementation notes: see page 1069. ■ See also: NullSpace, Det, Eigensystem, RowReduce, SingularValueList. *New in Version 5.0.*

### ■ Max

 $Max[x_1, x_2, ...]$  yields the numerically largest of the  $x_i$ .

Max[ $\{x_1, x_2, \ldots\}$ ,  $\{y_1, \ldots\}$ ,  $\ldots$ ] yields the largest element of any of the lists.

Max yields a definite result if all its arguments are real numbers. In other cases, Max carries out some simplifications. Max<sup>[</sup> ] gives -Infinity.  $\cdot \blacksquare$  Max works on SparseArray objects. See page 745. See also: Min, Ordering, Maximize, FindMaximum. *New in Version 1.*

### ■ MaxBend

MaxBend is an option for Plot which measures the maximum bend angle between successive line segments on a curve.

Plot uses an adaptive algorithm to try and include enough sample points so that there are no bends larger than MaxBend between successive segments of the plot. Plot will not, however, subdivide by a factor of more than PlotDivision.  $\blacksquare$  Smaller settings for MaxBend will lead to smoother curves, based on more sample points.  $\blacksquare$  See page 138. *New in Version 1.*

#### $+$  Maximize

Maximize[ $f$ ,  $\{x, y, \ldots\}$ ] maximizes  $f$  with respect to  $x, y, \ldots$ .

Maximize[{*f*, *cons*}, {*x*, *y*, ... }] maximizes *f* subject to the constraints *cons*.

Maximize returns a list of the form  $\{f_{max}, \{x \to x_{max}, y \to y_{max}, ...\}\}$ . *cons* can contain equations, inequalities or logical combinations of these. If *f* and *cons* are linear or polynomial, Maximize will always find a global maximum.  $\blacksquare$  Maximize will return exact results if given exact input.  $\blacksquare$  If the maximum is achieved only infinitesimally outside the region defined by the constraints, or only asymptotically, Maximize will return the supremum and the closest specifiable point. **By** default, all variables are assumed to be real. **x**  $\epsilon$  Integers can be used to specify that a variable can take on only integer values. If the constraints cannot be satisfied, Maximize returns  $\{-Infinity, \{x \rightarrow \text{Indeterminate}, \dots\} \}$ . See page 850. Implementation notes: see page 1070. Increases also: Minimize, NMaximize, FindMaximum, Max, D, LinearProgramming. *New in Version 5.0.*

### ■ MaxMemoryUsed

MaxMemoryUsed[ ] gives the maximum number of bytes used to store all data for the current *Mathematica* session.

On most computer systems, MaxMemoryUsed[ ] will give results close to those obtained from external process status requests. MaxMemoryUsed[ ] will not typically account for code space, stack space or the effects of heap fragmentation. ■ See page 712. ■ See also: MemoryInUse, ByteCount. ■ New in Version 1.

#### $+$  Mean

Mean[*list*] gives the statistical mean of the elements in *list*.

Mean[*list*] is equivalent to Total[*list*]/Length[*list*]. Mean handles both numerical and symbolic data. Mean[{{*x*<sub>1</sub>, *y*<sub>1</sub>, ... }, {*x*<sub>2</sub>, *y*<sub>2</sub>, ... }, ... }] gives {Mean[{*x*<sub>1</sub>, *x*<sub>2</sub>, ... }], Mean[{*y*<sub>1</sub>, *y*<sub>2</sub>, ... }]}. ■ Mean works with SparseArray objects. See pages 794 and 924. See also: Total, StandardDeviation, Variance, Median. Related packages: Statistics`DescriptiveStatistics`, Statistics`MultiDescriptiveStatistics`. *New in Version 5.0.*

#### $+$  Median

Median[*list*] gives the median of the elements in *list*.

Median[*list*] gives the center element in the sorted version of *list*, or the average of the two center elements if *list* is of even length.  $\blacksquare$  Median[ $\{x_1, y_1, \ldots\}$ ,  $\{x_2, y_2, \ldots\}$ , ... }] gives

 ${$  Median ${[x_1, x_2, ...]}$ , Median ${[y_1, y_2, ...]}$ .  $\blacksquare$  Median works with SparseArray objects.  $\blacksquare$  See page 924. ■ See also: Mean, Quantile, Sort, Max, Ordering. ■ Related packages: Statistics`DescriptiveStatistics`, Statistics`MultiDescriptiveStatistics`. *New in Version 5.0.*

### ■ MeijerG

MeijerG[{{ $a_1$ , ...,  $a_n$ },  $\{a_{n+1}$ , ...,  $a_p$ }},  $\{b_1$ , ...,  $b_m$ },  $\{b_{m+1}$ , ...,  $b_q$ }},  $z$ ] is the Meijer G function  $G_{pq}^{mn} (z \mid \frac{a_1 \dots a_p}{b_1 \dots b_q} )$  $\left\{ b_1, \ldots, b_q \right\}$ .

Mathematical function (see Section A.3.10). The generalized form MeijerG[*alist*, *blist*, *z*, *r*] is defined for real *r* by  $r/(2\pi i)\int [\Gamma(1-a_1-rs)... \Gamma(1-a_n-rs)\Gamma(b_1+rs)... \Gamma(b_m+rs)]/[\Gamma(a_{n+1}+rs)... \Gamma(a_p+rs)\Gamma(1-b_{m+1}-rs)... \Gamma(1-b_q-rs)]z^{-s}ds$ where in the default case  $r = 1$ . In many special cases, MeijerG is automatically converted to other functions. See page 780. See also: HypergeometricPFQ. New in Version 3.

## ■ MemberQ

MemberQ[*list*, *form*] returns True if an element of *list* matches *form*, and False otherwise.

MemberQ[*list*, *form*, *levelspec*] tests all parts of *list* specified by *levelspec*.

*form* can be a pattern. Example: MemberQ[{x^2, y^2}, x^\_]  $\longrightarrow$  True. The first argument of MemberQ can have any head, not necessarily List. ■ MemberQ[*list*, *form*] immediately tests whether any expression in *list* matches *form*; Element[*x*, *dom*] asserts that *x* is an element of the symbolic domain *dom*. See page 268. See also: FreeQ, Element, Count, Cases, IntervalMemberQ. *New in Version 1.*

# ■ MemoryConstrained

MemoryConstrained[*expr*, *b*] evaluates *expr*, stopping if more than *b* bytes of memory are requested.

MemoryConstrained[*expr*, *b*, *failexpr*] returns *failexpr* if the memory constraint is not met.

MemoryConstrained generates an interrupt to stop the evaluation of *expr* if the amount of additional memory requested during the evaluation of *expr* exceeds *b* bytes. **MemoryConstrained** evaluates *failexpr* only if the evaluation is aborted. MemoryConstrained returns \$Aborted if the evaluation is aborted and no *failexpr* is specified. Aborts generated by MemoryConstrained are treated just like those generated by Abort, and can thus be overruled by AbortProtect. See page 713. See also: TimeConstrained, MaxMemoryUsed, \$RecursionLimit, Abort. *New in Version 1.*

# ■ MemoryInUse

MemoryInUse[ ] gives the number of bytes currently being used to store all data in the current *Mathematica* session.

See page 712. See also: MaxMemoryUsed, ByteCount, Share. Related package: Utilities`MemoryConserve`. *New in Version 1.*

### $\blacksquare$  Mesh

Mesh is an option for SurfaceGraphics and DensityGraphics that specifies whether an explicit *x*–*y* mesh should be drawn.

See page 539. See also: FaceGrids, Boxed. New in Version 1.

# ■ MeshRange

MeshRange is an option for ListPlot3D, SurfaceGraphics, ListContourPlot, ListDensityPlot and related functions which specifies the range of *x* and *y* coordinates that correspond to the array of *z* values given.

MeshRange->{{*xmin*, *xmax*}, {*ymin*, *ymax*}} specifies ranges in *x* and *y*. Mesh lines are taken to be equally spaced.  $\blacksquare$  MeshRange->Automatic takes *x* and *y* to be a grid of integers determined by indices in the array. Settings for MeshRange are produced automatically by Plot3D, etc. for insertion into SurfaceGraphics etc. MeshRange is used to determine tick values for surface, contour and density plots. See page 539. See also: PlotRange, PlotPoints. *New in Version 2.*

# ■ MeshStyle

MeshStyle is an option for Plot3D, DensityPlot and related functions which specifies how mesh lines should be rendered.

MeshStyle can be set to a list of graphics directives including Dashing, Thickness, GrayLevel, Hue and RGBColor. See pages 503 and 539. See also: Mesh, AxesStyle, Prolog, Epilog, DisplayFunction. *New in Version* 2.

#### $\blacksquare$  Message

Message[*symbol*::*tag*] prints the message *symbol*::*tag* unless it has been switched off. Message[*symbol*::*tag*, *e*, *e*-, ... ] prints a message, inserting the values of the *ei* as needed. Message generates output on the channel \$Messages. ■ You can switch off a message using Off[*symbol*::*tag*]. You can switch on a message using 0n[*symbol*::*tag*]. ■ Between any two successive input lines, *Mathematica* prints a message with a particular name at most three times. On the last occurrence, it prints the message General::stop. During the evaluation of a particular input line, names of messages associated with that input line are appended to the list \$MessageList, wrapped with HoldForm. At the end of the evaluation of the *n*th input line, the value of \$MessageList is assigned to MessageList[*n*]. ■ Message[*mname, e*<sub>1</sub>, *e*<sub>2</sub>, ... ] is printed as StringForm[*mess*, *e*, *e*-, ... ] where *mess* is the value of the message *mname*. Entries of the form `*i*` in the string *mess* are replaced by the corresponding  $e_i$ . Given a message specified as *symbol*::*tag*, Message first searches for messages *symbol*::*tag*::*langi* for each of the languages in the list \$Language. If it finds none of these, it then searches for the actual message *symbol*::*tag*. If it does not find this, it then performs the same search procedure for General::*tag*. If it still finds no message, it applies any value given for the global variable \$NewMessage to *symbol* and "*tag*". If you specify a message as *symbol*::*tag*::*lang*, then Message will search only for messages with the particular language *lang*. ■ See page 482. ■ See also: Print, CellPrint, Write, On, Off, Check, MessageList. ■ New *in Version 1.*

### ■ MessageList

MessageList[*n*] is a global object assigned to be a list of the names of messages generated during the processing of the  $n<sup>th</sup>$  input line.

Only messages that are actually output are included in the list MessageList $[n]$ . The message names in the list are wrapped with HoldForm. MessageList[n] includes messages generated both by built-in functions and by explicit invocations of Message. See pages 481 and 702. See also: \$MessageList. New in Version 2.

### ■ MessageName

*symbol*::*tag* is a name for a message.

You can specify messages by defining values for *symbol*::*tag*. *symbol*::*tag* is converted to MessageName[*symbol*, "*tag*"]. *tag* can contain any characters that can appear in symbol names. *symbol*::"*tag*" can also be used. Assignments for *s*::*tag* are stored in the Messages value of the symbol *s*. The following messages are typically defined for built-in functions:

*f*::template a template showing a typical case of the function

*f*::usage a description of how to use the function

■ ?*f* prints out the message *f*::usage. ■ When ?*form* finds more than one function, only the names of each function are printed. You can switch on and off messages using On[*s*::*tag*] and Off[*s*::*tag*].

■ MessageName[*symbol,* "*tag*", "*lang*"] or *symbol*::*tag*::*lang* represents a message in a particular language. ■ See page 479. See also: Message, MessageList, \$MessageList. *New in Version 1; modified in Version 4*.

### $\blacksquare$  Messages

Messages[*symbol*] gives all the messages assigned to a particular symbol.

Messages that have been switched off using Off are enclosed in \$Off. See page 479. New in Version 1.

### ■ Min

 $Min[x_1, x_2, \dots]$  yields the numerically smallest of the  $x_i$ .

 $Min[\{x_1, x_2, \dots\}, \{y_1, \dots\}, \dots]$  yields the smallest element of any of the lists.

Min yields a definite result if all its arguments are real numbers.  $\blacksquare$  In other cases, Min carries out some simplifications. Min[ ] gives Infinity. + Min works on SparseArray objects. See page 745. See also: Max, Ordering, Minimize, FindMinimum. *New in Version 1.*

### $+$  Minimize

Minimize[ $f$ ,  $\{x, y, \ldots\}$ ] minimizes  $f$  with respect to  $x, y, \ldots$ .

Minimize[{*f*, *cons*}, {*x*, *y*, ... }] minimizes *f* subject to the constraints *cons*.

Minimize returns a list of the form  $\{f_{min}, \{x \to x_{min}, y \to y_{min}, ...\}$ . *... }}.*  $\blacksquare$  *cons* can contain equations, inequalities or logical combinations of these. If *f* and *cons* are linear or polynomial, Minimize will always find a global minimum.  $\blacksquare$  Minimize will return exact results if given exact input.  $\blacksquare$  If the minimum is achieved only infinitesimally outside the region defined by the constraints, or only asymptotically, Minimize will return the infimum and the closest specifiable point. **By** default, all variables are assumed to be real. **I**  $x \in$  Integers can be used to specify that a variable can take on only integer values. If the constraints cannot be satisfied, Minimize returns  $\{\text{+Infinity}, \{x \rightarrow\} \text{Indeterminate}, \dots\}$ . Even if the same minimum is achieved at several points, only one is returned. ■ See page 850. ■ Implementation notes: see page 1070. ■ See also: Maximize, NMinimize, FindMinimum, Min, D, FindInstance, LinearProgramming. *New in Version 5.0.*

#### ■ Minors

Minors[*m*] gives the minors of a matrix *m*.

Minors[ $m, k$ ] gives  $k<sup>th</sup>$  minors.

For an  $n \times n$  matrix the  $(i,j)$ <sup>th</sup> element of Minors[*m*] gives the determinant of the matrix obtained by deleting the  $(n-i+1)$ <sup>th</sup> row and the  $(n-j+1)$ <sup>th</sup> column of *m*. Map[Reverse, Minors[*m*], {0,1}] makes the  $(i,j)$ <sup>th</sup> element correspond to deleting the *i*<sup>th</sup> row and *j*<sup>th</sup> column of *m*.  $\blacksquare$  Minors[*m*] is equivalent to Minors[*m*, *n*-1].  $\blacksquare$  Minors[*m*, *k*] gives the determinants of the *k*  $\times$  *k* submatrices obtained by picking each possible set of *k* rows and *k* columns from *m*. Each element in the result corresponds to taking rows and columns with particular lists of positions. The ordering of the elements is such that reading across or down the final matrix the successive lists of positions appear in lexicographic order.  $\blacksquare$  For an  $n_1 \times n_2$  matrix Minors[*m*, *k*] gives a  $\binom{n_1}{k} \times \binom{n_2}{k}$  matrix.  $\blacksquare$  Minors[*m*, *k*, *f*] applies the function *f* rather than Det to each of the submatrices picked out.  $\blacksquare$  See page 905.

See also: Det, Delete. *New in Version 1; modified in Version 4.*

#### ■ Minus

-*x* is the arithmetic negation of *x*.

 $-x$  is converted to Times[-1,  $x$ ] on input. See page 29. See also: Subtract. New in Version 1.

#### ■ Mod

Mod[*m*, *n*] gives the remainder on division of *m* by *n*.

Mod[*m*, *n*, *d*] uses an offset *d*.

For integers *m* and *n* Mod[*m*, *n*] lies between 0 and  $n-1$ . Mod[*m*, *n*, 1] gives a result in the range 1 to *n*, suitable for use in functions such as Part.  $\blacksquare$  Mod[*m*, *n*, *d*] gives a result *x* such that  $d \leq x < d + n$  and *x* mod  $n = m \mod n$ . The sign of  $Mod[m, n]$  is always the same as the sign of *n*, at least so long as *m* and *n* are both real.  $\blacksquare$  Mod[*m*, *n*] is equivalent to  $m - n$  Quotient[*m*, *n*].  $\blacksquare$  Mod[*m*, *n*, *d*] is equivalent to *m* − *n* Quotient[*m*, *n*, *d*]. ■ The arguments of Mod can be any numeric quantities, not necessarily integers.  $\blacksquare$  Mod[*x*, 1] gives the fractional part of *x*.  $\blacksquare$  For exact numeric quantities, Mod internally uses numerical approximations to establish its result. This process can be affected by the setting of the global variable \$MaxExtraPrecision. ■ See page 749. ■ See also: PowerMod, Quotient, FractionalPart, MantissaExponent, PolynomialMod, PolynomialRemainder, Xor. *New in Version 1; modified in Version 4.*

#### ModularLambda

ModularLambda[ $\tau$ ] gives the modular lambda elliptic function  $\lambda(\tau)$ .

Mathematical function (see Section A.3.10).  $\blacksquare$  ModularLambda is defined only in the upper half of the complex  $\tau$ plane. It is not defined for real  $\tau$ . The argument  $\tau$  is the ratio of Weierstrass half-periods  $\omega'/\omega$ . I ModularLambda gives the parameter *m* for elliptic functions in terms of  $\tau$  according to  $m = \lambda(\tau)$ . ModularLambda is related to EllipticTheta by  $\lambda(\tau) = \partial_2^4(0, q)/\partial_3^4(0, q)$  where the nome *q* is given by  $e^{i\pi\tau}$ .  $\blacksquare \lambda(\tau)$  is invariant under any combination of the modular transformations  $\tau \to \tau + 2$  and  $\tau \to \tau/(1 - 2\tau)$ . See page 782 for a discussion of argument conventions for elliptic functions.  $\blacksquare$  See page 787.  $\blacksquare$  See also: DedekindEta, KleinInvariantJ, WeierstrassHalfPeriods. *New in Version 3.*

### ■ Module

Module[{*x*, *y*, ... }, *expr*] specifies that occurrences of the symbols *x*, *y*, ... in *expr* should be treated as local.

Module[ $\{x = x_0, \ldots\}$ , *expr*] defines initial values for  $x, \ldots$ .

Module allows you to set up local variables with names that are local to the module. I Module creates new symbols to represent each of its local variables every time it is called. ■ Module creates a symbol with name *xxx*\$*nnn* to represent a local variable with name *xxx*. The number *nnn* is the current value of \$ModuleNumber. The value of \$ModuleNumber is incremented every time any module is used. ■ Before evaluating *expr*, Module substitutes new symbols for each of the local variables that appear anywhere in *expr* except as local variables in scoping constructs. Symbols created by Module carry the attribute Temporary. Symbols created by Module can be returned from modules. You can use Module[{*vars*}, *body* /; *cond*] as the right-hand side of a transformation rule with a condition attached.  $\blacksquare$  Module has attribute HoldAll.  $\blacksquare$  Module is a scoping construct (see Section A.3.8).  $\blacksquare$  Module constructs can be nested in any way.  $\blacksquare$  Module implements lexical scoping.  $\blacksquare$  See page 378.  $\blacksquare$  See also: With, Block, Unique, GeneratedParameters. *New in Version 2.*

#### ■ Modulus

Modulus->*n* is an option that can be given in certain algebraic functions to specify that integers should be treated modulo *n*.

Equations for Modulus can be given in Solve and related functions.

Modulus appears as an option in Factor, PolynomialGCD and PolynomialLCM, as well as in linear algebra functions such as Inverse, LinearSolve and Det.  $\blacksquare$  Arithmetic is usually done over the full ring  $\mathbb Z$  of integers; setting the option Modulus specifies that arithmetic should instead be done in the finite ring  $\mathbb{Z}_n$ . The setting Modulus  $\rightarrow$  0 specifies the full ring  $\mathbb Z$  of integers.  $\blacksquare$  Some functions require that Modulus be set to a prime, or a power of a prime.  $\mathbb{Z}_n$  is a finite field when *n* is prime. ■ See page 809. ■ See also: Extension. ■ New in Version 1.

### ■ MoebiusMu

MoebiusMu[ $n$ ] gives the Möbius function  $\mu(n)$ .

Integer mathematical function (see Section A.3.10).  $\mu(n)$  is 1 if *n* is a product of an even number of distinct primes,  $-1$  if it is a product of an odd number of primes, and 0 if it has a multiple prime factor.  $\blacksquare$  See page 752. See also: Divisors, FactorInteger, JacobiSymbol. *New in Version 1.*

### $-Most$

Most[*expr*] gives *expr* with the last element removed.

Example: Most[{a, b, c}]  $\longrightarrow$  {a, b}. Most[*expr*] is equivalent to Drop[*expr*, -1]. See page 123. See also: Rest, Drop, Last, Part, Take. *New in Version 5.0.*

### ■ Multinomial

Multinomial[ $n_1$ ,  $n_2$ , ...] gives the multinomial coefficient  $(n_1 + n_2 + ...)!/(n_1!n_2!...)$ .

Integer mathematical function (see Section A.3.10).  $\blacksquare$  The multinomial coefficient Multinomial[ $n_1, n_2, ...$ ], denoted  $(N; n_1, n_2, ..., n_m)$ , gives the number of ways of partitioning N distinct objects into *m* sets, each of size  $n_i$ (with  $N = \sum_{i=1}^{m} n_i$ ). See page 757. See also: Binomial. New in Version 1.

# ■ MultiplicativeOrder

MultiplicativeOrder[ $k$ ,  $n$ ] gives the multiplicative order of  $k$  modulo  $n$ , defined as the smallest integer *m* such that  $k^m \equiv 1 \text{ mod } n$ .

MultiplicativeOrder[*k*, *n*, {*r*, *r*-, ... }] gives the generalized multiplicative order of *k* modulo *n*, defined as the smallest integer *m* such that  $k^m \equiv r_i \mod n$  for some *i*.

Integer mathematical function (see Section A.3.10).  $\blacksquare$  MultiplicativeOrder returns unevaluated if there is no integer *m* satisfying the necessary conditions. See page 752. See also: EulerPhi, PowerMod, CarmichaelLambda, RealDigits. *New in Version 4.*

### $\sim$  N

N[*expr*] gives the numerical value of *expr*.

N[*expr*, *n*] attempts to give a result with *n*-digit precision.

Unless numbers in *expr* are exact, or of sufficiently high precision, N[*expr*, *n*] may not be able to give results with *n*-digit precision.  $\blacksquare$  N[*expr*, *n*] may internally do computations to more than *n* digits of precision.

\$MaxExtraPrecision specifies the maximum number of extra digits of precision that will ever be used internally. ■ The precision *n* is given in decimal digits; it need not be an integer. ■ *n* must lie between \$MinPrecision and \$MaxPrecision. \$MaxPrecision can be set to Infinity. , *n* can be smaller than \$MachinePrecision. N[*expr*] gives a machine-precision number, so long as its magnitude is between \$MinMachineNumber and  $\texttt{MaxMachineNumber.} \rightarrow \mathbb{N}[expr]$  is equivalent to  $N[expr, MachinePrecision]$ .  $\mathbb{N}[0]$  gives the number 0. with machine precision. ■ N converts all non-zero numbers to Real or Complex form. ■ N converts each successive argument of any function it encounters to numerical form, unless the head of the function has an attribute such as NHoldAll. You can define numerical values of functions using N[*f*[*args*]] := *value* and N[*f*[*args*], *n*] := *value*.  $\mathbb{E}[expr, \{p, a\}]$  attempts to generate a result with precision at most p and accuracy at most a.  $\mathbb{E}[expr, {\text{Infinity}, a}]$  attempts to generate a result with accuracy *a*.  $\mathbb{E}[expr, {\text{infinity}, 1}]$  attempts to find a numerical approximation to the integer part of *expr*. See pages 30, 33, 728 and 735. Implementation notes: see page 1067. See also: Chop, CompiledFunction, Rationalize, MachinePrecision, NHoldAll, RealDigits.

*New in Version 1; modified in Version 5.0.*

#### ■ NameQ

NameQ["*string*"] yields True if there are any symbols whose names match the string pattern given, and yields False otherwise.

You can test for classes of symbol names using string patterns with metacharacters such as  $*$ , as specified on page 1044. ■ See page 403. ■ See also: Names. ■ New in Version 1.

### **■ Names**

Names["*string*"] gives a list of the names of symbols which match the string.

Names["*string*", SpellingCorrection->True] includes names which match after spelling correction.

Names<sup>['string''] gives the same list of names as ?*string*. I Names returns a list of strings corresponding to the</sup> names of symbols.  $\blacksquare$  The string can be a string pattern, with metacharacters such as  $*$  and  $\heartsuit$ , as described on page 1044.  $\blacksquare$  Names["*context*'\*"] lists all symbols in the specified context.  $\blacksquare$  With SpellingCorrection  $\rightarrow$  True, Names includes names which differ in a small fraction of their characters from those specifically requested.  $\blacksquare$  With IgnoreCase -> True or SpellingCorrection -> True, Names treats lower- and upper-case letters as equivalent when matching names.  $\blacksquare$  Names [ ] lists all names in all contexts.  $\blacksquare$  See page 403.  $\blacksquare$  See also: Information, Contexts, Unique, ValueQ, FileNames, NameQ. *New in Version 1.*

#### $+$  Nand

Nand[ $e_1, e_2, ...$ ] is the logical NAND function. It evaluates its arguments in order, giving True immediately if any of them are False, and False if they are all True.

 $\texttt{Nand}[\ell_1,\ \ell_2,\ \dots]$  can be input in StandardForm and InputForm as  $\ell_1$   $\bar\land$   $\ell_2$   $\bar\land$   $\dots$  . The character  $\bar\land$  can be entered as : nand : or \[Nand].  $\blacksquare$  Nand[ $e_1, e_2, ...$ ] is equivalent to Not[And[ $e_1, e_2, ...$ ]].  $\blacksquare$  Nand evaluates its arguments in a non-standard way (see page  $1046$ ). I Nand gives symbolic results when necessary, removing initial arguments that are True. ■ Nand is not Flat. ■ See page 87. ■ See also: LogicalExpand, And. ■ New in Version 4.1.

### ~∎ NDSolve

NDSolve[*eqns*, *y*, {*x*, *xmin*, *xmax*}] finds a numerical solution to the ordinary differential equations *eqns* for the function *y* with the independent variable *x* in the range *xmin* to *xmax*.

NDSolve[*eqns*, *y*, {*x*, *xmin*, *xmax*}, {*t*, *tmin*, *tmax*}] finds a numerical solution to the partial differential equations *eqns*.

NDSolve[*eqns*, {*y*, *y*-, ... }, {*x*, *xmin*, *xmax*}] finds numerical solutions for the functions *yi* .

NDSolve gives results in terms of InterpolatingFunction objects. InDSolve[*eqns*,  $y[x]$ ,  $\{x, xmin, xmax\}$ ] gives solutions for  $y[x]$  rather than for the function *y* itself.  $\blacksquare$  Differential equations must be stated in terms of derivatives such as  $y'$ [ $x$ ], obtained with D, not total derivatives obtained with Dt.  $\blacksquare$  NDSolve solves a wide range of ordinary differential equations as well as many partial differential equations.  $\blacksquare$  In ordinary differential equations the functions  $y_i$  must depend only on the single variable  $x$ . In partial differential equations they may depend on more than one variable. The differential equations must contain enough initial or boundary conditions to determine the solutions for the *y<sub>i</sub>* completely. Initial and boundary conditions are typically stated in form  $y[x_0] = c_0$ ,  $y'[x_0] = dc_0$ , etc., but may consist of more complicated equations.  $\blacksquare$  The  $c_0$ ,  $dc_0$ , etc. can be lists, specifying that  $y[x]$  is a function with vector or general list values.  $\cdot \cdot$  Periodic boundary conditions can be specified using  $y[x_0] = y[x_1]$ . The point  $x_0$  that appears in the initial or boundary conditions need not lie in the range *xmin* to *xmax* over which the solution is sought.  $\blacksquare$  The differential equations in NDSolve can involve complex numbers.  $\blacksquare$  NDSolve can solve many differential-algebraic equations, in which some of the *eqns* are purely algebraic, or some of the variables are implicitly algebraic.  $\blacksquare$  The  $y_i$  can be functions of the dependent variables, and need not include all such variables.

### - NDSolve *(continued)*

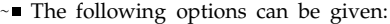

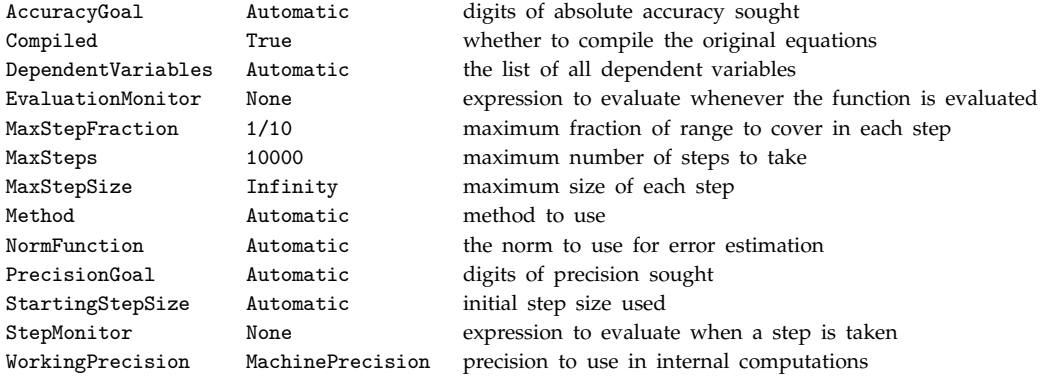

, NDSolve adapts its step size so that the estimated error in the solution is just within the tolerances specified by PrecisionGoal and AccuracyGoal.  $\blacksquare$  The option NormFunction  $\rightarrow$  *f* specifies that the estimated errors for each of the  $y_i$  should be combined using  $f$ [ $\{e_1, e_2, \ldots\}$ ].  $\blacksquare$  AccuracyGoal effectively specifies the absolute local error allowed at each step in finding a solution, while PrecisionGoal specifies the relative local error.  $\blacksquare$  If solutions must be followed accurately when their values are close to zero, AccuracyGoal should be set larger, or to Infinity.  $\sim$  The default setting of Automatic for AccuracyGoal and PrecisionGoal is equivalent to WorkingPrecision/2. + The setting for MaxStepFraction specifies the maximum step to be taken by NDSolve as a fraction of the range of values for each independent variable.  $\ast$  With DependentVariables->Automatic,  $NDSolve$  attempts to determine the dependent variables by analyzing the equations given.  $\blacksquare$  Possible explicit settings for the Method option include:

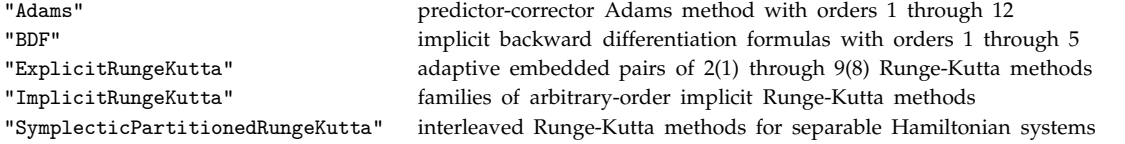

, With Method->{"*controller*", Method->"*submethod*"} or Method->{"*controller*", Method->{*m*, *m*-, ... }} possible controller methods include:

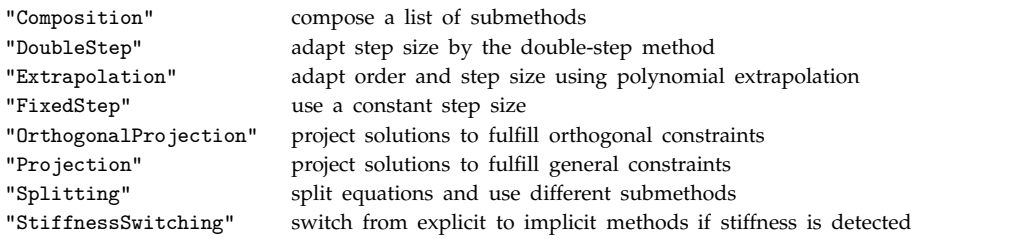

+■ Methods used mainly as submethods include:

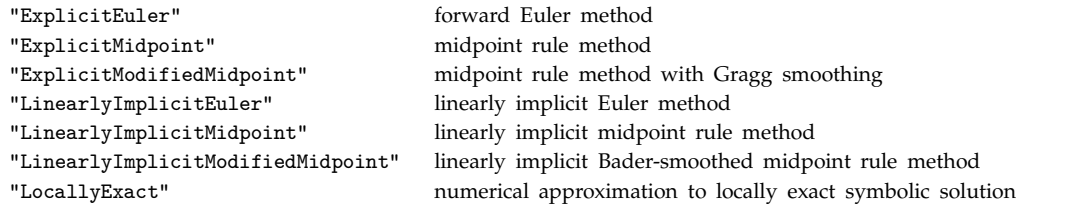

See page 961. Implementation notes: see page 1068. See also: DSolve, NIntegrate. *New in Version 2; modified in Version 5.0.*

#### ■ Needs

Needs["*context*`"] loads an appropriate file if the specified context is not already in \$Packages.

Needs["*context*`", "*file*"] loads *file* if the specified context is not already in \$Packages.

Needs["*context*`"] calls Get["*context*`"]. By convention, the file loaded in this way is the one which contains a package that defines *context*'. ■ Example: Needs["Collatz'"] typically reads in a file named Collatz.m. ■ See page 400. See also: Get, DeclarePackage, FileNames. Related package: Utilities`Package`. New in *Version 1.*

#### ■ Negative

Negative[ $x$ ] gives True if  $x$  is a negative number.

Negative[*x*] gives False if *x* is manifestly a non-negative or complex numerical quantity. Otherwise, it remains unevaluated. ■ See also: NonNegative, Positive, Sign, Less, Simplify, Assumptions. ■ New in Version 1.

#### ■ Nest

Nest[*f*, *expr*, *n*] gives an expression with *f* applied *n* times to *expr*.

Example: Nest[f, x, 3]  $\longrightarrow$  f[f[f[x]]].  $\blacksquare$  You can use Throw to exit from Nest before it is finished.  $\blacksquare$  See page 241. See also: NestList, NestWhile, Fold, Function, FixedPoint, Do. *New in Version 1; modified in Version 3.*

#### ■ NestList

NestList[*f*, *expr*, *n*] gives a list of the results of applying *f* to *expr* 0 through *n* times.

Example: NestList[f, x, 3]  $\longrightarrow$  {x, f[x], f[f[x]], f[f[f[x]]]}. NestList[f, *expr*, *n*] gives a list of length *n* + 1. ■ See page 241. ■ See also: Nest, NestWhileList, FoldList, ComposeList. ■ New in Version 1.

### ■ NestWhile

NestWhile[*f*, *expr*, *test*] starts with *expr*, then repeatedly applies *f* until applying *test* to the result no longer yields True.

NestWhile[*f*, *expr*, *test*, *m*] supplies the most recent *m* results as arguments for *test* at each step.

NestWhile[*f*, *expr*, *test*, All] supplies all results so far as arguments for *test* at each step.

NestWhile[*f*, *expr*, *test*, *m*, *max*] applies *f* at most *max* times.

NestWhile[*f*, *expr*, *test*, *m*, *max*, *n*] applies *f* an extra *n* times.

NestWhile[*f*, *expr*, *test*, *m*, *max*, -*n*] returns the result found when *f* had been applied *n* fewer times.

NestWhile[*f*, *expr*, *test*] returns the first expression *f*[*f*[... *f*[*expr*]... ]] to which applying *test* does not yield True. If *test*[*expr*] does not yield True, NestWhile[*f*, *expr*, *test*] returns *expr*. NestWhile[*f*, *expr*, *test*, *m*] at each step evaluates *test*[*res*<sub>1</sub>, *res*<sub>2</sub>, ..., *res<sub>m</sub>*]. It does not put the results *res<sub>i</sub>* in a list. ■ The *res<sub>i</sub>* are given in the order they are generated, with the most recent coming last. NestWhile[*f*, *expr*, *test*, *m*] does not start applying *test* until at least *m* results have been generated. ■ NestWhile[*f*, *expr*, *test*, {*mmin*, *m*}] does not start applying *test* until at least *mmin* results have been generated. At each step it then supplies as arguments to *test* as many recent results as possible, up to a maximum of  $m$ .  $\blacksquare$  NestWhile[ $f$ ,  $expr$ ,  $test$ ,  $m$ ] is equivalent to NestWhile[*f*, *expr*, *test*, {*m*, *m*}]. NestWhile[*f*, *expr*, UnsameQ, 2] is equivalent to FixedPoint[*f*, *expr*].

*(continued)*

NestWhile *(continued)*

NestWhile[*f*, *expr*, *test*, All] is equivalent to NestWhile[*f*, *expr*, *test*, {1, Infinity}].

■ NestWhile[*f*, *expr*, UnsameQ, All] goes on applying *f* until the same result first appears more than once. NestWhile[*f*, *expr*, *test*, *m*, *max*, *n*] applies *f* an additional *n* times after *test* fails, or *max* applications have

already been performed.  $\blacksquare$  NestWhile[*f*, *expr*, *test*, *m*, *max*,  $\neg n$ ] is equivalent to

Part[NestWhileList[*f*, *expr*, *test*, *m*, *max*], -*n*-1]. NestWhile[*f*, *expr*, *test*, *m*, Infinity, -1] returns, if possible, the last expression in the sequence *expr*, *f*[*expr*], *f*[*f*[*expr*]], ... for which *test* yields True. See page 242. ■ See also: NestWhileList, FixedPoint, Nest, While. ■ New in Version 4.

# ■ NestWhileList

NestWhileList[*f*, *expr*, *test*] generates a list of the results of applying *f* repeatedly, starting with *expr*, and continuing until applying *test* to the result no longer yields True.

NestWhileList[*f*, *expr*, *test*, *m*] supplies the most recent *m* results as arguments for *test* at each step.

NestWhileList[*f*, *expr*, *test*, All] supplies all results so far as arguments for *test* at each step.

NestWhileList[*f*, *expr*, *test*, *m*, *max*] applies *f* at most *max* times.

The last element of the list returned by NestWhileList[*f*, *expr*, *test*] is always an expression to which applying *test* does not yield True. ■ NestWhileList[*f, expr, test, m*] at each step evaluates *test*[*res<sub>1</sub>, res<sub>2</sub>, ..., res<sub>m</sub>]. It* does not put the results *resi* in a list. The *resi* are given in the order they are generated, with the most recent coming last. NestWhileList[*f*, *expr*, *test*, *m*] does not start applying *test* until at least *m* results have been generated. NestWhileList[*f*, *expr*, *test*, {*mmin*, *m*}] does not start applying *test* until at least *mmin* results have been generated. At each step it then supplies as arguments to *test* as many recent results as possible, up to a maximum of  $m.$  In NestWhileList[ $f$ ,  $expr$ ,  $test$ ,  $m$ ] is equivalent to NestWhileList[ $f$ ,  $expr$ ,  $test$ ,  $\{m, m\}$ ].

NestWhileList[*f*, *expr*, UnsameQ, 2] is equivalent to FixedPointList[*f*, *expr*].

NestWhileList[*f*, *expr*, *test*, All] is equivalent to NestWhileList[*f*, *expr*, *test*, {1, Infinity}].

NestWhileList[*f*, *expr*, UnsameQ, All] goes on applying *f* until the same result first appears more than once.

NestWhileList[ $f$ ,  $expr$ ,  $test$ ,  $m$ ,  $max$ ,  $n$ ] applies  $f$  an extra  $n$  times, appending the results to the list generated.

NestWhileList[ $f$ ,  $expr$ ,  $test$ ,  $m$ ,  $max$ ,  $-n$ ] drops the last  $n$  elements from the list generated. See page 242.

See also: NestWhile, FixedPointList, NestList, While. *New in Version 4.*

# ■ NHoldAll

NHoldAll is an attribute which specifies that none of the arguments to a function should be affected by N.

NHoldAll, NHoldFirst and NHoldRest are useful in ensuring that arguments to functions are maintained as exact integers, rather than being converted by N to approximate numbers.  $\blacksquare$  See page 329.  $\blacksquare$  See also: NumericFunction, HoldAll. *New in Version 3.*

# ■ NHoldFirst

NHoldFirst is an attribute which specifies that the first argument to a function should not be affected by N.

See page 329. *New in Version 3.*

#### ■ NHoldRest

NHoldRest is an attribute which specifies that all but the first argument to a function should not be affected by N.

See page 329. *New in Version 3.*

#### $\sim$  NIntegrate

 $NIntegrate [f, \{x, \, xmin, \, xmax\}]$  gives a numerical approximation to the integral  $\int_{xmin}^{xmax} f\ dx.$ 

Multidimensional integrals can be specified, as in Integrate. InIntegrate tests for singularities at the end points of the integration range. Integrate  $[f, \{x, x_0, x_1, \ldots, x_k\}]$  tests for singularities at each of the intermediate points  $x_i$ . If there are no singularities, the result is equivalent to an integral from  $x_0$  to  $x_k$ . You can use complex numbers  $x_i$  to specify an integration contour in the complex plane.  $\sim$  The following options can be given:

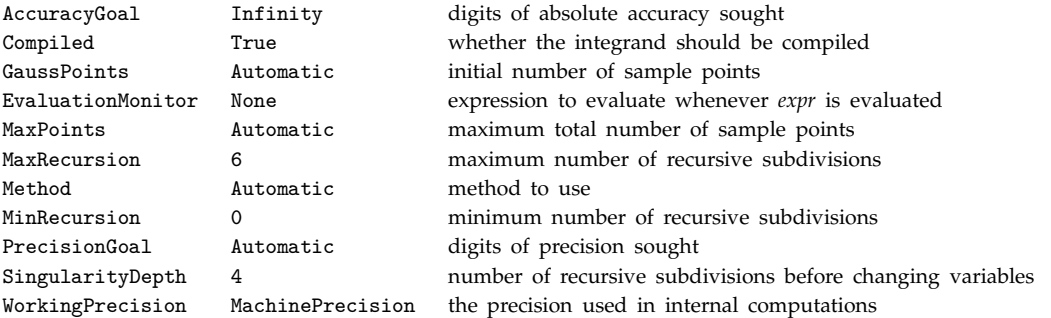

NIntegrate usually uses an adaptive algorithm, which recursively subdivides the integration region as needed. In one dimension, GaussPoints specifies the number of initial points to choose. The default setting for GaussPoints is Floor[WorkingPrecision/3]. In any number of dimensions, MinRecursion specifies the minimum number of recursive subdivisions to try. MaxRecursion gives the maximum number. ■ NIntegrate usually continues doing subdivisions until the error estimate it gets implies that the final result achieves either the AccuracyGoal or the PrecisionGoal specified. The default setting for PrecisionGoal is usually equal to the setting for WorkingPrecision minus 10 digits. If an explicit setting for MaxPoints is given, NIntegrate uses quasi Monte Carlo methods to get an estimate of the result, sampling at most the number of points specified.  $\blacksquare$  The default setting for PrecisionGoal is taken to be 2 in this case.  $\blacksquare$  You should realize that with sufficiently pathological functions, the algorithms used by NIntegrate can give wrong answers. In most cases, you can test the answer by looking at its sensitivity to changes in the setting of options for NIntegrate.  $\blacksquare$  N[Integrate[ ... ]] calls NIntegrate for integrals that cannot be done symbolically.  $\blacksquare$  NIntegrate has attribute HoldAll.  $\blacksquare$  Possible settings for Method are GaussKronrod, DoubleExponential, Trapezoidal, Oscillatory, MultiDimensional, MonteCarlo, and QuasiMonteCarlo. GaussKronrod and MultiDimensional are adaptive methods. MonteCarlo and QuasiMonteCarlo are randomized methods, appropriate for high-dimensional integrals. See page 954. ■ Implementation notes: see page 1068. ■ See also: NDSolve, NSum. ■ Related packages: NumericalMath`ListIntegrate`, NumericalMath`CauchyPrincipalValue`, NumericalMath`GaussianQuadrature`.

*New in Version 1; modified in Version 5.0.*

#### +■ NMaximize

MMaximize[ $f$ ,  $\{x, y, \ldots\}$ ] maximizes  $f$  numerically with respect to  $x, y, \ldots$ . NMaximize[{*f*, *cons*}, {*x*, *y*, ... }] maximizes *f* numerically subject to the constraints *cons*. See notes for NMinimize. See page 974. See also: NMinimize, Maximize, FindMaximum. *New in Version 5.0.* 

# $+$  NMinimize

NMinimize[*f*, {*x*, *y*, ... }] minimizes *f* numerically with respect to *x*, *y*, ... . NMinimize[{*f*, *cons*}, {*x*, *y*, ... }] minimizes *f* numerically subject to the constraints *cons*.

Minimize returns a list of the form  $f_{min}$ ,  $\{x \to x_{min}$ ,  $y \to y_{min}$ , ... }}. *cons* can contain equations, inequalities or logical combinations of these.  $\blacksquare$  Minimize always attempts to find a global minimum of  $f$  subject to the constraints given. I Unless *f* and *cons* are both linear, Minimize may sometimes find only a local minimum. I By default, all variables are assumed to be real.  $\mathbf{x} \in \text{Integers}$  can be used to specify that a variable can take on only integer values. If Minimize determines that the constraints cannot be satisfied, it returns {Infinity,  $\{x \rightarrow$  Indeterminate, ... }}.  $\blacksquare$  The following options can be given:

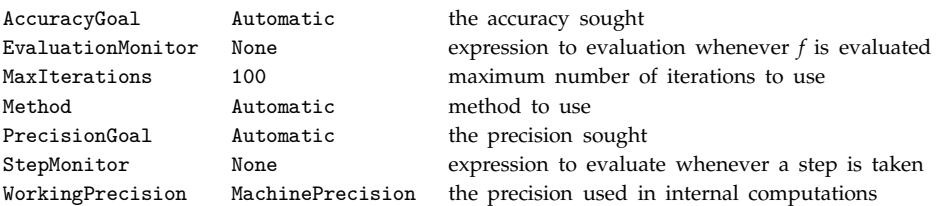

■ The default settings for AccuracyGoal and PrecisionGoal are WorkingPrecision/2. ■ The settings for AccuracyGoal and PrecisionGoal specify the number of digits to seek in both the value of the position of the maximum, and the value of the function at the minimum. I Minimize continues until either of the goals specified by AccuracyGoal or PrecisionGoal is achieved. Possible settings for the Method option include "NelderMead", "DifferentialEvolution", "SimulatedAnnealing" and "RandomSearch". See page 974. Implementation notes: see page 1068. See also: NMaximize, Minimize, FindMinimum, FindFit. New in Version 5.0.

# ■ NonCommutativeMultiply

*a* \*\* *b* \*\* *c* is a general associative, but non-commutative, form of multiplication.

NonCommutativeMultiply has attribute Flat. ■ Instances of NonCommutativeMultiply are automatically flattened, but no other simplification is performed. Tou can use NonCommutativeMultiply as a generalization of ordinary multiplication for special mathematical objects. ■ See page 1026. ■ See also: Dot, Times, Cross. ■ New in Version 1.

# ■ NonConstants

NonConstants is an option for D which gives a list of objects to be taken to depend implicitly on the differentiation variables.

If *c* does not appear in the list of NonConstants, then  $D[c, x]$  is taken to be 0 unless *c* and *x* are identical expressions. ■ See page 853. ■ See also: Dt. ■ New in Version 1.

# ■ None

None is a setting used for certain options.

See also: All, Automatic. *New in Version 1.*

# ■ NonNegative

NonNegative[ $x$ ] gives True if  $x$  is a non-negative number.

NonNegative[*x*] gives False if *x* is manifestly a negative or complex numerical quantity. Otherwise, it remains unevaluated. See also: Negative, Positive, Sign, Greater, Simplify, Assumptions. *New in Version 1*.

### ■ NonPositive

NonPositive[ $x$ ] gives True if  $x$  is a non-positive number. See notes for NonNegative. *New in Version 3.*

### , Nor

Nor[ $e_1, e_2, ...$ ] is the logical NOR function. It evaluates its arguments in order, giving False immediately if any of them are True, and True if they are all False.

Nor[e<sub>1</sub>, e<sub>2</sub>, ...] can be input in StandardForm and InputForm as e<sub>1</sub>  $\bar{v}$  e<sub>2</sub>  $\bar{v}$  .... The character  $\bar{v}$  can be entered as : nor : or \[Nor].  $\blacksquare$  Nor[ $e_1, e_2, ...$ ] is equivalent to Not[Or[ $e_1, e_2, ...$ ]].  $\blacksquare$  Nor evaluates its arguments in a non-standard way (see page 1046). ■ Nor gives symbolic results when necessary, removing initial arguments that are False. ■ Nor is not Flat. ■ See page 87. ■ See also: LogicalExpand, Or, Xor. ■ New in Version 4.1.

#### , Norm

Norm[*expr*] gives the norm of a number or array.

Norm[*expr*, *p*] gives the *p*-norm.

For complex numbers,  $Norm[z]$  is  $Abs[z]$ .  $\blacksquare$  For vectors,  $Norm[v]$  is  $Sqrt[v]$ . Conjugate $[v]$ ].  $\blacksquare$  Norm $[v, p]$  is Total[Abs[ $v \sim p$ ]] $\sim$ (1/*p*). Norm[*v*, Infinity] is the  $\infty$ -norm given by Max[Abs[*v*]]. For matrices, Norm[*m*] gives the maximum singular value of  $m$ . Norm can be used on SparseArray objects. See page 119. See also: Abs, Dot, Total, SingularValueList, Integrate. *New in Version 5.0.*

#### $\sim$  Normal

Normal[*expr*] converts *expr* to a normal expression, from a variety of special forms.

Normal[*expr*] converts a power series to a normal expression by truncating higher-order terms.  $\blacksquare$  Normal[*expr*] converts SparseArray objects into ordinary arrays. Normal[*expr*] converts RootSum objects into explicit sums involving Root objects. ■ When additional "data types" are introduced, Normal should be defined to convert them, when possible, to normal expressions. ■ See page 888. ■ See also: SeriesCoefficient. ■ New in Version 1.0; modified *in Version 5.0.*

#### ■ Not

!*expr* is the logical NOT function. It gives False if *expr* is True, and True if it is False.

Not[*expr*] can be input in StandardForm and InputForm as *-expr*. The character - can be entered as :!;, ;not ; or \[Not]. Not gives symbolic results when necessary, applying various simplification rules to them. If you are using *Mathematica* with a text-based front end, then you cannot use the notation !*expr* for Not[*expr*] if it appears at the very beginning of a line. In this case, *!expr* is interpreted as a shell escape. ■ See page 87. ■ See also: LogicalExpand, BitNot, Nand, Nor. *New in Version 1; modified in Version 3.*

### ■ Notebook

Notebook[  $\{cell_1, \ cell_2, \ \ldots \ \}$ ] represents a notebook that can be manipulated by the *Mathematica* front end.

Notebook files contain explicit Notebook expressions written out in textual form. Tou can manipulate open notebooks in the front end using standard commands in the front end, and using the options inspector.  $\blacksquare$  Open notebooks in the front end are referred to in the kernel by NotebookObject constructs. You can use Options and SetOptions to look at and modify options for open notebooks. See page 576. See also: Cell. New in Version 3.

# ■ NotebookApply

NotebookApply[*notebook*, *data*] writes data into a notebook at the current selection, replacing the first selection placeholder in *data* by the current selection, and then setting the current selection to be just after the data written.

NotebookApply[*notebook*, *data*, *sel*] writes data into a notebook and then sets the current selection to be as specified by *sel*.

The first argument of NotebookApply is a NotebookObject. NotebookApply does the same as NotebookWrite, except that it replaces the first selection placeholder in *data* by the current selection. NotebookApply is often used in setting up actions for buttons in palettes.  $\blacksquare$  Selection placeholders are represented by the character  $\blacksquare$  or \[SelectionPlaceholder]. ■ Possible settings for *sel* are as in NotebookWrite. ■ See page 585. ■ See also: NotebookWrite, NotebookRead, SelectionMove, ButtonFunction. *New in Version 3.*

### ■ NotebookAutoSave

NotebookAutoSave is an option for Notebook which specifies whether the notebook should automatically be saved after each piece of output generated by evaluation in it.

See page 618. See also: NotebookSave. New in Version 3.

### ■ NotebookClose

NotebookClose[*notebook*] closes the notebook corresponding to the specified notebook object.

NotebookClose will make a notebook disappear from your screen, and will invalidate all notebook objects which refer to that notebook. See page 591. See also: NotebookSave, Close. *New in Version 3.* 

### ■ NotebookCreate

NotebookCreate[ ] creates a new open notebook in the front end.

NotebookCreate[*options*] sets up the specified options for the new notebook.

NotebookCreate will by default create a notebook with name "Untitled-*n*". Unless you set the option Visible->False, NotebookCreate will cause a new window to appear on your screen. See page 591. See also: NotebookOpen, NotebookClose. *New in Version 3.*

# NotebookDelete

NotebookDelete[*notebook*] deletes the current selection corresponding to the specified notebook object.

Using NotebookDelete in the kernel is equivalent to using the Clear command in the front end.  $\blacksquare$  After NotebookDelete, the current selection becomes an insertion point at the position of the deleted material. *notebook* must be a NotebookObject, as returned by NotebookOpen, etc. See page 585. See also: NotebookRead, NotebookWrite. *New in Version 3.*

#### ■ NotebookFind

NotebookFind[*notebook*, *data*] sets the current selection in the specified notebook object to be the next occurrence of *data*.

NotebookFind[*notebook*, *data*, Previous] sets the current selection to be the previous occurrence.

NotebookFind[*notebook*, *data*, All] sets the current selection to be all occurrences.

NotebookFind[*notebook*, *data*, *dir*, *elems*] searches the elements of cells specified by *elems*.

NotebookFind returns \$Failed if the search it performs finds no occurrence of *data*. *notebook* must be a NotebookObject, as returned by NotebookOpen, etc. *data* can be a string, box expressions, or a complete cell. The possible elements are:

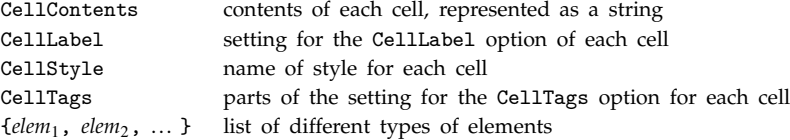

■ The default for *elems* is CellContents. ■ Unless the option setting AutoScroll->False is given, the front end will scroll a notebook so that the result of NotebookFind is visible.  $\blacksquare$  The front end will also usually highlight the region corresponding to the result. ■ See page 584. ■ See also: NotebookLocate, SelectionMove, NotebookOpen, Find. *New in Version 3.*

### ■ NotebookGet

NotebookGet[*obj*] gets the expression corresponding to the notebook represented by the notebook object *obj*.

NotebookGet[ ] gets the expression corresponding to the currently selected notebook.

NotebookGet allows you to take a notebook that is open in the front end, and get the expression corresponding to it in the kernel. InterbookGet returns an expression with head Notebook. I See page 578. I See also: NotebookOpen, NotebookPut, Get. *New in Version 3.*

#### NotebookLocate

NotebookLocate["*tag*"] locates all cells with the specified tag in your currently selected notebook, selecting the cells and scrolling to the position of the first one.

NotebookLocate[{"*file*", "*tag*"}] if necessary opens the notebook stored in *file*, then locates cells with the specified tag.

NotebookLocate sets the current selection to contain all cells with the specified tag. If the cells are in closed groups, NotebookLocate will open all these groups. NotebookLocate is used for following hyperlinks within one notebook or between notebooks. ■ NotebookLocate searches for tags in the list given as the setting for the CellTags option of each cell. ■ See page 585. ■ See also: NotebookFind, NotebookOpen, SetSelectedNotebook, ButtonBox. *New in Version 3.*

# ■ NotebookObject

NotebookObject[*fe*, *id*] is an object that represents an open notebook in the front end.

*fe* is a FrontEndObject which specifies the front end in which the notebook is open. ■ *id* is an integer that gives a unique serial number for this open notebook. ■ In StandardForm and OutputForm notebook objects are printed so as to indicate the current title of the window that would be used to display the notebook.  $\blacksquare$  Functions such as NotebookPrint and NotebookClose take NotebookObject as their argument. ■ Within any open notebook, there is always a current selection. The current selection can be modified by applying functions such as SelectionMove to NotebookObject. ■ See page 579. ■ See also: NotebookSelection, NotebookOpen, Notebooks, SelectedNotebook. *New in Version 3; modified in Version 4.*

# ■ NotebookOpen

NotebookOpen["*name*"] opens an existing notebook with the specified name, returning the corresponding notebook object.

NotebookOpen["*name*", *options*] opens a notebook using the options given.

NotebookOpen will usually cause a new notebook window to be opened on your screen. ■ NotebookOpen returns \$Failed if it cannot open a notebook with the specified name. NotebookOpen searches the directories specified by the NotebookPath global option for the front end. With the option Visible->False set, NotebookOpen will return a NotebookObject, but will not cause a window to appear on your screen. NotebookOpen initially sets the current selection to be before the first cell in the notebook.  $\blacksquare$  See pages 578 and 591.  $\blacksquare$  See also: NotebookCreate, NotebookLocate, NotebookSelection, OpenRead, Get, SetSelectedNotebook. *New in Version 3.*

# ■ NotebookPrint

NotebookPrint[*notebook*] sends a notebook to your printer.

NotebookPrint[*notebook*, *stream*] sends a PostScript version of the notebook to the specified stream.

If *notebook* is a NotebookObject, then NotebookPrint will print the complete notebook. If it is a

NotebookSelection, then NotebookPrint will print just the selection. I NotebookPrint uses the printing options set for the specified notebook, taking defaults from the global options set for the whole front end.

NotebookPrint[*notebook*, "*file*.ps"] saves the PostScript form of the notebook in a file.

■ NotebookPrint[*notebook*, "!command"] gives the PostScript form of the notebook as input to a command. ■ See page 591. See also: NotebookSave, NotebookWrite, PrintingStyleEnvironment. *New in Version 3.* 

# ■ NotebookPut

NotebookPut[*expr*] creates a notebook corresponding to *expr* and makes it the currently selected notebook in the front end.

NotebookPut[*expr*, *obj*] replaces the notebook represented by the notebook object *obj* with one corresponding to *expr*.

NotebookPut allows you to take a notebook expression in the kernel and make it an open notebook in the front end. ■ expr must be a notebook expression with head Notebook. ■ NotebookPut returns a NotebookObject corresponding to the notebook it creates. ■ NotebookPut[*expr*, *obj*] overwrites whatever data was contained in the notebook represented by the notebook object *obj*. ■ See page 578. ■ See also: NotebookGet, NotebookCreate, Put. *New in Version 3.*

### ■ NotebookRead

NotebookRead[*notebook*] gives the expression corresponding to the current selection in the specified notebook object.

NotebookRead is the basic way to get into the kernel pieces of notebooks that are being manipulated by the front end. ■ See page 585. ■ See also: Get, NotebookWrite, NotebookDelete, ButtonSource. ■ New in Version 3.

### Notebooks

Notebooks[ ] gives a list of notebooks currently open in the front end.

Notebooks[ ] returns a list of NotebookObject constructs. Notebooks[*fe*] gives a list of notebooks open in a specific front end, specified by a FrontEndObject. The default is \$FrontEnd.  $\blacksquare$  See page 579.  $\blacksquare$  See also: SelectedNotebook, EvaluationNotebook, NotebookOpen, Streams. ■ New in Version 3.

### ■ NotebookSave

NotebookSave[*notebook*] saves the current version of a notebook in a file.

NotebookSave[*notebook*, "*file*"] saves the notebook in the specified file.

NotebookSave[*notebook*, *stream*] sends the expression corresponding to the current version of the notebook to the specified stream.

*notebook* must be a NotebookObject. ■ NotebookSave[*notebook*] saves the notebook in a file whose name is given by the notebook object *notebook*. IntebookSave writes out the *Mathematica* expression corresponding to the notebook, together with *Mathematica* comments which make it easier for the front end to read the notebook in again. ■ See page 591. ■ See also: NotebookAutoSave, NotebookPrint. ■ New in Version 3.

### ■ NotebookSelection

NotebookSelection[*notebook*] represents the current selection in an open notebook in the front end.

NotebookSelection takes a NotebookObject as its argument. You can use Options and SetOptions to read and write options associated with your current selection. ■ See page 591. ■ See also: SelectionMove. ■ New in Version 3.

### ■ NotebookWrite

NotebookWrite[*notebook*, *data*] writes data into a notebook at the current selection, setting the current selection to be just after the data written.

NotebookWrite[*notebook*, *data*, *sel*] writes data into a notebook setting the current selection to be as specified by *sel*.

The first argument of NotebookWrite is a NotebookObject. I NotebookWrite does essentially the same as a Paste operation in the front end: it replaces by *data* whatever the current selection in the notebook is. NotebookWrite is the basic way to use the *Mathematica* kernel to modify the contents of notebooks that are being manipulated by the front end. NotebookWrite automatically wraps Cell around the *data* you specify if this is necessary. Possible settings for *sel* are:

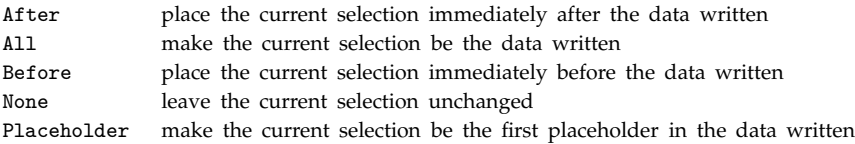

The default for *sel* is After, so that NotebookWrite[*obj*, *data*] can be called repeatedly to insert several pieces of data in sequence. See page 585. See also: NotebookApply, NotebookRead, NotebookDelete, SelectionMove. *New in Version 3.*

# ■ NProduct

 $NProduct[f, {i, imin, imax}]$  gives a numerical approximation to the product  $\prod_{i=imin}^{imax} f$ . NProduct[*f*, {*i*, *imin*, *imax*, *di*}] uses a step *di* in the product.

See notes for NSum. The options NSumExtraTerms and NSumTerms are replaced by NProductExtraFactors and NProductFactors. ■ See page 957. ■ Related package: NumericalMath`NLimit`. ■ New in Version 1.

# ~■ NSolve

NSolve[*lhs*==*rhs*, *var*] gives a list of numerical approximations to the roots of a polynomial equation.

+ NSolve[{eqn<sub>1</sub>, eqn<sub>2</sub>, ... }, {var<sub>1</sub>, var<sub>2</sub>, ... }] solves a system of polynomial equations.

NSolve[*eqns*, *vars*, *n*] gives results to *n*-digit precision. NSolve[*eqns*, *vars*] gives the same final result as N[Solve[eqns, vars]], apart from issues of numerical precision. ■ See page 959. ■ Implementation notes: see page 1068. See also: Solve, FindRoot, NDSolve. Related package: NumberTheory'Recognize'. New in *Version 2; modified in Version 4.1.*

# - NSum

 $\texttt{NSum}[f, \{i, \textit{imin}, \textit{imax}\}]$  gives a numerical approximation to the sum  $\sum_{i=\textit{imin}}^{\textit{imax}} f$ .

NSum[*f*, {*i*, *imin*, *imax*, *di*}] uses a step *di* in the sum.

NSum can be used for sums with both finite and infinite limits.  $\blacksquare$  NSum[f, {*i*, ... }, {*j*, ... }, ... ] can be used to evaluate multidimensional sums.  $\sim$  The following options can be given:

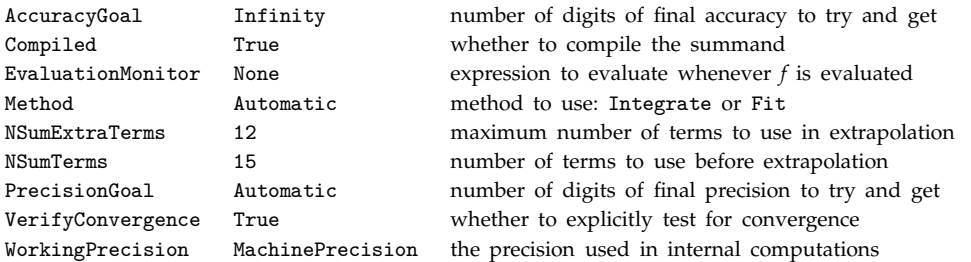

NSum uses either the Euler-Maclaurin (Integrate) or Wynn epsilon (Fit) method. With the Euler-Maclaurin method, the options AccuracyGoal and PrecisionGoal can be used to specify the accuracy and precision to try and get in the final answer. NSum stops when the error estimates it gets imply that either the accuracy or precision sought has been reached. " You should realize that with sufficiently pathological summands, the algorithms used by NSum can give wrong answers. In most cases, you can test the answer by looking at its sensitivity to changes in the setting of options for NSum.  $\blacksquare$  VerifyConvergence is only used for sums with infinite limits.  $\blacksquare$  N[Sum[ ... ]] calls NSum. ■ NSum has attribute HoldAll. ■ See page 957. ■ Implementation notes: see page 1068. ■ See also: NProduct. Related packages: NumericalMath`ListIntegrate`, NumericalMath`NLimit`. *New in Version 1; modified in Version 5.0.*

# ■ Null

Null is a symbol used to indicate the absence of an expression or a result. When it appears as an output expression, no output is printed.

 $e_1$ ;  $e_2$ ; ...;  $e_k$ ; returns Null, and prints no output. **Expressions like**  $f[e_1, e_2]$  are interpreted to have Null between each pair of adjacent commas. *New in Version 1.*

#### ■ NullRecords

NullRecords is an option for Read and related functions which specifies whether null records should be taken to exist between repeated record separators.

With the default setting NullRecords -> False, repeated record separators are treated like single record separators. ■ See page 646. ■ See also: WordSeparators. ■ New in Version 2.

### ■ NullSpace

NullSpace[*m*] gives a list of vectors that forms a basis for the null space of the matrix *m*.

NullSpace works on both numerical and symbolic matrices. NullSpace[*m*, Modulus->*n*] finds null spaces for integer matrices modulo *n*. NullSpace[*m*, ZeroTest -> *test*] evaluates *test*[ *m*[[*i*, *j*]] ] to determine whether matrix elements are zero. The default setting is ZeroTest  $\rightarrow$  Automatic. A Method option can also be given. Possible settings are as for LinearSolve. See page 907. Implementation notes: see page  $1069$ . See also: MatrixRank, LinearSolve, RowReduce, SingularValueList. *New in Version 1; modified in Version 3.*

#### ■ NullWords

NullWords is an option for Read and related functions which specifies whether null words should be taken to exist between repeated word separators.

With the default setting NullWords -> False, repeated word separators are treated like single word separators. See page 646. See also: TokenWords, RecordSeparators. New in Version 2.

#### ■ Number

Number represents an exact integer or an approximate real number in Read.

An integer is returned if no explicit decimal point is present. Approximate real numbers can be given in  $C$  or Fortran forms, such as 2.4E5 or -3.4e-4. ■ See page 646. ■ See also: Real, DigitQ. ■ New in Version 1.

#### NumberForm

NumberForm[*expr*, *n*] prints with approximate real numbers in *expr* given to *n*-digit precision.

NumberForm[*expr*, {*n*, *f*}] prints with approximate real numbers having *n* digits, with *f* digits to the right of the decimal point. ■ NumberForm works on integers as well as approximate real numbers.  $\sim$  The following options can be given:

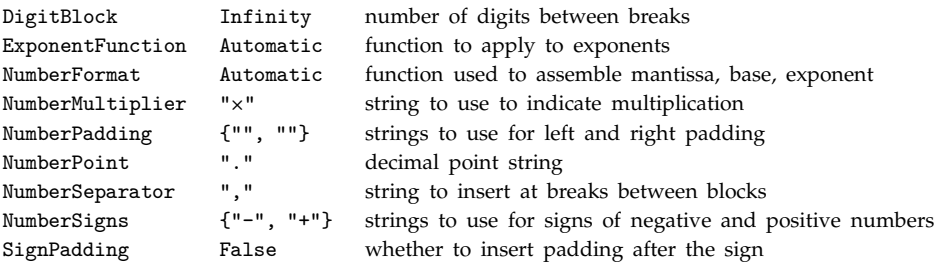

■ All options except ExponentFunction apply to integers as well as approximate real numbers. ■ You can mix NumberForm and BaseForm.  $\blacksquare$  NumberForm acts as a "wrapper", which affects printing, but not evaluation.  $\blacksquare$  See page 435. See also: ScientificForm, EngineeringForm, AccountingForm, BaseForm, PaddedForm, N. *New in Version 1; modified in Version 3.*

### ■ NumberFormat

NumberFormat is an option for NumberForm and related functions which specifies how the mantissa, base and exponent should be assembled into a final print form.

With the setting NumberFormat  $\rightarrow$  *f*, the function *f* is supplied with three arguments: the mantissa, base and exponent of each number to be printed.  $\blacksquare$  The arguments are all given as strings.  $\blacksquare$  When no exponent is to be printed, the third argument is given as "".  $\blacksquare$  The function *f* must return the final format for the number.  $\blacksquare$  See page 436. ■ See also: ExponentFunction. ■ New in Version 2.

# ■ NumberMarks

NumberMarks is an option for InputForm and related functions that specifies whether ` marks should be included in the printed forms of approximate numbers.

The default setting for NumberMarks is given by the value of  $\mathcal{L}$ NumberMarks.  $\blacksquare$  NumberMarks->True indicates that ` should be used in all approximate numbers, both machine-precision and arbitrary-precision ones.

NumberMarks -> Automatic indicates that ` should be used in arbitrary-precision but not machine-precision numbers.  $\blacksquare$  NumberMarks  $\rightarrow$  False indicates that ` should never be used in outputting numbers.  $\blacksquare$  Number marks are used to indicate the type of numbers, and their precision or accuracy.  $\blacksquare$  The  $\ast \uparrow$  form for scientific notation is always used in InputForm, and is independent of NumberMarks. See page 730. See also: NumberForm. New in *Version 3.*

# ■ NumberMultiplier

NumberMultiplier is an option for NumberForm and related functions which gives the string to use as a multiplication sign in scientific notation.

The default is NumberMultiplier  $\rightarrow$  "\[Times]". In OutputForm, \[Times] is rendered as x. I See page 436. *New in Version 3.*

# ■ NumberPadding

NumberPadding is an option for NumberForm and related functions which gives strings to use as padding on the left- and right-hand sides of numbers.

NumberPadding -> {"*sleft"*, "*sright"*} specifies strings to use for padding on the left and right. ■ In NumberForm, the default setting is NumberPadding  $\rightarrow$  {"", ""}. In PaddedForm, the default setting is NumberPadding -> {"", "0"}. ■ The strings specified as padding are inserted in place of digits. ■ See page 436. ■ See also: SignPadding. ■ New in Version 2.

### NumberPoint

NumberPoint is an option for NumberForm and related functions which gives the string to use as a decimal point.

The default is NumberPoint -> ".". See page 436. *New in Version 1.*

### ■ NumberQ

NumberQ[*expr*] gives True if *expr* is a number, and False otherwise.

NumberQ[*expr*] returns False unless *expr* is manifestly a number (i.e., has head Complex, Integer, Rational or Real). NumberQ[Infinity] gives False. NumberQ[Overflow[ ]] and NumberQ[Underflow[ ]] give True. You can use NumberQ[ $x$ ]  $\sim$ = True to override the normal operation of NumberQ, and effectively define x to be a number. See pages 267 and 723. See also: NumericQ, IntegerQ, MachineNumberQ, TrueQ, Complexes. *New in Version 1; modified in Version 3.*

#### ■ NumberSeparator

NumberSeparator is an option for NumberForm and related functions which gives the string to insert at breaks between digits.

NumberSeparator -> "*s*" specifies that the string *s* should be inserted at every break between digits specified by DigitBlock. NumberSeparator -> {"*sleft*", "*sright*"} specifies different strings to be used on the left and right of the decimal point. ■ The default setting is NumberSeparator  $\rightarrow$  ",". ■ See page 436. ■ New in Version 1.

#### ■ NumberSigns

NumberSigns is an option for NumberForm and related functions which gives strings to use as signs for negative and positive numbers.

NumberSigns -> {"*sneg*", "*spos*"} specifies that "*sneg*" should be given as the sign for negative numbers, and "*spos*" for positive numbers. The default setting is NumberSigns -> {"-", ""}.

NumberSigns -> {{"*snleft*", "*snright*"}, {"*spleft*", "*spright*"}} specifies strings to put both on the left and right of numbers to specify their signs. In AccountingForm, the default setting is NumberSigns  $\rightarrow$  {{"(", ")"}, ""}. ■ See page 436. ■ See also: SignPadding. ■ New in Version 2.

#### ■ Numerator

Numerator[*expr*] gives the numerator of *expr*.

Numerator picks out terms which do not have superficially negative exponents. Denominator picks out the remaining terms. An exponent is "superficially negative" if it has a negative number as a factor. The standard representation of rational expressions as products of powers means that you cannot simply use Part to extract numerators. ■ Numerator can be used on rational numbers. ■ See page 74. ■ See also: ExpandNumerator. ■ New in *Version 1.*

#### ■ NumericFunction

NumericFunction is an attribute that can be assigned to a symbol *f* to indicate that  $\texttt{f[arg}_1, \textit{arg}_2, \dots$  ] should be considered a numeric quantity whenever all the  $\textit{arg}_i$  are numeric quantities.

Most standard built-in mathematical functions have the attribute NumericFunction.  $\blacksquare$  NumericQ checks the NumericFunction attribute of every function it encounters. ■ If you assign the attribute NumericFunction to a function that does not yield numerical values, then NumericQ will give misleading results.  $\blacksquare$  See pages 329 and 724. See also: NumericQ, NHoldAll. *New in Version 3.*

### ■ NumericQ

NumericQ[*expr*] gives True if *expr* is a numeric quantity, and False otherwise.

An expression is considered a numeric quantity if it is either an explicit number or a mathematical constant such as Pi, or is a function that has attribute NumericFunction and all of whose arguments are numeric quantities.  $\blacksquare$  In most cases, NumericQ[*expr*] gives True whenever N[*expr*] would yield an explicit number. ■ See page 724. ■ See also: NumberQ. *New in Version 3.*

#### $\blacksquare$  0

 $O[x]$ <sup>*n*</sup> represents a term of order  $x^n$ .

O[*x*]^*n* is generated to represent omitted higher-order terms in power series.

O[ $x$ ,  $x_0$ ] $\sim$ *n* represents a term of order  $(x - x_0)^n$ .

Normal can be used to truncate power series, and remove 0 terms. ■ See page 885. ■ See also: Series, SeriesData. *New in Version 1.*

### ■ OddQ

OddQ[*expr*] gives True if *expr* is an odd integer, and False otherwise.

OddQ[*expr*] returns False unless *expr* is manifestly an odd integer (i.e., has head Integer, and is odd). You can use OddQ[ $x$ ]  $\sim$ = True to override the normal operation of OddQ, and effectively define x to be an odd integer.  $\blacksquare$  See pages 267 and 723. ■ See also: IntegerQ, EvenQ, TrueQ. ■ New in Version 1.

### **Off**

Off[*symbol*::*tag*] switches off a message, so that it is no longer printed.

Off[*s*] switches off tracing messages associated with the symbol *s*.

 $Off[m_1, m_2, \dots]$  switches off several messages.

Off[ ] switches off all tracing messages.

The *value* of *symbol*::*tag* is not affected by Off.  $\blacksquare$  Off[*s*] is equivalent to Off[*s*::trace].  $\blacksquare$  Off[ ] is equivalent to Off[ $s$ ::trace] for all symbols. See pages 61 and 479. See also: On, Message, Check. *New in Version 1.* 

### ■ Offset

Offset[{*dx*, *dy*}, *position*] gives the position of a graphical object obtained by starting at the specified position and then moving by absolute offset {*dx*, *dy*}.

Offset can be used to specify offsets in any two-dimensional graphics primitive. *position* can be either  $\{x, y\}$  or Scaled[ $\{x, y\}$ , ... ].  $\blacksquare$  The offset is measured in units of printer's points, approximately equal to  $\frac{1}{72}$  of an inch. **Offset**[ $\{dx, dy\}$ ] can be used to specify an absolute radius in a Circle or Disk object. See page 506. See also: Scaled, AbsolutePointSize, AbsoluteThickness. *New in Version 3.*

#### ■ On

On[*symbol*::*tag*] switches on a message, so that it can be printed.

On[*s*] switches on tracing for the symbol *s*.

 $On[m_1, m_2, \dots]$  switches on several messages.

On[ ] switches on tracing for all symbols.

When tracing is switched on, each evaluation of a symbol, on its own, or as a function, is printed, together with the result. Note that the tracing information is printed when a function *returns*. As a result, traces of recursive functions appear in the opposite order from their calls.  $\blacksquare$  On[*s*] is equivalent to On[*s*::trace].  $\blacksquare$  On[ ] is equivalent to On[s::trace] for all symbols. ■ See pages 61 and 479. ■ See also: Off, TracePrint. ■ New in Version 1.

#### ■ OneIdentity

OneIdentity is an attribute that can be assigned to a symbol *f* to indicate that *f*[*x*], *f*[*f*[*x*]], etc. are all equivalent to *x* for the purpose of pattern matching.

+■ OneIdentity has an effect only if *f* has attribute Flat. ■ Functions like Plus and Times have the attribute OneIdentity.  $\blacksquare$  The fact that Times has attribute OneIdentity allows a pattern like n\_. x\_ to match x.  $\blacksquare$  See pages 271 and 329. See also: Flat, Nest. New in Version 1.

### ■ OpenAppend

OpenAppend["*file*"] opens a file to append output to it, and returns an OutputStream object.

The following options can be given:

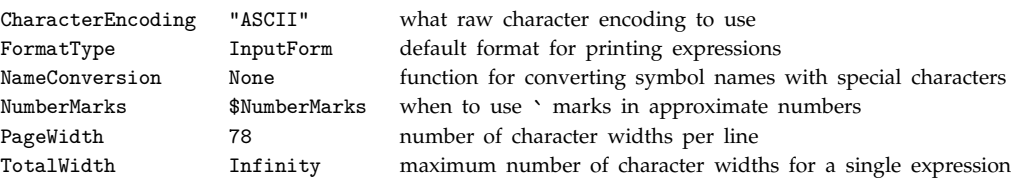

On computer systems that support pipes, OpenAppend["!*command*"] runs the external program specified by *command*, and opens a pipe to send input to it. ■ If OpenRead does not succeed in opening a particular file or pipe, it generates a message, and returns  $Failed.$   $\blacksquare$  OpenAppend resolves file names according to the procedure described in Section A.6.1. OpenAppend returns OutputStream["*name*", *n*], where *name* is the full name of a file or command, and *n* is a serial number that is unique across all streams opened in the current *Mathematica* session. SetOptions can be used to change the properties of an output stream, after it is already open. Functions like Put and Write automatically open the files or pipes they need, if they are not already open. Getting the option DOSTextFormat->True causes newlines specified by \n to be output as \r\n pairs, suitable for text-mode files on MS-DOS and related systems. See page 632. See also: Close, Put, Streams, LinkCreate. New in Version 1; *modified in Version 3.*

### ■ OpenRead

OpenRead["*file*"] opens a file to read data from, and returns an InputStream object.

OpenRead prepares to read from a file, starting at the beginning of the file.  $\blacksquare$  On systems that support pipes, OpenRead["!*command*"] runs the external program specified by *command*, and opens a pipe to get input from it. If OpenRead does not succeed in opening a particular file or pipe, it generates a message, and returns \$Failed. OpenRead resolves file names according to the procedure described in Section A.6.1. The function ReadList automatically opens files or pipes that it needs. ■ OpenRead returns InputStream["*name*", *n*], where *name* is the full name of a file or command, and *n* is a serial number that is unique across all streams opened in the current *Mathematica* session. Setting the option DOSTextFormat->True causes all input to be treated as coming from a text-mode file on an MS-DOS or related system. This means that \r\n pairs are interpreted as single newlines, and  $\overline{c}$   $\overline{m}$  is interpreted as EndOfFile.  $\blacksquare$  See page 649.  $\blacksquare$  See also: Close, Read, ReadList, Streams, LinkCreate.  $\blacksquare$  N*ew in Version 1; modified in Version 3.*

### ■ OpenTemporary

OpenTemporary[ ] opens a temporary file to which output can be written, and returns an OutputStream object.

OpenTemporary is often used in conjunction with Put and Get as a way of preparing data that is exchanged between *Mathematica* and external programs. **OpenTemporary** always creates a new file, that does not already exist. On Unix systems, OpenTemporary typically creates a file in the /tmp directory. The global variable \$TemporaryPrefix gives the base of the file name used by OpenTemporary. ■ See page 629. ■ See also: Close, Run. *New in Version 1.*

## ■ OpenWrite

OpenWrite["*file*"] opens a file to write output to it, and returns an OutputStream object.

OpenWrite deletes any existing contents in a file, and prepares to write output starting at the beginning of the file.

■ For output to pipes, OpenWrite and OpenAppend are equivalent. ■ See notes for OpenAppend. ■ See page 632. *New in Version 1.*

# ■ Operate

Operate[*p*, *f*[*x*, *y*]] gives *p*[*f*][*x*, *y*].

Operate[*p*, *expr*, *n*] applies *p* at level *n* in the head of *expr*.

Examples: Operate[p,  $f[x,y]$ ]  $\longrightarrow$  p[f][x, y]; Operate[p, f[x][y][z], 1]  $\longrightarrow$  p[f[x][y]][z]; Operate[p, f[x][y][z], 2]  $\longrightarrow$  p[f[x]][y][z]. Operate[p, f[x]] effectively applies the functional operator p to the function *f*. Operate is essentially a generalization of Apply, which allows you to apply an operator to the head of an expression, rather than simply to replace the head. See page 254. See also: Through, Apply, Heads. *New in Version 1.*

# ■ Optional

*p*:*v* is a pattern object which represents an expression of the form *p*, which, if omitted, should be replaced by *v*.

Optional is used to specify "optional arguments" in functions represented by patterns. The pattern object *p* gives the form the argument should have, if it is present. The expression  $v$  gives the "default value" to use if the argument is absent. Example: the pattern  $f[x_-, y_]:1$  is matched by  $f[a]$ , with x taking the value a, and y taking the value 1. It can also be matched by f[a, b], with y taking the value b. The form *s*\_:*v* is equivalent to Optional[ $s_$ ,  $v$ ]. This form is also equivalent to  $s_$ :  $v$ . There is no syntactic ambiguity since  $s$  must be a symbol in this case. The special form *s*\_. is equivalent to Optional[*s*\_] and can be used to represent function arguments which, if omitted, should be replaced by default values globally specified for the functions in which they occur. ■ Values for Default[*f*, ... ] specify default values to be used when \_. appears as an argument of *f*. Any assignments for Default[*f*, ... ] must be made *before* \_. first appears as an argument of *f*. Optional[*s*\_*h*] represents a function which can be omitted, but which, if present, must have head *h*. There is no simpler syntactic form for this case.  $\blacksquare$  Functions with built-in default values include Plus, Times and Power.  $\blacksquare$  See pages 274 and 1030. ■ See also: Alternatives. ■ New in Version 1.

# **Options**

Options[*symbol*] gives the list of default options assigned to a symbol.

Options[*expr*] gives the options explicitly specified in a particular expression such as a graphics object.

Options[*stream*] or Options["*sname*"] gives options associated with a particular stream.

Options[*object*] gives options associated with an external object such as a NotebookObject.

Options[*obj*, *name*] gives the setting for the option *name*.

Options[*obj*, {*name*<sub>1</sub>, *name*<sub>2</sub>, ... }] gives a list of the settings for the options *name<sub>i</sub>*.

Many built-in functions allow you to give additional arguments that specify options with rules of the form *name*  $\rightarrow$  *value*.  $\blacksquare$  **Options**[*f*] gives the list of rules to be used for the options associated with a function *f* if no explicit rules are given when the function is called.  $\blacksquare$  Options always returns a list of transformation rules for option names. You can assign a value to Options[*symbol*] to redefine all the default option settings for a function. ■ SetOptions[*symbol, name -> value*] can be used to specify individual default options. ■ You can use Options on InputStream and OutputStream objects. If there is only one stream with a particular name, you can give the name as a string as the argument of Options. If you ask for Options[NotebookObject[ ... ], *name*] the kernel will send a request to the front end to find the result. Explicit values are found for options associated with cells even if these options are only set at the style, notebook or global level. See pages 144 and 1040. See also: AbsoluteOptions. Related package: Utilities`FilterOptions`. *New in Version 1; modified in Version 3.*

#### ■ Or

*e*<sub>1</sub> || *e*<sub>2</sub> || ... is the logical OR function. It evaluates its arguments in order, giving True immediately if any of them are True, and False if they are all False.

Or[ $e_1$ ,  $e_2$ , ...] can be input in StandardForm and InputForm as  $e_1 \vee e_2 \vee \dots$  The character  $\vee$  can be entered as  $| \cdot | \cdot |$ ; or  $\infty$  or  $\infty$ . Or evaluates its arguments in a non-standard way (see page 1046). Or gives symbolic results when necessary, removing initial arguments that are False. ■ See page 87. ■ See also: Xor, LogicalExpand, BitOr, Nor. *New in Version 1; modified in Version 3.*

### ■ Order

Order[ $expr_1$ ,  $expr_2$ ] gives 1 if  $expr_1$  is before  $expr_2$  in canonical order, and -1 if  $expr_1$  is after  $\exp r_2$  in canonical order. It gives 0 if  $\exp r_1$  is identical to  $\exp r_2$ .

Examples: Order[a, b]  $\longrightarrow$  1; Order[b, a]  $\longrightarrow$  -1. Order uses canonical order as described in the notes for Sort. See page 255. See also: Equal, SameQ, Sort. New in Version 1.

### ■ OrderedQ

OrderedQ[*h*[*e*, *e*-, ... ]] gives True if the *ei* are in canonical order, and False otherwise.

See notes for Order. OrderedQ[{*e*, *e*}] gives True. By default, OrderedQ uses canonical order as described in the notes for Sort.  $\blacksquare$  OrderedQ[*list*, *p*] uses the function *p* to determine whether each pair of elements in *list* is in order. ■ See page 268. ■ See also: Signature, Sort. ■ New in Version 1.

#### +∎ Ordering

Ordering[*list*] gives the positions in *list* at which each successive element of Sort[*list*] appears.

Ordering[*list*, *n*] gives the positions in *list* at which the first *n* elements of Sort[*list*] appear.

Ordering[*list*, -*n*] gives the positions of the last *n* elements of Sort[*list*].

Ordering[*list*, *n*, *p*] uses Sort[*list*, *p*].

Example: Ordering[{c, a, b}]  $\longrightarrow$  {2, 3, 1}. In a numerical list Ordering[*list*, *n*] gives the positions of the *n* smallest elements. Ordering[*list*,  $-n$ ] gives the positions of the *n* largest elements. If there are several smallest elements in *list*, Ordering[*list*, 1] will give only the position of the one that appears first. *list*[[Ordering[*list*]]] is the same as Sort[*list*]. Ordering[*list*, *seq*] is equivalent to Take[Ordering[*list*], *seq*].

 $\blacksquare$  Ordering[*list*, All, *p*] gives the position at which all elements of *list* appear in Sort[*list*, *p*].  $\blacksquare$  Ordering can be used on expressions with any head, not only List. See page 129. See also: Max, Min, Position, OrderedQ, Median. *New in Version 4.1.*

#### ■ Orderless

Orderless is an attribute that can be assigned to a symbol  $f$  to indicate that the elements  $e_i$  in expressions of the form  $f[e_1, e_2, \dots]$  should automatically be sorted into canonical order. This property is accounted for in pattern matching.

The Orderless attribute for a function corresponds to the mathematical property of commutativity.  $\blacksquare$  Functions with the Orderless attribute use canonical order as described in the notes for Sort. **For an object that represents** a matrix or a tensor, the Orderless attribute represents symmetry among indices. Functions like Plus and Times are Orderless. In matching patterns with Orderless functions, all possible orders of arguments are tried. The Orderless attribute must be assigned before defining any values for an Orderless function.  $\blacksquare$  See page 329.  $\blacksquare$  See also: Sort, Flat, OneIdentity. *New in Version 1.*

## ■ Out

%*n* or Out[*n*] is a global object that is assigned to be the value produced on the *n*th output line. % gives the last result generated.

%% gives the result before last. %% ... % (*k* times) gives the *k*th previous result.

Out[] is equivalent to  $\%$ .  $\blacksquare$  Out[-*k*] is equivalent to  $\%$ , ...  $\%$  (*k* times).  $\blacksquare$  See page 702.  $\blacksquare$  See also: In, \$Line, \$HistoryLength, MessageList. *New in Version 1.*

# ■ Outer

Outer[*f*, *list*, *list*-, ... ] gives the generalized outer product of the *listi*, forming all possible combinations of the lowest-level elements in each of them, and feeding them as arguments to *f*.

 $\text{Outer}[f, \text{ list}_1, \text{ list}_2, \dots, n]$  treats as separate elements only sublists at level *n* in the *list<sub>i</sub>*.

Outer[f,  $list_1$ ,  $list_2$ , ...,  $n_1$ ,  $n_2$ , ...] treats as separate elements only sublists at level  $n_i$  in the corresponding *listi*.

Example:  $\text{Outer}[f, \{a, b\}, \{x, y\}] \longrightarrow \{\text{If } [a, x], f[a, y]\}, \{\text{f}[b, x], f[b, y]\}\}.$  Outer[Times,  $\text{list}_1$ ,  $\text{list}_2$ ] gives an outer product.  $\blacksquare$  The result of applying 0uter to the tensors  $T_{i_1i_2...i_r}$  and  $U_{j_1j_2...j_s}$  is the tensor  $V_{i_1i_2...i_{rj_1j_2...j_s}}$ with elements  $f[T_{i_1 i_2 \dots i_r}, U_{j_1 j_2 \dots j_s}]$ . Applying 0uter to two tensors of ranks *r* and *s* gives a tensor of rank  $r + s$ . The heads of both *listi* must be the same, but need not necessarily be List. The *listi* need not necessarily be cuboidal arrays. **The specifications**  $n_i$  of levels must be integers. **If** only a single level specification is given, it is assumed to apply to all the *listi*. If there are several *ni*, but fewer than the number of *listi*, all levels in the remaining *list<sub>i</sub>* will be used. + Outer can be used on SparseArray objects, returning a SparseArray object when possible. ■ See page 917. ■ See also: Inner, Distribute, Cross. ■ New in Version 1; modified in Version 3.

# ■ OutputForm

OutputForm[*expr*] prints as a two-dimensional representation of *expr* using only keyboard characters.

OutputForm is an approximation to StandardForm which uses only ordinary keyboard characters. The OutputForm of many kinds of expressions is quite different from their internal representation.  $\blacksquare$  DutputForm acts as a "wrapper", which affects printing, but not evaluation.  $\blacksquare$  DutputForm cannot be used directly for input to *Mathematica*. ■ When possible, 0utputForm uses approximations to special characters. Thus ≥ is given as >= and é as e'. ■ See page 424. ■ See also: StandardForm, TraditionalForm, InputForm, TeXForm, MathMLForm, Short, FullForm. *New in Version 1; modified in Version 3.*

# ■ OutputStream

OutputStream["*name*", *n*] is an object that represents an output stream for functions such as Write.

OpenWrite and OpenAppend return OutputStream objects.  $\blacksquare$  The serial number *n* is unique across all streams, regardless of their name. ■ See page 631. ■ See also: Streams, InputStream. ■ New in Version 2.

### ■ OverscriptBox

 $\mathsf{OverscriptBox}[x, \ y]$  represents  $\overset{y}{x}$  in input and output.

Inside  $\langle \ldots \rangle$  OverscriptBox[*x*, *y*] can be input as  $x \& y$ . In a notebook an OverscriptBox can be created using  $\overline{CEM}[7]$  or  $\overline{CEM}[2]$ .  $\overline{CEM}[]$  moves out of the overscript position. In StandardForm and InputForm, OverscriptBox[ $x$ ,  $y$ ] is interpreted on input as Overscript[ $x$ ,  $y$ ]. The following special interpretations are made: OverscriptBox[*x*, "\_"] OverBar[*x*] *x*¯  $0$ verscriptBox[ $x$ , " $\rightarrow$ "] OverVector[ $x$ ] *x*  $0$ verscriptBox $[x, "~"']$   $0$ verTilde $[x]$   $\tilde{x}$ OverscriptBox[*x*, "^"] OverHat[*x*] *x*ˆ

OverscriptBox[*x*, "."] OverDot[*x*] *x*˙

For these special cases special input forms such as  $x\&$  can be used. The baseline of OverscriptBox[x, y] is taken to be the baseline of x.  $\blacksquare$  OverscriptBox[x, y] is usually output with y in a smaller font than  $x \blacksquare$  With the option setting LimitsPositioning->True *y* is placed in an overscript position when the whole OverscriptBox is displayed large, and in a superscript position when it is displayed smaller. ■ In StandardForm, explicit OverscriptBox objects are output literally. You can use DisplayForm to see the display form of such objects.  $\blacksquare$  See page 445. See also: UnderscriptBox, UnderoverscriptBox, SuperscriptBox, GridBox, FractionBox, ScriptSizeMultipliers. *New in Version 3.*

#### ■ PaddedForm

PaddedForm[*expr*, *n*] prints with all numbers in *expr* padded to leave room for a total of *n* digits.

PaddedForm[*expr*, {*n*, *f*}] prints with approximate real numbers having exactly *f* digits to the right of the decimal point.

By default, PaddedForm pads with spaces on the left to leave room for *n* digits. **PaddedForm** pads with zeros on the right in approximate real numbers. ■ The length *n* specified in PaddedForm counts only digits, and not signs, breaks between digits, and so on. PaddedForm takes the same options as NumberForm, but with some defaults different. ■ You can use PaddedForm to align columns of numbers. ■ PaddedForm acts as a "wrapper", which affects printing, but not evaluation. See page 437. See also: ColumnForm, TableForm. New in Version 2.

#### ■ PadLeft

PadLeft[*list*, *n*] makes a list of length *n* by padding *list* with zeros on the left.

PadLeft[*list*, *n*, *x*] pads by repeating the element *x*.

PadLeft[*list*,  $n$ ,  $\{x_1, x_2, ...$  }] pads by cyclically repeating the elements  $x_i$ .

PadLeft[*list*, *n*, *padding*, *m*] leaves a margin of *m* elements of padding on the right.

PadLeft[*list*,  $\{n_1, n_2, ... \}$ ] makes a nested list with length  $n_i$  at level *i*.

*(continued)*

### PadLeft *(continued)*

Example: PadLeft[{a,b,c}, 7]  $\longrightarrow$  {0, 0, 0, 0, a, b, c}.  $\sim$  PadLeft[*list*, *n*, ... ] always returns a list of length *n*, except in some special cases where *padding* is  $\{\}$ . With padding  $\{x_1, x_2, \ldots, x_s\}$  cyclic repetitions of the *xi* are effectively laid down and then the list is superimposed on top of them, with the last element of the list lying on an occurrence of  $x_s$ . Examples: PadLeft[{a,b}, 7, {x,y,z}]  $\longrightarrow$  {z, x, y, z, x, a, b}.

PadLeft[{a,b}, 7, {x,y,z}, 2]  $\longrightarrow$  {y, z, x, a, b, x, y}. PadLeft[*list*, *n*, *padding*, -*m*] truncates the last *m* elements of *list*. A margin of Round[(*n*-Length[*list*])/2] effectively centers *list*. PadLeft[*list*, *n*, *list*]

effectively treats *list* as cyclic. PadLeft[*list*, *n*, {*xlist*}] can be used to repeat an individual element that is itself a list. Example: PadLeft[{a,b,c}, 5, {{u}}]  $\longrightarrow$  {{u}, {u}, a, b, c}. PadLeft[{}, *n*, {*x*<sub>1</sub>, *x*<sub>2</sub>, ... }]

repeats the sequence of  $x_i$  as many times as fits in a list of length  $n$ . **PadLeft**[*list*,  $\{n_1, n_2, \ldots\}$ ] creates a full array with dimensions  $\{n_1, n_2, \ldots\}$  even if *list* is ragged.  $\blacksquare$  Negative  $n_i$  specify to pad on the right.

PadLeft[*list*,  $\{n_1, n_2\}$ ,  $\{\{\chi_{11}, \chi_{12}, \ldots\}$ ,  $\{\chi_{21}, \ldots\}$ , ... }] pads by repeating the block of  $x_{ij}$ .

PadLeft[*list*, {*n*<sub>1</sub>, *n*<sub>2</sub>, ... }, *list*] effectively treats *list* as cyclic in every dimension.

 $\text{PadLeftList}, \{n_1, n_2, \dots\}$ ,  $\text{padding}, \{m_1, m_2, \dots\}$  uses margin  $m_i$  at level  $i$ .  $\blacksquare$  The object *list* need not have head List. + PadLeft can be used on SparseArray objects. See page 294. See also: PadRight, Join, Partition, ListCorrelate, RotateLeft. *New in Version 4.*

# ■ PadRight

PadRight[*list*, *n*] makes a list of length *n* by padding *list* with zeros on the right.

PadRight[*list*, *n*, *x*] pads by repeating the element *x*.

PadRight[*list*, *n*, { $x_1$ ,  $x_2$ , ... }] pads by cyclically repeating the elements  $x_i$ .

PadRight[*list*, *n*, *padding*, *m*] leaves a margin of *m* elements of padding on the left.

PadRight[*list*, {*n*, *n*-, ... }] makes a nested list with length *ni* at level *i*.

PadRight[*list*, *n*, ... ] always returns a list of length *n*. ■ Example: PadRight[{a,b,c}, 7]  $\longrightarrow$  {a, b, c, 0, 0, 0, 0}. With padding {*x*<sub>1</sub>, *x*<sub>2</sub>, ... } cyclic repetitions of the *x<sub>i</sub>* are effectively laid down and then the list is superimposed on top of them, with the first element of the list lying on an occurrence of  $x_1$ . Examples: PadRight[{a,b}, 7, {x,y,z}]  $\longrightarrow$  {a, b, z, x, y, z, x}. PadRight[{a,b}, 7, {x,y,z}, 2]  $\longrightarrow$  {y, z, a, b, z, x, y}. See additional notes for PadLeft. See

page 294. See also: PadLeft, Join, Partition, ListCorrelate, RotateRight. *New in Version 4.* 

# ■ PageBreakAbove

PageBreakAbove is an option for Cell which specifies whether a page break should be made immediately above the cell if the notebook that contains the cell is printed.

A setting of Automatic specifies that a page break should be made if necessary. A setting of True specifies that a page break should always be made, while a setting of False specifies that it should never be made.  $\blacksquare$  See page 609. ■ See also: PageBreakBelow, ShowPageBreaks. ■ New in Version 3.

# ■ PageBreakBelow

PageBreakBelow is an option for Cell which specifies whether a page break should be made immediately below the cell if the notebook that contains the cell is printed.

A setting of Automatic specifies that a page break should be made if necessary.  $\blacksquare$  A setting of True specifies that a page break should always be made, while a setting of False specifies that it should never be made.  $\blacksquare$  See page 609. ■ See also: PageBreakAbove, ShowPageBreaks. ■ New in Version 3.

#### ■ PageBreakWithin

PageBreakWithin is an option for Cell which specifies whether a page break should be allowed within the cell if the notebook that contains the cell is printed.

See page 609. See also: PageBreakAbove, GroupPageBreakWithin, ShowPageBreaks. *New in Version 3.* 

### ■ PageWidth

PageWidth is an option for output streams and for cells which specifies how wide each line of text should be allowed to be.

- Possible settings for output streams are:

Infinity an infinite width (no linebreaking)

*n* explicit width in characters

SetOptions[*stream*, PageWidth -> *val*] resets the line width allowed for an open stream. Possible settings for cells are:

WindowWidth the width of the window on the screen PaperWidth the width of the page as it would be printed

*n* explicit width given in printer's points

PageWidth->WindowWidth allows each line to use the full width of the displayed window, taking into account settings for CellMargins. See pages 609 and 634. See also: TotalWidth, TextJustification, AutoIndent. *New in Version 1; modified in Version 3.*

### ■ ParagraphIndent

ParagraphIndent is an option for Cell which specifies how far in printer's points to indent the first line of each paragraph of text.

A new paragraph is taken to start at the beginning of a cell, and after every explicit RETURN character in your text. Negative settings for ParagraphIndent make the first line of each paragraph stick out to the left. See page 609.

See also: AutoIndent, LineIndent, ParagraphSpacing. *New in Version 3.*

### ■ ParagraphSpacing

ParagraphSpacing is an option for Cell, StyleBox and StyleForm which specifies how much extra space to leave between successive paragraphs of text.

ParagraphSpacing- $\geq$  *c*, 0} leaves an extra space of *c* times the height of the font in the paragraph. ParagraphSpacing->{0, *n*} leaves an extra space of exactly *n* printer's points. ParagraphSpacing->{*c*, *n*} leaves an extra space of *c* times the height of the font plus *n* printer's points. Paragraph breaks are taken to occur whenever an explicit RETURN character appears in a block of text. ParagraphSpacing is added to LineSpacing to determine spacing between paragraphs. A typical default setting is ParagraphSpacing->{0, 0}. ParagraphSpacing applies only to ordinary text, not *Mathematica* expressions. Extra space specified by ParagraphSpacing is inserted before the first line of each paragraph. No extra space is inserted if the paragraph is at the beginning of a cell or a string. ■ See page 611. ■ See also: LineSpacing, ParagraphIndent. ■ New in *Version 3.*

### ■ ParametricPlot

ParametricPlot[{*fx*, *f <sup>y</sup>*}, {*t*, *tmin*, *tmax*}] produces a parametric plot with *x* and *y* coordinates  $f_x$  and  $f_y$  generated as a function of *t*.

ParametricPlot[{{*fx*, *f <sup>y</sup>*}, {*gx*, *gy*}, ... }, {*t*, *tmin*, *tmax*}] plots several parametric curves.

ParametricPlot evaluates its arguments in a non-standard way (see page 1046). You should use Evaluate to evaluate the function to be plotted if this can safely be done before specific numerical values are supplied.  $\blacksquare$  The options that can be given for ParametricPlot are the same as for Plot. ParametricPlot has the default option setting Axes -> True. ParametricPlot returns a Graphics object. Pee page 161. Pee also: ContourPlot. ■ Related packages: Graphics`ImplicitPlot`, Graphics`PlotField`. ■ New in Version 1.

# ■ ParametricPlot3D

ParametricPlot3D[{*fx*, *f <sup>y</sup>*, *f <sup>z</sup>*}, {*t*, *tmin*, *tmax*}] produces a three-dimensional space curve parametrized by a variable *t* which runs from *tmin* to *tmax*.

ParametricPlot3D[{*fx*, *f <sup>y</sup>*, *f <sup>z</sup>*}, {*t*, *tmin*, *tmax*}, {*u*, *umin*, *umax*}] produces a three-dimensional surface parametrized by *t* and *u*.

ParametricPlot3D[ $\{f_x^{}, f_y^{}, f_z^{}, s\}$ ,  $\dots$  ] shades the plot according to the color specification  $s.$ 

ParametricPlot3D[ $\{f_{x}^f, f_{y}^f, f_{z}^f\}$ ,  $\{g_{x}^f, g_{y}^f, g_{z}^f\}$ , ... }, ... ] plots several objects together.

ParametricPlot3D evaluates its arguments in a non-standard way (see page 1046). You should use Evaluate to evaluate the function to be plotted if this can safely be done before specific numerical values are supplied. ParametricPlot3D has the same options as Graphics3D, with the following additions:

Compiled True whether to compile the function to plot PlotPoints Automatic the number of sample points for each parameter

**ParametricPlot3D** has the default option setting Axes  $\rightarrow$  True.  $\sim$  With the default setting PlotPoints -> Automatic, ParametricPlot3D uses PlotPoints -> 75 for curves and PlotPoints -> {30, 30} for surfaces. ■ ParametricPlot3D returns a Graphics3D object. ■ See page 163. ■ Related packages: Graphics`PlotField3D`, Graphics`ContourPlot3D`, Graphics`SurfaceOfRevolution`, Graphics`Shapes`. *New in Version 2.*

# ■ ParentDirectory

ParentDirectory[ ] gives the parent of the current working directory.

ParentDirectory["*dir*"] gives the parent of the directory *dir*.

ParentDirectory returns the full name of the directory as a string. ■ ParentDirectory works only under operating systems which support hierarchical file systems. See page 637. See also: Directory, \$HomeDirectory, DirectoryName. *New in Version 2.*

# ∼**■** Part

*expr*[[*i*]] or Part[*expr*, *i*] gives the *i* th part of *expr*.

*expr*[[-*i*]] counts from the end.

*expr*[[0]] gives the head of *expr*.

*expr*[[*i*, *j*, ... ]] or Part[*expr*, *i*, *j*, ... ] is equivalent to *expr*[[*i*]] [[*j*]] ... .

*expr*[[  $\{i_1, i_2, \ldots\}$  ]] gives a list of the parts  $i_1, i_2, \ldots$  of *expr*.

You can make an assignment like *t*[[*i*]] = *value* to modify part of an expression. When *expr* is a list, *expr*[[ {*i*<sub>1</sub>, *i*<sub>2</sub>, ... } ]] gives a list of parts. In general, the head of *expr* is applied to the list of parts. ■ You can get a nested list of parts from *expr*[[*list*, *list*-, ... ]]. Each part has one index from each list. If any of the *listi* are All, all parts at that level are kept. *expr*[[All, *i*]] effectively gives the *i* th column in *expr*. Notice that lists are used differently in Part than in functions like Extract, MapAt and Position. *expr*[[ Range[*i*, *j*] ]] can be used to extract sequences of parts.  $\blacksquare$  If *expr* is a SparseArray object, *expr*[[...]] gives the parts in the corresponding ordinary array. In StandardForm and InputForm, *expr*[[*spec*]] can be input as *expr*[[spec]]. Ind ] can be entered as : [[ : and : ]] : or \[LeftDoubleBracket] and \[RightDoubleBracket]. ■ In StandardForm,  $exp[\text{[spec]}]$  can be input as  $expr_{[\text{[spec]}]}$  or  $expr_{[\text{[spec]}]}$   $\blacksquare$  See pages 235 and 285.  $\blacksquare$  See also: First, Head, Last, Extract, Position, ReplacePart, MapAt, Take, PadLeft. Related package: LinearAlgebra`MatrixManipulation`. *New in Version 1; modified in Version 5.0.*

### **■ Partition**

Partition[*list*, *n*] partitions *list* into non-overlapping sublists of length *n*.

Partition[*list*, *n*, *d*] generates sublists with offset *d*.

Partition[*list*,  $\{n_1, n_2, ... \}$ ] partitions a nested list into blocks of size  $n_1 \times n_2 \times ...$ .

Partition[*list*,  $\{n_1, n_2, \ldots\}$ ,  $\{d_1, d_2, \ldots\}$ ] uses offset  $d_i$  at level *i* in *list*.

Partition[*list*, *n*, *d*, {*kL*, *kR*}] specifies that the first element of *list* should appear at position  $k<sub>L</sub>$  in the first sublist, and the last element of *list* should appear at or after position  $k<sub>R</sub>$ in the last sublist. If additional elements are needed, Partition fills them in by treating *list* as cyclic.

Partition[*list*, *n*, *d*,  $\{k_l, k_R\}$ , *x*] pads if necessary by repeating the element *x*.

Partition[*list*, *n*, *d*, {*kL*, *kR*}, {*x*, *x*-, ... }] pads if necessary by cyclically repeating the elements *xi*.

Partition[*list*, *n*, *d*, {*kL*, *kR*}, {}] uses no padding, and so can yield sublists of different lengths.

Partition[*list*, *nlist*, *dlist*, {*klist<sub>L</sub>*, *klist<sub>R</sub>*}, *padlist*] specifies alignments and padding in a nested list.

Example: Partition[{a,b,c,d,e,f}, 2]  $\longrightarrow$  {{a, b}, {c, d}, {e, f}}. In All the sublists generated by Partition[*list*, *n*, *d*] are of length *n*. Some elements at the end of *list* may therefore not appear in any sublist. ■ The element e in Partition[{a,b,c,d,e}, 2]  $\longrightarrow$  {{a, b}, {c, d}} is dropped.

■ Partition[{a,b,c,d,e}, 3, 1]  $\longrightarrow$  {{a, b, c}, {b, c, d}, {c, d, e}} generates sublists with offset 1. ■ All elements of *list* appear in the sublists generated by Partition[*list*, *n*, 1]. If *d* is greater than *n* in

Partition[*list*, *n*, *d*], then elements in the middle of *list* are skipped. Partition[*list*, 1, *d*] picks out elements in the same way as Take[*list*,  $\{1, -1, d\}$ ]. Partition[*list*, *n*, *d*,  $\{k_L, k_R\}$ ] effectively allows sublists that have overhangs that extend past the beginning or end of *list*. Partition[*list*, *n*, *d*, *k*] is equivalent to Partition[*list*, *n*, *d*, {*k*, *k*}]. Common settings for {*kL*, *kR*} are:

- {1, -1} allow no overhangs
- {1, 1} allow maximal overhang at the end
- {-1, -1} allow maximal overhang at the beginning

{-1, 1} allow maximal overhangs at both beginning and end

■ Example: Partition[{a,b,c,d},2,1,{-1,1}]  $\longrightarrow$  {{d, a}, {a, b}, {b, c}, {c, d}, {d, a}}.

Partition[*list*, *n*, *d*, {*kL*, *kR*}, *padlist*] effectively lays down repeated copies of *padlist*, then superimposes one copy of *list* on them, and partitions the result. Common settings for *padlist* are:

*x* pad with repetitions of a single element

 ${x_1, x_2, \ldots}$  pad with cyclic repetitions of a sequence of elements

- *list* pad by treating *list* as cyclic (default)
- {} do no padding, potentially leaving sublists of different lengths *(continued)*

Partition *(continued)*

Example: Partition[{a,b,c,d},2,1,{-1,1},{x,y}]  $\longrightarrow$  {{y, a}, {a, b}, {b, c}, {c, d}, {d, x}}. Partition[{a,b,c,d},2,1,{-1,1},{}]  $\longrightarrow$  {{a}, {a, b}, {b, c}, {c, d}, {d}}. If *list* has length *s*, then  $\text{Partition}[\text{list}, n, d] \text{ yields } \text{Max}[0, \text{ Floor}[(s + d - n)/d]] \text{ sublists.} \blacksquare \text{Partition}[\text{list}, \{n_1, n_2, \ldots, n_r\}]$ effectively replaces blocks of elements at level *r* in *list* by depth *r* nested lists of neighboring elements. If no offsets are specified, the neighborhoods are adjacent and non-overlapping. Partition[*list*, {*n*, *n*-, ... }, *d*] uses offset *d* at every level. Partition[*list*, *nlist*, *dlist*, {{*kL*, *kL*-, ... }, {*kR*, *kR*-, ... }}] specifies that element  $\{1,1,...\}$  of *list* should appear at position  $\{k_{L1}, k_{L2}, ...\}$  in the  $\{1,1,...\}$  block of the result, while element  $\{-1, -1, \ldots\}$  of *list* should appear at or after position  $\{k_{R1}, k_{R2}, \ldots\}$  in the  $\{-1, -1, \ldots\}$  block of the result.  ${k_L, k_R}$  is taken to be equivalent to  ${K_L, k_L, \ldots}$ ,  ${k_R, k_R, \ldots}$ .  $\ldots$ .  ${k_L, k_2, \ldots}$  is taken to be equivalent to  $\{k_1, k_2, \ldots\}$ ,  $\{k_1, k_2, \ldots\}$ .  $\blacksquare$  Partition[*list*,  $\{n_1, n_2, \ldots, n_r\}$ , *klist*, *padlist*] effectively makes a depth *r* array of copies of *padlist*, then superimposes *list* on them, and partitions the result. If *list* has dimensions  ${s_1, s_2, \ldots, s_r}$  then Partition[*list*,  ${n_1, n_2, \ldots, n_r}$ ] will have dimensions  ${q_1, q_2, \ldots, q_r, n_1, n_2, \ldots, n_r}$  where  $q_i$  is given by  $Floor[s_i/n_i]$ . The object *list* need not have head List. ■ Partition[f[a,b,c,d], 2] → f[f[a, b], f[c, d]]. +■ Partition can be used on SparseArray objects. ■ See page 292. See also: Flatten, RotateLeft, Split, Take, PadLeft, ListConvolve, CellularAutomaton. *New in Version 1; modified in Version 4.*

# ■ PartitionsP

PartitionsP[ $n$ ] gives the number  $p(n)$  of unrestricted partitions of the integer  $n$ .

Integer mathematical function (see Section A.3.10). ■ See page 757. ■ Implementation notes: see page 1067. ■ See also: PartitionsQ, DedekindEta. *New in Version 1.*

### ■ PartitionsQ

PartitionsQ[*n*] gives the number  $q(n)$  of partitions of the integer *n* into distinct parts.

Integer mathematical function (see Section A.3.10). ■ See page 757. ■ See also: PartitionsP. ■ New in Version 1.

### ■ Path

Path is an option for Get and related functions which gives a list of directories to search in attempting to find an external file.

The default setting is Path :>  $\text{Path} = \text{The possible settings for Path are the same as those for } \text{Path} = \text{See}$ page 637. ■ See also: \$Path, SetDirectory, \$Input. ■ New in Version 4.

### **Pattern**

*s*:*obj* represents the pattern object *obj*, assigned the name *s*.

The name *s* must be a symbol.  $\blacksquare$  The object *obj* can be any pattern object.  $\blacksquare$  When a transformation rule is used, any occurrence of *s* on the right-hand side is replaced by whatever expression it matched on the left-hand side. The operator : has a comparatively low precedence. The expression  $x:-+$  is thus interpreted as  $x:(-+)$ , not  $(x:-)+$ . The form *s*<sub>-</sub> is equivalent to *s*: . Similarly, *s*<sub>-</sub>*h* is equivalent to *s*:  $\Delta h$ , *s*<sub>--</sub> to *s*:  $\Delta f$ , and so on. See pages 263 and 1030. *New in Version 1.*

## ■ PatternTest

*p*?*test* is a pattern object that stands for any expression which matches *p*, and on which the application of *test* gives True.

Any result for *test*[*pval*] other than True is taken to signify failure. Example: \_?NumberQ represents a number of any type. The \_ matches any expression, and ?NumberQ restricts to any expression which gives True on application of the number test NumberQ.  $\blacksquare$  The operator ? has a high precedence. Thus \_^\_?t is \_^(\_?t) not (\_^\_)?t.  $\blacksquare$  In a form such as  $2$ *test* every element in the sequence matched by  $2$  must yield True when *test* is applied.  $\blacksquare$  See page 269. See also: Condition, Element. New in Version 1.

### **Pause**

Pause[*n*] pauses for at least *n* seconds.

Pause is accurate only down to a granularity of at least  $TimeUnit$  seconds.  $\sim$  The time elapsed during the execution of Pause is counted in SessionTime and AbsoluteTiming, but not in TimeUsed or Timing. I Under multitasking operating systems, there may be a delay of significantly more than *n* seconds when you execute Pause[ $n$ ]. See page 710. New in Version 2.

#### **Permutations**

Permutations[*list*] generates a list of all possible permutations of the elements in *list*.

Example: Permutations[{a,b,c}]  $\longrightarrow$  {{a, b, c}, {a, c, b}, {b, a, c}, {b, c, a}, {c, a, b}, {c, b, a}}. ■ There are *n*! permutations of a list of *n* distinct elements. ■ Repeated elements are treated as identical. ■ The object *list* need not have head List. See page 129. See also: Sort, Signature, Reverse, RotateLeft. Related packages: DiscreteMath`Permutations`, DiscreteMath`Combinatorica`. *New in Version 1.*

#### $P_i$

Pi is  $\pi$ , with numerical value  $\simeq$  3.14159.

Mathematical constant (see Section A.3.11). Pi can be entered in StandardForm and InputForm as  $\pi$ ,  $p_i$  i;,  $p_i$  or  $\[\Pi\]$ . In StandardForm, Pi is printed as  $\pi$ . See page 765. Implementation notes: see page 1067. See also: Degree. *New in Version 1; modified in Version 3.*

#### ■ Play

Play[*f*, {*t*, *tmin*, *tmax*}] plays a sound whose amplitude is given by *f* as a function of time *t* in seconds between *tmin* and *tmax*.

Play evaluates its arguments in a non-standard way (see page 1046). ■ Play[ $\{f_1, f_2\}$ ,  $\{t, \; \textit{tmin}, \; \textit{tmax}\}$ ] produces stereo sound. The left-hand channel is given first.  $\blacksquare$  Play[ $\{f_1, f_2, ... \}$ , ... ] generates sound output on any number of channels.  $\blacksquare$  The following options can be given:

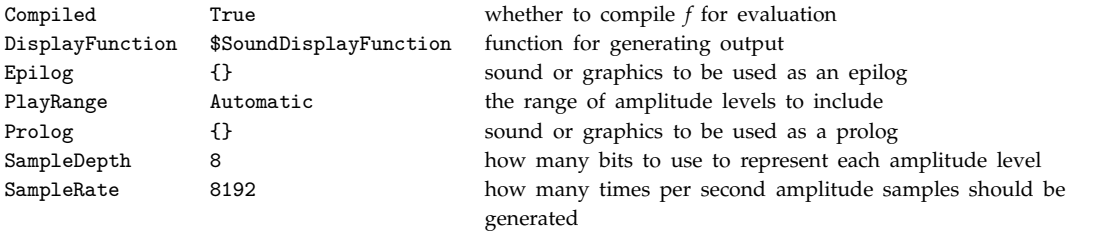

■ Play returns a Sound object. ■ See page 171. ■ See also: ListPlay, SampledSoundFunction, Show. ■ Related packages: Miscellaneous`Audio`, Miscellaneous`Music`. *New in Version 2.*

# ■ PlayRange

PlayRange is an option for Play and related functions which specifies what range of sound amplitude levels should be included.

All amplitudes are scaled so that the amplitude levels to be included lie within the range that can be output. ■ Amplitude levels outside the range specified are clipped. ■ The possible settings for PlayRange are:

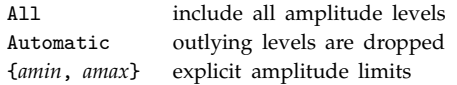

■ See page 172. ■ See also: SampleDepth. ■ New in Version 2.

### Plot

Plot[*f*, {*x*, *xmin*, *xmax*}] generates a plot of *f* as a function of *x* from *xmin* to *xmax*.

Plot[ $\{f_1, f_2, \ldots\}$ ,  $\{x, xmin, xmax\}$ ] plots several functions  $f_i$ .

Plot evaluates its arguments in a non-standard way (see page 1046). You should use Evaluate to evaluate the function to be plotted if this can safely be done before specific numerical values are supplied.  $\blacksquare$  Plot has the same options as Graphics, with the following additions:

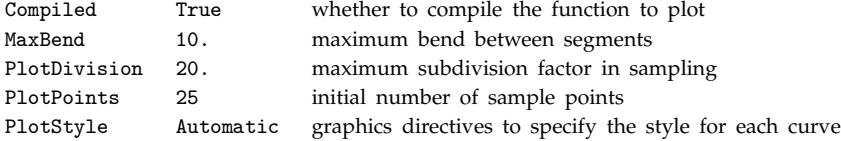

■ Plot uses the default setting Axes -> True. ■ Plot initially evaluates *f* at a number of equally spaced sample points specified by PlotPoints. Then it uses an adaptive algorithm to choose additional sample points, attempting to produce a curve in which the bend between successive segments is less than MaxBend. It subdivides a given interval by a factor of at most PlotDivision. " You should realize that with the finite number of sample points used, it is possible for Plot to miss features in your function. To check your results, you should increase the setting for PlotPoints. ■ Plot returns a Graphics object. ■ See page 131. ■ See also: ListPlot, Graphics.

Related packages: Graphics`FilledPlot`, Graphics`Graphics`. *New in Version 1.*

### ■ Plot3D

Plot3D[*f*, {*x*, *xmin*, *xmax*}, {*y*, *ymin*, *ymax*}] generates a three-dimensional plot of *f* as a function of *x* and *y*.

Plot3D[{*f*, *s*}, {*x*, *xmin*, *xmax*}, {*y*, *ymin*, *ymax*}] generates a three-dimensional plot in which the height of the surface is specified by *f*, and the shading is specified by *s*.

Plot3D evaluates its arguments in a non-standard way (see page 1046). You should use Evaluate to evaluate the function to be plotted if this can safely be done before specific numerical values are supplied. **Plot3D** has the same options as SurfaceGraphics, with the following additions:

Compiled True whether to compile the function to plot

PlotPoints 25 the number of sample points in each direction

Plot3D has the default option setting Axes  $\rightarrow$  True. Plot3D returns a SurfaceGraphics object. Plne function *f* should give a real number for all values of  $x$  and  $y$  at which it is evaluated. There will be holes in the final surface at any values of *x* and *y* for which *f* does not yield a real number value. If Lighting->False and no shading function *s* is specified, the surface is shaded according to height. The shading is determined by the option ColorFunction; the default is gray levels. The shading function *s* must yield GrayLevel, Hue or RGBColor directives, or SurfaceColor objects. Plot3D includes a setting for the MeshRange option in the SurfaceGraphics object it returns. ■ See page 149. ■ See also: ListPlot3D, ContourPlot, DensityPlot, Graphics3D. ■ New in *Version 1.*

### ■ PlotDivision

PlotDivision is an option for Plot which specifies the maximum amount of subdivision to be used in attempting to generate a smooth curve.

Plot initially uses PlotPoints equally spaced sample points. In attempting to generate curves with no bends larger than MaxBend, Plot subdivides by at most a factor of PlotDivision. The finest resolution in Plot is of order 1/(PlotPoints PlotDivision). ■ See page 138. ■ See also: MaxBend. ■ New in Version 1.

## ■ PlotJoined

PlotJoined is an option for ListPlot that specifies whether the points plotted should be joined by a line.

The style of the line can be specified using the option PlotStyle. ■ See page 159. ■ See also: Line. ■ New in *Version 1.*

### ■ PlotLabel

PlotLabel is an option for graphics functions that specifies an overall label for a plot.

PlotLabel -> None specifies that no label should be given. PlotLabel -> *label* specifies a label to give. Any expression can be used as a label. It will be given in OutputForm. Arbitrary strings of text can be given as "*text*". See page 511. See also: AxesLabel. Related package: Graphics'Legend'. New in Version 1.

# ■ PlotPoints

PlotPoints is an option for plotting functions that specifies how many sample points to use.

The sample points are equally spaced. In Plot, an adaptive procedure is used to choose more sample points. With a single variable, PlotPoints  $\rightarrow$  *n* specifies the total number of sample points to use. With two variables, PlotPoints  $\rightarrow$  *n* specifies that *n* points should be used in both *x* and *y* directions. PlotPoints  $\rightarrow$   $\{n_x, n_y\}$ specifies different numbers of sample points for the *x* and *y* directions. See page 138. See also: PlotDivision. *New in Version 1.*

# ■ PlotRange

PlotRange is an option for graphics functions that specifies what points to include in a plot.

PlotRange can be used for both two- and three-dimensional graphics.  $\blacksquare$  The following settings can be used:

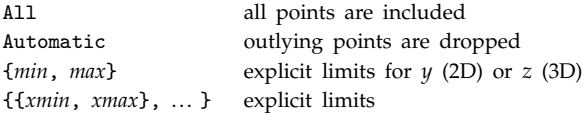

When no explicit limits are given for a particular coordinate, a setting of Automatic is assumed. With the Automatic setting, the distribution of coordinate values is found, and any points sufficiently far out in the distribution are dropped. Such points are often produced as a result of singularities in functions being plotted.  $\blacksquare$  A setting of the form {*min*, Automatic} specifies a particular minimum value for a coordinate, and a maximum value to be determined automatically. AbsoluteOptions gives the explicit form of PlotRange specifications when Automatic settings are given. ■ See page 137. ■ See also: PlotRegion, AspectRatio, AbsoluteOptions. ■ New in *Version 1.*
# ■ PlotRegion

PlotRegion is an option for graphics functions that specifies what region of the final display area a plot should fill.

PlotRegion -> {{*sxmin*, *sxmax*}, {*symin*, *symax*}} specifies the region in scaled coordinates that the plot should fill in the final display area.  $\blacksquare$  The scaled coordinates run from 0 to 1 in each direction.  $\blacksquare$  The default setting PlotRegion  $\rightarrow$  {{0, 1}, {0, 1}} specifies that the plot should fill the whole display area. When the plot does not fill the whole display area, the remainder of the area is rendered according to the setting for the option Background. See page 507. See also: PlotRange, AspectRatio, Scaled, SphericalRegion. *New in Version* 2.

# ■ PlotStyle

PlotStyle is an option for Plot and ListPlot that specifies the style of lines or points to be plotted.

PlotStyle -> *style* specifies that all lines or points are to be generated with the specified graphics directive, or list of graphics directives. PlotStyle -> {{*style*}, {*style*-}, ... } specifies that successive lines generated should use graphics directives  $style_1$ , ... The styles must be enclosed in lists, perhaps of length one.  $\blacksquare$  The *style<sub>i</sub>* are used cyclically. Styles can be specified using graphics directives such as Dashing, Hue and Thickness. See pages 138 and 503. ■ See also: Graphics, TextStyle. ■ New in Version 1.

## ■ Plus

*x* + *y* + *z* represents a sum of terms.

Plus has attributes Flat, Orderless and OneIdentity. In Chefault value for arguments of Plus, as used in x\_. patterns, is  $0. \blacksquare$  Plus[ ] is taken to be  $0. \blacksquare$  Plus[x] is  $x. \blacksquare x + 0$  evaluates to  $x$ , but  $x + 0.0$  is left unchanged. Unlike other functions, Plus applies built-in rules before user-defined ones. As a result, it is not possible to make definitions such as 2+2=5. See page 29. See also: Minus, Subtract, AddTo, Increment, Total. ■ New in Version 1; *modified in Version 3.*

# Pochhammer

Pochhammer[*a*, *n*] gives the Pochhammer symbol *a<sup>n</sup>*.

Mathematical function (see Section A.3.10).  $\blacksquare$  (a)<sub>n</sub> = a(a + 1)...(a + n - 1) =  $\Gamma(a + n)/\Gamma(a)$ .  $\blacksquare$  See page 770.  $\blacksquare$  See also: Beta, Binomial, Gamma, Factorial, Hypergeometric0F1, Hypergeometric1F1, Hypergeometric2F1. *New in Version 1.*

# ■ Point

Point[*coords*] is a graphics primitive that represents a point.

The coordinates can be given either in the ordinary form  $\{x, y\}$  or  $\{x, y, z\}$  or in scaled form Scaled[ $\{x, y\}$ ] or Scaled[{*x*, *y*, *z*}]. Offset can be used to specify coordinates in two dimensions. Points are rendered if possible as circular regions. Their diameters can be specified using the graphics primitive PointSize. Point diameters are not accounted for in hidden surface elimination for three-dimensional graphics. **E** Shading and coloring of points can be specified using CMYKColor, GrayLevel, Hue or RGBColor. ■ See pages 492 and 520. ■ See also: Text. *New in Version 1; modified in Version 3.*

#### **■ PointSize**

PointSize[*d*] is a graphics directive which specifies that points which follow are to be shown if possible as circular regions with diameter *d*. The diameter *d* is given as a fraction of the total width of the graph.

PointSize can be used in both two- and three-dimensional graphics.  $\blacksquare$  The initial default is PointSize[0.008] for two-dimensional graphics, and PointSize[0.01] for three-dimensional graphics. See page 500. See also: AbsolutePointSize, Thickness. *New in Version 1.*

#### ■ PolyGamma

PolyGamma[*z*] gives the digamma function  $\psi(z)$ .

PolyGamma[*n*, *z*] gives the  $n^{\text{th}}$  derivative of the digamma function  $\psi^{(n)}(z)$ .

PolyGamma[*z*] is the logarithmic derivative of the gamma function, given by  $\psi(z) = \Gamma'(z)/\Gamma(z)$ . PolyGamma[*n*, *z*] is given by  $\psi^{(n)}(z) = d^n \psi(z) / dz^n$ . The digamma function is  $\psi(z) = \psi^{(0)}(z)$ ;  $\psi^{(n)}(z)$  is the  $(n + 1)$ <sup>th</sup> logarithmic derivative of the gamma function. PolyGamma[*z*] and PolyGamma[*n*, *z*] are meromorphic functions of *z* with no branch cut discontinuities. FullSimplify and FunctionExpand include transformation rules for PolyGamma. See page 770. ■ Implementation notes: see page 1068. ■ See also: Gamma, LogGamma, EulerGamma. ■ New in Version 1.

## ■ Polygon

Polygon[{ $pt_1$ ,  $pt_2$ , ... }] is a graphics primitive that represents a filled polygon.

Polygon can be used in both Graphics and Graphics3D (two- and three-dimensional graphics). The positions of points can be specified either in ordinary coordinates as {*x*, *y*} or {*x*, *y*, *z*}, or in scaled coordinates as Scaled[ $\{x, y\}$ ] or Scaled[ $\{x, y, z\}$ ]. Offset can be used to specify coordinates in two dimensions. The boundary of the polygon is formed by joining the last point you specify to the first one. In two dimensions, self-intersecting polygons are allowed.  $\blacksquare$  In three dimensions, planar polygons that do not intersect themselves will be drawn exactly as you specify them. Other polygons will be broken into triangles.  $\blacksquare$  You can use graphics directives such as GrayLevel and RGBColor to specify how polygons should be filled. In three dimensions, the shading can be produced from simulated illumination. In three-dimensional graphics, polygons are considered to have both a front and a back face. The sense of a polygon is defined in terms of its first three vertices. When taken in order, these vertices go in a *counterclockwise* direction when viewed from the *front*. (The frontward normal is thus obtained from a *right-hand* rule.) You can use FaceForm to specify colors for the front and back faces of polygons. In three-dimensional graphics, edges of polygons are shown as lines, with forms specified by the graphics directive EdgeForm. ■ See pages 492 and 520. ■ See also: Raster, Rectangle, Cuboid, SurfaceColor. ■ Related packages: Geometry`Polytopes`, Graphics`Polyhedra`. *New in Version 1; modified in Version 3.*

#### ■ PolygonIntersections

PolygonIntersections is an option for Graphics3D which specifies whether intersecting polygons should be left unchanged.

With the default setting PolygonIntersections -> True, Graphics3D objects are returned unchanged whether or not they contain intersecting polygons. With the setting PolygonIntersections -> False, Graphics3D objects are modified by breaking polygons into smaller pieces which do not intersect each other.

PolygonIntersections -> False is useful in creating graphics objects which can be sent to certain external three-dimensional rendering programs. See page 556. See also: RenderAll. New in Version 2.

# ■ PolyLog

PolyLog[ $n, z$ ] gives the polylogarithm function  $Li_n(z)$ .

PolyLog[*n*,  $p$ , *z*] gives the Nielsen generalized polylogarithm function  $S_{n,p}(z)$ .

Mathematical function (see Section A.3.10). Li<sub>n</sub>(z) =  $\sum_{k=1}^{\infty} z^k / k^n$ .

 $S_{n,p}(z) = (-1)^{n+p-1}/((n-1)!p!) \int_0^1 \log^{n-1}(t) \log^p(1-zt)/t \, dt.$   $\blacksquare S_{n-1,1}(z) = \text{Li}_n(z)$ .  $\blacksquare$  PolyLog[*n*, *z*] has a branch cut discontinuity in the complex *z* plane running from 1 to  $\infty$ . **FullSimplify** and FunctionExpand include transformation rules for PolyLog. See page 772. Implementation notes: see page  $1068$ . See also: Zeta, PolyGamma, LerchPhi. *New in Version 1; modified in Version 4.*

# ■ PolynomialGCD

PolynomialGCD[*poly*<sub>1</sub>, *poly*<sub>2</sub>, ... ] gives the greatest common divisor of the polynomials  $poly_i$ . PolynomialGCD[*poly*, *poly*-, ... , Modulus->*p*] evaluates the GCD modulo the prime *p*.

Example: PolynomialGCD[1 + x y, x + x^2 y]  $\longrightarrow$  1 + x y.  $\blacksquare$  In PolynomialGCD[*poly*<sub>1</sub>, *poly*<sub>2</sub>, ... ], all symbolic parameters are treated as variables. ■ PolynomialGCD[*poly<sub>1</sub>, poly<sub>2</sub>, ...* ] will by default treat algebraic numbers that appear in the *polyi* as independent variables. PolynomialGCD[*poly*, *poly*-, ... , Extension->Automatic] extends the coefficient field to include algebraic numbers that appear in the  $poly_i$ . See page 803. See also: PolynomialLCM, PolynomialQuotient, GCD, Cancel, Together, PolynomialMod. Related package: Algebra`PolynomialExtendedGCD`. *New in Version 2; modified in Version 3.*

# ■ PolynomialLCM

PolynomialLCM[ $poly_1$ ,  $poly_2$ , ... ] gives the least common multiple of the polynomials  $poly_i$ .

PolynomialLCM[*poly*, *poly*-, ... , Modulus->*p*] evaluates the LCM modulo the prime *p*.

Example: PolynomialLCM[1 + x y, x + x^2 y]  $\longrightarrow$  x + x<sup>2</sup> y.  $\blacksquare$  PolynomialLCM[ $poly_1$ ,  $poly_2$ , ... ] will by default treat algebraic numbers that appear in the *poly<sub>i</sub>* as independent variables.

PolynomialLCM[*poly*, *poly*-, ... , Extension->Automatic] extends the coefficient field to include algebraic numbers that appear in the  $poly_i$ . ■ See page 803. ■ See also: PolynomialGCD, LCM. ■ *New in Version 2; modified in Version 3.*

# ■ PolynomialMod

PolynomialMod[*poly*, *m*] gives the polynomial *poly* reduced modulo *m*.

PolynomialMod[ $poly$ ,  $\{m_1, m_2, ... \}$ ] reduces modulo all of the  $m_i$ .

PolynomialMod[*poly*, *m*] for integer *m* gives a polynomial in which all coefficients are reduced modulo *m*.

Example: PolynomialMod[3x^2 + 2x + 1, 2]  $\longrightarrow$  1 +  $x^2$ . When *m* is a polynomial, PolynomialMod[*poly*, *m*] reduces *poly* by subtracting polynomial multiples of *m*, to give a result with minimal degree and leading coefficient. PolynomialMod gives results according to a definite convention; other conventions could yield results differing by multiples of *m*. ■ Unlike PolynomialRemainder, PolynomialMod never performs divisions in generating its results. ■ See page 803. ■ See also: PolynomialGCD, Mod, PolynomialRemainder, PolynomialReduce, GroebnerBasis.

Related package: Algebra`PolynomialPowerMod`. *New in Version 2.*

# ■ PolynomialQ

PolynomialQ[*expr*, *var*] yields True if *expr* is a polynomial in *var*, and yields False otherwise.

PolynomialQ[*expr*, {*var*, ... }] tests whether *expr* is a polynomial in the *vari*.

The *var<sub>i</sub>* need not be symbols; PolynomialQ[f[a] + f[a] $\sim$ 2, f[a]]  $\rightarrow$  True. See page 799. See also: Collect, Series. *New in Version 1.*

## ■ PolynomialQuotient

PolynomialQuotient[*p*, *q*, *x*] gives the quotient of *p* and *q*, treated as polynomials in *x*, with any remainder dropped.

See page 803. See also: PolynomialRemainder, PolynomialReduce, PolynomialGCD, Apart, Cancel, Quotient. *New in Version 1.*

#### ■ PolynomialReduce

PolynomialReduce[*poly*, {*poly*, *poly*-, ... }, {*x*, *x*-, ... }] yields a list representing a reduction of *poly* in terms of the *polyi* .

The list has the form  $\{a_1, a_2, \ldots\}$ , *b*}, where *b* is minimal and  $a_1$   $poly_1 + a_2$   $poly_2 + \ldots + b$  is exactly *poly*.

The polynomial *b* has the property that none of its terms are divisible by leading terms of any of the  $poly_i$ . If the *poly<sub>i</sub>* form a Gröbner basis then this property uniquely determines the remainder obtained from PolynomialReduce. The following options can be given, as for GroebnerBasis:

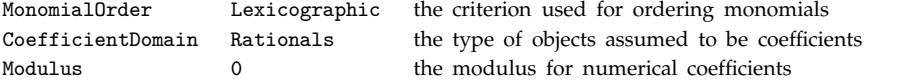

See page 803. See also: GroebnerBasis, PolynomialRemainder, PolynomialMod. Related package: Algebra`SymmetricPolynomials`. *New in Version 3.*

#### ■ PolynomialRemainder

PolynomialRemainder[*p*, *q*, *x*] gives the remainder from dividing *p* by *q*, treated as polynomials in *x*.

The degree of the result in *x* is guaranteed to be smaller than the degree of  $q$ . Unlike PolynomialMod, PolynomialRemainder performs divisions in generating its results. See page 803. See also: PolynomialQuotient, Apart, Cancel, PolynomialMod, Mod, PolynomialReduce. *New in Version 1.*

#### ■ Position

Position[*expr*, *pattern*] gives a list of the positions at which objects matching *pattern* appear in *expr*.

Position[*expr*, *pattern*, *levspec*] finds only objects that appear on levels specified by *levspec*.

Position[*expr*, *pattern*, *levspec*, *n*] gives the positions of the first *n* objects found.

Example: Position[{1+x^2, 5, x^4}, x^\_]  $\longrightarrow$  {{1, 2}, {3}}. Position[*expr*, *pattern*] tests all the subparts of *expr* in turn to try and find ones that match *pattern*. Position returns a list of positions in a form suitable for use in Extract, ReplacePart and MapAt. The form is different from the one used in Part. In The default level specification for Position is {0, Infinity}, with Heads  $\rightarrow$  True. A part specification {} returned by Position represents the whole of *expr*. Position[*list*, *pattern*, {1}, Heads -> False] finds positions only of objects that appear as complete elements of *list*. Level specifications are described on page 1041. See page 261. See also: Cases, Count, StringPosition, Ordering, SparseArray, ReplaceList, Insert, Delete. *New in Version 1.*

#### **Positive**

Positive[*x*] gives True if *x* is a positive number.

Positive $[x]$  gives False if *x* is manifestly a negative numerical quantity, a complex numerical quantity, or zero. Otherwise, it remains unevaluated. See also: Negative, NonNegative, Sign, Greater, Simplify, Assumptions. *New in Version 1.*

## ■ Postfix

Postfix[*f*[*expr*]] prints with *f*[*expr*] given in default postfix form: *expr* // *f*.

Postfix[*f*[*expr*], *h*] prints as *exprh*.

Postfix[*expr*, *h*, *precedence*, *grouping*] can be used to specify how the output form should be parenthesized.  $\blacksquare$  See the notes for Infix about precedence and grouping. ■ See page 474. ■ See also: Infix, Prefix. ■ New in Version 1.

# ■ PostScript

PostScript["*string*"] is a graphics primitive which gives PostScript code to include verbatim in graphics output.

*Mathematica* by default renders a point with coordinates 0 0 in the PostScript code at the bottom left-hand corner of your plot, and a point with coordinates  $1 r$  at the top right-hand corner, where  $r$  is the aspect ratio of the whole plot. You can specify a bounding box for the objects represented by your PostScript code by including a standard conforming PostScript comment of the form %%BoundingBox *pxmin pymin pxmax pymax*.

PostScript["*string*", {{*xmin*, *ymin*}, {*xmax*, *ymax*}}] then renders the point with coordinates *pxmin pymin* in the PostScript code at position {*xmin*, *ymin*} in the *Mathematica* graphic, and the point with coordinates *pxmax pymax* at position {*xmax*, *ymax*}. *Mathematica* will transform graphics represented by a PostScript command to make it fill the specified rectangle.  $\blacksquare$  After execution of PostScript code included by the PostScript command, all PostScript stacks must be restored to their original states. ■ The utility of the PostScript command depends on your PostScript interpreter's ability to process the PostScript commands you specify. Display may or may not convert graphics produced by PostScript commands to other formats. See page 554. See also: Raster, RGBColor, Dashing, Thickness, PointSize, StyleForm. *New in Version 2; modified in Version 3.*

## **Power**

*x*^*y* gives *x* to the power *y*.

Mathematical function (see Section A.3.10). Exact rational number results are given when possible for roots of the form  $n^{1/m}$ . For complex numbers *x* and *y*, Power gives the principal value of  $e^{y \log(x)}$ . (*a b*) $\sim$ *c* is automatically converted to  $a^{\wedge}c$  b<sup> $\wedge$ </sup>*c* only if *c* is an integer.  $\blacksquare$   $(a^{\wedge}b)^{\wedge}c$  is automatically converted to  $a^{\wedge}(b c)$  only if *c* is an integer. See page 29. See also: Sqrt, Exp, PowerExpand, PowerMod, Log. *New in Version 1*.

## ■ PowerExpand

PowerExpand[*expr*] expands all powers of products and powers.

Example: PowerExpand[Sqrt[x y]]  $\longrightarrow \sqrt{x} \sqrt{y}$ .  $\blacksquare$  PowerExpand converts (*a b*)^*c* to *a*^*c b*^*c*, whatever the form of *c* is. **PowerExpand** also converts  $(a<sup>0</sup>)<sup>0</sup>c$  to  $a<sup>0</sup>(b c)$ , whatever the form of *c* is. **P** The transformations made by PowerExpand are correct in general only if *c* is an integer or *a* and *b* are positive real numbers. PowerExpand converts Log[ $a^b$ ] to *b* Log[ $a$ ]. See page 798. See also: Expand, Distribute, ComplexExpand, FullSimplify, FunctionExpand, Refine. *New in Version 2; modified in Version 3.*

## ■ PowerMod

PowerMod[a,  $b$ ,  $n$ ] gives  $a^b$  mod  $n$ .

For negative *b*, PowerMod[*a*, *b*, *n*] gives modular inverses.

Integer mathematical function (see Section A.3.10). For positive *b*, PowerMod[*a*, *b*, *n*] gives the same answers as Mod[ $a^b$ ,  $n$ ] but is much more efficient. For negative *b*, PowerMod[ $a$ ,  $b$ ,  $n$ ] gives the integer  $k$  such that  $ka^{-b} \equiv 1 \mod n$ . If no such integer exists, PowerMod returns unevaluated. See page 752. See also: Mod, ExtendedGCD, MultiplicativeOrder, EulerPhi. Related package: Algebra`PolynomialPowerMod`. *New in Version 1.*

#### ■ PrecedenceForm

PrecedenceForm[*expr*, *prec*] prints with *expr* parenthesized as it would be if it contained an operator with precedence *prec*.

*prec* must be an integer. See notes for Infix. Example:  $a + PrecedenceForm[b c, 10] \longrightarrow a + (bc)$ . ■ PrecedenceForm acts as a "wrapper", which affects printing, but not evaluation. ■ See page 474. ■ New in *Version 1.*

#### - Precision

Precision[*x*] gives the effective number of digits of precision in the number *x*.

 $+\bullet$  Precision[x] gives a measure of the relative uncertainty in the value of x.  $+\bullet$  With absolute uncertainty dx, Precision[*x*] is  $-Log[10, dx/x]$ .  $\blacksquare$  For exact numbers such as integers, Precision[*x*] is Infinity. +■ Precision[*x*] does not normally yield an integer result. +■ For machine-precision numbers Precision[*x*] yields MachinePrecision.  $\cdot$  Numbers entered in the form *digits*'*p* are taken to have precision *p*.  $\cdot$  Numbers such as 0<sup>'</sup>a whose overall scale cannot be determined are treated as having zero precision.  $\pm$  Numbers with zero precision are output in StandardForm as  $0 \times 10^{-a}$ , where *a* is their accuracy. If *x* is not a number, Precision[*x*] gives the minimum value of Precision for all the numbers that appear in  $x \equiv$  See page 727. See also: Accuracy, N, Chop, SetPrecision, MachineNumberQ. *New in Version 1; modified in Version 5.0.*

#### $\sim$  PrecisionGoal

PrecisionGoal is an option for various numerical operations which specifies how many effective digits of precision should be sought in the final result.

PrecisionGoal is an option for such functions as NIntegrate and NDSolve. ∼■ PrecisionGoal -> Automatic normally yields a precision goal equal to half the setting for WorkingPrecision. PrecisionGoal -> Infinity specifies that precision should not be used as the criterion for terminating the numerical procedure. AccuracyGoal is typically used in this case. Even though you may specify PrecisionGoal->*n*, the results you get may sometimes have much less than *n*-digit precision. ■ In most cases, you must set WorkingPrecision to be at least as large as PrecisionGoal. PrecisionGoal effectively specifies the relative error allowed in a numerical procedure. ■ With PrecisionGoal->*p* and AccuracyGoal->*a*, *Mathematica* attempts to make the numerical error in a result of size *x* be less than  $10^{-a} + |x| 10^{-p}$ . See pages 956 and 976. See also: AccuracyGoal, WorkingPrecision. *New in Version 2; modified in Version 5.0.*

#### PreDecrement

--*x* decreases the value of *x* by 1, returning the new value of *x*.

PreDecrement has attribute HoldFirst.  $\blacksquare -x$  is equivalent to  $x=x-1$ .  $\blacksquare$  See page 305.  $\blacksquare$  See also: Decrement, SubtractFrom, Set. *New in Version 1.*

#### ■ Prefix

Prefix[*f*[*expr*]] prints with *f*[*expr*] given in default prefix form: *f* @ *expr*.

#### Prefix[*f*[*expr*], *h*] prints as *hexpr*.

Prefix $[expr, h, precedence, grouping]$  can be used to specify how the output form should be parenthesized.  $\blacksquare$  See the notes for Infix about precedence and grouping. ■ See page 474. ■ See also: Infix, Postfix. ■ New in Version 1.

#### ■ PreIncrement

++*x* increases the value of *x* by 1, returning the new value of *x*.

PreIncrement has attribute HoldFirst.  $+ +x$  is equivalent to  $x=x+1$ . See page 305. See also: Increment, AddTo, Set. *New in Version 1.*

## ■ Prepend

Prepend[*expr*, *elem*] gives *expr* with *elem* prepended.

Examples: Prepend[{a,b}, x]  $\longrightarrow$  {x, a, b}; Prepend[f[a], x+y]  $\longrightarrow$  f[x+y, a].  $\cdot \blacksquare$  Prepend works on SparseArray objects, returning ordinary lists if necessary. See pages 125 and 288. See also: Append, Insert, PadRight. *New in Version 1.*

## ■ PrependTo

PrependTo[*s*, *elem*] prepends *elem* to the value of *s*, and resets *s* to the result.

PrependTo[*s*, *elem*] is equivalent to  $s =$  Prepend[*s*, *elem*]. PrependTo[*s*, *elem*] does not evaluate  $s$ .  $\sim$  You can use PrependTo repeatedly to build up a list, though Sow and Reap will usually be more efficient. + PrependTo works on SparseArray objects, returning ordinary lists if necessary. ■ See page 306. ■ See also: AppendTo, Sow. *New in Version 1.*

## ■ Prime

Prime[ $n$ ] gives the  $n<sup>th</sup>$  prime number.

Prime[1] is 2.  $\blacksquare$  On most computer systems, Prime[*n*] for *n* up to  $10^8$  can be obtained quite quickly.  $\blacksquare$  See page 750. Implementation notes: see page 1067. ISee also: FactorInteger, PrimeQ, PrimePi, Primes. IRelated package: NumberTheory`NumberTheoryFunctions`. *New in Version 1.*

## ■ PrimePi

PrimePi[ $x$ ] gives the number of primes  $\pi(x)$  less than or equal to  $x$ .

The argument of PrimePi can be any positive real number.  $\blacksquare$  PrimePi[1] gives 0.  $\blacksquare$  See page 750. **Implementation notes: see page 1067.** See also: Prime, Zeta. *New in Version 2.* 

## ■ PrimeQ

PrimeQ[*expr*] yields True if *expr* is a prime number, and yields False otherwise.

PrimeQ[1] gives False. **PrimeQ[-***n*], where *n* is prime, gives True. **PrimeQ[***n*, GaussianIntegers->True] determines whether *n* is a Gaussian prime.  $\mathbf{H} \cdot \mathbf{P}$  PrimeQ[*m* + I *m*] automatically works over the Gaussian integers. Simplify[ $expr \in Primes$ ] can be used to try to determine whether a symbolic expression is mathematically a prime. ■ See page 750. ■ Implementation notes: see page 1067. ■ See also: FactorInteger, Primes. ■ Related package: NumberTheory`PrimeQ`. *New in Version 1.*

## ■ Primes

Primes represents the domain of prime numbers, as in  $x \in$  Primes.

 $x \in$  Primes evaluates only if *x* is a numeric quantity. Simplify[*expr*  $\in$  Primes] can be used to try to determine whether an expression corresponds to a prime number.  $\blacksquare$  The domain of primes is taken to be a subset of the domain of integers. PrimeQ[*expr*] returns False unless *expr* explicitly has head Integer. Primes is output in TraditionalForm as P. ■ See pages 73 and 817. ■ See also: Element, Simplify, PrimeQ, Prime, Integers. ■ New in *Version 4.*

#### **■ PrincipalValue**

PrincipalValue is an option for Integrate that specifies whether the Cauchy principal value should be found for a definite integral.

The default setting PrincipalValue->False computes ordinary Riemann integrals. Setting PrincipalValue->True gives finite answers for integrals that had single pole divergences with PrincipalValue->False. See page 866. See also: Residue, Limit, GenerateConditions, DiracDelta. Related package: NumericalMath`CauchyPrincipalValue`. *New in Version 3.*

## ■ Print

 $\text{Print}[\textit{expr}_1, \textit{expr}_2, \dots]$  prints the  $\textit{expr}_i$ , followed by a newline (line feed).

Print sends its output to the channel \$Output. Print uses the format type of \$Output as its default format type. **Print concatenates the output from each** *expr*; together, effectively using SequenceForm. You can arrange to have expressions on several lines by using ColumnForm. See page 477. See also: CellPrint, Message, Put, Write, Reap. *New in Version 1.*

#### ■ PrintingStyleEnvironment

PrintingStyleEnvironment is an option for notebooks which specifies the style environment to be used in printing the notebook on paper.

See notes for ScreenStyleEnvironment. In Style environments appropriate for printed output are typically substantially denser than those appropriate for on-screen display.  $\blacksquare$  See page 197.  $\blacksquare$  See also: ScreenStyleEnvironment, StyleDefinitions, NotebookPrint. *New in Version 3.*

#### ■ Product

Product[ $f$ ,  $\{i, \text{ } imax\}$ ] evaluates the product  $\prod_{i=1}^{imax} f$ .

Product[*f*, {*i*, *imin*, *imax*}] starts with *i* = *imin*. Product[*f*, {*i*, *imin*, *imax*, *di*}] uses steps *di*.

Product[*f*, {*i*, *imin*, *imax*}, {*j*, *jmin*, *jmax*}, ... ] evaluates the multiple product  $\prod_{i=imin}^{imax} \prod_{j=jmin}^{jmax} ... f$ .

Product[f, {*i*, *imax*}] can be entered as  $\prod_{i=1}^{i=1} f$ .  $\blacksquare$  [] can be entered as : prod: or \[Product].

Product[f, {*i*, *imin*, *imax*}] can be entered as  $\prod_{i=imin}^{imax} f$ . The limits should be underscripts and overscripts of  $\prod$  in normal input, and subscripts and superscripts when embedded in other text. Product evaluates its arguments in a non-standard way (see page 1046). Product uses the standard *Mathematica* iteration specification. The iteration variable  $i$  is treated as local. In multiple products, the range of the outermost variable is given first. The limits of a product need not be numbers. They can be Infinity or symbolic expressions. If a product cannot be carried out explicitly by multiplying a finite number of terms, Product will attempt to find a symbolic result. In this case,  $f$  is first evaluated symbolically.  $\blacksquare$  Product can do essentially all products that are given in standard books of tables. Product is output in StandardForm using  $\prod$ . See page 83. Implementation notes: see page 1071. ■ See also: Do, Sum, Table, NProduct, RSolve. ■ New in Version 1; modified in Version 3.

## ■ ProductLog

ProductLog[*z*] gives the principal solution for *w* in  $z = we^w$ .

ProductLog[ $k$ ,  $z$ ] gives the  $k<sup>th</sup>$  solution.

Mathematical function (see Section A.3.10).  $\blacksquare$  The solutions are ordered according to their imaginary parts.  $\blacksquare$  For

 $z > -1/e$ , ProductLog[*z*] is real. ProductLog[*z*] satisfies the differential equation  $dw/dz = w/(z(1+w))$ . ProductLog[*z*] has a branch cut discontinuity in the complex *z* plane running from  $-\infty$  to  $-1/e$ .

ProductLog[ $k$ ,  $z$ ] for integer  $k > 0$  has a branch cut discontinuity from  $-\infty$  to  $0$ .  $\blacksquare$  See page 781.  $\blacksquare$  See also: Log. *New in Version 3.*

# ■ Prolog

Prolog is an option for graphics functions which gives a list of graphics primitives to be rendered before the main part of the graphics is rendered.

Graphics primitives specified by Prolog are rendered after axes, boxes and frames are rendered. In three-dimensional graphics, two-dimensional graphics primitives can be specified by the Prolog option. The graphics primitives are rendered in a 0,1 coordinate system. See page 504. See also: Background, DefaultColor, Epilog, AxesStyle, PlotStyle, DisplayFunction. *New in Version 2.*

# ■ Protect

Protect[ $s_1, s_2, ...$ ] sets the attribute Protected for the symbols  $s_i$ .

Protect["*form*<sub>1</sub>", "*form*<sub>2</sub>", ... ] protects all symbols whose names match any of the string patterns *form<sub>i</sub>.* 

Protect["*form*"] allows metacharacters such as \*, as specified on page 1044. Protect["*context*`\*"] protects all symbols in a particular context.  $\blacksquare$  See pages 321 and 1044.  $\blacksquare$  See also: Unprotect.  $\blacksquare$  *New in Version 1.* 

# ■ Protected

Protected is an attribute which prevents any values associated with a symbol from being modified.

Many built-in *Mathematica* functions have the attribute Protected. See page 329. See also: Locked, ReadProtected, Editable. *New in Version 1.*

# $\blacksquare$  PseudoInverse

PseudoInverse[*m*] finds the pseudoinverse of a rectangular matrix.

PseudoInverse works on both symbolic and numerical matrices. +■ For numerical matrices, PseudoInverse is based on SingularValueDecomposition. PseudoInverse[*m*, Tolerance -> *t*] specifies that singular values smaller than  $t$  times the maximum singular value should be dropped.  $\blacksquare$  With the default setting Tolerance->Automatic, singular values are dropped when they are less than 100 times  $10^{-p}$ , where p is Precision[m]. **For non-singular** square matrices **M**, the pseudoinverse  $M<sup>(-1)</sup>$  is equivalent to the standard inverse. See page 914. See also: Inverse, SingularValueDecomposition, Fit, CholeskyDecomposition. *New in Version 1; modified in Version 5.0.*

## ■ Put

*expr* >> *filename* writes *expr* to a file.

Put[*expr*<sub>1</sub>, *expr*<sub>2</sub>, ..., "*filename*"] writes a sequence of expressions *expr<sub>i</sub>* to a file.

On systems with advanced graphical interfaces, there will usually be graphical tools for saving expressions in files. Put uses the format type InputForm by default. Put starts writing output at the beginning of the file. It deletes whatever was previously in the file. **Put** inserts a newline (line feed) at the end of its output. **P** expr >> *filename* is equivalent to *expr* >> "*filename*". The double quotes can be omitted if the file name is of the form specified on page 1033. ■ It is conventional to use names that end with .m for files containing *Mathematica* input. ■ See page 624. See also: PutAppend, Save, Definition, DumpSave, Export, Get, NotebookPut. *New in Version 1.* 

#### ■ PutAppend

*expr* >>> *filename* appends *expr* to a file.

PutAppend[*expr*<sub>1</sub>, *expr*<sub>2</sub>, ... , "*filename*"] appends a sequence of expressions *expr<sub>i</sub>* to a file.

PutAppend works the same as Put, except that it adds output to the end of the file, rather than replacing the complete contents of the file. ■ See page 624. ■ See also: Write. ■ *New in Version 1*.

#### **QRDecomposition**

QRDecomposition[*m*] yields the QR decomposition for a numerical matrix *m*. The result is a list {*q*, *r*}, where *q* is an orthogonal matrix and *r* is an upper triangular matrix.

The original matrix *m* is equal to Conjugate[Transpose[*q*]] . *r*. For non-square matrices, *q* is row orthonormal. The matrix *r* has zeros for all entries below the leading diagonal. **QRDecomposition**[*m*, Pivoting  $\rightarrow$  True] yields a list  $\{q, r, p\}$  where p is a permutation matrix such that m . p is equal to Conjugate[Transpose[q]] . r. See page 914. Implementation notes: see page 1069. See also: SchurDecomposition, LUDecomposition, SingularValueDecomposition, JordanDecomposition, CholeskyDecomposition. Related package: LinearAlgebra`Orthogonalization`. *New in Version 2.*

#### $\mathord{\text{--}}$  Quantile

Quantile[*list*, *q*] gives the *q*th quantile of *list*.

Quantile[*list*,  $\{q_1, q_2, ... \}$ ] gives a list of quantiles  $q_1, q_2, ...$ 

Quantile[*list*, *q*, {{*a*, *b*}, {*c*, *d*}}] uses the quantile definition specified by parameters *a*, *b*, *c*, *d*.

Quantile[*list*, *q*] gives Sort[*list*, Less][[Ceiling[*q* Length[*list*]]]].

Quantile[{{*x*, *y*, ... }, {*x*-, *y*-, ... }, ... }, *q*] gives

{Quantile[{ $x_1, x_2, ...$ },  $q$ ], Quantile[{ $y_1, y_2, ...$ },  $q$ ]}. For a list of length *n*,

Quantile[*list*, *q*, {{*a*, *b*}, {*c*, *d*}}] depends on  $x = a + (n + b)$  *q*. If *x* is an integer, the result is *s*[[x]], where *s* = Sort[*list*, Less]. Otherwise the result is

*s*[[Floor[*x*]]] + (*s*[[Ceiling[*x*]]] - *s*[[Floor[*x*]]]) (*c* + *d* FractionalPart[*x*]), with the indices taken to be 1 or *n* if they are out of range. The default choice of parameters is {{0, 0}, {1, 0}}. Quantile[*list*, *q*] always gives a result equal to an element of *list*. The same is true whenever  $d = 0$ . When  $d = 1$ , Quantile is piecewise linear as a function of  $q$ . Median[*list*] is equivalent to Quantile[*list*, 1/2, {{1/2, 0}, {0, 1}}]. About ten different choices of parameters are in use in statistical work.  $\blacksquare$  Quantile works with SparseArray objects.  $\blacksquare$  See pages 794 and 924. See also: Median, Ordering, Variance, Sort, ListInterpolation. Related packages: Statistics`DescriptiveStatistics`, Statistics`MultiDescriptiveStatistics`. *New in Version 5.0.*

## ■ Quit

Quit[ ] terminates a *Mathematica* kernel session.

, Quit[ ] quits only the *Mathematica* kernel, not the front end. , To quit a notebook front end, choose the Quit menu item. All kernel definitions are lost when the kernel session terminates. If you have kept the definitions in a file or in a notebook you can always re-enter them in a subsequent session. Before terminating a kernel session, *Mathematica* executes any delayed value that has been assigned to the global variable \$Epilog. Conventionally, this attempts to read in a file end.m of commands to be executed before termination. ■ On most computer systems, Quit[*n*] terminates the *Mathematica* kernel, passing the integer *n* as an exit code to the operating system. Exit is a synonym for Quit. ■ See pages 706 and 1057. ■ See also: Return, \$IgnoreEOF. ■ New in Version 1.

## ■ Quotient

Quotient[*m*, *n*] gives the integer quotient of *m* and *n*.

Quotient[*m*, *n*, *d*] uses an offset *d*.

Integer mathematical function (see Section A.3.10). Quotient[*m*, *n*] is equivalent to Floor[*m*/*n*] for integers *m* and *n*. Quotient[*m*, *n*, *d*] gives a result *x* such that  $d \leq m - nx < d + n$ .  $\blacksquare$  *n*\*Quotient[*m*, *n*, *d*] + Mod[*m*, *n*, *d*] is always equal to  $m$ . See page 749. See also: Mod, PolynomialQuotient. New in Version 1; modified in *Version 4.*

## ■ RadicalBox

RadicalBox[x, n] represents  $\sqrt[n]{x}$  in input and output.

Inside  $\( \ldots \)$  RadicalBox[x, n] can be input as  $\langle x \rangle$  *n*. In a notebook a RadicalBox can be created using  $\overline{\text{CFR}}$  or  $\overline{\text{CFR}}$  2, then using  $\overline{\text{CFR}}$  to move to the index position.  $\overline{\text{CFR}}$  moves out of the radical. In StandardForm and InputForm, RadicalBox[x, n] is interpreted on input as  $x^*(1/n)$ . The baseline of RadicalBox $[x, n]$  is taken to be the baseline of  $x \in \mathbb{F}$  RadicalBox $[x, n]$  does not fit on a single line, it is output as *x*  $\land$  (1/*n*). ■ In StandardForm, explicit RadicalBox objects are output literally. You can use DisplayForm to see the display form of such objects. ■ See page 445. ■ See also: SqrtBox, OverscriptBox, GridBox. ■ New in Version 3.

## ■ Random

Random[ ] gives a uniformly distributed pseudorandom Real in the range 0 to 1.

Random[*type*, *range*] gives a pseudorandom number of the specified type, lying in the specified range. Possible types are: Integer, Real and Complex. The default range is 0 to 1. You can give the range {*min*, *max*} explicitly; a range specification of *max* is equivalent to {0, *max*}.

Random[Integer] gives 0 or 1 with probability  $\frac{1}{2}$ .  $\blacksquare$  Random[Complex] gives a pseudorandom complex number in the rectangle with corners 0 and  $1 + i$ . Andom[Complex,  $\{zmin, zmax\}$ ] uses the rectangle defined by *zmin* and *zmax*. Random[Real, *range*, *n*] generates a pseudorandom real number with *n*-digit precision. Both leading and trailing digits may be chosen as 0. ■ Random gives a different sequence of pseudorandom numbers whenever you run *Mathematica*. You can start Random with a particular seed using SeedRandom. ■ See page 747. ■ Implementation notes: see page 1067. See also: \$RandomState, FindInstance. Related packages:

Statistics`ContinuousDistributions`, Statistics`DiscreteDistributions`. *New in Version 1.*

#### **Range**

Range[*imax*] generates the list {1, 2, ... , *imax*}.

Range[*imin*, *imax*] generates the list {*imin*, ... , *imax*}. Range[*imin*, *imax*, *di*] uses step *di*.

Example: Range[4]  $\longrightarrow$  {1, 2, 3, 4}. The arguments to Range need not be integers. Range starts from *imin*, and successively adds increments of *di* until the result is greater than *imax*.

Range[0, 1, .3]  $\longrightarrow$  {0, 0.3, 0.6, 0.9}. Range[x, x+2]  $\longrightarrow$  {x, 1 + x, 2 + x}. Range uses the standard *Mathematica* iteration specification, as applied to a single variable. See page 119. See also: Table, Interval, CharacterRange. *New in Version 1.*

### ■ Raster

Raster[{{ $a_{11}$ ,  $a_{12}$ ,  $\dots$  },  $\dots$  }] is a two-dimensional graphics primitive which represents a rectangular array of gray cells.

Raster[*array*, ColorFunction -> *f*] specifies that each cell should be rendered using the graphics directives obtained by applying the function  $f$  to the scaled value of the cell. **Raster**[*array*, ColorFunction  $\rightarrow$  Hue] generates an array in which cell values are specified by hues. With the option ColorFunctionScaling -> False the original cell values  $a_{ij}$ , rather than scaled cell values, are fed to the color function.  $\blacksquare$  With the default setting ColorFunctionScaling -> True cell values in Raster[*array*] outside the range 0 to 1 are clipped. If *array* has dimensions {*m*, *n*}, then Raster[*array*] is assumed to occupy the rectangle Rectangle[{0, 0}, {*m*, *n*}]. Raster[*array*, {{*xmin*, *ymin*}, {*xmax*, *ymax*}}] specifies that the raster should be taken instead to fill the rectangle Rectangle[{*xmin*, *ymin*}, {*xmax*, *ymax*}]. Scaled and Offset can be used to specify the coordinates for the rectangle. Raster[*array*, *rect*, {*zmin*, *zmax*}] specifies that cell values should be scaled so that *zmin* corresponds to 0 and *zmax* corresponds to 1. Cell values outside this range are clipped.  $\cdot \blacksquare$  array can be a SparseArray object. See page 497. See also: RasterArray, DensityGraphics, GraphicsArray. New in *Version 2; modified in Version 4.*

## ■ RasterArray

RasterArray[{{g<sub>11</sub>, g<sub>12</sub>, ... }, ... }] is a two-dimensional graphics primitive which represents a rectangular array of cells colored according to the graphics directives *gij*.

Each of the *gij* must be GrayLevel, RGBColor or Hue. If *array* has dimensions {*m*, *n*}, then RasterArray[*array*] is assumed to occupy the rectangle Rectangle[{0, 0}, {*m*, *n*}].

RasterArray[*array*, {{*xmin*, *ymin*}, {*xmax*, *ymax*}}] specifies that the raster should be taken instead to fill the rectangle Rectangle[{*xmin*, *ymin*}, {*xmax*, *ymax*}]. Scaled and Offset can be used to specify the coordinates for the rectangle. See page 497. See also: Raster, GraphicsArray. *New in Version 2; modified in Version 3.* 

#### ■ Rational

Rational is the head used for rational numbers.

You can enter a rational number in the form  $n/m$ . The pattern object \_Rational can be used to stand for a rational number. It cannot stand for a single integer. ■ You have to use Numerator and Denominator to extract parts of Rational numbers. See page 722. See also: Rationals, Integer, Numerator, Denominator. *New in Version 1.*

## **■ Rationalize**

Rationalize[ $x$ ] takes Real numbers in  $x$  that are close to rationals, and converts them to exact Rational numbers.

Rationalize[ $x$ ,  $dx$ ] performs the conversion whenever the error made is smaller in magnitude than *dx*.

Example: Rationalize[3.78]  $\longrightarrow$  189/50. A rationalize[x, dx] yields the rational number with the smallest denominator that lies within  $dx$  of  $x$ . Rationalize[N[Pi]]  $\longrightarrow$  3.14159 does not give a rational number, since there is none "sufficiently close" to N[Pi]. A rational number  $p/q$  is considered "sufficiently close" to a Real *x* if  $|p/q - x| < c/q^2$ , where *c* is chosen to be  $10^{-4}$ . Altionalize [x, 0] converts any x to rational form. See page 746. See also: Chop, Round, ContinuedFraction, LatticeReduce. Related package: NumberTheory`Rationalize`. *New in Version 1.*

## ■ Rationals

Rationals represents the domain of rational numbers, as in  $x \in$  Rationals.

 $x \in$  Rationals evaluates immediately only if *x* is a numeric quantity. Simplify[*expr*  $\in$  Rationals] can be used to try to determine whether an expression corresponds to a rational number. ■ The domain of integers is taken to be a subset of the domain of rationals.  $\blacksquare$  Rationals is output in TraditionalForm as  $\mathbb Q$ .  $\blacksquare$  See page 817.  $\blacksquare$  See also: Element, Simplify, Algebraics, Integers, Rational, Denominator. *New in Version 4.*

## ■ Raw

Raw[*h*, "*hexstring*"] constructs a raw data object with head *h*, and with contents corresponding to the binary bit pattern represented by the string *hexstring*, interpreted as a hexadecimal number.

Raw should be used only under very special circumstances. It is possible to crash *Mathematica* by creating a fundamental *Mathematica* data object with Raw, and specifying illegal internal data for it. If you create an object with head Real, but with internal data incompatible with *Mathematica* Real numbers, you may end up crashing your whole *Mathematica* session. Raw encodes data so that two hexadecimal digits represent one byte. Identical *hexstring* may lead to different internal data on different computer systems. You cannot necessarily transport raw arrays of bytes from one type of computer to another without encountering byte swap incompatibilities.  $\blacksquare$  See page 1016. ■ See also: Run. ■ Related package: Utilities`BinaryFiles`. ■ New in Version 1.

## $\blacksquare$  Re

Re[*z*] gives the real part of the complex number *z*.

Re[*expr*] is left unevaluated if *expr* is not a numeric quantity. ■ See page 746. ■ See also: Im, Abs, Arg, ComplexExpand. *New in Version 1.*

## Read

Read[*stream*] reads one expression from an input stream, and returns the expression.

Read[*stream*, *type*] reads one object of the specified type.

Read[*stream*, {*type*<sub>1</sub>, *type*<sub>2</sub>, ... }] reads a sequence of objects of the specified types.

Possible types to read are:

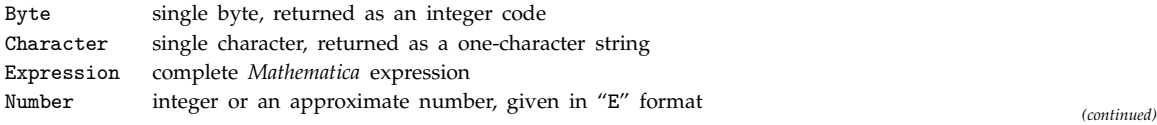

#### Read *(continued)*

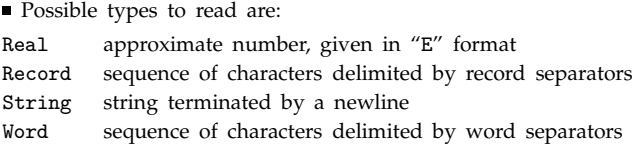

Objects of type Real can be given in the scientific notation format used by languages such as C and Fortran, as well as in standard *Mathematica* format. A form like 2.e5 or 2E5 as well as 2\*^5 can be used to represent the number 2 × 10<sup>5</sup>. Objects read as type Real are always returned as approximate numbers. Objects read as type Number are returned as integers if they contain no explicit decimal points. The following options can be given:

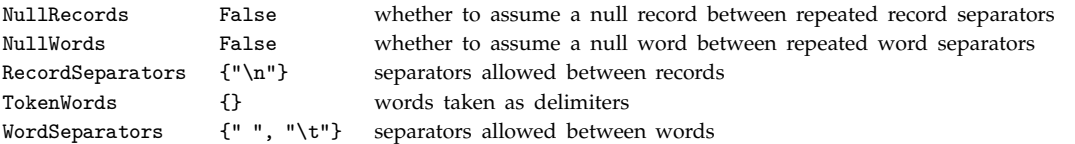

Objects of type String must be terminated by newlines ("\n" characters). You can specify any nested list of types for Read to look for. Each successive object read will be placed in the next position in the list structure. A depth-first traversal of the list structure is used. Example: Read[*stream*, {Number, Number}] reads a pair of numbers from an input stream, and gives the result as a two-element list.

Read[*stream*, {{Number, Number}, {Number, Number}}] reads a 2 × 2 matrix, going through each column, then each row. You can use Read to get objects to insert into any expression structure, not necessarily a list. Example: Read[*stream*, Hold[Expression]] gets an expression and places it inside Hold. The first argument to Read can be InputStream["*name*", *n*], or simply "*name*" if there is only one open input stream with the specified name. You can open a file or pipe to get an InputStream object using OpenRead. There is always a "current point" maintained for any stream. When you read an object from a stream, the current point is left after the input you read. Successive calls to Read can therefore be used to read successive objects in a stream such as a file. Read returns EndOfFile for each object you try to read after you have reached the end of a file. ■ Read returns \$Failed if it cannot read an object of the type you requested. If there is a syntax error in a *Mathematica* expression that you try to read, then Read leaves the current point at the position of the error, and returns  $Failed.$  See page 649. See also: Input, Get, Skip, Find, StringToStream, LinkRead, Import. *New in Version 1; modified in Version 3.*

#### ■ ReadList

ReadList["*file*"] reads all the remaining expressions in a file, and returns a list of them.

ReadList["*file*", *type*] reads objects of the specified type from a file, until the end of the file is reached. The list of objects read is returned.

ReadList["*file*", {*type<sub>1</sub>, type<sub>2</sub>,* ... }] reads objects with a sequence of types*,* until the end of the file is reached.

ReadList["*file*", *types*, *n*] reads only the first *n* objects of the specified types.

The option setting RecordLists -> True makes ReadList create separate sublists for objects that appear in separate records. With the default setting RecordSeparators  $\rightarrow$  {"\n"}, RecordLists  $\rightarrow$  True puts objects on separate lines into separate sublists. The option RecordSeparators gives a list of strings which are taken to delimit records. ReadList takes the same options as Read, with the addition of RecordLists. If *file* is not already open for reading, ReadList opens it, then closes it when it is finished. If the file is already open, ReadList does not close it at the end. ReadList prints a message if any of the objects remaining in the file are not of the specified types. ReadList["*file*",  ${type_1, ..., Y}$ ] looks for the sequence of *type<sub>i</sub>* in order. If the end of file is reached while part way through the sequence of *typei* , EndOfFile is returned in place of the elements in the sequence that have not yet been read. ReadList[*stream*] reads from an open input stream, as returned by OpenRead. ■ See notes for Read. ■ See page 644. ■ See also: Import, FindList. ■ New in Version 1.

# ReadProtected

ReadProtected is an attribute which prevents values associated with a symbol from being seen.

Individual values associated with read-protected symbols can be used during evaluation. ■ Definition[*f*], ?*f*, and related functions give only the attributes for read-protected symbols  $f$ . See page 329. See also: Locked, Protected, Copyable. *New in Version 1.*

# ■ Real

Real is the head used for real (floating-point) numbers.

\_Real can be used to stand for a real number in a pattern. You can enter a floating-point number of any length. ■ You can enter a number in scientific notation by using the form *mantissa\*^exponent*. ■ You can enter a floating-point number in base *b* using *b*^^*digits*. The base must be less than 36. The letters a–z or A–Z are used in sequence to stand for digits 10 through 35. Real is also used to indicate an approximate real number in Read. ■ See page 722. ■ See also: RealDigits, BaseForm, Number, Reals. ■ New in Version 1; modified in Version 3.

# ■ RealDigits

RealDigits[*x*] gives a list of the digits in the approximate real number *x*, together with the number of digits that are to the left of the decimal point.

RealDigits[*x*, *b*] gives a list of base-*b* digits in *x*.

RealDigits[*x*, *b*, *len*] gives a list of *len* digits.

RealDigits[*x*, *b*, *len*, *n*] gives *len* digits starting with the coefficient of *bn*.

RealDigits[x] normally returns a list of digits whose length is equal to Precision[x]. **PrealDigits[x]** and RealDigits[*x*, *b*] normally require that *x* be an approximate real number, returned for example by N. RealDigits[*x*, *b*, *len*] also works on exact numbers. - For integers and rational numbers with terminating digit expansions, RealDigits[*x*] returns an ordinary list of digits. For rational numbers with non-terminating digit expansions it yields a list of the form  $\{a_1, a_2, \ldots, \{b_1, b_2, \ldots\}\}$  representing the digit sequence consisting of the  $a_i$  followed by infinite cyclic repetitions of the  $b_i$ . If len is larger than Log[10, b] Precision[x], then remaining digits are filled in as Indeterminate. RealDigits[x, b, len, n] starts with the digit which is the coefficient of  $b^n$ , truncating or padding with zeros as necessary. **RealDigits**[*x*, *b*, *len*, -1] starts with the digit immediately to the right of the base-*b* decimal point in  $x \equiv$  The base *b* in RealDigits[x, *b*] need not be an integer. For any real *b* such that  $b > 1$ , RealDigits[ $x$ ,  $b$ ] successively finds the largest integer multiples of powers of  $b$  that can be removed while leaving a non-negative remainder. RealDigits[x] discards the sign of  $x$ . FromDigits can be used as the inverse of RealDigits. See page 725. Implementation notes: see page  $1067$ . See also: MantissaExponent, IntegerDigits, BaseForm, FromDigits, ContinuedFraction, MultiplicativeOrder. *New in Version 2; modified in Version 4.*

# Reals

Reals represents the domain of real numbers, as in  $x \in \text{Reals}$ .

 $x \in$  Reals evaluates immediately only if *x* is a numeric quantity. Simplify[*expr*  $\in$  Reals] can be used to try to determine whether an expression corresponds to a real number. Within Simplify and similar functions, objects that satisfy inequalities are always assumed to be real. Reals is output in TraditionalForm as  $\mathbb{R}$ . See pages 73, 817 and 839. See also: Element, Simplify, Real, Integers, Complexes, Algebraics, ComplexExpand, PowerExpand. *New in Version 4.*

#### $+$  Reap

Reap[*expr*] gives the value of *expr* together with all expressions to which Sow has been applied during its evaluation.

Expressions sown using  $\texttt{Sow[}e\texttt{]}$  or  $\texttt{Sow[}e\texttt{, }tag_i\texttt{]}$  with different tags are given in different lists.

Reap[*expr*, *patt*] reaps only expressions sown with tags that match *patt*.

Reap[*expr*, {*patt<sub>1</sub>*, *patt<sub>2</sub>*, ... }] puts expressions associated with each of *patt<sub>i</sub>* in a separate list. Reap[*expr*, *patt*, *f*] returns {*expr*, {*f*[*tag*, {*e*, *e*-, ... }], ... }}.

Sow and Reap provide a convenient way to accumulate a list of intermediate results in a computation. Reap accumulates expressions in the order in which Sow is applied to them. Expressions sown with a particular tag are collected by the innermost Reap whose pattern matches the tag. **Reap**[*expr*] is equivalent to Reap[*expr*, \_]. Reap has attribute HoldFirst. See page 355. See also: Sow, Catch, AppendTo, Print. *New in Version 5.0.* 

## ■ Record

Record represents a record in Read, Find and related functions.

The record is delimited by strings in the list given as the setting for RecordSeparators.  $\blacksquare$  See page 646.  $\blacksquare$  See also: Word. Related package: Utilities'BinaryFiles'. New in Version 2.

#### ■ RecordLists

RecordLists is an option for ReadList which specifies whether objects from separate records should be returned in separate sublists.

With the default setting RecordSeparators -> {"\n"}, setting RecordLists -> True makes RecordLists return objects that appear on different lines in different sublists. With RecordLists -> False, ReadList returns a single list of all objects it reads. With RecordLists -> True, ReadList returns a list containing a sublist for each record. ■ See page 644. ■ New in Version 2.

## ■ RecordSeparators

RecordSeparators is an option for Read, Find and related functions which specifies the list of strings to be taken as delimiters for records.

The default setting is RecordSeparators  $\rightarrow$  {"\n"}. With this setting, each complete line of input is considered as a record. If Strings used as record separators may contain several characters. If With the option setting NullRecords -> False, any number of record separators may appear between any two successive records.

RecordSeparators  $\rightarrow$  { } specifies that everything is to be included in a single record.

RecordSeparators -> {{*lsep*<sub>1</sub>, ... }, {*rsep*<sub>1</sub>, ... }} specifies different left and right separators for records. When there are nested left and right separators, records are taken to be delimited by the innermost balanced pairs of separators. Example: with RecordSeparators  $\rightarrow$  { $\{\{\cdot\}',\}$ ,  $\{\cdot\}'$ }, the records aaa and bbb are extracted from  $\langle x \langle \text{aaaa} \rangle$ yyy $\langle \langle \text{bbb} \rangle$ >>. Text that does not appear between left and right separators is discarded. See page 646. ■ See also: WordSeparators. ■ New in Version 2.

## $\blacksquare$  Rectangle

Rectangle[{*xmin*, *ymin*}, {*xmax*, *ymax*}] is a two-dimensional graphics primitive that represents a filled rectangle, oriented parallel to the axes.

Rectangle[{*xmin*, *ymin*}, {*xmax*, *ymax*}, *graphics*] gives a rectangle filled with the specified graphics.

Scaled and Offset can be used to specify the coordinates for the rectangle.

Rectangle[Scaled[{*xmin*, *ymin*}], Scaled[{*xmax*, *ymax*}]] yields a rectangle with corners specified by scaled coordinates. Any combination of ordinary coordinates, as well as Scaled and Offset, can be used to specify the corners of the rectangle. Rectangle  $\{xmin, ymin\}$ ,  $\{xmax, ymax\}$  is equivalent to a suitable Polygon with four corners. " You can use graphics directives such as GrayLevel and RGBColor to specify how

Rectangle[{*xmin*, *ymin*}, {*xmax*, *ymax*}] should be filled. ■ In

Rectangle[{*xmin*, *ymin*}, {*xmax*, *ymax*}, *graphics*], *graphics* can be any graphics object. ■ The rectangle is taken as the complete display area in which the graphics object is rendered. When rectangles overlap, their backgrounds are effectively taken to be transparent. **Fonts and absolute size specifications are not affected by the size of the** rectangle in which the graphics are rendered. The options DisplayFunction, ColorOutput and

CharacterEncoding are ignored for graphics objects given inside Rectangle. See page 492. See also: Polygon, Raster, RasterArray, Cuboid, GraphicsArray. *New in Version 1; modified in Version 3.*

## $\sim$  Reduce

- Reduce[*expr*, *vars*] reduces the statement *expr* by solving equations or inequalities for *vars* and eliminating quantifiers.

, Reduce[*expr*, *vars*, *dom*] does the reduction over the domain *dom*. Common choices of *dom* are Reals, Integers and Complexes.

, The statement *expr* can be any logical combination of:

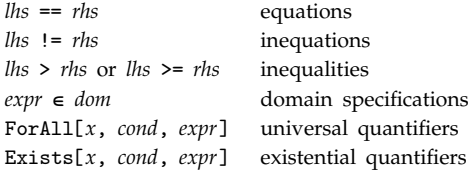

, The result of Reduce[*expr*, *vars*] always describes exactly the same mathematical set as *expr*.

Reduce[ $\{expr_1, expr_2, ... \}$ , *vars*] is equivalent to Reduce[ $expr_1$  &&  $expr_2$  && ...,  $vars$ ]. +■ Reduce[ $expr$ ,  $vars$ ] assumes by default that quantities appearing algebraically in inequalities are real, while all other quantities are complex.  $\text{# Reduce}[\text{expr}, \text{vars}, \text{dom}]$  restricts all variables and parameters to belong to the domain  $\text{dom} \cdot \text{# If } \text{dom}$ is Reals, or a subset such as Integers or Rationals, then all constants and function values are also restricted to be real.  $\ast$  Reduce[*expr* && *vars*  $\in$  Reals, *vars*, Complexes] performs reductions with variables assumed real, but function values allowed to be complex.  $\cdot \blacksquare$  Reduce[*expr*, *vars*, Integers] reduces Diophantine equations over the integers.  $\ast$  Reduce[*expr*, { $x_1$ ,  $x_2$ , ...}, ... ] effectively writes *expr* as a combination of conditions on  $x_1$ ,  $x_2$ , ..., where each condition involves only the earlier  $x_i$ .  $\blacksquare$  Algebraic variables in *expr* free of the  $x_i$  are treated as independent parameters.  $\blacksquare$  Applying LogicalExpand to the results of Reduce[*expr*, ... ] yields an expression of the form  $e_1$  ||  $e_2$  || ..., where each of the  $e_i$  can be thought of as representing a separate component in the set defined by *expr*. +■ The  $e_i$  may not be disjoint, and may have different dimensions. After LogicalExpand, each of the  $e_i$  have the form  $e \& k \cdot e \& k \dots$  + Without LogicalExpand, Reduce by default returns a nested collection of conditions on the  $x_i$ , combined alternately by  $0r$  and And on successive levels.  $\cdot \blacksquare$  When *expr* involves only polynomial equations and inequalities over real or complex domains then Reduce can always in principle solve directly for all the  $x_i$ .  $\blacksquare$  When *expr* involves transcendental conditions or integer domains Reduce will often introduce additional parameters in its results.  $\cdot \mathbb{I}$  When *expr* involves only polynomial conditions, Reduce[*expr*, *vars*, Reals] gives a cylindrical algebraic decomposition of *expr*.

## - Reduce *(continued)*

, Reduce can give explicit representations for solutions to all linear equations and inequalities over the integers, and can solve a large fraction of Diophantine equations described in the literature.  $\blacksquare$  When *expr* involves only polynomial conditions over real or complex domains, Reduce[*expr*, *vars*] will always eliminate quantifiers, so that quantified variables do not appear in the result.  $\blacksquare$  The following options can be given:

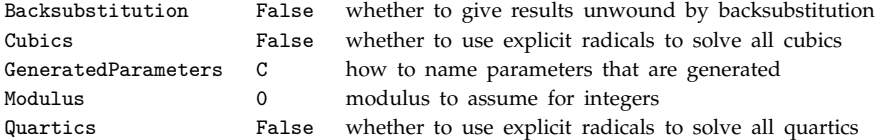

, Reduce[*expr*, {*x*, *x*-, ... }, Backsubstitution->True] yields a form in which values from equations generated for earlier  $x_i$  are backsubstituted so that the conditions for a particular  $x_i$  have only minimal dependence on earlier  $x_i$ . See page 839. Implementation notes: see page 1070. See also: Solve, FindInstance, Roots, Eliminate, Resolve, LogicalExpand, ToRules, GroebnerBasis, Simplify. *New in Version 1; modified in Version 5.0.*

#### $+$  Refine

Refine[*expr*, *assum*] gives the form of *expr* that would be obtained if symbols in it were replaced by explicit numerical expressions satisfying the assumptions *assum*.

Refine[*expr*] uses default assumptions specified by any enclosing Assuming constructs.

Example: Refine[Sqrt[x^2],  $x > 0$ ]  $\longrightarrow x$ . Assumptions can consist of equations, inequalities, domain specifications such as  $x \in$  Integers, and logical combinations of these.  $\blacksquare$  Example: Refine[Sqrt[x^2],  $x \in$  Reals]  $\longrightarrow$  Abs[x].  $\blacksquare$  Refine can be used on equations, inequalities and domain specifications.  $\blacksquare$  Quantities that appear algebraically in inequalities are always assumed to be real.  $\blacksquare$  Refine is one of the transformations tried by Simplify. Refine has the option Assumptions, with default setting

 $\text{Assumptions.}$  Refine[*expr*, *a*, Assumptions->*b*] uses assumptions *a* && *b*. See page 815. See also: Simplify, PowerExpand, Assuming. *New in Version 5.0.*

## ■ ReleaseHold

ReleaseHold[*expr*] removes Hold, HoldForm, HoldPattern and HoldComplete in *expr*.

Example: ReleaseHold[{2, Hold[1 + 1]}]  $\longrightarrow$  {2, 2}. ReleaseHold removes only one layer of Hold etc.; it does not remove inner occurrences in nested Hold etc. functions. See page 339. See also: Evaluate. New in *Version 2.*

#### Remove

Remove[*symbol*, ... ] removes symbols completely, so that their names are no longer recognized by *Mathematica*.

Remove["*form*<sub>1</sub>", "*form*<sub>2</sub>", ... ] removes all symbols whose names match any of the string patterns *form<sub>i</sub>.* 

You can use Remove to get rid of symbols that you do not need, and which may shadow symbols in contexts later on your context path. Remove["*form*"] allows metacharacters such as \*, as specified on page 1044. Remove<sup>["</sup>*context*<sup>\*\*"]</sup> removes all symbols in a particular context. Remove does not affect symbols with the attribute Protected. Once you have removed a symbol, you will never be able to refer to it again, unless you recreate it. ■ If you have an expression that contains a symbol which you remove, the removed symbol will be printed as Removed["*name*"], where its name is given in a string. ■ See pages 395, 403 and 1052. ■ See also: Clear. *New in Version 1.*

## ■ RenameDirectory

RenameDirectory["*dir*1", "*dir*2"] renames the directory *dir*<sub>1</sub> to *dir*<sub>2</sub>.

 $dir_1$  must already exist;  $dir_2$  must not.  $\blacksquare$  RenameDirectory sets the modification date for  $dir_2$  to be the same as for  $dir_1$ . RenameDirectory returns the full new directory name, or \$Failed if the directory cannot be renamed. See page 641. See also: CopyDirectory, CreateDirectory, DeleteDirectory. *New in Version 2.* 

## ■ RenameFile

RenameFile["*file*<sub>1</sub>", "*file*<sub>2</sub>"] renames *file*<sub>1</sub> to *file*<sub>2</sub>.

*file*<sub>1</sub> must already exist; *file*<sub>2</sub> must not. **RenameFile** sets the modification date for *file*<sub>2</sub> to be the same as for *file*<sub>1</sub>. RenameFile returns the full new file name, or \$Failed if the file cannot be renamed. See page 641. See also: CopyFile, DeleteFile, RenameDirectory. *New in Version 2.*

## ■ RenderAll

RenderAll is an option for Graphics3D which specifies whether or not PostScript should be generated for *all* polygons.

When RenderAll->False, PostScript will be generated only for those polygons or parts of polygons which are visible in the final picture. If RenderAll->True, PostScript is generated for *all* polygons. The PostScript for polygons that are further back is given before the PostScript for those in front. If the PostScript is displayed incrementally, you can see the object being drawn from the back. Setting RenderAll->False will usually lead to a smaller amount of PostScript code, but may take longer to run. There may be slight differences in the images obtained with different settings for RenderAll, primarily as a result of different numerical roundoff in the PostScript code, and the rendering system. ■ See page 555. ■ See also: PolygonIntersections. ■ New in Version 1.

# ■ Repeated

*p*.. is a pattern object which represents a sequence of one or more expressions, each matching *p*.

*p*.. can appear as an argument of any function. It represents any sequence of arguments. All the objects in the sequence represented by  $p \cdot \ldots$  must match  $p$ , but the objects need not be identical.  $\blacksquare$  The expression  $p$  may, but need not, itself be a pattern object. ■ See pages 277 and 1028. ■ See also: RepeatedNull, BlankSequence. ■ New in *Version 1.*

## ■ RepeatedNull

*p*... is a pattern object which represents a sequence of zero or more expressions, each matching *p*.

See notes for Repeated. See pages 277 and 1028. New in Version 1.

# $\blacksquare$  Replace

Replace[*expr*, *rules*] applies a rule or list of rules in an attempt to transform the entire expression *expr*.

Replace[*expr*, *rules*, *levelspec*] applies rules to parts of *expr* specified by *levelspec*.

Examples: Replace[x^2, x^2 -> a]  $\longrightarrow$  a. Replace[x + 1, x -> a]  $\longrightarrow$  1 + x. The rules must be of the form *lhs* -> *rhs* or *lhs* :> *rhs*. A list of rules can be given. The rules are tried in order. The result of the first one that applies is returned. If none of the rules apply, the original *expr* is returned. If the rules are given in nested lists, Replace is effectively mapped onto the inner lists. Thus Replace[ $expr$ ,  $\{ {r_{11}}, {r_{12}}$ ,  $\{ {r_{21}}, \ldots \}$ ,  $\ldots \}$ ] is equivalent to {Replace[*expr*, {r<sub>11</sub>, r<sub>12</sub>}], Replace[*expr*, {r<sub>21</sub>, ...}], ... }. ■ Delayed rules defined with :> can contain /; conditions. Level specifications are described on page 1041. The default value for *levelspec* in Replace is {0}. ■ Replacements are performed to parts specified by *levelspec* even when those parts have Hold or related wrappers. ■ Replace takes a Heads option, with default setting Heads -> False. ■ See page 301. ■ See also: Rule, Set, ReplacePart, ReplaceList, StringReplace, PolynomialReduce. *New in Version 1; modified in Version 4.*

#### ■ ReplaceAll

*expr* /. *rules* applies a rule or list of rules in an attempt to transform each subpart of an expression *expr*.

Example:  $x + 2$  /.  $x \rightarrow a \rightarrow 2 + a$ . ReplaceAll looks at each part of *expr*, tries all the *rules* on it, and then goes on to the next part of *expr*. The first rule that applies to a particular part is used; no further rules are tried on that part, or on any of its subparts. ReplaceAll applies a particular rule only once to an expression. Example: x /. x -> x + 1  $\longrightarrow$  1 + x. See the notes on Replace for a description of how rules are applied to each part of *expr.* ■ *expr* /. *rules* returns *expr* if none of the rules apply. ■ See page 299. ■ See also: Rule, Set, MapAll, ReplaceRepeated, TransformationFunctions. *New in Version 1.*

#### ■ ReplaceList

ReplaceList[*expr*, *rules*] attempts to transform the entire expression *expr* by applying a rule or list of rules in all possible ways, and returns a list of the results obtained.

ReplaceList[*expr*, *rules*, *n*] gives a list of at most *n* results.

When no transformation is possible, ReplaceList returns  $\{\}$ . See notes for Replace. See pages 263 and 302. See also: Cases, StringPosition, Trace, Position, Split. *New in Version 3.*

■ ReplacePart

ReplacePart[*expr*, *new*, *n*] yields an expression in which the *n*<sup>th</sup> part of *expr* is replaced by *new*.

ReplacePart[ $expr$ ,  $new$ ,  $\{i, j, \ldots\}$ ] replaces the part at position  $\{i, j, \ldots\}$ .

ReplacePart[*expr*, *new*, {{*i*, *j* , ... }, {*i*-, *j* -, ... }, ... }] replaces parts at several positions by *new*.

ReplacePart[*expr*, *new*, *pos*, *npos*] replaces parts at positions *pos* in *expr* by parts at positions *npos* in *new*.

Example: ReplacePart[{a, b, c, d}, x, 3]  $\longrightarrow$  {a, b, x, d}. The list of positions used by ReplacePart is in the same form as is returned by the function Position. ReplacePart[*expr*, Hold[*new*], *pos*, 1] can be used to replace a part without evaluating it. If *pos* and *npos* both specify multiple parts, each part in *pos* is replaced by the corresponding part in *npos*. + ReplacePart can be used on SparseArray objects. See pages 235 and 288. See also: Part, Extract, MapAt, FlattenAt, Insert, Delete, Sequence, StringReplacePart. *New in Version 2; modified in Version 3.*

#### ■ ReplaceRepeated

*expr* //. *rules* repeatedly performs replacements until *expr* no longer changes.

*expr* //. *rules* effectively applies /. repeatedly, until the results it gets no longer change. ■ It performs one complete pass over the expression using  $/$ ., then carries out the next pass.  $\blacksquare$  You should be very careful to avoid infinite loops when you use the //. operator. The command  $x$  //.  $x \rightarrow x + 1$  will, for example, lead to an infinite loop. ReplaceRepeated takes the option MaxIterations, which specifies the maximum number of times it will try to apply the rules you give. The default setting is MaxIterations -> 65536. With MaxIterations -> Infinity there is no limit. See page 300. See also: ReplaceAll, Rule, Set, FixedPoint. New in Version 1.

## ■ ResetDirectory

ResetDirectory[ ] resets the current working directory to its previous value.

Successive calls to ResetDirectory yield earlier and earlier current directories.  $\blacksquare$  ResetDirectory uses the directory stack given by DirectoryStack[ ]. ResetDirectory removes the last element from the directory stack, and makes the second-to-last element current. ■ See page 636. ■ See also: SetDirectory, Directory, \$Path. ■ New *in Version 2.*

## ■ Residue

Residue[*expr*,  $\{x, x_0\}$ ] finds the residue of *expr* at the point  $x = x_0$ .

The residue is defined as the coefficient of  $(x - x_0)^{n-1}$  in the Laurent expansion of *expr*. *• Mathematica* can usually find residues at a point only when it can evaluate power series at that point.  $\blacksquare$  See page 895.  $\blacksquare$  See also: Series, Limit, PrincipalValue. Related package: Algebra`RootIsolation`. *New in Version 2.*

## $+$  Resolve

Resolve[*expr*] attempts to resolve *expr* into a form that eliminates ForAll and Exists quantifiers.

Resolve[*expr*, *dom*] works over the domain *dom*. Common choices of *dom* are Complexes, Reals and Booleans.

Resolve is in effect automatically applied by Reduce. *expr* can contain equations, inequalities, domain specifications and quantifiers, in the same form as in Reduce. **The result of Resolve**[*expr*] always describes exactly the same mathematical set as *expr*, but without quantifiers. **Resolve**[*expr*] assumes by default that quantities appearing algebraically in inequalities are real, while all other quantities are complex. When a quantifier such as  $For All1[x, \ldots]$  is eliminated the result will contain no mention of the localized variable *x*. Resolve[*expr*] can in principle always eliminate quantifiers if *expr* contains only polynomial equations and inequalities over the reals or complexes. See page  $848$ . Implementation notes: see page  $1070$ . See also: Reduce, FindInstance, Exists, ForAll. *New in Version 5.0.*

## ■ Rest

Rest[*expr*] gives *expr* with the first element removed.

Example: Rest[{a, b, c}]  $\longrightarrow$  {b, c}. Rest[*expr*] is equivalent to Drop[*expr*, 1]. See page 123. See also: Most, Drop, First, Part, Take. *New in Version 1.*

## ■ Resultant

 ${\tt Resultant[}poly_1, \ poly_2, \ var]$  computes the resultant of the polynomials  $poly_1$  and  $poly_2$  with respect to the variable *var*.

Resultant[*poly*, *poly*-, *var*, Modulus->*p*] computes the resultant modulo the prime *p*.

The resultant of two polynomials *a* and *b*, both with leading coefficient one, is the product of all the differences  $a_i - b_j$  between roots of the polynomials. The resultant is always a number or a polynomial. See page 803. See also: Subresultants, PolynomialGCD, Eliminate. *New in Version 1.*

#### ■ Return

Return[*expr*] returns the value *expr* from a function.

Return[ ] returns the value Null.

Return[*expr*] exits control structures within the definition of a function, and gives the value *expr* for the whole function. ■ Return takes effect as soon as it is evaluated, even if it appears inside other functions. ■ Return can be used inside functions like Scan. ■ See page 353. ■ See also: Break, Throw, Abort. ■ New in Version 1.

## ■ Reverse

Reverse[*expr*] reverses the order of the elements in *expr*.

Example: Reverse[{a, b, c}]  $\longrightarrow$  {c, b, a}. +■ Reverse works on SparseArray objects, reversing the elements in the corresponding ordinary array. See page 127. See also: Permutations, RotateLeft, RotateRight, StringReverse. *New in Version 1.*

#### ■ RGBColor

RGBColor[*red*, *green*, *blue*] is a graphics directive which specifies that graphical objects which follow are to be displayed, if possible, in the color given.

Red, green and blue color intensities outside the range 0 to 1 will be clipped.  $\blacksquare$  On monochrome displays, a gray level based on the average of the color intensities is used. ■ See page 499. ■ See also: Hue, GrayLevel, CMYKColor, ColorOutput. Related package: Graphics`Colors`. *New in Version 1.*

#### ■ RiemannSiegelTheta

RiemannSiegelTheta[*t*] gives the Riemann-Siegel function  $\vartheta(t)$ .

Mathematical function (see Section A.3.10).  $\bullet$   $\theta(t) = \text{Im}[\log \Gamma(\frac{1}{4} + i\frac{t}{2}) - t \log \pi/2]$  for real  $t$ .  $\bullet$   $\theta(t)$  arises in the study of the Riemann zeta function on the critical line. It is closely related to the number of zeros of  $\zeta(\frac{1}{2} + iu)$  for  $0 < u < t$ .  $\vartheta(t)$  is an analytic function of *t* except for branch cuts on the imaginary axis running from  $\pm i/2$  to  $\pm i\infty$ . page 772. See also: RiemannSiegelZ, Zeta. *New in Version 2.*

#### ■ RiemannSiegelZ

RiemannSiegelZ[*t*] gives the Riemann-Siegel function *Zt*.

Mathematical function (see Section A.3.10).  $\blacksquare$   $Z(t) = e^{i\vartheta(t)}\zeta(\frac{1}{2} + it)$ , where  $\vartheta$  is the Riemann-Siegel theta function, and *ζ* is the Riemann zeta function. ■  $|Z(t)| = |\zeta(\frac{1}{2} + it)|$  for real *t*. ■  $Z(t)$  is an analytic function of *t* except for branch cuts on the imaginary axis running from ±i/2 to ±i∞. ■ See page 772. ■ See also: RiemannSiegelTheta, Zeta. *New in Version 2.*

## Root

Root[*f*, *k*] represents the *k*<sup>th</sup> root of the polynomial equation  $f[x] == 0$ .

*f* must be a Function object such as  $(*^5 - 2 # + 1)$ . Root[f, k] is automatically reduced so that *f* has the smallest possible degree and smallest integer coefficients.  $\blacksquare$  The ordering used by Root takes real roots to come before complex ones, and takes complex conjugate pairs of roots to be adjacent. The coefficients in the polynomial *f*[ $x$ ] can involve symbolic parameters.  $\blacksquare$  For linear and quadratic polynomials *f*[ $x$ ], Root[ $f$ ,  $k$ ] is automatically reduced to explicit rational or radical form.  $\blacksquare$  N finds the approximate numerical value of a Root object.  $\blacksquare$  Operations such as Abs, Re, Round and Less can be used on Root objects. Root[ $f$ ,  $k$ ] is treated as a numeric quantity if  $f$ contains no symbolic parameters.  $\blacksquare$  Root by default isolates the roots of a polynomial using approximate numerical methods. No cases are known where this approach fails. SetOptions[Root, ExactRootIsolation->True] will however make Root use much slower but fully rigorous methods. See page 821. See also: Solve, RootReduce, ToRadicals, RootSum, Extension, Algebraics. ■ Related package: Algebra`RootIsolation`. ■ New in Version 3.

## ■ RootReduce

RootReduce[*expr*] attempts to reduce *expr* to a single Root object.

If *expr* consists only of integers and Root objects combined using algebraic operations, then the result from RootReduce[*expr*] will always be a single Root object. ■ Simple Root objects may in turn automatically evaluate to rational expressions or combinations of radicals. ■ See page 826. ■ See also: FullSimplify, Solve, ToRadicals. Related package: NumberTheory`PrimitiveElement`. *New in Version 3.*

## ■ Roots

Roots[*lhs*==*rhs*, *var*] yields a disjunction of equations which represent the roots of a polynomial equation.

Roots uses Factor and Decompose in trying to find roots. You can find numerical values of the roots by applying  $N.$  Roots can take the following options:

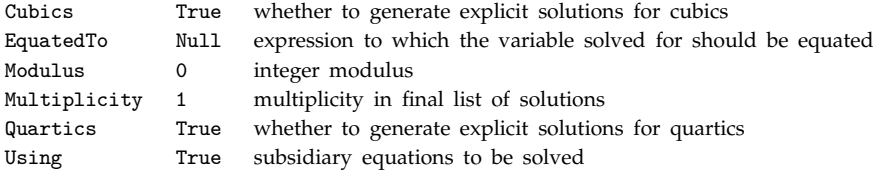

Roots is generated when Solve and related functions cannot produce explicit solutions. Options are often given in such cases.  $\blacksquare$  Roots gives several identical equations when roots with multiplicity greater than one occur.  $\blacksquare$  See page 819. See also: Solve, NSolve, FindRoot, Reduce, ToRules, Root, Factor, Decompose, InterpolatingPolynomial. Related package: Algebra`RootIsolation`. *New in Version 1.*

# ■ RootSum

RootSum[*f*, *form*] represents the sum of *form*[ $x$ ] for all  $x$  that satisfy the polynomial equation  $f[x] == 0.$ 

*f* must be a Function object such as  $(*\text{-}5 - 2 # + 1)$  *form* need not correspond to a polynomial function. Normal[*expr*] expands RootSum objects into explicit sums involving Root objects. *f* and *form* can contain symbolic parameters. RootSum[*f*, *form*] is automatically simplified whenever *form* is a rational function. RootSum is often generated in computing integrals of rational functions. See page 827. See also: Root. Related package: Algebra`SymmetricPolynomials`. *New in Version 3.*

# ■ RotateLabel

RotateLabel is an option for two-dimensional graphics functions which specifies whether labels on vertical frame axes should be rotated to be vertical.

For frame labels, the default is RotateLabel -> True. ■ With RotateLabel -> True, vertical frame axes labels read from bottom to top. ■ See page 514. ■ See also: Text, ImageRotated. ■ New in Version 2.

# ■ RotateLeft

RotateLeft[*expr*, *n*] cycles the elements in *expr n* positions to the left.

RotateLeft[*expr*] cycles one position to the left.

RotateLeft[ $expr$ ,  $\{n_1, n_2, ... \}$ ] cycles elements at successive levels  $n_i$  positions to the left.

Example: RotateLeft[{a, b, c}, 1]  $\longrightarrow$  {b, c, a}. RotateLeft[*expr*, -*n*] rotates *n* positions to the right. +■ RotateLeft can be used on SparseArray objects. ■ See pages 127 and 130. ■ See also: RotateRight, Reverse, PadLeft. *New in Version 1.*

## ■ RotateRight

RotateRight[*expr*, *n*] cycles the elements in *expr n* positions to the right.

RotateRight[*expr*] cycles one position to the right.

RotateRight[ $expr$ ,  $\{n_1,~n_2,~\dots~\}$ ] cycles elements at successive levels  $n_i$  positions to the right.

Example: RotateRight[{a, b, c}, 1]  $\longrightarrow$  {c, a, b}. RotateRight[*expr*, -*n*] rotates *n* positions to the left. +■ RotateRight can be used on SparseArray objects. ■ See pages 127 and 130. ■ See also: RotateLeft, Reverse, PadRight. *New in Version 1.*

## ■ Round

Round[ $x$ ] gives the integer closest to  $x$ .

```
Mathematical function (see Section A.3.10). Examples: Round[2.4] \longrightarrow 2; Round[2.6] \longrightarrow 3;
Round[-2.4] \rightarrow -2; Round[-2.6] \rightarrow -3. Round rounds numbers of the form x.5 toward the nearest even
integer. • Round[x] returns an integer when x is any numeric quantity, whether or not it is an explicit number.
Example: Round[Pi^2] \longrightarrow 10. For exact numeric quantities, Round internally uses numerical approximations to
establish its result. This process can be affected by the setting of the global variable MaxExtraPrecision. See
page 745. See also: IntegerPart, Floor, Ceiling, Chop. New in Version 1; modified in Version 3.
```
## ■ RowAlignments

RowAlignments is an option for GridBox which specifies how entries in each row should be aligned.

The following settings can be given:

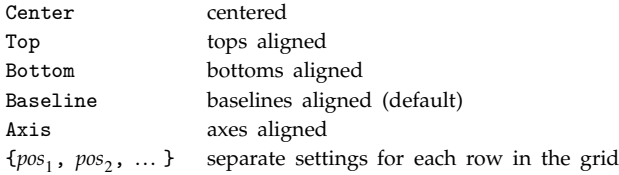

- Lists of settings are used cyclically if there are more rows in the grid than elements in the list. See page 449.
- See also: ColumnAlignments, RowsEqual, RowMinHeight, TableAlignments. New in Version 3.

#### RowBox

RowBox[ $\{box_1, box_2, \ldots\}$ ] represents a row of boxes or strings in input and output.

RowBox objects are generated automatically to correspond to each operator and its operands in input given as \(*input*\). The default arrangement of RowBox objects in \(*input*\) is based on operator precedence. Additional \( ... \) can be inserted like parentheses to specify different arrangements of RowBox objects. The boxes or strings in a RowBox are output in a row with their baselines aligned. In InputForm, RowBox objects are output using \( ... \). In StandardForm, explicit RowBox objects are output literally. You can use DisplayForm to see the display form of such objects. ■ See page 445. ■ See also: SequenceForm, GridBox, AdjustmentBox. ■ New in *Version 3.*

# ■ RowLines

RowLines is an option for GridBox which specifies whether lines should be drawn between adjacent rows.

The default setting is  $RowLines \rightarrow False$  . RowLines $\rightarrow$  { $v_{12}$ ,  $v_{23}$ , ... } specifies whether lines should be drawn between successive pairs of rows. The  $v_{ij}$  can be True or False. If there are more rows than entries in the list, the last element is used repeatedly for remaining pairs of rows. Lines can be drawn around the outside of a GridBox using FrameBox. See page 446. See also: ColumnLines, FrameBox, GridLines. New in Version 3.

# ■ RowMinHeight

RowMinHeight is an option for GridBox which specifies the minimum total height in units of font size that should be allowed for each row.

The default setting RowMinHeight->1 forces each row to have a total height which at least accommodates all the characters in the current font.  $\blacksquare$  RowMinHeight->0 reduces the total height of each entry as much as possible, allowing entries containing characters such as x and X to be different heights. See page  $449$ . See also: RowSpacings, RowAlignments, RowsEqual, ButtonMinHeight. *New in Version 3.*

# ■ RowReduce

RowReduce[*m*] gives the row-reduced form of the matrix *m*.

Example: RowReduce[ $\{ \{3, 1, a\}, \{2, 1, b\} \}$ ]  $\longrightarrow$   $\{ \{1, 0, a - b\}, \{0, 1, -2a + 3b\} \}$ . RowReduce performs a version of Gaussian elimination, adding multiples of rows together so as to produce zero elements when possible. The final matrix is in reduced row echelon form. If *m* is a non-degenerate square matrix, RowReduce[*m*] is IdentityMatrix[Length[ $m$ ]]. If  $m$  is a sufficiently non-degenerate rectangular matrix with  $k$  rows and more than *k* columns, then the first *k* columns of RowReduce[*m*] will form an identity matrix. **RowReduce** works on both numerical and symbolic matrices. RowReduce[*m*, Modulus -> *n*] performs row reduction modulo *n*.

RowReduce[*m*, ZeroTest -> *test*] evaluates *test*[ $m[[i, j]]$ ] to determine whether matrix elements are zero. ■ See page 907. ■ Implementation notes: see page 1069. ■ See also: LinearSolve, Inverse, NullSpace, GroebnerBasis. *New in Version 1; modified in Version 3.*

# ■ RowsEqual

RowsEqual is an option for GridBox which specifies whether all rows in the grid should be assigned equal total height.

The default setting RowsEqual->False determines the total height of each row from the entry in that row with the largest total height. ■ RowsEqual->True makes all rows the same total height, with the total height determined by the entry with the largest total height in the whole GridBox.  $\blacksquare$  See page 449.  $\blacksquare$  See also: RowAlignments, RowSpacings, RowMinHeight, ColumnsEqual, MatrixForm. *New in Version 3.*

# ■ RowSpacings

RowSpacings is an option for GridBox which specifies the spaces in x-heights that should be inserted between successive rows.

The default setting is  $RowSpacings - > 1.0$ . RowSpacings effectively specifies the minimum distance between entries in successive rows; individual entries will often not fill their rows and will therefore be further apart.

■ RowSpacings->*n* uses a column spacing equal to *n* times the height of an "x" character in the current font. RowSpacings->{*s*<sub>12</sub>, *s*<sub>23</sub>, ... } can be used to specify different spacings between different rows. If there are more rows than entries in this list, then the last element of the list is used repeatedly for the remaining rows.  $\blacksquare$  See page 449. See also: RowAlignments, RowMinHeight, RowsEqual, ColumnSpacings, TableSpacing. *New in Version 3.*

#### $+$  RSolve

RSolve[*eqn*, *a*[*n*], *n*] solves a recurrence equation for *a*[*n*]. RSolve[ $\{eqn_1, eqn_2, ... \}$ ,  $\{a_1[n], a_2[n], ... \}$ ,  $n$ ] solves a system of recurrence equations. RSolve[ $eqn$ ,  $a[n_1, n_2, ...]$ ,  $\{n_1, n_2, ... \}$ ] solves a partial recurrence equation. RSolve[ $eqn$ , *a*, *n*] gives solutions for *a* as pure functions. The equations can involve objects of the form  $a[n+i]$ where *i* is any fixed integer, or objects of the form  $a[q \gamma \mid n]$ . Equations such as  $a[0]$ ==*val* can be given to specify end conditions. If not enough end conditions are specified, RSolve will give general solutions in which undetermined constants are introduced. The constants introduced by RSolve are indexed by successive integers. The option GeneratedParameters specifies the function to apply to each index. The default is GeneratedParameters->C, which yields constants C[1], C[2], ... . GeneratedParameters->(Module[{C}, C]&) guarantees that the constants of integration are unique, even across different invocations of RSolve. For partial recurrence equations, RSolve generates arbitrary functions  $C[n][...]$ . Solutions given by RSolve sometimes include sums that cannot be carried out explicitly by Sum. Dummy variables with local names are used in such sums. ■ RSolve sometimes gives implicit solutions in terms of Solve. ■ RSolve handles both ordinary difference equations and  $q$ -difference equations.  $\blacksquare$  RSolve handles difference-algebraic equations as well as ordinary difference equations. RSolve can solve linear recurrence equations of any order with constant coefficients. It can also solve many linear equations up to second order with non-constant coefficients, as well as many nonlinear equations. ■ See page 891. ■ Implementation notes: see page 1071. ■ See also: Sum, ZTransform, DSolve. ■ New in Version 5.0.

#### ■ Rule

*lhs*  $\rightarrow$  *rhs* or *lhs*  $\rightarrow$  *rhs* represents a rule that transforms *lhs* to *rhs*.

The character  $\rightarrow$  can be entered as  $z \rightarrow z$ , or  $\[$ Rule]. *Ihs*  $\rightarrow$  *rhs* evaluates *rhs* immediately. **You** can apply rules using Replace. The assignment *lhs* = *rhs* specifies that the rule *lhs* -> *rhs* should be used whenever it applies.  $\blacksquare$  *lhs*  $\rightarrow$  *rhs* can be entered as *lhs* \[Rule] *rhs* or *lhs* :->: *rhs*. In StandardForm, Rule is printed using  $\rightarrow$ . Rule is a scoping construct (see Section A.3.8). Symbols that occur as pattern names in *lhs* are treated as local to the rule. This is true when the symbols appear on the right-hand side of /; conditions in *lhs*, and when the symbols appear anywhere in *rhs*, even inside other scoping constructs. See pages 299 and 1052. Implementation notes: see page 1066. See also: Replace, Set, RuleDelayed, PolynomialReduce. Related package: Utilities`FilterOptions`. *New in Version 1; modified in Version 3.*

## ■ RuleDelayed

*lhs* :> *rhs* or *lhs rhs* represents a rule that transforms *lhs* to *rhs*, evaluating *rhs* only after the rule is used.

The character  $\rightarrow$  can be entered as ::  $\ge$  or  $\Gamma$  [RuleDelayed]. RuleDelayed has the attribute HoldRest. You can apply rules using Replace. The assignment *lhs* := *rhs* specifies that the rule *lhs* :> *rhs* should be used whenever it applies. You can use Condition to specify when a particular rule applies. *lhs rhs* can be entered as *lhs* \[RuleDelayed] *rhs* or *lhs* ::>: *rhs*. ■ In StandardForm, RuleDelayed is printed using :>. ■ See notes for Rule. See pages 299 and 1052. See also: Replace, SetDelayed, Rule. *New in Version 1; modified in Version 3.* 

#### $\blacksquare$  Run

Run[*expr<sub>1</sub>*, *expr<sub>2</sub>*, ... ] generates the printed form of the expressions *expr<sub>i</sub>*, separated by spaces, and runs it as an external, operating system, command.

Run is not available on all computer systems. Run prints the  $expr_i$  in InputForm format. Run returns an integer which corresponds, when possible, to the exit code for the command returned by the operating system.  $\blacksquare$  The command executed by Run cannot usually require interactive input. On most computer systems, it can, however, generate textual output. You can enter the input line *!command* to execute an external command. See page 629. See also: Put, Splice. *New in Version 1.*

## ■ RunThrough

RunThrough["*command*", *expr*] executes an external command, giving the printed form of *expr* as input, and taking the output, reading it as *Mathematica* input, and returning the result.

RunThrough is not available on all computer systems. **RunThrough writes the InputForm** of *expr* on the standard input for *command*, then reads its standard output, and feeds it into *Mathematica*. ■ RunThrough starts *command*, then gives input to *command*, then terminates the input. See page 630. See also: Install, Put, Get, Splice. New in *Version 1.*

# ■ SameQ

*lhs* === *rhs* yields True if the expression *lhs* is identical to *rhs*, and yields False otherwise.

SameQ requires exact correspondence between expressions, except that it considers Real numbers equal if their difference is less than the uncertainty of either of them.  $\blacksquare$  2 === 2. gives False.  $\blacksquare$   $e_1$  ===  $e_2$  ===  $e_3$  gives True if all the  $e_i$  are identical. See page 268. See also: UnsameQ, Equal, Order. New in Version 1.

# ■ SampleDepth

SampleDepth is an option for sound primitives which specifies how many bits should be used to encode sound amplitude levels.

The default setting is SampleDepth -> 8. With the default setting, 256 distinct sound amplitudes are allowed. See page 566. See also: PlayRange, SampleRate. New in Version 2.

# ■ SampledSoundFunction

SampledSoundFunction[*f*, *n*, *r*] is a sound primitive, which represents a sound whose amplitude sampled *r* times a second is generated by applying the function *f* to successive integers from 1 to *n*.

SampledSoundFunction[ $\{f_1, f_2, ... \}$ , *n*, *r*] yields sound on several channels. SampledSoundFunction is generated by Play. SampledSoundFunction primitives can appear inside Sound, Graphics and Graphics3D objects. See page 566. *New in Version 2.*

# ■ SampledSoundList

SampledSoundList[{*a*<sub>1</sub>, *a*<sub>2</sub>, ... }, *r*] is a sound primitive, which represents a sound whose amplitude has levels *ai* sampled *r* times a second.

SampledSoundList[{*list*<sub>1</sub>, *list*<sub>2</sub>, ...}, *r*] yields sound on several channels. If the lists are of different lengths, silence is inserted at the ends of shorter lists. SampledSoundList is generated by ListPlay. SampledSoundList primitives can appear inside Sound, Graphics and Graphics3D objects. See page 566. New in Version 2.

# ■ SampleRate

SampleRate is an option for sound primitives which specifies the number of samples per second to generate for sounds.

The default setting is SampleRate  $\rightarrow$  8192. The highest frequency in hertz that can be present in a particular sound is equal to half the setting for SampleRate. See page 172. See also: SampleDepth. *New in Version 2.* 

## ■ Save

Save["*filename*", *symbol*] appends definitions associated with the specified symbol to a file.

Save["*filename*", "*form*"] appends definitions associated with all symbols whose names match the string pattern *form*.

Save["*filename*", "*context*`"] appends definitions associated with all symbols in the specified context.

Save["*filename*", {*object*<sub>1</sub>, *object*<sub>2</sub>, ... }] appends definitions associated with several objects.

Save uses FullDefinition to include subsidiary definitions. Save writes out definitions in InputForm. Save uses Names to find symbols whose names match a given string pattern. ■ You can use Save["*filename*", "s"] to write out the definition for the value of a symbol *s* itself. See pages 204 and 625. See also: PutAppend, Get, DumpSave. *New in Version 1; modified in Version 3.*

#### ■ Scaled

Scaled[{*x*, *y*, ... }] gives the position of a graphical object in terms of coordinates scaled to run from 0 to 1 across the whole plot in each direction.

Scaled[ $\{dx, dy, \ldots\}$ ,  $\{x_0, y_0, \ldots\}$ ] gives a position obtained by starting at ordinary coordinates  $\{x_0, y_0, \ldots\}$ , then moving by a scaled offset  $\{dx, dy, \ldots\}$ .

Scaled can be used to specify scaled coordinates in any two- or three-dimensional graphics primitive.  $\blacksquare$  You can use Scaled to represent objects that occupy a fixed region in a plot, independent of the specific range of coordinates in the plot. See pages 505 and 531. See also: PlotRange, PlotRegion, Offset. *New in Version 1*.

#### $\blacksquare$  Scan

Scan[*f*, *expr*] evaluates *f* applied to each element of *expr* in turn.

Scan[*f*, *expr*, *levelspec*] applies *f* to parts of *expr* specified by *levelspec*.

Scan[*f*, *expr*] discards the results of applying *f* to the subexpressions in *expr*. Unlike Map, Scan does not build up a new expression to return. You can use Return to exit from Scan. Return[*ret*] causes the final value of Scan to be *ret*. If no explicit return values are specified, the final result from Scan is Null.  $\blacksquare$  You can also use Throw to exit from Scan. Scan is useful in carrying out an operation on parts of expressions where the operation has a "side effect", such as making an assignment. Level specifications are described on page 1041. The default value for *levelspec* in Scan is {1}. +■ If *expr* is a SparseArray object, Scan[*f*, *expr*] applies *f* only to the values or subarrays that explicitly appear in *expr*. ■ See page 247. ■ See also: Apply, Map, Level, Sow. ■ New in Version 1; modified in *Version 3.*

## - SchurDecomposition

SchurDecomposition[*m*] yields the Schur decomposition for a numerical matrix *m*. The result is a list {*q*, *t*} where *q* is an orthonormal matrix and *t* is a block upper triangular matrix.

, SchurDecomposition[{*m*, *a*}] gives the generalized Schur decomposition of *m* with respect to *a*.

The original matrix *m* is equal to *q* . *t* . Conjugate[Transpose[*q*]].

SchurDecomposition[*m*, Pivoting  $\rightarrow$  True] yields a list {*q*, *t*, *d*} where *d* is a permuted diagonal matrix such that *m* . *d* is equal to *d* . *q* . *t* . Conjugate[Transpose[*q*]].  $\pm$  SchurDecomposition[{*m*, *a*}] yields a list of matrices {*q*, *s*, *p*, *t*} where *q* and *p* are orthonormal matrices, *s* and *t* are upper triangular matrices, such that *m* is given by  $q$  .  $s$  . Conjugate[Transpose[p]] and  $a$  is given by  $q$  .  $t$  . Conjugate[Transpose[p]]. See page 915. ■ Implementation notes: see page 1069. ■ See also: QRDecomposition, LUDecomposition,

SingularValueDecomposition, JordanDecomposition. *New in Version 2; modified in Version 5.0.*

## ■ ScientificForm

ScientificForm[*expr*] prints with all real numbers in *expr* given in scientific notation.

ScientificForm[*expr*, *n*] prints with numbers given to *n*-digit precision.

ScientificForm takes the same options as NumberForm, but uses a different default function for ExponentFunction. ■ You can mix ScientificForm and BaseForm. ■ ScientificForm acts as a "wrapper", which affects printing, but not evaluation. See page 435. See also: EngineeringForm, NumberForm. New in Version 1.

# ■ ScreenStyleEnvironment

ScreenStyleEnvironment is an option for notebooks which specifies the style environment to be used in displaying a notebook on the screen.

Style environments provided in typical style sheets include:

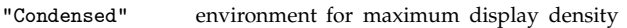

"Presentation" environment for presentations

"Printout" environment for paper printouts

"Working" environment for typical on-screen working

■ See page 197. ■ See also: PrintingStyleEnvironment, StyleDefinitions. ■ New in Version 3.

## ■ ScriptBaselineShifts

ScriptBaselineShifts is an option for StyleBox which specifies the minimum distance in x-heights to shift subscripts and superscripts.

The setting ScriptBaselineShifts->{*sub*, *sup*} uses shift *sub* for subscripts and *sup* for superscripts. A typical setting is ScriptBaselineShifts->{0.6, 0.9}. The default setting ScriptBaselineShifts->{Automatic, Automatic} shifts subscripts and superscripts by a distance which depends

on their height. ■ See page 457. ■ See also: AdjustmentBox, RowMinHeight, ScriptMinSize. ■ New in Version 3.

# ■ ScriptMinSize

ScriptMinSize is an option for StyleBox which specifies the minimum font size to use in rendering subscripts, etc.

Settings for ScriptMinSize are in units of printer's points. ScriptMinSize is used for characters that appear in constructs such as subscripts, superscripts, underscripts, overscripts and built-up fractions. ScriptMinSize is typically set larger in styles used for screen display than in those used for printing.  $\blacksquare$  See page 457.  $\blacksquare$  See also: ScriptSizeMultipliers, FontSize, ScriptBaselineShifts. *New in Version 3.*

# ■ ScriptSizeMultipliers

ScriptSizeMultipliers is an option for StyleBox which specifies how much smaller to render each successive level of subscripts, etc.

ScriptSizeMultipliers is applied to FontSize for characters that appear in constructs such as subscripts, superscripts, underscripts, overscripts and built-up fractions. The default setting for ScriptSizeMultipliers is 0.71, yielding approximately a factor 2 reduction in character area at each level.

ScriptSizeMultipliers  $\rightarrow$  { $s_1$ ,  $s_2$ , ...,  $s_n$ } uses multiplier  $s_i$  for level *i*, and multiplier  $s_n$  for levels *n* and beyond. ■ See page 457. ■ See also: ScriptMinSize, ScriptBaselineShifts. ■ New in Version 3.

#### ■ Sec

Sec[*z*] gives the secant of *z*.

Mathematical function (see Section A.3.10). The argument of Sec is assumed to be in radians. (Multiply by Degree to convert from degrees.)  $\blacksquare$  sec(*z*) = 1/cos(*z*).  $\blacksquare$  1/Cos[*z*] is automatically converted to Sec[*z*]. TrigFactorList[*expr*] does decomposition. ■ See page 761. ■ See also: ArcSec, TrigToExp, TrigExpand. ■ New in Version 1.

## ■ Sech

Sech[*z*] gives the hyperbolic secant of *z*.

Mathematical function (see Section A.3.10).  $\blacksquare$  sech(z) = 1/cosh(z).  $\blacksquare$  1/Cosh[z] is automatically converted to Sech[z]. TrigFactorList[*expr*] does decomposition. ■ See page 761. ■ See also: ArcSech, TrigToExp, TrigExpand. ■ New in *Version 1; modified in Version 3.*

#### ■ SeedRandom

SeedRandom[*n*] resets the pseudorandom number generator, using the integer *n* as a seed.

SeedRandom[ ] resets the generator, using as a seed the time of day.

You can use SeedRandom[*n*] to make sure you get the same sequence of pseudorandom numbers on different occasions. You can also use SeedRandom["*string*"], although the seed set in this way may be different on different computer systems. ■ See page 747. ■ See also: Random, \$RandomState. ■ New in Version 1.

## ■ Select

Select[*list*, *crit*] picks out all elements *ei* of *list* for which *crit*[*ei*] is True.

Select[*list*, *crit*, *n*] picks out the first *n* elements for which *crit*[ $e_i$ ] is True.

Example: Select[ $\{1,4,2,7,6\}$ , EvenQ]  $\longrightarrow$   $\{4, 2, 6\}$ . The object *list* can have any head, not necessarily List. +■ Select can be used on SparseArray objects. ■ See page 251. ■ See also: Cases, Take, Drop. ■ Related package: Statistics`DataManipulation`. *New in Version 1.*

## ■ Selectable

Selectable is an option for boxes, cells and notebooks which specifies whether their contents can be selected interactively using the front end.

Even with the setting Selectable->False, an object can be selected as a whole. With Selectable->False set at the notebook level, no cells in the notebook can be selected.  $\blacksquare$  See pages 448 and 607.  $\blacksquare$  See also: Editable, WindowClickSelect, StructuredSelection, ShowSelection. *New in Version 3.*

## ■ SelectedNotebook

SelectedNotebook[ ] gives the currently selected notebook in the front end.

SelectedNotebook returns a NotebookObject. The currently selected notebook will normally have its title bar highlighted. The currently selected notebook is the one to which notebook-oriented menu commands in the front end will be directed. Textual commands are however directed to the input notebook.  $\blacksquare$  A palette window can be a currently selected notebook but cannot normally be an input notebook.  $\blacksquare$  See page 579.  $\blacksquare$  See also: SetSelectedNotebook, Notebooks, InputNotebook, EvaluationNotebook, ButtonNotebook. *New in Version 3.*

## ■ SelectionAnimate

SelectionAnimate[*notebook*] animates graphics in the current selection in a notebook.

SelectionAnimate[*notebook*, *t*] animates graphics for *t* seconds.

The first argument of SelectionAnimate is a NotebookObject. ■ The current selection for SelectionAnimate will typically be a cell group. ■ SelectionAnimate stops the animation as soon as you do any interactive operation in the front end, such as pressing a key or clicking the mouse. The timing in SelectionAnimate does not count setup or initial rendering of frames. See page 588. See also: AnimationDisplayTime, SelectionEvaluate. *New in Version 3.*

## ■ SelectionCreateCell

SelectionCreateCell[*notebook*] copies the contents of the current selection in a notebook into a new cell.

SelectionCreateCell[*notebook*, *sel*] sets the current selection after the copy to be as specified by *sel*.

The first argument of SelectionCreateCell is a NotebookObject. If the current selection is a cell group, then SelectionCreateCell will create a new cell group. Possible settings for *sel* are as in NotebookWrite. The default for sel is After. SelectionCreateCell[*notebook*, All] sets the current selection to be the whole of the newly created cell. ■ See page 588. ■ See also: SelectionEvaluateCreateCell, NotebookRead, NotebookWrite. *New in Version 3.*

## ■ SelectionEvaluate

SelectionEvaluate[*notebook*] replaces the current selection in a notebook with the result obtained by evaluating the contents of the selection in the kernel.

SelectionEvaluate[*notebook*, *sel*] sets the current selection after the evaluation to be as specified by *sel*.

The first argument of SelectionEvaluate is a NotebookObject. Possible settings for *sel* are as in NotebookWrite. ■ The default for *sel* is After. ■ Unless *sel* is None, the current selection after evaluation is complete will always be as specified by *sel*, even if you moved the selection interactively in the front end during the course of the evaluation. See page 588. See also: SelectionEvaluateCreateCell, NotebookRead, NotebookWrite, ButtonEvaluator, SelectionAnimate. *New in Version 3.*

## SelectionEvaluateCreateCell

SelectionEvaluateCreateCell[*notebook*] takes the current selection in a notebook and creates a new cell containing the result obtained by evaluating the contents of the selection using the kernel.

SelectionEvaluateCreateCell[*notebook*, *sel*] sets the current selection after the evaluation to be as specified by *sel*.

The first argument of SelectionEvaluateCreateCell is a NotebookObject. Possible settings for *sel* are as in NotebookWrite. The default for *sel* is After. SelectionEvaluateCreateCell[*notebook*, All] sets the current selection to be the cell corresponding the result from the evaluation. SelectionEvaluateCreateCell performs the same underlying operation as typing SHIFT-ENTER in the front end. It does not, however, have side effects such as incrementing \$Line. See page 588. See also: SelectionEvaluate, SelectionCreateCell, NotebookRead, NotebookWrite. *New in Version 3.*

## ■ SelectionMove

SelectionMove[*obj*, *dir*, *unit*] moves the current selection in an open notebook in the front end in the direction *dir* by the specified unit.

SelectionMove[*obj*, *dir*, *unit*, *n*] repeats the move *n* times.

The first argument of SelectionMove must be a NotebookObject. ■ Possible direction specifications are:

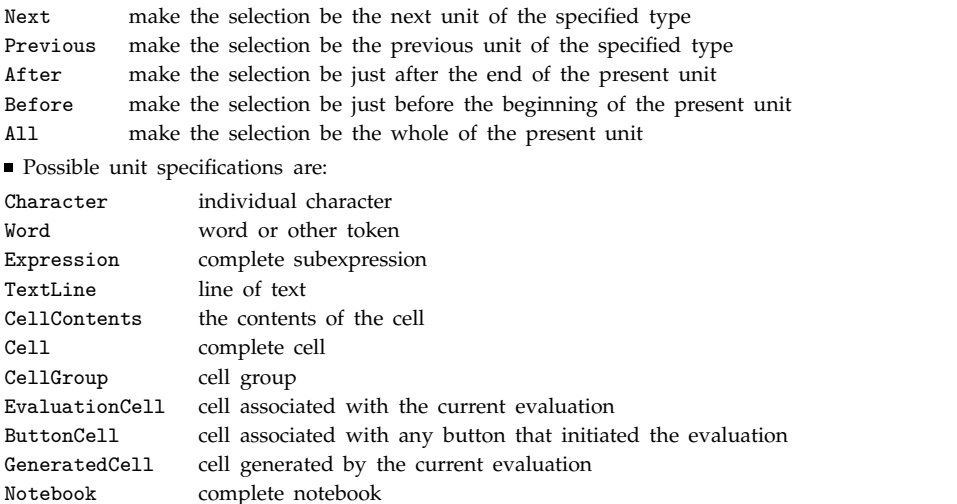

Unless the option setting AutoScroll->False is given, the front end will scroll a notebook so that the result of SelectionMove is visible.  $\blacksquare$  The front end will also usually highlight the region corresponding to the result.  $\blacksquare$  With direction specifications After and Before, SelectionMove will usually make the current selection be an insertion point between two units of the specified type. SelectionMove returns \$Failed if it cannot move the selection in the way you request.  $\blacksquare$  The EvaluationCell defines the point after which output from the current evaluation will by default be placed. A GeneratedCell corresponds to an element of the output. See page 582. See also: NotebookSelection, NotebookWrite, NotebookRead. *New in Version 3.*

#### ■ Sequence

Sequence[*expr<sub>1</sub>, expr<sub>2</sub>, ...* ] represents a sequence of arguments to be spliced automatically into any function.

Example: f[a, Sequence[b, c]]  $\longrightarrow$  f[a, b, c]. Sequence objects will automatically be flattened out in all functions except those with attribute SequenceHold or HoldAllComplete. See page 258. See also: FlattenAt, BlankSequence, SlotSequence, List, Listable. *New in Version 3.*

#### ■ SequenceForm

SequenceForm[*expr*, *expr*-, ... ] prints as the textual concatenation of the printed forms of the *expr<sub>i</sub>*.

Expressions printed by SequenceForm have their baselines aligned. ■ SequenceForm acts as a "wrapper", which affects printing, but not evaluation. ■ See page 434. ■ See also: RowBox, ColumnForm, TableForm. ■ New in Version 1.

## ■ SequenceHold

SequenceHold is an attribute which specifies that Sequence objects appearing in the arguments of a function should not automatically be flattened out.

The attribute HoldAllComplete prevents Sequence objects from being flattened out. See pages 329 and 340. See also: HoldAll, HoldAllComplete. *New in Version 3.*

# ■ Series

Series[f,  $\{x, x_0, n\}$ ] generates a power series expansion for f about the point  $x = x_0$  to order  $(x - x_0)^n$ .

Series[ $f$ ,  $\{x, x_0, n_x\}$ ,  $\{y, y_0, n_y\}$ ] successively finds series expansions with respect to *y*, then *x*.

Series can construct standard Taylor series, as well as certain expansions involving negative powers, fractional powers and logarithms. Series detects certain essential singularities. Series can expand about the point  $x = \infty$ . Series[ $f$ ,  $\{x, 0, n\}$ ] constructs Taylor series for any function  $f$  according to the formula  $f(0) + f'(0)x + f''(0)x^2/2 + ... f^{(n)}(0)x^n/n!$ . Series effectively evaluates partial derivatives using D. It assumes that different variables are independent. The result of Series is usually a SeriesData object, which you can manipulate with other functions. Normal[*series*] truncates a power series and converts it to a normal expression.

SeriesCoefficient[*series*, *n*] finds the coefficient of the  $n<sup>th</sup>$  order term. See page 883. Implementation notes: see page 1071. See also: InverseSeries, ComposeSeries, Limit, Normal, InverseZTransform, RSolve. Related packages: Calculus`Pade`, NumericalMath`Approximations`, NumericalMath`NSeries`. *New in Version 1; modified in Version 3.*

## SeriesCoefficient

SeriesCoefficient[*series*, *n*] finds the coefficient of the *n*th order term in a power series.

SeriesCoefficient[*series*,  $\{n_1, n_2, \dots\}$ ] finds a coefficient in a multivariate series.

See page 889. See also: Coefficient, Normal, CoefficientList, CoefficientArrays. *New in Version 3.* 

# ■ SeriesData

SeriesData[x,  $x_0$ ,  $\{a_0, a_1, \ldots\}$ ,  $nmin$ ,  $nmax$ ,  $den$ ] represents a power series in the variable *x* about the point  $x_0$ . The  $a_i$  are the coefficients in the power series. The powers of  $(x-x_0)$  that appear are *nmin*/*den*, (*nmin*+1)/*den*, ... , *nmax*/*den*.

SeriesData objects are generated by Series. SeriesData objects are printed as sums of the coefficients  $a_i$ , multiplied by powers of  $x - x_0$ . A SeriesData object representing a power series is printed with  $0[x - x_0]\gamma p$ added, to represent omitted higher-order terms. When you apply certain mathematical operations to SeriesData objects, new SeriesData objects truncated to the appropriate order are produced. The operations you can perform on SeriesData objects include arithmetic ones, mathematical functions with built-in derivatives, and integration and differentiation. Normal[*expr*] converts a SeriesData object into a normal expression, truncating omitted higher-order terms. If the variable in a SeriesData object is itself a SeriesData object, then the composition of the SeriesData objects is computed. Substituting one series into another series with the same expansion parameter therefore automatically leads to composition of the series. Composition is only possible if the first term of the inner series involves a positive power of the variable. InverseSeries can be applied to SeriesData objects to give series for inverse functions. See page 885. New in Version 1.

#### ■ SessionTime

SessionTime[ ] gives the total number of seconds of real time that have elapsed since the beginning of your *Mathematica* session.

SessionTime starts counting time as soon as your operating system considers your *Mathematica* process to be executing. SessionTime is accurate only down to a granularity of at least  $TimeUnit$  seconds. See page 710. ■ See also: TimeUsed, AbsoluteTime, Date. ■ New in Version 2.

## **■** Set

*lhs* = *rhs* evaluates *rhs* and assigns the result to be the value of *lhs*. From then on, *lhs* is replaced by *rhs* whenever it appears.

 $\{l_1, l_2, \ldots\}$  =  $\{r_1, r_2, \ldots\}$  evaluates the  $r_i$ , and assigns the results to be the values of the corresponding *li*.

*lhs* can be any expression, including a pattern. **f**[x\_] =  $x \sim 2$  is a typical assignment for a pattern. Notice the presence of  $\Box$  on the left-hand side, but not the right-hand side. An assignment of the form  $f[args] = \text{rhs}$  sets up a transformation rule associated with the symbol  $f$ . Different rules associated with a particular symbol are usually placed in the order that you give them. If a new rule that you give is determined to be *more specific* than existing rules, it is, however, placed before them. When the rules are used, they are tested in order. ■ New assignments with identical *lhs* overwrite old ones. ■ You can see all the assignments associated with a symbol *f* using ?*f* or Definition[*f*]. ■ If you make assignments for functions that have attributes like Flat and Orderless, you must make sure to set these attributes before you make assignments for the functions.  $\blacksquare$  Set has attribute HoldFirst.  $\blacksquare$  If *lhs* is of the form *f*[*args*], then *args* are evaluated. ■ There are some special functions for which an assignment to *s*[*f*[*args*]] is automatically associated with *f* rather than *s*. These functions include: Attributes, Default, Format, MessageName, Messages, N and Options. When it appears in an unevaluated symbolic form, Set is treated as a scoping construct (see Section A.3.8). *Ils = rhs* returns *rhs* even if for some reason the assignment specified cannot be performed. Some global variables such as \$RecursionLimit can only be assigned a certain range or class of values. ■ See pages 311 and 1051. ■ See also: TagSet, Unset, Clear, HoldPattern, DownValues. ■ New in Version 1.

## ■ SetAccuracy

SetAccuracy[*expr*, *a*] yields a version of *expr* in which all numbers have been set to have accuracy *a*.

When SetAccuracy is used to increase the accuracy of a number, the number is padded with zeros. The zeros are taken to be in base 2. In base 10, the additional digits are usually not zero.  $\blacksquare$  SetAccuracy returns an arbitrary-precision number even if the number of significant digits obtained will be less than \$MachinePrecision. ■ When *expr* contains machine-precision numbers, SetAccuracy[*expr*, *a*] can give results which differ from one computer system to another.  $\blacksquare$  SetAccuracy will first expose any hidden extra digits in the internal binary representation of a number, and only after these are exhausted add trailing zeros. ■ 0.004``25 generates a number with all trailing digits zero and accuracy 25 on any computer system. SetAccuracy[*expr*, *a*] does not modify *expr* itself. ■ See page 736. ■ See also: N, Accuracy, SetPrecision. ■ New in Version 2.

## ■ SetAttributes

SetAttributes[*s*, *attr*] adds *attr* to the list of attributes of the symbol *s*.

SetAttributes modifies Attributes[ $s$ ].  $\blacksquare$  SetAttributes[ $s$ , { $attr_1$ ,  $attr_2$ , ...}] sets several attributes at a time. SetAttributes[{ $s_1, s_2, ...$ }, *attrs*] sets attributes of several symbols at a time.  $\blacksquare$  SetAttributes has the attribute HoldFirst. ■ See page 328. ■ See also: ClearAttributes, Protect. ■ New in Version 1.

## ■ SetDelayed

*lhs* := *rhs* assigns *rhs* to be the delayed value of *lhs*. *rhs* is maintained in an unevaluated form. When *lhs* appears, it is replaced by *rhs*, evaluated afresh each time.

See notes for Set. SetDelayed has attribute HoldAll, rather than HoldFirst. You can make assignments of the form *lhs* := *rhs* /; *test*, where *test* gives conditions for the applicability of each transformation rule. You can make several assignments with the same *lhs* but different forms of *test*. *lhs* := *rhs* returns Null if the assignment specified can be performed, and returns \$Failed otherwise. See pages 311 and 1051. See also: TagSetDelayed, Unset, Clear. *New in Version 1.*

## ■ SetDirectory

SetDirectory["*dir*"] sets the current working directory.

SetDirectory sets the current working directory, then returns its full name. I SetDirectory prepends the current working directory to the directory stack given by DirectoryStack[ ]. See page 636. See also: ResetDirectory, Directory, DirectoryName, \$Path. *New in Version 2.*

# ■ SetFileDate

SetFileDate["*file*"] sets the modification date for a file to be the current date.

SetFileDate["*file*", *date*] sets the modification date to be the specified date. The date must be given in the *{year, month, day, hour, minute, second}* format used by Date. ■ See page 641. ■ See also: FileDate. ■ Related package: Miscellaneous`Calendar`. *New in Version 2.*

# ■ SetOptions

SetOptions[s, name<sub>1</sub>->value<sub>1</sub>, name<sub>2</sub>->value<sub>2</sub>, ...] sets the specified default options for a symbol *s*.

SetOptions[*stream*, ... ] or SetOptions["*name*", ... ] sets options associated with a particular stream.

SetOptions[*object*, ... ] sets options associated with an external object such as a NotebookObject.

SetOptions is equivalent to an assignment which redefines certain elements of the list Options[*s*] of default options. SetOptions can be used on Protected symbols. SetOptions returns the new form of Options[*s*]. You can use SetOptions on InputStream and OutputStream objects. If there is only one stream with a particular name, you can give the name as a string as the argument of Options. ■ SetOptions can be used on a list of streams, such as the value of \$0utput. ■ If you use SetOptions[NotebookObject[... ], ... ] the kernel will send a request to the front end which will immediately make the change specified. **See pages 144 and 1040.** *New in Version 1; modified in Version 3.*

# $\blacksquare$  SetPrecision

SetPrecision[*expr*, *p*] yields a version of *expr* in which all numbers have been set to have precision *p*.

When SetPrecision is used to increase the precision of a number, the number is padded with zeros. The zeros are taken to be in base 2. In base 10, the additional digits are usually not zero.  $\blacksquare$  SetPrecision returns an arbitrary-precision number, even if the precision requested is less than \$MachinePrecision.

, SetPrecision[*expr*, MachinePrecision] converts all numbers in *expr* to machine precision. If *expr* contains machine-precision numbers, SetPrecision[*expr*, *p*] can give results which differ from one computer system to another. SetPrecision will first expose any hidden extra digits in the internal binary representation of a number, and only after these are exhausted add trailing zeros.  $\bullet$  0.004 $\textdegree$ 25 generates a number with all trailing digits zero and precision 25 on any computer system. SetPrecision[*expr*, *p*] does not modify *expr* itself. See page 736. See also: N, Precision, Chop, SetAccuracy, \$MinPrecision, \$NumberMarks. *New in Version 2; modified in Version 5.0.*

SetSelectedNotebook[*notebook*] makes the specified notebook be the currently selected one in the front end.

SetSelectedNotebook takes a NotebookObject as its argument. Setting a particular notebook to be the currently selected one typically makes it the top notebook displayed on the screen.  $\blacksquare$  Making a notebook the currently selected one does not affect the current selection within that notebook, or within other notebooks.  $\blacksquare$  See page 591. See also: SelectedNotebook, Notebooks, WindowClickSelect. *New in Version 3.*

#### ■ SetStreamPosition

■ SetSelectedNotebook

SetStreamPosition[*stream*, *n*] sets the current point in an open stream.

The integer *n* given to SetStreamPosition should usually be a value obtained from StreamPosition.

SetStreamPosition[*stream*, 0] sets the current point to the beginning of a stream.

■ SetStreamPosition[*stream*, Infinity] sets the current point to the end of a stream. ■ See page 653. ■ New in *Version 2.*

## ■ Shading

Shading is an option for SurfaceGraphics that specifies whether the surfaces should be shaded.

With Shading -> False, the surface will be white all over. So long as Mesh -> True, however, mesh lines will still be drawn. When Shading -> True, the actual shading used can either be determined by the height, or, when Lighting -> True, from simulated illumination. ■ See page 151. ■ See also: HiddenSurface, ClipFill. ■ New in *Version 1.*

#### ■ Shallow

Shallow[*expr*] prints as a shallow form of *expr*.

Shallow[*expr*, *depth*] prints with all parts of *expr* below the specified depth given in skeleton form.

Shallow[*expr*, {*depth*, *length*}] also gives parts whose lengths are above the specified limit in skeleton form.

Shallow[*expr*, {*depth*, *length*}, *form*] uses skeleton form for any parts which match the pattern *form*.

Omitted sequences of elements are given as Skeleton objects, which print in the form *«k*». ■ In StandardForm, the characters used for this output are \[LeftSkeleton] and \[RightSkeleton].  $\blacksquare$  Depth and length can be specified as Infinity. Shallow[*expr*] is equivalent to Shallow[*expr*, {4, 10}]. Shallow acts as a "wrapper", which affects printing, but not evaluation.  $\blacksquare$  Trying to feed  $\langle \langle k \rangle \rangle$  as obtained from Shallow back as input to *Mathematica* in StandardForm will generate an error. ■ See page 431. ■ See also: Short. ■ New in Version 2; modified *in Version 3.*

#### ■ Share

Share[*expr*] changes the way *expr* is stored internally, to try and minimize the amount of memory used.

Share[ ] tries to minimize the memory used to store all expressions.

Share works by sharing the storage of common subexpressions between different parts of an expression, or different expressions. Using Share will never affect the results you get from *Mathematica*. It may, however, reduce the amount of memory used, and in many cases also the amount of time taken.  $\blacksquare$  See page 714.  $\blacksquare$  See also: MemoryInUse, ByteCount. Related package: Utilities`MemoryConserve`. *New in Version 1.*
#### ■ Short

Short[*expr*] prints as a short form of *expr*, less than about one line long.

Short[*expr*, *n*] prints as a form of *expr* about *n* lines long.

Short[*expr*] gives a "skeleton form" of *expr*, with omitted sequences of *k* elements indicated by  $\ll k$ . In StandardForm, the characters used for this output are \[LeftSkeleton] and \[RightSkeleton]. Omitted sequences of elements are printed as Skeleton objects. Short prints long strings in skeleton form. The number of lines specified need not be an integer.  $\blacksquare$  Short can be used with InputForm and other formats as well as OutputForm. **Example 3 Short** acts as a "wrapper", which affects printing, but not evaluation. **Trying to feed <***k* > as obtained from Short back as input to *Mathematica* in StandardForm will generate an error. ■ Short is used to limit the length of output in standard *Mathematica* warning and other messages. See page 431. See also: Shallow, Format. *New in Version 1; modified in Version 3.*

### ■ Show

Show[*graphics*, *options*] displays two- and three-dimensional graphics, using the options specified.

Show[ $g_1, g_2, ...$ ] shows several plots combined.

Show can be used with Graphics, Graphics3D, SurfaceGraphics, ContourGraphics, DensityGraphics and GraphicsArray. Options explicitly specified in Show override those included in the graphics expression. When plots are combined, their lists of non-default options are concatenated. **Show** is effectively the analog of Print for graphics. The option DisplayFunction determines the actual output mechanism used. Functions like Plot automatically apply Show to the graphics expressions they generate.  $\blacksquare$  See pages 139 and 487.  $\blacksquare$  See also: Plot, etc., and Display. *New in Version 1.*

## ■ ShowAutoStyles

ShowAutoStyles is an option for Cell which specifies whether styles that are specified to be automatically used for various syntactic and other constructs should be shown.

The default setting is ShowAutoStyles  $\rightarrow$  True.  $\blacksquare$  Details of automatic styles can be specified in the setting for AutoStyleOptions. ■ For example, unmatched delimiters such as brackets are by default shown in purple. ■ See page 613. See also: StyleBox, DelimiterFlashTime, ShowCursorTracker. *New in Version 4.* 

### ■ ShowCellBracket

ShowCellBracket is an option for Cell which specifies whether to display the bracket that indicates the extent of the cell.

ShowCellBracket is often set for styles of cells or whole notebooks instead of individual cells.  $\blacksquare$  See page 604. See also: CellFrame, ShowSelection. *New in Version 3.*

## ■ ShowCellLabel

ShowCellLabel is an option for Cell which specifies whether to display the label for a cell.

ShowCellLabel is more often set for styles of cells than for individual cells. With the setting CellLabelAutoDelete->True, the label for a cell is automatically deleted if the cell is modified.  $\blacksquare$  See page 607. See also: CellLabel, ShowCellTags. *New in Version 3.*

## ■ ShowCellTags

ShowCellTags is an option for Cell which specifies whether to display tags for a cell.

ShowCellTags is more often set for styles of cells than for individual cells. See also: CellTags, ShowCellLabel. *New in Version 3.*

#### ■ ShowCursorTracker

ShowCursorTracker is an option for Cell which specifies whether an elliptical spot should appear momentarily to guide the eye if the cursor position jumps.

The default setting is ShowCursorTracker  $\rightarrow$  True.  $\blacksquare$  Line breaking is normally set up so that small changes to expressions in input cells rarely cause large-scale reformatting; the cursor tracker appears whenever reformatting is required that makes the cursor position jump. The cursor tracker is intended to be sufficiently eye-catching to make the low-level human visual system cause an immediate shift in gaze. See page 613. See also: DelimiterFlashTime, ShowAutoStyles. *New in Version 4.*

#### ■ ShowPageBreaks

ShowPageBreaks is an option for Notebook which specifies whether to indicate in the on-screen display of a notebook where page breaks would occur if the notebook were printed.

ShowPageBreaks is often set using a menu item in the notebook front end. Gee also: PageBreakWithin, ScreenStyleEnvironment. *New in Version 3.*

#### ■ ShowSelection

ShowSelection is an option for Cell which specifies whether to show the current selection highlighted.

ShowSelection is often set for styles of cells or whole notebooks instead of individual cells.  $\blacksquare$  Settings for ShowSelection affect only how the selection is displayed, not where it is or how it works.  $\blacksquare$  Setting ShowSelection->False is convenient if you want notebook operations to be performed invisibly.  $\blacksquare$  See page 619. ■ See also: Selectable. ■ New in Version 4.

#### ■ ShowSpecialCharacters

ShowSpecialCharacters is an option for Cell which specifies whether to replace \[*Name*], \:*nnnn*, etc. by explicit special characters.

With ShowSpecialCharacters->False special characters are always displayed by name when possible.

ShowSpecialCharacters is more often set at the level of styles or notebooks than at the level of individual cells.

■ See also: ShowStringCharacters, CharacterEncoding. ■ New in Version 3.

#### ■ ShowStringCharacters

ShowStringCharacters is an option for Cell which specifies whether to display " when a string is entered.

ShowStringCharacters is typically set to False for output cells and True for input cells. ShowStringCharacters is usually set at the level of styles or notebooks rather than at the level of individual cells.  $\blacksquare$  See also: ShowSpecialCharacters. *New in Version 3.*

#### $\blacksquare$  Sign

Sign[*x*] gives -1, 0 or 1 depending on whether *x* is negative, zero, or positive.

For non-zero complex numbers *z*,  $Sign[z]$  is defined as  $z/Abs[z]$ . Sign tries simple transformations in trying to determine the sign of symbolic expressions. For exact numeric quantities, Sign internally uses numerical approximations to establish its result. This process can be affected by the setting of the global variable \$MaxExtraPrecision. ■ See page 745. ■ See also: Abs, UnitStep, Positive, Negative, NonNegative, Greater, Simplify, Assumptions. *New in Version 1; modified in Version 3.*

# $\blacksquare$  Signature

Signature[*list*] gives the signature of the permutation needed to place the elements of *list* in canonical order.

Examples: Signature[{a,b,c}]  $\longrightarrow$  1; Signature[{a,c,b}]  $\longrightarrow$  -1. **The signature of the permutation is**  $(-1)^n$ , where *n* is the number of transpositions of pairs of elements that must be composed to build up the permutation. ■ If any two elements of *list* are the same, Signature[*list*] gives 0. ■ See pages 757 and 920. ■ See also: 0rder, Sort, Cross, Minors, Det, KroneckerDelta. Related package: DiscreteMath`Combinatorica`. New in Version 1.

# ■ SignPadding

SignPadding is an option for NumberForm and related functions which specifies whether padding should be inserted after signs.

SignPadding -> True specifies that any padding that is needed should be inserted between the sign and the digits in a number. SignPadding  $\rightarrow$  False specifies that the padding should be inserted before the sign. See page 436. ■ See also: NumberPadding. ■ New in Version 2.

# $\sim$  Simplify

- Simplify[*expr*] performs a sequence of algebraic and other transformations on *expr*, and returns the simplest form it finds.

Simplify[*expr*, *assum*] does simplification using assumptions.

Simplify tries expanding, factoring and doing many other transformations on expressions, keeping track of the simplest form obtained.  $\sim$  The following options can be given:

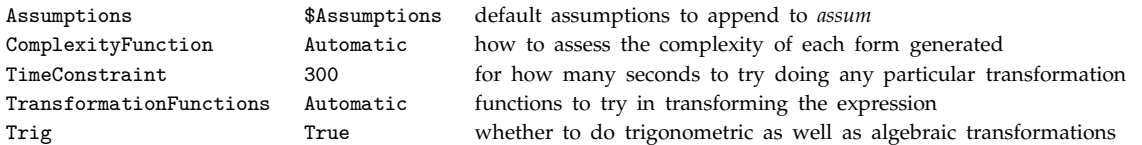

Assumptions can consist of equations, inequalities, domain specifications such as  $x \in$  Integers, and logical combinations of these. Example: Simplify[Sqrt[x^2],  $x \in Reals$ ]  $\longrightarrow Abs[x]$ . Eimplify can be used on equations, inequalities and domain specifications. Example: Simplify[x^2 > 3, x > 2]  $\longrightarrow$  True. - Quantities that appear algebraically in inequalities are always assumed to be real.  $\blacksquare$  Example:

Simplify[x  $\epsilon$  Reals, x > 0]  $\rightarrow$  True.  $\bullet$  FullSimplify does more extensive simplification than Simplify. +■ You can specify default assumptions for Simplify using Assuming. ■ See pages 68, 72 and 813. ■ Implementation notes: see page 1070. See also: FullSimplify, Refine, Factor, Expand, TrigExpand, PowerExpand, ComplexExpand, Element, FunctionExpand, Reduce, Assuming. *New in Version 1; modified in Version 5.0.*

# ■ Sin

Sin[*z*] gives the sine of *z*.

Mathematical function (see Section A.3.10).  $\blacksquare$  The argument of Sin is assumed to be in radians. (Multiply by Degree to convert from degrees.)  $\blacksquare$  Sin is automatically evaluated when its argument is a simple rational multiple of  $\pi$ ; for more complicated rational multiples, FunctionExpand can sometimes be used. See page 761. See also: ArcSin, Csc, TrigToExp, TrigExpand. *New in Version 1.*

# **■ SingleLetterItalics**

SingleLetterItalics is an option for Cell which specifies whether single-letter names should be displayed in italics.

SingleLetterItalics->True is typically set for cells that contain TraditionalForm expressions.  $\blacksquare$  See page 613. ■ See also: AutoItalicWords, StyleBox. ■ New in Version 3.

## $\textcolor{red}{\bullet}$  SingularValueDecomposition

SingularValueDecomposition[*m*] gives the singular value decomposition for a numerical matrix *m*. The result is a list of matrices {*u*, *w*, *v*}, where *w* is a diagonal matrix, and *m* can be written as *u* . *w* . Conjugate[Transpose[*v*]].

SingularValueDecomposition[{*m*, *a*}] gives the generalized singular value decomposition of *m* with respect to *a*.

SingularValueDecomposition[*m*, *k*] gives the singular value decomposition associated with the *k* largest singular values of *m*.

The matrix *m* may be rectangular. The diagonal elements of *w* are the singular values of *m*.

SingularValueDecomposition sets to zero any singular values that would be dropped by SingularValueList. ■ The option Tolerance can be used as in SingularValueList to determine which singular values will be considered to be zero.  $\blacksquare$  *u* and *v* are column orthonormal matrices, whose transposes can be considered as lists of orthonormal vectors. SingularValueDecomposition[{ $m$ ,  $a$ }] gives a list of matrices {{ $u$ ,  $u$ a}, { $w$ ,  $w$ a},  $v$ } such that *m* can be written as *u* . *w* . Conjugate[Transpose[*v*]] and *a* can be written as *ua* . *wa* . Conjugate[Transpose[*v*]]. ■ See page 914. ■ Implementation notes: see page 1069. ■ See also: SingularValueList, Norm, PseudoInverse, QRDecomposition. Related packages: Statistics`LinearRegression`. *New in Version 5.0.*

# $\textcolor{black}{\textbf{``}} \blacksquare$  SingularValueList

SingularValueList[*m*] gives a list of the non-zero singular values of a numerical matrix *m*. SingularValueList[{*m*, *a*}] gives the generalized singular values of *m* with respect to *a*.

SingularValueList[*m*, *k*] gives the *k* largest singular values of *m*.

Singular values are sorted from largest to smallest. Repeated singular values appear with their appropriate multiplicity. **By** default, singular values are kept only when they are larger than 100 times  $10^{-p}$ , where *p* is Precision $[m]$ . SingularValueList $[m]$ , Tolerance- $\nu$ <sub>l</sub> keeps only singular values that are at least *t* times the largest singular value. ■ SingularValueList[m, Tolerance->0] returns all singular values. ■ The matrix *m* can be rectangular; the total number of singular values is always Min[Dimensions[*m*]]. The singular values can be obtained from Sqrt[Eigenvalues[Conjugate[Transpose[*m*]] . *m*]]. ■ See page 913. ■ See also:

SingularValueDecomposition, Norm, PseudoInverse, Eigenvalues, QRDecomposition, SchurDecomposition. Related packages: Statistics`LinearRegression`. *New in Version 5.0.*

### ■ Sinh

Sinh[*z*] gives the hyperbolic sine of *z*.

Mathematical function (see Section A.3.10). See page 761. See also: ArcSinh, Csch, TrigToExp, TrigExpand. *New in Version 1.*

# ■ SinhIntegral

SinhIntegral[*z*] gives the hyperbolic sine integral function Shi*z*.

Mathematical function (see Section A.3.10).  $\blacksquare$  Shi(*z*) =  $\int_0^z \sinh(t)/t dt$ .  $\blacksquare$  SinhIntegral[*z*] is an entire function of *z* with no branch cut discontinuities. See page 774. See also: CoshIntegral. New in Version 3.

# ■ SinIntegral

SinIntegral[*z*] gives the sine integral function Si*z*.

Mathematical function (see Section A.3.10).  $\bullet$  Si(*z*) =  $\int_0^z \sin(t)/t \, dt$ .  $\bullet$  SinIntegral[*z*] is an entire function of *z* with no branch cut discontinuities. See page 774. See also: CosIntegral, ExpIntegralE, ExpIntegralEi, FresnelS. *New in Version 2.*

# ■ SixJSymbol

SixJSymbol[ $\{j_1, j_2, j_3\}$ ,  $\{j_4, j_5, j_6\}$ ] gives the values of the Racah 6-j symbol.

The 6-j symbols vanish except when certain triples of the  $j_i$  satisfy triangle inequalities.  $\blacksquare$  The parameters of SixJSymbol can be integers, half-integers or symbolic expressions. See page 760. See also: ThreeJSymbol, ClebschGordan. *New in Version 2.*

# ■ Skeleton

Skeleton[*n*] represents a sequence of *n* omitted elements in an expression printed with Short or Shallow.

The standard print form for Skeleton is  $\langle n \rangle$ .

In StandardForm, Skeleton is by default printed using \[LeftSkeleton] and \[RightSkeleton] characters. " You can reset the print form of Skeleton. ■ «*n*» indicates the presence of missing information, and so generates an error if you try to interpret it as *Mathematica* kernel input. See also: Short, StringSkeleton, Shallow, TotalWidth. *New in Version 1; modified in Version 3.*

# ■ Skip

Skip[*stream*, *type*] skips one object of the specified type in an input stream.

Skip[*stream*, *type*, *n*] skips *n* objects of the specified type.

Skip behaves like Read, except that it returns Null when it succeeds in skipping the specified objects, and \$Failed otherwise. ■ See notes for Read. ■ See page 649. ■ See also: SetStreamPosition, Find. ■ New in Version 2.

# ■ Slot

# represents the first argument supplied to a pure function.

 $\#n$  represents the  $n^{\text{th}}$  argument.

# is used to represent arguments or formal parameters in pure functions of the form *body*& or Function[*body*]. ■ # is equivalent to Slot[1]. ■ #*n* is equivalent to Slot[*n*]. *n* must be a non-negative integer. ■ #0 gives the head of the function, i.e., the pure function itself. See page 249. *New in Version 1.*

#### ■ SlotSequence

## represents the sequence of arguments supplied to a pure function.

##*n* represents the sequence of arguments supplied to a pure function, starting with the *n*th argument.

## is used to represent sequences of arguments in pure functions of the form *body*& or Function[*body*]. ## is equivalent to SlotSequence[ ] or SlotSequence[1]. ##*n* is equivalent to SlotSequence[*n*]. *n* must be a positive integer. A sequence of arguments supplied to a pure function is "spliced" into the body of the function wherever ## and so on appear. ■ See page 249. ■ See also: Sequence. ■ New in Version 1.

#### ■ Solve

Solve[*eqns*, *vars*] attempts to solve an equation or set of equations for the variables *vars*.

Solve[*eqns*, *vars*, *elims*] attempts to solve the equations for *vars*, eliminating the variables *elims*.

Equations are given in the form  $\mathit{ll}_s = \mathit{rl}_s$ . Simultaneous equations can be combined either in a list or with &&. A single variable or a list of variables can be specified. Solve[*eqns*] tries to solve for all variables in *eqns*. Example: Solve[3  $x + 9 == 0$ ,  $x$ ]. Solve gives solutions in terms of rules of the form  $x \rightarrow sol$ . When there are several variables, the solution is given in terms of lists of rules:  $\{x \rightarrow s_x, y \rightarrow s_y, \ldots\}$ . When there are several solutions, Solve gives a list of them. When a particular root has multiplicity greater than one, Solve gives several copies of the corresponding solution. Solve deals primarily with linear and polynomial equations. The option InverseFunctions specifies whether Solve should use inverse functions to try and find solutions to more general equations. The default is InverseFunctions->Automatic. In this case, Solve can use inverse functions, but prints a warning message. See notes on InverseFunctions. Solve gives generic solutions only. It discards solutions that are valid only when the parameters satisfy special conditions. Reduce gives the complete set of solutions.  $\blacksquare$  Solve will not always be able to get explicit solutions to equations. It will give the explicit solutions it can, then give a symbolic representation of the remaining solutions in terms of Root objects. If there are sufficiently few symbolic parameters, you can then use  $N$  to get numerical approximations to the solutions.  $\blacksquare$  Solve gives {} if there are no possible solutions to the equations.  $\blacksquare$  Solve gives  $\{\{\}\}$  if all variables can have all possible values. Solve[*eqns*, ... , Mode->Modular] solves equations with equality required only modulo an integer. You can specify a particular modulus to use by including the equation Modulus==*p*. If you do not include such an equation, Solve will attempt to solve for the possible moduli.  $\blacksquare$  Solve uses special efficient techniques for handling sparse systems of linear equations with approximate numerical coefficients. See page 829. Implementation notes: see page 1070. ■ See also: Reduce, FindInstance, Eliminate, SolveAlways, Roots, NSolve, FindRoot, LinearSolve, RowReduce, GroebnerBasis, DSolve, Root, RSolve. Related packages: Algebra`RootIsolation`, Graphics`ImplicitPlot`, Algebra`AlgebraicInequalities. *New in Version 1; modified in Version 3.*

#### ■ SolveAlways

SolveAlways[*eqns*, *vars*] gives the values of parameters that make the equations *eqns* valid for all values of the variables *vars*.

Equations are given in the form  $\mathit{ll}_s = \mathit{rl}_s$ . Simultaneous equations can be combined either in a list or with &&. A single variable or a list of variables can be specified. Example:

SolveAlways[a x + b == 0, x]  $\longrightarrow$  {{a  $\rightarrow$  0, b  $\rightarrow$  0}}. SolveAlways works primarily with linear and polynomial equations. SolveAlways produces relations between parameters that appear in *eqns*, but are not in the list of variables *vars*. SolveAlways[eqns, *vars*] is equivalent to Solve[!Eliminate[!eqns, *vars*]]. See page 833. See also: Eliminate, Solve, Reduce, PolynomialReduce, ForAll. *New in Version 1.*

## ■ Sort

Sort[*list*] sorts the elements of *list* into canonical order.

Sort[*list*, *p*] sorts using the ordering function *p*.

Example: Sort[{b, c, a}]  $\longrightarrow$  {a, b, c}.  $\blacksquare$  The canonical ordering used by *Mathematica* is described on page 1043. Sort[*list*,  $p$ ] applies the function  $p$  to pairs of elements in *list* to determine whether they are in order. The default function *p* is OrderedQ[{#1, #2}]&. Example: Sort[{4, 1, 3}, Greater]  $\longrightarrow$  {4, 3, 1}. Sort can be used on expressions with any head, not only List. See pages 127, 129 and 254. See also: Ordering, Order, OrderedQ, Orderless, Median, Quantile. *New in Version 1.*

## ■ Sound

Sound[*primitives*] represents a sound.

Any number of sound primitives or lists of sound primitives can be given. They are played in sequence.  $\blacksquare$  Sound can be played using Show. The following primitives can be used:

SampledSoundFunction[*f*, *n*, *r*] amplitude levels generated by a function

SampledSoundList[{*a*<sub>1</sub>, *a*<sub>2</sub>, ... }, *r*] amplitude levels given in a list

The standard print form for Sound[...] is -Sound-. InputForm prints the explicit list of primitives.  $\blacksquare$  See page 565. Related packages: Miscellaneous`Audio`, Miscellaneous`Music`. *New in Version 2.*

## $+$  Sow

Sow[*e*] specifies that *e* should be collected by the nearest enclosing Reap.

Sow[*e*, *tag*] specifies that *e* should be collected by the nearest enclosing Reap whose pattern matches *tag*.

Sow[e, {tag<sub>1</sub>, tag<sub>2</sub>, ... }] specifies that *e* should be collected once for each pattern that matches a *tagi* .

Sow[*e*, ... ] returns *e*. ■ By having several identical *tag<sub>i</sub>*, a single expression can be made to appear multiple times in a list returned by Reap.  $\blacksquare$  Sow[*e*] is equivalent to Sow[*e*, None].  $\blacksquare$  Sow[*e*, {{*tag*}}] sows an expression with tag *{tag}*. ■ See page 355. ■ See also: Reap, Throw, AppendTo, EvaluationMonitor, StepMonitor, Scan. ■ New in *Version 5.0.*

# $\blacksquare$  SparseArray

SparseArray[{*pos*->*val*, *pos*-->*val*-, ... }] yields a sparse array in which values *vali* appear at positions  $pos_i$ .

SparseArray[{ $pos_1$ ,  $pos_2$ , ... }->{ $val_1$ ,  $val_2$ , ... }] yields the same sparse array.

SparseArray[*list*] yields a sparse array version of *list*.

SparseArray[*data*,  $\{d_1, d_2, \ldots \}$ ] yields a sparse array representing a  $d_1 \times d_2 \times \ldots$  array.

SparseArray[*data*, *dims*, *val*] yields a sparse array in which unspecified elements are taken to have value *val*.

*(continued)*

#### , SparseArray *(continued)*

By default, SparseArray takes unspecified elements to be 0. SparseArray[*data*, ... ] is always converted to an optimized standard form with structure SparseArray[Automatic, *dims*, *val*, ... ]. Normal[SparseArray[... ]] gives the ordinary array corresponding to a sparse array object. **ArrayRules**[SparseArray[... ]] gives the list of rules {pos<sub>1</sub>->val<sub>1</sub>, pos<sub>2</sub>->val<sub>2</sub>, ...}. ■ The elements in SparseArray need not be numeric. ■ The position specifications  $pos_i$  can contain patterns. Example: SparseArray[{{i\_, i\_}->1}, {*d*, *d*}] gives a *d* × *d* identity matrix. With rules  $pos_i$ :  $> val_i$  the  $val_i$  are evaluated separately for each set of indices that match  $pos_i$ . SparseArray[*list*] requires that *list* be a full array, with all parts at a particular level being lists of the same length. The individual elements of a sparse array cannot themselves be lists. SparseArray[*rules*] yields a sparse array with dimensions exactly large enough to include elements whose positions have been explicitly specified. SparseArray[*rules*, Automatic, *val*] takes unspecified elements to have value *val*. List and matrix operations are typically set up to work as they do on Normal[SparseArray[... ]]. Functions with attribute Listable are automatically threaded over the individual elements of the ordinary arrays represented by SparseArray objects. ■ Part extracts specified parts of the array represented by a SparseArray object, rather than parts of the SparseArray expression itself. Functions like Map are automatically applied to components in a SparseArray object. **SparseArray** is treated as a raw object by functions like AtomQ, and for purposes of pattern matching. ■ Dimensions gives the dimensions of a sparse array. ■ The standard output format for a sparse array specified by *n* rules is SparseArray[ $\langle n \rangle$ , *dims*]. See page 295. Implementation notes: see page 1069. See also: ArrayRules, Normal, Replace. *New in Version 5.0.*

### ■ SpellingCorrection

SpellingCorrection is an option for StringMatchQ, Names and related functions which specifies whether strings should be considered to match even when a small fraction of the characters in them are different.

The default setting SpellingCorrection -> False requires exact matching. ?*name* effectively uses SpellingCorrection -> True when it cannot find an exact match for *name*. See page 412. See also: IgnoreCase. *New in Version 2.*

### ■ SphericalHarmonicY

SphericalHarmonicY[*l*, *m*,  $\theta$ ,  $\phi$ ] gives the spherical harmonic  $Y_l^m(\theta, \phi)$ .

Mathematical function (see Section A.3.10).  $\blacksquare$  The spherical harmonics are orthogonal with respect to integration Mathematical function (see Section A.3.10). The spherical harmonics are orthogonal with respect to integration over the surface of the unit sphere. The ror  $l \ge 0$ ,  $Y_{\perp l}^{m}(\theta, \phi) = \sqrt{(2l+1)/(4\pi)}\sqrt{(l-m)!}/(l+m)!}P_{\perp l}^{m}(\cos(\theta$ the associated Legendre function.  $\blacksquare$  For  $l \le -1$ ,  $Y_l^m(\theta, \phi) = Y_{-(l+1)}^m(\theta, \phi)$ .  $\blacksquare$  See page 766.  $\blacksquare$  See also: LegendreP, ClebschGordan. *New in Version 1.*

### ■ SphericalRegion

SphericalRegion is an option for three-dimensional graphics functions which specifies whether the final image should be scaled so that a sphere drawn around the three-dimensional bounding box would fit in the display area specified.

SphericalRegion -> False scales three-dimensional images to be as large as possible, given the display area specified.  $\blacksquare$  SphericalRegion  $\rightarrow$  True scales three-dimensional images so that a sphere drawn around the three-dimensional bounding box always fits in the display area specified. The center of the sphere is taken to be at the center of the bounding box. The radius of the sphere is chosen so that the bounding box just fits within the sphere. With SphericalRegion -> True, the image of a particular object remains consistent in size, regardless of the orientation of the object. SphericalRegion  $\rightarrow$  True overrides any setting given for ViewCenter. See page 536. See also: PlotRegion, ViewPoint. New in Version 2.

# ■ Splice

Splice["*file*"] splices *Mathematica* output into an external file. It takes text enclosed between <\* and \*> in the file, evaluates the text as *Mathematica* input, and replaces the text with the resulting *Mathematica* output.

Splice["*infile*", "*outfile*"] processes text from the file *infile*, and writes output into *outfile*. Splice["*file*"] takes files with names of the form  $name.mx$  and writes output in files with names  $name.x \blacksquare$  Text in the input file not enclosed between <\* and \*> is copied without change to the output file. The default format for *Mathematica* output is determined by the extension of the input file name:

*name*.mc CForm *name*.mf FortranForm *name*.mtex TeXForm

■ The following options for Splice can be used:

Delimiters {"<\*", "\*>"} delimiters to search for

FormatType Automatic default format for *Mathematica* output

PageWidth 78 number of character widths per output line

■ You can use pipes instead of files for input and output to Splice. ■ See page 214. ■ See also: RunThrough. ■ New *in Version 1.*

# ■ Split

Split[*list*] splits *list* into sublists consisting of runs of identical elements.

Split[*list*, *test*] treats pairs of adjacent elements as identical whenever applying the function *test* to them yields True.

Example: Split[{a, a, b, b, a, a, b}]  $\longrightarrow$  {{a, a}, {b, b}, {a, a}, {b}}. Ine default function used to test whether elements are identical is  $SameQ.$  Split can be used to perform run-length encoding. See page 292. See also: Partition, Union, Flatten, ReplaceList. *New in Version 3.*

# ■ Sqrt

Sqrt[*z*] or  $\sqrt{z}$  gives the square root of *z*.

Mathematical function (see Section A.3.10).  $\blacktriangleright \sqrt{z}$  can be entered using  $\overline{\mathbb{CM}}[2]$   $\overline{\mathbb{CM}}[$ <sub>2</sub> $]$  or  $\setminus (\setminus \circ \circ \setminus)$ .  $\blacktriangleright$   $\texttt{Sqrt}[z]$  is converted to  $z^{\wedge}(1/2)$ . Sqrt[ $z^{\wedge}2$ ] is not automatically converted to  $z$ . Sqrt[ $a$  b] is not automatically converted to Sqrt[*a*] Sqrt[*b*]. These conversions can be done using PowerExpand, but will typically be correct only for positive real arguments. In StandardForm, Sqrt[z] is printed as  $\sqrt{z}$ . In  $\sqrt{z}$  can also be used for input. The  $\sqrt{z}$ character is entered as :sqrt: or \[Sqrt]. See page 31. See also: Power, PowerExpand, SqrtBox. *New in Version 1; modified in Version 3.*

# ■ SqrtBox

SqrtBox[x] represents  $\sqrt{x}$  in input and output.

Inside \( ... \) SqrtBox[*x*] can be input as \@ *x*. ■ In a notebook a SqrtBox can be created using 2] or @].  $\overline{\text{Cm}}$  moves out from under the square root sign. In StandardForm and InputForm, SqrtBox[x] is interpreted on input as  $Sqrt[x]$ . The baseline of  $SqrtBox[x]$  is taken to be the baseline of  $x$ . If  $SqrtBox[x]$  does not fit on a single line, it is output as *x*^(1/2). In StandardForm, explicit SqrtBox objects are output literally. You can use DisplayForm to see the display form of such objects. See page  $445.$  See also: RadicalBox, OverscriptBox. *New in Version 3.*

#### ■ Stack

Stack[ ] shows the current evaluation stack, giving a list of the tags associated with evaluations that are currently being done.

Stack[*pattern*] gives a list of expressions currently being evaluated which match the pattern.

Stack[\_] shows all expressions currently being evaluated. You can call Stack from inside a dialog to see how the dialog was reached. ■ In the list returned by Stack[*pattern*], each expression is wrapped with HoldForm. ■ The maximum length of Stack[ ] is limited by  $\Re$ ecursionLimit. Stack has attribute HoldFirst. See page 367. ■ See also: Trace. ■ New in Version 2.

#### ■ StackBegin

StackBegin[*expr*] evaluates *expr*, starting a fresh evaluation stack.

You can use StackBegin to prevent "outer" evaluations from appearing in the evaluation stack when you call Stack. StackBegin has attribute HoldFirst. A StackBegin is automatically done when the evaluation of each input line begins in an interactive *Mathematica* session. ■ See page 368. ■ See also: StackInhibit. ■ New in *Version 2.*

#### ■ StackComplete

StackComplete[*expr*] evaluates *expr* with intermediate expressions in evaluation chains included on the stack.

*Mathematica* normally includes only the latest expression on each evaluation chain involved in the evaluation of a particular expression. Inside StackComplete, however, all preceding expressions on the evaluation chains are included. StackComplete typically increases significantly the number of expressions kept on the evaluation stack. ■ See page 368. ■ See also: TraceBackward, TraceAbove. ■ New in Version 2.

## ■ StackInhibit

StackInhibit[*expr*] evaluates *expr* without modifying the evaluation stack.

You can use StackInhibit to prevent "innermost" evaluations from appearing in the evaluation stack when you look at it with Stack. StackInhibit has attribute HoldFirst. See page 368. See also: StackBegin. New in *Version 2.*

#### $\textcolor{red}{\textbf{+}}$  StandardDeviation

StandardDeviation[*list*] gives the standard deviation of the elements in *list*.

StandardDeviation[*list*] is equivalent to Sqrt[Variance[*list*]]. StandardDeviation handles both numerical and  $\text{symbolic data.}$  **StandardDeviation[{{** $x_1, y_1, ...$  },  $\{x_2, y_2, ...$  },  $...$  }] gives  $\{S$ tandardDeviation $[\{x_1, x_2, \ldots\}]$ , StandardDeviation $[\{y_1, y_2, \ldots\}]$ . StandardDeviation works with SparseArray objects. See pages 794 and 924. See also: Variance, Mean, Quantile. Related packages: Statistics`DescriptiveStatistics`, Statistics`MultiDescriptiveStatistics`. *■ New in Version 5.0.* 

#### StandardForm

StandardForm[*expr*] prints as the standard *Mathematica* two-dimensional representation of *expr*.

StandardForm generates output that gives a unique and unambiguous representation of *Mathematica* expressions, suitable for use as input. **I** StandardForm incorporates many aspects of traditional mathematical notation. StandardForm is the standard format type used for both input and output of *Mathematica* expressions in notebooks. ■ StandardForm can be edited in the notebook front end. ■ StandardForm uses special characters as well as ordinary keyboard characters. StandardForm is based on boxes. The notebook front end contains menu items for conversion to and from StandardForm. See page 424. See also: TraditionalForm, OutputForm, InputForm, MakeExpression, ToBoxes. *New in Version 3.*

# $\mathsf{H}$  StepMonitor

StepMonitor is an option for iterative numerical computation functions that gives an expression to evaluate whenever a step is taken by the numerical method used.

The option setting is normally given as StepMonitor :> *expr*. The :> is used instead of -> to avoid *expr* being immediately evaluated. Whenever *expr* is evaluated, all variables in the numerical computation are assigned their current values. Block[{ $var_1 = val_1$ , ...}, *expr*] is effectively used. See page 977. See also: EvaluationMonitor, Sow, Print. *New in Version 5.0.*

# ■ StieltjesGamma

StieltjesGamma[ $n$ ] gives the Stieltjes constant  $\gamma_n$ .

Mathematical function (see Section A.3.10).  $\sqrt{n}/n!$  is the coefficient of  $(1-s)^n$  in the Laurent expansion of  $\zeta(s)$ about the point  $s = 1$ . The  $\gamma_n$  are generalizations of Euler's constant;  $\gamma = \gamma_0$ . See page 772. Implementation notes: see page 1068. See also: Zeta, EulerGamma. ■ New in Version 3.

# ■ StirlingS1

StirlingS1[*n*, *m*] gives the Stirling number of the first kind  $S_n^{(m)}$ .

Integer mathematical function (see Section A.3.10).  $\blacksquare(-1)^{n-m}S^{(m)}$  gives the number of permutations of *n* elements which contain exactly *m* cycles. See page 757. See also: StirlingS2. New in Version 1.

# ■ StirlingS2

StirlingS2[*n*, *m*] gives the Stirling number of the second kind  $S_n^{(m)}$ .

Integer mathematical function (see Section A.3.10).  $\bullet S_n^{(m)}$  gives the number of ways of partitioning a set of *n* elements into *m* non-empty subsets. See page 757. See also: StirlingS1. New in Version 1.

# ■ StreamPosition

StreamPosition[*stream*] returns an integer which specifies the position of the current point in an open stream.

On most computer systems, the integer returned by StreamPosition gives the position counting from the beginning of the file in bytes. See page 653. See also: SetStreamPosition. *New in Version* 2.

## ■ Streams

Streams[ ] gives a list of all streams that are currently open.

Streams["*name*"] lists only streams with the specified name.

The list returned by Streams can contain InputStream and OutputStream objects. See page 705. See also: Links, OpenRead, OpenWrite, \$Input, Options, SetOptions. *New in Version 2.*

# ■ String

String is the head of a character string "*text*".

Strings can contain any sequence of ordinary or special characters. *x*\_String can be used as a pattern that represents a string.  $\blacksquare$  String is used as a tag to indicate strings in Read, terminated by RecordSeparators characters. In InputForm, special characters in strings are given as \[*Name*] or \:*code*. Except when they are enclosed between  $\setminus$  and  $\setminus$ , newlines and any tabs which follow them are ignored when strings are input.  $\blacksquare$  See page 406. ■ See also: ToExpression, ToString, SyntaxQ, Characters. ■ N*ew in Version 1; modified in Version 3.* 

## ■ StringDrop

StringDrop["*string*", *n*] gives "*string*" with its first *n* characters dropped.

StringDrop["*string*", -*n*] gives "*string*" with its last *n* characters dropped.

StringDrop["*string*", {*n*}] gives "*string*" with its *n*th character dropped.

StringDrop["*string*", {*m*, *n*}] gives "*string*" with characters *m* through *n* dropped.

StringDrop uses the standard *sequence specification* (see page 1040). Example:

StringDrop["abcdefgh", 2] → cdefgh. StringDrop["*string*", {*m*, *n*, *s*}] drops characters *m* through *n* in steps of *s*. See page 407. See also: Drop, StringTake, StringPosition, StringReplacePart. New in Version 2; *modified in Version 4.*

## ~■ StringForm

StringForm["*controlstring*", *expr*, ... ] prints as the text of the *controlstring*, with the printed forms of the *expr*<sub>i</sub> embedded.

 $\lambda$ *i* in the control string indicates a point at which to print *expr<sub>i</sub>*.  $\blacksquare$  *`* includes the next *expr<sub>i</sub>* not yet printed. + $\blacksquare$ .' prints a raw ' in the output string.  $\blacksquare$  StringForm acts as a "wrapper", which affects printing, but not evaluation. You can use StringForm to set up "formatted output". Messages given as values for objects of the form *s*::*t* are used as control strings for StringForm. See page 433. See also: SequenceForm, ToString, Message. *New in Version 1; modified in Version 5.0.*

## ■ StringInsert

StringInsert["*string*", "*snew*", *n*] yields a string with "*snew*" inserted starting at position *n* in "*string*".

StringInsert["*string*", "*snew*", -*n*] inserts at position *n* from the end of "*string*".

StringInsert["*string*", "*snew*", {*n*, *n*-, ... }] inserts a copy of "*snew*" at each of the positions *ni*.

Example: StringInsert["abcdefg", "XYZ", 2] → aXYZbcdefg. ■ StringInsert["*string*", "*snew*", *n*] makes the first character of *snew* the *n*<sup>th</sup> character in the new string. StringInsert["*string*", "*snew*", -*n*] makes the last character of *snew* the  $n<sup>th</sup>$  character from the end of the new string.  $\blacksquare$  In

StringInsert["*string*", "*snew*",  $\{n_1, n_2, \ldots\}$ ] the  $n_i$  are taken to refer to positions in "*string*" before any insertion is done. ■ See page 408. ■ See also: StringReplacePart, Insert, StringPosition. ■ New in Version 2; *modified in Version 3.*

### ■ StringJoin

" $s_1$ " <> " $s_2$ " <> ... , StringJoin[" $s_1$ ", " $s_2$ ", ... ] or StringJoin[ $\{``s_1"$ , " $s_2"$ , ... }] yields a string consisting of a concatenation of the *si*.

Example: "the"  $\langle \rangle$ " "  $\langle \rangle$  "cat"  $\longrightarrow$  the cat. StringJoin has attribute Flat. When arguments are not strings, StringJoin is left in symbolic form. See pages 407 and 412. See also: Join, Characters, StringInsert, StringReplacePart. *New in Version 1.*

### ■ StringLength

StringLength["*string*"] gives the number of characters in a string.

Example: StringLength["tiger"]  $\longrightarrow$  5. StringLength counts special characters such as  $\alpha$  as single characters, even if their full names involve many characters. See page 407. See also: Length, Characters. New in *Version 1; modified in Version 3.*

# ■ StringMatchQ

StringMatchQ["*string*", "*pattern*"] yields True if *string* matches the specified string pattern, and yields False otherwise.

The pattern string can contain literal characters, together with the metacharacters \* and @ specified on page 1044. Example: StringMatchQ["apppbb", "a\*b"]  $\longrightarrow$  True. Setting the option IgnoreCase -> True makes StringMatchQ treat lower- and upper-case letters as equivalent. ■ Setting the option SpellingCorrection -> True makes StringMatchQ allow strings to match even if a small fraction of their characters are different.  $\blacksquare$  See page 411. ■ See also: StringPosition, Equal, Names, MatchQ. ■ New in Version 1.

# ■ StringPosition

StringPosition["*string*", "*sub*"] gives a list of the starting and ending character positions at which "*sub*" appears as a substring of "*string*".

StringPosition["*string*", "*sub*", *k*] includes only the first *k* occurrences of "*sub*".

StringPosition["*string*", {"*sub*<sub>1</sub>", "*sub*<sub>2</sub>", ... }] gives positions of all the "*sub<sub>i</sub>*".

Example: StringPosition["abbaabbaa", "bb"]  $\longrightarrow$  {{2, 3}, {6, 7}}. I With the default option setting Overlaps -> True, StringPosition includes substrings that overlap. With the setting Overlaps -> False such substrings are excluded.  $\blacksquare$  Setting the option IgnoreCase  $\rightarrow$  True makes StringPosition treat lower- and upper-case letters as equivalent. Example:

StringPosition["abAB", "a", IgnoreCase -> True]  $\longrightarrow$  {{1, 1}, {3, 3}}. StringPosition returns sequence specifications in the form used by StringTake, StringDrop and StringReplacePart. See page  $409$ . See also: Position, Characters, FindList, ReplaceList. *New in Version 2.*

# ■ StringReplace

StringReplace["*string*", "*s*" -> "*sp*"] or StringReplace["string",  $\{ "s_1" \rightarrow "s p_1", "s_2" \rightarrow "s p_2", \dots \}$ ] replaces the " $s_i$ " by " $s p_i$ " whenever they appear as substrings of "*string*".

StringReplace goes through a string, testing substrings that start at each successive character position. On each substring, it tries in turn each of the transformation rules you have specified. If any of the rules apply, it replaces the substring, then continues to go through the string, starting at the character position after the end of the substring. ■ Delayed replacements of the form "*s*" :> *expr* can be given, so long as *expr* evaluates to a string every time the replacement is used.  $\blacksquare$  Setting the option IgnoreCase  $\rightarrow$  True makes StringReplace treat lower- and upper-case letters as equivalent. ■ See page 410. ■ See also: Replace, StringReplacePart, StringPosition, ToLowerCase, ToUpperCase. *New in Version 2; modified in Version 4.*

# ■ StringReplacePart

StringReplacePart["*string*", "*snew*", {*m*, *n*}] replaces the characters at positions *m* through *n* in "*string*" by "*snew*".

StringReplacePart["*string*", "*snew*", {{*m*, *n*}, {*m*-, *n*-}, ... }] inserts copies of "*snew*" at several positions.

StringReplacePart["*string*", {"*snew*", "*snew*-", ... }, {{*m*, *n*}, {*m*-, *n*-}, ... }] replaces characters at positions *mi* through *ni* in "*string*" by "*snewi*".

StringReplacePart uses position specifications in the form returned by StringPosition. When a list of "*snewi*" is given, its length must be the same as the length of the list of positions. When multiple positions are given, all refer to the original "*string*", before any replacements have been done. ■ StringReplacePart[*s*, "", ... ] can be used to delete substrings. See page 409. See also: StringInsert, StringDrop, StringReplace, StringJoin, ReplacePart. *New in Version 3.*

### ■ StringReverse

StringReverse["*string*"] reverses the order of the characters in "*string*".

Example: StringReverse["abcde"] → edcba. ■ See page 407. ■ See also: Reverse. ■ New in Version 2.

## ■ StringSkeleton

StringSkeleton[*n*] represents a sequence of *n* omitted characters in a string printed with Short.

The standard print form for StringSkeleton is an ellipsis.

You can reset the print form of StringSkeleton. See also: Short, Skeleton, TotalWidth. *New in Version 1*.

## ■ StringTake

StringTake["*string*", *n*] gives a string containing the first *n* characters in "*string*".

StringTake["*string*", -*n*] gives the last *n* characters in "*string*".

StringTake["*string*", {*n*}] gives the *n*th character in "*string*".

StringTake["*string*", {*m*, *n*}] gives characters *m* through *n* in "*string*".

StringTake uses the standard *sequence specification* (see page 1040). Example: StringTake["abcdefg", 3]  $\longrightarrow$  abc. StringTake["*string*",  $\{m, n, s\}$ ] gives characters *m* through *n* in steps of *s*. See page 407. See also: Take, StringDrop, StringPosition. *New in Version 2; modified in Version 4.*

## ■ StringToStream

StringToStream["*string*"] opens an input stream for reading from a string.

StringToStream yields a stream of the form InputStream[String, *n*]. ■ Operations like Read and Find work on streams returned by StringToStream. You must use Close to close streams created by StringToStream. See page 654. See also: Characters. New in Version 2.

#### ■ StructuredSelection

StructuredSelection is an option for Cell which specifies whether to allow only complete subexpressions in the cell to be selected interactively using the front end.

StructuredSelection is more often set at a global level than at the level of individual cells.  $\blacksquare$  See page 615.  $\blacksquare$  See also: Selectable, DragAndDrop. *New in Version 3.*

## ■ StruveH

StruveH[ $n$ ,  $z$ ] gives the Struve function  $H_n(z)$ .

Mathematical function (see Section A.3.10).  $\blacksquare$  **H**<sub>*n*</sub>(*z*) for integer *n* satisfies the differential equation

 $z^2y'' + zy' + (z^2 - n^2)y = \frac{2}{\pi} \frac{z^{n+1}}{(2n-1)!!}$ . StruveH[*n*, *z*] has a branch cut discontinuity in the complex *z* plane running from  $-\infty$  to 0. See page 775. See also: StruveL, BesselJ. New in Version 4.

## ■ StruveL

StruveL[ $n$ ,  $z$ ] gives the modified Struve function  $\mathbf{L}_n(z)$ .

Mathematical function (see Section A.3.10).  $\blacksquare$   $L_n(z)$  for integer *n* is related to the ordinary Struve function by  $$ 0. ■ See page 775. ■ See also: StruveH, BesselJ. ■ New in Version 4.

### ■ Stub

Stub is an attribute which specifies that if a symbol is ever used, Needs should automatically be called on the context of the symbol.

Symbols with the Stub attribute are created by DeclarePackage.  $\blacksquare$  A symbol is considered "used" if its name appears explicitly, not in the form of a string. ■ Names["*nameform*"] and Attributes["*nameform*"] do not constitute "uses" of a symbol. See pages 329 and 402. New in Version 2.

# ■ StyleBox

StyleBox[*boxes*, *options*] represents output in which *boxes* are shown with the specified option settings.

StyleBox[*boxes*, "*style*"] uses the option setting for the specified style in the current notebook.

You can use font options such as FontSize, FontWeight, FontSlant, FontFamily, FontColor and Background in StyleBox. The following additional options can be given:

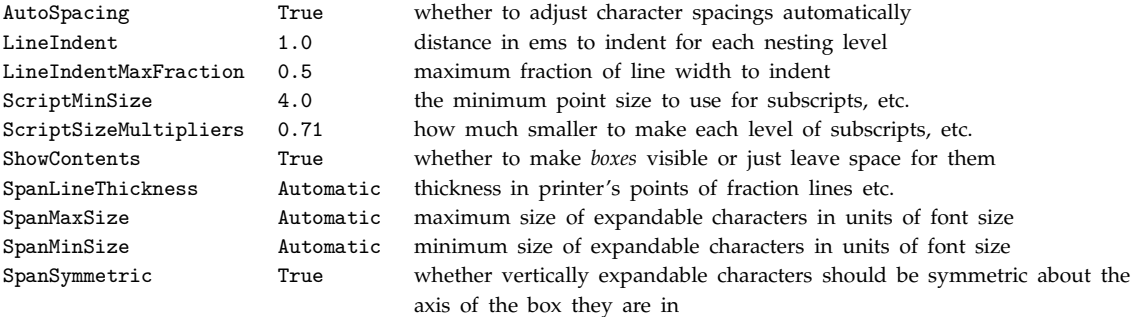

In StandardForm and InputForm input, StyleBox is by default ignored, so that StyleBox[*box*, *spec*] is interpreted just as *box* would be. When StyleBox objects are nested, the options of the innermost one control the display of particular boxes. In StandardForm, explicit StyleBox objects are output literally. You can use DisplayForm to see the display form of such objects. See page 446. See also: StyleForm, AdjustmentBox, FrameBox, Cell, ShowAutoStyles. *New in Version 3.*

# ■ StyleDefinitions

StyleDefinitions is an option for notebooks which gives definitions for the styles that can be used in a notebook.

StyleDefinitions->"*name*.nb" specifies that style definitions from the notebook *name*.nb should be used. The standard notebook front end comes with a selection of style definition notebooks containing styles appropriate for particular purposes. StyleDefinitions->Notebook[... ] allows style definitions to be given explicitly. The definition for a style named "*s*" is specified by the options for the first cell whose contents is StyleData["*s*"]. See page 603. See also: ScreenStyleEnvironment, PrintingStyleEnvironment. *New in Version 3.* 

## ■ StyleForm

StyleForm[*expr*, *options*] prints using the specified style options.

StyleForm[*expr*, "*style*"] prints using the specified cell style in the current notebook.

You can use font options such as FontSize, FontWeight, FontSlant, FontFamily, FontColor and Background in StyleForm. Additional options can be given as in StyleBox. StyleForm acts as a "wrapper", which affects printing, but not evaluation.  $\blacksquare$  StyleForm can be used to specify the style for text in graphics.

StyleForm[*expr*, "*style*"] will work only if the notebook front end is being used; StyleForm[*expr*, *options*] for many options will work in all cases. ■ When StyleForm objects are nested, the options of the innermost one control the printing of a particular expression. See pages 443 and 558. See also: StylePrint, StyleBox, TextStyle, \$TextStyle, FormatType, Cell. *New in Version 3.*

## ■ StylePrint

StylePrint[*expr*, "*style*"] creates a new cell in the current notebook with the specified style, and prints *expr* into it.

StylePrint[*expr*] uses the default style for the current notebook.

CellPrint, Print, NotebookWrite, NotebookPrint, StyleForm. *New in Version 3.*

 $\sim$  StylePrint creates a new cell immediately after the cell that is currently being evaluated.

■ StylePrint[*expr*, "*style*", *opts*] can be used to specify options for the cell that is created. ■ StylePrint is a special case of NotebookWrite. With a text-based front end, StylePrint does the same as Print. Cells generated by StylePrint by default have GeneratedCell->True and CellAutoOverwrite->True. StylePrint[*expr*, "*style*"] generates a whole cell with the specified style; Print[StyleForm[*expr*, "*style*"]] generates a cell with the default style but containing a StyleBox object. See pages 477 and 575. See also:

# ■ Subresultants

Subresultants[*poly*, *poly*-, *var*] generates a list of the principal subresultant coefficients of the polynomials *poly* and *poly*- with respect to the variable *var*.

The first *k* subresultants of two polynomials *a* and *b*, both with leading coefficient one, are zero when *a* and *b* have  $k$  common roots.  $\blacksquare$  Subresultants returns a list whose length is

Min[Exponent[*poly*<sub>1</sub>, *var*], Exponent[*poly<sub>2</sub>, var*]] + 1. ■ See page 803. ■ See also: Resultant, PolynomialGCD, Eliminate, Minors. *New in Version 4.*

## ■ SubscriptBox

SubscriptBox[ $x$ ,  $y$ ] represents  $x<sub>y</sub>$  in input and output.

Inside  $\langle \ldots \rangle$  SubscriptBox[*x*, *y*] can be input as  $x \setminus y$ . In a notebook a SubscriptBox can be created using  $\overline{C[{\mathbb R}]}$  or  $\overline{C[{\mathbb R}]}$  or  $\overline{C[{\mathbb R}]}$  moves out of the subscript. In StandardForm and InputForm, SubscriptBox[x, y] is interpreted on input as Subscript $[x, y]$ . The baseline of SubscriptBox $[x, y]$  is taken to be the baseline of *x*. SubscriptBox $[x, y]$  is usually output with *y* in a smaller font than  $x$ . In StandardForm, explicit SubscriptBox objects are output literally. You can use DisplayForm to see the display form of such objects.  $\blacksquare$  See page 445.  $\blacksquare$  See also: SuperscriptBox, SubsuperscriptBox, UnderscriptBox, ScriptSizeMultipliers. *New in Version 3.*

#### ■ SubsuperscriptBox

 $\text{SubsuperscriptBox}[x, y, z]$  represents  $x_y^z$ .

SubsuperscriptBox[x, y, z] can be input as  $x \setminus y \setminus x$  *z* when inside  $\setminus ( \dots \setminus ) = \text{In a notebook a}$ SubsuperscriptBox can be created by using  $\overline{CEM}[-]$  or  $\overline{CEM}[-]$  to move to the subscript, then  $\overline{CEM}[\mathcal{X}]$  to move to the superscript.  $\overline{Cm}$  moves out of the subscript or superscript position. In StandardForm and InputForm, SubsuperscriptBox[ $x$ ,  $y$ ,  $z$ ] is interpreted on input as Power[Subscript[ $x$ ,  $y$ ],  $z$ ]. The baseline of SubsuperscriptBox[x, y, z] is taken to be the baseline of  $x$ . SubsuperscriptBox[x, y, z] is usually output with *y* and *z* in a smaller font than *x*. ■ In StandardForm, explicit SubsuperscriptBox objects are output literally. You can use DisplayForm to see the display form of such objects. See page  $445.$  See also: SubscriptBox, SuperscriptBox, UnderoverscriptBox. *New in Version 3.*

#### ■ Subtract

 $x - y$  is equivalent to  $x + (-1 + y)$ .

 $x - y$  is converted to  $x + (-1 + y)$  on input. See page 29. See also: Minus, Decrement. New in Version 1.

#### ■ SubtractFrom

 $x \rightarrow dx$  subtracts *dx* from *x* and returns the new value of *x*.

SubtractFrom has the attribute HoldFirst.  $\blacksquare x = dx$  is equivalent to  $x = x - dx$ .  $\blacksquare$  See page 305.  $\blacksquare$  See also: Decrement, PreDecrement, Set. *New in Version 1.*

#### ■ Sum

Sum[*f*, {*i*, *imax*} ] evaluates the sum  $\sum_{i=1}^{i max} f$ . Sum[*f*, {*i*, *imin*, *imax*}] starts with *i* = *imin*. Sum[*f*, {*i*, *imin*, *imax*, *di*}] uses steps *di*.  $Sum[f, {i, imin, imax}, {j, jmin, jmax}, ...$  ] evaluates the multiple sum  $\sum_{i=imin}^{imax} \sum_{j=jmin}^{jmax} ... f$ . Sum[f, {*i*, *imax*}] can be entered as  $\sum_{i}^{i max} f \cdot \bullet \sum_{i}$  can be entered as : sum: or \[Sum].  $\bullet$  Sum[f, {*i*, *imin*, *imax*}] can be entered as  $\sum_{i=imin}^{imax} f$ . The limits should be underscripts and overscripts of  $\Sigma$  in normal input, and subscripts and superscripts when embedded in other text.  $\blacksquare$  Sum evaluates its arguments in a non-standard way (see page 1046). ■ Sum uses the standard *Mathematica* iteration specification. ■ The iteration variable *i* is treated as local. In multiple sums, the range of the outermost variable is given first. The limits of summation need not be numbers. They can be Infinity or symbolic expressions. If a sum cannot be carried out explicitly by adding up a finite number of terms, Sum will attempt to find a symbolic result. In this case, *f* is first evaluated symbolically. ■ Sum can do essentially all sums that are given in standard books of tables. ■ Sum is output in StandardForm using  $\Sigma$ . See pages 83 and 890. Implementation notes: see page 1071. I See also: Do, Product, Table, NSum, ZTransform, Total, RSolve. *New in Version 1; modified in Version 3.*

## ■ SuperscriptBox

SuperscriptBox[ $x$ ,  $y$ ] represents  $x^y$  in input and output.

Inside \( ... \) SuperscriptBox[x, y] can be input as  $x \setminus y$ . In a notebook a SuperscriptBox can be created using -6 or -^. - moves out of the superscript. In StandardForm and InputForm, SuperscriptBox[x,  $y$ ] is interpreted on input as Power[x,  $y$ ]. The baseline of SuperscriptBox[x,  $y$ ] is taken to be the baseline of  $x \in$  SuperscriptBox[ $x$ ,  $y$ ] is usually output with  $y$  in a smaller font than  $x \in$  In StandardForm, explicit SuperscriptBox objects are output literally. You can use DisplayForm to see the display form of such objects. See page 445. See also: SubscriptBox, SubsuperscriptBox, OverscriptBox, ScriptSizeMultipliers. *New in Version 3.*

#### ■ SurfaceColor

SurfaceColor[*dcol*] is a three-dimensional graphics directive which specifies that the polygons which follow should act as diffuse reflectors of light with a color given by *dcol*.

SurfaceColor[*dcol*, *scol*] specifies that a specular reflection component should be included, with a color given by *scol*.

SurfaceColor[*dcol*, *scol*, *n*] specifies that the reflection should occur with specular exponent *n*.

SurfaceColor directives give surface properties which determine the effect of simulated illumination on polygons. ■ SurfaceColor directives can appear inside FaceForm directives. ■ If no SurfaceColor directive is given, polygons are assumed to be white diffuse reflectors of light, obeying Lambert's law of reflection, so that the intensity of reflected light is  $cos(\alpha)$  times the intensity of incident light, where  $\alpha$  is the angle between the direction of the incident light and the polygon normal. When  $\alpha > 90^\circ$ , there is no reflected light. SurfaceColor[GrayLevel[a]] specifies that polygons should act as diffuse reflectors, but with albedo *a*. The intensity of reflected light is therefore *a* times the intensity of the incident light, multiplied by  $cos(\alpha)$ , and is of the same color.

SurfaceColor[RGBColor[*r*, *g*, *b*]] specifies that the red, green and blue components of the reflected light should be respectively  $r$ ,  $g$  and  $b$  times those of the incident light, multiplied by  $cos(a)$ . The second element in SurfaceColor[*dcol*, *scol*] specifies a specular reflection component. *scol* must be a GrayLevel, Hue or RGBColor specification. The color components of *scol* give the fractions of each color component in the incident intensity which are reflected in a specular way by the surface.  $\blacksquare$  The parameter *n* gives the specular exponent. The intensity of specularly reflected light at angle Θ from the mirror-reflection direction falls off like cosΘ*<sup>n</sup>* as Θ increases. It is zero when  $\theta > 90^\circ$ . **For real materials,** *n* is typically between about 1 and a few hundred. With a coarse polygonal mesh, however, values of *n* below 10 are usually most appropriate. The default value for *n* is 1. *Mathematica* implements a version of the Phong lighting model, in which the intensity of reflected light is given schematically by  $I_{in}(d\cos(\alpha) + s\cos(\theta)^n)$ . The intensity of light from diffuse and specular reflection is added linearly for each color component. The final color shown for a particular polygon is the sum of contributions from each light source, and from ambient light. See page 546. See also: Lighting, LightSources, AmbientLight. New in Version 2.

## ■ SurfaceGraphics

SurfaceGraphics[*array*] is a representation of a three-dimensional plot of a surface, with heights of each point on a grid specified by values in *array*.

SurfaceGraphics[*array*, *shades*] represents a surface, whose parts are shaded according to the array *shades*.

SurfaceGraphics can be displayed using Show. SurfaceGraphics has the same options as Graphics3D, with the following additions:

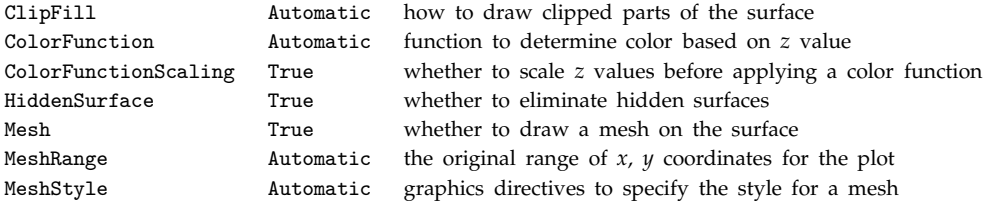

SurfaceGraphics does not support the options PolygonIntersections and RenderAll available for Graphics3D. For SurfaceGraphics, the default setting for BoxRatios is BoxRatios -> {1, 1, 0.4}. *array* should be a rectangular array of real numbers, representing *z* values. There will be holes in the surface corresponding to any array elements that are not real numbers. If *array* has dimensions  $m \times n$ , then *shades* must have dimensions  $(m-1) \times (n-1)$ . The elements of *shades* must be GrayLevel, Hue or RGBColor directives, or SurfaceColor objects. Graphics3D[SurfaceGraphics[ ... ]] can be used to convert a SurfaceGraphics object into the more general Graphics3D representation. SurfaceGraphics is generated by Plot3D and ListPlot3D. See page 537. See also: ListPlot3D, Plot3D, ContourGraphics, DensityGraphics. *New in Version 1.*

# ■ Switch

Switch[*expr*, *form*<sub>1</sub>, *value*<sub>1</sub>, *form*<sub>2</sub>, *value*<sub>2</sub>, ... ] evaluates *expr*, then compares it with each of the *formi* in turn, evaluating and returning the *valuei* corresponding to the first match found.

Only the *valuei* corresponding to the first *formi* that matches *expr* is evaluated. Each *formi* is evaluated only when the match is tried. If the last *form<sub>i</sub>* is the pattern  $\omega$ , then the corresponding *value<sub>i</sub>* is always returned if this case is reached. ■ If none of the *form<sub>i</sub>* match *expr*, the Switch is returned unevaluated. ■ Switch has attribute HoldRest. ■ You can use Break, Return and Throw in Switch. ■ See page 345. ■ See also: If, Condition, Which. ■ New in *Version 1.*

# ■ Symbol

Symbol["*name*"] refers to a symbol with the specified name.

All symbols, whether explicitly entered using Symbol or not, have head Symbol. *x*\_Symbol can be used as a pattern to represent any symbol. The string "*name*" in Symbol["*name*"] must be an appropriate name for a symbol. It can contain any letters, letter-like forms, or digits, but cannot start with a digit. ■ Symbol["*name*"] creates a new symbol if none exists with the specified name. A symbol such as x has a name "x". If Symbol["name"] creates a new symbol, it does so in the context specified by \$Context. See page 1016. See also: SymbolName, ToExpression, Unique, Remove. *New in Version 1.*

# ■ SymbolName

SymbolName[*symbol*] gives the name of the specified symbol.

Example: SymbolName[x]  $\longrightarrow$  "x". SymbolName evaluates its input. SymbolName always returns a string. See page 402. ■ See also: ToString, Symbol. ■ New in Version 3.

# ■ SyntaxLength

SyntaxLength["*string*"] finds the number of characters starting at the beginning of a string that correspond to syntactically correct input for a single *Mathematica* expression.

SyntaxLength effectively returns the position of a syntax error, if one exists. If SyntaxLength returns a position past the end of the string, it indicates that the string is syntactically correct as far as it goes, but needs to be continued in order to correspond to input for a complete *Mathematica* expression.  $\blacksquare$  See page 466.  $\blacksquare$  See also: SyntaxQ, \$SyntaxHandler. *New in Version 2.*

# ■ SyntaxQ

SyntaxQ["*string*"] returns True if the string corresponds to syntactically correct input for a single *Mathematica* expression, and returns False otherwise.

If SyntaxQ returns False, you can find the position of a syntax error using SyntaxLength.  $\blacksquare$  See page 466.  $\blacksquare$  See also: ToExpression, SyntaxLength, \$SyntaxHandler, DelimiterFlashTime. *New in Version 2.*

# ■ Table

Table[*expr*, {*imax*}] generates a list of *imax* copies of *expr*.

Table[*expr*, {*i*, *imax*}] generates a list of the values of *expr* when *i* runs from 1 to *imax*.

Table[*expr*, {*i*, *imin*, *imax*}] starts with *i* = *imin*.

Table[*expr*, {*i*, *imin*, *imax*, *di*}] uses steps *di*.

Table[*expr*, {*i*, *imin*, *imax*}, {*j*, *jmin*, *jmax*}, ... ] gives a nested list. The list associated with *i* is outermost.

#### Table *(continued)*

■ Table evaluates its arguments in a non-standard way (see page 1046). ■ Example: Table[f[i],  $\{i, 4\}$ ]  $\longrightarrow$   $\{f[1], f[2], f[3], f[4]\}$ . Table uses the standard *Mathematica* iteration specification. Example: Table[i-j, {i, 2}, {j, 2}]  $\longrightarrow$  {{0, -1}, {1, 0}}. You can use Table to build up vectors, matrices and tensors. See page 115. See also: Range, DiagonalMatrix, IdentityMatrix, Array, Do, Sum, Product, FunctionInterpolation, NestList, NestWhileList, SparseArray. Related package: LinearAlgebra`MatrixManipulation`. *New in Version 1.*

#### **■ TableAlignments**

TableAlignments is an option for TableForm and MatrixForm which specifies how entries in each dimension should be aligned.

TableAlignments  $\rightarrow$  {*a*<sub>1</sub>, *a*<sub>2</sub>, ... } specifies alignments for successive dimensions.  $\blacksquare$  For dimensions that are given as columns, possible alignments are Left, Center and Right. For dimensions that are given as rows, possible alignments are Bottom, Center and Top. The default setting TableAlignments -> Automatic uses Left for column alignment, and Bottom for row alignment.  $\blacksquare$  See page 442.  $\blacksquare$  See also: TableDirections, RowAlignments, ColumnAlignments. *New in Version 2.*

### ■ TableDepth

TableDepth is an option for TableForm and MatrixForm which specifies the maximum number of levels to be printed in tabular or matrix format.

TableForm[*list*, TableDepth -> *n*] prints elements in *list* below level *n* as ordinary lists, rather than arranging them in tabular form. With the default setting TableDepth  $\rightarrow$  Infinity, as many levels as possible are printed in tabular form. In TableForm, the levels printed need not consist of elements with the same list structure. In MatrixForm, they must. See page 442. See also: ArrayDepth. New in Version 2.

### ■ TableDirections

TableDirections is an option for TableForm and MatrixForm which specifies whether successive dimensions should be arranged as rows or columns.

TableDirections -> Column specifies that successive dimensions should be arranged alternately as columns and rows, with the first dimension arranged as columns. TableDirections -> Row takes the first dimension to be arranged as rows. ■ TableDirections -> {*dir*<sub>1</sub>, *dir*<sub>2</sub>, ... } specifies explicitly whether each dimension should be arranged with Column or Row. See page 441. See also: TableSpacing. New in Version 2.

#### ■ TableForm

TableForm[*list*] prints with the elements of *list* arranged in an array of rectangular cells.

The height of each row and the width of each column are determined by the maximum size of an element in the row or column. ■ TableForm prints a single-level list in a column. It prints a two-level list as a two-dimensional table. More deeply nested lists are by default printed with successive dimensions alternating between rows and columns.  $\blacksquare$  Arrays in which all sublists at a particular level are not of the same length display as ragged tables. The following options can be given:

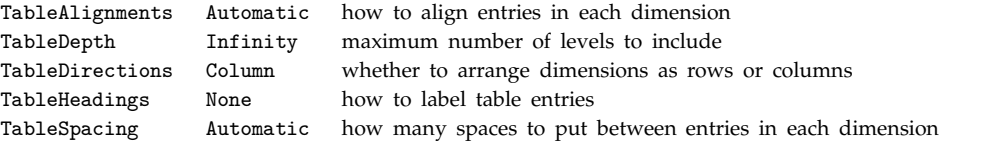

■ TableForm acts as a "wrapper", which affects printing, but not evaluation. ■ See page 439. ■ See also: ColumnForm, MatrixForm, GridBox, GraphicsArray. *New in Version 1.*

# **■ TableHeadings**

TableHeadings is an option for TableForm and MatrixForm which gives the labels to be printed for entries in each dimension of a table or matrix.

TableHeadings -> None gives no labels in any dimension. TableHeadings -> Automatic gives successive integer labels for each entry in each dimension.  $\blacksquare$  TableHeadings ->  $\{ \{ \text{lab}_{11}, \text{ lab}_{12}, \dots \}$ , ... } gives explicit labels for each entry. **The labels can be strings or other** *Mathematica* **expressions. The labels are placed as headings for** rows or columns. ■ See page 442. ■ New in Version 2.

# ■ TableSpacing

TableSpacing is an option for TableForm and MatrixForm which specifies how many spaces should be left between each successive row or column.

TableSpacing  $\rightarrow$  { $s_1$ ,  $s_2$ , ... } specifies that  $s_i$  spaces should be left in dimension *i*. **For columns**, the spaces are rendered as space characters. For rows, the spaces are rendered as blank lines. For TableForm, TableSpacing  $\rightarrow$  Automatic yields spacings {1, 3, 0, 1, 0, 1, ... }. See page 442. See also: RowSpacings, ColumnSpacings, GraphicsSpacing. *New in Version 2.*

# ■ TagBox

TagBox[*boxes*, *tag*] displays as *boxes* but maintains *tag* to guide the interpretation of *boxes* on input.

TagBox provides a way to store hidden information in *Mathematica* output. ■ TagBox is generated sometimes in StandardForm output, and often in TraditionalForm output. By convention, *tag* is typically a symbol that corresponds to the head of the interpreted form of *boxes*. The following options can be given:

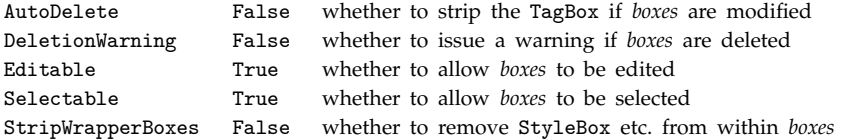

If you modify the displayed form of TagBox[*boxes*, *tag*] only *boxes* will be modified, and there is no guarantee that correct correspondence with *expr* will be maintained. ■ See page 447. ■ See also: InterpretationBox, FormBox, ToExpression. *New in Version 3.*

# ■ TagSet

*f*/: *lhs* = *rhs* assigns *rhs* to be the value of *lhs*, and associates the assignment with the symbol *f*.

TagSet defines upvalues or downvalues as appropriate. The symbol *f* in  $f$ : *lhs* = *rhs* must appear in *lhs* as the head of *lhs*, the head of the head, one of the elements of *lhs*, or the head of one of the elements. A common case is  $f$ /:  $h[f[args]] = r$ *hs*. You can see all the rules associated with a particular symbol by typing ?*symbol*. If  $f$ appears several times in *lhs*, then  $f$ : *lhs* = *rhs* associates the assignment with each occurrence. When it appears in symbolic form, TagSet is treated as a scoping construct (see Section A.3.8). See pages 319 and 1051. See also: Set, UpSet. *New in Version 1.*

# TagSetDelayed

*f*/: *lhs* := *rhs* assigns *rhs* to be the delayed value of *lhs*, and associates the assignment with the symbol *f*.

See notes for TagSet and SetDelayed. See page 319. New in Version 1.

#### ■ TagUnset

*f*/: *lhs* =. removes any rules defined for *lhs*, associated with the symbol *f*.

Rules are removed only when their left-hand side is identical to *lhs*, and the tests in Condition given on the right-hand side are also identical. ■ See pages 1029 and 1052. ■ See also: Clear, Unset. ■ New in Version 1.

#### ■ Take

Take[*list*, *n*] gives the first *n* elements of *list*.

Take[*list*, -*n*] gives the last *n* elements of *list*.

Take[*list*, {*m*, *n*}] gives elements *m* through *n* of *list*.

Take[*list*, {*m*, *n*, *s*}] gives elements *m* through *n* in steps of *s*.

Take[*list*, *seq*, *seq*-, ... ] gives a nested list in which elements specified by *seqi* are taken at level *i* in *list*.

Take uses the standard *sequence specification* (see page 1040). Examples: Take[{a,b,c,d,e}, 3]  $\longrightarrow$  {a, b, c}. ■ Take[{a,b,c,d,e}, -2]  $\longrightarrow$  {d, e}. ■ Take[Range[15], {3, 12, 4}]  $\longrightarrow$  {3, 7, 11}. ■ Take can be used on an object with any head, not necessarily List. Take[*list*, *seq*, *seq*-] effectively extracts a submatrix from *list*. Example: Take[{{a,b,c},{d,e,f}}, -1, 2]  $\longrightarrow$  {{d, e}}. + Applying Take to a SparseArray object normally yields another SparseArray object. ■ See pages 123 and 287. ■ See also: Part, Drop, StringTake, Select, Cases, Partition, PadLeft. ■ Related package: LinearAlgebra`MatrixManipulation`. ■ New in Version 1; modified in *Version 4.*

#### $\blacksquare$  Tan

Tan[*z*] gives the tangent of *z*.

Mathematical function (see Section A.3.10). ■ The argument of Tan is assumed to be in radians. (Multiply by Degree to convert from degrees.) Sin[*z*]/Cos[*z*] is automatically converted to Tan[*z*]. TrigFactorList[*expr*] does decomposition. Tan is automatically evaluated when its argument is a simple rational multiple of  $\pi$ ; for more complicated rational multiples, FunctionExpand can sometimes be used. See page 761. See also: ArcTan, Cot, TrigToExp, TrigExpand. *New in Version 1.*

#### $\blacksquare$  Tanh

Tanh[*z*] gives the hyperbolic tangent of *z*.

Mathematical function (see Section A.3.10). ■ Sinh[*z*]/Cosh[*z*] is automatically converted to Tanh[*z*]. TrigFactorList[*expr*] does decomposition. ■ See page 761. ■ See also: ArcTanh, Coth, TrigToExp, TrigExpand. *New in Version 1.*

#### ■ Temporary

Temporary is an attribute assigned to symbols which are created as local variables by Module.

Symbols with attribute Temporary are automatically removed when they are no longer needed.  $\blacksquare$  Symbols with attribute Temporary conventionally have names of the form *aaa\$nnn*. ■ See pages 329 and 383. ■ See also: Module, Unique. *New in Version 2.*

## ■ TeXForm

TeXForm[*expr*] prints as a T<sub>F</sub>X version of *expr*.

TeXForm produces plain TEX. Its output should be suitable for both LATEX and AMSTEX.  $\blacksquare$  TeXForm acts as a "wrapper", which affects printing, but not evaluation. **TeXForm** translates standard mathematical functions and operations.  $\blacksquare$  Symbols with names like alpha and ALPHA that correspond to T<sub>E</sub>X symbols are translated into their corresponding TEX symbols.  $\blacksquare$  Following standard mathematical conventions, single-character symbol names are given in italic font, while multiple character names are given in roman font. All standard *Mathematica* box structures are translated by TeXForm. ■ *Mathematica* special characters are translated whenever possible to their T<sub>E</sub>X equivalents. ■ See pages 210 and 425. ■ See also: TeXSave, StandardForm, TraditionalForm, MathMLForm. ■ New in *Version 1; modified in Version 3.*

# ■ TeXSave

TeXSave["*file*.tex"] saves a T<sub>E</sub>X version of the currently selected notebook in the front end.

TeXSave["*file*.tex", "*source*.nb"] saves a TEX version of the notebook from the file *source*.nb.

TeXSave["*file*.tex", *notebook*] saves a T<sub>E</sub>X version of the notebook corresponding to the specified notebook object.

TeXSave has options for specifying such features as how to include graphics, what TEX style to use, and how each notebook style should be rendered in T<sub>E</sub>X. ■ TeXSave can often be accessed from an item in the Save As Special menu in the notebook front end. ■ See notes for TeXForm. ■ See page 210. ■ See also: TeXForm, MathMLForm. ■ New *in Version 3.*

# **T**ext

Text[*expr*, *coords*] is a graphics primitive that represents text corresponding to the printed form of *expr*, centered at the point specified by *coords*.

The *text* is printed by default in OutputForm. **The Instituted in Solut** in both two- and three-dimensional graphics. The coordinates can be specified either as  $\{x, y, \ldots\}$  or as Scaled[ $\{x, y, \ldots\}$ ]. In two dimensions, coordinates can also be specified using Offset. Text[*expr*, *coords*, *offset*] specifies an offset for the block of text relative to the coordinates given. Giving an offset {*sdx*, *sdy*} specifies that the point {*x*, *y*} should lie at relative coordinates {*sdx*, *sdy*} within the bounding rectangle that encloses the text. Each relative coordinate runs from -1 to +1 across the bounding rectangle.  $\blacksquare$  The offsets specified need not be in the range  $-1$  to +1.  $\blacksquare$  Here are sample offsets to use in two-dimensional graphics:

- {0, 0} text centered at {*x*, *y*}
- {-1, 0} left-hand end at {*x*, *y*}
- {1, 0} right-hand end at {*x*, *y*}
- {0, -1} centered above {*x*, *y*}
- {0, 1} centered below {*x*, *y*}

Text[*expr*, *coords*, *offset*, *dir*] specifies the orientation of the text is given by the direction vector *dir*. Possible values of *dir* are:

- {1, 0} ordinary horizontal text
- {0, 1} vertical text reading from bottom to top
- {0, -1} vertical text reading from top to bottom
- {-1, 0} horizontal upside-down text *(continued)*

#### Text *(continued)*

Text in three-dimensional graphics is placed at a position that corresponds to the projection of the point {*x*, *y*, *z*} specified. Text is drawn in front of all other objects. The font or style for text can be specified using StyleForm or using the TextStyle option. If no such specifications are given, the font is determined from the setting for TextStyle for the whole plot, which is in turn by default given by the global variable \$TextStyle. ■ You can specify the color of text using CMYKColor, GrayLevel, Hue and RGBColor directives. ■ The option CharacterEncoding for Display can be used to specify what raw character encoding to use for character strings in Text objects.  $\blacksquare$  The following options can be given:

Background None background color FormatType StandardForm format type TextStyle Automatic style specification

See pages 492 and 560. See also: PlotLabel, AxesLabel, Cell. *New in Version 1; modified in Version 3*.

#### ■ TextAlignment

TextAlignment is an option for Cell which specifies how successive lines of text should be aligned.

Possible settings are:

Left or  $-1$  aligned on the left Right or +1 aligned on the right Center or 0 centered *x* lined up at position *x* across the page

**TextAlignment** can be used both for ordinary text and for *Mathematica* expressions. See page  $609$ . See also: TextJustification, ColumnAlignments, PageWidth. *New in Version 3.*

#### ■ TextJustification

TextJustification is an option for Cell which specifies how much lines of text can be stretched in order to make them be the same length.

TextJustification->0 does no stretching, and leads to ragged text boundaries. TextJustification->1 does full justification, and forces all complete lines to be the same length.  $\blacksquare$  No stretching is done on lines that end with explicit RETURN characters. With settings for TextJustification between 0 and 1, partial justification is done. With TextJustification->*s*, *Mathematica* will take the amount by which each broken line is shorter than PageWidth, and then insert within the line a total amount of space equal to  $s$  times this. If TextJustification is not 0, the standard *Mathematica* front end will dynamically adjust the lengths of lines as you enter text. See page 609. ■ See also: TextAlignment, Hyphenation, PageWidth, AutoSpacing, ButtonExpandable. ■ New in *Version 3.*

#### ■ TextStyle

TextStyle is an option for graphics functions and for Text which specifies the default style and font options with which text should be rendered.

The following forms of settings can be used:

"*style*" a specific cell style  $\{opt_1 \rightarrow val_1, \ldots \}$  a list of option settings {"*style*", *opt*->*val*, ... } a style modified by option settings

■ The options that can be given are as in StyleForm. ■ *"style"* settings can only be used when a notebook front end is present. The default setting is TextStyle :> \$TextStyle. The style specified by TextStyle in a graphics object is used by default for all text, including labels and tick marks. See page 556. See also: StyleForm, \$TextStyle, PlotStyle, FormatType. *New in Version 3.*

## ■ Thickness

Thickness[*r*] is a graphics directive which specifies that lines which follow are to be drawn with a thickness *r*. The thickness *r* is given as a fraction of the total width of the graph.

Thickness can be used in both two- and three-dimensional graphics. The initial default is Thickness[0.004] for two-dimensional graphics, and Thickness[0.001] for three-dimensional graphics  $\blacksquare$  See page 501.  $\blacksquare$  See also: AbsoluteThickness, PointSize, Dashing, PlotStyle. *New in Version 1.*

# ■ Thread

Thread[*f*[*args*]] "threads" *f* over any lists that appear in *args*.

Thread[*f*[*args*], *h*] threads *f* over any objects with head *h* that appear in *args*.

Thread[*f*[*args*], *h*, *n*] threads *f* over objects with head *h* that appear in the first *n args*.

Thread[*f*[*args*], *h*, -*n*] threads over the last *n args*.

Thread[*f*[*args*], *h*, {*m*, *n*}] threads over arguments *m* through *n*.

Example: Thread [f[{a,b}, c, {d,e}]]  $\longrightarrow$  {f[a, c, d], f[b, c, e]}. I Functions with attribute Listable are automatically threaded over lists. All the elements in the specified *args* whose heads are *h* must be of the same length. ■ Arguments that do not have head *h* are copied as many times as there are elements in the arguments that do have head *h*. ■ Thread uses the standard *sequence specification* (see page 1040). ■ See page 256. ■ See also: Distribute, Map, Inner, MapThread. *New in Version 1.*

# ■ ThreeJSymbol

ThreeJSymbol[ $\{j_1, m_1\}$ ,  $\{j_2, m_2\}$ ,  $\{j_3, m_3\}$ ] gives the values of the Wigner 3-j symbol.

The 3-j symbols vanish except when  $m_1 + m_2 + m_3 = 0$  and the  $j_i$  satisfy a triangle inequality.  $\blacksquare$  The parameters of ThreeJSymbol can be integers, half-integers or symbolic expressions. The Clebsch-Gordan coefficients and 3-j ...<br>. *j*<sub>1</sub> *j*<sub>2</sub> *j*<sub>3</sub>

symbols in *Mathematica* satisfy the relation  $C^{j_1 j_2 j_3}_{m_1 m_2 m_3} = (-1)^{m_3+j_1-j_2}$  $\frac{2j_3+1}{j_3}$  $m_1$   $m_2$   $-m_3$  $\begin{array}{c} \end{array}$ . ■ See page 760. ■ See also: ClebschGordan, SixJSymbol, SphericalHarmonicY. ■ New in Version

# ■ Through

Through[ $p[f_1, f_2]$ [x]] gives  $p[f_1[x], f_2[x]$ ].

Through[*expr*, *h*] performs the transformation wherever *h* occurs in the head of *expr*.

Example: Through  $[(f + g)[x, y]] \longrightarrow f[x, y] + g[x, y]$ . In rough distributes operators that appear inside the heads of expressions. See page 254. See also: Operate. New in Version 1.

## ■ Throw

Throw[*value*] stops evaluation and returns *value* as the value of the nearest enclosing Catch.

Throw[*value*, *tag*] is caught only by Catch[*expr*, *form*] where *form* is a pattern that matches *tag*.

You can use Throw and Catch to exit functions such as Nest, Fold, FixedPoint and Scan. *tag* can be any expression. *tag* in Throw[*value*, *tag*] is re-evaluated every time it is compared to *form* in Catch[*expr*, *form*]. An error is generated and an unevaluated Throw is returned if there is no appropriate enclosing Catch to catch the Throw. ■ See page 350. ■ See also: Return, Goto, Interrupt, Abort, Sow. ■ *New in Version 1; modified in Version 3.* 

#### $\blacksquare$  Ticks

Ticks is an option for graphics functions that specifies tick marks for axes.

The following settings can be given for Ticks:

None no tick marks drawn Automatic tick marks placed automatically {*xticks*, *yticks*, ... } tick mark options specified separately for each axis

With the Automatic setting, tick marks are usually placed at points whose coordinates have the minimum number of digits in their decimal representation. ■ For each axis, the following tick mark options can be given:

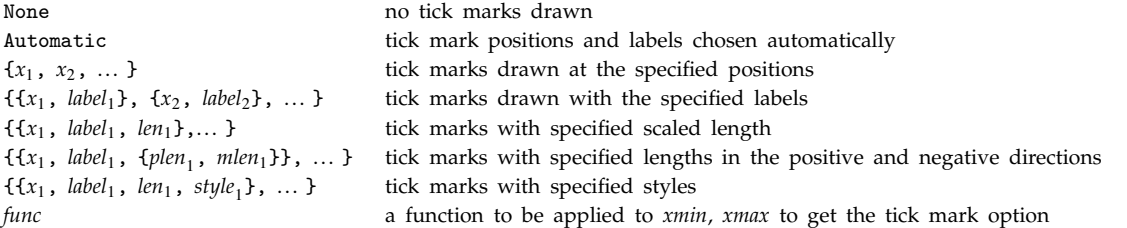

If no explicit labels are given, the tick mark labels are given as the numerical values of the tick mark positions. ■ Any expression can be given as a tick mark label. The expressions are formatted in OutputForm. ■ Tick mark lengths are given as a fraction of the distance across the whole plot.  $\blacksquare$  Tick mark styles can involve graphics directives such as RGBColor and Thickness. The tick mark function *func*[*xmin*, *xmax*] may return any other tick mark option. Ticks can be used in both two- and three-dimensional graphics. I AbsoluteOptions gives the explicit form of Ticks specifications when Automatic settings are given. See pages 512 and 552. See also: Axes, AxesLabel, FrameTicks, GridLines, MeshRange. *New in Version 1.*

#### ■ TimeConstrained

TimeConstrained[*expr*, *t*] evaluates *expr*, stopping after *t* seconds.

TimeConstrained[*expr*, *t*, *failexpr*] returns *failexpr* if the time constraint is not met.

TimeConstrained generates an interrupt to abort the evaluation of *expr* if the evaluation is not completed within the specified time. TimeConstrained evaluates *failexpr* only if the evaluation is aborted. TimeConstrained returns \$Aborted if the evaluation is aborted and no *failexpr* is specified. **TimeConstrained** is accurate only down to a granularity of at least \$TimeUnit seconds. Aborts generated by TimeConstrained are treated just like those generated by Abort, and can thus be overruled by AbortProtect. ■ See page 712. ■ See also: MemoryConstrained, AbsoluteTiming, Timing, \$IterationLimit, \$RecursionLimit, Pause, Abort, TimeConstraint. *New in Version 1.*

#### ■ TimeConstraint

TimeConstraint is an option for Simplify and FullSimplify which gives the maximum number of seconds for which to try any particular transformation on any subpart of an expression.

The default setting for TimeConstraint is 300 (corresponding to 5 minutes) in Simplify and Infinity in FullSimplify. Settings for TimeConstraint give only the maximum time to be spent in doing a particular transformation on a particular subpart; the total time spent in processing the whole expression may be considerably larger. ■ Changing the setting for TimeConstraint will never affect the validity of a result obtained from Simplify or FullSimplify, but smaller settings may prevent the simplest possible form from being found.  $\blacksquare$  Since different computer systems run at different speeds, the same setting for TimeConstraint can lead to different results on different systems. ■ See page 814. ■ See also: ExcludedForms, TimeConstrained, AbsoluteTiming. ■ New in *Version 3.*

### ■ Times

*x*\**y*\**z*, *xyz* or *xyz* represents a product of terms.

The character  $\times$  is entered as  $\ast \cdot \cdot$  or \[Times]. It is not the same as \[Cross]. Times has attributes Flat, Orderless and OneIdentity. The default value for arguments of Times, as used in x\_. patterns, is 1. Times[ ] is taken to be 1.  $\blacksquare$  Times[*x*] is *x*.  $\blacksquare$  0 *x* evaluates to 0, but 0.0 *x* is left unchanged.  $\blacksquare$  Unlike other functions, Times applies built-in rules before user-defined ones. As a result, it is not possible to make definitions such as 2\*2=5. See page 29. See also: Divide, NonCommutativeMultiply, Dot. *New in Version 1; modified in Version 3*.

## ■ TimesBy

*x* \*= *c* multiplies *x* by *c* and returns the new value of *x*.

TimesBy has the attribute HoldFirst.  $x \neq c$  is equivalent to  $x = x \cdot c$ . See page 305. See also: DivideBy, AddTo, Set. *New in Version 1.*

## ■ TimeUsed

TimeUsed[ ] gives the total number of seconds of CPU time used so far in the current *Mathematica* session.

TimeUsed records only CPU time actually used by the *Mathematica* kernel. It does not include time used by external processes called by the kernel. It also does not include time during pauses produced by Pause. ■ TimeUsed is accurate only down to a granularity of at least  $TimeUnit$  seconds.  $\blacksquare$  See page 710.  $\blacksquare$  See also: Timing, SessionTime. *New in Version 2.*

# ■ TimeZone

TimeZone[ ] gives the time zone set for your computer system.

The time zone gives the number of hours which must be added to Greenwich mean time (GMT) to obtain local time. ■ U.S. eastern standard time (EST) corresponds to time zone -5. ■ Daylight saving time corrections must be included in the time zone, so U.S. eastern daylight time (EDT) corresponds to time zone -4. ■ See page 709. ■ See also: Date, AbsoluteTime. Related package: Miscellaneous`CityData`. *New in Version 2.*

# $\blacksquare$  Timing

Timing[*expr*] evaluates *expr*, and returns a list of time used, together with the result obtained.

Timing gives the CPU time in seconds, multiplied by the symbol Second. ■ Timing has attribute HoldAll. ■ Timing[*expr*;] will give {*timing*, Null}. ■ First[Timing[*expr*;]] /. Second->1 yields just the number of seconds required for the evaluation of *expr*. Timing is accurate only down to a granularity of at least \$TimeUnit seconds. Timing includes only CPU time spent in the *Mathematica* kernel. It does not include time spent in external processes connected via *MathLink* or otherwise. Nor does it include time spent in the *Mathematica* front end. Timing[*expr*] includes only time spent in the evaluation of *expr*, and not, for example, in the formatting or printing of the result.  $\blacksquare$  Timing should give accurate results on all operating systems where the running of processes is specifically scheduled by the operating system.  $\blacksquare$  On early versions of Microsoft Windows and Mac OS where *Mathematica* must explicitly yield in order for other processes to run, Timing may substantially overestimate the time used within *Mathematica*. ■ See page 711. ■ See also: AbsoluteTiming, TimeUsed, TimeConstrained, SessionTime, AbsoluteTime. *New in Version 1.*

#### ■ ToBoxes

ToBoxes[*expr*] generates boxes corresponding to the printed form of *expr* in StandardForm.

ToBoxes[*expr*, *form*] gives the boxes corresponding to output in the specified form.

ToBoxes uses any relevant definitions given for Format and MakeBoxes. You can see how box structures generated by ToBoxes would be displayed by using DisplayForm. See page  $428$ . See also: ToString, ToExpression, MakeBoxes, HoldForm, DisplayForm. *New in Version 3.*

#### ■ ToCharacterCode

ToCharacterCode["*string*"] gives a list of the integer codes corresponding to the characters in a string.

ToCharacterCode["*string*", "*encoding*"] gives integer codes according to the specified encoding.

ToCharacterCode handles both ordinary and special characters. ToCharacterCode["*string*"] returns standard internal character codes used by *Mathematica*, which are the same on all computer systems. **For characters on an** ordinary American English keyboard, the character codes follow the ASCII standard. For common European languages, they follow the ISO Latin-1 standard.  $\blacksquare$  For other characters, they follow the Unicode standard. *Mathematica* defines various additional characters in private Unicode space, with character codes between 64256 and 64300. Character codes returned by ToCharacterCode[" $string$ "] lie between 0 and 65535. Encodings supported in ToCharacterCode["*string*", "*encoding*"] are listed in the notes for \$CharacterEncoding. ■ If a particular character has no character code in a given encoding, ToCharacterCode returns None in place of a character code. ToCharacterCode[{"*s*", "*s*-", ... }] gives a list of the lists of integer codes for each of the *si*. ■ See page 417. ■ See also: FromCharacterCode, Characters, CharacterRange, \$CharacterEncoding, DigitQ, LetterQ, InputForm. *New in Version 2; modified in Version 3.*

#### ■ ToDate

ToDate[*time*] converts an absolute time in seconds since the beginning of January 1, 1900 to a date of the form {*y*, *m*, *d*, *h*, *m*, *s*}.

ToDate converts between the forms returned by AbsoluteTime and Date. ToDate assumes that both the absolute time and the date are to be given in the same time zone. See page 710. See also: FromDate. Related package: Miscellaneous`Calendar`. *New in Version 2.*

#### $\mathord{\hspace{1pt}\text{--}\hspace{1pt}}$  ToExpression

ToExpression[*input*] gives the expression obtained by interpreting strings or boxes as *Mathematica* input.

ToExpression[*input*, *form*] uses interpretation rules corresponding to the specified form.

ToExpression[*input*, *form*, *h*] wraps the head *h* around the expression produced before evaluating it.

Example: ToExpression["1 + 1"]  $\longrightarrow$  2.  $\sim$  *form* can be InputForm, StandardForm, TraditionalForm or MathMLForm. ToExpression["*string*"] uses InputForm interpretation rules. ToExpression[*boxes*] uses StandardForm interpretation rules. ToExpression prints a message and returns \$Failed if it finds a syntax error. ToExpression does not call \$SyntaxHandler. ■ The input given in ToExpression can correspond to multiple *Mathematica* expressions. ToExpression processes each one in turn, just like Get.

ToExpression[*input*, *form*, Hold] can be used to convert input to an expression, but with the expression wrapped in Hold to prevent evaluation. ■ ToExpression uses any relevant definitions given for MakeExpression. ■ See page 428. ■ See also: Symbol, MakeExpression, ToString, ToBoxes, SyntaxQ, SyntaxLength, Read, Get. ■ New *in Version 1; modified in Version 4.1.*

# ■ ToFileName

ToFileName["*directory*", "*name*"] assembles a full file name from a directory name and a file name.

ToFileName[{*dir*<sub>1</sub>, *dir*<sub>2</sub>, ... }, *name*] assembles a full file name from a hierarchy of directory names.

ToFileName[{ $dir_1$ ,  $dir_2$ , ... }] assembles a single directory name from a hierarchy of directory names.

ToFileName works differently on different computer systems. ■ ToFileName just creates a file name; it does not actually search for the file specified. ToFileName["", "*name*"] gives "*name*". See page 639. See also: DirectoryName, Get, \$Input. *New in Version 3.*

# ■ Together

Together[*expr*] puts terms in a sum over a common denominator, and cancels factors in the result.

Example: Together[1/x + 1/(1-x)]  $\longrightarrow -\frac{1}{(-1+x)x}$ . Together makes a sum of terms into a single rational ---------------------------------------function. The denominator of the result of Together is typically the lowest common multiple of the denominators of each of the terms in the sum. Together avoids expanding out denominators unless it is necessary. Together is effectively the inverse of Apart.  $\blacksquare$  Together[*expr*, Modulus->*p*] generates a result modulo *p*.

Together[*expr*, Extension->Automatic] allows operations to be performed on algebraic numbers in *expr*. Together[*expr*, Trig -> True] treats trigonometric functions as rational functions of exponentials, and manipulates them accordingly. ■ See page 802. ■ See also: Cancel, Collect, Factor, PolynomialGCD. ■ New in *Version 1; modified in Version 3.*

# ■ TokenWords

TokenWords is an option for Read and related functions which gives a list of token words to be used to delimit words.

The setting for TokenWords is a list of strings which are used as delimiters for words to be read.  $\blacksquare$  The delimiters specified by TokenWords are themselves returned as words. See page 646. See also: WordSeparators. New in *Version 2.*

# ■ ToLowerCase

ToLowerCase[*string*] yields a string in which all letters have been converted to lower case.

ToLowerCase handles both ordinary and special characters. ■ Variant upper-case characters such as \[CurlyCapitalUpsilon] are converted to their non-variant lower-case forms. See page 413. See also: LowerCaseQ, ToUpperCase, StringReplace, IgnoreCase. *New in Version 2; modified in Version 3.*

# ■ ToRadicals

ToRadicals[*expr*] attempts to express all Root objects in *expr* in terms of radicals.

ToRadicals can always give expressions in terms of radicals when the highest degree of the polynomial that appears in any Root object is four. There are some cases in which expressions involving radicals can in principle be given, but ToRadicals cannot find them. +■ If Root objects in *expr* contain parameters, ToRadicals[*expr*] may yield a result that is not equal to *expr* for all values of the parameters. ■ See page 826. ■ See also: Solve, NSolve, RootReduce, Roots. *New in Version 3.*

#### ■ ToRules

ToRules[*eqns*] takes logical combinations of equations, in the form generated by Roots and Reduce, and converts them to lists of rules, of the form produced by Solve.

Example: {ToRules[x==1 || x==2]}  $\longrightarrow$  {{x  $\rightarrow$  1}, {x  $\rightarrow$  2}}.  $\blacksquare$  ToRules discards nonequalities (!=), and thus gives only "generic" solutions. See page 820. *New in Version 1.*

#### ■ ToString

ToString[*expr*] gives a string corresponding to the printed form of *expr* in OutputForm.

ToString[*expr*, *form*] gives the string corresponding to output in the specified form.

ToString supports the same set of options as OpenAppend, with default settings FormatType -> OutputForm, PageWidth -> Infinity, TotalWidth -> Infinity. ToString uses any relevant definitions given for Format and MakeBoxes. See page 428. See also: ToBoxes, ToExpression, HoldForm, WriteString, SymbolName. New in *Version 1; modified in Version 3.*

#### $+$  Total

Total[*list*] gives the total of the elements in *list*.

Total[*list*, *n*] totals all elements down to level *n*.

Total[*list*] is equivalent to Apply[Plus, *list*].  $\blacksquare$  Total[*f*[*e*<sub>1</sub>, *e*<sub>2</sub>, ...], 1] gives the sum of the *e<sub>i</sub>* for any head *f*. Total is defined so that Total[ $\{x_1, y_1, ...$ },  $\{x_2, y_2, ...$ }, ...}] gives

 $\{\texttt{Total}[\{x_1, x_2, \dots\}]$ ,  $\texttt{Total}[\{y_1, y_2, \dots\}]$ }.  $\blacksquare$   $\texttt{Total}[\textit{list}, \texttt{Method->''CompensatedSummation''}]$  uses compensated summation to reduce numerical error in the result. Total works with SparseArray objects. See pages 109 and 924. See also: Plus, Tr, Mean, Count, Norm, Sum, Max. New in Version 5.0.

### ■ TotalWidth

TotalWidth is an option which can be set for output streams to specify the maximum total number of characters of text that should be printed for each output expression. Short forms of expressions are given if the number of characters needed to print the whole expression is too large.

TotalWidth bounds the actual numbers of characters generated. Line breaks are not counted.

TotalWidth -> Infinity allows expressions of any length to be printed.

 $\blacksquare$  SetOptions[*stream*, TotalWidth  $\rightarrow$  *n*] resets the total width allowed for an open stream.  $\blacksquare$  See also: Short, Skeleton, PageWidth. *New in Version 1.*

## ■ ToUpperCase

ToUpperCase[*string*] yields a string in which all letters have been converted to upper case.

ToUpperCase handles both ordinary and special characters. ■ Variant lower-case characters such as \[CurlyPhi] are converted to their non-variant upper-case forms. See page 413. See also: UpperCaseQ, ToLowerCase, StringReplace, IgnoreCase. *New in Version 2; modified in Version 3.*

## ■ Tr

Tr[*list*] finds the trace of the matrix or tensor *list*.

Tr[*list*, *f*] finds a generalized trace, combining terms with *f* instead of Plus.

Tr[*list*, *f*, *n*] goes down to level *n* in *list*.

Tr[*list*] sums the diagonal elements *list*[[*i*, *i*, ... ]]. Tr works for rectangular as well as square matrices and tensors.  $\blacksquare$  Tr can be used on SparseArray objects.  $\blacksquare$  See page 905.  $\blacksquare$  See also: Total, Transpose, Det, DiagonalMatrix, Eigenvalues. *New in Version 4.*

## ■ Trace

Trace[*expr*] generates a list of all expressions used in the evaluation of *expr*.

Trace[*expr*, *form*] includes only those expressions which match *form*.

Trace[*expr*, *s*] includes all evaluations which use transformation rules associated with the symbol *s*.

In general, *form* in Trace[*expr*, *form*] is compared both with each complete expression that is evaluated, and with the tag associated with any transformation rule used in the evaluation. Trace[*expr*, *lhs* -> *rhs*] picks out expressions which match *lhs*, then replaces them with *rhs* in the list returned. All expressions in the list returned by Trace are wrapped in HoldForm. I Trace returns a set of nested lists. Each individual list corresponds to a single evaluation chain, which contains the sequence of forms found for a particular expression. The list has sublists which give the histories of subsidiary evaluations. Example: Trace[2 3 + 4]  $\longrightarrow$  {{2 3, 6}, 6 + 4, 10}. The following options can be given:

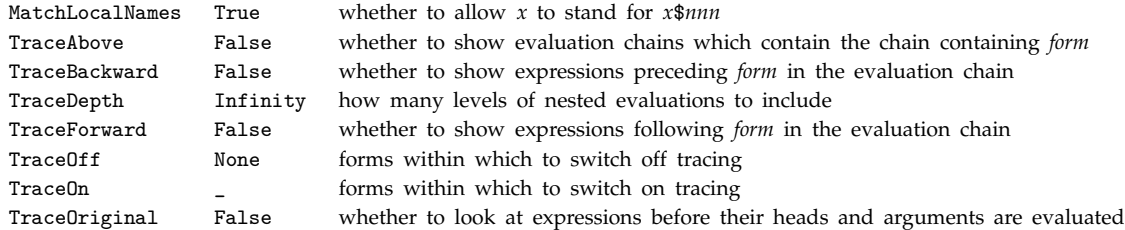

During the execution of Trace, the settings for the *form* argument, and for the options TraceOn and TraceOff, can be modified by resetting the values of the global variables \$TracePattern, \$TraceOn and \$TraceOff, respectively. See page 356. See also: TraceDialog, TracePrint, TraceScan, EvaluationMonitor. *New in Version 2.* 

## ■ TraceAbove

TraceAbove is an option for Trace and related functions which specifies whether to include evaluation chains which contain the evaluation chain containing the pattern *form* sought.

TraceAbove -> True includes the first and last expressions in all evaluation chains within which the evaluation chain containing *form* occurs. TraceAbove -> All includes all expressions in these evaluation chains. TraceAbove -> {*backward*, *forward*} allows you to specify separately which expressions to include in the backward and forward directions. I Using TraceAbove, you can see the complete paths by which expressions matching *form* arose during an evaluation. ■ See page 363. ■ See also: StackComplete. ■ New in Version 2.

#### ■ TraceBackward

TraceBackward is an option for Trace and related functions which specifies whether to include preceding expressions on the evaluation chain that contains the pattern *form* sought.

TraceBackward -> True includes the first expression on the evaluation chain that contains *form*.

TraceBackward -> All includes all expressions before *form* on the evaluation chain that contains *form*.

**TraceBackward allows you to see the previous forms that an expression had during an evaluation.** See page 363. ■ See also: StackComplete. ■ New in Version 2.

#### ■ TraceDepth

TraceDepth is an option for Trace and related functions which specifies the maximum nesting of evaluation chains that are to be included.

Setting TraceDepth  $\rightarrow$  *n* keeps only parts down to level *n* in nested lists generated by Trace. **By** setting TraceDepth, you can make Trace and related functions skip over "inner" parts of a computation, making their operation more efficient. ■ See page 362. ■ See also: TraceOff. ■ New in Version 2.

#### ■ TraceDialog

TraceDialog[*expr*] initiates a dialog for every expression used in the evaluation of *expr*.

TraceDialog[*expr*, *form*] initiates a dialog only for expressions which match *form*.

TraceDialog[*expr*, *s*] initiates dialogs only for expressions whose evaluations use transformation rules associated with the symbol *s*.

See notes for Trace.  $\blacksquare$  The expression to be evaluated when a dialog is called is given as 0ut[\$Line] of the dialog, wrapped in HoldForm. The expression can be seen by asking for  $%$  when the dialog is first started.  $\blacksquare$  Any value returned from the dialog is discarded. TraceDialog[*expr*] returns the result of evaluating *expr*. See page 366. *New in Version 2.*

### ■ TraceForward

TraceForward is an option for Trace and related functions which specifies whether to include later expressions on the evaluation chain that contains the pattern *form* sought.

TraceForward -> True includes the final expression on the evaluation chain that contains *form*.

TraceForward -> All includes all expressions after *form* on the evaluation chain that contains *form*.

TraceForward allows you to see the transformations performed on an expression generated during an evaluation.

■ See page 362. ■ New in Version 2.

## ■ TraceOff

TraceOff is an option for Trace and related functions which specifies forms inside which tracing should be switched off.

The setting for TraceOff gives a pattern which is compared with expressions to be evaluated. If the pattern matches the expression, then tracing will be switched off while that expression is being evaluated. The pattern is also tested against tags associated with the evaluation. You can use TraceOff to avoid tracing inner parts of a computation. The default setting TraceOff  $\rightarrow$  None never switches off tracing. TraceOn will not work inside TraceOff. During the execution of Trace, the settings for TraceOn and TraceOff can be modified by resetting the values of the global variables \$TraceOn and \$TraceOff. ■ See page 360. ■ See also: TraceDepth, TraceOn. *New in Version 2.*

# ■ Trace0n

TraceOn is an option for Trace and related functions which specifies when tracing should be switched on.

With the setting TraceOn  $\rightarrow$  patt, Trace and related functions do not start tracing until they encounter expressions to evaluate which match the pattern *patt*. This pattern is also tested against tags associated with the evaluation. ■ TraceOff can be used within tracing switched on by TraceOn. ■ Once tracing has been switched off by TraceOff, however, TraceOn will not switch it on again. ■ During the execution of Trace, the settings for TraceOn and TraceOff can be modified by resetting the values of the global variables  $Trac{1}{n}$  and  $Trac{1}{n}$  See page 360. ■ See also: TraceOff. ■ New in Version 2.

# ■ TraceOriginal

TraceOriginal is an option for Trace and related functions which specifies whether to test the form of each expression before its head and arguments are evaluated.

With the default TraceOriginal -> False, the forms of expressions generated during an evaluation are tested only after their head and arguments have been evaluated. In addition, evaluation chains for expressions which do not change under evaluation are not included. With TraceOriginal -> True, the forms before evaluation of the head and arguments are also tested, and evaluation chains for expressions which do not change under evaluation are included. See page 364. *New in Version 2.*

# ■ TracePrint

TracePrint[*expr*] prints all expressions used in the evaluation of *expr*.

TracePrint[*expr*, *form*] includes only those expressions which match *form*.

TracePrint[*expr*, *s*] includes all evaluations which use transformation rules associated with the symbol *s*.

See notes for Trace. TracePrint indents its output in correspondence with the nesting levels for lists generated by Trace. ■ The indentation is done using the print form defined for the object Indent[*d*]. ■ TracePrint prints the forms of expressions before any of their elements are evaluated. TracePrint does not support the TraceBackward option of Trace.  $\blacksquare$  TracePrint yields only the forward part of the output specified by the option setting TraceAbove -> All. TracePrint[*expr*] returns the result of evaluating *expr*. See page 365. *New in Version 2.*

# ■ TraceScan

TraceScan[*f*, *expr*] applies *f* to all expressions used in the evaluation of *expr*.

TraceScan[*f*, *expr*, *form*] includes only those expressions which match *form*.

TraceScan[*f*, *expr*, *s*] includes all evaluations which use transformation rules associated with the symbol *s*.

TraceScan[*f*, *expr*, *form*, *fp*] applies *f* before evaluation and *fp* after evaluation to expressions used in the evaluation of *expr*.

See notes for Trace. All expressions are wrapped in HoldForm to prevent evaluation before *f* or *fp* are applied to them.  $\blacksquare$  The function  $fp$  is given as arguments both the form before evaluation and the form after evaluation. **TraceScan**[*f*, *expr*] returns the result of evaluating *expr*. **See** page 366. *New in Version* 2.

#### ■ TraditionalForm

TraditionalForm[*expr*] prints as an approximation to the traditional mathematical notation for *expr*.

Output from TraditionalForm cannot necessarily be given as unique and unambiguous input to *Mathematica*. ■ TraditionalForm inserts invisible TagBox and InterpretationBox constructs into the box form of output it generates, to allow unique interpretation. ■ TraditionalForm can be edited in the notebook front end. ■ TraditionalForm uses special characters as well as ordinary keyboard characters. ■ TraditionalForm incorporates a large collection of rules for approximating traditional mathematical notation. TraditionalForm prints functions in Global` context in the form  $f(x)$ .  $\blacksquare$  ToExpression[*boxes*, TraditionalForm] will attempt to convert from TraditionalForm. The notebook front end contains menu items for conversion to and from TraditionalForm. ■ See page 425. ■ See also: StandardForm, TeXForm, MakeExpression, ToBoxes, MathMLForm. ■ New in Version 3.

#### ■ TransformationFunctions

TransformationFunctions is an option for Simplify and FullSimplify which gives the list of functions to apply to try to transform parts of an expression.

The default setting TransformationFunctions->Automatic uses a built-in collection of transformation functions. TransformationFunctions-> ${f_1, f_2, ...}$  uses only the functions  $f_i$ .

TransformationFunctions->{Automatic, *f* , *f* -, ... } uses built-in transformation functions together with the functions *f<sub>i</sub>.*∎ See page 815. ■ See also: Simplify, FullSimplify, ReplaceAll, ExcludedForms, FunctionExpand. *New in Version 4.*

#### ■ Transpose

Transpose[*list*] transposes the first two levels in *list*.

 $\texttt{Transpose}[\textit{list},~\{n_1,~n_2,~\dots~}\}]\text{ transposes } \textit{list} \text{ so that the } k^{\text{th}} \text{ level in } \textit{list} \text{ is the } n_k^{\text{th}} \text{ level in the } \text{true} \text{ and } \text{true} \text{ is the } \text{true} \text{ and } \text{true} \text{ is the } \text{true} \text{ and } \text{true} \text{ is the } \text{true} \text{ and } \text{true} \text{ is the } \text{true} \text{ and } \text{true} \text{ is the } \text{true} \text{ and } \text{true} \text{ is the } \text{true}$ result.

Example: Transpose[{{a,b},{c,d}}]  $\longrightarrow$  {{a, c}, {b, d}}. Transpose gives the usual transpose of a matrix. Acting on a tensor  $T_{i_1i_2i_3...}$  Transpose gives the tensor  $T_{i_2i_1i_3...}$  **¤** Transpose[*list*,  $\{n_1, n_2, ...\}$ ] gives the tensor  $T_{i_{n_1}i_{n_2}...}$  So long as the lengths of the lists at particular levels are the same, the specifications  $n_k$  do not necessarily have to be distinct.  $\blacksquare$  Example:

Transpose[Array[a, {3, 3}],  $\{1, 1\}$ ]  $\longrightarrow$   $\{a[1, 1], a[2, 2], a[3, 3]\}$ .  $\ast \blacksquare$  Transpose works on SparseArray objects. See page 905. See also: Flatten, Thread, Tr. Related package: LinearAlgebra`MatrixManipulation`. *New in Version 1.*

#### ■ TreeForm

TreeForm[*expr*] prints with different levels in *expr* shown at different depths.

See pages 236 and 237. See also: FullForm, MatrixForm. Related package: DiscreteMath'Tree'. New in *Version 1.*

### ■ TrigExpand

TrigExpand[*expr*] expands out trigonometric functions in *expr*.

TrigExpand operates on both circular and hyperbolic functions. TrigExpand splits up sums and integer multiples that appear in arguments of trigonometric functions, and then expands out products of trigonometric functions into sums of powers, using trigonometric identities when possible. See page 811. See also: TrigFactor, TrigReduce, TrigToExp, Expand, FunctionExpand, Simplify, FullSimplify. *New in Version 3.*

# ■ TrigFactor

TrigFactor[*expr*] factors trigonometric functions in *expr*.

TrigFactor operates on both circular and hyperbolic functions. TrigFactor splits up sums and integer multiples that appear in arguments of trigonometric functions, and then factors resulting polynomials in trigonometric functions, using trigonometric identities when possible. See page 811. See also: TrigExpand, TrigReduce, TrigToExp, Factor, Simplify, FullSimplify. *New in Version 3.*

# ■ TrigFactorList

TrigFactorList[*expr*] factors trigonometric functions in *expr*, yielding a list of lists containing trigonometric monomials and exponents.

See notes for TrigFactor. I TrigFactorList tries to give results in terms of powers of Sin, Cos, Sinh and Cosh, explicitly decomposing functions like Tan. ■ See page 811. ■ See also: FactorList, TrigToExp. ■ *New in Version 3.* 

# ■ TrigReduce

TrigReduce[*expr*] rewrites products and powers of trigonometric functions in *expr* in terms of trigonometric functions with combined arguments.

TrigReduce operates on both circular and hyperbolic functions. Given a trigonometric polynomial, TrigReduce typically yields a linear expression involving trigonometric functions with more complicated arguments.  $\blacksquare$  See page 811. See also: TrigExpand, TrigFactor, TrigToExp, Simplify, FullSimplify. *New in Version 3.* 

# ■ TrigToExp

TrigToExp[*expr*] converts trigonometric functions in *expr* to exponentials.

TrigToExp operates on both circular and hyperbolic functions, and their inverses.  $\blacksquare$  See page 812.  $\blacksquare$  See also: ExpToTrig, TrigReduce, ComplexExpand. *New in Version 3.*

## ■ True

True is the symbol for the Boolean value true.

See page 85. See also: False, TrueQ, If, Booleans, ForAll. *New in Version 1*.

# ■ TrueQ

TrueQ[*expr*] yields True if *expr* is True, and yields False otherwise.

Example: TrueQ[x==y]  $\longrightarrow$  False.  $\blacksquare$  You can use TrueQ to "assume" that a test fails when its outcome is not clear. ■ TrueQ[*expr*] is equivalent to If[*expr*, True, False, False]. ■ See page 346. ■ See also: If, Condition, SameQ. *New in Version 1.*

# ■ UnderoverscriptBox

UnderoverscriptBox[ $x$ ,  $y$ ,  $z$ ] represents  $\tilde{\tilde{x}}$  in input and output. *y*

Inside \( ... \) UnderoverscriptBox[x, y, z] can be input as  $x \rightarrow y \& z$ . In a notebook an UnderoverscriptBox can be created by using  $\overline{\text{cm}}$   $+$  to move to the underscript, then  $\overline{\text{cm}}$   $\%$  to move to the overscript.  $\overline{Cm}$  moves out of the underscript or overscript position. In StandardForm and InputForm, UnderoverscriptBox[x,  $\psi$ ,  $z$ ] is interpreted on input as Underoverscript[x,  $\psi$ ,  $z$ ]. See notes for UnderscriptBox and OverscriptBox. See page 445. See also: SubsuperscriptBox, GridBox, ColumnForm. *New in Version 3.*

#### ■ UnderscriptBox

UnderscriptBox[*x*, *y*] represents *x* in input and output.

Inside \( ... \) UnderscriptBox[*x*, *y*] can be input as *x* \+ *y*. In a notebook a UnderscriptBox can be created using  $\overline{cm}$  +.  $\overline{cm}$  =  $\overline{cm}$  moves out of the underscript position. In StandardForm and InputForm,

UnderscriptBox[*x*, *y*] is interpreted on input as Underscript[*x*, *y*]. UnderscriptBox[*x*, "\_"] is interpreted as UnderBar[*x*] or *x*. The input form *x*\&\%- can be used. The baseline of UnderscriptBox[*x*, *y*] is taken to be the<br>baseline of *x* InderscriptBox[*x*, *y*] is usually output with *y* in a smaller font than *x* I With baseline of  $x$ . UnderscriptBox[ $x$ ,  $y$ ] is usually output with  $y$  in a smaller font than  $x$ . With the option setting LimitsPositioning->True *y* is placed in an underscript position when the whole UnderscriptBox is displayed large, and in a subscript position when it is displayed smaller. In StandardForm, explicit UnderscriptBox objects are output literally. You can use DisplayForm to see the display form of such objects. See page  $445.$  See also: OverscriptBox, UnderoverscriptBox, SubscriptBox, GridBox, ScriptSizeMultipliers. *New in Version 3.*

## ■ Unequal

*lhs* != *rhs* or *lhs rhs* returns False if *lhs* and *rhs* are identical.

*x*  $\neq$  *y* can be entered as *x* \[NotEqual] *y* or *x* : != : *y*. *Ilhs*  $\neq$  *rhs* returns True if *lhs* and *rhs* are determined to be unequal by comparisons between numbers or other raw data, such as strings. Approximate numbers are considered unequal if they differ beyond their last two decimal digits.  $e_1$   $\neq e_2$   $\neq e_3$   $\neq ...$  gives True only if none of the  $e_i$  are equal. 2  $\neq$  3  $\neq$  2  $\longrightarrow$  False. *I lhs*  $\neq$  *rhs* represents a symbolic condition that can be generated and manipulated by functions like Reduce and LogicalExpand. Unequal[*e*] gives True. For exact numeric quantities, Unequal internally uses numerical approximations to establish inequality. This process can be affected by the setting of the global variable  $MaxExtraPrecision.$  In StandardForm, Unequal is printed using  $\neq$ . See page 86. See also: Equal, UnsameQ, Order. *New in Version 1; modified in Version 3.* 

#### ■ Unevaluated

Unevaluated[*expr*] represents the unevaluated form of *expr* when it appears as the argument to a function.

*f*[Unevaluated[*expr*]] effectively works by temporarily setting attributes so that *f* holds its argument unevaluated, then evaluating  $f[\ell xpr]$ . Example: Length[Unevaluated[5+6]]  $\longrightarrow$  2. See page 339. See also: Hold, HoldFirst, ReplacePart. *New in Version 2.*

#### **■ Uninstall**

Uninstall[*link*] terminates an external program started by Install, and removes *Mathematica* definitions set up by it.

The argument of Uninstall is a LinkObject representing a *MathLink* link as returned by Install. ■ Uninstall calls Unset to remove definitions set up by Install. See page 659. See also: Install, LinkClose, Close. *New in Version 2; modified in Version 3.*

#### ■ Union

Union[*list<sub>1</sub>, list<sub>2</sub>, ...*] gives a sorted list of all the distinct elements that appear in any of the *listi*.

Union[*list*] gives a sorted version of a list, in which all duplicated elements have been dropped.

If the  $list_i$  are considered as sets, Union gives their union.  $\blacksquare$  Union[*list*<sub>1</sub>, *list*<sub>2</sub>, ... ] can be input in StandardForm and InputForm as  $list_1 \cup list_2 \cup ...$  . The character  $\cup$  can be entered as  $\varphi$  or  $\langle$ [Union].  $\blacksquare$  The  $list_i$  must have the same head, but it need not be List. Union[*list*, ... , SameTest->*test*] applies *test* to each pair of elements in the *list<sub>i</sub>* to determine whether they should be considered the same. See page  $127.$  See also: Join, Intersection, Complement, Split. *New in Version 1; modified in Version 3.*
#### ■ Unique

Unique[ ] generates a new symbol, whose name is of the form \$*nnn*.

Unique[*x*] generates a new symbol, with a name of the form *x*\$*nnn*.

Unique[{*x*, *y*, ... }] generates a list of new symbols.

Unique["*xxx*"] generates a new symbol, with a name of the form *xxxnnn*.

Unique[x] numbers the symbols it creates using \$ModuleNumber, and increments \$ModuleNumber every time it is called.  $\blacksquare$  Unique["*xxx*"] numbers the symbols it creates sequentially, starting at 1 for each string *xxx*.

Unique[ $name$ ,  ${fattr_1}$ ,  ${attr_2}$ , ... }] generates a symbol which has the attributes  ${attr_i}$ . See page 382. See also: Symbol, ToExpression, Names, GeneratedParameters, Module, CharacterRange. *New in Version 1.*

#### ■ UnitStep

UnitStep[x] represents the unit step function, equal to 0 for  $x < 0$  and 1 for  $x \ge 0$ .

UnitStep[ $x_1, x_2, ...$  ] represents the multidimensional unit step function which is 1 only if none of the  $x_i$  are negative.

Some transformations are done automatically when UnitStep appears in a product of terms. UnitStep provides a convenient way to represent piecewise continuous functions. UnitStep has attribute Orderless. U For exact numeric quantities, UnitStep internally uses numerical approximations to establish its result. This process can be affected by the setting of the global variable  $MaxExtraPrecision.$  See page 879. See also: Sign, Positive, DiracDelta, DiscreteDelta, KroneckerDelta. *New in Version 4.*

### ■ Unprotect

 $\texttt{Unprotect}[\textit{s}_1, \textit{ s}_2, \text{ ... }]$  removes the attribute Protected for the symbols  $\textit{s}_i.$ 

Unprotect["*form*", "*form*-", ... ] unprotects all symbols whose names textually match any of the *form*<sub>*i*</sub>.

A typical sequence in adding your own rules for built-in functions is Unprotect[*f*]; *definition*; Protect[*f*]. ■ See notes for Protect. ■ See pages 321 and 1044. ■ See also: Protect, Locked, SetOptions. ■ New in Version 1.

#### ■ UnsameQ

*lhs* =!= *rhs* yields True if the expression *lhs* is not identical to *rhs*, and yields False otherwise.

See notes for SameQ.  $\bullet$   $e_1$  =!=  $e_2$  =!=  $e_3$  gives True if no two of the  $e_i$  are identical.  $\bullet$  See page 268.  $\bullet$  See also: Equal, Order. *New in Version 2.*

#### ■ Unset

*lhs* =. removes any rules defined for *lhs*.

Rules are removed only when their left-hand sides are identical to *lhs*, and the tests in Condition given on the right-hand side are also identical. ■ See pages 304 and 1052. ■ See also: Clear, TagUnset. ■ New in Version 1.

#### ■ Update

Update[*symbol*] tells *Mathematica* that hidden changes have been made which could affect values associated with a symbol.

Update[ ] specifies that the value of any symbol could be affected.

Update manipulates internal optimization features of *Mathematica*. It should not need to be called except under special circumstances that rarely occur in practice.  $\blacksquare$  One special circumstance is that changes in the value of one symbol can affect the value of another symbol by changing the outcome of Condition tests. In such cases, you may need to use Update on the symbol you think may be affected. Using Update will never give you incorrect results, although it will slow down the operation of the system. See page 370. New in Version 1.

### ■ UpperCaseQ

UpperCaseQ[*string*] yields True if all the characters in the string are upper-case letters, and yields False otherwise.

UpperCaseQ treats both ordinary and special characters. See page 413. See also: LowerCaseQ, LetterQ, ToUpperCase, ToCharacterCode. *New in Version 2; modified in Version 3.*

#### ■ UpSet

*lhs*^=*rhs* assigns *rhs* to be the value of *lhs*, and associates the assignment with symbols that occur at level one in *lhs*.

*f*[*g*[*x*]]=*value* makes an assignment associated with *f*. *f*[*g*[*x*]]^=*value* makes an assignment associated instead with *g*. UpSet associates an assignment with *all* the distinct symbols that occur either directly as arguments of *lhs*, or as the heads of arguments of *lhs*. See pages 318 and 1051. See also: TagSet, UpValues. New in Version 1.

### ■ UpSetDelayed

*lhs*^:=*rhs* assigns *rhs* to be the delayed value of *lhs*, and associates the assignment with symbols that occur at level one in *lhs*.

See notes for UpSet and SetDelayed. See pages 316 and 318. New in Version 1.

#### ■ UpValues

UpValues[*f*] gives a list of transformation rules corresponding to all upvalues defined for the symbol *f*.

You can specify the upvalues for *f* by making an assignment of the form UpValues[*f*] = *list*. The list returned by UpValues has elements of the form HoldPattern[*lhs*] :> *rhs*. ■ See page 322. ■ See also: Set, DownValues, HoldAllComplete. *New in Version 2; modified in Version 3.*

#### ■ ValueQ

ValueQ[*expr*] gives True if a value has been defined for *expr*, and gives False otherwise.

ValueQ has attribute HoldFirst. ■ ValueQ gives False only if *expr* would not change if it were to be entered as *Mathematica* input. ■ See page 268. ■ See also: Information. ■ New in Version 1.

### ■ Variables

Variables[*poly*] gives a list of all independent variables in a polynomial. See page 799. See also: Coefficient. New in Version 1.

### $\mathord{\text{--}\hspace{-0.5ex}\text{--}\hspace{-0.5ex}}}$  Variance

Variance[*list*] gives the statistical variance of the elements in *list*.

Variance[*list*] gives the unbiased estimate of variance. Variance[*list*] is equivalent to

Total[(*list*-Mean[*list*])^2]/(Length[*list*]-1). Variance handles both numerical and symbolic data.

 $V\{V\}$   $V_1, y_1, ..., Y, \{x_2, y_2, ..., \}$ ,  $V_2, V_3, ..., V$ ] gives  $\{V\}$ ariance $[\{x_1, x_2, ..., \}$ ,  $V\}$   $V_3, ..., Y$ }}.

■ Variance works with SparseArray objects. ■ See pages 794 and 924. ■ See also: StandardDeviation, Mean,

Quantile. Related packages: Statistics'DescriptiveStatistics', Statistics'MultiDescriptiveStatistics'. *New in Version 5.0.*

### ■ VectorQ

- VectorQ[*expr*] gives True if *expr* is a list or a one-dimensional SparseArray object, none of whose elements are themselves lists, and gives False otherwise.

VectorQ[*expr*, *test*] gives True only if *test* yields True when applied to each of the elements in *expr*.

VectorQ[*expr*, NumberQ] tests whether *expr* is a vector of numbers. ■ See pages 267 and 900. ■ See also: MatrixQ, ArrayDepth. *New in Version 1; modified in Version 2.*

### ■ Verbatim

Verbatim[*expr*] represents *expr* in pattern matching, requiring that *expr* be matched exactly as it appears, with no substitutions for blanks or other transformations.

Verbatim[x\_] will match only the actual expression  $x$ \_. Verbatim is useful in setting up rules for transforming other transformation rules.  $\blacksquare$  Verbatim[*expr*] does not maintain *expr* in an unevaluated form.  $\blacksquare$  See page 278.  $\blacksquare$  See also: HoldPattern. *New in Version 3.*

### ■ ViewCenter

ViewCenter is an option for Graphics3D and SurfaceGraphics which gives the scaled coordinates of the point which appears at the center of the display area in the final plot.

With the default setting ViewCenter -> Automatic, the whole bounding box is centered in the final image area. With the setting ViewCenter  $\rightarrow$  {1/2, 1/2, 1/2}, the center of the three-dimensional bounding box will be placed at the center of the final display area. The setting for ViewCenter is given in scaled coordinates, which run from 0 to 1 across each dimension of the bounding box. With SphericalRegion  $\rightarrow$  True, the circumscribing sphere is always centered, regardless of the setting for ViewCenter.  $\blacksquare$  See page 533.  $\blacksquare$  *New in Version 2.* 

### ■ ViewPoint

ViewPoint is an option for Graphics3D and SurfaceGraphics which gives the point in space from which the objects plotted are to be viewed.

ViewPoint  $\rightarrow \{x, y, z\}$  gives the position of the view point relative to the center of the three-dimensional box that contains the object being plotted.  $\blacksquare$  The view point is given in a special scaled coordinate system in which the longest side of the bounding box has length 1. The center of the bounding box is taken to have coordinates {0, 0, 0}.

#### ViewPoint *(continued)*

#### Common settings for ViewPoint are:

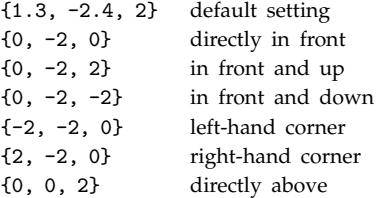

■ Choosing ViewPoint further away from the object reduces the distortion associated with perspective. ■ The view point must lie outside the bounding box.  $\blacksquare$  The coordinates of the corners of the bounding box in the special coordinate system used for ViewPoint are determined by the setting for the BoxRatios option.  $\blacksquare$  See page 532. ■ See also: ViewCenter, ViewVertical, SphericalRegion. ■ Related package: Geometry`Rotations`. ■ New in *Version 1.*

#### ■ ViewVertical

ViewVertical is an option for Graphics3D and SurfaceGraphics which specifies what direction in scaled coordinates should be vertical in the final image.

The default setting is ViewVertical  $\rightarrow$  {0, 0, 1}, which specifies that the *z* axis in your original coordinate system should end up vertical in the final image.  $\blacksquare$  The setting for ViewVertical is given in scaled coordinates, which run from 0 to 1 across each dimension of the bounding box.  $\blacksquare$  Only the direction of the vector specified by ViewVertical is important; its magnitude is irrelevant. See page 533. New in Version 2.

#### ■ Visible

Visible is an option for Notebook which specifies whether the notebook should be explicitly displayed on the screen.

With Visible->False a notebook can still be manipulated from the kernel, but will not explicitly be displayed on the screen. NotebookCreate[Visible->False] creates a new invisible window. See page 620. See also: Selectable, WindowFloating, CellOpen. *New in Version 3.*

#### ■ WeierstrassHalfPeriods

WeierstrassHalfPeriods[ ${g_2, g_3}$ ] gives the half-periods  $\{\omega, \omega'\}$  for Weierstrass elliptic functions corresponding to the invariants  $\{g_2, g_3\}$ .

Mathematical function (see Section A.3.10).  $\blacksquare$  The half-periods { $\omega, \omega'$ } define the fundamental period parallelogram for the Weierstrass elliptic functions.  $\blacksquare$  WeierstrassHalfPeriods is the inverse of WeierstrassInvariants.  $\blacksquare$  See page 782. See also: WeierstrassP, InverseWeierstrassP, ModularLambda. *New in Version 3.* 

#### ■ WeierstrassInvariants

WeierstrassInvariants[{ $\omega$ ,  $\omega'$ }] gives the invariants { $g_2$ ,  $g_3$ } for Weierstrass elliptic functions corresponding to the half-periods  $\{\omega, \omega'\}.$ 

Mathematical function (see Section A.3.10). WeierstrassInvariants is the inverse of WeierstrassHalfPeriods. See page 782. See also: WeierstrassP, InverseWeierstrassP, KleinInvariantJ. *New in Version 3.* 

#### ■ WeierstrassP

WeierstrassP[ $u$ ,  $\{g_2, g_3\}$ ] gives the Weierstrass elliptic function  $\varphi(u; g_2, g_3)$ .

Mathematical function (see Section A.3.10).  $\bullet \varphi(u; g_2, g_3)$  gives the value of *x* for which  $u = \int_{\infty}^{x} (4t^3 - g_2 t - g_3)^{-1/2} dt$ . See page 782 for a discussion of argument conventions for elliptic functions. See pages 785 and 787. See also: InverseWeierstrassP. *New in Version 1; modified in Version 3.*

### ■ WeierstrassPPrime

WeierstrassPPrime[ $u$ , { $g_2$ ,  $g_3$ }] gives the derivative of the Weierstrass elliptic function  $\wp(u; g_2, g_3)$ .

Mathematical function (see Section A.3.10).  $\equiv \wp'(u; g_2, g_3) = (\partial/\partial u)\wp(u; g_2, g_3)$ . See page 782 for a discussion of argument conventions for elliptic functions. See pages 785 and 787. New in Version 1; modified in Version 3.

### ■ WeierstrassSigma

WeierstrassSigma[ $u$ ,  $\{g_2, g_3\}$ ] gives the Weierstrass sigma function  $\sigma(u; g_2, g_3)$ .

Mathematical function (see Section A.3.10). ■ Related to WeierstrassZeta by the differential equation  $\sigma'(z; g_2, g_3)/\sigma(z; g_2, g_3) = \zeta(z; g_2, g_3)$ . WeierstrassSigma is not periodic and is therefore not strictly an elliptic function. ■ See page 782 for a discussion of argument conventions for elliptic and related functions. ■ See page 785. ■ See also: WeierstrassZeta. ■ New in Version 3.

### ■ WeierstrassZeta

WeierstrassZeta[ $u$ ,  $\{g_2, g_3\}$ ] gives the Weierstrass zeta function  $\zeta(u; g_2, g_3)$ .

Mathematical function (see Section A.3.10). ■ Related to WeierstrassP by the differential equation  $\zeta'(z;g_2,g_3) = -\wp(z;g_2,g_3)$ . WeierstrassZeta is not periodic and is therefore not strictly an elliptic function. See page 782 for a discussion of argument conventions for elliptic and related functions.  $\blacksquare$  See page 785.  $\blacksquare$  See also: WeierstrassSigma. *New in Version 3.*

### ■ Which

 $\texttt{Which[test}_1, \textit{value}_1, \textit{test}_2, \textit{value}_2, \text{ ... }$  ] evaluates each of the  $\textit{test}_i$  in turn, returning the value of the *valuei* corresponding to the first one that yields True.

Example: Which[1==2, x, 1==1, y]  $\longrightarrow$  y.  $\blacksquare$  Which has attribute HoldAll.  $\blacksquare$  If any of the *test<sub>i</sub>* evaluated by Which give neither True nor False, then a Which object containing these remaining elements is returned unevaluated. You can make Which return a "default value" by taking the last  $test_i$  to be True. If all the  $test_i$  evaluate to False, Which returns Null. ■ See page 345. ■ See also: Switch, If. ■ New in Version 1.

### ■ While

While[*test*, *body*] evaluates *test*, then *body*, repetitively, until *test* first fails to give True.

While[*test*] does the loop with a null body. If Break[] is generated in the evaluation of *body*, the While loop exits. Continue[ ] exits the evaluation of *body*, and continues the loop. I Unless Return[ ] or Throw[ ] are generated, the final value returned by While is Null. Example:  $i=0$ ; While[ $i < 0$ , tot += f[i];  $i++$ ]. Note that the roles of ; and , are *reversed* relative to the C programming language. See page 352. See also: Do, For, NestWhile, Nest, Fold, Select, Throw. *New in Version 1.*

#### ■ WindowClickSelect

WindowClickSelect is an option for Notebook which specifies whether the window for the notebook should become selected if you click on it.

With WindowClickSelect->True, clicking on the window corresponding to a notebook makes that notebook the currently selected one. WindowClickSelect affects selection of a window as a whole; Selectable affects only selection of the contents of a window. See page 620. See also: WindowFloating, SetSelectedNotebook. New in *Version 3.*

#### ■ WindowElements

WindowElements is an option for Notebook which specifies the elements to include in the window used to display the notebook on the screen.

WindowElements is typically set to a list containing elements such as "HorizontalScrollBar", "MagnificationPopUp", "StatusArea" and "VerticalScrollBar". The details of particular elements may differ from one computer system to another. See page 620. See also: WindowToolbars, WindowTitle, WindowFrame. *New in Version 3.*

#### ■ WindowFloating

WindowFloating is an option for Notebook which specifies whether the window for the notebook should float on top of other windows when it is displayed on the screen.

WindowFloating->True is often used for palettes. If there are several floating windows the most recently selected one goes on top. ■ See page 620. ■ See also: WindowClickSelect, Visible. ■ New in Version 3.

#### ■ WindowFrame

WindowFrame is an option for Notebook which specifies the type of frame to draw around the window in which the notebook is displayed on the screen.

Typical possible settings are:

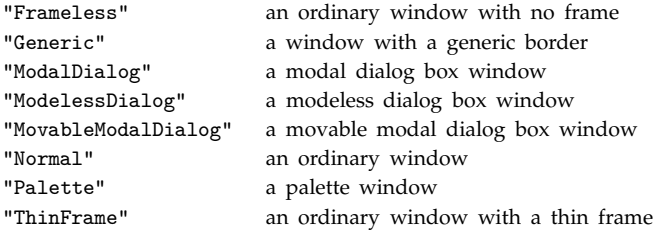

The details of how particular types of frames are rendered may differ from one computer system to another. ■ Settings for WindowFrame affect only the appearance of a window, and not any of its other characteristics. ■ See page 620. ■ See also: WindowTitle, WindowElements, WindowToolbars. ■ New in Version 3.

### ■ WindowMargins

WindowMargins is an option for Notebook which specifies what margins to leave around the window that is used to display the notebook on the screen.

WindowMargins->{{*left*, *right*}, {*bottom*, *top*}} specifies the distances from each edge of your screen to each edge of the window. Typically only two distances are given explicitly; the others are Automatic, indicating that they should be determined from the size of the window.  $\blacksquare$  Explicit distances are given in printer's points.  $\blacksquare$  Negative values represent edges that are off the screen.  $\blacksquare$  The settings for WindowMargins change whenever you move a window around interactively using the front end. Window edges closer to the edges of the screen are typically assigned explicit margin distances; the others are set to Automatic. This allows the same setting for WindowMargins to work on screens of different sizes. With WindowSize->{Automatic, Automatic} all four margin distances must be given explicitly. With the default setting WindowMargins->Automatic, new windows are placed on your screen in such a way as to make as many window title bars as possible visible.  $\blacksquare$  See page 620.  $\blacksquare$  See also: WindowSize, WindowMovable. *New in Version 3.*

### ■ WindowMovable

WindowMovable is an option for Notebook which specifies whether to allow the window for the notebook to be moved around interactively on the screen.

WindowMovable affects only interactive operations in the front end. Even with WindowMovable->False, the WindowMargins option can still be reset from the kernel or option inspector menu. See page 620. See also: WindowMargins, Selectable. *New in Version 3.*

### ■ WindowSize

WindowSize is an option for Notebook which specifies the size of window that should be used to display a notebook on the screen.

WindowSize->{*w*, *h*} gives the width and height of the window in printer's points.  $\blacksquare$  Setting either width or height to Automatic causes the size of the window to be determined from the setting for WindowMargins and the size of your screen. The setting for WindowSize changes whenever you resize a window interactively in the front end.  $\blacksquare$  On most computer systems, the front end does not allow window sizes below a certain minimum value.  $\blacksquare$  See page 620. ■ See also: WindowMargins. ■ New in Version 3.

### ■ WindowTitle

WindowTitle is an option for Notebook which specifies the title to give for the window used to display the notebook.

WindowTitle->Automatic makes the title be the name of the file in which the notebook is stored.

■ WindowTitle->None displays no title. ■ The title given for the window need have no connection with the name of the file in which the window is stored. Not all settings for WindowFrame leave room for a title to be displayed. See page 620. See also: WindowElements. New in Version 3.

#### ■ WindowToolbars

WindowToolbars is an option for Notebook which specifies the toolbars to include at the top of the window used to display the notebook on the screen.

WindowToolbars gives a list of toolbars to include. Typical possible elements are:

"RulerBar" a ruler showing margin settings "EditBar" buttons for common editing operations "LinksBar" buttons for hyperlink operations

■ The detailed appearance and operation of toolbars differ from one computer system to another. ■ Toolbars are always shown inside the main frame of the window. See page 620. See also: WindowElements, WindowFrame. *New in Version 3.*

#### ■ With

With[ ${x = x_0, y = y_0, \ldots}$ , *expr*] specifies that in *expr* occurrences of the symbols *x*, *y*, ... should be replaced by  $x_0$ ,  $y_0$ , ...

With allows you to define local constants. With replaces symbols in *expr* only when they do not occur as local variables inside scoping constructs. You can use With[{*vars*}, *body* /; *cond*] as the right-hand side of a transformation rule with a condition attached. With has attribute HoldAll. With is a scoping construct (see Section A.3.8). With constructs can be nested in any way. With implements read-only lexical variables. See page 380. ■ See also: Module, Block, ReplaceAll. ■ New in Version 2.

#### ■ Word

Word represents a word in Read, Find and related functions.

Words are defined to be sequences of characters that lie between separators. The separators are strings given as the settings for WordSeparators and RecordSeparators. The default is for words to be delimited by "white space" consisting of spaces, tabs and newlines.  $\blacksquare$  See page 646.  $\blacksquare$  See also: Record.  $\blacksquare$  *New in Version 2.* 

### ■ WordSearch

WordSearch is an option for Find and FindList which specifies whether the text searched for must appear as a word.

With the setting WordSearch -> True, the text must appear as a word, delimited by word or record separators, as specified by WordSeparators or RecordSeparators. See page 651. See also: AnchoredSearch. New in *Version 2.*

#### ■ WordSeparators

WordSeparators is an option for Read, Find and related functions which specifies the list of strings to be taken as delimiters for words.

The default setting is WordSeparators  $\rightarrow$  {"", "\t"}. Strings used as word separators may contain several characters. With the option setting NullWords  $\rightarrow$  False, any number of word separators may appear between any two successive words. WordSeparators  $\rightarrow$  { $\{Isep_1, \ldots\}$ ,  $\{rsep_1, \ldots\}$ } specifies different left and right separators for words. Words must have a left separator at the beginning, and a right separator at the end, and cannot contain any separators.  $\blacksquare$  Strings given as record separators are automatically taken as word separators. See page 646. See also: RecordSeparators, TokenWords. New in Version 2.

#### $\sim$  Working $\Pr$ ecision

WorkingPrecision is an option for various numerical operations which specifies how many digits of precision should be maintained in internal computations.

WorkingPrecision is an option for such functions as NIntegrate and FindRoot. ■ Setting WorkingPrecision->*n* causes all internal computations to be done to at most *n*-digit precision.  $\text{I}$  Setting WorkingPrecision->MachinePrecision causes all internal computations to be done with machine numbers. Even if internal computations are done to *n*-digit precision, the final results you get may have much lower precision. See page 956. See also: AccuracyGoal, Precision, Accuracy, N. *New in Version 1; modified in Version 5.0.* 

### ■ Write

 $Write[channel, expr_1, expr_2, ...]$  writes the expressions  $expr_i$  in sequence, followed by a newline, to the specified output channel.

The output channel can be a single file or pipe, or list of them, each specified by a string giving their name, or by an OutputStream object. Write is the basic *Mathematica* output function. Print and Message are defined in terms of it. If any of the specified files or pipes are not already open, Write calls OpenWrite to open them. I Write does not close files and pipes after it finishes writing to them. By default, Write generates output in the form specified by the setting of the FormatType option for the output stream used.  $\blacksquare$  See page 632.  $\blacksquare$  See also: Print, Export, Display, Message, Read, LinkWrite. *New in Version 1.*

### ∗■ WriteString

 $WriteString[channel, expr_1, expr_2, ...]$  converts the  $expr_i$  to strings, and then writes them in sequence to the specified output channel.

WriteString uses the OutputForm of the *expr<sub>i</sub>.∼*■WriteString allows you to create files which are effectively just streams of bytes. The files need to be opened with the options CharacterEncoding  $\rightarrow \{\}$  and DOSTextFormat  $\rightarrow$  False. WriteString does not put a newline at the end of the output it generates. See notes for Write. See page 632. *New in Version 1; modified in Version 5.0.*

### - Xor

 $\text{Xor}[e_1, e_2, \dots]$  is the logical XOR (exclusive OR) function.

It gives True if an odd number of the *ei* are True, and the rest are False. It gives False if an even number of the *ei* are True, and the rest are False.

+■ Xor[ $e_1, e_2, ...$ ] can be input in StandardForm and InputForm as  $e_1 \vee e_2 \vee ...$  The character  $\vee$  can be entered as : xor : or  $\Gamma$ xor]. In Xor gives symbolic results when necessary, applying various simplification rules to them. Unlike And and Nand, Or and Nor, Xor must always test all its arguments, and so is not a control structure, and does not have attribute HoldAll. See page 87. See also: LogicalExpand, Mod. ■ New in Version 1; modified in *Version 4.1.*

### ■ Zeta

Zeta[*s*] gives the Riemann zeta function Ζ*s*.

Zeta[*s*, *a*] gives the generalized Riemann zeta function  $ζ(s, a)$ .

Mathematical function (see Section A.3.10).  $\blacktriangleright \zeta(s) = \sum_{k=1}^{\infty} k^{-s}$ .  $\blacktriangleright \zeta(s, a) = \sum_{k=0}^{\infty} (k + a)^{-s}$ , where any term with  $k + a = 0$ is excluded. Zeta[*s*] has no branch cut discontinuities. FullSimplify and FunctionExpand include transformation rules for Zeta. See page 772. Implementation notes: see page 1068. See also: PolyLog, HarmonicNumber, LerchPhi, RiemannSiegelZ, StieltjesGamma, Glaisher, PrimePi. ■ Related package: NumberTheory`Ramanujan`. *New in Version 1.*

#### ■ ZTransform

ZTransform[*expr*, *n*, *z*] gives the Z transform of *expr*.

The Z transform of a function  $f(n)$  is defined to be  $\sum_{n=0}^{\infty} f(n)z^{-n}$ . See page 879. See also: InverseZTransform, LaplaceTransform, Sum, Series, RSolve. *New in Version 4.*

#### ■ \$Aborted

\$Aborted is a special symbol that is returned as the result from a calculation that has been aborted.

See page 371. See also: Abort, Interrupt. New in Version 2.

#### $+\blacksquare$  \$Assumptions

\$Assumptions is the default setting for the Assumptions option used in such functions as Simplify, Refine and Integrate.

The value of \$Assumptions can be modified using Assuming.  $\blacksquare$  The initial setting for \$Assumptions is True.  $\blacksquare$  See page 818. See also: Assuming, Block. New in Version 5.0.

### $\textcolor{red}{\ast} \blacksquare$   $\textcolor{red}{\ast}$  BaseDirectory

\$BaseDirectory gives the base directory in which system-wide files to be loaded by *Mathematica* are conventionally placed.

\$BaseDirectory returns the full name of the directory as a string. Typical values are:

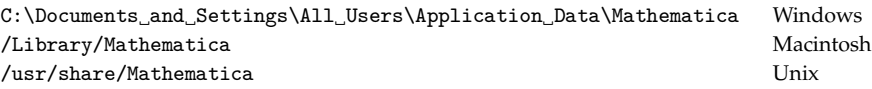

The value of \$UserBaseDirectory can be specified by setting the MATHEMATICA\_USERBASE operating system environment variable when the *Mathematica* kernel is launched. It cannot be reset from inside the kernel. Typical subdirectories of \$BaseDirectory are:

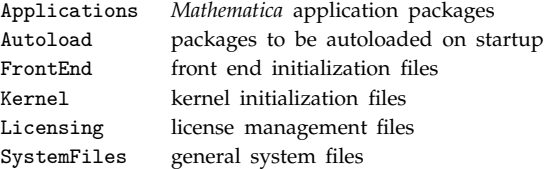

■ These subdirectories are, if possible, created automatically the first time *Mathematica* is run. ■ Appropriate subdirectories are automatically included on \$Path. The subdirectories of \$BaseDirectory are given in \$Path after the corresponding ones of  $UserBaseDirectory.$  See pages 637 and 1064. See also:  $UserBaseDirectory$ , \$InstallationDirectory, \$InitialDirectory, \$HomeDirectory. *New in Version 5.0.*

### ■ \$BatchInput

\$BatchInput is True if input in the current session is being fed directly to the *Mathematica* kernel in batch mode.

\$BatchInput is True if input is being taken from a file. \$BatchInput can be reset during a *Mathematica* session. When \$BatchInput is True, *Mathematica* terminates if it ever receives an interrupt, does not discard input when blank lines are given, and terminates when it receives end-of-file. See page 715. See also: \$IgnoreEOF, \$BatchOutput, \$Linked, \$Notebooks. *New in Version 2.*

### ■ \$BatchOutput

\$BatchOutput is True if output in the current session is being sent in batch mode, suitable for reading by other programs.

The initial value of \$BatchOutput is typically determined by a command-line option when the *Mathematica* session is started. \$BatchOutput cannot be reset during a *Mathematica* session. When \$BatchOutput is set to True, *Mathematica* generates all output in InputForm, with the PageWidth option effectively set to Infinity, does not give In and Out labels, and does not give any banner when it starts up. See page 715. See also: \$BatchInput, \$Linked, \$CommandLine. *New in Version 2.*

### ■ \$ByteOrdering

\$ByteOrdering gives the native ordering of bytes in binary data on your computer system.

Possible values of \$ByteOrdering are +1 and  $-1.$   $\blacksquare$  +1 corresponds to big endian (appropriate for 680x0 and many other processors); -1 corresponds to little endian (appropriate for x86 processors). +1 corresponds to having the most significant byte first;  $-1$  to having the least significant byte first.  $\blacksquare$  +1 is the order obtained from IntegerDigits[ $n$ , 256]. **\*** \$ByteOrdering gives the default setting for the ByteOrdering option in Import and Export. ■ See page 717. ■ See also: \$ProcessorType. ■ New in Version 4.

### ■ \$CharacterEncoding

\$CharacterEncoding specifies the default raw character encoding to use for input and output functions.

The default setting for \$CharacterEncoding is \$SystemCharacterEncoding. The setting \$CharacterEncoding = None takes all special characters to be represented externally by printable ASCII sequences such as  $\Gamma$ *xxxx*. - Examples of other possible settings include:

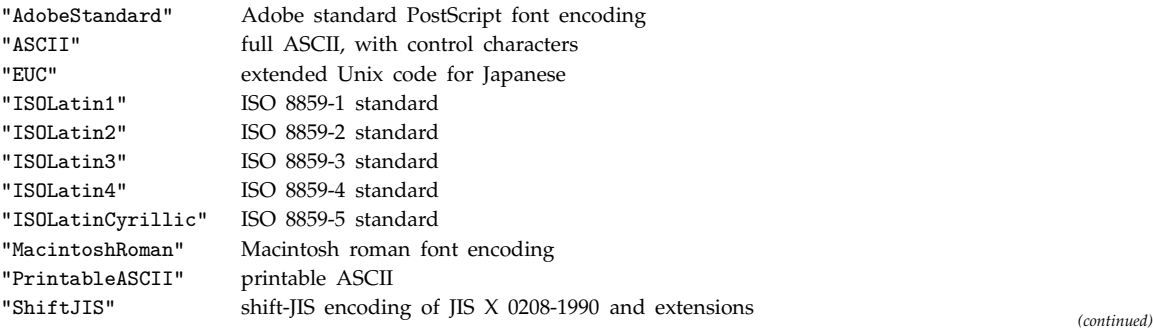

#### \$CharacterEncoding *(continued)*

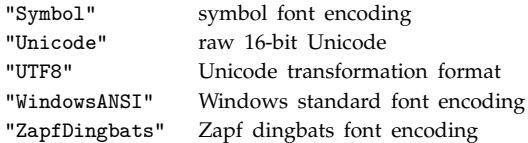

With \$CharacterEncoding = "*encoding*" characters that are included in the encoding can be input in their raw 8 or 16-bit form, and will be output in this form. Unencoded characters can be input and will be output in standard \[*Name*] or \:*xxxx* form. When using a text-based interface, resetting the value of \$CharacterEncoding has an immediate effect on standard input and output in a *Mathematica* session. **•** When using the notebook front end, raw character encodings are normally handled automatically based on the fonts you use. Only raw 16-bit Unicode is ever sent through the *MathLink* connection to the kernel. ■ \$CharacterEncoding can be set to a list of the form  ${class, \{f_{n_1}, "c_1"\}, \{n_2, "c_2"\}, \ldots}$ . He *class* defines the general form of encoding; the  $n_i$  give character codes for specific characters *ci*. Possible settings for *class* include:

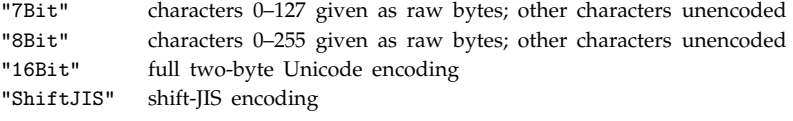

\$CharacterEncoding affects the input and output of all characters, including those in symbol names and comments.  $\blacksquare$  \$CharacterEncoding also affects characters that appear in Text graphics primitives.  $\blacksquare$  See page 420. See also: CharacterEncoding, FromCharacterCode, ToCharacterCode, \$SystemCharacterEncoding, \$ByteOrdering. *New in Version 3.*

#### ■ \$CommandLine

\$CommandLine is a list of strings giving the elements of the original operating system command line with which *Mathematica* was invoked.

See page 716. See also: Environment, \$InstallationDirectory, \$BatchInput, \$BatchOutput, \$Linked, In. New *in Version 1.*

#### ■ \$Context

\$Context is a global variable that gives the current context.

Contexts are specified by strings of the form "*name*'". **E** \$Context is modified by Begin, BeginPackage, End and EndPackage. \$Context is a rough analog for *Mathematica* symbols of the current working directory for files in many operating systems. ■ See page 393. ■ See also: Context, \$ContextPath. ■ New in Version 1.

### ■ \$ContextPath

\$ContextPath is a global variable that gives a list of contexts, after \$Context, to search in trying to find a symbol that has been entered.

Each context is specified by a string of the form "*name*<sup>'</sup>". ■ The elements of \$ContextPath are tested in order to try and find a context containing a particular symbol. ■ \$ContextPath is modified by Begin, BeginPackage, End and EndPackage. **\*** \$ContextPath is a rough analog for *Mathematica* symbols of the "search path" for files in many operating systems. ■ See page 394. ■ New in Version 1.

### ■ \$CreationDate

\$CreationDate gives the date and time at which the particular release of the *Mathematica* kernel you are running was created.

\$CreationDate is in the form {*year*, *month*, *day*, *hour*, *minute*, *second*} returned by Date. ■ See page 717. ■ See also: \$VersionNumber, \$ReleaseNumber, FileDate, \$InstallationDate. *New in Version 2.*

### ■ \$CurrentLink

\$CurrentLink is the LinkObject representing the *MathLink* connection for an external program currently being installed or being called.

\$CurrentLink is temporarily set by Install and by ExternalCall. You can use \$CurrentLink to distinguish between several instances of an external program running at the same time. **\*** \$CurrentLink can be included in :Pattern: and :Arguments: *MathLink* template specifications, and will be evaluated at the time when Install is called. See page 688. See also: \$ParentLink, Links, \$Input. *New in Version 3.* 

### ■ \$Display

\$Display gives a list of files and pipes to be used with the default \$DisplayFunction.

The initial setting of \$Display is {}. See page 705. New in Version 1.

### ■ \$DisplayFunction

\$DisplayFunction gives the default setting for the option DisplayFunction in graphics functions.

The initial setting of \$DisplayFunction is Display[\$Display, #]&. \$DisplayFunction is typically set to a procedure which performs the following: (1) open an output channel; (2) send a PostScript prolog to the output channel; (3) use Display to send PostScript graphics; (4) send PostScript epilog; (5) close the output channel and execute the external commands needed to produce actual display. See page 491. See also: Display, Put, Run, \$SoundDisplayFunction. *New in Version 1.*

### ■ \$Echo

\$Echo gives a list of files and pipes to which all input is echoed.

You can use \$Echo to keep a file of all your input commands. See page 705. New in Version 1.

### ■ \$Epilog

\$Epilog is a symbol whose value, if any, is evaluated when a dialog or a *Mathematica* session is terminated.

For *Mathematica* sessions, \$Epilog is conventionally defined to read in a file named end.m. See page 706. See also: Exit, Quit, Dialog. *New in Version 1.*

### ■ \$ExportFormats

\$ExportFormats gives a list of export formats currently supported in your *Mathematica* system.

The strings that appear in \$ExportFormats are the possible third arguments to Export.  $\blacksquare$  See page 208.  $\blacksquare$  See also: \$ImportFormats, Export, \$Packages. *New in Version 4.*

#### ■ \$Failed

\$Failed is a special symbol returned by certain functions when they cannot do what they were asked to do.

Get returns \$Failed when it cannot find the file or other object that was specified. See page 623. *New in Version 2.*

#### ■ \$FormatType

\$FormatType gives the default format type to use for text that appears in graphics.

The default setting for the standard notebook front end is \$FormatType = StandardForm. The default setting for the text-based front end is \$FormatType = OutputForm. A common alternative setting is TraditionalForm. Box-based format types such as StandardForm and TraditionalForm can be used only when a notebook front end is present. **\*** \$FormatType gives the default value for the FormatType option in graphics. **\*** See page 556.  $\bullet$  See also: \$TextStyle, FormatType. *New in Version 3.*

#### ■ \$FrontEnd

\$FrontEnd is a global variable that specifies to what front end object, if any, the kernel is currently connected.

\$FrontEnd is either a FrontEndObject, or Null. ■ You can use Options and SetOptions on \$FrontEnd to read and set global options for the front end. See page 592. See also: \$Notebooks. *New in Version 3.* 

#### ■ \$HistoryLength

\$HistoryLength specifies the number of previous lines of input and output to keep in a *Mathematica* session.

The default setting for \$HistoryLength is Infinity.  $\blacksquare$  Values of In[*n*] and Out[*n*] corresponding to lines before those kept are explicitly cleared.  $\blacksquare$  Using smaller values of \$HistoryLength can save substantial amounts of memory in a *Mathematica* session. ■ See page 703. ■ See also: \$Line. ■ New in Version 3.

### ■ \$HomeDirectory

\$HomeDirectory gives your "home" directory.

\$HomeDirectory returns the full name of the directory as a string. On multi-user operating systems,  $$HomeDirectory gives the main directory for the current user. See page 637. See also: Directory,$ ParentDirectory, \$UserName, \$UserBaseDirectory, \$InstallationDirectory. *New in Version 3.*

### ■ \$IgnoreEOF

\$IgnoreEOF specifies whether *Mathematica* should terminate when it receives an end-of-file character as input.

\$IgnoreEOF defaults to False. \$IgnoreEOF is assumed to be False if the input to *Mathematica* comes from a file, rather than an interactive device. ■ See pages 706 and 1057. ■ See also: Exit, Quit, \$BatchInput. ■ New in *Version 1.*

#### ■ \$ImportFormats

\$ImportFormats gives a list of import formats currently supported in your *Mathematica* system.

The strings that appear in \$ImportFormats are the possible second arguments to Import.  $\blacksquare$  See page 208.  $\blacksquare$  See also: \$ExportFormats, Import, \$Packages. *New in Version 4.*

### $\sim$  \$InitialDirectory

\$InitialDirectory gives the initial directory when the current *Mathematica* session was started.

\$InitialDirectory returns the full name of the directory as a string. +■ If *Mathematica* is started from a shell or command line, \$InitialDirectory gives the current operating system directory.  $\blacksquare$  If *Mathematica* is started from a menu or icon, \$InitialDirectory typically gives the user's home directory \$HomeDirectory.  $\blacksquare$  See page 637.  $\blacksquare$  See also: Directory, \$CommandLine, \$HomeDirectory, \$BaseDirectory, \$InstallationDirectory. *New in Version 3; modified in Version 5.0.*

### ■ \$Input

\$Input is a global variable whose value is the name of the stream from which input to *Mathematica* is currently being sought.

During the execution of <<*file*, \$Input is set to "*file*". ■ During interactive input, \$Input is "". ■ See pages 639 and 705. ■ See also: Get, Streams, DirectoryName, ToFileName, \$BatchInput, \$ParentLink. ■ New in Version 2.

### ■ \$Inspector

\$Inspector is a global variable which gives a function to apply when the inspector is invoked from an interrupt menu.

The argument supplied is the number of nested invocations of the inspector that are in use. The default value of \$Inspector is Dialog[ ]&. See also: Interrupt. *New in Version 2.*

### ■ \$InstallationDate

\$InstallationDate gives the date and time at which the copy of the *Mathematica* kernel you are running was installed.

\$InstallationDate is in the form {*year*, *month*, *day*, *hour*, *minute*, *second*} returned by Date. ■ See page 717. ■ See also: \$CreationDate, \$InstallationDirectory. ■ New in Version 3.

### +■ \$InstallationDirectory

\$InstallationDirectory gives the top-level directory in which your *Mathematica* installation resides.

\$InstallationDirectory returns the full name of the directory as a string. ■ Typical values are:

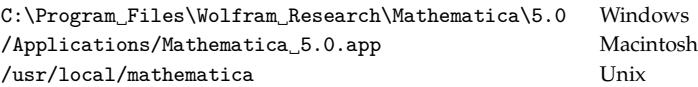

■ See page 637. ■ See also: \$BaseDirectory, \$HomeDirectory, \$InitialDirectory, \$InstallationDate. ■ New in *Version 5.0.*

### ■ \$IterationLimit

\$IterationLimit gives the maximum length of evaluation chain used in trying to evaluate any expression.

\$IterationLimit limits the number of times *Mathematica* tries to re-evaluate a particular expression.

- \$IterationLimit gives an upper limit on the length of any list that can be generated by Trace. See page 369.
- See also: \$RecursionLimit. *New in Version 2.*

#### ■ \$Language

\$Language is a list of strings which give the names of languages to use for messages.

All language names are conventionally given in English, and are capitalized, as in "French".  $\blacksquare$  When a message with a name *s*::*tag* is requested either internally or through the Message function, *Mathematica* searches for messages with names *s*::*tag*::*langi* corresponding to the entries "*langi* " in the list \$Language. Only if it fails to find any of these messages will it use the message with the actual name  $s$ :: $tag$ . See pages 483 and 706. See also: MessageName, LanguageCategory. *New in Version 2.*

#### ■ \$Line

\$Line is a global variable that specifies the number of the current input line.

You can reset \$Line. See page 702. See also: In, Out, \$HistoryLength. New in Version 1.

#### ■ \$Linked

\$Linked is True if the *Mathematica* kernel is being run through *MathLink*.

\$Linked is True when *Mathematica* is being run with a front end. \$Linked is typically False when *Mathematica* is being run with a text-based interface. See also: \$CommandLine, \$BatchInput, \$BatchOutput, \$Notebooks. New *in Version 2.*

#### ■ \$MachineDomain

\$MachineDomain is a string which gives the name of the network domain for the computer on which *Mathematica* is being run, if such a name is defined.

\$MachineDomain is "" if no name is defined. ■ See page 718. ■ See also: \$MachineName, \$MachineID. ■ New in *Version 3.*

#### ■ \$MachineEpsilon

\$MachineEpsilon gives the smallest machine-precision number which can be added to 1.0 to give a result that is distinguishable from 1.0.

 $$MachineEpsilon$  is typically  $2^{-n+1}$ , where *n* is the number of binary bits used in the internal representation of machine-precision floating-point numbers.  $\blacksquare$  \$MachineEpsilon measures the granularity of machine-precision numbers. See page 739. See also: \$MachinePrecision, \$MinMachineNumber, \$MaxMachineNumber. ■ Related package: NumericalMath`ComputerArithmetic`. *New in Version 2.*

#### ■ \$MachineID

\$MachineID is a string which gives, if possible, a unique identification code for the computer on which *Mathematica* is being run.

On many computers,  $\Lambda$  MachineID is the MathID string printed by the external program mathinfo.  $\blacksquare$  See page 718. See also: \$SystemID, \$MachineName. *New in Version 2.*

#### ■ \$MachineName

\$MachineName is a string which gives the assigned name of the computer on which *Mathematica* is being run, if such a name is defined.

For many classes of computers, \$MachineName is the network host name. **I** \$MachineName is "" if no name is defined. ■ See page 718. ■ See also: \$MachineDomain, \$System, \$MachineID. ■ New in Version 2.

### $\sim$   $\blacksquare$  \$MachinePrecision

\$MachinePrecision gives the number of decimal digits of precision used for machine-precision numbers.

 $\sim$  **A** typical value of \$MachinePrecision is  $53\log_{10} 2$  or approximately 16.  $\cdot$  **#** \$MachinePrecision is the numerical value of MachinePrecision. ■ See pages 728 and 739. ■ See also: MachinePrecision, \$MachineEpsilon, \$MinMachineNumber, \$MaxMachineNumber. Related package: NumericalMath`ComputerArithmetic`. *New in Version 2; modified in Version 5.0.*

### ■ \$MachineType

\$MachineType is a string giving the general type of computer on which *Mathematica* is being run.

\$MachineType is intended to reflect general families of hardware rather than specific models. ■ Typical values are "PC", "Macintosh", "Sun", "DEC" and "SGI". Computers with the same \$MachineType may not be binary compatible. See page 717. See also: \$ProcessorType, \$OperatingSystem, \$System. New in Version 2.

### ■ \$MaxExtraPrecision

\$MaxExtraPrecision gives the maximum number of extra digits of precision to be used in functions such as N.

The default value of  $MaxExtraPrecision$  is 50. You can use Block[ ${MaxExtraPrecision = n}$ , *expr*] to reset the value of \$MaxExtraPrecision temporarily during the evaluation of *expr*. ■ \$MaxExtraPrecision is used implicitly in various exact numerical computations, including equality tests, comparisons and functions such as Round and Sign. ■ See page 733. ■ See also: \$MaxPrecision. ■ New in Version 3.

### \$MaxMachineNumber

\$MaxMachineNumber is the largest machine-precision number that can be used on a particular computer system.

Numbers larger than \$MaxMachineNumber are always represented in arbitrary-precision form. ■ \$MaxMachineNumber is typically  $2^n$ , where *n* is the maximum exponent that can be used in the internal representation of machine-precision numbers. ■ See page 739. ■ See also: \$MinMachineNumber, \$MachineEpsilon, \$MachinePrecision. Related package: NumericalMath`ComputerArithmetic`. *New in Version 2.*

### ■ \$MaxNumber

\$MaxNumber gives the magnitude of the maximum arbitrary-precision number that can be represented on a particular computer system.

```
A typical value for $MaxNumber is around 10^{323228010}. See page 739. See also: $MaxPrecision,
$MaxMachineNumber. New in Version 3.
```
### $\sim$   $\blacksquare$  \$MaxPrecision

\$MaxPrecision gives the maximum number of digits of precision to be allowed in arbitrary-precision numbers.

 $\sim$  The default value of \$MaxPrecision is Infinity.  $\blacksquare$  \$MaxPrecision = Infinity uses the maximum value possible on a particular computer system, given roughly by  $Log[10, $MaxNumber]$ . SMaxPrecision is measured in decimal digits, and need not be an integer. ■ See page 736. ■ See also: \$MinPrecision, \$MaxExtraPrecision. *New in Version 3; modified in Version 5.0.*

#### ■ \$MessageList

\$MessageList is a global variable that gives a list of the names of messages generated during the evaluation of the current input line.

Whenever a message is output, its name, wrapped with HoldForm is appended to \$MessageList.  $\blacksquare$  With the standard *Mathematica* main loop, \$MessageList is reset to {} when the processing of a particular input line is complete. You can reset \$MessageList during a computation. See page 481. See also: MessageList, Check. *New in Version 2.*

#### ■ \$MessagePrePrint

\$MessagePrePrint is a global variable whose value, if set, is applied to expressions before they are included in the text of messages.

The default value of \$MessagePrePrint is Short. **#** \$MessagePrePrint is applied after each expression is wrapped with HoldForm. ■ See pages 480 and 706. ■ See also: \$PrePrint. ■ *New in Version* 2.

#### \$Messages

\$Messages gives the list of files and pipes to which message output is sent.

Output from Message is always given on the \$Messages channel. See page 705. New in Version 1.

#### ■ \$MinMachineNumber

\$MinMachineNumber is the smallest positive machine-precision number that can be used on a particular computer system.

+■ Accuracy[0.] yields Log[10, \$MinMachineNumber]. ■ See notes for \$MaxMachineNumber. ■ See page 739. ■ See also: \$MinNumber. ■ Related package: NumericalMath`ComputerArithmetic`. ■ New in Version 2.

#### ■ \$MinNumber

\$MinNumber gives the magnitude of the minimum positive arbitrary-precision number that can be represented on a particular computer system.

A typical value for \$MinNumber is around  $10^{-323228015}$ . See page 739. See also: \$MinPrecision, \$MinMachineNumber. *New in Version 3.*

#### $\sim$  \$MinPrecision

\$MinPrecision gives the minimum number of digits of precision to be allowed in arbitrary-precision numbers.

, The default value of \$MinPrecision is -Infinity. Positive values of \$MinPrecision make *Mathematica* pad arbitrary-precision numbers with zero digits to achieve the specified nominal precision. The zero digits are taken to be in base 2, and may not correspond to zeros in base  $10.$  **#** \$MaxPrecision = \$MinPrecision = *n* makes *Mathematica* do fixed-precision arithmetic. ■ \$MinPrecision is measured in decimal digits, and need not be an integer. ■ See page 736. ■ See also: SetPrecision, \$MinNumber. ■ New in Version 3; modified in Version 5.0.

#### ■ \$ModuleNumber

\$ModuleNumber gives the current serial number to be used for local variables that are created.

\$ModuleNumber is incremented every time Module or Unique is called. ■ Every *Mathematica* session starts with \$ModuleNumber set to 1. You can reset \$ModuleNumber to any positive integer, but if you do so, you run the risk of creating naming conflicts. ■ See page 381. ■ See also: \$SessionID, Temporary. ■ New in Version 2.

### \$NewMessage

\$NewMessage is a global variable which, if set, is applied to the symbol name and tag of messages that are requested but have not yet been defined.

\$NewMessage is applied to the symbol name, tag and language of a message if an explicit language is specified. ■ *Mathematica* looks for the value of *name*::*tag* or *name*::*tag*::*lang* after \$NewMessage has been applied. ■ You can set up \$NewMessage to read the text of messages from files when they are first needed. A typical value for \$NewMessage might be Function[ToExpression[FindList[*files*, ToString[MessageName[#1, #2]]]]]. ■ See page 482. ■ See also: \$NewSymbol. ■ New in Version 2.

### \$NewSymbol

\$NewSymbol is a global variable which, if set, is applied to the name and context of each new symbol that *Mathematica* creates.

The name and context of the symbol are given as strings. **I** \$NewSymbol is applied before the symbol is actually created. If the action of \$NewSymbol causes the symbol to be created, perhaps in a different context, then the symbol as created will be the one used.  $\bullet$  \$NewSymbol is applied even if a symbol has already been created with a Stub attribute by DeclarePackage.  $\blacksquare$  \$NewSymbol is not applied to symbols automatically created by scoping constructs such as Module. See page 405. See also: DeclarePackage, \$NewMessage. New in Version 2.

### ■ \$Notebooks

\$Notebooks is True if *Mathematica* is being used with a notebook-based front end.

 $\text{Notebooks}$  is automatically set by the front end when it starts the *Mathematica* kernel. **See page 715.** See also: \$FrontEnd, \$Linked, \$BatchInput. *New in Version 2.*

### ■ \$NumberMarks

\$NumberMarks gives the default value for the option NumberMarks, which specifies whether ` marks should be included in the input form representations of approximate numbers.

The default setting for \$NumberMarks is Automatic. "\$NumberMarks = True indicates that ` should by default be used in all approximate numbers, both machine-precision and arbitrary-precision ones.

\$NumberMarks = Automatic indicates that ` should by default be used in arbitrary-precision but not machine-precision numbers.  $\blacksquare$  \$NumberMarks = False indicates that ` should by default never be used in outputting numbers. ■ See page 730. ■ See also: NumberForm, SetPrecision. ■ New in Version 3.

### ■ \$OperatingSystem

\$OperatingSystem is a string giving the type of operating system under which *Mathematica* is being run.

Typical values for \$OperatingSystem are "Windows98", "MacOS" and "Unix". ■ You can use \$OperatingSystem to get an idea of what external commands will be available from within *Mathematica*. **\*** \$0peratingSystem typically has the same value for different versions or variants of a particular operating system. See page 717. See also: \$MachineType, \$System, \$ProcessorType. *New in Version 2.*

### ■ \$Output

\$Output gives the list of files and pipes to which standard output from *Mathematica* is sent.

Output from Print is always given on the \$0utput channel. ■ See page 705. ■ See also: Streams. ■ New in *Version 1.*

#### ■ \$Packages

\$Packages gives a list of the contexts corresponding to all packages which have been loaded in your current *Mathematica* session.

\$Packages is updated when BeginPackage is executed. ■ \$Packages is used by Needs to determine whether a particular package needs to be loaded explicitly. See page 397. See also: Contexts, \$ContextPath, DeclarePackage, \$ExportFormats. *New in Version 2.*

#### ■ \$ParentLink

\$ParentLink is the *MathLink* LinkObject currently used for input and output by the *Mathematica* kernel in a particular session.

When the *Mathematica* kernel is started by a *Mathematica* front end, \$ParentLink gives the *MathLink* connection between the front end and the kernel. You can reset \$ParentLink in the middle of a *Mathematica* session to connect the kernel to a different front end. ■ See page 686. ■ See also: \$CurrentLink, Links, \$Input. ■ New in *Version 3.*

#### ■ \$ParentProcessID

\$ParentProcessID gives the ID assigned to the process which invokes the *Mathematica* kernel by the operating system under which it is run.

On operating systems where no process ID is assigned, \$ParentProcessID is None. See page 716. See also: \$ParentLink, \$ProcessID, \$CommandLine, \$UserName, Environment. *New in Version 3.*

#### ■ \$Path

\$Path gives the default list of directories to search in attempting to find an external file.

The structure of directory and file names may differ from one computer system to another.  $\blacksquare$  \$Path is used both for files in Get and for external programs in Install. The setting for \$Path can be overridden in specific functions using the Path option.  $\blacksquare$  The directory names are specified by strings. The full file names tested are of the form ToFileName[*directory*,*name*]. ■ On most computer systems, the following special characters can be used in directory names:

- the current directory
- the directory one level up in the hierarchy
- the user's home directory

■ \$Path can contain nested sublists. ■ See page 637. ■ See also: Path, Directory, SetDirectory, Get, DirectoryName, \$Input. *New in Version 1.*

#### ■ \$Post

\$Post is a global variable whose value, if set, is applied to every output expression.

See page 703. See also: \$Pre, \$PrePrint. New in Version 1.

#### ■ \$Pre

\$Pre is a global variable whose value, if set, is applied to every input expression.

Unless \$Pre is assigned to be a function which holds its arguments unevaluated, input expressions will be evaluated before \$Pre is applied, so the effect of \$Pre will be the same as \$Post.  $\blacksquare$  \$Pre is applied to expressions, while \$PreRead is applied to strings which have not yet been parsed into expressions.  $\blacksquare$  See page 703.  $\blacksquare$  See also: \$Post. *New in Version 1.*

### ■ \$PrePrint

\$PrePrint is a global variable whose value, if set, is applied to every expression before it is printed.

\$PrePrint is applied after  $Out[n]$  is assigned, but before the output result is printed. ■ See page 703. ■ See also: \$Post, \$MessagePrePrint. *New in Version 1.*

### ■ \$PreRead

\$PreRead is a global variable whose value, if set, is applied to the text or box form of every input expression before it is fed to *Mathematica*.

\$PreRead is always applied to each complete input string that will be fed to *Mathematica*. In multiline input with a text-based interface, \$PreRead is typically applied to the input so far whenever each line is terminated.

■ \$PreRead is applied to all strings returned by a \$SyntaxHandler function. ■ \$PreRead is applied before InString[*n*] is assigned. ■ See page 703. ■ See also: \$Pre, StringReplace, ToExpression. ■ New in Version 2.

### ■ \$ProcessID

\$ProcessID gives the ID assigned to the *Mathematica* kernel process by the operating system under which it is run.

On operating systems where no process ID is assigned,  $$ProcessID$  is None.  $\blacksquare$  See page 716.  $\blacksquare$  See also: \$ParentProcessID, \$UserName, Environment, \$SessionID. *New in Version 3.*

### ■ \$ProcessorType

\$ProcessorType is a string giving the architecture of processor on which *Mathematica* is being run.

Typical values are "x86", "PowerPC", "SPARC", "MIPS", "PA-RISC" and "AXP". ■ \$ProcessorType specifies the basic instruction set used by the CPU of your computer. ■ Computers with the same \$ProcessorType may not be binary compatible. See page 717. See also: \$MachineType, \$OperatingSystem, \$System. New in Version 3.

### $\text{``}\blacksquare$  \$ProductInformation

\$ProductInformation is a list of rules giving detailed information about the software product to which the current kernel belongs.

Typical elements of \$ProductInformation are "ProductIDName" -> "Mathematica" and

"ProductVersion" -> *version*. See page 717. See also: \$Version, \$VersionNumber, \$OperatingSystem, \$System. *New in Version 4.2.*

### $\blacksquare$   $\verb|$RandomState$

\$RandomState gives a representation of the internal state of the pseudorandom generator used by Random.

The value of \$RandomState changes every time Random is called.  $\blacksquare$  You can use  $s =$  \$RandomState to explicitly save the value of \$RandomState, and \$RandomState = *s* to restore. The value of \$RandomState is always a long integer chosen from a certain large set of possibilities. You can assign \$RandomState only to values in this set.

- You can use Block[{\$RandomState}, *expr*] to localize the value of \$RandomState during the evaluation of *expr*.
- See page 747. See also: SeedRandom. New in Version 3.

#### ■ \$RecursionLimit

\$RecursionLimit gives the current limit on the number of levels of recursion that *Mathematica* can use.

\$RecursionLimit=*n* sets the limit on the number of recursion levels that *Mathematica* can use to be *n*.

■ \$RecursionLimit=Infinity removes any limit on the number of recursion levels. ■ \$RecursionLimit gives the maximum length of the stack returned by Stack[ ]. Each time the evaluation of a function requires the nested evaluation of the same or another function, one recursion level is used up.  $\blacksquare$  On most computers, each level of recursion uses a certain amount of stack space. \$RecursionLimit allows you to control the amount of stack space that *Mathematica* can use from within *Mathematica*. On some computer systems, your whole *Mathematica* session may crash if you allow it to use more stack space than the computer system allows.  $\blacksquare$  MemoryInUse and related functions do not count stack space. See page 369. See also: \$IterationLimit, MemoryConstrained. New in Version 1.

#### ■ \$ReleaseNumber

\$ReleaseNumber is an integer which gives the current *Mathematica* kernel release number, and increases in successive releases.

Each released revision of the *Mathematica* kernel for any particular computer system is assigned a new release number.  $\blacksquare$  The same source code may yield releases with different numbers on different computer systems.  $\blacksquare$  See page 717. See also: \$VersionNumber. New in Version 2.

#### ■ \$SessionID

\$SessionID is a number set up to be unique to a particular *Mathematica* session.

\$SessionID should be different for different *Mathematica* sessions run either on the same computer or on different computers. The value of \$SessionID is based on \$MachineID, as well as AbsoluteTime[ ] and operating system parameters such as the *Mathematica* process ID. See pages 384 and 716. See also: \$ModuleNumber, \$ProcessID. *New in Version 2.*

#### ■ \$SoundDisplayFunction

\$SoundDisplayFunction gives the default setting for the option DisplayFunction in sound functions.

The initial setting of \$SoundDisplayFunction is Display[\$SoundDisplay, #]&. See page 567. See also: Play, ListPlay, Show, \$DisplayFunction. *New in Version 2.*

#### ■ \$SyntaxHandler

\$SyntaxHandler is a global variable which, if set, is applied to any input string that is found to contain a syntax error.

The arguments given to \$SyntaxHandler are the complete input string and an integer specifying the character position at which the syntax error was detected.  $\blacksquare$  The first character in the string is taken to have position 1. Any string returned by \$SyntaxHandler is used as a new version of the input string, and is fed to *Mathematica*. If the string does not end with a newline, *Mathematica* waits for input to complete the line. ■ If \$SyntaxHandler returns \$Failed, input to *Mathematica* is abandoned if possible. Input is not assigned to InString[*n*] until after \$SyntaxHandler is applied. ■ \$SyntaxHandler is not called for input from files obtained using Get. ■ See page 703. ■ See also: SyntaxLength, SyntaxQ. ■ New in Version 2.

#### ■ \$System

\$System is a string describing the type of computer system on which *Mathematica* is being run.

\$System typically consists of words separated by spaces. Typical values are "Microsoft Windows", "Power Macintosh", "Linux" and "Solaris". " \$SystemID provides a more succinct version of the same information. ■ See page 717. ■ See also: \$SystemID, \$Version, \$MachineType, \$ProcessorType, \$OperatingSystem. *New in Version 1.*

### ■ \$SystemCharacterEncoding

\$SystemCharacterEncoding gives the default raw character encoding for the computer system on which *Mathematica* is being run.

\$SystemCharacterEncoding is used to determine the default value of \$CharacterEncoding. ■ The notebook front end handles raw character encodings independent of the kernel.  $\blacksquare$  The possible settings for  $$SystemCharacterEncoder$  are the same as for  $$CharacterEncoder$ . See page 420. See also: CharacterEncoding. *New in Version 3.*

### ■ \$SystemID

\$SystemID is a short string that identifies the type of computer system on which *Mathematica* is being run.

Computer systems with the same \$SystemID should be binary compatible, so that the same external programs and .mx files can be used.  $\blacksquare$  Sometimes binary compatibility may only be complete when the same version of the operating system is used. \$SystemID is used in naming directories generated by DumpSave and mcc. Values for \$SystemID contain only alphanumeric characters and dashes. Typical values are "Windows", "PowerMac", "Linux" and "Solaris". ■ See page 717. ■ See also: \$System, \$Version, \$MachineType, \$OperatingSystem. ■ New in *Version 3.*

### ■ \$TextStyle

\$TextStyle gives the default style to use for text in graphics.

The following forms of settings can be used:

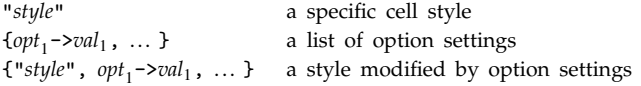

■ The options that can be given are as in StyleForm. ■ *"style"* settings can only be used when a notebook front end is present. **\*** \$TextStyle gives the default value for the TextStyle option in graphics.  $\blacksquare$  See page 556.  $\blacksquare$  See also: \$FormatType, TextStyle. *New in Version 3.*

### ■ \$TimeUnit

\$TimeUnit gives the minimum time interval in seconds recorded on your computer system.

- Typical values for \$TimeUnit are 1/100 and 1/1000. \$TimeUnit determines the minimum granularity of measurement in functions like Timing and Date. - In some functions the actual time granularity may be much smaller than \$TimeUnit. See page 710. New in Version 2.

### ■ \$Urgent

\$Urgent gives the list of files and pipes to which urgent output from *Mathematica* is sent.

Urgent output includes input prompts, and results from ?*name* information requests. ■ See page 705. ■ New in *Version 1.*

#### $\blacksquare$  \$UserBaseDirectory

\$UserBaseDirectory gives the base directory in which user-specific files to be loaded by *Mathematica* are conventionally placed.

\$UserBaseDirectory returns the full name of the directory as a string. Typical values are:

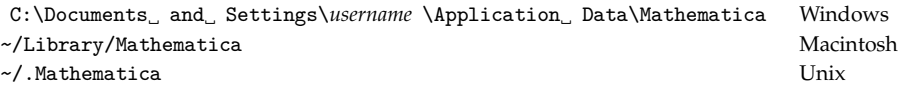

The value of \$UserBaseDirectory can be specified by setting the MATHEMATICA\_USERBASE operating system environment variable when the *Mathematica* kernel is launched. It cannot be reset from inside the kernel. Typical subdirectories of \$UserBaseDirectory are:

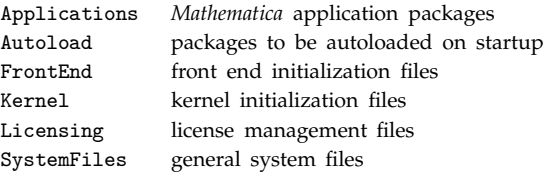

These subdirectories are, if possible, created automatically the first time *Mathematica* is run by a given user. Appropriate subdirectories are automatically included on \$Path. The subdirectories of \$UserBaseDirectory are given in \$Path before the corresponding ones of \$BaseDirectory. See pages 637 and 1064. See also: \$BaseDirectory, \$InitialDirectory, \$HomeDirectory, \$InstallationDirectory. *New in Version 5.0.*

#### ■ \$UserName

\$UserName gives the login name of the user who invoked the *Mathematica* kernel, as recorded by the operating system.

On Unix and similar operating systems, \$UserName is derived from the UID associated with the *Mathematica* kernel process.  $\blacksquare$  On operating systems where no login name can be found, \$UserName is None.  $\blacksquare$  See page 716.  $\blacksquare$  See also: \$HomeDirectory, Environment, \$UserBaseDirectory. *New in Version 3.*

#### ■ \$Version

\$Version is a string that represents the version of *Mathematica* you are running.

See page 717. See also: \$System. New in Version 1.

#### ■ \$VersionNumber

\$VersionNumber is a real number which gives the current *Mathematica* kernel version number, and increases in successive versions.

To find out if you are running under Version 5 or above, you can use the test  $TrueQ[$VersionNumber > = 5.0].$ 

A version with a particular number is typically derived from the same source code on all computer systems. See page 717. See also: \$ReleaseNumber. New in Version 2.

# **A.11 Listing of C Functions in the** *MathLink* **Library**

## **Introduction**

Listed here are functions provided in the *MathLink* Developer Kit.

These functions are declared in the file mathlink.h , which should be included in the source code for any *MathLink*-compatible program.

Unless you specify #define MLPROTOTYPES 0 before #include "mathlink.h" the functions will be included with standard C prototypes.

The following special types are defined in mathlink.h :

- MLINK: a *MathLink* link object (analogous to LinkObject in *Mathematica*)
- MLMARK: a mark in a *MathLink* stream
- MLENV: *MathLink* library environment

The following constants are set up when a *MathLink* template file is processed:

- MLINK stdlink : the standard link that connects a program built from *MathLink* templates to *Mathematica*
- MLENV stdenv : the standard *MathLink* environment in a program built from *MathLink* templates

All functions described here are C language functions. They can be called from other languages with appropriate wrappers.

The functions have the following general features:

- Those which return int yield a non-zero value if they succeed; otherwise they return 0 and have no effect.
- In a program set up using *MathLink* templates, the link to *Mathematica* is called stdlink. П
- Functions which put data to a link do not deallocate memory used to store the data.
- Functions which get data from a link may allocate memory to store the data.
- Functions which get data from a link will not return until the necessary data becomes available. A yield function can be registered to be called during the wait.

#### MLAbort

int MLAbort is a global variable set when a program created using mcc or mprep has been sent an abort interrupt.

LinkInterrupt[*link*] can be used to send an abort interrupt from *Mathematica* to a program connected to a particular link. ■ See page 697.

• MLActivate()

int MLActivate(MLINK *link*) activates a *MathLink* connection, waiting for the program at the other end to respond.

MLActivate() can be called only after MLOpenArgv() or MLOpenString(). See page 698.

#### • MLCheckFunction()

int MLCheckFunction(MLINK *link*, char \**name*, long \**n*) checks that a function whose head is a symbol with the specified name is on *link*, and stores the number of the arguments of the function in *n*.

MLCheckFunction() returns 0 if the current object on the link is not a function with a symbol as a head, or if the name of the symbol does not match *name*. ■ See page 672. ■ See also: MLGetFunction.

#### • MLClearError()

int MLClearError(MLINK *link*) if possible clears any error on *link* and reactivates the link.

MLClearError() returns 0 if it was unable to clear the error. This can happen if the error was for example the result of a link no longer being open.  $\blacksquare$  See page 696.

• MLClose()

void MLClose(MLINK *link*) closes a *MathLink* connection.

Calling MLClose() does not necessarily terminate a program at the other end of the link. ■ Any data buffered in the link is sent when MLClose() is called. Programs should close all links they have opened before terminating. See pages 692 and 698. See also: MLDeinitialize.

#### • MLCreateMark()

MLMARK MLCreateMark(MLINK *link*) creates a mark at the current position in a sequence of expressions on a link.

Calling MLCreateMark() effectively starts recording all expressions received on the link.  $\blacksquare$  See page 693.  $\blacksquare$  See also: MLLoopbackOpen.

#### • MLDeinitialize()

void MLDeinitialize(MLENV *env*) deinitializes functions in the *MathLink* library.

An appropriate call to MLDeinitialize() is generated automatically when an external program is created from *MathLink* templates. ■ Any external program that uses the *MathLink* library must call MLDeinitialize() before exiting.  $\blacksquare$  MLClose() must be called for all open links before calling MLDeinitialize().  $\blacksquare$  See page 698.

### • MLDestroyMark()

int MLDestroyMark(MLINK *link*, MLMARK *mark*) destroys the specified mark on a link.

Calling MLDestroyMark() disowns memory associated with the storage of expressions recorded after the mark. ■ See page 693.

### • MLDisownByteString()

void MLDisownByteString(MLINK *link*, unsigned char \**s*, long *n*) disowns memory allocated by MLGetByteString() to store the array of character codes *s*.

See page 679. See also: MLDisownString.

### • MLDisownIntegerArray()

void MLDisownIntegerArray(MLINK *link*, int \**a*, long \**dims*, char \*\**heads*, long *d*) disowns memory allocated by MLGetIntegerArray() to store the array *a*, its dimensions *dims* and the heads *heads*.

See page 675.

### MLDisownIntegerList()

void MLDisownIntegerList(MLINK *link*, int \**a*, long *n*) disowns memory allocated by MLGetIntegerList() to store the array *a* of length *n*.

See page 674.

### MLDisownRealArray()

void MLDisownRealArray(MLINK *link*, double \**a*, long \**dims*, char \*\**heads*, long *d*) disowns memory allocated by MLGetRealArray() to store the array *a*, its dimensions *dims* and the heads *heads*.

See page 675.

### MLDisownRealList()

void MLDisownRealList(MLINK *link*, double \**a*, long *n*) disowns memory allocated by MLGetRealList() to store the array *a* of length *n*.

See page 674.

### • MLDisownString()

void MLDisownString(MLINK *link*, char \**s*) disowns memory allocated by MLGetString() to store the character string *s*.

See page 675. See also: MLDisownUnicodeString.

### • MLDisownSymbol()

void MLDisownSymbol(MLINK *link*, char \**s*) disowns memory allocated by MLGetSymbol() or MLGetFunction() to store the character string *s* corresponding to the name of a symbol. See pages 675 and 676.

#### • MLDisownUnicodeString()

void MLDisownUnicodeString(MLINK *link*, unsigned short \**s*, long *n*) disowns memory allocated by MLGetUnicodeString() to store the string *s*.

See page  $679.$  See also: MLDisownString.

#### • MLEndPacket()

int MLEndPacket(MLINK *link*) specifies that a packet expression is complete and is ready to be sent on the specified link.

MLEndPacket() should be called to indicate the end of any top-level expression, regardless of whether its head is a standard packet.  $\blacksquare$  See pages 689 and 699.

• MLError()

long MLError(MLINK *link*) returns a constant identifying the last error to occur on *link*, or 0 if none has occurred since the previous call to MLClearError().

You can get a textual description of errors by calling MLErrorMessage(). Constants corresponding to standard *MathLink* errors are defined in mathlink.h. See page 696.

#### • MLErrorMessage()

char \*MLErrorMessage(MLINK *link*) returns a character string describing the last error to occur on *link*.

See page 696.

#### • MLEvaluateString()

int MLEvaluateString(MLINK *link*, char \**string*) sends a string to *Mathematica* for evaluation, and discards any packets sent in response.

The code for MLEvaluateString() is not included in the *MathLink* library, but is generated automatically by mcc or mprep in processing *MathLink* template files. MLEvaluateString("Print[\"*string*\"]") will cause *string* to be printed in a *Mathematica* session at the other end of the link. See pages 664 and 689.

#### MLFlush()

int MLFlush(MLINK *link*) flushes out any buffers containing data waiting to be sent on *link*.

If you call MLNextPacket() or any of the MLGet\*() functions, then MLFlush() will be called automatically.  $\blacksquare$  If you call MLReady(), then you need to call MLFlush() first in order to ensure that any necessary outgoing data has been sent. See page 700. See also: MLReady.

#### • MLGetArgCount()

int MLGetArgCount(MLINK *link*, long \**n*) finds the number of arguments to a function on *link* and stores the result in *n*.

See page 694.

### • MLGetByteString()

int MLGetByteString(MLINK *link*, unsigned char \*\**s*, long \**n*, long *spec*) gets a string of characters from the *MathLink* connection specified by *link*, storing the codes for the characters in *s* and the number of characters in *n*. The code *spec* is used for any character whose *Mathematica* character code is larger than 255.

MLGetByteString() allocates memory for the array of character codes. You must call MLDisownByteString() to disown this memory.  $\blacksquare$ MLGetByteString() is convenient in situations where no special characters occur.  $\blacksquare$  The character codes used by MLGetByteString() are exactly the ones returned by ToCharacterCode in *Mathematica*. The array of character codes in MLGetByteString() is not terminated by a null character. Characters such as newlines are specified by their raw character codes, not by ASCII forms such as  $\n\cdot \mathbb{R}$  See page 679.  $\blacksquare$  See also: MLGetString, MLGetUnicodeString.

### MLGetDouble()

int MLGetDouble(MLINK *link*, double \**x*) gets a floating-point number from the *MathLink* connection specified by *link* and stores it as C type double in *x*.

MLGetDouble() is normally equivalent to MLGetReal(). See notes for MLGetReal(). See page 678. See also: MLGetFloat.

### • MLGetFloat()

int MLGetFloat(MLINK *link*, float \**x*) gets a floating-point number from the *MathLink* connection specified by *link* and stores it as C type float in *x*.

See notes for MLGetReal(). See page  $678$ .

### • MLGetFunction()

int MLGetFunction(MLINK *link*, char \*\**s*, long \**n*) gets a function with a symbol as a head from the *MathLink* connection specified by *link*, storing the name of the symbol in *s* and the number of arguments of the function in *n*.

MLGetFunction() allocates memory for the character string corresponding to the name of the head of the function. You must call MLDisownSymbol() to disown this memory. External programs should not modify the character string *s*. MLGetFunction(*link*, &*s*, &*n*) has the same effect as MLGetNext(*link*); MLGetArgCount(*link*, &*n*); MLGetSymbol(*link, &s*). ■ See page 676. ■ See also: MLGetNext.

### • MLGetInteger()

int MLGetInteger(MLINK *link*, int \**i*) gets an integer from the *MathLink* connection specified by *link* and stores it in *i*.

If the data on the link corresponds to a real number, MLGetInteger() will round it to an integer. If the data on the link corresponds to an integer too large to store in a C int on your computer system, then MLGetInteger() will fail, and return 0. You can get arbitrary-precision integers by first using IntegerDigits to generate lists of digits, then calling MLGetIntegerList(). ■ See page 694. ■ See also: MLGetShortInteger, MLGetLongInteger.

### • MLGetIntegerArray()

int MLGetIntegerArray(MLINK *link*, int \*\**a*, long \*\**dims*, char \*\*\**heads*, long \**d*) gets an array of integers from the *MathLink* connection specified by *link*, storing the array in *a*, its dimensions in *dims* and its depth in *d*.

The array *a* is laid out in memory like a C array declared as int a[m][n]... . *heads* gives a list of character strings corresponding to the names of symbols that appear as heads at each level in the array.  $\blacksquare$  MLGetIntegerArray() allocates memory which must be disowned by calling MLDisownIntegerArray(). External programs should not modify the arrays generated by MLGetIntegerArray().  $\blacksquare$  See page 675.  $\blacksquare$  See also: MLGetIntegerList.

#### • MLGetIntegerList()

int MLGetIntegerList(MLINK *link*, int \*\**a*, long \**n*) gets a list of integers from the *MathLink* connection specified by *link*, storing the integers in the array *a* and the length of the list in *n*.

MLGetIntegerList() allocates memory for the array of integers. You must call MLDisownIntegerList() to disown this memory. External programs should not modify the array generated by MLGetIntegerList(). See notes for MLGetInteger(). See page 674. See also: MLGetIntegerArray, MLGetByteString.

### • MLGetLongInteger()

int MLGetLongInteger(MLINK *link*, long \**i*) gets an integer from the *MathLink* connection specified by *link* and stores it as a C long in *i*.

See notes for MLGetInteger(). See page  $678$ .

#### • MLGetNext()

int MLGetNext(MLINK *link*) goes to the next object on *link* and returns its type.

The following values can be returned:

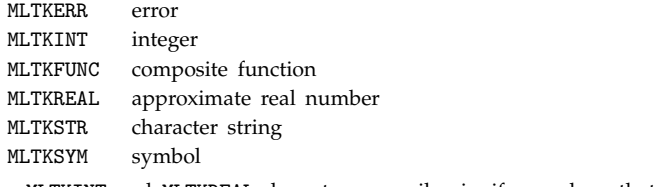

 $\blacksquare$  MLTKINT and MLTKREAL do not necessarily signify numbers that can be stored in C int and double variables. See page 694. See also: MLGetArgCount.

#### • MLGetReal()

int MLGetReal(MLINK *link*, double \**x*) gets a floating-point number from the *MathLink* connection specified by *link* and stores it in *x*.

If the data on the link corresponds to an integer, MLGetReal() will coerce it to a double before storing it in *x*. If the data on the link corresponds to a number outside the range that can be stored in a C double on your computer system, then MLGetReal() will fail, and return 0. You can get arbitrary-precision real numbers by first using RealDigits to generate lists of digits, then calling MLGetIntegerList().  $\blacksquare$  MLGetReal() is normally equivalent to MLGetDouble(). See page 694. See also: MLGetFloat, MLGetDouble, MLGetRealList.

### • MLGetRealArray()

int MLGetRealArray(MLINK *link*, double \*\**a*, long \*\**dims*, char \*\*\**heads*, long \**d*) gets an array of floating-point numbers from the *MathLink* connection specified by *link*, storing the array in *a*, its dimensions in *dims* and its depth in *d*.

The array *a* is laid out in memory like a C array declared as double a[m][n]... . *heads* gives a list of character strings corresponding to the names of symbols that appear as heads at each level in the array. In MLGetRealArray() allocates memory which must be disowned by calling MLDisownRealArray(). External programs should not modify the arrays generated by MLGetRealArray(). See page  $675$ .

### • MLGetRealList()

int MLGetRealList(MLINK *link*, double \*\**a*, long \**n*) gets a list of floating-point numbers from the *MathLink* connection specified by *link*, storing the numbers in the array *a* and the length of the list in *n*.

MLGetRealList() allocates memory for the array of numbers. You must call MLDisownRealList() to disown this memory. External programs should not modify the array generated by MLGetRealList(). See notes for MLGetReal(). See page 674.

### • MLGetShortInteger()

int MLGetShortInteger(MLINK *link*, short \**i*) gets an integer from the *MathLink* connection specified by *link* and stores it as a C short in *i*.

See notes for MLGetInteger(). See page 678.

### • MLGetString()

int MLGetString(MLINK *link*, char \*\**s*) gets a character string from the *MathLink* connection specified by *link*, storing the string in *s*.

MLGetString() allocates memory for the character string. You must call MLDisownString() to disown this memory. ■ External programs should not modify strings generated by MLGetString(). ■ MLGetString() creates a string that is terminated by \0. MLGetString() stores single \ characters from *Mathematica* as pairs of characters \\.

■ MLGetString() stores special characters from *Mathematica* in a private format. ■ See pages 675 and 694. ■ See also: MLGetByteString, MLGetUnicodeString.

• MLGetSymbol()

int MLGetSymbol(MLINK *link*, char \*\**s*) gets a character string corresponding to the name of a symbol from the *MathLink* connection specified by *link*, storing the resulting string in *s*.

MLGetSymbol() allocates memory for the character string. You must call MLDisownSymbol() to disown this memory.  $\blacksquare$  MLGetSymbol() creates a string that is terminated by  $\lozenge$ .  $\blacksquare$  See pages 675 and 694.

### • MLGetUnicodeString()

int MLGetUnicodeString(MLINK *link*, unsigned short \*\**s*, long \**n*) gets a character string from the *MathLink* connection specified by *link*, storing the string in *s* as a sequence of 16-bit Unicode characters.

MLGetUnicodeString() allocates memory for the character string. You must call MLDisownUnicodeString() to disown this memory. External programs should not modify strings generated by MLGetUnicodeString(). ■ MLGetUnicodeString() stores all characters directly in 16-bit Unicode form. ■ 8-bit ASCII characters are stored

with a null high-order byte.  $\blacksquare$  See page 679.  $\blacksquare$  See also: MLGetString, MLGetByteString.

### MLInitialize()

MLENV MLInitialize(0) initializes functions in the *MathLink* library.

An appropriate call to MLInitialize() is generated automatically when an external program is created from *MathLink* templates. Any external program that uses the *MathLink* library must call MLInitialize() before calling any other *MathLink* library functions. See page 698.

### • MLLoopbackOpen()

MLINK MLLoopbackOpen(MLENV *env*, long \**errno*) opens a loopback *MathLink* connection.

In an external program set up with *MathLink* templates, the environment stdenv should be used. ■ You can use loopback links to effectively store *Mathematica* expressions in external programs. See page 692. See also: MLCreateMark.

• MLMain()

int MLMain(int *argc*, char \*\**argv*) sets up communication between an external program started using Install and *Mathematica*.

The code for MLMain() is generated automatically by mprep or mcc. MLMain() opens a *MathLink* connection using the parameters specified in *argv*, then goes into a loop waiting for CallPacket objects to arrive from *Mathematica*. ■ MLMain() internally calls MLOpenArgv(). ■ See page 664.

• MLNewPacket()

int MLNewPacket(MLINK *link*) skips to the end of the current packet on *link*.

MLNewPacket() works even if the head of the current top-level expression is not a standard packet type. ■ MLNewPacket() does nothing if you are already at the end of a packet. ■ See pages 697 and 699. ■ See also: MLNextPacket.

#### • MLNextPacket()

int MLNextPacket(MLINK *link*) goes to the next packet on *link* and returns a constant to indicate its head.

See page 699. See also: MLNewPacket.

### • MLOpenArgv()

MLINK MLOpenArgv(MLENV *env*, char \*\**argv0*, char \*\**argv1*, long \**errno*) opens a *MathLink* connection taking parameters from an argv array.

MLInitialize() must be called before MLOpenArgv().  $\blacksquare$  MLOpenArgv() scans for the following at successive locations starting at *argv0* and going up to just before *argv1*:

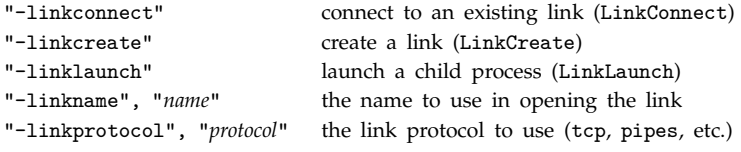

■ MLOpenArgv() is not sensitive to the case of argument names. ■ MLOpenArgv() ignores argument names that it does not recognize. MLOpenArgv() is called automatically by the MLMain() function created by mprep and mcc. With a main program main(int argc, char \*argv[]) typical usage is

MLOpenArgv(*env*, argv, argv+argc, *errno*). Avoiding an explicit argc argument allows MLOpenArgv() to work independent of the size of an int. On some computer systems, giving 0 for *argv0* and *argv1* will cause arguments to be requested interactively, typically through a dialog box. See page 698. See also: MLActivate, MLOpenString.

### • MLOpenString()

MLINK MLOpenString(MLENV *env*, char \**string*, long \**errno*) opens a *MathLink* connection taking parameters from a character string.

MLInitialize() must be called before MLOpenString(). MLOpenString() takes a single string instead of the *argv* array used by MLOpenArgv(). Arguments in the string are separated by spaces.  $\blacksquare$  On some computer systems, giving NULL in place of the string pointer will cause arguments to be requested interactively, typically through a dialog box. ■ See page 698. ■ See also: MLActivate, MLOpenArgv.

### • MLPutArgCount()

int MLPutArgCount(MLINK *link*, long *n*) specifies the number of arguments of a composite function to be put on *link*.

### • MLPutByteString()

int MLPutByteString(MLINK *link*, unsigned char \**s*, long *n*) puts a string of *n* characters starting from location *s* to the *MathLink* connection specified by *link*.

All characters in the string must be specified using character codes as obtained from ToCharacterCode in *Mathematica*. I Newlines must thus be specified in terms of their raw character codes, rather than using \n. ■ MLPutByteString() handles only characters with codes less than 256. ■ It can handle both ordinary ASCII as well as ISO Latin-1 characters. See page 679. See also: MLPutString, MLPutIntegerList.

### • MLPutDouble()

int MLPutDouble(MLINK *link*, double *x*) puts the floating-point number *x* of C type double to the *MathLink* connection specified by *link*.

See notes for MLPutReal(). See page 678.

### • MLPutFloat()

int MLPutFloat(MLINK *link*, double *x*) puts the floating-point number *x* to the *MathLink* connection specified by *link* with a precision corresponding to the C type float.

The argument *x* is typically declared as float in external programs, but must be declared as double in MLPutFloat() itself in order to work even in the absence of C prototypes. See notes for MLPutReal(). See page 678.

### • MLPutFunction()

int MLPutFunction(MLINK *link*, char \**s*, long *n*) puts a function with head given by a symbol with name *s* and with *n* arguments to the *MathLink* connection specified by *link*.

After the call to MLPutFunction() other *MathLink* functions must be called to send the arguments of the function. See page 667. See also: MLPutString.

### • MLPutInteger()

int MLPutInteger(MLINK *link*, int *i*) puts the integer *i* to the *MathLink* connection specified by *link*.

You can send arbitrary-precision integers to *Mathematica* by giving lists of digits, then converting them to numbers using FromDigits. See pages 667 and 696. See also: MLGetInteger, MLPutShortInteger, MLPutLongInteger, MLPutIntegerList.

#### • MLPutIntegerArray()

int MLPutIntegerArray(MLINK *link*, int \**a*, long \**dims*, char \*\**heads*, long *d*) puts an array of integers to the *MathLink* connection specified by *link* to form a depth *d* array with dimensions *dims*.

The array *a* must be laid out in memory like a C array declared explicitly as int a[m][n]... . If *heads* is given as NULL, the array will be assumed to have head List at every level. The length of the array at level *i* is taken to be dims[i]. See page 667. See also: MLPutIntegerList.

#### • MLPutIntegerList()

int MLPutIntegerList(MLINK *link*, int \**a*, long *n*) puts a list of *n* integers starting from location *a* to the *MathLink* connection specified by *link*.

See page 667. See also: MLPutIntegerArray, MLPutByteString.

#### • MLPutLongInteger()

int MLPutLongInteger(MLINK *link*, long *i*) puts the long integer *i* to the *MathLink* connection specified by *link*.

See notes for MLPutInteger(). See page 678.

• MLPutNext()

int MLPutNext(MLINK *link*, int *type*) prepares to put an object of the specified type on *link*.

The type specifications are as given in the notes for MLGetNext(). See page  $696$ . See also: MLPutArgCount.

MLPutReal()

int MLPutReal(MLINK *link*, double *x*) puts the floating-point number *x* to the *MathLink* connection specified by *link*.

You can send arbitrary-precision real numbers to *Mathematica* by giving lists of digits, then converting them to numbers using FromDigits. ■ MLPutReal() is normally equivalent to MLPutDouble(). ■ See pages 667 and 696. See also: MLPutRealList, MLPutFloat, MLPutDouble.

#### • MLPutRealArray()

int MLPutRealArray(MLINK *link*, double \**a*, long \**dims*, char \*\**heads*, long *d*) puts an array of floating-point numbers to the *MathLink* connection specified by *link* to form a depth *d* array with dimensions *dims*.

The array *a* must be laid out in memory like a C array declared explicitly as double a[m][n]... . If *heads* is given as NULL, the array will be assumed to have head List at every level. The length of the array at level *i* is taken to be dims[i]. See page 667. See also: MLPutRealList.

#### • MLPutRealList()

int MLPutRealList(MLINK *link*, double \**a*, long *n*) puts a list of *n* floating-point numbers starting from location *a* to the *MathLink* connection specified by *link*.

See page 667. See also: MLPutRealArray.

### • MLPutShortInteger()

int MLPutShortInteger(MLINK *link*, int *i*) puts the integer *i* to the *MathLink* connection specified by *link*, assuming that *i* contains only the number of digits in the C type short.

The argument *i* is typically declared as short in external programs, but must be declared as int in MLPutShortInteger() itself in order to work even in the absence of C prototypes.  $\blacksquare$  See notes for MLPutInteger(). ■ See page 678.

### • MLPutString()

int MLPutString(MLINK *link*, char \**s*) puts a character string to the *MathLink* connection specified by *link*.

The character string must be terminated with a null byte, corresponding to  $\Diamond$  in C. A raw backslash in the string must be sent as two characters  $\setminus\setminus\blacksquare$  Special characters can be sent only using the private format returned by MLGetString(). See pages 667 and 696. See also: MLPutByteString, MLPutUnicodeString, MLPutSymbol.

• MLPutSymbol()

int MLPutSymbol(MLINK *link*, char \**s*) puts a symbol whose name is given by the character string *s* to the *MathLink* connection specified by *link*.

The character string must be terminated with  $\Diamond$ . See pages 667 and 696. See also: MLPutString.

### • MLPutUnicodeString()

int MLPutUnicodeString(MLINK *link*, unsigned short \**s*, long *n*) puts a string of *n* 16-bit Unicode characters to the *MathLink* connection specified by *link*.

All characters are assumed to be 16 bit.  $\blacksquare$  8-bit characters can be sent by having the higher-order byte be null. See page 679. See also: MLPutString, MLPutByteString.

• MLReady()

int MLReady(MLINK *link*) tests whether there is data ready to be read from *link*.

Analogous to the *Mathematica* function LinkReadyQ. ■ MLReady() is often called in a loop as a way of polling a *MathLink* connection. ■ MLReady() will always return immediately, and will not block. ■ You need to call MLF1ush() before starting to call MLReady().  $\blacksquare$  See page 700.

### • MLSeekMark()

MLMARK MLSeekMark(MLINK *link*, MLMARK *mark*, long *n*) goes back to a position *n* expressions after the specified mark on a link.

See page 693.

### • MLTransferExpression()

int MLTransferExpression(MLINK *dest*, MLINK *src*) transfers an expression from one *MathLink* connection to another.

*src* and *dest* need not be distinct. *src* and *dest* can be either loopback or ordinary links. See page 692.

## **A.12 Listing of Named Characters**

### **Introduction**

This section gives a list of all characters that are assigned full names in *Mathematica* Version 5. The list is ordered alphabetically by full name.

The standard *Mathematica* fonts support all of the characters in the list.

There are a total of 727 characters in the list.

; aaa ; stands for *ESC aaa ESC*.

#### **Interpretation of Characters**

The interpretations given here are those used in StandardForm and InputForm . Most of the interpretations also work in TraditionalForm .

You can override the interpretations by giving your own rules for MakeExpression.

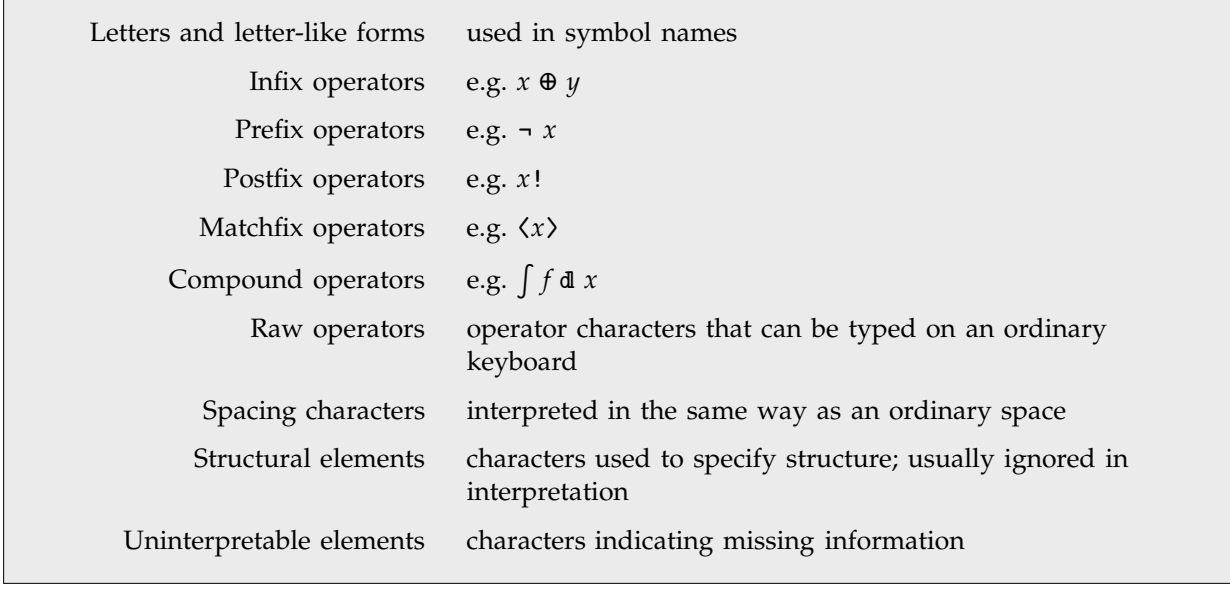

Types of characters.

The precedences of operators are given on pages 1024–1029.
Infix operators for which no grouping is specified in the listing are interpreted so that for example  $x \oplus y \oplus z$  becomes CirclePlus[ $x, y, z$ ].

## **Naming Conventions**

Characters that correspond to built-in *Mathematica* functions typically have names corresponding to those functions. Other characters typically have names that are as generic as possible.

Characters with different names almost always look at least slightly different.

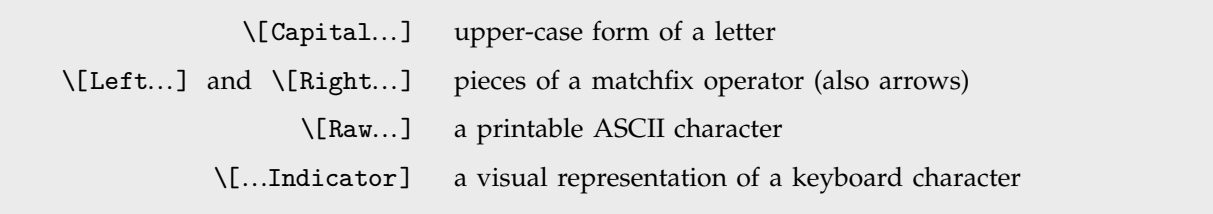

Some special classes of characters.

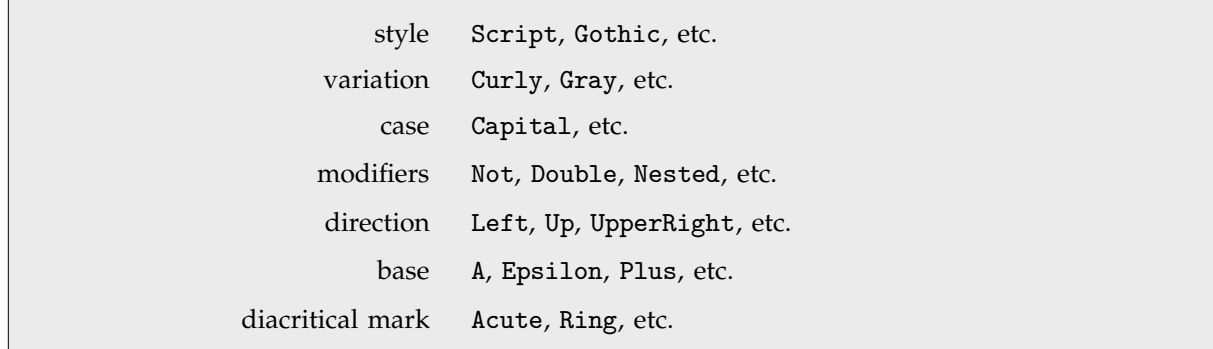

Typical ordering of elements in character names.

#### **Aliases**

*Mathematica* supports both its own system of aliases, as well as aliases based on character names in T<sub>E</sub>X and SGML or HTML. Except where they conflict, character names corresponding to plain T<sub>E</sub>X, L<sup>AT</sup>EX and AMST<sub>E</sub>X are all supported. Note that T<sub>E</sub>X and SGML or HTML aliases are not given explicitly in the list of characters below.

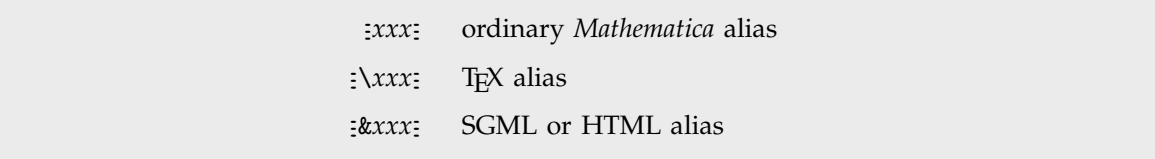

Types of aliases.

The following general conventions are used for all aliases:

- Characters that are alternatives to standard keyboard operators use these operators as their aliases  $(e.g. \t{=} \rightarrow \t{=} \text{ for } \rightarrow, \t{=} \&\t{& \t{=} \text{ for } \wedge).$
- Most single-letter aliases stand for Greek letters.
- Capital-letter characters have aliases beginning with capital letters.
- When there is ambiguity in the assignment of aliases, a space is inserted at the beginning of the alias for the less common character (e.g.  $=$  >  $=$  for \[Rule] and  $=$   $\_$   $\sim$   $=$  for \[RightArrow]).
- ! is inserted at the beginning of the alias for a Not character.
- **THEX** aliases begin with a backslash \.
- **SGML** aliases begin with an ampersand &.
- User-defined aliases conventionally begin with a dot or comma.

## **Font Matching**

The special fonts provided with *Mathematica* include all the characters given in this listing. Some of these characters also appear in certain ordinary text fonts.

When rendering text in a particular font, the *Mathematica* notebook front end will use all the characters available in that font. It will use the special *Mathematica* fonts only for other characters.

A choice is made between Times-like, Helvetica-like (sans serif) and Courier-like (monospaced) variants to achieve the best matching with the ordinary text font in use.

## a´ \[AAcute]

Alias:  $a' : . \blacksquare$  Letter.  $\blacksquare$  Included in ISO Latin-1.  $\blacksquare$  See page 998.  $\blacksquare$  See also: \[CapitalAAcute].

## $\bar{a} \quad \text{[ABar]}$

Alias:  $z = z$ . Letter. Included in ISO Latin-4. Used in transliterations of various non-Latin alphabets. See page 998. ■ See also: \[CapitalABar].

## $\check{a} \quad \text{[ACup]}$

Alias:  $z = u$ . Letter. Included in ISO Latin-2. Used in transliterations of Cyrillic characters. See page 998. See also: \[CapitalACup].

## ä \[ADoubleDot]

Alias: : a" :. ILetter. Included in ISO Latin-1. See pages 190 and 998. See also: \[CapitalADoubleDot], \[EDoubleDot].

## æ \[AE]

Alias:  $: ae : . \blacksquare$  Letter.  $\blacksquare$  Included in ISO Latin-1.  $\blacksquare$  See page 998.  $\blacksquare$  See also: \[CapitalAE].

## a` \[AGrave]

Alias:  $a : \mathbb{R}^n$  Letter. Included in ISO Latin-1. See pages 190 and 998. See also: \[CapitalAGrave].

## â ∖[AHat]

Alias:  $a^2$ : Letter. Included in ISO Latin-1. See page 998. See also: \[CapitalAHat].

## $\aleph$  \[Aleph]

Alias: : al :. • Hebrew letter. • Sometimes called alef. • Used in pure mathematics to denote transfinite cardinals. See pages 192 and 993. See also:  $\left[\mathsf{Set}\right]$ ,  $\left[\mathsf{Gimel}\right]$ ,  $\left[\mathsf{Dalet}\right]$ .

## : \[AliasIndicator]

Alias:  $: \text{esc}: \blacksquare$  Letter-like form.  $\blacksquare$  Representation of the indicator for special character aliases in *Mathematica*.  $\blacksquare$  \[AliasIndicator] is an inactive letter-like form, used in describing how to type aliases.  $\blacksquare$  An active character of the same appearance is typically obtained by typing ESCAPE. See page 1009. See also:  $\{EscapeKeyJ,$ \[SpaceIndicator], \[ReturnIndicator].

## \[AlignmentMarker]

Alias:  $\pm$ am $\pm$ . Letter-like form. Invisible by default on display. I Used as a marker to indicate for example how entries in a GridBox column should be lined up. See pages 451 and 1008. See also:  $\[$  InvisibleComma], \[InvisibleSpace], \[Null], \[NoBreak].

## $\alpha$  \[Alpha]

Aliases:  $a_i$ ,  $a_i$  alpha $i$ . Greek letter. Not the same as \[Proportional]. See pages 175 and 990. See also: \[CapitalAlpha].

## $\wedge \quad \setminus$  [And]

Aliases:  $\pm k k \pm \pm \tan \pm k$  Infix operator with built-in evaluation rules.  $\pm x \wedge y$  is by default interpreted as And[*x*, *y*], equivalent to *x* && *y*. Not the same as \[Wedge]. Drawn slightly larger than \[Wedge]. See page 1001. See also: \[Or], \[Nand], \[Not].

## $\angle$  \[Angle]

Letter-like form. Used in geometry to indicate an angle, as in the symbol  $\mathcal{L}$  ABC. See pages 192 and 996. See also: \[MeasuredAngle], \[SphericalAngle], \[RightAngle].

## $\AA$  \[Angstrom]

Alias: : Ang :. Letter-like form. Unit corresponding to  $10^{-10}$  meters. Not the same as the letter \[CapitalARing]. See pages 192 and 994. See also: \[ARing], \[Micro], \[EmptySmallCircle], \[HBar].

å \[ARing]

Alias: : ao :. Letter. Included in ISO Latin-1. See pages 190 and 998. See also: \[CapitalARing], \[EmptySmallCircle].

## \[AscendingEllipsis]

Letter-like form.  $\blacksquare$  Used to indicate omitted elements in a matrix.  $\blacksquare$  See page 997.  $\blacksquare$  See also: \[DescendingEllipsis], \[VerticalEllipsis], \[Ellipsis].

 $\tilde{a} \quad \text{[ATilde]}$ 

Alias:  $:a \sim$ :. Letter. Included in ISO Latin-1. See page 998. See also: \[CapitalATilde].

\[Backslash]

Alias:  $\exists \exists \exists \exists$  Infix operator.  $\blacksquare x \setminus y$  is by default interpreted as Backslash[x, y].  $\blacksquare$  Used in mathematics for set difference. Also used to separate arguments of elliptic functions. Sometimes used to indicate *x* divides  $y$ . See pages 191 and 1002. See also:  $\[\RawBackslash\,[Colon], \[\Vert\] \]$ .  $\[\Cosh\]$ ,  $\[\Coint\]$ 

\[Because]

Infix operator.  $\bullet x : y$  is by default interpreted as Because[x, y].  $\bullet x : y : z$  groups as  $(x : y) : z$ . See page 1001. See also: \[Therefore], \[LeftTee], \[FilledRectangle], \[Proportion].

 $\Box$  \[Bet]

Alias: : be :. I Hebrew letter. I Sometimes called beth. I Used in pure mathematics in the theory of transfinite cardinals. See page 993. See also:  $\{Aleph\}$ .

 $\beta$  \[Beta]

Aliases:  $\pm$  b  $\pm$ ,  $\pm$  beta  $\pm$ . Greek letter. See pages 175 and 990. See also: \[CapitalBeta], \[SZ].

\[Breve]

Alias:  $\exists$  bv  $\exists$ . In Letter-like form. In Used in an overscript position as a diacritical mark. In See page 999. In See also: \[DownBreve], \[Cup], \[RoundSpaceIndicator], \[Hacek].

 $\bullet$  \[Bullet]

Alias:  $\text{bu}$ : Letter-like form. See pages 192 and 996. See also: \[FilledSmallCircle], \[FilledCircle].

 $\acute{c}$  \[CAcute]

Alias:  $: c' : . \blacksquare$  Letter.  $\blacksquare$  Included in ISO Latin-2.  $\blacksquare$  See page 998.  $\blacksquare$  See also: \[CapitalCAcute].

 $\Upsilon$ Cap]

Infix operator.  $\mathbf{x} \sim y$  is by default interpreted as Cap[x, y].  $\mathbf{v}$  Used in pure mathematics to mean cap product. Sometimes used as an overscript to indicate arc between. See page  $1002$ . See also: \[Cup], \[Intersection], \[CupCap], \[DownBreve].

 $\overline{A}$  \[CapitalAAcute]

Alias:  $:A' : \blacksquare$  Letter.  $\blacksquare$  Included in ISO Latin-1.  $\blacksquare$  See page 998.  $\blacksquare$  See also: \[AAcute].

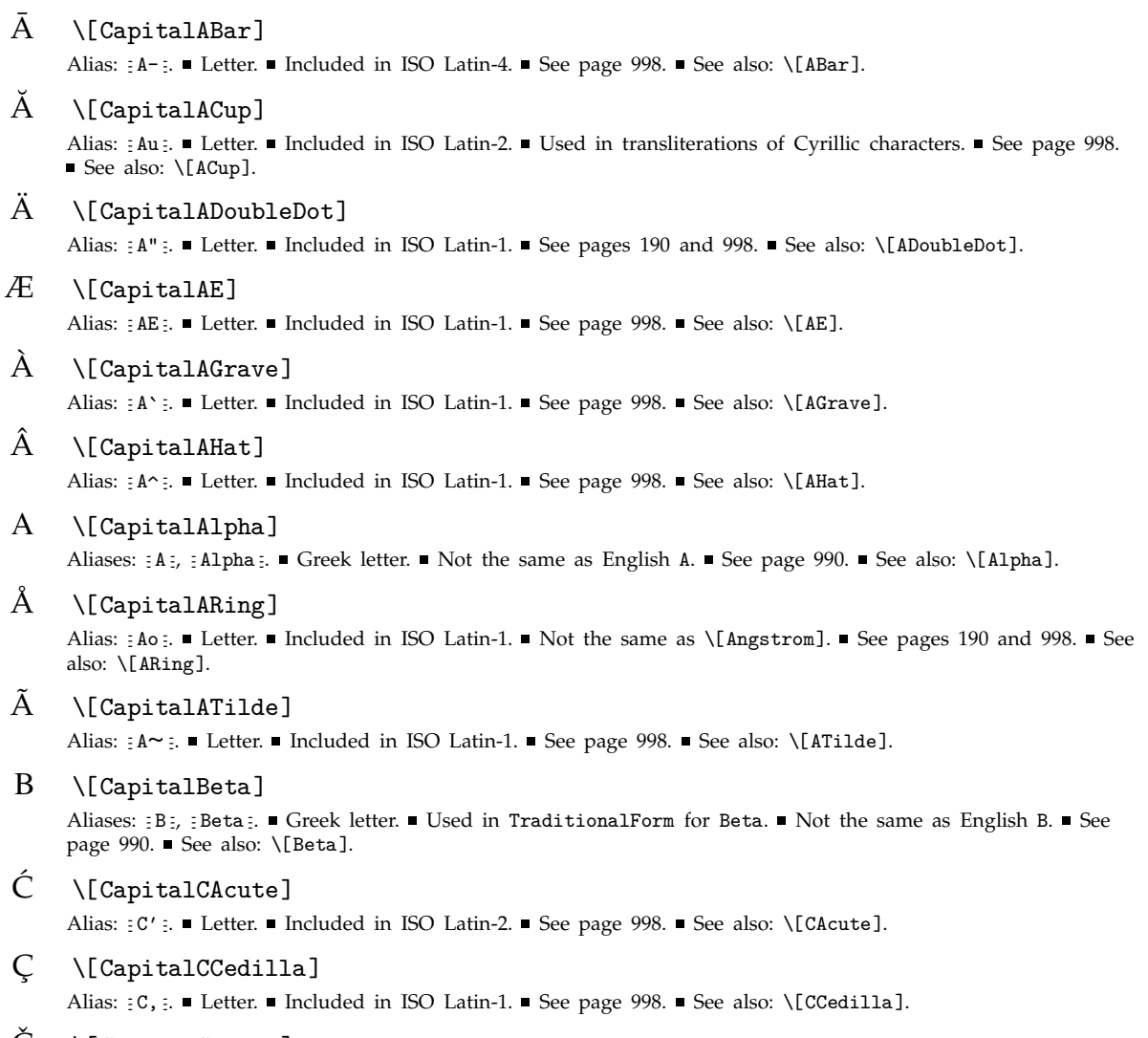

Cˇ \[CapitalCHacek]

Alias: : Cv :. Letter. Included in ISO Latin-2. See page 998. See also: \[CHacek].

 $X \setminus$ [CapitalChi]

Aliases:  $\in$ Ch<sub>i</sub>,  $\in$ Chi  $\in$ ,  $\in$ C<sub>i</sub>. Greek letter. Not the same as English X. See pages 175 and 990. See also: \[Chi], \[CapitalXi].

 $\Delta$  \[CapitalDelta]

Aliases:  $; D$ ;,  $; D$ elta  $; \blacksquare$  Greek letter.  $\blacksquare$  Not the same as \[EmptyUpTriangle].  $\blacksquare$  Sometimes used in mathematics to denote Laplacian. See pages 175 and 990. See also: \[Delta], \[Del].

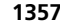

# $\mathcal D$  \[CapitalDifferentialD] Alias: :DD:. Compound operator.  $\blacksquare$  D can only be interpreted by default when it appears with  $\int$  or other integral operators.  $\blacksquare$  Used in mathematics to indicate a functional differential.  $\blacksquare$  See page 994.  $\blacksquare$  See also: \[DifferentialD], \[DoubleStruckD].  $\Gamma$  \[CapitalDigamma] Aliases: : Di :, : Digamma :. Special Greek letter. Analogous to English W. See page 990. See also: \[Digamma].  $E \setminus$ [CapitalEAcute] Alias:  $E'$ : Letter. Included in ISO Latin-1. See page 998. See also: \[EAcute].  $E \setminus$ [CapitalEBar] Alias:  $E$ -:. Letter. Included in ISO Latin-4. See page 998. See also: \[EBar].  $\check{E}$  \[CapitalECup] Alias:  $Eu$ :. Letter. Not included in ISO Latin. See page 998. See also: \[ECup].  $\dot{E}$  \[CapitalEDoubleDot] Alias:  $E'$ : Letter. Included in ISO Latin-1. See page 998. See also: \[EDoubleDot].  $\dot{E}$  \[CapitalEGrave] Alias:  $E^s$ : Letter. Included in ISO Latin-1. See page 998. See also: \[EGrave].  $\hat{E}$  \[CapitalEHat] Alias:  $E^{\wedge}$ :. Letter. Included in ISO Latin-1. See page 998. See also: \[EHat].  $E \setminus$ [CapitalEpsilon] Aliases:  $E: E$ ,  $E$ psilon  $E. \blacksquare$  Greek letter.  $\blacksquare$  Not the same as English E.  $\blacksquare$  See page 990.  $\blacksquare$  See also: \[Epsilon].  $\parallel$  \[CapitalEta] Aliases:  $Et = f$ ,  $Eta = f$ ,  $H = Greek$  letter.  $\blacksquare$  Not the same as English H.  $\blacksquare$  See page 990.  $\blacksquare$  See also: \[Eta].  $\mathbf{D}$  \[CapitalEth] Alias:  $D-$ :. Letter. Included in ISO Latin-1. See page 998. See also: \[Eth].  $\Gamma \quad \text{[CapitalGamma]}$ Aliases:  $: G$  ,  $:$  Gamma  $: \blacksquare$  Greek letter.  $\blacksquare$  Used in TraditionalForm for Gamma.  $\blacksquare$  See pages 175 and 990.  $\blacksquare$  See also: \[Gamma], \[CapitalDigamma]. I \[CapitalIAcute] Alias:  $: I' : . \blacksquare$  Letter.  $\blacksquare$  Included in ISO Latin-1.  $\blacksquare$  See page 998.  $\blacksquare$  See also: \[IAcute]. Ĭ I \[CapitalICup] Alias: : Iu:. Letter. Included in ISO Latin-2. See page 998. See also: \[ICup]. I \[CapitalIDoubleDot] Alias:  $: I'' : . \blacksquare$  Letter.  $\blacksquare$  Included in ISO Latin-1.  $\blacksquare$  See page 998.  $\blacksquare$  See also: \[IDoubleDot]. I ` \[CapitalIGrave] Alias:  $: I^r : \blacksquare$  Letter.  $\blacksquare$  Included in ISO Latin-1.  $\blacksquare$  See page 998.  $\blacksquare$  See also: \[IGrave].

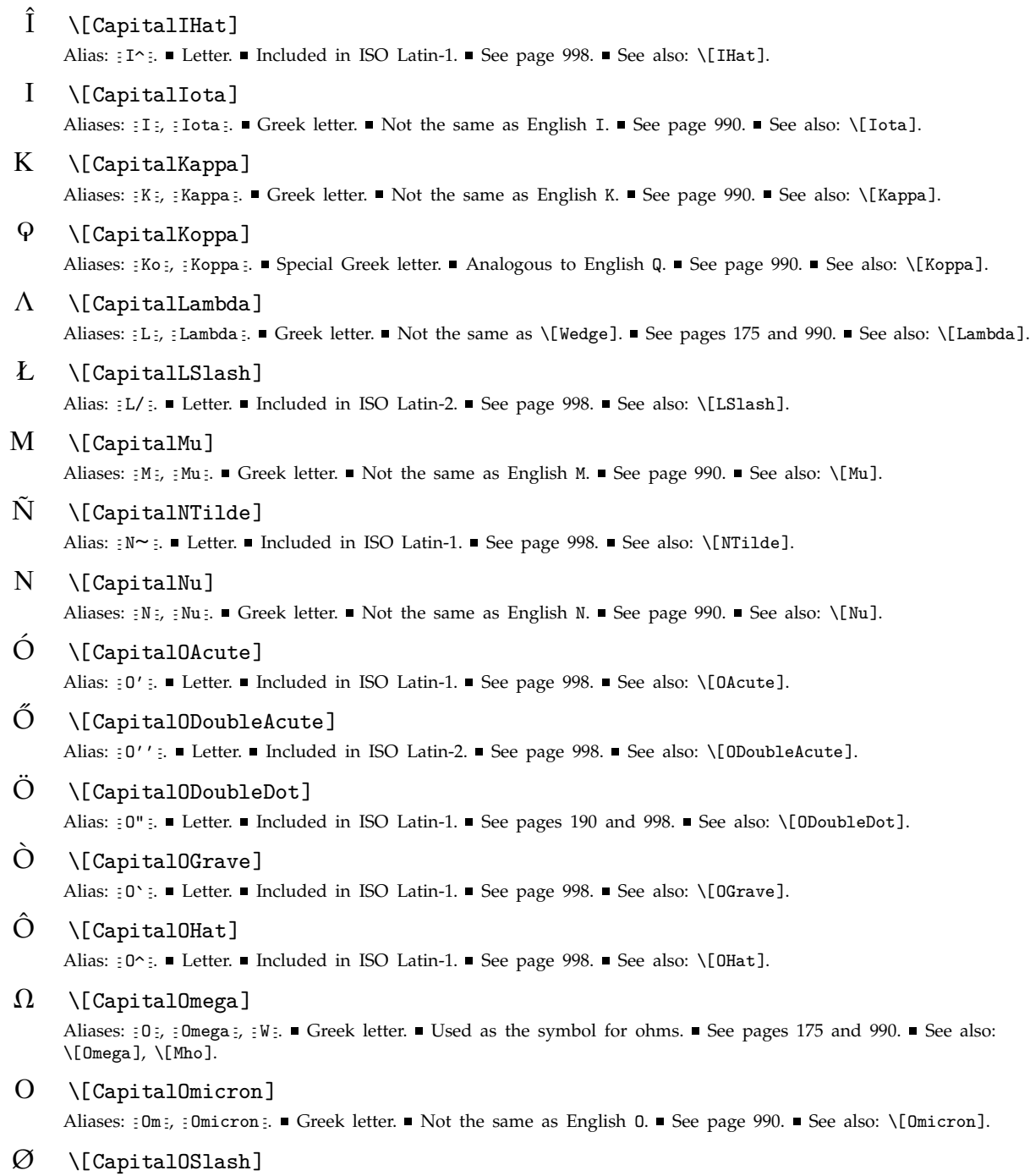

Alias: : 0/:. Letter. Included in ISO Latin-1. Not the same as \[EmptySet] or \[Diameter]. See page 998.  $\blacksquare$  See also: \[0Slash].

## $\overline{O}$  \[CapitalOTilde]

Alias:  $: 0 \sim :$ . Letter. Included in ISO Latin-1. See page 998. See also: \[OTilde].

 $\Phi$  \[CapitalPhi]

Aliases: : Ph<sub>i</sub>, : Phi , : F :. Greek letter. Used in TraditionalForm for LerchPhi. See pages 175 and 990. See also: \[Phi].

 $\Pi \setminus$ [CapitalPi]

Aliases:  $; P$ ;  $; P$ i:. Greek letter. Used in TraditionalForm for EllipticPi. Not the same as \[Product]. See pages 175 and 990. See also:  $\[$  Pi ].

 $\Psi \setminus$ [CapitalPsi]

Aliases:  $: \text{Ps } :$ ,  $: \text{Ps } :$ ,  $: \text{Y} :$ . Greek letter. See pages 175 and 990. See also: \[Psi].

- | \[CapitalRho] Aliases:  $: \mathbb{R}$ ;  $: \mathbb{R}$  and  $: \mathbb{R}$  Greek letter.  $\blacksquare$  Not the same as English P.  $\blacksquare$  See page 990.  $\blacksquare$  See also: \[Rho].
- $\gg$  \[CapitalSampi] Aliases: : Sa :, : Sampi :. Special Greek letter. See page 990. See also: \[Sampi].
- $\check{S}$  \[CapitalSHacek] Alias: : Sv :. Letter. Included in ISO Latin-2. See page 998. See also: \[SHacek].
- $\Sigma \setminus$ [CapitalSigma]

Aliases:  $: S$  ,  $: S$ igma  $: \blacksquare$  Greek letter.  $\blacksquare$  Not the same as  $\S$ sum].  $\blacksquare$  See pages 175 and 990.  $\blacksquare$  See also:  $\S$ igma].

- $\zeta$  \[CapitalStigma] Aliases: : Sti :, : Stigma :. Special Greek letter. See page 990. See also: \[Stigma].
- $\Gamma$  \[CapitalTau] Aliases:  $T:_{\mathcal{F}}$ ,  $T:_{\mathcal{F}}$  and  $T:_{\mathcal{F}}$  and  $T:_{\mathcal{F}}$  and  $T:_{\mathcal{F}}$  and  $T:_{\mathcal{F}}$  and  $T:_{\mathcal{F}}$  and  $T:_{\mathcal{F}}$  and  $T:_{\mathcal{F}}$  and  $T:_{\mathcal{F}}$  and  $T:_{\mathcal{F}}$  and  $T:_{\mathcal{F}}$  and  $T:_{\mathcal{F}}$  and  $T:_{\mathcal$
- $\Theta$  \[CapitalTheta]

Aliases: : Th :, : Theta :, : Q :. Greek letter. See pages 175 and 990. See also: \[Theta].

 $\[ P \ \ \ \ \$  [CapitalThorn]

Alias: : Thn :. Letter. Included in ISO Latin-1. See page  $998$ . See also: \[Thorn].

U´ \[CapitalUAcute]

Alias:  $: U' : . \blacksquare$  Letter.  $\blacksquare$  Included in ISO Latin-1.  $\blacksquare$  See page 998.  $\blacksquare$  See also: \[UAcute].

 $\tilde{U}$  \[CapitalUDoubleAcute]

Alias:  $: U'': =$  Letter. Included in ISO Latin-2. See page 998. See also: \[UDoubleAcute].

 $\hat{U}$  \[CapitalUDoubleDot]

Alias:  $U'$ : Letter. Included in ISO Latin-1. See pages 190 and 998. See also: \[UDoubleDot].

- U` \[CapitalUGrave] Alias:  $: U^{\cdot} : \blacksquare$  Letter.  $\blacksquare$  Included in ISO Latin-1.  $\blacksquare$  See page 998.  $\blacksquare$  See also: \[UGrave].
- $\hat{U}$  \[CapitalUHat] Alias:  $U^{\frown}$ : Letter. Included in ISO Latin-1. See page 998. See also: \[UHat].

## $\Upsilon$  \[CapitalUpsilon]

Aliases:  $: U$ ;  $: U$  psilon: Greek letter. Not commonly used. Used in physics for  $b\bar{b}$  particles, and in the quantum theory of measurement. See pages 175 and 990. See also: \[CurlyCapitalUpsilon], \[Upsilon].

## $\Xi$  \[CapitalXi]

Aliases:  $X_i$ ,  $X_i$ .  $\blacksquare$  Greek letter.  $\blacksquare$  Not commonly used.  $\blacksquare$  Used for grand canonical partition function, cascade hyperon and regular language complexity.  $\blacksquare$  See page 990.  $\blacksquare$  See also: \[Xi].

## $\hat{Y}$  \[CapitalYAcute]

Alias:  $: Y' : \blacksquare$  Letter.  $\blacksquare$  Included in ISO Latin-1.  $\blacksquare$  See page 998.  $\blacksquare$  See also: \[YAcute].

## $Z \setminus$ [CapitalZeta]

Aliases: : Z :, : Zeta :. ■ Greek letter. ■ Used in TraditionalForm for JacobiZeta. ■ Not the same as English Z. See page 990. See also:  $\{Zeta\}$ .

## $C \setminus [CCedilla]$

Alias:  $: c, :$  Included in ISO Latin-1. See pages 190 and 998. See also: \[CapitalCCedilla].

## \[Cedilla]

Alias:  $: cd: \blacksquare$  Letter-like form.  $\square$  Used in an underscript position as a diacritical mark.  $\square$  See page 999.  $\square$  See also: \[Hacek], \[Breve].

## $\circ$  \[Cent]

Alias:  $z$  cent  $z$ . Letter-like form. Currency symbol, used as in 5 $\zeta$ . See page 994.

## \[CenterDot]

Alias:  $\therefore$  **Infix operator.**  $\bullet$  *x*  $\cdot$  *y* is by default interpreted as CenterDot[*x*, *y*].  $\bullet$  Used to indicate various forms of multiplication, particularly dot products of vectors. Sometimes used to indicate concatenation or composition. ■ Used in the British mathematical tradition as a decimal point. ■ See page 1002. ■ See also: \[CenterEllipsis], \[RawDot], \[CircleDot].

## \[CenterEllipsis]

Letter-like form. ■ Used to indicate omitted elements in a row of a matrix. ■ See page 997. ■ See also: \[Ellipsis], \[VerticalEllipsis], \[CenterDot].

## cˇ \[CHacek]

Alias:  $\text{cov}$ : Letter. Included in ISO Latin-2. See pages 190 and 998. See also: \[CapitalCHacek], \[SHacek].

## $\chi$  \[Chi]

Aliases: : ch:, : chi :, : c :. Greek letter. See pages 175 and 990. See also: \[CapitalChi], \[Xi].

## $\odot$  \[CircleDot]

Alias:  $: c : \blacksquare$  Infix operator.  $\blacksquare x \odot y$  is by default interpreted as CircleDot[x, y].  $\blacksquare$  Used in mathematics for various operations related to multiplication, such as direct or tensor products. Also sometimes used to indicate a vector pointing out of the page. See page 1002. See also:  $\[CircleTimes]$ ,  $\[CenterDot]$ .

## $\Theta$  \[CircleMinus]

Alias:  $\epsilon$  c- $\epsilon$ . **I** Infix operator. **x**  $\alpha$   $\gamma$  is by default interpreted as CircleMinus[x,  $\gamma$ ]. **See page 1002.** See also: \[CirclePlus].

## $\oplus$  \[CirclePlus]

Alias:  $\cdot$   $\mathbf{c}$  +  $\cdot$ . **Infix operator.**  $\bullet$  *x*  $\bullet$  *y* is by default interpreted as CirclePlus[*x*, *y*].  $\bullet$  Used in mathematics for various operations related to addition, such as direct sum and addition modulo two. Also sometimes used to indicate a vector pointing into the page. See pages 191 and 1002. See also: \[CircleTimes], \[CircleMinus], \[Xor].

## $\otimes$  \[CircleTimes]

Alias:  $c^*$ : **In** Infix and prefix operator. *x*  $\otimes$  *y* is by default interpreted as CircleTimes[x, y]. **I** Used in mathematics for various operations related to multiplication, such as direct or tensor products. Also sometimes used to indicate a vector pointing into the page. See pages 191 and 1002. See also:  $\[CircleDot], \[Times],$ \[Cross], \[Wedge], \[CirclePlus].

## $\oint$  \[ClockwiseContourIntegral]

Alias: : ccint :. Compound operator (see page 1031).  $\bullet$  *f dx* is by default interpreted as ClockwiseContourIntegral[*f*, *x*]. See page 1000. See also: \[CounterClockwiseContourIntegral], \[ContourIntegral].

## **出 \[CloverLeaf]**

Alias: : c1:. I Letter-like form. I Used on Macintosh and other computers to indicate command keys. I See page  $1009.$  See also: \[CommandKey].

## $\clubsuit$  \[ClubSuit]

Letter-like form. ■ See page 996. ■ See also: \[DiamondSuit], \[HeartSuit], \[SpadeSuit].

: \[Colon]

Alias:  $\cdots$  Infix operator.  $\cdots$  *x* : *y* is by default interpreted as Colon[*x*, *y*]. Used in mathematics to mean "such that".  $\blacksquare$  Occasionally used to indicate proportion.  $\blacksquare$  Used to separate hours and minutes in times.  $\blacksquare$  See page 1001. See also: \[SuchThat], \[VerticalSeparator], \[Exists], \[ForAll], \[RawColon], \[Proportion], \[Therefore].

#### $\lfloor$  CMD  $\rfloor$  \[Command Key]

Alias:  $\pm$  cmd  $\pm$ . Letter-like form. Representation of the COMMAND or ALT key on a keyboard. See page 1009. See also: \[CloverLeaf], \[LeftModified], \[ControlKey], \[EscapeKey].

#### $\equiv$  \[Congruent]

Alias:  $:===$ . **Infix similarity operator. x**  $x = y$  is by default interpreted as Congruent[*x*, *y*]. **I** Used in mathematics for many notions of equivalence and equality. See pages 191 and 1003. See also: \[NotCongruent], \[Equal], \[TildeFullEqual], \[CupCap], \[LeftRightArrow].

#### ¢ \[Continuation]

Alias: : cont :. " Structural element. " Used at the end of a line of input to indicate that the expression on that line continues onto the next line.  $\blacksquare$  Equivalent in meaning to  $\setminus$  at the end of a line.  $\blacksquare$  Not the same as \[DescendingEllipsis]. ■ See page 1009. ■ See also: \[RawBackslash], \[Backslash], \[ReturnIndicator].

## $\phi$  \[ContourIntegral]

Alias: : cint :. Compound operator (see page 1031).  $\phi$  *f dx* is by default interpreted as ContourIntegral[*f*, *x*]. See page 1000. See also: \[ClockwiseContourIntegral], \[DoubleContourIntegral].

#### $[CTR] \qquad \qquad \text{[ControlKey]}$

Alias:  $z$  ctrl  $z$ . I Letter-like form. Representation of the CONTROL key on a keyboard. See page 1009. See also: \[LeftModified], \[CommandKey], \[EscapeKey], \[ReturnKey].

## $\text{II}$  \[Coproduct]

Alias:  $\pm$  coprod  $\pm$ . Infix operator.  $\mp x \perp y$  is by default interpreted as Coproduct[x, y].  $\mp \perp x$  is by default interpreted as Coproduct[ $x$ ]. Coproduct is used as an abstract dual to the operation of multiplication, most often in infix form. ■ See page 1002. ■ See also: \[Product], \[Wedge], \[Vee], \[CircleTimes], \[SquareUnion].

## $\heartsuit$  \[Copyright]

Letter-like form. See page 996. See also:  $\left[\text{RegisteredTrademark}\right]$ .

## $\phi$  \[CounterClockwiseContourIntegral]

Alias: : cccint :. Compound operator (see page 1031).  $\oint f \, dx$  is by default interpreted as CounterClockwiseContourIntegral[*f*, *x*]. See page 1000. See also: \[ClockwiseContourIntegral], \[ContourIntegral].

## $\times$  \[Cross]

Alias:  $z \text{ cross } z$ . Infix operator with built-in evaluation rules.  $x \times y$  is by default interpreted as Cross[x, y].  $\blacksquare$  Not the same as \[Times].  $\blacksquare$  \[Cross] represents vector cross product, while \[Times] represents ordinary multiplication.  $\blacksquare \$  [Cross] is drawn smaller than  $\[Times]$ .  $\blacksquare$  See page 1000.  $\blacksquare$  See also:  $\[CircleTimes]$ .

## $\sim$  \[Cup]

Infix operator.  $x \times y$  is by default interpreted as Cup[x, y]. Used in pure mathematics to mean cup product. See page 1002. See also:  $\Gamma, \Pi, \Pi, \Omega, \Omega$  (CupCap],  $\Gamma, \Pi, \Omega$  See page 1002. See also:  $\Gamma, \Pi$ 

## $\times \quad \text{[CupCap]}$

Infix similarity operator.  $\mathbf{x} \times \mathbf{y}$  is by default interpreted as CupCap[x, y]. Used in mathematics for various notions of equivalence, usually fairly weak.  $\mathbf{f} \times g$  is often specifically used to indicate that  $f/g$  has bounded variation. See page 1003. See also: \[NotCupCap], \[Cap], \[Cup].

## $\Upsilon$  \[CurlyCapitalUpsilon]

Aliases:  $\exists$  cU ,  $\exists$  cUpsilon  $\exists$ .  $\blacksquare$  Greek letter.  $\blacksquare$  Not commonly used.  $\blacksquare$  Used in astronomy for mass to light ratio.  $\blacksquare$  See page 990. See also: \[CapitalUpsilon].

## $\varepsilon$  \[CurlyEpsilon]

Aliases: : ce :, : cepsilon :. Greek letter. Not the same as \[Element]. Used in physics for Fermi energy and dielectric constant. See page 990. See also:  $\langle$ [Epsilon],  $\langle$ [ScriptCapitalE].

## $\chi$  \[CurlyKappa]

Aliases: : ck :, : ckappa :. Greek letter. See page 990. See also: \[Kappa].

## $\varphi \quad \text{[CurlyPhi]}$

Aliases: : j :, , : cphi ,... Greek letter. Commonly used as a variant of  $\phi$ . See pages 175 and 990. See also: \[Phi].

## $\overline{\omega}$  \[CurlyPi]

Aliases:  $\epsilon$ ep:,  $\epsilon$ epi  $\epsilon$ . Greek letter. Not commonly used, except in astronomy. See page 990. See also: \[Pi], \[Omega].

## $\rho$  \[CurlyRho]

Aliases: : cr :, : crho :. Greek letter. See page 990. See also: \[Rho].

## $\vartheta$  \[CurlyTheta]

Aliases:  $eq$ ;  $\cdot$   $\cdot$  cth  $\cdot$ ,  $\cdot$  ctheta  $\cdot$ . Greek letter. Used in TraditionalForm for EllipticTheta and RiemannSiegelTheta. See page 990. See also: \[CapitalTheta], \[Theta].

## \[Dagger]

Alias: : dg :. Letter-like form and overfix operator.  $\mathbf{x}^{\dagger}$  is by default interpreted as SuperDagger[x]. See pages 192 and 996. See also: \[DoubleDagger].

## $\neg$  \[Dalet]

Alias: : da :. I Hebrew letter. Sometimes called daleth. Used occasionally in pure mathematics in the theory of transfinite cardinals. See page 993. See also:  $\{Aleph\}$ .

#### \[Dash]

Alias:  $:-$  :.  $\blacksquare$  Letter-like form.  $\blacksquare$  See page 996.  $\blacksquare$  See also: \[LongDash], \[HorizontalLine].

## $^{\circ}$  \[Degree]

Alias: : deg :.  $\blacksquare$  Letter-like form with built-in value.  $\blacksquare$  Interpreted by default as the symbol Degree.  $\blacksquare$  30° is interpreted as 30 Degree.  $\blacksquare$  The symbol  $\circ$  is sometimes used in mathematics to indicate the interior of a set.  $\blacksquare$  Not the same as  $\Gamma$ :  $\mathbb{C}$  or  $\mathbb{E}$  or  $\mathbb{C}$ .  $\mathbb{C}$  or  $\mathbb{C}$ .  $\mathbb{C}$  or  $\mathbb{C}$ .  $\mathbb{C}$  or  $\mathbb{C}$ .  $\mathbb{C}$  or  $\mathbb{C}$ .  $\mathbb{C}$  or  $\mathbb{C}$ .  $\mathbb{C}$  or  $\mathbb{C}$ .  $\mathbb{C}$  or  $\mathbb{C}$ .  $\mathbb{C}$  or  $\math$ 

## $\nabla \setminus$ [Del]

Alias: : del :. Prefix operator.  $\blacksquare$   $\nabla f$  is by default interpreted as Del[*f*].  $\blacksquare$  Used in vector analysis to denote gradient operator and its generalizations. Used in numerical analysis to denote backward difference operator. Also called nabla. Not the same as  $\[\mathsf{EmptyDownTriangle}].\n$  See pages 994 and 1000. See also:  $\[\mathsf{CapitalDelta}],$ \[PartialD], \[Square].

## $\delta$  \[Delta]

Aliases: :d:, :delta:. Greek letter. See pages 175 and 990. See also: \[PartialD], \[Del], \[CapitalDelta].

## \[DescendingEllipsis]

Letter-like form.  $\blacksquare$  Used to indicate omitted elements in a matrix.  $\blacksquare$  Not the same as \[Continuation].  $\blacksquare$  See page 997. ■ See also: \[AscendingEllipsis], \[VerticalEllipsis], \[Ellipsis].

#### $\emptyset$  \[Diameter]

Letter-like form. Used in geometry. Not the same as  $\[\text{CapitalOSlash}]$  or  $\[\text{EmptySet}]$ . See page 996.

#### \[Diamond]

Alias:  $idia$ : Infix operator.  $\mathbf{x} \circ \mathbf{y}$  is by default interpreted as Diamond[x,  $\mathbf{y}$ ]. See page 1002. See also: \[EmptyDiamond], \[FilledDiamond], \[DiamondSuit].

#### $\Diamond$  \[DiamondSuit]

Letter-like form.  $\blacksquare$  Sometimes used to indicate the end of a proof.  $\blacksquare$  Not the same as \[Diamond] or \[EmptyDiamond]. See page 996. See also: \[ClubSuit].

## $d \quad \text{[Differential]}$

Alias:  $: dd: \blacksquare$  Compound operator with built-in evaluation rules.  $\blacksquare$  d can only be interpreted by default when it appears with  $\int$  or other integral operators.  $\int f dx$  is by default interpreted as Integrate[f, *x*].  $\blacksquare$  \[DifferentialD] is also used in TraditionalForm to indicate total derivatives.  $\blacksquare$  See pages 185, 994 and 1000.  $\blacksquare$  See also: \[PartialD], \[CapitalDifferentialD], \[Delta].

## $f \qquad \text{[Digamma]}$

Aliases: : di :, : digamma :. Special Greek letter. Analogous to English w. Sometimes used to denote PolyGamma[x]. See page 990. See also: \[CapitalDigamma], \[Koppa], \[Stigma], \[Sampi].

#### $\div$  \[Divide]

Alias:  $idiv$ : Infix operator with built-in evaluation rules.  $x \div y$  is by default interpreted as Divide[x, y] or  $x \mid y \mid x + y + z$  groups as  $(x + y) + z$ . See page 1000. See also: \[Times], \[Proportion], \[Backslash].

## $\dot{=}$  \[DotEqual]

Alias:  $\pm \cdot \cdot = \pm$ . Infix similarity operator.  $x \pm y$  is by default interpreted as DotEqual[*x*, *y*]. Used to mean approximately equal, or in some cases, "image of", or "equal by definition". See page 1003. See also: \[TildeEqual], \[RightArrow].

## \[DotlessI]

Letter.  $\blacksquare$  Used when an i will have an overscript on top.  $\blacksquare$  May or may not match the ordinary i from the text font. See page 992. See also: \[DotlessJ], \[Iota].

## ! \[DotlessJ]

Letter.  $\blacksquare$  Used when a j will have an overscript on top.  $\blacksquare$  May or may not match the ordinary j from the text font. See page 992. See also: \[DotlessI].

## \[DottedSquare]

Letter-like form. See page 995. See also: \[EmptySquare], \[Placeholder].

# $\oiint$  \[DoubleContourIntegral]

Compound operator (see page 1031).  $\oint f \, ds$  is by default interpreted as ContourIntegral[*f*, *s*]. Used to indicate integrals over closed surfaces. See page 1000. See also:  $\Gamma \cdot \Gamma$ .

## $\ddagger$  \[DoubleDagger]

Alias: : ddg :. Letter-like form. See page 996. See also: \[Dagger].

## $\gamma$  \[DoubledGamma]

Alias: : gg :. I Letter-like form. I Not by default assigned any interpretation in StandardForm. I Interpreted as EulerGamma in TraditionalForm.  $\blacksquare$  Not the same as \[Gamma].  $\blacksquare$  See page 994.  $\blacksquare$  See also: \[DoubledPi], \[ExponentialE], \[DoubleStruckA].

## \[DoubleDownArrow]

Infix arrow operator.  $\bullet x \Downarrow y$  is by default interpreted as DoubleDownArrow[x, y].  $\bullet$  Extensible character.  $\bullet$  See page 1006. See also: \[DownArrow], \[DoubleUpArrow].

## $\pi$  \[DoubledPi]

Alias: : pp :. I Letter-like form. I Not by default assigned any interpretation. I Not the same as  $\[$ Pi]. See page 994. See also: \[DoubledGamma], \[ExponentialE], \[DoubleStruckA].

## $\Leftarrow$  \[DoubleLeftArrow]

Alias:  $\frac{1}{2}$  =  $\frac{1}{2}$ . Infix arrow operator.  $x \in y$  is by default interpreted as DoubleLeftArrow[x, y]. Extensible character.  $\blacksquare$   $\leq$   $\leq$   $\leq$  is the alias for \[LessEqual]. The alias for \[DoubleLeftArrow] has a space at the beginning. See page 1006. See also: \[DoubleLongLeftArrow], \[LeftArrow], \[DoubleRightArrow].

## $\Leftrightarrow$  \[DoubleLeftRightArrow]

Alias:  $\leq$  <=> :. Infix arrow operator.  $\blacksquare x \Leftrightarrow y$  is by default interpreted as DoubleLeftRightArrow[x, y].  $\blacksquare$  Used in mathematics to indicate logical equivalence. Extensible character. See page  $1006$ . See also: \[DoubleLongLeftRightArrow], \[LeftRightArrow], \[RightArrowLeftArrow], \[LeftArrowRightArrow], \[Congruent], \[Implies].

## $\exists \quad \setminus [\texttt{DoubleLeftTree}]$

Infix operator.  $\bullet x + y$  is by default interpreted as DoubleLeftTee[x, y].  $\bullet x + y + z$  groups as  $(x + y) + z$ . ■ Used in mathematics to indicate various strong forms of logical implication of *x* from *y*—often tautological implication. See pages 1001 and 1007. See also: \[LeftTee], \[DoubleRightTee].

#### \[DoubleLongLeftArrow]

Alias:  $\epsilon = \epsilon$ . Infix arrow operator.  $x \leftarrow y$  is by default interpreted as DoubleLongLeftArrow[x, y]. See page 1006. See also:  $\Delta r$ ,  $\Lambda$ ,  $\Lambda$ ,

#### \[DoubleLongLeftRightArrow]

Alias:  $\zeta \leq 1$ . Infix arrow operator.  $\blacksquare x \Leftrightarrow y$  is by default interpreted as DoubleLongLeftRightArrow[x, y]. See page 1006. See also: \[DoubleLeftRightArrow], \[LongLeftRightArrow], \[RightArrowLeftArrow], \[LeftArrowRightArrow].

#### $\implies$  \[DoubleLongRightArrow]

Alias:  $:=\gt;$ :. Infix arrow operator.  $x \Rightarrow y$  is by default interpreted as DoubleLongRightArrow[x, y]. See page 1006. See also: \[DoubleRightArrow], \[LongRightArrow], \[DoubleLongLeftArrow].

#### $\prime\prime$  \[DoublePrime]

Alias:  $: '': =$  Letter-like form.  $\blacksquare$  Used to indicate angles in seconds or distances in inches.  $\blacksquare$  See pages 996 and 999. ■ See also: \[Prime], \[ReverseDoublePrime].

#### $\Rightarrow$  \[DoubleRightArrow]

Alias:  $z_0 = \sum_i$ . Infix arrow operator.  $x \neq y$  is by default interpreted as DoubleRightArrow[x, y]. Used in mathematics to indicate various strong forms of convergence. Also used to indicate algebraic field extensions. ■ Not the same as \[Implies]. ■ Extensible character. ■ See page 1006. ■ See also: \[DoubleLongRightArrow], \[RightArrow], \[DoubleLeftArrow].

#### $\models$  \[DoubleRightTee]

Infix operator.  $\bullet x \cdot y$  is by default interpreted as DoubleRightTee[*x*, *y*].  $\bullet x \cdot y \cdot z$  groups as  $x \cdot (y \cdot z)$ . ■ Used in mathematics to indicate various strong forms of logical implication—often tautological implication. ■ In prefix form, used to indicate a tautology. See pages 1001 and 1007. See also:  $\[RightTree], \[DoubleLeftTree].$ 

#### $a...z$ \[DoubleStruckA] \[DoubleStruckZ]

Aliases:  $\exists$ dsa  $\exists$  through  $\exists$ dsz $\exists$ . Letters. Treated as distinct characters rather than style modifications of ordinary letters. Contiguous character codes from the private Unicode character range are used, even though a few double-struck characters are included in ordinary Unicode. See page 993. See also: \[DoubleStruckCapitalA], \[GothicA], \[ScriptA], etc.

#### $\mathbb{A} \dots \mathbb{Z}$  \[DoubleStruckCapitalA]  $\ldots$  \[DoubleStruckCapitalZ]

Aliases:  $\pm$ dsA: through  $\pm$ dsZ: Letters. Treated as distinct characters rather than style modifications of ordinary letters.  $\blacksquare$  N, Z, Q, R, C, H are used respectively to denote the sets of natural numbers, integers, rationals, reals, complex numbers and quaternions.  $\blacksquare$  Contiguous character codes from the private Unicode character range are used, even though a few capital double-struck characters are included in ordinary Unicode. ■ See page 993. ■ See also: \[GothicCapitalA], \[ScriptCapitalA], etc.

#### \[DoubleUpArrow]

Infix arrow operator.  $\bullet x \bullet y$  is by default interpreted as DoubleUpArrow[x, y].  $\bullet$  Extensible character.  $\bullet$  See page 1006. See also: \[UpArrow], \[DoubleDownArrow].

## ¡ \[DoubleUpDownArrow]

Infix arrow operator. **x**  $\mathbf{x} \oplus \mathbf{y}$  is by default interpreted as DoubleUpDownArrow[x,  $\mathbf{y}$ ]. **Extensible character.** See page 1006. See also: \[UpDownArrow], \[UpArrowDownArrow], \[DownArrowUpArrow].

#### $|| \quad \text{[DoubleVerticalBar]}$

Alias:  $\frac{1}{2}$ ||:. Infix operator.  $x \wedge y$  is by default interpreted as DoubleVerticalBar[*x*, *y*]. Used in mathematics to indicate that *x* exactly divides  $y$ . I Used in geometry to mean "parallel to". In Not the same as \[LeftDoubleBracketingBar], \[RightDoubleBracketingBar]. , || , is the alias for \[Or]. The alias for \[DoubleVerticalBar] has a space at the beginning. See page 1005. See also: \[VerticalBar], \[VerticalSeparator], \[NotDoubleVerticalBar].

## $\downarrow$  \[DownArrow]

Infix arrow operator.  $\bullet x \downarrow y$  is by default interpreted as DownArrow[x, y].  $\bullet$  Used to indicate monotonic decrease to a limit. Sometimes used for logical nor. Sometimes used in prefix form to indicate the closure of a set. Extensible character. See page 1006. See also: \[DownTeeArrow], \[DownArrowBar], \[DoubleDownArrow], \[LeftDownVector], \[UpArrow].

## $\downarrow \quad \setminus$  [DownArrowBar]

Infix arrow operator.  $\bullet x \downarrow y$  is by default interpreted as DownArrowBar[*x*, *y*].  $\bullet$  Sometimes used as an indicator of depth. Extensible character. See page 1006. See also:  $\Omega \setminus \mathbb{D}$ ownTeeArrow],  $\Omega$ ownArrow], \[LeftDownVectorBar], \[UpArrowBar].

## + \[DownArrowUpArrow]

Infix arrow operator.  $\bullet x \downarrow y$  is by default interpreted as DownArrowUpArrow[x, y].  $\bullet$  Extensible character.  $\bullet$  See page 1006. See also: \[UpDownArrow], \[DoubleUpDownArrow], \[UpArrowDownArrow], \[UpEquilibrium].

#### - \[DownBreve]

Alias:  $: d$ bv:. Letter-like form. Used in an overscript position as a diacritical mark. See page 999. See also: \[Breve], \[Cap].

#### \[DownExclamation]

Alias: : d! :. I Letter-like form. I Used in Spanish. See page 996. I See also: \[RawExclamation], \[DownQuestion].

#### 5 \[DownLeftRightVector]

Infix arrow-like operator.  $x \leftrightarrow y$  is by default interpreted as DownLeftRightVector[x, y]. Extensible character. See page 1007. See also: \[LeftRightVector], \[Equilibrium], \[RightUpDownVector].

#### 9 \[DownLeftTeeVector]

Infix arrow-like operator.  $\bullet x \leftrightarrow y$  is by default interpreted as DownLeftTeeVector[x, y].  $\bullet$  Extensible character. ■ See page 1007. ■ See also: \[LeftTeeVector], \[LeftVectorBar].

## $\leftarrow$  \[DownLeftVector]

Infix arrow-like operator.  $\bullet x \leftarrow y$  is by default interpreted as DownLeftVector[x, y].  $\bullet$  Extensible character.  $\bullet$  See page 1007. See also: \[LeftVector], \[LeftTeeVector], \[LeftArrow], \[LeftUpVector].

#### $\leftarrow$  \[DownLeftVectorBar]

Infix arrow-like operator.  $\mathbf{x} \leftarrow y$  is by default interpreted as DownLeftVectorBar[*x*, *y*]. Extensible character. See page 1007. See also: \[LeftVectorBar], \[LeftTeeVector].

## $\zeta$  \[DownQuestion]

Alias: : d? :. Letter-like form. I Used in Spanish. See page 996. See also: \[RawQuestion], \[DownExclamation].

#### $\mapsto$  \[DownRightTeeVector]

Infix arrow-like operator.  $x \mapsto y$  is by default interpreted as DownRightTeeVector[x, y]. Extensible character. See page 1007. See also:  $\[$ RightTeeVector],  $\[$ RightVectorBar].

## $\rightarrow$  \[DownRightVector]

Infix arrow-like operator.  $\blacksquare x \to y$  is by default interpreted as DownRightVector[x, y].  $\blacksquare$  Extensible character.  $\blacksquare$  See page  $1007.$  See also: \[RightVector], \[RightTeeVector], \[RightArrow], \[RightUpVector].

#### $\rightarrow$  \[DownRightVectorBar]

Infix arrow-like operator.  $\bullet x \rightarrow y$  is by default interpreted as DownRightVectorBar[x, y].  $\bullet$  Extensible character. See page 1007. See also: \[RightVectorBar], \[RightTeeVector].

#### $\top$  \[DownTee]

Alias:  $\exists d$ T  $\exists$ . Infix operator.  $\forall x \in y$  is by default interpreted as DownTee[x, y]. See page 1007. See also: \[UpTee], \[RightTee], \[DownTeeArrow].

#### $J \cup$  [DownTeeArrow]

Infix arrow operator.  $\bullet x \downarrow y$  is by default interpreted as DownTeeArrow[x, y].  $\bullet$  Extensible character.  $\bullet$  See page  $1006.$  See also: \[DownArrowBar], \[RightDownTeeVector], \[DownTee], \[UpTeeArrow].

#### $é$   $\Gamma$ EAcute]

Alias: : e' :. Letter. Included in ISO Latin-1. See pages 190 and 998. See also: \[CapitalEAcute].

#### $\bar{e}$  \[EBar]

Alias:  $e-e$ . Letter. Included in ISO Latin-4. Used in transliterations of various non-Latin alphabets. See page 998.  $\blacksquare$  See also: \[CapitalEBar].

#### $\check{e}$  \[ECup]

Alias:  $:eu:$  Letter. Not included in ISO Latin. Used in transliterations of Cyrillic characters. See page 998. See also: \[CapitalECup].

#### e¨ \[EDoubleDot]

Alias: :e" :. Letter. Included in ISO Latin-1. See page 998. See also: \[CapitalEDoubleDot], \[IDoubleDot], \[ADoubleDot].

#### $\hat{e}$  \[EGrave]

Alias:  $\epsilon \in \mathbb{R}$ . Included in ISO Latin-1. See pages 190 and 998. See also: \[CapitalEGrave].

#### $\hat{e}$  \[EHat]

Alias:  $e^i$ : Letter. Included in ISO Latin-1. See page 998. See also: \[CapitalEHat].

 $\in$  \[Element]

Alias:  $:$  el  $:$  **\*** Infix operator with built-in evaluation rules.  $\bullet x \in y$  is by default interpreted as Element[*x*, *y*]. ■ Not the same as \[Epsilon]. ■ See pages 191, 1001 and 1004. ■ See also: \[NotElement], \[ReverseElement], \[Euro].

 $\dots$  \[Ellipsis]

Alias:  $\ldots$  :. In Letter-like form. In Used to indicate omitted elements in a row of a matrix.  $\blacksquare$  [Ellipsis] on its own will act as a symbol. ■ See pages 996 and 997. ■ See also: \[CenterEllipsis], \[VerticalEllipsis], \[AscendingEllipsis], \[HorizontalLine], \[LeftSkeleton], \[RawDot].

 $\bigcirc$  \[EmptyCircle]

Alias:  $:$  eci  $:$   $\blacksquare$  Letter-like form.  $\blacksquare$  Not the same as the infix operator \[SmallCircle].  $\blacksquare$  See page 995.  $\blacksquare$  See also: \[EmptySmallCircle], \[FilledCircle], \[Degree].

## $\diamond$  \[EmptyDiamond]

Letter-like form. ■ See page 995. ■ See also: \[Diamond], \[FilledDiamond].

## $\nabla \quad \setminus$ [EmptyDownTriangle]

Letter-like form.  $\blacksquare$  Not the same as \[Del].  $\blacksquare$  See page 995.  $\blacksquare$  See also: \[EmptyUpTriangle], \[FilledDownTriangle], \[FilledUpTriangle], \[LeftTriangle], \[NotLeftTriangle], \[NotRightTriangle], \[RightTriangle].

## . \[EmptyRectangle]

Letter-like form. ■ See page 995. ■ See also: \[FilledRectangle].

## $\emptyset$  \[EmptySet]

Alias:  $: e \in \mathbb{R}$ . Letter-like form. Not the same as \[CapitalOSlash] or \[Diameter]. See pages 192 and 994.

#### $\circ$ \[EmptySmallCircle]

Alias: : esci :. ILetter-like form. INot the same as the infix operator \[SmallCircle]. IUsed as an overscript to add ring diacritical marks. See page 995. See also: \[FilledSmallCircle], \[Degree], \[ARing], \[Angstrom].

## □ \[EmptySmallSquare]

Alias:  $\text{less}$   $\blacksquare$  Letter-like form.  $\blacksquare$  Not the same as the operator \[Square].  $\blacksquare$  Not the same as \[Placeholder]. See page 995. See also: \[EmptySquare], \[FilledSmallSquare].

## $\Box \quad \text{[EmptySquare]}$

Alias:  $\epsilon$  esq  $\epsilon$ . If Letter-like form. In Not the same as the operator \[Square]. In Not the same as \[Placeholder]. See page 995. See also: \[FilledSquare], \[GraySquare], \[DottedSquare], \[EmptyRectangle].

## $\triangle$  \[EmptyUpTriangle]

Letter-like form.  $\blacksquare$  Used in geometry to indicate a triangle, as in the symbol  $\triangle ABC$ .  $\blacksquare$  Not the same as \[CapitalDelta]. See pages 995 and 996. See also: \[FilledUpTriangle], \[EmptyDownTriangle], \[RightTriangle], \[Angle].

## $|ENT|$  \[EnterKey]

Alias: : ent :. I Letter-like form. I Representation of the ENTER key on a keyboard. I Used in describing how to type textual input. See page 1009. See also: \[ReturnKey], \[ReturnIndicator], \[ControlKey], \[CommandKey].

## $\epsilon$  \[Epsilon]

Aliases:  $e_i$ ,  $e_j$ ,  $e_j$ ,  $e_j$ ,  $\blacksquare$  Greek letter.  $\blacksquare$  Not the same as \[Element].  $\blacksquare$  See pages 175 and 990.  $\blacksquare$  See also: \[CurlyEpsilon], \[CapitalEpsilon], \[Eta], \[Euro].

## $=$  \[Equal]

Alias:  $\overline{z} == \overline{z}$ . Infix operator with built-in evaluation rules.  $\blacksquare x = y$  is by default interpreted as Equal[*x*, *y*] or *x* == *y*. ■ \[Equal] is drawn longer than \[RawEqual]. ■ See page 1003. ■ See also: \[LongEqual], \[NotEqual], \[Congruent], \[Rule].

## $\approx$  \[EqualTilde]

Alias:  $\epsilon = \sim \epsilon$ . Infix similarity operator.  $\mathbf{x} \approx y$  is by default interpreted as EqualTilde[*x*, *y*]. See page 1003. See also: \[NotEqualTilde].

#### $\rightleftharpoons$ \[Equilibrium]

Alias: : equi :. Infix arrow-like operator.  $x \neq y$  is by default interpreted as Equilibrium[x, y]. I Used in chemistry to represent a reversible reaction. Extensible character. See pages 191 and 1007. See also: \[ReverseEquilibrium], \[RightArrowLeftArrow], \[LeftRightArrow], \[LeftRightVector], \[UpEquilibrium].

#### ¯ \[ErrorIndicator]

Uninterpretable element.  $\blacksquare$  Generated to indicate the position of a syntax error in messages produced by functions like Get and ToExpression. Shown as  $\sim$  in OutputForm.  $\blacksquare$  [ErrorIndicator] indicates the presence of a syntax error, and so by default generates an error if you try to interpret it. See also: \[LeftSkeleton].

#### \[EscapeKey]

Alias:  $\cdot$   $\cdot$  esc  $\cdot$   $\cdot$  Letter-like form.  $\bullet$  Representation of the escape key on a keyboard.  $\bullet$  Used in describing how to type aliases for special characters in *Mathematica*. **Figure**: is the alias for \[AliasIndicator]. The alias for \[EscapeKey] has a space at the beginning. See page 1009. See also: \[AliasIndicator], \[RawEscape], \[ReturnKey], \[ControlKey], \[CommandKey].

#### $\eta \quad$  \[Eta]

Aliases:  $e^{i\pi}$ ,  $e^{i\pi}$ ,  $e^{i\pi}$ . Greek letter. Used in TraditionalForm for DedekindEta. See pages 175 and 990. See also:  $\Gamma$  CapitalEta],  $\Gamma$ .

 $\delta$  \[Eth]

Alias:  $d-\frac{1}{2}$ . Letter. Included in ISO Latin-1. Used in Icelandic and Old English. See page 998. See also: \[CapitalEth], \[Thorn], \[PartialD].

 $\epsilon$  \[Euro]

Letter-like form. Sign for euro European currency, as in  $\epsilon$  5. See page 994. See also: \[Epsilon], \[Element], \[Sterling].

\[Exists]

Alias:  $: e^x : \blacksquare$  Compound operator.  $\blacksquare x$  *y* is by default interpreted as Exists[*x*, *y*]. See page 1001. See also: \[NotExists].

#### $\mathcal{C}$  \[ExponentialE]

Alias:  $:ee:$  Letter-like form with built-in value.  $\bullet$  is interpreted by default as the symbol E, representing the exponential constant.  $\blacksquare$  See pages 988 and 994.  $\blacksquare$  See also: \[DifferentialD], \[ImaginaryI].

#### 4 \[FilledCircle]

Alias: : fci :. ILetter-like form. IUsed as a dingbat. See page 995. See also: \[Bullet], \[FilledSmallCircle], \[SmallCircle], \[EmptyCircle].

#### \[FilledDiamond]

Letter-like form. See page 995. See also: \[Diamond], \[EmptyDiamond].

#### 8 \[FilledDownTriangle]

Letter-like form. See page 995. See also: \[EmptyDownTriangle], \[EmptyUpTriangle], \[FilledUpTriangle], \[LeftTriangle], \[NotLeftTriangle], \[NotRightTriangle], \[RightTriangle].

#### $\blacksquare$  \[FilledRectangle]

Letter-like form.  $\blacksquare$  Used in mathematics to indicate the end of a proof.  $\blacksquare$  See page 995.  $\blacksquare$  See also: \[EmptyRectangle].

#### $\bullet$  \[FilledSmallCircle]

Alias: : fsci : ■ Letter-like form. ■ Used as a dingbat. ■ See page 995. ■ See also: \[Bullet], \[FilledCircle], \[EmptySmallCircle].

Alias: : fssq :. I Letter-like form. I Used as a dingbat. I Not the same as \[SelectionPlaceholder]. I See page 995. See also: \[FilledSquare], \[EmptySmallSquare], \[Square].

## $\blacksquare$  \[FilledSquare]

Alias: : fsq :. Letter-like form. Used as a dingbat. Not the same as \[SelectionPlaceholder]. See page 995. See also: \[FilledSmallSquare], \[EmptySquare], \[Square], \[GraySquare], \[FilledRectangle].

## $\blacktriangle$  \[FilledUpTriangle]

Letter-like form. ■ See page 995. ■ See also: \[EmptyDownTriangle], \[EmptyUpTriangle], \[FilledDownTriangle], \[LeftTriangle], \[NotLeftTriangle], \[NotRightTriangle], \[RightTriangle].

## \* \[FilledVerySmallSquare]

Alias: : fvssq :. ILetter-like form. IUsed as a dingbat. See page 995. ISee also: \[FilledSmallSquare], \[Square].

## $\zeta$  \[FinalSigma]

Alias:  $\pm$  fs  $\pm$ . Greek letter. Used in written Greek when  $\sigma$  occurs at the end of a word. Not commonly used in technical notation.  $\blacksquare$  Not the same as  $\Xi$  is  $\blacksquare$ . See page 990.  $\blacksquare$  See also:  $\Xi$  is  $\Xi$ .

#### $\star$  \[FivePointedStar]

Alias:  $\pm$ \*5  $\pm$ . In Letter-like form. In Not the same as the operator \[Star]. See page 995. In See also: \[SixPointedStar], \[Star], \[RawStar].

## $\flat$  \[Flat]

Letter-like form.  $\blacksquare$  Used to denote musical notes.  $\blacksquare$  Sometimes used in mathematical notation.  $\blacksquare$  See page 996.  $\blacksquare$  See also: \[Sharp], \[Natural].

## $\forall$  \[ForAll]

Alias:  $\pm$  fa  $\pm$ .  $\blacksquare$  Compound operator.  $\blacksquare$   $\forall$  *y*  $\mu$  is by default interpreted as ForAll[*x*, *y*].  $\blacksquare$  See page 1001.  $\blacksquare$  See also: \[Exists], \[Not].

## U \[FreakedSmiley]

Alias: ::-@:. I Letter-like form. I See page 995. I See also: \[HappySmiley], \[NeutralSmiley], \[SadSmiley], \[WarningSign].

#### $\gamma \quad \setminus$ [Gamma]

Aliases: :g :, :gamma :. Creek letter. Used in TraditionalForm for EulerGamma and StieltjesGamma. See pages 175 and 990. See also: \[DoubledGamma], \[CapitalGamma], \[Digamma].

 $\sqrt{$  (Gimel]

Alias:  $\gcd$  :.  $\blacksquare$  Hebrew letter.  $\blacksquare$  Used occasionally in pure mathematics in the theory of transfinite cardinals.  $\blacksquare$  See page 993. See also:  $\{Aleph\}$ .

#### $\mathfrak{a} \dots \mathfrak{z}$  \[GothicA]  $\dots$  \[GothicZ]

Aliases:  $\text{good}$ ; through  $\text{good}$ ; Letters. Treated as distinct characters rather than style modifications of ordinary letters. I Used in pure mathematics. Contiguous character codes from the private Unicode character range are used, even though a few gothic characters are included in ordinary Unicode.  $\blacksquare$  See page 993.  $\blacksquare$  See also: \[GothicCapitalA], \[ScriptA], \[DoubleStruckA], etc.

## $\mathfrak{R}...\mathcal{Z}\quad \backslash$ [GothicCapitalA]  $\ldots$   $\backslash$ [GothicCapitalZ]

Aliases: : goA : through : goZ :. I Letters. I Treated as distinct characters rather than style modifications of ordinary letters. If is used to denote imaginary part; R is used to denote real part. I Used in pure mathematics and theory of computation. Contiguous character codes from the private Unicode character range are used, even though a few capital gothic characters are included in ordinary Unicode.  $\blacksquare$  See page 993.  $\blacksquare$  See also: \[GothicA], \[ScriptCapitalA], \[DoubleStruckCapitalA], etc.

## \[GrayCircle]

Alias: : gci :. Letter-like form. Used as a dingbat. Generated internally by *Mathematica*, rather than being an explicit font character. See page 995. See also:  $\[$ FilledCircle],  $\[$ GraySquare].

#### $\Box$ \[GraySquare]

Alias: : gsq :. I Letter-like form. I Used as a dingbat. I Generated internally by *Mathematica*, rather than being an explicit font character. See page 995. See also:  $\[$ FilledSquare],  $\[$ EmptySquare].

#### $\geq$  \[GreaterEqual]

Alias:  $\Rightarrow$  =  $\Box$ . Infix operator with built-in evaluation rules.  $\Box x \geq y$  is by default interpreted as GreaterEqual[*x*, *y*]. See page 1004. See also: \[GreaterSlantEqual], \[GreaterFullEqual], \[NotGreaterEqual].

## $\geq$  \[GreaterEqualLess]

Infix ordering operator.  $\bullet x \geq y$  is by default interpreted as GreaterEqualLess[x, y].  $\bullet$  See page 1004.  $\bullet$  See also: \[LessEqualGreater].

#### $\geq$  \[GreaterFullEqual]

Infix ordering operator.  $\bullet x \geq y$  is by default interpreted as GreaterFullEqual[*x*, *y*]. See page 1004. See also: \[GreaterEqual], \[GreaterSlantEqual], \[NotGreaterFullEqual].

#### $\gg$  \[GreaterGreater]

Infix ordering operator.  $\blacksquare$  *x*  $\triangleright$  *y* is by default interpreted as GreaterGreater[*x*, *y*].  $\blacksquare$  Not the same as \[RightGuillemet]. See pages 191 and 1004. See also: \[NestedGreaterGreater], \[NotGreaterGreater], \[NotNestedGreaterGreater].

#### $\geqslant$  \[GreaterLess]

Infix ordering operator.  $\mathbf{x} \geq y$  is by default interpreted as GreaterLess[x, y]. See page 1004. See also: \[GreaterEqualLess], \[NotGreaterLess].

#### $\geqslant$  \[GreaterSlantEqual]

Alias:  $\frac{1}{2}$  Infix operator with built-in evaluation rules.  $x \ge y$  is by default interpreted as GreaterEqual[*x*, *y*]. See page 1004. See also: \[GreaterEqual], \[GreaterFullEqual], \[NotGreaterSlantEqual].

#### $\gtrsim$  \[GreaterTilde]

Alias:  $\{X^* \geq \mathbb{R}^N : \mathbb{R}^N \geq \mathbb{R}^N : \mathbb{R}^N \geq \mathbb{R}^N \}$  is by default interpreted as GreaterTilde[x, y]. See pages 191 and 1004. See also: \[NotGreaterTilde].

#### ˇ \[Hacek]

Alias: : hc :. I Letter-like form. I Used primarily in an overscript position. I Used as a diacritical mark in Eastern European languages.  $\blacksquare$  Sometimes used in mathematical notation, for example in Cech cohomology.  $\blacksquare$  See page 999. See also: \[Vee], \[Breve].

## \[HappySmiley]

Aliases: :: ) :, :: - ) :. Letter-like form. See page 995. See also: \[NeutralSmiley], \[SadSmiley], \[FreakedSmiley], \[Wolf].

## $\hbar$  \[HBar]

Alias: : hb :. ■ Letter-like form. ■ Used in physics to denote Planck's constant divided by 2 $\pi$ ; sometimes called Dirac's constant. See pages 192 and 994. See also:  $\[\text{Angstrom}\]$ .

## $\heartsuit$  \[HeartSuit]

Letter-like form. See page 996. See also:  $\C{ClubSuit}.$ 

## \[HorizontalLine]

Alias: : hline :. Letter-like form. Extensible character. Thickness can be adjusted using the SpanThickness option in StyleBox. ■ See page 997. ■ See also: \[Dash], \[LongDash], \[VerticalSeparator].

## $\Rightarrow$  \[HumpDownHump]

Infix similarity operator.  $\bullet x \bullet y$  is by default interpreted as HumpDownHump[x, y].  $\bullet$  Used to indicate geometrical equivalence. See page 1003. See also: \[HumpEqual], \[NotHumpDownHump].

## $\hat{=}$  \[HumpEqual]

Alias:  $\pm h = \pm \mathbf{I}$ . Infix similarity operator.  $\mathbf{x} \pm y$  is by default interpreted as HumpEqual[*x*, *y*]. Sometimes used to mean "approximately equal" and sometimes "difference between". ■ See page 1003. ■ See also: \[HumpDownHump], \[TildeEqual], \[NotHumpEqual].

# $i \times[$ IAcute]

Alias:  $\pm i'$ :. Letter. Included in ISO Latin-1. See pages 190 and 998. See also: \[CapitalIAcute].

## $\check{I}$  \[ICup]

Alias:  $\pm i\mathbf{u}$ :. Letter. Included in ISO Latin-2. Used in transliterations of Cyrillic characters. See page 998. See also: \[CapitalICup].

## ¨ı \[IDoubleDot]

Alias:  $\pm i$ " ;. Included in ISO Latin-1. See page 998. See also: \[CapitalIDoubleDot], \[EDoubleDot], \[ADoubleDot].

## `ı \[IGrave]

Alias:  $\pm i$   $\cdot$  ,  $\blacksquare$  Letter.  $\blacksquare$  Included in ISO Latin-1.  $\blacksquare$  See page 998.  $\blacksquare$  See also:  $\Gamma$  CapitalIGrave].

## ˆı \[IHat]

Alias:  $\pm i \hat{\ }$ : Letter. Included in ISO Latin-1. See page 998. See also: \[CapitalIHat].

## $i \setminus$ [ImaginaryI]

Alias:  $\pm$  ii  $\pm$   $\bullet$  Letter-like form with built-in value.  $\bullet$   $\pm$  is interpreted by default as the symbol I, representing  $\sqrt{-1}$ . See pages 988 and 994. See also: \[ImaginaryJ], \[ExponentialE].

# \[ImaginaryJ]

Alias:  $\pm$  jj:.  $\blacksquare$  Letter-like form with built-in value.  $\blacksquare$  j is interpreted by default as the symbol I, representing  $\sqrt{-1}$ . Used in electrical engineering. See pages 988 and 994. See also: \[ImaginaryI], \[ExponentialE].

## $\Rightarrow$  \[Implies]

Alias:  $:=\ge$  :  $\blacksquare$  Infix operator with built-in evaluation rules.  $\blacksquare x \Rightarrow y$  is by default interpreted as Implies[*x*, *y*].  $\blacksquare$  *x*  $\Rightarrow$  *y*  $\Rightarrow$  groups as *x*  $\Rightarrow$  (*y*  $\Rightarrow$  *z*).  $\blacksquare$  Not the same as \[DoubleRightArrow].  $\blacksquare$  \[DoubleRightArrow] is extensible; \[Implies] is not. See pages 1001 and 1006. See also: \[RoundImplies], \[SuchThat], \[RightArrow], \[Rule].

#### \[IndentingNewLine]

Alias:  $\text{in 1}$ . Raw operator. Forces a line break in an expression, maintaining the correct indenting level based on the environment of the line break. See pages 460 and 1008. See also:  $\[$  NewLine],  $\[$  NoBreak].

#### $\infty$  \[Infinity]

Alias:  $\text{int }$ :  $\blacksquare$  Letter-like form with built-in value.  $\blacksquare$   $\infty$  is interpreted by default as the symbol Infinity.  $\blacksquare$  See page 994.

## \[Integral]

Alias:  $\pm$  int  $\pm$ .  $\blacksquare$  Compound operator with built-in evaluation rules.  $\blacksquare$   $\int f d\mathbf{x}$  is by default interpreted as

Integrate[*f*, *x*].  $\blacksquare \int_a^b f \, d\!x$  is by default interpreted as Integral[*f*, {*x*, *a*, *b*}]. *a* and *b* must appear as a subscript and superscript, respectively.  $\bullet$   $\int a \cdot b \, dx$  is by default output as  $\int (a \cdot b) \, dx$  whenever  $\circ$  is an operator with a precedence lower than  $\ast$ .  $\blacksquare$  Note the use of d, entered as  $\exists dd \exists$  or \[DifferentialD], rather than ordinary d. See page 1000. See also: \[ContourIntegral].

#### $\bigcap$  \[Intersection]

Alias: : inter :. Infix operator with built-in evaluation rules.  $\bullet x \cap y$  is by default interpreted as Intersection[x, y]. The character  $\cap$  is sometimes called "cap"; but see also  $\Gamma$  = int; gives  $\Gamma$  Integral] not \[Intersection]. See page 1002. See also: \[Union], \[SquareIntersection], \[Cap], \[Wedge].

#### \[InvisibleApplication]

Alias: , @ ,. Structural element with built-in meaning. \[InvisibleApplication] is by default not visible on display, but is interpreted as function application.  $\mathbf{F}$   $\vdots$   $\mathbf{Q}$   $\vdots$  *x* is interpreted as  $f \mathbf{Q}$  *x* or  $f[x]$ .

\[InvisibleApplication] can be used as an invisible separator between functions or between functions and their arguments. See page 1008. See also: \[InvisibleSpace], \[InvisibleComma], \[RawAt].

#### \[InvisibleComma]

Alias: : , :. Structural element with built-in meaning.  $\[\Gamma\{\text{InvisibleComma}\}$  is by default not visible on display, but is interpreted on input as an ordinary comma. \[InvisibleComma] can be used as an invisible separator between indices, as in  $M_{ii}$ . See page 1008. See also: \[AlignmentMarker], \[Null], \[InvisibleSpace], \[RawComma].

#### \[InvisibleSpace]

Alias: : is :. Spacing character. \[InvisibleSpace] is by default not visible on display, but is interpreted on input as an ordinary space. \[InvisibleSpace] can be used as an invisible separator between variables that are being multiplied together, as in  $xy$ . See pages 454 and 1008. See also:  $\Lambda x$ ignmentMarker],  $\Lambda x$ ill], \[VeryThinSpace], \[RawSpace].

#### $\iota$  \[Iota]

Aliases:  $\pm i$  ,  $\pm i$  ota  $\pm$ . Greek letter. Not commonly used. Used in set theory to indicate an explicitly constructible set. See page 990. See also:  $\C{CapitalIota}, \D{DotlessI}.$ 

#### $K \setminus$ [Kappa]

Aliases:  $\pm k$ ;,  $\pm k$ appa: Greek letter. See pages 175 and 990. See also: \[CurlyKappa], \[CapitalKappa].

## $\circledcirc$  \[KernelIcon]

Letter-like form. ■ Icon typically used for the *Mathematica* kernel. ■ This icon is a trademark of Wolfram Research. See page 995. See also:  $\[\mathbb{M} \times \mathbb{C} \]$ .

## $\varphi$  \[Koppa]

Aliases:  $\pm k \circ \tau$ ,  $\pm k \circ \rho p a \in \mathbb{R}$  Special Greek letter. Analogous to English q. Appeared between  $\pi$  and  $\rho$  in early Greek alphabet; used for Greek numeral 90. See page 990. See also: \[CapitalKoppa], \[Digamma], \[Stigma], \[Sampi].

## $\lambda$  \[Lambda]

Aliases: :1:, : lambda :. Greek letter. Used in TraditionalForm for ModularLambda. See pages 175 and 990. See also: \[CapitalLambda].

## \[LeftAngleBracket]

Alias:  $\leq \leq$ . Matchfix operator.  $\leq \langle x \rangle$  is by default interpreted as AngleBracket[x]. Used in the form  $\langle x \rangle$  to indicate expected or average value. Called bra in quantum mechanics. Used in the form  $\langle x, y \rangle$  to indicate various forms of inner product. Used in the form  $\langle x, y, \ldots \rangle$  to denote an ordered set of objects. Not the same as \[RawLess]. Extensible character; grows by default to limited size. See pages 191 and 1002. See also: \[RightAngleBracket], \[LeftFloor], \[LeftCeiling].

## $\leftarrow \quad \text{[LeftArrow]}$

Alias:  $\leq \leq$  i.  $\blacksquare$  Infix arrow operator.  $\blacksquare x \leftarrow y$  is by default interpreted as LeftArrow[x, y].  $\blacksquare$  Sometimes used in computer science to indicate assignment: *x* gets value  $y$ . Extensible character. See page 1006. See also: \[LongLeftArrow], \[ShortLeftArrow], \[DoubleLeftArrow], \[LeftTeeArrow], \[LeftArrowBar], \[LowerLeftArrow], \[LeftVector], \[LeftTriangle], \[RightArrow].

#### $\leftarrow$  \[LeftArrowBar]

Infix arrow operator.  $\bullet x \leftarrow y$  is by default interpreted as LeftArrowBar[x, y]. Sometimes used to indicate a backtab. Extensible character. See page 1006. See also: \[LeftTeeArrow], \[LeftVectorBar], \[DownArrowBar], \[RightArrowBar].

#### $\leftrightarrows \setminus$ [LeftArrowRightArrow]

Infix arrow operator.  $\mathbf{x} \leftrightarrow \mathbf{y}$  is by default interpreted as LeftArrowRightArrow[x,  $\mathbf{y}$ ]. Used in mathematics to indicate logical equivalence. Sometimes used to indicate chemical equilibrium. Extensible character. See page 1006. See also: \[RightArrowLeftArrow], \[LeftRightArrow], \[DoubleLeftRightArrow], \[Equilibrium], \[UpArrowDownArrow].

## \[LeftBracketingBar]

Alias:  $: 1$ |  $: \blacksquare$  Matchfix operator.  $\blacksquare \uparrow x$   $\vdash$  is by default interpreted as BracketingBar[x].  $\blacksquare$  Used in mathematics to indicate absolute value (Abs), determinant (Det), and other notions of evaluating size or magnitude. Not the same as \[VerticalBar]. Drawn in monospaced fonts with a small left-pointing tee to indicate direction. Extensible character. See page 1002. See also:  $\left[LeftDoubleBracketingBar\right], \left[LeftTree\right].$ 

## $\lceil \quad \backslash$ [LeftCeiling]

Alias:  $\exists$ lc  $\exists$ . Matchfix operator with built-in evaluation rules.  $\Box$   $\Box$  *x*  $\Box$  is by default interpreted as Ceiling[*x*]. Extensible character. See page 1002. See also:  $\[RightCeiling], \[LeftHoor], \[LeftAngleBracket].\]$ 

## $\llbracket$  \[LeftDoubleBracket]

Alias:  $\cdot$  [[ $\cdot$ .  $\blacksquare$  Compound operator with built-in evaluation rules.  $\blacksquare$  *m*[[*i*,*j*, ... ] is by default interpreted as Part[*m*, *i*, *j*, ... ]. Sometimes used in mathematics to indicate a class of algebraic objects with certain variables or extensions.  $\blacksquare$  Extensible character; grows by default to limited size.  $\blacksquare$  See page 1002.  $\blacksquare$  See also: \[RawLeftBracket], \[LeftDoubleBracketingBar].

## | \[LeftDoubleBracketingBar]

Alias: :1||:.  $\blacksquare$  Matchfix operator.  $\blacksquare \parallel x \parallel$  is by default interpreted as DoubleBracketingBar[*x*].  $\blacksquare$  Used in mathematics to indicate taking a norm.  $\blacksquare$  Sometimes used for determinant.  $\blacksquare$  Sometimes used to indicate a matrix. Not the same as  $\D{DoubleVerticalBar}$ . Drawn in monospaced fonts with a small left-pointing tee to indicate direction. Extensible character. See page 1002. See also: \[LeftBracketingBar].

## $J \$  \[LeftDownTeeVector]

Infix arrow-like operator.  $\bullet x \downarrow y$  is by default interpreted as LeftDownTeeVector[x, y].  $\bullet$  Extensible character. See page 1007. See also: \[RightDownTeeVector], \[LeftDownVectorBar], \[DownTeeArrow], \[LeftUpTeeVector].

#### @ \[LeftDownVector]

Infix arrow-like operator.  $\bullet x \downarrow y$  is by default interpreted as LeftDownVector[x, y].  $\bullet$  Extensible character.  $\bullet$  See page 1007. See also: \[RightDownVector], \[LeftDownTeeVector], \[DownArrow], \[UpEquilibrium], \[LeftUpVector].

## J \[LeftDownVectorBar]

Infix arrow-like operator.  $\bullet x \downarrow y$  is by default interpreted as LeftDownVectorBar[x, y].  $\bullet$  Extensible character. See page 1007. See also: \[RightDownVectorBar], \[LeftDownTeeVector], \[DownArrowBar], \[LeftUpVectorBar].

## $\vert$  \[LeftFloor]

Alias: :1f :. • Matchfix operator with built-in evaluation rules. •  $\lfloor x \rfloor$  is by default interpreted as Floor[x]. Extensible character. See page 1002. See also:  $\[RightFloor\]$ ,  $\[LeftCapitalngl eBracket\]$ .

#### « \[LeftGuillemet]

Alias:  $(g<<$ :. Letter-like form. Used as opening quotation marks in languages such as Spanish. Not the same as \[LessLess].  $\blacksquare$  Not the same as \[LeftSkeleton].  $\blacksquare$  Guillemet is sometimes misspelled as guillemot.  $\blacksquare$  See page 996. See also: \[RightGuillemet].

## $\setminus$ [LeftModified]

Alias:  $\vdots$  [ $\vdots$ .  $\blacksquare$  Letter-like form.  $\blacksquare$  Used in documenting control and command characters. *key*\[LeftModified]*char*\[RightModified] is used to indicate that *char* should be typed while *key* is being pressed. Not the same as \[RawLeftBracket]. See page 1009. See also: \[ControlKey], \[CommandKey], \[RightModified].

#### $\leftrightarrow$  \[LeftRightArrow]

Alias:  $\leq$   $\leq$   $\leq$   $\leq$  Infix arrow operator.  $\blacksquare$   $x \leftrightarrow y$  is by default interpreted as LeftRightArrow[x, y].  $\blacksquare$  Used in mathematics for various notions of equivalence and equality. Extensible character. See pages 191 and 1006. See also: \[LongLeftRightArrow], \[DoubleLeftRightArrow], \[LeftArrowRightArrow], \[LeftRightVector], \[Equilibrium], \[UpDownArrow].

#### $\rightarrow$  \[LeftRightVector]

Infix arrow-like operator.  $\mathbf{x} \leftrightarrow \mathbf{y}$  is by default interpreted as LeftRightVector[x, y]. Extensible character.  $\mathbf{I}$  See page 1007. See also: \[DownLeftRightVector], \[Equilibrium], \[ReverseEquilibrium], \[LeftRightArrow], \[RightArrowLeftArrow], \[RightUpDownVector].

#### $\ll$  \[LeftSkeleton]

Uninterpretable element.  $\blacksquare \ll n \gg$  is used on output to indicate *n* omitted pieces in an expression obtained from Short or Shallow. \[LeftSkeleton] indicates the presence of missing information, and so by default generates an error if you try to interpret it.  $\blacksquare$  Not the same as \[LeftGuillemet].  $\blacksquare$  See page 1009.  $\blacksquare$  See also: \[RightSkeleton], \[SkeletonIndicator], \[Ellipsis], \[ErrorIndicator].

## H \[LeftTee]

Alias:  $: \exists T : \blacksquare$  Infix operator.  $\blacksquare x + y$  is by default interpreted as LeftTee[x, y].  $\blacksquare x + y + z$  groups as  $(x + y) + z$ . Used in mathematics to indicate the lack of logical implication or proof. See pages 1001 and 1007. See also: \[DoubleLeftTee], \[LeftTeeArrow], \[LeftTeeVector], \[RightTee], \[DownTee], \[LeftBracketingBar].

## $\leftrightarrow$  \[LeftTeeArrow]

Infix arrow operator.  $\bullet x \leftrightarrow y$  is by default interpreted as LeftTeeArrow[x, y]. Extensible character.  $\bullet$  See page 1006. ■ See also: \[LeftTeeVector], \[LeftTee], \[RightTeeArrow], \[DownTeeArrow].

## $\rightarrow$  \[LeftTeeVector]

Infix arrow-like operator.  $x \leftrightarrow y$  is by default interpreted as LeftTeeVector[x, y]. Extensible character. See page 1007. See also: \[DownLeftTeeVector], \[LeftVectorBar], \[LeftVector], \[LeftTeeArrow].

## $\triangleleft$  \[LeftTriangle]

Infix ordering operator.  $\bullet x \triangleleft y$  is by default interpreted as LeftTriangle[x, y].  $\bullet$  Used in pure mathematics to mean "normal subgroup of". See page 1005. See also: \[LeftTriangleEqual], \[LeftTriangleBar], \[LeftArrow], \[NotLeftTriangle], \[RightTriangle], \[EmptyUpTriangle], \[FilledUpTriangle].

## $\lhd$  \[LeftTriangleBar]

Infix ordering operator.  $\bullet x \triangleleft y$  is by default interpreted as LeftTriangleBar[*x*, *y*]. See page 1005. See also: \[LeftTriangle], \[LeftTriangleEqual], \[LeftArrowBar], \[NotLeftTriangleBar].

## $\trianglelefteq$  \[LeftTriangleEqual]

Infix ordering operator.  $\bullet x \leq y$  is by default interpreted as LeftTriangleEqual[x, y].  $\bullet$  See page 1005.  $\bullet$  See also: \[LeftTriangle], \[LeftTriangleBar], \[PrecedesEqual], \[NotLeftTriangleEqual], \[RightTriangleEqual].

## A \[LeftUpDownVector]

Infix arrow-like operator.  $x \neq y$  is by default interpreted as LeftUpDownVector[x, y]. Extensible character. See page 1007. See also: \[RightUpDownVector], \[UpEquilibrium], \[UpArrowDownArrow], \[LeftRightVector].

## 1 \[LeftUpTeeVector]

Infix arrow-like operator.  $x \cdot x + y$  is by default interpreted as LeftUpTeeVector[x, y]. Extensible character. See page 1007. See also: \[RightUpTeeVector], \[LeftUpVectorBar], \[UpTeeArrow], \[LeftDownTeeVector].

## ? \[LeftUpVector]

Infix arrow-like operator.  $\bullet x \uparrow y$  is by default interpreted as LeftUpVector[x, y].  $\bullet$  Extensible character.  $\bullet$  See page 1007. See also: \[RightUpVector], \[LeftUpTeeVector], \[UpArrow], \[UpEquilibrium], \[LeftDownVector].

## I \[LeftUpVectorBar]

Infix arrow-like operator.  $\bullet x \uparrow y$  is by default interpreted as LeftUpVectorBar[x, y].  $\bullet$  Extensible character.  $\bullet$  See page 1007. See also: \[RightUpVectorBar], \[LeftUpTeeVector], \[UpArrowBar], \[LeftDownVectorBar].

## $\leftarrow$  \[LeftVector]

Infix arrow-like operator.  $\bullet x \leftarrow y$  is by default interpreted as LeftVector[x, y].  $\bullet$  Extensible character.  $\bullet$  See page 1007. See also: \[DownLeftVector], \[LeftTeeVector], \[LeftVectorBar], \[LeftArrow], \[RightVector], \[LeftUpVector].

## $\vdash$  \[LeftVectorBar]

Infix arrow-like operator.  $\bullet x \leftarrow y$  is by default interpreted as LeftVectorBar[*x*, *y*].  $\bullet$  Extensible character.  $\bullet$  See page 1007. See also: \[DownLeftVectorBar], \[LeftTeeVector], \[LeftArrowBar].

#### $\leq$  \[LessEqual]

Alias:  $\leq \epsilon = \epsilon$ . Infix operator with built-in evaluation rules.  $\mathbf{x} \leq y$  is by default interpreted as LessEqual[*x*, *y*]. See page 1004. See also: \[LessSlantEqual], \[LessFullEqual], \[NotLessEqual].

## $\leq$  \[LessEqualGreater]

Infix ordering operator.  $\bullet x \lessgtr y$  is by default interpreted as LessEqualGreater[x, y].  $\bullet$  See page 1004.  $\bullet$  See also: \[GreaterEqualLess].

#### $\leq$  \[LessFullEqual]

Infix ordering operator.  $\bullet x \leq y$  is by default interpreted as LessFullEqual[*x*, *y*]. See page 1004. See also: \[LessEqual], \[LessSlantEqual], \[NotLessFullEqual].

#### $\leq$  \[LessGreater]

Infix ordering operator.  $x \leq y$  is by default interpreted as LessGreater[x, y]. See page 1004. See also: \[LessEqualGreater], \[NotLessGreater].

#### $\ll$  \[LessLess]

Infix ordering operator.  $\bullet x \ll y$  is by default interpreted as LessLess[x, y].  $\bullet$  Not the same as \[LeftGuillemet]. See page 1004. See also: \[NestedLessLess], \[NotLessLess], \[NotNestedLessLess].

#### $\leq$  \[LessSlantEqual]

Alias:  $\langle \cdot \rangle$ : Infix operator with built-in evaluation rules.  $x \leq \gamma$  is by default interpreted as LessEqual[*x*,  $\gamma$ ]. See page  $1004.$  See also: \[LessEqual], \[LessFullEqual], \[NotLessSlantEqual].

#### $\leq$  \[LessTilde]

Alias:  $\leq \leq \infty$ :. Infix ordering operator. **I**  $x \leq y$  is by default interpreted as LessTilde[x, y]. See page 1004. See also: \[NotLessTilde].

## $\hat{V}$  \[LightBulb]

Letter-like form. See page 995.

#### \[LongDash]

Alias:  $\mathbf{z} = -\mathbf{z}$ . I Letter-like form. See page 996. See also:  $\Omega$  [Dash],  $\Omega$  HorizontalLine].

#### $= \setminus$ [LongEqual]

Infix operator with built-in evaluation rules.  $\bullet x = y$  is by default interpreted as Equal[*x*, *y*] or  $x == y$ .  $\blacksquare$  \[LongEqual] is drawn longer than \[RawEqual].  $\blacksquare$  Used as an alternative to \[Equal].  $\blacksquare$  See page 1003.  $\blacksquare$  See also: \[Equal], \[NotEqual], \[Congruent].

#### $\leftarrow$  \[LongLeftArrow]

Alias:  $\leq$  <--  $\leq$ . Infix arrow operator.  $\blacksquare x \leftarrow y$  is by default interpreted as LongLeftArrow[x, y]. See page 1006. See also: \[LeftArrow], \[DoubleLongLeftArrow], \[LongRightArrow], \[LongLeftRightArrow].

#### $\longleftrightarrow$  \[LongLeftRightArrow]

Alias:  $\leq$  <-->  $\leq$ . Infix arrow operator.  $\blacksquare x \leftrightarrow y$  is by default interpreted as LongLeftRightArrow[x, y].  $\blacksquare$  See page 1006. See also: \[LeftRightArrow], \[DoubleLongLeftRightArrow], \[LeftArrowRightArrow], \[Equilibrium].

#### $\longrightarrow$  \[LongRightArrow]

Alias:  $\frac{\pi}{2}$  ->  $\frac{\pi}{2}$ . Infix arrow operator.  $\pi \rightarrow y$  is by default interpreted as LongRightArrow[x, y].  $\pi$  Not the same as \[Rule]. See pages 191 and 1006. See also: \[RightArrow], \[DoubleLongRightArrow], \[LongLeftArrow], \[LongLeftRightArrow].

## $\angle$  \[LowerLeftArrow]

Infix arrow operator.  $\mathbf{x} \times \mathbf{y}$  is by default interpreted as LowerLeftArrow[x, y]. Extensible character; grows by default to limited size. See page 1006. See also:  $\left[LeftArrow\right], \left[UpperRightArrow\right].$ 

#### , \[LowerRightArrow]

Infix arrow operator.  $\bullet x \searrow y$  is by default interpreted as LowerRightArrow[x, y].  $\bullet$  Extensible character; grows by default to limited size. ■ See page 1006. ■ See also: \[RightArrow], \[UpperLeftArrow].

## $\downarrow$  \[LSlash]

Alias:  $: 1/$ :. Letter. Included in ISO Latin-2. See page 998. See also: \[CapitalLSlash].

## \[MathematicaIcon]

Alias: : math :. Letter-like form. I Icon typically used for *Mathematica*. Based on a stellated icosahedron. I This icon is a trademark of Wolfram Research.  $\blacksquare$  See page 995.  $\blacksquare$  See also: \[KernelIcon].

## $\Lambda$  \[MeasuredAngle]

Letter-like form.  $\blacksquare$  Used in geometry to indicate an angle, as in the symbol  $\blacktriangle$  ABC.  $\blacksquare$  See page 996.  $\blacksquare$  See also: \[Angle], \[SphericalAngle], \[RightAngle].

#### \[MediumSpace]

Alias:  $\frac{1}{2}$ ,  $\frac{1}{2}$  Spacing character. Width: 4/18 em. Interpreted by default just like an ordinary \[RawSpace]. Sometimes used in output as a separator between digits in numbers.  $\blacksquare$  See page 1008.  $\blacksquare$  See also: \[ThinSpace], \[ThickSpace], \[NegativeMediumSpace], \[NonBreakingSpace], \[SpaceIndicator].

## $U$  \[Mho]

Alias: ; mho :. Letter-like form. I Used to denote the inverse ohm unit of conductance. I "Mho" is "ohm" spelled backwards. Occasionally called "agemo" in pure mathematics. Used to denote characteristic subgroups, and in set theory to denote functions of sets with special properties. See page 994. See also: \[CapitalOmega].

## $\mu$  \[Micro]

Alias:  $\text{min} : \blacksquare$  Letter-like form.  $\blacksquare$  Used as a prefix in units to denote  $10^{-6}$ .  $\blacksquare$  Not the same as \[Mu].  $\blacksquare$  See pages 192 and 994.  $\blacksquare$  See also: \[Angstrom].

#### $\mp$  \[MinusPlus]

Alias:  $\frac{1}{2} - + \frac{1}{2}$ . Prefix or infix operator.  $\blacksquare \mp x$  is by default interpreted as MinusPlus[x].  $\blacksquare x \mp y$  is by default interpreted as MinusPlus[ $x$ ,  $y$ ]. See page 1000. See also: \[PlusMinus].

#### $\mu$  \[Mu]

Aliases: : m :, : mu :. Greek letter. Used in TraditionalForm for MoebiusMu. Not the same as \[Micro]. See pages 175 and 990. See also:  $\C{CapitalMul}.$ 

#### $\overline{\wedge}$ \[Nand]

Alias: : nand :. Infix operator with built-in evaluation rules.  $\bullet x \bar{w}$  is by default interpreted as Nand[x, y].  $\bullet$  See page 1001. See also: \[And], \[Not], \[Nor], \[VerticalBar].

## \[Natural]

Letter-like form. ■ Used to denote musical notes. ■ Sometimes used in mathematical notation, often as an inverse of numbering operations represented by  $[\Sharp]$ . See pages 192 and 996. See also:  $[Flat]$ ,  $[\Sharp]$ .

## \[NegativeMediumSpace]

Alias: : -<sub>-----</sub>:. I Negative spacing character. I Used to bring characters on either side closer together. I Width: -4/18 em. Interpreted by default just like an ordinary  $\Gamma \leq \mathbb{R}$  See page 1008. See also: \[NegativeThinSpace], \[NegativeThickSpace], \[MediumSpace].

#### \[NegativeThickSpace]

Alias:  $\tau_{\text{m}}$ : Negative spacing character. Used to bring characters on either side closer together. Width:  $-5/18$  em. Interpreted by default just like an ordinary \[RawSpace]. See page 1008. See also: \[NegativeMediumSpace], \[ThickSpace].

## \[NegativeThinSpace]

Alias:  $\frac{1}{2}$ ,  $\frac{1}{2}$  Negative spacing character. Used to bring characters on either side closer together. Width:  $-\frac{3}{18}$ em. Interpreted by default just like an ordinary  $\Gamma \leq R$ awSpace]. See page 1008. See also: \[NegativeVeryThinSpace], \[NegativeMediumSpace], \[ThinSpace].

#### \[NegativeVeryThinSpace]

Alias:  $\tau_{\text{u}} = \text{Negative spacing character.}$  Used to bring characters on either side closer together. Width:  $-1/18$ em. Interpreted by default just like an ordinary  $\Gamma \leq RawSpace$ ]. See page 1008. See also: \[NegativeThinSpace], \[VeryThinSpace].

#### $\geqslant$  \[NestedGreaterGreater]

Infix ordering operator.  $\mathbf{x} \cdot \mathbf{y}$  is by default interpreted as NestedGreaterGreater[x, y]. See page 1004. See also: \[GreaterGreater], \[NotGreaterGreater], \[NotNestedGreaterGreater].

#### $\leq$  \[NestedLessLess]

Infix ordering operator.  $\mathbb{I} \times \mathbb{I} \times \mathbb{I}$  is by default interpreted as NestedLessLess[x, y]. Used to denote "much less than".  $\blacksquare$  Occasionally used in measure theory to denote "absolutely continuous with respect to".  $\blacksquare$  See page 1004. See also: \[LessLess], \[NotLessLess], \[NotNestedLessLess].

#### ⊕ \[NeutralSmiley]

Alias: ::-|:. Letter-like form. See page 995. See also: \[HappySmiley], \[SadSmiley], \[FreakedSmiley].

#### \[NewLine]

Raw operator.  $\blacksquare$  Inserted whenever a raw newline is entered on the keyboard.  $\blacksquare$  Forces a line break in an expression, fixing the indenting level at the time when the line break is inserted.  $\blacksquare \$  (NewLine] represents a newline on any computer system, independent of the underlying character code used on that computer system. See pages 460, 1008 and 1010. See also:  $\[\Theta\]$ ,  $\[\RawReturn\]$ .

#### \[NoBreak]

Alias:  $\pm$ nb $\pm$ . Letter-like form. Used to indicate that no line break can occur at this position in an expression. See pages 459, 460 and 1008. See also: \[NonBreakingSpace], \[NewLine], \[Continuation], \[AlignmentMarker], \[Null], \[InvisibleSpace].

#### \[NonBreakingSpace]

Alias:  $\in$   $\mathbb{S}$  = Spacing character. Generates a space with the same width as  $\mathbb{S}$  RawSpace], but with no line break allowed to occur on either side of it. See pages 459 and 1008. See also:  $\[NoBreak]$ ,  $\[\InvisibleSpace\],\]$ \[NewLine].

#### $\overline{V}$  \[Nor]

Alias: : nor :. Infix operator with built-in evaluation rules.  $\mathbf{x} \nabla y$  is by default interpreted as Nor[*x*, *y*]. See page 1001. See also:  $\Xi$ xor],  $\Xi$ ,  $\Xi$ ,  $\Xi$ ,  $\Xi$ .

## $\neg$  \[Not]

Aliases:  $: !$ ;  $: \text{not: } \blacksquare$  Prefix operator with built-in evaluation rules.  $\blacksquare \neg x$  is by default interpreted as Not[x], equivalent to *!x*. See page 1001. See also:  $\[Right]$   $\[Right]$ ,  $[And]$ ,  $\[Or]$ .

## $\neq$  \[NotCongruent]

Alias:  $\mathbf{z} := \mathbf{z} : \mathbf{z} := \mathbf{z} \cdot \mathbf{z}$  Infix similarity operator.  $\mathbf{z} \neq y$  is by default interpreted as NotCongruent $[x, y]$ . See page 1003. See also: \[NotEqual], \[Congruent].

## $\neq \{[NotCupCap]\}$

Infix similarity operator.  $\bullet x \ast y$  is by default interpreted as NotCupCap[x, y].  $\bullet$  See page 1003.  $\bullet$  See also: \[CupCap].

## ¬ \[NotDoubleVerticalBar]

Alias:  $: \mathbb{I} \setminus \mathbb{I}: \blacksquare$  Infix operator.  $\blacksquare$  *x w y* is by default interpreted as NotDoubleVerticalBar[*x*, *y*].  $\blacksquare$  Used in geometry to mean "not parallel to". See page 1005. See also: \[DoubleVerticalBar], \[NotVerticalBar], \[UpTee].

## $\notin$  \[NotElement]

Alias: : !el :. Infix set relation operator with built-in evaluation rules.  $\bullet x \notin y$  is by default interpreted as NotElement[ $x$ ,  $y$ ]. See pages 191 and 1004. See also: \[Element], \[NotReverseElement].

## $\neq$  \[NotEqual]

Alias:  $\epsilon := \epsilon$ . Infix operator with built-in evaluation rules.  $\mathbf{x} \neq y$  is by default interpreted as Unequal[*x*, *y*]. See page 1003. See also: \[Equal], \[NotCongruent], \[GreaterLess].

#### $\neq$  \[NotEqualTilde]

Alias:  $\mathbf{I} = \mathbf{I} = \mathbf{I}$  Infix similarity operator.  $\mathbf{I} \times \mathbf{I}$  is by default interpreted as NotEqualTilde[*x*, *y*]. See page 1003. See also: \[EqualTilde].

## $\overline{\mathcal{A}}$  \[NotExists]

Alias: : !ex :. Compound operator.  $\mathbb{I}_x$  *y* is by default interpreted as NotExists[*x*, *y*]. See page 1001. See also: \[Exists], \[ForAll].

## $\neq$  \[NotGreater]

Alias:  $: \mathbb{R}^3$ . Infix ordering operator.  $x \neq y$  is by default interpreted as NotGreater[x, y].  $\Rightarrow$  is equivalent to  $\leq$ only for a totally ordered set.  $\blacksquare$  See page 1004.  $\blacksquare$  See also: \[RawGreater].

#### $\geq$  \[NotGreaterEqual]

Alias:  $: !>=: . \blacksquare$  Infix ordering operator.  $\blacksquare x \not\blacktriangleright y$  is by default interpreted as NotGreaterEqual[x, y].  $\blacksquare$  See page 1004. See also: \[GreaterEqual], \[GreaterFullEqual], \[GreaterSlantEqual], \[NotGreaterFullEqual], \[NotGreaterSlantEqual].

#### $\geq$  \[NotGreaterFullEqual]

Infix ordering operator.  $\mathbf{x} \not\geq y$  is by default interpreted as NotGreaterFullEqual[x, y]. See page 1004. See also: \[GreaterEqual], \[GreaterFullEqual], \[GreaterSlantEqual], \[NotGreaterEqual], \[NotGreaterSlantEqual].

#### $\gg$  \[NotGreaterGreater]

Infix ordering operator.  $\bullet x \ast y$  is by default interpreted as NotGreaterGreater[x, y]. See page 1004. See also: \[GreaterGreater], \[NestedGreaterGreater], \[NotNestedGreaterGreater].

## \[NotGreaterLess]

Infix ordering operator. *x*  $\neq$  *y* is by default interpreted as NotGreaterLess[x, y]. **F** See page 1004. **F** See also: \[GreaterLess].

#### $\geq$  \[NotGreaterSlantEqual]

Alias:  $: ! \times / : \blacksquare$  Infix ordering operator.  $\blacksquare x \not\geq y$  is by default interpreted as NotGreaterSlantEqual[x, y].  $\blacksquare$  See page 1004. See also: \[GreaterEqual], \[GreaterFullEqual], \[GreaterSlantEqual], \[NotGreaterEqual], \[NotGreaterFullEqual].

#### **≵** \[NotGreaterTilde]

Alias: : !>~;. Infix ordering operator.  $x \neq y$  is by default interpreted as NotGreaterTilde[x, y]. See page 1004. ■ See also: \[GreaterTilde].

#### $\neq$  \[NotHumpDownHump]

Infix similarity operator.  $x \neq y$  is by default interpreted as NotHumpDownHump[x, y]. See page 1003. See also: \[HumpDownHump].

#### $\neq$  \[NotHumpEqual]

Alias: : !h= ;. Infix similarity operator.  $x \neq y$  is by default interpreted as NotHumpEqual[*x*, *y*]. See page 1003. See also: \[HumpEqual].

#### ¢ \[NotLeftTriangle]

Infix ordering operator.  $\bullet x \bullet y$  is by default interpreted as NotLeftTriangle[x, y].  $\bullet$  See page 1005.  $\bullet$  See also: \[NotLeftTriangleBar], \[NotLeftTriangleEqual], \[NotRightTriangle], \[LeftTriangle].

#### $\triangleleft$  \[NotLeftTriangleBar]

Infix ordering operator.  $\bullet x \neq y$  is by default interpreted as NotLeftTriangleBar[*x*, *y*]. See page 1005. See also: \[NotLeftTriangle], \[NotLeftTriangleEqual], \[NotRightTriangleBar], \[LeftTriangleBar].

#### $\mathcal{D}$  \[NotLeftTriangleEqual]

Infix ordering operator.  $\bullet x \oplus y$  is by default interpreted as NotLeftTriangleEqual[x, y].  $\bullet$  See page 1005.  $\bullet$  See also: \[NotLeftTriangle], \[NotLeftTriangleBar], \[NotRightTriangleEqual], \[LeftTriangleEqual].

#### $\angle$  \[NotLess]

Alias:  $: \{ \leq \cdot \}$  Infix ordering operator. *x*  $*$  *y* is by default interpreted as NotLess[*x*, *y*]. *z*  $*$  is equivalent to  $\geq$ only for a totally ordered set. See page  $1004$ . See also: \[RawLess].

#### $\neq$  \[NotLessEqual]

Alias:  $:\leq\cdot\cdot\cdot$  Infix ordering operator.  $\bullet x \neq y$  is by default interpreted as NotLessEqual[x, y]. See page 1004. See also: \[LessEqual], \[LessFullEqual], \[LessSlantEqual], \[NotLessFullEqual], \[NotLessSlantEqual].

#### $\not\leq \quad \backslash$ [NotLessFullEqual]

Infix ordering operator.  $\bullet x \not\leq y$  is by default interpreted as NotLessFullEqual[*x*, *y*].  $\bullet$  See page 1004.  $\bullet$  See also: \[LessEqual], \[LessFullEqual], \[LessSlantEqual], \[NotLessEqual], \[NotLessSlantEqual].

#### $\oint$  \[NotLessGreater]

Infix ordering operator.  $\bullet x \not\leq y$  is by default interpreted as NotLessGreater[x, y].  $\bullet$  See page 1004.  $\bullet$  See also: \[LessGreater].

#### $\triangleleft$  \[NotLessLess]

Infix ordering operator.  $\mathbf{x} \cdot \mathbf{x}$  *y* is by default interpreted as NotLessLess[x, *y*]. See page 1004. See also: \[LessLess], \[NestedLessLess], \[NotNestedLessLess].

#### $\oint$  \[NotLessSlantEqual]

Alias:  $: \frac{1}{\xi} \times \frac{1}{\xi}$ . Infix ordering operator.  $x \neq y$  is by default interpreted as NotLessSlantEqual[x, y]. See page 1004. See also: \[LessEqual], \[LessFullEqual], \[LessSlantEqual], \[NotLessEqual], \[NotLessFullEqual].

## $\oint$  \[NotLessTilde]

Alias:  $\frac{1}{2}$   $\leq$   $\leq$ . Infix ordering operator. *x*  $\neq$  *y* is by default interpreted as NotLessTilde[*x*, *y*]. See page 1004. See also: \[LessTilde].

## ~ \[NotNestedGreaterGreater]

Infix ordering operator.  $\bullet x \ast y$  is by default interpreted as NotNestedGreaterGreater[x, y].  $\bullet$  See page 1004. See also: \[GreaterGreater], \[NestedGreaterGreater], \[NotGreaterGreater].

## $\text{\Leftrightarrow}$  \[NotNestedLessLess]

Infix ordering operator.  $\blacksquare$   $x * y$  is by default interpreted as NotNestedLessLess[x, y]. See page 1004. See also: \[LessLess], \[NestedLessLess], \[NotLessLess].

## $\star$  \[NotPrecedes]

Infix ordering operator.  $\mathbf{x} \star \mathbf{y}$  is by default interpreted as NotPrecedes[x,  $\mathbf{y}$ ]. See page 1005. See also: \[Precedes].

## $\neq$  \[NotPrecedesEqual]

Infix ordering operator.  $\bullet x \neq y$  is by default interpreted as NotPrecedesEqual[x, y].  $\bullet$  See page 1005.  $\bullet$  See also: \[NotPrecedesSlantEqual], \[NotPrecedesTilde], \[PrecedesEqual].

#### $\preccurlyeq$  \[NotPrecedesSlantEqual]

Infix ordering operator.  $\bullet x \neq y$  is by default interpreted as NotPrecedesSlantEqual[x, y].  $\bullet$  See page 1005.  $\bullet$  See also: \[NotPrecedesEqual], \[PrecedesSlantEqual].

## $\sharp$  \[NotPrecedesTilde]

Infix ordering operator.  $\bullet x \neq y$  is by default interpreted as NotPrecedesTilde[x, y].  $\bullet$  See page 1005.  $\bullet$  See also: \[NotPrecedesEqual], \[PrecedesTilde].

#### $\Rightarrow$  \[NotReverseElement]

Alias: : !mem :. Infix set relation operator.  $x \neq y$  is by default interpreted as NotReverseElement[x, y]. See page 1004. ■ See also: \[ReverseElement], \[NotElement].

#### $\psi$  \[NotRightTriangle]

Infix ordering operator.  $\bullet x \not\rightarrow y$  is by default interpreted as NotRightTriangle[x, y]. See page 1005. See also: \[NotRightTriangleBar], \[NotRightTriangleEqual], \[NotLeftTriangle], \[RightTriangle].

#### $\psi$  \[NotRightTriangleBar]

Infix ordering operator.  $\bullet x \bullet y$  is by default interpreted as NotRightTriangleBar[x, y].  $\bullet$  See page 1005.  $\bullet$  See also: \[NotRightTriangle], \[NotRightTriangleEqual], \[NotLeftTriangleBar], \[RightTriangleBar].

#### £ \[NotRightTriangleEqual]

Infix ordering operator.  $\bullet x \neq y$  is by default interpreted as NotRightTriangleEqual[*x*, *y*]. See page 1005. See also: \[NotRightTriangle], \[NotRightTriangleBar], \[NotLeftTriangleEqual], \[RightTriangleEqual].

#### $\updownarrow$  \[NotSquareSubset]

Infix set relation operator.  $\bullet x \neq y$  is by default interpreted as NotSquareSubset[x, y].  $\bullet$  See page 1005.  $\bullet$  See also: \[NotSquareSubsetEqual], \[SquareSubset].

#### $\vert \psi \vert$  \[NotSquareSubsetEqual]

Infix set relation operator.  $\bullet x \notin y$  is by default interpreted as NotSquareSubsetEqual[x, y].  $\bullet$  See page 1005.  $\bullet$  See also: \[NotSquareSubset], \[SquareSubsetEqual].

#### $\downarrow$  \[NotSquareSuperset]

Infix set relation operator.  $\bullet x \neq y$  is by default interpreted as NotSquareSuperset[x, y].  $\bullet$  See page 1005.  $\bullet$  See also: \[NotSquareSupersetEqual], \[SquareSuperset].

#### $\mathcal{D}$  \[NotSquareSupersetEqual]

Infix set relation operator.  $\bullet x \neq y$  is by default interpreted as NotSquareSupersetEqual[x, y].  $\bullet$  See page 1005. See also: \[NotSquareSuperset], \[SquareSupersetEqual].

#### $\downarrow$  \[NotSubset]

Alias: : !sub :. Infix set relation operator.  $x \notin y$  is by default interpreted as NotSubset[x, y]. See page 1004. See also: \[NotSubsetEqual], \[Subset].

#### $\mathcal{I}$  \[NotSubsetEqual]

Alias: : !sub= :. Infix set relation operator.  $\mathbf{x} \notin y$  is by default interpreted as NotSubsetEqual[x, y]. See page 1004. See also: \[NotSubset], \[SubsetEqual].

#### \[NotSucceeds]

Infix ordering operator.  $\mathbf{x} * y$  is by default interpreted as NotSucceeds[x, y]. See page 1005. See also: \[NotSucceedsEqual], \[Succeeds].

#### **≱ \[NotSucceedsEqual]**

Infix ordering operator.  $\mathbf{x} \neq y$  is by default interpreted as NotSucceedsEqual[*x*, *y*]. See page 1005. See also: \[NotSucceedsSlantEqual], \[NotSucceedsTilde], \[SucceedsSlantEqual].

#### \[NotSucceedsSlantEqual]

Infix ordering operator.  $\mathbf{x} \neq y$  is by default interpreted as NotSucceedsSlantEqual[x, *y*]. See page 1005. See also: \[NotSucceedsEqual], \[SucceedsSlantEqual].

#### $\star$  \[NotSucceedsTilde]

Infix ordering operator. *x*  $\star$  *y* is by default interpreted as NotSucceedsTilde[*x*, *y*]. See page 1005. See also: \[NotSucceedsEqual], \[SucceedsTilde].

#### $\mathcal{D}$  \[NotSuperset]

Alias: : !sup :. Infix set relation operator.  $\bullet x \bullet y$  is by default interpreted as NotSuperset[x, y]. See page 1004. See also: \[NotSupersetEqual], \[Superset].

#### $\mathcal{\nexists}$  \[NotSupersetEqual]

Alias: : !sup= :. Infix set relation operator.  $\bullet x \not\uparrow y$  is by default interpreted as NotSupersetEqual[*x*, *y*].  $\bullet$  See page 1004. See also: \[NotSuperset], \[SupersetEqual].

#### $\sim$  \[NotTilde]

Alias:  $: \mathbb{R}^n \to \mathbb{R}^n$  Infix similarity operator.  $\bullet x \star y$  is by default interpreted as NotTilde[x, y].  $\bullet$  See page 1003.  $\bullet$  See also: \[Tilde].

#### $\neq$  \[NotTildeEqual]

Alias:  $\mathbf{I} \sim = \mathbf{I}$ . Infix similarity operator.  $\mathbf{I} \times \mathbf{I} \neq \mathbf{V}$  is by default interpreted as NotTildeEqual[x,  $\mathbf{V}$ ]. See page 1003. See also: \[NotTildeFullEqual], \[TildeEqual], \[TildeFullEqual].

#### $\cong$  \[NotTildeFullEqual]

Alias: : !  $\sim$  == :. Infix similarity operator.  $\bullet x \neq y$  is by default interpreted as NotTildeFullEqual[*x*, *y*]. See page 1003. See also: \[NotTildeEqual], \[NotCongruent], \[TildeFullEqual].

## $\frac{1}{\sqrt{2}}$  \[NotTildeTilde]

Alias:  $\cdot : \cdot \sim \cdot$ . Infix similarity operator.  $\cdot x \neq y$  is by default interpreted as NotTildeTilde[*x*, *y*]. See page 1003. See also: \[TildeTilde].

## « \[NotVerticalBar]

Alias:  $: \exists ! \exists \blacksquare$  Infix operator.  $\blacksquare x \ x \ y$  is by default interpreted as NotVerticalBar[x, y].  $\blacksquare$  Used in mathematics to mean *x* does not divide *y*. See page 1005. See also: \[VerticalBar], \[NotDoubleVerticalBar].

## n˜ \[NTilde]

Alias:  $\mathbb{R} \cdot \mathbb{R}$  = Letter. Included in ISO Latin-1. See pages 190 and 998. See also: \[CapitalNTilde].

## $\nu$  \[Nu]

Aliases:  $:n:$ ,  $:n:$  Greek letter. See pages 175 and 990. See also: \[CapitalNu], \[Vee].

## \[Null]

Alias: : null :. I Letter-like form. Can be used to place subscripts and superscripts without having a visible base. See page 1008. See also: \[InvisibleComma], \[InvisibleSpace], \[AlignmentMarker].

## $\acute{o}$  \[OAcute]

Alias:  $\circ$   $\circ$   $\circ$  .  $\blacksquare$  Letter.  $\blacksquare$  Included in ISO Latin-1.  $\blacksquare$  See page 998.  $\blacksquare$  See also: \[Capital0Acute].

## $\tilde{O}$  \[ODoubleAcute]

Alias:  $\frac{1}{2}$  o''  $\frac{1}{2}$ . Letter. Included in ISO Latin-2. I Used in Hungarian, for example in the name Erdős. See page 998. See also: \[CapitalODoubleAcute], \[UDoubleAcute].

## o¨ \[ODoubleDot]

Alias: : o" :. Letter. Included in ISO Latin-1. See pages 190 and 998. See also: \[ODoubleAcute], \[CapitalODoubleDot].

## o` \[OGrave]

Alias: : o` :. ■ Letter. ■ Included in ISO Latin-1. ■ See pages 190 and 998. ■ See also: \[Capital0Grave].

## $\hat{O}$  \[OHat]

Alias:  $\circ \circ \cdot$ . Letter. Included in ISO Latin-1. See page 998. See also: \[CapitalOHat].

#### $\omega$  \[Omega]

Aliases: :o ,, :omega :, :w .. Greek letter. See pages 175 and 990. See also: \[CapitalOmega], \[CurlyPi], \[Omicron].

#### Ο \[Omicron]

Aliases:  $\pm$  om  $\pm$ ,  $\pm$  omicron  $\pm$ .  $\blacksquare$  Greek letter.  $\blacksquare$  Not the same as English o.  $\blacksquare$  See page 990.  $\blacksquare$  See also: \[CapitalOmicron], \[Omega].

## $V$  \[Or]

Aliases:  $: \cdot \cdot : \cdot$ . Infix operator with built-in evaluation rules.  $x \vee y$  is by default interpreted as  $0r[x, y]$ , equivalent to  $x \mid y$ . Not the same as  $\{vec\}$ . Drawn slightly larger than  $\{vec\}$ . See page 1001. See also: \[And], \[Xor], \[Nor], \[Not].

## ø \[OSlash]

Alias:  $\frac{1}{2}$  o/  $\frac{1}{2}$ . Included in ISO Latin-1. Not the same as \[EmptySet]. See pages 190 and 998. See also: \[CapitalOSlash].

## $\tilde{O}$  \[OTilde]

Alias:  $\circ \sim \cdot$ . Letter. Included in ISO Latin-1. See page 998. See also: \[CapitalOTilde].

#### \[OverBrace]

Alias:  $: \circ \{ : \cdot \cdot \cdot \}$  Letter-like form. Extensible character. See page 997. See also: \[0verBracket], \[OverParenthesis], \[UnderBrace].

#### \[OverBracket]

Alias:  $\circ$  [ $\circ$ . Letter-like form. Extensible character. See page 997. See also: \[OverParenthesis], \[OverBrace], \[UnderBracket], \[HorizontalLine].

#### \[OverParenthesis]

Alias: : o( :. Letter-like form. Extensible character. See page 997. See also: \[OverBracket], \[OverBrace], \[UnderParenthesis].

## ? \[Paragraph]

Letter-like form. See page 996. See also:  $\S$ ection].

 $\partial$  \[PartialD]

Alias:  $\mathbf{p}$  Prefix operator with built-in evaluation rules.  $\bullet \mathcal{X}$  *y* is by default interpreted as D[*y*, *x*].  $\bullet \mathcal{Y}$  is used in mathematics to indicate boundary.  $\equiv$  ;d: gives \[Delta], not \[PartialD].  $\equiv$  You can use \[InvisibleComma] in the subscript to  $\delta$  to give several variables without having them separated by visible commas.  $\blacksquare$  See pages 185, 994 and  $1000.$  See also:  $\Delta$ ,  $\Delta$ ,  $\Delta$ ,  $\Delta$ ,  $\Delta$ ,  $\Delta$ 

#### $\phi$  \[Phi]

Aliases:  $ph$ ;  $ph$ ;  $j$ :  $f$ :.  $\blacksquare$  Greek letter.  $\blacksquare$  Used in TraditionalForm for EulerPhi and GoldenRatio.  $\blacksquare$  See pages 175 and 990. See also: \[CurlyPhi], \[CapitalPhi].

 $\pi$  \[Pi]

Aliases:  $\mathbb{F}_p$ ;  $\mathbb{F}_p$  :  $\blacksquare$  Greek letter with built-in value.  $\blacksquare$  Interpreted by default as the symbol Pi.  $\blacksquare$  See pages 175 and 990. ■ See also: \[DoubledPi], \[CapitalPi], \[CurlyPi].

#### \[Placeholder]

Alias:  $p1$ : Letter-like form. Used to indicate where expressions can be inserted in a form obtained by pasting the contents of a button.  $\blacksquare$  Not the same as \[EmptySquare].  $\blacksquare$  See pages 199, 587 and 1008.  $\blacksquare$  See also: \[SelectionPlaceholder], \[RawNumberSign].

 $\pm$  \[PlusMinus]

Alias:  $\pm -\frac{1}{2}$ . Prefix or infix operator.  $\pm x$  is by default interpreted as PlusMinus[x].  $\pm x \pm y$  is by default interpreted as PlusMinus[x,  $y$ ]. See pages 191 and 1000. See also: \[MinusPlus].

 $\prec$  \[Precedes]

Infix ordering operator.  $\mathbb{I} \times \mathbb{I} \times \mathbb{I}$  is by default interpreted as Precedes[x, y].  $\mathbb{I}$  Used in mathematics to indicate various notions of partial ordering.  $\blacksquare$  Often applied to functions and read "*x* is dominated by *y*".  $\blacksquare$  See page 1005. See also: \[PrecedesEqual], \[Succeeds], \[NotPrecedes].

#### $\leq$  \[PrecedesEqual]

Infix ordering operator.  $\mathbf{x} \leq y$  is by default interpreted as PrecedesEqual[*x*, *y*]. See page 1005. See also: \[PrecedesSlantEqual], \[PrecedesTilde], \[SucceedsEqual], \[NotPrecedesEqual].

## $\preccurlyeq$  \[PrecedesSlantEqual]

Infix ordering operator.  $\mathbf{x} \leq y$  is by default interpreted as PrecedesSlantEqual[*x*, *y*]. See page 1005. See also: \[PrecedesEqual], \[SucceedsSlantEqual], \[NotPrecedesSlantEqual].

## $\leq$  \[PrecedesTilde]

Infix ordering operator.  $\bullet x \leq y$  is by default interpreted as PrecedesTilde[x, y]. See page 1005. See also: \[PrecedesEqual], \[SucceedsTilde], \[NotPrecedesTilde].

## $\prime$  \[Prime]

Alias:  $\cdot : \cdot :$  Letter-like form. I Used to indicate angles in minutes or distances in feet. I Used in an overscript position as an acute accent. See page 996. See also: \[DoublePrime], \[ReversePrime], \[RawQuote].

## $\prod$  \[Product]

Alias: : prod :.  $\blacksquare$  Compound operator with built-in evaluation rules.  $\blacksquare$   $\prod_{i=1}^{\text{max}} f$  is by default interpreted as Product[*f*, {*i*, *imax*}].  $\blacksquare$   $\prod_{i=1}^{i} f$  is by default interpreted as Product[*f*, {*i*, *imin*, *imax*}].  $\blacksquare$  Not the same as the *i=imin* Greek letter \[CapitalPi]. See pages 994 and 1000. See also: \[Coproduct], \[Sum], \[Times].

## $\therefore$  \[Proportion]

Infix relational operator.  $\bullet x :: y$  is by default interpreted as Proportion[x, y].  $\bullet$  Used historically to indicate equality; now used to indicate proportion.  $\blacksquare$  See page 1003.  $\blacksquare$  See also: \[Divide], \[Proportional], \[Colon], \[Therefore].

## $\alpha$  \[Proportional]

Alias: : prop:  $\blacksquare$  Infix relational operator.  $\blacksquare x \propto y$  is by default interpreted as Proportional[x, y].  $\blacksquare$  Not the same as  $\Lambda$ [Alpha]. See pages 191 and 1003. See also:  $\Lambda$ [Proportion].

## $\psi$  \[Psi]

Aliases: : ps :, : psi :, : y :. Greek letter. Used in TraditionalForm for PolyGamma. See pages 175 and 990. See also: \[CapitalPsi].

## $\&$  \[RawAmpersand]

Raw operator. Equivalent to the ordinary ASCII character with code  $38.$  See page 1010. See also: \[And].

## $@$  \[RawAt]

Raw operator. Equivalent to the ordinary ASCII character with code 64. See page 1010. See also: \[RawAmpersand], \[SmallCircle].

' \[RawBackquote]

Raw operator. Equivalent to the ordinary ASCII character with code 96. See page 1010. See also: \[RawQuote], \[Prime].

\ \[RawBackslash]

Raw operator. Equivalent to the ordinary ASCII character with code 92. Equivalent in strings to  $\setminus\$ . See page 1010. See also: \[Backslash].

: \[RawColon]

Raw operator. Equivalent to the ordinary ASCII character with code 58. See page 1010. See also:  $\{Colon\}$ .

#### , \[RawComma]

Raw operator. Equivalent to the ordinary ASCII character with code  $44$ . See page 1010. See also: \[InvisibleComma].

#### − \[RawDash]

Raw operator.  $\blacksquare$  Equivalent to the ordinary ASCII character with code 45.  $\blacksquare$  As an overscript, used to indicate conjugation or negation. Also used to indicate an average value or an upper value. In geometry, used to denote a line segment. As an underscript, used to indicate a lower value.  $\mathbf{x}^+$  is interpreted as SuperMinus[x].  $\mathbf{x}$  is interpreted as SubMinus[x].  $\blacksquare$  Not the same as the letter-like form \[Dash].  $\blacksquare$  See page 1010.  $\blacksquare$  See also: \[RawPlus], \[HorizontalLine].

## \$ \[RawDollar]

Letter-like form.  $\blacksquare$  Equivalent to the ordinary ASCII character with code 36.  $\blacksquare$  See page 1010.

#### . \[RawDot]

Raw operator.  $\blacksquare$  Equivalent to the ordinary ASCII character with code 46.  $\blacksquare$  As an overscript, used to indicate time Raw operator. ■ Equivatent to the ordinary ASCII character with code 46. ■ As an overscript, used to in<br>derivative. ■ *i* is interpreted as 0verDot[*x*]. ■ See page 1010. ■ See also: \[CenterDot], \[Ellipsis].

#### \[RawDoubleQuote]

Raw operator. **Examplement to the ordinary ASCII character with code 34. Equivalent to \"** in strings. **See** page 1010. See also: \[RawQuote], \[Prime].

#### $=$  \[RawEqual]

Raw operator. Equivalent to the ordinary ASCII character with code 61. See page 1010. See also: \[Equal], \[NotEqual].

#### \[RawEscape]

Raw element. ■ Equivalent to the non-printable ASCII character with code 27. ■ Used in entering aliases for special characters in *Mathematica*. See also: \[AliasIndicator], \[EscapeKey].

#### $\sum$  \[RawExclamation]

Raw operator. Equivalent to the ordinary ASCII character with code  $33$ . See page  $1010$ . See also: \[DownExclamation].

#### > \[RawGreater]

Raw operator.  $\blacksquare$  Equivalent to the ordinary ASCII character with code 62.  $\blacksquare$  Not the same as \[RightAngleBracket]. See page 1010. See also: \[NotGreater].

#### { \[RawLeftBrace]

Raw operator. Equivalent to the ordinary ASCII character with code 123. Extensible character. See page 1010. See also: \[RawRightBrace].

#### [ \[RawLeftBracket]

Raw operator. Equivalent to the ordinary ASCII character with code 91. Extensible character. See page 1010. See also: \[LeftDoubleBracket], \[RawRightBracket], \[RightDoubleBracket].

#### ( \[RawLeftParenthesis]

Raw operator. Equivalent to the ordinary ASCII character with code 40. Extensible character. See page 1010. ■ See also: \[RawRightParenthesis].

#### $\langle$  \[RawLess]

Raw operator.  $\blacksquare$  Equivalent to the ordinary ASCII character with code 60.  $\blacksquare$  Not the same as \[RightAngleBracket]. See page 1010. See also: \[NotLess].
#### # \[RawNumberSign]

Raw operator. Equivalent to the ordinary ASCII character with code 35. Not the same as  $\Gamma$  Sharp]. See page 1010. See also: \[Placeholder].

#### $\%$  \[RawPercent]

Raw operator. Equivalent to the ordinary ASCII character with code  $37.$  See page 1010.

#### + \[RawPlus]

Raw operator. Equivalent to the ordinary ASCII character with code 43. See page 1010. See also: \[RawDash].

#### ? \[RawQuestion]

Raw operator. Equivalent to the ordinary ASCII character with code 63. See page 1010. See also: \[DownQuestion].

#### ' \[RawQuote]

Raw operator. Equivalent to the ordinary ASCII character with code 39. See page 1010. See also:  $\Gamma$ rime], \[RawDoubleQuote].

#### \[RawReturn]

Spacing character. Equivalent to the ordinary ASCII character with code 13. Can be entered as  $\mathbf{x}$ . Not always the same as  $\[$ NewLine]. See page 1010. See also:  $\[$ ReturnIndicator].

} \[RawRightBrace]

Raw operator. Equivalent to the ordinary ASCII character with code 125. Extensible character. See page 1010. See also: \[RawLeftBrace].

#### ] \[RawRightBracket]

Raw operator. Equivalent to the ordinary ASCII character with code 93. Extensible character. Not the same as \[RightModified]. ■ See page 1010. ■ See also: \[LeftDoubleBracket], \[RawLeftBracket], \[RightDoubleBracket].

#### ) \[RawRightParenthesis]

Raw operator. Equivalent to the ordinary ASCII character with code  $41.$  Extensible character. E see page 1010. ■ See also: \[RawLeftParenthesis].

#### \[RawSemicolon]

Raw operator.  $\blacksquare$  Equivalent to the ordinary ASCII character with code 59.  $\blacksquare$  See page 1010.

#### / \[RawSlash]

Raw operator. Equivalent to the ordinary ASCII character with code 47. Extensible character; grows by default to limited size.  $\blacksquare$  See page 1010.  $\blacksquare$  See also: \[Divide].

#### \[RawSpace]

Spacing character. Equivalent to the ordinary ASCII character with code 32. See page 1010. See also: \[NonBreakingSpace], \[MediumSpace], \[SpaceIndicator], \[InvisibleSpace].

#### \* \[RawStar]

Raw operator. Equivalent to the ordinary ASCII character with code  $42.$  In addition to one-dimensional uses, *x*<sup>\*</sup> is by default interpreted as SuperStar[*x*]. ■ *x*<sup>\*</sup> is often used in mathematics to indicate a conjugate, dual, or completion of  $x$ . See page 1010. See also: \[Star], \[Times], \[SixPointedStar].

#### \[RawTab]

Spacing character. Equivalent to the ordinary ASCII character with code 9. Can be entered in strings as \t. ■ See page 1010. ■ See also: \[RightArrowBar].

#### $\langle$ [RawTilde]

Raw operator.  $\blacksquare$  Equivalent to the ordinary ASCII character with code 126.  $\blacksquare$  In addition to one-dimensional uses, kaw operator. ■ Equivalent to the ordinary ASCII character with code 120. ■ In addition to one-difi<br>*x* is by default interpreted as 0verTilde[*x*]. ■ See page 1010. ■ See also: \[Tilde], \[NotTilde].

#### \_ \[RawUnderscore]

Raw operator. **E**quivalent to the ordinary ASCII character with code 95.  $\overline{x}$  is interpreted as 0verBar[x].  $\overline{x}$  is interpreted as UnderBar[ $x$ ]. See page 1010. See also: \[Dash].

#### | \[RawVerticalBar]

Raw operator. Equivalent to the ordinary ASCII character with code 124. Extensible character. See page 1010. See also: \[VerticalBar], \[LeftBracketingBar].

#### ^ \[RawWedge]

re and the secondary ASCII character with code 94. ■ In addition to one-dimensional uses, *x* and a vertical uses, *x* and the ordinary ASCII character with code 94. ■ In addition to one-dimensional uses, *x* kaw operator. ■ Equivalent to the ordinary ASCII character with code 94. ■ In addition to one-dimensional to some<br>is by default interpreted as 0verHat[x]. ■  $\hat{x}$  is used for many purposes in mathematics, from indicating operator form of *x* to indicating that *x* is an angle. See page 1010. See also:  $\text{[Wedge]}$ .

#### \[RegisteredTrademark]

Letter-like form. ■ Used as a superscript to indicate a registered trademark such as *Mathematica*. ■ Typically used only on the first occurrence of a trademark in a document. See page 996. See also:  $\Gamma$ rademark], \[Copyright].

#### ` \[ReturnIndicator]

Alias: : ret :. I Letter-like form. I Representation of the return or newline character on a keyboard. I Used in showing how textual input is typed. See page 1009. See also:  $\Re$  [ReturnKey],  $\Im$  [EnterKey],  $\Im$  [Continuation], \[ControlKey], \[CommandKey], \[SpaceIndicator], \[NonBreakingSpace].

#### $\overline{\text{RET}}$  \[ReturnKey]

Alias:  $\cdot$   $\cdot$   $\cdot$   $\cdot$   $\cdot$   $\cdot$  Letter-like form.  $\cdot$  Representation of the RETURN key on a keyboard.  $\cdot$  Used in describing how to type textual input.  $\blacksquare$  ret: is the alias for \[ReturnIndicator]. The alias for \[ReturnKey] has a space at the beginning. See page 1009. See also: \[EnterKey], \[ReturnIndicator], \[ControlKey], \[CommandKey].

#### \[ReverseDoublePrime]

Alias:  $:\ \' :$ . Letter-like form. See page 996. See also: \[DoublePrime], \[Prime], \[ReversePrime].

#### \[ReverseElement]

Alias: : mem :. Infix set relation operator.  $\bullet x \Rightarrow y$  is by default interpreted as ReverseElement[x, y].  $\bullet$  Not the same as \[SuchThat]. See page 1004. See also: \[Element], \[NotReverseElement].

#### $\Rightarrow$  \[ReverseEquilibrium]

Infix arrow-like operator.  $\bullet x \leq y$  is by default interpreted as ReverseEquilibrium[x, y].  $\bullet$  Extensible character. See page 1007. See also: \[Equilibrium], \[ReverseUpEquilibrium], \[LeftArrowRightArrow], \[LeftRightArrow].

#### \[ReversePrime]

Alias:  $\cdot$   $\cdot$  ,  $\bullet$  Letter-like form.  $\bullet$  Used in an overscript position as a grave accent.  $\bullet$  See page 996.  $\bullet$  See also: \[DoublePrime], \[Prime], \[ReverseDoublePrime], \[RawBackquote].

#### N \[ReverseUpEquilibrium]

Infix arrow-like operator.  $\bullet x \downarrow y$  is by default interpreted as ReverseUpEquilibrium[x, y].  $\bullet$  Extensible character. See page 1007. See also: \[UpEquilibrium], \[DownArrowUpArrow], \[RightUpDownVector], \[Equilibrium].

#### $\rho \quad \text{(Rho]}$

Aliases:  $r$ ;  $r$ ;  $r$  ,  $r$  Greek letter. See pages 175 and 990. See also: \[CurlyRho], \[CapitalRho].

#### $\mathsf{L}$  \[RightAngle]

Letter-like form. Used in geometry to indicate a right angle, as in the symbol  $\Box$  ABC. See page 996. See also: \[Angle], \[MeasuredAngle], \[UpTee].

#### \[RightAngleBracket]

Alias:  $\geq$  :. • Matchfix operator.  $\bullet \langle x \rangle$  is by default interpreted as AngleBracket[x]. • Used in the form  $\langle x \rangle$  to indicate expected or average value. Called ket in quantum mechanics. Used in the form  $\langle x, y \rangle$  to indicate various forms of inner product. Used in the form  $\langle x, y, \ldots \rangle$  to denote an ordered set of objects. Not the same as \[RawGreater]. Extensible character; grows by default to limited size. See page 1002. See also: \[LeftAngleBracket].

#### $\rightarrow$  \[RightArrow]

Alias:  $\frac{1}{2}$   $\rightarrow$   $\frac{1}{2}$ . Infix arrow operator. Used for many purposes in mathematics to indicate transformation, tending to a limit or implication.  $\blacksquare$  Used as an overscript to indicate a directed object.  $\blacksquare$  Not the same as  $\langle \lbrack \text{Rule} \rbrack$ .  $\blacksquare$  :->: is the alias for \[Rule]. The alias for \[RightArrow] has a space at the beginning.  $\blacksquare$  Extensible character.  $\blacksquare$  See page 1006. See also: \[LongRightArrow], \[ShortRightArrow], \[DoubleRightArrow], \[RightTeeArrow], \[RightArrowBar], \[UpperRightArrow], \[RightVector], \[RightTriangle], \[LeftArrow], \[HorizontalLine], \[Implies].

#### $\rightarrow$  \[RightArrowBar]

Infix arrow operator.  $\bullet x \rightarrow y$  is by default interpreted as RightArrowBar[x, y].  $\bullet$  Used in mathematics to indicate an epimorphism. Sometimes used to indicate a tab. Extensible character. See page 1006. See also: \[RightTeeArrow], \[RightVectorBar], \[UpArrowBar], \[LeftArrowBar], \[RawTab].

#### $\rightleftarrows \qquad \qquad \qquad \Box$  (RightArrowLeftArrow]

Infix arrow operator.  $\mathbf{x} \neq y$  is by default interpreted as RightArrowLeftArrow[x, y]. Extensible character. See page 1006. See also: \[LeftArrowRightArrow], \[LeftRightArrow], \[DoubleLeftRightArrow], \[Equilibrium], \[UpArrowDownArrow].

#### \[RightBracketingBar]

Alias:  $\vert x \vert$ : Matchfix operator.  $\vert x \vert$  is by default interpreted as BracketingBar[x]. Used in mathematics to indicate absolute value (Abs), determinant (Det), and other notions of evaluating size or magnitude.  $\blacksquare$  Not the same as \[VerticalBar]. Drawn in monospaced fonts with a small right-pointing tee to indicate direction. Extensible character. See page 1002. See also:  $\[RightDoubleBracketingBar\]$ ,  $\[RightTree\]$ .

#### ' \[RightCeiling]

Alias:  $\text{arc}$ ;.  $\blacksquare$  Matchfix operator with built-in evaluation rules.  $\blacksquare$  [x ] is by default interpreted as Ceiling[x]. Extensible character. See page 1002. See also:  $\left\{ \Leftarrow \ \text{EertCeiling} \right\}$ ,  $\left\{ \RightFlow \right\}$ .

#### $\parallel$  \[RightDoubleBracket]

Alias:  $: 1]$ :.  $\blacksquare$   $m[[i,j, \ldots]]$  is by default interpreted as Part[m, i, j, ... ].  $\blacksquare$  Extensible character; grows by default to limited size. See page 1002. See also:  $\frac{RawRightBracket}{\left[RightDoubleBracketingBar\right]}.$ 

#### | \[RightDoubleBracketingBar]

Alias:  $\|r\|$ :  $\blacksquare$  Matchfix operator.  $\blacksquare \parallel x \parallel$  is by default interpreted as DoubleBracketingBar[*x*].  $\blacksquare$  Used in mathematics to indicate taking a norm.  $\blacksquare$  Sometimes used for determinant.  $\blacksquare$  Sometimes used to indicate a matrix. Not the same as \[DoubleVerticalBar]. Drawn in monospaced fonts with a small right-pointing tee to indicate direction. Extensible character. See page  $1002$ . See also: \[RightBracketingBar].

#### $I \qquad \text{[RightDownTreeVector]}$

Infix arrow-like operator.  $\bullet x \downarrow y$  is by default interpreted as RightDownTeeVector[x, y].  $\bullet$  Extensible character. See page 1007. See also: \[LeftDownTeeVector], \[RightDownVectorBar], \[DownTeeArrow], \[RightUpTeeVector].

#### $\downarrow \quad \setminus$ [RightDownVector]

Infix arrow-like operator.  $\bullet x \downarrow y$  is by default interpreted as RightDownVector[x, y].  $\bullet$  Extensible character.  $\bullet$  See page 1007. See also: \[LeftDownVector], \[RightDownTeeVector], \[DownArrow], \[UpEquilibrium], \[RightUpVector].

#### L \[RightDownVectorBar]

Infix arrow-like operator.  $\bullet x \downarrow y$  is by default interpreted as RightDownVectorBar[x, y].  $\bullet$  Extensible character. ■ See page 1007. ■ See also: \[LeftDownVectorBar], \[RightDownTeeVector], \[DownArrowBar], \[RightUpVectorBar].

#### $\vert$  \[RightFloor]

Alias:  $\text{erf}$  Matchfix operator with built-in evaluation rules.  $\blacksquare$   $\lfloor x \rfloor$  is by default interpreted as Floor[x]. Extensible character. See page 1002. See also:  $\left\{ \Leftarrow \right\}$ ,  $\{ \RightCeiling \}.$ 

#### » \[RightGuillemet]

Alias:  $(g \geq)$ :. Letter-like form. Used as closing quotation marks in languages such as Spanish. Not the same as  $\Gamma$  (GreaterGreater].  $\blacksquare$  Not the same as RightSkeleton.  $\blacksquare$  Guillemet is sometimes misspelled as guillemot.  $\blacksquare$  See page 996. ■ See also: \[LeftGuillemet].

#### $\[\Omega\]$

Alias:  $\exists$   $\exists$   $\exists$ .  $\blacksquare$  Letter-like form.  $\blacksquare$  Used in documenting control and command characters. *key*\[LeftModified]*char*\[RightModified] is used to indicate that *char* should be typed while *key* is being pressed. Not the same as \[RawRightBracket]. See page 1009. See also: \[ControlKey], \[CommandKey], \[LeftModified].

#### $\gg$  \[RightSkeleton]

Uninterpretable element.  $\blacksquare \ll n \gg$  is used on output to indicate *n* omitted pieces in an expression obtained from Short or Shallow.  $\blacksquare$  \[RightSkeleton] indicates the presence of missing information, and so by default generates an error if you try to interpret it.  $\blacksquare$  Not the same as \[RightGuillemet].  $\blacksquare$  See page 1009.  $\blacksquare$  See also: \[LeftSkeleton], \[SkeletonIndicator], \[Ellipsis].

#### \[RightTee]

Alias:  $\pm rT$   $\pm \ln f$  Infix operator.  $\mp x + y$  is by default interpreted as RightTee[x, y].  $\mp x + y + z$  groups as  $x + (y + z)$ . ■ Used in mathematics to indicate logical implication or proof. ■ See pages 191, 1001 and 1007. ■ See also: \[DoubleRightTee], \[RightTeeArrow], \[RightTeeVector], \[LeftTee], \[DownTee], \[RightBracketingBar].

#### $\mapsto$  \[RightTeeArrow]

Infix arrow operator.  $\bullet x \mapsto y$  is by default interpreted as RightTeeArrow[x, y].  $\bullet$  Used in mathematics to indicate a transformation, often the action of a mapping on a specific element in a space.  $\blacksquare$  Also used in logic to indicate deducibility. Extensible character. See page 1006. See also:  $\[RightTreeVector]$ ,  $\[RightTree]$ , \[LeftTeeArrow], \[UpTeeArrow].

#### $\mapsto$  \[RightTeeVector]

Infix arrow-like operator.  $\bullet x \mapsto y$  is by default interpreted as RightTeeVector[x, y].  $\bullet$  Extensible character.  $\bullet$  See page 1007. ■ See also: \[DownRightTeeVector], \[RightVectorBar], \[RightVector], \[RightTeeArrow].

#### $\triangleright$  \[RightTriangle]

Infix ordering operator.  $\bullet x \bullet y$  is by default interpreted as RightTriangle[x, y].  $\bullet$  Used in pure mathematics to mean "contains as a normal subgroup". ■ See pages 191 and 1005. ■ See also: \[RightTriangleEqual], \[RightTriangleBar], \[RightArrow], \[NotRightTriangle], \[LeftTriangle], \[EmptyUpTriangle], \[FilledUpTriangle], \[RightAngle].

#### $\triangleright$  \[RightTriangleBar]

Infix ordering operator.  $\bullet x \bullet y$  is by default interpreted as RightTriangleBar[*x*, *y*]. See page 1005. See also: \[RightTriangle], \[RightTriangleEqual], \[RightArrowBar], \[NotRightTriangleBar].

#### $\geq$  \[RightTriangleEqual]

Infix ordering operator.  $\bullet x \ge y$  is by default interpreted as RightTriangleEqual[*x*, *y*]. See page 1005. See also: \[RightTriangle], \[RightTriangleBar], \[SucceedsEqual], \[NotRightTriangleEqual], \[LeftTriangleEqual].

#### D \[RightUpDownVector]

Infix arrow-like operator.  $\bullet x \uparrow y$  is by default interpreted as RightUpDownVector[x, y].  $\bullet$  Extensible character. See page 1007. See also: \[LeftUpDownVector], \[UpEquilibrium], \[UpArrowDownArrow], \[LeftRightVector].

#### ↑ \[RightUpTeeVector]

Infix arrow-like operator.  $\bullet x \cdot y$  is by default interpreted as RightUpTeeVector[x, y].  $\bullet$  Extensible character.  $\bullet$  See page 1007. ■ See also: \[LeftUpTeeVector], \[RightUpVectorBar], \[UpTeeArrow], \[RightDownTeeVector].

#### | \[RightUpVector]

Infix arrow-like operator.  $\bullet x \uparrow y$  is by default interpreted as RightUpVector[x, y].  $\bullet$  Used in pure mathematics to indicate the restriction of *x* to *y*. Extensible character. See page 1007. See also: \[LeftUpVector], \[RightUpTeeVector], \[UpArrow], \[UpEquilibrium], \[RightDownVector].

#### K \[RightUpVectorBar]

Infix arrow-like operator.  $\bullet x \uparrow y$  is by default interpreted as RightUpVectorBar[x, y].  $\bullet$  Extensible character.  $\bullet$  See page 1007. See also: \[LeftUpVectorBar], \[RightUpTeeVector], \[UpArrowBar], \[RightDownVectorBar].

#### $\rightarrow$  \[RightVector]

Alias: : vec :. Infix and overfix arrow-like operator.  $\mathbf{x} \rightarrow y$  is by default interpreted as RightVector[*x*, *y*]. Used in mathematics to indicate weak convergence.  $\bullet$   $\vec{x}$  is by default interpreted as 0verVector[x].  $\bullet$  Used in mathematics to indicate a vector quantity. " Sometimes used in prefix form as a typographical symbol to stand for "see also". ■ Extensible character. ■ See page 1007. ■ See also: \[DownRightVector], \[RightTeeVector], \[RightVectorBar], \[RightArrow], \[LeftVector], \[RightUpVector].

#### $\rightarrow$  \[RightVectorBar]

Infix arrow-like operator.  $\bullet x \rightarrow y$  is by default interpreted as RightVectorBar[*x*, *y*].  $\bullet$  Extensible character.  $\bullet$  See page 1007. See also: \[DownRightVectorBar], \[RightTeeVector], \[RightArrowBar].

#### $\supset$  \[RoundImplies]

Infix operator with built-in evaluation rules.  $\bullet x = y$  is by default interpreted as Implies[x, y].  $\bullet x = y = z$  groups as  $x = (y = z)$ . Not the same as  $\Sigma$  superset]. See pages 1001 and 1006. See also:  $\Sigma$  mplies],  $\Sigma$  and  $T$ , \[RightArrow], \[Rule].

#### \[RoundSpaceIndicator]

Spacing character. Interpreted by default as equivalent to  $\Gamma$  awSpace]. See page 1009. See also: \[SpaceIndicator], \[Cup], \[Breve].

 $\rightarrow$  \[Rule]

Alias:  $\pm$  -> $\pm$ . Infix operator with built-in evaluation rules.  $\rightarrow x \rightarrow y$  is by default interpreted as  $x \rightarrow y$  or Rule[x,  $y$ ].  $x \rightarrow y \rightarrow z$  groups as  $x \rightarrow (y \rightarrow z)$ .  $\lceil \text{Rule} \rceil$  is not the same as  $\lceil \text{RightArrow} \rceil$ . See page 1006. See also: \[RuleDelayed].

 $\rightarrow$  \[RuleDelayed]

Alias:  $\div$  : Infix operator with built-in evaluation rules.  $\mathbb{I} \times \rightarrow y$  is by default interpreted as  $x : y$  or RuleDelayed[*x*, *y*].  $\blacksquare$  *x*  $\rightarrow$  *y*  $\rightarrow$  *z* groups as *x*  $\rightarrow$  (*y*  $\rightarrow$  *z*). See page 1006. See also: \[Rule], \[Colon], \[RightArrow].

#### \[SadSmiley]

Alias:  $: :-(: \blacksquare$  Letter-like form.  $\blacksquare$  See page 995.  $\blacksquare$  See also: \[HappySmiley], \[NeutralSmiley], \[FreakedSmiley].

\[Sampi]

Aliases:  $\pm$ sa  $\pm$ ,  $\pm$  sampi  $\pm$ .  $\blacksquare$  Special Greek letter.  $\blacksquare$  Appeared after  $\omega$  in early Greek alphabet; used for Greek numeral 900. See page 990. See also: \[CapitalSampi], \[Digamma], \[Stigma], \[Koppa].

#### $a...z \quad \text{ScriptA}$ ] ...  $\text{ScriptZ}$ ]

Aliases: : sca : through : scz :. I Letters. I Treated as distinct characters rather than style modifications of ordinary letters.  $\blacksquare$  \[ScriptL] *l* is a commonly used form.  $\blacksquare$  Contiguous character codes from the private Unicode character range are used, even though a few script characters are included in ordinary Unicode. ■ See page 993. ■ See also: \[ScriptCapitalA], \[GothicA], \[DoubleStruckA], etc.

#### $\mathcal{A}...\mathcal{I}$  \[ScriptCapitalA] ... \[ScriptCapitalZ]

Aliases:  $\frac{1}{2}$  scA: through  $\frac{1}{2}$  scZ:  $\blacksquare$  Letters.  $\blacksquare$  Treated as distinct characters rather than style modifications of ordinary letters.  $\bullet$   $\mathcal E$  is sometimes called Euler's E.  $\bullet$  \[ScriptCapitalE] is not the same as \[CurlyEpsilon].  $\bullet$   $\mathcal F$  is sometimes used to denote Fourier transform.  $\blacksquare \mathcal{L}$  is sometimes used to denote Laplace transform.  $\blacksquare \mathcal{H}$  and  $\mathcal{L}$  are used in physics to denote Hamiltonian and Lagrangian density.  $\blacksquare \$  [ScriptCapitalP] is not the same as \[WeierstrassP]. Contiguous character codes from the private Unicode character range are used, even though a few capital script characters are included in ordinary Unicode. See page 993. See also: \[GothicCapitalA], \[DoubleStruckCapitalA], etc.

 $\S$  \[Section]

Letter-like form. See page 996. See also:  $\Gamma$ earagraph].

#### $\blacksquare$  \[SelectionPlaceholder]

Alias:  $\pm$  spl  $\pm$ . Letter-like form. Used to indicate where the current selection should be inserted when the contents of a button are pasted by NotebookApply.  $\blacksquare$  Not the same as \[FilledSquare].  $\blacksquare$  See pages 199, 587 and 1008. See also: \[Placeholder].

#### $\check{\S} \qquad \text{[SHacek]}$

Alias:  $\text{sw: } \blacksquare$  Letter.  $\blacksquare$  Included in ISO Latin-2.  $\blacksquare$  See page 998.  $\blacksquare$  See also: \[CapitalSHacek], \[CHacek].

 $\sharp$  \[Sharp]

Letter-like form. ■ Used to denote musical notes. ■ Sometimes used in mathematical notation, typically to indicate some form of numbering or indexing.  $\blacksquare$  Not the same as \[RawNumberSign].  $\blacksquare$  See page 996.  $\blacksquare$  See also: \[Flat], \[Natural].

#### $\leftarrow \quad \text{[ShortLeftArrow]}$

Infix arrow operator. Extensible character. See page 1006. See also: \[LeftArrow], \[LongLeftArrow].

#### $\rightarrow$  \[ShortRightArrow]

Infix arrow operator.  $\blacksquare$  Not the same as  $\[\R{Rule}]$ .  $\blacksquare$  Extensible character.  $\blacksquare$  See page 1006.  $\blacksquare$  See also: \[RightArrow], \[LongRightArrow].

#### $\sigma$  \[Sigma]

Aliases: :s:, :sigma:. "Greek letter. "Used in TraditionalForm for DivisorSigma and WeierstrassSigma. "See pages 175 and 990. ■ See also: \[CapitalSigma], \[FinalSigma].

#### : \[SixPointedStar]

Alias:  $\pm *6$  ;. I Letter-like form. In Not the same as the operator \[Star]. In See page 995. In See also: \[FivePointedStar], \[Star], \[RawStar].

#### $\setminus$ [SkeletonIndicator]

Uninterpretable element.  $\blacksquare$  *- name* - is used on output to indicate an expression that has head *name*, but whose arguments will not explicitly be given. \[SkeletonIndicator] indicates the presence of missing information, and so by default generates an error if you try to interpret it. See page 1009. See also: \[LeftSkeleton], \[Ellipsis].

#### $\circ$ \[SmallCircle]

Alias:  $\exists s c : \blacksquare$  Infix operator.  $\blacksquare x \circ y$  is by default interpreted as SmallCircle[x, y].  $\blacksquare$  Used to indicate function composition.  $\blacksquare$  Not the same as the letter-like form \[EmptyCircle].  $\blacksquare$  Not the same as \[Degree].  $\blacksquare$  See pages 191 and 1002. ■ See also: \[FilledCircle], \[CircleDot], \[CircleTimes].

#### \[SpaceIndicator]

Alias: : space :. Spacing character. Interpreted by default as equivalent to \[RawSpace]. See page 1009. See also: \[RoundSpaceIndicator], \[ThinSpace], \[ReturnIndicator].

\[SpadeSuit]

Letter-like form. See page 996. See also:  $\C{ClubSuit}.$ 

#### $\triangleleft$  \[SphericalAngle]

Letter-like form.  $\blacksquare$  Used in geometry to indicate a spherical angle, as in the symbol  $\leq$  ABC.  $\blacksquare$  See page 996.  $\blacksquare$  See also: \[Angle], \[MeasuredAngle].

#### $\sqrt{\phantom{a}}$  \[Sqrt]

Alias:  $\texttt{:sqrt} = \text{Prefix}$  operator with built-in evaluation rules.  $\texttt{I} \lor \texttt{x}$  is by default interpreted as Sqrt[*x*].  $\texttt{I} \in \mathbb{R}[\emptyset]$ ,  $\varpi$  or \@ yields a complete SqrtBox object.  $\blacksquare\$  \[Sqrt] is equivalent when evaluated, but will not draw a line on top of the quantity whose square root is being taken.  $\blacksquare$  See page 1000.

 $\Box$  \[Square]

Alias:  $\equiv$  sq  $\equiv$  Prefix operator.  $\equiv x$  is by default interpreted as Square[x]. Used in mathematical physics to denote the d'Alembertian operator. ■ Sometimes used in number theory to indicate a quadratic residue. ■ Not the same as \[EmptySquare]. See page 1002. See also: \[Del].

#### \[SquareIntersection]

Infix operator.  $\mathbf{x} \cap \mathbf{y}$  is by default interpreted as SquareIntersection[x, y]. See pages 191 and 1002. See also: \[SquareUnion], \[Intersection], \[Wedge].

#### \[SquareSubset]

Infix set relation operator.  $\bullet x \neq y$  is by default interpreted as SquareSubset[x, y].  $\bullet$  Used in computer science to indicate that *x* is a substring occurring at the beginning of  $\psi$ . See page 1005. See also: \[NotSquareSubset], \[SquareSuperset].

#### \[SquareSubsetEqual]

Infix set relation operator.  $\bullet x \subseteq y$  is by default interpreted as SquareSubsetEqual[x, y].  $\bullet$  See page 1005.  $\bullet$  See also: \[NotSquareSubsetEqual].

#### \[SquareSuperset]

Infix set relation operator.  $\bullet x \rightarrow y$  is by default interpreted as SquareSuperset[x, y].  $\bullet$  Used in computer science to indicate that *x* is a substring occurring at the end of  $y$ . See page 1005. See also: \[NotSquareSuperset], \[SquareSubset].

#### $\supseteq \ \setminus$ [SquareSupersetEqual]

Infix set relation operator.  $x \neq y$  is by default interpreted as SquareSupersetEqual[x, y]. See page 1005. See also: \[NotSquareSupersetEqual].

#### $\vert \vert$  \[SquareUnion]

Infix operator.  $\bullet x \mid y$  is by default interpreted as SquareUnion[x, y].  $\bullet$  Used in mathematics to denote various forms of generalized union, typically of disjoint subspaces. See page  $1002$ . See also: \[SquareIntersection], \[Union], \[UnionPlus], \[Vee], \[Coproduct].

#### $*$  \[Star]

Alias:  $\pm$  star  $\pm$ . Infix operator.  $\pm x \cdot y$  is by default interpreted as  $\text{Star}[x, y]$ .  $\pm$  Used to denote convolution and generalized forms of multiplication.  $\blacksquare$  Sometimes used in prefix form to indicate dual.  $\blacksquare$  Not the same as  $\Xi$  \[SixPointedStar] or  $\Xi$  awStar].  $\Xi$  \[RawStar] is the character entered for superscripts.  $\Xi$  See page 1002.  $\Xi$  See also: \[Times], \[Cross].

#### $f \qquad \text{[Sterling]}$

Letter-like form. Currency symbol for British pound sterling, as in  $E$  5. Used in mathematics to denote Lie derivative. See pages 192 and 994. See also: \[RawNumberSign], \[Euro].

#### $\zeta$  \[Stigma]

Aliases:  $\pm$ sti  $\pm$ ,  $\pm$ stigma  $\pm$ . Special Greek letter. Appeared between  $\epsilon$  and  $\zeta$  in early Greek alphabet; used for Greek numeral 6. Not the same as \[FinalSigma]. See page 990. See also: \[CapitalStigma], \[Digamma], \[Koppa], \[Sampi].

#### $\subset \quad$  [Subset]

Alias:  $\pm \text{sub}$ :  $\blacksquare$  Infix set relation operator.  $\blacksquare$   $x \in y$  is by default interpreted as Subset[x, y].  $\blacksquare$  Usually used in mathematics to indicate subset; sometimes proper subset. See page 1004. See also: \[SubsetEqual], \[SquareSubset], \[Element], \[Precedes], \[LeftTriangle], \[NotSubset].

#### $\subseteq$  \[SubsetEqual]

Alias:  $\pm \text{sub} = \pm \text{Infix set relation operator.}$  **\***  $x \subseteq y$  is by default interpreted as SubsetEqual[*x*, *y*]. See page 1004. See also: \[NotSubsetEqual].

#### $\angle$  \[Succeeds]

Infix ordering operator.  $\mathbf{x} \times \mathbf{y}$  is by default interpreted as Succeeds[x, y]. Used in mathematics to indicate various notions of partial ordering.  $\blacksquare$  Often applied to functions and read "*x* dominates *y*".  $\blacksquare$  See pages 191 and 1005. See also: \[SucceedsEqual], \[Precedes], \[NotSucceeds].

#### $\geq$  \[SucceedsEqual]

Infix ordering operator.  $\mathbf{x} \geq y$  is by default interpreted as SucceedsEqual[*x*, *y*]. See page 1005. See also: \[SucceedsSlantEqual], \[SucceedsTilde], \[PrecedesEqual], \[NotSucceedsEqual].

#### $\geqslant$  \[SucceedsSlantEqual]

Infix ordering operator.  $\blacksquare$   $x \ge y$  is by default interpreted as SucceedsSlantEqual[x, y].  $\blacksquare$  See page 1005.  $\blacksquare$  See also: \[SucceedsEqual], \[PrecedesSlantEqual], \[NotSucceedsSlantEqual].

#### $\approx$  \[SucceedsTilde]

Infix ordering operator.  $\mathbf{x} \geq y$  is by default interpreted as SucceedsTilde[*x*, *y*]. See page 1005. See also: \[SucceedsEqual], \[PrecedesTilde], \[NotSucceedsTilde].

#### \[SuchThat]

Alias:  $\pm$  st:  $\bullet$  Infix operator.  $\bullet x \ni y$  is by default interpreted as SuchThat[x, y].  $\bullet x \ni y \ni z$  groups as  $x \ni (y \ni z)$ . Not the same as \[ReverseElement]. See page 1001. See also: \[Exists], \[ForAll], \[Colon], \[VerticalBar].

#### $\Sigma$ \[Sum]

Alias: : sum :. • Compound operator with built-in evaluation rules. •  $\sum_{i=1}^{i \max} f$  is by default interpreted as

Sum[*f*, {*i*, *imax*}].  $\bullet$   $\sum_{i=1}^{i} f$  is by default interpreted as Sum[*f*, {*i*, *imin*, *imax*}].  $\bullet$  Not the same as the Greek letter \[CapitalSigma]. See pages 994 and 1000. See also: \[Product], \[Integral].

#### T \[Superset]

Alias: : sup :. Infix set relation operator.  $\bullet x \circ y$  is by default interpreted as Superset[x, y].  $\bullet$  Usually used in mathematics to indicate superset; sometimes proper superset.  $\blacksquare$  Not the same as \[RoundImplies].  $\blacksquare$  See pages 191 and 1004. See also: \[SupersetEqual], \[SquareSuperset], \[ReverseElement], \[Succeeds], \[RightTriangle], \[NotSuperset].

#### $\supseteq$  \[SupersetEqual]

Alias:  $\pm \sup = \pi$ . Infix set relation operator.  $\neq x \neq y$  is by default interpreted as SupersetEqual[x, y].  $\equiv$  See page 1004. See also: \[NotSupersetEqual].

#### $\beta$  \[SZ]

Aliases: :sz:, :ss:. Letter. Used in German. Sometimes called s sharp, ess-zed or ess-zet. Usually transliterated in English as  $ss. \blacksquare$  Upper-case form is  $SS. \blacksquare$  Included in ISO Latin-1.  $\blacksquare$  See pages 190 and 998.  $\blacksquare$  See also: \[Beta].

#### $\tau$  \[Tau]

Aliases: :t:, :tau:. Greek letter. See pages 175 and 990. See also: \[CapitalTau], \[Theta].

#### $\therefore$  \[Therefore]

Alias:  $\pm \mathbf{tf}$   $\pm \mathbf{h}$  Infix operator.  $\bullet x : y$  is by default interpreted as Therefore[x, y].  $\bullet x : y : z$  groups as *x* : (*y* : *z*). ■ See pages 191 and 1001. ■ See also: \[Because], \[Implies], \[RightTee], \[FilledRectangle], \[Proportion].

#### $\theta$  \[Theta]

Aliases: ; th ;, ; theta ;, ;q ;. I Greek letter. See pages 175 and 990. See also: \[CurlyTheta], \[CapitalTheta], \[Tau].

#### \[ThickSpace]

Alias: : Spacing character. Width: 5/18 em. Interpreted by default just like an ordinary \[RawSpace]. See page 1008. See also: \[MediumSpace], \[NegativeThickSpace], SpaceIndicator.

#### \[ThinSpace]

Alias:  $\frac{1}{2}$ . Spacing character. Width: 3/18 em. Interpreted by default just like an ordinary \[RawSpace]. See page 1008. See also: \[VeryThinSpace], \[MediumSpace], \[NegativeThinSpace], \[SpaceIndicator].

Þ \[Thorn]

Alias:  $\pm$  thn:  $\blacksquare$  Letter.  $\blacksquare$  Included in ISO Latin-1.  $\blacksquare$  Used in Icelandic and Old English.  $\blacksquare$  See page 998.  $\blacksquare$  See also: \[CapitalThorn], \[Eth].

#### $\sim$  \[Tilde]

Alias:  $z \sim z$ . Infix similarity operator.  $x \sim y$  is by default interpreted as Tilde[*x*, *y*]. Used in mathematics for many notions of similarity or equivalence.  $\blacksquare$  Used in physical science to indicate approximate equality. ■ Occasionally used in mathematics for notions of difference. ■ Occasionally used in prefix form to indicate complement or negation.  $\blacksquare$  Not the same as \[RawTilde].  $\blacksquare$  See pages 191 and 1003.  $\blacksquare$  See also: \[NotTilde], \[VerticalTilde], \[Not].

#### $\simeq$  \[TildeEqual]

Alias:  $\zeta \sim = \zeta$ . Infix similarity operator.  $x \approx y$  is by default interpreted as TildeEqual[*x*, *y*]. Used to mean approximately or asymptotically equal.  $\blacksquare$  Also used in mathematics to indicate homotopy.  $\blacksquare$  See pages 191 and 1003. See also: \[TildeTilde], \[TildeFullEqual], \[NotTildeEqual].

#### $\cong$  \[TildeFullEqual]

Alias:  $\tau = \tau$ . Infix similarity operator.  $\mathbf{x} \leq \gamma$  is by default interpreted as TildeFullEqual[*x*, *y*]. Used in mathematics to indicate isomorphism, congruence and homotopic equivalence.  $\blacksquare$  See page 1003.  $\blacksquare$  See also: \[TildeEqual], \[Congruent], \[NotTildeFullEqual].

#### $\approx$  \[TildeTilde]

Alias:  $\zeta \sim \gamma$ . Infix similarity operator.  $x \approx y$  is by default interpreted as TildeTilde[*x*, *y*]. Used for various notions of approximate or asymptotic equality.  $\blacksquare$  Used in pure mathematics to indicate homeomorphism.  $\blacksquare$  See pages 191 and 1003. See also:  $\[\text{TildeEqual}], \[\text{NotTildeTilde}]\]$ .

 $\times$  \[Times]

Alias:  $\pm *$ . Infix operator with built-in evaluation rules. **x** *x y* is by default interpreted as Times[*x*, *y*], which is equivalent to *x y* or  $x * y$ . Not the same as \[Cross].  $\lceil$  \[Times] represents ordinary multiplication, while \[Cross] represents vector cross product.  $\Gamma$  \[Times] is drawn larger than \[Cross]. See page 1000. See also: \[Star], \[CircleTimes], \[Divide], \[Wedge].

#### $TM \setminus [Trademark]$

Letter-like form.  $\blacksquare$  Used to indicate a trademark that may not be registered.  $\blacksquare$  Typically used only on the first occurrence of a trademark in a document. See page 996. See also: \[RegisteredTrademark], \[Copyright].

#### $\mathfrak u$  \[UAcute]

Alias:  $: u' : . \blacksquare$  Letter.  $\blacksquare$  Included in ISO Latin-1.  $\blacksquare$  See page 998.  $\blacksquare$  See also: \[CapitalUAcute].

#### $\tilde{u}$  \[UDoubleAcute]

Alias:  $: u'': . \blacksquare$  Letter.  $\blacksquare$  Included in ISO Latin-2.  $\blacksquare$  Used in Hungarian.  $\blacksquare$  See page 998.  $\blacksquare$  See also: \[CapitalUDoubleAcute].

#### $\ddot{u} \quad \text{[UDoubleDot]}$

Alias: :u" :. Letter. Included in ISO Latin-1. See pages 190 and 998. See also: \[UDoubleAcute], \[CapitalUDoubleDot].

#### ù \[UGrave]

Alias:  $\mu$ , Letter. Included in ISO Latin-1. See pages 190 and 998. See also: \[CapitalUGrave].

#### $\hat{u}$  \[UHat]

Alias:  $: u^i$ : Letter. Included in ISO Latin-1. See page 998. See also: \[CapitalUHat].

#### \[UnderBrace]

Alias:  $: u$ {  $: \blacksquare$  Letter-like form.  $\blacksquare$  Extensible character.  $\blacksquare$  See page 997.  $\blacksquare$  See also: \[UnderBracket], \[UnderParenthesis], \[OverBrace].

#### \[UnderBracket]

Alias: :u[:. Ictler-like form. I Extensible character. I See page 997. I See also: \[UnderParenthesis], \[UnderBrace], \[OverBracket], \[HorizontalLine].

#### \[UnderParenthesis]

Alias: :u(:. Letter-like form. Lxtensible character. See page 997. See also: \[UnderBracket], \[UnderBrace], \[OverParenthesis].

#### \[Union]

Alias: : un :. Infix operator with built-in evaluation rules.  $x \cup y$  is by default interpreted as Union[x, y]. The character  $\cup$  is sometimes called "cup"; but see also \[Cup]. See page 1002. See also: \[Intersection], \[SquareUnion], \[UnionPlus], \[Cup], \[Vee].

#### **↓** \[UnionPlus]

Infix operator.  $\bullet x \bullet y$  is by default interpreted as UnionPlus[x, y].  $\bullet$  Used to denote union of multisets, in which multiplicities of elements are added.  $\blacksquare$  See page 1002.  $\blacksquare$  See also: \[Union], \[CirclePlus].

#### $\uparrow$  \[UpArrow]

Infix arrow operator.  $\bullet x \uparrow y$  is by default interpreted as UpArrow[x, y].  $\bullet$  Sometimes used in mathematics to denote generalization of powers. Used to indicate monotonic increase to a limit. Sometimes used in prefix form to indicate the closure of a set. ■ Extensible character. ■ See pages 191 and 1006. ■ See also: \[UpTeeArrow], \[UpArrowBar], \[DoubleUpArrow], \[LeftUpVector], \[DownArrow], \[Wedge], \[RawWedge].

#### & \[UpArrowBar]

Infix arrow operator.  $\bullet x \uparrow y$  is by default interpreted as UpArrowBar[*x*, *y*].  $\bullet$  Extensible character.  $\bullet$  See page 1006. See also: \[UpTeeArrow], \[LeftUpVectorBar].

#### $\updownarrow \quad \setminus$  [UpArrowDownArrow]

Infix arrow operator.  $\bullet x \uparrow y$  is by default interpreted as UpArrowDownArrow[x, y].  $\bullet$  Extensible character.  $\bullet$  See page 1006. See also: \[DownArrowUpArrow], \[UpDownArrow], \[DoubleUpDownArrow], \[UpEquilibrium].

#### \[UpDownArrow]

Infix arrow operator.  $\bullet x \uparrow y$  is by default interpreted as UpDownArrow[x, y].  $\bullet$  Extensible character.  $\bullet$  See page 1006. See also: \[UpArrowDownArrow], \[DoubleUpDownArrow], \[LeftUpDownVector], \[UpEquilibrium].

#### M \[UpEquilibrium]

Infix arrow-like operator.  $\bullet x \uparrow y$  is by default interpreted as UpEquilibrium[x, y].  $\bullet$  Extensible character.  $\bullet$  See page 1007. See also: \[ReverseUpEquilibrium], \[UpArrowDownArrow], \[LeftUpDownVector], \[Equilibrium].

#### . \[UpperLeftArrow]

Infix arrow operator.  $\mathbf{x} \times \mathbf{y}$  is by default interpreted as UpperLeftArrow[x, y]. Extensible character; grows by default to limited size. See page 1006. See also: \[UpperRightArrow], \[LeftArrow].

#### $\mathcal{P}$  \[UpperRightArrow]

Infix arrow operator.  $\bullet x \nearrow y$  is by default interpreted as UpperRightArrow[x, y].  $\bullet$  Extensible character; grows by default to limited size. See page 1006. See also:  $\Upsilon$  SeperLeftArrow],  $\Xi$  RightArrow].

#### $v \sim$  (Upsilon)

Aliases: :u:, :upsilon:. Greek letter. See page 990. See also: \[CapitalUpsilon].

#### $\perp$  \[UpTee]

Alias:  $\mathbf{u}^T$ . Infix relational operator.  $\mathbf{x} + y$  is by default interpreted as UpTee[*x*, *y*]. Used in geometry to indicate perpendicular. Used in number theory to indicate relative primality. See page  $1007$ . See also: \[RightAngle], \[NotDoubleVerticalBar], \[DownTee].

#### $\uparrow$  \[UpTeeArrow]

Infix arrow operator.  $\bullet x \uparrow y$  is by default interpreted as UpTeeArrow[x, y].  $\bullet$  Extensible character.  $\bullet$  See page 1006. See also: \[UpArrowBar], \[LeftUpTeeVector], \[UpTee], \[DownTeeArrow].

#### $\vee$  \[Vee]

Alias:  $\forall y : \blacksquare$  Infix operator.  $\blacksquare x \lor y$  is by default interpreted as Vee[x, y].  $\blacksquare$  Used to indicate various notions of joining, and as a dual of  $\lceil \text{Wedge} \rceil$ .  $\blacksquare$  Not the same as  $\lceil \text{Or} \rceil$ .  $\blacksquare$  Drawn slightly smaller than  $\lceil \text{Or} \rceil$ .  $\blacksquare$  Sometimes used in prefix form to indicate the total variation of a function. See pages 191 and 1002. See also:  $\iota$  Wedge], \[Union], \[SquareUnion], \[Nu], \[Hacek].

#### $\mathbf{I}$ \[VerticalBar]

Alias:  $\lfloor \cdot \rfloor$ : Infix operator.  $x \cdot y$  is by default interpreted as VerticalBar[*x*, *y*]. Used in mathematics to indicate that *x* divides  $y$ . Also sometimes called Sheffer stroke, and used to indicate logical NAND. Not the same as \[VerticalSeparator], which is drawn longer. In Not the same as \[LeftBracketingBar] and  $\langle$ [RightBracketingBar], which are drawn with a small tee to indicate their direction.  $\blacksquare$  : is the alias for  $\Gamma$  \[VerticalSeparator]. The alias for  $\Gamma$  \[VerticalBar] has a space at the beginning.  $\blacksquare$  See pages 191 and 1005. See also: \[RawVerticalBar], \[Nand], \[NotVerticalBar], \[DoubleVerticalBar], \[Backslash], \[HorizontalLine].

#### \[VerticalEllipsis]

Letter-like form.  $\blacksquare$  Used to indicate omitted elements in columns of a matrix.  $\blacksquare$  See page 997.  $\blacksquare$  See also: \[Ellipsis], \[AscendingEllipsis], \[VerticalBar].

#### \[VerticalLine]

Alias: : vline :. I Letter-like form. Extensible character. I Not the same as  $\[Vert\$  $\left\{\text{VertBracktingBar}\right\}$  and  $\left\{\text{VertBracktingBar}\right\}$  and  $\left\{RighBracketingBar\right\}$ , which are matchfix operators, drawn with a small tee to indicate their direction.  $\blacksquare$  See page 997. See also: \[RawVerticalBar], \[HorizontalLine], \[VerticalEllipsis], \[UpArrow].

#### \[VerticalSeparator]

Alias:  $\vert \cdot \vert$ : Infix operator.  $\vert x \vert$  *y* is by default interpreted as VerticalSeparator[*x*, *y*]. Used in mathematics for many purposes, including indicating restriction and standing for "such that".  $\blacksquare$  Also used to separate arguments of various mathematical functions. Extensible character; grows by default to limited size. Not the same as \[VerticalBar], which is drawn shorter. Not the same as \[LeftBracketingBar] and \[RightBracketingBar], which are drawn with a small tee to indicate their direction.  $\blacksquare$  Not the same as  $\I$ verticalLine], which is a letter-like form, and is indefinitely extensible. See pages 191 and 1001. See also: \[RawVerticalBar], \[NotVerticalBar], \[DoubleVerticalBar], \[Colon], \[SuchThat], \[HorizontalLine].

#### $\ell$  \[VerticalTilde]

Infix operator.  $\bullet x \rightarrow y$  is by default interpreted as VerticalTilde[*x*, *y*].  $\bullet$  Used in mathematics to mean wreath product. See page  $1002$ . See also: \[Tilde].

#### \[VeryThinSpace]

Alias:  $\frac{1}{2}$ . Spacing character. Width: 1/18 em. Interpreted by default just like an ordinary \[RawSpace]. See page 1008. See also: \[ThinSpace], \[NegativeVeryThinSpace], \[AlignmentMarker], \[Null], \[InvisibleComma].

#### \[WarningSign]

Letter-like form. Based on an international standard road sign. See page  $995.$  See also: \[WatchIcon].

#### <sup>5</sup> \[WatchIcon]

Letter-like form. I Used to indicate a calculation that may take a long time. See page 995. See also: \[WarningSign].

#### $\wedge$  \[Wedge]

Alias:  $\zeta \sim \zeta$ . Infix operator.  $x \wedge y$  is by default interpreted as Wedge[x, y]. Used to mean wedge or exterior product and other generalized antisymmetric products.  $\blacksquare$  Occasionally used for generalized notions of intersection. Not the same as  $\[\text{And}], \allowbreak \[\text{CapitalLambda}]$  or  $\[\text{RawWedge}]\]$ . See pages 191 and 1002. See also:  $\[\text{Vec}]$ , \[UpArrow], \[Intersection], \[SquareIntersection], \[CircleTimes].

#### $\varphi$  \[WeierstrassP]

Alias:  $:wp: \blacksquare$  Letter.  $\blacksquare$  Used to denote the function WeierstrassP.  $\blacksquare$  Not the same as \[ScriptCapitalP].  $\blacksquare$  See page 992.

#### $\mathbb A$  \[Wolf]

Aliases:  $: \forall x : y \in \mathbb{R}$ . Letter-like form. Inconic representation of a wolf. In See page 995.

# $\xi$  \[Xi]

Aliases: :x:, :xi :. Creek letter. See pages 175 and 990. See also: \[CapitalXi], \[Chi], \[Zeta].

#### $\underline{V}$  \[Xor]

Alias:  $\pm x$ or  $\pm$ . Infix operator with built-in evaluation rules.  $\pm x \pm y$  is by default interpreted as Xor[x, y]. See page 1001. See also:  $\[Nor]$ ,  $[0r]$ ,  $[CirclePlus]$ .

### $\acute{y}$  \[YAcute]

Alias:  $:y'$  :.  $\blacksquare$  Letter.  $\blacksquare$  Included in ISO Latin-1.  $\blacksquare$  See page 998.  $\blacksquare$  See also: \[CapitalYAcute].

#### $\angle$   $\angle$  [Yen]

Letter-like form. Currency symbol for Japanese yen, as in ¥5000. See page 994.

#### $\zeta$  \[Zeta]

Aliases: : z :, ; zeta :. Greek letter. Used in TraditionalForm for Zeta and WeierstrassZeta. See pages 175 and 990. See also:  $\Gamma$  CapitalZeta],  $\Gamma$ .

# **A.13 Incompatible Changes since** *Mathematica* **Version 1**

Every new version of *Mathematica* contains many new features. But careful design from the outset has allowed nearly total compatibility to be maintained between all versions. As a result, almost any program written, say, for *Mathematica* Version 1 in 1988 should be able to run without change in *Mathematica* Version 5—though it will often run considerably faster.

One inevitable problem, however, is that if a program uses names that begin with upper-case letters, then it is possible that since the version when the program was first written, built-in functions may have been added to *Mathematica* whose names conflict with those used in the program.

In addition, to maintain the overall coherence of *Mathematica* a few functions that existed in earlier versions have gradually been dropped—first becoming undocumented, and later generating warning messages if used. Furthermore, it has in a few rare cases been necessary to makes changes to particular functions that are not compatible with their earlier operation.

This section lists all major incompatible changes from *Mathematica* Version 1 onward.

#### **A.13.1 Incompatible Changes between Version 1 and Version 2**

- 260 new built-in objects have been added, some of whose names may conflict with names already being used.
- Accumulate has been superseded by FoldList; Fold has been added.
- $\blacksquare$  Condition (/;) can now be used in individual patterns as well as in complete rules, and does not evaluate by default.
- The functionality of Release has been split between Evaluate and ReleaseHold.
- Compose has been superseded by Composition.
- Debug has been superseded by Trace and related functions.
- **Power no longer automatically makes transformations such as Sqrt[x^2]** $\rightarrow$ **x.**
- Limit now by default remains unevaluated if it encounters an unknown function.
- Mod now handles only numbers; PolynomialMod handles polynomials.
- CellArray has been superseded by Raster and RasterArray.
- FontForm takes a slightly different form of font specification.
- Framed has been superseded by Frame and related options.
- ContourLevels and ContourSpacing have been superseded by Contours.
- Plot3Matrix has been superseded by ViewCenter and ViewVertical.
- FromASCII and ToASCII have been superseded by FromCharacterCode and ToCharacterCode respectively.
- Alias has been superseded by \$PreRead.
- ResetMedium has been subsumed in SetOptions, and \$\$Media has been superseded by Streams.
- StartProcess has been superseded by Install and by *MathLink*.
- Additional parts devoted to *Mathematica* as a programming language, and to examples of *Mathematica* packages, have been dropped from *The Mathematica Book*.

## **A.13.2 Incompatible Changes between Version 2 and Version 3**

- 259 new built-in objects have been added, some of whose names may conflict with names already being used.
- N[*expr*, *n*] now always tries to give *n* digits of precision if possible, rather than simply starting with *n* digits of precision.
- All expressions containing only numeric functions and numerical constants are now converted to approximate numerical form whenever they contain any approximate numbers.
- Many expressions involving exact numbers that used to remain unevaluated are now evaluated. Example:  $Floor[(7/3)^220]$ .
- Plus and Times now apply built-in rules before user-defined ones, so it is no longer possible to make definitions such as  $2+2=5.$
- The operator precedence for . and \*\* has been changed so as to be below  $\sim$ . This has the consequence that expressions previously written in InputForm as a.b^n must now be written as (a .b)^n. V2Get[*file*] will read a file using old operator precedences.
- \^ is now an operator used to generate a superscript. Raw octal codes must be used instead of \^*A* for inputting control characters.
- In *Mathematica* notebooks, several built-in *Mathematica* functions are now output by default using special characters. Example:  $x \rightarrow y$  is output as  $x \rightarrow y$  in StandardForm.
- More sophisticated definite integrals now yield explicit If constructs unless the option setting GenerateConditions->False is used.
- HeldPart[*expr*, *i*, *j*, ... ] has been superseded by Extract[*expr*, {*i*, *j*, ... }, Hold].
- Literal[*pattern*] has been replaced by HoldPattern[*pattern*]. Verbatim[*pattern*] has been introduced. Functions like DownValues return their results wrapped in HoldPattern rather than Literal.
- ReplaceHeldPart[*expr*, *new*, *pos*] has been superseded by ReplacePart[*expr*, Hold[*new*], *pos*, 1].
- ToHeldExpression[*expr*] has been superseded by ToExpression[*expr*, *form*, Hold].
- Trig as an option to algebraic manipulation functions has been superseded by the explicit functions TrigExpand, TrigFactor and TrigReduce.
- AlgebraicRules has been superseded by PolynomialReduce.
- The option LegendreType has been superseded by an additional optional argument to LegendreP and LegendreQ.
- $W$ eierstrassP[ $u$ ,  $\{g_2, g_3\}$ ] now takes  $g_2$  and  $g_3$  in a list.
- \$Letters and \$StringOrder now have built-in values only, but these handle all possible *Mathematica* characters.
- StringByteCount is no longer supported.
- Arbitrary-precision approximate real numbers are now given by default as *digits*`*prec* in InputForm. This behavior is controlled by \$NumberMarks.
- Large approximate real numbers are now given by default as *digits*\*^*exponent* in InputForm.
- HomeDirectory[ ] has been replaced by \$HomeDirectory.
- Dump has been superseded by DumpSave.
- \$PipeSupported and \$LinkSupported are now obsolete, since all computer systems support pipes and links.
- LinkOpen has been superseded by LinkCreate, LinkConnect and LinkLaunch.
- Subscripted has been superseded by RowBox, SubscriptBox, etc.
- Subscript and Superscript now represent complete subscripted and superscripted quantities, not just subscripts and superscripts.
- FontForm and DefaultFont have been superseded by StyleForm and TextStyle.
- In the notebook front end, changes that were made include:
- The file format for notebooks has been completely changed in order to support new notebook capabilities.
- Notebook files are now by default given .nb rather than .ma extensions; .mb files are now superfluous.
- The front end will automatically ask to convert any old notebook that you tell it to open.
- The kernel command NotebookConvert can be used to convert notebook files from Version 2 to Version 3 format.
- The default format type for input cells is now StandardForm rather than InputForm.
- The organization of style sheets, as well as the settings for some default styles, have been changed.
- Some command key equivalents for menu items have been rearranged.

## **A.13.3 Incompatible Changes between Version 3 and Version 4**

- 61 new built-in objects have been added, some of whose names may conflict with names already being used.
- $\blacksquare$  N[0] now yields a machine-precision zero rather than an exact zero.
- FullOptions has been superseded by AbsoluteOptions, which yields results in the same form as Options.
- Element[x, y] or  $x \in y$  now has built-in evaluation rules.
- The symbols I and E are now output in StandardForm as  $\mathbf{i}$  (\[ImaginaryI]) and  $\mathbf{e}$  (\[ExponentialE]) respectively.
- A new second argument has been added to CompiledFunction to allow easier manipulation and composition of compiled functions.

# **A.13.4 Incompatible Changes between Version 4 and Version 5**

- 44 completely new built-in objects have been added, some of whose names may conflict with names already being used.
- Precision and Accuracy now return exact measures of uncertainty in numbers, not just estimates of integer numbers of digits.
- Precision now returns the symbol MachinePrecision for machine numbers, rather than the numerical value \$MachinePrecision.
- N[*expr*, MachinePrecision] is now used for numerical evaluation with machine numbers; N[*expr*, \$MachinePrecision] generates arbitrary-precision numbers.
- ConstrainedMin and ConstrainedMax have been superseded by Minimize, Maximize, NMinimize and NMaximize.
- SingularValues has been superseded by SingularValueList and SingularValueDecomposition. SingularValueDecomposition uses a different and more complete definition.
- FindRoot[f,  $\{x, \{x_0, x_1\}\}$ ] is now used to specify a starting vector value for *x*, rather than a pair of values. The same is true for FindMinimum.
- DSolveConstants has been superseded by the more general option GeneratedParameters.
- TensorRank has been replaced by ArrayDepth.
- \$TopDirectory has been superseded by \$InstallationDirectory and \$BaseDirectory.
- The default setting for the *MathLink* LinkProtocol option when connecting different computer systems is now "TCPIP" rather than "TCP".

# **Index**

*This index includes not only specific words and phrases from the text but also concepts and topics related to them. This means that a particular term in the index may not appear in its literal form on any of the pages specified. Note that the terms are sorted in standard dictionary order, with most non-alphabetic characters ignored. See the Standard Add-on Packages book for information on capabilities included in additional packages bundled with most versions of Mathematica.*

*You can also use the online Help Browser in the Mathematica notebook front end to search for topics that appear anywhere in documentation for Mathematica and for packages that you have installed.*

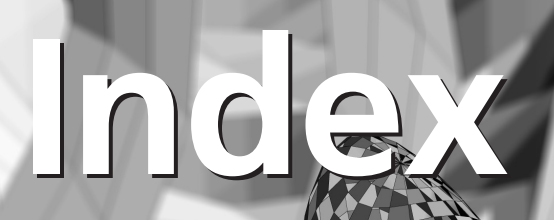

!, Factorial, 31, 757, 1025, 1143 Not, 87, 1028, 1221 ! (pipe prefix), 628 ! (shell escape), 629, 1038 !!, Factorial2, 757, 1025, 1143 !! (show file), 204, 623, 1038 !=, Unequal, 86, 1027, 1315 @ (function application), 233, 1025 @ (string metacharacter), 412 @@, Apply, 1025, 1081 @@@, Apply (@@), 1025, 1081 #, Slot, 249, 1024, 1030, 1284 ##, SlotSequence, 249, 1030, 1285 %, Out, 38, 702, 1024, 1030, 1234 %%, Out (%), 1030, 1234 ^, Power, 29, 1025, 1248 ^^ (number base), 725, 1021 ^=, UpSet, 318, 1029, 1317 ^:=, UpSetDelayed, 316, 1029, 1317 &, Function, 248, 1029, 1159 &&, And, 87, 347, 1028, 1079 \*, Times, 29, 1026, 1306 \* (string metacharacter), 58, 411 \*^ (scientific notation), 1021 \*\*, NonCommutativeMultiply, 1026, 1220 \*=, TimesBy, 305, 1029, 1306 (\* ... \*) (comment), 484 \_, Blank, 110, 113, 259, 1024, 1030, 1090 \_\_, BlankSequence, 273, 1030, 1091 \_\_\_, BlankNullSequence, 273, 1030, 1090 \_., Optional, 274, 1030, 1232 \_:, Optional (\_.), 274, 1232 -, Minus, 29, 1027, 1212 Subtract, 29, 1027, 1296 --, Decrement, 305, 1025, 1118 PreDecrement, 305, 1025, 1249 -=, SubtractFrom, 305, 1029, 1296 ->, Rule, 64, 299, 314, 1029, 1269 +, Plus, 29, 1027, 1244 ++, Increment, 305, 1025, 1177 PreIncrement, 305, 1025, 1249 +=, AddTo, 305, 1029, 1077 =, Set, 303, 311, 1029, 1277 =!=, UnsameQ, 346, 1028, 1316 ==, Equal, 84, 819, 1027, 1135 ===, SameQ, 346, 1028, 1270 =., Unset, 66, 304, 1029, 1316  $\sim$  (home directory), 636  $\sim$  ...  $\sim$  (function application), 233, 1025 `, (precision mark), 729 ` (context mark), 392, 1020 ` (format string character), 433 ` (number mark), 729, 1021 ``, (accuracy mark), 729 { ... }, List, 40, 42, 1199 [ ... ] (function application), 34, 42, 1024 [[ ... ]], Part, 41, 42, 117, 122, 1024, 1238 |, Alternatives, 269, 1028, 1079 ||, Or, 87, 347, 1028, 1233 \ (line continuation), 1038 \\ (raw backslash), 415

 $\setminus$ ! $\setminus$  (...  $\setminus$ ), (two-dimensional string), 429, 461, 1020, 1036 \( ... \), (input raw boxes), 461, 1036 \[ ... ], (named characters), 415, 1018, 1038 \< ... \>, (string input), 416, 1020 \.*nn*, (special characters), 418, 1019, 1038 \:*nnnn*, (special characters), 419, 1019, 1038 \*nnn*, (special characters), 418, 1019, 1038 \" (quote in a string), 415 \n (raw newline), 415 \t, (raw tab), 415 <, Less, 86, 1027, 1193 <=, LessEqual, 86, 1027, 1193 <<, Get, 59, 204, 400, 623, 1024, 1162 << ... >>, Skeleton, 75, 1284 <>, StringJoin, 407, 1025, 1291 >, Greater, 86, 1027, 1166 >=, GreaterEqual, 86, 1027, 1166 >>, Put, 204, 624, 1029, 1253 >>>, PutAppend, 204, 624, 1029, 1253 ., Dot, 119, 1127 .., Repeated, 277, 1028, 1262 .. (parent directory), 636 ..., RepeatedNull, 277, 1028, 1262 .exe files, 659 .m files, 205, 1053 .ma files, 1053 .ml files, 1053 .mx files, 205, 627, 640, 1053 .nb files, 205, 1053 .tm files, 661 .tm.c files, 667 ;, CompoundExpression, 1029, 1111 " (string delimiters), 433, 1020 ?, PatternTest, 269, 1024, 1241 ? (information escape), 484, 1038 ??, 58, 1038 ', Derivative, 855, 1025, 1122 /, Divide, 29, 1026, 1127 /@, Map, 1025, 1205 /=, DivideBy, 305, 1029, 1127 /., ReplaceAll, 65, 299, 1029, 1263 /;, Condition, 265, 345, 1028, 1111 // (function application), 30, 233, 1029 //@, MapAll, 1025, 1205 //., ReplaceRepeated, 300, 1029, 1263 /: ... :=, TagSetDelayed, 319, 1029, 1300 /: ... =, TagSet, 319, 1029, 1300 /: ... =., TagUnset, 1029, 1301 /etc/rc.local file, 1058 :, Pattern, 263, 1028, 1240 :=, SetDelayed, 110, 311, 1029, 1278 :>, RuleDelayed, 314, 341, 1029, 1269 ::, MessageName, 479, 1024, 1211 16-bit characters, 422 3-j symbols, ThreeJSymbol, 760, 1304 5, new features in, x 6-j symbols, SixJSymbol, 760, 1284

8-bit characters, 422

\[AAcute] (á), 998, 1354 \[ABar] (a), 998, 1354 Abel equations, DSolve, 873, 1129 Abel's Theorem, 820 Abends, 61, 479 Abort, Throw, 350, 1304 Abort, 371, 1048, 1075 \$Aborted, 371, 1048, 1325 Aborting calculations, 62 AbortProtect, 371, 1075 Aborts, 370 Above, overscript, 180 OverscriptBox, 445, 1235 \above (TEX), FractionBox, 445, 1155 Above parenthesis, \[OverParenthesis]  $(-), 997$ Abramov algorithm, DSolve, 1071, 1129 RSolve, 1071, 1269 Abs, 31, 34, 745, 746, 813, 1075 Abscissa, Axes, 134, 512, 1086 Absent from expression, FreeQ, 268, 1156 Absent from list, Complement, 127, 1109 FreeQ, 124, 1156 Absolute coordinates, 505, 531 Absolute error, Accuracy, 727, 1077 Absolute invariant, KleinInvariantJ, 787, 1190 Absolute size, for points, AbsolutePointSize, 500, 1076 Absolute value, Abs, 31, 34, 745, 746, 1075 notation for, \[LeftBracketingBar] ( ), 1002 AbsoluteDashing, 501, 1075 in three dimensions, 525 AbsoluteOptions, 145, 490, 581, 1075 AbsolutePointSize, 500, 1076 in three dimensions, 525 AbsoluteThickness, 501, 1076 in three dimensions, 525 AbsoluteTime, 710, 1076 AbsoluteTiming, 711, 1076 Abut boxes, RowBox, 445, 1267 \accent (TEX), OverscriptBox, 445, 1235 Accent grave (`), as context mark, 392, 1015 in package names, 640 Accented characters, 190, 998 Accents, 998 Account, of user, \$UserName, 716, 1339 AccountingForm, 435, 1076 Accumulate, FoldList, 243, 1151 Accumulate (Version 1 function), see FoldList, 1402 Accumulating expressions, Reap, 355, 1259 Accuracy, in examples, xv in timings, \$TimeUnit, 711, 1338 increasing, SetAccuracy, 736, 1277 numerical, 33, 727, 952 Accuracy, 727, 1077 AccuracyGoal, 958, 976, 1077 Action, in notebooks, 49 Activating 2D forms, 430 Activating textual input, 177

Active, 448, 595, 607, 1077 Active cells, 54 Active element, ButtonBox, 448, 595, 1092 Active elements in notebooks, 54 Active links, Links, 662, 1198 Active text, in notebooks, 56 \[ACup] (ă), 998, 1354 Adamchik techniques, Sum, 1071, 1296 Adams methods, NDSolve, 979, 1068, 1216 Adaptive integration procedure, 953 Adaptive procedure, in NDSolve, 966, 1216 Adaptive sampling, in plots, 137 Add, without carry, BitXor, 756, 1090 Add-in programs, 657 Add-ons, location of files for, 1063 Addition, of elements to lists, Append, 125, 288, 1080 patterns involving, 270 Plus (+), 29, 1244 Additive cellular automata, CellularAutomaton, 946, 1101 AddTo (+=), 305, 1029, 1077 Adjoint, Conjugate, 746, 1111 AdjustmentBox, 455, 1078 Adjustments, to formatting, 449 Adobe character encoding, 421 \[ADoubleDot] ( a¨ ), 190, 998, 1354 Advanced topic sections, xv \[AE] ( æ ), 998, 1354 \ae (TEX), \[AE] ( æ ), 998  $\Delta E$  (TEX),  $\{CapitalAE\}$  (*Æ*), 998 Agemo,  $\[ \mathsf{Mho} \]$  (U), 994 Aggregating brace, **\[OverBrace]** (\_), 997 \[AGrave] (à), 190, 998, 1354 \[AHat] (â), 998, 1354 AIFF format, exporting, Export, 569, 1141 importing, Import, 570, 1176 Airy functions, AiryAi, 776, 1078 derivatives of, AiryAiPrime, 776, 1078 Airy's differential equation, DSolve, 872, 1129 AiryAi, 775, 776, 1078 AiryAiPrime, 775, 776, 1078 AiryBi, 775, 776, 1078 AiryBiPrime, 775, 1078 Alarm, Pause, 710, 1241 Albedo, 547 \[Aleph] (**N**), 192, 993, 1354 Algebraic algorithms, GroebnerBasis, 805, 1168 Algebraic computation, 63 Algebraic curves, 822 Algebraic equations, 88 Solve, 820, 1285 Algebraic expressions, internal representation of, 234, 279 parts in, 234 patterns for, 261, 279 pieces of, 73 Algebraic extensions, 751 Algebraic geometry, 845 Algebraic numbers, 809, 826

Algebraic operations on polynomials, 803 Algebraic simplification, 63 Simplify, 68, 813, 1282 Algebraic transformations, 67 Algebraic variables, 66 Algebraic varieties, GroebnerBasis, 805, 1168 Algebraics, 817, 1079 Algorithms, algebraic, 223 algebraic, GroebnerBasis, 805, 1168 complexity of, 76 in *Mathematica*, 219, 1066 monitoring, 977 precision in numerical, 733 time complexity of, 76 Alias (Version 1 function), see \$PreRead, 1402 Aliases, conventions for, 1353 HTML, 1353 SGML, 1353 TEX, 1353 user defined, 987 user defined, InputAliases, 613, 1178 \[AliasIndicator] ( ), 1009, 1354 Aliasing, of sound, SampleRate, 172, 1270 Alignment, in numerical output, 437 in tables, TableAlignments, 442, 1299 of buttons, 452 of columns, ColumnAlignments, 449, 1107 of expressions, ShowContents, 455 of GridBox, GridBaseline, 449, 1166 of inline cells, CellBaseline, 605, 1097 of numbers in tables, PaddedForm, 440, 1235 of rows, RowAlignments, 449, 1267 of subscripts, ScriptBaselineShifts, 457, 1272 \[AlignmentMarker], 451, 1008, 1354 Aliquant, Mod, 749, 1213 All, ForAll, 847, 1152 All, 125, 136, 1040, 1079 All expressions, pattern for, Blank (\_), 259, 1090 All parts of expressions, 238, 1041 applying functions to, MapAll (//@), 245, 1205 Allocating memory, in *MathLink*, 667  $\lceil \Delta \rfloor$  (*a*), 175, 990, 1354 Alphabet, generating, CharacterRange, 413, 417, 1102 Alphabetic characters, test for, LetterQ, 413, 1193 Alphabetizing, of strings, Sort, 411, 1286 Alternation, Or (||), 87, 1233 patterns involving, 269 Alternatives, patterns involving, 269 Alternatives (|), 269, 1028, 1079 Always, ForAll, 847, 1152 AmbientLight, 545, 1079 Ambiguities, in special characters, 985, 1031 in TraditionalForm, 194

Ampersand, double (&&), And, 87, 1079 Ampersand (&), Function, 249, 1159 Amplitude, in elliptic functions, JacobiAmplitude, 782, 1189 of sound, 172, 566 Analog input, 51 Analysis of variance, 794 Analytic continuation, 769 AnchoredSearch, 651, 1079 And, bitwise, BitAnd, 756, 1089 And (&&), 87, 347, 1028, 1079 argument evaluation in, 1046 evaluation in, 347  $\lceil \text{And} \rceil$  ( $\land$ ), 183, 985, 1001, 1354 And bar,  $\[\lambda\]$  ( $\bar{\wedge}$ ), 1001, 1215 \[Angle] ( ), 192, 996, 1354 Angle bracket, \[LeftAngleBracket] ( $\langle$ ), 191, 1002 Angle of view, ViewPoint, 152, 153, 532, 1319 Angles, 32 \[Angstrom] (Å), 192, 984, 994, 1355 Angular momentum, in quantum mechanics, 760 Animate, 170 Animate Selected Graphics menu item, 617 Animate selection, SelectionAnimate, 588, 1274 Animation, 51, 170, 617 of three-dimensional rotation, 170, 536 AnimationDirection, 617, 1080 AnimationDisplayTime, 617, 1080 Animations, exporting, Export, 567, 1141 Annotated names, 989 Annotated operator, 476 Annotation, of input, ShowAutoStyles, 613, 1280 Annotations, in graphics, 560 Anonymous functions, Function (&), 248, 1159 ANOVA (analysis of variance), 794 ANSI prototypes, 677 Anti-derivative, Integrate, 859, 1182 Antilogarithm, Exp, 31, 1137 Antique fonts, 992 Antisymmetry, Signature, 760, 1282 Any expression, pattern for, Blank (\_), 259, 1090 Apart, spacing characters, 1008 Apart, 69, 70, 802, 1069, 1080 API, for *Mathematica*, 657 APL, catenate in, Join, 126, 1190 compress in, Select, 251, 1273 grade in, Ordering, 129, 255, 1233 grade in, Sort, 127, 1286 iota operator in, Range, 119, 1255 ravel in, Flatten, 130, 1150 reduce in, Apply (@@), 243, 1081 reshape in, Partition, 128, 292, 1240 shape in, Dimensions, 120, 916, 1124 Appell hypergeometric function, AppellF1, 781, 1080

AppellF1, 780, 781, 1080 Append, 125, 236, 288, 1080 Appending, to files, PutAppend (>>>), 624, 1253 to lists, Append, 125, 288, 1080 to lists, Sow, 355, 1286 to notebooks, CellPrint, 575, 1100 to strings, StringInsert, 408, 1291 AppendTo, 306, 1081 Apple events, 658 Apple key,  $\{CloverLeaf\}$  ( $\#$ ), 1009 AppleTalk, 658 Applicability, regions of, Assumptions, 867, 1084 Applicability of transformation rules, Condition (/;), 265, 1111 Application, precedence of function, 1023 Application directory, \$InstallationDirectory, 637, 1330 Application packages, 59, 97, 109 Apply (@@), 243, 1025, 1081 levels in, 1041 Applying functions, by name, Apply (@@), 243, 1081 to all parts of expressions, Map (/@), 244, 1205 to lists, Apply (@@), 243, 1081 to specific parts of expressions, MapAt, 246, 1205 with side effects, Scan, 247, 1271 \approx (TEX), \[TildeTilde]  $(\approx)$ , 1003 Approximate differentiation, 791 Approximate formulas, derivation of from data, Fit, 926, 1149 Series, 94, 884, 1276 Approximate functions, InterpolatingFunction, 930, 1182 Approximate numbers, Real, 722, 1258 Approximately equal,  $\Xi$ ildeEqual] ( $\simeq$ ), 1003 Approximation, rational, ContinuedFraction, 754, 1112 Approximation of functions, FindFit, 108, 1146 Fit, 926, 1149 Interpolation, 930, 1183 on grids, ListInterpolation, 934, 1201 Series, 94, 883, 1276 Approximations, algebraic, Series, 94, 883, 1276 numerical, N, 30, 728, 1214 Arbitrary length, lists in *MathLink*, 670 Arbitrary-precision functions, 731 Arbitrary-precision numbers, 33, 731 in *MathLink*, 675 in plots, 138 input of, 729 Arc trigonometric functions, 31, 761 ArcCos, 31, 761, 1081 ArcCosh, 761, 1081 ArcCot, 761, 1081 ArcCoth, 761, 1081

ArcCsc, 761, 1081 ArcCsch, 761, 1082 Architecture, of *Mathematica* system, 44 processor, \$ProcessorType, 717, 1336 Arcs, of circles, Circle, 496, 1103 ArcSec, 761, 1082 ArcSech, 761, 1082 ArcSin, 31, 761, 1082 ArcSinh, 761, 1082 ArcTan, 31, 761, 1082 ArcTanh, 761, 1082 Area, Integrate, 81, 1182 Arg, 34, 746, 813, 1083 Argand diagrams, ParametricPlot, 161, 1237 argc, argv, \$CommandLine, 716, 1327 argc, in *MathLink*, 679 Argument of complex number, Arg, 34, 746, 1083 Arguments, 230 constraining types of, 264 conventions for, 1039 default values for, 274, 1050 dropping for printing, Shallow, 432, 1279 evaluation of, 332, 1045 evaluation of in assignments, 342 function names as, 240 functions with variable numbers of, 273 in pure functions, 249 named, 276 non-standard evaluation of, 1045 on *Mathematica* command line, \$CommandLine, 716, 1327 optional, 1050 options as, 133, 1039 overriding non-standard evaluation of, Evaluate, 1047, 1136 positional, 276 preventing evaluation of, 336 preventing evaluation of, Unevaluated, 339, 1315 scoping of names for, 387 sequences of, 273 to external functions, 662 transformation rules as, 276 unevaluated, 336 warning about number of, 61 argv array, 698 argx message, 480 \[ARing] (å), 190, 998, 1355 Arithmetic, 29 in finite fields, 31, 749 interval, Interval, 740, 1184 machine, 728, 737 speed of, 77 Arithmetic difference equations, RSolve, 96, 891, 1269 Arithmetical functions, higher, 749 ArithmeticGeometricMean, 788, 1083 Arity, of functions, 273 Arnoldi methods, Eigenvalues, 1069, 1131 ARPACK, Eigenvalues, 1069, 1131

Arrange, Sort, 127, 1286 Arrangement, of output, 444 Array, 119, 250, 283, 289, 896, 916, 1083 Array automata, CellularAutomaton, 942, 1101 Array origins, 666 \arraycolsep (TEX), ColumnSpacings, 449, 1108 ArrayDepth, 290, 916, 1083 ArrayQ, 267, 290, 916, 1083 ArrayRules, 898, 922, 1084 Arrays, 42 as lists, 307 as matrices, 899 as tensors, 915 color, RasterArray, 498, 1255 creation of, 283 creation of, Table, 115, 1299 exporting, Export, 643, 1141 extensible, 307 extracting elements from, 117 formatting of, 439, 443 formatting of, GridBox, 445, 1167 importing, Import, 643, 1176 in C, 668 in *MathLink*, 665 input of, 186 interpolation of, ListInterpolation, 934, 1201 List, 40, 1199 multidimensional, 116 origin of, Mod, 749, 1213 plotting, 159, 517 reading from data files, ReadList, 644, 1257 sparse, 307 sparse, SparseArray, 295, 1287 testing for, ArrayQ, 267, 1083 with continuous indices as functions, 309 Arrow (->), Rule, 64, 299, 1269 Arrow characters, 1006 Arrow keys, 180 Arrows, control, 455 Art, computer, 11 Artificial intelligence, in simplification, Simplify, 69, 1282  $\left(\text{AscendingEllipsis}\right)$  ( $\cdot$ ), 997, 1355 ASCII, xv, 419, 421 in *MathLink*, 679 Aspect ratios, of geometrical figures, 495 of parametric plots, 163 AspectRatio, 134, 151, 163, 495, 509, 1084 for three-dimensional plots, 535 AspectRatioFixed, 616, 1084 Assertions, 268 simplification with, Simplify, 72, 815, 1282 Assignments, 303, 1051 associated with particular objects, 316, 1051 chains of, 313 compared with equality tests, 84

compared with replacements, 65 delayed, SetDelayed (:=), 311, 1278 evaluation in, 311, 336, 340, 1047 immediate, Set (=), 311, 1277 local, 378 local variables in, 379 of downvalues directly, DownValues, 322, 1128 of upvalues directly, UpValues, 322, 1317 of values for symbols, Set (=), 39, 1277 ordering of, 310 preventing evaluation in, 343 testing for, ValueQ, 268, 1317 tracing, Trace, 357, 1310 Assistance, 58 in notebook front end, 57 Associated packages, 205 Associative functions, 326 in patterns, 271 Associativities, of operators, 1031 table of, 1024 Associativity, 255 in pattern matching, 261 of operators, 470 Assume real variables, 813 Assuming, 818, 1084 Assumptions, about complex variables, ComplexExpand, 812, 1110 in simplification, Simplify, 72, 815, 1282 Assumptions, 867, 1084 \$Assumptions, 818, 1325 Asterisk, Times (\*), 29, 1306 Asterisk (\*), as string metacharacter, 58, 411 Astronomical data, importing, Import, 208, 1176 Astronomy, example from, 11  $\text{asymp (TEX)}, \text{CupCap} ( \times ), 1003$ Asymptotes, limits near, 895 Asymptotic,  $\[$ TildeTilde] ( $\approx$ ), 1003 Asymptotic expansions, Series, 884, 1276 Asymptotically equal,  $\Xi$ ildeEqual] ( $\simeq$ ), 1003 Asynchronous interrupts, 62 At sign (@), 233 as string metacharacter, 412 \[ATilde] (ã), 998, 1355 Atomic subexpressions, in simplification, ExcludedForms, 814, 1137 AtomQ, 268, 1085 Atoms, 1016 as leaves in trees, 239 lexical, 467 number in expression, LeafCount, 714, 1192 Atop, overscript, 180 OverscriptBox, 445, 1235 \atop (TEX), GridBox, 445, 1167 Attractors, strange, 981 Attributes, 327 for pure functions, 332 functions for testing, 267 in pattern matching, 271

of built-in functions, 329 of cells, CellTags, 607, 1100 used in matching patterns, 1050 Attributes, 271, 328, 1052, 1085 AU format, exporting, Export, 569, 1141 importing, Import, 570, 1176 Audio, exporting, Export, 569, 1141 importing, Import, 570, 1176 Audio output, 171 representation of, 565 Auditory system, human, 172 Aut, Xor, 87, 1324 Author's address, iv Authorization, of network licenses, 1058 AutoCAD format, exporting, Export, 569, 1141 importing, Import, 570, 1176 AutoIndent, 613, 1086 AutoItalicWords, 613, 1086 Autoload directory, 1065 Autoloading, of packages, 60, 401 Automata, cellular, CellularAutomaton, 942, 1101 Automatic, 136, 1086 Automatic evaluation, of cells, InitializationCell, 608, 1178 Automatic grouping, CellGrouping, 618, 1099 Automatic numbering, 202 Automatic options, finding values of, AbsoluteOptions, 145, 490, 1075 Automatic styles, ShowAutoStyles, 613, 1280 Automatic variables, 378 Autoplectic sequences, 980 Autoscaling, in plots, PlotRange, 508, 1243 AutoSpacing, 454, 1086 Average, Mean, 109, 924, 1209 Avoiding evaluation, 336 Axes, in contour plots, 520 in density plots, 520 in three-dimensional graphics, 549 in two-dimensional graphics, 512 labeling of three-dimensional, AxesLabel, 552, 1087 options for, 512 positions of three-dimensional, AxesEdge, 551, 1087 tick marks on, Ticks, 134, 512, 1305 Axes, 134, 151, 511, 512, 549, 1086 AxesEdge, 551, 1087 AxesLabel, 134, 151, 512, 552, 1087 AxesOrigin, 134, 512, 1087 AxesStyle, 512, 550, 1087 Axis, 451 Azimuth, Arg, 746, 1083 Back quote (`), as context mark, 392 in package names, 207, 640 Back solving, 832 Back substitution, in systems of equations,

846

Back-tracking, 48 Background, 444, 452, 504, 574, 604, 612, 619, 1087 Background color, for text, Background, 444, 612, 1087 Background lighting, AmbientLight, 545, 1079 \backprime (TEX), \[RawBackquote] (' ), 1010 Backquote, 1015 Backs of polygons, 529 Backslash, at end of line, 1038 different forms of, 191 inside strings, 415 \[Backslash] ( ), 191, 985, 1002, 1355  $\backslash$ backslash (TEX),  $\left[\frac{Backslabel( \setminus )}{1002}\right]$ Backslash notations, 462 Backslash sequences, activating, 177 Backtab indicator,  $\left\{\text{LeftArrowBar}\right\}$  ( $\leftarrow$ ), 1006 Bags, saving expressions in, Sow, 355, 1286 Band structure calculations, MathieuS, 789, 1207 Band-diagonal matrices, SparseArray, 297, 1287 Banded matrices, ListConvolve, 937, 1200 Bang, Factorial (!), 31, 757, 1143 Not (!), 87, 1221 Bar, as diacritical mark, 998 input of, 188 vertical, \[VerticalBar] ( ), 1005 vertical (|), Alternatives, 269, 1079 vertical (||), Or, 87, 1233 \bar (TEX), OverBar, 472, 989 Barbed arrow,  $\left[\text{RightVector}\right]$  ( $\rightarrow$ ), 1007 BarChart, 168 Barnes extended hypergeometric function, HypergeometricPFQ, 781, 1172 Barred characters, AdjustmentBox, 455, 1078 Base directories, 1063 setting, 1055 BASE environment variables, 1055 \$BaseDirectory, 637, 1064, 1325 BaseForm, 438, 725, 1088 Baseline, of expressions, 451 of GridBox, GridBaseline, 449, 1166 of inline cells, CellBaseline, 605, 1097 Baseline, 451 \baselineskip (TEX), LineSpacing, 611, 1196 Bases, for numbers, 725 for printing of numbers, 438 numbers in various, 1021 numbers in various, IntegerDigits, 725, 1181 numbers in various, RealDigits, 725, 1258 Basic Input palette, 14 Basis, Gröbner, GroebnerBasis, 805, 1168 Basis vectors, reduced, LatticeReduce, 754, 1191

Batch files, 59, 623 test for, \$BatchInput, 715, 1326 Batch mode, 1057 constraining resources in, 712 executing *Mathematica* in, 707 \$BatchInput, 715, 1326 \$BatchOutput, 715, 1326 Bateman functions, Hypergeometric1F1, 779, 1171 BDF methods, NDSolve, 979, 1216 \[Because] ( ), 1001, 1355 Beck parameters, Partition, 293, 1240 Beep, 51 Begin, 398, 400, 1088 Beginning of list, First, 122, 1149 BeginPackage, 398, 1088 Bell curve, NormalDistribution, 794 Below, underscript, 180 UnderscriptBox, 445, 1315 Below parenthesis, \[UnderParenthesis]  $(-), 997$ Bent brackets, \[LeftAngleBracket](\), 1002 Bernoulli equations, DSolve, 873, 1129 Bernoulli numbers, BernoulliB, 758, 1088 Bernoulli polynomials, BernoulliB, 758, 1088 BernoulliB, 757, 758, 1088 BernoulliDistribution, 796 Bessel equation, inhomogeneous, StruveH, 776, 1293 Bessel function simplification, FullSimplify, 813, 1159 Bessel functions, BesselJ, 776, 1088 hyperbolic, BesselI, 776, 1088 modified, BesselI, 776, 1088 spherical, 776 BesselI, 775, 776, 890, 1088 BesselJ, 775, 776, 1088 BesselK, 775, 776, 1089 BesselY, 775, 776, 1089 \[Bet] (□), 993, 1355 Beta, 770, 771, 1089  $\{Beta\}$  ( $\beta$ ), 175, 990, 1355 Beta function, Beta, 770, 1089 incomplete, Beta, 771, 1089 regularized, BetaRegularized, 771, 1089 BetaRegularized, 770, 771, 1089  $\beta$ (T<sub>E</sub>X),  $\left[\text{Bet} \atop \text{I} \right]$  ( $\Box$ ), 993 Bézier curves, 555 \bf (TEX), FontWeight, 444, 612, 1152 Bibliography, 1066 Biconditional, Equal (==), 84, 1135 Big numbers, 33, 731  $\bigcup (T_FX), \bigcup (T_FX)$ ,  $\bigcap ( \cap \bigcup ( \cap \bigcup )$ 1002, 1184 \bigcirc (TEX), \[EmptyCircle] (0), 995 \bigcup (TEX), \[Union] (∪), 1002, 1315 Bigfloats, 731 Bignums, in *MathLink*, 675 \biguplus (T<sub>E</sub>X), \[UnionPlus] ( $\uplus$ ), 1002 bin directory, \$BaseDirectory, 637, 1325 Binaries, naming of, 676 Binary compatibility, for .mx files, 627 Binary digits, IntegerDigits, 725, 1181 Binary files, in MS-DOS, DOSTextFormat, 1054 Binary numbers, 438, 725, 1021 Binary operators, iteration of, FoldList, 243, 1151 Binary save, DumpSave, 627, 1129 Bind name, LinkCreate, 680, 1197 Binding of operators, 29, 233, 468, 1031 in output, 474 Binding power, table of for operators, 1024 Binomial, 757, 1089 implementation of, 1067 BinomialDistribution, 796 Biomedical image format, exporting, Export, 568, 1141 importing, Import, 570, 1176 Biquadratic (quartic) equations, 820 Bird tracks,  $\Lambda$ [AliasIndicator] ( $\pm$ ), 1009 Bit count, DigitCount, 755, 1123 Bit operations, 756 BitAnd, 756, 1089 Bitfields, 756 Bitmap, Raster, 492, 497, 1255 Bitmap graphics formats, exporting, Export, 568, 1141 importing, Import, 570, 1176 BitNot, 756, 1090 BitOr, 756, 1090 Bitwise operations, 756 BitXor, 756, 1090 Black, 499 Black blobs, \[SelectionPlaceholder]  $( \blacksquare )$ , 1008 Black letter characters, 992 Black square, \[SelectionPlaceholder]  $(m)$ , 199, 587 Black-and-white display, ColorOutput, 564, 1106 Blackboard characters, 992 \blacklozenge (TEX), \[FilledDiamond]  $($   $\blacklozenge$   $)$ , 995 Blanch's Newton method, MathieuS, 1068, 1207 Blank (\_), 110, 113, 259, 1024, 1030, 1090 Blank lines, discarding input with, \$BatchInput, 715, 1326 Blank notebook, NotebookCreate, 592, 1222 BlankNullSequence (\_\_\_), 273, 1030, 1090 Blanks, 110, 259 double, 273 in palettes,  $\[\Phi\]$  ( $\Box$ ), 199, 587 scope of, 386 triple, 273 types of, 1049 BlankSequence (\_\_), 273, 1030, 1091

BLAS, 1069 Blob, Disk, 496, 1125 during input, ShowCursorTracker, 613, 1072, 1281 Blobs, in buttons, 55 Bloch's Theorem, 789 Block, 389, 391, 1091 Block matrices, Take, 898, 1301 Blocking, in *MathLink*, 701 Blocking lists, Partition, 128, 292, 1240 Blocks, compared with modules, 391 in arrays, Partition, 130, 1240 Blocks (procedures), 111 Module, 378, 1213 Blue, 500 BMP, exporting, Export, 568, 1141 importing, Import, 570, 1176 Bocharov techniques, DSolve, 1071, 1129 Boilerplate, for *MathLink* programs, 659 Bold fonts, 444, 558, 612 Boldface, FontWeight, 444, 612, 1152 \boldmath (TEX), FontWeight, 444, 612, 1152 Book style definitions, 602 Books, of integrals, 864 Boolean expressions, 86, 87 evaluation in, 347, 1046 expansion of, LogicalExpand, 87, 1203 input of, 1033 Boolean satisfiability, FindInstance, 845, 1147 Boolean tests, Equal (==), 84, 1135 Booleans, 817, 1091 Boot time, network licenses and, 1058 Borders of polygons in three dimensions, EdgeForm, 528, 1130 \bot (TEX), \[UpTee]  $(+)$ , 1007 Bottom, 451 Bottom of an expression, 451 Bottom of fraction, Denominator, 74, 1120 Bottom parenthesis, \[UnderParenthesis]  $(-), 997$ Bound variables, in pure functions, 249 scoping of, 385 Boundary conditions, for NDSolve, 962 in differential equations, 871 in rules, 310 Bounding box, in three-dimensional graphics, 530, 531 in two-dimensional graphics, 507 Bounding sphere, 536 Box, around expression, FrameBox, 446, 1156 \[Square] ( ), 1002 Box coordinate system, 535 Box options, setting globally, 615 BoxAutoDelete, 448 BoxBaselineShift, 455 BoxData, 600 Boxed, 151, 549, 1091 Boxel, Cuboid, 524, 1116

Boxes, 444 around cells, CellFrame, 604, 1098 around two-dimensional plots, Frame, 134, 511, 514, 1155 converting to, ToBoxes, 428, 464, 1307 displaying, DisplayForm, 445, 1126 entering raw, 463 for representing textual forms, 427 in book style, 602 in strings, 461, 1020 input forms for, 462 pasting of, 461 raw, 461 representation by strings, 460 sequence of, RowBox, 445, 1267 BoxMargins, 455 BoxRatios, 531, 1091 for SurfaceGraphics, 531 BoxStyle, 503, 550, 1091 Bra, \[LeftAngleBracket] (\), 1002 Brace, horizontal,  $\Upsilon$ UnderBrace] ( ., 997 \brace (TEX), GridBox, 445, 1167 Braces, 42, 1022 colored, ShowAutoStyles, 613, 1280 \brack (TEX), GridBox, 445, 1167 Bracket, horizontal,  $\Upsilon$ UnderBracket]  $($ 997 Bracketed objects, 1021 Brackets, 42, 1021 advantages of square, 35 cell, 49 cell, ShowCellBracket, 604, 1280 colored, ShowAutoStyles, 613, 1280 double, 42, 1023 flashing of, DelimiterFlashTime, 613, 1120 reading data containing, RecordSeparators, 648, 1259 square, 31, 1023 types of, 42, 1021 Branch, If, 345, 1173 in programs, 1046 Branch cuts, 762 Branches, in expression trees, 237 Break, 353, 1092  $\beta$ (T<sub>E</sub>X),  $\lceil \text{NewLine} \rceil$ , 460 Break (interrupt), 62 Break loops, dialogs, 707 Breaking, of output lines, PageWidth, 635, 1237 of pages in output, 609 Breaking of words, Hyphenation, 609, 1173 Breakpoints, in *MathLink* programs, 691 Breaks, in strings, 415 inhibiting line, \[NoBreak], 459 Brent-McMillan algorithm, EulerGamma, 1067, 1136 Brent's method, FindRoot, 1068, 1149 \[Breve] ( ˘), 999, 1355 Breve mark, 998 Brightness, GrayLevel, 499, 1165

Bromwich integral, InverseLaplaceTransform, 875, 1188 Bronstein algorithm, DSolve, 1071, 1129 RSolve, 1071, 1269 Browser, help, 57 BrowserCategories files, 1063 BrowserIndex files, 1063 Buchberger algorithm, GroebnerBasis, 1070, 1168 Buffering, double, 1071 Bugs, in *Mathematica*, 226 \buildrel (TEX), OverscriptBox, 445, 1235 Built-in functions, alphabetical listing of all, 1073 attributes of, 329 context of, 393 modifying, 321 naming conventions for, 40, 1039 overriding, 321 tracing of, Trace, 357, 1310 Built-in rules, application of, 335 Built-up fractions, 178 entering, 36 formatting of, FractionBox, 445, 1155 Bulb, ∖[LightBulb] (♡̃), 995 Bullet, \[FilledSmallCircle] ( $\bullet$ ), 995 \[Bullet] ( ), 192, 996, 1355 Bullseye,  $\{CircleDot}$  ( $\odot$ ), 1002 \bumpeq (TEX), \[HumpEqual]  $( \geq )$ , 1003 Business graphics, 168 *Business Week*, ix ButtonBox, 448, 595, 1092 ButtonCell, 582 ButtonContents, 598 ButtonData, 597, 1092 ButtonEvaluator, 597, 1093 ButtonExpandable, 452, 1093 ButtonFrame, 452, 1093 ButtonFunction, 597, 1093 ButtonMargins, 452, 1094 ButtonMinHeight, 452, 1094 ButtonNote, 597, 1094 ButtonNotebook, 579, 1094 Buttons, editing, 595 for special characters, 174, 982 formatting of, 452 functions used in, 585 in notebooks, 54 in palettes, 35, 199 ButtonSource, 597, 1094 ButtonStyle, 452, 595, 1095 BVPs, NDSolve, 962, 1216 Byte, 646, 1095 Byte array, 1016 Byte swap, 678 ByteCount, 714, 1095 \$ByteOrdering, 717, 1326 Bytes, characters as, ToCharacterCode, 423, 1307 in files, FileByteCount, 641, 1145

C, 93, 871, 1095 C code, 46 C language, 84, 87, 213, 224 efficiency of, Compile, 213, 1109 formatting in, 433 generating output for, CForm, 213, 1101 iteration in, 112 logical expressions in, 347 loops in, 352 number format in, 644 variables in, 392 C output, defining, 474 C program interface, 657 C programs, splicing *Mathematica* output into, Splice, 214, 1288 C prototypes, 677 C source code, 667 portability of, 677 Caches, in notebook files, 578 Caching, by *Mathematica*, 711 of function values, 314 \[CAcute] (ć), 998, 1355 CAD, CylindricalDecomposition, 847, 1117 exporting for, Export, 569, 1141 importing from, Import, 570, 1176 Cages, in three-dimensional graphics, FaceGrids, 553, 1142 \cal (TEX), ScriptA, 992 Calculations, input of, 26 limits on size of, 75 messages produced during each, MessageList, 481, 1211 re-running, 48 Calculator, *Mathematica* as, 4 Calculator mode, 29 Calculus, differential, D, 80, 853, 1117 Fundamental Theorem of, 866 integral, Integrate, 81, 859, 1182 Calligraphic characters, 992 Calling *Mathematica* from external programs, 663 CallPacket, 687, 700 Calls to functions, tracing of, Trace, 357, 1310 Camera position, ViewPoint, 152, 532, 1319 Cancel, 69, 802, 810, 1095 Cancellations, between approximate real numbers, 735 Canonical form, JordanDecomposition, 915, 1190 reduction of expressions to, 325 Canonical order, Sort, 127, 129, 1286 Cantor-Zassenhaus algorithm, Factor, 1069, 1143 \[Cap] ( ), 1002, 1355  $\cap (T_{E}X), \ [Interestation]$  (  $\cap$  ), 1002, 1184 Cap product,  $\C{cap}$  ( $\cap$ ), 1002 Cap symbol,  $\[\$ Intersection]  $( \cap )$ , 1002, 1184

Capital letters, 31, 40, 413 advantages of, 35  $\Gamma(A)$ , 998, 1355  $\Gamma(A)$ ,  $998$ , 1356  $\Gamma(SapitalAcup] (A), 998, 1356$ \[CapitalADoubleDot] ( A¨ ), 190, 998, 1356 \[CapitalAE] ( Æ ), 998, 1356  $\left\{ \texttt{CapitalAdrave} \right\}$  (  $\text{\AA}$  ), 998, 1356  $\left\{ \text{CapitalAHat} \right\}$  ( $\hat{A}$ ), 998, 1356 \[CapitalAlpha] (A), 984, 990, 1356 \[CapitalARing] (Å), 190, 984, 998, 1356  $\left\{ \text{CapitalATilde} \right\}$  ( $\text{\AA}$ ), 998, 1356 \[CapitalBeta] ( ), 990, 1356  $\Gamma$ [CapitalCAcute] ( $\dot{C}$ ), 998, 1356  $\lvert \texttt{CapitalCedilla} \rvert$  (Ç), 998, 1356 \[CapitalCHacek] (Č), 998, 1356 \[CapitalChi] (X), 175, 990, 1356  $\lceil \text{CapitalDelta} \rceil$  ( $\Delta$ ), 175, 990, 1356  $\setminus$ [CapitalDifferentialD] (D), 994, 1357  $\lvert$ [CapitalDigamma] (F), 990, 1357  $\left\{\text{CapitalEAcute}\right\}$  (É), 998, 1357  $\setminus$ [CapitalEBar] (Ē), 998, 1357 \[CapitalECup] (Ĕ), 998, 1357 \[CapitalEDoubleDot] ( E¨ ), 998, 1357  $\left\{\text{CapitalEGrave}\right\}$  ( $\hat{E}$ ), 998, 1357 \[CapitalEHat] ( Eˆ ), 998, 1357  $\lvert$ [CapitalEpsilon] (E), 990, 1357 \[CapitalEta] (H), 990, 1357 \[CapitalEth] (D), 998, 1357  $\[\text{CapitalGamma}](\Gamma)$ , 175, 990, 1357  $\left\{ \text{CapitalActive} \right\}$  (1), 998, 1357 \[CapitalICup] (I), 998, 1357 \[CapitalIDoubleDot] ( I¨), 998, 1357  $\lceil$ [CapitalIGrave] ( $\lceil$ ), 998, 1357 \[CapitalIHat] ( Iˆ), 998, 1358  $\{CapitalIota\}$  (I), 990, 1358  $\{CapitalKappa\}$  (K), 990, 1358 \[CapitalKoppa] (9), 990, 1358  $\{CapitalLambda\}$  ( $\Lambda$ ), 175, 990, 1358  $\{CapitalLSlash\}$  (*Ł*), 998, 1358  $\lceil \texttt{CapitalMul} \rceil$  (M), 990, 1358  $\Gamma(S$ apitalNTilde] ( $\tilde{N}$ ), 998, 1358 \[CapitalNu] (N), 990, 1358  $\Gamma$ (CapitalOAcute] ( $\dot{\Omega}$ ), 998, 1358  $\left\{ \text{CapitalDoubleAcute} \right\}$  ( $\bullet$ ), 998, 1358  $\left\{ \text{CapitalOboubleDot} \right\}$  (O), 190, 998, 1358  $\lvert$ [CapitalOGrave] ( $\dot{O}$ ), 998, 1358  $\left\{ \text{CapitalOHat} \right\}$  ( $\hat{O}$ ), 998, 1358  $\lceil$  CapitalOmega]  $( \Omega )$ , 175, 990, 1358  $\lvert$ [CapitalOmicron] (O), 990, 1358 \[CapitalOSlash] ( Ø ), 984, 998, 1358 \[CapitalOTilde] (Õ), 998, 1359 \[CapitalPhi] ( ), 175, 990, 1359 \[CapitalPi] ( ), 175, 984, 990, 1359  $\{CapitalPsi\}$  ( $\Psi$ ), 175, 990, 1359  $\{CapitalRho\}$  (P), 990, 1359  $\left[\text{CapitalSampi}](\partial), 990, 1359\right]$  $\{CapitalShacek\}$  (Š), 998, 1359  $\{CapitalSigma\}$  ( $\Sigma$ ), 175, 984, 990, 1359

 $\left\{ \text{CapitalStigma} \right\}$  ( $\zeta$ ), 990, 1359 \[CapitalTau] (T), 990, 1359 \[CapitalTheta] (0), 175, 990, 1359 \[CapitalThorn] (P), 998, 1359  $\Upsilon$ CapitalUAcute] (Ú), 998, 1359  $\setminus$ [CapitalUDoubleAcute] (Ũ), 998, 1359 \[CapitalUDoubleDot] ( U¨ ), 190, 998, 1359 \[CapitalUGrave] (U`), 998, 1359 \[CapitalUHat] (Û), 998, 1359 \[CapitalUpsilon] (Y), 175, 990, 1360 \[CapitalXi] ( ! ), 175, 990, 1360  $\Gamma(\text{CapitalYAcute} ( \hat{Y}), 998, 1360)$  $\{CapitalZeta\}$  (Z), 990, 1360 Captions, in tables, TableHeadings, 443, 1300 Capturing images, Import, 570, 1176 Cardano's formula, 820 Cards, suits of, 996 Caret, double, 725 Power (^), 29, 1248  $\left\{\mathsf{Wedge}\right\}$  (  $\wedge$  ), 1002 CarmichaelLambda, 752, 1096 Carry, add without, BitXor, 756, 1090 Cartesian coordinates, 97 Cartesian form, 813 Cartesian products, Outer, 902, 1234 CAs, CellularAutomaton, 942, 1101 Cascade, FoldList, 243, 1151 Cascade hyperons, 991 Case independence, in string operations, 410 Case sensitivity, 31, 40, 1014 in string matching, 412 Cases, Switch, 345, 1298 Cases, 261, 284, 1096 level specification in, 262, 1041 \cases (TEX), GridBox, 445, 1167 Cat, example of image processing, 9 cat Unix command, 630 Catalan, 765, 1096 implementation of, 1067 Catalan beta function, LerchPhi, 773, 1193 Catalan constant, Catalan, 765, 1096 Catalan numbers, 757 Catalog, Names, 403, 1215 Catastrophe theory, GroebnerBasis, 805, 1168 Catch, 350, 1096 Catching, of aborts, CheckAbort, 371, 1103 \catcode (TEX), ToCharacterCode, 417, 1307 Catenating lists, Join, 126, 1190 Catenating strings, StringJoin (<>), 407, 1291 Cauchy principal value, PrincipalValue, 866, 1251 Cauchy's Theorem, 955 residues for, 895 Causal signals, UnitStep, 879, 1316 \[CCedilla] ( c¸ ), 190, 998, 1360 cd, SetDirectory, 206, 636, 1278

CD players, 172 CDF, inverse, Quantile, 925, 1253 CDF, 794, 795 \cdot (TEX), \[CenterDot]  $(\cdot)$ , 1002  $\cdots$   $(T_{E}X)$ ,  $\[CenterEllipsis]$   $( ...)$ , 997 cdr, Rest, 123, 1264 \[Cedilla] ( ), 999, 1360 Ceiling, 745, 1096 implementation of, 1067 Cell, 572, 599, 1097 Cell array, Raster, 492, 497, 1255 Cell brackets, 49 ShowCellBracket, 604, 1280 CellArray (Version 1 function), see Raster, 1402 CellAutoOverwrite, 608, 1097 CellBaseline, 605, 1097 CellContents, 582 CellDingbat, 604, 1098 CellEditDuplicate, 607, 1098 CellElementSpacings, 605 CellEvaluationDuplicate, 608, 1098 CellFrame, 574, 604, 1098 CellFrameMargins, 605, 1098 CellGroup, 582 CellGroupData, 600, 1098 CellGrouping, 577, 618, 1099 CellLabel, 584, 607, 1099 CellLabelAutoDelete, 607, 1099 CellMargins, 605, 1099 CellOpen, 604, 1099 CellPrint, 575, 1100 Cells, active, 54 adding new, CellPrint, 575, 1100 as *Mathematica* expressions, 572 entering raw form of, 572 groups of, 51 in notebooks, 49 in solution sets, 846 initialization, 205 labels for, 50 options for, 574 styles of, 52 CellStyle, 584 CellTags, 574, 584, 607, 1100 Cellular automata, vii programs for, 18 Random, 1067, 1254 CellularAutomaton, 942, 944, 945, 946, 949, 1101 implementation of, 1069 \[Cent] (c), 994, 1360 Center, 442, 450 \[CenterDot] (.), 985, 1002, 1360  $\centerdot (TEX), \widehat{\centerdot} (.)$ 1002  $\left[\text{CenterEllipsis}\right]$  (...), 997, 1360 Centering, in tables, TableForm, 442, 1299 of text, TextJustification, 610, 1303 of three-dimensional image, ViewCenter, 534, 1318

of three-dimensional object, SphericalRegion, 536, 1287 of three-dimensional object, ViewCenter, 534, 1318 Central Limit Theorem, 794 Central moments, CharacteristicFunction, 795 Central value, Median, 109, 924, 1209 CForm, 213, 425, 1101 \[CHacek] (č), 190, 998, 1360 Chain rule, 80, 855 Chains of assignments, 313 Change directory, SetDirectory, 206, 636, 1278 Changes, since earlier editions, 1402 Changing parts, of lists, 285 of lists, ReplacePart, 125, 288, 1263 Channels, for output, 633, 705 Chaos theory, 979 Chaotic attractor, solving equations for, 968 Chapters, in notebooks, 51 \char (TEX), FromCharacterCode, 417, 1157 char  $*$  C type, 679 Character, end-of-file, 706 Character, 582, 646, 1101 Character codes, 417 in *MathLink*, 679 Character encoding, in *MathLink*, 679 Character names, conventions for, 985, 1352 Character sets, \$CharacterEncoding, 420, 1327 Character strings, 406, 1017 CharacterEncoding, 421, 422, 634, 1102 \$CharacterEncoding, 420, 421, 422, 1327 Characteristic function, UnitStep, 879, 1316 CharacteristicFunction, 794, 795 CharacteristicPolynomial, 905, 910, 1102 CharacterRange, 413, 417, 418, 1102 Characters, extensible, 456 minimum size of, ScriptMinSize, 457, 1272 number in output lines, PageWidth, 634, 1237 on keyboard, xv reading from files, 646 replacement of, StringReplace, 410, 1292 searching for, StringPosition, 409, 1292 sizes of in graphics, 558 special, 414 tests on, 413 Characters, 412, 1102 Chasing method, NDSolve, 1068, 1216 Chebyshev functions, ChebyshevT, 778, 1102 ChebyshevT, 766, 768, 778, 1102 ChebyshevU, 766, 1102 Check, \[Hacek] (ˇ), 999 Check, 481, 482, 742, 1102 CheckAbort, 371, 1103

Checkpointing, DumpSave, 627, 1129 NotebookAutoSave, 618, 1222 Chemical formulas, formatting of, ScriptBaselineShifts, 457, 1272  $\left[\text{Chi}(x), 175, 990, 1360\right]$ Chi squared, minimization of, Fit, 929, 1149 Child processes, in *MathLink*, LinkLaunch, 683, 1197 Chinese characters, 419 Chinese Remainder Theorem, Det, 1069, 1122 Chirp Z transform, ZTransform, 879, 1325 ChiSquareDistribution, 794 CholeskyDecomposition, 914, 1103 Choose, Binomial, 757, 1089 Which, 345, 1320 \choose (TEX), GridBox, 445, 1167 Choose elements, Select, 251, 1273 Chop, 730, 904, 1103 Chudnovsky formula, Pi, 1067, 1241  $\circ$  (TEX),  $\Im$  EmptySmallCircle]  $( \circ )$ , 995 Circle, 492, 496, 1103 \[CircleDot] (⊙), 1002, 1360 \circledR (TEX), \[RegisteredTrademark] ( % ), 996  $\left\{ \text{CircleMinus} \right\}$  ( $\ominus$ ), 1002, 1360 \[CirclePlus] (& ), 191, 471, 1002, 1361 \[CircleTimes] ( $\otimes$ ), 191, 1002, 1361 Circulant matrix multiplication, ListConvolve, 937, 1200 Circular definitions, 369 Circular functions, 31, 761 conversions to exponentials, TrigToExp, 71, 812, 1314 Circular partitioning, Partition, 293, 938, 1240 Circumflex, 998 Circumscribing sphere, SphericalRegion, 536, 1287 Citations, iv CJK characters, 421 Classes of expressions, 259 Classical notation, TraditionalForm, 193, 1313 Clausen function, PolyLog, 772, 1246 Cleaning up, Remove, 404, 1261 Cleaning up expressions, Simplify, 68, 1282 Clear, 39, 110, 304, 307, 331, 395, 403, 1052, 1103 ClearAll, 331, 1052, 1104 ClearAttributes, 271, 328, 1104 Clearing errors, in *MathLink*, MLClearError(), 696, 1341 Clearing symbols, Remove, 1052, 1261 Clearing values, Unset (=.), 1052, 1316 ClebschGordan, 760, 1104 implementation of, 1067 Click-to-type, WindowClickSelect, 620, 1321

Clickable elements, ButtonBox, 448, 595, 1092 Clicks, \$TimeUnit, 710, 1338 Client-server computing, 47, 224, 686 ClipFill, 540, 1104 Clipping, in three-dimensional graphics, 530 in two-dimensional graphics, 507 of sound, 172 of surfaces, 540 Clobbering files, DeleteFile, 641, 1120 Clock, Date, 709, 1117  $\setminus$ [ClockwiseContourIntegral] ( $\oint$ ), 1000, 1361 Close, link, LinkClose, 680, 1196 Close, 632, 649, 652, 1104 Close notebook, NotebookClose, 591, 1222 Closed cell groups, 52 Closed-form solutions, 79 to differential equations, DSolve, 872, 1129 to Diophantine equations, 843 Closer, spacing characters, 1008 Closing *Mathematica*, Quit, 28, 1057, 1254 Closure operator, in patterns, 277 \[CloverLeaf] ( $\#$ ), 1009, 1361 \[ClubSuit] (\*), 996, 1361 CMYKColor, 563, 1105 CNF, LogicalExpand, 87, 1203 Code, compiled, 376 in text, 196 of *Mathematica*, 224 replacement in, With, 380, 1323 variables local to part of, 392 Code generation, in C, CForm, 213, 1101 in Fortran, FortranForm, 213, 1153 Splice, 214, 1288 Codes, for characters, 417 Coefficient, 73, 74, 799, 1105 CoefficientArrays, 922, 1105 CoefficientList, 799, 1105 Coefficients, domain of, Extension, 809, 1142 in power series, SeriesCoefficient, 889, 1276 input of numerical, 1032 Cofactors, Minors, 905, 1212 Collapse, levels in lists, Transpose, 918, 1313 Collating, of strings, Sort, 411, 1286 Sort, 255, 1286 Collatz.m example of package, 399 Collect, 70, 71, 797, 799, 1106 Collecting expressions, Reap, 355, 1259 Collecting terms, Collect, 71, 1106 Together, 70, 802, 1308 Collections, List, 40, 115, 1199 Collins-Hong algorithm, CylindricalDecomposition, 1070, 1117 Collins-Krandick algorithm, Root, 1070, 1265 \[Colon] ( : ), 1001, 1361

Colon equals (:=), SetDelayed, 311, 1278 Colon operator, Pattern (:), 263, 1240 Color, default in plot, DefaultColor, 504, 1118 details of output of, 563 device dependence of, 563 displaying of, 563 in plots, 500 in three-dimensional graphics, 526 intrinsic of materials, 547 of curves, PlotStyle, 500, 1244 of lines, PlotStyle, 138, 1244 of surfaces, 155, 542 of text, FontColor, 444, 612, 1151 of three-dimensional graphics, 544 printing of, 563 specification of, 499 Color map, ColorFunction, 498, 517, 542, 1106 Color separation, for color printing, 564 Color wheel, Hue, 500, 1171 ColorFunction, 147, 148, 151, 498, 517, 542, 1106 ColorFunctionScaling, 517, 1106 Colorizing, of input, ShowAutoStyles, 613, 1280 ColorOutput, 564, 1106 Column, 441 Column vectors, 119 Column-major output order, 441 ColumnAlignments, 449, 1107 ColumnForm, 416, 437, 1107 ColumnLines, 446, 449, 1107 Columns, alignment of numbers in, PaddedForm, 440, 1235 assigning values to, 899 extracting in matrices, 898 of matrices, Part, 120, 1238 of numbers, 438 resetting, 126, 286 ColumnsEqual, 449, 1108 ColumnSpacings, 449, 1108 ColumnWidths, 449, 1108 Combinations, Minors, 905, 1212 Combinations of tests, 347 Combinatorial algorithms, LatticeReduce, 754, 1191 Combinatorial explosion, Simplify, 69, 1282 Combinatorial functions, 757 Combinatorial simplification, FullSimplify, 813, 1159 Combining lists, Union, 126, 1315 Combining plots, 516 Combining radicals, RootReduce, 826, 1266 Combining surfaces, 539 Comma, invisible, \[InvisibleComma], 1008 Comma-separated values, exporting, Export, 208, 642, 1141 importing, Import, 208, 642, 1176 Command key,  $\[$ CloverLeaf]  $(\#)$ , 1009

Command language, external, \$OperatingSystem, 717, 1334 COMMAND-,, 62 Command-line arguments, for *MathLink* programs, 690 in *MathLink*, 698 Command-line interface, 27, 48 Command-line options, 1055 \[CommandKey] ( ), 1009, 1361 \$CommandLine, 716, 1327 Commands, 232 alphabetical listing of all built-in, 1073 defining, 110 external, 628 in front end, FrontEndTokenExecute, 593 naming of, 35, 1039 re-executing, 702 Commas, in output of numbers, 436 Comments, 467, 484, 1022 Commercial notation, 996 Common denominator, LCM, 749, 1192 Together, 802, 1308 Common factors, Cancel, 802, 1095 pulling out, FactorTerms, 797, 1144 Common roots in polynomials, Resultant, 805, 1264 Common subexpressions, sharing, Share, 714, 1279 Communication, with external programs, 215, 628, 657 Commutative functions, 326 in patterns, 270 Commutativity, 254 in pattern matching, 261 Compact disc players, 172 Compacting expressions, Share, 714, 1279 Compatibility, binary, \$SystemID, 717, 1338 for .mx files, 627 of character encodings, 421 of *Mathematica*, 46 Compilation, Compile, 213, 1109 of expressions, Compile, 372, 1109 of functions in plots, 138 types in, 374 Compile, 213, 372, 376, 1109 Compiled, 138, 147, 149, 373, 1109 Compiled code, manipulation of, 376 Compiled functions, 372 Compiled languages, variables in, 392 CompiledFunction, 252, 376, 566, 1109 Compiling *MathLink* programs, 661 Complement, 127, 1109 Complete elliptic integrals, 783 Complete simplification, FullSimplify, 813, 1159 Complex, 722, 1017, 1109 Complex conjugate, Conjugate, 34, 746, 1111 Complex exponentials, 762 conversion of, ExpToTrig, 71, 812, 1141

Complex functions, branch cuts in, 762 residues of, 895 Complex integers, 750, 751 Complex numbers, 34 arguments of, Arg, 34, 746, 1083 as coefficients in polynomials, 807 functions of, 746 in *MathLink*, MLGetRealArray(), 675, 1346 infinite, 743 length of, Abs, 34, 746, 1075 patterns for, 279 precision of, 723 roots of, 763 Complex powers, conversion of, ExpToTrig, 812, 1141 Complex systems research, vii Complex variables, equations in, Reduce, 843, 1261 expressions involving, 72, 812 Complexes, 817, 839, 1110 ComplexExpand, 71, 812, 1110 ComplexInfinity, 743, 1110 Complexity, generation of, 980 ComplexityFunction, 815, 1110 Component, *Mathematica* as a software, 20 Compose (Version 1 function), see Composition, 1402 ComposeList, 250, 1110 ComposeSeries, 887, 1110 Composition, as example of upvalues, 335 functional, ComposeList, 250, 1110 functional, Nest, 241, 1217 \[SmallCircle] ( $\circ$ ), 1002 Composition, 253, 1111 Compound arguments, reducing in special functions, FunctionExpand, 792, 1159 Compound expressions, 43, 112, 352 Compound operators, 468 CompoundExpression (;), 43, 111, 1029, 1111 Compress in APL, Select, 251, 1273 Computation, as interpretation of evaluation, 324 Computational complexity theory, 76 Computed goto, Throw, 351, 1304 Computer languages, traditional, 36 Computer systems, limitations of, 77 running *MathLink* programs on different, 676 support on different, 46 Computer-aided design, exporting for, Export, 569, 1141 importing from, Import, 570, 1176 Concatenate, boxes, RowBox, 445, 1267 Concatenating lists, Join, 126, 1190 Concatenating strings, StringJoin (<>), 407, 1291 Concurrent *Mathematica* sessions, 657, 680 Condensed style environment, 197, 603 Condition (/;), 265, 345, 379, 1028, 1111

Condition codes, 61, 479 handling of, 481 Condition number of matrices, LUDecomposition, 914, 1203 SingularValueList, 913, 1283 Conditionals, 345 If, 87, 1173 Conditions, in patterns, Condition (/;), 265, 1111 in rules, Condition (/;), 265, 1111 local variables in, 379 on parameters, Assumptions, 867, 1084 symbolic, 346 tracing of, Trace, 359, 1310 Conditions, 265 Confidence intervals, 109 InverseErf, 775, 1185 Quantile, 795, 1253 Configuration files, 1063 Conflicts, between symbols of the same name, 378 Confluent hypergeometric function, Hypergeometric1F1, 779, 1171 Confusion, of characters, 984  $\text{Comp (TrX)}, \sum_{i=1}^{n}$  ),  $\sum_{i=1}^{n}$ 1003  $\([Comgruent] (=), 191, 1003, 1361)$ Conical functions, LegendreP, 778, 1192 Conjugate, 34, 746, 813, 1111 Conjugation, Not (!), 87, 1221 Conjunction, And (&&), 87, 1079 Conjunctive normal form, LogicalExpand, 87, 1203 Connect link, LinkConnect, 680, 1197 Connected components, in solution sets, 846 Consistency, in *Mathematica* language, 37 of equations, 830 of linear systems, 909 Constant, 329, 854, 1044, 1111 Constant functions in differentiation, 855 Constants, local, With, 380, 1323 mathematical, 32, 765, 1044 numerical, 724 Constants, 854, 1111 Constants of integration, 859, 871 as dummy variables, 388 Constrained optimization, Minimize, 92, 850, 1212 NMinimize, 106, 974, 1220 Constrained selection, StructuredSelection, 615, 1293 Constraints, memory, MemoryConstrained, 713, 1210 on graphics shape, AspectRatioFixed, 616, 1084 on transformation rules, Condition (/;), 265, 1111 simplifying with, Simplify, 72, 815, 1282 time, TimeConstrained, 712, 1305 Constructive solid geometry, 836 Contains, MemberQ, 268, 1210

Content, of polynomials, FactorTerms, 797, 806, 1144 Context, current, 1015 Context, 394, 1111 \$Context, 393, 1015, 1327 Context mark, 1015 Context search path, 1015 \$ContextPath, 394, 1015, 1327 Contexts, 392, 1015 analogy with directories for, 393 conventions for, 396 hierarchical, 393 in packages, 396, 1016 printing of, 395, 401, 1016 private, 398 relative, 393 Contexts, 394, 403, 1112 Continuation,  $\left[\text{Ellipsis}\right]$  (...), 997 of input, 48 of lines, 1038  $\lceil$  Continuation] ( $\cdot$ ), 1009, 1361 Continue, 353, 1112 Continued fractions, as example of Nest, 241 geometric means, Khinchin, 765, 1190 program for, 18 Rationalize, 746, 754, 1256 ContinuedFraction, 754, 755, 1112 implementation of, 1067 Contour plots, 517 converting, 157 from lists, ListContourPlot, 159, 1199 irregularities in, 147 ContourGraphics, 487, 517, 1113  $\Upsilon$ ContourIntegral] ( $\oint$ ), 1000, 1361 ContourLevels (Version 1 option), see Contours, 1402 ContourLines, 518, 519, 1113 ContourPlot, 146, 487, 517, 1113 Contours, 147, 519, 1113 ContourShading, 147, 519, 1114 ContourStyle, 519, 1114 Contraction, of single tensor, Transpose, 918, 1313 of tensors, Inner, 917, 1178 Contravariant indices, 915 Control, of evaluation, Throw, 350, 1304 of notebooks from kernel, 581 of simplification, ExcludedForms, 814, 1137 Control characters, 62 codes for, 420 for entering structures, 179 Control keys, for entering mathematical notation, 36, 176 Control structures, 348 Control theory, ZTransform, 879, 1325 CONTROL-@, 36, 178 CONTROL-%, 179 CONTROL-^, 36, 176 CONTROL-&, 180

CONTROL-\*, 463, 572 CONTROL-(, 196 CONTROL-), 196 CONTROL-\_, 177 CONTROL--, 177 CONTROL+, 180 CONTROL $=$ , 188 CONTROL., 180 CONTROL-/, 36, 178 CONTROL-0, 196 CONTROL-2, 178, 179 CONTROL-5, 179 CONTROL-6, 36, 176 CONTROL 7, 188 CONTROL-9, 196 CONTROL-C, 62 CONTROL-COMMA, 187 CONTROL-D, 706, 1057 CONTROL-DOT, 180 CONTROL-ENTER, 187 CONTROL-SPACE, 36, 176 CONTROL-Z, in MS-DOS, DOSTextFormat, 1054 \[ControlKey] ( $\sqrt{CD}$ ), 1009, 1361 Controlled transformations, ReplaceAll (/.), 64, 1263 Conventions, 1039 Convergence, of integrals, 866 Convergents, FromContinuedFraction, 754, 1157 Conversion, between color models, 564 between exponential and trigonometric functions, TrigToExp, 71, 812, 1314 between number bases, 438, 725 between types of three-dimensional graphics, 538 from absolute times to dates, ToDate, 710, 1307 from character codes, FromCharacterCode, 417, 1157 from dates to absolute times, FromDate, 710, 1157 from digits, FromDigits, 725, 1158 from expression to boxes, ToBoxes, 428, 464, 1307 from expression to string, ToString, 428, 464, 1309 from string to expression, ToExpression, 428, 464, 1307 of graphics to PostScript, Display, 554, 1126 of strings to lists of characters, Characters, 412, 1102 of units, 78 to character codes, ToCharacterCode, 417, 1307 to digits, IntegerDigits, 725, 1181 to lower-case letters, ToLowerCase, 413, 1308 to upper-case letters, ToUpperCase, 413, 1309 ConversionRules, 607, 1114

Conversions, graphics, Export, 208, 567, 1141 sounds, Export, 567, 1141 Convert, 78 Converting, images to expressions, Import, 570, 1176 notebooks to Version 3, 1403 Convolution,  $\left[\text{Star} \right]$  (\*), 1002 Convolutions, ListConvolve, 937, 1200 Cooley-Tukey transform, Fourier, 935, 1154 Cooperating *Mathematica* session, 680 Coordinate systems, for three-dimensional graphics, 530 for two-dimensional graphics, 505 in vector analysis, 97 Coordinate transformations, in three dimensions, 535 Coordinates, interactive selection of, 51 ranges of in plots, PlotRange, 134, 1243 Coprime, GCD, 749, 1161  $\text{Coprod (TEX)}, \text{Coproduction (II)}, 1002$  $\Upsilon$ Coproduct] (II), 1002, 1362 Copy of *Mathematica*, ID of, \$LicenseID, 718 Copy-on-edit, CellEditDuplicate, 607, 1098 Copy-on-evaluation, CellEvaluationDuplicate, 608, 1098 Copyable, 607, 1114 CopyDirectory, 641, 1114 CopyEvaluate button action, 200, 596 CopyEvaluateCell button action, 200, 596 CopyFile, 206, 641, 1114 Copying, formulas on the web, MathMLForm, 211, 1207 of expressions, 38 of expressions, Table, 116, 1299 of interactive output, 705 of internal data, 1066 \[Copyright] (©), 996, 1362 Core, of *Mathematica*, 44 Core dump, DumpSave, 627, 1129 Core usage, 712 Corner bracket, \[LeftFloor] (|), 1002 Correctness, of numbers, 731 Correlations, ListCorrelate, 937, 1201 Cos, 31, 761, 1115 manipulation of, 811 Cosh, 761, 1115 CoshIntegral, 774, 1115 Cosine integral, CosIntegral, 774, 1115 Cosine transform, FourierCosTransform, 878, 1154 CosIntegral, 774, 1115 Cost function, in minimization, Minimize, 850, 1212 in minimization, NMinimize, 974, 1220 in simplification, ComplexityFunction, 815, 1110 Cot, 761, 1115 Coth, 761, 1115

Coulomb wave functions, Hypergeometric1F1, 779, 1171 Count, 124, 261, 1115 level specification in, 262, 1041 Count of digits, DigitCount, 755, 1123 Counter, line, \$Line, 703, 1331 \[CounterClockwiseContourIntegral]  $(\phi)$ , 1000, 1362 Coupled map lattices, CellularAutomaton, 946, 1101 Courier fonts, 444, 558, 612 FontFamily, 612, 1151 Covariant indices, 915 Covering, multiple of surfaces, 167 CPU ID, \$MachineID, 718, 1331 CPU time, TimeUsed, 710, 1306 CPU type, \$ProcessorType, 717, 1336 Cramer's rule, 907 Crashing, due to out of memory, 75, 713 Create Automatic Numbering Object menu item, 202 Create Button menu item, 595 Create link, LinkCreate, 680, 1197 Create notebook, NotebookCreate, 591, 1222 CreateDirectory, 641, 1116 Creation of symbols, 404 context for, 395 \$CreationDate, 717, 1328 Criteria, finding elements based on, Cases, 261, 1096 for applicability of patterns, Condition  $(7;), 265, 1111$ on parameters, Assumptions, 867, 1084 selection based on, Select, 251, 1273 Critical line for zeta function, 772 Critical section, AbortProtect, 371, 1075 crontab file, 1058 Cross, 119, 1116 \[Cross] ( / ), 183, 985, 1000, 1362 Cross-platform *MathLink* programs, 676 Csc, 761, 1116 Csch, 761, 1116 CSV format, exporting, Export, 208, 642, 1141 importing, Import, 208, 642, 1176 Cube, Cuboid, 524, 1116 Cubic equations, 820 Cuboid, 520, 524, 1116 Cumulative distribution function, CDF, 795 Cumulative sums, FoldList, 243, 1151 Cunningham functions, Hypergeometric1F1, 779, 1171 \[Cup] ( ), 1002, 1362  $\cup$ , (TEX),  $\Upsilon$  (Union]  $(\cup)$ , 1002, 1315 Cup accent, 998 Cup product,  $\C{Cup}$   $(-)$ , 1002 Cup symbol,  $\Upsilon$ Union] ( $\cup$ ), 1002, 1315  $\lvert \text{CupCap} \rvert \leq 0$ , 1003, 1362 Curl, 97 Curly braces, 42, 1022 \[CurlyCapitalUpsilon] ( Y ), 990, 1362

 $\Upsilon$ CurlyEpsilon] ( $\varepsilon$ ), 990, 1362  $\Upsilon$ CurlyKappa] (x), 990, 1362 \[CurlyPhi]  $(\varphi)$ , 175, 990, 1362  $\Upsilon$ CurlyPi]  $(\varpi)$ , 990, 1362 \[CurlyRho]  $(\varrho)$ , 990, 1362 \[CurlyTheta]  $(\vartheta)$ , 990, 1362 Currency, European,  $\left[\text{Euro}\right]$  ( $\epsilon$ ), 994 Currency output (number formats), 435 Currency signs, 994 Current context, \$Context, 393, 1327 Current expression, 38 Current selection, in notebooks, 581 Current values, 313 \$CurrentLink, 688, 1328 Cursive characters, 992 Cursor tracker, ShowCursorTracker, 613, 1072, 1281 Curves, algebraic, 822 color of, PlotStyle, 500, 1244 dashing of, Dashing, 501, 1117 fitting of, FindFit, 108, 1146 fitting of, Fit, 926, 1149 plotting, Plot, 131, 1242 plotting 3D, ParametricPlot3D, 163, 1238 plotting multiple, Plot, 131, 1242 points to sample on, PlotPoints, 138, 1243 smoothness criterion for, MaxBend, 138, 1208 styles of, PlotStyle, 503, 1244 curveto PostScript command, 555 Customization files, 1063 Customization of *Mathematica*, xii Cyan, 500 Cycle, RotateLeft, 127, 291, 1266 Cycle detection, NestWhileList, 242, 1218 Cyclic indices, Mod, 749, 1213 Cyclic partitioning, Partition, 293, 938, 1240 Cyclic vectors, JordanDecomposition, 915, 1190 Cyclotomic, 807, 1116 Cyclotomic polynomials, Cyclotomic, 807, 1116 Cylinder, 166 Cylindrical coordinates, 97 Cylindrical symmetry, 776 CylindricalDecomposition, 847, 1070, 1117 implementation of, 1070 D, 80, 853, 1117 implementation of, 1070 D-bar,  $\{CapitalEth\}$  (D), 998 d'Alembert test, Sum, 1071, 1296 D'Alembertian,  $\{Square\}$  ( $\square$ ), 1002 Daemon, *Mathematica*, 1058 DAEs, DSolve, 873, 1129 NDSolve, 969, 1216 \[Dagger] ( # ), 192, 996, 1363 \[Dalet] (7), 993, 1363

\daleth (TEX), \[Dalet] (ヿ), 993 Danger,  $\[\text{WarningSign}](\mathbb{A})$ , 995 Darkness, GrayLevel, 499, 1165 \[Dash] (), 996, 1363 Dashed lines, Dashing, 502, 1117 PlotStyle, 138, 1244 Dashing, 501, 502, 1117 in three dimensions, 525 \dashv (TEX), \[LeftTee] (+), 1001, 1007 Data, analysis of, 109, 924, 926 exporting numbers in, 729 exporting to files, Export, 642, 1141 fitting, Fit, 926, 1149 for button, ButtonData, 597, 1092 Fourier analysis of, Fourier, 935, 1154 functions defined from, Interpolation, 932, 1183 importing from files, Import, 642, 1176 manipulation of numerical, 9, 107 numerical operations on, 926 plotting, ListPlot, 158, 1202 raw, 1016 reading from files, Import, 207, 1176 reading from files, ReadList, 644, 1257 reading from programs, ReadList, 215, 1257 smoothing of, ListConvolve, 937, 1200 statistical analysis of, 109, 924 textual, 9 writing to files, Export, 207, 1141 Data files, reading, ReadList, 644, 1257 Data structures, internal, 221 Data types, 232 Databases, using rules to set up, 308, 318 Date, 709, 1117 date Unix command, 630 Dates, conversions of, 710 for files, FileDate, 641, 1145 for version of *Mathematica*, \$CreationDate, 717, 1328 manipulation of, 711 David, star of, \[SixPointedStar] ( & ), 995 Day, Date, 709, 1117 Daylight saving time, 709 dbx, 691  $:$ dd:, \[DifferentialD] (d), 185 DDE, 658 ddf format, importing, Import, 208, 1176 \ddot (TEX), OverDot, 472, 989 \ddots (TEX), \[DescendingEllipsis]  $(\cdot \cdot \cdot)$ , 997 de Moivre's Theorem, 813 TrigExpand, 71, 812, 1313 De Morgan's laws, LogicalExpand, 87, 1203 Deallocating *MathLink* memory, 674 Debug (Version 1 function), see Trace, 1402 Debugging, 356 in pattern matching, 274 *MathLink* programs, 691 Deciles, Quantile, 795, 925, 1253

Decimal digits, IntegerDigits, 725, 1181 Decimal places, in output, 435 number of, N, 33, 728, 1214 Decimal points, 30 aligning on, 451 alignment of, PaddedForm, 440, 1235 Decision problem, Resolve, 848, 1264 Declarations, in *MathLink* programs, 674 Declarations of local variables, 378 DeclarePackage, 401, 1118 Decode, encoded files, Get (<<), 626, 1162 IntegerDigits, 725, 1181 Decompose, 807, 808, 1118 Decomposition, primary, GroebnerBasis, 805, 1168 Decomposition into primes, FactorInteger, 750, 1143 Decomposition of polynomials, 821 Decompose, 808, 1118 Decrement (--), 305, 1025, 1118 DedekindEta, 787, 1118 Default, 1050, 1118 Default options, 1040 for cells, 577 Default values, in sparse arrays, 296 DefaultColor, 504, 1118 DefaultDuplicateCellStyle, 619, 1119 DefaultNewCellStyle, 619, 1119 Defaults, for function arguments, 274 for options, 133 DefaultStyleDefinitions, 622 DefaultValues, 1052 Defects, in *Mathematica*, 226 Defer evaluation, Hold, 336, 1169 Defined, testing for, ValueQ, 268, 1317 Defining derivatives, 858 Defining functions, 110, 308 Defining numerical values, 320 Defining output formats, 473 Defining values, Set (=), 39, 1277 Definite integration, 865 Definition, 625, 1119 Definitions, 39, 303 associated with particular objects, 316 chains of, 313 circular, 370 conditions in, 345 delayed, SetDelayed (:=), 311, 1278 evaluation in, 340 for built-in functions, 321 for character aliases, 987 immediate, Set (=), 311, 1277 local, 378 local variables in, 379 of downvalues directly, DownValues, 322, 1128 of upvalues directly, UpValues, 322, 1317 ordering of, 309, 310 preventing evaluation in, 343 recursive, 369 saving of, Save, 204, 1271

self-referential, 370 taking from packages, Remove, 59, 1261 use of in evaluation, 325, 332 Degree, of polynomial, Exponent, 73, 1138 Degree, 32, 761, 765, 1119 \[Degree] (5), 182, 994, 1363 Del, Grad, 97 \[Del] ( 6), 994, 1000, 1363 del DOS command, DeleteFile, 641, 1120 Delayed definitions, SetDelayed (:=), 311, 1278 Delayed rules, RuleDelayed (:>), 314, 1269 Deletable, 448, 607, 619, 1119 Delete, 125, 288, 1119 Delete old output, CellAutoOverwrite, 608, 1097 DeleteCases, 262, 1120 DeleteContents, 641 DeleteDirectory, 641, 1120 DeleteFile, 206, 641, 1120 Deleting, in notebooks, NotebookDelete, 585, 1222 in strings, StringDrop, 407, 1291 Deleting elements, from lists, Delete, 125, 288, 1119 from lists, Drop, 123, 287, 1128 from lists, Select, 251, 1273 Deleting functions, Clear, 110, 1103 Deleting objects, 1052 Deleting symbols, Clear, 304, 1103 Deleting values, Unset (=.), 39, 1316 DeletionWarning, 448 Delimiter characters, 1002 DelimiterFlashTime, 613, 1120 Delimiters, in *Mathematica* syntax, 470 RecordSeparators, 647, 1259 types of, 42 WordSeparators, 646, 1323 Delta, discrete, DiscreteDelta, 882, 1125 Kronecker, KroneckerDelta, 749, 882, 1190  $\left[\Delta\right] (\delta)$ , 175, 990, 1363 Delta function, DiracDelta, 879, 1124 Equal (==), 84, 1135 Demon, *Mathematica*, 1058 Denominator, 74, 1120 Denominators, collecting over common, Together, 69, 70, 802, 1308 expansion of, ExpandAll, 69, 1138 expansion of, ExpandDenominator, 801, 1138 Density, of gray, GrayLevel, 499, 1165 Density map, Raster, 492, 497, 1255 Density of lines, ImageResolution, 569, 1174 Density plots, 517 color in, 517 converting, 157 from lists, ListDensityPlot, 159, 1201 DensityGraphics, 487, 517, 1121 DensityPlot, 146, 487, 517, 1121 Dependence, on computer systems, 46

Dependencies, saving, 625 specified by assignments, 313 Dependent variables in differentiation, NonConstants, 853, 1220 Depends on, MemberQ, 124, 1210 Depth, of expressions, 239, 1014 Depth, 239, 1041, 1122 Depth-first walks, 247, 1041 Derivative ('), 252, 855, 856, 859, 869, 1025, 1122 Derivatives, 853 built-in, 1044 D, 80, 1117 defining, 854, 858 input of, 184, 186 mixed, 80, 853 multiple, 80, 853 numerical evaluation of, 791 of InterpolatingFunction objects, 932 of special functions, 791 of unknown functions, 855 of unknown functions, output forms for, 856 order of, 855 partial, D, 80, 853, 1117 repeated, 80 representation of, 856 symbolic, 80 total, Dt, 80, 854, 1129 using definitions of functions in, 857 Descartes rule of signs, Root, 1070, 1265 Descenders, of characters, 451 \[DescendingEllipsis] (.), 997, 1363 Desktop publishing, input of graphics for, Import, 570, 1176 output of graphics for, Export, 568, 1141 Destructuring, using patterns for, 260 Det, 121, 905, 1069, 1122 implementation of, 1069 Determinants, Det, 121, 905, 1122 notation for, \[LeftBracketingBar] (|), 1002 Developable surfaces, 164 Developer Kit, *MathLink*, 657, 1340 Developer` context, 1074 Development aids, 356 Developments, in Version 5, x Devices, color graphics output on, 563 page widths on, 634 special characters on, 635 Diacritical marks, 190, 998 input of, 188 \diagdown (TEX), \[Backslash] (\), 1002 Diagnostics, for pattern matching, 274 of program execution, 356 Diagonal, of matrix, Tr, 898, 1310 of tensor, Tr, 918, 1310 Diagonal ellipsis, \[DescendingEllipsis]  $(\cdot \cdot)$ , 997 Diagonal of matrix, sum of, Tr, 906, 1310 DiagonalMatrix, 120, 896, 1122

Diagrams, 486 examples of, 11  $\displaystyle\frac{\frac{1}{2}(\frac{1}{2}x)}{\frac{1}{1010}}$ Dialog, 707, 1122 Dialog boxes, 478 buttons in, 452 creating, 598 windows for, 621 Dialog settings, for front end, 622 DialogIndent, 708 DialogProlog, 708, 1123 Dialogs, 26, 367, 707 contexts in, 401 in tracing, 366 local variables in, 382 nested, 708 DialogSymbols, 708, 1123 \[Diameter] ( $\varnothing$ ), 996, 1363 \[Diamond] ( 8 ), 1002, 1363 \[DiamondSuit]  $(\diamond)$ , 996, 1363 DICOM, exporting, Export, 568, 1141 importing, Import, 568, 570, 1176 Dictionaries, spelling, 1072 Dictionary, analysis of words in, 9 Diereses, 998 Difference equations, RSolve, 96, 891, 1269 Difference-algebraic equations, RSolve, 891, 1071, 1269 Differences, as inverse of sums, 890 Differentation, of InterpolatingFunction objects, 932 Differential, Dt, 80, 854, 1129 total, Dt, 855, 1129 Differential equations, Bessel, BesselJ, 776, 1088 numerical solution of, NDSolve, 105, 961, 1216 partial, DSolve, 874, 1129 partial, NDSolve, 970, 1216 plotting solutions to, 105, 133 representation of, 93 symbolic solution of, DSolve, 93, 869, 1129 undetermined coefficients in, C, 93, 871, 1095 Differential-algebraic equations, DSolve, 873, 1071, 1129 NDSolve, 969, 1216 \[DifferentialD] ( 4 ), 184, 185, 984, 994, 1000, 1363 Differentiation, 79, 80, 853 as a functional operation, 856 constant functions in, 855 constants in, Constant, 854, 1111 implicit dependencies in, NonConstants, 853, 1220 numerical, 791 of integrals, 869 of power series, 886 partial, D, 853, 1117 total, 854 variables in, 853

Diffraction theory, 775 Diffuse reflection, 547  $\lceil \Delta \rceil$  (*f*), 990, 1363 Digamma function, PolyGamma, 771, 1245 Digit excavation, 979 Digit operations, 756 Digit sequences, rational, RealDigits, 755, 1258 Digital sums, DigitCount, 755, 1123 DigitBlock, 436, 1123 DigitCount, 755, 756, 1123 Digitization, 51 DigitQ, 413, 1123 Digits, input of, 1021 number of, 33, 727 number of in calculations, 733 number of in input, 729 number of in output, 435 of integers, IntegerDigits, 725, 1181 of real numbers, RealDigits, 725, 1258 operations on, 413 reconstructing number from, FromDigits, 725, 1158 Dilogarithm function, PolyLog, 773, 1246 Dimensions, generating lists with specified, Array, 250, 1083 Dimensions, 120, 290, 900, 916, 1124 Dimensions (units), 78 Dingbat,  $\[ \text{FilledCircle} ]$  ( $\bullet$ ), 995 \[FilledSquare] ( \*), 995  $\Upsilon$ WatchIcon] ( $\Phi$ ), 995 Dingbats, for cells, CellDingbat, 604, 1098 Zapf, 421 Diophantine equations, 753 Reduce, 841, 1261 dir, FileNames, 206, 638, 1145 Dirac's constant,  $\[\text{HBar} \](\hbar)$ , 994 DiracDelta, 879, 1124 Direct product,  $\left\{ \text{CircleTimes} \right\}$  ( $\otimes$ ), 1002 Direct products, Outer, 902, 1234 Direct products of tensors, Outer, 918, 1234 Direct solver methods, LinearSolve, 1069, 1195 Direct sum,  $\left[\text{CirclePlus}\right]$  ( $\oplus$ ), 1002 DirectedInfinity, 743, 1124 Direction, 894 Directional limits, 894 Directories, 206, 636 as analogy for contexts, 393 copying, CopyDirectory, 641, 1114 creation of, CreateDirectory, 641, 1116 deleting, DeleteDirectory, 641, 1120 renaming, RenameDirectory, 641, 1262 search path of, \$Path, 637, 1335 Directory, for notebooks, NotebookDirectory, 593 home, \$HomeDirectory, 637, 1329 launch, \$LaunchDirectory, 637 of notebook options, 574, 601 parent, ParentDirectory, 637, 1238 previous, ResetDirectory, 636, 1264 Directory, 206, 636, 1124

DirectoryName, 639, 1124 DirectoryStack, 636, 1125 Dirichlet L-series, LerchPhi, 774, 1193 Dirichlet series, Sum, 1071, 1296 ZTransform, 879, 1325 Disabling patterns, Verbatim, 278, 1318 Discard data, Skip, 650, 1284 Discard elements, Drop, 123, 287, 1128 Discard list elements, Select, 251, 1273 Discard packet, MLNewPacket(), 697, 1347 Discontinuities, in complex functions, 762 limits at, 895 Discontinuous functions, 879 Discrete equations, RSolve, 96, 891, 1269 Discrete Fourier transform, Fourier, 936, 1154 Discrete Laplace transform, ZTransform, 879, 1325 Discrete log, MultiplicativeOrder, 752, 1214 Discrete models, CellularAutomaton, 942, 1101 Discrete statistical distributions, 796 DiscreteDelta, 882, 1125 DiscreteUniformDistribution, 796 Discriminant, in elliptic functions, 782 Disjointness, of sets, Intersection, 127, 1184 Disjunction, Or (||), 87, 1233 Disjunctive normal form, LogicalExpand, 87, 1203 Disk, defined by inequalities, 836 Disk, 492, 496, 1125 Disk file operations, 204, 641 Disowning *MathLink* memory, 674 Dispatch, 302, 303, 1125 Dispatching computations, to multiple sessions, 681 Dispersion, of data, Variance, 924, 1318 Displacement, for sound, 171 Display, notebook, NotebookPut, 579, 1224 of large expressions, 74 of messages, Message, 482, 1211 Print, 477, 1251 suppressing for plots, 491 Display, 491, 554, 632, 1126 sound output with, 567 \$Display, 554, 705, 1328 Display contents, ShowContents, 455 Display coordinate system, 535 Display parameters, 634 DisplayEndPacket, 684, 700 DisplayForm, 445, 1126 DisplayFunction, 134, 151, 170, 491, 553, 1126 \$DisplayFunction, 491, 1328 Displaying files, 204, 623 DisplayPacket, 684, 700 DisplayString, 554, 1126 \displaystyle (TEX), LimitsPositioning, 458, 1194 Distinct elements in lists, Union, 127, 1315

Distortion, of plots, AspectRatio, 134, 509, 1084 Distribute, 256, 902, 1126 Distributed processing, 657, 680 Distribution, of powers, PowerExpand, 798, 1248 Distribution function, CDF, 795 Distributions, 879 Distributivity, 255 Dithering, PadLeft, 941, 1236 Div, 97 \div (TEX), \[Divide]  $( \div )$ , 1000, 1127 Divergent integrals, 866 Divert, Throw, 350, 1304 Divide (/), 29, 1026, 1127 \[Divide] (÷), 183, 1000, 1363 Divide-and-conquer equations, RSolve, 892, 1269 DivideBy (/=), 305, 1029, 1127 Divisible, \[VerticalBar] (1), 1005 Division, by zero, 742 input of, 178 of integers, Quotient, 749, 1254 of matrices, LinearSolve, 907, 1195 of polynomials, PolynomialQuotient, 803, 1247 patterns for, 280 Divisor function, DivisorSigma, 752, 1127 Divisors, 750, 1127 DivisorSigma, 752, 1127 DNF, LogicalExpand, 87, 1203 Do, 112, 348, 1127 evaluation in, 336 variables in, 390 Document preparation, Splice, 214, 1288 Documentation, online, 57 Documentation constructs, 484 Documentation files, location of, 1063 Documented features, 1073 Documents, 44 manipulating, 572 notebooks as, 51 Dodecahedron, 524 Dollar sign (\$), 1014 on keyboard, xv Domain, of transformation rules, Condition (/;), 265, 1111 Domain of coefficient, Extension, 809, 1142 Domains, 817 equations over, Reduce, 839, 1261 Interval, 740, 1184 solving over, 839 Domains for variables, Element, 73, 816, 1132 Dominant variables in polynomials, 797 Dominates,  $\{Succeeds\}$  (>), 1005 DOSTextFormat, 1054 Dot, input of, 188 Dot (.), 118, 119, 272, 901, 902, 917, 1127 Dot density, ImageResolution, 569, 1174 Dot product, Dot (.), 118, 901, 1127  $\dot{F}(X), \dot{D}$ 

 $\Upsilon$ DotEqual] ( $\dot{=}$ ), 1003, 1364 \[DotlessI] (1), 992, 1364 \[DotlessJ] (j), 992, 1364 Dots per inch, ImageResolution, 569, 1174 Dotted lines, Dashing, 502, 1117 \[DottedSquare] (.), 995, 1364 Double buffering, 1071 double C type, 678 Double colon (::), MessageName, 479, 1211 Double covering, of surfaces, 167 Double factorial, Factorial2 (!!), 757, 1143 Double quotes ("), 406, 433 Double slash, 233 Double spacing, LineSpacing, 611, 1196 Double-precision numbers, 738 Double-spaced text, LineSpacing, 611, 1196 Double-struck characters, AdjustmentBox, 455, 1078  $\left(\Delta\right)$  (DoubleContourIntegral] ( $\left(\frac{1}{10}\right)$ , 1000, 1364 \[DoubleDagger] ( $\ddagger$ ), 996, 1364  $\lceil$ [DoubledGamma] ( $\gamma$ ), 994, 1364  $\Upsilon$ DoubleDownArrow] ( $\Downarrow$ ), 1006, 1364  $\lceil$ [DoubledPi]  $(\pi)$ , 994, 1364 DoubleExponential, 1068  $\Upsilon$ DoubleLeftArrow] ( $\Leftarrow$ ), 1006, 1364  $\[\Delta\]$ [DoubleLeftRightArrow] ( $\Leftrightarrow$ ), 1006, 1364 \[DoubleLeftTee] ( 3 ), 1001, 1007, 1364  $\Upsilon$ DoubleLongLeftArrow] ( $\Leftarrow$ ), 1006, 1365  $\[\Delta\]$  (DoubleLongLeftRightArrow]  $(\Longleftrightarrow)$ , 1006, 1365  $\verb|\DoubleLongRightArrow]| (\Longrightarrow), 1006,$ 1365 \[DoublePrime] (*n*), 996, 999, 1365  $\[\Delta \]$  ( $\Rightarrow$ ), 985, 1006, 1365 \[DoubleRightTee] ( 4 ), 1001, 1007, 1365  $\Upsilon$ DoubleStruckA] (a), 993, 1365  $\left\{ \Delta \right\}$  ( $A$ ), 993, 1365 \[DoubleStruckCapitalC] ( ), 992 \[DoubleStruckCapitalN] (N), 992 \[DoubleStruckCapitalP] (P), 992 \[DoubleStruckCapitalQ] (Q), 992 \[DoubleStruckCapitalR] (R), 992 \[DoubleStruckCapitalZ] (Z), 192, 992, 993, 1365  $\Upsilon$ DoubleStruckZ] ( $\chi$ ), 993, 1365  $\Upsilon$ DoubleUpArrow] ( $\Uparrow$ ), 1006, 1365  $\Upsilon$ DoubleUpDownArrow] ( $\hat{\psi}$ ), 1006, 1365  $\lvert$ [DoubleVerticalBar] ( $\vert$ ), 1005, 1366 Doubly periodic functions, 786 DoublyInfinite, 774  $\lceil$ DownArrow] ( $\downarrow$ ), 1006, 1366 \Downarrow (TEX), \[DoubleDownArrow]  $(\Downarrow)$ , 1006  $\downarrow$  ), 1006 (TEX),  $\lceil$ DownArrow] ( $\downarrow$ ), 1006  $\lvert$ [DownArrowBar] ( $\downarrow$ ), 1006, 1366  $\[\$ DownArrowUpArrow] ( $\[\$ ), 1006, 1366 \[DownBreve] (.), 999, 1366

 $\lvert$ [DownExclamation] (;), 996, 1366  $\[\$ DownLeftRightVector]  $(\neg)$ , 1007, 1366  $\lvert$ [DownLeftTeeVector]  $(\lvert \neg \rvert)$ , 1007, 1366 \[DownLeftVector]  $(-)$ , 1007, 1366  $\[\$ DownLeftVectorBar] ( $\leftarrow$ ), 1007, 1366  $\lvert$ [DownQuestion] (*i*), 996, 1366  $\lvert$ [DownRightTeeVector] ( $\mapsto$ ), 1007, 1366  $\[\$ DownRightVector] (  $\rightarrow$  ), 1007, 1367  $\lvert$ [DownRightVectorBar]  $(\rightarrow)$ , 1007, 1367  $\lceil \text{DownTee} \rceil$  (  $\tau$  ), 1007, 1367 \[DownTeeArrow] ( ), 1006, 1367 Downvalues, 316 in evaluation, 334 DownValues, 322, 1052, 1128 Downward motion, in input, 177 Drafting lines, GridLines, 515, 1167 DragAndDrop, 615, 1128 Draw programs, input for, Import, 570, 1176 output for, Export, 568, 1141 Drawing format, exporting, Export, 569, 1141 importing, Import, 570, 1176 Drop, 123, 287, 1128 Dropping parts of expressions in printing, Shallow, 432, 1279 DSolve, 93, 869, 871, 872, 873, 874, 875, 951, 1071, 1129 implementation of, 1071 Dt, 80, 854, 855, 1129 Duffing equation, 981 Dull surfaces, 547 Dummy variables, 110, 259, 387 in differential equations, 870 in differentiation, 856 Dump files, 1053 DumpSave, 627, 1129 Duplicate, expression in *MathLink*, MLCreateMark(), 693, 1341 Duplicates, removal of in lists, Union, 127, 1315 Duplicating files, CopyFile, 641, 1114 Duplication-on-edit, CellEditDuplicate, 607, 1098 Dwight's tables, Integrate, 864, 1182 DXF format, exporting, Export, 569, 1141 importing, Import, 570, 1176 Dyadic products, Outer, 918, 1234 Dyads, List, 118, 1199 Dynamic graphics, 170, 617 Dynamic programming, 314 Dynamic scoping, Block, 391, 1091 Dynamical systems theory, 979 E, 32, 765, 1130 implementation of, 1067 e format, 29 \[EAcute] (é), 190, 998, 1367 \[EBar] ( $\bar{e}$ ), 998, 1367 EBCDIC, preprocessing, \$PreRead, 703, 1336

Echelon form, of matrices, 914 of matrices, RowReduce, 907, 1268 \$Echo, 705, 1328 echo Unix command, 628 \[ECup] (ĕ), 998, 1367 EdgeForm, 528, 1130 Edges, of cells, CellMargins, 605, 1099 Edges of plot, labeling, 514 Edit Button menu item, 595 Edit Style Sheet menu item, 574, 602 Editable, 448, 574, 607, 619, 1130 EditBar toolbar element, 622 Editing, in TraditionalForm, 195 of strings, StringReplace, 410, 1292 of two-dimensional expressions, 180 output in notebooks, 50 Editing operations, DragAndDrop, 615, 1128 Edition, changes since earlier, 1402 \[EDoubleDot] (ë), 998, 1367  $e$  ee  $\frac{1}{6}$ , \[ExponentialE] (e), 988 Efficiency, compilation for increasing, 372 Compile, 213, 1109 in forcing evaluation in iteration functions, 344 in tracing, 362 measurements of, Timing, 711, 1306 of applying rules, Dispatch, 303, 1125 of building up lists, 306 of plots, 138 of Simplify, 69, 814 of using upvalues, 317 Efficiency of algorithms, 220 \[EGrave] (è), 190, 998, 1367 \[EHat] (ê), 998, 1367 Eigensystem, 910, 1130 Eigenvalues, difficulty of finding explicit forms for, 911 for non-symmetric matrices, 911 number of, 911 numerical, Eigenvalues, 122, 910, 1131 Eigenvalues, 121, 122, 910, 912, 913, 1069, 1131 implementation of, 1069 Eigenvectors, independence of, 911 number of, 911 numerical, Eigenvectors, 910, 1131 Eigenvectors, 121, 910, 1131 implementation of, 1069 Einstein summation convention, 388 EISPACK, Eigensystem, 910, 1130 Elapsed time, SessionTime, 710, 1277 Electrical engineering, 776, 936 Electron wave functions, MathieuS, 789, 1207 Electronic documents, 44 Element, 73, 816, 1132 \[Element] (G ), 182, 191, 984, 1001, 1004, 1367 Element spacings, for cells, CellElementSpacings, 605 Elementary cellular automata, CellularAutomaton, 942, 1101

Elementary functions, 761 Elements, in power series, SeriesCoefficient, 889, 1276 in window, WindowElements, 620, 1321 of expressions, 236, 1014 of expressions, Part, 234, 1238 of lists, Part, 117, 1238 satisfying criterion, Select, 251, 1273 specifications of sequences of, 1040 Elided arguments, 273 Eliminate, 90, 832, 1132 Eliminating variables, Eliminate, 90, 832, 1132 Elimination, Gaussian, LUDecomposition, 914, 1203 Gaussian, RowReduce, 907, 1268 Elimination basis, GroebnerBasis, 803, 1168  $\ell$  (TEX),  $\Script{[ScriptL]}$  (1), 992 Ellipse, Circle, 496, 1103 \[Ellipsis] (...), 996, 997, 1367 Elliptic curve equations, 842 Elliptic functions, 785 double periodicity of, 786 solving equations with, 827 Elliptic integral of first kind, EllipticF, 783, 1132 Elliptic integral of second kind, EllipticE, 783, 1132 Elliptic integral of third kind, EllipticPi, 784, 1133 Elliptic integrals, 783 Elliptic modular functions, 787 Elliptical blob, during input, ShowCursorTracker, 613, 1072, 1281 Elliptical geometries, MathieuS, 789, 1207 EllipticE, 783, 1132 EllipticExp, 788, 1132 EllipticF, 783, 1132 EllipticK, 783, 1132 EllipticLog, 788, 1133 EllipticNomeQ, 782, 1133 EllipticPi, 783, 784, 1133 EllipticTheta, 785, 786, 1133 EllipticThetaPrime, 785, 1133 Elongation, of plots, AspectRatio, 509, 1084 Else, If, 345, 1173 em, 453 \em (TEX), FontSlant, 444, 612, 1151 Embedded formulas, 196 Embedded information, in formatted expressions, 431 Embedded *Mathematica* kernels, 46 Embedding, of boxes in strings, 461 emf,  $\Gamma$  (ScriptCapitalE]  $(\mathcal{E})$ , 992 Emphasis, FontWeight, 444, 612, 1152 Empirical distribution, Quantile, 925, 1253 Empty boxes,  $\[\Phi\]$  ( $\Box$ ), 1008 Empty bracket, \[LeftDoubleBracket]  $(\top)$ , 1002 Empty list, 1022

Empty notebook, NotebookCreate, 592, 1222 \[EmptyCircle] ( ), 995, 1367 \[EmptyDiamond] ( 8 ), 995, 1368  $\[\mathsf{EmptyDownTriangle}\]$  ( $\triangledown$ ), 995, 1368  $\[\mathsf{EmptyRectangle}](1)$ , 995, 1368  $\left(\frac{\text{EmptySet}}{\theta}\right)$ , 192, 984, 994, 1368  $\emptyset$ ),  $\Gamma(\emptyset)$ ,  $\Gamma$ EmptySet] ( $\emptyset$ ), 994 \[EmptySmallCircle] ( ), 995, 1368 \[EmptySmallSquare] ( $\Box$ ), 995, 1368 \[EmptySquare] ( <), 995, 1368  $\[\mathsf{EmptyUpTriangle}\]$  ( $\triangle$ ), 995, 996, 1368 en, 453 Encapsulated PostScript, exporting, Export, 568, 1141 importing, Import, 570, 1176 Enclosures, around cells, CellFrame, 604, 1098 Encode, FromDigits, 725, 1158 Encode, 626, 1133 Encoding, character, \$CharacterEncoding, 420, 1327 of characters, 417 run length, Split, 128, 292, 1288 Encryption, of files, 626 End, 398, 400, 1134 End conditions, in rules, 310 End of proof,  $\left\{ \text{FilledRectangle} \right\}$  ( $\blacksquare$ ), 995 End-of-file character, 706, 1057 Endian, big and little, 678 big and little, \$ByteOrdering, 717, 1326 Ending, dialogs, 707 Ending input, 48 Ending *Mathematica*, Quit, 28, 1057, 1254 Endless loops, 369 EndOfFile, 649, 1134 EndPackage, 398, 1134 Engine, *Mathematica*, 44 EngineeringForm, 435, 1134 English keyboard, xv Enhancements, in current version, x ENTER, 48, 49 EnterExpressionPacket, 684 Entering input, 26, 27, 48 in notebooks, 49 \[EnterKey] ( $\overline{\text{[M]}}$ ), 1009, 1368 EnterTextPacket, 683 Entier, Floor, 745, 1150 Entry, of numbers, 729 Enumerating sublists, ReplaceList, 274, 1263 Environment, parameters of, 715 Environment, 716, 1134 Environment variables, 1055 Environments, in blocks, 389 setting up with delayed assignments, 313 EOF, 1057 EndOfFile, 649, 1134 Epilog, 504, 1134 \$Epilog, 706, 709, 1328

EPS, exporting, Export, 568, 1141 importing, Import, 570, 1176 EPSF, exporting, Export, 568, 1141 importing, Import, 570, 1176 EPSI, exporting, Export, 568, 1141 importing, Import, 570, 1176 Epsilon, machine number, \$MachineEpsilon, 739, 1331 \[Epsilon] (Ε), 175, 984, 990, 1368 Epsilon symbol, Signature, 760, 1282 EPSTIFF, exporting, Export, 568, 1141 importing, Import, 570, 1176 \eqalign (TEX), \[AlignmentMarker], 451 Equal (==), 84, 85, 86, 347, 411, 819, 1027, 1135  $\left[\text{Equal} \right] (=), 183, 1003, 1368$ Equal column widths, ColumnsEqual, 449, 1108 Equality testing, compared with assignment, 84 Equal (==), 84, 1135 for numbers, 732 for strings, Equal (==), 411, 1135 from canonical forms, 326 general problem of, 327 literal, SameQ (===), 268, 347, 1270 random numbers for, 747 Equals sign (=), Set, 39, 303, 1277  $\left\{\right[\right.$ EqualTilde] ( $\approx$ ), 1003, 1368 Equations, algebraic, 88, 820 as logical statements, 84, 819 consistency of, 90, 830 cubic, 820 difference, RSolve, 891, 1269 differential, 93, 105, 869, 961 Diophantine, 753 Diophantine, Reduce, 841, 1261 eliminating variables in, Eliminate, 90, 832, 1132 Equal (==), 84, 1135 existence of solutions, 90, 830 getting full solutions to, Reduce, 90, 830, 1261 in text, 196 integer, Reduce, 841, 1261 involving power series, 889 linear, 90, 820 manipulation of, 819 matrix, 829 matrix, LinearSolve, 907, 1195 naming of, 85 non-generic solutions of, Reduce, 90, 830, 1261 numbering of, 202 numerical solution of, 87 numerical solution of polynomial, NSolve, 959, 1226 numerical solution of transcendental, FindRoot, 960, 1149 polynomial, 88, 90, 820 quadratic, 820 quartic, 820

quintic, 88, 821 recurrence, RSolve, 891, 1269 representation of, 85 simultaneous, 89, 828 solution of, Solve, 87, 819, 1285 solving logical combinations of, 833 subsidiary, 90 symbolic, 84, 819 symbolic representation of roots, Root, 88, 821, 1265 systems of, 828 that are always satisfied, SolveAlways, 833, 1285 threading operations over, Thread, 257, 1304 transcendental, 89, 823, 824 transcendental, ProductLog, 781, 1252 trigonometric, 89 unwinding lists of, LogicalExpand, 829, 1203 using solutions of, 819 variables in, 829  $\left[\text{Equilibrium}\right]$  (  $\rightleftharpoons$  ), 191, 1007, 1368 Equinox, 991 \equiv (TEX),  $\C{congruent}$  (=), 1003 Equivalence, mathematical, Equal (==), 347, 1135 patterns and expression, 260 testing for, SameQ (===), 268, 347, 1270  $\left[\text{Tilde}]$  (  $\sim$  ), 1003 Erasing files, DeleteFile, 641, 1120 Erasing objects, 1052 Erasing values, Unset (=.), 39, 1052, 1316 Erf, 775, 1135 Erfc, 775, 1135 Erfi, 775, 1135 Error, of data, StandardDeviation, 109, 924, 1289 syntax in string, SyntaxLength, 466, 1298 Error analysis, 740 Error function, complementary, Erfc, 775, 1135 Erf, 775, 1135 Error handling, in *MathLink*, 696 Error messages, 61, 479 multiple, 480 ErrorBox, 447, 1135 \[ErrorIndicator] (⊠), 1009, 1369 ErrorListPlot, 168 Errors, 66 common, 34, 39 handling of, Check, 481, 1102 handling of, Throw, 354, 1304 handling syntax, \$SyntaxHandler, 704, 1337 in files, 623 in *Mathematica*, 226 in numerical operations, 732, 952 in reproducing examples, xv infinite recursion, 369 name conflict, 59

numerical overflow, 742 rounding off numerical, Chop, 730, 1103 syntax, 51 trapping, Check, 481, 1102 Escape indicator,  $\Lambda$ [AliasIndicator] (:), 1009 Escape key, 36, 174, 982 Escape sequences, user-defined, InputAliases, 613, 1178 \[EscapeKey] ( $\sqrt{35}$ ), 1009, 1369 Escapes, in box input, 463 Ess-zed, \[SZ] ( ß ), 190, 998 Essential singularities, in integrals, 868 in limits, 894 in plots, 137 in series, 884 Estimation, of statistical parameters, 795  $\left[\text{Et}_a\right]$  ( $\eta$ ), 175, 990, 1369 \[Eth] ( Ð ), 998, 1369 Ethernet address, \$MachineID, 718, 1331 EUC, 421 Euclid's algorithm, GCD, 1067, 1161 Euler beta function, Beta, 770, 1089 Euler gamma,  $\lceil$ DoubledGamma] ( $\gamma$ ), 994 Euler gamma function, Gamma, 770, 1160 Euler methods, NDSolve, 1216 Euler numbers, EulerE, 758, 1135 Euler polynomials, EulerE, 758, 1135 Euler-Maclaurin method, 958 Euler-Maclaurin summation, Zeta, 1068, 1324 Euler-Maclaurin summation formula, 758 Euler-Mascheroni constant, EulerGamma, 765, 1136 Euler's constant, EulerGamma, 765, 771, 1136 generalization of, StieltjesGamma, 772, 1290 Euler's formula, TrigToExp, 71, 812, 1314 Euler's pentagonal formula, PartitionsP, 1067, 1240 EulerE, 757, 758, 1135 EulerGamma, 765, 771, 1067, 1136 implementation of, 1067 EulerPhi, 752, 1136 \[Euro] ( € ), 994, 1369 European characters, 190, 421, 998 European currency,  $\left[\text{Euro}\right]$  ( $\epsilon$ ), 994 European languages, characters in, 418 eval, 1045 Evaluatable, 608, 1136 Evaluate, 132, 337, 344, 1047, 1136 Evaluate button action, 200, 596 Evaluate selection, SelectionEvaluate, 588, 1274 EvaluateCell button action, 200, 596 EvaluatePacket, 685, 689 Evaluating *Mathematica* expressions, in external programs, 663 Evaluation, automatic save after, NotebookAutoSave, 618, 1222 deferred, 336

full story on, 1045 global control of, 1048 holding in, 336 immediate of arguments, 1047 in assignments, 311, 340, 1047 in definitions, 340 in iteration functions, 343 in logical expressions, 347 in notebooks, 49 in palettes, 199 in patterns, 340 in place, 181 in plots, 132 in plotting, 338 in rules, 340 method for requesting, 48 non-standard, 336, 1045 numerical, 102, 728 of held arguments, Evaluate, 337, 1136 of two-dimensional expressions, 181 preventing for printing, HoldForm, 338, 1170 principles of, 324 repeated, Do, 348, 1127 standard procedure for, 332, 1045 tracing of, 356 using buttons, 55 with assumptions, Refine, 816, 1261 with memory constraints, MemoryConstrained, 713, 1210 with time constraints, TimeConstrained, 712, 1305 Evaluation at a point, ReplaceAll (/.), 65, 1263 Evaluation chain, 358 maximum length of, \$IterationLimit, 369, 1330 EvaluationCell, 582 EvaluationMonitor, 977, 1136 EvaluationNotebook, 579, 1136 Evaluator, for button, ButtonEvaluator, 597, 1093 Evaluator, 577, 608, 1136 Even numbers, testing for, EvenQ, 267, 1137 EvenQ, 267, 723, 1137 Exact computation, 30 Exact differential, Dt, 854, 1129 Exact numbers, conversion to, Rationalize, 746, 1256 Examples, of *Mathematica*, 3 reproducing from book, xv timing of, xv Excel format, exporting, Export, 208, 642, 1141 importing, Import, 208, 642, 1176 Exception handling, Catch, 350, 1096 Exceptions, floating point, 742 handling of, 481 Exchange values, Set (=), 305, 1277 Exchanging, notebooks with kernel, NotebookGet, 580, 1223 text, 425

Exclamation point, Factorial (!), 31, 757, 1143 Exclamation point (!), as pipe prefix, 628 for shell escapes, 629 Not, 87, 1221 ExcludedForms, 814, 1137 Exclusive or, Xor, 87, 1324 .exe files, 659 Executables, naming of, 676 Execute external command, Run, 629, 1269 Execute shell command, 629 Executing *Mathematica*, 26 Execution, as interpretation of evaluation, 324 tracing of, 356 Execution time, Timing, 711, 1306 Existence, Exists, 847, 1137 Existence of solutions, 830 Existential quantifier, Exists, 847, 1137 Exists, 847, 1137 \[Exists] (3), 1001, 1369 Exit, emergency, 62 Exit, 706, 1057, 1137 Exit code, in Run, 629 Exit notebook, NotebookClose, 591, 1222 Exiting, from dialogs, 707 Exiting *Mathematica*, Quit, 28, 1057, 1254 Exp, 31, 761, 1137 Expand, 67, 69, 797, 801, 1137 Expand selection, 180 ExpandAll, 69, 801, 1138 ExpandDenominator, 801, 1138 Expanding, of polynomials over finite fields, 809 special functions, FunctionExpand, 792, 1159 Expanding polynomials, speed of, 77 ExpandNumerator, 801, 1138 Expansion, continued fraction, ContinuedFraction, 754, 1112 control of, 798 in series, Series, 883, 1276 of Boolean expressions, LogicalExpand, 87, 1203 of complex expressions, ComplexExpand, 812, 1110 of complex powers, ExpToTrig, 812, 1141 of functions, Series, 94, 883, 1276 of polynomials, Expand, 67, 797, 1137 of powers, PowerExpand, 798, 1248 trigonometric, TrigExpand, 71, 811, 1313 with arbitrary operators, Distribute, 256, 1126 Expected value, \[LeftAngleBracket] ( $\langle$ ), 1002 Experimental data, plotting, ErrorListPlot, 168 Experimental' context, 1074 ExpIntegralE, 774, 1138 ExpIntegralEi, 774, 1138 Explanation, of messages, 61 Explanations of functions, 58
Explode, Characters, 412, 1102 IntegerDigits, 725, 1181 Exponent, integer, IntegerExponent, 725, 749, 1181 least universal, CarmichaelLambda, 752, 1096 Exponent, 73, 799, 1138 Exponent law, PowerExpand, 72, 798, 1248 ExponentFunction, 436, 1139 Exponential constant, E, 32, 765, 1130 Exponential equations, 825 Exponential function, Exp, 31, 761, 1137 generalized inverse of, ProductLog, 781, 1252 Exponential integrals, ExpIntegralE, 774, 1138 Exponential notation, 29, 1021 ScientificForm, 435, 1272 Exponential time, 76  $\left(\frac{\text{ExponentialE}}{\text{e}}\right)$  (e), 988, 994, 1369 Exponentials, conversion of complex, ExpToTrig, 71, 812, 1141 of matrices, MatrixExp, 906, 1207 Exponents, distributing, PowerExpand, 798, 1248 in output of numbers, 436 input of, 176 of numbers, MantissaExponent, 726, 1204 Export, 207, 208, 210, 212, 567, 568, 569, 570, 642, 643, 1141 Export options, for front end, 622 \$ExportFormats, 208, 1328 Exporting, from notebooks, 47 of textual forms, 424 of two-dimensional notation, 177 three-dimensional graphics, 556 two-dimensional forms, 430 Exporting graphics, Export, 208, 567, 1141 Exporting numbers, 729 Exporting sounds, Export, 567, 1141 Exporting symbols from packages, 397 ExportString, 567, 1141 Exposition, in notebooks, 202 Expression, converting to, ToExpression, 428, 464, 1307 Expression, 582, 646, 1141 Expression form, of a cell, 572 ExpressionML, exporting, Export, 212, 1141 importing, Import, 212, 1176 Expressions, 230, 1014 alternative input forms for, 233 as structural objects, 232 as trees, 237, 1014 conversion to boxes, ToBoxes, 428, 464, 1307 conversion to string, ToString, 428, 464, 1309 corresponding to cells, 572 creating from strings, ToExpression, 428, 464, 1307 depth of, 239, 1041

display of large, 74 elements of, Part, 234, 1238 evaluation of, 324, 1045 exchanging with external programs, 628 for notebooks, 578 in *MathLink*, 669 indices in, 1040 input, In, 702, 1177 input of, 48, 1021 internal storage of, 221 interpretations of, 231 lambda, Function (&), 249, 1159 levels in, 237, 1041 manipulation like lists, 236 nested, 234 ordering in, Ordering, 255, 1233 output, Out (%), 702, 1234 output of, 425 parts in algebraic, 234 parts of, Part, 234, 1040, 1238 patterns as classes of, 259 patterns for common types of, 278 pieces of algebraic, 73 rational, 69 reading without evaluation, 649 reduction to standard form of, 325 replacing parts in, ReplacePart, 235, 1263 resetting parts of, 235 selecting parts based on criteria, Select, 251, 1273 sharing common parts of, Share, 714, 1279 simplification of, Simplify, 68, 813, 1282 size of, ByteCount, 714, 1095 special input forms for, 232, 1023 storing in external programs, 692 structural operations on, 254 structure of, 237 symbols in, 1041 testing properties of, 267 transforming, 69 traversal of, 1041 trigonometric, 811 types of, 232 writing to streams, Write, 632, 1324 ExpToTrig, 71, 812, 1141 Extend selection, 180 SelectionMove, 582, 1275 Extended character sets, 421 Extended Unix code, 421 ExtendedGCD, 752, 753, 1141 Extensible characters, 456 Extension, 809, 1142 Extensions, field, 809 file name, 1053 Extensions (packages), 59 Exterior faces of three-dimensional objects, 529 Exterior product,  $\[\text{Wedge}]$  ( $\land$ ), 1002 Exterior products, Outer, 902, 1234

External commands, available, \$OperatingSystem, 717, 1334 External conversions, for cells, ConversionRules, 607, 1114 External data, exporting, Export, 208, 642, 1141 importing, Import, 208, 642, 1176 reading, Import, 207, 1176 writing, Export, 207, 1141 External files (packages), 59 External functions, calling, 216, 657 External interface, 204 External programs, 213 creating compiled code for, 376 on remote computers, 690 output for, 425 processing of graphics by, 554 reading data from, ReadList, 649, 1257 running, 215, 628 sound output by, 566 External symbols, in packages, 397 ExternalCall, 662, 687 Extract, 286, 339, 1142 Extracting, bracketed data in files, RecordSeparators, 648, 1259 Extrapolation, Interpolation, 932, 1183 Extrema, D, 80, 853, 1117 ExtremeValueDistribution, 794 Extremization, Minimize, 850, 1212 NMinimize, 974, 1220 numerical, NMinimize, 974, 1220 Eye motion, ShowCursorTracker, 613, 1072, 1281 Eye position, ViewPoint, 152, 532, 1319 F-distribution, FRatioDistribution, 794 F-ratio distribution, FRatioDistribution, 794 Face, for fonts, FontWeight, 444, 612, 1152 \[HappySmiley] (0), 995 FaceForm, 529, 1142 FaceGrids, 151, 152, 549, 553, 1142 Faces, for text in graphics, 558 of polygons, 529 Facet, Polygon, 521, 1245 Factor, 67, 69, 797, 802, 806, 809, 1069, 1143 implementation of, 1069 FactorComplete, 751 Factorial (!), 31, 757, 1025, 1143 implementation of, 1067 Factorial function, as example of definitions, 309 generalized, Gamma, 770, 1160 Factorial simplification, FullSimplify, 813, 1159 Factorial2 (!!), 757, 1025, 1143 Factoring, algorithms for, 223 limits on integer, 751 of integers, FactorInteger, 31, 750, 1143 of matrices, 914 of polynomials, Factor, 67, 797, 1143

of polynomials over finite fields, 809 speed of, 77 trigonometric, TrigFactor, 71, 811, 1314 FactorInteger, 31, 76, 750, 1067, 1143 implementation of, 1067 FactorList, 806, 1143 FactorSquareFree, 806, 1144 FactorSquareFreeList, 806, 1144 FactorTerms, 70, 797, 806, 1144 FactorTermsList, 806, 1144 Facts, mathematics, 817 \$Failed, 623, 1329 False, 85, 136, 345, 1144 Family, of font, FontFamily, 444, 612, 1151 FASL files, DumpSave, 627, 1129 \fbox (TEX), FrameBox, 446, 1156 Feet,  $\Gamma$  (Prime] ( $\prime$ ), 996, 1250 Fence, \[LeftBracketingBar] (|), 1002 Fence characters, 987 Fermat's Little Theorem, 73, 752 Fermi-Dirac integrals, LerchPhi, 773, 1193 Feynman diagram integrals, 773 FFT, Fourier, 108, 935, 1154 FFT multiplication, Times (\*), 1067, 1306 Fibonacci, 757, 758, 1144 implementation of, 1067 Fibonacci equations, solving, RSolve, 891, 1269 Fibonacci function, as example of memo function, 315 Fiducial marks, Ticks, 512, 552, 1305 Field, Galois, 809 Field extensions, 809 Fields, 73, 817, 839 algebraic number, 809, 826 plotting vector, PlotVectorField, 168 File, current input, \$Input, 639, 1330 File extensions, 1053 File format, notebook, 578, 1403 File locations, in front end, 622 File names, 1033 for packages, 400 metacharacters in, 637, 1033, 1053 processing of, 640, 1053 File pointer (current point), 650 FileByteCount, 641, 1145 FileDate, 641, 1145 FileNames, 206, 638, 1145 Files, 204, 623 accessing related, 639 as streams, 631 automatic loading of, 401 character encodings in, \$CharacterEncoding, 422, 1327 configuration, 1063 copying, CopyFile, 206, 641, 1114 copying directories of, CopyDirectory, 641, 1114 current, \$Input, 705, 1330 current point in, 650 deleting, DeleteFile, 206, 641, 1120 directories for, 206, 636

displaying, 204 encoding of, 626 end of, EndOfFile, 649, 1134 exporting data to, Export, 642, 1141 finding, FileNames, 206, 638, 1145 importing data from, Import, 642, 1176 list of loaded, \$Packages, 397, 1335 list of open, Streams, 705, 1290 modification dates for, FileDate, 641, 1145 moving, RenameFile, 641, 1262 names on different computer systems, 207, 639, 1053 naming of, 636 of messages, 482 positions in, StreamPosition, 653, 1290 random access to, SetStreamPosition, 653, 1279 reading data from, Import, 207, 1176 reading data from, ReadList, 644, 1257 reading from, Get (<<), 204, 623, 1162 reading into strings, 655 removing, DeleteFile, 206, 1120 renaming, RenameFile, 641, 1262 search path for, \$Path, 206, 637, 1335 searching, 650 splicing into, Splice, 214, 1288 start up, 1056 superscripts in, 177 syntax errors in, 623 system, 1061 turning into strings, ReadList, 647, 1257 types of, FileType, 641, 1145 writing data to, Export, 207, 1141 writing to, Put (>>), 204, 624, 1253 FileType, 641, 1145 Filled boxes, \[SelectionPlaceholder]  $(m)$ , 1008 Filled region, Polygon, 492, 1245  $\left(\text{FilledCircle}\right)$  ( $\bullet$ ), 995, 1369  $\left(\text{FilledDiamond}\right)$   $\leftrightarrow$   $995, 1369$  $\left(\text{FilledDownTriangle}\right]$  ( $\blacktriangledown$ ), 995, 1369  $\left[\text{FilledRectangle}\right]$  ( $\blacksquare$ ), 995, 1369  $\left\{\text{FilledSmallCircle}\right\}$  ( $\bullet$ ), 995, 1369  $\left[\text{FilledSmallSquare}\right]$  ( $\blacksquare$ ), 995, 1370 \[FilledSquare] ( \*), 995, 1370 \[FilledUpTriangle] ( B), 995, 1370 \[FilledVerySmallSquare] (.), 995, 1370 Filter, external, RunThrough, 630, 1270 Filtering, of data, ListConvolve, 937, 1200 of data read from files, RecordSeparators, 648, 1259 Filtering lists, Select, 251, 1273  $\left[\text{FinalSigma} \right]$  (  $\varsigma$  ), 990, 1370 Find, in notebooks, NotebookFind, 584, 1223 Find, 652, 656, 1146 find in Unix, FileNames, 638, 1145 Find link, LinkConnect, 680, 1197 FindFit, 108, 929, 1146 implementation of, 1069 FindInstance, 838, 844, 845, 1147

FindList, 207, 650, 651, 656, 1147 FindMaximum, 107, 1147 implementation of, 1068 FindMinimum, 107, 973, 1068, 1148 implementation of, 1068 FindRoot, 89, 104, 960, 1068, 1149 implementation of, 1068 Finishing *Mathematica*, Quit, 28, 1057, 1254 Finite difference equations, RSolve, 891, 1269 Finite difference methods, ListConvolve, 937, 1200 Finite element methods, 920 Finite fields, 809 inverses in, PowerMod, 752, 1248 Mod, 749, 1213 polynomials over, 809 powers in, PowerMod, 752, 1248 FIR filters, ListConvolve, 937, 1200 First, 122, 1149 First occurrence, Select, 251, 1273 Fit, 107, 926, 928, 929, 1149 implementation of, 1069 Fits, linear, FindFit, 929, 1146 multivariate, Fit, 928, 1149 polynomial, FindFit, 929, 1146 quadratic, FindFit, 929, 1146 FITS format, exporting, Export, 208, 1141 importing, Import, 208, 1176 Fitting, nonlinear, 109 Fitting of data, Fit, 926, 1149  $\Gamma$ [FivePointedStar]  $(\star)$ , 995, 1370 Fixed aspect ratio, AspectRatioFixed, 616, 1084 Fixed spacing, LineSpacing, 611, 1196 Fixed variables, With, 380, 1323 Fixed-point notation, 435 Fixed-precision numbers, 728, 737 FixedPoint, 241, 349, 1149 FixedPointList, 241, 1150 Flashing, 1071 of brackets, DelimiterFlashTime, 613, 1120 Flashing blob, ShowCursorTracker, 613, 1072, 1281 Flat, 271, 329, 332, 1050, 1150 \[Flat] (b), 996, 1370 Flat functions, in patterns, 261, 270, 271 Flat operators, 470 Flatten, 130, 255, 290, 306, 1150 FlattenAt, 255, 1150 Flattening, of associative functions, 326 Flexible Image Transport System, exporting, Export, 208, 1141 importing, Import, 208, 1176 Flicker, 1071 avoiding, ShowSelection, 619, 1281 float C type, 678 Floating, of windows, WindowFloating, 620, 1321 Floating licenses, 1058 \$NetworkLicense, 718

Floating-point decomposition, MantissaExponent, 726, 1204 Floating-point hardware, 738 Floating-point numbers, in *MathLink*, 678 Real, 722, 1258 Floor, 745, 1150 implementation of, 1067 Floquet's Theorem, 789 Flow of control, 348 Fluid variables, Block, 389, 1091 Flush left, TextAlignment, 610, 1303 Flush right, TextAlignment, 610, 1303 Fluxion notation, 188 Focus notebook, SelectedNotebook, 579, 1273 Fold, 243, 1151 Folded polygons, 495 Folded surfaces, 537 Folders (directories), 206, 636 operations on, 641 FoldList, 243, 250, 1151 Font, symbol, 422 Font encodings, CharacterEncoding, 421, 1102 Font matching, 1010 Font options, 609 Font size, 453 FontColor, 444, 612, 1151 FontFamily, 444, 558, 612, 1151 FontPostScriptName, 612 FontProperties, 613 Fonts, for plot labels, StyleForm, 558, 1295 for special characters, 613 for text in graphics, 558 in output, StyleForm, 443, 1295 searching for, 612 sizes of, 558 FontSize, 444, 558, 574, 612, 1151 FontSlant, 444, 612, 1151 FontSubstitutions, 612, 1152 FontTracking, 612, 1152 FontWeight, 444, 558, 612, 1152 For, 352, 1152 ForAll, 847, 1152 \[ForAll] ( P ), 1001, 1370 Forcing, page breaks, 609 Forcing evaluation, Evaluate, 337, 1136 Foreign characters, 190, 421, 998 Foreign data, exporting, Export, 208, 642, 1141 importing, Import, 208, 642, 1176 reading, Import, 207, 1176 writing, Export, 207, 1141 Foreign keyboard, xv Fork, Run, 629, 1269 Formal logic, operations in, 86 pure functions in, 249 Formal manipulation, 63 Formal parameters, in pure functions, 249 scoping of, 385 Formal power series, ZTransform, 879, 1325

Format, defining output, 473 for graphics, 568 for output to files, 624 matrix, MatrixForm, 120, 1207 notebook, 578 of files, 1053 of numbers, 435 options for output, FormatType, 634, 1153 tabular, TableForm, 116, 439, 1299 Format, 473, 1153 Format statement, StringForm, 433, 1291 Formats, export, \$ExportFormats, 208, 1328 import, \$ImportFormats, 208, 1329 Formatting, of output, 424 speed of, 77 FormatType, 556, 634, 1054, 1153 \$FormatType, 556, 1329 FormatValues, 1052 FormBox, 447, 463, 1153 Forms, special input, 1024 Formulas, 63 exporting, 210, 430 importing, 430 in text, 196 in text-based interfaces, 193 input of, 182 involving special functions, FullSimplify, 792, 1159 Fortran, xiv, 213 efficiency of, Compile, 213, 1109 formatting in, 433 in *MathLink*, 658 iteration in, 112 number format in, 644 numerical output form in, 437 Fortran output, defining, 474 FortranForm, 213, 425, 1153 Fourier, 108, 876, 935, 936, 937, 1154 implementation of, 1069 Fourier transforms, conventions for, 936 Fourier, 108, 935, 1154 multidimensional, Fourier, 937, 1154 origin in, 936 real, FourierSinTransform, 878, 1154 FourierCosTransform, 878, 1154 FourierParameters, 937 FourierSinTransform, 878, 1154 FourierTransform, 96, 876, 1155 \frac (TEX), FractionBox, 445, 1155 Fractal, DigitCount, 756, 1123 Fractal example, 10 Fraction bars, thickness of, SpanLineThickness, 456 FractionalPart, 745, 979, 1155 FractionBox, 445, 1155 Fractions, entering, 36 input of, 178 Fraktur characters, 992 Frame, around window, WindowFrame, 620, 1321

Frame, 134, 489, 511, 514, 1155 FrameBox, 446, 1156 \framebox (TEX), FrameBox, 446, 1156 Framed (Version 1 option), see Frame, 1402 FrameLabel, 134, 514, 1156 Frameless window frame option, 621 Frames, for cells, CellFrame, 604, 1098 for cells, CellFrameMargins, 605, 1098 FrameStyle, 514, 1156 FrameTicks, 134, 514, 1156 Framing, of three-dimensional image, ViewCenter, 534, 1318 FRatioDistribution, 794 \[FreakedSmiley] (0), 995, 1370 Freeing of memory, 712 FreeQ, 124, 236, 268, 1156 levels in, 1041 French characters, 190, 998 French language messages, 483 Frequency, of tones, 171 Frequency dimension, FourierTransform, 876, 1155 Frequency spectrum, Fourier, 108, 877, 935, 1154 Fresh notebook, NotebookCreate, 591, 1222 FresnelC, 775, 1157 FresnelS, 775, 1157 Frobenius norm, Tr, 913, 1310 FromASCII (Version 1 function), see FromCharacterCode, 1402 FromCharacterCode, 417, 423, 1157 FromContinuedFraction, 754, 1157 implementation of, 1067 FromDate, 710, 1157 FromDigits, 725, 1158 Front end, executing commands in, 594 manipulating cells in, 574 *Mathematica*, 27, 44 *MathLink* communication with, 686 processing of graphics by, 554 using Input with, 478 Front ends, setting up alternative, 657 \$FrontEnd, 592, 1329 FrontEnd` context, 594 FrontEndExecute, 594, 1158 FrontEndObject, 580 FrontEndTokenExecute, 593 Fronts of polygons, 529 \frown  $(T<sub>E</sub>X)$ , \[Cap]  $(-)$ , 1002 Frowning smiley, \[SadSmiley] (0), 995 Frustum, clipping of, 530 Full arrays, testing for, ArrayQ, 290, 1083 Full justification, TextJustification, 610, 1303 Full names of special characters, 414 conventions for, 985, 1352 Full names of symbols, 392 FullDefinition, 625, 1158 FullForm, 230, 231, 234, 261, 279, 424, 1158 FullGraphics, 490, 1158 FullSimplify, 68, 792, 813, 815, 1159 implementation of, 1070

Function (&), 248, 249, 252, 385, 1029, 1159 nesting of, 385 scoping in, 386 Function application, invisible, 183 precedence of, 1023 Function browser, 57 Function definitions, 110, 308 Function name, Head, 231, 1168 Function names, as expressions, 240 conventions for, 1039 including in levels, Heads, 238, 1169 Functional composition, ComposeList, 250, 1110 Nest, 241, 1217 Functional derivative,  $\left\{ \text{CapitalDifferentialD} \right\}$  (D), 994 VariationalD, 98 Functional notation, 233 Functional operations, 240 Functional programming, 241 Functionals, 252 FunctionExpand, 792, 815, 1159 implementation of, 1070 FunctionInterpolation, 935, 1160 Functions, 230, 232 alphabetical listing of all built-in, 1073 anonymous, Function (&), 248, 1159 approximate, InterpolatingFunction, 930, 1182 arbitrary-precision evaluation of, 731 arguments of, 31, 1039 as arguments to functions, 241 attributes of, 327 being evaluated, Stack, 367, 1289 calling external, 216, 657 clearing of, Clear, 110, 1052, 1103 combinatorial, 757 compilation of, Compile, 376, 1109 composition of, Composition, 253, 1111 defining, 110, 312 defining optional arguments for, 275 elliptic, 785 evaluation of, 332 exiting, Return, 354, 1265 higher order, 240 identity, Identity, 253, 1173 in packages, 59 indexed, 251 information about, 58 integer, 749 inverse, InverseFunction, 89, 253, 1187 iterated, Nest, 241, 1217 lists as multiple return values for, 305 local, 378 mathematical, 31, 745, 1043 memo, 314 messages associated with, 479 modifying built-in, 321 multivalued, 762 names of, 31, 35, 111, 240 naming of, 1039

nesting of, Nest, 241, 1217 notation for, 31 number theoretical, 749 numerical, 745 of matrices, JordanDecomposition, 915, 1190 on functions, 241 options for, 133, 1039 output as operators, 474 parenthesis in input of, TraditionalForm, 194, 1313 plotting graphs of, Plot, 131, 1242 pure, 248 reading in definitions of, Get (<<), 204, 1162 saving definitions of, Save, 204, 1271 special, 769 that do not have unique values, 762 theta, 785 tracing calls to, Trace, 357, 1310 transcendental, 761 transformation rules for, 113 undocumented, 1073 using rules to define, 308 with variable numbers of arguments, 273 Fundamental objects, 1016 Fundamental principle of *Mathematica*, 64 Fundamental Theorem, of calculus, 866 Further, spacing characters, 1008 Future versions, 1074 Fuzzy arithmetic, 740 Galois fields, 809 Galois theory, 826 Gamma, 770, 771, 890, 1160 implementation of, 1068  $\{Gamma] (\gamma)$ , 175, 990, 1370 Gamma function, Gamma, 770, 1160 incomplete, Gamma, 771, 1160 logarithm of, LogGamma, 770, 1202 logarithmic derivative of, PolyGamma, 771, 1245 regularized, GammaRegularized, 771, 1160 Gamma function simplification, FullSimplify, 813, 1159 GammaRegularized, 770, 771, 1160 Gamut, of colors, 563 Garbage collection, by *Mathematica*, 712 of temporary symbols, 383 Gatepost, \[RightTee] (+), 1001 Gathering elements in lists, Partition, 128, 292, 1240 Gauss series, Hypergeometric2F1, 780, 1172 Gauss transformation, 1068 Gaussian distribution, integral of, Erf, 775, 1135 NormalDistribution, 794 Gaussian elimination, 1069 LUDecomposition, 914, 1203 RowReduce, 907, 1268

Gaussian integers, as coefficients in polynomials, 807 factoring of, FactorInteger, 750, 1143 Gaussian quadrature, NIntegrate, 1068, 1219 Gaussian random numbers, InverseErf, 775, 1185 GaussianIntegers, 751, 807, 1160 GaussKronrod, 1068 Gaze, center of, ViewCenter, 533, 1318 ShowCursorTracker, 613, 1072, 1281 GCD, extended, ExtendedGCD, 753, 1141 generalized, ExtendedGCD, 753, 1141 of polynomials, PolynomialGCD, 803, 1246 of polynomials over finite fields, 809 GCD, 749, 750, 809, 1067, 1161 GCF, GCD, 749, 1161 gdb, 691 \ge (TEX), \[GreaterEqual]  $(\geq)$ , 1004, 1166 Gear method, NDSolve, 1068, 1216 Gegenbauer functions, GegenbauerC, 778, 1161 Gegenbauer polynomials, GegenbauerC, 766, 1161 GegenbauerC, 766, 778, 1161 Gel'fand-Lokutsiyevskii method, NDSolve, 1068, 1216 General, 480, 1161 General definitions, 309 General messages, 480 General solutions, to PDEs, 875 Generalized division, PolynomialReduce, 805, 1247 Generalized eigenvalues, Eigenvalues, 912, 1131 Generalized functions, DiracDelta, 879, 1124 Generalized hypergeometric function, HypergeometricPFQ, 780, 1172 GenerateConditions, 867, 1161 Generated files, in *MathLink*, 667 GeneratedCell, 582, 608, 1161 GeneratedParameters, 841, 1161 Generating functions, ZTransform, 879, 1325 Generator, for *MathLink* programs, 659 Generic window frame option, 621 Genericity, in integration, 860 in solving equations, 830 Genocchi numbers, 758 gensym, Unique, 382, 1316 Genz-Malik algorithm, NIntegrate, 1068, 1219 Geometric difference equations, RSolve, 892, 1269 Geometrical figures, aspect ratios of, 495 preserving shapes of, 510 GeometricDistribution, 796

Geometry, algebraic, GroebnerBasis, 805, 1168 defined by inequalities, 836 notation for, 996 Geometry data, exporting, Export, 569, 1141 importing, Import, 570, 1176 \geq  $(T<sub>E</sub>X)$ , \[GreaterEqual] ( $\geq$ ), 1004, 1166 German characters, 190, 998 German gothic characters, 992 Germundsson methods, RSolve, 1071, 1269 Get, notebook, NotebookGet, 578, 1223 Get (<<), 59, 204, 215, 400, 623, 626, 1024, 1162 file used during, \$Input, 705, 1330 return value from, 623 \gets (T<sub>E</sub>X), \[LeftArrow]  $(\leftarrow)$ , 1006 Getting data in *MathLink*, 671 *Getting Started with Mathematica*, xii GF(p), 809  $\gtrsim$  (T<sub>E</sub>X),  $\left(\frac{G}{2}C + \frac{G}{2}C\right)$  ( $\gg$ ), 1004 GIF, exporting, Export, 568, 1141 importing, Import, 570, 1176 \[Gimel] ( H ), 993, 1370 GIS data, importing, Import, 208, 1176 Givens rotations, SingularValues, 1069 Glaisher, 765, 1162 Glitches, in plots, 137 Global assumptions, Assuming, 818, 1084 Global maxima, 106 Global minima, 106 Global minimization, exact, Minimize, 850, 1212 NMinimize, 974, 1220 Global options, for front end, 622 Global style changes, 574 Global switches, \$Post, 703, 1335 Global variables, 314, 378 and conditions on rules, 370 temporary values for, 390 tracing, 365 Global` context, 394 Globbing, in file names, 1053 Gloss surfaces, 547 GMP, 1067 GMT, 709 Go to, in notebook, SelectionMove, 582, 1275 Goal, in simplification, ComplexityFunction, 815, 1110 Goal functions, Minimize, 850, 1212 NMinimize, 974, 1220 Göktas methods, RSolve, 1071, 1269 Golden mean, GoldenRatio, 765, 1162 GoldenRatio, 765, 1162 in plots, 134, 510 \[GothicA] (a), 993, 1370 \[GothicCapitalA](f), 993, 1371  $\left\{\text{GothicCapitalC}\right\}$  (C), 992  $\left\{ \operatorname{GothicCapitalH} \right\}$  (H), 992 \[GothicCapitalI] (1), 992

 $\lceil$ [GothicCapitalR]  $(R)$ , 192, 992  $\left\{\text{GothicCapitalZ}\right\}$  ( $\mathcal{Z}$ ), 993, 1371  $\left\{ \text{GothicZ} \right\}$  (  $z$  ), 993, 1370 Goto, 353, 354, 1162 Grad,  $\left[\text{Del}\right]$  ( $\nabla$ ), 1000 Grad, 97 Grade, in list, Ordering, 129, 1233 Sort, 127, 1286 Gradient, 1148 Gradients, D, 80, 853, 1117 Gradshteyn-Ryzhik, Integrate, 864, 1070, 1182 Sum, 1071, 1296 Grammar, checking in strings, SyntaxQ, 466, 1298 outline of, 469 two-dimensional, 470 Grammar of *Mathematica*, 232, 429, 467, 1018, 1023 Granularity, of time measurements, \$TimeUnit, 710, 1338 Graphical user interfaces, 26, 49 Graphics, 131 animated, 51, 170, 617 color, 499 combined with sound, 567 control of, 133 converting, Export, 208, 567, 1141 converting between types of, 157 coordinate systems in two-dimensional, 505 dynamic, 170, 617 exporting, Export, 208, 567, 1141 exporting three-dimensional, 556 fonts for text in, 558 full story on, 486 generating without displaying, 491 internal form of, 486 labeling three-dimensional, 548 labeling two-dimensional, 511 low-level rendering of, 553 notebook animation, SelectionAnimate, 588, 1274 options for, 133, 488, 499 order of drawing, 494 output devices, DisplayFunction, 134, 1126 packages for, 167 parameters in, 133 programming, 486 range of, PlotRange, 134, 1243 resizing, 51 text in, 134, 556, 560 three-dimensional, Plot3D, 149, 1242 types of, 486 via *MathLink*, 657 Graphics, 487, 1163 Graphics cells, 616 Graphics code, low-level, 554 Graphics directives, 488, 499 scoping of, 499 three-dimensional, 525

Graphics objects, 486 Graphics primitives, 486 three-dimensional, 520 two-dimensional, 492 Graphics size, ImageSize, 569, 616, 1174 Graphics3D, 487, 1165 GraphicsArray, 139, 158, 171, 487, 1165 GraphicsData, 600 GraphicsSpacing, 141, 1165 Grave accent (`), as context mark, 392, 1015 Gray boxes, in book style, 602 \[GrayCircle] (0), 995, 1371 GrayLevel, 488, 499, 563, 1165 \[GraySquare] ( $\Box$ ), 995, 1371 Greater (>), 86, 1027, 1166 GreaterEqual (>=), 86, 1027, 1166 \[GreaterEqual] (R ), 182, 1004, 1371  $\left\{ \text{Greatest} \right\}$  ( $\geqslant$ ), 1004, 1371  $\left\{\mathsf{GreaterFullEqual} \right\}$  (  $\geq$  ), 1004, 1371  $\left\{ \Gamma \left( \text{GreaterGreater} \right] \right\}$  ( $\gg$ ), 191, 1004, 1371  $\left\{\mathsf{Greaterless}\right\}$  ( $\geqslant$ ), 1004, 1371  $\left(\frac{GreatestShantEqual}{\geqslant}\right)$ , 1004, 1371  $\left\{\text{GreatestFile} \right\}$  ( $\geq$ ), 191, 1004, 1371 Greatest common divisor, GCD, 749, 1161 Greatest common divisor of polynomials, PolynomialGCD, 804, 1246 Greatest dividing exponent, IntegerExponent, 749, 1181 Greatest integer function, Floor, 745, 1150 Greek, capital letters, 984 fonts for, 613 Greek alphabet, generating, CharacterRange, 418, 1102 Greek letter palette, 54 Greek letters, 174 codes for, 419 Green, 500 Green's functions, DiracDelta, 879, 1124 Greenwich mean time, 709 grep, FindList, 207, 650, 1147 Grid, Mesh, 540, 1210 RasterArray, 497, 1255 GridBaseline, 449, 1166 GridBox, 445, 1167 options for, 449 GridBoxOptions, 615 GridDefaultElement, 449, 1167 GridLines, 134, 511, 515, 1167 Grids, input of, 186 interpolation of, ListInterpolation, 934, 1201 GroebnerBasis, 803, 805, 1070, 1168 implementation of, 1070 Group coupling coefficients, 760 Group order, MultiplicativeOrder, 752, 1214 Grouping, in *Mathematica* input, 468 of cells, CellGrouping, 618, 1099 Grouping of input expressions, 29, 233, 1031 table of, 1024

Grouping terms, Collect, 71, 797, 1106 GroupPageBreakWithin, 609, 1168 Groups of cells, 51 Growable characters, 456 Growing lists, Reap, 355, 1259 \gtrsim (TEX), \[GreaterTilde]  $(\ge)$ , 1004 Guard digits, 736 Gudermannian function, 762 GUIs, creating, 598 Gutter, ColumnSpacings, 449, 1108  $\H(T_F X)$ ,  $\DoublePrime$ ] (*n*), 999 \[Hacek] (ˇ), 999, 1371 Half adder, BitXor, 756, 1090 Half-period values, WeierstrassP, 785, 1320 Half-periods, in elliptic functions, WeierstrassHalfPeriods, 782, 1319 Hamilton-Jacobi equations, DSolve, 875, 1129 Hamiltonian density, \[ScriptCapitalH]  $({\mathcal{H}})$ , 992 Hamiltonian systems, NDSolve, 1216 Hamming weight, DigitCount, 755, 1123 Handbooks, mathematical, 7 Handles, in lists, Partition, 293, 1240 Handling, of exceptions, Catch, 350, 1096 Handling errors, 481 Handling interrupts in *MathLink*, 696 Hankel functions, BesselJ, 776, 1088 \[HappySmiley] (0), 995, 1372 Hard returns, 460, 611 Hardcopy, of notebook, NotebookPrint, 591, 1224 Hardware floating point, 728, 737 Hardy-Muskat-Williams methods, Reduce, 1070, 1261 Hardy-Ramanujan-Rademacher algorithm, PartitionsP, 1067, 1240 Harmonic oscillator, 768 Harmonic series, HarmonicNumber, 758, 1168 Harmonic sums, StieltjesGamma, 772, 1290 HarmonicNumber, 757, 758, 1168 Harpoon,  $\[\Omega\]$  (  $\rightarrow$  ), 1007 Harwell-Boeing format, Import, 208, 923, 1176 Hash sign (#), Slot, 249, 1284 Hashing, 1066 in lists of rules, Dispatch, 302, 1125 SparseArray, 295, 1287 Hat, as diacritical mark, 998 \hat (TEX), OverHat, 472, 989 Haversine, 762  $\[$ HBar] ( $\hbar$ ), 192, 994, 1372 \hbar (TEX), \[HBar]  $(h)$ , 994 \hbox (TEX), RowBox, 445, 1267 HDF, exporting, Export, 208, 1141 importing, Import, 208, 1176

Head, 231, 1016, 1168 Header files, for *MathLink*, 677 Headings, in tables, TableHeadings, 443, 1300 on plots, PlotLabel, 134, 511, 1243 Heads, evaluation of, 332 of expressions, 1014 of numbers, 231, 723 performing operations on, 254 precedence of, 1023 testing for, 347 which are not symbols, 251 Heads, 238, 245, 254, 1169 \[HeartSuit] ( V ), 996, 1372 Heaviside function, UnitStep, 745, 879, 1316 Height, of integer, IntegerExponent, 749, 1181 of rows, RowMinHeight, 449, 1268 Height function, plotting, 146, 517 Height of plots, AspectRatio, 134, 509, 1084 Held expressions, from strings, ToExpression, 466, 1307 Helix, 164 Help, 58 in notebook front end, 57 Help Browser, 57 Help files, location of, 1063 Helvetica fonts, 444, 558, 612 FontFamily, 612, 1151 Hence,  $\[$ Therefore]  $\( \therefore \]$ , 1001 Hensel lifting, Factor, 1069, 1143 Hermite functions, HermiteH, 778, 1169 HermiteH, 766, 778, 1169 Hertz, frequency in, 172 Heuman lambda function, 783 Heuristics, in simplification, Simplify, 69, 1282 Hexadecimal codes, for characters, 418 Hexadecimal digits, IntegerDigits, 725, 1181 Hexadecimal form, 1016 Hexadecimal numbers, 438, 725, 1021 Hexagon, 509 Hidden, ReadProtected, 330, 1258 Hidden box data, TagBox, 447, 1300 Hidden contexts, 399 Hidden data, in cells, 607 Hidden surface elimination, 521 HiddenSurface, 151, 1169 Hierarchical Data Format, exporting, Export, 208, 1141 importing, Import, 208, 1176 Hierarchy, of cells, CellGrouping, 618, 1099 of input forms, 429 High-precision numbers, 728 Highest, Max, 31, 745, 1208 Highest common factor, GCD, 749, 1161 Highlighted notebook, SelectedNotebook, 579, 1273

Highlighting, disabling, ShowSelection, 619, 1281 in notebooks, 581 of syntactic constructs, ShowAutoStyles, 613, 1280 Highlighting cells, Selectable, 607, 1273 Highlights, specular, 547 Hilbert matrices, 121 Hilbert's Tenth Problem, 842 Hill's equation, MathieuS, 789, 1207 History, 48, 51 in notebooks, 38 of directories, DirectoryStack, 636, 1125 of *Mathematica*, ix of session, 703 variables local to part of, 392 History of computation, tracing, Trace, 358, 1310 \$HistoryLength, 703, 1329 Hold, 336, 338, 369, 649, 1048, 1169 HoldAll, 329, 336, 1045, 1169 HoldAllComplete, 329, 340, 1045, 1169 HoldComplete, 339, 1048, 1170 HoldFirst, 329, 336, 1170 HoldForm, 338, 361, 434, 1048, 1170 HoldPattern, 340, 1047, 1048, 1170 HoldRest, 329, 336, 1045, 1170 Holes, for expressions, ShowContents, 455 \$HomeDirectory, 637, 1329 Homeomorphism,  $\Xi$ ideTilde] ( $\approx$ ), 1003 Homogeneous differential equations, DSolve, 871, 1129 Homotopy,  $\[\text{TildeEqual}]$  ( $\simeq$ ), 1003 Hook, \[Not] (¬), 1001, 1221 Hooks, in main loop, 703 Horizontal alignment, in tables, 442 Horizontal box, RowBox, 445, 1267 Horizontal lines, in tables, RowLines, 446, 1268 \[HorizontalLine] (\$ ), 997, 1372 HorizontalScrollBar window element, 621 Host name, \$MachineName, 718, 1331 Hot spots, in lists, Partition, 293, 1240 Hour, Date, 709, 1117 Householder transformations, QRDecomposition, 1069, 1253 HSB color space, Hue, 499, 1171  $\hbox{\sf{Tr}}(n)$ ,  $\[HBar]$  ( $\hbar$ ), 994 HTML names for characters, 174, 982, 1353 HTML output, MathMLForm, 211, 425, 1207 HTMLSave, 211, 1171 Hue, 156, 499, 500, 563, 1171 \[HumpDownHump] (  $≈$  ), 1003, 1372 \[HumpEqual] (  $≥$  ), 1003, 1372 Hungarian long umlaut, 998 Hurwitz zeta function, Zeta, 772, 1324 Hydrogen atom, 768 Hyperbolic cosine integral, CoshIntegral, 774, 1115

Hyperbolic functions, 761 conversion to exponentials, TrigToExp, 812, 1314 inverse, 761 Hyperbolic sine integral, SinhIntegral, 774, 1284 Hyperfunctions, 879 Hypergeometric functions, branch cuts in confluent, 779 confluent, Hypergeometric1F1, 779, 1171 Hypergeometric2F1, 780, 1172 multivariate, AppellF1, 781, 1080 of two variables, 864 solving equations with, 827 Hypergeometric sums, Sum, 890, 1296 Hypergeometric0F1, 778, 1171 Hypergeometric0F1Regularized, 778, 1171 Hypergeometric1F1, 778, 779, 1171 Hypergeometric1F1Regularized, 779, 1172 Hypergeometric2F1, 780, 1172 Hypergeometric2F1Regularized, 780, 1172 HypergeometricDistribution, 796 HypergeometricPFQ, 780, 1172 HypergeometricPFQRegularized, 780, 1172 HypergeometricU, 778, 779, 1172 Hyperlink button action, 596 Hyperlinks, 56 functions for, 585 setting up, 201 Hyperlogarithms, PolyLog, 773, 1246 Hypermedia (notebooks as), 51 Hyperons, 991 Hyperspherical polynomials, GegenbauerC, 766, 1161 Hypertext, 56, 201 Hyphenation, of mathematical input, 1038 Hyphenation, 609, 1173 Hypothesis tests, 109 statistical, CDF, 795 i, dotless,  $\left[$ DotlessI] (1), 992 I, 32, 34, 765, 1173  $\iota$  (TEX),  $\iota$ [DotlessI] (1), 992 i/o primitives, 630 \[IAcute] (i), 190, 998, 1372 Icon, *Mathematica*, 26 Iconic characters, 1009 Icons, in graphics, Offset, 507, 1230 Icosahedron, 527 \[ICup] (ĭ), 998, 1372 ID, of computer, \$MachineID, 718, 1331 of *Mathematica* process, \$ProcessID, 716, 1336 of session, \$SessionID, 384, 716, 1337 Ideals, polynomial, GroebnerBasis, 805, 1168 Idempotence, OneIdentity, 272, 1231 Identical, SameQ (===), 268, 347, 1270

Identical expressions, testing for, Equal (==), 85, 1135 Identifiers, 40, 1014 Identities, special function, FunctionExpand, 792, 1159 Identity, 253, 1173 Identity matrix, sparse array for, 296 IdentityMatrix, 120, 896, 1173 \[IDoubleDot] ( ı¨ ), 998, 1372 IEEE Floating Point Standard, 742 If, 87, 345, 1173 evaluation in, 336  $\iint (T_F X)$ ,  $\[\Delta\]$ [DoubleLongLeftRightArrow] $(\Leftrightarrow),$ 1006 Ignore data, in files not between separators, RecordSeparators, 648, 1259 Skip, 650, 1284 IgnoreCase, 410, 412, 651, 1173 \$IgnoreEOF, 706, 707, 1057, 1329 \[IGrave] (i), 998, 1372 \[IHat] (î), 998, 1372  $\pm$ ii:, \[ImaginaryI] (i), 988 Illegal syntax, 51 Illumination, 544 Lighting, 526, 1194 Im, 34, 746, 813, 1173  $\Im$  (T<sub>E</sub>X),  $\Im$  GothicCapitalI] (1), 992 Image, of session, DumpSave, 627, 1129 Image array, Raster, 492, 497, 1255 Image capture, Import, 570, 1176 Image of,  $\[$ DotEqual]  $($  =  $), 1003$ Image processing, 9 Import, 570, 1176 ListConvolve, 937, 1200 Image transform, two-dimensional, Fourier, 937, 1154 ImageMargins, 616, 1174 ImageResolution, 569, 1174 ImageRotated, 569, 1174 Images, exporting, Export, 208, 567, 1141 ImageSize, 569, 616, 1174 Imaginary part, finding symbolic, 813 Im, 34, 746, 1173 Imaginary quantities, expressions involving, 812 Imaginary unit, I, 34, 1173 \[ImaginaryI] (i), 984, 988, 994, 1372  $\[\texttt{ImaginaryJ}](j)$ , 988, 994, 1372  $\lambda$ (TEX),  $\Delta$ EDotlessI] (1), 992 Immediate definitions, Set (=), 311, 1277 Immediate evaluation, of cells, 205 of cells, InitializationCell, 608, 1178 Implementation, of *Mathematica*, 218, 1066 Implicit curves, algebraic, 822 Implicit function application, \[InvisibleApplication], 1008 Implicit multiplication, \[InvisibleSpace], 1008 Implicit space, \[InvisibleSpace], 454 Implies,  $\[\Phi\]$  ( $\models$ ), 1001 Implies, 834, 1174

 $\[\text{Implies} \] (\Rightarrow)$ , 183, 985, 1001, 1006, 1373 Implode, FromDigits, 725, 1158 StringJoin (<>), 407, 412, 1291 Import, 207, 208, 212, 568, 570, 571, 642, 643, 923, 1176 \$ImportFormats, 208, 1329 Importing, numbers, 729 to notebooks, 47 two-dimensional forms, 430 ImportString, 570, 1176 Impossibility, of solution in radicals, 820 Improper functions, DiracDelta, 879, 1124 Impulse function, DiracDelta, 879, 1124 In, 38, 48, 50, 702, 1177 deleting, 703 \in (TEX), \[Element]  $(\in)$ , 1004, 1132 In-place evaluation, 181 In-text formulas, 461 Inactivity, caused by name conflicts, 59 Inches,  $\[$ DoublePrime] ( $\nu$ ), 996 sizes in, 500 Include files, for *MathLink*, 677 Incompatibilities, between Versions 1 and 2, 1402 between Versions 2 and 3, 1402 between Versions 3 and 4, 1404 between Versions 4 and 5, 1404 Incomplete beta function, Beta, 770, 1089 Incomplete elliptic integrals, 783 Incomplete gamma function, Gamma, 770, 1160 Inconsistent linear systems, 909 Increment (++), 305, 1025, 1177 Indentation, automatic, AutoIndent, 613, 1086 \[IndentingNewLine], 460, 1008 of paragraphs, ParagraphIndent, 611, 1237 \[IndentingNewLine], 460, 1008, 1373 Independence, testing for, FreeQ, 124, 268, 1156 Indeterminate, 742, 1177 Indeterminate results, 742 Index, of numbers, MantissaExponent, 726, 1204 of substring, StringPosition, 409, 1292 online, 57 Index files (names files), 402 Index function, MultiplicativeOrder, 752, 1214 Index law, PowerExpand, 72, 798, 1248 Indexed functions, 251 applying to expressions, MapIndexed, 246, 1205 Indexed variables, 41, 307 Indicator, for unmatched brackets, ShowAutoStyles, 613, 1280 Indicator characters, 1009 Indicator function, UnitStep, 879, 1316 Indices, applying functions to parts with specific, MapAt, 246, 1205 commas between, 1008

dummy, 387 finding, Position, 124, 261, 1247 in expressions, 234 manipulating lists by, 285 of expression parts, 1014 of list elements, 41 part subscript, 184 parts with given number of (levels), 238 permutation of, Transpose, 917, 1313 Inequalities, 835 linear, 975 linear, Minimize, 851, 1212 on parameters, Assumptions, 867, 1084 reducing, Reduce, 92, 1261 Inequality, Unequal (!=), 86, 1315 Inequality, 1033 Inequivalence, logical, Xor, 87, 1324 Inert forms, Hold, 336, 1169 of symbols, 402 Inert functions, Remove, 59, 1261 Infeasible constraints, Minimize, 852, 1212 Inferences, 268 about parameters, Assumptions, 867, 1084 Infimum, Min, 31, 745, 1212 Infinite evaluation, 324 Infinite recursion, 369 Infinite results, 742 Infinity, complex, 743 complex direction of, 743 Infinity, 32, 238, 743, 765, 1177  $\[\Pi\|$ inity]  $(\infty)$ , 182, 988, 994, 1373 Infix, 474, 1177 Infix notation, 233 Infix operators, 468 Information, about user-defined functions, 110 on functions, 484 on symbols, 484 product, \$ProductInformation, 717, 1336 Information, 58, 1038, 1178  $\infty$  (TEX),  $\[Infinity] (\infty)$ , 994, 1177 Inheritance, of cell options, 600 Inhibiting, evaluation, 336 line breaks, \[NoBreak], 459 output, 43 page breaks, 609 Inhomogeneous differential equations, DSolve, 871, 1129 init.m files, 640, 1056, 1065 Initial conditions, for NDSolve, 962 Initial values, in modules, 379 \$InitialDirectory, 637, 1330 Initialization, 1056 of front end, 1038 of kernel, 1063 of random number generator, SeedRandom, 747, 1273 Initialization cells, 205 Initialization files, 1065 for packages, 640, 1065

InitializationCell, 608, 1178 Inks, printing, 564 Inline cells, positioning of, CellBaseline, 605, 1097 Inline code, 138, 196 Inline formulas, 196, 461 Inline text, 196 Inner, 257, 917, 919, 920, 1178 Inner loops, via *MathLink*, 657 Inner products, Dot (.), 118, 902, 1127 generalized, Inner, 919, 1178 of tensors, Dot (.), 917, 1127 Input, as string, InString, 702, 1180 basic rules for, 475 current, \$Input, 639, 1330 entering, 26, 27, 48 file, Get (<<), 59, 1162 from data file, ReadList, 644, 1257 full story on, 623 in notebooks, 174 low-level, 630 multiline, 48 of delimiters, ShowAutoStyles, 613, 1280 of numbers, 729 re-executing, 48 special forms, 232, 1018, 1023 termination of, 48, 1037 textual, 424 two-dimensional, 176 with notebook interface, 26 Input, 478, 1178 \$Input, 639, 705, 1330 Input cell, Evaluatable, 608, 1136 Input errors, 51 Input forms, 1024 for boxes, 462 for expressions, 233 for numbers, 1021 hierarchy of, 429 Input lines, In, 38, 1177 Input of operators, 230, 1023 Input streams, opening, OpenRead, 649, 1231 Input style, 573 InputAliases, 613, 1178 InputAutoReplacements, 613, 1179 InputForm, 139, 192, 424, 488, 1179 number marks in, 730 InputNamePacket, 683, 700 InputNotebook, 579, 1179 InputPacket, 700 InputStream, 631, 1054, 1179 InputString, 478, 1179 Insert, 125, 288, 1180 Inserting cells, CellPrint, 575, 1100 Insertion, into external files, Splice, 214, 1288 of substrings, StringInsert, 408, 1291 Insertion bar, in notebooks, 581 Insertion box,  $\[\Phi\]$  ( $\Box$ ), 1009 Insides of three-dimensional objects, 529

Inspector, 62, 366, 707 option, 574, 601 \$Inspector, 1330 Inspiration, \[LightBulb] ( ), 995 Install, 216, 659, 676, 687, 1180 path in, 659 Installation, xii, 1061 \$InstallationDate, 717, 1330 \$InstallationDirectory, 637, 1061, 1330 Installing *Mathematica*, 26 InString, 48, 702, 703, 1180 \int (T<sub>E</sub>X), \[Integral]  $( )$ , 1000 int C type, 678 Integer, 722, 1017, 1180 Integer equations, Reduce, 841, 1261 Integer factoring, FactorInteger, 750, 1143 Integer sequence equations, RSolve, 891, 1269 IntegerDigits, 725, 749, 1181 implementation of, 1067 IntegerExponent, 725, 749, 1181 IntegerList *MathLink* type, 665 IntegerPart, 745, 1181 IntegerQ, 267, 723, 1181 Integers, bases of, 439 big, 30 complex, 750 conversion to, 746 exact, 30 factoring of, FactorInteger, 31, 750, 1143 Gaussian, 750, 751 in C, 678 in various bases, 725 output form for, 436 partitions of, 759 random, Random, 747, 1254 set of,  $\Omega$  DoubleStruckCapitalZ]  $(\mathbb{Z})$ , 992 testing for, IntegerQ, 267, 1181 testing for even, EvenQ, 267, 1137 testing for odd, OddQ, 267, 1230 testing for prime, PrimeQ, 267, 1250 Integers, 73, 817, 839, 1181 \[Integral] ( ), 184, 185, 1000, 1373 Integral representations, 769 Integral transforms, 96, 875 Integrals, elliptic, 783 in mathematical tables, 864 input of, 184 manipulation of in symbolic form, 869 multiple, 865 standard forms for, 864 syntax of, 470 that cannot be done, 81, 861 Integrate, 68, 81, 82, 859, 862, 864, 865, 951, 1070, 1182 implementation of, 1070 Integration, as inverse of differentiation, 859 constants in, 860 constants of, 859 defining your own, 281

definite, 82, 865 errors in numerical, 952 genericity assumptions in, 860 indefinite, Integrate, 81, 859, 1182 Integrate, 81, 859, 1182 making definitions for, 864 numerical, NIntegrate, 103, 954, 1219 of derivatives, 869 of power series, 886 of rational functions, 862 symbolic, Integrate, 81, 859, 1182 variables in, 387, 860 Integration operators, syntax of, 1031 Intensity, GrayLevel, 499, 1165 of sound, 566 Interactive input, dialogs, 707 Interchange format, exporting, Export, 568, 1141 importing, Import, 570, 1176 Interchange values, Set (=), 305, 1277 Interface, command-line, 27, 48 for *Mathematica*, 44 graphical, 26, 49 notebook, 26, 49 test for type of, \$Notebooks, 715, 1334 text-based, 27, 48 Interfaces, creating, 598 Interfacing with *Mathematica*, 204 Interior faces of three-dimensional objects, 529 Interior point methods, LinearProgramming, 1068, 1195 Interline spacing, LineSpacing, 611, 1196 Intermediate expression swell, 76 Intermediate expressions, tracing, 356 Intermediate files, in *MathLink*, 667 Intermediate results, monitoring, StepMonitor, 977, 1290 saving, Sow, 355, 1286 Intermediate variables, 378 Internal arithmetic, 734 Internal code of *Mathematica*, 76 Internal form, of expressions, 234 of graphics, 486 output of, FullForm, 230, 1158 Internal state, of pseudorandom generator, \$RandomState, 748, 1336 Internals, of *Mathematica*, 218, 1066 International characters, 189, 421 in streams, 635 in symbol names, 1014 International keyboard, xv International keys, superscripts on, 177 Internet address, \$MachineDomain, 718, 1331 Internet ports, 682 Interparagraph spacing, ParagraphSpacing, 611, 1237 InterpolatingFunction, 105, 252, 930, 962, 1182 implementation of, 1069 InterpolatingPolynomial, 808, 1183

Interpolation, derivatives in, 932 multidimensional, 934 of quantiles, Quantile, 925, 1253 Interpolation, 930, 931, 932, 933, 1183 InterpolationOrder, 933 Interpretation, setting up your own rules for, 476 Interpretation of input, ToExpression, 428, 464, 1307 InterpretationBox, 447, 1183 Interpreter, *Mathematica* as, 222 Interpreting input, 468 Interprocess communication, 215, 628, 657 Interquartile range, Quantile, 925, 1253 Interrupt, 371, 1184 Interrupts, 62, 370 in *MathLink*, 696 in *MathLink*, LinkInterrupt, 686, 1197 inspecting state during, 707 Intersecting surfaces, 537 Intersection, 127, 1184 \[Intersection] ( $\cap$ ), 183, 1002, 1373 Interval, 740, 894, 1184 Interval arithmetic, 740 IntervalIntersection, 741, 1184 IntervalMemberQ, 741, 1184 IntervalUnion, 741, 1184 \intop (T<sub>E</sub>X), \[Integral] ( $\int$ ), 1000 Invariance, of *Mathematica*, 46 Invariant subspaces, JordanDecomposition, 915, 1190 Invariants, in elliptic functions, WeierstrassInvariants, 782, 1319 Inverse, 121, 903, 905, 1185 implementation of, 1069 Inverse CDF, Quantile, 925, 1253 Inverse functions, 89 power series for, 888 Inverse hyperbolic functions, 761 Inverse of a matrix, Inverse, 121, 903, 1185 Inverse trigonometric functions, 761 branch cuts in, 764 Inverse video, 504 InverseBetaRegularized, 770, 1185 InverseEllipticNomeQ, 782, 1185 InverseErf, 775, 1185 InverseErfc, 775, 1185 InverseFourier, 108, 935, 1186 InverseFourierCosTransform, 878, 1186 InverseFourierSinTransform, 878, 1186 InverseFourierTransform, 96, 876, 1187 InverseFunction, 89, 240, 253, 825, 1187 InverseFunctions, 824, 1187 InverseGammaRegularized, 770, 1188 InverseJacobiSN, 786 InverseJacobiSN, InverseJacobiCN, ..., 785, 1188 InverseLaplaceTransform, 96, 875, 1188 Inverses in finite fields, PowerMod, 752, 1248 InverseSeries, 887, 1188

InverseWeierstrassP, 785, 1188 InverseZTransform, 879, 1189 Inversion, Not (!), 87, 1221 Invisible, ReadProtected, 330, 1258 Invisible characters, 1008 Invisible contents, ShowContents, 455 Invisible notebooks, 592 Invisible selection, ShowSelection, 619, 1281 Invisible tags, in TraditionalForm, 195 Invisible windows, Visible, 620, 1319 \[InvisibleApplication], 183, 1008, 1373 \[InvisibleComma], 183, 1008, 1373 \[InvisibleSpace], 454, 1008, 1373  $\left\{ \text{Iota} \right\}$  (*ι*), 990, 1373 Iota in APL, Range, 119, 1255 IPC, 215, 628, 657 IPX, 658 Irreducibility, of polynomials, Factor, 797, 1143 ISO Latin-1, 419, 421 ISO Latin-2, 421 ISO Latin/Cyrillic, 421 ISO standard C, 677 \it (TEX), FontSlant, 444, 612, 1151 Italian characters, 190, 998 Italic fonts, 444, 558, 612 Italicization, automatic, AutoItalicWords, 613, 1086 Italics, FontSlant, 444, 612, 1151 single letter, SingleLetterItalics, 613, 1283 Iterated functions, Nest, 241, 349, 1217 Iterated maps, 979 Iteration, 241 Do, 348, 1127 Iteration constructs, 112 variables in, 390 Iteration functions, 83, 1042 evaluation in, 343, 1046 forcing evaluation in, 344 \$IterationLimit, 369, 1048, 1330 Iterative arrays, CellularAutomaton, 942, 1101 Iterators, 83, 116, 1042 evaluation of, 343, 1046 locality of variables in, 1042 IVPs, NDSolve, 962, 1216  $j$ , dotless,  $\left[$ DotlessJ]  $(j)$ , 992  $\setminus j$  (T<sub>E</sub>X),  $\setminus$ [DotlessJ] ( $j$ ), 992 *J/Link*, 217 Jacobi elliptic functions, inverse, InverseJacobiSN, 786 JacobiSN, 785 twelve kinds of, 785 Jacobi functions, JacobiP, 778, 1189 Jacobi polynomials, JacobiP, 766, 1189 Jacobi zeta function, JacobiZeta, 783, 1189 JacobiAmplitude, 782, 785, 1189 JacobiP, 766, 778, 1189 JacobiSN, 785

JacobiSN, JacobiCN, ..., 785, 1189 JacobiSymbol, 752, 1189 JacobiZeta, 783, 1189 Japan, time zone for, 709 Japanese characters, 418, 421 Java, 217 in *MathLink*, 658 Jenkins-Traub algorithm, NSolve, 1068, 1226 JFIF, exporting, Export, 568, 1141  $:$ jj:, \[ImaginaryJ] (*j*), 988  $\langle$ jmath (T<sub>E</sub>X),  $\langle$ [DotlessJ] ( $j$ ), 992 Job number, \$ProcessID, 716, 1336 Join, 126, 1190 Joining, strings, StringJoin (<>), 407, 1291 Joining points, PlotJoined, 159, 1243 Joint denial, Nor, 87, 1221 Jones functions, 864 Jonquière's function, PolyLog, 773, 1246 Jordan decomposition, MatrixExp, 1069, 1207 JordanDecomposition, 915, 1190 Journaling, 48, 703 JPEG, exporting, Export, 568, 1141 importing, Import, 570, 1176 Jump, Goto, 353, 1162 in notebook, SelectionMove, 582, 1275 Throw, 350, 1304 Jumpiness, in animations, 170 Jumping, in text, 201 of input, ShowCursorTracker, 613, 1072, 1281 Jumping into 2D form, 430 Jumps in complex functions, 762 Justification, of columns, ColumnAlignments, 449, 1107 of rows, RowAlignments, 449, 1267 of text, TextJustification, 610, 1303 K-theory, 773 Kahanian arithmetic, 737 Kamke, DSolve, 1071, 1129 Kampé de Fériet functions, 864 \[Kappa] ( Κ ), 175, 990, 1373 Karatsuba algorithm, Times (\*), 1067, 1306 Karmarkar algorithm, LinearProgramming, 1068, 1195 Keep unevaluated (hold), 336 Keiper's algorithm, StieltjesGamma, 1068, 1290 Kelvin functions, BesselJ, 776, 1088 Kernel, for convolutions, ListConvolve, 937, 1200 *Mathematica*, 27, 44 of matrices, NullSpace, 908, 1227 sending expressions to, 49 Kernel menu item, 608  $\left(\text{KernelIcon}\right)$  (  $\circledast$  ), 995, 1374 Ket, \[RightAngleBracket] (), 1002 Keyboard, xv preprocessing input from, \$PreRead, 703, 1336

Keyboard notebook, InputNotebook, 579, 1179 Keyboard operators, 986 Keyboard shortcuts, 47 user-defined, InputAutoReplacements, 613, 1179 Keyboards, 419 international, 189 Keys, characters for, 1009 for encoded files, 626 for entering mathematical notation, 36, 176 Keywords, for cells, CellTags, 584, 607, 1100 Khinchin, 765, 1190 Killing, calculations, 62 functions, Clear, 110, 1103 objects, 1052 symbols, Clear, 304, 1103 values, Unset (=.), 39, 1316 Killing a process, \$ProcessID, 716, 1336 Kinkelin constant, Glaisher, 765, 1162 Kinks, in plots, 137 Kleene star (string metacharacters), 411 KleinInvariantJ, 787, 1190 Knobs, in lists, Partition, 293, 1240 Knowledge, in *Mathematica*, 7 \[Koppa] (9), 990, 1374 Korean characters, 419 Kovacic algorithm, DSolve, 1071, 1129 Kronecker delta, Equal (==), 84, 1135 Kronecker products of tensors, Outer, 918, 1234 KroneckerDelta, 749, 882, 1190 Kronrod points, NIntegrate, 1068, 1219 Krylov methods, LinearSolve, 1069, 1195 Kummer function, Hypergeometric1F1, 779, 1171 Kummer series, Hypergeometric2F1, 780, 1172 Kurtosis, 794  $\L$  (TEX),  $\CapitalLSlash$  (*Ł*), 998  $\lceil \frac{\text{Tr}}{\text{Tr}}(X), \lceil \frac{\text{LSlash}}{\text{Im}} \rceil \cdot \frac{1}{2}$ L-series, LerchPhi, 774, 1193 L'Hospital's rule, 893 Label, for window, WindowTitle, 620, 1322 Label, 354, 1190 Labeling, of three-dimensional graphics, 548 of two-dimensional graphics, 511 Labels, for cells, CellLabel, 607, 1099 formats for, StyleForm, 558, 1295 in graphics, 560 in notebooks, 38 in tables, TableHeadings, 443, 1300 on axes, AxesLabel, 134, 512, 1087 on plots, PlotLabel, 134, 511, 1243 Ladder form, of matrices, RowReduce, 907, 1268 Lagarias-Miller-Odlyzko algorithm, Prime, 1067, 1250

Lagrangian density, \[ScriptCapitalL]  $(L)$ , 992 Laguerre functions, LaguerreL, 778, 1191 LaguerreL, 766, 778, 1191  $\lceil$ [Lambda] ( $\lambda$ ), 175, 990, 1374 Lambda expressions, Function (&), 249, 1159 Lambda function, Carmichael, CarmichaelLambda, 752, 1096 Lambert W function, ProductLog, 781, 1252 Lambert's law, 547 Lamina, Polygon, 520, 1245 \land  $(T_X)$ , \[And]  $(\wedge)$ , 1001, 1079 Landscape mode, ImageRotated, 569, 1174 \langle (TEX), \[LeftAngleBracket] (\), 1002 Language, 592 \$Language, 483, 706, 1331 Language options, for front end, 622 Language specification, 232, 467, 1018, 1023 LanguageCategory, 613, 1191 Languages, character sets for various, \$CharacterEncoding, 421, 1327 for messages, 483, 706 traditional computer, 36 LAPACK, 1069 Eigensystem, 910, 1130 Laplace transform, discrete, ZTransform, 879, 1325 LaplaceTransform, 96, 875, 1191 Laplacian,  $\[\text{Del}]\ (\nabla)$ , 1000 Laptop computers, styles for, ScreenStyleEnvironment, 197, 1272 Larger, Greater (>), 86, 1166 Largest, Max, 31, 129, 745, 1208 position of, Ordering, 129, 1233 Las Vegas integration, NIntegrate, 957, 1219 Laserprinter, copy of notebook, NotebookPrint, 591, 1224 Last, 122, 1191 Last result, 38 Lattice bottom,  $\Upsilon$ UpTee] ( $\pm$ ), 1007 LatticeReduce, 752, 754, 1067, 1191 implementation of, 1067 \$LaunchDirectory, 637 Launching programs, in *MathLink*, LinkLaunch, 683, 1197 Laurent series, Series, 883, 1276 Laws of form, Nand, 87, 1215 Layout, of output, 444 of palettes, 452 of plots, GraphicsArray, 139, 1165 Lazy evaluation (delayed assignment), 311 Lazy S,  $\[\text{Title}\]$  (  $\sim$  ), 1003 \lbrace (TEX), \[RawLeftBrace] ( { ), 1010 \lceil (TEX), \[LeftCeiling] ([),  $1002$ LCM, 749, 1192  $\ldots$ ,  $(TFX)$ ,  $[Ellipsis]$   $( ...)$ , 996 \le (TEX), \[LessEqual]  $(\le)$ , 1004, 1193

\[LeftUpVectorBar] ( 2 ), 1007, 1376

Leading, between cells, CellMargins, 605, 1099 LineSpacing, 611, 1196 Leading digits, in output of numbers, 437 LeafCount, 714, 1192 Learning *Mathematica*, suggestions about, xiii Least common multiple, LCM, 749, 1192 Least fixed point, FixedPoint, 241, 1149 Least integer function, Ceiling, 745, 1096 Least universal exponent, CarmichaelLambda, 752, 1096 Least-squares fits, FindFit, 108, 1146 Fit, 926, 929, 1149 Leaves, in expression trees, 237, 239 of parse tree, 467 Lebesgue integration, DiracDelta, 879, 1124 Left, 442, 450 \left (TEX), 456 Left aligned, TextAlignment, 610, 1303 Left justification, TextJustification, 610, 1303 Left shift, RotateLeft, 127, 291, 1266 \[LeftAngleBracket] (), 191, 1002, 1374  $\left\{\text{LeftArrow}\right\}$  ( $\leftarrow$ ), 1006, 1374 \Leftarrow (TEX), \[DoubleLeftArrow]  $(\Leftarrow)$ , 1006  $\left\{ \left( \mathbb{F} \right) \right\}$ ,  $\left[ \mathbb{E} \right]$  ( $\leftarrow$ ), 1006  $\left[\text{LeftArrowBar}\right]$  ( $\leftarrow$ ), 1006, 1374 \[LeftArrowRightArrow] ( & ), 1006, 1374 \[LeftBracketingBar] ( ), 987, 1002, 1374 \[LeftCeiling] (), 1002, 1374  $\left\{\text{LeftDoubleBracket}\right\}$  ([), 184, 1002, 1374 \[LeftDoubleBracketingBar] ( ), 1002, 1375 \[LeftDownTeeVector](J), 1007, 1375 \[LeftDownVector] ((), 1007, 1375  $\left\{ \Delta E \right\}$  (1007, 1375 \[LeftFloor] ( ), 1002, 1375 \[LeftGuillemet] ( « ), 996, 1375 \leftharpoonup (TEX), \[LeftVector]  $(-)$ , 1007 \[LeftModified] ( + ), 1009, 1375  $\left\{\text{LeftRightArrow}\right\}$  ( $\leftrightarrow$ ), 191, 1006, 1375 \Leftrightarrow (TFX),  $\[\text{DoubleLeftRightArrow}\]$  ( $\Leftrightarrow$ ), 1006 \leftrightarrow (TEX),  $\left\{\text{LeftRightArrow}\right\}$  ( $\leftrightarrow$ ), 1006  $\left\{\text{LeftRightVector}\right\}$  ( $\rightarrow$ ), 1007, 1375  $\left\{\text{LeftSketch}\right\}$  (  $\ll$  ), 1009, 1375 \[LeftTee] (+), 1001, 1007, 1376  $\left\{\text{LeftTeelrrow}\right\}$  ( $\leftrightarrow$ ), 1006, 1376  $\left\{ \text{LeftTeeVector} \right\}$  (  $\leftrightarrow$  ), 1007, 1376 \[LeftTriangle] ( R ), 1005, 1376  $\left[\text{LeftTriangular}\right]$  (<1), 1005, 1376  $\left[\text{LeftTriangleEqual} \right]$  ( $\le$ ), 1005, 1376 \[LeftUpDownVector] (/), 1007, 1376 \[LeftUpTeeVector] ( 0 ), 1007, 1376 \[LeftUpVector] (1), 1007, 1376

 $\left\{\text{LeftVector}\right\}$  (  $\leftarrow$  ), 1007, 1376  $\left\{\text{LeftVectorBar}\right\}$  ( $\leftarrow$ ), 1007, 1376 Legendre functions, LegendreP, 777, 1192 Legendre polynomials, associated, LegendreP, 766, 1192 LegendreP, 766, 1192 Legendre symbol, JacobiSymbol, 752, 1189 Legendre-Jacobi elliptic integrals, 783 LegendreP, 766, 777, 778, 1192 LegendreQ, 777, 1192 Legends on plots, 560 PlotLabel, 134, 511, 1243 Length, of a vector, Norm, 119, 1221 of files, FileByteCount, 641, 1145 of numbers, Precision, 727, 1249 of strings, StringLength, 407, 1291 Length, 75, 119, 236, 1192 Lengths, of pages, 609 Lenstra-Lenstra-Lovasz algorithm, LatticeReduce, 754, 1067, 1191  $\leq$  (TEX),  $\left($  LessEqual]  $($   $\leq$   $)$ , 1004, 1193 Lerch transcendent, LerchPhi, 773, 1193 LerchPhi, 772, 773, 774, 1193 Less (<), 86, 1027, 1193 LessEqual (<=), 86, 1027, 1193 \[LessEqual] (^ ), 182, 1004, 1377  $\[\text{LessEqualGreater}] \ (\v\leq), 1004, 1377\]$  $\left\{\text{LessFullEqual} \right\}$  ( $\leq$ ), 1004, 1377  $\left\{\text{LessGreater} \right\}$  ( $\leq$ ), 1004, 1377 \[LessLess] ( X ), 1004, 1377 \lesssim (TEX), \[LessTilde]  $(\le)$ , 1004 \[LessSlantEqual] ( Z ), 1004, 1377  $\lvert$ [LessTilde]  $(\le)$ , 1004, 1377 Letter-like forms, 984, 1351 LetterQ, 413, 1193 Letters, capital, 31 Greek, 174 of alphabet, CharacterRange, 413, 417, 1102 operations on, 413 Level, 239, 1193 Levels, 237, 1041 for cell options, 600 in contour plots, Contours, 519, 1113 in expressions, 1014 in Inner, 920 in lists, 129 in Map, 245 in Outer, 920 in Position, 238 negative, 239, 1041 permuting, Transpose, 290, 1313 Levenberg-Marquardt method, FindMinimum, 1068, 1148 Levi-Civita symbol, Signature, 760, 1282 Lexical analysis, in box input, 462, 1036 Lexical scoping, Module, 391, 1213  $\left(\frac{TE}{N}, \left(\text{Leftfloor}\right) \right)$  ([), 1002 Library, *MathLink*, 658, 1340 Library (packages), 59

Library directory, \$BaseDirectory, 637, 1325 \$LicenseExpirationDate, 718 \$LicenseID, 718 \$LicenseProcesses, 718 Licenses, network, 1058 \$LicenseServer, 718 Lie derivative,  $\left[\text{Sterling} \right]$  (£), 994 Life, programs for Game of, 18 Light sources, coordinate system for, 546 default arrangement of, 545 \[LightBulb] ( ), 995, 1377 Lighting, 151, 155, 526, 544, 1194 LightSources, 545, 1194 Limit, on iteration, \$IterationLimit, 369, 1330 on process number, \$MaxLicenseProcesses, 718 on recursion, \$RecursionLimit, 369, 1337 Limit, 95, 893, 1194 Limitations, on patterns, Conditions, 265 Limiting factors, in calculations, 76 Limiting functions, DiracDelta, 879, 1124 Limits, directional, 894 for sums, 184 formatting of, 458 formatting of, UnderoverscriptBox, 445, 1314 functions with definite, 894 in integrals, 866 infinite, 743 of unknown functions, 895 LimitsPositioning, 458, 1194 LimitsPositioningTokens, 459 Line, 492, 520, 1195 in three dimensions, 525 \$Line, 702, 703, 1056, 1331 in dialogs, 708 Line breaking, in expressions, 459 \[NonBreakingSpace], 1008 Line breaks, 431 in strings, 415 Line continuation, 1038 Line feed, 415, 1037 Line length, output, PageWidth, 634, 1237 Line number, \$Line, 1056, 1331 Line numbers, 38 in cells, CellLabel, 607, 1099 in notebooks, 50 preserving, CellLabelAutoDelete, 607, 1099 Linear algebra, 896 speed of, 77 Linear congruences, CarmichaelLambda, 752, 1096 Linear differential equations, DSolve, 871, 1129 Linear equations, 90, 820 matrices from, CoefficientArrays, 922, 1105 over integers, 842

Linear expressions, patterns for, 280 Linear fits, Fit, 926, 1149 Linear programming, 975 exact, Minimize, 92, 851, 1212 NMinimize, 106, 974, 1220 Linear syntax, for boxes, 1036 Linear systems, repeated solution of, LUDecomposition, 914, 1203 solution of, LinearSolve, 907, 1195 Linearity, property of functions, 255 LinearProgramming, 975, 1068, 1195 implementation of, 1068 LinearSolve, 907, 1069, 1195 implementation of, 1069 LinearSolveFunction, 252, 1196 \linebreak (TEX), \[NewLine], 460 LineIndent, 1196 LineIndentMaxFraction, 1196 Lines, colored, PlotStyle, 138, 1244 colors of in three dimensions, 528 continuation, 48 dashed, PlotStyle, 138, 1244 dashing of, Dashing, 501, 1117 grid in plots, GridLines, 515, 1167 in contour plots, ContourLines, 519, 1113 in tables, RowLines, 446, 1268 input, In, 702, 1177 length of, PageWidth, 634, 1237 multiple, 48 numbering of in dialogs, 708 output, Out (%), 702, 1234 previous output, Out (%), 38, 1234 styles for, 501 styles of, PlotStyle, 138, 503, 1244 thickness of, Thickness, 501, 1304 through points, PlotJoined, 159, 1243 Lines of text, exporting, Export, 643, 1141 importing, Import, 643, 1176 LineSpacing, 611, 1196 LinkClose, 680, 1196 LinkConnect, 680, 691, 1197 LinkCreate, 680, 1197 \$Linked, 1331 Linked lists, Reap, 284, 355, 1259 Linking, *Mathematica* sessions, 680 LinkInterrupt, 686, 1197 LinkLaunch, 683, 1197 LinkObject, 659, 687, 1198 LinkPatterns, 662, 1198 LinkProtocol, 677, 1198 LinkRead, 680, 1198 LinkReadyQ, 680, 681, 1198 Links, in notebooks, 56 via *MathLink*, 657 Links, 662, 1198 LinkWrite, 680, 1199 LINPACK, Inverse, 903, 1185 LinearSolve, 907, 1195 LUDecomposition, 914, 1203 LISP, bigfloats, 731 bignums, 33

dynamic scoping in, 391 gensym in, Unique, 382, 1316 in *MathLink*, 658 pure functions in, 249 quote in, Hold, 338, 1169 Lissajous figures, ParametricPlot, 162, 1237 List, 40, 42, 115, 118, 232, 1199 List brackets, 1022 Listability, implementing, Thread, 256, 1304 Listable, 329, 332, 900, 1043, 1199 ListContourPlot, 159, 487, 1199 ListConvolve, 937, 1200 implementation of, 1069 ListCorrelate, 937, 1201 implementation of, 1069 ListDensityPlot, 159, 487, 1201 Listen on link, LinkCreate, 680, 1197 Listener, *Mathematica*, 702, 1056 Listing, of symbol names, Names, 403, 1215 ListInterpolation, 934, 1201 ListPlay, 172, 565, 1201 ListPlot, 158, 159, 487, 1202 ListPlot3D, 159, 487, 537, 542, 1202 ListPlotVectorField, 168 Lists, adding elements to, 125, 288 alphabetizing, Sort, 127, 1286 appending elements to, Append, 125, 288, 1080 applying functions to, 115 applying functions to specific elements of, MapAt, 246, 1205 arbitrary length in *MathLink*, 670 arithmetic on, 40 as arrays, 307 as collections of objects, 115 as matrices, 118, 899 as sets, 126 as tensors, 915 as vectors, 118 assignments to, Set (=), 305, 1277 automatic threading over, Listable, 329, 1199 blocks in, Partition, 292, 1240 building up iteratively, 306 combining, Union, 126, 1315 common elements in, Intersection, 127, 1184 concatenating, Join, 126, 1190 creating, 283 creating nested, 116 deleting elements from, Delete, 125, 288, 1119 deleting elements from, Drop, 123, 287, 1128 difference between, Complement, 127, 1109 distinct elements in, Union, 127, 1315 elements of, 41 exporting, Export, 643, 1141 extracting elements from, 41, 117 extracting ranges of elements in, 123, 287

finding structure of, 124 flattening of, Flatten, 130, 1150 formatting of, 439 generation from functions, 250 generation of, Table, 115, 1299 grouping elements in, Partition, 128, 292, 1240 growing, Sow, 355, 1286 importing, Import, 643, 1176 in *MathLink*, 665 indices in, 118 inserting elements in, Insert, 125, 288, 1180 intersection of, Intersection, 127, 1184 joining, Join, 126, 1190 last element of, Last, 122, 1191 levels in, 129 manipulating, 283 manipulation by name, 306 maximum in, Max, 129, 1208 minimum in, Min, 129, 1212 multidimensional, 116 nested, 289 nesting depth, ArrayDepth, 916, 1083 of graphics elements, 499 of lists, 116 of parts in expressions, Part, 235, 1238 of random numbers, 116 of rules, 299 operations on, 115 ordering, Sort, 127, 129, 1286 ordering in, Ordering, 129, 1233 pairing of elements in, Partition, 128, 292, 1240 partitioning in, Partition, 292, 1240 parts of, Part, 285, 1238 patterns for, 260, 278, 280 picking out sequences of elements, Take, 123, 287, 1301 pieces of, 122 plotting, ListPlot, 158, 1202 prepending elements to, Prepend, 125, 288, 1250 rearranging, 127 rearranging nested, 129 removing elements from, Drop, 123, 287, 1128 replacing parts of, ReplacePart, 125, 288, 1263 resetting parts of, 42, 125 reversal of, Reverse, 127, 1265 rotation of, RotateLeft, 127, 291, 1266 searching for sublists in, ReplaceList, 263, 302, 1263 segments of, Take, 123, 287, 1301 selecting parts based on criteria, Select, 251, 1273 sorting of, Sort, 127, 129, 1286 sparse, SparseArray, 295, 1287 splitting elements in, Split, 128, 292, 1288

testing for as matrices, MatrixQ, 267, 1208 testing for as vectors, VectorQ, 267, 1318 tests for elements in, MemberQ, 124, 1210 threading over, Thread, 256, 1304 transposition of, Transpose, 130, 290, 1313 with specified dimensions, Array, 250, 1083 wrapping functions around elements of, Map (/@), 245, 1205 zero length, 1022 Lists of functions, plotting, 132 Literal patterns, Verbatim, 278, 1318 Lithography, exporting for, Export, 569, 1141 Lithography format, importing from, Import, 570, 1176 \ll (T<sub>E</sub>X), \[LessLess] (  $\ll$  ), 1004 LLL algorithm, LatticeReduce, 1067, 1191 \lnot (TEX), \[Not] (¬), 1001, 1221 Loadable files, directories for, 1063 Loaded packages, list of, \$Packages, 397, 1335 Loading files, Get (<<), 623, 1162 Loading of packages, automatic, 401 Loading packages, 59, 640 Get (<<), 400, 1162 Local constants, With, 380, 1323 Local functions, 378 Local links, 692 Local maxima, 106 Local minima, 106 Local minimization, FindMinimum, 973, 1148 Local values, Block, 389, 1091 Local variables, 112, 378 in dialogs, DialogSymbols, 708, 1123 tracing, 364 Localization, of pseudorandom sequences, \$RandomState, 748, 1336 Location, in notebooks, NotebookLocate, 585, 1223 of data, Mean, 924, 1209 Locked, 329, 331, 1044, 1202 Locking, position of window, WindowMovable, 620, 1322 Locking cells, Editable, 607, 1130 Locking notebooks, Editable, 619, 1130 Log, 31, 761, 1202 Log file, for network licenses, 1059 Logarithm, discrete, MultiplicativeOrder, 752, 1214 generalization of, ProductLog, 781, 1252 Logarithmic integral, LogIntegral, 774, 1203 Logarithms, base of natural, E, 32, 765, 1130 bases of, 761 branch cuts in, 763 exact, 33 expansion of, PowerExpand, 798, 1248 Log, 31, 761, 1202

LogGamma, 770, 1202 Logging, of network license manager, 1060 Logging off from *Mathematica*, Quit, 28, 1057, 1254 Logic expressions, input of, 183, 1001 Logic programming, 847 Logical and,  $\Upsilon$  Wedge] ( $\wedge$ ), 1002 Logical connectives, 87 Logical operations, 86 argument evaluation in, 1046 evaluation in, 347 Logical or,  $\Upsilon$ vee] ( $\nu$ ), 1002 LogicalExpand, 87, 819, 829, 889, 1203 Login name, \$UserName, 716, 1339 LogIntegral, 774, 1203 LogListPlot, 168 LogLogListPlot, 168 LogLogPlot, 168 LogNormalDistribution, 794 LogPlot, 168 long C type, 678 Long characters, 998 Long input, 48 Long numbers, 33 \[LongDash] ( 4), 996, 1377 \[LongEqual] ( ), 183, 985, 1003, 1377  $\[\text{LongLeftArrow}\]$  ( $\leftarrow$ ), 1006, 1377  $\Lambda(T_KX)$ ,  $\Upsilon$ DoubleLongLeftArrow] ( $\Leftarrow$ ), 1006 \longleftarrow (TEX), \[LongLeftArrow]  $(\leftarrow)$ , 1006  $\[\text{LongLeftRightArrow}\]$  ( $\longleftrightarrow$ ), 1006, 1377 \Longleftrightarrow (TEX),  $\[\Delta\]$  (DoubleLongLeftRightArrow]  $(\Leftrightarrow)$ , 1006 \longleftrightarrow (TEX),  $\[\text{LongLeftRightArrow}\]$  ( $\longleftrightarrow$ ), 1006  $\[\text{LongRightArrow}\] (\rightarrow)$ , 191, 1006, 1377 \Longrightarrow (TEX),  $\Upsilon$ DoubleLongRightArrow] ( $\implies$ ), 1006 \longrightarrow (TEX),  $\lvert$ [LongRightArrow] ( $\rightarrow$ ), 1006 Lookahead, inhibiting, HoldAllComplete, 340, 1169 Lookalike characters, 984 Loopback links, 692 Loops, 348 avoiding, xiv exiting, Break, 353, 1092 infinite, 369 nested, 348 Looseness, of lines, LineSpacing, 611, 1196 Loosening formatting, 454 \lor (TEX), \[Or] (  $\lor$ ), 1001, 1233 Lorenz equations, 968 Lotus 1-2-3 format, exporting, Export, 208, 642, 1141 importing, Import, 208, 642, 1176 Low-precision numbers, 728 Lower-case letters, 40, 1014 LowerCaseQ, 413, 1203

\[LowerLeftArrow]  $(\angle)$ , 1006, 1378  $\Upsilon$ LowerRightArrow] ( $\Upsilon$ ), 1006, 1378 Lowest, Min, 31, 745, 1212 Lowest terms, cancellation to, GCD, 750, 1161 Lozenge,  $\lceil$ Diamond] ( $\diamond$ ), 1002 LP (linear programming), 975 Minimize, 851, 1212 lpr, 215 \lq (TEX), \[RawBackquote] ('), 1010 ls, FileNames, 206, 638, 1145 ls -l Unix command, FileByteCount, 641, 1145 \[LSlash] (Q), 998, 1378 LSODA, NDSolve, 1068, 1216 Lucas test, PrimeQ, 1067, 1250 LUDecomposition, 914, 1203 implementation of, 1069 Lyapunov exponent, 979 .m files, 205, 1053 .ma files, 1053 Machine arithmetic, 728, 737 Machine dependence, of file names, 639 Machine independence, 46 Machine-precision arithmetic, intervals in, 741 Machine-precision numbers, 728, 737 Machine-size numbers, in compilation, 375 \$MachineDomain, 718, 1331 \$MachineEpsilon, 739, 1331 MachineID, 626 \$MachineID, 718, 1331 \$MachineName, 718, 1331 MachineNumberQ, 728, 1203 MachinePrecision, 728, 1203 \$MachinePrecision, 728, 739, 1332 \$MachineType, 717, 1332 Macintosh, character encoding, 421 file names on, 639, 1053 Macintosh (notebook interface), 26, 49 Macintosh command key, \[CloverLeaf]  $(\,\mathfrak{H}\,)$ , 1009 Macintosh PICT, exporting, Export, 568, 1141 importing, Import, 570, 1176 Maclaurin series, Series, 883, 1276 Macron mark, 998 Macros, 110 text, \$PreRead, 703, 1336 user-defined, InputAutoReplacements, 613, 1179 With, 380, 1323 Magenta, 500 Magic numbers, for executables, 676 Magnification, 604, 619, 1204 MagnificationPopup window element, 621 Magnitude, Abs, 745, 1075 notation for, \[LeftBracketingBar] ( ), 1002 Magnitude of complex number, Abs, 746, 1075

Main directory, \$InstallationDirectory, 637, 1330 Main loop, in *MathLink*, 685 of *Mathematica*, 702, 1056 subsidiary, 708 main(), 664, 679 arguments to, 698 Maintain unevaluated (hold), 336 Make 2D menu item, 176, 177, 430, 461 MakeBoxes, 475, 1204 MakeExpression, 475, 1204 Manipulation, of algebraic expressions, 69, 797 of strings, 407 of trigonometric expressions, 811 Mantissa, 437, 1021 MantissaExponent, 726, 1204 Manual *MathLink* type, 665 Manufacturer, \$MachineType, 717, 1332 Map (/@), 244, 245, 284, 1025, 1205 levels in, 1041 MapAll (//@), 245, 254, 1025, 1205 MapAt, 245, 246, 1205 MapIndexed, 246, 284, 1205 levels in, 1041 Mapping, of characters, 417 Mappings, functions as, 309  $\langle$  (T<sub>E</sub>X),  $\langle$  RightTeeArrow]  $( \mapsto )$ , 1006 MapThread, 247, 1206 Margins, around windows, WindowMargins, 620, 1322 for cells, CellMargins, 605, 1099 for plots, PlotRegion, 509, 1244 of box, BoxMargins, 455 Marichev-Adamchik methods, Integrate, 1070, 1182 Marker, alignment, \[AlignmentMarker], 451 cell, ShowCellBracket, 604, 1280 Markers, in data files, TokenWords, 648, 1308 Markings, on axes, Ticks, 512, 552, 1305 Markowitz products, Solve, 1068, 1285 Marks, in *MathLink*, 693 in numbers, NumberMarks, 730, 1228 Markup, for web, MathMLForm, 211, 1207 Marsaglia-Zaman generator, Random, 1067, 1254 Mask, BitAnd, 756, 1089 Masking, of images, ListConvolve, 937, 1200 Master files, for packages, 640, 1065 Master index, online, 57 MAT format, exporting, Export, 208, 1141 importing, Import, 208, 1176 Matches, non-unique, 270, 274, 1050 Matchfix operators, 468, 1021 Matching, implementation of, 1066 of brackets, DelimiterFlashTime, 613, 1120 of fonts, 613, 1010

of patterns, 259, 1049 of strings, StringMatchQ, 411, 1292 putting constraints on, Condition (/;), 265, 1111 Matching characters, 1003 MatchLocalNames, 365, 1206 MatchQ, 268, 346, 347, 1206 Material implication, Implies, 834, 1174 Materials, reflection properties of, 547 \$MATHEMATICA\_BASE environment variable, 1055 \$MATHEMATICA\_USERBASE environment variable, 1055  $\left(\mathbb{M} \times \mathbb{M} \right)$  ( $\circled{m}$ ), 995, 1378 Mathematical constants, 32, 765 Mathematical equivalence, Equal (==), 347, 1135 Mathematical facts, 817 Mathematical functions, general conventions for, 1043 naming conventions for, 745 Mathematical notation, for derivatives, 856 in notebooks, 35 traditional, 37 TraditionalForm, 193, 1313 Mathematical operations, 79 Mathematical physics, special functions of, 769 Mathematical relations, 281 Mathematical tables, integrals in, 864 Mathematics of computation, 327 MathieuC, 789, 1206 MathieuCharacteristicA, 789, 1206 MathieuCharacteristicB, 789, 1206 MathieuCharacteristicExponent, 789, 1207 MathieuCPrime, 789, 1207 MathieuS, 789, 1068, 1207 MathieuSPrime, 789, 1207 \$MATHINIT environment variable, 1055 \$MATHKERNELINIT environment variable, 1055 *MathLink*, 44, 216, 657 intermediate files in, 667 *MathLink* files, 1053 *MathLink* library, listing of functions in, 1340 *MathLink* templates, 659 mathlink.h, 677 *MathLive*, 20 mathlm, 1058 MathMLForm, 211, 425, 1207 *MathReader*, 53 Matrices, 118, 896 applying functions to, 244, 245 band diagonal, 897 columns of, 898 columns of, Part, 120, 1238 components of, Part, 118, 1238 condition number of, SingularValueList, 913, 1283 construction of, 896

determinants of, Det, 121, 905, 1122 diagonal, DiagonalMatrix, 120, 896, 1122 division of, LinearSolve, 907, 1195 eigenvalues of, Eigenvalues, 121, 910, 1131 eigenvectors of, Eigenvectors, 121, 910, 1131 elements of, Part, 118, 1238 exponentials of, MatrixExp, 906, 1207 exporting, Export, 208, 1141 extracting columns of, 898 extracting pieces of, 898 extracting submatrices of, 898 formatting of, 439 formatting of, GridBox, 445, 1167 formatting of, MatrixForm, 120, 1207 from linear equations, CoefficientArrays, 922, 1105 functions of, JordanDecomposition, 915, 1190 generalized inverses of, PseudoInverse, 914, 1252 generating, Array, 250, 1083 generation of, 120, 896 Hilbert, 121 identity, IdentityMatrix, 120, 896, 1173 ill-conditioned, 904 importing, Import, 208, 1176 input of, 186 inversion of, Inverse, 121, 903, 1185 Jordan decomposition of, JordanDecomposition, 915, 1190 kernel of, NullSpace, 908, 1227 left multiplication, Dot (.), 902, 1127 linear programming, 975 lower triangular, 897 minors of, Minors, 905, 1212 Moore-Penrose inverse of, PseudoInverse, 914, 1252 multiplication by scalar of, 901 multiplication by vectors of, Dot (.), 901, 1127 multiplication of, Dot (.), 119, 901, 1127 null spaces of, NullSpace, 907, 1227 operations on, 900, 905 outer products of, Outer, 901, 1234 patterns for, 280 powers of, MatrixPower, 906, 1208 pseudoinverses of, PseudoInverse, 914, 1252 QR decomposition of, QRDecomposition, 914, 1253 random, 897 rank of, MatrixRank, 910, 1208 reading from data files, ReadList, 644, 1257 rectangular, 909 resetting parts of, 126, 285, 899 right multiplication, Dot (.), 902, 1127 row reduction of, RowReduce, 907, 1268 rows of, Part, 118, 1238

Schur decomposition of, SchurDecomposition, 915, 1271 singular, 904 singular value decomposition of, SingularValueDecomposition, 914, 1283 sparse, SparseArray, 295, 920, 1287 special types of, 897 symbolic representation of, 902 testing for, MatrixQ, 267, 900, 1208 trace of, Tr, 905, 1310 transpose of, Transpose, 121, 905, 1313 tridiagonal, 897 upper triangular, 897 zero, 897 Matrix equations, 829 existence and uniqueness of solutions, 908 LinearSolve, 907, 1195 Matrix indices, commas between, 1008 Matrix inversion, approximate numerical, 904 assumption of non-zero determinant in, 903 high-precision numbers in, 904 numerical errors in, 904 speed of, 77 Matrix Market format, exporting, Export, 208, 1141 Import, 923, 1176 importing, Import, 208, 1176 Matrix pencils, Eigenvalues, 913, 1131 MatrixExp, 906, 1069, 1207 implementation of, 1069 MatrixForm, 120, 439, 1207 MatrixPower, 906, 1208 MatrixQ, 267, 900, 1208 MatrixRank, 907, 910, 1208 implementation of, 1069 Matte surfaces, 546 Max, 31, 129, 745, 1208 MaxBend, 138, 1208 \$MaxExtraPrecision, 733, 1332 Maximal element, of list, Max, 129, 1208 Maximization, numerical, NMaximize, 106, 974, 1219 Maximize, 92, 850, 951, 1209 implementation of, 1070 Maximum, Max, 31, 745, 1208 \$MaxLicenseProcesses, 718 \$MaxMachineNumber, 739, 1017, 1332 MaxMemoryUsed, 712, 713, 1209 \$MaxNumber, 739, 1332 \$MaxPrecision, 736, 1332 MaxRecursion, 956 MaxSteps, 966, 968 MaxStepSize, 966 mcc, 661, 677 mdefs.h, 213 Mean, 109, 794, 924, 1209 Measure of complexity, ComplexityFunction, 815, 1110

 $\[\Phi\$  ( $\L$ ), 996, 1378 Measures (units), 78 Media (streams), 630 Median, Quantile, 795, 1253 Median, 109, 924, 1209 Medical imaging, exporting, Export, 568, 1141 importing, Import, 570, 1176 \[MediumSpace], 454, 1008, 1378 Megabytes, of memory used, 713 MeijerG, 780, 872, 1209 Mellin transform, program for, 18 Mellin transform methods, DSolve, 1071, 1129 Integrate, 1070, 1182 MemberQ, 124, 268, 1210 Membership test, MemberQ, 124, 1210 Memo functions, 314 Memory, allocation by *Mathematica*, 712 arrangement of expressions in, 221 disowning in *MathLink*, 674 in infinite loops, 370 limitations imposed by size of, 75 optimizing use of, 714 saving, 703 used by expressions, ByteCount, 714, 1095 Memory allocation, in *MathLink*, 667 Memory management, 221, 712, 1066 MemoryConstrained, 713, 1210 MemoryInUse, 712, 1210 Menu, interrupt, 62 palettes, 35 Menu item, for creating arrays, 186 Menu settings, for front end, 622 Menus, executing from kernel, FrontEndTokenExecute, 593 Merging lists, Union, 126, 1315 Mesh, 148, 151, 517, 539, 540, 1210 MeshRange, 539, 1210 MeshStyle, 503, 517, 539, 1210 Message, 482, 1211 channel for, 633 Message options, for front end, 622 MessageList, 481, 702, 1211 \$MessageList, 481, 709, 1333 MessageName (::), 479, 1024, 1211 MessageOptions, 592 MessagePacket, 684, 700 \$MessagePrePrint, 480, 706, 1333 Messages, 61, 479 about new symbols, 404 checking for, Check, 481, 1102 full form of, \$MessagePrePrint, 706, 1333 in object-oriented programming, 319 international, 483, 706 languages for, \$Language, 706, 1331 preprocessing of, \$MessagePrePrint, 706, 1333 suppressing, 61, 479 switching off, 61, 479

switching on, 61, 479 symbol creation, 1015 tracing of, Trace, 358, 1310 usage, 484 Messages, 479, 1052, 1211 \$Messages, 705, 1333 Messaging mechanisms, 657 Metacharacters, 58, 411 in file names, 637, 1053 Metafile format, exporting, Export, 568, 1141 importing, Import, 570, 1176 Metallic surfaces, 547 Method, 978 Method of lines, NDSolve, 1068, 1216 Method of undetermined coefficients, SolveAlways, 833, 1285 Methods, in object-oriented programming, 319 Metric, Norm, 119, 1221 Metric tensors, 915 MGF graphics format, exporting, Export, 568, 1141 importing, Import, 570, 1176 \[Mho] (U), 994, 1378 \[Micro] (μ), 192, 984, 994, 1378 Microsoft metafile format, exporting, Export, 568, 1141 importing, Import, 570, 1176 Microsoft wave format, exporting, Export, 569, 1141 importing, Import, 570, 1176 Microsoft Windows, character encoding, 421 files in, DOSTextFormat, 1054 Microsoft Windows (notebook interface), 26, 49 Microsoft Word, 20  $\mid$ (TEX),  $\left\{$  VerticalBar] (1), 1005 Miller-Rabin test, PrimeQ, 1067, 1250 Min, 31, 129, 745, 1212 Minimal element, of list, Min, 129, 1212 Minimal polynomial, 826 Minimax approximations, 1068 Minimization, errors in numerical, 953 exact, Minimize, 850, 1212 numerical, FindMinimum, 973, 1148 numerical, NMinimize, 106, 974, 1220 Minimize, 92, 850, 851, 852, 1070, 1212 implementation of, 1070 Minimum, Min, 31, 745, 1212 \$MinMachineNumber, 739, 1017, 1333 \$MinNumber, 739, 1333 Minors, 905, 1212 \$MinPrecision, 736, 1333 MinRecursion, 956 Minus (-), 29, 1027, 1212 \[MinusPlus] (\_ ), 1000, 1378 Minute, Date, 709, 1117 Minutes,  $\[Prime]$  ( $\prime$ ), 996, 1250 Mirrors, 547 Mistakes, common, 34, 39 syntax, 51

Mixing text and formulas, 196 mkdir command, CreateDirectory, 641, 1116 .ml files, 1053 MLAbort, 697, 1341 MLActivate(), 698, 1341 MLCheckFunction(), 672, 1341 MLClearError(), 696, 1341 MLClose(), 692, 698, 1341 MLCreateMark(), 693, 1341 MLDeinitialize(), 698, 1341 MLDestroyMark(), 693, 1342 MLDisownByteString(), 679, 1342 MLDisownIntegerArray(), 675, 1342 MLDisownIntegerList(), 674, 1342 MLDisownRealArray(), 675, 1342 MLDisownRealList(), 674, 1342 MLDisownString(), 675, 1342 MLDisownSymbol(), 675, 676, 1342 MLDisownUnicodeString(), 679, 1343 MLEndPacket(), 689, 699, 1343 MLENV, 1340 MLError(), 696, 1343 MLErrorMessage(), 696, 1343 MLEvaluateString(), 664, 689, 1343 MLFlush(), 700, 1343 MLGetArgCount(), 694, 1343 MLGetByteString(), 679, 1344 MLGetDouble(), 678, 1344 MLGetFloat(), 678, 1344 MLGetFunction(), 676, 1344 MLGetInteger(), 671, 694, 1344 MLGetIntegerArray(), 675, 1345 MLGetIntegerList(), 674, 1345 MLGetLongInteger(), 678, 1345 MLGetNext(), 694, 1345 MLGetReal(), 671, 694, 1345 MLGetRealArray(), 675, 1346 MLGetRealList(), 674, 1346 MLGetShortInteger(), 678, 1346 MLGetString(), 675, 679, 694, 1346 MLGetSymbol(), 675, 694, 1346 MLGetUnicodeString(), 679, 1346 MLInitialize(), 698, 1347 MLINK, 1340 MLLoopbackOpen(), 692, 1347 MLMain(), 664, 679, 1347 MLMARK, 1340 MLNewPacket(), 697, 699, 1347 MLNextPacket(), 699, 1347 MLOpenArgv(), 698, 1347 MLOpenString(), 698, 1348 MLPROTOTYPES, 677 MLPutArgCount(), 696, 1348 MLPutByteString(), 679, 1348 MLPutDouble(), 678, 1348 MLPutFloat(), 678, 1348 MLPutFunction(), 667, 1348 MLPutInteger(), 667, 696, 1348 MLPutIntegerArray(), 667, 1349 MLPutIntegerList(), 667, 1349

MLPutLongInteger(), 678, 1349 MLPutNext(), 696, 1349 MLPutReal(), 667, 696, 1349 MLPutRealArray(), 667, 1349 MLPutRealList(), 667, 1349 MLPutShortInteger(), 678, 1350 MLPutString(), 667, 679, 696, 1350 MLPutSymbol(), 667, 696, 1350 MLPutUnicodeString(), 679, 1350 MLReady(), 700, 1350 MLSeekMark(), 693, 1350 MLTK constants, 695 MLTransferExpression(), 692, 1350 Mnemonic, ButtonNote, 597, 1094 Möbius function, MoebiusMu, 752, 1214 Möbius inversion formula, 753 Mod, 31, 749, 809, 1213 ModalDialog window frame option, 621 ModelessDialog window frame option, 621 Modeling lights, AmbientLight, 545, 1079 Models, determination of parameters in, Fit, 929, 1149 discrete, CellularAutomaton, 942, 1101 \[DoubleRightTee] ( 4 ), 1007  $\mod$ els (TEX),  $\Delta$ RightTee] ( $\models$ ), 1007 Modem, 27 Modification date, for files, FileDate, 641, 1145 Modified names, 989 Modifier keys, 1009 Modifiers, input of, 188 Modifying built-in functions, 321 Modular angle, in elliptic functions, 782 Modular equations, Reduce, 843, 1261 Modular functions, elliptic, 787 Modular inverses, PowerMod, 752, 1248 Modular powers, PowerMod, 752, 1248 Modular root, of unity, MultiplicativeOrder, 752, 1214 ModularLambda, 787, 1213 Module, 112, 378, 386, 389, 391, 1213 evaluation of, 384 \$ModuleNumber, 381, 1333 Modules, compared with blocks, 391 full story on, 381 Moduli, polynomial, PolynomialMod, 804, 1246 Modulo, Mod, 31, 749, 1213 Modulus, 31 Abs, 34, 745, 746, 1075 in elliptic functions, 782 Modulus, 809, 1213 MoebiusMu, 752, 1214 Monitor escapes, 629 Monitoring, algorithms, 977 of program execution, 356 Monitoring evaluation, in real time, TracePrint, 365, 1312 monitorlm, 1060

Monochrome display, ColorOutput, 564, 1106 graphics on, 563 Monte Carlo integration, NIntegrate, 957, 1219 Monte Carlo methods, 31, 748 MonteCarlo, 1068 Month, Date, 709, 1117 Moore-Penrose inverse, PseudoInverse, 914, 1252 Most, 123, 1214 Motion keys, 176, 180 Mouse input, 51 Mouse selection, in two-dimensional expressions, 180 MovableModalDialog window frame option, 621 Move selection, SelectionMove, 582, 1275 Movies, 51, 170, 617 Moving, of windows, WindowMovable, 620, 1322 Moving around, on screen, 176 Moving averages, ListCorrelate, 937, 1201 Moving directories, RenameDirectory, 641, 1262 Moving files, RenameFile, 641, 1262 Moving graphics object, Offset, 507, 1230 \mp (TEX), \[MinusPlus]  $( \mp )$ , 1000 mprep, 661 MPS, importing, Import, 570, 1176 MS-DOS, files in, DOSTextFormat, 1054 MS-DOS (text-based interface), 27, 48 MTX format, exporting, Export, 208, 1141 Import, 923, 1176 importing, Import, 208, 1176  $\lceil Mu \rceil$  ( $\mu$ ), 175, 984, 990, 1378 Mu law format, exporting, Export, 569, 1141 importing, Import, 570, 1176 Mu operator, FixedPoint, 241, 1149 Select, 251, 1273 MultiDimensional, 1068 Multifrontal methods, LinearSolve, 1069, 1195 Multiline expressions, 1037 MultilineFunction, 459 Multinomial, 757, 758, 1214 Multinormal distribution, 109 Multiple angle formulas, TrigReduce, 71, 811, 1314 Multiple arguments, applying functions with, MapIndexed, 246, 1205 matching of, 272 Multiple curves, styles of, PlotStyle, 503, 1244 Multiple derivatives, input of, 186 Multiple functions, plots of, 132 Multiple integrals, Integrate, 82, 1182 Multiple invocations, of external programs, 687

Multiple matches for patterns, ReplaceList, 302, 1263 Multiple parts, picking out, Part, 235, 1238 replacing, ReplacePart, 235, 1263 Multiple-valued functions, 764 Multiplication, notation for, 35 of matrices, Dot (.), 119, 1127 patterns involving, 270 represented by spaces, 1032 Multiplicative properties, 818 MultiplicativeOrder, 752, 1214 Multiplicity, Count, 124, 261, 1115 of eigenvalues, 911 of roots, 823 Multiply, Times (\*), 29, 1306 Multivalued functions, 762 Multivariate differential equations, DSolve, 874, 1129 Multivariate hypergeometric function, AppellF1, 781, 1080 Multivariate normal distribution, 109 Music, 171 Musical notation, 996 mv Unix command, RenameFile, 641, 1262 .mx files, 205, 627, 640, 1053 N, 30, 33, 102, 103, 320, 728, 735, 1214 implementation of, 1067 precision in, 728 Nabla,  $\left[\Delta \right] (\nabla)$ , 1000 Grad, 97  $\n\n\nabla (T_FX), \n\[Del] (\nabla), 994, 1000$ Name, of user, \$UserName, 716, 1339 Named pipes, 658 NameQ, 403, 1215 Names, 40 ending with Q, 1039 for symbols, 392 full, 1015 functions without, Function (&), 248, 1159 general treatment of, 378 generating unique, Unique, 382, 1316 in packages, 59 in tables, TableHeadings, 443, 1300 listing of all built-in, 1073 of characters, 985, 1352 of files, ToFileName, 639, 1308 of functions, 111 of packages, 400 of patterns, 263 of streams, 631 of symbols, 1014 of symbols, SymbolName, 402, 1298 on plots, PlotLabel, 134, 511, 1243 removing, Remove, 395, 403, 1261 scope of, 378 searching for, 58 shadowing of, 395 short, 1015 special characters in, 1014 uniqueness of, 392

Names, 403, 1215 Names files, 402 Naming, of fonts, FontSubstitutions, 612, 1152 Naming conventions, 35, 1039 for mathematical functions, 745, 1039 for symbols, 1014 NaN, 742 Nand, 87, 1215  $\[\Lambda\]$  ( $\bar{\wedge}$ ), 1001, 1378 Native character sets, \$CharacterEncoding, 421, 1327 \[Natural] (\q), 192, 996, 1378 Natural logarithm, Log, 31, 1202 Natural numbers, set of, \[DoubleStruckCapitalN] (N), 992 .nb files, 205, 1053 nb2tex, 210 NDSolve, 105, 106, 133, 951, 961, 962, 969, 970, 979, 1068, 1216 implementation of, 1068 initial conditions for, 962 InterpolatingFunction in, 930 multiple solutions in, 963 plotting solutions from, 963 \ne (TEX), \[NotEqual]  $( \neq )$ , 1003 Nearest integer function, Floor, 745, 1150  $\begin{bmatrix} \text{Tr}(X) & \text{Im}(Y) & \text{Im}(Y) \end{bmatrix}$ 1006 Needs, 400, 1217  $\neq$  (TEX),  $[\Not](\neg)$ , 1001, 1221 Negation, Not (!), 87, 1221  $\[\Lambda\]$  ( $\neg$ ), 1001, 1221 Negative, 1217 NegativeBinomialDistribution, 796 \[NegativeMediumSpace], 454, 1008, 1379 \[NegativeThickSpace], 454, 1008, 1379 \[NegativeThinSpace], 454, 1008, 1379 \[NegativeVeryThinSpace], 454, 1008, 1379 Neighborhoods, in arrays, Partition, 130, 1240 \neq (TEX), \[NotEqual]  $( \neq )$ , 1003 Nest, 241, 349, 1217 Nested cells, 51 Nested expressions, printing, 432 Nested lists, 289 rearrangement of, 129 Nested loops, 348  $\[\]$ NestedGreaterGreater] ( $\geq$ ), 1004, 1379  $\left(\n\begin{bmatrix} \n\text{NestedLessLess} \n\end{bmatrix} \right) \leq 1004, 1379$ Nesting, indenting to represent, \[IndentingNewLine], 460 Nesting level, Depth, 239, 1122 NestList, 241, 242, 250, 1217 and Throw, 351 NestWhile, 242, 349, 1218 NestWhileList, 242, 1218 Network diagrams, 11 Network licenses, 1058 Networked computing, 47

\$NetworkLicense, 718 Networks, and *MathLink*, 690 computer, 27 Neumann function, BesselY, 776, 1089 \[NeutralSmiley] (0), 995, 1379 Neville theta functions, 787 New features in *Mathematica* Version 5, x New notebook, NotebookCreate, 591, 1222 New symbols, reporting, 404, 1015 *New York Times*, ix \[NewLine], 460, 1008, 1010, 1379 Newlines, 48, 415, 1037 in MS-DOS, DOSTextFormat, 1054 in strings, 415 RecordSeparators, 646, 1259 \$NewMessage, 482, 1334 newsym, 404, 1015 \$NewSymbol, 405, 1015, 1334 Newton interpolation, InterpolatingPolynomial, 808, 1183 Newton's approximation, as example of FixedPoint, 242 Newton's method, FindRoot, 104, 1149  $\text{N}, \left(\frac{1}{K}\right), \left(\frac{1}{K}\right)$  ( $\frac{1}{1001}$ NEXTSTEP (notebook interface), 49  $\n\begin{bmatrix}\n\text{E}[X], \\
\text{NotGreater} = \frac{1}{(2)},\n\end{bmatrix}$ 1004 \ngtr (T<sub>E</sub>X), \[NotGreater]  $(\n\geq 1004$ NHoldAll, 329, 1218 NHoldFirst, 329, 1218 NHoldRest, 329, 1219 \ni (TEX), \[ReverseElement] ( $\ni$ ), 1004 Nielsen functions, PolyLog, 772, 1246 Nim addition, BitXor, 756, 1090 NIntegrate, 103, 951, 952, 954, 957, 1068, 1219 implementation of, 1068  $\ln\leq$  (T<sub>E</sub>X),  $\ln\left(\frac{F}{E}\right)$ \nless (TEX), \[NotLess]  $(\star)$ , 1004 NMaximize, 106, 951, 974, 1219, 1220 implementation of, 1068 NMinimize, 106, 974, 1220 implementation of, 1068 \[NoBreak], 459, 460, 1008, 1379 \nobreak (TEX), \[NoBreak], 460 Node ID, \$MachineID, 718, 1331 Nodes, in expression trees, 237 \nolinebreak (TEX), \[NoBreak], 460 Nome, in elliptic functions, EllipticNomeQ, 782, 1133 Non-blocking reads, in *MathLink*, 701 Non-differentiable functions, limits of, 894 Non-local returns, Throw, 354, 1304 Non-printing characters, 1008 Non-theorem,  $\left\{ \text{LeftTee} \right\}$  (+), 1001 \[NonBreakingSpace], 459, 1008, 1379 NonCommutativeMultiply (\*\*), 1026, 1220 NonConstants, 853, 1220 None, 136, 1220 Nonlinear differential equations, DSolve, 871, 1129

Nonlinear fitting, 109 FindFit, 108, 929, 1146 Nonlinear PDEs, 971 NonNegative, 1220 NonPositive, 1221 Nonsingular linear systems, 909 Nor, 87, 1221  $\Gamma \cup \lbrack \text{Nor} \rbrack$  (  $\overline{v}$  ), 1001, 1379 Norm, \[LeftDoubleBracketingBar] (||), 1002 Norm, 119, 1221 Normal, 94, 296, 827, 888, 1221 Normal form, for singularities, GroebnerBasis, 805, 1168 Jordan, JordanDecomposition, 915, 1190 of polynomials, PolynomialReduce, 805, 1247 Normal window frame option, 621 NormalDistribution, 794 NormFunction, 929, 966 Not, bitwise, BitNot, 756, 1090 Not (!), 87, 1028, 1221  $\Upsilon[\text{Not}]$  (  $\neg$  ), 1001, 1380  $\not=$  (TEX),  $\left[\text{NotEqual} \right]$  (  $\neq$  ), 1003 Notation, for expressions, 233 in *Mathematica*, 203 in notebooks, 35 mathematical, 193 scientific, 729, 1021 Notations, without meanings, 471  $\[\Lambda\]$  (#), 1003, 1380  $\Upsilon$ NotCupCap]  $(*)$ , 1003, 1380 \[NotDoubleVerticalBar] ( k ), 1005, 1380 Note, for button, ButtonNote, 597, 1094 Notebook, unformatting, 572 Notebook, 576, 1221 Notebook commands, 578 Notebook computers, styles for, ScreenStyleEnvironment, 197, 1272 Notebook directories, 622 Notebook files, syntax in, 1038 Notebook interface, 26, 49 animated graphics in, 170 interactive input with, 478 Notebook option inspector, 574, 601 Notebook-based interface, test for, \$Notebooks, 715, 1334 Notebook-to-TEX conversion, TeXSave, 210, 1302 NotebookApply, 585, 1222 NotebookAutoSave, 618, 1222 NotebookClose, 591, 1222 NotebookConvert, 1403 NotebookCreate, 591, 592, 1222 NotebookDelete, 585, 1222 NotebookDirectory, 592 NotebookFind, 584, 1223 NotebookGet, 578, 580, 1223 NotebookLocate, 585, 1223 NotebookML, exporting, Export, 212, 1141 importing, Import, 212, 1176 NotebookObject, 579, 1224

NotebookOpen, 578, 591, 1224 NotebookPath, 592 NotebookPrint, 591, 1224 NotebookPut, 578, 579, 580, 1224 NotebookRead, 585, 1225 Notebooks, 26, 44, 49 active elements in, 54 and packages, 205 buttons in, 54 compared to packages, 61 controlling from the kernel, 581 converting to HTML, HTMLSave, 211, 1171 converting to TEX, TeXSave, 210, 1302 generating output in, StylePrint, 478, 575, 1295 input and output in, 174 options for, 577 organization of, 49 previous results in, 38 setting options for, SetOptions, 581, 1278 setting up from kernel, 578 structure of on different computers, 47 Notebooks, 579, 1225 \$Notebooks, 715, 1334 NotebookSave, 591, 1225 NotebookSelection, 591, 1225 NotebookWrite, 585, 1225  $\[\Lambda\]$  ( $\notin$ ), 191, 1004, 1380  $\[\text{NotEqual}]$  (#), 182, 1003, 1380  $\[\Lambda\]$  ( $\neq$ ), 1003, 1380 \[NotExists] (∄), 1001, 1380  $\left(\text{NotGreater}\right)$  ( $\neq$ ), 1004, 1380  $\[\Lambda\]$  (2), 1004, 1380  $\[\]$ NotGreaterFullEqual] ( $\not\equiv$ ), 1004, 1380  $\Gamma(\delta)$  \[NotGreaterGreater] ( $\gg$ ), 1004, 1380  $\[\]$ NotGreaterLess] ( $\gtrless$ ), 1004, 1380  $\[\]$ NotGreaterSlantEqual] ( $\ge$ ), 1004, 1381  $\[\]$ (NotGreaterTilde] ( $\gtrsim$ ), 1004, 1381  $\[\Lambda\]$  (7003, 1381  $\[\Lambda\]$  ( $\neq$ ), 1003, 1381 \notin (TEX), \[NotElement]  $(\notin)$ , 1004  $\left(\mathbb{N} \otimes \mathbb{C} \right)$  (\*), 1005, 1381  $\[\text{NotLeftTriangleBar}](\Leftrightarrow), 1005, 1381$  $\[\]$ NotLeftTriangleEqual] ( $\#$ ), 1005, 1381  $\left(\text{NotLess} \right]$  ( $\neq$ ), 1004, 1381 \[NotLessEqual] ( g ), 1004, 1381  $\[\Lambda\]$  (NotLessFullEqual] ( $\leq$ ), 1004, 1381 \[NotLessGreater] (≸), 1004, 1381  $\left(\mathbb{N} \right)$  ( $\leqslant$  ), 1004, 1381  $\[\]$ NotLessSlantEqual] ( $\le$ ), 1004, 1381 \[NotLessTilde] ( { ), 1004, 1382  $\[\]$ NotNestedGreaterGreater] ( $\#$ ), 1004, 1382  $\[\Lambda\]$  \[NotNestedLessLess]  $(*), 1004, 1382$ \[NotPrecedes] (~ ), 1005, 1382  $\Upsilon$ NotPrecedesEqual] ( $\neq$ ), 1005, 1382  $\[\]$ NotPrecedesSlantEqual] ( $\angle$ ), 1005, 1382  $\left(\mathbb{N} \right)$  ( $\neq$ ), 1005, 1382  $\[\]$ NotReverseElement] ( $\neq$ ), 1004, 1382

 $\[\Lambda\]$  ( $\uparrow$ ), 1005, 1382 \[NotRightTriangleBar] ( $\psi$ ), 1005, 1382 \[NotRightTriangleEqual] (\pideb), 1005, 1382  $\Upsilon$ NotSquareSubset] ( $\#$ ), 1005, 1382  $\lvert \$ NotSquareSubsetEqual] ( $\not\equiv$ ), 1005, 1382  $\lvert \text{NotSquareSuperset} \rvert$  ( $\downarrow$ ), 1005, 1383  $\[\Lambda\]$ NotSquareSupersetEqual] ( $\#$ ), 1005, 1383  $\left(\mathbb{N} \right)$  ( $\neq$ ), 1004, 1383  $\[\Lambda\]$  ( $\&$ ), 1004, 1383  $\[\Lambda\]$  (\*), 1005, 1383  $\Upsilon$ NotSucceedsEqual] ( $\neq$ ), 1005, 1383  $\[\]$ NotSucceedsSlantEqual] ( $\neq$ ), 1005, 1383  $\[\Lambda\]$  ( $\&$ ), 1005, 1383 \[NotSuperset]  $(\neq)$ , 1004, 1383  $\[\Omega\] \$  ( $\gtrsim$ ), 1004, 1383  $\left[\text{NotTilde}(\star), 1003, 1383\right]$ \[NotTildeEqual]  $( \neq )$ , 1003, 1383  $\Upsilon$ NotTildeFullEqual] ( $\neq$ ), 1003, 1383  $\left\{\text{NotTildeTide}\right\}$  ( $\neq$ ), 1003, 1384  $\[\text{NotVerticalBar}](*)$ , 1005, 1384 Nounifying (holding), 336 Novell networks, 658 \nprec (TEX), \[NotPrecedes]  $(*)$ , 1005 NProduct, 103, 951, 957, 1226 \nsim (TEX), \[NotTilde]  $(*)$ , 1003 NSolve, 104, 821, 951, 959, 1068, 1226 implementation of, 1068 \nsubseteq (TEX), \[NotSubsetEqual]  $(\nsubseteq)$ , 1004 \nsucc (TEX), \[NotSucceeds]  $(*)$ , 1005 NSum, 103, 951, 957, 958, 1226 implementation of, 1068 NSumExtraTerms, 958 NSumTerms, 958 \nsupseteq (TEX), \[NotSupersetEqual]  $(\not\supseteq)$ , 1004 \[NTilde] (ñ), 190, 998, 1384 \[Nu] ( Ν ), 175, 990, 1384 Nudging expressions, 455 Null, 1056, 1226 \[Null], 1008, 1384 Null list, 1022 NullRecords, 646, 648, 1227 NullSpace, 907, 908, 910, 1227 implementation of, 1069 NullWords, 646, 648, 1227 Number, of lines, \$Line, 703, 1331 Number, 646, 1227 Number marks, 1021 Number of elements, Length, 236, 1192 Number of occurrences, Count, 124, 261, 1115 Number of terms, Length, 75, 1192 Number representation, continued fraction, ContinuedFraction, 754, 1112 Number sign (#), Slot, 249, 1284 Number theory, 772 and Diophantine equations, 843 functions in, 749

L-series in, LerchPhi, 774, 1193 theorems in, 818 theorems in, Simplify, 73, 1282 Number-theoretic transforms, Times (\*), 1067, 1306 NumberForm, 435, 437, 1227 NumberFormat, 436, 1228 Numbering, of equations, 202 of lines, CellLabelAutoDelete, 607, 1099 of lines in notebooks, 50 of parts in expressions, 234 of sections, 202 NumberMarks, 634, 730, 1228 \$NumberMarks, 730, 1334 NumberMultiplier, 436, 1228 NumberPadding, 436, 1228 NumberPoint, 436, 1228 NumberQ, 267, 723, 724, 1228 Numbers, 29, 722 accuracy of, 727 algebraic, 809, 826 arbitrary-precision, 30, 33, 731 arbitrary-precision in *MathLink*, 675 bases of, 438, 725, 1021 equality testing for, 732 exact, 30, 722 fixed-precision, 737 floating-point, Real, 30, 722, 1258 formatting tables of, 440 functions of complex, 746 heads of, 723 high-precision, 728 implicit, NumericQ, 724, 1229 input forms for, 1021 input of, 644, 729 internal storage of, 1067 low-precision, 728 machine-precision, 737 output of, 435 padding in output of, 437 patterns for, 279 precision in output, 435 precision of, 727 random, Random, 747, 1254 rational, 30 rational, Rational, 722, 1255 real, Real, 30, 722, 1258 strings consisting of, DigitQ, 413, 1123 testing for, NumberQ, 267, 1228 testing for even, EvenQ, 267, 1137 testing for odd, OddQ, 267, 1230 testing for types of in patterns, 724 tests for types of, 723 truncation of, Chop, 730, 1103 types of, 722 variation of machine precision in, 738 NumberSeparator, 436, 1229 NumberSigns, 436, 1229 Numerator, 74, 1229 Numerators, expansion of, ExpandNumerator, 801, 1138 Numeric keypad, 26

Numeric quantities, testing for, NumericQ, 267, 724, 1229 Numerical analogs of symbolic functions, 951 Numerical analysis, 740 Numerical calculations, 29, 722 Numerical computation, optimized, Compile, 213, 1109 Numerical data, 107, 109, 924 Numerical derivatives, 791 Numerical differential equations, 105, 961 representation of solutions to, 105 Numerical differentiation, 791 Numerical errors, 737 Numerical evaluation, 30, 102, 727, 1043 Numerical factors, in polynomials, FactorTerms, 797, 1144 pulling out, FactorTerms, 797, 1144 Numerical functions, 745 approximate, Interpolation, 932, 1183 Numerical input, 1021 Numerical integration, 82, 954 NIntegrate, 103, 954, 1219 path of, 955 recursion in, 956 sampling of functions in, 956 singularities in, NIntegrate, 954, 1219 Numerical mathematics, 102, 951 uncertainties of, 952 Numerical matrices, patterns for, 280 testing for, MatrixQ, 267, 1208 Numerical maximization, NMaximize, 106, 974, 1219 Numerical minimization, errors in, 953 FindMinimum, 973, 1148 NMinimize, 106, 974, 1220 Numerical optimization, 106 Numerical overflow, testing for, Check, 482, 1102 Numerical precision, 727 in compiled functions, 373 in examples, xv Numerical products, NProduct, 103, 957, 1226 Numerical root finding, 960 FindRoot, 104, 1149 Numerical solution of differential equations, NDSolve, 961, 1216 Numerical solution of equations, 87, 959 FindRoot, 960, 1149 Numerical solution of polynomial equations, NSolve, 959, 1226 Numerical summation, 83 errors in, 953 NSum, 103, 957, 1226 Numerical values, defining, 320 Numerical vectors, patterns for, 280 testing for, VectorQ, 267, 1318 NumericFunction, 329, 724, 1043, 1229 NumericQ, 267, 724, 1044, 1229 NValues, 1052  $\text{TEX}, \left\{\text{UpperLeftArrow}\right\}$  ( $\left\{\wedge\right\}$ ), 1006

O, 885, 1230  $\setminus$ 0 (TEX),  $\setminus$ [CapitalOSlash] (Ø), 998  $\lozenge$  (T<sub>E</sub>X),  $\lozenge$  [OSlash]  $\omega$ ), 998 \[OAcute] (ó), 998, 1384 Object type, 232 Object-oriented programming, 319 Objective functions, Minimize, 850, 1212 NMinimize, 974, 1220 Objects, alphabetical listing of all built-in, 1073 defining values for, 308 definitions for, 319 notebook, NotebookObject, 579, 1224 strings as, 655 variables as, 378 Oblique, FontSlant, 444, 612, 1151 Oblique fonts, 444, 558, 612 Ocelot image, 570 Octal codes, for characters, 418 Octal digits, IntegerDigits, 725, 1181 Octal numbers, 438, 725, 1021 Octet encodings, 422 Octothorp (#), Slot, 249, 1284 Odd numbers, testing for, OddQ, 267, 1230 OddQ, 267, 723, 1230 ODEs, numerical, NDSolve, 105, 961, 1216 symbolic, DSolve, 93, 869, 1129 \odot (T<sub>E</sub>X), \[CircleDot] ( $\odot$ ), 1002  $\Upsilon$ [ODoubleAcute] ( $\tilde{o}$ ), 998, 1384 \[ODoubleDot] (ö), 190, 998, 1384 Off, 61, 404, 479, 1230 Offset, 506, 507, 1230 Offsets, in graphics, 506 \[OGrave] (ò), 190, 998, 1384 \[OHat] ( $\delta$ ), 998, 1384 Ohm,  $\Lambda$ [Mho] (U), 994 \oint (TEX), \[ContourIntegral]  $(\phi)$ , 1000 Old English, characters in, 999  $\lceil \text{Omega} \rceil$  (ω), 175, 990, 1384 Omega-pi,  $\[CurlyPi]$  ( $\pi$ ), 990 \[Omicron] ( Ο ), 990, 1384  $\ominus$  (T<sub>E</sub>X),  $\CircleMinus \cap (\ominus)$ , 1002 Omitted arguments, 274 Omitted elements, \[Ellipsis] (...), 996 Omitted terms, 75 On, 61, 404, 479, 1230 On top, input, 188 On top, overscript, 180 OverscriptBox, 445, 1235 One-line output, Short, 75, 1280 One-origin arrays, Mod, 749, 1213 One-sided functions, UnitStep, 879, 1316 OneIdentity, 271, 272, 329, 1050, 1231 Ones, number of, DigitCount, 755, 1123 Opaque ink, 494 Opcodes, in compiled code, 377 Open, notebook, NotebookOpen, 578, 1224 Open architecture, of *Mathematica*, 657

Open cell, CellOpen, 604, 1099 Open cell groups, 52 Open files, list of, Streams, 705, 1290 Open notebook, NotebookOpen, 591, 1224 OpenAppend, 632, 1231 Openface characters, 992 Openmath, 658 OpenMath, MathMLForm, 211, 1207 OpenRead, 649, 650, 652, 1231 OpenTemporary, 629, 1231 OpenTransport, 658 OpenWrite, 632, 1232 Operands, 232 Operate, 254, 1232 Operating system, 27 Operating system command, Run, 629, 1269 \$OperatingSystem, 717, 1334 Operational calculus, LaplaceTransform, 875, 1191 Operations, functional, 240 numerical, 102 structural, 254 Operations research, 975 Minimize, 851, 1212 NMinimize, 974, 1220 Operators, 230 arithmetic, 29 characters for, 984, 1351 corresponding to special characters, 472 functional, 252 implementing linearity of, Through, 254, 1304 in grammar of *Mathematica*, 429 in *Mathematica* language, 467 input forms for, 1024 input of, 232, 1023 names of, Head, 231, 1168 operations on, 254 overloading of, 319 pure functions as, 249 table of, 1023, 1024 that look similar, 985 without built-in meanings, 471 working with, 253  $\oplus$  (TEX),  $\CirclePlus \oplus$ , 1002 *Optica*, 19 Optimization, Minimize, 850, 1212 NMinimize, 974, 1220 numerical, 106, 973 numerical, NMinimize, 974, 1220 Optimize, Compile, 372, 1109 Option inspector, 574, 601 Option keys, for special characters, 982 Optional (\_.), 274, 1030, 1232 Optional arguments, 275 for patterns involving built-in functions, 275 Options, 133, 1039 alphabetical listing of all built-in, 1073 for cells, 574 for notebooks, 577 for output text, StyleForm, 443, 1295

general mechanism for, 133 graphics, 133 in arrays of plots, 143 information about, 58 inheritance of cell, 600 manipulating, 144 setting global, 144 storing between sessions, 622 Options, 144, 276, 490, 581, 635, 1040, 1052, 1232 Or, bitwise, BitOr, 756, 1090 exclusive, Xor, 87, 1324 patterns involving, Alternatives (|), 269, 1079 Or (||), 87, 347, 1028, 1233 argument evaluation in, 1046 evaluation in, 347 \[Or] ( ), 183, 985, 1001, 1384 Or bar,  $\lfloor \text{Nor} \rfloor$  ( $\overline{v}$ ), 1001, 1221 Or underline, \[Xor] ( $\vee$ ), 1001, 1324 Order, multiplicative, MultiplicativeOrder, 752, 1214 of integer, MultiplicativeOrder, 752, 1214 of power series, 94, 883 Sort, 127, 129, 1286 sorting into, Sort, 255, 1286 Order, 255, 1233 Order statistics, Ordering, 129, 1233 Quantile, 924, 1253 OrderedQ, 255, 268, 1233 Ordering, in commutative functions, 326 of rules, 310 of strings, Sort, 411, 1286 partial,  $\{Succeeds\}$  (>), 1005 testing for, OrderedQ, 268, 1233 Ordering, 129, 255, 1233 Orderless, 271, 329, 332, 1050, 1233 Orderless functions, in pattern matching, 261 in patterns, 270 Ordinary differential equations, numerical, NDSolve, 105, 961, 1216 symbolic, DSolve, 93, 869, 1129 Ordinates, Axes, 134, 512, 1086 Organization, of definitions, 316 Orientation, in 3D graphics, 153 of polygons, 529 of three-dimensional object, SphericalRegion, 536, 1287 of three-dimensional object, ViewVertical, 534, 1319 Origin, of arrays, Mod, 749, 1213 of axes, AxesOrigin, 134, 512, 1087 Orthogonal polynomials, 766 implementation of, 1068 Oscillating functions, limits of, 894 Oscillatory, 1068 \[OSlash] ( ø ), 190, 998, 1384 \[OTilde] ( $\tilde{o}$ ), 998, 1385  $\otimes$  (TEX),  $\CircleTimes]$  ( $\otimes$ ), 1002

Out (%), 38, 48, 50, 702, 1024, 1030, 1234 deleting, 703 Outer, 257, 289, 901, 902, 917, 918, 919, 1234 Outer products, generalized, Outer, 919, 1234 of tensors, Outer, 918, 1234 Outer, 902, 1234 Outliers, dropping in plots, 508 Outline, Short, 75, 431, 1280 Output, channels for, 705 finding options for, Options, 635, 1232 for C language, CForm, 213, 1101 for Fortran, FortranForm, 213, 1153 full story on, 623 graphics, 131, 486 in external files, Splice, 214, 1288 in notebooks, 174 in TEX form, TeXForm, 210, 1302 lines in, 431 literal, WriteString, 632, 1324 low-level, 630 low-level graphics, 554 of graphics, Export, 208, 567, 1141 of messages, 61, 479 of sounds, Export, 568, 1141 options for, 634 producing, 477 producing no, 75 short, Short, 75, 431, 1280 sound, 171 standard, \$Output, 705, 1334 styled, StylePrint, 477, 575, 1295 suppression of, 43, 74 tabular, TableForm, 439, 1299 textual, 424 to files, Put (>>), 204, 624, 1253 \$Output, 705, 1334 Output formats, defining, 473 Output forms, for derivatives, 856 for numbers, 435 operator, 474 Output lines, clearing, 703 in notebooks, 38 Out (%), 38, 1234 Output style, 573 OutputForm, 192, 424, 465, 1234 OutputFormData, 600 OutputNamePacket, 683, 700 OutputStream, 631, 1054, 1234 Oval, Circle, 496, 1103 \over (TEX), FractionBox, 445, 1155 Overall factors, in polynomials, FactorTerms, 797, 1144 pulling out, FactorTerms, 797, 1144 OverBar, 472, 989 \[OverBrace] (\_,), 997, 1385 \overbrace (T<sub>E</sub>X), \[OverBrace]  $(-)$ , 997 \[OverBracket] ( < ), 997, 1385 Overdetermined linear systems, 909 OverDot, 472, 989 Overfix operators, 468

Overflow, numerical, 742 testing for, Check, 482, 1102 Overflow, 1017 Overhangs, in lists, Partition, 293, 1240 OverHat, 472, 989 Overlap between lists, Intersection, 127, 1184 Overlaying plots, Show, 139, 1280 \overline (TEX), OverBar, 472, 989 Overloading, of operators, 319  $\setminus$ [OverParenthesis]  $($   $_{\sim}$  ), 997, 1385 Overprinting, AdjustmentBox, 455, 1078 Overriding built-in definitions, 321, 334 Overriding hold, Evaluate, 337, 1136 Overriding notebook options, 602 Overscript, 180 OverscriptBox, 445, 1235 Overscript, 472 OverscriptBox, 445, 1235 Overscripts, input of, 188 Overstrike, AdjustmentBox, 455, 1078 OverTilde, 472, 989 OverVector, 472, 989 Overwrite old output, CellAutoOverwrite, 608, 1097 Overwriting files, Put (>>), 624, 1253 \owns (TEX), \[ReverseElement]  $( \ni )$ , 1004 OwnValues, 1052  $\P$  (TEX),  $\Gamma$  Paragraph] (  $\P$ ), 996 Packages, 59, 396 and notebooks, 205 automatic loading of, 60, 401 compared to notebooks, 61 contexts in, 392, 1016 files for, \$BaseDirectory, 637, 1325 for symbolic mathematics, 97 interdependence between, 399 list of loaded, \$Packages, 397, 1335 location of files for, 1063 names of, 396, 640 reading in, 59, 400 searching for, 640 setting up, 397 \$Packages, 397, 1335 Packed arrays, 1066 Packets, in *MathLink*, 633, 683 names for, 700 PaddedForm, 437, 440, 1235 Padding, of cellular automata, CellularAutomaton, 949, 1101 of digits, IntegerDigits, 725, 1181 of lists, PadLeft, 128, 294, 1236 Padé technique, Apart, 1069, 1080 PadLeft, 128, 291, 294, 941, 1236 PadRight, 128, 291, 294, 1236 Page breaks, 609 ShowPageBreaks, 618, 1281 Page layout, 569 PageBreakAbove, 609, 1236 PageBreakBelow, 609, 1236

PageBreakWithin, 609, 1237 PageWidth, 609, 619, 634, 635, 1054, 1237 resetting for standard output, SetOptions, 635, 1278 Paint programs, input for, Import, 570, 1176 output for, Export, 568, 1141 Palette, basic, 176 Palette buttons, ButtonBox, 595, 1092 Palette element, ButtonBox, 448, 1092 Palette notebook, ButtonNotebook, 579, 1094 Palette window frame option, 621 Palette windows, WindowFloating, 620, 1321 Palettes, 35, 54 creating your own, 198 for Greek letters, 174 for special characters, 174, 982 formatting of, 452 Palindromes, 9 Paper copy, of notebook, NotebookPrint, 591, 1224 Paper output, of notebooks, 51 PaperWidth, 610 Parabolic cylinder functions, 768 Hypergeometric1F1, 779, 1171 \[Paragraph] ( ), 996, 1385 Paragraph skip, ParagraphSpacing, 611, 1237 ParagraphIndent, 609, 611, 1237 ParagraphSpacing, 611, 1237 Parallel, \[DoubleVerticalBar] ( $\parallel$ ), 1005 Parallel form of Map, MapThread, 247, 1206 Parallel *Mathematica* sessions, 657, 680 Parallel operations, 256 Parameters, 232 assumptions about, Assumptions, 867, 1084 defining, Set (=), 39, 1277 external, Environment, 716, 1134 in elliptic functions, InverseEllipticNomeQ, 782, 1185 in pure functions, 249 scoping of in pure functions, 385 special values of in equations, 830 Parametric amplifiers, MathieuS, 789, 1207 Parametric surfaces, 164 ParametricPlot, 161, 162, 487, 1237 ParametricPlot3D, 163, 487, 969, 1238 Parametrized zeros, 735 Parent subexpression, selecting, 180 ParentDirectory, 637, 1238 Parentheses, 29, 42, 233, 1022, 1031 colored, ShowAutoStyles, 613, 1280 in function input, TraditionalForm, 194, 1313 in output, 474 unmatched, 1037 Parenthesis, horizontal,  $\Upsilon$ UnderParenthesis] (  $\cup$  ), 997

Parenthesization, in *Mathematica* input, 468 \$ParentLink, 686, 716, 1335 \$ParentProcessID, 716, 1335 Parse trees, 237 Parser, input, 1021 redefining the, 476 Parser construction, ReplaceList, 302, 1263 Parsing, 468 errors in, 51 of data files, 647 of input, ToExpression, 428, 464, 1307 of strings, 654 processing before, \$PreRead, 703, 1336 \parskip (TEX), ParagraphSpacing, 611, 1237 Part, 41, 42, 73, 117, 118, 120, 122, 234, 235, 285, 898, 1014, 1024, 1040, 1238 \partial (TEX), \[PartialD]  $(\partial)$ , 994, 1000 Partial derivatives, D, 80, 853, 1117 input of, 186 Partial difference equations, RSolve, 893, 1269 Partial differential equations, 962 DSolve, 874, 1129 NDSolve, 970, 1216 numerical, NDSolve, 106, 1216 Partial fractions, Apart, 70, 802, 1080 Partial quotients, ContinuedFraction, 754, 1112 Partial recurrence equations, RSolve, 893, 1269  $\[\Phi\] (\partial), 184, 185, 994, 1000,$ 1385 Partition, 128, 130, 291, 292, 293, 938, 1240 Partitions, number of, Multinomial, 758, 1214 number of, PartitionsP, 759, 1240 number of, PartitionsQ, 759, 1240 number of, StirlingS2, 759, 1290 PartitionsP, 757, 759, 1067, 1240 implementation of, 1067 PartitionsQ, 757, 759, 1240 Parts, extracting without evaluation, Extract, 339, 1142 finding positions of, Position, 124, 261, 1247 input of, 184 numbering of, 1040 of algebraic expressions, 73 of expressions, Part, 234, 1014, 1040, 1238 of lists, 41, 122 of strings, StringTake, 407, 1293 picking out ranges of, 235 replacing, 285 replacing, ReplacePart, 125, 288, 1263 replacing without evaluation, ReplacePart, 339, 1263 specifications of sequences of, 1040

Parts of expressions, applying functions to, 244 applying functions to numbered, MapIndexed, 246, 1205 applying functions to specific, MapAt, 246, 1205 Pascal, in *MathLink*, 658 Passing of arguments, mechanism for, 387 \$PasswordFile, 718 Passwords, for encoded files, 626 Paste button action, 200, 596 Pasting, in notebooks, NotebookWrite, 585, 1225 Pasting of boxes, 461 Path, context search, \$ContextPath, 394, 1327 for external programs, 659 for files, \$Path, 207, 1335 Path, 637, 1240 \$Path, 206, 207, 637, 659, 1335 Path integral, \[CapitalDifferentialD]  $(D)$ , 994 Pattern (:), 263, 1028, 1030, 1240 Pattern variables, Blank (\_), 259, 1090 names of, 263 scope of, 263, 386 Patterns, 113, 259, 1049 alternatives in, 269 an example of defining an integration function, 281 associative functions in, 271 conditions on, Condition  $\mathcal{U}(t)$ , 265, 1111 constraints on, Condition (/;), 265, 1111 deleting elements that match, DeleteCases, 262, 1120 equality testing and, 260 evaluation in, 340 examples of, 259 finding elements that match, Cases, 261, 1096 flat functions in, 270 for algebraic expressions, 261, 279 for common types of expressions, 278 for files, FileNames, 638, 1145 for linear expressions, 280 for numbers, 279 for quadratic expressions, 280 for strings, 406, 411 implementation of, 1066 in controlling expansion, 798 in rearranging polynomials, Collect, 799, 1106 multiple cases in, 270 naming of, 263 non-unique matches in, 270 number types in, 724 optional arguments in, 274 ordering of testing cases for, 1050 orderless functions in, 270 repeated, 277 scoping of, 386

testing for matching of, MatchQ, 268, 347, 1206 types of expressions in, 264 unevaluated objects in, HoldPattern, 340, 1170 PatternTest (?), 269, 1024, 1241 Pause, 710, 1241 Pay-off functions, Minimize, 850, 1212 NMinimize, 974, 1220 PBM graphics format, exporting, Export, 568, 1141 importing, Import, 570, 1176  $p\ddot{a}$ , \[PartialD] ( $\partial$ ), 185 PDEs, DSolve, 874, 1129 NDSolve, 970, 1216 numerical, NDSolve, 106, 1216 PDF, 794 Pell equations, 842 Reduce, 1070, 1261 Pending evaluations, Stack, 367, 1289 Pendulum, 783 Penning traps, MathieuS, 789, 1207 Pentagon, 495 Percent, in notebooks, 38 Percent (%), Out, 38, 1234 Percentiles, Quantile, 795, 925, 1253 Performance analysis, 220 Timing, 711, 1306 Periodic potentials, MathieuS, 789, 1207 Periodic signals, Fourier transforms of, 936 Permutations, enumeration of, StirlingS1, 759, 1290 finding, Ordering, 129, 255, 1233 Permutations, 129, 1241 Permute values, Set (=), 305, 1277 \perp (TEX),  $\Upsilon$   $\psi$  ( $\psi$ ), 1007 Perpendicular,  $\Upsilon$ UpTee] ( $\perp$ ), 1007 Persistent objects, 383 Perspective effects, 153, 533 PGM graphics format, exporting, Export, 568, 1141 importing, Import, 570, 1176 \phantom (TEX), ShowContents, 455 Phase, Arg, 34, 746, 1083 Phase plots, NDSolve, 105, 133, 1216 Phi, GoldenRatio, 765, 1162  $\left[\text{Phi}\right]$  ( $\phi$ ), 175, 990, 1385 Phonetic spelling correction, 1072 Phong lighting model, 547 Pi, 32, 765, 1067, 1241 implementation of, 1067 input of, 175  $\left[\right( \pi \right)$ , 175, 182, 988, 990, 1385 Piano, 172 Picking elements of lists, Select, 251, 1273 PICT, exporting, Export, 568, 1141 importing, Import, 570, 1176 Picture size, ImageSize, 569, 616, 1174 Pictures, 486 exporting, Export, 208, 567, 1141 PID, \$ProcessID, 716, 1336 Pie slices, Disk, 496, 1125

Piecewise continuous functions, UnitStep, 879, 1316 Piecewise functions, If, 87, 1173 Which, 346, 1320 Piecewise linear functions, Interpolation, 933, 1183 PieChart, 168 Pilcrow sign, \[Paragraph] (q), 996 Pipes, 215, 628 as streams, 631 named, 658 reading data from, ReadList, 649, 1257 reading from, Get (<<), 215, 1162 running *Mathematica* through, 1057 writing to, Put (>>), 215, 1253 Pipes protocol, LinkProtocol, 677, 1198 Pixel array, Raster, 492, 497, 1255 Pixel motion, in formatting, 455 Pixel size, 453 Pixmap graphics format, exporting, Export, 568, 1141 importing, Import, 570, 1176 \[Placeholder] ( ), 199, 587, 1008, 1385 Placeholders, in buttons, 55 Planar polygons, 524 Planck's constant,  $\[\text{HBar}\]$  ( $\hbar$ ), 994 Platform, computer, \$System, 717, 1338 Platform dependence, of *MathLink* programs, 676 Play, 171, 565, 1241 PlayRange, 172, 1242 Plot, 131, 487, 1242 evaluation in, 336, 343 options for, 134 styles of curves in, PlotStyle, 503, 1244 Plot3D, 149, 156, 487, 537, 542, 1242 evaluation in, 343 options for, 151 Plot3Matrix (Version 1 option), see ViewCenter, 1402 PlotDivision, 138, 1243 PlotJoined, 159, 1243 PlotLabel, 134, 511, 549, 558, 1243 PlotPoints, 137, 138, 147, 148, 151, 1243 PlotRange, 134, 137, 147, 151, 507, 508, 540, 1243 finding setting for, AbsoluteOptions, 145, 490, 1075 in three-dimensional graphics, 530 PlotRegion, 507, 509, 1244 for three-dimensional plots, 535 Plots, 131 arbitrary-precision numbers in, 138 arrays of, GraphicsArray, 139, 487, 1165 aspect ratio of, AspectRatio, 134, 1084 automatic choice of range in, 136 axes in, 134, 512, 549 axis labels, AxesLabel, 134, 512, 1087 axis position, AxesOrigin, 512, 1087 boundary of, PlotRange, 134, 1243 color of curves in, PlotStyle, 500, 1244 combining, Show, 139, 1280

compilation of functions in, 138 contour, ContourPlot, 146, 517, 1113 converting between types of, 157 density, DensityPlot, 146, 517, 1121 efficiency of, 138 evaluation in, 338 evaluation of functions in, 132 false color, ColorFunction, 147, 517, 1106 frames in, Frame, 134, 511, 514, 1155 from tables of functions, 132 full story on, 486 generating without displaying, 491 generating without rendering, 170 glitches in, 137 grid lines in, GridLines, 134, 511, 1167 internal representation of, 143 labeling three-dimensional, 548 labeling two-dimensional, 511 labels on, PlotLabel, 134, 511, 1243 limits of, PlotRange, 134, 1243 log, 168 of lists, ListPlot, 158, 1202 of lists of functions, 132 of surfaces, Plot3D, 149, 1242 overlaying, Show, 139, 1280 packages for, 167 parametric, ParametricPlot, 161, 1237 points to sample in, PlotPoints, 138, 1243 polar, 168 range of, PlotRange, 134, 1243 redrawing, Show, 139, 1280 region in, PlotRange, 134, 1243 semilog, LogPlot, 168 shaded, 146 shading functions in three-dimensional, 156 shape of, AspectRatio, 134, 509, 1084 smoothness of, 137 styles of curves in, PlotStyle, 138, 1244 subdivision level in, PlotDivision, 138, 1243 superimposing, Show, 139, 1280 text in, 556 three-dimensional, Plot3D, 149, 1242 tick marks in, Ticks, 134, 552, 1305 view point for, ViewPoint, 152, 532, 1319 within plots, 516 PlotStyle, 138, 500, 503, 1244 Plotting symbols, drawing, Offset, 507, 1230 TextListPlot, 168 PlotVectorField, 168 Plug-in programs, 657 Plug-ins, 1065 Plus (+), 29, 1027, 1244 optional arguments in patterns involving, 275 patterns involving, 270 Plus function markers, 1073  $\[\Pi\$  191, 1000, 1385

\pm (TEX), \[PlusMinus]  $(\pm)$ , 1000 PNG, exporting, Export, 568, 1141 importing, Import, 570, 1176 PNM graphics format, exporting, Export, 568, 1141 importing, Import, 570, 1176 Pochhammer, 770, 1244 Pochhammer symbol, Pochhammer, 770, 1244 Point, 492, 520, 1244 in three dimensions, 525 Point location, IntervalMemberQ, 741, 1184 Point of view, ViewPoint, 152, 532, 1319 Pointers, in internal representation, 221 Points, colors of in three dimensions, 528 printer's, 453, 507 size of, PointSize, 500, 1245 PointSize, 500, 1245 in three dimensions, 525 Poisson series, 811 Poisson-Charlier polynomials, Hypergeometric1F1, 779, 1171 Polar angles, ExpToTrig, 71, 812, 1141 Polar form, 813 PolarPlot, 168 Poles, residues at, 895 Pollard algorithm, FactorInteger, 1067, 1143 Polling, in *MathLink*, 701 PolyGamma, 770, 771, 890, 1245 implementation of, 1068 Polygon, 488, 492, 520, 521, 1245 PolygonIntersections, 556, 1245 Polygons, colors of in three dimensions, 526, 546 edges of in three dimensions, EdgeForm, 528, 1130 self-intersection of, 495 three-dimensional, Polygon, 521, 1245 Polyhedra, package on, 522 seeing inside, 529 Polyline, Line, 492, 1195 PolyLog, 772, 773, 1246 implementation of, 1068 Polylogarithm functions, PolyLog, 773, 1246 Polynomial, minimal, 826 Polynomial degree, Exponent, 73, 1138 Polynomial equations, 88, 820 numerical solution of, NSolve, 959, 1226 solution of, Solve, 87, 820, 1285 Polynomial factorization, Factor, 797, 1143 Polynomial fit, FindFit, 929, 1146 Polynomial root finding, NSolve, 104, 959, 1226 Polynomial time, 76 PolynomialGCD, 803, 804, 1069, 1246 PolynomialLCM, 803, 811, 1246 PolynomialMod, 803, 804, 1246 PolynomialQ, 267, 799, 1246 PolynomialQuotient, 803, 1247 PolynomialReduce, 803, 805, 1247 PolynomialRemainder, 803, 1247

Polynomials, 797 algebraic operations on, 803 Bernoulli, BernoulliB, 758, 1088 canonical forms, 326 coefficients in, Coefficient, 799, 1105 construction from power series of, 888 cyclotomic, Cyclotomic, 807, 1116 decomposition of, Decompose, 807, 1118 degree of, Exponent, 799, 1138 division of, PolynomialQuotient, 803, 1247 Euler, EulerE, 758, 1135 expansion of, Expand, 797, 1137 exponential, 825 factoring of, Factor, 797, 1143 Fibonacci, Fibonacci, 758, 1144 finding structure of, 799 GCD of, PolynomialGCD, 804, 1246 Gegenbauer, GegenbauerC, 766, 1161 Hermite, HermiteH, 766, 1169 inequalities involving, 835 JacobiP, JacobiP, 766, 1189 Laguerre, LaguerreL, 766, 1191 Legendre, LegendreP, 766, 1192 making lists of factors in, FactorList, 806, 1143 modulo primes, 809 nested, Decompose, 807, 1118 number of roots of, 823 orthogonal, 766 over algebraic number fields, 809 patterns for, 279 pieces of, 73, 74 rearranging, Collect, 797, 1106 restrictions on, 803 resultants of, Resultant, 805, 1264 structural operations on, 797 testing for, PolynomialQ, 267, 1246 variables in, Variables, 799, 1318 with complex coefficients, 807 Polytopes, three-dimensional, 524 Pomeron, \[DoubleStruckCapitalP] (P), 992 Population count, DigitCount, 755, 1123 Portability, of character encodings, 421 of file names, 639 of *Mathematica*, 46 of *MathLink* programs, 676 Portable anymap format, exporting, Export, 568, 1141 importing, Import, 570, 1176 Portable bitmap format, exporting, Export, 568, 1141 importing, Import, 570, 1176 Portable computers, styles for, ScreenStyleEnvironment, 197, 1272 Portable graymap format, exporting, Export, 568, 1141 importing, Import, 570, 1176 Portable pixmap format, exporting, Export, 568, 1141 importing, Import, 570, 1176

Portrait mode, ImageRotated, 569, 1174 Ports, 682 Position, of observer, ViewPoint, 152, 532, 1319 of substring, StringPosition, 409, 1292 Position, 124, 238, 246, 261, 1247 level specification in, 262 levels in, 238, 1041 Position-value pairs, SparseArray, 295, 1287 Positioning, in expression formatting, 455 of cells, CellMargins, 605, 1099 of limits, LimitsPositioning, 458, 1194 of textual output, 444 of windows, WindowMargins, 620, 1322 Positions, in *MathLink*, 693 of elements in expressions, Ordering, 255, 1233 of elements in lists, Ordering, 129, 1233 Positive, 1247 \$Post, 703, 1335 Post-decrement, Decrement (--), 305, 1118 Post-increment, Increment (++), 305, 1177 Postfix, 474, 1248 Postfix notation, 233 Postfix operators, 468 Postprocessor, \$Post, 703, 1335 PostScript, 554 color in, 563 exporting Encapsulated, Export, 568, 1141 exporting formulas as, 210 exporting of, 556 importing Encapsulated, Import, 570, 1176 reducing amount of, RenderAll, 556, 1262 sound extensions to, 566 PostScript, 554, 1248 Pound sterling,  $\left[\mathsf{Sterling} \right]$  (£), 994 Pounds sign, on keyboard, xv Pounds sign (#), Slot, 249, 1284 Power, maximum in integer, IntegerExponent, 749, 1181 of variable, Exponent, 73, 1138 Power (^), 29, 1025, 1248 optional arguments in patterns involving, 275 Power series, about infinity, Series, 884, 1276 absorbing normal expressions into, 886 as approximate formulas, 884 cancellations in, 884 composition of, ComposeSeries, 887, 1110 constants in, 884 conversion to normal expressions of, 888 differentiation of, 886 for inverse functions, 888 integration of, 886 inversion of, InverseSeries, 887, 1188 involving fractional powers, 883

involving logarithms, 884 nested, 885 of unknown functions, 883, 887 operations on, 94, 886 output form of, 885 precision of, 884 representation of, 885 reversion of, InverseSeries, 887, 1188 Series, 94, 883, 1276 solving equations involving, 889 summation of, Sum, 890, 1296 truncation of, 888 truncation of, Normal, 94, 1221 variables in, 884 ZTransform, 879, 1325 Power spectrum, Fourier, 108, 935, 1154 FourierTransform, 876, 1155 PowerExpand, 71, 72, 798, 1248 PowerMod, 752, 1248 Powers, branch cuts in, 763 expansion of, PowerExpand, 798, 1248 in expression, Exponent, 73, 1138 in logarithms, PowerExpand, 798, 1248 input of, 176 of  $-1$ , ExpToTrig, 812, 1141 of matrices, MatrixPower, 906, 1208 patterns for, 261 simplification of, PowerExpand, 72, 1248 PPC protocol, LinkProtocol, 677, 1198 PPID, \$ParentProcessID, 716, 1335 PPM graphics format, exporting, Export, 568, 1141 importing, Import, 570, 1176 \$Pre, 703, 1335 \prec (T<sub>E</sub>X), \[Precedes]  $(\prec)$ , 1005 Precedence, of @, 234 of &, 249 of ->, 249 of ;, 233 of //, 234 of operators, 29, 233, 468, 1031 outline table of, 469 table of for all operators, 1024 Precedence levels, 474 PrecedenceForm, 474, 1249  $\left[\text{Precedes}\right]$  (<), 1005, 1385  $\[\Theta\]$  (  $\le$  ), 1005, 1385  $\[\Theta\]$  ( $\leq$ ), 1005, 1386  $\[\Theta\]$  ( $\leq$ ), 1005, 1386 \preceq (TEX), \[PrecedesEqual]  $(\le)$ , 1005 Precision, global parameters of, 736 in examples, xv in input, 1021 increasing, SetPrecision, 736, 1278 numerical, 33, 727 of numerical output, 435 propagation of, 732 Precision, 727, 1249 PrecisionGoal, 956, 958, 976, 1249  $\preccosim$  (TEX),  $\[$ PrecedesTilde] ( $\preccurlyeq$ ), 1005

PreDecrement (--), 305, 1025, 1249 Predicate logic, 847 Predicates, as assumptions, Simplify, 72, 815, 1282 for testing expressions, 267 in Select, 251 Predictor-corrector methods, NDSolve, 1216 Preferences directory, 1064 \$BaseDirectory, 637, 1325 Preferences file, 622 Prefix, 474, 1249 Prefix notation, 233 Prefix operation, FoldList, 243, 1151 Prefix operators, 468 PreIncrement (++), 305, 1025, 1249 Preliminary features, 1074 Prepend, 125, 288, 1250 Prepending, to strings, StringInsert, 408, 1291 PrependTo, 306, 1250 \$PrePrint, 703, 1336 Preprocess *MathLink* programs, 661 Preprocessor, \$Pre, 703, 1335 \$PreRead, 703, 1336 Present, in expression, MemberQ, 268, 1210 in list, MemberQ, 124, 1210 Presentation style environment, 197, 603 Preventing evaluation, 336 in printing, HoldForm, 338, 1170 Previous results, 38 Primality testing, PrimeQ, 267, 750, 1250 Primary colors, 563 Primary decomposition, GroebnerBasis, 805, 1168 Prime, 750, 1067, 1250 implementation of, 1067 \[Prime] ( $\prime$ ), 996, 999, 1386 \prime  $(T_X)$ , \[Prime] ( $\prime$ ), 996, 1250 Prime character, Derivative ('), 855, 1122 Prime factors, FactorInteger, 31, 750, 1143 Prime moduli, 809 PrimePi, 750, 1250 implementation of, 1067 PrimeQ, 267, 723, 750, 1067, 1250 implementation of, 1067 Primes, density of, LogIntegral, 774, 1203 distribution of, PrimePi, 750, 1250 examples of fits to sequence of, 926 Gaussian, 751 Primes, 73, 817, 1250 Primitive root, MultiplicativeOrder, 752, 1214 Primitives, graphics, 486 Principal roots, 763 Principal subresultant coefficients, Subresultants, 805, 1295 PrincipalValue, 866, 1251 Print, notebook, NotebookPrint, 591, 1224 Print, 113, 477, 1251 channel for, 633

Print trace of evaluation, TracePrint, 365, 1312 Printer resolution, ImageResolution, 569, 1174 Printer's points, 453, 500, 507 Printing, in notebooks, StylePrint, 477, 575, 1295 of contexts for symbols, 395, 401 of expressions, 425 of messages, Message, 482, 1211 of notebooks, 197 of numbers, 729 page breaks in, 609 suppression of, 43 without evaluation, HoldForm, 338, 1170 Printing expressions, Put (>>), 215, 1253 Printing files, 204, 623 PrintingStyleEnvironment, 197, 602, 618, 1251 Printout style environment, 197, 603 Private contexts, in packages, 398 Probabilistic calculations, 748 Procedural programming, avoiding, xiv Procedure, Module, 378, 1213 Procedures, 43, 111 compilation of, Compile, 376, 1109 exiting, Return, 354, 1265 local variables in, 378 Process size, 713 Processes, multiple *Mathematica*, 680 \$ProcessID, 716, 1336 Processing images, Import, 570, 1176 \$ProcessorType, 717, 1336 Product, cap,  $\{Cap, \{cap\}$  ( $\sim$ ), 1002 cup,  $\[Cup]$  (  $\sim$  ), 1002 dot, Dot (.), 118, 1127 inverted,  $\C{Coproduction}$  (II), 1002 of vectors, Dot (.), 119, 1127 wedge,  $\Upsilon$  Wedge]  $(\wedge)$ , 1002 wreath,  $\Upsilon$ VerticalTilde] ( $\Upsilon$ ), 1002 Product, 83, 951, 1251 implementation of, 1071  $\left[\text{Product}\right]$  (  $\prod$  ), 184, 185, 984, 994, 1000, 1386 \$ProductInformation, 717, 1336 Production rules, in strings, StringReplace, 410, 1292 ReplaceList, 302, 1263 Production rules (transformation rules), 299 ProductLog, 781, 1252 Products, formatting of, 459 input of, 184 multiple, Product, 83, 1251 numerical, NProduct, 103, 957, 1226 patterns involving, 270 Profiling, Timing, 711, 1306 Program equals data, 384 Program flow, 348 Program fragments, in text, 196 Program-program communication, 657 Programmability, 222 Programming, graphics, 486

Programming interface to *Mathematica*, 657 Programming languages, variables in traditional, 66 Programs, 111 active, Links, 662, 1198 C, CForm, 213, 1101 communicating with external, 657 constants in, With, 380, 1323 debugging of, 356 external, 213 external, Splice, 214, 1288 Fortran, FortranForm, 213, 1153 local variables in, 378 naming of external, 676 reading data from, ReadList, 649, 1257 scoping in, 391 symbolic manipulation of, 338 Projection point, ViewPoint, 532, 1319 Prolog, 504, 1252 Prompts, input, 27, 48, 702 suppressing, \$BatchOutput, 715, 1326 Proof, end of,  $\left\{ \text{FilledRectangle} \right\}$  ( $\blacksquare$ ), 995 Proofs, 816 errors in, 226 Properties, functions for testing, 267 of functions, 327 \[Proportion] ( ), 1003, 1386  $\Gamma$ [Proportional] ( $\alpha$ ), 191, 1003, 1386 Propositional calculus, operations in, 87 Proprietary files (encoding), 626 \propto (TEX), \[Proportional]  $(\alpha)$ , 1003 Protect, 321, 330, 1044, 1252 Protected, 329, 1052, 1252 Protecting against evaluation, 336 Protection, of cells, Editable, 607, 1130 of definitions, ReadProtected, 330, 1258 of notebooks, Editable, 619, 1130 with encoded files, 626 Protocol, for interprocess communication, 657 for *MathLink*, LinkProtocol, 677, 1198 *MathLink*, 657 Prototypes, C, 677 Proves,  $\left[\text{RightTree}\right]$  ( $\models$ ), 1001 Provided that, Condition  $($  ;  $)$ , 265, 1111 Pseudocode, in compiled code, 377 PseudoInverse, 914, 1252 Pseudoprime test, PrimeQ, 1067, 1250 Pseudorandom numbers, Random, 31, 747, 1254 with special distributions, 795 Pseudotensors, Signature, 760, 1282 \[Psi] ( Ψ ), 175, 990, 1386 Psi function, PolyGamma, 771, 1245 Publish link, LinkCreate, 680, 1197 Publishing, with notebooks, 44 Punctuation, WordSeparators, 646, 1323 Pure functions, 248, 856 as examples of heads, 252 attributes for, 332

in differential equations, 869 nested, 385 scoping of, 385 variables in, 385 with several arguments, 250 Purging directories, DeleteDirectory, 641, 1120 Purple brackets, ShowAutoStyles, 613, 1280 Put, notebook, NotebookPut, 578, 1224 Put (>>), 204, 215, 624, 1029, 1253 PutAppend (>>>), 204, 624, 1029, 1253 Putting data in *MathLink*, 667 Putzer's method, MatrixExp, 1069, 1207 pwd, Directory, 206, 636, 1124 Python, and *MathLink*, 217 in *MathLink*, 658 *q*-difference equations, RSolve, 892, 1269 QED, \[FilledRectangle] ( $\blacksquare$ ), 995  $\qquad (\text{TeX})$ ,  $\left[\text{FilledRectangle}\right]$  (  $\blacksquare$  ), 995 QR algorithm, SingularValues, 1069 QRDecomposition, 914, 1069, 1253 implementation of, 1069 Quad, \[EmptySquare] ( $\square$ ), 995 Quadratic equations, 820 general form of solution to, 830 Quadratic expressions, patterns for, 280 Quadratic forms, CoefficientArrays, 922, 1105 Quadratic irrationals, ContinuedFraction, 755, 1112 Quadratic residues, 753 Quadrature, 82, 859 numerical, NIntegrate, 103, 954, 1219 Quality assurance, of *Mathematica*, 225 Quantifiers, 847, 1001 Quantifiers (patterns), 259 Quantile, 109, 794, 795, 924, 925, 1253 Quantization, of sound levels, 566 of time measurements, \$TimeUnit, 710, 1338 Quantum mechanics, 768, 776 angular momentum in, 760 Quantum units,  $\[$ HBar] ( $\hbar$ ), 994 Quantum-mechanical scattering processes, 777 Quartic equations, 820 Quartiles, Quantile, 795, 925, 1253 Quasilinear PDEs, 875 QuasiMonteCarlo, 1068 quat objects, as examples, 319 Quaternions, package for, 98 Queries, 58 Question mark, 58 PatternTest (?), 269, 1241 Question mark (?), as information escape, 484 Questions (predicate functions), 267 Quintic equations, 821 Quit, 28, 706, 1057, 1254

Quotation marks, \[LeftGuillemet] ( « ), 996 Quotes, display of, 406 displaying, ShowStringCharacters, 613, 1281 inside strings, 415 Quotes ("), 433 Quotient, of polynomials, PolynomialQuotient, 803, 1247 Quotient, 749, 1254 Quotient rings, 809 Quoting (holding), 336 Raabe test, Sum, 1071, 1296 Racah coefficients, SixJSymbol, 760, 1284 Radial Bessel functions, 775 Radians, 31, 32, 761 Radical simplification, FullSimplify, 813, 1159 RadicalBox, 445, 1254 Radicals, 820 expansion of, PowerExpand, 798, 1248 formatting of, RadicalBox, 445, 1254 input of, 178 numerical evaluation of, 763 Radiology formats, exporting, Export, 568, 1141 importing, Import, 570, 1176 Radix, for numbers, 438, 725 Radix conversion, IntegerDigits, 725, 1181 Ragged arrays, 290, 441 Ragged right, TextJustification, 610, 1303 Raise to a power, Power  $(\uparrow)$ , 29, 1248 \raisebox (TEX), AdjustmentBox, 455, 1078 RAM, 75, 713 Random, 31, 747, 794, 1067, 1254 implementation of, 1067 Random access, to files, SetStreamPosition, 653, 1279 Random numbers, 31, 747 arbitrary precision, 747 lists of, 116 repeatability of, 748 seeds for, 748 with special distributions, 795 Random search, NMaximize, 1219, 1220 Random sequences, 980 \$RandomState, 747, 748, 1336 Range, 119, 283, 898, 1255 Range arithmetic, 740 Ranges, Interval, 740, 1184 specification of in iterators, 83 Ranges of characters, CharacterRange, 413, 417, 1102 Ranges of elements, extracting from lists, 41 \rangle (TEX), \[RightAngleBracket]  $()$ , 1002 Rank, of matrix, MatrixRank, 907, 1208

Ranking, of elements in expressions, Ordering, 255, 1233 of elements in lists, Ordering, 129, 1233 Raster, 492, 497, 1255 Raster conversion, Export, 569, 1141 RasterArray, 497, 498, 1255 Rasters, importing graphics, Import, 571, 1176 Rational, 722, 1017, 1255 Rational approximation, ContinuedFraction, 754, 1112 Rationalize, 746, 754, 1256 Rational expressions, 69, 797 algebraic numbers in, 810 expansion of, 801 integration of, 862 pieces of, 74 structural operations on, 801 Rational functions, formatting of, FractionBox, 445, 1155 input of, 178 Rational numbers, 30, 722 set of, \[DoubleStruckCapitalQ] (Q), 992 Rationalize, Together, 70, 802, 1308 Rationalize, 746, 754, 1256 Rationals, 817, 1256 Ravel in APL, Flatten, 130, 255, 1150 Raw, 1016, 1256 Raw boxes, 461 entering, 463 Raw cell, entering, 572 Raw character input, \$CharacterEncoding, 420, 1327 Raw codes, for characters, 418 Raw data, 1016 Raw form, of cells, 427, 572 Raw output, WriteString, 632, 1324 \[RawAmpersand] ( & ), 1010, 1386 \[RawAt] ( @ ), 1010, 1386 \[RawBackquote] ( ' ), 1010, 1386 \[RawBackslash] ( \ ), 1010, 1386 \[RawColon] (: ), 1010, 1386 \[RawComma] (, ), 1010, 1387 \[RawDash] ( −), 1010, 1387 RawData, 600 \[RawDollar] ( \$ ), 1010, 1387 \[RawDot] ( .), 1010, 1387 \[RawDoubleQuote] ( "), 1010, 1387 \[RawEqual] ( = ), 1010, 1387 \[RawEscape], 1387  $\[\text{RawExclamation}\]$  (!), 1010, 1387 \[RawGreater] ( > ), 1010, 1387 \[RawLeftBrace] ( { ), 1010, 1387 \[RawLeftBracket] ([ ), 1010, 1387 \[RawLeftParenthesis] (( ), 1010, 1387 \[RawLess] ( < ), 1010, 1387 \[RawNumberSign] ( # ), 1010, 1388 \[RawPercent] ( % ), 1010, 1388 \[RawPlus] ( + ), 1010, 1388 \[RawQuestion] ( ? ), 1010, 1388 \[RawQuote] (' ), 1010, 1388

\[RawReturn], 1010, 1388 \[RawRightBrace] ( } ), 1010, 1388 \[RawRightBracket] ( ] ), 1010, 1388 \[RawRightParenthesis] () ), 1010, 1388 \[RawSemicolon] ( ; ), 1010, 1388 \[RawSlash] (/), 1010, 1388 \[RawSpace], 454, 1010, 1388 \[RawStar] ( \* ), 1010, 1388 \[RawTab], 1010, 1389 \[RawTilde] ( ~ ), 1010, 1389 \[RawUnderscore] ( \_ ), 1010, 1389 \[RawVerticalBar] (| ), 1010, 1389 \[RawWedge] ( ^ ), 1010, 1389 \rbrace (TEX), \[RawRightBrace] ( } ), 1010  $\rceil (T_FX), \lceil RightCeiling \rceil (n)$ , 1002 Re, 34, 746, 813, 1256  $\Re$  (T<sub>E</sub>X),  $\Gamma$  GothicCapitalR] (R), 992 Re-executing input lines, 702 Re-running calculations, 48 Read, from link, LinkRead, 680, 1198 Read, 649, 650, 1257 Readability, of subscripts, ScriptMinSize, 457, 1272 Reader, for *Mathematica* notebooks, 53 *Mathematica*, 1056 *Mathematica* language, 702 Reading, data files, Import, 207, 642, 1176 data files, ReadList, 644, 1257 from notebooks, NotebookRead, 585, 1225 from strings, 654 interactive input, Input, 478, 1178 objects of various types, ReadList, 645, 1257 of input, 48 packages, Get (<<), 59, 400, 1162 processing before interactive, \$PreRead, 703, 1336 ReadList, 215, 644, 645, 647, 649, 1257 ReadProtected, 329, 330, 1258 Ready, to read link, LinkReadyQ, 681, 1198 Real, 30, 646, 722, 1017, 1258 Real numbers, 30 precision of, 727 set of,  $\Omega$ DoubleStruckCapitalR]  $(R)$ , 992 Real part, finding symbolic, 813 Re, 34, 746, 1256 Real-time 3D, 20 RealDigits, 725, 755, 1258 implementation of, 1067 RealList *MathLink* type, 665 Reals, 73, 817, 839, 1258 Reap, 284, 355, 1259 Rearranging polynomials, Collect, 797, 1106 Reciprocal, Divide (/), 29, 1127 Recomputation, avoiding by storing values, 315 Reconstruction, of numbers from digits, FromDigits, 725, 1158

Record, *MathLink* stream, MLCreateMark(), 693, 1341 of input, \$Echo, 705, 1328 of session, 703 Record, 646, 1259 RecordLists, 644, 646, 1259 Records, null, NullRecords, 648, 1227 searching, FindList, 651, 1147 RecordSeparators, 646, 647, 648, 651, 1259 Recoupling coefficients, 760 Rectangle, 492, 516, 1260 Rectangular form, 813 Rectangular parallelepiped, Cuboid, 524, 1116 Recurrence equations, RSolve, 96, 891, 1269 Recurring decimals, RealDigits, 755, 1258 Recursion, 309, 315, 714 infinite, 369 tracing of, Trace, 359, 1310 Recursion equations, RSolve, 96, 891, 1269 \$RecursionLimit, 369, 390, 715, 1048, 1337 Recursive functions, 316 Red, 500 Red variable names, 448 Redirection, of input and output, 204 of interactive output, 705 Redisplay graphics, Show, 139, 487, 1280 Redoing calculations, 48 Redraw plot, Show, 139, 487, 1280 Reduce, 90, 92, 830, 835, 839, 841, 843, 845, 1070, 1261 implementation of, 1070 Reduce in APL, Apply (@@), 243, 1081 Reducing expressions to standard form, 325 Reducing inequalities, Reduce, 835, 1261 Reducing radicals, RootReduce, 826, 1266 Reducing space, 454 Reduction, modular of polynomials, PolynomialMod, 804, 1246 of complex powers, ExpToTrig, 812, 1141 of trigonometric functions, TrigReduce, 71, 811, 1314 Reduction formulas, FunctionExpand, 792, 1159 Redundant linear equations, NullSpace, 910, 1227 Reference counts, 1066 References, iv, 1066 in hyperlinks, 201 Referring to symbols by name, 402 Refine, 815, 816, 1261 Reflection formula, for gamma function, FullSimplify, 792, 1159 Reflectivity of surfaces, 546, 547 Region, Interval, 740, 1184 Polygon, 492, 1245 Regions, and inequalities, Reduce, 835, 1261 defined by inequalities, 836 Register link, LinkCreate, 680, 1197 \[RegisteredTrademark] ( % ), 996, 1389 Registers, in compiled code, 377 Regression analysis, 109

Regular expressions, 58, 411 Reinterpolation, FunctionInterpolation, 935, 1160 Rejection of matches, 266 Relational operators, 86 input of, 1033 mixing of, 86 Relations, as equations, 84 involving special functions, FullSimplify, 792, 1159 Relative coordinates, 505, 531 Relative error, Precision, 727, 1249 Relative positions, of graphics objects, Offset, 507, 1230 Relative primality, GCD, 749, 1161 Release (Version 1 function), see Evaluate, 1402 ReleaseHold, 339, 369, 1261 \$ReleaseNumber, 717, 1337 Releasing held arguments, Evaluate, 1047, 1136 Remainder, in polynomial division, PolynomialRemainder, 803, 1247 Mod, 31, 749, 1213 Remembering previously computed values, 314 Remote computers, 682, 690 Remove, 59, 395, 397, 403, 404, 1052, 1261 Removing assignments, Unset (=.), 304, 1316 Removing elements from lists, Delete, 125, 288, 1119 Drop, 123, 287, 1128 Removing elements that match a pattern, DeleteCases, 262, 1120 Removing files, DeleteFile, 641, 1120 Removing functions, Clear, 110, 1103 Removing objects, 1052 Removing sublists, Sequence, 258, 1275 Removing symbols, Clear, 304, 1103 Removing values, Unset (=.), 39, 1316 RenameDirectory, 641, 1262 RenameFile, 641, 1262 Renaming, of variables, 385 RenderAll, 555, 556, 1262 Rendering, low-level, 553 order of graphics, 494 suppressing for graphics, 491 Reordering, of rules, 310 of rules explicitly, 323 Reordering terms, Collect, 71, 1106 Repeat, Do, 112, 348, 1127 Repeated (..), 277, 1028, 1262 Repeated rule application, ReplaceRepeated (//.), 300, 1263 RepeatedNull (...), 277, 1028, 1262 Repeating expressions, Table, 116, 1299 Repetitive operations, 112, 241 Replace, 301, 1262 ReplaceAll (/.), 64, 65, 299, 1029, 1263 ReplaceList, 263, 271, 274, 302, 1263

Replacements, compared with assignments, 65, 66 creating functions to perform, 312 in programs, With, 380, 1323 of parts, ReplacePart, 125, 288, 1263 of parts without evaluation, ReplacePart, 339, 1263 of substrings, StringReplace, 410, 1292 Rule (->), 64, 1269 ReplacePart, 125, 235, 288, 339, 1263 ReplaceRepeated (//.), 300, 1029, 1263 Replaying input, 48, 702 Replaying sound, Show, 173, 1280 Replicating expressions, Table, 116, 1299 Report style definitions, 602 Representation, continued fraction, ContinuedFraction, 754, 1112 internal, 220 Representations, for expressions, 425 Reproducing examples from book, xv Requesting input, Input, 478, 1178 Resampling, FunctionInterpolation, 935, 1160 Reserved memory, in *MathLink*, 674 Reset medium, SetOptions, 635, 1278 ResetDirectory, 636, 1264 ResetMedium (Version 1 function), see SetOptions, 1402 Resetting, symbols, 404 Resetting parts of lists, 42 Reshape in APL, Partition, 128, 292, 1240 Residuals, minimization of, FindFit, 929, 1146 Residue, Mod, 749, 1213 Residue, 895, 1264 Resizing, constraints on, AspectRatioFixed, 616, 1084 Resizing graphics, 51 Resolution, of graphics, ImageResolution, 569, 1174 Resolve, 848, 1264 implementation of, 1070 Resource constraints, 712 Rest, of arguments in pure functions, SlotSequence (##), 250, 1285 Rest, 123, 1264 Restriction, of patterns, Condition (/;), 265, 1111 \[VerticalSeparator] ( ), 1001 Restrictions on transformation rules, Condition (/;), 265, 1111 Resultant, 803, 805, 1264 Results, in notebooks, 38 previous, Out (%), 38, 1234 tracing generation of, 362 RETURN, 48 Return, 353, 354, 366, 707, 1265 Return characters, 1037 in MS-DOS, DOSTextFormat, 1054 Return to directory, ResetDirectory, 636, 1264 ReturnExpressionPacket, 684

 $\[\text{ReturnIndicator}](\leftarrow)$ , 1009, 1389 \[ReturnKey] (RET), 1009, 1389 ReturnPacket, 685, 700 Returns, non-local, Throw, 354, 1304 soft, 460, 611 ReturnTextPacket, 683, 700 Reverse, strings, StringReverse, 407, 1293 Reverse, 127, 236, 1265  $\[\$ ReverseDoublePrime] ( $\{w\}$ , 996, 1389  $\[\text{ReverseElement}]$  ( $\exists$ ), 1004, 1389  $\[\text{ReverseEquilibrium}\]$  ( $\neq$ ), 1007, 1389  $\lvert$ [ReversePrime] ( $\lvert$ ), 996, 1389 \[ReverseUpEquilibrium] (\), 1007, 1390 Reversion of power series, InverseSeries, 887, 1188 Reviewing results, 38, 48 Revisions, in current version, x since earlier editions, 1402 Rewinding, after *MathLink* errors, 697 Rewrite rules, ReplaceList, 302, 1263 Rewriting, of strings, StringReplace, 410, 1292 Rewriting algebraic expressions, 67 Rewriting rule (transformation rules), 299 \rfloor (TEX), \[RightFloor] (]), 1002 RGBColor, 499, 563, 1265  $\Gamma(\rho)$ , 175, 990, 1390 Riccati equations, DSolve, 873, 1129 Riemann hypothesis, 961 Riemann integrals, 867 Riemann P function, Hypergeometric2F1, 780, 1172 Riemann sheets, 762 Riemann zeta function, Zeta, 772, 1324 Riemann-Siegel formula, Zeta, 1068, 1324 Riemann-Siegel functions, 772 RiemannSiegelTheta, 772, 1265 RiemannSiegelZ, 772, 1265 Right, 442, 450  $\right (T_FX), 456$ Right aligned, TextAlignment, 610, 1303 Right justification, TextJustification, 610, 1303 Right shift, RotateRight, 127, 291, 1267 Right-handed coordinate system, 531 \[RightAngle] ( ), 996, 1390 \[RightAngleBracket] (), 1002, 1390  $\left[\text{RightArrow}\right]$  ( $\rightarrow$ ), 985, 1006, 1390 \Rightarrow (TEX), \[DoubleRightArrow]  $(\Rightarrow)$ , 1006  $\rightarrow$  (TEX),  $\left[\text{RightArrow}\right]$  (  $\rightarrow$  ), 1006  $\left[\text{RightArrowBar}\right]$  ( $\rightarrow$ ), 1006, 1390  $\left(\text{RightArrowLeftArrow}\right]$  ( $\rightleftharpoons$ ), 1006, 1390 \[RightBracketingBar] ( ), 1002, 1390 \[RightCeiling] (), 1002, 1390 \[RightDoubleBracket] ( ), 1002, 1390 \[RightDoubleBracketingBar] ( ), 1002, 1391  $\[\Omega\]$ (RightDownTeeVector] (L), 1007, 1391  $\[\Omega\]$ ( $\[\Omega\]$ ), 1007, 1391  $\left\{\right.\right\}$  (RightDownVectorBar] ( $\left\{\right\}$ ), 1007, 1391

\[RightFloor] (), 1002, 1391 \[RightGuillemet] ( » ), 996, 1391 \rightharpoonup (TEX), \[RightVector]  $(\rightarrow)$ , 1007  $\left\{\right[Right] \right\}$  (  $\left\{\right\}$  ), 1009, 1391  $\left(\text{RightSketch} \right) (\gg)$ , 1009, 1391 \[RightTee] ( F ), 191, 1001, 1007, 1391  $\left[\text{RightTeeArrow}\right]$  ( $\mapsto$ ), 1006, 1391  $\left\{\right[Right]$  ( $\right\}$ ), 1007, 1392 \[RightTriangle] ( ), 191, 1005, 1392 \[RightTriangleBar] ( $\triangleright$ ), 1005, 1392  $\left\{ \lceil \frac{RightTrianglequad \rceil \right\} \right.$  (2), 1005, 1392 \[RightUpDownVector] (I), 1007, 1392 \[RightUpTeeVector] ( J ), 1007, 1392 \[RightUpVector] (\), 1007, 1392  $\left\{\right.\right.$  (RightUpVectorBar] ( $\bar{\uparrow}$ ), 1007, 1392  $\left\{\right[Right] \rightarrow \right]$ , 1007, 1392  $\left\{\right.\left\{\right.\right.}$  ( $\left.\right\}$   $\left.\right\}$  ( $\rightarrow$ ), 1007, 1392 Rigid selection, StructuredSelection, 615, 1293 Ring, \[SmallCircle] (°), 1002 Ring functions, LegendreP, 778, 1192 Rings, 73, 817, 839 Risch algorithm, Integrate, 862, 1070, 1182 Rising factorial, Pochhammer, 770, 1244 \rm (TEX), FontWeight, 444, 612, 1152 rm Unix command, DeleteFile, 641, 1120 rmdir command, DeleteDirectory, 641, 1120 Robust statistics, 924 Roman fonts, 444, 558, 612 character encodings, 421 Root, primitive, MultiplicativeOrder, 752, 1214 Root, 88, 821, 1070, 1265 Root finding, complex, 961 numerical, FindRoot, 104, 960, 1149 starting points for, 961 RootReduce, 826, 1266 Roots, choice of, 763 expansion of, PowerExpand, 798, 1248 field extensions by, 809 formatting of, RadicalBox, 445, 1254 input of, 178 number of in polynomial equations, 823 simplification of, PowerExpand, 72, 1248 simplification of, Simplify, 72, 1282 simplifying, RootReduce, 826, 1266 square, Sqrt, 31, 1288 Roots, 89, 819, 1266 Roots of complex numbers, 763 Roots of equations, Solve, 87, 820, 1285 Roots of negative numbers, 763 Roots of polynomials, numerical, NSolve, 104, 959, 1226 RootSum, 827, 862, 1266 Rot, Curl, 97 RotateLabel, 514, 1266 RotateLeft, 127, 130, 291, 941, 1266 RotateRight, 127, 130, 291, 1267

Rotation, of three-dimensional coordinates, SphericalRegion, 536, 1287 of three-dimensional object, ViewVertical, 534, 1319 Rotation group, 768 coupling coefficients in, 760 Rotational coupling coefficients, 760 Round, 31, 745, 1267 Round brackets, \[RawLeftParenthesis]  $( ()$ , 1010 Roundabout indicator,  $\C{CloverLeaf}$  (  $\#$  ), 1009 \[RoundImplies] ( ¡ ), 1001, 1006, 1392 Rounding, 741 Roundoff errors, 33, 731 Chop, 730, 1103 \[RoundSpaceIndicator] (), 1009, 1393 Routines, 110 compilation of, Compile, 376, 1109 exiting, Return, 354, 1265 *MathLink* library, 658 Row, 441 Row form, SequenceForm, 434, 1275 Row-major output order, 441 RowAlignments, 449, 1267 RowBox, 445, 1267 RowLines, 446, 449, 1268 RowMinHeight, 449, 1268 RowReduce, 907, 1268 implementation of, 1069 Rows, assigning values to, 899 of matrices, Part, 118, 1238 resetting, 126, 286 RowsEqual, 449, 1268 RowSpacings, 449, 1268 RPC, 690 \rq (TEX), \[RawQuote] ( ' ), 1010 RSolve, 96, 891, 892, 893, 1071, 1269 implementation of, 1071 Rule (->), 64, 299, 314, 1029, 1052, 1269 implementation of, 1066 scoping in, 386  $\lceil \text{Rule} \rceil$  ( $\rightarrow$ ), 182, 985, 1006, 1393 Rule 30, CellularAutomaton, 942, 1101 Random, 1067, 1254 Rule numbers, CellularAutomaton, 944, 1101 RuleDelayed (:>), 299, 314, 341, 1029, 1052, 1269  $\lvert \text{RuleDelayed} \rvert$  (  $\rightarrow$  ), 1006, 1393 Ruler function, IntegerExponent, 725, 749, 1181 RulerBar toolbar element, 622 Rules, 65 applying, ReplaceAll (/.), 299, 1263 applying to whole expressions, Replace, 301, 1262 automatic application of, 303 conditions in, 345 delayed, RuleDelayed (:>), 314, 341, 1269 evaluation in, 340

explicit reordering of, 323 generated by Solve, 88 immediate, Rule (->), 314, 1269 immediate and delayed, 1052 in sparse arrays, 297 lists of, 65, 299, 322 naming sets of, 66, 302 ordering of, 310 organization of, 316 patterns in, 259 preventing evaluation in, RuleDelayed  $(:), 314, 1269$ putting constraints on, Condition (/;), 265, 1111 reordering of, 310 scanning lists of, 302 scoping of, 385 tracing of, Trace, 360, 1310 transformation, 64, 299 use of in evaluation, 325 variables in, 385 Rulings, on surfaces, Mesh, 151, 539, 1210 Run, 629, 1269 Run length encoding, Split, 128, 292, 1288 Run-length encoding, Split, 292, 1288 Run-time, TimeUsed, 710, 1306 Runge-Kutta methods, 961 NDSolve, 979, 1216 Runge's phenomenon, 933 Running external programs, Install, 659, 1180 Running *Mathematica*, 26 Runs, uniqueness of symbols between different, 383 Runs of arguments, Sequence, 258, 1275 RunThrough, 630, 1270 \S (TEX), \[Section] ( ¢ ), 996 \[SadSmiley] (0), 995, 1393 Same expressions, testing for, Equal (==), 85, 1135 SameQ (===), 268, 346, 347, 1028, 1270 \[Sampi] ( £ ), 990, 1393 Sample points, for inequalities, FindInstance, 838, 1147 Sampled sounds, 172 SampleDepth, 566, 1270 SampledSoundFunction, 566, 1270 SampledSoundList, 566, 1270 SampleRate, 172, 1270 Sampling, of *Mathematica*, 3 Sampling in plots, PlotPoints, 137, 1243 Sandwich naming scheme, for executables, 677 SAT problem, FindInstance, 845, 1147 Satisfiability, FindInstance, 845, 1147 of inequalities, FindInstance, 838, 1147 Satisfies, \[DoubleRightTee] ( $\models$ ), 1001 Satisfying criterion, picking elements, Select, 251, 1273 Saturation, of colors, 500

Save, automatic for notebooks, NotebookAutoSave, 618, 1222 Save, 204, 624, 625, 1271 Save notebook, NotebookSave, 591, 1225 Saving, definitions, Save, 204, 624, 1271 dependencies, 625 expressions, Put (>>), 624, 1253 intermediate values, 315 local variables, 383 the complete state of *Mathematica*, DumpSave, 627, 1129 \sb (TEX), SubscriptBox, 445, 1295 Scalable Vector Graphics, exporting, Export, 568, 1141 Scalar multiplication, 121 Scalar product, Dot (.), 118, 119, 901, 1127 Scalars, 118, 899 Scaled, 505, 531, 1271 Scaled coordinates, 505, 531 Scales, on axes, Ticks, 134, 512, 552, 1305 Scaling, of color values, ColorFunctionScaling, 517, 1106 Scan, 247, 1271 and Throw, 350 levels in, 1041 Scatter plot, ListPlot, 158, 1202 Schrodinger equation, in periodic potential, MathieuS, 789, 1207 SchurDecomposition, 915, 1271 implementation of, 1069 Scientific notation, 29, 34, 729, 1021 ScientificForm, 435, 1272 ScientificForm, 435, 1272 Scope, of assumptions, Assuming, 818, 1084 of Throw, 351 Scoping, 112 dynamic, Block, 391, 1091 in pure functions, 385 lexical, Module, 391, 1213 of graphics directives, 499 of names, 378, 392 of pattern variables, 263 of variables, 378 Scoping constructs, 386 tracing, 364 Scratch files, 629 Scratch mark (#), Slot, 249, 1284 Scream, \[FreakedSmiley] (0), 995 Screen density, GrayLevel, 499, 1165 ImageResolution, 569, 1174 Screen entry, 176 Screen sizes, 620 ScreenStyleEnvironment, 197, 602, 618, 1272 Script boxes, 445 Script files, 38, 623 ScriptA, 992 \[ScriptA] (a), 993, 1393 ScriptBaselineShifts, 457, 1272  $\left(\text{ScriptCapitalA} \right)$  (A), 993, 1393  $\left[\text{ScriptCapitalE}\right]$  ( $\&b$ ), 192, 992  $\left[\text{ScriptCapitalH}\right]$  (*H*), 992

 $\Gamma(\text{ScriptCapitalL} (L), 992)$  $\left\{ScriptCapitalZ\right\}$  (*Z*), 993, 1393 \[ScriptL] (1), 192, 992 ScriptMinSize, 457, 1272 Scripts, for front end, FrontEndTokenExecute, 593 Scripts (packages), 59 \scriptscriptstyle (TEX), ScriptSizeMultipliers, 457, 1272 ScriptSizeMultipliers, 457, 1272 \scriptstyle (TEX), ScriptSizeMultipliers, 457, 1272 \[ScriptZ] (  ), 993, 1393 Scroll notebook, SelectionMove, 582, 1275 Scrolling back, 38 sdb, 691 SDTS importing, Import, 208, 1176 Seams between polygons in three dimensions, EdgeForm, 528, 1130 Search, for files, FileNames, 638, 1145 for parts, Position, 124, 261, 1247 for substrings, StringPosition, 409, 1292 in notebooks, NotebookFind, 584, 1223 Search path, context, \$ContextPath, 394, 1327 for files, \$Path, 206, 637, 1335 Searching, for sublists, ReplaceList, 263, 302, 1263 in files, FindList, 207, 650, 1147 in strings, 654 IntervalMemberQ, 741, 1184  $\text{Search}(T, X)$ ,  $\text{LowerRightArrow} ( \& )$ , 1006 Sec, 761, 1273 Secant method, FindRoot, 1068, 1149 Sech, 761, 1273 Second, Date, 709, 1117 Timing, 711, 1306 Seconds,  $\[$ DoublePrime]  $($   $\nu$  $),$  996 Section, Module, 378, 1213 \[Section] ( ¢ ), 996, 1393 Section style, 573 Sections, in notebooks, 51 numbering of, 202 Security, Protect, 321, 1044, 1252 ReadProtected, 330, 1258 Seeding of random generator, SeedRandom, 748, 1273 SeedRandom, 747, 748, 1273 Seek, in files, SetStreamPosition, 653, 1279 in *MathLink*, MLSeekMark(), 693, 1350 in notebooks, NotebookFind, 584, 1223 Segments, of circles, Disk, 496, 1125 Select, 251, 261, 284, 1273 Selectability, of windows, WindowClickSelect, 620, 1321 Selectable, 448, 607, 619, 1273 Selected notebook, setting, SetSelectedNotebook, 591, 1279 SelectedNotebook, 579, 1273

Selecting sublists, ReplaceList, 263, 302, 1263 Selection, highlighting, ShowSelection, 619, 1281 in notebooks, 581 in two-dimensional expressions, 180 SelectionAnimate, 588, 617, 1274 SelectionCreateCell, 588, 1274 SelectionEvaluate, 588, 1274 SelectionEvaluateCreateCell, 588, 1274 SelectionMove, 582, 1275  $\left\{\text{SelectionPlaceholder}\right\}$  ( $\blacksquare$ ), 199, 587, 1008, 1393 Selector, part, Part, 117, 1238 Self-intersection, of polygons, 495 Self-similar, DigitCount, 756, 1123 Semi-algebraic sets, Reduce, 845, 1261 Semi-inverse, PseudoInverse, 914, 1252 Semi-log plots, LogPlot, 168 Semicolon, at end of line, 43, 75 CompoundExpression (;), 43, 111, 1029, 1111 Sending, notebooks to the front end, NotebookPut, 578, 1224 Sensitive dependence on initial conditions, 979 Sentences, reading, 647 Separation, of colors for printing, 564 Separator, vertical, \[VerticalSeparator]  $( )$ , 1001 Separators, for records, RecordSeparators, 646, 1259 for words, WordSeparators, 646, 1323 in number output, NumberSeparator, 436, 1229 in tables, RowLines, 446, 1268 Sequence, of boxes, RowBox, 445, 1267 Range, 119, 1255 Sequence, 258, 671, 1275 preventing use, SequenceHold, 340, 1276 Sequence equations, RSolve, 891, 1269 Sequence of calculations, in notebooks, 51 Sequence of elements, extracting from lists, Part, 41, 1238 Take, 123, 287, 1301 Sequence specifications, 408, 1040 SequenceForm, 434, 1275 SequenceHold, 329, 340, 1045, 1276 Sequences, in patterns, 1050 List, 40, 1199 of commands, 43 of letters, CharacterRange, 413, 417, 1102 summation of, Sum, 83, 890, 1296 Sequent,  $\left[\text{RightTree}\right]$  ( $\models$ ), 1001 Sequential reading from files, Read, 650, 1257 Sequential searching, Find, 652, 1146 Serial lines, 27 Serial number, for streams, 631 for symbols, 381 of computer, \$MachineID, 718, 1331

Series, solving for coefficients in, SolveAlways, 833, 1285 summation of, Sum, 890, 1296 Series, 94, 883, 884, 1276 implementation of, 1071 Series expansions, Series, 94, 883, 1276 SeriesCoefficient, 889, 1276 SeriesData, 885, 1276 Server, *Mathematica*, 47 Service loop, MLMain(), 679, 1347 Session, saving a complete, DumpSave, 627, 1129 \$SessionID, 384, 716, 1337 Sessions, 26, 1055 communicating between, 680 controlling in *MathLink*, 685 in book, xv main loop in, 702, 1056 terminating, 706 uniqueness of symbols between different, 383 SessionTime, 710, 1277 Set (=), 39, 66, 303, 305, 307, 311, 1029, 1051, 1277 scoping in, 386 Set difference, \[Backslash] (\), 1002 Set operations, input of, 183, 1002 SetAccuracy, 736, 1277 SetAttributes, 271, 328, 1277 SetDelayed (:=), 110, 311, 1029, 1051, 1278 SetDirectory, 206, 636, 1278 SetFileDate, 641, 1278  $\setminus$ setminus (TEX),  $\left[$ Backslash]  $(\cdot)$ , 1002 SetOptions, 144, 581, 635, 1040, 1278 SetPrecision, 736, 1278 setrgbcolor PostScript command, 563 Sets, complements of, Complement, 127, 1109 difference between, Complement, 127, 1109 intersection of, Intersection, 127, 1184 lists as, 126 union of, Union, 127, 1315 Sets of numbers, 73, 817, 839 SetSelectedNotebook, 591, 1279 SetStreamPosition, 653, 655, 1279 Setting up *Mathematica*, 26 Setting values, Set (=), 39, 1277 \sf (TEX), FontFamily, 444, 612, 1151 SGML names for characters, 174, 982, 1353 \[SHacek] (š), 998, 1393 Shading, Lighting, 526, 1194 of surfaces, 156, 542 Shading, 151, 155, 1279 Shading models, 544 Shadowing of names, 395 in packages, 59, 396 Shallow, 431, 432, 1279 Shape, of arrays, Dimensions, 120, 916, 1124 of plots, AspectRatio, 134, 509, 1084

of three-dimensional plots, 531 of two-dimensional plots, AspectRatio, 163, 1084 Shape fixed, AspectRatioFixed, 616, 1084 Share, 714, 1279 share directory, \$BaseDirectory, 637, 1325 Shared data, 1066 Shared styles, 603 \[Sharp] (#), 996, 1393 Sharp (#), Slot, 249, 1284 Sheets, Riemann, 762 Sheffer stroke, Nand, 87, 1215  $\Upsilon$ VerticalBar] ( $\iota$ ), 1005 Shell, Unix, 204 Shell command, Run, 629, 1269 Shell escapes, 629, 1038 Shell type, \$OperatingSystem, 717, 1334 Shell variables, Environment, 716, 1134 Shift, in box, BoxBaselineShift, 455 RotateLeft, 127, 291, 1266 Shift JIS, 421 Shift map, 979 SHIFT-CONTROL-ENTER, 181 SHIFT-ENTER, 49, 181 Shifting graphics objects, Offset, 507, 1230 Shiny surfaces, 547 Short, 75, 431, 1280 short C type, 678 Short characters, 998 Short names, conventions for, 1353 Shortcuts, user-defined, InputAutoReplacements, 613, 1179 Shortening lists, Delete, 125, 288, 1119 Shortest form, Simplify, 68, 813, 1282  $\left\{\mathsf{ShortLeftArrow}\right\}$  ( $\leftarrow$ ), 1006, 1394  $\[\$horthightArrow]$  (  $\rightarrow$  ), 1006, 1394 Show, 139, 151, 173, 487, 1280 options for, 134, 151, 489 Show Expression menu item, 427, 572, 600 Show Ruler menu item, 605 ShowAnimation, 170 ShowAutoStyles, 613, 1280 ShowCellBracket, 604, 1280 ShowCellLabel, 607, 1280 ShowCellTags, 607, 1280 ShowContents, 455 ShowCursorTracker, 613, 1072, 1281 Showing files, 204, 623 ShowPageBreaks, 577, 618, 1281 ShowSelection, 619, 1281 ShowSpecialCharacters, 613, 1281 ShowStringCharacters, 613, 1281 Shriek, Factorial (!), 31, 757, 1143 Shut notebook, NotebookClose, 591, 1222 Side effects, of Random, \$RandomState, 748, 1336 Sigma, versus summation sign, 185  $\left[\text{Sigma}\right]$  ( $\sigma$ ), 175, 990, 1394 Sign, 745, 813, 1281 Signal processing, ListConvolve, 937, 1200 ZTransform, 879, 1325 Signalling a process, \$ProcessID, 716, 1336 Signals, Fourier transforms of, 936 sound, 171 Signature, 757, 760, 920, 1282 Significance arithmetic, 740 Significant figures, 33, 727 in output, 435 Signing off from *Mathematica*, Quit, 28, 1057, 1254 SignPadding, 436, 1282 Signum, Sign, 745, 1281 Silent operation, 43, 74  $\sim$  (TEX),  $\left[\text{Tiide}\right]$  (  $\sim$  ), 1003 \simeq  $(T_FX)$ , \[TildeEqual]  $(\approx)$ , 1003 Similarity,  $\[\text{Tilde}] (\sim)$ , 1003 Similarity transformation, Eigenvectors, 121, 910, 1131 JordanDecomposition, 915, 1190 SchurDecomposition, 915, 1271 Simplest forms, Simplify, 68, 1282 Simplex algorithm, LinearProgramming, 1068, 1195 Minimize, 1070, 1212 Simplicity, definition of, ComplexityFunction, 815, 1110 Simplification, adding your own rules for, 281 algebraic, 63 algebraic, Simplify, 68, 813, 1282 as interpretation of evaluation, 324 of Boolean expressions, LogicalExpand, 87, 1203 of powers, PowerExpand, 72, 1248 of special functions, FullSimplify, 792, 1159 of square roots, PowerExpand, 72, 1248 of square roots, Simplify, 72, 1282 Simplify, 68, 69, 72, 73, 813, 815, 1282 implementation of, 1070 Simplifying radicals, RootReduce, 826, 1266 Simulated annealing, NMaximize, 1219, 1220 Simultaneous equations, 89, 828 eliminating variables in, Eliminate, 832, 1132 ways to present, 829 Sin, 31, 761, 1282 manipulation of, 811 Since,  $\{\text{Because}\}$  ( $\therefore$ ), 1001 Sine integral, SinIntegral, 774, 1284 Sine integrals, nested, 864 Sine transform, FourierSinTransform, 878, 1154 SingleLetterItalics, 613, 989, 1283 Singular eigenvalue problem, Eigenvalues, 913, 1131 Singular matrices, 904 Singularities, in integrals, 866 in NDSolve, 967 in numerical integration, 955 in plots, 131, 136 normal form for, GroebnerBasis, 805, 1168 SingularityDepth, 956

SingularValueDecomposition, 914, 1283 implementation of, 1069 SingularValueList, 913, 1283 SingularValues, 1069 Sinh, 761, 1283 SinhIntegral, 774, 1284 SinIntegral, 774, 1284 SixJSymbol, 760, 1284 \[SixPointedStar] ( & ), 995, 1394 Size, of expressions, ByteCount, 714, 1095 of files, FileByteCount, 641, 1145 of font, FontSize, 444, 612, 1151 of graphic, ImageSize, 569, 616, 1174 of graphics, 51 of list, Dimensions, 120, 1124 of lists in *MathLink*, 670 of *Mathematica*, 224 of plots, PlotRegion, 509, 1244 of points, PointSize, 500, 1245 of text in graphics, 558 of windows, WindowSize, 620, 1322 Size of computation, limits on, 75 MaxMemoryUsed, 713, 1209 Skeleton, 75, 1284 Skeleton output, Short, 75, 431, 1280  $\left[\text{SkeletonIndicator}\right]$  (-), 1009, 1394 \skew (TEX), AdjustmentBox, 455, 1078 Skewness, 794 Skip, data in files not between separators, RecordSeparators, 648, 1259 line, LineSpacing, 611, 1196 Skip, 649, 650, 653, 1284 Skip packet, MLNewPacket(), 697, 1347 \sl (TEX), FontSlant, 444, 612, 1151 Slant, of font, FontSlant, 444, 612, 1151 Slash, double, 233 \[RawSlash] ( / ), 1010 Slash-dot (/.), ReplaceAll, 65, 299, 1263 Slash-semi (/;), Condition, 265, 1111 Slash-slash-dot (//.), ReplaceRepeated, 300, 1263 Slashed characters, AdjustmentBox, 455, 1078 Slater's Theorem, Integrate, 1070, 1182 Slave processes, in *MathLink*, LinkLaunch, 683, 1197 Sleep, Pause, 710, 1241 Slices, of lists, 286 Slot (#), 249, 1024, 1030, 1284 SlotSequence (##), 249, 250, 1030, 1285 Small letters, 413 Small screens, styles for, ScreenStyleEnvironment, 197, 1272 \[SmallCircle] (°), 191, 1002, 1394 Smaller, Less (<), 86, 1193 Smallest, Min, 31, 129, 745, 1212 position of, Ordering, 129, 1233 Smallest form, Simplify, 68, 813, 1282 Smallest universal exponent, CarmichaelLambda, 752, 1096  $\sumile$  (TEX),  $\Cup$  ( ), 1002 Smiley, \[HappySmiley] (0), 995

Smooth curves, 137 Smoothing, Interpolation, 933, 1183 of data, 109 of data, ListConvolve, 937, 1200 Smoothness assumption in numerical procedures, 952 SMP, vii Snapping into 2D form, 430 SND format, exporting, Export, 569, 1141 importing, Import, 570, 1176 So forth,  $\left[\text{Ellipsis}\right]$  (...), 996 Sockets, 682 Soft returns, 460, 611 Software bus, in *Mathematica*, 657 Software engineering, of *Mathematica*, 224 Software floating point, 728 Solid object modeling, exporting for, Export, 569, 1141 importing for, Import, 570, 1176 Solid-state physics, MathieuS, 789, 1207 Solids, three-dimensional, 524 Solidus, \[RawSlash] (/ ), 1010 Solution of equations, numerical, 104 numerical, FindRoot, 960, 1149 symbolic, Solve, 819, 1285 Solution of polynomial equations, numerical, NSolve, 959, 1226 Solution sets, manipulation of, 834 Solutions, existence of, 830 generic, Solve, 90, 830, 1285 non-generic, Reduce, 90, 830, 1261 substituting result for, 820 Solve, 87, 90, 819, 820, 829, 830, 832, 889, 907, 951, 959, 1068, 1285 implementation of, 1070 SolveAlways, 833, 1285 Solving differential equations, 93, 869 numerical, NDSolve, 105, 961, 1216 symbolic, DSolve, 93, 869, 1129 Solving equations, involving power series, 889 numerically, 87, 959, 960 Solve, 87, 819, 1285 Some, Exists, 847, 1137 Sort, 127, 129, 254, 255, 411, 1286 Sorting, finding permutation for, Ordering, 129, 255, 1233 in commutative functions, 326 of strings, Sort, 411, 1286 Sound, 171 amplitude levels in, 566 clipping of, 172 exporting, Export, 569, 1141 importing, Import, 570, 1176 playing, 51 representation of, 565 Sound, 565, 1286 Sound tracks, 565 \$SoundDisplay, 705 \$SoundDisplayFunction, 567, 1337 Sounds, converting, Export, 567, 1141 exporting, Export, 567, 1141

Source, for button, ButtonSource, 597, 1094 \$Input, 639, 1330 Source code, of *Mathematica*, 224 Sow, 284, 355, 1286 \sp (TEX), SuperscriptBox, 445, 1296 Space, memory, 713 non-breaking, \[NonBreakingSpace], 459 Space curves, ParametricPlot3D, 163, 1238 \[SpaceIndicator] ({ ), 454, 1009, 1394 Spaces, 29 in input, 35, 1032 in tables, TableSpacing, 442, 1300 WordSeparators, 646, 1323 Spacetime, 915 Spacing, around cells, CellMargins, 605, 1099 automatic, AutoSpacing, 454, 1086 in graphics arrays, GraphicsSpacing, 141, 1165 interline, LineSpacing, 611, 1196 of cells, CellMargins, 605, 1099 of columns, ColumnSpacings, 449, 1108 of rows, RowSpacings, 449, 1268 Spacing characters, 454, 1008, 1351 \[SpadeSuit] ( $\bullet$ ), 996, 1394 Spanish characters, 190, 998 SpanLineThickness, 456 SpanMaxSize, 456 SpanMinSize, 456 Spans, Interval, 740, 1184 SpanSymmetric, 456 Sparse arrays, 295, 307 Sparse matrices, 920 SparseArray, 283, 295, 297, 920, 921, 1287 implementation of, 1069 Spatial grammar, 470 Special cases, in rules, 310 Special character fonts, 613 Special characters, 174, 414, 982 as *Mathematica* operators, 182, 1031 corresponding to operators, 472 displaying, ShowSpecialCharacters, 613, 1281 in *Mathematica* syntax, 470 in *MathLink*, 679 in names, 1014 preprocessing, \$PreRead, 703, 1336 Special forms, information about, 59 Special functions, 769 derivatives of, 769 expanding, FunctionExpand, 792, 1159 operations on, 792 Special objects, 1016 Special output for functions, 474 Special topic sections, xv Specific definitions, 309 Spectrum, Fourier, 108, 935, 1154 FourierTransform, 876, 1155 Specular exponent, 547 Specular reflection, 547

Speed, compilation for increasing, 372 Compile, 213, 1109 factors affecting, 711 measurement of, Timing, 711, 1306 of calculations, 76, 77 of examples, xv of *Mathematica*, 220 of plots, 138 of Simplify, 69, 814 spell, 1015 Spell checking, LanguageCategory, 613, 1191 Spelling correction, 1072 SpellingCorrection, 412, 1287 Spence's integral, PolyLog, 773, 1246 Sphere, 167 Spherical coordinates, 97 Spherical symmetry, 766  $\{SphericalAngle\}$  (<), 996, 1394 SphericalHarmonicY, 766, 1287 SphericalPlot3D, 168 SphericalRegion, 170, 536, 1287 Spin, coupling coefficients for, 760 Spiral, as example, 10 Splice, 214, 1288 Splicing, elements into expressions, FlattenAt, 255, 1150 elements into lists, Sequence, 258, 1275 into strings, StringForm, 433, 1291 into strings, StringInsert, 408, 1291 lists, Join, 126, 1190 Splines, 143 Interpolation, 933, 1183 Split, 128, 292, 1288 Splitting fields, 809 for polynomials, 809 Spread, of data, Variance, 109, 924, 1318 Spreadsheets, exporting, Export, 208, 642, 1141 formatting of, 440 importing, Import, 208, 642, 1176 input of, 186 reading, Import, 207, 1176 reading data from, ReadList, 644, 1257 writing, Export, 207, 1141 Spur of matrix, Tr, 906, 1310 \sqcap (TEX), \[SquareIntersection]  $(\Box)$ , 1002 \sqcup (T<sub>E</sub>X), \[SquareUnion] ( $\bigcup$ ), 1002 Sqrt, 31, 1288 \[Sqrt] $(\sqrt{\,}) , 1000, 1394$ \sqrt (TEX), RadicalBox, 445, 1254 SqrtBox, 445, 1288  $\verb|\ssqsubset (TEX)|, \verb|\SquareSubset| (E)|,$ 1005  $\sqrt{\text{E}}$ ), \[SquareSubsetEqual] ( § ), 1005  $\sgnpset$  (TEX),  $\lgqarsy$ ,  $\lgqarset$  (  $\lg$ ), 1005 \sqsupseteq (TEX), \[SquareSupersetEqual] ( © ), 1005 Square,  $\lceil$ Placeholder] ( $\Box$ ), 199, 587

\[Square] ( ), 1002, 1394 Square brackets, advantages of, 35 Square pulse, example of Fourier transform on, 935 Square roots, choice of, 72 entering, 36 exact, 32 formatting of, SqrtBox, 445, 1288 input of, 178 multiple values of, 762 simplification of, PowerExpand, 72, 798, 1248 simplification of, Simplify, 72, 1282 Sqrt, 31, 1288 Square-free factoring, FactorSquareFree, 806, 1144  $\left[\text{SquareIntersection}\right]$  (  $\right]$  ), 191, 1002, 1394 Squares, in buttons, 55 \[SquareSubset] (⊏), 1005, 1395  $\verb|\SquareSubsetEqual| (\sqsubseteq), 1005, 1395$  $\verb|\SquareSuperset| (i) , 1005, 1395|$ \[SquareSupersetEqual] ( © ), 1005, 1395 \[SquareUnion] ( ), 1002, 1395 Squash, Flatten, 130, 255, 1150 Squashing, of plots, AspectRatio, 134, 495, 509, 1084 Squiggle,  $\[ \Gamma \]$  (  $\sim$  ), 1003 \ss  $(T<sub>E</sub>X)$ , \[SZ]  $( \beta )$ , 998 Stability of Mathieu functions, 789 Stack, maximum depth of, \$RecursionLimit, 369, 1337 of directories, DirectoryStack, 636, 1125 Stack, overscript, 180 OverscriptBox, 445, 1235 Stack, 367, 1048, 1289 Stack space, 714 Stack trace, 366 TraceAbove, 363, 1310 StackBegin, 368, 1289 StackComplete, 368, 1289 StackInhibit, 368, 1289 \stackrel (TEX), OverscriptBox, 445, 1235 Standard basis, GroebnerBasis, 805, 1168 Standard error stream, 633 Standard form, 29, 729, 1021 reduction of expressions to, 325 ScientificForm, 435, 1272 Standard output stream, 633 StandardDeviation, 109, 794, 924, 1289 StandardForm, 192, 424, 1289 Star, five-pointed, \[FivePointedStar]  $(*), 995$ of David, \[SixPointedStar] ( & ), 995 six-pointed, \[SixPointedStar] (\*), 995 Times (\*), 29, 1306 \[Star] (\*), 985, 1002, 1395 \star (TEX), \[FivePointedStar]  $(\star)$ , 995 Star (\*), as string metacharacter, 58, 411 Start notebook, NotebookCreate, 591, 1222

Strange attractors, 981

Start-up file, 1056 Starting *Mathematica*, 26 Starting programs, in *MathLink*, LinkLaunch, 683, 1197 StartingStepSize, 966 Startup cells, InitializationCell, 608, 1178 Startup directory, \$InitialDirectory, 637, 1330 State, inspecting, 62 of pseudorandom generator, \$RandomState, 747, 748, 1336 saving, DumpSave, 627, 1129 Statements in procedures, 43 Static scoping, Module, 391, 1213 Stationary points, D, 80, 853, 1117 Statistical distributions, 793 Statistical mechanics, 773 Statistics, 109, 924 error function in, Erf, 775, 1135 Status check, 62 Status line, ButtonNote, 597, 1094 StatusArea window element, 621 stdenv, 1340 stderr, 633 stdlink, 692, 1340 stdout, 633 Stellated icosahedron, 530  $\left(\mathbb{M} \times \mathbb{R} \right)$  ( $\circled{m}$ ), 995 Step function, If, 87, 345, 1173 UnitStep, 745, 1316 StepMonitor, 977, 1290 Steps in evaluation, tracing, 356 Stereolithography, exporting for, Export, 569, 1141 Stereolithography format, importing from, Import, 570, 1176 \[Sterling] ( [ ), 192, 994, 1395 StieltjesGamma, 772, 1068, 1290 implementation of, 1068 Stiff differential equations, 967 \[Stigma] (ς), 990, 1395 Stile, \[VerticalSeparator] (|), 1001 Stirling numbers, StirlingS1, 759, 1290 StirlingS1, 757, 759, 1290 StirlingS2, 757, 759, 1290 STL format, exporting, Export, 569, 1141 importing, Import, 570, 1176 Stop, Throw, 350, 1304 stop message, 480 Stopping calculations, 62 Abort, 371, 1075 Stopping iteration, \$IterationLimit, 369, 1330 Stopping output, 43 Stopping recursion, \$RecursionLimit, 369, 1337 Storage, allocation by *Mathematica*, 712 limitations imposed by size of, 75 of expressions, 221 of sparse arrays, 1069 Store notebook, NotebookSave, 591, 1225

solving equations for, 968 Streamlines, plotting, PlotVectorField, 168 StreamPosition, 653, 655, 1290 Streams, 630 character encodings in, \$CharacterEncoding, 422, 1327 current input, \$Input, 705, 1330 finding options for, Options, 635, 1232 for graphics output, 554 list of open, Streams, 635, 1290 lists of, 633 opening for input, OpenRead, 650, 1231 options for output, 634 output channels containing, 705 reading data from, ReadList, 649, 1257 resetting options for, SetOptions, 635, 1278 special, 633 using strings as, 654 Streams, 635, 705, 1290 Stretchable characters, 456 Stride, Take, 123, 287, 1301 String, 406, 646, 1016, 1290 String templates, StringForm, 433, 1291 StringDrop, 407, 1291 StringForm, 433, 465, 477, 480, 1291 StringInsert, 408, 1291 StringJoin (<>), 407, 412, 1025, 1291 StringLength, 407, 1291 StringMatchQ, 411, 1292 StringPosition, 409, 410, 1292 StringReplace, 410, 704, 1292 StringReplacePart, 409, 1292 StringReverse, 407, 1293 Strings, 406, 432 allocation of memory for in *MathLink*, 676 as representations of boxes, 460 character, 1017 compared to symbols, 406 converting to, ToString, 428, 464, 1309 converting to expressions, ToExpression, 428, 464, 1307 displaying quotes in, ShowStringCharacters, 613, 1281 encodings for, \$CharacterEncoding, 420, 1327 exporting, Export, 643, 1141 importing, Import, 643, 1176 in *MathLink*, 666, 679 metacharacters in, 411 operations on, 407 patterns for, 411 reading from, 654 reading from files, 646 searching, 654 tests on, 413 turning files into, ReadList, 647, 1257 StringSkeleton, 1293 StringTake, 407, 1293

StringToStream, 654, 1293 StripWrapperBoxes, 448 Stroke, \[RawSlash] (/ ), 1010 Sheffer, Nand, 87, 1215  $\Upsilon$ VerticalBar] ( $\iota$ ), 1005 Structural elements, 1351 Structural equivalence, in pattern matching, 260 SameQ (===), 347, 1270 Structural operations, 254 Structure, of cells, 599 Structure editing, ShowAutoStyles, 613, 1280 Structured programming, 352 StructuredSelection, 615, 1293 StruveH, 775, 776, 1293 StruveL, 775, 1293 Stub, 329, 402, 1294 StudentTDistribution, 794 Style, of curves in plots, PlotStyle, 500, 1244 Style definition cells, 603 Style options, in graphics, 503 in three-dimensional graphics, 550 Style sheets, 574 StyleBox, 446, 455, 1294 StyleBox options, 615 Styled text, StyleForm, 443, 1295 StyleData, 604 StyleDefinitions, 603, 618, 1294 StyleForm, 443, 558, 1295 StylePrint, 477, 575, 1295 Styles, for lines, 501 for new cells, DefaultNewCellStyle, 619, 1119 for text in plots, 558 in notebooks, 572 of boxes, StyleBox, 446, 1294 of cells, 52, 600 of curves, PlotStyle, 503, 1244 Subdivision, in numerical integration, 956 in plots of functions, 137 Subexpressions, in simplification, ExcludedForms, 814, 1137 removal of, Flatten, 255, 1150 testing for absence of, AtomQ, 268, 1085 Sublists, extraction of, Take, 123, 287, 1301 generation of, Partition, 128, 292, 1240 removal of, Flatten, 130, 1150 removing, Sequence, 258, 1275 searching for, ReplaceList, 302, 1263 Submatrices, Take, 898, 1301 SubMinus, 472, 989 Submultiples, FactorInteger, 750, 1143 Subparts, applying rules to, 301 Subplots, 516 SubPlus, 472, 989 Subprocess, Run, 629, 1269 Subresultants, 803, 805, 1295 Subroutines, 110 exiting, Return, 354, 1265 Subscribe to link, LinkConnect, 680, 1197

Subscript, 472, 989 SubscriptBox, 445, 1295 Subscripted operators, 476 Subscripted variables, 307 Subscripts, commas between, 1008 entering, 177 height of, ScriptBaselineShifts, 457, 1272 interpretation of, 177 *Mathematica* conventions for, 745 of lists, 41 part, 184 size of, ScriptSizeMultipliers, 457, 1272 Subsection style, 573 Subsessions, dialogs, 707 \[Subset] (⊂), 1004, 1395  $\simeq$  (TEX),  $\{SubsetEqual\}$  ( $\subseteq$ ), 1004  $\left[\text{SubsetEqual} \right]$  ( $\subseteq$ ), 1004, 1395 Subsets, picking out, Select, 251, 1273 Subsidiary processes, in *MathLink*, LinkLaunch, 683, 1197 SubStar, 472, 989 Substitution, in programs, With, 380, 1323 in strings, StringReplace, 410, 1292 ReplaceAll (/.), 64, 1263 Substitution semantics, 387 Substrings, deletion of, StringDrop, 407, 1291 extraction of, StringTake, 407, 1293 SubsuperscriptBox, 445, 1296 Subtables, 441 Subtract (-), 29, 1027, 1296 SubtractFrom (-=), 305, 1029, 1296 Subtree, selecting, 180 \succ (TEX), \[Succeeds]  $(>)$ , 1005  $\{Succeeds\}$  (>), 191, 1005, 1395  $\{SucceedsEqual] (\geq), 1005, 1396$  $\{SucceedsSlantEqual\}$  ( $\geqslant$ ), 1005, 1396  $\{SucceedsTitle]$  (  $\ge$  ), 1005, 1396  $\text{Succeed}$  (T<sub>E</sub>X),  $\text{SucceedsEqual}$  (  $\succeq$  ), 1005 \succsim (TEX), \[SucceedsTilde]  $(\ge)$ , 1005 \[SuchThat] ( ), 1001, 1396 Suits, of cards, 996 Sum, 83, 890, 951, 1071, 1296 evaluation in, 343 implementation of, 1071 variables in, 390  $\[\Sigma\]$  ( $\Sigma$ ), 184, 185, 984, 994, 1000, 1396 Sum of list, Total, 109, 924, 1309 Summation convention, 388 Summation variables, 387 Sums, evaluation of finite numerical, NSum, 958, 1226 formatting of, 459 indefinite, Sum, 890, 1296 infinite, Sum, 83, 890, 1296 input of, 184 multiple, Sum, 83, 1296

numerical, NSum, 103, 957, 1226 of reciprocal powers, LerchPhi, 773, 1193 of roots, RootSum, 827, 1266 patterns for, 261, 270 Sum, 83, 1296 SuperDagger, 472, 989 Superimposing graphics, Show, 139, 1280 Superimposing surfaces, 539 SuperMinus, 472, 989 SuperPlus, 472, 989 SuperscriptBox, 445, 1296 Superscripts, entering, 36, 176 in files, 177 \[Superset] ( ), 191, 1004, 1396 \[SupersetEqual] (⊇), 1004, 1396 SuperStar, 472, 989 Support on different computer systems, 46 Suppressing output, 43, 74 Supremum, Max, 31, 745, 1208  $\supseteq (T_FX), \sum_{Superset{qual}} (2),$ 1004 Surds, ContinuedFraction, 755, 1112 expansion of, PowerExpand, 798, 1248 formatting of, RadicalBox, 445, 1254 Surface integrals, Integrate, 82, 1182 Surface plots, converting, 157 Plot3D, 149, 1242 SurfaceColor, 546, 1297 SurfaceGraphics, 149, 487, 537, 1297 coordinates in, 540 options for, 539 Surfaces, clipping of, 540 coloring of, 542 coloring of, Lighting, 155, 1194 combining, 539 glitches in, 167 multiple covering of, 167 plotting parametric, ParametricPlot3D, 163, 1238 plotting three-dimensional, 537 shading of, 156 Suspend, Pause, 710, 1241 Suspend (interrupt), 62 SVD, SingularValueDecomposition, 914, 1283 SVG, exporting, Export, 568, 1141 Swap values, Set (=), 305, 1277 Swapping, of values using rules, 300 Swapping (virtual memory), 713 \swarrow (TEX), \[LowerLeftArrow]  $(\swarrow)$ , 1006 Switch, 345, 1298 Switching front ends, 686 Symbol, 264, 402, 1016, 1298 Symbol font, 422 character encoding, 421 Symbol names, and special characters, 988 conventions for, 35, 1014, 1039 Symbol table, 221 Symbol table entry, 1066 Symbolic complex expressions, ComplexExpand, 812, 1110

Symbolic computation, 63 compared with numerical, 63 Symbolic conditions, 346 Symbolic dynamics, 979 Symbolic expressions, 230 Symbolic frequency analysis, ComplexExpand, 812, 1110 Symbolic manipulation, of programs, 338 Symbolic mathematics, 79 packages for, 97 Symbolic operators, 471 Symbolic sums, Sum, 83, 890, 1296 Symbolic systems, functional operations in, 241 truth values in, 346 Symbolic vectors, 120 SymbolicXML, exporting, Export, 212, 1141 importing, Import, 212, 1176 SymbolName, 402, 1298 Symbols, 1014 alphabetical listing of all built-in, 1073 as tags, 78, 232 attributes of, 327 built in, 1014 choosing names for, 304 clearing, Clear, 304, 1103 clearing values of, Unset (=.), 39, 1052, 1316 compared to strings, 406 contexts of, 1015 created by Module, 381 creation of, 1015 defining, Set (=), 39, 1277 full names of, 392 in packages, 397 information about, 58 intercepting creation of, 404 internal, 1014 making lists of, Names, 403, 1215 names of, 40, 392, 1014 naming conventions for, 1014 printing of contexts for, 395, 401, 1016 removing completely, Remove, 395, 1261 scoping of, 378 searching for, Names, 403, 1215 stub, 402 unique, Unique, 382, 1316 user defined, 1014 values for, 64 Symmetric functions, 254 in patterns, 270 Symmetric polynomials, construction of, 833 Symmetry, in Fourier transforms, 936 of extensible characters, SpanSymmetric, 456 Symmetry reduction, DSolve, 1071, 1129 RSolve, 1071, 1269 Symplectic integrators, NDSolve, 1216 Synchronization, of programs, LinkReadyQ, 681, 1198 Syntax, in notebook files, 1038 redefining, 475

Syntax checking, for strings, SyntaxQ, 466, 1298 Syntax coloring, ShowAutoStyles, 613, 1280 Syntax errors, 51 handling, \$SyntaxHandler, 704, 1337 in files, 623 Syntax of *Mathematica*, 64, 232, 467, 1018, 1023 \$SyntaxHandler, 703, 704, 1337 SyntaxLength, 466, 1298 SyntaxQ, 466, 1298 syslog daemon, 1059 System, parameters of, 715 \$System, 717, 1338 System context, 393 System dependence, of file names, 639 of *MathLink* programs, 677 System files, 1061 System functions, modifying, 321 tracing of, Trace, 357, 1310 System independence, of special characters, 414 System resource files, 1062 System` context, 393, 1074 \$SystemCharacterEncoding, 420, 717, 1338 \$SystemID, 627, 677, 717, 1338 Syzygies, GroebnerBasis, 805, 1168 \[SZ] ( ß ), 190, 998, 1396 t distribution, StudentTDistribution, 794 Тав, 55, 187 Tab indicator,  $\[\Omega\to\Theta\]$   $(\to)$ , 1006 Tab settings, 416 Tab-delimited data, 207 exporting, Import, 208, 1176 importing, Import, 208, 642, 1176 Table, of notebook options, 574, 601 Table, 113, 115, 116, 119, 283, 307, 896, 916, 1299 evaluation in, 343 variables in, 390 TableAlignments, 442, 1299 TableDepth, 442, 1299 TableDirections, 441, 442, 1299 TableForm, 116, 439, 442, 1299 TableHeadings, 442, 443, 1300 Tables, alignment of numbers in, PaddedForm, 440, 1235 creating, Table, 115, 1299 dispatch for rules, 302 exporting, Export, 643, 1141 extracting elements from, 117 formatting of, GridBox, 445, 1167 formatting of, TableForm, 116, 439, 1299 importing, Import, 643, 1176 input of, 186 interpolation, Interpolation, 931, 1183 multidimensional, 116

of integrals, 864 of special functions, 791 plotting, ListPlot, 159, 1202 TableSpacing, 442, 1300 Tabs, in strings, 415 Tabular data, exporting, Export, 208, 642, 1141 importing, Import, 208, 642, 1176 reading, Import, 207, 1176 writing, Export, 207, 1141 Tabulation, 439 Tabulation of values, Table, 115, 1299 Tack,  $\left[\text{RightTree}\right]$  ( $\models$ ), 1001 TagBox, 447, 1300 Tagged data, 78 Tags, for expressions, 232 for Sow, Sow, 355, 1286 in cells, CellTags, 607, 1100 in definitions, 319 in TraditionalForm, 195 including in levels, Heads, 238, 1169 tracing based on, Trace, 359, 1310 TagSet, 319, 1029, 1051, 1300 TagSetDelayed, 319, 1029, 1300 TagUnset, 1029, 1052, 1301 Tail area, CDF, 795 Tailed rho,  $\Gamma$ CurlyRho] ( $\varrho$ ), 990 Take, 123, 236, 287, 898, 941, 1301 Taking, of definitions, Remove, 59, 1261 Tan, 31, 761, 1301 simplification to, TrigFactorList, 812, 1314 Tanh, 761, 1301 Target notebook, InputNotebook, 579, 1179 TargetFunctions, 813  $\Gamma$ [Tau]  $(\tau)$ , 175, 990, 1396 Tautology, \[DoubleRightTee]( $\models$ ), 1001 Taylor series, Series, 94, 883, 1276 TCP ports, 682 TCP protocol, LinkProtocol, 677, 1198 Telephone systems, 172 Telescope, levels in lists, Transpose, 918, 1313 Template strings, 434 Templates, for cells, DefaultNewCellStyle, 619, 1119 *MathLink*, 659 Templates (patterns), 259 Templates (pure functions), 248 Temporary, 329, 383, 1301 Temporary binding, ReplaceAll (/.), 65, 1263 Temporary files, 629 Temporary values, Block, 389, 1091 Temporary variables, 378 Tensor product,  $\{CircleTimes\}$  ( $\otimes$ ), 1002 Tensor products, Outer, 902, 1234 Tensors, 915 antisymmetry in, Signature, 920, 1282 contraction of, Inner, 917, 920, 1178 dimensions of, Dimensions, 916, 1124 formatting of, 440, 916

formatting of, ScriptBaselineShifts, 457, 1272 generation from functions of, Array, 250, 1083 generation of, 916 index contraction in, Dot (.), 902, 1127 inner product of, Inner, 917, 1178 interpolation of, ListInterpolation, 934, 1201 List, 118, 1199 outer product of, Outer, 917, 1234 rank of, ArrayDepth, 916, 1083 rank three, 903 summation convention for, 388 testing for, ArrayQ, 916, 1083 traces of, Tr, 917, 1310 transposes of, Transpose, 917, 1313 \$TERM Unix environment variable, 628 termcap, PageWidth, 634, 1237 Terminals, parameters for, 634 preprocessing input from, \$PreRead, 703, 1336 Terminating computations, Abort, 371, 1075 Terminating dialogs, 707 Terminating input, 26, 48 Terminating *Mathematica*, Quit, 28, 1057, 1254 Terms, in power series, SeriesCoefficient, 889, 1276 Terms in expressions, 73 Ternary digits, IntegerDigits, 725, 1181 Ternary numbers, 438, 725, 1021 Terrain data, importing, Import, 208, 1176 Test, If, 345, 1173 Testing, for full arrays, ArrayQ, 267, 290, 1083 for integers, IntegerQ, 267, 1181 for matrices, MatrixQ, 267, 1208 for numbers, NumberQ, 267, 1228 for polynomials, PolynomialQ, 267, 1246 for vectors, VectorQ, 267, 1318 of *Mathematica*, 225 Testing equality, Equal (==), 84, 1135 for numbers, 732 Testing models, FindFit, 108, 929, 1146 statistical, 795 Tests, 84, 86 combinations of, 347 on expressions, 267 Tetrahedron, 523 TEX names for characters, 174, 982, 1353 T<sub>F</sub>X output, 210 defining, 474 TeXForm, 210, 425, 1302 TeXSave, 210, 1302 Text, active, 56 breaks in, 415 color of, 561 default color of, DefaultColor, 504, 1118 exporting, Export, 643, 1141 importing, Import, 643, 1176 in cells, 52

in equations, 196 in graphics, 134, 556, 560 in tables, TableHeadings, 443, 1300 in three-dimensional graphics, 561 matching size of, Offset, 507, 1230 newlines in, 415 of input, InString, 703, 1180 of messages, 479 operations on, 407, 655 orientation of in graphics, 561 positioning of, 561 reading from files, 646 searching for, FindList, 207, 650, 1147 vertical in plots, RotateLabel, 515, 1266 with embedded formulas, 461 Text, 492, 520, 560, 1303 Text files, in MS-DOS, DOSTextFormat, 1054 Text options, 609 Text resource files, 1062 Text strings, 406, 432, 1017 Text style, 573 Text-based interface, 27, 48 animated graphics in, 170 interactive input with, 478 operating system commands with, 630 test for, \$Notebooks, 715, 1334 TextAlignment, 574, 609, 610, 1303 Textbook notation, TraditionalForm, 193, 1313 Textbooks, examples from, 225 TextData, 600 TextJustification, 609, 610, 1303 TextLine, 582 TextListPlot, 168 TextPacket, 684, 700 TextParagraph, 582 TextStyle, 556, 1303 \$TextStyle, 556, 1338 Textual analysis, 9 Textual input, 424 Textual output, 424 Then, If, 345, 1173 Theorems, establishing, 816  $\Gamma$ [Therefore] ( $\therefore$ ), 191, 1001, 1396  $\lceil \text{Theta} \rceil$  ( $\theta$ ), 175, 990, 1396 Theta function, UnitStep, 879, 1316 Theta functions, 785 EllipticTheta, 786, 1133 Thickness, of fraction bars, SpanLineThickness, 456 Thickness, 501, 1304 in three dimensions, 525 \[ThickSpace], 454, 1008, 1397 ThinFrame window frame option, 621 \[ThinSpace], 454, 1008, 1397 Third-party packages, loading, 207, 640 \[Thorn] (b), 998, 1397 Thread, 256, 257, 1304 Threading, of expressions, 256 over lists automatically, Listable, 329, 1199

Three-dimensional graphics, coordinate systems for, 530 directives for, 525 exporting, Export, 569, 1141 importing, Import, 570, 1176 primitives for, 520 Three-dimensional plots, from lists, ListPlot3D, 159, 1202 Plot3D, 149, 1242 ThreeJSymbol, 760, 1304 Threshold function, If, 87, 345, 1173 Through, 254, 1304 Throw, 350, 351, 354, 1304 Thue equations, 842 Reduce, 1070, 1261 Tick marks, Ticks, 134, 512, 552, 1305 Ticks, 134, 512, 552, 1305 Tie, between lines, \[NoBreak], 459  $\lceil \text{DownBreve} \rceil$  (.), 999  $\[\Omega\]$  ( $\]$  ), 1009 TIFF, exporting, Export, 568, 1141 importing, Import, 570, 1176 Tightening formatting, 454 Tightness, of lines, LineSpacing, 611, 1196 Tilde, 233 input of, 188  $\[$ Tilde] ( $\sim$ ), 191, 1003, 1397 Tilde function markers, 1073  $\[\text{TildeEqual}]$  (  $\simeq$  ), 191, 1003, 1397  $\[\Gamma\]$  (2), 1003, 1397  $\[\text{TildeTide}](\approx)$ , 191, 1003, 1397 Time, absolute, AbsoluteTime, 710, 1076 CPU, TimeUsed, 710, 1306 Date, 709, 1117 execution, Timing, 711, 1306 for files, FileDate, 641, 1145 session, SessionTime, 710, 1277 Time complexity, 76 Time differences, 711 Time domain, InverseFourierTransform, 876, 1187 Time series, smoothing of, ListConvolve, 937, 1200 Time series analysis, 936 Time-dependent graphics, 170 TimeConstrained, 712, 1305 TimeConstraint, 814, 1305 Timeout, for network licenses, 1059 Times (\*), 29, 1026, 1067, 1306 optional arguments in patterns involving, 275 patterns involving, 270  $\Gamma$ [Times]  $(x)$ , 183, 985, 1000, 1397 \times (TEX), \[Times]  $(x)$ , 1000, 1306 Times fonts, 444, 558, 612 FontFamily, 612, 1151 TimesBy (\*=), 305, 1029, 1306 \$TimeUnit, 710, 711, 1338 TimeUsed, 710, 1306 TimeZone, 709, 1306 Timing, factors affecting, 711 of examples, xv

Timing, 711, 1306 Timings, in *Mathematica*, 220 Tint (color), 500 Title, of window, WindowTitle, 620, 1322 Title style, 573 Titles, in tables, TableHeadings, 443, 1300 of plots, PlotLabel, 134, 511, 1243 TM,  $\Gamma$ Trademark] ( $TM$ ), 996 .tm files, 661 .tm.c files, 667 tmp files, 629 \to (TEX), \[RightArrow]  $(\rightarrow)$ , 1006 ToASCII (Version 1 function), see ToCharacterCode, 1402 ToBoxes, 428, 464, 1307 ToCharacterCode, 417, 423, 1307 ToDate, 710, 1307 Toeplitz matrix multiplication, ListConvolve, 937, 1200 ToExpression, 428, 464, 466, 1307 ToFileName, 639, 1308 Together, spacing characters, 1008 Together, 69, 70, 802, 1308 Toggle, forms of cells, 572 Tokens, in box input, 462, 1036 in data files, TokenWords, 648, 1308 in *Mathematica* language, 467 TokenWords, 646, 648, 1308 Tolerance, 908, 913 ToLowerCase, 413, 1308 Tones, generation of, 171 Toolbars, in window, WindowToolbars, 620, 1323 Top, 451 Top of expression, printing, Shallow, 431, 1279 Top of fraction, Numerator, 74, 1229 Top parenthesis,  $\Omega$  over Parenthesis  $($ 997 Topographic map, 146, 517 ToRadicals, 826, 1308 Toroidal functions, LegendreP, 778, 1192 ToRules, 820, 1309 Torus, 166 ToString, 428, 464, 1309 Total, 109, 924, 1309 Total derivatives, Dt, 80, 854, 1129 Total differential, Dt, 855, 1129 Totalistic cellular automata, CellularAutomaton, 945, 1101 TotalWidth, 1054, 1309 Totient function, EulerPhi, 752, 1136 touch Unix command, SetFileDate, 641, 1278 ToUpperCase, 413, 1309 Tour, of *Mathematica*, 3 Tr, 898, 905, 906, 913, 917, 918, 1310 Trace, 334, 356, 357, 358, 359, 360, 1048, 1310 form of output from, 361 local variables in, 364, 382 printing output from, 432
Trace of matrix, Tr, 906, 1310 TraceAbove, 363, 368, 1310 TraceBackward, 363, 368, 1311 TraceDepth, 362, 1311 TraceDialog, 366, 368, 1311 TraceForward, 362, 1311 TraceOff, 360, 1311 TraceOn, 360, 1312 TraceOriginal, 364, 1312 TracePrint, 365, 1312 TraceScan, 366, 1312 Tracing evaluation, 356 Tracker, cursor, ShowCursorTracker, 613, 1072, 1281 \[Trademark] (<sup>TM</sup>), 996, 1397 Trademark sign, \[RegisteredTrademark]  $(\circledR)$ , 996 Traditional notation, TraditionalForm, 193, 1313 TraditionalForm, 192, 193, 194, 425, 1313 importing of, 464 input in, 430 Trager's algorithm, Factor, 1069, 1143 Transcendental equations, 89, 824 ProductLog, 781, 1252 Transcendental functions, 761 inequalities for, 835 Transfer function, LaplaceTransform, 875, 1191 Transferring, notebooks to the kernel, NotebookGet, 578, 1223 Transferring expressions, between *Mathematica* sessions, 680 Transfinite cardinals,  $\operatorname{\backslash} [\texttt{Aleph}]$   $(\boldsymbol{8})$ , 993 Transform, Fourier, Fourier, 935, 1154 Fourier, FourierTransform, 876, 1155 Laplace, LaplaceTransform, 875, 1191 Transformation, of algebraic expressions, 67 of coordinates in three-dimensional graphics, 535 of coordinates in two-dimensional graphics, 507 of general expressions, 71 of trigonometric expressions, 71 Transformation rules, 64, 299, 1051 applied during evaluation, 1045 as scoping constructs, 386 associated with different objects, 1051 controlling, 64 for functions, 113 immediate and delayed, 1052 order of, 1051 overwriting of, 1051 patterns in, 259 putting constraints on, Condition (/;), 265, 1111 speed of, 77 speed of, Dispatch, 302, 1125 tracing of, Trace, 358, 1310 types of, 1052 TransformationFunctions, 815, 1313

Transformations, for simplification, Simplify, 68, 813, 1282 for special functions, FunctionExpand, 792, 1159 Transient analysis, LaplaceTransform, 875, 1191 Translation, of character encodings, 423 of file names, 207, 640 of messages, 483, 706 of strings, StringReplace, 410, 1292 Transmitting, notebooks to the front end, NotebookPut, 578, 1224 Transport mechanism, in *MathLink*, 658 Transportability, of *Mathematica*, 46 Transpose, 121, 130, 290, 898, 905, 917, 918, 1313 Trapezoidal, 1068 Trapping errors, Check, 481, 1102 Traversal, of expression tree, 1041 Tree, selecting, 180 Tree generating function, ProductLog, 781, 1252 Tree walking, order of, 247, 1041 Scan, 247, 1271 TreeForm, 236, 237, 1313 Trees, 237 levels in, 238 size of expression, LeafCount, 714, 1192 traversal of, 1041 Trend line, FindFit, 108, 929, 1146 Triangle, defined by inequalities, 836 notation for,  $\[\mathsf{EmptyUpTriangle}\]$  ( $\triangle$ ), 996 \triangle (TEX), \[EmptyUpTriangle]  $(\triangle)$ , 995 \triangleleft (TEX), \[LeftTriangle]  $($ \trianglelefteq (TEX),  $\left\{\text{LeftTriangle} \geq 0, 1005\right\}$ \triangleright (TEX), \[RightTriangle]  $( > )$ , 1005 \trianglerighteq (T<sub>E</sub>X), \[RightTriangleEqual] ( ), 1005 Triangular matrices, 290, 914 constructing, 897 LUDecomposition, 914, 1203 TrigExpand, 71, 811, 812, 1313 TrigFactor, 71, 811, 1314 TrigFactorList, 811, 812, 1314 Trigonometric equations, 89 Trigonometric expansion, TrigExpand, 71, 811, 1313 Trigonometric expressions, manipulation of, 811 Trigonometric functions, 31, 761 conversion to exponentials, TrigToExp, 71, 812, 1314 in degrees, 33 inverse, 31, 761 Trigonometric simplification, Simplify, 813, 1282 Trigonometric transformations, 71

TrigReduce, 71, 811, 1314 TrigToExp, 71, 812, 1314 Troubleshooting, xii True, 85, 136, 345, 1314 TrueQ, 346, 723, 1314 Truncate list, Most, 123, 1214 Truncate to integer, IntegerPart, 745, 1181 Truncation of numbers, Chop, 730, 1103 Truncation of power series, Normal, 94, 888, 1221 Truth values, in symbolic systems, 346 Tschebyscheff polynomials, ChebyshevT, 768, 1102 TSV format, exporting, Export, 208, 1141 importing, Import, 208, 1176 \tt (TEX), FontFamily, 444, 612, 1151 Tuples, List, 115, 1199 Turnstile, \[RightTee] (F), 1001 Tutorial style definitions, 602 Tweaking graphics, Offset, 507, 1230 Tweaks, in formatting, 449 Twiddle, 233  $\left[\text{Tilde}]$  (  $\sim$  ), 1003 Two-dimensional forms, from backslash sequences, 177 Two-dimensional grammar, 470 Two-dimensional graphics, 492 Two-dimensional input, 176 Two-dimensional notation, 427 representation by strings, 460 Two-way communication, in *MathLink*, 689 Two's complement representation, 756 Type, Print, 477, 1251 Type assumptions, Assuming, 818, 1084 Typeface, FontFamily, 444, 612, 1151 for text in graphics, 558 Types, functions for testing, 267 in compilation, 374 of expressions, 232 of files, 1053 of parameters, Assumptions, 867, 1084 of variables, Element, 73, 816, 1132 using patterns to constrain, 264 Typeset expressions, exporting, 430 importing, 430 Typesetting, boxes in, 444 Typewriter font (Courier), 444, 558, 612 Typing in numbers, 729 \u (TEX), \[Breve] ( ˘), 999 U.S. keyboard, xv \[UAcute] (ú), 998, 1397 \[UDoubleAcute] (ű), 998, 1397 \[UDoubleDot] (ü), 190, 998, 1398 \[UGrave] (ù), 190, 998, 1398 \[UHat] (û), 998, 1398 Ultraspherical polynomials, GegenbauerC, 766, 1161 UMFPACK, LinearSolve, 1069, 1195 Umlauts, 998 Unary operators, iteration of, NestList, 242, 1217

Uncertainty, numerical, 727, 952 Undecidability, 327 in Diophantine equations, 842 in quantifier elimination, 850 Undefining functions, Clear, 110, 1103 Undefining objects, 1052 Undefining symbols, Unset (=.), 39, 1316 UnderBar, 472, 989 Underbar (\_), Blank, 110, 259, 1090  $\Upsilon$ [UnderBrace] (  $\downarrow$  ), 997, 1398  $\{\n underbrace (T_{E}X), \ [UnderBrace] ( $\sim$ ),$ 997  $\Upsilon$ UnderBracket] ( $\cup$ ), 997, 1398 Underdetermined linear systems, 909 Underflow, 1017 Underline, 472 input of, 188 \underline (TEX), UnderBar, 472, 989 Underlining, in hyperlinks, 56 Underlying expression, for a cell, 572 Underneath, input, 188 Underneath, underscript, 180 UnderscriptBox, 445, 1315 UnderoverscriptBox, 445, 1314  $\lvert$ [UnderParenthesis] ( $\lvert$ ), 997, 1398 Underscore (\_), Blank, 110, 259, 1090 Underscript, 180 UnderscriptBox, 445, 1315 Underscript, 472 UnderscriptBox, 445, 1315 Underscripts, input of, 188 Undetermined coefficients, in differential equations, C, 93, 871, 1095 SolveAlways, 833, 1285 Undetermined truth values, 346 Undocumented features, 1073 Unequal (!=), 86, 1027, 1315 Unevaluated, 339, 1048, 1315 Unevaluated expressions, extracting parts in, Extract, 339, 1142 in patterns, HoldPattern, 340, 1170 maintaining, 337 output of, HoldForm, 338, 434, 1170 reading of, 649 replacing parts in, ReplacePart, 339, 1263 Unevaluated symbol names, 402 Unflatten, Partition, 128, 292, 1240 Unformatting, of cells, 427, 572 Unicode, 419, 421 in *MathLink*, 679 Unicode transformation format, 421 Uniform distribution, DiscreteUniformDistribution, 796 Unifying idea, of *Mathematica*, 16 Uninstall, 216, 659, 1315 Uninterpretable elements, 1351 Uninterpretable input, ErrorBox, 447, 1135 Uninterruptible code, AbortProtect, 371, 1075 Union, 126, 127, 1315

\[Union] ( ), 183, 984, 1002, 1398 \[UnionPlus] (⊎), 1002, 1398 Unique, 382, 1316 Unique elements in lists, Union, 127, 1315 Unique number, for session, \$SessionID, 384, 716, 1337 Unique symbols, 381 United States, keyboard, xv time zones for, 709 Units, 78 for notebook selections, 582 lexical, 467 of distance for formatting, 453 package for conversions between, 78 UnitStep, 745, 879, 1316 Universal computation, 222 Universal exponent, smallest, CarmichaelLambda, 752, 1096 Universal quantifier, ForAll, 847, 1152 Universe, number of particles in, 75 Unix, 58 executing commands in, 629 file names in, 636, 639, 1053 pipes, 215, 628 redirection operators, 204 terminating *Mathematica* under, 707 text-based interface in, 27, 48 Unknown digits, independence of, 735 Unknown truth values, 346 Unmatched brackets, ShowAutoStyles, 613, 1280 Unpack, digits, IntegerDigits, 725, 1181 FlattenAt, 255, 1150 Sequence, 258, 1275 Unprotect, 321, 330, 1044, 1316 Unravel, Flatten, 130, 255, 1150 UnsameQ (=!=), 268, 346, 1028, 1316 Unset (=.), 39, 66, 304, 307, 1029, 1052, 1316 Until, FixedPoint, 241, 1149 NestWhile, 349, 1218 While, 352, 1320 Unwinding the stack, 368 Unwritable, Protect, 321, 1044, 1252 Up direction, in three dimensions, ViewVertical, 534, 1319 Uparrow, Power (^), 29, 1248 \[UpArrow] ( ), 191, 1006, 1398  $\Upsilon$ ),  $(T<sub>E</sub>X)$ ,  $\Upsilon$ DoubleUpArrow] ( $\Upsilon$ ), 1006  $\uparrow (T<sub>F</sub>X), \Uparrow ( \uparrow ), 1006$ \[UpArrowBar] ( Q ), 1006, 1398 \[UpArrowDownArrow] ( R ), 1006, 1398 Update, 370, 1317 Updates, of *Mathematica*, \$ReleaseNumber, 717, 1337 since earlier editions, 1402 to *Mathematica*, x to this book, iv \[UpDownArrow] ( ), 1006, 1398 \Updownarrow (TEX), \[DoubleUpDownArrow] (  $\$ ), 1006

 $\updownarrow$  (T<sub>E</sub>X),  $\Upsilon$ UpDownArrow] ( $\Upsilon$ ), 1006  $\Upsilon$ [UpEquilibrium] (1), 1007, 1398 Upgrading, to Version 2, 1402 to Version 3, 1402 to Version 4, 1404 to Version 5, 1404 \uplus (T<sub>E</sub>X), \[UnionPlus] ( $\uplus$ ), 1002 Upper tail area, CDF, 795 Upper-case, advantages of, 35 ignoring in string operations, 410 Upper-case letters, 31, 40, 1014 UpperCaseQ, 413, 1317  $\Upsilon$ UpperLeftArrow] ( $\Upsilon$ ), 1006, 1399  $\Upsilon$ [UpperRightArrow] ( $\lambda$ ), 1006, 1399 UpSet (^=), 318, 1029, 1051, 1317 UpSetDelayed (^:=), 316, 318, 1029, 1317  $\Upsilon$ [Upsilon] (*υ*), 990, 1399  $\Upsilon$ [UpTee]  $($   $\pm$  ), 1007, 1399 \[UpTeeArrow] ( T ), 1006, 1399 Upvalues, 316 built-in, 335 in evaluation, 334 preventing use, HoldAllComplete, 340, 1169 UpValues, 322, 1052, 1317 UpValuesHold, 340 Upward motion, in input, 176 \$Urgent, 705, 1338 usage messages, 484 in packages, 399 User configuration files, 1063 User guide, xii User interface, for *Mathematica*, 44 graphical, 26, 49 notebook, 26, 49 text-based, 27, 48 User interfaces, creating, 598 User-defined aliases, InputAliases, 613, 1178 User-defined functions, 110 User's directory, \$HomeDirectory, 637, 1329 \$UserBaseDirectory, 637, 1064, 1339 \$UserName, 716, 1339 UTF-8, 421 \v (TEX), \[Hacek] (ˇ), 999 Validated numeric computation, Interval, 740, 1184 ValueQ, 268, 1317 Values, associated with different symbols, 317 defining, 312 for symbols, 64 getting lists of, 322 local, Module, 389, 1213 symbolic, 66 testing for, ValueQ, 268, 1317 types of, 1052 van Hoeij algorithms, RSolve, 1071, 1269 Vantage point, ViewPoint, 152, 532, 1319

varargs, 273

\varepsilon (TEX), \[CurlyEpsilon]  $(\varepsilon)$ , 990 Variable names, italics in, SingleLetterItalics, 613, 1283 Variables, 39, 1014 assignment of values to, Set (=), 39, 1277 assumptions about, Simplify, 72, 815, 1282 coefficients of, Coefficient, 74, 1105 defining, Set (=), 39, 1277 dominant, 70 dummy, 387 environment, Environment, 716, 1134 exponent of, Exponent, 73, 1138 global, 378 in equations, 829 in pure functions, 249, 385 indexed, 307 local, 378 names of, 35, 40, 378 pattern, Blank (\_), 259, 1090 reordering, 70 scoping of, 378 subscripted, 307 symbols as, 66 tracing, 365 values of, 40 Variables, 799, 1318 Variance, distribution of, ChiSquareDistribution, 794 Variance, 109, 794, 924, 1318 Variation, 80, 853, 854 Variational methods, package for, 98 VariationalD, 98 Varies as,  $\Gamma$ Proportional] ( $\alpha$ ), 1003 Varies with,  $\[\text{Title} \] (\sim)$ , 1003 Varieties, algebraic, GroebnerBasis, 805, 1168  $\varphi$  (T<sub>E</sub>X),  $\E$ mptySet] ( $\varphi$ ), 994 \varphi (TEX), \[CurlyPhi]  $(\varphi)$ , 990 \varpi (TEX), \[CurlyPi]  $(\varpi)$ , 990 \varrho (TEX), \[CurlyRho]  $(\varrho)$ , 990  $\varphi$  (TEX),  $\Gamma$  (FinalSigma]  $(\varsigma)$ , 990  $\vartheta$  (TEX),  $\CurlyTheta]$  ( $\vartheta$ ), 990 \vbox (TEX), GridBox, 445, 1167 \vcenter (TEX), GridBaseline, 449, 1166 \vdash (TEX), \[RightTee] ( F ), 1001, 1007  $\setminus \texttt{vdots}$  (T<sub>E</sub>X),  $\setminus$  [VerticalEllipsis]  $(\: :),$ 997 \vec (TEX), OverVector, 472, 989 Vector analysis, package for, 97 Vector characters, 1006 Vector fields, plotting, PlotVectorField, 168 Vector graphics devices, 155 Vector product, Cross, 119, 1116 Vector sign, input of, 188 VectorQ, 267, 900, 1318 Vectors, 118, 899 addition of, 900 column, 119, 902

combining, 900 components of, 118 differentiation of, 900 elements of, 118 generation of, 119 multiplication by scalar of, 901 multiplication of, Dot (.), 118, 1127 notation for, 472 operations on, 118, 900 patterns for, 280 row, 119, 902 symbolic, 120 testing for, VectorQ, 267, 900, 1318 \[Vee] (\ ), 191, 985, 1002, 1399 Vel, Or (||), 87, 1233 Verbatim, 278, 1318 Verbatim output, WriteString, 632, 1324 Verbatim PostScript, 554 Verbosity, 61, 479 Verification, of *Mathematica*, 225 Vernal equinox, 991 Versine, 762 Version, new features in current, x \$Version, 717, 1339 \$VersionNumber, 717, 1339  $\Vert \text{Uert (TFX)}, \Vert$ DoubleVerticalBar] ( $\Vert$ ), 1005 \vert  $(T<sub>E</sub>X)$ , \[VerticalBar] ( $\cdot$ ), 1005 Vertical alignment, in tables, 442 Vertical bar (|), Alternatives, 269, 1079 Vertical bar (||), Or, 87, 1233 Vertical bar characters, 987 Vertical direction, in three dimensions, ViewVertical, 534, 1319 Vertical lines, in tables, ColumnLines, 446, 1107 Vertical positioning, in output, 452 \[VerticalBar] ( ), 191, 985, 1005, 1399  $\Upsilon$ [VerticalEllipsis] (:), 997, 1399  $\Upsilon$ [VerticalLine] (0), 997, 1399 VerticalScrollBar window element, 621 \[VerticalSeparator] ( ), 191, 985, 987, 1001, 1400  $\Upsilon$ [VerticalTilde] (*i*), 1002, 1400 \[VeryThinSpace], 454, 1008, 1400 Video output, 170 Vieta formulas, RootSum, 827, 1266 ViewCenter, 533, 534, 1318 Viewing angle, ViewPoint, 152, 532, 1319 ViewPoint, 152, 153, 532, 1319 coordinate system for, 532 ViewVertical, 533, 534, 1319 Vinculum,  $\[$ HorizontalLine] (), 997 Virtual memory, 713 Visible, 620, 1319 Visible selection, ShowSelection, 619, 1281 Visual system, human, 153, 563 Volume element, Cuboid, 524, 1116 Volume integrals, Integrate, 82, 1182 Voxel, Cuboid, 524, 1116

Wait, Pause, 710, 1241 Wait cursor,  $\Xi$  WatchIcon] ( $\Phi$ ), 995 Waiting, in *MathLink*, 701 Walking through expressions, Scan, 247, 1271 Wall clock time, AbsoluteTiming, 711, 1076 SessionTime, 710, 1277 Wang's algorithm, Factor, 1069, 1143 Warning messages, 61, 479  $\lceil$ [WarningSign] ( $\Delta$ ), 995, 1400 Watch evaluation, TracePrint, 365, 1312 \[WatchIcon] ( $\Phi$ ), 995, 1400 WAV format, exporting, Export, 569, 1141 importing, Import, 570, 1176 Wave equation, 874, 970 Waveform, for sound, 171 Web, 20, 56 exporting graphics for, Export, 568, 570, 1141 math on, MathMLForm, 211, 1207 notebooks on, 211 Web format, MathMLForm, 425, 1207 Weber functions, 768 BesselY, 776, 1089 Wedge, different forms of, 191 double, 726 Power (^), 29, 1248 \[Wedge] ( $\land$ ), 191, 985, 1002, 1400 Wedge product, Outer, 902, 1234 Wedges, Disk, 496, 1125 Weibull quantile method, Quantile, 925, 1253 Weierstrass elliptic function, WeierstrassP, 787, 1320 WeierstrassHalfPeriods, 782, 787, 1319 WeierstrassInvariants, 782, 1319 WeierstrassP, 785, 787, 1320  $\left\{\text{WeierstrassP}\right\}$  ( $\varphi$ ), 992, 1400 WeierstrassPPrime, 785, 787, 1320 WeierstrassSigma, 785, 1320 WeierstrassZeta, 785, 1320 Weight, of font, FontWeight, 444, 612, 1152 What if investigations, 48 Whenever, Condition (/;), 265, 1111 Where, Condition (/;), 265, 1111 Position, 124, 1247 Which, 345, 346, 1320 While, functional version of, NestWhile, 242, 1218 While, 352, 1320 White, 499 White bracket, \[LeftDoubleBracket] ([), 1002 White light, 547 White space, WordSeparators, 646, 1323 Whittaker functions, Hypergeometric1F1, 779, 1171 Whoosh sound, 10 Width, of columns, ColumnWidths, 449, 1108 of graphic, ImageSize, 569, 616, 1174 of output lines, PageWidth, 634, 1237

of page, PageWidth, 609, 1237 of plots, AspectRatio, 134, 509, 1084 Wiggle,  $\[$ Tilde]  $(\sim)$ , 1003 Wiggles, in plots, 137 Wigner coefficients, ThreeJSymbol, 760, 1304 Wildcards, Blank (\_), 259, 1090 Wilson's Theorem, 818 Window, width of, PageWidth, 609, 1237 Window size, use for PageWidth of, 634 WindowClickSelect, 620, 1321 WindowElements, 620, 1321 WindowFloating, 577, 620, 1321 WindowFrame, 620, 1321 WindowMargins, 620, 1322 WindowMovable, 620, 1322 Windows, 49 character encoding, 421 file names under, 639 within plots, 516 Windows metafile format, exporting, Export, 568, 1141 importing, Import, 570, 1176 Windows service, 1058 WindowSize, 577, 620, 1322 WindowTitle, 620, 1322 WindowToolbars, 577, 620, 1323 WindowWidth, 610 WINSOCK, 658 Wire frame, HiddenSurface, 151, 1169 With, 380, 386, 1323 With compared with /., 381 Witnesses, for inequalities, FindInstance, 838, 1147 WMF, exporting, Export, 568, 1141 importing, Import, 570, 1176 \[Wolf] ( $\&$ ), 995, 1400 Wolfram, Stephen, vii Wolfram Research, ix Wolfram's method, Random, 1067, 1254 Word, Microsoft, 20 Word, 582, 646, 1323 Words, as tokens, TokenWords, 648, 1308 breaking of, Hyphenation, 609, 1173 importing, Import, 643, 1176 null, NullWords, 648, 1227 reading from files, 646 WordSearch, 651, 1323 WordSeparators, 646, 651, 1323 Working style environment, 197, 603 WorkingPrecision, 956, 958, 975, 1324 Workspace, clearing, Remove, 404, 1261 saving, DumpSave, 627, 1129 World records, 5 World Wide Web, 211 Wozniakowski integration, QuasiMonteCarlo, 1068  $\wedge$ wp (TEX),  $\Upsilon$ WeierstrassP] ( $\varphi$ ), 992, 1320  $\wr$ ur (TEX),  $\lceil$ VerticalTilde] ( *i*), 1002 Wraparound, of indices, Mod, 749, 1213 Wraparound partitioning, Partition, 293, 938, 1240

Wrappers, for graphics objects, 487 for preventing evaluation, 338 in output, 426 Wrapping, of text, PageWidth, 609, 1237 Wrapping functions around elements of lists, Map (/@), 245, 1205 Wreath product,  $\[$  VerticalTilde]  $(2)$ , 1002 Write, Print, 477, 1251 to link, LinkWrite, 680, 1199 Write, 632, 1324 Write protection, for cells, Editable, 607, 1130 for notebooks, Editable, 619, 1130 Protect, 321, 1044, 1252 Write-once variables, With, 380, 1323 WriteString, 632, 1324 Writing, data files, Export, 207, 642, 1141 expressions to files, Put  $(>)$ , 624, 1253 in notebooks, NotebookWrite, 585, 1225 WWW, 211 Wynn epsilon method, 958 X Windows graphics format, exporting, Export, 568, 1141 importing, Import, 570, 1176 x-axis, range for, PlotRange, 137, 1243 x-height, 453 XBitmap format, exporting, Export, 568, 1141 importing, Import, 570, 1176 XCMDs, 657 XFUNs, 657  $\left\{Xi\right\}$  ( $\xi$ ), 175, 990, 1400 XML, exporting, Export, 212, 1141 graphics export in, Export, 568, 1141 importing, Import, 212, 1176 MathMLForm, 211, 1207 symbolic, 212 xo option for mcc, 677 Xor, bitwise, BitXor, 756, 1090 Xor, 87, 1324 argument evaluation in, 1046  $\{Xor\}$  ( $\vee$ ), 1001, 1400 XPI, 658 y-axis, range for, PlotRange, 137, 1243 \[YAcute] ( ® ), 998, 1401 Year, Date, 709, 1117 Yellow, 500 Yen, on keyboard, xv  $\{Yen\}$  (¥), 994, 1401 Yields,  $\left\{ \text{RightTree} \right\}$  ( $\models$ ), 1001 Yuan sign,  $\[ \$  Yen]  $( \frac{2}{3} )$ , 994 Zapf dingbats, 421 Zariski closure, Eliminate, 832, 1132 Zero, approximate, 734 rounding to, Chop, 730, 1103 Zero finding, numerical, FindRoot, 104,

960, 1149

Zero testing, numerical, 735

Zero-origin arrays, Mod, 749, 1213 Zero-width space, \[InvisibleSpace], 454, 1008 Zeros, at end of number, IntegerExponent, 725, 749, 1181 ZeroTest, 908 ZeroWidthTimes, 613 Zeta, 772, 1068, 1324 implementation of, 1068 \[Zeta] ( Ζ ), 175, 990, 1401 Zeta function, generalized, Zeta, 772, 1324 Jacobi, JacobiZeta, 783, 1189 Riemann, Zeta, 772, 1324 Zip, Thread, 256, 1304 Zippel's algorithm, PolynomialGCD, 1069, 1246 Zoom, in plot, PlotRange, 137, 1243 ZTransform, 879, 1325 \$ symbols, 381 \$ variables, in tracing, 364 \$Aborted, 371, 1048, 1325 \$Assumptions, 818, 1325 \$BaseDirectory, 637, 1064, 1325 \$BatchInput, 715, 1326 \$BatchOutput, 715, 1326 \$ByteOrdering, 717, 1326 \$CharacterEncoding, 420, 421, 422, 1327 \$CommandLine, 716, 1327 \$Context, 393, 1015, 1327 \$ContextPath, 394, 1015, 1327 \$CreationDate, 717, 1328 \$CurrentLink, 688, 1328 \$Display, 554, 705, 1328 \$DisplayFunction, 491, 1328 \$Echo, 705, 1328 \$Epilog, 706, 709, 1328 \$ExportFormats, 208, 1328 \$Failed, 623, 1329 \$FormatType, 556, 1329 \$FrontEnd, 592, 1329 \$HistoryLength, 703, 1329 \$HomeDirectory, 637, 1329 \$IgnoreEOF, 706, 707, 1057, 1329 \$ImportFormats, 208, 1329 \$InitialDirectory, 637, 1330 \$Input, 639, 705, 1330 \$Inspector, 1330 \$InstallationDate, 717, 1330 \$InstallationDirectory, 637, 1061, 1330 \$IterationLimit, 369, 1048, 1330 \$Language, 483, 706, 1331 \$LaunchDirectory, 637 \$LicenseExpirationDate, 718 \$LicenseID, 718 \$LicenseProcesses, 718 \$LicenseServer, 718 \$Line, 702, 703, 1056, 1331 in dialogs, 708 \$Linked, 1331 \$MachineDomain, 718, 1331 \$MachineEpsilon, 739, 1331

\$MachineID, 718, 1331 \$MachineName, 718, 1331 \$MachinePrecision, 728, 739, 1332 \$MachineType, 717, 1332 \$MATHEMATICA\_BASE environment variable, 1055 \$MATHEMATICA\_USERBASE environment variable, 1055 \$MATHINIT environment variable, 1055 \$MATHKERNELINIT environment variable, 1055 \$MaxExtraPrecision, 733, 1332 \$MaxLicenseProcesses, 718 \$MaxMachineNumber, 739, 1017, 1332 \$MaxNumber, 739, 1332 \$MaxPrecision, 736, 1332 \$MessageList, 481, 709, 1333 \$MessagePrePrint, 480, 706, 1333 \$Messages, 705, 1333 \$MinMachineNumber, 739, 1017, 1333 \$MinNumber, 739, 1333

\$MinPrecision, 736, 1333 \$ModuleNumber, 381, 1333 \$NetworkLicense, 718 \$NewMessage, 482, 1334 \$NewSymbol, 405, 1015, 1334 \$Notebooks, 715, 1334 \$NumberMarks, 730, 1334 \$OperatingSystem, 717, 1334 \$Output, 705, 1334 \$Packages, 397, 1335 \$ParentLink, 686, 716, 1335 \$ParentProcessID, 716, 1335 \$PasswordFile, 718 \$Path, 206, 207, 637, 659, 1335 \$Post, 703, 1335 \$Pre, 703, 1335 \$PrePrint, 703, 1336 \$PreRead, 703, 1336 \$ProcessID, 716, 1336 \$ProcessorType, 717, 1336 \$ProductInformation, 717, 1336 \$RandomState, 747, 748, 1336 \$RecursionLimit, 369, 390, 715, 1048, 1337 \$ReleaseNumber, 717, 1337 \$SessionID, 384, 716, 1337 \$SoundDisplay, 705 \$SoundDisplayFunction, 567, 1337 \$SyntaxHandler, 703, 704, 1337 \$System, 717, 1338 \$SystemCharacterEncoding, 420, 717, 1338 \$SystemID, 627, 677, 717, 1338 \$TERM Unix environment variable, 628 \$TextStyle, 556, 1338 \$TimeUnit, 710, 711, 1338 \$Urgent, 705, 1338 \$UserBaseDirectory, 637, 1064, 1339 \$UserName, 716, 1339 \$Version, 717, 1339 \$VersionNumber, 717, 1339 \$\$Media (Version 1 variable), see Streams, 1402